## **PODER EJECUTIVO**

# **SECRETARIA DE HACIENDA Y CREDITO PUBLICO**

## **ANEXO 1-A de la Resolución Miscelánea Fiscal para 2022, publicada en la edición vespertina del 27 de diciembre de 2021.**

Al margen un sello con el Escudo Nacional, que dice: Estados Unidos Mexicanos.- HACIENDA.- Secretaría de Hacienda y Crédito Público.- Servicio de Administración Tributaria.

## **Anexo 1-A de la Resolución Miscelánea Fiscal para 2022.**

**"Trámites Fiscales"**

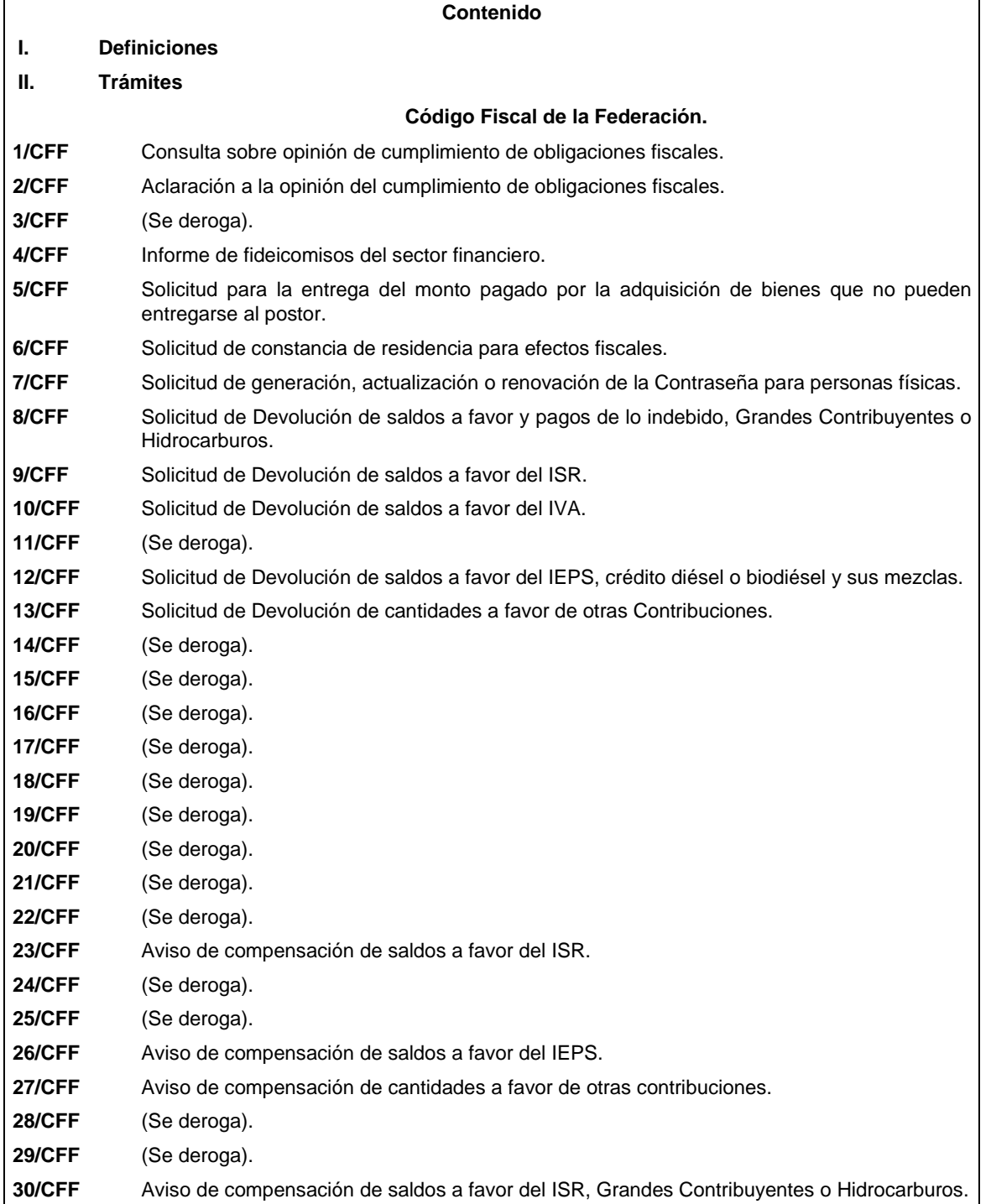

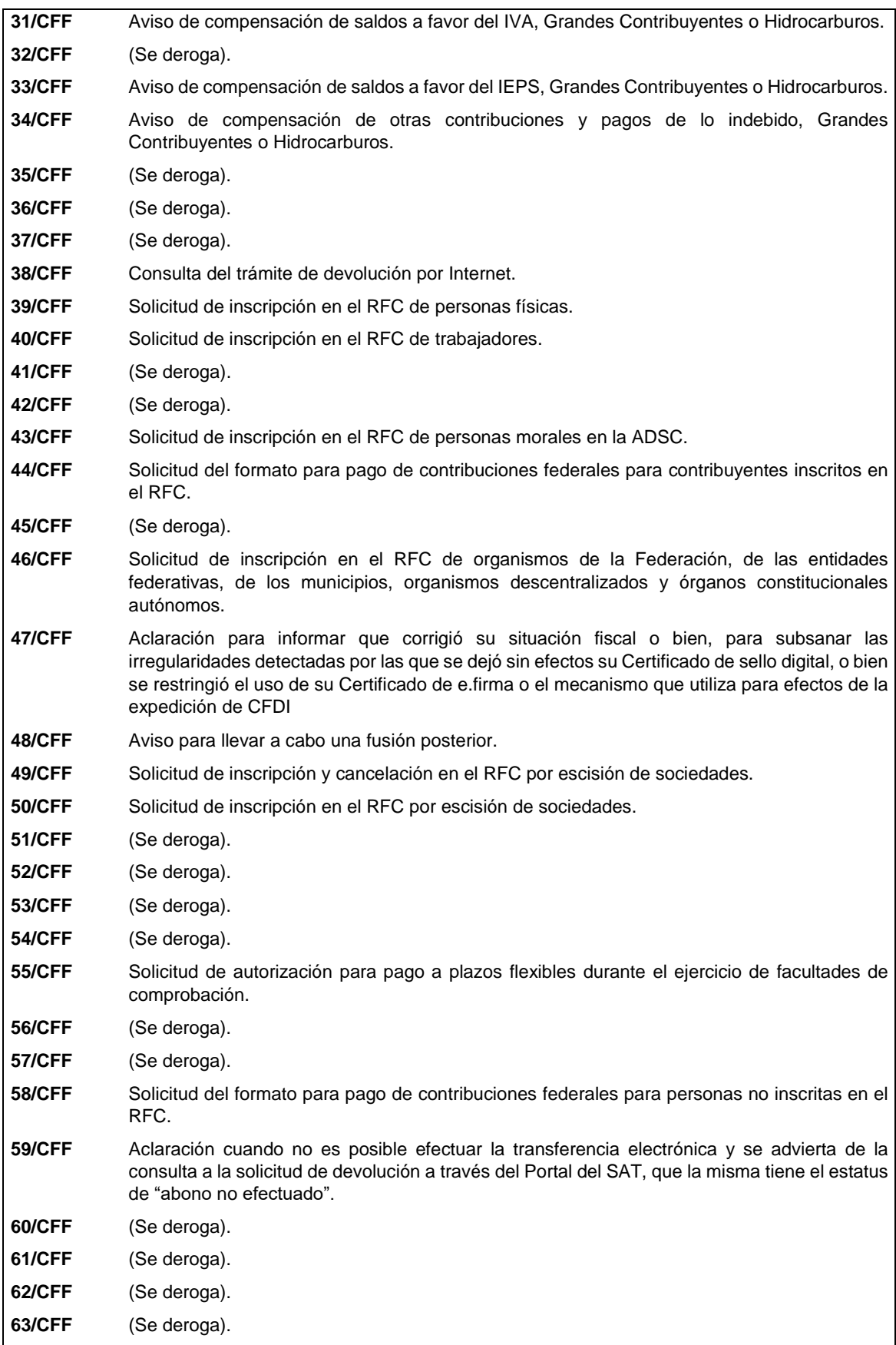

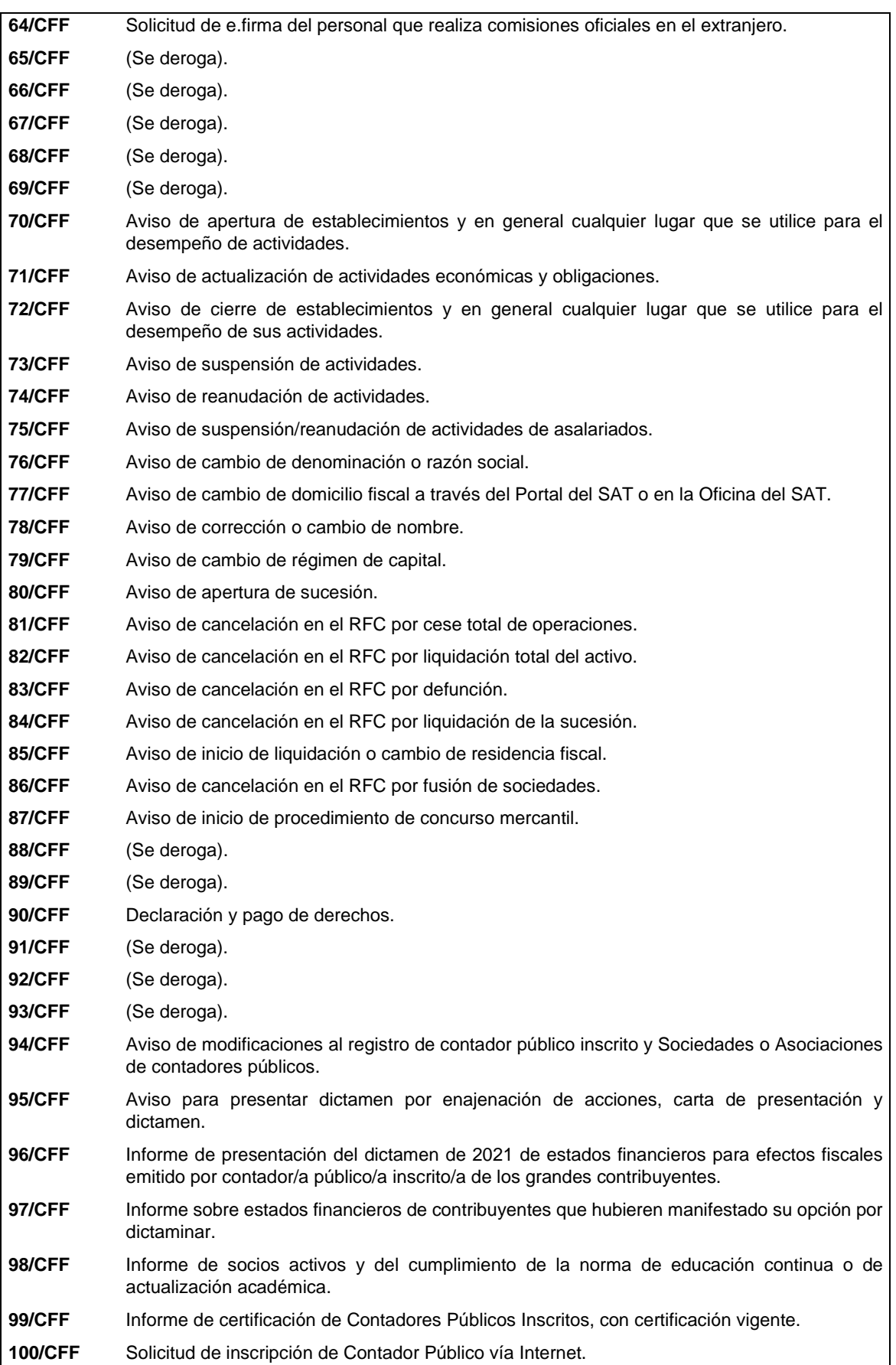

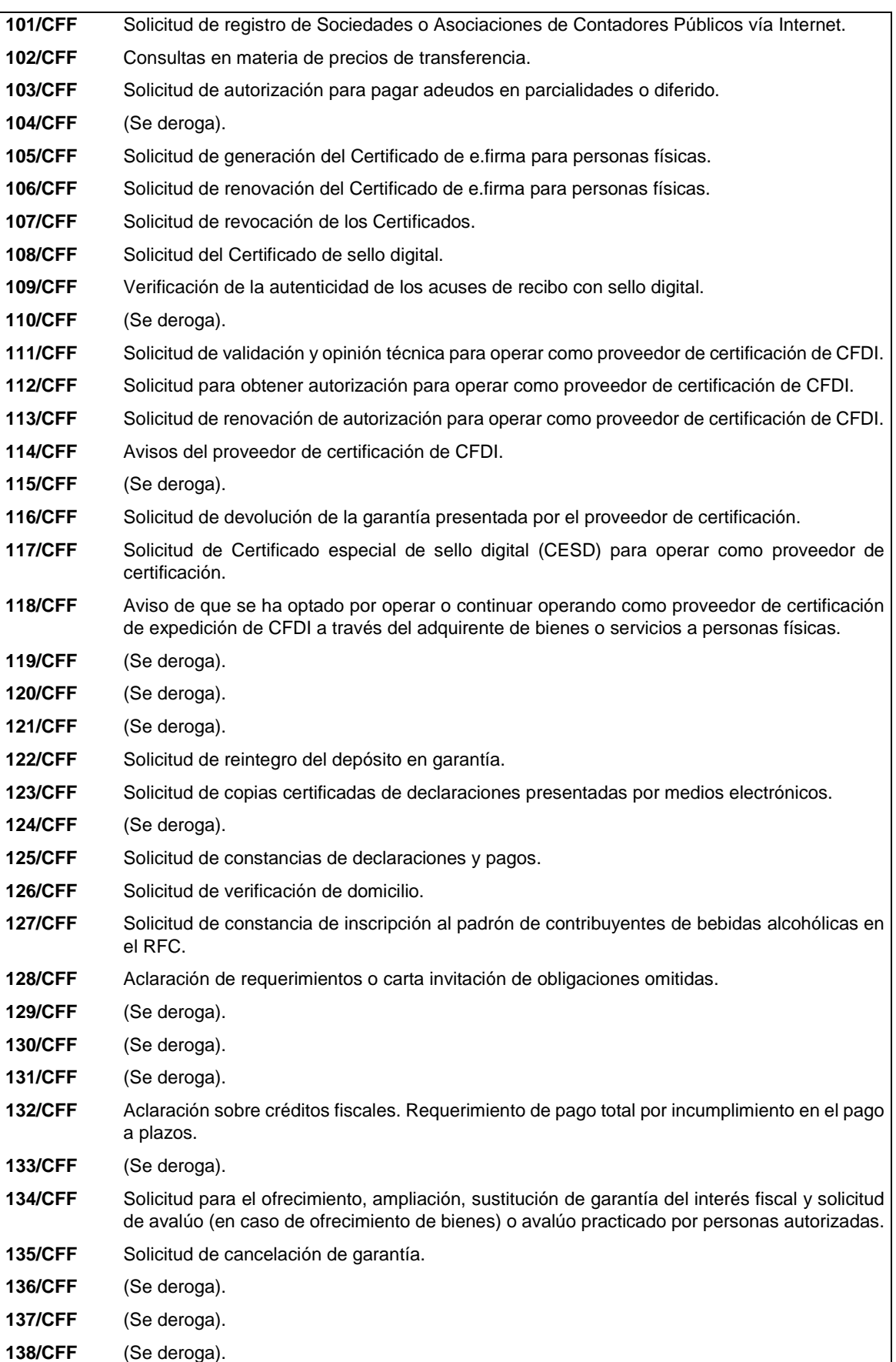

L

 $\overline{\phantom{a}}$ 

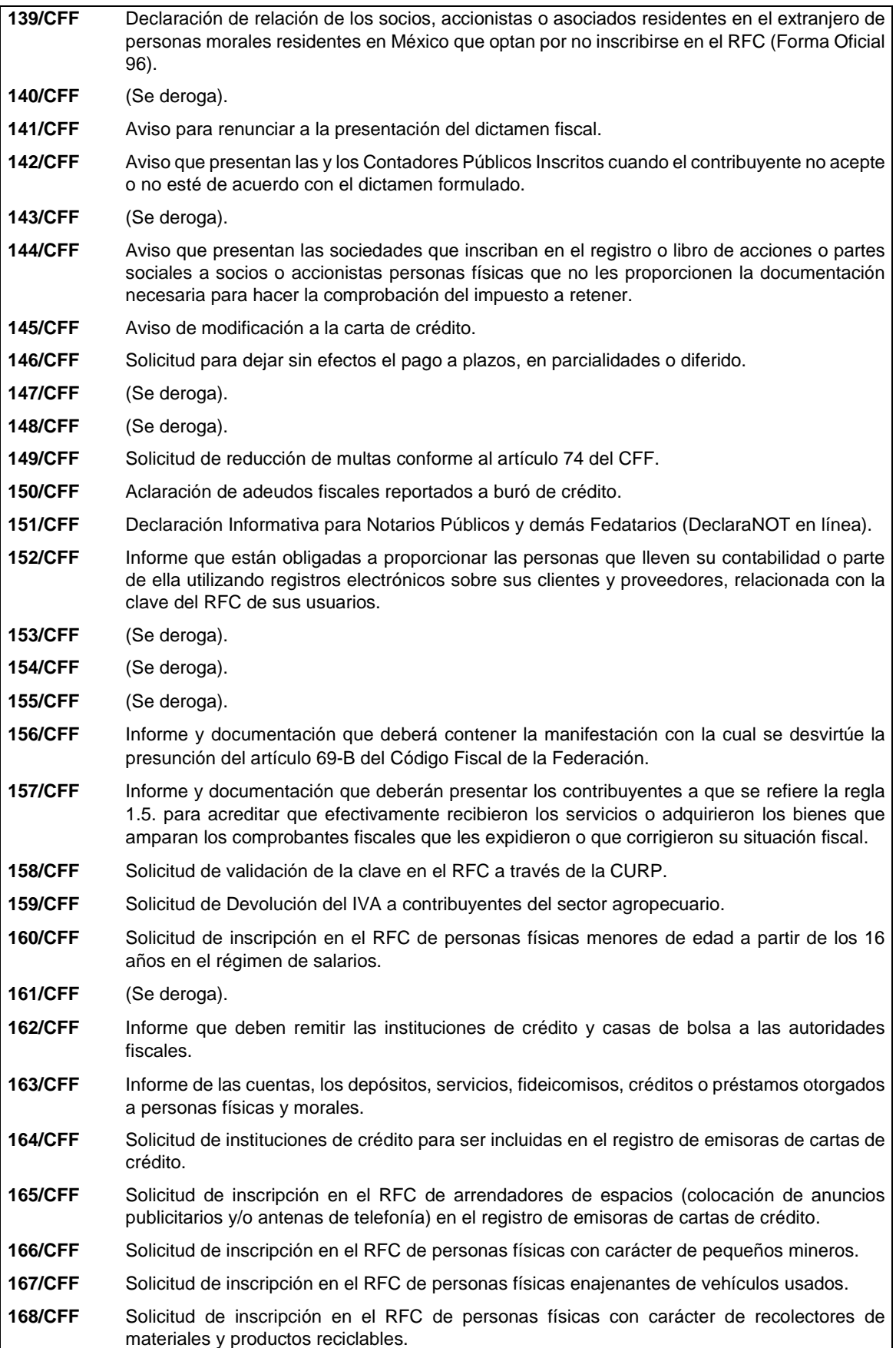

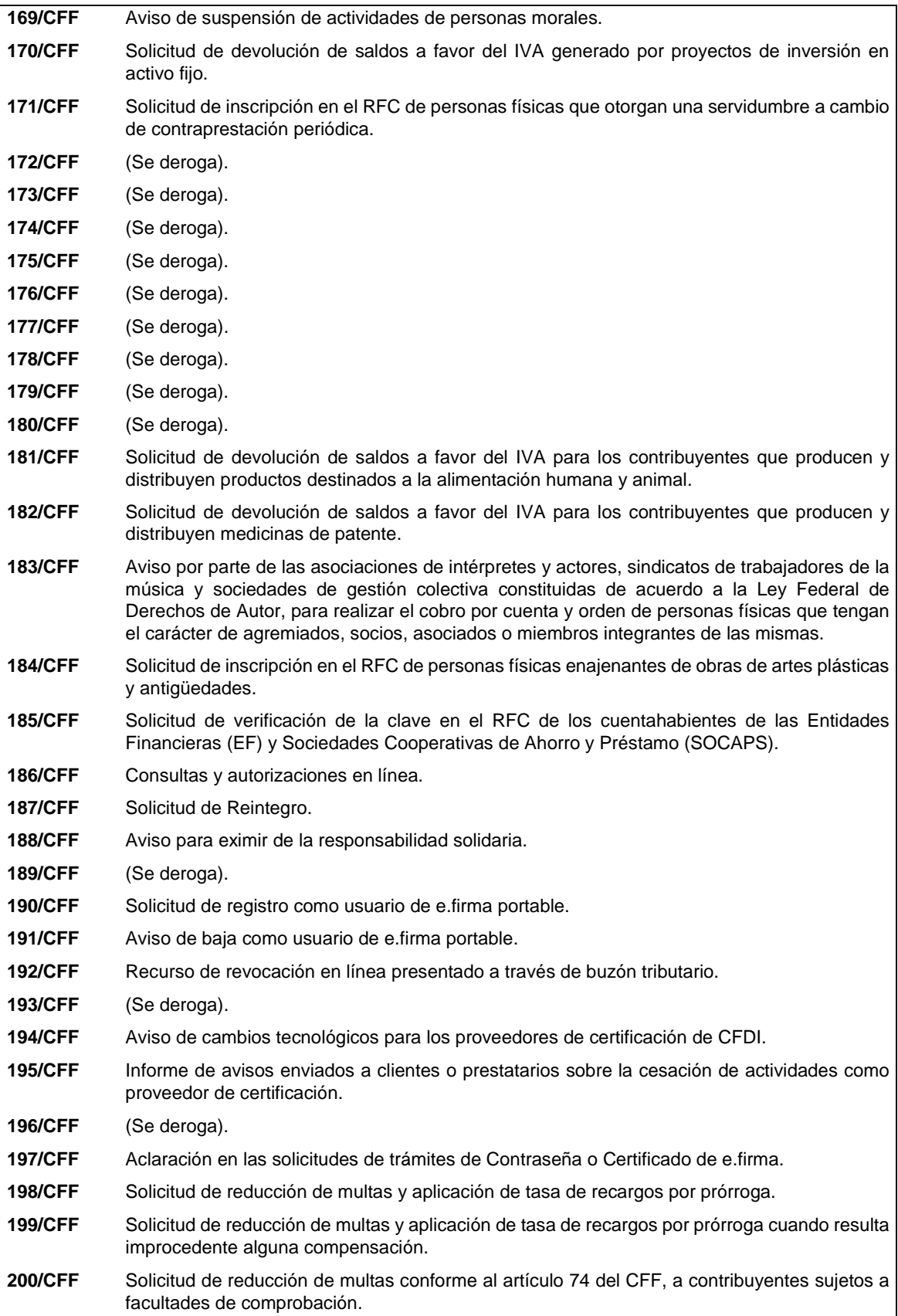

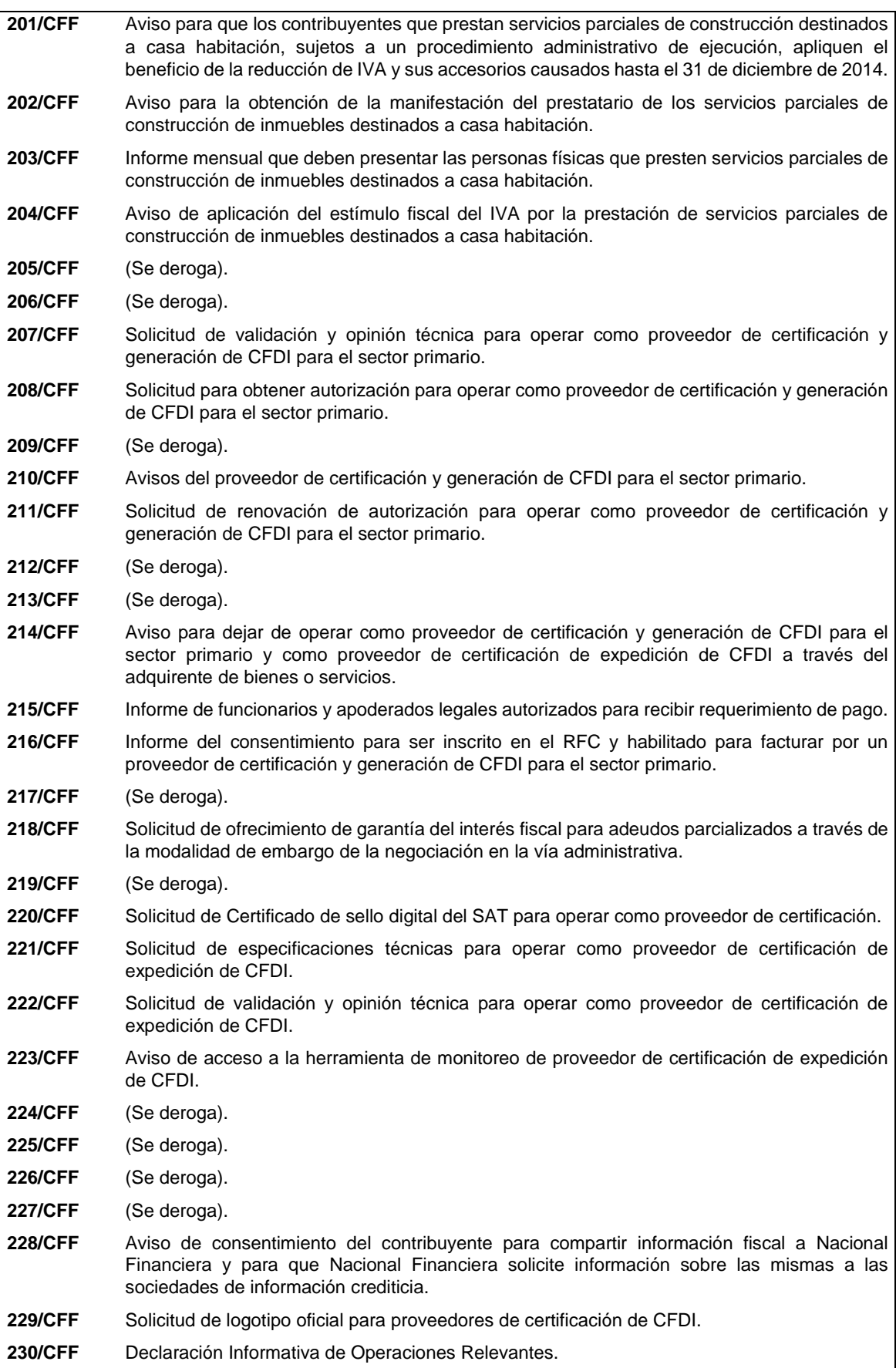

**231/CFF** Solicitud de inscripción y cancelación en el RFC por fusión de sociedades. **232/CFF** Aclaración de obligaciones de Fideicomisos no empresariales. 233/CFF Consultas y autorizaciones en línea presentadas a través de organizaciones que agrupan contribuyentes. **234/CFF** Solicitud de entrega de excedentes del producto del remate o adjudicación. 235/CFF Solicitud de Inscripción en el RFC por las Sociedades por Acciones Simplificadas. **236/CFF** Solicitud de generación del Certificado de e.firma para las Sociedades por Acciones Simplificadas. 237/CFF Aviso que deben presentar los sujetos que entreguen premios en los sorteos fiscales. 238/CFF Reporte Anexos 25 y 25-Bis de la RMF sin Cuentas Reportables (reporte en ceros). **239/CFF** Aviso sobre el número de Identificación de Instituciones Financieras Sujetas a Reportar que no califiquen como Instituciones Financieras de México Sujetas a Reportar, en los términos del Anexo 25 de la RMF. **240/CFF** Aviso de la institución fiduciaria, que sea una Institución Financiera Sujeta a Reportar, que ejerce la opción prevista en el Anexo 25-Bis, Primera parte, Sección VIII, Subapartado B(1)(e) de la RMF. **241/CFF** Aclaración para solventar los incumplimientos detectados durante la verificación del cumplimiento de requisitos y obligaciones de carácter tecnológico para operar como Proveedor de Certificación de CFDI. **242/CFF** (Se deroga). **243/CFF** Aclaración para solventar los incumplimientos detectados durante la verificación del cumplimiento de requisitos y obligaciones de carácter tecnológico para operar como proveedor de certificación y generación de CFDI para el sector primario. 244/CFF Solicitud de inicio de procedimiento amistoso contenido en un Tratado para Evitar la Doble Tributación (*Mutual Agreement Procedure*, MAP por sus siglas en inglés). **245/CFF** Habilitación del buzón tributario y registro de mecanismos de comunicación como medios de contacto. **246/CFF** (Se deroga). **247/CFF** Solicitud de devolución de IVA en periodo preoperativo. **248/CFF** (Se deroga). **249/CFF** Solicitud de suspensión del plazo para notificar el inicio de un procedimiento amistoso. **250/CFF** Solicitud de modificación de la clave en el RFC asignada por el SAT, para asalariados. **251/CFF** Recurso de revocación exclusivo de fondo presentado a través de buzón tributario. 252/CFF Aviso sobre abanderamiento y matrícula de embarcaciones y artefactos navales mexicanos. 253/CFF Solicitud de aclaración de la improcedencia de la liquidación emitida en términos del artículo 41, fracción II del CFF. **254/CFF** (Se deroga). **255/CFF** Aviso relativo a Terceros Prestadores de Servicios conforme los Anexos 25 y 25-Bis de la RMF. 256/CFF Solicitud de acceso al servicio público de consulta de verificación y autenticación de e.firma. **257/CFF** (Se deroga). **258/CFF** Solicitud, renovación, modificación y cancelación de certificados de comunicación conforme a los Anexos 25 y 25-Bis de la RMF. 259/CFF Solicitud de inscripción en el RFC de personas físicas que elaboren y enajenen artesanías. **260/CFF** Consultas en línea que realicen las Dependencias o Entidades de la Administración Pública Federal, a través de la e.firma de funcionario público competente. **261/CFF** Consultas en línea sobre la interpretación o aplicación de disposiciones fiscales.

**262/CFF** Solicitud de validación y opinión técnica para operar como órgano certificador. 263/CFF Solicitud de autorización para operar como órgano certificador. **264/CFF** Aviso de renovación de la autorización y exhibición de la garantía para continuar operando como órgano certificador. **265/CFF** Avisos de actualización de información de los órganos certificadores. **266/CFF** Solicitud para dejar sin efectos la autorización para operar como órgano certificador. 267/CFF Aviso para presentar el informe de la certificación de los terceros autorizados. **268/CFF** Aviso de firma, modificación o rescisión de contratos celebrados entre los órganos certificadores y los terceros autorizados. **269/CFF** Aviso de baja o reemplazo del personal asignado a las certificaciones de terceros autorizados. 270/CFF Reportes estadísticos de los órganos certificadores. 271/CFF Aviso por la inutilización, destrucción, pérdida o robo de libros o registros contables. **272/CFF** Solicitud de reimpresión de acuse de solicitud de devolución, aviso de compensación o requerimiento. **273/CFF** (Se deroga). **274/CFF** (Se deroga). **275/CFF** (Se deroga). **276/CFF** Documentación e información para desvirtuar la presunción de la transmisión indebida del derecho a disminuir pérdidas fiscales establecida en el artículo 69-B Bis del CFF. **277/CFF** (Se deroga). **278/CFF** (Se deroga). **279/CFF** (Se deroga). **280/CFF** (Se deroga). **281/CFF** (Se deroga). **282/CFF** (Se deroga). 283/CFF Avisos de controles volumétricos. **284/CFF** (Se deroga). **285/CFF** (Se deroga). 286/CFF Aviso de certificación de los terceros autorizados. **287/CFF** (Se deroga). **288/CFF** (Se deroga). **289/CFF** (Se deroga). **290/CFF** Aviso sobre el RFC de la entidad que sea una Institución Financiera Sujeta a Reportar. **291/CFF** (Se deroga). **292/CFF** (Se deroga). **293/CFF** Aviso para asumir la obligación de pago del crédito fiscal a cargo de un ente público. **294/CFF** Solicitud del formato para el pago de contribuciones federales con línea de captura para la liquidación anticipada del adeudo con convenio de pago a plazos. **295/CFF** Aviso de modificación o incorporación de socios, accionistas, asociados y demás personas que forman parte de la estructura orgánica de una persona moral, así como de aquéllas que tengan control, influencia significativa o poder de mando. **296/CFF** Aclaración para subsanar las irregularidades detectadas en términos del artículo 17-H Bis del CFF, o en su caso desahogo de requerimiento o solicitud de prórroga. **297/CFF** Información y documentación proporcionada por el tercero colaborador fiscal.

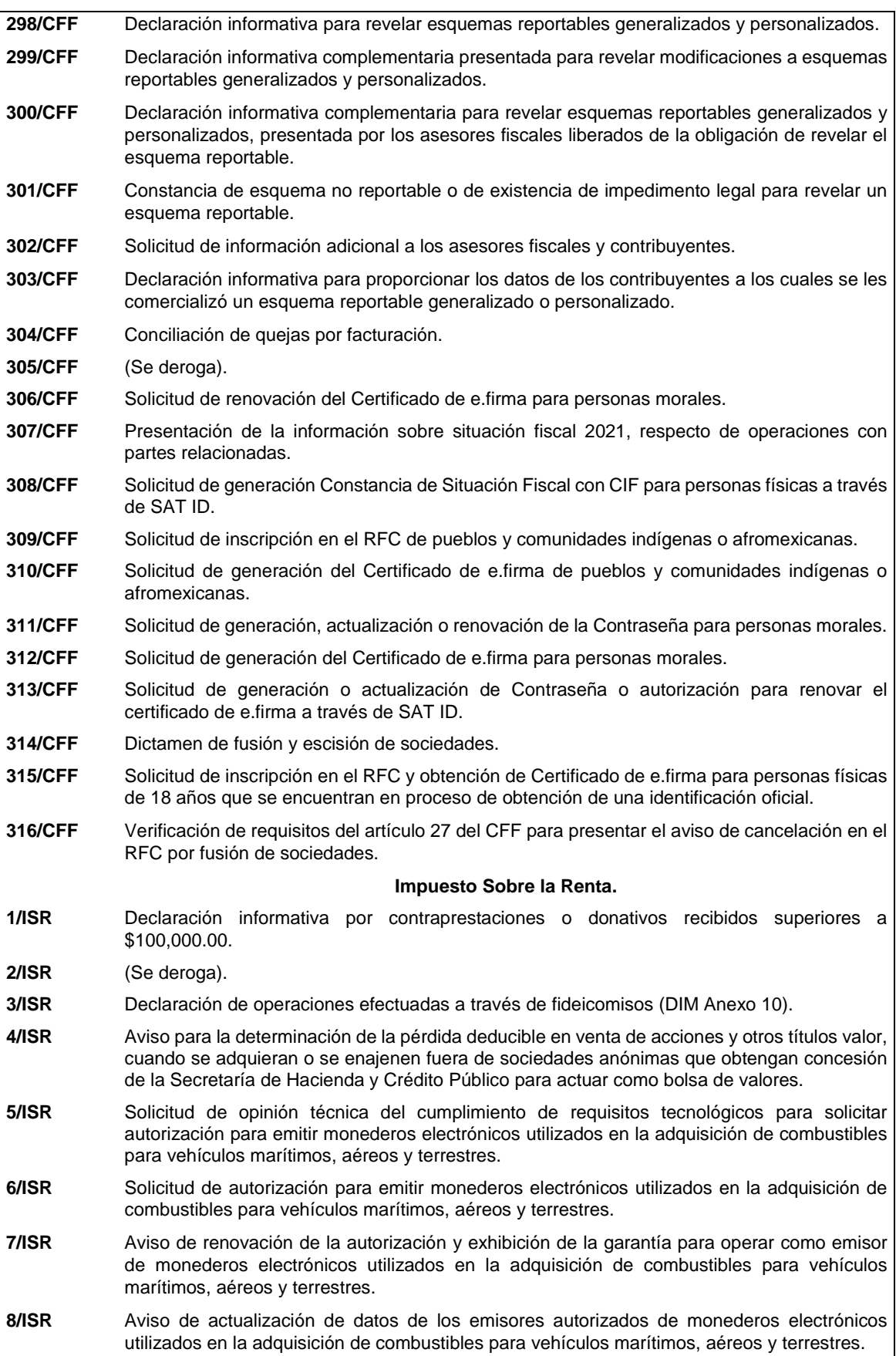

**9/ISR** Solicitud de opinión técnica del cumplimiento de requisitos tecnológicos para solicitar autorización para emitir monederos electrónicos de vales de despensa. **10/ISR** Solicitud de autorización para emitir monederos electrónicos de vales de despensa. **11/ISR** Aviso de renovación de la autorización y exhibición de la garantía para operar como emisor de monederos electrónicos de vales de despensa. **12/ISR** Aviso de actualización de datos de los emisores autorizados de monederos electrónicos de vales de despensa. **13/ISR** Solicitud de autorización para aplicar el Régimen Opcional para Grupos de Sociedades. **14/ISR** Aviso de desincorporación del Régimen Opcional para Grupos de Sociedades cuando el grupo pretenda dejar de aplicarlo. **15/ISR** Solicitud de la autorización para recibir donativos deducibles. **16/ISR** Avisos para la actualización del padrón y directorio de donatarias autorizadas para recibir donativos deducibles. **17/ISR** Solicitud de nueva autorización para recibir donativos deducibles. **18/ISR** Solicitud de autorización para aplicar los donativos deducibles recibidos en actividades adicionales. **19/ISR** Declaración informativa para garantizar la transparencia del patrimonio, así como el uso y destino de los donativos recibidos y actividades destinadas a influir en la legislación. **20/ISR** Informe relativo a operaciones realizadas con partes relacionadas o donantes. 21/ISR Solicitud de autorización para recibir donativos deducibles de conformidad con el Convenio para Evitar la Doble Imposición e Impedir la Evasión Fiscal en Materia de Impuesto sobre la Renta, suscrito por el Gobierno de los Estados Unidos Mexicanos y el Gobierno de los Estados Unidos de América. 22/ISR Aviso para optar por determinar el impuesto sobre una base neta. 23/ISR Solicitud de inscripción como retenedor por los residentes en el extranjero que paquen salarios. **24/ISR** (Se deroga). **25/ISR** (Se deroga). **26/ISR** (Se deroga). **27/ISR** (Se deroga). **28/ISR** Informe sobre residentes en el extranjero (DIM Anexo 4). 29/ISR Solicitud de autorización para aplicar un coeficiente de utilidad menor para determinar los pagos provisionales del ISR. **30/ISR** Aviso de opción para deducir las erogaciones estimadas relativas a los costos directos o indirectos de obras o de la prestación del servicio. **31/ISR** Aviso de constitución o cambios al fondo de creación de las reservas para pensiones, jubilaciones y primas de antigüedad. **32/ISR** Aviso de transferencia de fondos y rendimientos del fondo de pensiones, jubilaciones y primas de antigüedad de una institución a otra. **33/ISR** Aviso de incorporación al Régimen Opcional para Grupos de Sociedades cuando adquieres más del 80% de las acciones con derecho a voto de una sociedad. **34/ISR** Aviso de desincorporación de sociedades integradas del Régimen Opcional para Grupos de Sociedades. **35/ISR** Aviso de presentación del registro de los documentos en los que conste la operación de financiamiento correspondiente, en la Sección Especial del Registro Nacional de Valores e Intermediarios a cargo de la Comisión Nacional Bancaria y de Valores. **36/ISR** Aviso para proporcionar información relacionada con los títulos de crédito colocados en un país con el que México tenga en vigor un tratado para evitar la doble tributación.

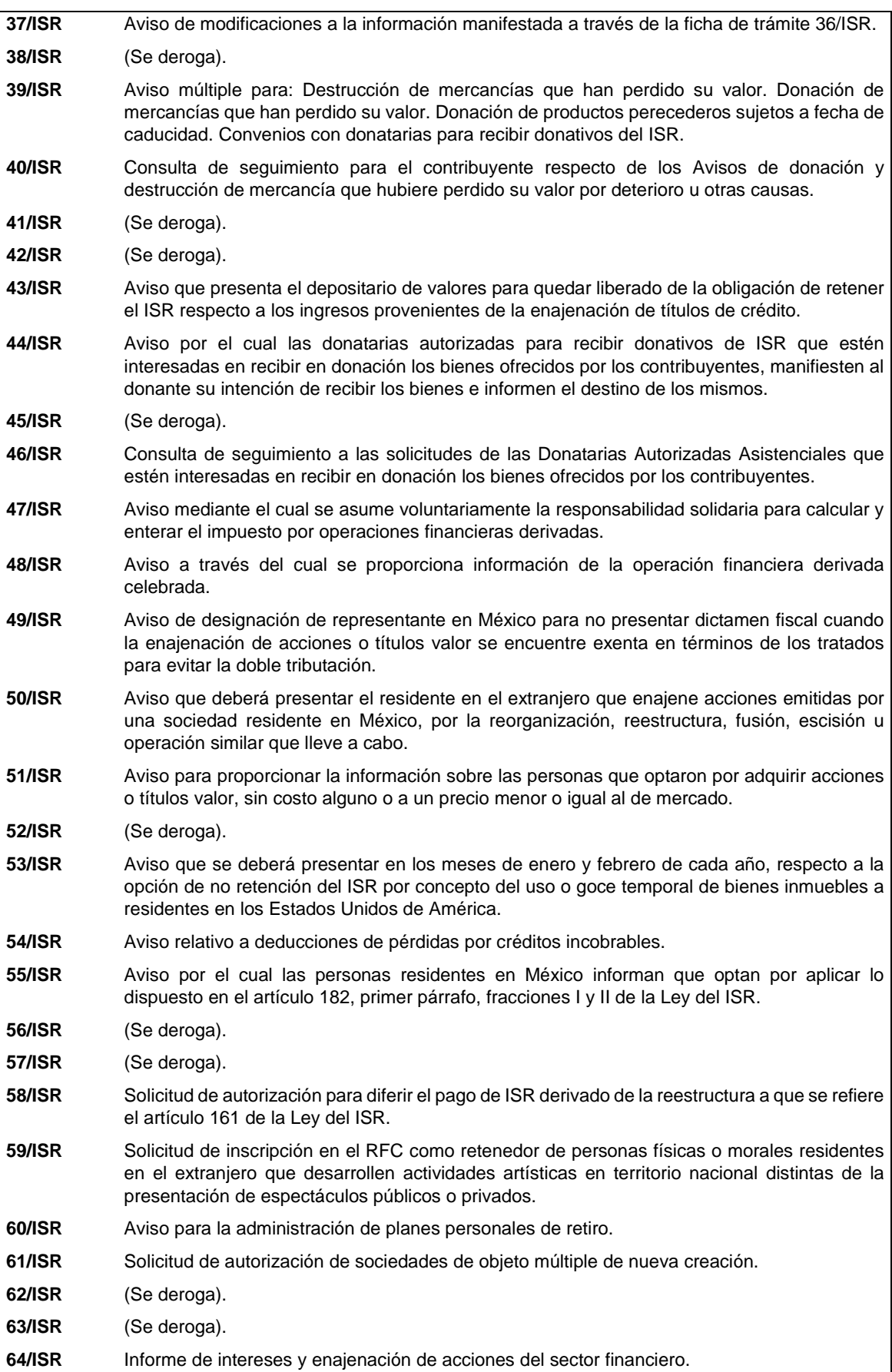

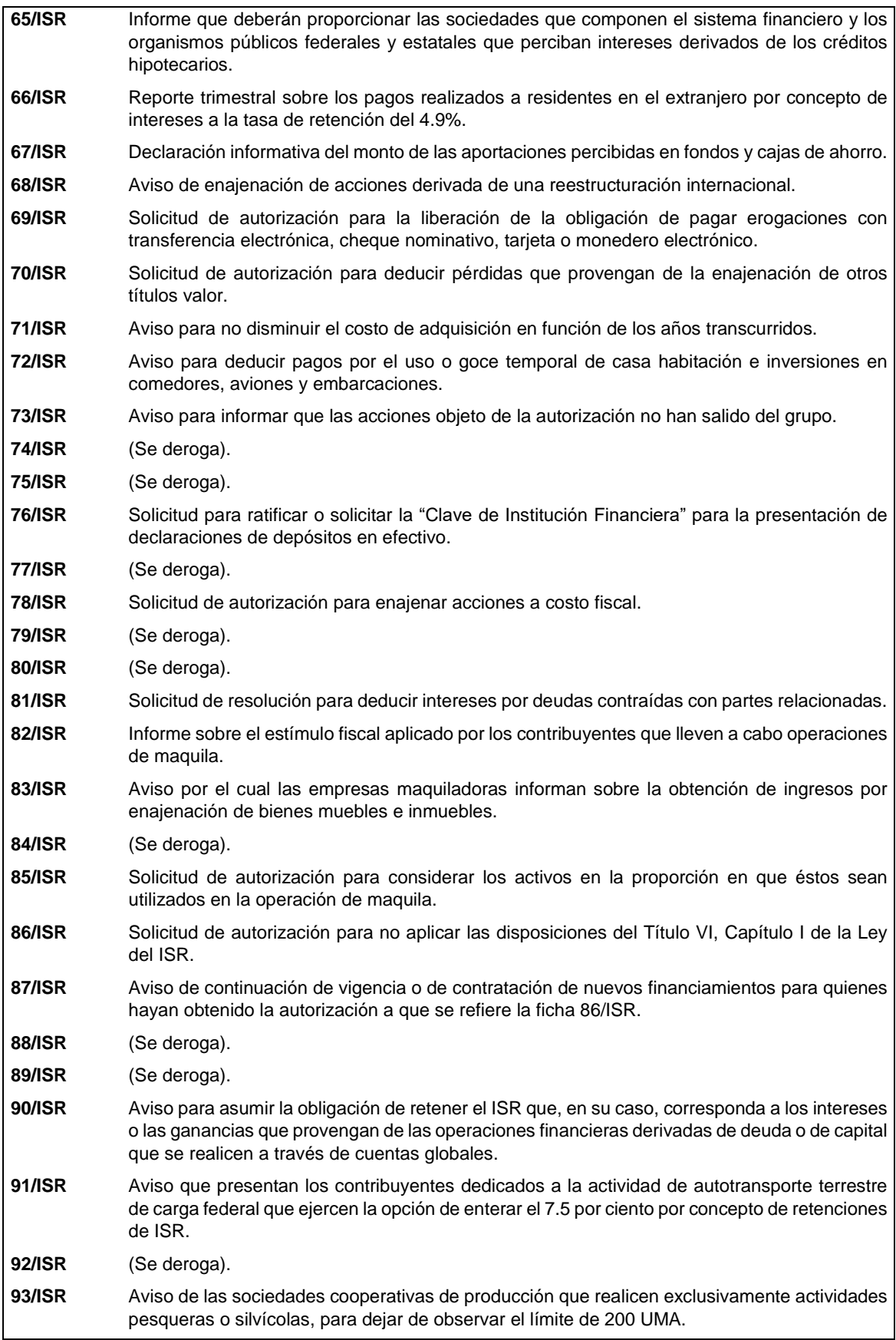

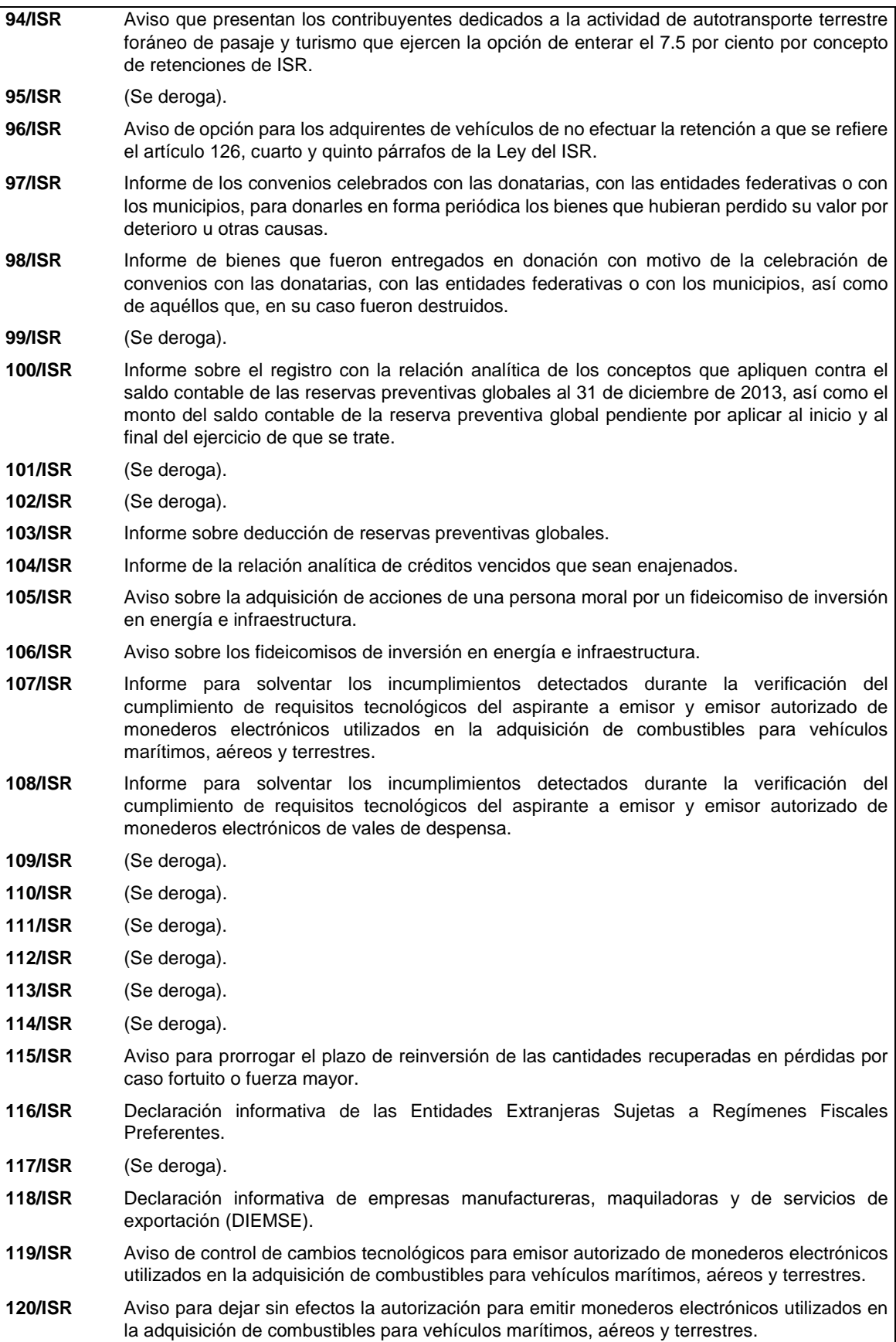

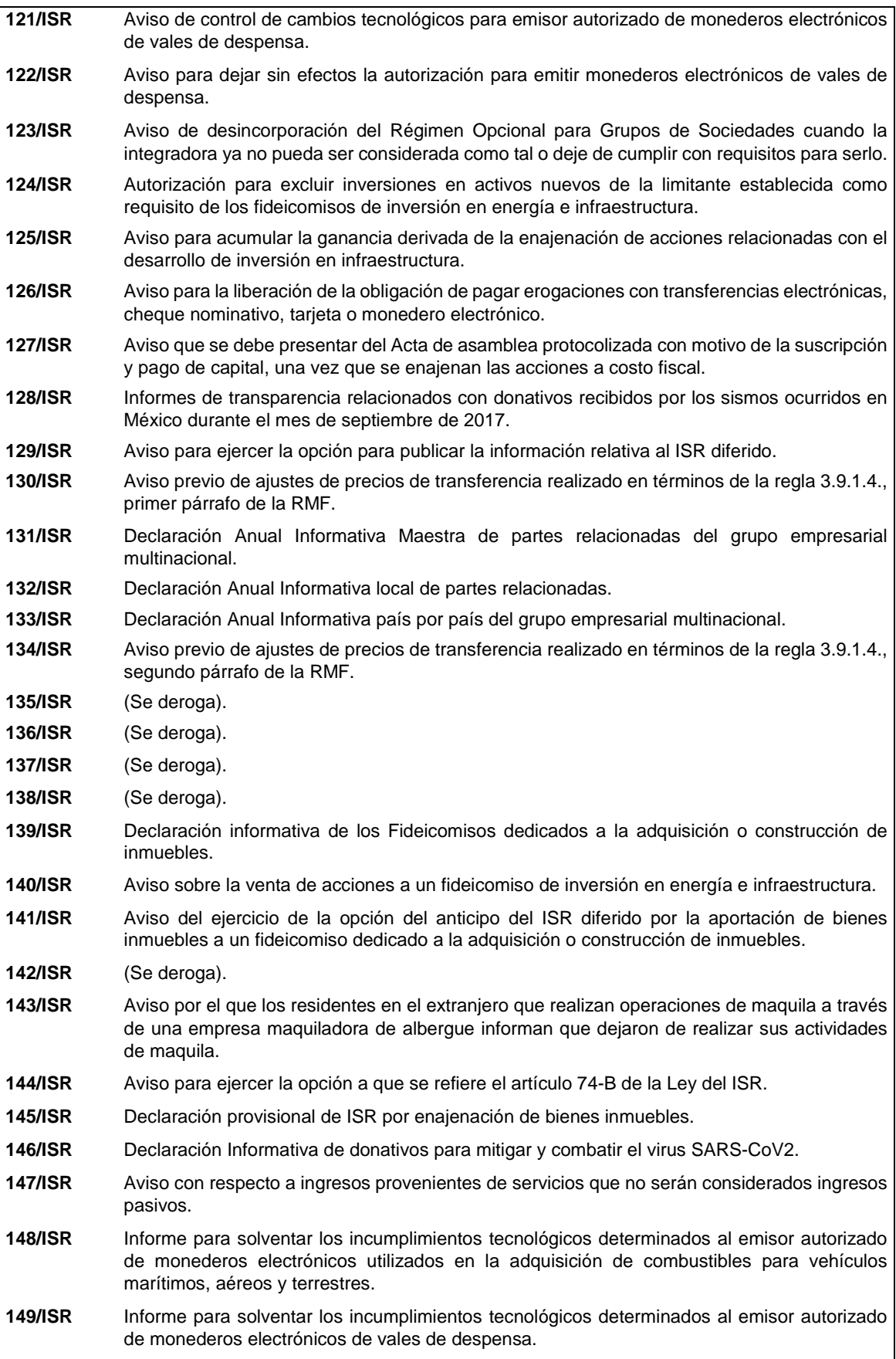

**150/ISR** Informe de modificación al ISR diferido. **151/ISR** Aviso para desvirtuar la o las causales que dieron origen al inicio del procedimiento de revocación de la autorización para operar como emisor autorizado de monederos electrónicos utilizados en la adquisición de combustibles para vehículos marítimos, aéreos y terrestres. **152/ISR** Aviso para desvirtuar la o las causales que dieron origen al inicio del procedimiento de revocación de la autorización para operar como emisor autorizado de monederos electrónicos de vales de despensa. **153/ISR** Aviso inicial del registro de los integrantes o miembros de una figura jurídica extranjera. **154/ISR** Aviso de variaciones al registro de los integrantes o miembros de una figura jurídica extranjera. **155/ISR** Cancelación de la autorización para recibir donativos deducibles. **156/ISR** Informe para garantizar la transparencia del patrimonio, así como el uso y destino de los donativos recibidos y actividades destinadas a influir en la legislación, de ejercicios fiscales anteriores a 2020. **157/ISR** Aviso de enajenación de acciones llevadas a cabo entre residentes en el extranjero. **158/ISR** Informe de evidencia respecto del periodo de transición de noventa días naturales de los emisores de monederos electrónicos utilizados en la adquisición de combustibles para vehículos marítimos, aéreos y terrestres. **159/ISR** Informe de evidencia respecto del periodo de transición de noventa días naturales de los emisores de monederos electrónicos de vales de despensa. **160/ISR** Designación del representante de residente en el extranjero. **161/ISR** Aviso que presenta el contribuyente cuando los bienes dejen de ser útiles para obtener sus ingresos. **162/ISR** Declaración Informativa para Notarios Públicos y demás fedatarios, respecto al desmembramiento de los atributos de la propiedad del bien. **Impuesto al Valor Agregado. 1/IVA** Aviso del destino de los saldos a favor del IVA obtenidos por los organismos descentralizados y concesionarios que suministren agua para uso doméstico. **2/IVA** Solicitud de reintegro de cantidades derivadas del programa de devoluciones de IVA a turistas extranjeros. **3/IVA** Solicitud de devolución del IVA para misiones diplomáticas, organismos internacionales y organismos ejecutores. **4/IVA** Aviso de exportación de servicios de filmación o grabación. **5/IVA** Avisos que presentan la fiduciaria y los fideicomisarios en el RFC para que la institución fiduciaria expida comprobantes fiscales por cuenta de los fiduciarios del fideicomiso en el que participa. **6/IVA** Consulta de claves en el RFC para determinar a sujetos exentos del IVA. **7/IVA** (Se deroga). **8/IVA** Declaración informativa de operaciones con terceros (DIOT). **9/IVA** Informe de inicio de actividades. **10/IVA** (Se deroga). **Impuesto Especial sobre Producción y Servicios. 1/IEPS** Reporte trimestral de utilización de marbetes y/o precintos (Anexo 6 MULTI-IEPS). **2/IEPS** Solicitud anticipada de marbetes o precintos para importación de bebidas alcohólicas. **3/IEPS** Declaración sobre la lista de precios de venta de cigarros (MULTI-IEPS Anexo 7). **4/IEPS** Solicitud de ministración de marbetes físicos y precintos de bebidas alcohólicas nacionales. **5/IEPS** Solicitud de ministración de marbetes físicos y precintos de bebidas alcohólicas nacionales como comercializador / maquilador.

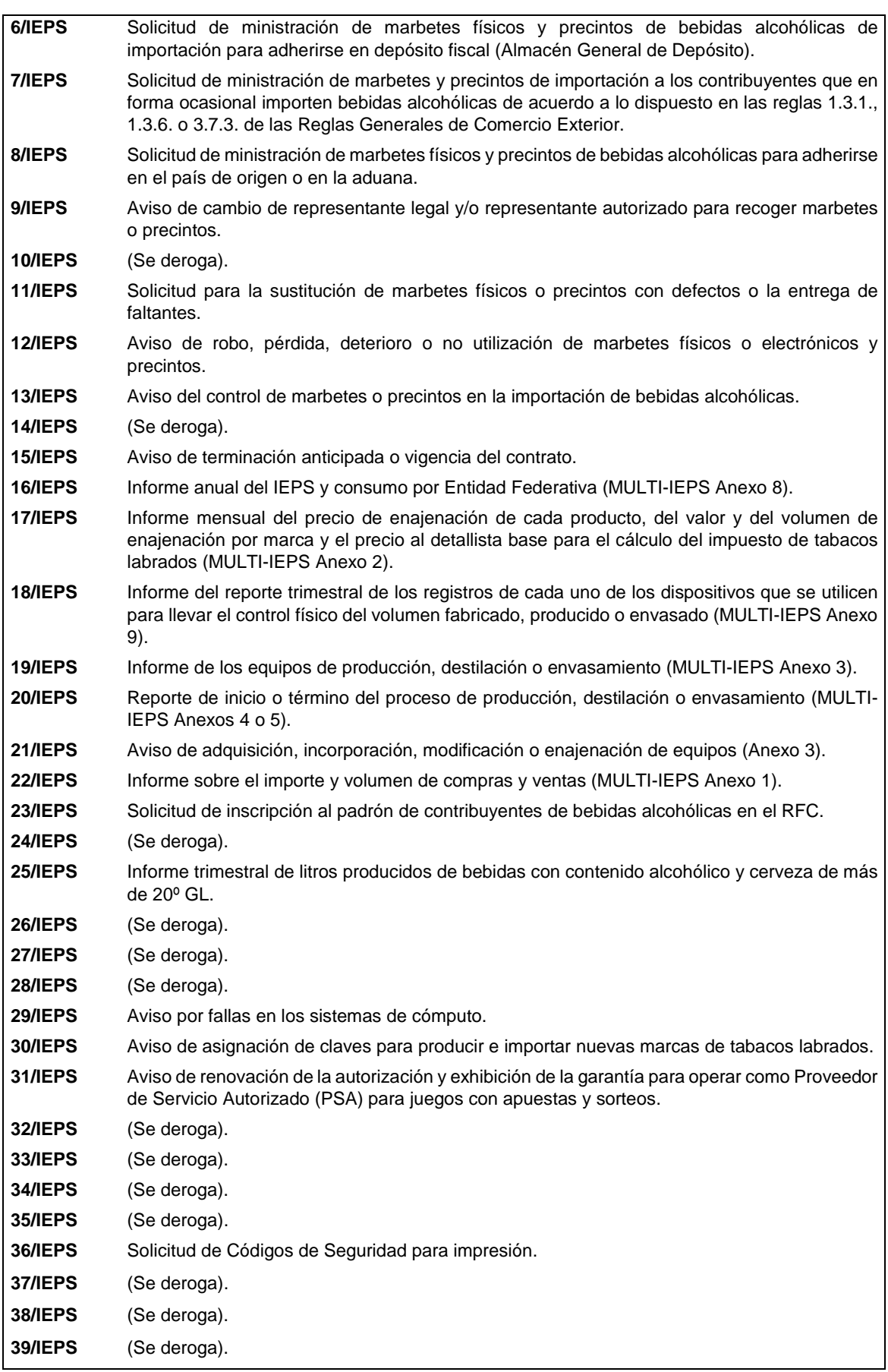

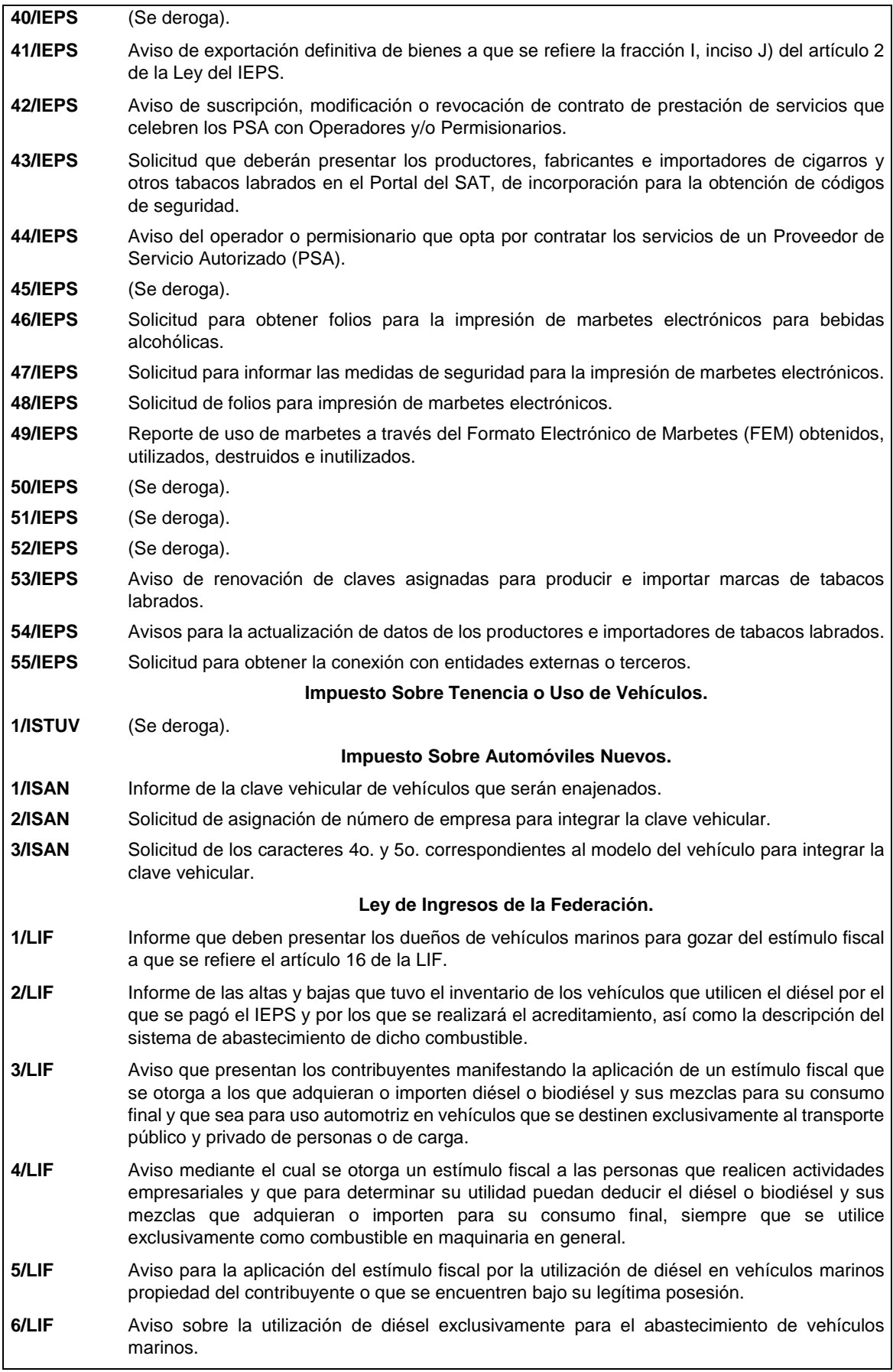

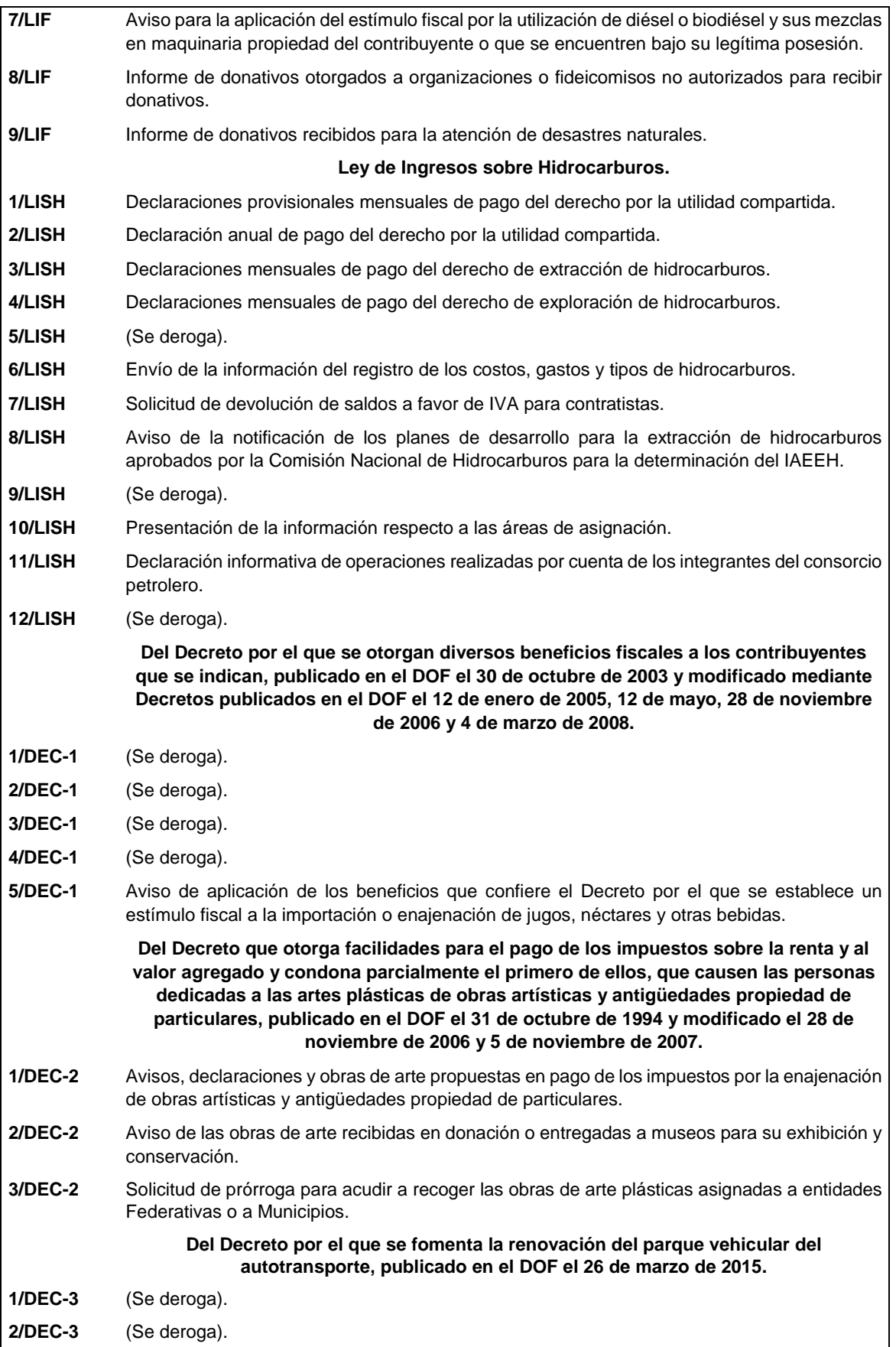

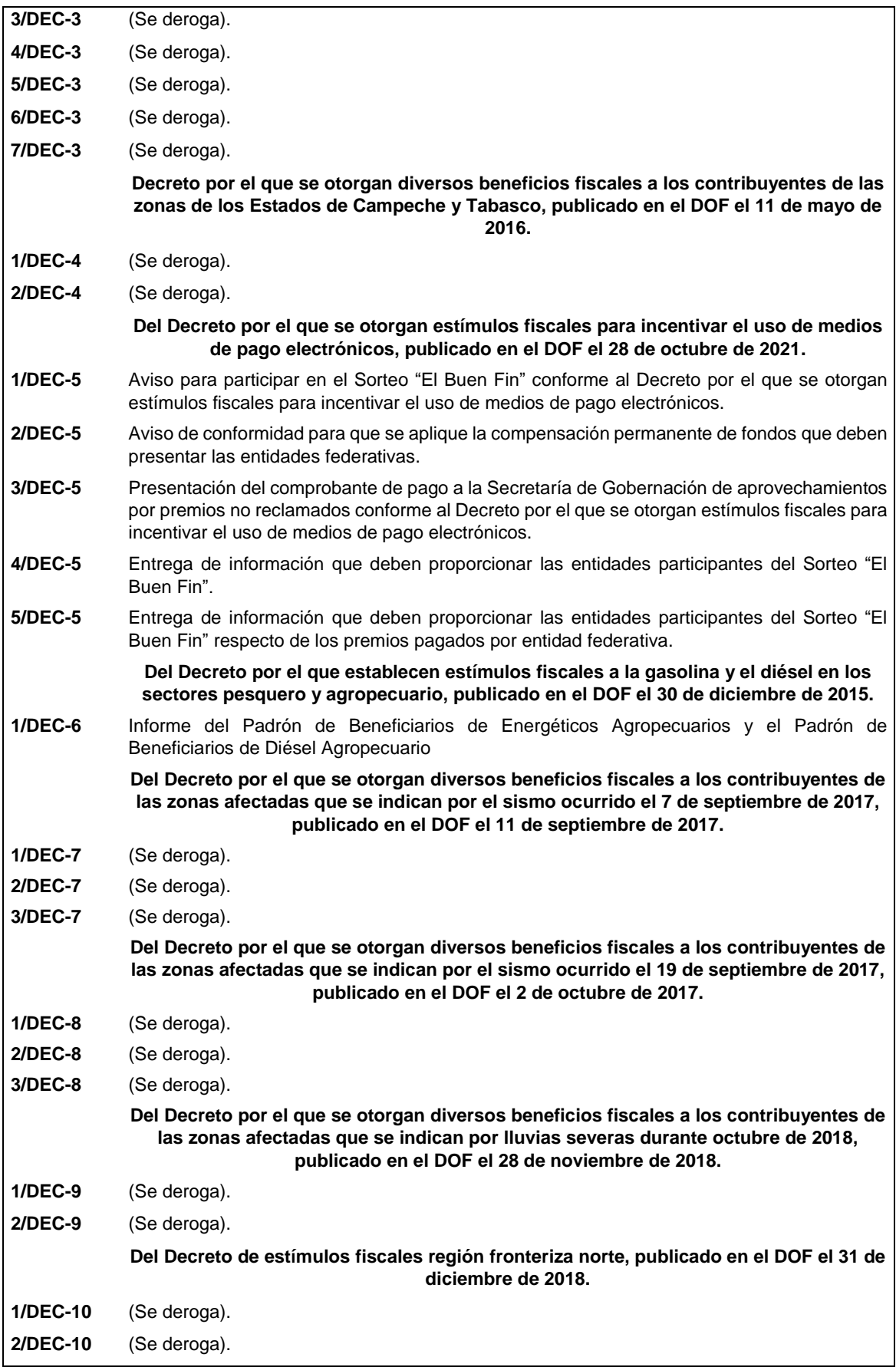

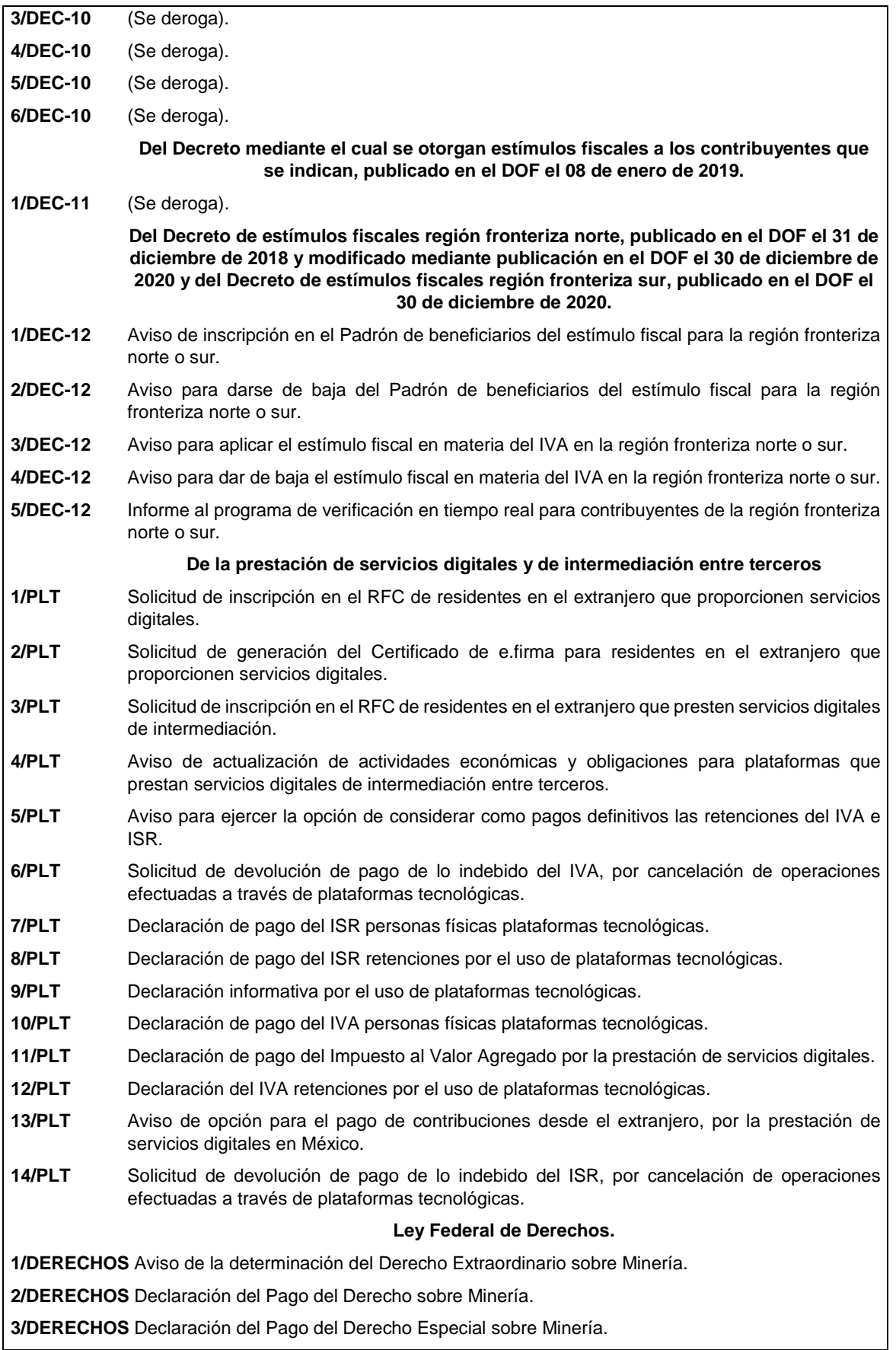

**4/DERECHOS** Declaración del Pago del Derecho Adicional sobre Minería.

**5/DERECHOS** Declaración del Pago del Derecho Extraordinario sobre Minería.

## **I. Definiciones**

Para los efectos del presente Anexo se entiende por:

- 1. CESD, el Certificado especial de sello digital.
- 2. CFDI, el Comprobante Fiscal Digital por Internet o Factura Electrónica.
- 3. CFF, el Código Fiscal de la Federación.
- 4. CFPC, el Código Federal de Procedimientos Civiles.
- 5. CLABE, la Clave Bancaria Estandarizada a 18 dígitos.
- 6. CONFIS, las declaraciones informativas de Control Físico.
- 7. Contraseña, clave secreta definida por el contribuyente con 8 caracteres alfanuméricos.
- 8. Correo electrónico válido, se entenderá que es aquél que sea personal, que no corresponda a un tercero y que cumpla con las siguientes características:
	- I. El número de caracteres de la cuenta (antes de la @), debe ser al menos de 3.
	- II. El dominio (a la derecha de la @), debe formarse por palabras de al menos 2 caracteres separados por 1 punto.
	- III. La última palabra después del último punto, debe ser de 2 hasta 4 caracteres.
	- IV. En el dominio debe de haber al menos 1 punto.
	- V. Se permiten letras, números, guiones, excepto caracteres especiales como los acentos, ñ, !#\$%&\'\*+-/=?^`{|}~, etcétera.
- 9. CSD, el Certificado de Sello Digital.
- 10. CURP, la Clave Única de Registro de Población a 18 posiciones.
- 11. DeclaraNOT, la Declaración Informativa de Notarios Públicos y demás Fedatarios.
- 12. DIM, Declaración Informativa Múltiple.
- 13. DIMM, el Sistema de Declaraciones Informativas por Medios Magnéticos.
- 14. DOF, el Diario Oficial de la Federación.
- 15. DPA's, derechos, productos y aprovechamientos.
- 16. e.firma Portable, medio de autenticación electrónico de los usuarios que cuenten con un Certificado de e.firma, conformado por la Contraseña y una clave dinámica.
- 17. e.firma la Firma Electrónica Avanzada que debe estar vigente.
- 18. Escrito libre, aquel que reúne los requisitos establecidos por los artículos 18 y 18-A del CFF.
- 19. FCF, el Formato para pago de contribuciones federales.
- 20. FED, el Formato Electrónico de Devoluciones.
- 21. GIIN, Número de Identificación de Intermediario Global por sus siglas en inglés Global Intermediary Identification Number.
- 22. IAEEH, el Impuesto por la Actividad de Exploración y Extracción de Hidrocarburos.
- 23. IDE, el impuesto a los depósitos en efectivo.
- 24. IDE-A, Declaración anual de Depósitos en Efectivo.
- 25. IDE-M, Declaración mensual de Depósitos en Efectivo.
- 26. IEPS, el impuesto especial sobre producción y servicios.
- 27. IETU, el impuesto empresarial a tasa única.
- 28. INDEP, el Instituto para Devolver al Pueblo lo Robado
- 29. INPC, el Índice Nacional de Precios al Consumidor.
- 30. ISAN, el impuesto sobre automóviles nuevos.
- 31. ISR, el impuesto sobre la renta.
- 32. ISTUV, el impuesto sobre tenencia o uso de vehículos.
- 33. IVA, el impuesto al valor agregado.
- 34. LFD, la Ley Federal de Derechos.
- 35. LGSM, la Ley General de Sociedades Mercantiles.
- 36. LIF, la Ley de Ingresos de la Federación para el Ejercicio Fiscal de 2019.
- 37. LISH, la Ley de Ingresos sobre Hidrocarburos.
- 38. LA, la Ley Aduanera
- 39. LSEM, la Ley del Servicio Exterior Mexicano.
- 40. Oficinas del SAT: las Administraciones Desconcentradas de Servicios al Contribuyente adscritas a la Administración General de Servicios al Contribuyente.
- 41. OV, el Órgano Verificador para garantizar y verificar el cumplimiento de las obligaciones a cargo del PSA.
- 42. Portal del SAT y de la Secretaría, www.sat.gob.mx y www.shcp.gob.mx, respectivamente.
- 43. PSA, el Proveedor de Servicio Autorizado para juegos con apuestas y sorteos.
- 44. RCFF, el Reglamento del CFF.
- 45. Reglamento de la LFPIORPI, Reglamento de la Ley Federal para la Prevención e Identificación de Operaciones con Recursos de Procedencia Ilícita.
- 46. RFA, la Resolución de Facilidades Administrativas para los sectores de contribuyentes que en la misma se señalan para 2020.
- 47. RFC, el Registro Federal de Contribuyentes.
- 48. RIF, el Régimen de Incorporación Fiscal.
- 49. RLISR, el Reglamento de la Ley del ISR.
- 50. RLIVA, el Reglamento de la Ley del IVA.
- 51. RMF, la Resolución Miscelánea Fiscal vigente.
- 52. SAT, el Servicio de Administración Tributaria y por RISAT, el Reglamento Interior del Servicio de Administración Tributaria.
- 53. Secretaría, la Secretaría de Hacienda y Crédito Público.
- 54. SEM, el Servicio Exterior Mexicano.
- 55. SRE, la Secretaría de Relaciones Exteriores.
- 56. SIPRED, el Sistema de Presentación del Dictamen de estados financieros para efectos fiscales.
- 57. UMA, la Unidad de Medida y de Actualización.
- **1.2. Identificaciones oficiales, comprobantes de domicilio y poderes**

Para efectos de este Anexo se entenderá, salvo que se señale en el mismo lo contrario, por:

**A. Identificación oficial**, cualquiera de las siguientes:

- 1. Credencial para votar vigente, expedida por el Instituto Nacional Electoral (antes Instituto Federal Electoral).
- 2. Pasaporte vigente.
- 3. Cédula profesional vigente con fotografía. Quedan exceptuadas las cédulas profesionales electrónicas.
- 4. En el caso de menores de edad, la credencial emitida por Instituciones de Educación Pública o Privada con reconocimiento de validez oficial con fotografía y firma, o la Cédula de Identidad Personal emitida por el Registro Nacional de Población de la Secretaría de Gobernación vigente.
- 5. Credencial del Instituto Nacional de las Personas Adultas Mayores vigente.
- 6. Tratándose de extranjeros, documento migratorio vigente que corresponda, emitido por autoridad competente (en su caso, prórroga o refrendo migratorio).
- **B. Comprobante de domicilio,** cualquiera de los siguientes documentos**:**
- 1. Estado de cuenta a nombre del contribuyente que proporcionen las instituciones del sistema financiero, el mismo no deberá tener una antigüedad mayor a 4 meses, no será necesario que se exhiba pagado.
- 2. Último recibo del impuesto predial a nombre del contribuyente, el mismo no deberá tener una antigüedad mayor a 4 meses, tratándose de recibo anual deberá corresponder al ejercicio en curso, no será necesario que se exhiba pagado.
- 3. Último recibo de los servicios de luz, gas, televisión de paga, internet, teléfono o de agua a nombre del contribuyente, el mismo no deberá tener una antigüedad mayor a 4 meses, no será necesario que se exhiban pagados.
- 4. Última liquidación a nombre del contribuyente del Instituto Mexicano del Seguro Social.
- 5. Contratos de:
	- a) Arrendamiento o subarrendamiento suscritos por el contribuyente, en ambos casos, el arrendador o subarrendador deberá estar inscrito y activo en el RFC, y cuando el arrendador o subarrendador sea una persona física tendrá que estar inscrito en el Régimen de Arrendamiento y adjuntar al contrato copia simple de su identificación oficial.

En este caso, el contrato de arrendamiento deberá cumplir con las formalidades requeridas por las disposiciones legales tales como nombre y firma de las partes que lo suscriben, el objeto del contrato, las cláusulas y declaraciones a las que se sujetaran, por mencionar algunas.

- b) Prestación de servicios a nombre del contribuyente, en el que se incluya el uso de una oficina o espacio de trabajo, suscrito con un plazo mínimo de 6 meses, acompañado del recibo de pago que cumpla con los requisitos fiscales.
- c) Fideicomiso formalizado ante fedatario público.
- d) Apertura de cuenta bancaria suscrito por el contribuyente, el mismo no deberá tener una antigüedad mayor a 3 meses.
- e) Servicio de luz, teléfono o agua suscrito por el contribuyente, que no tenga una antigüedad mayor a 2 meses.
- 6. Carta de radicación o de residencia a nombre del contribuyente, expedida por los Gobiernos Estatal, Municipal o sus similares en la Ciudad de México, conforme a su ámbito territorial, que no tenga una antigüedad mayor a 4 meses.
- 7. Comprobante de alineación y número oficial emitido por el Gobierno Estatal, Municipal o su similar en la Ciudad de México a nombre del contribuyente, dicho comprobante deberá contener el domicilio fiscal, con una antigüedad no mayor a 4 meses.
- 8. Recibo oficial u orden de pago expedido por el gobierno estatal, municipal o su similar en la Ciudad de México a nombre del contribuyente, dicho comprobante deberá contener el domicilio fiscal, con una antigüedad no mayor a 4 meses, tratándose de pago anual deberá corresponder al ejercicio en curso, no será necesario que se exhiban pagados.
- 9. En el caso de los asalariados y de los contribuyentes sin actividad económica, la credencial para votar emitida por el Instituto Nacional Electoral (antes Instituto Federal Electoral) vigente.
- 10. En el caso de inscripción en el RFC de personas morales extranjeras, podrán presentar la Autorización de Oficina de Representación o Toma de Nota de Domicilio, expedidas por la Secretaría de Economía, siempre que éstas contengan la información del domicilio en donde se llevarán a cabo las actividades económicas. Este documento deberá ser expedido a nombre de la persona moral.
- 11. Cédula de empadronamiento de mercados públicos expedida a nombre del contribuyente, acompañada del formato de pago de derechos más reciente, el cual deberá exhibirse pagado.

Para los trámites que realicen las personas físicas, los comprobantes de domicilio podrán estar a nombre de un tercero, excepto los previstos en los numerales 1, 4, 5 incisos c) y d) y 6 del presente apartado, siempre y cuando cumplan con los requisitos respectivos.

La autoridad fiscal podrá aceptar para el trámite de inscripción en el RFC de una persona moral los comprobantes de domicilio establecidos en los numerales 1, 2, 3, 5 incisos a), b), d) y e) del presente apartado que se encuentren a nombre de uno de los socios o accionistas, siempre y cuando cumplan con los requisitos previstos en dichos numerales, para cualquier otro trámite los comprobantes de domicilio deberán estar a nombre de la persona moral.

## **C. Poderes, alguno de los siguientes documentos:**

## **1. Poder general para pleitos y cobranzas**

Se entiende como el conferido sin limitación para realizar toda clase de gestiones de cobro que no impliquen el ejercicio de actos de dominio o de administración, así como para atender controversias (pleitos) a nombre de un poderdante, excepto que conforme a las disposiciones fiscales se requiera una cláusula especial, a fin de defender algún interés jurídico. No aplicará para realizar trámites en el RFC.

## **2. Poder general para actos de administración**

Se otorga para que el apoderado tenga toda clase de facultades administrativas y será admisible para efectuar cualquier trámite fiscal ante el SAT siempre y cuando se trate de gestiones patrimoniales que no se traduzcan en la enajenación de la empresa o del bien otorgado para su administración. No aplicará para ofrecer garantías o sustituirlas, designar bienes para embargo o para sustituirlos, ni en los trámites de inicio de liquidación o liquidación total del activo.

## **3. Poder general para ejercer actos de dominio**

Se entiende como el conferido sin limitación alguna para que el apoderado tenga las facultades de dueño y aplica para cualquier tipo de trámite fiscal, incluyendo aquellos actos jurídicos que pueden realizarse con los poderes para actos de administración de bienes o para pleitos y cobranzas.

## **4. Poderes especiales**

Son aquellos que se otorgan cuando se quisiere limitar las facultades de los apoderados, es decir, se consignarán las limitaciones.

## **1.3. Documentos públicos emitidos en el extranjero**

Tratándose de documentos públicos emitidos por autoridades extranjeras, los mismos siempre deberán presentarse legalizados o apostillados y acompañados, en su caso, de traducción al idioma español por perito autorizado.

## **II. Trámites**

#### **Código Fiscal de la Federación**

**1/CFF Consulta sobre opinión de cumplimiento de obligaciones fiscales**

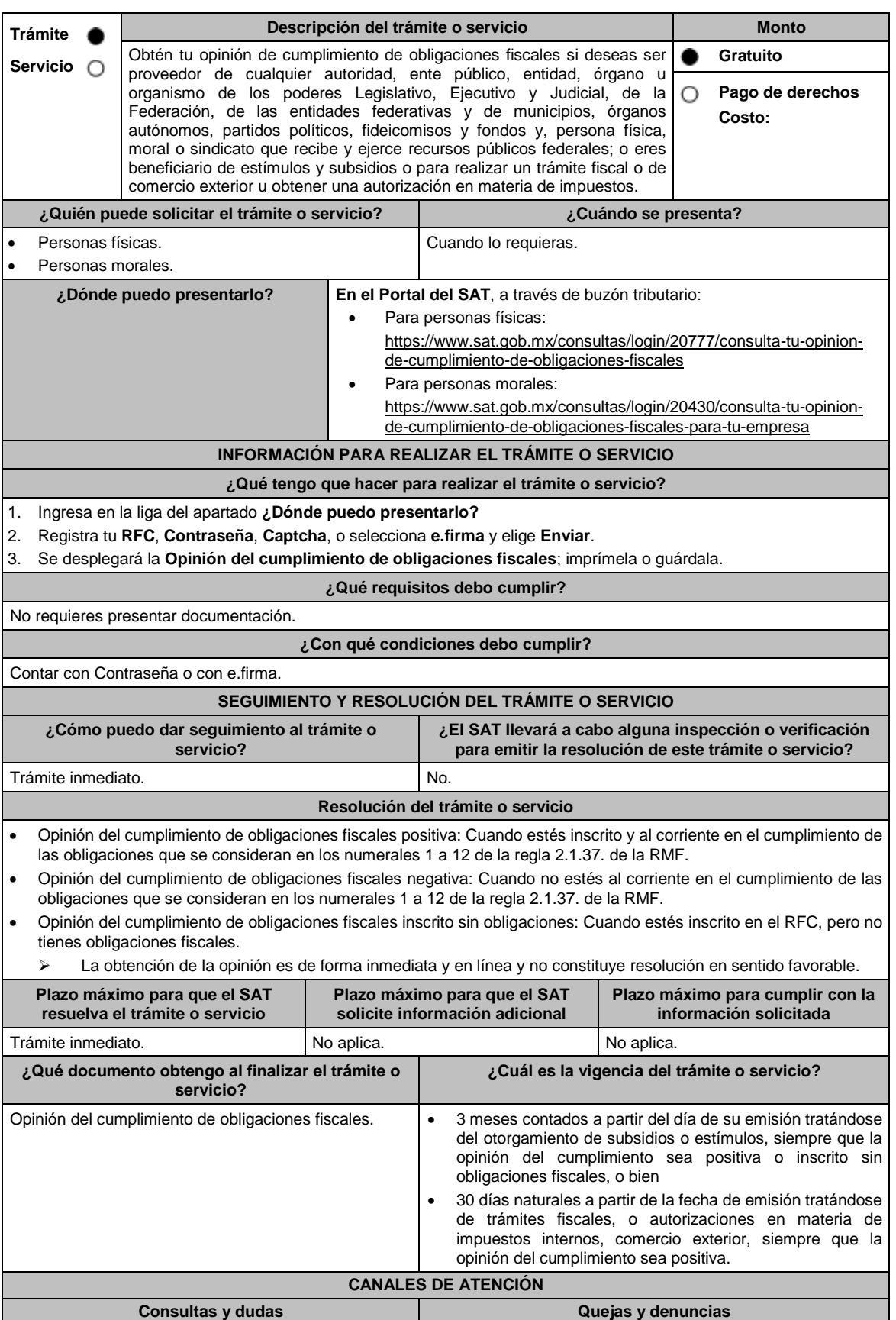

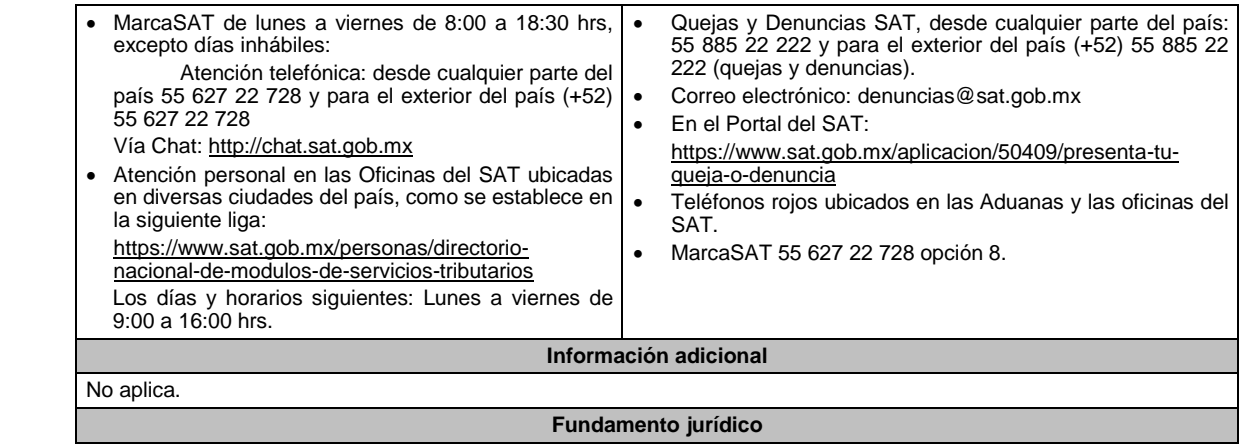

Artículos: 17-D, 32-D del CFF; Reglas 2.1.28., 2.1.29., 2.1.37. y 2.1.38. de la RMF.

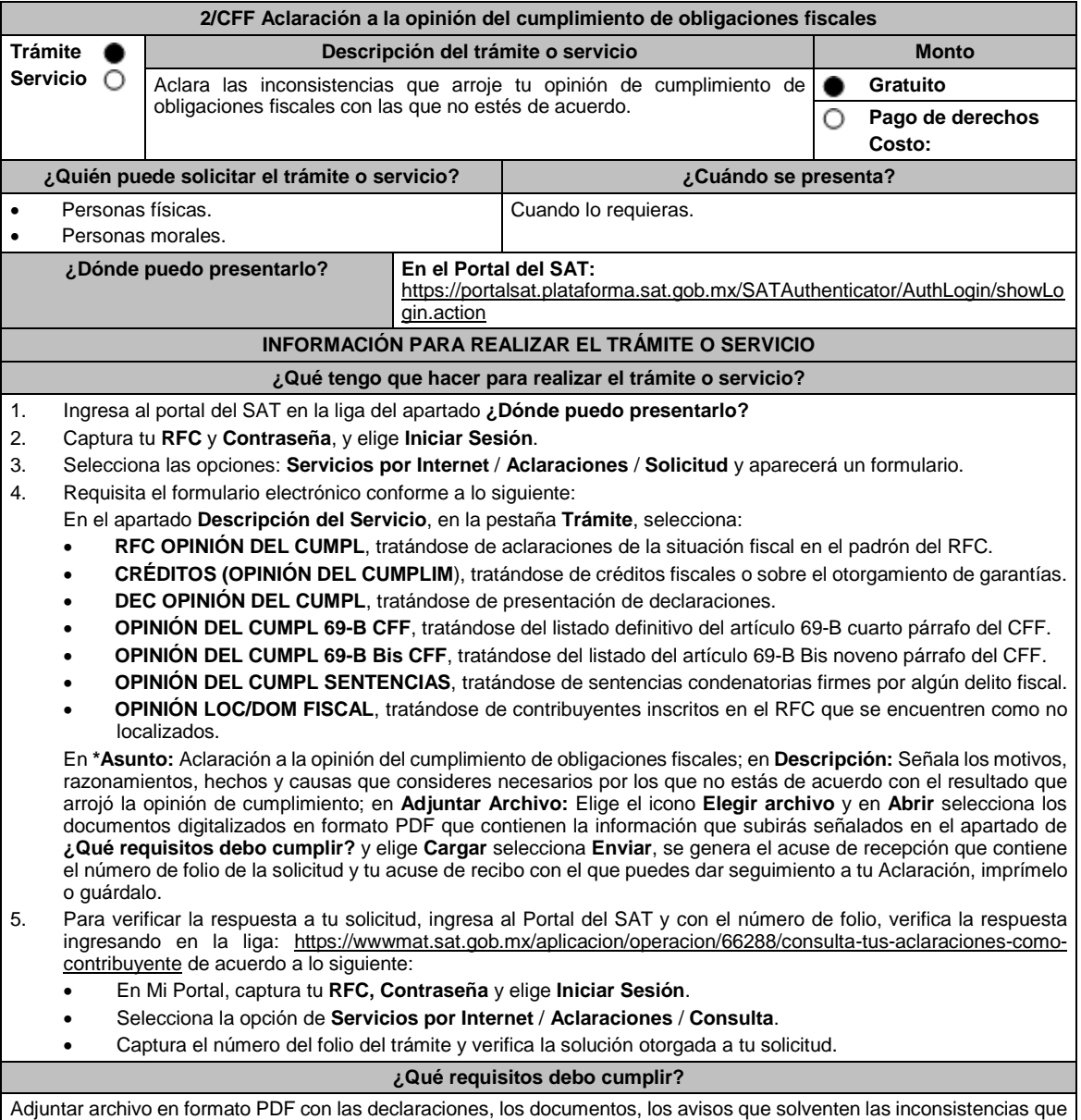

arrojó la opinión del cumplimiento de obligaciones fiscales con las que no estás de acuerdo.

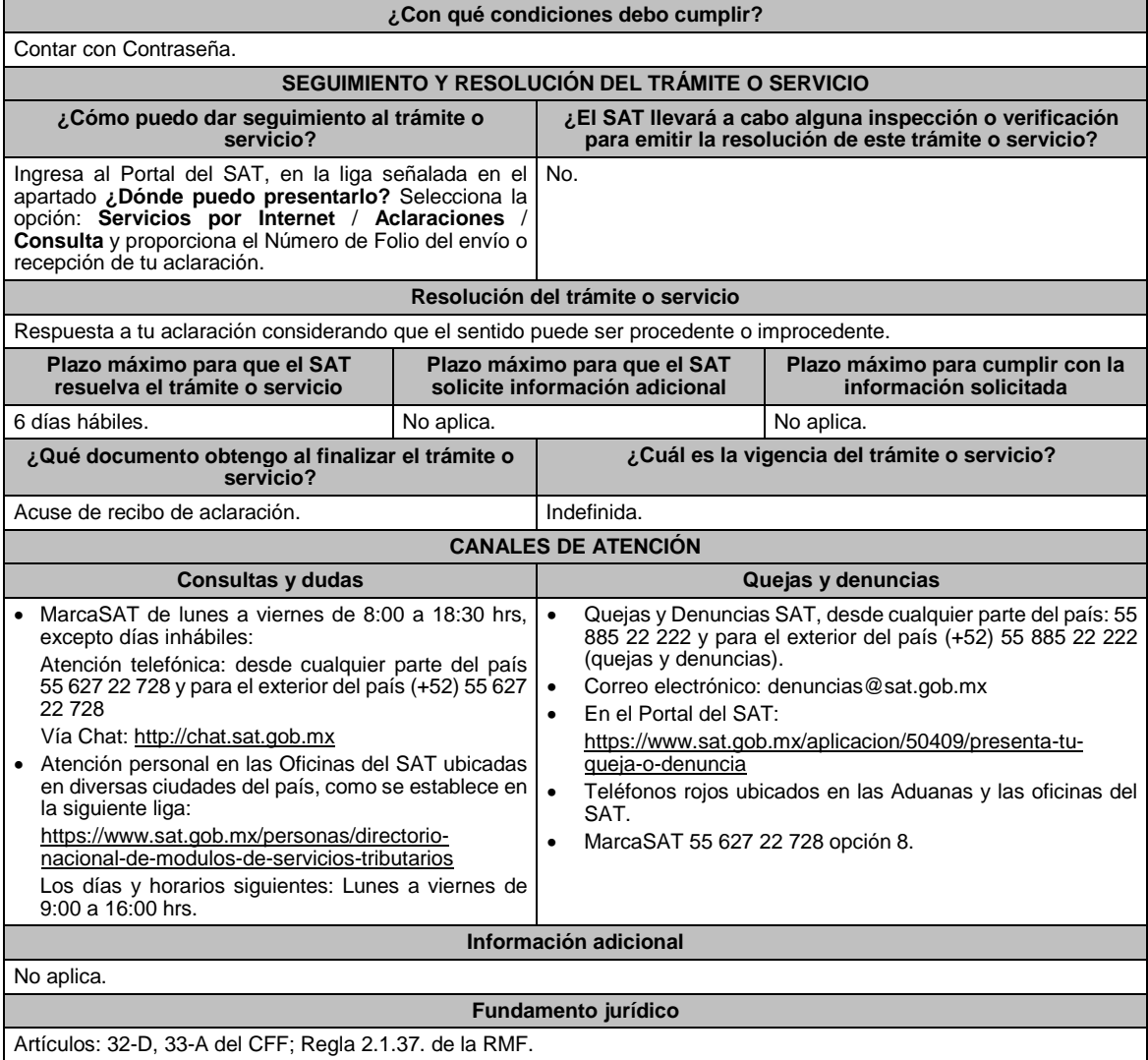

## **3/CFF (Se deroga)**

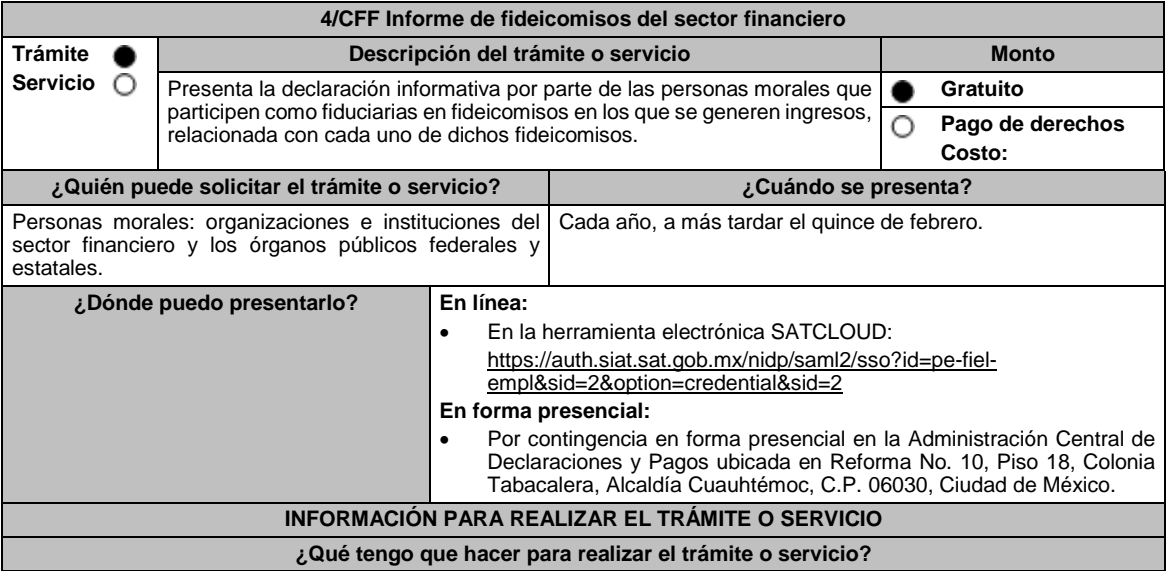

#### **En el Portal del SAT:**

- **A.** Ser usuario de la herramienta SATCLOUD, para ello se requiere:
	- **Generación de la Carta responsiva para accesar a la herramienta SATCLOUD:**
		- 1. Ingresa al Portal del SAT, elige: **Empresas** / **Declaraciones** / **Informativas** / **Presenta tu información de fideicomisos del sector financiero**.
		- 2. Selecciona en contenidos relacionados **Carta responsiva para el acceso a SATCLOUD**, elige la pregunta: ¿Quieres abrir o guardar SATCLOUD\_Responsiva01\_Instituciones\_Sistema-Financiero\_RFC\_v2.pdf desde sat.gob.mx? selecciona **Abrir o guardar** y llena la información solicitada, para **crear un usuario SATCLOUD**.
		- 3. Entrega los documentos señalados en el apartado **¿Qué requisitos debo cumplir?** ante la Administración Central de Seguridad Monitoreo y Control, ubicada en 3ra. Cerrada de Cáliz s/n, Galerón 1er. Piso, Colonia El Reloj, C.P. 04640, Alcaldía Coyoacán, Ciudad de México. En un horario de lunes a jueves de 08:00 a 13:45 hrs., y de 15:00 a 16:15 hrs. y viernes de 08:00 a 13:45 hrs.
		- 4. A partir de la fecha de recepción de la carta responsiva el proceso de liberación del usuario SATCLOUD puede demorar hasta 5 días hábiles.
- **B.** Ya que eres usuario de la herramienta SATCLOUD, para presentar la Declaración Informativa, deberás realizar lo siguiente:
	- 1. Elige **Empresas** / **Declaracione***s* / **Informativas** / **Presenta tu información de fideicomisos del sector financiero**.
	- 2. Selecciona en contenidos relacionados **Validador de intereses,** aparecerá una pregunta ¿Quieres abrir o guardar Validador \_Intereses\_060117.zip desde sat.gob.mx? selecciona **Abrir o guardar** y aparece el archivo **Validador.Jar**
	- 3. Selecciona en contenidos relacionados **Layout del archivo de control TXT** aparecerá la pregunta ¿Quieres abrir o guardar Layout +del+archivo+de+control+txt+de+intereses+i++fideicomisos.pdf desde sat.gob.mx? selecciona **Abrir o guardar**; se visualizará el Layout del archivo de control de intereses y fideicomisos con las instrucciones para generar archivo TXT.
	- 4. Ejecuta el **Validador.Jar**, aparecerá un cuadro de diálogo para seleccionar los archivos de la e.firma, ingresa tu **CONTRASEÑA**, selecciona la ubicación del archivo para validar, se agrega archivo y elige la opción: **validar y generar archivo encriptado** sin extensión de la declaración.
	- 5. Para depositar el archivo encriptado y el archivo TXT con los datos de la institución y la información que se presenta, requieres: Seleccionar en el menú principal el tema de la información a presentar, el aplicativo despliega dos carpetas temáticas: **Fideicomisos o Intereses**; si seleccionas **Fideicomisos** deposita en la carpeta el archivo encriptado y posteriormente archivo TXT; si seleccionas **Intereses** se desplegarán cuatro opciones: **Intereses**, **Crédito Hipotecarios**, **Enajenación de Acciones** y **Sociedades de Inversión**, elige el tema que deseas presentar y deposita en la carpeta el archivo encriptado sin extensión de la declaración y posteriormente el archivo de control TXT, que identifica la declaración que presentas, ambos archivos deben coincidir en los datos generales.
	- 6. Al depositar los archivos, el aplicativo realiza la validación y puede generar un aviso de rechazo si hay inconsistencias en el Layout y las reglas de validación o un acuse de recibo cuando cumpla con el Layout y las reglas de validación.
	- 7. Este procedimiento dura aproximadamente cuarenta minutos.

#### **En forma Presencial**:

- En caso de contingencia, cuando no puedas realizarlo a través del Portal:
	- 1. Realiza las actividades del 1 al 4 del **Apartado B**, anteriores para que presentes la Declaración Informativa.
	- 2. **Guarda la información en un disco compacto**, etiquétalo con tu **RFC**, tipo de información y ejercicio.
	- 3. Para poder realizar el trámite de manera presencial requieres **solicitar una cita** al correo electrónico de **armando.delatorre@sat.gob.mx**, dentro del horario de 8:30 a 14:00 hrs. y de 15:00 a 18:30 hrs.
	- 4. Presenta los archivos ante la Administración Central de Declaraciones y Pagos de la Administración General de Recaudación, ubicada en Torre Caballito, Avenida Reforma, No. 10, Piso 18, Colonia Tabacalera, Alcaldía Cuauhtémoc, C.P. 06030, Ciudad de México y recibe acuse de recibo.

#### **¿Qué requisitos debo cumplir?**

#### **En el Portal del SAT:**

- 1. Carta responsiva para el acceso a la herramienta **SATCLOUD**, con copia de identificación oficial cualquiera de las señaladas en el Apartado **I. Definiciones**; punto **1.2. Identificaciones oficiales, comprobantes de domicilio y poderes**, inciso **A) Identificación oficial**, del Anexo 1-A de la RMF, del responsable de la cuenta y del superior jerárquico, así como copia del documento que ampare la facultad del uso de la **e.firma** de la institución financiera.
- 2. Generar dos archivos, uno con extensión TXT y otro sin extensión, los cuales deberás depositar dentro de la Herramienta **SATCLOUD**.

### **En forma Presencial:**

- 1. Presenta escrito libre en dos tantos, en el cual deberás indicar:
	- La denominación o razón social de la persona moral y el domicilio fiscal manifestado al **RFC**.
	- Señala la autoridad a la que se dirige y el propósito de la promoción.
	- Dirección de correo electrónico para recibir notificaciones.
- 2. La entrega de los archivos y documentos debe realizarse a través de la(s) persona(s) facultada(s) por las organizaciones obligadas y deberán llevar los siguientes documentos:
	- Identificación oficial cualquiera de las señaladas en el Apartado **I. Definiciones**; punto **1.2. Identificaciones oficiales, comprobantes de domicilio y poderes**, inciso **A) Identificación oficial**, del Anexo 1-A de la RMF.
- 3. Deberás generar dos archivos, uno con extensión TXT y otro sin extensión, este último lo deberás guardar en tu disco compacto.

#### **¿Con qué condiciones debo cumplir?**

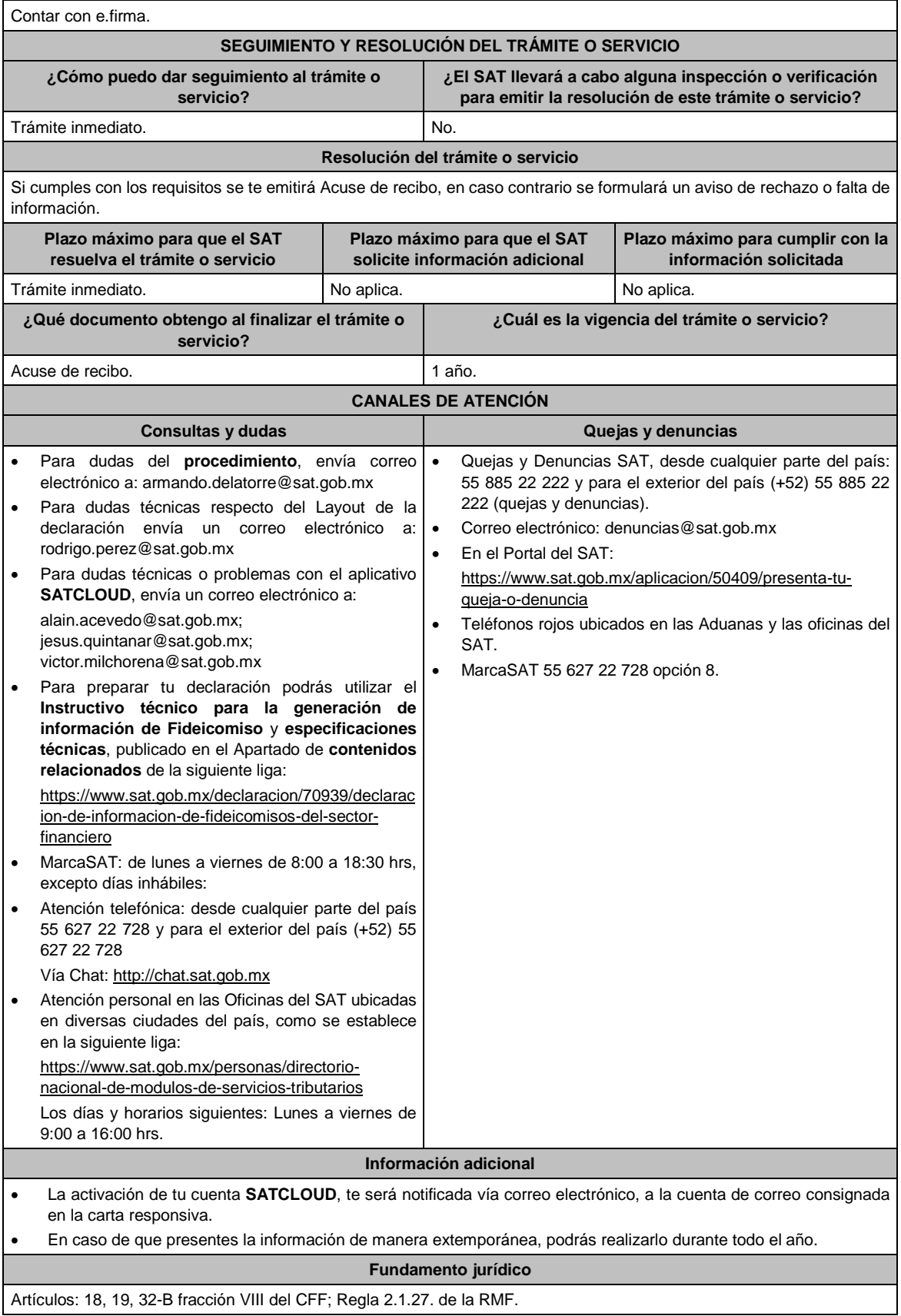

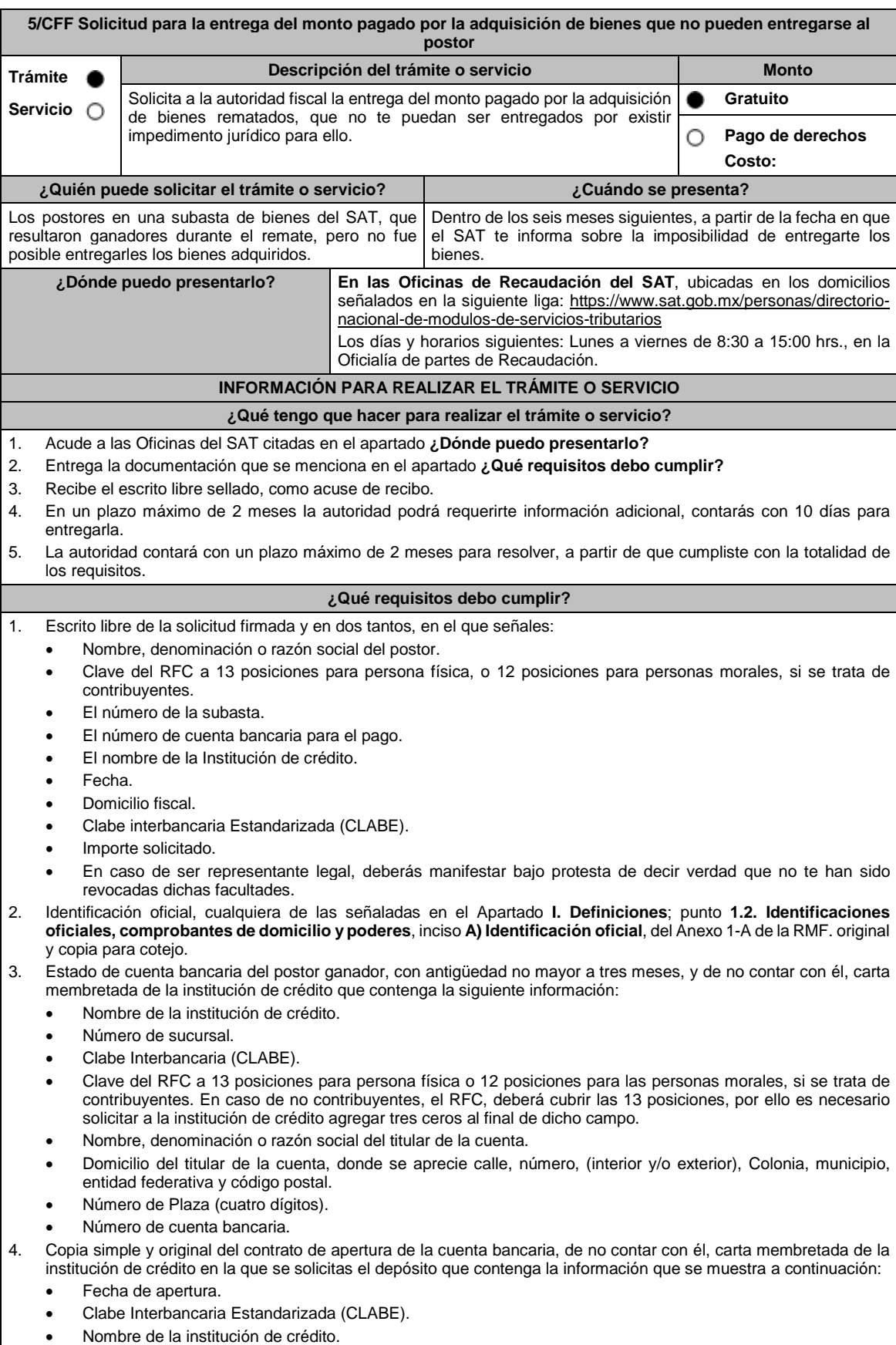

Número de sucursal.

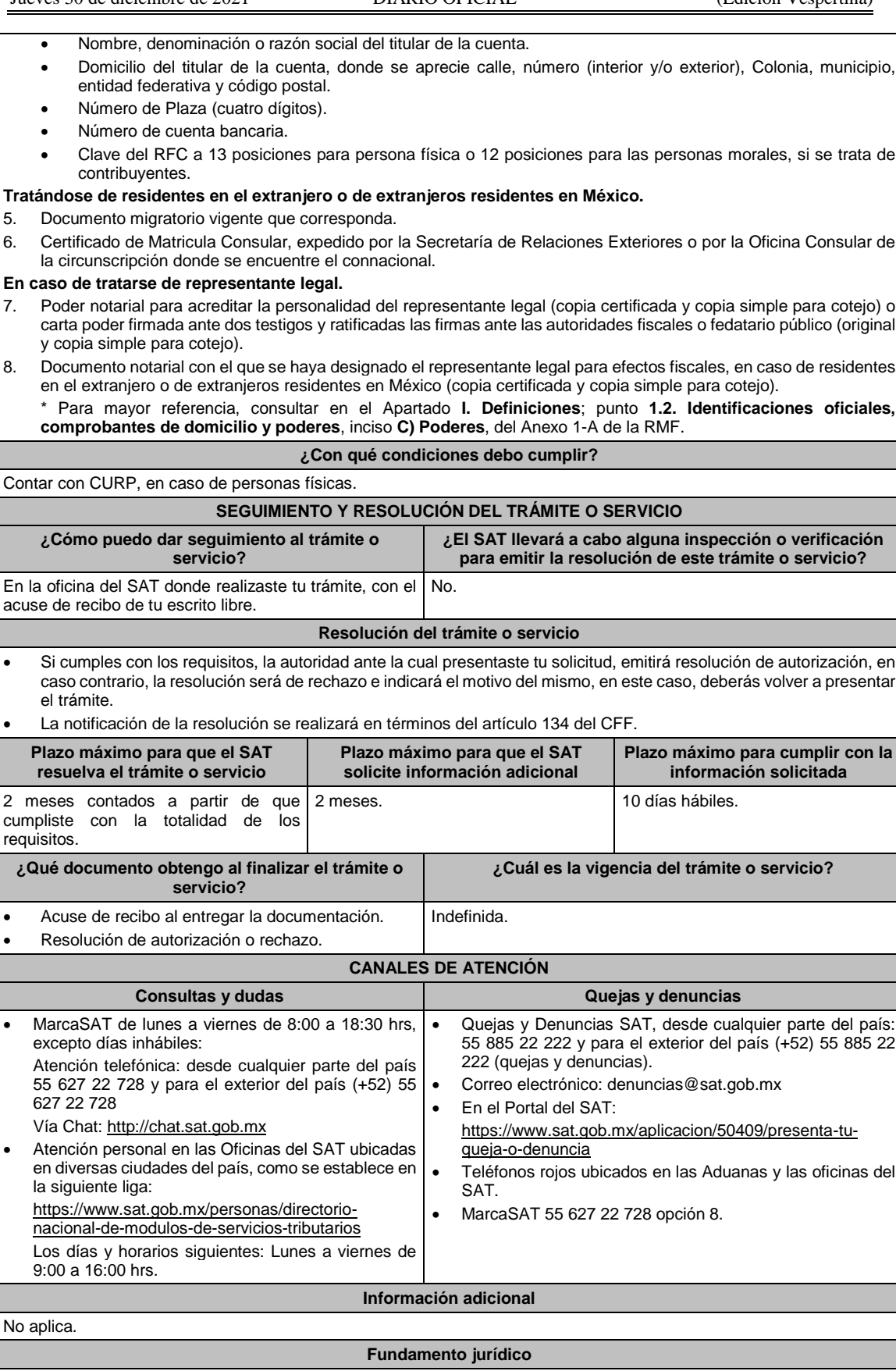

Artículos: 134, 188-Bis del CFF; Regla 2.13.7. de la RMF.

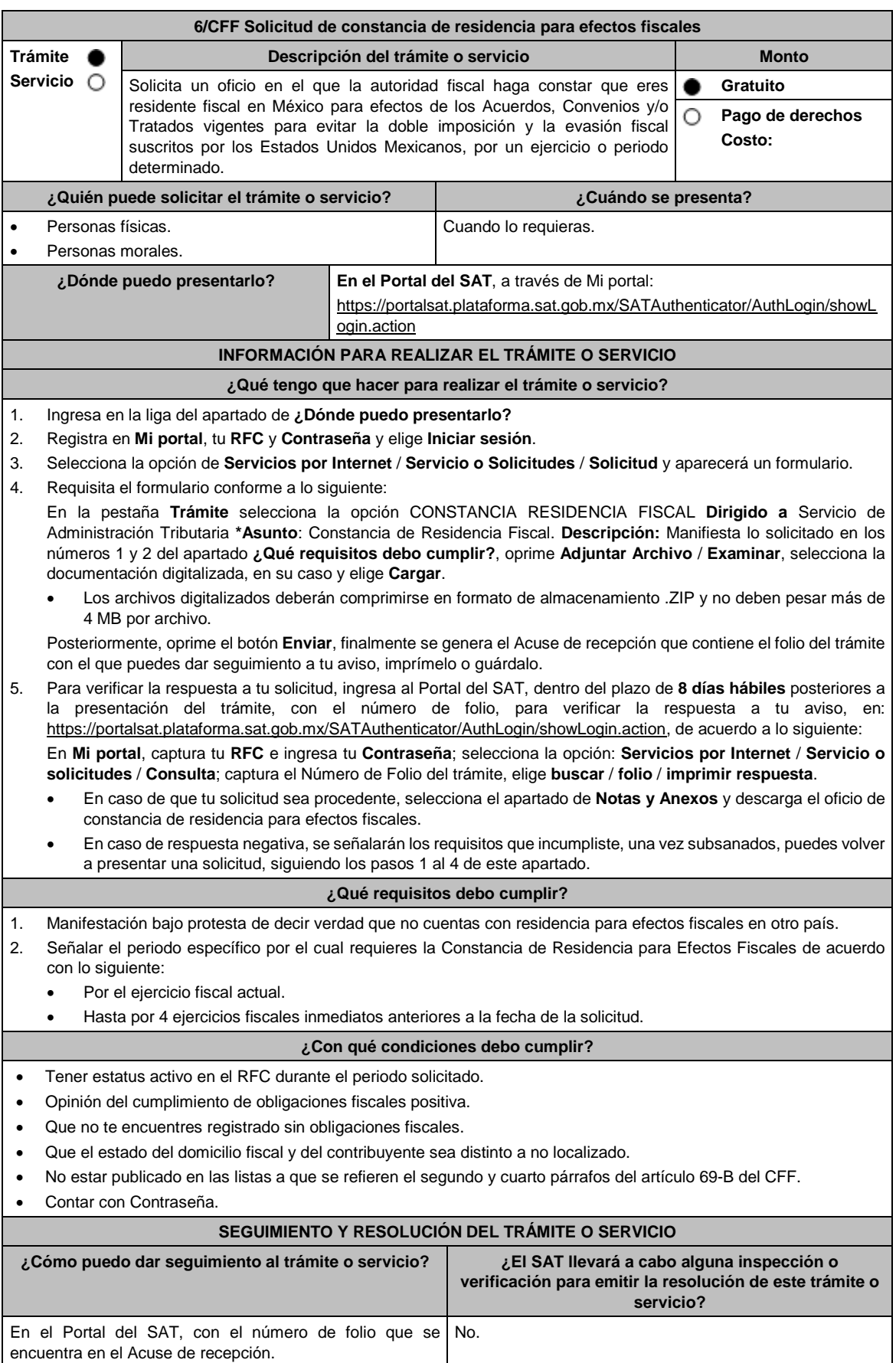

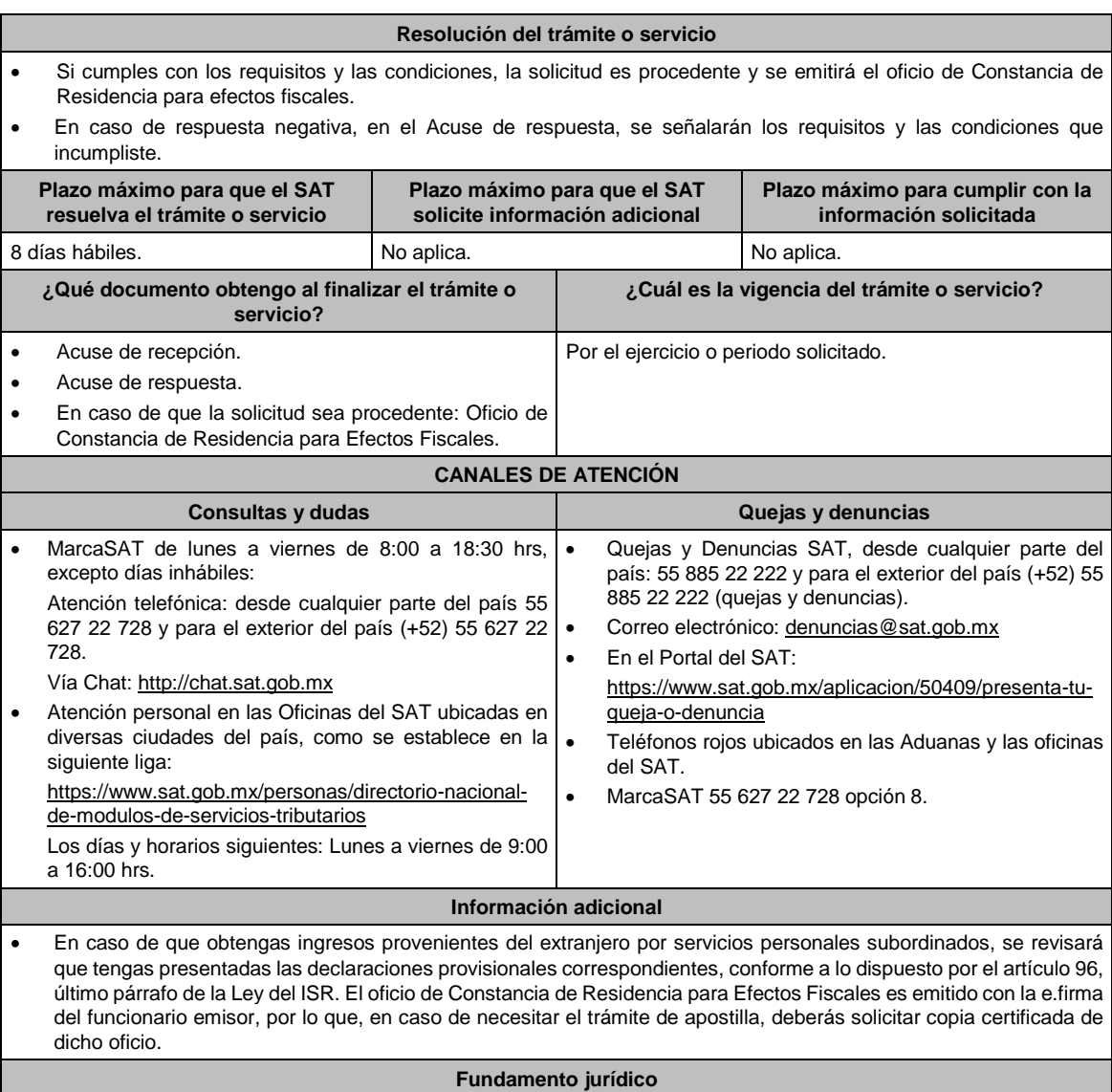

Artículos: 9, 69-B del CFF; 96 de la LISR; Regla 2.1.3. de la RMF.

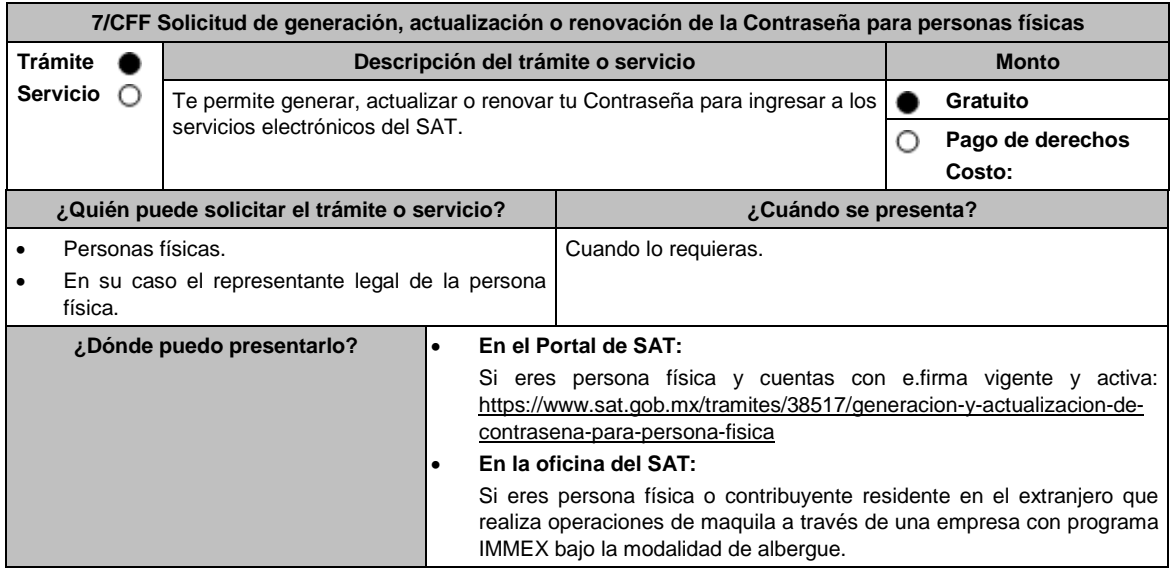

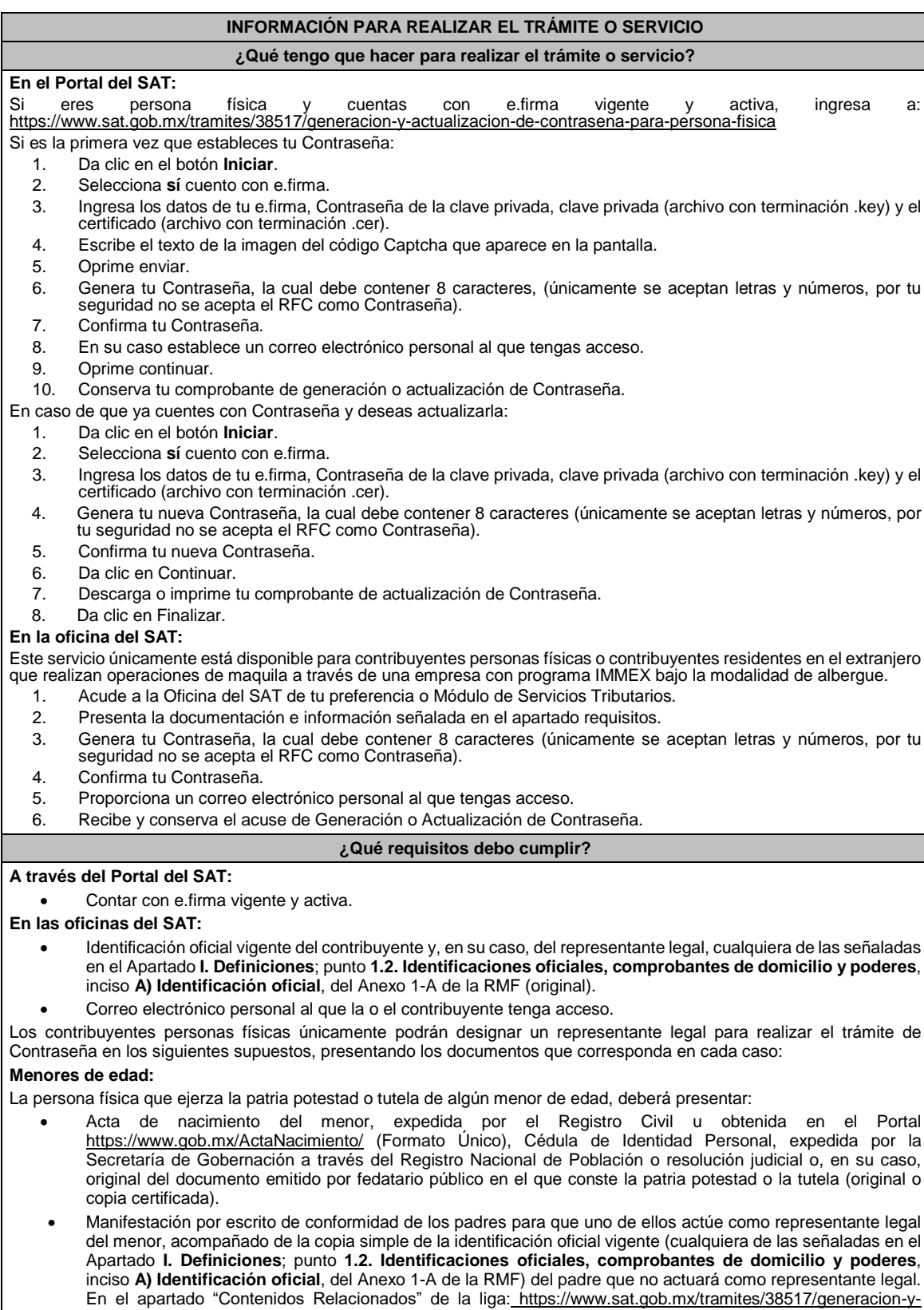

- 
- actualizacion-de-contrasena-para-persona-fisica, podrás encontrar un ejemplo de dicha manifestación.
- En los casos en que el acta de nacimiento, la resolución judicial o documento emitido por fedatario público en el que conste la patria potestad se encuentre señalado solamente un padre, no será necesario presentar este requisito.

**Personas físicas con incapacidad legal judicialmente declarada:**

 Resolución judicial definitiva, en la que se declare la incapacidad de la o el contribuyente, e incluya la designación de la tutora o tutor (original).

#### **Contribuyentes en apertura de sucesión:**

 Documento en el cual conste el nombramiento y aceptación del cargo de albacea otorgado mediante resolución judicial o en documento notarial, conforme a la legislación de la materia (original).

#### **Contribuyentes declarados ausentes:**

- Resolución judicial en la que conste la designación como representante legal y se manifieste la declaratoria especial de ausencia de la o el contribuyente (original).
- Manifiesto bajo protesta de decir verdad, en el cual se indique que la situación de ausencia de la o el contribuyente no se ha modificado a la fecha.

#### **Contribuyentes privados de su libertad:**

- Acuerdo, auto o resolución que acredite la privación de la libertad de la o el contribuyente y/o la orden de arraigo firmada por Jueza o Juez (original).
- Poder general para actos de dominio o administración, que acredite la personalidad de la o el representante legal (copia certificada). Si fue otorgado en el extranjero deberá estar debidamente apostillado o legalizado y haber sido formalizado ante fedatario público mexicano y en su caso, contar con traducción al español realizada por perito autorizado.

## **Contribuyentes clínicamente dictaminados en etapa terminal:**

- Dictamen médico emitido por institución médica pública o privada con enfermedad en etapa terminal, en el que se señale expresamente tal circunstancia, nombre y cédula profesional del médico o médica, así como la designación de la o el representante legal (original).
- Poder general para actos de dominio o administración, que acredite la personalidad de la o el representante legal (copia certificada). Si fue otorgado en el extranjero deberá estar debidamente apostillado o legalizado y haber sido formalizado ante fedatario público mexicano y en su caso, contar con traducción al español realizada por perito autorizado.

#### Personas residentes en el extranjero que realicen operaciones de maquila a través de una empresa con programa **IMMEX bajo la modalidad de albergue:**

- Contrato suscrito con la empresa con programa IMMEX bajo la modalidad de albergue en lugar del acta o documento constitutivo. Si el contrato está escrito en un idioma distinto del español, deberá presentar una traducción al español realizada por un perito autorizado.
- Original o copia certificada del poder general para actos de dominio o administración otorgado ante fedatario público mexicano, con el que el representante legal acredite su calidad, en su caso, contar con la traducción al español realizada por perito autorizado (original o copia certificada).
- Identificación oficial vigente del representante legal. Deberá presentar cualquiera de las señaladas en el Apartado **I. Definiciones**; punto **1.2. Identificaciones oficiales**, **comprobantes de domicilio y poderes**, inciso **A) Identificación oficial**, del Anexo 1-A de la RMF. (original).

\*Tratándose del requisito de poder general para actos de dominio o administración, para mayor referencia, consultar en el Apartado **I. Definiciones**; punto **1.2. Identificaciones oficiales, comprobantes de domicilio** y **poderes**, inciso **C) Poderes**, del Anexo 1-A de la RMF.

## **¿Con qué condiciones debo cumplir?**

En caso de que se presente como identificación oficial la credencial para votar emitida por el Instituto Nacional Electoral, esta deberá estar vigente como medio de identificación. Dicha credencial puede ser validada en la siguiente liga: https://listanominal.ine.mx/scpln/

#### **Si el trámite lo realizas a través del Portal del SAT:**

Contar con e.firma vigente y activa.

#### **Si el trámite se lleva a cabo en las oficinas del SAT o Módulos de Servicios Tributarios:**

- Contar con un correo personal al que tenga acceso, y que éste no haya sido proporcionado por otro contribuyente.
- Si el representante legal cuenta con un poder otorgado en el extranjero deberá estar debidamente apostillado o legalizado y haber sido formalizado ante fedatario público mexicano y, en su caso, contar con traducción al español realizada por perito autorizado.

#### **SEGUIMIENTO Y RESOLUCIÓN DEL TRÁMITE O SERVICIO ¿Cómo puedo dar seguimiento al trámite o servicio?** El SAT llevará a cabo alguna inspección o verificación<br>para emitir la resolución de este trámite o servicio? Trámite inmediato. En caso de que se requiera aclarar la situación fiscal del contribuyente o representante legal, una vez presentada la aclaración el contribuyente deberá acudir a la oficina del SAT o Modulo de Servicios Tributarios en la que inició su trámite. No. **Resolución del trámite o servicio**

En caso de que el trámite sea procedente: Acuse de generación o actualización de la Contraseña.

Si se presenta alguna inconsistencia en la situación fiscal del contribuyente o del representante legal se emitirá el "Acuse de requerimiento de información adicional, relacionada con tu situación fiscal", conforme a lo señalado por la ficha de trámite 197/CFF "Aclaración en las solicitudes de trámites de Contraseña o Certificado de e.firma".

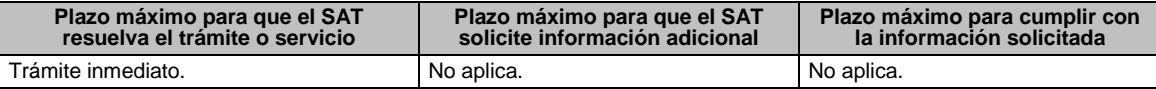
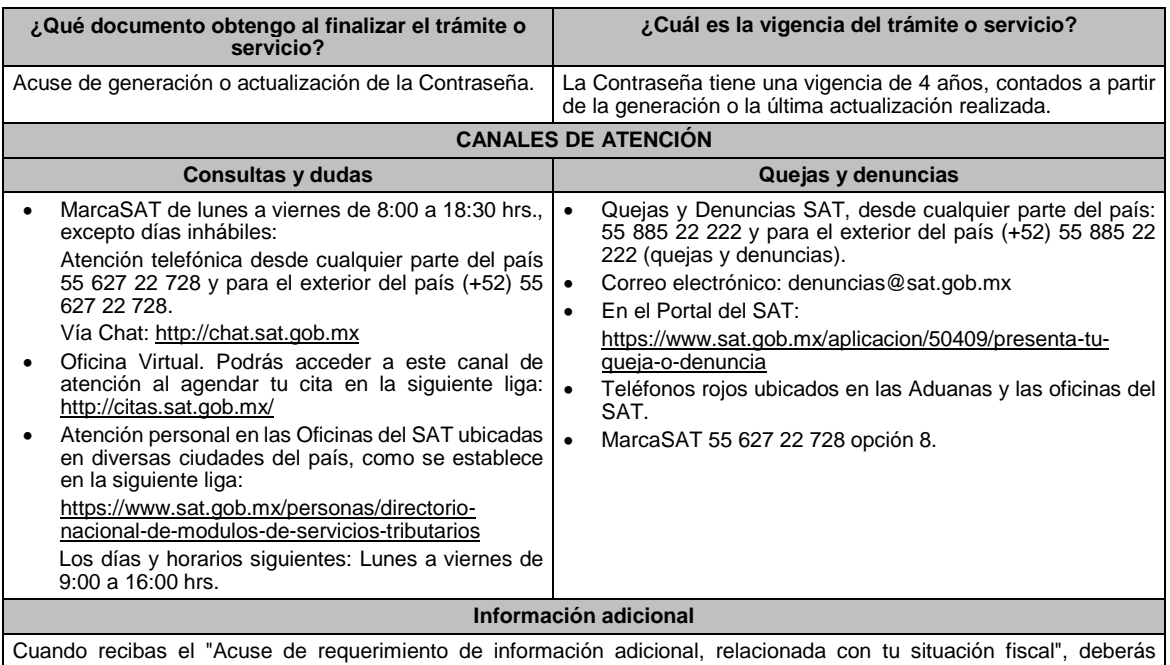

presentar información que desvirtúe la irregularidad identificada en tu situación fiscal o de tu representante legal, de acuerdo a lo establecido en la ficha de trámite 197/CFF "Aclaración en las solicitudes de trámites de Contraseña o Certificado de e.firma".

**Fundamento jurídico**

Artículo 17-D del CFF; Reglas 2.2.1., y 2.4.4. de la RMF.

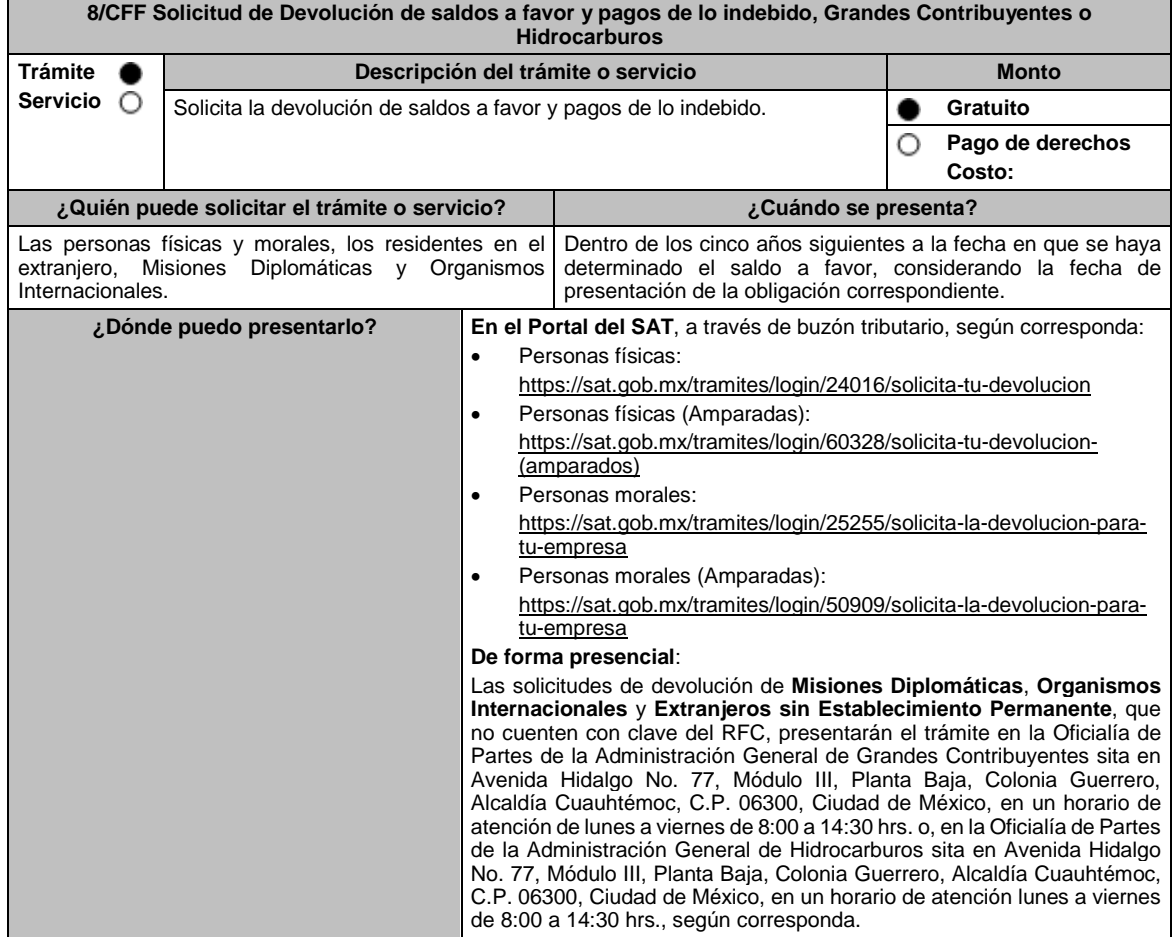

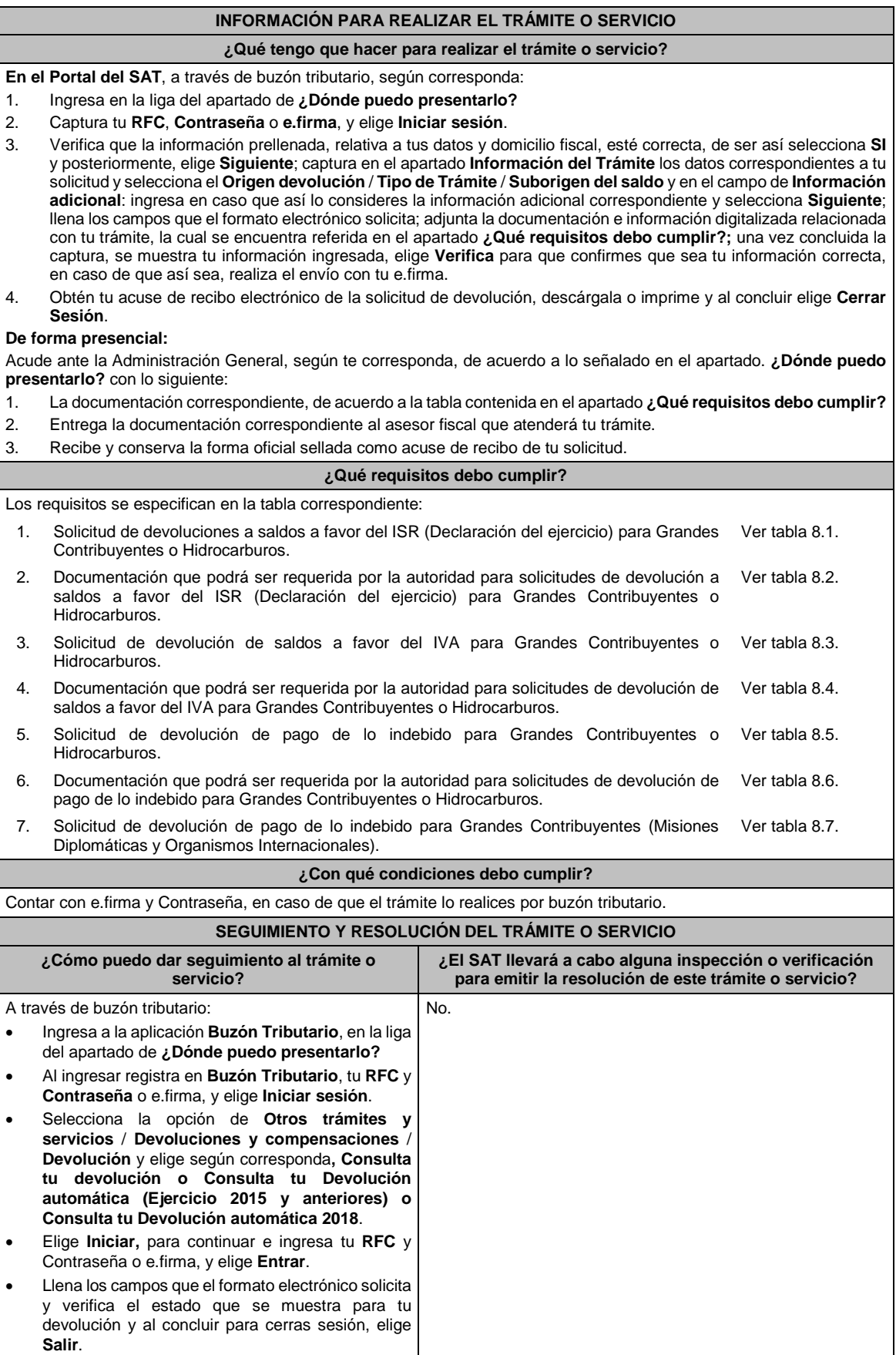

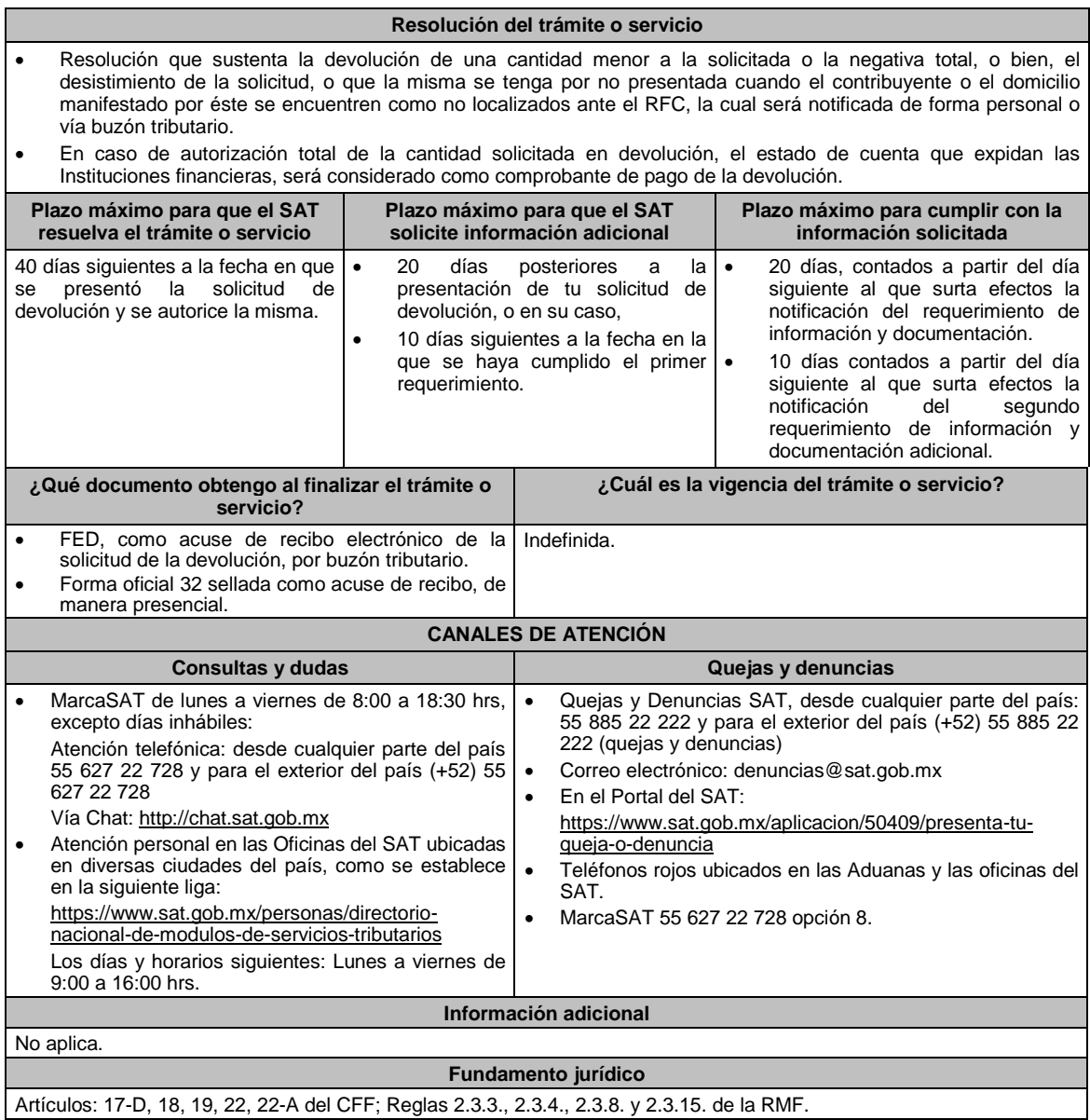

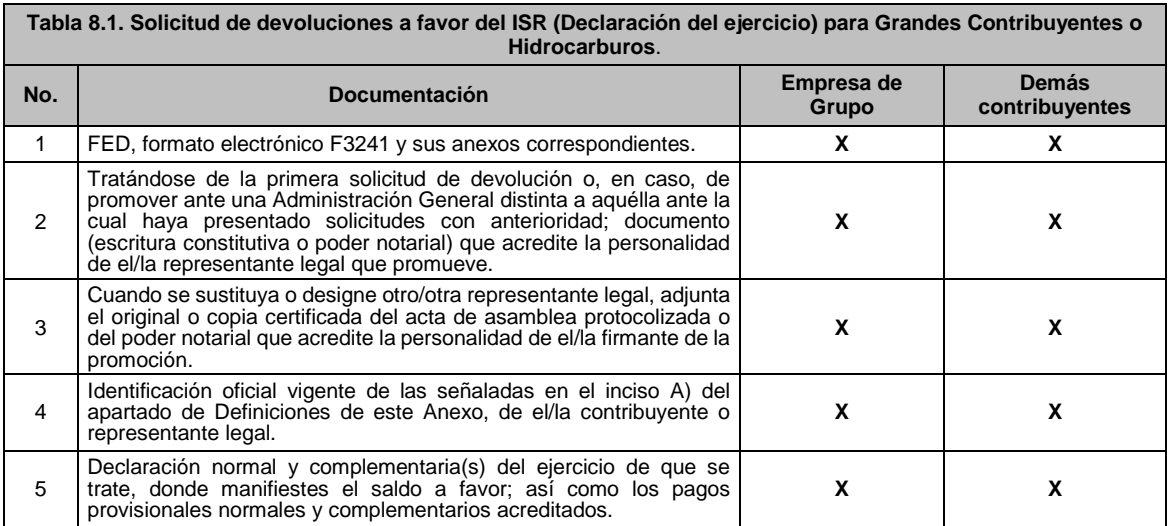

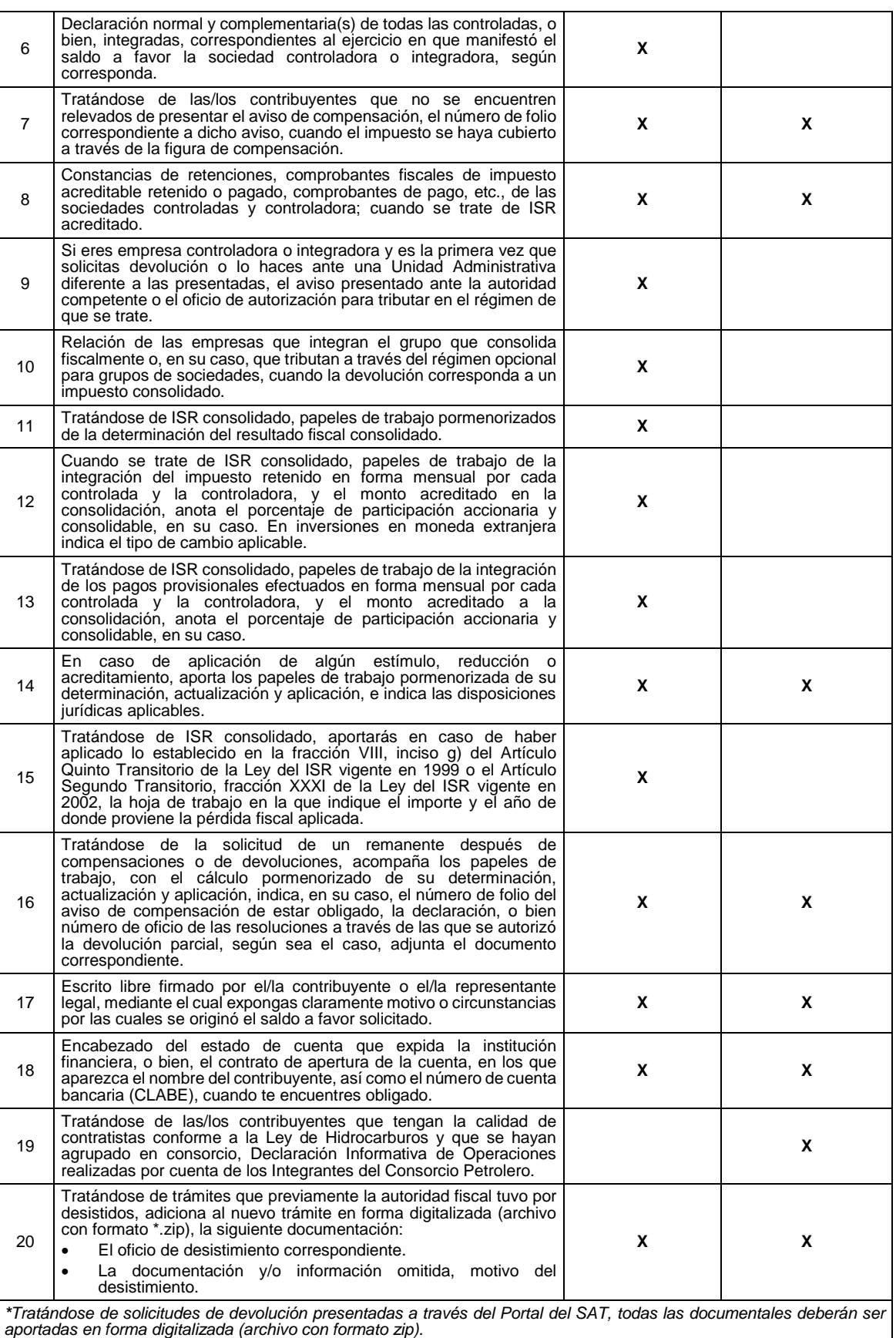

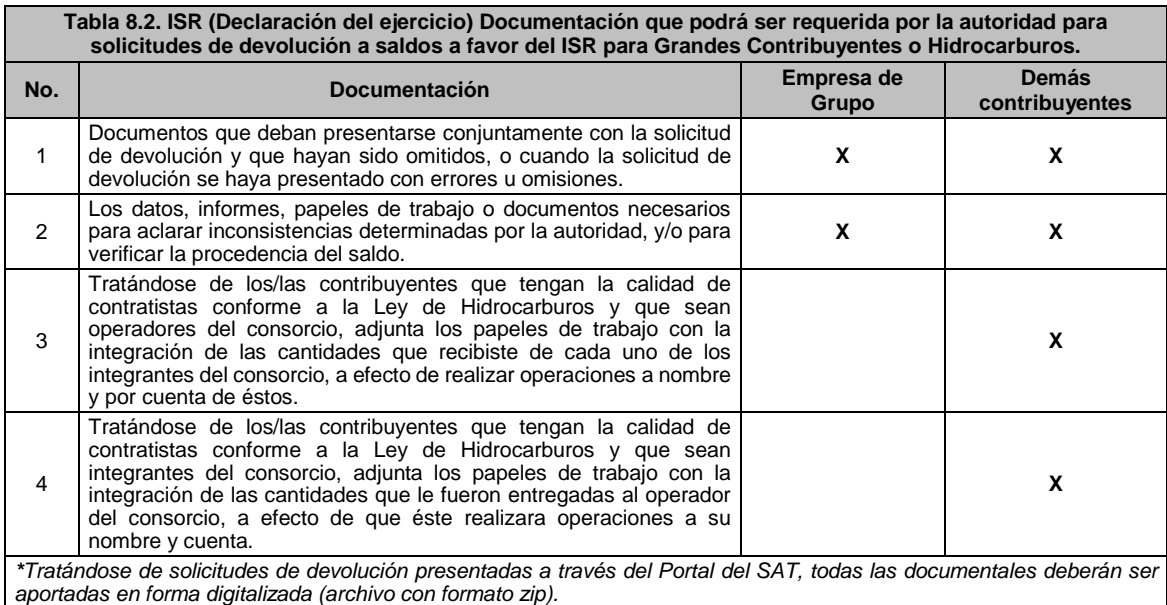

**Tabla 8.3. Solicitud de devolución de saldos a favor del IVA Grandes Contribuyentes o Hidrocarburos. No. Documentación Convencional Empresa que cuenten con una certificación A, AA y AAA.** 1 FED. **X X** 2 Tratándose de la primera solicitud de devolución o, en caso, de promover ante una Administración General distinta a aquélla ante la cual hayas presentado solicitudes con anterioridad; la escritura constitutiva o poder notarial que acredite la personalidad del representante legal que promueve. **X X** 3 Cuando se sustituya o designe otro representante legal, adjunta el original o copia certificada del poder notarial que acredite la personalidad del firmante de la promoción. **X X** 4 Identificación oficial vigente de las señaladas en el inciso A) del apartado de Definiciones de este Anexo, del contribuyente o del representante legal. **X X** 5 Papel de trabajo de la integración del IVA retenido, indica el número de folio fiscal de CFDI respectivo. **<sup>X</sup> <sup>X</sup>** 6 Declaración normal y complementaria(s) del período de que se trate, en la que se manifieste el saldo <sup>a</sup> favor solicitado. **<sup>X</sup> <sup>X</sup>** 7 Tratándose de declaraciones presentadas con más de 5 años de antigüedad, adjunta las declaraciones correspondientes. **<sup>X</sup> <sup>X</sup>** 8 Papeles de trabajo en los cuales demuestres cómo se determinó el importe del IVA a reintegrar o incrementar derivado del ajuste, cuando haya elegido la mecánica establecida en el artículo 5-A de la Ley del IVA. **X X** q Escrito libre firmado por el contribuyente o representante legal mediante el cual expongas los motivos o circunstancias por las cuales se originó el saldo a favor solicitado. **X X** 10 Encabezado del estado de cuenta que expida la institución financiera, o bien, del contrato de apertura de la cuenta, en los que aparezca el nombre del contribuyente, así como el número de cuenta bancaria (CLABE), cuando te encuentres obligado. **X X** 11 Resolución que contenga la autorización en el esquema de certificación de empresas modalidad IVA <sup>e</sup> IEPS. **<sup>X</sup>** 12 Acuse de la Declaración Informativa de Operaciones con Terceros. **X X** 13 Tratándose de trámites que previamente la autoridad fiscal tuvo por desistidos, adiciona al nuevo trámite en forma digitalizada (archivo con formato \*.zip), la siguiente documentación: El oficio de desistimiento correspondiente. La documentación y/o información omitida, motivo del desistimiento. **X X**

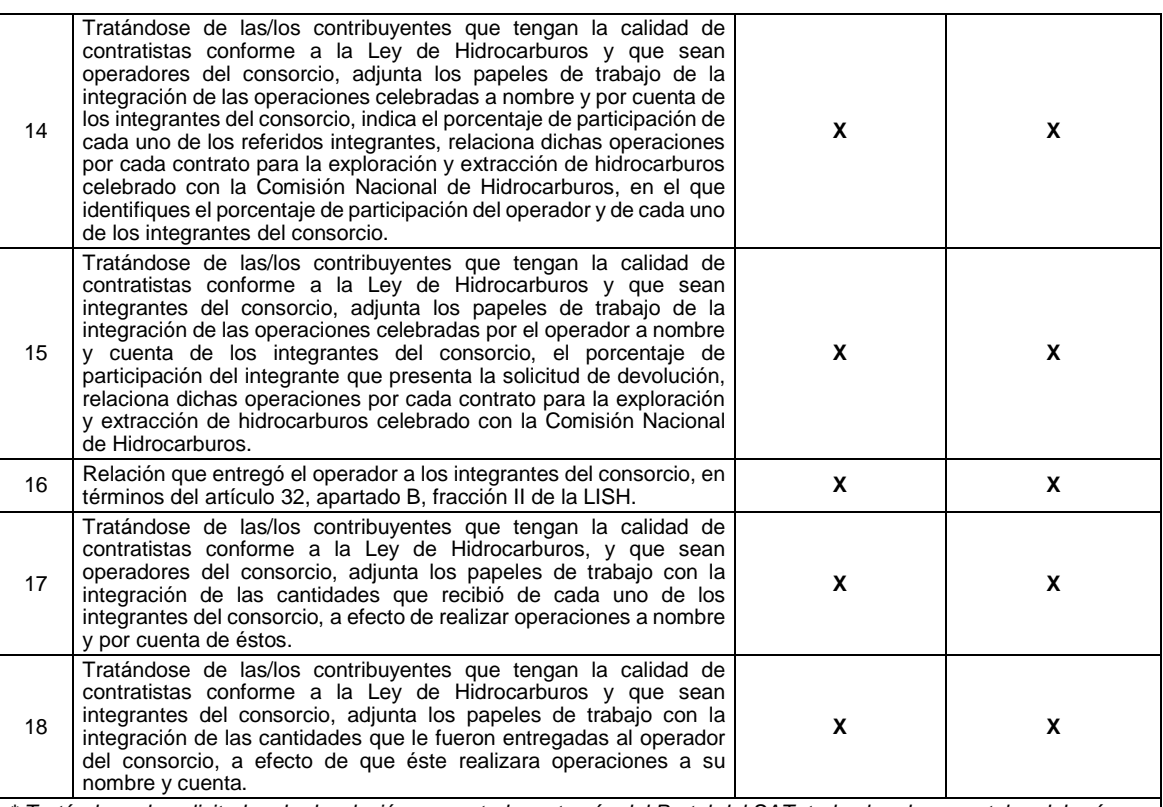

\* Tratándose de solicitudes de devolución presentadas a través del Portal del SAT, todas las documentales deberán ser *aportadas en forma digitalizada (archivo con formato zip).*

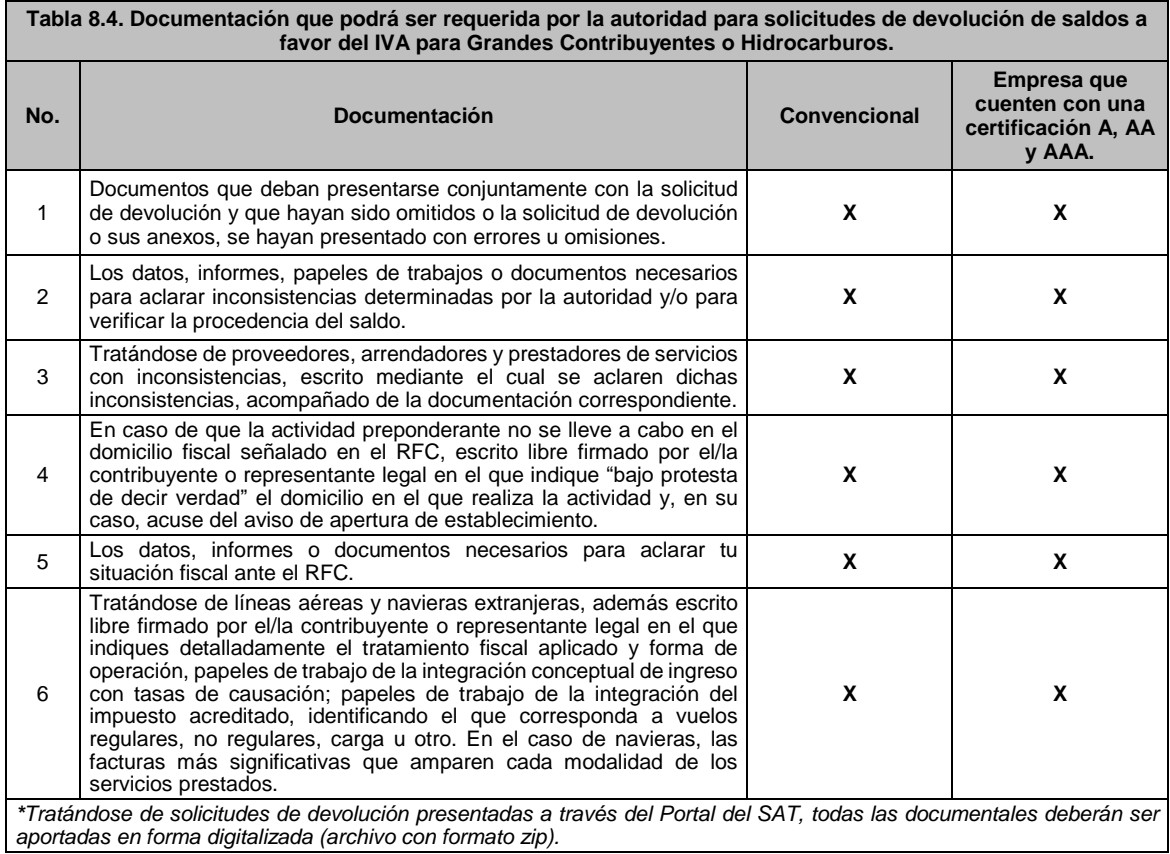

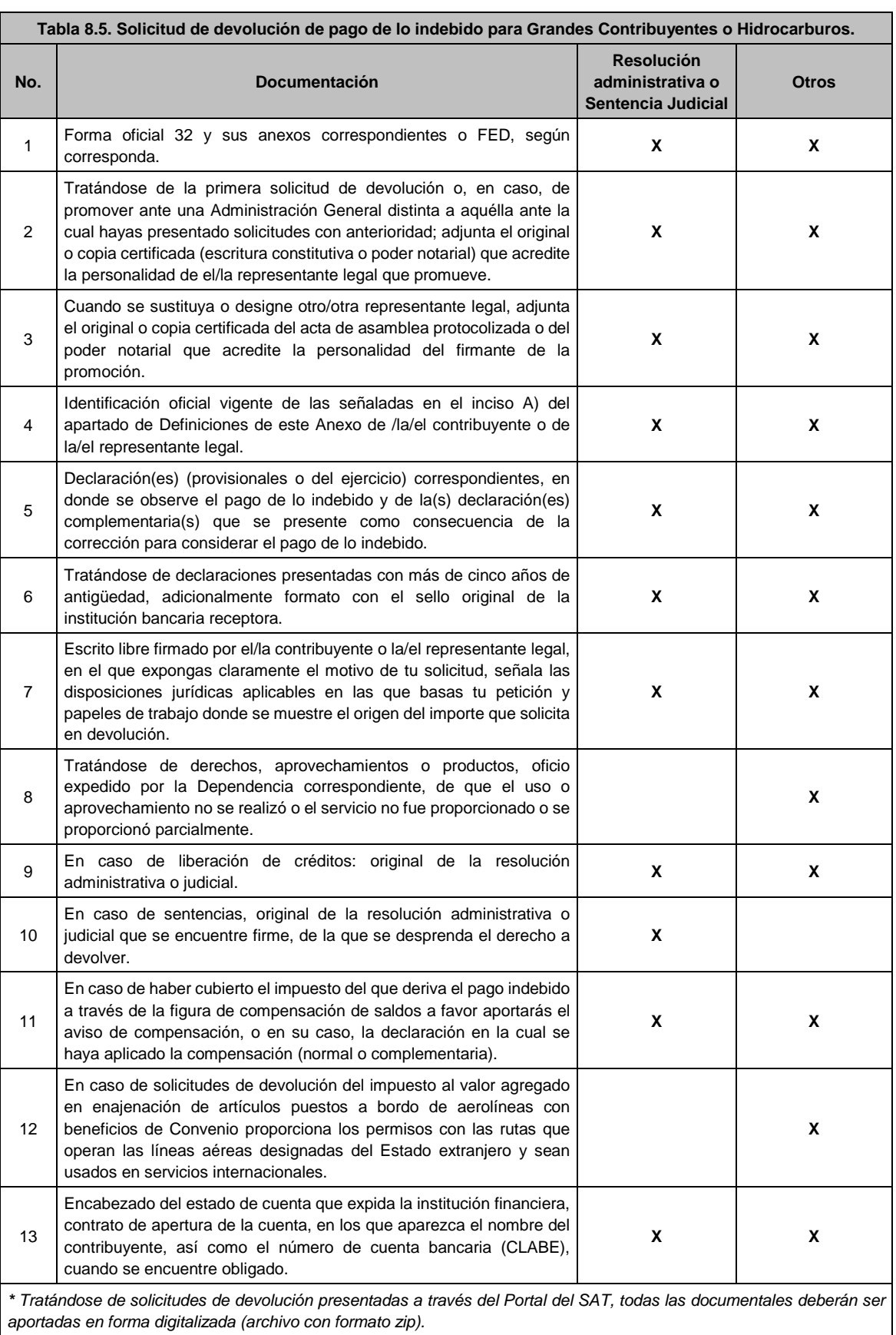

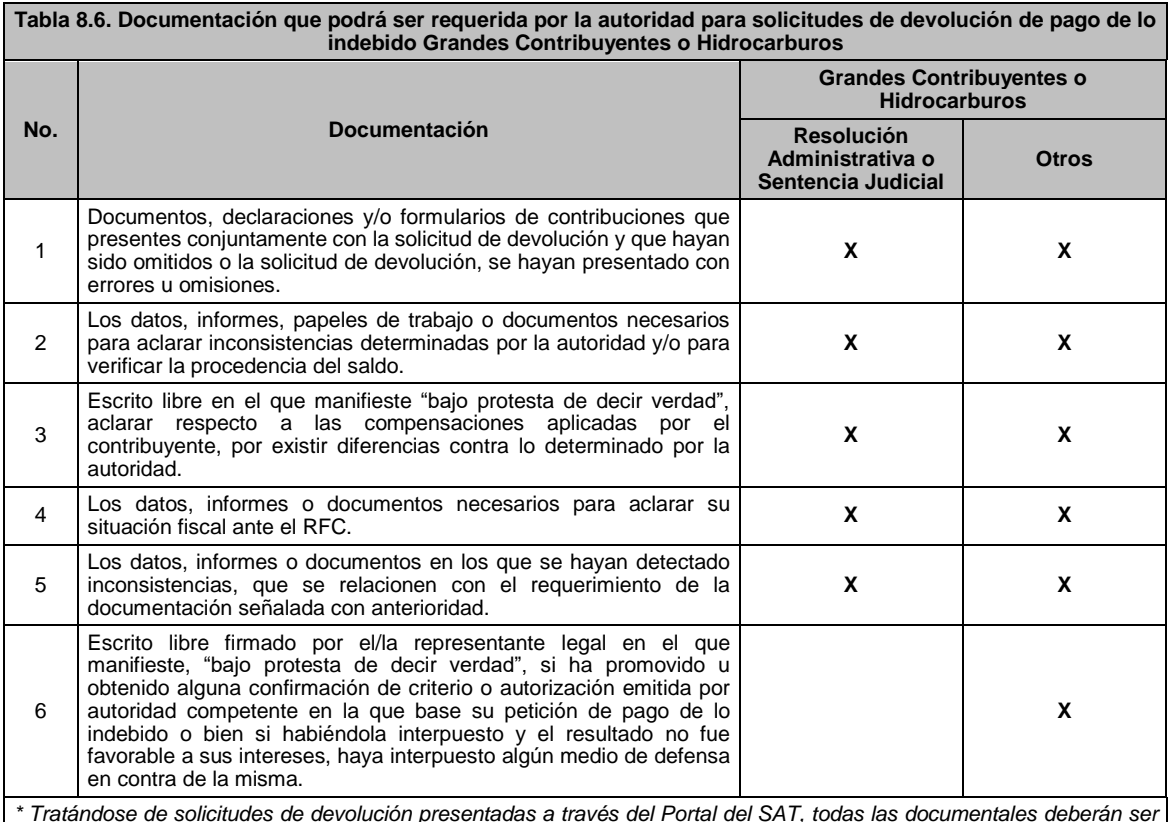

\* Tratándose de solicitudes de devolución presentadas a través del Portal del SAT, todas las documentales deberán ser *aportadas en forma digitalizada (archivo con formato zip).*

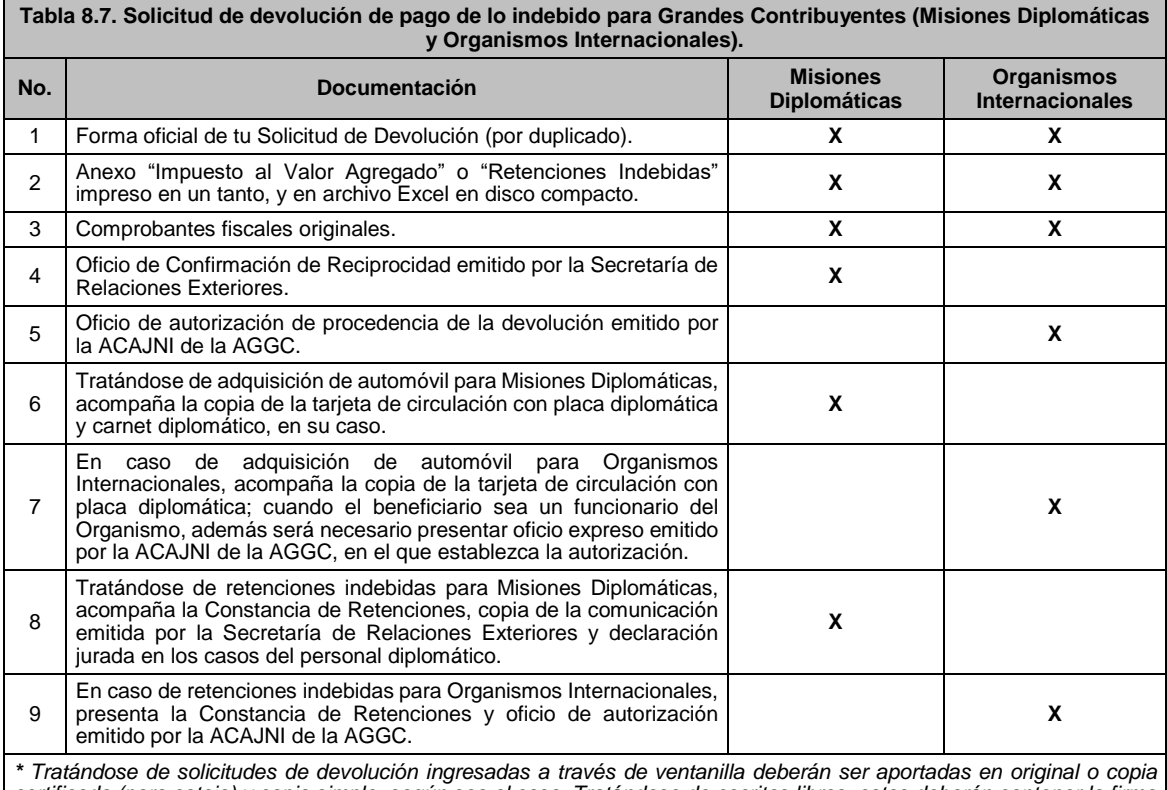

certificada (para cotejo) y copia simple, según sea el caso. Tratándose de escritos libres, estos deberán contener la firma *del contribuyente o del representante legal.*

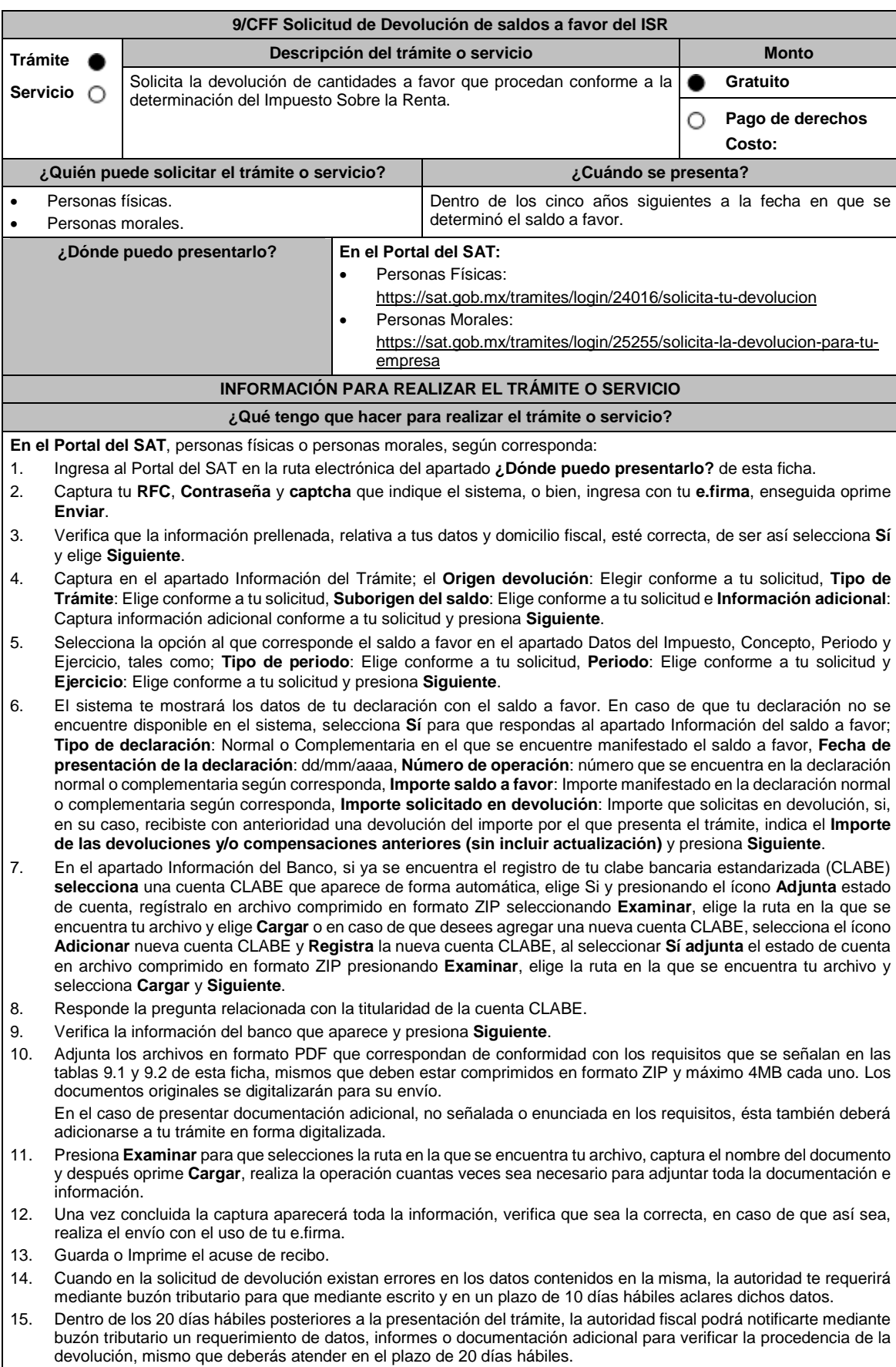

- 16. De dar atención oportuna al primer requerimiento, la autoridad fiscal podrá notificarte mediante buzón tributario dentro de los 10 días hábiles siguientes a la fecha en que hubieres cumplido el primer requerimiento, un nuevo requerimiento refiriéndose a los datos, informes o documentos aportados en atención al requerimiento anterior, mismo que deberás atender dentro de un plazo de 10 días hábiles.
- 17. En caso de no atender los requerimientos señalados en los numerales 14, 15 y 16 anteriores, se hará efectivo el apercibimiento de dar por desistido el trámite.
- 18. La autoridad fiscal para determinar la procedencia del saldo a favor, en caso de considerarlo necesario, podrá ejercer facultades de comprobación, mismas que se sujetarán al procedimiento previsto en el artículo 22-D del CFF.
- 19. Podrás dar seguimiento a tu solicitud de devolución dentro de los 40 días hábiles a la presentación de tu solicitud de devolución, de acuerdo con lo indicado en el apartado **¿Cómo puedo dar seguimiento al trámite o servicio?**

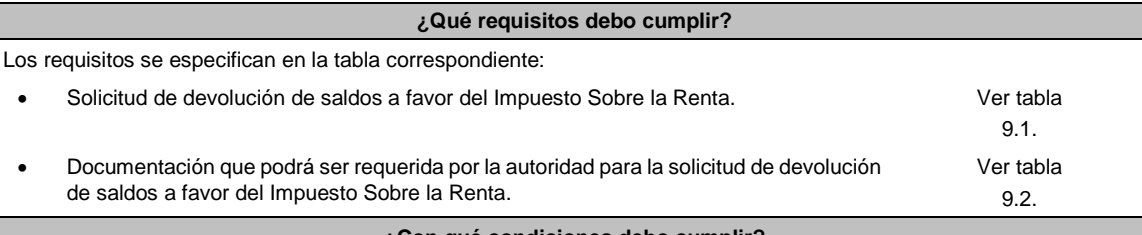

#### **¿Con qué condiciones debo cumplir?**

Contar con e.firma y Contraseña.

### **SEGUIMIENTO Y RESOLUCIÓN DEL TRÁMITE O SERVICIO**

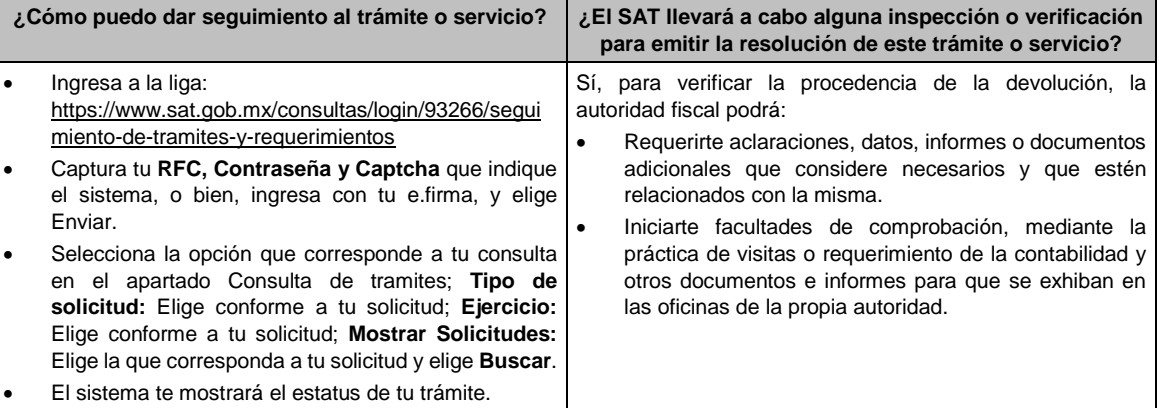

#### **Resolución del trámite o servicio**

 Si de la revisión a la información y documentación aportada o de la que obra en poder de la autoridad fiscal, es procedente la devolución, la autorización será total, de lo contrario la devolución será de una cantidad menor o negada en su totalidad, mismas que serán notificadas de forma personal o vía buzón tributario.

 En caso de autorización total, el estado de cuenta que expidan las Instituciones financieras será considerado como comprobante de pago de la devolución respectiva.

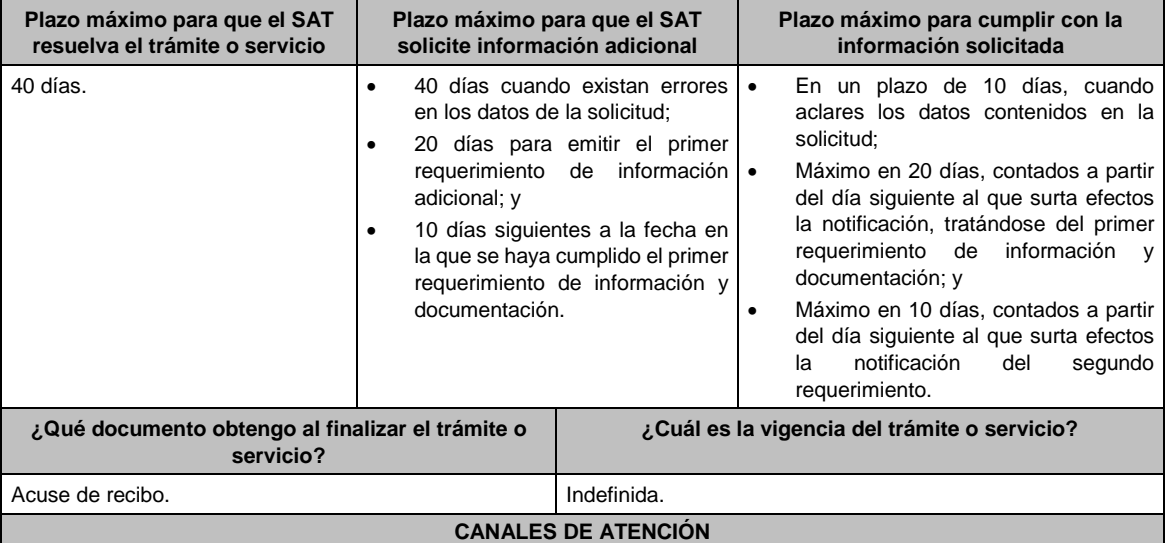

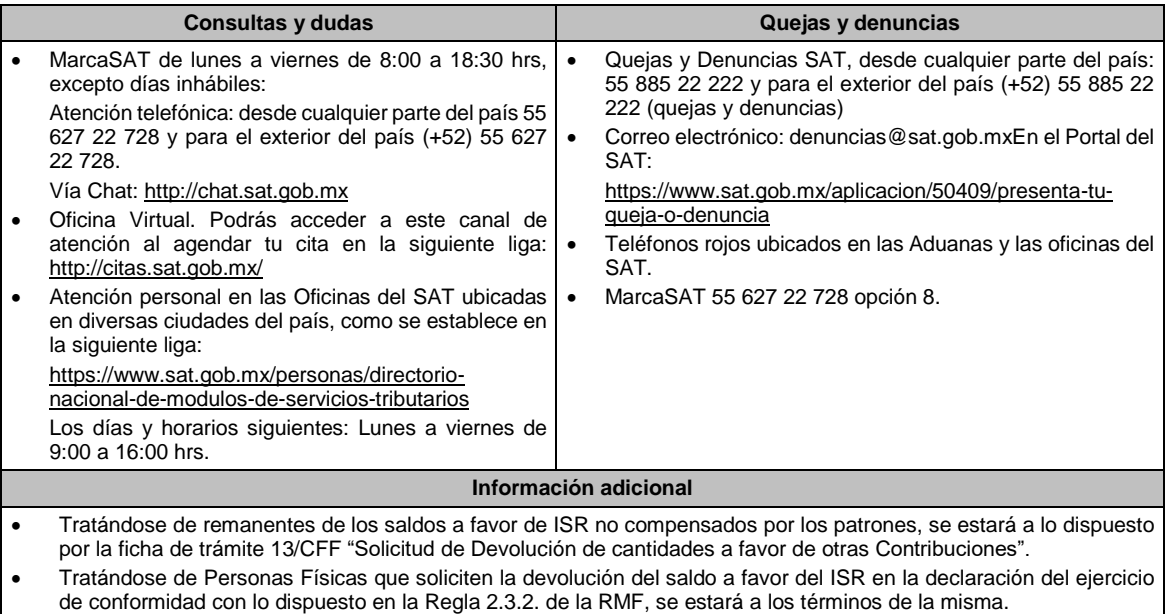

 Tratándose de escritos libres, éstos deberán contener la firma de la/el contribuyente o de la/el representante legal, en su caso.

# **Fundamento jurídico**

Artículos: 17-D, 22, 22-D, 37, 134, fracción I del CFF; Título II y IV de la LISR; Reglas 2.2.1., 2.2.2., 2.3.2. y 2.3.8. de la RMF.

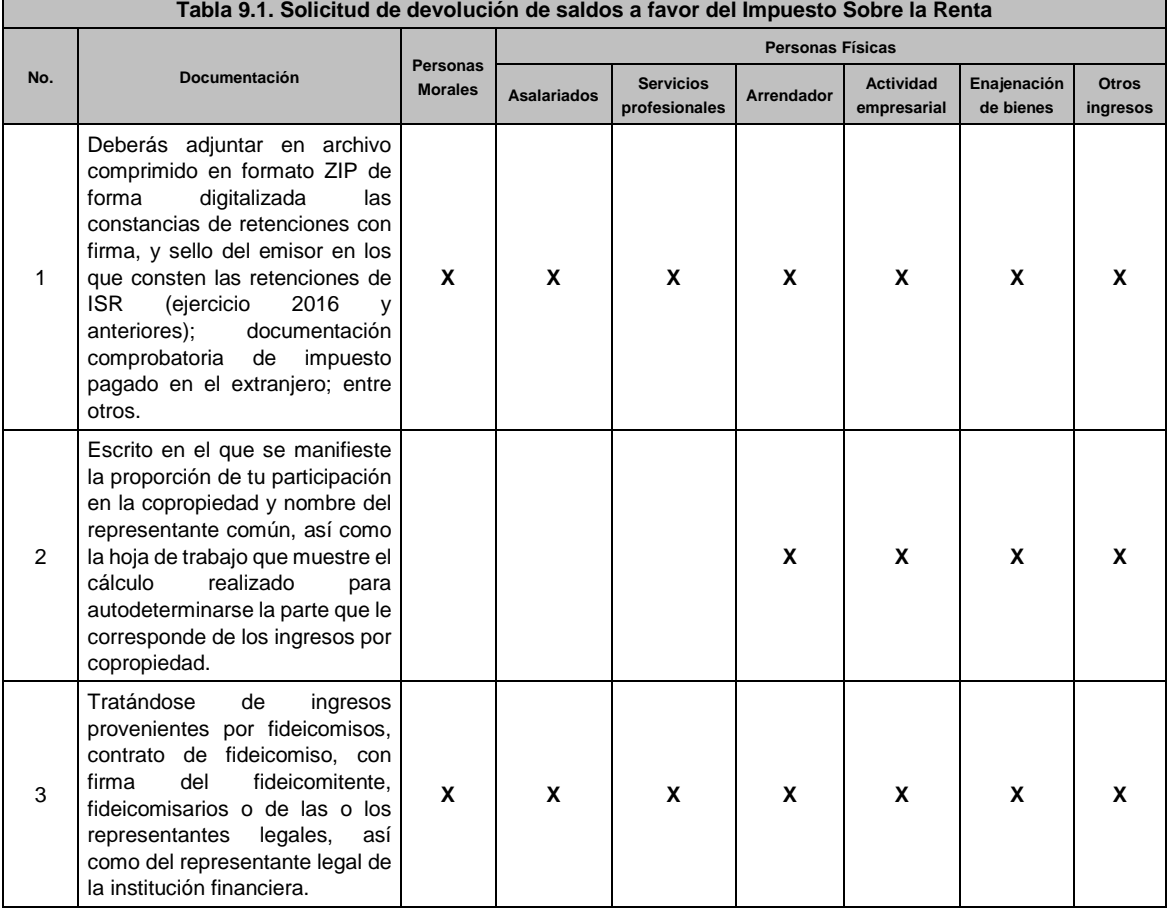

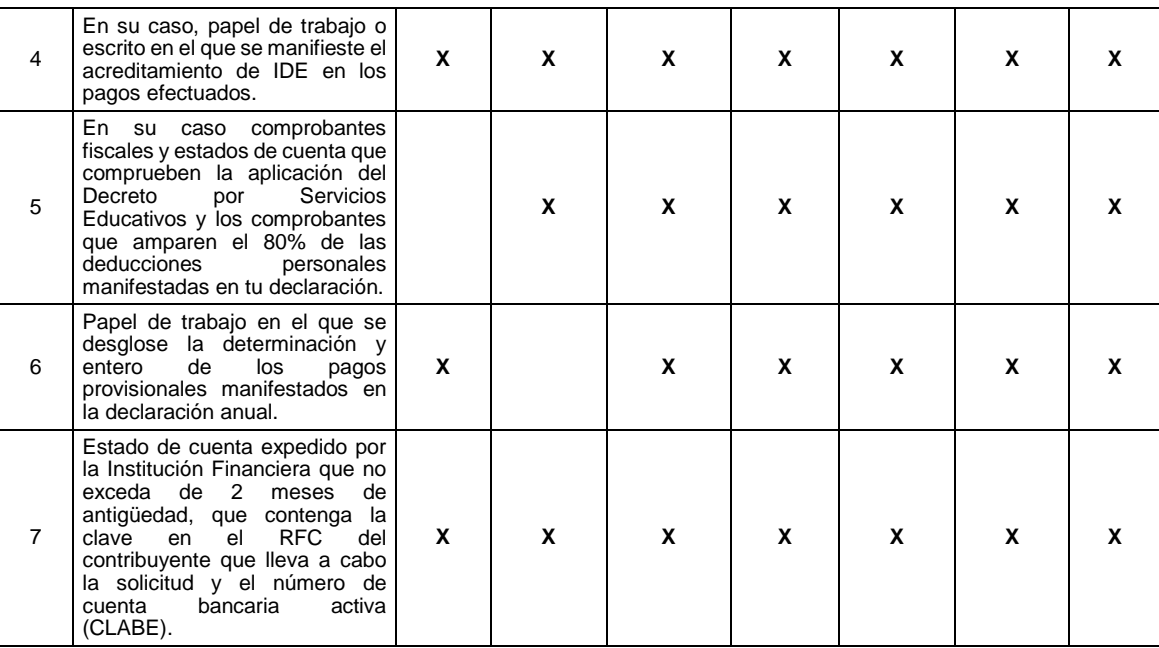

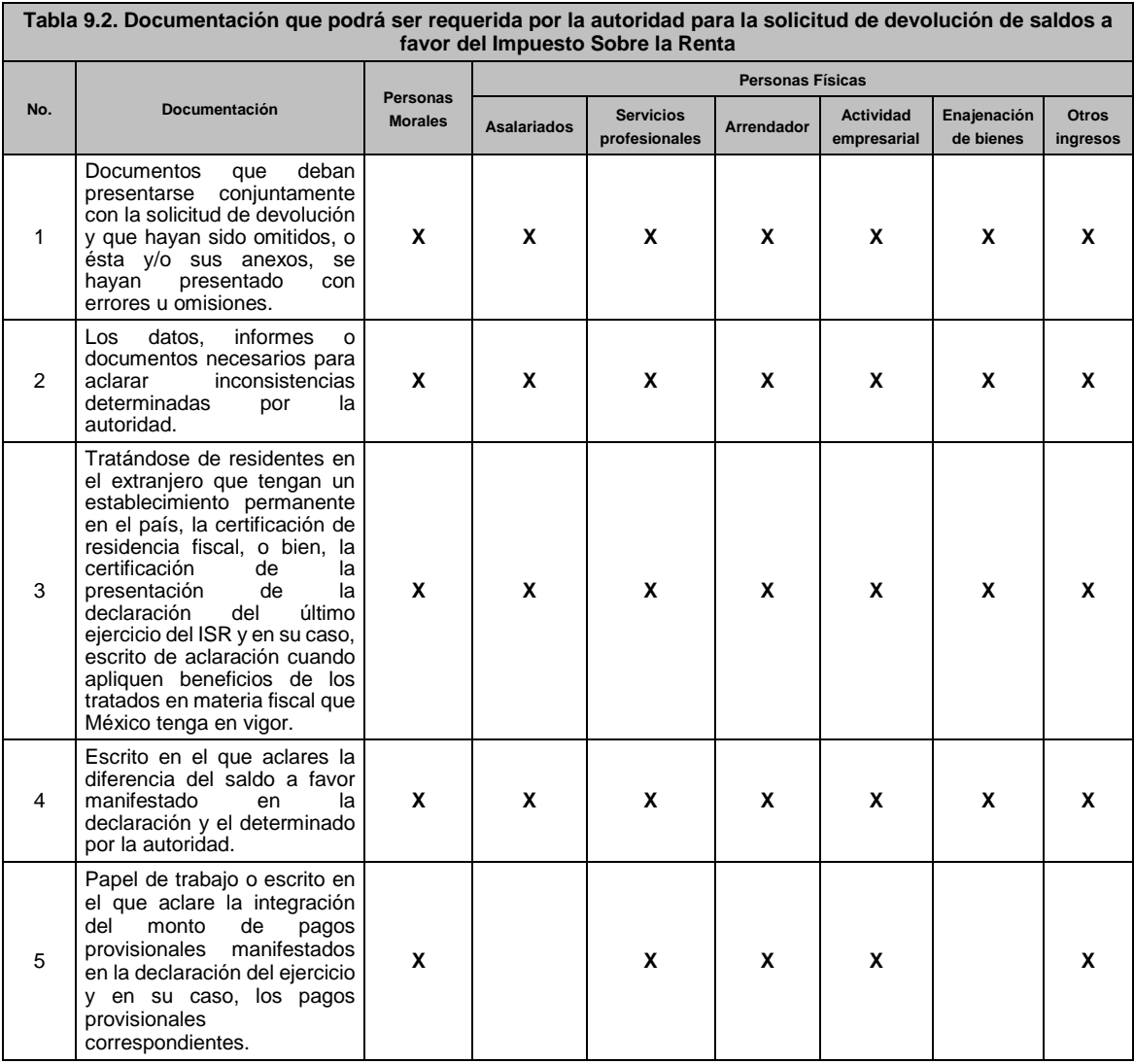

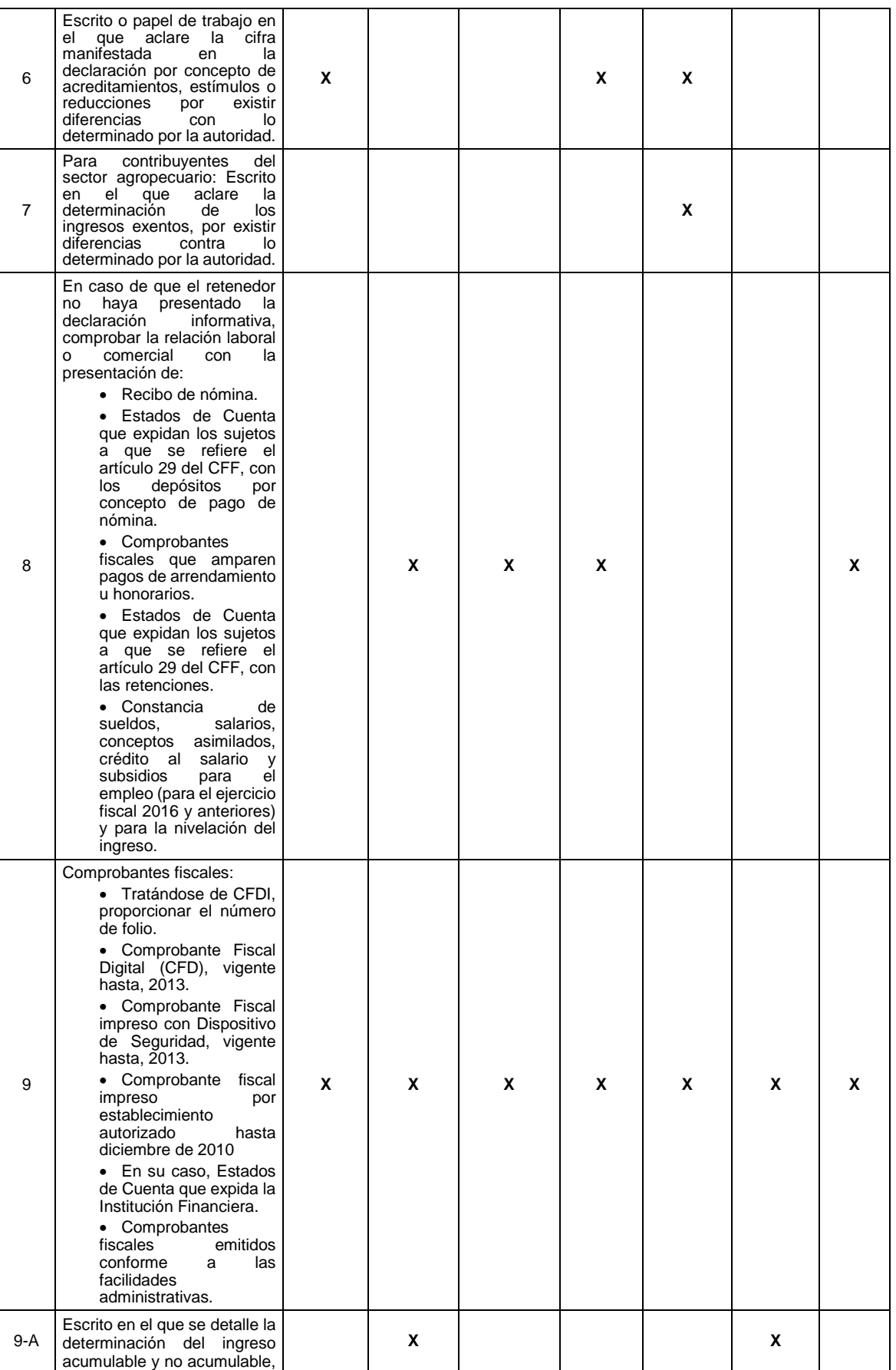

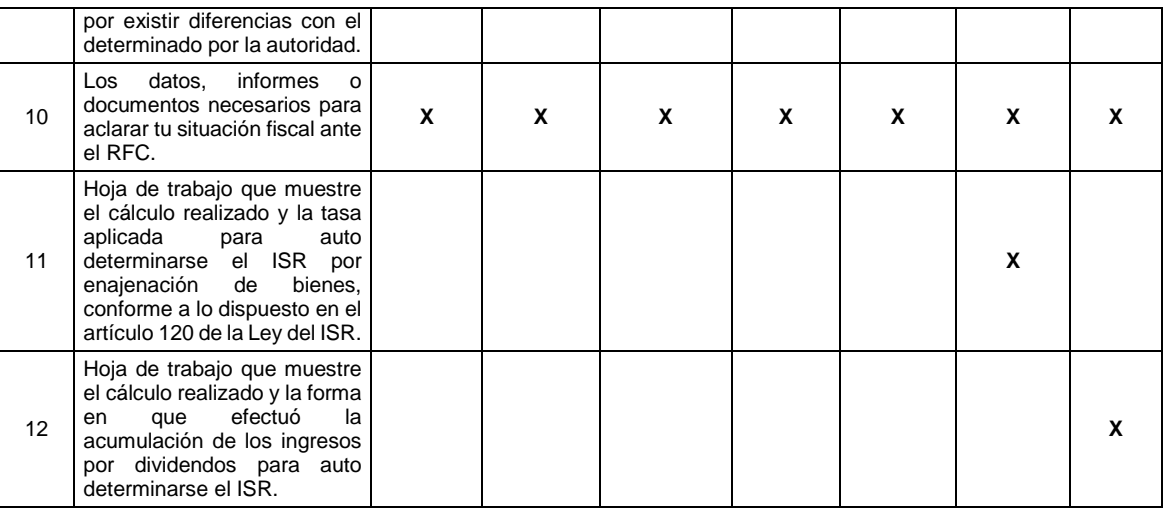

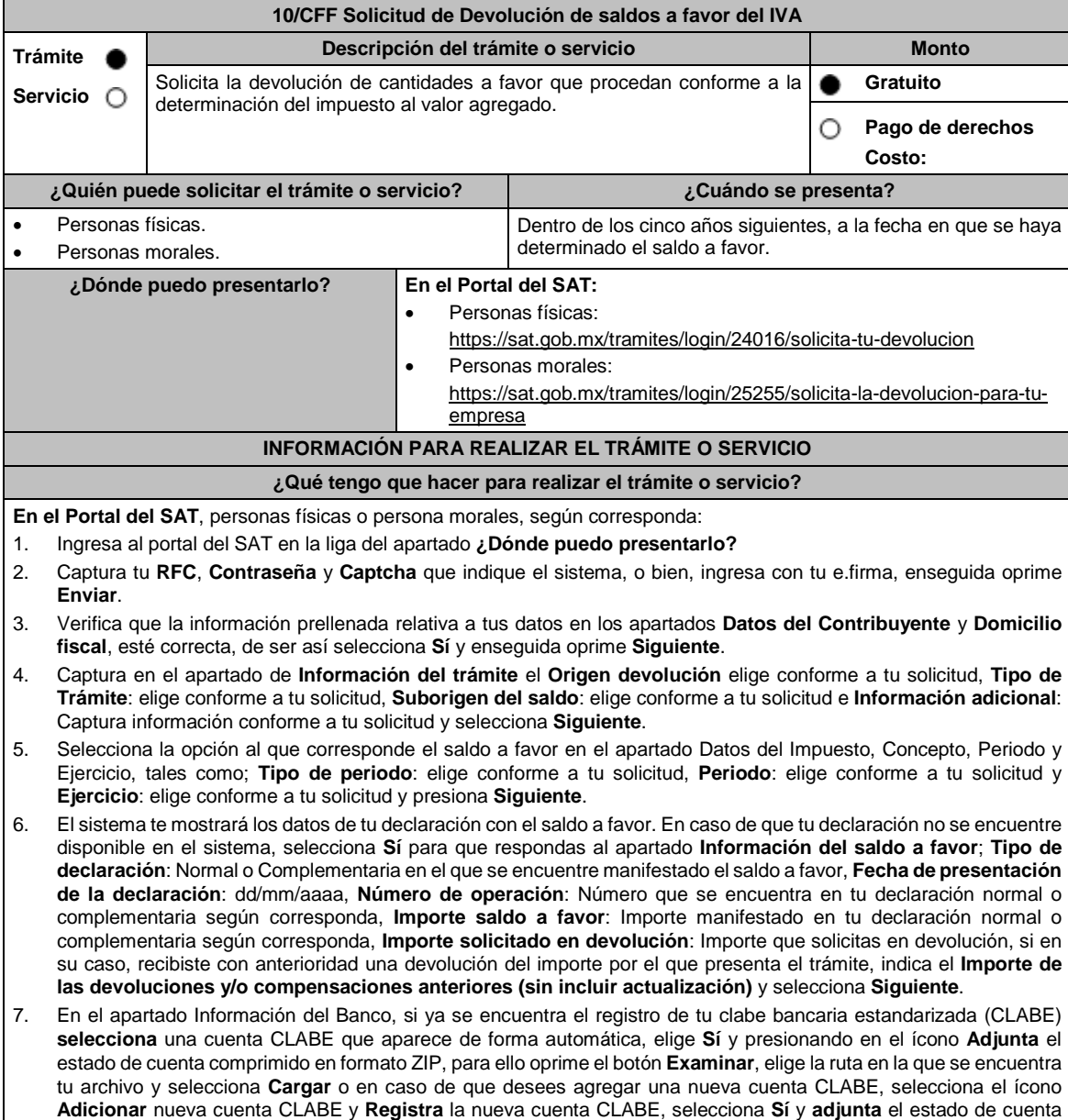

 (Edición Vespertina) DIARIO OFICIAL Jueves 30 de diciembre de 2021 comprimido en formato ZIP, para lo cual oprime el botón **Examinar**, elige la ruta en la que se encuentra tu archivo y selecciona la opción **Cargar** y selecciona el botón **Siguiente**. 8. Responde la pregunta relacionada con la titularidad de tu cuenta CLABE. 9. Verifica la información del banco que aparece y selecciona **Siguiente**. 10. Adjunta los archivos en formato PDF que correspondan de conformidad con los requisitos que se señalan en las tablas 10.1 y 10.2 de esta ficha, mismos que deben estar comprimidos en formato ZIP y máximo 4MB cada uno. Deberás digitalizar los documentos originales para su envío. En el caso de presentar documentación adicional, no señalada o enunciada en los requisitos, ésta también deberás adicionarla a tu trámite en forma digitalizada. Oprime el botón **Examinar** para que selecciones la ruta en la que se encuentra tu archivo, **Captura** el nombre del documento y después selecciona **Cargar**, realiza la operación cuantas veces sea necesario para adjuntar toda tu documentación e información. 11. Una vez concluida la captura aparecerá toda la información, **Verifica** que sea la correcta, en caso de que así sea, **realiza el envío con el uso de tu e.firma.** 12. **Guarda** o **Imprime** el acuse de recibo. 13. Cuando en tu solicitud de devolución existan errores en los datos contenidos en la misma, la autoridad te requerirá mediante buzón tributario para que mediante escrito y en un plazo de 10 días hábiles aclares dichos datos. 14. Dentro de los 20 días hábiles posteriores a la presentación del trámite, la autoridad fiscal podrá notificarte mediante buzón tributario un requerimiento de datos, informes o documentación adicional para verificar la procedencia de la devolución, mismo que deberás atender en el plazo de 20 días hábiles. 15. De dar atención oportuna al primer requerimiento, la autoridad fiscal podrá notificarte mediante buzón tributario dentro de los 10 días hábiles siguientes a la fecha en que hubieres cumplido el primer requerimiento, un nuevo requerimiento refiriéndose a los datos, informes o documentos aportados en atención al requerimiento anterior, mismo que deberás atender dentro de un plazo de 10 días hábiles. 16. En caso de no atender los requerimientos señalados en los numerales 13, 14 y 15 anteriores, se hará efectivo el apercibimiento de dar por desistido el trámite. 17. La autoridad fiscal para determinar la procedencia del saldo a favor, en caso de considerarlo necesario, podrá ejercer facultades de comprobación, mismas que se sujetarán al procedimiento previsto en el artículo 22-D del CFF.

18. Podrás dar seguimiento a tu solicitud de devolución dentro de los 40 días hábiles a la presentación de tu solicitud de devolución, de acuerdo a lo indicado en el apartado **¿Cómo puedo dar seguimiento al trámite o servicio?**

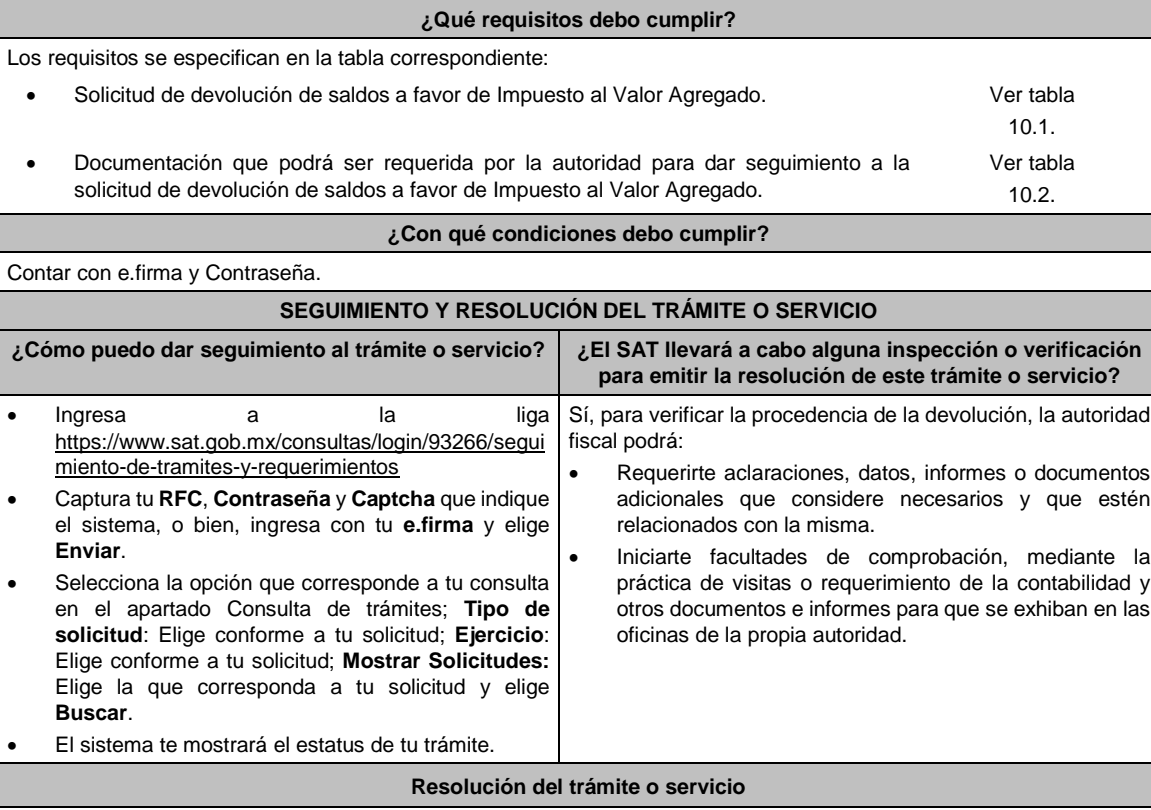

 Si de la revisión a la información y documentación aportada o de la que obra en poder de la autoridad fiscal, es procedente la devolución, la autorización será total, de lo contrario la devolución será de una cantidad menor o negada en su totalidad, mismas que te serán notificadas de forma personal o vía buzón tributario.

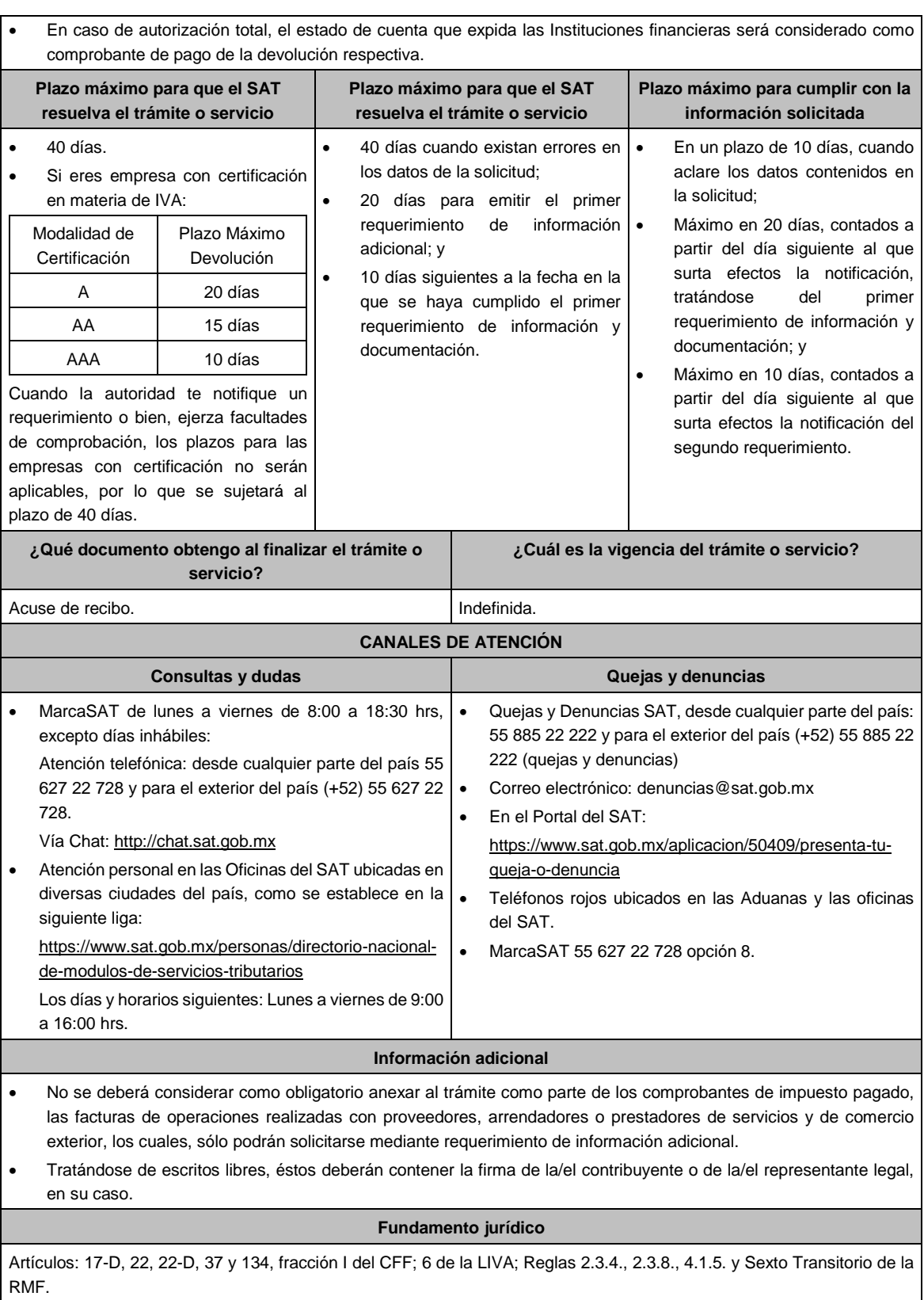

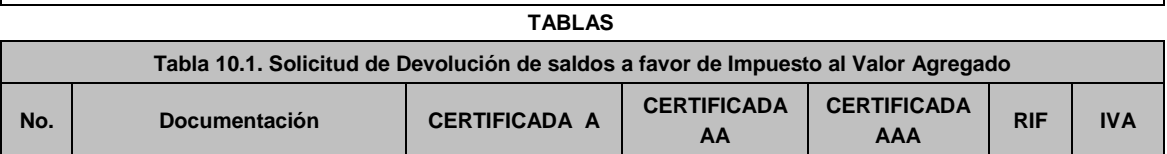

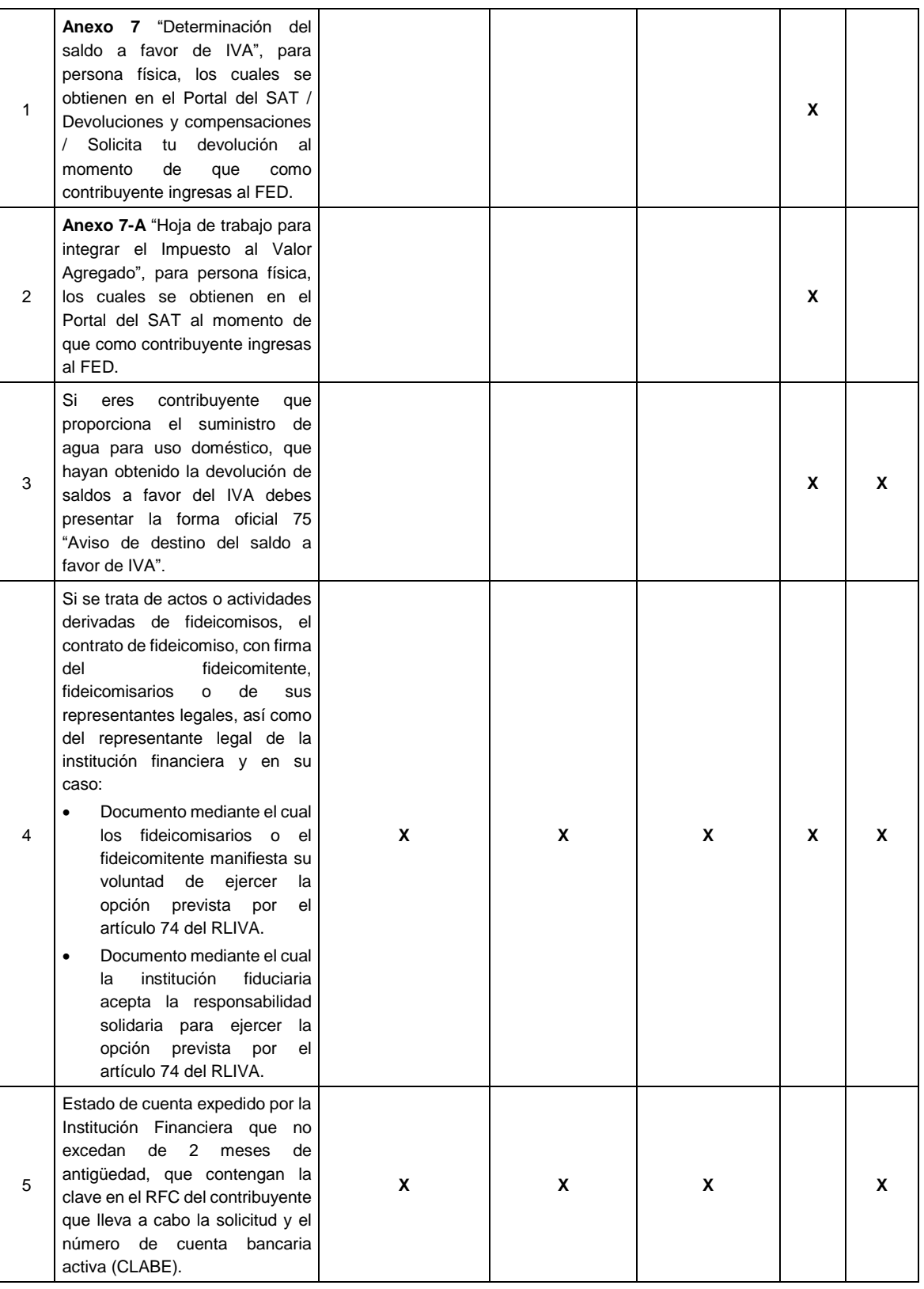

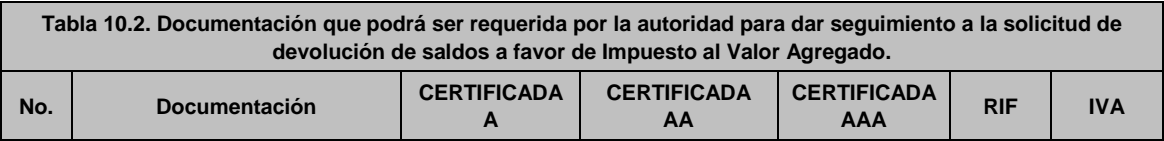

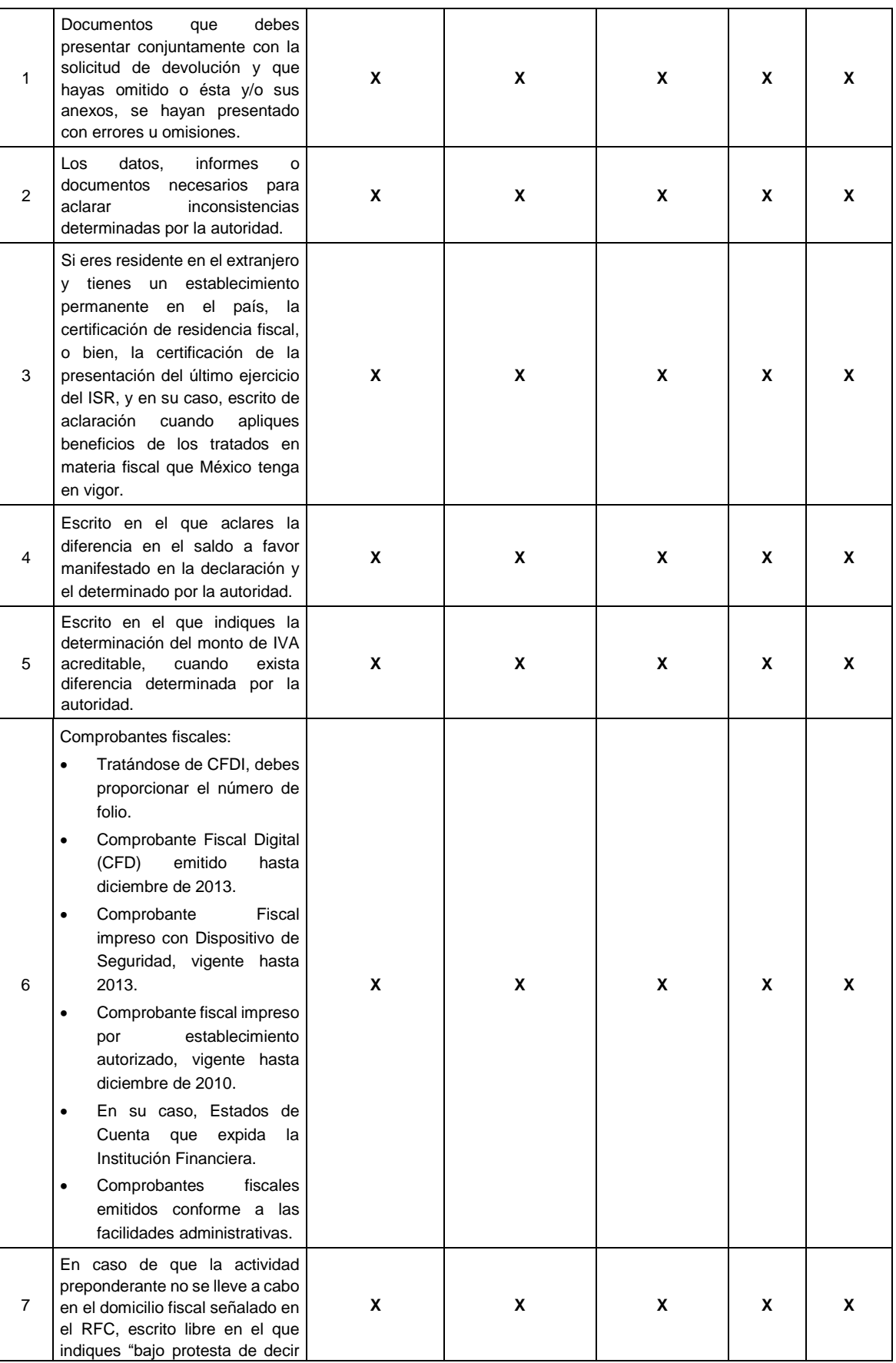

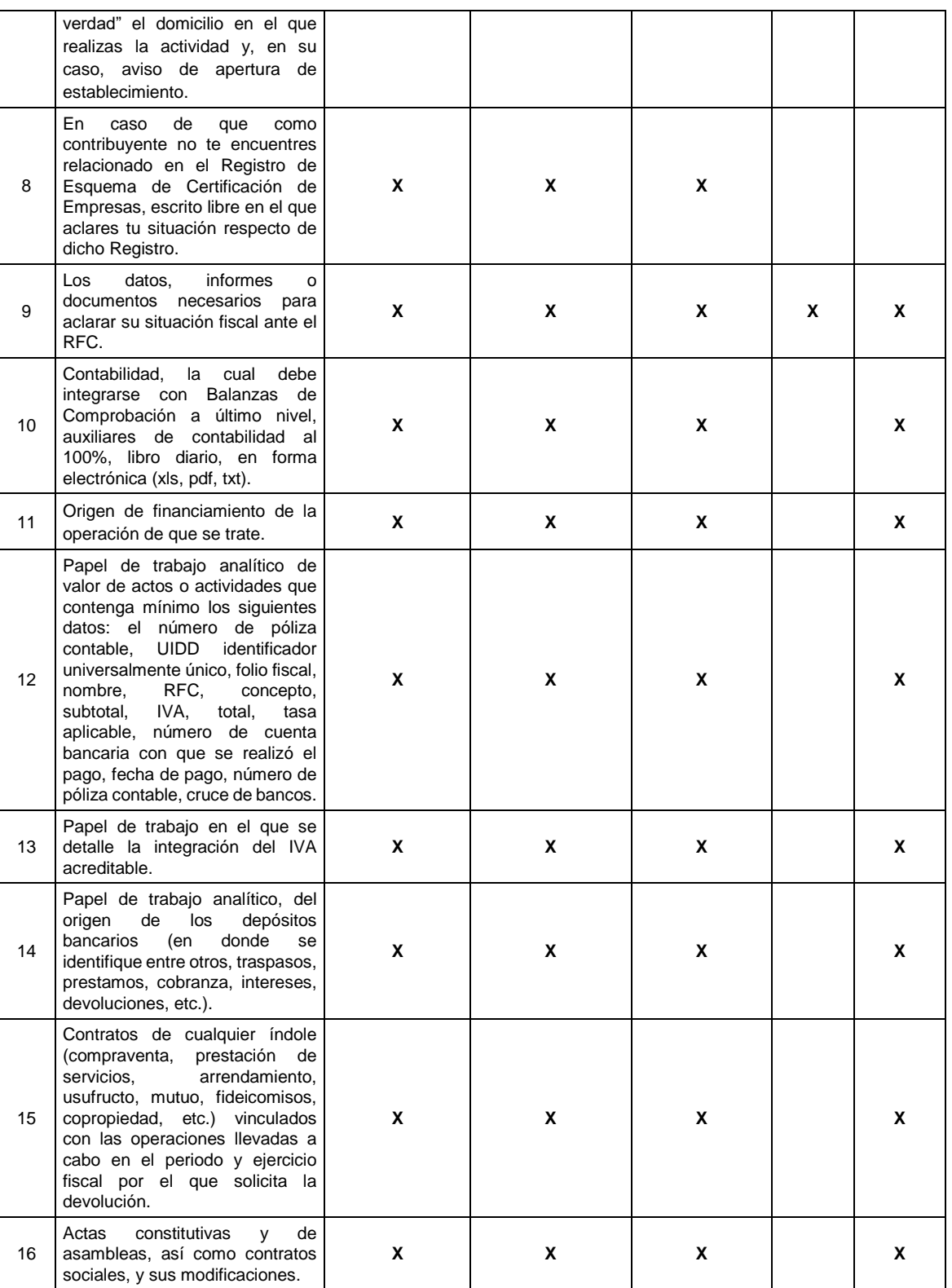

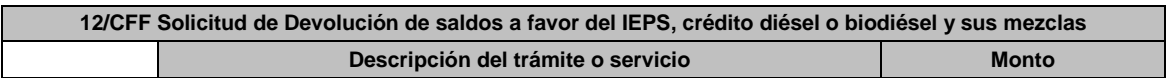

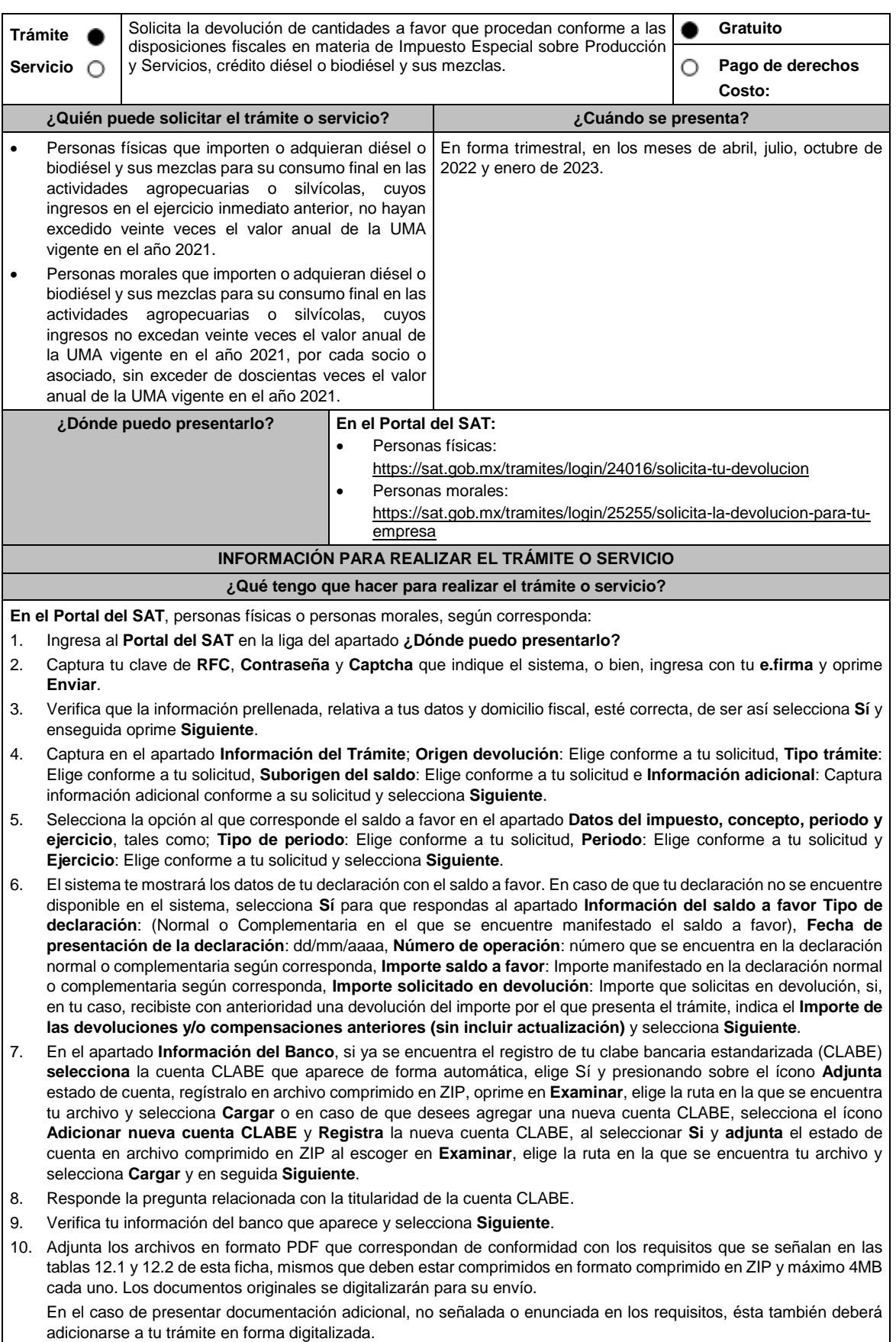

Elige **Examinar** para que selecciones la ruta en la que se encuentra tu archivo, captura el nombre del documento y después oprime **Cargar**, realiza la operación cuantas veces sea necesario para adjuntar toda la documentación e información.

- 11. Una vez concluida la captura aparecerá toda la información, verifica que sea la correcta, en caso de que así sea, **realiza el envío con el uso de tu e.firma**.
- 12. **Guarda** o **Imprime** el acuse de recibo.
- 13. Cuando en tu solicitud de devolución existan errores en los datos contenidos en la misma, la autoridad te requerirá mediante buzón tributario para que mediante escrito y en un plazo de 10 días hábiles aclares dichos datos.
- 14. Dentro de los 20 días hábiles posteriores a la presentación del trámite, la autoridad fiscal podrá notificarte mediante buzón tributario un requerimiento de datos, informes o documentación adicional para verificar la procedencia de la devolución, mismo que deberás atender en el plazo de 20 días hábiles.
- 15. De dar atención oportuna al primer requerimiento, la autoridad fiscal podrá notificarte mediante buzón tributario dentro de los 10 días hábiles siguientes a la fecha en que hubieras cumplido el primer requerimiento, un nuevo requerimiento refiriéndose a los datos, informes o documentos aportados en atención al requerimiento anterior, mismo que deberás atender dentro de un plazo de 10 días hábiles.
- 16. En caso de no atender los requerimientos señalados en los numerales 13, 14 y 15 anteriores, se hará efectivo el apercibimiento de dar por desistido el trámite.
- 17. La autoridad fiscal para determinar la procedencia del saldo a favor, en caso de considerarlo necesario, podrá ejercer facultades de comprobación, mismas que se sujetarán al procedimiento previsto en el artículo 22-D del CFF.
- 18. Podrás dar seguimiento a tu solicitud de devolución dentro de los 40 días hábiles a la presentación de tu solicitud de devolución, de acuerdo a lo indicado en el apartado **¿Cómo puedo dar seguimiento al trámite o servicio?**.

### **¿Qué requisitos debo cumplir?**

Los requisitos se especifican en las tablas correspondientes:

- Solicitud de devolución de saldos a favor del IEPS crédito diésel o biodiésel y sus mezclas. Ver tabla 12.1. Documentación que podrá ser requerida por la autoridad para dar seguimiento a la Ver tabla
- solicitud de devolución de saldos a favor del IEPS crédito diésel o biodiésel y sus mezclas. 12.2.

### **¿Con qué condiciones debo cumplir?**

Contar con e.firma y Contraseña.

### **SEGUIMIENTO Y RESOLUCIÓN DEL TRÁMITE O SERVICIO**

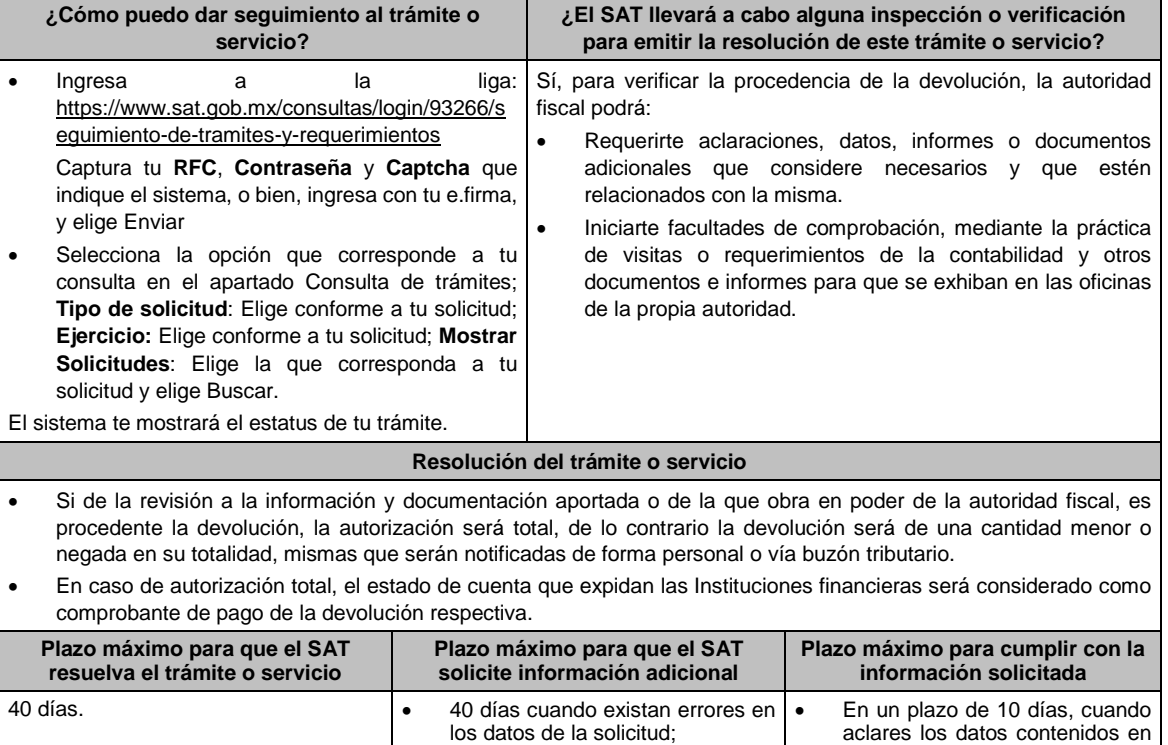

la solicitud;

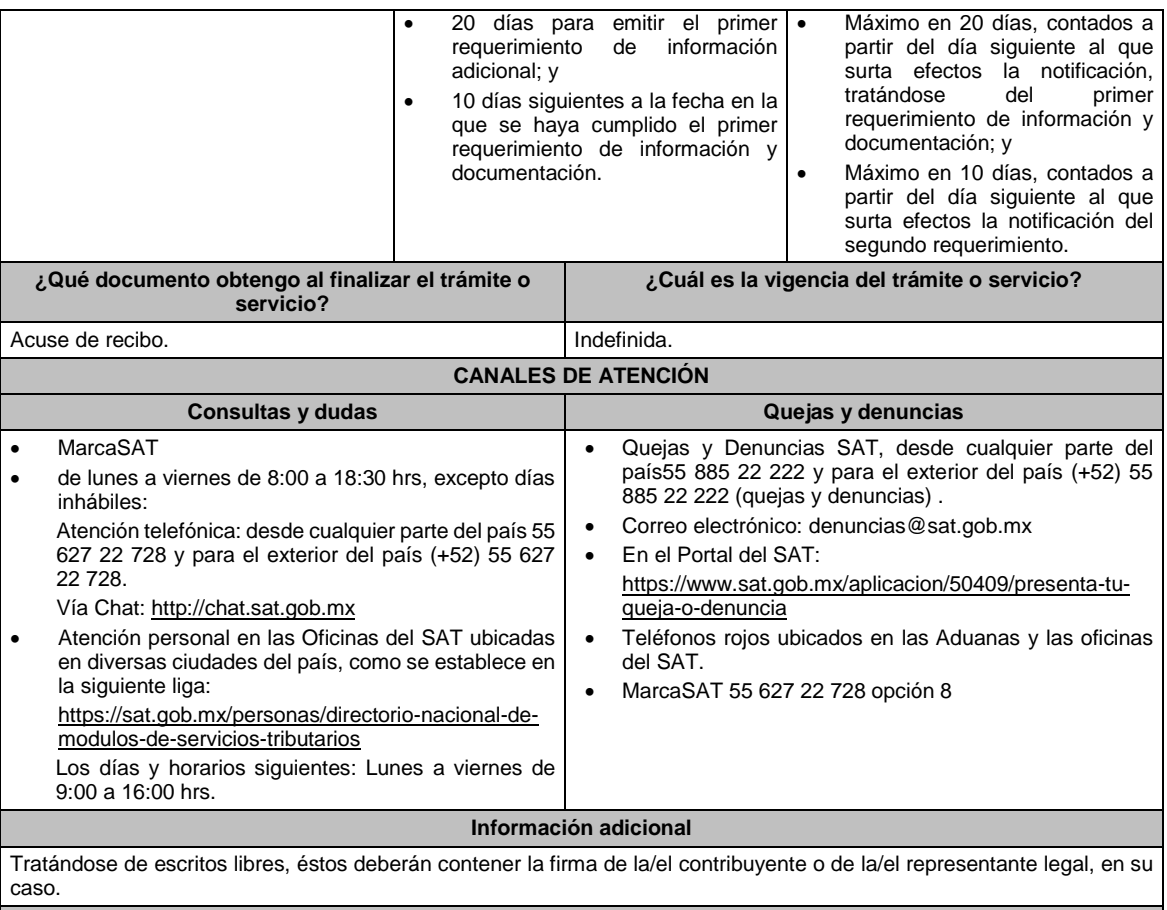

### **Fundamento jurídico**

Artículos: 17-D, 22, 22-D, 37, 134, fracción I del CFF; 16, Apartado A, fracción III de la LIF; Reglas 2.3.8. y 9.5. de la RMF.

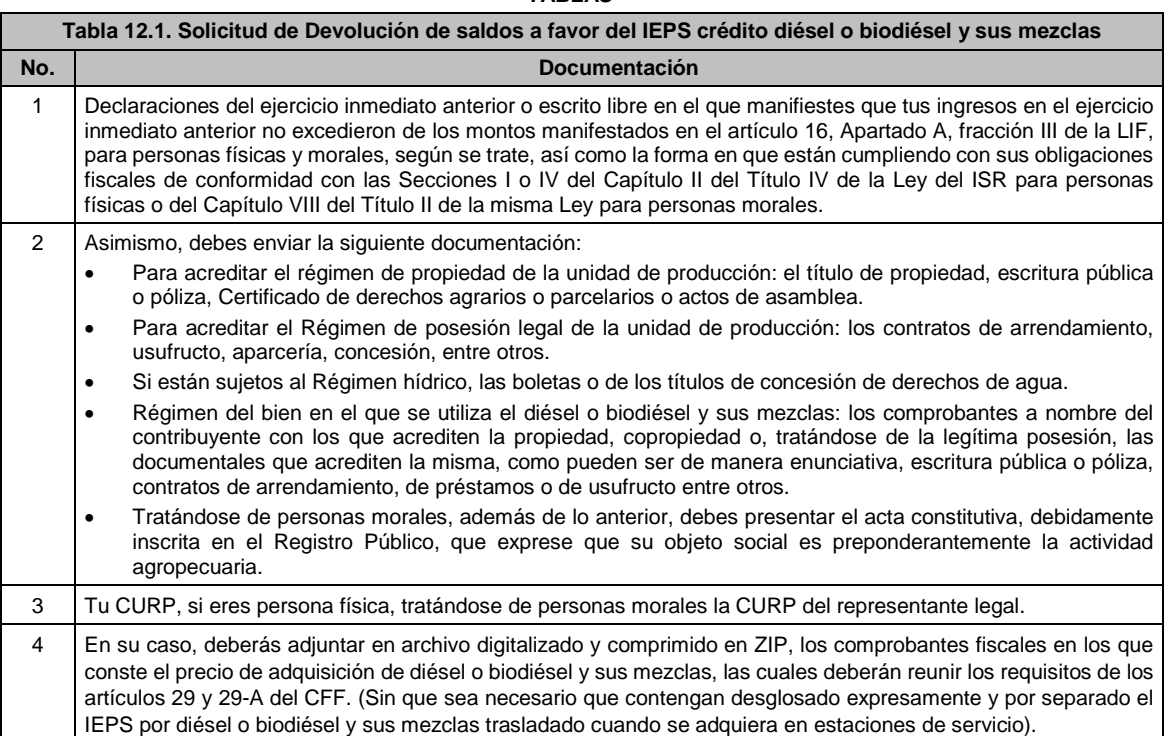

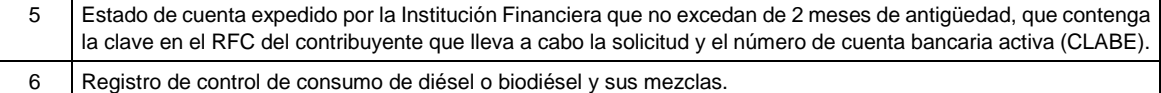

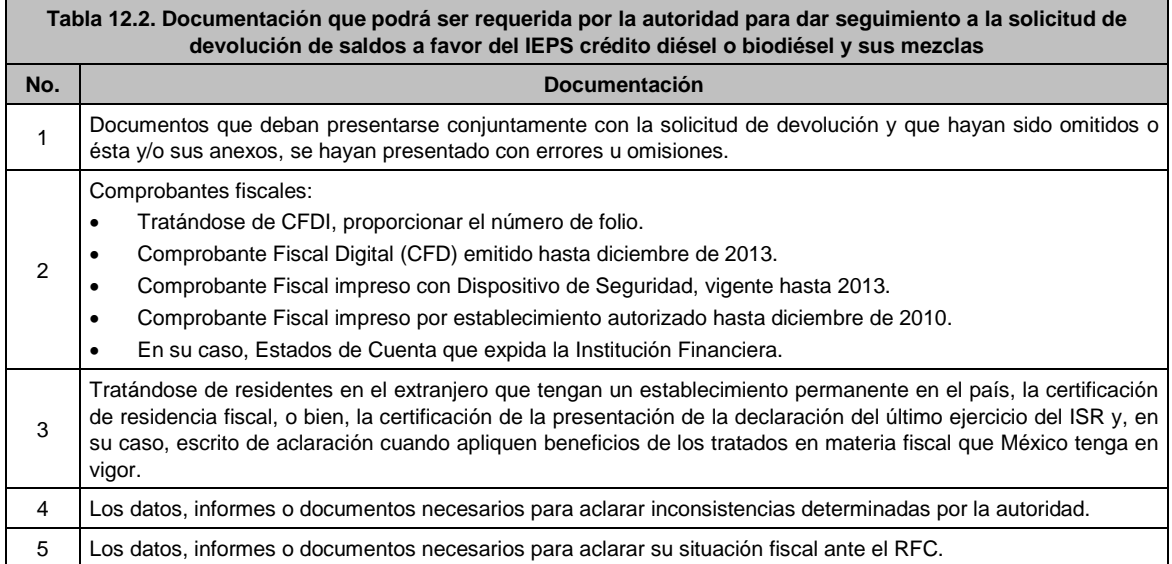

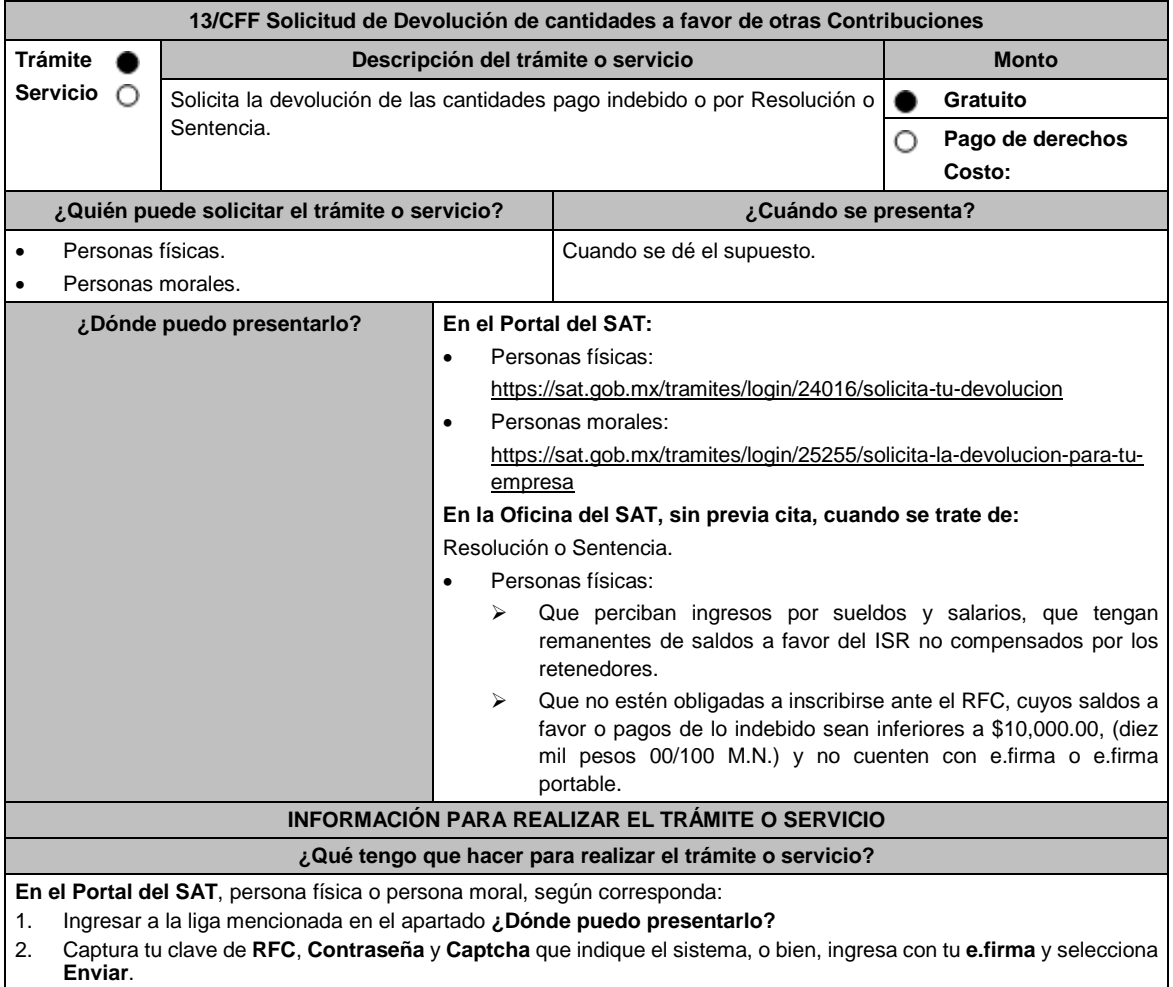

- 3. Verifica que la información prellenada, relativa a tus datos y domicilio fiscal, esté correcta, de ser así selecciona **Sí** y elige **Siguiente**.
- 4. Captura en el apartado Información del Trámite; el **Origen devolución**: Elige conforme a tu solicitud, **Tipo de Trámite**: selecciona conforme a tu solicitud, **Suborigen del saldo**: Elige conforme a tu solicitud e **Información adicional**: Elige conforme a tu solicitud, Fecha Firmeza: Elige fecha conforme a tu resolución de firmeza y oprime **Siguiente**.

Selecciona la opción pago de lo indebido en el apartado Datos del Impuesto, Concepto, Periodo y Ejercicio, tales como; **Tipo de periodo**: Elige conforme a tu solicitud, **Periodo**: selecciona conforme a tu solicitud y **Ejercicio**: Elige conforme a tu solicitud y selecciona en **Siguiente**.

- 5. El sistema te mostrará los datos de tu declaración con el pago de lo indebido. En caso de que tu declaración no se encuentre disponible en el sistema, presiona en **Sí** para que respondas al apartado Información del saldo a favor; **Tipo de declaración**: (Normal o Complementaria en el que se encuentre manifestado el saldo a favor o pago de lo indebido), **Fecha de presentación de la declaración**: dd/mm/aaaa, **Número de operación**: número que se encuentra en la declaración normal o complementaria según corresponda, **Importe saldo a favor**: Importe manifestado en la declaración normal o complementaria según corresponda, **Importe solicitado en devolución**: Importe que solicitas en devolución, si, en tu caso, recibiste con anterioridad una devolución del importe por el que presenta el trámite, indica el **Importe de las devoluciones y/o compensaciones anteriores (sin incluir actualización)** y elige en **Siguiente**.
- 6. Si seleccionas como **Tipo de periodo:** Sin periodo, el **Periodo** se llena en automático y **Ejercicio**: Elige conforme a tu solicitud y selecciona siguiente. A continuación, captura Número de documento: Elige conforme a tu solicitud e Importe solicitado en devolución**:** Importe solicitado en devolución y selecciona **siguiente**.
- 7. En el apartado Información del Banco, si ya se encuentra el registro de tu clabe bancaria estandarizada (CLABE) selecciona una cuenta CLABE que aparece de forma automática elige **Sí** y presionando en el ícono **Adjunta** el estado de cuenta, regístralo en formato comprimido en ZIP, para ello elige en Examinar, elige la ruta en la que se encuentra tu archivo y selecciona **Carga**r o en caso de que desees agregar una nueva cuenta CLABE, selecciona el ícono Adicionar nueva cuenta CLABE y Registra tu nueva cuenta CLABE para lo cual, selecciona **Sí** y adjunta el estado de cuenta comprimido en formato ZIP, selecciona **Examinar**, elige la ruta en la que se encuentra tu archivo y presiona en **Cargar** y en seguida en **Siguiente**.
- 8. Responde la pregunta relacionada con la titularidad de la cuenta CLABE.
- 9. Verifica la información del banco que aparece y da elegir en **Siguiente**.
- 10. Adjunta los archivos en formato PDF que correspondan de conformidad con los requisitos que se señalan en las tablas 13.1 y 13.2, mismos que deben estar comprimidos en formato ZIP y máximo 4MB cada uno. Los documentos originales se digitalizarán para su envío.

En el caso de presentar documentación adicional, no señalada o enunciada en los requisitos, ésta también deberá adicionarse a tu trámite en forma digitalizada.

Da elegir en **Examinar** para que selecciones la ruta en la que se encuentra tu archivo, **Captura** el nombre del documento y después selecciona **Cargar**, realiza la operación cuantas veces sea necesario para adjuntar toda la documentación e información.

- 11. Una vez concluida la captura aparecerá toda la información, **Verifica** que sea la correcta, en caso de que así sea, **realiza el envío con el uso de tu e.firma.**
- 12. **Guarda** o **Imprime** el acuse de recibo.
- 13. Cuando en la solicitud de tu devolución existan errores en los datos contenidos en la misma, la autoridad te requerirá mediante buzón tributario para que mediante escrito y en un plazo de 10 días hábiles aclares dichos datos.
- 14. Dentro de los 20 días hábiles posteriores a la presentación del trámite, la autoridad fiscal podrá notificarte mediante buzón tributario un requerimiento de datos, informes o documentación adicional para verificar la procedencia de la devolución, mismo que deberás atender en el plazo de 20 días hábiles.
- 15. De dar atención oportuna al primer requerimiento, la autoridad fiscal podrá notificarte mediante buzón tributario dentro de los 10 días hábiles siguientes a la fecha en que hubieres cumplido el primer requerimiento, un nuevo requerimiento refiriéndose a los datos, informes o documentos aportados en atención al requerimiento anterior, mismo que deberás atender dentro de un plazo de 10 días hábiles.
- 16. En caso de no atender los requerimientos señalados en los numerales 13, 14 y 15 anteriores, se hará efectivo el apercibimiento de dar por desistido el trámite.
- 17. La autoridad fiscal para determinar la procedencia del saldo a favor, en caso de considerarlo necesario, podrá ejercer facultades de comprobación, mismas que se sujetarán al procedimiento previsto en el artículo 22-D del CFF.
- 18. Podrás dar seguimiento a tu solicitud de devolución dentro de los 40 días hábiles a la presentación de tu solicitud de devolución, de acuerdo a lo indicado en el apartado **¿Cómo puedo dar seguimiento al trámite o servicio?**

#### **En la oficina del SAT:**

- 1. Acude a la Oficina del SAT que le corresponda sin previa cita y solicita un turno de Servicios que se pueden realizar sin estar obligado a inscribirse en el RFC.
- 2. Entrega la documentación solicitada en el apartado requisitos a la autoridad fiscal que atenderá su trámite.
- 3. Recibe y conserva la forma oficial sellada como acuse de recibo.

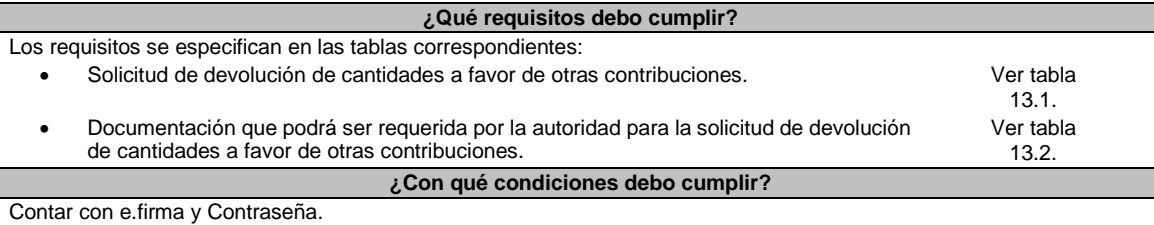

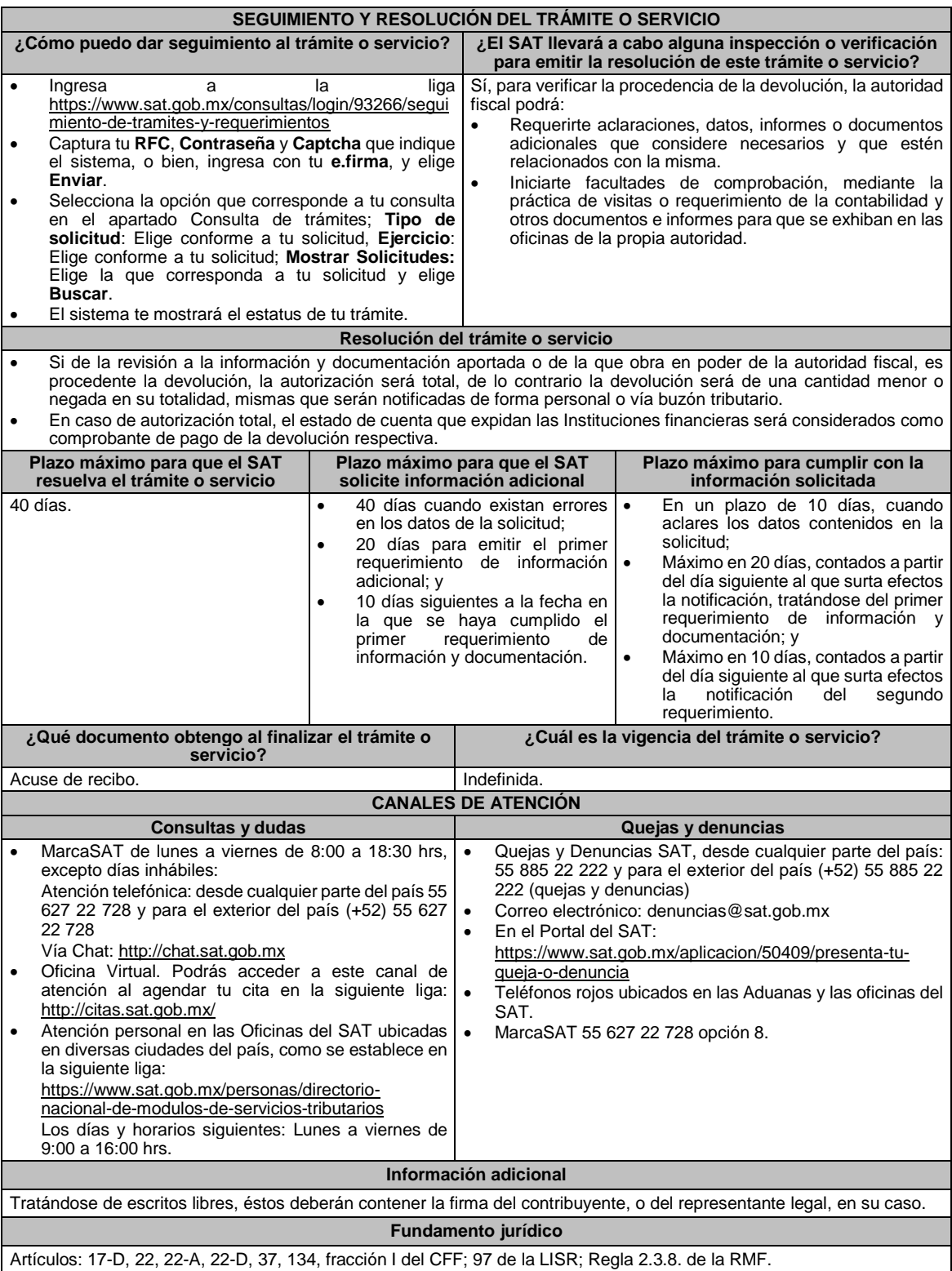

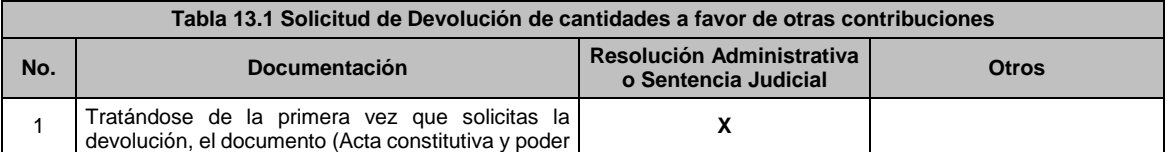

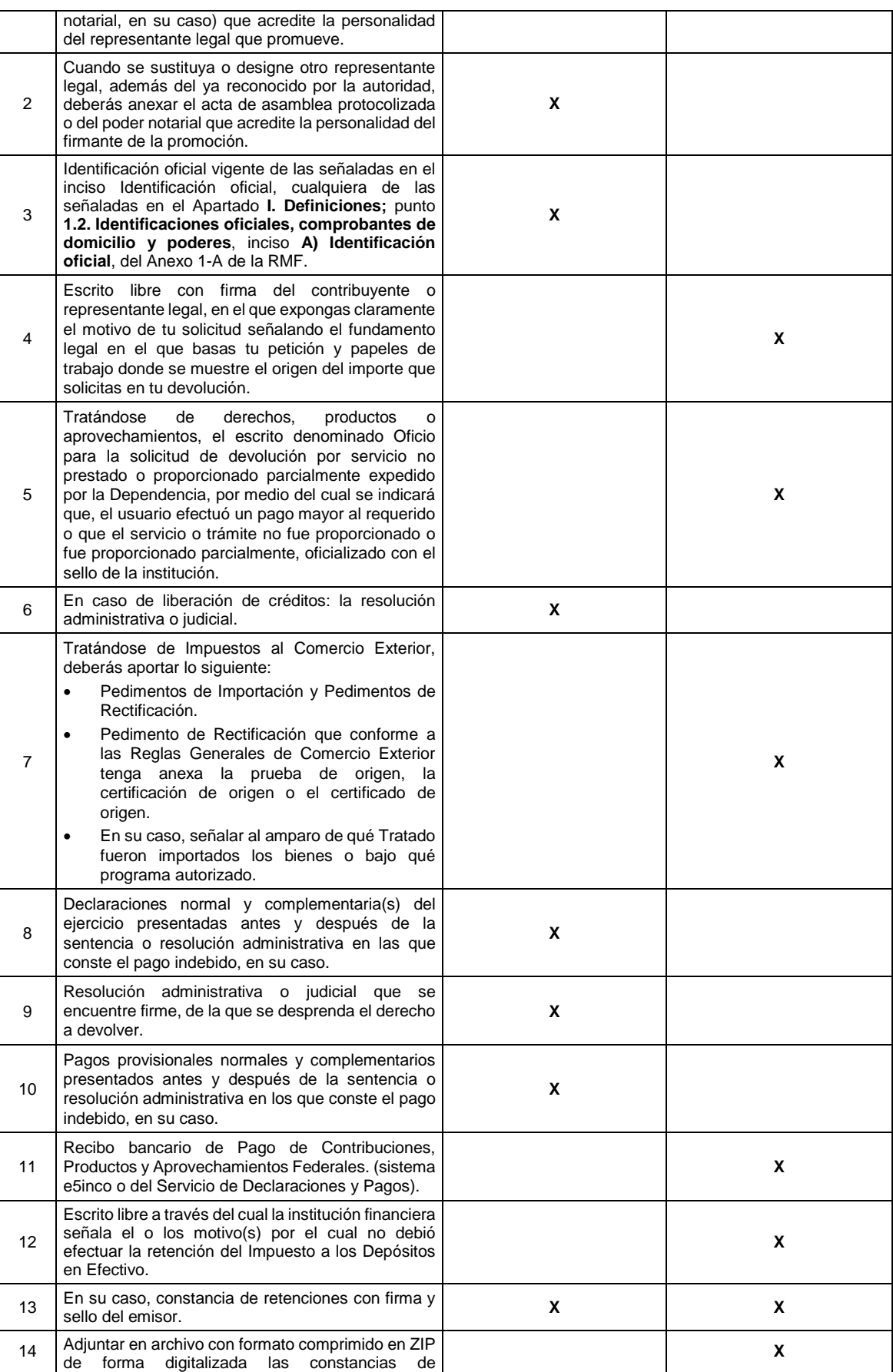

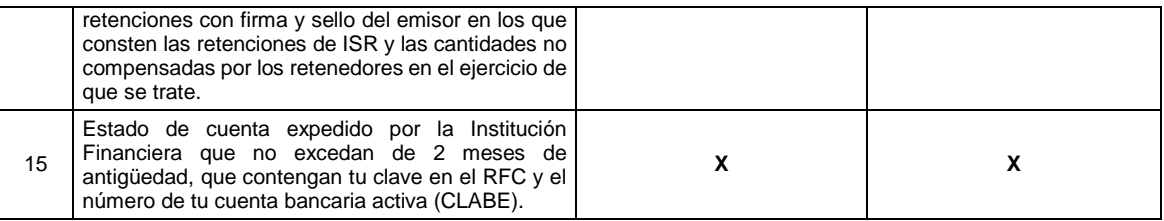

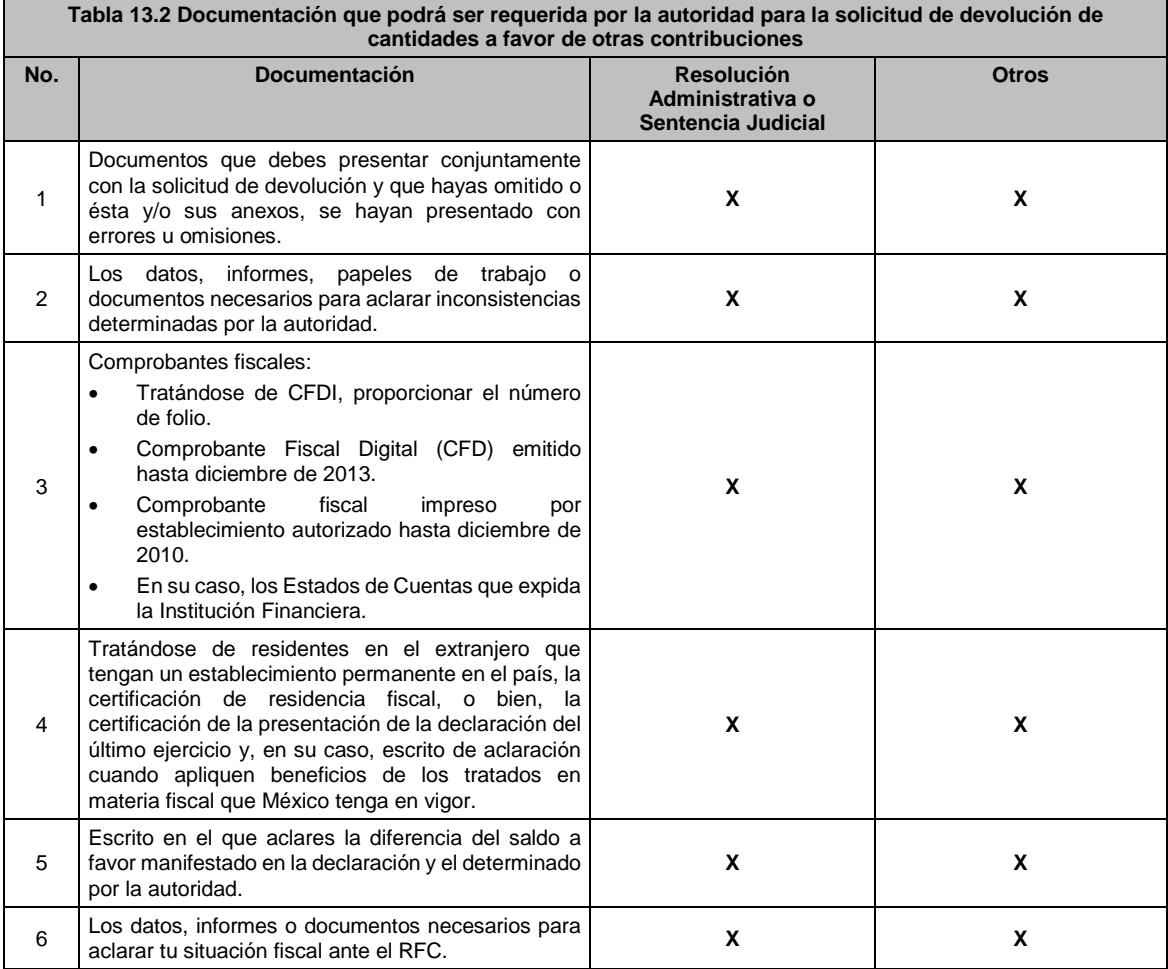

**15/CFF (Se deroga)**

**16/CFF (Se deroga)**

**17/CFF (Se deroga)**

**18/CFF (Se deroga)**

**19/CFF (Se deroga)**

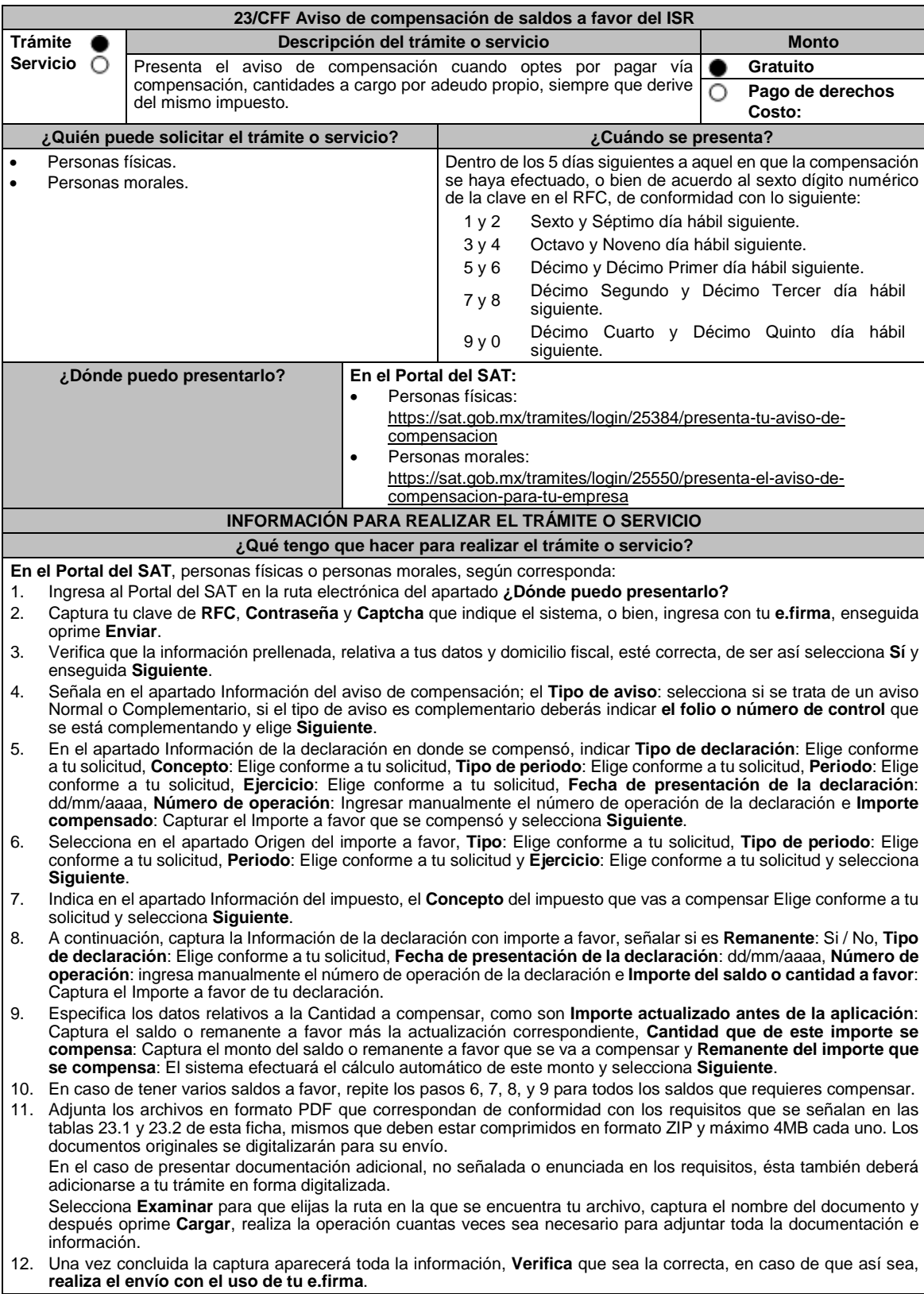

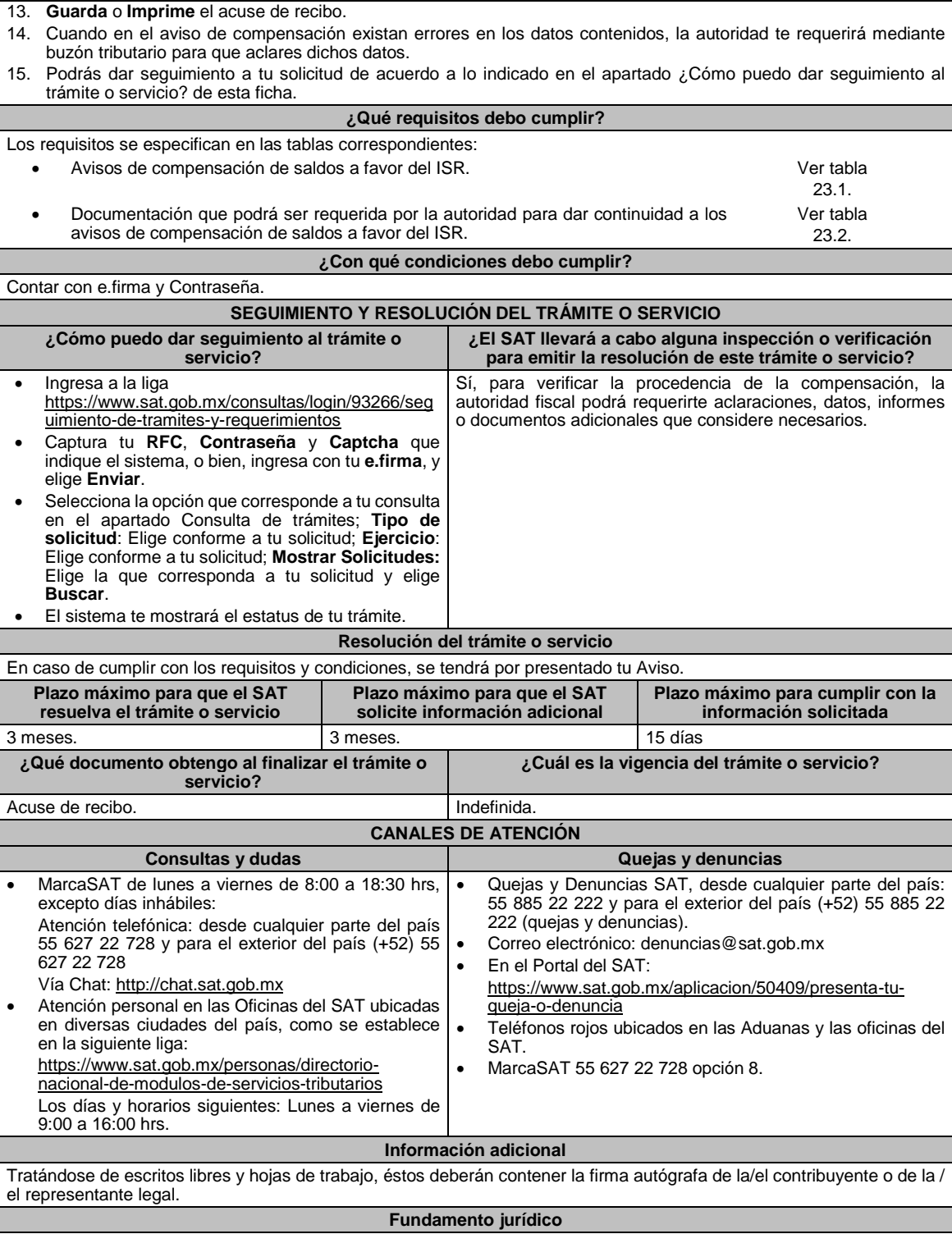

Artículos: 17-D, 23, 41-A del CFF; Reglas 2.3.9. y 2.3.10. de la RMF.

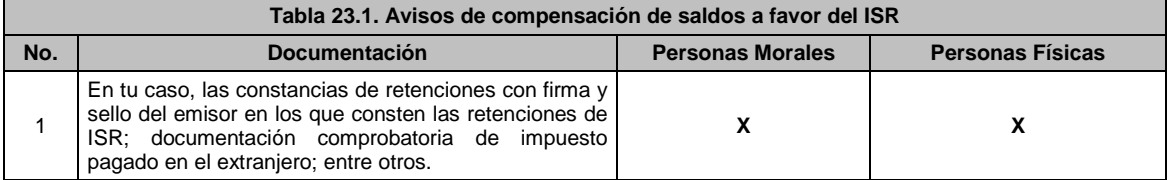

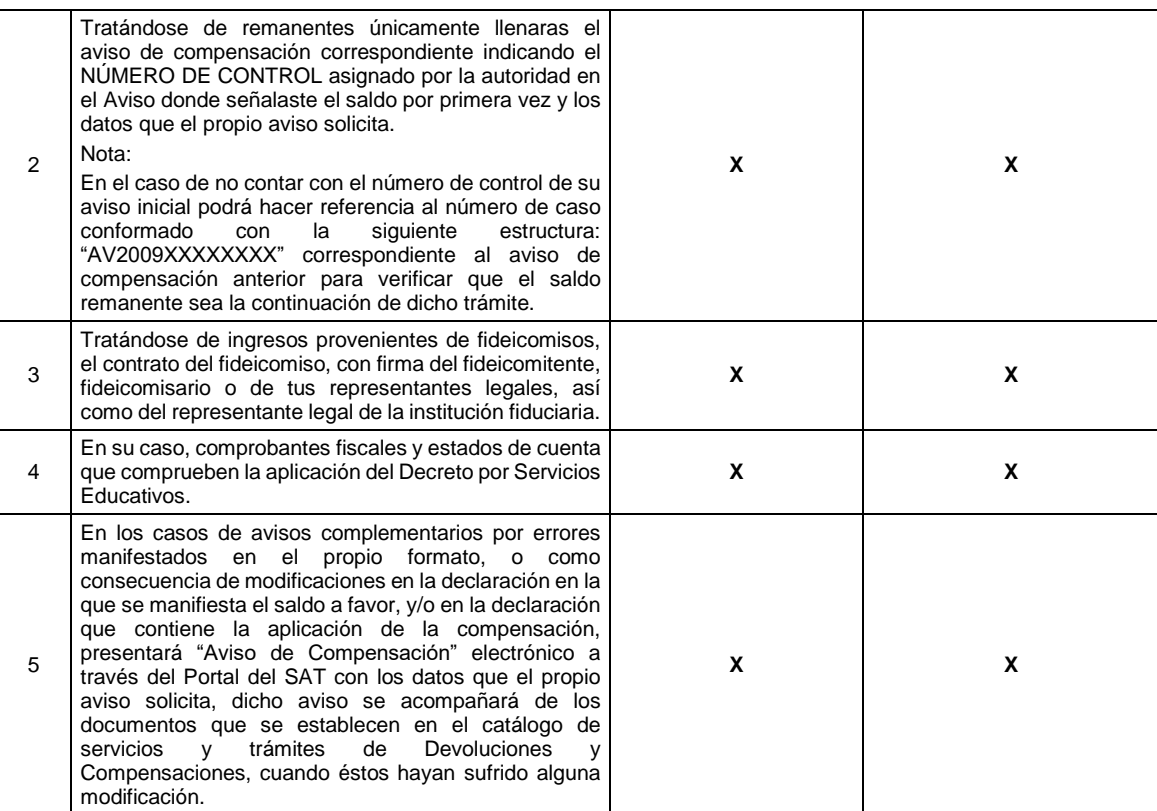

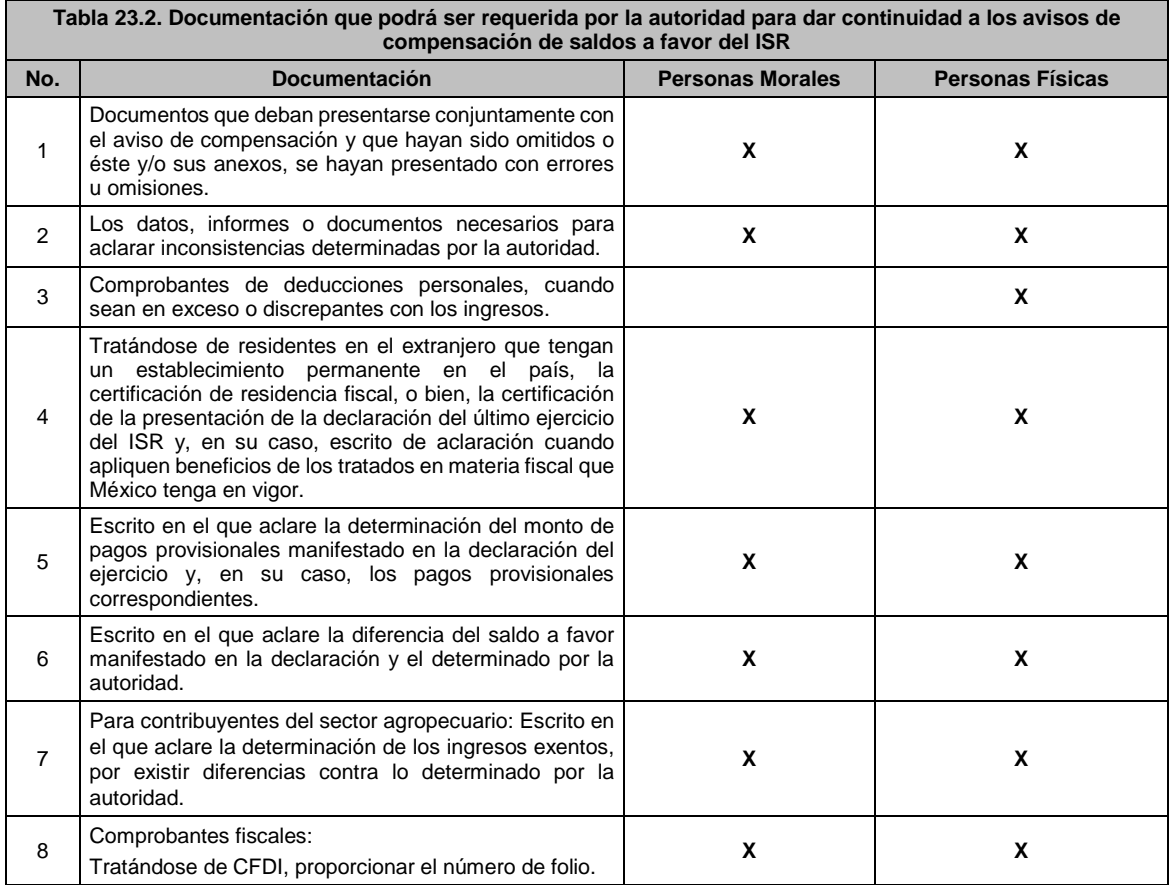

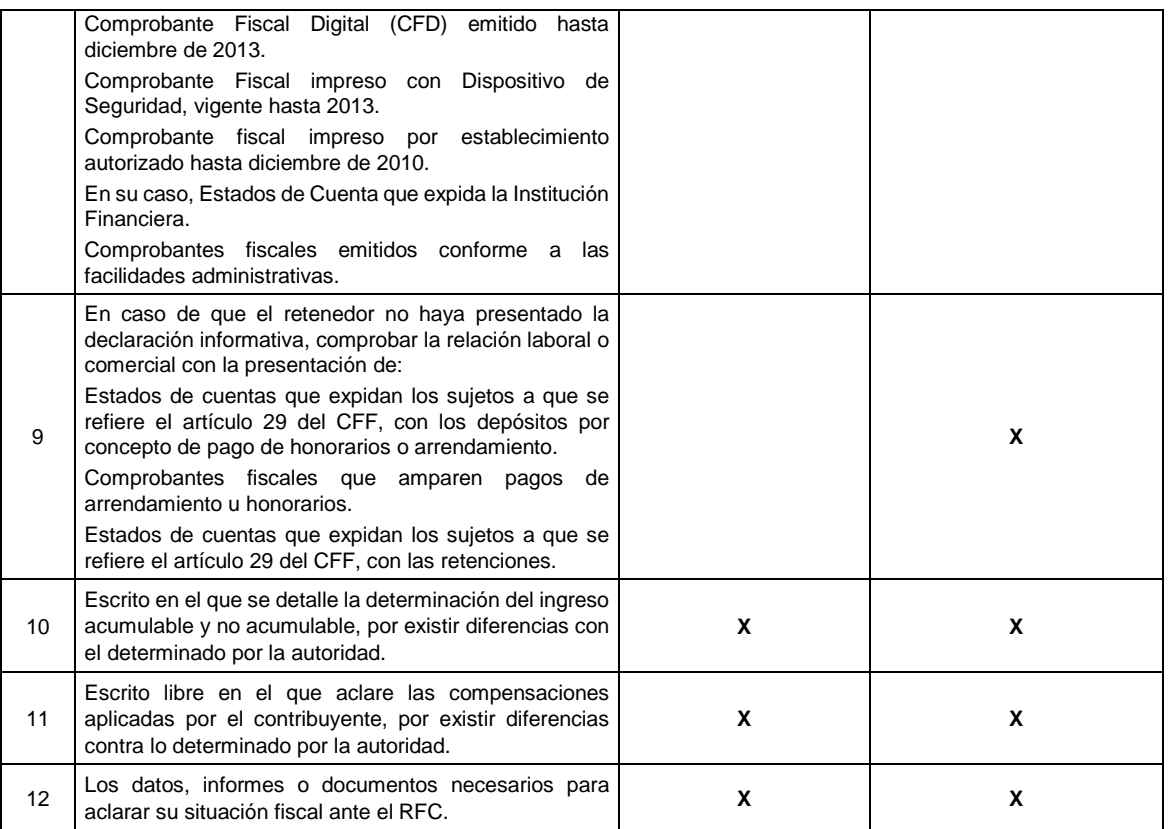

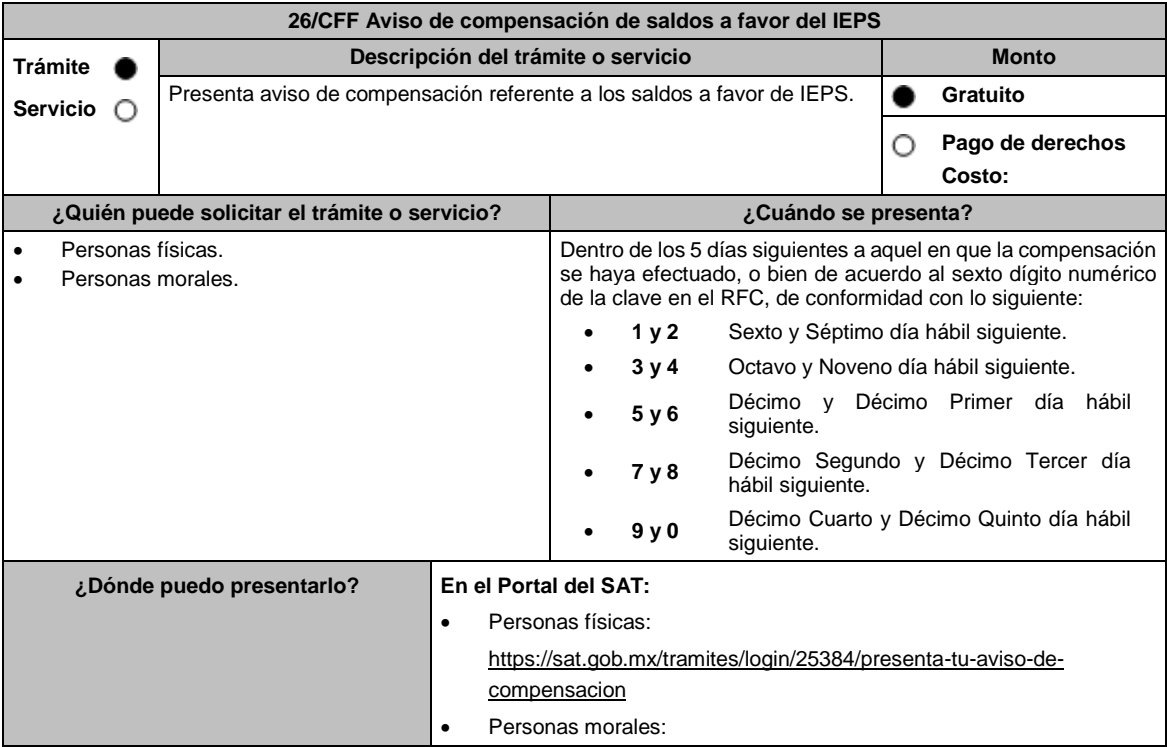

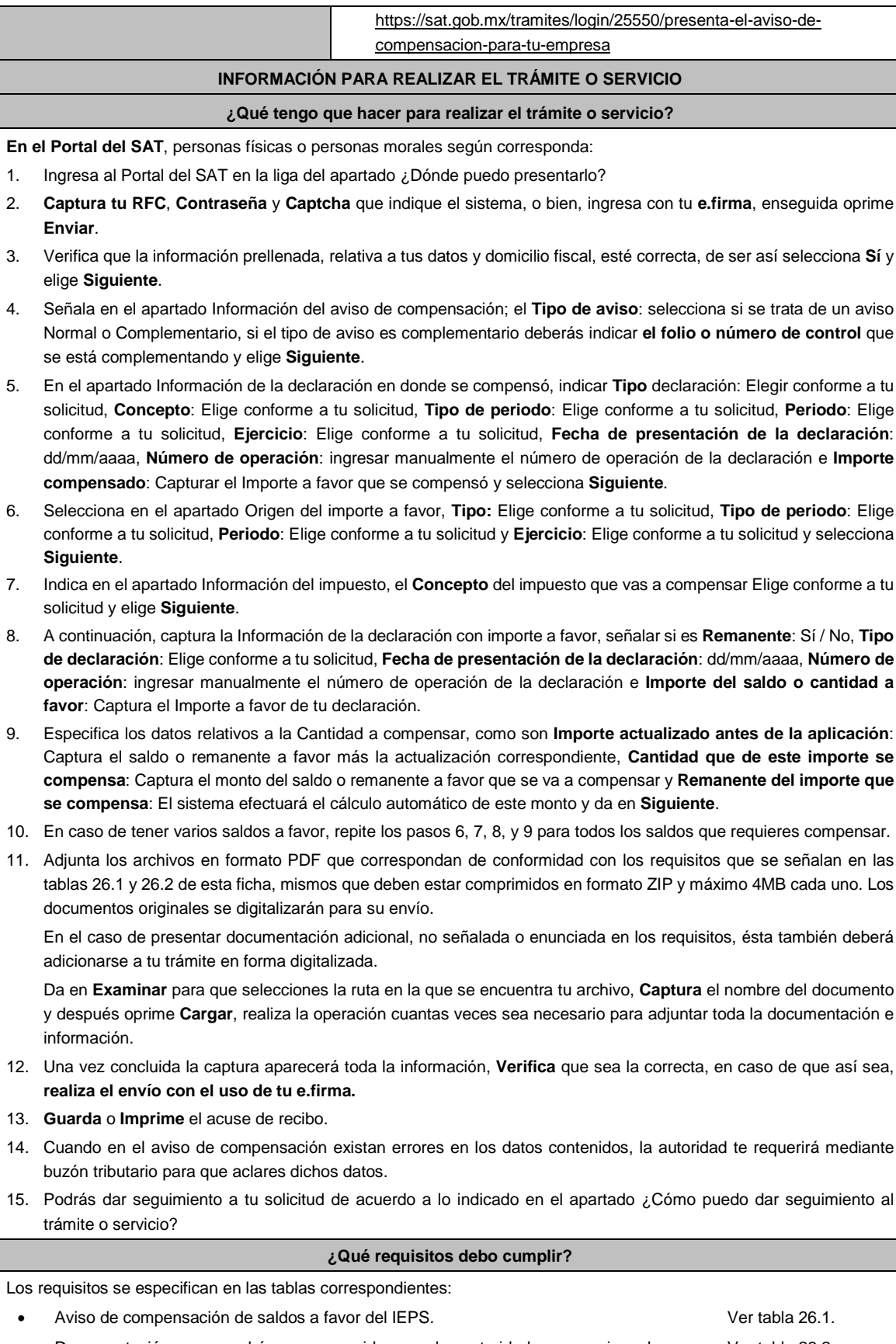

 Documentación que podrá ser requerida por la autoridad para aviso de compensación de saldos a favor del IEPS. Ver tabla 26.2.

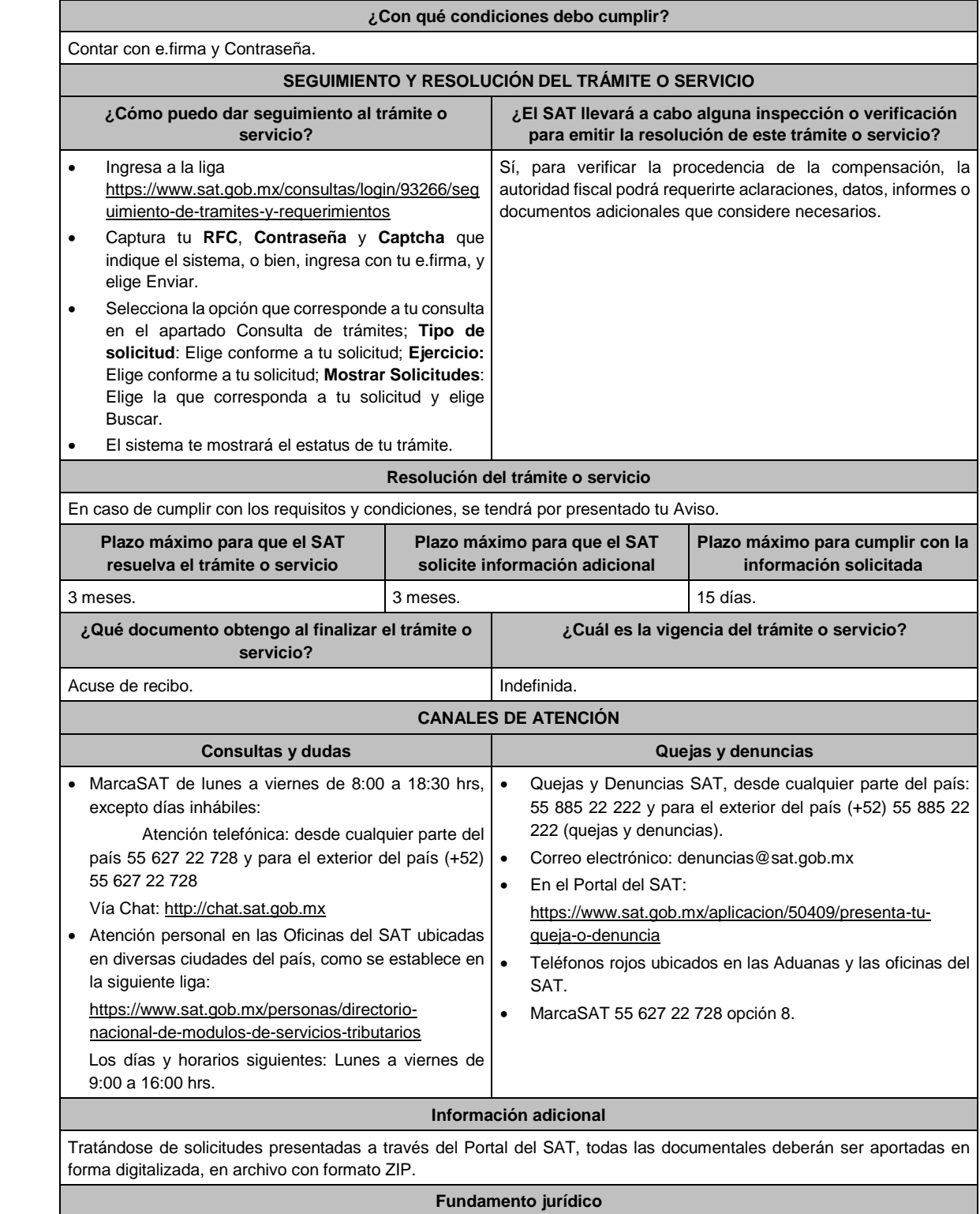

Artículos: 17-D, 23, 41-A del CFF; Reglas 2.3.9. y 2.3.10. de la RMF.

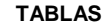

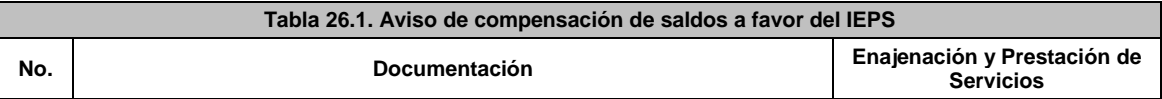

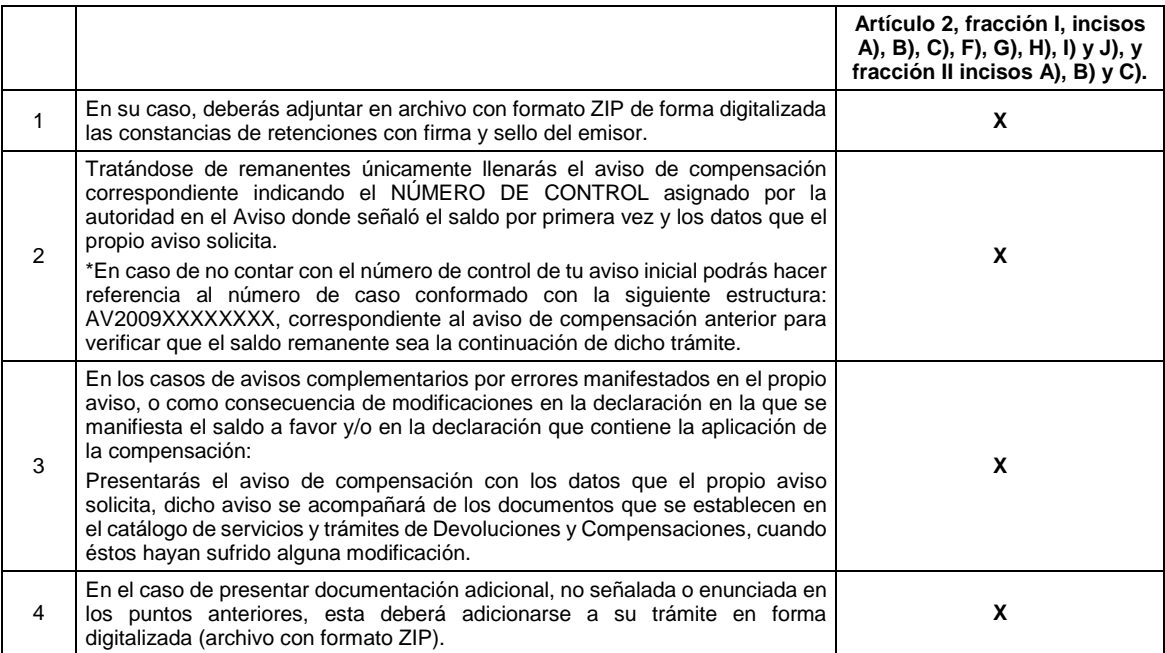

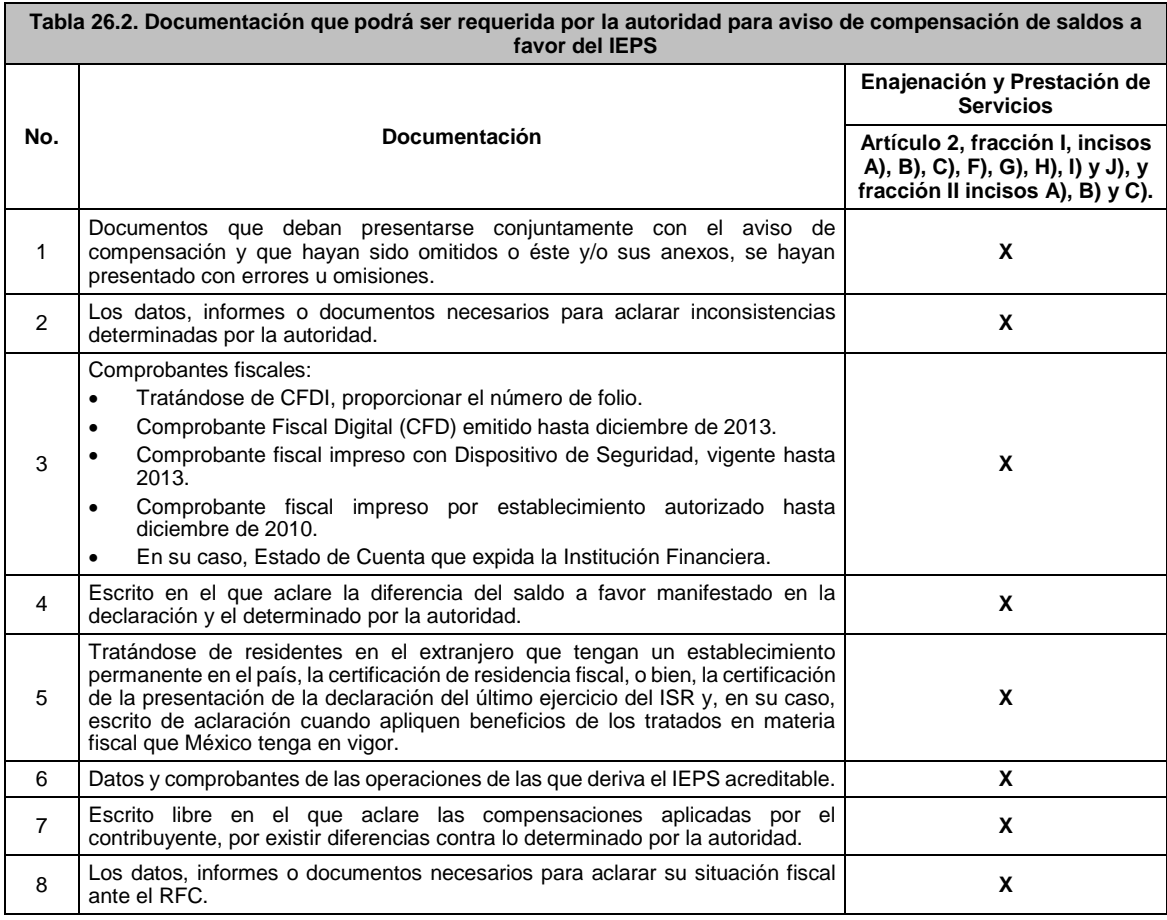

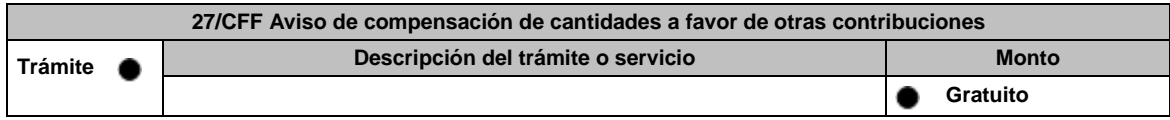

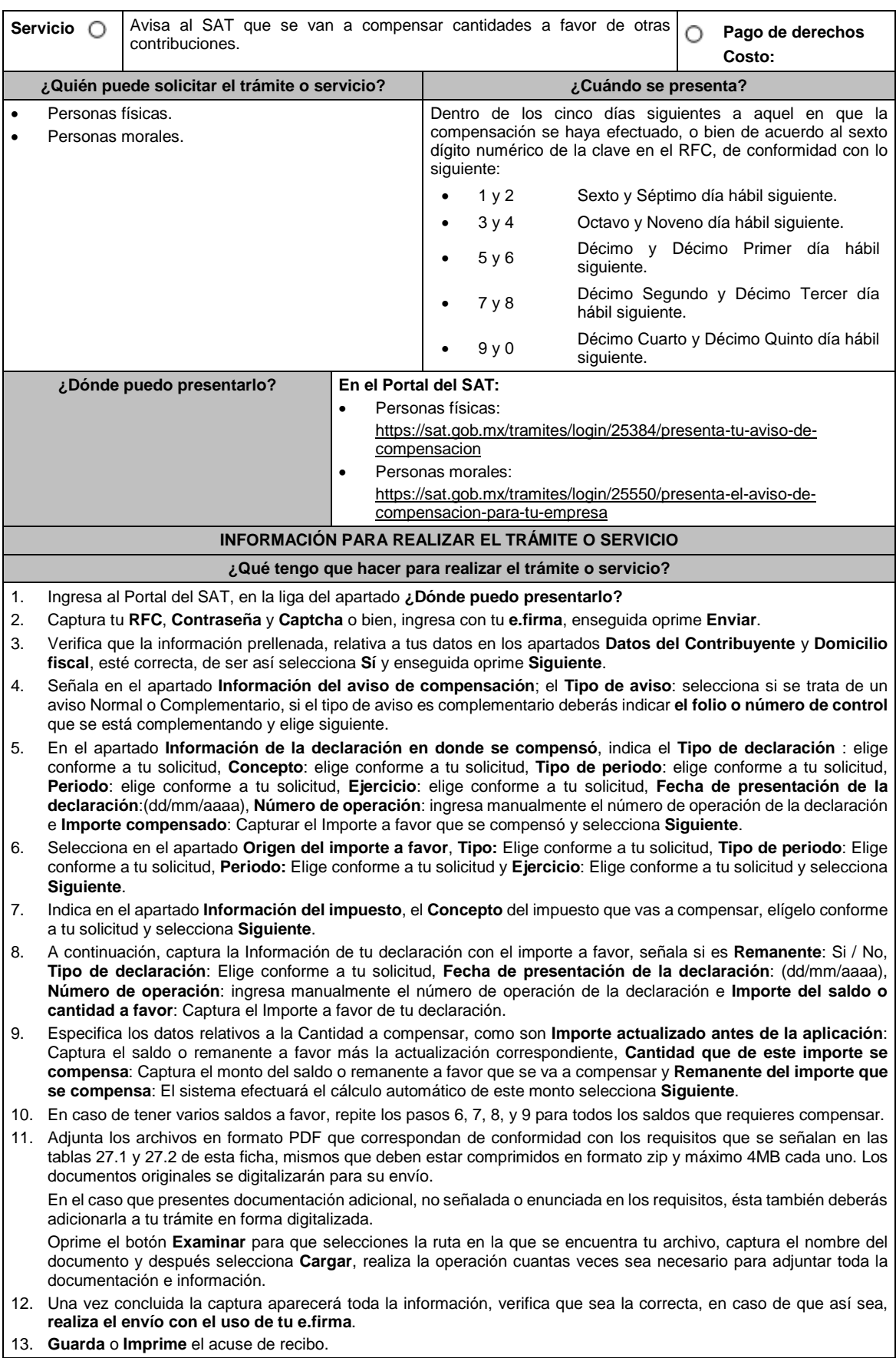

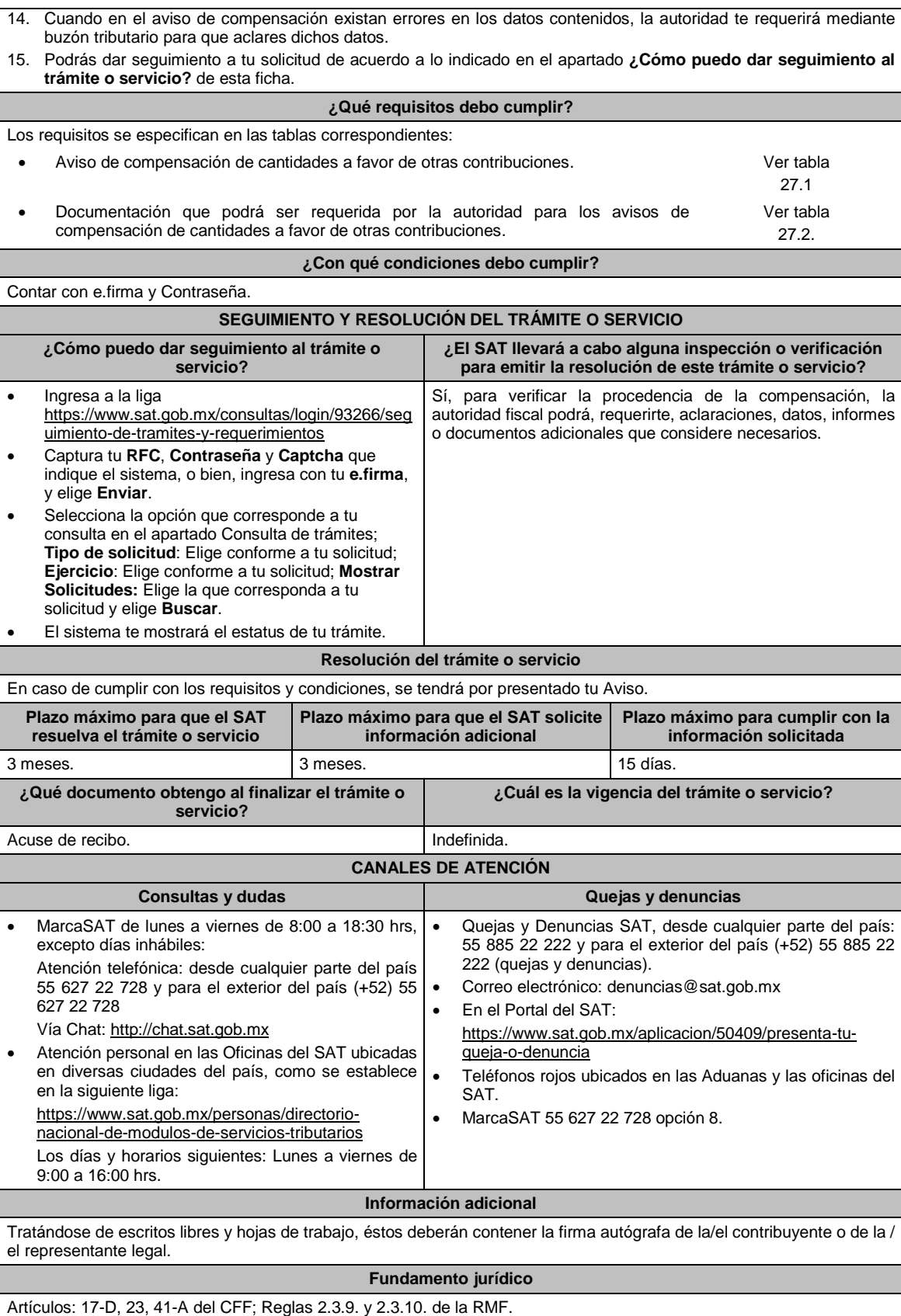

**TABLAS**

**Tablas 27.1. Aviso de compensación de cantidades a favor de otras contribuciones**
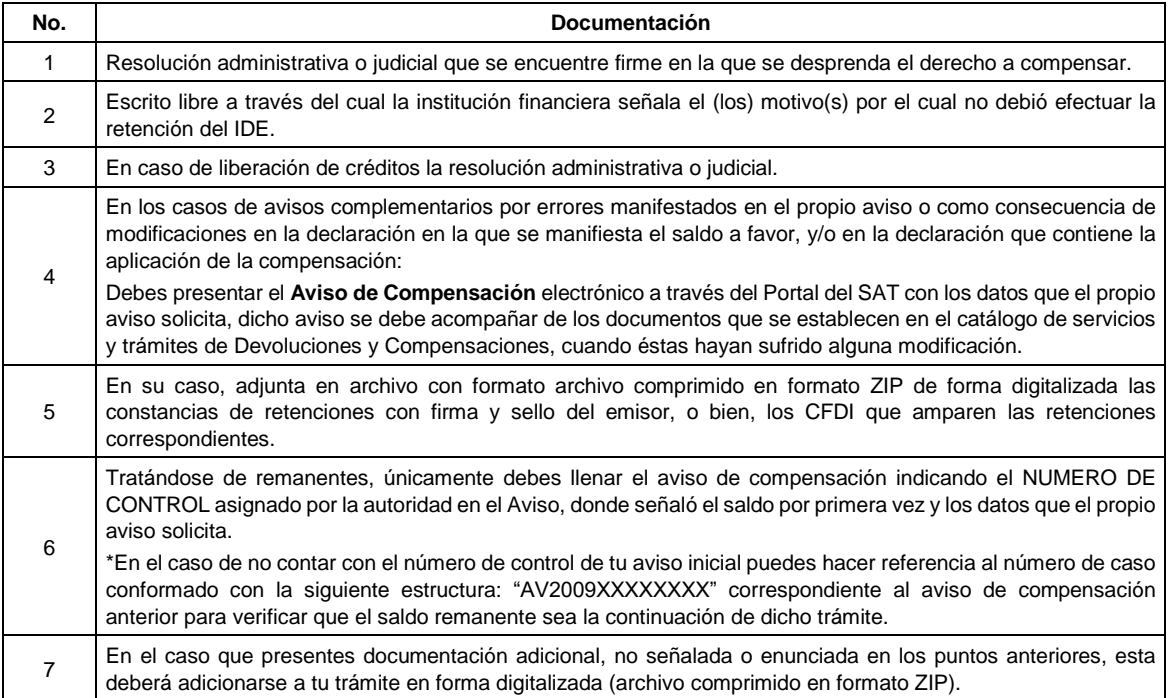

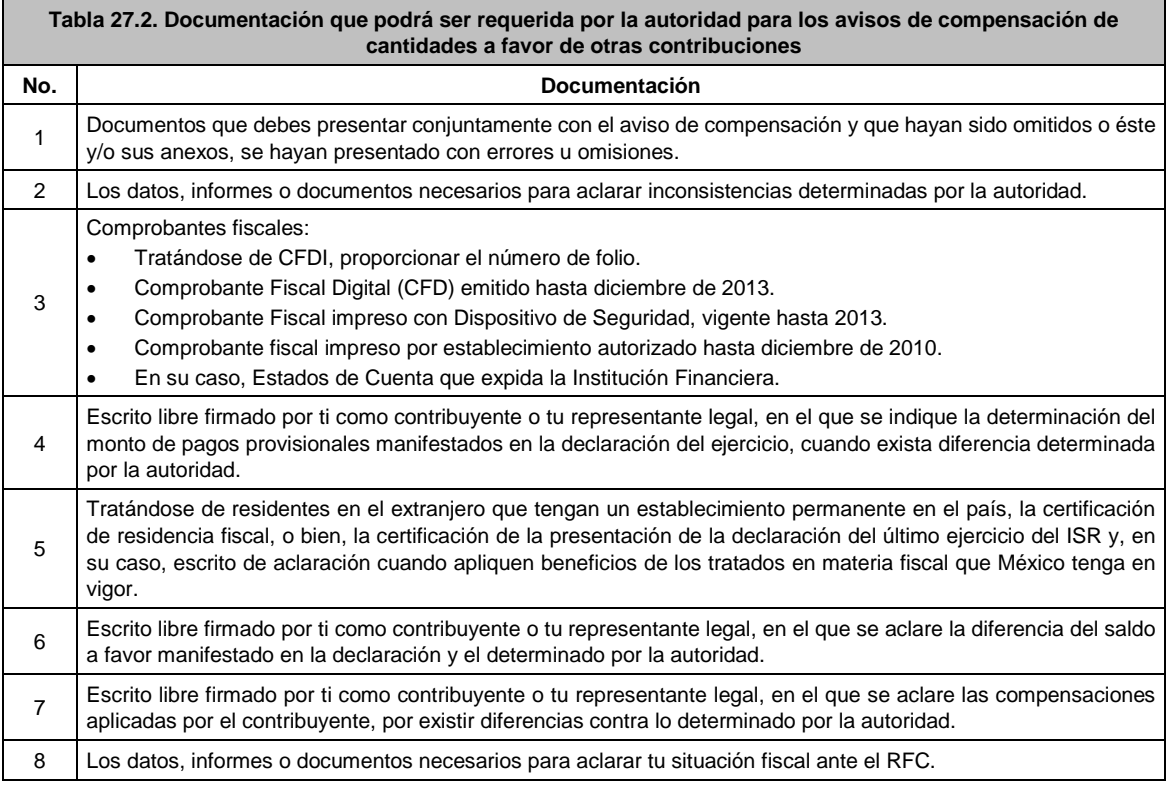

# **28/CFF (Se deroga)**

**29/CFF (Se deroga)**

**30/CFF Aviso de compensación de saldos a favor del ISR, Grandes Contribuyentes o Hidrocarburos**

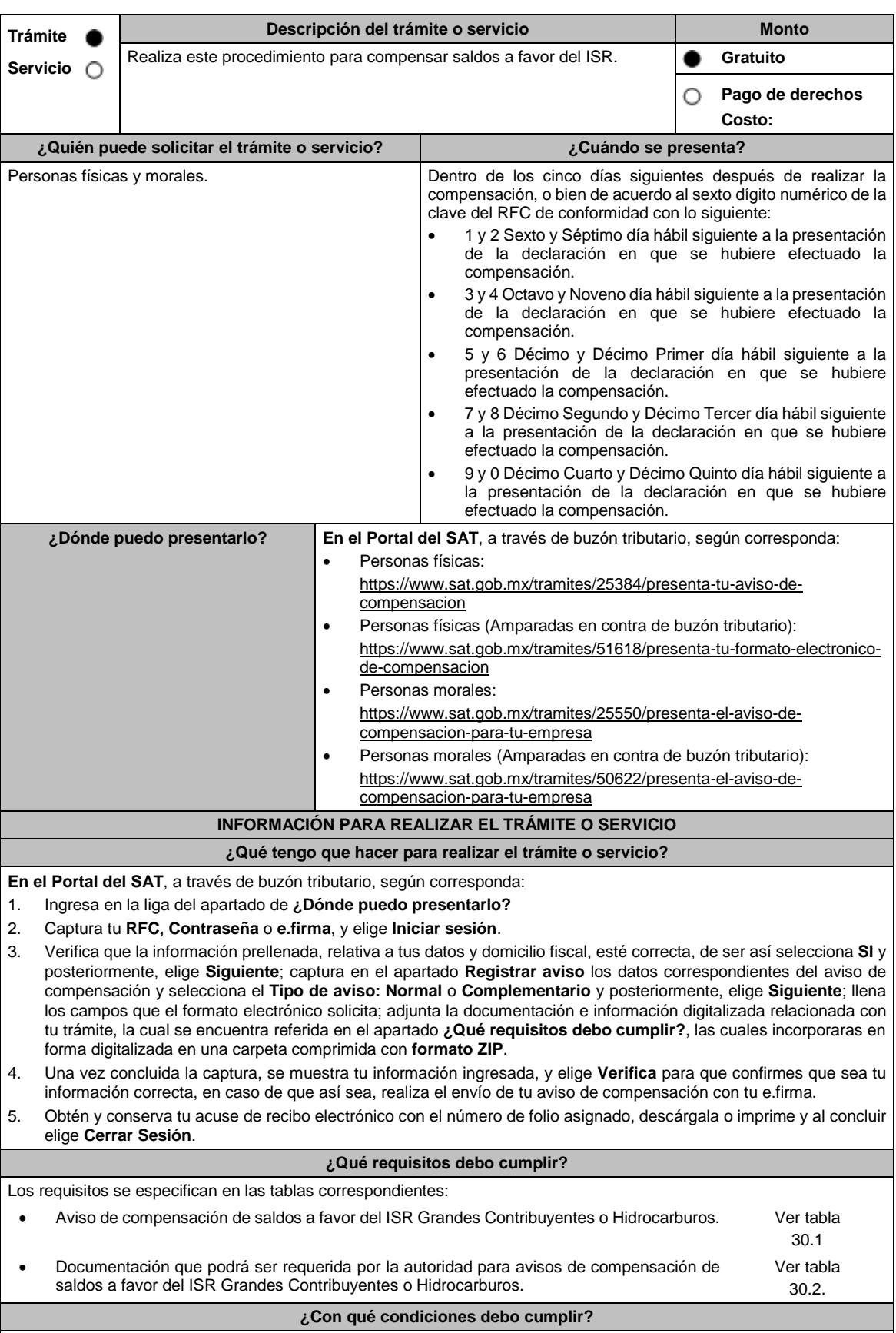

Contar con e.firma y Contraseña.

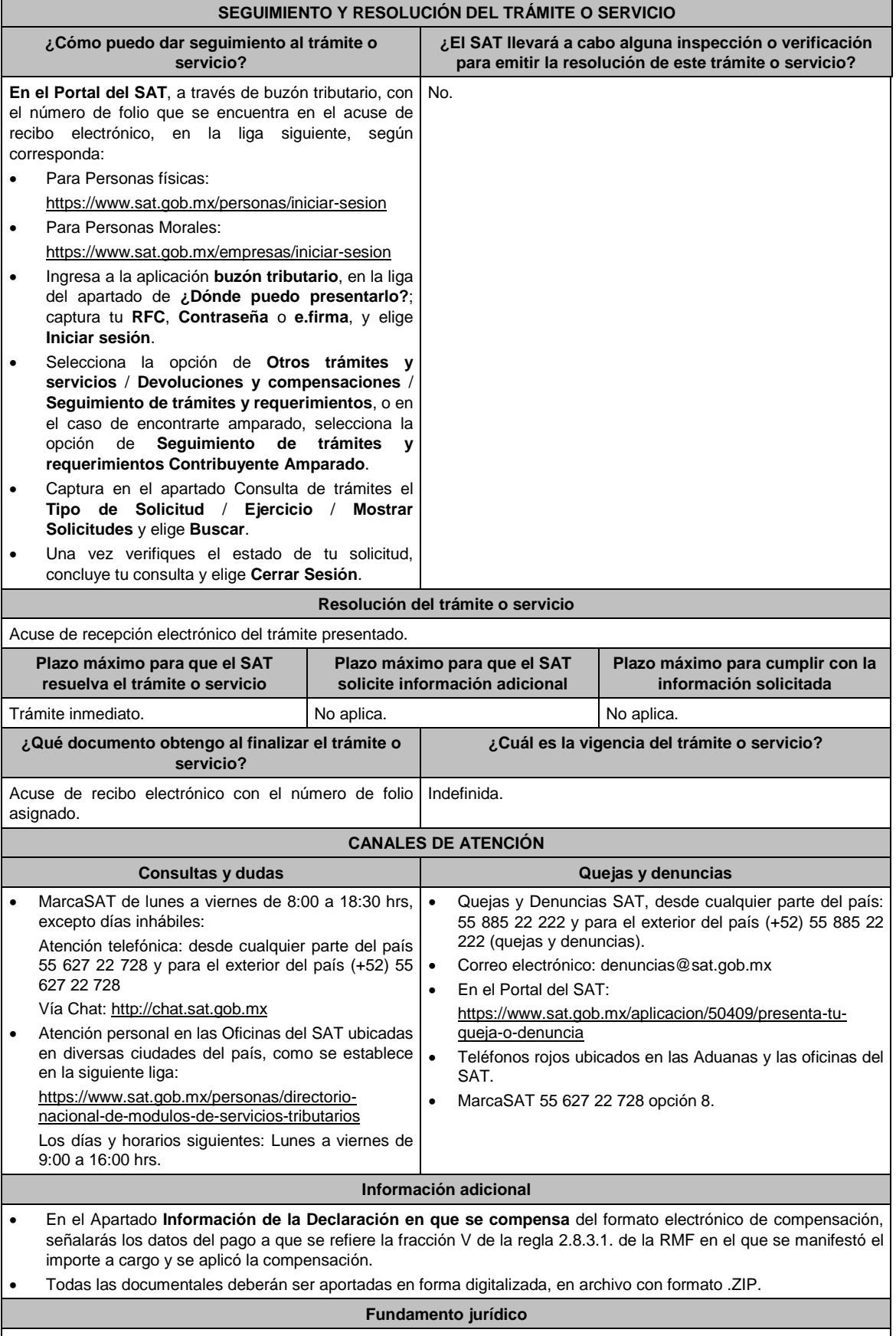

Artículos: 17-D, 23 del CFF; Reglas 2.3.9. 2.3.10. y 2.8.3.1. de la RMF.

٦

## **TABLAS**

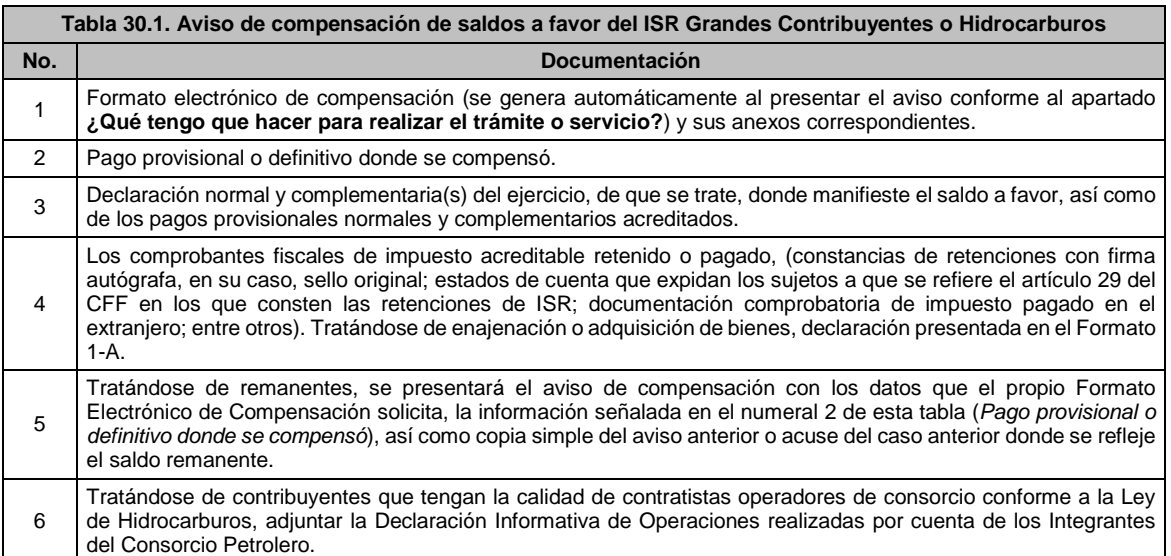

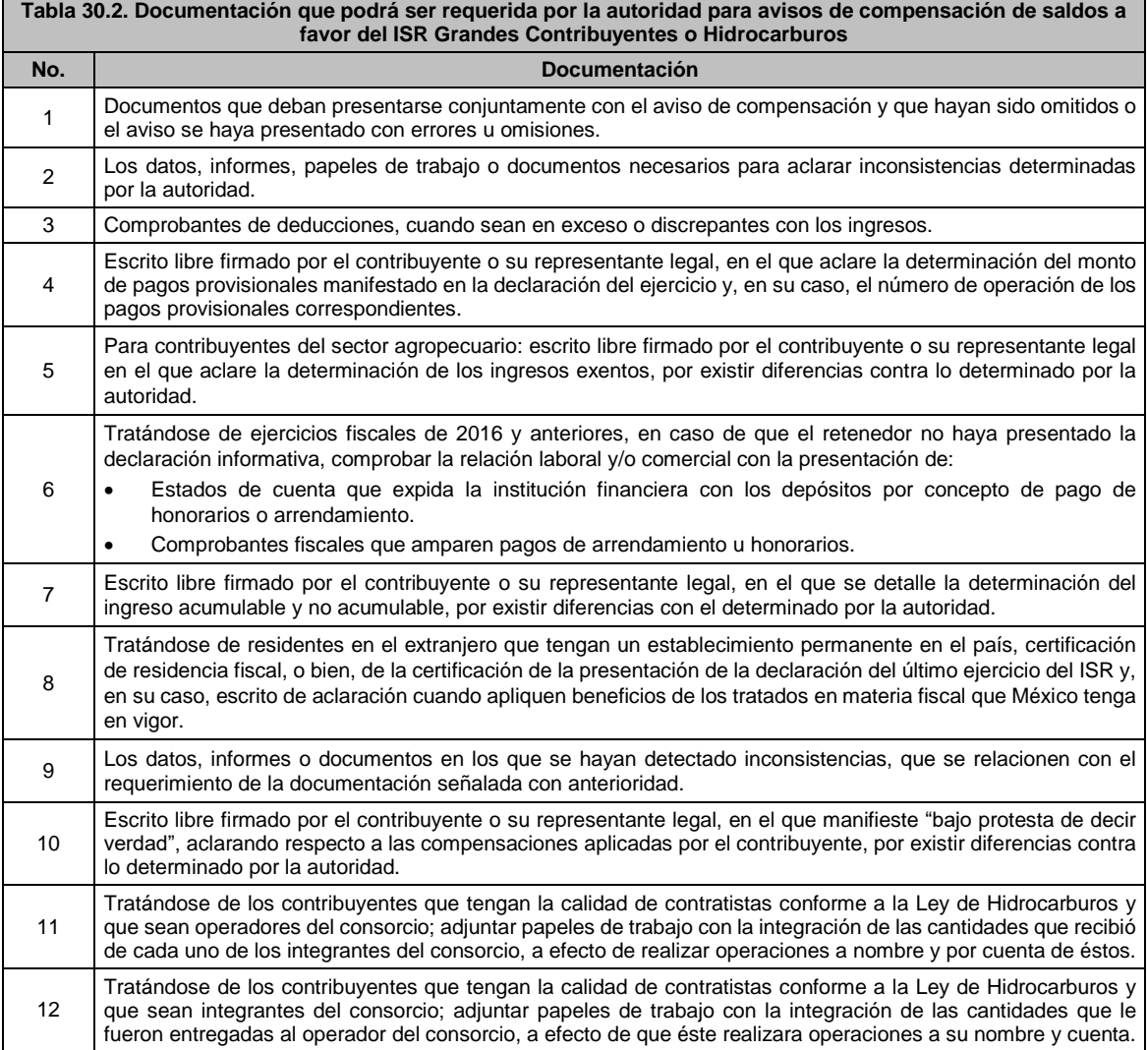

# **31/CFF Aviso de compensación de saldos a favor del IVA, Grandes Contribuyentes o Hidrocarburos**

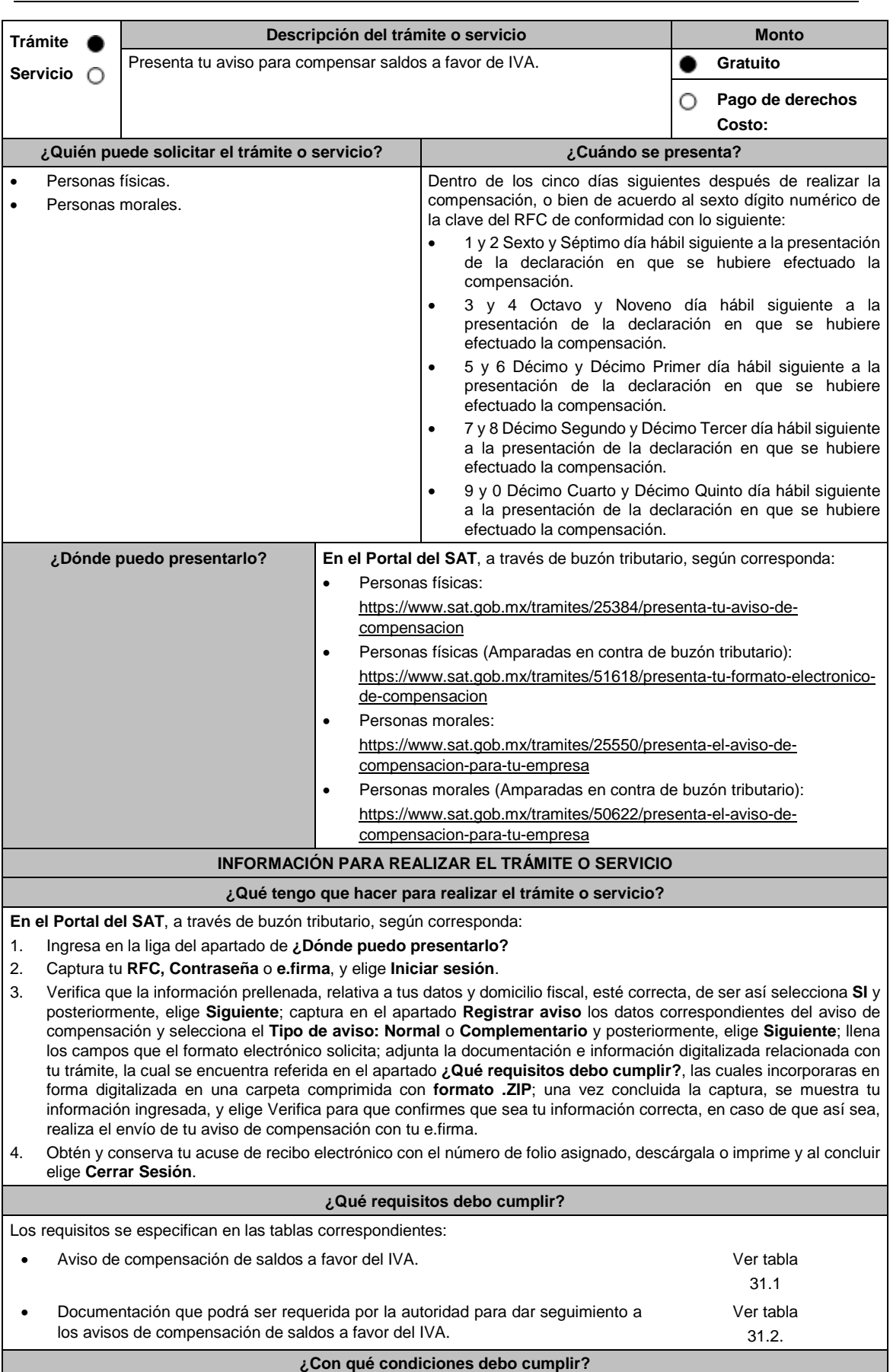

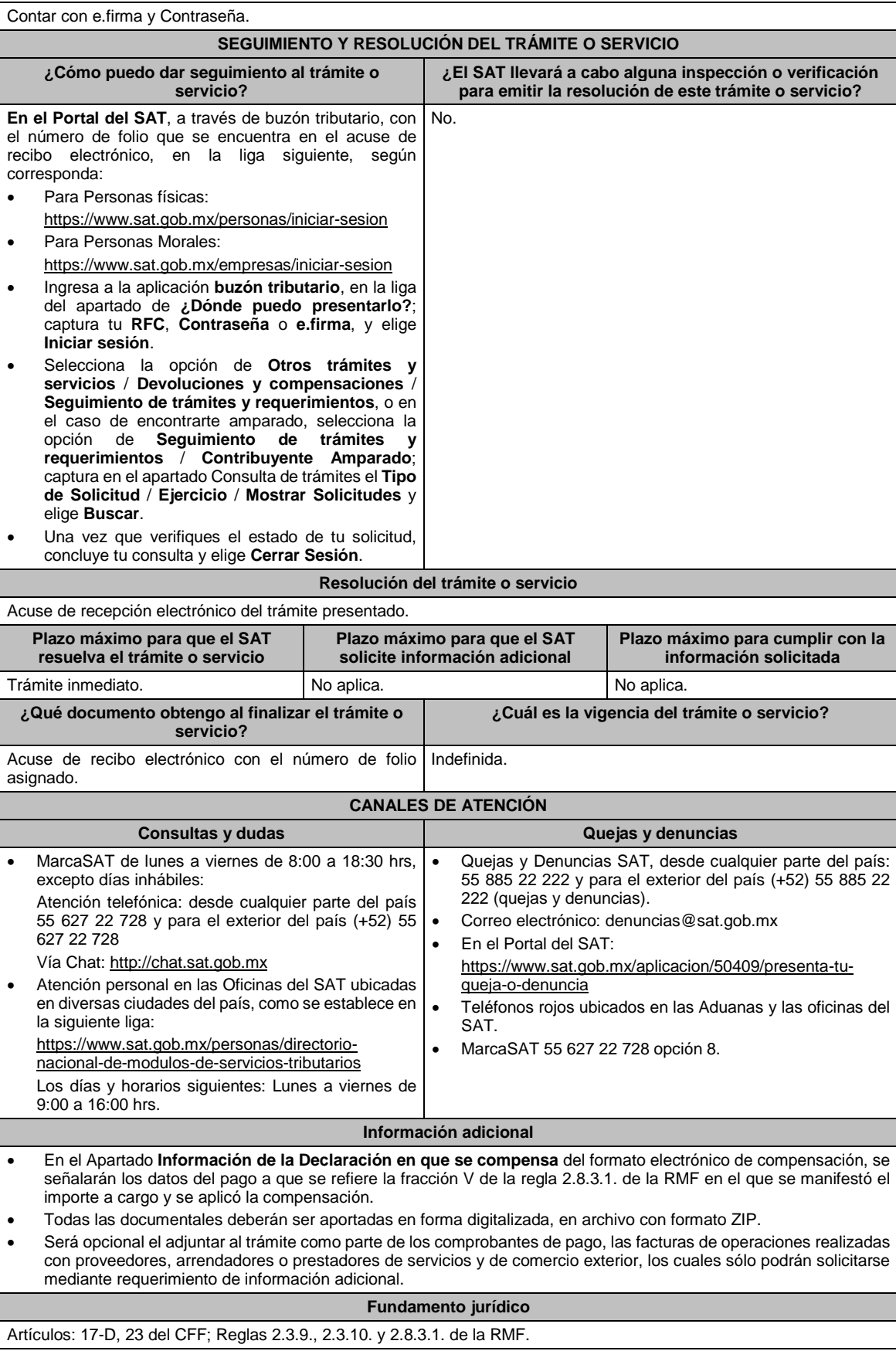

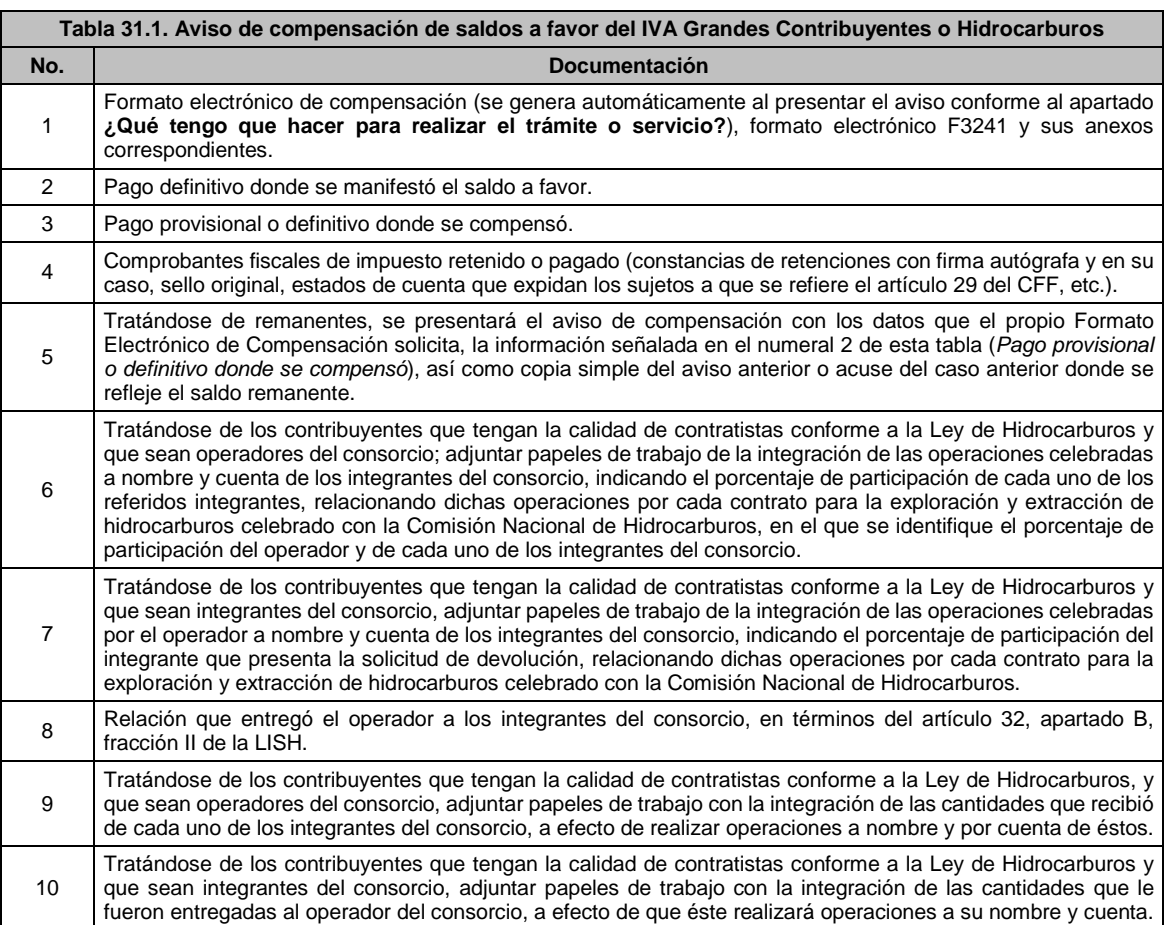

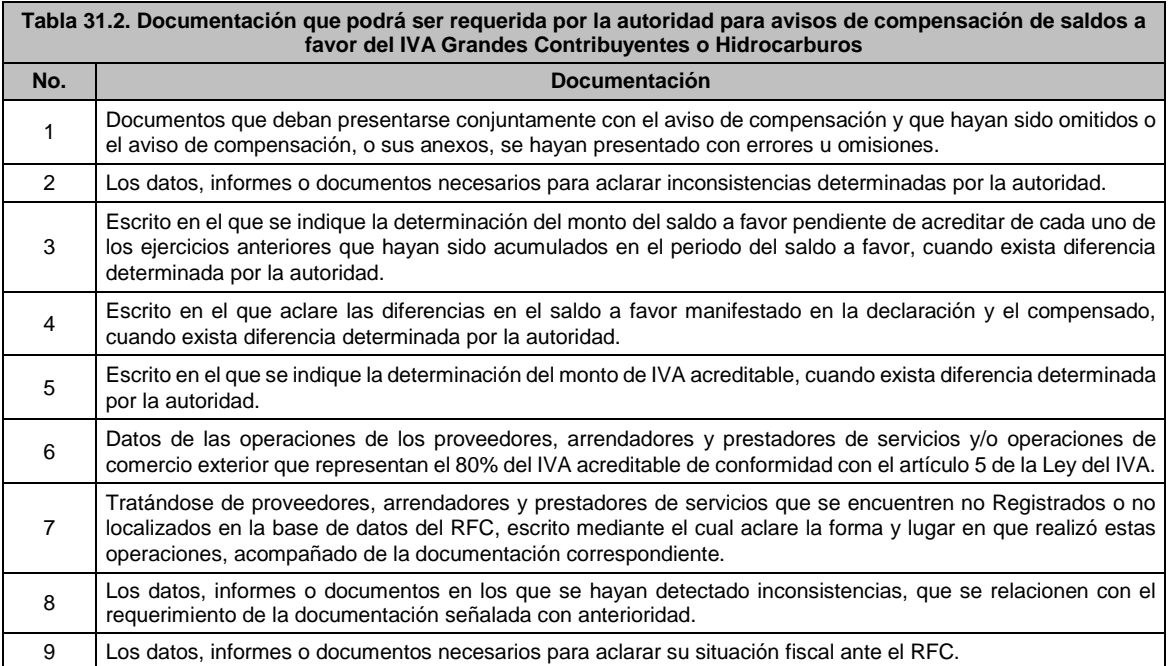

**32/CFF (Se deroga)**

**33/CFF Aviso de compensación de saldos a favor del IEPS, Grandes Contribuyentes o Hidrocarburos**

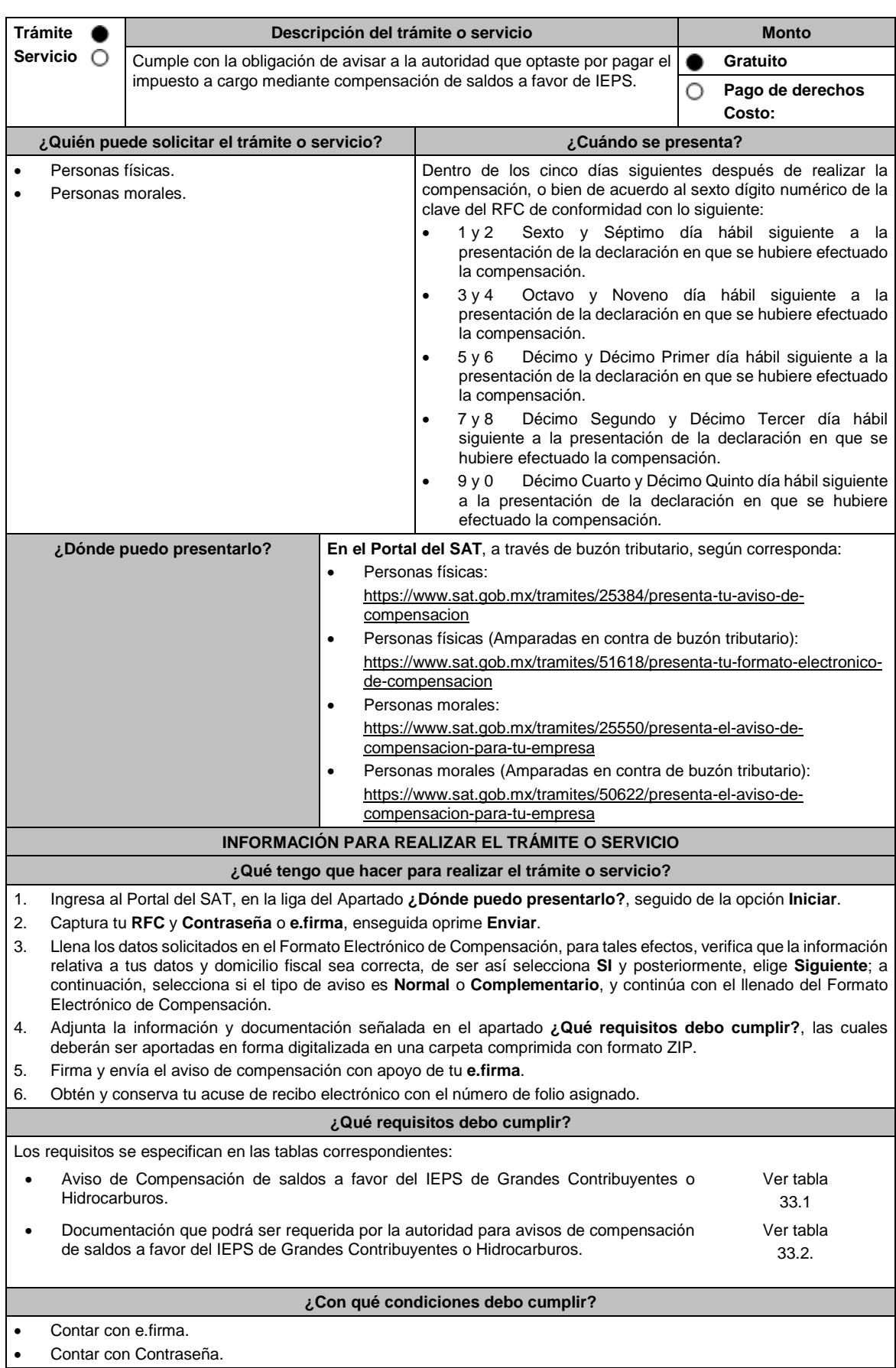

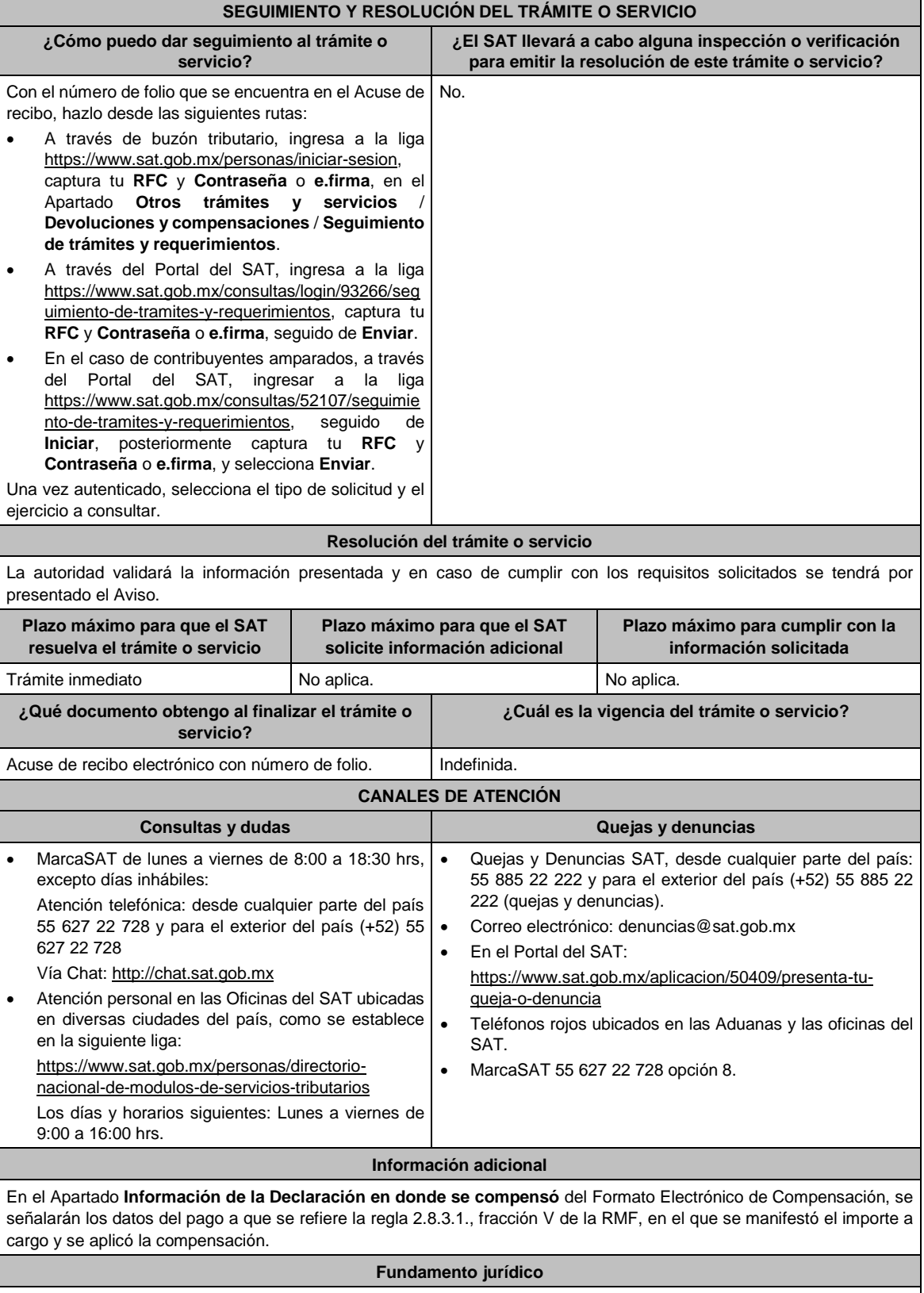

Artículos: 17-D, 23, primer párrafo del CFF; Reglas 2.3.9. y 2.3.10. de la RMF.

Γ  $\mathsf{l}$ 

# **TABLAS**

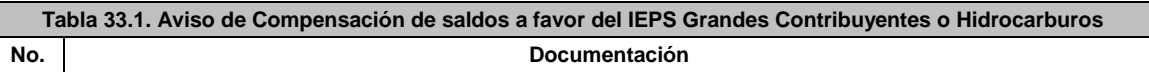

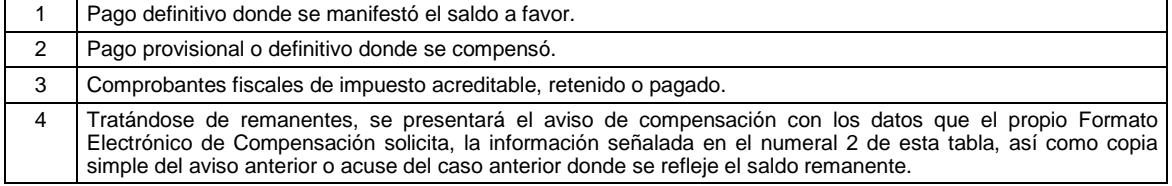

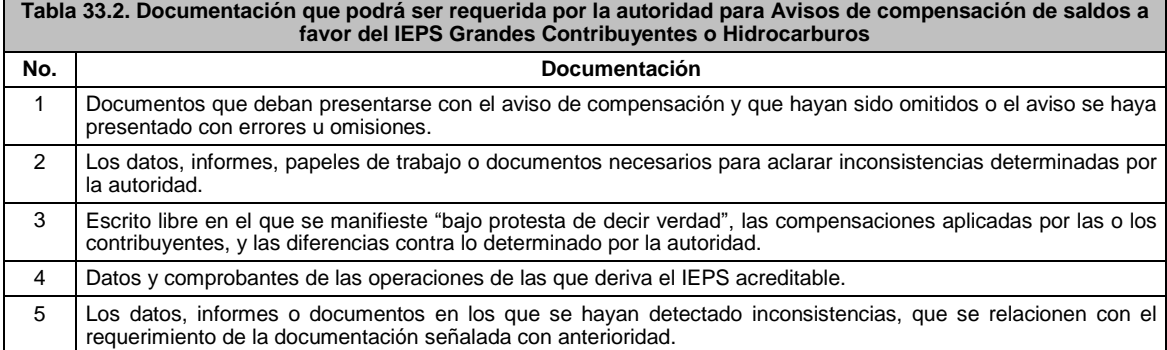

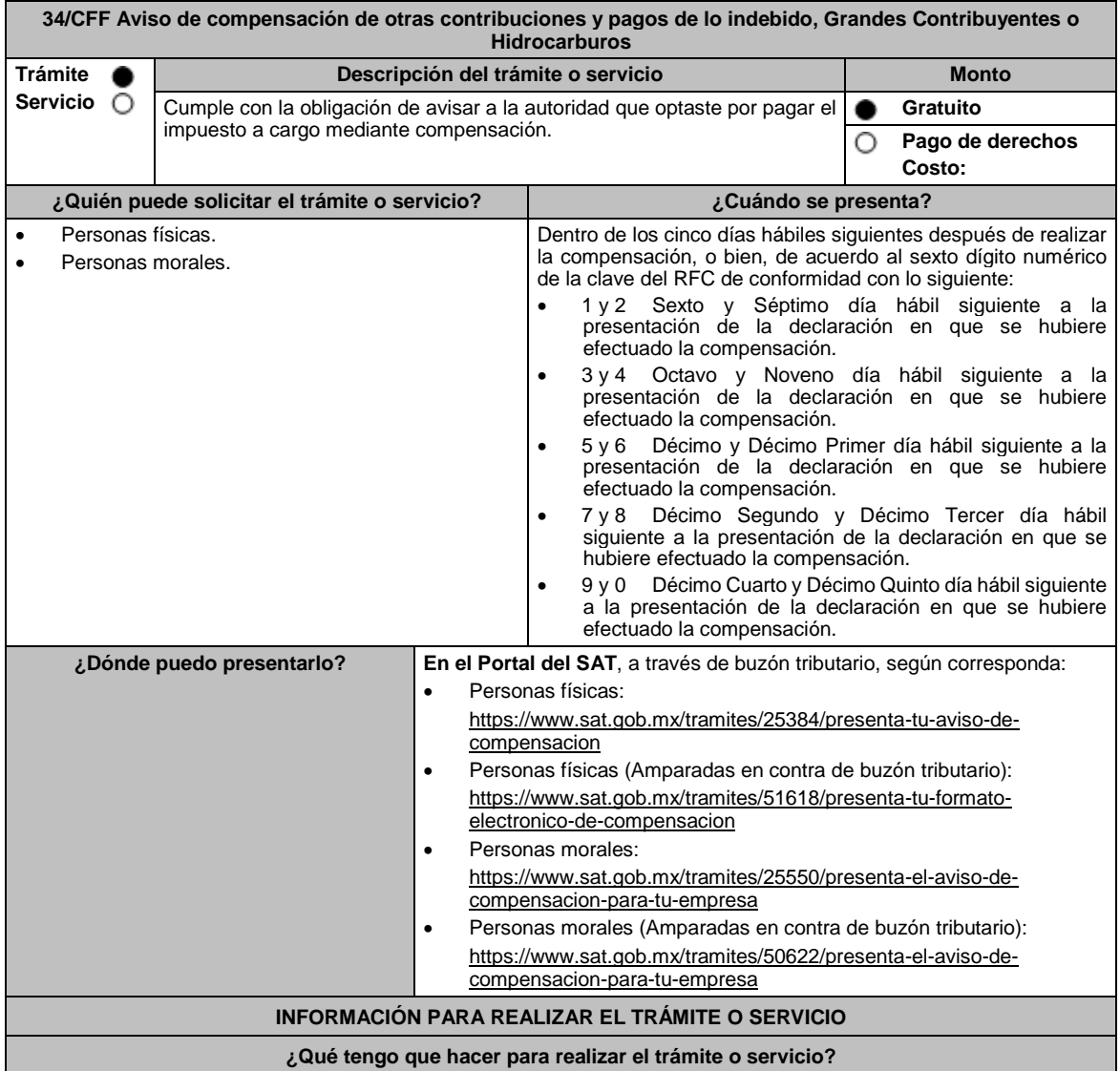

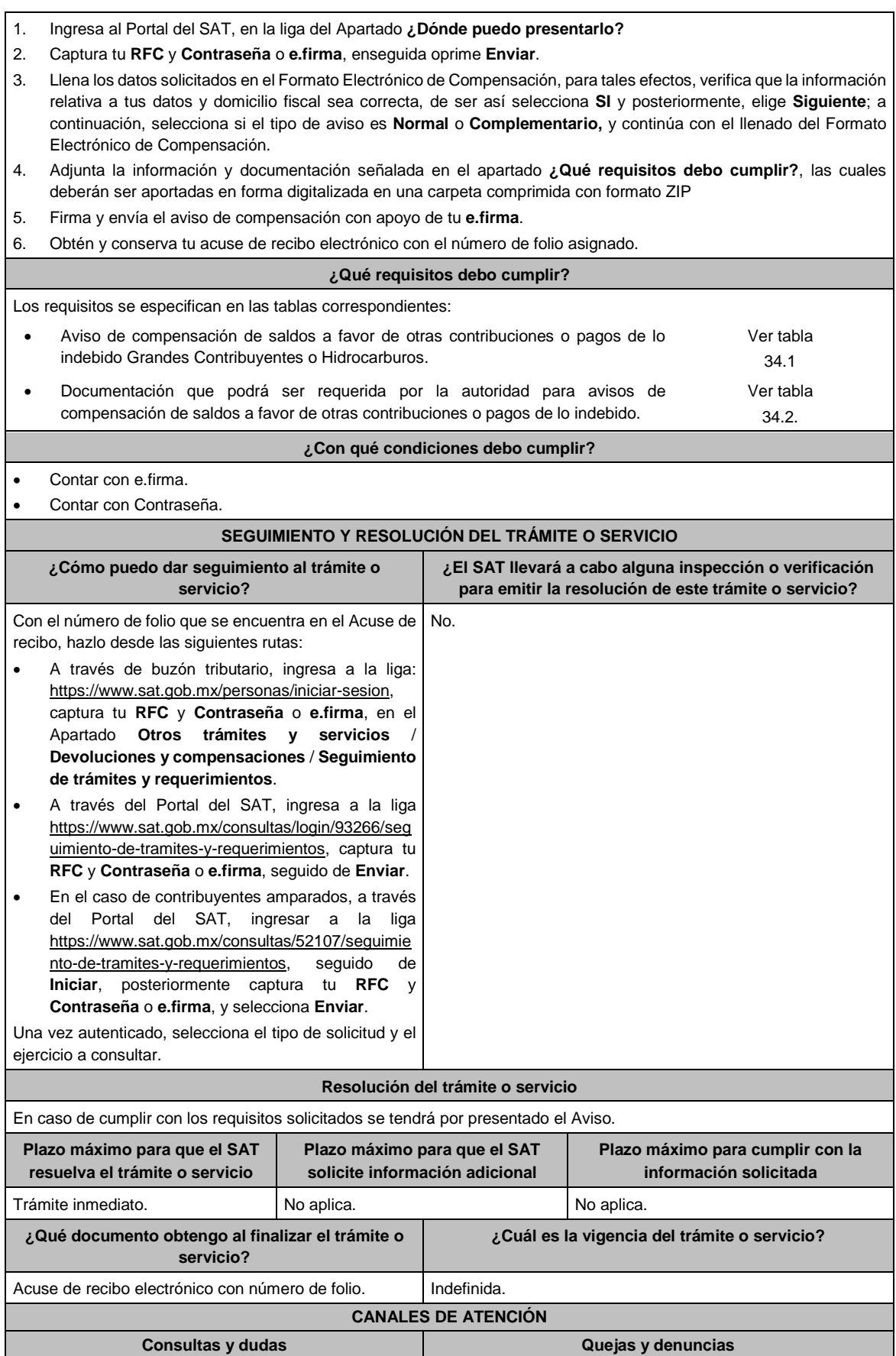

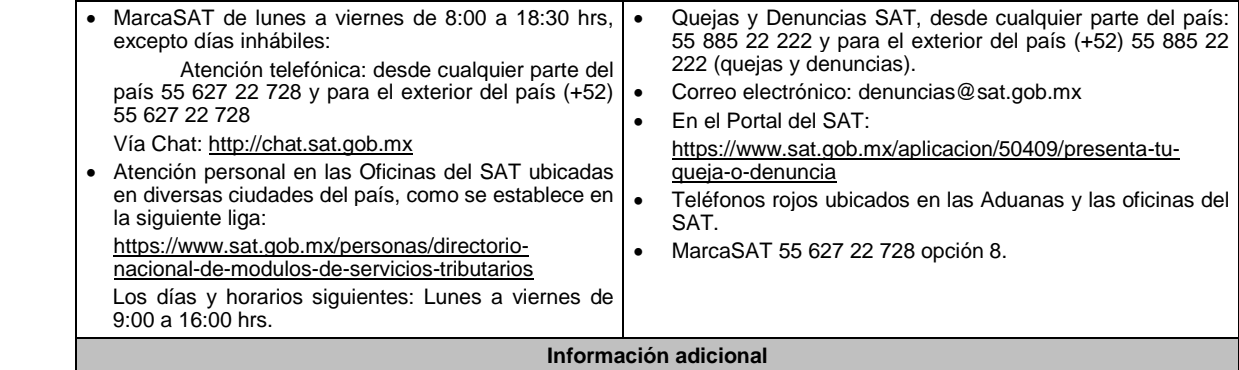

En el Apartado "Información de la Declaración en donde se compensó" del Formato Electrónico de Compensación, se señalarán los datos del pago a que se refiere la regla 2.8.3.1., fracción V de la RMF en el que se manifestó el importe a cargo y se aplicó la compensación.

## **Fundamento jurídico**

Artículos: 17-D, 23, primer párrafo del CFF; Reglas 2.3.9. y 2.3.10. de la RMF.

#### **TABLAS**

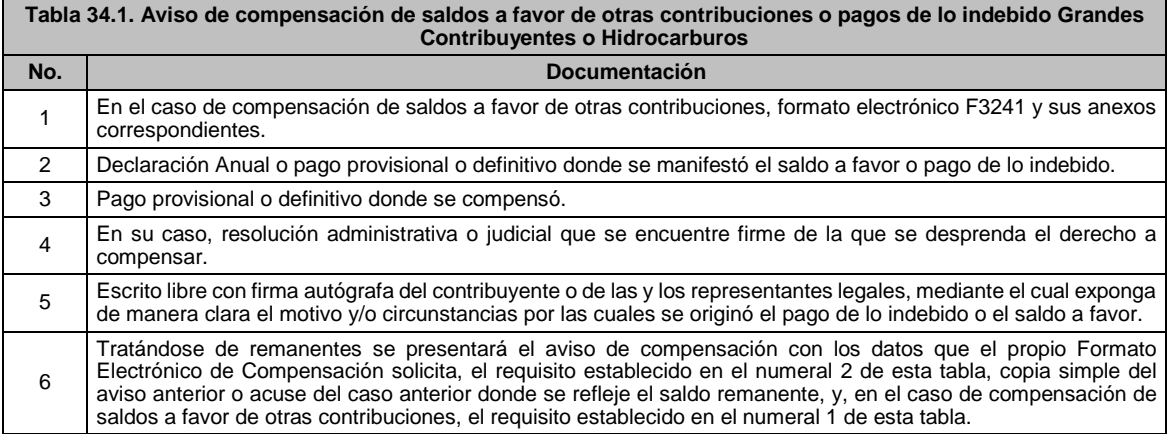

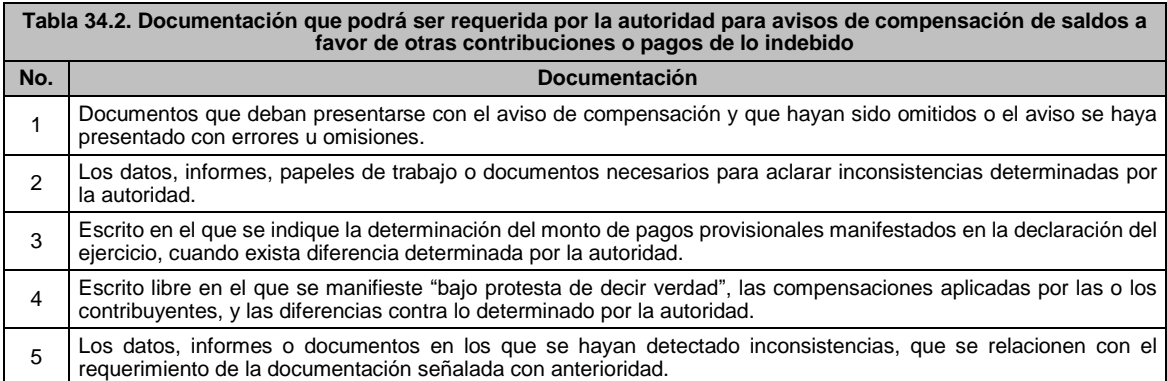

## **35/CFF (Se deroga)**

**36/CFF (Se deroga)**

## **37/CFF (Se deroga)**

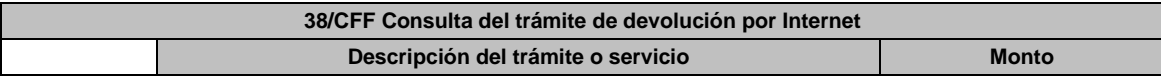

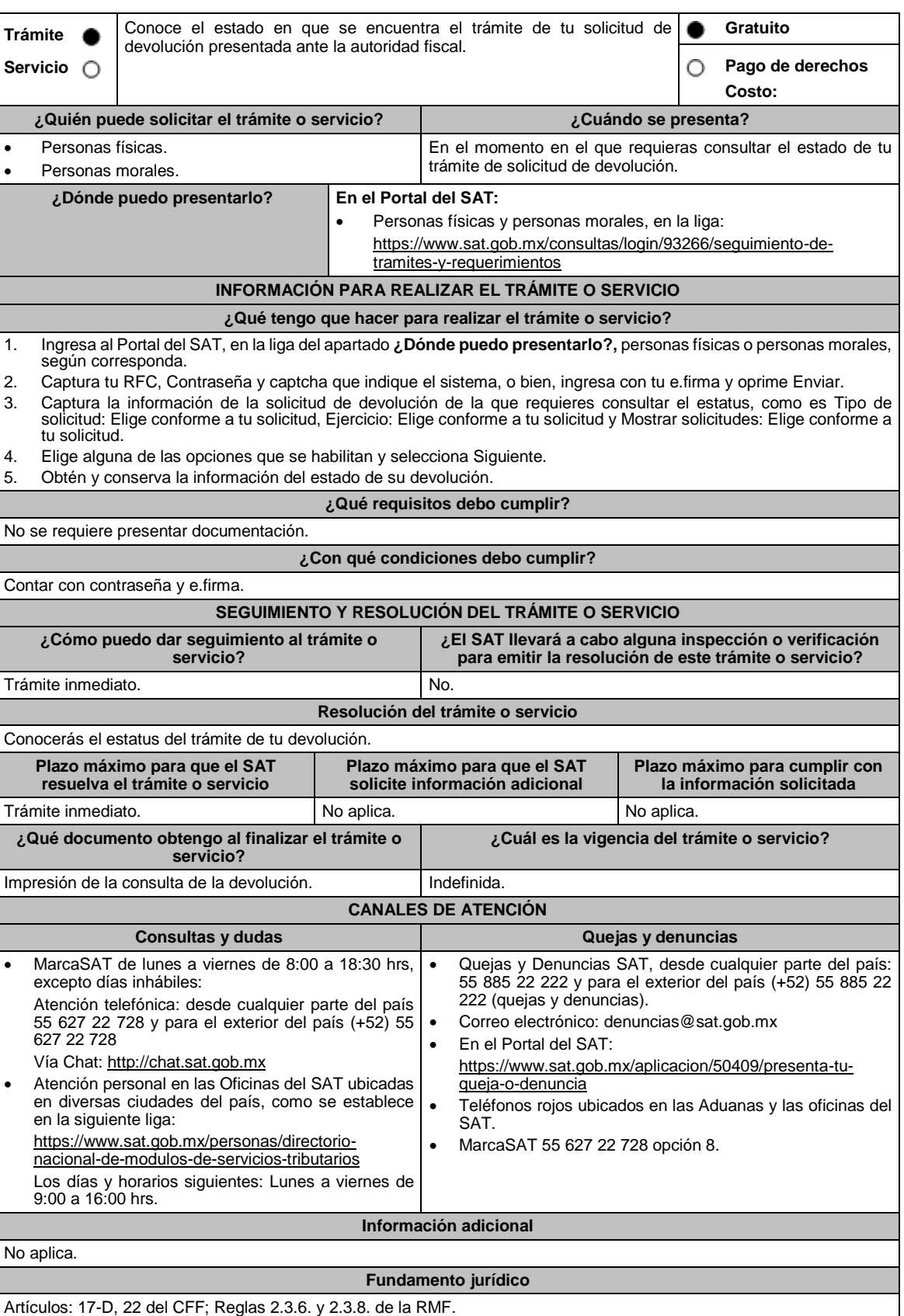

**39/CFF Solicitud de inscripción en el RFC de personas físicas**

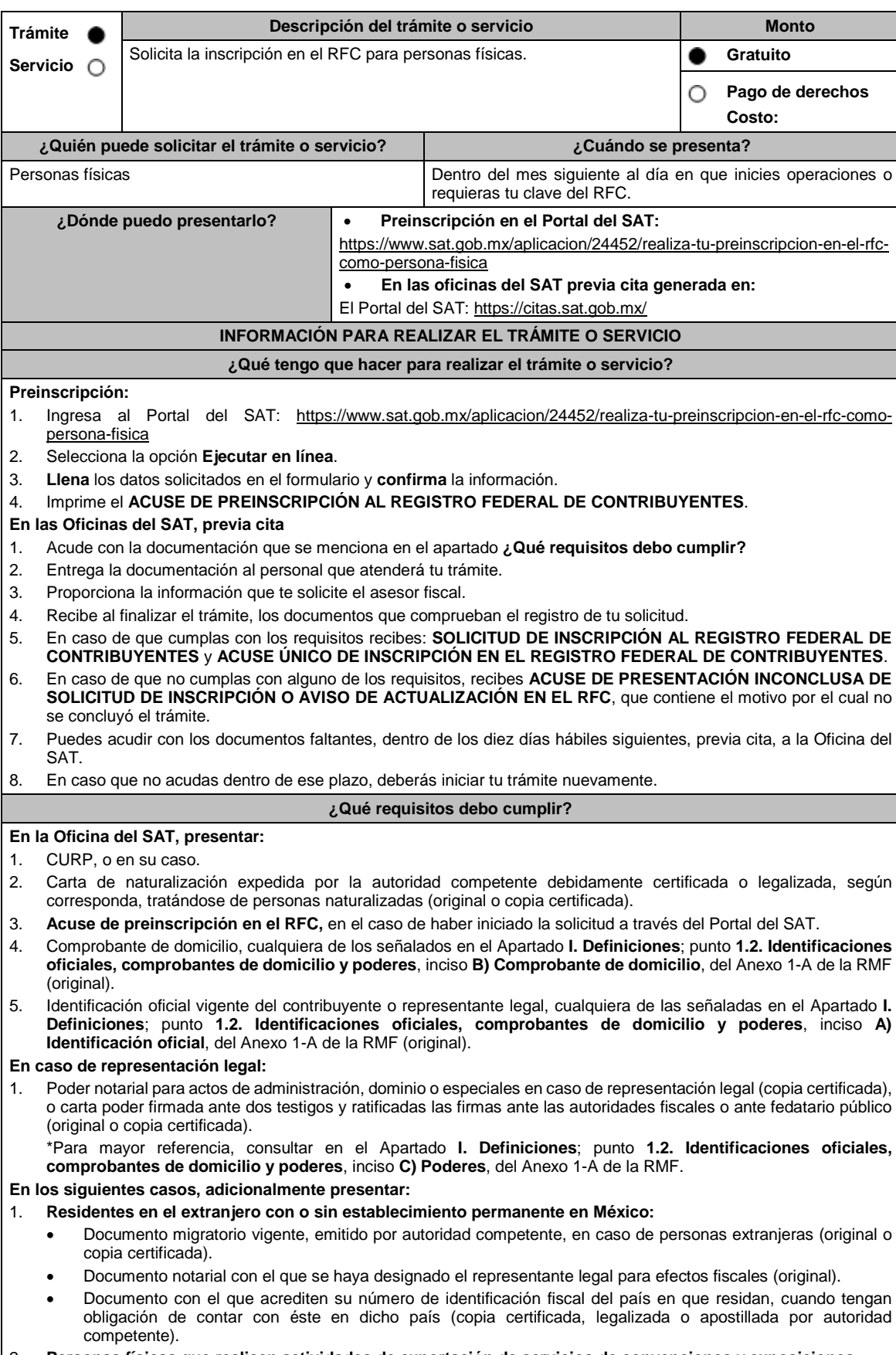

2. **Personas físicas que realicen actividades de exportación de servicios de convenciones y exposiciones:**

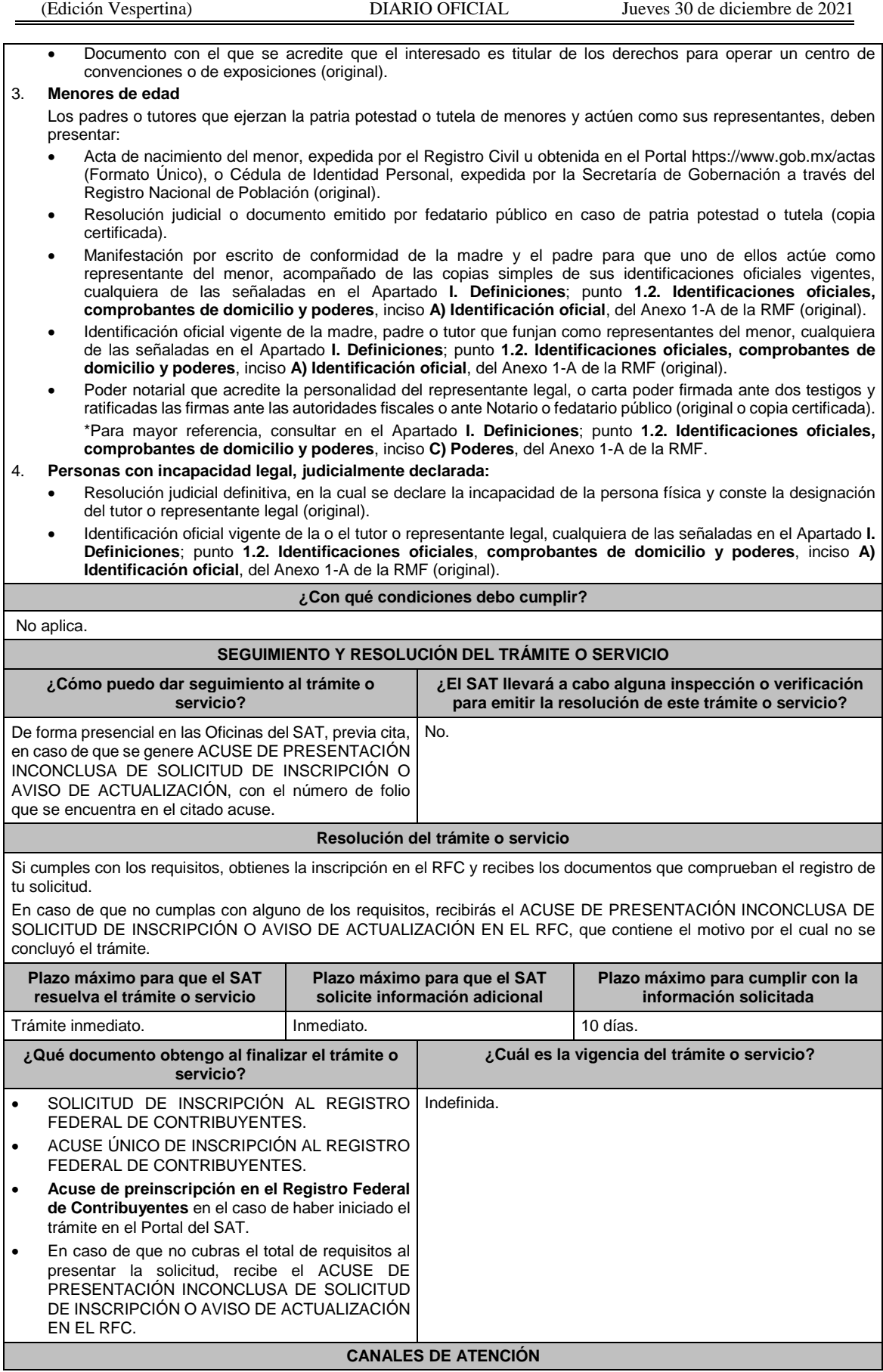

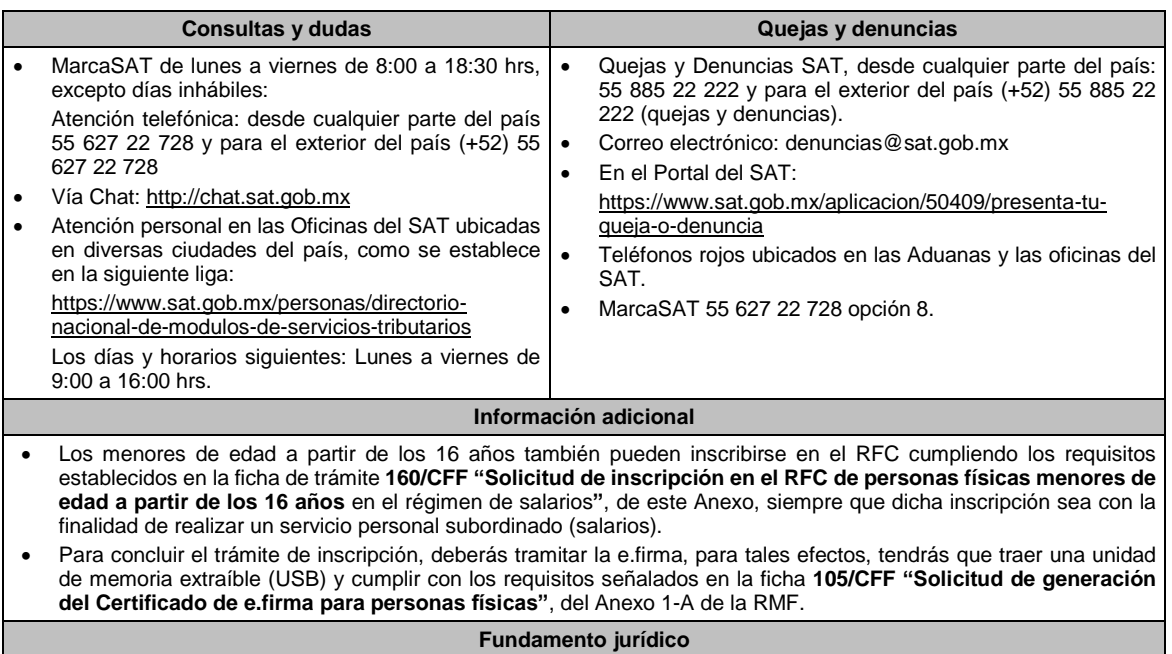

Artículos: 5, 27 del CFF; 22, 24 del RCFF; 297 del CFPC; Reglas , 2.4.4. y 2.4.11. de la RMF.

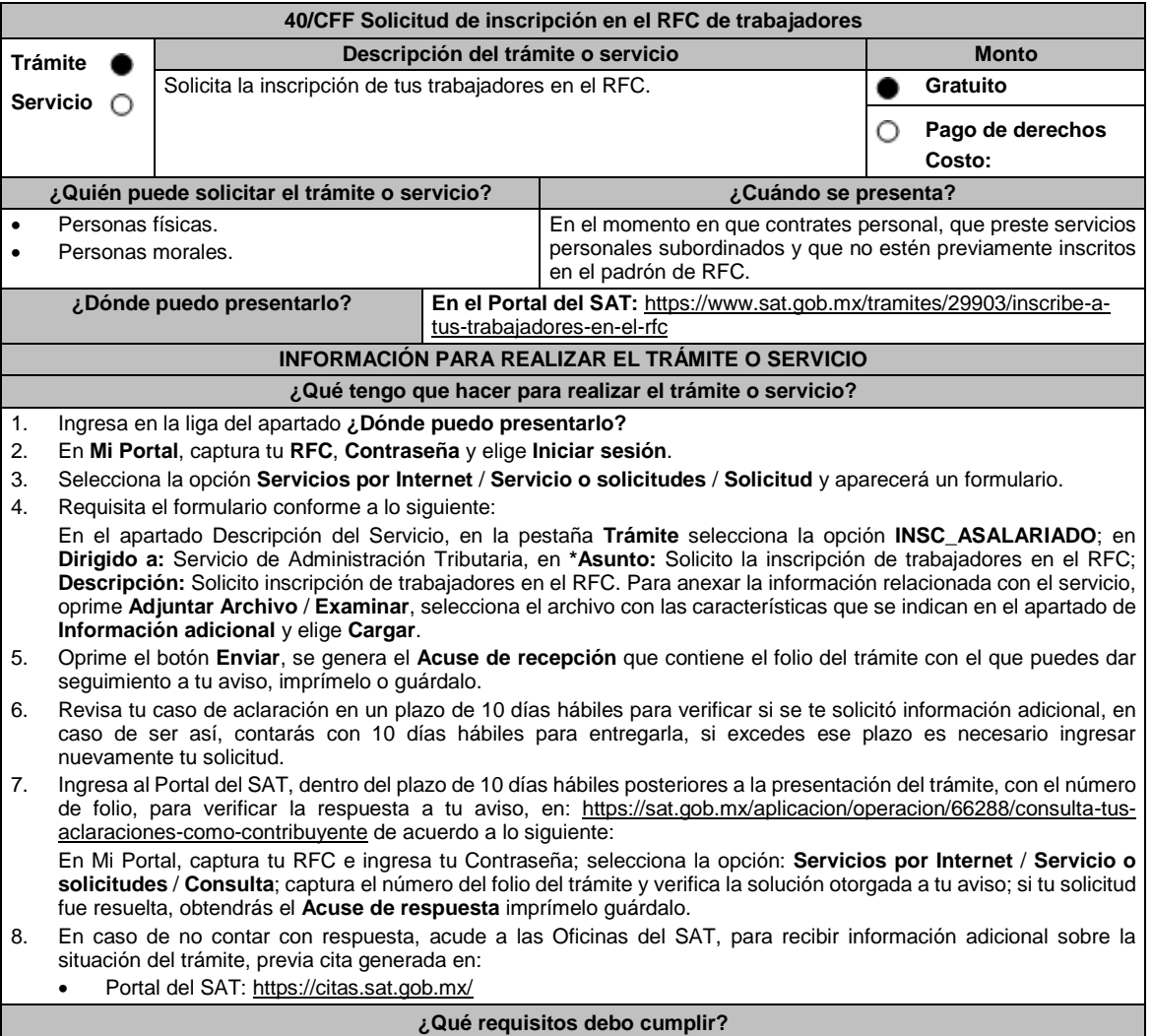

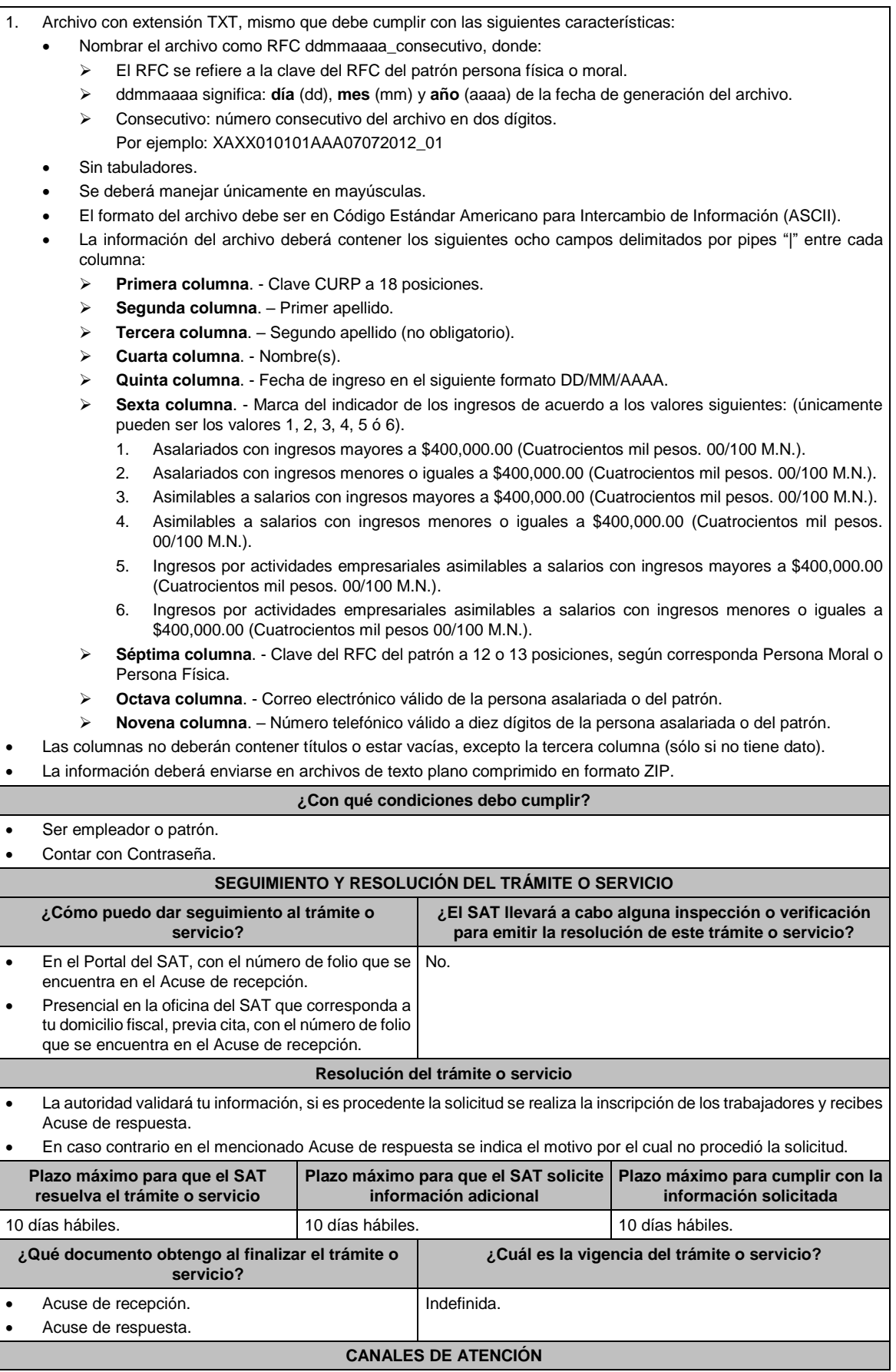

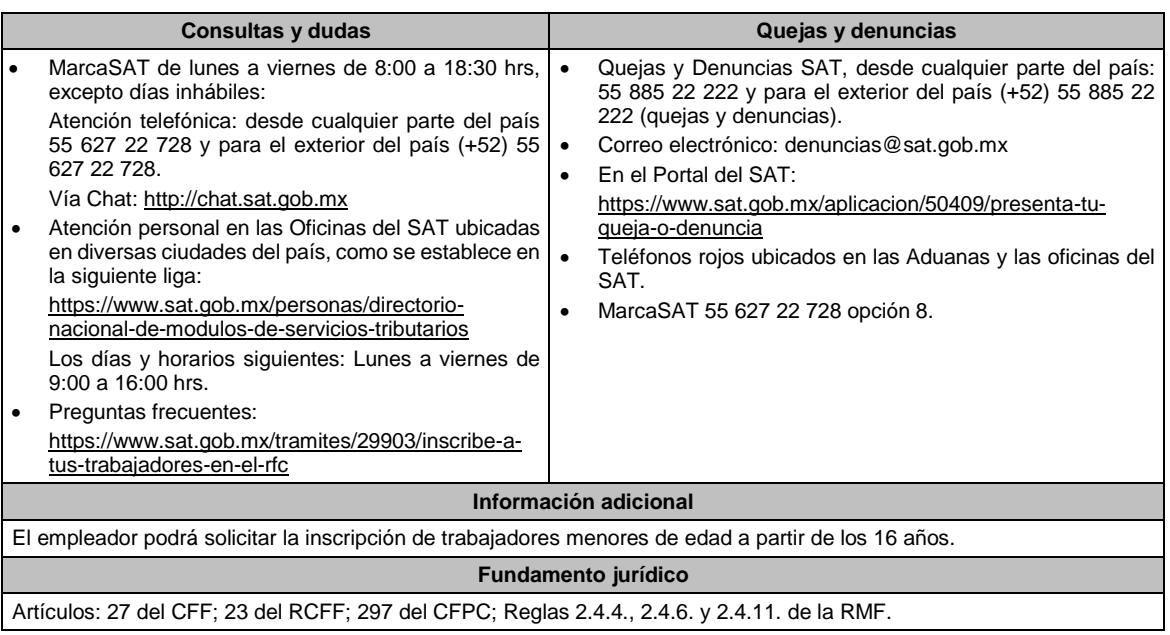

**41/CFF (Se deroga)**

## **42/CFF (Se Deroga)**

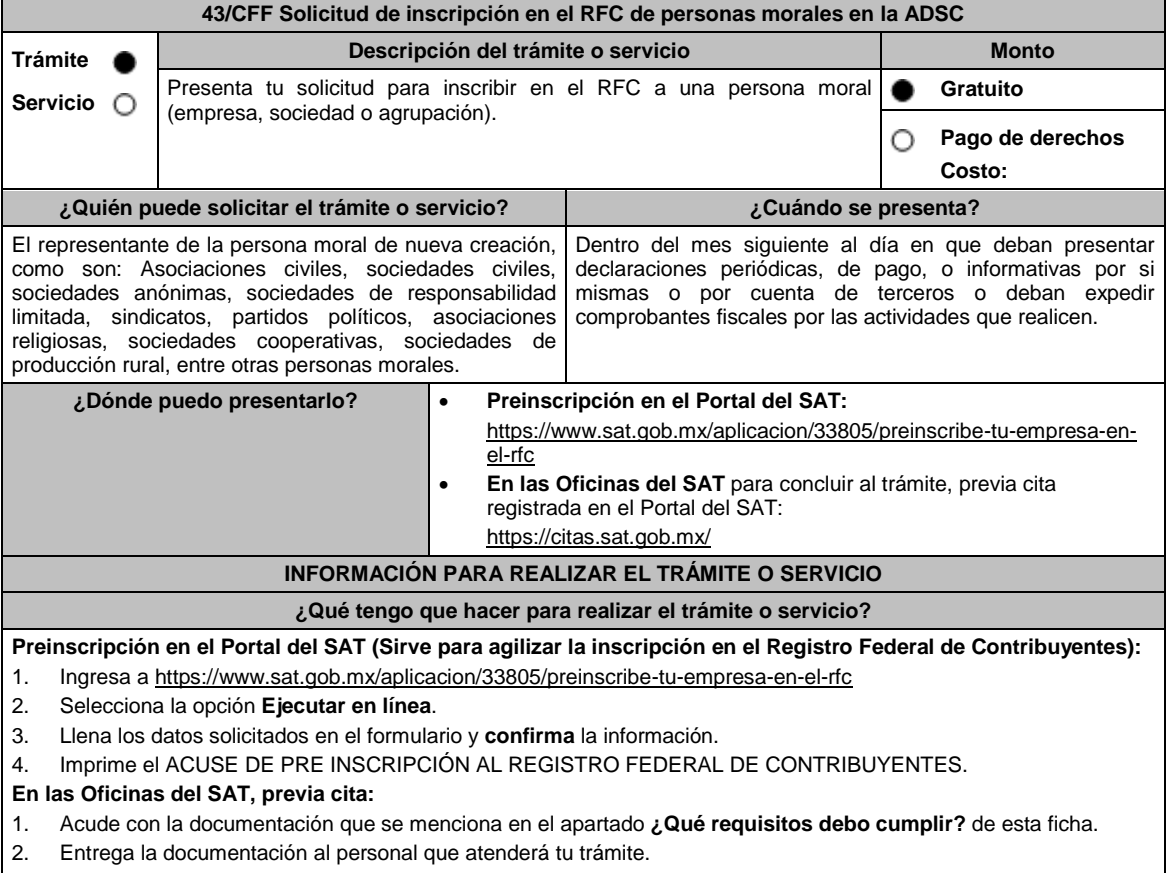

- 3. Proporciona información que te solicite el asesor fiscal.
- 4. Recibe al finalizar el trámite, los documentos que comprueban el registro de tu solicitud.

5. En caso de que cumplas con los requisitos, recibe la **Solicitud de inscripción al Registro Federal de Contribuyentes** y **Acuse único de inscripción en el Registro Federal de Contribuyentes**, de la persona moral. 6. En caso de que no cumplas con alguno de los requisitos, recibe **Acuse de presentación inconclusa de solicitud de inscripción o aviso de actualización en el RFC**, que contiene el motivo por el cual no se concluyó el trámite. 7. Podrás acudir con los documentos faltantes, dentro de los diez días hábiles siguientes, previa cita, a la Oficina del SAT. En caso que no acudas dentro de ese plazo, deberás iniciar tu trámite nuevamente. **¿Qué requisitos debo cumplir? Preinscripción En el Portal del SAT:** 1. No se requiere presentar documentación. **En las Oficinas del SAT, presentar:** 1. Documento constitutivo protocolizado (copia certificada). 2. Acuse de preinscripción en el RFC, en el caso de haber iniciado la solicitud a través del Portal del SAT. 3. Comprobante de domicilio, cualquiera de los señalados en el Apartado **I. Definiciones**; punto **1.2. Identificaciones oficiales, comprobantes de domicilio y poderes**, inciso **B) Comprobante de domicilio**, del Anexo 1-A de la RMF (original). 4. Poder notarial en caso de representación legal, que acredite la personalidad de la o el representante legal (copia certificada), o carta poder firmada ante dos testigos y ratificadas las firmas ante las autoridades fiscales o ante fedatario público (original). Si fue otorgado en el extranjero deberá estar debidamente apostillado o legalizado y haber sido formalizado ante fedatario público mexicano y en su caso, contar con traducción al español realizada por perito autorizado. \*Para mayor referencia, consultar en el Apartado **I. Definiciones**; punto **1.2. Identificaciones oficiales, comprobantes de domicilio y poderes**, inciso **C) Poderes**, del Anexo 1-A de la RMF. 5. Identificación oficial vigente y en original del representante legal, cualquiera de las señaladas en el Apartado **I. Definiciones**; punto **1.2. Identificaciones oficiales, comprobantes de domicilio y poderes**, inciso **A) Identificación oficial**, del Anexo 1-A de la RMF (original). 6. En caso de personas morales, deben presentar la clave de Registro Federal de Contribuyentes válida, de cada uno de los socios, accionistas o asociados y demás personas, cualquiera que sea el nombre con el que se les designe, que por su naturaleza formen parte de la estructura orgánica y que ostenten dicho carácter conforme a los estatutos o legislación bajo la cual se constituyen que se mencionen dentro del documento constitutivo (copia simple). 7. Manifestación por escrito que contenga las claves del RFC validas de los socios, accionistas o asociados y demás personas, cualquiera que sea el nombre con el que se les designe, que por su naturaleza formen parte de la estructura orgánica y que ostenten dicho carácter conforme a los estatutos o legislación bajo la cual se constituyen en caso de que no se encuentren dentro del documento constitutivo (original). 8. En el caso de personas morales y asociaciones en participación residentes en México que cuenten con socios, accionistas o asociados residentes en el extranjero que no están obligados a solicitar su inscripción en el RFC, utilizarán el siguiente RFC genérico: Personas físicas: EXTF900101NI1. Personas morales: EXT990101NI1. **Adicionalmente, si se ubica en alguno de los supuestos siguientes deberá llevar:** 1. **Personas distintas de sociedades mercantiles:** Documento constitutivo de la agrupación (original o copia certificada), o en su caso la publicación en el diario, periódico o gaceta oficial (copia simple o impresión). 2. **Misiones Diplomáticas:** Documento con el que la Secretaría de Relaciones Exteriores reconozca la existencia de la misión diplomática en México (original). Solicitar su inscripción en la Administración Desconcentrada de Servicios al Contribuyente del Distrito Federal "2", ubicada en Paseo de la Reforma Norte No. 10, piso 2, edificio Torre Caballito, Colonia Tabacalera, Alcaldía Cuauhtémoc, C.P. 06030, Cuidad de México. 3. **Asociaciones en participación:** Contrato de la asociación en participación, con ratificación de las firmas del asociado y del asociante ante cualquier Oficina del SAT (original). Identificación oficial vigente de los contratantes y del asociante, (en caso de personas físicas), cualquiera de las señaladas en el Apartado **I. Definiciones**; punto **1.2. Identificaciones oficiales, comprobantes de domicilio y poderes**, inciso **A) Identificación oficial**, del Anexo 1-A de la RMF (original). Acta constitutiva, poder notarial e identificación, que acredite al representante legal, en caso de que participe como asociante o asociada una persona moral (copia certificada). Testimonio o póliza, en caso de que así proceda, donde conste el otorgamiento del contrato de asociación en participación ante fedatario público, que éste se cercioró de la identidad y capacidad de los otorgantes y de cualquier otro compareciente y que quienes comparecieron en representación de otra persona física o moral contaban con la personalidad suficiente para representarla al momento de otorgar dicho instrumento (original). Poder notarial que acredite la personalidad del representante legal, en caso de que el asociante sea persona moral (copia certificada). Para mayor referencia, consultar en el Apartado **I. Definiciones**; punto **1.2. Identificaciones oficiales, comprobantes de domicilio y poderes**, inciso **C) Poderes**, del Anexo 1-A de la RMF.

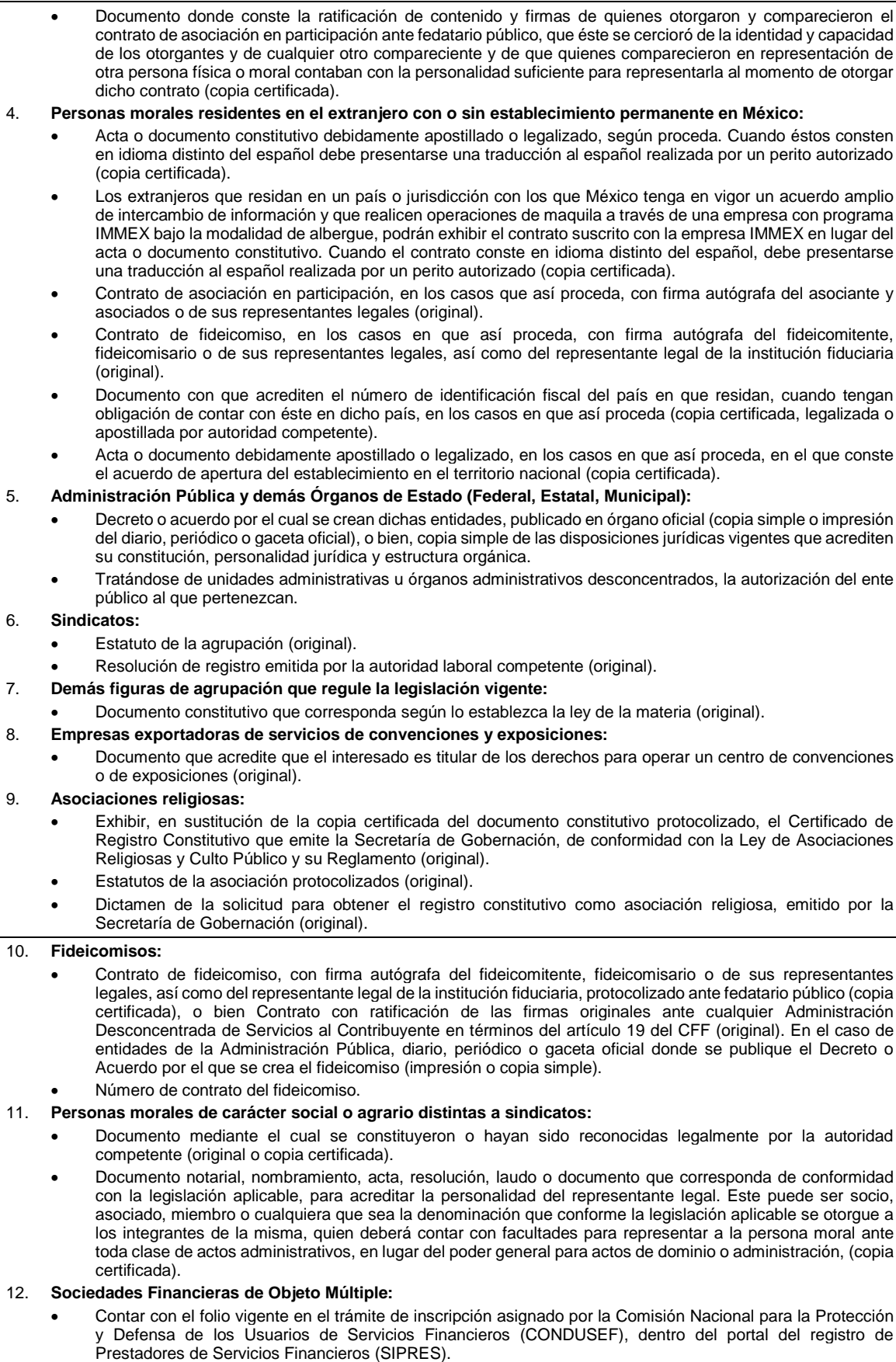

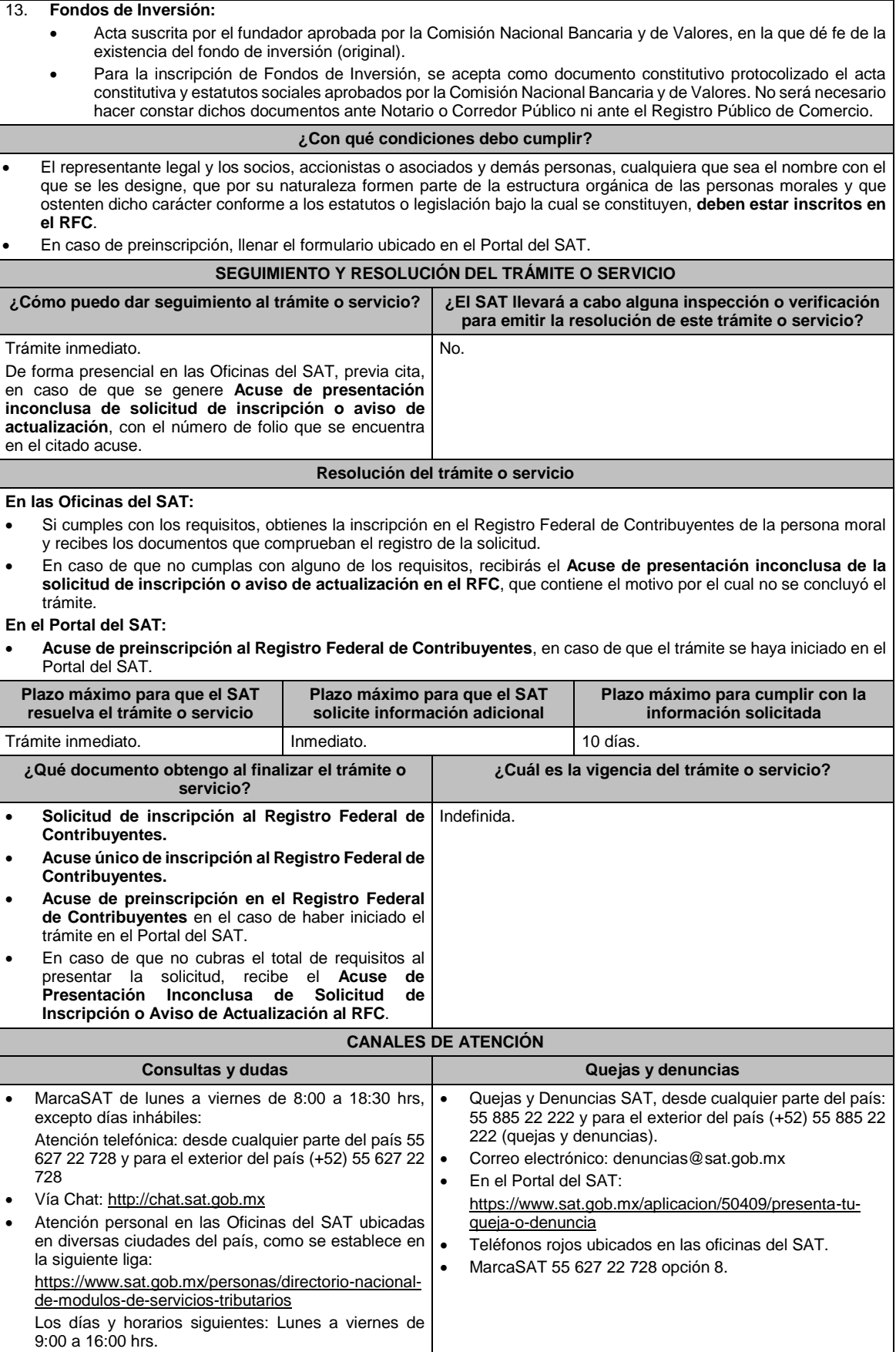

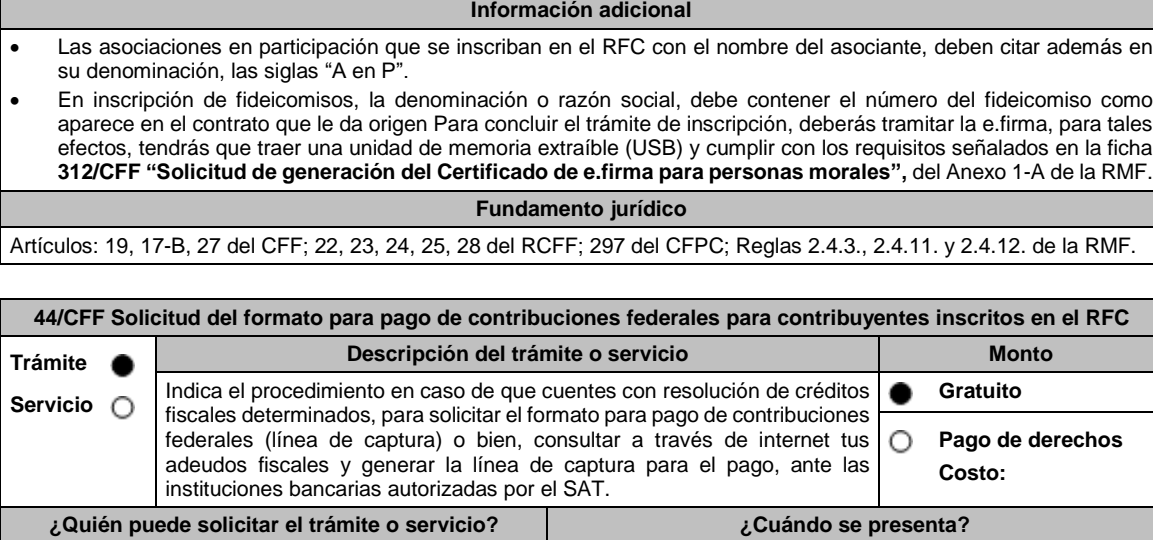

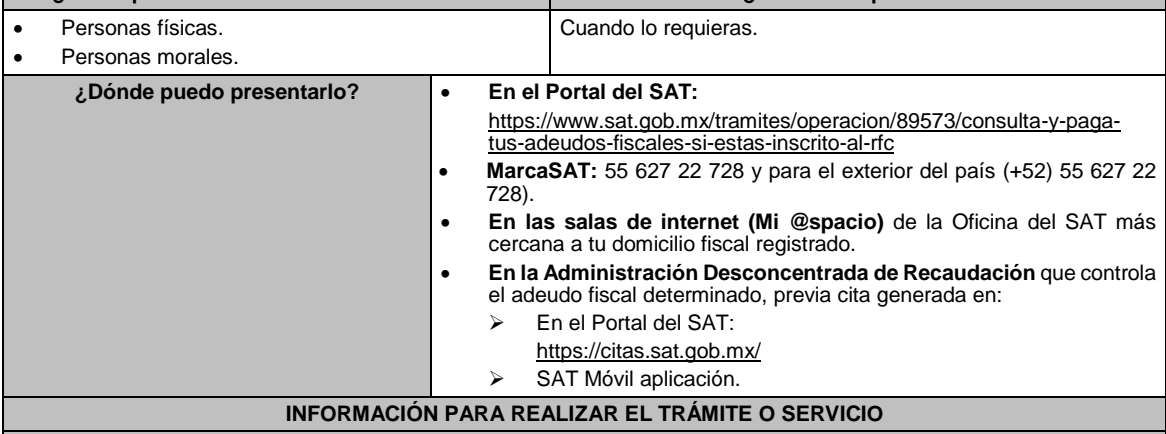

**¿Qué tengo que hacer para realizar el trámite o servicio?**

**En el Portal del SAT:**

- **Generación de Línea de Captura:**
	- 1. Ingresa al portal del SAT en la liga del apartado de **¿Dónde puedo presentarlo?**
	- 2. Registra en Mi portal, tu **RFC**, **Contraseña** y elige **Iniciar Sesión**.
	- 3. Ingresa al apartado **Créditos Fiscales** / **Servicios** / **Formato para pago (total)** y aparecerá un listado de los créditos que tienes pendientes de pago; sobre el recuadro selecciona uno o más créditos fiscales que desees pagar y selecciona el botón **Generar formato para pago** o **Cancelar** en caso necesario, Guárdalo o imprímelo para su pago.
- **Caso de Solicitud de Servicio:**
	- 1. Ingresa al portal del SAT en la liga del apartado de **¿Dónde puedo presentarlo?**
	- 2. Registra en Mi portal, tu **RFC**, **Contraseña** y elige **Iniciar Sesión**.
	- 3. Ingresa a los apartados **Servicios por Internet** / **Servicio o solicitudes** / **Solicitud** y aparecerá un formulario.
	- 4. Requisita el formulario conforme a lo siguiente:
		- En el apartado **Descripción del Servicio** en **Trámite:** selecciona la opción **LÍNEA CAPTURA CRÉDITO FISCAL**; en **Dirigido a:** Administración Desconcentrada de Recaudación; en **Asunto:** Solicitud de formato para pago de contribuciones federales con línea de captura; en **Descripción:** Señala el(los) número(s) de resolución(es) determinante(s) de los que deseas emitir la línea de captura; en **Adjuntar Archivo:** elige en Examinar y selecciona los documentos en formato PDF que contienen la información que subirás, señalados en el apartado de **¿Qué requisitos debo cumplir?** y elige **Cargar**, selecciona **Enviar**, se genera el acuse de recepción que contiene el número de folio del trámite y tu acuse de recibo con el que puedes dar seguimiento a tu solicitud, imprímela o guárdala.
	- 5. En caso de que no cubras los requisitos por completo es necesario ingresar nuevamente tu solicitud.
	- 6. Para verificar la respuesta a tu solicitud, ingresa al Portal del SAT y con el número de folio, verifica la respuesta ingresando en la liga: https://www.sat.gob.mx/aplicacion/operacion/91727/consulta-de-servicio-o-solicitud-delcontribuyente de acuerdo a lo siguiente:
		- En Mi portal, captura tu RFC, Contraseña y elige **Iniciar Sesión**.
		- Selecciona la opción de **Servicios por Internet / Servicio o solicitudes / Consulta**.
		- Captura el número del folio del trámite y verifica la solución otorgada a tu solicitud.

#### **En MarcaSAT:**

1. Llama al teléfono 55 627 22 728 y para el exterior del país (+52) 55 627 22 728, opción 9, seguida de opción 1, de lunes a viernes de 8:00 a 18:30 hrs.

- 2. Proporciona tu RFC o el de la persona moral.
- 3. Indica al asesor que te atienda, que deseas ingresar una solicitud de formato para pago de contribuciones federales con línea de captura.
- 4. Te solicitarán algunos datos relacionados con tu identidad, trámite y correo electrónico para proporcionarte el formato solicitado.

#### **En las Oficinas del SAT:**

- 1. Acude a la sala de internet (Mi @spacio) de la Oficina del SAT más cercana al domicilio fiscal registrado sin previa cita, con los documentos solicitados en el apartado **¿Qué requisitos debo cumplir?**
- 2. Genera la línea de captura en la sala de internet con apoyo del personal de la Oficina del SAT, o solicita la línea de captura en la ventanilla asignada.
- 3. Recibe impreso el formato con línea de captura.

## **Administración Desconcentrada de Recaudación:**

- 1. Acude a la Administración Desconcentrada de Recaudación que controla tu adeudo fiscal, con los documentos solicitados en el apartado **¿Qué requisitos debo cumplir?**
- 2. Entrega el escrito libre y la documentación a la autoridad fiscal que atenderá tu trámite.
- 3. Recibe tu acuse y espera respuesta por parte de la autoridad.
	- Ingresa al portal bancario o acude a la ventanilla de la institución bancaria para realizar el pago correspondiente si eres persona física, en caso de ser persona moral realiza tu pago a través del portal bancario.

#### **¿Qué requisitos debo cumplir?**

#### **En el Portal del SAT:**

1. No requieres presentar documentación.

#### **En MarcaSAT:**

- 1. Documento entregado por el SAT.
- **En las oficinas del SAT:**
- 1. Identificación oficial, cualquiera de las señaladas en el Apartado **I. Definiciones;** punto **1.2. Identificaciones oficiales, comprobantes de domicilio y poderes,** inciso **A) Identificación oficial**, del Anexo 1-A de la RMF.
- 2. En caso de representación legal, copia certificada y copia del documento con el que se acredite la representación. \*Para mayor referencia, consultar en el Apartado **I. Definiciones**; punto **1.2. Identificaciones oficiales, comprobantes de domicilio y poderes**, inciso **C) Poderes**, del Anexo 1-A de la RMF.
- 3. Escrito libre dirigido a la autoridad donde se precise el o los números de resolución (es) y la autoridad que determinó el o los créditos fiscales.

#### **¿Con qué condiciones debo cumplir?**

Contar con RFC y contraseña.

### **SEGUIMIENTO Y RESOLUCIÓN DEL TRÁMITE O SERVICIO**

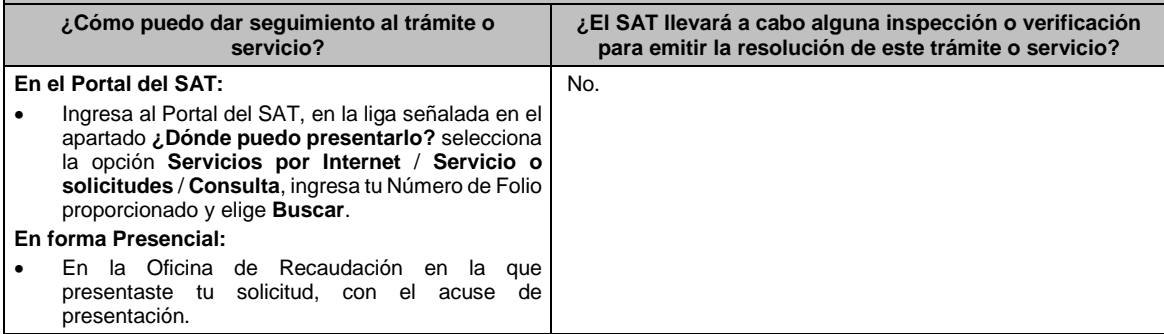

#### **Resolución del trámite o servicio**

Una vez enviada la solicitud, en caso de cumplir con los requisitos solicitados, obtendrás el formato para el pago de contribuciones federales con línea de captura vigente.

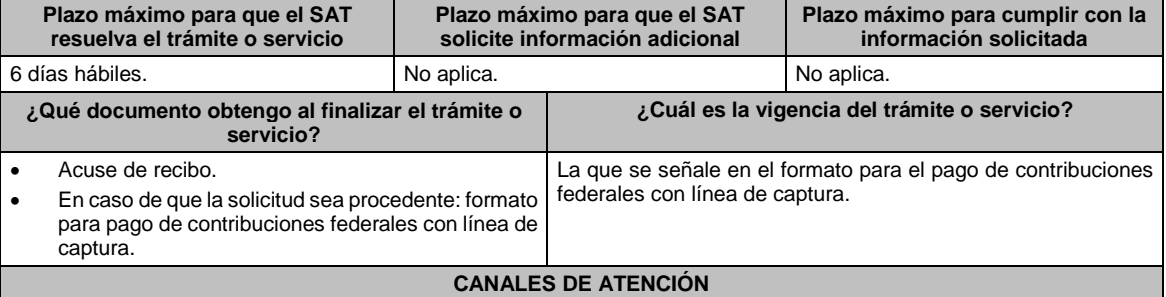

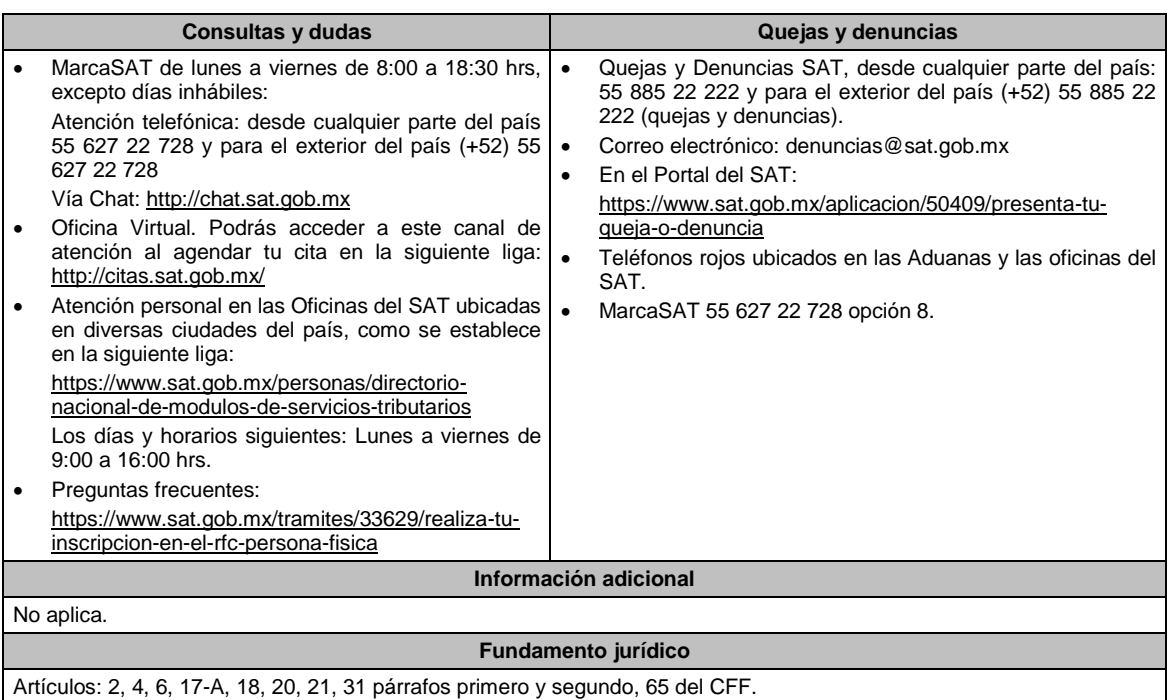

# **45/CFF (Se deroga)**

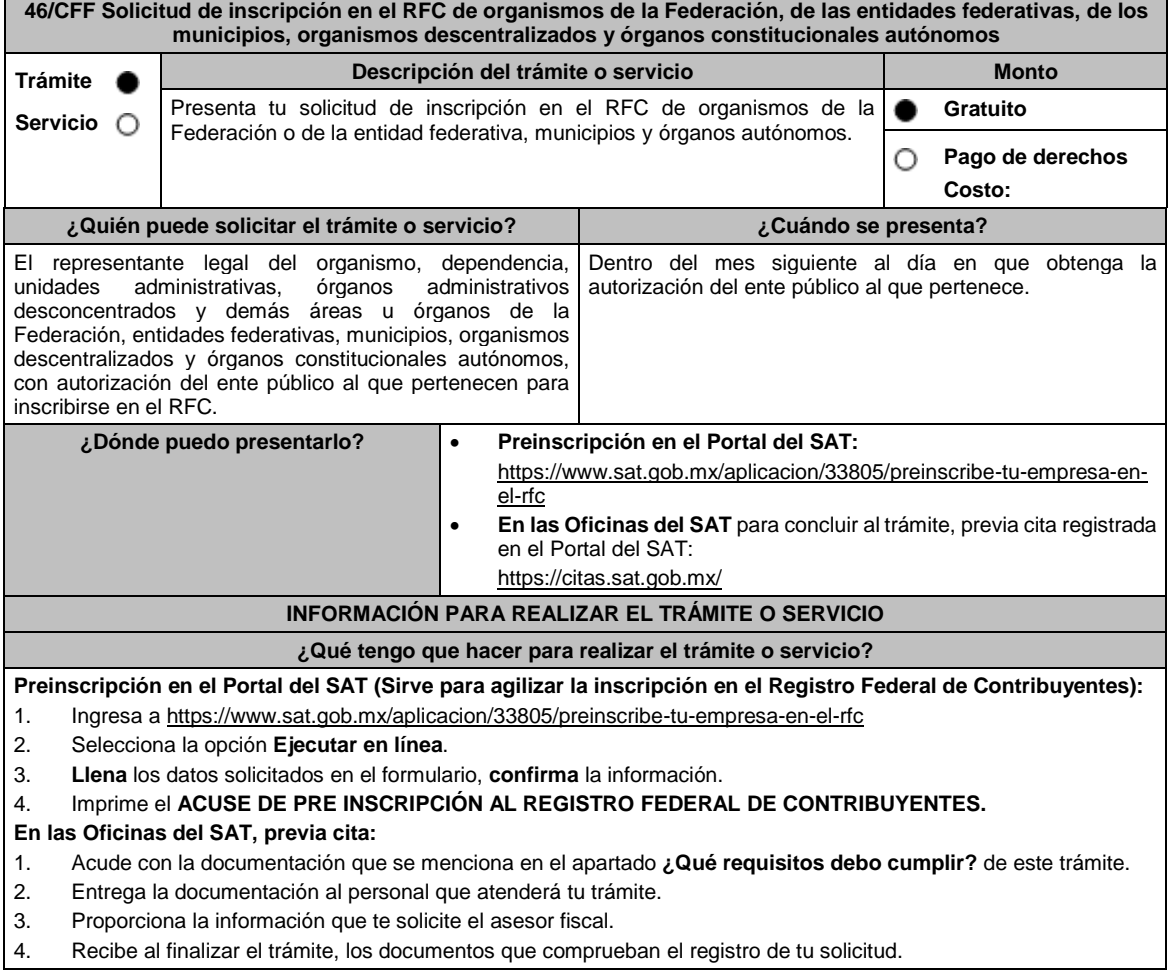

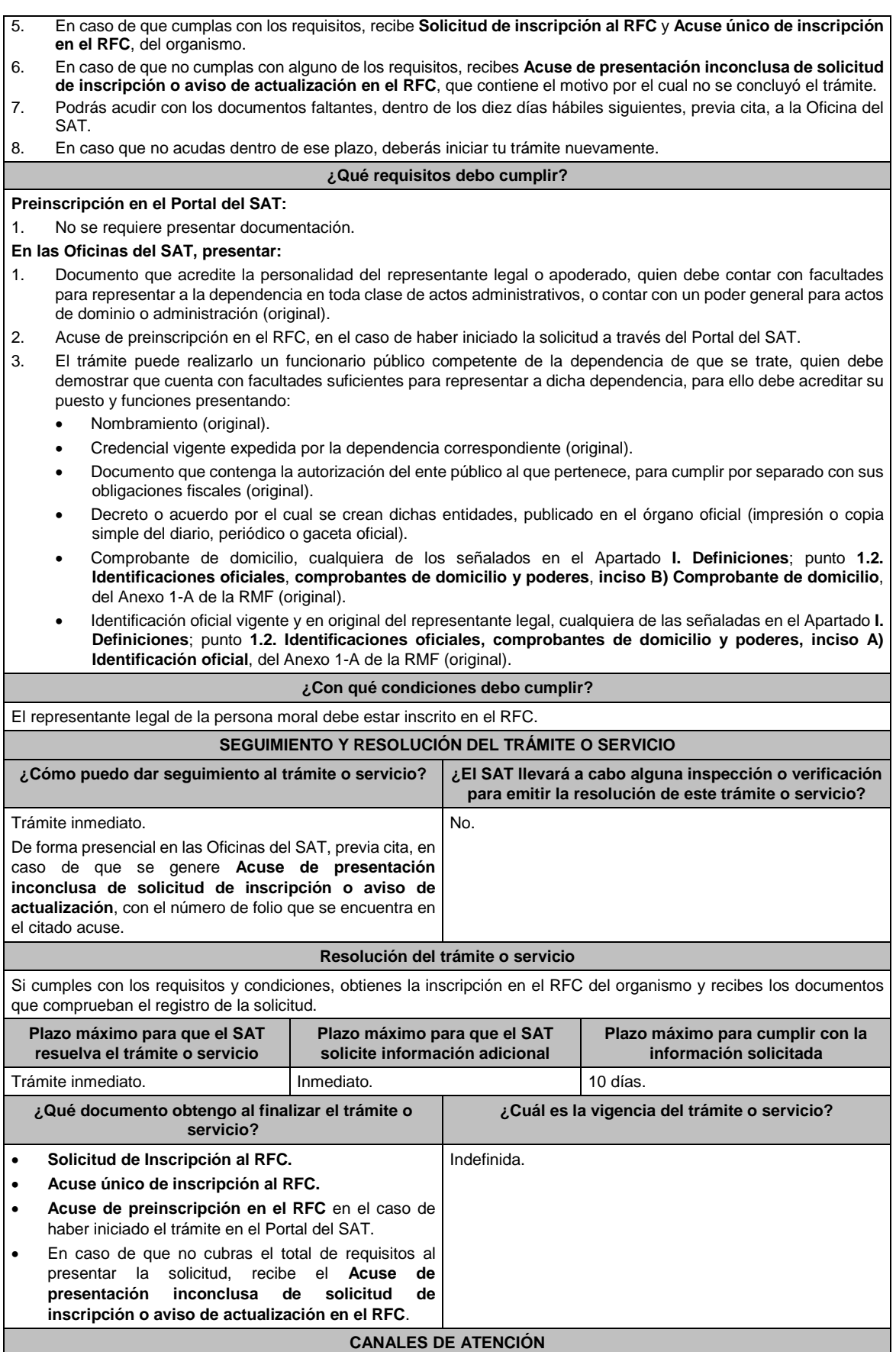

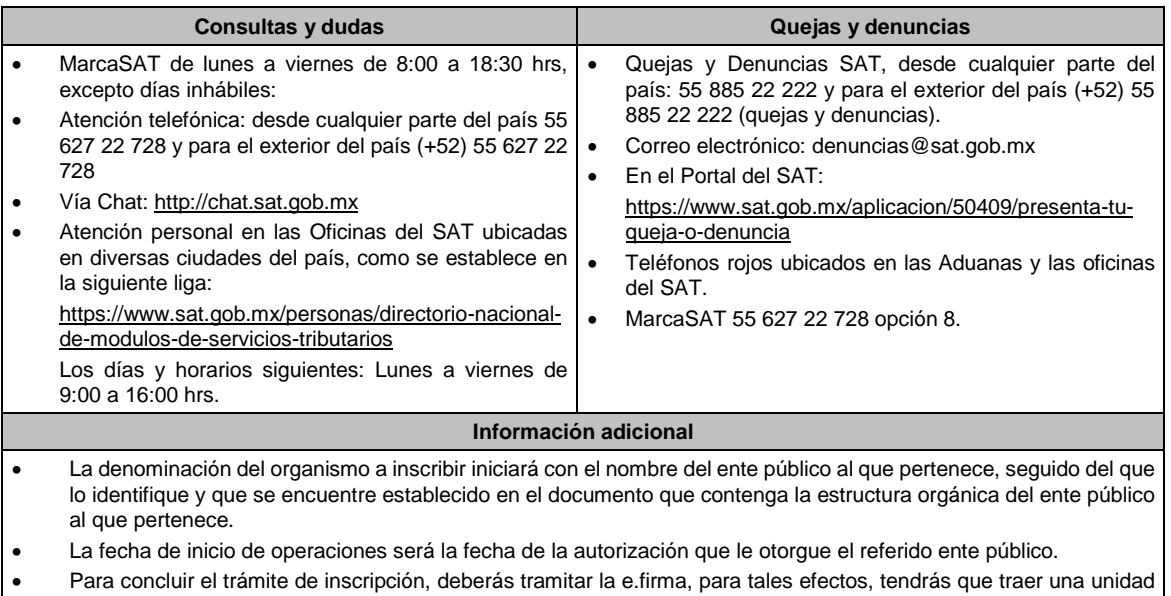

de memoria extraíble (USB) y cumplir con los requisitos señalados en la ficha **312/CFF "Solicitud de generación del Certificado de e.firma para personas morales",** del Anexo 1-A de la RMF.

## **Fundamento jurídico**

Artículos: 5, 27 del CFF; 22, 23, 25 del RCFF; 297 del CFPC; Regla 2.4.11. de la RMF.

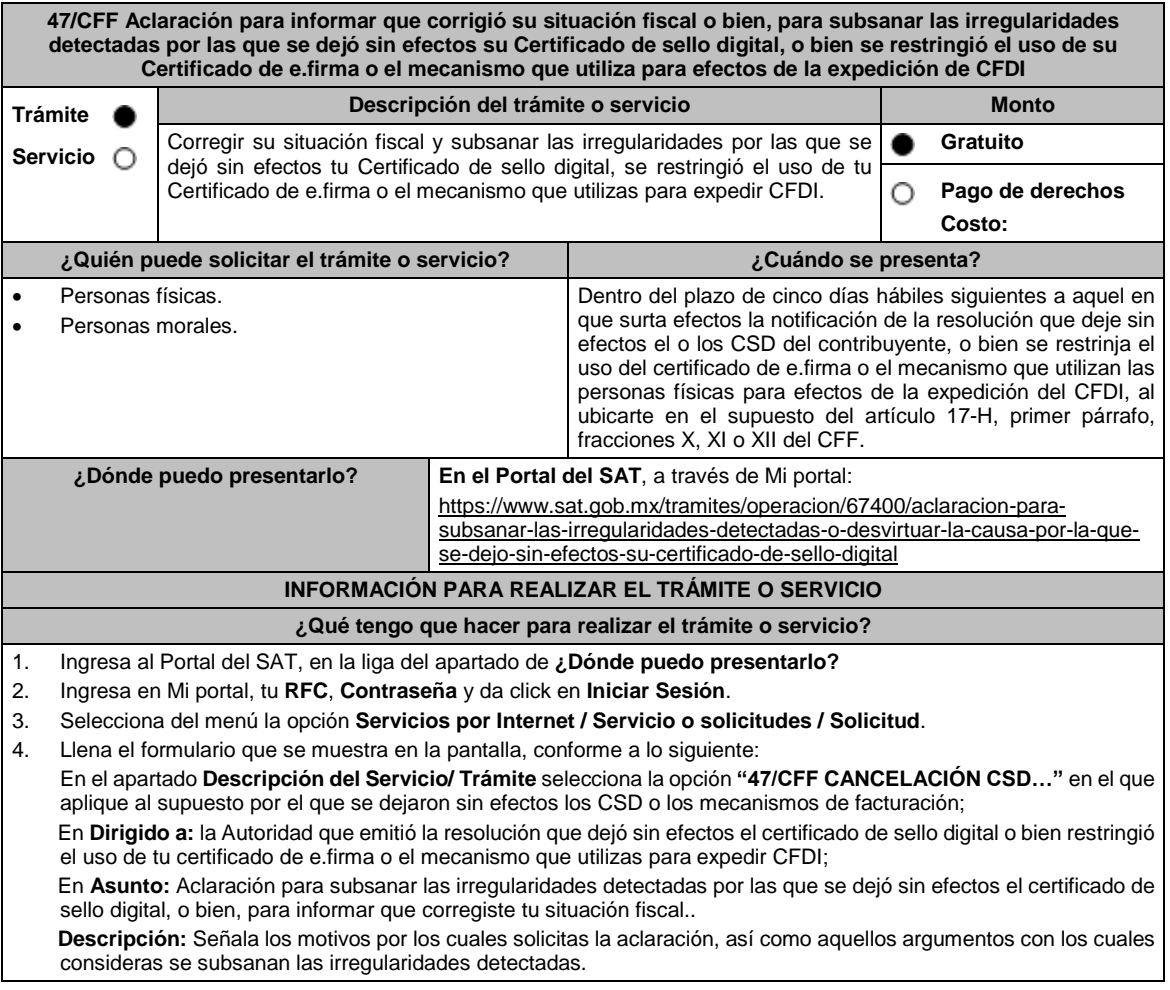

**Adjuntar Archivo:** Elige **Examinar** y selecciona los archivos en formato PDF que contienen los documentos o información que acrediten que subsanó las irregularidades detectadas o bien, aquella documentación con la acreditas que corregiste tu situación fiscal, , señalados en el apartado de **¿Qué requisitos debo cumplir?** y elige **Cargar**; Selecciona **Enviar**, se generará el acuse de recepción que contiene el número de folio del trámite con el que puedes dar seguimiento a tu solicitud, imprímela o guárdala.

- 5. Revisa tu solicitud en un plazo de 5 días hábiles para verificar si se solicitó información adicional, en caso de ser así, contarás con 10 días hábiles para entregarla, si excedes ese plazo, se tendrá por no presentada.
- 6. Con el número de folio, consulta la respuesta emitida por la autoridad ingresando al Portal del SAT, de acuerdo con los siguientes pasos:
	- Ingresa a "Mi portal", en la siguiente liga: https://wwwmat.sat.gob.mx/aplicacion/operacion/66288/consulta-tusaclaraciones-como-contribuyente, captura tu RFC, Contraseña y elige **Iniciar Sesión**.
	- Selecciona la opción de **Servicios por Internet / Servicio o solicitudes / Consulta.**
	- Captura el número de folio del trámite y consulta la solución otorgada a tu solicitud.

## **¿Qué requisitos debo cumplir?**

- Archivo en formato PDF con la resolución administrativa a través de la cual se dejó sin efectos tu CSD o se restringió el uso de tu Certificado de e.firma o el mecanismo que utilizas para la expedición de CFDI, al ubicarte en el supuesto del artículo 17-H, primer párrafo, fracciones X, XI o XII del CFF.
- Elementos probatorios que subsanen las irregularidades detectadas o que soporten los hechos o circunstancias que corrijan su situación fiscal.

#### **¿Con qué condiciones debo cumplir?**

Contar con Contraseña.

## **SEGUIMIENTO Y RESOLUCIÓN DEL TRÁMITE O SERVICIO**

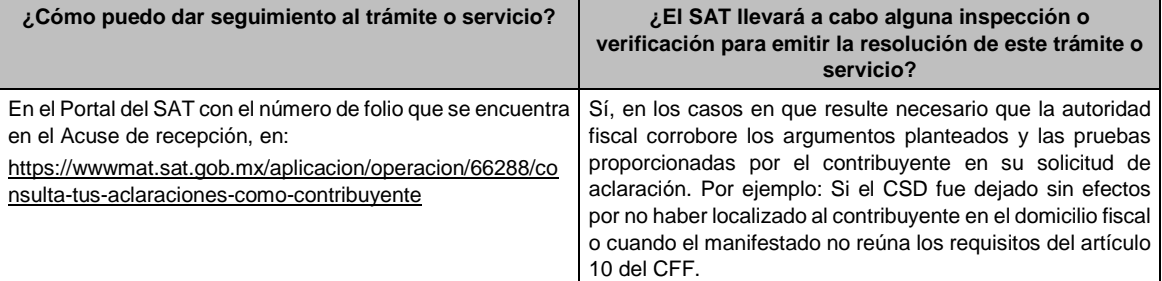

#### **Resolución del trámite o servicio**

Resolución que se dará a conocer a través de buzón tributario.

En su caso respuesta electrónica a tu caso de aclaración.

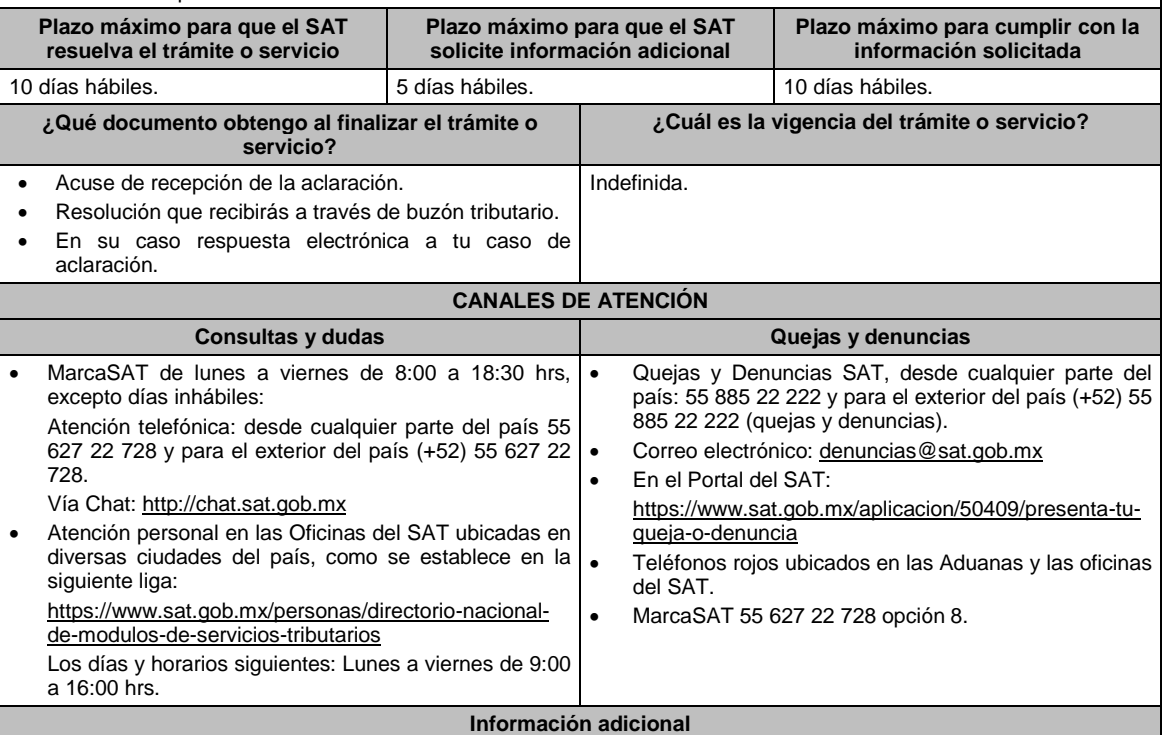

 Cuando derivado del volumen de la documentación e información que integra los elementos probatorios con los que pretendas subsanar las irregularidades, no sea posible su envío electrónico a través del caso de aclaración, en el mismo se deberá indicar dicha circunstancia. En estos casos, podrás entregar la documentación correspondiente ante la autoridad que emitió el oficio por el que se dejó sin efectos el CSD, o bien, ante la Oficina del SAT más cercana a tu domicilio (Consultar el Anexo 23 de la RMF), presentando escrito libre en el que se haga referencia al citado oficio y al caso de aclaración registrado, dentro de los 5 días hábiles siguientes a aquel en que surta efectos la notificación de la resolución que deje sin efectos el o los CSD del contribuyente y restrinja el uso del certificado de e.firma o el mecanismo que utilizan las personas físicas para efectos de la expedición del CFDI.

Para los efectos del párrafo anterior, se entenderá como fecha de presentación del caso de aclaración, la fecha en que realices la entrega física de la documentación que integra los citados elementos probatorios.

- En términos del artículo 10 del RCFF, derivado de la presentación del caso de aclaración, la autoridad que hubiese detectado algún supuesto para dejar sin efectos el CSD, restringir el uso del Certificado de e.firma o el mecanismo que utiliza para efectos de la expedición de CFDI, dentro de los 5 días hábiles posteriores a la presentación de la aclaración, podrá requerir información o documentación adicional.
- El aporte de datos, información o documentación que presenten los contribuyentes, derivado del requerimiento de información adicional, será presentado a través de un caso de aclaración de conformidad con la presente ficha de trámite, dentro de los 10 hábiles siguientes a la notificación del requerimiento y en la etiqueta que la autoridad haya señalado para tales efectos a través del oficio mediante el cual se realizó el requerimiento. Asimismo, se deberá hacer referencia al folio del caso de aclaración primigenio.
- Tratándose del supuesto relativo a dejar sin efectos el CSD del contribuyente, si la autoridad otorga una respuesta favorable, podrás solicitar la emisión de un nuevo Certificado, para lo cual deberás utilizar el servicio de generación de Certificados publicado en el Portal del SAT y cumplir con los requisitos señalados en la ficha de trámite 108/CFF "Solicitud de Certificado de sello digital" de este Anexo 1-A, siempre que se hubiesen subsanado las irregularidades detectadas y, en su caso, todos los supuestos por los cuales se te aplicó la medida.
- Para el caso de la restricción del uso de Certificado de e.firma o el mecanismo que utilices para la expedición de CFDI, si la autoridad te responde favorablemente, procederá de manera simultánea al levantamiento de la restricción correspondiente.
- En el supuesto de que varias autoridades emisoras hayan dejado sin efectos tu CSD, deberás presentar una aclaración por cada resolución emitida por las diferentes unidades administrativas del Servicio de Administración Tributaria.

#### **Fundamento jurídico**

Artículos: 17-H, primer párrafo, fracciones X, XI y XII y sexto párrafo y 29, segundo párrafo, fracción II del CFF; 10 del RCFF; Reglas 2.2.4., 2.2.8. de la RMF.

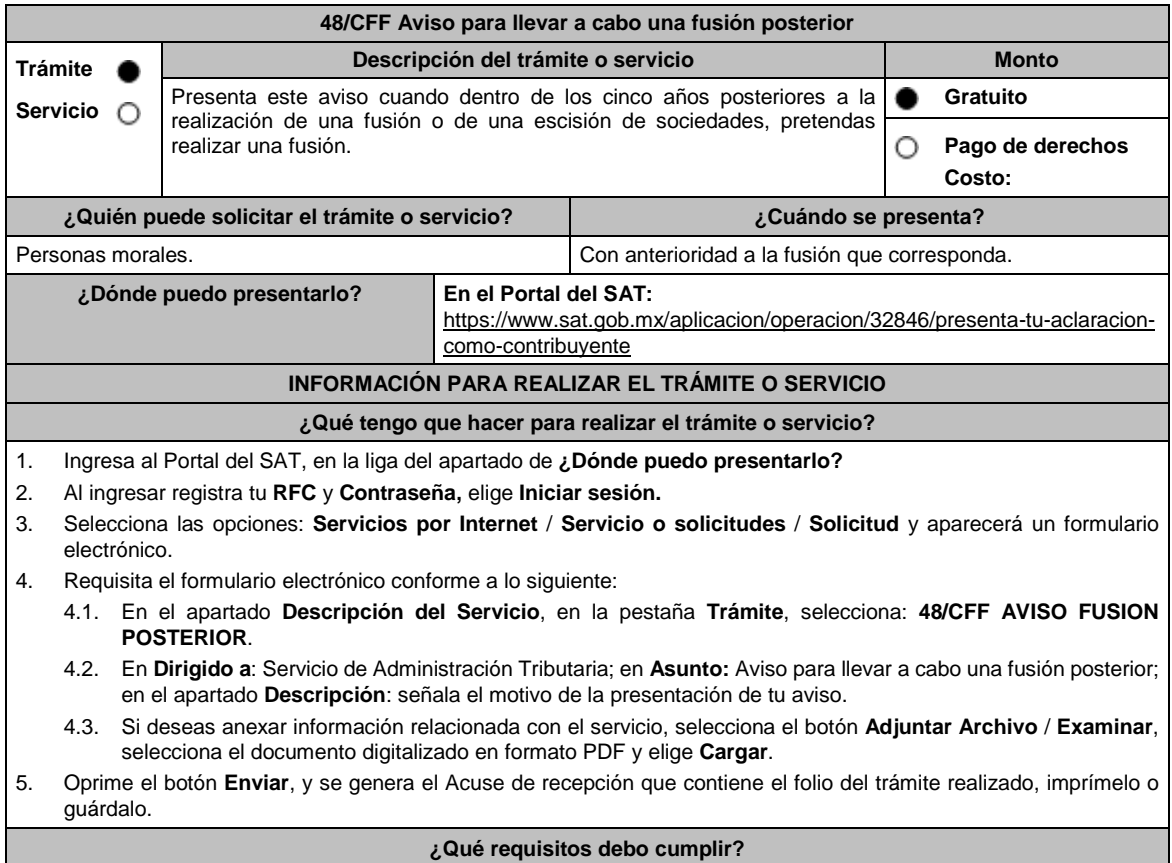

Archivo digitalizado que contenga el informe suscrito por los representantes legales de todas las sociedades que vayan a fusionarse, con independencia de que no se ubiquen en el supuesto a que se refiere el artículo 14-B, segundo párrafo del CFF en el que realicen las manifestaciones, bajo protesta de decir verdad y acompañen la siguiente información y documentación:

- 1. Las fusiones y las escisiones en las que hayan participado las personas morales que pretenden fusionarse, en los cinco años anteriores a la fecha en la que proponen realizar la fusión por la cual se presenta el aviso.
- 2. Las fechas y las unidades administrativas del SAT ante las que se presentaron los avisos de fusión y escisión de sociedades a que se refieren los artículos 24 y 30 del RCFF, respecto de las fusiones y escisiones en las que hayan participado las personas morales que pretenden fusionarse, dentro de los cinco años anteriores a la fecha en la que proponen realizar la fusión.
- 3. Los saldos de las cuentas de capital de aportación y de utilidad fiscal neta, así como una integración detallada de cuando menos el 80% de las cuentas de activo, pasivo y capital transmitidas en las fusiones y escisiones en las que hayan participado las personas morales que pretendan fusionarse, dentro de los cinco años anteriores a la fecha en la que proponen realizar la fusión.
- 4. Los saldos de las cuentas de capital de aportación y de utilidad fiscal neta, así como una integración detallada de cuando menos el 80% de las cuentas de activo, pasivo y capital, que serán transmitidas en la fusión que se pretende realizar. Dichos saldos deberán estar actualizados al último día del mes inmediato anterior a aquél en el que se presente el aviso.
- 5. En caso de existir cuentas por pagar y cuentas por cobrar entre la fusionante y fusionada(s), el papel de trabajo que contenga el ajuste que se pretenda realizar a dichas cuentas, con motivo de la fusión por la que presenta el aviso.
- 6. Las pérdidas fiscales pendientes de disminuir, transmitidas en las escisiones a que se refiere la fracción I y aquellas de las fusionantes al momento de las fusiones referidas en la misma fracción.
- 7. Las pérdidas fiscales pendientes de disminuir de las personas morales que pretendan fusionarse, que conservarán las fusionantes después de la fusión que se pretende realizar. Dichas pérdidas deberán estar actualizadas al último día del mes inmediato anterior a aquél en el que se presente el aviso.
- 8. Los saldos, las cuentas y las pérdidas a que se refieren los numerales 3, 4, 5 y 6, se deberán identificar por cada persona moral que haya participado en fusiones o escisiones dentro de los cinco años anteriores a la fecha en la que proponen realizar la fusión, o que pretendan participar en ésta, tanto antes como después de las fusiones o escisiones.
- 9. Indica si las personas morales que pretenden fusionarse han obtenido alguna resolución favorable en medios de defensa promovidos ante autoridades administrativas o jurisdiccionales, dentro de los cinco años anteriores a la fecha en la que proponen realizar la fusión y, en su caso, la fecha de presentación del recurso o la demanda y el número del expediente respectivo.
- 10. Documentación con la que se acredite que se cumplieron los requisitos establecidos en el artículo 14-B, fracción II, inciso a) del CFF, respecto de las escisiones en las que hayan participado las personas morales que pretenden fusionarse, dentro de los cinco años anteriores a la fecha en la que proponen realizar la fusión.
- 11. Los testimonios de los instrumentos públicos en los que se hubiesen protocolizado las actas de las asambleas generales de accionistas que aprobaron las fusiones y las escisiones en las que hayan participado las personas morales que pretenden fusionarse, dentro de los cinco años anteriores a la fecha en la que proponen realizar la fusión.
- 12. Los proyectos de las actas de las asambleas generales de accionistas que aprobarán la fusión que se pretende realizar.
- 13. Las inscripciones y anotaciones realizadas en el registro de acciones a que se refiere el artículo 128 de la Ley General de Sociedades Mercantiles, dentro de los cinco años anteriores a la fecha en la que se pretende realizar la fusión.
- 14. Organigrama del grupo al que pertenecen las personas morales que pretenden fusionarse, en el que se advierta la tenencia accionaria directa e indirecta de dichas personas, antes y después de la fusión que se pretende realizar. Para estos efectos, se entenderá como grupo, lo que el artículo 24, último párrafo de la Ley del ISR considere como tal.

### **¿Con qué condiciones debo cumplir?**

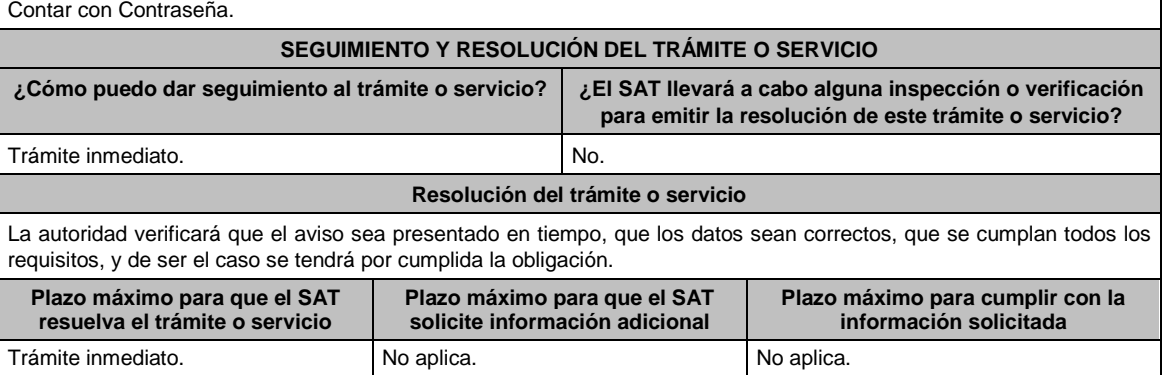

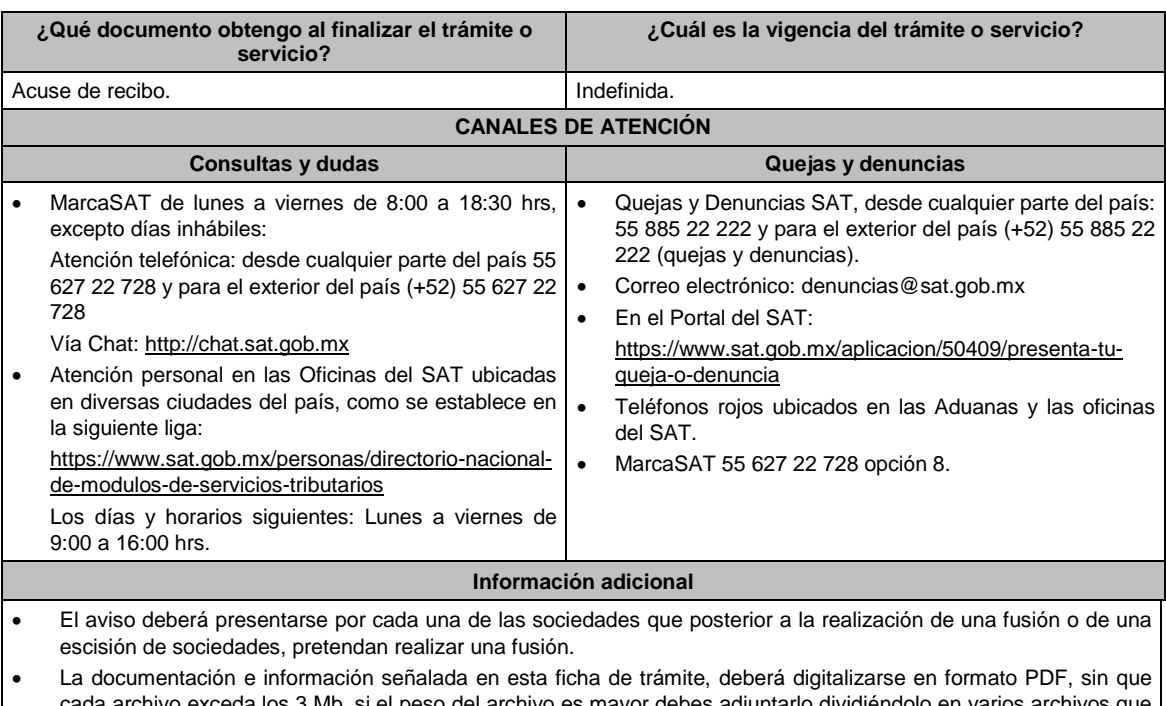

eda los 3 Mb, si el peso del archivo es mayor debes adjuntarlo dividiéndolo en varios archivos que cumplan con el tamaño y especificaciones señaladas y adjuntarlos en cualquiera de los diversos campos de la solicitud electrónica.

## **Fundamento jurídico**

Artículos: 12, 14-B, segundo párrafo, 17-D, del CFF; 24, 30 del RCFF; 24, último párrafo de la LISR; 128 de la LGSM; Regla 2.1.9. de la RMF.

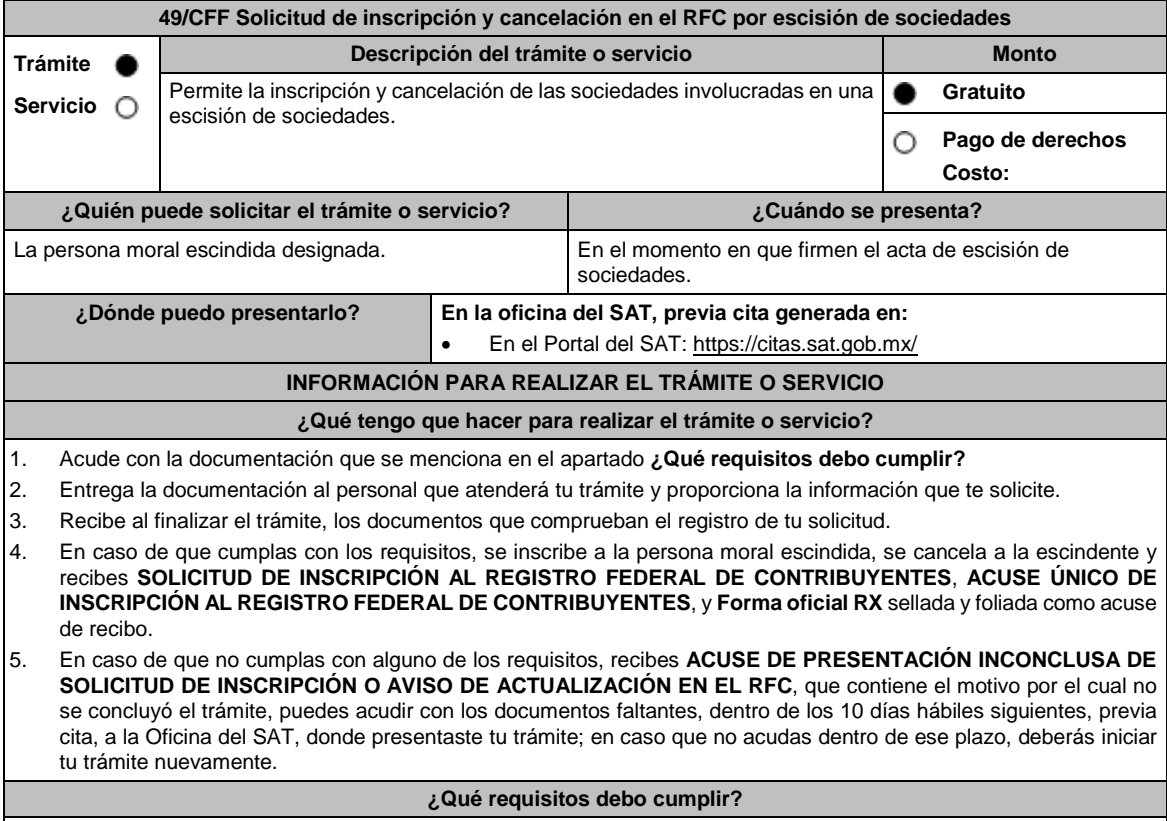

**En las Oficinas del SAT**, presentar:

1. Documento notarial debidamente protocolizado donde conste la escisión (copia certificada). 2. Constancia de que la escisión está inscrita en el Registro Público de Comercio, (original), o en su caso, documento que acredite que la inscripción ante el Registro Público de Comercio está en trámite, pudiendo ser mediante una carta emitida por el fedatario público que protocolizó el documento de escisión o a través de una inserción en el propio documento protocolizado (original). 3. Comprobante de domicilio, cualquiera de los señalados en el Apartado **I. Definiciones**; punto **1.2. Identificaciones oficiales, comprobantes de domicilio y poderes**, inciso **B) Comprobante de domicilio**, del Anexo 1-A de la RMF (original). 4. Identificación oficial vigente del contribuyente o representante legal, cualquiera de las señaladas en el Apartado **I. Definiciones**; punto **1.2. Identificaciones oficiales, comprobantes de domicilio y poderes**, inciso **A) Identificación oficial**, del Anexo 1-A de la RMF (original). **En caso de representación legal:** 5. Poder notarial en caso de representación legal, que acredite la personalidad del representante legal (copia certificada), o carta poder firmada ante dos testigos y ratificadas las firmas ante las autoridades fiscales o fedatario público (original). \*Para mayor referencia, consultar en el Apartado **I. Definiciones**; punto **1.2. Identificaciones oficiales, comprobantes de domicilio y poderes**, inciso **C) Poderes**, del Anexo 1-A de la RMF. 6. Documento notarial con el que haya sido designado representante legal para efectos fiscales tratándose de residentes en el extranjero o de extranjeros residentes en México (copia certificada). 7. Forma Oficial RX Formato de avisos de liquidación, fusión, escisión y cancelación al Registro Federal de Contribuyentes, la cual podrá descargar de: https://www.sat.gob.mx/personas/resultadobusqueda?words=RX+EDITABLE&locale=1462228413195&tipobusqueda=predictiva Elegir las opciones **Normatividades** / **Formato RX (editable)** y llenarla conforme a su sección de instrucciones, imprimirla y firmarla por el representante legal en dos tantos. 8. Personas morales que se creen a partir de una escisión, deben contar con clave de RFC válido, de cada uno de los socios, accionistas o asociados que la integren, dentro del documento protocolizado que les de origen. En caso de que el RFC válido de los socios, accionistas o asociados y demás personas, cualquiera que sea el nombre con el que se les designe, que por su naturaleza formen parte de la estructura orgánica y que ostenten dicho carácter conforme a los estatutos o legislación bajo la cual se constituyen no se encuentre dentro de dicha acta, el representante legal debe manifestar por escrito las claves de RFC correspondientes. 9. Para los contribuyentes que se cancelen en el RFC y que son sujetos obligados por realizar actividades vulnerables de conformidad con la Ley Federal para la Prevención e Identificación de Operaciones con Recursos de Procedencia Ilícita, y su Reglamento; deberán presentar el acuse de su baja del padrón de actividades vulnerables en original. 10. En el caso de personas morales y asociaciones en participación residentes en México que cuenten con socios, accionistas o asociados residentes en el extranjero que no están obligados a solicitar su inscripción en el RFC, utilizarán el RFC genérico siguiente: Personas físicas: EXTF900101NI. Personas morales: EXT990101NI1. **¿Con qué condiciones debo cumplir?** El representante legal de la persona moral a inscribir **deberá estar inscrito en el RFC**. **La persona moral escindente debe cumplir con lo siguiente:** Opinión del cumplimiento de obligaciones fiscales positiva. Haber presentado la última declaración del ejercicio del ISR. No estar sujeta al ejercicio de facultades de comprobación, ni tener créditos fiscales a su cargo. No estar publicado en las listas a que se refiere el artículo 69 del CFF, con excepción de la fracción VI relativo a los créditos condonados. No estar publicado en las listas a que se refieren el segundo y cuarto párrafos del artículo 69-B del CFF. No haber realizado operaciones con contribuyentes que hayan sido publicados en el listado a que se refiere el artículo 69-B, cuarto párrafo del CFF, o bien, que acreditaron ante el SAT la materialidad de las operaciones que amparan los CFDI o que se autocorrigieron, exhibiendo en este caso la declaración o declaraciones complementarias que correspondan. No existir omisiones, diferencias e inconsistencias en el cumplimiento de las obligaciones fiscales. Contar con buzón tributario activo. Que el domicilio para conservar la contabilidad, manifestado en la Forma RX sea localizable. **SEGUIMIENTO Y RESOLUCIÓN DEL TRÁMITE O SERVICIO** ¿Cómo puedo dar seguimiento al trámite o servicio? | ¿El SAT llevará a cabo alguna inspección o verificación

**para emitir la resolución de este trámite o servicio?**

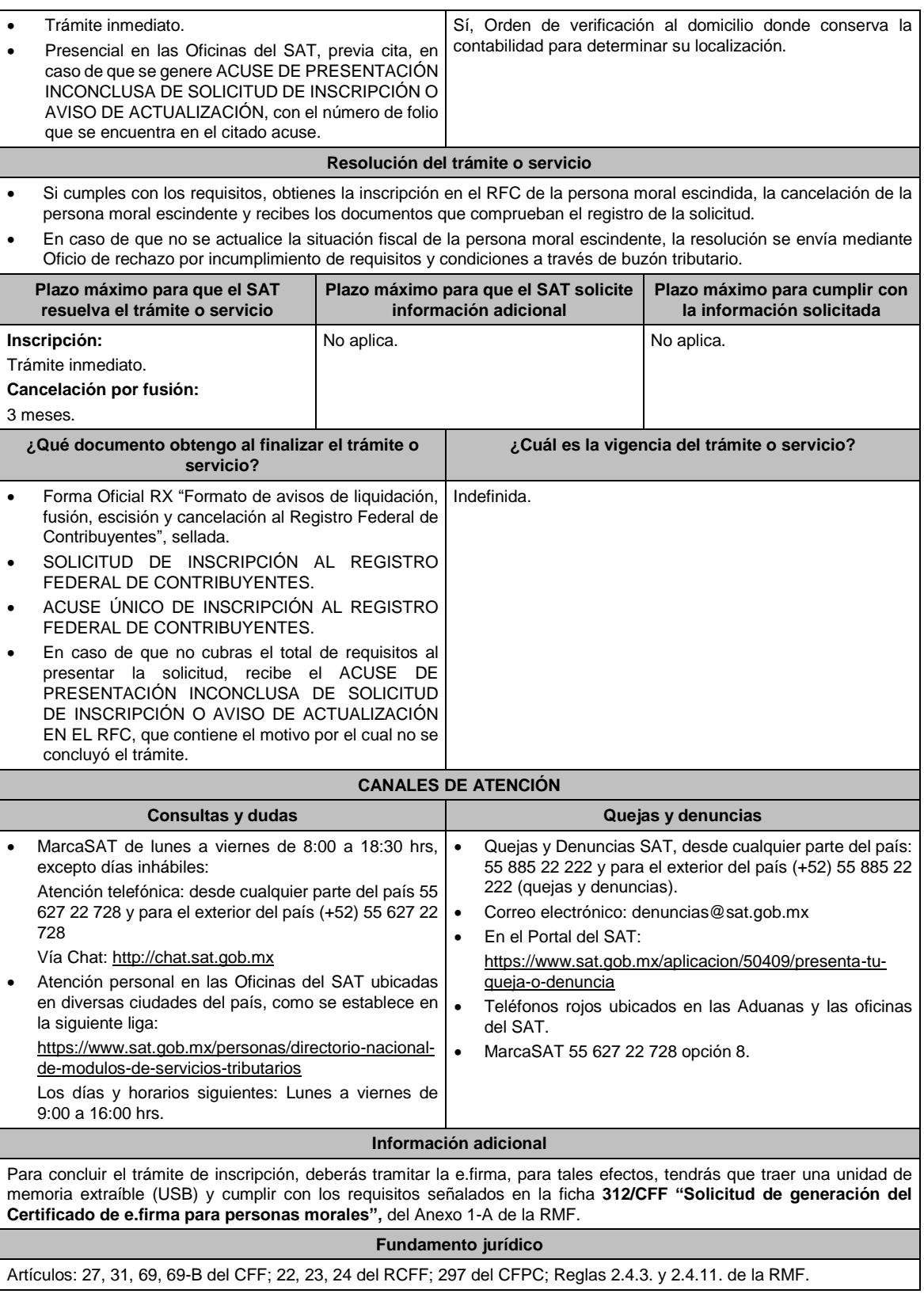

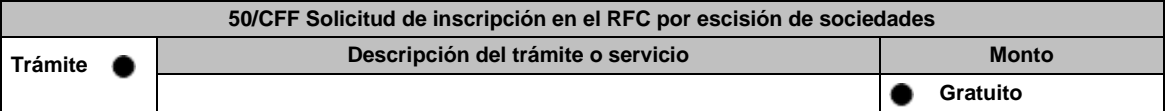

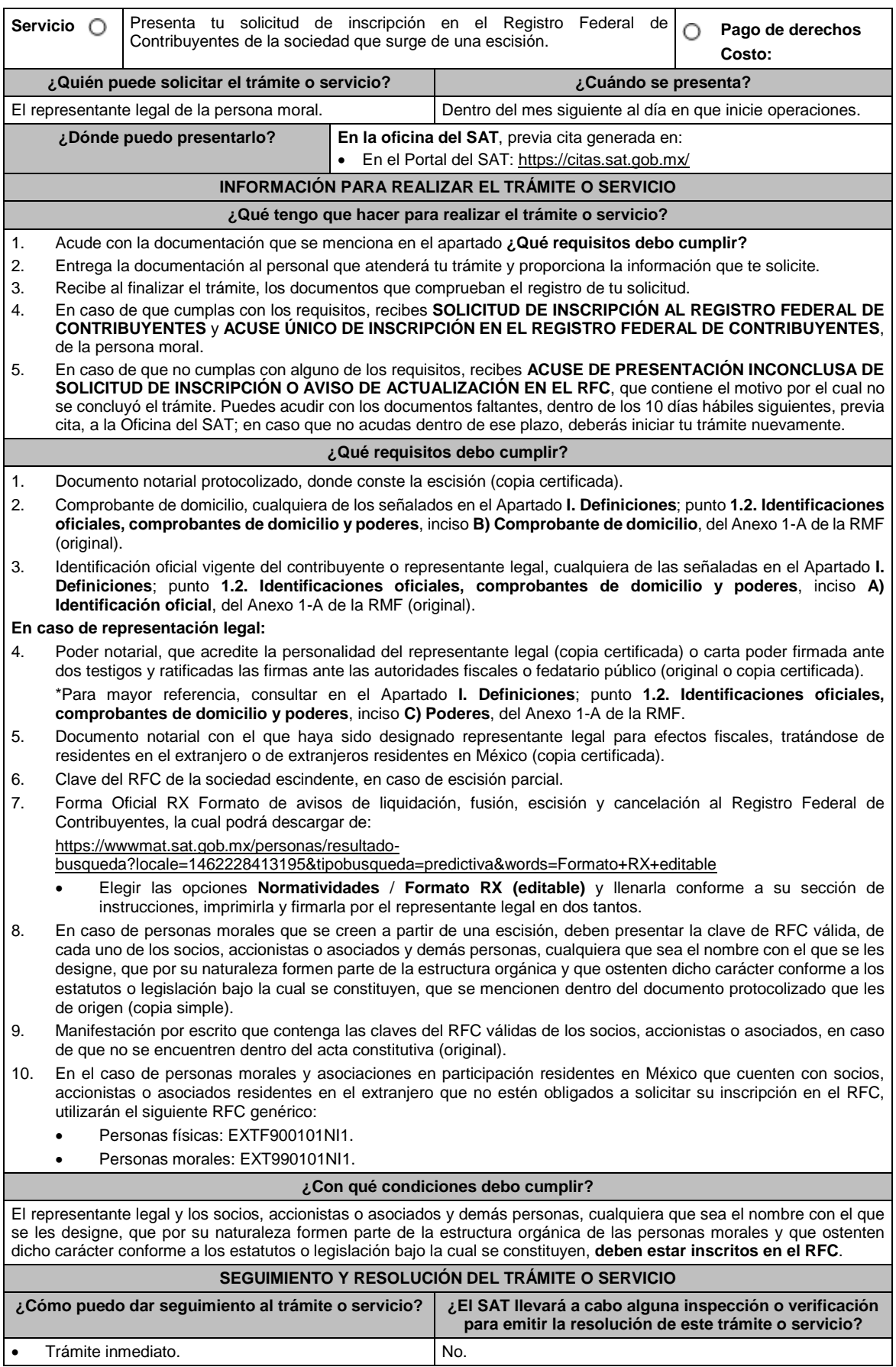

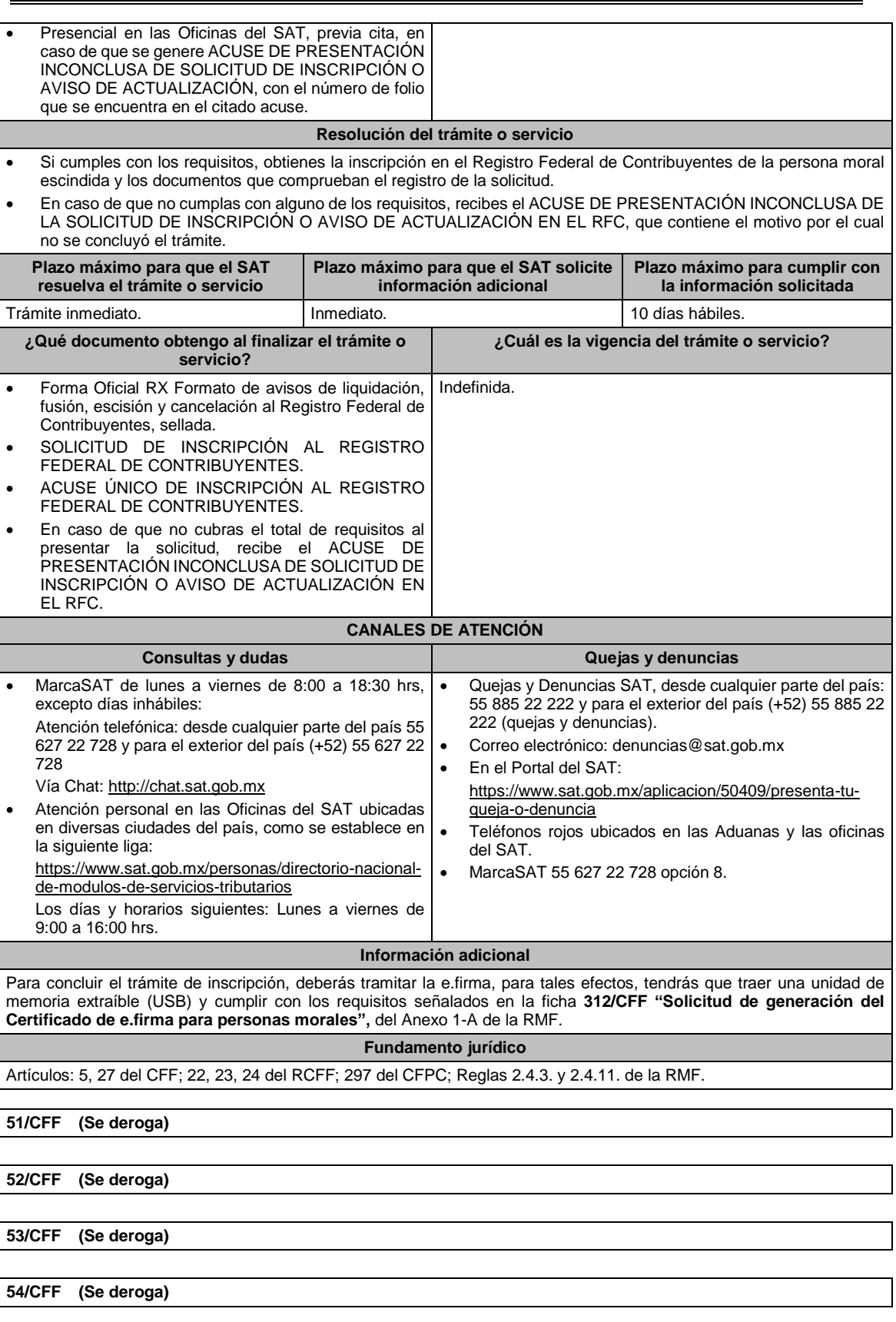

**55/CFF Solicitud de autorización para pago a plazos flexibles durante el ejercicio de facultades de comprobación**

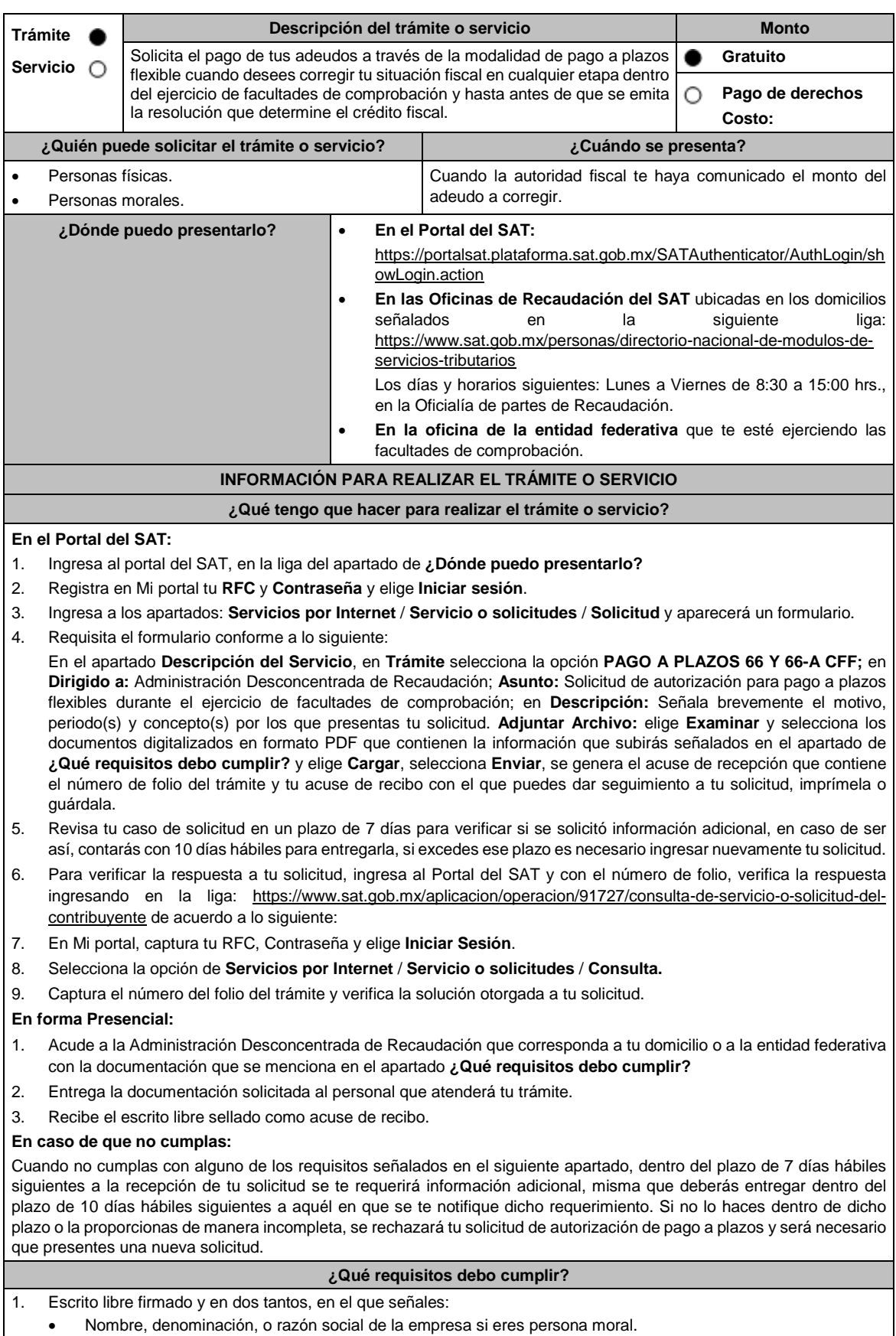

Domicilio fiscal manifestado en el RFC.

## Clave del RFC.

- Domicilio para oír y recibir notificaciones.
- Señalar la autoridad a la que te diriges.
- El propósito de la promoción.
- Dirección de correo electrónico.

Acreditamiento de la representación de las personas físicas o morales.

**Adicionalmente, deberás manifestar lo siguiente:**

- Dirección de correo electrónico.
- La manifestación de que se trata de un adeudo por autocorrección, señalar el número de la operación y fecha de presentación de la declaración.
- El monto del adeudo a pagar, así como los accesorios causados, identificando la parte que corresponda a recargos, multas y a otros accesorios.
- La modalidad de pago a plazos flexibles: En parcialidades incluyendo el proyecto de pagos con fechas y montos concreto o de manera diferida, según elijas.
- La justificación del motivo por el cual solicitas esta modalidad de pago.
- Bajo protesta de decir verdad que el 40% del monto del adeudo a corregir representa más de la utilidad fiscal del último ejercicio fiscal en que hayas tenido utilidad.
- 2. Archivo en formato PDF de la última declaración del ISR, en la que hayas manifestado utilidad fiscal.

3. Identificación oficial, cualquiera de las señaladas en el Apartado **I. Definiciones**; punto **1.2. Identificaciones oficiales, comprobantes de domicilio y poderes**, inciso **A) Identificación oficial**, del Anexo 1-A de la RMF.

#### **En caso de representación legal:**

4. Poder notarial con el que acredite la personalidad de los representantes legales (copia simple y copia certificada para cotejo), o carta poder firmada ante dos testigos y ratificadas las firmas ante las autoridades fiscales, Notario o fedatario público. (original y copia simple).

\* Para mayor referencia, consultar en el Apartado **I. Definiciones**; punto **1.2. Identificaciones oficiales, comprobantes de domicilio y poderes**, inciso **C) Poderes**, del Anexo 1-A de la RMF.

5. Identificación oficial, cualquiera de las señaladas en el Apartado **I. Definiciones**; punto **1.2. Identificaciones oficiales, comprobantes de domicilio y poderes**, inciso **A) Identificación oficial**, del Anexo 1-A de la RMF.

**¿Con qué condiciones debo cumplir?**

Contar con Contraseña, en caso de que el trámite se realice a través del Portal del SAT.

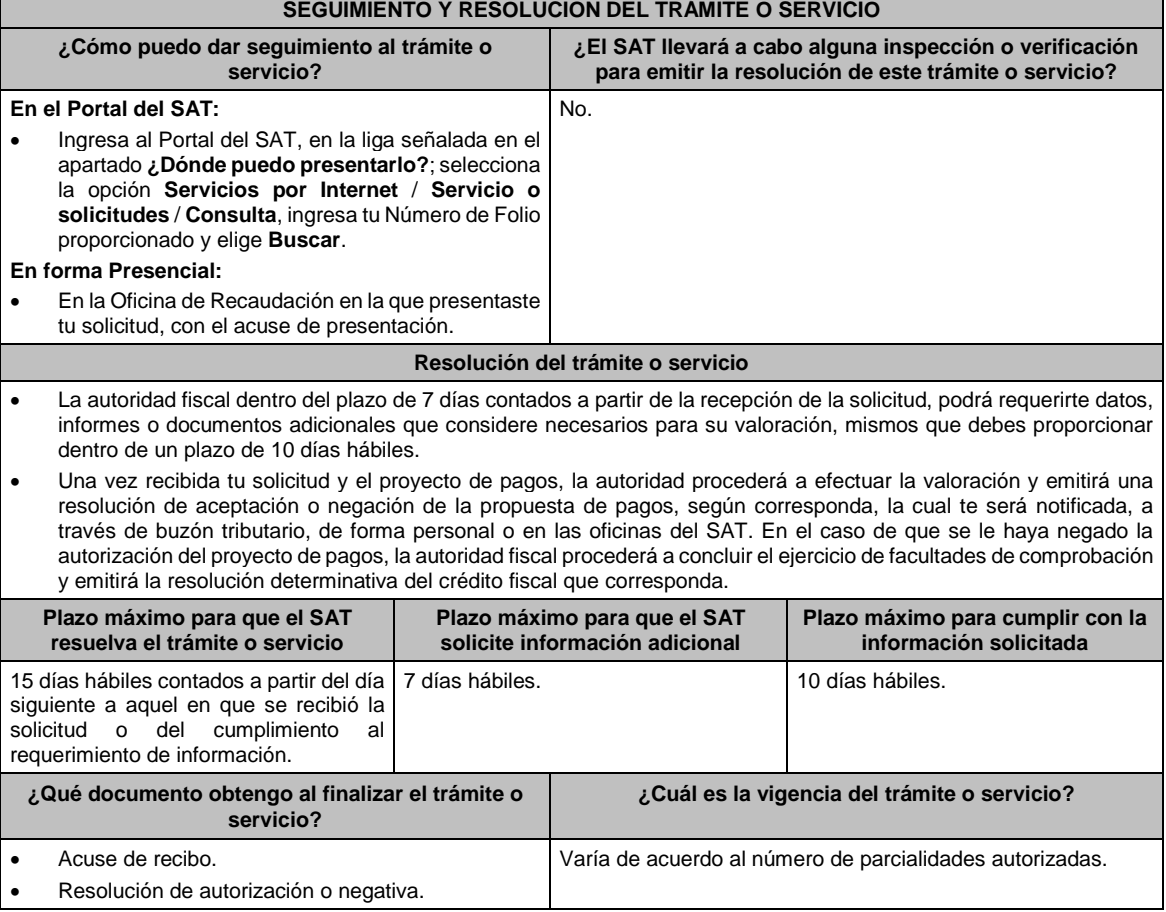
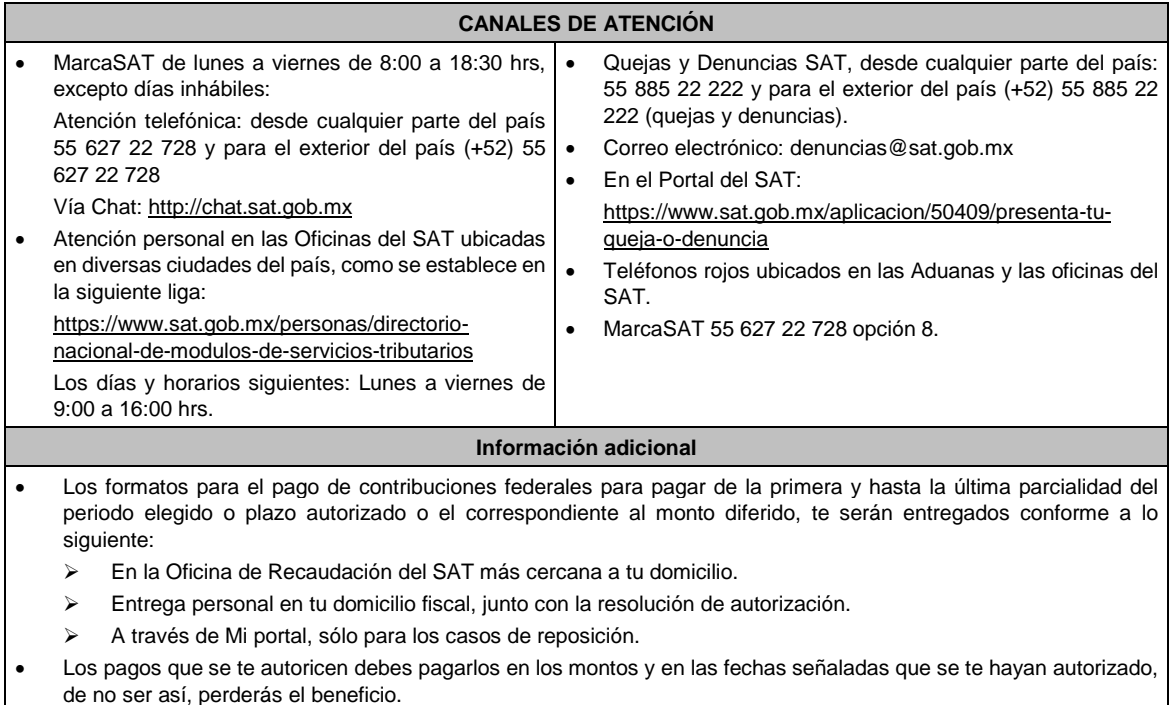

Artículos: 66, tercer párrafo, 134 del CFF; 66, 67 del RCFF; Reglas 2.11.11. y 2.13.4. de la RMF.

# **56/CFF (Se deroga)**

# **57/CFF (Se deroga)**

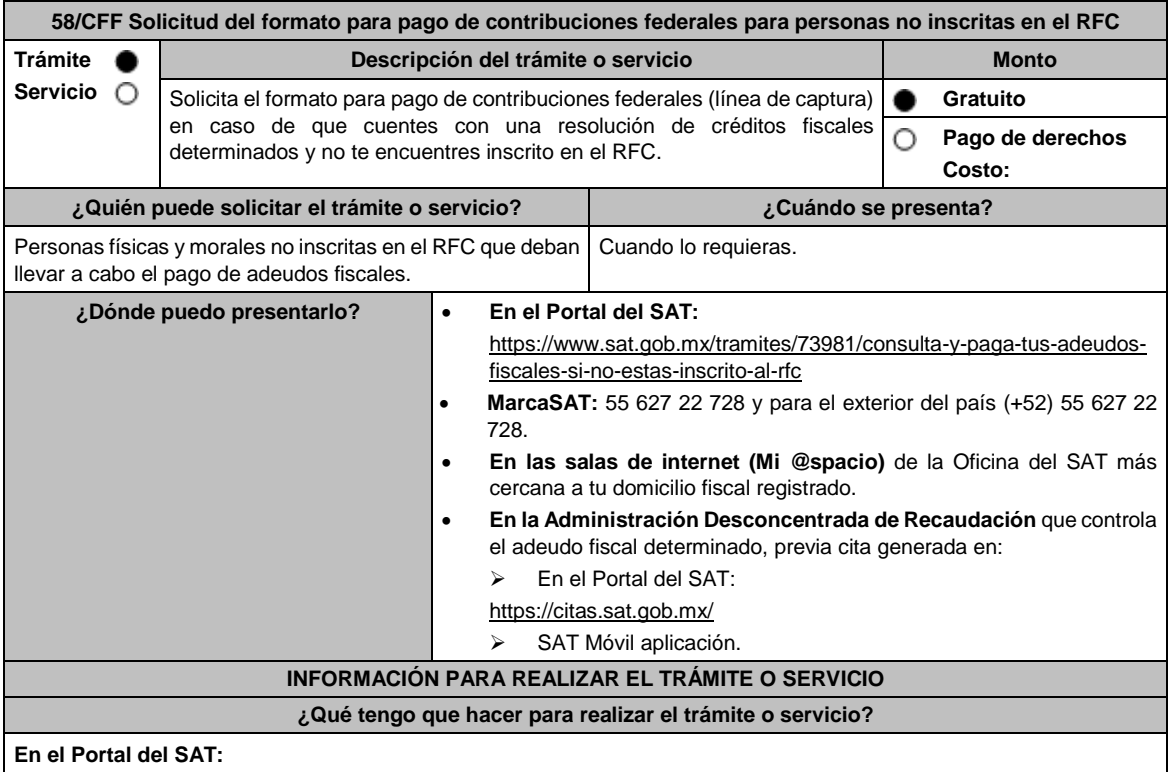

- 1. Ingresa en el portal del SAT, en la liga del apartado **¿Dónde puedo presentarlo?**
- 2. Selecciona **Iniciar**.
- 3. Registra la información solicitada, relacionada con **el Registro Federal de Contribuyentes (opcional); Número de resolución; ADR que controla el adeudo; Autoridad determinante; Fecha de resolución determinante** y **Captcha**; la información en cada uno de ellos es obligatoria y deberá capturarse tal y como aparecen en los documentos proporcionados por el SAT al momento de su notificación o por alguna gestión de cobro.
- 4. Elige el botón **Pago Total** y genera la línea de captura de los adeudos a pagar. Guárdalo o imprímelo para su pago. **MarcaSAT:**
- 1. Llama al teléfono 55 627 22 728 y para el exterior del país (+52) 55 627 22 728, opción 9, seguida de opción 1, de lunes a viernes de 8:00 a 18:30 hrs.

#### **En las Oficinas del SAT:**

- 1. Acude a la sala de internet (Mi @spacio) de la Oficina del SAT más cercana al domicilio fiscal registrado sin previa cita, con los documentos solicitados en el apartado **¿Qué requisitos debo cumplir?**
- 2. Genera la línea de captura en la sala de internet con apoyo del personal de la Oficina del SAT, o solicita la línea de captura en la ventanilla asignada.
- 3. Recibe impreso el formato con línea de captura.

## **Administración Desconcentrada de Recaudación:**

- 1. Acude a la Administración Desconcentrada de Recaudación que controla tu adeudo fiscal, con los documentos solicitados en el apartado **¿Qué requisitos debo cumplir?**
- 2. Entrega el escrito libre y la documentación a la autoridad fiscal que atenderá tu trámite.
- 3. Recibe tu acuse y espera respuesta por parte de la autoridad.
	- Ingresa al portal bancario o acude a la ventanilla de la institución bancaria para realizar el pago correspondiente si eres persona física, en caso de ser persona moral realiza tu pago a través del portal bancario.

#### **¿Qué requisitos debo cumplir?**

#### **En el Portal del SAT:**

1. No se requiere presentar documentación.

#### **En MarcaSAT:**

1. Documento entregado por el SAT.

## **En las salas de internet (Mi @spacio) de la Oficina del SAT más cercana a tu domicilio fiscal:**

1. Documento entregado por el SAT.

#### **En la Administración Desconcentrada de Recaudación que controla el adeudo fiscal:**

- 1. Identificación oficial, cualquiera de las señaladas en el Apartado **I. Definiciones;** punto **1.2. Identificaciones oficiales, comprobantes de domicilio y poderes**, inciso **A) Identificación oficial**, del Anexo 1-A de la RMF.
- 2. Documento entregado por el SAT.
- 3. Escrito libre firmado y en dos tantos, en el que se debe señalar:
	- Nombre, denominación o razón social de la empresa, si el contribuyente es persona moral.
	- Domicilio para oír y recibir notificaciones, si es el caso.
	- Señalar la autoridad a la que se dirige.
	- El propósito de la promoción.
	- Dirección de correo electrónico.
	- Acreditamiento de la representación de las personas físicas o morales.

#### **En caso de representación legal:**

- 4. Poder notarial con el que acredite la personalidad de las y los representantes legales (copia simple y copia certificada para cotejo), o carta poder firmada ante dos testigos y ratificadas las firmas ante las autoridades fiscales, Notario o fedatario público. (original y copia simple).
- 5. Identificación oficial vigente del representante legal, cualquiera de las señaladas en el Apartado **I. Definiciones;** punto **1.2. Identificaciones oficiales, comprobantes de domicilio y poderes**, inciso **A) Identificación oficial**, del Anexo 1-A de la RMF.

\* Para mayor referencia, consultar en el Apartado **I. Definiciones**; punto **1.2. Identificaciones oficiales, comprobantes de domicilio y poderes**, inciso **C) Poderes**, del Anexo 1-A de la RMF.

#### **¿Con qué condiciones debo cumplir?**

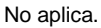

## **SEGUIMIENTO Y RESOLUCIÓN DEL TRÁMITE O SERVICIO**

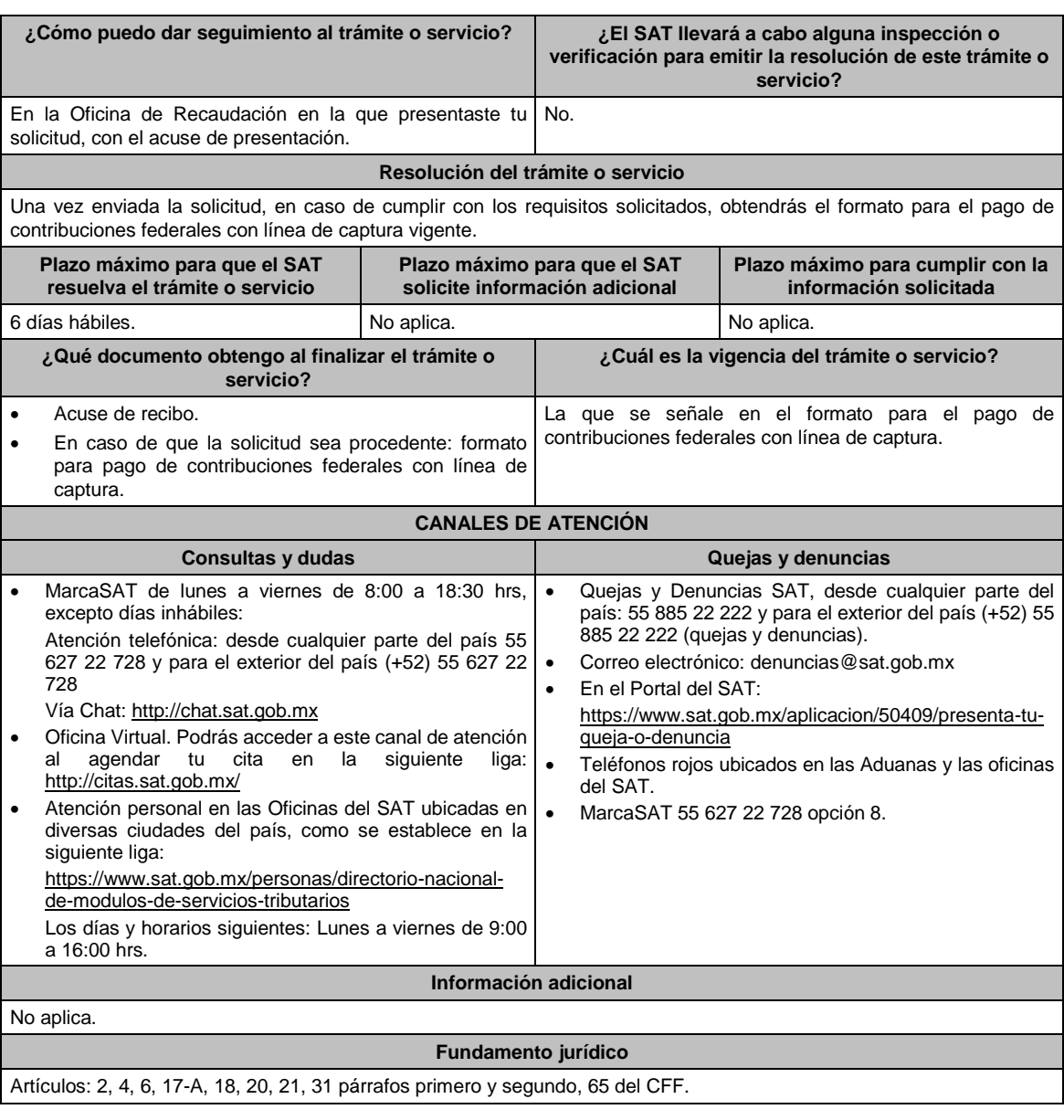

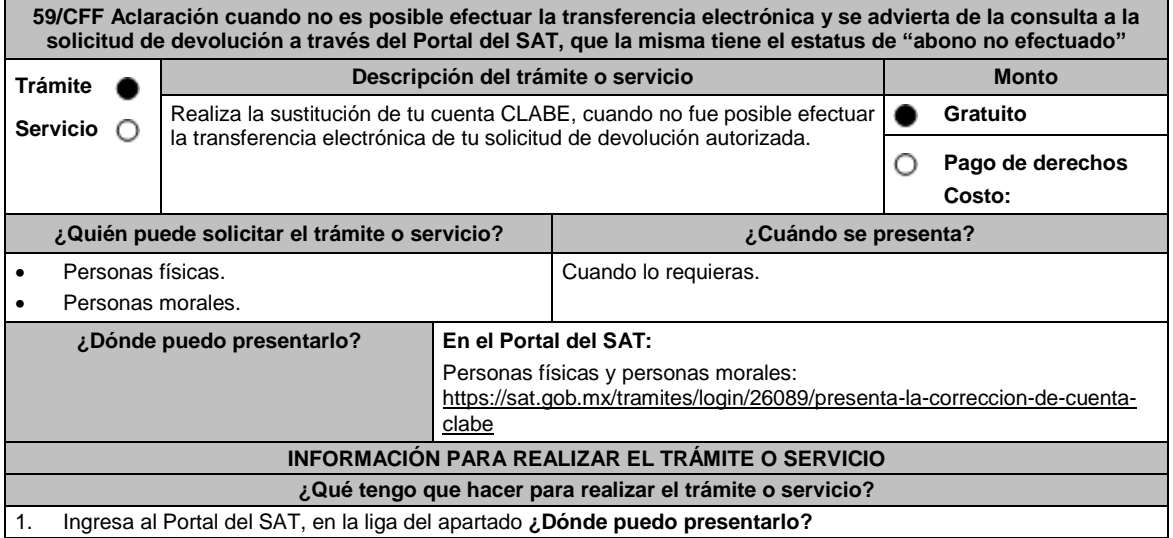

2. Captura tu **RFC, Contraseña** y **Captcha** que indique el sistema, o bien, ingresa con tu e.firma y oprime Enviar. 3. Selecciona el trámite y la opción de Modificar la cuenta asociada al trámite. 4. Actualiza tu Cuenta válida y seleccione la opción Aceptar. 5. En el mensaje Debe adjuntar el estado de cuenta para la cuenta CLABE y elige Aceptar, para ello selecciona la opción **Examinar**, elige el archivo que corresponde al estado de cuenta y oprime **Adjuntar archivo**: 6. Se presenta un mensaje de conformidad, seleccione la opción correspondiente y confirma la actualización de tu cuenta CLABE **con tu e.firma.** Obtén y conserva su acuse de recibo electrónico. **¿Qué requisitos debo cumplir?** Archivo digitalizado que contenga: Estado de cuenta bancario con una antigüedad no mayor a tres meses, que contenga tu cuenta CLABE, mismo que deberá estar a tu nombre y contener tu RFC. En su caso, el requerimiento de la autoridad solicitando la cuenta CLABE. **¿Con qué condiciones debo cumplir?** Contar con Contraseña. Contar con e.firma. **SEGUIMIENTO Y RESOLUCIÓN DEL TRÁMITE O SERVICIO ¿Cómo puedo dar seguimiento al trámite o servicio? ¿El SAT llevará a cabo alguna inspección o verificación para emitir la resolución de este trámite o servicio?** Ingresa a la liga https://www.sat.gob.mx/consultas/login/93266/seg uimiento-de-tramites-y-requerimientos Captura tu RFC, Contraseña y Captcha que indique el sistema, o bien, ingresa con tu e.firma, y elige Enviar. Selecciona la opción que corresponde a tu consulta en el apartado Consulta de trámites; Tipo de solicitud: Elige conforme a tu solicitud; Ejercicio: Elige conforme a tu solicitud; Mostrar Solicitudes: Elige la que corresponda a tu solicitud y elige Buscar. El sistema te mostrará el estatus de tu trámite. No. **Resolución del trámite o servicio** Acuse de recibo. **Plazo máximo para que el SAT resuelva el trámite o servicio Plazo máximo para que el SAT solicite información adicional Plazo máximo para cumplir con la información solicitada** 4 días hábiles. No aplica. No aplica. No aplica. No aplica. No aplica. **¿Qué documento obtengo al finalizar el trámite o servicio? ¿Cuál es la vigencia del trámite o servicio?** Acuse de recibo. **Indefinida. CANALES DE ATENCIÓN Consultas y** dudas **Quejas Quejas Quejas Quejas Quejas Quejas Quejas Quejas Quejas Quejas Quejas Quejas Quejas Quejas Quejas Quejas Quejas Quejas Quejas Quejas Quejas Quejas Q**  MarcaSAT de lunes a viernes de 8:00 a 18:30 hrs, excepto días inhábiles: Atención telefónica: desde cualquier parte del país 55 627 22 728 y para el exterior del país (+52) 55 627 22 728. Vía Chat: http://chat.sat.gob.mx Atención personal en las Oficinas del SAT ubicadas en diversas ciudades del país, como se establece en la siguiente liga: https://www.sat.gob.mx/personas/directorionacional-de-modulos-de-servicios-tributarios Los días y horarios siguientes: Lunes a viernes de 9:00 a 16:00 hrs. Quejas y Denuncias SAT, desde cualquier parte del país: 55 885 22 222 y para el exterior del país (+52) 55 885 22 222 (quejas y denuncias). Correo electrónico: denuncias@sat.gob.mx En el Portal del SAT: https://www.sat.gob.mx/aplicacion/50409/presenta-tuqueja-o-denuncia Teléfonos rojos ubicados en las Aduanas y las oficinas del SAT. MarcaSAT 55 627 22 728 opción 8. **Información adicional** Debes asegurarte de que la nueva cuenta CLABE que proporciones, esté activa en la Institución Bancaria. **Fundamento jurídico** Artículos: 22, 22-B del CFF; Regla 2.3.5. de la RMF.

**60/CFF (Se deroga)**

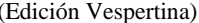

**61/CFF (Se deroga)**

**63/CFF (Se deroga)**

**62/CFF (Se deroga)**

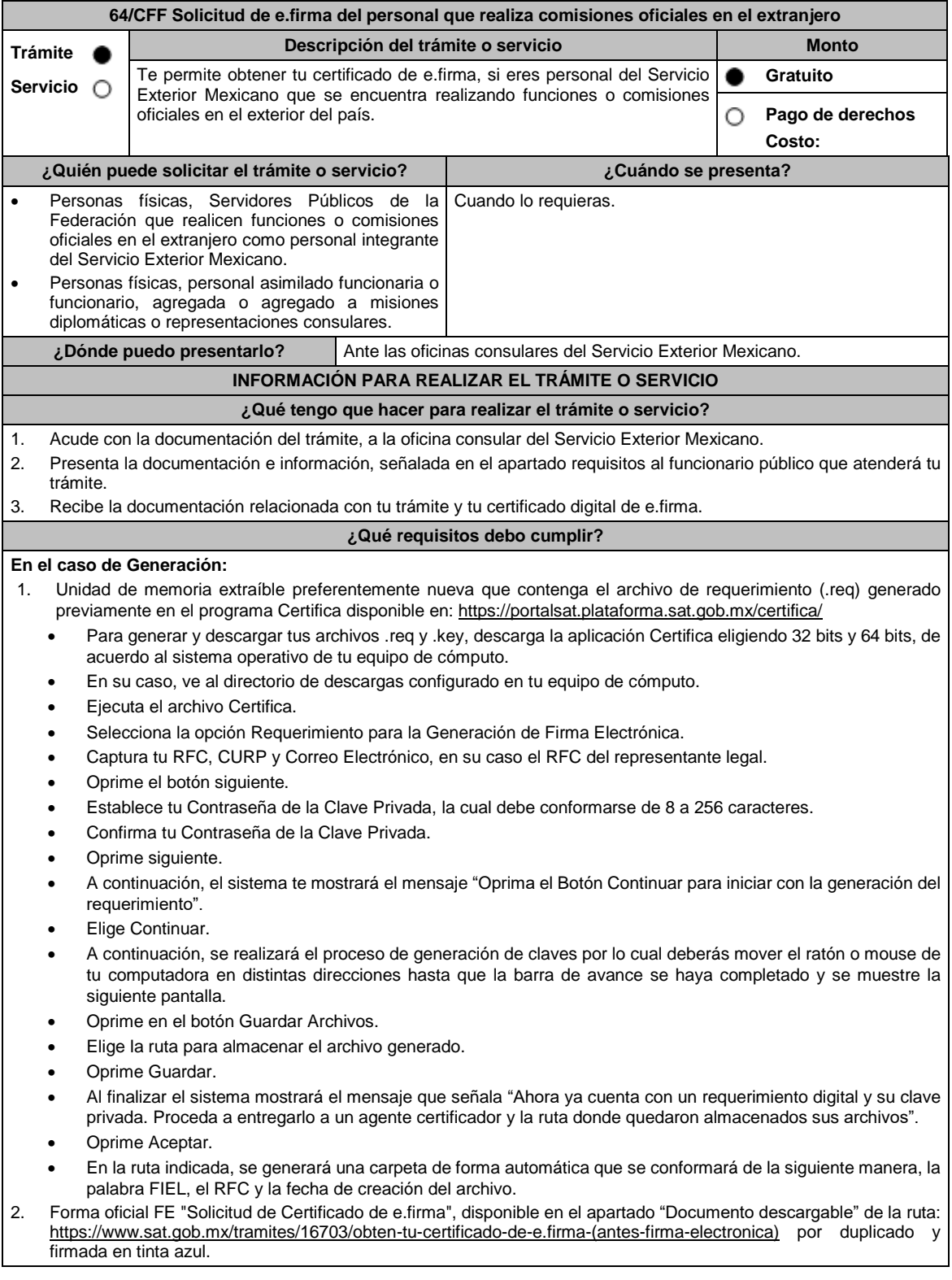

3. Correo electrónico al que tengas acceso.

- 4. Contar con Clave Única de Registro de Población (CURP).
- 5. Si eres mexicano por naturalización, el original de la carta de naturalización expedida por autoridad competente.
- 6. Si eres extranjero, Forma Migratoria Múltiple expedida por el Instituto Nacional de Migración.
- 7. Comprobante de domicilio, cualquiera de los señalados en el Apartado **I. Definiciones**; punto **1.2. Identificaciones oficiales, comprobantes de domicilio y poderes**, inciso **B) Comprobante de domicilio**, del Anexo 1-A de la RMF (original), este requisito únicamente aplica si obtuviste tu RFC a través del Portal del SAT, con tu Clave Única de Registro de Población (CURP), en el caso de que únicamente cuentes con el Régimen de Sueldos y Salarios se aceptará como comprobante de domicilio la credencial para votar vigente expedida por el Instituto Nacional Electoral, siempre y cuando el domicilio sea visible.
- 8. Identificación oficial vigente, original y copia simple de cualquiera de las señaladas en el Apartado **I. Definiciones;** punto **1.2. Identificaciones oficiales, comprobantes de domicilio y poderes,** inciso **A) Identificación oficial**, del Anexo 1-A de la RMF.
- 9. Cumplir previamente con la acreditación de la identidad ante los servicios consulares.

## **En el caso de Renovación:**

- 1. Identificación oficial vigente, cualquiera de las señaladas en el Apartado **I. Definiciones**; punto **1.2. Identificaciones oficiales, comprobantes de domicilio y poderes**, inciso **A) Identificación oficial**, del Anexo 1-A de la RMF (original).
- 2. Unidad de memoria extraíble preferentemente nueva con el archivo con terminación (.ren) generado previamente a través del programa Certifica, el cual se encuentra disponible en: https://portalsat.plataforma.sat.gob.mx/certifica/
	- Descarga la aplicación Certifica eligiendo 32 bits o 64 bits, de acuerdo al sistema operativo de tu equipo de cómputo.
	- En su caso, ve al directorio de descargas configurado en tu equipo de cómputo.
	- Ejecuta el archivo Certifica.
	- Selecciona la opción Requerimiento para la Generación de Firma Electrónica.
	- Captura tu RFC, CURP y Correo Electrónico.
	- Oprime el botón siguiente.
	- Establece tu Contraseña de la Clave Privada, la cual debe conformarse de 8 a 256 caracteres.
	- Confirma tu Contraseña de la Clave Privada.
	- Oprime siguiente.
	- A continuación, te mostrará el mensaje "Oprima el Botón Continuar para iniciar con la generación del requerimiento".
	- Da clic en Continuar.
	- A continuación, se realizará el proceso de generación de claves por lo cual deberás mover el ratón o mouse de tu computadora en distintas direcciones hasta que la barra de avance se haya completado y se muestre la siguiente pantalla.
	- Oprime en el botón Guardar Archivos.
	- Elige la ruta para almacenar el archivo generado.
	- Oprime Guardar.

**el trámite o servicio**

 Al finalizar el sistema mostrará el mensaje que señala "Ahora ya cuenta con un requerimiento digital y su clave privada. Proceda a entregarlo a un agente certificador y la ruta donde quedaron almacenados sus archivos". Oprime Aceptar.

#### **¿Con qué condiciones debo cumplir?**

- Con la finalidad de asegurar el vínculo que debe existir entre un certificado digital y su titular, en el caso del trámite de generación del certificado de e.firma, se deberá contar previamente con los datos de identidad del contribuyente, consistentes en: huellas digitales, fotografía de frente, fotografía del iris, firma y digitalización de los documentos originales capturados en las oficinas consulares para la emisión del pasaporte.
- En caso de que presentes como identificación oficial la credencial para votar emitida por el Instituto Nacional Electoral, esta deberá estar vigente como medio de identificación, puedes validarla en la siguiente liga: https://listanominal.ine.mx/scpln/

#### **SEGUIMIENTO Y RESOLUCIÓN DEL TRÁMITE O SERVICIO**

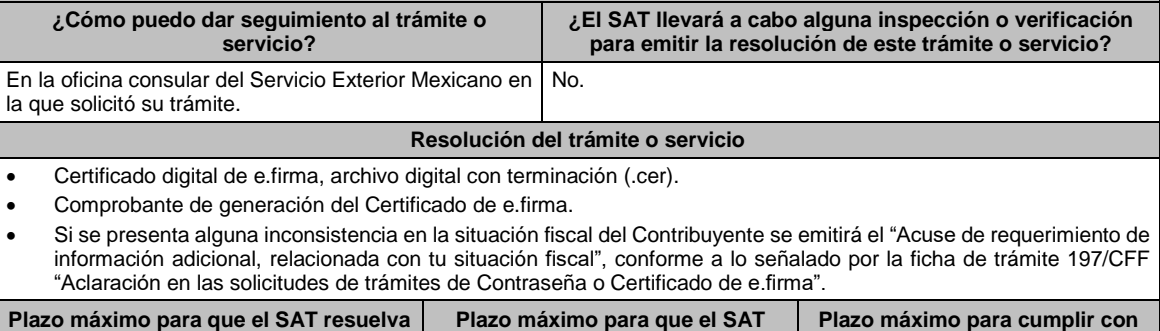

**solicite información adicional**

**la información solicitada**

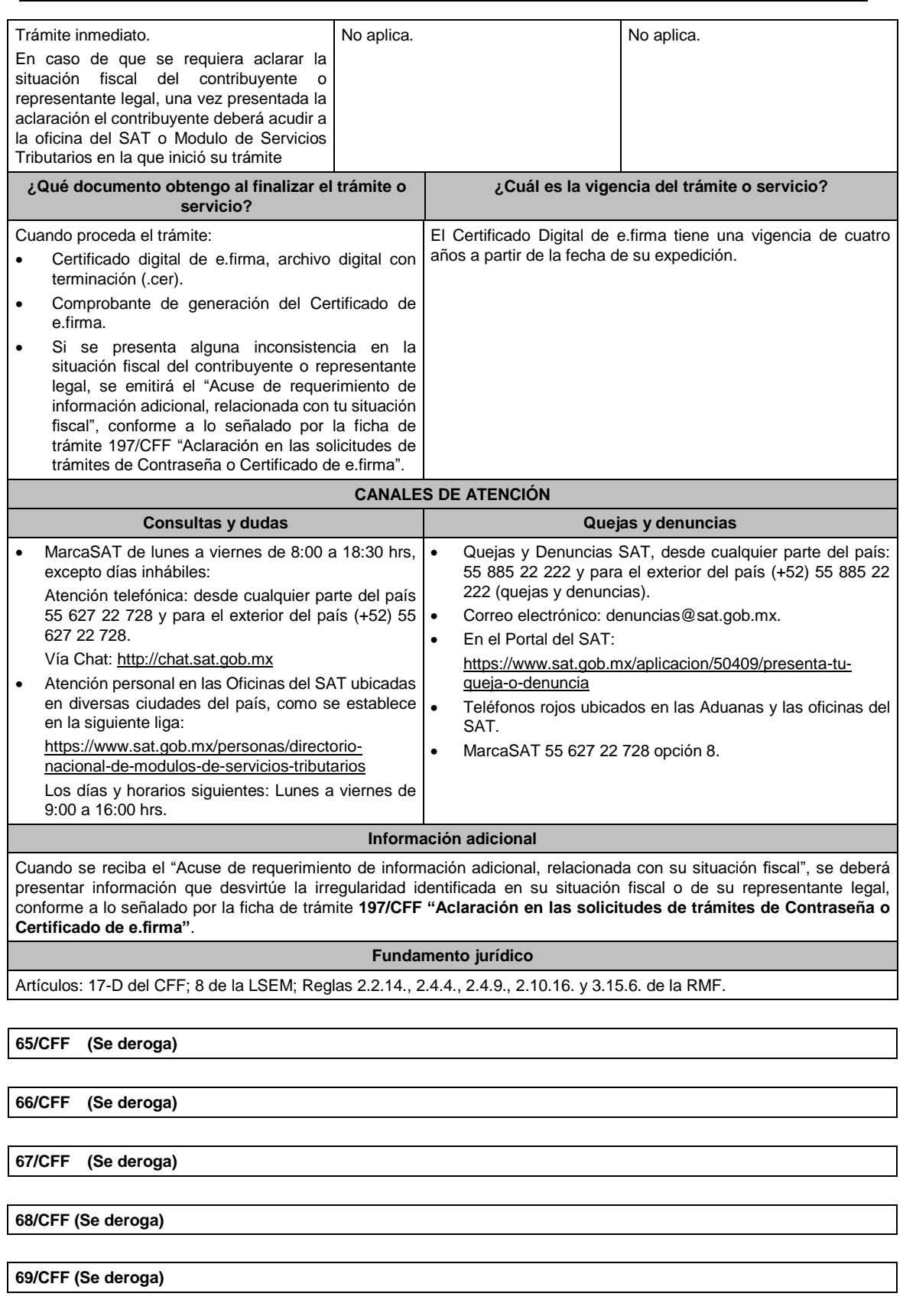

70/CFF Aviso de apertura de establecimientos y en general cualquier lugar que se utilice para el desempeño de **actividades**

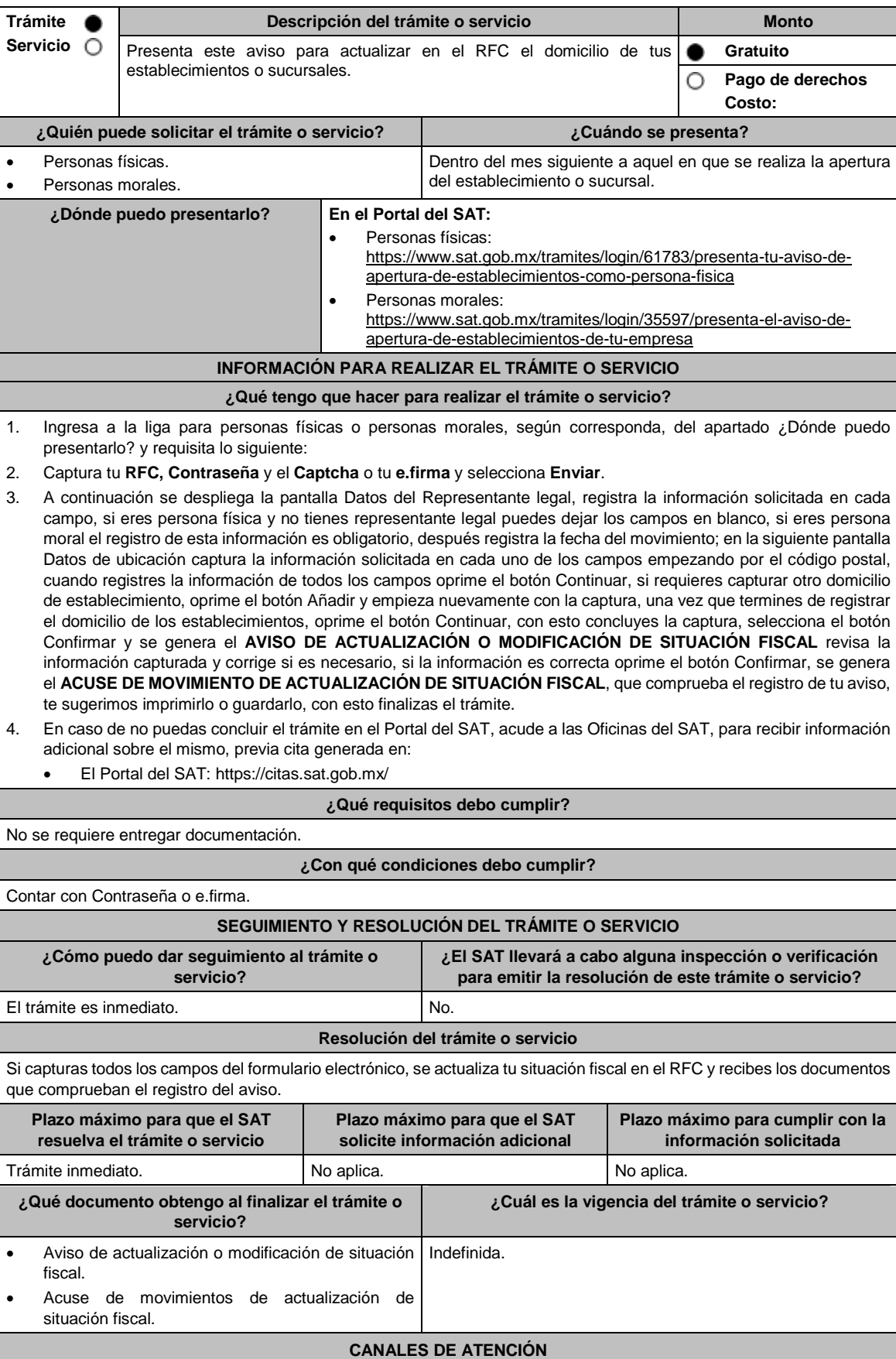

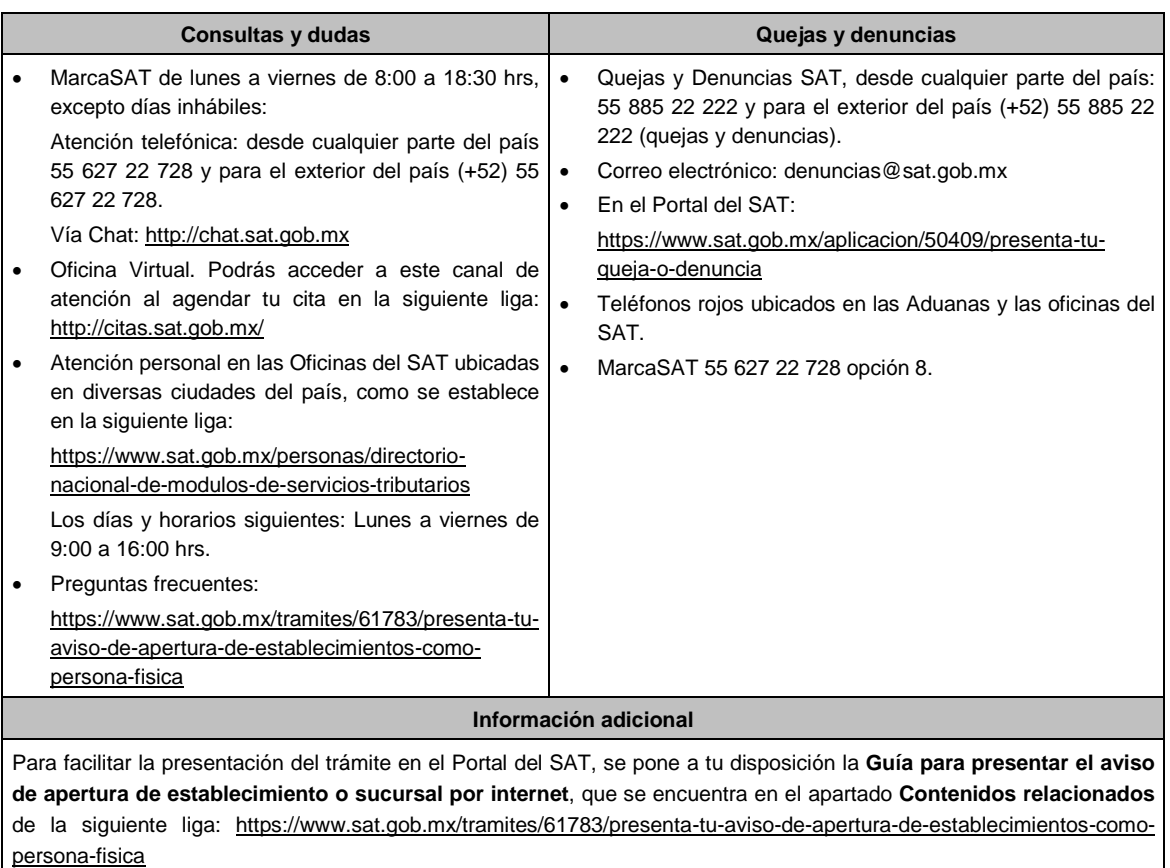

Artículos: 17-D, 27 del CFF; 29, 32 del RCFF; Regla 2.5.13. de la RMF.

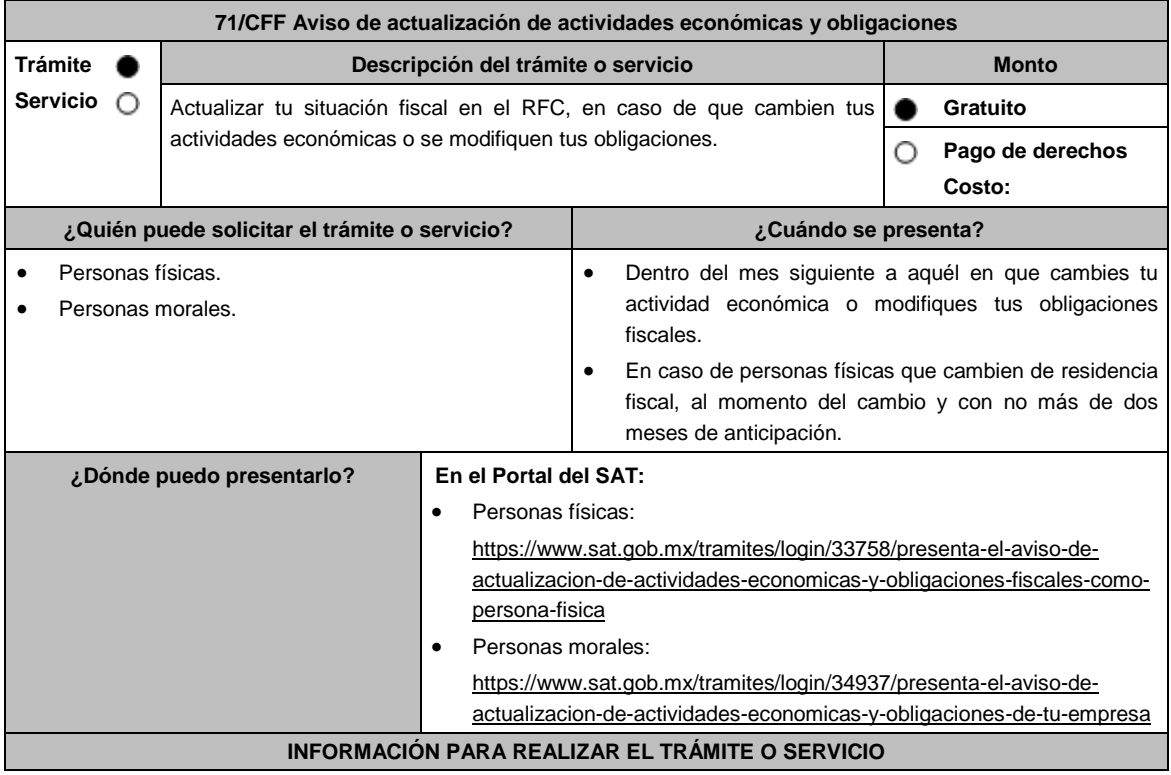

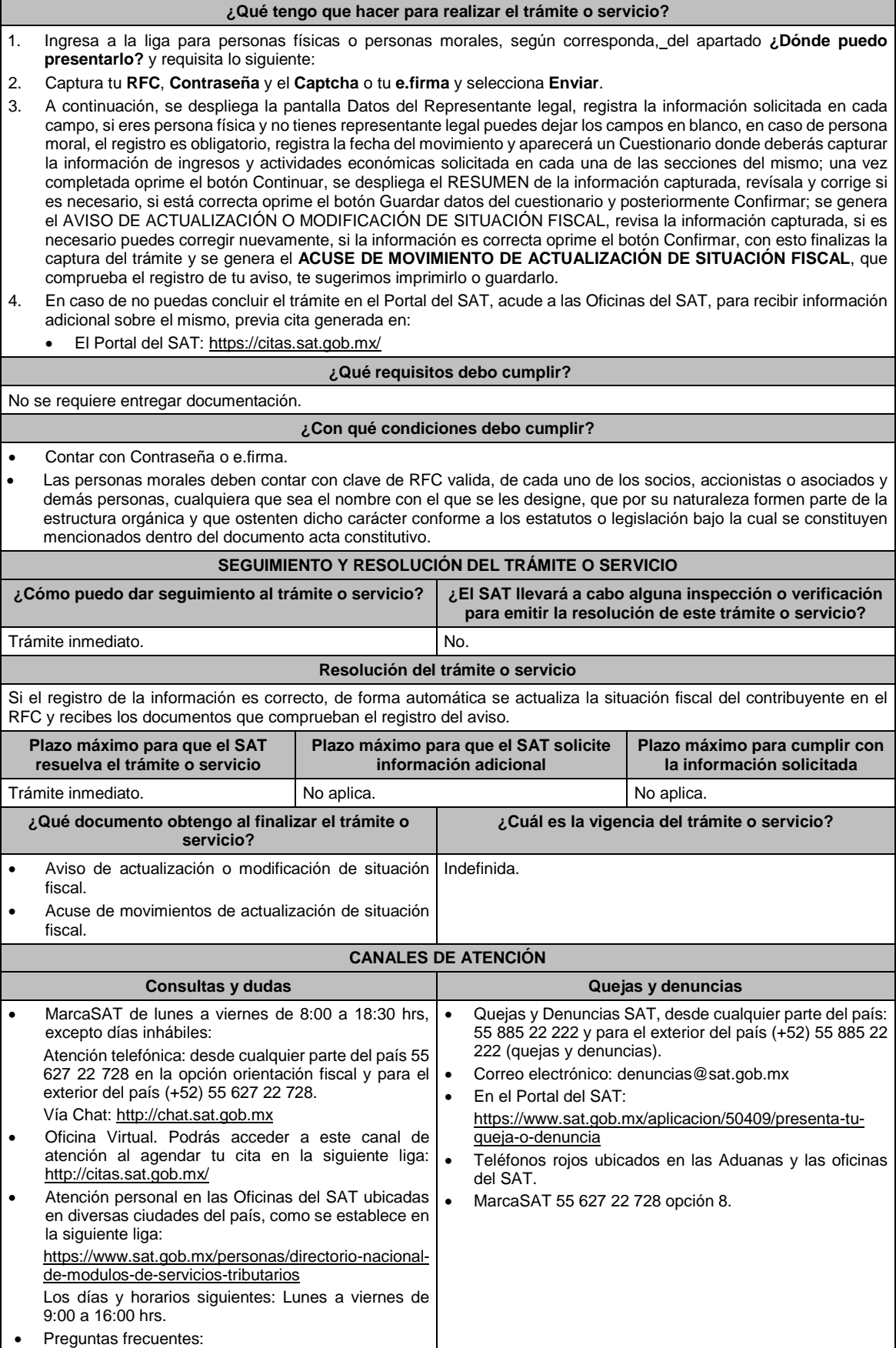

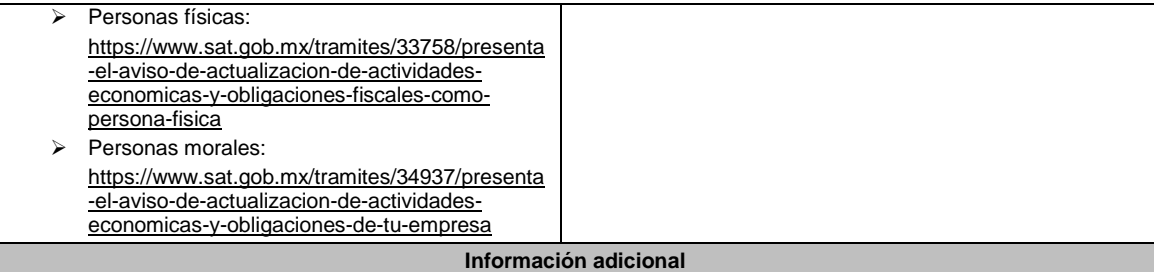

#### **Este trámite lo presentan las personas físicas y morales que:**

- Modifiquen las actividades económicas que realizan y siempre que conserven al menos una activa.
- Opten por una periodicidad de cumplimiento de obligaciones fiscales diferente o cuando opten por no efectuar pagos provisionales o definitivos.
- Elijan una opción de tributación diferente a la que tienen, excepto cuando se trate de organizaciones civiles y fideicomisos autorizados para recibir donativos deducibles, en cuyo caso deberán solicitar primero la cancelación de su autorización.
- Tengan una nueva obligación fiscal por cuenta propia o de terceros o cuando dejen de tener alguna de éstas.
- Cambien su actividad económica preponderante.

#### **Personas físicas que:**

Cambien su residencia fiscal al extranjero y continúen con actividades económicas para efectos fiscales en México.

# **Fundamento jurídico**

Artículos: 17-D, 27 del CFF; 29, 30 del RCFF; Reglas 2.4.4., 2.5.1., 2.5.13., 3.12.4. 3.21.4.1. y 12.3.2. de la RMF.

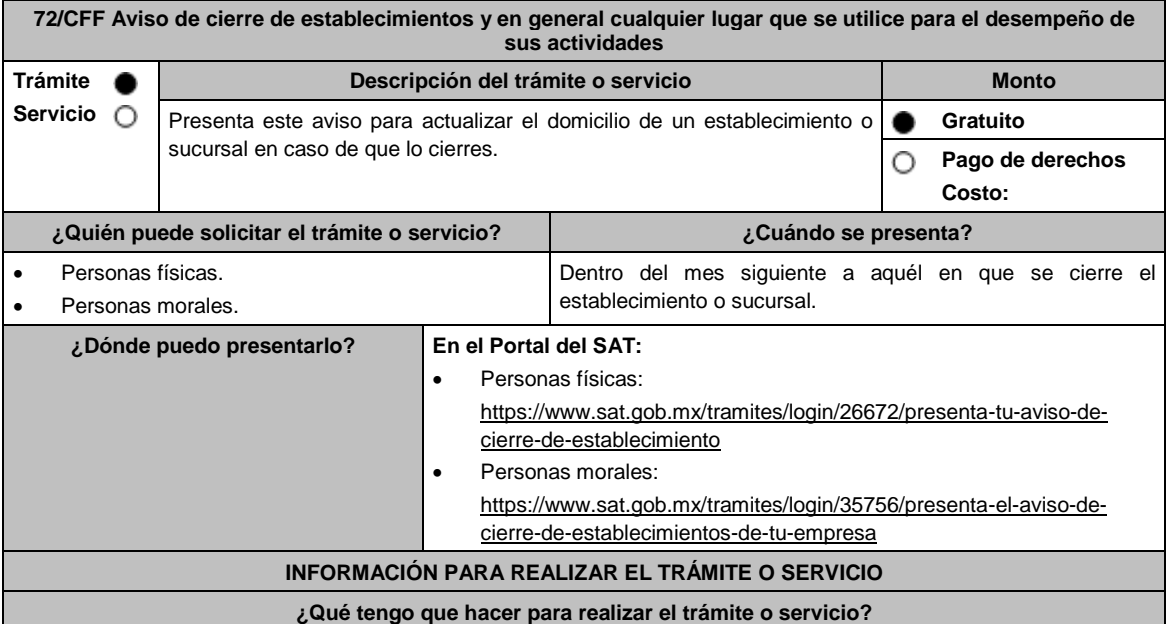

1. Ingresa a la liga para personas físicas o personas morales, según corresponda, del apartado ¿Dónde puedo presentarlo? y requisita lo siguiente:

2. Captura tu **RFC**, **Contraseña** y el **Captcha** o tu **e.firma** y selecciona **Enviar**.

3. A continuación, se despliega la pantalla Datos del Representante legal, registra la información solicitada en cada campo, si eres persona física y no tienes representante legal puedes dejar los campos en blanco, si se trata de una persona moral la captura es obligatoria, registra la fecha del movimiento; aparecerá la pantalla de Datos de ubicación, puedes localizar los establecimientos que tienes registrados capturando la información requerida en los campos Nombre de la Entidad Federativa y Nombre del Municipio o Demarcación Territorial, posteriormente da clic en el botón Buscar, selecciona de la lista que se muestra, el establecimiento que deseas cerrar y da clic en Continuar, con esto concluyes la captura del aviso, selecciona el botón Confirmar y se genera el **AVISO DE ACTUALIZACIÓN O MODIFICACIÓN DE SITUACIÓN FISCAL** revisa la información capturada y corrige si es necesario; si la información es correcta oprime el botón Confirmar, se genera el **ACUSE DE MOVIMIENTO DE ACTUALIZACIÓN DE SITUACIÓN FISCAL**, que comprueba el registro de tu aviso, te sugerimos imprimirlo o guardarlo, con esto finalizas el trámite.

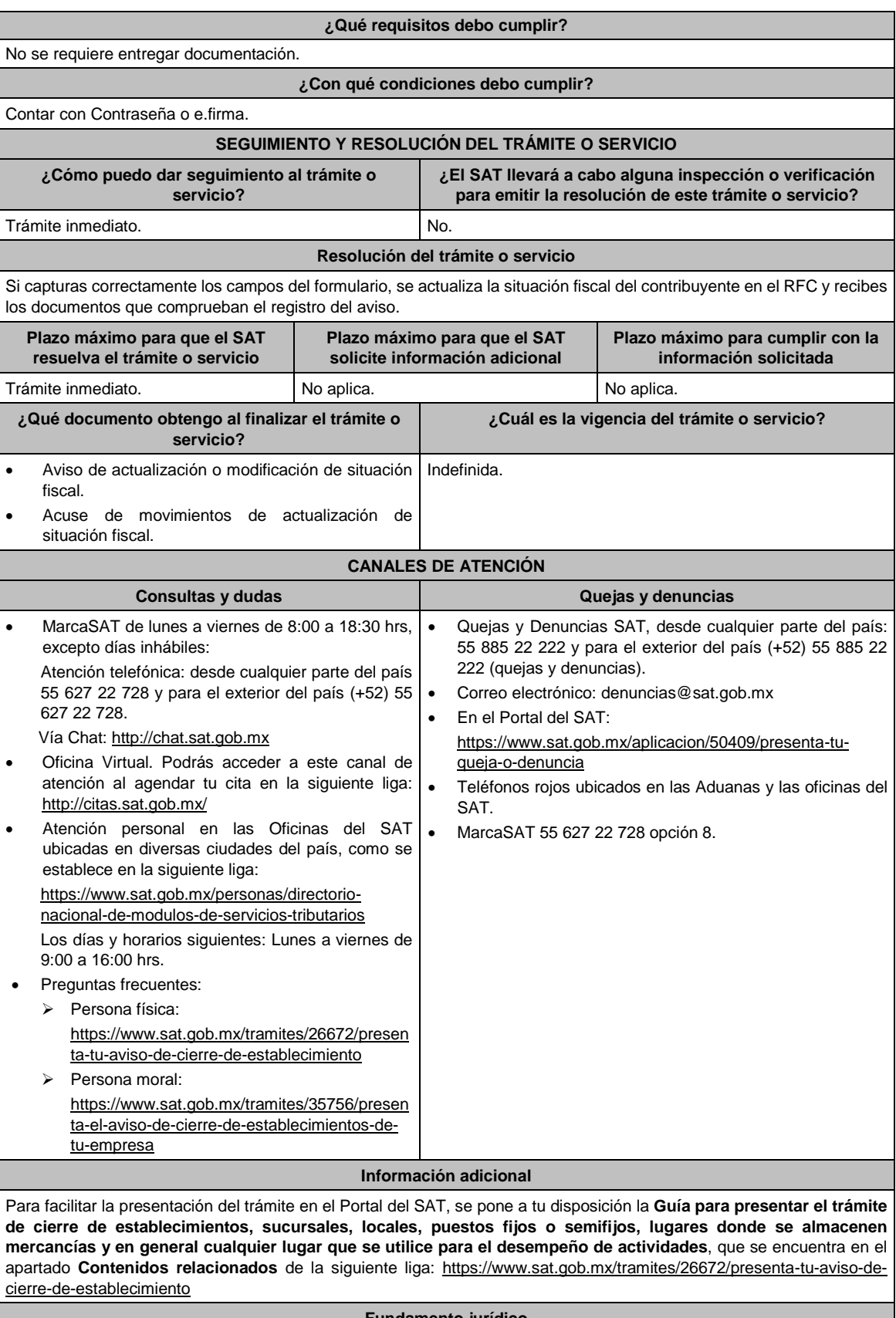

Artículos: 17-D, 27 del CFF; 29, 32 del RCFF; Regla 2.5.13. de la RMF.

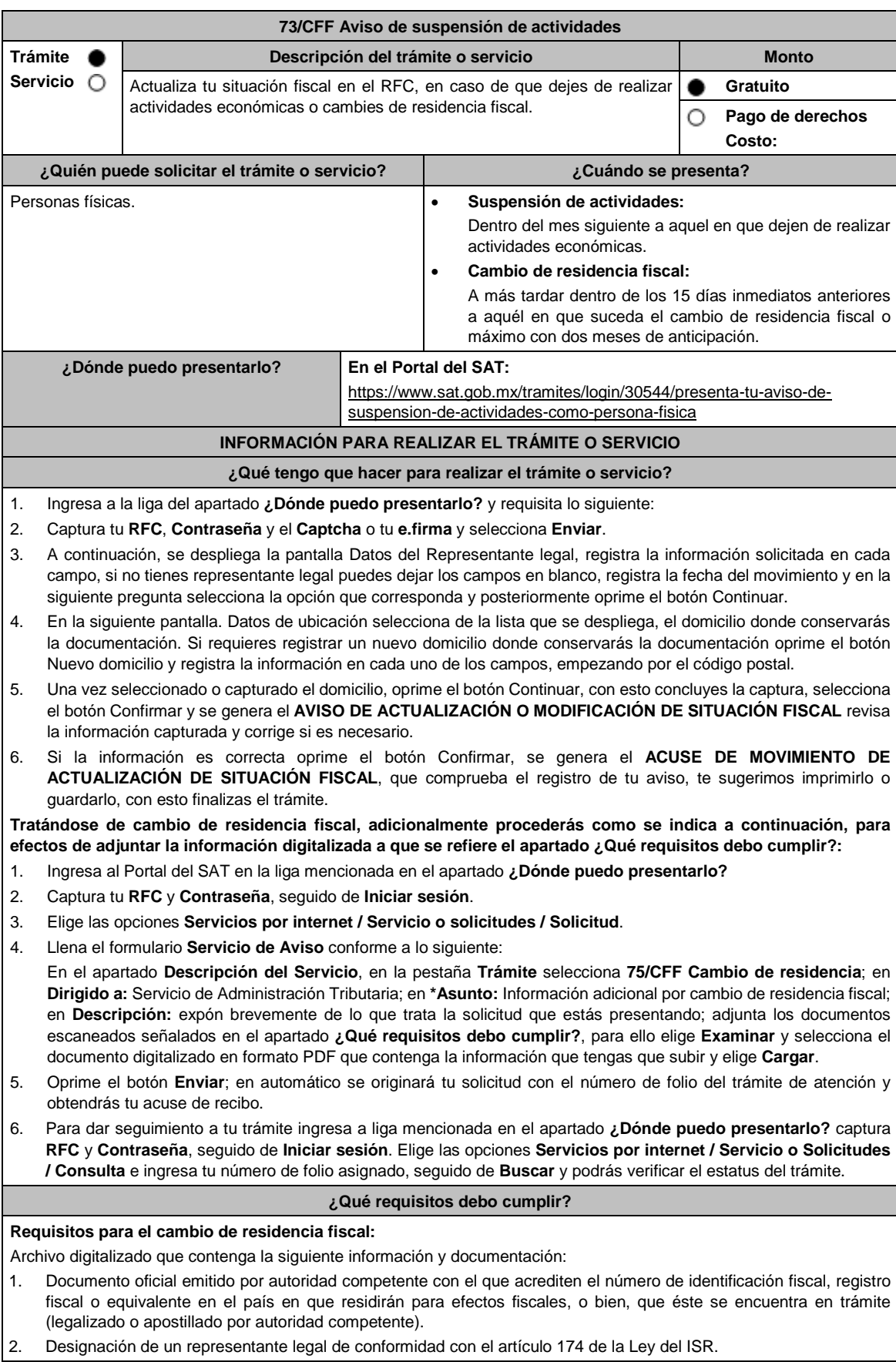

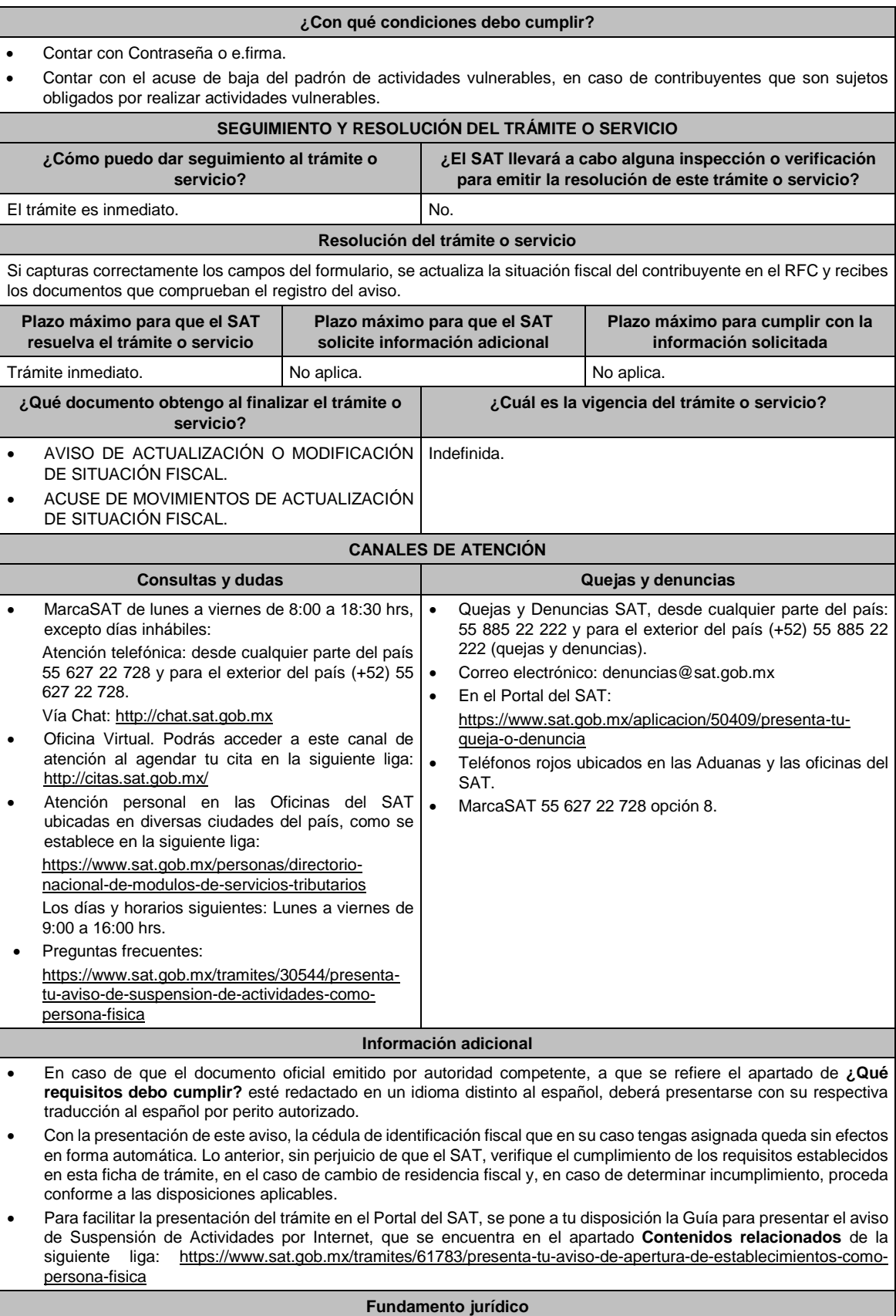

Artículos: 9, 17-D, 27 del CFF; 29, 30 del RCFF; Regla 2.5.13. de la RMF.

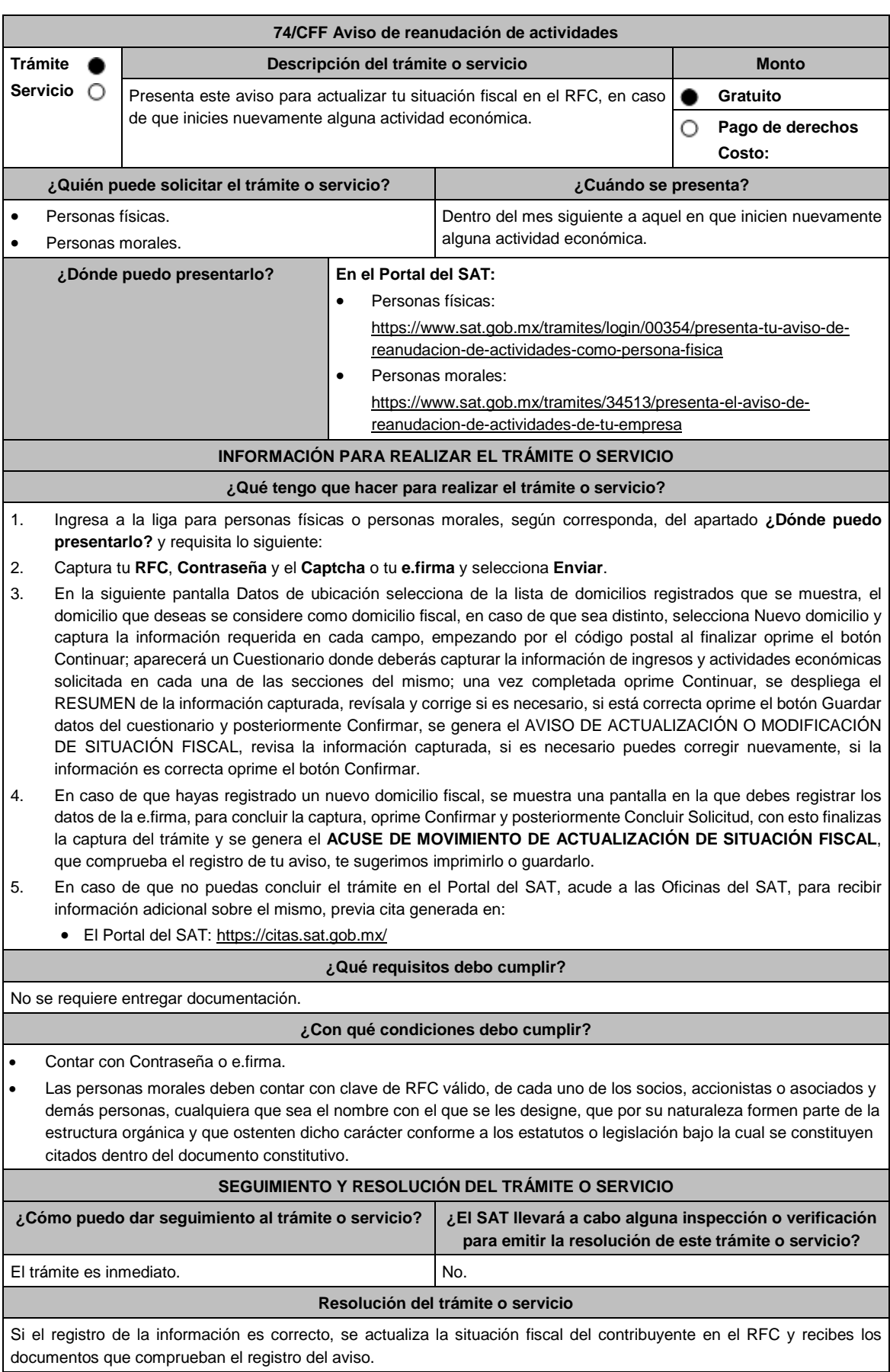

Jueves 30 de diciembre de 2021 DIARIO OFICIAL (Edición Vespertina)

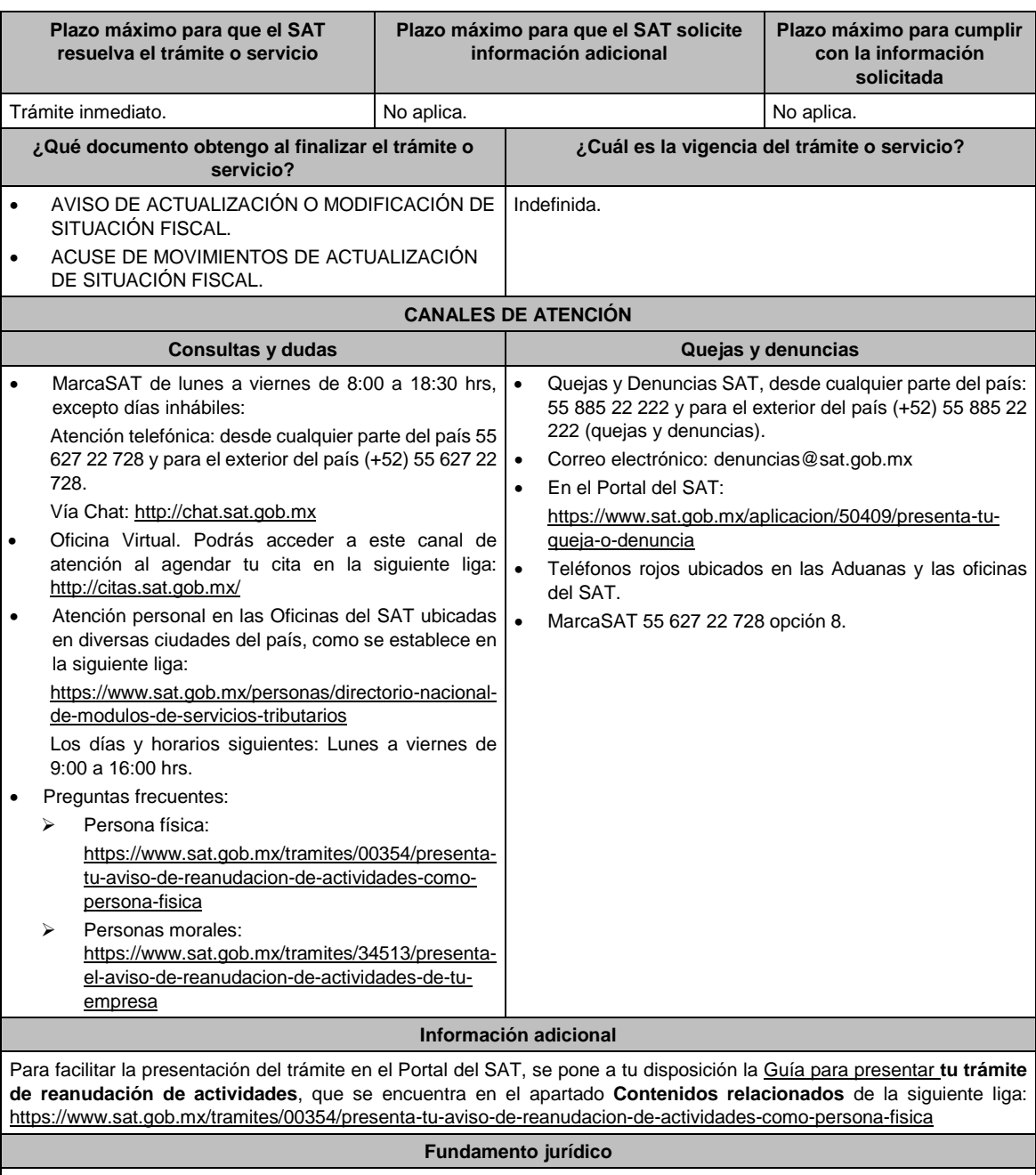

Artículos: 17-D, 27 del CFF; 29, 30 del RCFF; Reglas 2.4.3. y 2.5.13. de la RMF.

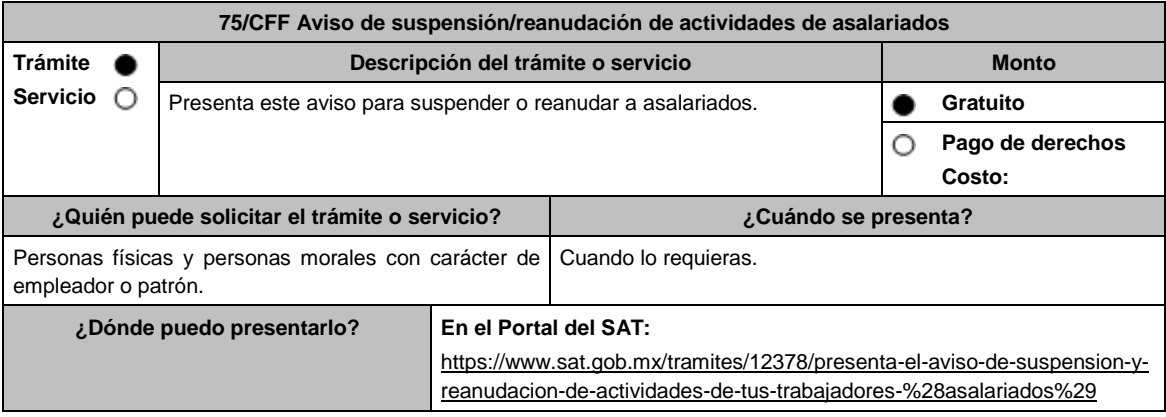

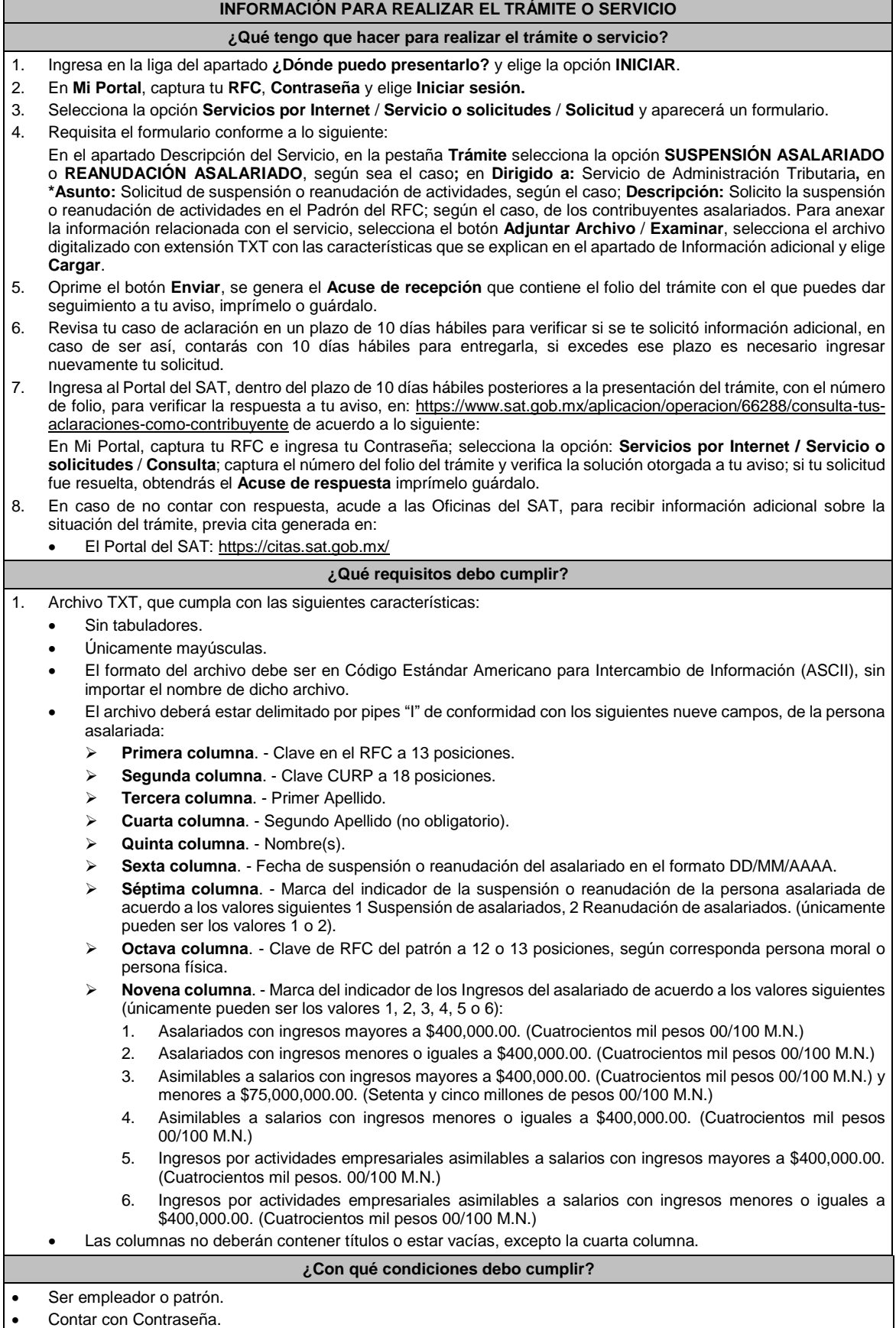

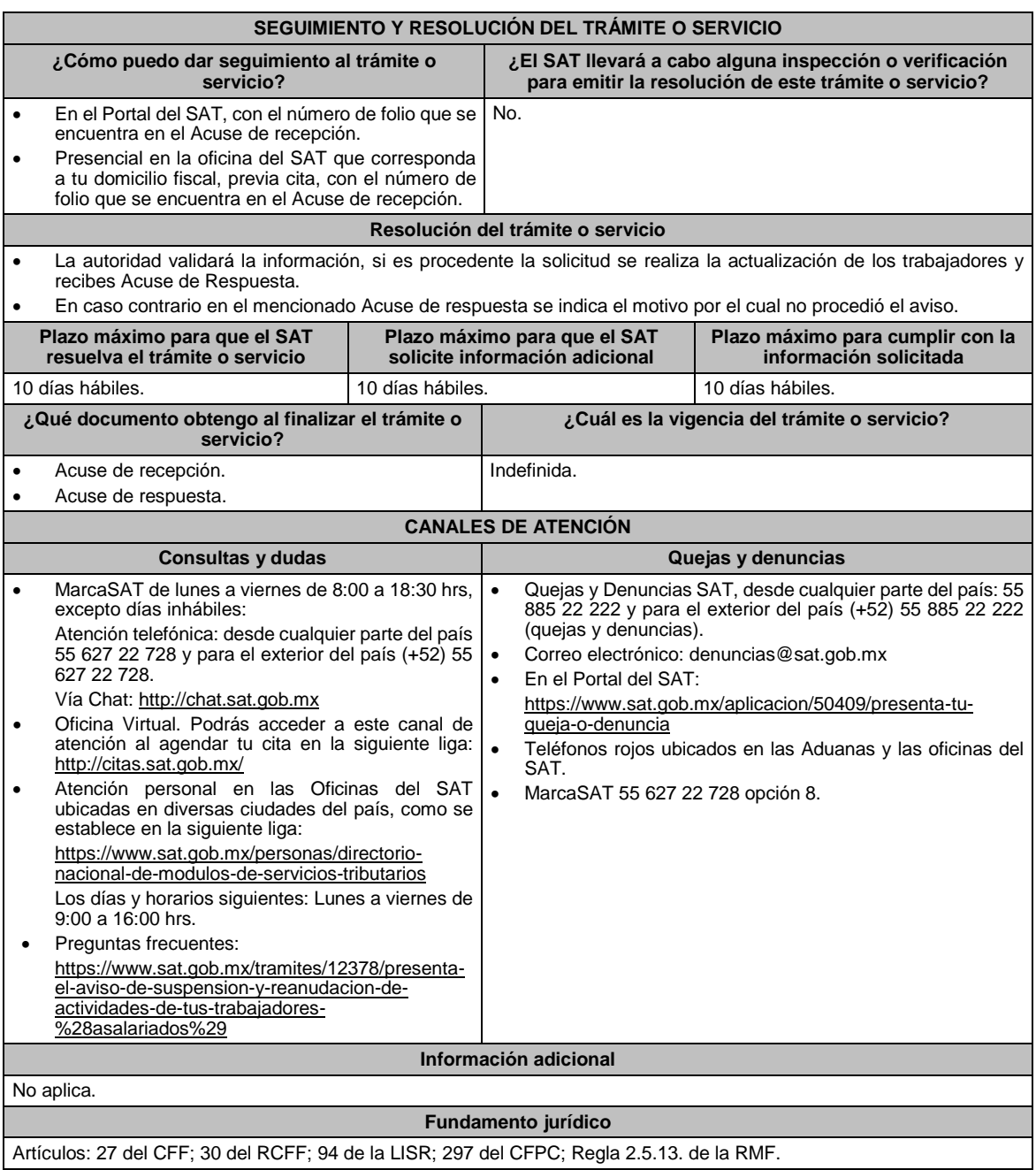

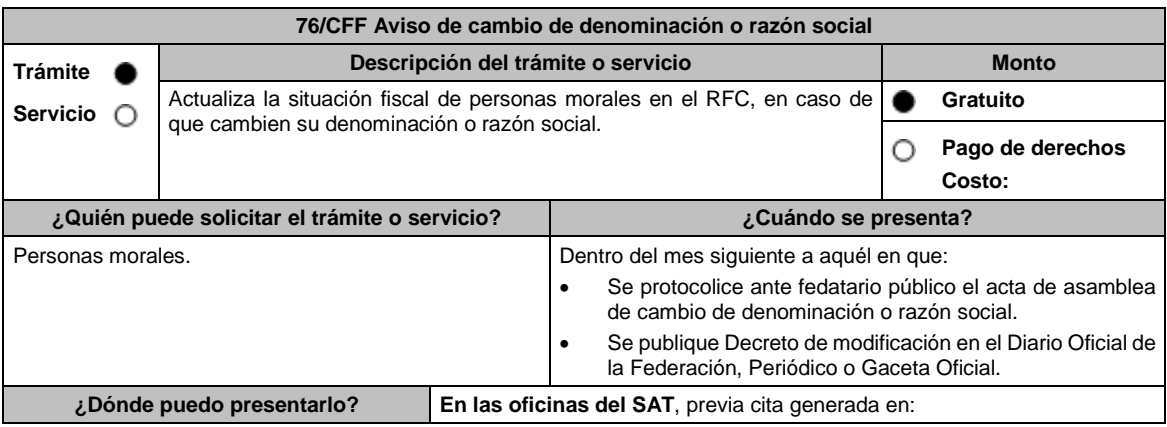

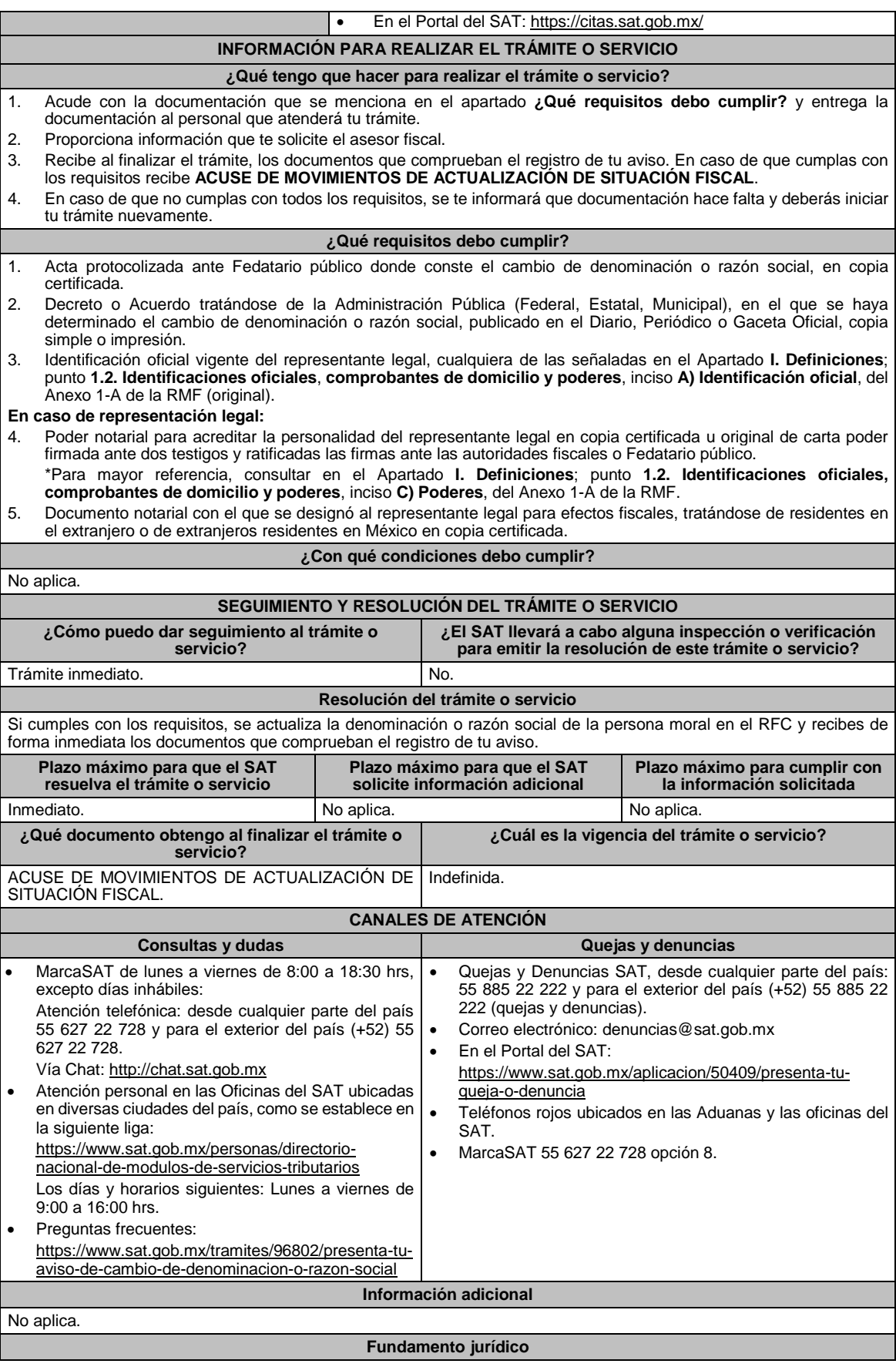

# Artículos: 27 del CFF; 29, 31 del RCFF; Regla 2.5.13. de la RMF.

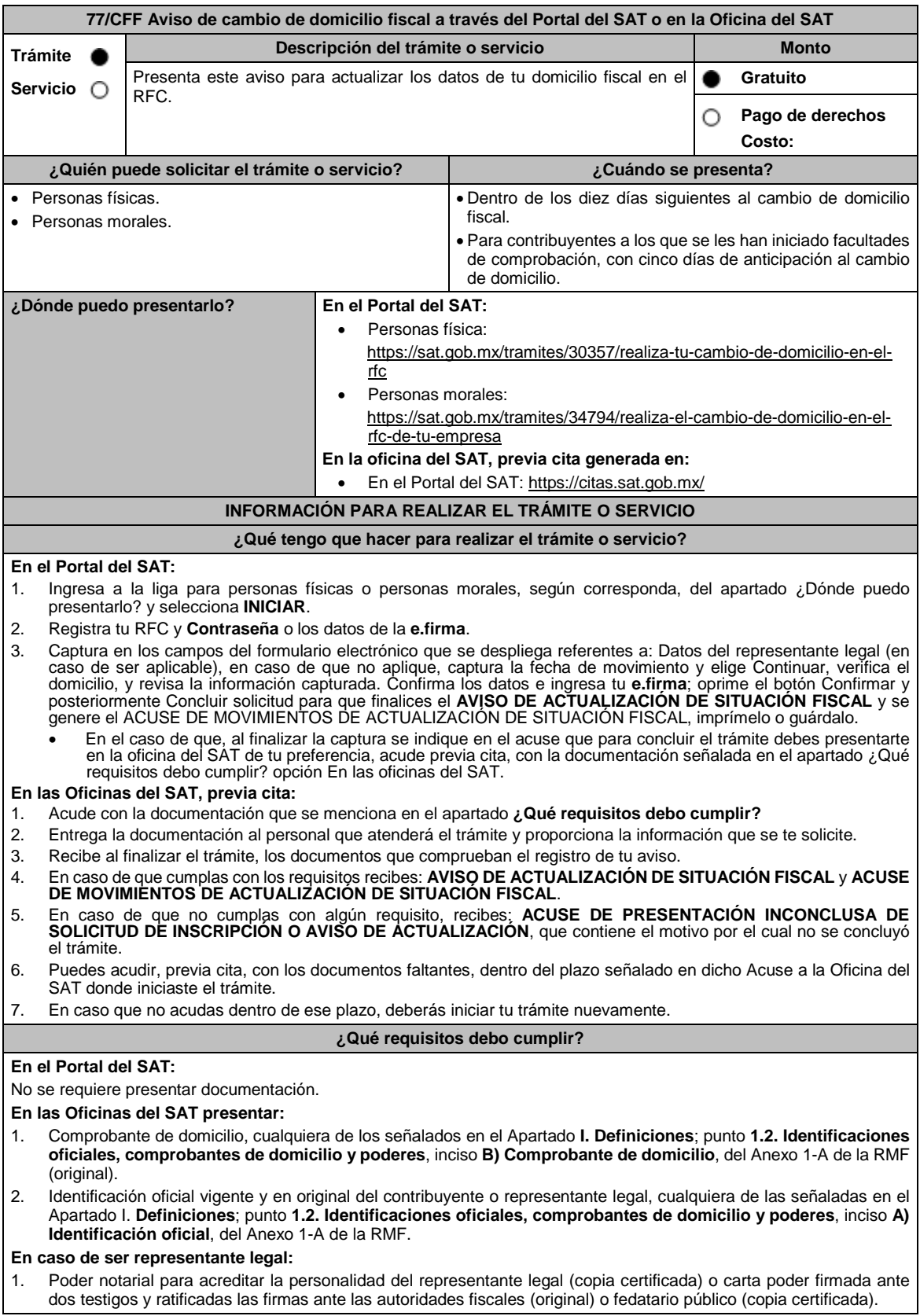

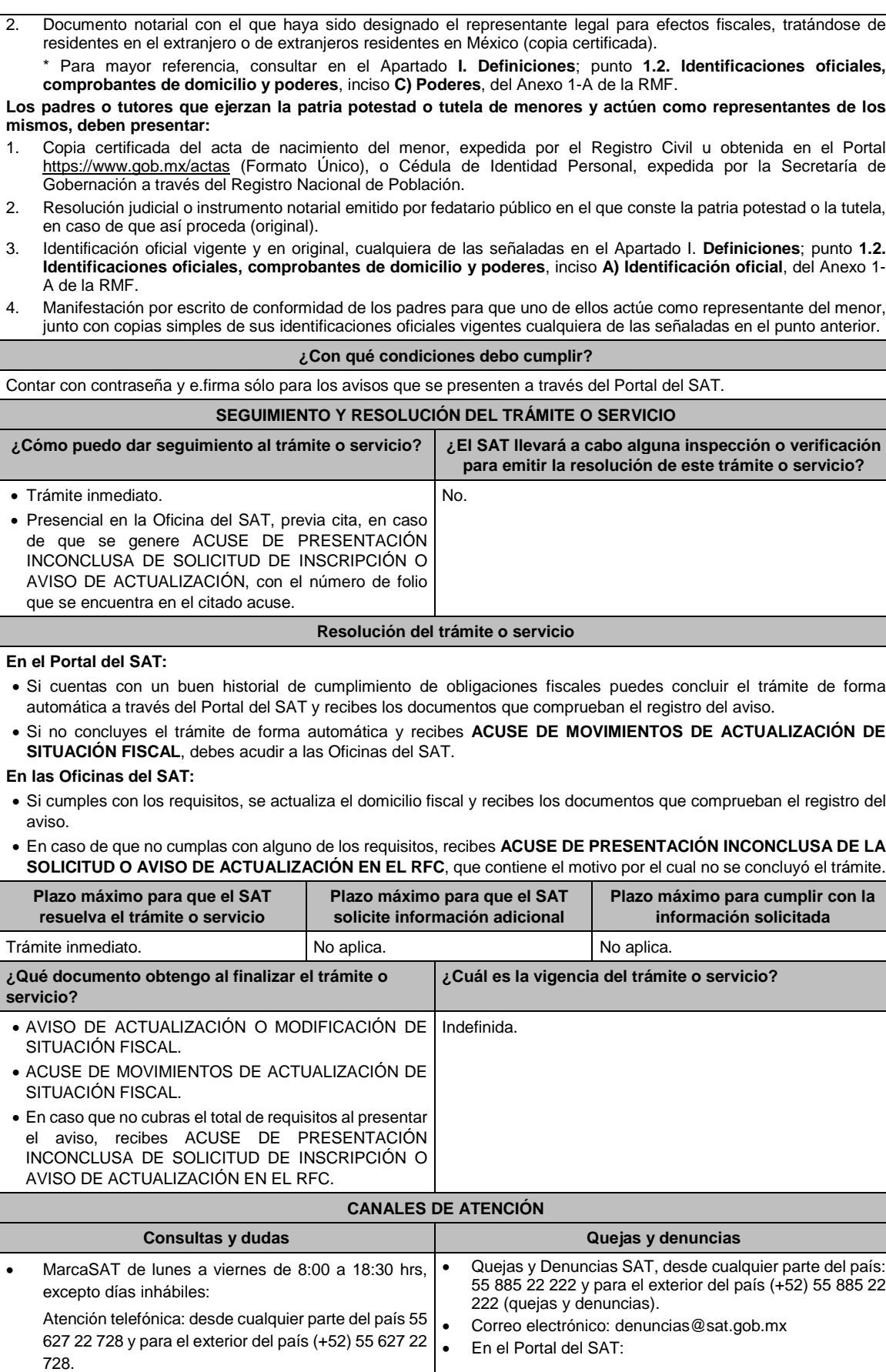

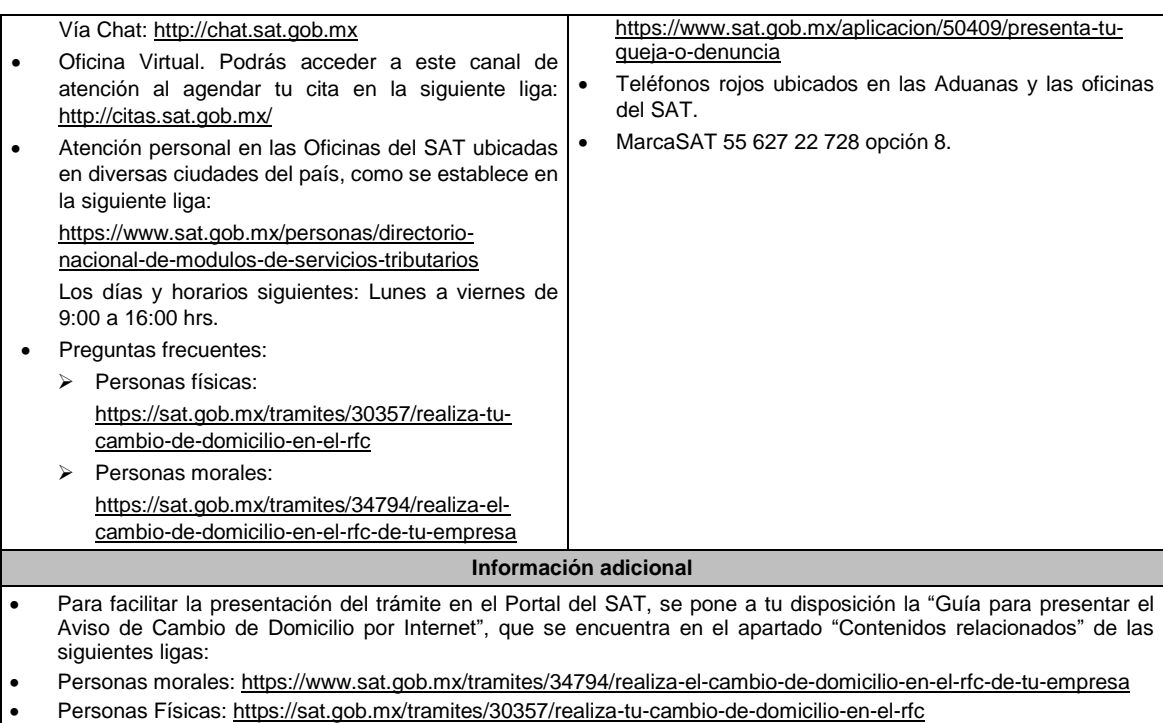

Artículos: 10, 17-D, 27 del CFF; 29, 30 del RCFF; 297 del CFPC; Reglas 2.5.11. y 2.5.13. de la RMF.

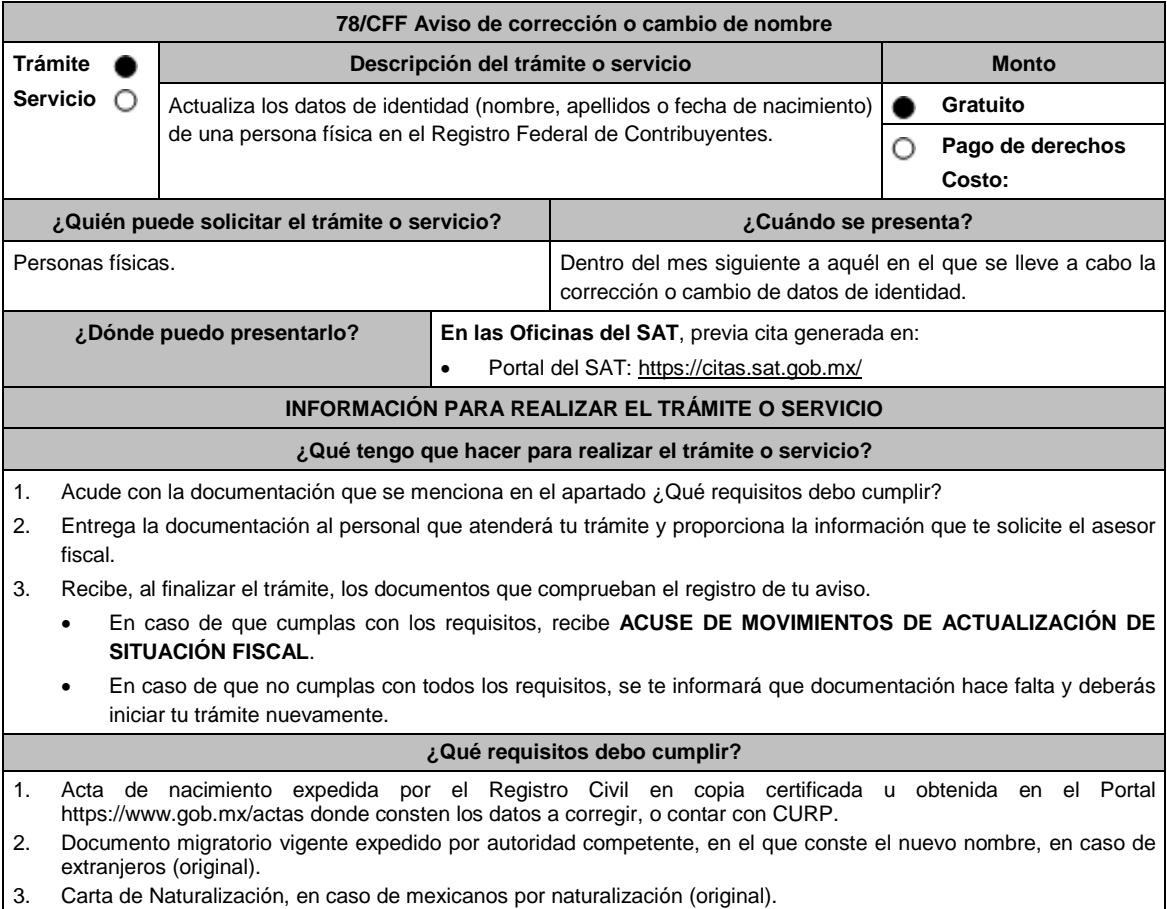

4. Identificación oficial vigente del contribuyente o representante legal, cualquiera de las señaladas en el Apartado I. **Definiciones;** punto **1.2. Identificaciones oficiales, comprobantes de domicilio y poderes**, inciso **A) Identificación oficial**, del Anexo 1-A de la RMF (original). **En caso de representación legal:**

- 1. Poder notarial con el que acredite la personalidad del representante legal (copia certificada) o carta poder firmada ante dos testigos y ratificadas las firmas ante las autoridades fiscales o fedatario público (original).
	- \* Para mayor referencia, consultar en el Apartado **I. Definiciones**; punto **1.2. Identificaciones oficiales, comprobantes de domicilio y poderes**, inciso **C) Poderes**, del Anexo 1-A de la RMF.

## Los padres o tutores que ejerzan la patria potestad o tutela de menores y actúen como representantes de los **mismos, deben presentar:**

- 1. Acta de nacimiento del menor, expedida por el Registro Civil, en copia certificada u obtenida en el Portal https://www.gob.mx/actas (Formato Único) o Cédula de Identidad Personal, expedida por la Secretaría de Gobernación a través del Registro Nacional de Población (original).
- 2. Resolución judicial o instrumento notarial emitido por fedatario público en el que conste la patria potestad o la tutela, en caso de que así proceda (original).
- 3. Manifestación por escrito de conformidad de los padres para que uno de ellos actúe como representante del menor, junto con copias simples de sus identificaciones oficiales vigentes, pudiendo ser cualquiera de las señaladas con anterioridad (original).
- 4. Identificación oficial vigente, cualquiera de las previamente descritas, a nombre del padre o tutor que funja como representante del menor de edad (original).

## **¿Con qué condiciones debo cumplir?**

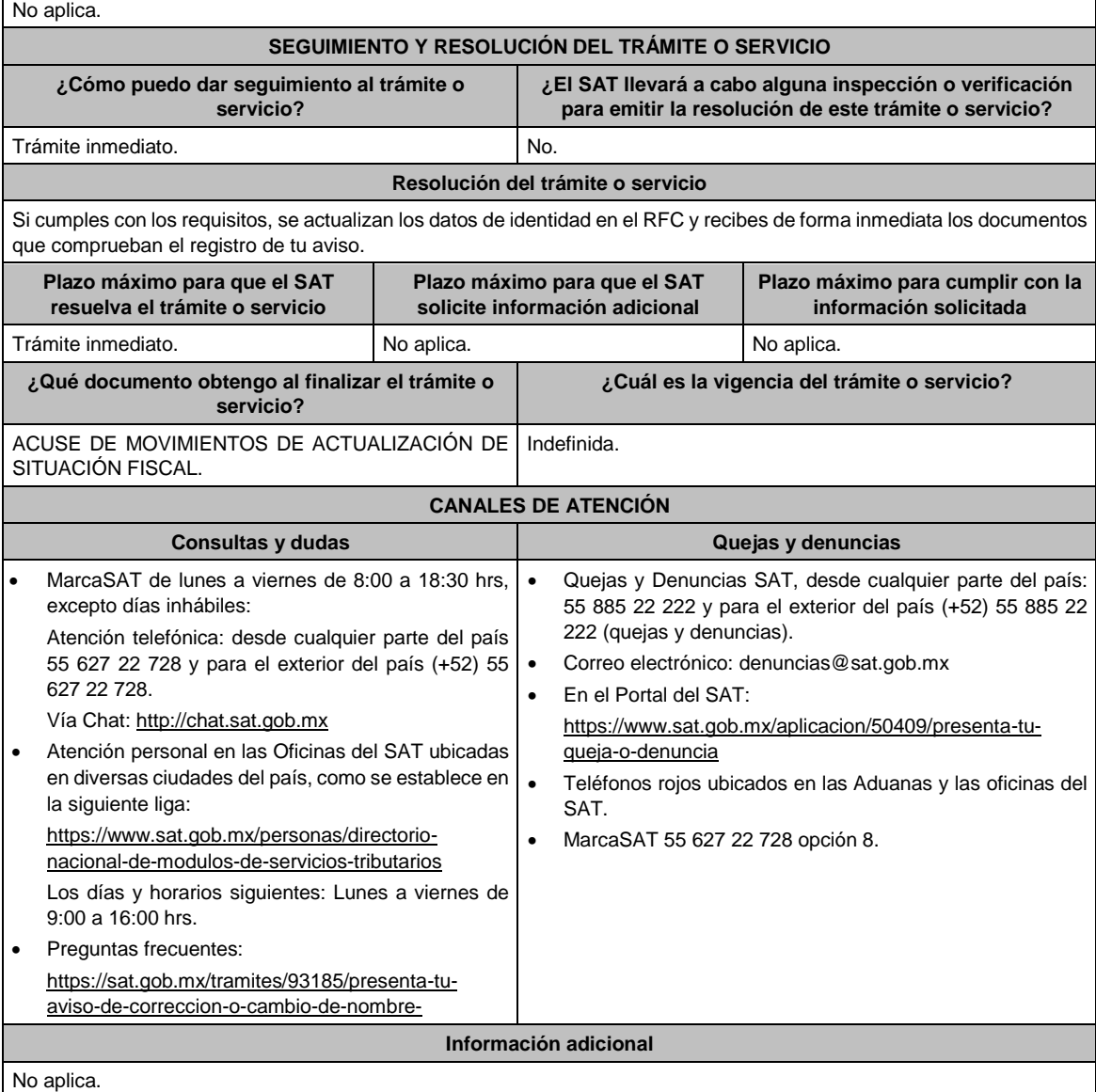

Artículos: 27 del CFF; 29, 30, 31 del RCFF; Regla 2.5.13. de la RMF.

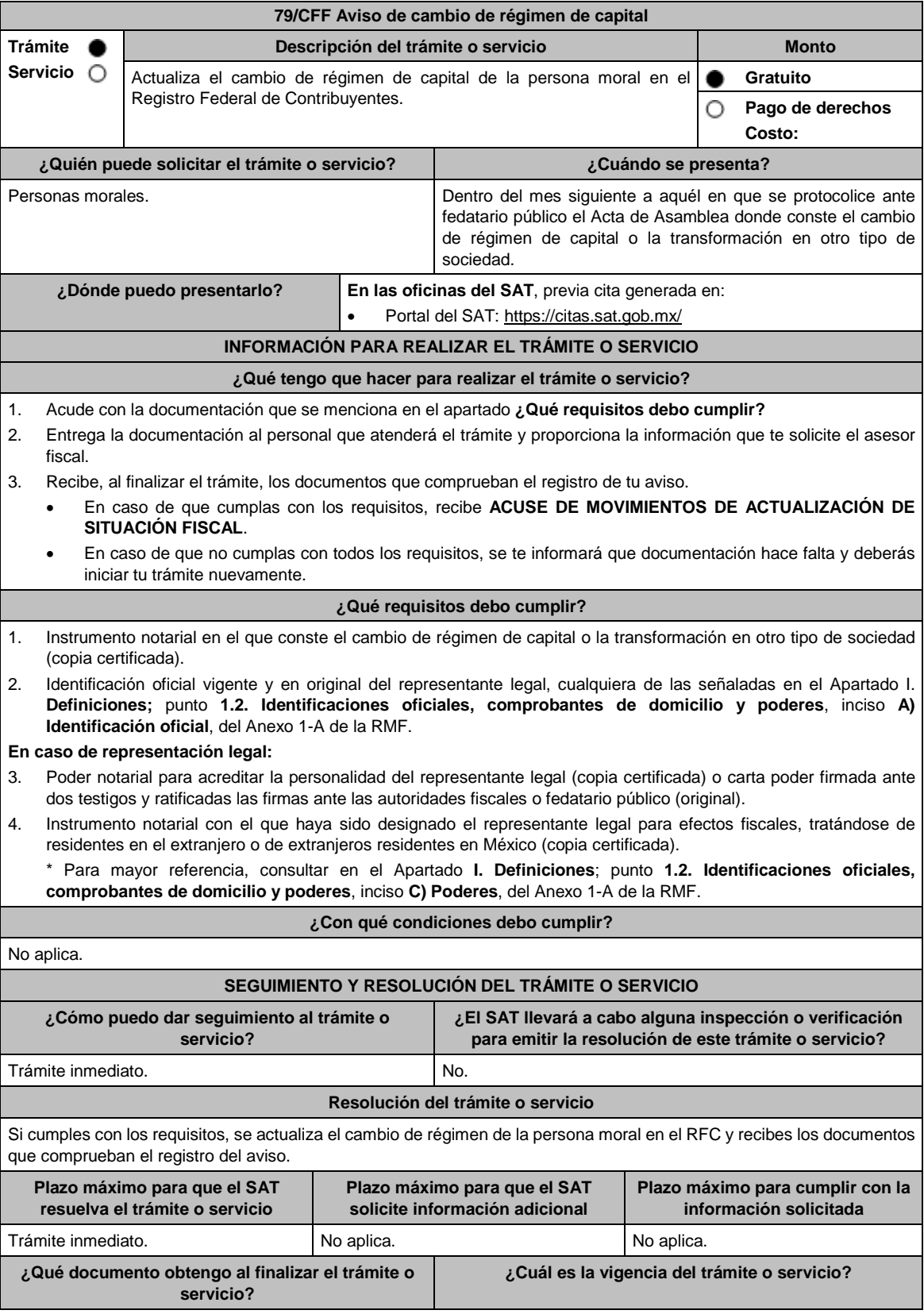

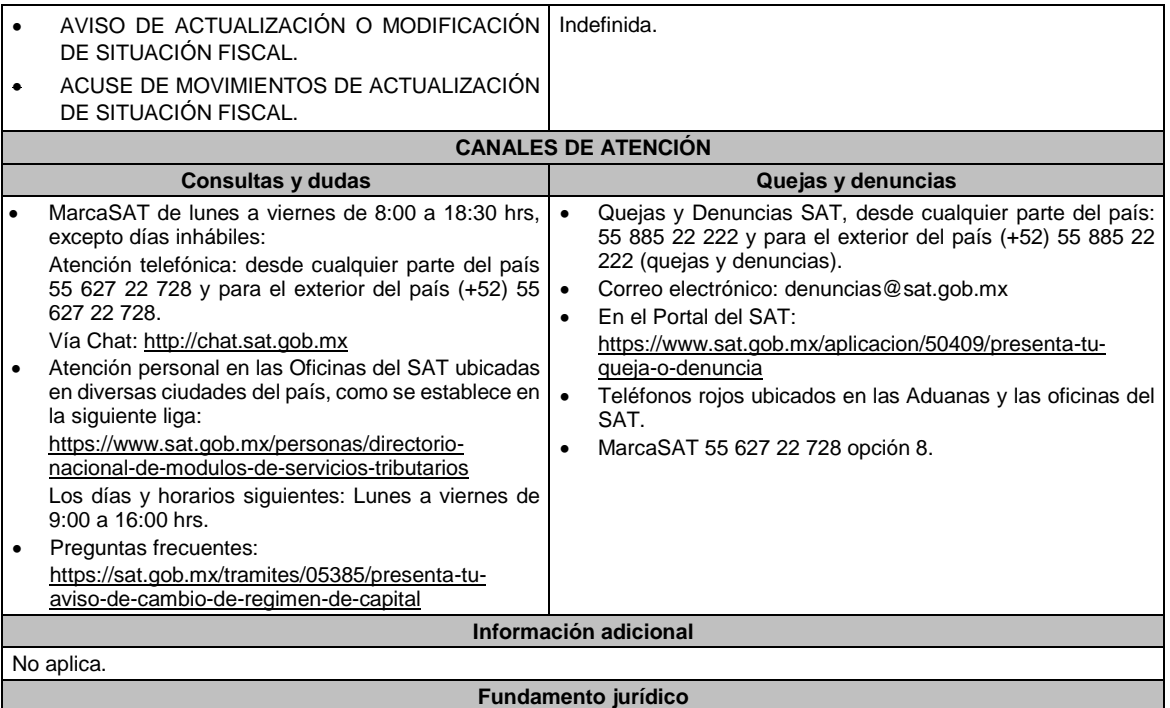

Artículos: 27 del CFF; 29, 30, 31 del RCFF; Regla 2.5.13. de la RMF.

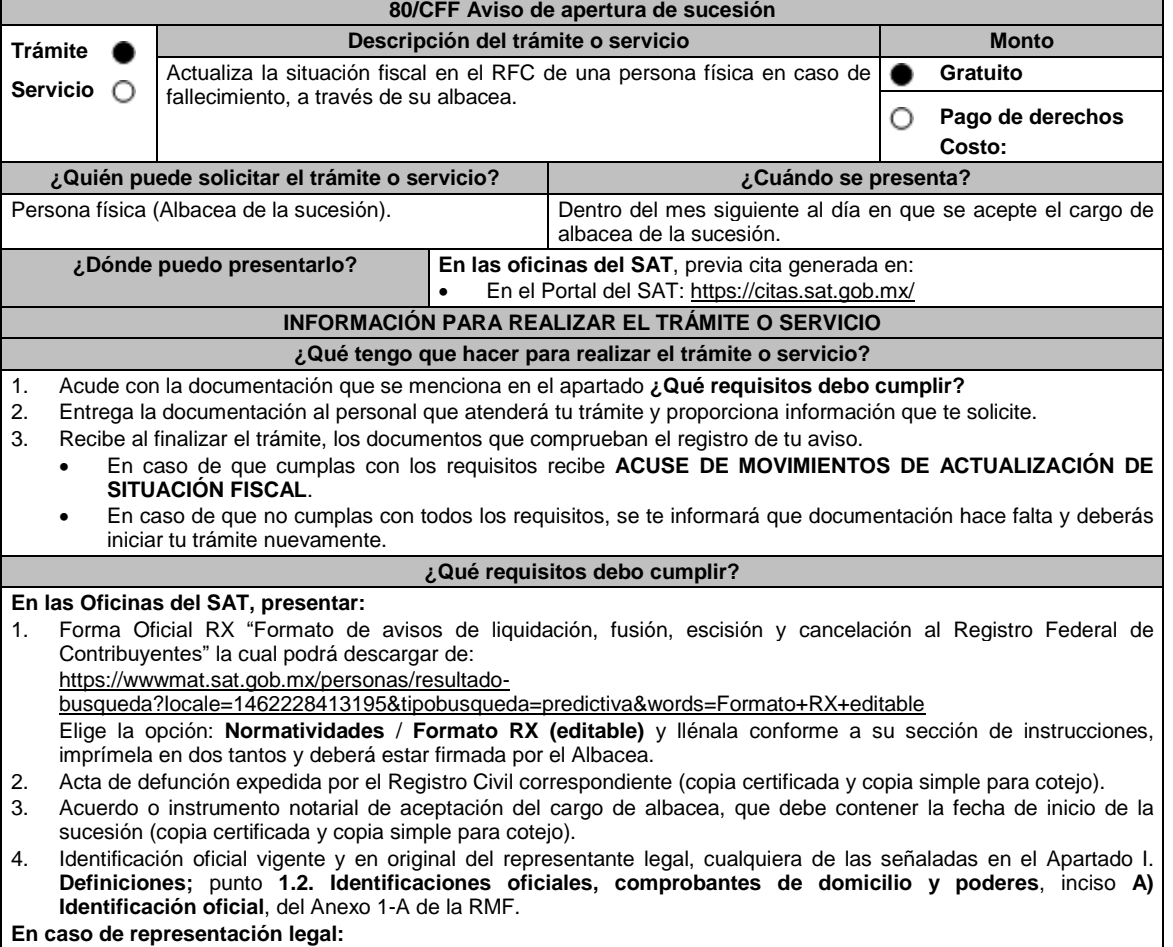

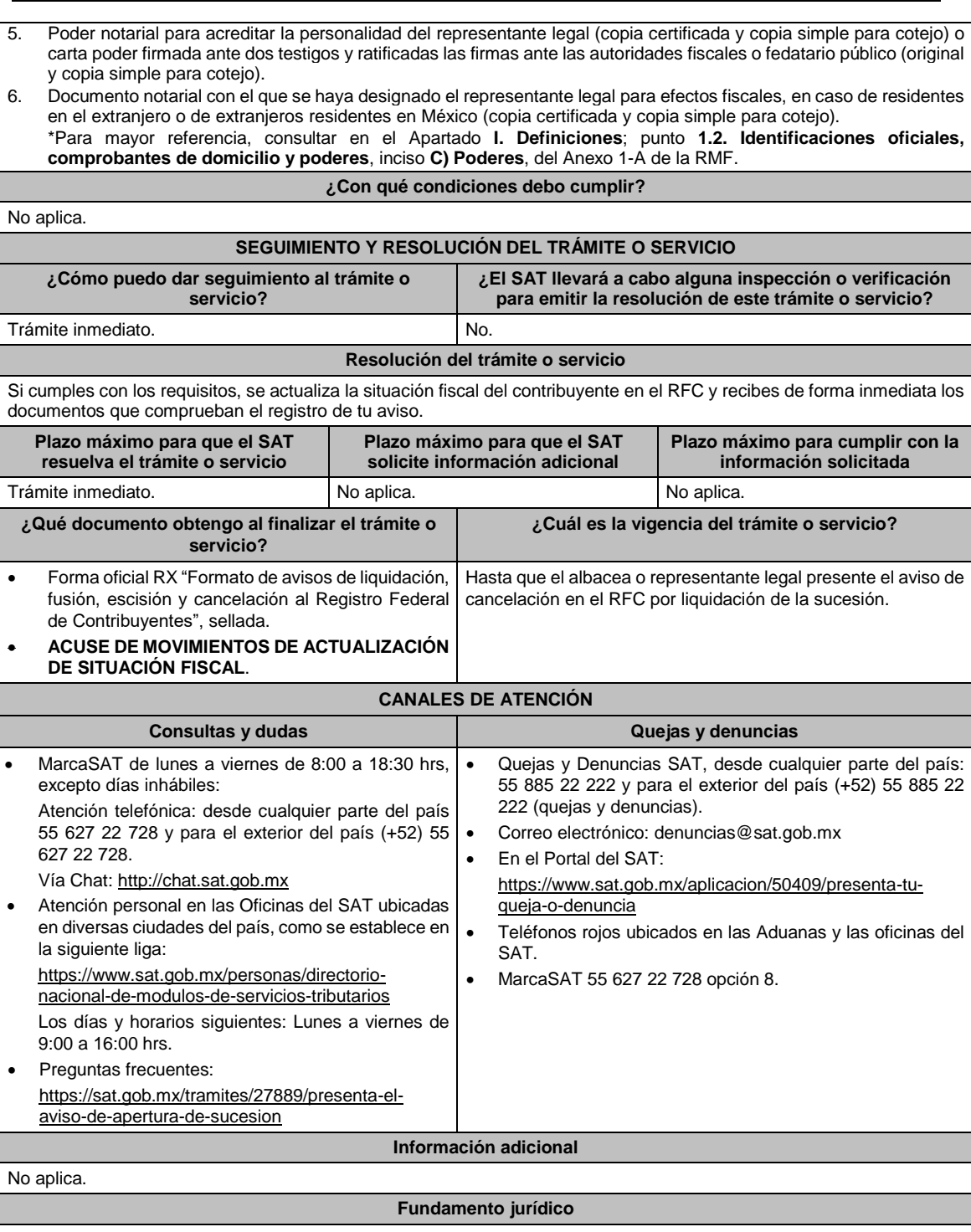

Artículos: 27 del CFF; 29, 30 del RCFF; Regla 2.5.13. de la RMF.

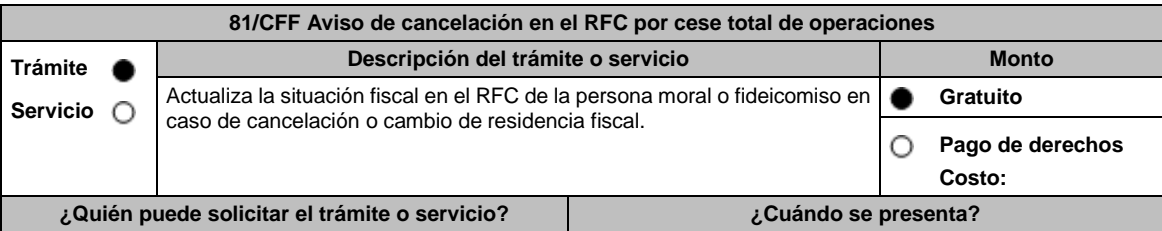

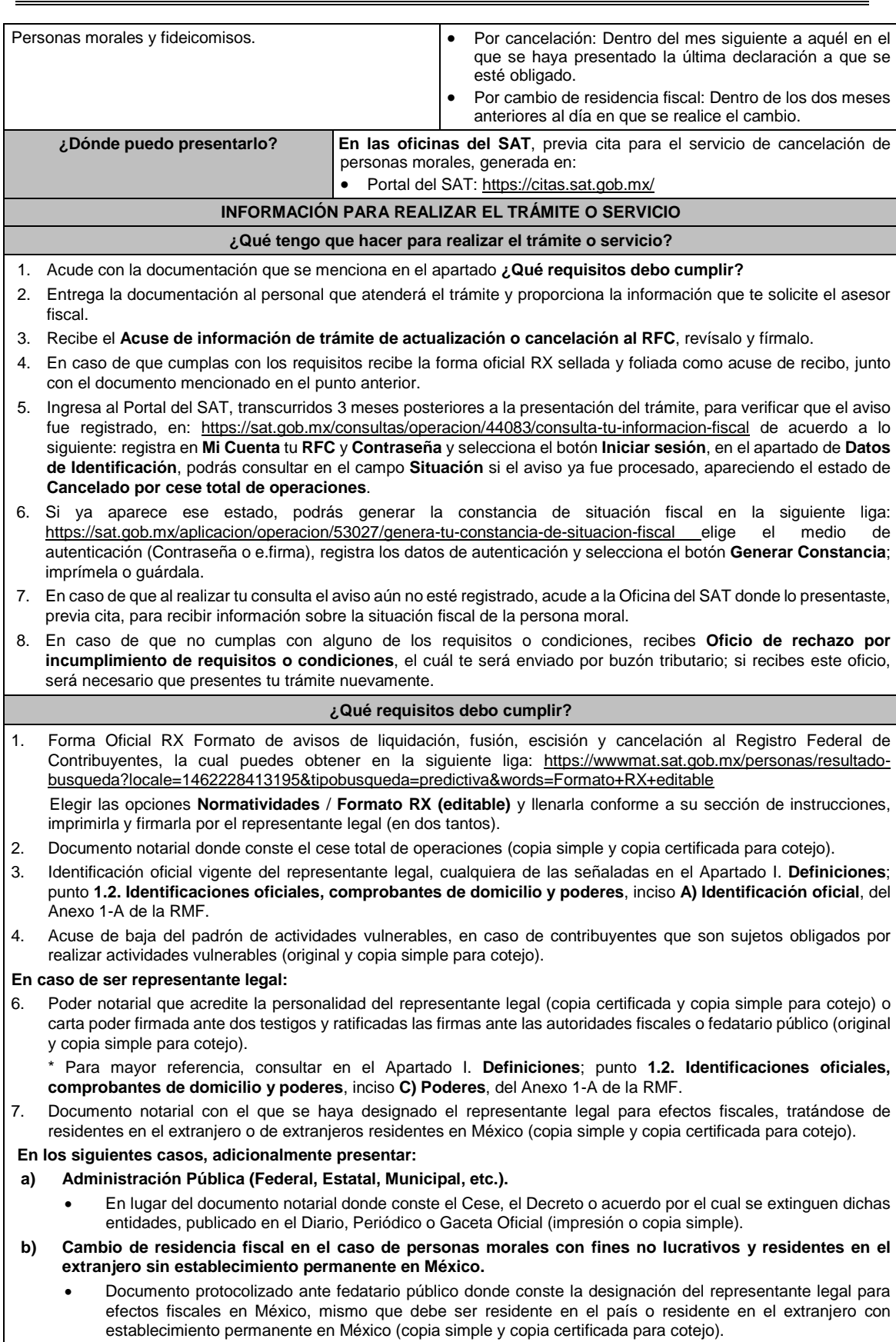

 Documento con el que acrediten su número de identificación fiscal del país en que residirán, cuando tengan obligación de contar con éste en dicho país (copia simple y copia certificada, legalizada o apostillada por autoridad competente para cotejo). **c) Organizaciones civiles y fideicomisos autorizados para recibir donativos deducibles o que en algún ejercicio fiscal hubieran contado con dicha autorización.** Acuse de la información presentada en el Portal de transparencia con motivo de la transmisión de su patrimonio a otra donataria autorizada para recibir donativos deducibles (impresión o copia simple). **d) Asociaciones Religiosas.** Documento de cancelación emitido por la Secretaría de Gobernación. (copia certificada y copia simple para el cotejo). **¿Con qué condiciones debo cumplir?** Haber presentado la última declaración a la que se hubiera estado obligado antes de la cancelación. Opinión de cumplimiento positiva de la persona moral a cancelar, al momento de la presentación del trámite. No estar sujeta al ejercicio de facultades de comprobación, ni tener créditos fiscales a su cargo. No estar publicado en las listas a que se refieren el segundo y cuarto párrafos del artículo 69-B del CFF. No estar publicado en las listas a que se refiere el artículo 69 del CFF, con excepción de la fracción VI relativo a los créditos condonados. Que el importe de tus ingresos, deducciones, el valor de actos o actividades, las retenciones, o el impuesto acreditable, que manifestaste en tus declaraciones de pagos provisionales, retenciones, definitivos o anuales, concuerden con los importes señalados en tus CFDI, expedientes, documentos o bases de datos que las autoridades fiscales, tienen en su poder o a las que tengan acceso, respecto de los últimos cinco ejercicios fiscales. No haber realizado operaciones con contribuyentes que hayan sido publicados en el listado a que se refiere el artículo 69-B, cuarto párrafo del CFF, salvo que hayas acreditado ante el SAT la materialidad de las operaciones que ampara los CFDI o que se autocorrigieron, exhibiendo en este caso la declaración o declaraciones complementarias que correspondan. Contar con buzón tributario activo. Que el domicilio para conservar la contabilidad, manifestado en la citada Forma RX sea localizable. **SEGUIMIENTO Y RESOLUCIÓN DEL TRÁMITE O SERVICIO** ¿Cómo puedo dar seguimiento al trámite o servicio? | ¿El SAT llevará a cabo alguna inspección o verificación **para emitir la resolución de este trámite o servicio?** Presencial, en la Oficina del SAT donde presentaste el aviso, con el número de folio que se encuentra en la forma oficial RX. Sí, orden de verificación al domicilio donde conserva la contabilidad para determinar su localización. **Resolución del trámite o servicio** Si cumples con los requisitos y las condiciones, se actualiza la situación fiscal en el RFC de la persona moral. En caso de que no se actualice la situación fiscal, la resolución se envía a través del Oficio de rechazo por incumplimiento de requisitos o condiciones, por buzón tributario. **Plazo máximo para que el SAT resuelva el trámite o servicio Plazo máximo para que el SAT solicite información adicional Plazo máximo para cumplir con la información solicitada** 3 meses. No aplica. No aplica. No aplica. No aplica. No aplica. No aplica. No aplica. **¿Qué documento obtengo al finalizar el trámite o servicio? ¿Cuál es la vigencia del trámite o servicio?** Forma oficial RX "Formato de avisos de liquidación, fusión, escisión y cancelación al Registro Federal de Contribuyentes", sellada. Acuse de información de trámite de actualización o cancelación al RFC. En su caso, Oficio de rechazo por incumplimiento de requisitos o condiciones. Indefinida. **CANALES DE ATENCIÓN Consultas y** dudas **Quejas Quejas Quellas Quellas Quellas Quellas Quellas Quellas Quellas**  MarcaSAT de lunes a viernes de 8:00 a 18:30 hrs, excepto días inhábiles: Atención telefónica: desde cualquier parte del país 55 627 22 728 y para el exterior del país (+52) 55 627 22 728. Vía Chat: http://chat.sat.gob.mx Atención personal en las Oficinas del SAT ubicadas en diversas ciudades del país, como se establece en la siguiente liga: https://www.sat.gob.mx/personas/directorio-nacionalde-modulos-de-servicios-tributarios Quejas y Denuncias SAT, desde cualquier parte del país: 55 885 22 222 y para el exterior del país (+52) 55 885 22 222 (quejas y denuncias). Correo electrónico: denuncias@sat.gob.mx En el Portal del SAT: https://www.sat.gob.mx/aplicacion/50409/presenta-tuqueja-o-denuncia Teléfonos rojos ubicados en las Aduanas y las oficinas del SAT. MarcaSAT 55 627 22 728 opción 8.

Los días y horarios siguientes: Lunes a viernes de 9:00 a 16:00 hrs.

 Preguntas frecuentes: https://sat.gob.mx/tramites/23675/presenta-el-avisode-cancelacion-en-el-rfc-de-tu-empresa

**Información adicional**

No aplica.

## **Fundamento jurídico**

Artículos: 27, 37, 69, 69-B del CFF; 29, 30 del RCFF; 82, 82 Bis de la LISR; Reglas 2.5.13. y 3.10.18. de la RMF.

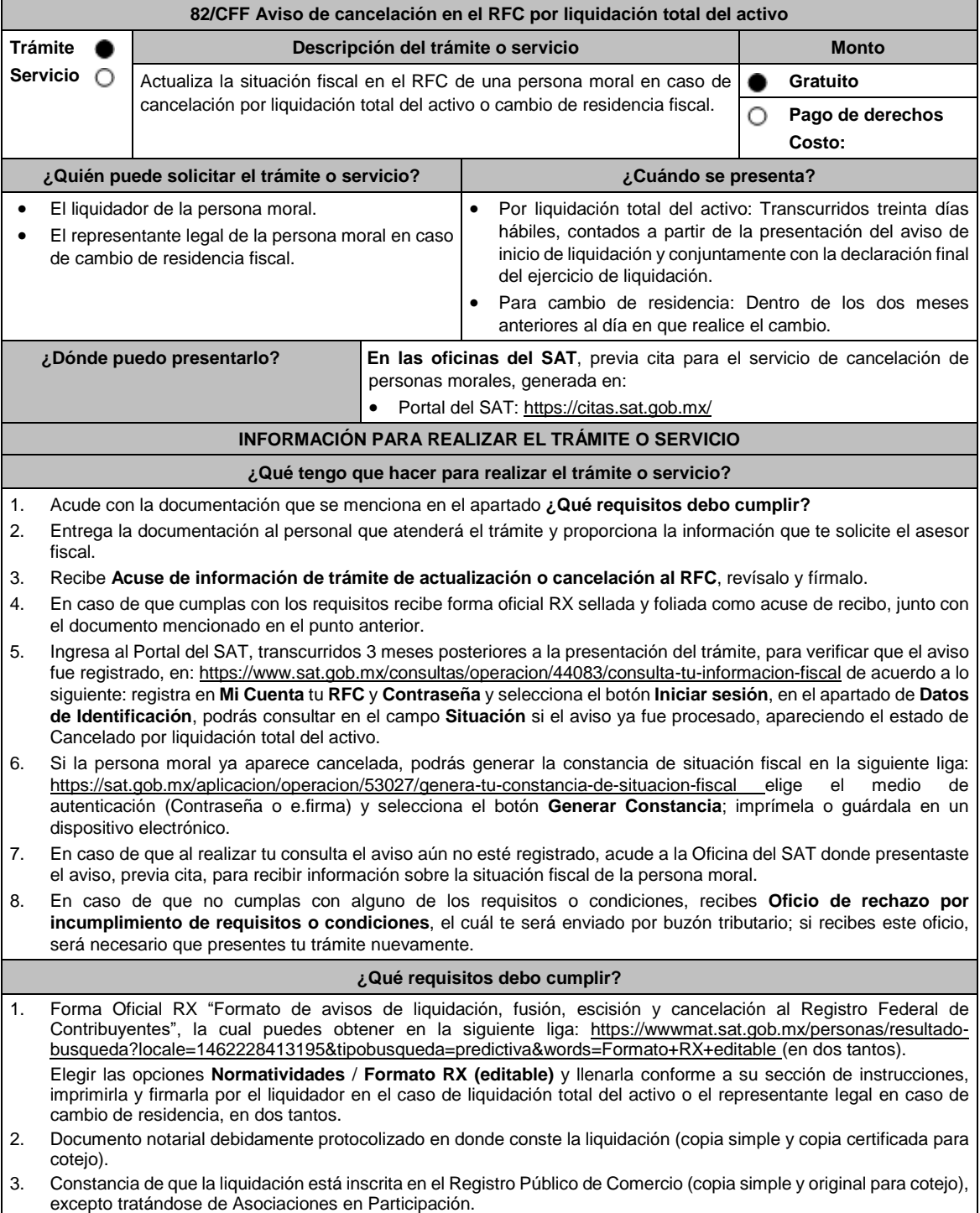

- 4. Las sociedades creadas al amparo de la Ley Federal para el Fomento de la Microindustria y la Actividad Artesanal, deben exhibir la inscripción ante el Registro Público de Comercio del acta de asamblea extraordinaria en la que se acuerde la liquidación de la sociedad (original o copia certificada y copia simple para cotejo). 5. Identificación oficial vigente del liquidador de la sociedad, cualquiera de las señaladas en el Apartado **I. Definiciones**; punto **1.2. Identificaciones oficiales, comprobantes de domicilio y poderes**, inciso **A) Identificación oficial**, del Anexo 1-A de la RMF. (copia simple y original para cotejo). 6. Poder notarial para acreditar la personalidad del representante legal de la liquidación (copia simple y copia certificada para cotejo). \*Para mayor referencia, consultar en el Apartado I. **Definiciones**; punto **1.2. Identificaciones oficiales, comprobantes de domicilio y poderes**, inciso **C) Poderes**, del Anexo 1-A de la RMF. 7. Acuse de baja del padrón de actividades vulnerables, en caso de contribuyentes que son sujetos obligados por realizar actividades vulnerables (original y copia simple para cotejo). **En los siguientes casos, adicionalmente presentar:** 1. **Organizaciones civiles y fideicomisos autorizados para recibir donativos deducibles o que en algún ejercicio fiscal hubieran contado con dicha autorización.** Acuse de la información presentada en el Portal de transparencia con motivo de la transmisión de su patrimonio a otra donataria autorizada para recibir donativos deducibles (impresión o copia simple). 2. **Por Cambio de residencia fiscal:** En lugar del documento notarial de liquidación, el Testimonio notarial del acta de asamblea en la que conste el cambio de residencia que contenga los datos de inscripción de la misma, ante el Registro Público de Comercio, acompañado de la constancia de inscripción en dicho registro. (copia simple y copia certificada para cotejo). Documento con el que acrediten el número de identificación fiscal del país en que residirá, cuando tenga obligación de contar con éste en dicho país (copia simple y copia certificada, legalizada o apostillada por autoridad competente para cotejo). 3. **En el caso de extranjeros:** Documento notarial con el que se haya designado el representante legal para efectos fiscales, tratándose de residentes en el extranjero o de extranjeros residentes en México (copia simple y copia certificada para cotejo). **¿Con qué condiciones debo cumplir?** Haber presentado la declaración final del ejercicio de liquidación. Opinión de cumplimiento positiva de la persona moral a cancelar, al momento de la presentación del trámite. No estar sujeta al ejercicio de facultades de comprobación, ni tener créditos fiscales a su cargo. No estar publicado en las listas a que se refiere el artículo 69 del CFF, con excepción de la fracción VI relativo a los créditos condonados. No estar publicado en las listas a que se refieren el segundo y cuarto párrafos del artículo 69-B del CFF. No haber realizado operaciones con contribuyentes que hayan sido publicados en el listado a que se refiere el artículo 69-B, cuarto párrafo del CFF, salvo que hayas acreditado ante el SAT la materialidad de las operaciones que amparan los CFDI o que se autocorrigieron, exhibiendo en este caso la declaración o declaraciones complementarias que correspondan. Que el importe de tus ingresos, deducciones, el valor de actos o actividades, las retenciones, o el impuesto acreditable, que manifestaste en tus declaraciones de pagos provisionales, retenciones, definitivos o anuales, concuerden con los importes señalados en tus CFDI, expedientes, documentos o bases de datos que las autoridades fiscales, tienen en su poder o a las que tengan acceso, respecto de los últimos cinco ejercicios fiscales. Contar con buzón tributario activo. Que el domicilio para conservar la contabilidad, manifestado en la citada Forma RX sea localizable. **SEGUIMIENTO Y RESOLUCIÓN DEL TRÁMITE O SERVICIO ¿Cómo puedo dar seguimiento al trámite o servicio? ¿El SAT llevará a cabo alguna inspección o verificación para emitir la resolución de este trámite o servicio?** Presencial, en la Oficina del SAT donde presentaste el aviso, con el número de folio que se encuentra en la forma oficial RX. Sí, orden de verificación al domicilio donde conserva la contabilidad, para determinar su localización. **Resolución del trámite o servicio** Si cumples con los requisitos y las condiciones, se actualiza la situación fiscal en el RFC de la persona moral. En caso de que no se actualice la situación fiscal, la resolución se envía a través del Oficio de rechazo por
- incumplimiento de requisitos o condiciones por buzón tributario.

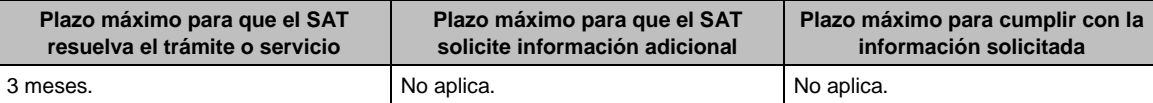

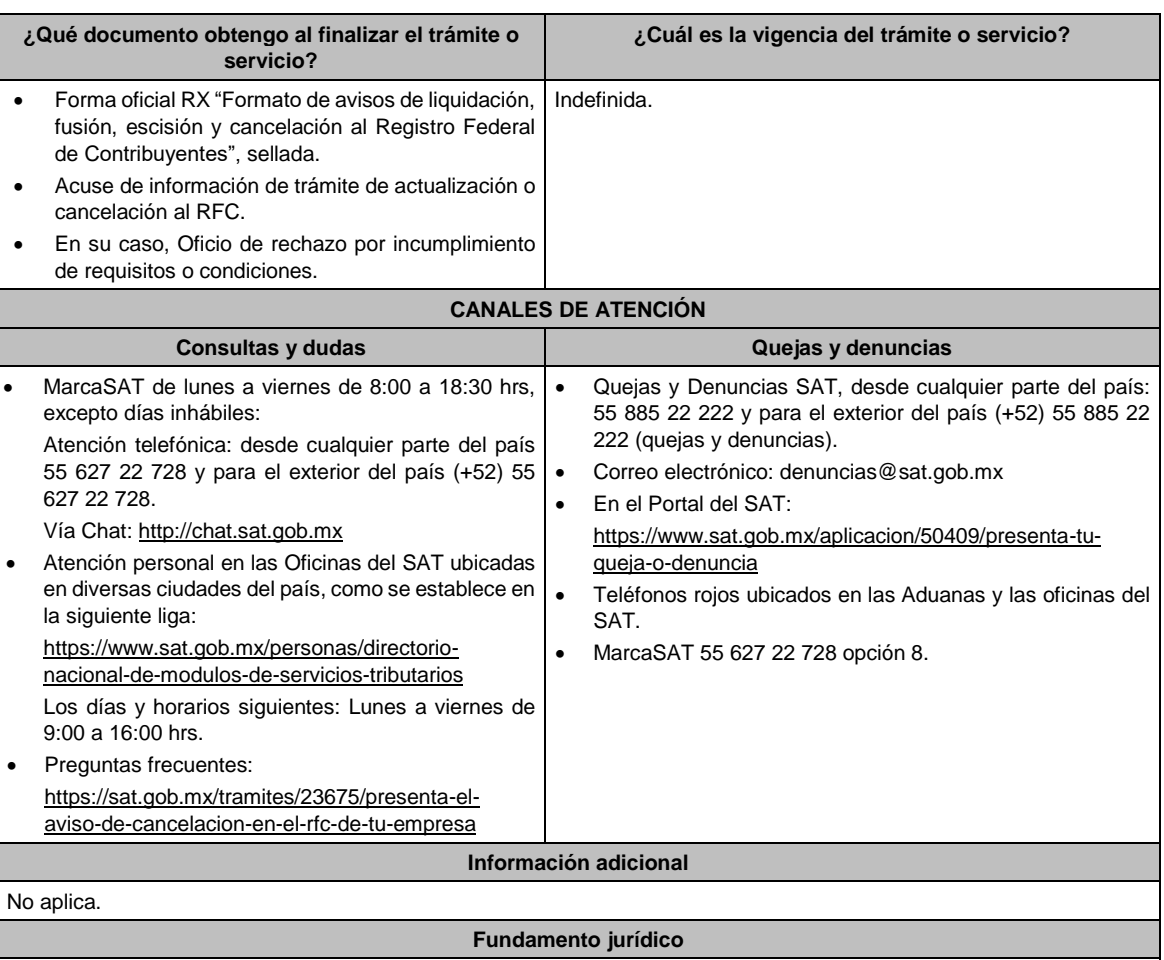

Artículos: 11, 27, 37, 69, 69-B del CFF; 29, 30 del RCFF; 82, 82 Bis de la LISR; Reglas 2.5.2., 2.5.13. y 3.10.18. de la RMF.

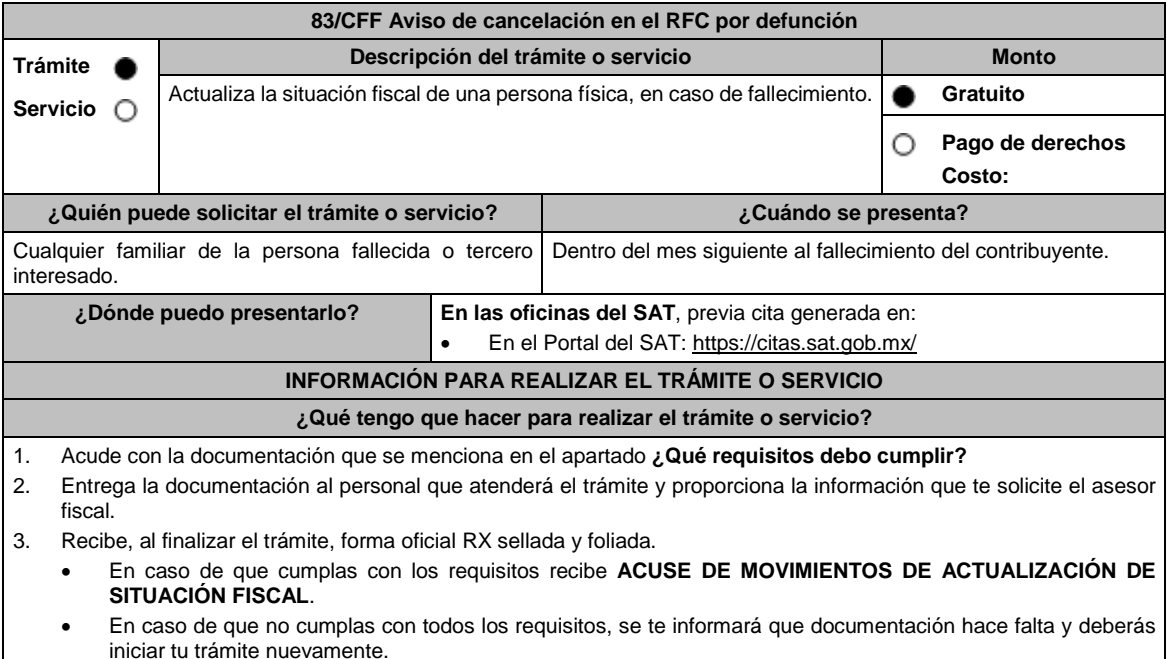

**¿Qué requisitos debo cumplir?**

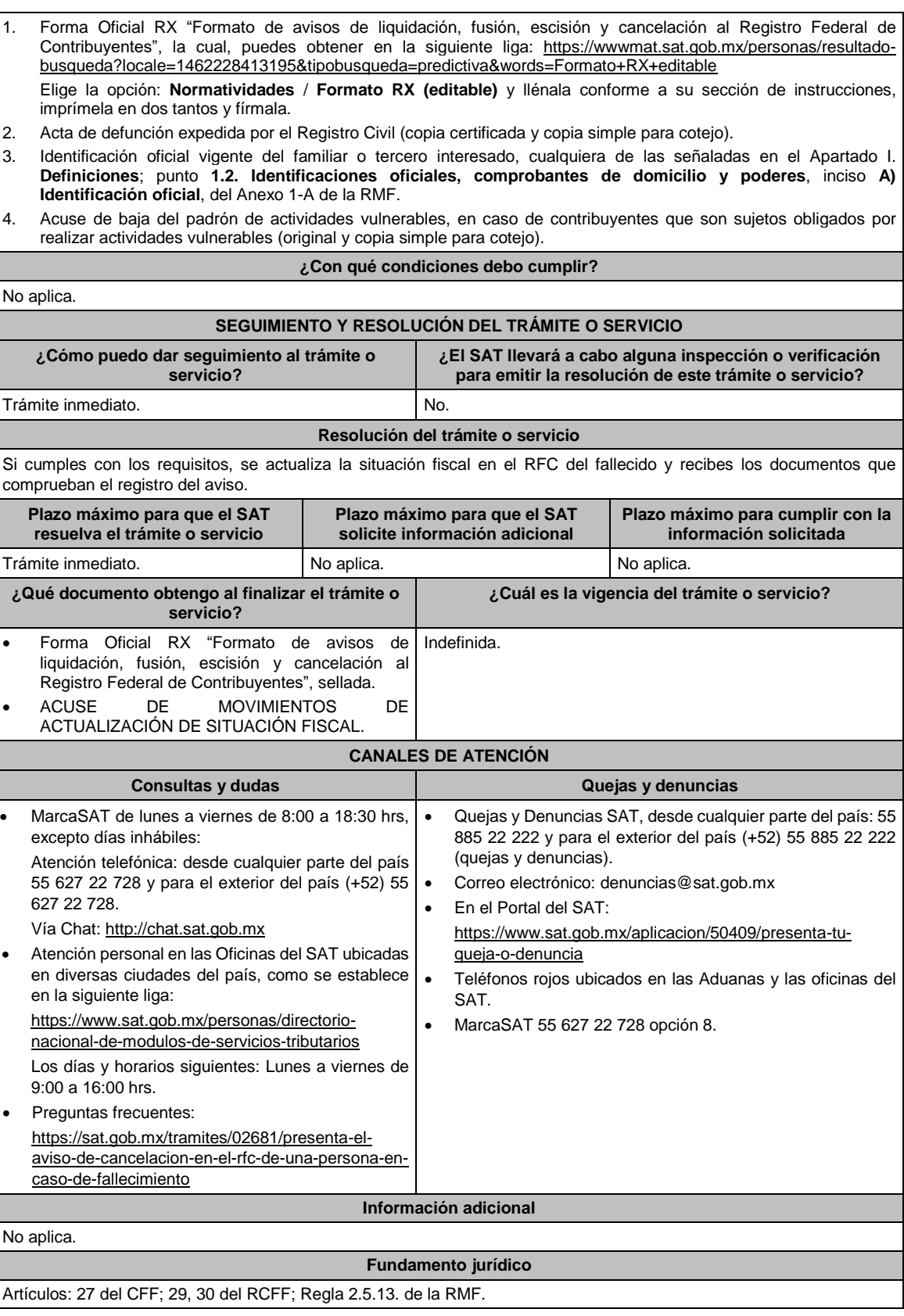

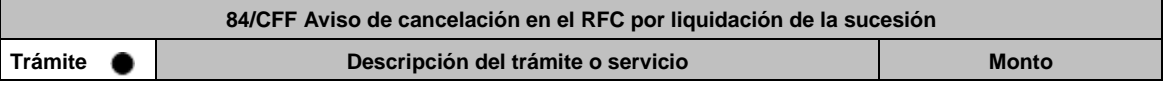

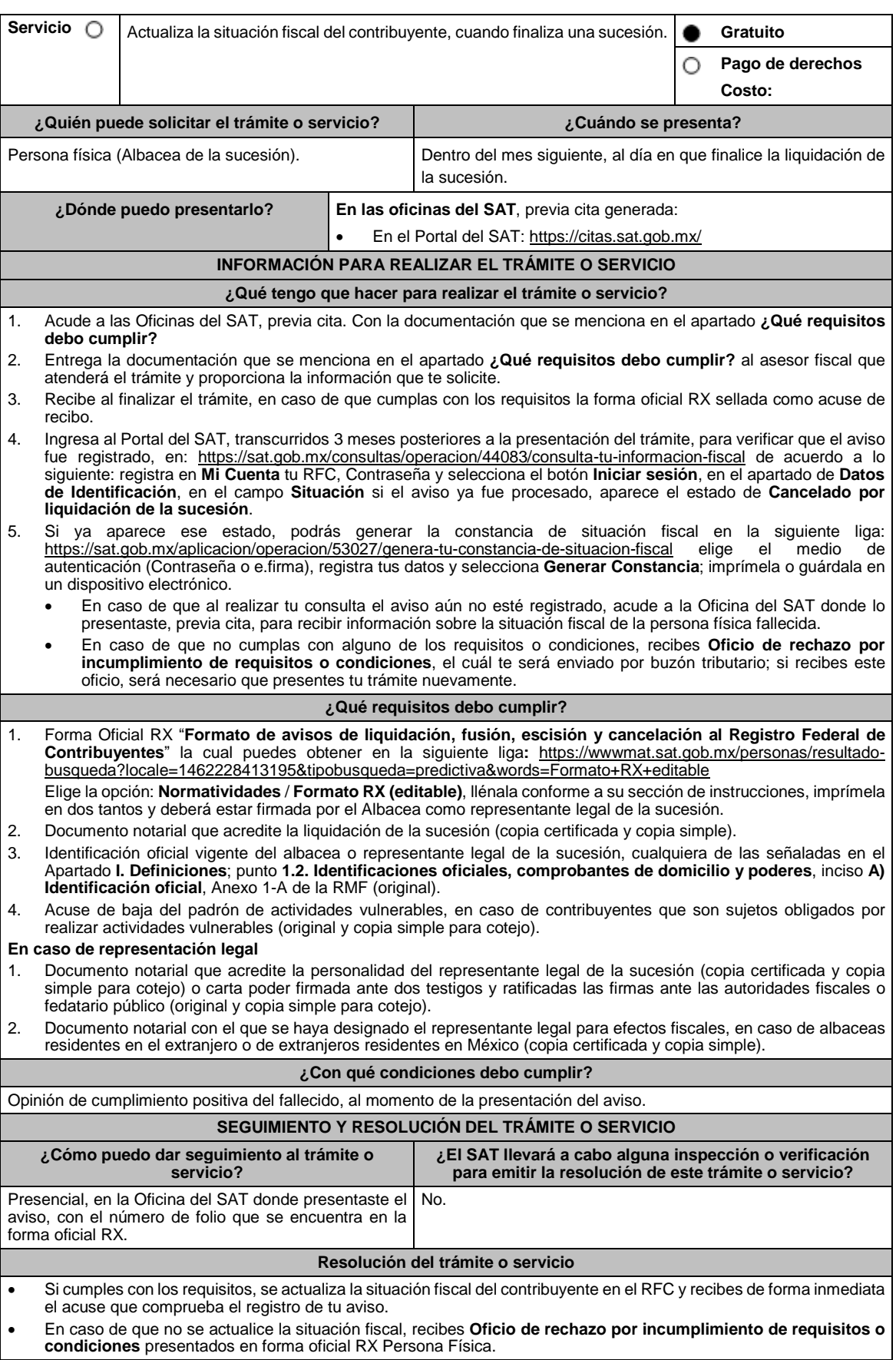

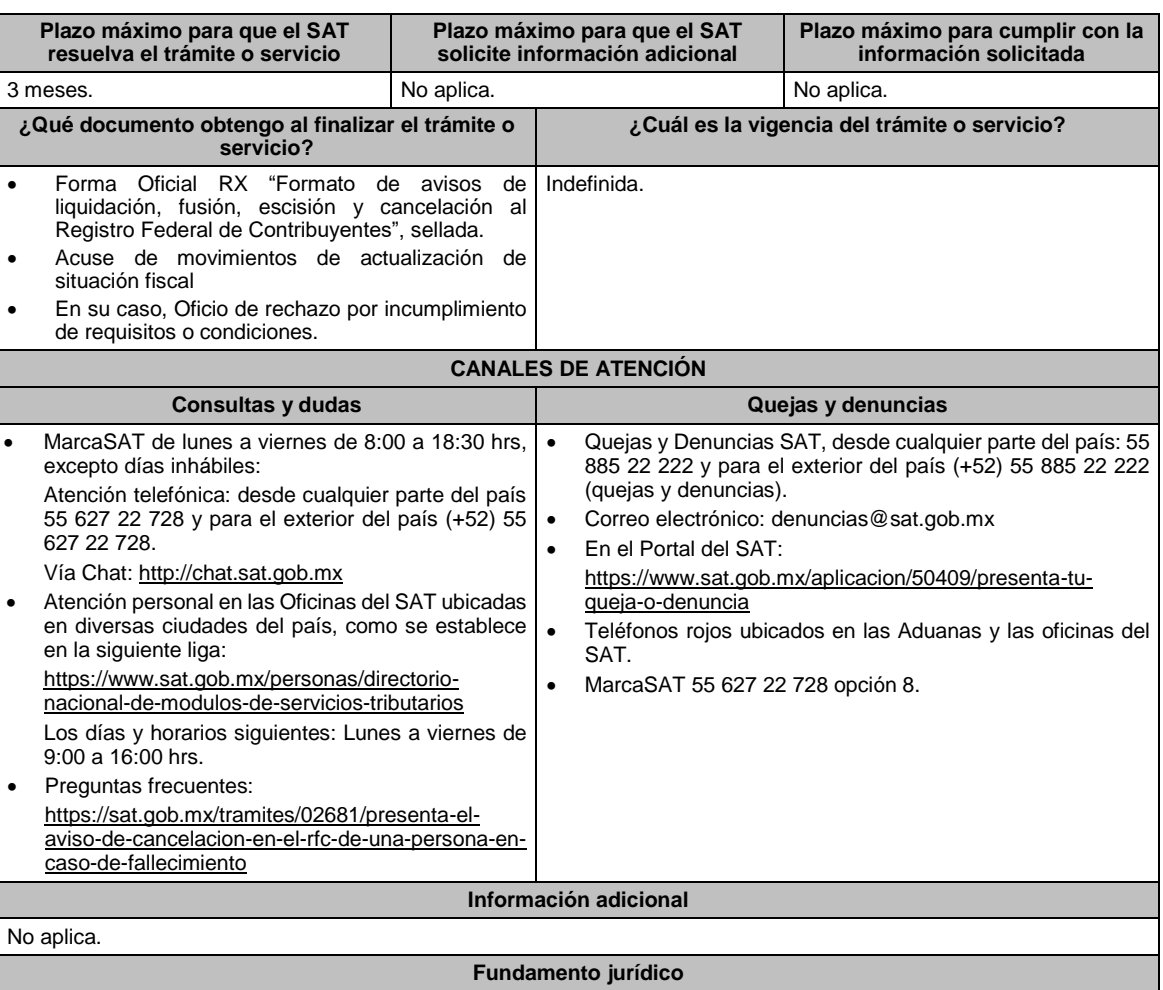

Artículos: 27, 37 del CFF; 29, 30 del RCFF; Regla 2.5.13. de la RMF.

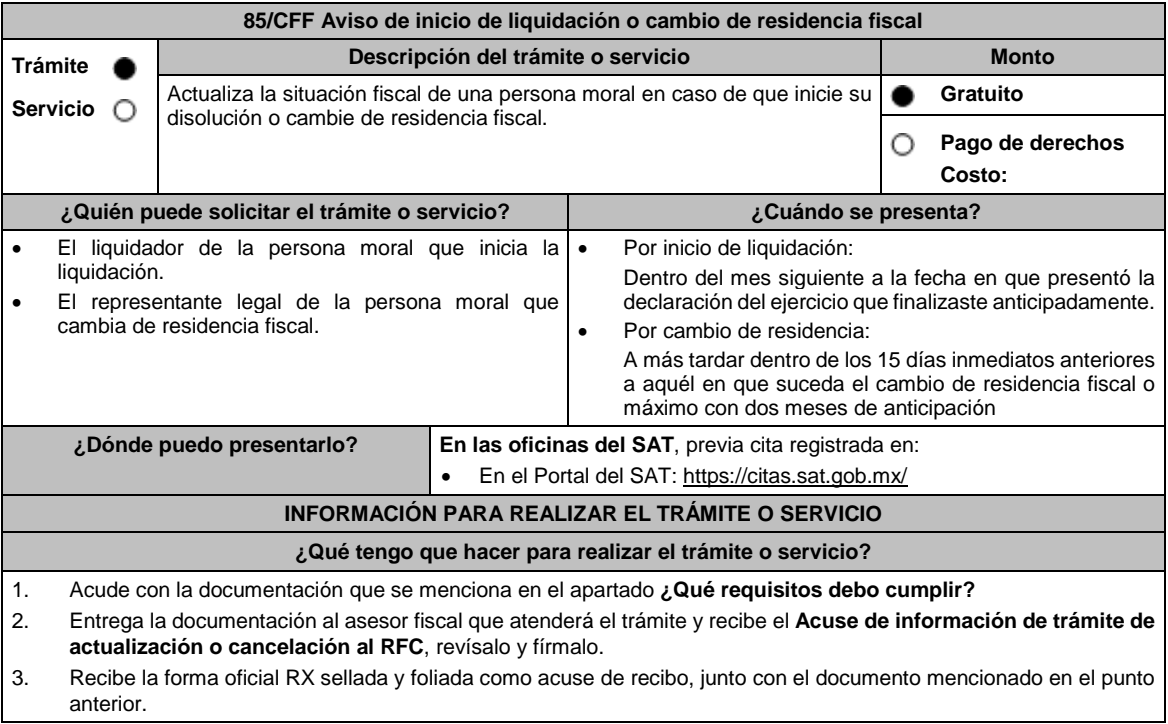

4. Si cumples con todos los requisitos, se recibe tu trámite para ser validado por la autoridad fiscal. 5. Para conocer la situación del trámite ingresa, una vez transcurridos 3 meses desde su recepción al Portal del SAT, en la siguiente liga: https://wwwmat.sat.gob.mx/consultas/operacion/44083/consulta-tu-informacion-fiscal, de acuerdo a lo siguiente: registra en **Mi Cuenta** tu **RFC** y **Contraseña** y selecciona el botón **Iniciar sesión**, en el apartado de **Datos de Identificación**, consulta en **Situación** si el aviso ya fue procesado, apareciendo el estado de: **En inicio de liquidación**. En caso de realizar tu consulta, si el aviso aún no esté registrado, acude a la Oficina del SAT donde presentaste el aviso, previa cita, para recibir información sobre la situación fiscal de la persona moral. En caso de que no cumplas con alguno de los requisitos o condiciones, recibirás un Oficio de rechazo por incumplimiento de requisitos o condiciones, el cuál te será enviado por buzón tributario; si recibes este oficio, será necesario que presentes tu trámite nuevamente. **¿Qué requisitos debo cumplir? En las oficinas del SAT, presentar:** 1. Forma Oficial RX "Formato de avisos de liquidación, fusión, escisión y cancelación al Registro Federal de Contribuyentes", la cual puedes obtener en la siguiente liga: https://wwwmat.sat.gob.mx/personas/resultadobusqueda?locale=1462228413195&tipobusqueda=predictiva&words=Formato+RX+editable (en dos tantos). Elige la opción: **Normatividades** / **Formato RX (editable)** y llénala conforme a su sección de instrucciones, imprímela en dos tantos, deberá estar firmada por el liquidador. 2. Documento notarial debidamente protocolizado de la disolución de la sociedad, donde conste el nombre del liquidador o liquidadores (copia simple y copia certificada para cotejo). 3. Constancia de que la liquidación está inscrita en el Registro Público de Comercio (copia simple y original para cotejo), o en su caso, documento que acredite que la inscripción ante el Registro Público de Comercio está en trámite, pudiendo ser mediante una carta emitida por el Fedatario Público que protocolizó el documento de liquidación o a través de una inserción en el propio documento protocolizado (copia simple y original para cotejo). 4. Identificación oficial vigente del representante legal de la liquidación, cualquiera de las señaladas en el Apartado **I. Definiciones**; punto **1.2. Identificaciones oficiales, comprobantes de domicilio y poderes**, inciso **A) Identificación oficial**, Anexo 1-A de la RMF (original). 5. **En caso de ser representante legal:** Poder notarial para acreditar la personalidad del representante legal de la liquidación (copia simple y copia certificada para cotejo). \*Para mayor referencia, consultar en el Apartado **I. Definiciones**; punto **1.2. Identificaciones oficiales, comprobantes de domicilio y poderes**, inciso **C) Poderes**, del Anexo 1-A de la RMF. **Requisitos adicionales para el cambio de residencia fiscal:** 1. Testimonio notarial del acta de asamblea en la que conste el cambio de residencia que contenga los datos de inscripción de la misma, ante el Registro Público de Comercio, acompañado de la constancia de inscripción en dicho registro (copia simple y copia certificada para cotejo). 2. Documento oficial emitido por autoridad competente con el que acrediten el número de identificación fiscal del país, registro fiscal o equivalente el país en que residirán para efectos fiscales, o bien, que éste se encuentra en trámite (copia simple y copia certificada, legalizada o apostillada por autoridad competente para cotejo). 3. Designar a un representante legal de conformidad con el artículo 174 de la Ley del ISR. 4. Cuando se trate de personas morales autorizadas para recibir donativos deducibles o que en algún ejercicio fiscal hubieran contado con dicha autorización, el Acuse de la información presentada en el Portal de transparencia con motivo de la transmisión de su patrimonio a otra donataria autorizada para recibir donativos deducibles (impresión o copia simple). **¿Con qué condiciones debo cumplir?** Haber presentado la declaración anual por terminación anticipada del ejercicio. Opinión de cumplimiento positiva de la persona moral, al momento de la presentación del aviso. Contar con e.firma de la persona moral y del liquidador. No estar sujeta al ejercicio de facultades de comprobación, ni tener créditos fiscales a su cargo. No encontrarse en la publicación que hace el SAT en su portal de Internet de las listas a que se refiere el artículo 69 del CFF, con excepción de la fracción VI relativa a créditos condonados. No estar publicado en las listas a que se refieren el segundo y cuarto párrafos del artículo 69-B del CFF. No haber realizado operaciones con contribuyentes que hayan sido publicados en el listado a que se refiere el artículo 69-B, cuarto párrafo del CFF, salvo que hayan acreditado ante el SAT la materialidad de las operaciones que ampara los CFDI o que se autocorrigieron, exhibiendo en este caso la declaración o declaraciones complementarias que correspondan. Que el importe de tus ingresos, deducciones, el valor de actos o actividades, las retenciones, o el impuesto acreditable, que manifestaste en tus declaraciones de pagos provisionales, retenciones, definitivos o anuales, concuerden con los importes señalados en tus CFDI, expedientes, documentos o bases de datos que lleven las autoridades fiscales, tienen en su poder o a las que tengan acceso, respecto de los últimos cinco ejercicios fiscales. Contar con buzón tributario activo. Que el domicilio para conservar la contabilidad manifestado en la citada Forma RX sea localizable.

## **SEGUIMIENTO Y RESOLUCIÓN DEL TRÁMITE O SERVICIO**

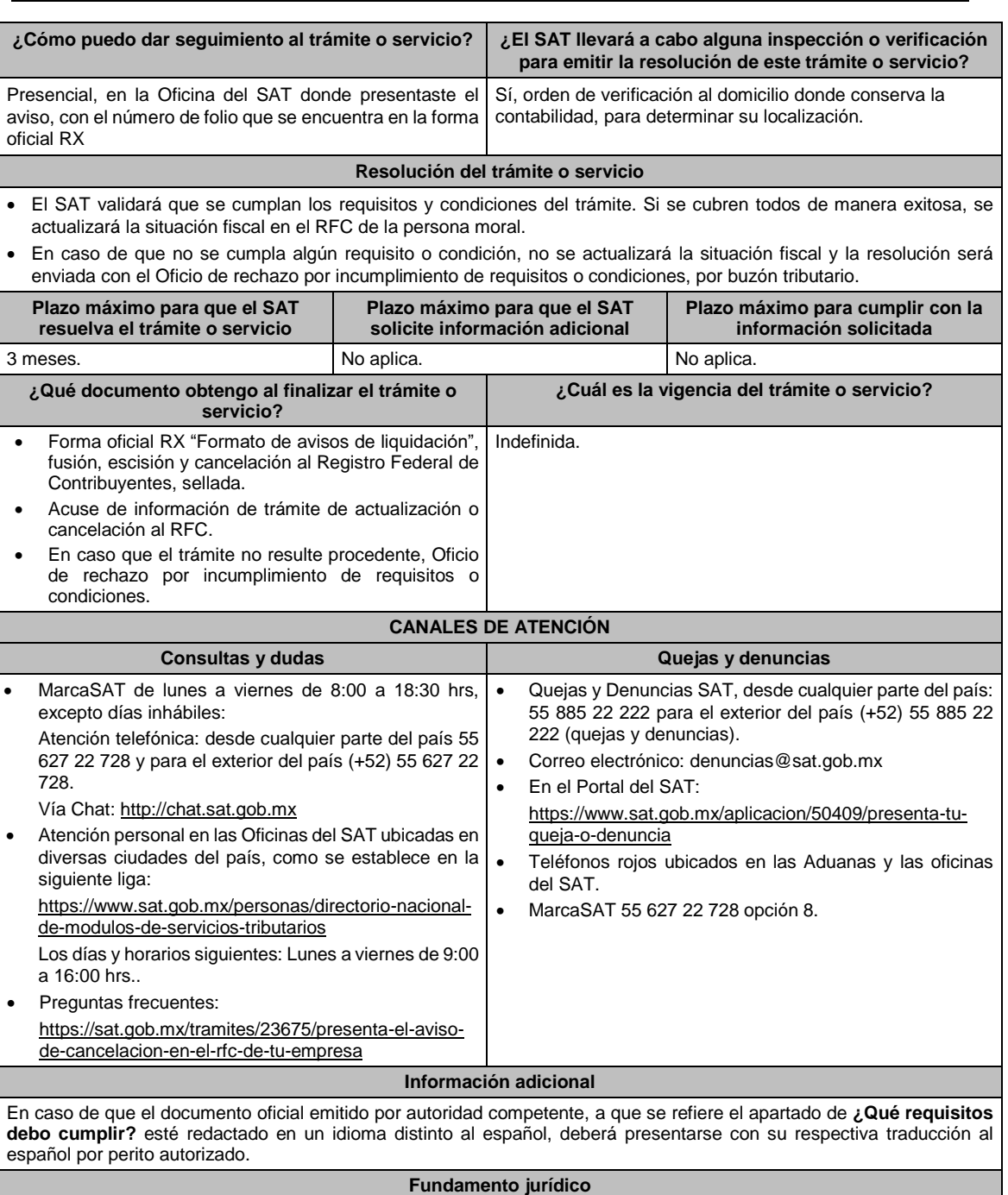

Artículos: 9, 11, 27, 37, 69, 69-B del CFF; 29, 30 del RCFF; 12 de la LISR; Reglas 2.5.2. y 2.5.13. de la RMF.

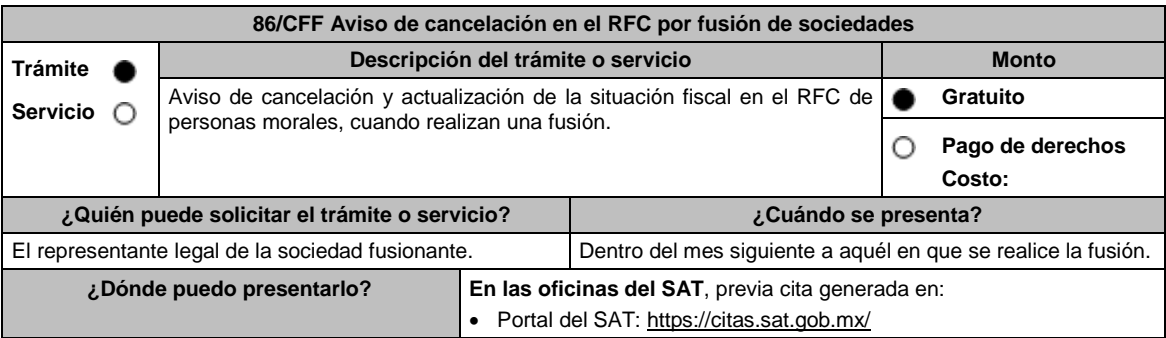
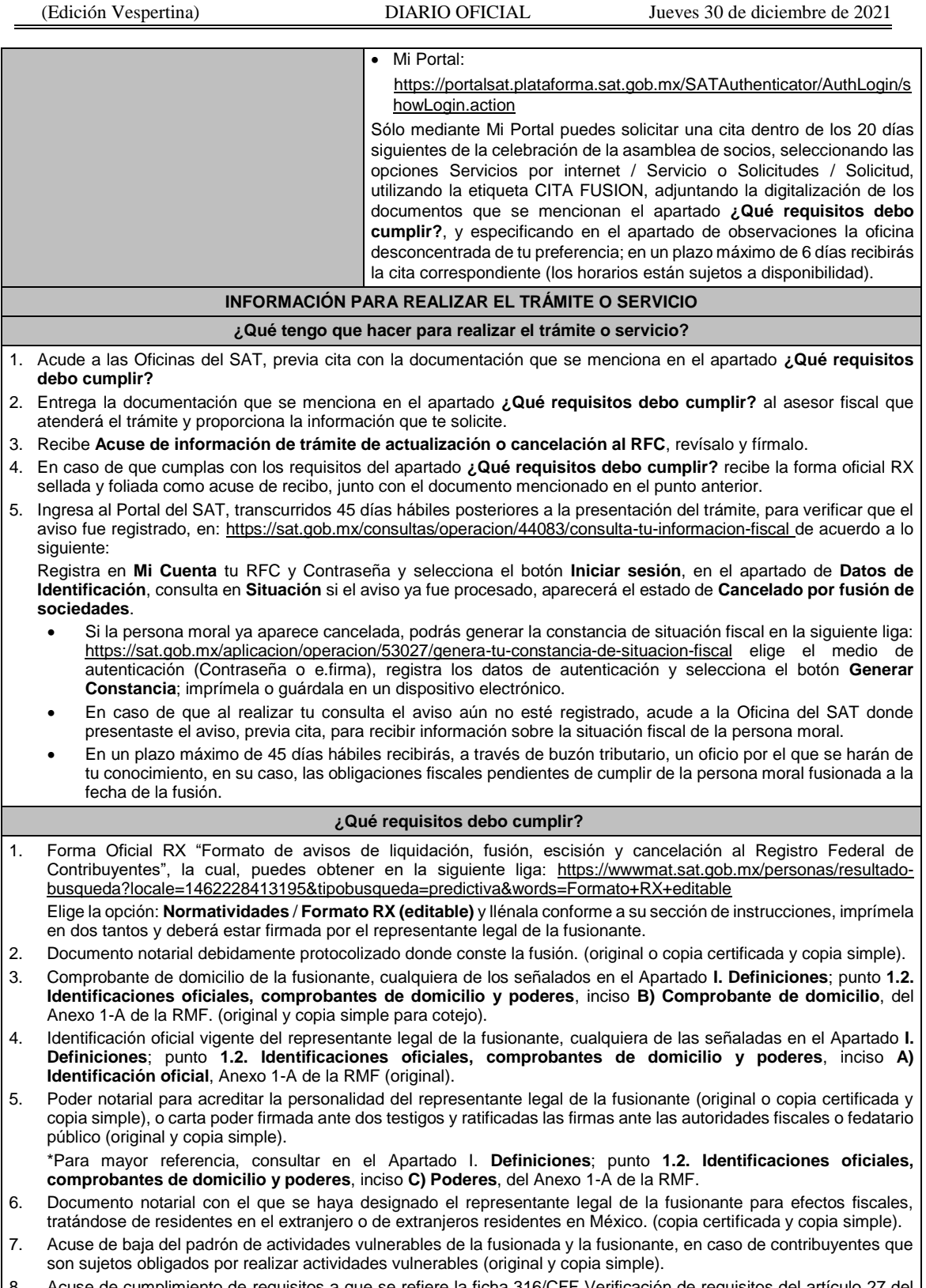

8. Acuse de cumplimiento de requisitos a que se refiere la ficha 316/CFF Verificación de requisitos del artículo 27 del CFF para presentar el aviso de cancelación en el RFC por fusión de sociedades.

# **¿Con qué condiciones debo cumplir?**

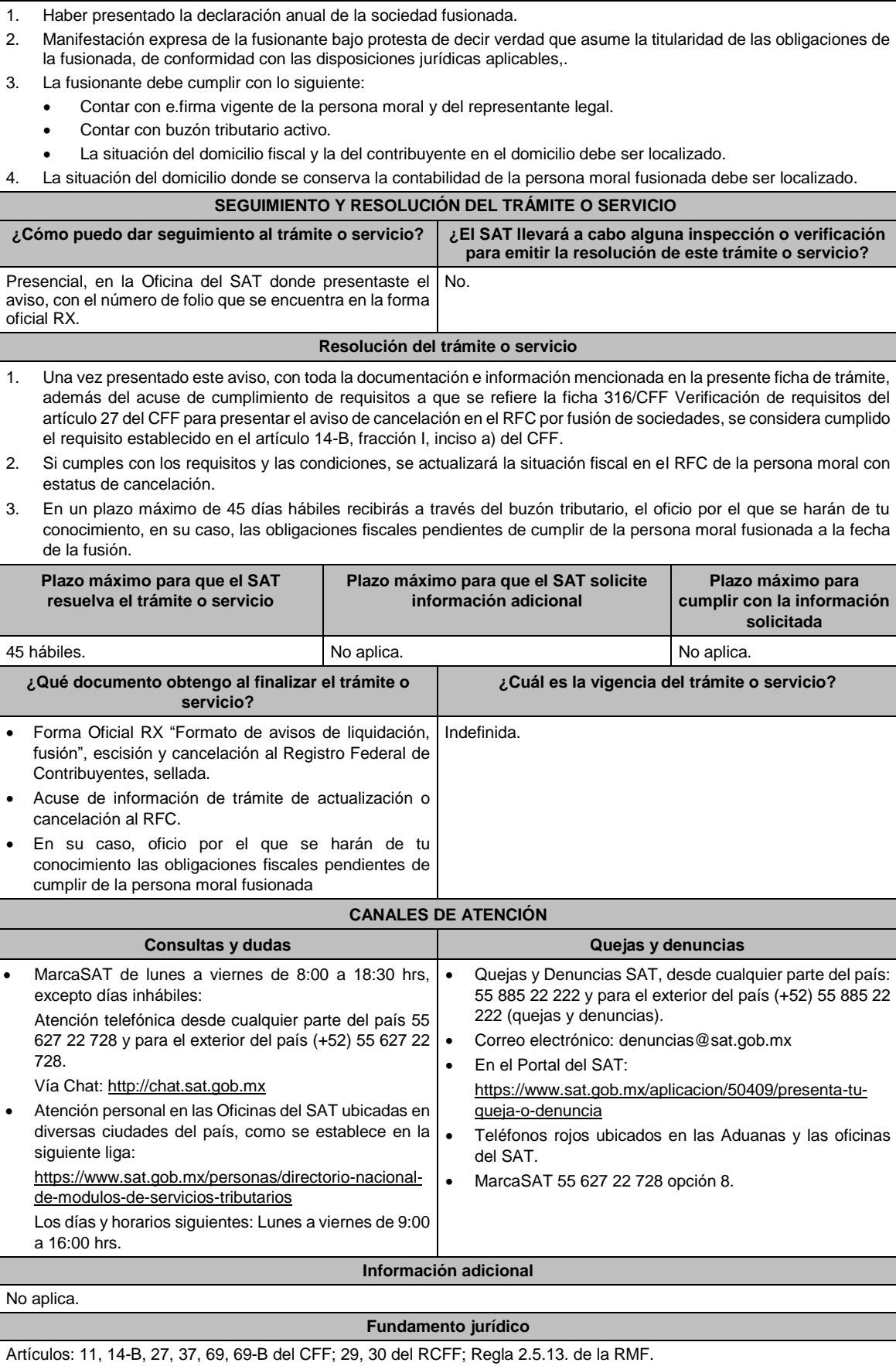

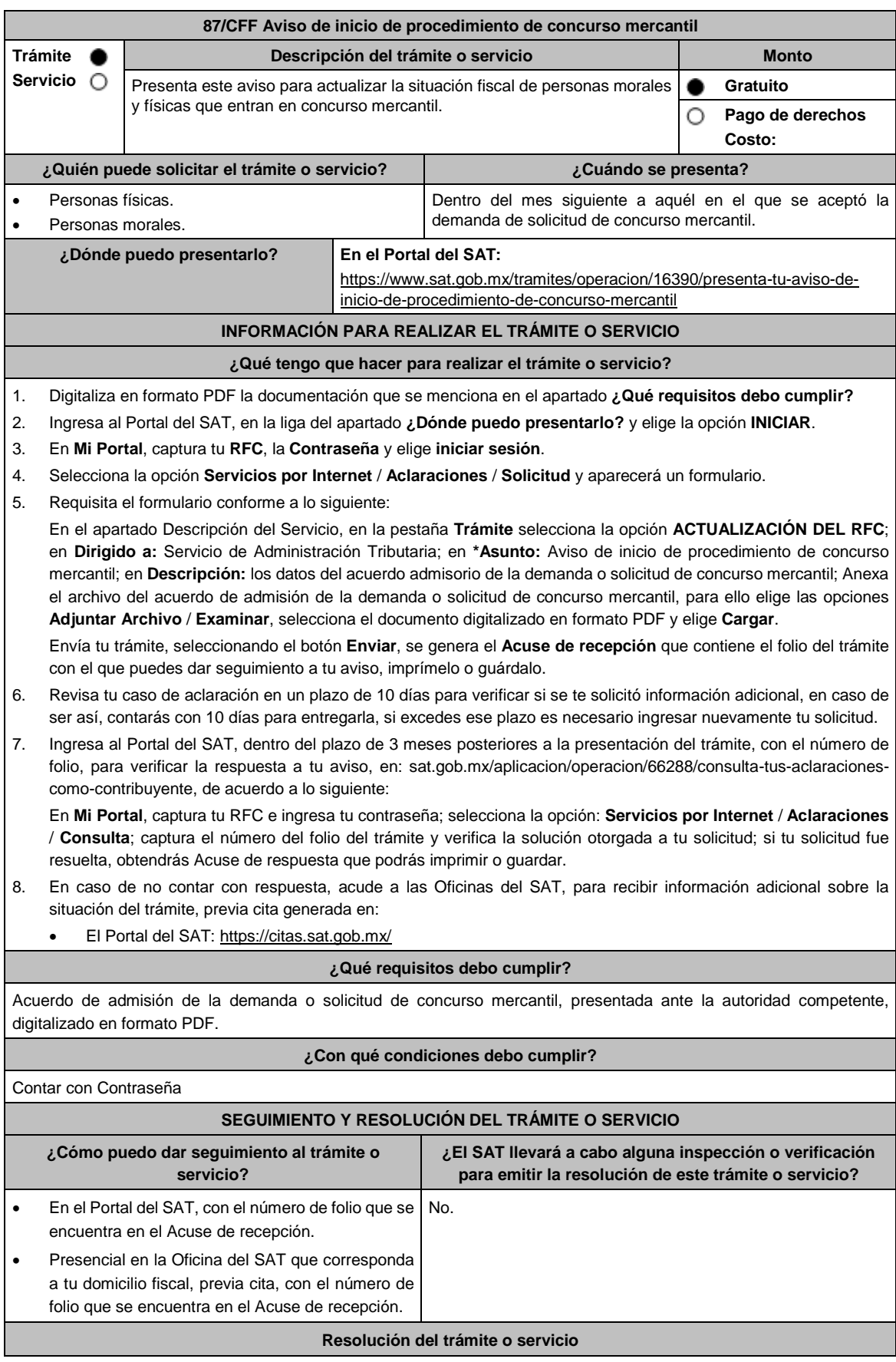

Jueves 30 de diciembre de 2021 DIARIO OFICIAL (Edición Vespertina)

 Si la documentación es correcta, recibirás la confirmación de la recepción de tu solicitud, a través del caso de aclaración. En caso contrario, por el mismo caso de aclaración, se te hará saber el rechazo del trámite y se indicarán los motivos. **Plazo máximo para que el SAT resuelva el trámite o servicio Plazo máximo para que el SAT solicite información adicional Plazo máximo para cumplir con la información solicitada** 3 meses. 10 días hábiles. 10 días hábiles. **¿Qué documento obtengo al finalizar el trámite o servicio? ¿Cuál es la vigencia del trámite o servicio?** Acuse de recepción. Acuse de respuesta. Indefinida. **CANALES DE ATENCIÓN Consultas y** dudas **Quejas Quejas y** denuncias MarcaSAT desde lunes a viernes de 8:00 a 18:30 hrs., excepto días inhábiles: Atención telefónica: desde cualquier parte del país 55 627 22 728 y para el exterior del país (+52) 55 627 22 728. Vía Chat: http://chat.sat.gob.mx Atención personal en las Oficinas del SAT ubicadas en diversas ciudades del país, como se establece en la siguiente liga: https://sat.gob.mx/personas/directorio-nacional-demodulos-de-servicios-tributarios Los días y horarios siguientes: Lunes a viernes de 9:00 a 16:00 hrs. • Preguntas frecuentes: https://sat.gob.mx/tramites/16390/presenta-tuaviso-de-inicio-de-procedimiento-de-concursomercantil Quejas y Denuncias SAT, desde cualquier parte del país: 55 885 22 222 y para el exterior del país (+52) 55 885 22 222 (quejas y denuncias). Correo electrónico: denuncias@sat.gob.mx En el Portal del SAT: https://www.sat.gob.mx/aplicacion/50409/presenta-tuqueja-o-denuncia Teléfonos rojos ubicados en las Aduanas y las oficinas del SAT. MarcaSAT 55 627 22 728 opción 8. **Información adicional** No aplica **Fundamento jurídico** Artículos: 27, 37 del CFF; 29, 30 del RCFF; Regla 2.5.13. de la RMF.

# **88/CFF (Se deroga)**

## **89/CFF (Se deroga)**

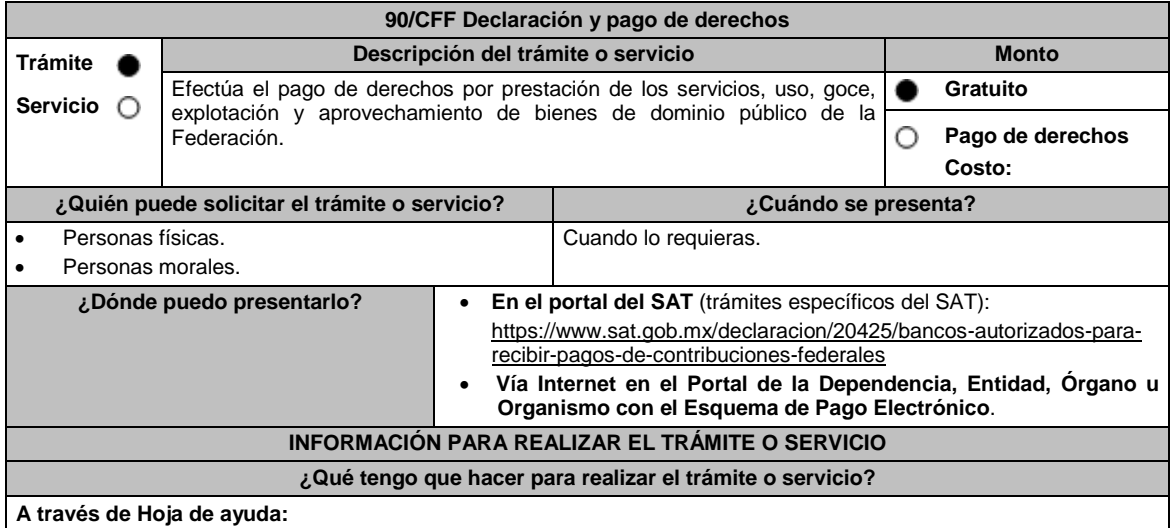

### **I. En el portal del SAT**, **(trámites específicos del SAT):**

- 1. Ingresa al portal del SAT, en la liga del apartado **¿Dónde puedo presentarlo?**
- 2. Ingresa al apartado **Contenidos Relacionados** y elige **Trámites y servicios del SAT** / **Aceptar**
- 3. Aparecerá un archivo en formato PDF dónde deberás seleccionar el trámite que requieres para descargar el formato: **Hoja de ayuda para el pago en ventanilla bancaria**.
	- Requisita los datos siguientes en la hoja de ayuda:
	- a) **RFC** o **CURP.**
	- b) **Apellido paterno, materno y nombre(s).**
	- c) **Denominación o razón social.**
	- d) Se mostrará marcada con **X** la opción **No aplica periodo** cuando éste no exista, en caso contrario, marca con una **X** el periodo y señala los meses y el ejercicio al que correspondan.
	- e) **Clave de referencia.** Aparece prellenada.
	- f) **Cadena de la dependencia**. Aparece prellenada, sin embargo, se debe señalar el número de trámites o servicios solicitados utilizando los últimos 7 espacios. **Ejemplo:** Si requieres **1** trámite o servicio, deberás escribir **1** en el recuadro final y rellenar con ceros a la izquierda los espacios restantes 0002505**0000001**.
	- g) **Cantidad a pagar por Derechos, Productos y Aprovechamientos (DPA´s)** se obtiene de multiplicar la cuota correspondiente al trámite o servicio que solicita, la cual podrás obtener del documento señalado en el numeral 2, por el número de trámites o servicios requeridos.
	- h) En el caso de que el tramite o servicio cause IVA, se habilitará el apartado **IVA actos accidentales**, para su desglose.
	- i) Si el pago extemporáneo del trámite o servicio causa actualización y recargos, se habilitarán los campos correspondientes para su desglose.
	- j) Presenta la hoja de ayuda en la ventanilla bancaria de la Institución de crédito autorizada y realiza el pago.
	- k) Obtén y conserva el recibo bancario.

**II. Vía Internet (trámites específicos del SAT):**

- 1. Ingresa al portal del SAT, en la liga del apartado **¿Dónde puedo presentarlo?**
- 2. Ingresa al apartado **Contenidos Relacionados** y elige **Instituciones de crédito autorizadas para recibir pagos de derechos, productos y aprovechamientos federales (DPA´s) por internet y ventanilla bancaria.**
- 3. Aparecerá un archivo en formato PDF dónde podrás elegir la Institución bancaria dónde realizarás el pago, deberás capturar en el Portal del banco la siguiente información:
	- a) **RFC** o **CURP**.
	- b) **Nombre del contribuyente o responsable solidario**.
	- c) **Denominación** o **razón social**.
	- d) **Dependencia** a la que le corresponda el pago.
	- e) **Periodo de pago**, en su caso.
	- f) **Clave de referencia** del DPA (caracteres numéricos).
	- g) **Cadena de la dependencia** (caracteres alfanuméricos).
		- La Clave de referencia y la Cadena de la dependencia las podrás obtener de la Hoja de ayuda mencionada en el punto 3 del numeral **I.**
	- h) **Cantidad a pagar** por DPA's.
		- La Cantidad a pagar se obtendrá conforme a lo señalado en el inciso g) del punto 3 del numeral **I.**
		- En su caso, se incluirá en la cantidad a pagar el monto de recargos, actualización, multas e IVA que corresponda.
- 4. Efectúa el pago de los DPA's mediante transferencia electrónica de fondos o con tarjeta de crédito o débito.
- 5. Las instituciones de crédito autorizadas enviarán el recibo bancario del pago de contribuciones, productos y aprovechamientos federales con sello digital generado por éstas.
- III. En el portal de la Dependencia, Entidad, Órgano u Organismo con el Esquema de Pago Electrónico (trámites **que no corresponden al SAT):**

Ingresa a la página de Internet de las dependencias, entidades, órganos u organismos, que corresponda según el trámite o servicio que deseas realizar, elige la opción **Trámites** y realiza el procedimiento señalado en los numerales I. o II. según corresponda.

**IV.** Podrás realizar pagos con **Línea de Captura** en los casos que el trámite lo permita, dentro de la fecha de vigencia señalada en la propia línea de captura.

**¿Qué requisitos debo cumplir?**

Obtener Hoja de ayuda o Línea de captura.

**¿Con qué condiciones debo cumplir?**

No aplica.

## **SEGUIMIENTO Y RESOLUCIÓN DEL TRÁMITE O SERVICIO**

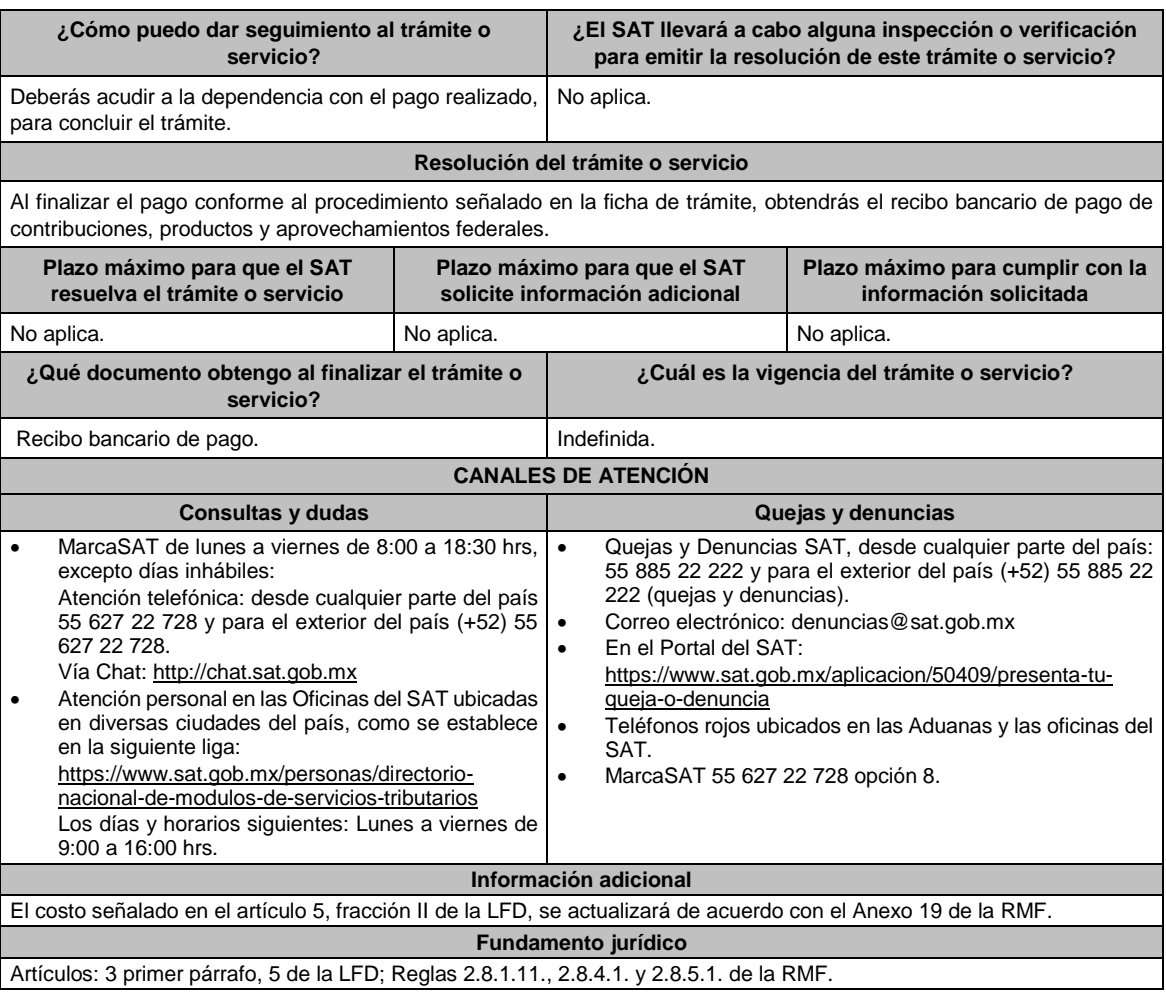

# **91/CFF (Se deroga)**

# **92/CFF (Se deroga)**

## **93/CFF (Se deroga)**

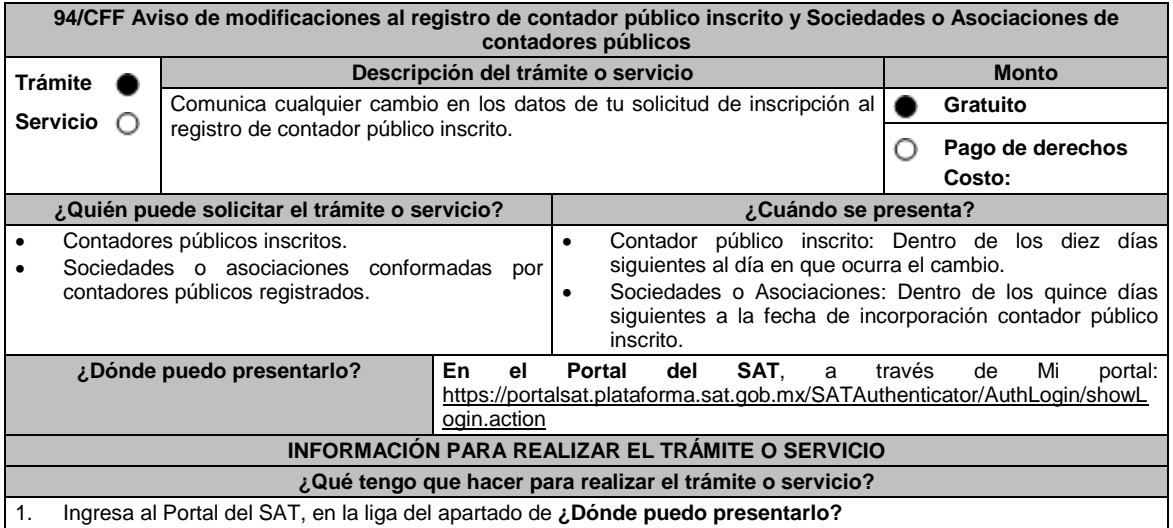

- 2. Captura en **Mi Portal**, tu **RFC, Contraseña** y elige **Iniciar sesión**.
- 3. Ingresa a los apartados **Servicios por Internet** / **Servicio o solicitudes** / **Solicitud** y aparecerá el formulario **Servicio de Aviso**.
- 4. Requisita el formulario conforme lo siguiente: En el apartado **Descripción del Servicio**, en la pestaña **Trámite** selecciona selecciona **AVISO ACT DE DATOS**; **Dirigido a:** Servicio de Administración Tributaria; \***Asunto:** Aviso de modificaciones al registro de contador público inscrito y Sociedades o Asociaciones de contadores públicos; **Descripción:** señala el motivo de modificación que deseas realizar; elige **Adjuntar Archivo:** oprime **seleccionar archivo**, elige el documento digitalizado en formato PDF, selecciona **Abrir** y elige las opciones **Cargar y Enviar**; se genera el acuse de recepción que contiene el folio del trámite con el que puedes dar seguimiento a tu aviso, imprímelo o guárdalo.
- 5. Ingresa al Portal del SAT, dentro del plazo de 3 meses posteriores a la presentación del trámite, para verificar la respuesta a tu aviso, en la siguiente liga: http://sat.gob.mx/aplicacion/operacion/66288/consulta-tus-aclaracionescomo-contribuyente de acuerdo a lo siguiente:
	- En Mi portal, captura tu **RFC, Contraseña** y elige **Iniciar sesión.**
	- Ingresa a los apartados **Servicios por Internet** / **Servicio o solicitudes** / **Consulta** y aparecerá un formulario.
	- Captura el número de folio del trámite y verifica la solución otorgada a tu solicitud, en caso de no contar con respuesta, acude a las Oficinas del SAT, previa cita, para recibir información adicional sobre la situación de tu trámite.

## **¿Qué requisitos debo cumplir?**

Archivos digitalizados en formato PDF y comprimidos en formato .ZIP, que contengan:

- 1. Manifestación mediante escrito libre, en el que señales: nombre, denominación o razón social de la persona moral, según corresponda; el domicilio fiscal manifestado en tu clave del Registro Federal de Contribuyentes o el de la persona moral según corresponda; la autoridad a la que se dirige y el propósito de la promoción; la dirección de correo electrónico para recibir notificaciones; indicar los hechos o circunstancias sobre los que versa la promoción; y tu firma o firma del representante legal.
- 2. Los documentos que avalen y confirmen los datos que actualizas o modificas, entre otros:
	- Identificación oficial, cualquiera de las señaladas en el Apartado **I. Definiciones**; punto **1.2. Identificaciones oficiales, comprobantes de domicilio y poderes**, inciso **A) Identificación oficial**, del Anexo 1-A de la RMF.

#### **En caso de ser representante legal:**

- 1. Poder notarial para acreditar la personalidad del representante legal o carta poder firmada ante dos testigos y ratificadas las firmas ante las autoridades fiscales o fedatario público.
- 2. Documento notarial con el que se haya designado el representante legal para efectos fiscales, en caso de residentes en el extranjero o de extranjeros residentes en México.

\* Para mayor referencia, consultar en el Apartado **I. Definiciones**; punto **1.2. Identificaciones oficiales, comprobantes de domicilio y poderes,** inciso **C) Poderes**, del Anexo 1-A de la RMF.

## **¿Con qué condiciones debo cumplir?**

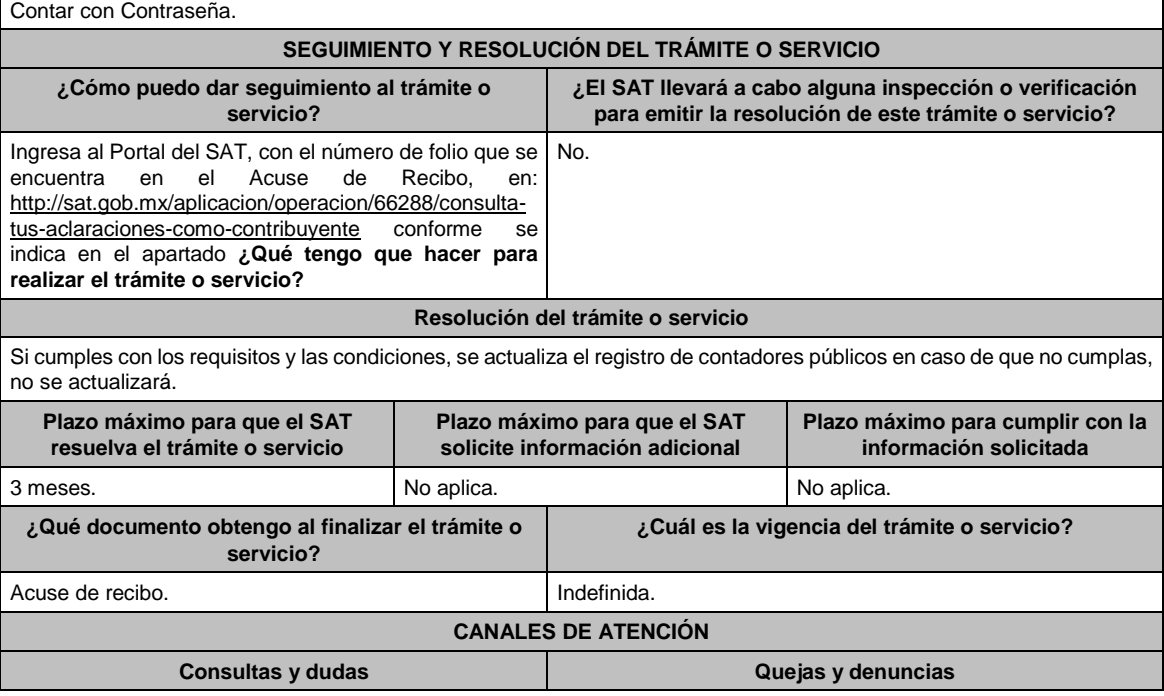

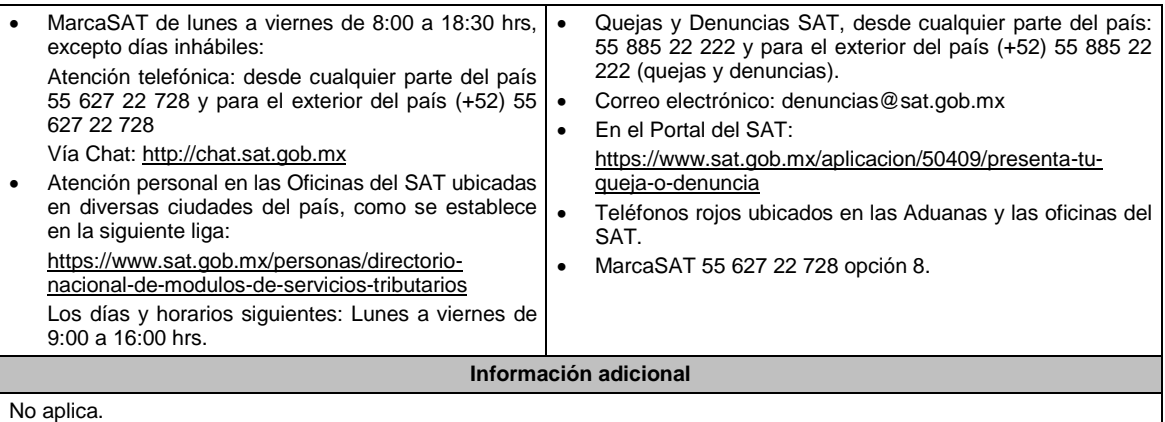

## **Fundamento jurídico**

Artículos: 37, 52, penúltimo párrafo del CFF; 54 del RCFF.

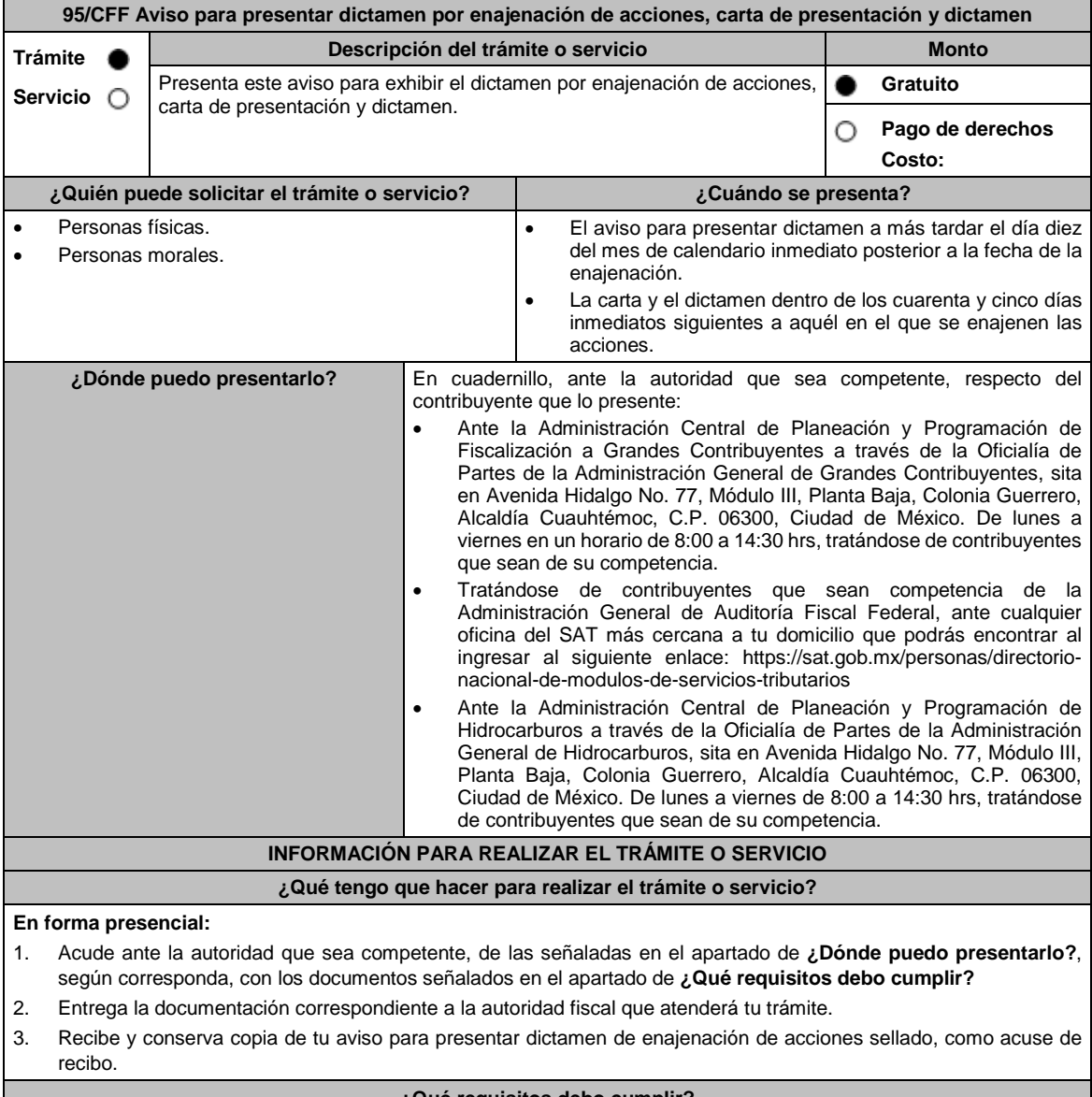

### **¿Qué requisitos debo cumplir?**

1. Aviso para presentar dictamen por enajenación de acciones.

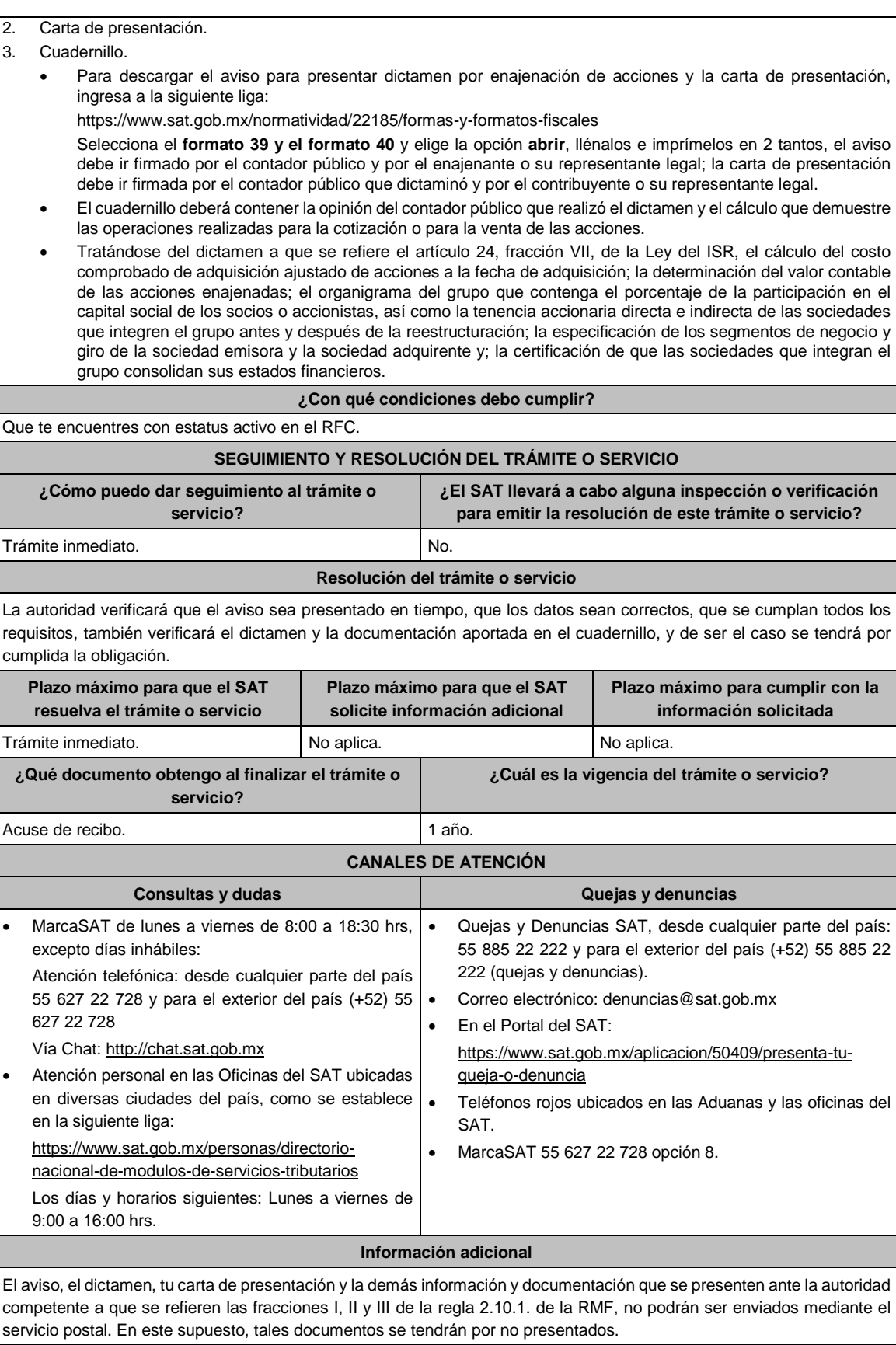

**Fundamento jurídico**

# Artículos: 52, primer párrafo del CFF; 215 del RLISR; Regla 2.10.1. de la RMF.

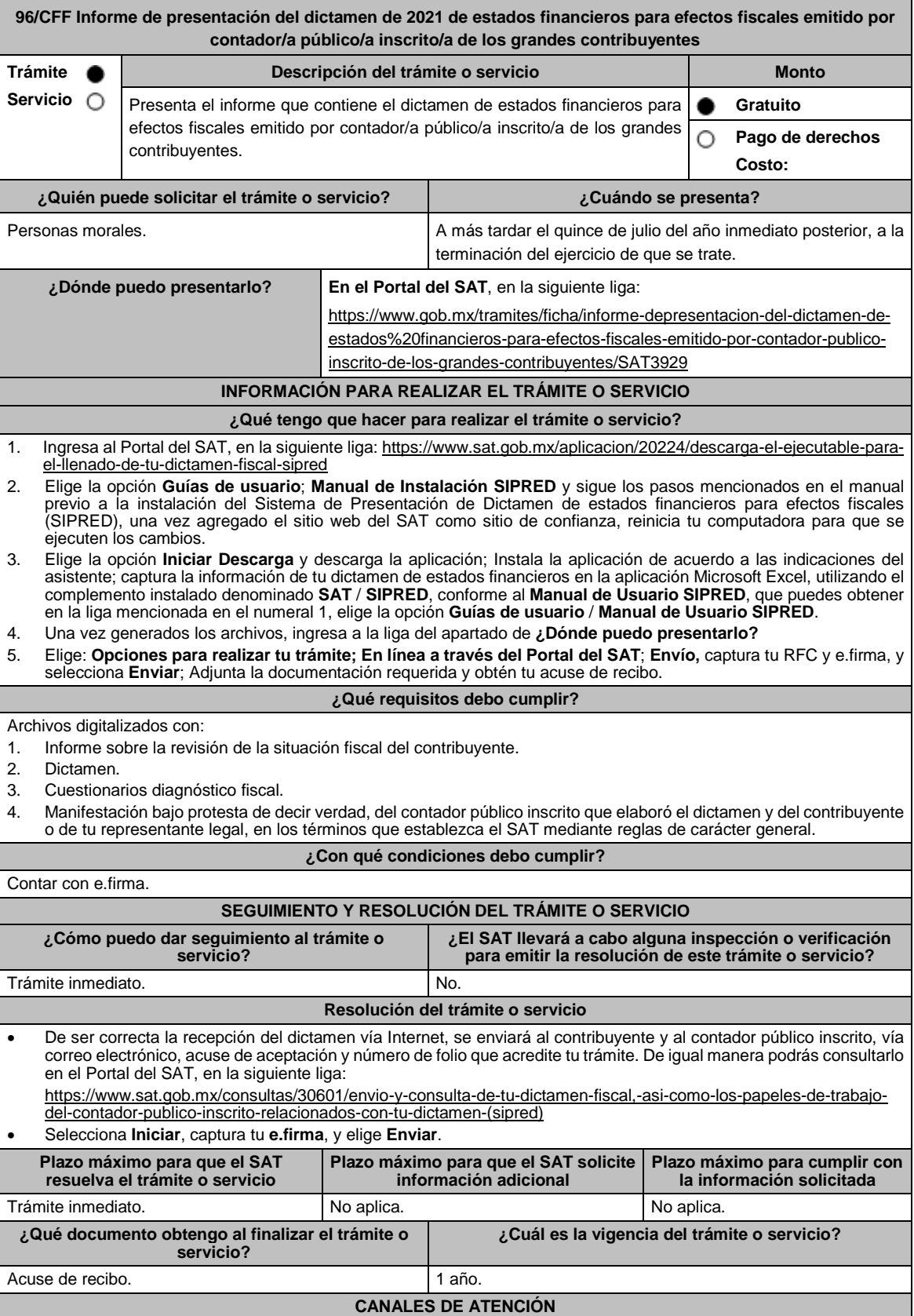

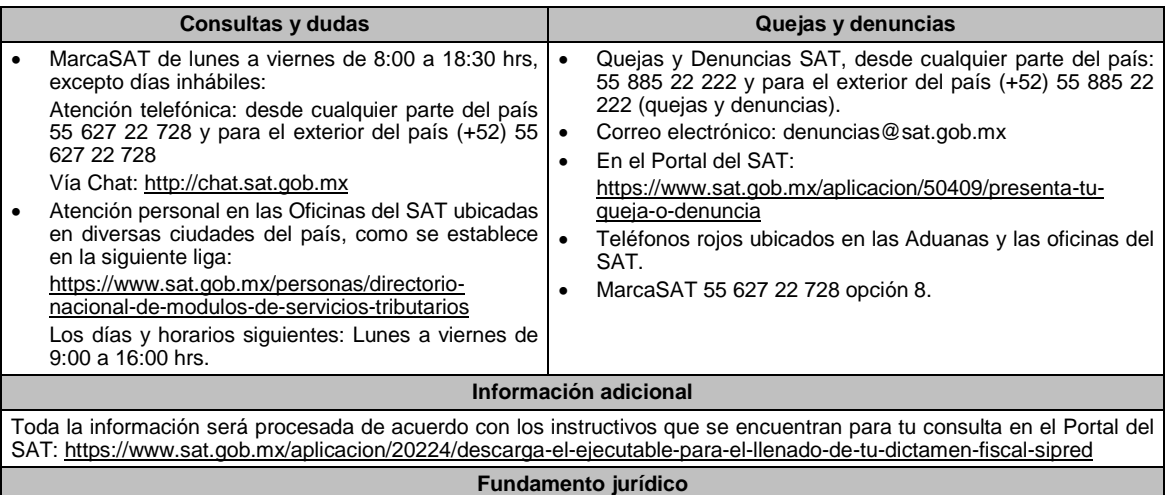

Artículos: 17-D, 32-A, 52, fracción IV del CFF; 58 del RCFF; Regla 2.10.7. de la RMF.

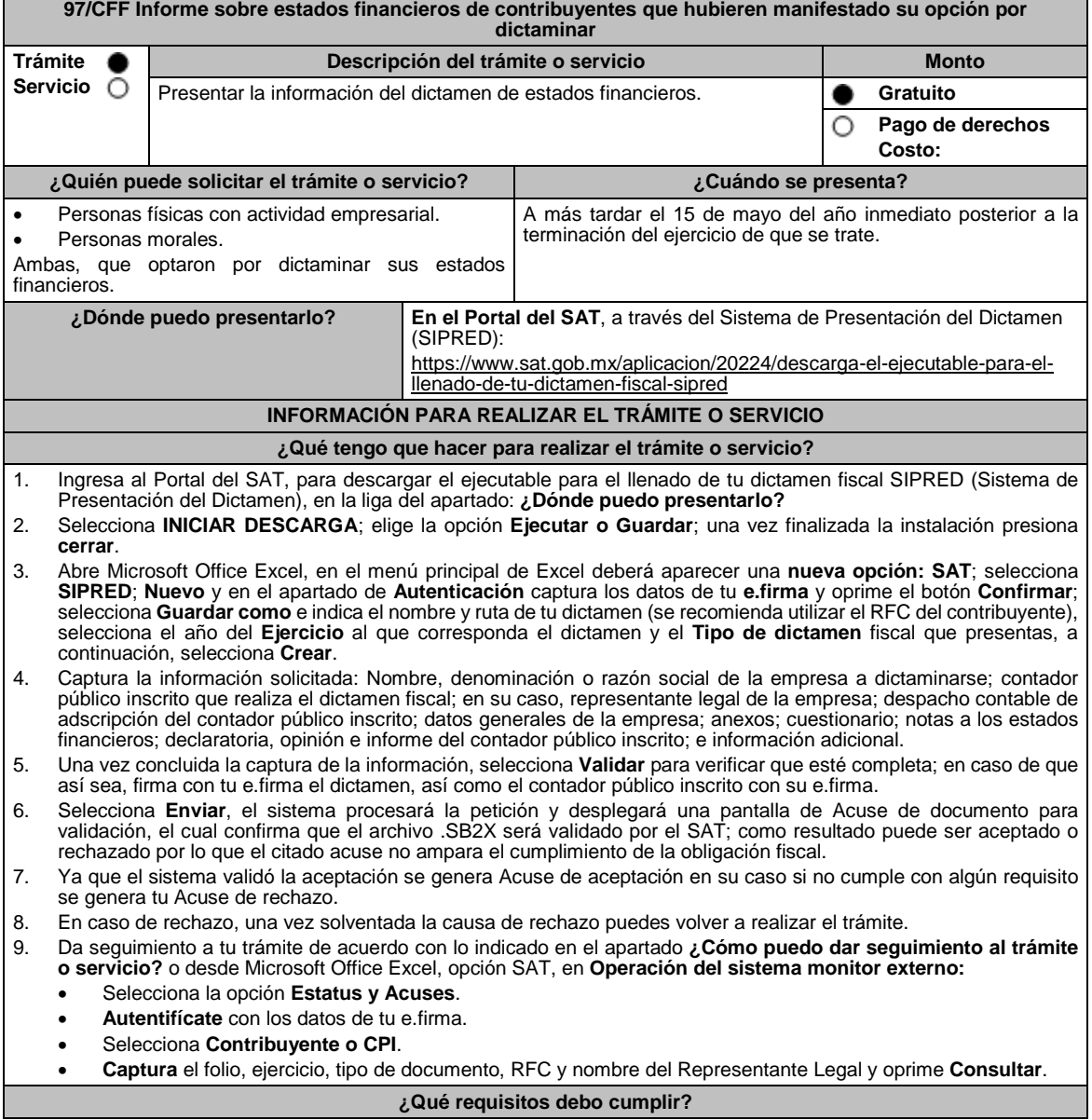

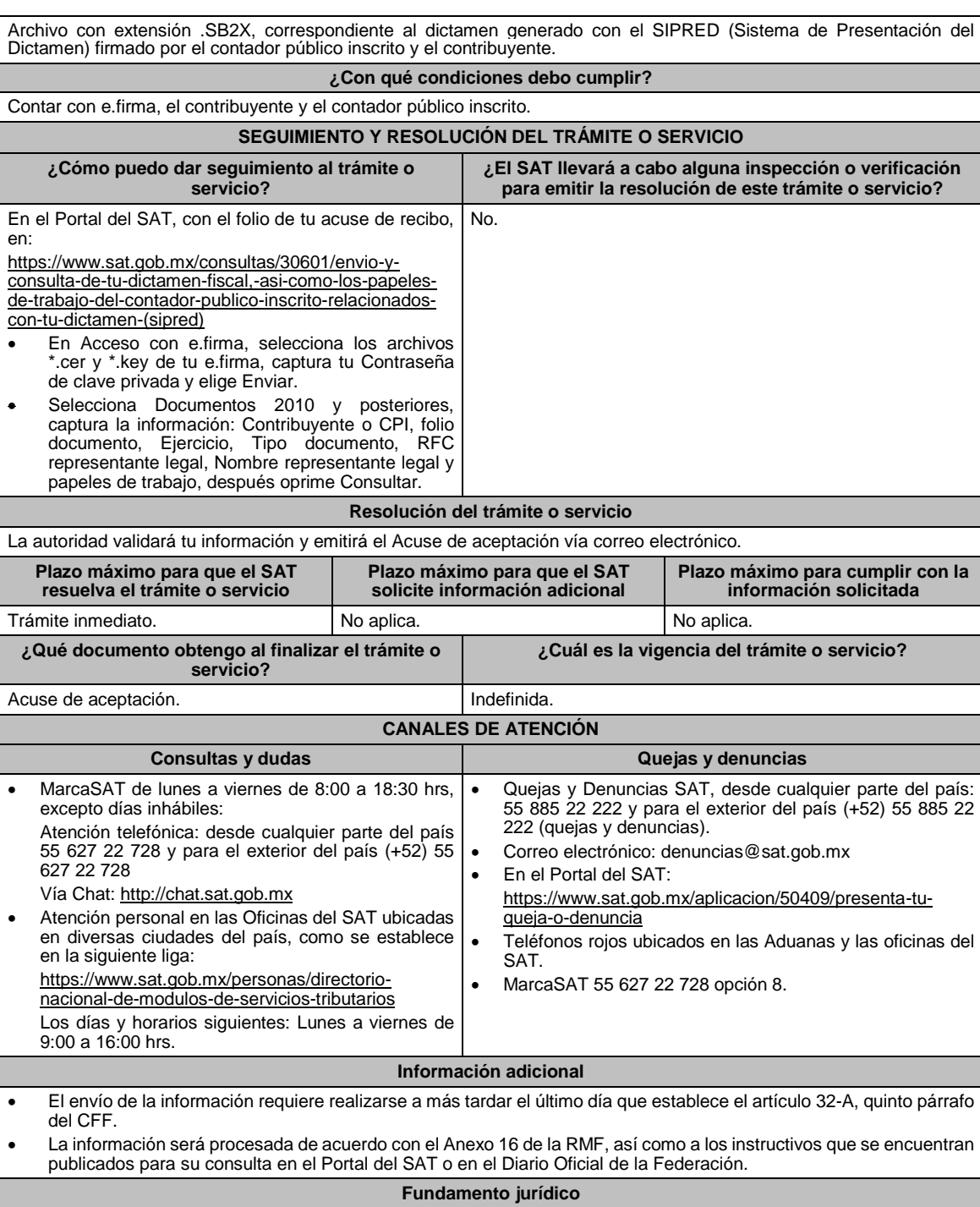

Artículos: 32-A, 52 del CFF; 57, 58, 59, 60 del RCFF; Reglas 2.10.7. de la RMF.

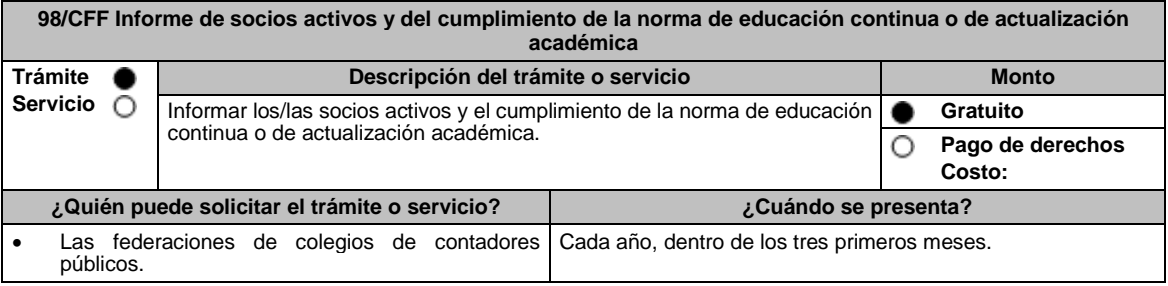

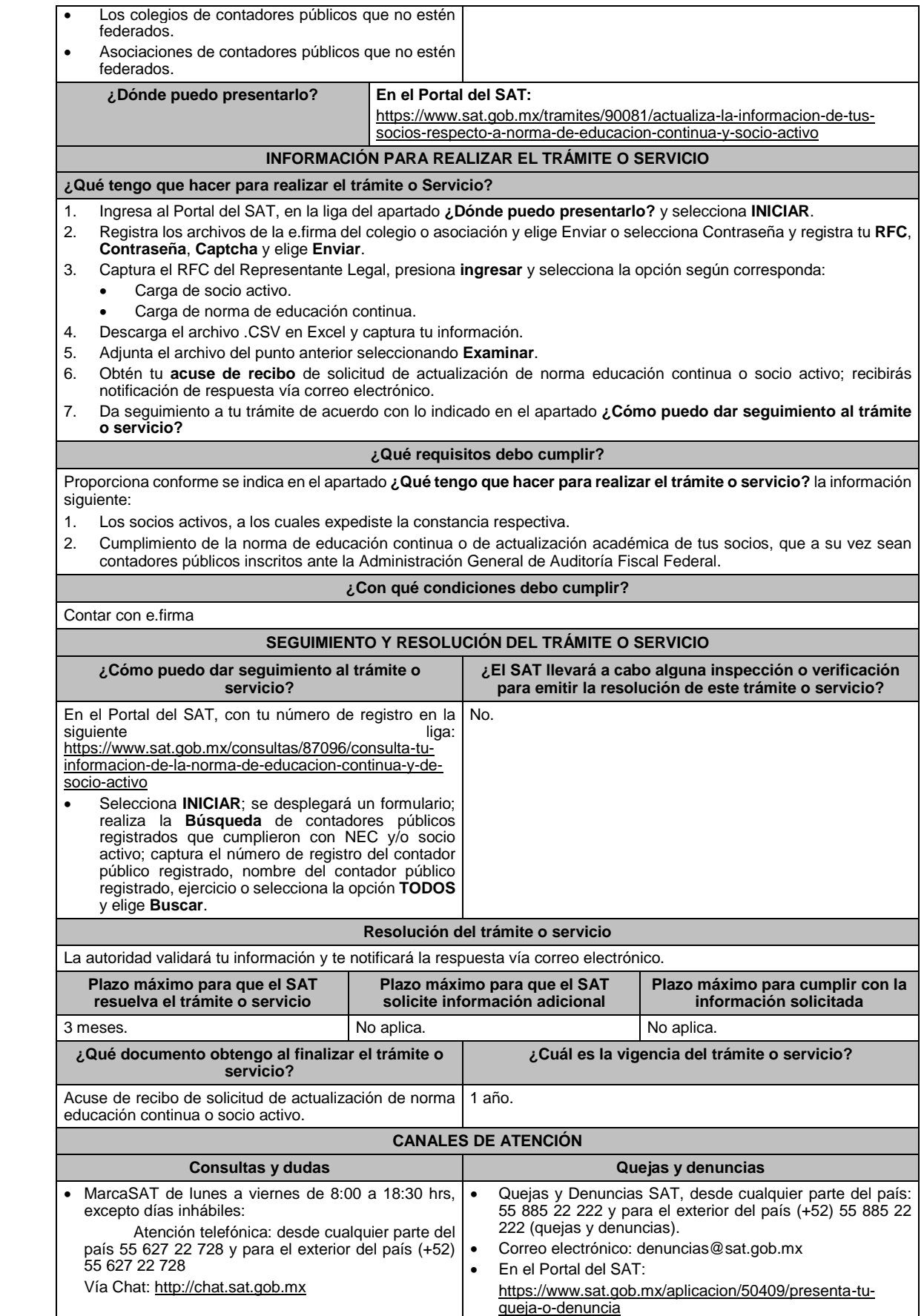

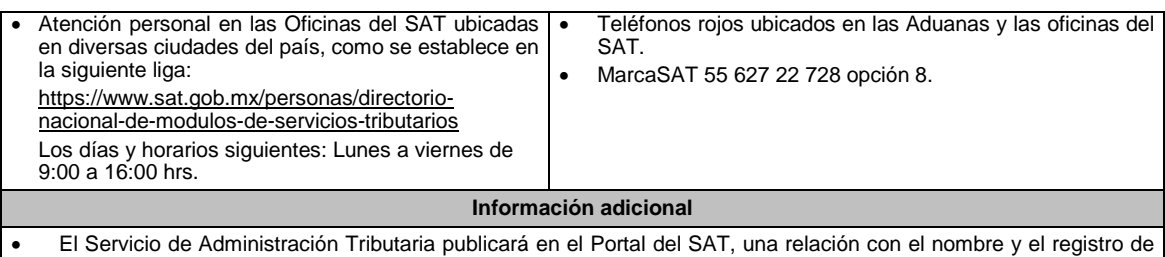

- contadores públicos registrados ante la Administración General de Auditoría Fiscal Federal, que fueron enviados por las federaciones de colegios de contadores públicos o por los colegios o asociaciones de contadores públicos que no estén federados, lo anterior, a efecto de que las/los contadores públicos validen su inclusión.
- Si estas inscrito en el registro de contadores públicos y no apareces en la relación del portal antes mencionado pero tienes en tu poder las constancias de socio activo, de cumplimiento de la norma de educación continua o de actualización académica, realiza las aclaraciones correspondientes en un principio ante la agrupación emisora o mediante la presentación de un escrito libre ante cualquier Administración Desconcentrada de Auditoría Fiscal, o bien, en la Administración General de Auditoría Fiscal Federal, dentro de los quince días hábiles posteriores a la conclusión del plazo señalado en el primer párrafo de la regla 2.10.5., una vez transcurrido dicho término sin que acrediten contar con la **constancia de socio activo y del cumplimiento de la norma de educación continua o de actualización académica**, se tendrá como no cumplido.
- En el archivo de Excel no utilizar celdas combinadas.

#### **Fundamento jurídico**

Artículos: 37 del CFF; 53 del RCFF; Regla 2.10.5. de la RMF.

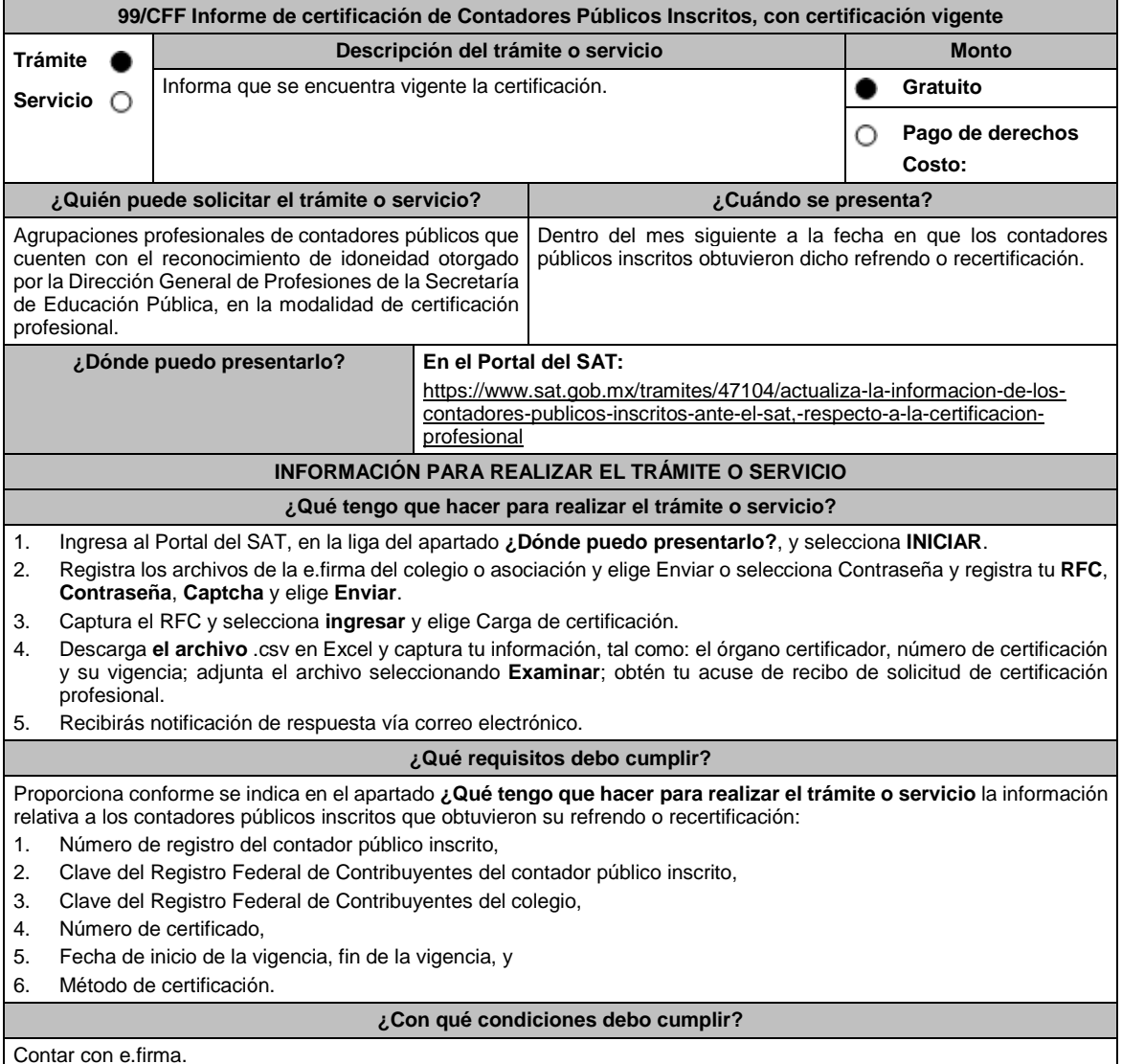

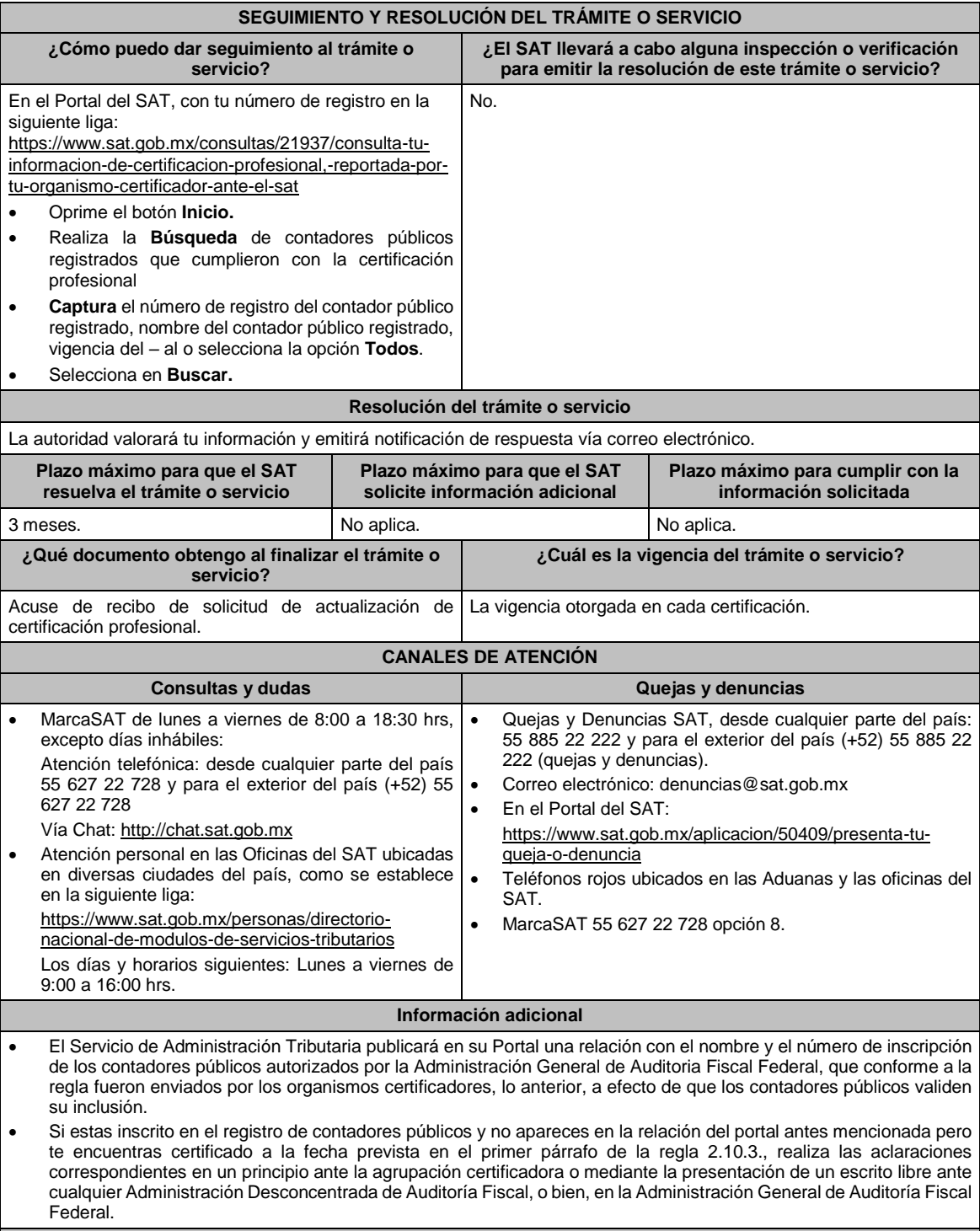

# **Fundamento jurídico**

Artículos: 37, 52, fracción I, inciso a), segundo párrafo del CFF; Regla 2.10.3. de la RMF.

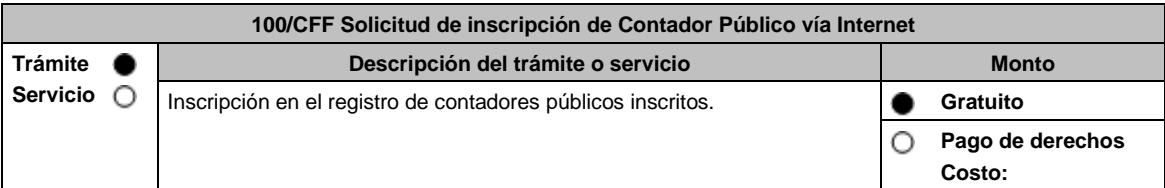

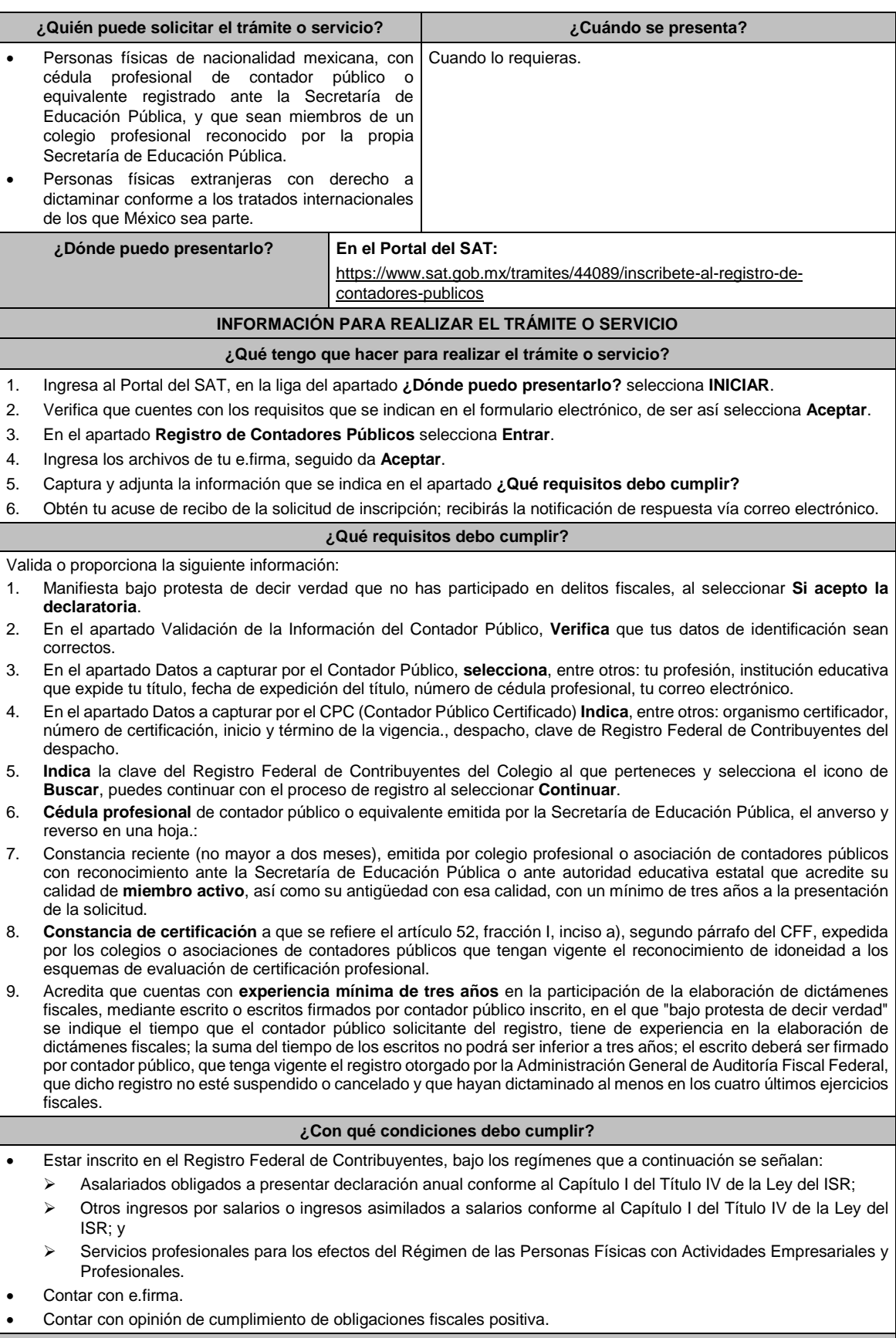

## **SEGUIMIENTO Y RESOLUCIÓN DEL TRÁMITE O SERVICIO**

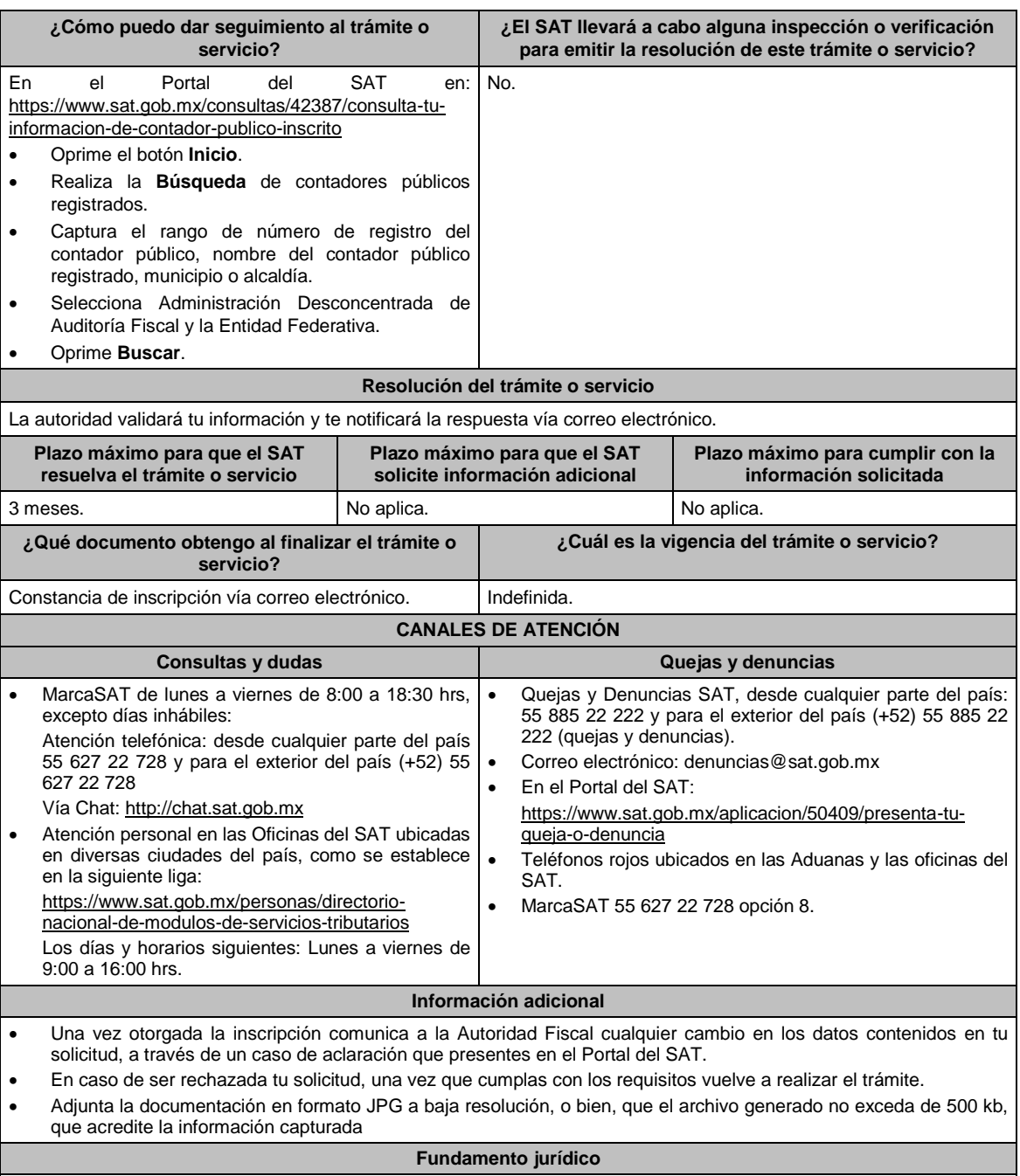

Artículos: 37, 52 del CFF; 52 del RCFF; Regla 2.10.10. de la RMF.

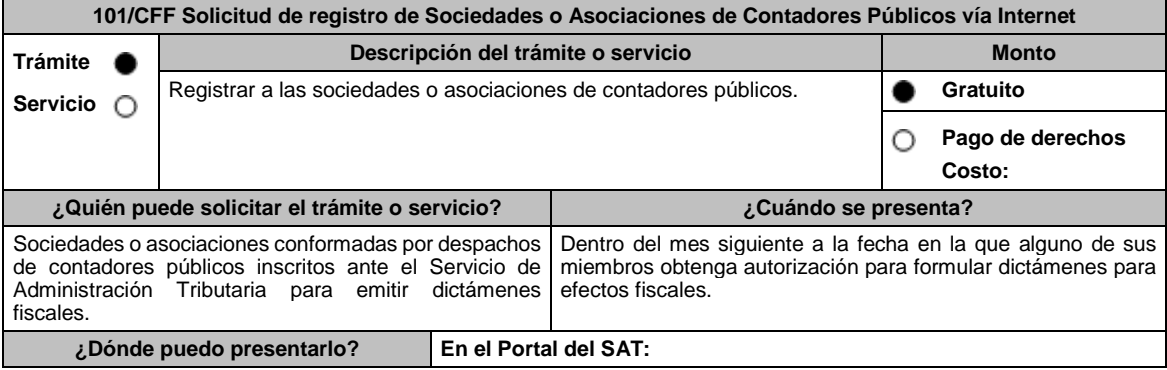

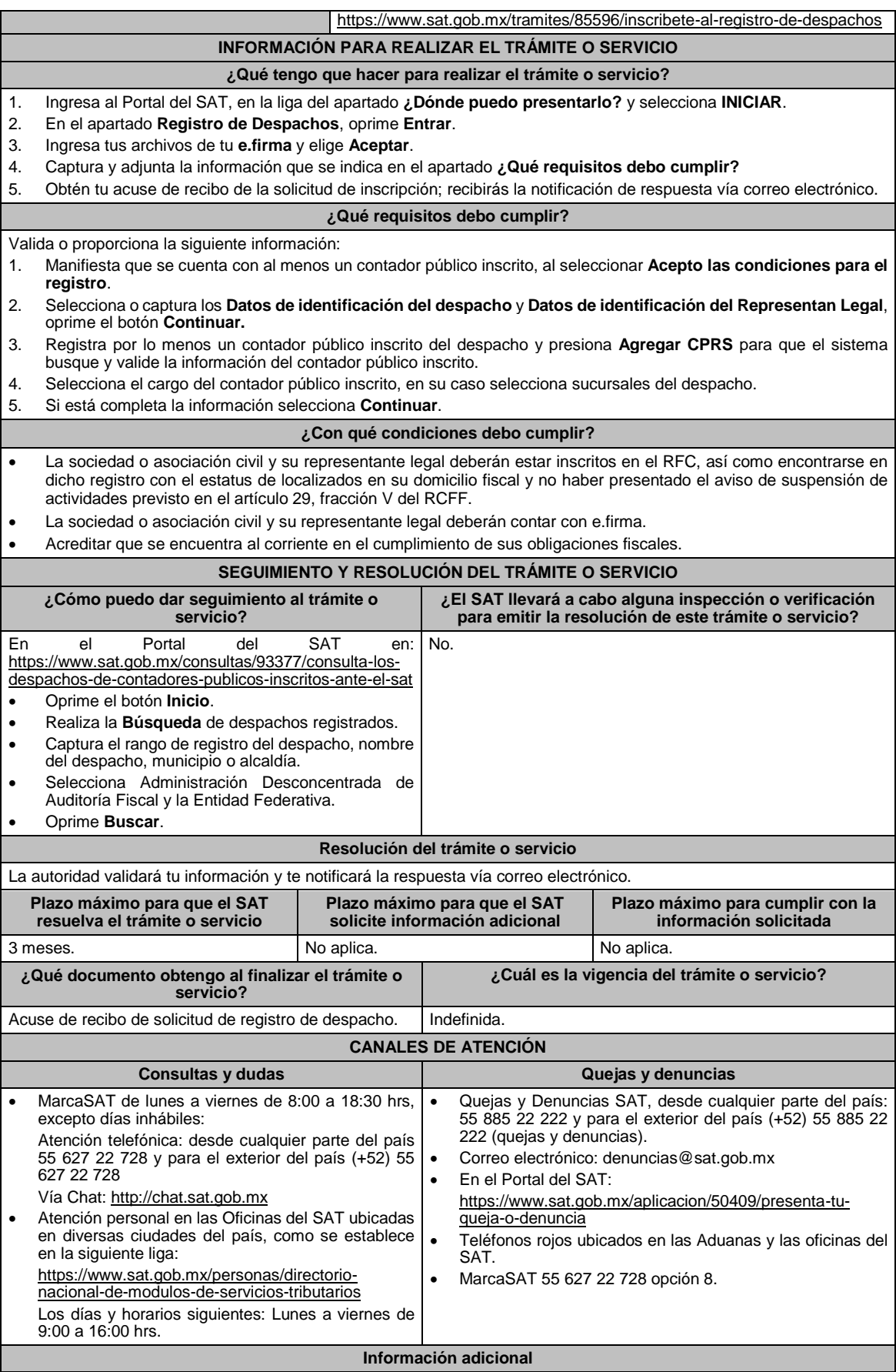

Para el alta del despacho debes contar con contadores públicos autorizados por el Servicio de Administración Tributaria. **Fundamento jurídico**

# Artículos: 37, 52 del CFF; 54 del RCFF; Regla 2.10.10. de la RMF.

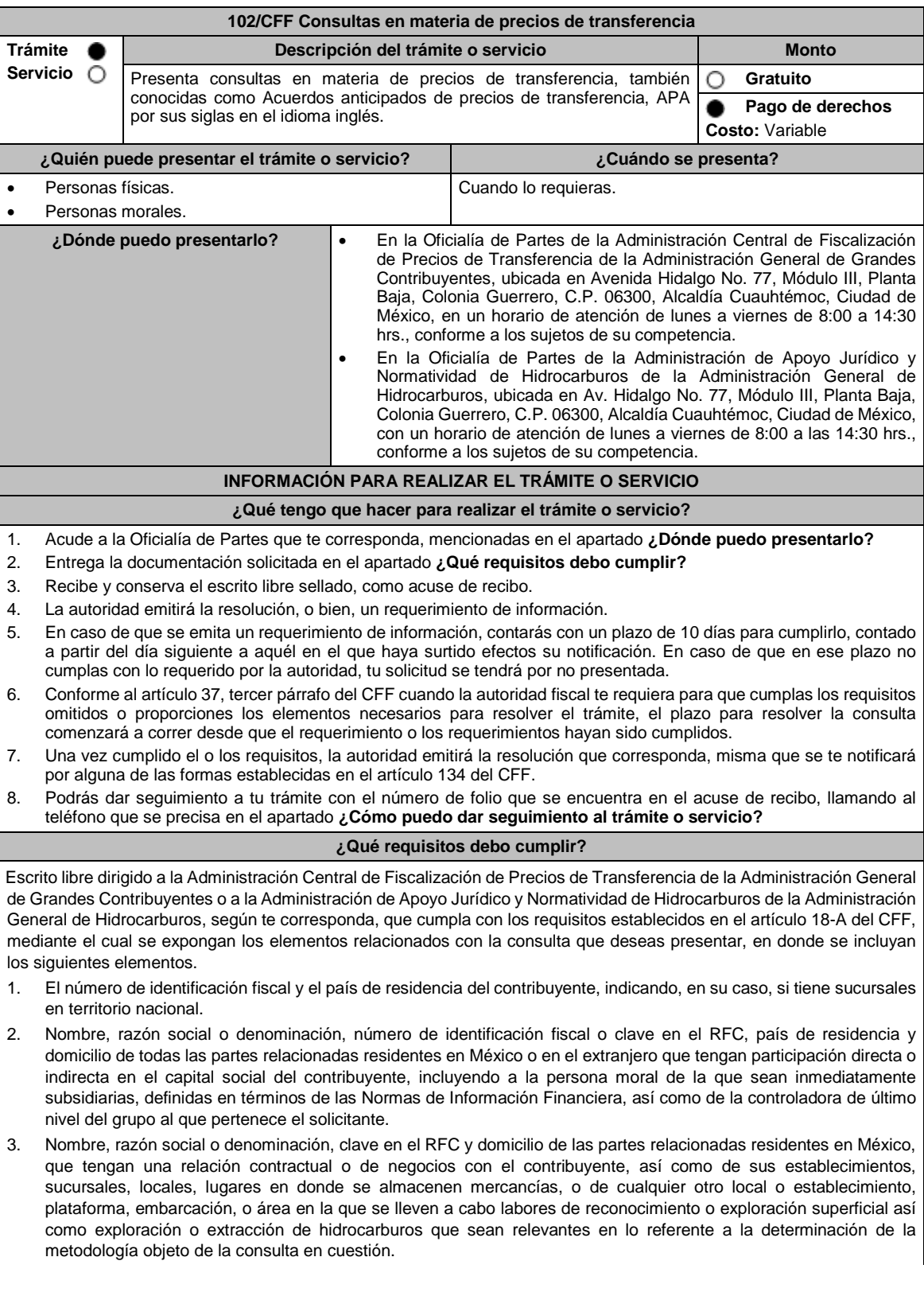

4. Nombre, razón social o denominación, número de identificación fiscal, domicilio y país de residencia de las partes relacionadas residentes en el extranjero, que tengan una relación contractual o de negocios con el contribuyente. 5. Nombre, razón social o denominación, número de identificación fiscal o clave en el RFC, domicilio y país de residencia de todas las partes relacionadas residentes en México o en el extranjero que puedan resultar involucradas con motivo de la respuesta a la solicitud de consulta de que se trate. 6. Fecha de inicio y de terminación de los ejercicios fiscales de las personas residentes en el extranjero relacionadas con el contribuyente señaladas anteriormente. 7. Moneda en la que se pactaron o pactan las principales operaciones entre el contribuyente y sus partes relacionadas residentes en México o en el extranjero. 8. Descripción de las actividades de negocio del grupo al que pertenece el solicitante, en la cual se deberá especificar, la siguiente información: Antecedentes del grupo al que pertenece el solicitante, así como sus estrategias y perspectivas de negocio actuales y futuras. Descripción de los factores relevantes que generan utilidades para el grupo al que pertenece el solicitante. Detalle de las políticas de precios de transferencia implementadas por el grupo al que pertenece el solicitante. Descripción de las principales actividades de negocio que realizan las empresas que integran el grupo al cual pertenece el solicitante, incluyendo el lugar o lugares donde llevan a cabo, y el detalle de las operaciones celebradas entre el contribuyente, sus partes relacionadas en México y el extranjero, y terceros independientes, así como la estructura organizacional donde se muestre la tenencia accionaria de las empresas que conforman el citado grupo. Estados financieros consolidados correspondientes al ejercicio fiscal declarado del grupo al que pertenece el solicitante. Análisis de la industria en la cual opera el grupo al que pertenece el solicitante, tanto en México como a nivel internacional, detallando el comportamiento y evolución de la misma, tamaño, principales competidores y su posición en el mercado, disponibilidad de bienes y servicios sustitutos, poder de compra de los consumidores, reglamentación gubernamental, etc. Esquemas de financiamiento a nivel global utilizados por el grupo al que pertenece el solicitante. Descripción de los intangibles, propiedad del grupo al que pertenece el solicitante, tales como marcas, know how, patentes, etc. Asimismo, deberás proporcionar la siguiente información respecto a los intangibles propiedad del grupo al que pertenece el solicitante: Nombre y país de residencia del propietario legal de los intangibles del grupo al que pertenece el solicitante, así como la documentación soporte que lo acredite como tal. Nombre, país de residencia e información financiera de aquellas empresas en donde se reflejen contablemente los intangibles del grupo al que pertenece el solicitante; identificados por categoría (por ejemplo, intangible de mercadotecnia, intangible de comercialización, etc.). Nombre y país de residencia de aquellas empresas que realicen actividades relacionadas con el desarrollo, mejoramiento, mantenimiento, protección y explotación de los intangibles, propiedad del grupo al que pertenece el solicitante. Al respecto, se deberá incluir la información financiera que refleje los gastos incurridos por dichas empresas en relación con las actividades descritas anteriormente, identificados por categoría (por ejemplo, intangible comercial o de producción, intangible de comercialización o de mercadotecnia, etc.). 9. Nombre y país de residencia de las empresas que forman parte del grupo al que pertenece el solicitante, que obtengan ingresos, o bien, realicen egresos con terceros independientes, inherentes a la actividad de negocio a la que se dedica el grupo al que pertenece el solicitante especificando los montos de los ingresos y egresos con terceros independientes. 10. En lo referente a la actividad del solicitante, se deberá proporcionar una descripción detallada, o bien, adjuntar los archivos electrónicos que contengan la siguiente información: Descripción de las funciones realizadas, los activos empleados y los riesgos asumidos por la solicitante, inherentes a su propia actividad de negocios. Registro de acciones nominativas del contribuyente, previsto en el artículo 128 de la Ley General de Sociedades Mercantiles. Estados de posición financiera y de resultados del contribuyente de al menos tres ejercicios fiscales inmediatos anteriores a aquél en que se presente la consulta en cuestión, incluyendo una relación de los costos y gastos incurridos por el contribuyente, y de las personas relacionadas residentes en México o en el extranjero, que tengan una relación contractual o de negocios con el mismo, así como manifestación de haber presentado las declaraciones anuales normales y complementarias del ISR del contribuyente, correspondientes al ejercicio en el que se solicita la expedición de la resolución en cuestión, y de los tres ejercicios inmediatos anteriores. En el caso de los contribuyentes que dictaminen sus estados financieros para efectos fiscales, en lugar de presentar los estados de posición financiera y de resultados a que se refiere el punto anterior, deberás manifestar la fecha de presentación del dictamen correspondiente al ejercicio en el que se solicita la resolución en cuestión, y de los tres ejercicios inmediatos anteriores y adjuntar los acuses de recibo correspondientes. Contratos, acuerdos o convenios celebrados entre el contribuyente y las empresas relacionadas con el mismo, residentes en México o en el extranjero, que sean objeto de la consulta en cuestión. Organigrama operativo, mediante el cual puedan identificarse los nombres y puestos en la estructura organizacional (a partir de niveles gerenciales o similares), tanto del contribuyente como de sus partes

relacionadas en México o el extranjero, de las personas encargadas de las áreas, tanto operativas como administrativas y una descripción de las actividades que cada uno de ellos realizan como parte de la operación de la solicitante, así como el lugar geográfico en donde dichas actividades tienen lugar. Las personas señaladas en dicho organigrama, deberán ser incluidos como autorizados en términos del artículo 19 del CFF para oír y recibir toda clase de notificaciones por parte de la autoridad fiscal, así como adjuntar copia simple de su identificación oficial. Descripción de la estrategia de negocios implementada por el solicitante, en donde se especifique si ha sido, o bien, se pretende que sea sujeta a la implementación de algún tipo de reestructura que implique la migración de funciones, activos o riesgos, y que esto haya conllevado o conlleve a la implementación de cambios en su estructura operativa y/o en su giro de negocios. Lista de sus principales competidores. 11. En lo referente a las transacciones u operaciones por las cuales el contribuyente solicita resolución particular, deberá proporcionar sobre las mismas la información siguiente: Descripción detallada de las funciones realizadas, los activos empleados y los riesgos asumidos tanto por el contribuyente como por sus partes relacionadas residentes en México o en el extranjero, inherentes a la operación u operaciones objeto de la consulta. El método o métodos propuestos por el contribuyente, para la determinación del precio o monto de la contraprestación de las operaciones celebradas con sus partes relacionadas residentes en México o en el extranjero objeto de la consulta, incluyendo los criterios, parámetros y demás elementos considerados para la selección y rechazo de los métodos señalados en el artículo 180 de la Ley del ISR. Información financiera y fiscal, real y proyectada, correspondiente a los ejercicios por los que solicita la resolución, en la cual se refleje el resultado de aplicar el método o métodos propuestos para determinar el precio o monto de la contraprestación de las operaciones celebradas con las personas relacionadas objeto de la consulta. Información sobre las operaciones o empresas seleccionadas como comparables, indicando y detallando la aplicación de los ajustes razonables que en su caso se hayan efectuado para eliminar diferencias, de conformidad con el tercer párrafo del artículo 179 de la Ley del ISR. El detalle paso a paso del cálculo del(los) indicador(es) de nivel de rentabilidad tanto de la parte analizada como de cada una de las empresas utilizadas como comparables en los análisis propuestos para las operaciones celebradas con las personas relacionadas objeto de la consulta (incluyendo para cada uno de los procesos matemáticos, la fórmula, los términos [números y decimales utilizados, aclarando si éstos fueron truncados o se redondearon] correspondientes utilizados en las fórmulas aplicadas). Descripción de aquellos factores que influyan directa o indirectamente en la operación objeto de la consulta, tales como:  $\triangleright$  Operaciones efectuadas entre empresas del grupo, del cual forma parte el solicitante;  $\triangleright$  Operaciones efectuadas con terceros independientes; Factores económicos, políticos, geográficos, etc. 12. Especificar si las personas relacionadas con el contribuyente, residentes en el extranjero, se encuentran sujetas al<br>ejercicio de las facultades de comprobación en materia de precios de transferencia, por parte de una y, en su caso, describir la etapa que guarda la revisión correspondiente. Asimismo, se deberá informar si dichas personas residentes en el extranjero están dirimiendo alguna controversia de índole fiscal en materia de precios de transferencia ante las autoridades o los tribunales y, en su caso, la etapa en que se encuentra dicha controversia. En el caso de que exista una resolución (incluyendo si se trata de una resolución anticipada en materia de precios de transferencia) por parte de alguna autoridad competente extranjera, una resolución a una consulta en términos<br>del artículo 34 del CFF o que se haya obtenido una sentencia firme dictada por los tribunales correspondiente deberán proporcionar los elementos sobresalientes y los puntos resolutivos de tales resoluciones. 13. Adjuntar un archivo digitalizado que contenga la siguiente documentación: Comprobante del pago de la cuota establecida en el artículo 53-G de la LFD, vigente en el ejercicio en el que se presente la consulta en cuestión, por el estudio y trámite de este tipo de solicitudes. Documentación que demuestre que las operaciones entre el solicitante y sus partes relacionadas residentes tanto en México como en el extranjero, cumplen con lo establecido en los artículos 27, fracción XIII, 76, fracciones IX, X y XII, 179 y 180 de la Ley del ISR, correspondiente al ejercicio en el que se solicita la resolución en cuestión, y de los tres ejercicios inmediatos anteriores. 14. La demás documentación e información que sea necesaria, en casos específicos, para emitir la resolución a que se refiere el artículo 34-A del CFF, que sea requerida por la autoridad. 15. Cualquier información, datos y documentación que se proporcione en idioma distinto al español, deberá incluir la traducción correspondiente. 16. Instrumento para acreditar la personalidad de la/el representante legal (copia certificada y copia simple para cotejo) o carta poder firmada ante dos testigos y ratificadas las firmas ante las autoridades fiscales o fedatario público (original y copia simple para cotejo). \*Para mayor referencia, consultar en el Apartado **I. Definiciones**; punto **1.2. Identificaciones oficiales,**<br>**comprobantes de domicilio y poderes**, inciso C) Poderes, del Anexo 1-A de la RMF. 17. Identificación oficial, cualquiera de las señaladas en el Apartado **I. Definiciones**; punto **1.2. Identificaciones**<br>**oficiales, comprobantes de domicilio y poderes**, inciso A) Identificación oficial, del Anexo 1-A de l **¿Con qué condiciones debo cumplir?** No aplica. **SEGUIMIENTO Y RESOLUCIÓN DEL TRÁMITE O SERVICIO** ¿Cómo puedo dar seguimiento al trámite o servicio? | ¿El SAT llevará a cabo alguna inspección o verificación **para emitir la resolución de este trámite o servicio?**

 Por lo que respecta a las solicitudes presentadas en la Administración Central de Fiscalización de Precios de Transferencia con el número de folio que se encuentra en el acuse de recibo llamando al 55-58- 02-00-00 extensión 42384. Por lo que respecta a las solicitudes presentadas en la Administración Central de Apoyo Jurídico y Normatividad de Hidrocarburos, con el número de folio que se encuentra en el acuse de recibo llamando al 55-58-02-00-00 extensión 42488. Sí, cuando las autoridades fiscales adviertan que la información, datos o documentación proporcionada por los contribuyentes, son insuficientes, presentan irregularidades o inconsistencias, para conocer las funciones o actividades que realizan las personas residentes en el país o en el extranjero relacionadas con ellos, en forma contractual o de negocios; o bien, para corroborar dicha información, datos o documentación proporcionada por los contribuyentes; o para conocer los activos y riesgos que asumen cada una de dichas personas; o cuando las autoridades fiscales requieran analizar el método o métodos propuestos por los contribuyentes para determinar el precio o monto de la contraprestación en las operaciones celebradas con las personas residentes en el país o en el extranjero relacionadas con ellos, o para corroborar la aplicación de tales métodos, podrán realizar un análisis funcional en el domicilio fiscal del interesado como parte de los procesos de estudio y evaluación de la información, datos y documentación presentados, a efecto de identificar y precisar las funciones realizadas, los activos utilizados y los riesgos asumidos en las operaciones objeto de la consulta. Las autoridades fiscales podrán realizar un análisis funcional en el que limitarán sus actuaciones a circunstancias relacionadas con la consulta formulada, cuando apoyen, faciliten o complementen los procesos de análisis, estudio y evaluación de la información, datos y documentación necesarios para emitir y, en su caso, verificar el cumplimiento de la resolución correspondiente. Dichas actuaciones podrán incluir, entre otros, inspecciones oculares, entrevistas y mesas de trabajo con el personal del contribuyente vinculado con las operaciones con partes relacionadas, incluyendo las cuestiones sustantivas y técnicas específicas.

**Resolución del trámite o servicio**

En caso de que cumplas todos los requisitos, obtendrás el oficio de resolución.

La notificación de la resolución se hará por alguna de las formas establecidas en el artículo 134 del CFF.

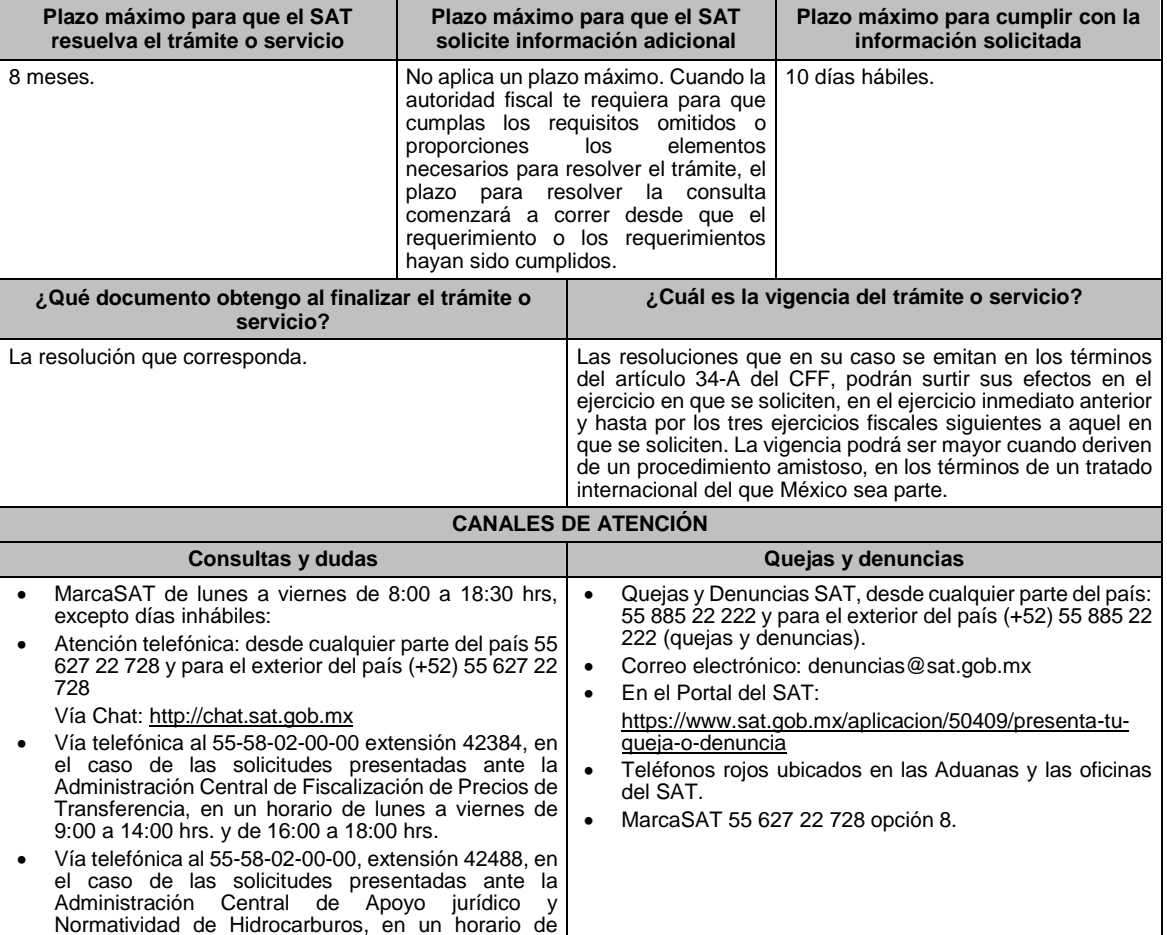

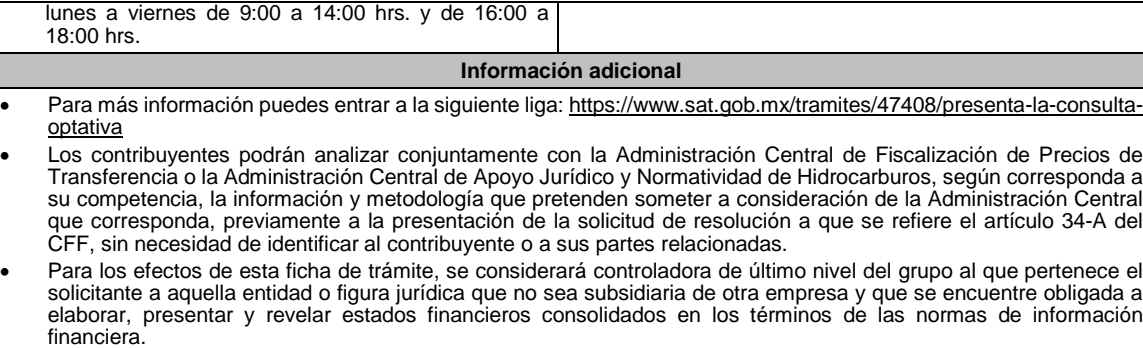

- Para los efectos de esta ficha de trámite, cuando se utiliza el término partes relacionadas se refiere a las definidas en el artículo 179 de la Ley del ISR.
- No se considerará que la autoridad fiscal ejerce las facultades de comprobación cuando lleve a cabo un análisis funcional en el domicilio fiscal del interesado.
- El costo del trámite es conforme al artículo 53-G de la LFD vigente en el ejercicio en el que se presente la consulta en cuestión.
- La información, documentación y/o evidencia que se encuentre en idioma distinto al español, deberá presentarse con su respectiva traducción al español realizada por personas que pueden fungir como peritos traductores ante los órganos del Poder Judicial de la Federación, o bien, de los Poderes Judiciales de los Estados y de la Ciudad de México.

### **Fundamento jurídico**

Artículos: 18, 18-A, 19, 34, 34-A, 37, 134 del CFF; 27, 76, 179, 180 de la LISR; 53-G de la LFD; Reglas 1.6., 2.1.7., 2.9.8. y 3.9.1.5. de la RMF.

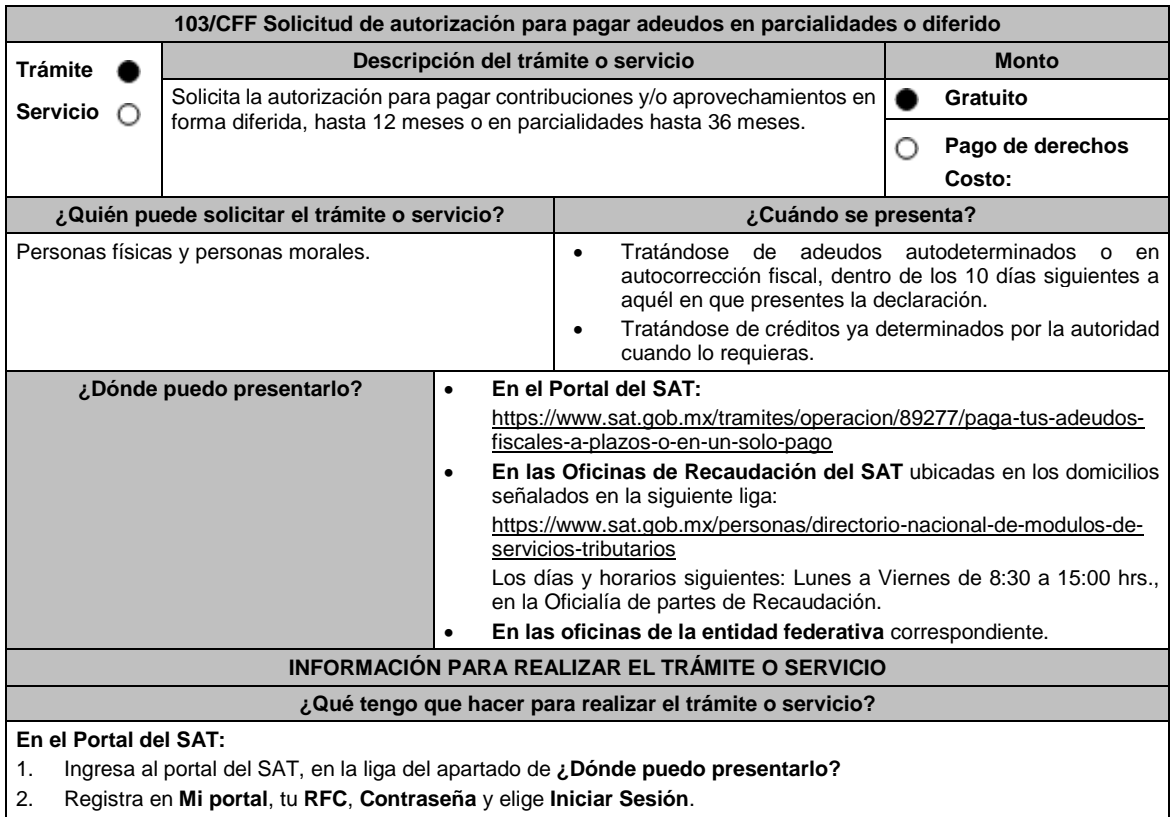

- 3. Ingresa a los apartados **Servicios por Internet** / **Servicio o solicitudes** / **Solicitud** y aparecerá un formulario.
- 4. Requisita el formulario conforme a lo siguiente:

En el apartado **Descripción del Servicio** en **Trámite** selecciona la opción **PAGO A PLAZOS 66 Y 66-A CFF**; en **Dirigido a:** Administración Desconcentrada de Recaudación; en **Asunto:** Se solicita pago en parcialidades o Se solicita pago diferido. **Descripción:** Señala brevemente la cantidad de parcialidades solicitadas o si se trata de un pago diferido la fecha en que solicita cubrir el adeudo; **Adjuntar Archivo:** elige **Examinar** y selecciona los documentos digitalizados en formato PDF que contienen la información que subirás señalados en el apartado de **¿Qué requisitos debo cumplir?** y elige **Cargar**; selecciona **Enviar**, se genera el acuse de recepción que contiene

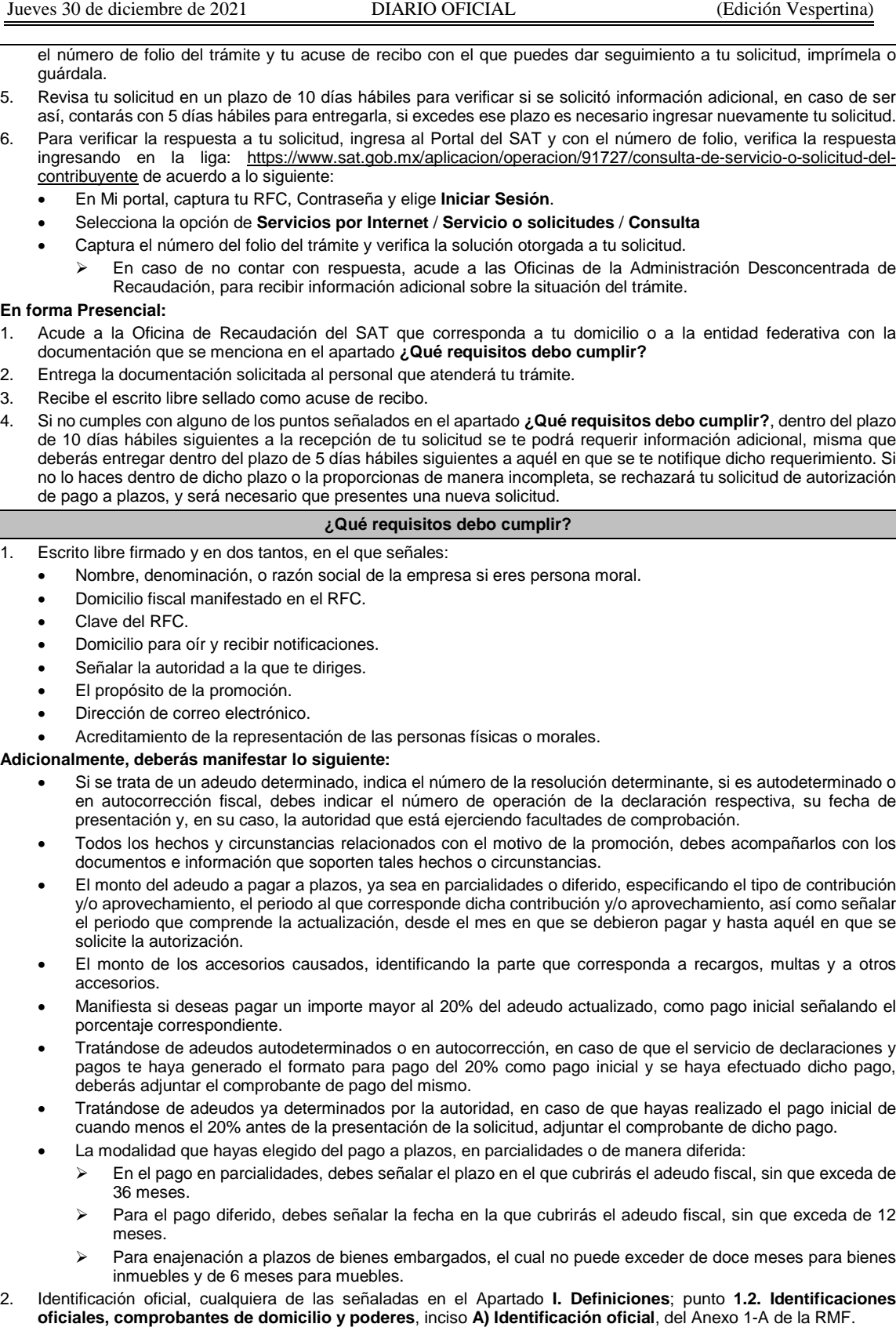

## **En caso de ser representante legal:**

3. Poder notarial para acreditar la personalidad del representante legal (copia certificada y copia simple para cotejo) o carta poder firmada ante dos testigos y ratificadas las firmas ante las autoridades fiscales o fedatario público (original y copia simple para cotejo).

I

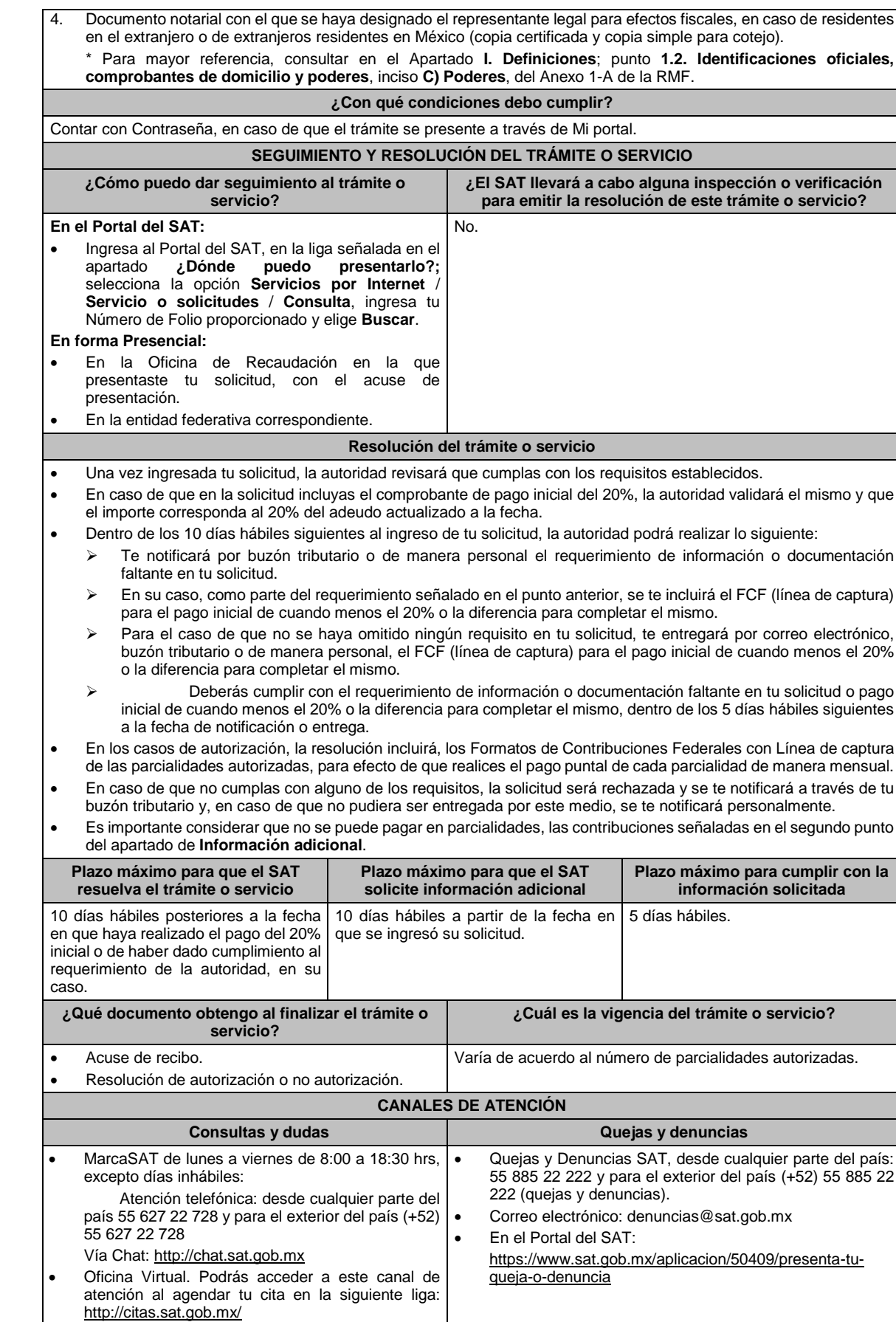

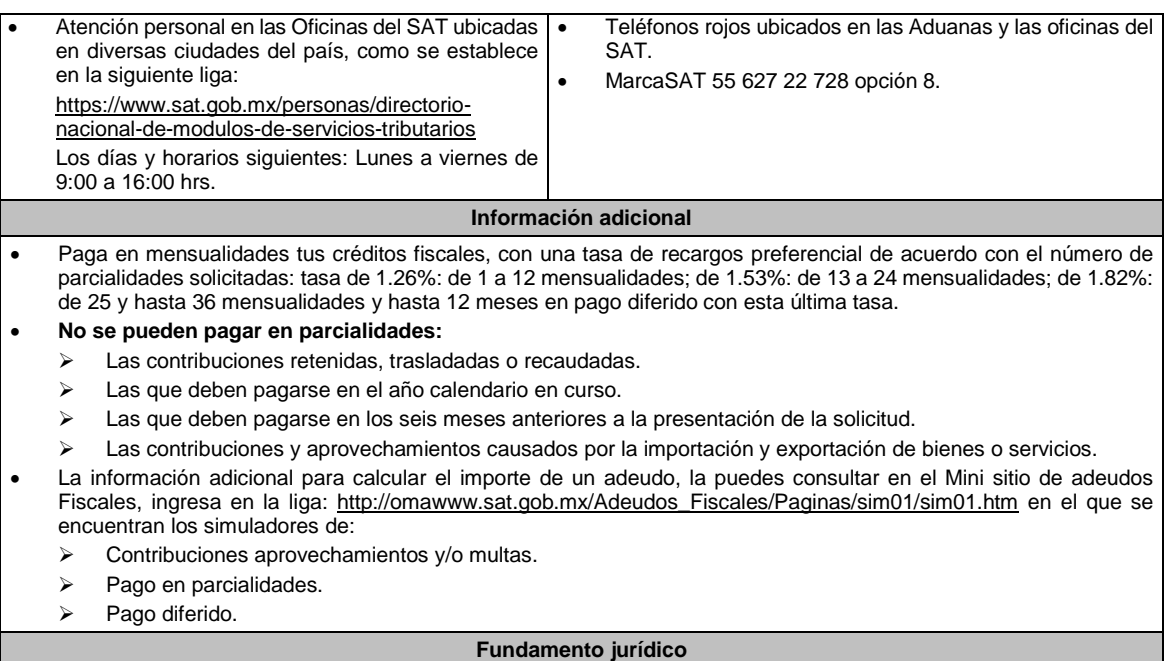

Artículos: 18, 19, 66, primer párrafo, 66-A del CFF; 65 del RCFF; Reglas 2.11.1. y 2.13.2. de la RMF.

# **104/CFF (Se deroga)**

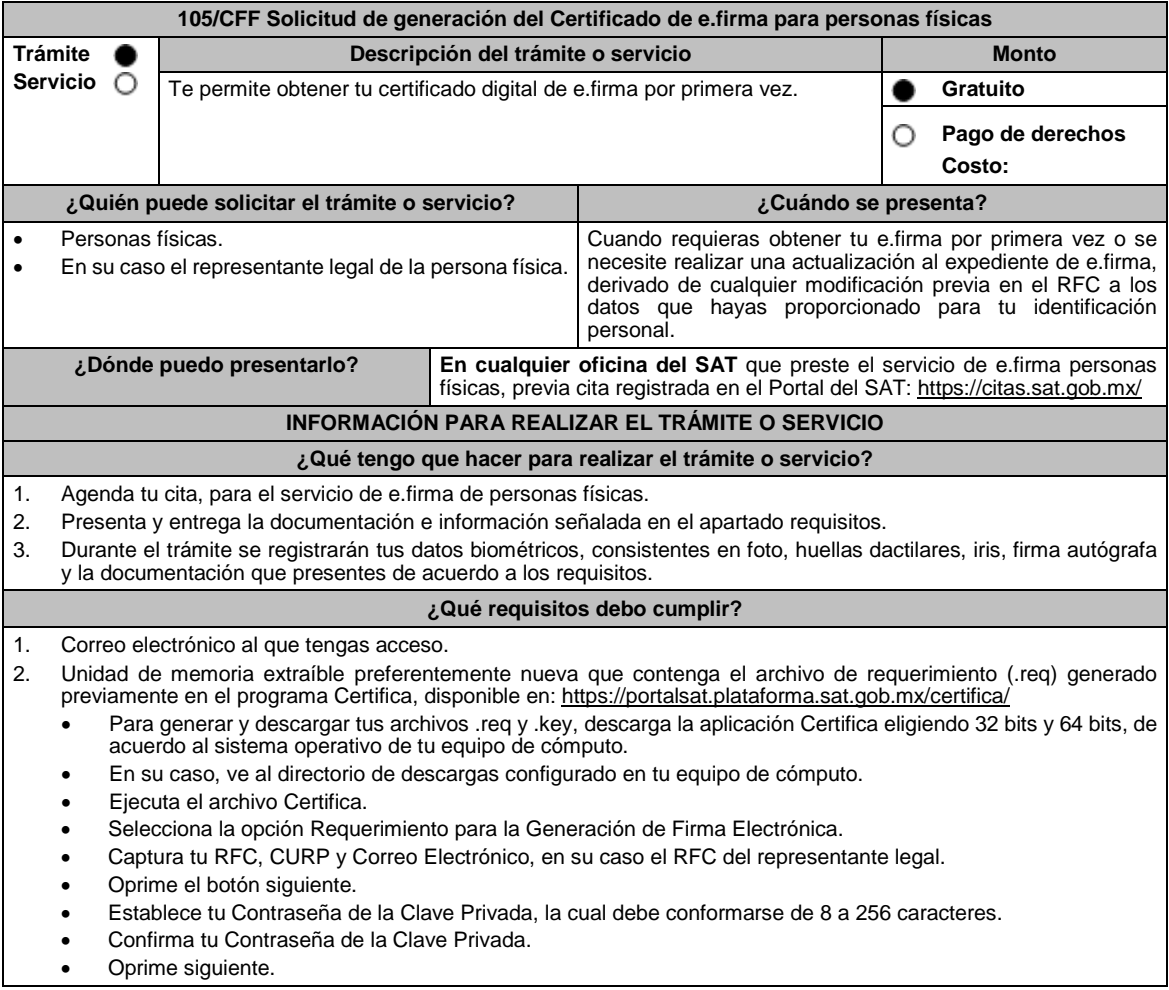

- A continuación, te mostrará el mensaje "Oprima el Botón Continuar para iniciar con la generación del requerimiento".
- Da clic en Continuar.
- A continuación, se realizará el proceso de generación de claves por lo cual deberás mover el ratón o mouse de tu computadora en distintas direcciones hasta que la barra de avance se haya completado y se muestre la siguiente pantalla.
- Oprime en el botón Guardar Archivos.
- Elige la ruta para almacenar los archivos generados.
- Oprime Guardar.
- Al finalizar el sistema mostrará el mensaje que señala "Ahora ya cuenta con un requerimiento digital y su clave privada. Proceda a entregarlo a un agente certificador y la ruta donde quedaron almacenados sus archivos".
- Oprime Aceptar.
- En la ruta indicada, se generará una carpeta de forma automática que se conformará de la siguiente manera: la palabra FIEL, el RFC y la fecha de creación del archivo.
- 3. Forma oficial FE "Solicitud de Certificado de e.firma", disponible en el apartado "Documento descargable" de la ruta: https://www.sat.gob.mx/tramites/16703/obten-tu-certificado-de-e.firma-(antes-firma-electronica) por duplicado y firmada en tinta azul.
- 4. Contar con Clave Única de Registro de Población (CURP).
- 5. Si eres mexicano por naturalización, original o copia certificada de la carta de naturalización expedida por autoridad competente.
- 6. Si eres extranjero, Forma Migratoria Múltiple expedida por el Instituto Nacional de Migración.
- 7. Comprobante de domicilio, cualquiera de los señalados en el Apartado **I. Definiciones**; punto **1.2. Identificaciones oficiales, comprobantes de domicilio y poderes**, inciso **B) Comprobante de domicilio**, del Anexo 1-A de la RMF (original), , en el caso de que únicamente cuentes con el Régimen de Sueldos y Salarios se aceptará como comprobante de domicilio la credencial para votar vigente expedida por el Instituto Nacional Electoral, siempre y cuando el domicilio sea visible.
- 8. Identificación oficial vigente, cualquiera de las señaladas en el Apartado **I. Definiciones**; punto **1.2. Identificaciones oficiales, comprobantes de domicilio y poderes**, inciso **A) Identificación oficial**, del Anexo 1-A de la RMF (original).

Los contribuyentes personas físicas únicamente podrán designar un representante legal para realizar el trámite de generación del Certificado de la e.firma en los siguientes supuestos, el Representante Legal deberá presentar su Identificación oficial vigente, original y copia simple de cualquiera de las señaladas en el Apartado **I. Definiciones**; punto **1.2. Identificaciones oficiales, comprobantes de domicilio y poderes**, inciso **A) Identificación oficial**, del Anexo 1-A de la RMF y deberá estar previamente inscrito en el RFC, contar con Certificado activo de e.firma y presentar adicionalmente los siguientes requisitos para cada caso:

## **Menores de edad:**

La persona física que ejerza la patria potestad o tutela de algún menor de edad, deberá presentar:

- Acta de nacimiento del menor, expedida por el Registro Civil u obtenida en el Portal www.gob.mx/actas (Formato Único), Cédula de Identidad Personal, expedida por la Secretaría de Gobernación a través del Registro Nacional de Población o resolución judicial o, en su caso, original del documento emitido por fedatario público en el que conste la patria potestad o la tutela. (original o copia certificada).
- Manifestación por escrito de conformidad de los padres para que uno de ellos actúe como representante del menor, acompañado de la copia simple de la identificación oficial vigente, credencial para votar vigente, expedida por el Instituto Nacional Electoral (antes Instituto Federal Electoral), pasaporte vigente, cédula profesional vigente (para este trámite no se acepta como identificación la cédula profesional electrónica), credencial del Instituto Nacional de las Personas Adultas Mayores vigente; en el caso de extranjeros, documento migratorio vigente que corresponda, emitido por autoridad competente (en su caso, prórroga o refrendo migratorio), del padre que no actuará como representante legal. En el apartado "Contenidos Relacionados" de la liga: https://www.sat.gob.mx/tramites/16703/obten-tu-certificado-de-e.firma-(antes-firma-electronica), podrás encontrar un ejemplo de dicha manifestación.

En los casos en que, el acta de nacimiento, la resolución judicial o documento emitido por fedatario público en el que conste la patria potestad se encuentre señalado solamente un padre, no será necesario presentar este requisito.

## **Personas físicas con incapacidad legal judicialmente declarada:**

 Resolución judicial definitiva, en la que se declare la incapacidad de la o el contribuyente, e incluya la designación de la tutora o tutor (Original).

## **Contribuyentes en apertura de sucesión.**

 Documento en el cual conste el nombramiento y aceptación del cargo de albacea otorgado mediante resolución judicial o en documento notarial, conforme a la legislación de la materia (Original).

## **Contribuyentes declarados ausentes.**

- Resolución judicial en la que conste la designación como representante legal y se manifieste la declaratoria especial de ausencia de la o el contribuyente (Original).
- Manifiesto bajo protesta de decir verdad, en el cual se indique que la situación de ausencia de la o el contribuyente no se ha modificado a la fecha.

## **Contribuyentes privados de su libertad.**

- Acuerdo, auto o resolución que acredite la privación de la libertad de la o el contribuyente y/o la orden de arraigo firmada por Jueza o Juez (Original).
- Poder general para actos de dominio o administración, que acredite la personalidad de la o el representante legal (copia certificada). Si fue otorgado en el extranjero deberá estar debidamente apostillado o legalizado y haber sido

Jueves 30 de diciembre de 2021 DIARIO OFICIAL (Edición Vespertina) formalizado ante fedatario público mexicano y en su caso, contar con traducción al español realizada por perito autorizado. \*Para mayor referencia, consultar en el Apartado I. Definiciones; punto 1.2. Identificaciones oficiales, comprobantes de domicilio y poderes, inciso C) Poderes, del Anexo 1-A de la RMF. **Contribuyentes clínicamente dictaminados en etapa terminal.** Dictamen médico emitido por institución médica pública o privada con enfermedad en etapa terminal, en el que se señale expresamente tal circunstancia, nombre y cédula profesional del médico o médica, así como la designación de la o el representante legal (Original). Poder general para actos de dominio o administración, que acredite la personalidad de la o el representante legal (copia certificada). Si fue otorgado en el extranjero deberá estar debidamente apostillado o legalizado y haber sido formalizado ante fedatario público mexicano y en su caso, contar con traducción al español realizada por perito autorizado. \*Para mayor referencia, consultar en el Apartado **I. Definiciones**; punto **1.2. Identificaciones oficiales, comprobantes de domicilio y poderes**, inciso **C) Poderes**, del Anexo 1-A de la RMF. **¿Con qué condiciones debo cumplir?** En caso de que presentes como identificación oficial la credencial para votar emitida por el Instituto Nacional Electoral, esta deberá estar vigente como medio de identificación, puedes validarla en la siguiente liga: https://listanominal.ine.mx/scpln/ El representante legal deberá estar previamente inscrito en el RFC y contar con Certificado de e.firma y presentar alguna identificación oficial vigente y en original, cualquiera de las señaladas en el Apartado **I. Definiciones**; punto **1.2. Identificaciones oficiales, comprobantes de domicilio y poderes**, inciso **A) Identificación oficial**, del Anexo 1-A de la RMF. Responder las preguntas que le realice la autoridad, relacionadas con la situación fiscal del contribuyente que pretende obtener el Certificado de e.firma. Tratándose de documentos públicos emitidos por autoridades extranjeras, siempre deberán presentarse apostillados, legalizados y formalizados ante fedatario público mexicano y en su caso, contar con la traducción al español por perito autorizado. **SEGUIMIENTO Y RESOLUCIÓN DEL TRÁMITE O SERVICIO ¿Cómo puedo dar seguimiento al trámite o servicio? ¿El SAT llevará a cabo alguna inspección o verificación para emitir la resolución de este trámite o servicio?** Trámite inmediato. En caso de que se requiera aclarar la situación fiscal del contribuyente o representante legal, una vez presentada la aclaración el contribuyente deberá acudir a la oficina del SAT o Modulo de Servicios Tributarios en la que inició su trámite. No. **Resolución del trámite o servicio** Si cumples con todos los requisitos: Certificado digital de e.firma, archivo digital con terminación (.cer). Comprobante de generación del Certificado de e.firma. Si se presenta alguna inconsistencia en la situación fiscal del contribuyente o representante legal se emitirá el "Acuse de requerimiento de información adicional, relacionada con tu situación fiscal", conforme a lo señalado por la ficha de trámite **197/CFF "Aclaración en las solicitudes de trámites de Contraseña o Certificado de e.firma"**. **Plazo máximo para que el SAT resuelva el trámite o servicio Plazo máximo para que el SAT solicite información adicional Plazo máximo para cumplir con la información solicitada** Trámite Inmediato. No aplica. No aplica. No aplica. No aplica. **¿Qué documento obtengo al finalizar el trámite o servicio? ¿Cuál es la vigencia del trámite o servicio?** Cuando proceda el trámite: Certificado digital de e.firma, archivo digital con terminación (.cer). Comprobante de generación del Certificado de e.firma. Si se presenta alguna inconsistencia en la situación fiscal del contribuyente o representante legal se emitirá el "Acuse de requerimiento de información adicional, relacionada con tu situación fiscal", conforme a lo señalado por la ficha de trámite 197/CFF "Aclaración en las solicitudes de trámites de Contraseña o Certificado de e.firma". El certificado digital de e.firma tiene una vigencia de cuatro años a partir de la fecha de su expedición. **CANALES DE ATENCIÓN Consultas y** dudas **Quejas Quejas Quejas Quellas Quejas Quejas Quellas Quejas Quellas Quellas** 

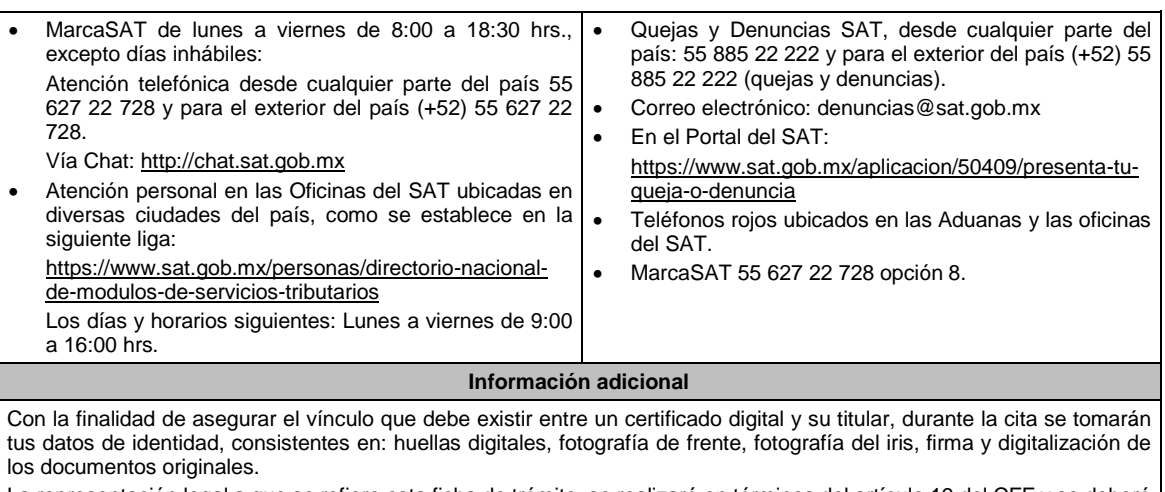

La representación legal a que se refiere esta ficha de trámite, se realizará en términos del artículo 19 del CFF y se deberá acompañar el documento que acredite el supuesto en el que se ubica el Contribuyente persona física.

Cuando recibas el "Acuse de requerimiento de información adicional, relacionada con tu situación fiscal", deberás presentar una aclaración con la información que desvirtúe la irregularidad identificada en tu situación fiscal, de tu representante legal o en su caso, de socios, accionistas o integrantes, de acuerdo a lo establecido en la ficha de trámite 197/CFF "Aclaración en las solicitudes de trámites de Contraseña o Certificado de e.firma", la cual, será atendida por la autoridad en un plazo de 10 días hábiles.

**Fundamento jurídico**

Artículo 17-D del CFF; Reglas 2.2.14. de la RMF.

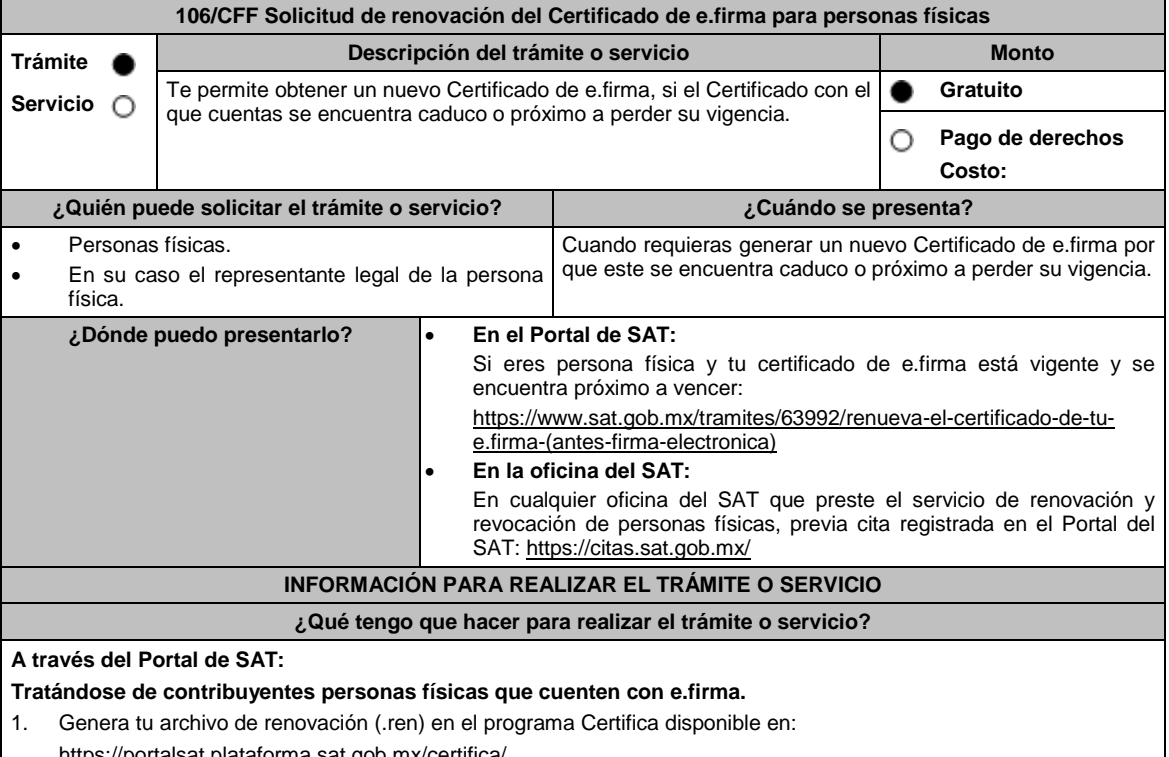

https://portalsat.plataforma.sat.gob.mx/certifica/

- Descarga la aplicación Certifica eligiendo 32 bits o 64 bits, de acuerdo al sistema operativo de tu equipo de cómputo.
- En su caso, ve al directorio de descargas configurado en tu equipo de cómputo.
- Ejecuta el archivo Certifica.
- Selecciona la opción Requerimiento de Renovación de Firma Electrónica.
- Elige seleccionar Archivo.
- Selecciona la ubicación de tu certificado de e.firma vigente.
- Confirma que aparezcan tus datos y da clic en Siguiente.
- Proporciona la contraseña para tu nueva e.firma y confírmala, posteriormente selecciona Siguiente. Oprime el botón continuar. Mueve el mouse o ratón de tu computadora hasta que la barra de color verde se haya completado y da clic en Siguiente Firma la solicitud con los archivos de tu e.firma, da clic en seleccionar Archivo para buscar tu clave privada del certificado de e.firma (archivo .key). Ingresa la Contraseña de tu e.firma que aún se encuentra vigente. Da clic en Firmar y guardar. Selecciona la ruta donde deseas guardar los archivos de tu nueva e.firma. 2. Ingresa a CERTISAT WEB con tu e.firma vigente: https://loginc.mat.sat.gob.mx/nidp/idff/sso?id=XACCertiSAT&sid=1&option=credential&sid=1&target=https%3A%2F %2Faplicacionesc.mat.sat.gob.mx%2Fcertisat%2F 3. Da clic en Renovación del certificado. 4. Oprime el botón examinar para enviar el archivo de requerimiento de renovación (.ren) que generaste previamente. 5. Da clic en renovar. 6. Posteriormente oprime el botón de Seguimiento. 7. Imprime o guarda Acuse de recibo por solicitud de trámite de renovación de certificado digital dando clic en el apartado Comprobante. 8. Oprime regresar y dirígete a la opción recuperación de certificado, coloca tu RFC y da clic en Buscar. 9. Da clic en el número de serie del certificado activo de tu e.firma. 10. Guarda tu certificado de e.firma preferentemente en la misma ubicación donde guardaste tus archivos de Requerimiento de Renovación y tu llave privada. **En las oficinas del SAT:** 1. Agenda tu cita para el servicio de renovación y revocación de personas físicas . 2. Presenta y entrega la documentación e información señalada en el apartado requisitos. **¿Qué requisitos debo cumplir? A través del Portal del SAT:** Contar con los archivos de la Clave Privada (archivo .key), certificado de e.firma vigente (archivo .cer) y la Contraseña de la llave privada. **En las oficinas del SAT:**
- - 1. Identificación oficial vigente, cualquiera de las señaladas en el Apartado **I. Definiciones**; punto **1.2. Identificaciones oficiales, comprobantes de domicilio y poderes**, inciso **A) Identificación oficial**, del Anexo 1-A de la RMF (original).
	- 2. Se podrá omitir la presentación de la identificación oficial, en cuyo caso se confirmará su identidad a través de huella digital.
	- 3. Unidad de memoria extraíble preferentemente nueva que contenga el archivo de requerimiento (.req) generado previamente en el programa Certifica disponible en: https://portalsat.plataforma.sat.gob.mx/certifica/
		- Descarga la aplicación Certifica de acuerdo al sistema operativo de tu equipo de cómputo.
		- Ve al directorio de descargas configurado en tu equipo de cómputo.
		- Ejecuta el archivo Certifica.
		- Selecciona la opción Requerimiento para la Generación de Firma Electrónica.
		- Captura tu RFC, CURP y Correo Electrónico.
		- Oprime el botón siguiente.
		- Establece tu Contraseña de la Clave Privada, la cual debe conformarse de 8 a 256 caracteres.
		- Confirma tu Contraseña de la Clave Privada.
		- Oprime siguiente.
		- A continuación, te mostrará el mensaje "Oprima el Botón Continuar para iniciar con la generación del requerimiento".
		- Da clic en Continuar.
		- A continuación, se realizará el proceso de generación de claves por lo cual deberás mover el ratón o mouse de tu computadora en distintas direcciones hasta que la barra de avance se haya completado y se muestre la siguiente pantalla.
		- Oprime en el botón Guardar Archivos.
- Elige la ruta para almacenar los archivos generados.
- Oprime Guardar.
- Al finalizar el mensaje mostrará el mensaje que señala "Ahora ya cuenta con un requerimiento digital y su clave privada. Proceda a entregarlo a un agente certificador y la ruta donde quedaron almacenados sus archivos.

Oprime Aceptar.

- 4. Correo electrónico al que tengas acceso.
- 5. En el caso de que la persona física cuente con representación legal por ubicarse en alguno de los supuestos señalados en la ficha 105/CFF "Solicitud de generación del Certificado de e.firma para personas físicas" de este Anexo 1-A, el representante legal, deberá ratificar bajo protesta de decir verdad que continúa con el nombramiento mediante el manifiesto que le será proporcionado al momento de realizar el trámite.

### **¿Con qué condiciones debo cumplir?**

En caso de que presentes como identificación oficial la credencial para votar emitida por el Instituto Nacional Electoral, esta deberá estar vigente como medio de identificación, puedes validarla en la siguiente liga: https://listanominal.ine.mx/scpln/

El representante legal deberá estar previamente inscrito en el RFC y contar con Certificado de e.firma y presentar alguna identificación oficial vigente y en original, cualquiera de las señaladas en el **Apartado I. Definiciones;** punto **1.2. Identificaciones oficiales, comprobantes de domicilio y poderes**, inciso **A) Identificación** de este Anexo 1-A,.

Responder las preguntas que le realice la autoridad, relacionadas con la situación fiscal del contribuyente que pretende obtener el Certificado de e.firma.

Tratándose de documentos públicos emitidos por autoridades extranjeras, siempre deberán presentarse apostillados, legalizados y formalizados ante fedatario público mexicano y en su caso, contar con la traducción al español por perito autorizado. Cuando el SAT requiera validar la constitución y representación legal de una persona moral, así como la identidad del representante legal, podrá solicitar al contribuyente la documentación correspondiente.

## **SEGUIMIENTO Y RESOLUCIÓN DEL TRÁMITE O SERVICIO**

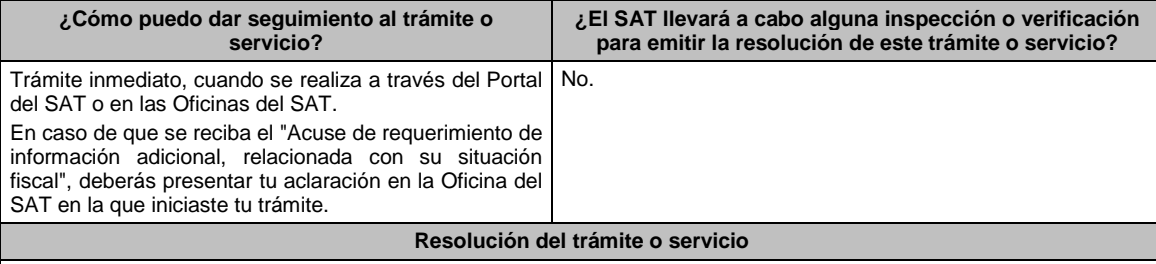

- Si cumples con todos los requisitos:
- Certificado digital de e.firma, archivo digital con terminación (.cer).
- Acuse de generación del Certificado de e.firma, cuando el trámite se realiza en las Oficinas del SAT.
- Acuse de renovación del Certificado de e.firma, cuando se realiza por el Portal del SAT.

 Si se presenta alguna inconsistencia en la situación fiscal del contribuyente o representante legal se emitirá el "Acuse de requerimiento de información adicional, relacionada con tu situación fiscal", conforme a lo señalado por la ficha de trámite **197/CFF "Aclaración en las solicitudes trámites de Contraseña o Certificado de e.firma".**

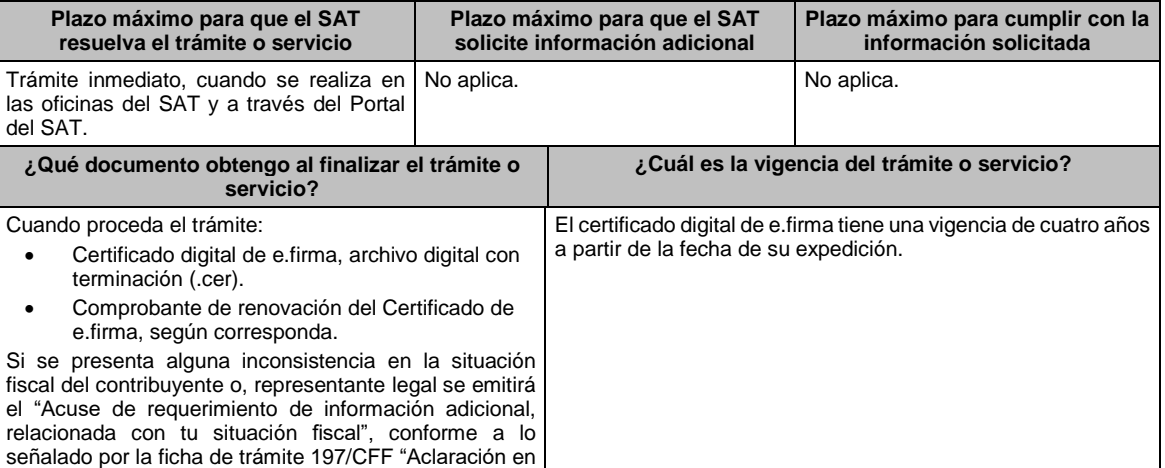

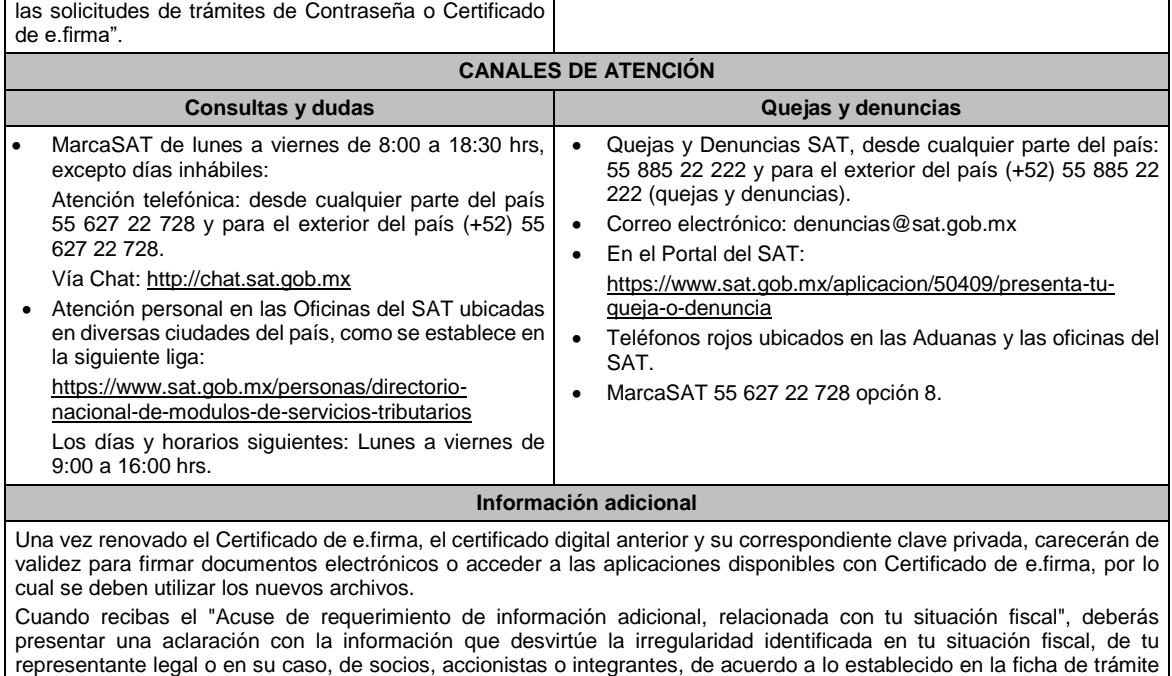

197/CFF "Aclaración en las solicitudes de trámites de Contraseña o Certificado de e.firma".

Artículo 17-D del CFF; Regla 2.2.14. de la RMF.

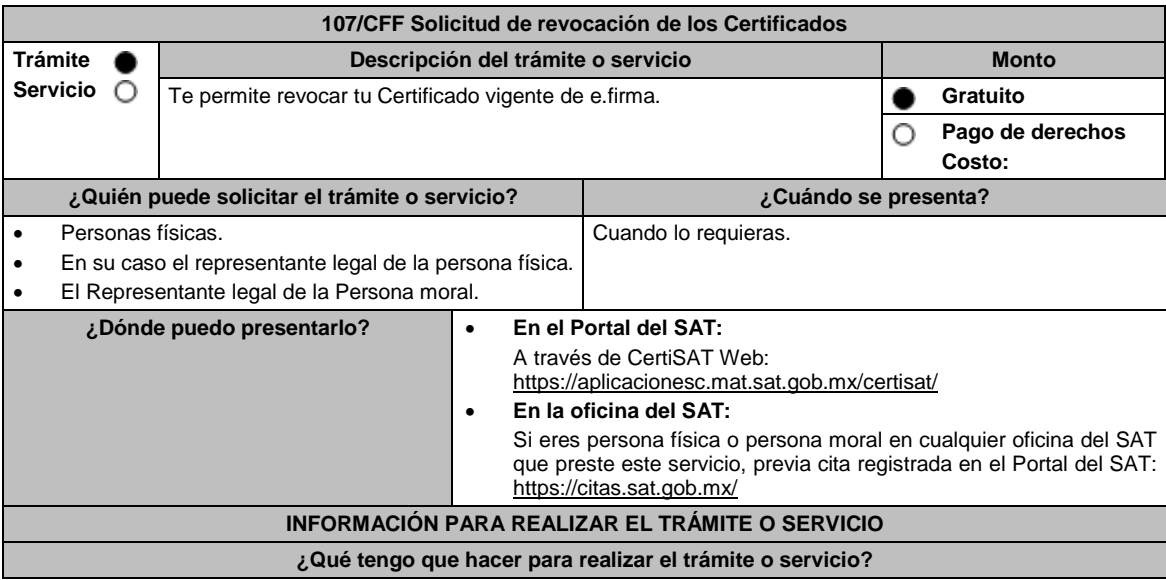

**Fundamento jurídico**

### **A través del Portal de SAT:**

- 1. Ingresa en la siguiente liga: https://www.sat.gob.mx/tramites/63992/renueva-el-certificado-de-tu-e.firma-(antesfirma-electronica)
- 2. Elige el botón iniciar.
- 3. Ingresa a CertiSAT Web con tu e.firma vigente.
- 4. Selecciona la opción "Revocación de certificado".
- 5. Selecciona la ubicación donde se encuentra tu certificado de e.firma activo (archivo .cer).
- 6. Confirma los datos del certificado a revocar, número de serie y que corresponda a tu RFC.
- 7. Ingresa la Contraseña de la clave privada de tu e.firma.
- 8. Selecciona la ubicación de tu clave privada de e.firma (archivo .key).
- 9. Elige Revocar.
- 10. Imprime y resguarda tu acuse de revocación.

#### **En las oficinas del SAT:**

- 1. Agenda tu cita para el servicio de e.firma Renovación y Renovación de Personas Físicas o e.firma Renovación y Renovación de Personas Morales según corresponda.
- 2. Presenta y entrega la documentación e información señalada en el apartado requisitos.

**¿Qué requisitos debo cumplir?**

### **A través del Portal del SAT:**

 Contar con tus archivos, Clave Privada (archivo .key), certificado de e.firma vigente (archivo .cer) y la Contraseña de la llave privada.

### **En las oficinas del SAT:**

- Identificación oficial vigente, cualquiera de las señaladas en el Apartado **I. Definiciones**; punto **1.2 Identificaciones oficiales, comprobantes de domicilio y poderes**, inciso **A) Identificación oficial**, del Anexo 1-A de la RMF. (original).
- Se podrá omitir la presentación de la identificación oficial, en cuyo caso se confirmará tu identidad a través de huella digital.
- Poder general para actos de dominio o administración en caso de representación legal, que acredite la personalidad de la o el representante legal (copia certificada). Si fue otorgado en el extranjero deberá estar debidamente apostillado o legalizado y haber sido formalizado ante fedatario público mexicano y en su caso, contar con traducción al español realizada por perito autorizado.

\*Para mayor referencia, consultar en el Apartado **I. Definiciones**; punto **1.2 Identificaciones oficiales**, **comprobantes de domicilio** y **poderes**, inciso **C) Poderes**, del Anexo 1-A de la RMF.

### **¿Con qué condiciones debo cumplir?**

En caso de que presentes como identificación oficial la credencial para votar emitida por el Instituto Nacional Electoral, esta deberá estar vigente como medio de identificación, puedes validarla en la siguiente liga: https://listanominal.ine.mx/scpln/

## **SEGUIMIENTO Y RESOLUCIÓN DEL TRÁMITE O SERVICIO**

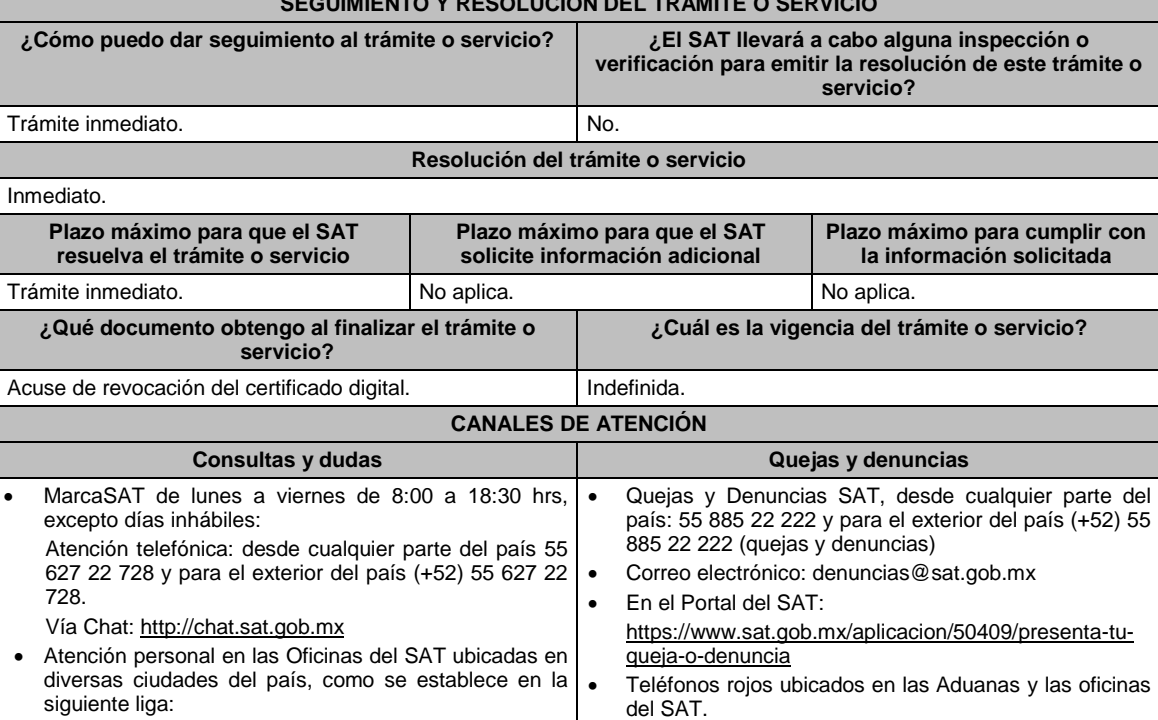

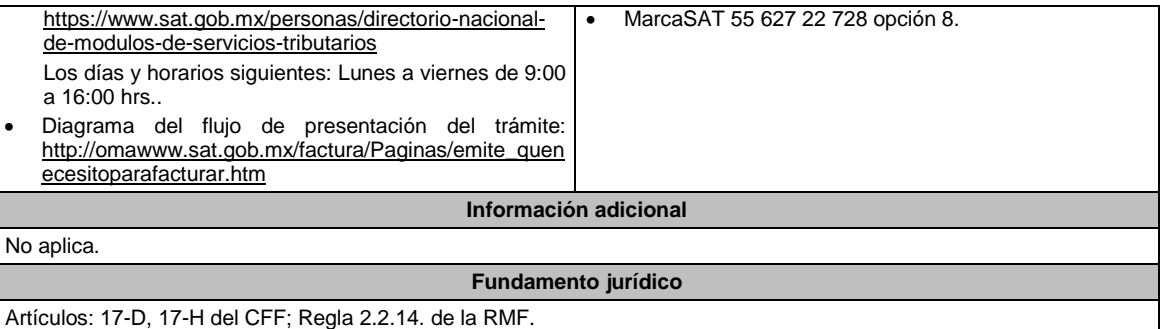

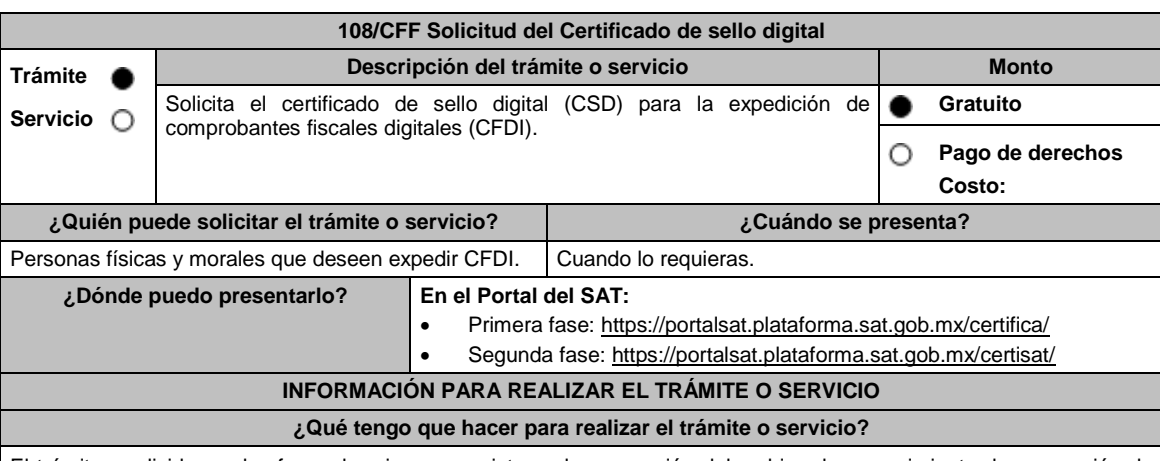

El trámite se divide en dos fases, la primera consiste en la generación del archivo de requerimiento de generación de certificado de sello digital (\*.sdg) para lo cual deberás llevar a cabo los siguientes pasos:

- 1. Ingresa al Portal del SAT, en la liga del apartado de **¿Dónde puedo presentarlo?** Primera fase.
- 2. Descarga la aplicación Certifica eligiendo **Certifica (32 bits)** o bien, **Certifica (64 bits)** de acuerdo a la versión del sistema operativo de la computadora, a continuación, Ejecuta.
- 3. De las opciones que aparecen selecciona conforme a lo siguiente:

**Solicitud de Certificados de Sello Digital (CSD)**; en **Validar Certificado de Fiel Vigente** / **seleccionar Archivo**, para proporcionar el certificado de e.firma (archivo \*.cer) / **Siguiente**; en **Capturar Información** y **Establecer Contraseña** ingresa los datos solicitados referentes a la sucursal (nombre de la sucursal o unidad, contraseña de la Clave Privada, Confirmación de la Contraseña), establecer la contraseña para cada CSD a generar / **Agregar** / **Siguiente** (puedes generar más de un requerimiento de CSD); en **Generar Claves** se llevará a cabo el proceso de generación de claves del Certificado de Sello Digital, para lo cual debes mover el ratón de la computadora; en **Firmar y Guardar** selecciona la ubicación de la clave privada del certificado de e.firma (archivo .key), captura tu contraseña de la clave privada / **Firmar y guardar;** selecciona la ruta para guardar / **Aceptar**.

La segunda fase consiste en envíar el archivo de solicitud (.sdg):

- 1. Ingresa al Portal del SAT, en la liga del apartado de **¿Dónde puedo presentarlo?** Segunda fase.
- 2. Proporciona la ubicación de tu certificado de e.firma, tu llave privada y la contraseña de la clave privada. Aparecerán los servicios de control y actualización de tu certificado de e.firma o certificados de sello digital; elige **Envío de solicitud de certificados de sello digital / Examinar** para ubicar el archivo (\*.sdg) previamente generado / **Enviar requerimiento**.
- 3. Se generará un comprobante de envío del archivo (\*.sdg) puedes imprimirlo en caso de que necesites realizar cualquier aclaración posterior.
- 4. Descarga tu Certificado de Sello Digital (achivo \*.cer) y selecciona la carpeta donde desees guardarlo.

### **¿Qué requisitos debo cumplir?**

Archivo que contiene:

- Clave privada.
- Requerimiento de generación de Certificado de sello digital.

### **¿Con qué condiciones debo cumplir?**

- Habilitar el buzón tributario de acuerdo al procedimiento descrito en la ficha de trámite 245/CFF Habilitación del buzón tributario y registro de mecanismos de comunicación como medios de contacto.
- Contar con e.firma.

## **SEGUIMIENTO Y RESOLUCIÓN DEL TRÁMITE O SERVICIO**

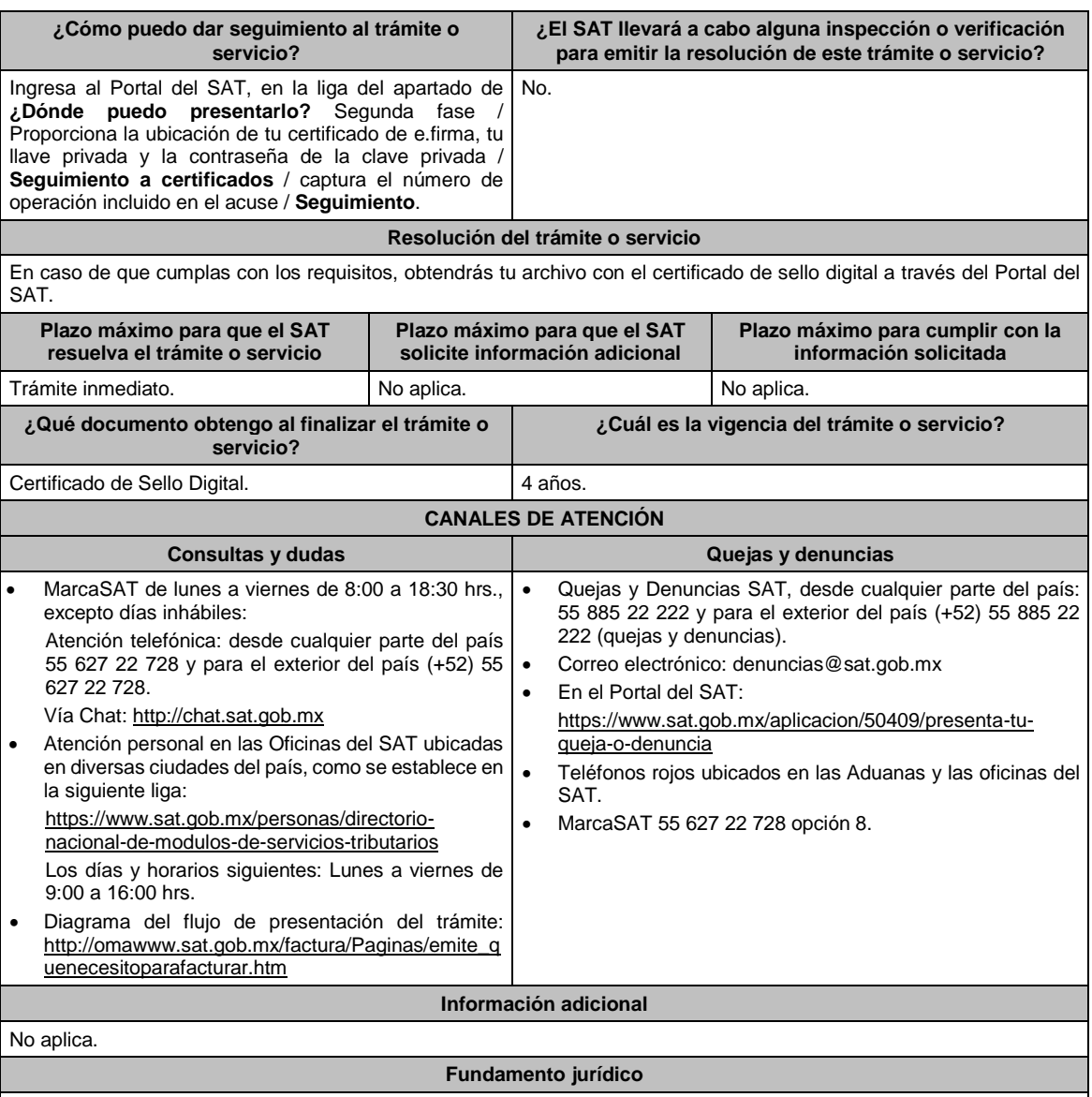

Artículos: 29, 29-A del CFF; Regla 2.7.1.5. de la RMF.

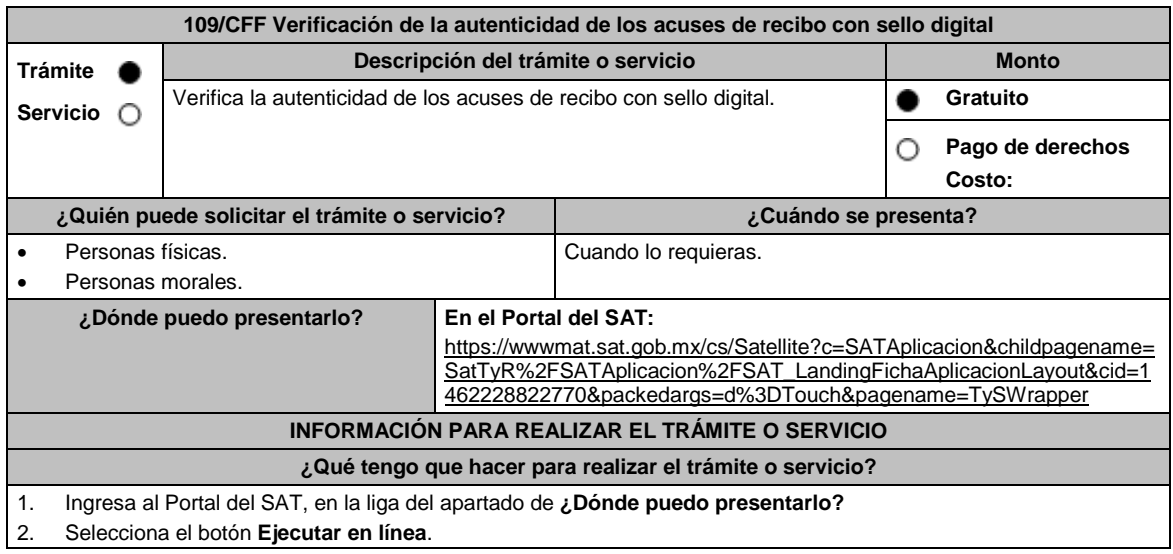

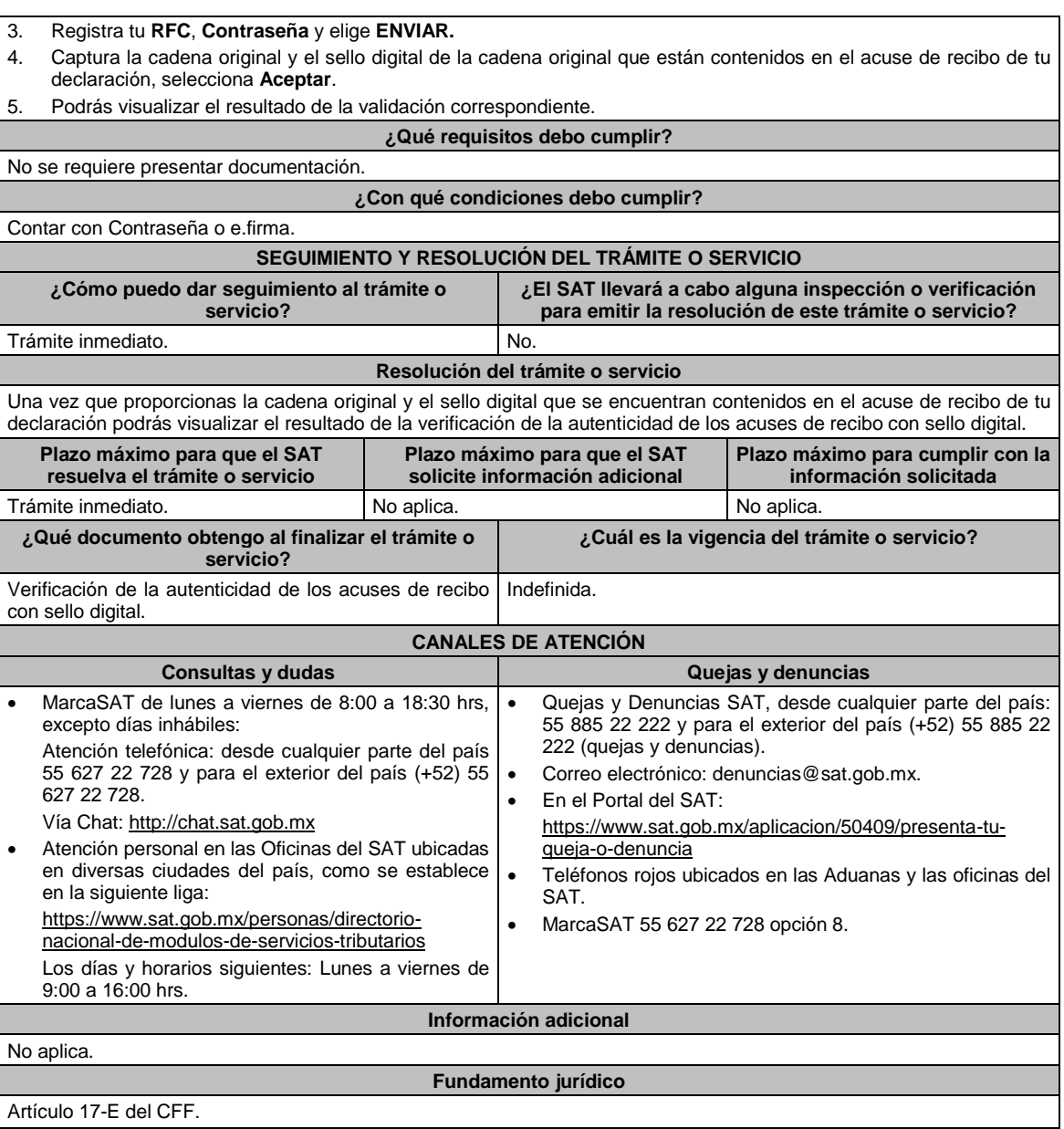

# **110/CFF (Se deroga)**

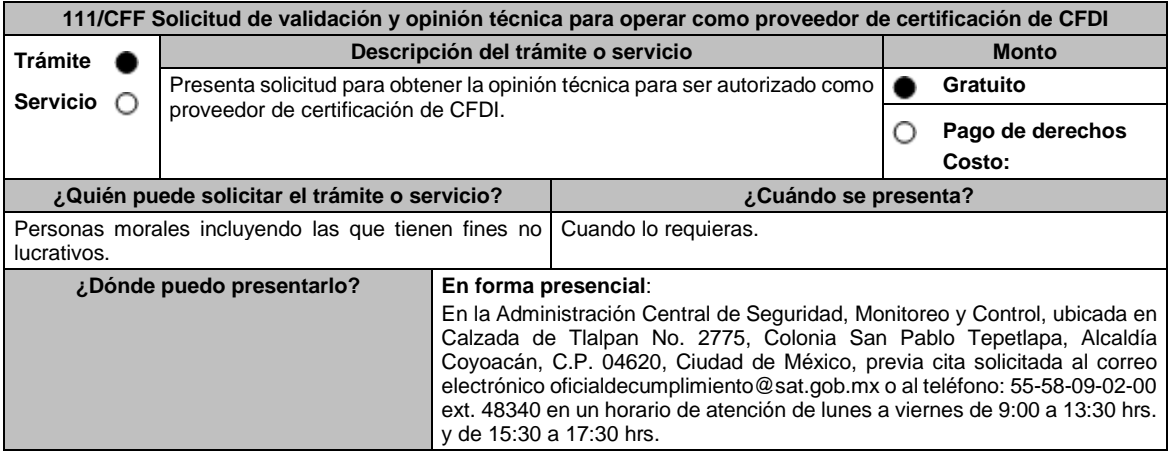
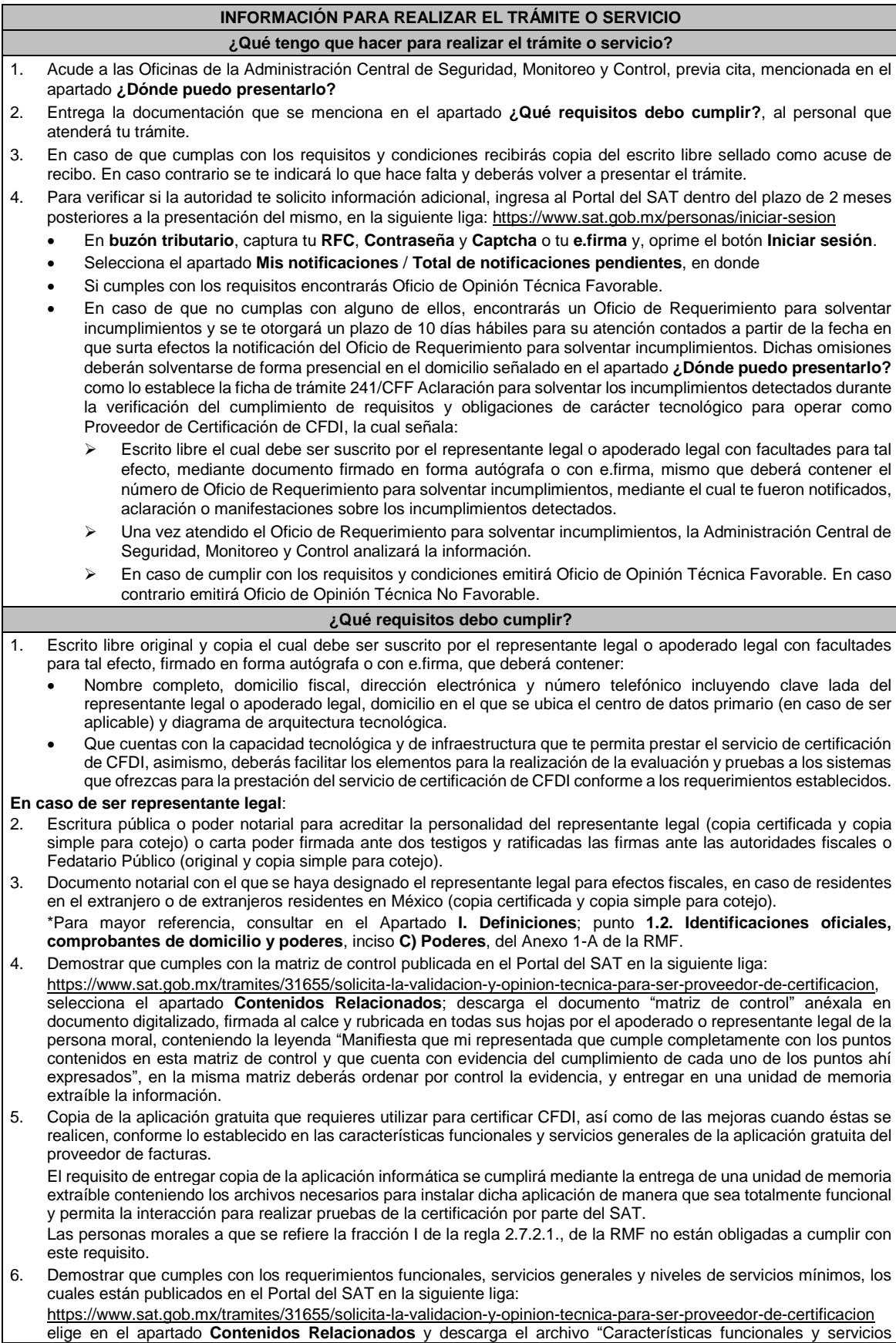

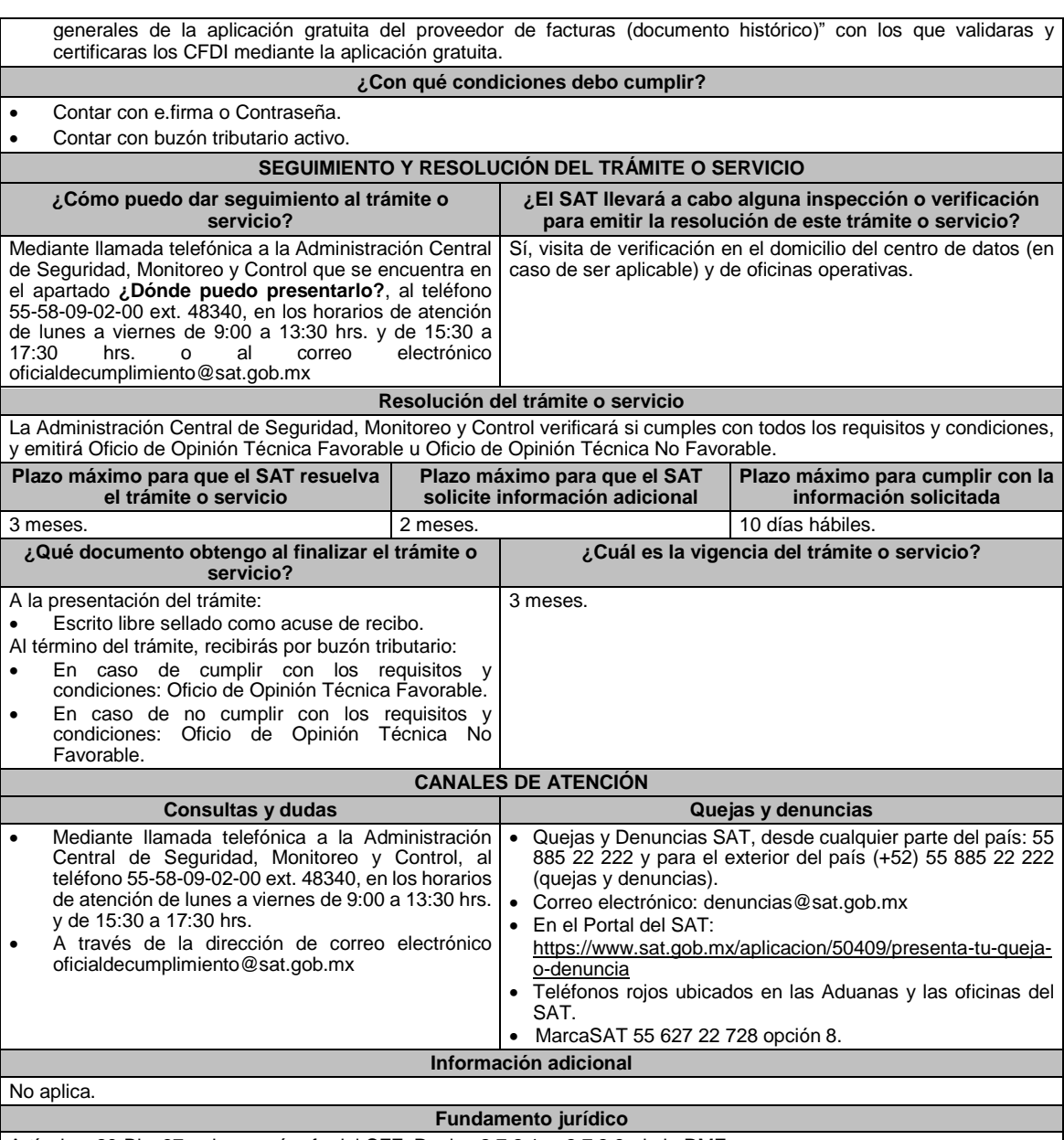

Artículos: 29-Bis; 37, primero párrafo del CFF; Reglas 2.7.2.1. y 2.7.2.8. de la RMF.

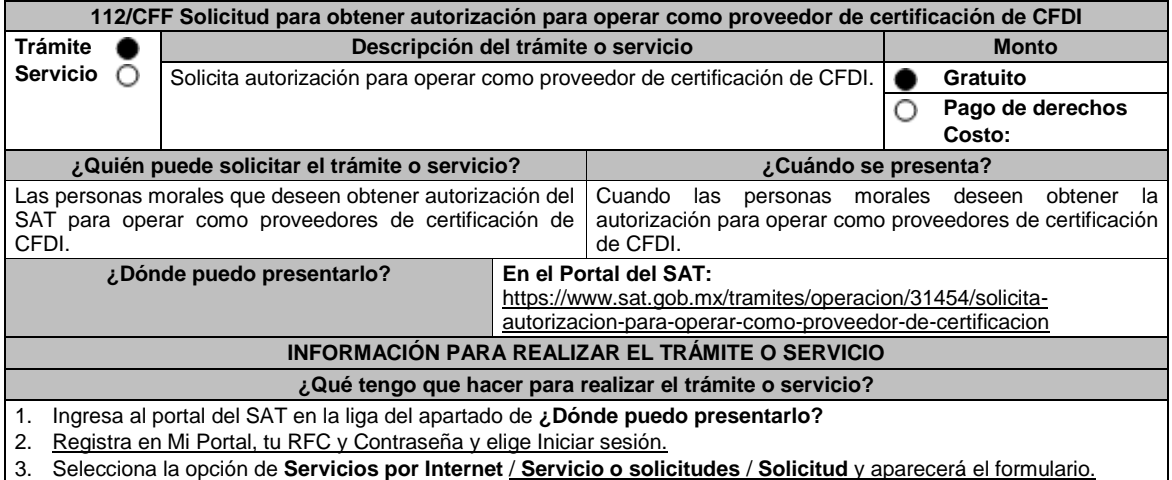

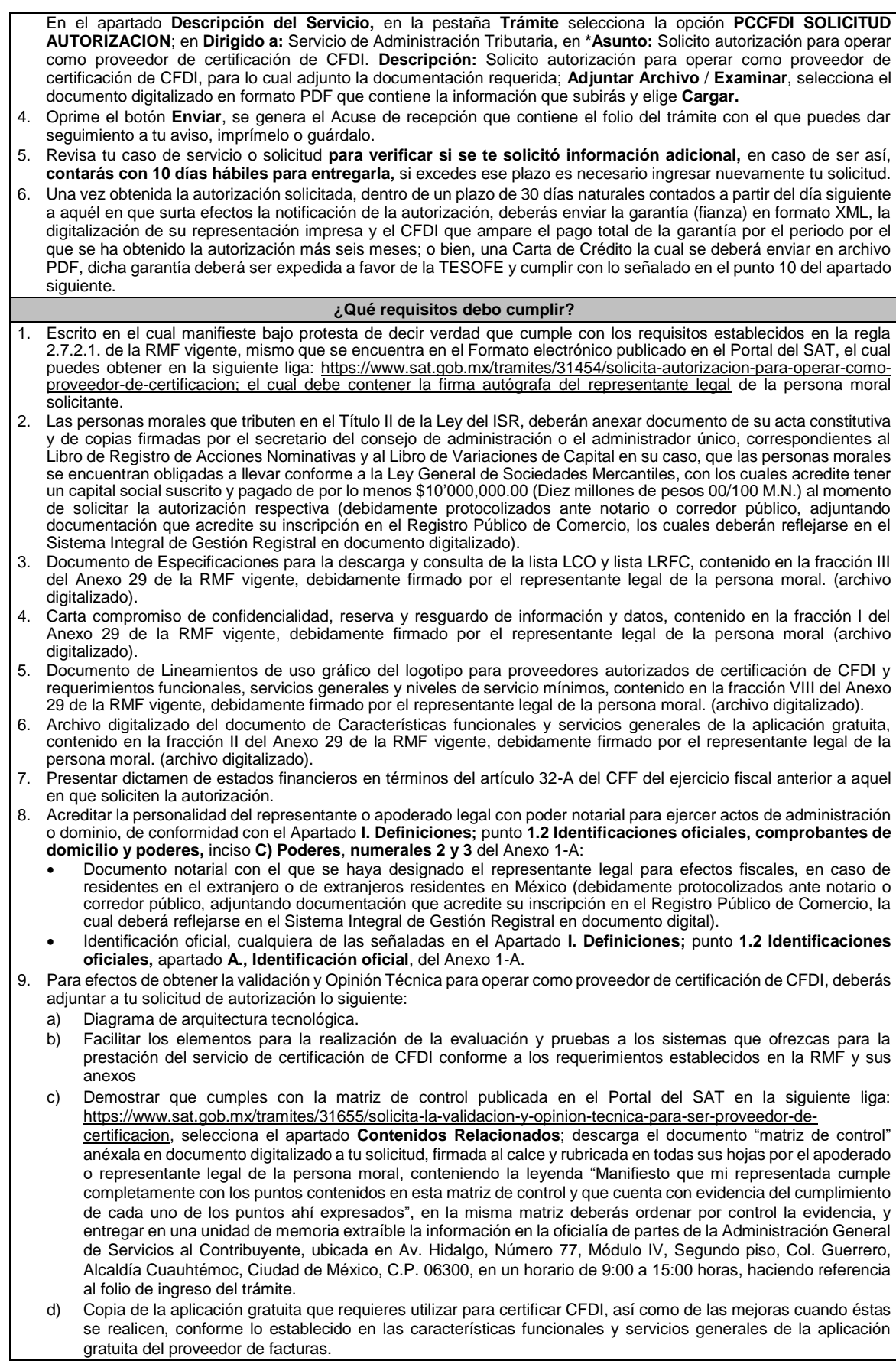

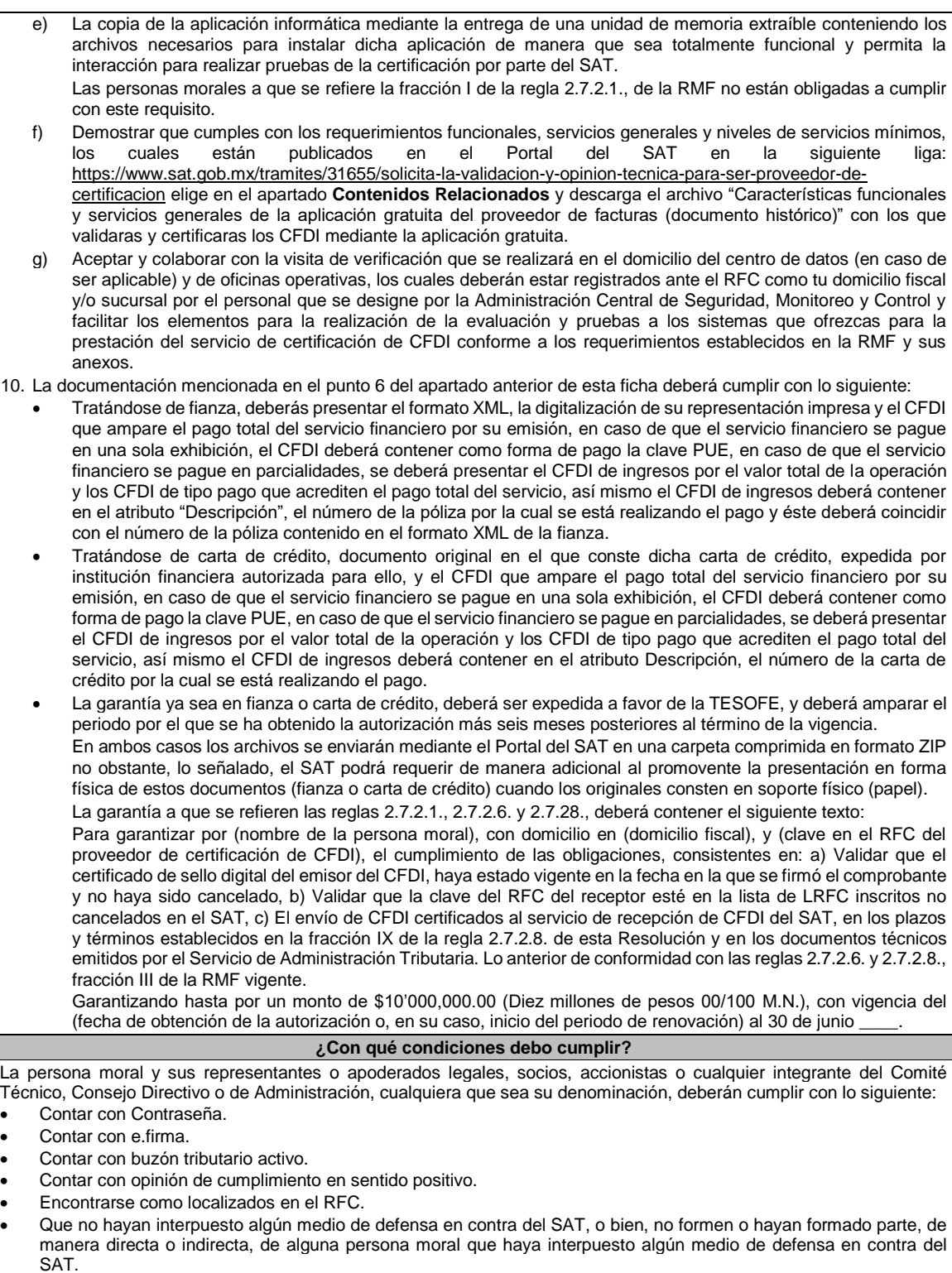

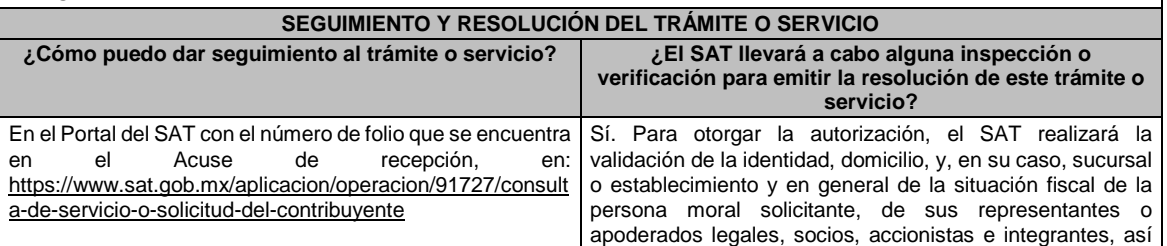

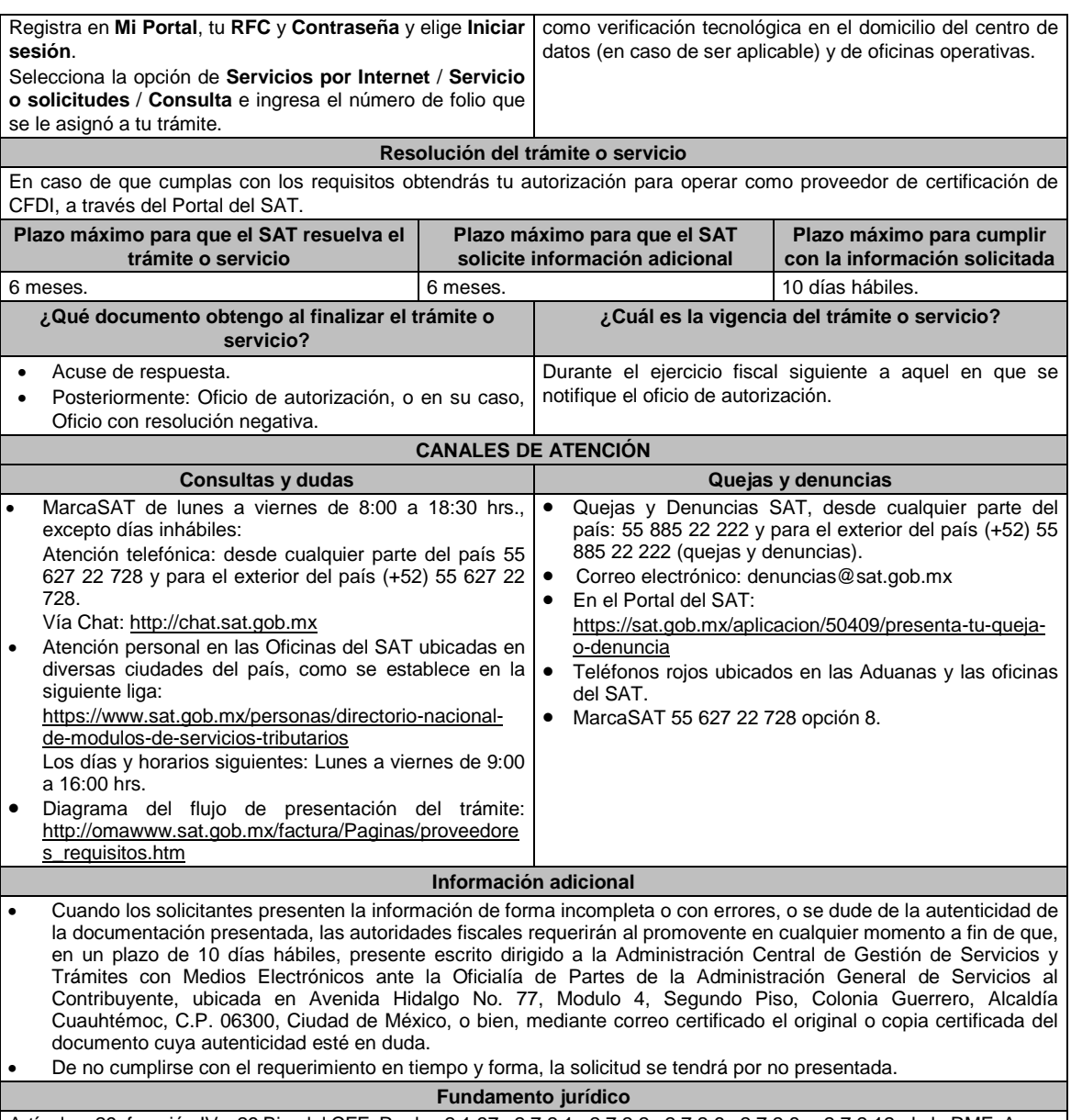

Artículos: 29, fracción IV y 29 Bis. del CFF; Reglas 2.1.37., 2.7.2.1., 2.7.2.2., 2.7.2.6., 2.7.2.8. y 2.7.2.12. de la RMF, Anexo 29 de la RMF.

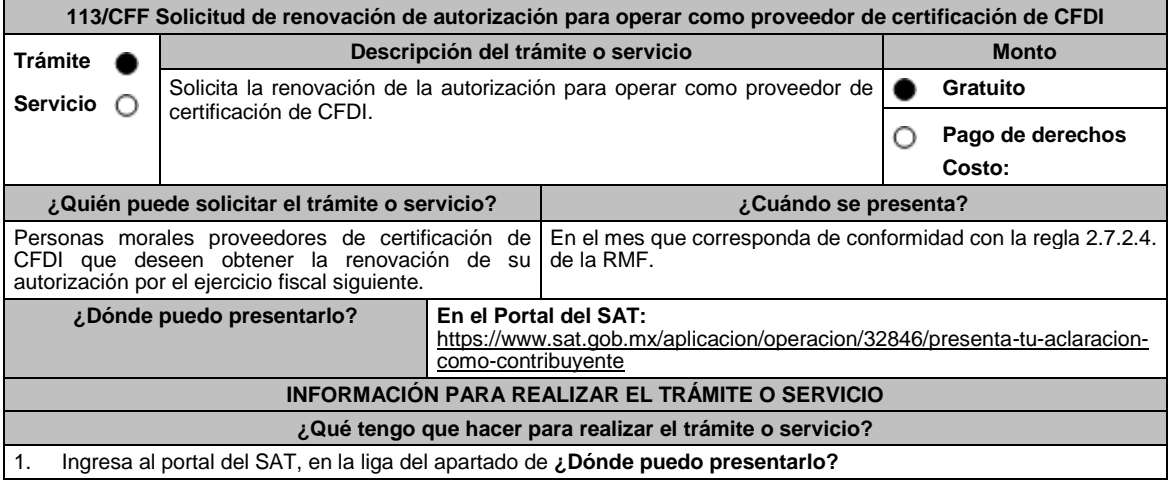

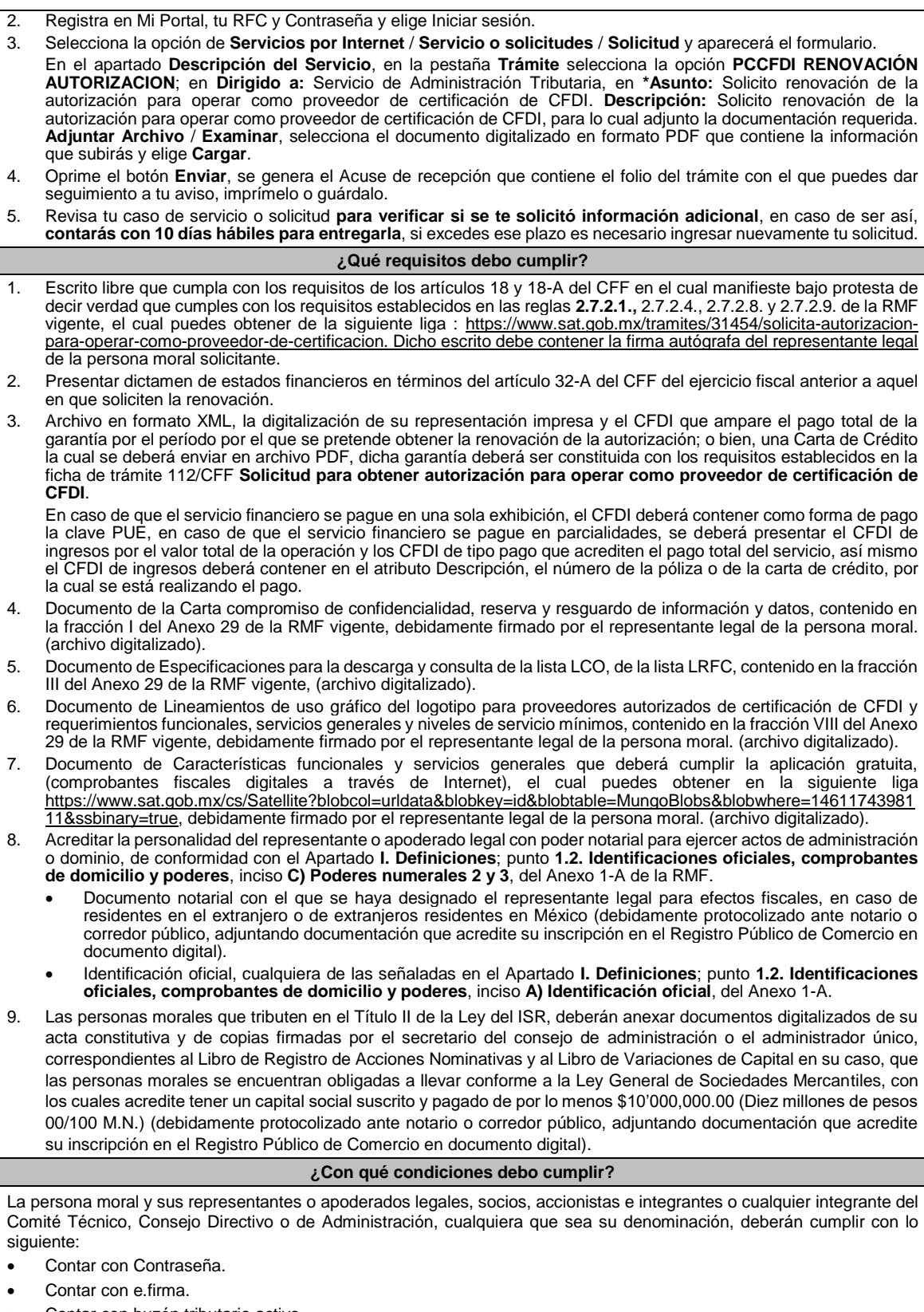

- Contar con buzón tributario activo.
- Contar con opinión de cumplimiento en sentido positivo.
- Encontrarse como localizados en el RFC.

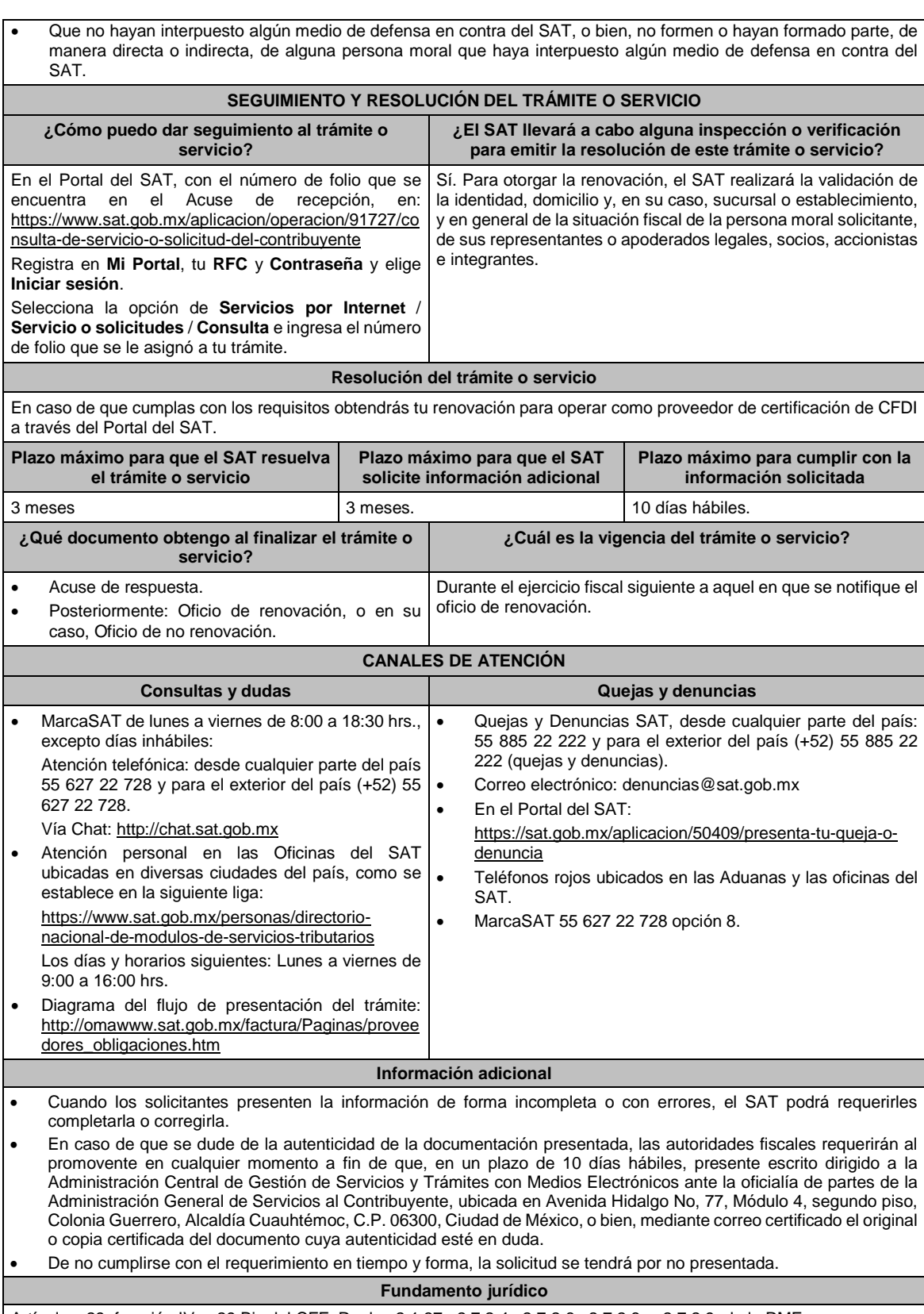

Artículos: 29, fracción IV, y 29 Bis del CFF; Reglas 2.1.37., 2.7.2.4., 2.7.2.6., 2.7.2.8. y 2.7.2.9. de la RMF.

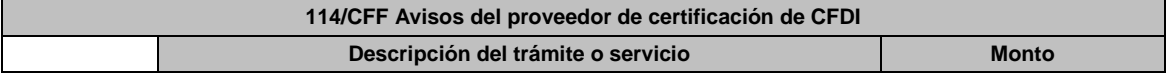

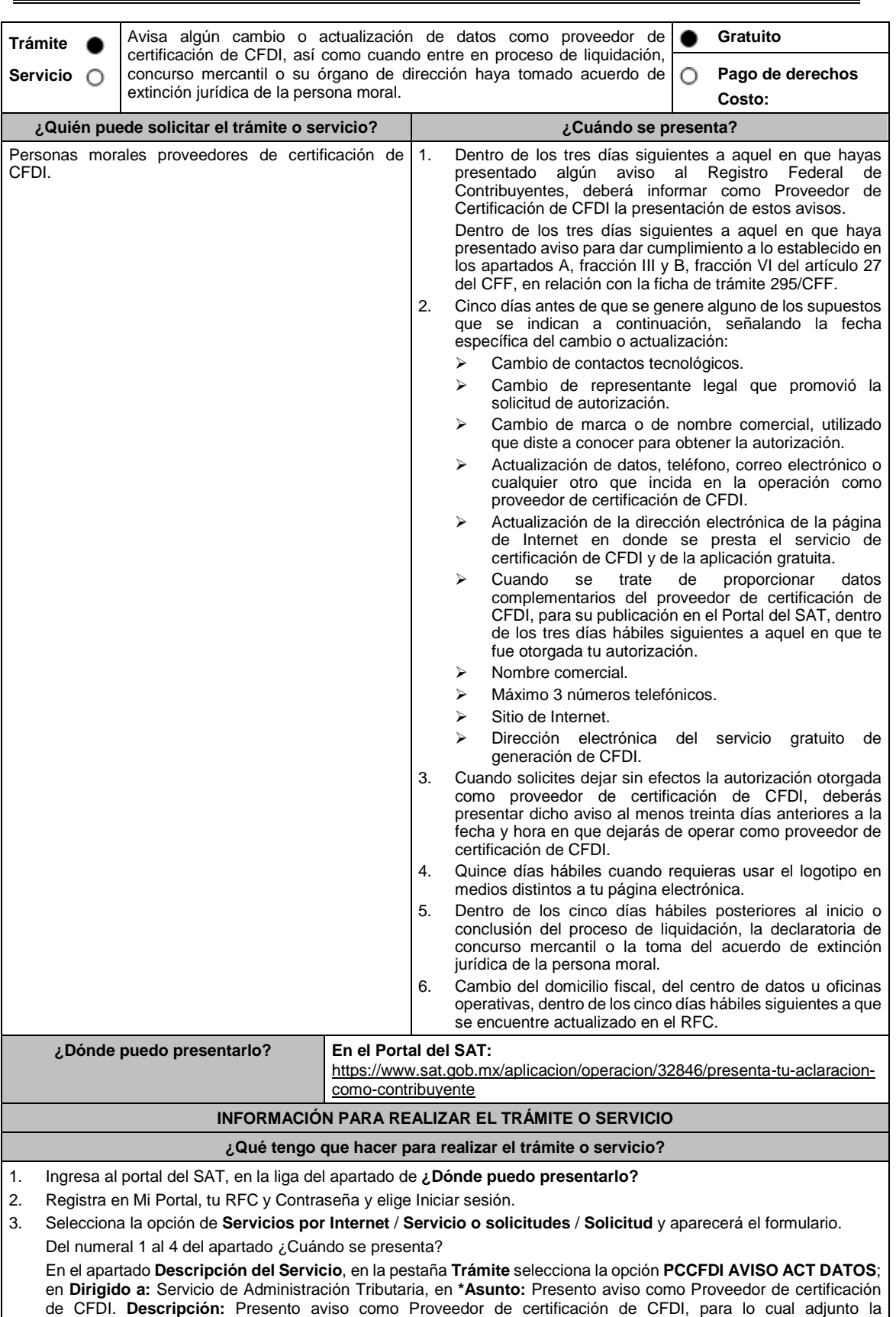

documentación requerida. **Adjuntar Archivo** / **Examinar**, selecciona el documento digitalizado en formato PDF que contiene la información que subirás y elige **Cargar**.

edores\_obligaciones.htm

Numeral 5 del apartado ¿Cuándo se presenta?

En el apartado **Descripción del Servicio**, en la pestaña **Trámite** selecciona la opción **PCCFDI AVISO EXTINCION**; en **Dirigido a:** Servicio de Administración Tributaria, en **\*Asunto:** Presento aviso de extinción de la persona moral autorizada para operar como proveedor de certificación de CFDI. **Descripción:** Presento aviso como Proveedor de certificación de CFDI, para lo cual adjunto la documentación requerida. **Adjuntar Archivo** / **Examinar**, selecciona el documento digitalizado en formato PDF que contiene la información que subirás y elige **Cargar**.

- 4. Oprime el botón **Enviar**, se genera el Acuse de recepción que contiene el folio del trámite con el que puedes dar seguimiento a tu aviso, imprímelo o guárdalo.
- 5. Revisa tu caso de servicio o solicitud en un plazo de **10 días para verificar si se te solicitó información adicional**, en caso de ser así, **contarás con 10 días para entregarla**, si excedes ese plazo es necesario ingresar nuevamente tu solicitud.

#### **¿Qué requisitos debo cumplir?**

1. Documento que contenga la manifestación de la persona moral del aviso de cambio, actualización o en el que solicites dejar sin efectos tu autorización según corresponda, en el cual deberás señalar lo siguiente:

- La fecha específica del cambio, así como los motivos y circunstancias del cambio o actualización.
- En el caso de que solicites dejar sin efectos tu autorización deberás señalar dicha manifestación y la fecha y hora en que dejarás de operar como proveedor de certificación de CFDI. (archivo digitalizado).
- Adjuntar el acuse obtenido en la presentación de cualquiera de los avisos al Registro Federal de Contribuyentes.
- Documento en donde conste la manifestación a partir de cuando inició o cuando concluyó el proceso de liquidación, concurso mercantil o extinción jurídica de la persona moral. (archivo digitalizado).

## **¿Con qué condiciones debo cumplir?**

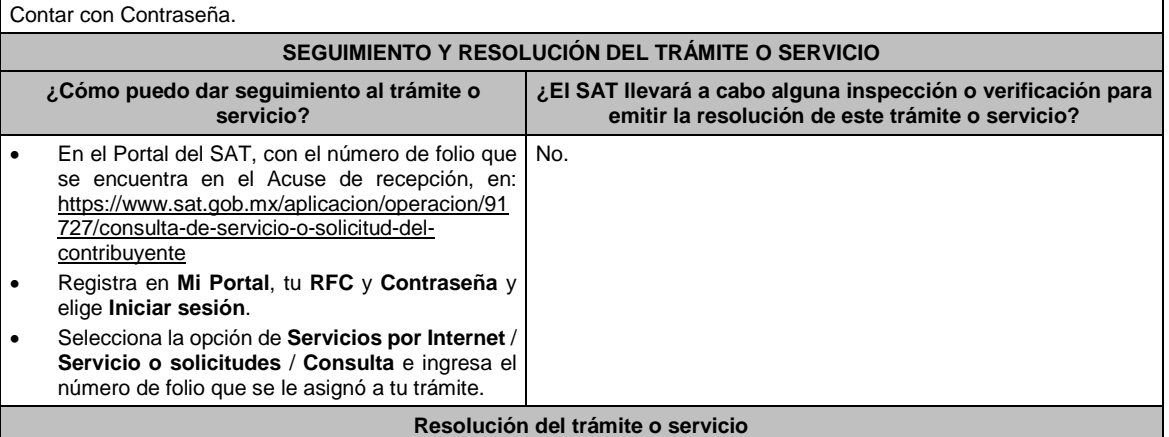

En caso de que cumplas con los requisitos se actualizará tu información a través del Portal del SAT.

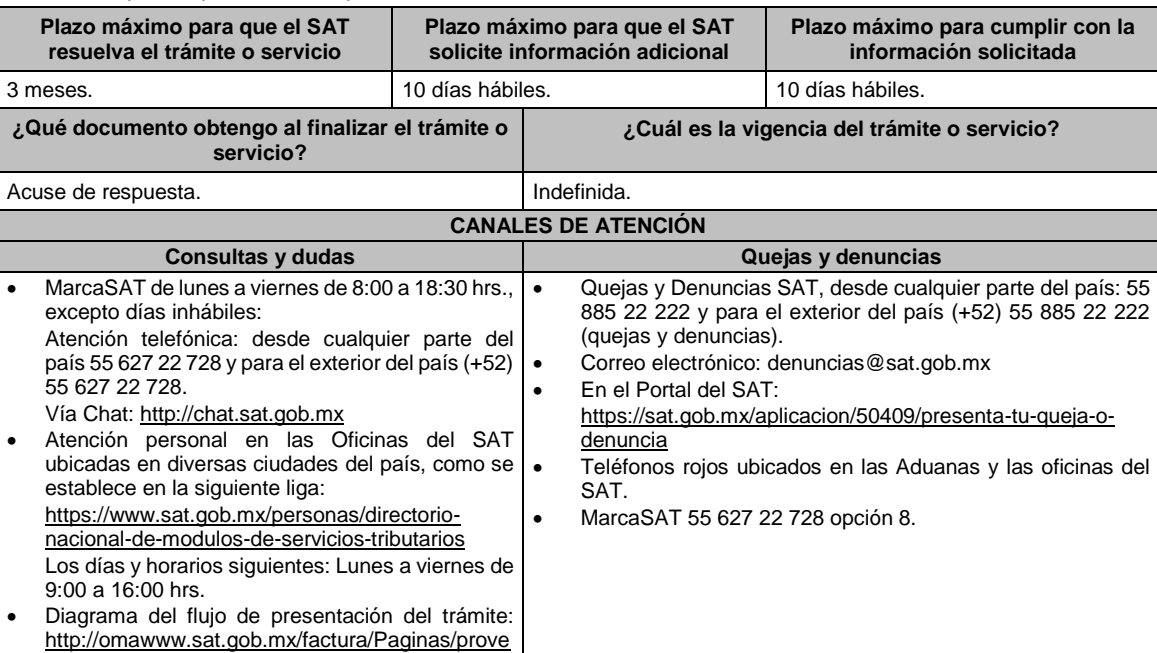

#### **Información adicional**

En caso de no especificarse la fecha y motivos del cambio, o bien, alguna otra información o documento que la autoridad requiera para realizar la modificación correspondiente, se requerirá al promovente a fin de que en un plazo de 10 días hábiles presente escrito dirigido a la Administración Central de Gestión de Servicios y Trámites con Medios Electrónicos ante la Oficialía de Partes de la Administración General de Servicios al Contribuyente, ubicada en Avenida Hidalgo No. 77, Módulo IV, Segundo Piso, Colonia Guerrero, Alcaldía Cuauhtémoc, C.P. 06300, Ciudad de México, o bien, mediante correo certificado lo solicitado.

#### **Fundamento jurídico**

Artículos: 29, fracción, IV, 29 Bis. del CFF; 29 del RCFF; Reglas 2.7.2.1., 2.7.2.2., 2.7.2.3., 2.7.2.8., 2.7.2.11., 2.7.2.12. y 2.7.2.13. de la RMF.

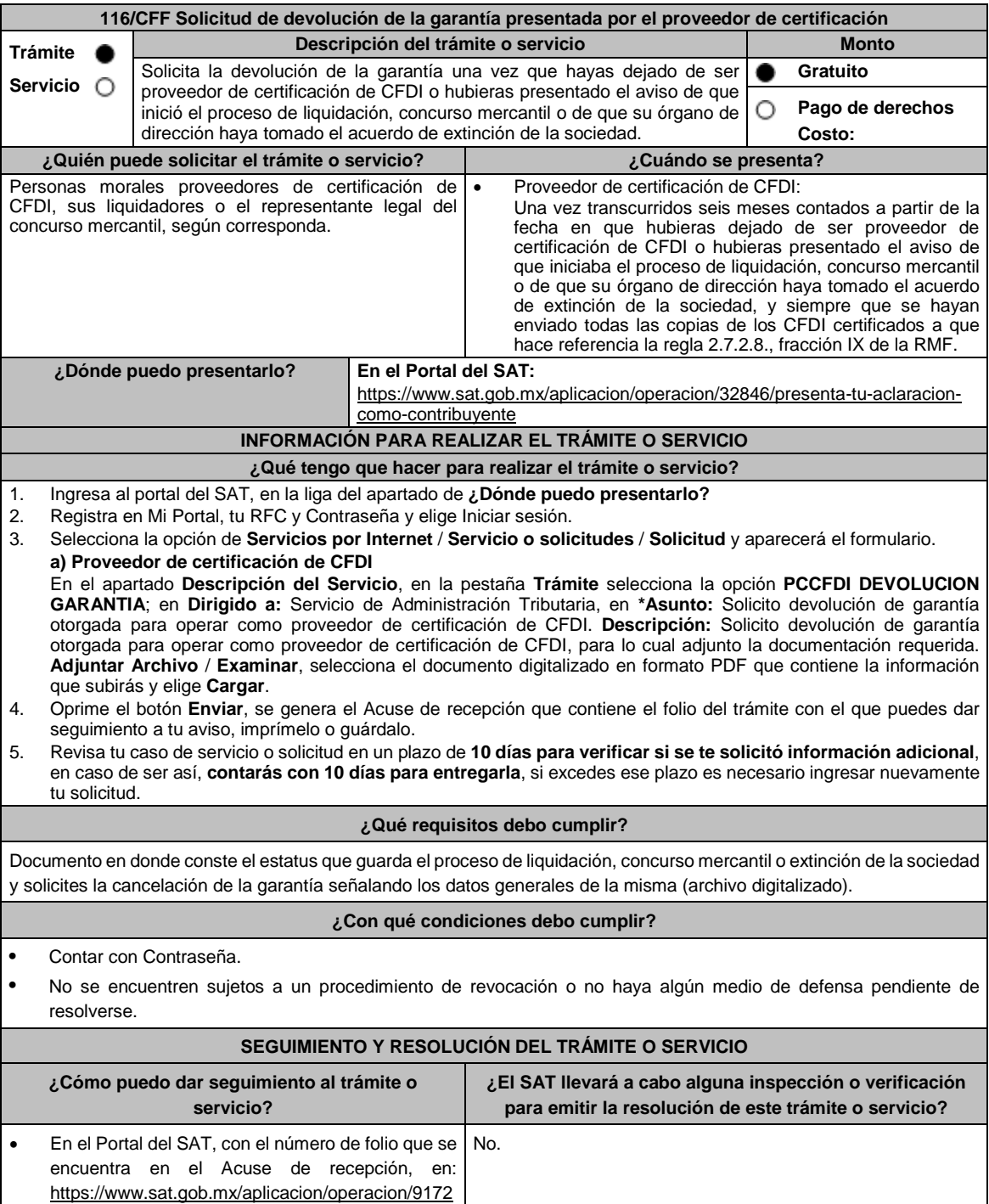

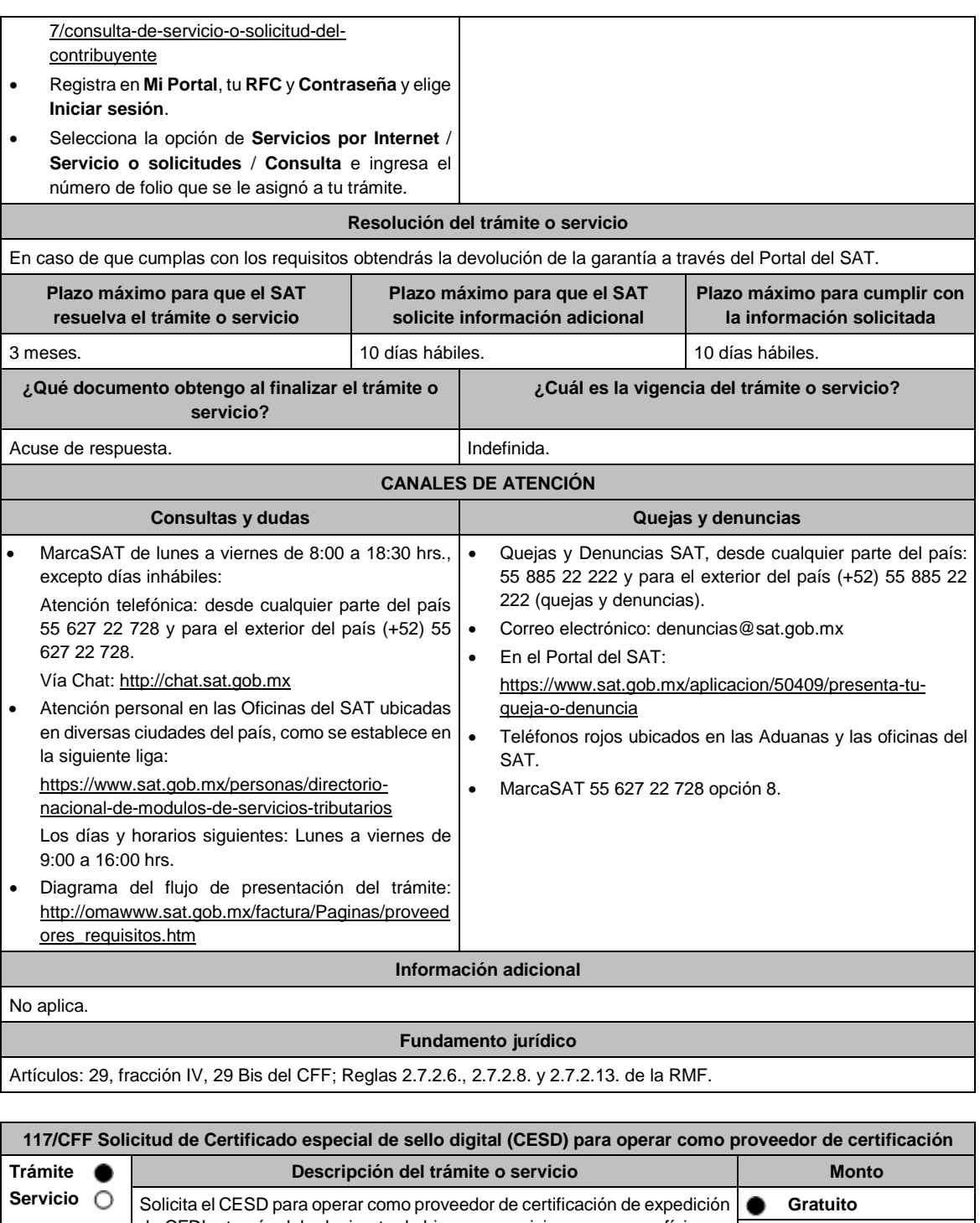

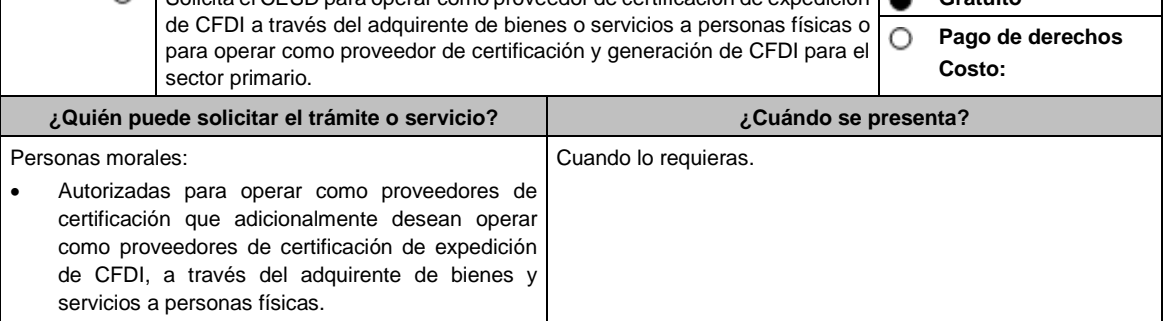

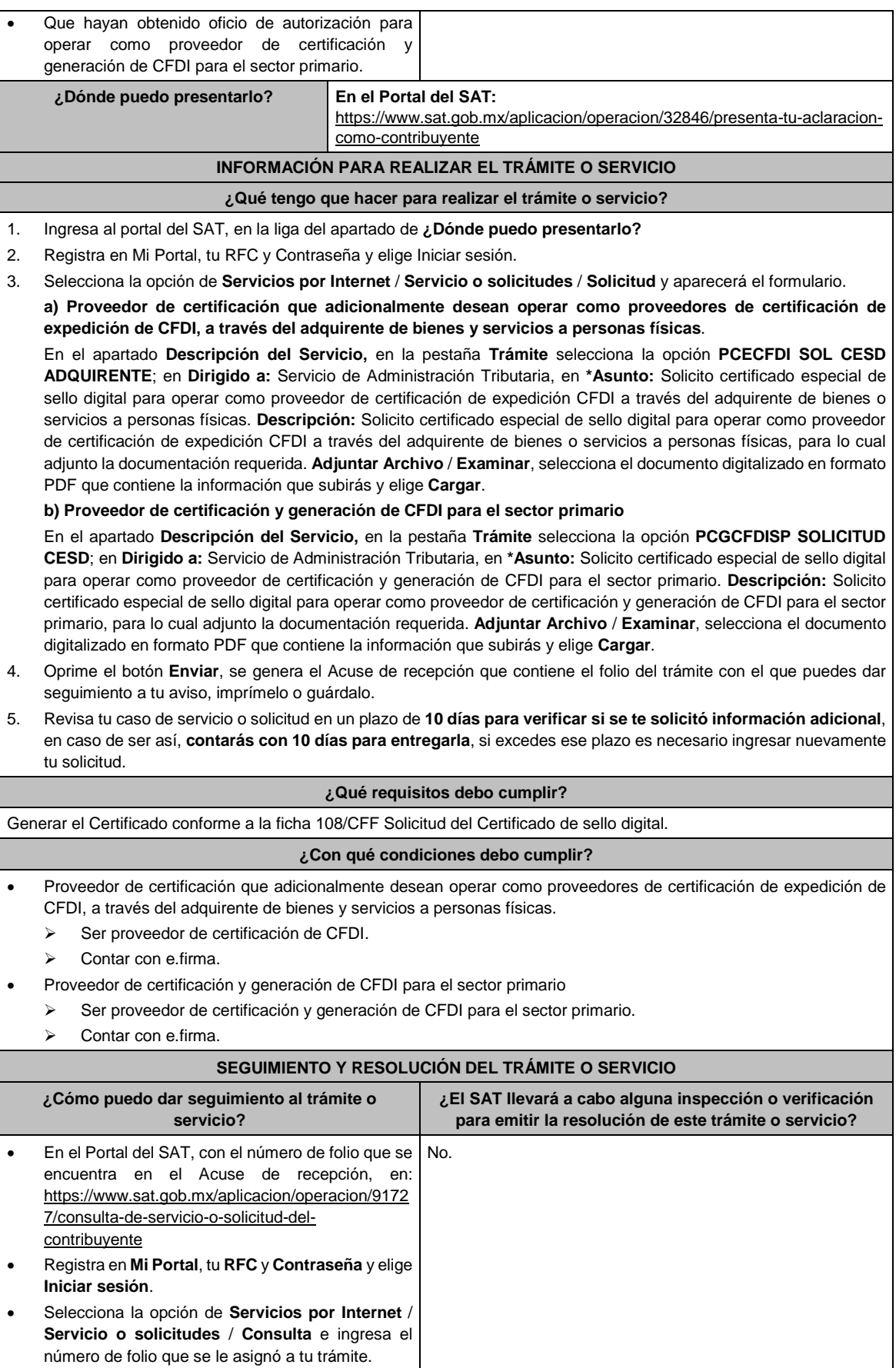

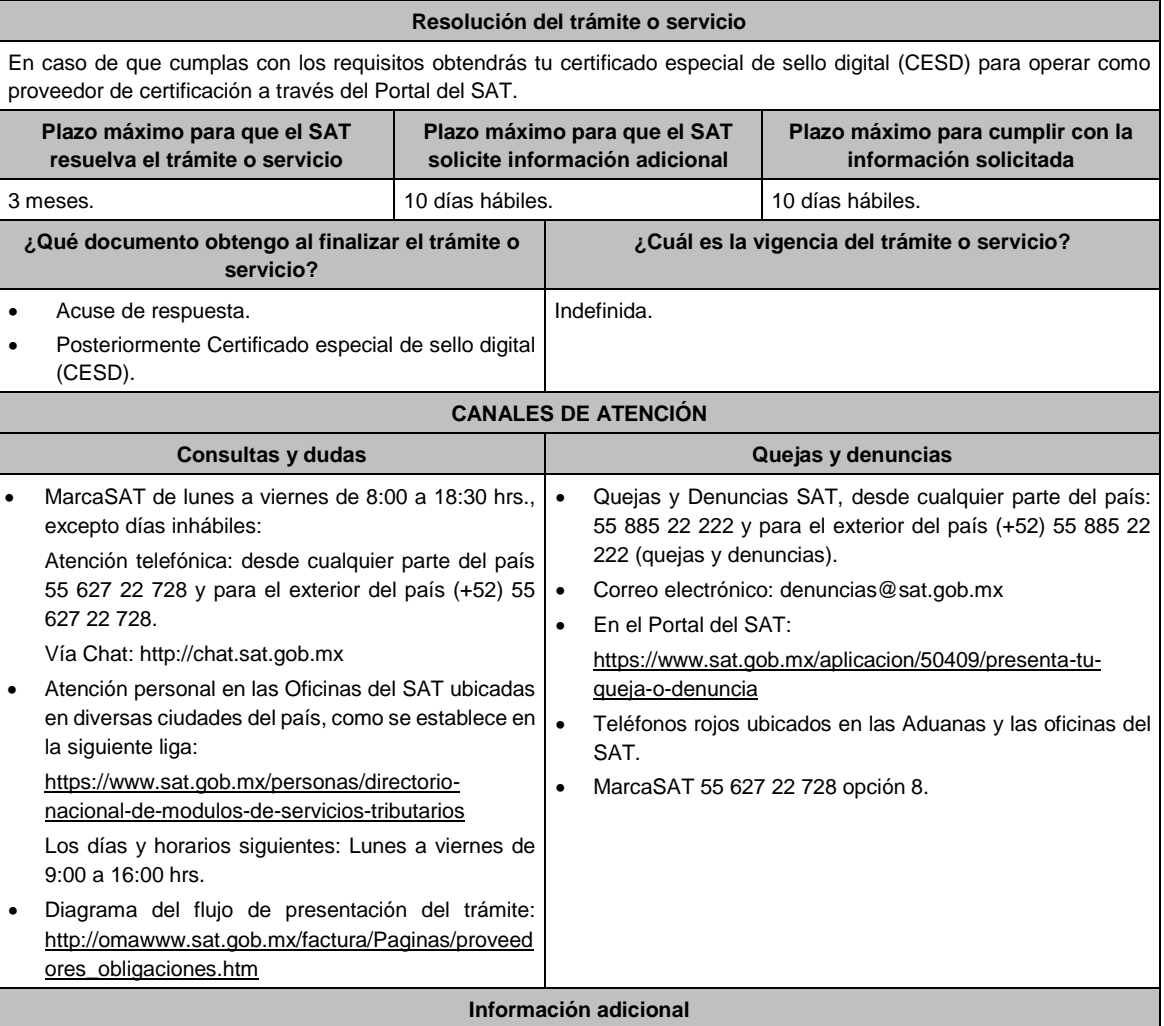

Proveedor de certificación que adicionalmente desean operar como proveedores de certificación de expedición de CFDI, a través del adquirente de bienes y servicios a personas físicas:

- Cuando se genere el CESD, el proveedor de certificación de expedición de CFDI deberá enviar a través del mismo medio por el cual presentó este aviso, el número del CESD generado.
- Cuando el CESD del proveedor de certificación de expedición de CFDI esté por expirar o deje de tener vigencia, deberá enviar a través del mismo medio por el cual presentó este aviso, el número del CESD que dejará de utilizar y el número del nuevo CESD generado.

## **Fundamento jurídico**

Artículo 29 Bis del CFF; Reglas 2.7.2.14., 2.7.2.17., 2.7.4.2. y 2.7.4.6. de la RMF.

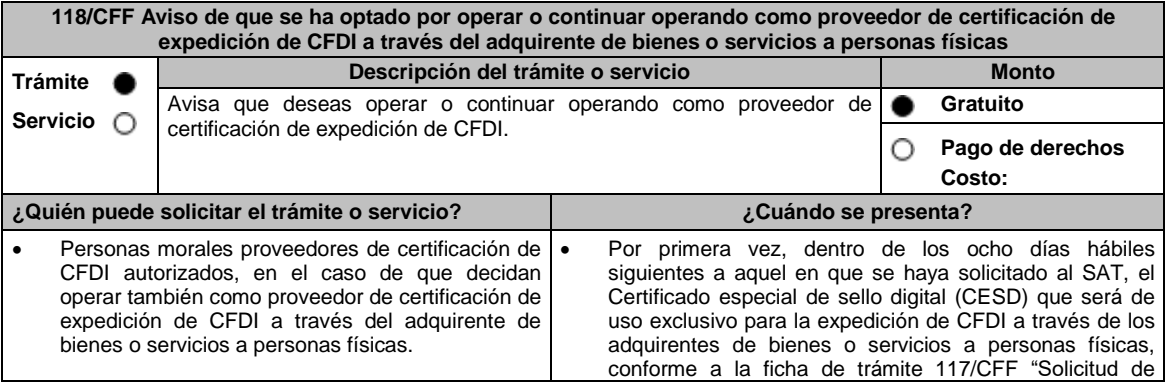

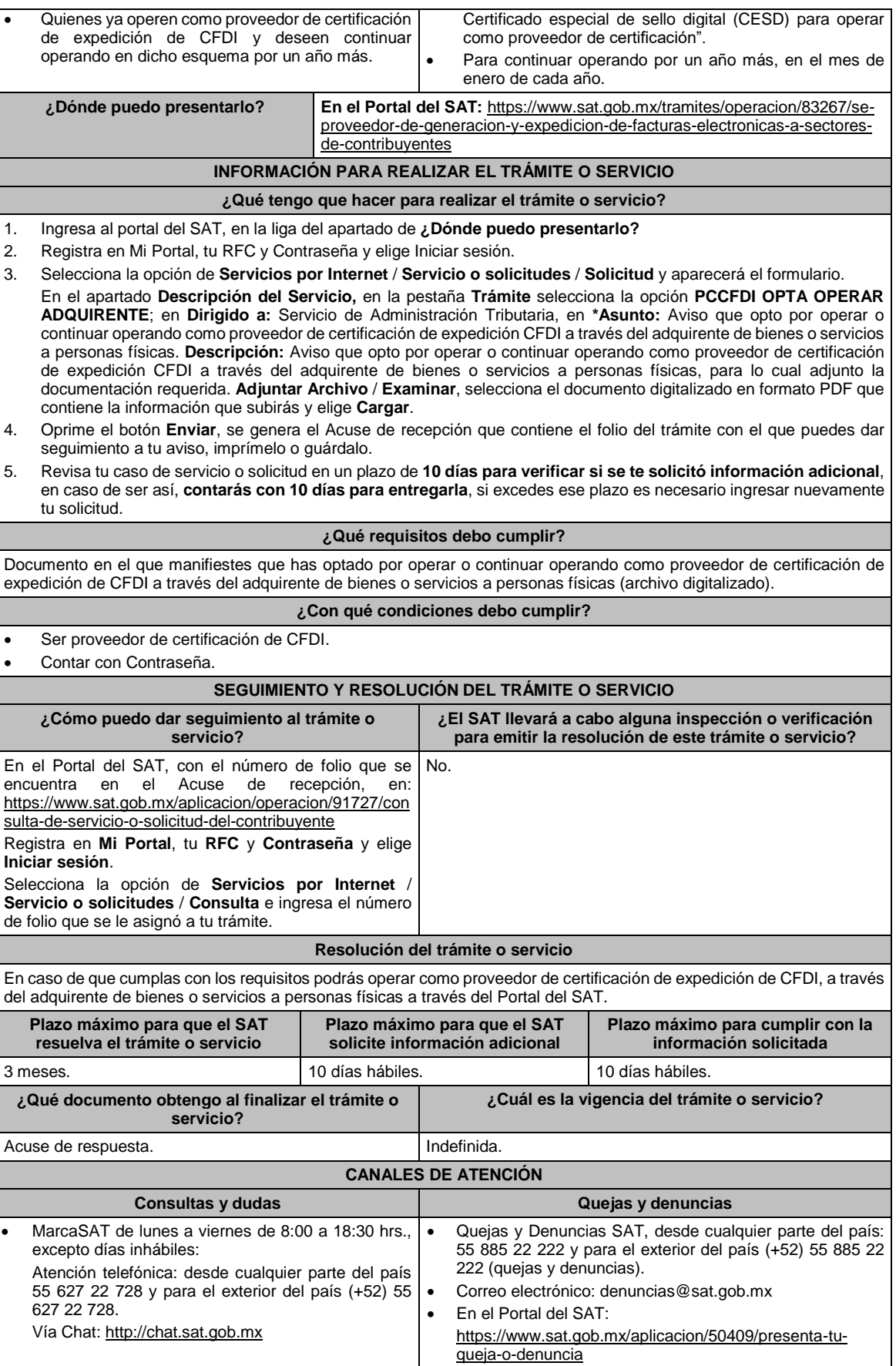

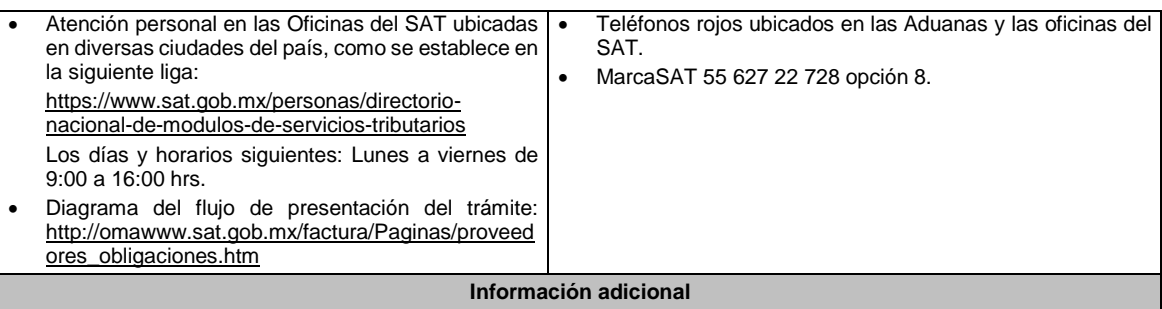

No aplica.

**Fundamento jurídico**

Artículo 29 Bis del CFF; Reglas 2.7.2.14. y 2.7.2.17. de la RMF.

# **119/CFF (Se deroga)**

**120/CFF (Se deroga)**

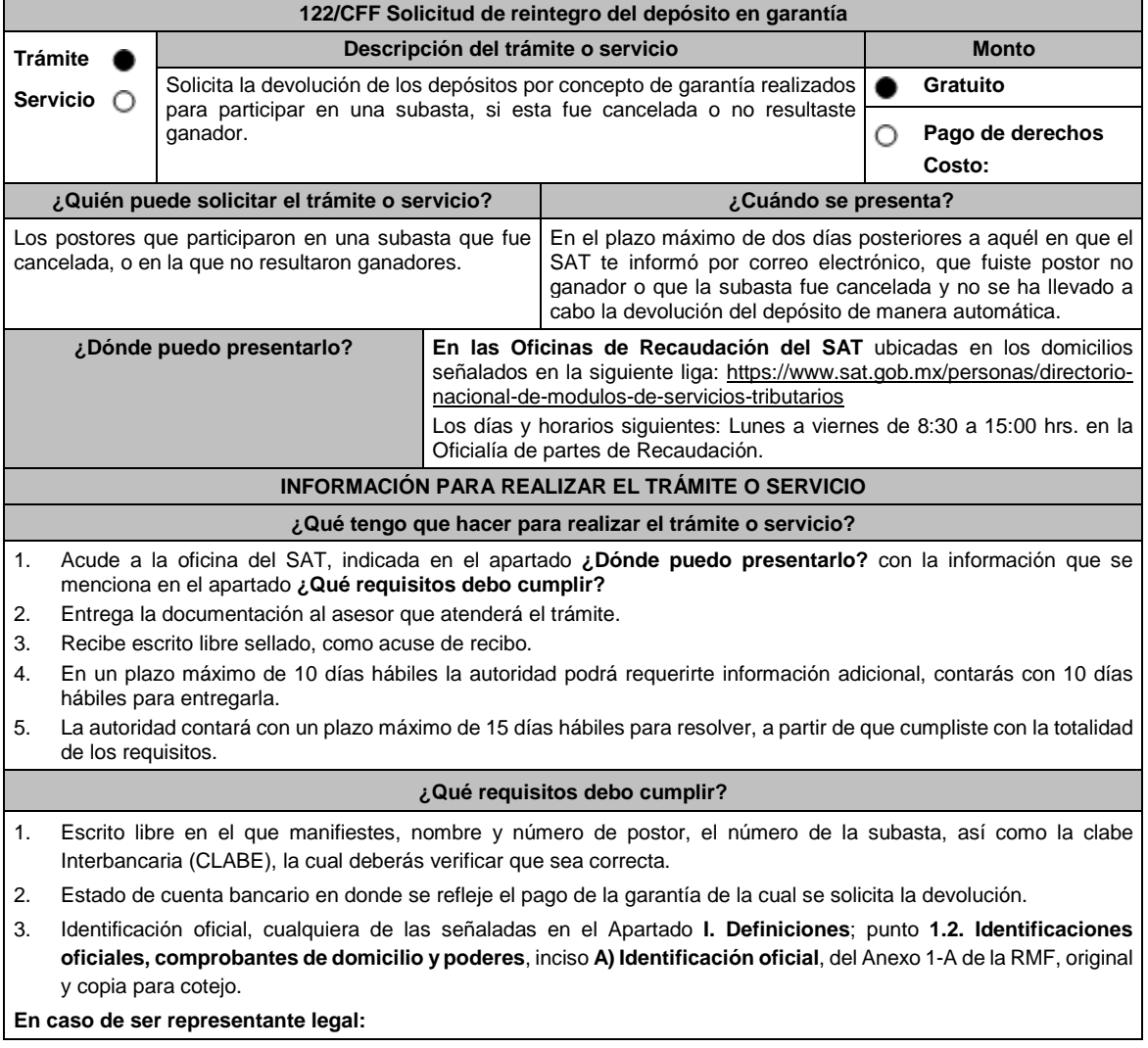

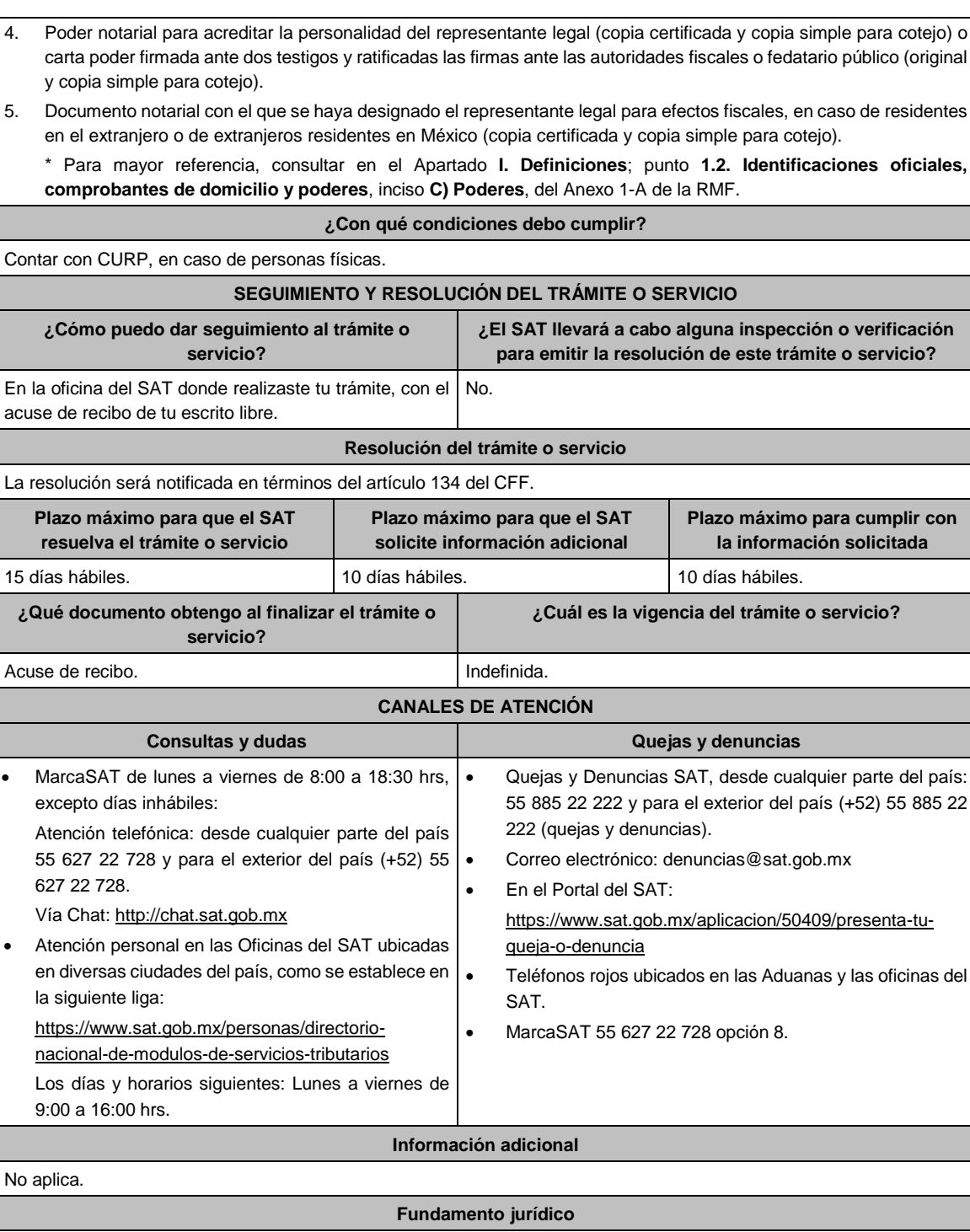

Artículos: 37, 46, 134, 137, 181 del CFF; 108, 109 del RCFF; Regla 2.13.10. de la RMF.

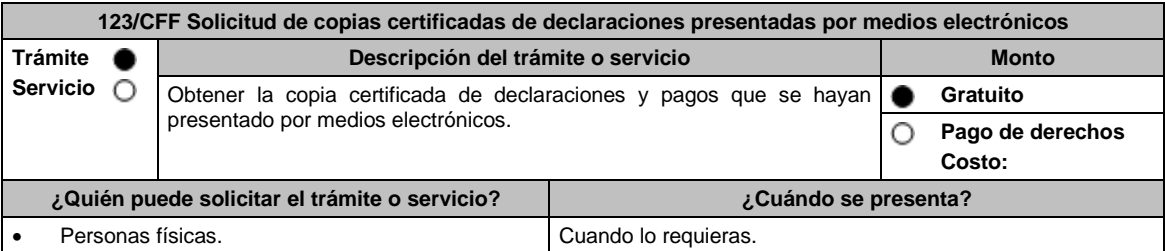

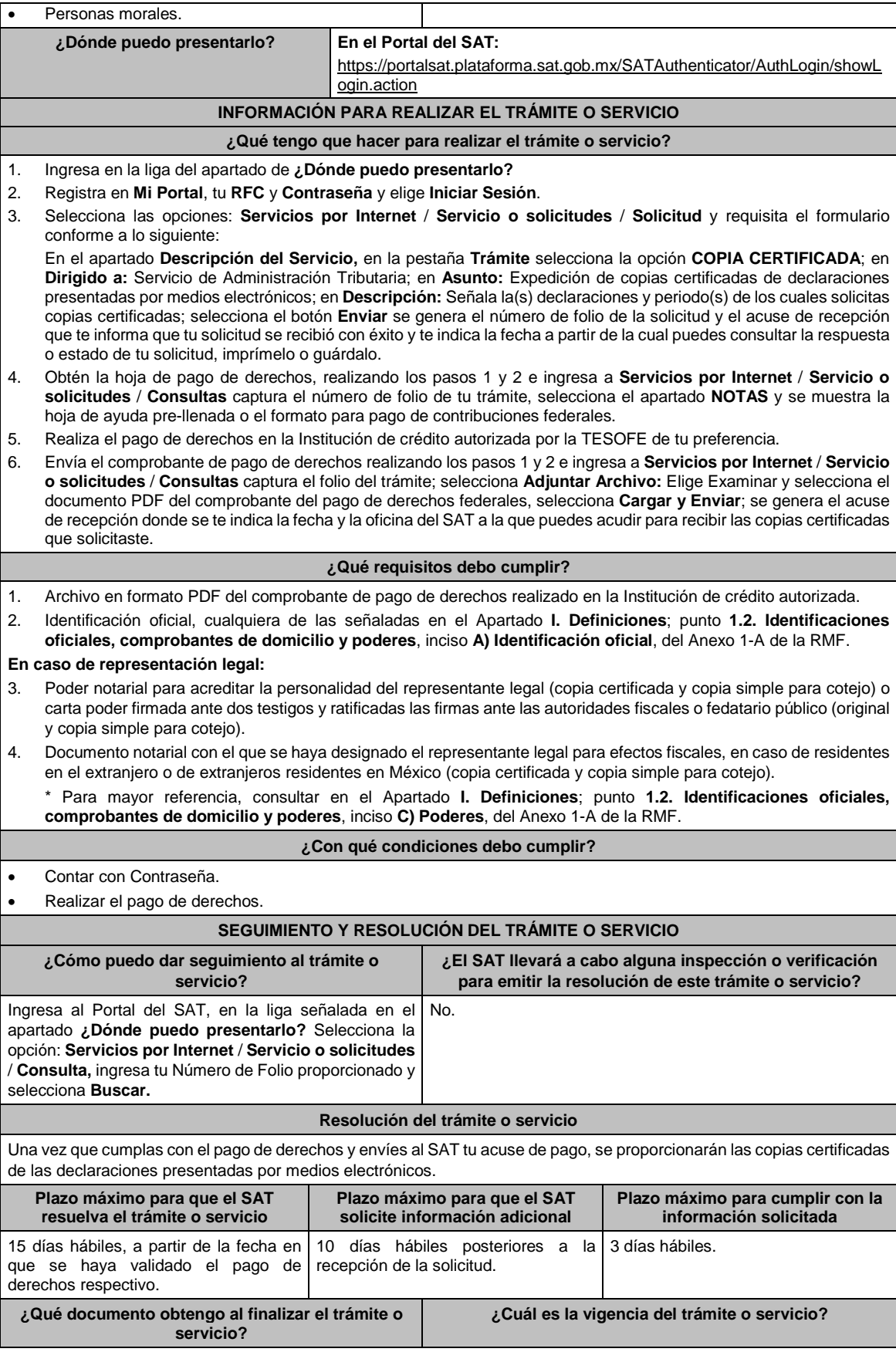

Copias certificadas de las declaraciones presentadas por medios electrónicos. Indefinida.

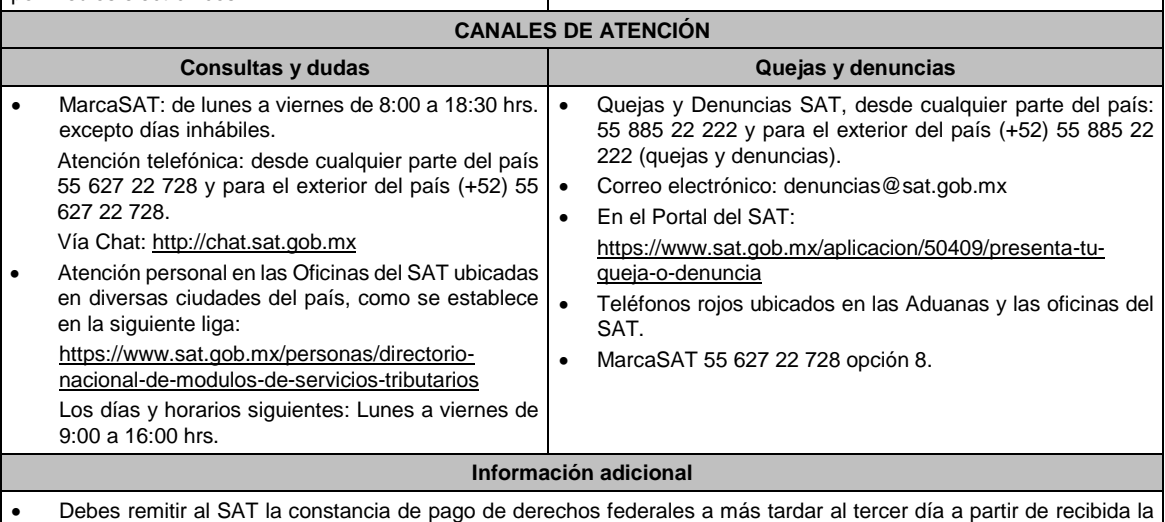

notificación, en caso contrario, se considerará desistida tu solicitud y tendrás que presentar una nueva.

 El costo de las copias certificadas de las declaraciones presentadas por medios electrónicos señalado se encuentra el artículo 5, fracción I de la LFD y la cantidad actualizada se da a conocer en el Anexo 19 de la RMF.

# **Fundamento jurídico**

Artículos: 31 del CFF; 5, fracción I de la LFD.

## **124/CFF (Se deroga)**

I

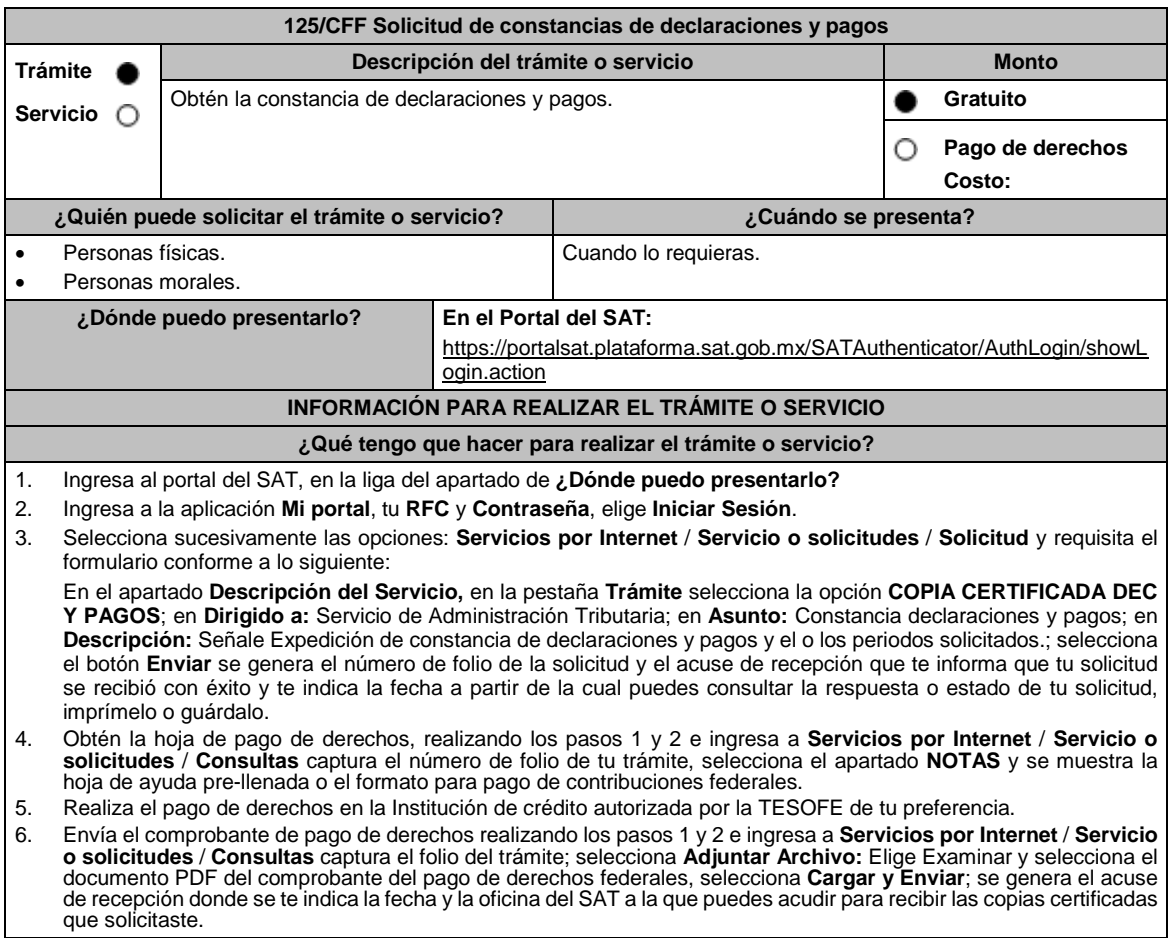

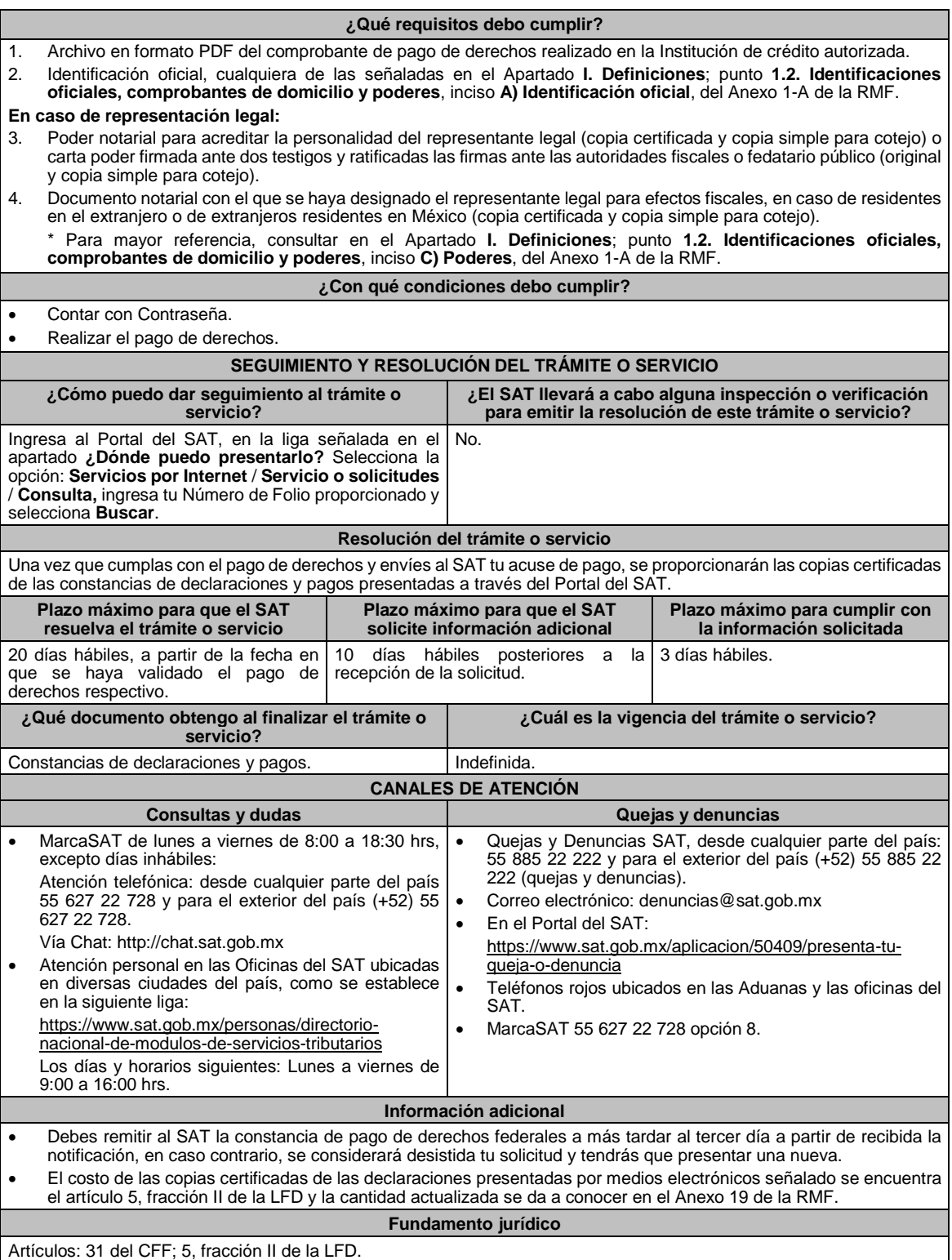

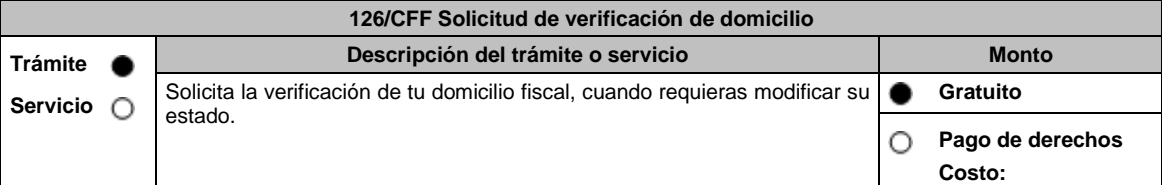

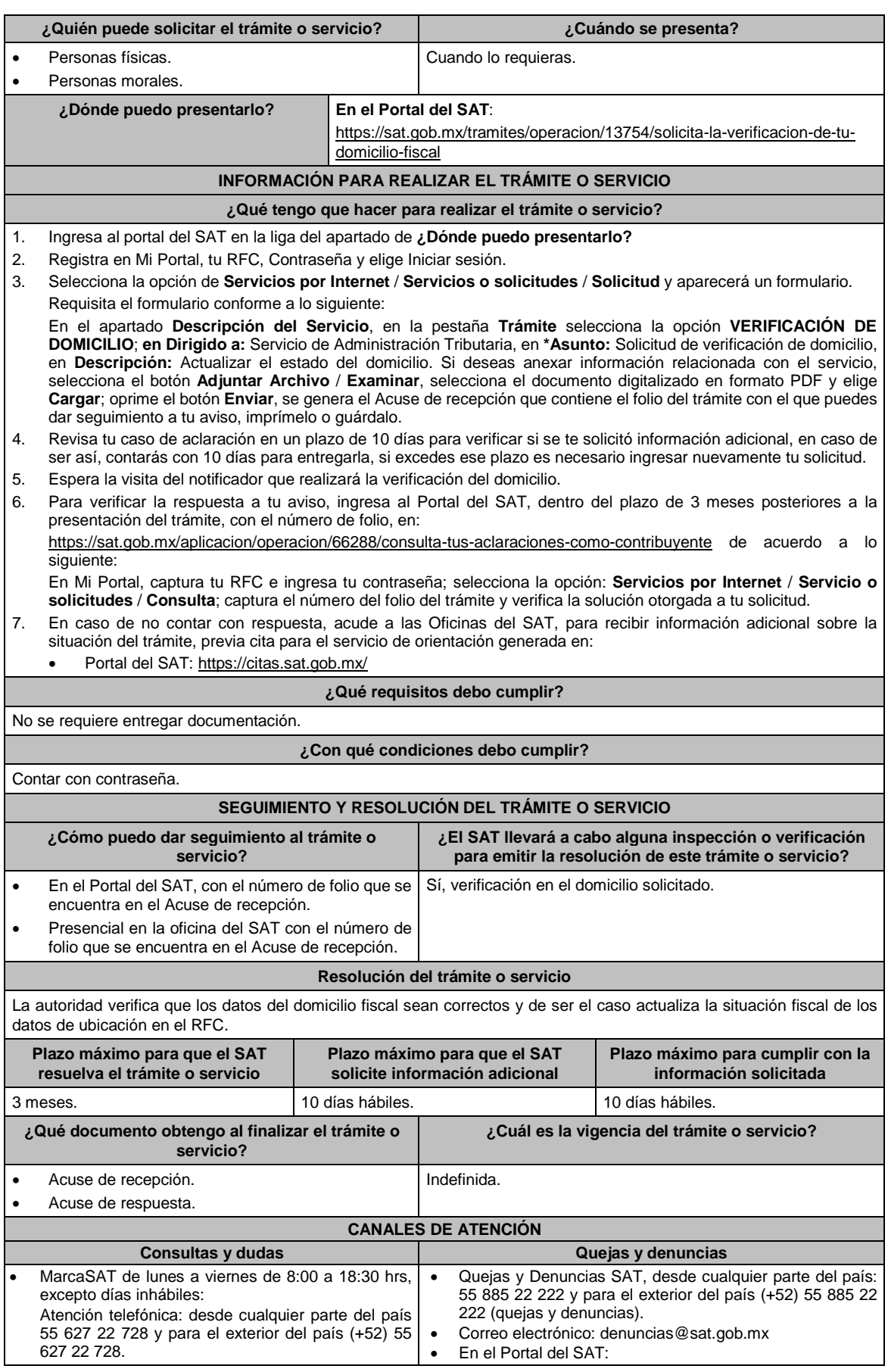

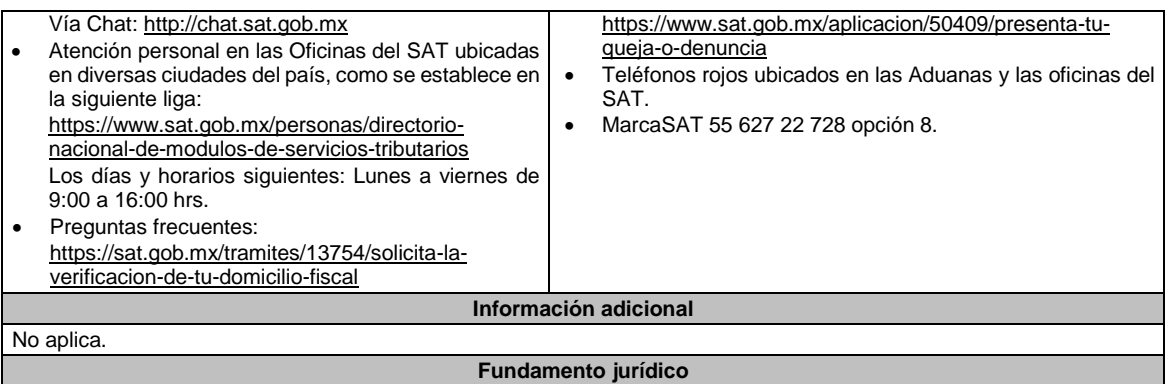

Artículos: 18, 27 del CFF; 297 del CFPC.

L

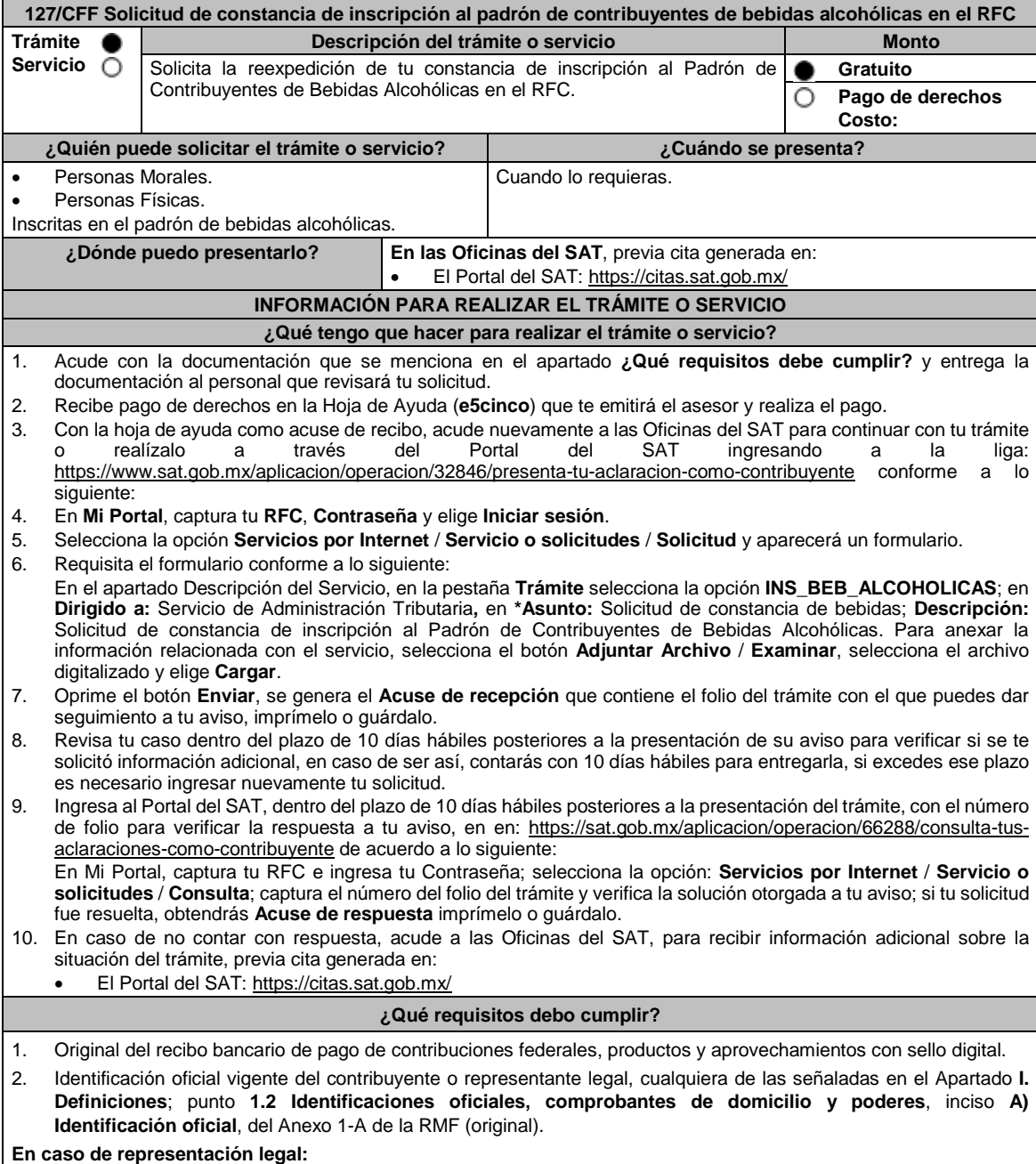

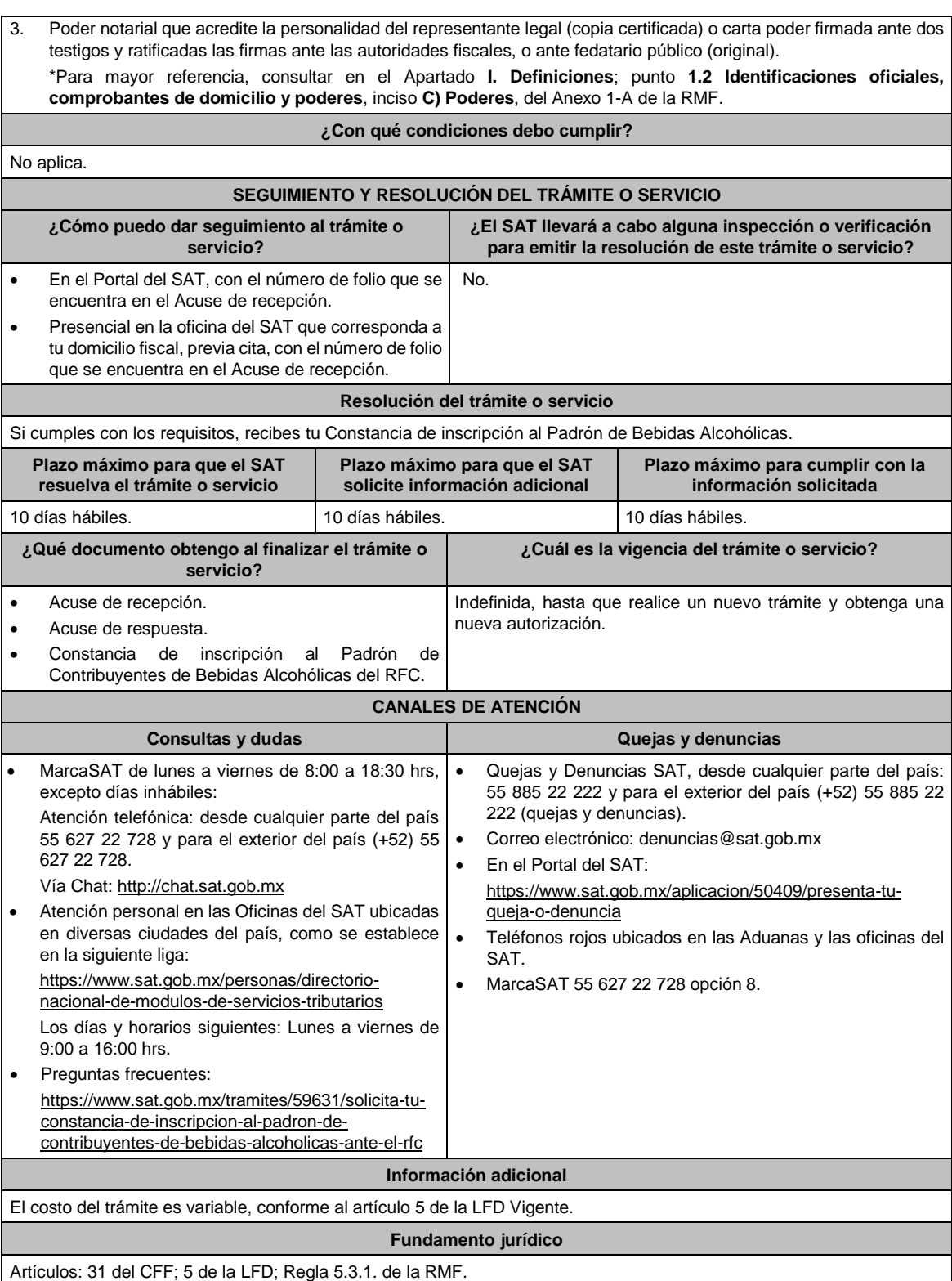

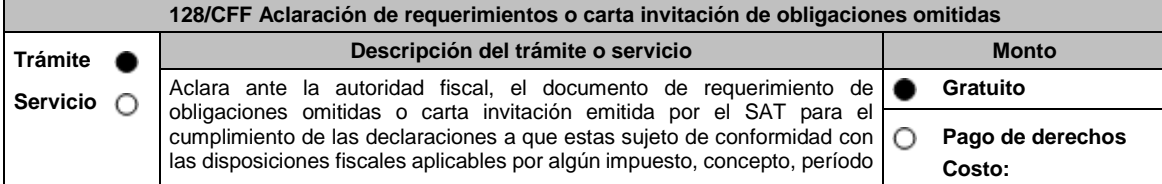

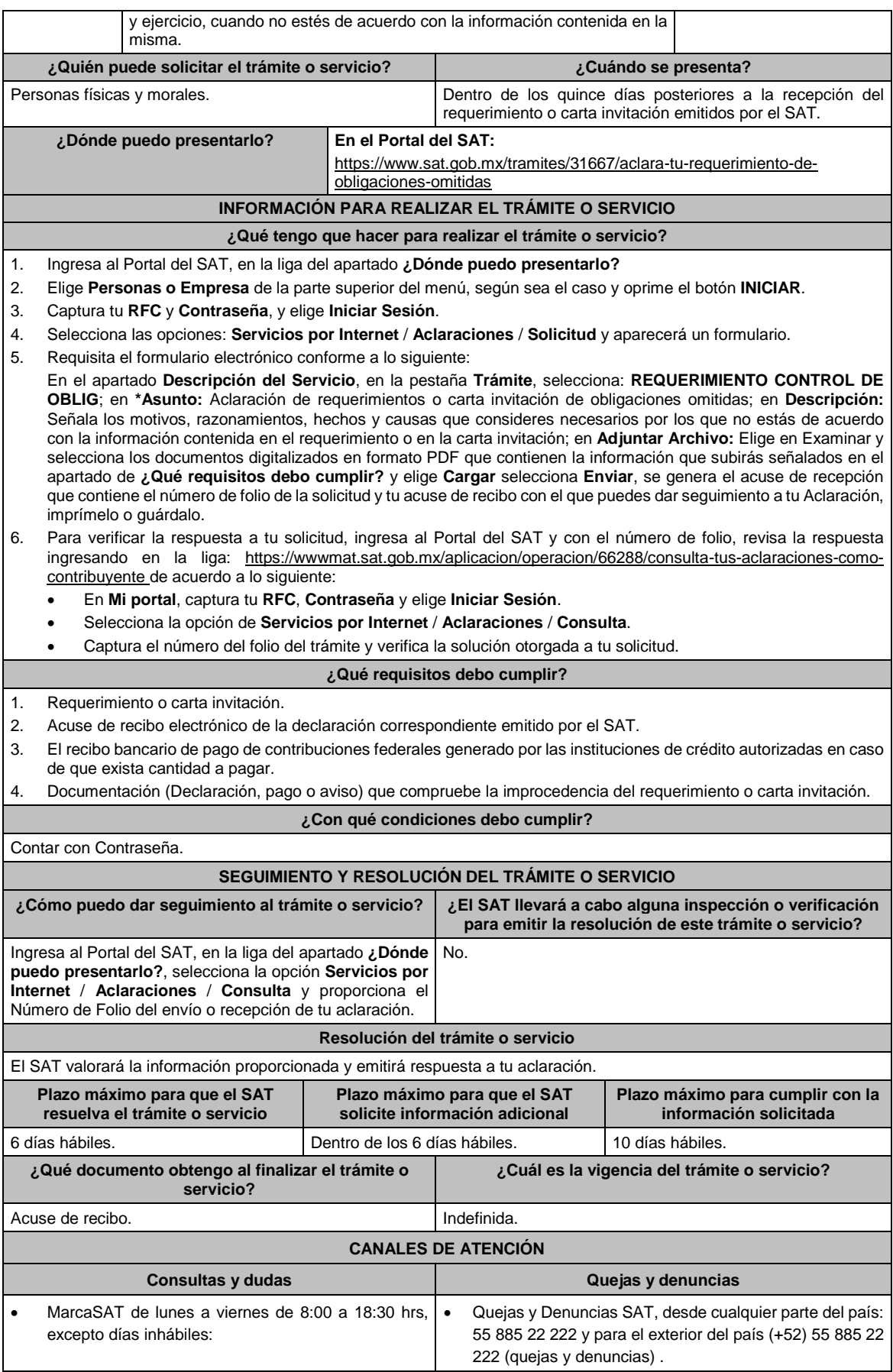

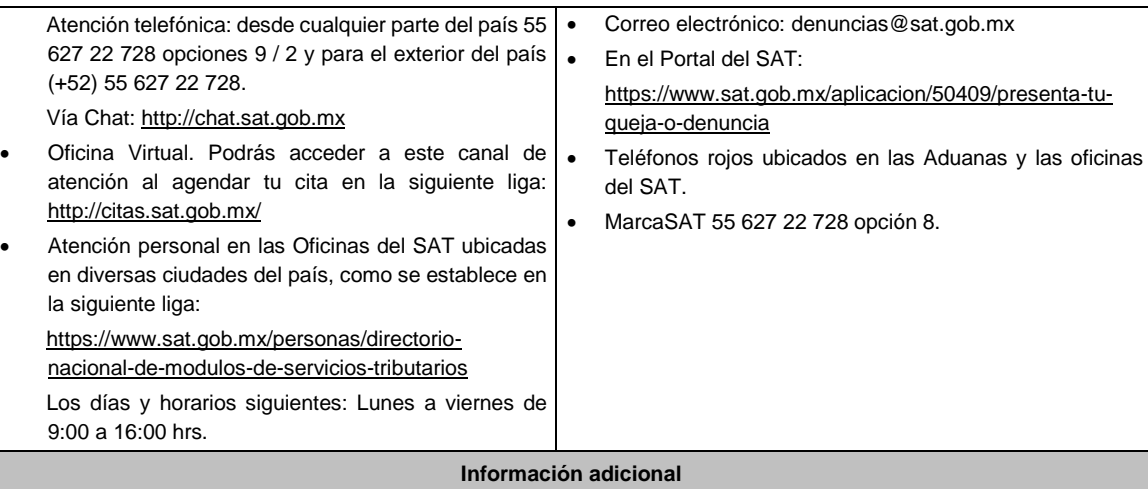

# No aplica.

**Fundamento jurídico**

Artículos: 17-D, 33-A del CFF; 46 del RCFF; Regla 2.9.13. de la RMF.

**129/CFF (Se deroga)**

**130/CFF (Se deroga)**

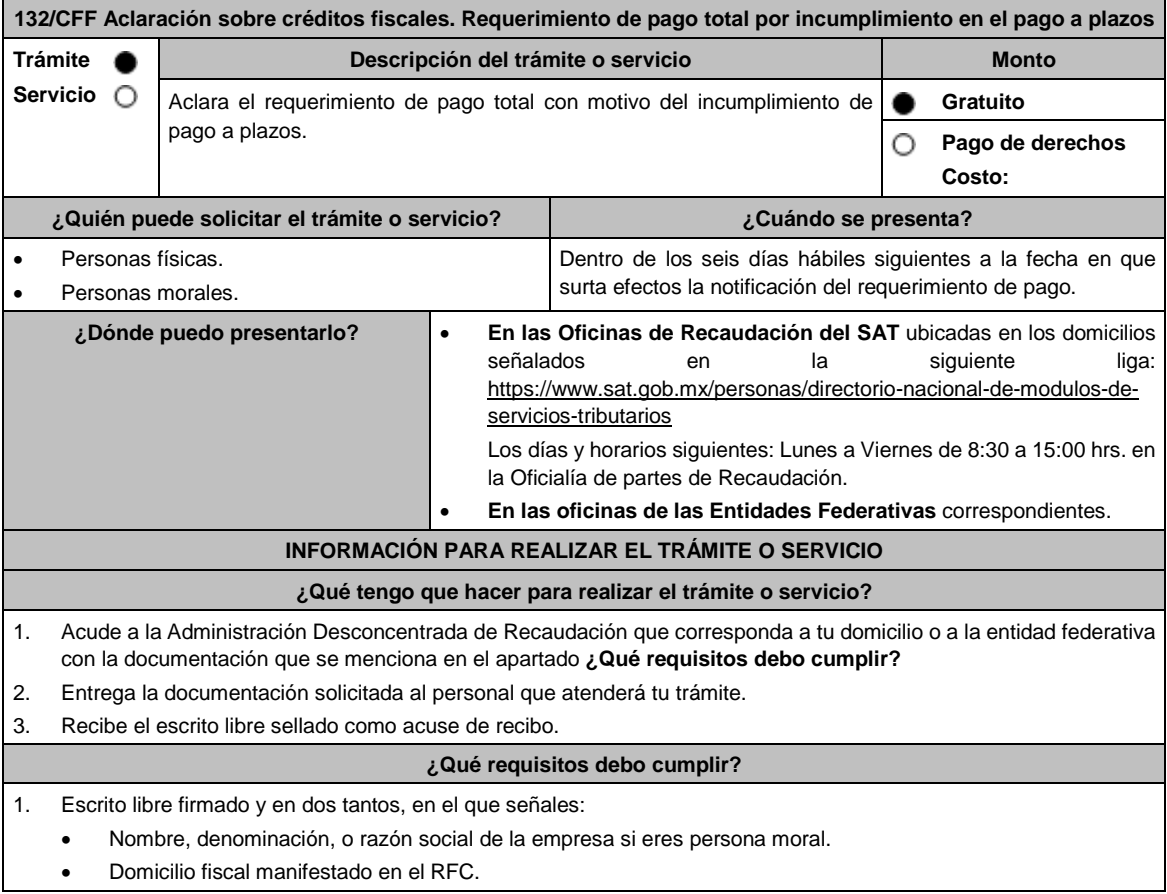

## Clave del RFC.

- Domicilio para oír y recibir notificaciones.
- Señalar la autoridad a la que te diriges.
- El propósito de la promoción.
- Dirección de correo electrónico.
- Acreditamiento de la representación de las personas físicas o morales.

#### **Adicionalmente, deberás manifestar lo siguiente:**

- Si se trata de un adeudo determinado, indica el número de la resolución determinante, si es autodeterminado o en autocorrección fiscal, debes indicar el número de operación de la declaración respectiva y su fecha de presentación.
- Todos los hechos y circunstancias relacionados con el motivo de la aclaración.
- 2. Copia simple del requerimiento de pago.
- 3. Copias legibles de los comprobantes de pago emitidos por la institución de crédito autorizada que compruebe estar al corriente de sus parcialidades o, en su caso, haber pagado la totalidad del adeudo fiscal.
- 4. Cualquier otro documento que compruebe el motivo de la aclaración al requerimiento de pago.
- 5. Identificación oficial, cualquiera de las señaladas en el Apartado **I. Definiciones**; punto **1.2. Identificaciones oficiales, comprobantes de domicilio y poderes**, inciso **A) Identificación oficial**, del Anexo 1-A de la RMF.

#### **En caso de ser representante legal:**

- 6. Poder notarial para acreditar la personalidad del representante legal (copia certificada y copia simple para cotejo) o carta poder firmada ante dos testigos y ratificadas las firmas ante las autoridades fiscales o fedatario público (original y copia simple para cotejo).
- 7. Documento notarial con el que se haya designado el representante legal para efectos fiscales, en caso de residentes en el extranjero o de extranjeros residentes en México (copia certificada y copia simple para cotejo).

\* Para mayor referencia, consultar en el Apartado **I. Definiciones**; punto **1.2. Identificaciones oficiales, comprobantes de domicilio y poderes**, inciso **C) Poderes**, del Anexo 1-A de la RMF.

#### **¿Con qué condiciones debo cumplir?**

- Contar con el buzón tributario activo.
- Proporcionar un correo electrónico válido.

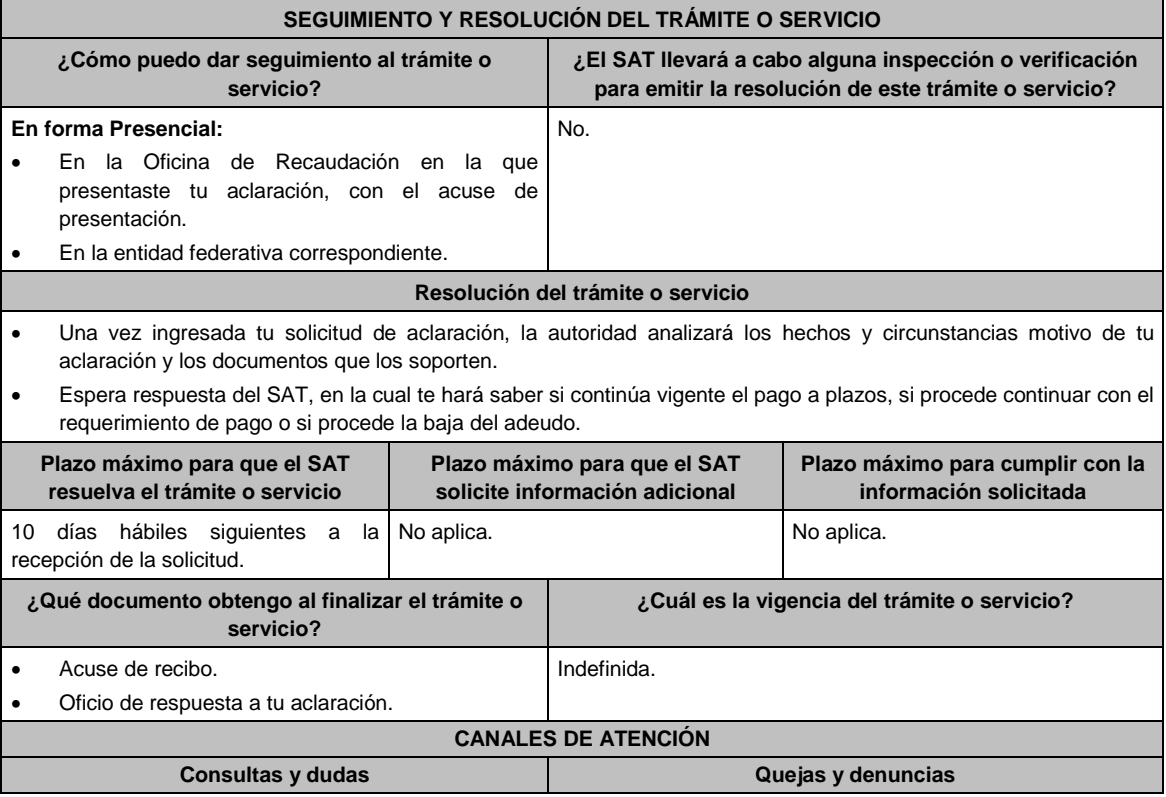

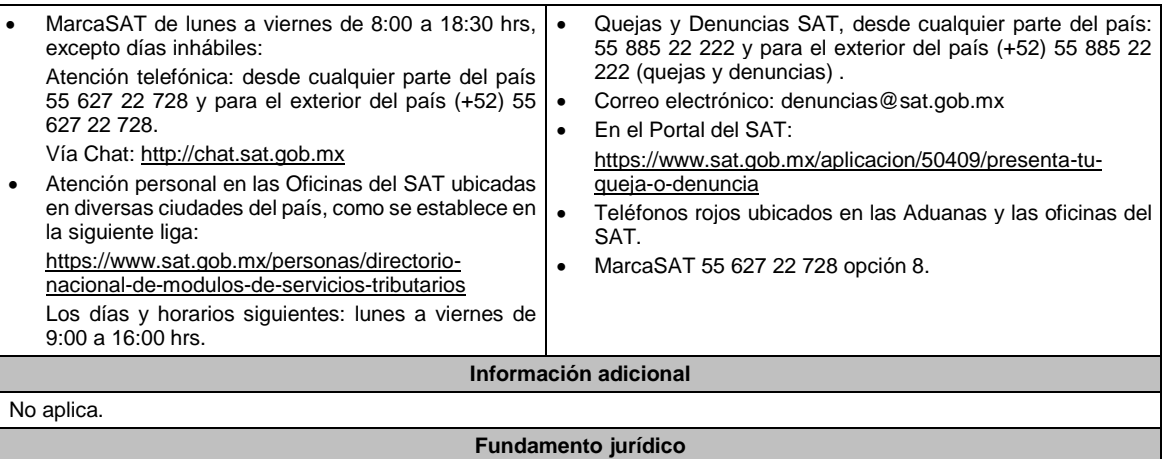

Artículos: 18, 19, 66-A fracción IV, inciso c), 134, 151 penúltimo párrafo del CFF.

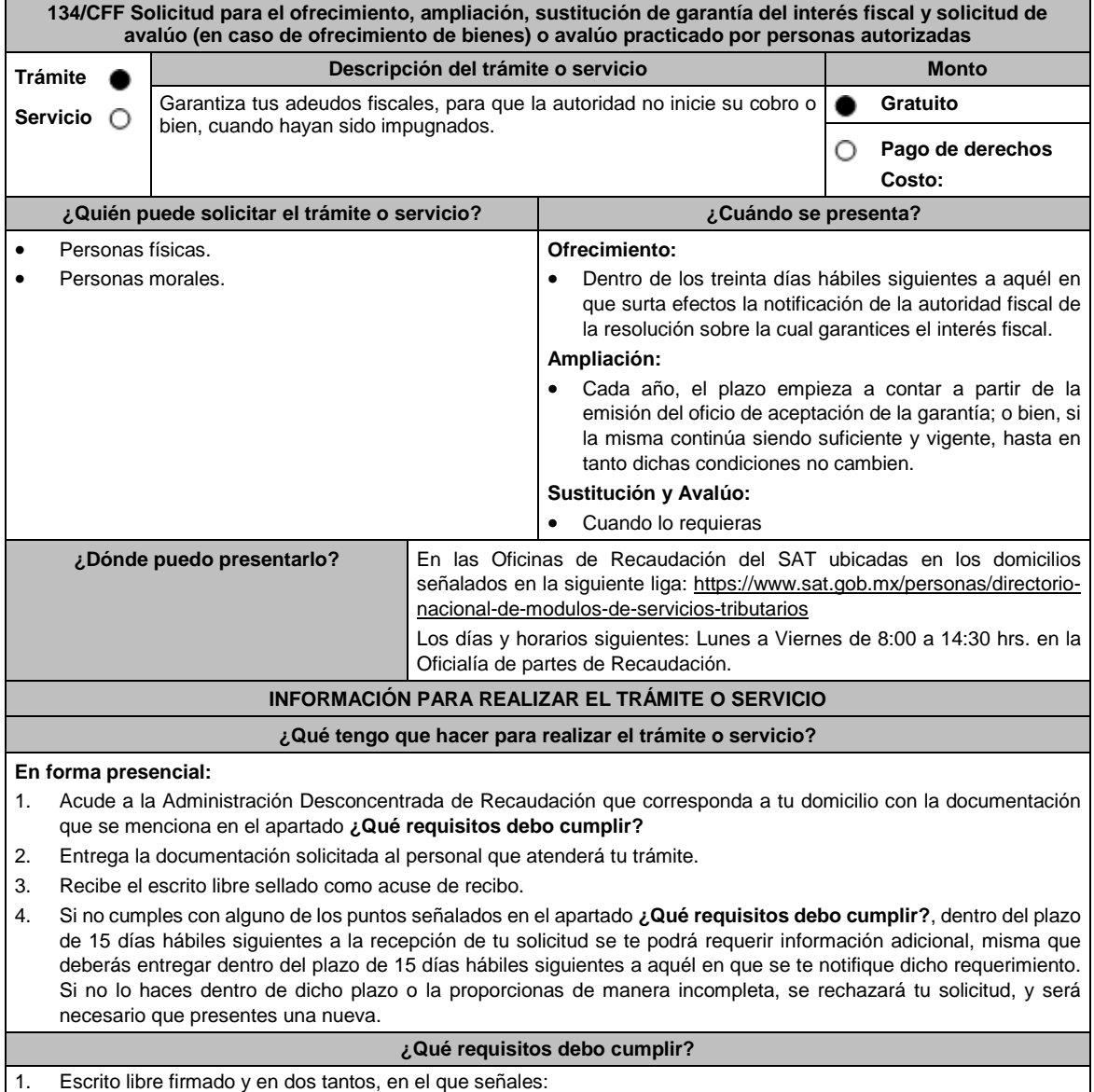

- La modalidad de garantía que ofreces.
- El nombre, denominación o razón social de la empresa si eres persona moral.
- Domicilio fiscal manifestado en el RFC.
- Clave del RFC.
- Señalar la autoridad a la que te diriges.
- El propósito de la solicitud de ofrecimiento, ampliación o sustitución de garantía del interés fiscal y solicitud de avalúo (en caso de ofrecimiento de bienes) o avalúo practicado por personas autorizadas.
- Dirección de correo electrónico.
- Acreditamiento de la representación de las personas físicas o morales.
- 2. Identificación oficial, cualquiera de las señaladas en el Apartado **I. Definiciones**; punto **1.2 Identificaciones oficiales**, **comprobantes de domicilio y poderes,** inciso **A) Identificación oficial**, del Anexo 1-A de la RMF.
- 3. Adjunta a tu escrito libre, el Formato de garantía con los anexos correspondientes al tipo de modalidad de garantía ofrecida que se señalan en la Tabla 32, mismo que puedes obtener en la siguiente liga, dentro del apartado de contenidos relacionados: https://www.sat.gob.mx/tramites/17183/garantiza-tus-adeudos-fiscales
- 4. El Formato para el pago contribuciones federales con línea de captura para el pago de gastos de ejecución por ofrecimiento de garantía, mismo que podrás solicitar vía telefónica a MarcaSAT: 55 627 22 728 o, que te pueden proporcionar en la Oficina del SAT de Recaudación donde realizaste tu trámite.

#### **En caso de ser representante legal:**

- 5. Poder notarial para acreditar la personalidad del representante legal (copia certificada y copia simple para cotejo) o carta poder firmada ante dos testigos y ratificadas las firmas ante las autoridades fiscales o Fedatario Público (original y copia simple para cotejo).
- 6. Documento notarial con el que se haya designado el representante legal para efectos fiscales, en caso de residentes en el extranjero o de extranjeros residentes en México (copia certificada y copia simple para cotejo).
	- \* Para mayor referencia, consultar en el Apartado **I. Definiciones;** punto **1.2 Identificaciones oficiales, comprobantes de domicilio y poderes**, inciso **C) Poderes**, del Anexo 1-A de la RMF

#### **¿Con qué condiciones debo cumplir?**

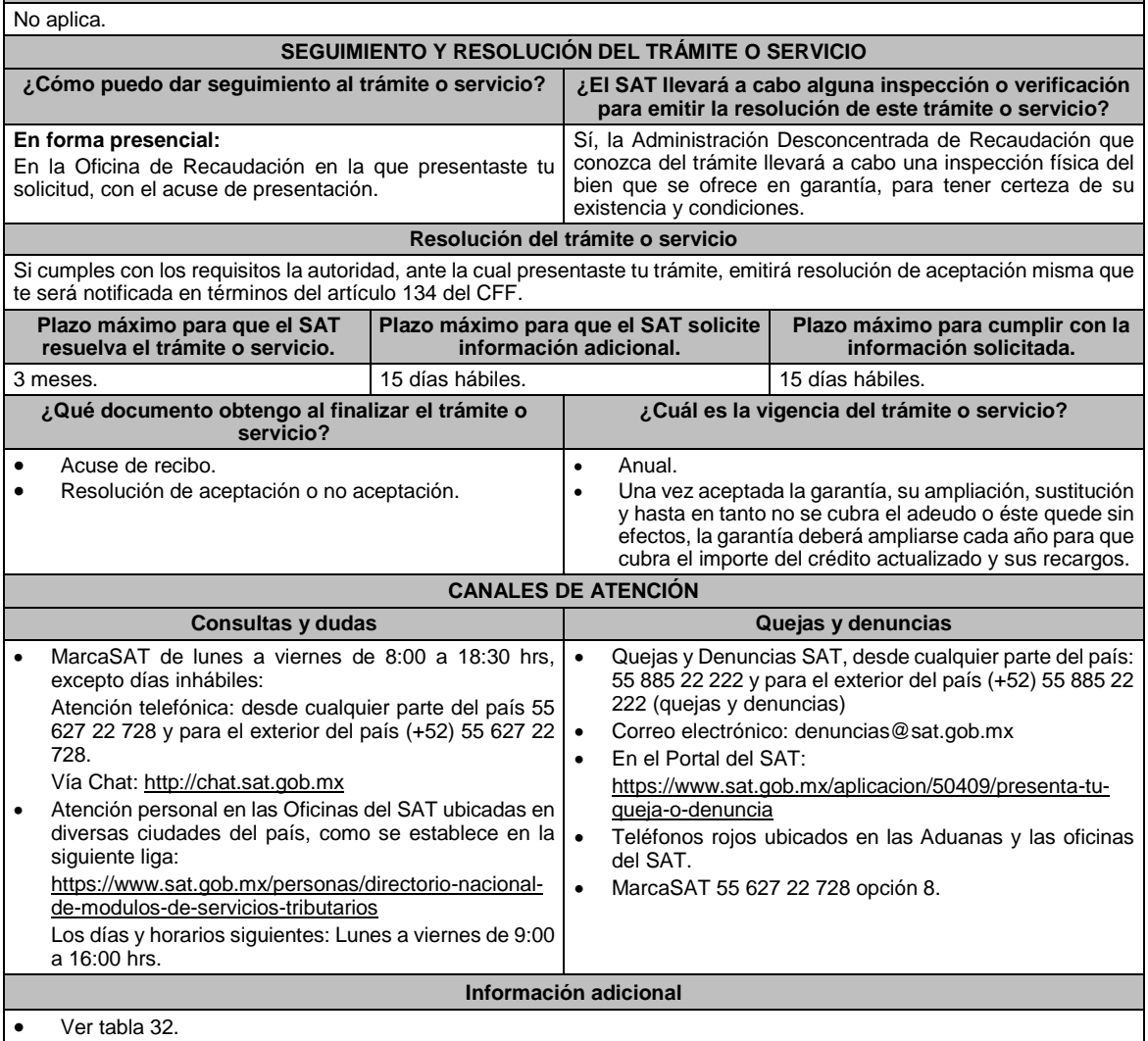

 Cuando requieras garantizar el interés fiscal con ofrecimiento de bienes y/o negociación, debes anexar el original del avalúo emitido por los peritos valuadores de:

- El Instituto de Administración y Avalúos de Bienes Nacionales;
- > Instituciones de crédito;
- $\triangleright$  Corredores públicos que cuenten con registro vigente ante la Secretaría de Economía, y
- Empresas dedicadas a la compraventa o subasta de bienes, así como:
- Las personas que cuenten con cédula profesional de valuadores.
- Asociaciones que agrupen colegios de valuadores cuyos miembros cuenten con cédula profesional en valuación.
- Asociaciones que agrupen peritos que cuenten con cédula profesional de valuadores.
- El avalúo debe contener reporte fotográfico que permita la plena identificación del bien o bienes valuados.
- En caso que desees que la autoridad gestione la elaboración de tu avalúo anexarás solicitud para la realización del mismo, el cual será tramitado ante el Instituto de Administración y Avalúos de Bienes Nacionales o ante cualquiera de las personas autorizadas mencionadas en el primer párrafo de este apartado.
- Una vez que se conozca el presupuesto del avalúo, la autoridad te informará el importe que debes pagar y el medio a través del cual se efectuará éste, mismo que debes cubrir en su totalidad al proveedor del servicio, a efecto de que se pueda realizar el avalúo solicitado.
- En el supuesto de que cuentes con un adeudo en pago a plazos o parcialidades y que la autoridad fiscal te requiera la presentación de la garantía del interés fiscal con motivo del incumplimiento en los pagos, podrás optar por ofrecer tu garantía mediante cualquiera de las siguientes modalidades: depósito en dinero, prenda o hipoteca, fianza, obligación solidaria, embargo en la vía administrativa y títulos valor o cartera de créditos.

#### **Fundamento jurídico**

Artículos: 65, 134, 141, 150 del CFF; 3, 78, 81 al 88 del RCFF; Reglas 2.1.36. y 2.12.6. de la RMF.

## **Tabla 32 GARANTIAS FISCALES**

**Requisitos Obligatorios de acuerdo al tipo garantía para concluir el trámite ante la oficina del SAT de Recaudación:**

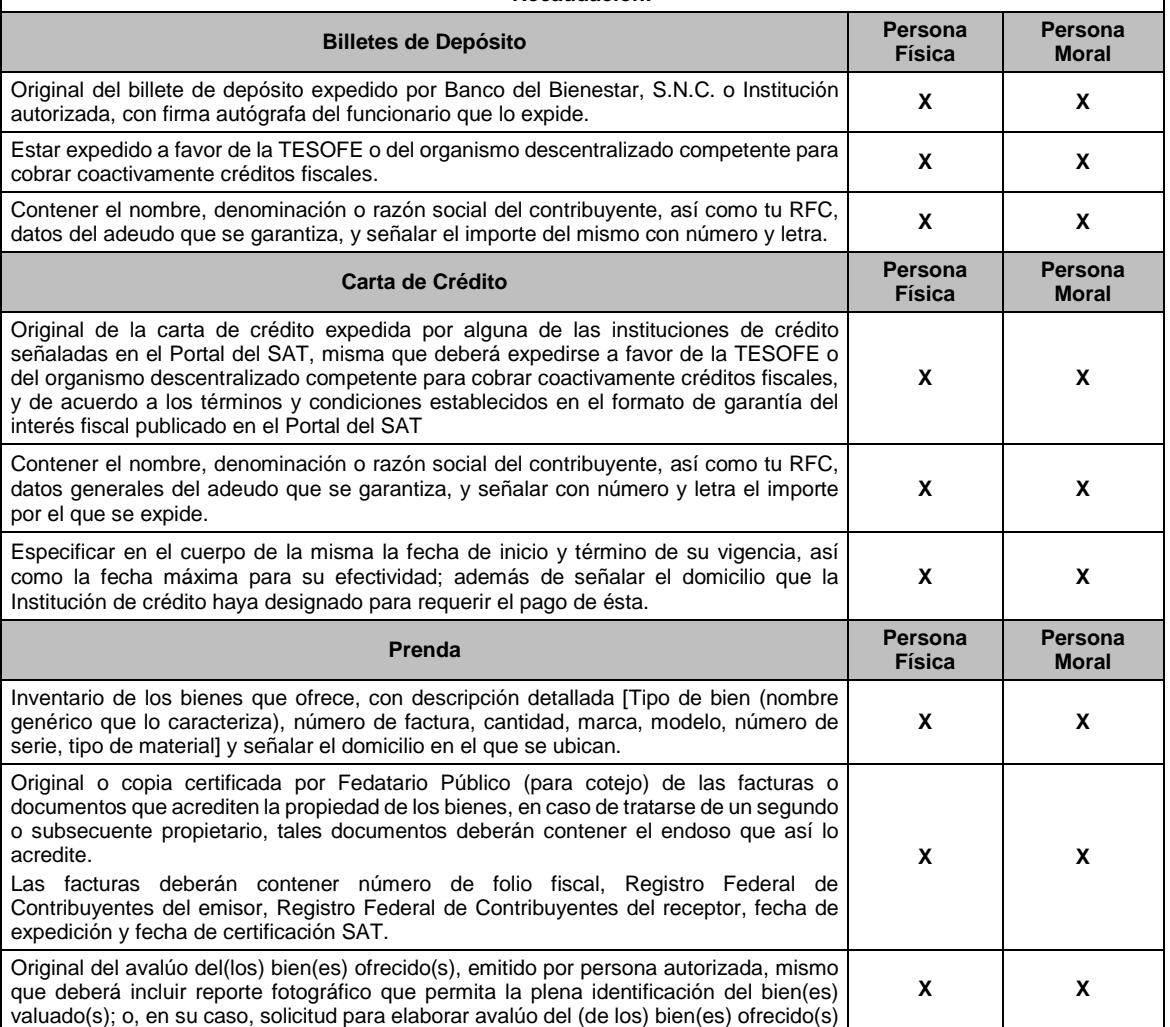

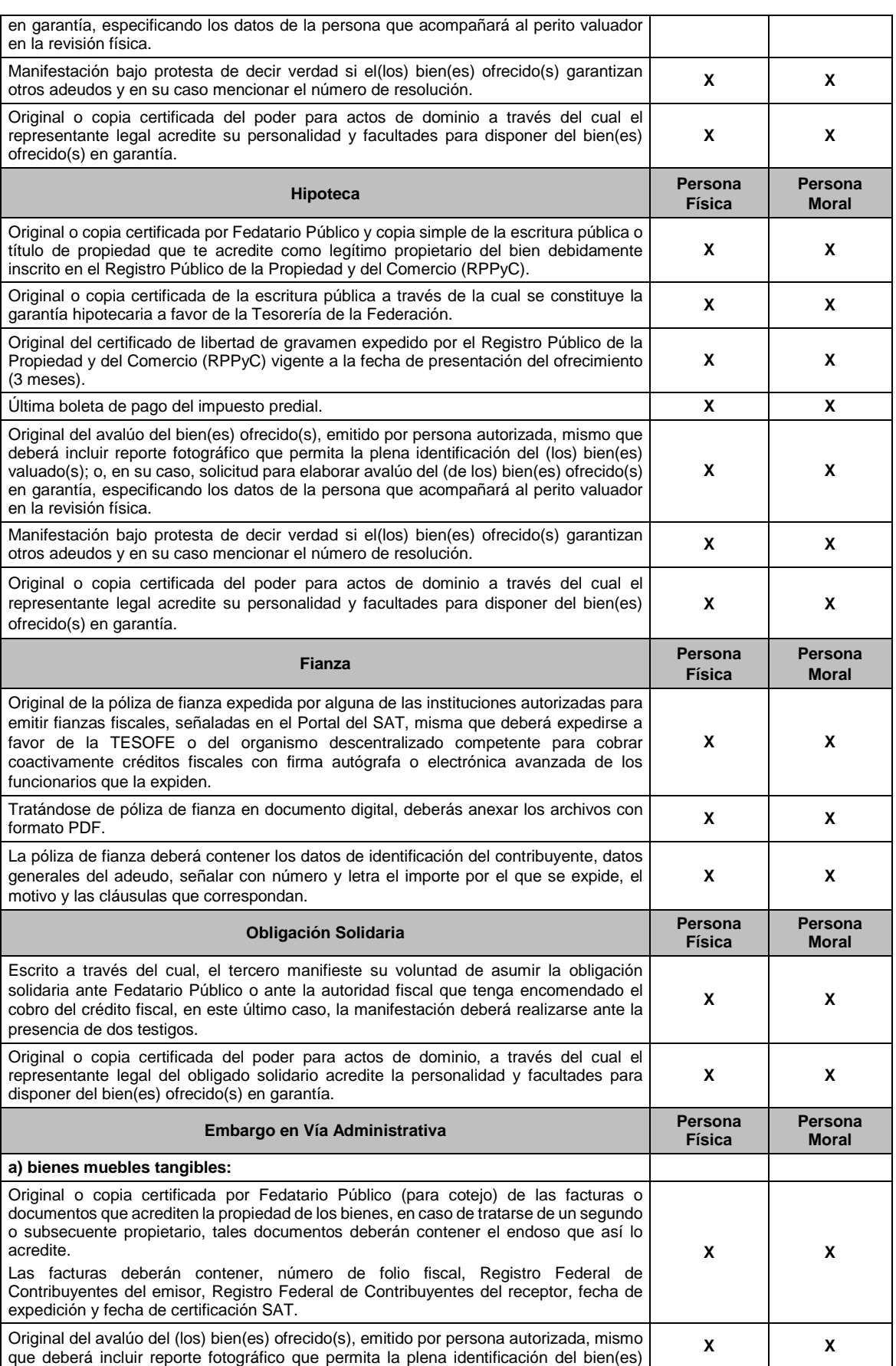

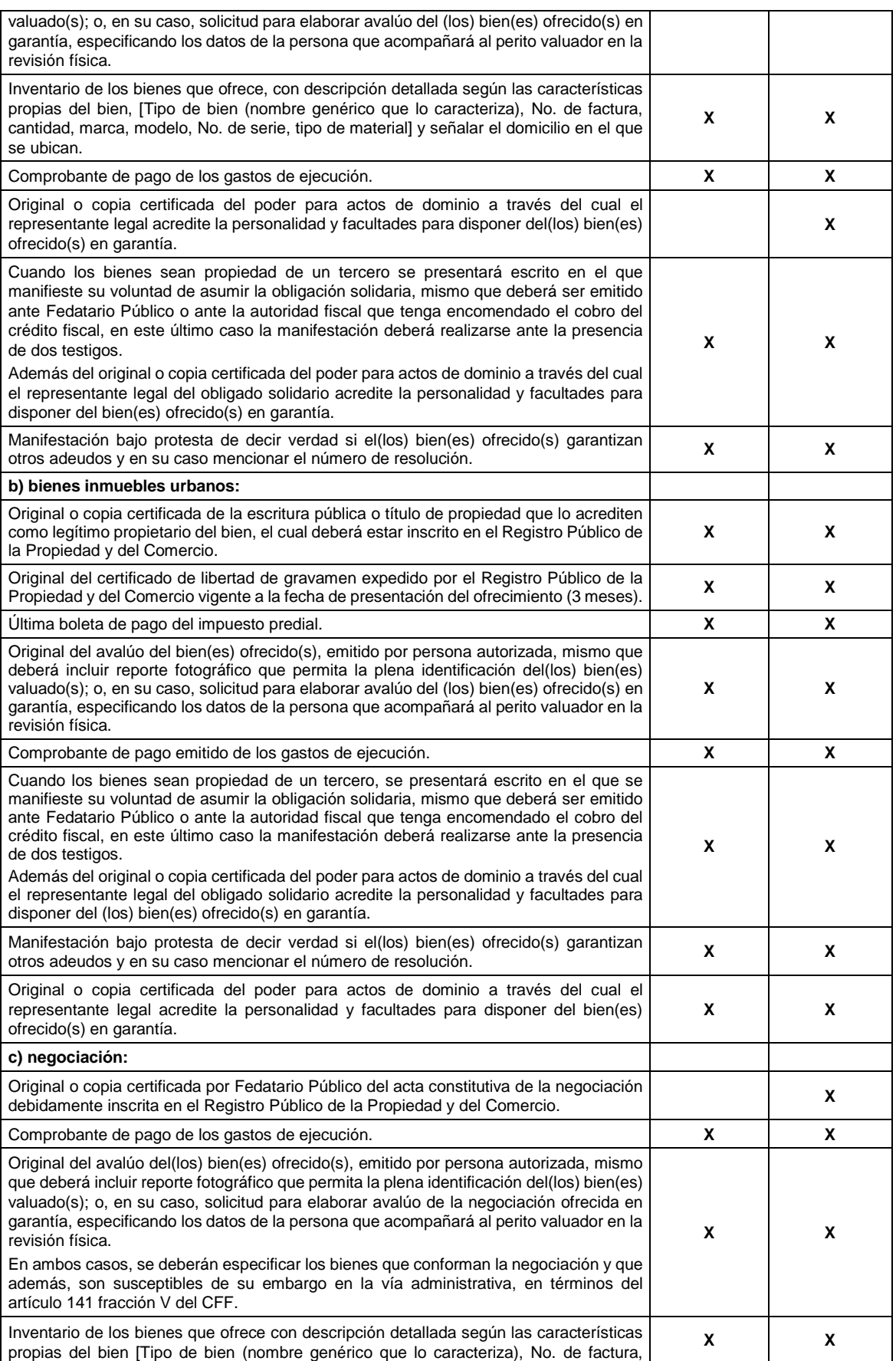

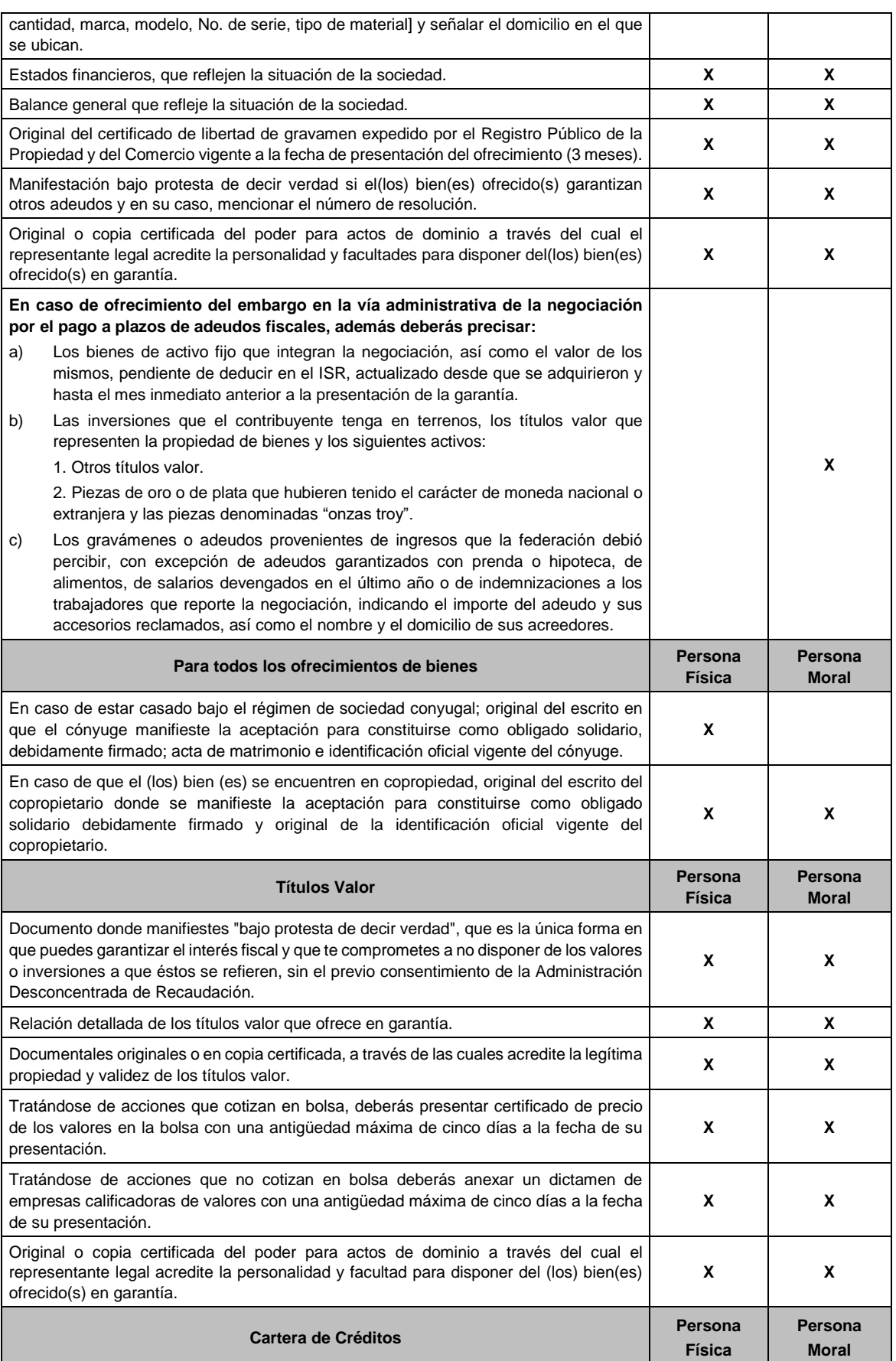

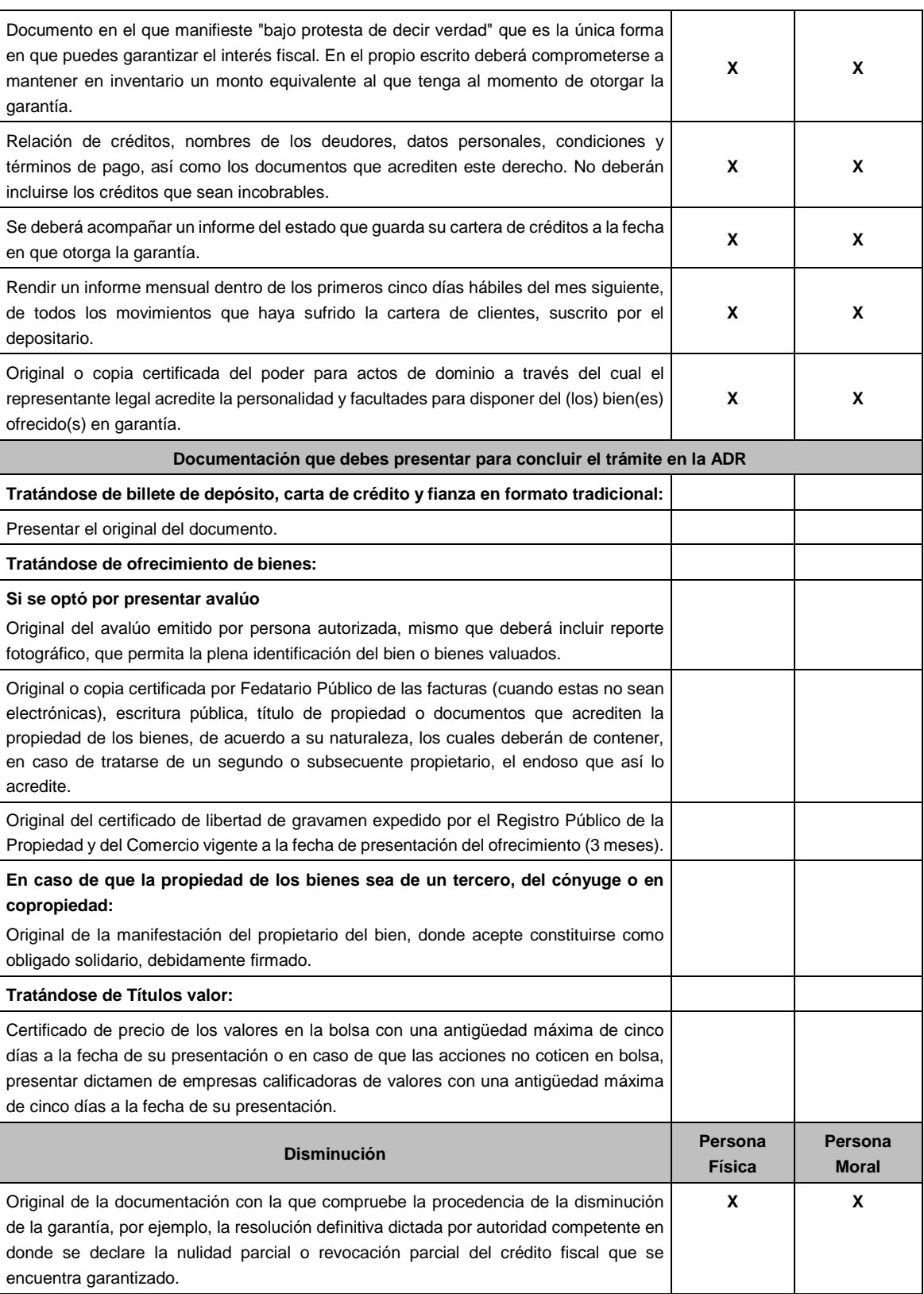

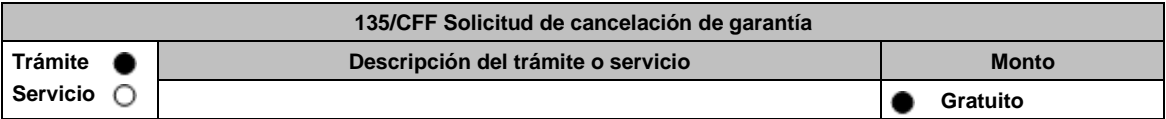

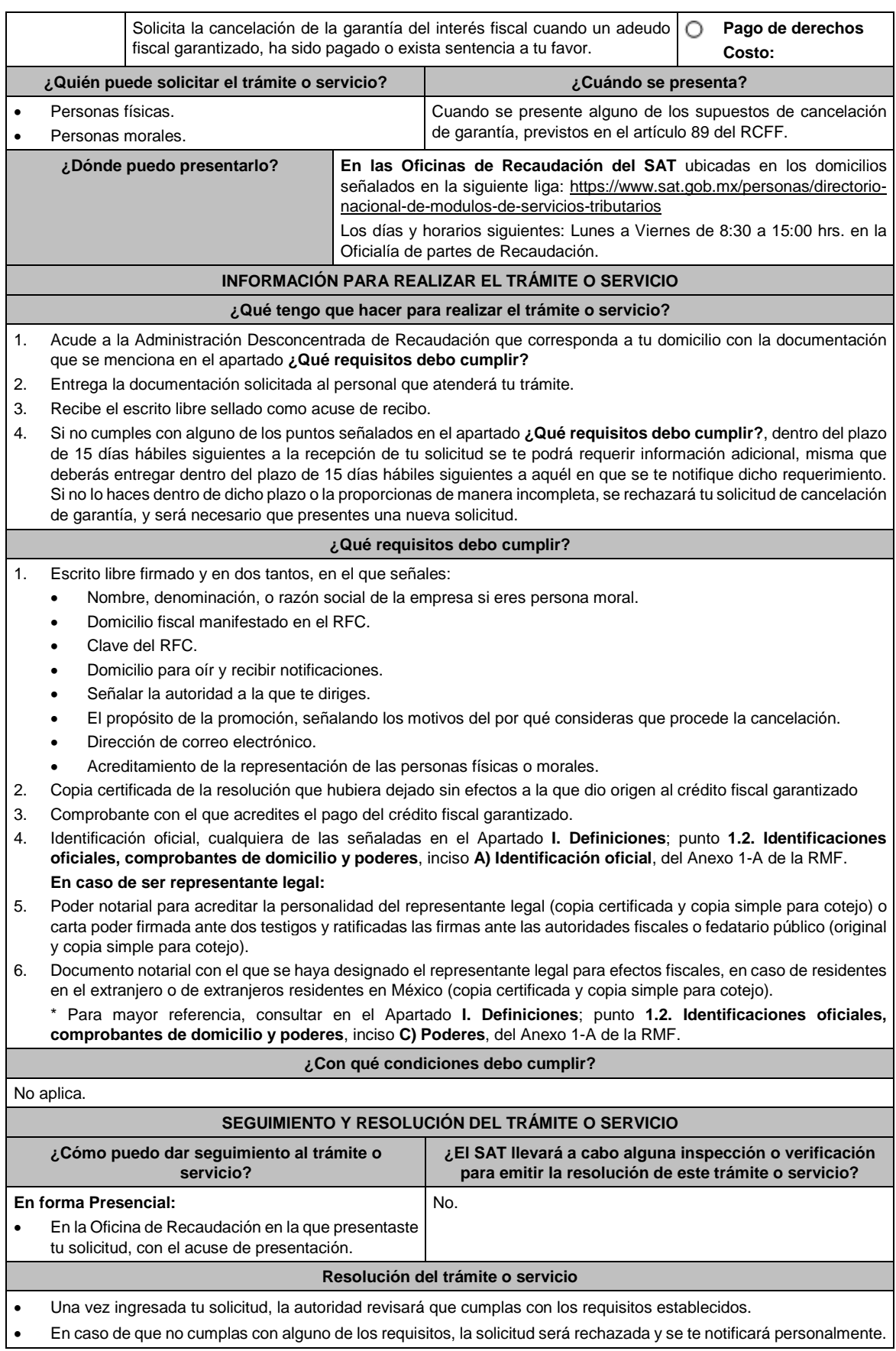

Jueves 30 de diciembre de 2021 DIARIO OFICIAL (Edición Vespertina)

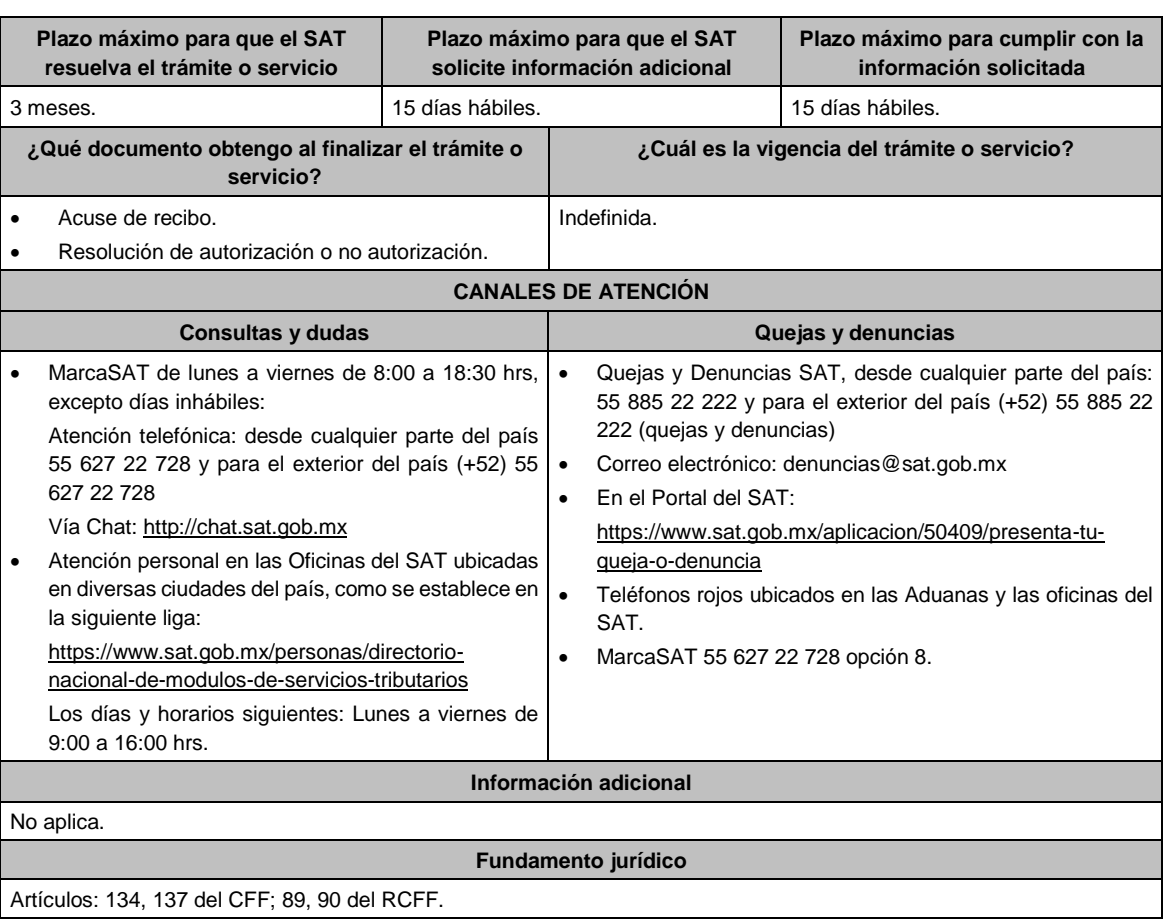

- **137/CFF (Se deroga)**
- **138/CFF (Se deroga)**

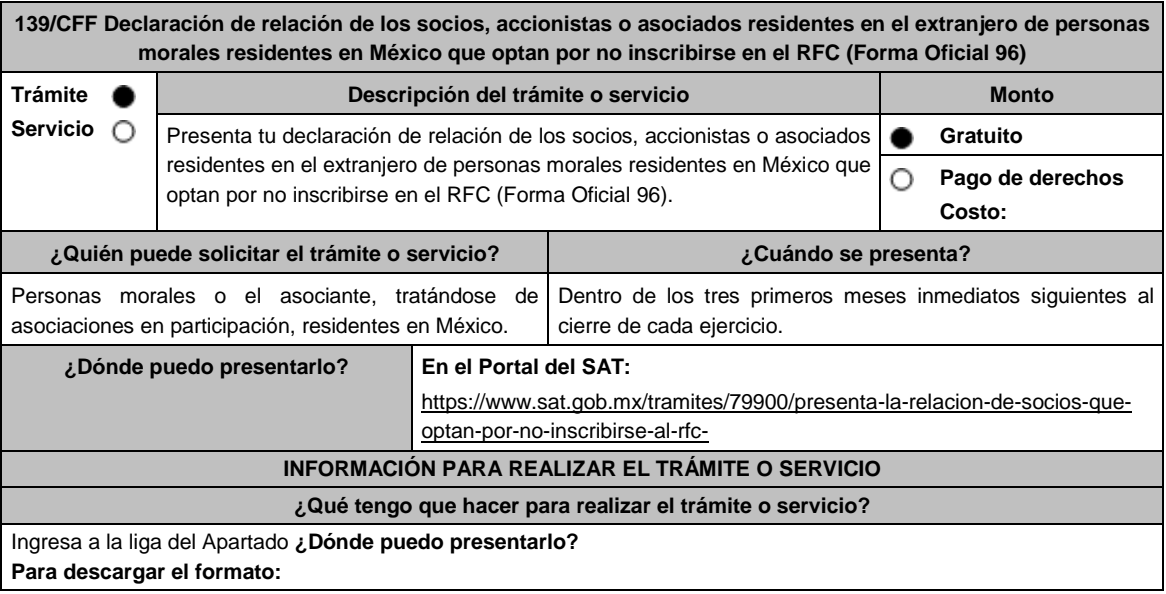

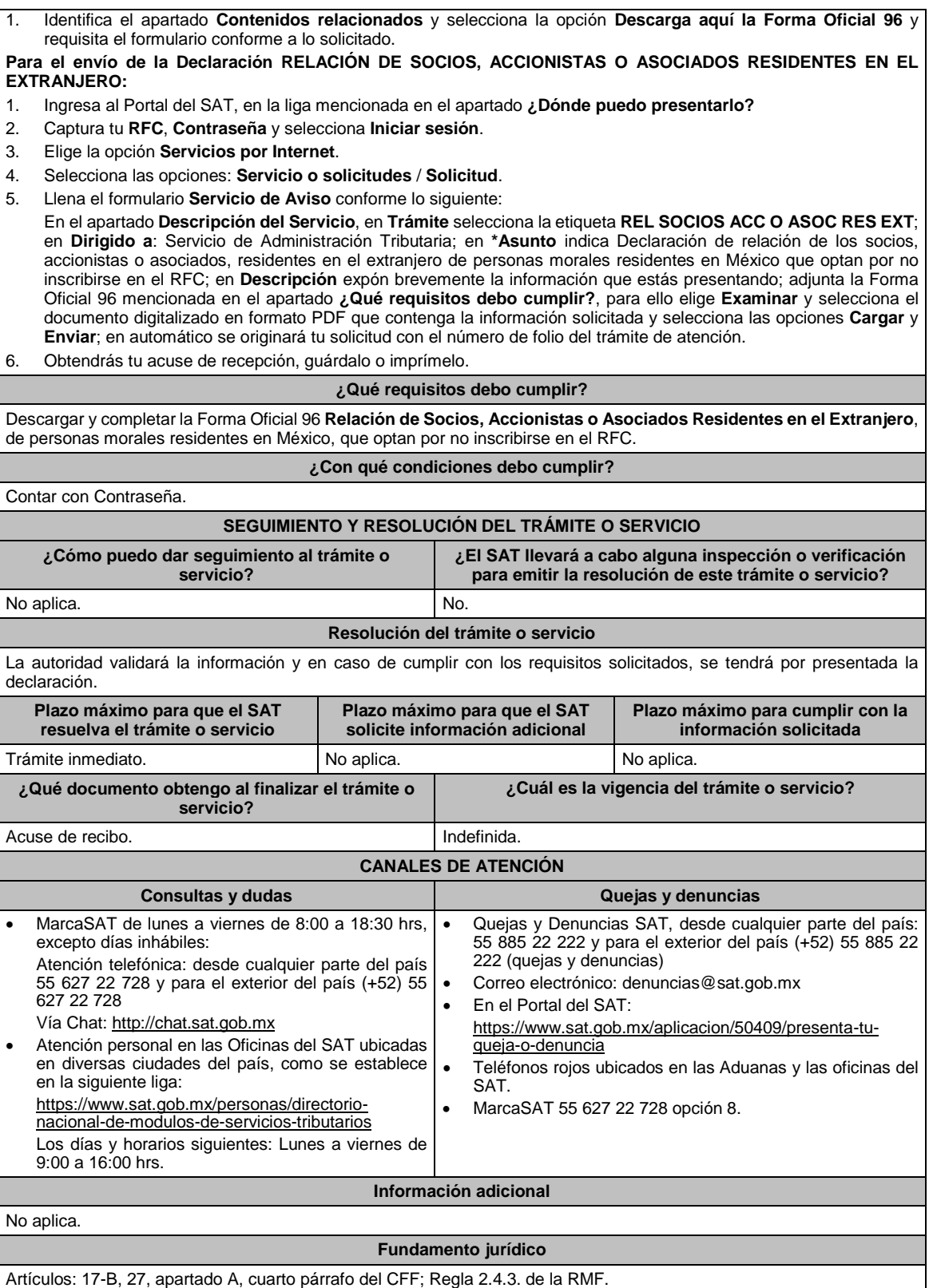

# **140/CFF (Se deroga)**

# **141/CFF Aviso para renunciar a la presentación del dictamen fiscal**

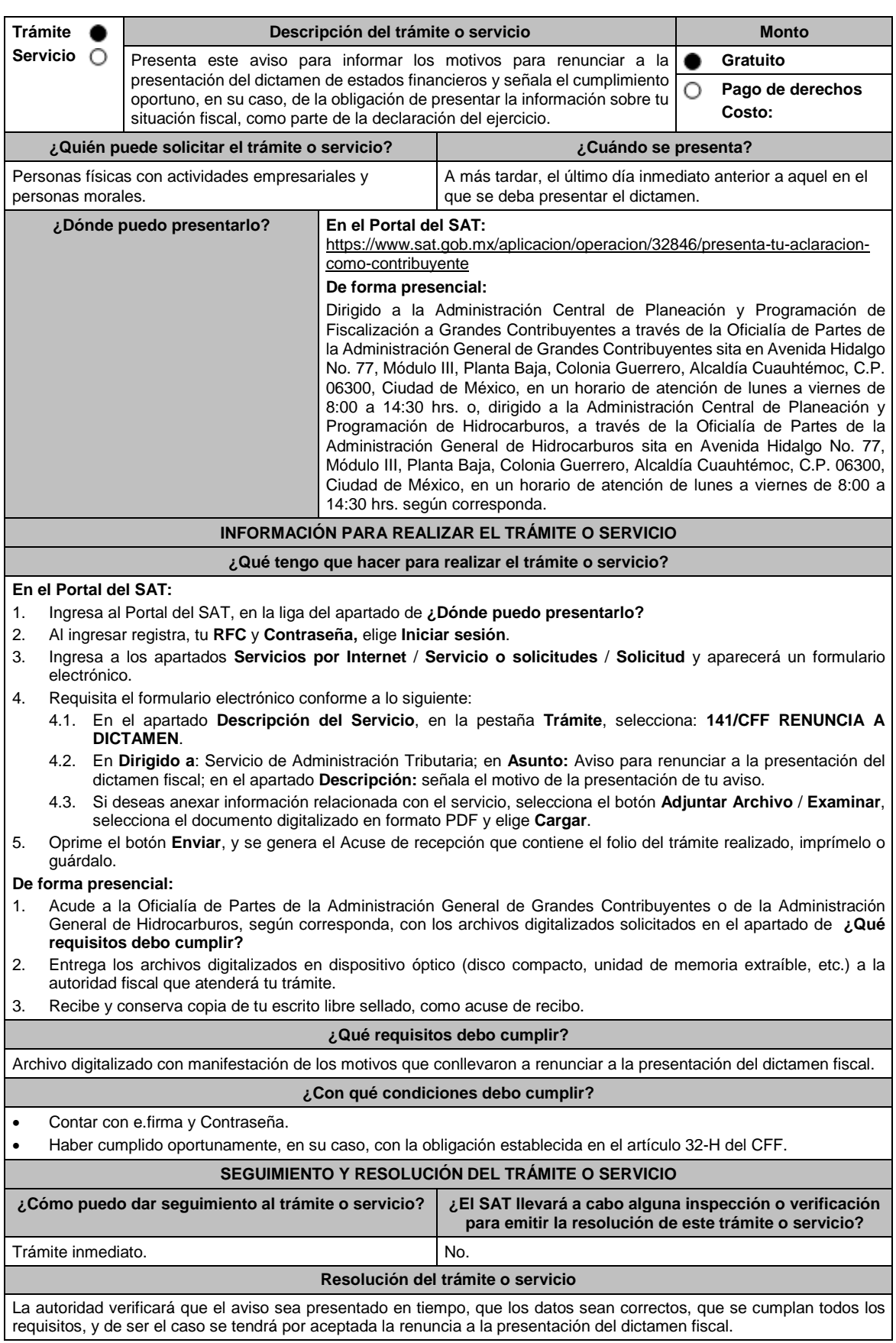
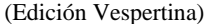

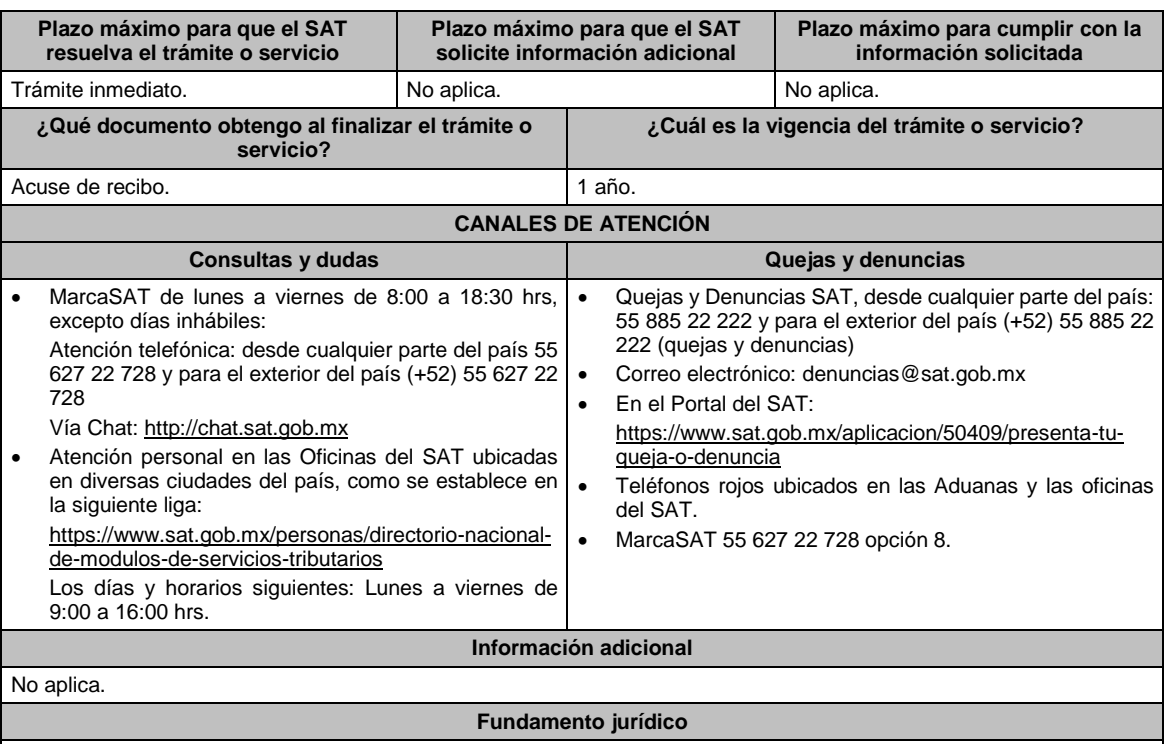

Artículos: 17-D, 32-H del CFF; 59, segundo párrafo del RCFF.

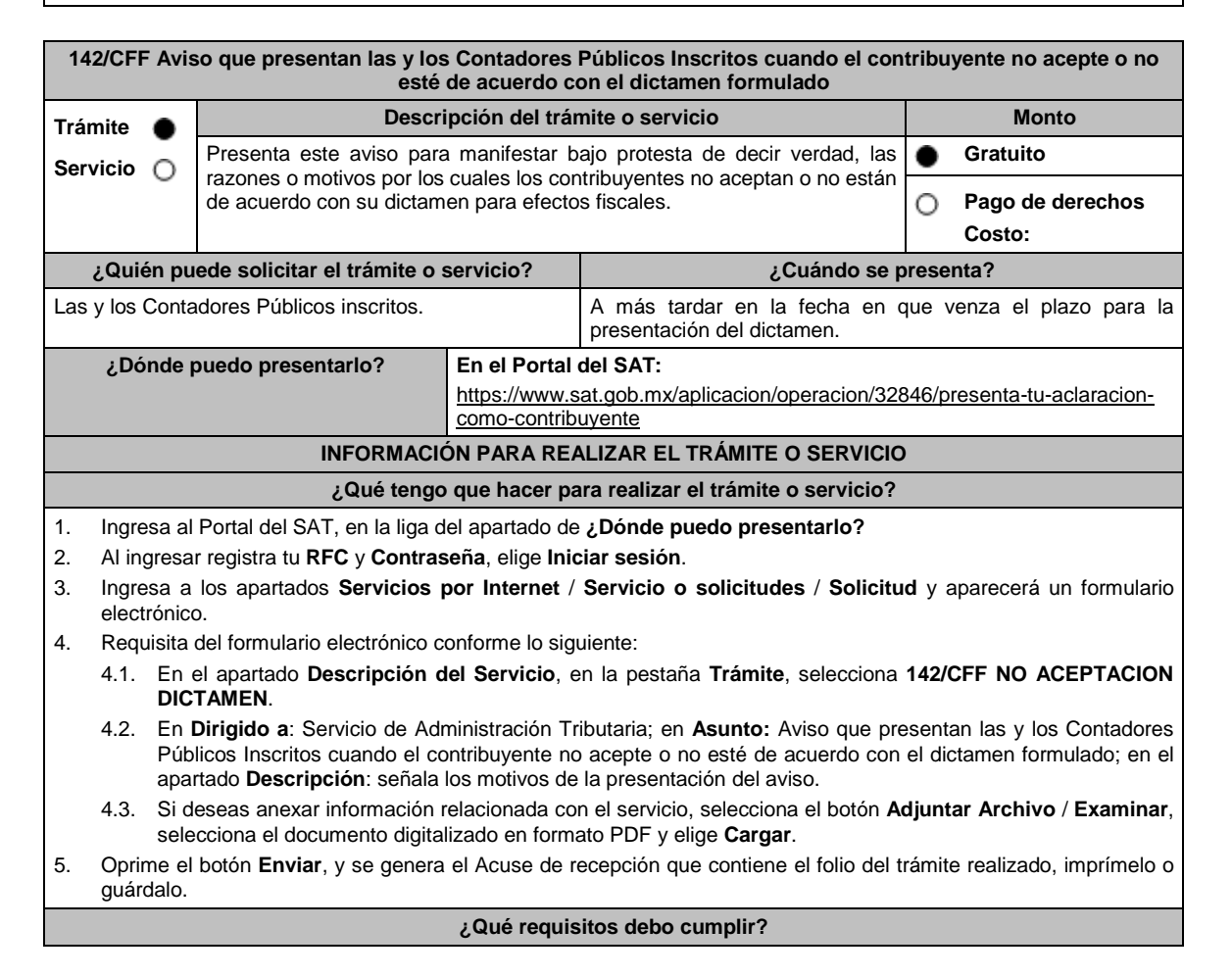

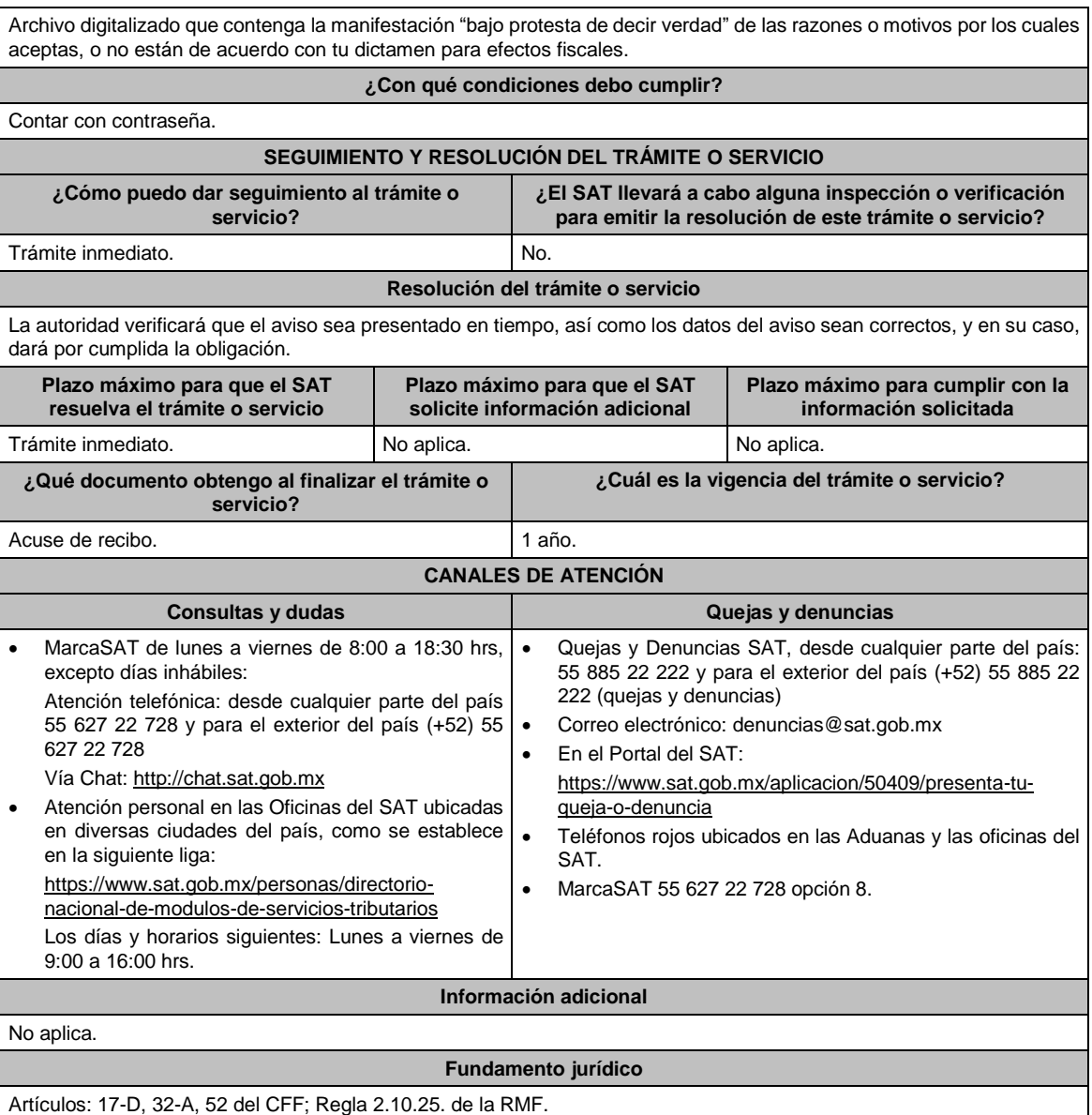

# **143/CFF (Se deroga)**

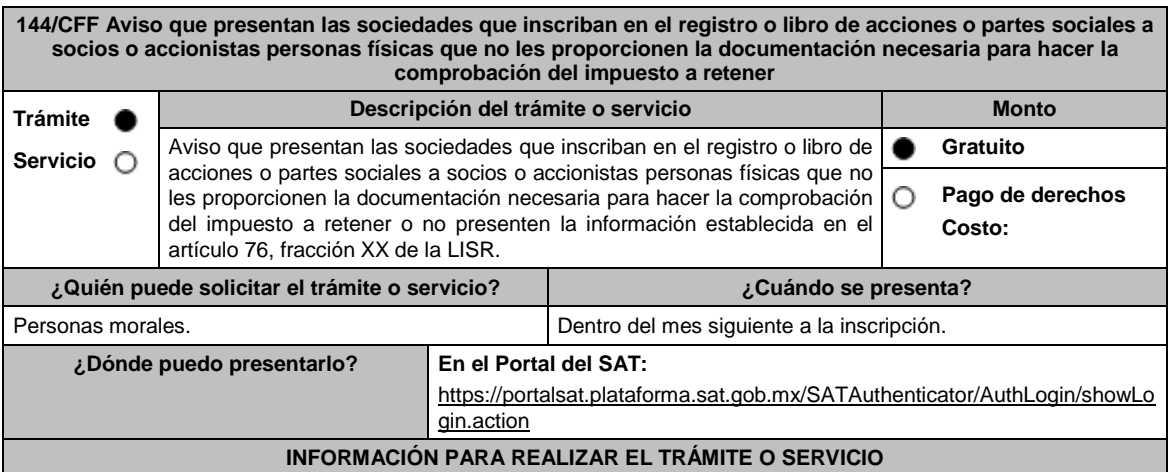

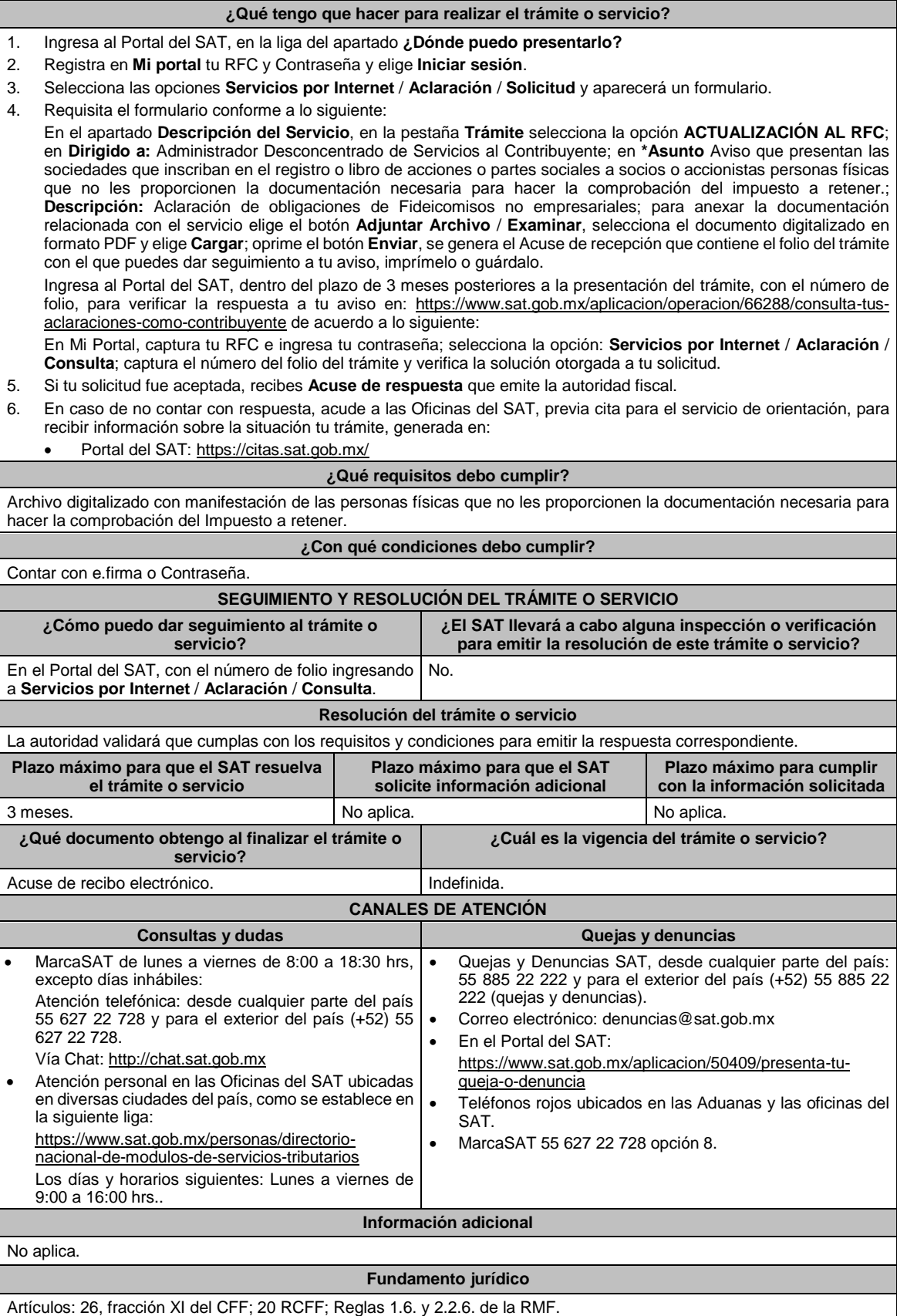

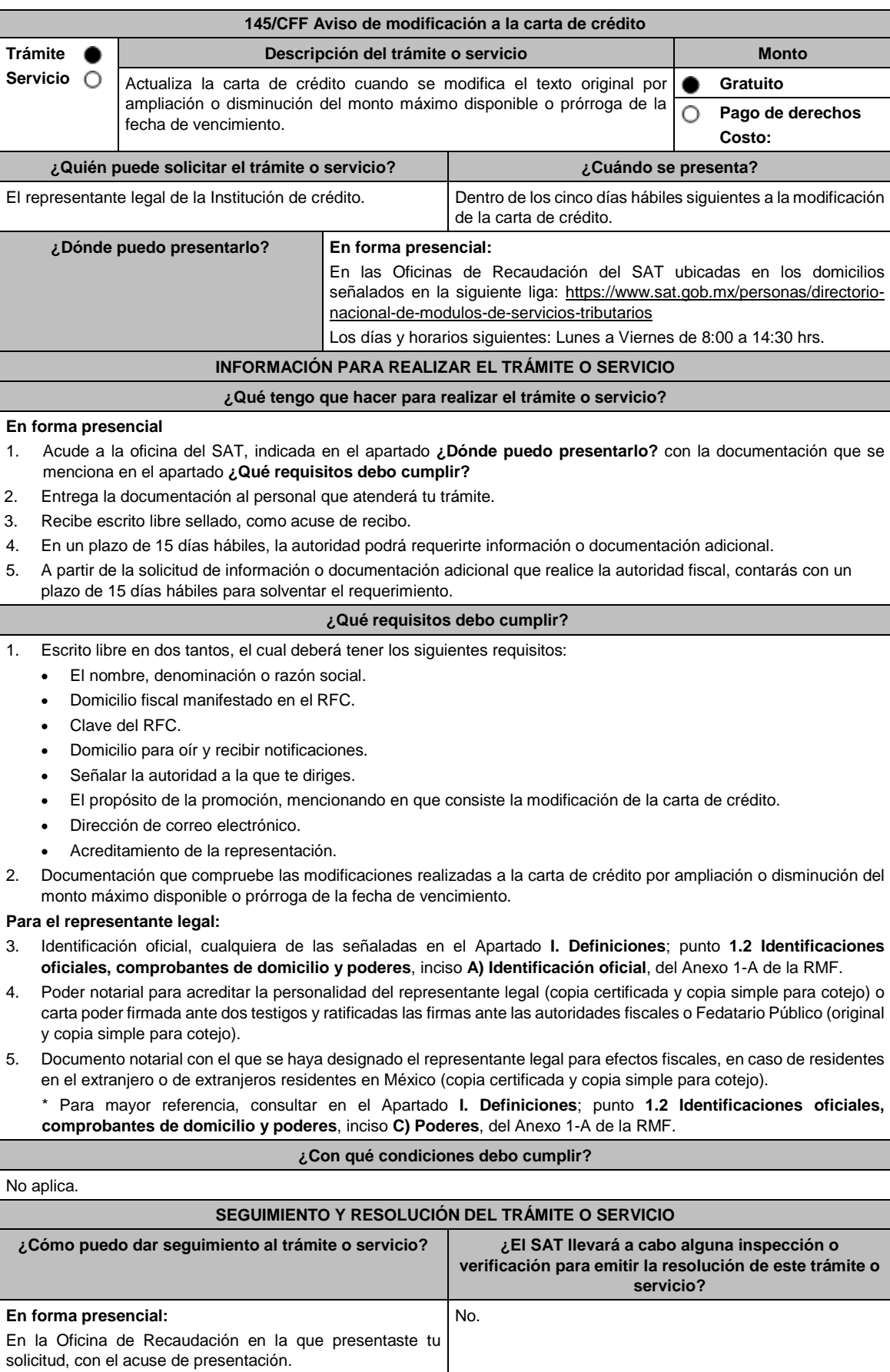

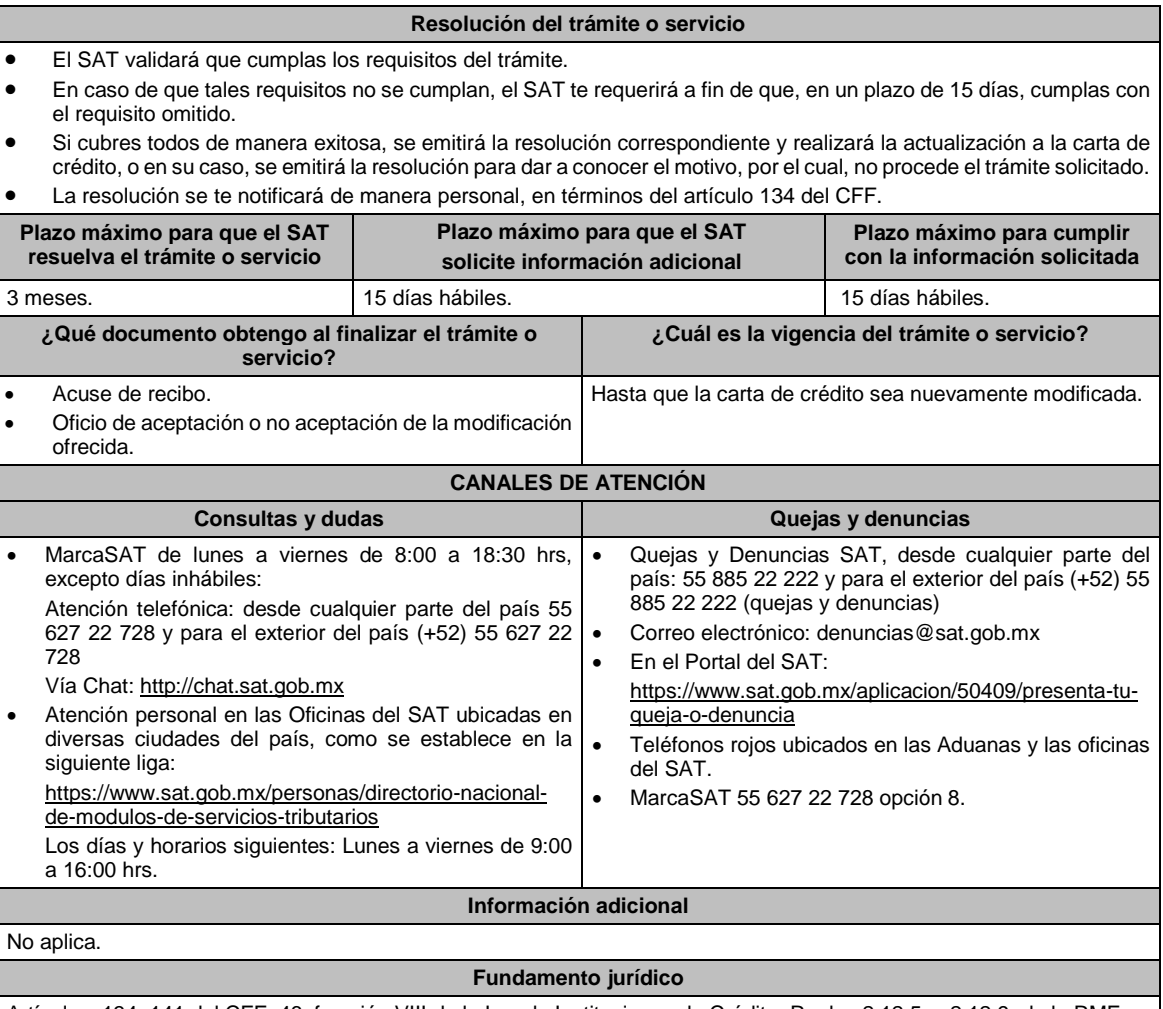

Artículos: 134, 141 del CFF; 46, fracción VIII de la Ley de Instituciones de Crédito; Reglas 2.12.5. y 2.12.9. de la RMF.

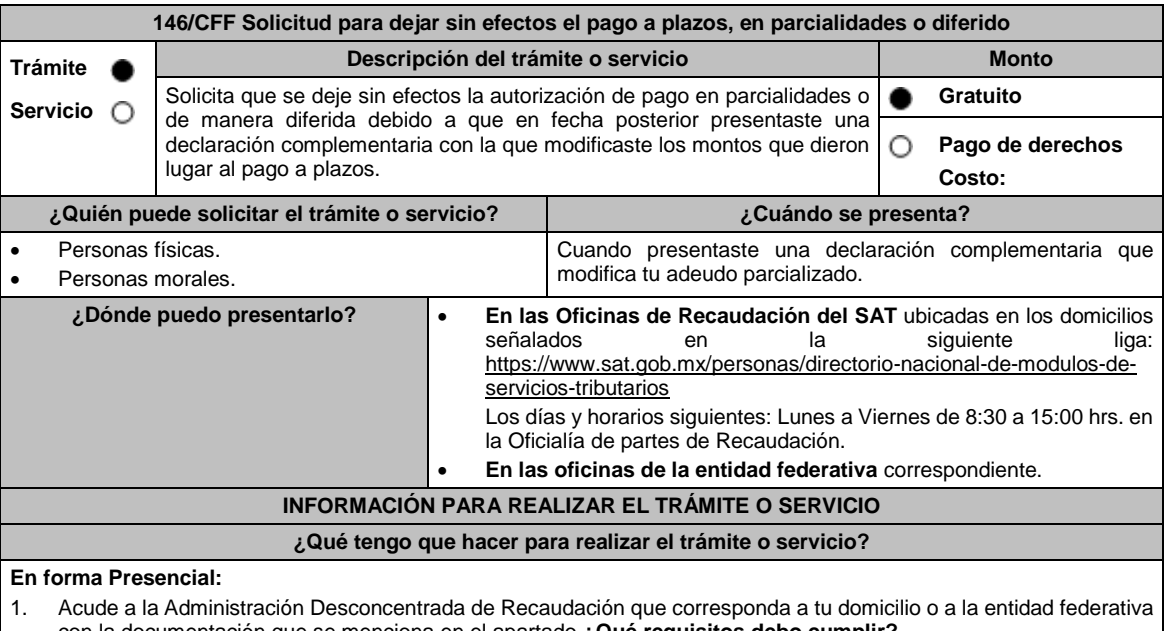

con la documentación que se menciona en el apartado **¿Qué requisitos debo cumplir?**

2. Entrega la documentación solicitada al personal que atenderá tu trámite.

3. Recibe el escrito libre sellado como acuse de recibo.

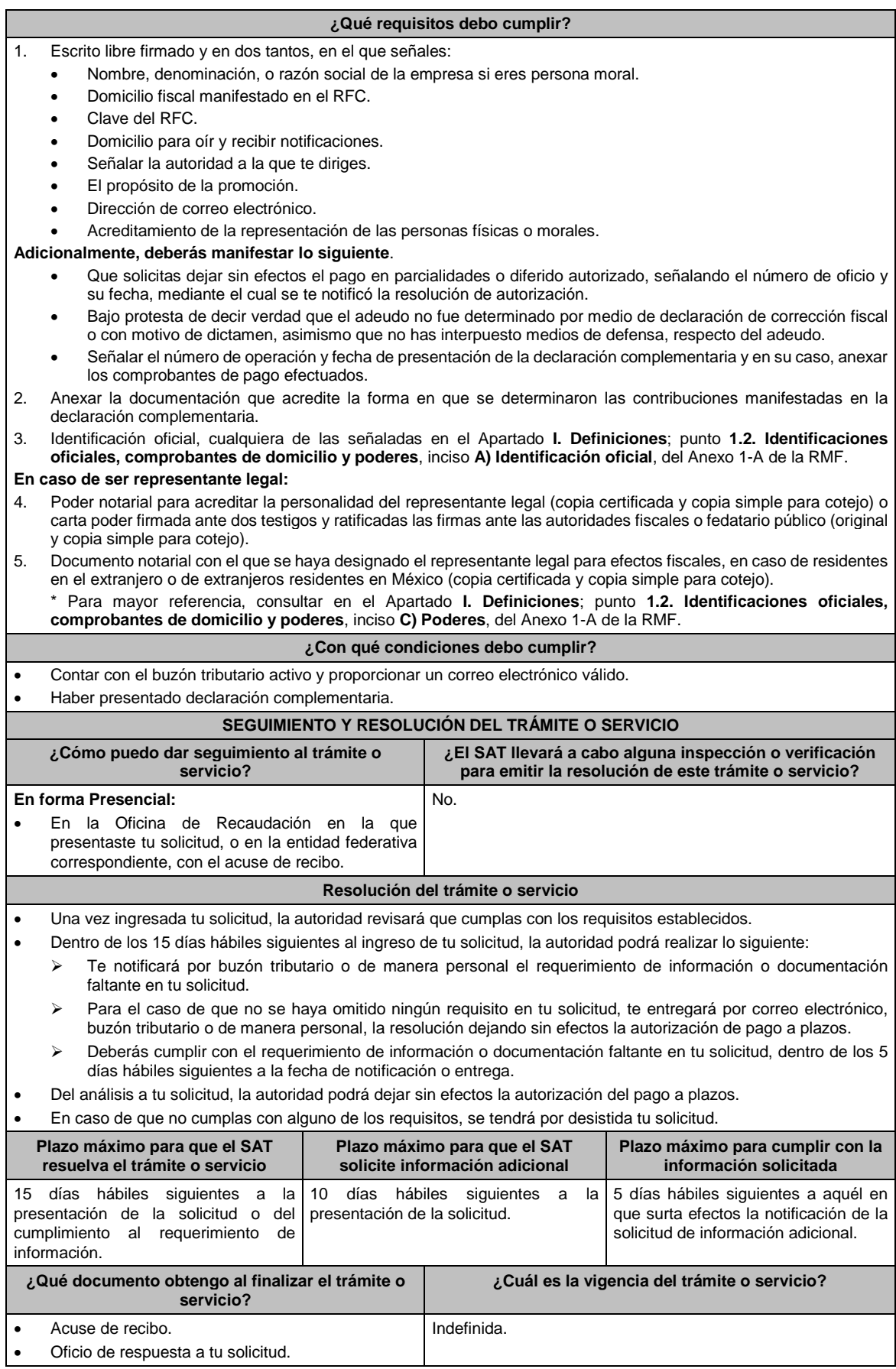

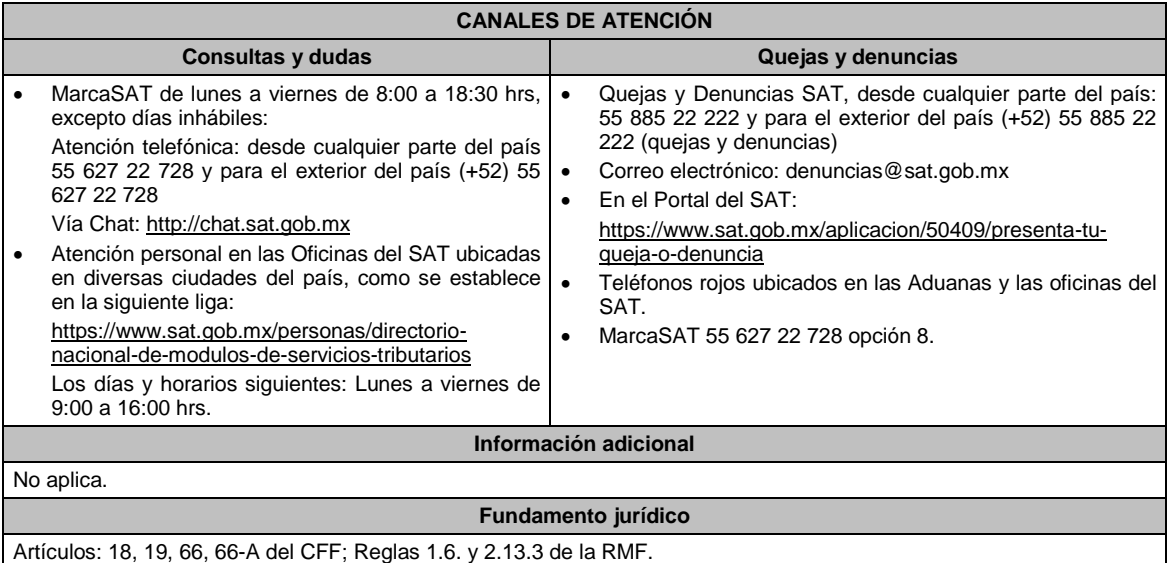

## **147/CFF (Se deroga)**

## **148/CFF (Se deroga)**

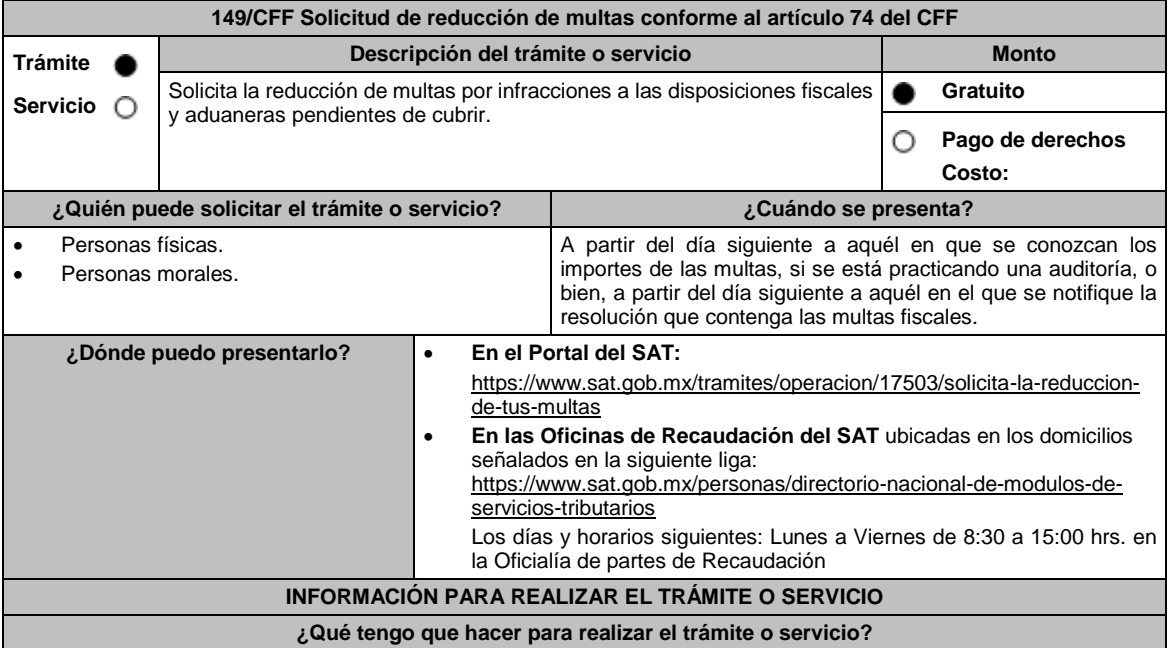

## **En el Portal del SAT:**

- 1. Ingresa en la liga del apartado de **¿Dónde puedo presentarlo?**
- 2. Registra en **Mi Portal**, tu **RFC** y **Contraseña** y elige **Iniciar Sesión**.
- 3. Selecciona las opciones: **Servicios por Internet** / **Servicio o solicitudes** / **Solicitud** y requisita el formulario conforme a lo siguiente:

En el apartado **Descripción del Servicio**, en la pestaña **Trámite** selecciona la opción **REDUCCIÓN DE MULTAS 74 CFF**; en **Dirigido a:** Servicio de Administración Tributaria; en **Asunto:** Reducción de Multas 74 CFF; en **Descripción:** Solicitud de reducción de multas conforme al artículo 74, señala brevemente el motivo, el o los periodos y monto(s) de las multas por las que solicitas la reducción; en **Adjuntar Archivo:** Elige en Examinar y selecciona los documentos digitalizados y comprimidos en formato ZIP que contienen la información que subirás señalados en el apartado de **¿Qué requisitos debo cumplir?** y elige **Cargar**, selecciona **Enviar**, se genera el acuse de recepción que contiene el número de folio de la solicitud y tu acuse de recibo con el que puedes dar seguimiento a tu aviso, imprímelo o guárdalo.

4. Revisa tu solicitud en un plazo de 10 días hábiles para verificar si se solicitó información adicional, en caso de ser así, contarás con 10 días hábiles para entregarla, si excedes ese plazo es necesario ingresar nuevamente tu solicitud. 5. Para verificar la respuesta a tu solicitud, ingresa al Portal del SAT y con el número de folio, verifica la respuesta ingresando en la liga: https://www.sat.gob.mx/aplicacion/operacion/91727/consulta-de-servicio-o-solicitud-delcontribuyente de acuerdo a lo siguiente: En Mi portal, captura tu RFC, Contraseña y elige **Iniciar Sesión**. Selecciona la opción de **Servicios por Internet** / **Servicio o solicitudes** / **Consulta**. Captura el número del folio del trámite y verifica la solución otorgada a tu solicitud. En caso de no contar con respuesta, acude a las Oficinas de la Administración Desconcentrada de Recaudación, para recibir información adicional sobre la situación del trámite. **En forma Presencial:** 1. Acude a la Administración Desconcentrada de Recaudación que corresponda a tu domicilio con la documentación que se menciona en el apartado **¿Qué requisitos debo cumplir?** 2. Entrega la documentación solicitada al personal que atenderá tu trámite. 3. Recibe el escrito libre sellado como acuse de recibo. Si no cumples con alguno de los puntos señalados en el apartado **¿Qué requisitos debo cumplir?** dentro del plazo de 10 días hábiles siguientes a la recepción de tu solicitud, se te podrá requerir información adicional, misma que deberás entregar dentro del plazo de 10 días hábiles siguientes a aquél en que se te notifique dicho Requerimiento. Si no lo haces dentro de dicho plazo o la proporcionas de manera incompleta, se rechazará tu solicitud de reducción de multas conforme al artículo 74 del CFF, y será necesario que presentes una nueva solicitud. **¿Qué requisitos debo cumplir?** 1. Escrito libre firmado y en dos tantos, en el que se debe señalar: Nombre, denominación, o razón social de la empresa si eres persona moral. Domicilio fiscal manifestado en el RFC. Clave del RFC. Domicilio para oír y recibir notificaciones. Señalar la autoridad a la que te diriges. Los hechos y circunstancias relacionados con el propósito de la promoción, acompañados con los documentos e información que los soporten. Dirección de correo electrónico. Acreditamiento de la representación de las personas físicas o morales. **Adicionalmente, deberás manifestar lo siguiente:** La Protesta de decir verdad de que no estás o no has estado sujeto a una causa penal en la que se haya dictado sentencia condenatoria por delitos de carácter fiscal y ésta se encuentre firme, así como el representante legal, administrador único, o socios, si se trata de una persona moral. La Protesta de decir verdad de que un acto administrativo conexo no se encuentra bajo un procedimiento de resolución de controversias establecido en los tratados para evitar la doble tributación de los que México es parte. El número de operación de la declaración respectiva, fecha de presentación y la autoridad que está ejerciendo facultades de comprobación. El monto del adeudo, tipo de contribución, periodo al que corresponde, periodo que comprende la actualización, desde el mes en que se debieron pagar y hasta aquél en que se solicite la reducción de multas conforme al artículo 74 del CFF. El monto de los accesorios causados, identificando la parte que corresponda a recargos, multas y otros accesorios. En el caso de otorgarse una reducción parcial, deberá realizar el pago de la parte no reducida en un plazo de 10 días hábiles. Una vez autorizada la reducción, deberás pagar en una sola exhibición el adeudo restante o cumplir puntualmente con el pago a plazos de los mismos, si asi lo soliciaste. 2. Identificación oficial, cualquiera de las señaladas en el Apartado **I. Definiciones**; punto **1.2. Identificaciones oficiales, comprobantes de domicilio y poderes**, inciso **A) Identificación oficial**, del Anexo 1-A de la RMF. 3. Constancia de notificación de la resolución mediante la cual se impuso la multa. **En caso de representación legal:** 4. Poder notarial para acreditar la personalidad del representante legal (copia certificada y copia simple para cotejo) o carta poder firmada ante dos testigos y ratificadas las firmas ante las autoridades fiscales o fedatario público (original y copia simple para cotejo). 5. Documento notarial con el que se haya designado el representante legal para efectos fiscales, en caso de residentes en el extranjero o de extranjeros residentes en México (copia certificada y copia simple para cotejo). \* Para mayor referencia, consultar en el Apartado **I. Definiciones**; punto **1.2. Identificaciones oficiales**, **comprobantes de domicilio y poderes**, inciso **C) Poderes**, del Anexo 1-A de la RMF. **¿Con qué condiciones debo cumplir?**

Contar con Contraseña.

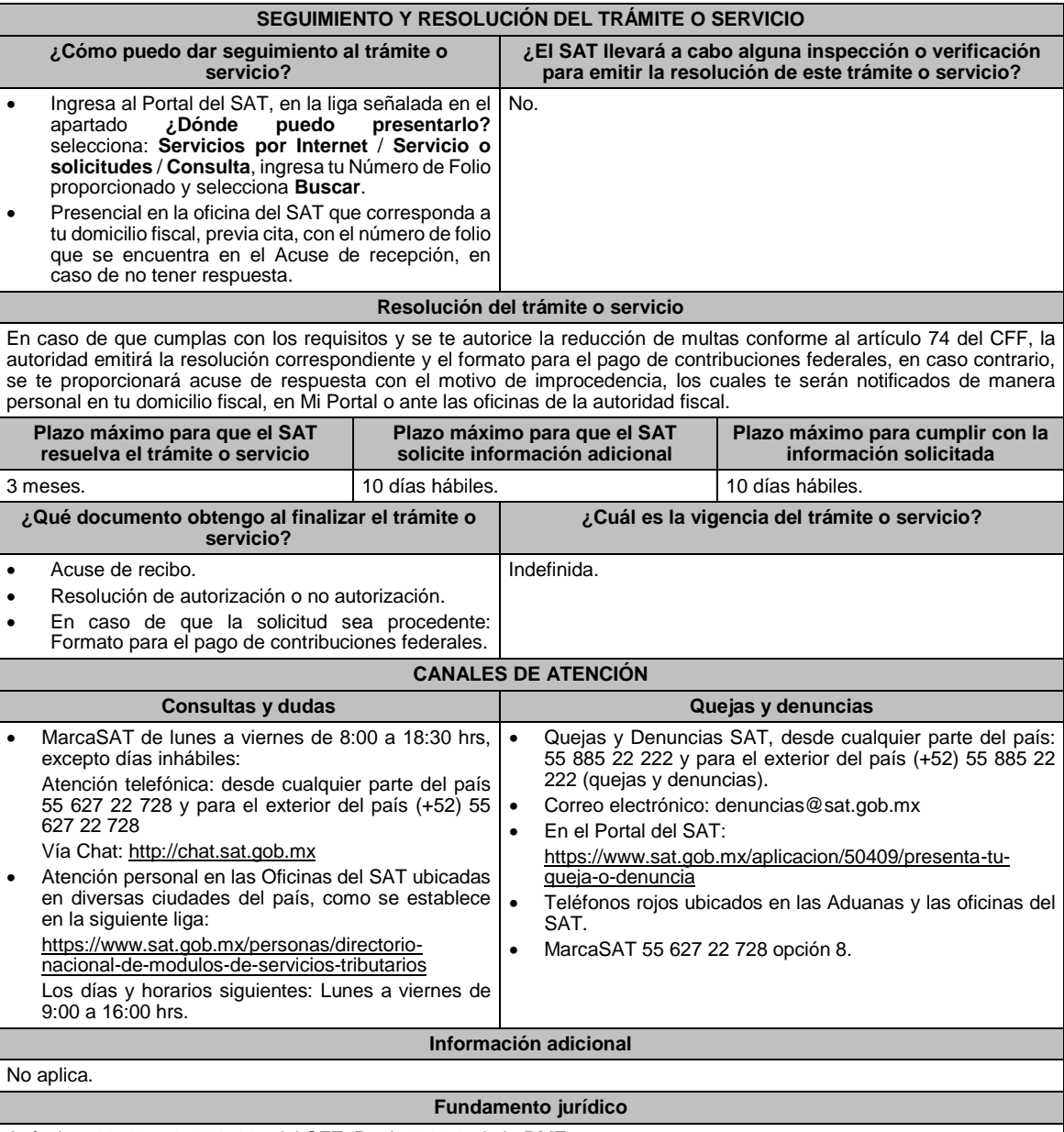

Artículos: 18, 19, 74, 134, 137 del CFF; Regla 2.14.8. de la RMF.

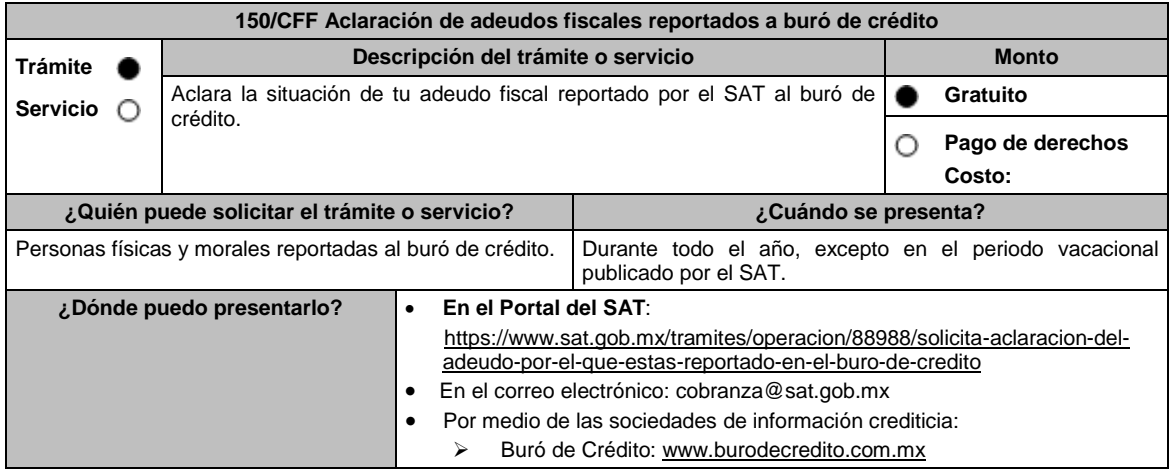

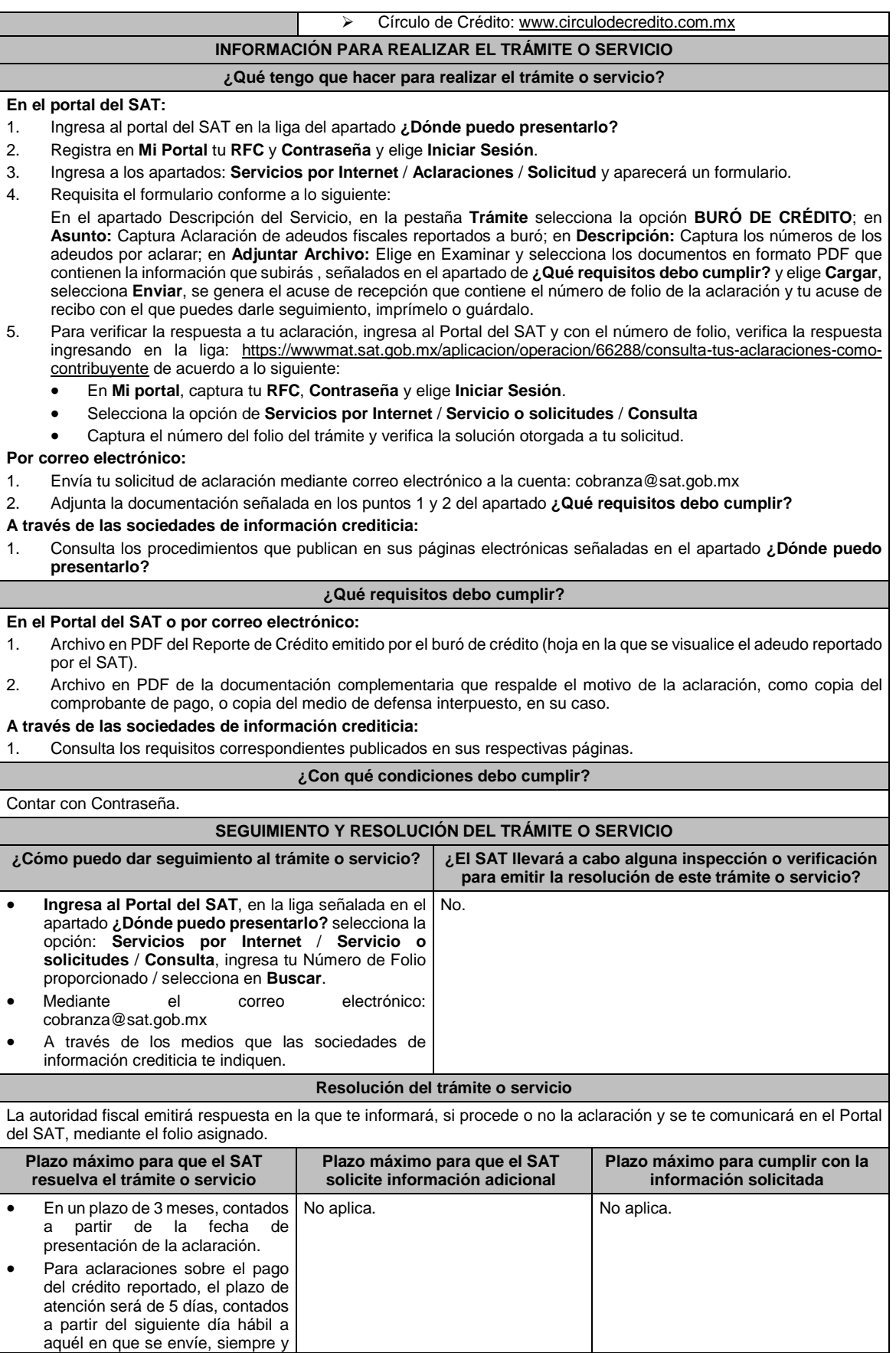

ı

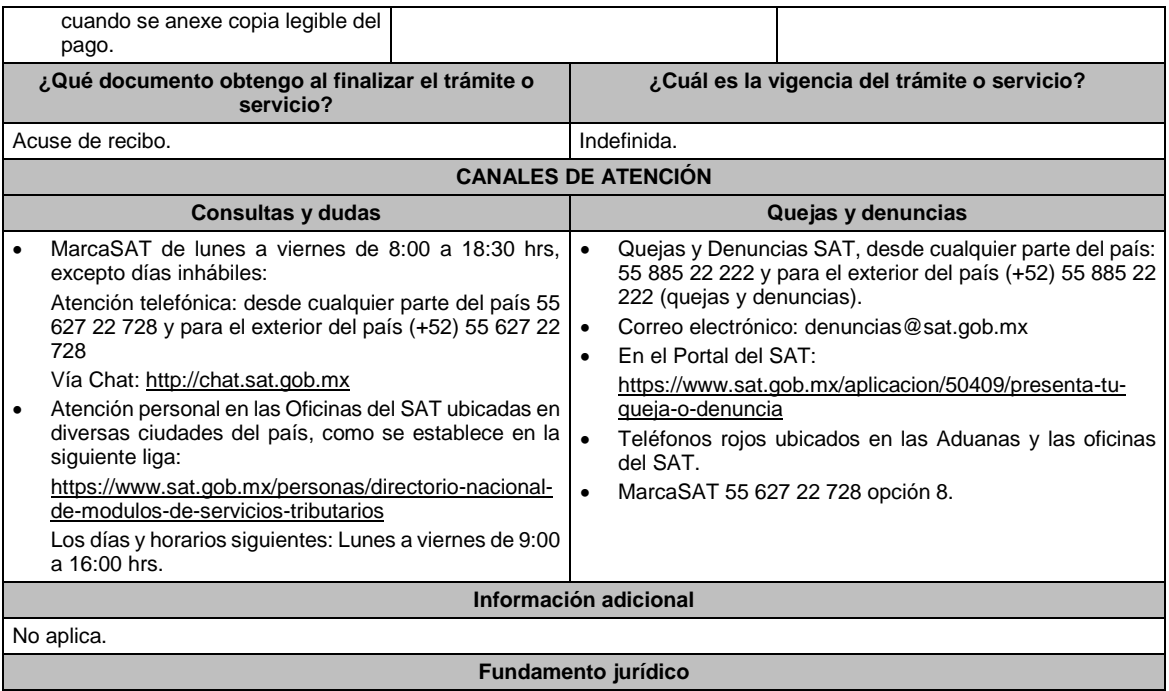

Artículos: 34, quinto párrafo, 69, primer párrafo del CFF; Reglas 9.9. y 9.10. de la RMF.

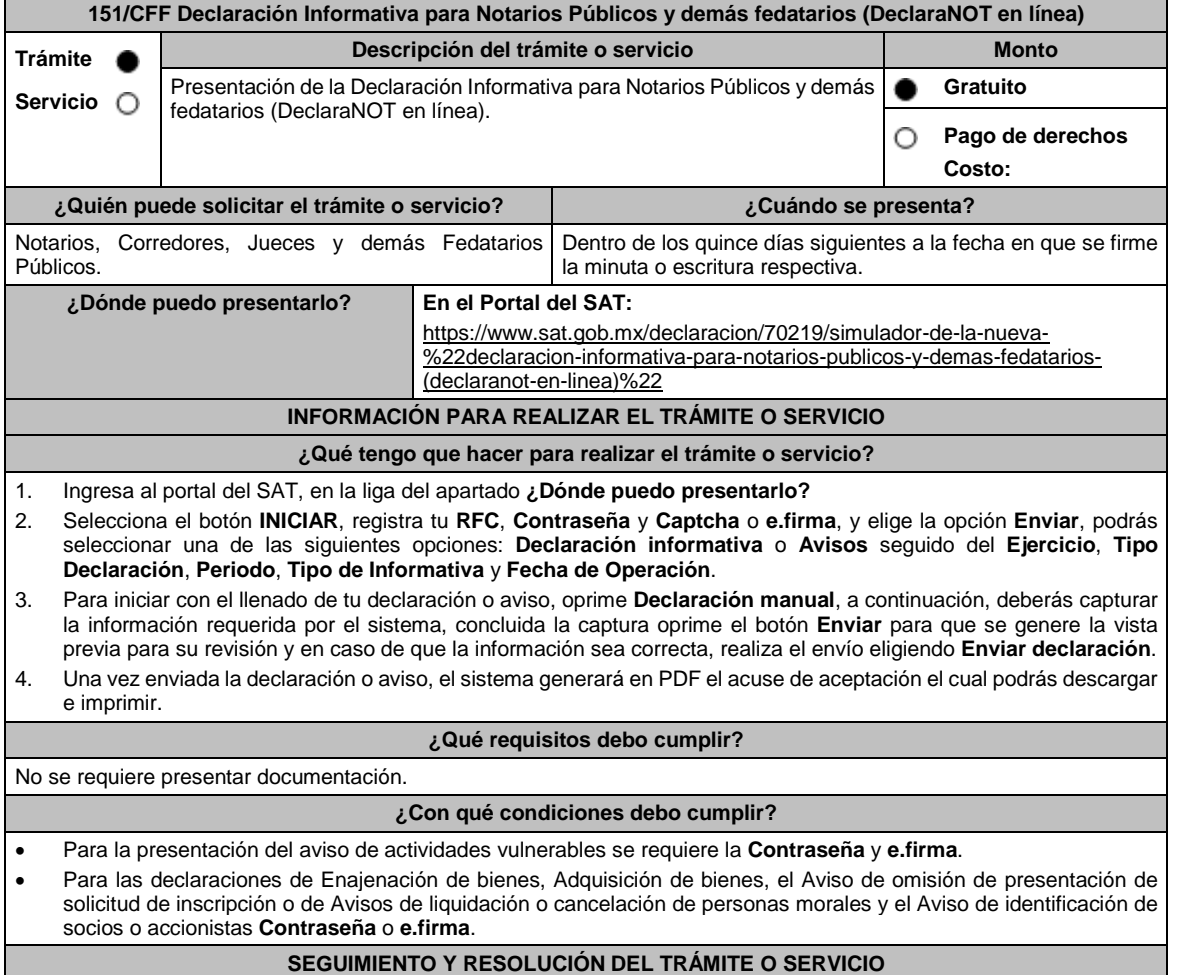

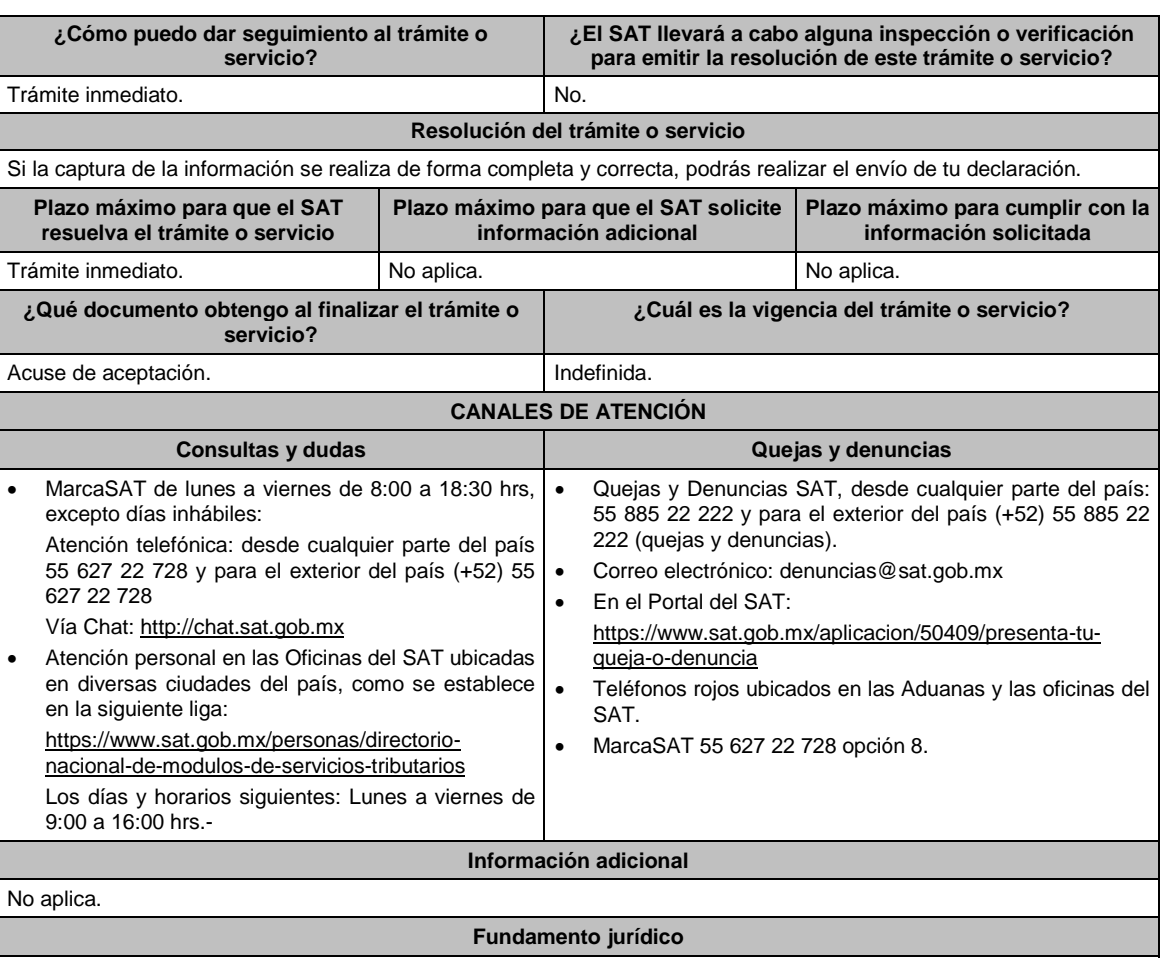

Artículos: 27, apartado A, fracción V, apartado B, fracciones VIII, IX y X; 27 párrafo primero, 28 del RCFF; 93, fracción XIX, inciso a), último párrafo, 126, tercer párrafo, 132, segundo párrafo, 160, tercer párrafo de la LISR; 17 fracción XII, apartado A y 23 del RLFPIORPI; Reglas 2.4.9., 2.4.10., 2.4.11. y 3.15.6. de la RMF.

152/CFF Informe que están obligadas a proporcionar las personas que lleven su contabilidad o parte de ella **utilizando registros electrónicos sobre sus clientes y proveedores, relacionada con la clave del RFC de sus usuarios**

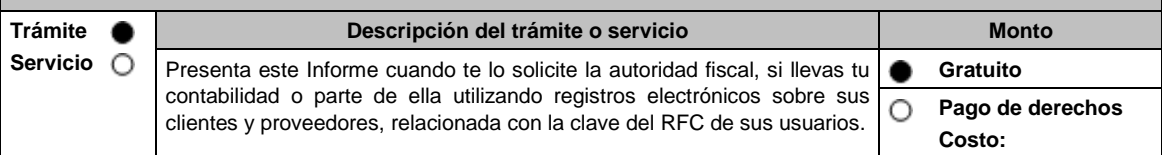

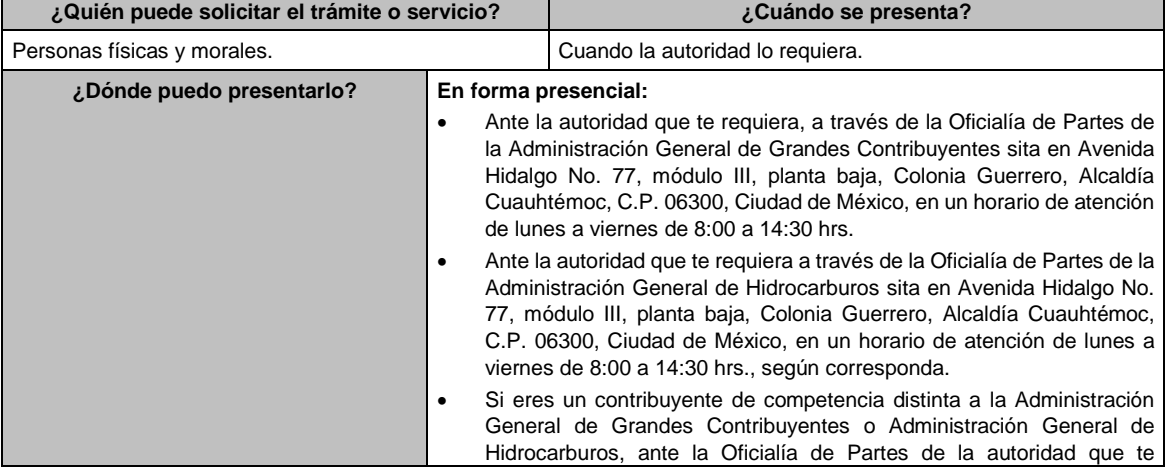

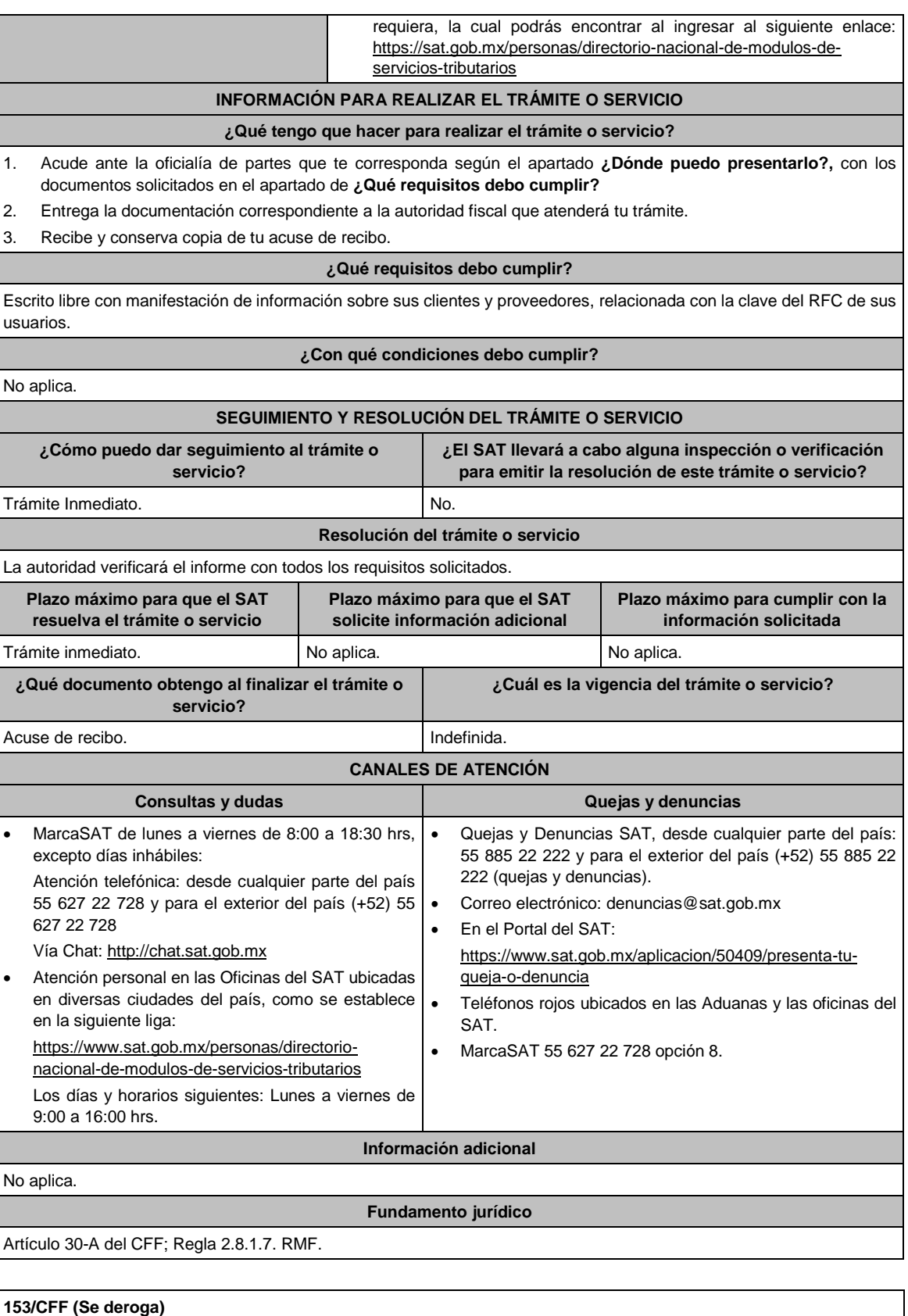

**154/CFF (Se deroga)**

**155/CFF (Se deroga)**

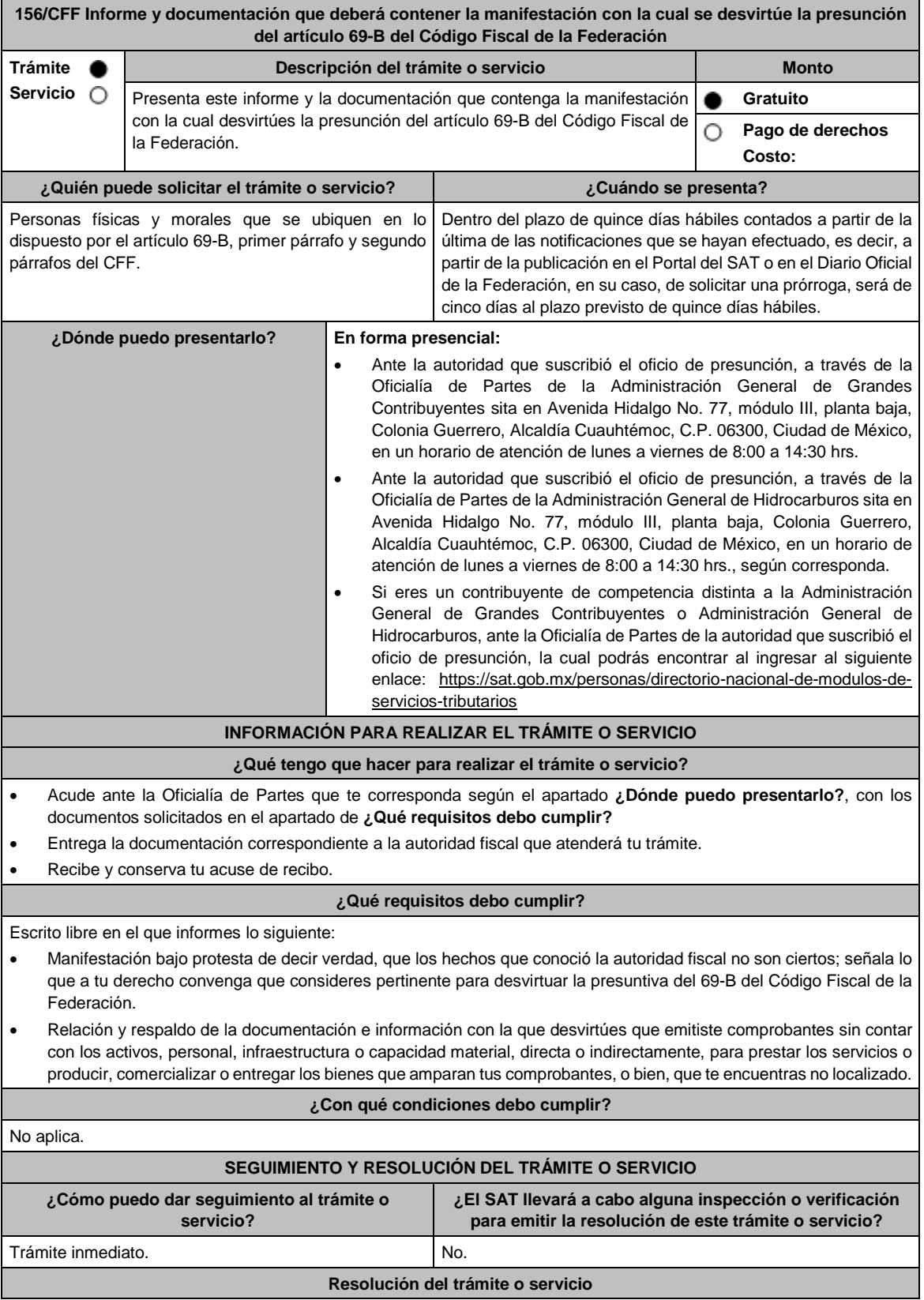

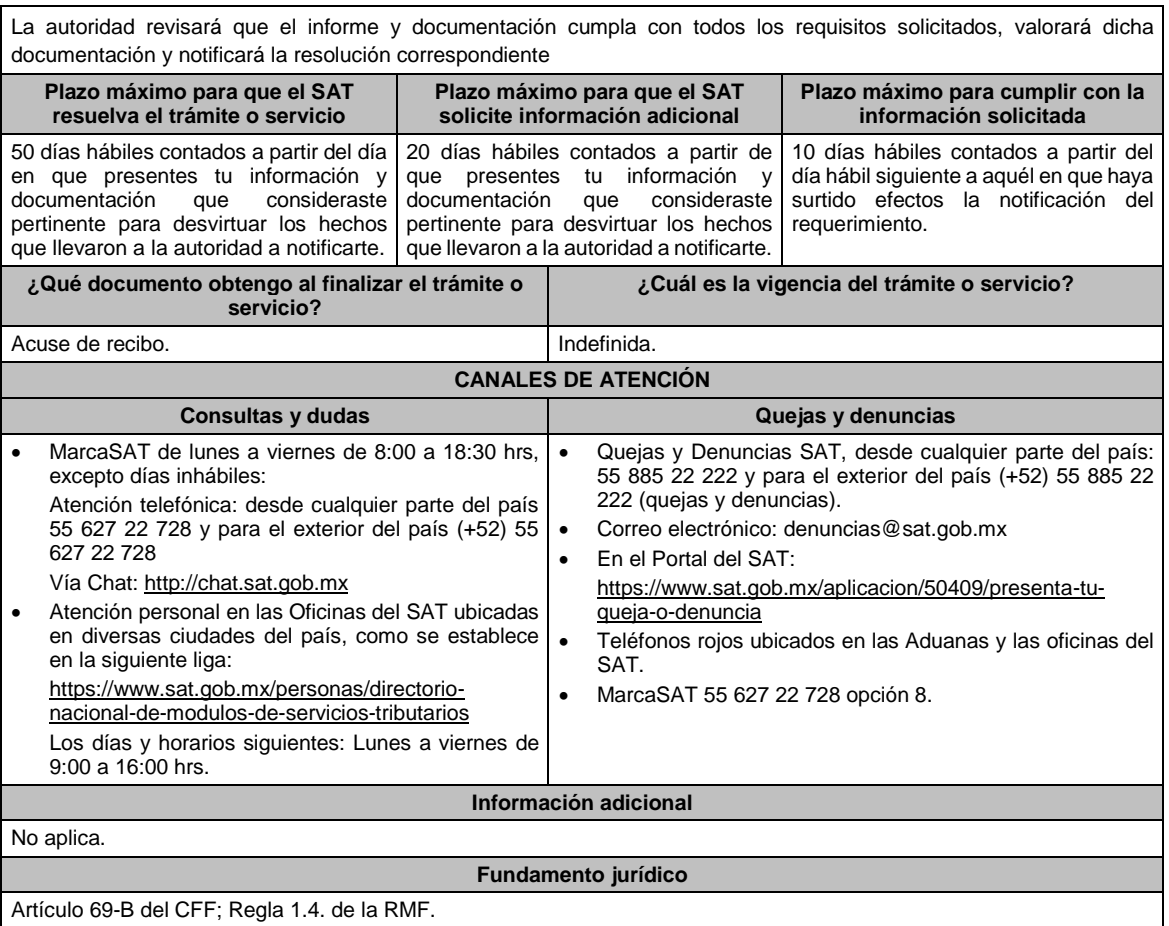

Artículo 69-B del CFF; Regla 1.4. de la RMF.

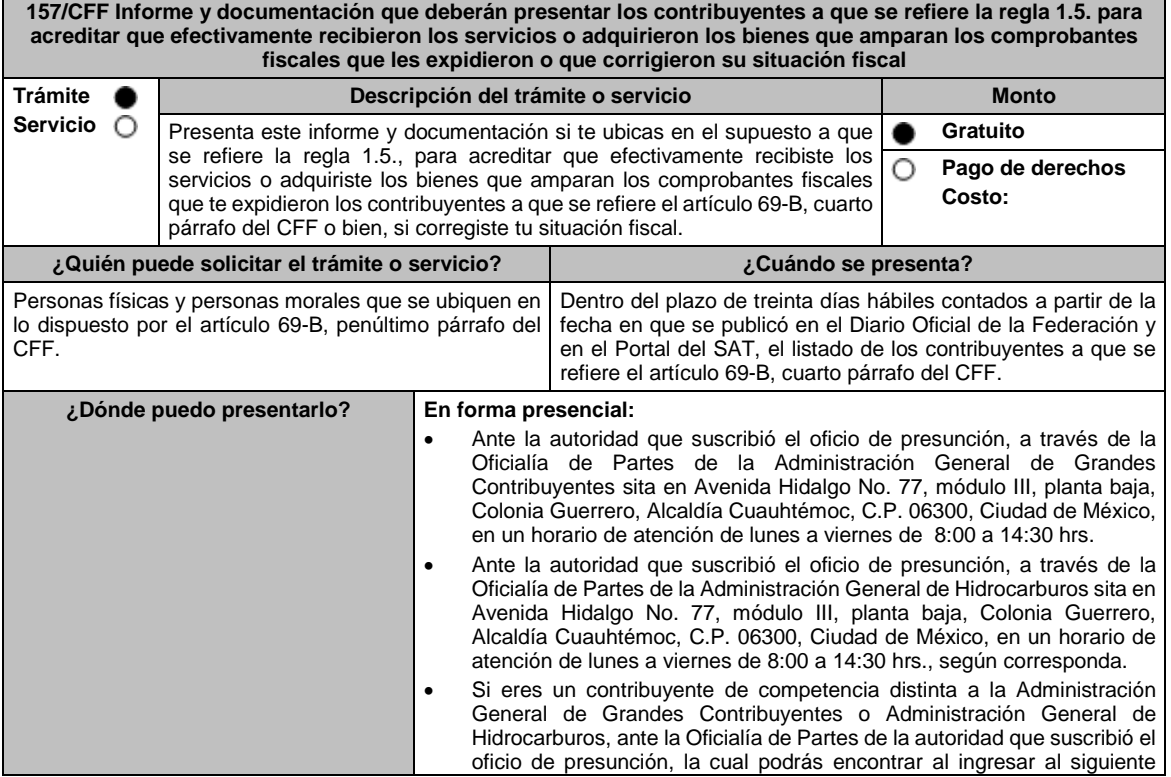

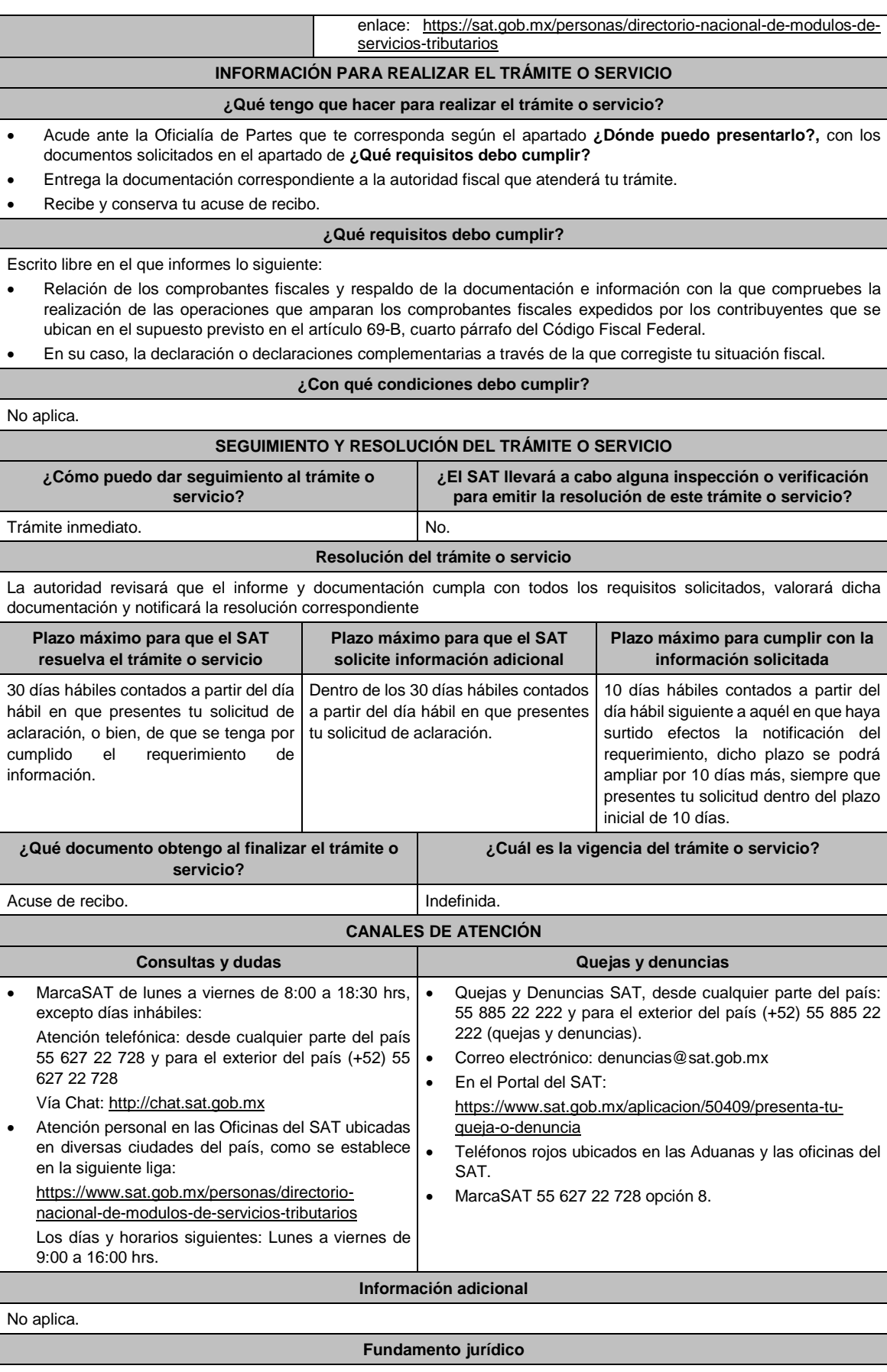

Artículo 69-B del CFF; Regla 1.5. de la RMF.

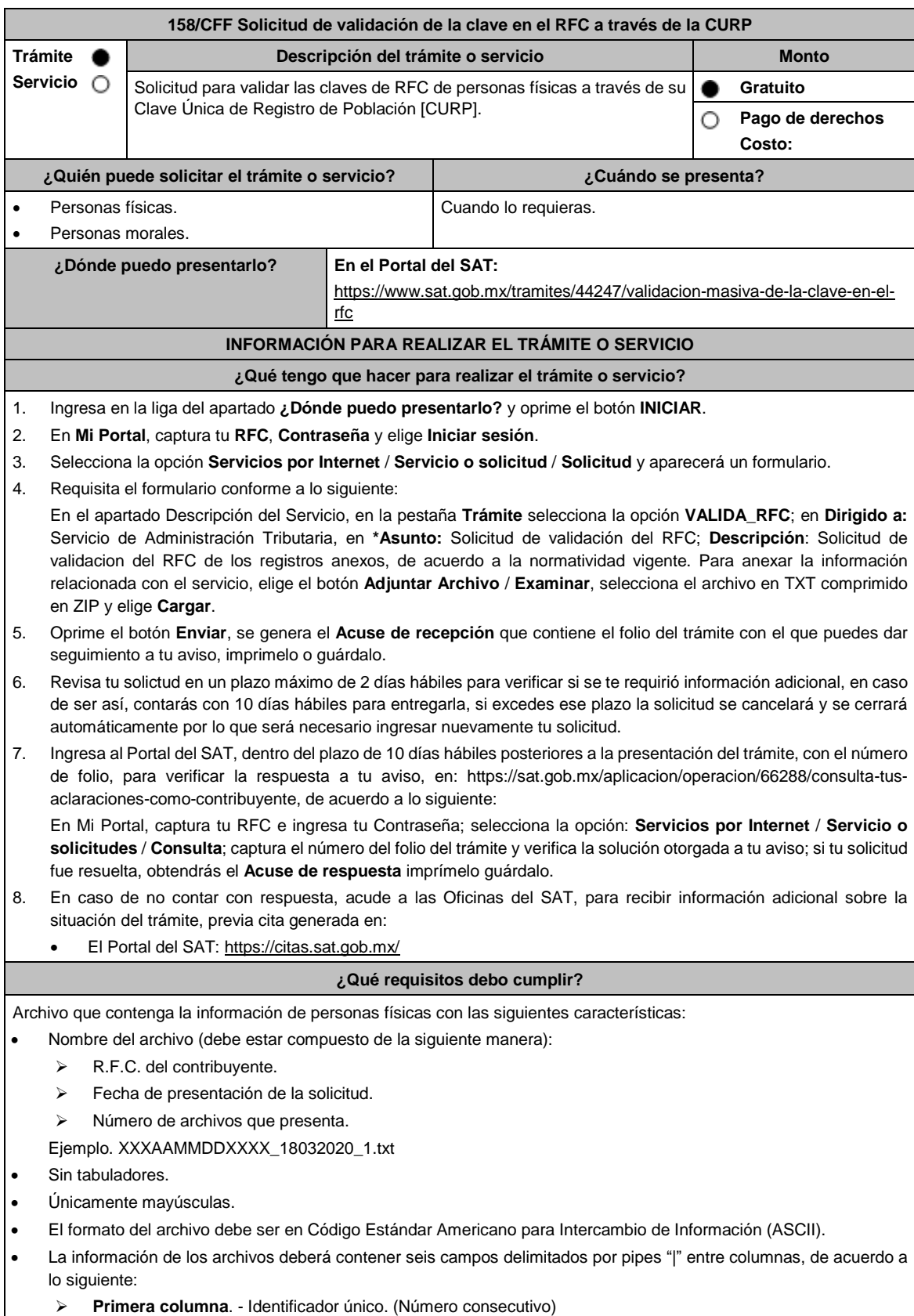

**Segunda columna**. - RFC Patrón y/o Industrializadora 12 o 13 posiciones

**Tercera columna**. - CLAVE CURP a 18 posiciones del contribuyente.

Las columnas no deberán contener títulos o encabezados, ni tener campos vacíos.

## **¿Con qué condiciones debo cumplir?**

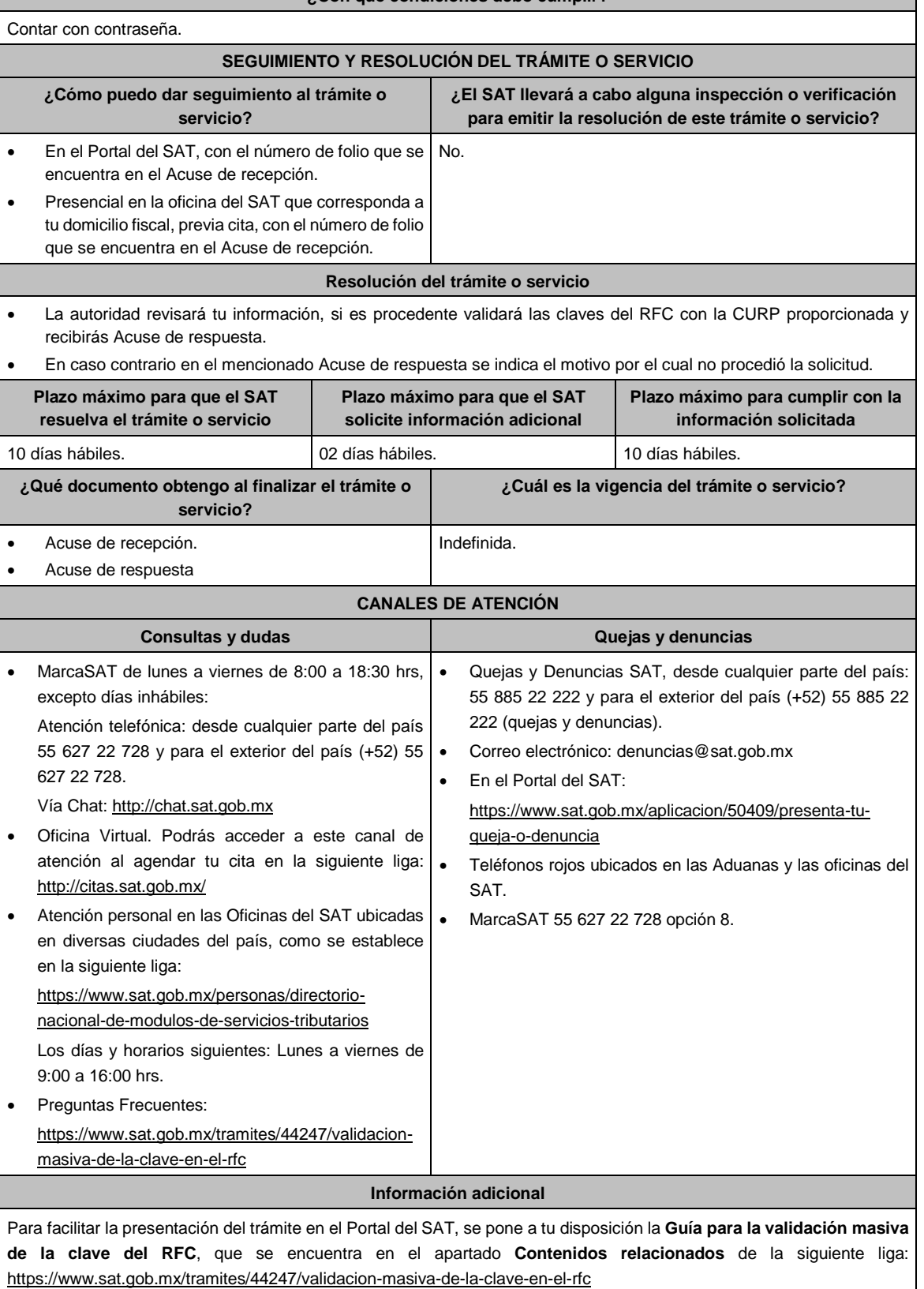

## **Fundamento jurídico**

Artículos: 27 del CFF; 297 del CFPC; Regla 2.4.2. de la RMF.

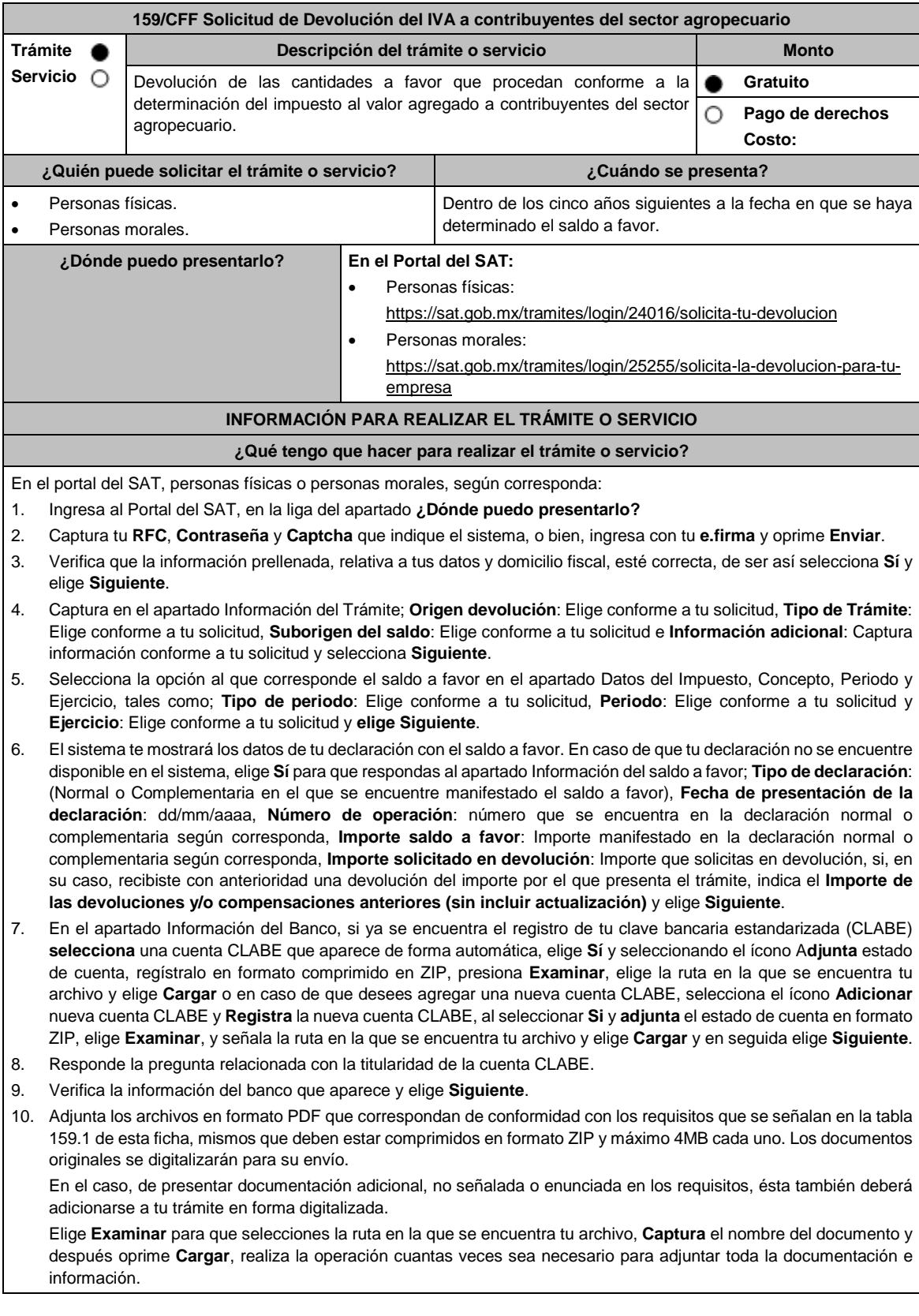

- 11. Una vez concluida la captura aparecerá toda la información, **Verifica** que sea la correcta, en caso de que así sea, **realiza el envío con el uso de tu e.firma.**
- 12. **Guarda** o **Imprime** el acuse de recibo.
- 13. Cuando en la solicitud de devolución existan errores en los datos contenidos en la misma, la autoridad te requerirá mediante buzón tributario para que mediante escrito y en un plazo de 10 días hábiles aclares dichos datos.
- 14. Dentro de los 20 días hábiles posteriores a la presentación del trámite, la autoridad fiscal podrá notificarte mediante buzón tributario un requerimiento de datos, informes o documentación adicional para verificar la procedencia de la devolución, mismo que deberás atender en el plazo de 20 días hábiles.
- 15. De atender en forma oportuna al primer requerimiento, la autoridad fiscal podrá notificarte mediante buzón tributario dentro de los 10 días hábiles siguientes a la fecha en que hubieres cumplido el primer requerimiento, un nuevo requerimiento refiriéndose a los datos, informes o documentos aportados en atención al requerimiento anterior, mismo que deberás atender dentro de un plazo de 10 días hábiles.
- 16. En caso de no atender los requerimientos señalados en los numerales 13, 14 y 15 anteriores, se hará efectivo el apercibimiento de dar por desistido el trámite.
- 17. La autoridad fiscal para determinar la procedencia del saldo a favor, en caso de considerarlo necesario, podrá ejercer facultades de comprobación, mismas que se sujetarán al procedimiento previsto en el artículo 22-D del CFF.
- 18. Podrás dar seguimiento a tu solicitud de devolución dentro de los 40 días hábiles a la presentación de tu solicitud de devolución, de acuerdo con lo indicado en el apartado **¿Cómo puedo dar seguimiento al trámite o servicio?**

## **¿Qué requisitos debo cumplir?**

Los requisitos se especifican en la tabla **159.1**

## **¿Con qué condiciones debo cumplir?**

- Contar con contraseña.
- Contar con e.firma.
- Ingresar a la aplicación de Solicitud de devolución.
- Opinión del cumplimiento de obligaciones fiscales positiva.
- El monto de la devolución no exceda la cantidad de \$1'000,000.00 (un millón de pesos 00/100 M.N.)
- Que las últimas doce solicitudes de devolución no hayan sido negadas total o parcialmente por la autoridad fiscal, en más del 20% del monto solicitado y siempre que éste no exceda de \$1'000,000.00 (un millón de pesos 00/100 M.N.). Cuando se hayan emitido las resoluciones negativas a las solicitudes de devolución, dichas resoluciones deberán estar debidamente fundadas y motivadas. Lo anterior no será aplicable tratándose de contribuyentes que no hayan presentado previamente solicitudes de devolución o que hayan presentado menos de doce solicitudes.
- Haber enviado mediante el Portal del SAT, por el período por el que se solicita la devolución, la información de Balanzas de comprobación, catálogos de cuenta, pólizas y auxiliares, conforme a la contabilidad de medios electrónicos.

#### **SEGUIMIENTO Y RESOLUCIÓN DEL TRÁMITE O SERVICIO**

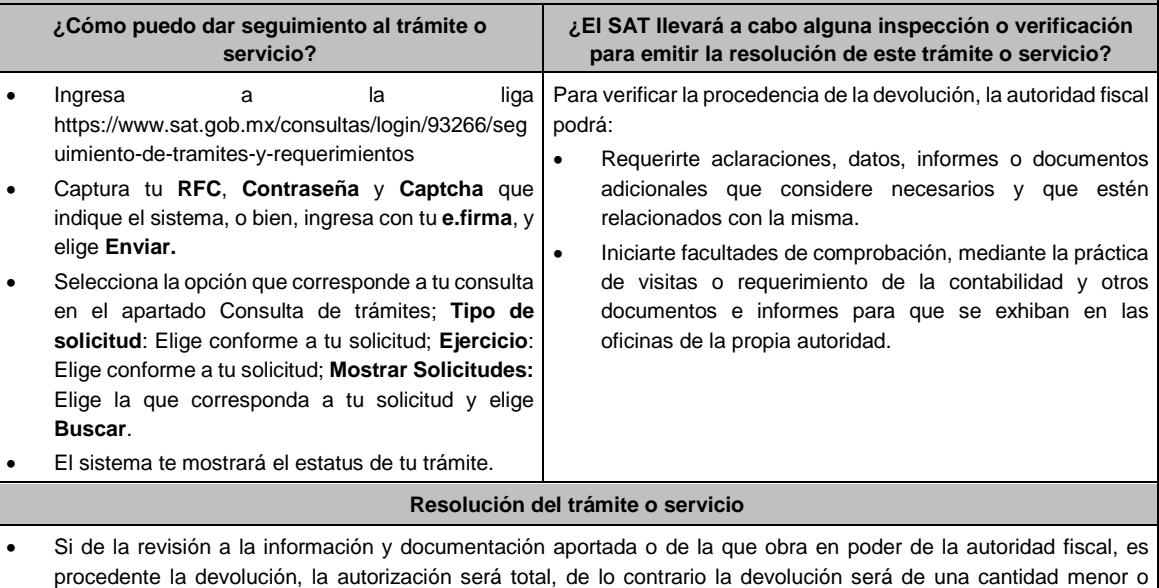

negada en su totalidad, mismas que serán notificadas de forma personal o vía buzón tributario.

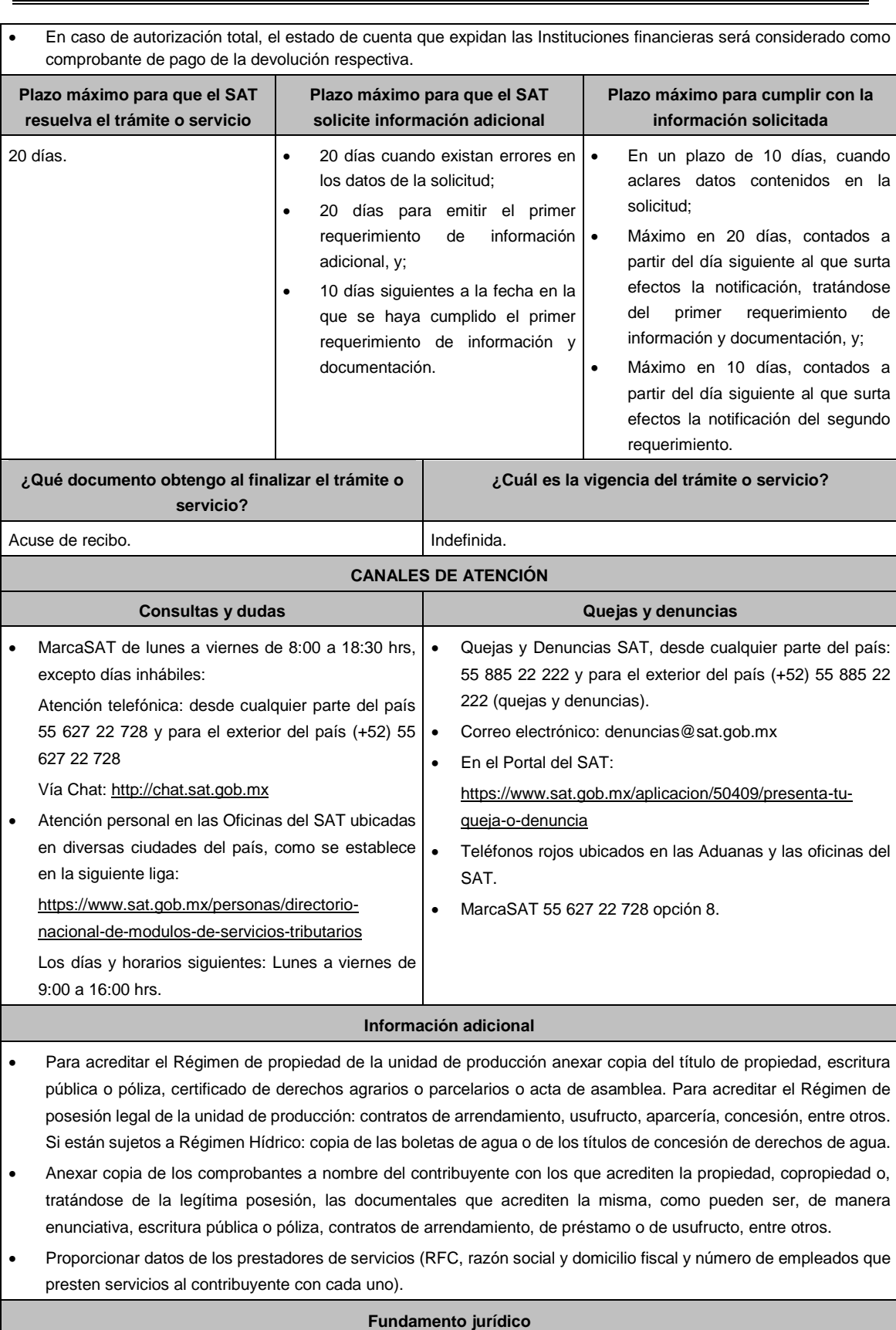

Artículos: 17-D, 22, 22-D, 37 del CFF; 74, sexto párrafo, 113-E, último párrafo de la LISR; Segundo, fracción IX de las Disposiciones Transitorias LISR, DOF 12/11/2021; 6 de la LIVA; Reglas 2.2.1., 2.2.2., 2.3.3., 2.3.4. y 2.3.8. de la RMF.

## **TABLA 159.1**

## **Nombre, Denominación o Razón Social: \_\_\_\_\_\_\_\_\_\_\_\_\_\_\_\_\_\_\_\_\_\_\_\_\_\_**

**RFC: \_\_\_\_\_\_\_\_\_\_\_\_\_\_\_\_\_\_\_\_\_\_\_\_\_\_\_\_\_\_\_\_\_\_\_\_\_\_\_\_\_\_**

## **Administración Desconcentrada de Auditoría Fiscal de \_\_\_\_\_\_\_\_\_\_\_\_\_**

#### **1.- DESCRIPCIÓN DETALLADA DE LA ACTIVIDAD Y SU OPERACIÓN\*:**

*NOTA: Los contribuyentes personas morales, deberán exhibir, además, copia del acta constitutiva, debidamente inscrita* en el Registro Público de la Propiedad, que exprese que su objeto social es preponderantemente la actividad *agropecuaria.*

## **2.- UBICACIÓN (DOMICILIO FISCAL, SUCURSALES O ESTABLECIMIENTOS):**

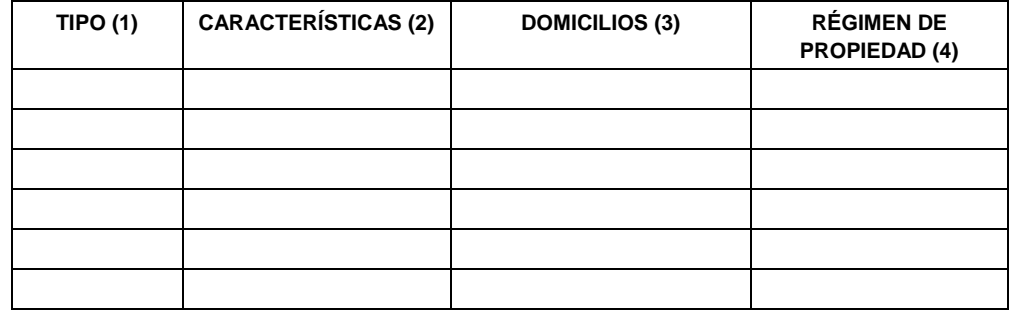

1.- BODEGA, TERRENO AGROPECUARIO O RANCHO, CASA HABITACION, OFICINA, LOCAL COMERCIAL U OTROS.

2.- TAMAÑO DEL INMUEBLE, ANTIGÜEDAD EN EL DOMICILIO Y OTROS ASPECTOS RELEVANTES.

3.- MATRIZ, SUCURSAL O ESTABLECIMIENTO.

4.- EJIDO, PARTICULAR, COMUNAL, ETC.

## **3.- INFRAESTRUCTURA (MAQUINARIA Y/O EQUIPO):**

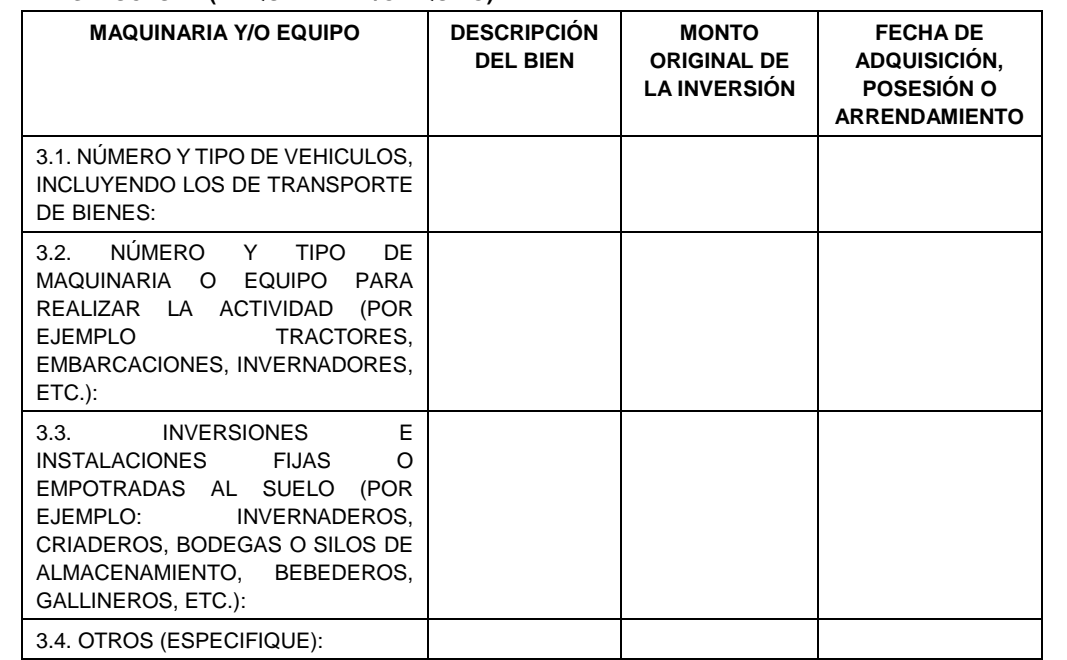

#### **4.- EMPLEADOS O TRABAJADORES.**

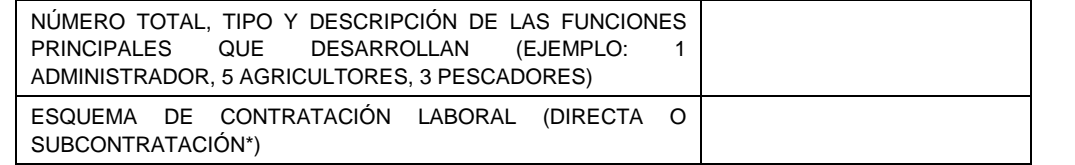

L

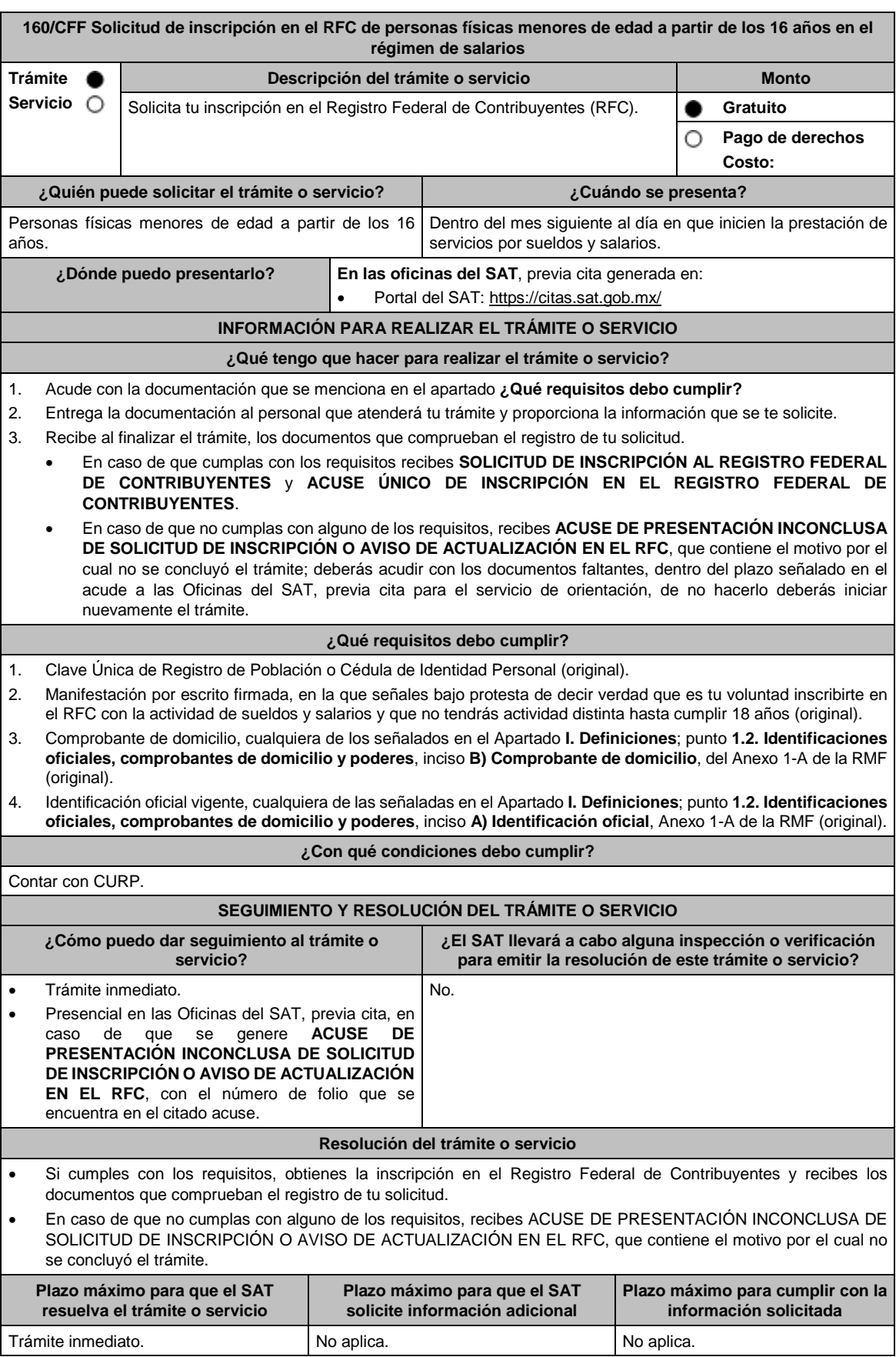

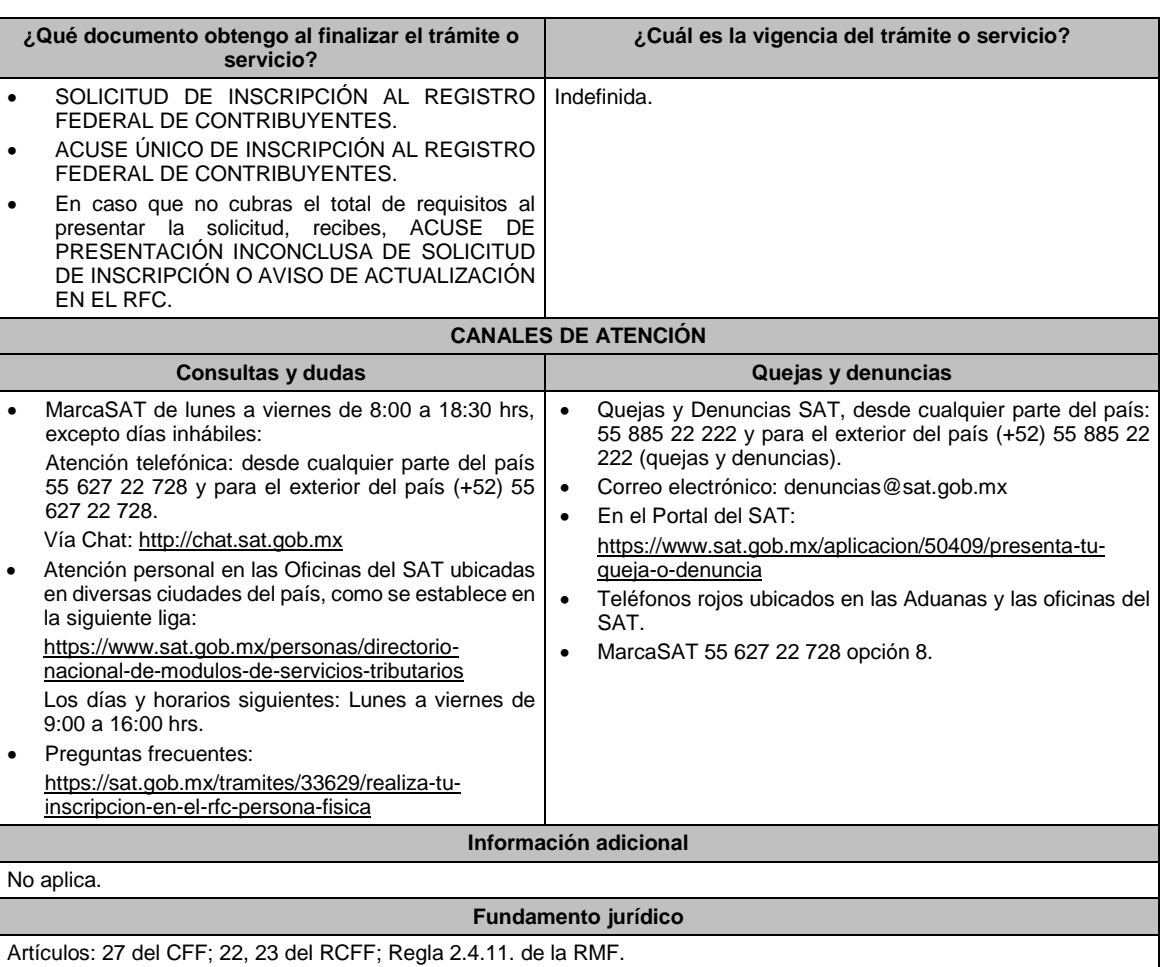

## **161/CFF (Se deroga)**

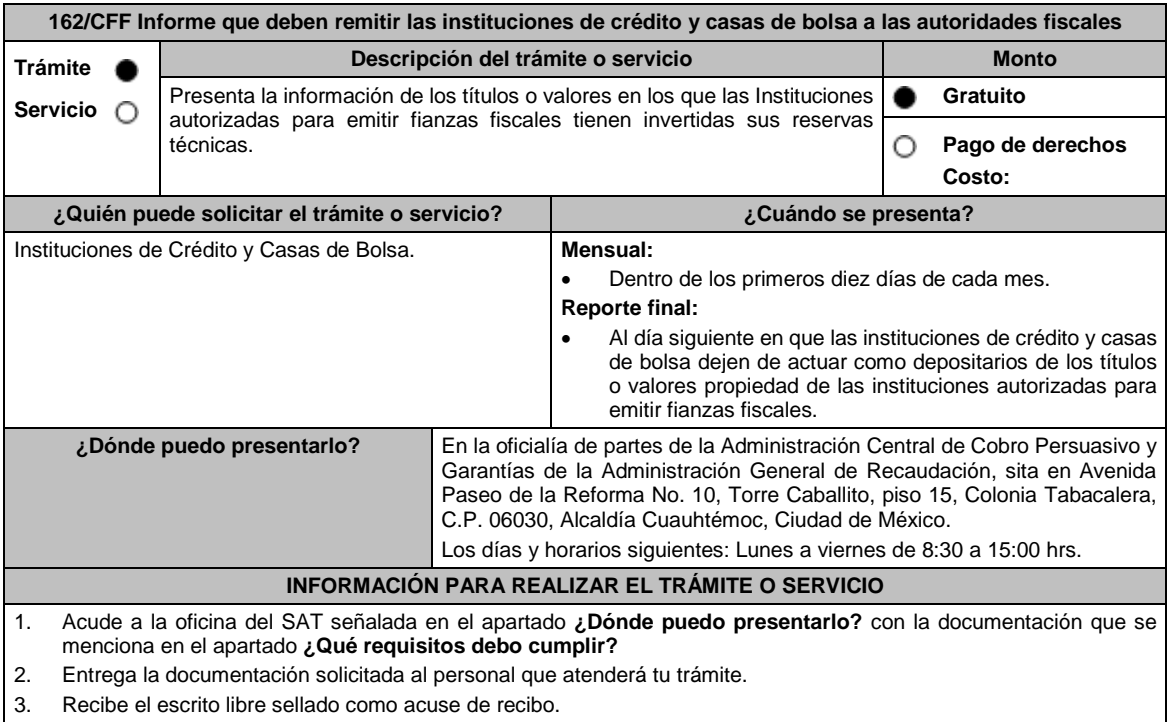

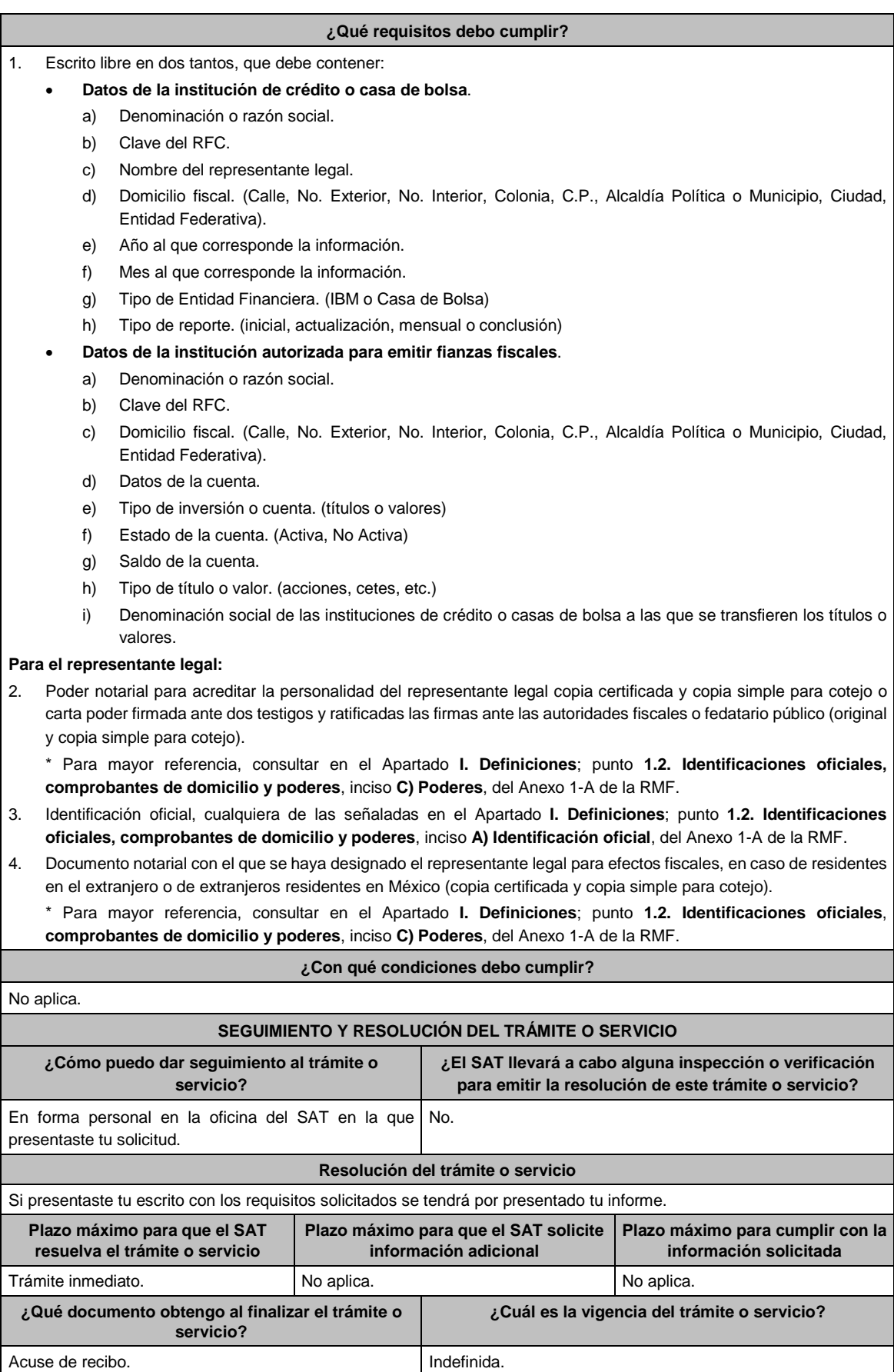

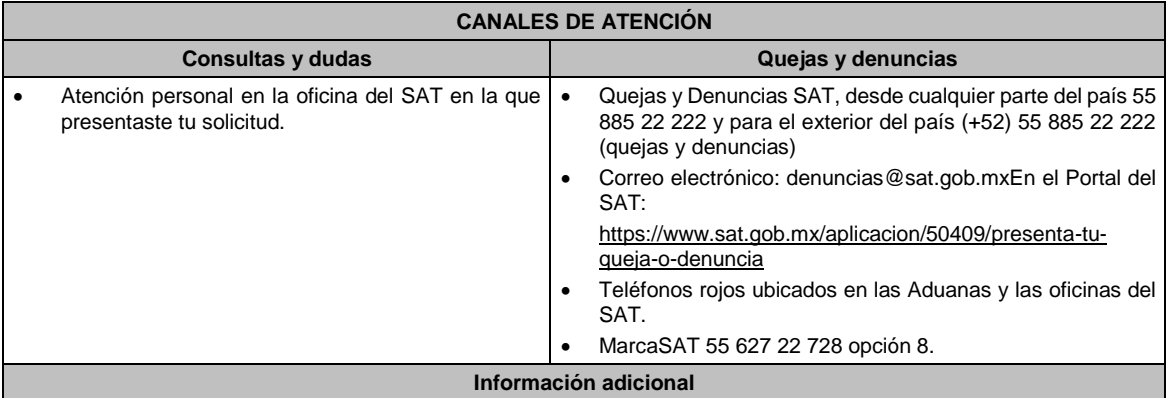

En caso de no presentar tu informe, se entenderá que la institución de crédito o casa de bolsa ha dejado de actuar como depositaria, razón por la cual la autoridad fiscal dejará de aceptar pólizas de la institución de fianzas de la cual no se haya recibido la información.

## **Fundamento jurídico**

Artículos: 18, 143 del CFF; Regla 2.12.7. de la RMF.

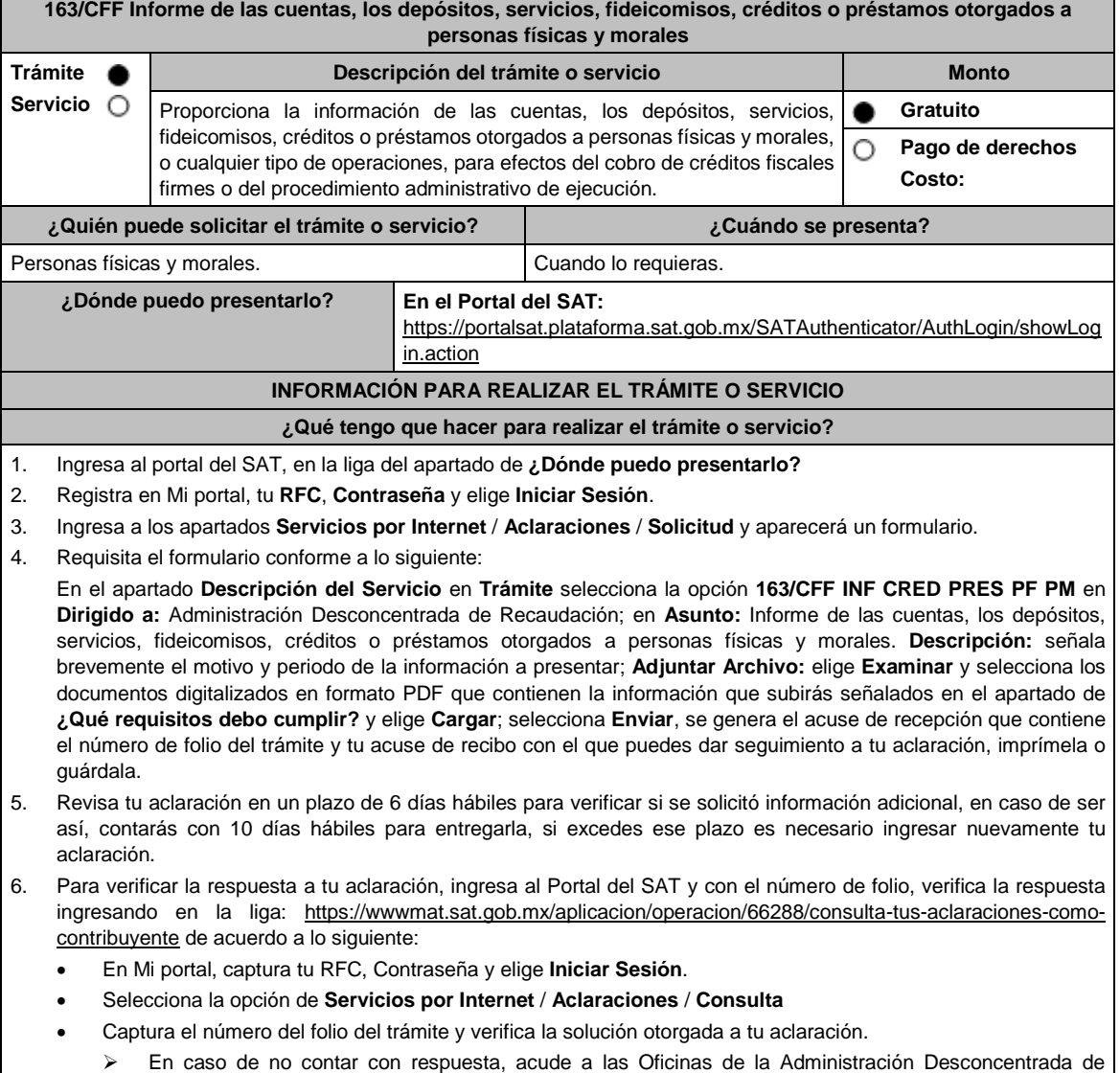

Recaudación, para recibir información adicional sobre la situación del trámite.

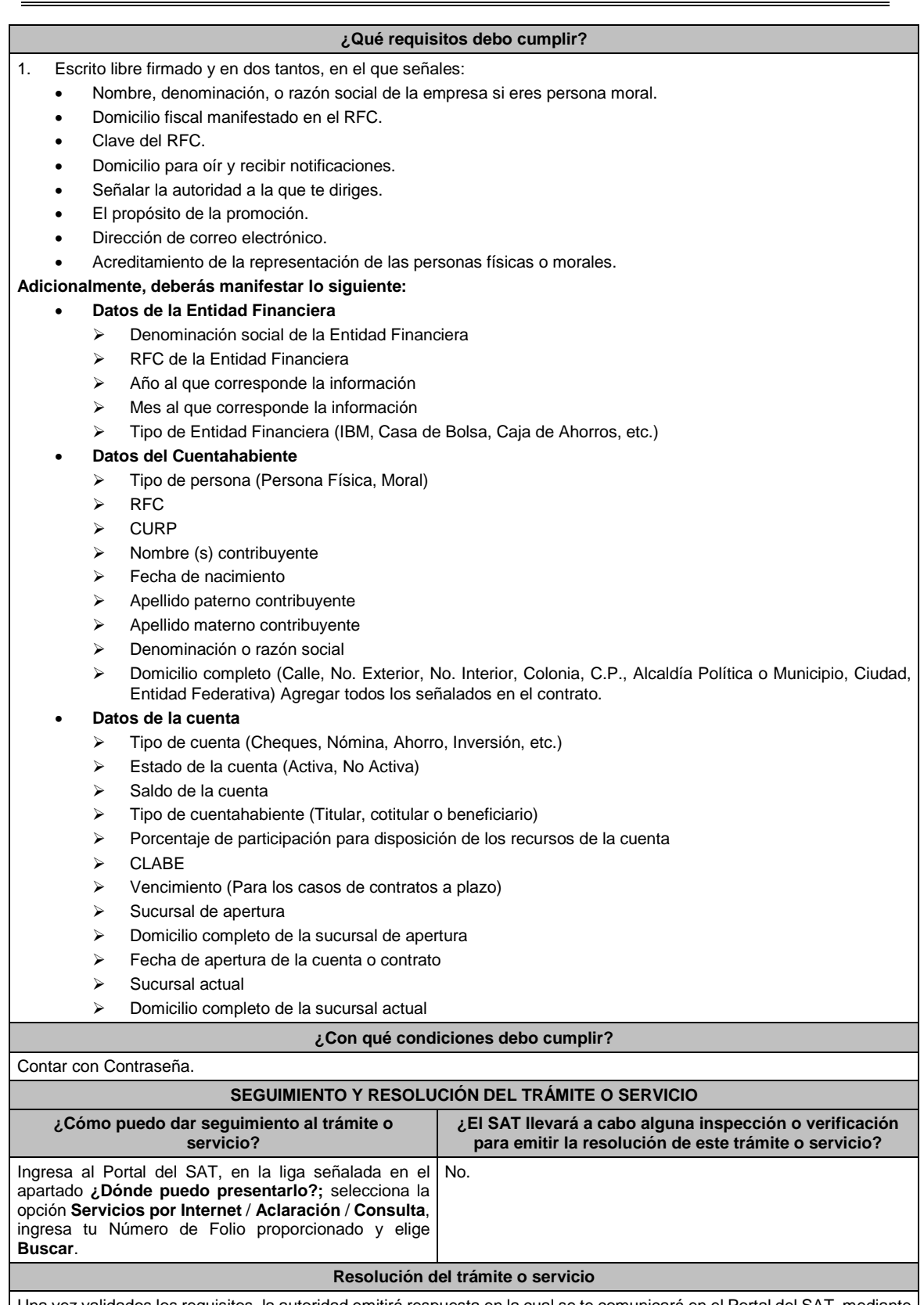

Una vez validados los requisitos, la autoridad emitirá respuesta en la cual se te comunicará en el Portal del SAT, mediante el folio asignado.

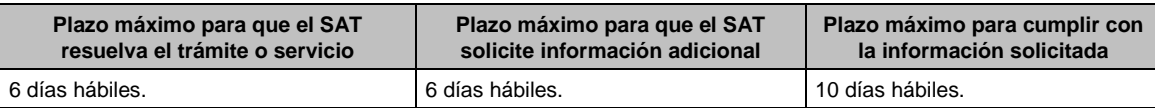

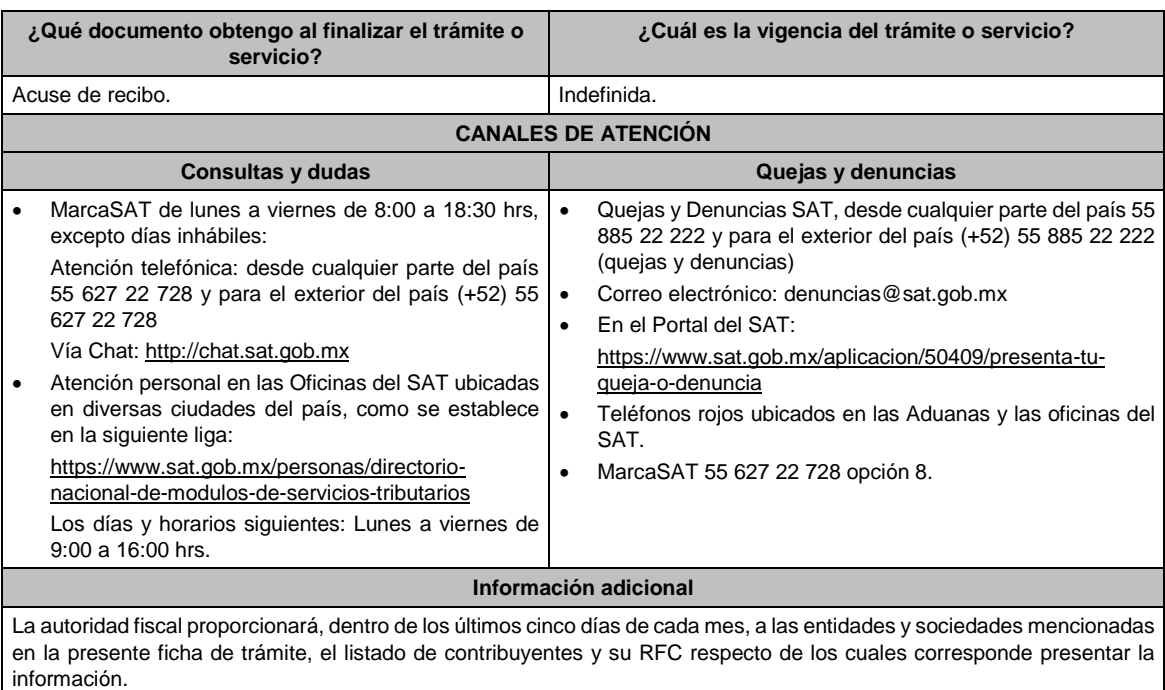

**Fundamento jurídico**

Artículo 32-B CFF; Regla 2.12.1.de la RMF.

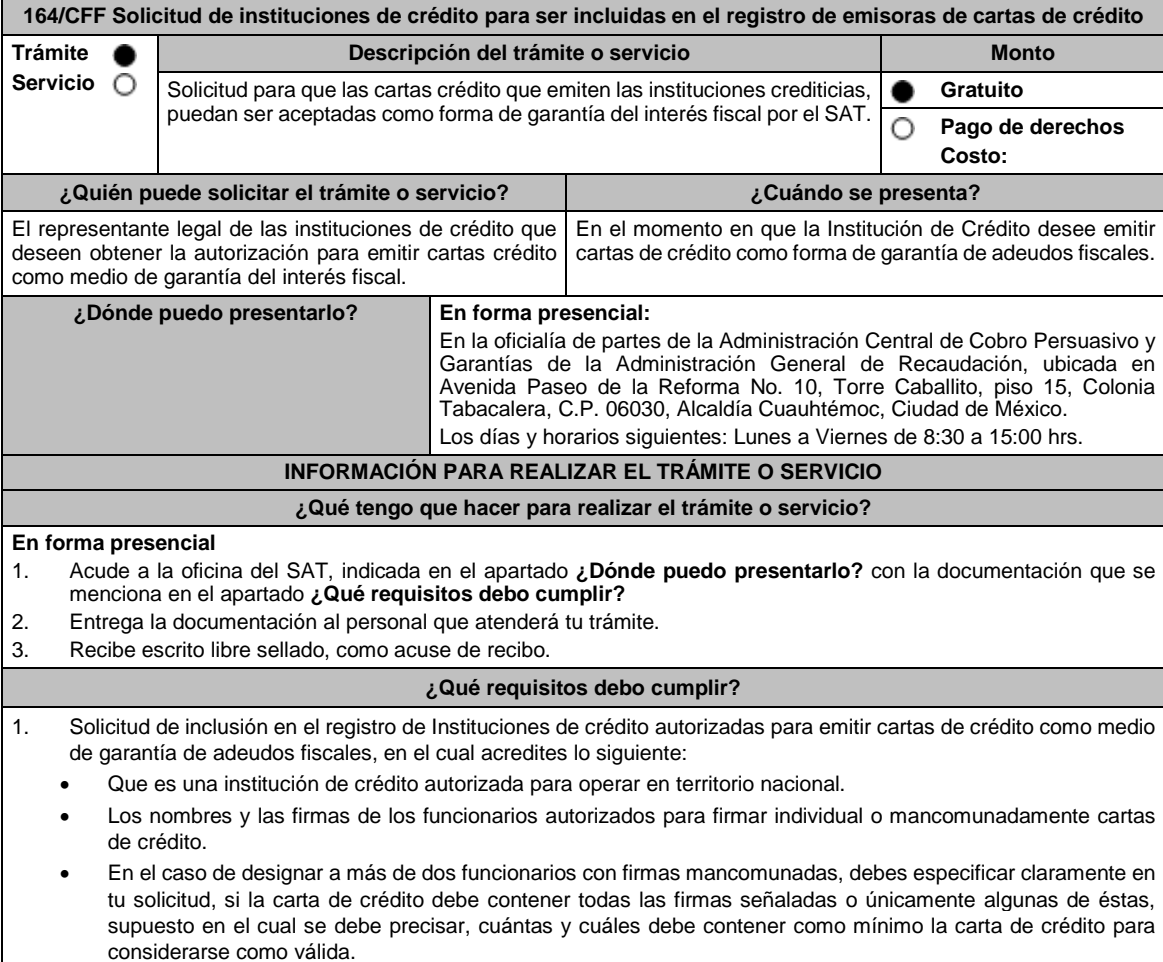

- 2. Copia certificada del poder notarial con el que acredites la personalidad del promovente, el cual para el caso específico debe ser para actos de administración.
- 3. Copia certificada del poder que se otorgó a los autorizados para firmar cartas de crédito, el cual para el caso específico debe ser para actos de administración.
	- \*Para mayor referencia, consultar en el Apartado **I. Definiciones**; punto **1.2 Identificaciones oficiales, comprobantes de domicilio y poderes**, inciso **C) Poderes**, del Anexo 1-A de la RMF.
- 4. Identificación oficial, cualquiera de las señaladas en el Apartado **I. Definiciones;** punto **1.2 Identificaciones oficiales, comprobantes de domicilio y poderes**, inciso **A) Identificación oficial**, del Anexo 1-A de la RMF, tanto del promovente como de los autorizados, en las que se aprecie la firma de éstos.
- 5. En su caso, copia certificada del poder de la persona facultada para otorgar poder a las personas señaladas en los incisos 3 y 4 de este apartado.
- 6. Dirección del portal de Internet de la Institución de crédito solicitante y logo en formato GIF de 137 x 69 píxeles.

## **¿Con qué condiciones debo cumplir?**

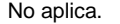

## **SEGUIMIENTO Y RESOLUCIÓN DEL TRÁMITE O SERVICIO**

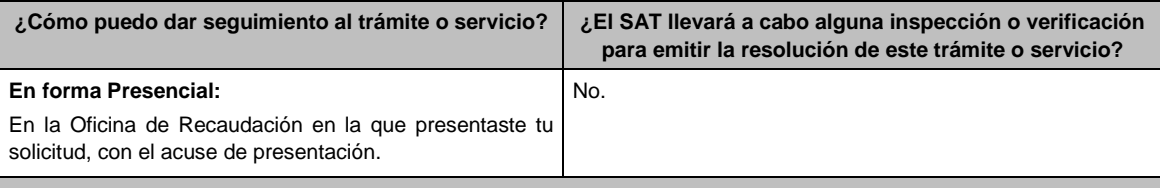

## **Resolución del trámite o servicio**

- El SAT validará que cumplas los requisitos del trámite.
- Si cumples todos de manera exitosa, se emitirá la resolución correspondiente, o en su caso se emitirá la resolución para dar a conocer el motivo por el cual no procede el trámite solicitado.
- La resolución se te notificará de manera personal, en términos del artículo 134 del CFF.

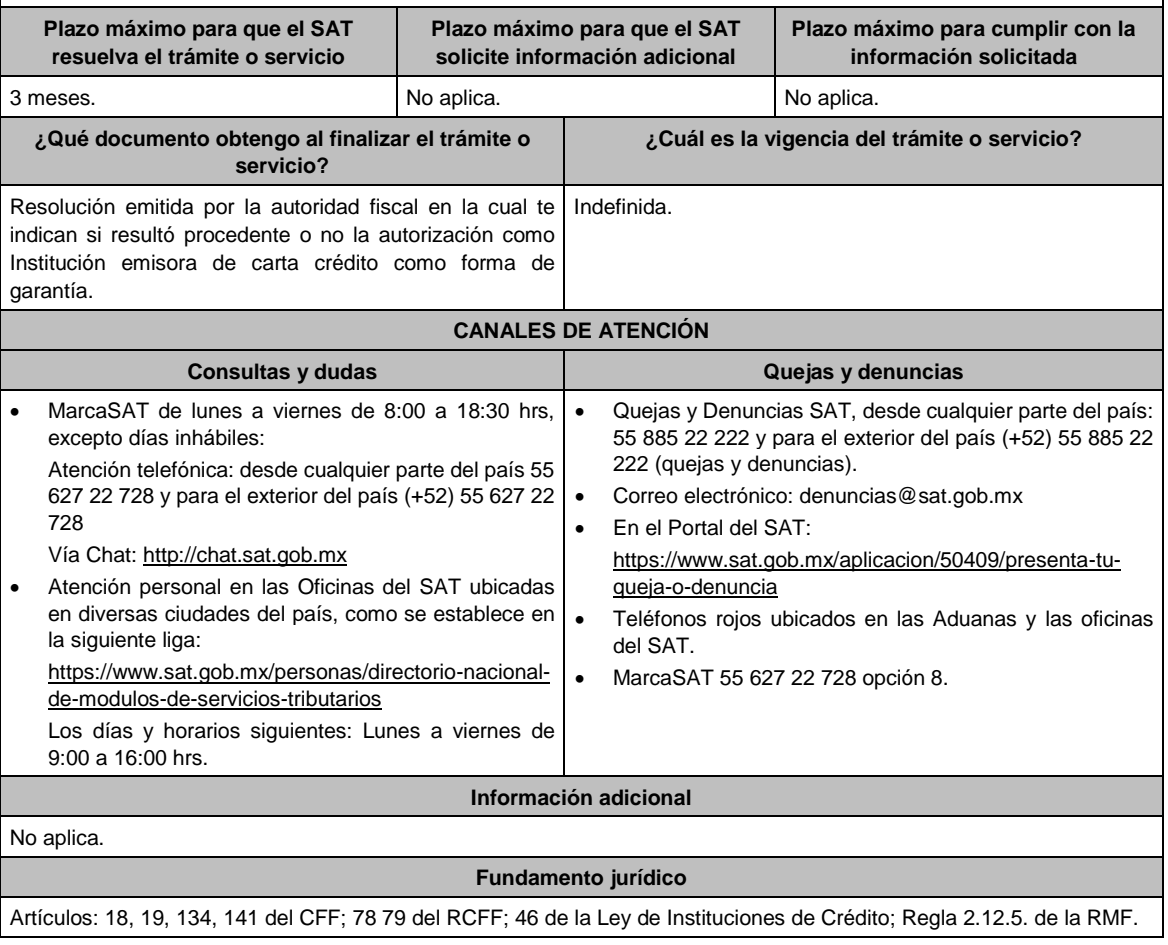

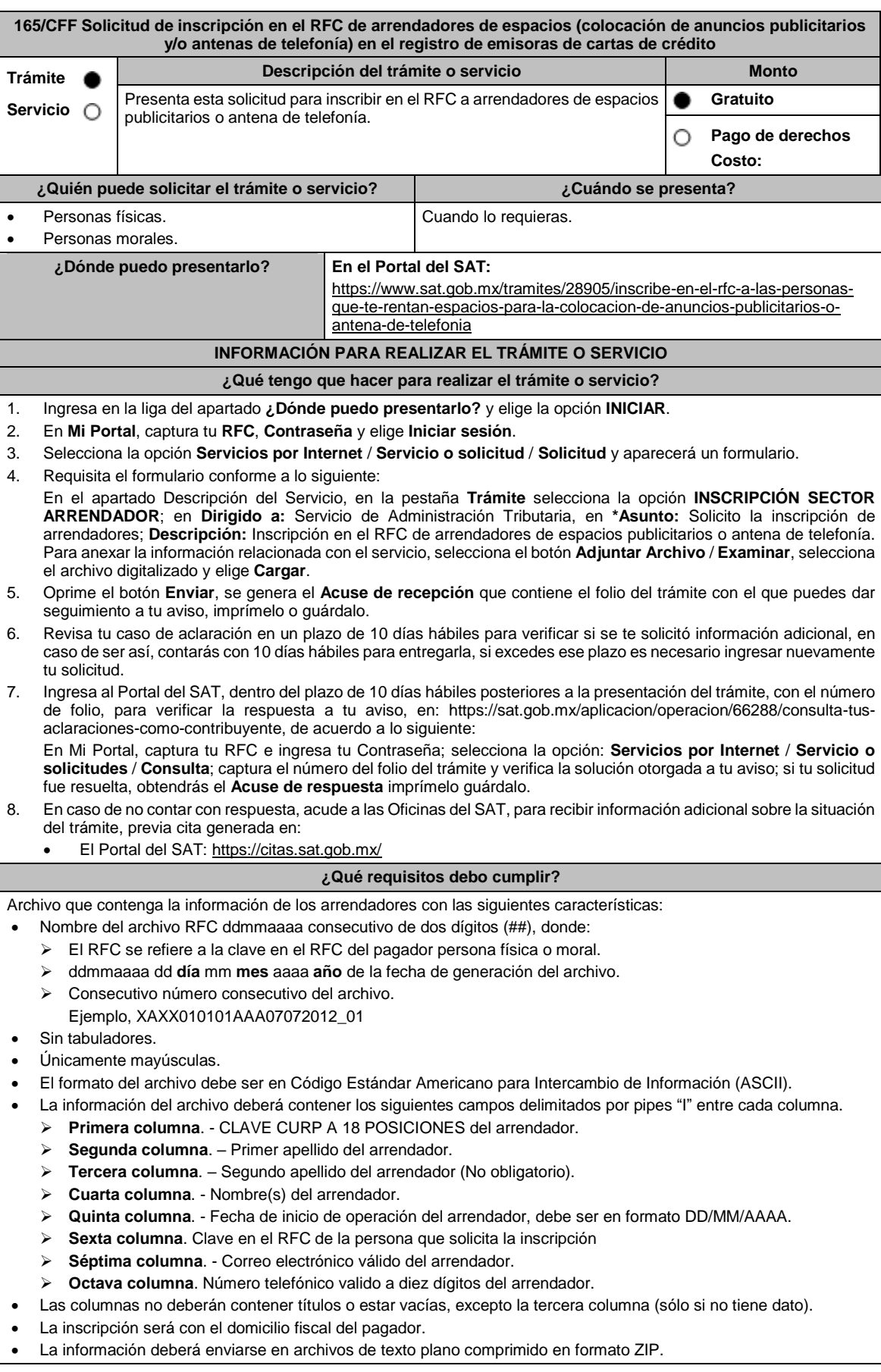

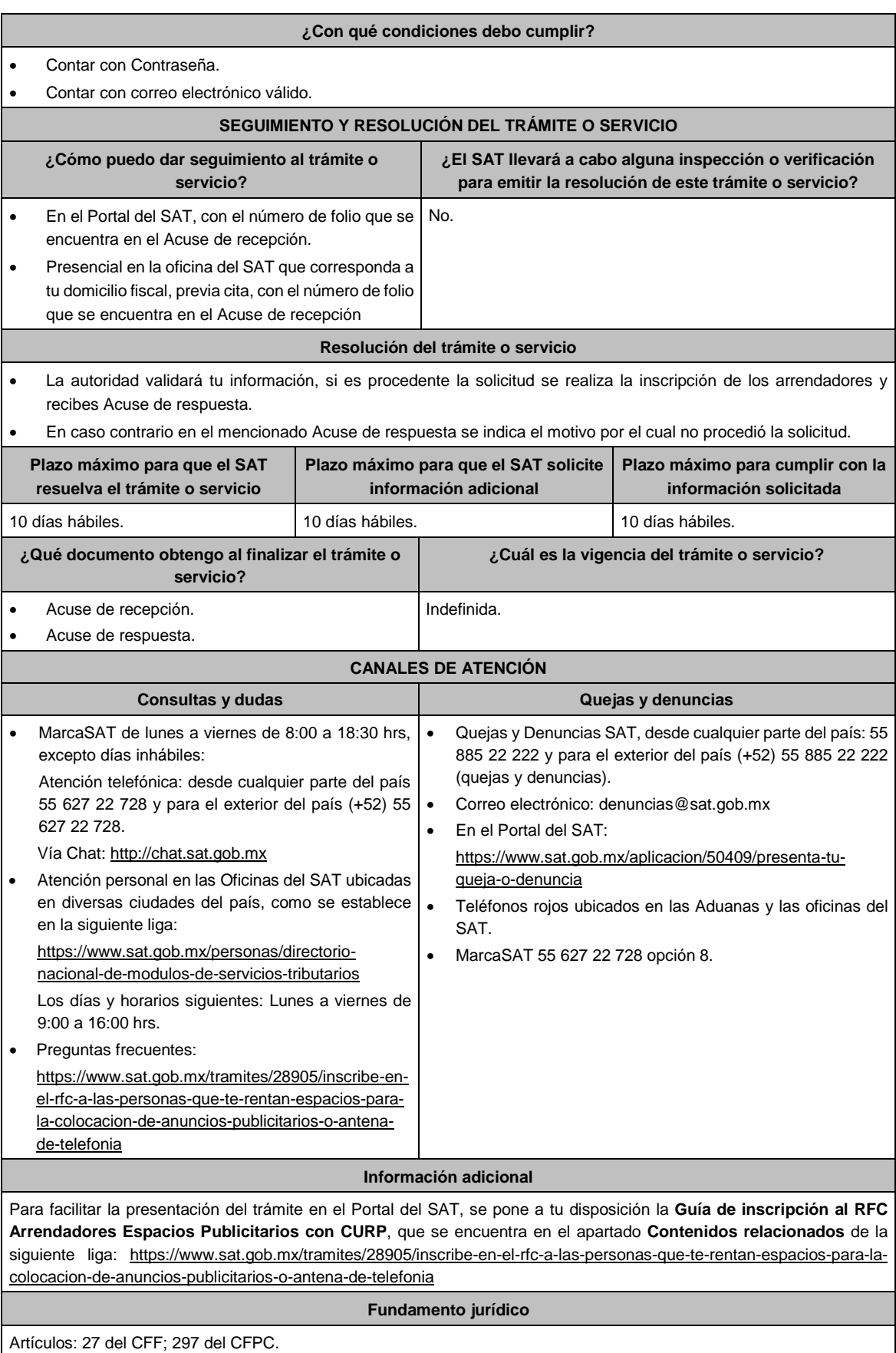

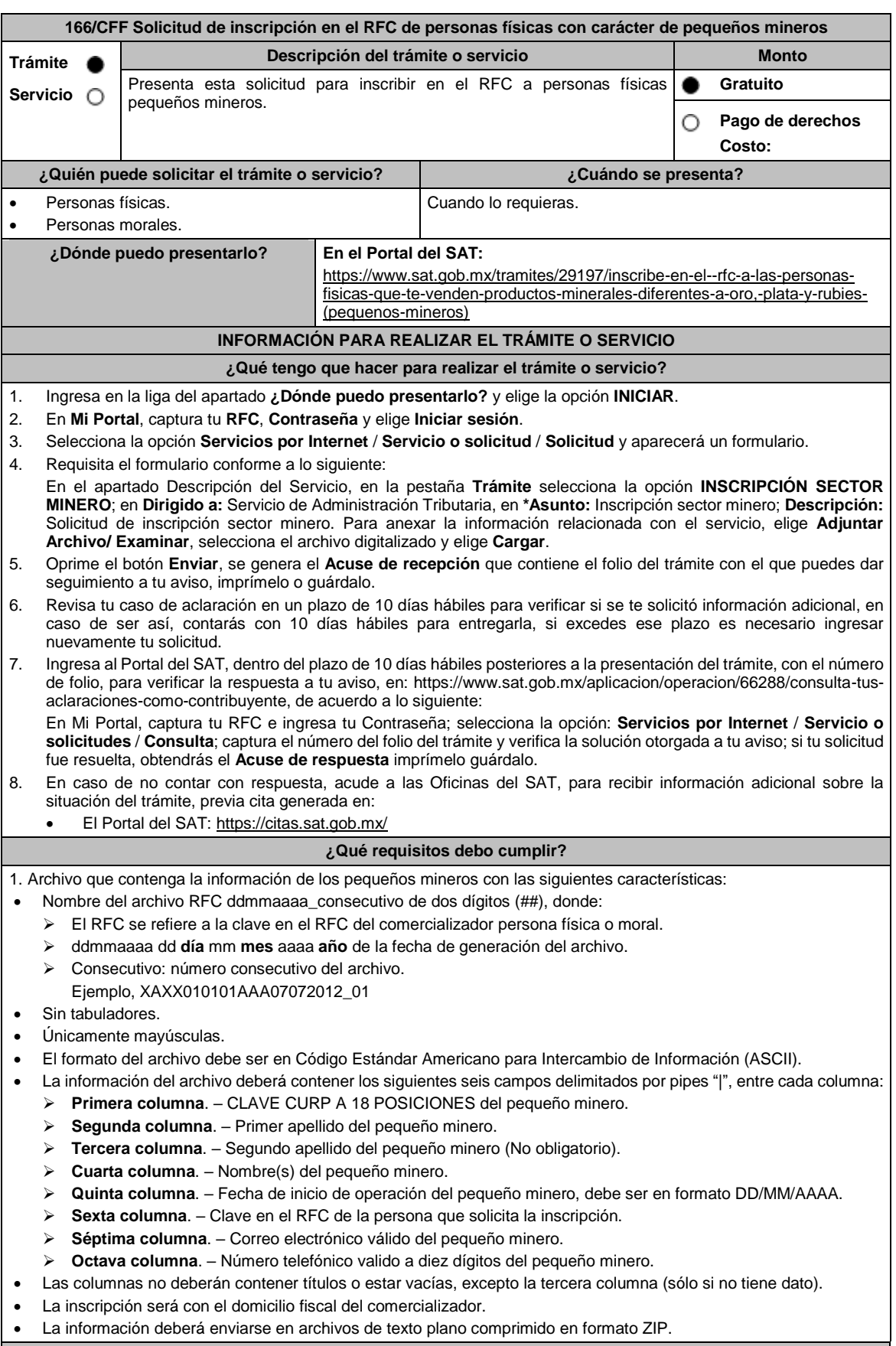

# **¿Con qué condiciones debo cumplir?**

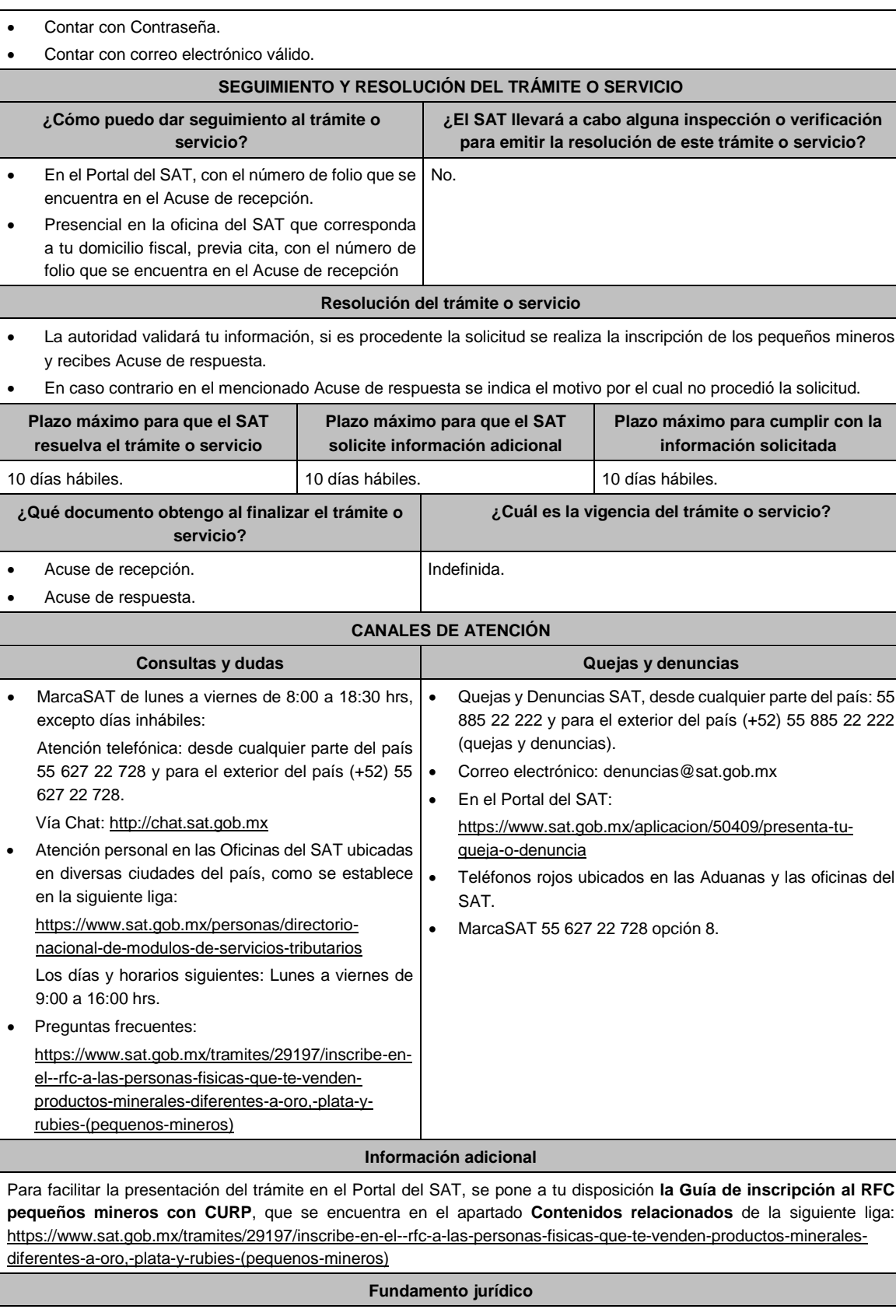

Artículos: 27 del CFF; 297 del CFPC; Reglas 2.4.4. y 2.7.3.3. de la RMF.

**167/CFF Solicitud de inscripción en el RFC de personas físicas enajenantes de vehículos usados**

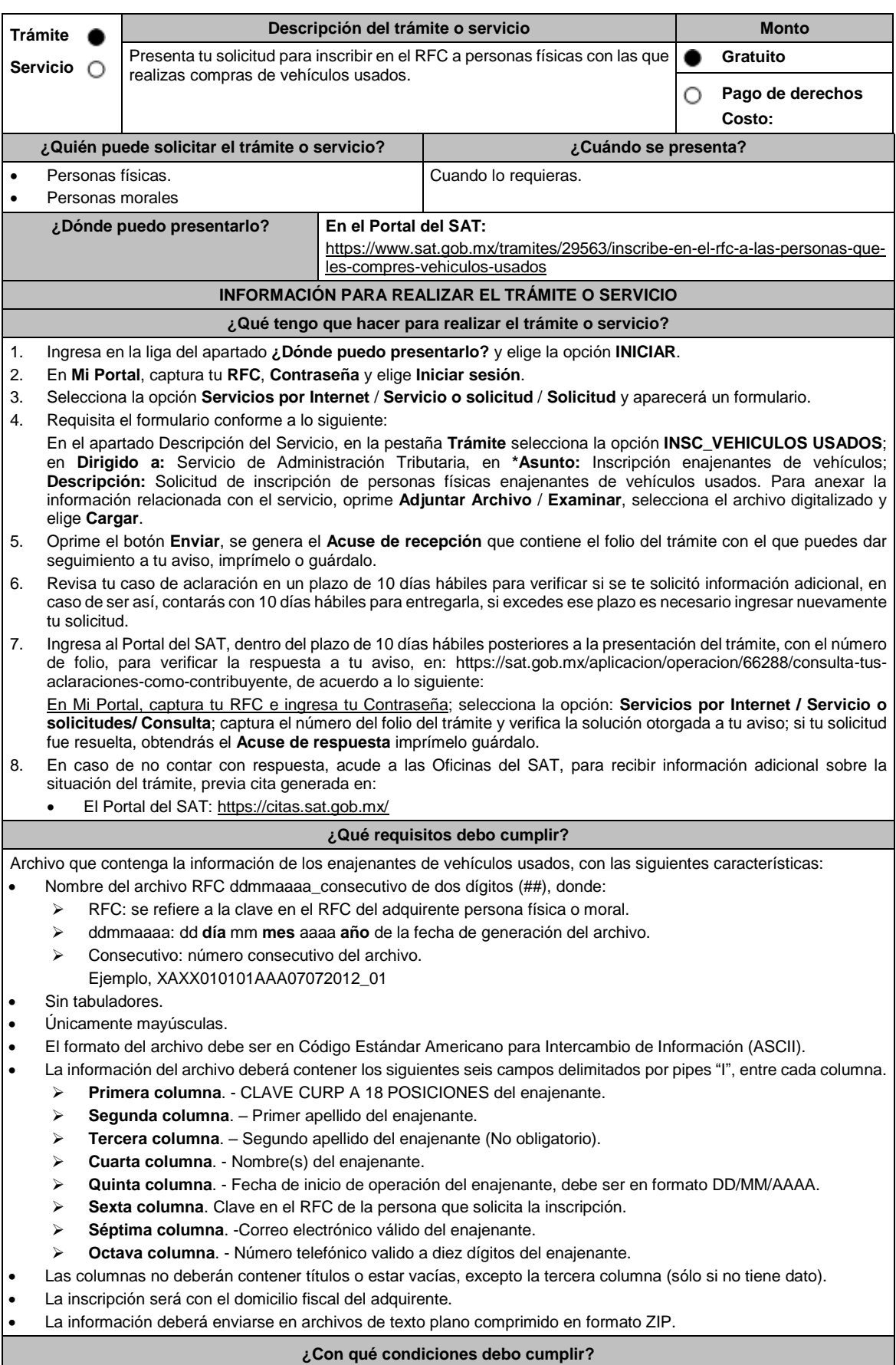

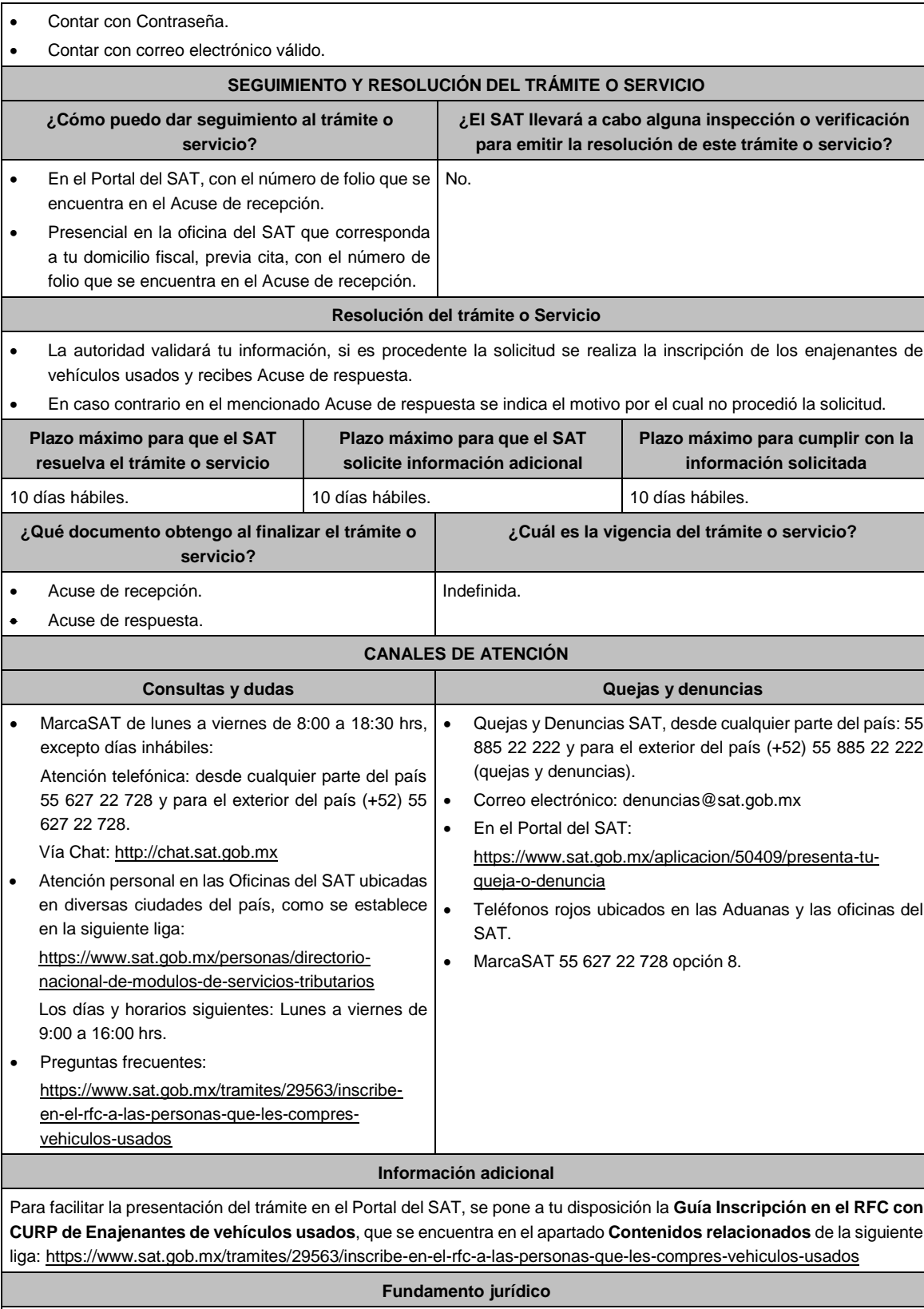

Artículos: 27 del CFF; 297 del CFPC; Regla 2.7.3.4. de la RMF.

168/CFF Solicitud de inscripción en el RFC de personas físicas con carácter de recolectores de materiales y **productos reciclables**

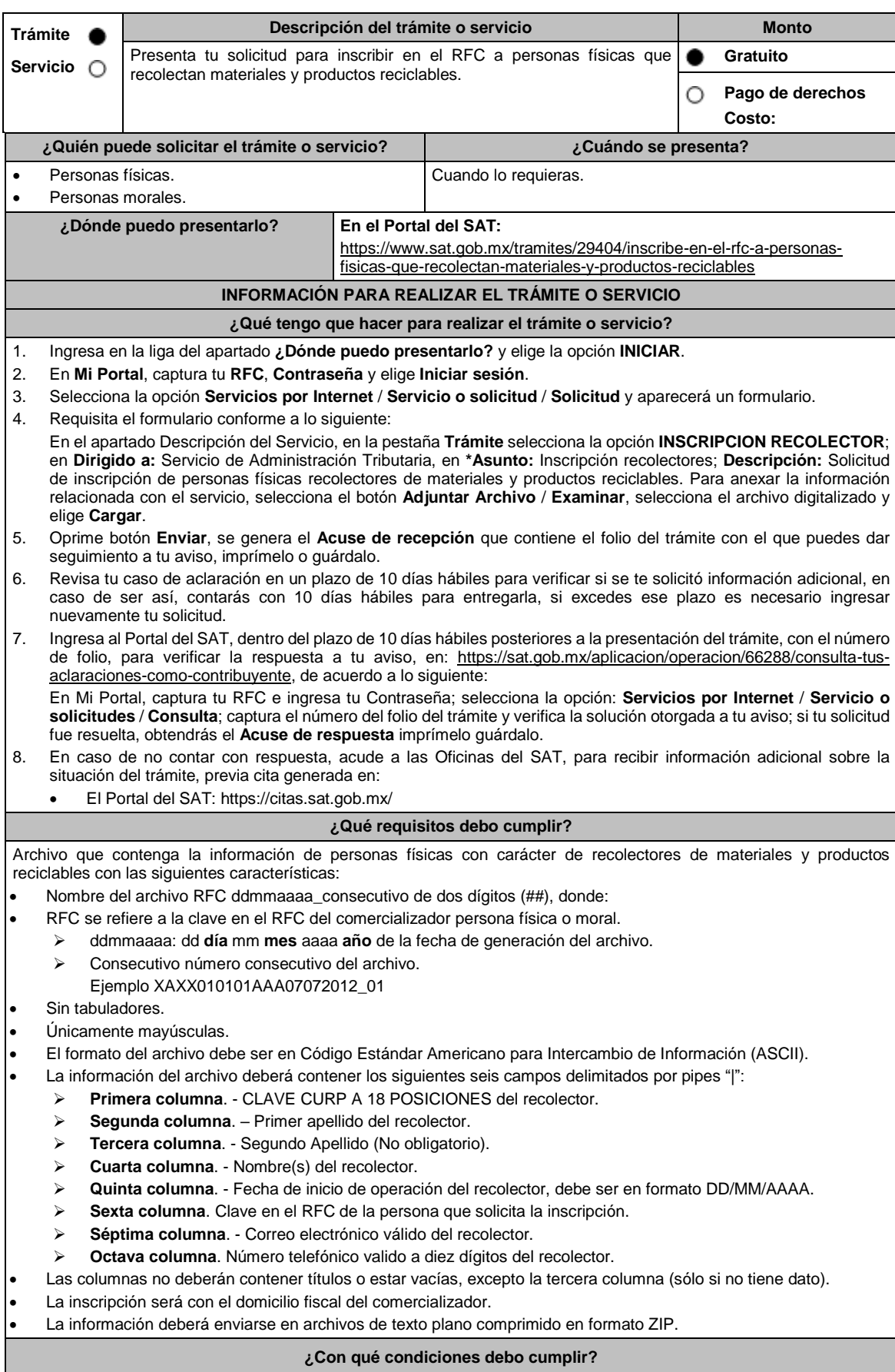
Contar con Contraseña.

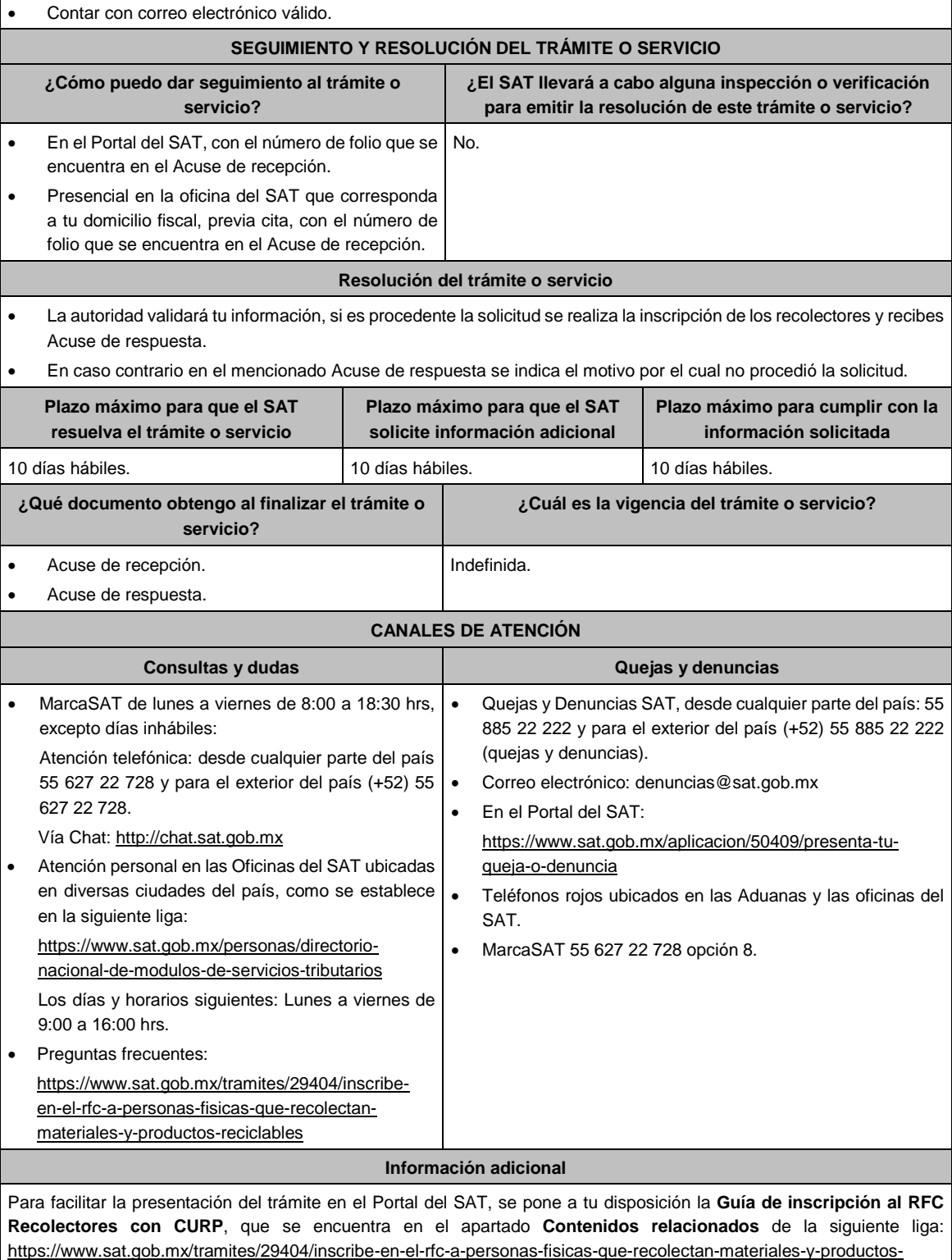

reciclables

**Fundamento jurídico**

Artículos: 27 del CFF; 297 del CFPC; Reglas 2.4.4., 2.7.3.5. y 2.7.2.14. de la RMF.

# **169/CFF Aviso de suspensión de actividades de personas morales**

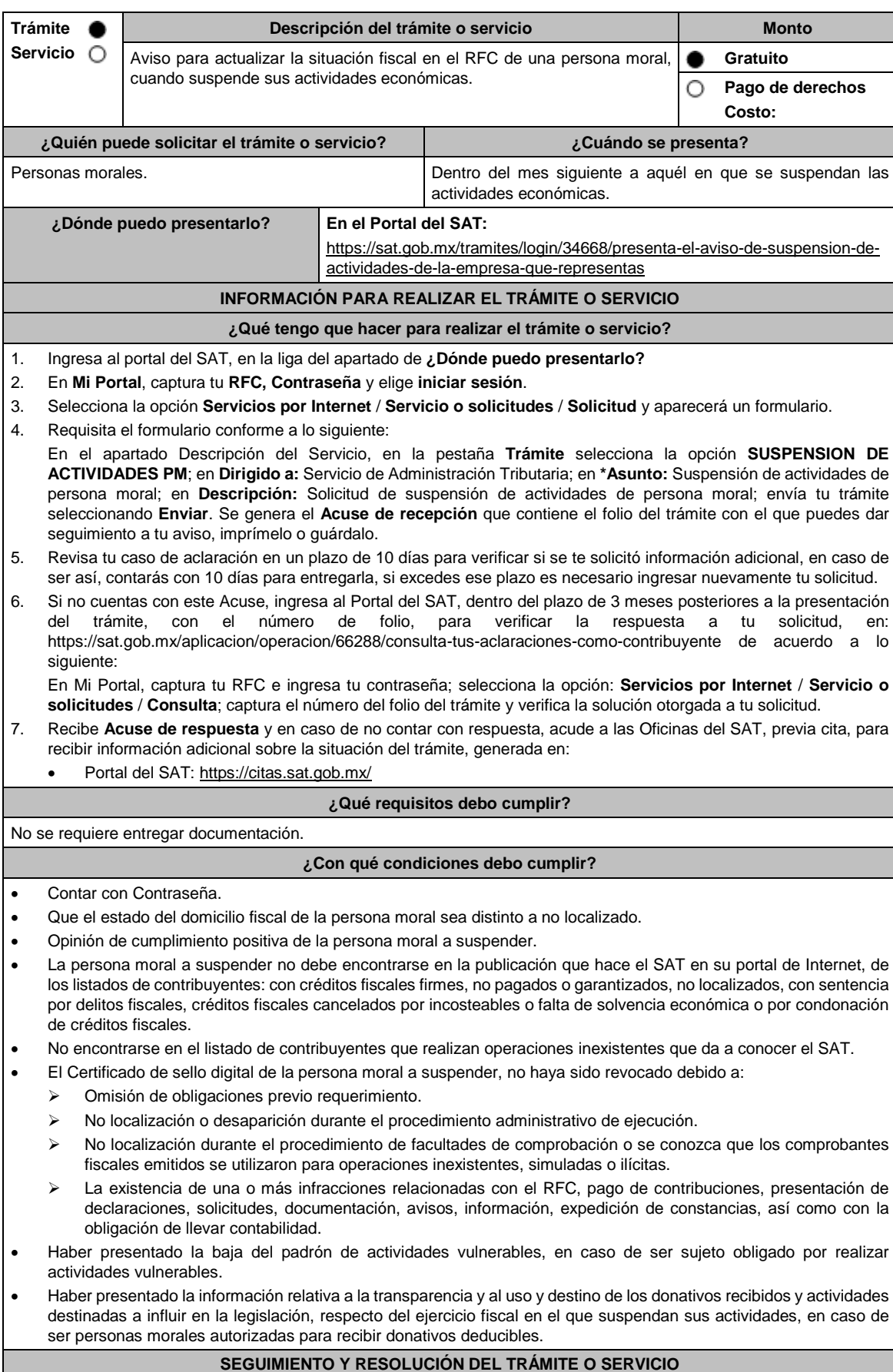

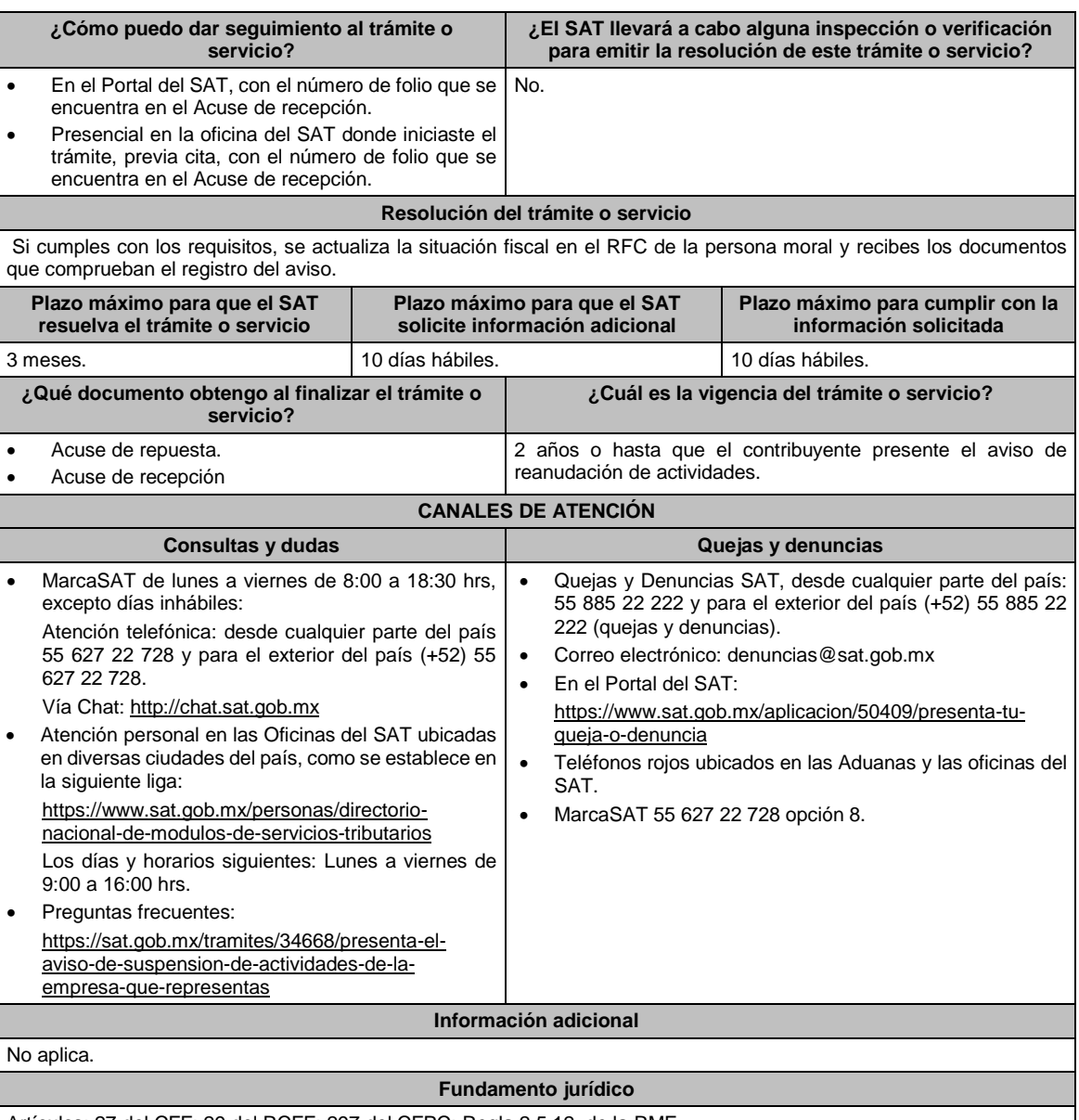

Artículos: 27 del CFF; 29 del RCFF; 297 del CFPC; Regla 2.5.12. de la RMF.

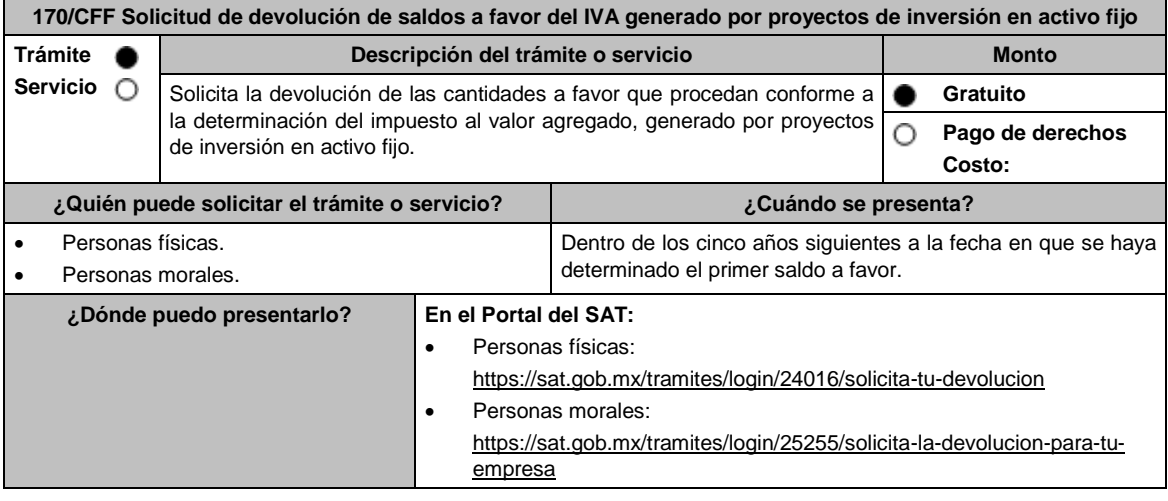

# **INFORMACIÓN PARA REALIZAR EL TRÁMITE O SERVICIO**

# **¿Qué tengo que hacer para realizar el trámite o servicio?**

En el portal del SAT, personas físicas o personas morales, según corresponda:

- 1. Ingresa al Portal del SAT, en la ruta electrónica del apartado **¿Dónde puedo presentarlo?**
- 2. Captura tu clave de **Registro Federal de Contribuyentes** (**RFC)**, **Contraseña** y **Captcha** que indique el sistema, o bien, ingresa con tu **e.firma**, enseguida oprime **Enviar**.
- 3. Verifica que la información prellenada, relativa a tus datos y domicilio fiscal, esté correcta, de ser así selecciona **Sí** y elige **Siguiente**.
- 4. Captura en el apartado Información del Trámite; el **Origen devolución**: Elige conforme a tu solicitud, **Tipo de Trámite**: Elige conforme a tu solicitud, **Suborigen del saldo**: Elige conforme a tu solicitud e **Información adicional**: Elige Captura información conforme a tu solicitud y oprime **Siguiente**.
- 5. Selecciona la opción al que corresponde el saldo a favor en el apartado Datos del Impuesto, Concepto, Periodo y Ejercicio, tales como; **Tipo de periodo**: Elige conforme a tu solicitud, **Periodo**: Elige conforme a tu solicitud y **Ejercicio**: Elige conforme a tu solicitud y oprime **Siguiente**.
- 6. El sistema te mostrará los datos de tu declaración con el saldo a favor. En caso de que tu declaración no se encuentre disponible en el sistema, elige **Sí** para que respondas al apartado Información del saldo a favor; **Tipo de declaración**: (Normal o Complementaria en el que se encuentre manifestado el saldo a favor), **Fecha de presentación de la declaración**: dd/mm/aaaa, **Número de operación**: número que se encuentra en la declaración normal o complementaria según corresponda, **Importe saldo a favor**: Importe manifestado en la declaración normal o complementaria según corresponda, **Importe solicitado en devolución**: Importe que solicitas en devolución, sí, en su caso, recibiste con anterioridad una devolución del importe por el que presenta el trámite, indica el **Importe de las devoluciones y/o compensaciones anteriores (sin incluir actualización)** y oprime **Siguiente**.
- 7. En el apartado Información del Banco, si ya se encuentra el registro de tu clabe bancaria estandarizada (CLABE) **selecciona** una cuenta CLABE que aparece de forma automática, elige Si y seleccionando el ícono **Adjunta** el estado de cuenta, regístralo comprimido en formato ZIP seleccionando **Examinar**, elige la ruta en la que se encuentra tu archivo y elige **Cargar** o en caso de que desees agregar una nueva cuenta CLABE, selecciona el ícono **Adicionar** nueva cuenta CLABE y **Registra** la nueva cuenta CLABE, al seleccionar **Sí** y **adjunta** el estado de cuenta comprimido en formato ZIP seleccionando **Examinar**, elige la ruta en la que se encuentra tu archivo y selecciona **Cargar** y en seguida elige **Siguiente**.
- 8. Responde la pregunta relacionada con la titularidad de la cuenta CLABE.
- 9. Verifica la información del banco que aparece y elige **Siguiente**.
- 10. Adjunta los archivos electrónicos en formato PDF de los documentos que se enlistan en el apartado **¿Qué requisitos debo cumplir?** de esta ficha, mismos que deben estar comprimidos en formato ZIP y máximo 4MB cada uno. Los documentos originales se digitalizarán para su envío, selecciona **Examinar** para que selecciones la ruta en la que se encuentra tu archivo, **Captura** el nombre del documento y después oprime **Cargar**, realiza la operación cuantas veces sea necesario para adjuntar toda la documentación e información.
- 11. Una vez concluida la captura aparecerá toda la información, **Verifica** que sea la correcta, en caso de que así sea, **realiza el envío con el uso de tu e.firma.**
- 12. **Guarda** o **Imprime** el acuse de recibo.
- 13. Cuando en la solicitud de devolución existan errores en los datos contenidos en la misma, la autoridad te requerirá mediante buzón tributario para que mediante escrito y en un plazo de 10 días hábiles aclares dichos datos.
- 14. Dentro de los 20 días hábiles posteriores a la presentación del trámite, la autoridad fiscal podrá notificarte mediante buzón tributario un requerimiento de datos, informes o documentación adicional para verificar la procedencia de la devolución, mismo que deberás atender en el plazo de 20 días hábiles.
- 15. De dar atención oportuna al primer requerimiento, la autoridad fiscal podrá notificarte mediante buzón tributario dentro de los 10 días hábiles siguientes a la fecha en que hubieres cumplido el primer requerimiento, un nuevo requerimiento refiriéndose a los datos, informes o documentos aportados en atención al requerimiento anterior, mismo que deberás atender dentro de un plazo de 10 días hábiles.
- 16. En caso de no atender los requerimientos señalados en los numerales 13, 14 y 15 anteriores, se hará efectivo el apercibimiento de dar por desistido el trámite.
- 17. La autoridad fiscal para determinar la procedencia del saldo a favor, en caso de considerarlo necesario, podrá ejercer facultades de comprobación, mismas que se sujetarán al procedimiento previsto en el artículo 22-D del CFF.
- 18. Podrás dar seguimiento a tu solicitud de devolución dentro de los 40 días hábiles a la presentación de tu solicitud de devolución, de acuerdo con lo indicado en el apartado **¿Cómo puedo dar seguimiento al trámite o servicio?**

**¿Qué requisitos debo cumplir?**

A la solicitud de devolución deberás adjuntar en archivo digitalizado la información que a continuación se describe:

- 1. Identificación oficial, cualquiera de las señaladas en el Apartado **I. Definiciones**; punto **1.2. Identificaciones oficiales, comprobantes de domicilio y poderes**, inciso **A) Identificación oficial**, del Anexo 1-A de la RMF.
- 2. En caso de representación legal, el poder notarial para acreditar la personalidad del representante legal o carta poder firmada ante dos testigos y ratificadas las firmas ante las autoridades fiscales, Notario o fedatario público.
	- \* Para mayor referencia, consultar en el Apartado **I. Definiciones**; punto **1.2. Identificaciones oficiales, comprobantes de domicilio y poderes**, inciso **C) Poderes**, del Anexo 1-A de la RMF.
- 3. Estado de posición financiera del año inmediato anterior al que presentas la solicitud de devolución o del periodo mensual más reciente que se tenga en los casos de ser de reciente creación o por inicio de operaciones. Si estabas obligado o se optó por dictaminar sus estados financieros, se deberá proporcionar el número de folio de operación que se asignó al presentar el dictamen.
- 4. Registro contable y documentación soporte de las pólizas relacionadas con las inversiones, además de la documentación que acredite la legal propiedad, posesión o tenencia de los bienes que constituyen la inversión, así como su adquisición a partir de enero de 2016, incluyendo, en su caso, las fotografías de las mismas, así como los comprobantes de pago y transferencias de las erogaciones por la adquisición de los bienes.
- 5. El documento u oficio de la obtención previa de concesión, autorización, validación, verificación, aviso o permiso de la autoridad administrativa o judicial, en el caso de que la actividad del contribuyente, la ejecución de la inversión o su destino final lo requieran de acuerdo con sus características.
- 6. En su caso, exhibir los acuses de recibo de los avisos que correspondan conforme al artículo 17 de la Ley Federal de Prevención de Operaciones con Recursos de Procedencia Ilícita.
- 7. Precisar y documentar si la inversión en activo fijo va a ser destinada en su totalidad a actividades por las que se vaya a estar obligado al pago del IVA, indicando además las estimaciones de saldos a favor que se solicitarían cada mes. En caso de que dichas inversiones vayan a ser utilizadas en actividades por las que parcialmente se estará obligado al pago del IVA, presentar la determinación de la proporción que permita conocer el porcentaje de las actividades por las que se causará el IVA y la fecha estimada de su obtención.
- 8. Escrito libre firmado por el contribuyente o su representante legal en el que se señale bajo protesta de decir verdad, que la información y documentación que proporciona es veraz.
- 9. Proyecto de inversión firmado por el contribuyente o su representante legal, que contenga la siguiente información y documentación:
	- Tratándose de personas morales, en su caso, el acta de asamblea o consejo de administración donde se haya protocolizado la autorización o visto bueno de los socios o accionistas respecto de la inversión a realizar;
	- Descripción general del proyecto de inversión, precisando el destino final que se le dará a dichas inversiones, precisando los motivos de su estricta indispensabilidad para los fines del ISR en relación con los actos o actividades por las que se vaya a estar obligado al pago del IVA, señalando en qué consistirán los bienes o servicios o uso o goce temporal de bienes resultado de la inversión, así como la fecha en que se iniciará la realización de dichos actos o actividades;
	- Estimación del monto total a invertir desde el inicio hasta la conclusión del proyecto de inversión, desglosado en terrenos, construcción, equipo instalado y capital de explotación en cada una de sus etapas, detallando el porcentaje de avance de cada una de ellas, así como los tiempos, movimientos o fases para su desarrollo (calendario de inversión), precisando el tipo de ingresos que se generarán con la inversión y su fecha probable de obtención;
	- Fuentes y condiciones de financiamiento (anexar contratos, comprobantes de pagos o transferencias, etc.); se deberá observar lo dispuesto en la Ley Federal de Prevención de Operaciones con Recursos de Procedencia Ilícita, anexando también papeles de trabajo y registros contables donde se identifique la captación de los mismos, las actas protocolizadas de aportación de capital y, en su caso, el estado de cuenta bancario del solicitante en donde se identifique el financiamiento o la procedencia de dichos recursos, incluyendo el estado de cuenta correspondiente a los socios y accionistas en el caso de aportación a capital;
	- Planos de los lugares físicos en que se desarrollará el proyecto, y, en su caso, la proyección fotográfica o similar de cómo quedará el proyecto en su conclusión.
	- Nombre, denominación o razón social y RFC de los proveedores de bienes y/o servicios involucrados con el proyecto de inversión que generen al menos el 70% del IVA acreditable relacionado con la devolución, señalando la estimación de su recurrencia en el transcurso del tiempo que dure la realización de la inversión (exhibir los contratos correspondientes y comprobantes si ya se realizó la adquisición de bienes o se prestó el servicio);
	- Tratándose de inversiones en construcciones, deberá presentarse el aviso de obra o registro patronal, otorgado por el Instituto Mexicano del Seguro Social;
	- Tratándose de la adquisición de inmuebles, se presentarán los títulos de propiedad de los inmuebles, plantas o bodegas, en los que conste la inscripción en el registro público de la propiedad o el aviso correspondiente o, en su caso, el contrato de arrendamiento o concesión del inmueble donde se llevará a cabo la inversión o del documento donde conste la modalidad jurídica que corresponda.

### **¿Con qué condiciones debo cumplir?**

información y documentación, y; Máximo en 10 días, contados a

# Contar con Contraseña.

- Contar e.firma.
- Opinión del cumplimiento de obligaciones fiscales positiva.
- El IVA acreditable de las citadas inversiones represente cuando menos el 50% del IVA acreditable total que se declare.
- El saldo a favor solicitado sea superior a \$1'000,000.00 (un millón de pesos 00/100 M.N).
- Las adquisiciones realizadas correspondan a bienes nuevos adquiridos o importados de forma definitiva, a partir de enero de 2016 y se utilicen permanentemente en territorio nacional. Para estos efectos, se consideran bienes nuevos los que se utilizan por primera vez en México.
- Que el pago de las erogaciones que generan el IVA acreditable se hayan realizado mediante cheque nominativo, tarjeta de crédito, de débito o de servicios o transferencia electrónica de fondos, salvo aquellas erogaciones en efectivo a que se refiere el artículo 27, fracción III y 147, fracción IV de la Ley del ISR hasta por \$2,000.00 (dos mil pesos 00/100 M.N.).
- Haber enviado mediante el Portal del SAT, por el período por el que se solicita la devolución, la información de Balanzas de comprobación, catálogos de cuenta, pólizas y auxiliares, conforme a la contabilidad de medios electrónicos.

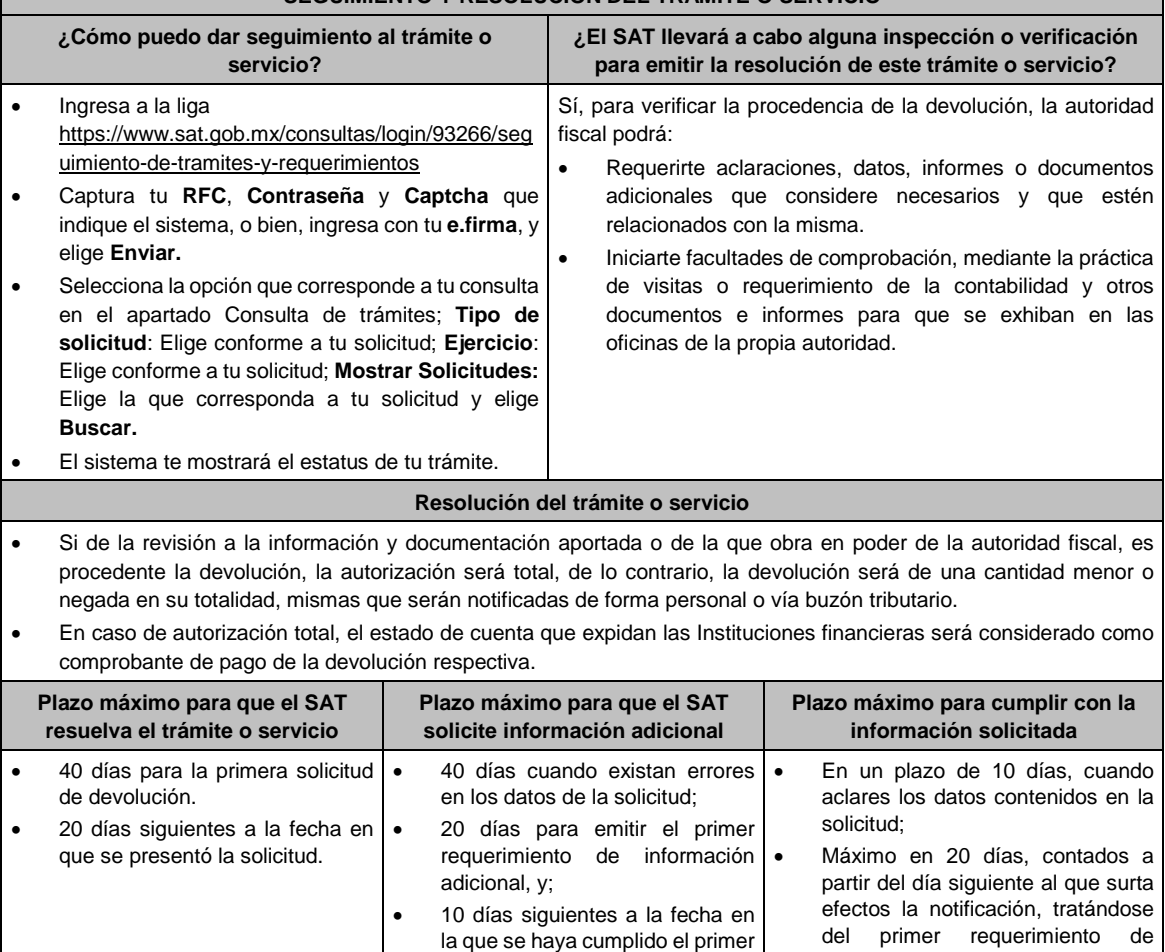

# **SEGUIMIENTO Y RESOLUCIÓN DEL TRÁMITE O SERVICIO**

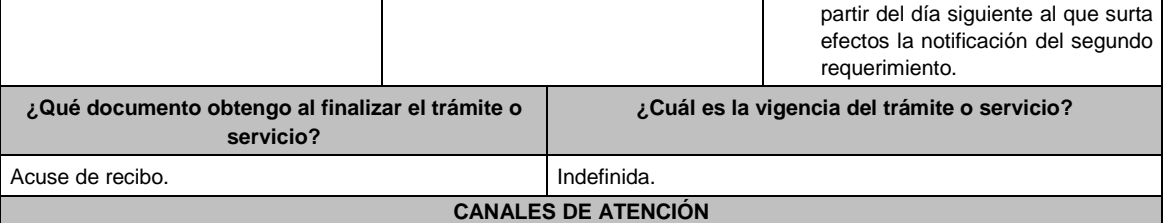

requerimiento de información y

documentación.

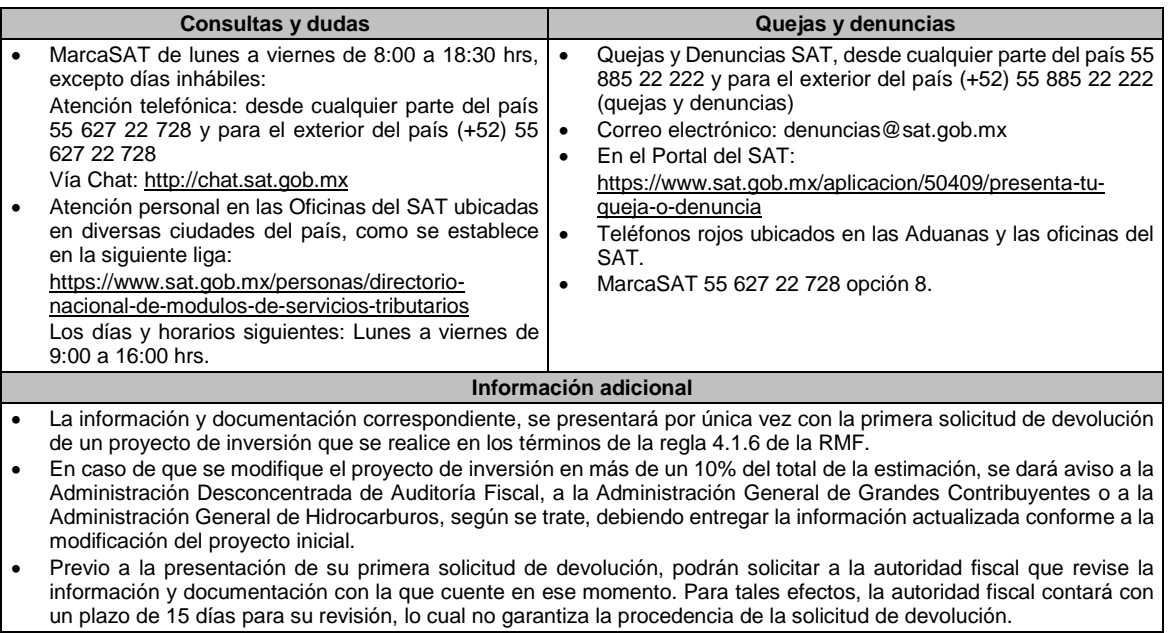

# **Fundamento jurídico**

Artículos: 17-D, 22, 22-D, 37 del CFF; 6 de la LIVA; Reglas 2.3.4., 2.3.8. y 4.1.6. de la RMF.

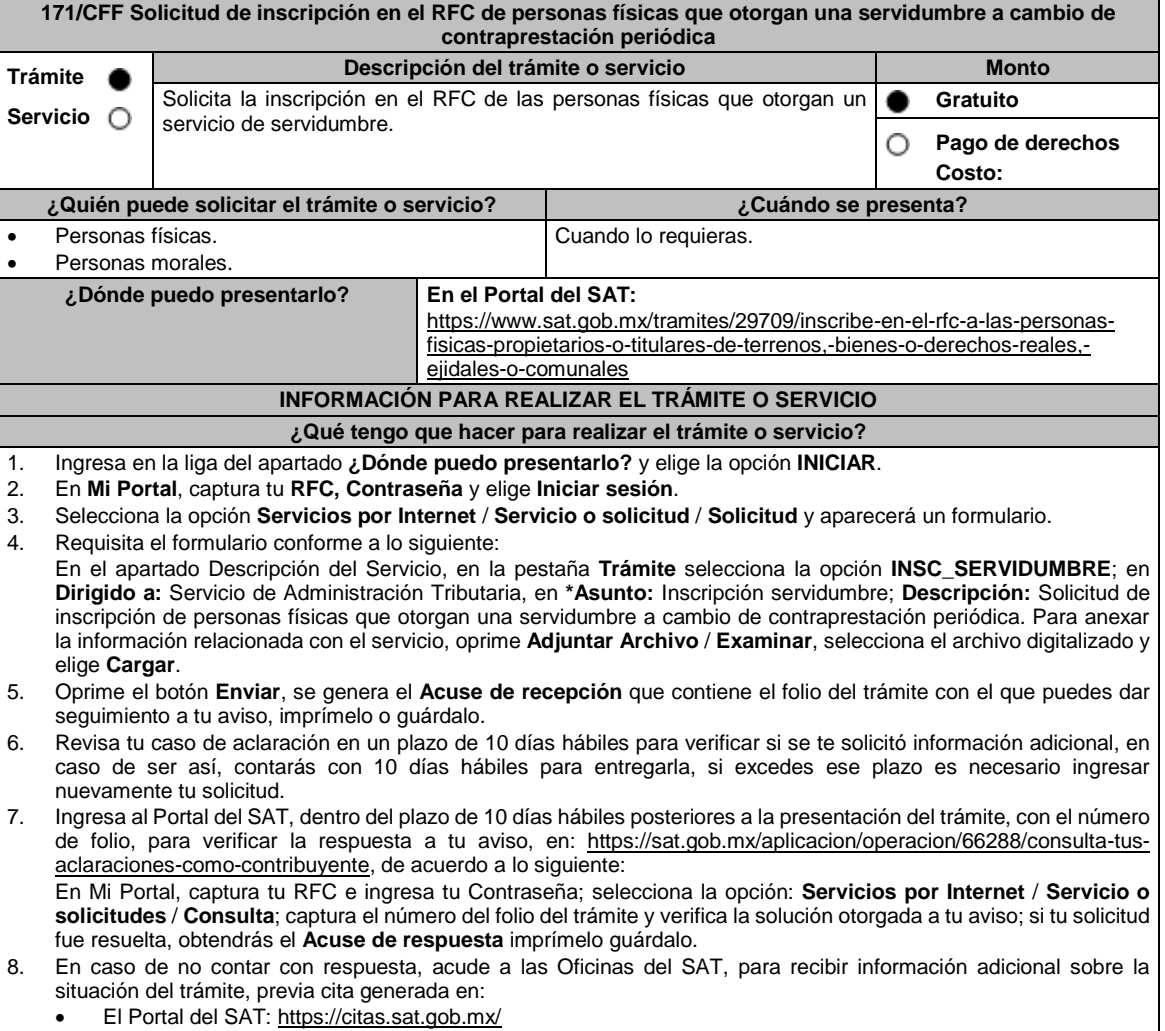

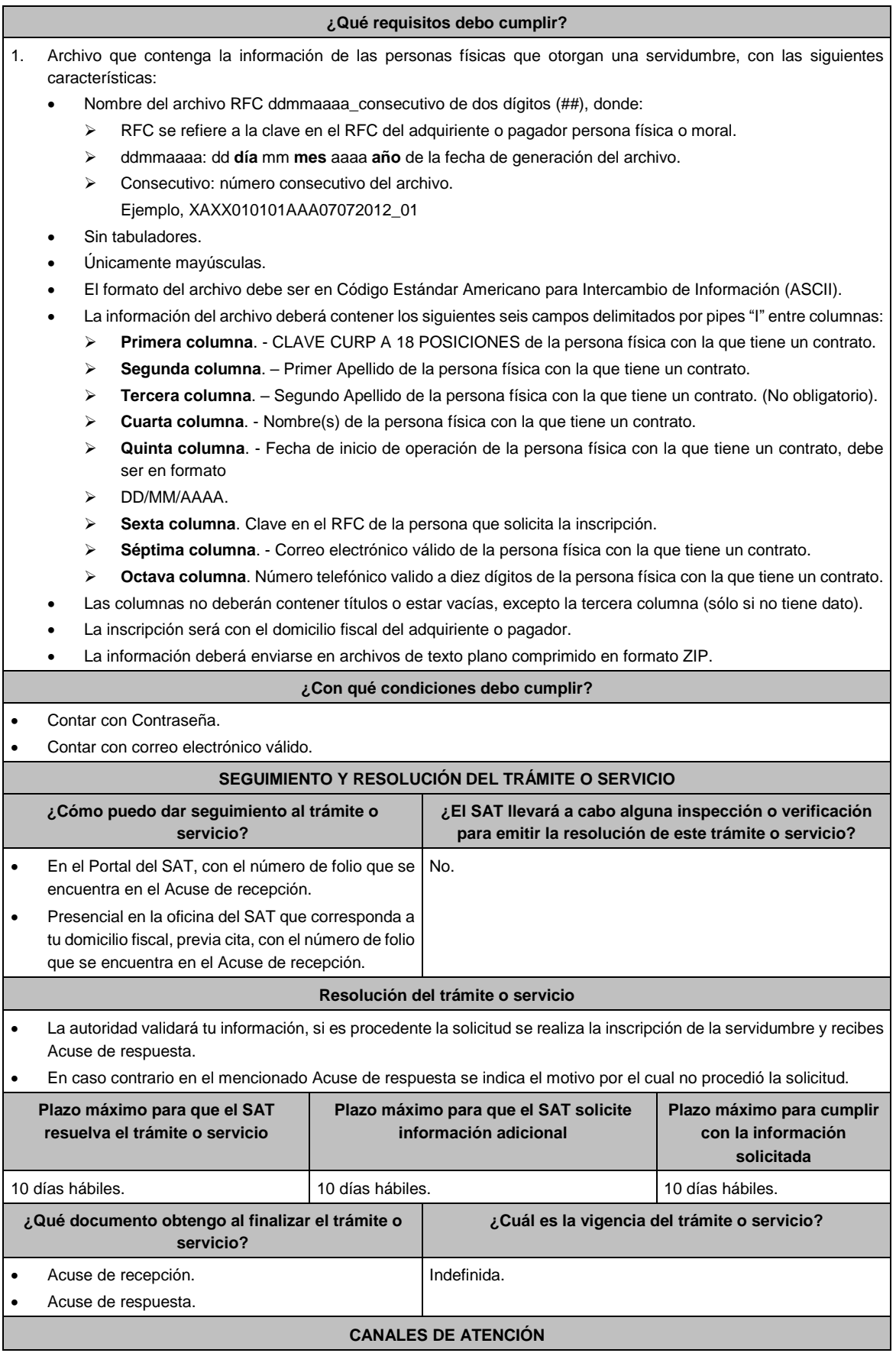

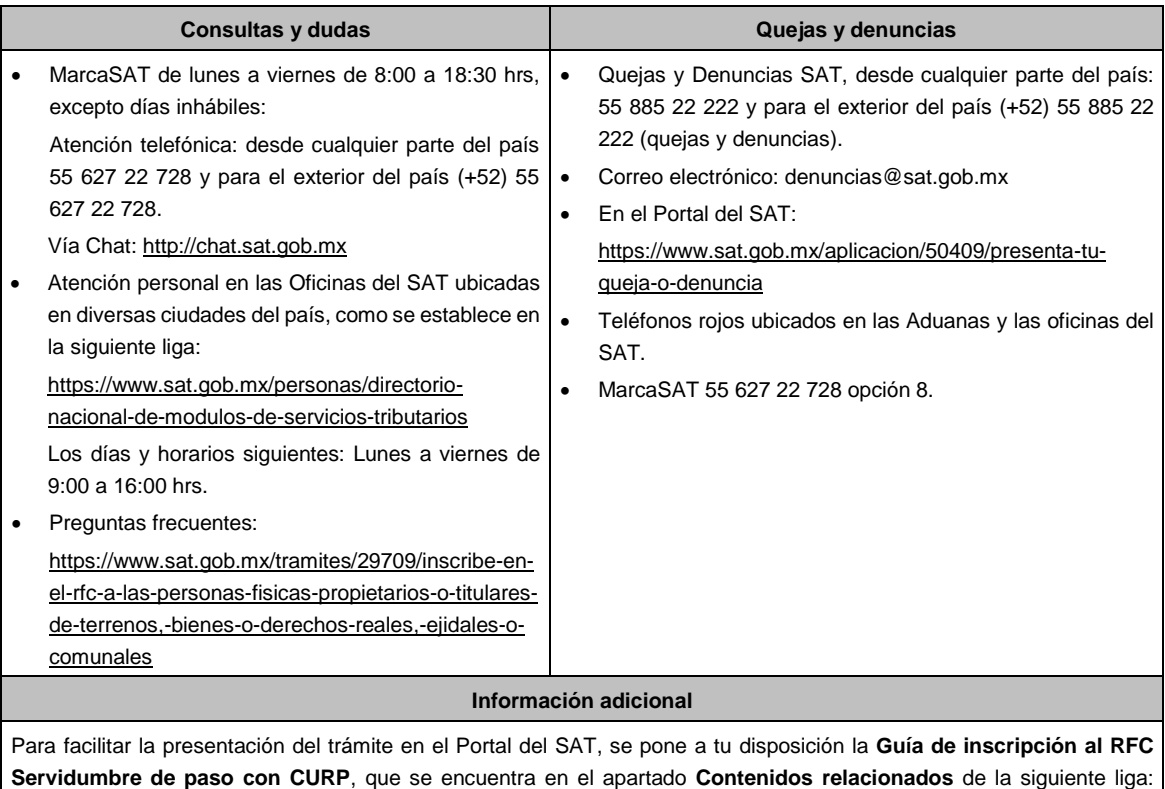

https://www.sat.gob.mx/tramites/29709/inscribe-en-el-rfc-a-las-personas-fisicas-propietarios-o-titulares-de-terrenos, bienes-o-derechos-reales,-ejidales-o-comunales

#### **Fundamento jurídico**

Artículos: 27 del CFF; 297 del CFPC, Reglas 2.4.4., 2.7.3.7. y 7.2.14. de la RMF.

**172/CFF (Se deroga)**

**173/CFF (Se deroga)**

**174/CFF (Se deroga)**

**175/CFF (Se deroga)**

**176/CFF (Se deroga)**

**177/CFF (Se deroga)**

**178/CFF (Se deroga)**

**179/CFF (Se deroga)**

**180/CFF (Se deroga)**

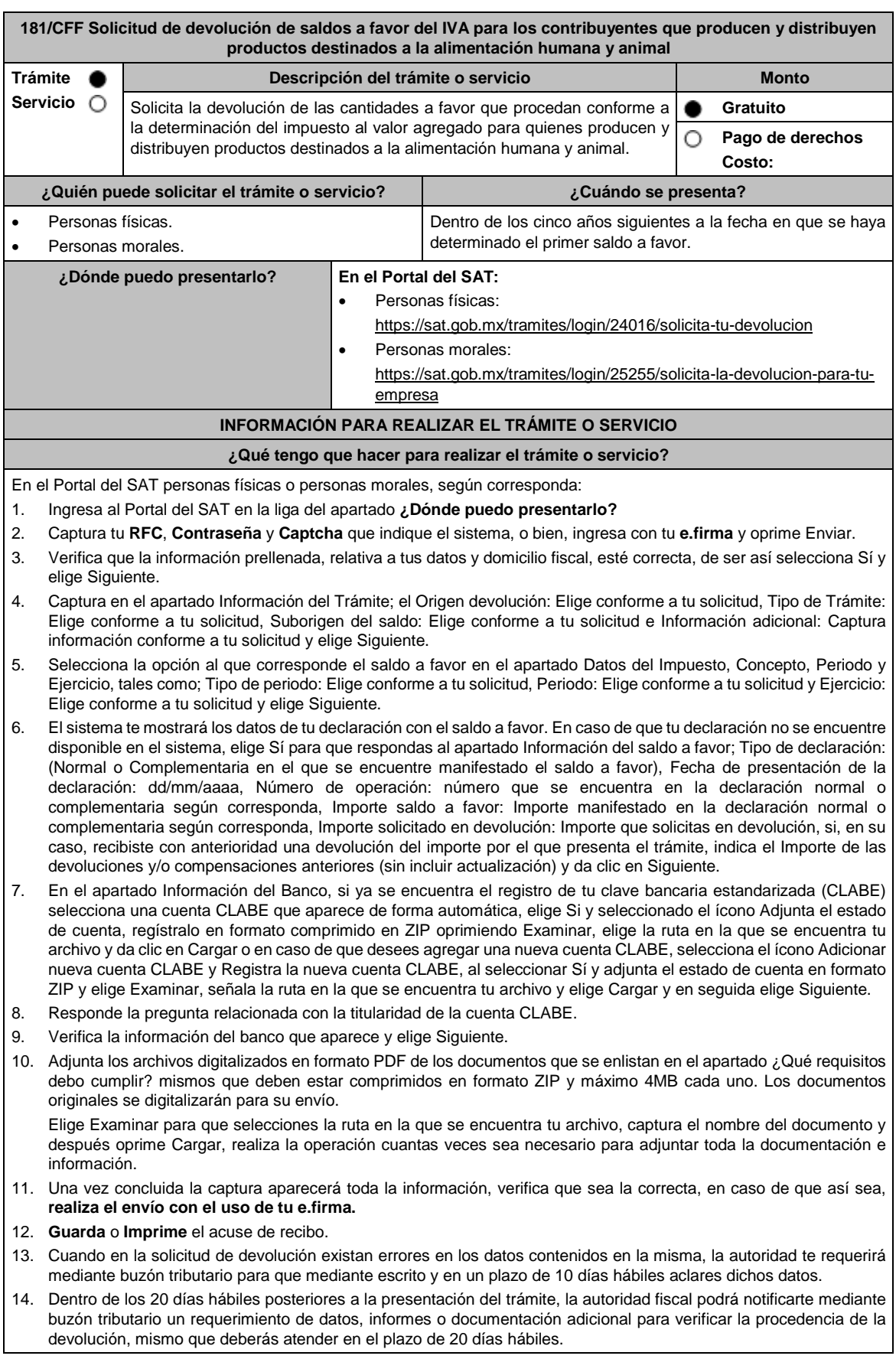

- 15. De dar atención oportuna al primer requerimiento, la autoridad fiscal podrá notificarte mediante buzón tributario dentro de los 10 días hábiles siguientes a la fecha en que hubieres cumplido el primer requerimiento, un nuevo requerimiento refiriéndose a los datos, informes o documentos aportados en atención al requerimiento anterior, mismo que deberás atender dentro de un plazo de 10 días hábiles. 16. En caso de no atender los requerimientos señalados en los numerales 13, 14 y 15 anteriores, se hará efectivo el apercibimiento de dar por desistido el trámite. 17. La autoridad fiscal para determinar la procedencia del saldo a favor, en caso de considerarlo necesario, podrá ejercer facultades de comprobación, mismas que se sujetarán al procedimiento previsto en el artículo 22-D del CFF. 18. Podrás dar seguimiento a tu solicitud de devolución dentro de los 40 días hábiles a la presentación de tu solicitud de devolución, de acuerdo con lo indicado en el apartado **¿Cómo puedo dar seguimiento al trámite o servicio? ¿Qué requisitos debo cumplir?** A la solicitud de devolución se adjuntará en archivo digitalizado la información que a continuación se describe: 1. Relación de todos los productos destinados a la alimentación humana y animal que produce y/o distribuye, sujetos a la tasa del 0% que represente el 90% de su valor de actos y actividades, del período por el que se solicita la devolución. 2. Descripción del proceso de producción y/o distribución de los productos destinados a la alimentación humana y animal, de que se trate. 3. Relación de clientes a quienes enajena y/o distribuye sus productos, que representen más del 70% de su valor de actos y actividades. 4. Escrito en el que describa el proceso de producción y/o distribución, destacando el número de personas que intervienen en dicho proceso. 5. Relación de activos que utiliza en la producción y/o distribución de productos destinados a la alimentación humana y animal, incluyendo bodegas, almacenes, depósitos, etc. Tratándose de contribuyentes que produzcan productos destinados a la alimentación humana y animal, además de los requisitos generales, deberán cumplir con lo siguiente: 1. Licencia Sanitaria (o Registro sanitario) que reconozca como empresa dedicada a la elaboración de productos destinados a la alimentación humana y animal, expedida por la Secretaría de Salud o COFEPRIS(o) también de los productos que elabora). 2. Indicar si el producto que elabora es objeto de la Ley del IEPS, conforme al artículo 2, fracción I, inciso J). 3. Indicar las NOM que le apliquen conforme a las características del producto que elabora. 4. En su caso, por las características del producto, la autorización sanitaria previa de importación. Tratándose de contribuyentes que distribuyan productos destinados a la alimentación humana y animal, además de los requisitos generales, deberán cumplir con lo siguiente: 1. Contratos celebrados con sus clientes para la distribución de alimentos. 2. Contratos celebrados con los proveedores de alimentos. **¿Con qué condiciones debo cumplir?** Contar con Contraseña y e.firma Opinión del cumplimiento de obligaciones fiscales positiva. El saldo a favor solicitado se haya generado y declarado a partir de enero de 2017. La actividad de producción o distribución de productos destinados a la alimentación humana y animal, sujetos a la tasa del 0%, representen el 90% de su valor de actos y actividades, distintos a la importación, en el período que se solicite en devolución. El pago de las erogaciones que generan el IVA acreditable se haya realizado mediante cheque nominativo, tarjeta de crédito, de débito o de servicios o transferencia electrónica de fondos, salvo aquellas erogaciones en efectivo a que se refiere el artículo 27, fracción III de la Ley del ISR. Que en los doce meses anteriores al mes en que se presente la solicitud de devolución conforme a la presente regla, no tengas resoluciones por las que se te hayan negado total o parcialmente cantidades solicitadas en devolución por concepto del IVA, en más del 20% del monto acumulado de las cantidades solicitadas en devolución y siempre que dicho monto acumulado no exceda de \$5´000,000.00 (cinco millones de pesos 00/100 M.N.). El requisito a que se refiere esta fracción no será aplicable tratándose de contribuyentes que no hayan presentado previamente solicitudes de devolución. Hayan enviado mediante el Portal del SAT, por el período por el que se solicita la devolución, la información de Balanzas de comprobación, catálogos de cuenta, pólizas y auxiliares, conforme a la contabilidad de medios electrónicos.
- Tratándose del IVA que derive de operaciones entre partes relacionadas o empresas de un mismo grupo, deberá comprobarse el pago, entero o acreditamiento del IVA trasladado en dichas operaciones.

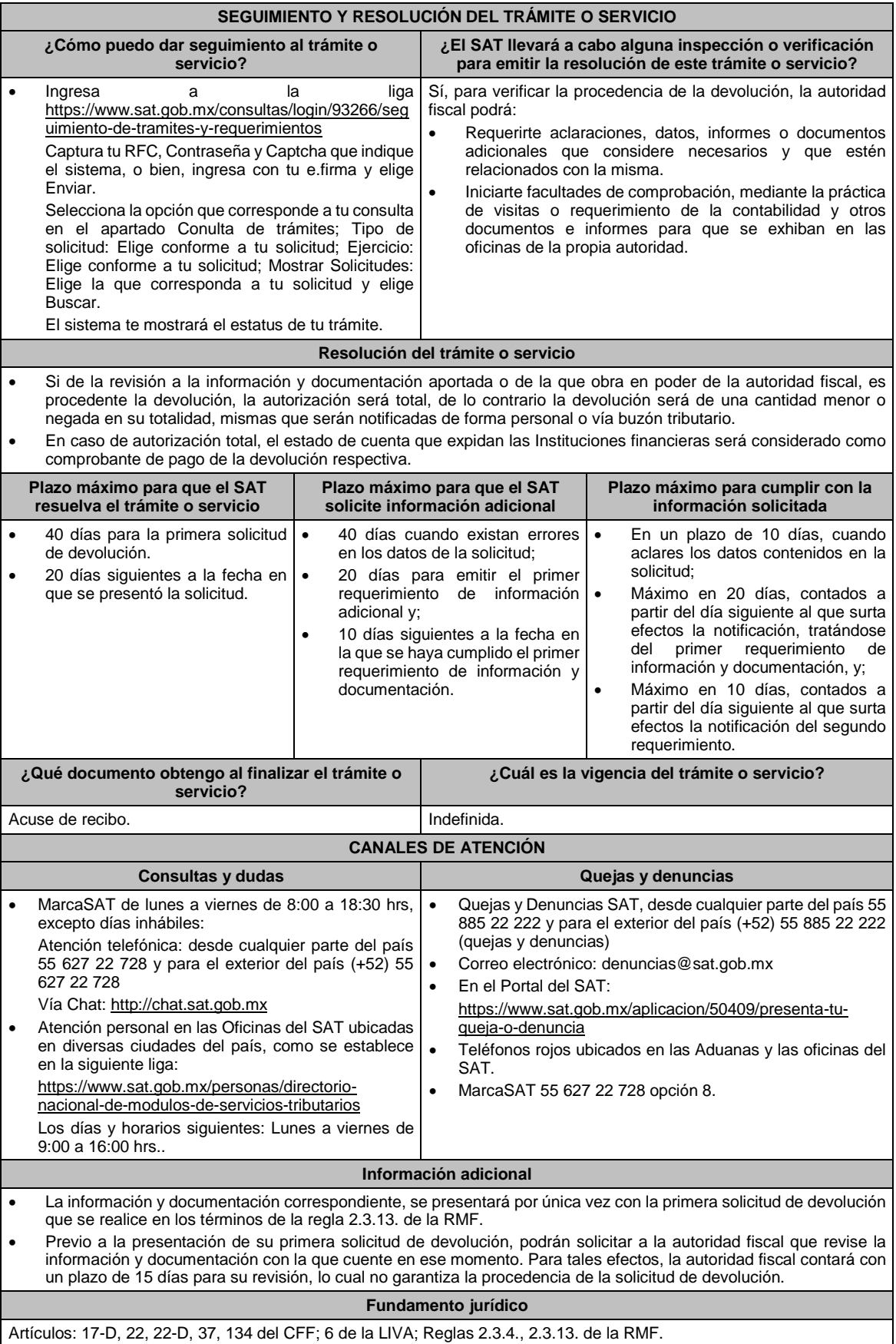

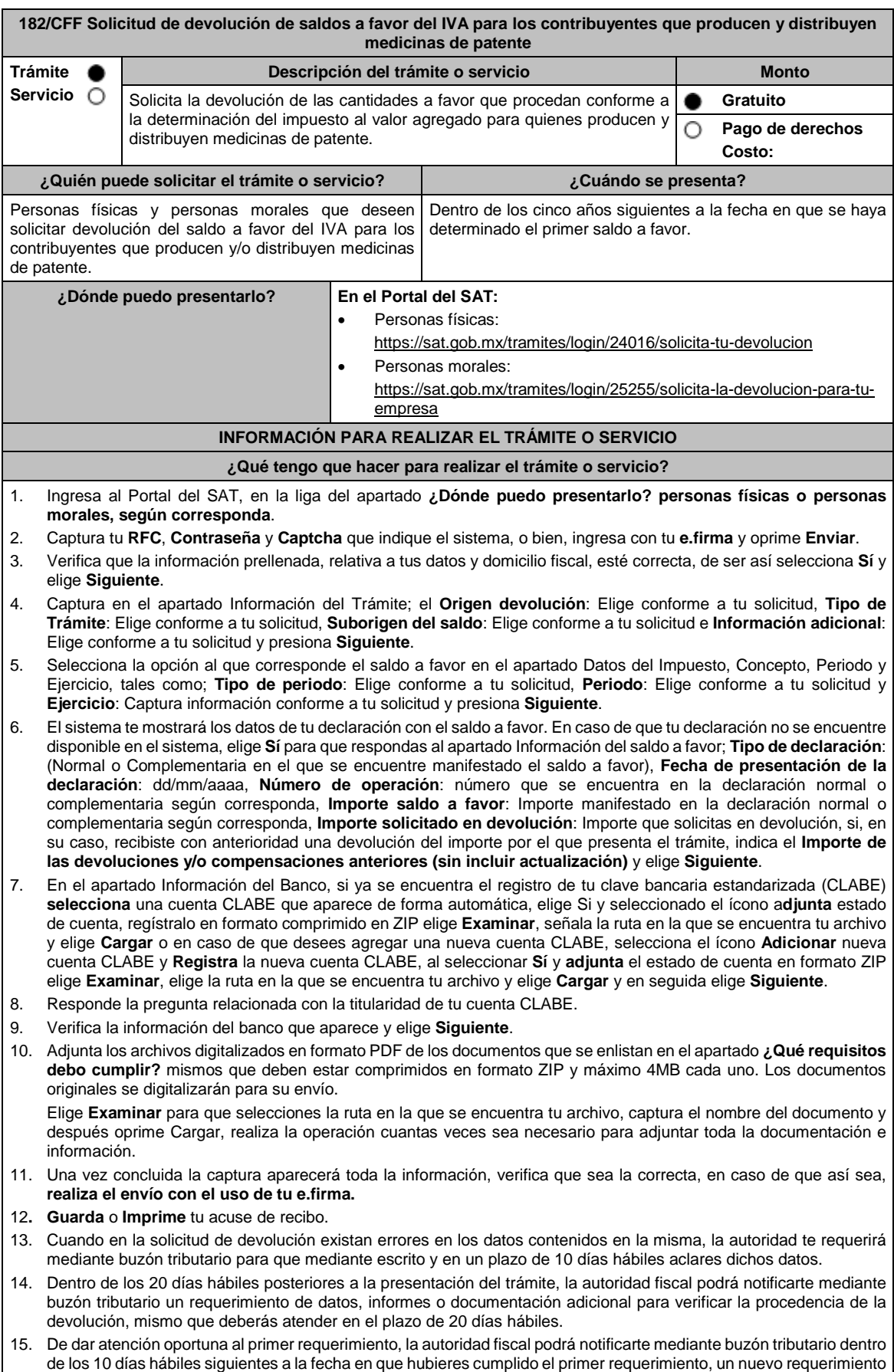

refiriéndose a los datos, informes o documentos aportados en atención al requerimiento anterior, mismo que deberás atender dentro de un plazo de 10 días hábiles. 16. En caso de no atender los requerimientos señalados en los numerales 13, 14 y 15 anteriores, se hará efectivo el apercibimiento de dar por desistido el trámite. 17. La autoridad fiscal para determinar la procedencia del saldo a favor, en caso de considerarlo necesario, podrá ejercer facultades de comprobación, mismas que se sujetarán al procedimiento previsto en el artículo 22-D del CFF. 18. Podrás dar seguimiento a tu solicitud de devolución dentro de los 40 días hábiles a la presentación de tu solicitud de devolución, de acuerdo con lo indicado en el apartado **¿Cómo puedo dar seguimiento al trámite o servicio? ¿Qué requisitos debo cumplir?** A la solicitud de devolución se adjuntará en archivo digitalizado la información que a continuación se describe: 1. Relación de todos y cada uno de los productos que produce y/o distribuye reconocidos como medicina de patente y que representen el 90% de su valor total de actos y actividades, del periodo por el que se solicita la devolución. 2. Descripción del proceso de producción y/o distribución de las medicinas de patente. Relación de clientes a quienes enajena y/o distribuye sus productos, que representen más del 70% de sus ingresos. 4. Escrito libre en el que describa el proceso de producción y/o distribución, destacando el número de personas que intervienen en dicho proceso. 5. Relación de activos que utiliza en la producción y/o distribución de las medicinas de patente, incluyendo bodegas, almacenes, depósitos, etc. Tratándose de contribuyentes que produzcan medicinas de patente, además de cumplir con los requisitos generales deberán cumplir con lo siguiente: 1. Licencia Sanitaria que lo reconozca como establecimiento de la industria químico-farmacéutica. 2. Indicar si la medicina es especialidad farmacéutica, estupefaciente, substancia psicotrópica, antígeno, vacuna u homeopática; asimismo, si son magistrales u oficinales 3. Los Registros Sanitarios de la medicina que elabore. 4. Registro de las fórmulas autorizadas por la Secretaría de Salud. 5. Tratándose de medicinas oficinales, el registro de sus fórmulas conforme a las Reglas de la Farmacopea de los Estados Unidos Mexicanos. 6. Tratándose de estupefacientes, sustancias psicotrópicas, vacunas o antígenos, la autorización sanitaria correspondiente. 7. Tratándose de medicina homeopática, el registro del procedimiento de fabricación de su producto conforme a la farmacopea homeopática de los Estados Unidos Mexicanos. Indicar el nombre del responsable sanitario de la identidad, pureza y seguridad de las medicinas que elaboran. Tratándose de contribuyentes que distribuyan medicinas de patente, además de cumplir con los requisitos generales deberán cumplir con lo siguiente: 1. Contratos celebrados con sus clientes para la distribución de medicinas de patente. 2. Contratos celebrados con los proveedores de medicinas de patente. **¿Con qué condiciones debo cumplir?** Opinión del cumplimiento de obligaciones fiscales positiva. Contar con e.firma y Contraseña, a efecto de ingresar a la aplicación de Solicitud de devolución. El saldo a favor solicitado se haya generado y declarado a partir de enero de 2017. La producción o distribución de medicinas de patente represente el 90% de su valor total de actos y actividades, distintos a la importación en el periodo que se solicite la devolución. El pago de las erogaciones que generan el IVA acreditable se haya realizado mediante cheque nominativo, tarjeta de crédito, de débito o de servicios o transferencia electrónica de fondos, salvo aquellas erogaciones en efectivo a que se refiere el artículo 27, fracción III de la Ley del ISR. Que en los doce meses anteriores al mes en que se presente la solicitud de devolución conforme a la presente regla, el contribuyente no tenga resoluciones por las que se le hayan negado total o parcialmente cantidades solicitadas en devolución por concepto del IVA en más del 20% del monto acumulado de las cantidades solicitadas en devolución y siempre que dicho monto acumulado no exceda de \$5´000,000.00 (cinco millones de pesos 00/100 M.N.). El requisito a que se refiere esta fracción no será aplicable tratándose de contribuyentes que no hayan presentado previamente solicitudes de devolución. Que hayan enviado mediante el Portal del SAT, por el período por el que se solicita la devolución, la información de Balanzas de comprobación, catálogos de cuenta, pólizas y auxiliares, conforme a la contabilidad de medios electrónicos. Tratándose del IVA que derive de operaciones entre partes relacionadas o empresas de un mismo grupo, deberá comprobarse el pago, entero o acreditamiento del IVA trasladado en dichas operaciones. **SEGUIMIENTO Y RESOLUCIÓN DEL TRÁMITE O SERVICIO ¿Cómo puedo dar seguimiento al trámite o servicio? ¿El SAT llevará a cabo alguna inspección o verificación para emitir la resolución de este trámite o servicio?**

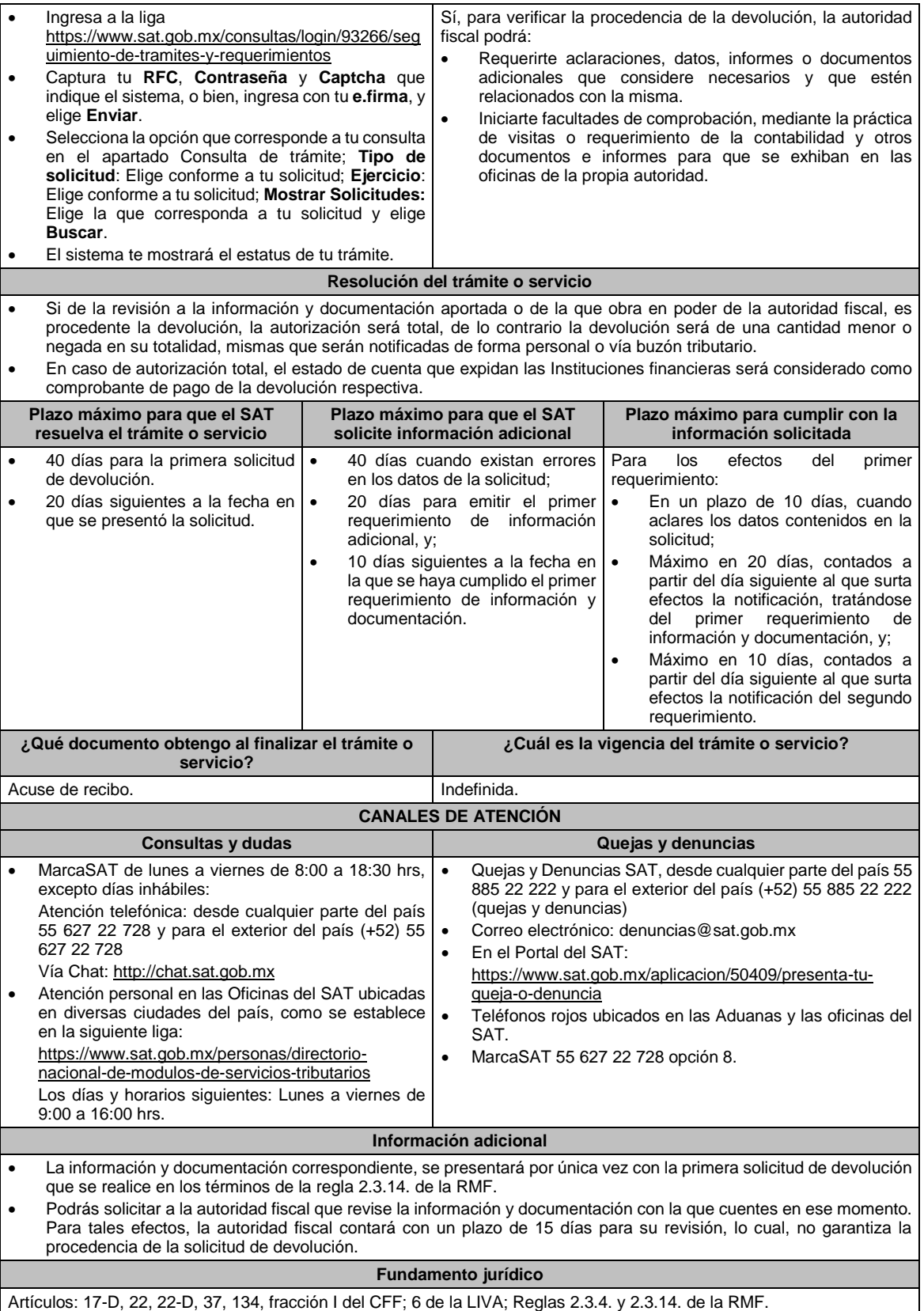

183/CFF Aviso por parte de las asociaciones de intérpretes y actores, sindicatos de trabajadores de la música y sociedades de gestión colectiva constituidas de acuerdo a la Ley Federal de Derechos de Autor, para realizar el

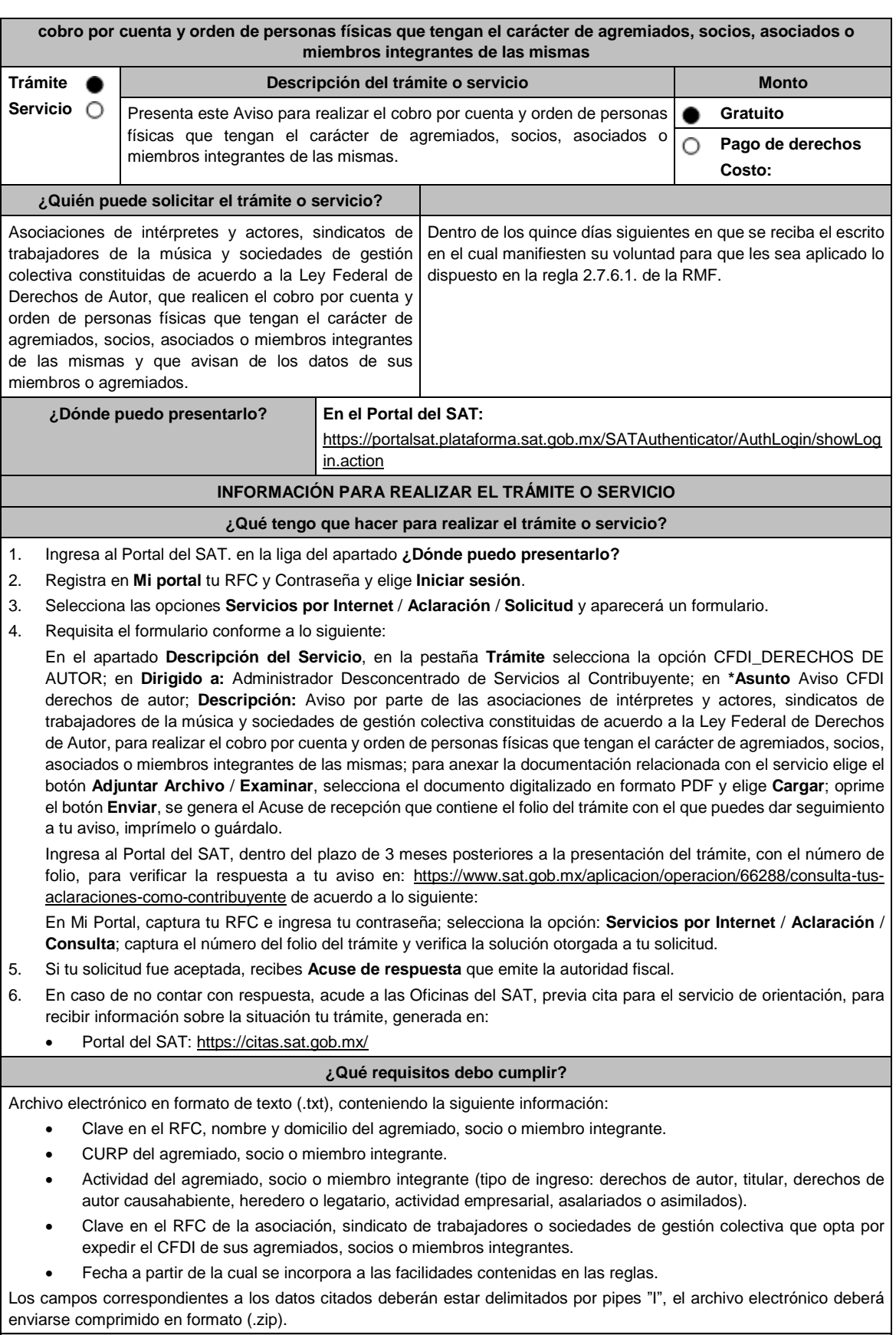

# **¿Con qué condiciones debo cumplir?**

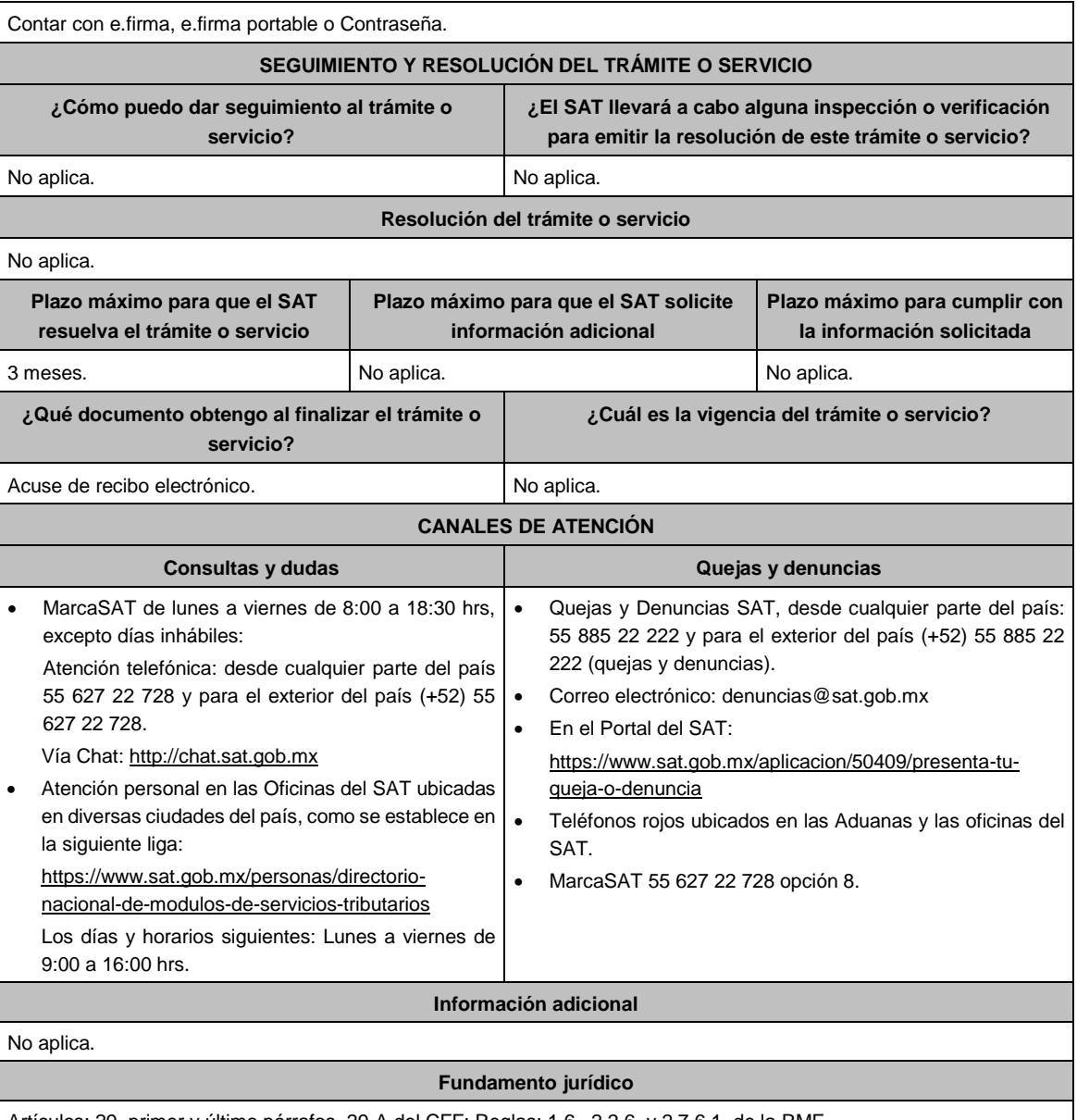

Artículos: 29, primer y último párrafos, 29-A del CFF; Reglas; 1.6., 2.2.6. y 2.7.6.1. de la RMF.

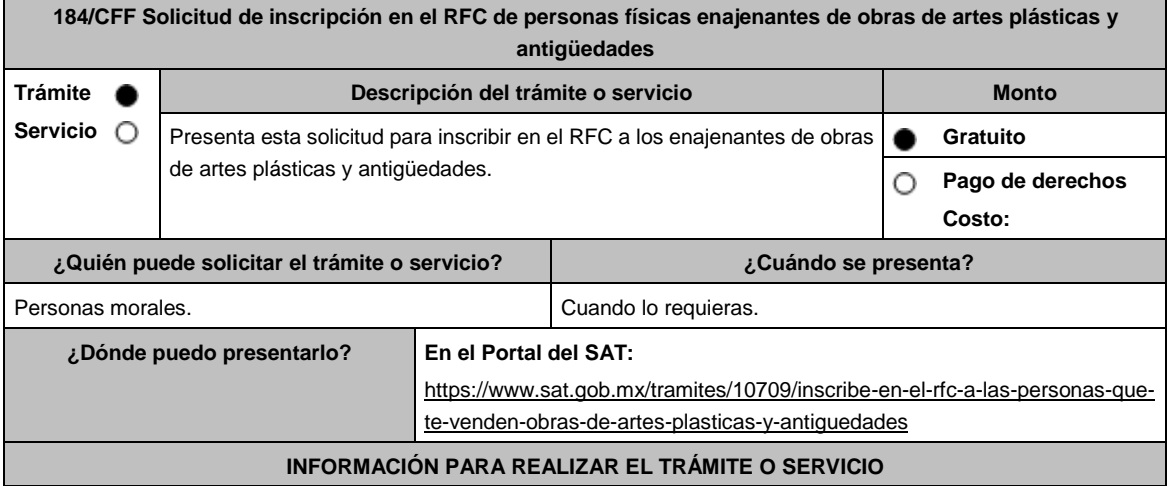

# **¿Qué tengo que hacer para realizar el trámite o servicio?** 1. Ingresa en la liga del apartado **¿Dónde puedo presentarlo?** y elige la opción **INICIAR**. 2. En **Mi Portal**, captura tu **RFC**, **Contraseña** y elige **Iniciar sesión**. 3. Selecciona la opción **Servicios por Internet** / **Servicio o solicitud** / **Solicitud** y aparecerá un formulario. 4. Requisita el formulario conforme a lo siguiente: En el apartado Descripción del Servicio, en la pestaña **Trámite** selecciona la opción **INSC\_OBRAS PLASTICAS**; en **Dirigido a:** Servicio de Administración Tributaria, en **\*Asunto:** Inscripción obras plasticas; **Descripción:** Solicitud de inscripción de personas físicas relacionadas con la venta de obras de artes plásticas y antigüedades. Para anexar la información relacionada con el servicio, oprime **Adjuntar Archivo** / **Examinar**, selecciona el archivo digitalizado y elige **Cargar**. 5. Oprime el botón **Enviar**, se genera el Acuse de recepción que contiene el folio del trámite con el que puedes dar seguimiento a tu aviso, imprímelo o guárdalo. 6. Revisa tu caso de aclaración en un plazo de 10 días hábiles para verificar si se te solicitó información adicional, en caso de ser así, contarás con 10 días hábiles para entregarla, si excedes ese plazo es necesario ingresar nuevamente tu solicitud. 7. Ingresa al Portal del SAT, dentro del plazo de 10 días hábiles posteriores a la presentación del trámite, con el número de folio, para verificar la respuesta a tu aviso, en: https://sat.gob.mx/aplicacion/operacion/66288/consulta-tusaclaraciones-como-contribuyente, de acuerdo a lo siguiente: En Mi Portal, captura tu RFC e ingresa tu Contraseña; selecciona la opción: **Servicios por Internet** / **Servicio o solicitudes** / **Consulta;** captura el número del folio del trámite y verifica la solución otorgada a tu aviso; si tu solicitud fue resuelta, obtendrás el **Acuse de respuesta** imprímelo guárdalo. 8. En caso de no contar con respuesta, acude a las Oficinas del SAT, para recibir información adicional sobre la situación del trámite, previa cita generada en: El Portal del SAT: https://citas.sat.gob.mx/ **¿Qué requisitos debo cumplir?** 1. Archivo que contenga la información de las personas físicas enajenantes de obras de arte y antigüedades, con las siguientes características: Nombre del archivo RFC ddmmaaaa\_consecutivo de dos dígitos (##), donde: ▶ RFC: se refiere a la clave en el RFC del adquiriente persona física o moral. ddmmaaaa: dd **día** mm **mes** aaaa **año** de la fecha de generación del archivo. Consecutivo número consecutivo del archivo. Ejemplo, XAXX010101AAA07072012\_01 Sin tabuladores Únicamente mayúsculas. El formato del archivo debe ser en Código Estándar Americano para Intercambio de Información (ASCII). La información del archivo deberá contener los siguientes seis campos delimitados por pipes "I" entre columnas. **Primera columna**. - CLAVE CURP A 18 POSICIONES del enajenante. **Segunda columna**. – Primer Apellido del enajenante. **Tercera columna**. – Segundo Apellido del enajenante (No obligatorio). **Cuarta columna**. - Nombre(s) del enajenante. **Quinta columna**. - Fecha de inicio de operación del enajenante, debe ser en formato DD/MM/AAAA. **Sexta columna**. Clave en el RFC de la persona que solicita la inscripción. **Séptima columna**. - Correo electrónico válido del enajenante. **Octava columna**. Número telefónico valido a diez dígitos del enajenante. Las columnas no deberán contener títulos o estar vacías, excepto la tercera columna (sólo si no tiene dato). La inscripción será con el domicilio fiscal del adquiriente.

La información deberá enviarse en archivos de texto plano comprimido en formato ZIP.

# **¿Con qué condiciones debo cumplir?**

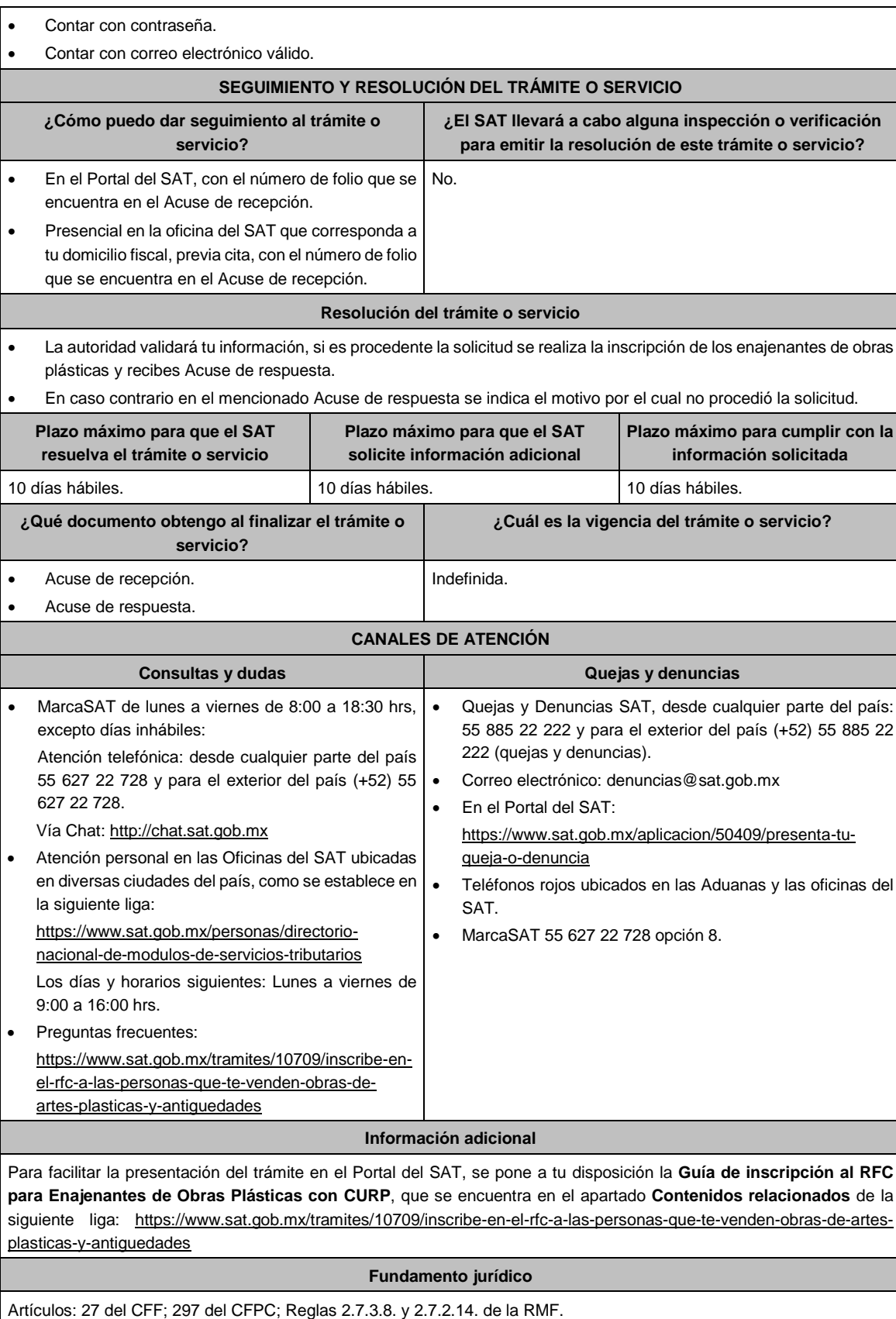

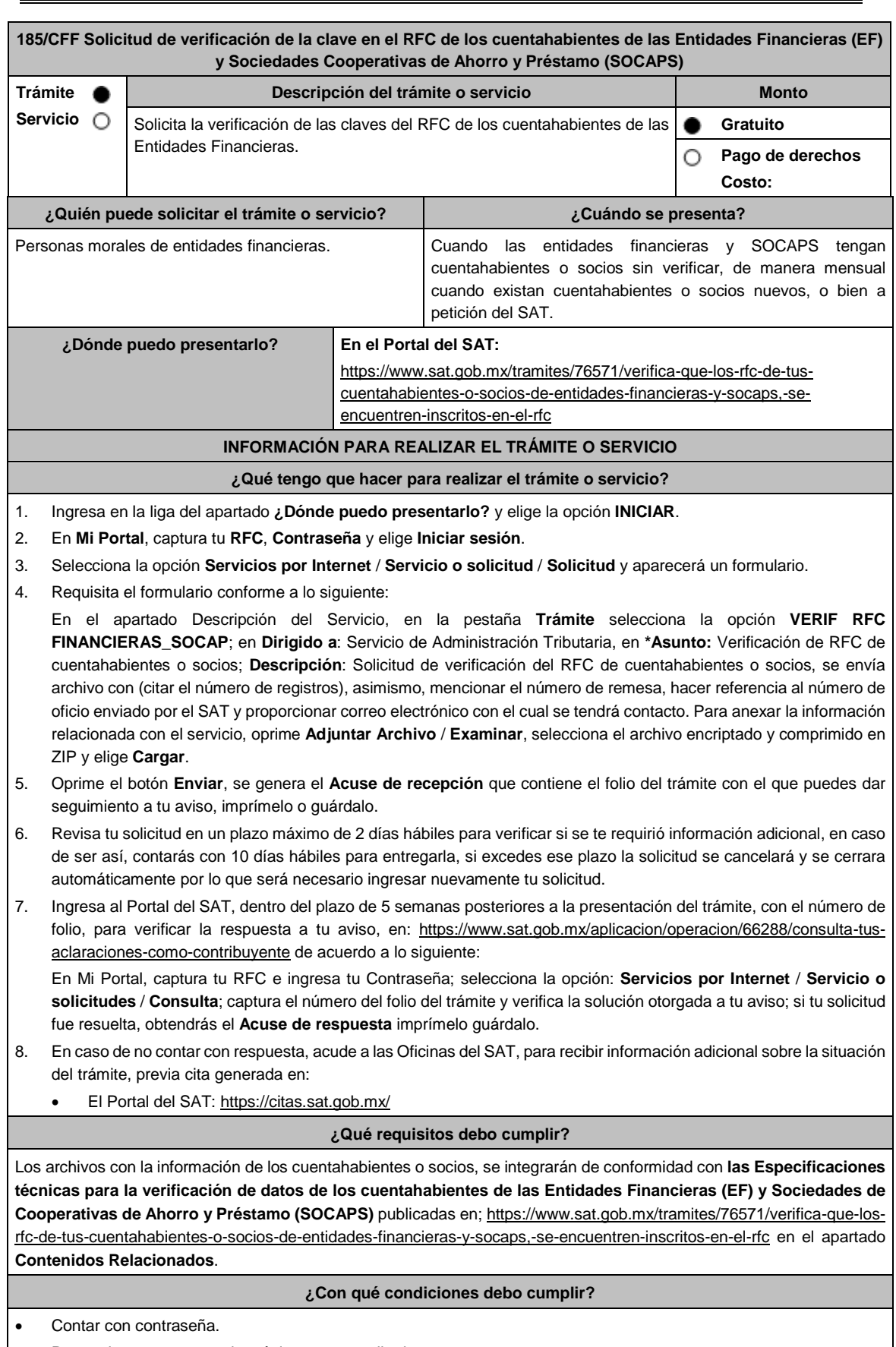

Proporcionar un correo electrónico como medio de contacto.

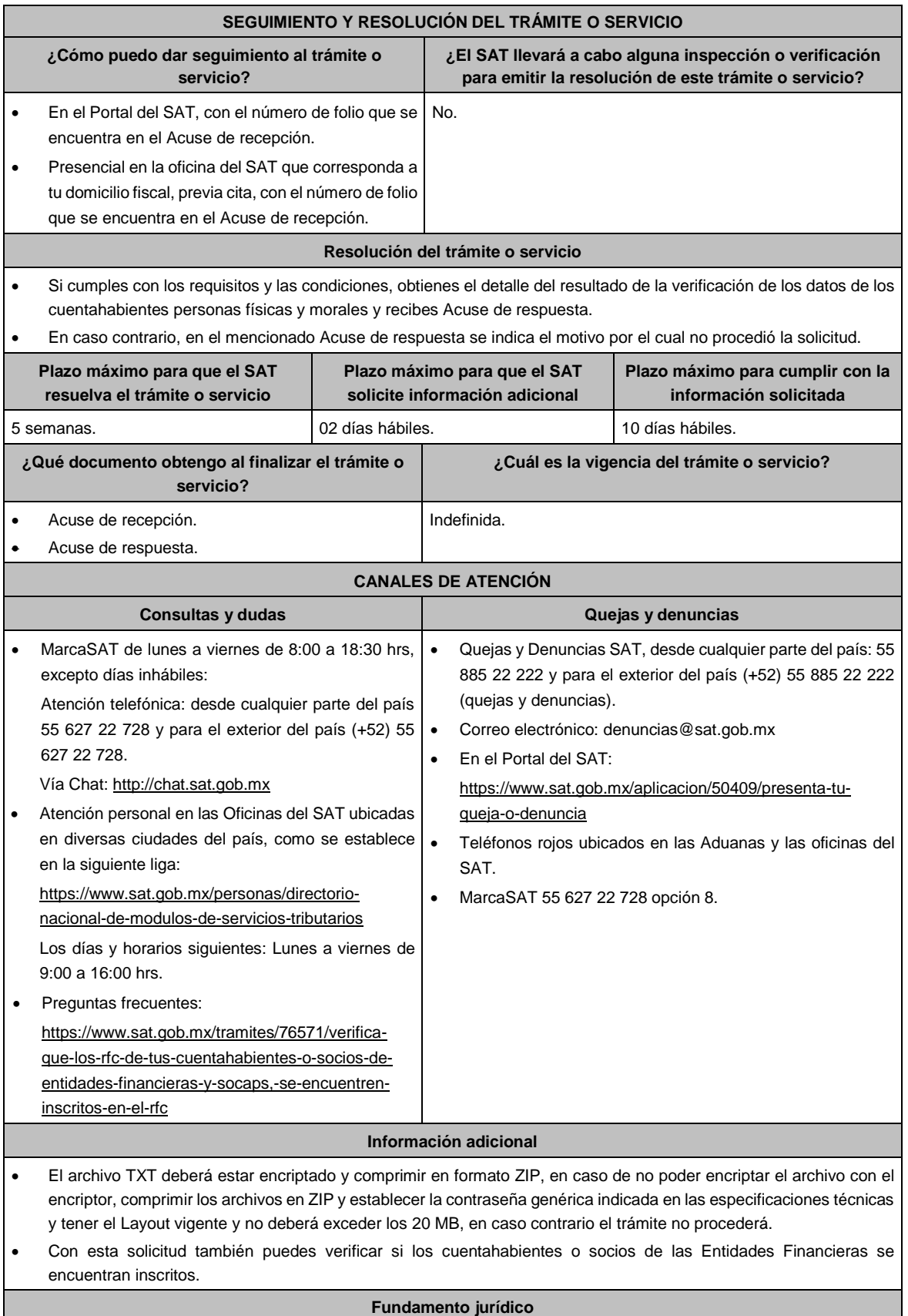

Artículos: 27, 32 B del CFF; 32 del RISAT; Reglas 2.4.1. y 2.9.5. de la RMF.

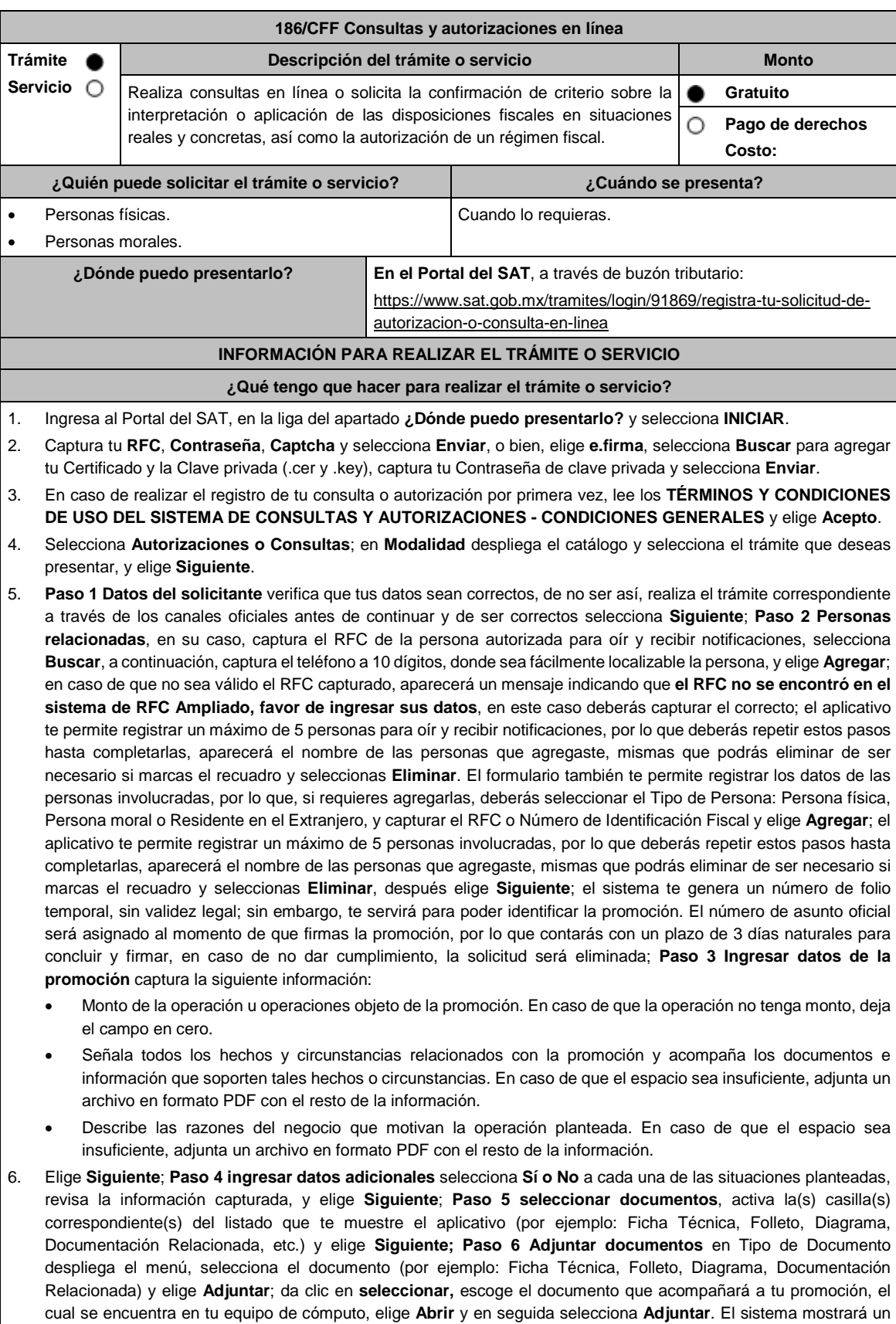

aviso, el cual indica que el Documento fue adjuntado correctamente. Para confirmar, elige **Ver** y después cierra el documento, repite el **Paso 6**, **Adjuntar documentos** hasta que subas todos los archivos que sean necesarios, y elige **Siguiente**; **Paso 7 Firmar promoción** selecciona **Examinar** para agregar el Certificado y la Clave privada de tu **e.firma** (.cer y .key), captura tu Contraseña de clave privada y elige **Firmar**; En seguida el sistema te va a generar en formato PDF: i) Acuse de recepción de promoción, el cual incluye el Número de Asunto con el cual podrás consultar el estatus de tu solicitud en cualquier momento, ii) Formato solicitud promoción, iii) Acuse de términos y condiciones y iv) Constancia de firmado electrónico de documentos.

7. Para salir de tu buzón tributario, elige **Cerrar sesión**.

En caso de que desees enviar documentación adicional, una vez que hayas registrado tu solicitud de autorización o consulta, ingresa a https://wwwmat.sat.gob.mx/operacion/01324/incrementa-la-informacion-de-tu-tramite-de-consulta-deautorizacion-en-linea

- 1. Selecciona **INICIAR**.
- 2. Captura tu **RFC**, **Contraseña**, **Captcha** y selecciona **Enviar**, o bien, elige **e.firma**, selecciona **Buscar** para agregar tu Certificado y la Clave privada (.cer y .key), captura tu Contraseña de clave privada y selecciona **Enviar**; en el apartado **Consultar Asunto**, captura el Número de Asunto con el que quedó registrada tu solicitud y elige **Buscar**, también podrás realizar la búsqueda por Tipo de Asunto o por la Fecha de Recepción de la Promoción (Fecha Inicio y Fecha Fin).
- 3. Para adjuntar documentación, elige la solicitud que deseas atender, en seguida selecciona **Consultar Documentos**, en Tipo de Documento despliega el menú, selecciona **Documentación Relacionada** y elige **Adjuntar**; da clic en **seleccionar**, escoge el documento que deseas enviar, el cual se encuentra en tu equipo de cómputo, elige **Abrir**, y en seguida selecciona **Adjuntar.** El sistema mostrará un aviso, el cual indica que el Documento fue adjuntado correctamente. Para confirmar, elige **Ver** y después cierra el documento, repite este paso hasta que hayas adjuntado todos los archivos que sean necesarios; por último, selecciona **Examinar** para agregar el Certificado y la Clave privada de tu **e.firma** (.cer y .key), captura tu Contraseña de clave privada y elige **Firmar**; En seguida el sistema te va a generar en formato PDF: i) Acuse de recepción de promoción y ii) Constancia de firmado electrónico de documentos.
- 4. Para salir de tu buzón tributario, elige **Cerrar sesión**.

# **¿Qué requisitos debo cumplir?**

- 1. Los establecidos en los artículos 18, 18-A y 19 del CFF.
- 2. Documentación e información relacionada con el trámite que deseas presentar.
- 3. Tratándose de consultas en las que tengas que definir la tasa aplicable conforme a los artículos 2o.-A y 25, fracción III de la Ley del IVA y 2o., fracción I de la Ley del IEPS:
	- Formato e-5 pago derechos, en el caso de envío de muestras para dictamen técnico.
- 4. Tratándose de operaciones con residentes en el extranjero o planteadas por dichos residentes, deberás identificar por nombre, razón social o denominación, número de identificación fiscal y domicilio fiscal:
	- A todas las partes relacionadas que puedan resultar involucradas con motivo de la respuesta a la solicitud de consulta o autorización de que se trate. Deberás manifestar también para estos efectos, el país o jurisdicción donde dichas partes relacionadas tengan su residencia fiscal.
	- La entidad o figura extranjera de la que sean inmediatamente subsidiarias, definidas en términos de las normas de información financiera.
	- La entidad o figura extranjera controladora de último nivel del grupo multinacional de la persona moral que solicite la consulta o autorización de que se trate.
- 5. Tratándose de solicitudes de consultas o autorizaciones en materia de establecimiento permanente, deberás identificar por nombre, razón social o denominación, número de identificación fiscal y dirección:
	- A la oficina central del residente en el extranjero, así como el país o jurisdicción donde tenga su residencia fiscal.
	- En su caso, a la entidad o figura extranjera de la que sean inmediatamente subsidiarias, definidas en términos de las normas de información financiera.
	- En su caso, a la entidad o figura extranjera controladora de último nivel del grupo multinacional.

# **¿Con qué condiciones debo cumplir?**

- Contar con Contraseña.
- Contar con e.firma.
- Contar con buzón tributario activo.

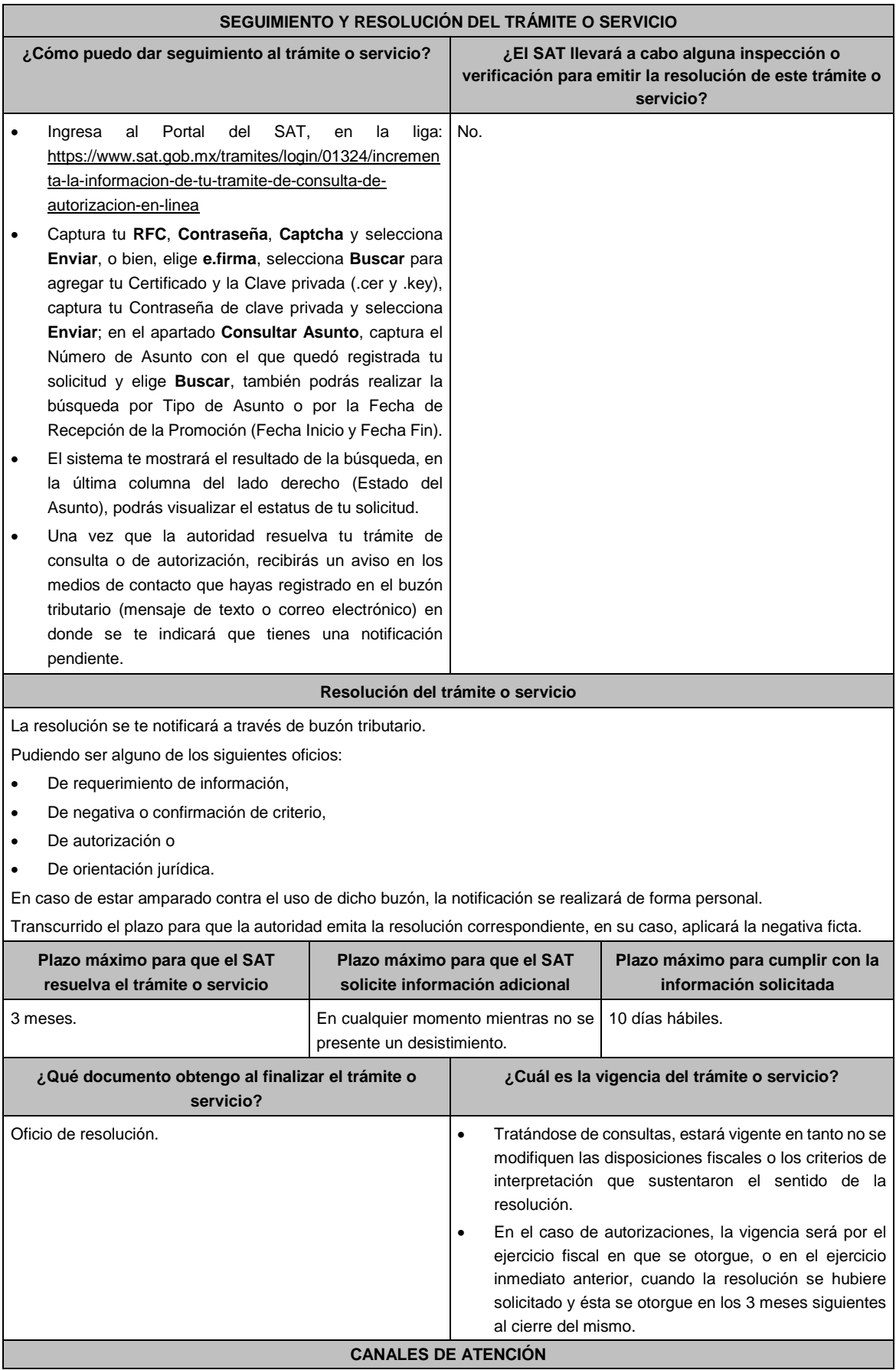

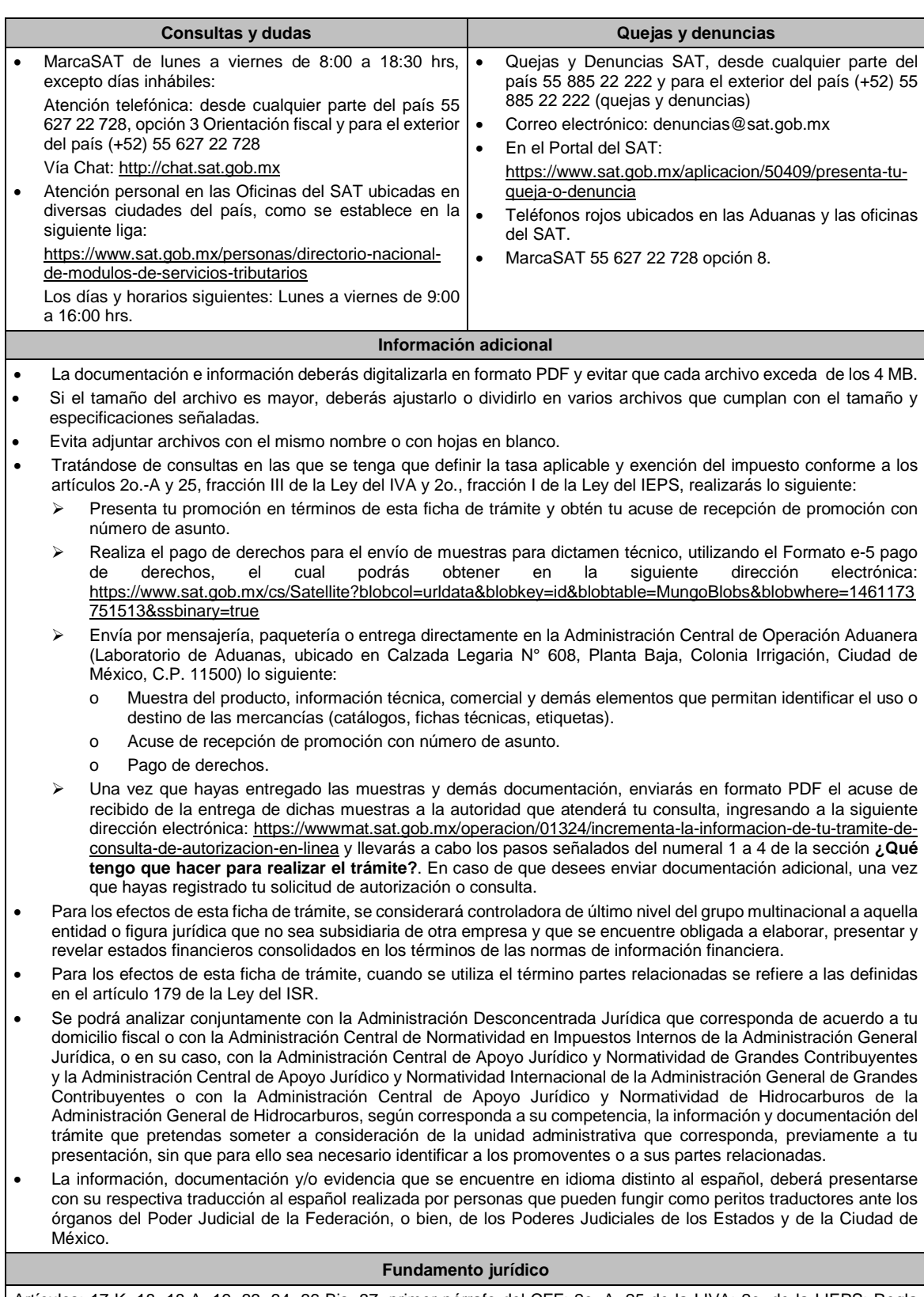

Artículos: 17-K, 18, 18-A, 19, 33, 34, 36-Bis, 37, primer párrafo del CFF; 2o.-A, 25 de la LIVA; 2o. de la LIEPS; Regla 4.4.4. de la RMF.

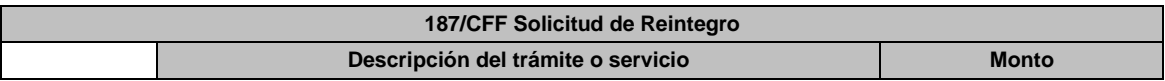

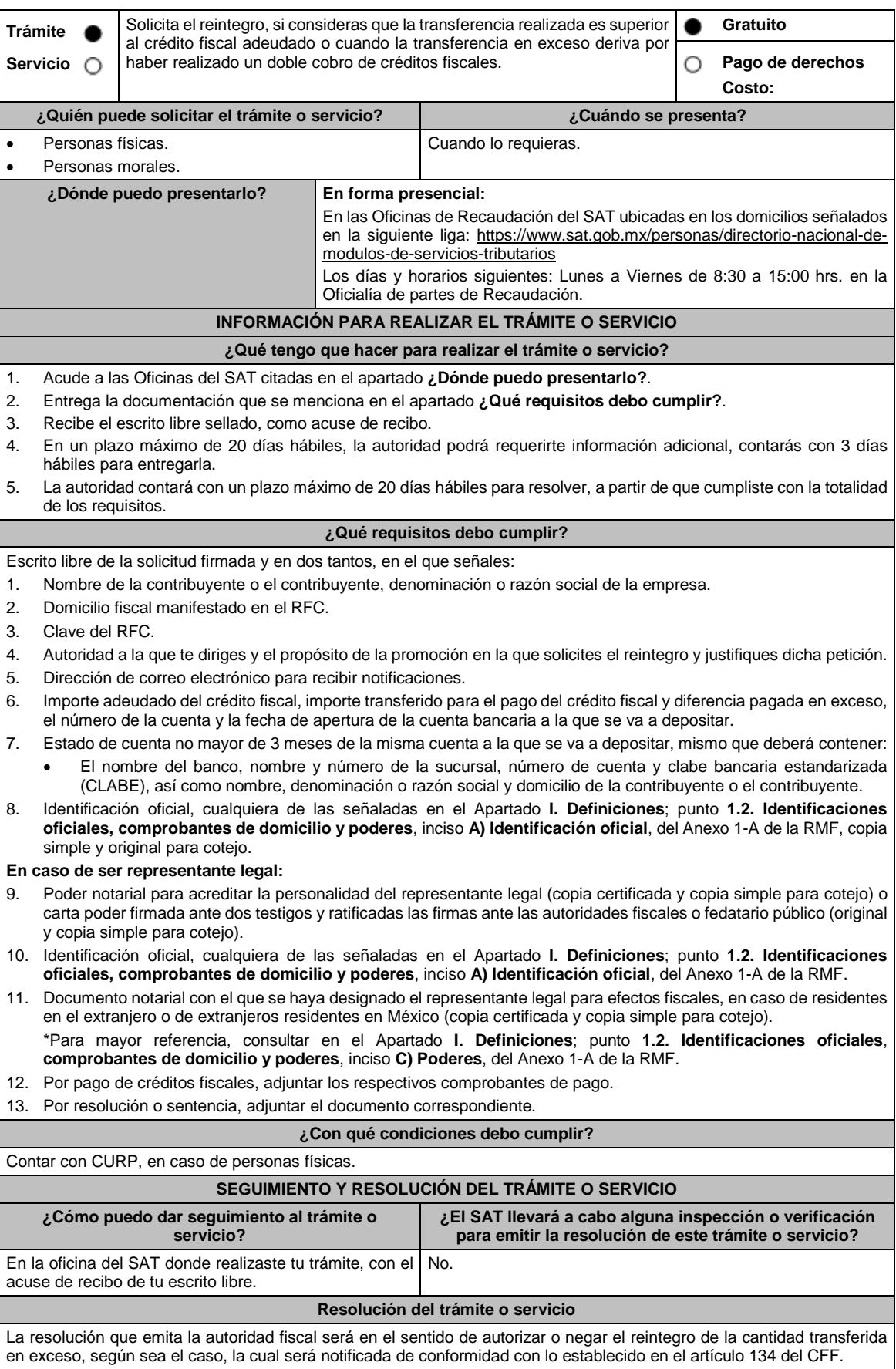

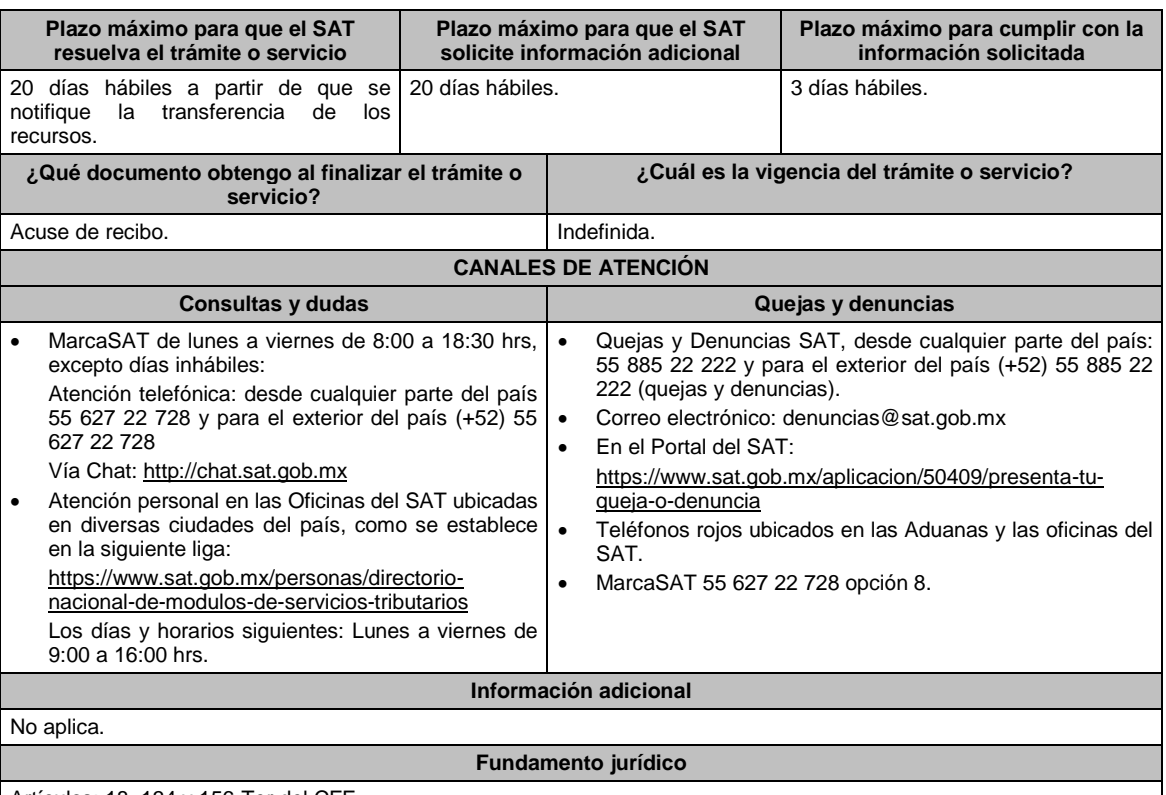

Artículos: 18, 134 y 156-Ter del CFF.

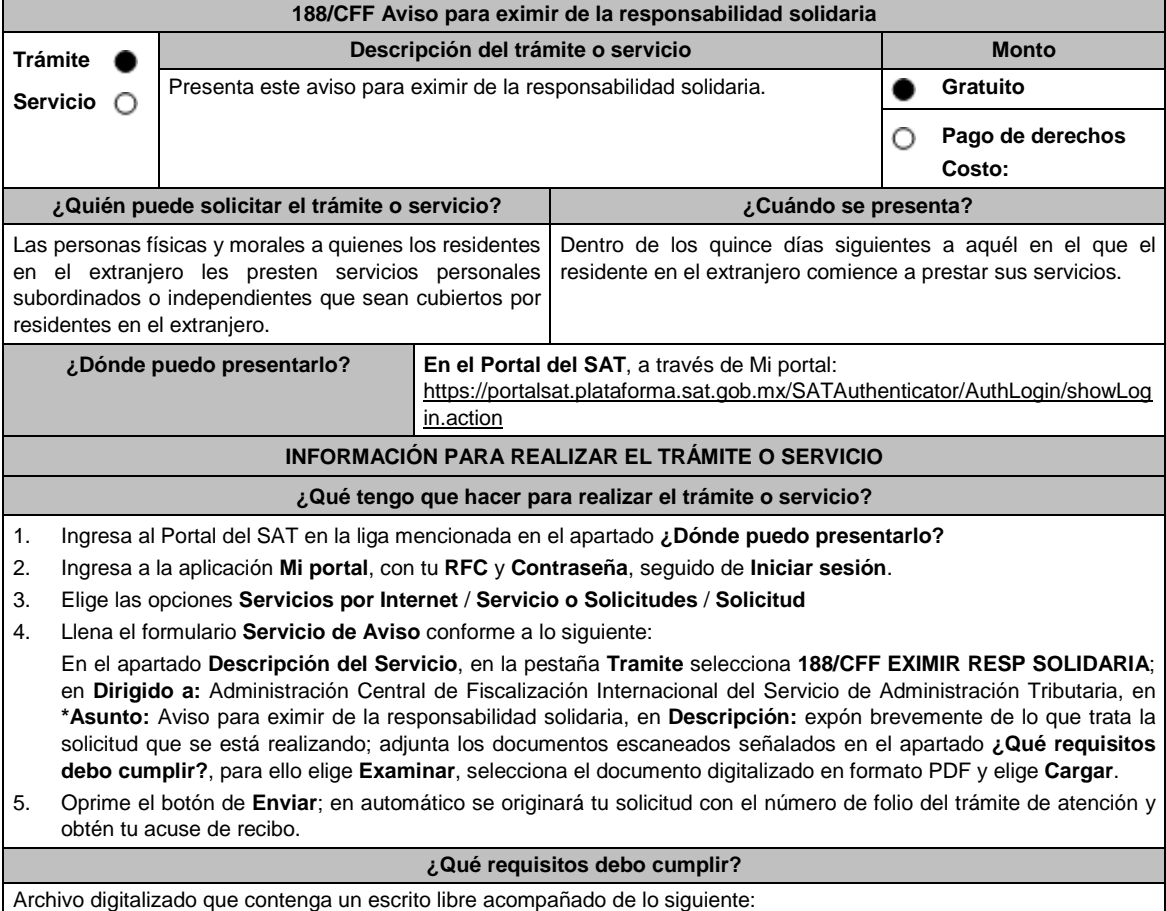

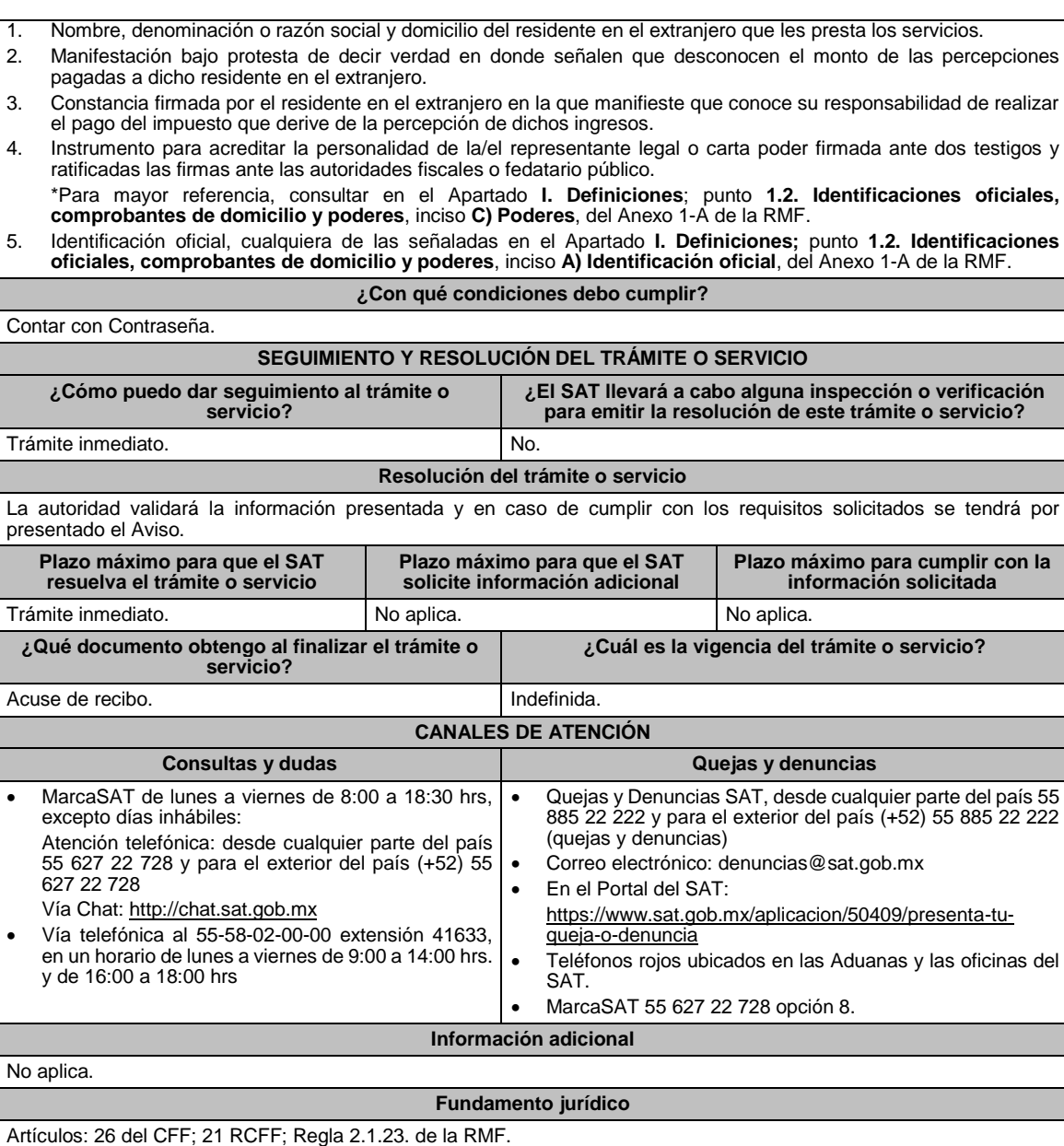

# **189/CFF (Se deroga)**

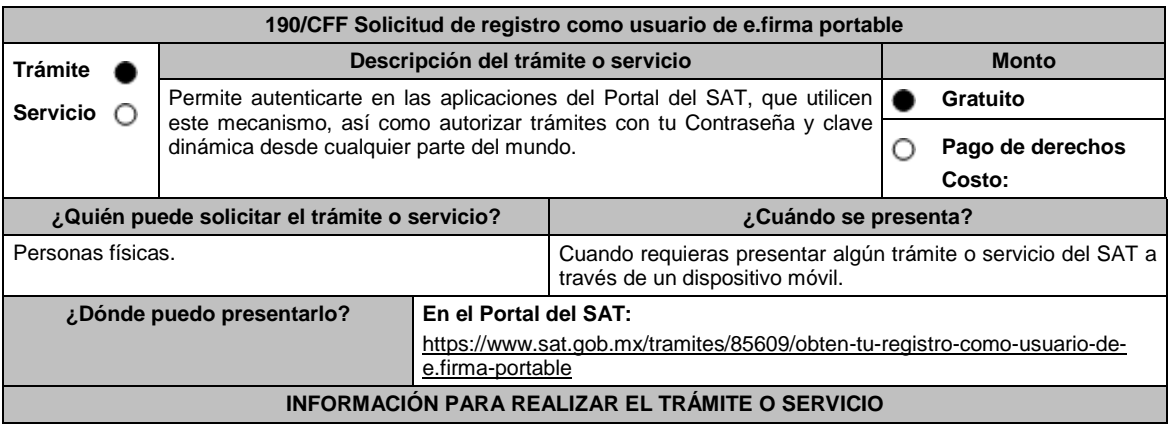

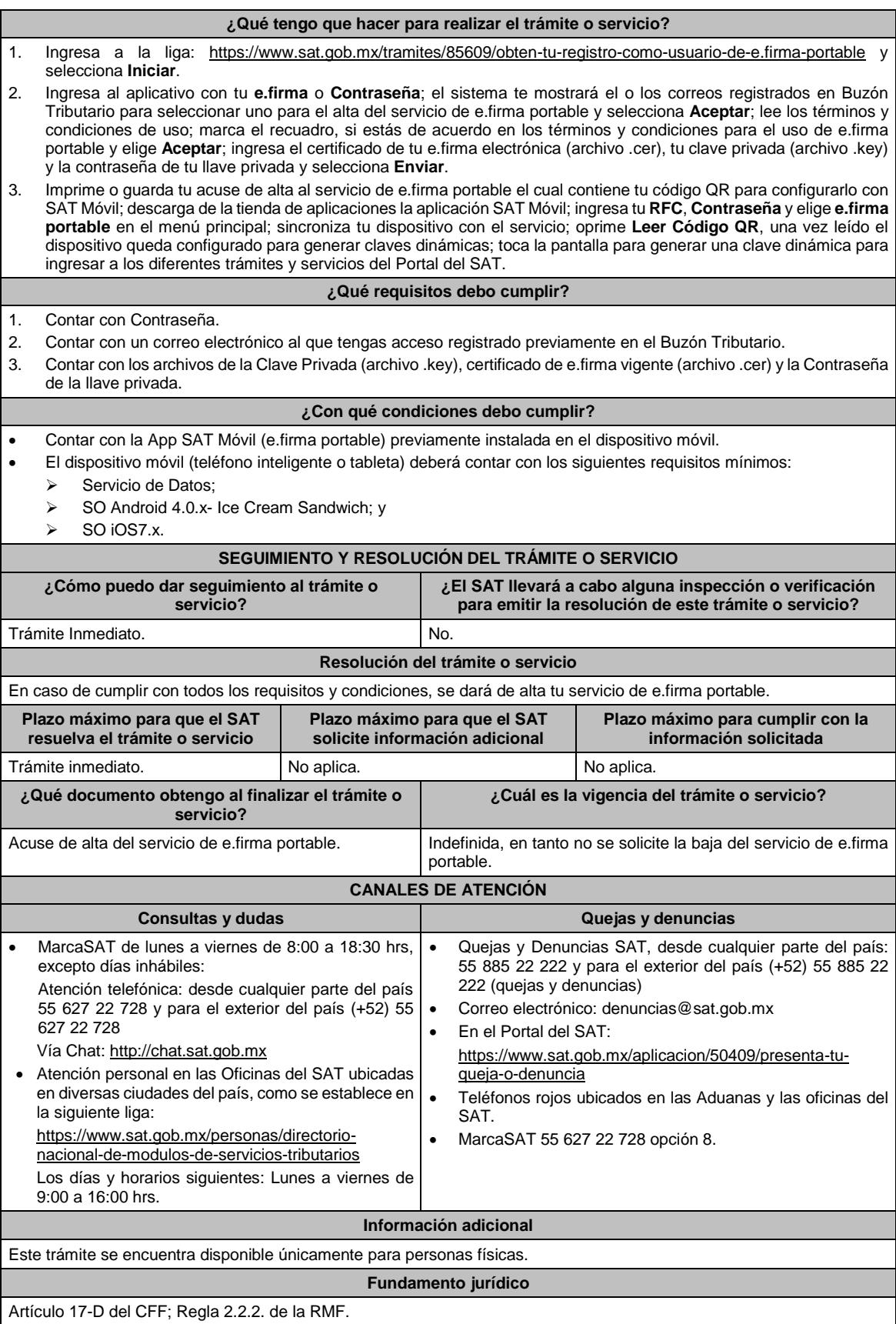

# **191/CFF Aviso de baja como usuario de e.firma portable**

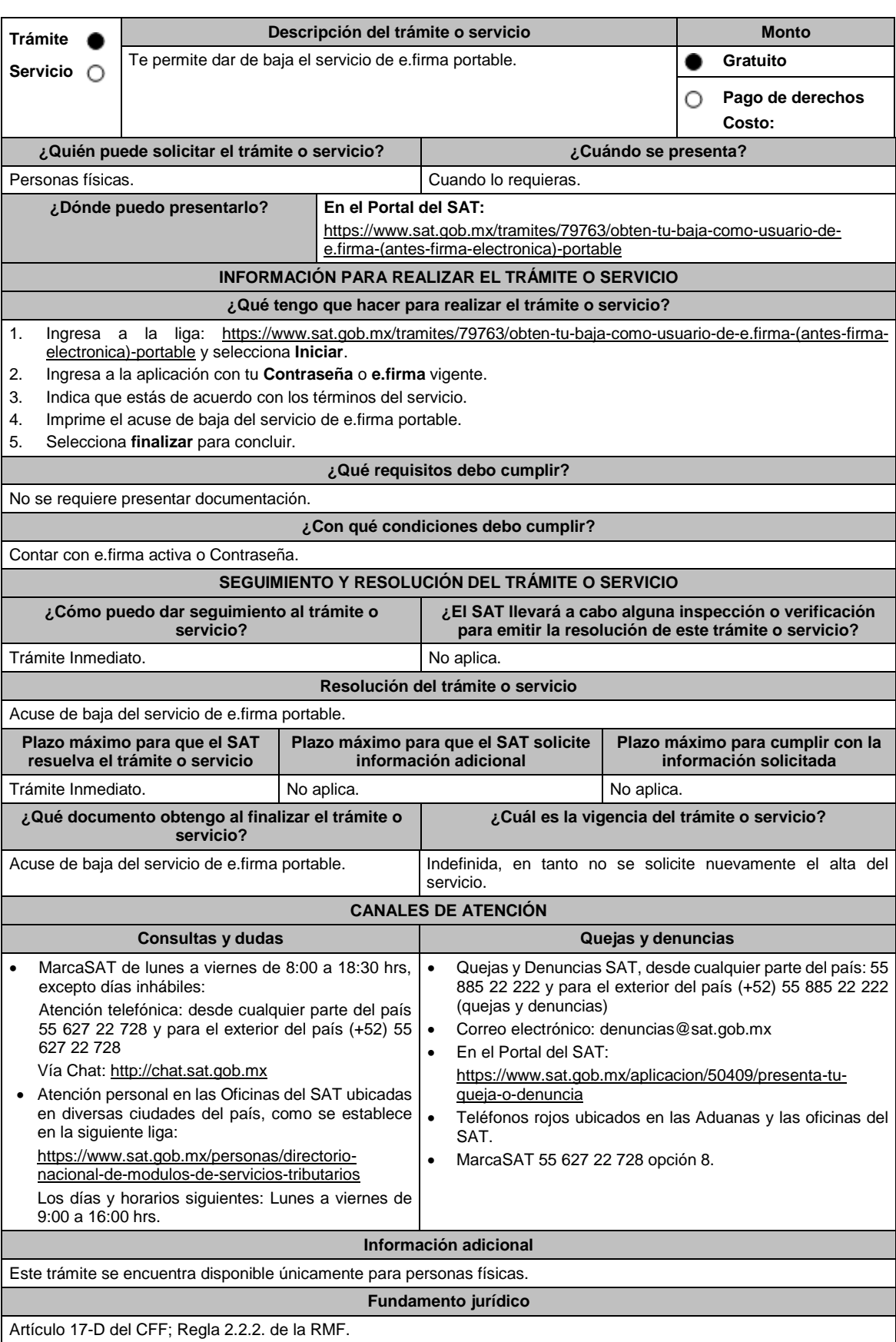

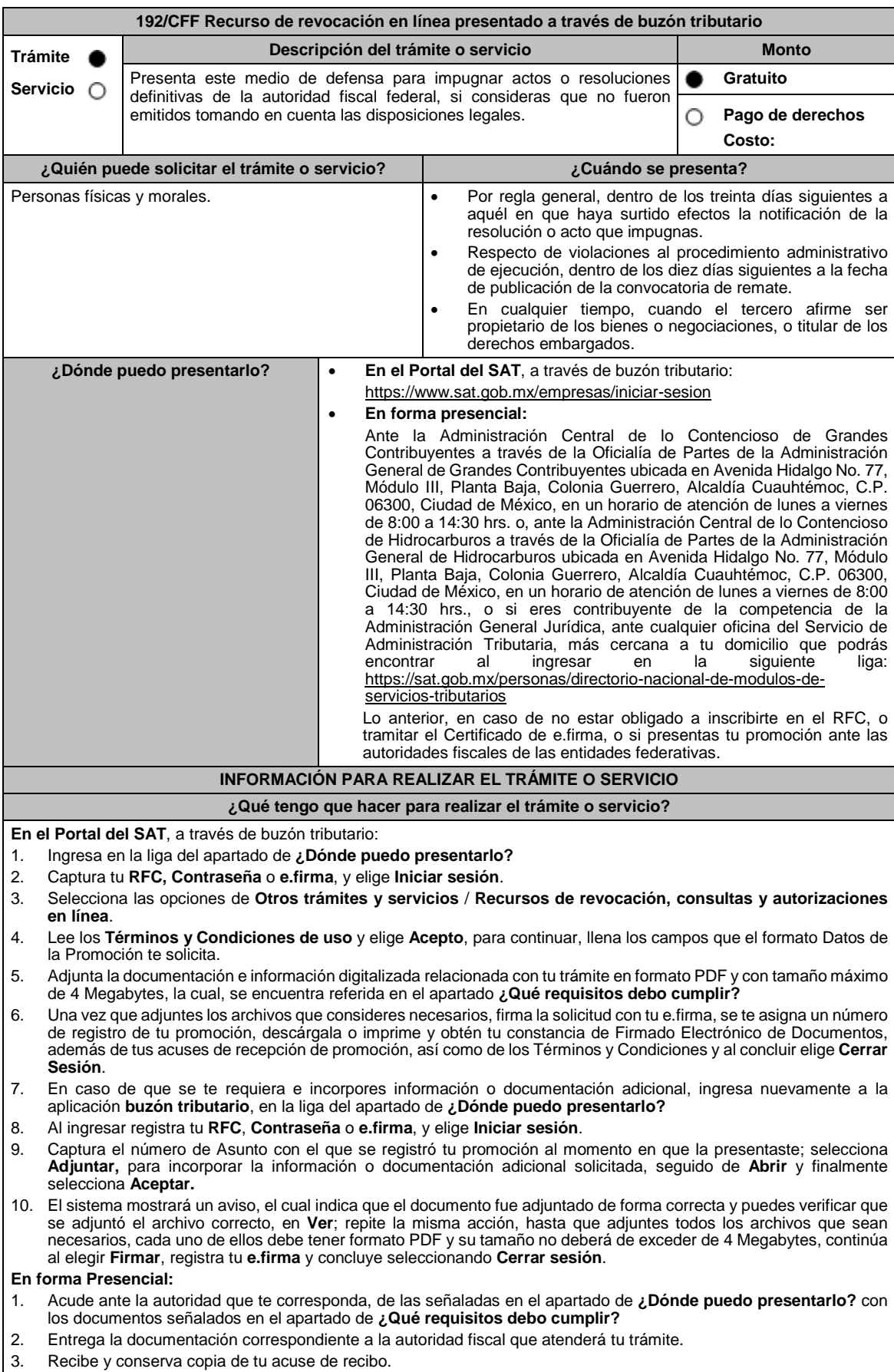

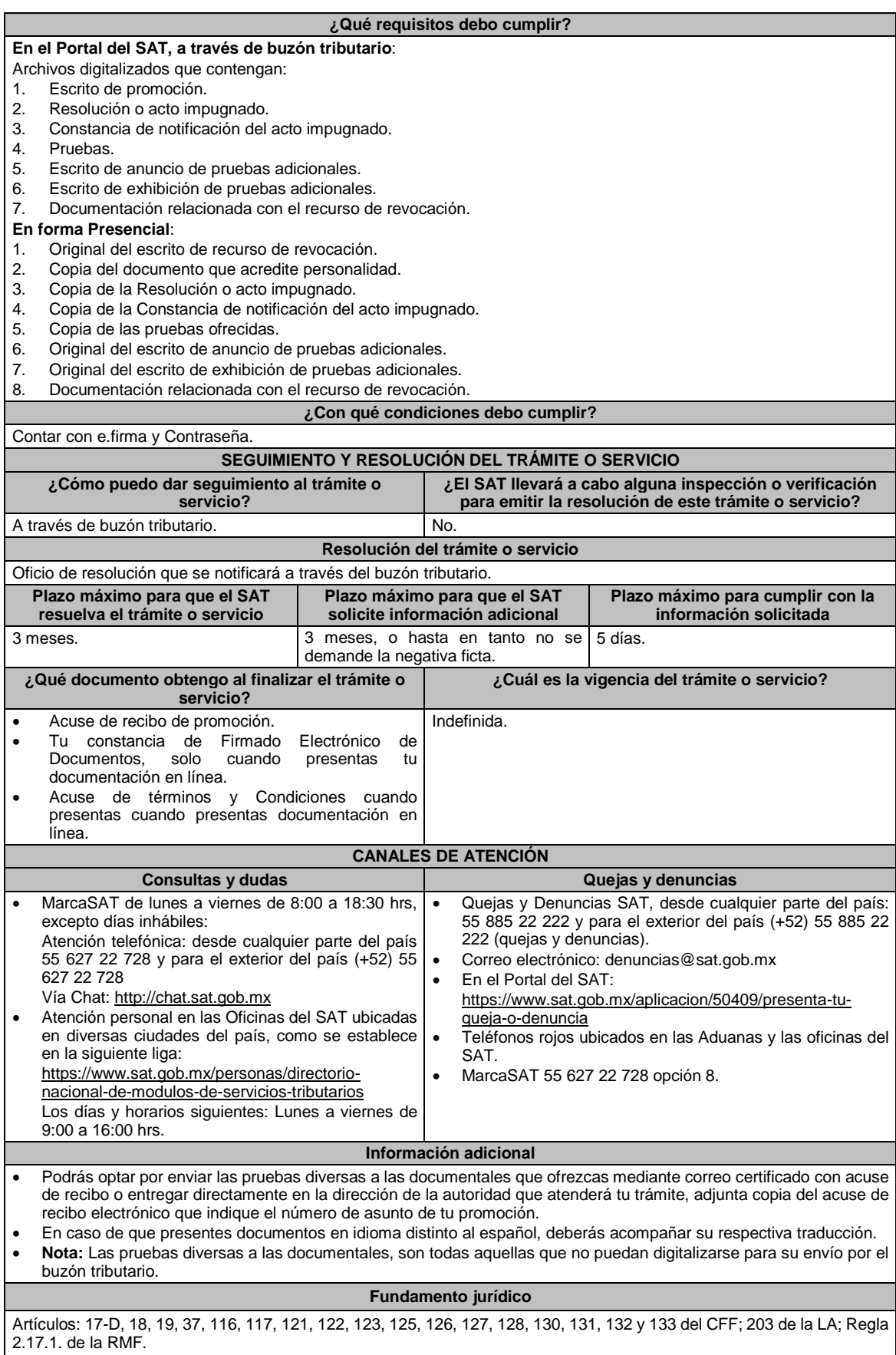

# **193/CFF (Se deroga)**

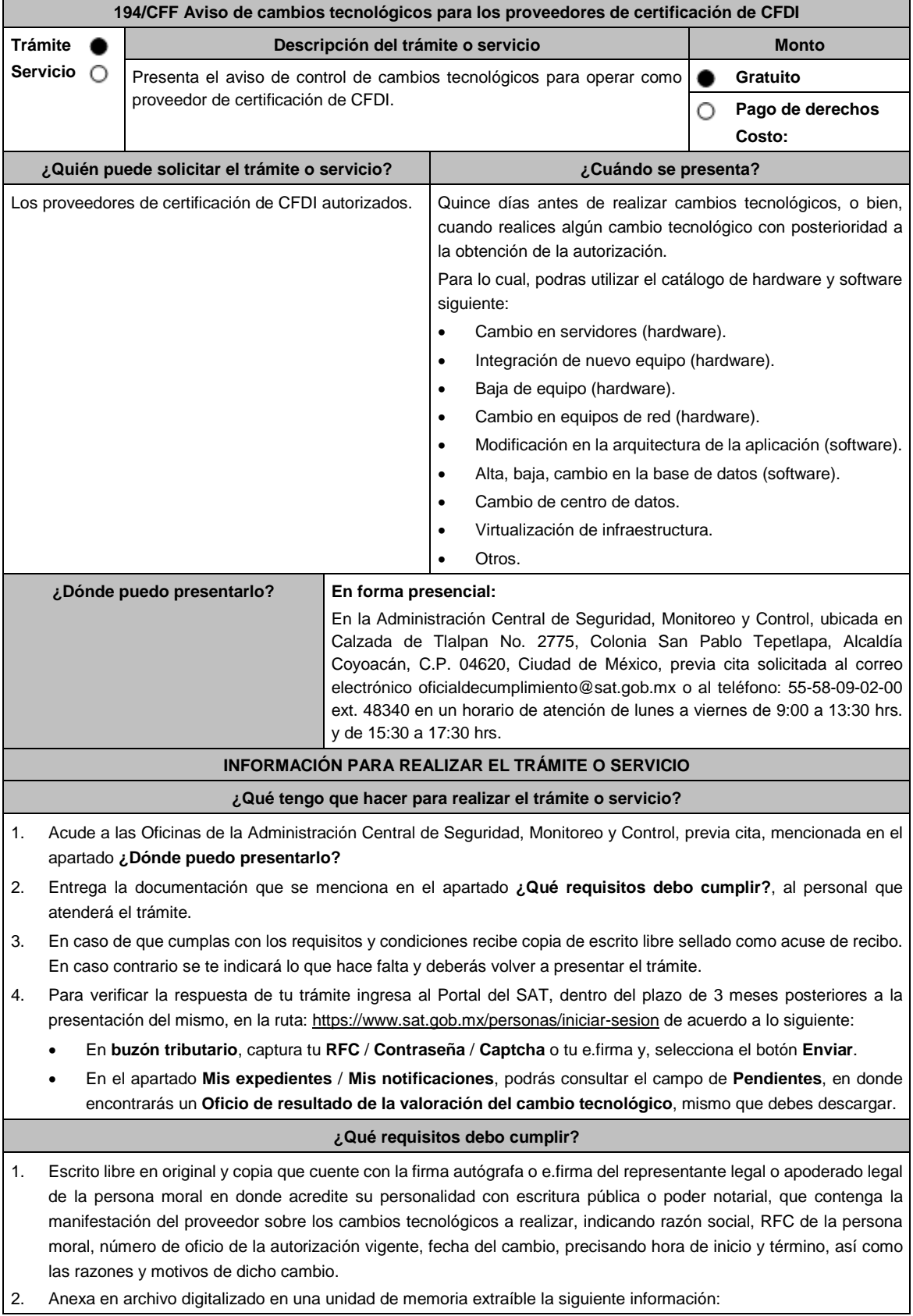

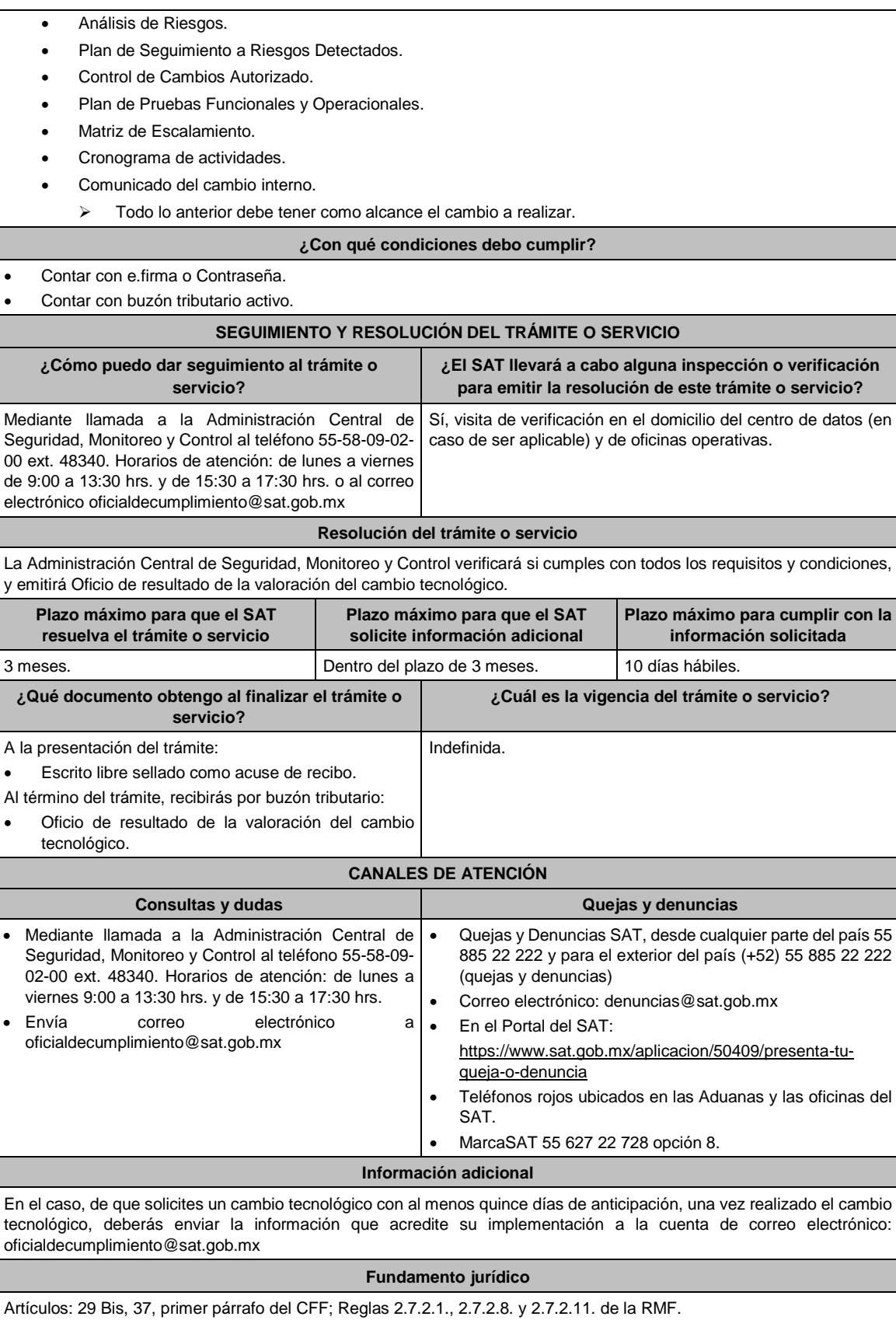

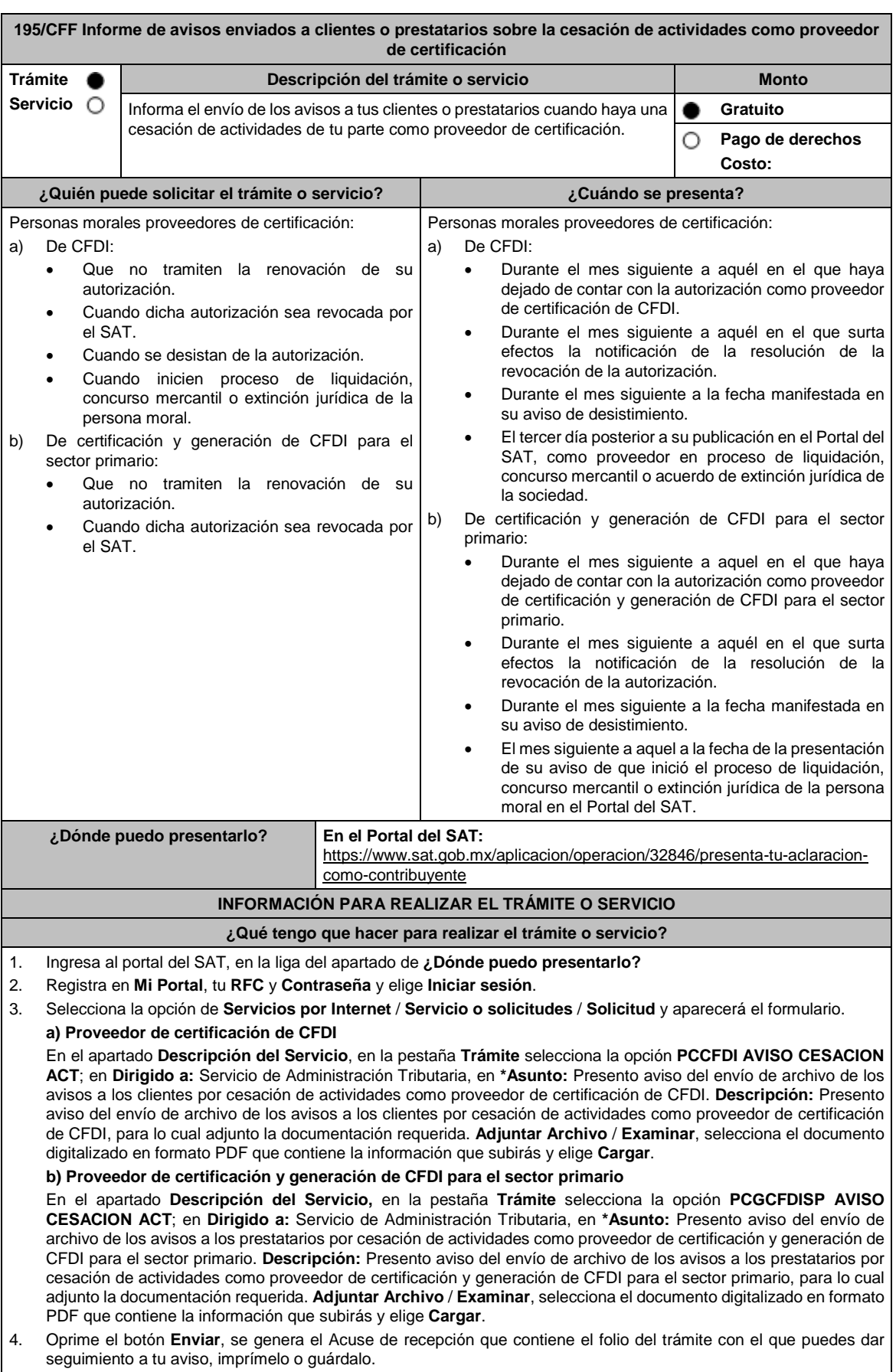

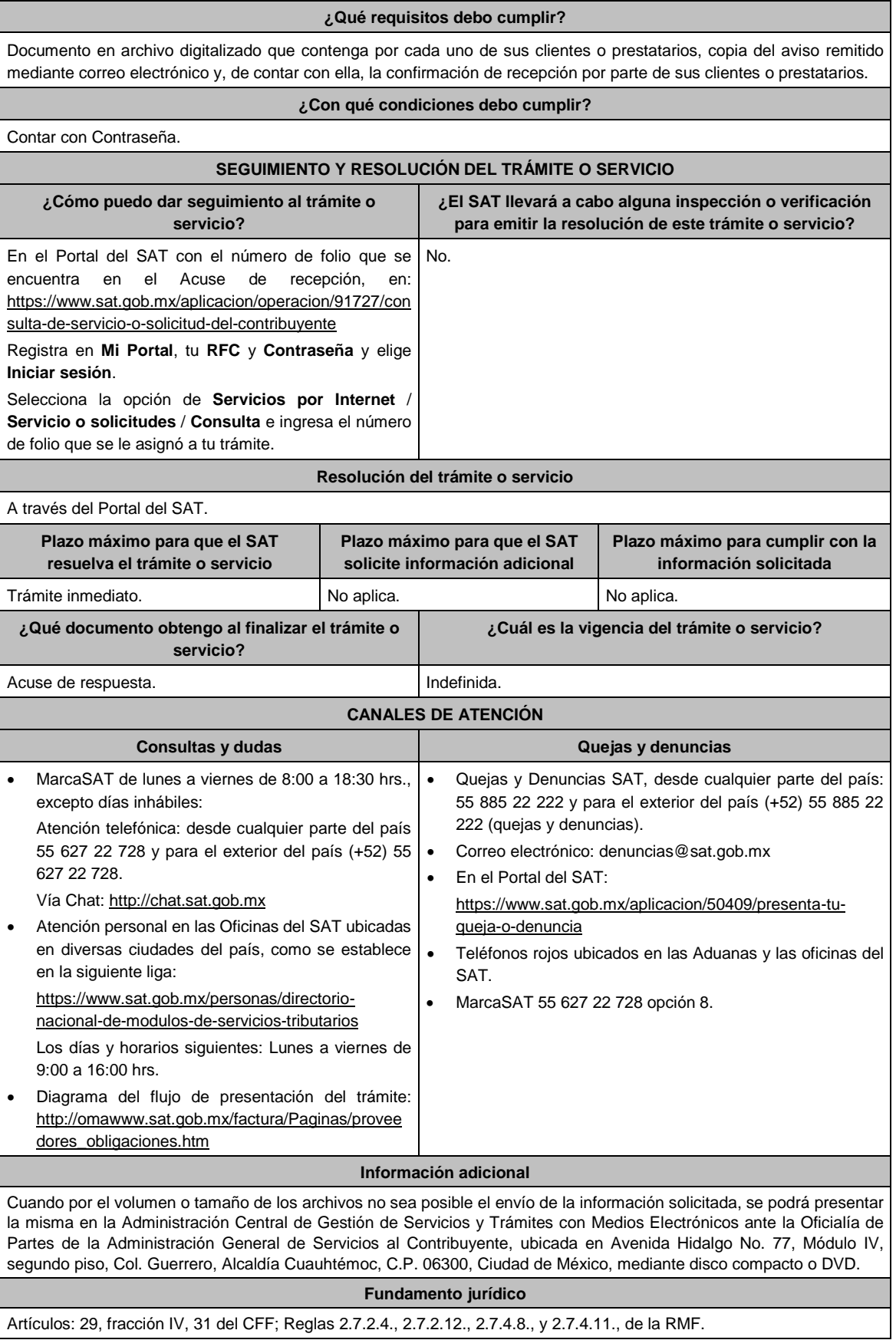
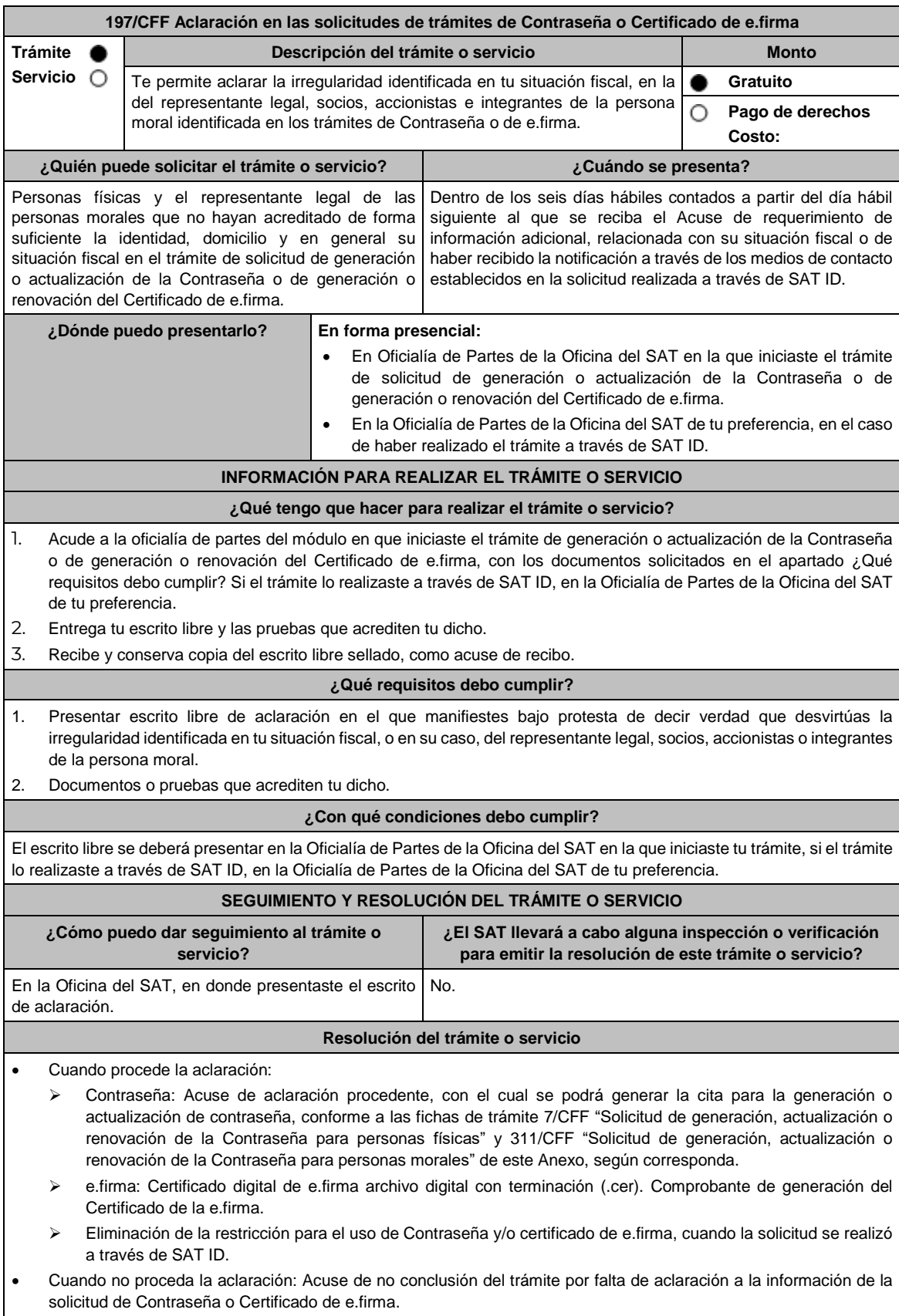

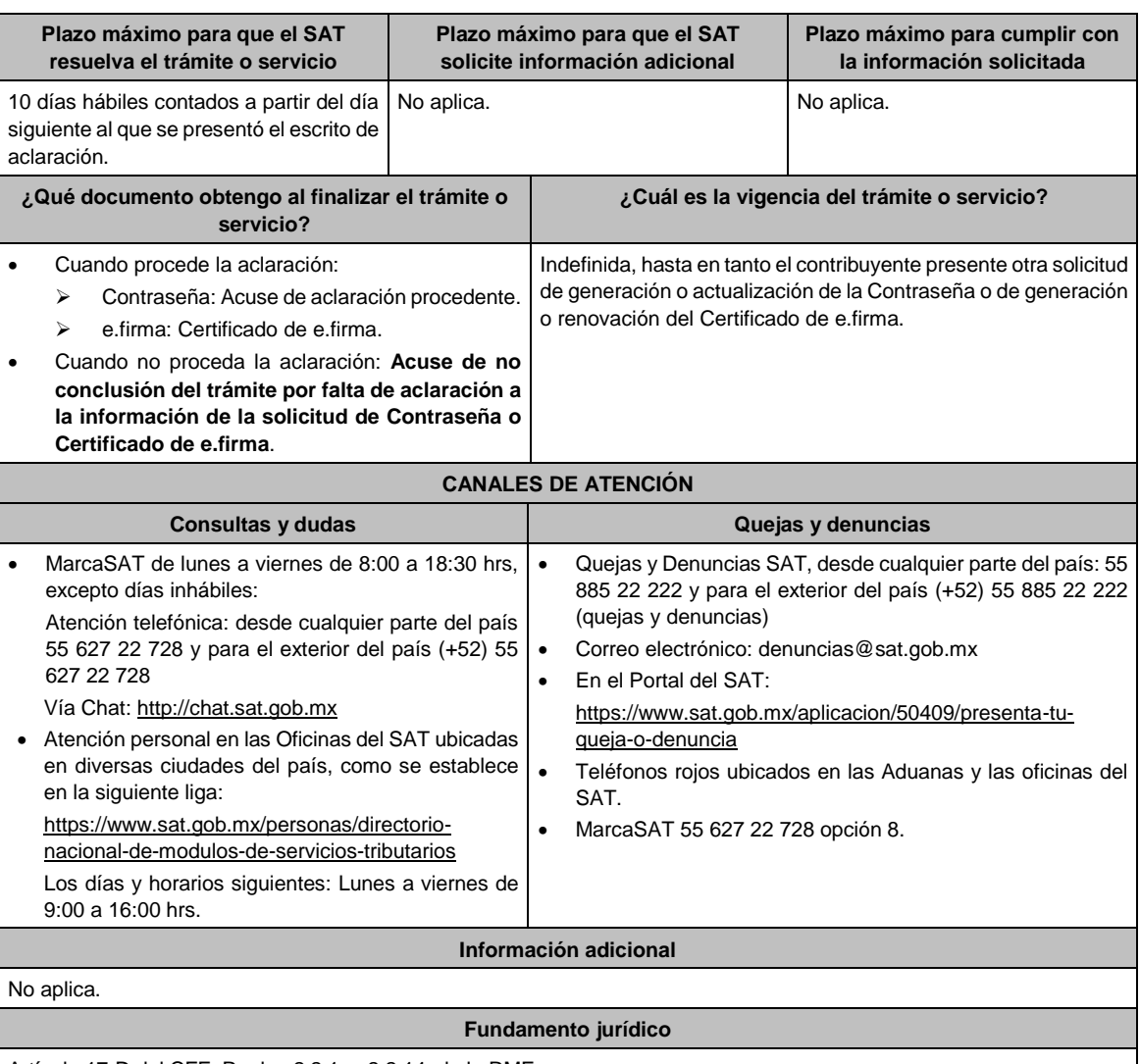

Artículo 17-D del CFF; Reglas 2.2.1. y 2.2.14. de la RMF.

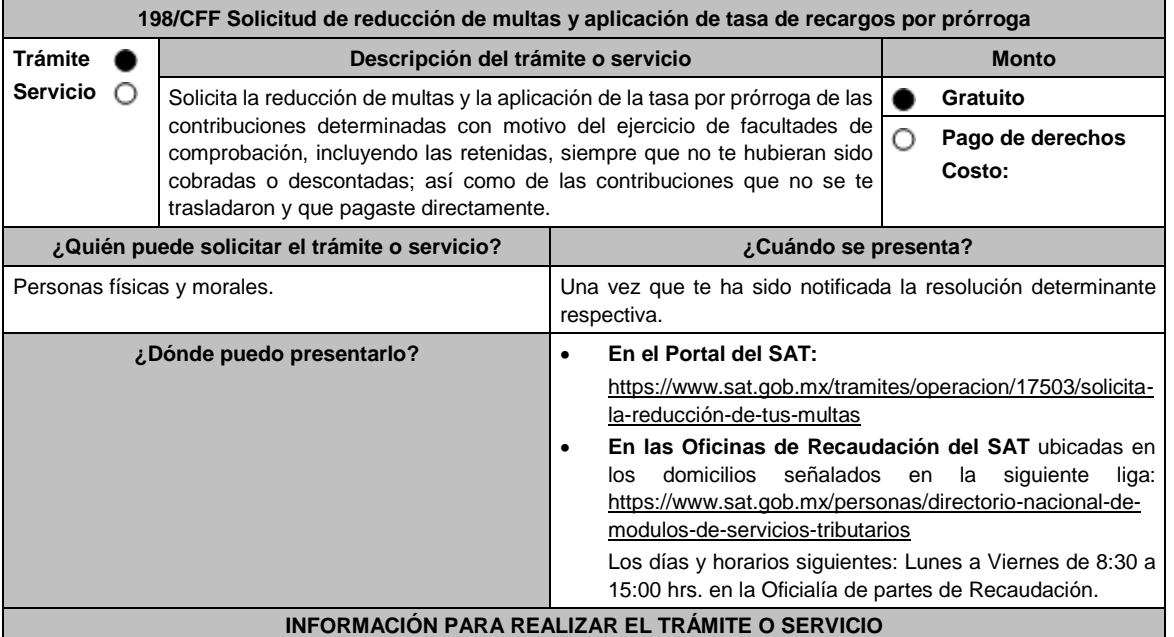

## **¿Qué tengo que hacer para realizar el trámite o servicio?**

## **En el Portal del SAT:**

- 1. Ingresa en la liga del apartado de **¿Dónde puedo presentarlo?**
- 2. Registra en **Mi Portal**, tu **RFC** y **Contraseña** y elige **Iniciar Sesión**.
- 3. Selecciona las opciones: **Servicios por Internet** / **Servicio o solicitudes** / **Solicitud** y requisita el formulario conforme a lo siguiente:

En el apartado **Descripción del Servicio**, en la pestaña **Trámite** selecciona la opción **REDUCCIÓN DE MULTAS 70-A CFF;** en **Dirigido a:** Servicio de Administración Tributaria; en **Asunto:** Reducción de Multas 70-A CFF; en **Descripción:** Solicitud de reducción de multas, señala brevemente el motivo, el o los periodos y monto(s) de las multas por las que solicitas la reducción; en **Adjuntar Archivo:** Elige en Examinar y selecciona los documentos digitalizados y comprimidos en formato ZIP que contienen la información que subirás señalados en el apartado de **¿Qué requisitos debo cumplir?** y elige **Cargar**, selecciona **Enviar**, se genera el acuse de recepción que contiene el número de folio de la solicitud y tu acuse de recibo con el que puedes dar seguimiento a tu aviso, imprímelo o guárdalo.

- 4. Revisa tu solicitud en un plazo de 10 días hábiles para verificar si se solicitó información adicional, en caso de ser así, contarás con 10 días hábiles para entregarla, si excedes ese plazo es necesario ingresar nuevamente tu solicitud.
- 5. Para verificar la respuesta a tu solicitud, ingresa al Portal del SAT y con el número de folio, verifica la respuesta ingresando en la liga: https://www.sat.gob.mx/aplicacion/operacion/91727/consulta-de-servicio-o-solicitud-delcontribuyente de acuerdo a lo siguiente:
	- En **Mi portal**, captura tu **RFC, Contraseña** y elige **Iniciar Sesión**.
	- Selecciona la opción de **Servicios por Internet** / **Servicio o solicitudes** / **Consulta**.
	- Captura el número del folio del trámite y verifica la solución otorgada a tu solicitud.
		- En caso de no contar con respuesta, acude a las Oficinas de la Administración Desconcentrada de Recaudación, para recibir información adicional sobre la situación del trámite.

### **En forma Presencial:**

- 1. Acude a la Administración Desconcentrada de Recaudación más cercana a tu domicilio fiscal con la documentación que se menciona en el apartado **¿Qué requisitos debo cumplir?**
- 2. Entrega la documentación solicitada al personal que atenderá tu trámite.
- 3. Recibe el escrito libre sellado como acuse de recibo.
- 4. Si no cumples con alguno de los puntos señalados en el apartado **¿Qué requisitos debo cumplir?** dentro del plazo de 10 días hábiles siguientes a la recepción de tu solicitud, se te podrá requerir información adicional, misma que deberás entregar dentro del plazo de 10 días hábiles siguientes a aquél en que se te notifique dicho requerimiento. Si no lo haces dentro de dicho plazo o la proporcionas de manera incompleta, se rechazará tu solicitud de reducción de multas, y será necesario que presentes una nueva solicitud.

#### **¿Qué requisitos debo cumplir?**

- Escrito libre firmado y en dos tantos, en el que se debe señalar:
	- Nombre, denominación, o razón social de la empresa si eres persona moral.
	- Domicilio fiscal manifestado en el RFC.
	- Clave del RFC.
	- Domicilio para oír y recibir notificaciones.
	- Señalar la autoridad a la que te diriges.
	- Los hechos y circunstancias relacionados con el propósito de la promoción, acompañados con los documentos e información que los soporten.
	- Dirección de correo electrónico.
- Acreditamiento de la representación de las personas físicas o morales.

### **Adicionalmente, deberás manifestar lo siguiente:**

- La Protesta de decir verdad de que no estás o no has estado sujeto a una causa penal en la que se haya dictado sentencia condenatoria por delitos de carácter fiscal y ésta se encuentre firme, así como el representante legal, administrador único, o socios, si se trata de una persona moral.
- 2. Documentos que comprueben haber dado cumplimiento a los requerimientos realizados por las autoridades fiscales en los últimos tres ejercicios fiscales anteriores a la fecha en que se te determinó la sanción.
- 3. Identificación oficial, cualquiera de las señaladas en el Apartado **I. Definiciones**; punto **1.2. Identificaciones oficiales, comprobantes de domicilio y poderes**, inciso **A) Identificación oficial**, del Anexo 1-A de la RMF.

### **En caso de representación legal:**

- 4. Poder notarial para acreditar la personalidad del representante legal (copia certificada y copia simple para cotejo) o carta poder firmada ante dos testigos y ratificadas las firmas ante las autoridades fiscales o fedatario público (original y copia simple para cotejo).
- 5. Documento notarial con el que se haya designado el representante legal para efectos fiscales, en caso de residentes en el extranjero o de extranjeros residentes en México (copia certificada y copia simple para cotejo).
	- \* Para mayor referencia, consultar en el Apartado **I. Definiciones**; punto **1.2. Identificaciones oficiales, comprobantes de domicilio y poderes**, inciso **C) Poderes**, del Anexo 1-A de la RMF.

## **¿Con qué condiciones debo cumplir?**

 Contar con Contraseña en caso de que el trámite se presente en Mi portal. En el caso de que, en los últimos tres años, derivado del ejercicio de facultades de comprobación te hayan determinado diferencias a tu cargo en el pago de impuestos y accesorios, éstas no sean superiores al 10% respecto de las que declaraste o tratándose de pérdidas fiscales, no sean mayores al 10% de las realmente sufridas. No haber incurrido en alguna de las agravantes a que se refiere el artículo 75 del CFF al momento en que las autoridades fiscales impongan la multa.

- No estar sujeto al ejercicio de una o varias acciones penales, por delitos previstos en la legislación fiscal o no haber sido condenado por delitos fiscales.
- No haber solicitado en los últimos tres años el pago a plazos de contribuciones retenidas, recaudadas o trasladadas. **SEGUIMIENTO Y RESOLUCIÓN DEL TRÁMITE O SERVICIO**

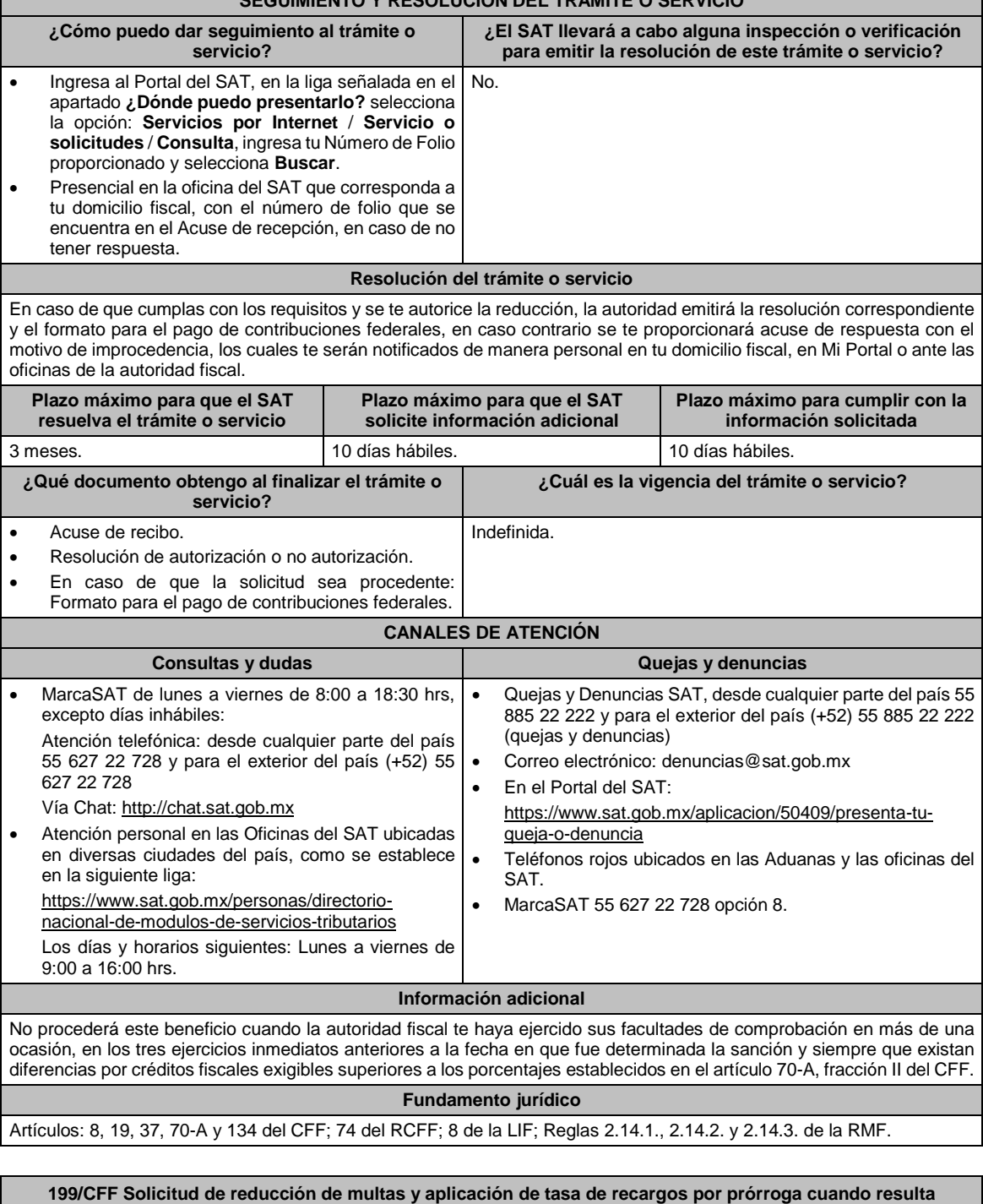

**improcedente alguna compensación**

**Trámite Descripción del trámite o servicio Monto**

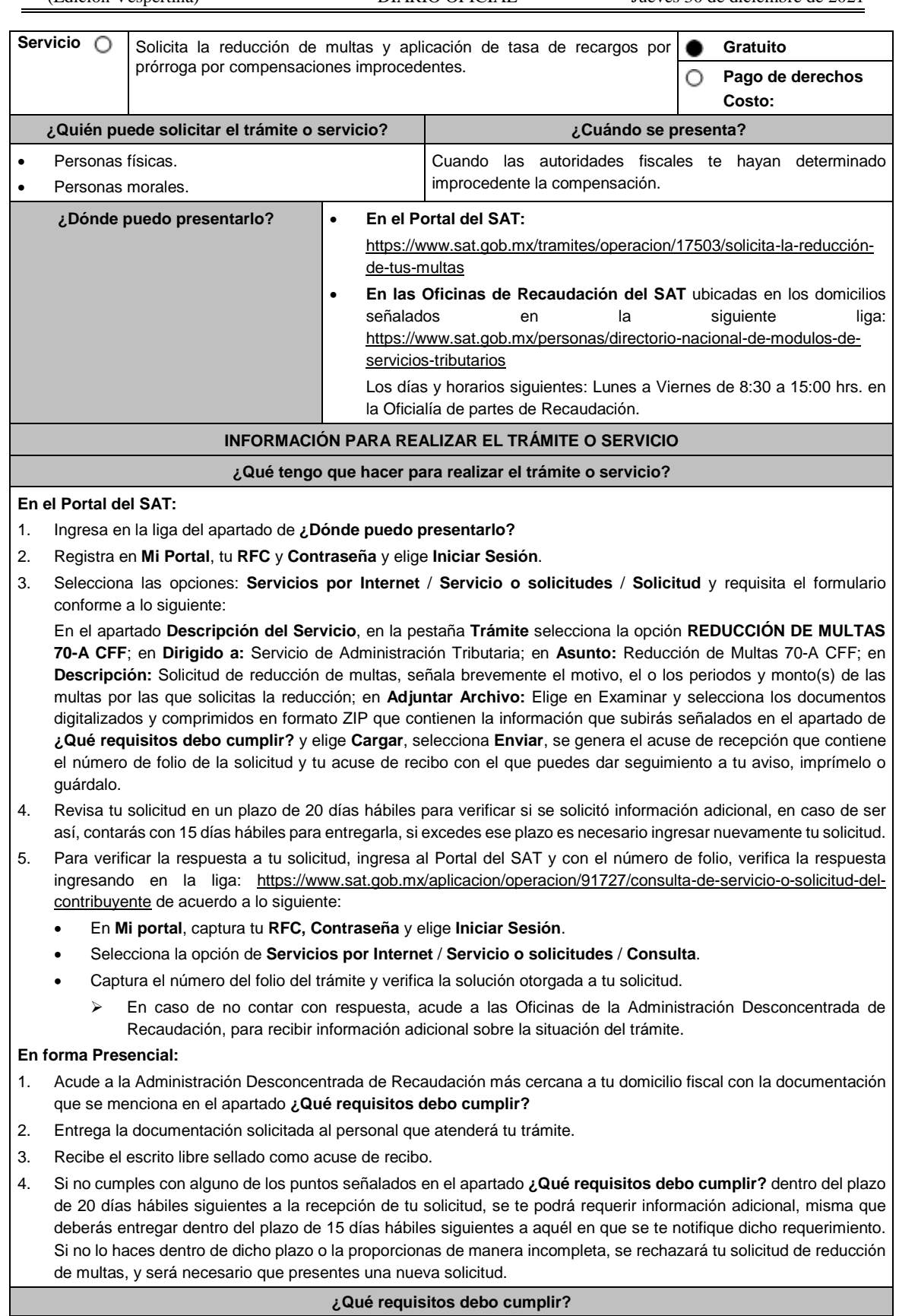

- 1. Escrito libre firmado y en dos tantos, en el que se debe señalar:
	- Nombre, denominación, o razón social de la empresa si eres persona moral.
- Domicilio fiscal manifestado en el RFC.
- Clave del RFC.
- Domicilio para oír y recibir notificaciones.
- Señalar la autoridad a la que te diriges.
- Los hechos y circunstancias relacionados con el propósito de la promoción, acompañados con los documentos e información que los soporten.
- Dirección de correo electrónico.
- Acreditamiento de la representación de las personas físicas o morales.

#### **Adicionalmente, deberás manifestar lo siguiente:**

- La Protesta de decir verdad de que no estás o no has estado sujeto a una causa penal en la que se haya dictado sentencia condenatoria por delitos de carácter fiscal y ésta se encuentre firme, así como el representante legal, administrador único, o socios, si se trata de una persona moral
	- La Protesta de decir verdad de que un acto administrativo conexo no se encuentra bajo un procedimiento de resolución de controversias establecido en los tratados para evitar la doble tributación de los que México es parte.
- 2. Documentos que comprueben haber dado cumplimiento a los avisos, declaraciones, requerimientos y demás información que establecen las disposiciones fiscales en los últimos tres ejercicios fiscales.
- 3. Identificación oficial, cualquiera de las señaladas en el Apartado **I. Definiciones**; punto **1.2. Identificaciones oficiales, comprobantes de domicilio y poderes**, inciso **A) Identificación oficial**, del Anexo 1-A de la RMF.

#### **En caso de representación legal:**

- 4. Poder notarial para acreditar la personalidad del representante legal (copia certificada y copia simple para cotejo) o carta poder firmada ante dos testigos y ratificadas las firmas ante las autoridades fiscales o fedatario público (original y copia simple para cotejo).
- 5. Documento notarial con el que se haya designado el representante legal para efectos fiscales, en caso de residentes en el extranjero o de extranjeros residentes en México (copia certificada y copia simple para cotejo).

\* Para mayor referencia, consultar en el **Apartado I. Definiciones**; punto **1.2. Identificaciones oficiales**, **comprobantes de domicilio y poderes**, inciso **C) Poderes**, del Anexo 1-A de la RMF.

#### **¿Con qué condiciones debo cumplir?**

- Contar con Contraseña en caso de que el trámite se presente en Mi portal.
- En el caso de que, en los últimos tres años, derivado del ejercicio de facultades de comprobación te hayan determinado diferencias a tu cargo en el pago de impuestos y accesorios, éstas no sean superiores al 10% respecto de las que declaraste o tratándose de pérdidas fiscales, no sean mayores al 10% de las realmente sufridas.
- No haber incurrido en alguna de las agravantes a que se refiere el artículo 75 del CFF al momento en que las autoridades fiscales impongan la multa por la compensación improcedente.
- No estar sujeto al ejercicio de una o varias acciones penales, por delitos previstos en la legislación fiscal o no haber sido condenado por delitos fiscales, o bien, de un procedimiento de resolución de controversias establecido en los tratados para evitar la doble tributación de los que México es parte.
- No haber solicitado en los últimos tres años el pago a plazos de contribuciones retenidas, recaudadas o trasladadas.

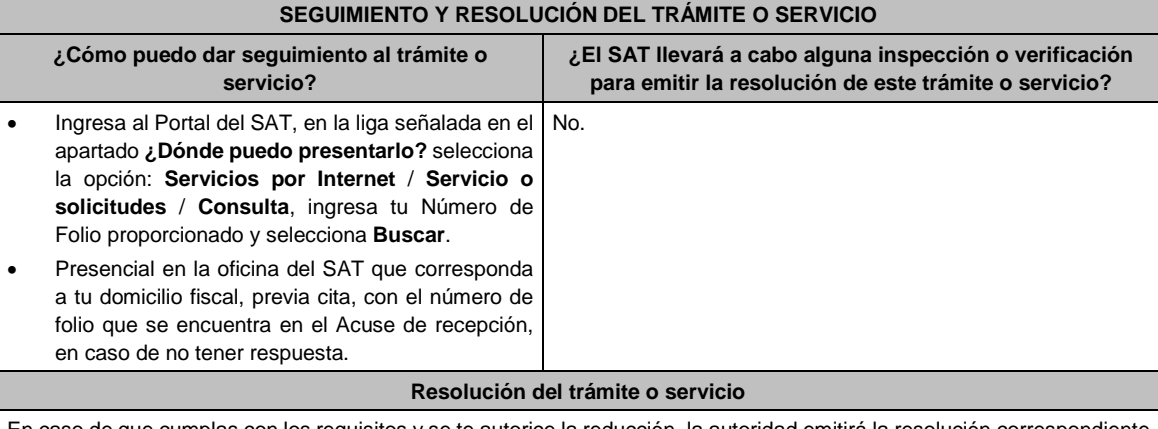

En caso de que cumplas con los requisitos y se te autorice la reducción, la autoridad emitirá la resolución correspondiente y el formato para el pago de contribuciones federales, en caso contrario se te proporcionará acuse de respuesta con el motivo de improcedencia, los cuales te serán notificados de manera personal en tu domicilio fiscal, en Mi Portal o ante las oficinas de la autoridad fiscal.

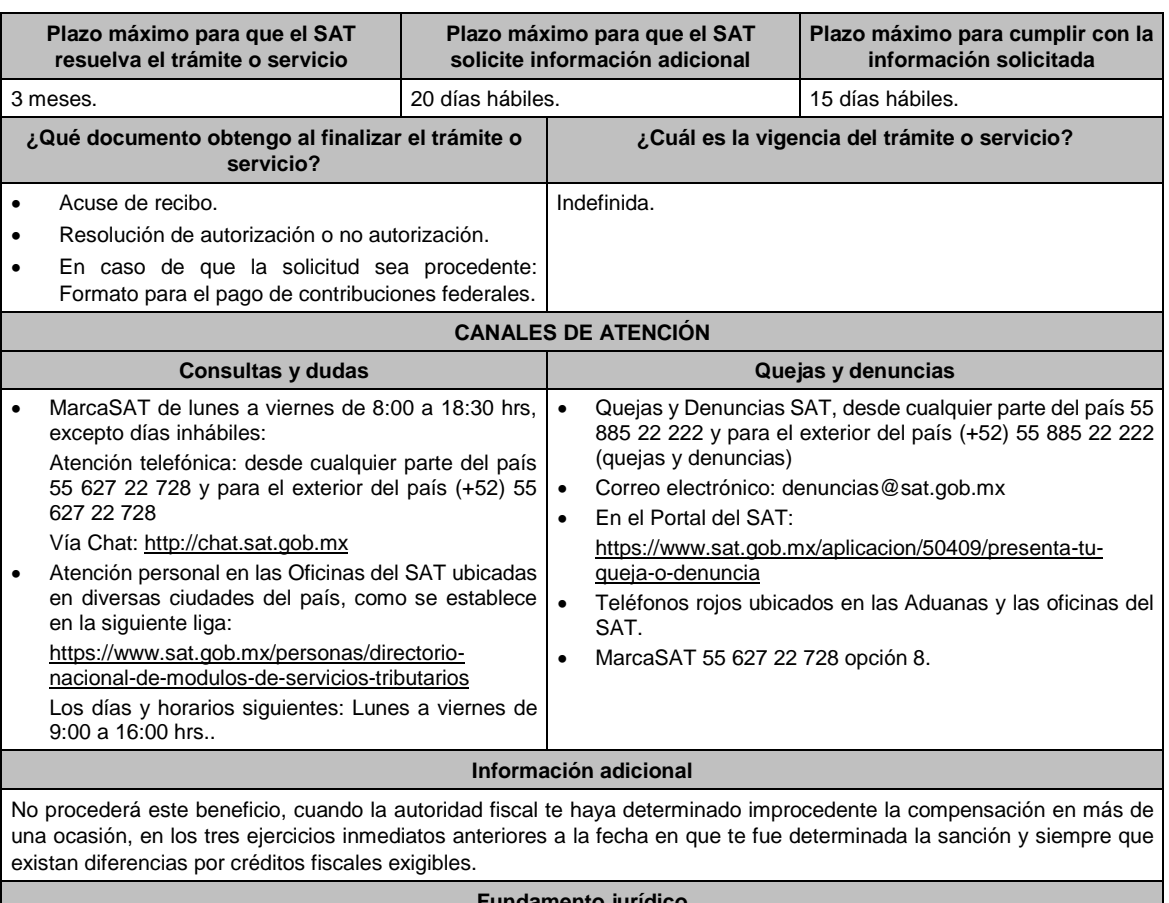

**Fundamento jurídico**

Artículos: 18, 19, 37, 70-A, 75 y 134 del CFF; 8 de la LIF; Regla 2.14.4. de la RMF.

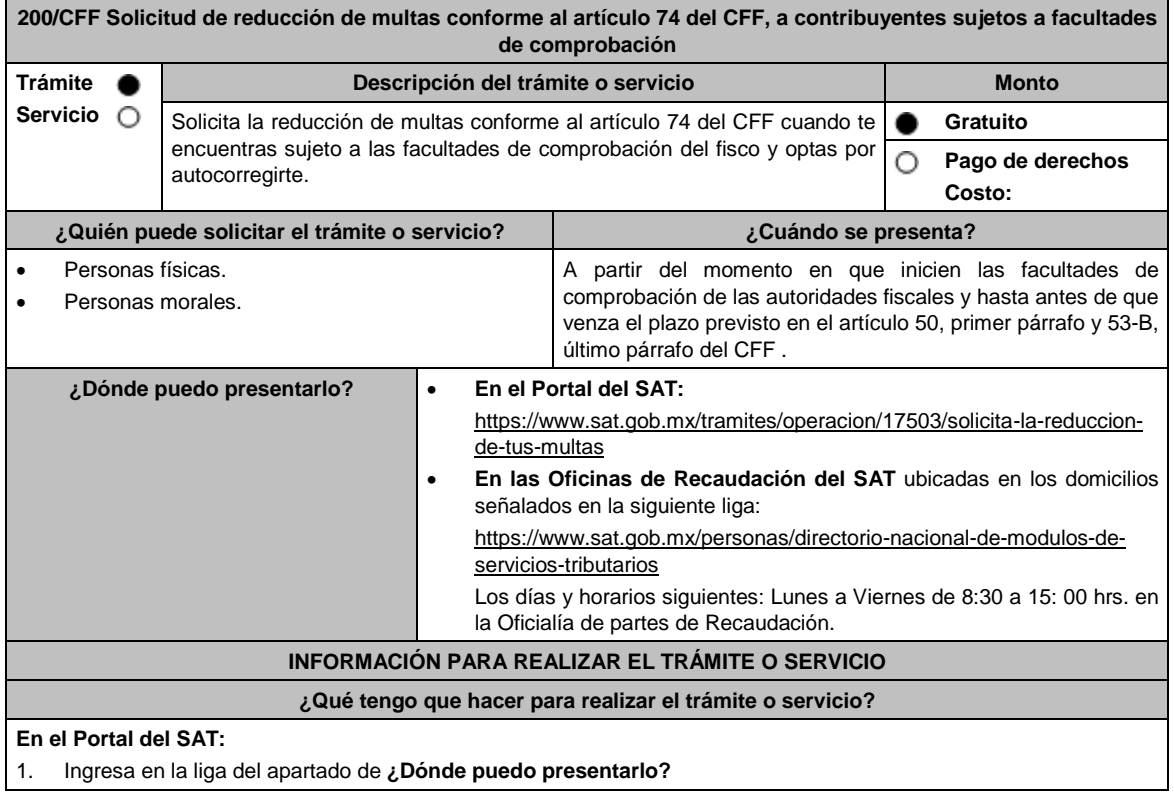

- 2. Registra en **Mi Portal**, tu **RFC** y **Contraseña** y elige **Iniciar Sesión**.
- 3. Selecciona las opciones: **Servicios por Internet** / **Servicio o solicitudes** / **Solicitud** y requisita el formulario conforme a lo siguiente:
	- En el apartado **Descripción del Servicio**, en la pestaña **Trámite** selecciona la opción **REDUCCIÓN DE MULTAS 74 CFF SUJETOS A FACULTADES DE COMPROBACION**; en **Dirigido a:** Servicio de Administración Tributaria; en **Asunto:** Reducción de Multas 74 CFF; en **Descripción:** Solicitud de reducción de multas conforme al artículo 74 del CFF, señala brevemente el motivo, el o los periodos y monto(s) de las multas por las que solicitas la reducción; en **Adjuntar Archivo:** Elige en Examinar y selecciona los documentos digitalizados y comprimidos en formato ZIP que contienen la información que subirás señalados en el apartado de **¿Qué requisitos debo cumplir?** y elige **Cargar**, selecciona **Enviar**, se genera el acuse de recepción que contiene el número de folio de la solicitud y tu acuse de recibo con el que puedes dar seguimiento a tu aviso, imprímelo o guárdalo.
- 4. Revisa tu solicitud en un plazo de 10 días hábiles para verificar si se solicitó información adicional, en caso de ser así, contarás con 10 días hábiles para entregarla, si excedes ese plazo es necesario ingresar nuevamente tu solicitud.
- 5. Para verificar la respuesta a tu solicitud, ingresa al Portal del SAT y con el número de folio, verifica la respuesta ingresando en la liga: https://www.sat.gob.mx/aplicacion/operacion/91727/consulta-de-servicio-o-solicitud-delcontribuyente de acuerdo a lo siguiente:
	- En **Mi portal**, captura tu **RFC, Contraseña** y elige **Iniciar Sesión**.
	- Selecciona la opción de **Servicios por Internet** / **Servicio o solicitudes** / **Consulta**.
	- Captura el número del folio del trámite y verifica la solución otorgada a tu solicitud.
		- En caso de no contar con respuesta, acude a las Oficinas de la Administración Desconcentrada de Recaudación, para recibir información adicional sobre la situación del trámite.

### **En forma Presencial:**

- 1. Acude a la Administración Desconcentrada de Recaudación que corresponda a tu domicilio con la documentación que se menciona en el apartado **¿Qué requisitos debo cumplir?**
- 2. Entrega la documentación solicitada al personal que atenderá tu trámite.
- 3. Recibe el escrito libre sellado como acuse de recibo.
- 4. Si no cumples con alguno de los puntos señalados en el apartado **¿Qué requisitos debo cumplir?** dentro del plazo de 10 días hábiles siguientes a la recepción de tu solicitud, se te podrá requerir información adicional, misma que deberás entregar dentro del plazo de 10 días hábiles siguientes a aquél en que se te notifique dicho requerimiento. Si no lo haces dentro de dicho plazo o la proporcionas de manera incompleta, se rechazará tu solicitud de reducción de multas conforme al artículo 74 del CFF, y será necesario que presentes una nueva solicitud.

#### **¿Qué requisitos debo cumplir?**

- 1. Escrito libre firmado y en dos tantos, en el que se debe señalar:
	- Nombre, denominación, o razón social de la empresa si eres persona moral.
	- Domicilio fiscal manifestado en el RFC.
	- Clave del RFC.
	- Domicilio para oír y recibir notificaciones.
	- Señalar la autoridad a la que te diriges.
	- Los hechos y circunstancias relacionados con el propósito de la promoción, acompañados con los documentos e información que los soporten.
	- Dirección de correo electrónico.
	- Acreditamiento de la representación de las personas físicas o morales.

### **Adicionalmente, deberás manifestar lo siguiente:**

- La Protesta de decir verdad de que no estás o no has estado sujeto a una causa penal en la que se haya dictado sentencia condenatoria por delitos de carácter fiscal y ésta se encuentre firme, así como el representante legal, administrador único, o socios, si se trata de una persona moral.
- La Protesta de decir verdad de que un acto administrativo conexo no se encuentra bajo un procedimiento de resolución de controversias establecido en los tratados para evitar la doble tributación de los que México es parte.
- El número de operación de la declaración respectiva, fecha de presentación y la autoridad que está ejerciendo facultades de comprobación.
- El monto del adeudo, tipo de contribución, periodo al que corresponde, periodo que comprende la actualización, desde el mes en que se debieron pagar y hasta aquél en que se solicite la reducción de multas conforme al artículo 74 del CFF, así como el monto por el cual se solicita la reducción, y en su caso, la solicitud del pago en parcialidades.
- El monto de los accesorios causados, identificando la parte que corresponda a recargos, multas y otros accesorios.

En el caso de otorgarse una reducción parcial, deberá realizar el pago de la parte no reducida en un plazo de 3 días hábiles. Una vez autorizada la reducción, deberás pagar en una sola exhibición el adeudo restante o cumplir puntualmente con el pago a plazos de los mismos, si asi lo soliciaste. 2. Identificación oficial, cualquiera de las señaladas en el Apartado **I. Definiciones**; punto **1.2. Identificaciones oficiales, comprobantes de domicilio y poderes**, inciso **A) Identificación oficial**, del Anexo 1-A de la RMF. 3. Constancia de notificación de la resolución mediante la cual se impuso la multa. **En caso de representación legal:** 4. Poder notarial para acreditar la personalidad del representante legal (copia certificada y copia simple para cotejo) o carta poder firmada ante dos testigos y ratificadas las firmas ante las autoridades fiscales o fedatario público (original y copia simple para cotejo). 5. Documento notarial con el que se haya designado el representante legal para efectos fiscales, en caso de residentes en el extranjero o de extranjeros residentes en México (copia certificada y copia simple para cotejo). \* Para mayor referencia, consultar en el **Apartado I. Definiciones**; punto **1.2. Identificaciones oficiales, comprobantes de domicilio y poderes**, inciso **C) Poderes**, del Anexo 1-A de la RMF. **¿Con qué condiciones debo cumplir?** Contar con Contraseña. Autocorregirte totalmente y a satisfacción de la autoridad. **SEGUIMIENTO Y RESOLUCIÓN DEL TRÁMITE O SERVICIO ¿Cómo puedo dar seguimiento al trámite o servicio? ¿El SAT llevará a cabo alguna inspección o verificación para emitir la resolución de este trámite o servicio?** Ingresa al Portal del SAT, en la liga señalada en el apartado **¿Dónde puedo presentarlo?** selecciona la opción: **Servicios por Internet** / **Servicio o solicitudes** / **Consulta**, ingresa tu Número de Folio proporcionado y selecciona **Buscar**. Presencial en la oficina del SAT que corresponda a tu domicilio fiscal, previa cita, con el número de folio que se encuentra en el Acuse de recepción, en caso de no tener respuesta. No. **Resolución del trámite o servicio** En caso de que cumplas con los requisitos y se te autorice la reducción, la autoridad emitirá la resolución correspondiente y el formato para el pago de contribuciones federales, en caso contrario se te proporcionará acuse de respuesta con el motivo de improcedencia, los cuales te serán notificados de manera personal en tu domicilio fiscal, en Mi Portal o ante las oficinas de la autoridad fiscal. **Plazo máximo para que el SAT resuelva el trámite o servicio Plazo máximo para que el SAT solicite información adicional Plazo máximo para cumplir con la información solicitada** 3 meses. 10 días hábiles. 10 días hábiles. **¿Qué documento obtengo al finalizar el trámite o servicio? ¿Cuál es la vigencia del trámite o servicio?** Acuse de recibo. Resolución de autorización o no autorización. En caso de que la solicitud sea procedente: Formato para el pago de contribuciones federales. Indefinida. **CANALES DE ATENCIÓN Consultas y** dudas **Discussed Consultas Quejas y** denuncias MarcaSAT de lunes a viernes de 8:00 a 18:30 hrs, excepto días inhábiles: Quejas y Denuncias SAT, desde cualquier parte del país 55 885 22 222 y para el exterior del país (+52) 55 885 22 222 (quejas y denuncias) Correo electrónico: denuncias@sat.gob.mx

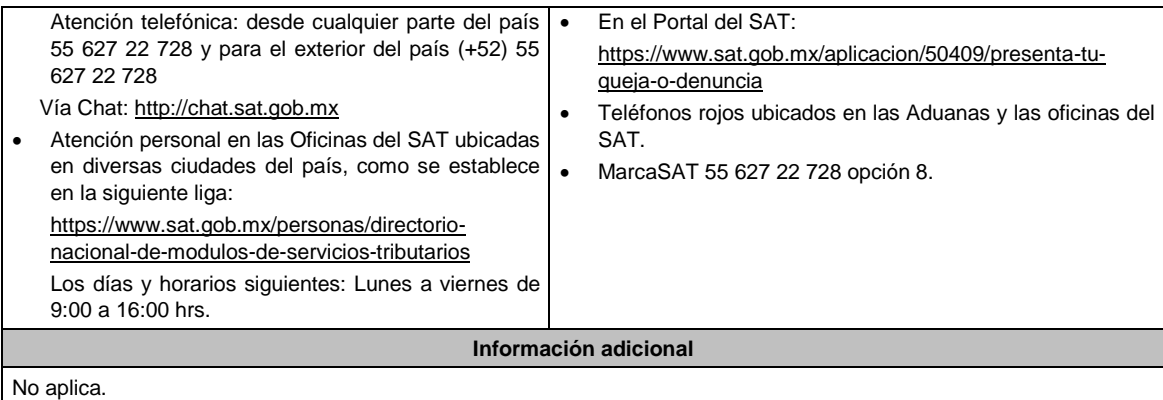

## **Fundamento jurídico**

Artículos: 18, 19, 37, 50, 74, 134 del CFF; Reglas 2.14.8. y 2.14.10. de la RMF.

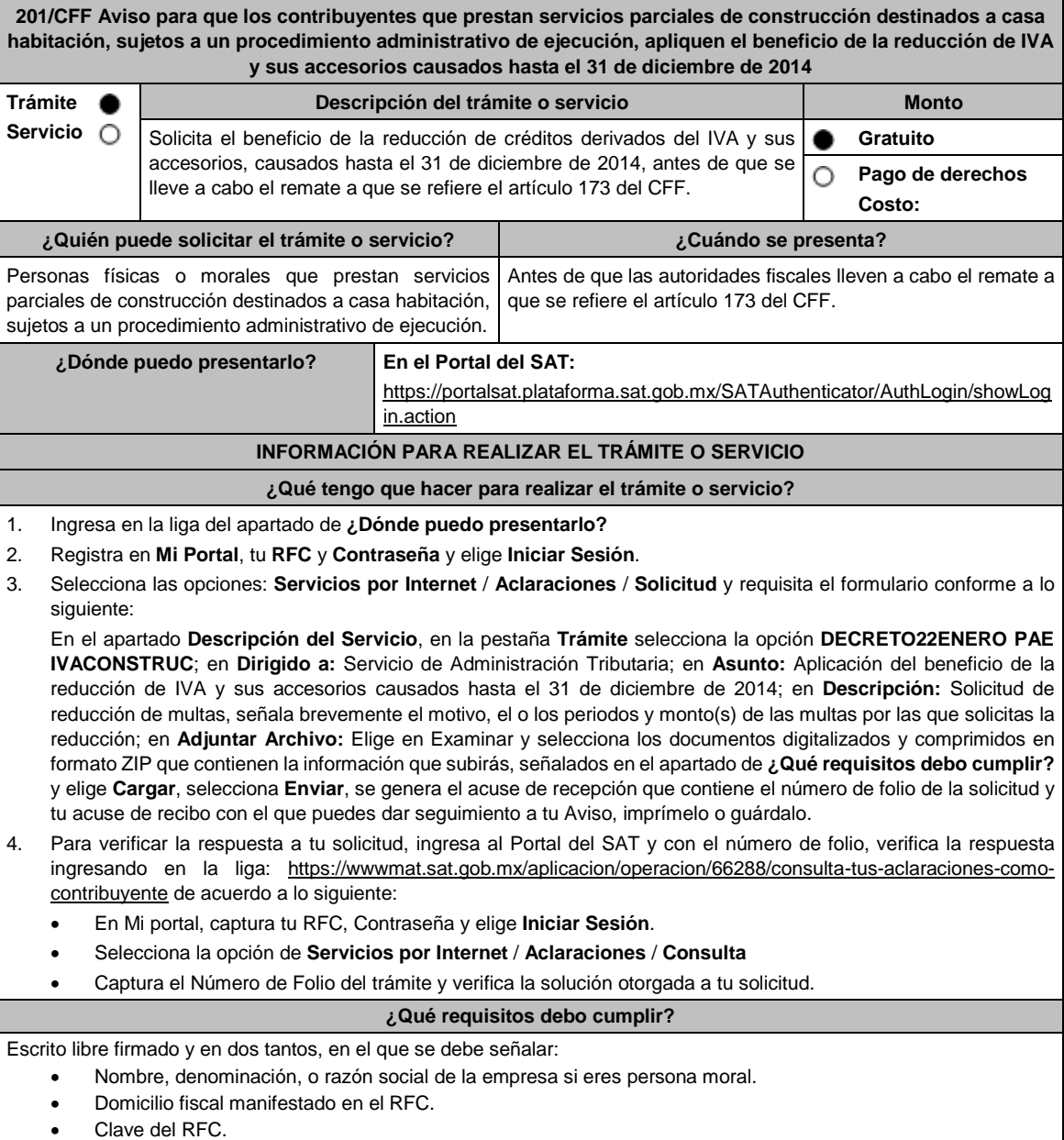

- Domicilio para oír y recibir notificaciones.
- Señalar la autoridad a la que te diriges.
- El propósito de la promoción.
- Dirección de correo electrónico.
- Acreditamiento de la representación de las personas físicas o morales.

#### **Adicionalmente, deberás manifestar lo siguiente:**

- Que te apegas al beneficio establecido en el artículo Segundo del Decreto.
	- Que la contribución objeto del procedimiento administrativo de ejecución no fue trasladada ni cobrada al prestatario de los servicios.
	- Que solicitas la suspensión del procedimiento administrativo de ejecución.
	- Que importes de la contribución y accesorios, son susceptibles de gozar de la reducción.

#### **¿Con qué condiciones debo cumplir?**

Contar con Contraseña.

#### **SEGUIMIENTO Y RESOLUCIÓN DEL TRÁMITE O SERVICIO**

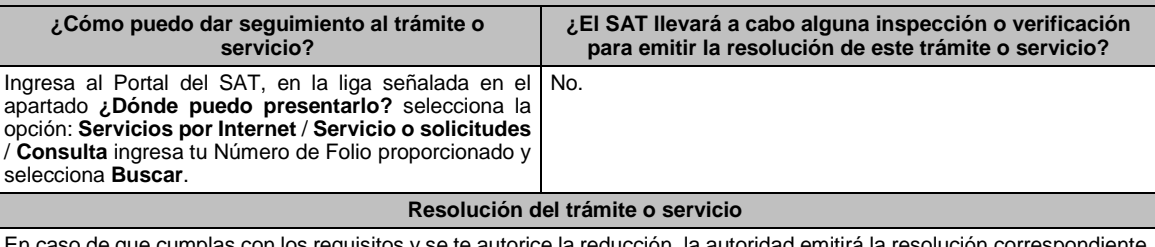

En caso de que cumplas con los requisitos y se te autorice la reducción, la autoridad emitirá la resolución correspondiente y el formato para el pago de contribuciones federales para una autorización parcial, en caso contrario recibirás acuse de respuesta con el motivo por el que no se autorizó la reducción de IVA y sus accesorios causados hasta el 31 de diciembre de 2014.

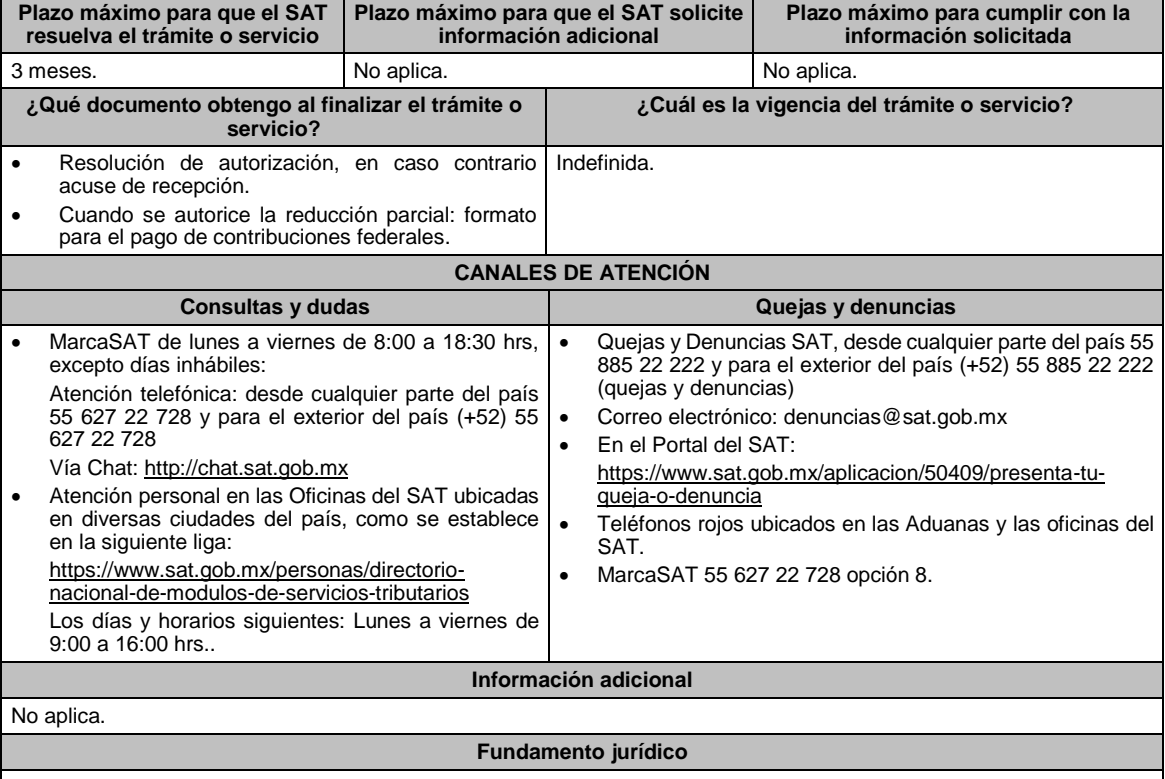

Artículos: 37, 173 del CFF; Decreto por el que se otorgan medidas de apoyo a la vivienda y otras medidas fiscales, publicado en el DOF el 26 de marzo de 2015.

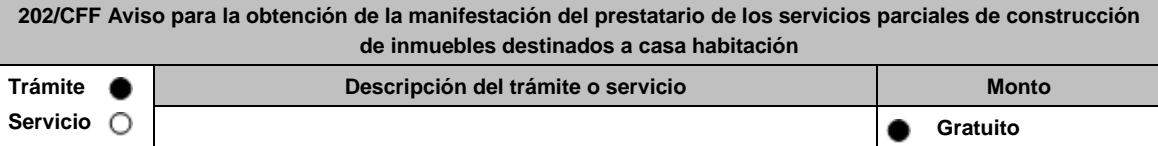

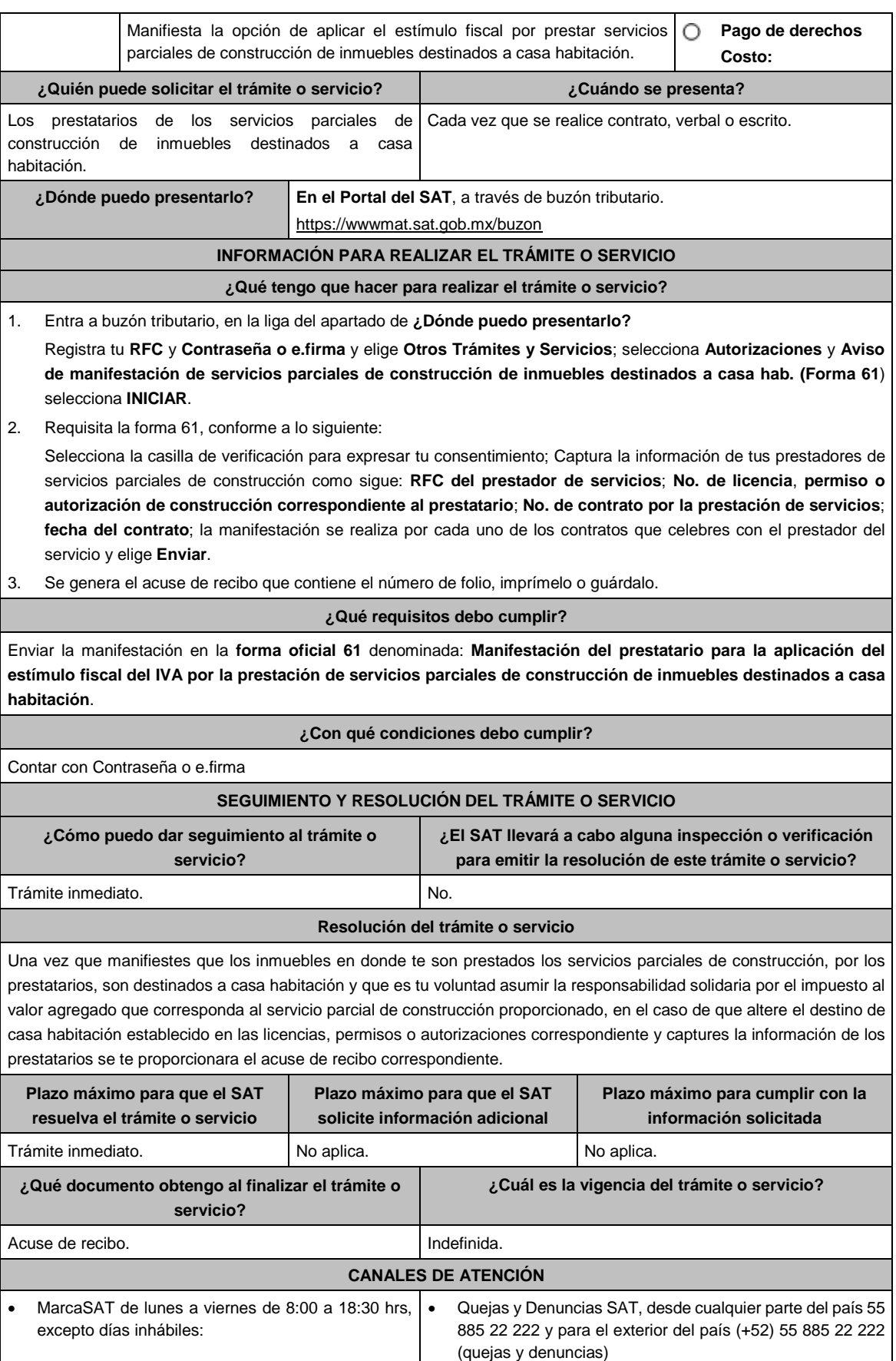

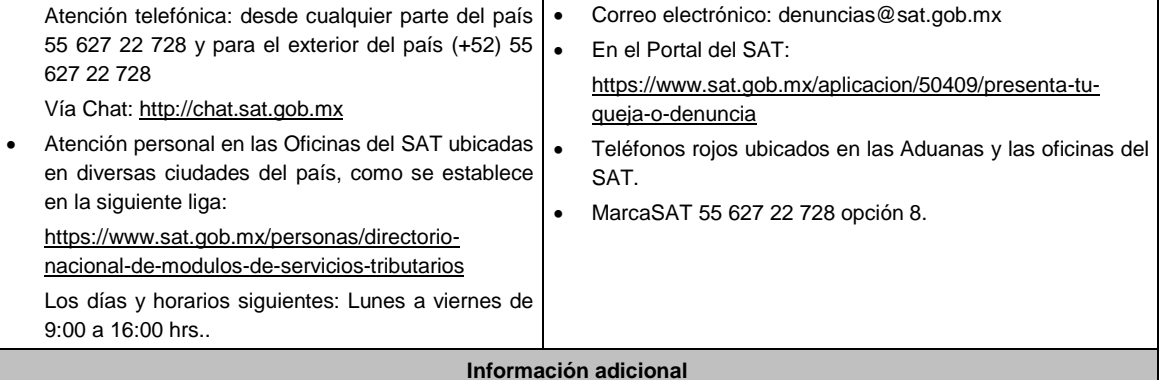

Deberá proporcionar al prestador de los mencionados servicios, una representación impresa, así como un archivo electrónico de la manifestación.

## **Fundamento jurídico**

Artículo 17-K del CFF; DECRETO DOF 26 de marzo 2015, Segunda Resolución de Modificaciones a la RMF 2015, Sexto Transitorio y Reglas 2.2.6., 2.2.7. y 11.5.2 de la RMF.

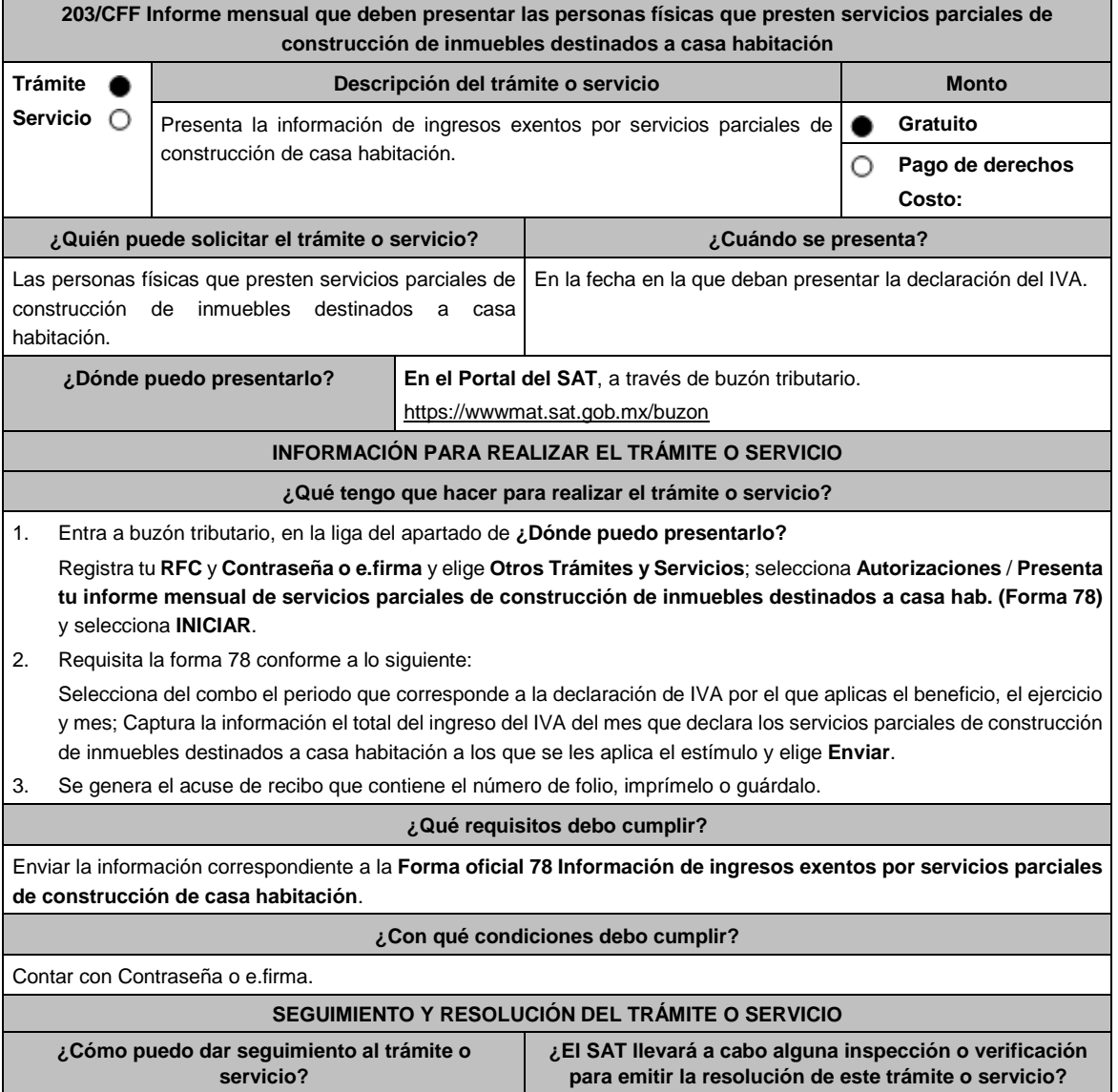

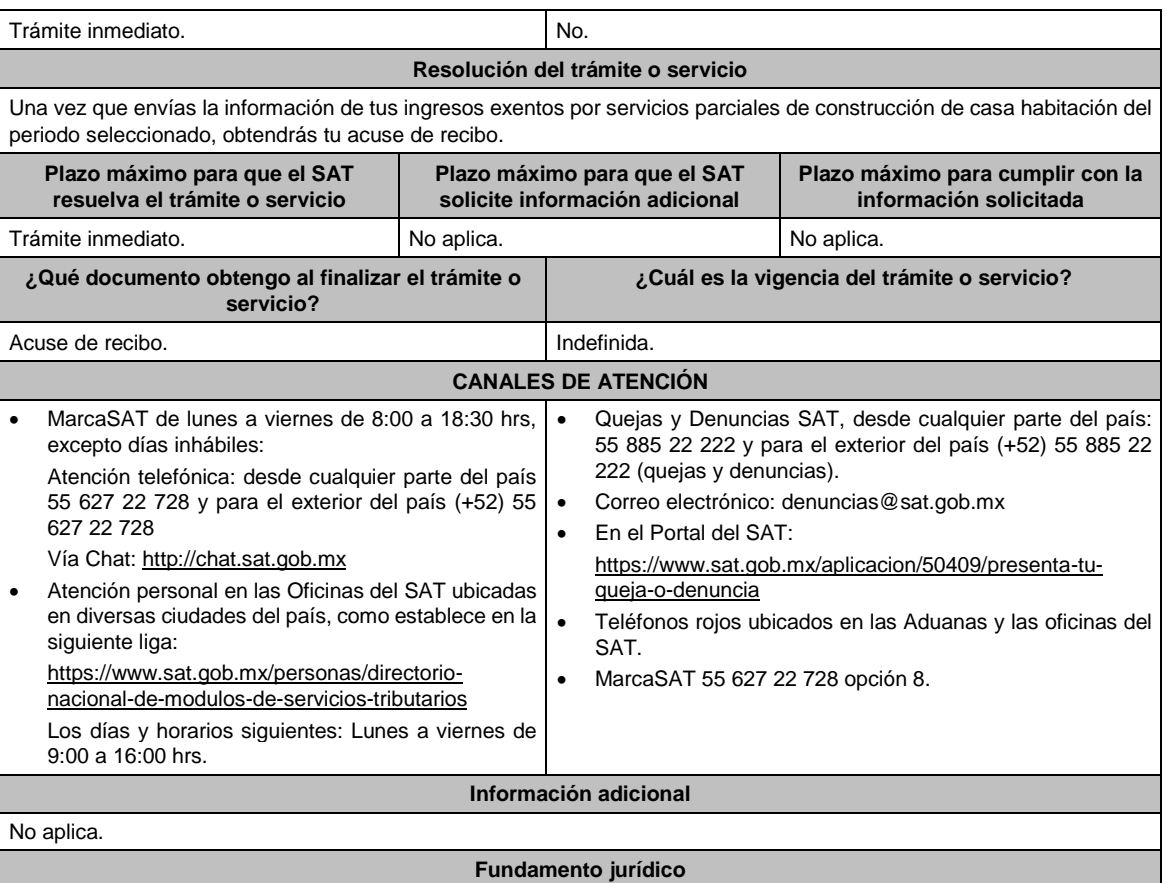

Artículo 17-K del CFF; DECRETO DOF 26 de marzo de 2015, Segundo, Segunda Resolución de Modificaciones a la RMF de 2015, Octavo Transitorio y Reglas 2.2.6., 2.2.7. y 11.5.3. de la RMF.

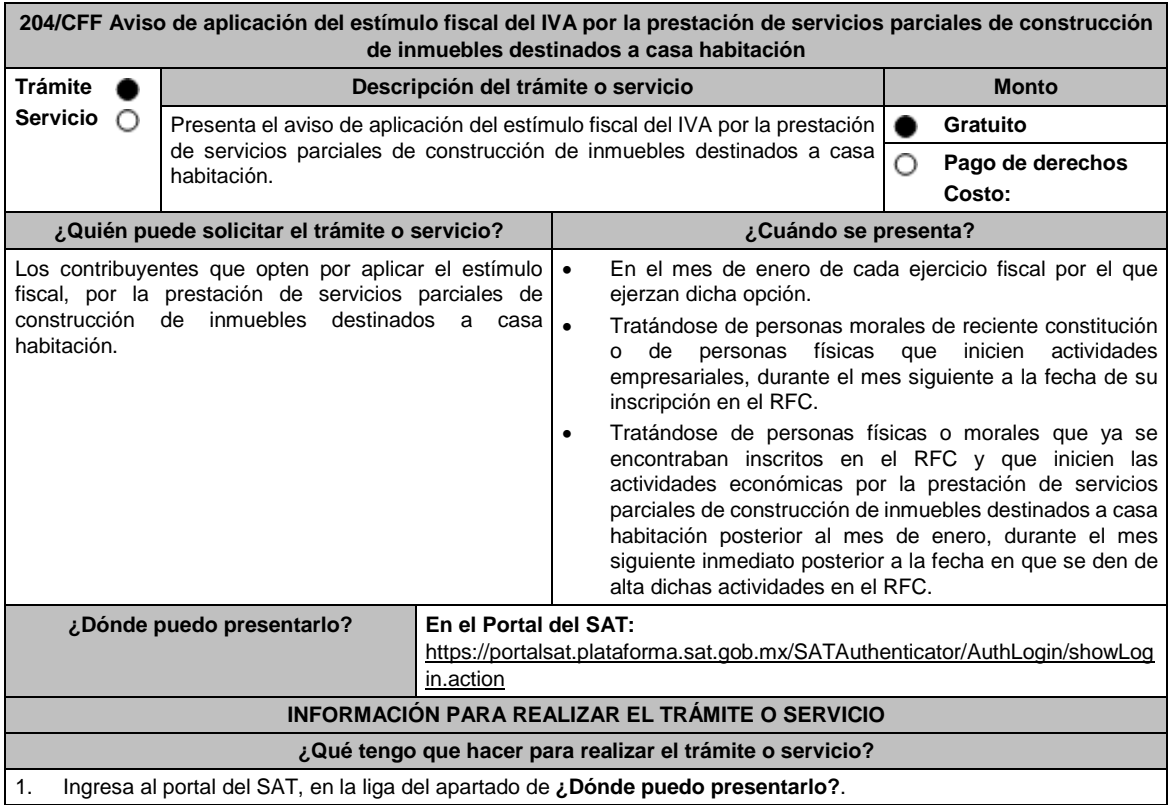

- 2. Captura tu **RFC**, **Contraseña** y elige **Iniciar Sesión**.
- 3. Ingresa a los apartados **Servicios por Internet** / **Aclaraciones** / **Solicitud** y aparecerá un formulario.
- 4. Requisita el formulario conforme a lo siguiente:
- En el apartado **Descripción del Servicio** en **Trámite** selecciona la opción **SERV PARCIAL CONTRUC VIVIENDA**; en **Dirigido a:** Administración Central de Operación de Padrones; en **Asunto:** SERVICIO PARCIAL DE CONTRUCCIÓN DE VIVIENDA. **Descripción:** señala brevemente el motivo del aviso que presentas; **Adjuntar Archivo:** elige **Examinar** y selecciona los documentos digitalizados en formato PDF que contienen la información que subirás señalados en el apartado de **¿Qué requisitos debo cumplir?** y elige **Cargar**; selecciona **Enviar**, se genera el acuse de recepción que contiene el número de folio del trámite y tu acuse de recibo con el que puedes dar seguimiento a tu aclaración, imprímela o guárdala.
- 5. Para verificar la respuesta a tu aviso, ingresa al Portal del SAT y con el número de folio, verifica la respuesta ingresando en la liga: https://wwwmat.sat.gob.mx/aplicacion/operacion/66288/consulta-tus-aclaraciones-comocontribuyente de acuerdo a lo siguiente:
	- En Mi portal, captura tu **RFC**, **Contraseña** y elige **Iniciar Sesión**.
	- Selecciona la opción de **Servicios por Internet** / **Aclaraciones** / **Consulta**.
	- Captura el número de folio del trámite y verifica la solución otorgada a tu aviso.

### **¿Qué requisitos debo cumplir?**

Archivo con formato PDF que contenga la manifestación bajo protesta de decir verdad, que optas por el estímulo fiscal a que se refiere el Artículo Primero del Decreto por el que se otorgan medidas de apoyo a la vivienda y otras medidas fiscales, publicado en el DOF el 26 de marzo de 2015.

## **¿Con qué condiciones debo cumplir?**

Contar con Contraseña.

## **SEGUIMIENTO Y RESOLUCIÓN DEL TRÁMITE O SERVICIO**

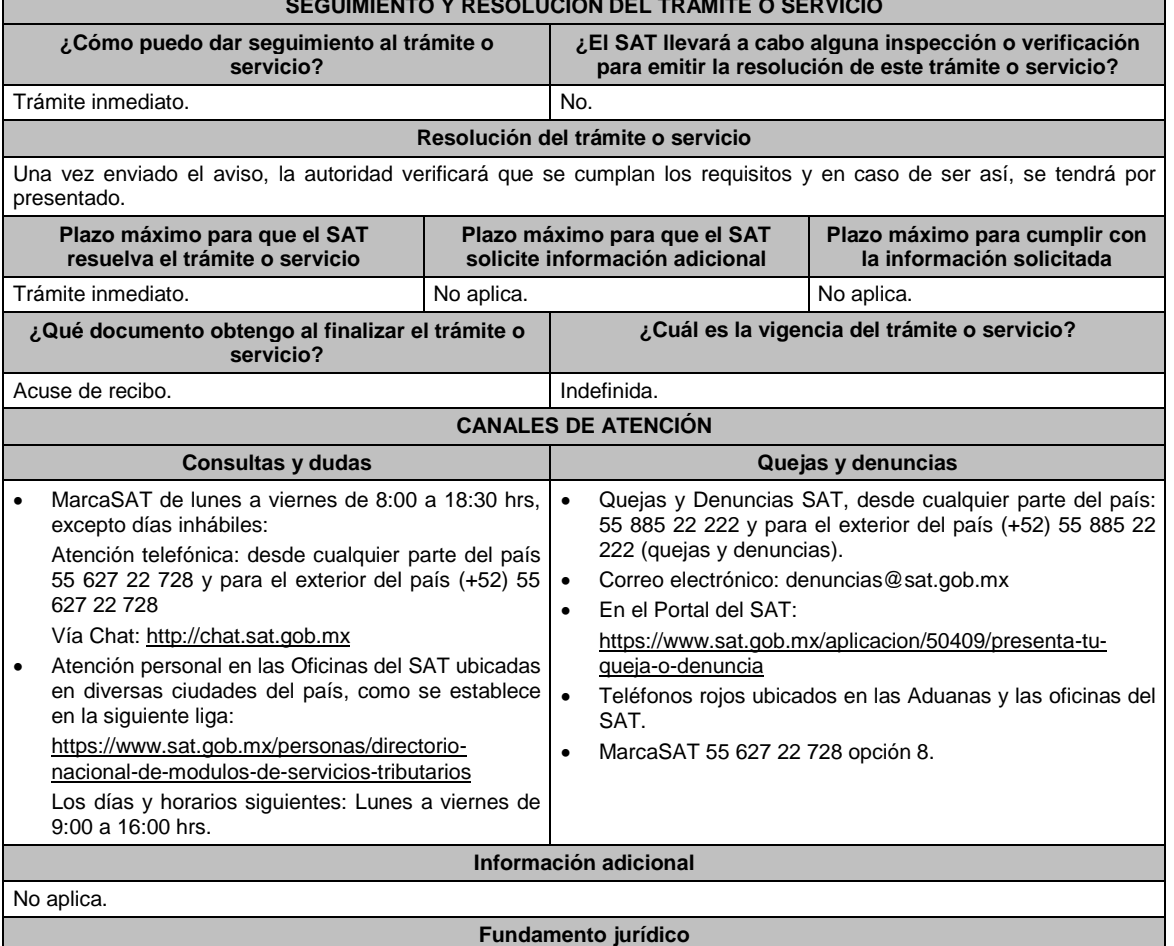

#### Decreto por el que se otorgan medidas de apoyo a la vivienda y otras medidas fiscales, publicado en el DOF el 26 de marzo de 2015; Regla 11.5.4. de la RMF.

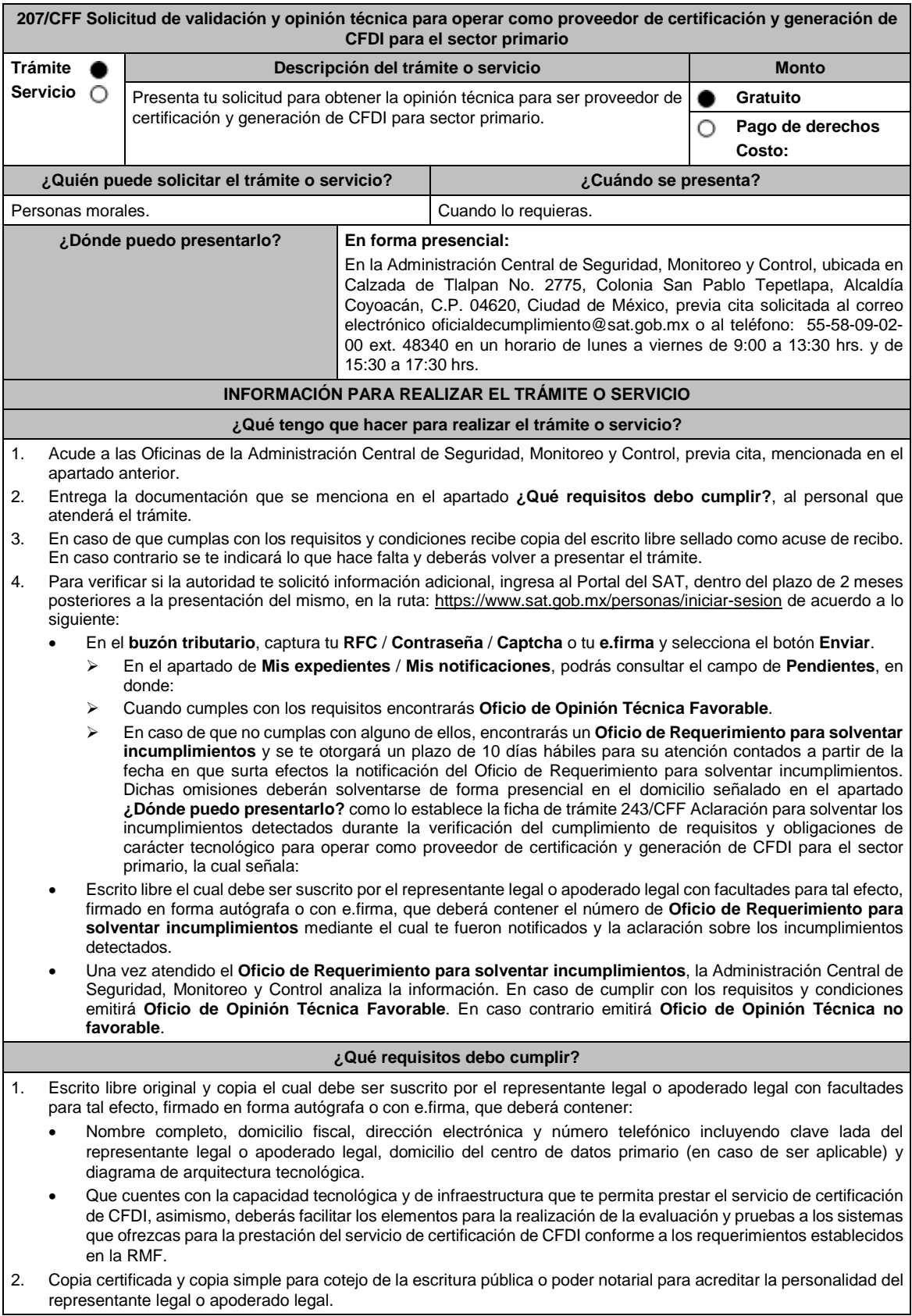

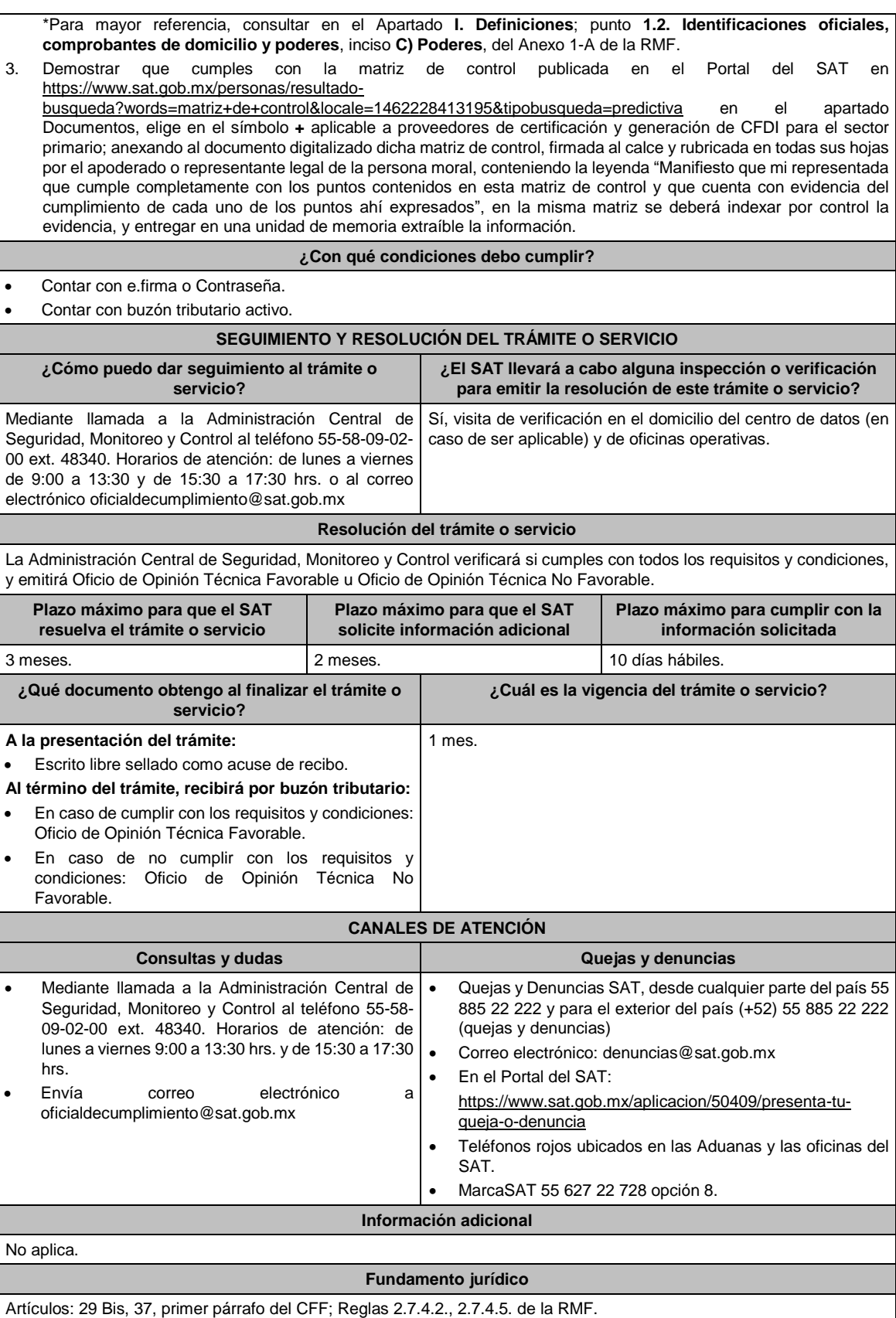

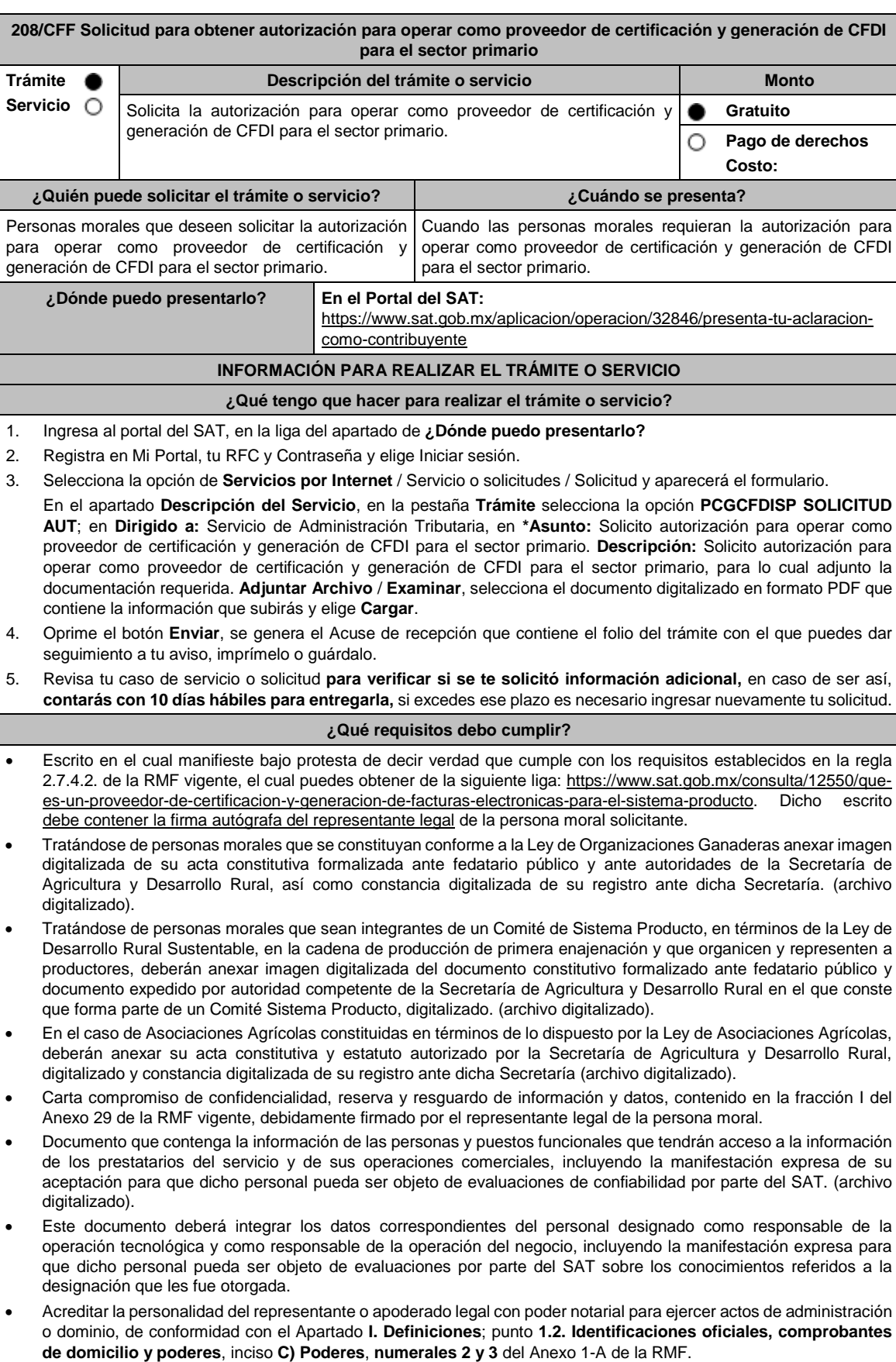

 Documento notarial con el que se haya designado el representante legal para efectos fiscales, en caso de residentes en el extranjero o de extranjeros residentes en México (debidamente protocolizado ante notario o corredor público, adjuntando documentación que acredite su inscripción en el Registro Público de Comercio, o agrario en documento digital). Identificación oficial, cualquiera de las señalas en el Apartado **I. Definiciones**; punto **1.2. Identificaciones oficiales, comprobantes de domicilio y poderes**, inciso **A) Identificación oficial**, del Anexo 1-A de la RMF (documento digital). Para efectos de obtener la validación y Opinión Técnica para operar como proveedor de certificación de CFDI para el sector primario, deberás adjuntar a tu solicitud de autorización lo siguiente: Diagrama de arquitectura tecnológica. Facilitar los elementos para la realización de la evaluación y pruebas a los sistemas que ofrezcas para la prestación del servicio de certificación de CFDI conforme a los requerimientos establecidos en la RMF y sus anexos. Demostrar que cumples con la matriz de control publicada en el Portal del SAT en https://www.sat.gob.mx/personas/resultadobusqueda?words=matriz+de+control&locale=1462228413195&tipobusqueda=predictiva en el apartado Documentos, elige en el símbolo **+** aplicable a proveedores de certificación y generación de CFDI para el sector primario; anexando al documento digitalizado dicha matriz de control, firmada al calce y rubricada en todas sus hojas por el apoderado o representante legal de la persona moral, conteniendo la leyenda "Manifiesto que mi representada que cumple completamente con los puntos contenidos en esta matriz de control y que cuenta con evidencia del cumplimiento de cada uno de los puntos ahí expresados", en la misma matriz se deberá indexar por control la evidencia. Aceptar y colaborar con la visita de verificación que se realizará en el domicilio del centro de datos (en caso de ser aplicable) y de oficinas operativas los cuales deberán estar registrados ante el RFC como tu domicilio fiscal y/o sucursal por el personal que se designe por la Administración Central de Seguridad, Monitoreo y Control y facilitar los elementos para la realización de la evaluación y pruebas a los sistemas que ofrezcas para la prestación del servicio de certificación de CFDI conforme a los requerimientos establecidos en la RMF y sus anexos. **¿Con qué condiciones debo cumplir?** Tributar conforme al Título III de la Ley del ISR que estén legalmente constituidas al amparo de lo dispuesto por la Ley de Organizaciones Ganaderas, o Ley de Asociaciones Agrícolas, o; estén legalmente constituidas por productores agropecuarios o agroindustriales, así como aquellas que las organicen y que sean integrante de un Sistema Producto en términos de la Ley de Desarrollo Rural Sustentable. La persona moral y sus representantes o apoderados legales, socios, asociados , o cualquiera que sea su denominación, deberán cumplir con lo siguiente: Contar con Contraseña. Contar con e.firma. Contar con buzón tributario activo. Contar con opinión de cumplimiento en sentido positivo. Encontrarse como localizados en el RFC. Que no hayan interpuesto algún medio de defensa en contra del SAT, o bien, no formen o hayan formado parte, de manera directa o indirecta, de alguna persona moral que haya interpuesto algún medio de defensa en contra del SAT. **SEGUIMIENTO Y RESOLUCIÓN DEL TRÁMITE O SERVICIO ¿Cómo puedo dar seguimiento al trámite o servicio? ¿El SAT llevará a cabo alguna inspección o verificación para emitir la resolución de este trámite o servicio?** En el Portal del SAT, con el número de folio que se encuentra en el Acuse de recepción, en: https://www.sat.gob.mx/aplicacion/operacion/91727/co nsulta-de-servicio-o-solicitud-del-contribuyente Registra en **Mi Portal**, tu **RFC** y **Contraseña** y elige **Iniciar sesión**. Selecciona la opción de **Servicios por Internet** / **Servicio o solicitudes** / **Consulta** e ingresa el número de folio que se le asignó a tu trámite. Sí. Para otorgar la autorización, el SAT realizará la validación de la identidad, domicilio, y, en su caso, sucursal o establecimiento y en general de la situación fiscal de la persona moral solicitante, de sus representantes o apoderados legales, socios, e integrantes, así como verificación tecnológica en el domicilio del centro de datos (en caso de ser aplicable) y de oficinas operativas. **Resolución del trámite o servicio** En caso de que cumplas con los requisitos obtendrás tu autorización para operar como proveedor de certificación y generación de CFDI para el sector primario a través del Portal del SAT. **Plazo máximo para que el SAT resuelva el trámite o servicio Plazo máximo para que el SAT solicite información adicional Plazo máximo para cumplir con la información solicitada**

6 meses. 10 días hábiles.

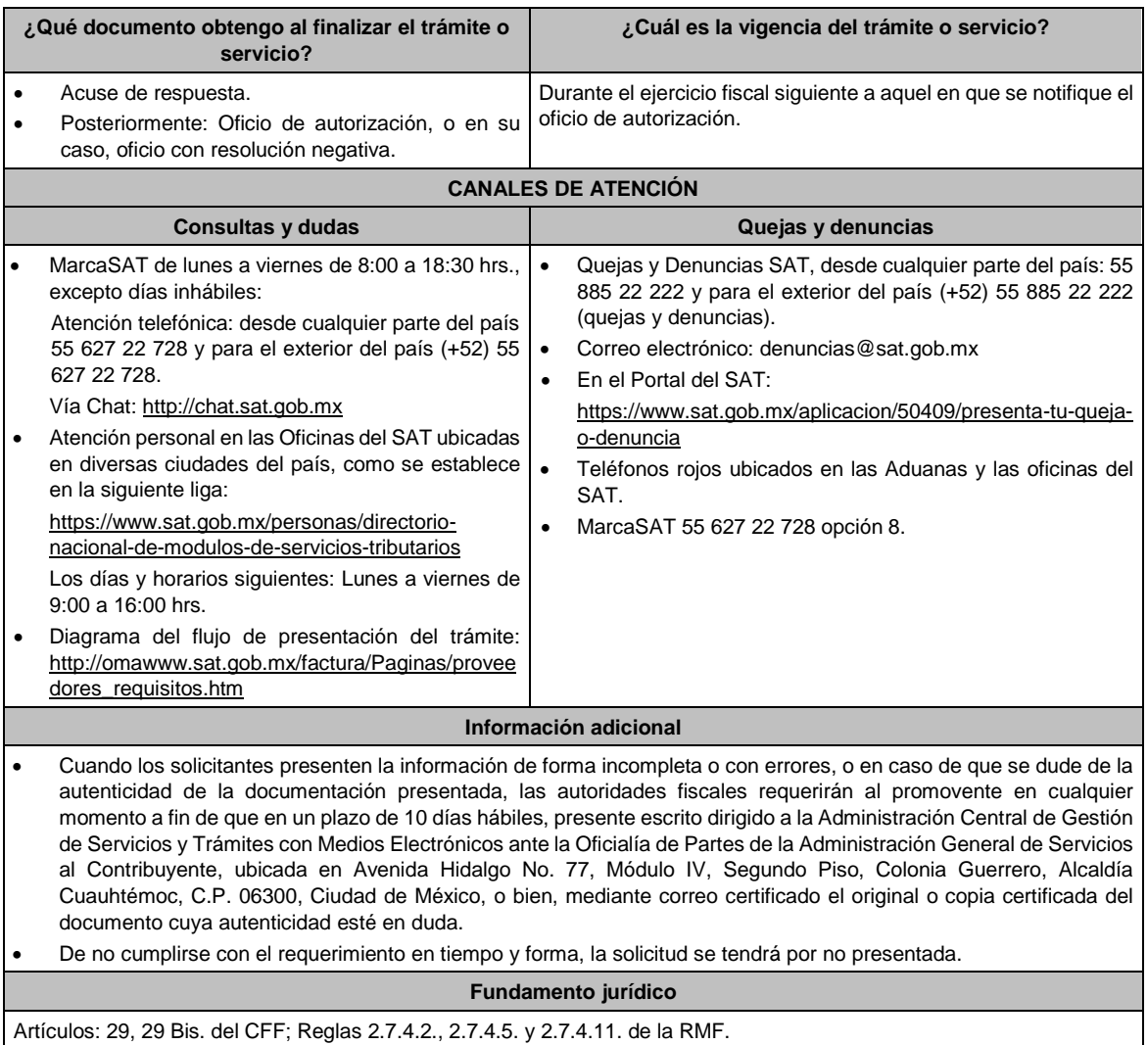

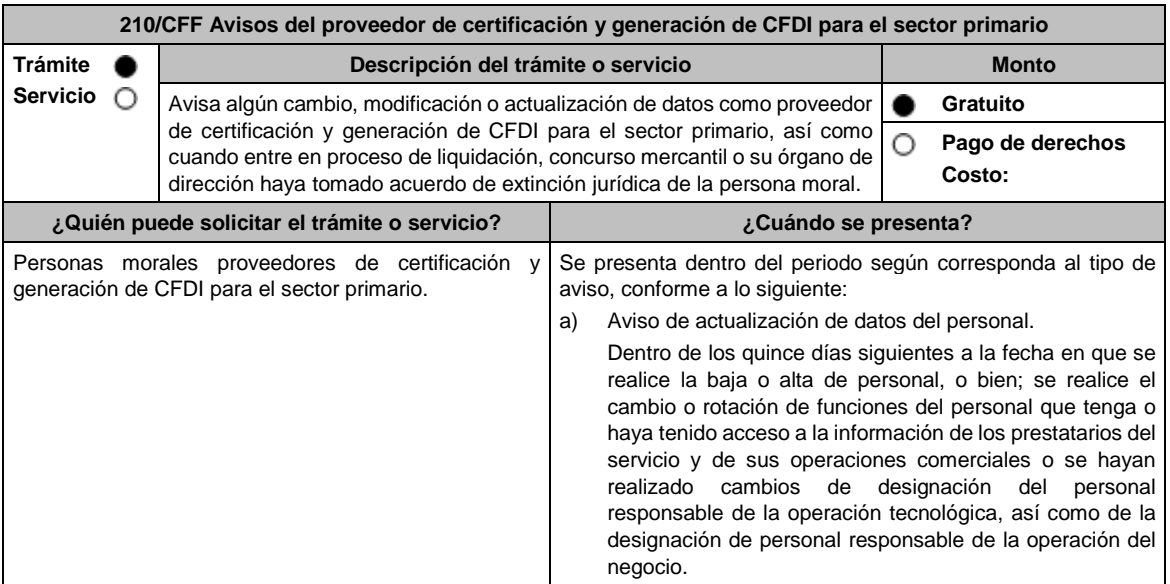

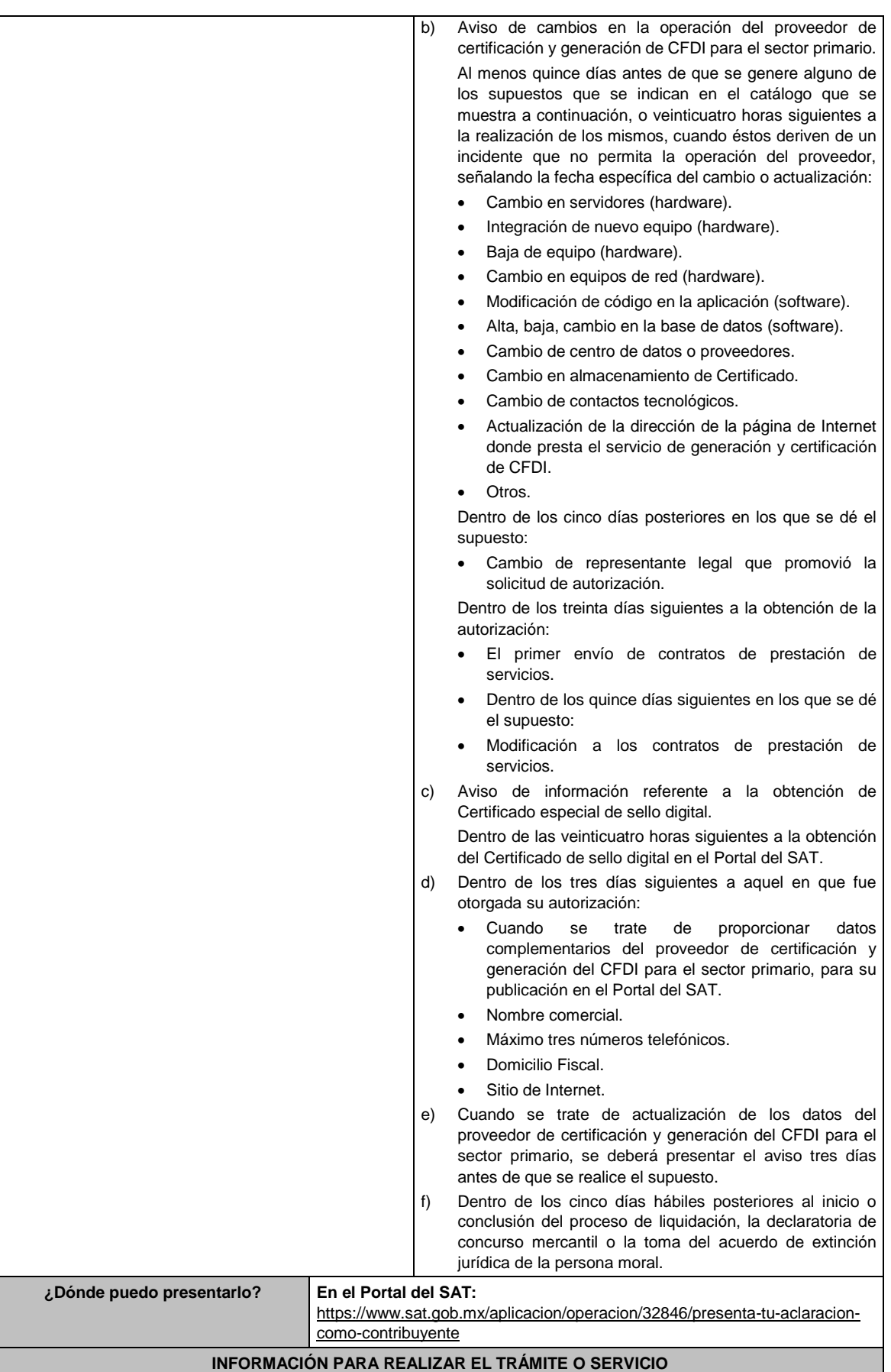

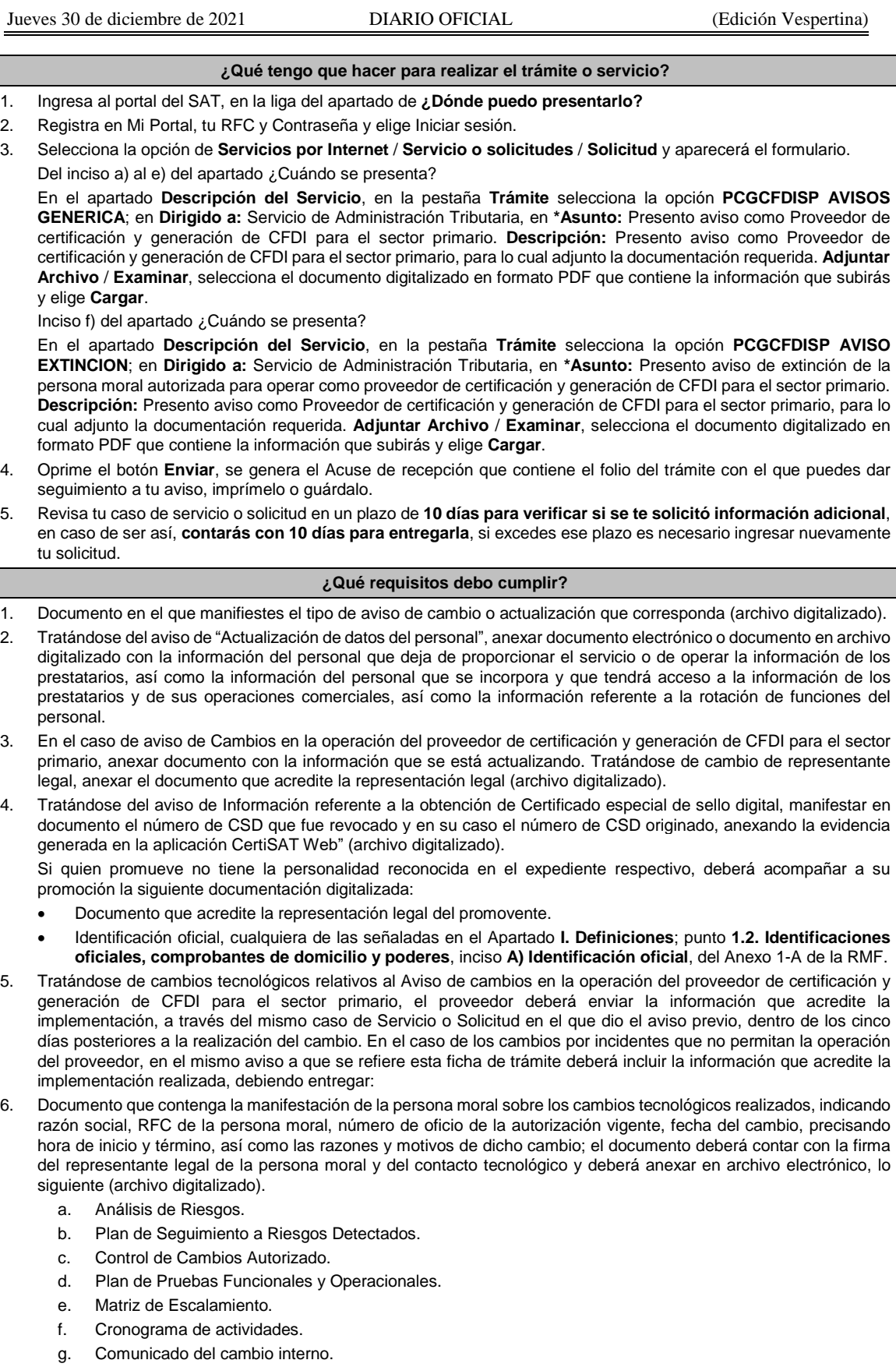

7. Documento en donde conste la manifestación a partir de cuando inició o cuando concluyó el proceso de liquidación, concurso mercantil o extinción jurídica de la persona moral. (archivo digitalizado).

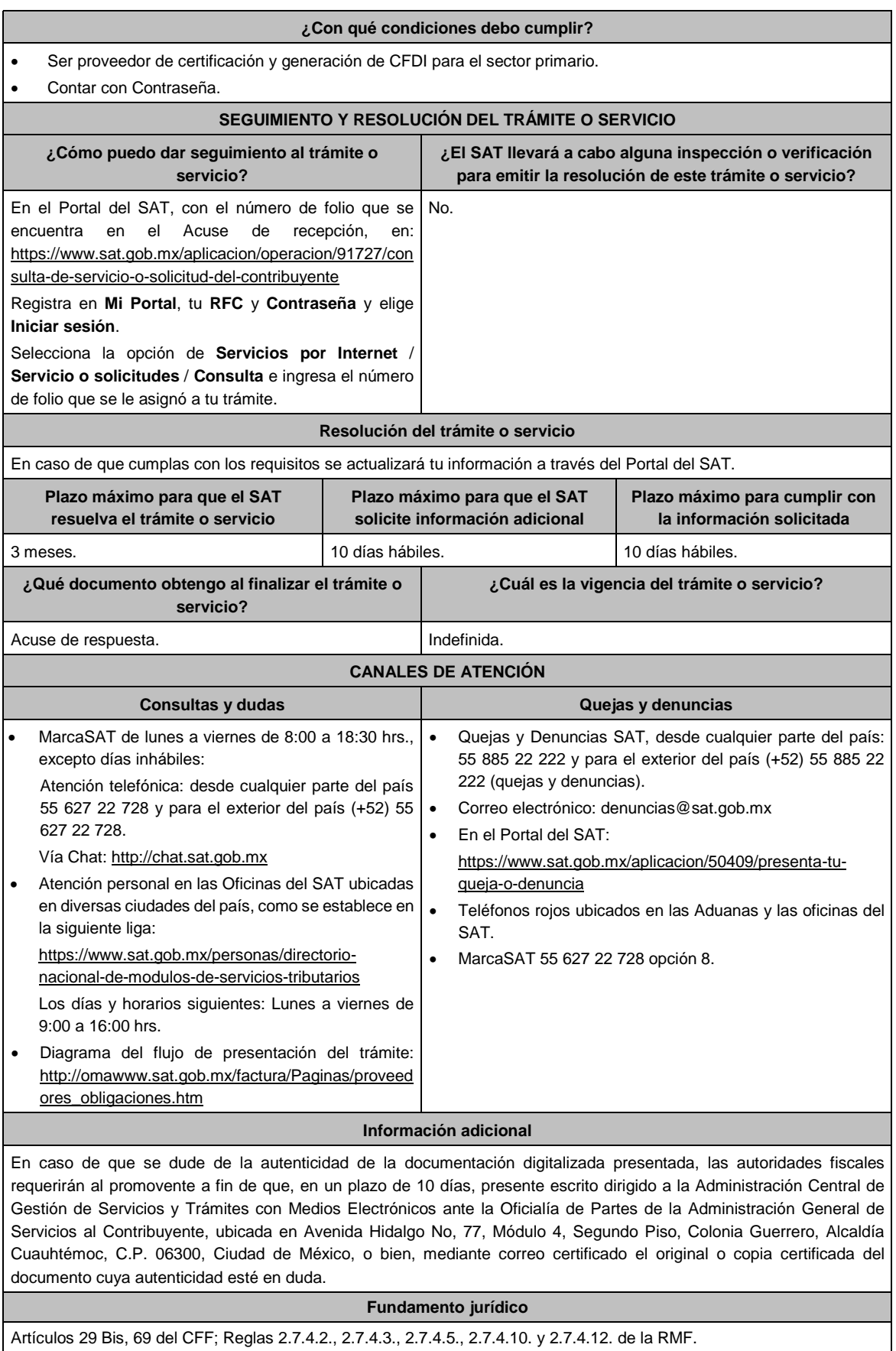

SAT.

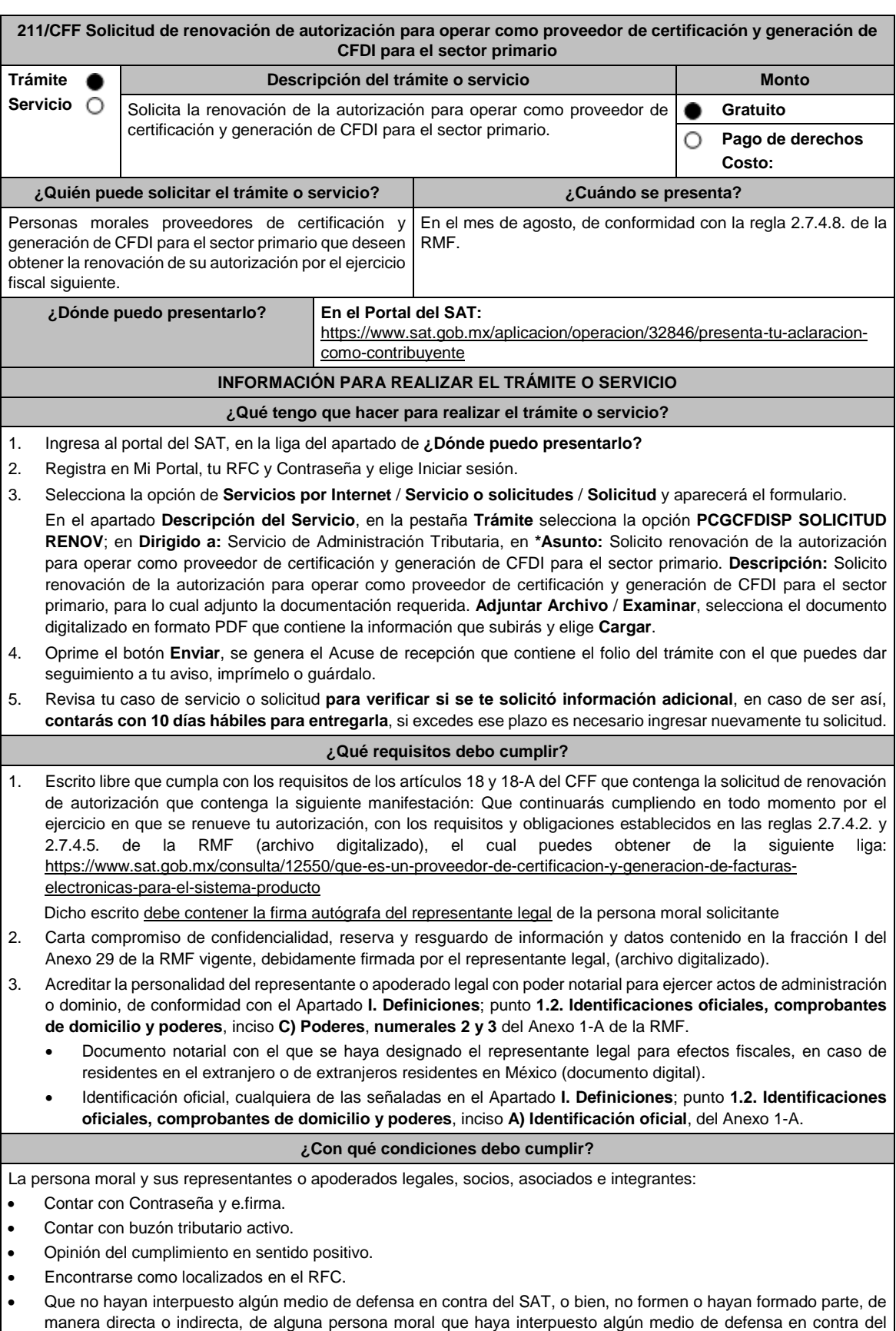

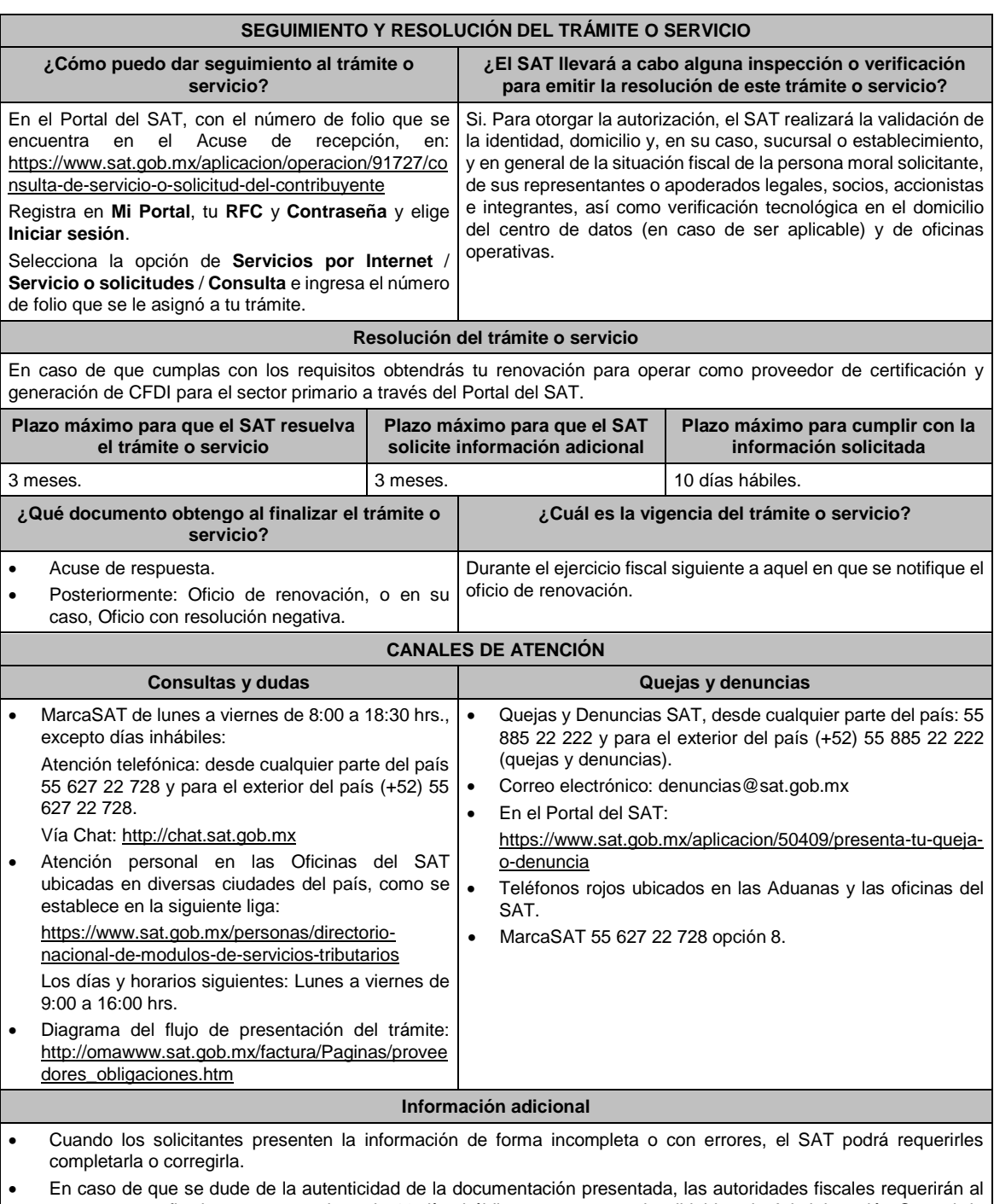

promovente a fin de que, en un plazo de 10 días hábiles, presente escrito dirigido a la Administración Central de Gestión de Servicios y Trámites con Medios Electrónicos ante la oficialía de partes de la Administración General de Servicios al Contribuyente, ubicada en Avenida Hidalgo No, 77, Módulo IV, Segundo Piso, Colonia Guerrero, Alcaldía Cuauhtémoc, C.P. 06300, Ciudad de México, o bien, mediante correo certificado el original o copia certificada del documento cuya autenticidad esté en duda.

## **Fundamento jurídico**

Artículos: 29, fracción IV, 29 Bis, 141 del CFF; Reglas 2.7.4.2., 2.7.4.5. y 2.7.4.8. de la RMF.

**212/CFF (Se deroga)**

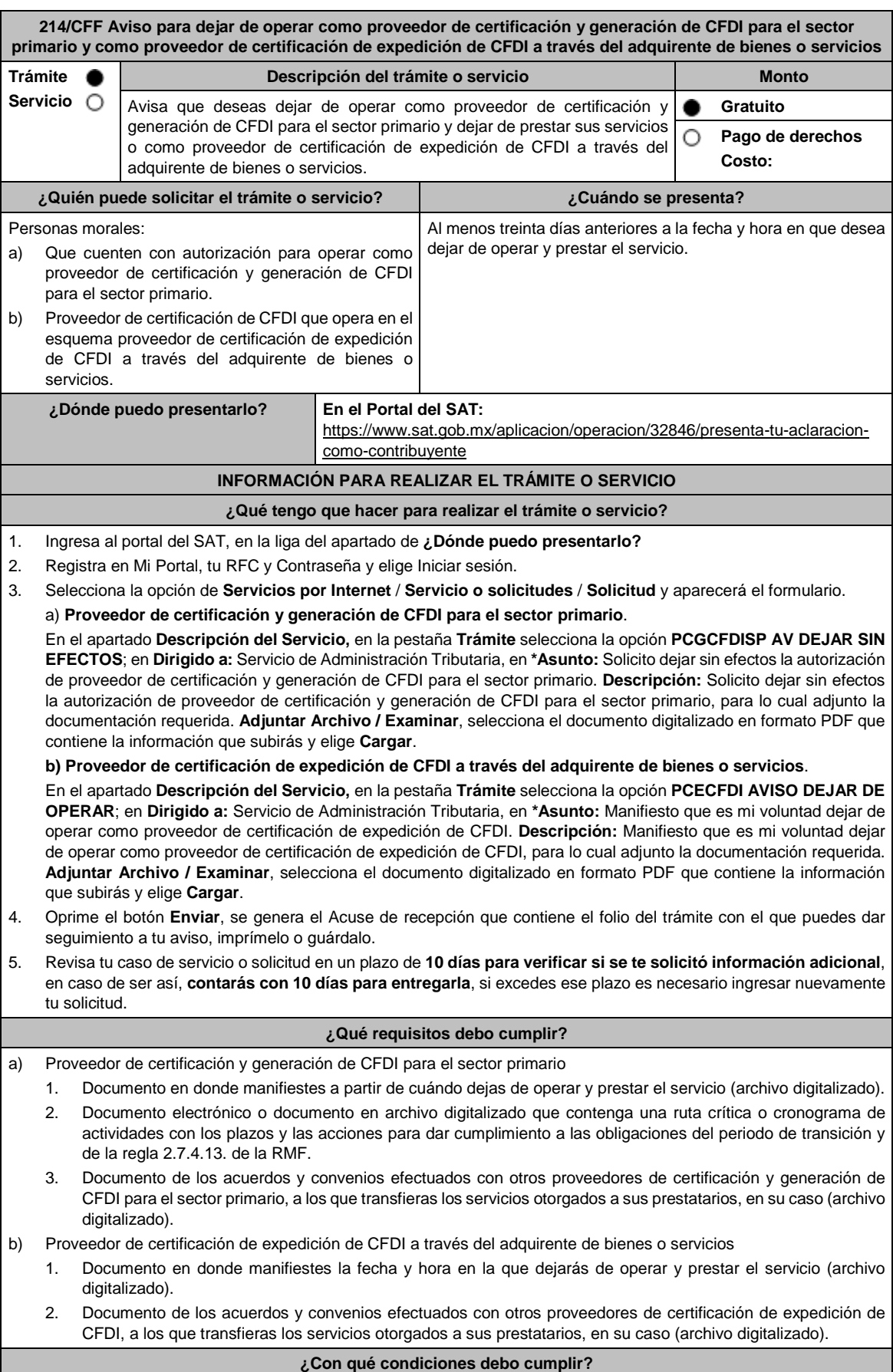

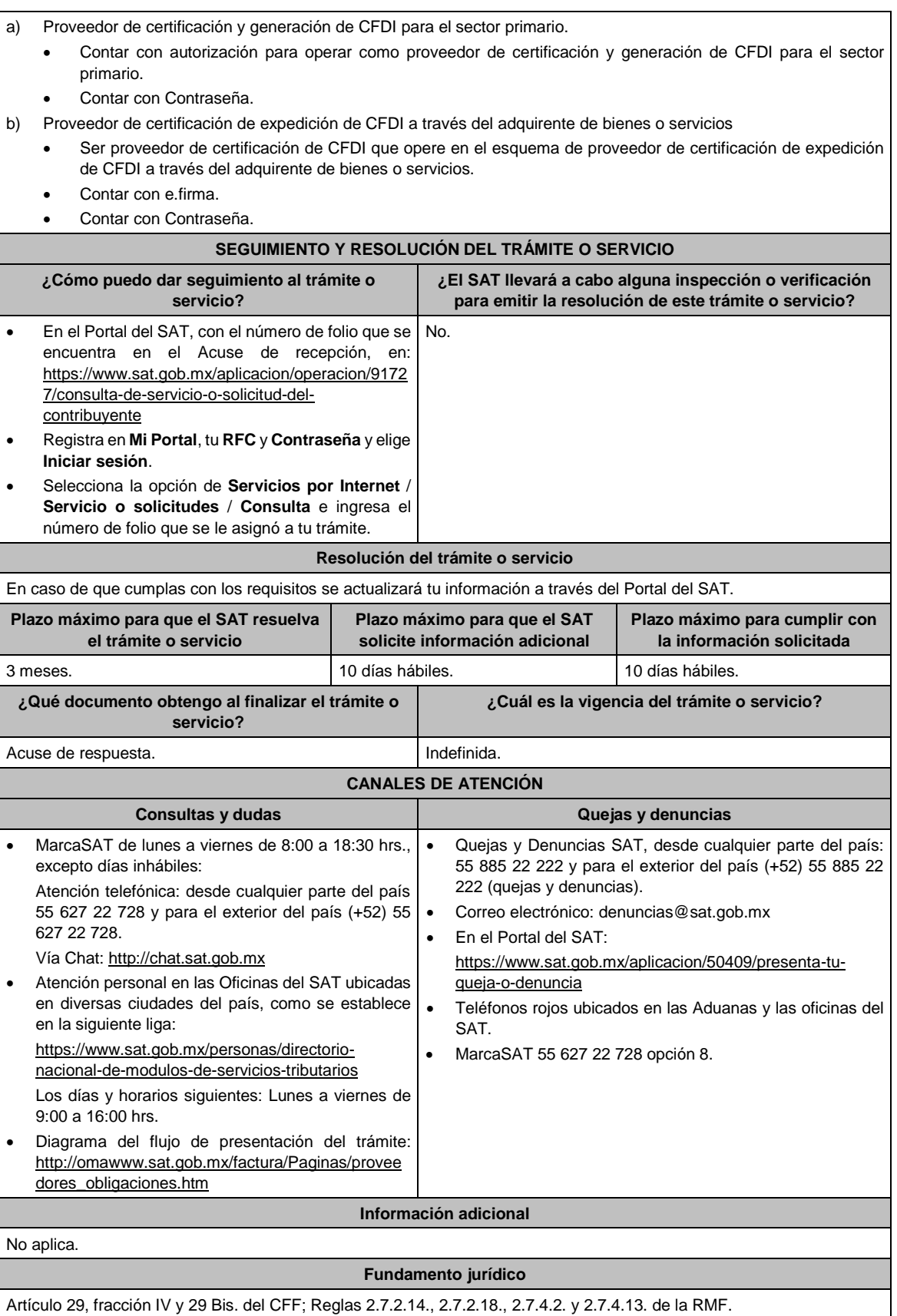

**215/CFF Informe de funcionarios y apoderados legales autorizados para recibir requerimiento de pago**

a l

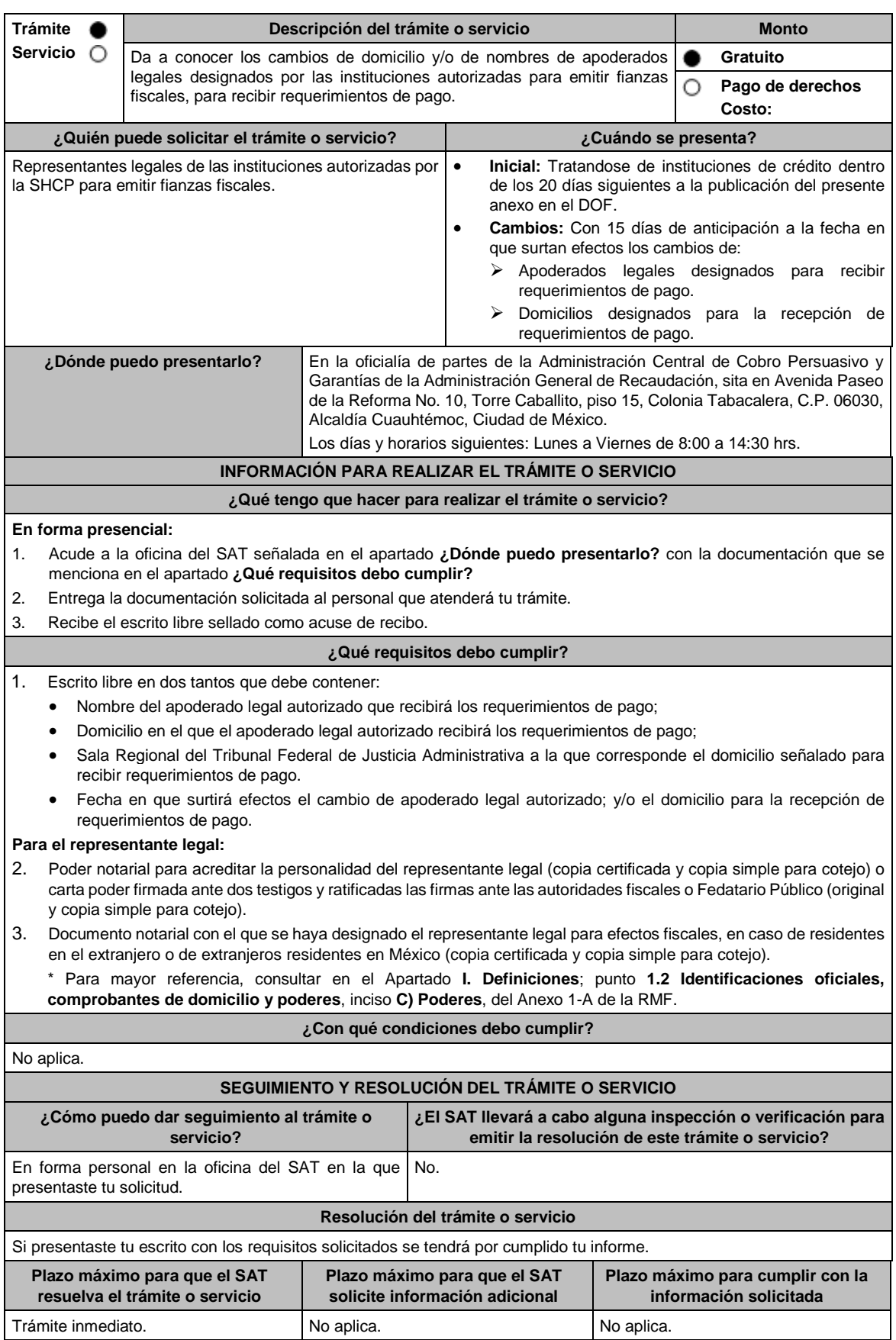

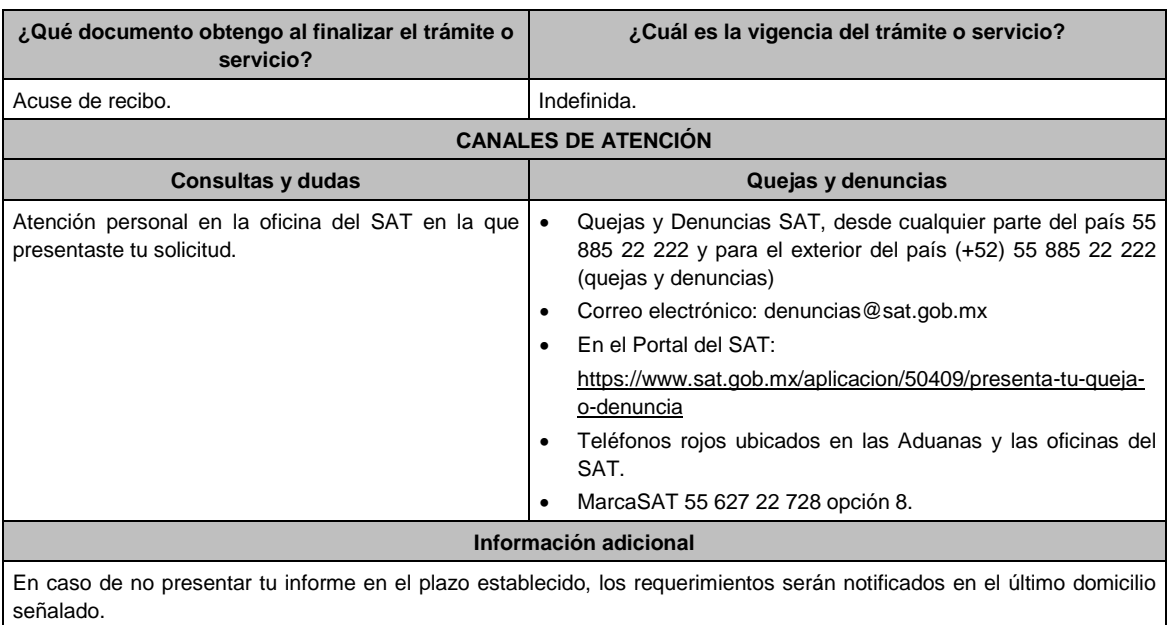

**Fundamento jurídico**

Artículos: 141, 143 del CFF; 80 del RCFF; Regla 2.12.6. de la RMF.

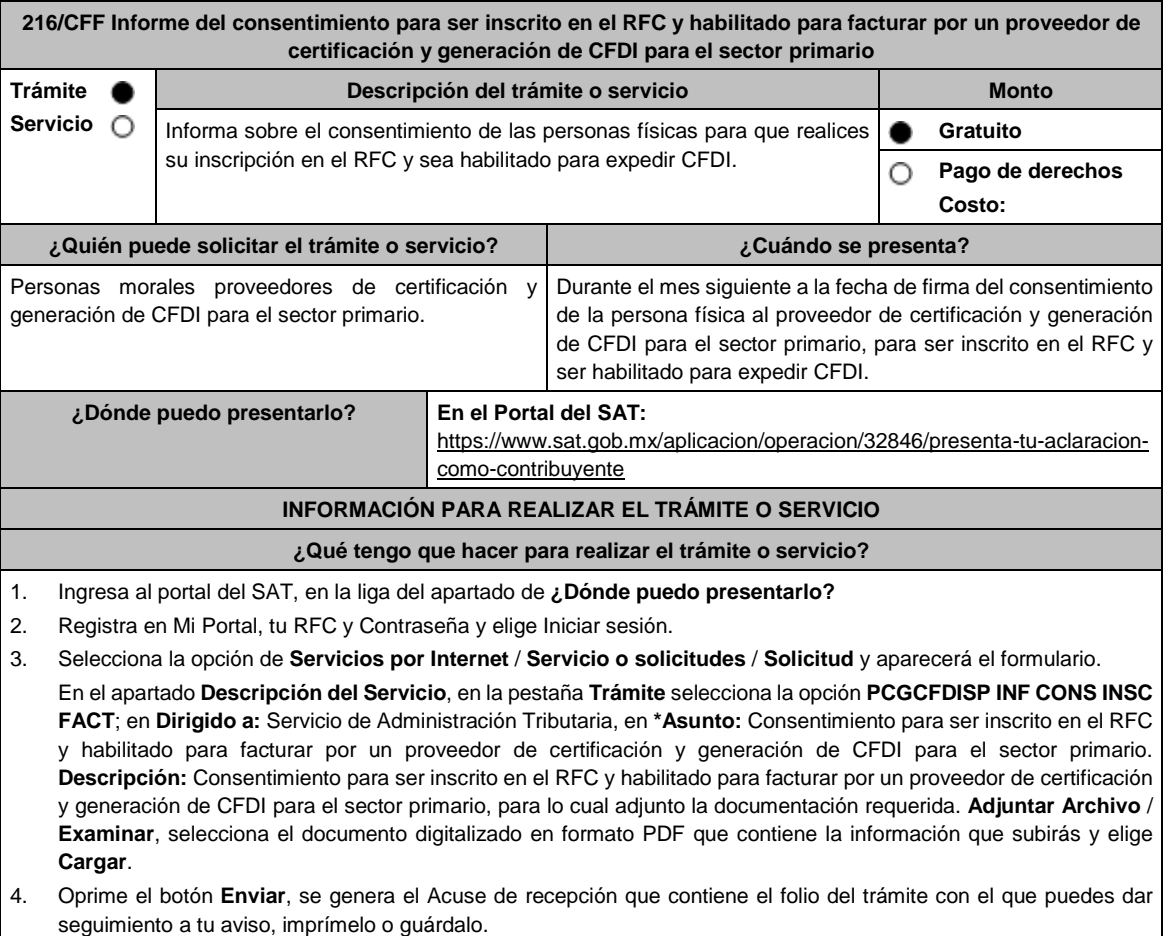

5. Revisa tu caso de servicio o solicitud en un plazo de **10 días para verificar si se te solicitó información adicional**, en caso de ser así, **contarás con 10 días para entregarla**, si excedes ese plazo es necesario ingresar nuevamente tu solicitud.

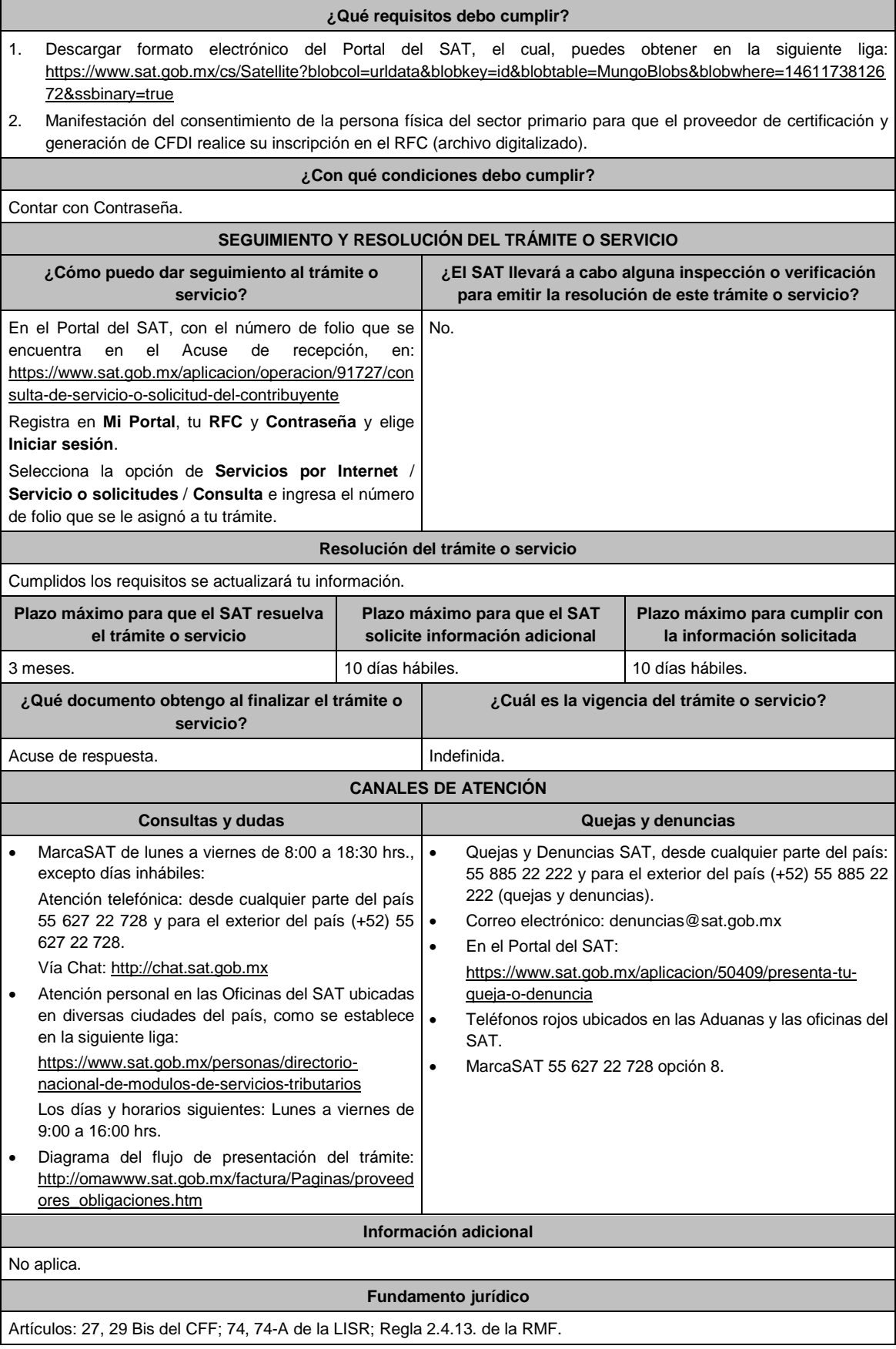

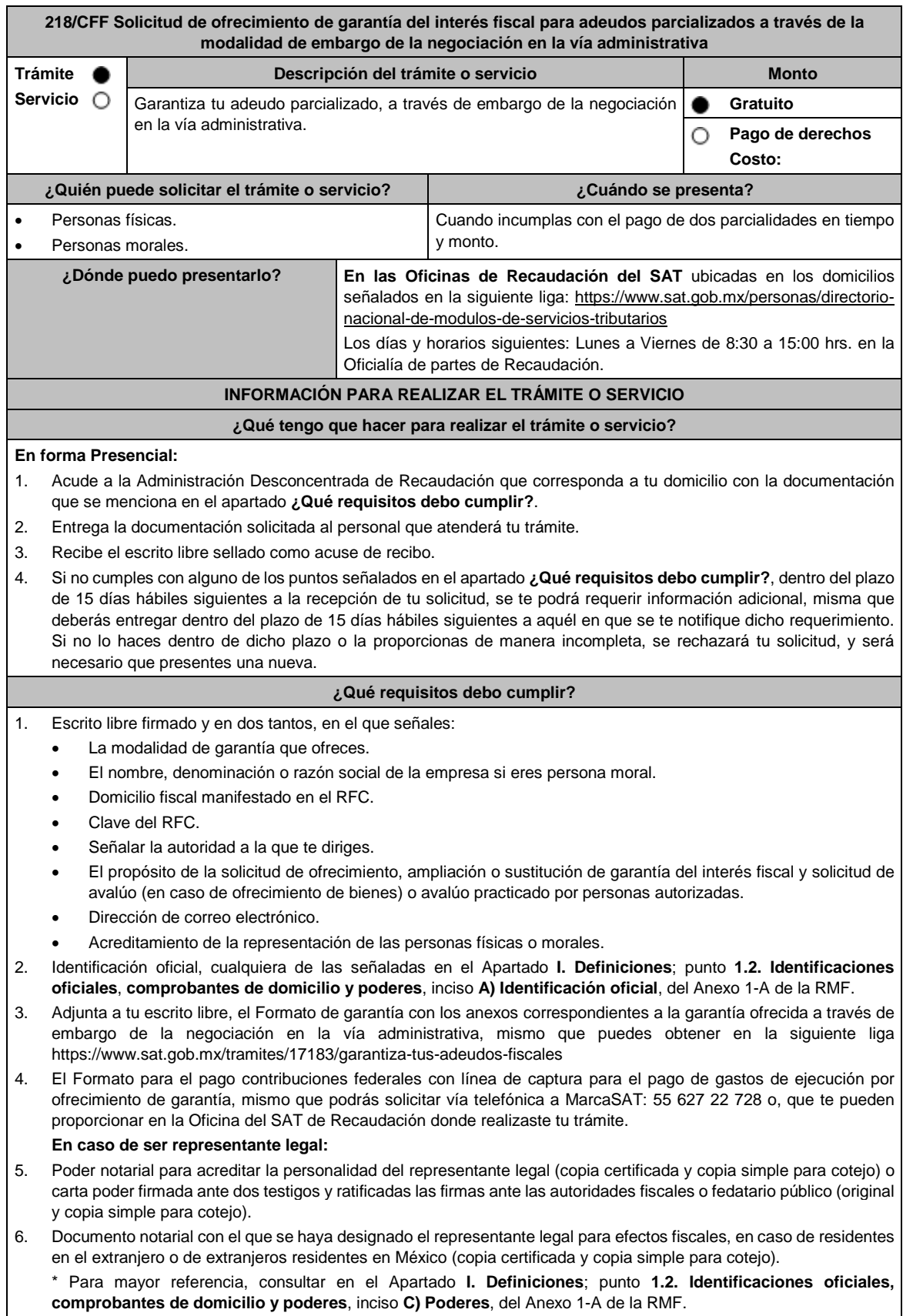

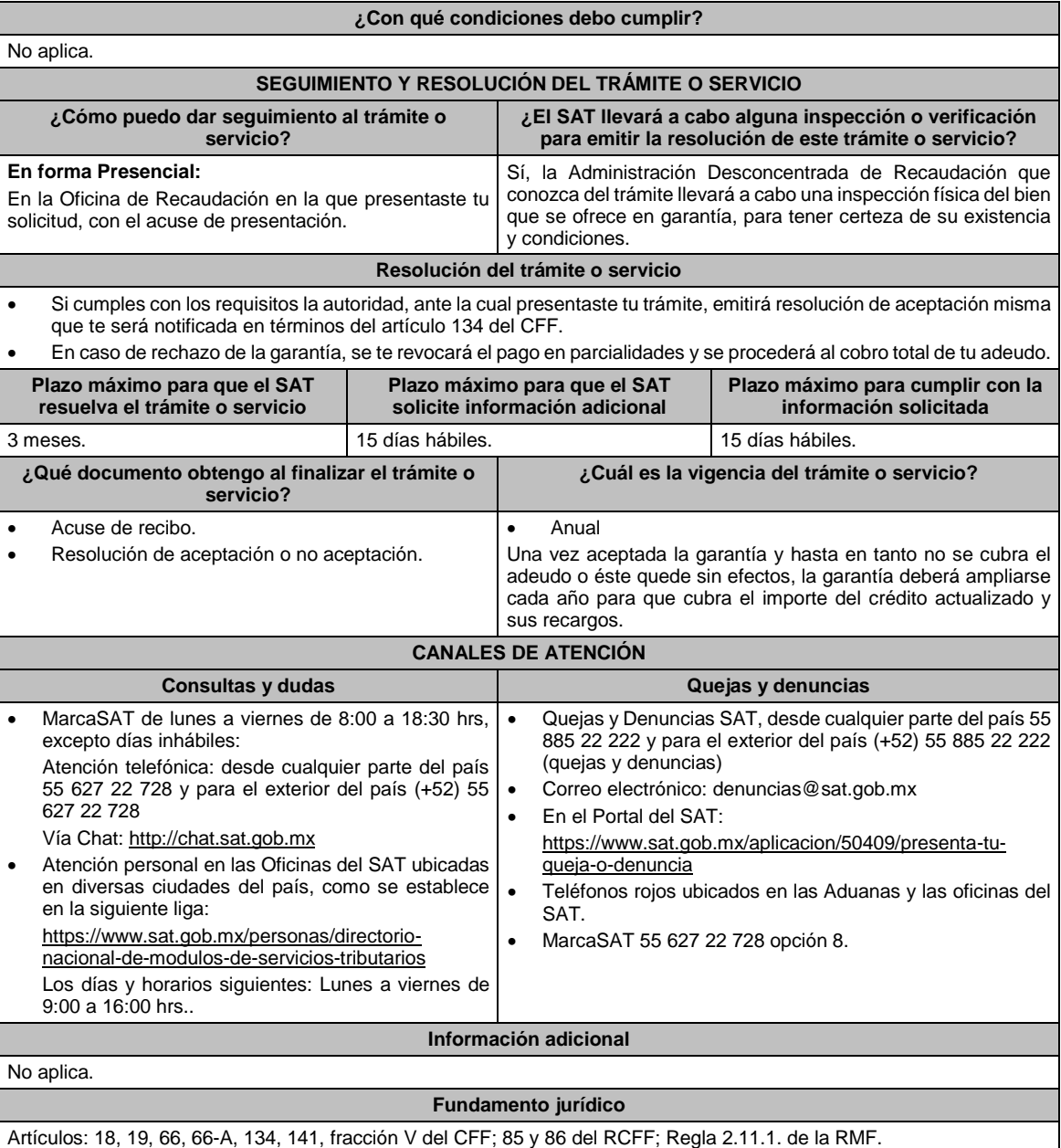

## **Tabla 32 GARANTIAS FISCALES**

#### **Parte aplicable al embargo en vía administrativa de la negociación**

**Requisitos Obligatorios de acuerdo al tipo garantía para concluir el trámite ante la oficina del SAT de**

**Recaudación:**

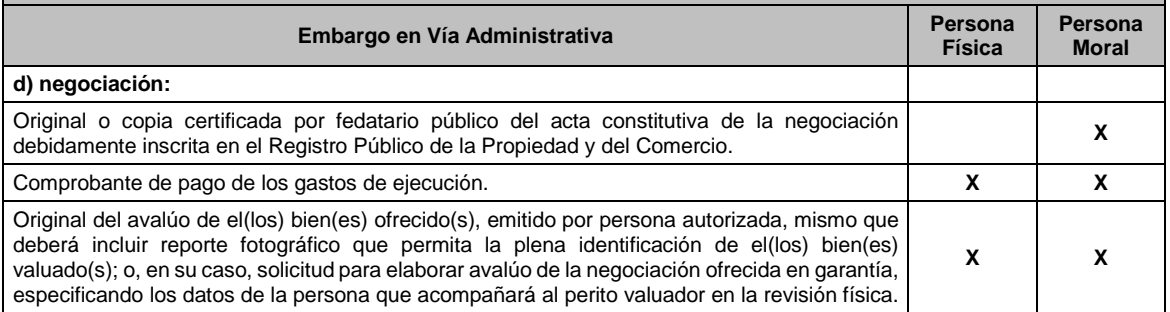

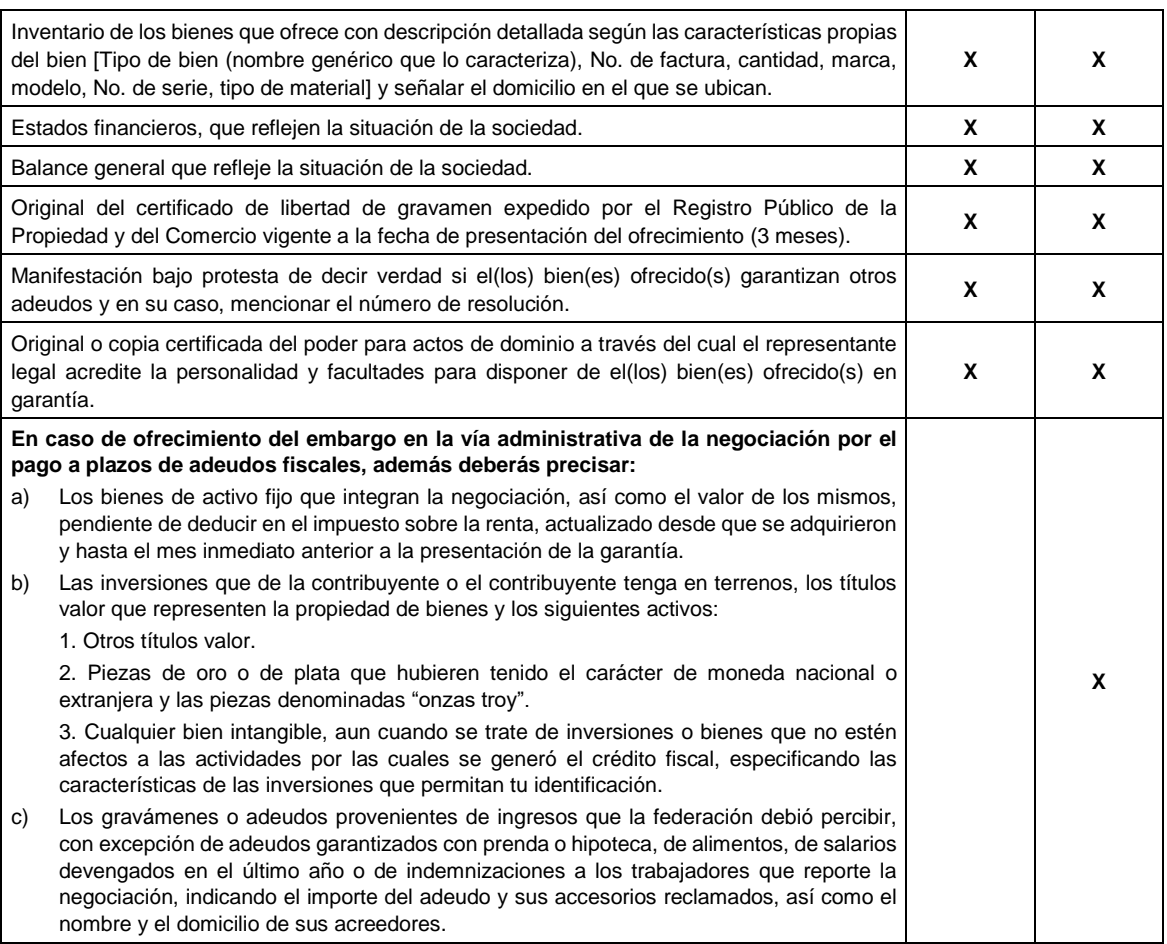

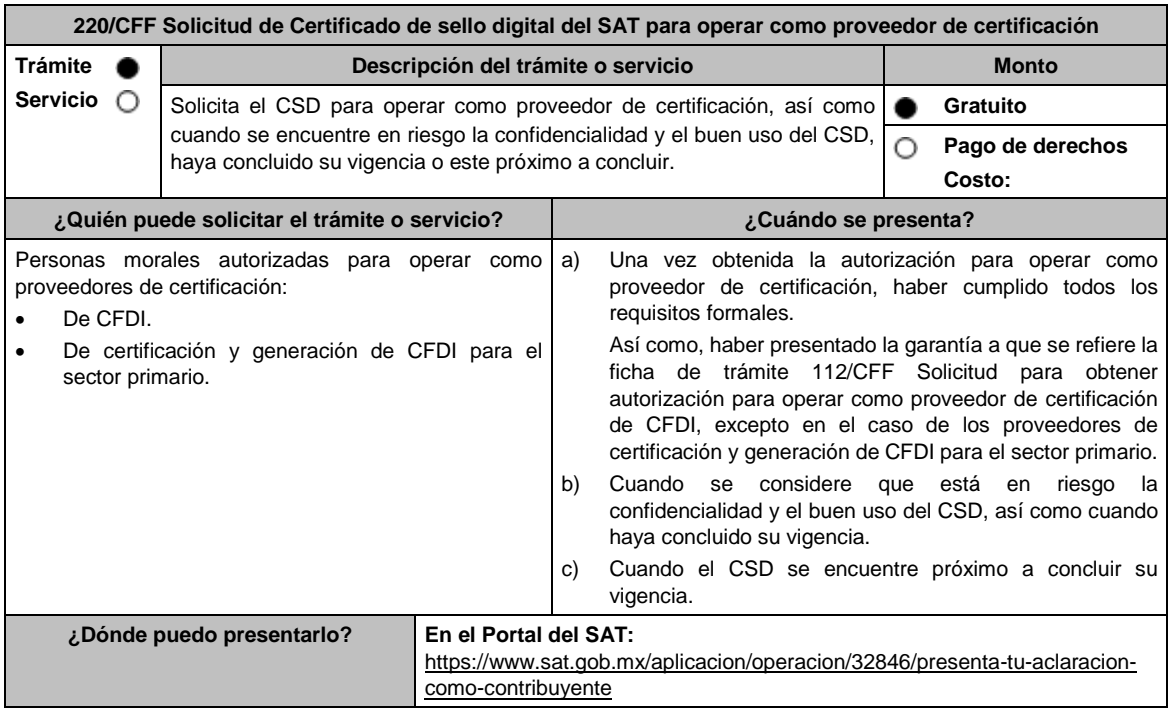

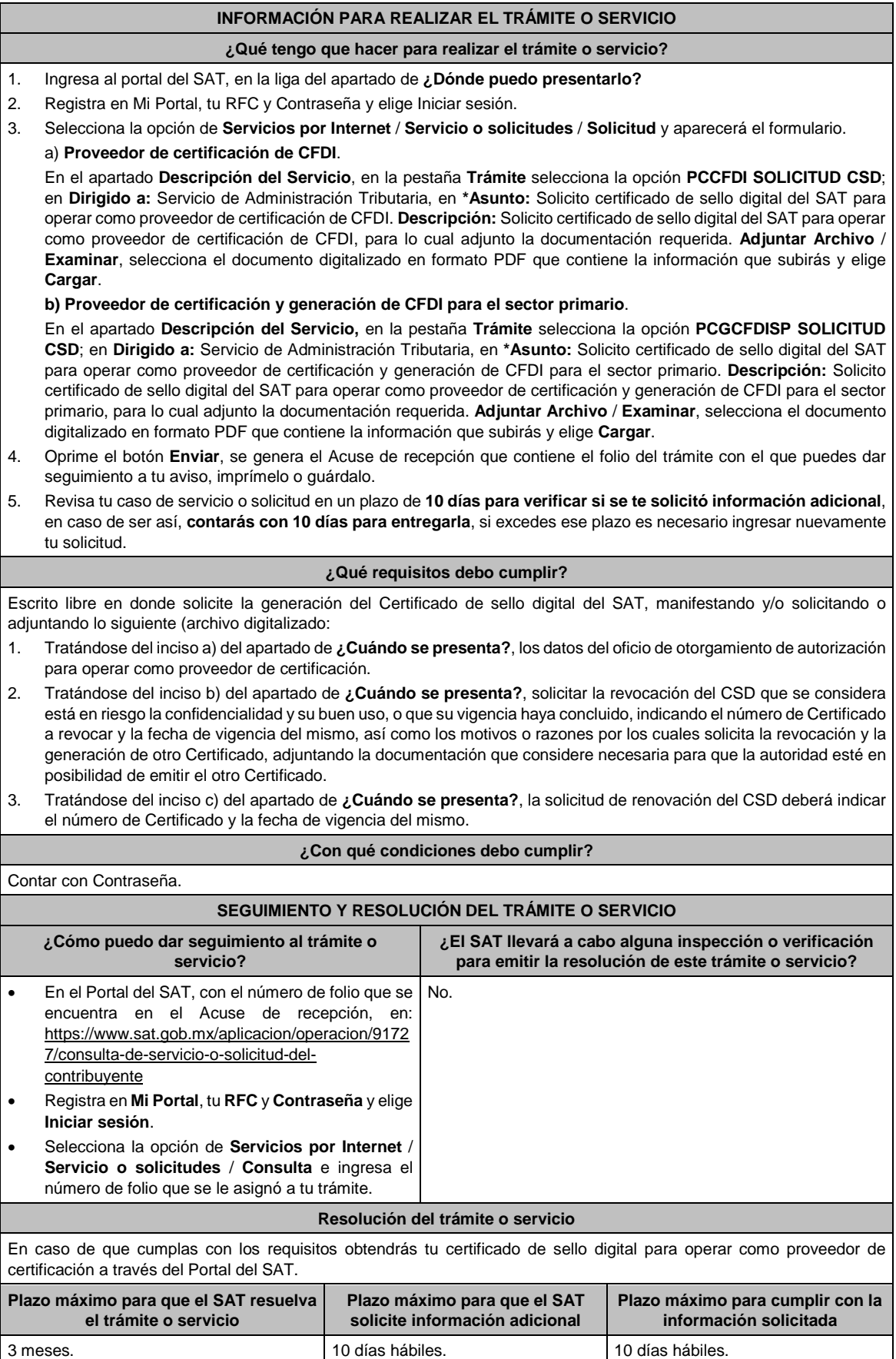

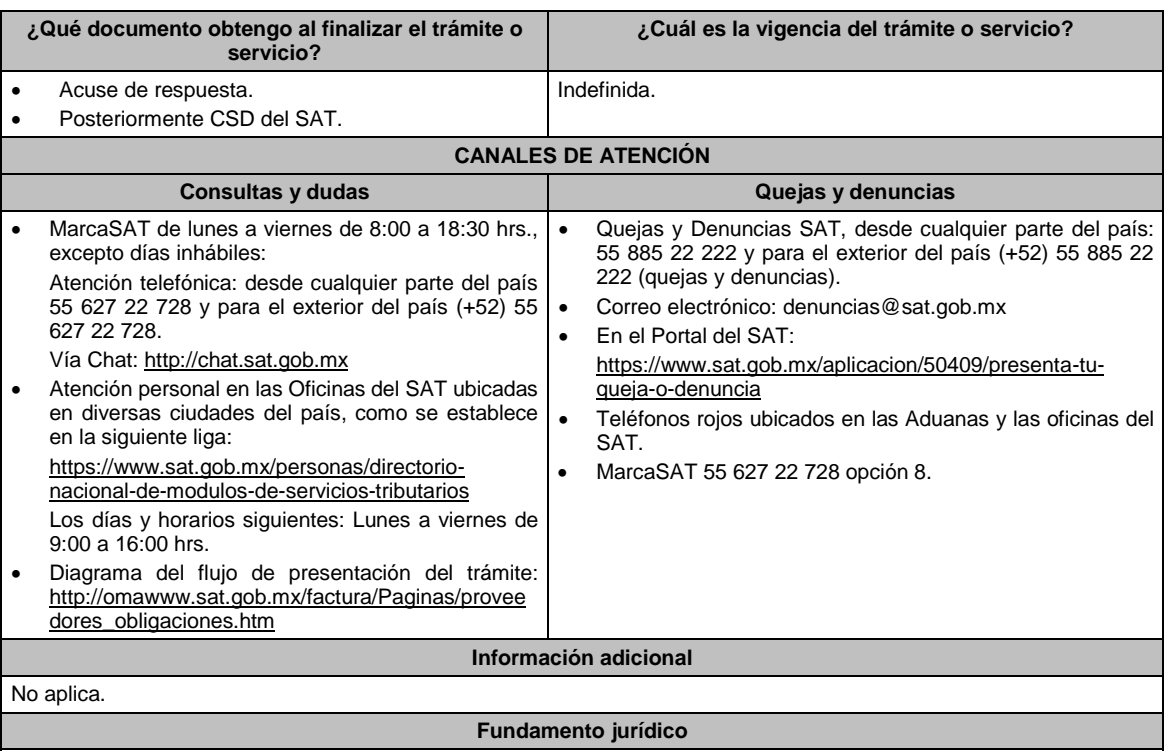

Artículos: 28, fracción IV, 29, fracción IV, 29 Bis del CFF; Reglas 2.7.2.1., 2.7.2.15. y 2.7.4.2.de la RMF.

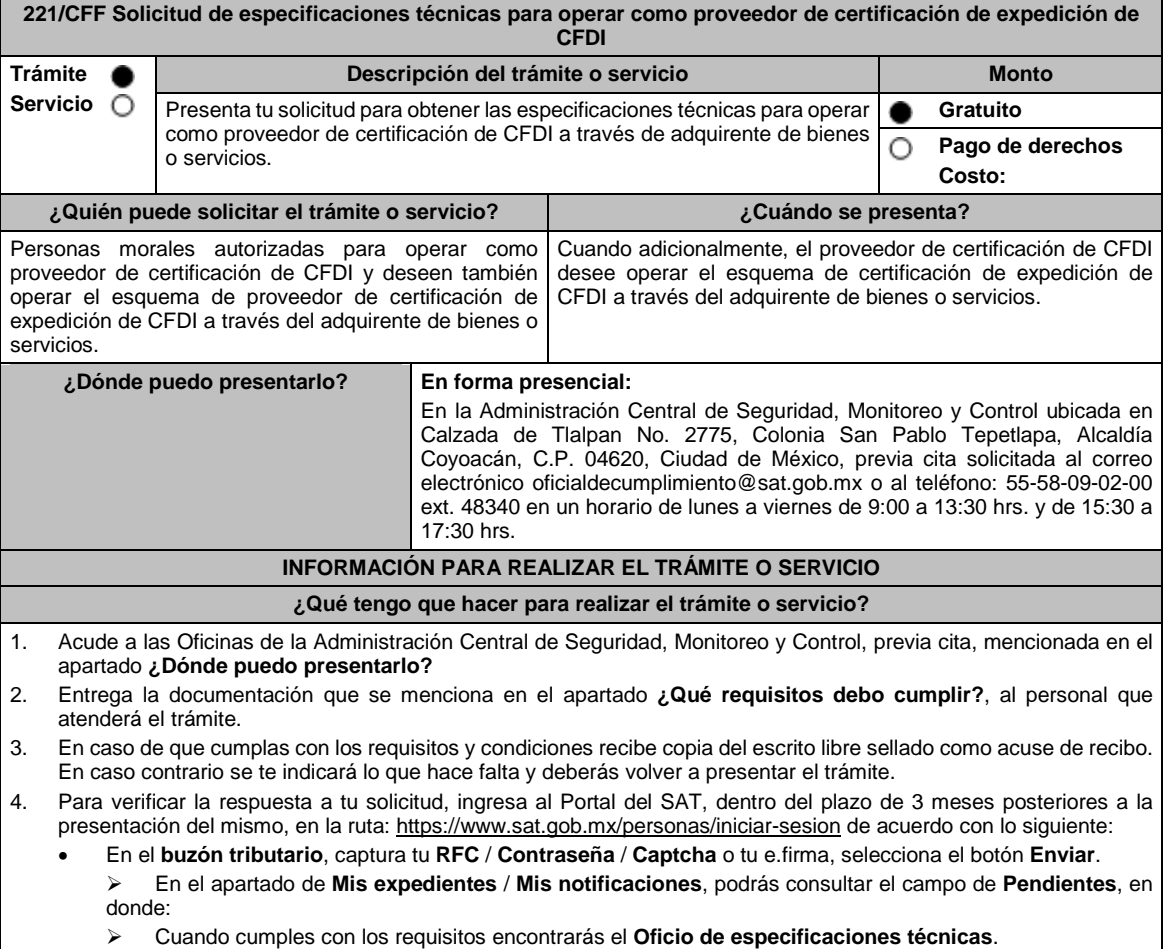

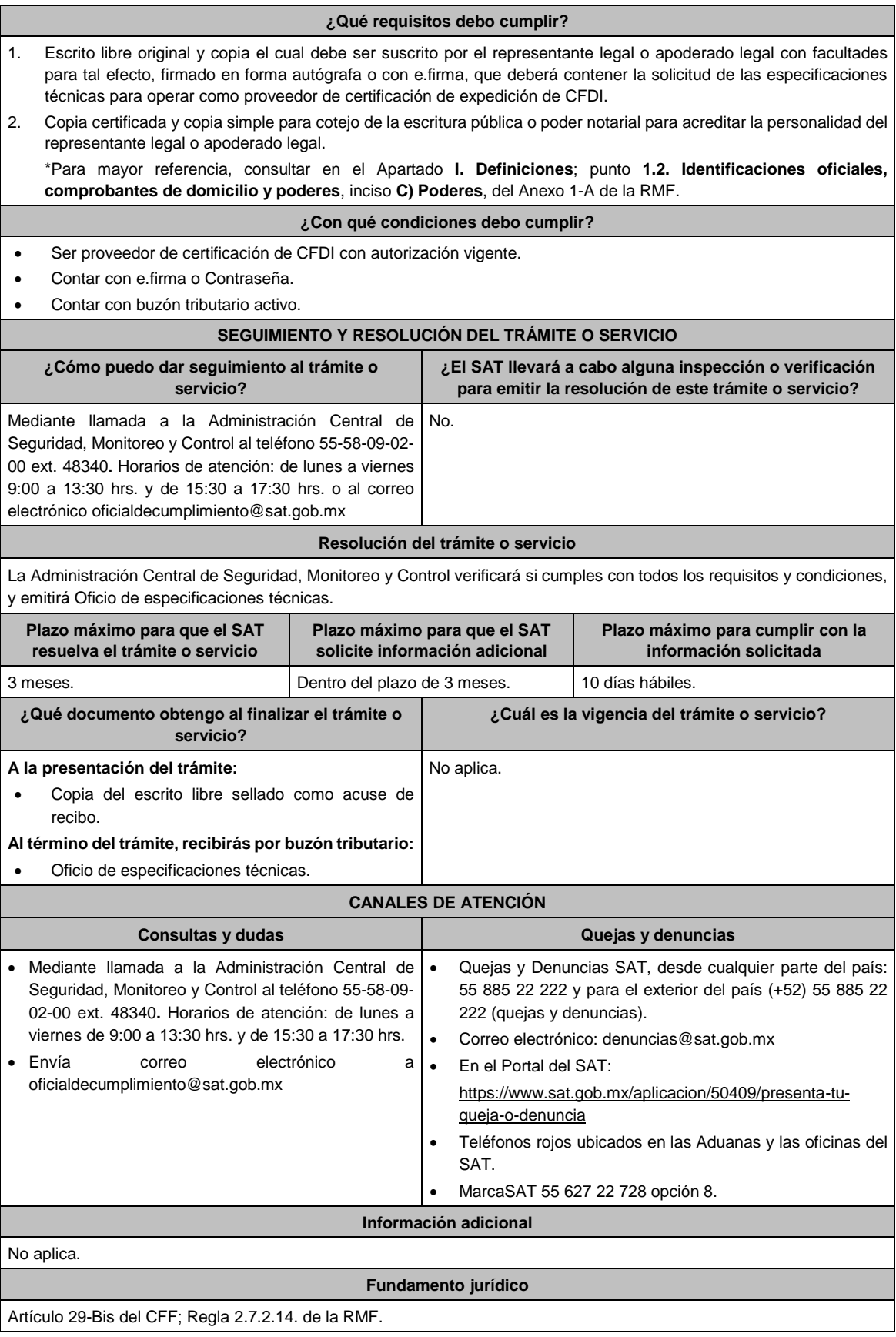
L

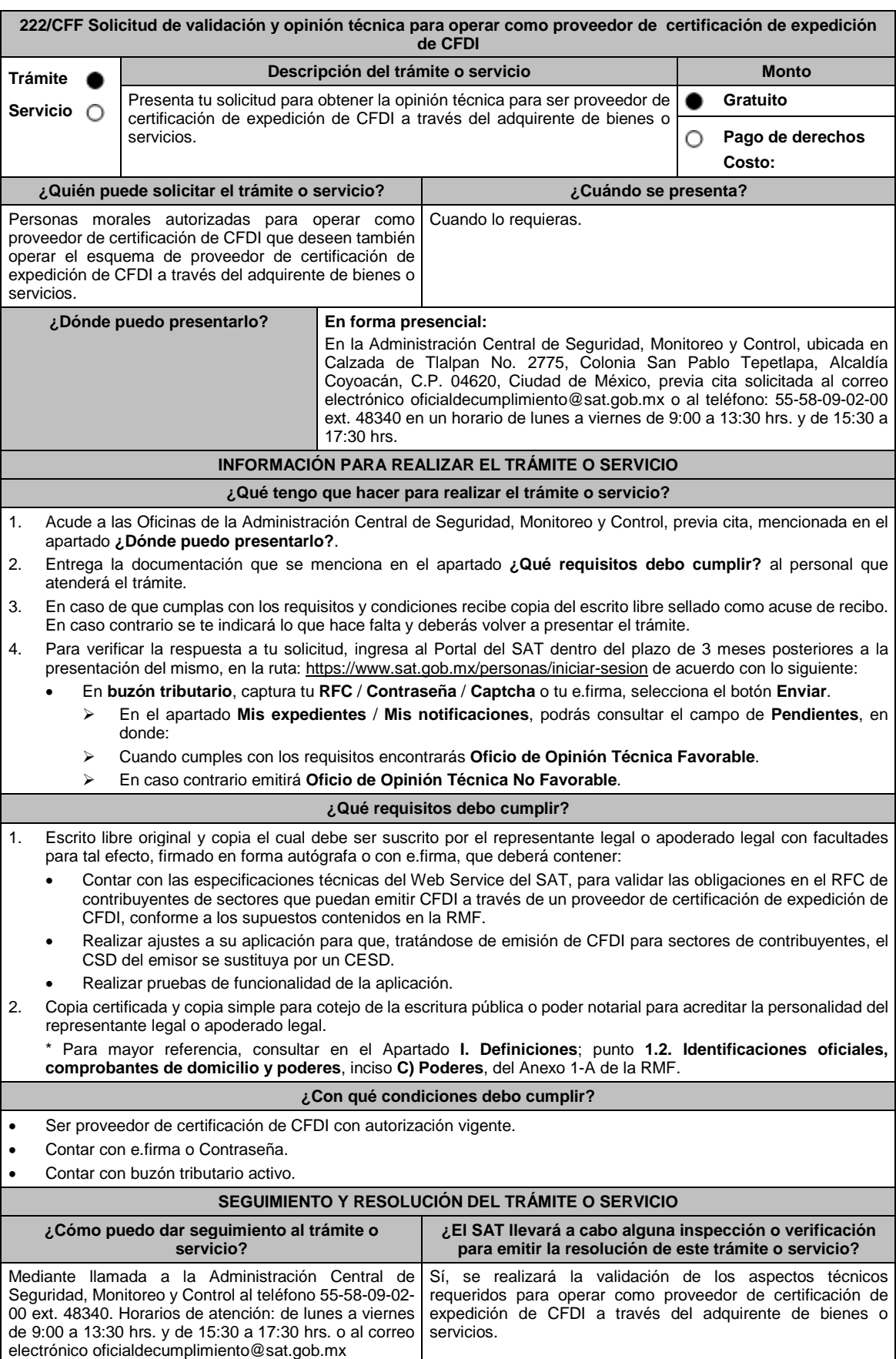

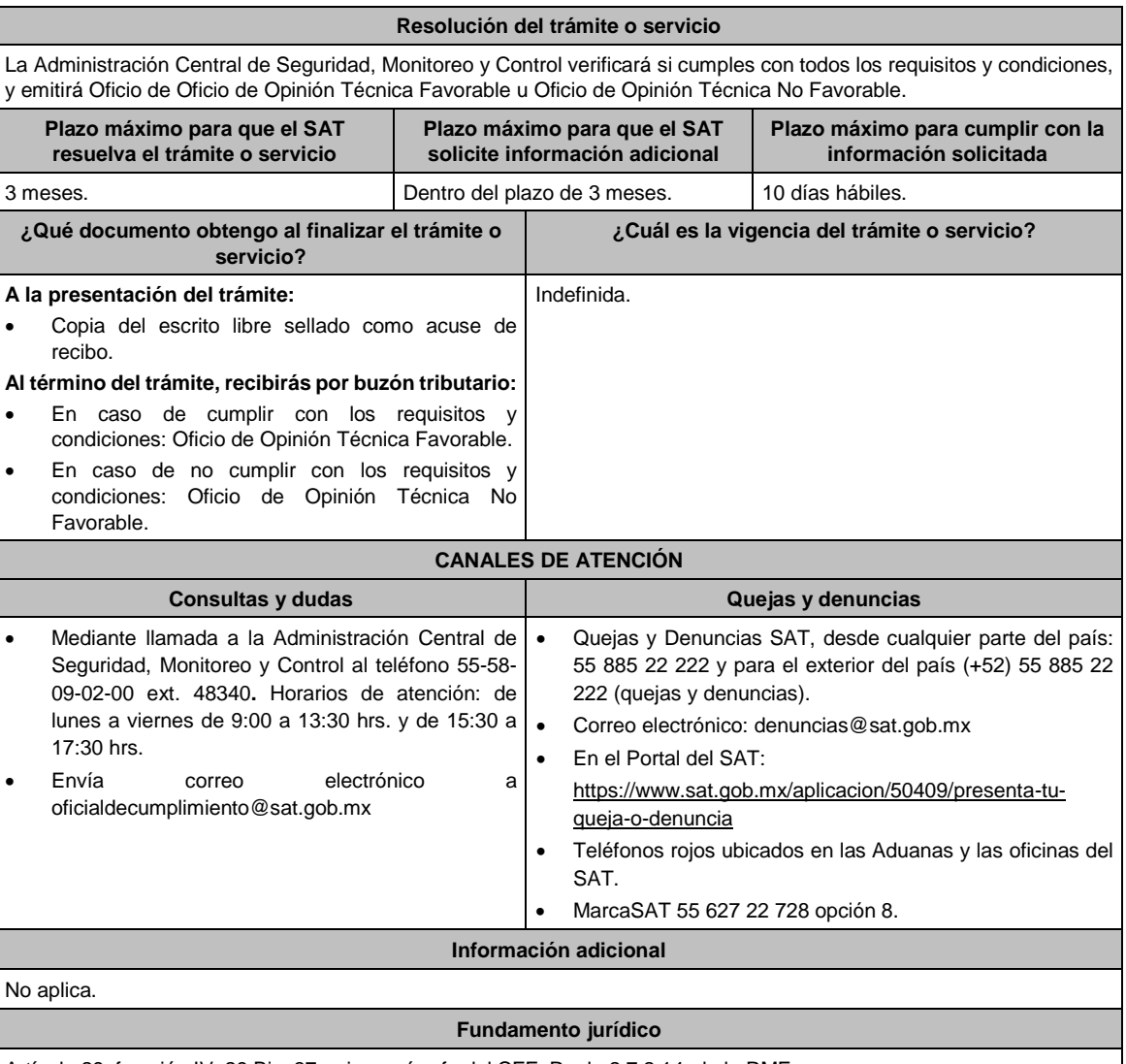

Artículo 29, fracción IV, 29 Bis, 37, primer párrafo del CFF; Regla 2.7.2.14. de la RMF.

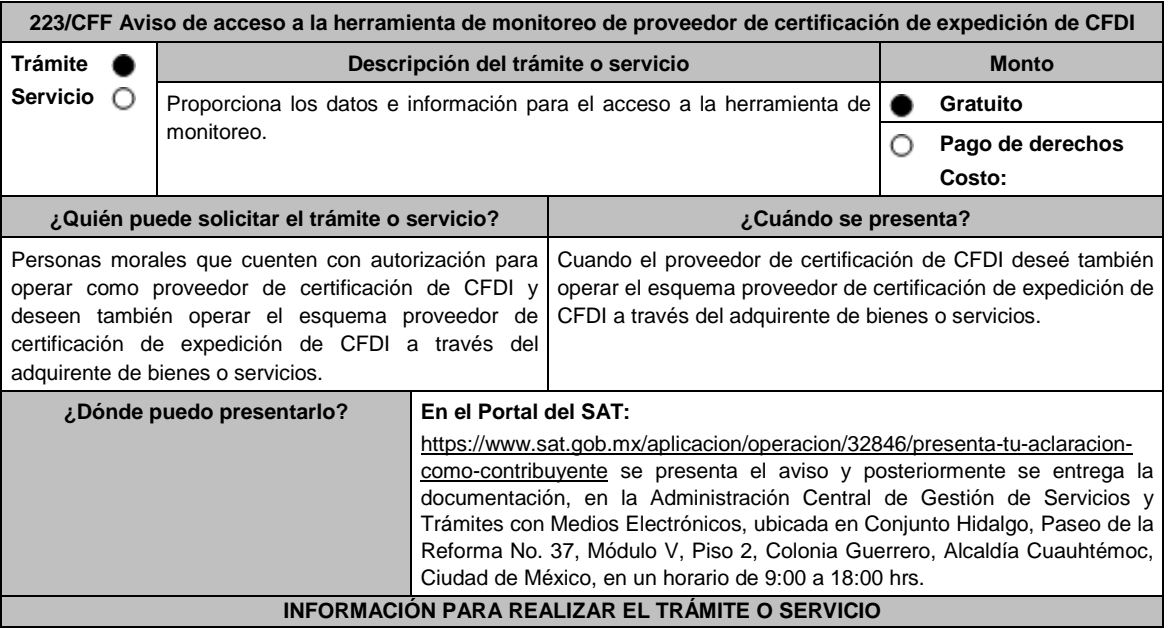

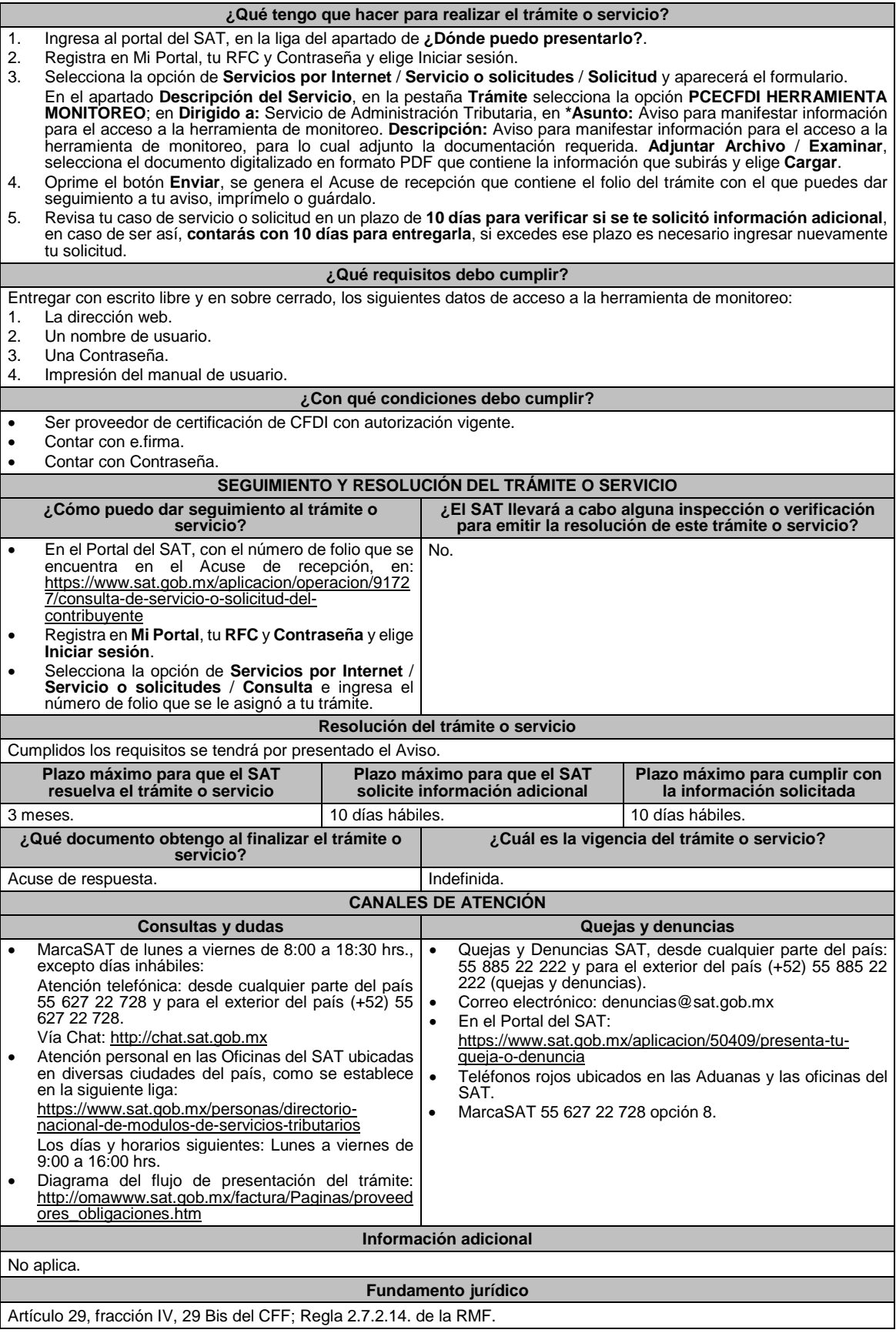

**224/CFF (Se deroga)**

**225/CFF (Se deroga)**

**226/CFF (Se deroga)**

**227/CFF (Se deroga)**

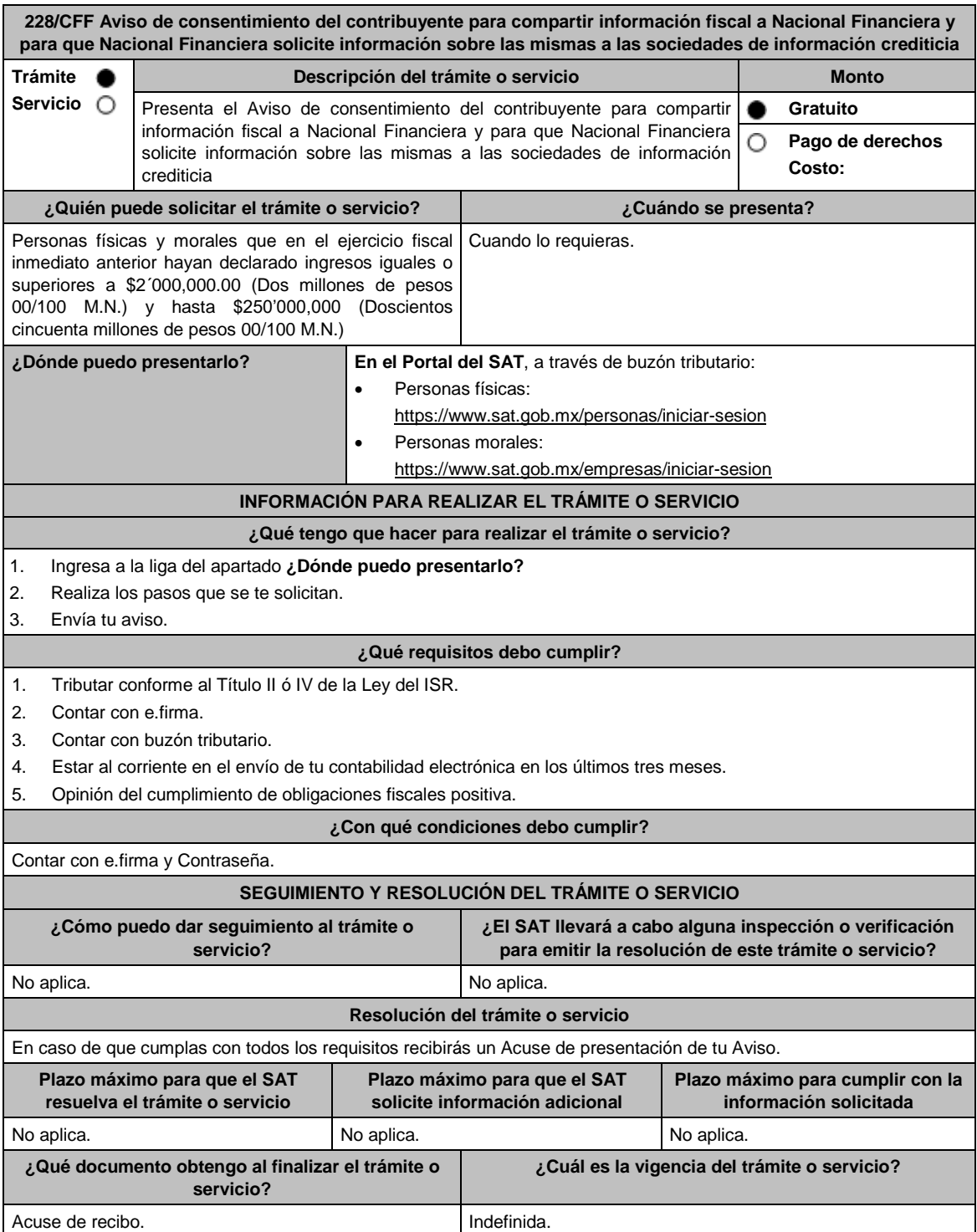

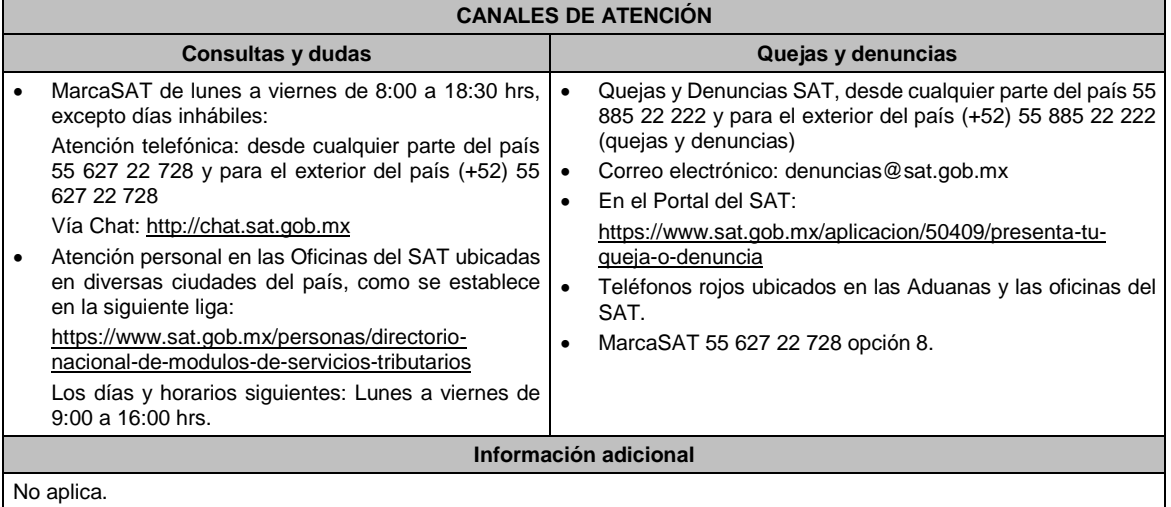

# **Fundamento jurídico**

Artículo Séptimo, fracción I de las DTCFF publicado en el DOF el 18 de noviembre de 2015; Reglas 1.6., 2.2.6. y 2.1.43. de la RMF.

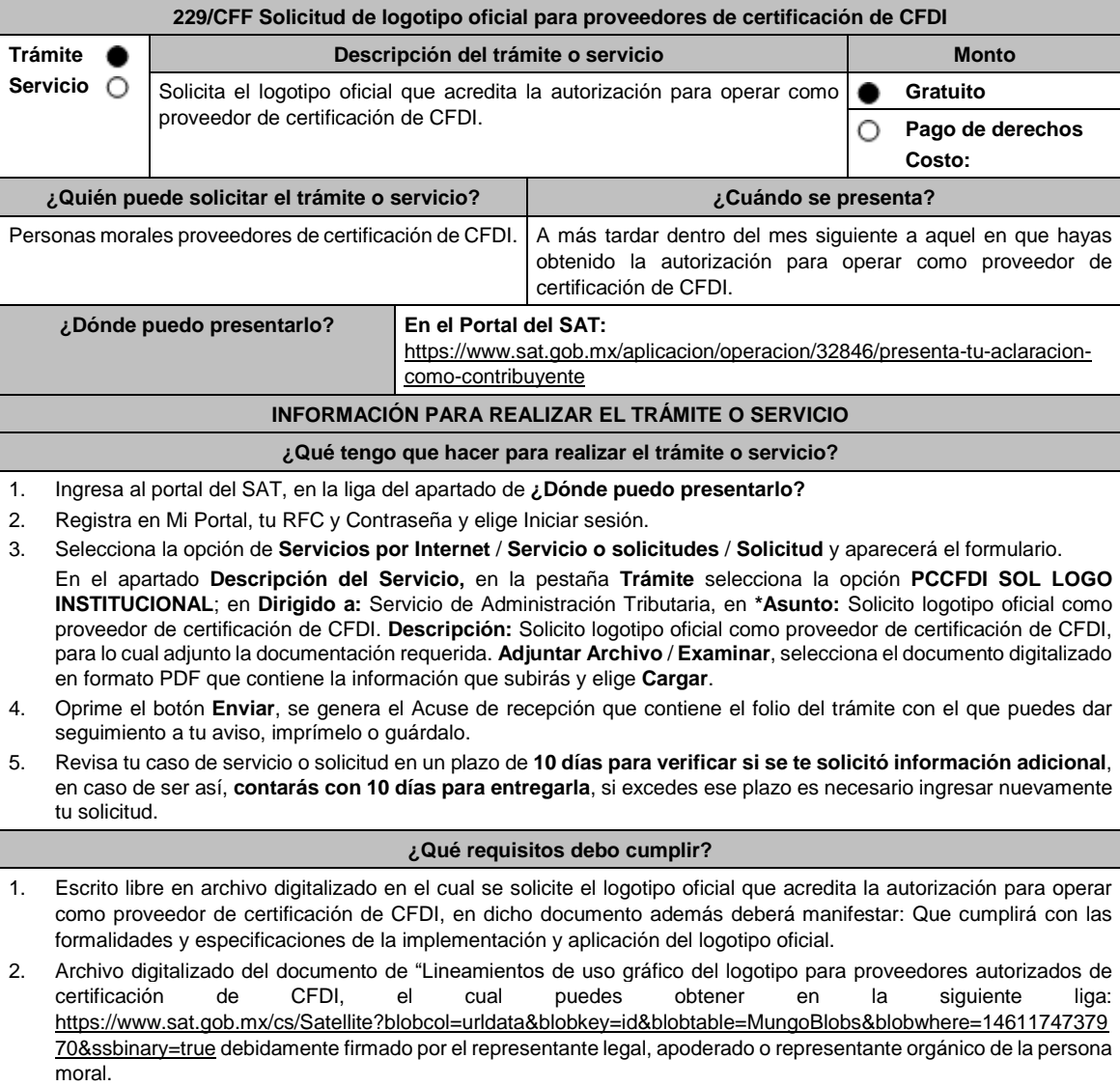

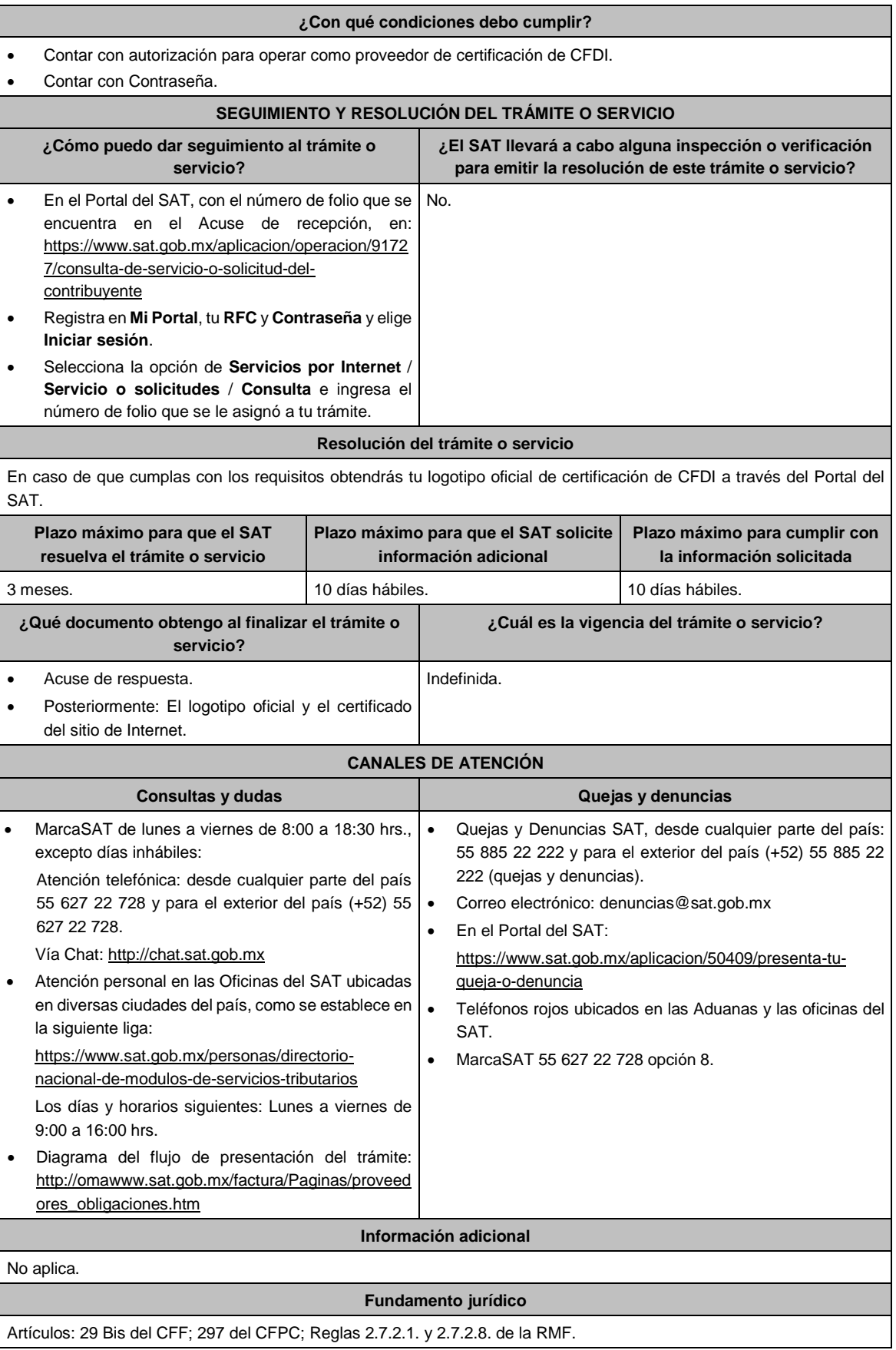

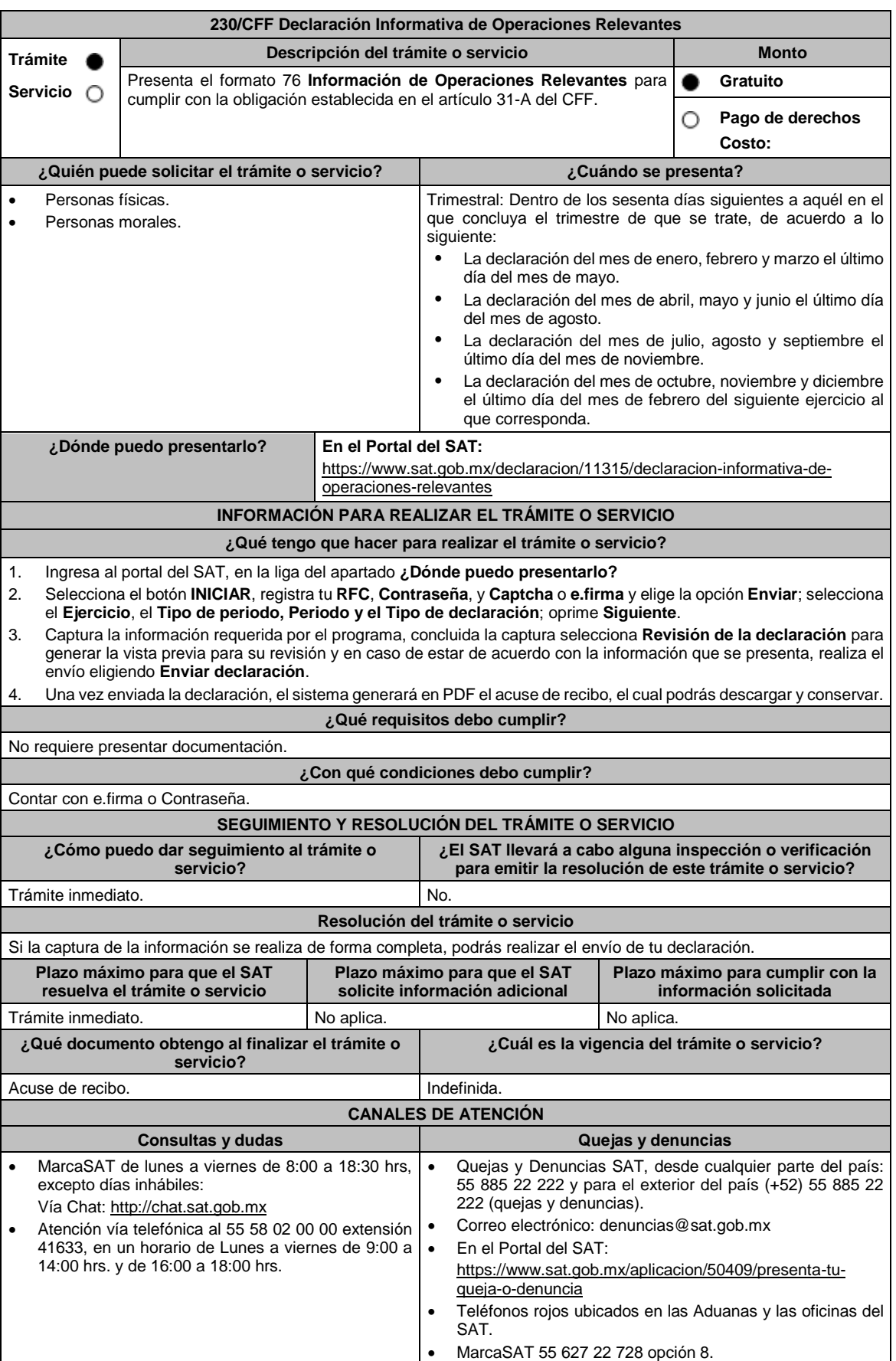

#### **Información adicional**

- Para mayor información entra a la liga: https://www.sat.gob.mx/declaracion/11315/declaracion-informativa-deoperaciones-relevantes.
- Para cumplir con la obligación a que se refiere el artículo 31-A del CFF, los contribuyentes podrán presentar la forma oficial 76 **Declaración informativa de operaciones relevantes**, manifestando las operaciones que se hubieran celebrado en el trimestre de que se trate, conforme a lo siguiente:
	- La declaración del mes de enero, febrero y marzo tiene como fecha límite de presentación el último día del mes de mayo del ejercicio que corresponda.
	- La declaración del mes de abril, mayo y junio tiene como fecha límite de presentación el último día del mes de agosto del ejercicio que corresponda.
	- La declaración del mes de julio, agosto y septiembre tiene como fecha límite de presentación el último día del mes de noviembre del ejercicio que corresponda.
	- La declaración del mes de octubre, noviembre y diciembre tiene como fecha límite de presentación el último día del mes de febrero del siguiente ejercicio al que corresponda.
- No se deberá presentar la forma oficial a que se refiere la regla 2.8.1.12., cuando el contribuyente no hubiere realizado en el periodo de que se trate las operaciones que en la misma se describen.
- Los contribuyentes distintos de aquéllos que componen el sistema financiero en términos de lo establecido en el artículo 7, tercer párrafo de la Ley del ISR, así como los obligados a dictaminar o que hayan optado por dictaminar sus estados financieros por contador público, en los términos del artículo 52 del CFF y que hayan cumplido con la presentación de dicho dictamen en tiempo y forma; quedarán relevados de declarar las operaciones cuyo monto acumulado en el ejercicio de que trate sea inferior a \$60'000,000.00 (Sesenta millones de pesos 00/100 M.N.).
- Las operaciones relevantes contempladas dentro de la forma oficial 76 son:
	- Anexo I: Operaciones financieras establecidas en los artículos 20 y 21 de la Ley del Impuesto sobre la Renta vigente.
	- Anexo II: Operaciones con partes relacionadas.
	- Anexo III: Participación en el capital y residencia fiscal.
	- Anexo IV: Reorganización y reestructuras.
	- > Anexo V: Otras operaciones relevantes.

Cuando los contribuyentes presenten la información de forma incompleta o con errores, 30 días hábiles contados a partir de la notificación de la autoridad para complementar o corregir la información presentada.

# **Fundamento jurídico**

Artículo 31-A del CFF; Regla 2.8.1.12. de la RMF.

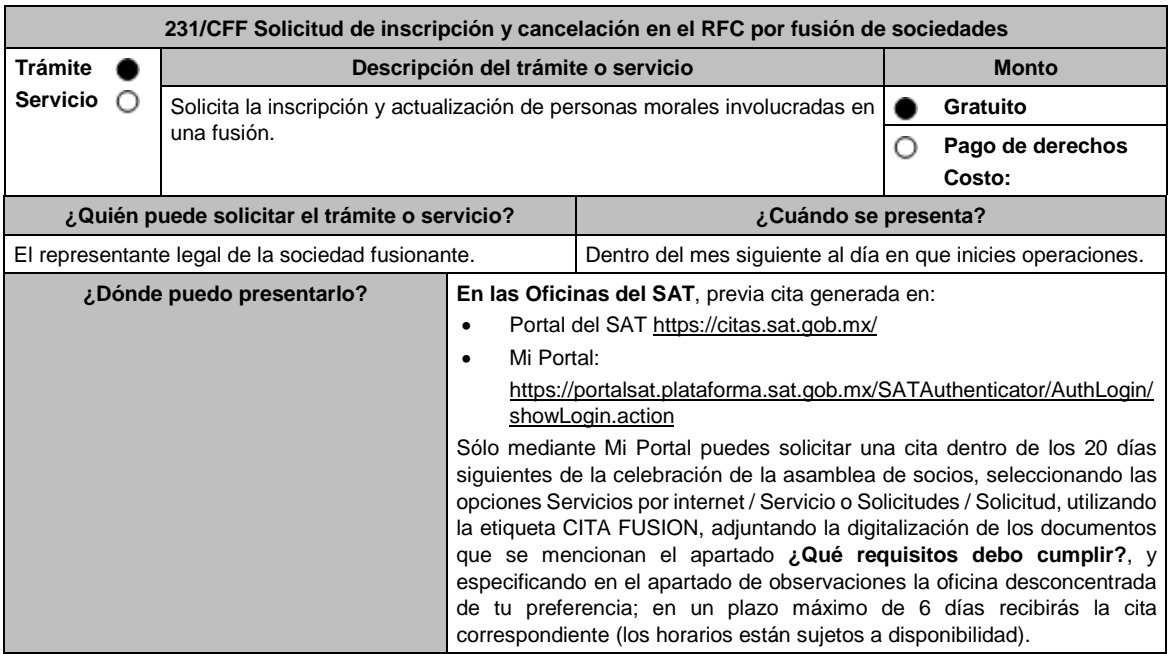

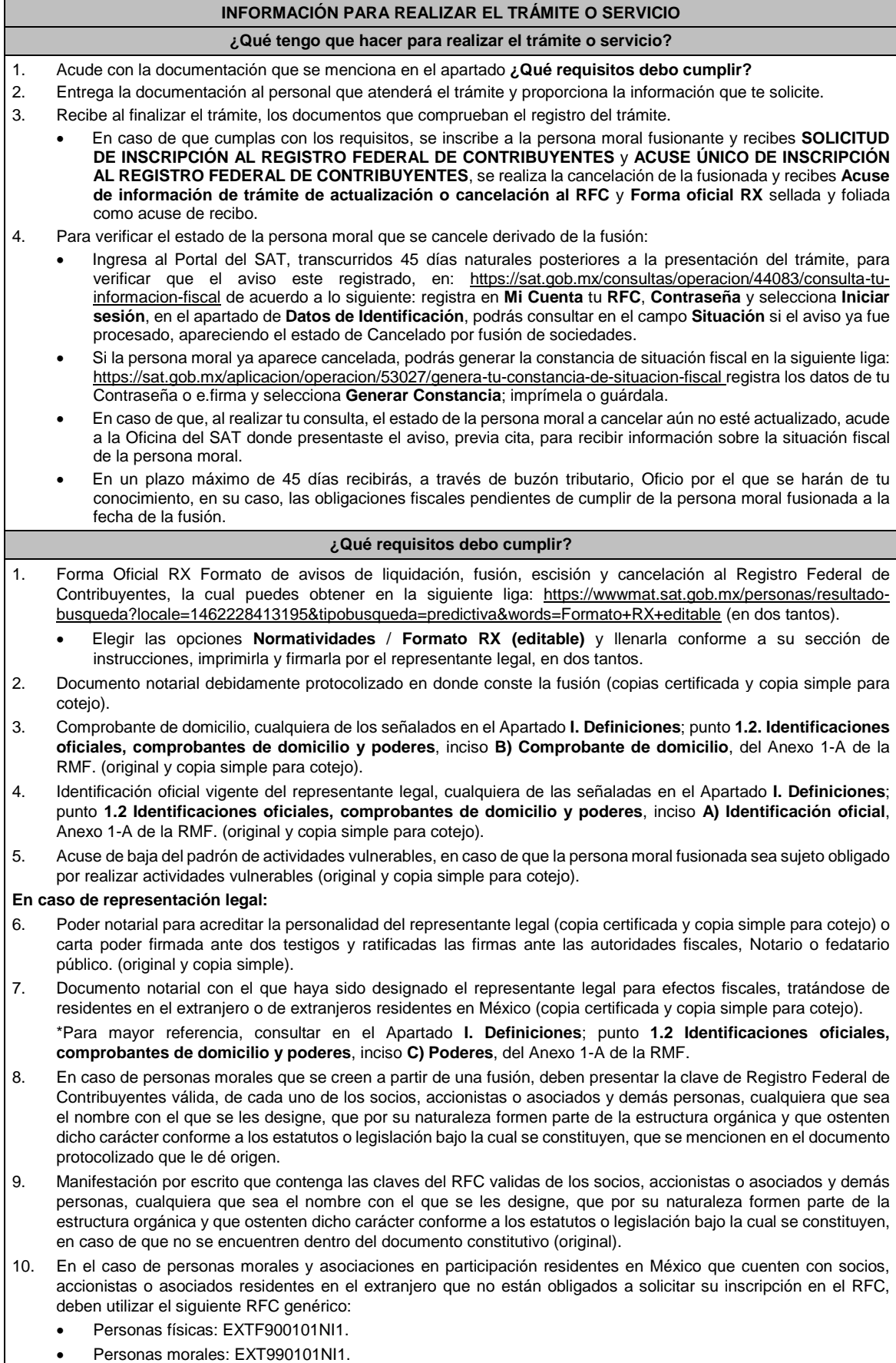

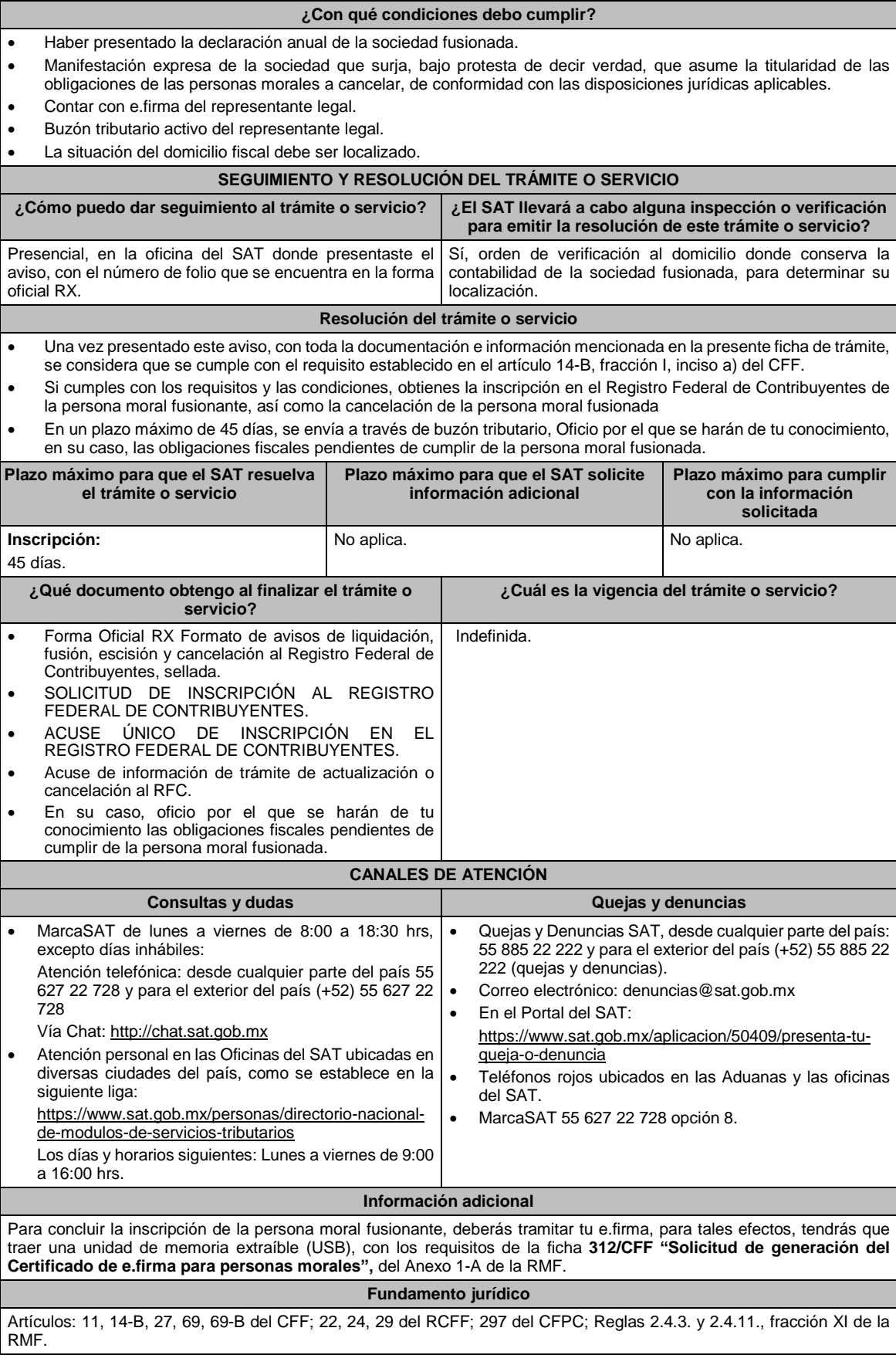

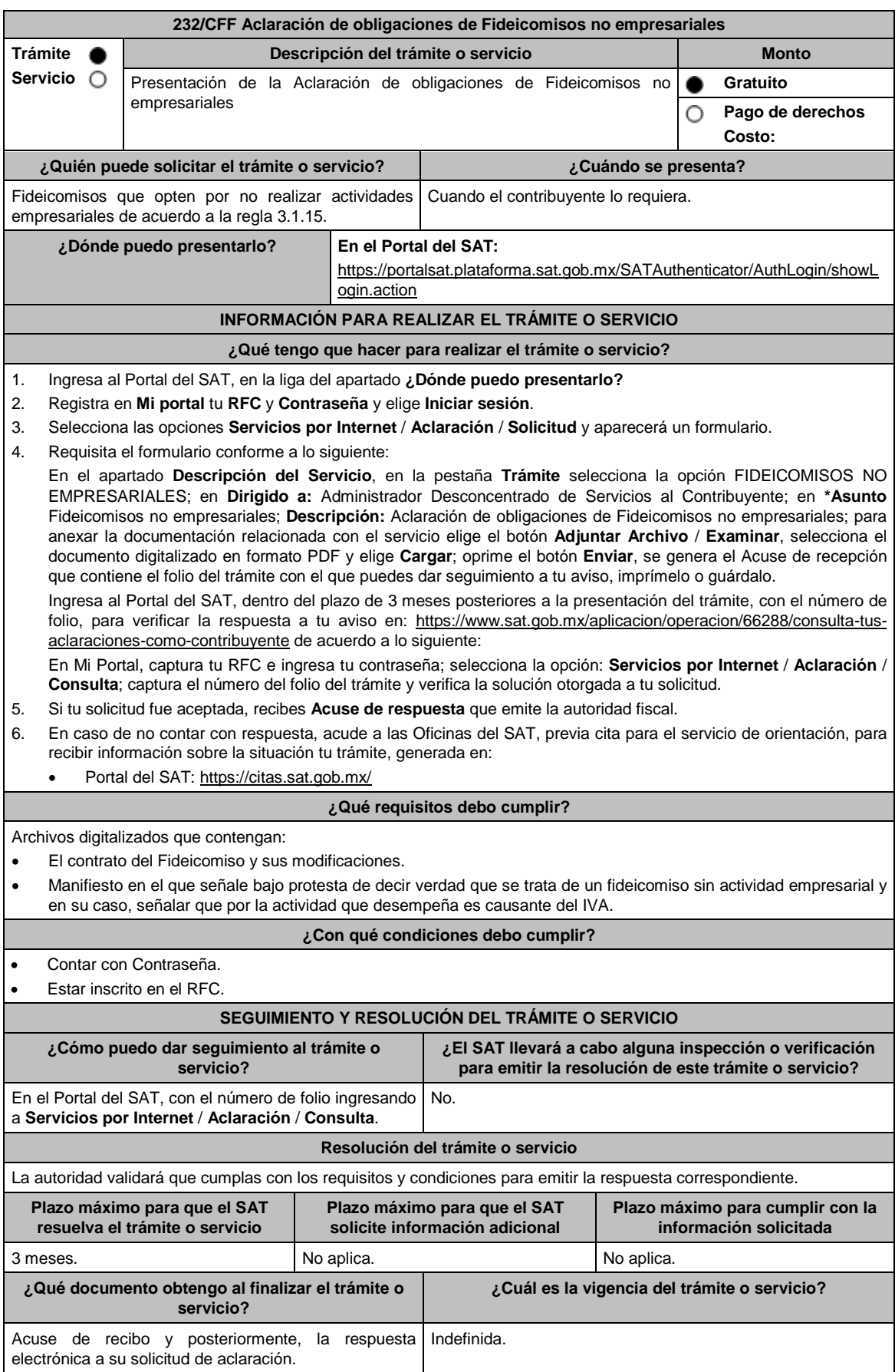

ī

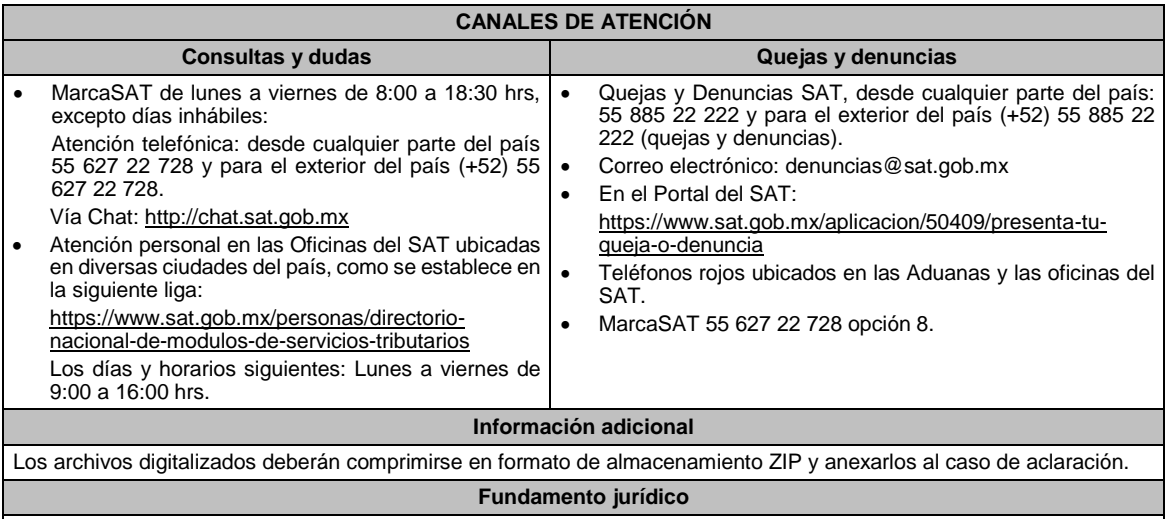

Artículo 27 del CFF; Reglas 2.5.8. y 3.1.15. de la RMF.

г

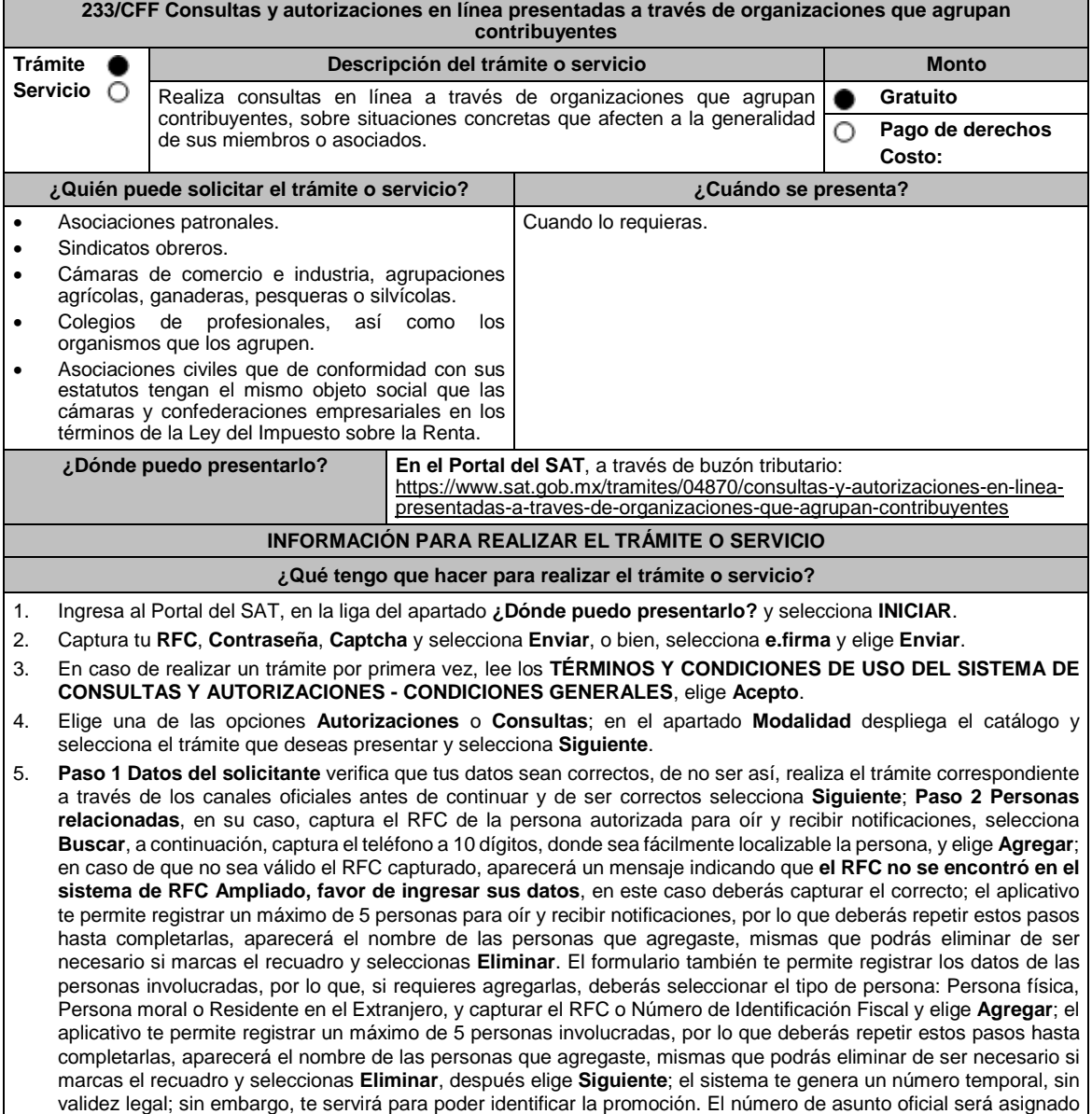

al momento de que firmas la promoción, por lo que contarás con un plazo de 3 días naturales para concluir y firmar, en caso de no dar cumplimiento, la solicitud será eliminada; **Paso 3 Ingresar datos de la promoción** captura la siguiente información:

- Monto de la operación u operaciones objeto de la promoción. En caso de que la operación no tenga monto, deja el campo en cero.
- Señalar todos los hechos y circunstancias relacionados con la promoción, así como acompañar los documentos e información que soporten tales hechos o circunstancias. En caso de que el espacio sea insuficiente, adjunta un archivo en formato PDF con el resto de la información.
- Describir las razones del negocio que motivan la operación planteada. En caso de que el espacio sea insuficiente, adjunta un archivo en formato PDF con el resto de la información.
- 6. Elige **Siguiente**; **Paso 4 Ingresar datos adicionales** selecciona **Sí o No** a cada una de las situaciones planteadas, revisa la información capturada, y elige **Siguiente; Paso 5 seleccionar documentos,** escoge la documentación que adjuntarás, activando la(s) casilla(s) correspondiente(s) del listado que te muestre el aplicativo (por ejemplo: Ficha Técnica, Folleto, Diagrama, Documentación Relacionada, etc.) y elige **Siguiente; Paso 6 Adjuntar documentos** en Tipo de documento despliega el menú, selecciona el documento (por ejemplo: Ficha Técnica, Folleto, Diagrama Documentación Relacionada) y elige **Adjuntar;** selecciona el documento que acompañará a tu promoción, y elige **Abrir**. En seguida visualizarás un mensaje de Documento Adjuntado, selecciona **Aceptar**; el sistema mostrará un aviso, el cual indica que el Documento fue adjuntado correctamente. Para confirmar, elige **Ver**, repite **Paso 6**, **Adjuntar documentos** hasta que subas todos los archivos que sean necesarios, y elige **Siguiente**; **Paso 7 Firmar promoción** selecciona los archivos de tu e.firma (.cer y .key), captura tu contraseña de clave privada y elige **Firmar**; En seguida el sistema te va a generar en formato PDF: i) Acuse de recepción de promoción, el cual incluye el Número de Asunto con el cual podrás consultar el estatus de tu solicitud en cualquier momento, ii) Acuse de términos y condiciones y iii) Constancia de firmado electrónico de documentos.
- 7. Para salir de tu buzón tributario, elige **Cerrar sesión**.

En caso de que desees enviar documentación adicional, una vez que hayas registrado tu solicitud de autorización o consulta, ingresa a https://wwwmat.sat.gob.mx/operacion/01324/incrementa-la-informacion-de-tu-tramite-de-consulta-deautorizacion-en-linea

- 1. Selecciona **INICIAR**.
- 2. Captura tu **RFC**, **Contraseña**, **Captcha** y selecciona **Enviar**, o bien, selecciona **e.firma** y elige **Enviar**; en el apartado **Consultar Asunto**, captura el Número de Asunto con el que quedó registrada tu solicitud y elige **Buscar**, también podrás realizar la búsqueda por Tipo de Asunto o por la Fecha de Recepción de la Promoción (Fecha Inicio y Fecha Fin).
- 3. Para adjuntar documentación, elige sobre la solicitud, **Consultar Documentos** y en tipo de documento, selecciona **Documentación Relacionada**, selecciona **Adjuntar**; elige **seleccionar**, el documento y elige **Abrir**, en seguida selecciona **Adjuntar**, visualizarás un mensaje de **Documento Adjuntado** elige **Aceptar**; el sistema mostrará un aviso, el cual indica que el Documento fue adjuntado correctamente, para confirmar, selecciona en **Ver**, repite este paso hasta que hayas adjuntado todos los archivos que sean necesarios; por último, selecciona los archivos de tu e.firma (.cer y .key), captura tu contraseña de clave privada y elige **Firmar**, el sistema te va a generar en formato PDF:

i) Acuse de recepción de promoción; y

ii) Constancia de firmado electrónico de documentos.

4. Para salir de tu buzón tributario, elige **Cerrar sesión**.

### **¿Qué requisitos debo cumplir?**

1. Los establecidos en los artículos 18 y 18-A del CFF.

2. Documentación e información relacionados con el trámite que deseas presentar.

**¿Con qué condiciones debo cumplir?**

 Contar con Contraseña. Contar con e.firma. Contar con buzón tributario activo. **SEGUIMIENTO Y RESOLUCIÓN DEL TRÁMITE O SERVICIO ¿Cómo puedo dar seguimiento al trámite o servicio? ¿El SAT llevará a cabo alguna inspección o verificación para emitir la resolución de este trámite o servicio?** Ingresa al Portal del SAT, en la liga: https://www.sat.gob.mx/tramites/login/01324/incre menta-la-informacion-de-tu-tramite-de-consultade-autorizacion-en-linea Captura tu **RFC**, **Contraseña**, **Captcha** y selecciona **Enviar**, o bien, selecciona **e.firma** y elige **Enviar**; en el apartado **Consultar Asunto**, captura el Número de Asunto con el que quedó registrada tu solicitud y elige **Buscar**, también podrás realizar la búsqueda por Tipo de Asunto o por la Fecha de Recepción de la Promoción (Fecha Inicio y Fecha Fin). Una vez que la autoridad resuelva tu trámite, recibirás un aviso en los medios de contacto que registraste en el buzón tributario (mensaje de texto o correo electrónico) en donde se te indicará que tienes una notificación pendiente. No.

# **Resolución del trámite o servicio** La resolución se te notificará a través de buzón tributario.

Pudiendo ser alguno de los siguientes oficios:

- De requerimiento de información,
- De negativa o confirmación de criterio,
- De autorización o
- De orientación jurídica.

En caso de estar amparado contra el uso de dicho buzón, la notificación se realizará de forma personal.

Transcurrido el plazo para que la autoridad emita la resolución correspondiente, en su caso, aplicará la negativa ficta.

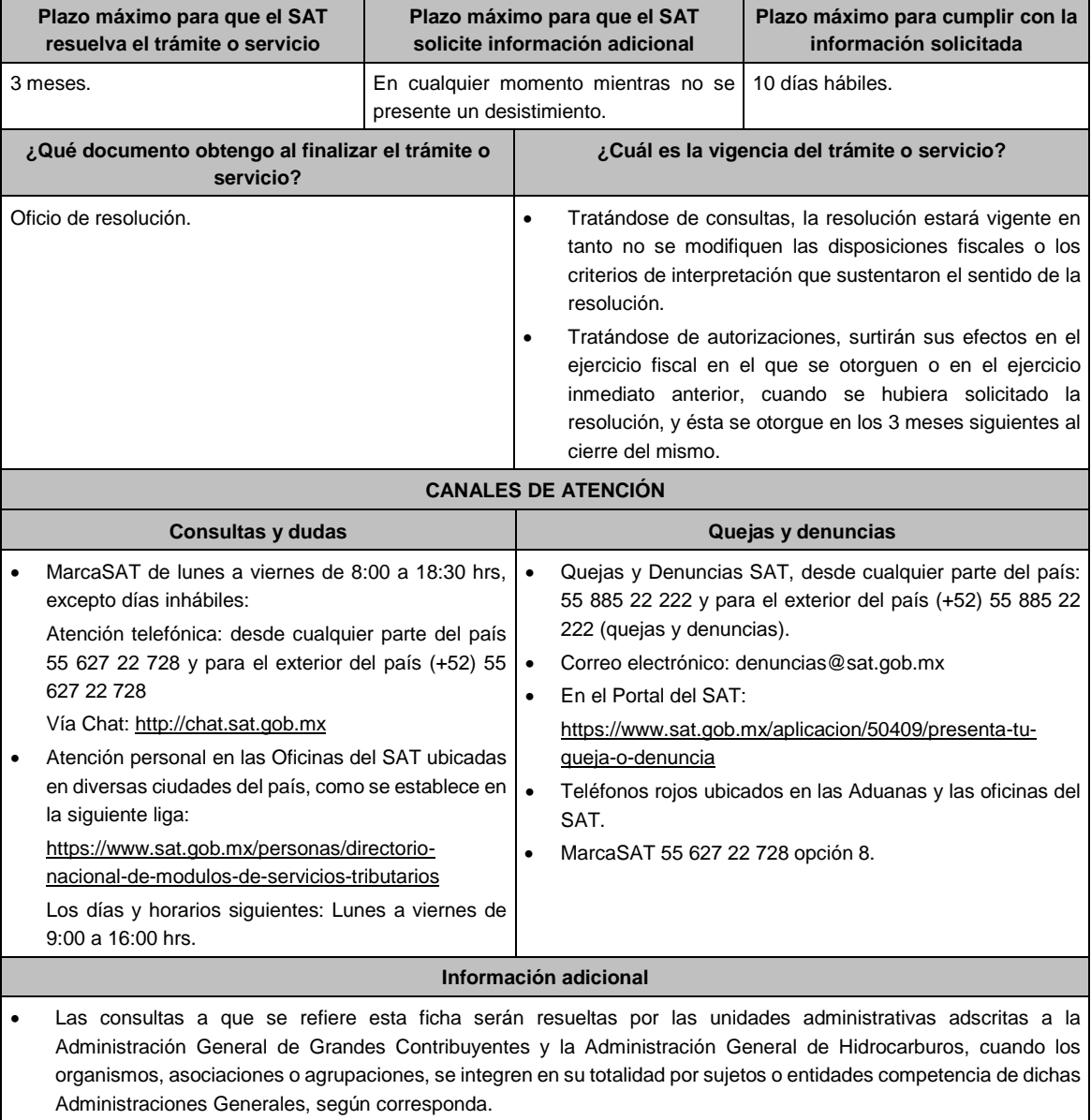

La documentación e información deberás digitalizarla en formato PDF, evita que cada archivo exceda de los 4 MB.

- Si el tamaño del archivo es mayor, deberás ajustarlo o dividirlo en varios archivos que cumplan con el tamaño y especificaciones señaladas.
- Evita adjuntar archivos con el mismo nombre.

**Fundamento jurídico**

Artículos: 17-K, 18, 18-A, 33, 34, 36-Bis, 37, primer párrafo del CFF; Regla 2.1.41. de la RMF.

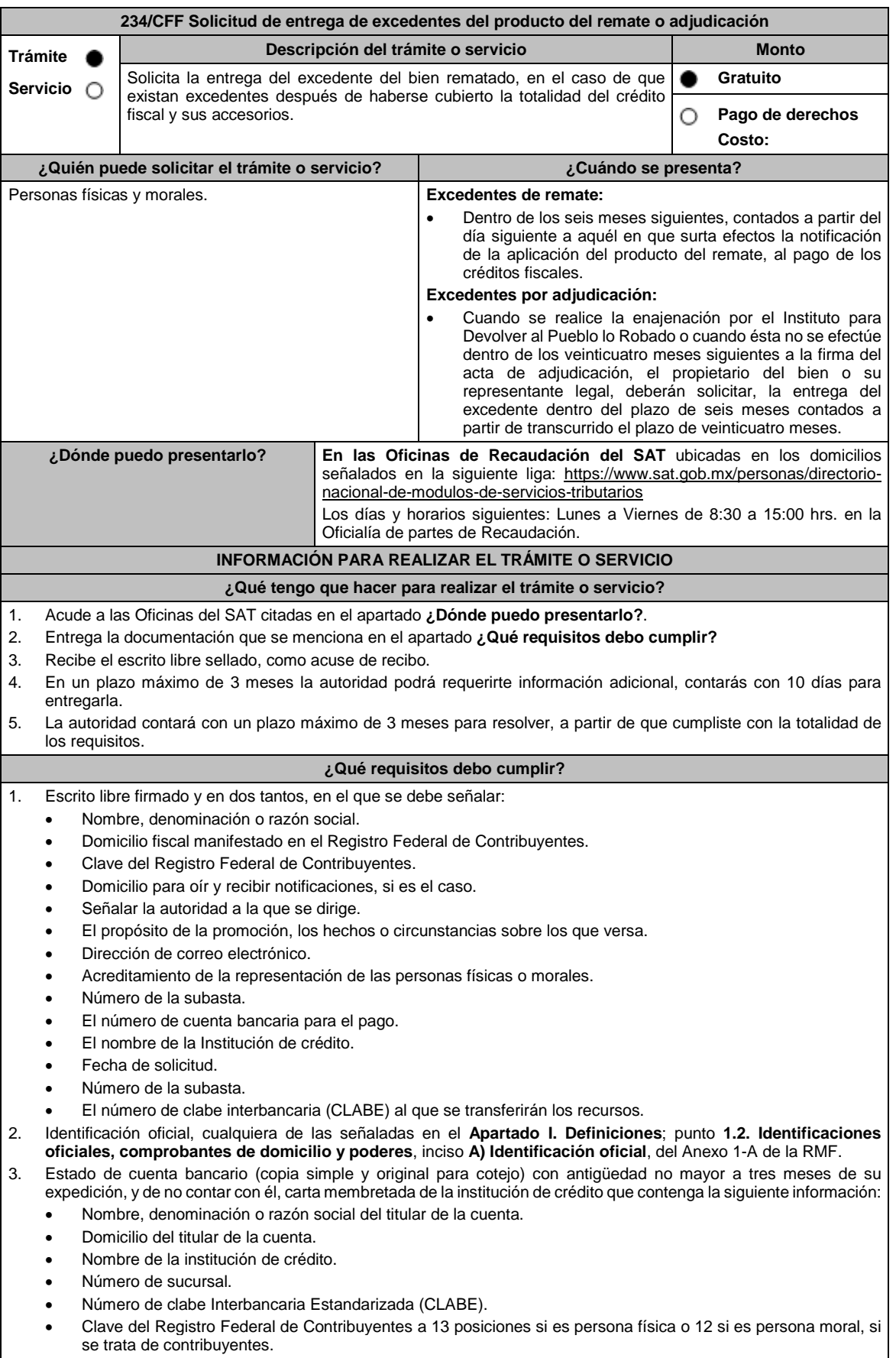

- Fecha.
- Numero de plaza.
- Número de cuenta bancaria.

4. Contrato de apertura de la misma cuenta bancaria en la que se solicita el depósito de no contar con él, carta membretada de la institución de crédito que contenga:

- Fecha de apertura.
- Clabe Interbancaria Estandarizada (CLABE).
- Clave del Registro Federal de Contribuyentes a 13 posiciones si es persona física o 12 si es persona moral, si se trata de contribuyentes.
- Nombre, denominación o razón social del titular de la cuenta.
- Domicilio del titular de la cuenta.
- Nombre de la institución de crédito.
- Número de sucursal.
- Numero de plaza.

**¿Cómo puedo dar seguimiento al trámite o**

Número de cuenta bancaria.

### **En caso de ser representante legal:**

- 5. Poder notarial para acreditar la personalidad del representante legal (copia certificada y copia simple para cotejo).
- 6. Documento notarial con el que se haya designado el representante legal para efectos fiscales, en caso de residentes en el extranjero o de extranjeros residentes en México (copia certificada y copia simple para cotejo).
- 7. Manifestar bajo protesta de decir verdad que no le han sido revocadas dichas facultades.
	- \* Para mayor referencia, consultar en el Apartado **I. Definiciones**; punto **1.2. Identificaciones oficiales, comprobantes de domicilio y poderes**, inciso **C) Poderes**, del Anexo 1-A de la RMF.

# **¿Con qué condiciones debo cumplir?**

Contar con CURP, en caso de personas físicas.

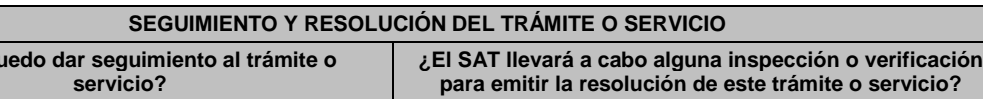

En la oficina del SAT donde realizaste tu trámite, con el acuse de recibo de tu escrito libre. No.

# **Resolución del trámite o servicio**

 Si cumples con los requisitos, la autoridad ante la cual presentaste tu solicitud, emitirá resolución de autorización, en caso contrario, la resolución será de rechazo e indicará el motivo del mismo, en este caso, deberás volver a presentar el trámite.

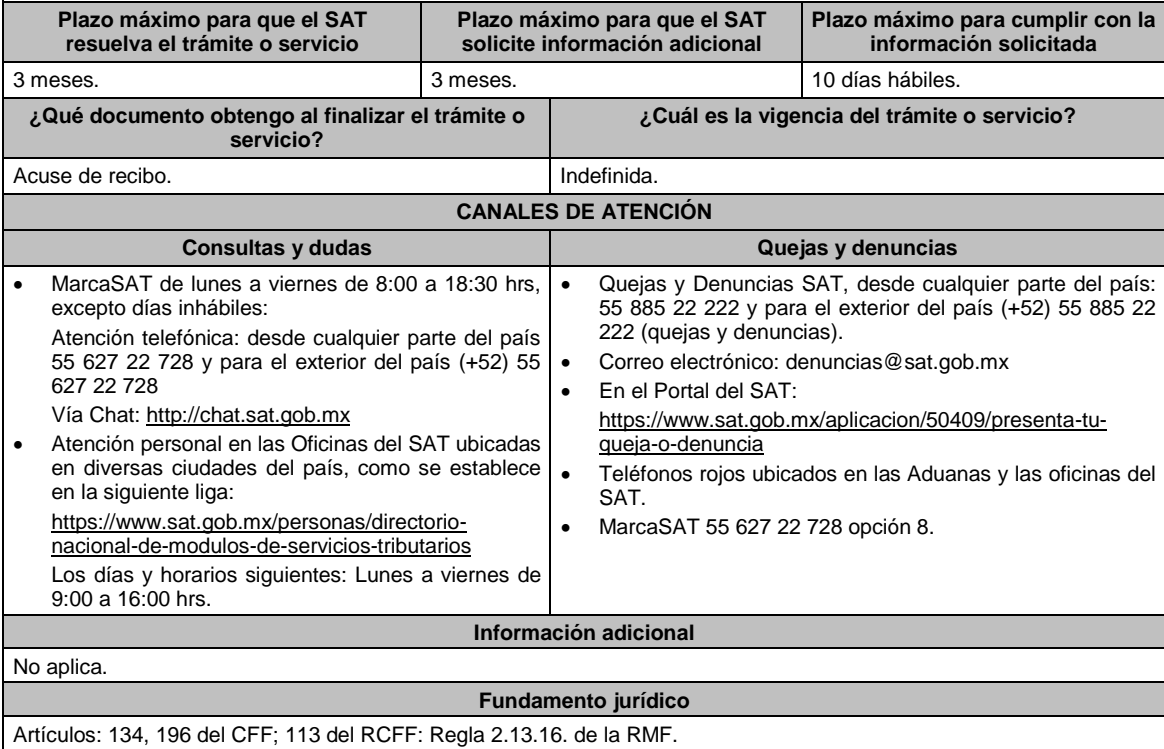

La notificación de la resolución se realizará en términos del artículo 134 del CFF.

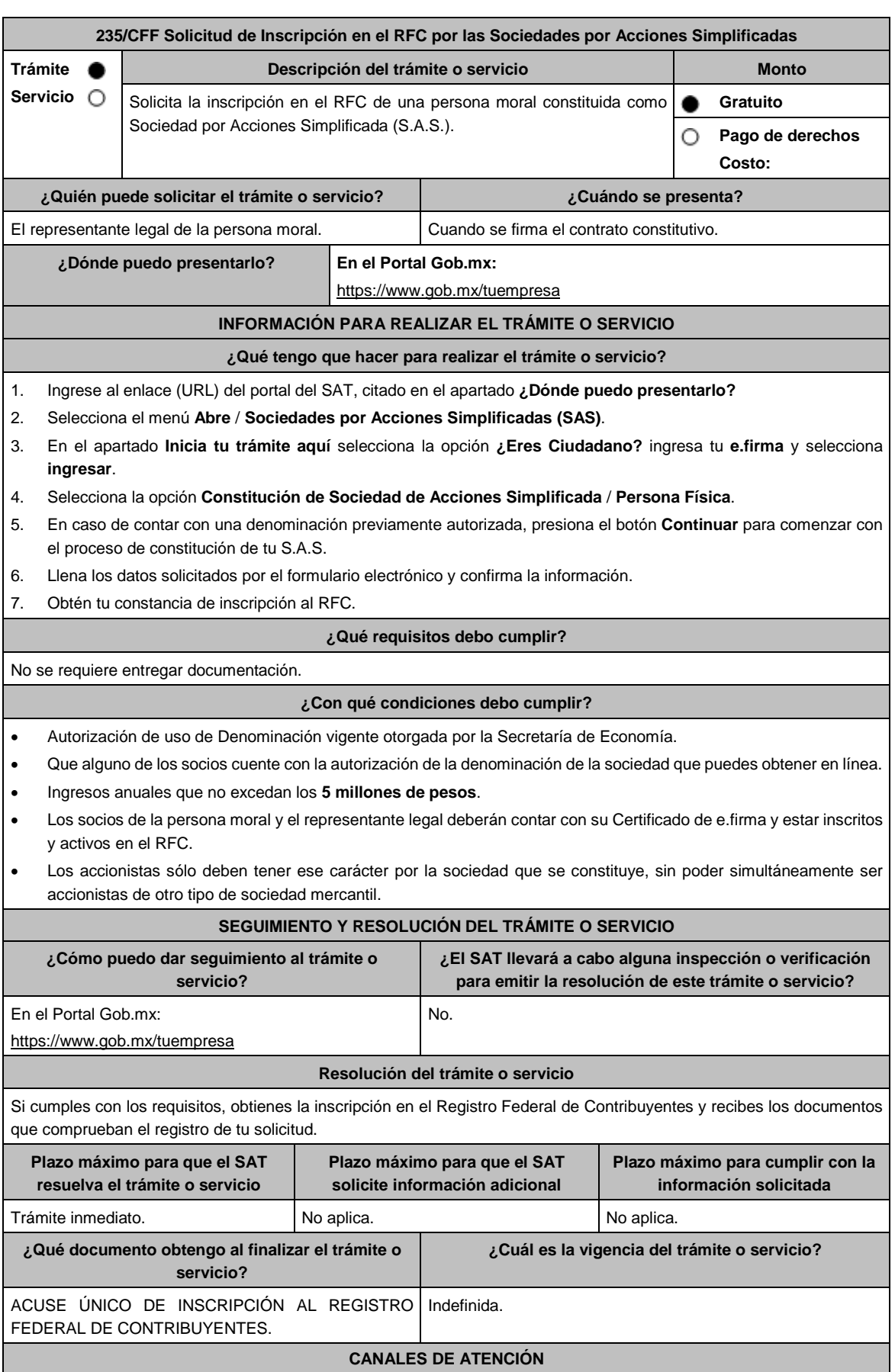

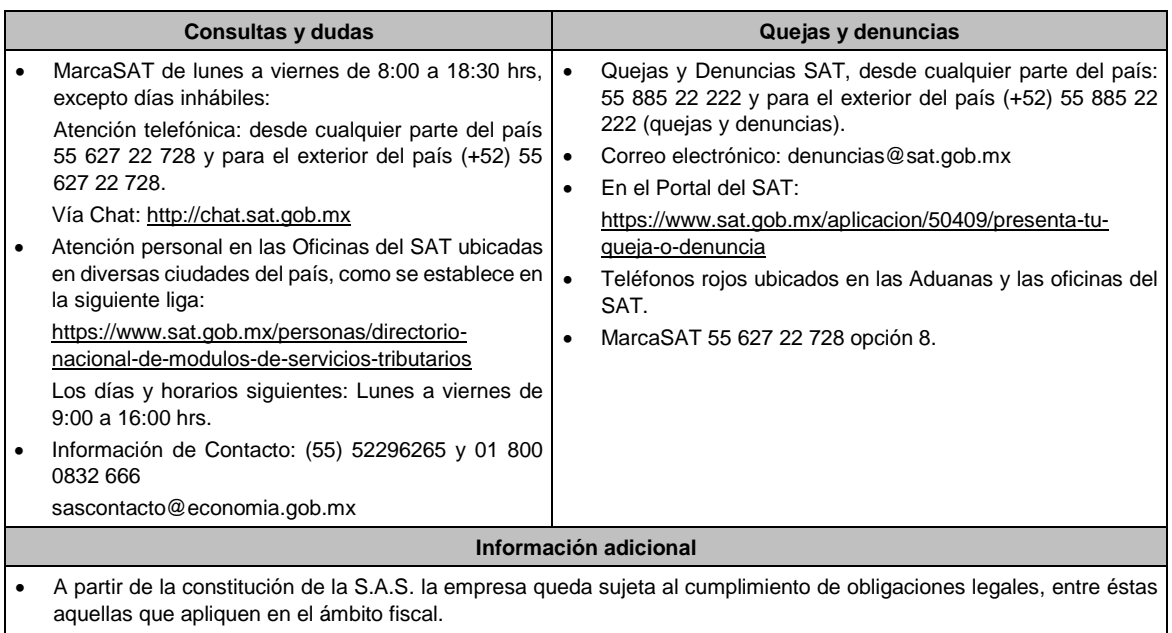

- La vigencia de una Autorización de uso de la denominación de la sociedad es de 180 días naturales, la cual debe tramitarse y obtenerse en https://www.gob.mx/tuempresa en **Autorización de Uso**.
- En la siguiente liga se podrá consultar la vigencia de la e.firma, de los accionistas que integran a la persona moral: https://www.siat.sat.gob.mx/PTSC/auth/faces/pages/validar/fiel\_s.jsf

### **Fundamento jurídico**

Artículos: 17-D, 27 del CFF; 2 de la LMV; Regla 2.2.10. de la RMF.

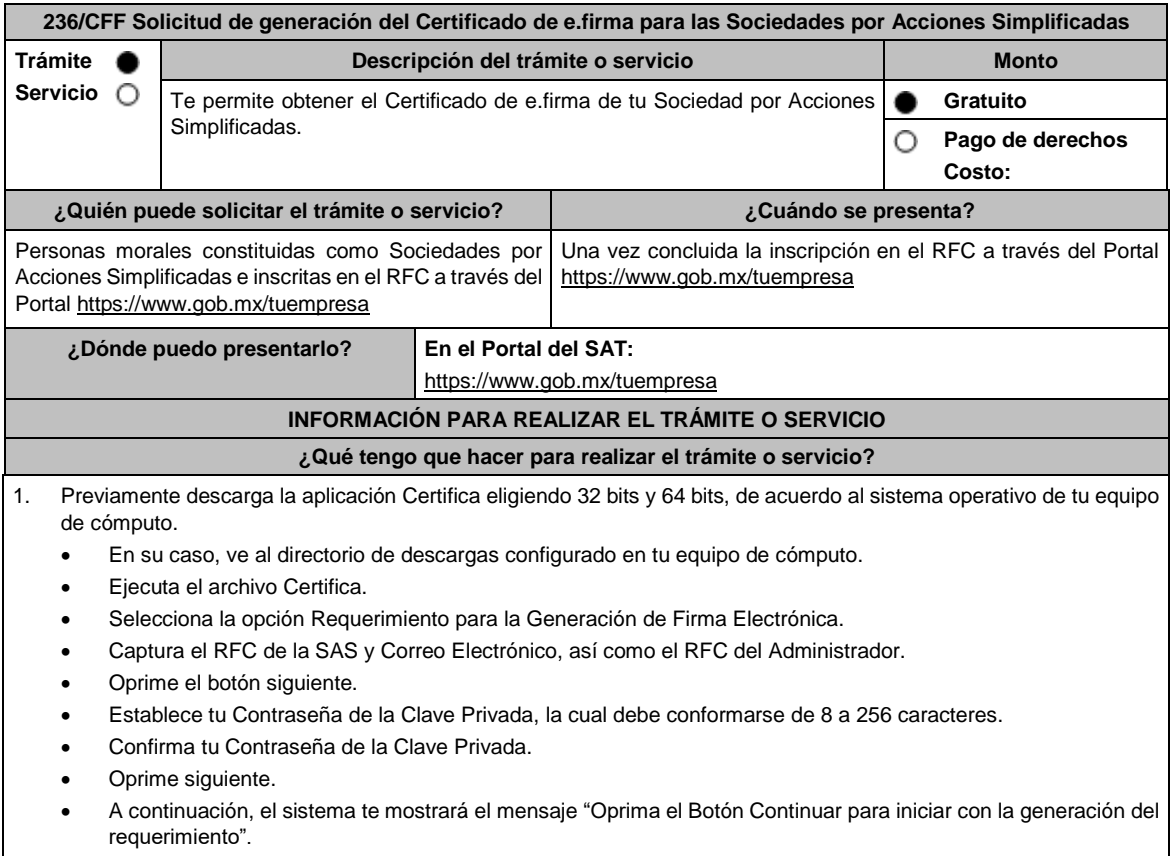

Da clic en Continuar.

 A continuación, se realizará el proceso de generación de claves por lo cual deberás mover el ratón o mouse de tu computadora en distintas direcciones hasta que la barra de avance se haya completado y se muestre la siguiente pantalla. Oprime en el botón Guardar Archivos. Elige la ruta para almacenar los archivos generados. Oprime Guardar. Al finalizar, el sistema te mostrará el mensaje "Ahora ya cuenta con un requerimiento digital y su clave privada. Proceda a entregarlo a un agente certificador y la ruta donde quedaron almacenados sus archivos". Oprime Aceptar. 2. Una vez que obtuviste el RFC de la sociedad, presiona el botón continuar. 3. Pasarás a la siguiente tarea, que es la solicitud de enrolamiento. 4. Verifica que los datos del Administrador de la Sociedad por Acciones Simplificada sean correctos, así como los datos de la sociedad. 5. Ingresa los datos de la e.firma del Administrador de la sociedad. 6. Ingresa el archivo de Requerimiento req generado en Certifica, y una vez seleccionado de clic en "obtener e. firma". 7. Guarda el acuse de la e.firma de la Sociedad por Acciones Simplificadas, así como el certificado archivo .cer de la misma. **¿Qué requisitos debo cumplir?** El administrador de la sociedad, deberá contar con certificado de e.firma vigente. **¿Con qué condiciones debo cumplir?** No aplica. **SEGUIMIENTO Y RESOLUCIÓN DEL TRÁMITE O SERVICIO ¿Cómo puedo dar seguimiento al trámite o servicio? ¿El SAT llevará a cabo alguna inspección o verificación para emitir la resolución de este trámite o servicio?** Trámite inmediato. No estado en el proporcional de la No. **Resolución del trámite o servicio** Certificado digital de e.firma, archivo digital con terminación (.cer). Comprobante de generación del Certificado de e.firma. **Plazo máximo para que el SAT resuelva el trámite o servicio Plazo máximo para que el SAT solicite información adicional Plazo máximo para cumplir con la información solicitada** Trámite inmediato. No estabelho no no no estabelho de Nova el No aplica. No aplica. **¿Qué documento obtengo al finalizar el trámite o servicio? ¿Cuál es la vigencia del trámite o servicio?** Certificado de e.firma. Comprobante de generación del Certificado de e.firma. El certificado de e.firma, tiene una vigencia de cuatro años. **CANALES DE ATENCIÓN Consultas y dudas Quejas y denuncias** MarcaSAT de lunes a viernes de 8:00 a 18:30 hrs, excepto días inhábiles: Atención telefónica: desde cualquier parte del país 55 627 22 728 y para el exterior del país (+52) 55 627 22 728 Vía Chat: http://chat.sat.gob.mx Atención personal en las Oficinas del SAT ubicadas en diversas ciudades del país, como se establece en la siguiente liga: https://www.sat.gob.mx/personas/directorionacional-de-modulos-de-servicios-tributarios Los días y horarios siguientes: Lunes a viernes de 9:00 a 16:00 hrs. Quejas y Denuncias SAT, desde cualquier parte del país: 55 885 22 222 y para el exterior del país (+52) 55 885 22 222 (quejas y denuncias) Correo electrónico: denuncias@sat.gob.mx En el Portal del SAT: https://www.sat.gob.mx/aplicacion/50409/presenta-tuqueja-o-denuncia Teléfonos rojos ubicados en las Aduanas y las oficinas del SAT. MarcaSAT 55 627 22 728 opción 8. **Información adicional** La solicitud del Certificado de e.firma se presentará por única vez en el Portal https://www.gob.mx/tuempresa; las solicitudes de renovación deberán realizarse directamente ante el SAT, de acuerdo a los requisitos señalados en la ficha de trámite **306/CFF "Solicitud de renovación del Certificado de e.firma para personas morales"** de este Anexo. **Fundamento jurídico** Artículo 17-D del CFF; Reglas 2.2.10. y 2.2.14 de la RMF.

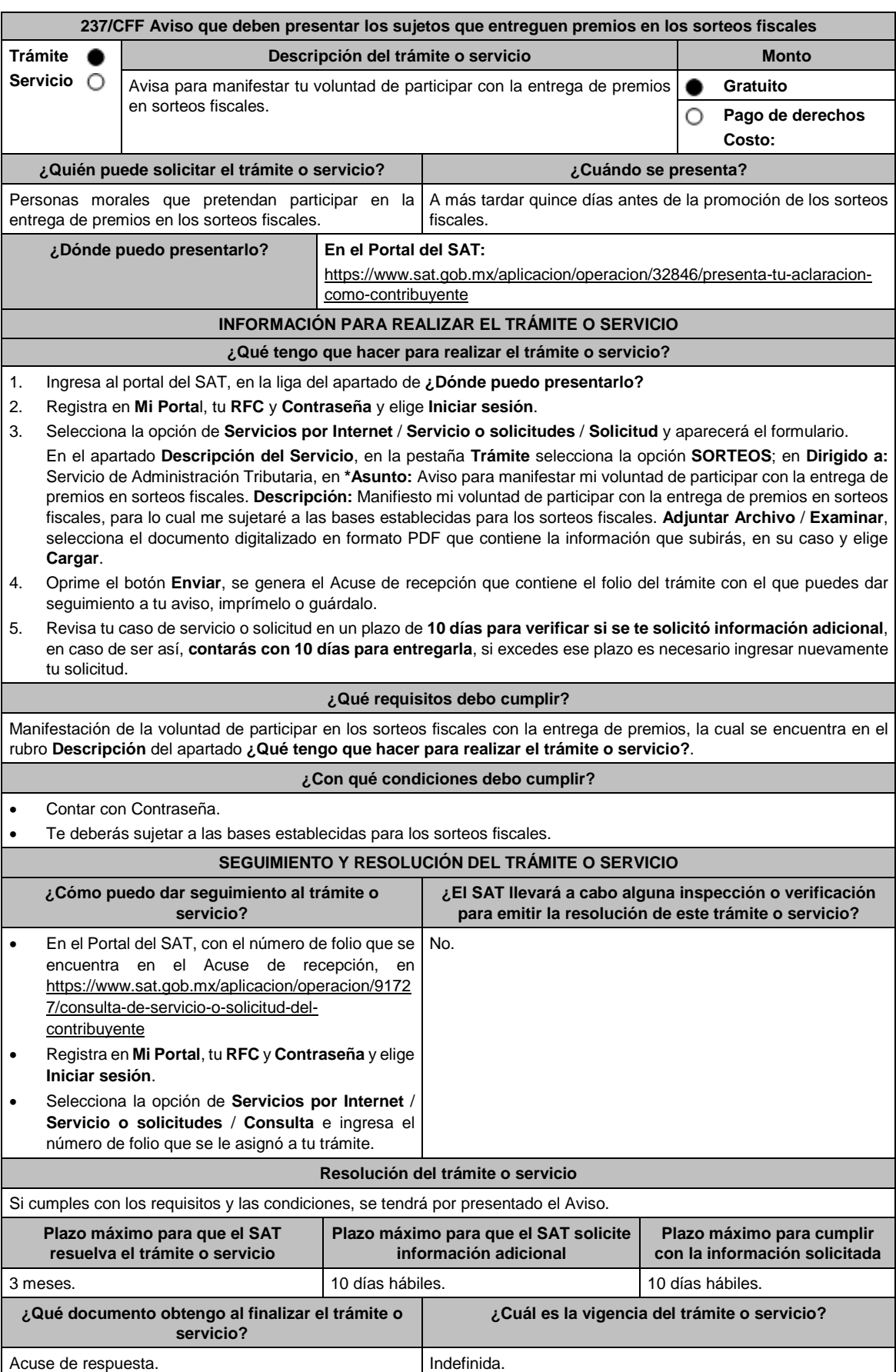

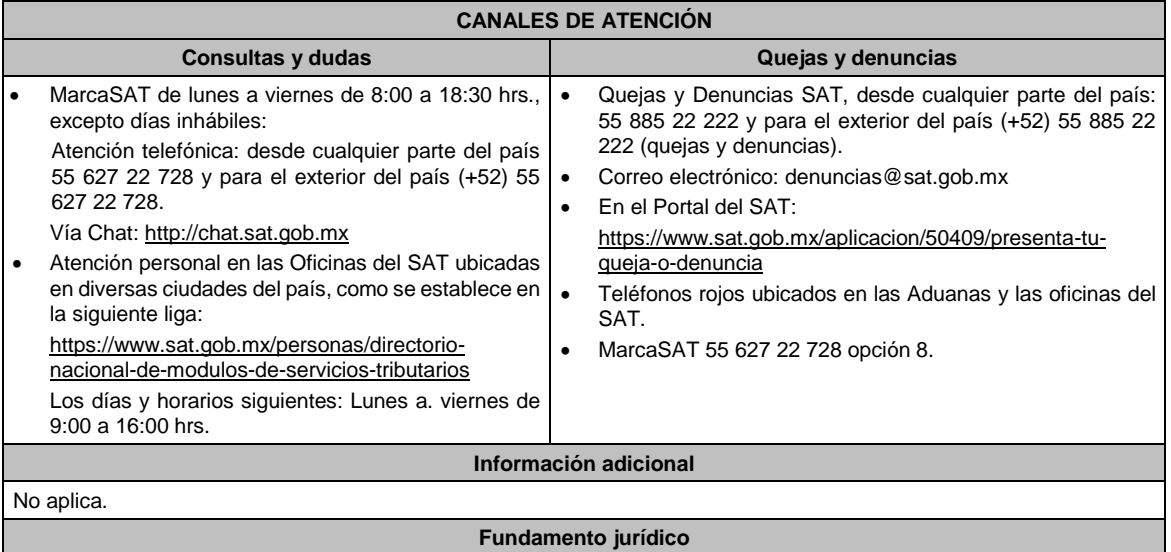

Artículos: 33-B del CFF; 297 del CFPC; Regla 2.17.1. de la RMF.

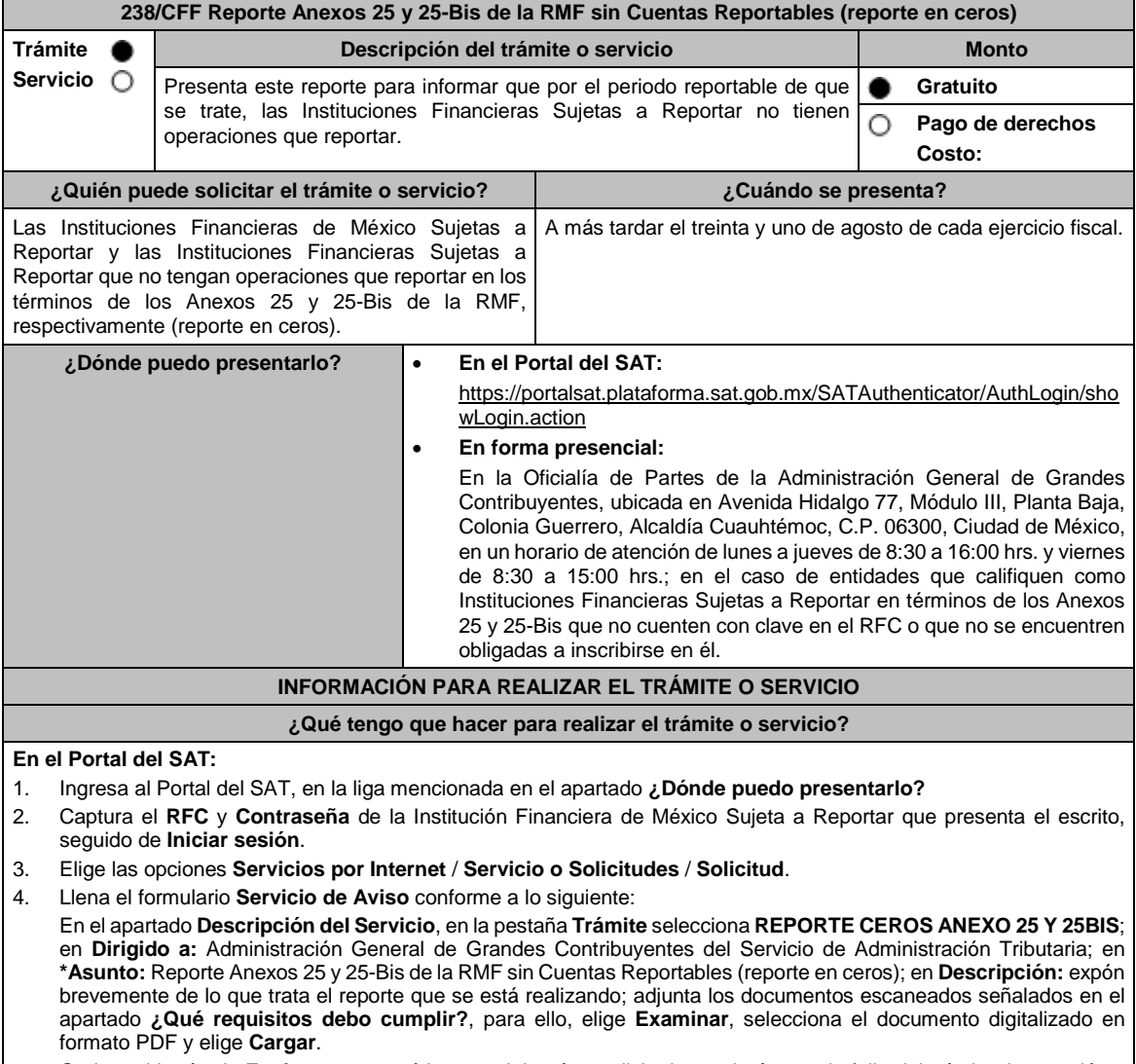

5. Oprime el botón de **Enviar**; en automático se originará tu solicitud con el número de folio del trámite de atención y obtendrás tu acuse de recibo.

- 6. Para dar seguimiento a tu trámite ingresa a **Mi Portal** con tu **RFC** y **Contraseña**, seguido de **Iniciar sesión**, elige las opciones **Servicios por internet** / **Servicio o Solicitudes Consulta** e ingresa tu número de folio asignado, seguido de **Buscar** y podrás verificar el estatus del trámite.
- 7. También podrás darle seguimiento a tu trámite, enviando un correo al Grupo de Trabajo FATCA-SAT (fatca.sat@sat.gob.mx) proporcionando el número de folio asignado al trámite.
- 8. El personal resolverá tu trámite de acuerdo a los plazos y fechas que se encuentran contenidos en el **Calendario de Actividades FATCA-CRS** disponible en el micrositio de Intercambio Automático de Información Financiera para Efectos Fiscales (http://omawww.sat.gob.mx/acuerdo\_internacional/Paginas/default.htm).

#### **En forma presencial:**

- 1. Tratándose de Instituciones Financieras Sujetas a Reportar que no cuenten con clave en el RFC o no se encuentren obligadas a inscribirse en él, deberás acudir a la Oficialía de Partes de la Administración General de Grandes Contribuyentes.
- 2. Entrega la documentación solicitada en el apartado **¿Qué requisitos debo cumplir?**
- 3. Recibe y conserva el escrito libre sellado, como acuse de recibo.
- 4. Podrás darle seguimiento a tu trámite enviando un correo electrónico al Grupo de Trabajo FATCA-SAT (fatca.sat@sat.gob.mx) proporcionando el número de folio asignado al trámite en el acuse de recibo.
- 5. El personal resolverá tu trámite de acuerdo a los plazos y fechas que se encuentran contenidos en el **Calendario de Actividades FATCA-CRS** disponible en el micrositio de Intercambio Automático de Información Financiera para Efectos Fiscales (http://omawww.sat.gob.mx/acuerdo\_internacional/Paginas/default.htm).

#### **¿Qué requisitos debo cumplir?**

Escrito libre que contenga la siguiente información y documentación:

- 1. Nombre de la Institución Financiera de México Sujeta a Reportar o de la Institución Financiera Sujeta a Reportar, clave en el RFC (en su caso) y GIIN o NIIF o bien, GIIN o NIIF de la Institución Financiera Sujeta a Reportar patrocinadora, así como el nombre, clave en el RFC (en su caso) y GIIN o NIIF de la(s) Institución(es) Financiera(s) Sujeta(s) a Reportar patrocinada(s).
- 2. Manifestación bajo protesta de decir verdad que la Institución Financiera de México Sujeta a Reportar o la Institución Financiera Sujeta a Reportar no tiene operaciones que reportar respecto del periodo reportable de que se trate, de acuerdo con los Anexos 25 y 25-Bis de la RMF, respectivamente.
- 3. Formato de reporte en ceros de los Anexos 25 y 25-Bis de la RMF debidamente requisitado.
- 4. Instrumento para acreditar la personalidad de la/el representante legal o carta poder firmada ante dos testigos y ratificadas las firmas ante las autoridades fiscales o fedatario público.

\*Para mayor referencia, consultar en el Apartado **I. Definiciones**; punto **1.2. Identificaciones oficiales**, **comprobantes de domicilio y poderes**, inciso **C) Poderes**, del Anexo 1-A de la RMF.

5. Identificación oficial, cualquiera de las señaladas en el Apartado **I. Definiciones**; punto **1.2. Identificaciones oficiales, comprobantes de domicilio y poderes**, inciso **A) Identificación oficial**, del Anexo 1-A de la RMF.

# **¿Con qué condiciones debo cumplir?**

Contar con Contraseña para ingresar a Mi portal.

#### **SEGUIMIENTO Y RESOLUCIÓN DEL TRÁMITE O SERVICIO**

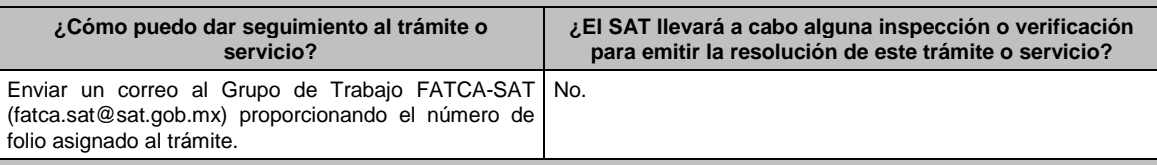

#### **Resolución del trámite o servicio**

La autoridad validará la información presentada y en caso de cumplir con los requisitos solicitados se tendrá por presentado el Reporte.

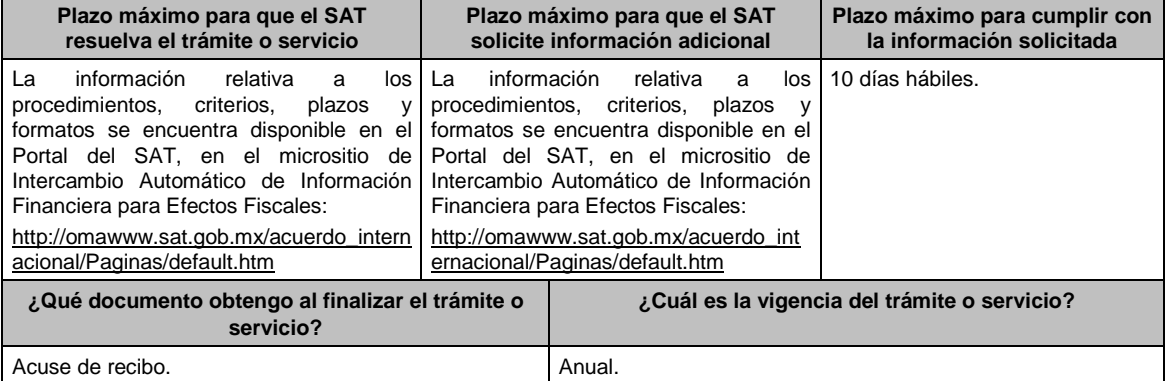

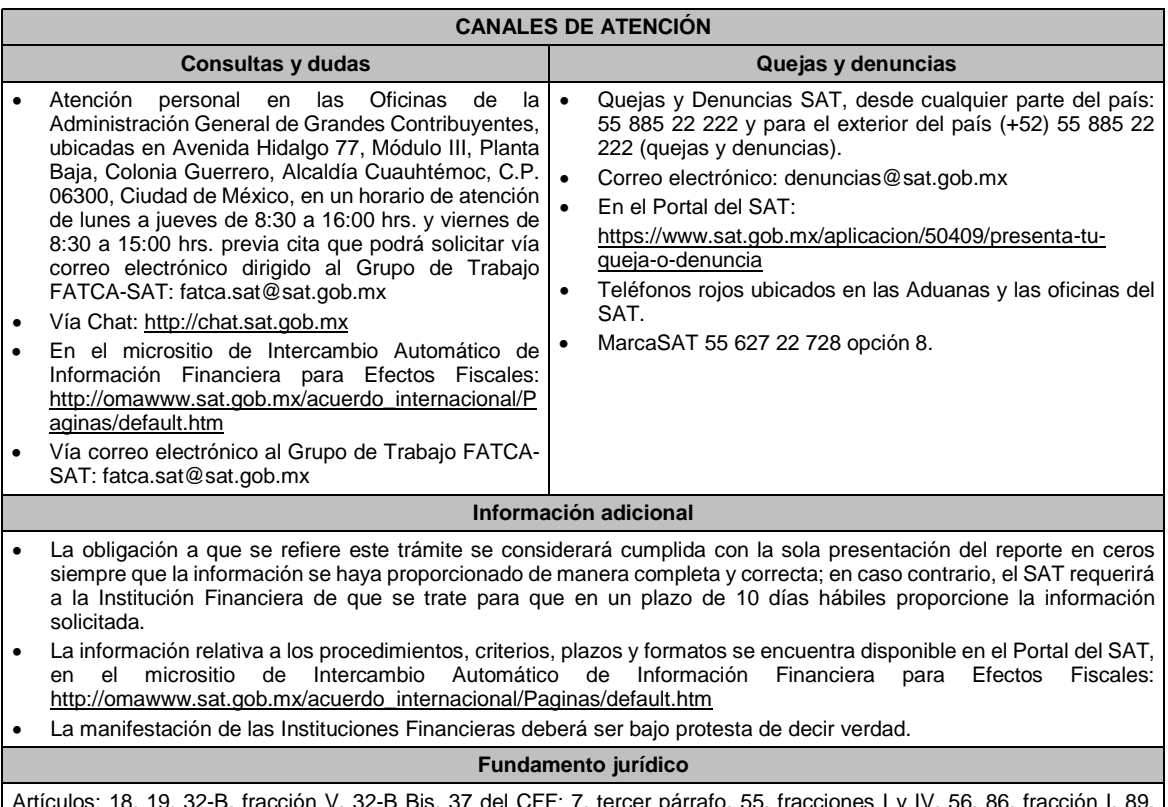

Artículos: 18, 19, 32-B, fracción V, 32-B Bis, 37 del CFF; 7, tercer párrafo, 55, fracciones I y IV, 56, 86, fracción I, 89, segundo párrafo; 136, último párrafo de la LISR; 92, 93 del RISR; Reglas 1.6., 2.1.7., 2.11.13., 3.5.8., Anexos 25 y 25- Bis de la RMF.

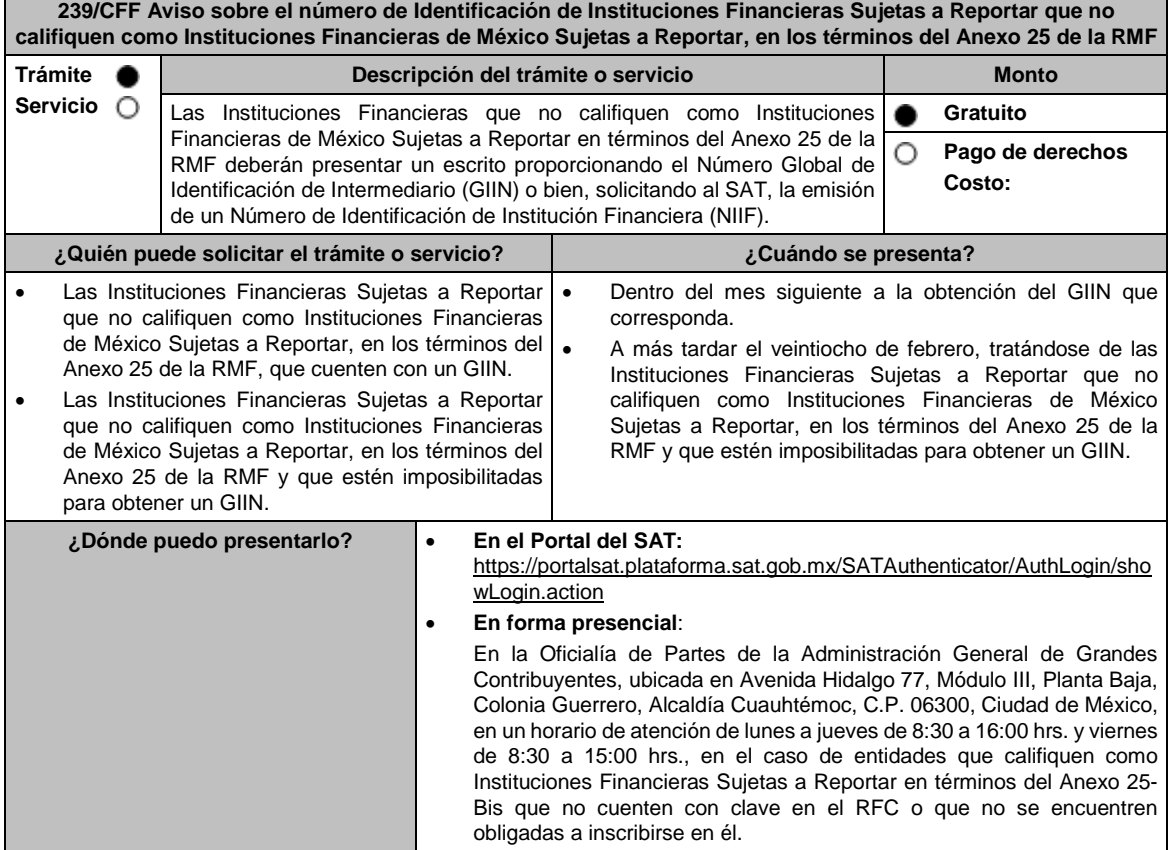

### **INFORMACIÓN PARA REALIZAR EL TRÁMITE O SERVICIO**

### **¿Qué tengo que hacer para realizar el trámite o servicio?**

### **En el Portal del SAT:**

- 1. Ingresa al Portal del SAT, en la liga mencionada en el apartado **¿Dónde puedo presentarlo?**
- 2. Captura el **RFC** y **Contraseña** de la Institución Financiera de México Sujeta a Reportar que presenta el aviso, seguido de **Iniciar sesión**.
- 3. Selecciona las opciones **Servicios por Internet** / **Servicios o Solicitudes** / **Solicitud**.
- 4. Llena el formulario **Servicio de Aviso** conforme a lo siguiente:

En el apartado **Descripción del Servicio**, en la pestaña de **Trámite** selecciona **FICHA 239/CFF ANEXO 25BIS RMF**; en **Dirigido a**: Administración General de Grandes Contribuyentes; en **\*Asunto:** Aviso sobre el número de Identificación de Instituciones Financieras Sujetas a Reportar que no califiquen como Instituciones Financieras de México Sujetas a Reportar; en **Descripción**: expón brevemente de lo que trata el aviso que estás presentando; adjunta los documentos escaneados señalados en el Apartado **¿Qué requisitos debo cumplir?**, para ello elige **Examinar** y selecciona los documentos digitalizados en formato PDF y elige **Cargar**.

- 5. Oprime el botón de **Enviar**; en automático se originará tu solicitud con el número de folio del trámite de atención y obtendrás tu acuse de recibo.
- 6. Para dar seguimiento a tu trámite ingresa a **Mi portal** con el **RFC** y **Contraseña**, seguido de **Iniciar sesión**.
- 7. Elige las opciones **Servicios por internet** / **Servicio o Solicitudes** / **Consulta**; ingresa tu número de folio asignado, seguido de **Buscar**, para verificar el estatus del trámite.
- 8. También podrás dar seguimiento a tu trámite enviando un correo al Grupo de Trabajo FATCA-SAT (fatca.sat@sat.gob.mx) proporcionando el número de folio asignado al trámite.

### **En forma presencial:**

- 1. Tratándose de Instituciones Financieras Sujetas a Reportar que no cuenten con clave en el RFC o no se encuentren obligadas a inscribirse en el RFC, debes acudir a la Oficialía de Partes mencionada en el apartado **¿Dónde puedo presentarlo?**
- 2. Entrega la documentación solicitada en el apartado **¿Qué requisitos debo cumplir?**
- 3. Recibe y conserva el escrito libre sellado, como acuse de recibo.
- 4. Podrás dar seguimiento a tu trámite enviando un correo electrónico al Grupo de Trabajo FATCA-SAT (fatca.sat@sat.gob.mx) proporcionando el número de folio asignado al trámite.

#### **¿Qué requisitos debo cumplir?**

Tratándose de Instituciones Financieras que ya cuentan con un GIIN, presenta un escrito libre en el cual se señale:

- 1. Nombre de la Institución Financiera Sujeta a Reportar, clave en el RFC (en su caso) y GIIN.
- 2. Manifestación bajo protesta de decir verdad que la Institución Financiera Sujeta a Reportar no califica como Institución Financiera de México Sujeta a Reportar, en los términos del Anexo 25 de la RMF.
- 3. Instrumento para acreditar la personalidad de la/el representante legal (copia certificada y copia simple para cotejo) o carta poder firmada ante dos testigos y ratificadas las firmas ante las autoridades fiscales o fedatario público (original y copia simple para cotejo).
	- \*Para mayor referencia, consultar en el Apartado **I. Definiciones**; punto **1.2. Identificaciones oficiales, comprobantes de domicilio y poderes**, inciso **C) Poderes**, del Anexo 1-A de la RMF.
- 4. Identificación oficial, cualquiera de las señaladas en el Apartado **I. Definiciones**; punto **1.2. Identificaciones oficiales, comprobantes de domicilio y poderes**, inciso **A) Identificación oficial**, del Anexo 1-A de la RMF.

Tratándose de Instituciones Financieras que no cuentan con un GIIN, presenta un escrito libre en el cual se señale:

1. Nombre de la Institución Financiera Sujeta a Reportar y clave en el RFC (en su caso).

- 2. Manifestación bajo protesta de decir verdad que la Institución Financiera Sujeta a Reportar no califica como Institución Financiera de México Sujeta a Reportar, en los términos del Anexo 25 de la RMF.
- 3. Formato de solicitud de asignación de NIIF debidamente requisitado.
- 4. Instrumento para acreditar la personalidad de la/el representante legal (copia certificada y copia simple para cotejo) o carta poder firmada ante dos testigos y ratificadas las firmas ante las autoridades fiscales o fedatario público (original y copia simple para cotejo).

\*Para mayor referencia, consultar en el Apartado **I. Definiciones**; punto **1.2. Identificaciones oficiales, comprobantes de domicilio y poderes**, inciso **C) Poderes**, del Anexo 1-A de la RMF.

5. Identificación oficial, cualquiera de las señaladas en el Apartado **I. Definiciones**; punto **1.2. Identificaciones oficiales, comprobantes de domicilio y poderes**, inciso **A) Identificación oficial**, del Anexo 1-A de la RMF.

#### **¿Con qué condiciones debo cumplir?**

Contar con Contraseña para ingresar a Mi portal.

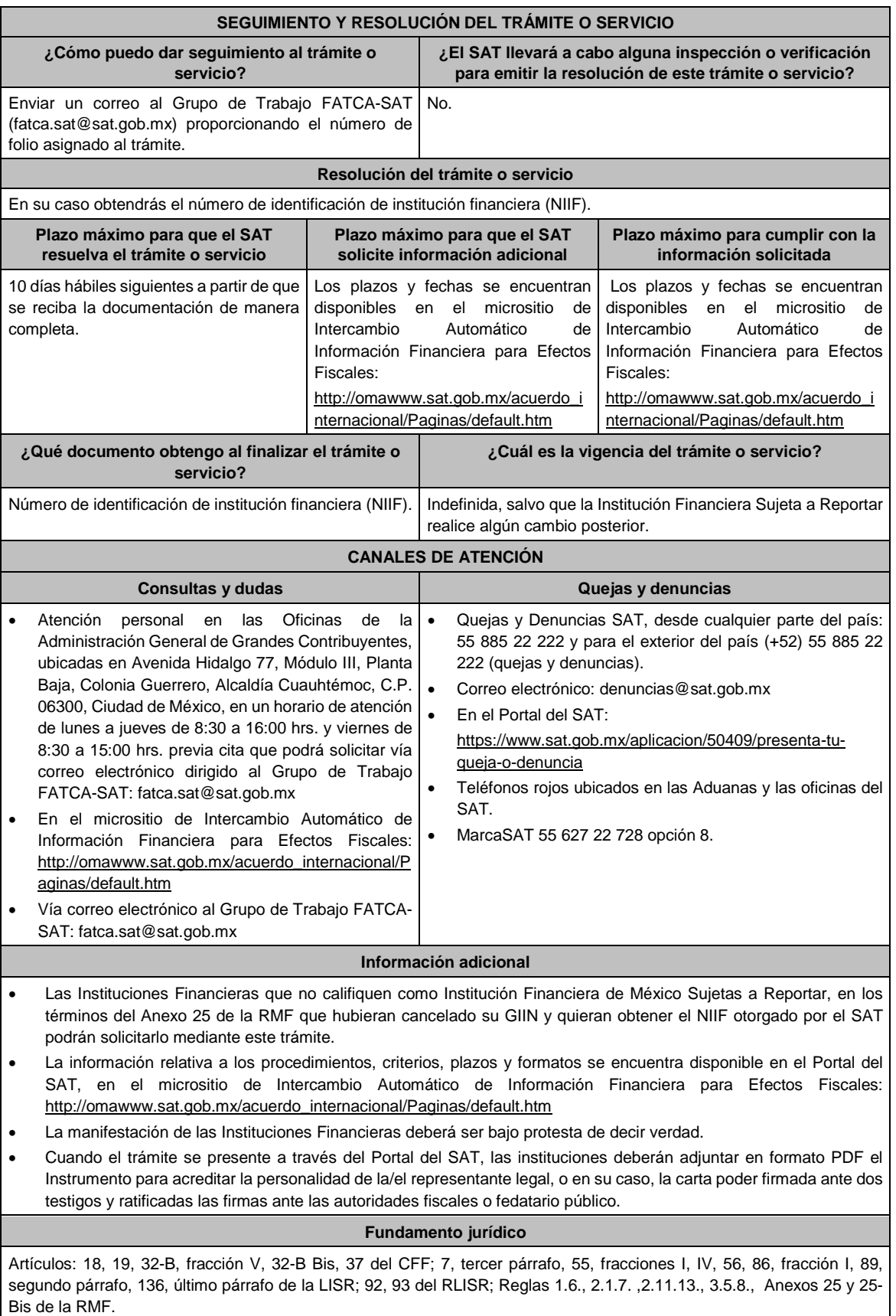

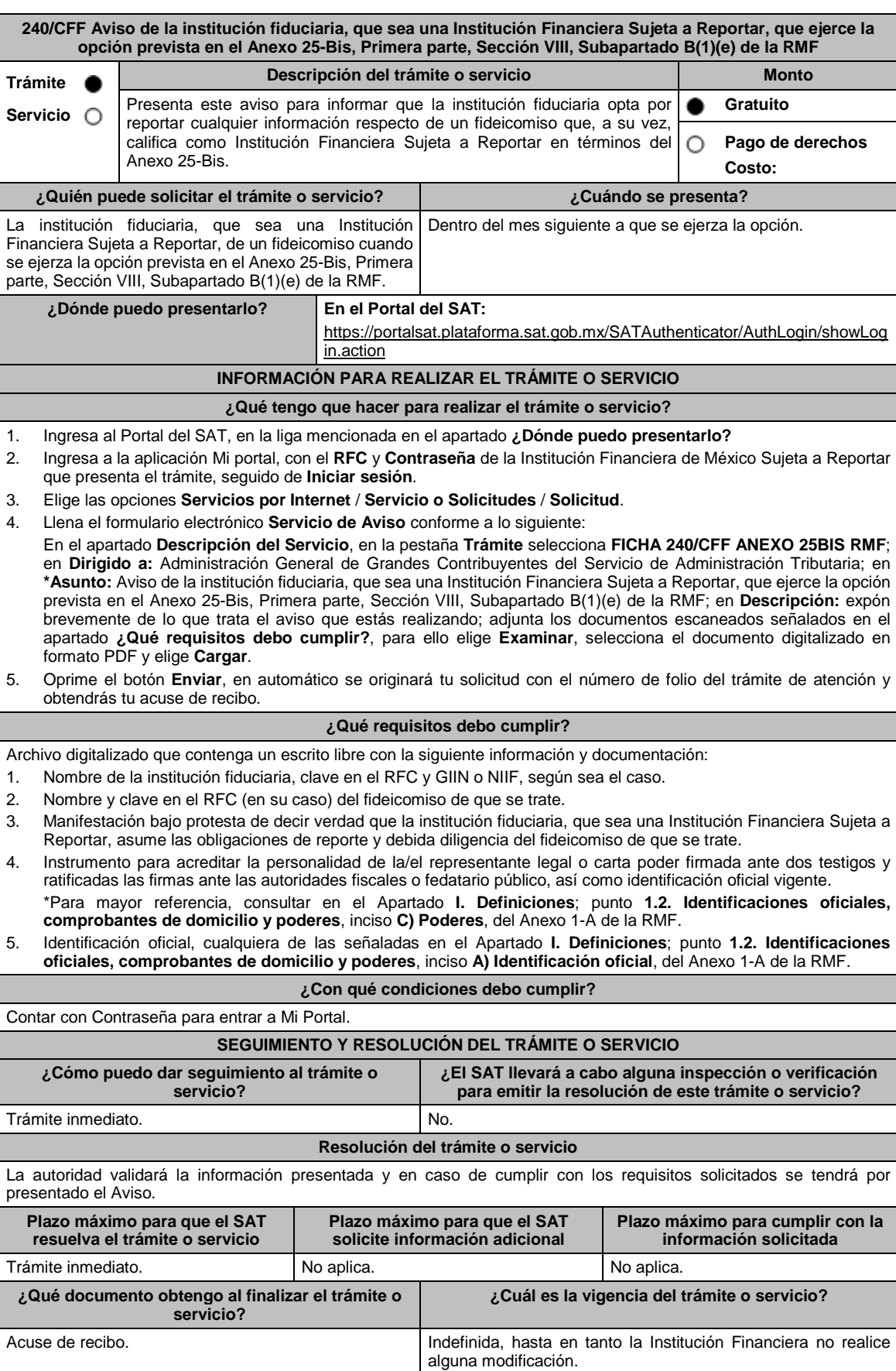

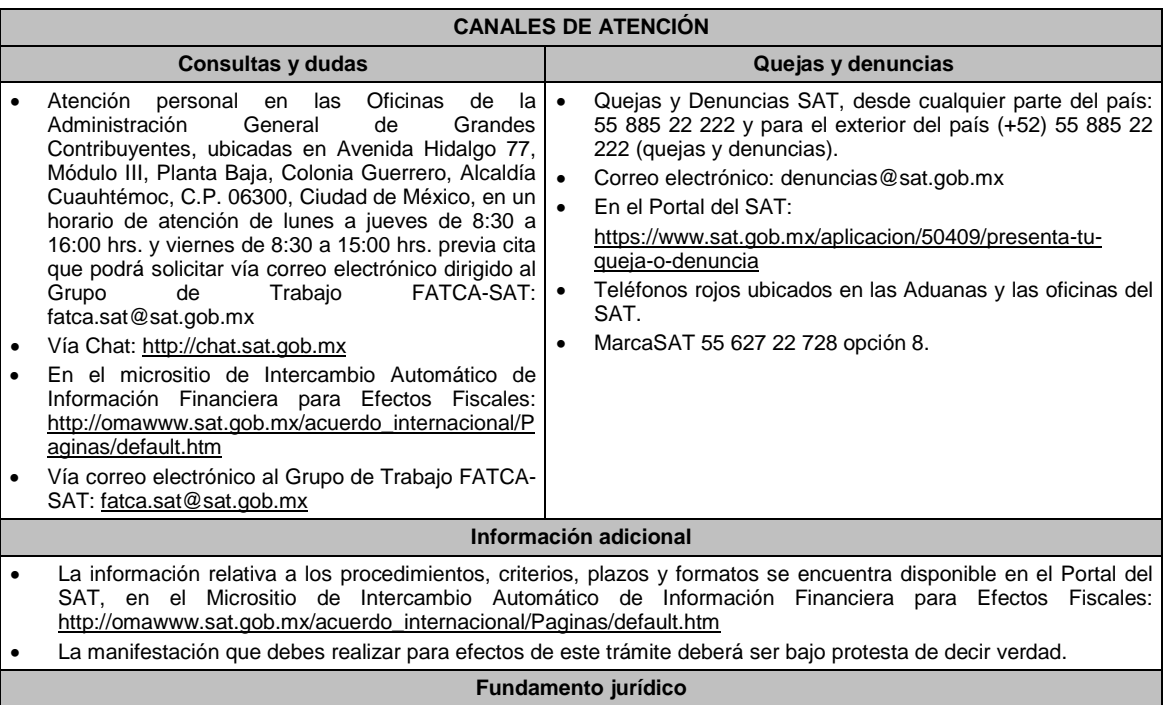

Artículo: 32-B Bis del CFF; Regla 2.11.13. y Anexo 25-Bis de la RMF.

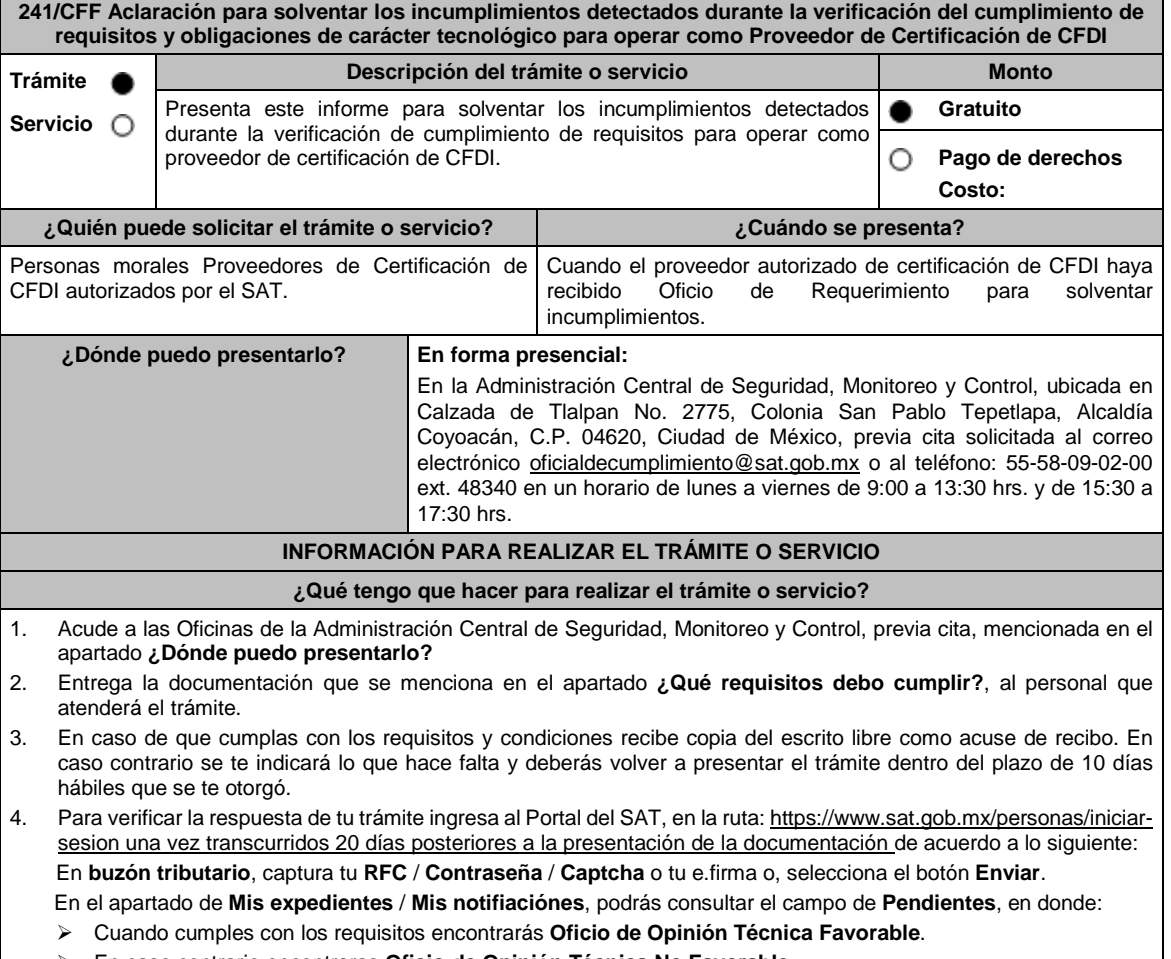

En caso contrario encontraras **Oficio de Opinión Técnica No Favorable**.

 $\mathsf{l}$ 

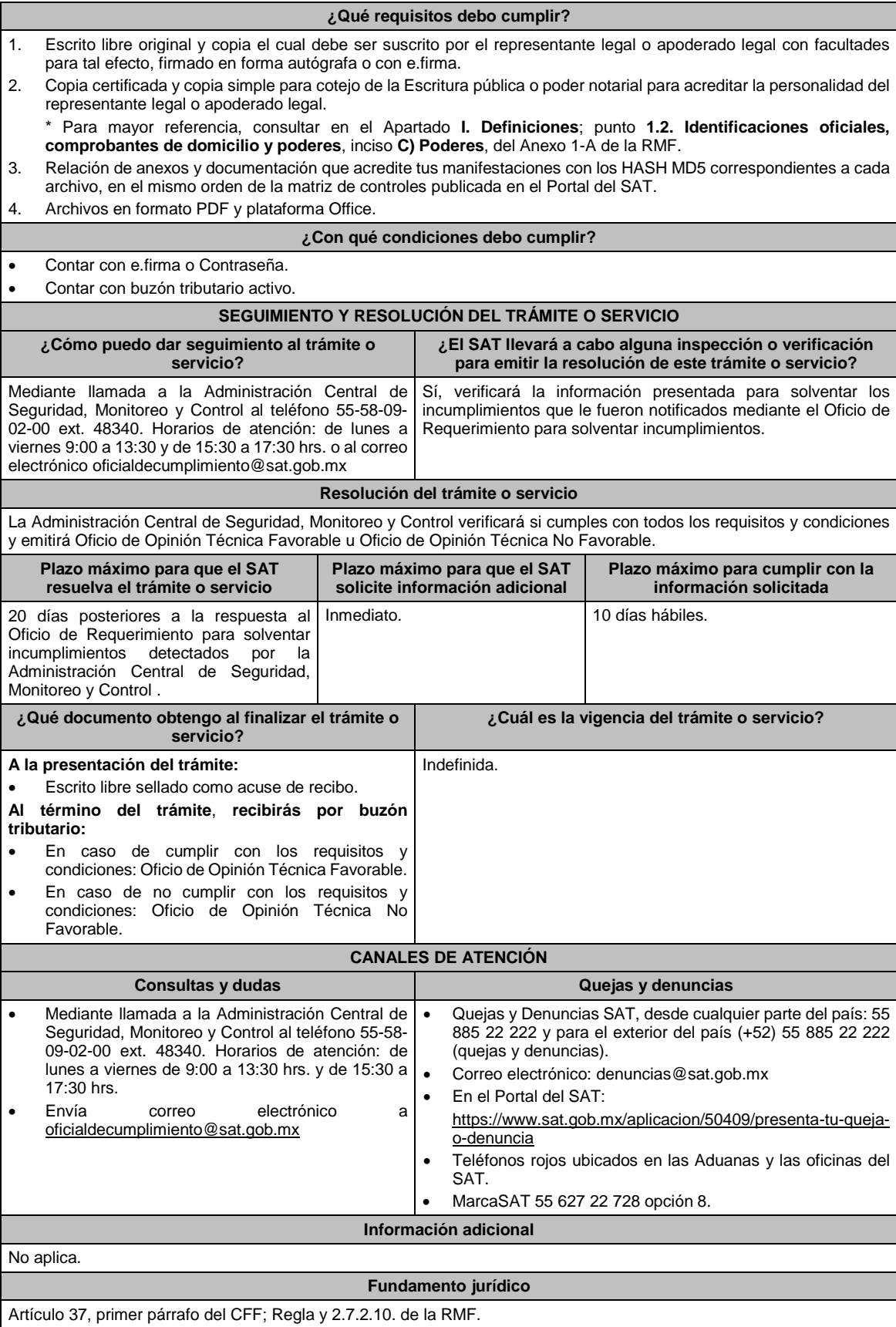

**242/CFF (Se deroga)**

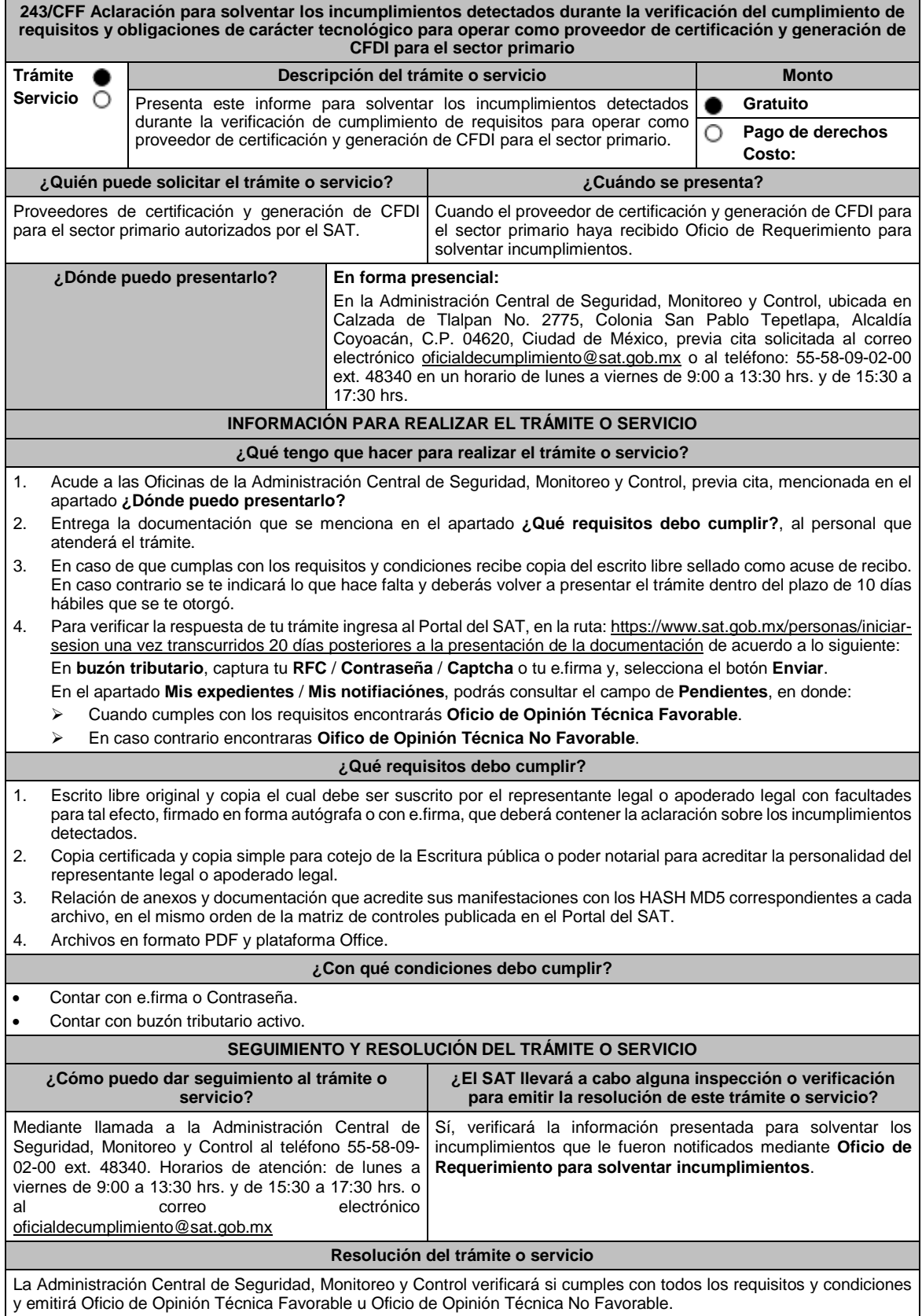

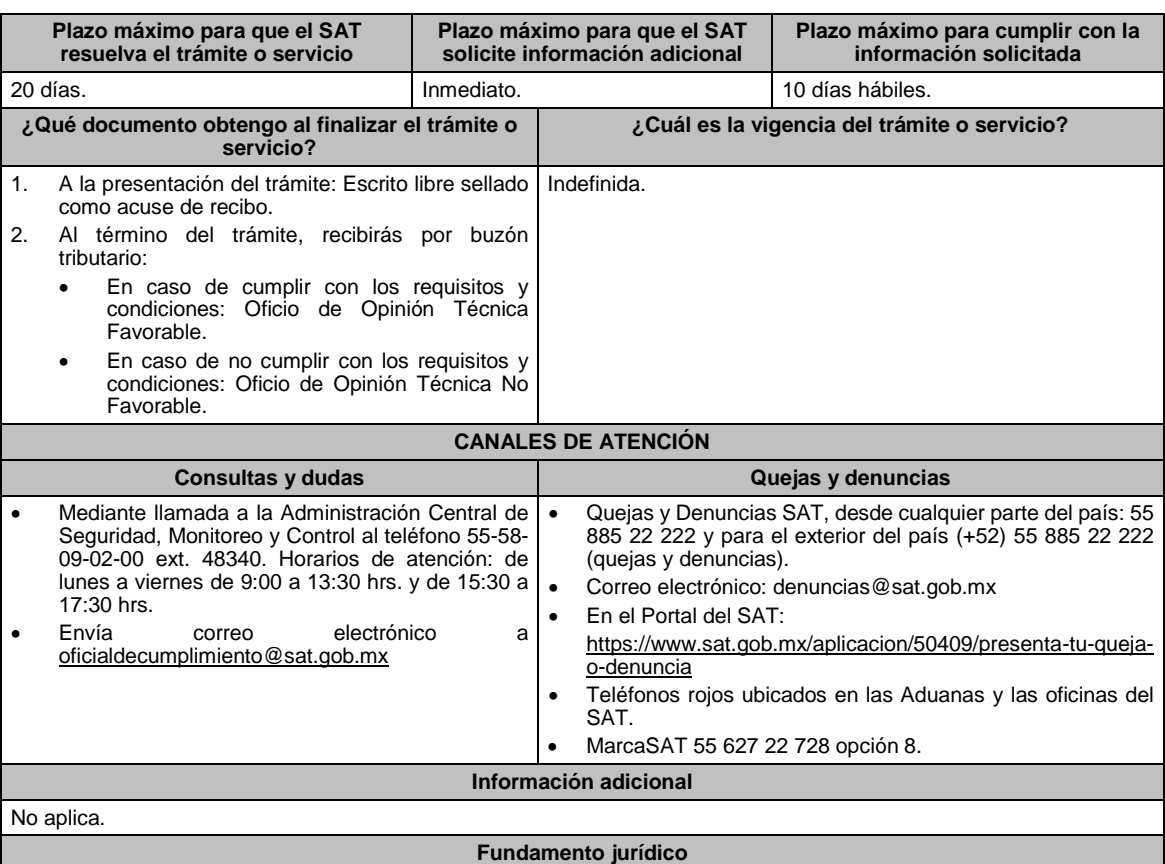

Articulos: 29, fracción IV, 29 Bis.; 37, primer párrafo del CFF; Reglas 2.7.4.2. y 2.7.4.9. de la RMF.

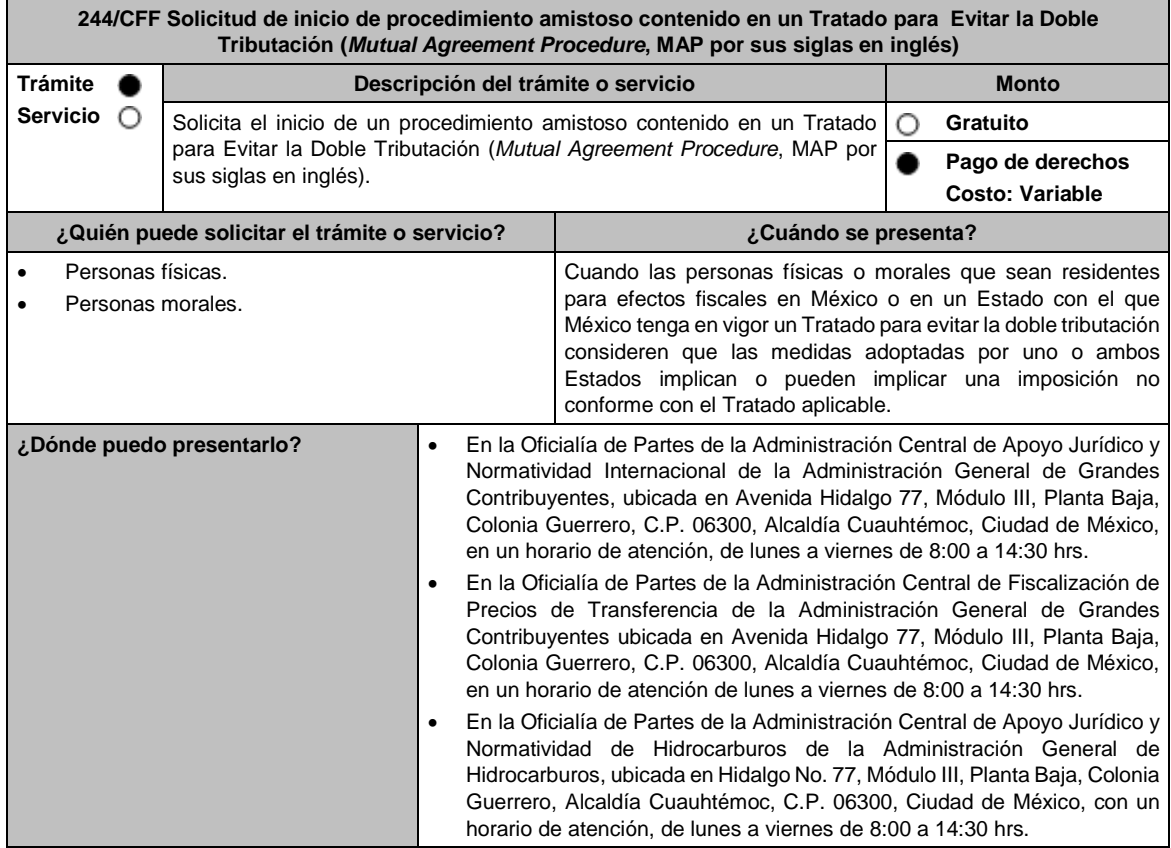

# **INFORMACIÓN PARA REALIZAR EL TRÁMITE O SERVICIO**

# **¿Qué tengo que hacer para realizar el trámite o servicio?**

- 1. Acude a la Oficialía de Partes que te corresponda, señalada en el apartado **¿Dónde puedo presentarlo?**
- 2. Entrega la documentación señalada en el apartado **¿Qué requisitos debo cumplir?**
- 3. Recibe y conserva el escrito libre sellado, como acuse de recibo.
- 4. La autoridad correspondiente emitirá la resolución o bien un requerimiento de información.
- 5. En caso de que se emita un requerimiento de información, contarás con un plazo de 10 días para cumplirlo, contado a partir del día siguiente a aquél en el que haya surtido efectos su notificación. En caso de que en ese plazo no cumplas con lo requerido por la autoridad, el trámite se tendrá por concluido.
- 6. Cuando la autoridad fiscal te requiera para que cumplas los requisitos omitidos o proporciones los elementos necesarios para resolver el trámite, el plazo para resolverlo comenzará a correr desde que el requerimiento o los requerimientos hayan sido cumplidos.
- 7. Una vez cumplido el o los requisitos, la autoridad emitirá la resolución que corresponda, misma que se te notificará por alguna de las formas establecidas en el artículo 134 del CFF.
- 8. Podrás dar seguimiento a tu trámite con el número de folio que se encuentra en el acuse de recibo, llamando al teléfono que se precisa en el apartado **¿Cómo puedo dar seguimiento al trámite o servicio?**, según corresponda.

# **¿Qué requisitos debo cumplir?**

Escrito libre dirigido a la Administración Central de Apoyo Jurídico y Normatividad Internacional, a la Administración Central de Fiscalización de Precios de Transferencia o a la Administración Central de Apoyo Jurídico y Normatividad de Hidrocarburos, según te corresponda, firmado por el contribuyente o su representante legal en el que señales lo siguiente:

- 1. Nombre, denominación o razón social, y el domicilio fiscal del promovente y de sus partes relacionadas involucradas en las operaciones objeto de la solicitud de inicio de procedimiento amistoso.
- 2. Clave en el RFC, o número de identificación fiscal tratándose de residentes en el extranjero, de todas las partes relacionadas involucradas en las operaciones objeto de la solicitud de inicio de procedimiento amistoso.
- 3. La autoridad a la que se dirige y el propósito de la promoción.
- 4. Datos de identificación de la Autoridad Competente extranjera y, de ser posible, de la unidad regional o local de la administración tributaria nacional y/o extranjera que hubiera emitido o pretenda emitir un acto que se considera que implica o puede implicar una imposición no conforme al Tratado para evitar la doble tributación de que se trate.
- 5. Domicilio para oír y recibir notificaciones, así como el nombre de las personas autorizadas para recibirlas.
- 6. Describe las actividades a las que se dedica el promovente y, en su caso, las partes relacionadas involucradas en las operaciones objeto de la solicitud de inicio de procedimiento amistoso.
- 7. Indica las medidas adoptadas por cualquiera de los Estados que hayan suscrito el Tratado para evitar la doble tributación de que se trate, que implican o pueden implicar una imposición no conforme con dicho tratado, precisando el artículo, disposición y/o parte relevante del Tratado que el promovente considera se contraviene, señalando la interpretación u opinión en que se sustente.
- 8. Señala todos los hechos o circunstancias relacionadas con la promoción, incluyendo montos, los ejercicios fiscales o periodos involucrados, los datos correspondientes a la operación, las relaciones, circunstancias y/o estructura de las operaciones, así como un análisis de las cuestiones relevantes planteadas.
- 9. Presenta la información, documentación y/o evidencia con la que se soporten y acrediten todos los hechos, actos, circunstancias y operaciones objeto de análisis.
- 10. En los casos relacionados con precios de transferencia, en adición a lo anterior, proporciona la información, documentación y/o evidencia con la cual se demuestre que las operaciones celebradas con partes relacionadas objeto de la solicitud de inicio de procedimiento amistoso, se pactaron considerando los precios, montos de contraprestaciones o márgenes de utilidad que hubieran utilizado u obtenido con o entre partes independientes en operaciones comparables.
- 11. Manifestación bajo protesta de decir verdad respecto a si el contribuyente o alguna de sus partes relacionadas han solicitado el inicio de un procedimiento amistoso ante las Autoridades Competentes de cualquiera de los Estados contratantes sobre la misma cuestión objeto de su solicitud o algún aspecto relacionado con ésta, señalando la fecha y la Autoridad Competente ante la que fue presentado, adjuntando copia simple de todos los escritos y documentos presentados, incluyendo la correspondencia o los oficios emitidos por la otra Autoridad Competente dentro del procedimiento amistoso, así como los requerimientos formulados. La información y documentación que se presente para solicitar el inicio de un procedimiento amistoso deberá ser la misma que se proporcione a todas las Autoridades Competentes involucradas.
- 12. Manifestación bajo protesta de decir verdad respecto a si los hechos o circunstancias sobre los que versa la solicitud de inicio de procedimiento amistoso han sido materia de medios de defensa ante autoridades administrativas o jurisdiccionales en cualquiera de los Estados contratantes y, en su caso, el sentido de la resolución; asimismo deberás adjuntar evidencia documental relativa a los medios de defensa interpuestos.
- 13. Manifestación bajo protesta de decir verdad, respecto a si la solicitud de inicio de procedimiento amistoso está relacionada con situaciones, estructuras de operaciones o cuestiones que estén siendo analizadas o hayan sido

objeto de pronunciamiento por las Autoridades Competentes de cualquiera de los Estados contratantes como parte de un acuerdo anticipado de precios de transferencia, consulta, resolución, acuerdo conclusivo o procedimiento similar y, en su caso, proporcionar evidencia documental relativa a los mismos.

- 14. Manifestación bajo protesta de decir verdad, en donde señales: a) si el solicitante se encuentra sujeto al ejercicio de las facultades de comprobación por parte de la Secretaría de Hacienda y Crédito Público o por las Entidades Federativas coordinadas en ingresos federales, y b) si sus partes relacionadas se encuentran sujetas a dichas facultades de comprobación en México. En ambos casos deberás señalar los periodos y las contribuciones, objeto de la revisión e informar si el solicitante o sus partes relacionadas se encuentran dentro del plazo para que las autoridades fiscales emitan la resolución a que se refiere el artículo 50 del CFF.
- 15. Manifestación bajo protesta de decir verdad, en donde señales si las partes relacionadas residentes en el extranjero del solicitante involucradas en las operaciones objeto de la solicitud de inicio de procedimiento amistoso se encuentran bajo revisión por parte de la autoridad fiscal del otro Estado contratante, señalando los periodos y las contribuciones objeto de la revisión, así como la etapa en la que se encuentra la misma.
- 16. Manifestación bajo protesta de decir verdad, respecto a que toda la información y documentación proveída dentro de la solicitud de inicio de procedimiento amistoso es verdadera.
- 17. Manifestación de compromiso para coadyuvar con las Autoridades Competentes en la resolución del caso planteado y en presentar la información y documentación que te sea requerida.
- 18. Traducción al idioma inglés del escrito de promoción para su traslado a la otra Autoridad Competente, tratándose de solicitudes de procedimiento amistoso que involucren a Autoridades Competentes de países cuyo idioma oficial no sea el español.
- 19. Documentación con la que se acredite que ha presentado la solicitud de ofrecimiento de garantía del interés fiscal, en términos de la ficha 134/CFF "Solicitud para el ofrecimiento, ampliación, sustitución de garantía del interés fiscal y solicitud de avalúo (en caso de ofrecimiento de bienes) o avalúo practicado por personas autorizadas", contenida en el Anexo 1-A de la RMF; así como el estado que guarda dicha solicitud.
- 20. Instrumento para acreditar la personalidad de la/el representante legal (copia certificada y copia simple para cotejo) o carta poder firmada ante dos testigos y ratificadas las firmas ante las autoridades fiscales o fedatario público (original y copia simple para cotejo).

\*Para mayor referencia, consultar en el Apartado **I. Definiciones**; punto **1.2. Identificaciones oficiales, comprobantes de domicilio y poderes**, inciso **C) Poderes**, del Anexo 1-A de la RMF.

21. Identificación oficial, cualquiera de las señaladas en el Apartado **I. Definiciones**; punto **1.2. Identificaciones oficiales, comprobantes de domicilio y poderes**, inciso **A) Identificación oficial**, del Anexo 1-A de la RMF.

# **¿Con qué condiciones debo cumplir?**

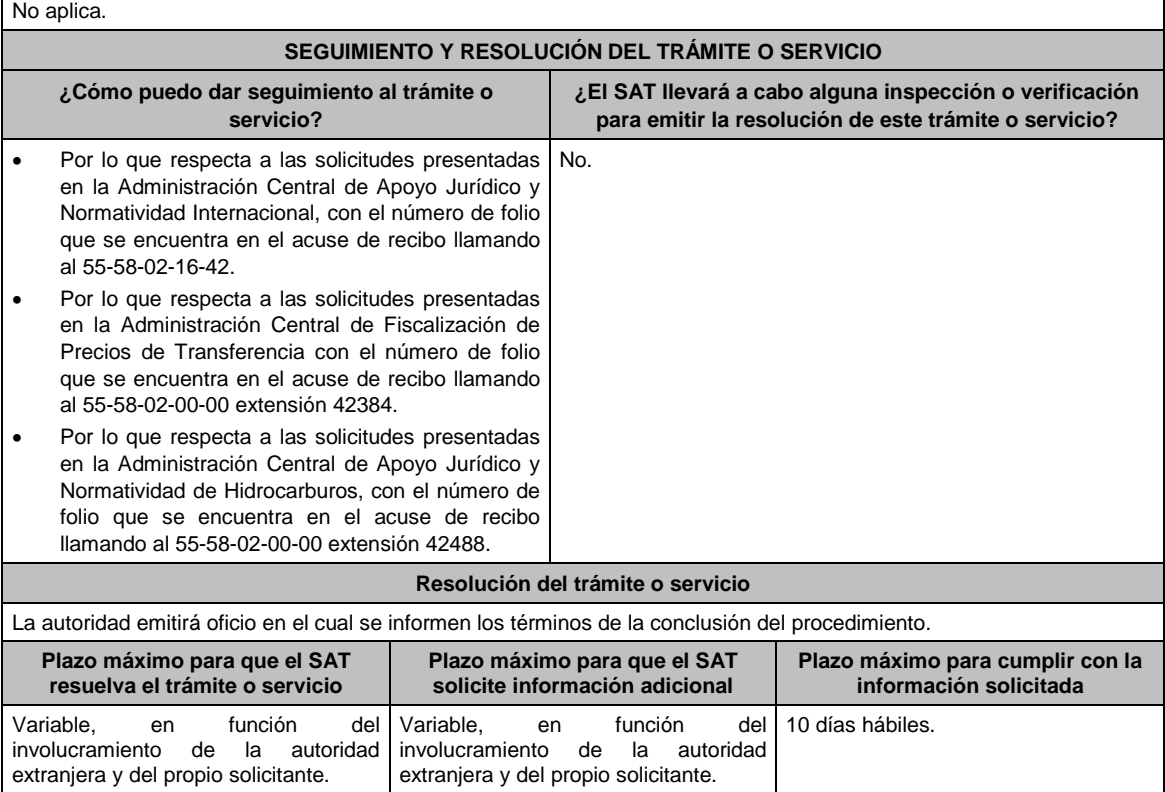

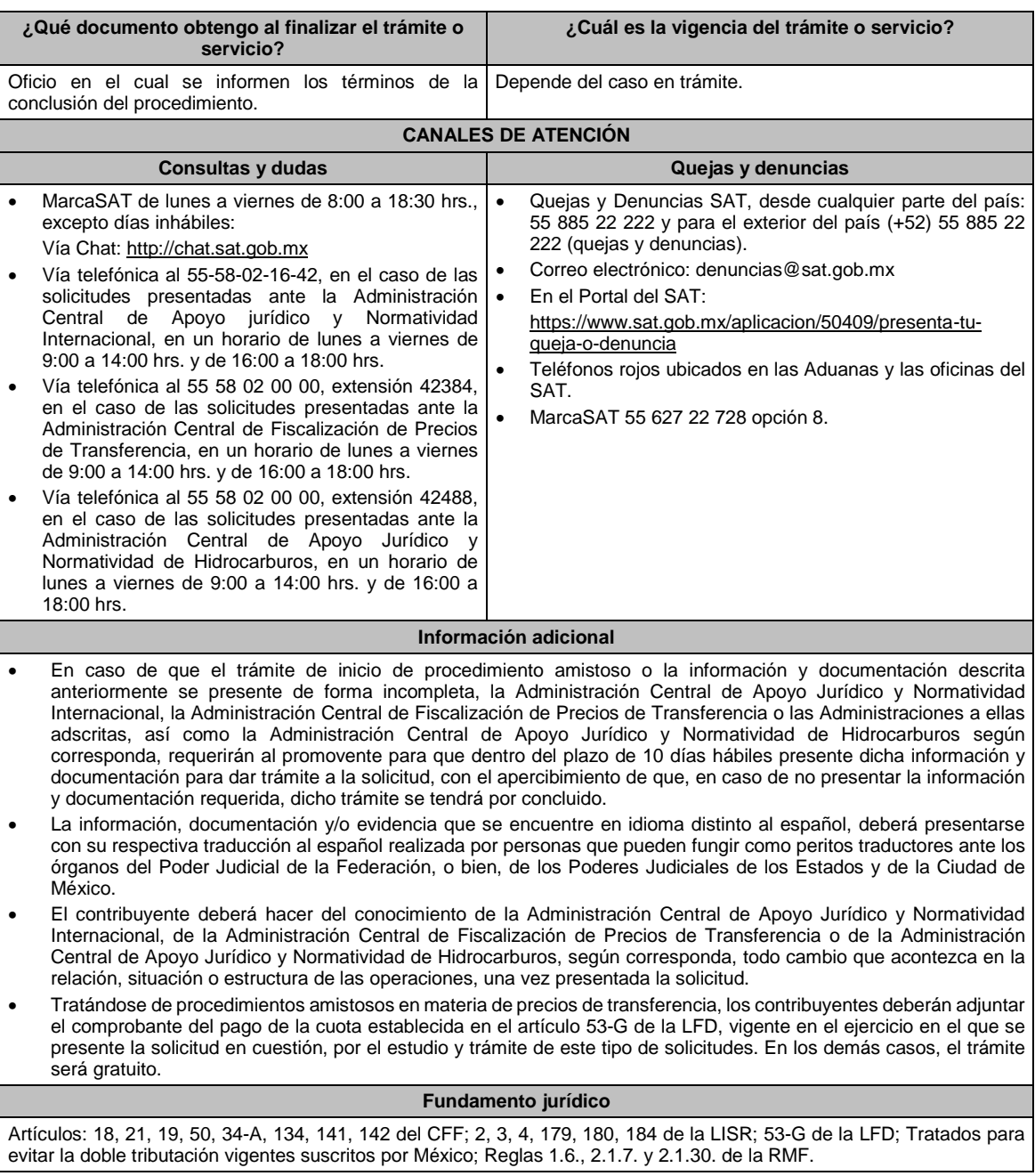

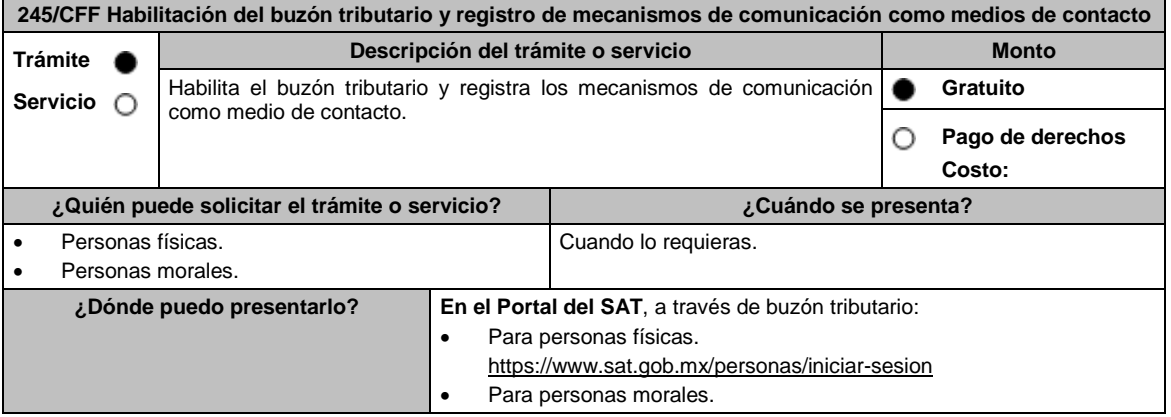

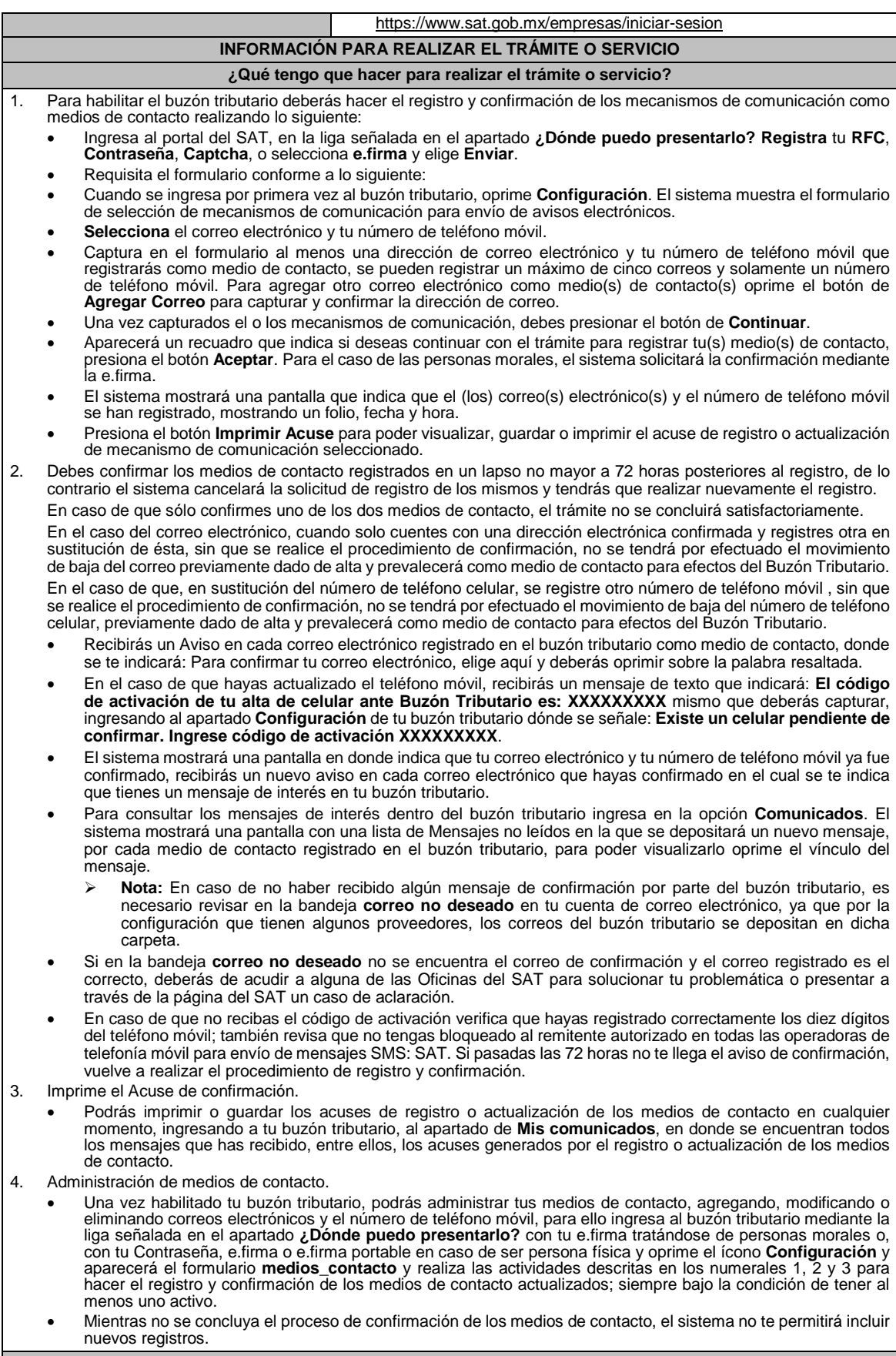

# **¿Qué requisitos debo cumplir?**

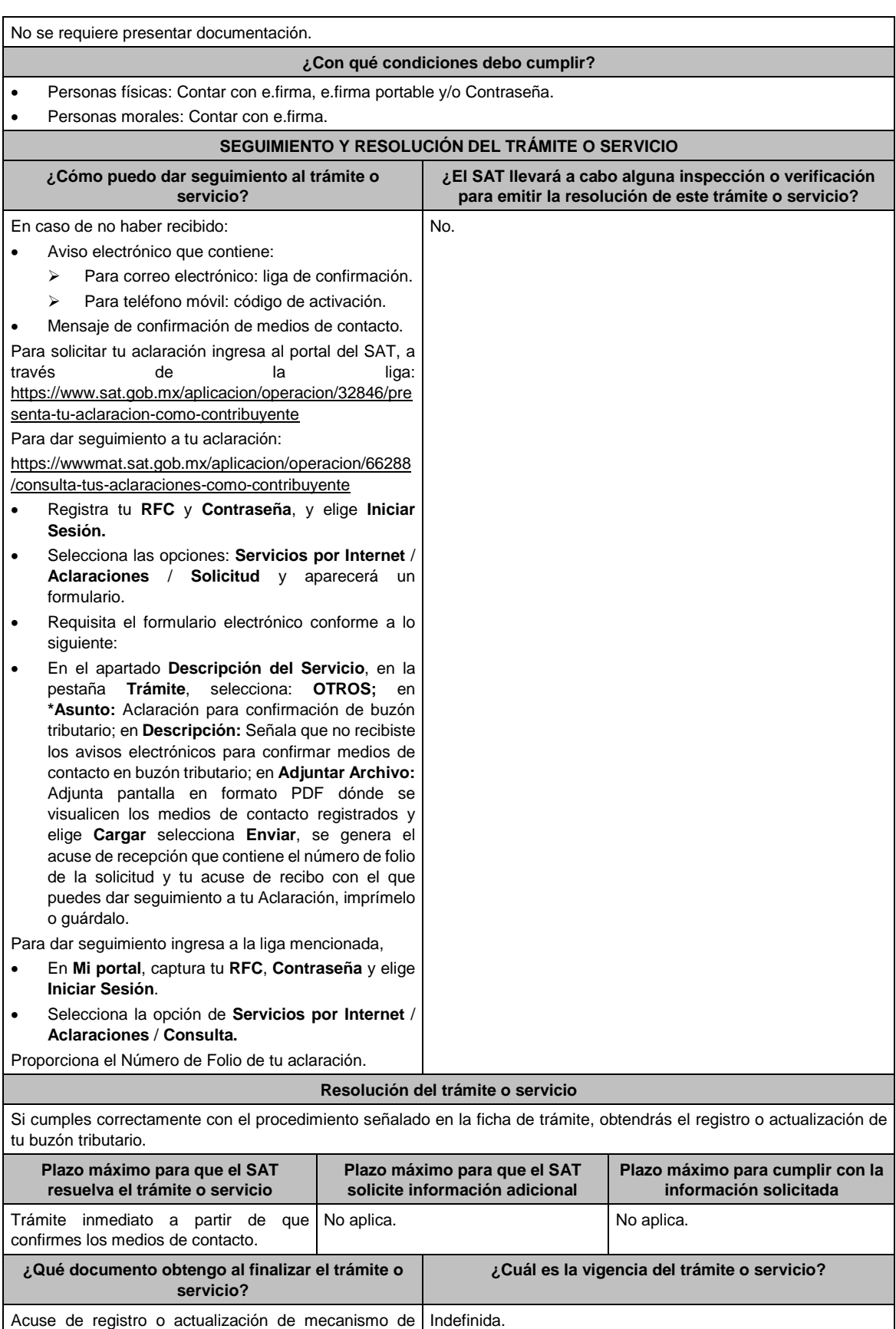

comunicación como medio de contacto seleccionado.

**CANALES DE ATENCIÓN**

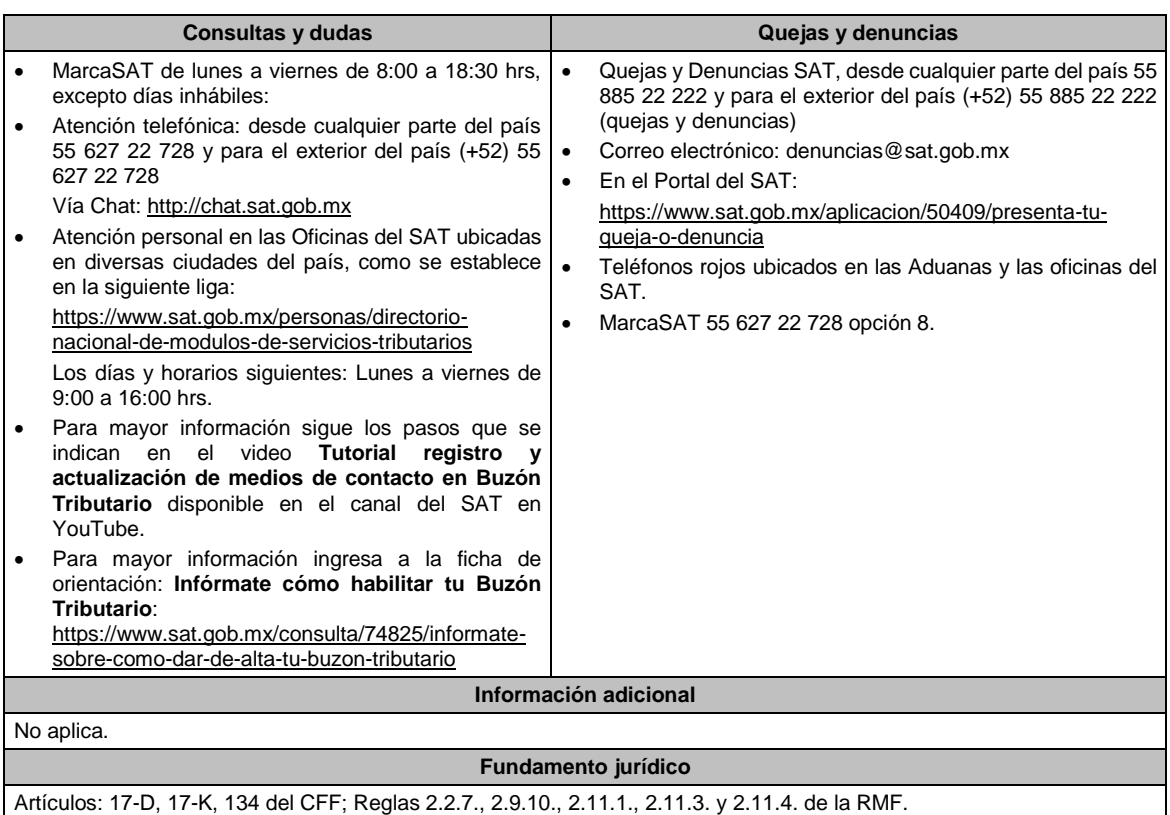

# **246/CFF (Se deroga)**

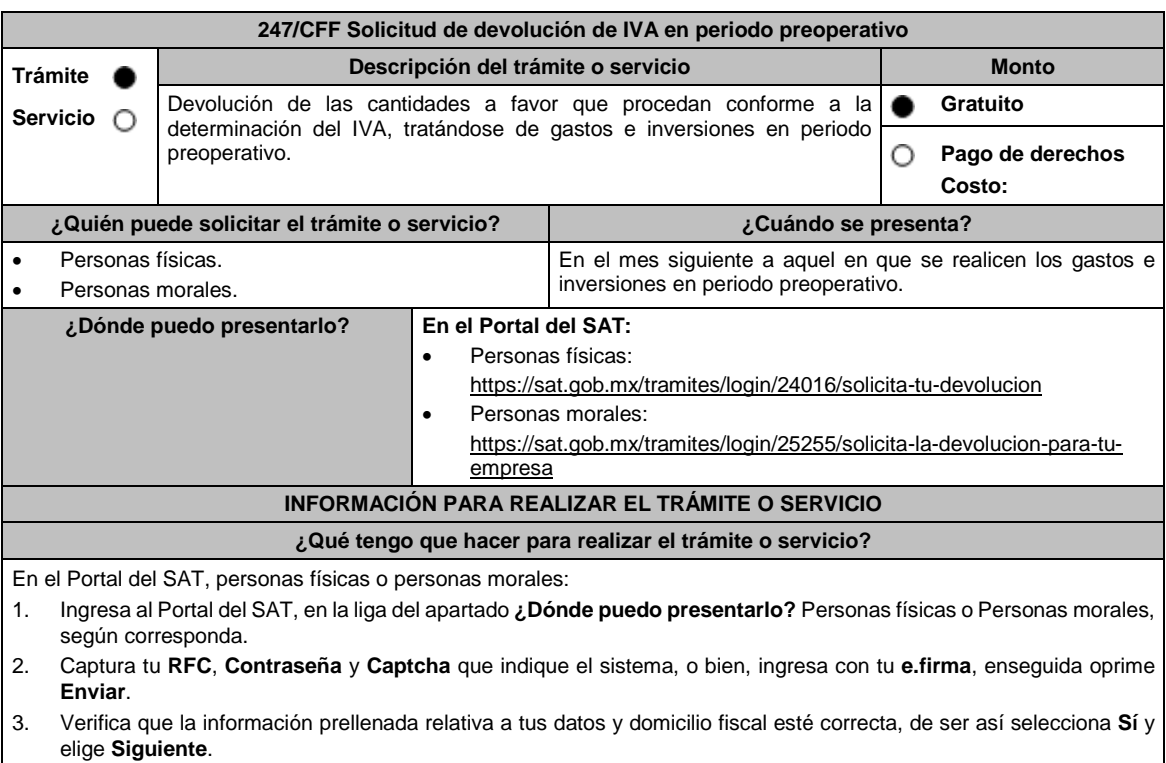

4. Captura en el apartado Información del Trámite; **Origen devolución**: elige conforme a tu solicitud, **Tipo de Trámite**: elige conforme a tu solicitud, **Suborigen del saldo**: elige conforme a tu solicitud e **Información adicional**: Captura la información conforme a tu solicitud y selecciona **Siguiente**.
- 5. Selecciona la opción al que corresponde el saldo a favor en el apartado Datos del Impuesto, Concepto, Periodo y Ejercicio, tales como; **Tipo de periodo**: elige conforme a tu solicitud, **Periodo**: elige conforme a tu solicitud y **Ejercicio**: elige conforme a tu solicitud y selecciona **Siguiente**.
- 6. El sistema te mostrará los datos de tu declaración con el saldo a favor. En caso de que tu declaración no se encuentre disponible en el sistema, elige **Sí** para que respondas al apartado Información del saldo a favor; **Tipo de declaración**: (Normal o Complementaria en el que se encuentre manifestado el saldo a favor), **Fecha de presentación de la declaración**: dd/mm/aaaa, **Número de operación**: número que se encuentra en la declaración normal o complementaria según corresponda, **Importe saldo a favor**: importe manifestado en la declaración normal o complementaria según corresponda, **Importe solicitado en devolución**: importe que solicitas en devolución, si, en su caso, recibiste con anterioridad una devolución del importe por el que presentas el trámite, indica el **Importe de las devoluciones y/o compensaciones anteriores (sin incluir actualización)** y elige **Siguiente**.
- 7. En el apartado Información del Banco, si ya se encuentra el registro de tu clave bancaria estandarizada (CLABE) selecciona una cuenta CLABE que aparece de forma automática, elige Sí y selecciona el ícono adjunta el estado de cuenta, regístralo en archivo PDF comprimido en formato .ZIP o en caso de que desees agregar una nueva cuenta CLABE, selecciona el ícono **Adicionar** nueva cuenta CLABE y **Registra** la nueva cuenta CLABE, al seleccionar **Sí** y **adjunta** el estado de cuenta en archivo PDF comprimido en formato ZIP y señala **examinar**, elige la ruta en la que se encuentra tu archivo y elige **Cargar** y en seguida señala **Siguiente**.
- 8. Responde la pregunta relacionada con la titularidad de la cuenta CLABE.
- 9. Verifica la información del banco que aparece y elige **Siguiente**.
- 10. Adjunta los archivos digitalizados en formato PDF de los documentos que se enlistan en el apartado **¿Qué requisitos debo cumplir?**, mismos que deben estar comprimidos en formato ZIP y máximo 4MB cada uno. Los documentos originales se digitalizarán para su envío.

Elige **Examinar** para que selecciones la ruta en la que se encuentra tu archivo, **Captura** el nombre del documento y después oprime **Cargar**, realiza la operación cuantas veces sea necesario para adjuntar toda la documentación e información.

- 11. Una vez concluida la captura aparecerá toda la información, **Verifica** que sea la correcta, en caso de que así sea, realiza el envío con el uso de tu e.firma.
- 12. Se genera el acuse de recibo electrónico, Guarda o Imprime.
- 13. Cuando en la solicitud de devolución existan errores en los datos contenidos en la misma, la autoridad te requerirá mediante buzón tributario para que mediante escrito y en un plazo de 10 días hábiles aclares dichos datos.
- 14. Dentro de los 20 días hábiles posteriores a la presentación del trámite, la autoridad fiscal podrá notificarte mediante buzón tributario un requerimiento de datos, informes o documentación adicional para verificar la procedencia de la devolución, mismo que deberás atender en el plazo de 20 días hábiles.
- 15. De dar atención oportuna al primer requerimiento, la autoridad fiscal podrá notificarte mediante buzón tributario dentro de los 10 días hábiles siguientes a la fecha en que hubieres cumplido el primer requerimiento, un nuevo requerimiento refiriéndose a los datos, informes o documentos aportados en atención al requerimiento anterior, mismo que deberás atender dentro de un plazo de 10 días hábiles.
- 16. En caso de no atender los requerimientos señalados en los numerales 13, 14 y 15 anteriores, se hará efectivo el apercibimiento de dar por desistido el trámite.
- 17. La autoridad fiscal para determinar la procedencia del saldo a favor, en caso de considerarlo necesario, podrá ejercer facultades de comprobación, mismas que se sujetarán al procedimiento previsto en el artículo 22-D del CFF.
- 18. Podrás dar seguimiento a tu solicitud de devolución dentro de los 40 días hábiles a la presentación de tu solicitud de devolución, de acuerdo con lo indicado en el apartado **¿Cómo puedo dar seguimiento al trámite o servicio?**

## **¿Qué requisitos debo cumplir?**

A efecto de cumplir con lo establecido en los numerales 1, 2, 3 y 4, del inciso b), de la fracción VI, del artículo 5 de la Ley del IVA, deberás adjuntar a la solicitud de devolución, la documentación e información que a continuación se describe, en archivo digitalizado:

- 1. Identificación oficial del contribuyente o del representante legal, la cual podrá ser cualquiera de las señaladas en el Apartado **I. Definiciones**; punto **1.2. Identificaciones oficiales, comprobantes de domicilio y poderes**, inciso **A) Identificación oficial**, del Anexo 1-A de la RMF.
- 2. En caso de representación legal, el poder notarial para acreditar la personalidad del representante legal o carta poder firmada ante dos testigos y ratificadas las firmas ante las autoridades fiscales, Notario o fedatario público. Para mayor referencia, consultar en el Apartado **I. Definiciones**; punto **1.2. Identificaciones oficiales, comprobantes de domicilio y poderes**, inciso **C) Poderes**, del Anexo 1-A de la RMF.
- 3. Registro contable y documentación soporte de las pólizas relacionadas con los gastos e inversiones.
- 4. La documentación que acredite la legal propiedad, posesión o tenencia de los bienes que constituyen la inversión, incluye, en su caso, las fotografías de las mismas, así como los comprobantes de pago y transferencias de las erogaciones por la prestación de servicios y por la adquisición de los bienes.
- 5. En su caso, los acuses de recibo de los avisos que correspondan conforme al artículo 17 de la Ley Federal de Prevención de Operaciones con Recursos de Procedencia Ilícita.
- 6. Escrito libre firmado por el contribuyente o su representante legal en el que señales bajo protesta de decir verdad, el tiempo que habrá de durar el periodo preoperativo de que se trate, informa y soporta lo conducente conforme al prospecto o proyecto de inversión correspondiente, así como las razones que justifiquen el inicio de la realización de actividades cuando su duración se estime que será de más de un año, precisa además que la documentación e información que proporcionas es veraz.

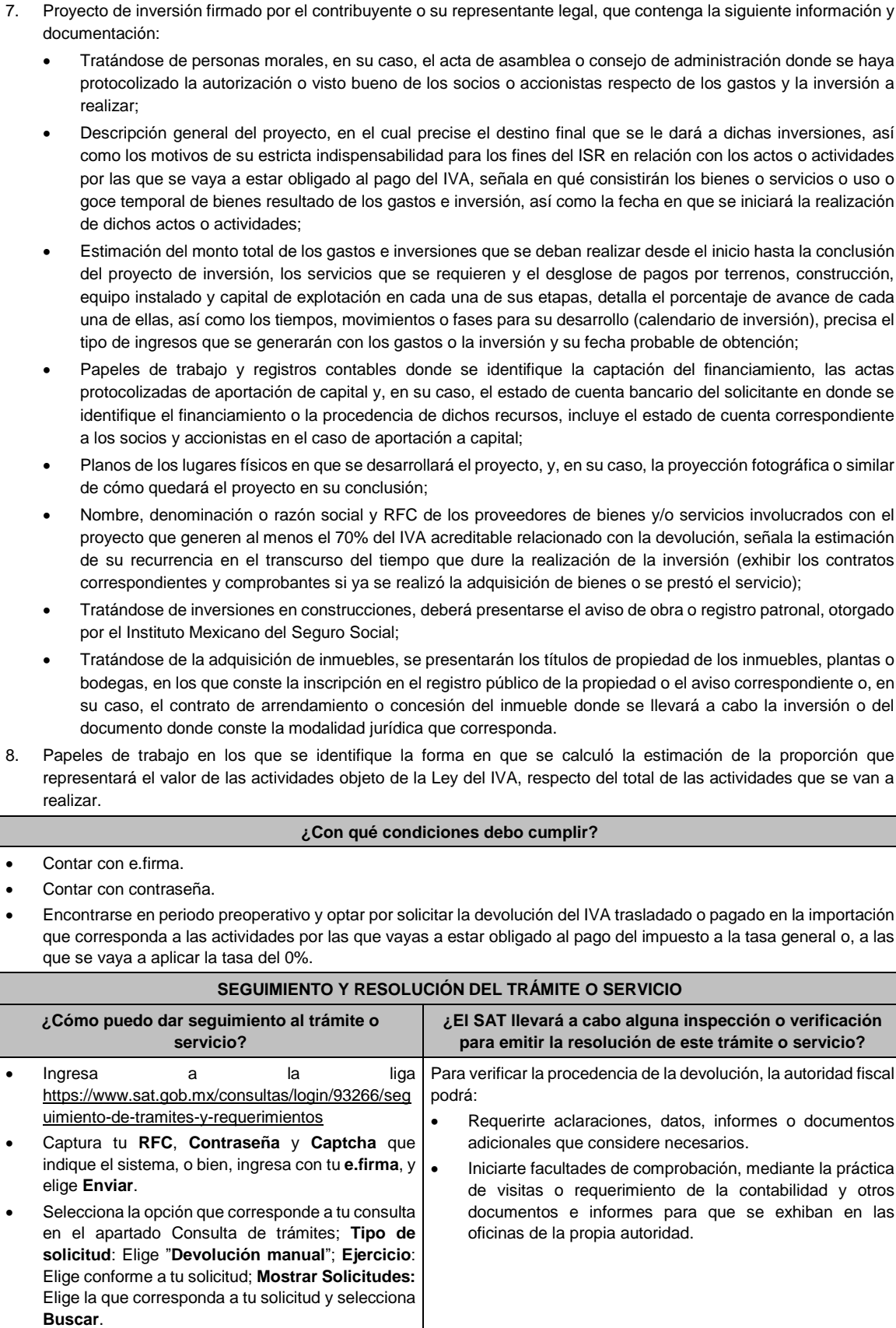

El sistema te mostrará el estatus de tu trámite.

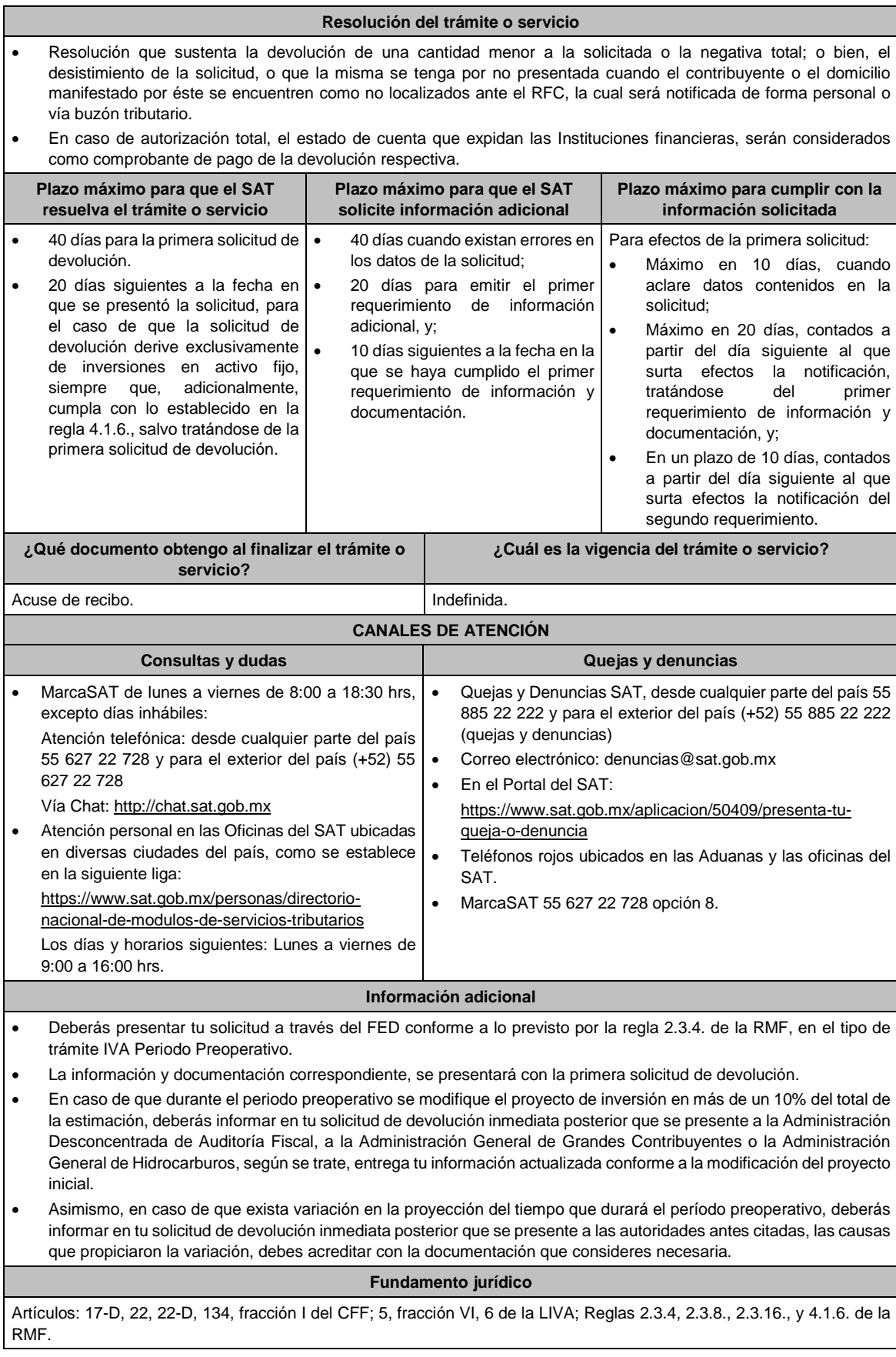

# **248/CFF (Se deroga)**

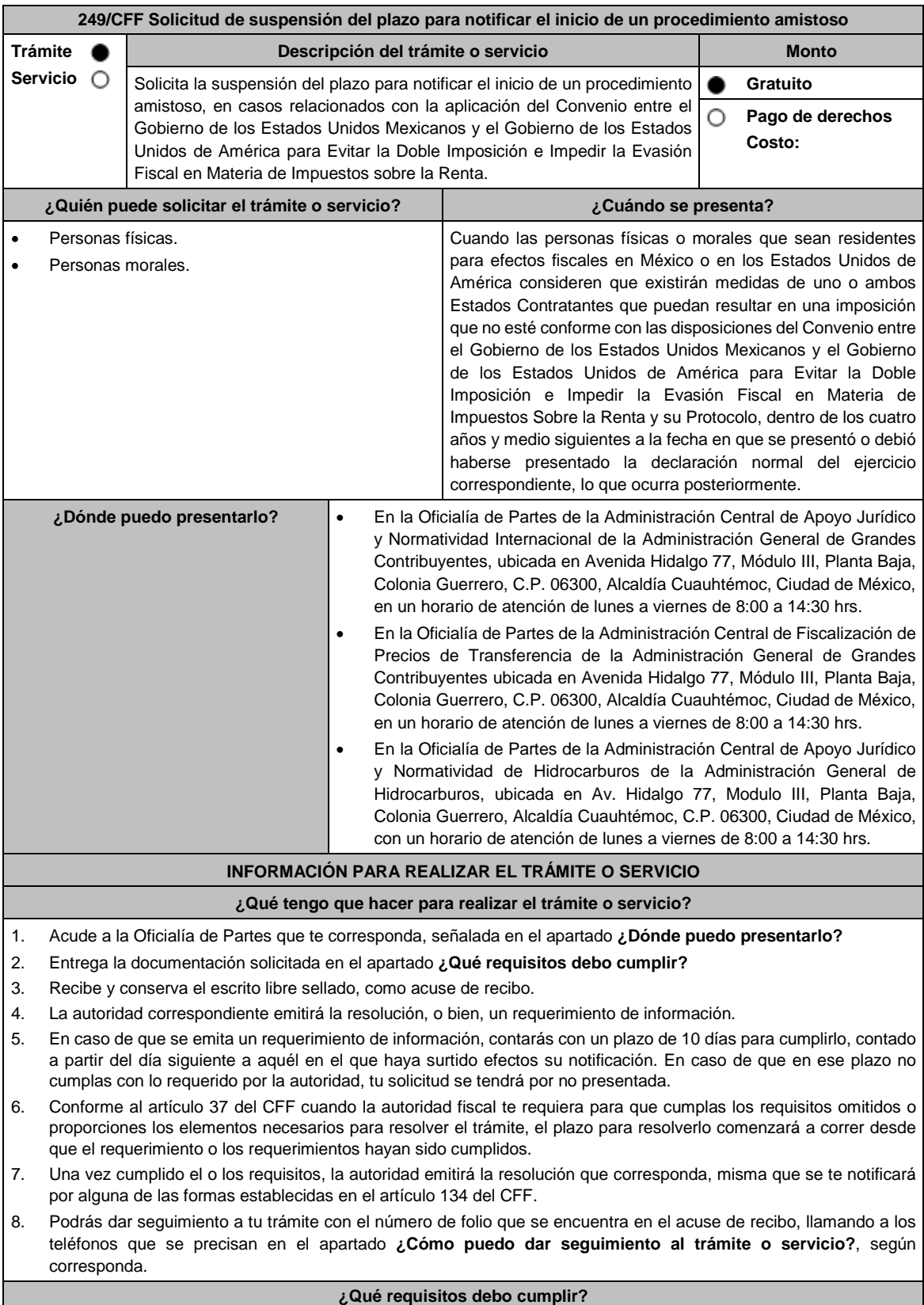

Escrito libre dirigido a la Administración Central de Apoyo Jurídico y Normatividad Internacional, a la Administración Central de Fiscalización de Precios de Transferencia o a la Administración Central de Apoyo Jurídico y Normatividad de Hidrocarburos, según te corresponda firmado por el contribuyente o su representante legal en el que señales lo siguiente:

- 1. Nombre, denominación o razón social, y el domicilio fiscal del promovente y de las partes relacionadas involucradas en las operaciones objeto de la solicitud de suspensión del plazo para notificar el inicio de un procedimiento amistoso.
- 2. Documento público con el que se acredite la personalidad del representante o apoderado legal y copia simple de su identificación oficial. Si dicho documento público fue otorgado en el extranjero deberá estar debidamente apostillado o legalizado.
- 3. Clave en el RFC o número de identificación fiscal tratándose de residentes en el extranjero, de todas las partes relacionadas involucradas en las operaciones objeto de la solicitud de suspensión del plazo para notificar el inicio de un procedimiento amistoso.
- 4. Señalar la autoridad a la que se dirige y el propósito de la promoción.
- 5. Datos de identificación de la Autoridad Competente extranjera y, de ser posible, de la unidad regional o local de la administración tributaria nacional y/o extranjera que en la apreciación del promovente pretenda emitir un acto que considera contraviene o implica una imposición no conforme al Convenio entre el Gobierno de los Estados Unidos Mexicanos y el Gobierno de los Estados Unidos de América para Evitar la Doble Imposición e Impedir la Evasión Fiscal en Materia de Impuestos sobre la Renta y su Protocolo.
- 6. Domicilio para oír y recibir notificaciones, así como el nombre de las personas autorizadas para recibirlas.
- 7. Describir las actividades a las que se dedica el promovente y, en su caso, las partes relacionadas involucradas en las operaciones objeto de la solicitud de suspensión del plazo para notificar el inicio de un procedimiento amistoso.
- 8. Indicar las medidas adoptadas por cualquiera de los Estados que pueden implicar una imposición no conforme con dicho Convenio, precisando el artículo, disposición y/o parte relevante del Convenio que el promovente considera puede contravenirse, señalando la interpretación u opinión en que se sustente.
- 9. Señalar todos los hechos o circunstancias relacionadas con la promoción, incluyendo montos, los ejercicios fiscales o periodos involucrados, los datos correspondientes a la operación, las relaciones, circunstancias y/o estructura de las operaciones, así como un análisis de las cuestiones relevantes planteadas.
- 10. Presentar la información, documentación y/o evidencia con la que soporten y acrediten todos los hechos, actos, circunstancias y operaciones objeto de análisis.
- 11. En los casos relacionados con precios de transferencia, en adición a lo anterior proporcionar la información, documentación y/o evidencia con la cual se demuestre que las operaciones celebradas con partes relacionadas objeto de la solicitud de suspensión de plazo de recepción en México de la solicitud de inicio de procedimiento amistoso, se pactaron considerando los precios, montos de contraprestaciones o márgenes de utilidad que hubieran utilizado u obtenido con o entre partes independientes en operaciones comparables.
- 12. Manifestación bajo protesta de decir verdad, con respecto a si los hechos o circunstancias sobre los que versa la solicitud de suspensión del plazo para notificar el inicio de un procedimiento amistoso han sido materia de medios de defensa ante autoridades administrativas o jurisdiccionales en cualquiera de los Estados contratantes y, en su caso, el sentido de la resolución; asimismo deberá adjuntar evidencia documental relativa a los mismos.
- 13. Manifestación bajo protesta de decir verdad, con respecto a si la solicitud de suspensión del plazo para notificar el inicio de un procedimiento amistoso está relacionada con situaciones, estructuras de operaciones o cuestiones que estén siendo analizadas, o bien, hayan sido objeto de pronunciamiento por las Autoridades Competentes de cualquiera de los Estados contratantes como parte de un acuerdo anticipado de precios de transferencia, consulta, resolución, acuerdo conclusivo o procedimiento similar y, en su caso, proporcionar copia de los mismos.
- 14. Manifestación bajo protesta de decir verdad, en donde señale: a) si se encuentra sujeto al ejercicio de las facultades de comprobación por parte de la Secretaría de Hacienda y Crédito Público o por las Entidades Federativas coordinadas en ingresos federales, y b) si sus partes relacionadas se encuentran sujetas a dichas facultades de comprobación en México, esto tratándose de personas residentes en el extranjero. En ambos casos deberá señalar los periodos y las contribuciones, objeto de la revisión e informar si el solicitante o sus partes relacionadas se encuentran dentro del plazo para que las autoridades fiscales emitan la resolución a que se refiere el artículo 50 del CFF.
- 15. Instrumento para acreditar la personalidad de la/el representante legal (copia certificada y copia simple para cotejo) o carta poder firmada ante dos testigos y ratificadas las firmas ante las autoridades fiscales o fedatario público (original y copia simple para cotejo).

\*Para mayor referencia, consultar en el Apartado **I. Definiciones**; punto **1.2. Identificaciones oficiales, comprobantes de domicilio y poderes**, inciso **C) Poderes**, del Anexo 1-A de la RMF.

16. Identificación oficial, cualquiera de las señaladas en el Apartado **I. Definiciones**; punto **1.2. Identificaciones oficiales, comprobantes de domicilio y poderes**, inciso **A) Identificación oficial**, del Anexo 1-A de la RMF.

#### **¿Con qué condiciones debo cumplir?**

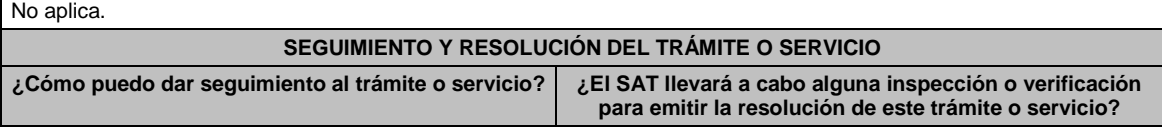

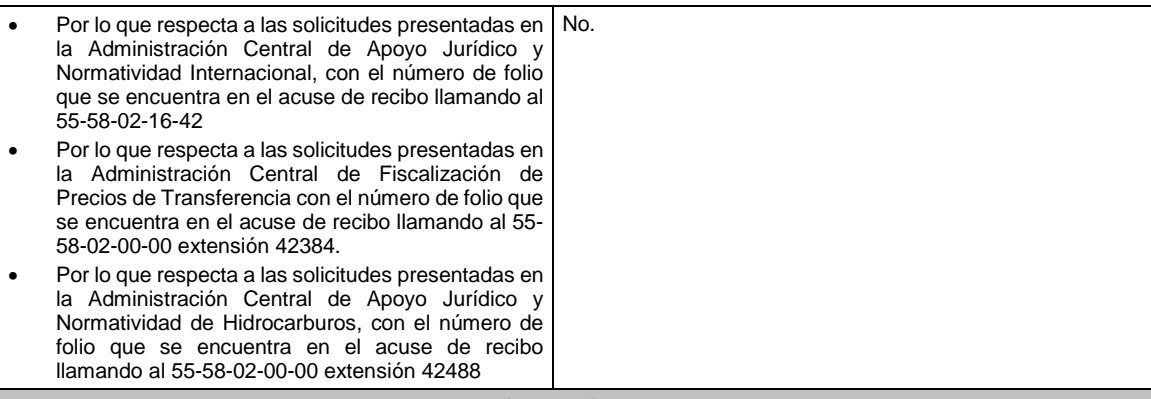

# **Resolución del trámite o servicio**

En caso de que cumplas todos los requisitos, obtendrás el oficio de resolución.

 Una vez resuelta la solicitud de resolución, la notificación se hará por alguna de las formas establecidas en el artículo 134 del CFF.

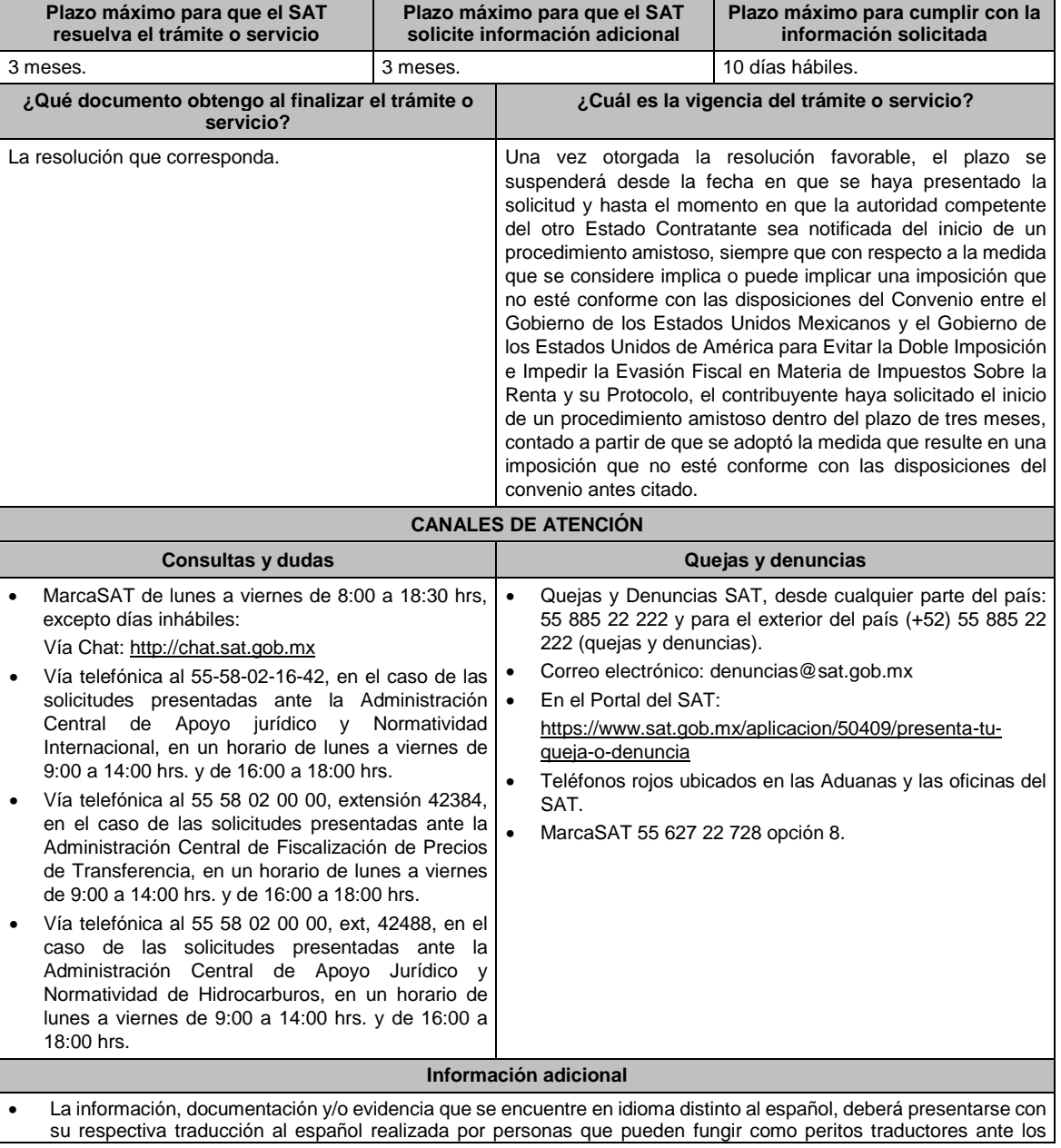

órganos del Poder Judicial de la Federación, o bien, de los Poderes Judiciales de los Estados y de la Ciudad de México.

- La solicitud de suspensión del plazo para notificar el inicio de un procedimiento amistoso no producirá los efectos de la solicitud de inicio de un procedimiento amistoso.
- Por el trámite a que se refiere esta ficha de trámite, las personas físicas o morales no efectuarán pago de derechos.

## **Fundamento jurídico**

Artículos: 18, 19, 50, 134 del CFF; Convenio DOF 03/02/1994; Protocolo 25/01/1996; Protocolo 22/07/2003; Reglas 1.6., 2.1.7. y 2.1.44. de la RMF.

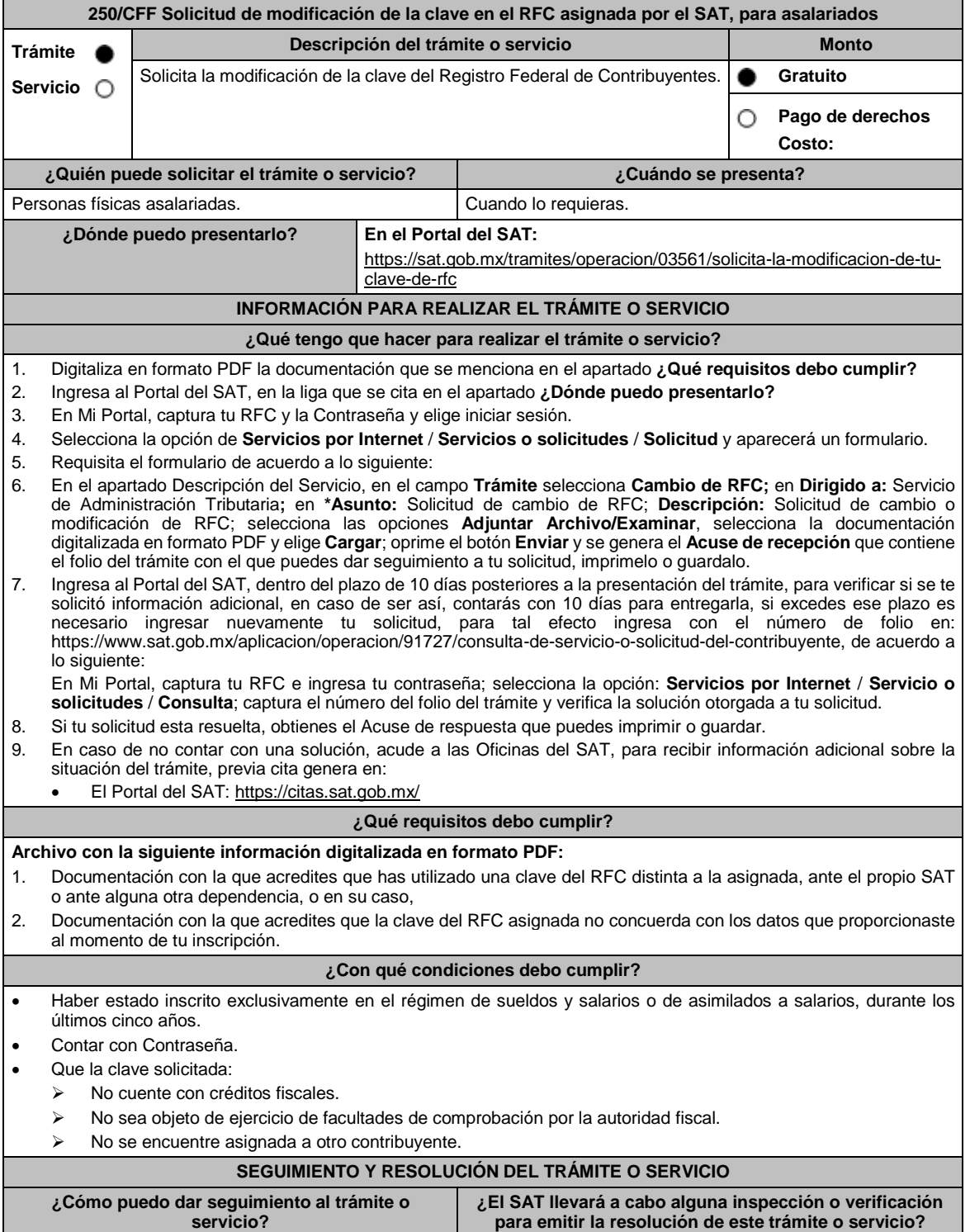

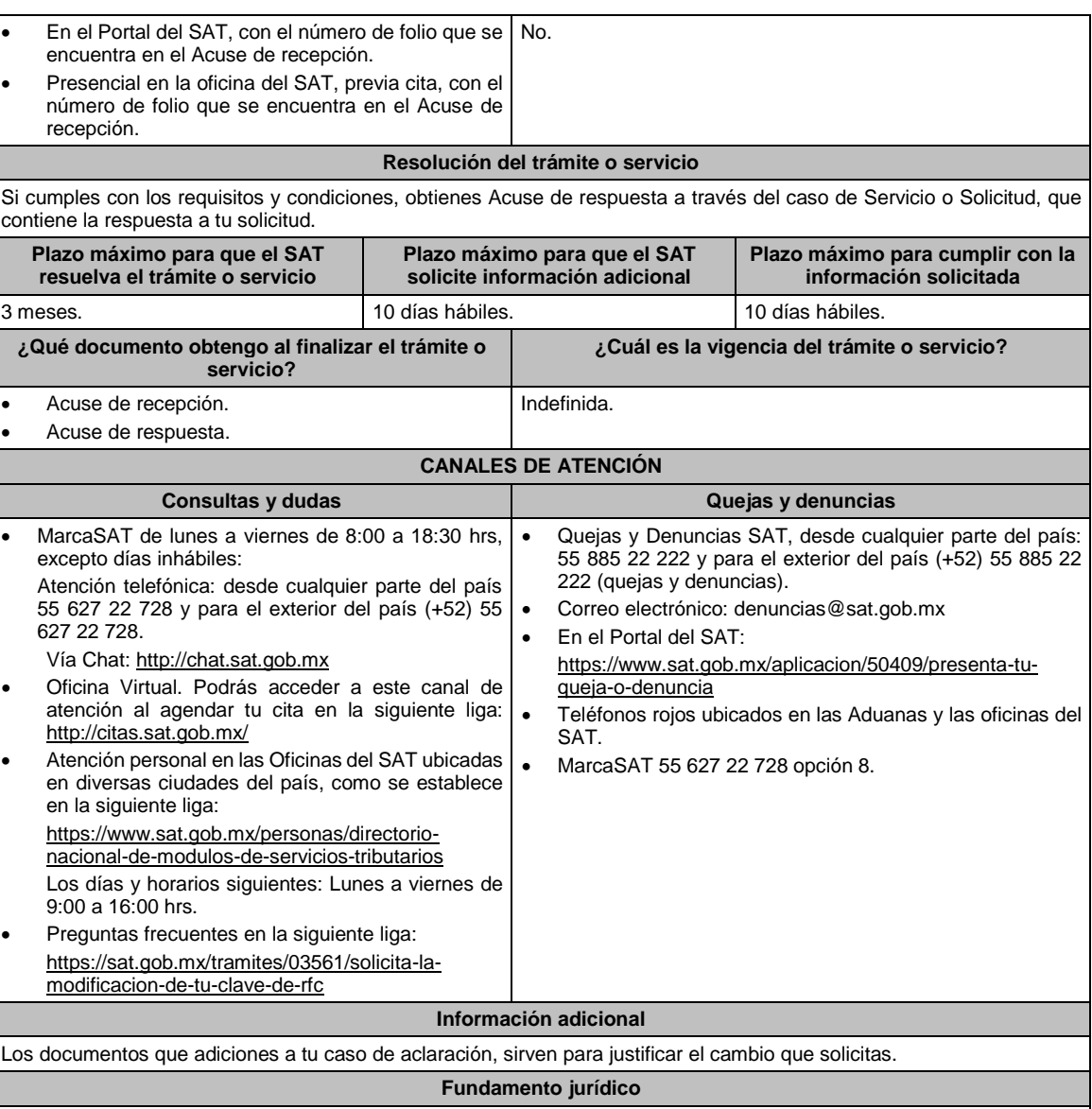

Artículos: 27 del CFF; 29, 31 del RCFF; 297 del CFPC; Regla 2.5.4. de la RMF.

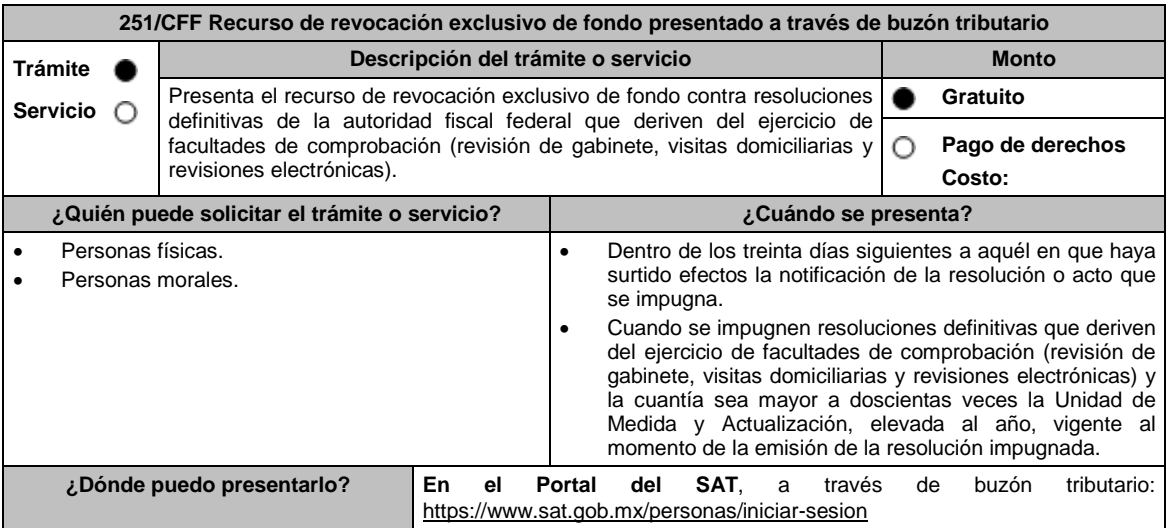

## **INFORMACIÓN PARA REALIZAR EL TRÁMITE O SERVICIO ¿Qué tengo que hacer para realizar el trámite o servicio?** 1. Entra al buzón tributario e ingresa con tu e.firma o Contraseña. 2. Selecciona en **Otros Trámites y Servicios** la opción **Recursos de revocación, consultas y autorizaciones en línea**. 3. Da clic, en **Presenta el recurso de revocación contra actos o resoluciones emitidas por la autoridad fiscal**. 4. Desplaza la barra para leer los Términos y Condiciones de uso y da clic en Acepto. 5. Elige en **Datos de la promoción** la autoridad emisora de la resolución impugnada. 6. Selecciona los documentos que adjuntarás a tu escrito de promoción. 7. Adjunta la documentación seleccionada. 8. Firma la promoción con tu e.firma. 9. Obtén tu Constancia de Firmado Electrónico de Documentos y tus Acuses de Recibo de Promoción y de Términos y Condiciones. **¿Qué requisitos debo cumplir?** Archivos digitalizados: 1. Escrito de promoción que deberá señalar: El nombre, la denominación o razón social, el domicilio fiscal manifestado ante el registro federal de contribuyentes y la clave que le correspondió. La autoridad a la que se dirige y el propósito de la promoción. La resolución que se impugna. Los agravios de fondo que te causan la resolución impugnada. Las pruebas y los hechos controvertidos de que se trate. La manifestación expresa de que se opta por el recurso de revocación exclusivo de fondo. La solicitud para el desahogo de una audiencia para ser escuchado por la autoridad, en el caso de que así lo consideres. 2. La documentación que deberás acompañar al escrito de promoción es la siguiente: Resolución impugnada. Constancia de notificación de la resolución impugnada. Pruebas, debiendo relacionarlas expresamente con los hechos que pretendes acreditar a través de las mismas, o dictamen pericial. En el caso de que se ofrezca como prueba documental el dictamen pericial, el mismo deberá contener los datos necesarios para poder notificar al perito emisor. 3. Escrito de anuncio de pruebas adicionales a las ya ofrecidas y exhibidas en el recurso de revocación, en el caso de que así lo consideres. 4. Escrito de exhibición de las pruebas adicionales anunciadas. 5. Documentación relacionada con el recurso de revocación. **¿Con qué condiciones debo cumplir?** Contar con e.firma y Contraseña. **SEGUIMIENTO Y RESOLUCIÓN DEL TRÁMITE O SERVICIO ¿Cómo puedo dar seguimiento al trámite o servicio? ¿El SAT llevará a cabo alguna inspección o verificación para emitir la resolución de este trámite o servicio?** En el Portal del SAT, a través de buzón tributario con el número del recurso de revocación que se encuentra en el Acuse de Recibo de Promoción, en: https://www.sat.gob.mx/tramites/01324/incrementa-lainformacion-de-tu-tramite-de-consulta-de-autorizacionen-linea Para ingresar al Buzón Tributario: Utiliza tu e.firma o Contraseña. Selecciona en **Otros Trámites y Servicios** la opción **Recursos de revocación, consultas y autorizaciones en línea**. Da clic, en **Adjunta documentación posterior al registro de solicitud de consultas y** No.

**Resolución del trámite o servicio**

**autorizaciones en línea** y captura en número de asunto el que se asignó al recurso de revocación.

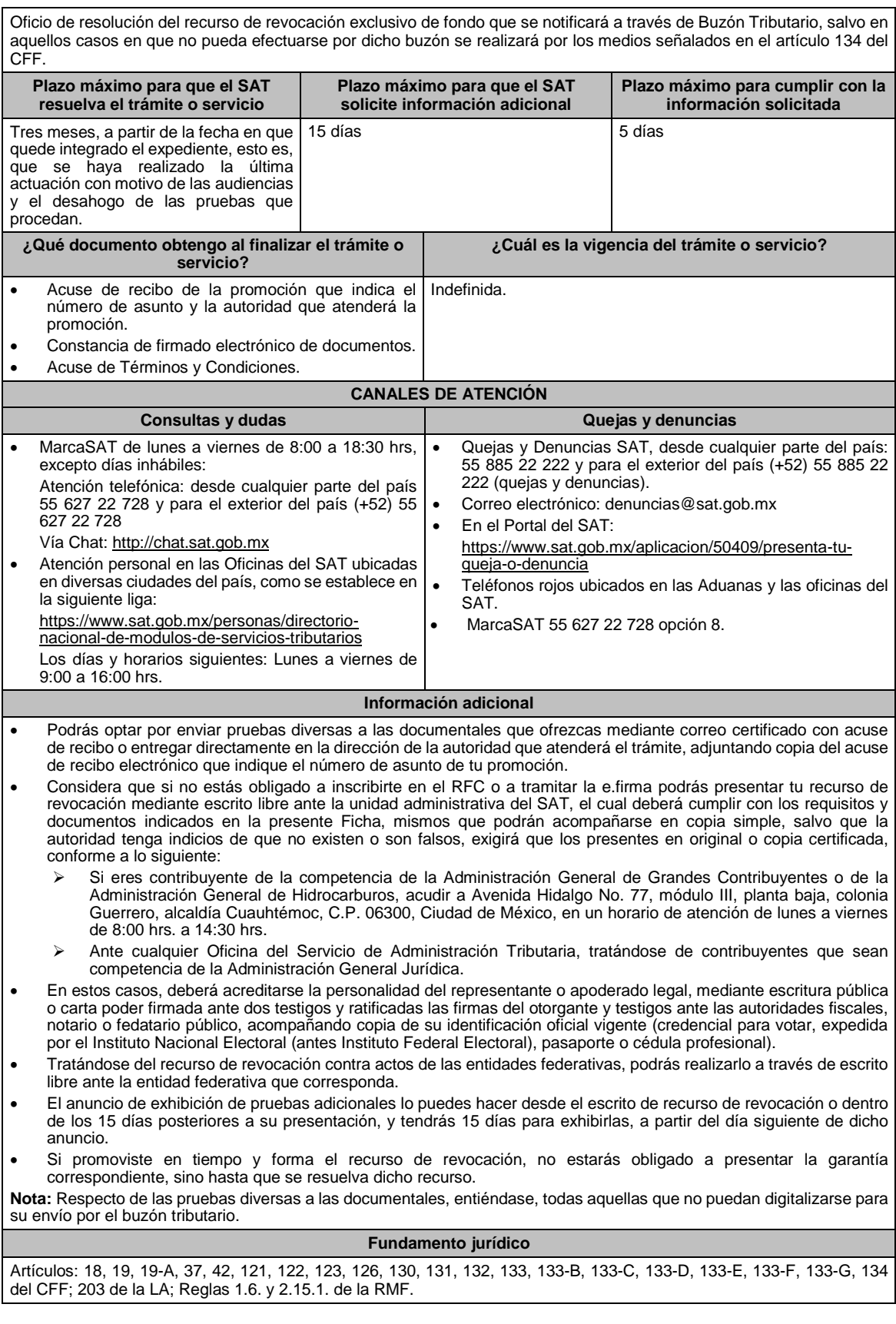

**252/CFF Aviso sobre abanderamiento y matrícula de embarcaciones y artefactos navales mexicanos**

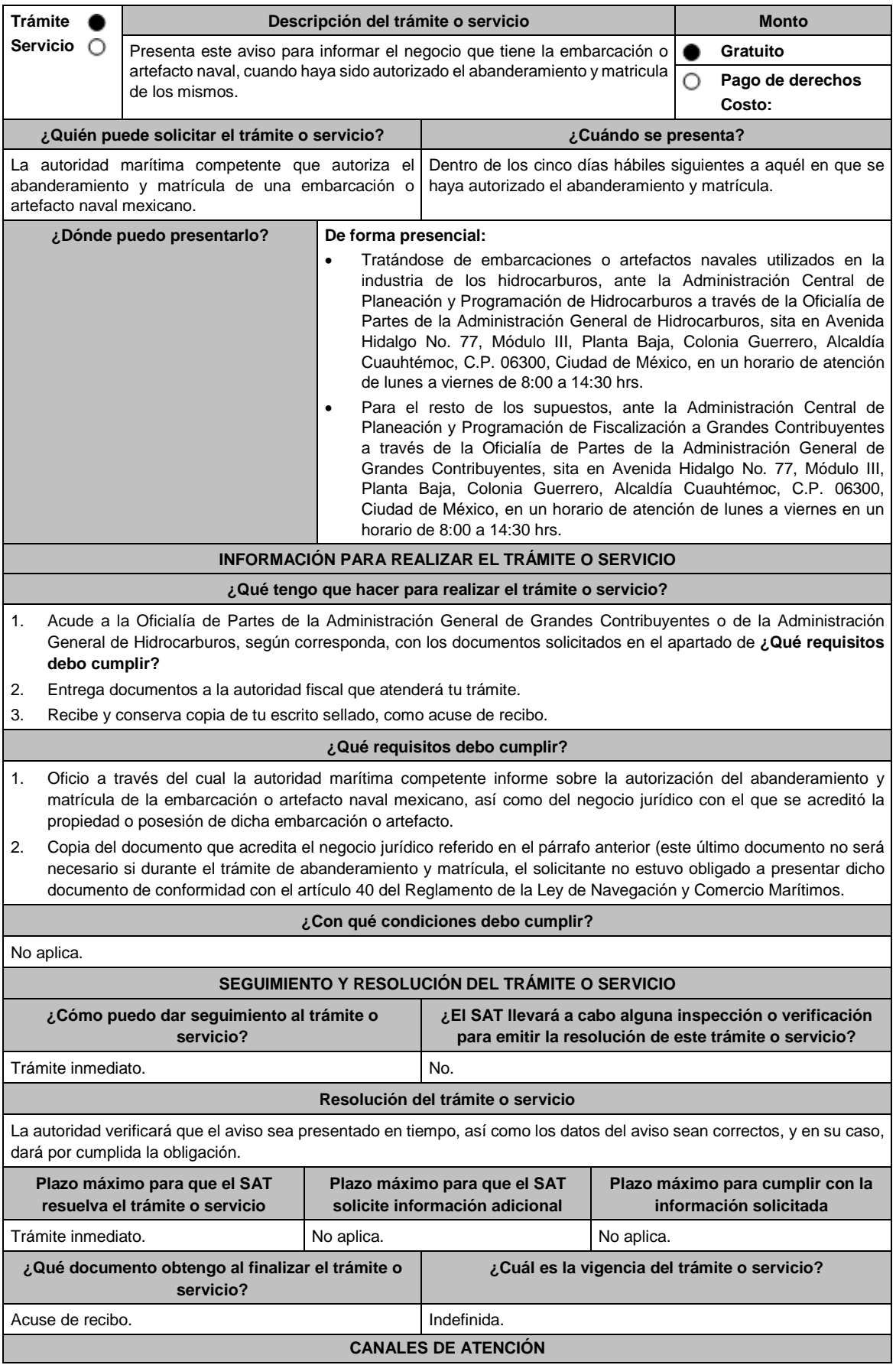

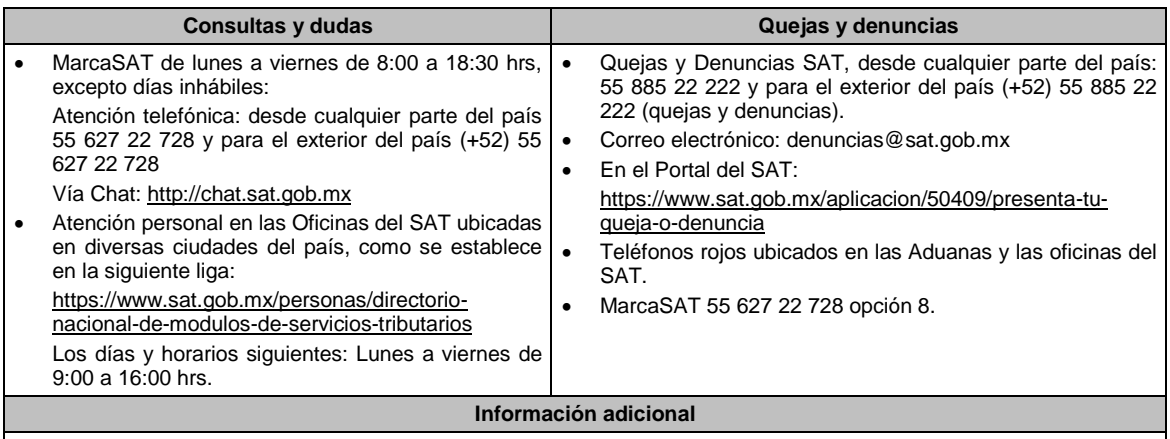

No aplica.

## **Fundamento jurídico**

Artículos: 31 del CFF; 11 de la Ley de Navegación y Comercio Marítimos; 46 del Reglamento de la Ley de Navegación y Comercio Marítimos; Regla 2.8.1.15. de la RMF.

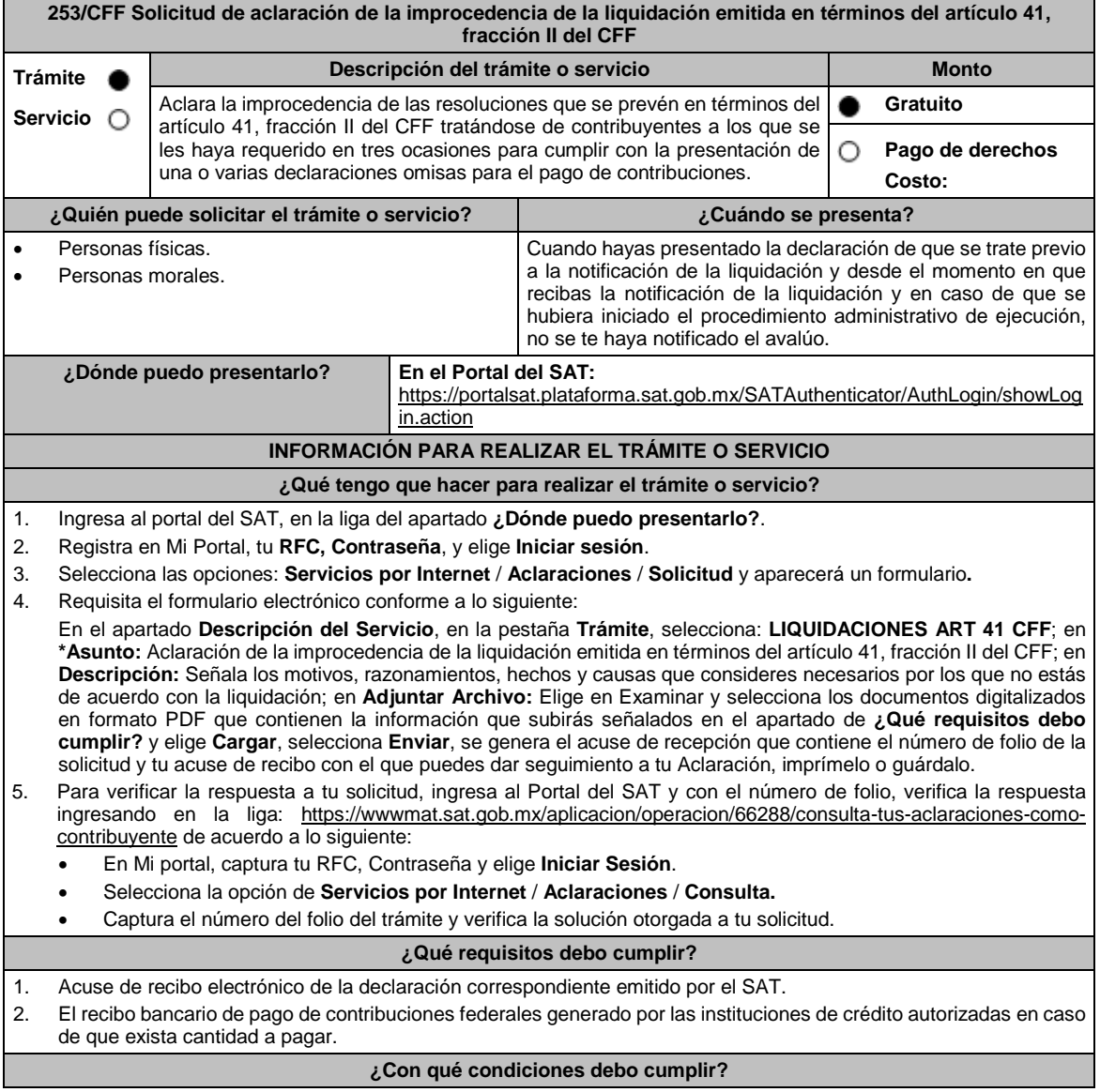

r

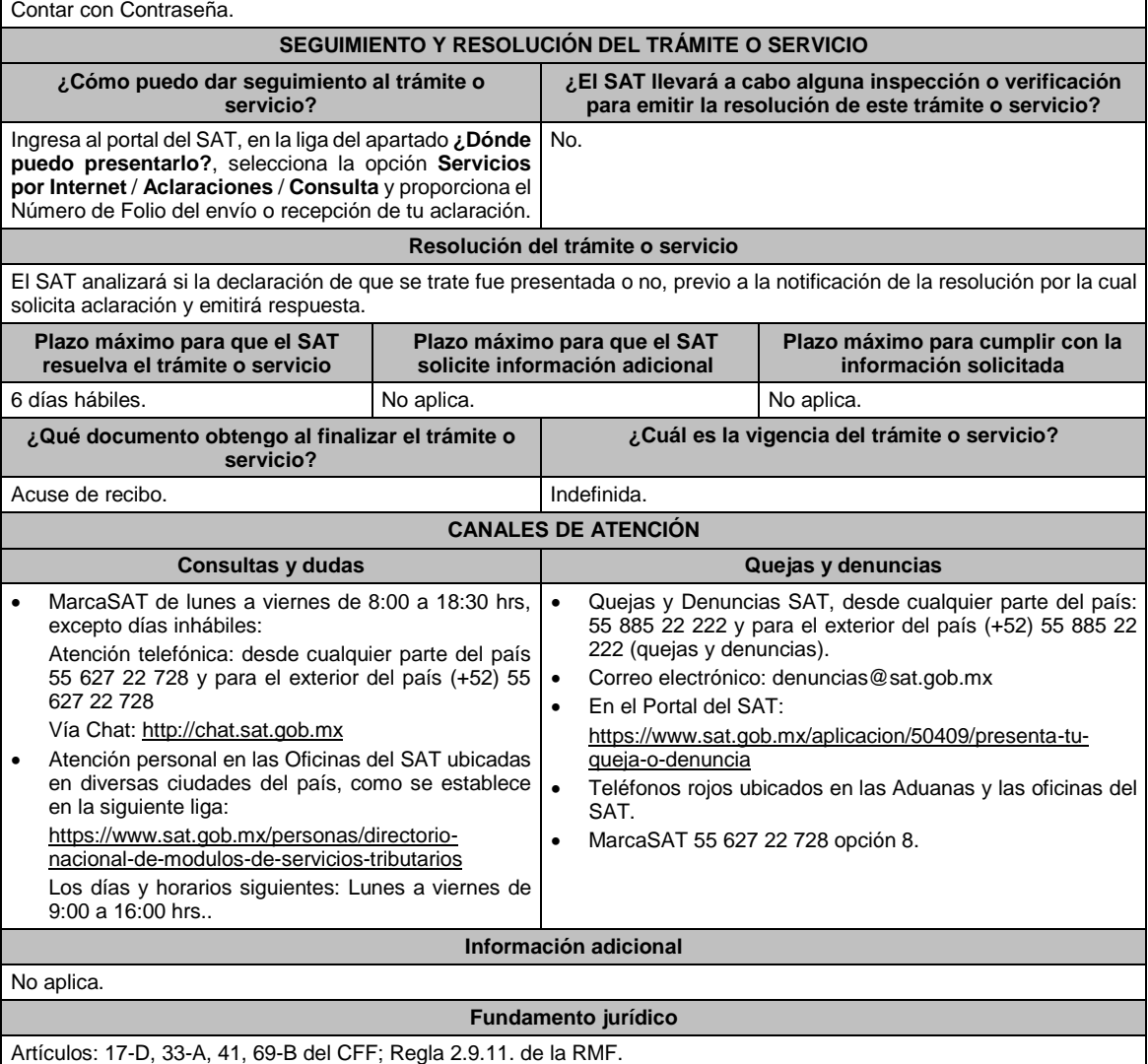

# **254/CFF (Se deroga)**

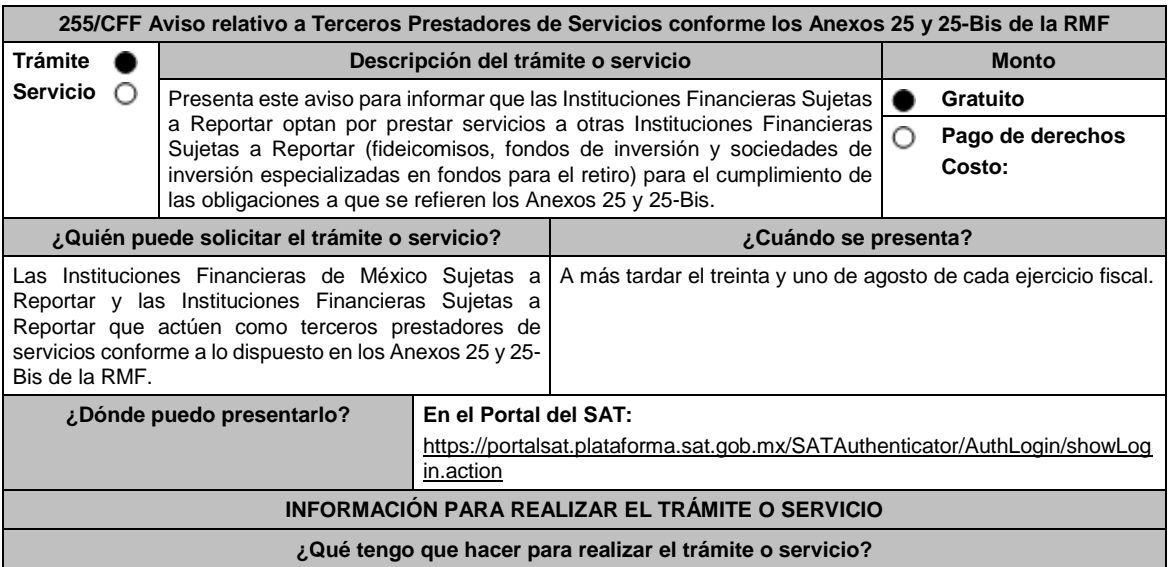

- 1. Ingresa al Portal del SAT, en la liga mencionada en el apartado **¿Dónde puedo presentarlo?**
- 2. Ingresa a la aplicación Mi portal, con el **RFC** y **Contraseña** de la Institución Financiera Sujeta a Reportar que presenta el aviso, seguido de **Iniciar sesión**.
- 3. Selecciona las opciones **Servicios por Internet** / **Servicios o Solicitudes** / **Solicitud**.
- 4. Llena el formulario electrónico **Servicio de Aviso** conforme a lo siguiente:

En el apartado **Descripción del Servicio**, en la pestaña **Trámite** selecciona **FICHA 255 ANEXOS 25-25BIS RMF**; en **Dirigido a:** Administración General de Grandes Contribuyentes del Servicio de Administración Tributaria; en **\*Asunto:** Aviso relativo a Terceros Prestadores de Servicios conforme a los Anexos 25 y 25-Bis de la RMF; en **Descripción:** expón brevemente de lo que se trata el aviso que estas presentando; adjunta los documentos escaneados señalados en el apartado **¿Qué requisitos debo cumplir?**, para ello elige **Examinar** y selecciona los documentos digitalizados en formato PDF y elige **Cargar**.

- 5. Oprime el botón de **Enviar**, en automático se originará tu solicitud con el número de folio del trámite de atención y obtendrás tu acuse de recibo.
- 6. Para dar seguimiento a tu trámite, ingresa a la aplicación **Mi portal**, con el **RFC** y **Contraseña** de la Institución Financiera Sujeta a Reportar que presentó el aviso, seguido de **Iniciar sesión**.
- 7. Elige las opciones **Servicios por internet** / **Servicio o Solicitudes** / **Consulta**; ingresa tu número de folio asignado, seguido de **Buscar**, para verificar el estatus del trámite.
- 8. También podrás dar seguimiento a tu trámite enviando un correo al Grupo de Trabajo FACTCA-SAT (fatca.sat@sat.gob.mx) proporcionando el número de folio asignado al trámite.

#### **¿Qué requisitos debo cumplir?**

Archivo digitalizado que contenga un escrito libre con la siguiente información y documentación:

- 1. Nombre, clave en el RFC y GIIN o NIIF (según sea el caso) de la Institución Financiera Sujeta a Reportar que actuará como tercero prestador de servicios.
- 2. Nombre, clave en el RFC (en su caso) y GIIN o NIIF (según sea el caso) de la(s) Institución(es) Financiera(s) Sujeta(s) a Reportar a quienes se les prestará el servicio mencionado.
- 3. Manifestación en el sentido que la Institución Financiera Sujeta a Reportar que actuará como tercero prestadora de servicios acepta prestar dichos servicios conforme a lo señalado en los Anexos 25 y 25-Bis de la RMF.
- 4. Manifestación firmada por el representante legal de la(s) Institución(es) Financiera(s) Sujeta(s) a Reportar a la(s) que les prestará los servicios, indicando que cumplirá(n) con sus obligaciones a través del tercero prestador de servicios, sin quedar relevada(s) de las demás obligaciones formales, en términos de lo dispuesto por los Anexos 25 y 25-Bis de la RMF.
- 5. Instrumento para acreditar la personalidad de la/el representante legal o carta poder firmada ante dos testigos y ratificadas las firmas ante las autoridades fiscales o fedatario público, así como identificación oficial vigente. \*Para mayor referencia, consultar en el Apartado **I. Definiciones**; punto **1.2. Identificaciones oficiales,**
- **comprobantes de domicilio y poderes**, inciso **C) Poderes**, del Anexo 1-A de la RMF.
- 6. Identificación oficial, cualquiera de las señaladas en el Apartado **I. Definiciones**; punto **1.2. Identificaciones oficiales, comprobantes de domicilio y poderes**, inciso **A) Identificación oficial**, del Anexo 1-A de la RMF.

## **¿Con qué condiciones debo cumplir?**

Contar con Contraseña para ingresar a Mi Portal.

#### **SEGUIMIENTO Y RESOLUCIÓN DEL TRÁMITE O SERVICIO**

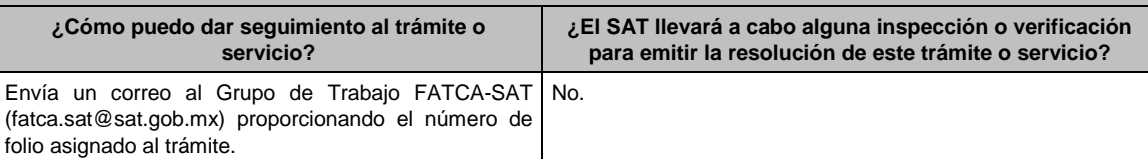

#### **Resolución del trámite o servicio**

La autoridad validará la información presentada y en caso de cumplir con los requisitos solicitados se tendrá por presentado el Aviso.

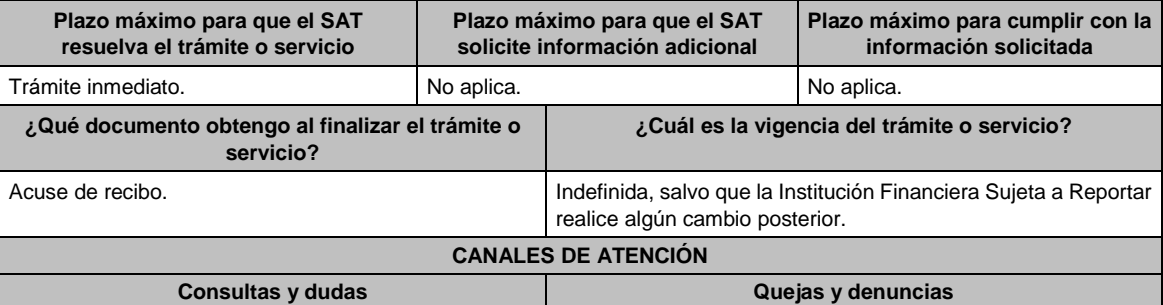

aginas/default.htm

SAT: fatca.sat@sat.gob.mx

Vía correo electrónico al Grupo de Trabajo FATCA-

 Atención personal en las Oficinas de la Administración General de Grandes Contribuyentes, ubicadas en Avenida Hidalgo 77, Módulo III, Planta Baja, Colonia Guerrero, Alcaldía Cuauhtémoc, C.P. 06300, Ciudad de México, en un horario de atención de lunes a jueves de 8:30 a 16:00 hrs. y viernes de 8:30 a 15:00 hrs. previa cita que podrá solicitar vía correo electrónico dirigido al Grupo de Trabajo FATCA-SAT: fatca.sat@sat.gob.mx Vía Chat: http://chat.sat.gob.mx En el micrositio de Intercambio Automático de Información Financiera para Efectos Fiscales: http://omawww.sat.gob.mx/acuerdo\_internacional/P Quejas y Denuncias SAT, desde cualquier parte del país 55 885 22 222 y para el exterior del país (+52) 55 885 22 222 (quejas y denuncias) Correo electrónico: denuncias@sat.gob.mx. En el Portal del SAT: https://www.sat.gob.mx/aplicacion/50409/presenta-tuqueja-o-denuncia Teléfonos rojos ubicados en las Aduanas y las oficinas del SAT. MarcaSAT 55 627 22 728 opción 8.

# **Información adicional**

La información relativa a los procedimientos, criterios, plazos y formatos se encuentra disponible en el Portal del SAT, en<br>el micrositio de Intercambio Automático de Información Financiera para Efectos Fiscales: el micrositio de Intercambio Automático de Información Financiera para Efectos Fiscales: http://omawww.sat.gob.mx/acuerdo\_internacional/Paginas/default.htm

#### **Fundamento jurídico**

Artículos: 32-B, fracción V, 32-B Bis del CFF; 7, tercer párrafo; 55, fracciones I, IV; 56; 86, fracción I; 89, segundo párrafo; 136, último párrafo, 192, fracción VI de la LISR; 92, 93 del RLISR; Reglas 2.9.12., 5.8. y Anexos 25, 25-Bis de la RMF.

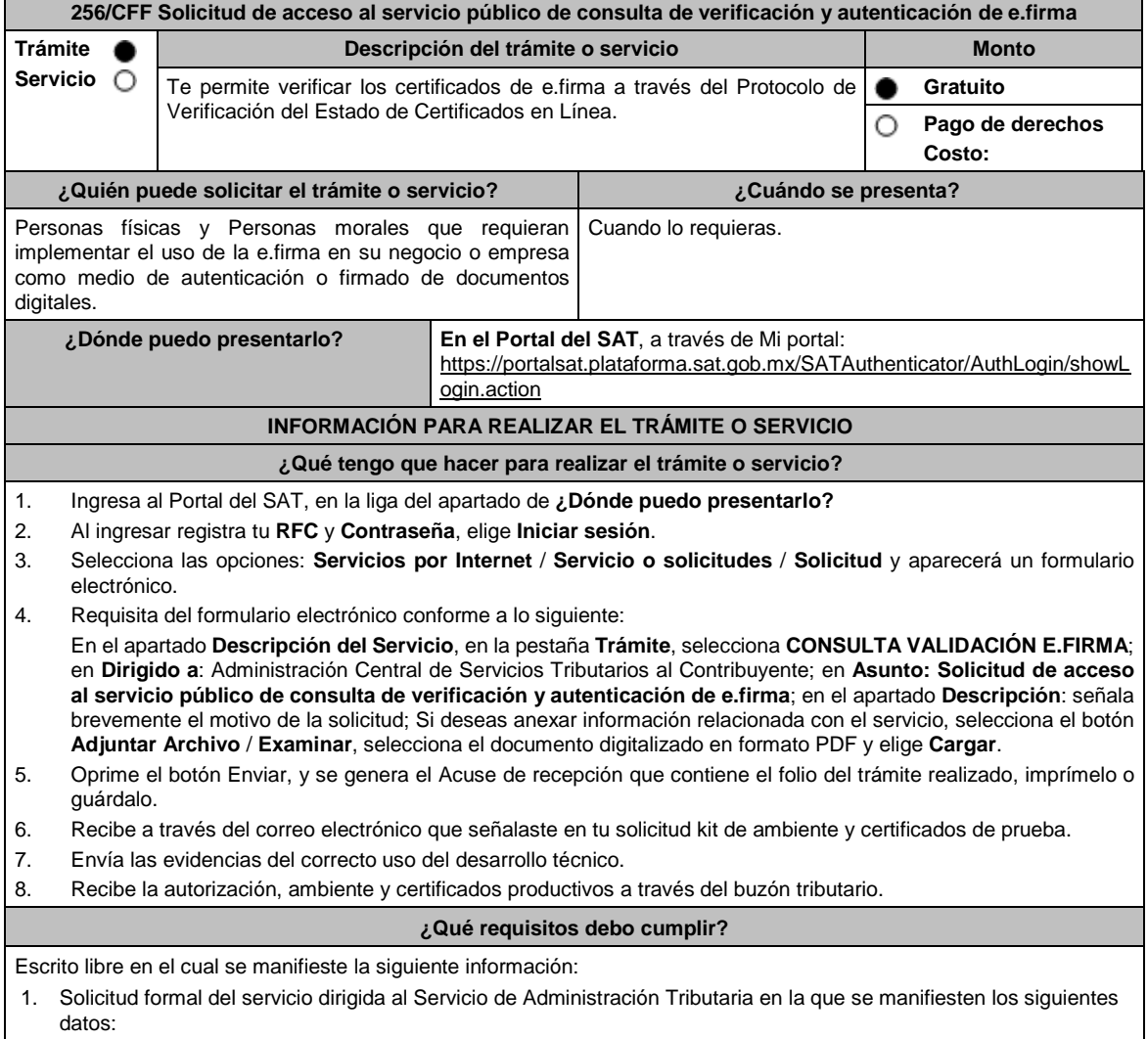

a) RFC con homoclave 12 posiciones para persona moral o 13 posiciones para persona física. b) El nombre de la persona física o moral solicitante. c) Domicilio fiscal con estado de Localizado. d) Dirección electrónica (portal web). e) Correo electrónico. f) Número telefónico incluyendo clave lada. g) En caso de que se trate de una persona moral, también se tendrán que proporcionar el RFC a 13 posiciones del representante legal, así como de los socios o accionistas. h) Objetivo de la solicitud. i) Que cumples con los requerimientos establecidos en las reglas de técnicas generales para su uso emitidas por el SAT. 2. Anexo técnico y volumetrías debidamente llenados, de acuerdo con los **formatos** disponibles en los **contenidos relacionados** de la siguiente ruta: https://www.sat.gob.mx/tramites/03180/como-innovar-en-tu-empresa-con-lae.firma 3. En el caso de las personas morales: a) Documento constitutivo. b) Digitalización del original del poder general para actos de dominio o de administración, donde se acredite la personalidad del representante legal. \* Para mayor referencia, consultar en el Apartado **I. Definiciones**; punto **1.2**. **Identificaciones oficiales, comprobantes de domicilio y poderes**, inciso **C) Poderes**, del Anexo 1-A de la RMF. c) Digitalización del original de la identificación oficial vigente del representante legal cualquiera de las señaladas en el Apartado **I. Definiciones**; punto **1.2. Identificaciones oficiales, comprobantes de domicilio y poderes**, inciso **A) Identificación oficial**, del Anexo 1-A de la RMF. **¿Con qué condiciones debo cumplir?** Los RFC manifestados deberán contar con e.firma y Contraseña activas y sin restricciones de uso. Todos los RFC manifestados, deberán contar con buzón tributario activo y sin estar amparados para su uso. Opinión del cumplimiento de obligaciones fiscales positiva de cada uno de los RFC manifestados. No contar con algún medio de defensa interpuesto contra el SAT, ni presentar incumplimiento en requerimientos realizados por cualquier área del Servicio de Administración Tributaria. El SAT podrá requerir información y documentación adicional que permita acreditar de manera fehaciente la identidad, domicilio y en general la situación fiscal en general de los solicitantes. **SEGUIMIENTO Y RESOLUCIÓN DEL TRÁMITE O SERVICIO ¿Cómo puedo dar seguimiento al trámite o servicio? ¿El SAT llevará a cabo alguna inspección o verificación para emitir la resolución de este trámite o servicio?** A través de buzón tributario. No. No. **Resolución del trámite o servicio** En caso de cumplir con todos los requisitos recibirá la autorización para el acceso al servicio público de consulta través de su buzón tributario. **Plazo máximo para que el SAT resuelva el trámite o servicio Plazo máximo para que el SAT solicite información adicional Plazo máximo para cumplir con la información solicitada** La resolución será notificada dentro de un plazo no mayor a 3 meses, contados a partir del día siguiente a aquél en que se presente la solicitud. 3 meses, contados a partir del día siguiente a aquél en que se presente la solicitud. 3 meses, contados a partir del día siguiente en el que se requiera la información. **¿Qué documento obtengo al finalizar el trámite o servicio? ¿Cuál es la vigencia del trámite o servicio?** Autorización para el acceso al servicio público de consulta a través de tu buzón tributario. La autorización de acceso al servicio público de consulta tendrá una vigencia de 12 meses, la cual podrá ser renovada por el mismo periodo. **CANALES DE ATENCIÓN Consultas y** dudas **Quejas Quejas Quejas Quelle** 

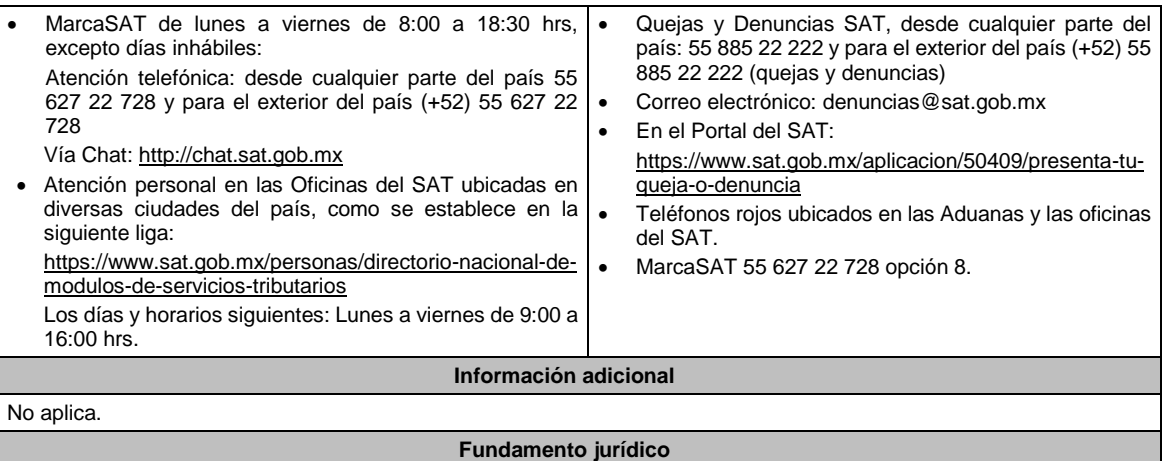

Artículos: 17-F, 19, 19-A, 37 del CFF; Regla 2.2.11. de la RMF.

## **257/CFF (Se deroga)**

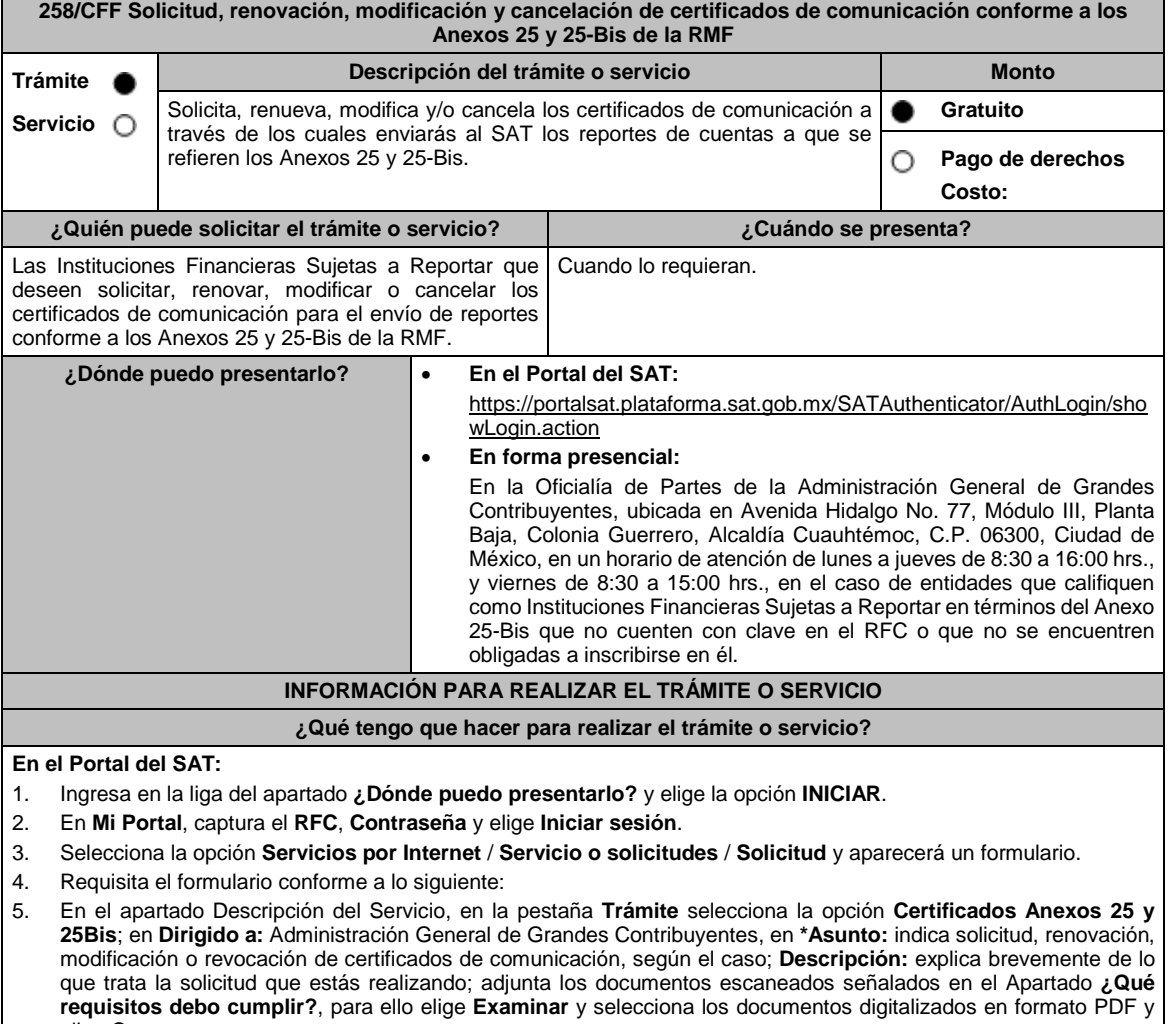

elige **Cargar**. 6. Oprime el botón **Enviar**, se generará el **Acuse de recepción** que contiene el folio del trámite con el que puedes dar seguimiento a tu aviso, imprímelo o guárdalo.

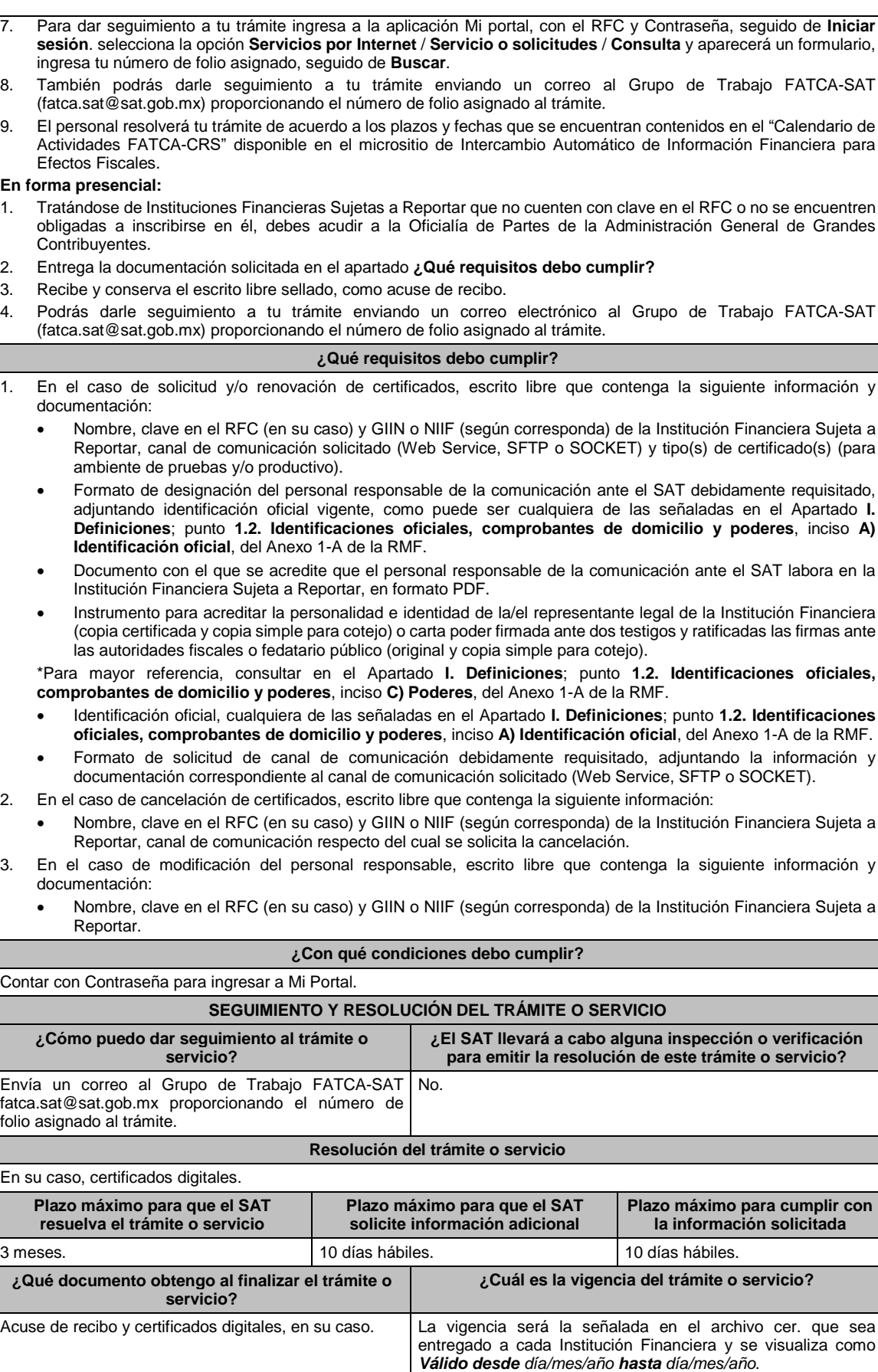

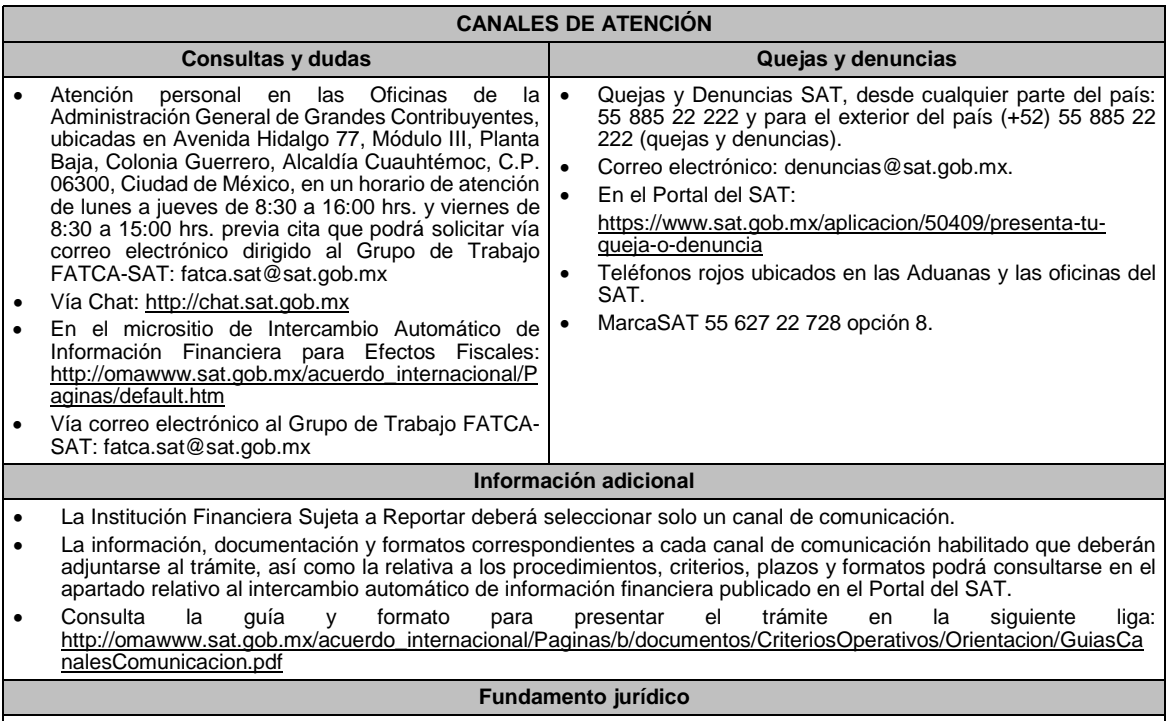

Artículos: 17-D, 17-H, 32-B, fracción V, 32-B Bis, 37 del CFF; 7, tercer párrafo, 55, fracciones I, IV, 56, 86, fracción I, 89, segundo párrafo, 136, último párrafo, 192, fracción VI de la LISR; 92, 93 del RLISR; Reglas 1.6., 2.2.12. y 3.5.8., Anexos 25 y 25-Bis de la RMF.

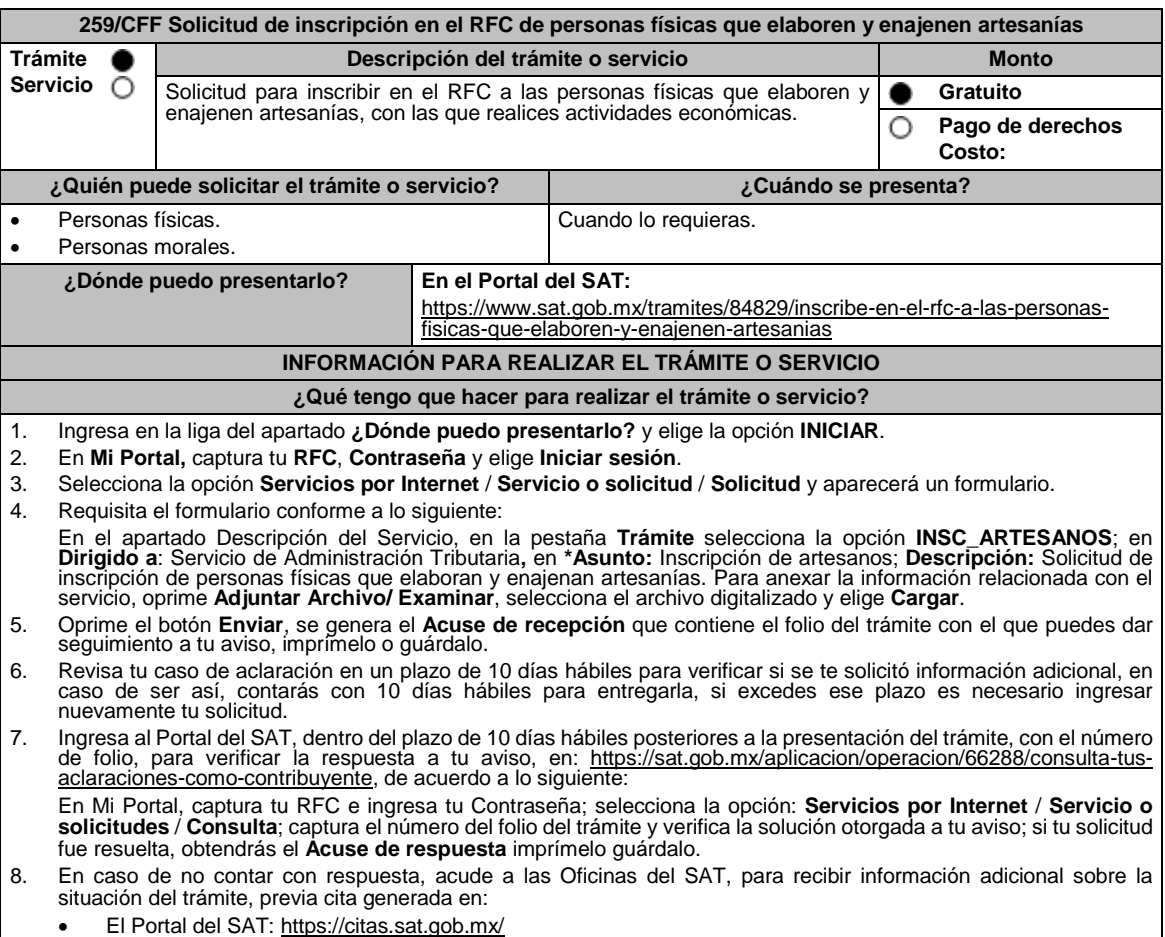

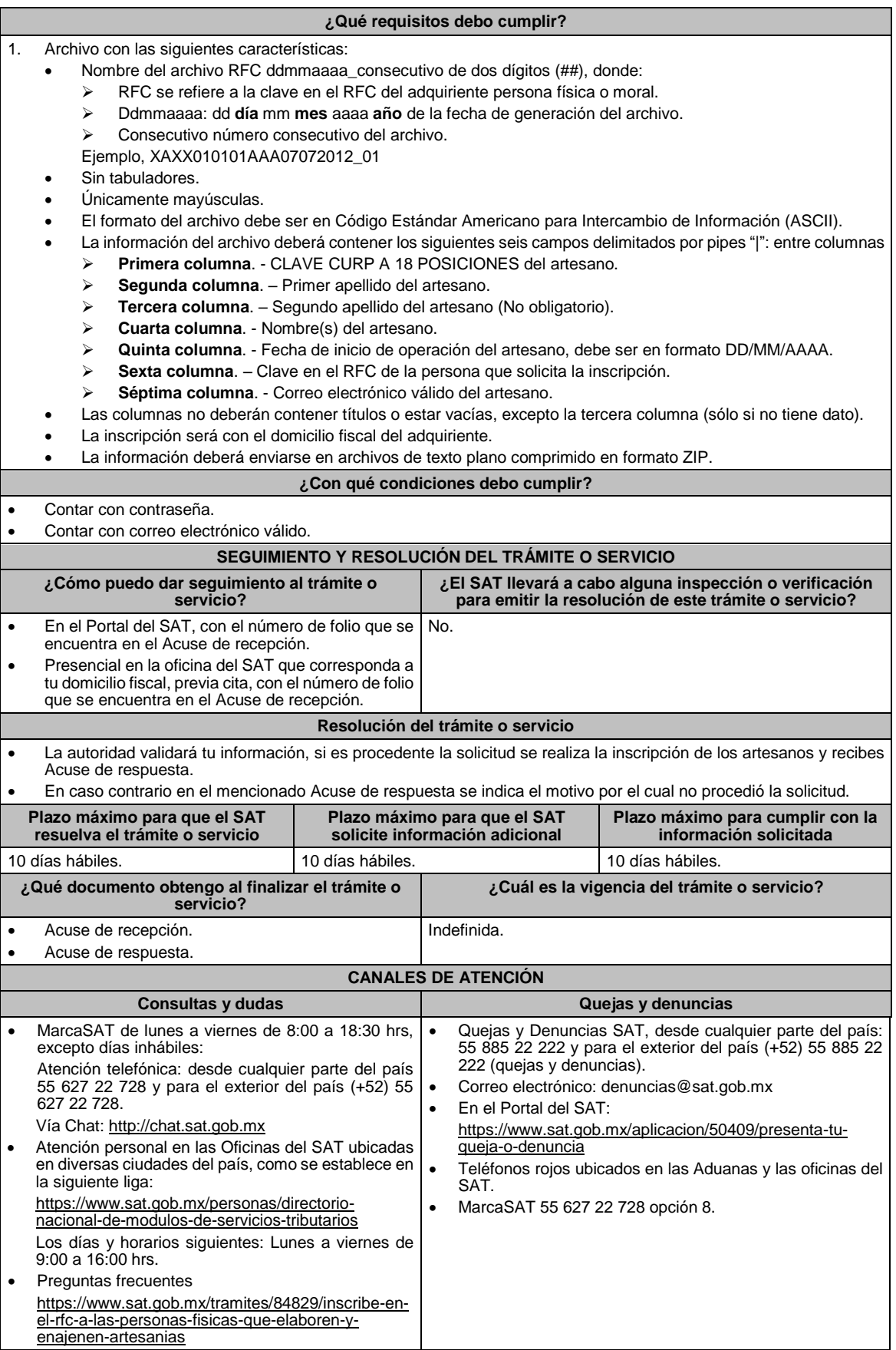

#### **Información adicional**

Para facilitar la presentación del trámite en el Portal del SAT, se pone a tu disposición la **Guía de inscripción al RFC artesanos paso con CURP**, que se encuentra en el apartado **Contenidos relacionados** de la siguiente liga: https://www.sat.gob.mx/tramites/84829/inscribe-en-el-rfc-a-las-personas-fisicas-que-elaboren-y-enajenen-artesanias

**Fundamento jurídico**

Artículos: 27 del CFF; 297 del CFPC; Reglas 2.4.4. y 2.7.3.9. de la RMF.

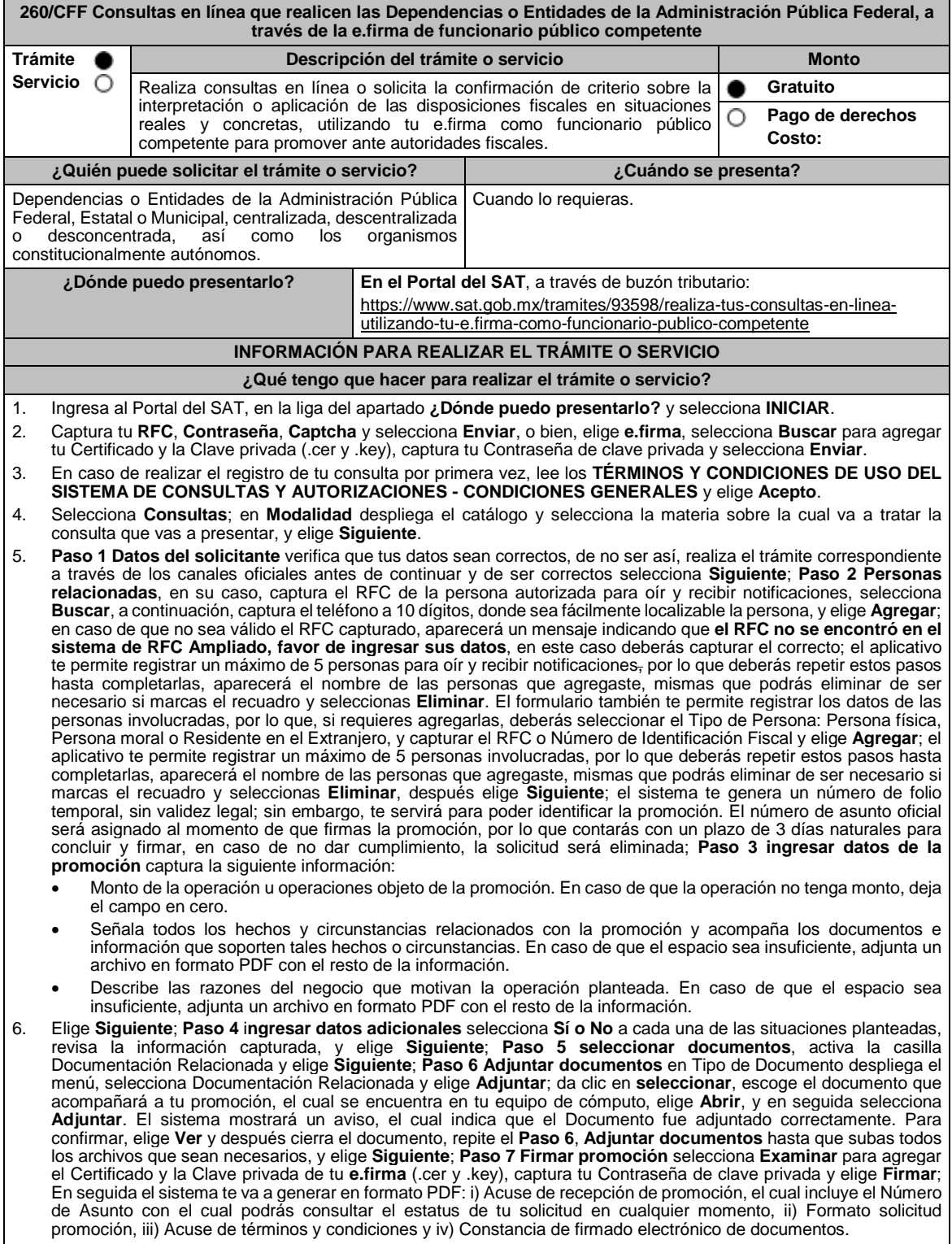

7. Para salir de tu buzón tributario, elige **Cerrar sesión**.

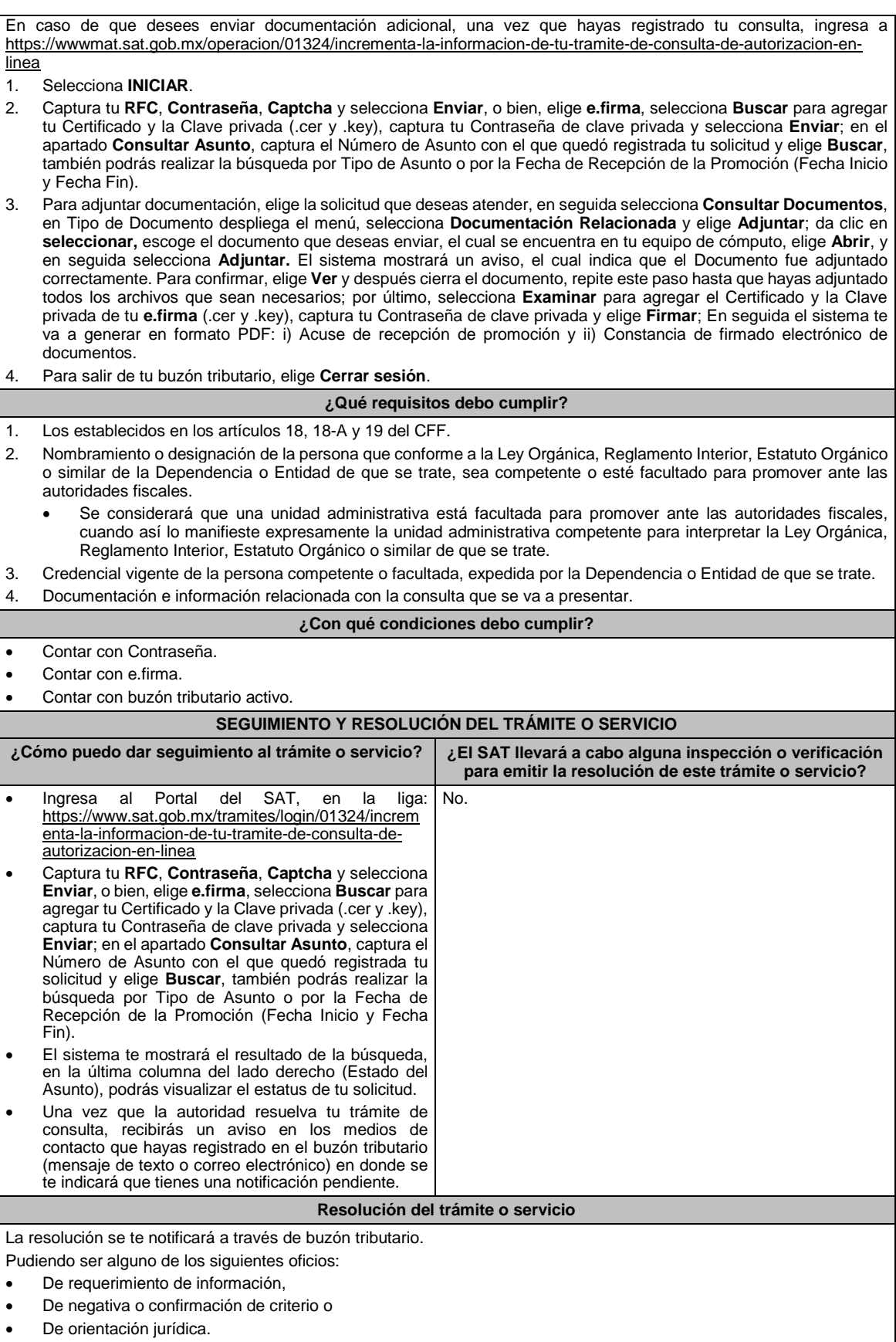

En caso de estar amparado contra el uso de dicho buzón, la notificación se realizará de forma personal.

Transcurrido el plazo para que la autoridad emita la resolución correspondiente, en su caso, aplicará la negativa ficta.

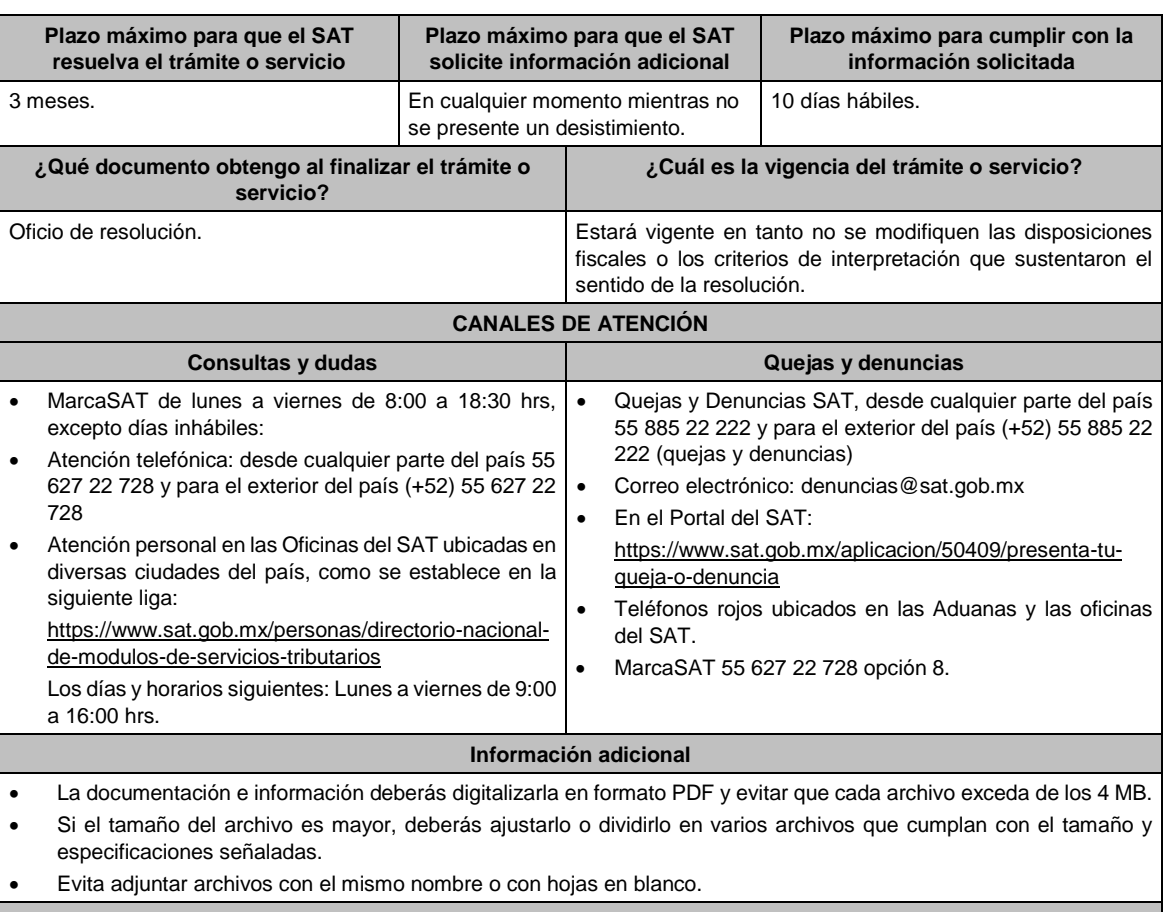

## **Fundamento jurídico**

Artículos: 17-K, 18, 18-A, 19, 33, 34, 37, primer párrafo del CFF; Regla 2.1.26. de la RMF.

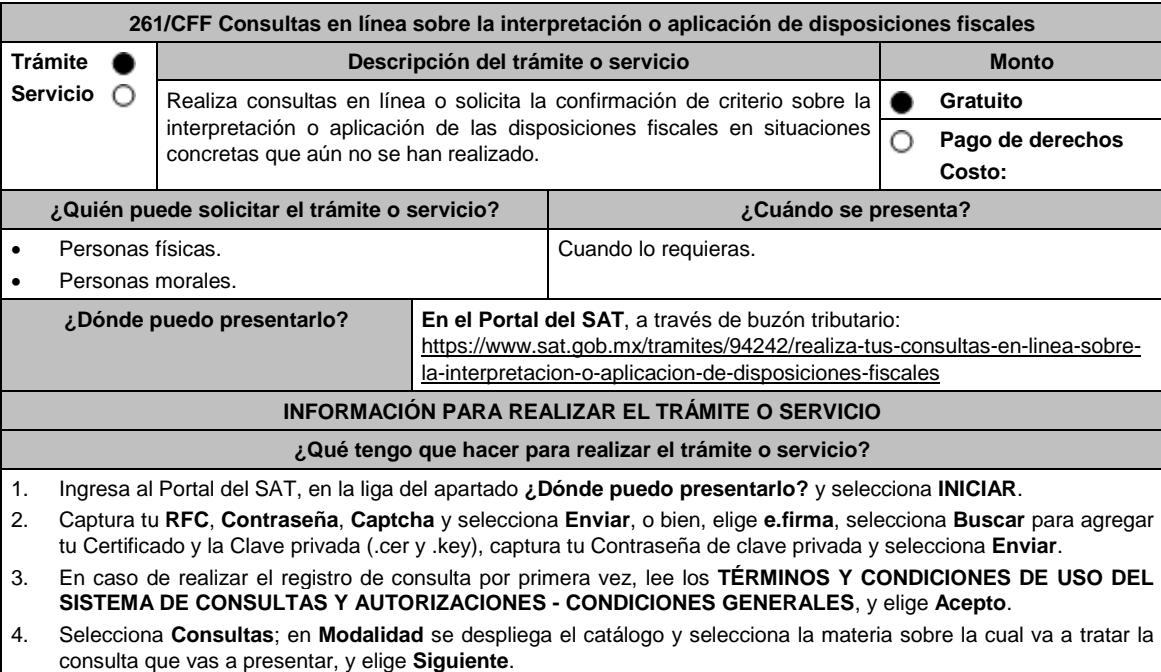

5. **Paso 1 Datos del solicitante** verifica que tus datos sean correctos, de no ser así, realiza el trámite correspondiente a través de los canales oficiales antes de continuar y de ser correctos selecciona **Siguiente**; **Paso 2 Personas relacionadas**, en su caso, captura el RFC de la persona autorizada para oír y recibir notificaciones, selecciona **Buscar**, a continuación, captura el teléfono a 10 dígitos, donde sea fácilmente localizable la persona, y elige **Agregar**;

en caso de que no sea válido el RFC capturado, aparecerá un mensaje indicando que **el RFC no se encontró en el sistema de RFC Ampliado, favor de ingresar sus datos**, en este caso deberás capturar el correcto; el aplicativo te permite registrar un máximo de 5 personas para oír y recibir notificaciones, por lo que deberás repetir estos pasos hasta completarlas, aparecerá el nombre de las personas que agregaste, mismas que podrás eliminar de ser necesario si marcas el recuadro y seleccionas **Eliminar**. El formulario también te permite registrar los datos de las personas involucradas, por lo que, si requieres agregarlas, deberás seleccionar el Tipo de Persona: Persona física, Persona moral o Residente en el Extranjero, y capturar el RFC o Número de Identificación Fiscal y elige **Agregar**; el aplicativo te permite registrar un máximo de 5 personas involucradas, por lo que deberás repetir estos pasos hasta completarlas, aparecerá el nombre de las personas que agregaste, mismas que podrás eliminar de ser necesario si marcas el recuadro y seleccionas **Eliminar**, después elige **Siguiente**; el sistema te genera un número de folio temporal, sin validez legal; sin embargo, te servirá para poder identificar la promoción. El número de asunto oficial será asignado al momento de que firmas la promoción, por lo que contarás con un plazo de 3 días naturales para concluir y firmar, en caso de no dar cumplimiento, la solicitud será eliminada; **Paso 3 ingresar datos de la promoción** captura la siguiente información:

- Monto de la operación u operaciones objeto de la promoción. En caso de que la operación no tenga monto, deja el campo en cero.
- Señala todos los hechos y circunstancias relacionados con la promoción y acompaña los documentos e información que soporten tales hechos o circunstancias. En caso de que el espacio sea insuficiente, adjunta un archivo en formato PDF con el resto de la información.
- Describe las razones del negocio que motivan la operación planteada. En caso de que el espacio sea insuficiente, adjunta un archivo en formato PDF con el resto de la información.
- 6. Elige **Siguiente**; **Paso 4 ingresar datos adicionales** selecciona **Sí o No** a cada una de las situaciones planteadas, revisa la información capturada, y elige **Siguiente**; **Paso 5 seleccionar documentos** activa la(s) casilla(s) correspondiente(s) del listado que te muestre el aplicativo (por ejemplo: Ficha Técnica, Folleto, Diagrama, Documentación Relacionada, etc.) y elige **Siguiente**; **Paso 6 Adjuntar documentos** en Tipo de Documento despliega el menú, selecciona el documento (por ejemplo: Ficha Técnica, Folleto, Diagrama, Documentación Relacionada) y elige **Adjuntar**; da clic en **seleccionar,** escoge el documento que acompañará a tu promoción, el cual se encuentra en tu equipo de cómputo, elige **Abrir** y en seguida selecciona **Adjuntar**. El sistema mostrará un aviso, el cual indica que el Documento fue adjuntado correctamente. Para confirmar, elige **Ver** y después cierra el documento, repite el **Paso 6**, **Adjuntar documentos** hasta que subas todos los archivos que sean necesarios, y elige **Siguiente**; **Paso 7 Firmar promoción** selecciona **Examinar** para agregar el Certificado y la Clave privada de tu **e.firma** (.cer y .key), captura tu Contraseña de clave privada y elige **Firmar**; En seguida el sistema te va a generar en formato PDF: i) Acuse de recepción de promoción, el cual incluye el Número de Asunto con el cual podrás consultar el estatus de tu solicitud en cualquier momento, ii) Formato solicitud promoción, iii) Acuse de términos y condiciones y iv) Constancia de firmado electrónico de documentos.
- 7. Para salir de tu buzón tributario, elige **Cerrar sesión**.

En caso de que desees enviar documentación adicional, una vez que hayas registrado tu solicitud de autorización, ingresa a: https://www.sat.gob.mx/tramites/01324/incrementa-la-informacion-de-tu-tramite-de-consulta-deautorizacion-en-linea

1. Selecciona **INICIAR**.

- 2. Captura tu **RFC**, **Contraseña**, **Captcha** y selecciona **Enviar**, o bien, elige **e.firma**, selecciona **Buscar** para agregar tu Certificado y la Clave privada (.cer y .key), captura tu Contraseña de clave privada y selecciona **Enviar**; en el apartado **Consultar Asunto**, captura el Número de Asunto con el que quedó registrada tu solicitud y elige **Buscar**, también podrás realizar la búsqueda por Tipo de Asunto o por la Fecha de Recepción de la Promoción (Fecha Inicio y Fecha Fin).
- 3. Para adjuntar documentación, elige la solicitud que deseas atender, en seguida selecciona **Consultar Documentos**, en Tipo de Documento despliega el menú, selecciona **Documentación Relacionada** y elige **Adjuntar**; da clic en **seleccionar**, escoge el documento que deseas enviar, el cual se encuentra en tu equipo de cómputo, elige **Abrir**, en seguida selecciona **Adjuntar**. El sistema mostrará un aviso, el cual indica que el Documento fue adjuntado correctamente. Para confirmar, elige **Ver** y después cierra el documento, repite este paso hasta que hayas adjuntado todos los archivos que sean necesarios; por último, selecciona **Examinar** para agregar el Certificado y la Clave privada de tu **e.firma** (.cer y .key), captura tu Contraseña de clave privada y elige **Firmar**; En seguida el sistema te va a generar en formato PDF: i) Acuse de recepción de promoción y ii) Constancia de firmado electrónico de documentos.
- 4. Para salir de tu buzón tributario, elige **Cerrar sesión**.

#### **¿Qué requisitos debo cumplir?**

- Los establecidos en los artículos 18, 18-A y 19 del CFF.
- 2. Documentación e información relacionada con la consulta que se va a presentar.

## **¿Con qué condiciones debo cumplir?**

- Contar con Contraseña.
- Contar con e.firma.
- Contar con buzón tributario activo.

## **SEGUIMIENTO Y RESOLUCIÓN DEL TRÁMITE O SERVICIO**

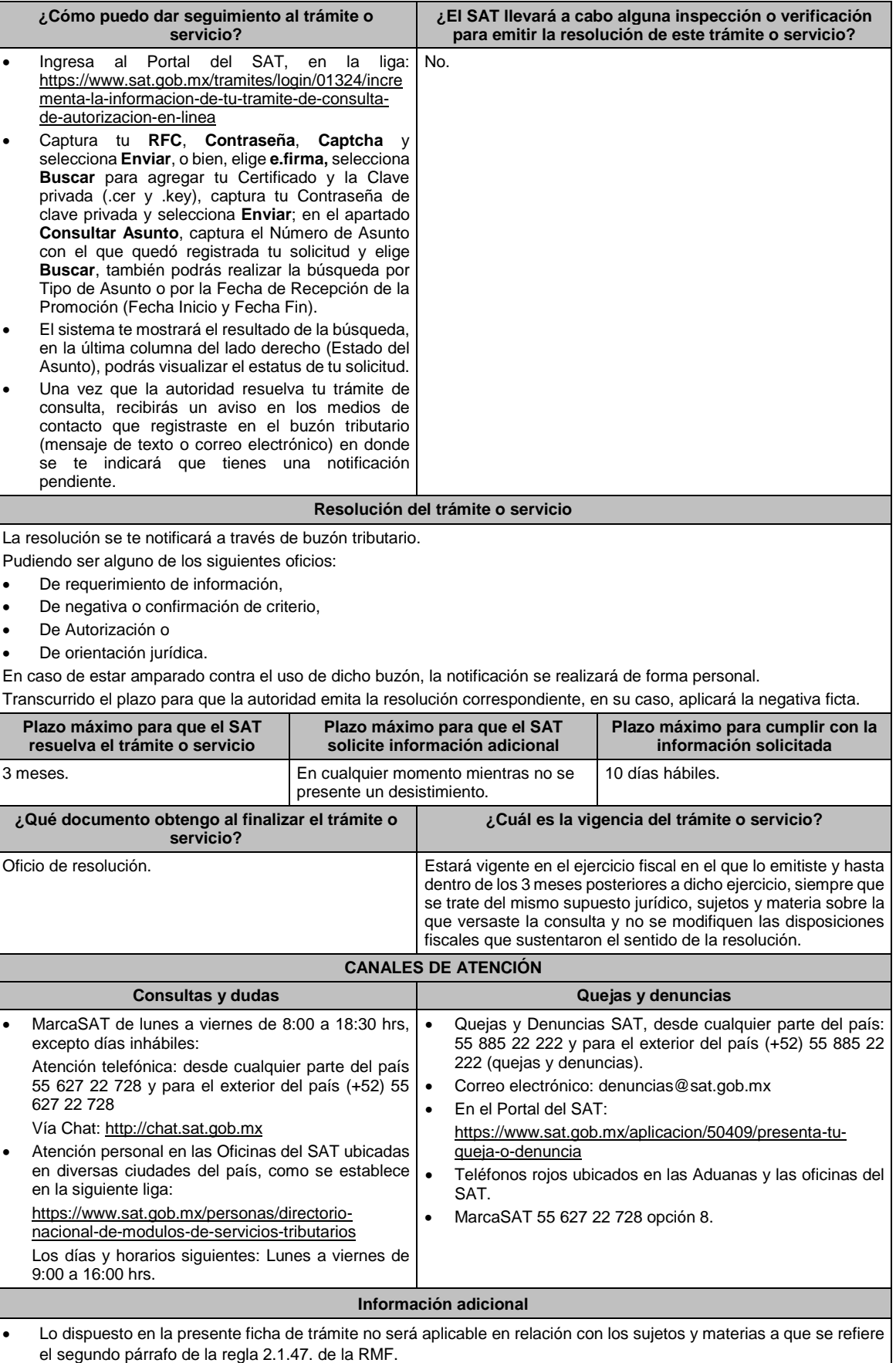

- El SAT no estará obligado a aplicar los criterios contenidos en la contestación a las consultas relacionadas con situaciones concretas que aún no se han realizado, ni a publicar el extracto de las resoluciones favorables a consultas que hayan sido resueltas conforme a la regla 2.1.47. de la RMF.
- La documentación e información deberás digitalizarla en formato PDF y evitar que cada archivo exceda de los 4 MB.
- Si el tamaño del archivo es mayor, deberás ajustarlo o dividirlo en varios archivos que cumplan con el tamaño y especificaciones señaladas.
- Evita adjuntar archivos con el mismo nombre o con hojas en blanco.

#### **Fundamento jurídico**

Artículos: 17-K, 18, 18-A, 19, 33, 34, 37, primer párrafo del CFF; Regla 2.1.47. de la RMF.

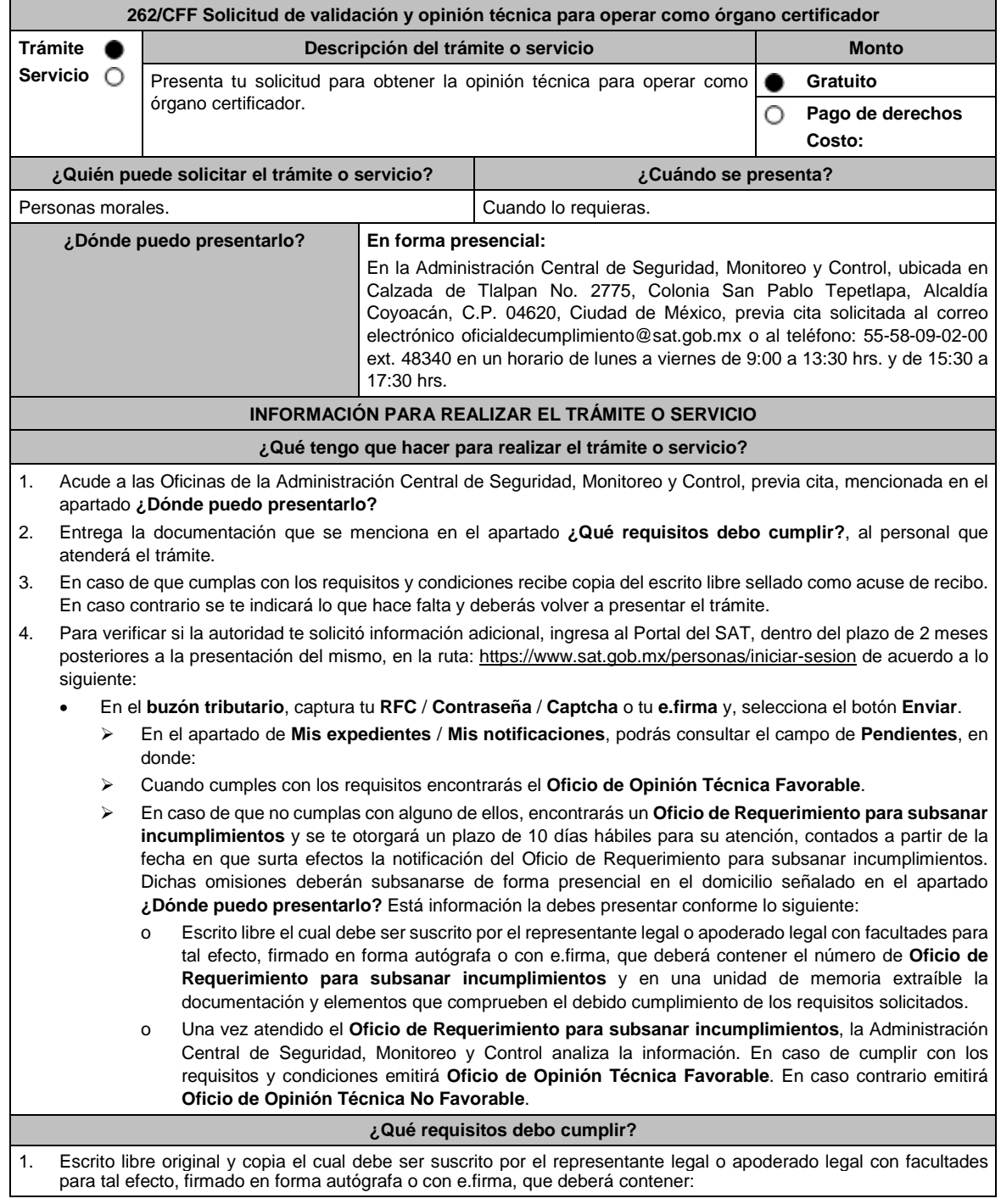

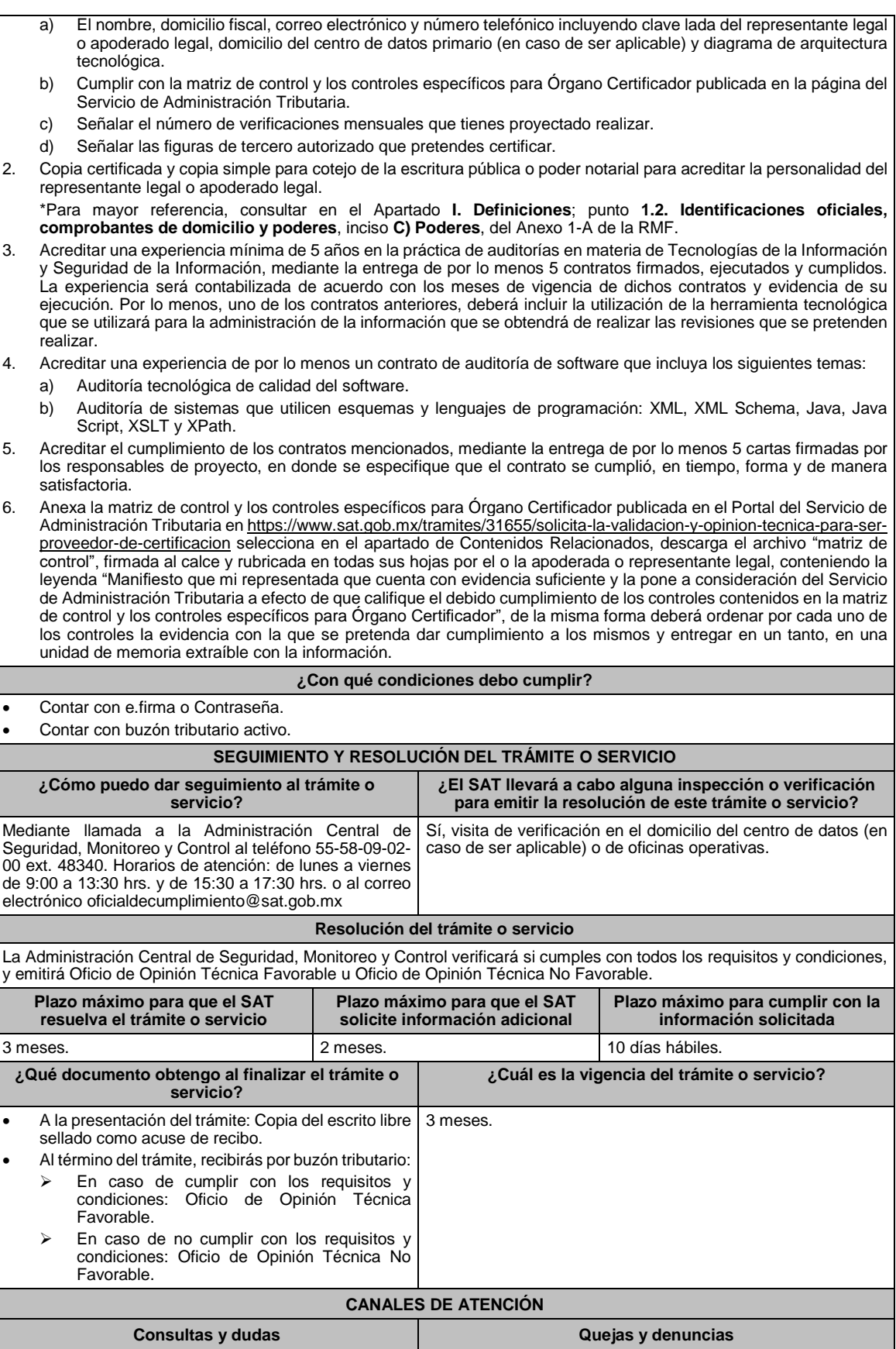

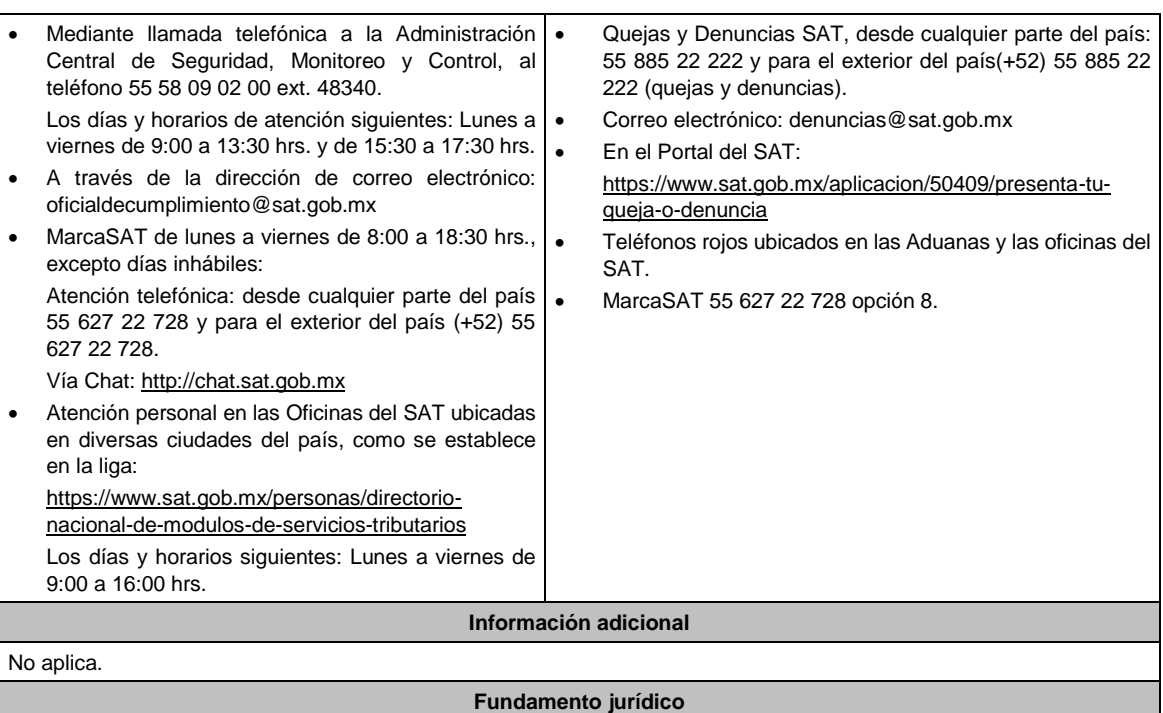

Artículo: 32-I del CFF; Reglas 2.20.2., 2.18.5. y 2.18.8. de la RMF.

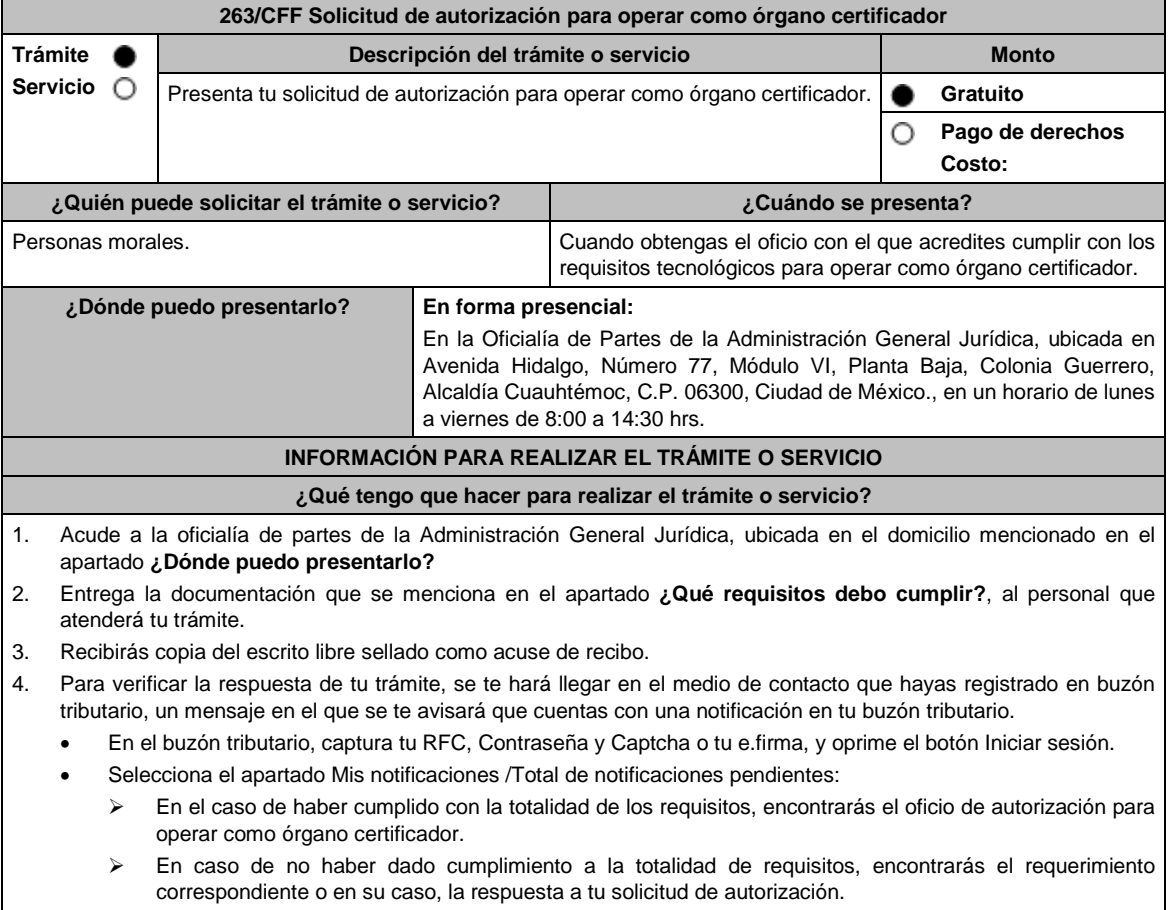

**¿Qué requisitos debo cumplir?**

- 1. Escrito libre y 2 copias, el cual debe ser suscrito por el representante o apoderado legal con facultades para tal efecto, firmado en forma autógrafa, mismo que deberá:
	- Ser dirigido a la Administración General Jurídica/Administración Central de Normatividad en Impuestos Internos.
	- Contener los requisitos del artículo 18-A del CFF.
- 2. Acta constitutiva debidamente inscrita en el Registro Público de Comercio, mediante la cual acredites ser una persona moral con residencia en México y se observe que en tu objeto social se encuentran previstas las actividades para las cuales solicitas autorización.
- 3. Acredita que tributas conforme al Título II de la Ley del ISR.
- 4. Opinión positiva del cumplimiento de obligaciones fiscales, obtenida de conformidad con el procedimiento establecido en la regla 2.1.37. de la RMF.
- 5. Libro de registro de acciones nominativas y en su caso, libro de variaciones de capital, si como persona moral te encuentras obligada a llevar conforme a la Ley General de Sociedades Mercantiles, con los cuales acredites tener un capital suscrito y pagado de por lo menos \$20´000,000.00 (Veinte millones de pesos 00/100 M.N.). En caso de no tener la obligación de llevar el libro de variaciones de capital, deberás realizar dicha manifestación.
- 6. Manifiesta bajo protesta de decir verdad que no mantienes ningún tipo de participación de manera directa o indirecta en la administración, control o capital de los terceros autorizados, así como con socios, accionistas de estos y que no existe vinculación de acuerdo con el artículo 68 de la Ley Aduanera en los últimos dos años anteriores a la obtención de la autorización.
- 7. Manifiesta bajo protesta de decir verdad que, en la estructura del capital social, en los órganos de administración o en el personal técnico no existe interés directo o indirecto con las empresas vinculadas o sujetas a los servicios que prestarás como órgano certificador.
- 8. Manifiesta bajo protesta de decir verdad, que no te encuentras inhabilitada para contratar con la Administración Pública Federal, Fiscalía General de la República y gobiernos estatales, ni que por tu conducto participan personas físicas o morales, que se encuentren en dicho supuesto.
- 9. Oficio emitido por la Administración Central de Seguridad, Monitoreo y Control de la Administración General de Comunicaciones y Tecnologías de la Información con el que acredites que cumples con los requisitos tecnológicos para ser órgano certificador.
- 10. Señala el tercero autorizado que pretendes certificar.

#### **¿Con qué condiciones debo cumplir?**

Contar con e.firma.

- Contar con Contraseña.
- Contar con buzón tributario activo.

#### **SEGUIMIENTO Y RESOLUCIÓN DEL TRÁMITE O SERVICIO**

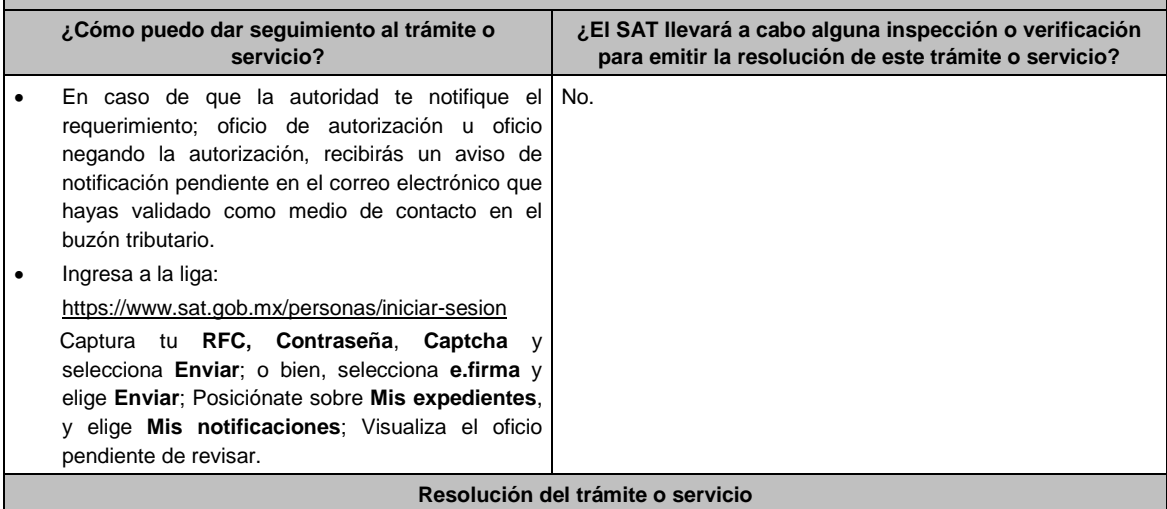

- Si presentaste correctamente toda la documentación, se te emitirá oficio de autorización para ser órgano certificador, el cual se te notificará a través de buzón tributario, la información como órgano certificador se publicará en el Portal del SAT.
- En el caso de que la documentación se presente de manera incompleta o con errores, se emitirá requerimiento, en el que te solicitarán que subsanes la inconsistencia, el cual será notificado a través de buzón tributario, en caso de no haberla subsanado en los términos y plazo indicados en el requerimiento, se te notificará el oficio de no se otorga autorización, el cual será notificado a través de buzón tributario.

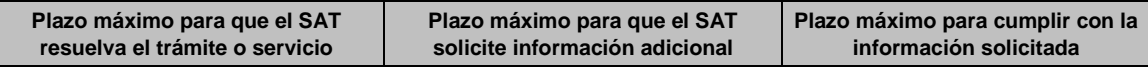

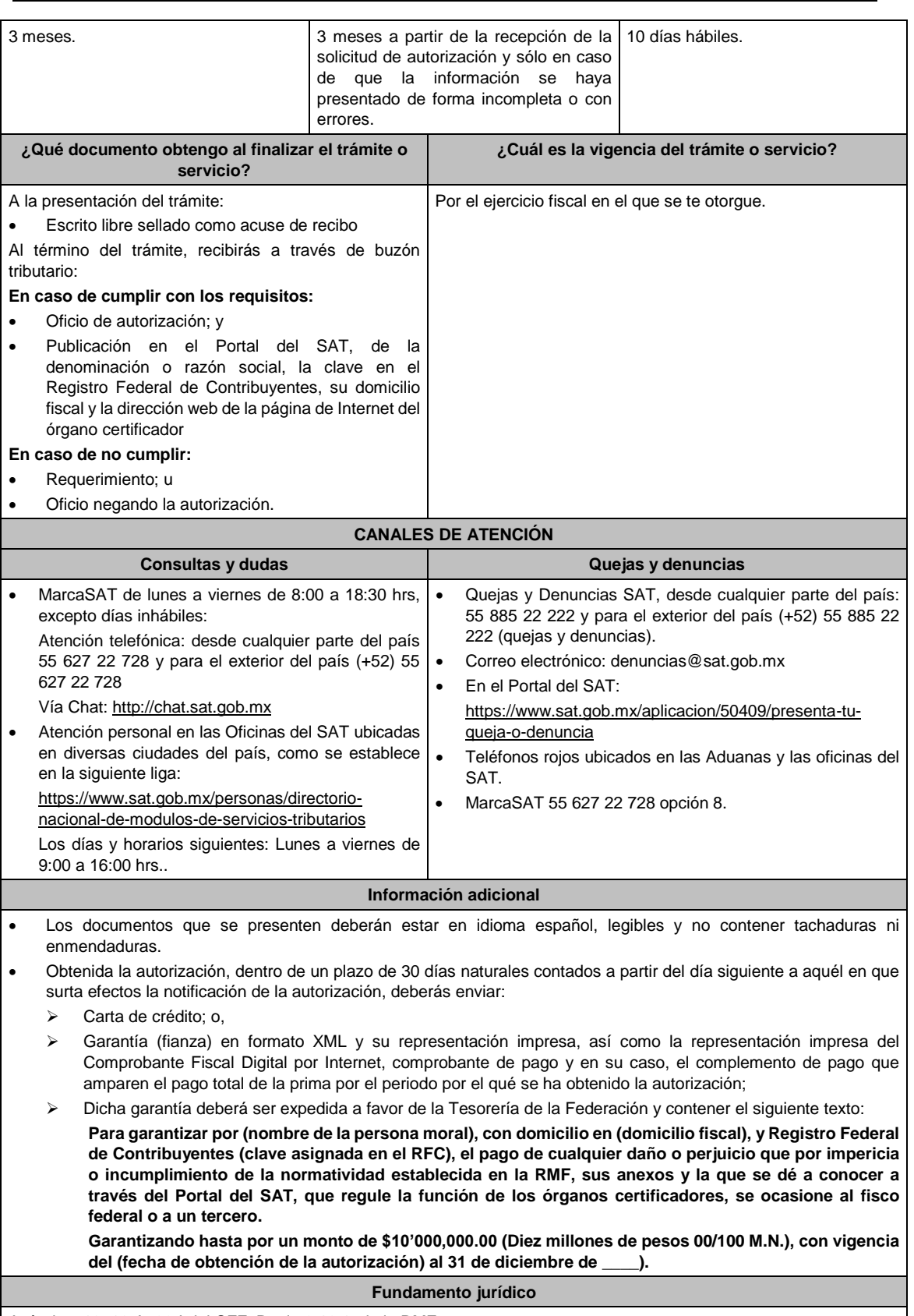

Artículos: 18, 18-A, 32-I del CFF; Regla 2.18.1. de la RMF.

**264/CFF Aviso de renovación de la autorización y exhibición de la garantía para continuar operando como órgano certificador**

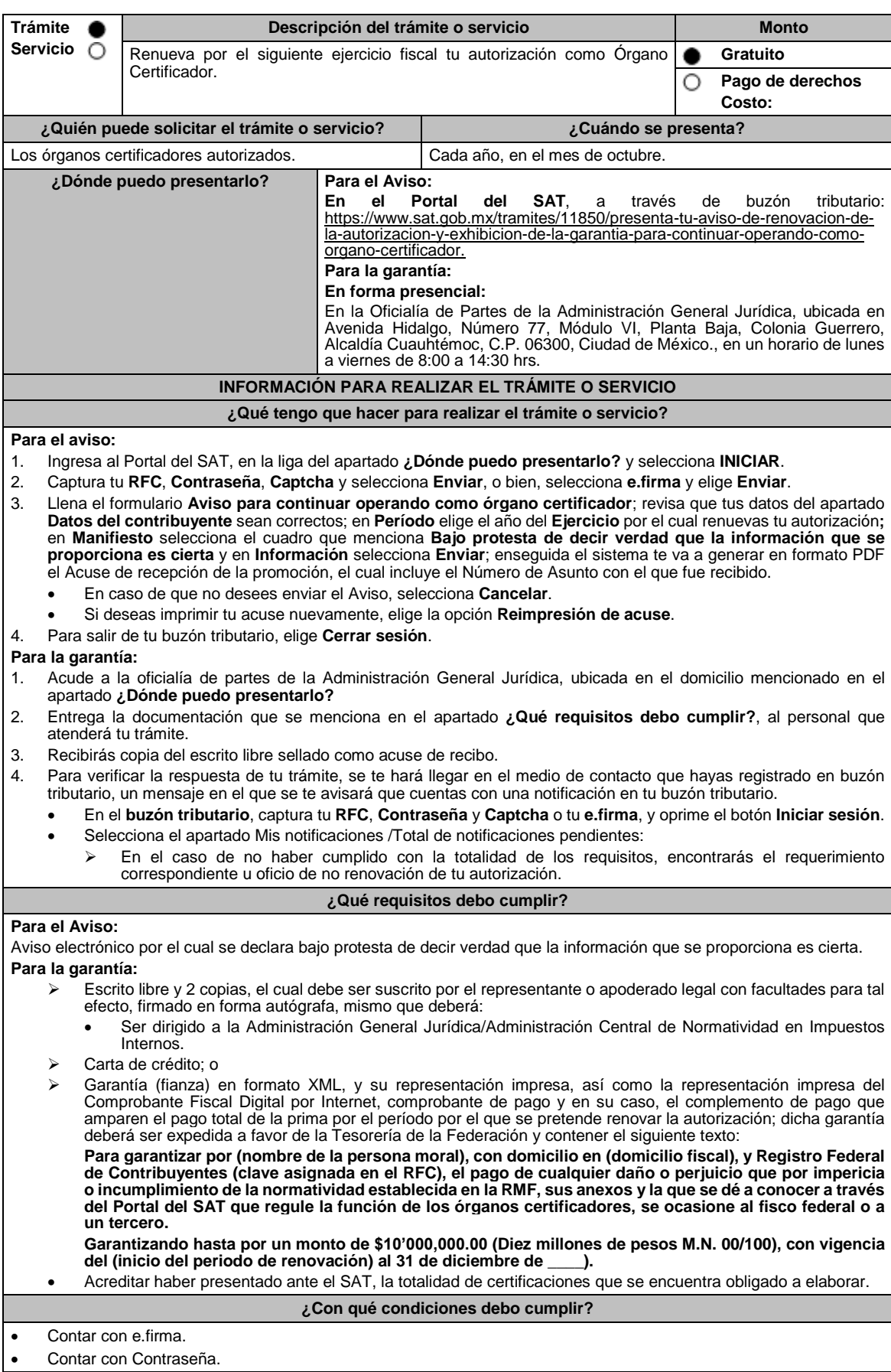

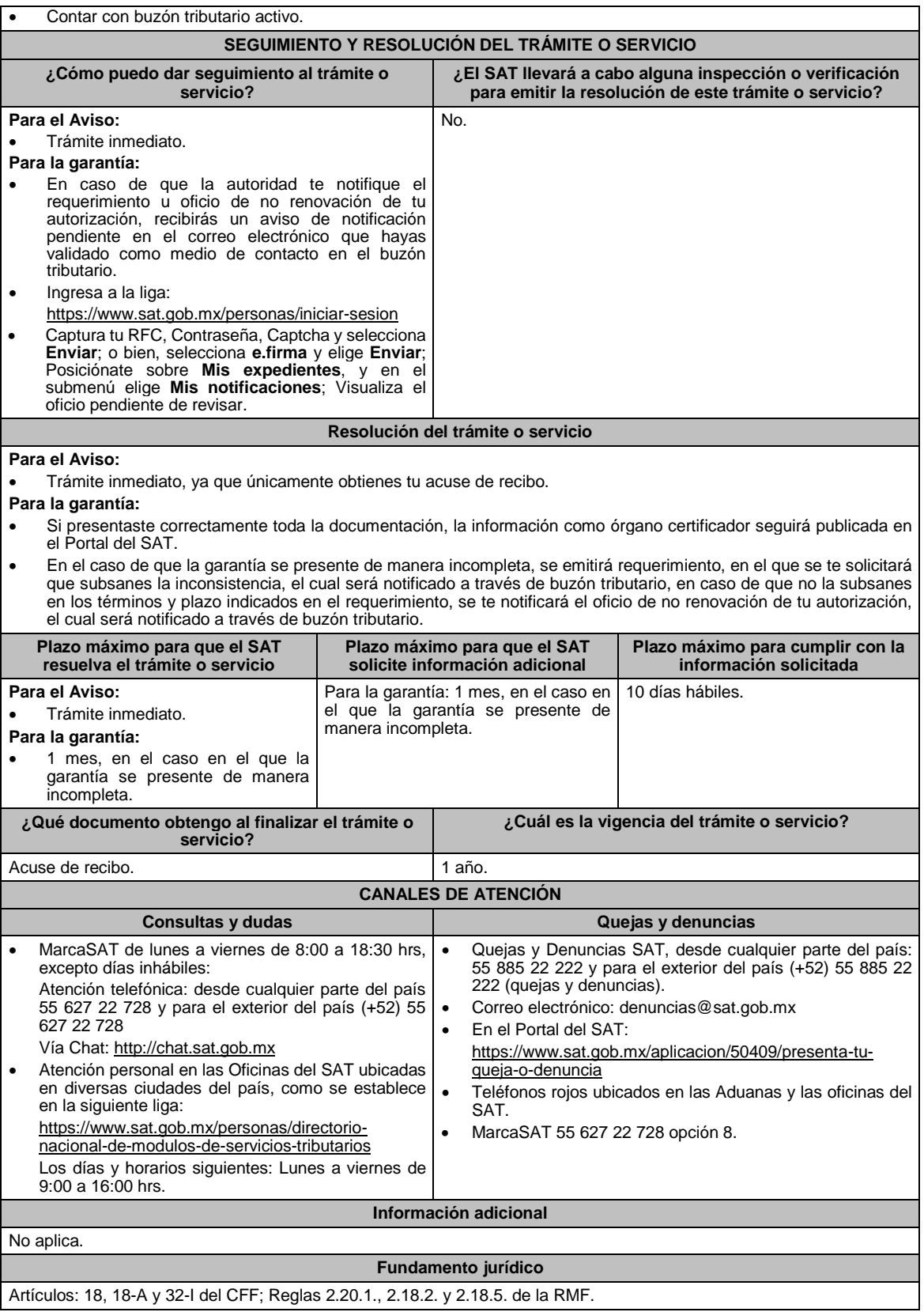

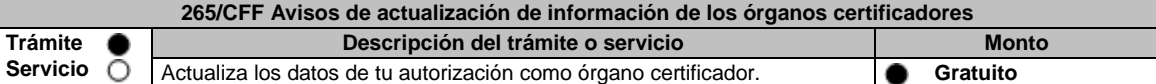

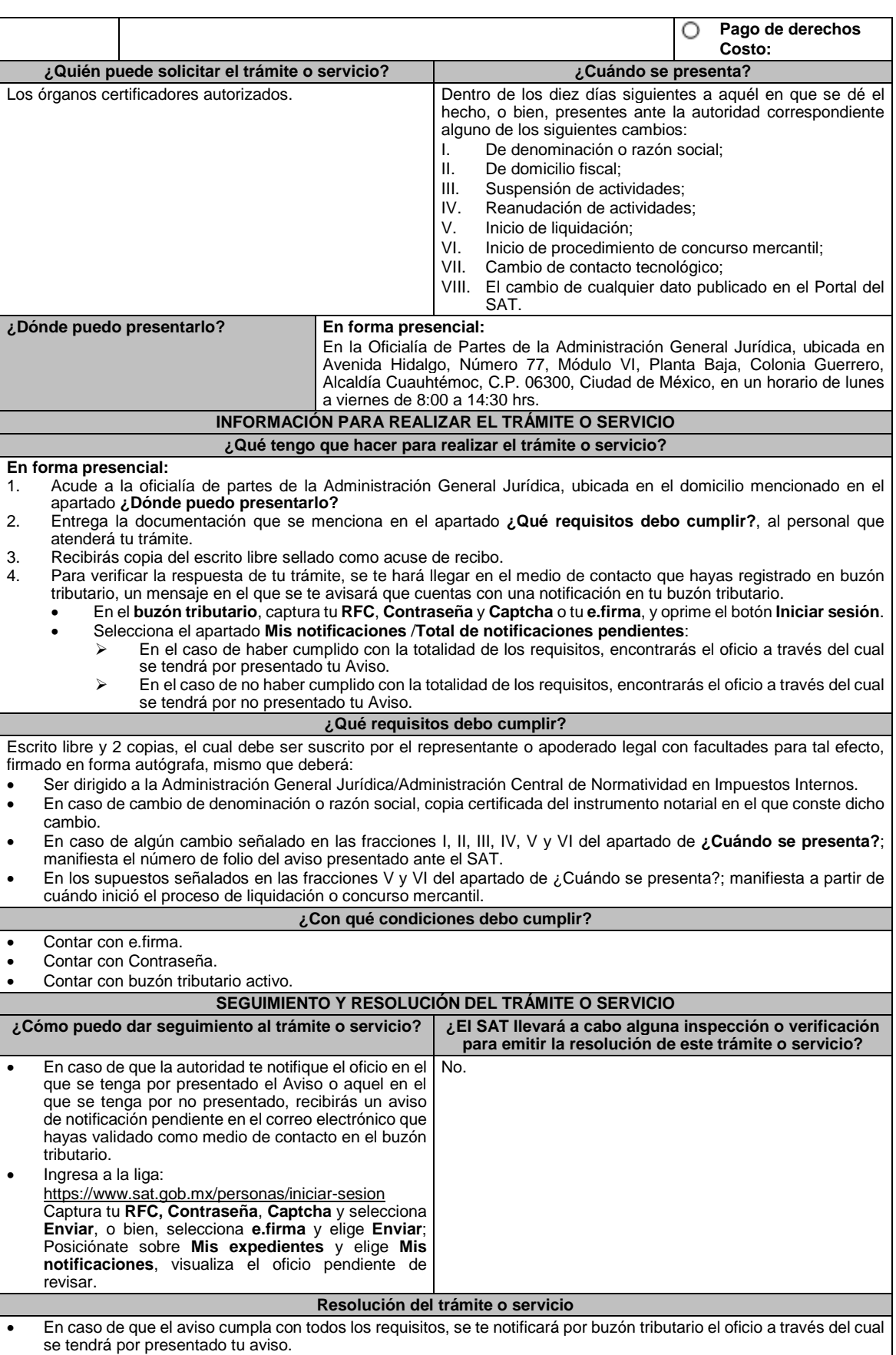

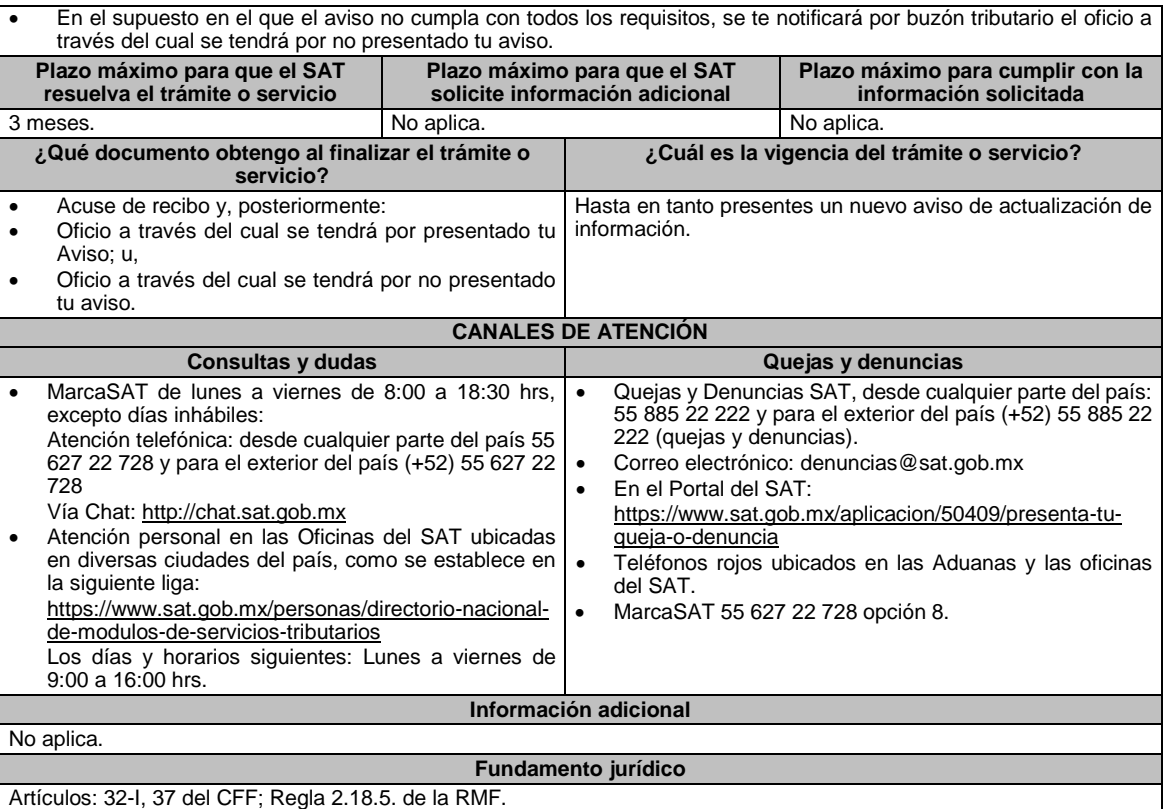

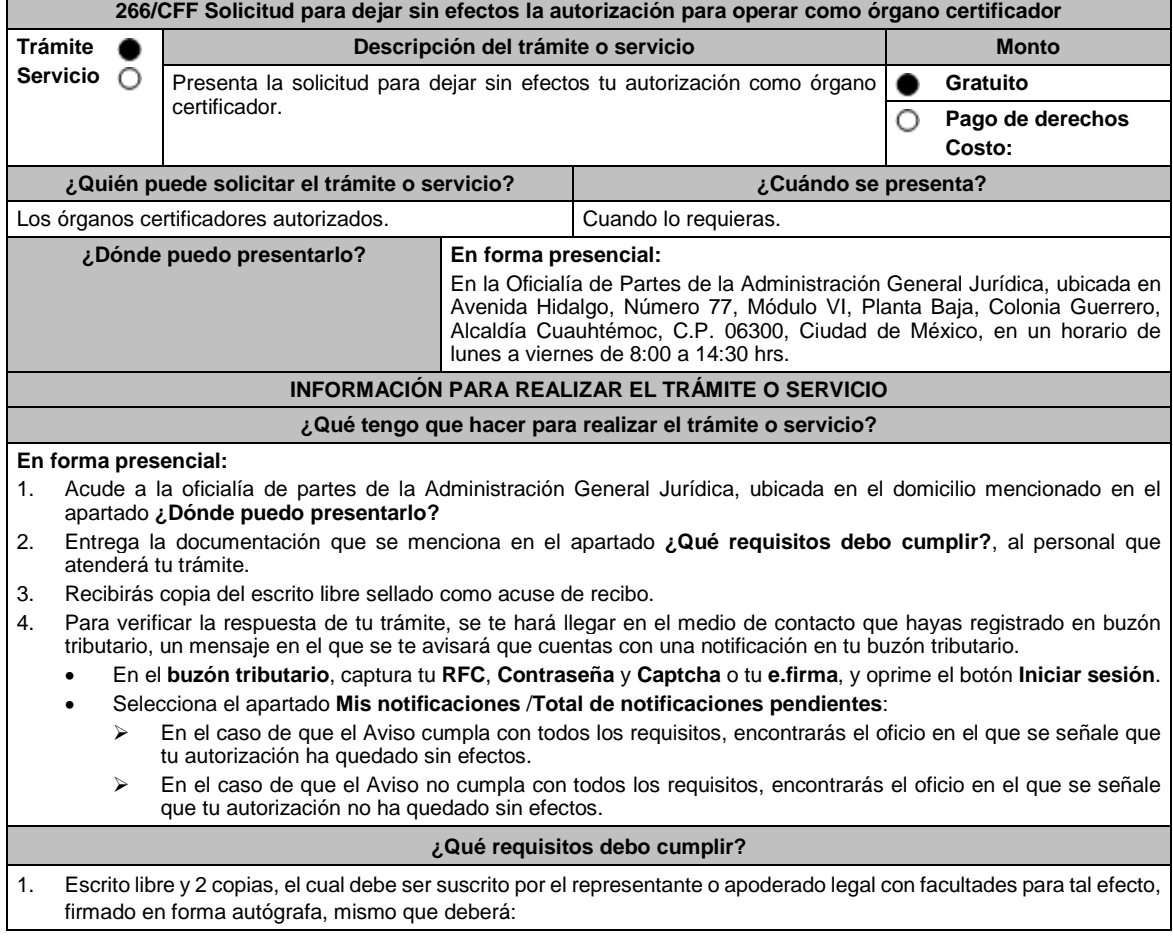

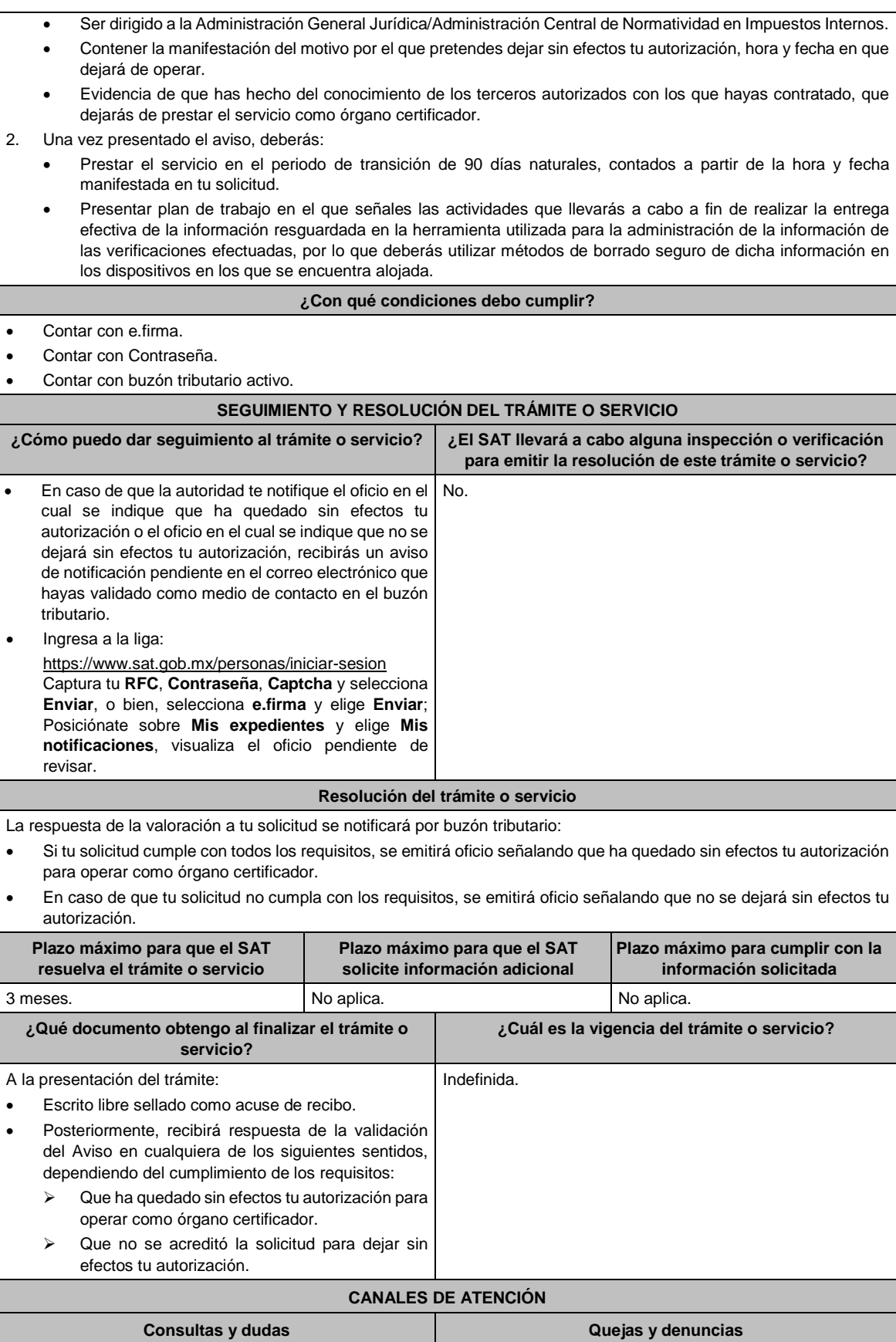

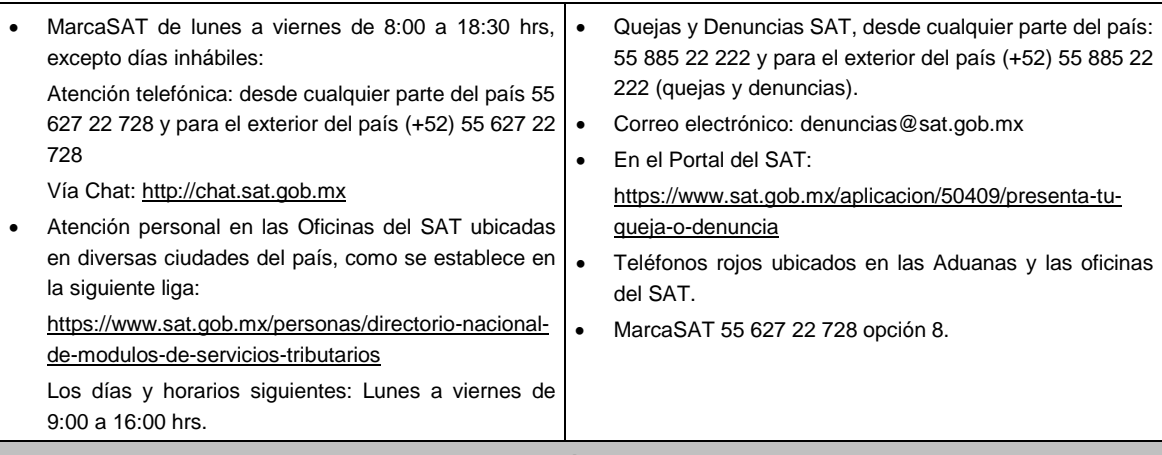

## **Información adicional**

No aplica.

**Fundamento jurídico**

Artículos: 32-I, 37 del CFF; Regla 2.18.4. de la RMF.

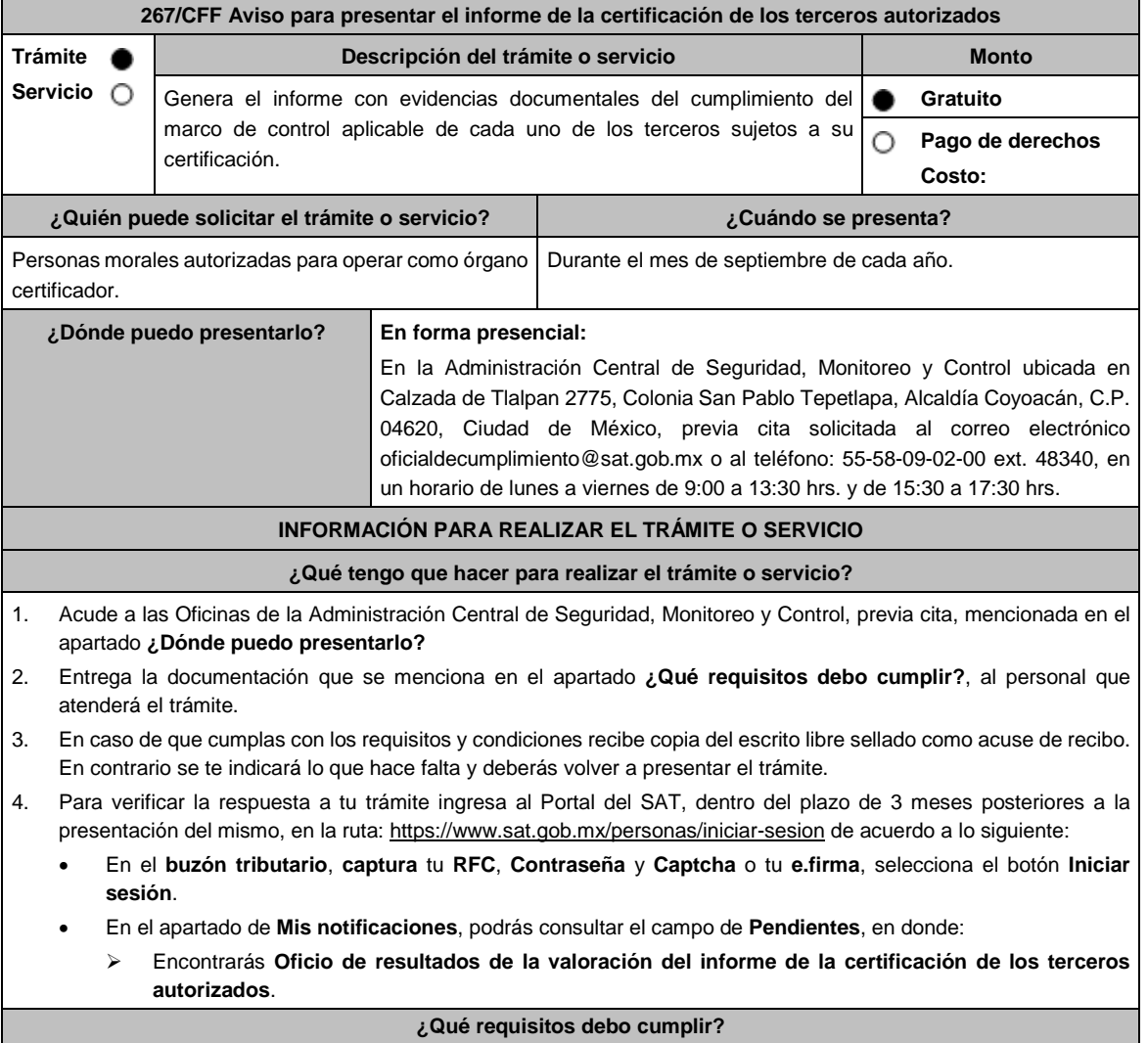
1. Escrito libre original y copia firmada de manera autógrafa por el representante legal o apoderado legal con facultades para tal efecto en donde acredite su personalidad con Escritura pública o poder notarial, que deberá contener: Nombre completo, correo electrónico y teléfono de contacto del representante legal o apoderado legal, domicilio fiscal de la persona moral, domicilio del centro de datos (en caso de ser aplicable) y de las oficinas operativas. \*Para mayor referencia, consultar en el Apartado **I. Definiciones**; punto **1.2. Identificaciones oficiales, comprobantes de domicilio y poderes**, inciso **C) Poderes**, del Anexo 1-A de la RMF. 2. La liga URL o sitio Web que el órgano certificador entregue al SAT, para consultar y descargar dichos informes. 3. El informe detallado que deberá contener lo siguiente: Fecha de solicitud de la verificación por parte del tercero autorizado. Dictamen con fecha de emisión, sobre las actividades de verificación, incluyendo la visita en sitio y la documentación e información siguiente: Notificación de la visita del órgano certificador al tercero autorizado. Introducción y fundamento jurídico. Sustentar el dictamen con la normativa aplicable para cada figura de tercero autorizado. Denominación o razón social de la empresa a verificar. > Motivo de la verificación. Alcance. > Objetivo. Cronología y descripción de actividades. Plazos de la verificación (revisión documental y visita en campo). Datos (nombre y cargo) de las personas que atendieron la verificación por parte del tercero autorizado. Ubicación de las instalaciones y centros de datos del tercero autorizado. Marco de control tecnológico aplicable: o Incluye todos los controles, obligaciones o requisitos contenidos en la matriz o anexo, según la figura que corresponda. o Mencionar evidencias entregadas y/o presentadas por el tercero autorizado. o Determina el cumplimiento o incumplimiento de cada control, obligación o requisito. o Opinión técnica del cumplimiento o incumplimiento. o Conclusiones. Número de controles con incumplimiento. Fecha de conclusión de la verificación. Indica cualquier aspecto relevante relacionado con el procedimiento de verificación. Firma autógrafa del responsable de la verificación. Firma autógrafa de los integrantes equipo a cargo de la verificación. Reporte de acciones de mejora o hallazgos encontrados. Acta de hechos de la visita de campo. **¿Con qué condiciones debo cumplir?** Contar con e.firma o Contraseña. Contar con Buzón Tributario activo. **SEGUIMIENTO Y RESOLUCIÓN DEL TRÁMITE O SERVICIO ¿Cómo puedo dar seguimiento al trámite o servicio? ¿El SAT llevará a cabo alguna inspección o verificación para emitir la resolución de este trámite o servicio?** Mediante llamada a la Administración Central de Seguridad, Monitoreo y Control al teléfono 55-58-09-02- 00 ext. 48340. Horarios de atención: de lunes a viernes de 9:00 a 13:30 hrs. y de 15:30 a 17:30 hrs., o al correo electrónico oficialdecumplimiento@sat.gob.mx Sí, visita de verificación en el domicilio del centro de datos (en caso de ser aplicable) y de oficinas operativas. **Resolución del trámite o servicio** La Administración Central de Seguridad, Monitoreo y Control verificará si cumples con todos los requisitos y condiciones, y emitirá Oficio de resultados de la valoración del informe de la certificación de los terceros autorizados. **Plazo máximo para que el SAT resuelva el trámite o servicio Plazo máximo para que el SAT solicite información adicional Plazo máximo para cumplir con la información solicitada** 3 meses. No aplica. No aplica. No aplica. No aplica. **¿Qué documento obtengo al finalizar el trámite o servicio? ¿Cuál es la vigencia del trámite o servicio?**

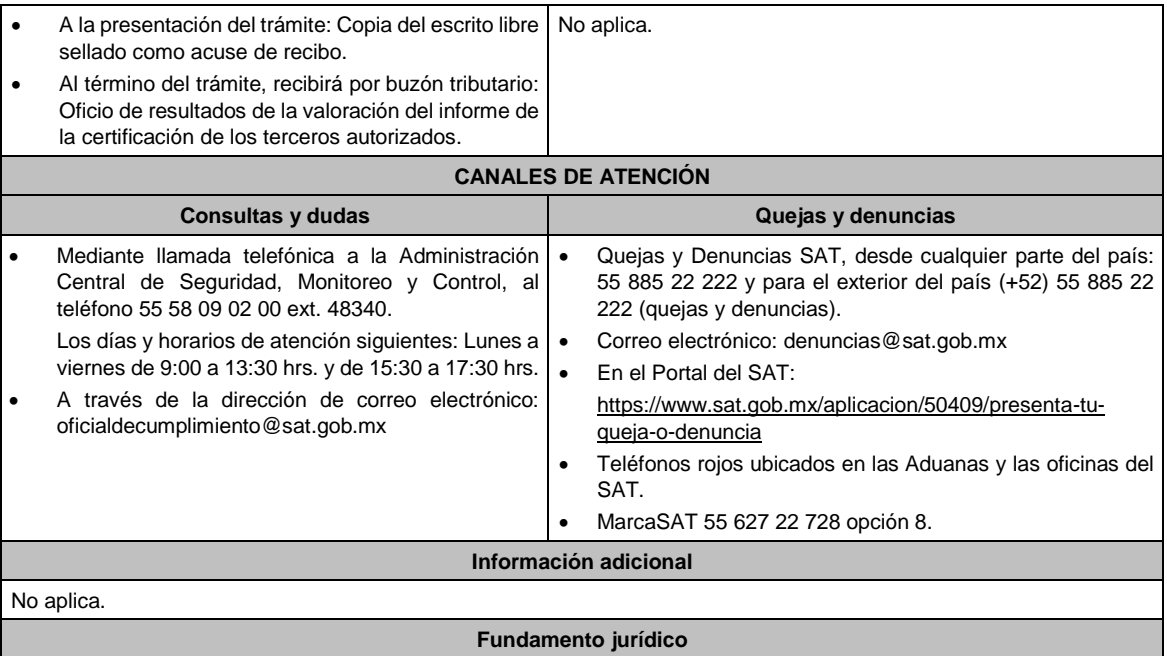

Artículo: 32-I del CFF; Reglas 2.18.5., 2.20.7. y 2.20.8. de la RMF.

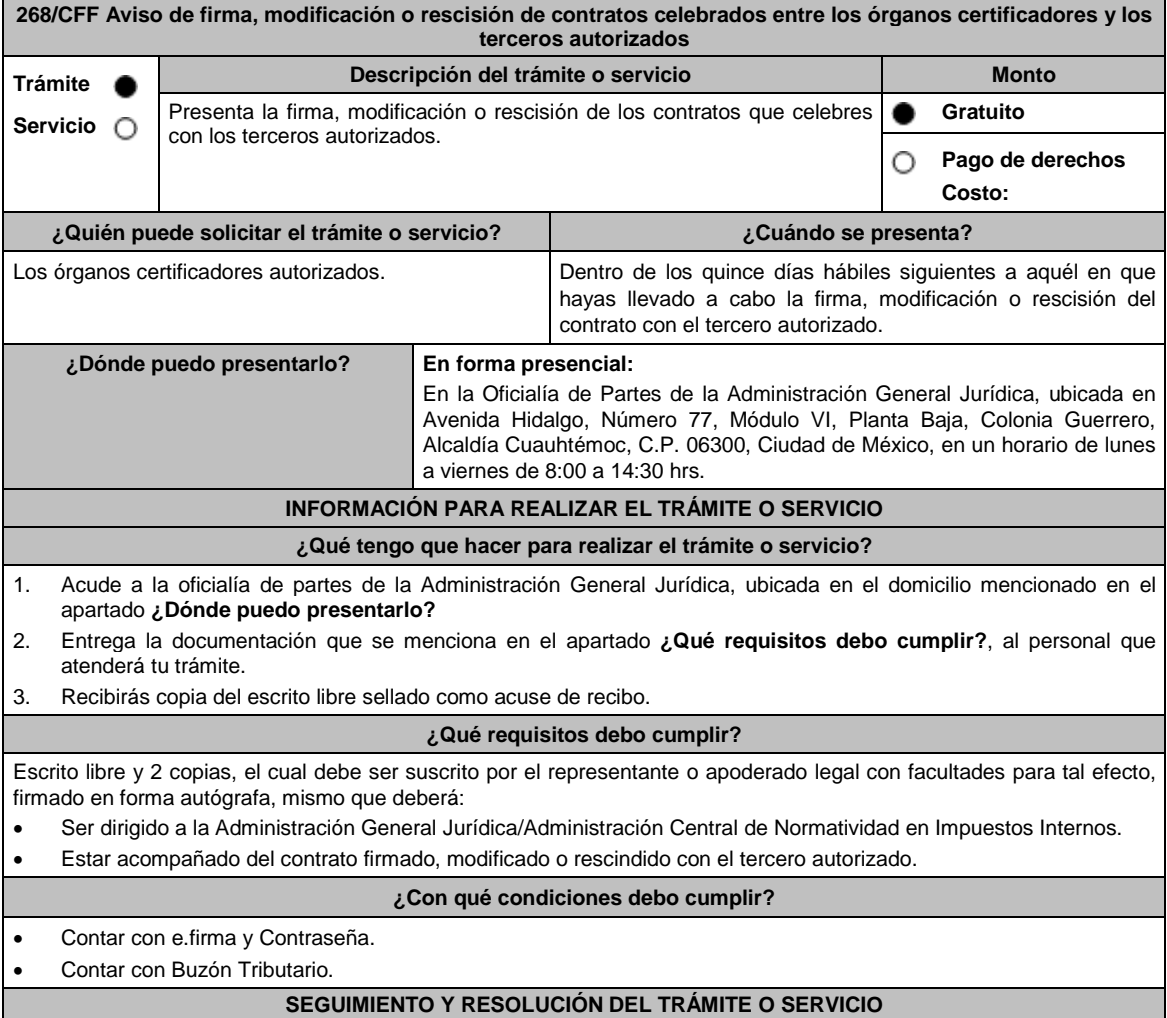

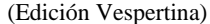

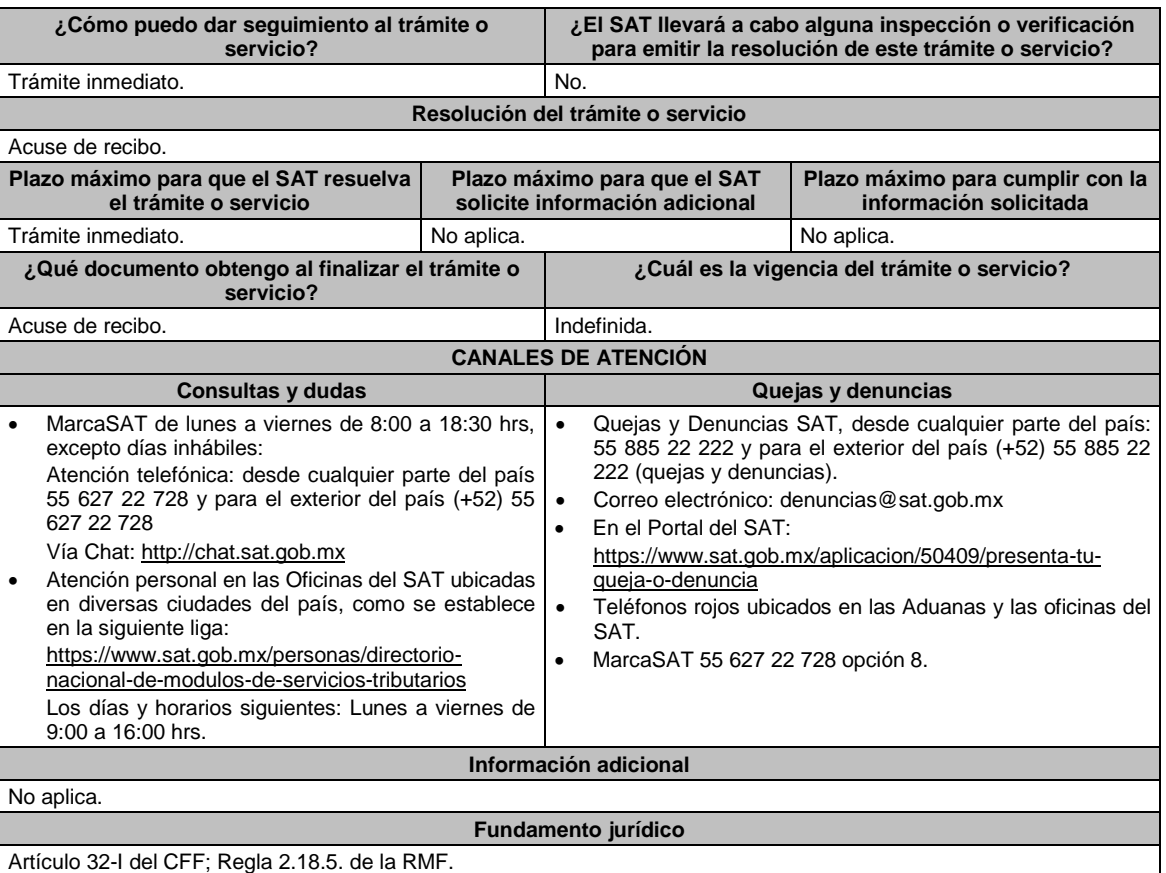

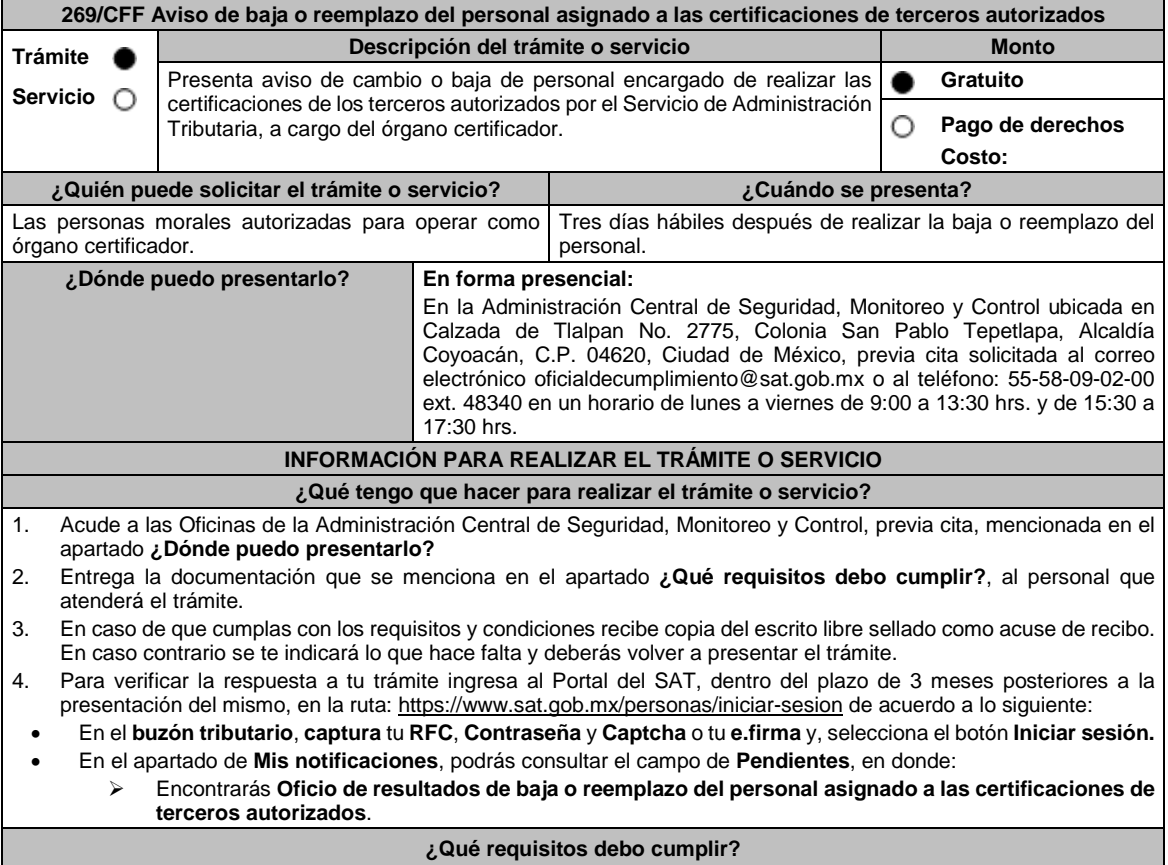

Escrito libre original y copia firmado de manera autógrafa o con e.firma por el representante o apoderado legal con facultades para tal efecto en donde acredite su personalidad con Escritura pública o poder notarial, que deberá contener:

- Nombre completo, correo electrónico y teléfono de contacto del representante legal o apoderado legal domicilio fiscal de la persona moral y de las oficinas operativas.
- En el caso de baja del personal, indicar el motivo.
- En el caso de reemplazo, acreditar que el personal nuevo, cuenta con las certificaciones, credenciales, experiencia y características solicitadas desde el inicio de la autorización.
- Para mayor referencia, consultar en el Apartado **I. Definiciones**; punto **1.2. Identificaciones oficiales, comprobantes de domicilio y poderes**, inciso **C) Poderes**, del Anexo 1-A de la RMF.

#### **¿Con qué condiciones debo cumplir?**

- Contar con e.firma o Contraseña.
- Contar con Buzón Tributario activo.

## **SEGUIMIENTO Y RESOLUCIÓN DEL TRÁMITE O SERVICIO**

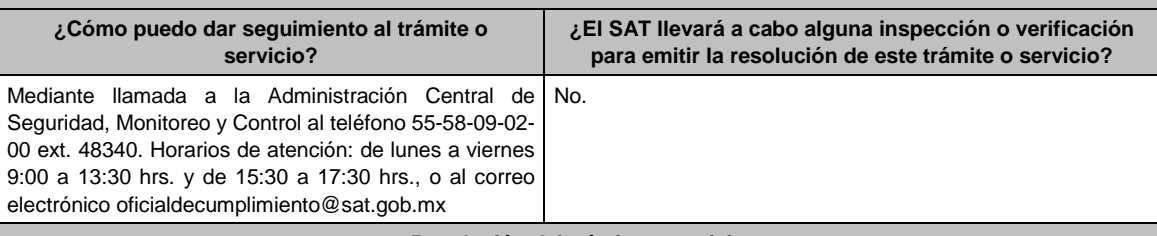

#### **Resolución del trámite o servicio**

La Administración Central de Seguridad, Monitoreo y Control verificará si cumples con todos los requisitos y condiciones, y emitirá Oficio de resultados de baja o reemplazo del personal asignado a las certificaciones de terceros autorizados.

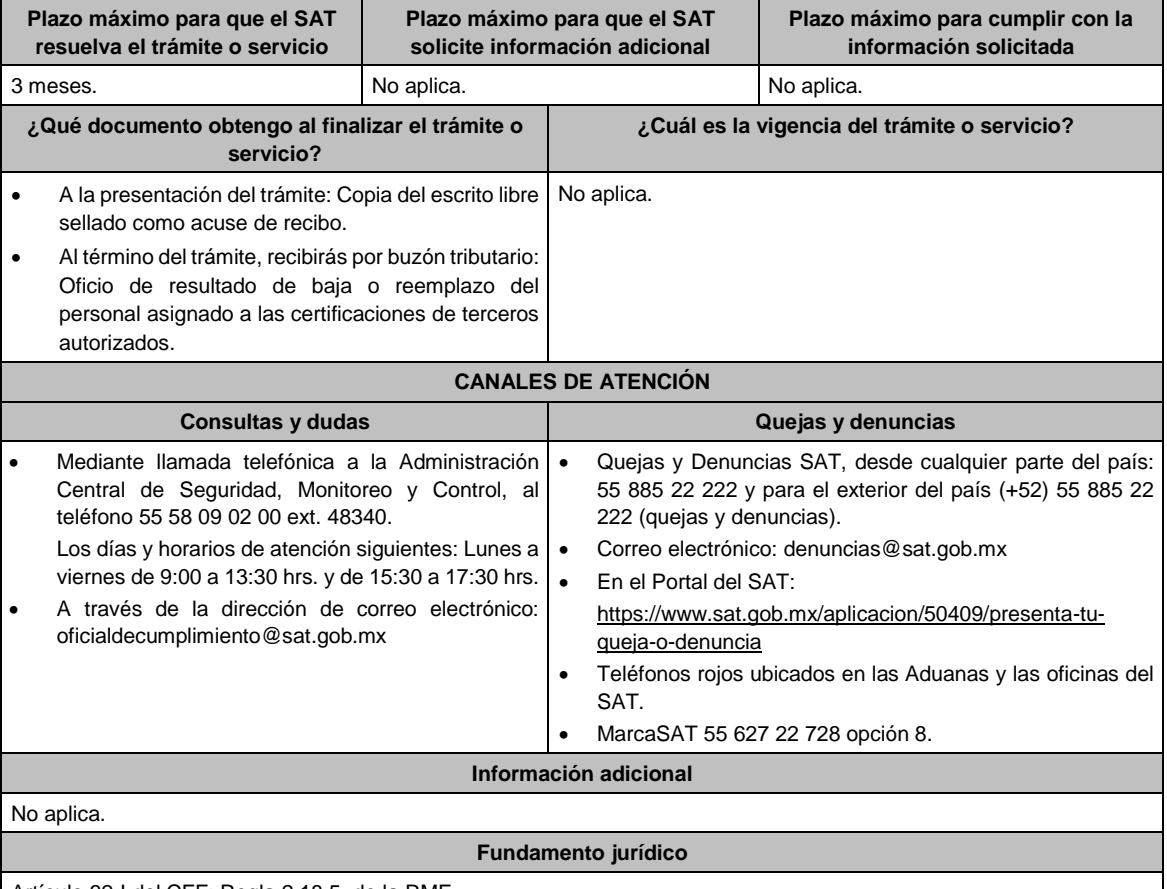

Artículo 32-I del CFF; Regla 2.18.5. de la RMF.

### **270/CFF Reportes estadísticos de los órganos certificadores**

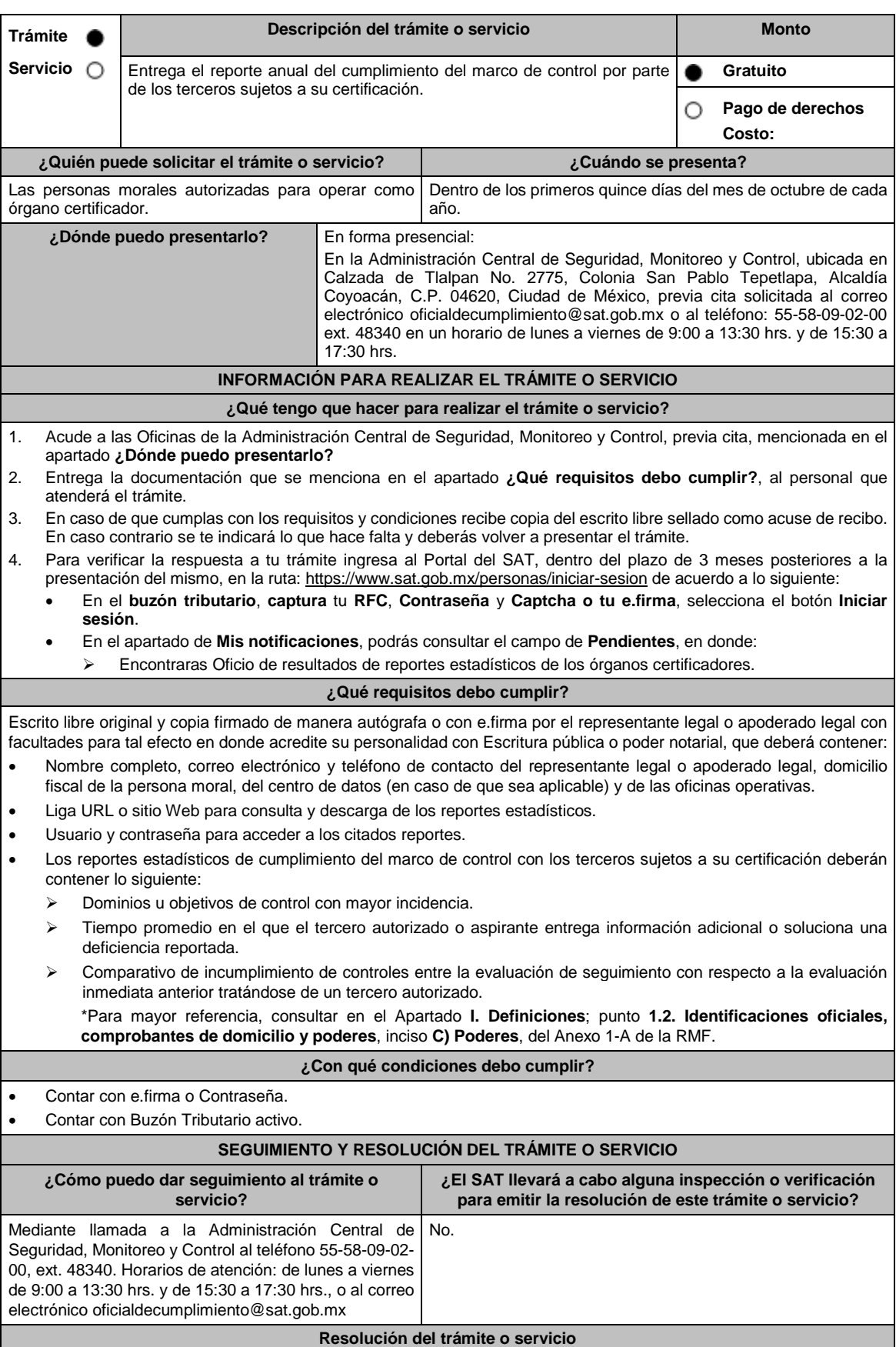

La Administración Central de Seguridad, Monitoreo y Control si cumples con todos los requisitos y condiciones, y emitirá Oficio de resultados de reportes estadísticos de los órganos certificadores. **Plazo máximo para que el SAT resuelva el trámite o servicio Plazo máximo para que el SAT solicite información adicional Plazo máximo para cumplir con la información solicitada** 3 meses. No aplica. No aplica. No aplica. No aplica. **¿Qué documento obtengo al finalizar el trámite o servicio? ¿Cuál es la vigencia del trámite o servicio?** A la presentación del trámite: Copia del escrito libre sellado como acuse de recibo. Al término del trámite, recibirás por buzón tributario: Oficio de resultados de reportes estadísticos de los órganos certificadores. No aplica. **CANALES DE ATENCIÓN Consultas y** dudas **Quejas Quejas Quejas Quejas Quejas Quejas Quejas Quejas Quejas Quejas Quejas Quejas Quejas Quejas Quejas Quejas Quejas Quejas Quejas Quejas Quejas Quejas Q**  Mediante llamada telefónica a la Administración Central de Seguridad, Monitoreo y Control, al teléfono 55 58 09 02 00 ext. 48340. Los días y horarios de atención siguientes: Lunes a viernes de 9:00 a 13:30 hrs. y de 15:30 a 17:30 hrs. A través de la dirección de correo electrónico: oficialdecumplimiento@sat.gob.mx Quejas y Denuncias SAT, desde cualquier parte del país: 55 885 22 222 y para el exterior del país (+52) 55 885 22 222 (quejas y denuncias). Correo electrónico: denuncias@sat.gob.mx En el Portal del SAT: https://www.sat.gob.mx/aplicacion/50409/presenta-tuqueja-o-denuncia Teléfonos rojos ubicados en las Aduanas y las oficinas del SAT. MarcaSAT 55 627 22 728 opción 8. **Información adicional** No aplica. **Fundamento jurídico** Artículo: 32-I del CFF; Regla 2.18.5. de la RMF.

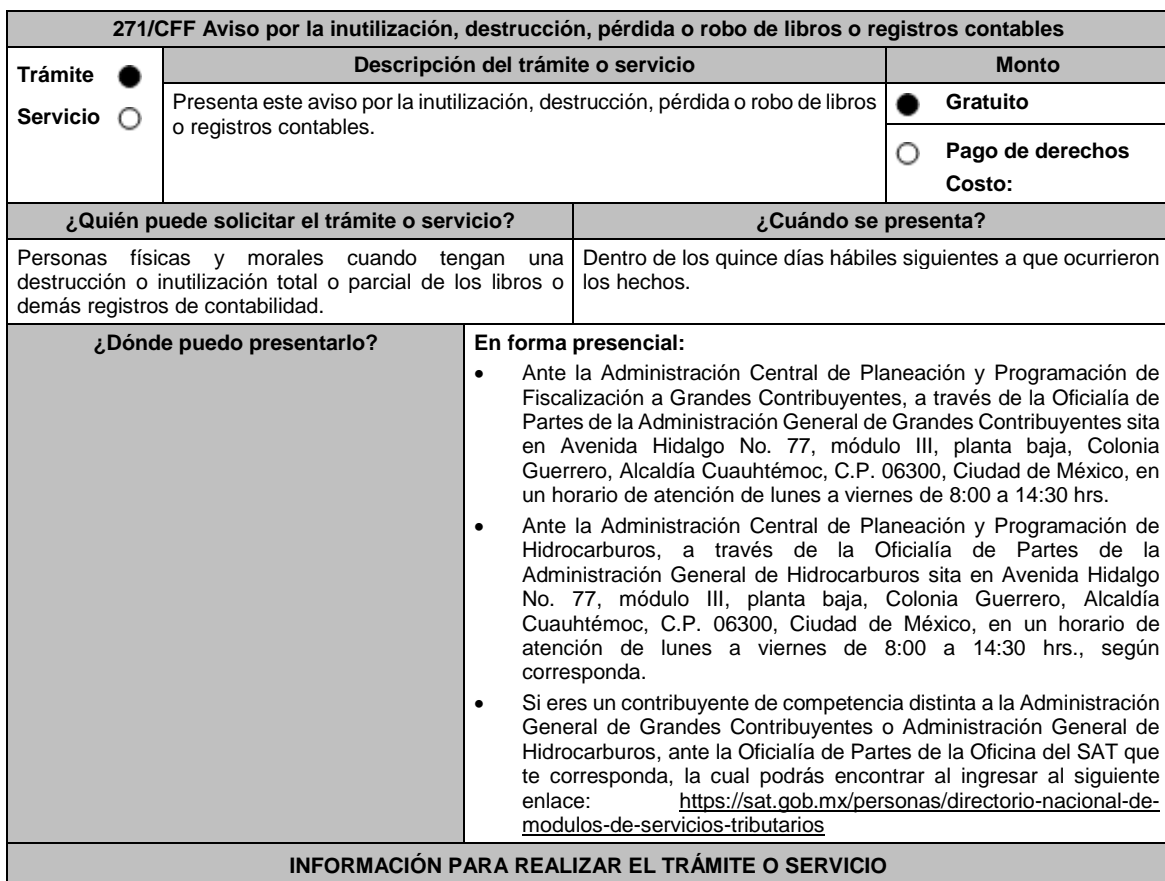

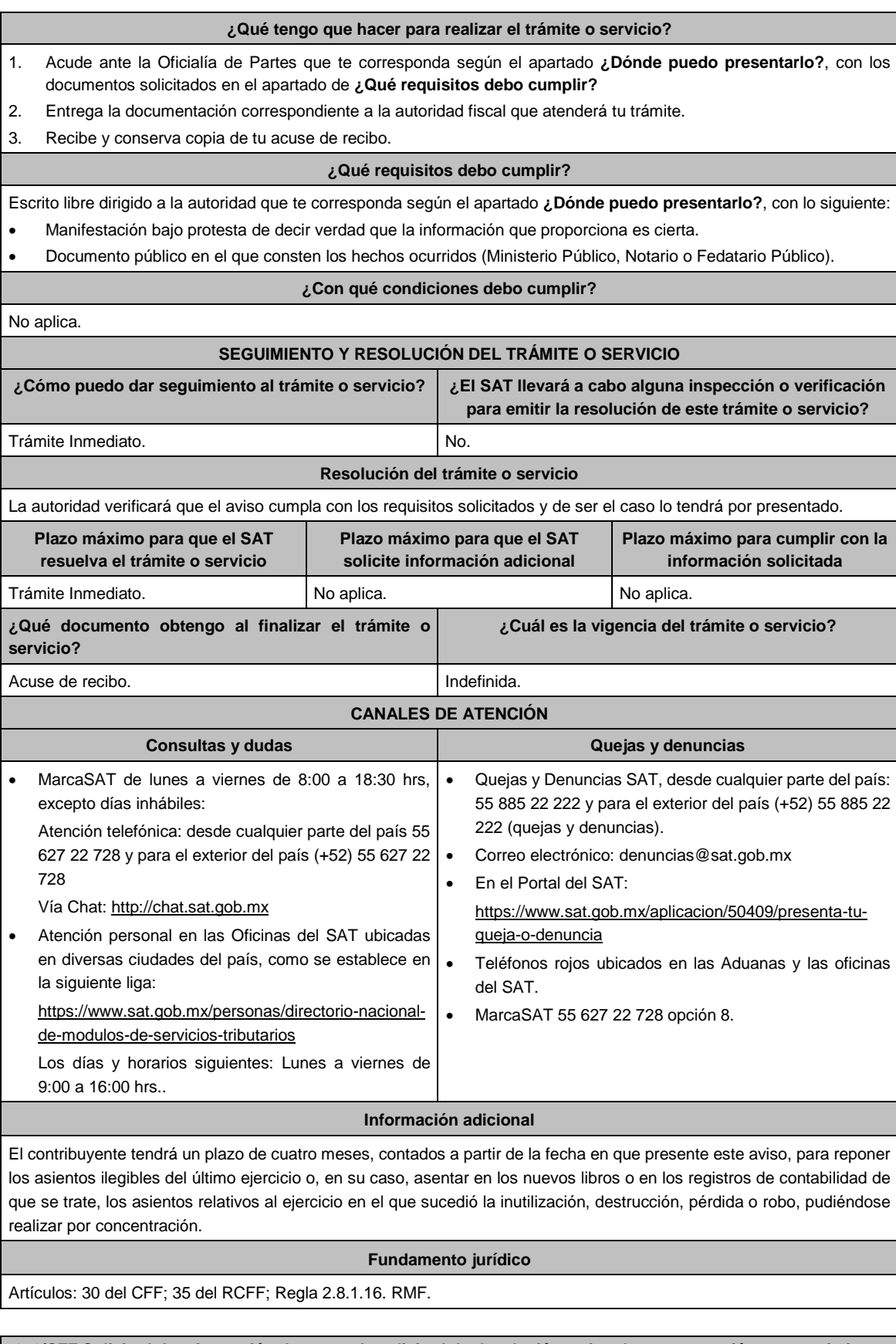

**272/CFF Solicitud de reimpresión de acuse de solicitud de devolución, aviso de compensación o requerimiento Descripción del trámite o servicio Monto** 

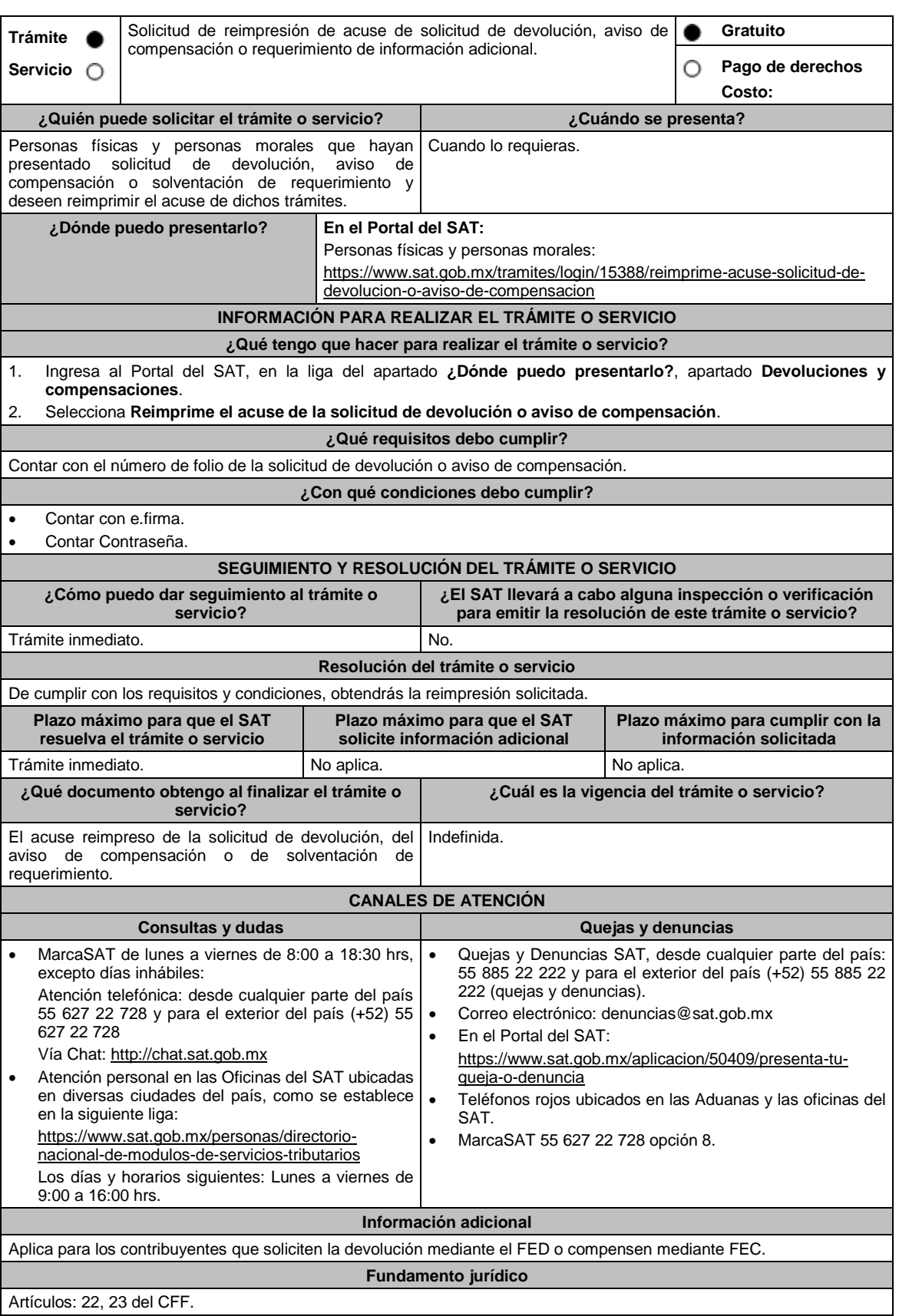

**274/CFF (Se deroga)**

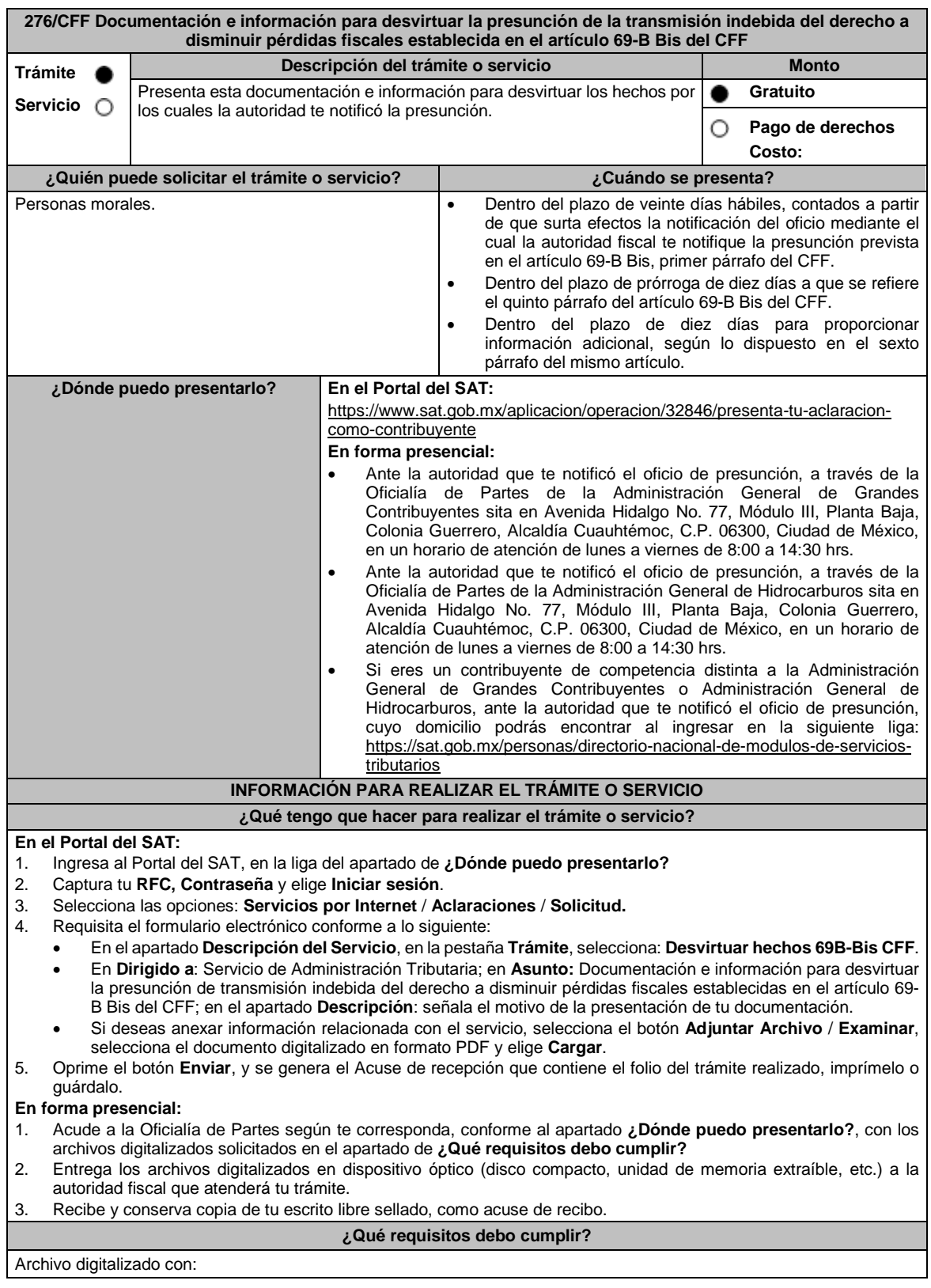

1. Escrito en el que manifiestes lo que a tu derecho convenga a fin de desvirtuar los hechos que llevaron a la autoridad a notificarte. Lo anterior comprende la posibilidad de demostrar la existencia de una razón de negocios y no únicamente una finalidad fiscal en las operaciones relativas. 2. La documentación e información que consideres suficiente para acreditar tu dicho. **¿Con qué condiciones debo cumplir?** Contar con Contraseña. **SEGUIMIENTO Y RESOLUCIÓN DEL TRÁMITE O SERVICIO ¿Cómo puedo dar seguimiento al trámite o servicio? ¿El SAT llevará a cabo alguna inspección o verificación para emitir la resolución de este trámite o servicio?** Trámite inmediato. No. **Resolución del trámite o servicio** La autoridad analizará y valorará la documentación e información que aportes y emitirá la resolución correspondiente. **Plazo máximo para que el SAT resuelva el trámite o servicio Plazo máximo para que el SAT solicite información adicional Plazo máximo para cumplir con la información solicitada** 6 meses. 10 primeros días dentro del plazo de 6 meses para emitir la resolución. 10 días siguientes a aquel en que surta efectos la notificación del requerimiento de información. **¿Qué documento obtengo al finalizar el trámite o servicio? ¿Cuál es la vigencia del trámite o servicio?** Acuse de recibo. **Indefinida. CANALES DE ATENCIÓN Consultas y** dudas **Quejas Quejas Quellas Quellas Quellas Quellas Quellas Quellas Quellas Quellas**  MarcaSAT de lunes a viernes de 8:00 a 18:30 hrs, excepto días inhábiles: Atención telefónica: desde cualquier parte del país 55 627 22 728 y para el exterior del país (+52) 55 627 22 728 Vía Chat: http://chat.sat.gob.mx Atención personal en las Oficinas del SAT ubicadas en diversas ciudades del país, como se establece en la siguiente liga: https://www.sat.gob.mx/personas/directorionacional-de-modulos-de-servicios-tributarios Los días y horarios siguientes: Lunes a viernes de 9:00 a 16:00 hrs. Quejas y Denuncias SAT, desde cualquier parte del país: 55 885 22 222 y para el exterior del país (+52) 55 885 22 222 (quejas y denuncias). Correo electrónico: denuncias@sat.gob.mx En el Portal del SAT: https://www.sat.gob.mx/aplicacion/50409/presenta-tuqueja-o-denuncia Teléfonos rojos ubicados en las Aduanas y las oficinas del **SAT.**  MarcaSAT 55 627 22 728 opción 8. **Información adicional** No aplica. **Fundamento jurídico** Artículos: 17-D, 69-B Bis del CFF; Regla 1.11. de la RMF. **277/CFF (Se deroga) 278/CFF (Se deroga) 279/CFF (Se deroga) 280/CFF (Se deroga) 281/CFF (Se deroga) 282/CFF (Se deroga)**

**283/CFF Avisos de controles volumétricos**

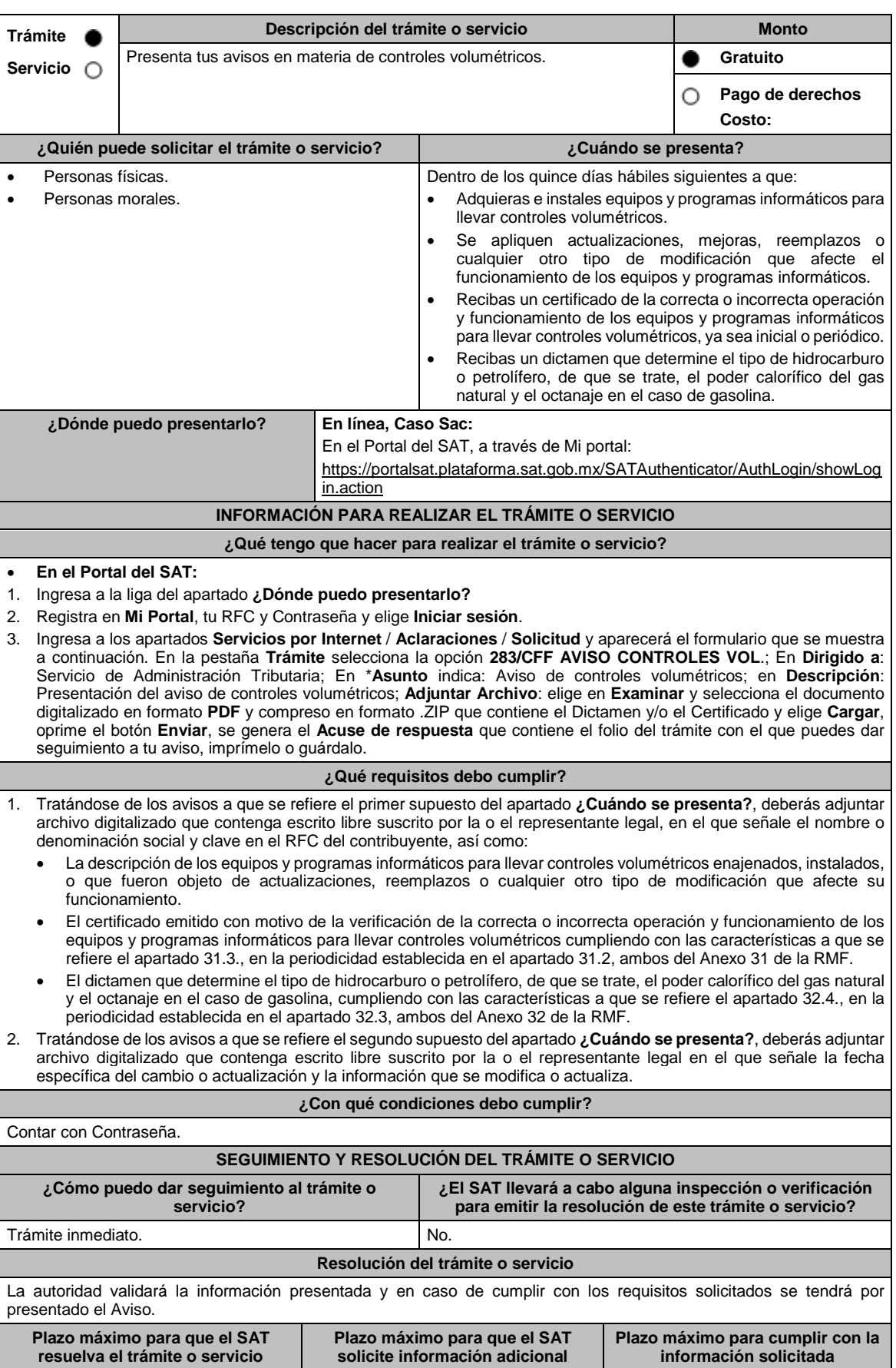

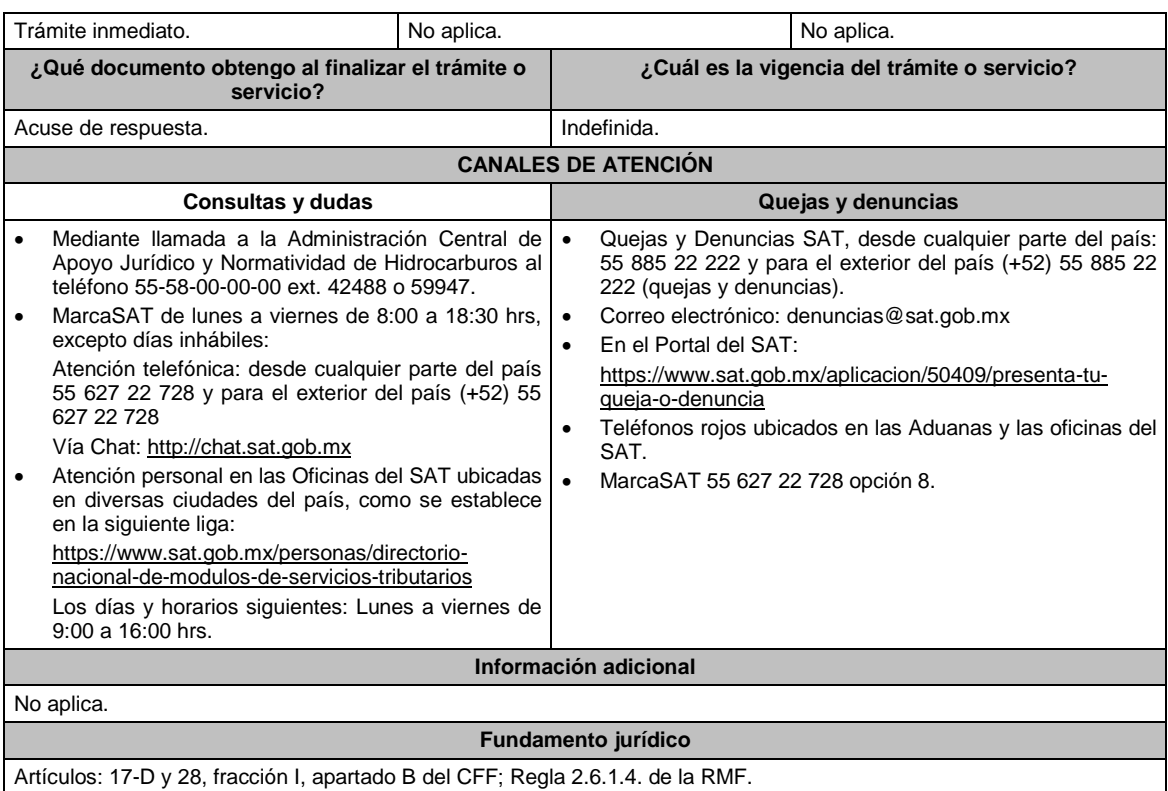

## **284/CFF (Se deroga)**

# **285/CFF (Se deroga)**

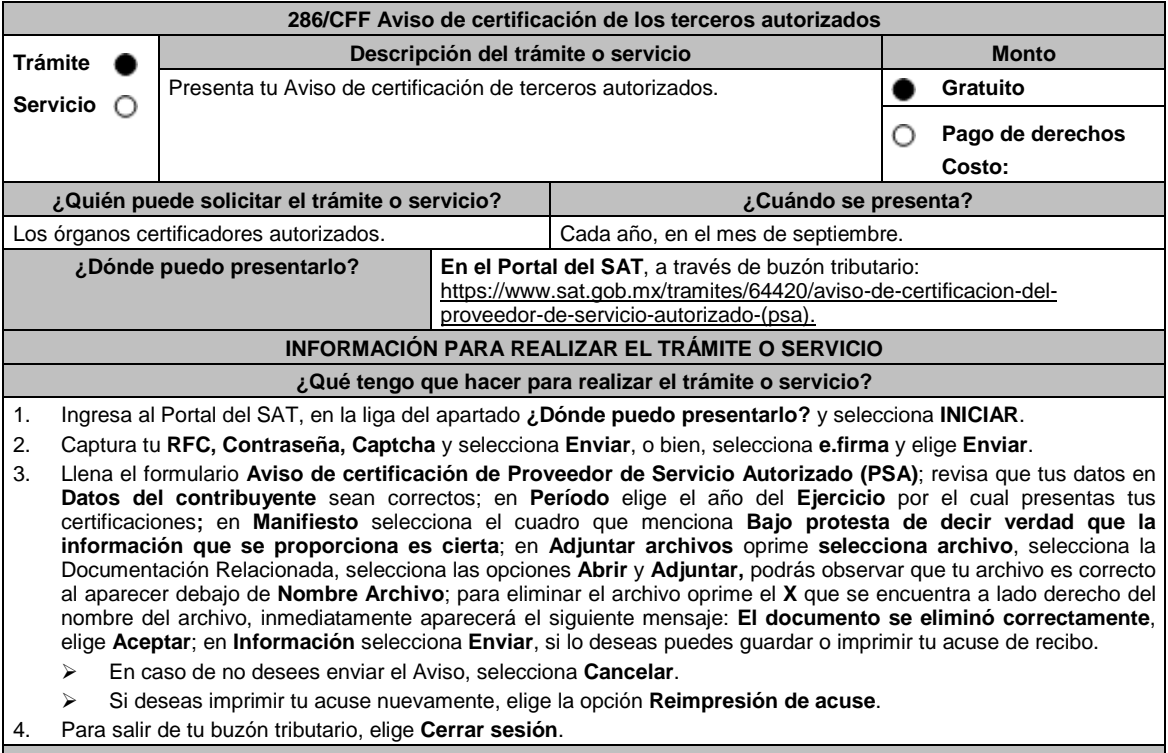

**¿Qué requisitos debo cumplir?**

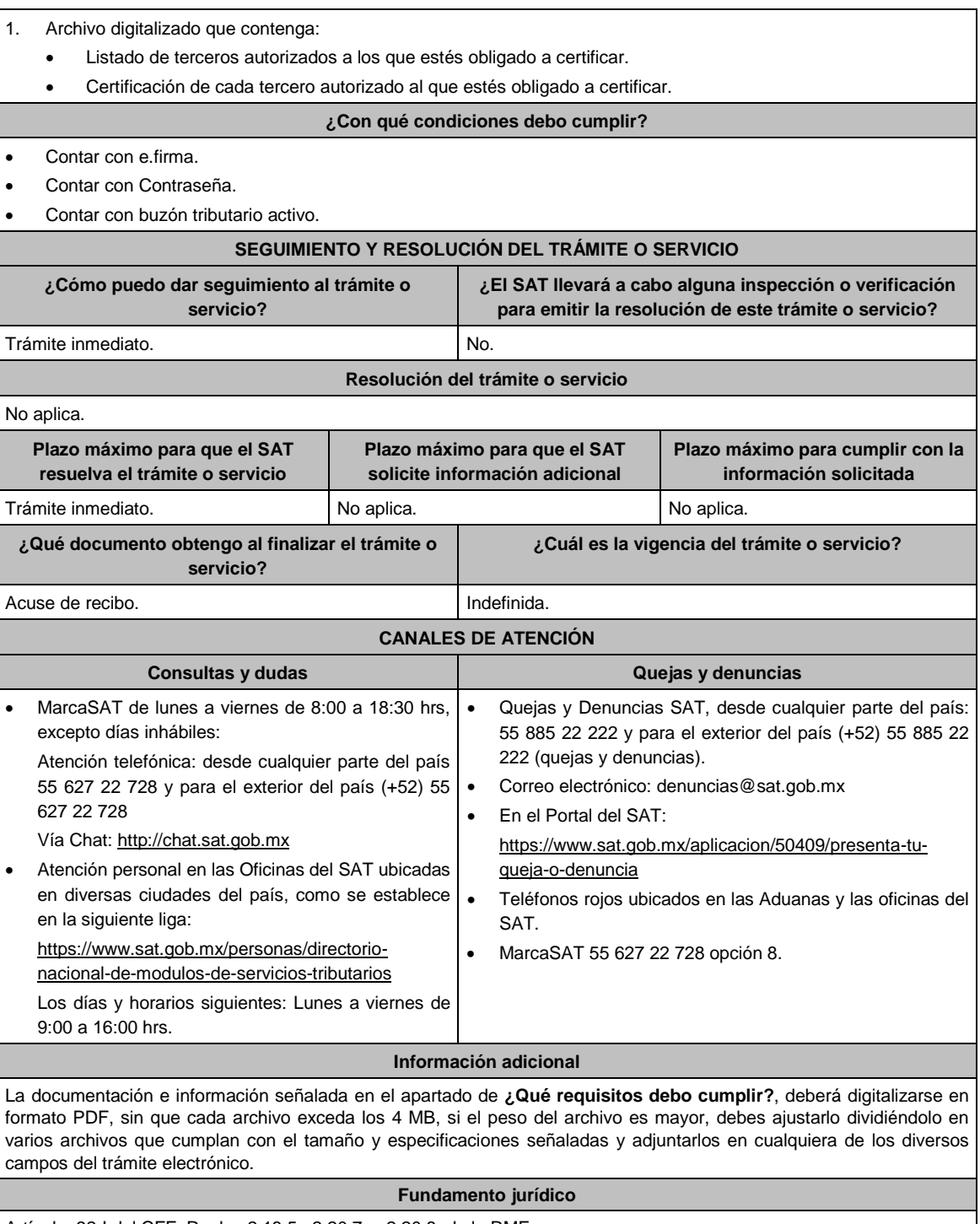

Artículo: 32-I del CFF; Reglas 2.18.5., 2.20.7. y 2.20.8. de la RMF.

## **287/CFF (Se deroga)**

# **288/CFF (Se deroga)**

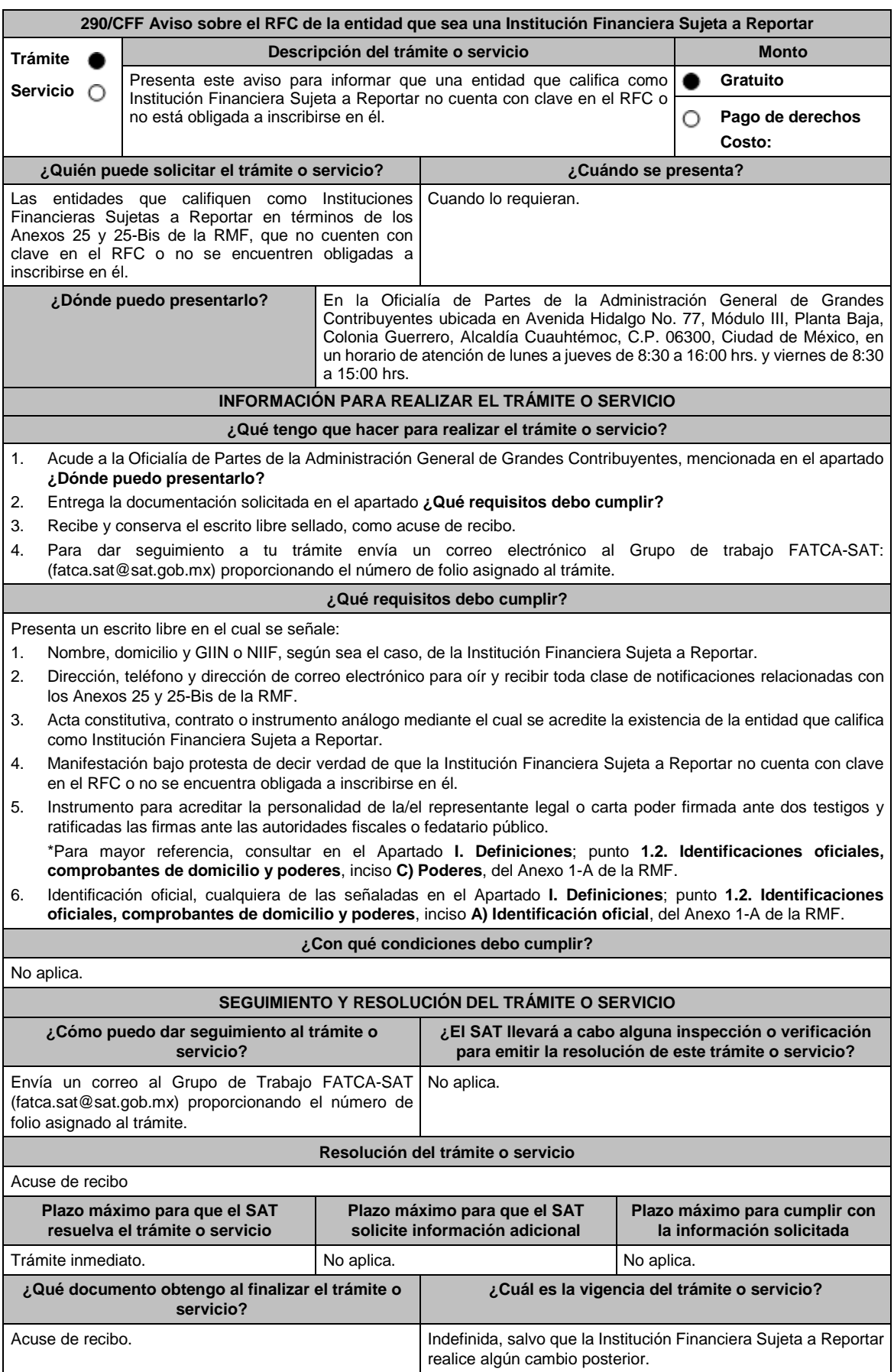

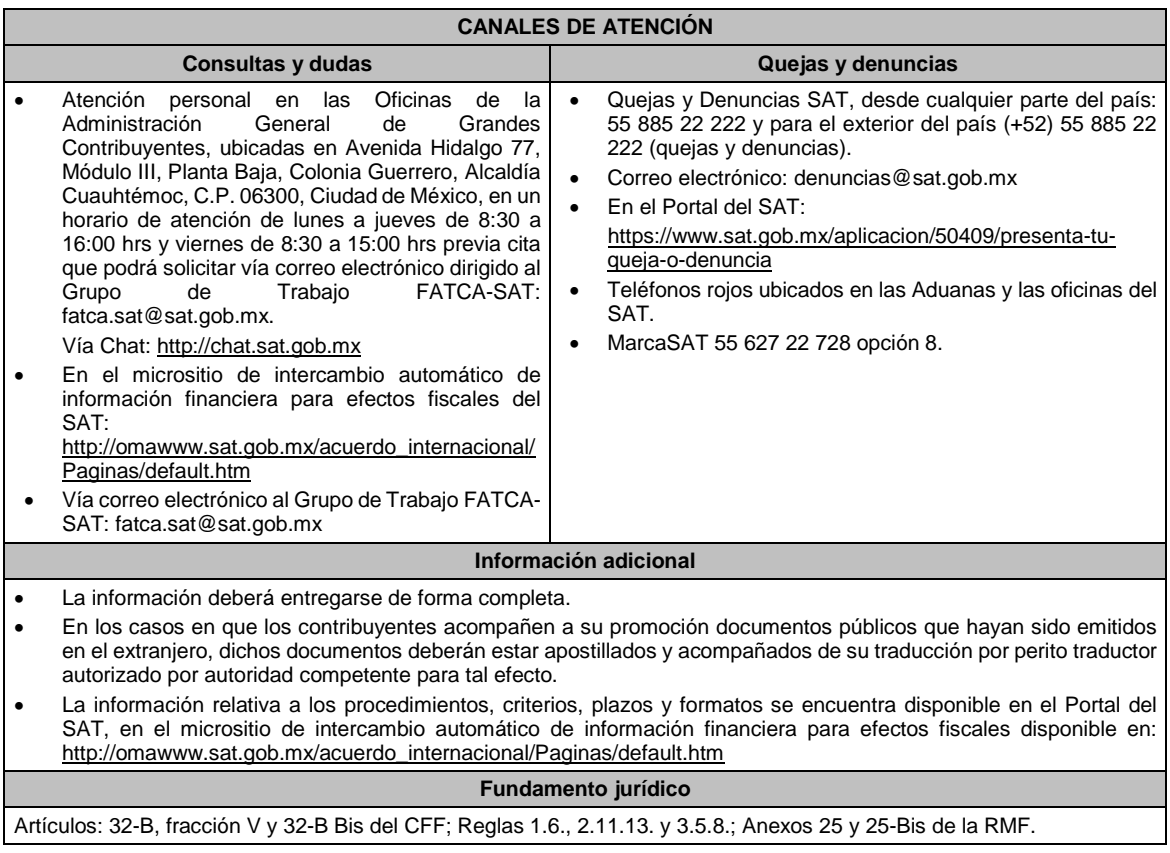

## **291/CFF (Se deroga)**

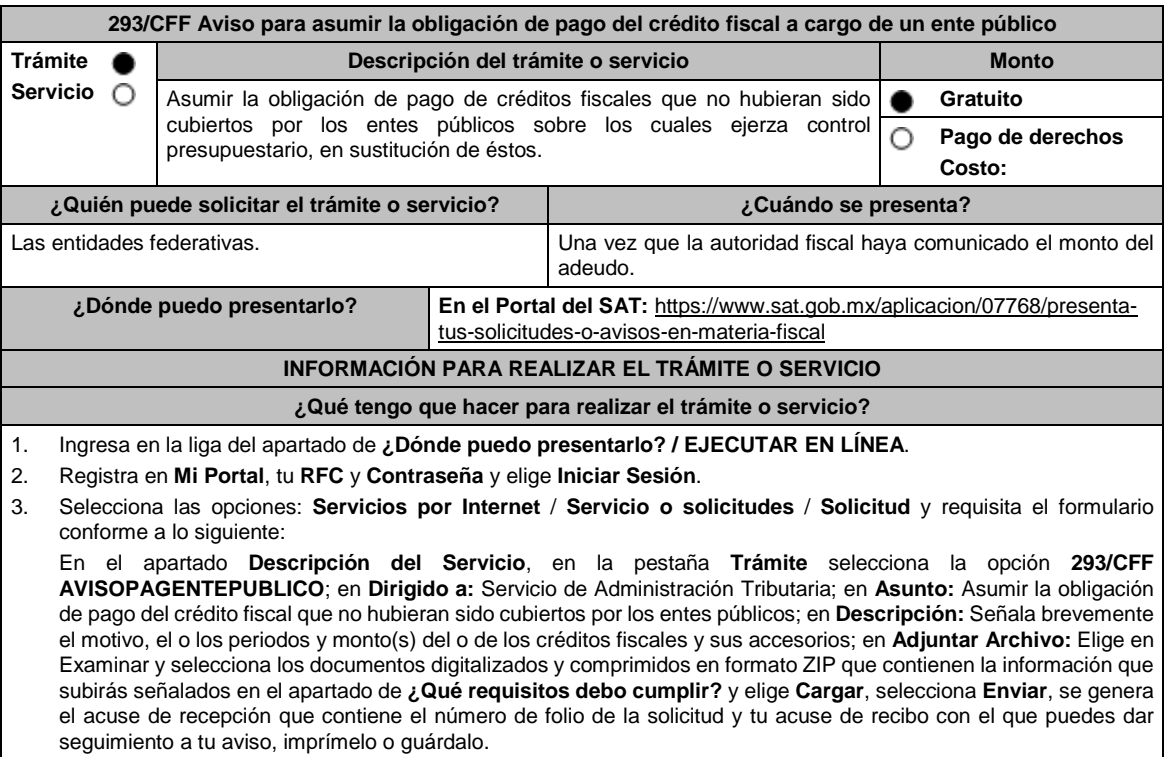

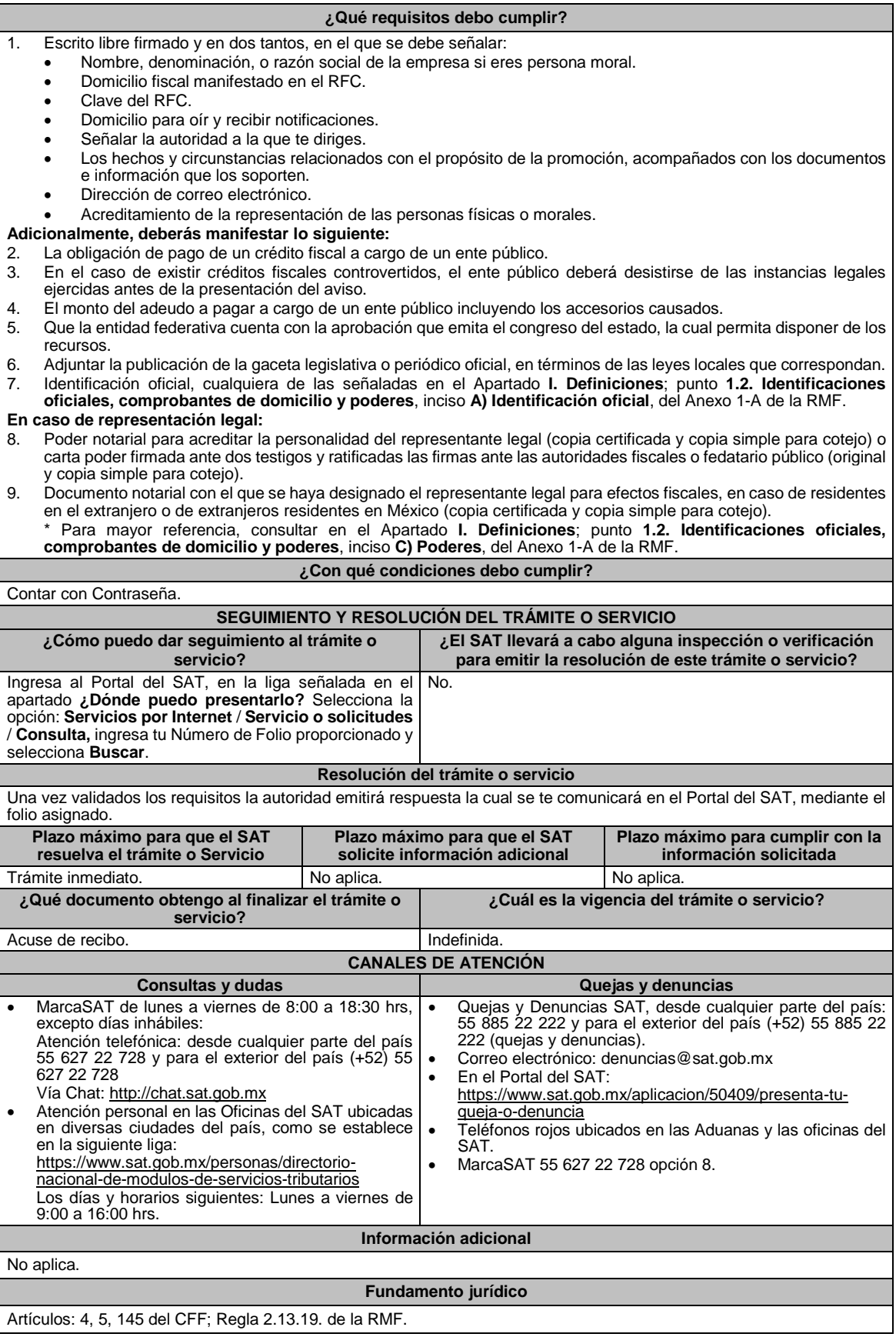

el acuse de recibo.

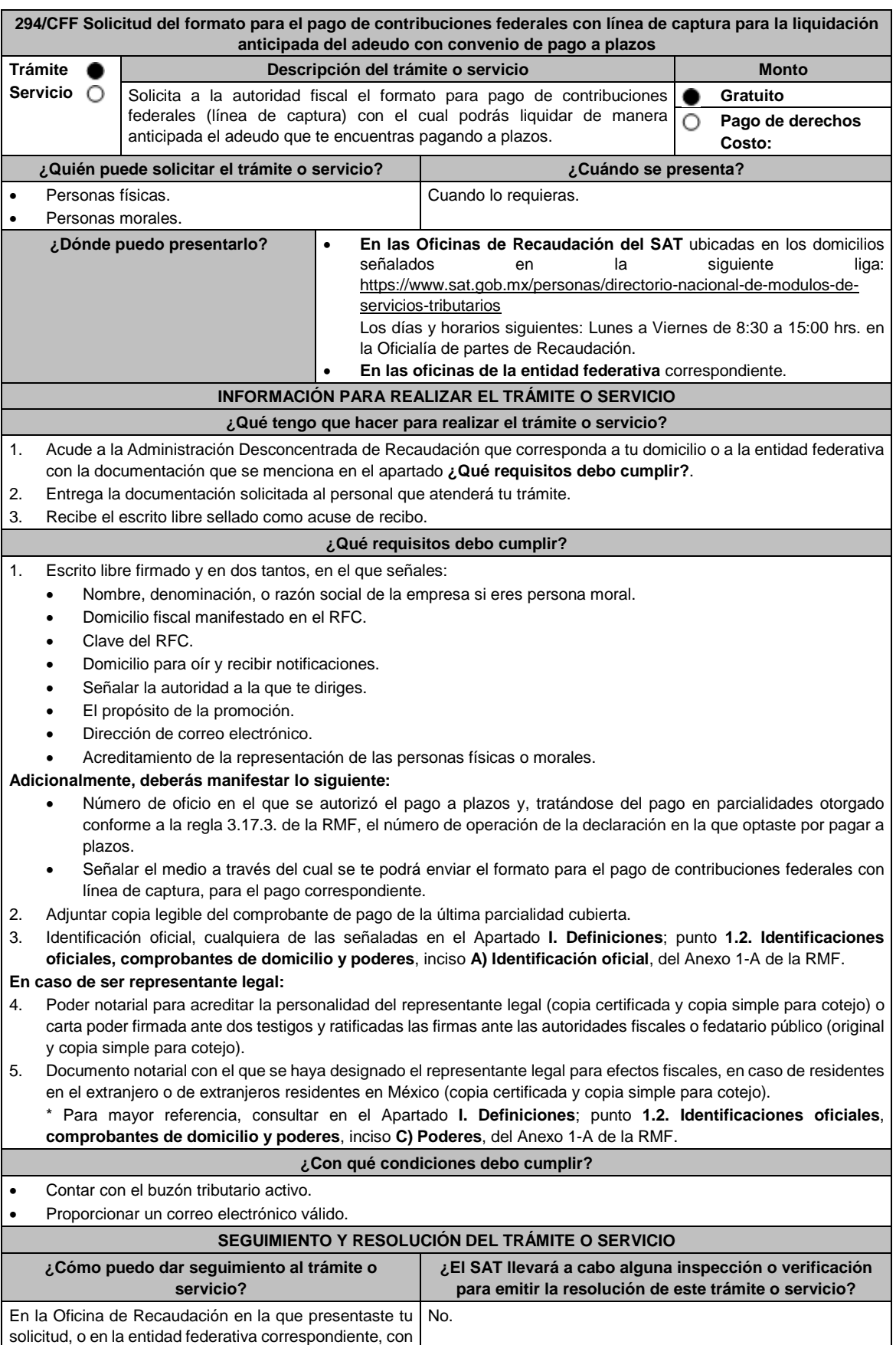

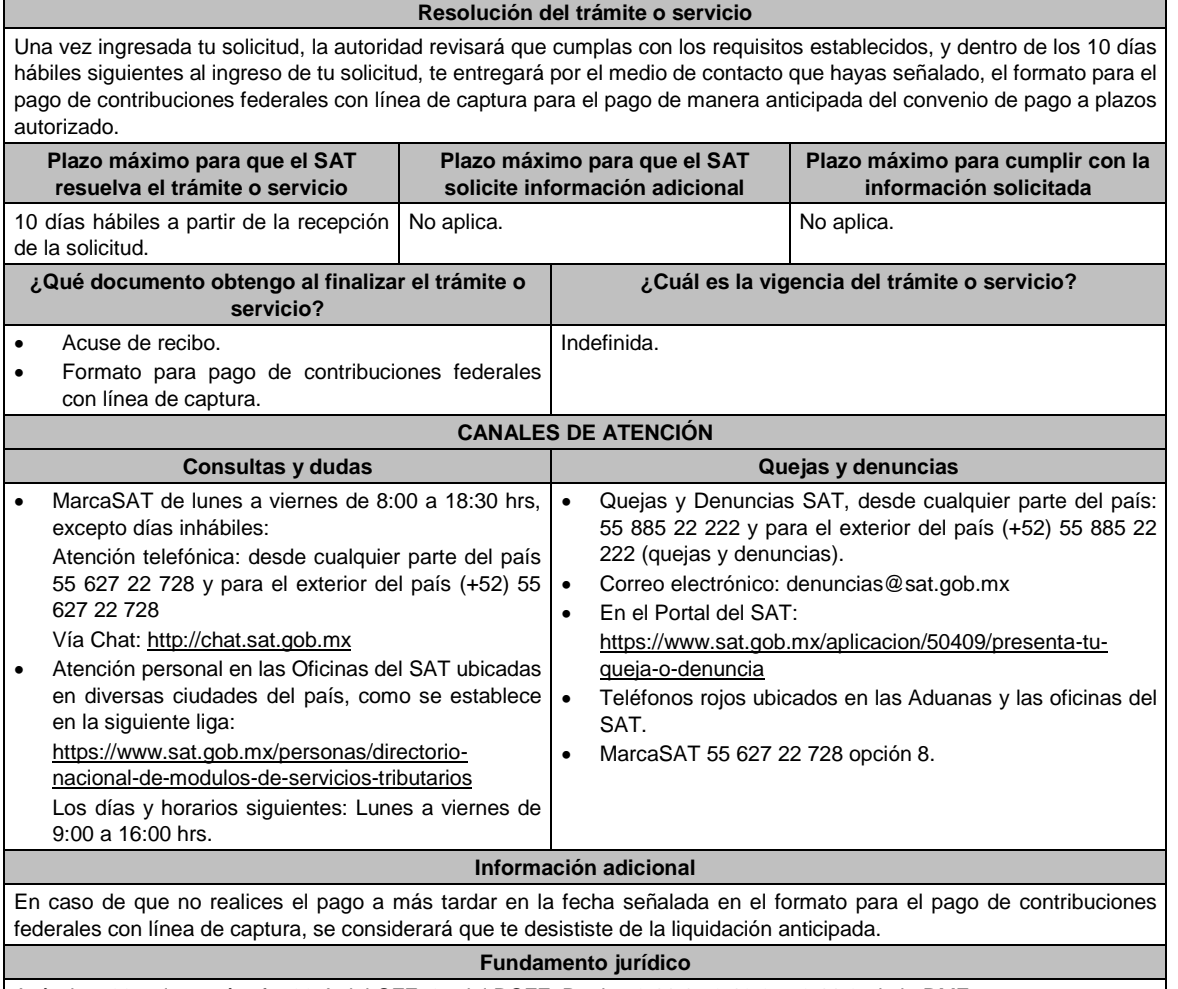

Artículos: 66, primer párrafo, 66-A del CFF; 65 del RCFF; Reglas 2.11.1., 2.13.2. y 2.11.6. de la RMF.

**295/CFF Aviso de modificación o incorporación de socios, accionistas, asociados y demás personas que forman parte de la estructura orgánica de una persona moral, así como de aquéllas que tengan control, influencia significativa o poder de mando**

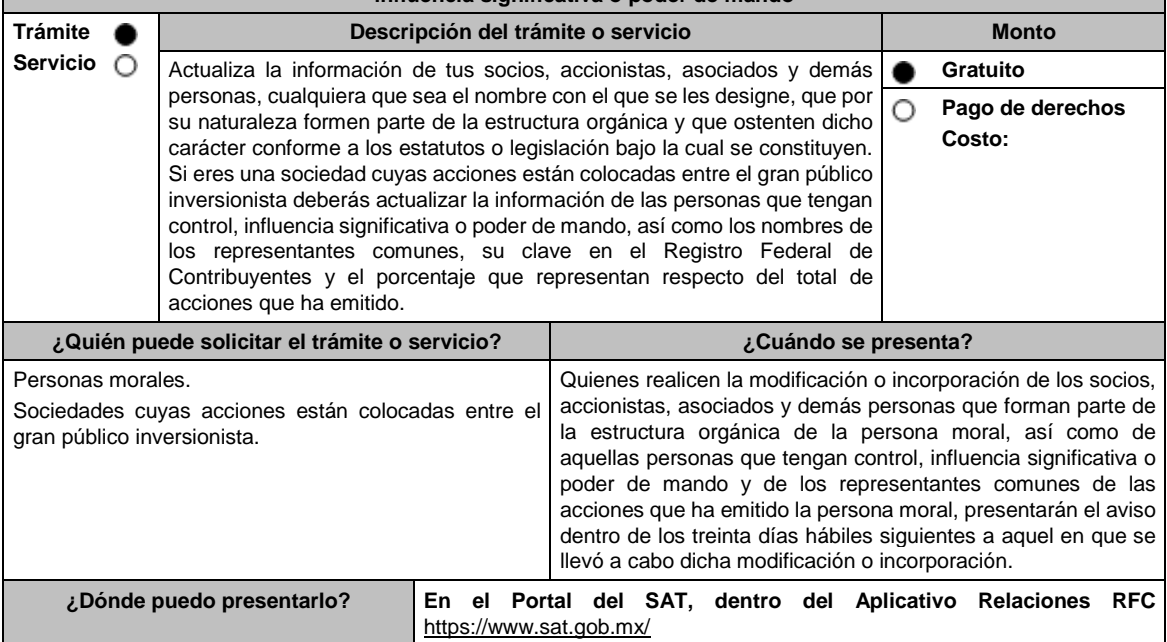

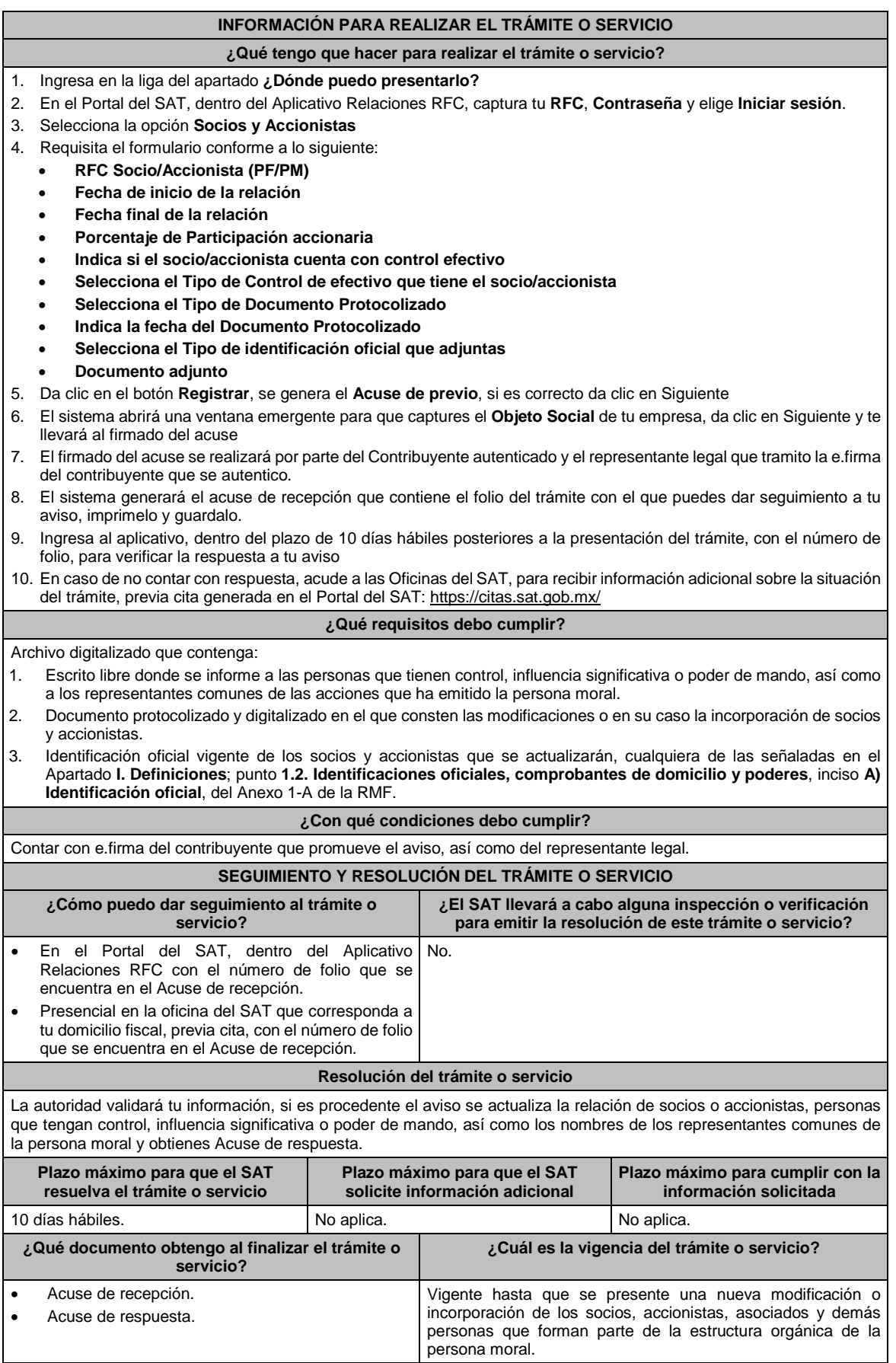

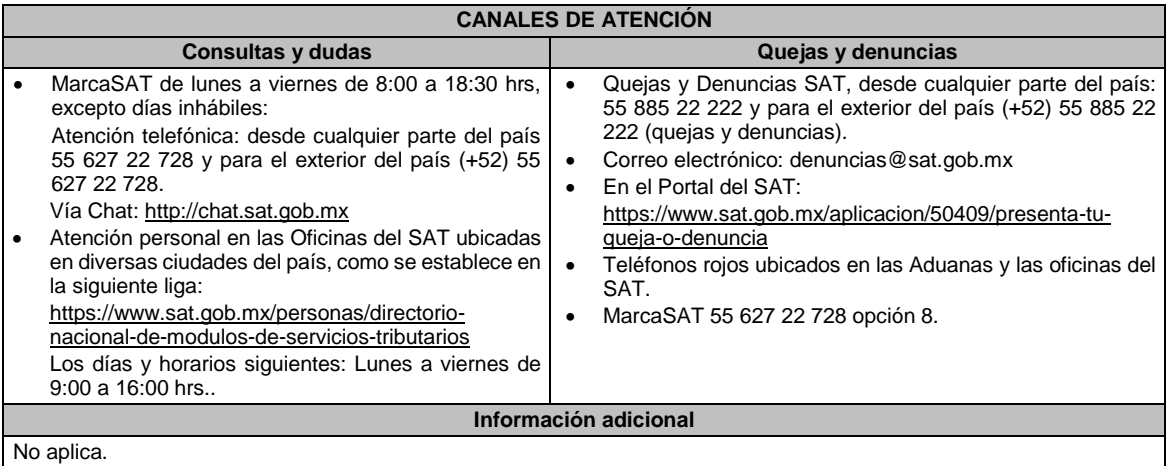

## **Fundamento jurídico**

Artículos: 27 del CFF; 297 de la CFPC; Regla 2.4.15. y Artículo Transitorio Doce de la RMF.

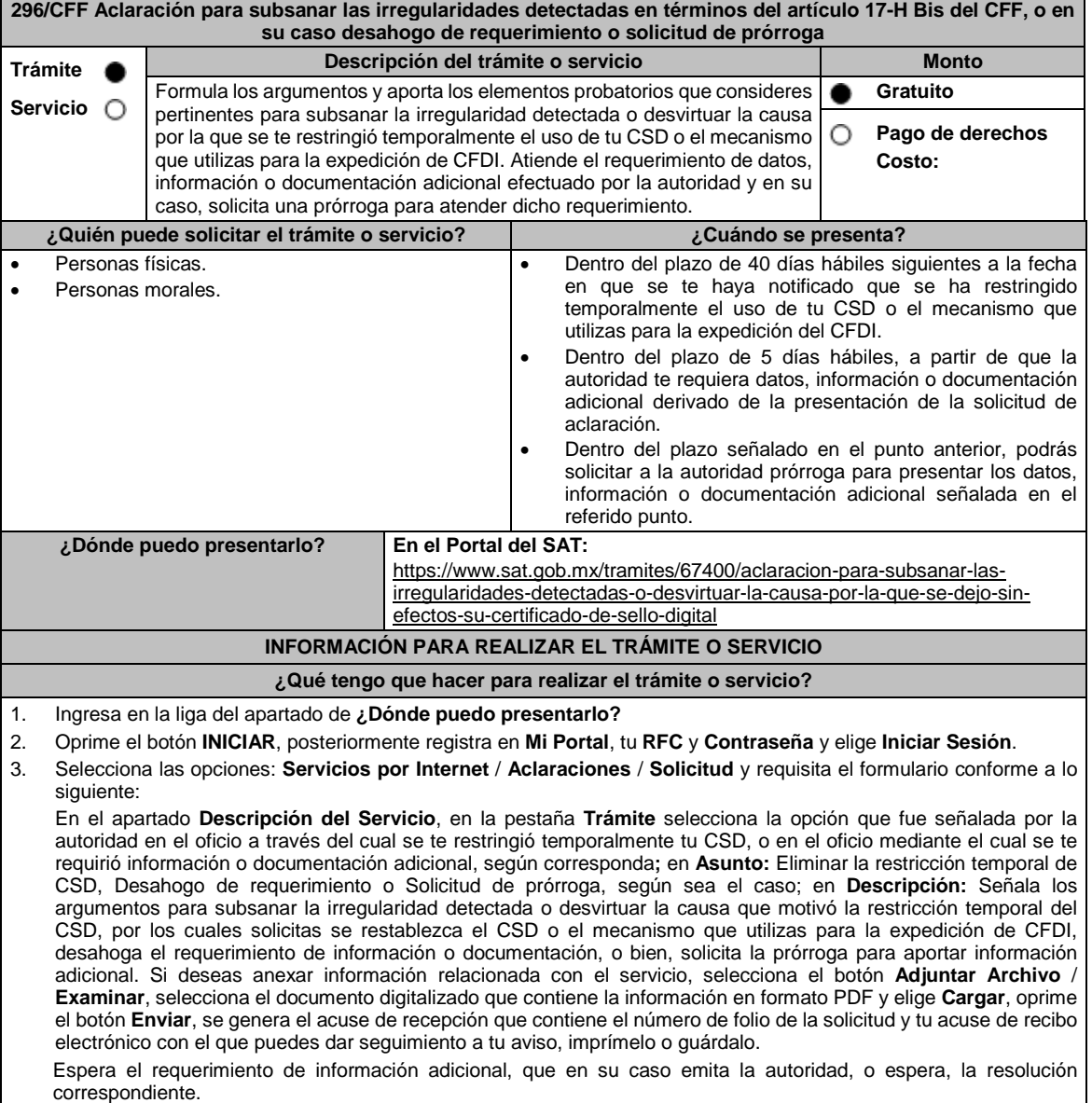

4. Revisa tu solicitud a partir del día siguiente a su presentación, ya que la autoridad, en un plazo de 5 días hábiles podrá solicitar información adicional, en caso de ser así, contarás con 5 días hábiles para entregarla, si excedes ese plazo es necesario ingresar nuevamente tu solicitud, siempre que el plazo de 40 días que tienes para solicitar la aclaración no haya vencido.

Si en términos de la regla 2.2.15., la solicitud de aclaración se tiene por no presentada, la restricción temporal de los CSD se mantendrá y la autoridad emitirá la resolución respectiva, una vez que haya vencido el plazo de cuarenta días.

- 5. Para verificar la respuesta a tu solicitud, ingresa al Portal del SAT, en la opción **Otros Trámites y servicios** y posteriormente en **Consulta tus aclaraciones como contribuyente** y **Ejecutar en línea**, o a través de la liga: https://sat.gob.mx/aplicacion/operacion/66288/consulta-tus-aclaraciones-como-contribuyente de acuerdo a lo siguiente:
	- En **Mi portal**, captura tu **RFC**, **Contraseña** y elige **Iniciar Sesión**.
	- Selecciona la opción: **Servicios por Internet** / **Servicio o solicitudes** / **Consulta**
	- Captura el Número de Folio del trámite y conoce la respuesta a tu solicitud.

#### **¿Qué requisitos debo cumplir?**

- 1. Aclaración para subsanar las irregularidades detectadas o para desvirtuar las causas que motivaron la aplicación de tal medida en términos del artículo 17-H Bis del CFF:
	- Adjunta el oficio a través del cual se restringió temporalmente tu CSD o el mecanismo que utilizas para la expedición de CFDI.
	- Formula los argumentos y adjunta la información, datos y documentos que subsanen la irregularidad detectada o desvirtúen la causa que motivó la restricción temporal del CSD o el mecanismo que utilizas para la expedición de CFDI.
- 2. Desahogo del requerimiento:
	- Adjunta la información o documentación solicitada, así como el oficio por virtud del cual la autoridad te requirió la información o documentación adicional.
- 3. Solicitud de prórroga:
	- Adjunta el oficio a través del cual se restringió temporalmente tu CSD o el mecanismo que utilizas para la expedición de CFDI, así como al oficio a través del cual la autoridad te requirió información o documentación adicional.

#### **¿Con qué condiciones debo cumplir?**

Contar con e.firma o contraseña.

#### **SEGUIMIENTO Y RESOLUCIÓN DEL TRÁMITE O SERVICIO**

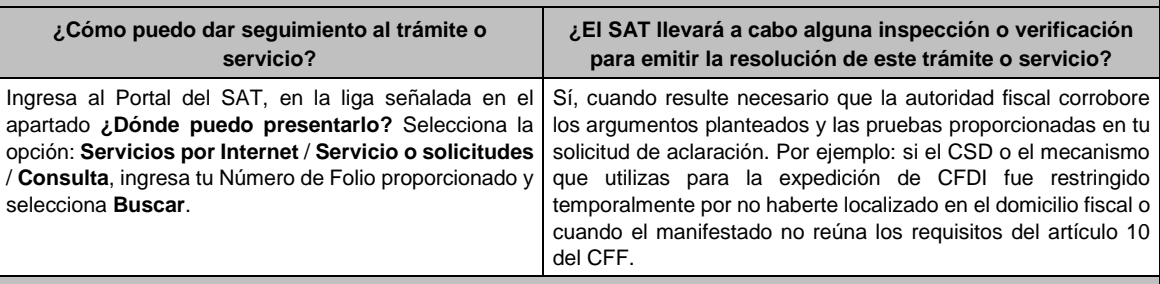

#### **Resolución del trámite o servicio**

Una vez analizados los argumentos y pruebas aportadas, así como la información con que cuenta la autoridad, se emitirá resolución que se te notificará en términos del artículo 134 del CFF.

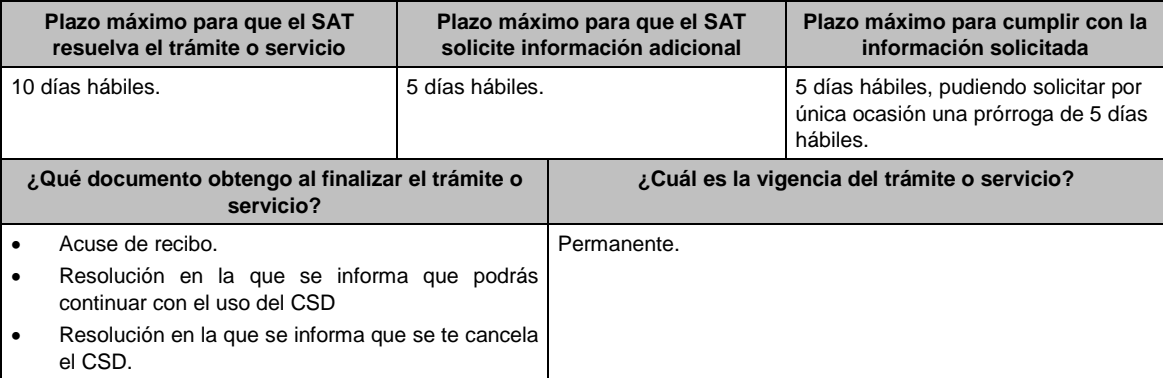

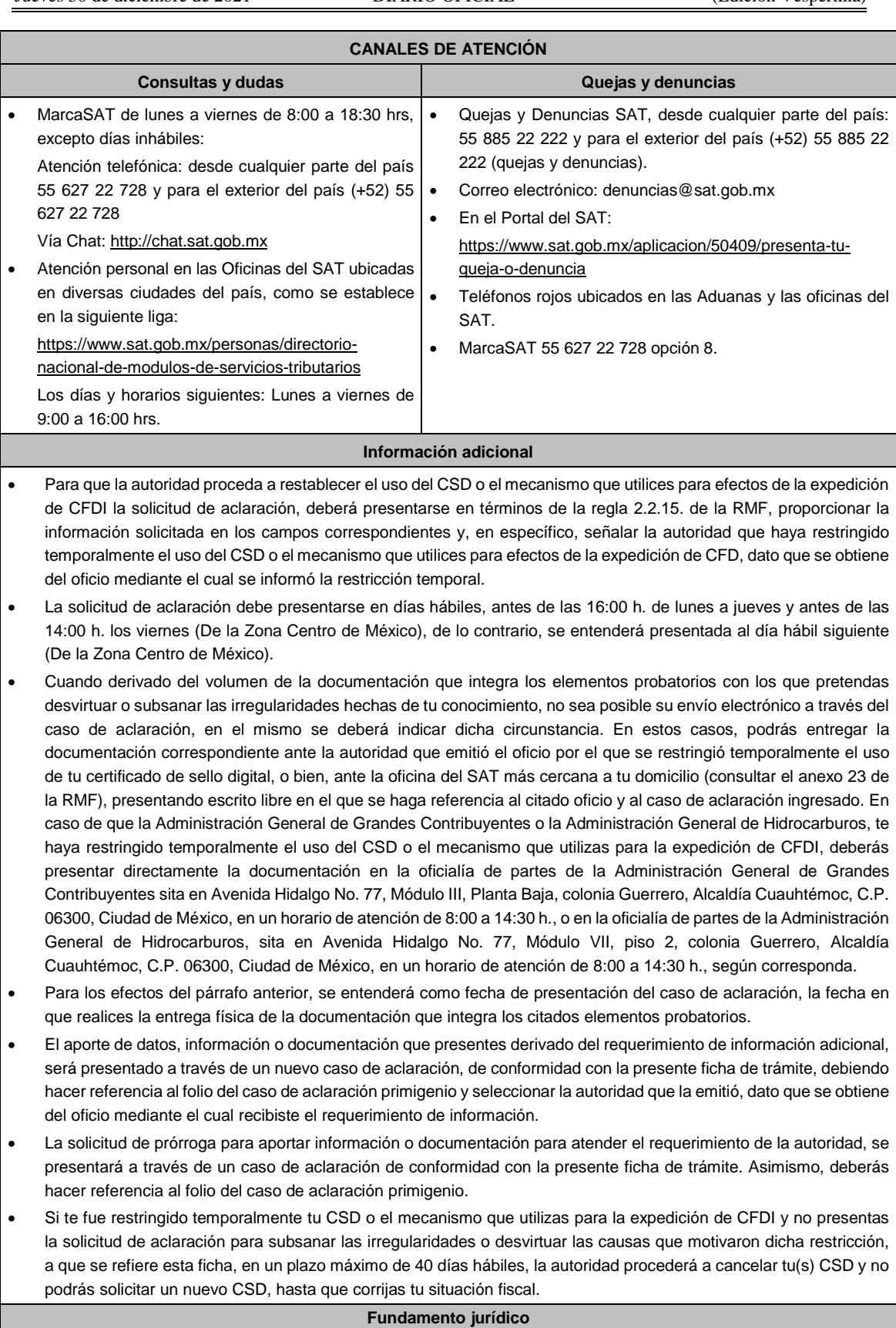

Artículos: 17-H BIS, 29, segundo párrafo, fracción II, 134 del CFF; Reglas 2.2.8., 2.2.15., 2.7.3.1. y 2.9.2. de la RMF.

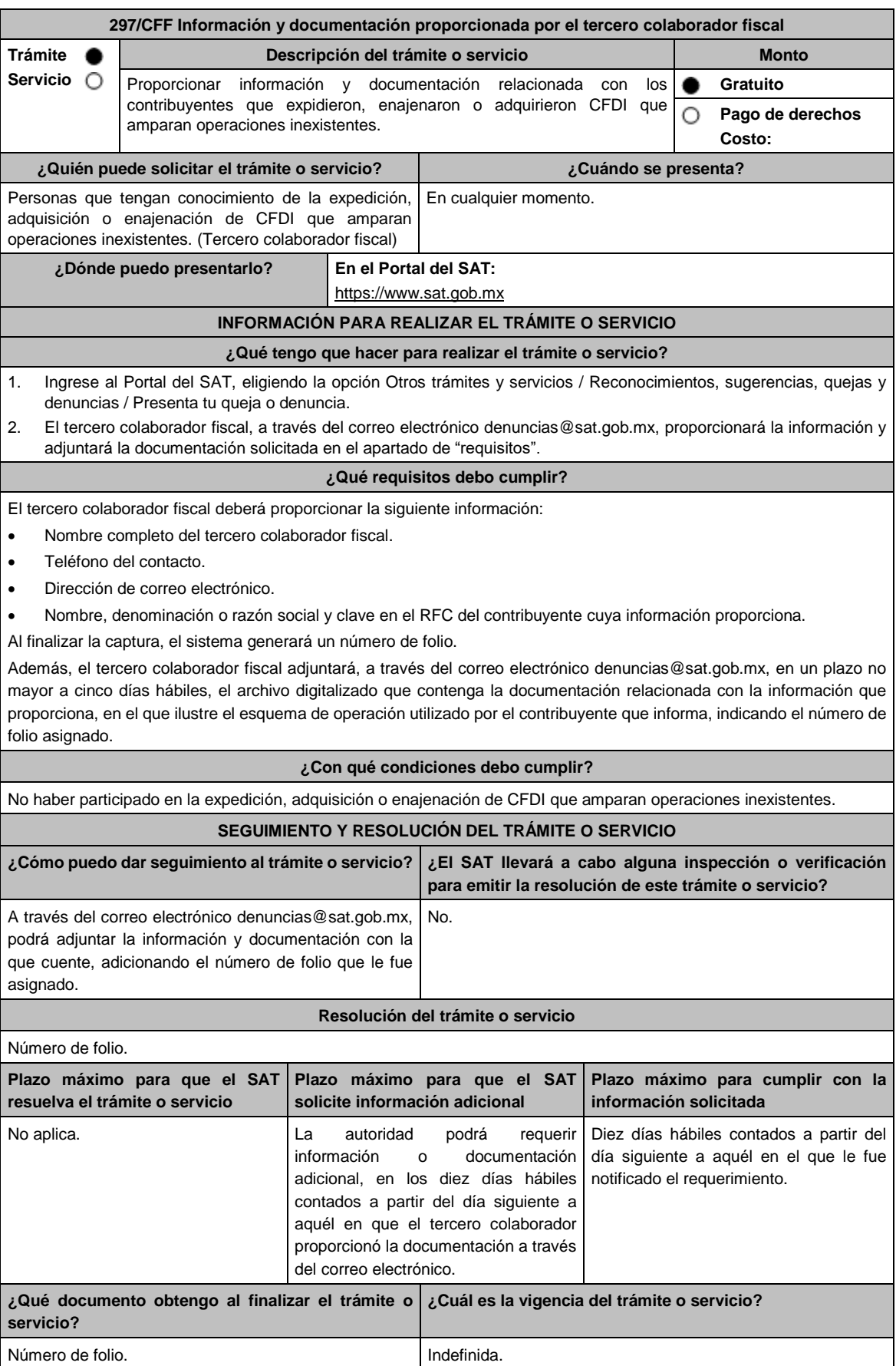

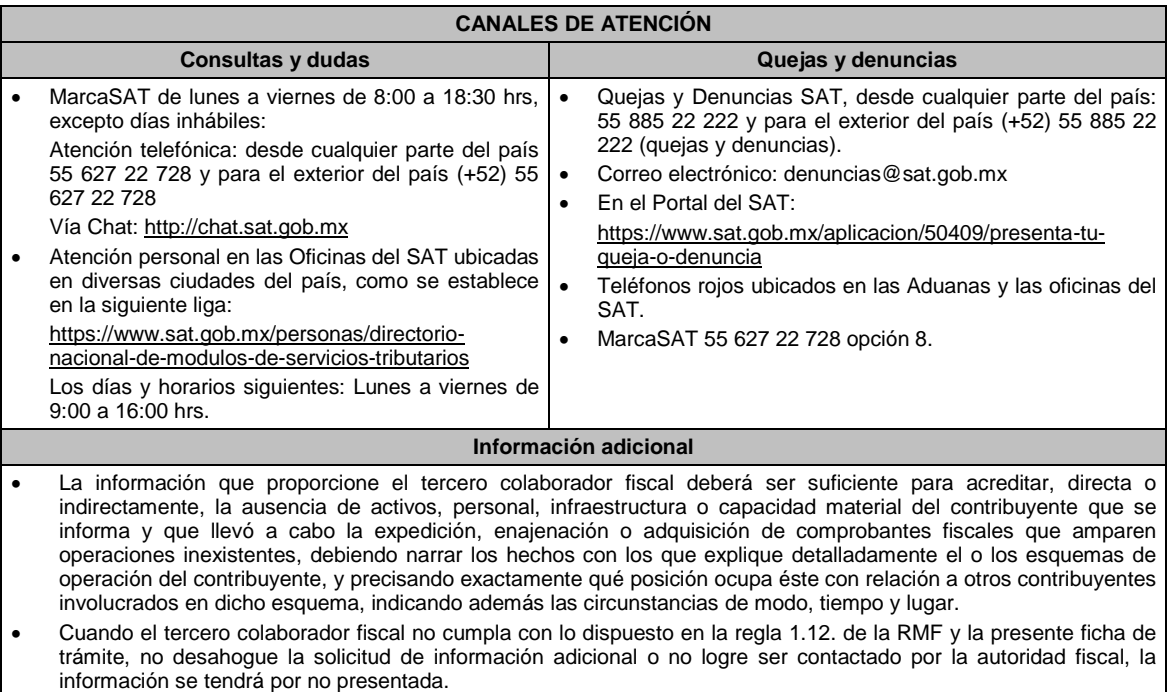

**Fundamento jurídico**

Artículo 69-B Ter CFF; Regla 1.12. RMF.

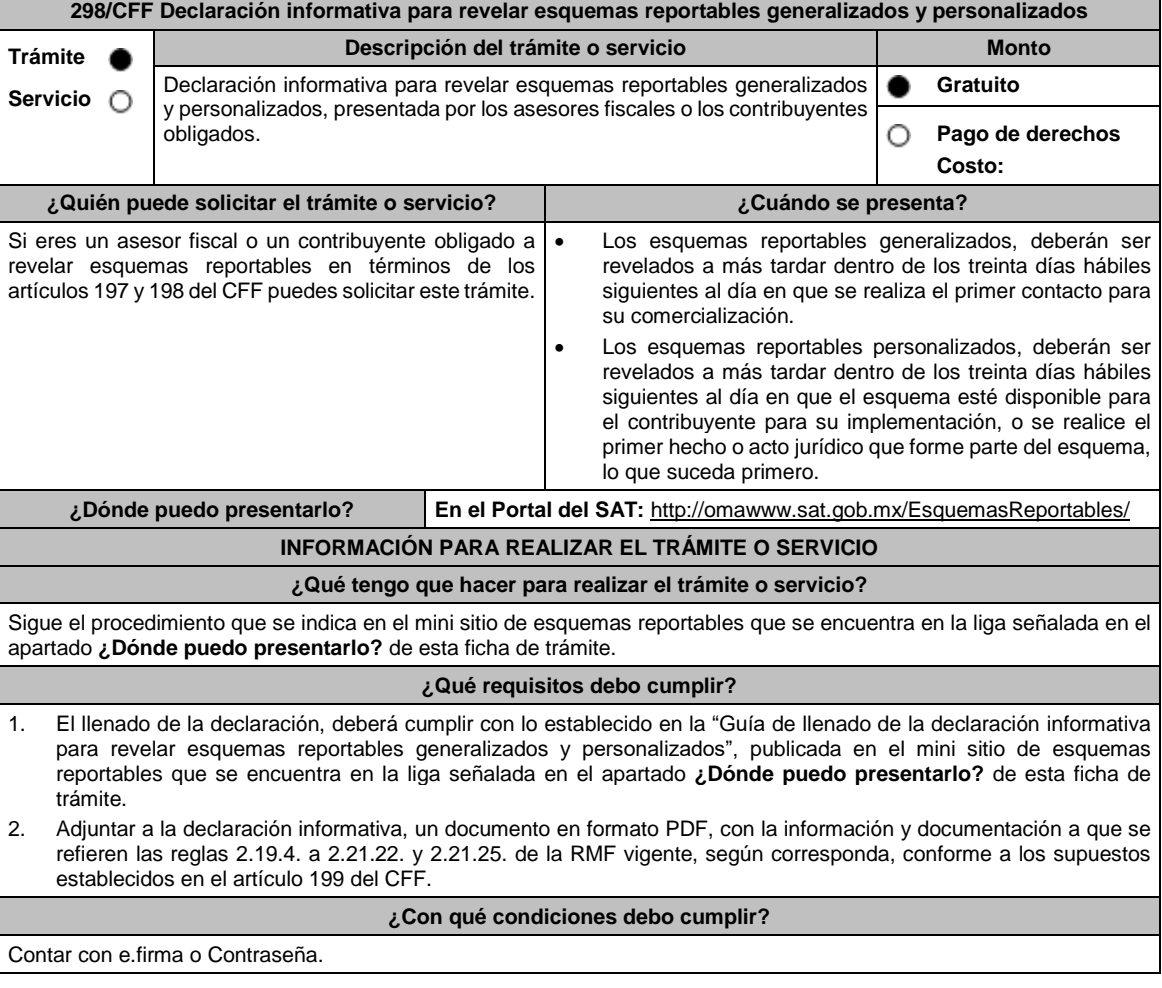

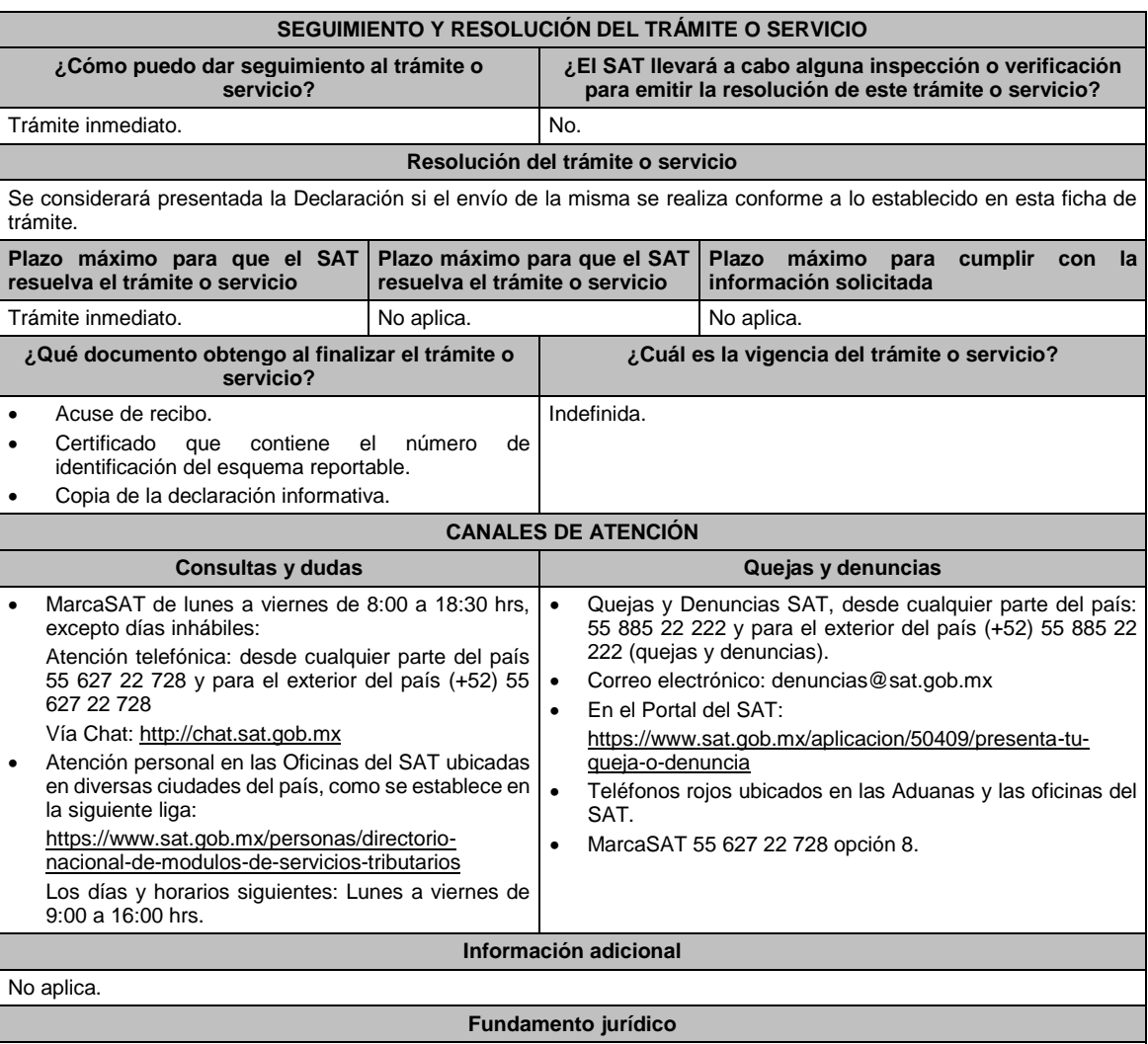

Artículos: 197, 198, 199, 200, 201 del CFF; Séptimo DECRETO DOF 09/12/2019; Reglas 2.21.1., 2.19.4. a 2.21.22. y 2.21.25. de la RMF.

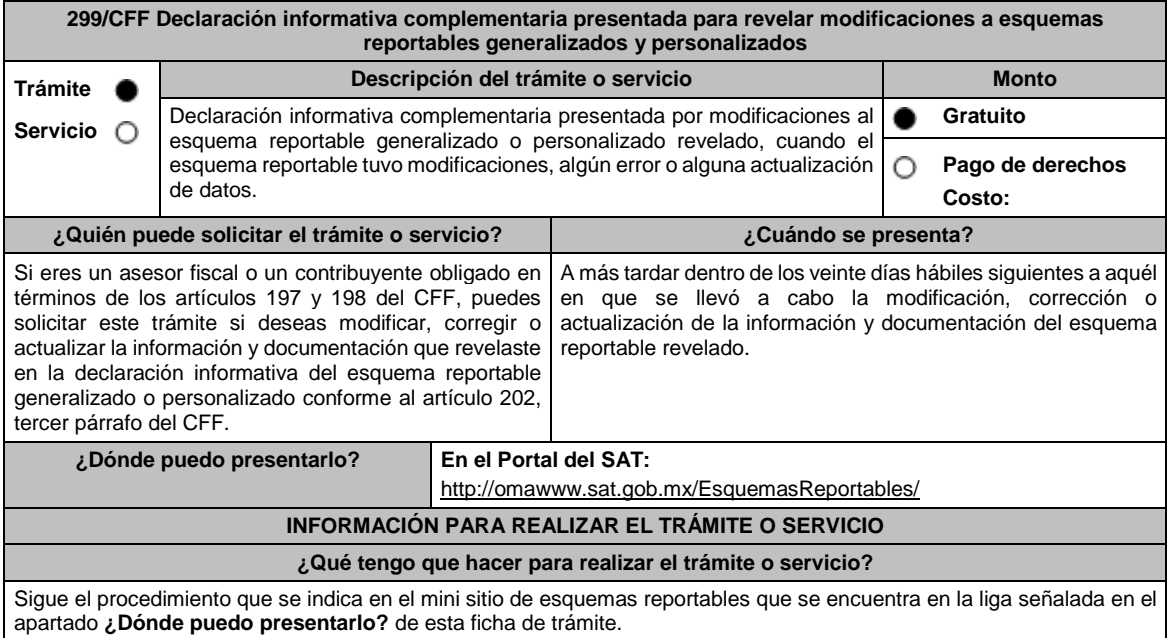

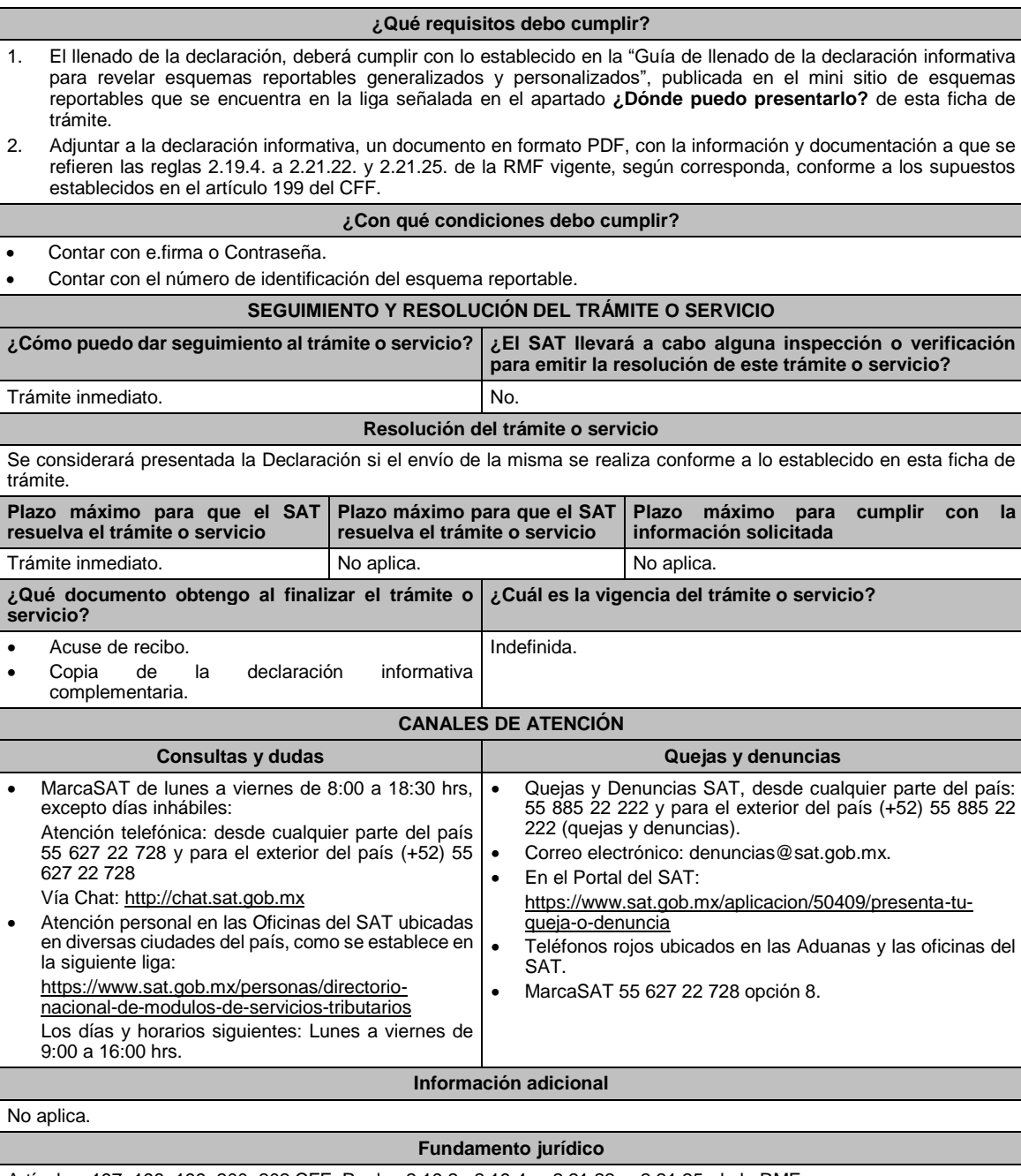

Artículos: 197, 198, 199, 200, 202 CFF; Reglas 2.19.2., 2.19.4. a 2.21.22. y 2.21.25. de la RMF.

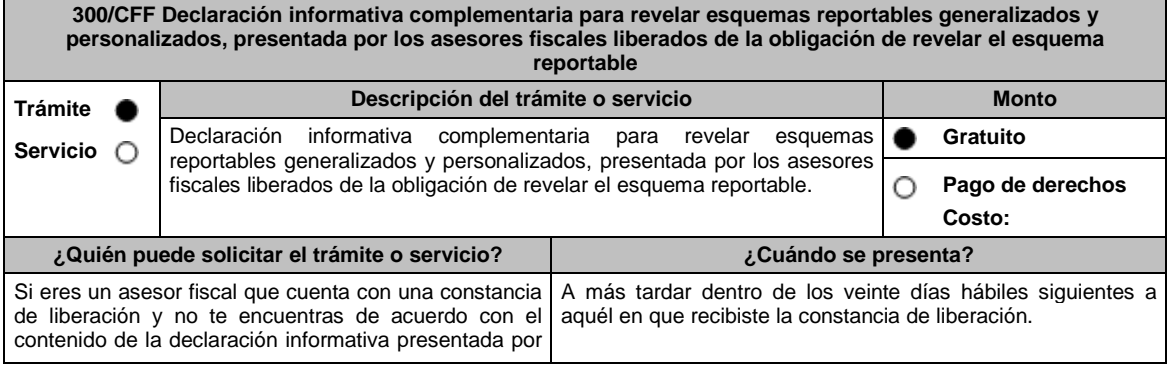

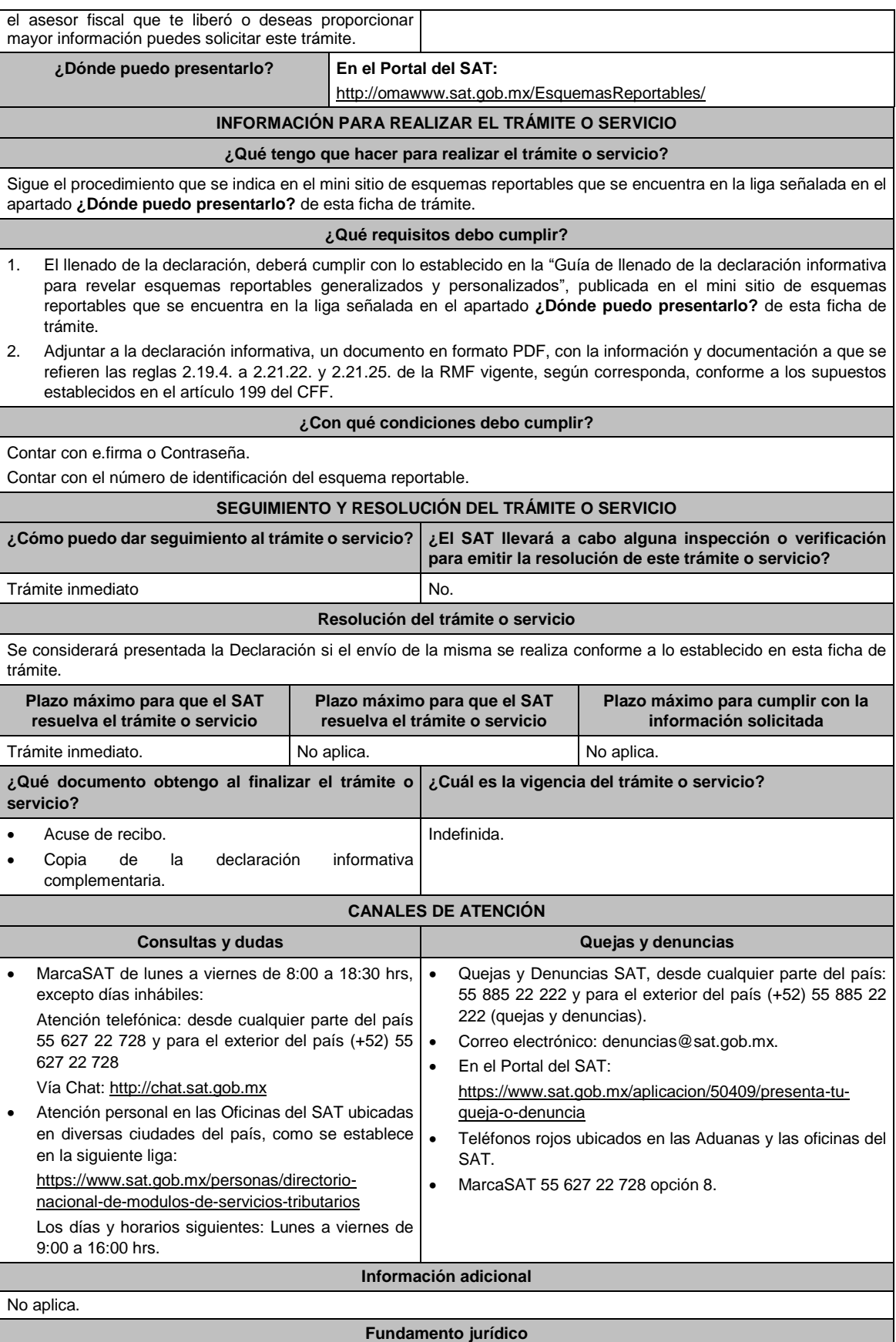

Artículos: 197, 200, 201 del CFF; Séptimo DECRETO DOF 09/12/2019; Reglas 2.19.3., 2.19.4. a 2.21.22. y 2.21.25. de la RMF.

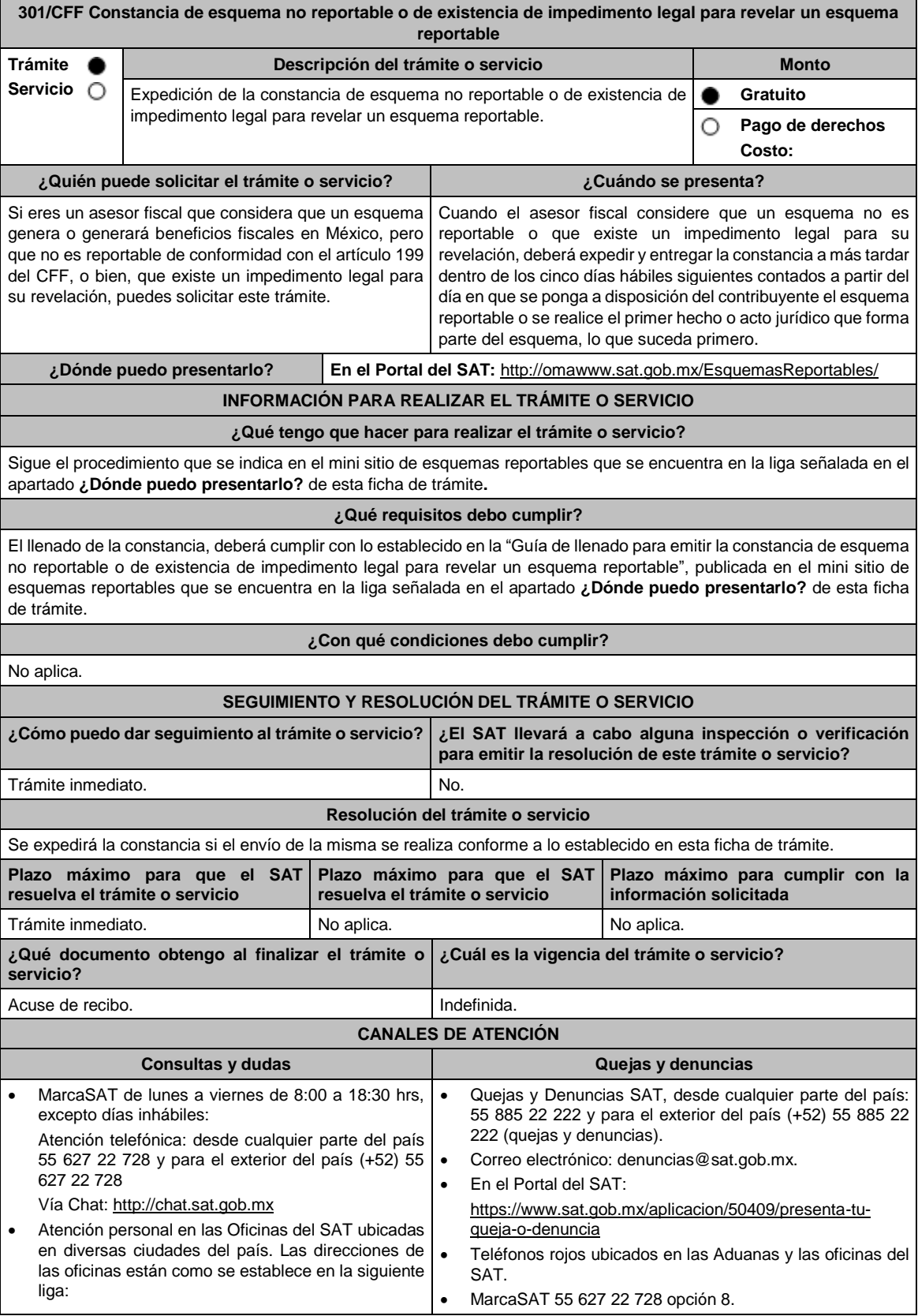

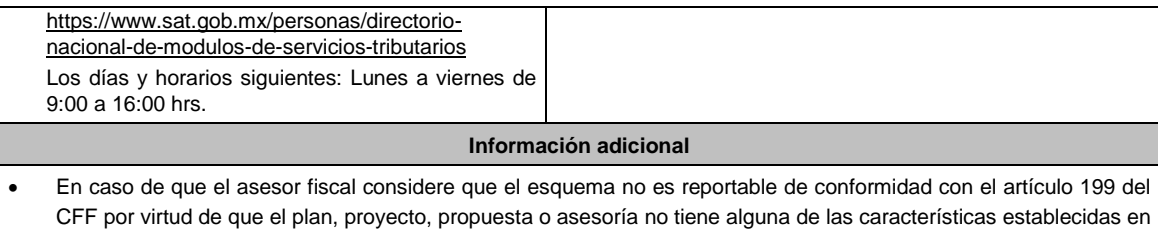

dicho artículo, indicar la justificación y motivación de las razones de su consideración. En caso de que el asesor fiscal considere que el esquema no es reportable porque existe un impedimento legal para su revelación, señalar la fracción o fracciones del artículo 199 del CCF que se actualizan y el impedimento legal para

revelar el esquema reportable, adjuntando el documento que, en su caso, origine dicho impedimento.

## **Fundamento jurídico**

Artículos: 197, 199 del CFF; Séptimo DECRETO DOF 09/12/2019; Regla 2.21.26. de la RMF.

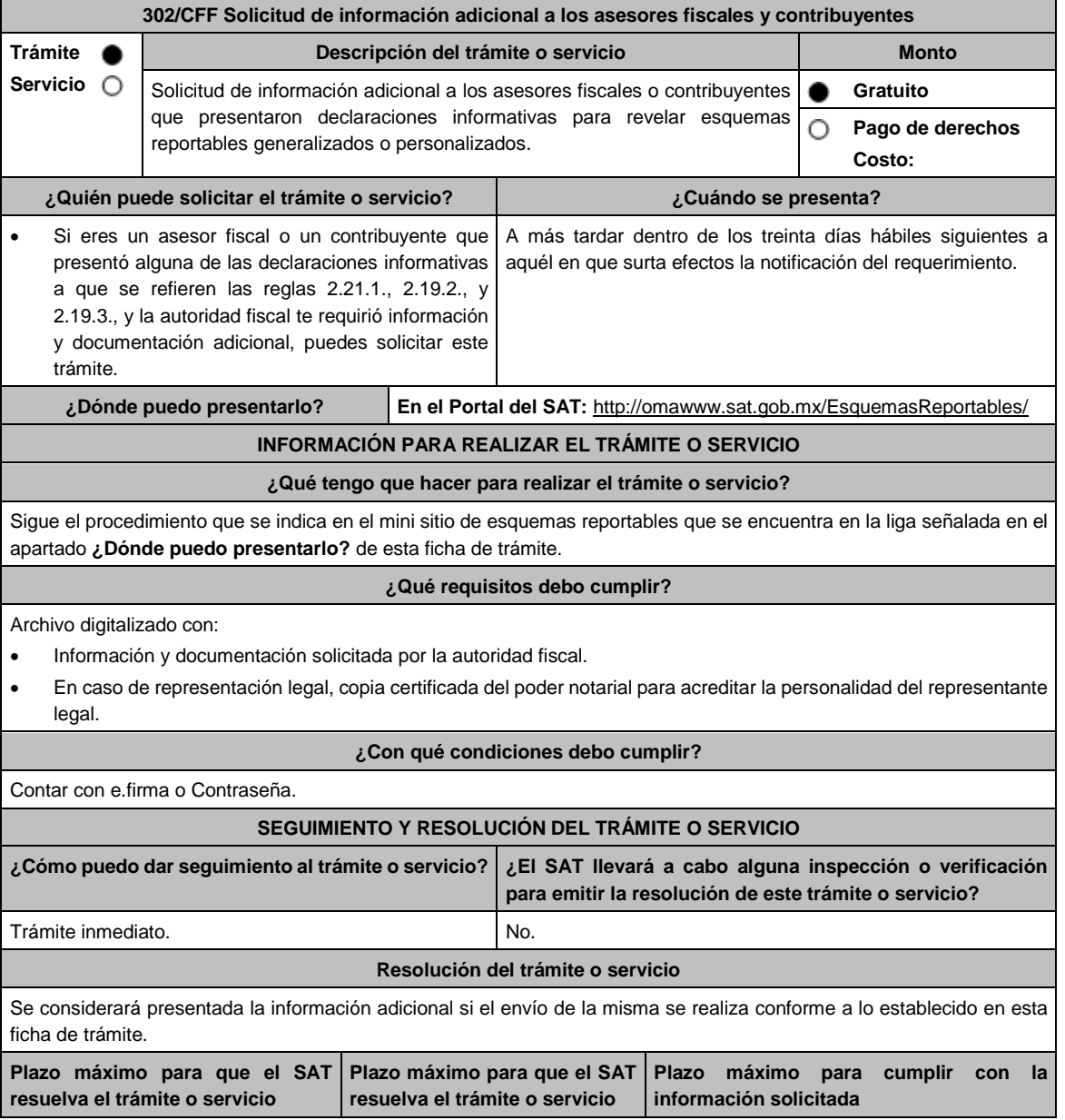

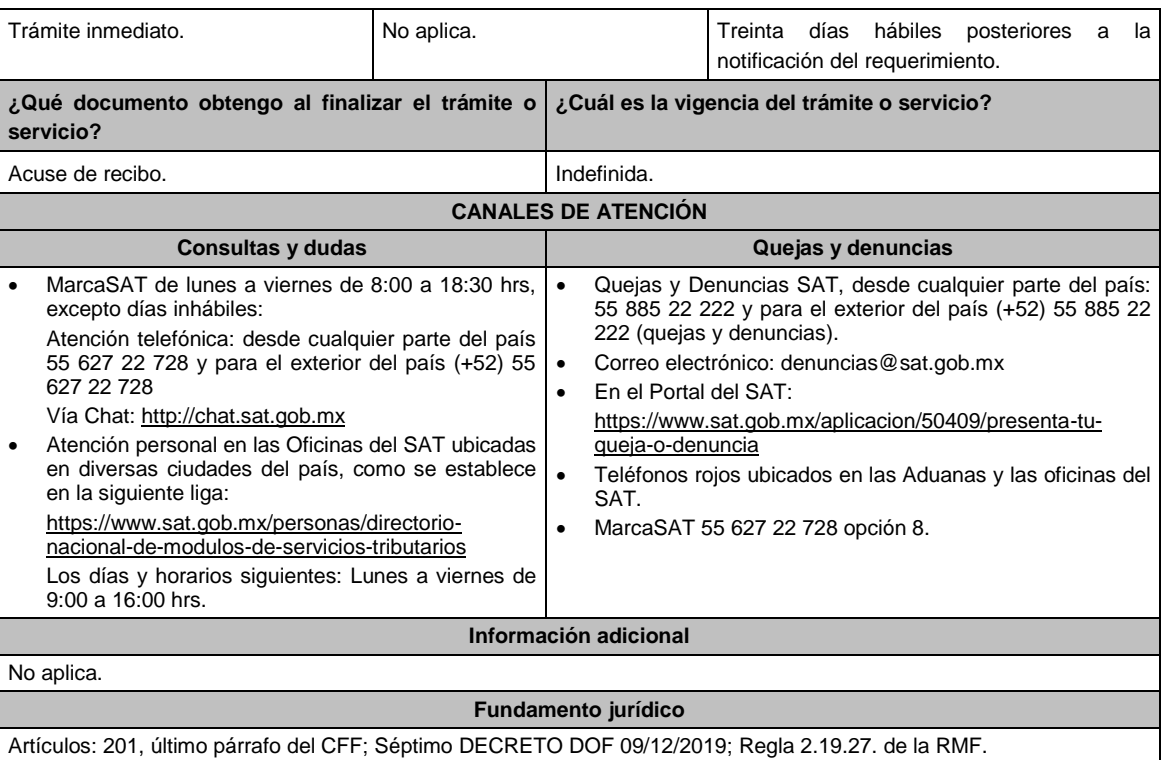

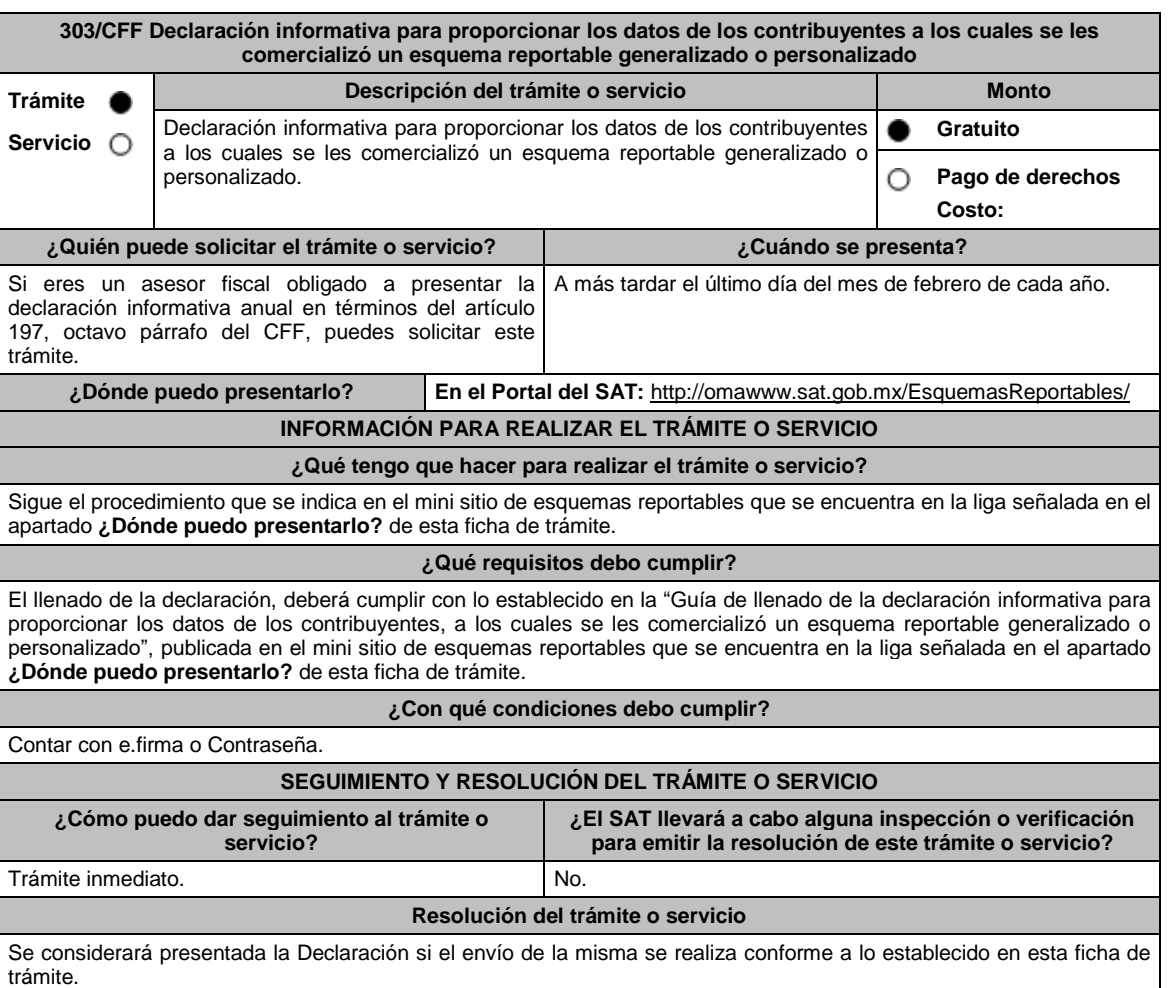

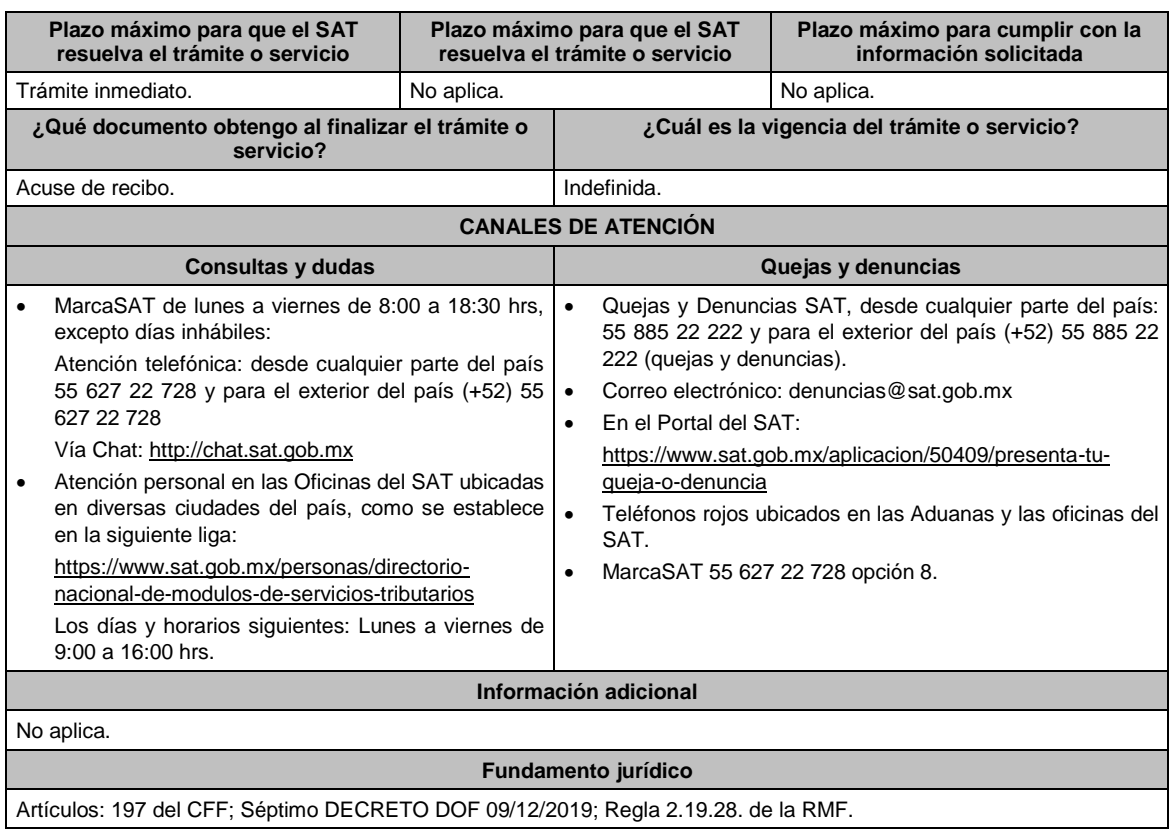

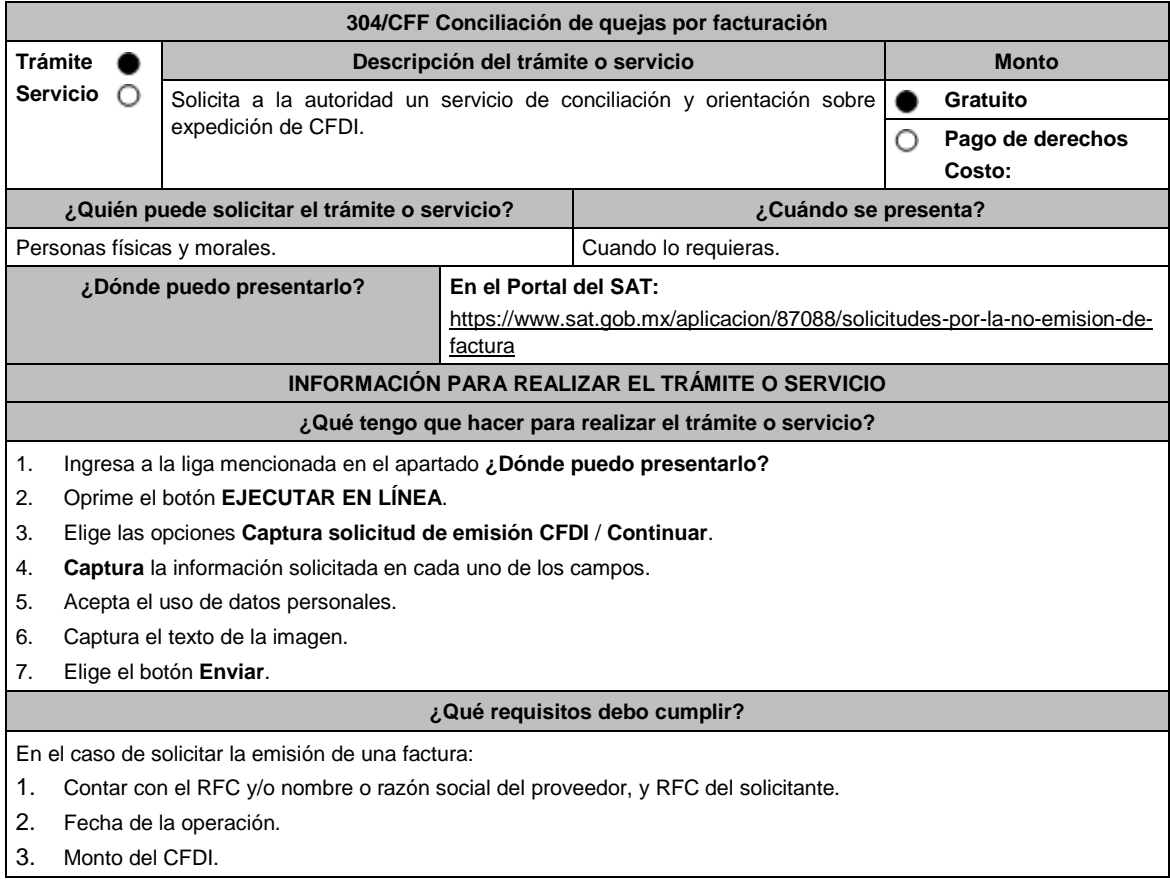

ī

Ξ

"solicituddefactura@sat.gob.mx".

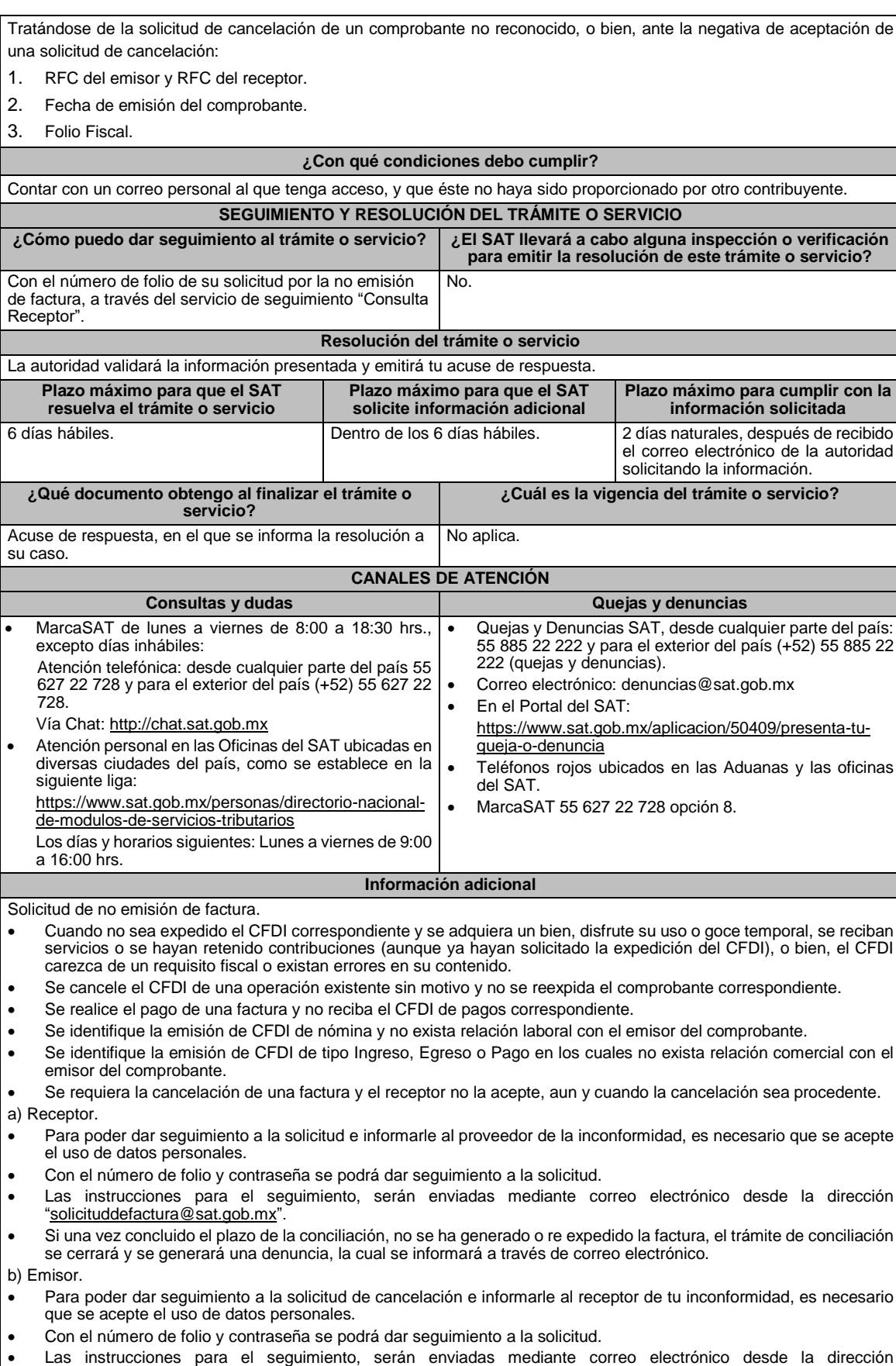

- Si una vez concluido el plazo de la conciliación, y el receptor no acepte la cancelación del CFDI, el trámite se cerrará y se generará una denuncia, la cual se informará a través de correo electrónico.
- Vía correo electrónico, recibirás una invitación indicándote que uno de tus clientes ha presentado una solicitud de apoyo ante el SAT, para que le emitas su factura.
- Ubica en el correo la contraseña de uso personal, para consultar el estatus de la solicitud y comunicarte con la autoridad para realizar las aclaraciones que consideres necesarias.

### **Fundamento jurídico**

Artículos: 29, 29-A del CFF Reglas 2.7.1.38, 2.7.1.39 y 2.7.1.45. de la RMF.

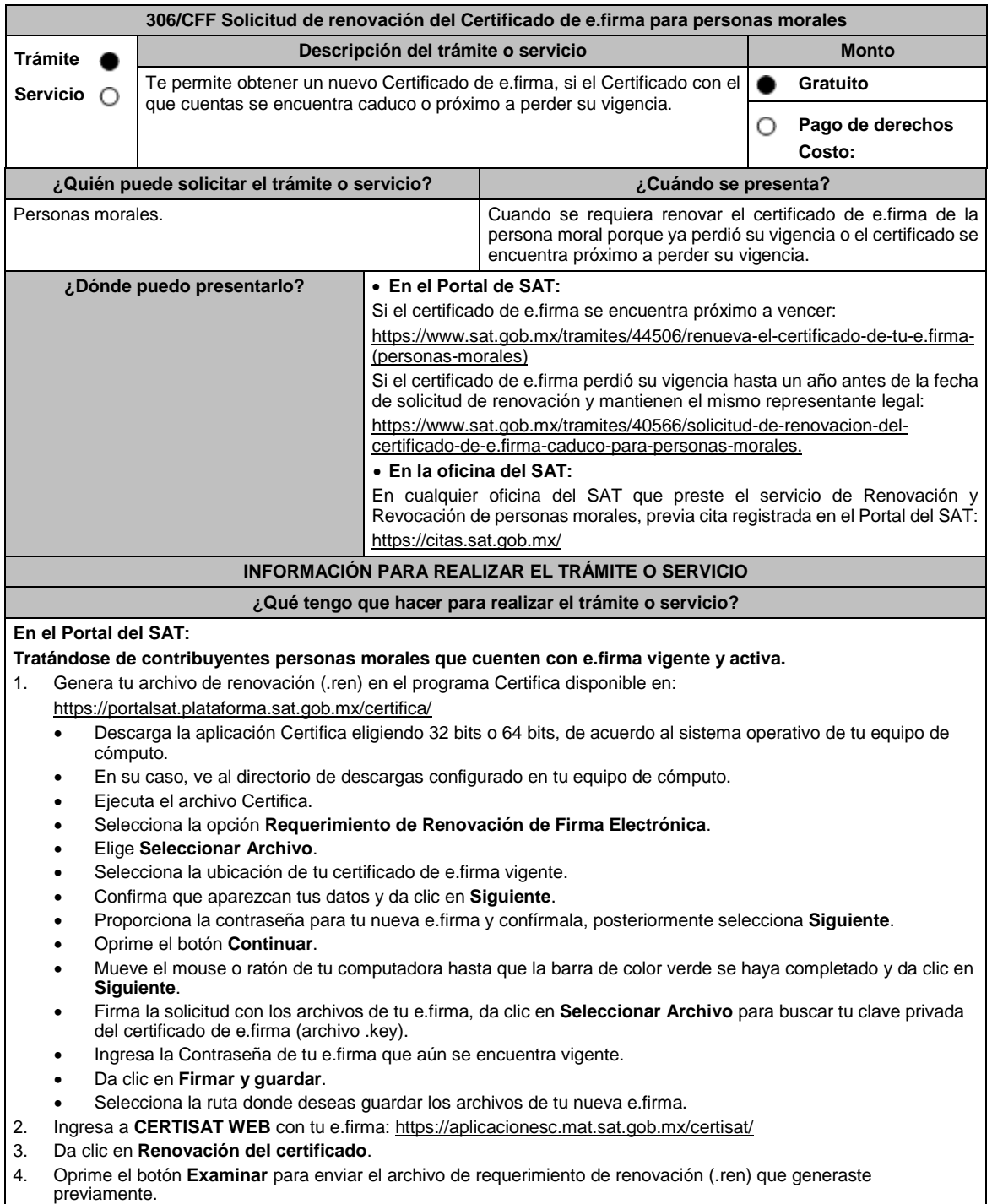

#### 5. Da clic en **Renovar**.

- 6. Anota el número de operación que ampara tu trámite, posteriormente oprime el botón de **Seguimiento**.
- 7. Imprime o guarda tu acuse de renovación, dando clic en clic: **"Acuse de recibo por solicitud de trámite de Renovación de Certificado Digital"**.
- 8. Oprime **R**egresar y te encontrarás de nuevo en el menú principal.
- 9. Elige la opción **Recuperación de certificado**.
- 10. Captura tu RFC y da clic en **Buscar**.
- 11. Selecciona el **número de serie del certificado** activo de tu e.firma.
- 12. Descarga y guarda tu certificado de e.firma preferentemente en la misma ubicación donde guardaste tus archivos de Requerimiento de Renovación y tu llave privada.

#### **Tratándose de contribuyentes personas morales que cuenten con e.firma que perdió la vigencia hasta un año** antes a la fecha de solicitud de renovación y mantienen el mismo representante legal, quien deberá contar con **e.firma activa:.**

- 1. Genera tu archivo de renovación (.ren) en el programa Certifica disponible en:
	- https://portalsat.plataforma.sat.gob.mx/certifica/
		- Descarga la aplicación Certifica eligiendo 32 bits o 64 bits, de acuerdo al sistema operativo de tu equipo de cómputo.
	- En su caso, ve al directorio de descargas configurado en tu equipo de cómputo. Ejecuta el archivo Certifica.
	- Selecciona la opción **Solicitud de Requerimiento de Renovación de Persona Moral con Representante Legal**.
	- Da clic en **Seleccionar Archivo**.
	- Selecciona la ubicación de tu certificado de e.firma caduca.
	- Confirma que aparezcan tus datos.
	- Ingresa el certificado de e.firma activo del Representante legal.
	- Da clic en **Siguiente**.
	- Proporciona la contraseña para tu nueva e.firma y confírmala, posteriormente selecciona **Siguiente**.
	- Mueve el mouse o ratón de tu computadora hasta que la barra de color verde se haya completado y da clic en **Siguiente**.
	- Firma la solicitud con los archivos de la e.firma activa del Representante legal, da clic en **Seleccionar Archivo** para buscar tu clave privada del certificado de e.firma (archivo .key).
	- Ingresa la Contraseña de la e.firma del Representante legal.
	- Da clic en **Firmar y guardar**.
	- Selecciona la ruta donde deseas guardar los archivos de tu nueva firma electrónica.
- 2. Ingresa a **CERTISAT WEB** con tu e.firma: https://aplicacionesc.mat.sat.gob.mx/certisat/
- 3. Da clic en Renovación del certificado.
- 4. Oprime el botón **Examinar** para enviar el archivo de requerimiento de renovación (.ren) que generaste previamente.
- 5. Da clic en **Renovar**.
- 6. Anota el número de operación que ampara tu trámite, posteriormente oprime el botón de **Seguimiento**.
- 7. Imprime o guarda tu acuse de renovación, dando clic en clic: **"Acuse de recibo por solicitud de trámite de Renovación de Certificado Digital"**.
- 8. Oprime **Regresar** y te encontrarás de nuevo en el menú principal.
- 9. Elige la opción **Recuperación de certificado**.
- 10. Captura tu RFC y da clic en **Buscar**.
- 11. Selecciona el **número de serie del certificado** activo de tu e.firma.
- 12. Descarga y guarda tu certificado de e.firma preferentemente en la misma ubicación donde guardaste tus archivos de requerimiento de renovación y tu llave privada.

## **En la oficina del SAT:**

- 1. Genera tu archivo de renovación (.ren) en el programa Certifica, como se mencionó anteriormente en el numeral 1.
- 2. Agenda tu cita para el servicio de e.firma Renovación y Revocación de Personas Morales.
- 3. Presenta y entrega la documentación e información señalada en el **apartado requisitos**.

### **¿Qué requisitos debo cumplir?**

### **En el Portal del SAT:**

**Tratándose de contribuyentes personas morales que cuenten con e.firma vigente y activa:**

 Contar con los archivos de la Clave Privada (archivo .key), certificado de e.firma vigente (archivo .cer) y la Contraseña de la llave privada**.**

**Tratándose de contribuyentes personas morales que cuenten con e.firma que perdió la vigencia hasta un año** antes a la fecha de solicitud de renovación y mantienen el mismo representante legal, quien deberá contar con **e.firma activa:**

Contar con los archivos de la e.firma que perdió la vigencia: Clave Privada (archivo .key).

## Certificado (archivo .cer).

Contar con la Contraseña de la llave privada de la e.firma que perdió la vigencia.

#### **En la oficina del SAT:**

1. Identificación oficial vigente del representante legal, cualquiera de las señaladas en el Apartado **I. Definiciones**; punto **1.2. Identificaciones oficiales, comprobantes de domicilio y poderes**, inciso **A) Identificación oficial**, del Anexo 1-A de la RMF (original).

En caso de que presentes como identificación oficial la credencial para votar emitida por el Instituto Nacional Electoral, esta deberá estar vigente como medio de identificación, puedes validarla en la siguiente liga: https://listanominal.ine.mx/scpln/

- 2. Unidad de memoria extraíble preferentemente nueva que contenga el archivo de requerimiento (.req) generado previamente en el programa Certifica disponible en: https://portalsat.plataforma.sat.gob.mx/certifica/
	- Descarga la aplicación Certifica eligiendo 32 bits o 64 bits de acuerdo al sistema operativo de tu equipo de cómputo.
	- En su caso, ve al directorio de descargas configurado en tu equipo de cómputo.
	- Ejecuta el archivo Certifica.
	- Selecciona la opción **Requerimiento para la Generación de Firma Electrónica**.
	- Captura tu RFC, CURP y Correo Electrónico, en su caso el RFC del representante legal.
	- Oprime el botón **Siguiente**.
	- Establece tu Contraseña de la Clave Privada, la cual debe conformarse de 8 a 256 caracteres.
	- Confirma tu Contraseña de la Clave Privada.
	- Oprime **Siguiente**.
	- A continuación, el sistema te mostrará el mensaje "Oprima el Botón Continuar para iniciar con la generación del requerimiento".
	- Da clic en **Continuar**.
	- A continuación, se realizará el proceso de generación de claves por lo cual deberás mover el ratón o mouse de tu computadora en distintas direcciones hasta que la barra de avance se haya completado y se muestre la siguiente pantalla.
	- Oprime en el botón **Guardar Archivos.**
	- Elige la ruta para almacenar el archivo generado.
	- Oprime **Guardar**.
	- Al finalizar el sistema te mostrará el mensaje "Ahora ya cuenta con un requerimiento digital y su clave privada. Proceda a entregarlo a un agente certificador y la ruta donde quedaron almacenados sus archivos".
	- Oprime **Aceptar**.
- 3. Correo electrónico.
- 4. El representante legal deberá contar previamente con Certificado de e.firma activo y llenar el manifiesto "bajo protesta de decir verdad" en el que ratifique su nombramiento de representación de la persona moral previamente acreditada, que le será proporcionado al momento de realizar el trámite.
- 5. Presentar la clave de Registro Federal de Contribuyentes válida, de cada uno de los socios, accionistas o asociados que se mencionen dentro del acta constitutiva (copia simple), cuando se cuente con más de 5 socios, deberá proporcionar en unidad de memoria extraíble un archivo en formato Excel (\*.xlsx) que contenga la información de la totalidad de socios, accionistas o integrantes de la persona moral con las siguientes características:
	- a. Primera columna. RFC a 13 posiciones del representante legal, socio, accionista o integrante de la persona moral o en el caso de socios Personas Morales el RFC a 12 posiciones (formato alfanumérico).
	- b. Segunda columna. Nombre(s) del socio, accionista o integrante de la persona moral. en el caso de los socios, accionistas o integrantes sean personas morales la denominación o razón social, (formato alfanumérico).
	- c. Tercera columna. Primer Apellido del socio, accionista o integrante de la persona moral. (formato alfabético).
	- d. Cuarta columna. Segundo Apellido del, socio, accionista o integrante de la persona moral. (formato alfabético). La información se deberá presentar sin tabuladores, únicamente mayúsculas, las columnas deberán contener los siguientes títulos: RFC, nombre, apellido paterno y apellido materno, no estar vacías y se deberá nombrar el archivo con el RFC de la persona moral que solicita el trámite.
- 6. Manifestación por escrito que contenga las claves del RFC validas de los socios, accionistas o asociados, en caso de que no se encuentren dentro del acta constitutiva (original).
- 7. Manifestación por escrito que contenga la clave del RFC del socio o accionista que cuenta con el control efectivo de la persona moral de conformidad con lo señalado en el artículo 27, inciso B fracción VI, del CFF.

### **¿Con qué condiciones debo cumplir?**

#### **En el Portal del SAT:**

**Tratándose de contribuyentes personas morales que cuenten con e.firma que perdió la vigencia hasta un año** antes a la fecha de solicitud de renovación y mantienen el mismo representante legal, quien deberá contar con **e.firma activa:**

El representante legal deberá firmar la solicitud de renovación con su e.firma activa.

**En la oficina del SAT:**

El representante legal deberá estar previamente inscrito en el RFC y contar con Certificado de e.firma activa.

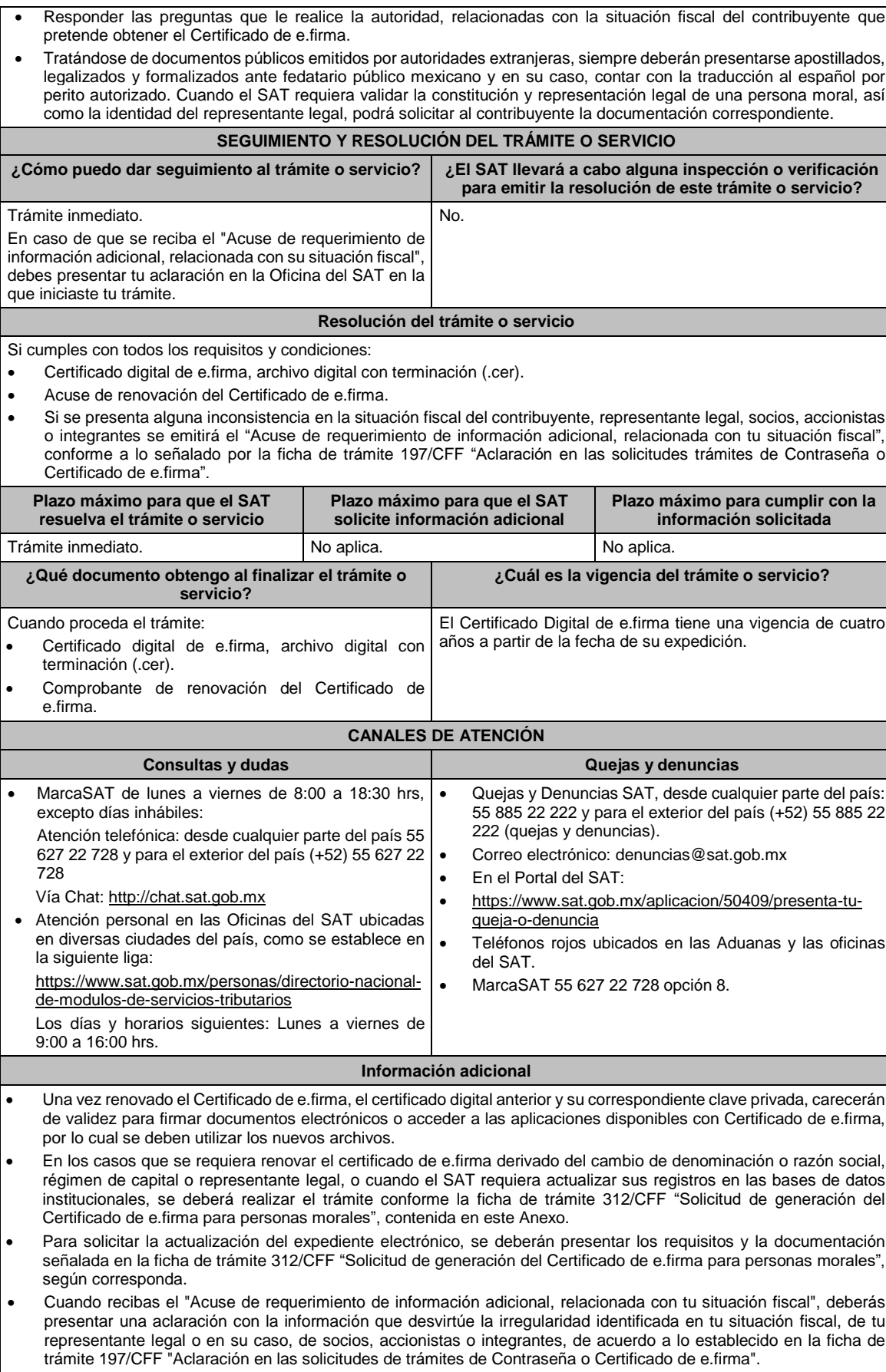
Cuando se identifique que el contribuyente se ubica en alguno de los supuestos del párrafo sexto del artículo 17-D del CFF y no haya corregido su situación fiscal, el SAT negará la emisión del Certificado de e.firma.

# **Fundamento jurídico**

Artículo 17-D del CFF; Regla 2.2.21. de la RMF.

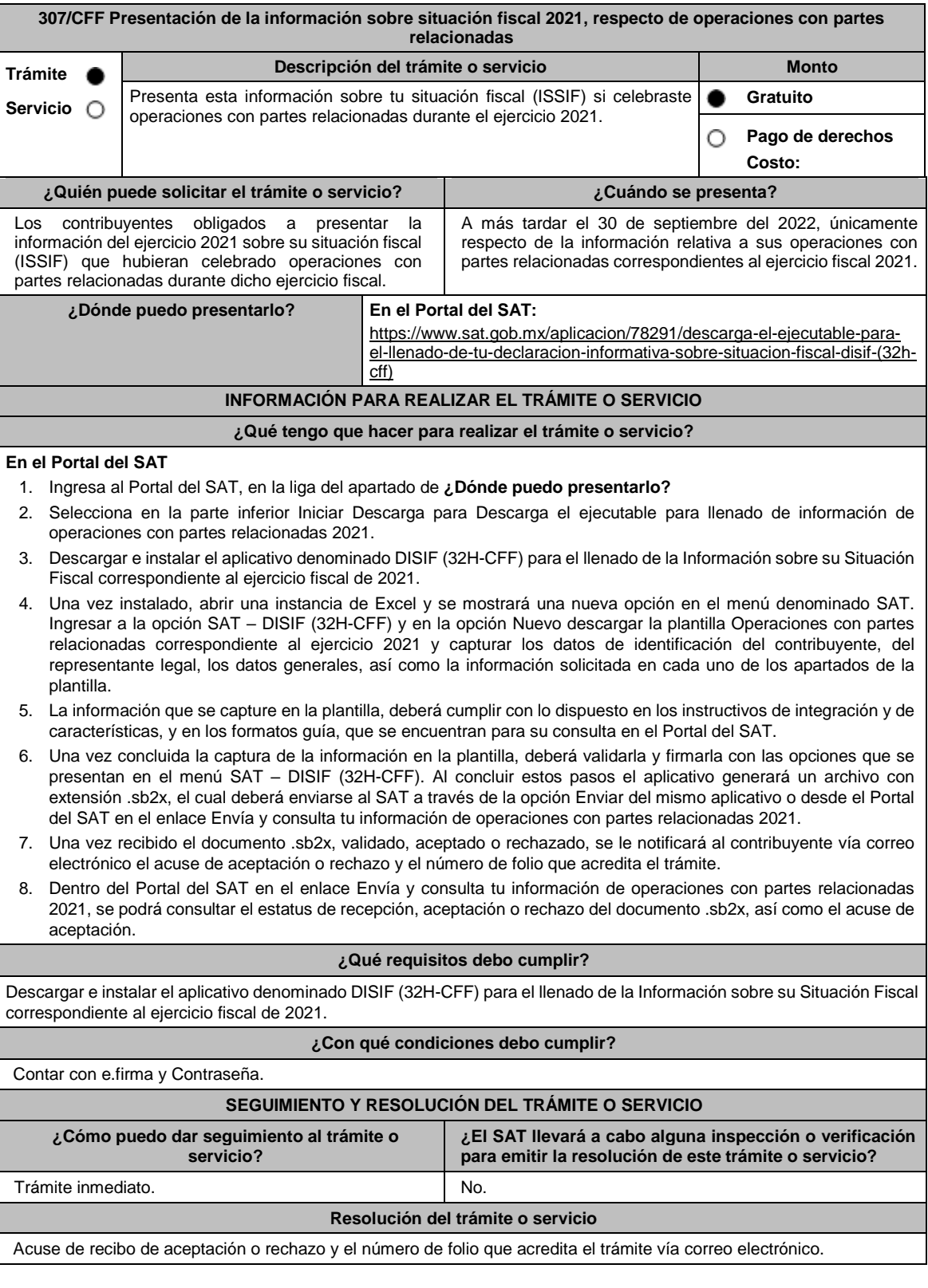

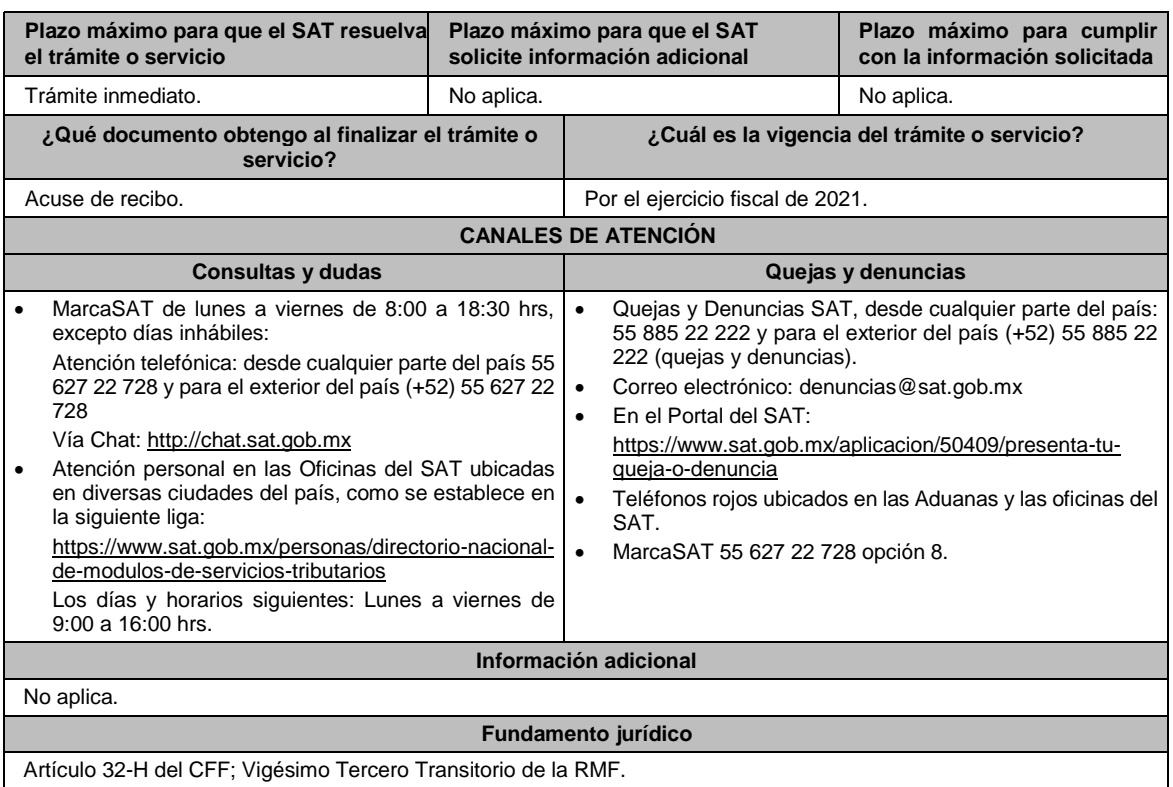

Artículo 32-H del CFF; Vigésimo Tercero Transitorio de la RMF.

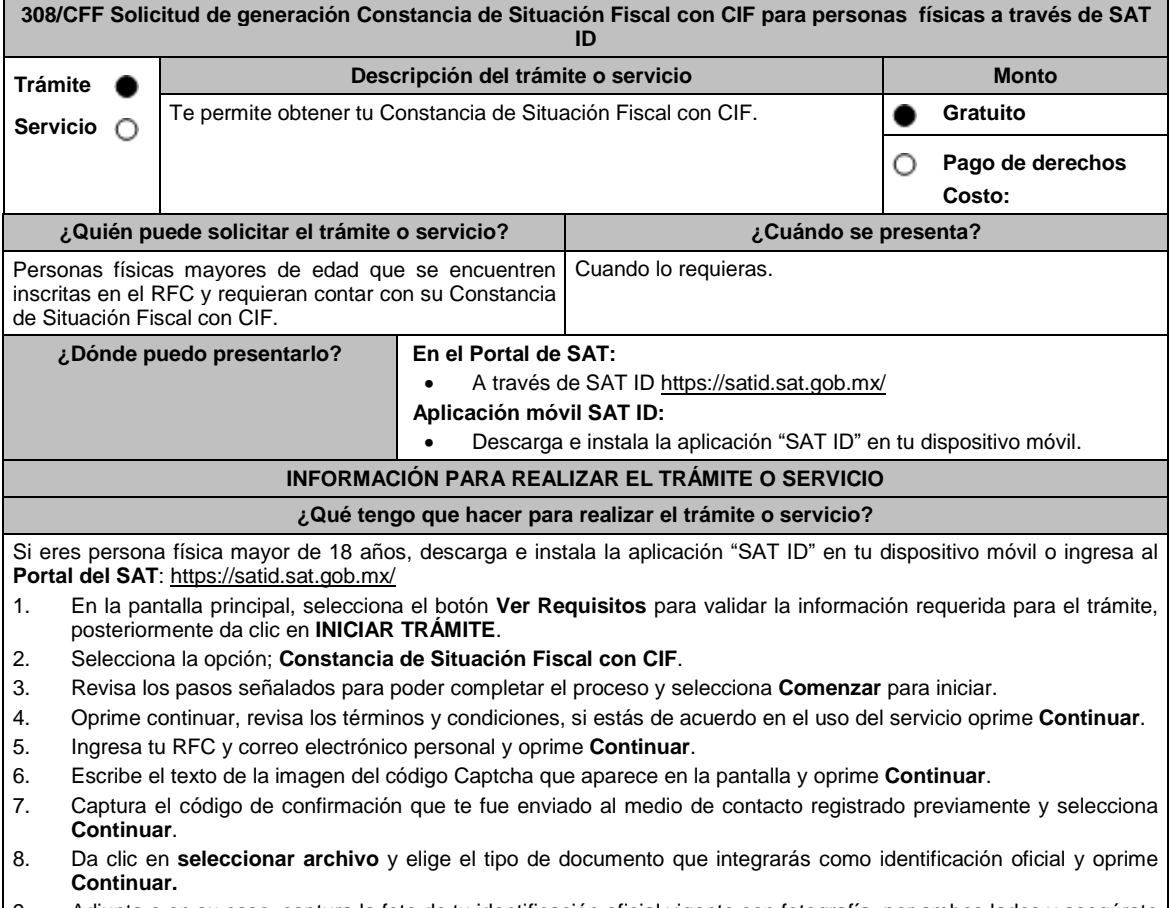

9. Adjunta o en su caso, captura la foto de tu identificación oficial vigente con fotografía, por ambos lados y asegúrate que la imagen sea clara, posteriormente elige **Siguiente**.

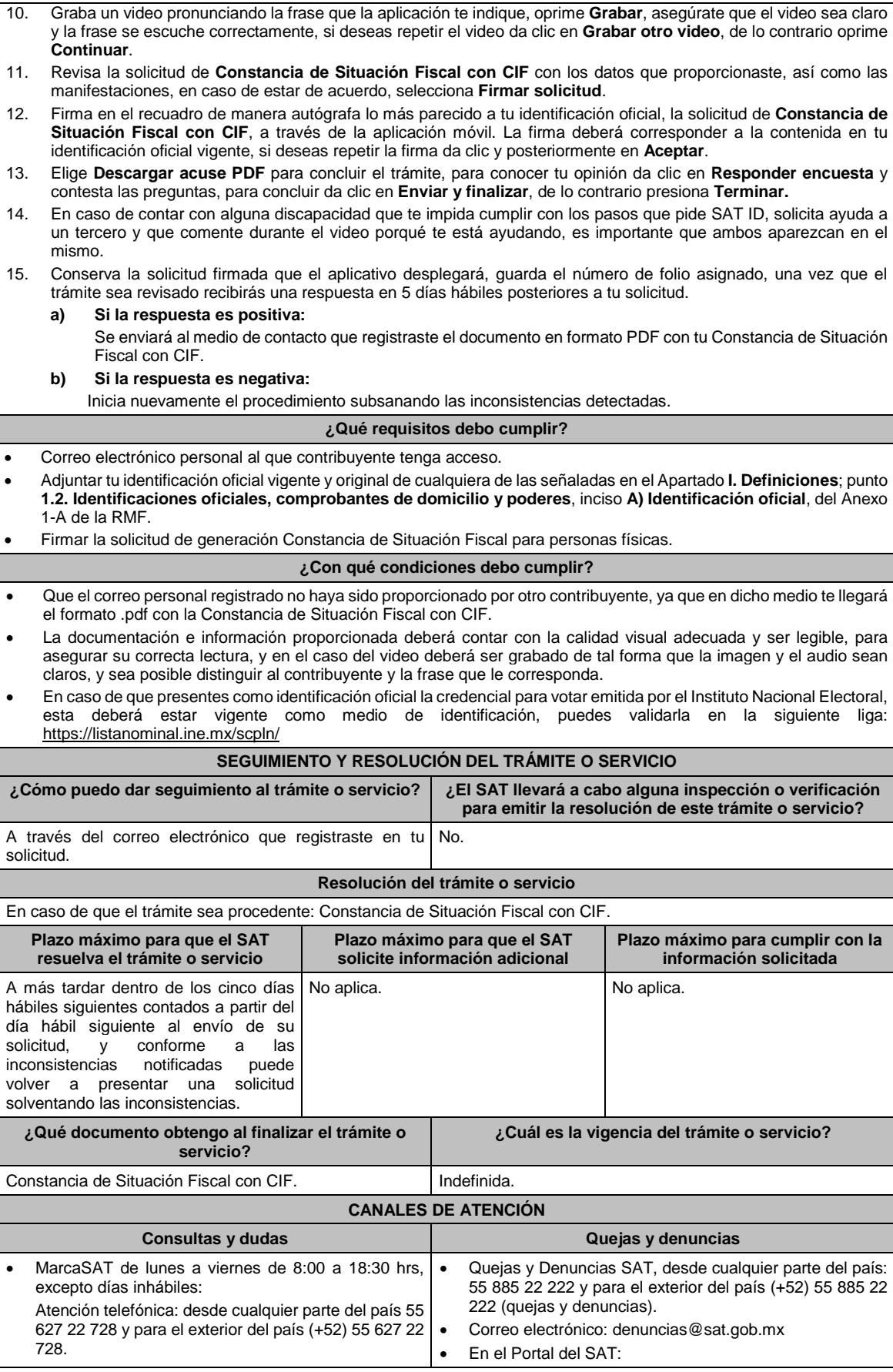

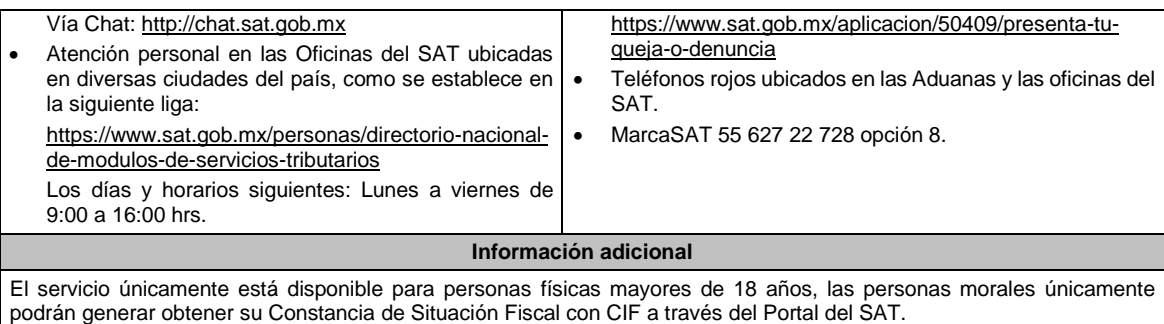

**Fundamento jurídico**

Artículo 27, apartado C, fracción VIII del CFF.

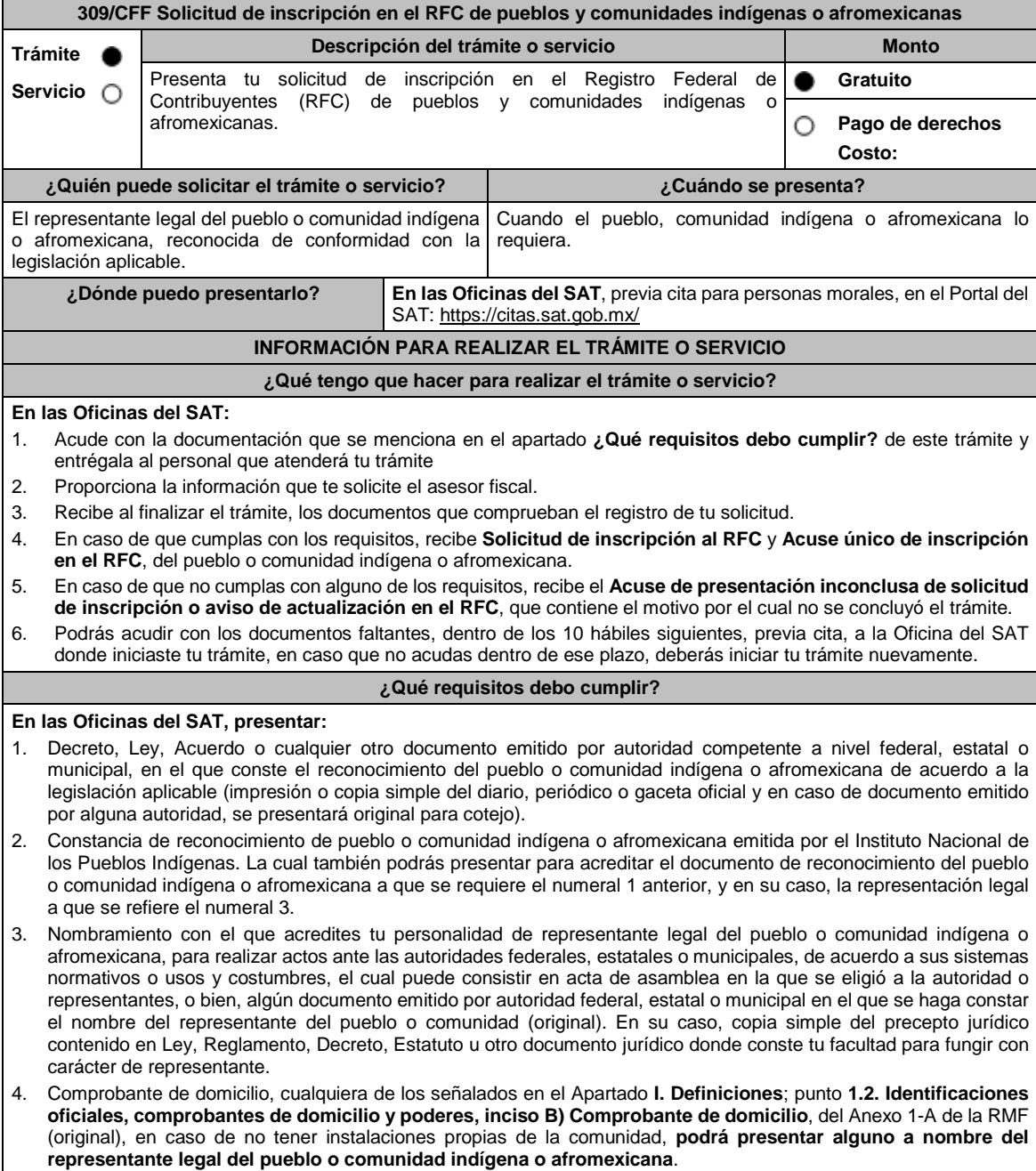

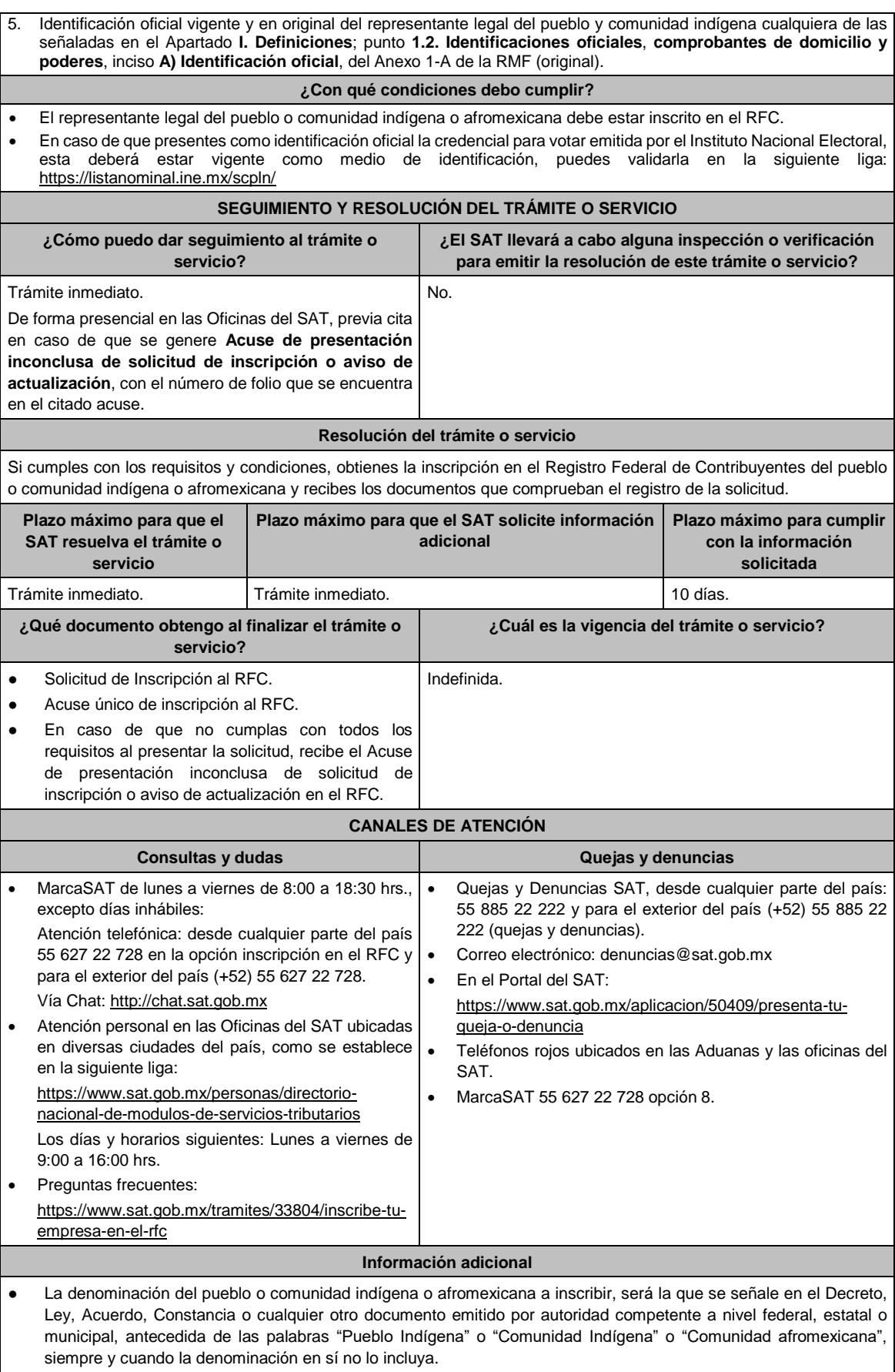

● Para concluir el trámite de inscripción, deberás tramitar la e.firma, para tales efectos debes traer una unidad de memoria extraíble (USB) y cumplir con los requisitos señalados en la ficha **310/CFF Solicitud de generación del Certificado de e.firma de pueblos y comunidades indígenas o afromexicanas** del Anexo 1-A de la RMF, cuyo trámite puede ser atendido con el mismo turno que la inscripción al RFC.

## **Fundamento jurídico**

Artículos: 2 de la Constitución Política de los Estados Unidos Mexicanos; 5, 27 del CFF; 22, 23, 25 del RCFF; 297 del CFPC; Regla 2.4.14 de la RMF.

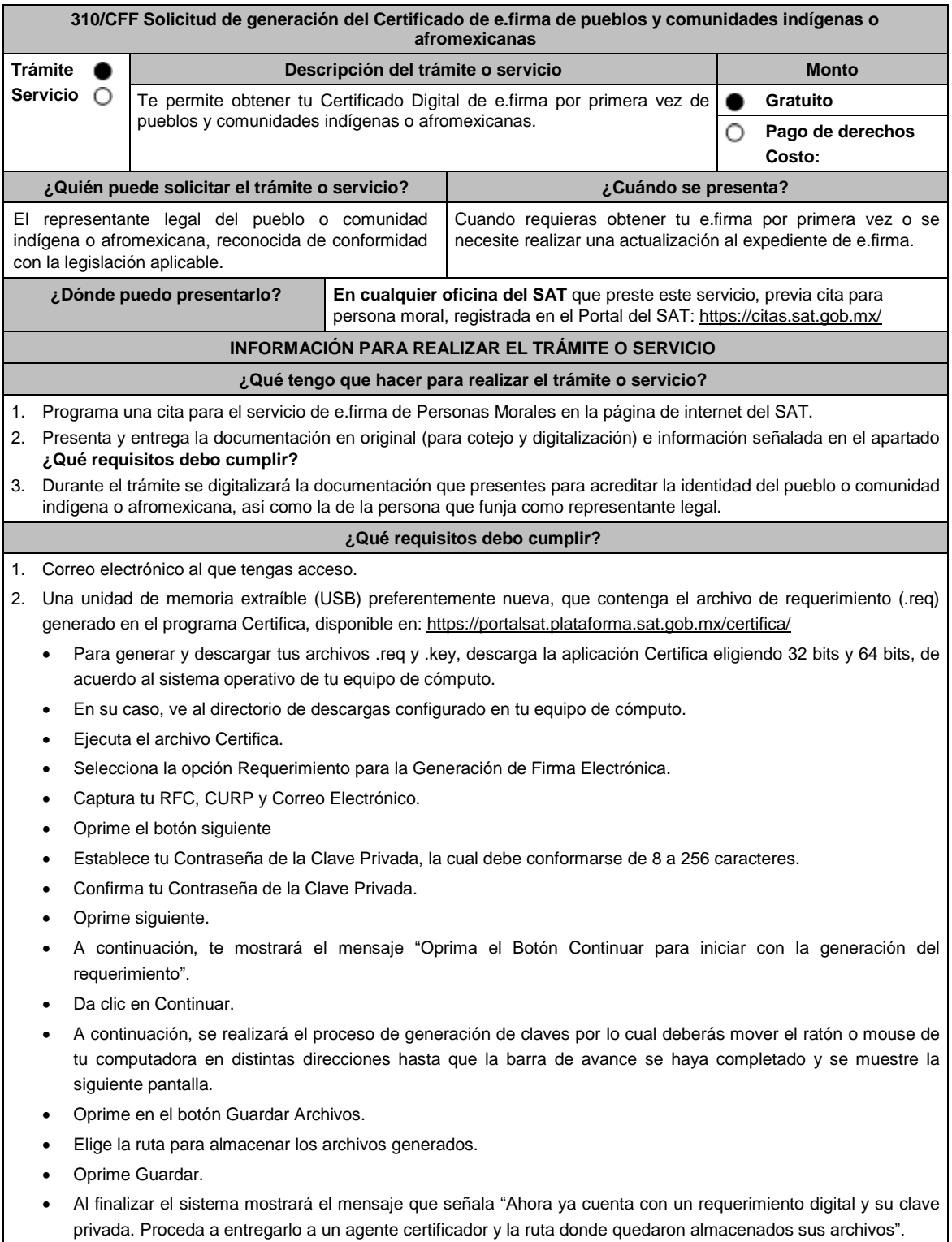

#### Oprime Aceptar.

En caso de que requieras asesoría para la descarga del archivo, se te brindará en la oficina del SAT en el momento de tu cita.

- 3. Forma oficial FE "Solicitud de Certificado de e.firma", disponible en el apartado "Documento descargable" de la ruta: https://www.sat.gob.mx/tramites/16703/obten-tu-certificado-de-e.firma-(antes-firma-electronica) Por duplicado y firmada en tinta azul. En caso de que requieras asesoría para la descarga del archivo, se te brindará en la oficina del SAT en el momento de tu cita.
- 4. Decreto, Ley, Acuerdo o cualquier otro documento emitido por autoridad competente a nivel federal, estatal o municipal, en el que conste el reconocimiento del pueblo o comunidad indígena o afromexicana de acuerdo con la legislación aplicable (impresión o copia simple del diario, periódico o gaceta oficial y en caso de documento emitido por alguna autoridad, se presentará original para cotejo y digitalización).
- 5. Constancia de reconocimiento de pueblo o comunidad indígena o afromexicana emitida por el Instituto Nacional de los Pueblos Indígenas. La cual también podrás presentar para acreditar lo señalado en el punto 4, y en su caso, la representación legal a que se refiere el numeral 6.
- 6. Nombramiento con el que acredites tu personalidad de representante legal del pueblo o comunidad indígena o afromexicana, para realizar actos ante las autoridades federales, estatales o municipales, de acuerdo al sistema normativo de usos y costumbres del pueblo o comunidad indígena o afromexicana, el cual puede consistir en acta de asamblea en la que se eligió a la autoridad o representantes, o bien, algún documento emitido por autoridad federal, estatal o municipal en el que se haga constar el nombre del representante del pueblo o comunidad (original). En su caso, copia simple del precepto jurídico contenido en Ley, Reglamento, Decreto, Estatuto u otro documento jurídico donde conste tu facultad para fungir con carácter de representante. (original)
- 7. Presentar identificación oficial vigente en original cualquiera de las señaladas en el Apartado **I. Definiciones**; **punto 1.2. Identificaciones oficiales, comprobantes de domicilio y poderes**, inciso **A) Identificación oficial**, del Anexo 1-A de la RMF (original).

## **¿Con qué condiciones debo cumplir?**

- En caso de que presentes como identificación oficial la credencial para votar emitida por el Instituto Nacional Electoral, esta deberá estar vigente como medio de identificación, puedes validarla en la siguiente liga: https://listanominal.ine.mx/scpln/
- El representante legal del pueblo o comunidad indígena o afromexicana deberá estar previamente inscrito en el RFC y contar con Certificado de e.firma activo y presentar en original alguna identificación oficial vigente, cualquiera de las señaladas en el Apartado **I. Definiciones**; punto **1.2. Identificaciones oficiales, comprobantes de domicilio y poderes**, inciso **A) Identificación oficial**, del Anexo 1-A de la RMF (original).
- Responder las preguntas que le realice la autoridad, relacionadas con la situación fiscal del contribuyente que pretende obtener el Certificado de e.firma.

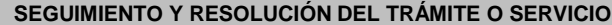

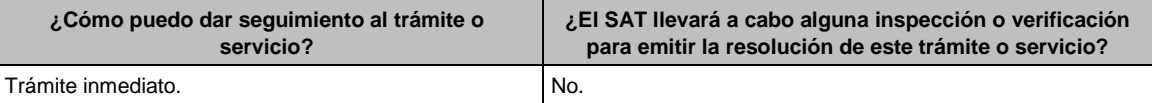

#### **Resolución del trámite o servicio**

- Si cumples con todos los requisitos, Certificado digital de e.firma, archivo digital con terminación (.cer) y.
- Comprobante de generación del Certificado de e.firma.

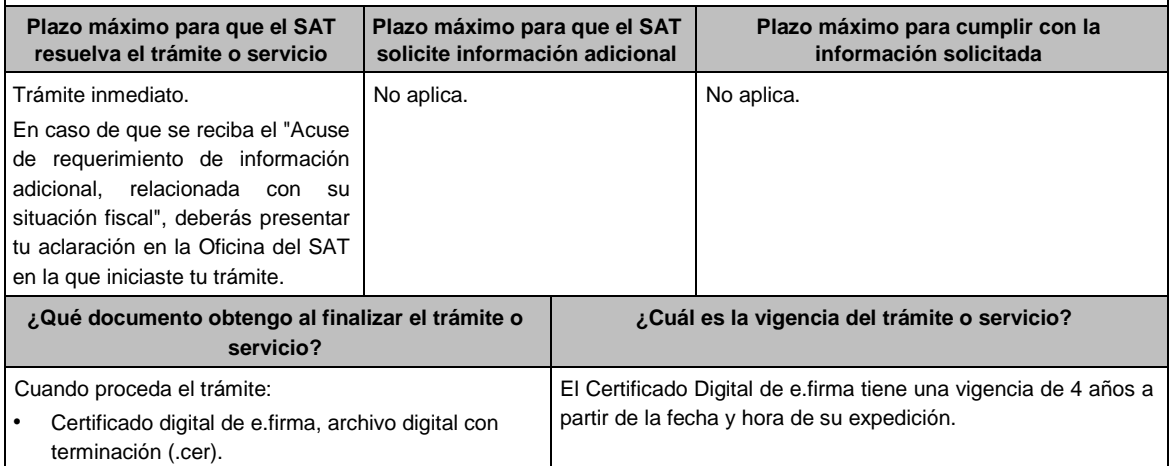

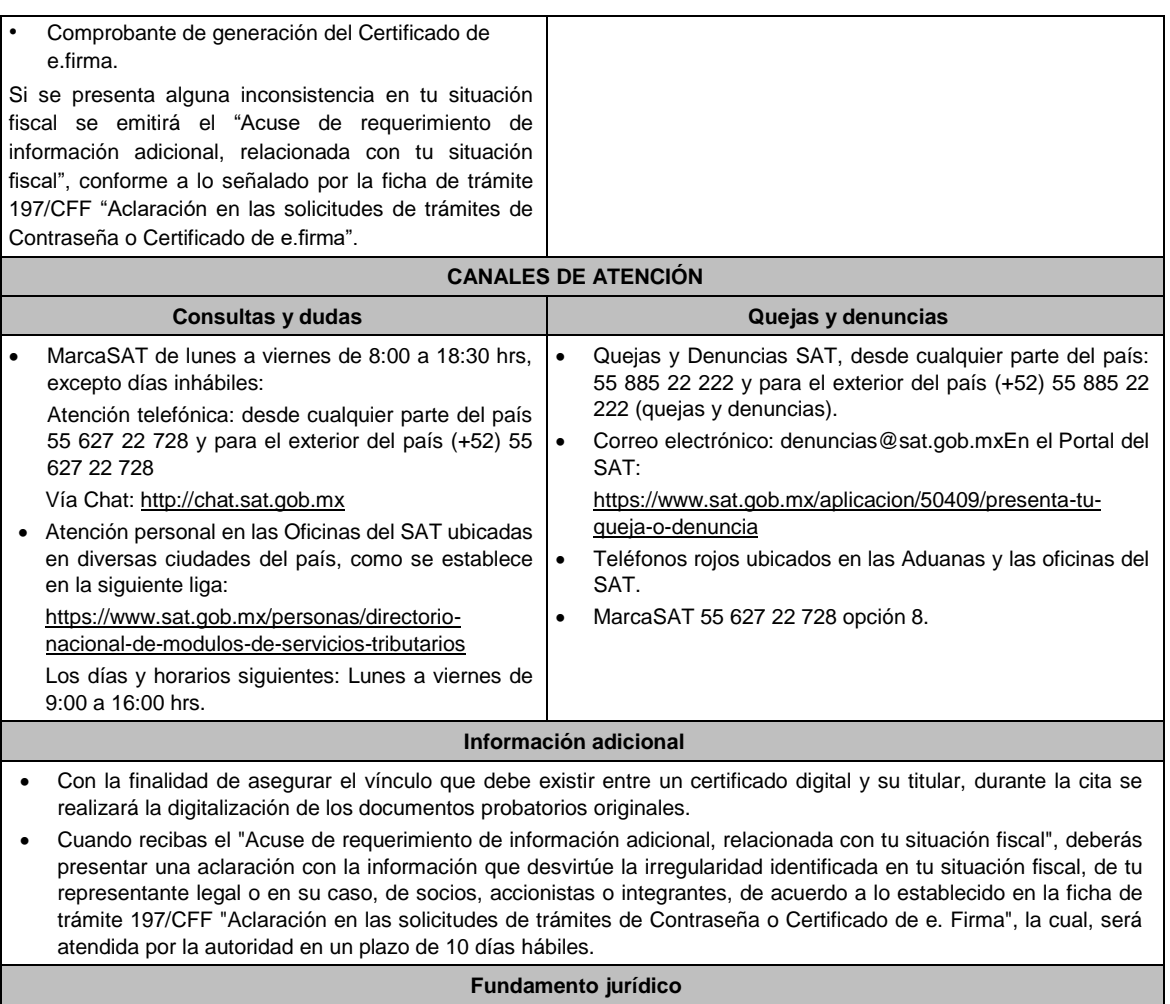

Artículos: 2 de la Constitución Política de los Estados Unidos Mexicanos; 17-D del CFF; Regla 2.2.14. de la RMF.

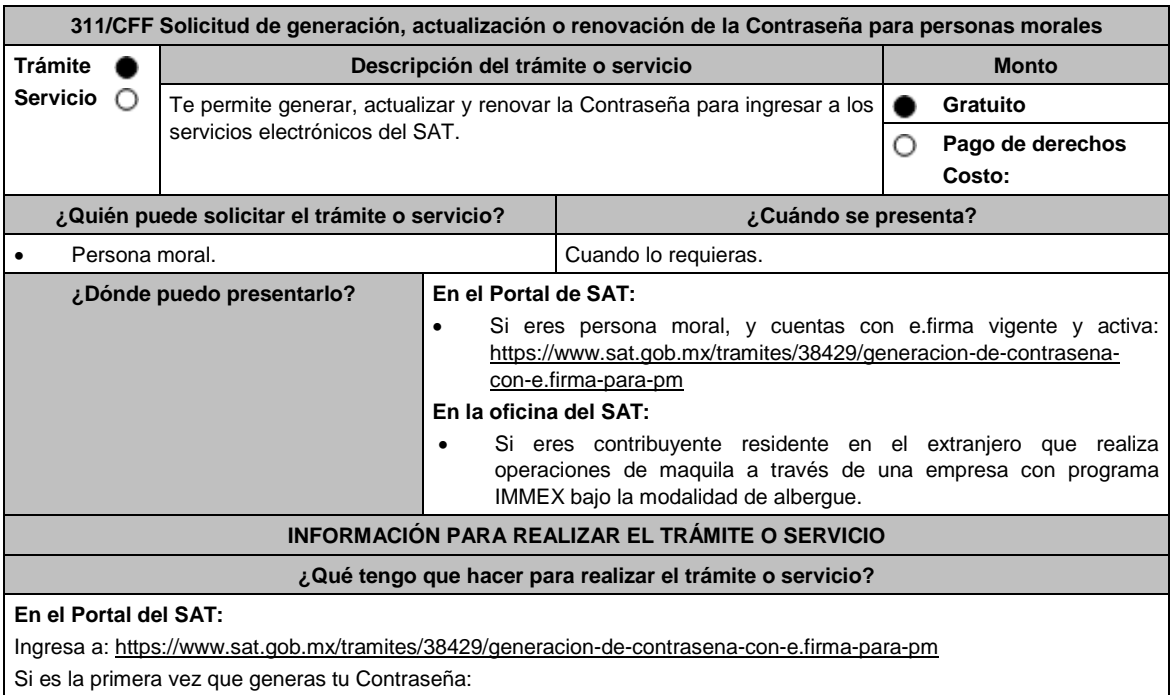

- 1. Da clic en el botón Iniciar.
- 2. Captura y confirma tu RFC.
- 3. Da clic en continuar.
- 4. Registra la información solicitada.
- 5. Genera tu Contraseña, la cual debe contener 8 caracteres, (únicamente se aceptan letras y números, por tu seguridad no se acepta el RFC como Contraseña).
- 6. Confirma tu Contraseña.
- 7. Establece un correo electrónico al que tengas acceso.
- 8. Da clic en continuar.
- 9. Ingresa los datos de tu e.firma, Contraseña de la clave privada, clave privada (archivo con terminación .key) y el certificado (archivo con terminación .cer).
- 10. Da clic en Firmar.
- 11. Selecciona Aceptar
- 12. Descarga o imprime tu comprobante de generación de Contraseña.
- 13. Da clic en Finalizar.

#### En caso de que ya cuentes con Contraseña y deseas actualizarla:

- 1. El sistema te indicará que ya cuentas con una Contraseña y te preguntará si deseas actualizarla.
- 2. Da clic en Sí.
- 3. Ingresa tu Contraseña actual o los datos de tu e.firma, Contraseña de la clave privada, clave privada (archivo con terminación .key) y el certificado (archivo con terminación .cer).
- 4. Ingresa tu Contraseña actual, así como tu nueva Contraseña, la cual debe contener 8 caracteres (únicamente se aceptan letras y números, por tu seguridad no se acepta el RFC como Contraseña).
- 5. Confirma tu nueva Contraseña.
- 6. Da clic en Continuar.
- 7. Descarga o imprime tu comprobante de actualización de Contraseña.
- 8. Da clic en Finalizar.

## **En las oficinas del SAT:**

Este servicio está disponible para contribuyentes residentes en el extranjero que realizan operaciones de maquila a través de una empresa con programa IMMEX bajo la modalidad de albergue.

- 1. Acude a la Oficina del SAT de tu preferencia o Módulo de Servicios Tributarios.
- 2. Presenta la documentación e información señalada en el apartado requisitos.
- 3. Genera tu Contraseña, la cual debe contener 8 caracteres (únicamente se aceptan letras y números, por tu seguridad no se acepta el RFC como Contraseña).
- 4. Confirma tu Contraseña.
- 5. En su caso establece un correo electrónico personal al que tengas acceso.
- 6. Recibe y conserva el acuse de Generación o Actualización de Contraseña.

#### **¿Qué requisitos debo cumplir?**

**En el Portal de SAT:**

No se requiere entregar documentación.

## **En las oficinas del SAT:**

## Personas residentes en el extranjero que realicen operaciones de maquila a través de una empresa con programa **IMMEX bajo la modalidad de albergue:**

- Contrato suscrito con la empresa con programa IMMEX bajo la modalidad de albergue en lugar del acta o documento constitutivo. Si el contrato está escrito en un idioma distinto del español, deberá presentar una traducción al español realizada por un perito autorizado.
- Original o copia certificada del poder general para actos de dominio o administración otorgado ante fedatario público mexicano, con el que el representante legal acredite su calidad, en su caso, contar con la traducción al español realizada por perito autorizado (original o copia certificada).
- Identificación oficial vigente del representante legal. Deberá presentar cualquiera de las señaladas en el Apartado **I. Definiciones**; punto **1.2. Identificaciones oficiales**, **comprobantes de domicilio y poderes**, inciso **A) Identificación oficial**, del Anexo 1-A de la RMF. (original).
- Contar con e.firma vigente y activa.

#### **¿Con qué condiciones debo cumplir?**

#### **En el Portal de SAT:** En el caso de actualización de Contraseña deberás conocer la Contraseña actual. **En las oficinas del SAT:** Contar con un correo personal al que tenga acceso, y que éste no haya sido proporcionado por otro contribuyente. Si el representante legal cuenta con un poder otorgado en el extranjero deberá estar debidamente apostillado o legalizado y haber sido formalizado ante fedatario público mexicano y, en su caso, contar con traducción al español realizada por perito autorizado. **SEGUIMIENTO Y RESOLUCIÓN DEL TRÁMITE O SERVICIO ¿Cómo puedo dar seguimiento al trámite o servicio? ¿El SAT llevará a cabo alguna inspección o verificación para emitir la resolución de este trámite o servicio?** Trámite inmediato. En caso de que se reciba el "Acuse de requerimiento de información adicional, relacionada con su situación fiscal", deberás presentar tu aclaración en la Oficina del SAT en la que iniciaste tu trámite. No. **Resolución del trámite o servicio** En caso de que el trámite sea procedente: Acuse de generación o actualización de la Contraseña. Si se presenta alguna inconsistencia en la situación fiscal del contribuyente, representante legal, socios, accionistas o integrantes se emitirá el "Acuse de requerimiento de información adicional, relacionada con tu situación fiscal", conforme a lo señalado por la ficha de trámite **197/CFF "Aclaración en las solicitudes de trámites de Contraseña o Certificado de e.firma"**. **Plazo máximo para que el SAT resuelva el trámite o servicio Plazo máximo para que el SAT solicite información adicional Plazo máximo para cumplir con la información solicitada** Trámite inmediato. No aplica. No aplica. No aplica. **¿Qué documento obtengo al finalizar el trámite o servicio? ¿Cuál es la vigencia del trámite o servicio?** Acuse de generación o actualización de la Contraseña. | La Contraseña tiene una vigencia de 4 años, contados a partir de la generación o la última actualización realizada. **CANALES DE ATENCIÓN Consultas y** dudas **Quejas Quejas Quejas denuncias**  MarcaSAT de lunes a viernes de 8:00 a 18:30 hrs., excepto días inhábiles: Atención telefónica desde cualquier parte del país 55 627 22 728 y para el exterior del país (+52) 55 627 22 728. Vía Chat: http://chat.sat.gob.mx Atención personal en las Oficinas del SAT ubicadas en diversas ciudades del país, como se establece en la siguiente liga: https://www.sat.gob.mx/personas/directorionacional-de-modulos-de-servicios-tributarios Los días y horarios siguientes: Lunes a viernes de 9:00 a 16:00 hrs. Quejas y Denuncias SAT, desde cualquier parte del país: 55 885 22 222 y para el exterior del país (+52) 55 885 22 222 (quejas y denuncias). Correo electrónico: denuncias@sat.gob.mx En el Portal del SAT: https://www.sat.gob.mx/aplicacion/50409/presenta-tuqueja-o-denuncia Teléfonos rojos ubicados en las Aduanas y las oficinas del SAT. MarcaSAT 55 627 22 728 opción 8. **Información adicional** Cuando recibas el "Acuse de requerimiento de información adicional, relacionada con tu situación fiscal", deberás presentar información que desvirtúe la irregularidad identificada en tu situación fiscal, de tu representante legal o en su caso, de socios, accionistas o integrantes, de acuerdo a lo establecido en la ficha de trámite 197/CFF "Aclaración en las solicitudes de trámites de Contraseña o Certificado de e.firma". **Fundamento jurídico** Regla 2.2.1. de la RMF.

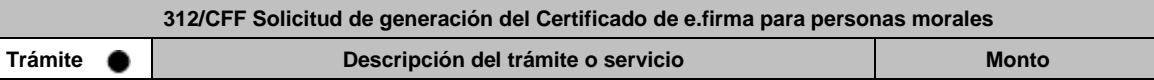

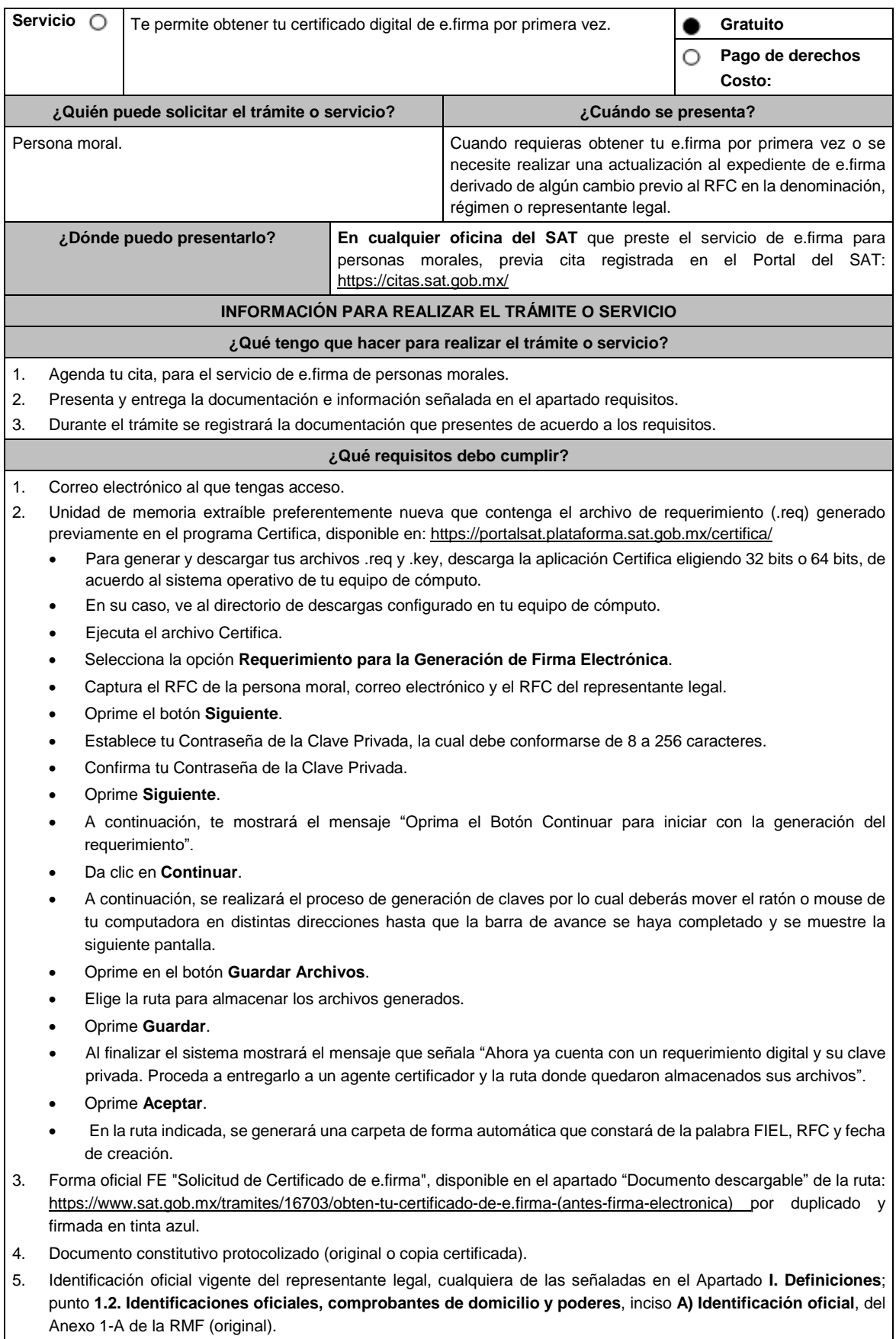

6. Poder general para actos de dominio o administración, que acredite la personalidad de la o el representante legal (copia certificada). Si fue otorgado en el extranjero deberá estar debidamente apostillado o legalizado y haber sido formalizado ante fedatario público mexicano y en su caso, contar con traducción al español realizada por perito autorizado.

\*Para mayor referencia, consultar en el Apartado **I. Definiciones**; punto **1.2. Identificaciones oficiales, comprobantes de domicilio y poderes**, inciso **C) Poderes**, del Anexo 1-A de la RMF.

- 7. Comprobante de domicilio, cualquiera de los señalados en el Apartado **I. Definiciones**; punto **1.2. Identificaciones oficiales, comprobantes de domicilio y poderes**, inciso **B) Comprobante de domicilio**, del Anexo 1-A de la RMF (original). El representante legal deberá estar previamente inscrito en el RFC y contar con certificado de e.firma activo.
- 8. Presentar la clave del RFC válida, de cada uno de los socios, accionistas o asociados que se mencionen dentro del acta constitutiva (copia simple), cuando se cuente con más de 5 socios, deberá proporcionar en unidad de memoria extraíble un archivo en formato Excel (\*.xlsx) que contenga la información de la totalidad de socios, accionistas o integrantes de la persona moral con las siguientes características:
	- a. Primera columna. RFC a 13 posiciones del representante legal, socio, accionista o integrante de la persona moral o en el caso de socios personas morales el RFC a 12 posiciones (formato alfanumérico).
	- b. Segunda columna. Nombre(s) del socio, accionista o integrante de la persona moral. en el caso de los socios, accionistas o integrantes sean personas morales la denominación o razón social, (formato alfanumérico).
	- c. Tercera columna. Primer Apellido del socio, accionista o integrante de la persona moral. (formato alfabético).
	- d. Cuarta columna. Segundo Apellido del, socio, accionista o integrante de la persona moral. (formato alfabético). La información se deberá presentar sin tabuladores, únicamente mayúsculas, las columnas deberán contener los siguientes títulos: RFC, nombre, apellido paterno y apellido materno, no estar vacías y se deberá nombrar el archivo con el RFC de la persona moral que solicita el trámite.
- 9. Manifestación por escrito que contenga las claves del RFC validas de los socios, accionistas o asociados, en caso de que no se encuentren dentro del acta constitutiva (original).
- 10. Manifestación por escrito que contenga la clave del RFC del socio o accionista que cuenta con el control efectivo de la persona moral de conformidad con lo señalado en el artículo 27, inciso B fracción VI, del CFF.

Adicionalmente, se deberán presentar los siguientes requisitos para cada caso:

## **Personas distintas de sociedades mercantiles:**

 Documento constitutivo de la agrupación (original o copia certificada), o en su caso la publicación en el diario, periódico o gaceta oficial (copia simple o impresión).

#### **Misiones Diplomáticas:**

- Documento con el que la Secretaría de Relaciones Exteriores reconozca la existencia de la misión diplomática en México (original).
- Carné de acreditación expedido por la Dirección General de Protocolo de la Secretaría de Relaciones Exteriores de la persona que realizará el trámite ante el SAT, o si se trata de un empleado local, identificación oficial.

#### **Asociaciones en participación:**

- Contrato de la asociación en participación (original).
- Identificación oficial vigente de los contratantes y del asociante (en caso de personas físicas), cualquiera de las señaladas en el Apartado **I. Definiciones**; punto **1.2. Identificaciones oficiales, comprobantes de domicilio y poderes**, inciso **A) Identificación oficial**, del Anexo 1-A de la RMF (original).
- Acta constitutiva, poder notarial e identificación, que acredite al representante legal, en caso de que participe como asociante o asociada una persona moral (copia certificada).
- Testimonio o póliza, en caso de que así proceda, donde conste el otorgamiento del contrato de asociación en participación ante fedatario público, que éste se cercioró de la identidad y capacidad de los otorgantes y de cualquier otro compareciente y que quienes comparecieron en representación de otra persona física o moral contaban con la personalidad suficiente para representarla al momento de otorgar dicho instrumento (original).
- Documento donde conste la ratificación de contenido y firmas de quienes otorgaron y comparecieron el contrato de asociación en participación ante fedatario público, que éste se cercioró de la identidad y capacidad de los otorgantes y de cualquier otro compareciente y de que quienes comparecieron en representación de otra persona física o moral contaban con la personalidad suficiente para representarla al momento de otorgar dicho contrato (copia certificada).

#### **Personas morales residentes en el extranjero con o sin establecimiento permanente en México:**

- Acta o documento constitutivo debidamente apostillado o legalizado, según proceda. Cuando éstos consten en idioma distinto del español debe presentarse una traducción al español realizada por un perito autorizado (copia certificada).
- Contrato de asociación en participación, en los casos que así proceda, con firma autógrafa del asociante y asociados o de sus representantes legales (original).
- Contrato de fideicomiso, en los casos en que así proceda, con firma autógrafa del fideicomitente, fideicomisario o de sus representantes legales, así como del representante legal de la institución fiduciaria (original).
- Documento con que acrediten el número de identificación fiscal del país en que residan, cuando tengan obligación de contar con éste en dicho país, en los casos en que así proceda (copia certificada, legalizada o apostillada por autoridad competente).
- Acta o documento debidamente apostillado o legalizado, en los casos en que así proceda, en el que conste el acuerdo de apertura del establecimiento en el territorio nacional (copia certificada).

### **Administración Pública y demás Órganos de Estado (Federal, Estatal, Municipal):**

- Decreto o acuerdo por el cual se crean dichas entidades, publicado en órgano oficial (copia simple o impresión del diario, periódico o gaceta oficial), o bien, copia simple de las disposiciones jurídicas vigentes que acrediten su constitución, personalidad jurídica y estructura orgánica.
- Tratándose de unidades administrativas u órganos administrativos desconcentrados, la autorización del ente público al que pertenezcan.
- El representante legal o funcionario público deberá contar con facultades para representar a la dependencia ante toda clase de actos administrativos, acreditando su personalidad con lo siguiente:
- Original del Nombramiento.
- En su caso, copia simple del precepto jurídico contenido en Ley, Reglamento, Decreto, Estatuto u otro documento jurídico donde conste su facultad para fungir con carácter de representante de la dependencia de la cual pretende tramitar el Certificado de e.firma, solo en caso de no encontrarse publicado en el Diario, Periódico, Gaceta o Boletín oficial digital correspondiente.

## **Sindicatos:**

- Estatuto de la agrupación (original).
- Resolución de registro emitida por la autoridad laboral competente (original).

## **Demás figuras de agrupación que regule la legislación vigente:**

Documento constitutivo que corresponda según lo establezca la ley de la materia (original).

### **Empresas exportadoras de servicios de convenciones y exposiciones:**

 Documento que acredite que el interesado es titular de los derechos para operar un centro de convenciones o de exposiciones (original).

#### **Asociaciones religiosas:**

- Exhibir, en sustitución de la copia certificada del documento constitutivo protocolizado, el Certificado de Registro Constitutivo que emite la Secretaría de Gobernación, de conformidad con la Ley de Asociaciones Religiosas y Culto Público y su Reglamento (original).
- Estatutos de la asociación protocolizados (original).
- Dictamen de la solicitud para obtener el registro constitutivo como asociación religiosa, emitido por la Secretaría de Gobernación (original).

#### **Fideicomiso:**

- Contrato de fideicomiso, con firma autógrafa del fideicomitente, fideicomisario o de sus representantes legales, así como del representante legal de la institución fiduciaria (original o copia certificada)
- En el caso de entidades de la Administración Pública, impresión o copia simple del diario, periódico o gaceta oficial donde se publique el Decreto o Acuerdo por el que se crea el fideicomiso
- Número de contrato del fideicomiso.

## **Personas morales de carácter agrario o social (distintas de Sindicatos):**

- Documento mediante el cual se constituyeron o hayan sido reconocidas legalmente por la autoridad competente (original o copia certificada).
- Documento notarial, nombramiento, acta, resolución, laudo o documento que corresponda de conformidad con la legislación aplicable, para acreditar la personalidad del representante legal. Este puede ser socio, asociado, miembro o cualquiera que sea la denominación que conforme a la legislación aplicable se otorgue a los integrantes de la misma, quien deberá contar con facultades para representar a la persona moral ante toda clase de actos administrativos, en lugar del poder general para actos de dominio o administración, (copia certificada).
- Las claves del RFC y la manifestación por escrito a que se refieren los numerales 8 y 9, respectivamente, de esta sección, sólo serán aplicables para los representantes de la Asamblea, siempre y cuando el acta de asamblea donde consta la elección de ésta, se encuentre inscrita en el Registro Agrario Nacional.
- El documento en el que conste la inscripción en el Registro Agrario Nacional a que se refiere el requisito anterior.

## **Personas morales de carácter social (distintas de Sindicatos):**

 Documento mediante el cual se constituyeron o hayan sido reconocidas legalmente por la autoridad competente (original o copia certificada).

- Documento notarial, nombramiento, acta, resolución, laudo o documento que corresponda de conformidad con la legislación aplicable, para acreditar la personalidad del representante legal. Este puede ser socio, asociado, miembro o cualquiera que sea la denominación que conforme a la legislación aplicable se otorgue a los integrantes de la misma, quien deberá contar con facultades para representar a la persona moral ante toda clase de actos administrativos, en lugar del poder general para actos de dominio o administración, (copia certificada).
- Presentar el 50% más uno de las claves del RFC de sus socios o asociados de la manifestación por escrito a que se refieren los numerales 8 y 9, respectivamente.

## **Sociedades Financieras de Objeto Múltiple:**

 Contar con el folio vigente en el trámite de inscripción asignado por la Comisión Nacional para la Protección y Defensa de los Usuarios de Servicios Financieros (CONDUSEF), dentro del portal del registro de Prestadores de Servicios Financieros (SIPRES).

#### **Fondos de Inversión:**

- Acta suscrita por el fundador aprobada por la Comisión Nacional Bancaria y de Valores, en la que dé fe de la existencia del fondo de inversión (original).
- Se acepta como documento constitutivo protocolizado el acta constitutiva y estatutos sociales aprobados por la Comisión Nacional Bancaria y de Valores. No será necesario hacer constar dichos documentos ante notario o corredor público ni ante el Registro Público de Comercio.

#### **Personas morales que se extinguieron con motivo de una fusión:**

- Documento notarial en donde conste la fusión (Copia certificada y copia simple).
- Poder general para actos de dominio o administración del representante legal de la empresa que subsista o que resulte de la fusión (copia certificada).

#### **Personas morales declaradas en quiebra:**

- Sentencia dictada en concurso mercantil, así como del auto que la declare ejecutoriada. (original o copia certificada).
- Nombramiento y de la aceptación del cargo del síndico, acordados por el juez de la causa. (original o copia certificada).

## **Personas morales en liquidación:**

 Pueden realizar el trámite a través del representante legal de la empresa en liquidación, o bien, por aquella persona a quién le hayan sido conferidas las facultades de liquidador. Este último debe acreditar su calidad como representante legal a través de un nombramiento o designación, de acuerdo con lo establecido en el Capítulo XI de la Ley General de Sociedades Mercantiles. El nombramiento no puede tener limitaciones en cuanto a las facultades del liquidador para realizar actos de administración o dominio. (original o copia certificada).

## **Oficinas de Representación de Entidades Financieras del exterior:**

- Estatutos Sociales vigentes de la Oficina de Representación (original o copia certificada).
- Resolución o acuerdo del órgano competente de la Entidad Financiera del Exterior en el que se designe al representante legal con poder general para actos de dominio o de administración (original o copia certificada).
- Si dicha documentación fue emitida por autoridades extranjeras, deberá presentarse apostillada, legalizada y formalizada ante fedatario público mexicano y en su caso, contar con la traducción al español por perito autorizado.

## **¿Con qué condiciones debo cumplir?**

- En caso de que presentes como identificación oficial la credencial para votar emitida por el Instituto Nacional Electoral, esta deberá estar vigente como medio de identificación, puedes validarla en la siguiente liga: https://listanominal.ine.mx/scpln/
- El representante legal deberá estar previamente inscrito en el RFC y contar con Certificado de e.firma.
- Responder las preguntas que le realice la autoridad, relacionadas con la situación fiscal del contribuyente que pretende obtener el Certificado de e.firma.
- Tratándose de documentos públicos emitidos por autoridades extranjeras, siempre deberán presentarse apostillados, legalizados y formalizados ante fedatario público mexicano y en su caso, contar con la traducción al español por perito autorizado.

## **SEGUIMIENTO Y RESOLUCIÓN DEL TRÁMITE O SERVICIO**

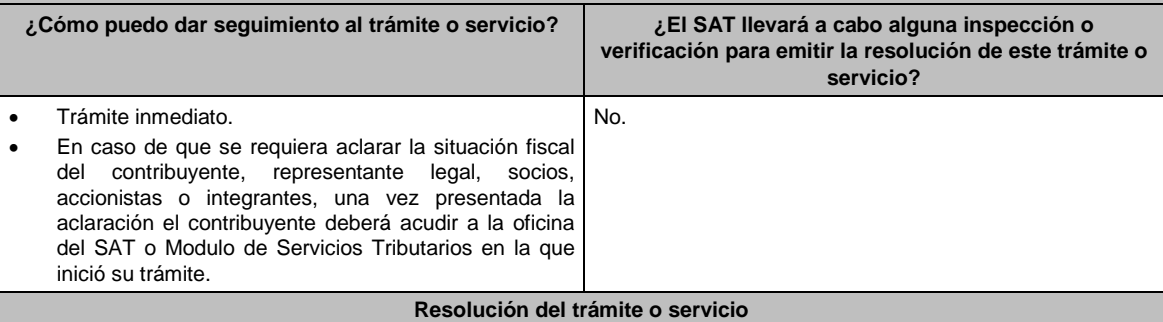

Si cumples con todos los requisitos:

- Certificado digital de e.firma, archivo digital con terminación (.cer).
- Comprobante de generación del Certificado de e.firma.

Si se presenta alguna inconsistencia en la situación fiscal del contribuyente, representante legal, socios, accionistas o integrantes se emitirá el "Acuse de requerimiento de información adicional, relacionada con tu situación fiscal", conforme a lo señalado por la ficha de trámite 197/CFF "Aclaración en las solicitudes de trámites de Contraseña o Certificado de e.firma".

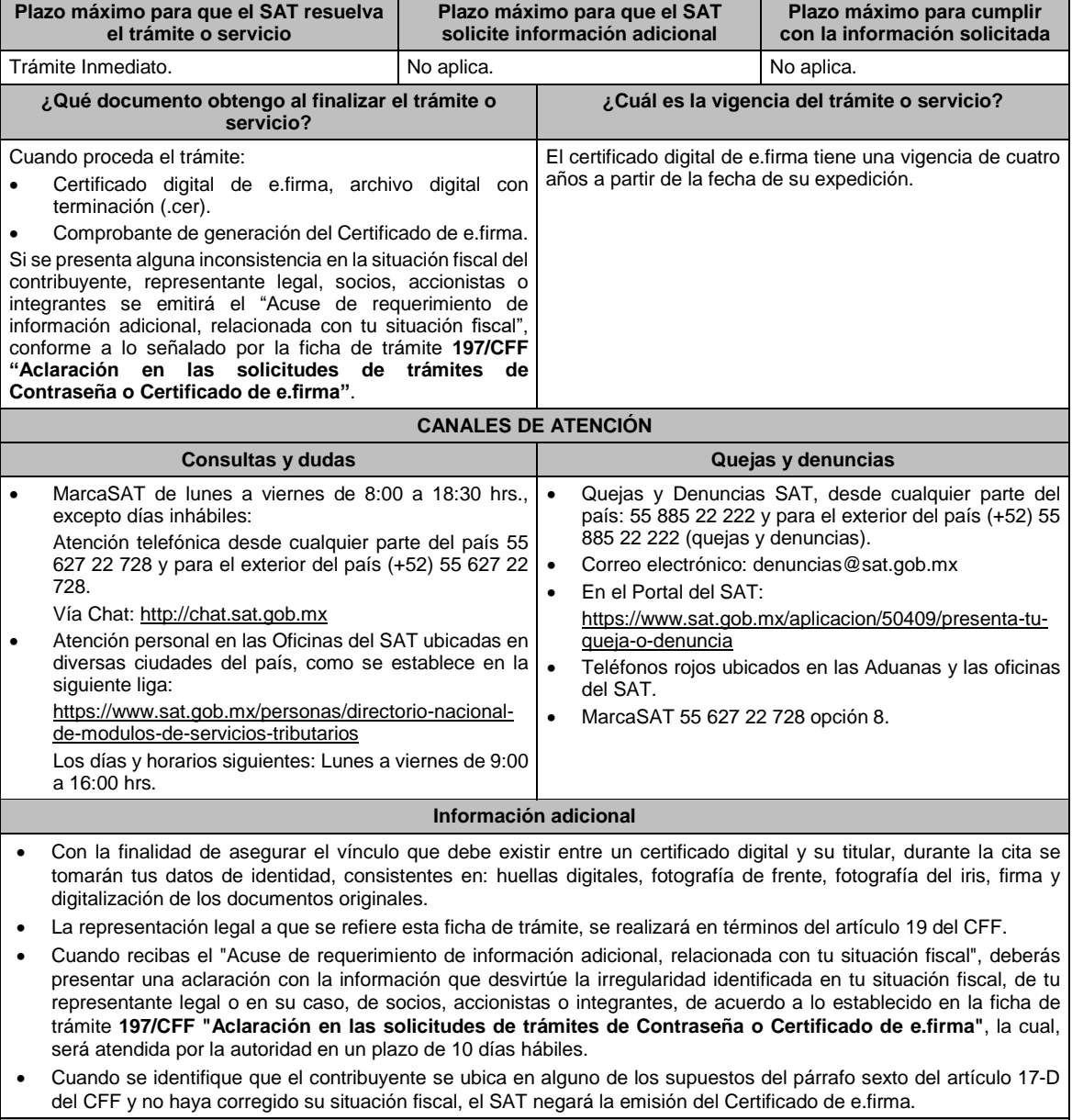

## **Fundamento jurídico**

Artículo 17-D del CFF; Regla 2.2.14. de la RMF.

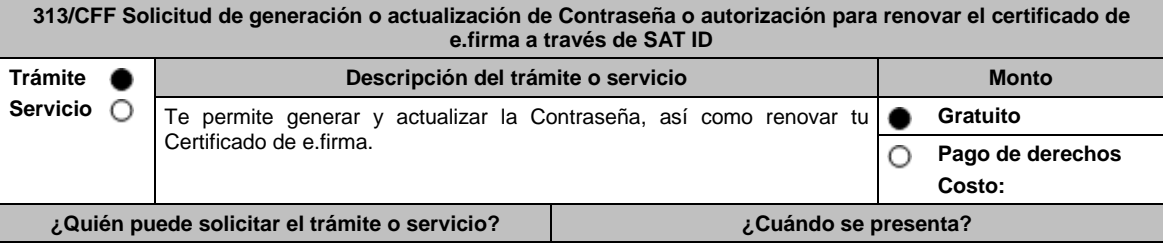

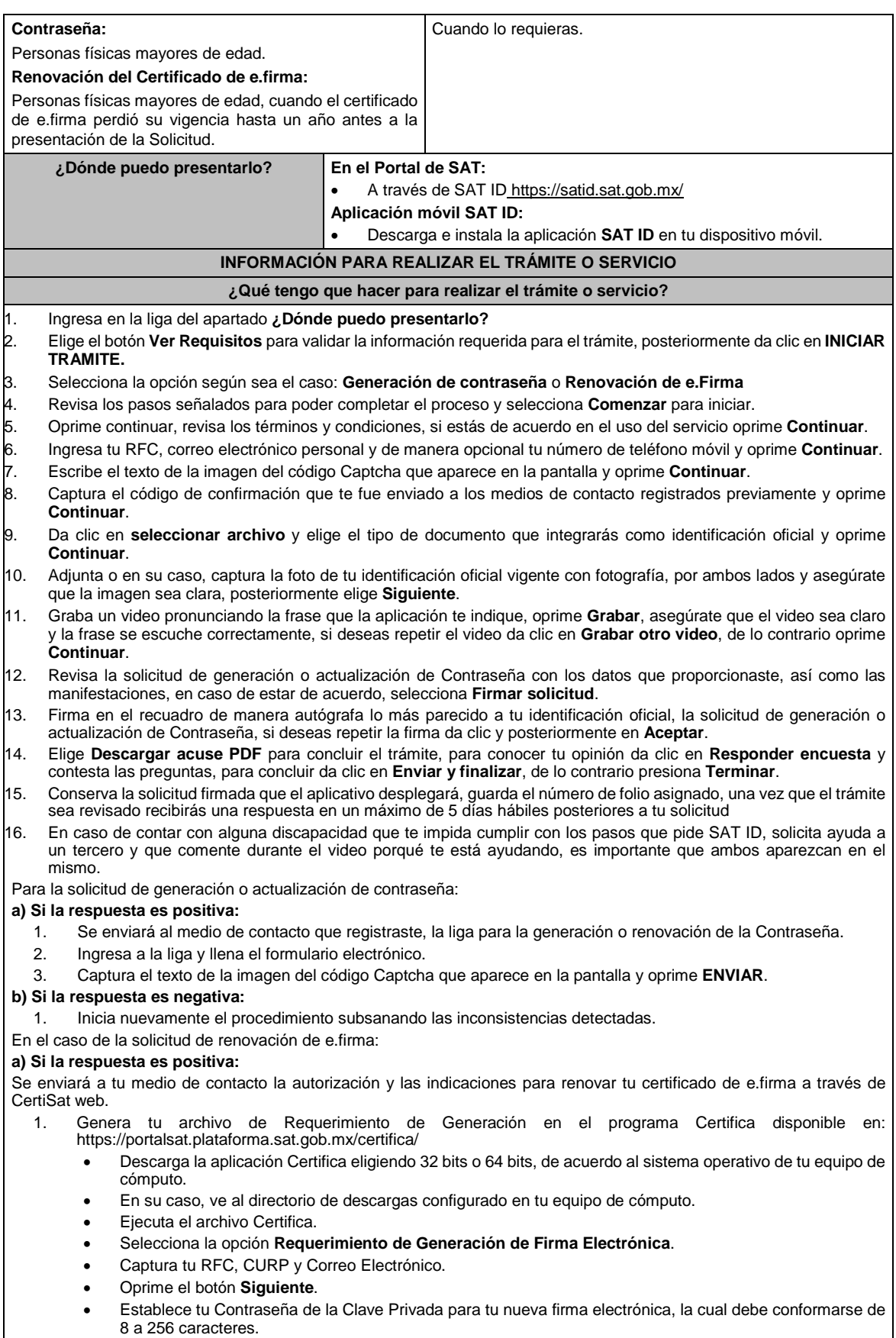

Confirma tu Contraseña de la Clave Privada.

- Oprime **Siguiente**.
- A continuación, te mostrará el mensaje "Oprima el Botón Continuar para iniciar con la generación del requerimiento".
- Elige **Continuar**.
- A continuación, se realizará el proceso de generación de claves por lo cual deberás mover el ratón o mouse de tu computadora en distintas direcciones hasta que la barra de avance de color verde se haya completado y oprime **Siguiente**.
- Oprime en el botón **Guardar Archivos**.
- Elige la ruta para almacenar los archivos generados.
- Oprime Guardar.
- 2. Ingresa a **CertiSAT WEB** disponible en la liga: https://aplicacionesc.mat.sat.gob.mx/certisat/
- 3. Busca tu archivo .key, tu archivo .cer y la Contraseña de la clave privada de tu e.firma que se encontraba vigente hasta un año previo a la fecha de la Solicitud de autorización para renovar su certificado a través de SAT ID, da clic en **Enviar**.
- 4. Selecciona la opción **Renovación del certificado con SAT ID**.
- 5. Elige el botón **Examinar**.
- 6. Elige tu archivo de Requerimiento de Generación (.req) previamente generado desde la aplicación Certifica.
- 7. Selecciona **Renovar**.
- 8. Guarda o anota el número de operación.
- 9. Elige **Seguimiento**.
- 10. Oprime **Acuse de recibo por solicitud de trámite de Renovación de Certificado Digital con autorización SATID**, para descarga tu acuse de renovación.
- 11. Regresa al menú principal.
- 12. Da clic en **Recuperación de certificados**.
- 13. Captura tu RFC y da clic en **Buscar**.
- 14. Selecciona el número de serie del certificado que corresponda a la fecha en la que realizaste tu trámite de renovación.
- 15. Descarga y guarda tu certificado en la misma ruta en la que se encuentra su llave privada.

#### **b) Si la respuesta es negativa:**

1. Inicia nuevamente el procedimiento subsanando las inconsistencias detectadas.

#### **¿Qué requisitos debo cumplir?**

- Identificación oficial vigente, cualquiera de las señaladas en el Apartado **I. Definiciones**; punto **1.2. Identificaciones oficiales, comprobantes de domicilio y poderes**, inciso **A) Identificación oficial**, del Anexo 1-A de la RMF (original).
- Correo electrónico personal al que tengas acceso.
- Número celular (opcional).

#### **¿Con qué condiciones debo cumplir?**

- Que el correo personal registrado no haya sido proporcionado por otro contribuyente, ya que en dicho medio te llegará el enlace para la generación o restablecimiento de la Contraseña.
- La documentación e información proporcionada deberá contar con la calidad visual adecuada y legible, para asegurar su correcta lectura y, en el caso del video, deberá ser grabado de tal forma que la imagen y el audio sean claros, y sea posible distinguirte y escuchar claramente la frase que te corresponda.
- Esta opción no es aplicable en caso de que te ubiques en alguno de los supuestos de representación legal previstos en la ficha 105/CFF Solicitud de generación del Certificado de e.firma para personas físicas.

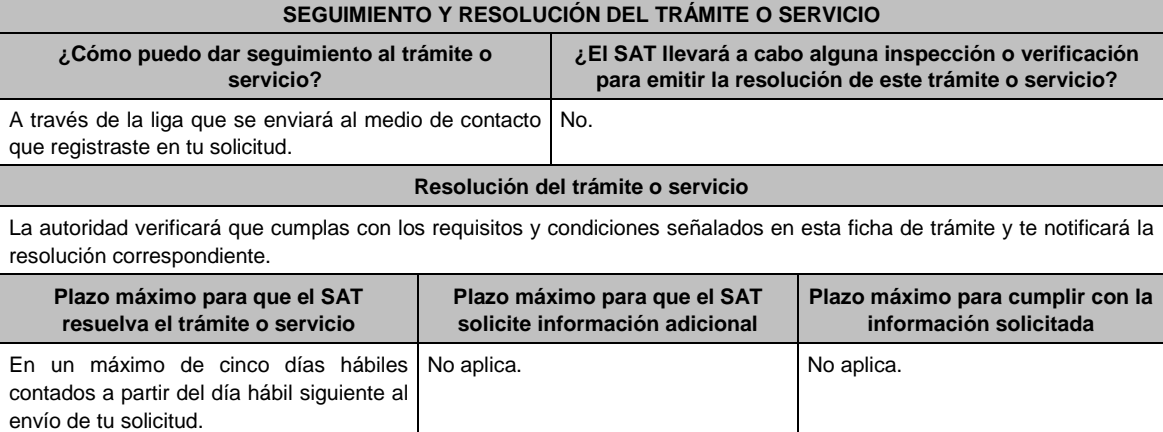

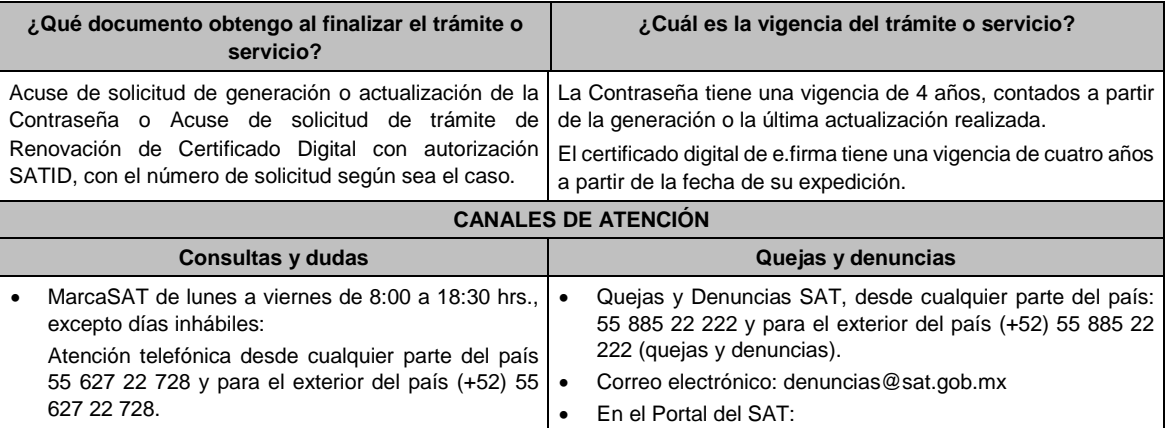

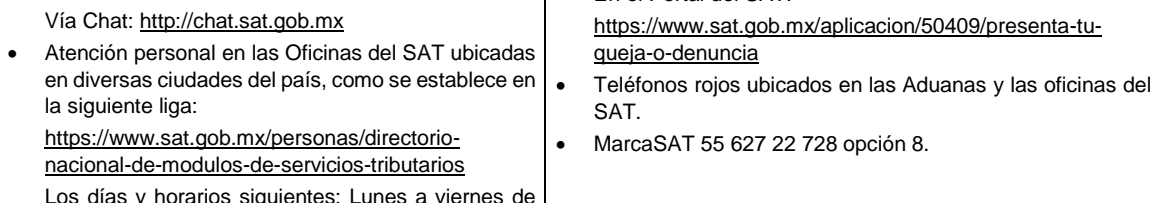

Los días y horarios siguientes: Lunes a viernes de 9:00 a 16:00 hrs.

#### **Información adicional**

Las personas morales únicamente podrán generar o actualizar la Contraseña a través del Portal del SAT.

 En caso de que el trámite se realice a través de la aplicación SAT ID y se detecten irregularidades en tu situación fiscal, el SAT podrá restringir el uso de la Contraseña, notificando a través de los medios de medios de contacto registrados en dicho aplicativo, el motivo que originó la restricción, a efecto de que presentes la información que desvirtúe la irregularidad identificada, de acuerdo a lo establecido en la ficha de trámite **197/CFF "Aclaración en las solicitudes de trámites de Contraseña o Certificado de e.firma"** de este Anexo, en cualquier Oficina del SAT.

**Fundamento jurídico**

Artículo 17-D del CFF; Reglas 2.2.1. y 2.2.14. de la RMF.

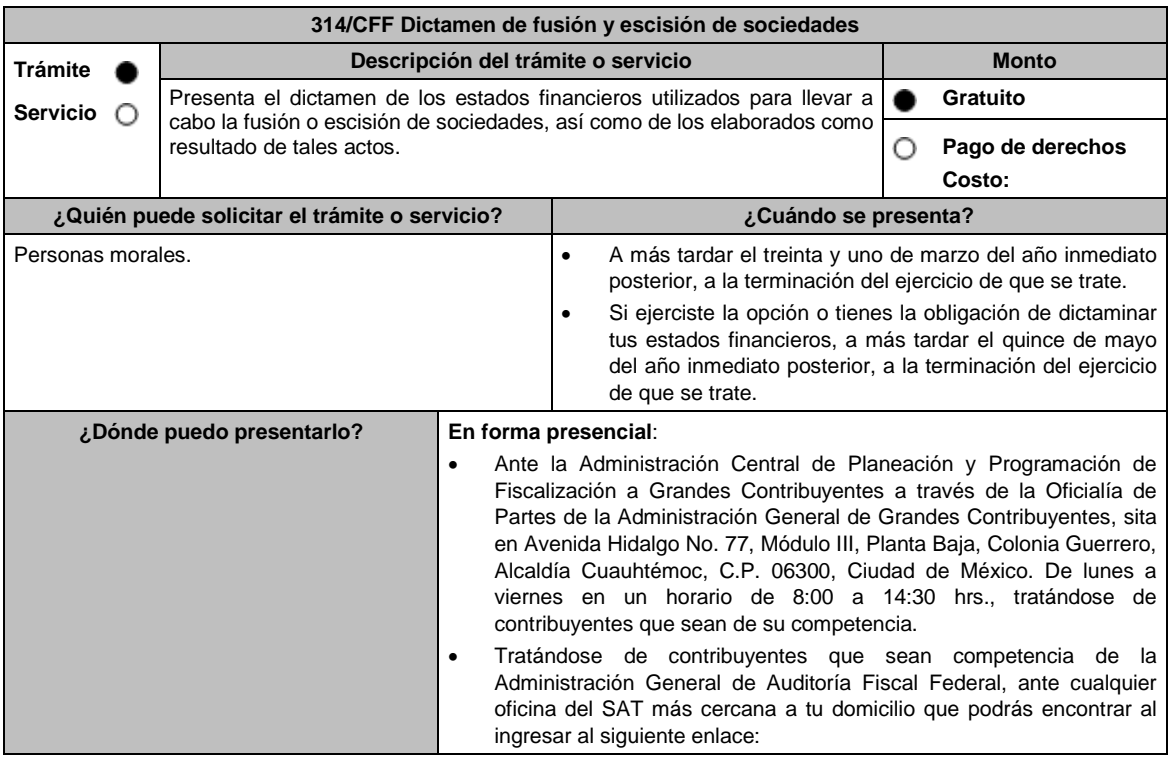

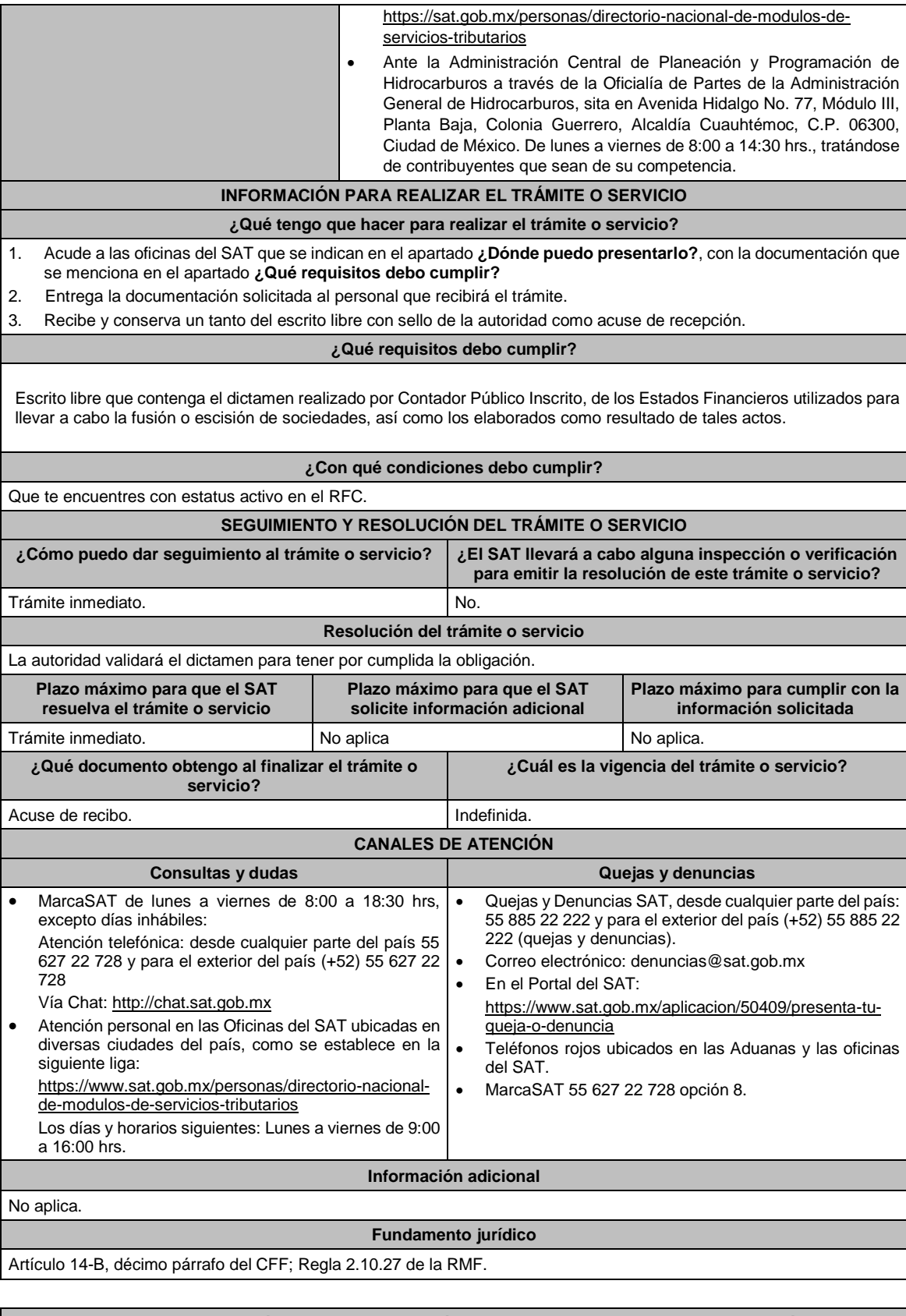

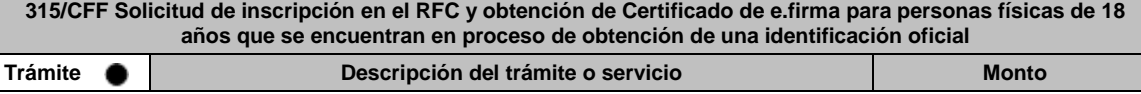

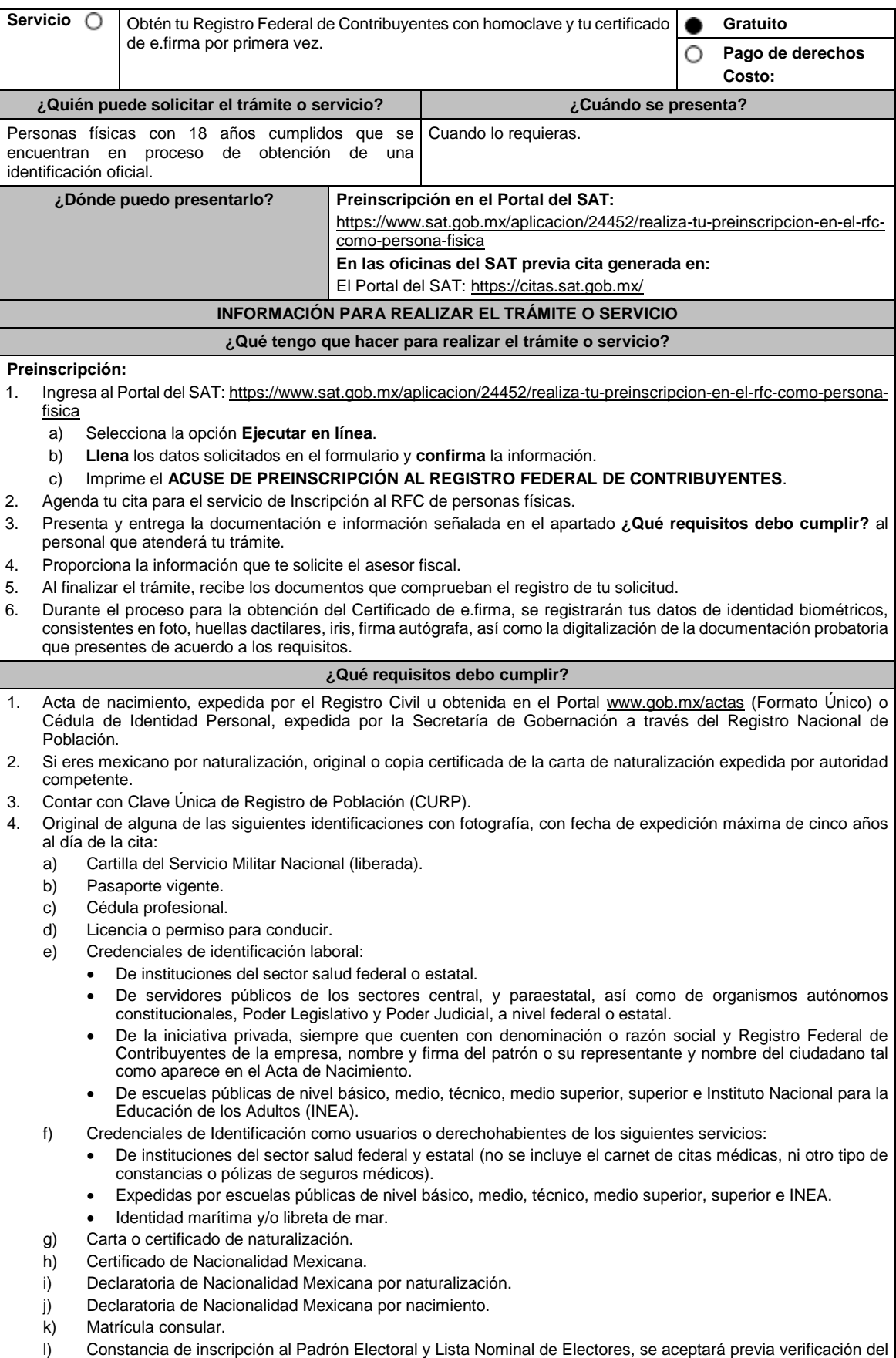

registro del ciudadano con una vigencia máxima de seis meses después de haber sido expedida.

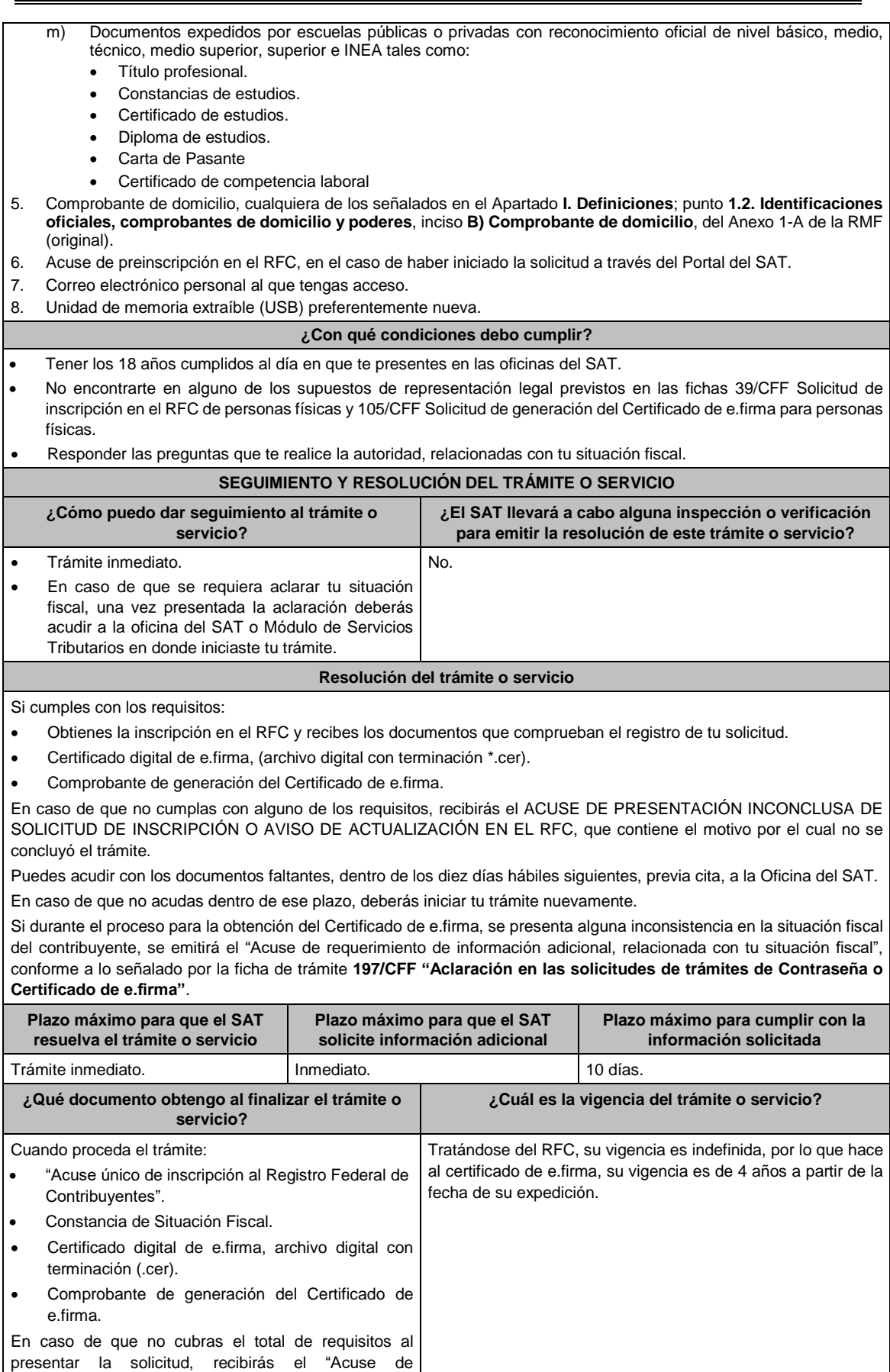

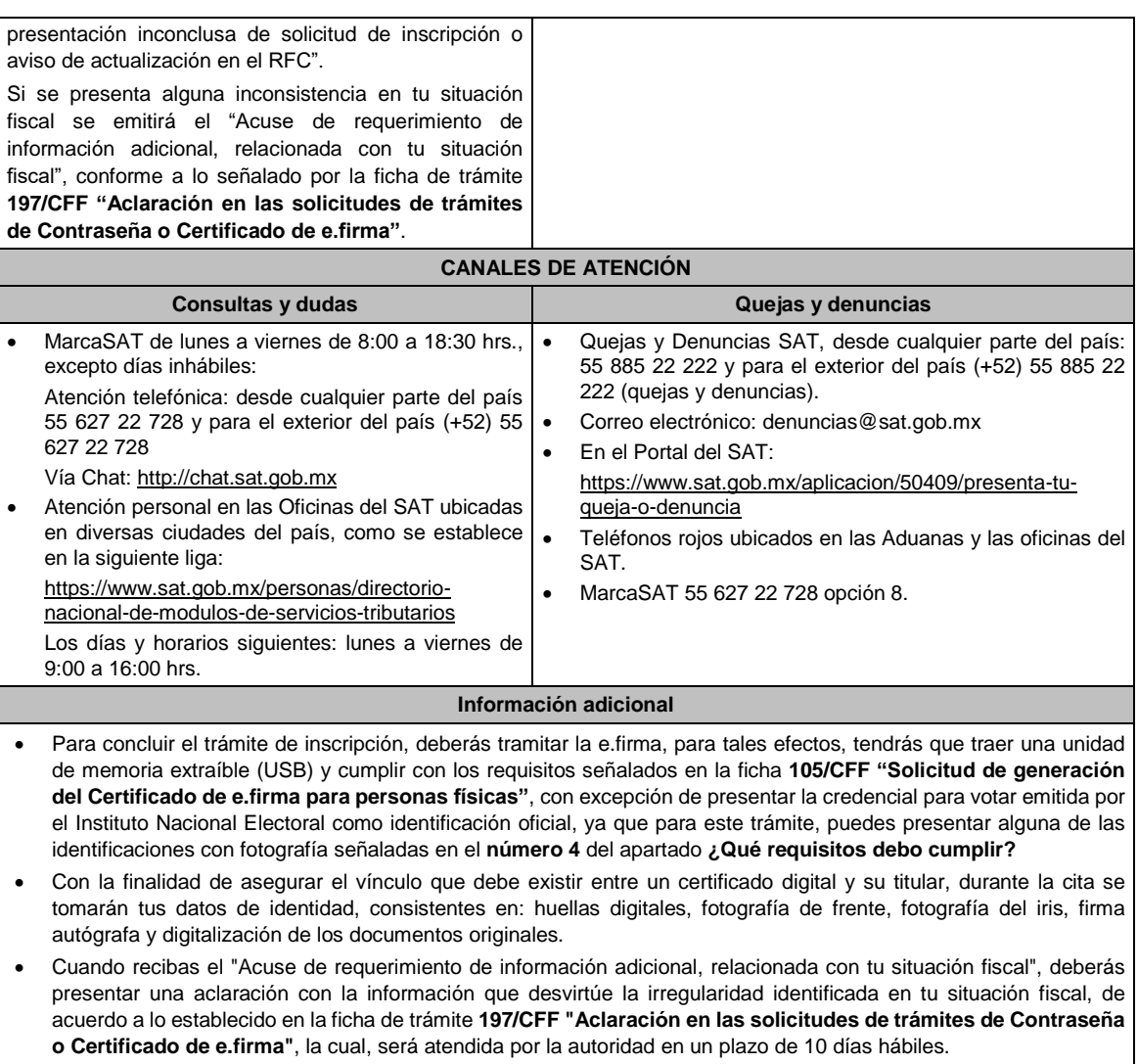

## **Fundamento jurídico**

Artículos: 5, 27 del CFF; 22, 24 del RCFF; 297 del CFPC; Reglas 2.2.14., 2.4.4. y 2.4.11. de la RMF.

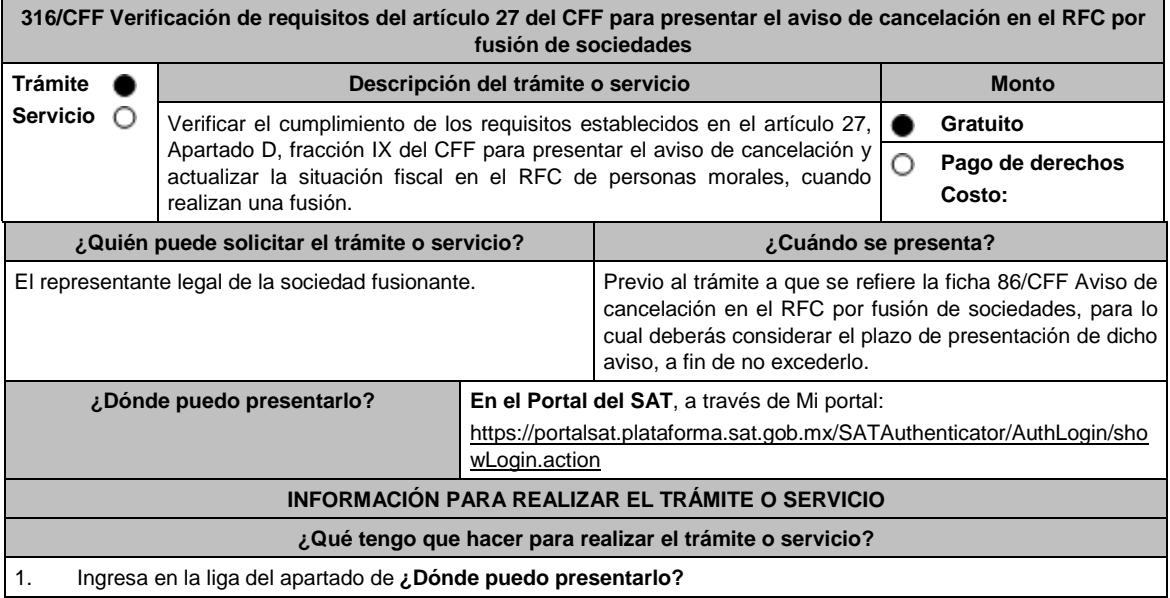

- 2. Registra en **Mi portal**, tu **RFC** y **Contraseña**, y elige **Iniciar Sesión**.
- 3. Selecciona las opciones: **Servicios por Internet** / **Aclaraciones** / **Solicitud** y aparecerá un formulario.
- 4. Requisita el formulario electrónico conforme a lo siguiente:

En el apartado **Descripción del Servicio**, en la pestaña **Trámite**, selecciona: la opción "Verificación requisitos art 27" en **Dirigido** a: Administración Desconcentrada de Servicios al Contribuyente correspondiente. En Asunto **"Verificación de los requisitos del art. 27 del CFF"**, selecciona **Enviar**, se genera el acuse de recepción que contiene el número de folio de la solicitud y tu acuse de recibo con el que puedes dar seguimiento a tu Aclaración, imprímelo o guárdalo.

### **¿Qué requisitos debo cumplir?**

La persona moral fusionante deberá solicitar mediante el caso SaC que se le informe si cumple con los requisitos establecidos en el artículo 27, Apartado D, fracción IX del CFF, consistentes en:

- No tener créditos fiscales a su cargo.
- No estar publicado en las listas a que se refiere el artículo 69 del CFF, con excepción de la fracción VI relativo a los créditos condonados.
- No estar publicado en las listas a que se refieren el segundo y cuarto párrafos del artículo 69-B y 69-B Bis del CFF.
- No haber realizado operaciones con contribuyentes que hayan sido publicados en el listado a que se refiere el artículo 69-B, cuarto párrafo del CFF, salvo que hayas acreditado ante el SAT la materialidad de las operaciones que amparan los CFDI o que se autocorrigieron, exhibiendo en este caso la declaración o declaraciones complementarias que correspondan.
- Que tu ingreso declarado sea congruente con los ingresos acumulables manifestados en las declaraciones de pagos provisionales o anuales y que concuerden con los señalados en tus CFDI.

### **¿Con qué condiciones debo cumplir?**

No aplica.

## **SEGUIMIENTO Y RESOLUCIÓN DEL TRÁMITE O SERVICIO**

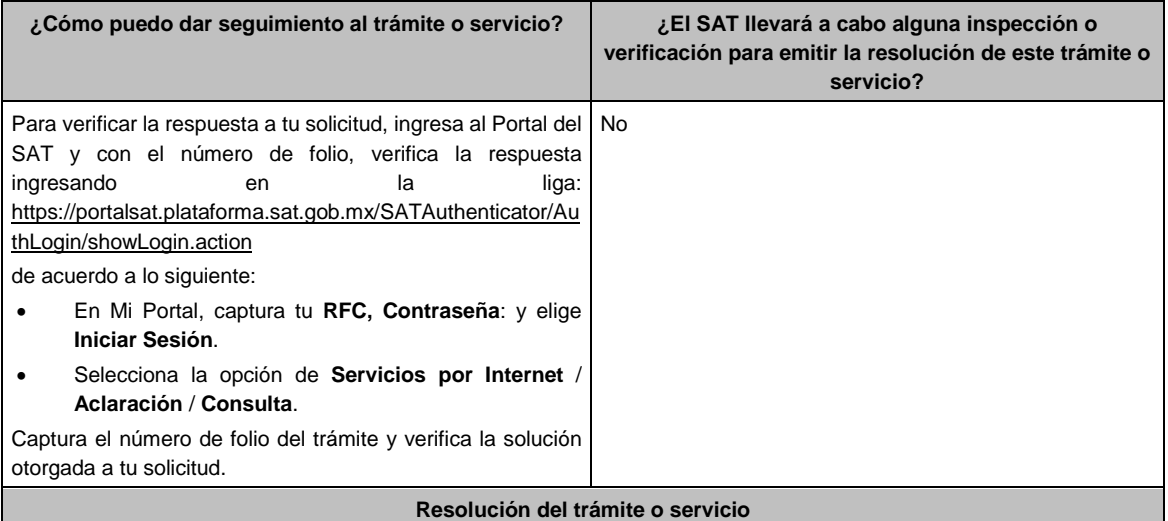

- Una vez recibida la solicitud, la autoridad verificará si cumples con los requisitos.
- Si cumples con los requisitos se te emitirá el Acuse de cumplimiento de requisitos del artículo 27 del CFF, el cual deberás entregar al momento de presentar el aviso a que se refiere la ficha de trámite 86/CFF Aviso de cancelación en el RFC por fusión de sociedades.
- En caso de que no cumplas con los requisitos, se te emitirá un Acuse de no cumplimiento de requisitos del artículo 27 del CFF, dejando a salvo la posibilidad de volver a presentar nuevamente este trámite. Recuerda que debes presentar el aviso a que se refiere la ficha de trámite 86/CFF Aviso de cancelación en el RFC por fusión de sociedades, más tardar dentro de los 30 días siguientes de haber celebrado la asamblea de socios y/o accionistas, a fin de que no se considere el supuesto previsto en el artículo 14 del CFF.

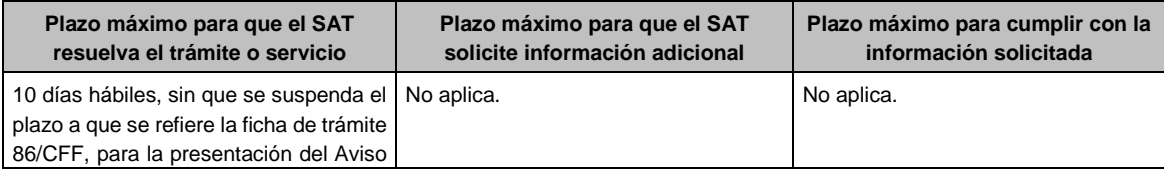

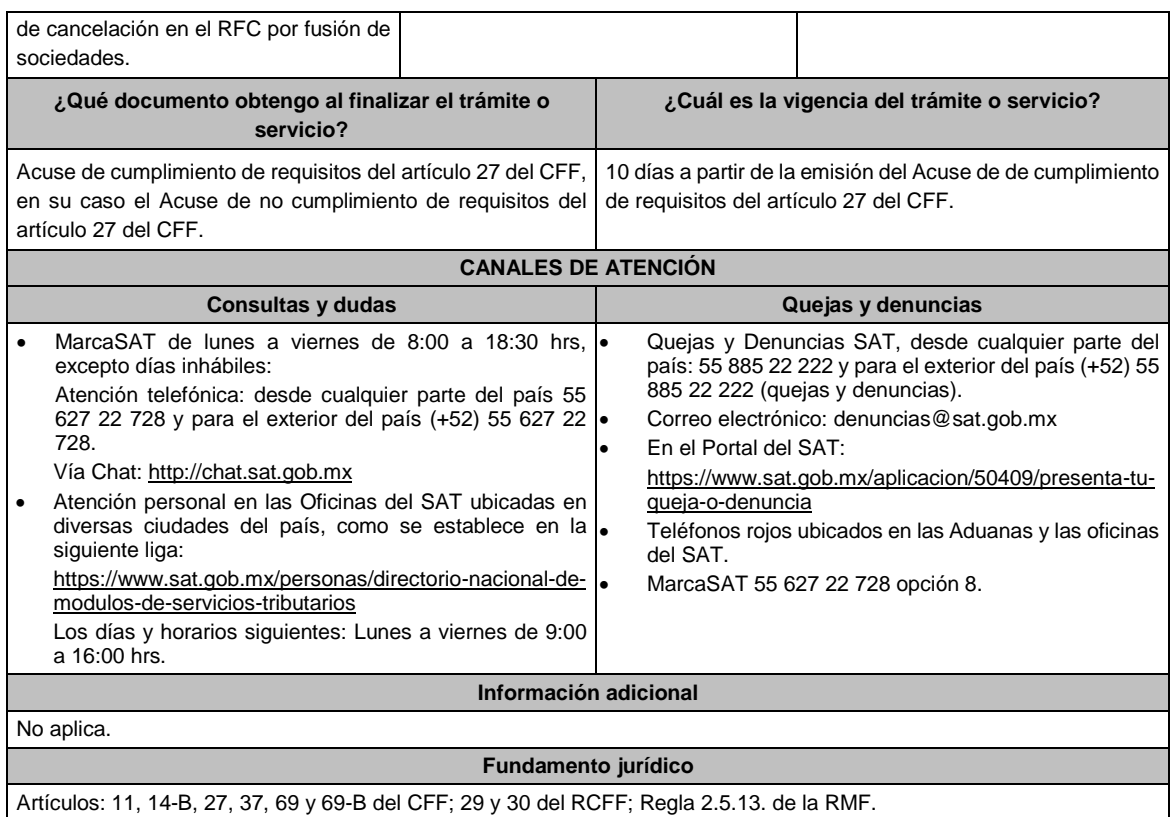

## **Impuesto Sobre la Renta**

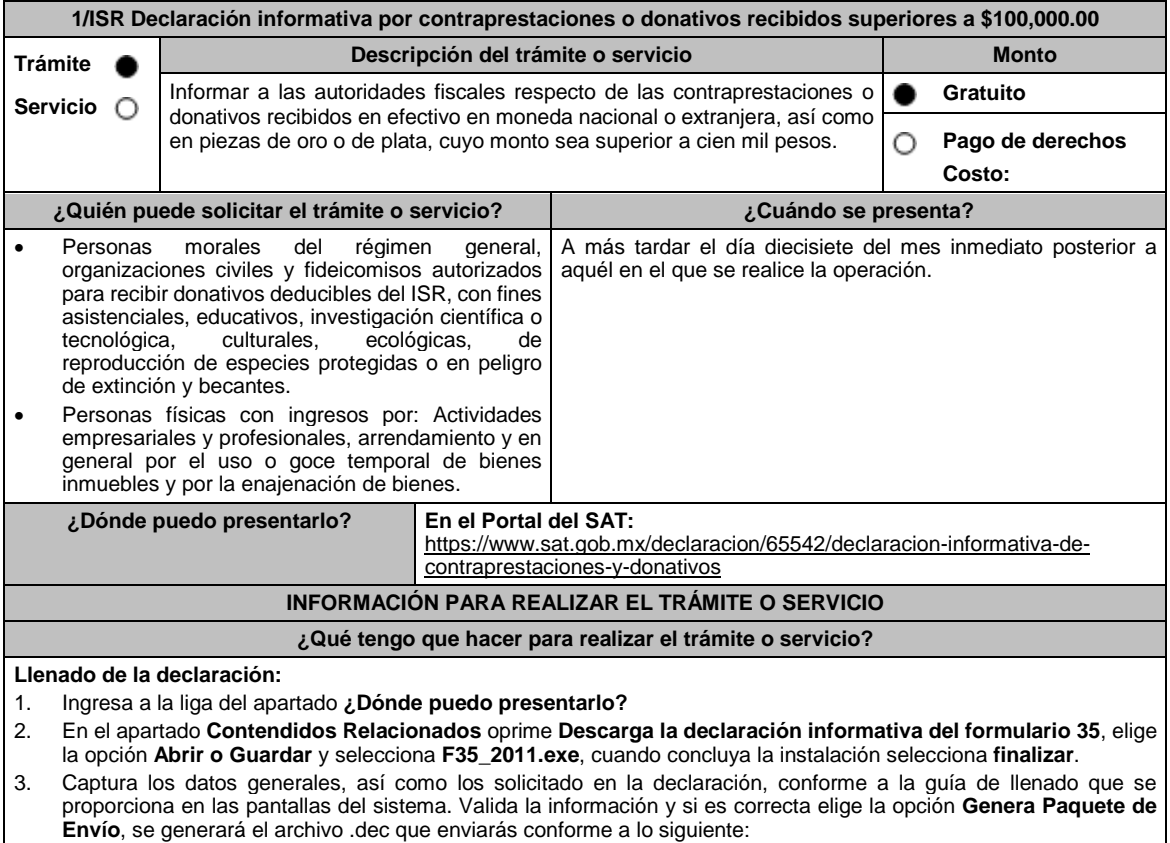

**Envío de la declaración:**

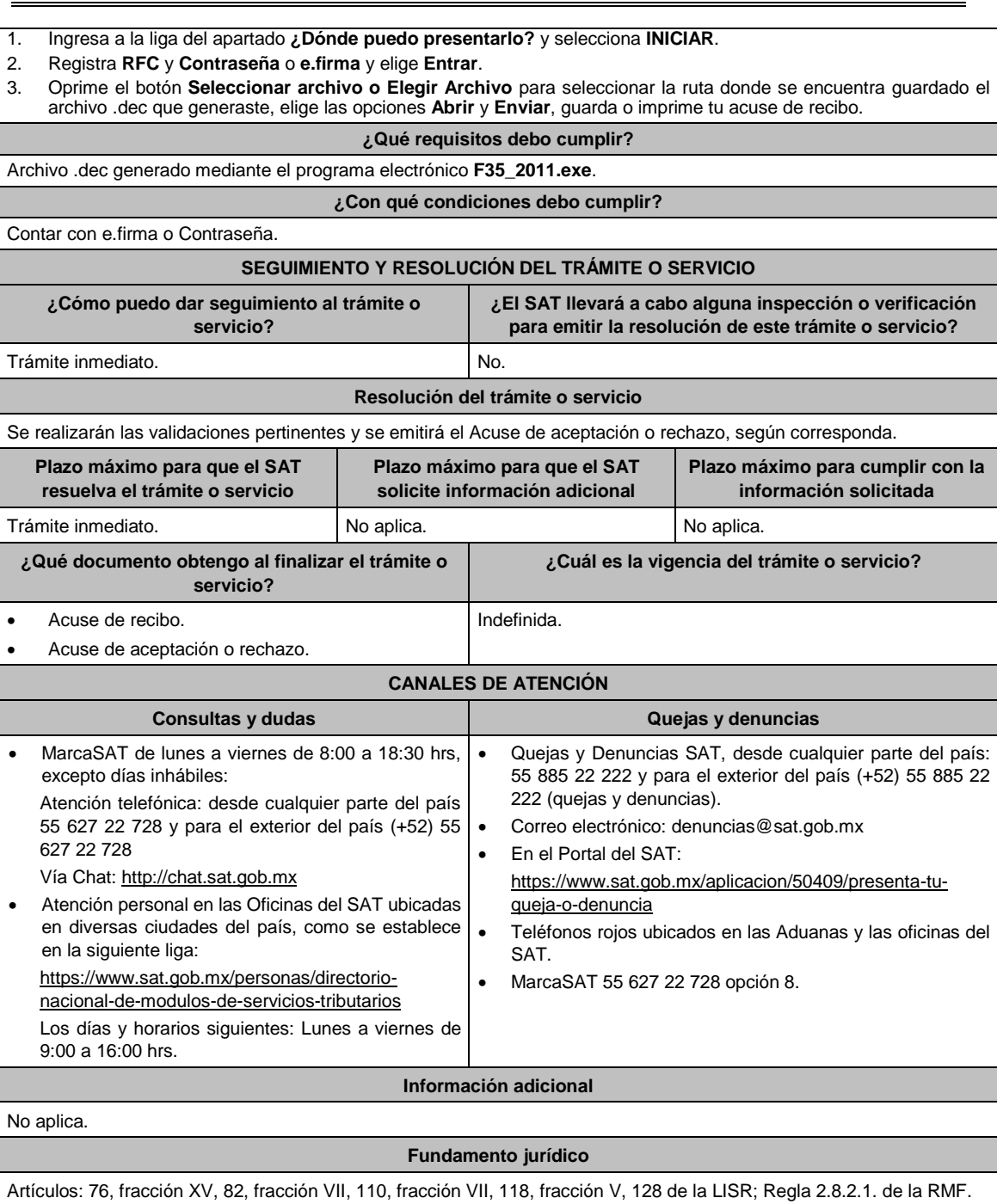

# **2/ISR (Se deroga)**

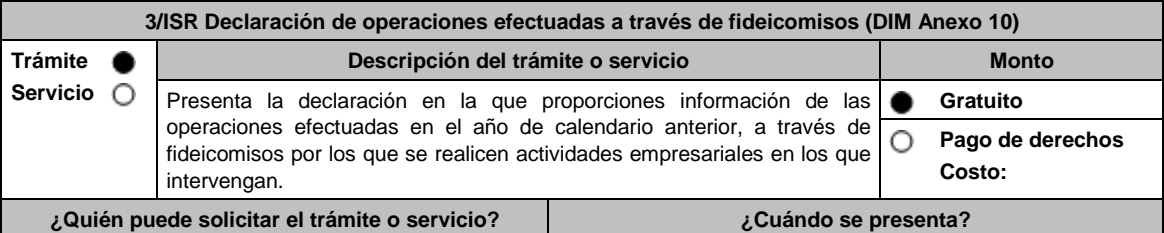

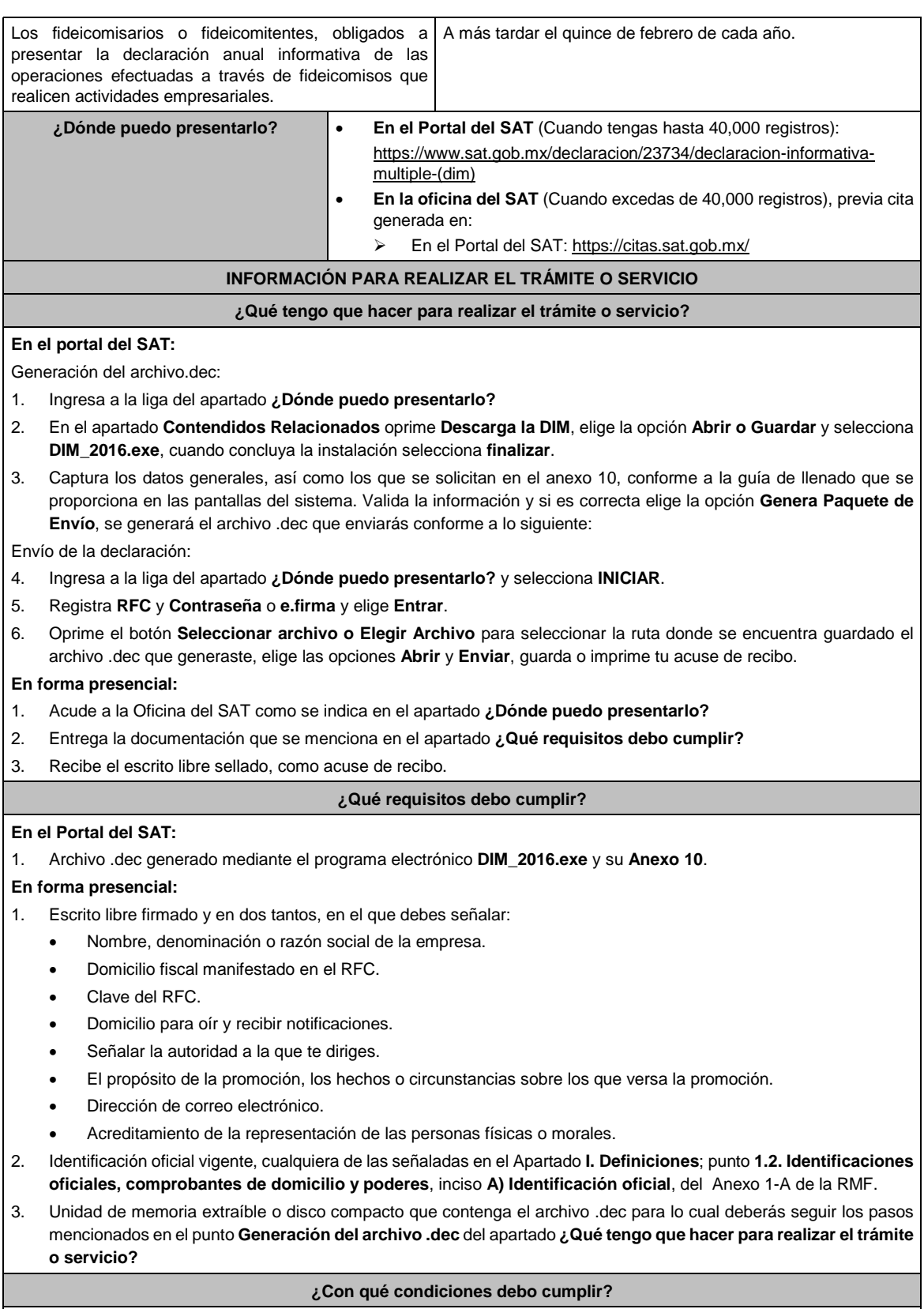

Contar con e.firma o Contraseña cuando se realiza en el Portal del SAT.

# **SEGUIMIENTO Y RESOLUCIÓN DEL TRÁMITE O SERVICIO**

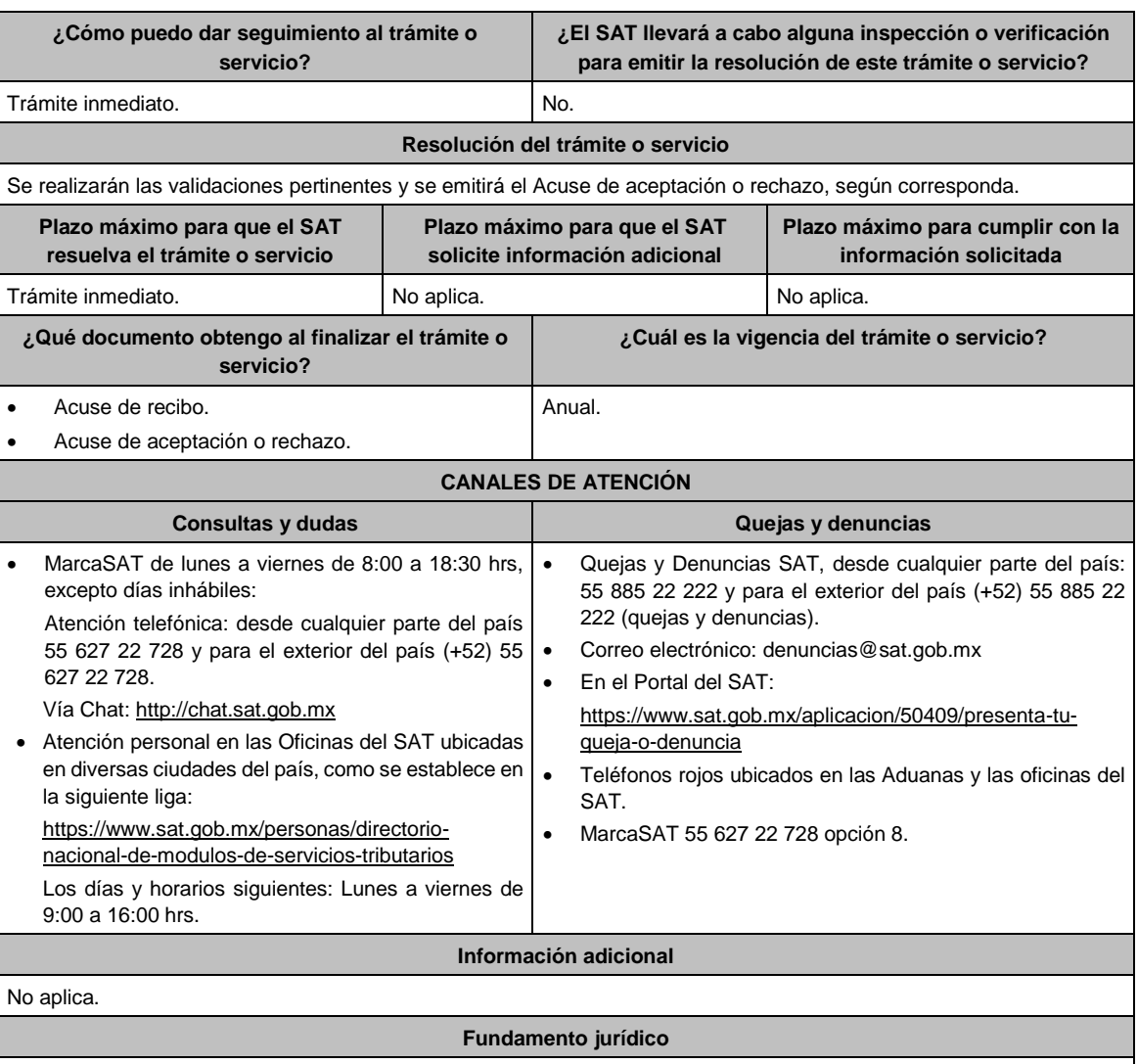

Artículos: 76 fracción XIII, 117 de la LISR; Reglas 2.8.2.1. y 3.9.3. de la RMF.

4/ISR Aviso para la determinación de la pérdida deducible en venta de acciones y otros títulos valor, cuando se adquieran o se enajenen fuera de sociedades anónimas que obtengan concesión de la Secretaría de Hacienda y **Crédito Público para actuar como bolsa de valores**

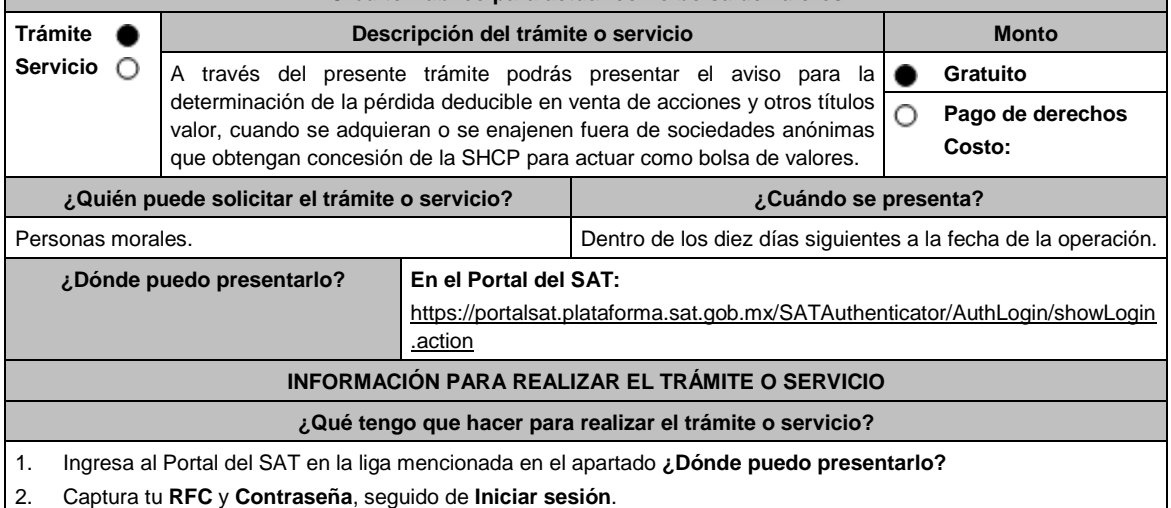

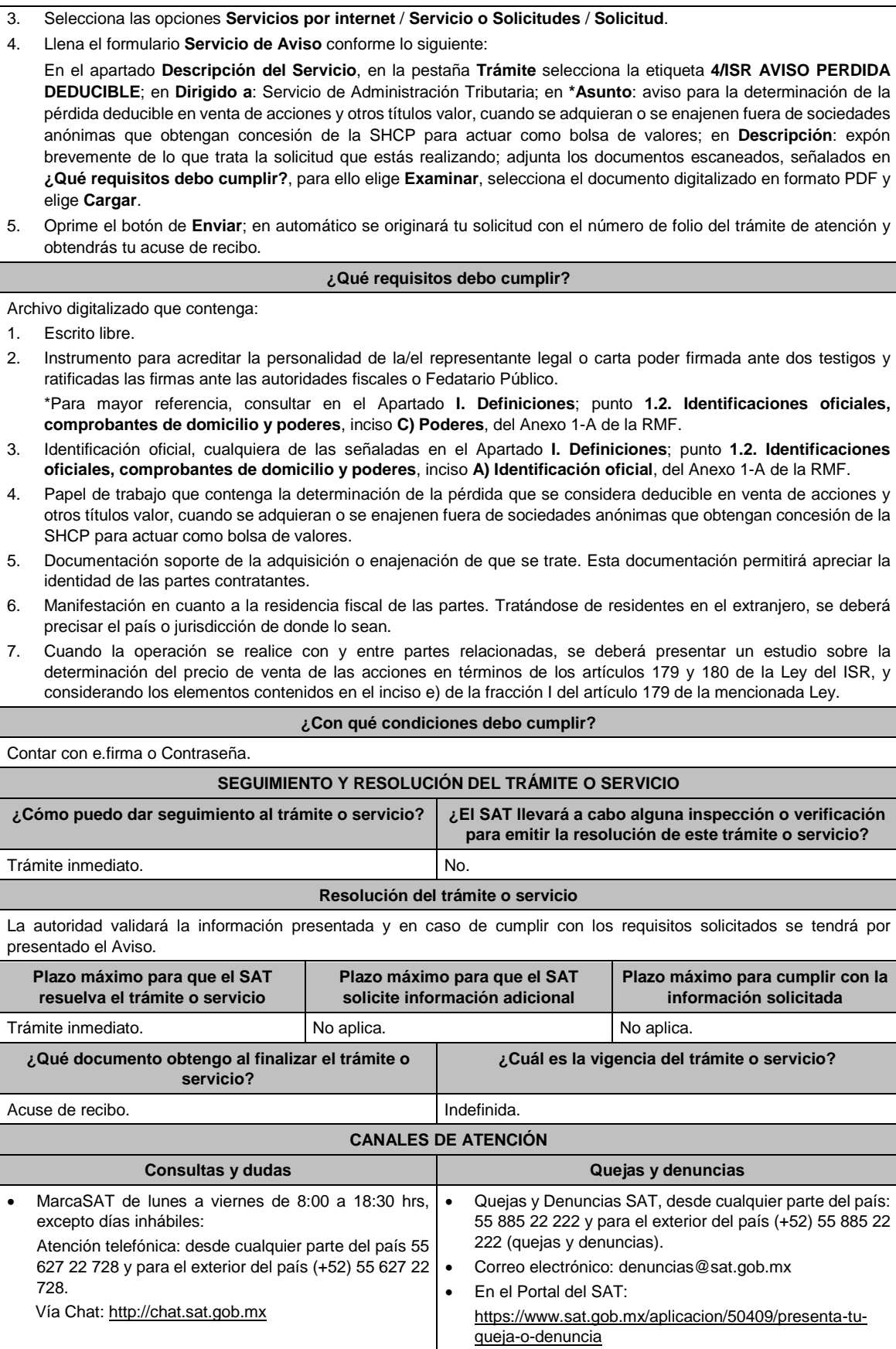

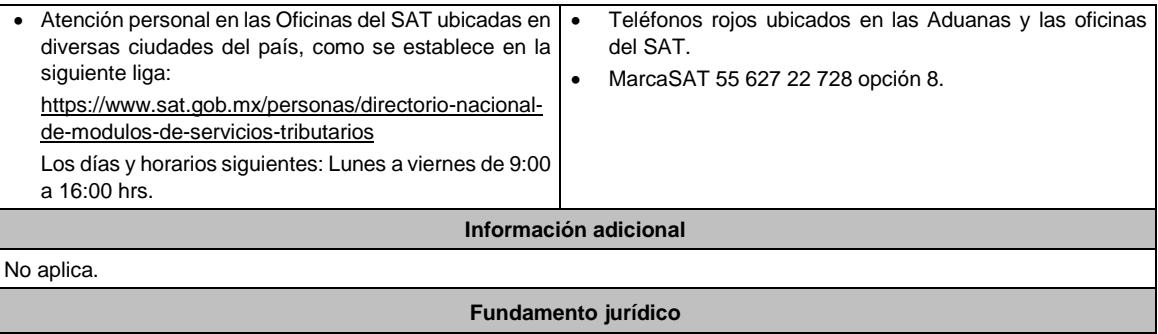

Artículo 28, fracción XVII, inciso c), 179, 180 de la LISR; Regla 3.3.1.45. de la RMF.

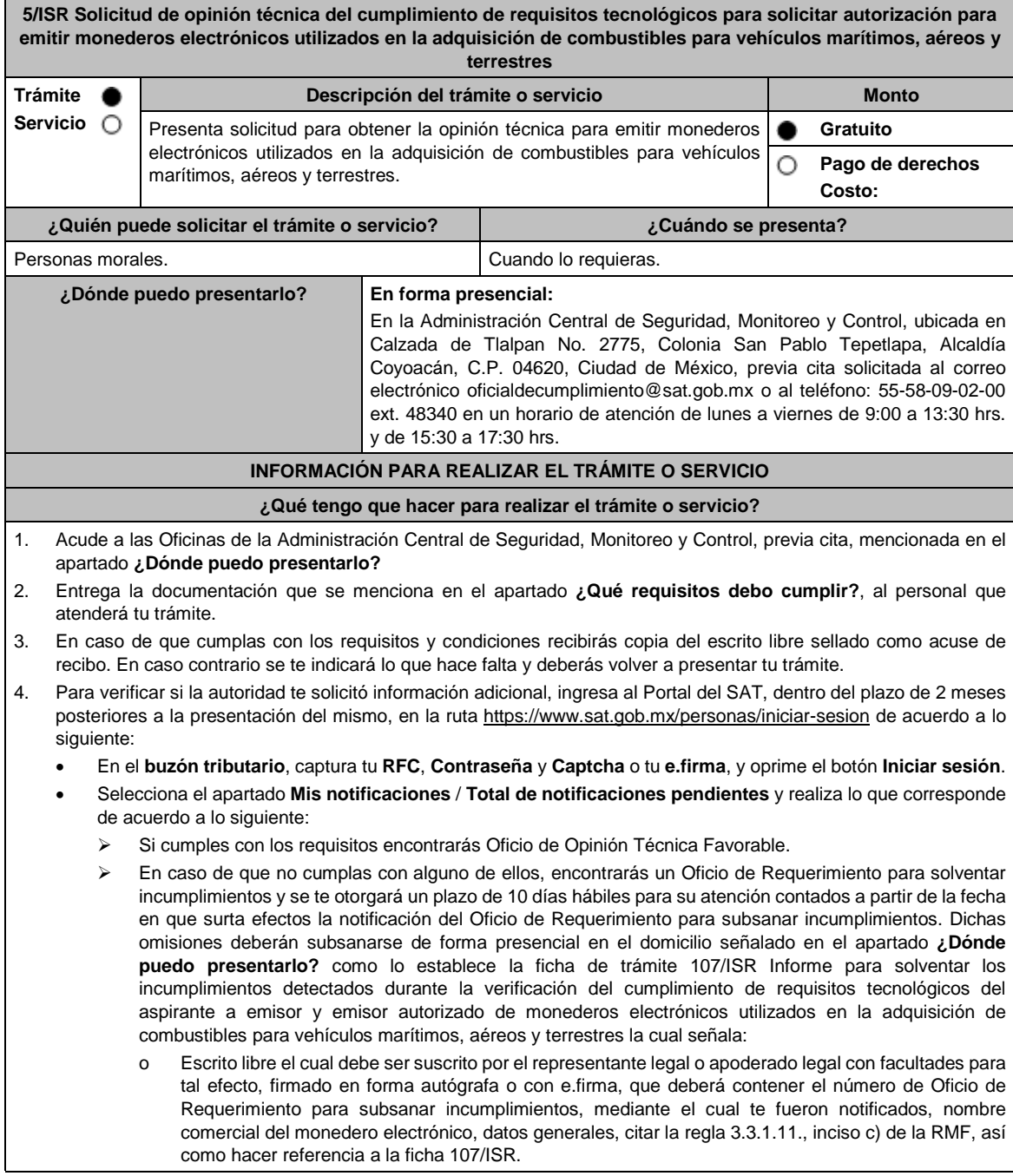

o Una vez atendido el Oficio de Requerimiento para subsanar incumplimientos, la Administración Central de Seguridad, Monitoreo y Control analizará la información. o En caso de cumplir con los requisitos y condiciones emitirá Oficio de Opinión Técnica Favorable. o En caso contrario emitirá Oficio de Opinión Técnica No Favorable. **¿Qué requisitos debo cumplir?** 1. Escrito libre original y copia el cual debe ser suscrito por el representante legal o apoderado legal con facultades para tal efecto, firmado en forma autógrafa o con e.firma, que deberá contener: Nombre completo, correo electrónico y teléfono de contacto del representante legal o apoderado legal, domicilio fiscal de la persona moral, domicilio del centro de datos (en caso de ser aplicable) y el de oficinas operativas. El nombre comercial del monedero electrónico por el que se solicita la opinión técnica. Prototipo de monedero electrónico que será utilizado en la adquisición de combustibles para vehículos marítimos, aéreos y terrestres, el cual deberá cumplir con las características establecidas en las reglas 3.3.1.6. y 3.3.1.8. de la RMF. **En caso de ser representante legal:** 1) Escritura pública o poder notarial para acreditar la personalidad del representante legal (copia certificada y copia simple para cotejo) o carta poder firmada ante dos testigos y ratificadas las firmas ante las autoridades fiscales o Fedatario Público (original y copia simple para cotejo). 2) Documento notarial con el que se haya designado el representante legal para efectos fiscales, en caso de residentes en el extranjero o de extranjeros residentes en México (copia certificada y copia simple para cotejo). \* Para mayor referencia, consultar en el Apartado **I. Definiciones**; punto **1.2. Identificaciones oficiales, comprobantes de domicilio y poderes**, inciso **C) Poderes**, del Anexo 1-A de la RMF. 2. Deberás anexar una unidad de memoria extraíble con documentación y elementos que comprueben el debido cumplimiento de los requisitos previstos en el Anexo 28 de la RMF vigente. **¿Con qué condiciones debo cumplir?** Contar con e.firma o Contraseña. Contar con buzón tributario activo. **SEGUIMIENTO Y RESOLUCIÓN DEL TRÁMITE O SERVICIO ¿Cómo puedo dar seguimiento al trámite o servicio? ¿El SAT llevará a cabo alguna inspección o verificación para emitir la resolución de este trámite o servicio?** Mediante llamada telefónica a la Administración Central de Seguridad, Monitoreo y Control que se encuentra en el apartado **¿Dónde puedo presentarlo?**, al teléfono 55-58-09-02-00 ext. 48340, en los horarios de atención de lunes a viernes de 9:00 a 13:30 hrs. y de 15:30 a 17:30 hrs o al correo electrónico: oficialdecumplimiento@sat.gob.mx Sí, visita de verificación en el domicilio del centro de datos (en caso de ser aplicable) o de oficinas operativas. **Resolución del trámite o servicio** La Administración Central de Seguridad, Monitoreo y Control verificará si cumples con todos los requisitos y condiciones y emitirá oficio de Oficio de Opinión Técnica Favorable u Oficio de Opinión Técnica No Favorable. **Plazo máximo para que el SAT resuelva el trámite o servicio Plazo máximo para que el SAT solicite información adicional Plazo máximo para cumplir con la información solicitada** 3 meses. 2 meses. 10 días hábiles. **¿Qué documento obtengo al finalizar el trámite o servicio? ¿Cuál es la vigencia del trámite o servicio?** A la presentación del trámite: Escrito libre sellado como acuse de recibo. Al término del trámite, recibirás por buzón tributario: En caso de cumplir con los requisitos y condiciones Oficio de Opinión Técnica Favorable. En caso de no cumplir con los requisitos y condiciones Oficio de Opinión Técnica No Favorable. 3 meses. **CANALES DE ATENCIÓN Consultas y** dudas **Quejas Quejas Quejas Quelias Quejas Quejas Quejas Quejas Quejas Quejas Quejas Quejas Quejas Quejas Quejas Quejas Quejas Quejas Quejas Quejas Quejas Quejas** Mediante llamada telefónica a la Administración Central de Seguridad, Monitoreo y Control, al teléfono 55 58 09 02 00 ext. 48340. Quejas y Denuncias SAT, desde cualquier parte del país: 55 885 22 222 y para el exterior del país (+52) 55 885 22 222 (quejas y denuncias). Correo electrónico: denuncias@sat.gob.mx

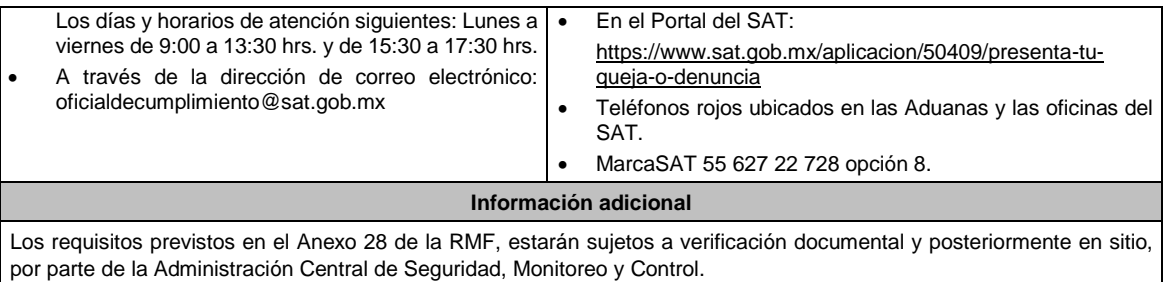

## **Fundamento jurídico**

Artículo 37, primer párrafo del CFF; Reglas 3.3.1.6., 3.3.1.8. y 3.3.1.10. de la RMF.

archivo en formato PDF con el resto de la información.

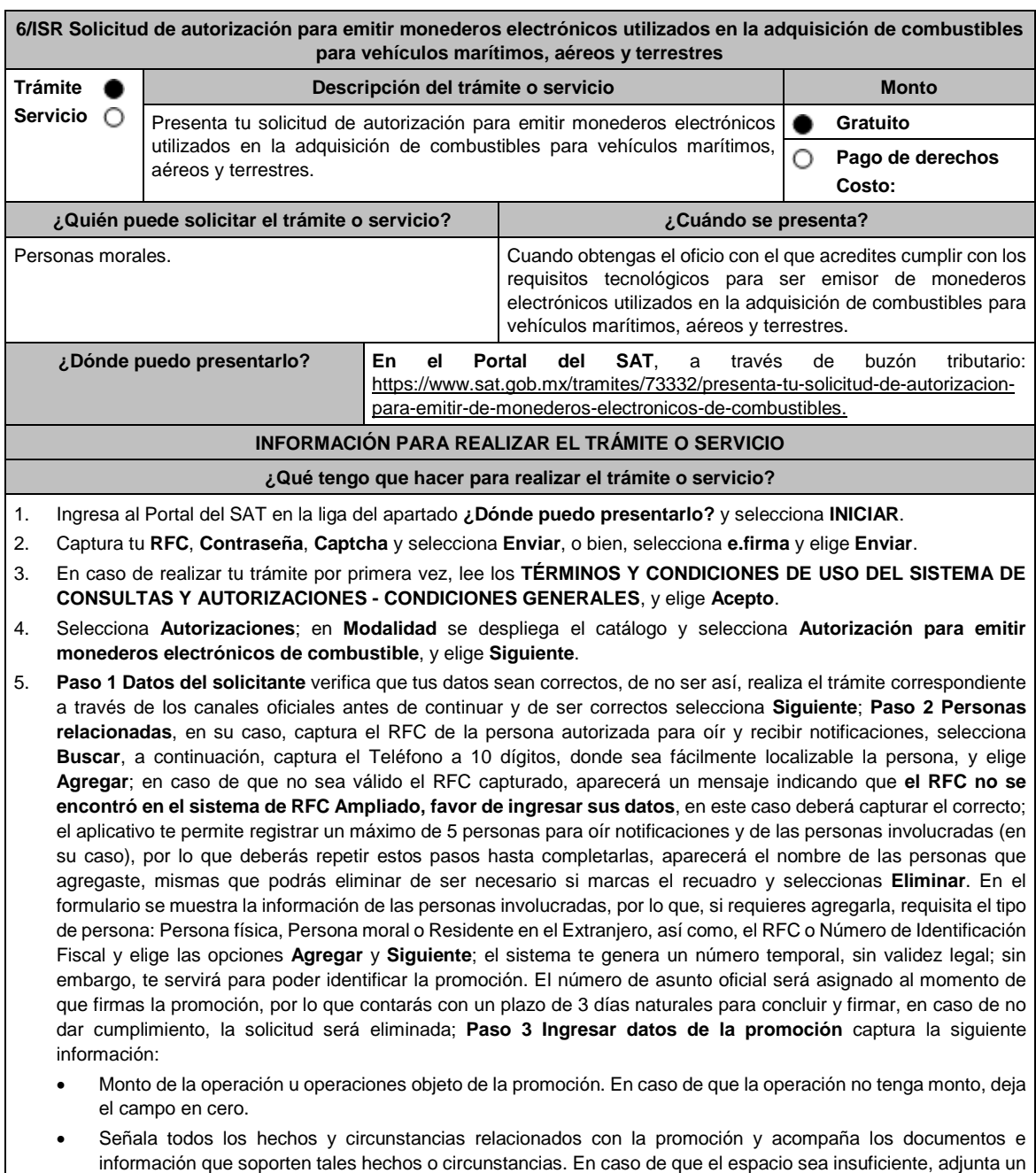

- Describe las razones del negocio que motivan la operación planteada. En caso de que el espacio sea insuficiente, adjunta un archivo en formato PDF con el resto de la información.
- 6. Elige **Siguiente**; **Paso 4 Ingresar datos adicionales** selecciona **Sí o No** a cada una de las situaciones planteadas, revisa la información capturada, y elige **Siguiente;** Paso **5 Seleccionar documentos**, escoge la documentación que adjuntarás (de tu equipo de cómputo o cualquier dispositivo donde se ubique) activa la casilla Documentación Relacionada y elige **Siguiente; Paso 6 Adjuntar documentos** en Tipo de documento despliega el menú, selecciona Documentación Relacionada y **Adjuntar**; Selecciona el documento que acompañará a tu promoción, y elige **Abrir**. En seguida visualizarás un mensaje de Documento Adjuntado, selecciona **Aceptar**; el sistema mostrará un aviso, el cual indica que el Documento fue adjuntado correctamente. Para confirmar, elige **Ver**, repite **Paso 7**, **Adjuntar documentos** hasta que subas todos los archivos que sean necesarios, y elige **Siguiente**; **Paso 8 Firmar promoción** captura los datos de tu e.firma y elige **Firmar**; En seguida el sistema te va a generar en formato PDF: i) Acuse de recepción de promoción, el cual incluye el Número de Asunto con el cual podrás consultar el estatus de tu solicitud en cualquier momento, ii) Acuse de términos y condiciones y iii) Constancia de firmado electrónico de documentos.
- 7. Para salir de tu buzón tributario, elige **Cerrar sesión**.

En caso de que desees enviar documentación adicional, una vez que hayas registrado tu solicitud de autorización, ingresa a: https://www.sat.gob.mx/tramites/01324/incrementa-la-informacion-de-tu-tramite-de-consulta-de-autorizacion-en-linea

- 1. Selecciona **INICIAR**.
- 2. Captura tu **RFC**, **Contraseña**, **Captcha** y selecciona **Enviar**, o bien, selecciona **e.firma** y elige **Enviar**; en el apartado **Consultar Asunto**, captura el Número de Asunto con el que quedó registrada tu solicitud y elige **Buscar**, también podrás realizar la búsqueda por Tipo de Asunto o por la Fecha de Recepción de la Promoción (Fecha Inicio y Fecha Fin).
- 3. Para adjuntar documentación, elige sobre la solicitud, **Consultar Documentos** y en tipo de documento, selecciona **Documentación Relacionada**, selecciona **Adjuntar**; elige **Seleccionar,** el documento y elige **Abrir**, en seguida selecciona **Adjuntar**, visualizarás un mensaje de **Documento Adjuntado** elige **Aceptar**; el sistema mostrará un aviso, el cual indica que el Documento fue adjuntado correctamente, para confirmar, selecciona en **Ver**, repite este paso hasta que hayas adjuntado todos los archivos que sean necesarios; por último, captura los datos de tu e.firma y elige **Firmar,** el sistema te va a generar en formato PDF: i) Acuse de recepción de promoción y ii) Constancia de firmado electrónico de documentos.
- 4. Para salir de tu buzón tributario, elige **Cerrar sesión**.

En caso de dar respuesta a un oficio de requerimiento, ingresa a: https://www.sat.gob.mx/tramites/93505/localiza-tustareas-pendientes-derivadas-de-una-solicitud-de-consulta-o-autorizacion-en-linea continúa con los pasos del 1 al 3 del párrafo anterior.

- 1. A continuación, se muestra que el requerimiento de información fue atendido.
- 2. Selecciona en **ver**, para visualizar los documentos que se generan al atender el requerimiento del SAT, si lo deseas, puedes imprimirlos o descargarlos.
- 3. Para salir de tu buzón tributario, elige **Cerrar sesión**.

## **¿Qué requisitos debo cumplir?**

Archivo digitalizado que contenga:

- 1. Prototipo del contrato con clientes contratantes de monederos electrónicos utilizados en la adquisición de combustibles y prototipo del contrato directo de afiliación con las estaciones de servicio, mismos que deberán incluir por lo menos lo siguiente:
	- a) El objeto del contrato deberá ser exclusivamente el relacionado con la venta de combustibles para vehículos marítimos, aéreos y terrestres.
	- b) Especifica que los monederos electrónicos de combustibles no podrán utilizarse para disponer de efectivo, intercambiarse por títulos de crédito o para adquirir bienes distintos a combustibles.
	- c) Condiciones que le permitan al contratante utilizar un medio de pago que sea aceptado en las estaciones de servicio afiliadas al sistema para adquirir combustible.
	- d) Acuerdos operativos entre las partes asociadas por el sistema de pagos.
	- e) Políticas de pago entre los contratantes del servicio, los emisores de monederos electrónicos y las estaciones de servicio afiliadas.
	- f) Términos de aplicación de comisiones que se cobrarán por el uso del monedero electrónico como medio de pago.
	- g) Tipo de infraestructura que se proporcionará en las estaciones de servicio para procesar los pagos que se reciban con los monederos electrónicos.
	- h) La documentación que será requerida para la identificación de los clientes o estaciones de servicio, según corresponda.

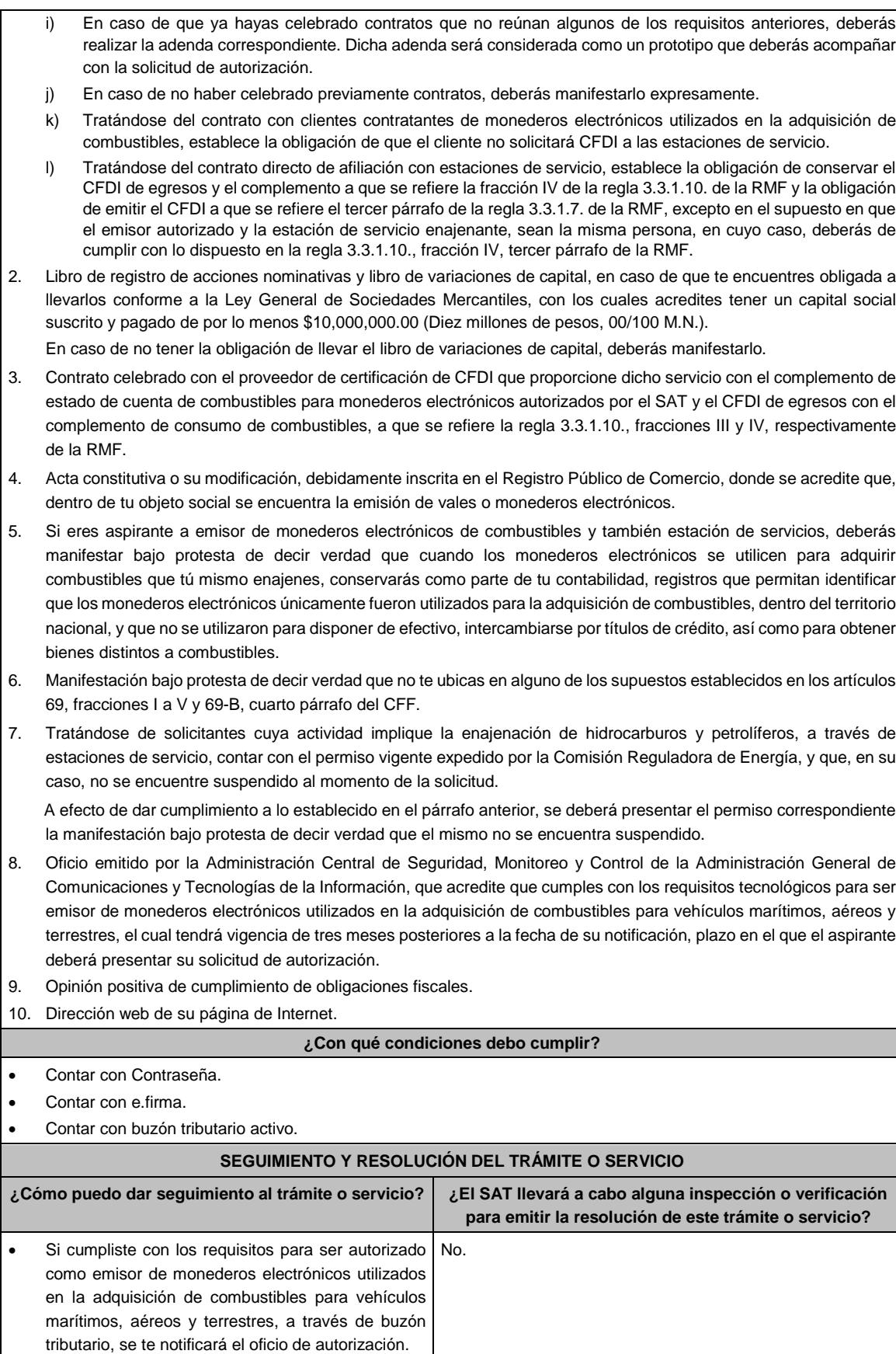

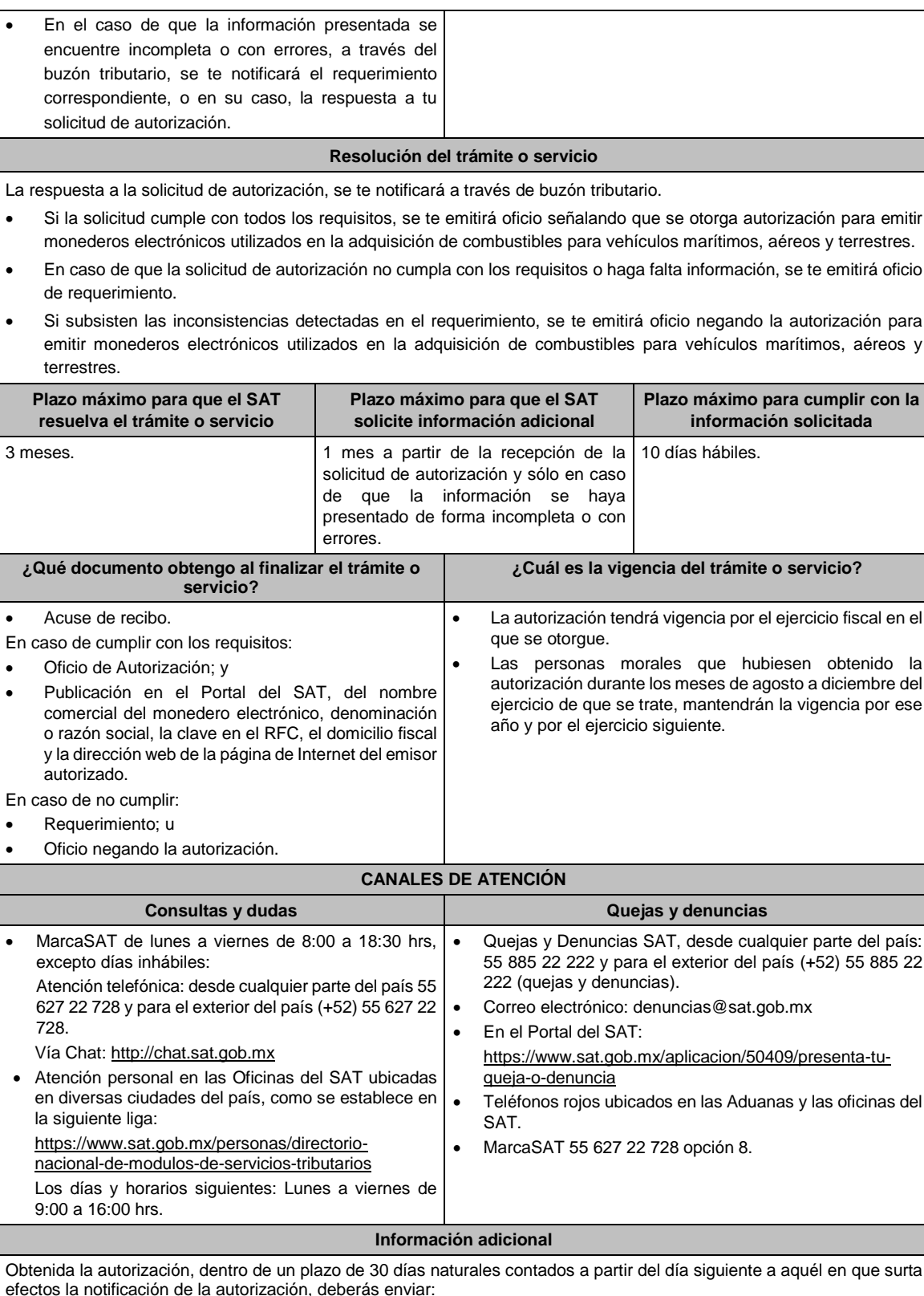

La garantía (fianza) en formato XML y el archivo digitalizado de su representación impresa.

La garantía deberá ser expedida a favor de la Tesorería de la Federación y contener el siguiente texto:

**Para garantizar por (nombre del emisor), con domicilio en (domicilio fiscal), y Registro Federal de Contribuyentes (clave asignada en el RFC), el pago de cualquier daño o perjuicio que, por impericia o** incumplimiento de la normatividad establecida en la RMF, sus anexos y la que se dé a conocer a través del Portal del SAT, que regule la función de los emisores de monederos electrónicos utilizados en la adquisición de combustibles para vehículos marítimos, aéreos y terrestres, se ocasione al fisco federal o a un tercero. **Lo anterior de conformidad con la regla 3.3.1.8., fracción VII de la RMF vigente.**

**Garantizando hasta por un monto de \$10'000,000.00 (Diez millones de pesos 00/100 M.N.), con vigencia del (fecha de obtención de la autorización) al (fecha de conclusión de vigencia de la autorización)**.

- La representación impresa del CFDI, comprobante de pago y en su caso, el complemento de pago que amparen el pago total de la prima por el periodo por el qué se ha obtenido la autorización;
- Tratándose de Carta de Crédito, envíala en archivo PDF.
- Los archivos deberán ser enviados a través de buzón tributario en la liga: https://www.sat.gob.mx/tramites/45306/envio-de-la-garantia-al-haber-sido-autorizado-para-ser-emisor-demonederos-electronicos-de-combustible

La documentación e información antes señalada, deberá digitalizarse en formato PDF, sin que cada archivo exceda los 4 MB, si el peso del archivo es mayor, debes ajustarlo dividiéndolo en varios archivos que cumplan con el tamaño y especificaciones señaladas y adjuntarlos en cualquiera de los diversos campos de la solicitud electrónica.

**Fundamento jurídico**

Artículos: 18, 18-A, 37 del CFF; 27, fracción III de la LISR; Reglas 3.3.1.7. y 3.3.1.8. de la RMF.

7/ISR Aviso de renovación de la autorización y exhibición de la garantía para operar como emisor de monederos **electrónicos utilizados en la adquisición de combustibles para vehículos marítimos, aéreos y terrestres**

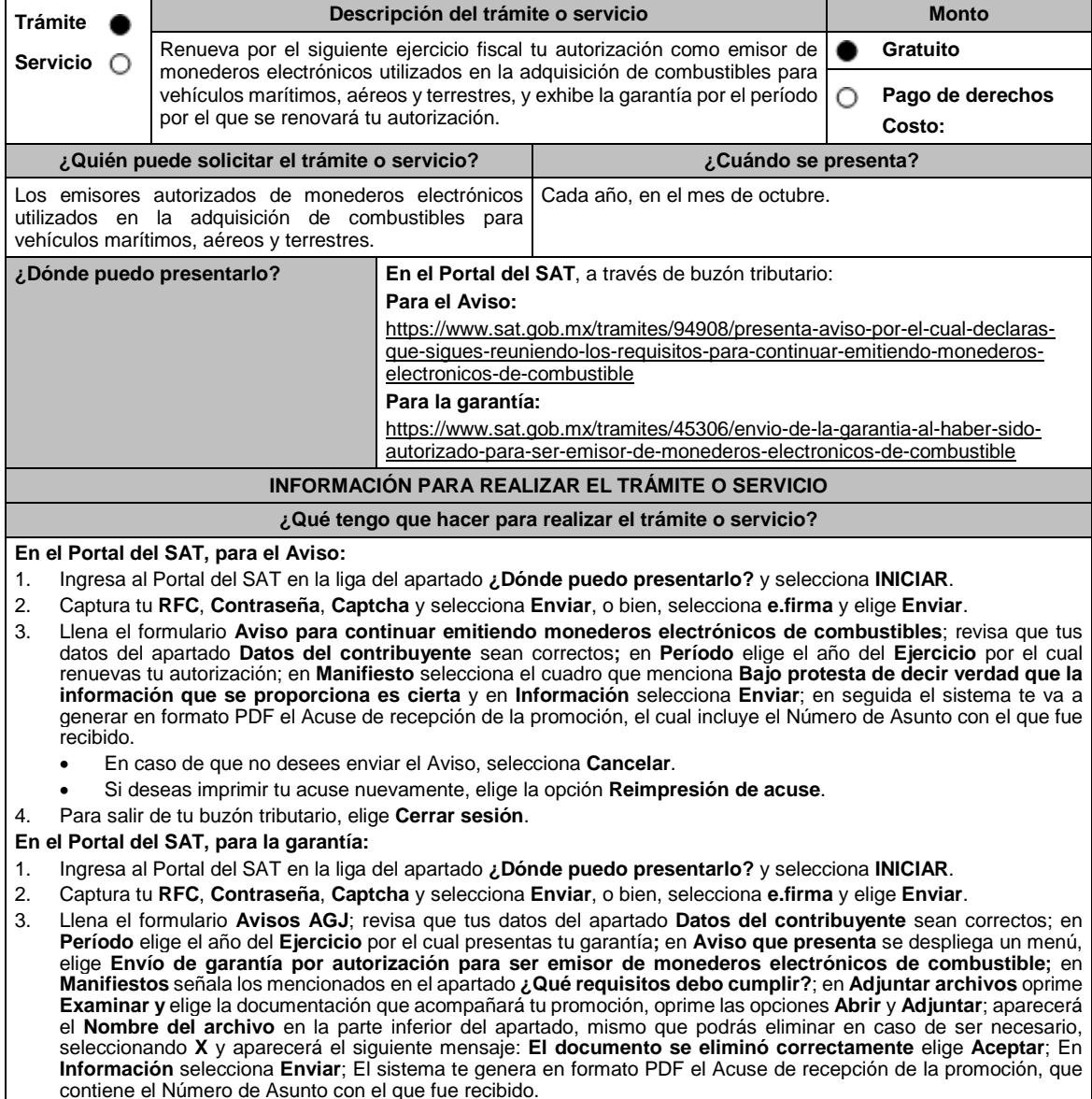

En caso de que no desees enviar el Aviso, selecciona **Cancelar**.

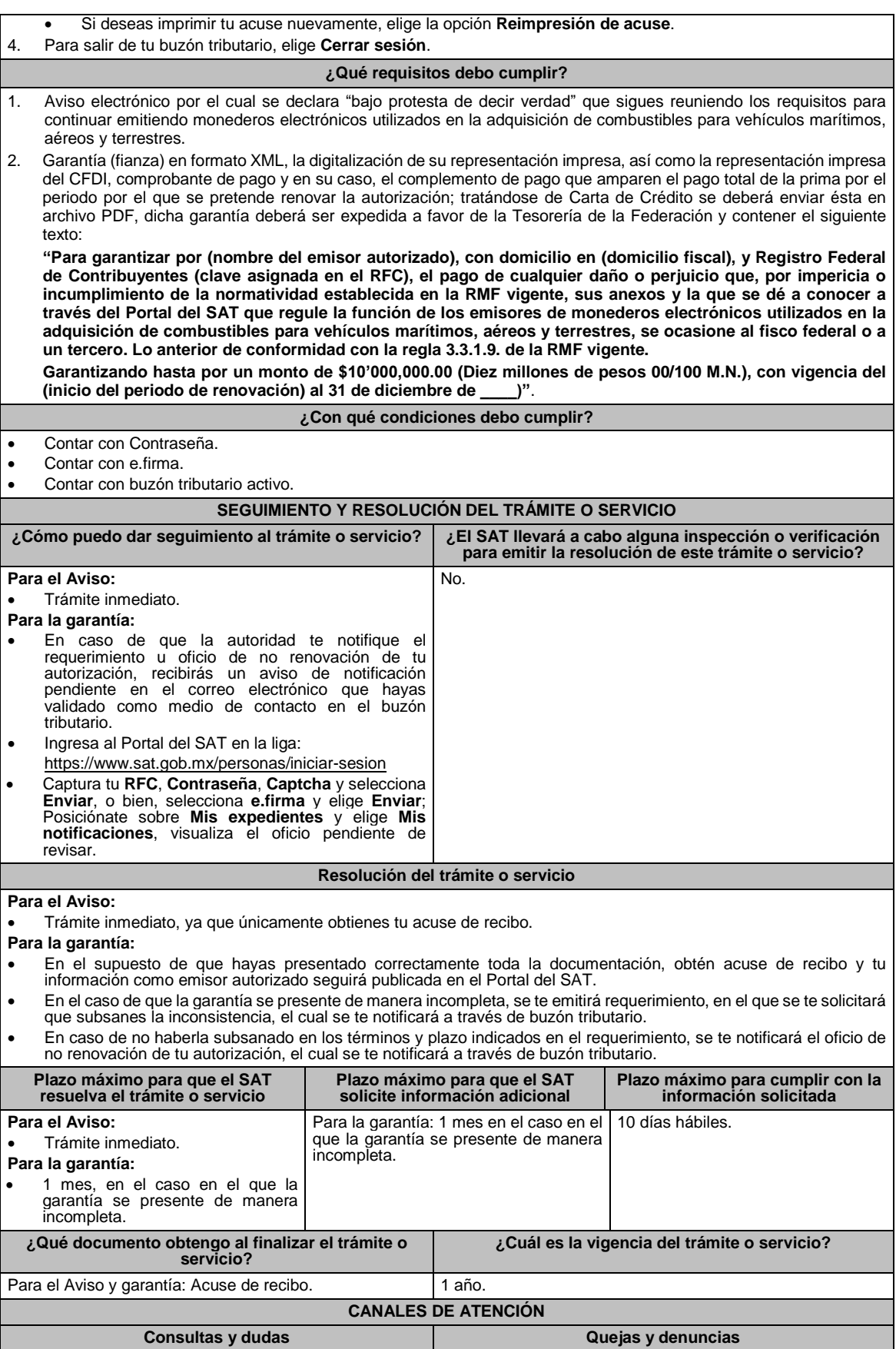
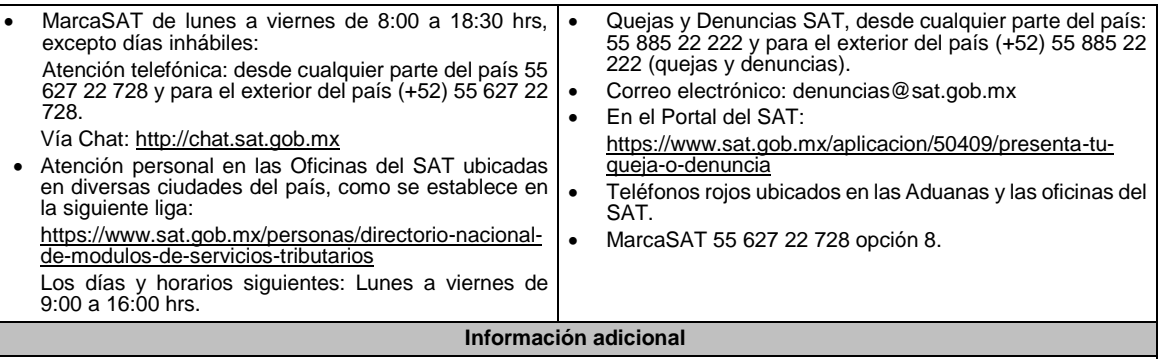

La documentación e información señalada en el apartado **¿Qué requisitos debo cumplir?**, deberás digitalizarla en formato PDF, sin que cada archivo exceda los 4 MB, si el peso del archivo es mayor, debes ajustarlo dividiéndolo en varios archivos que cumplan con el tamaño y especificaciones señaladas y adjuntarlos en cualquiera de los diversos campos de la solicitud electrónica.

# **Fundamento jurídico**

Artículos: 27, fracción III de la LISR; 18, 18-A del CFF; Reglas 3.3.1.8. y 3.3.1.9. de la RMF.

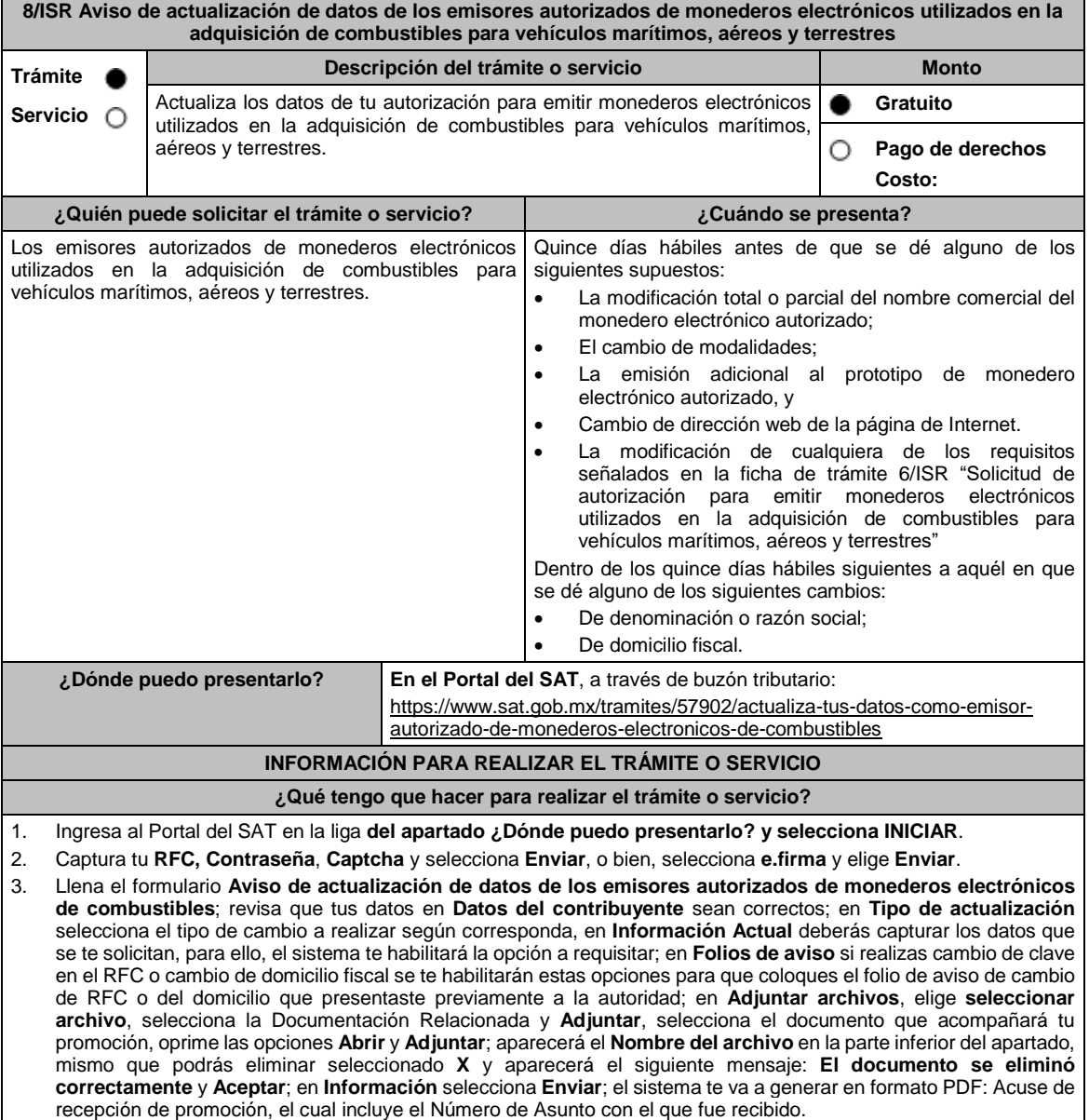

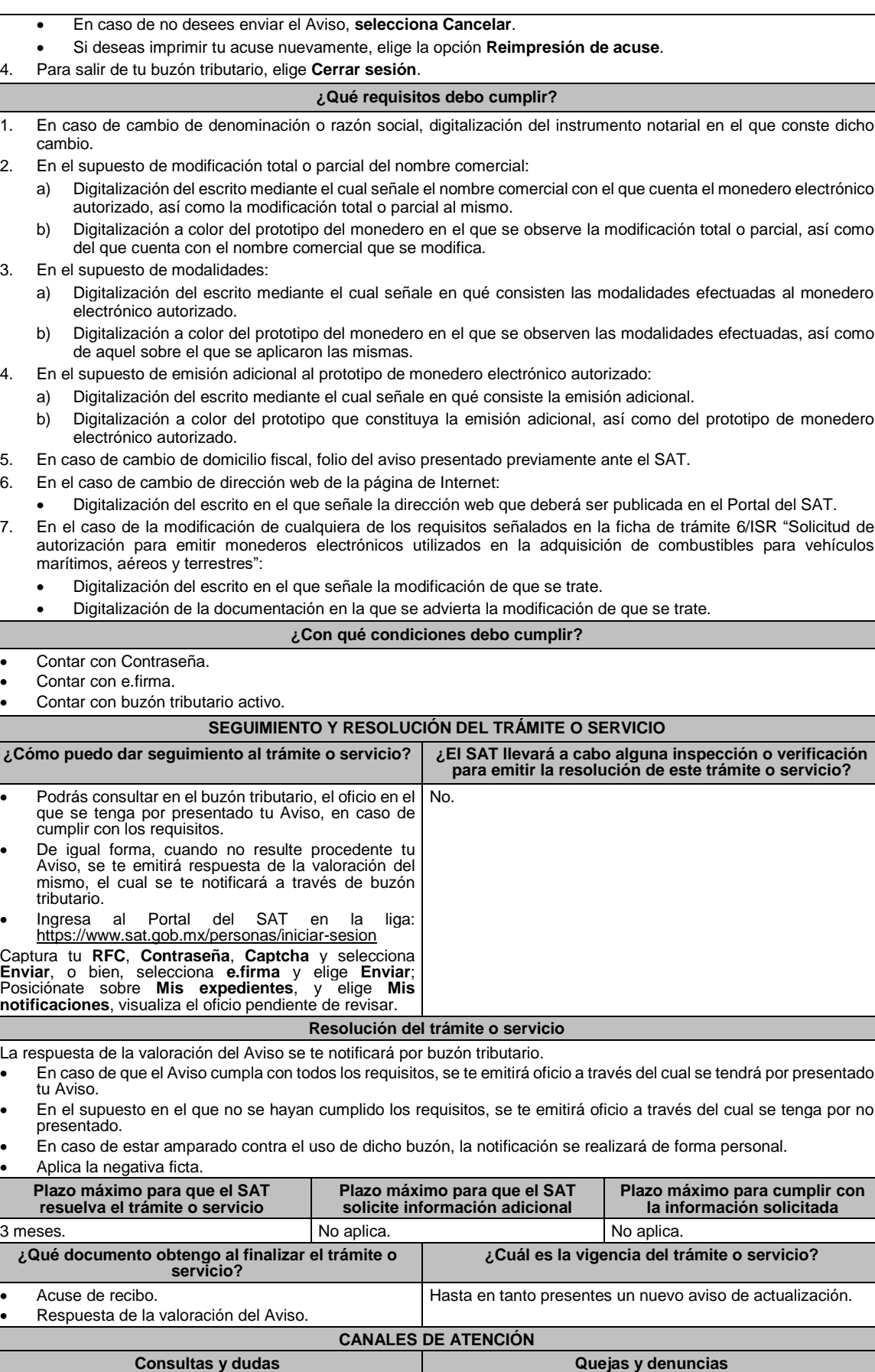

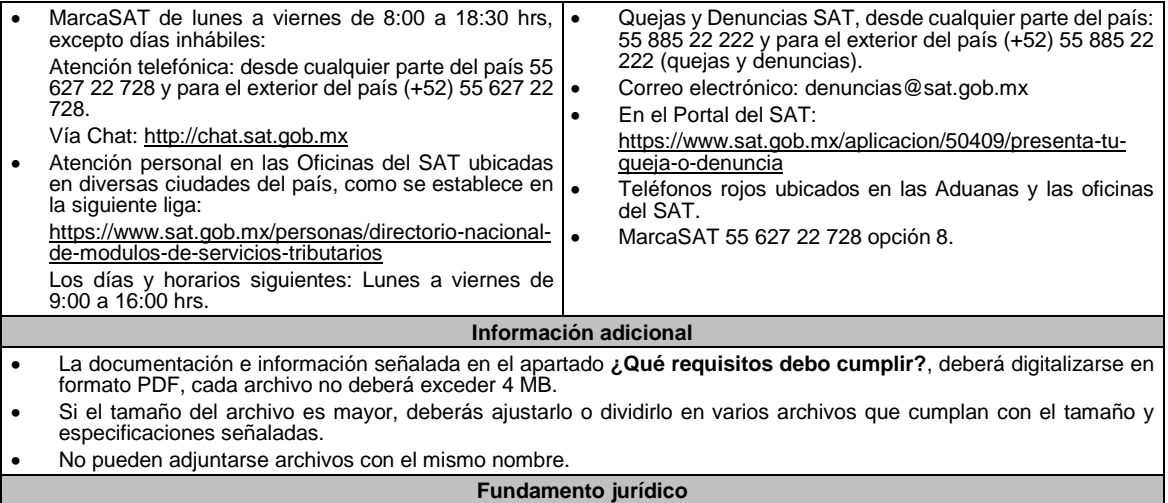

Artículos: 37 del CFF; 27, fracción III de la LISR; Reglas 3.3.1.8., 3.3.1.10. y 3.3.1.13. de la RMF.

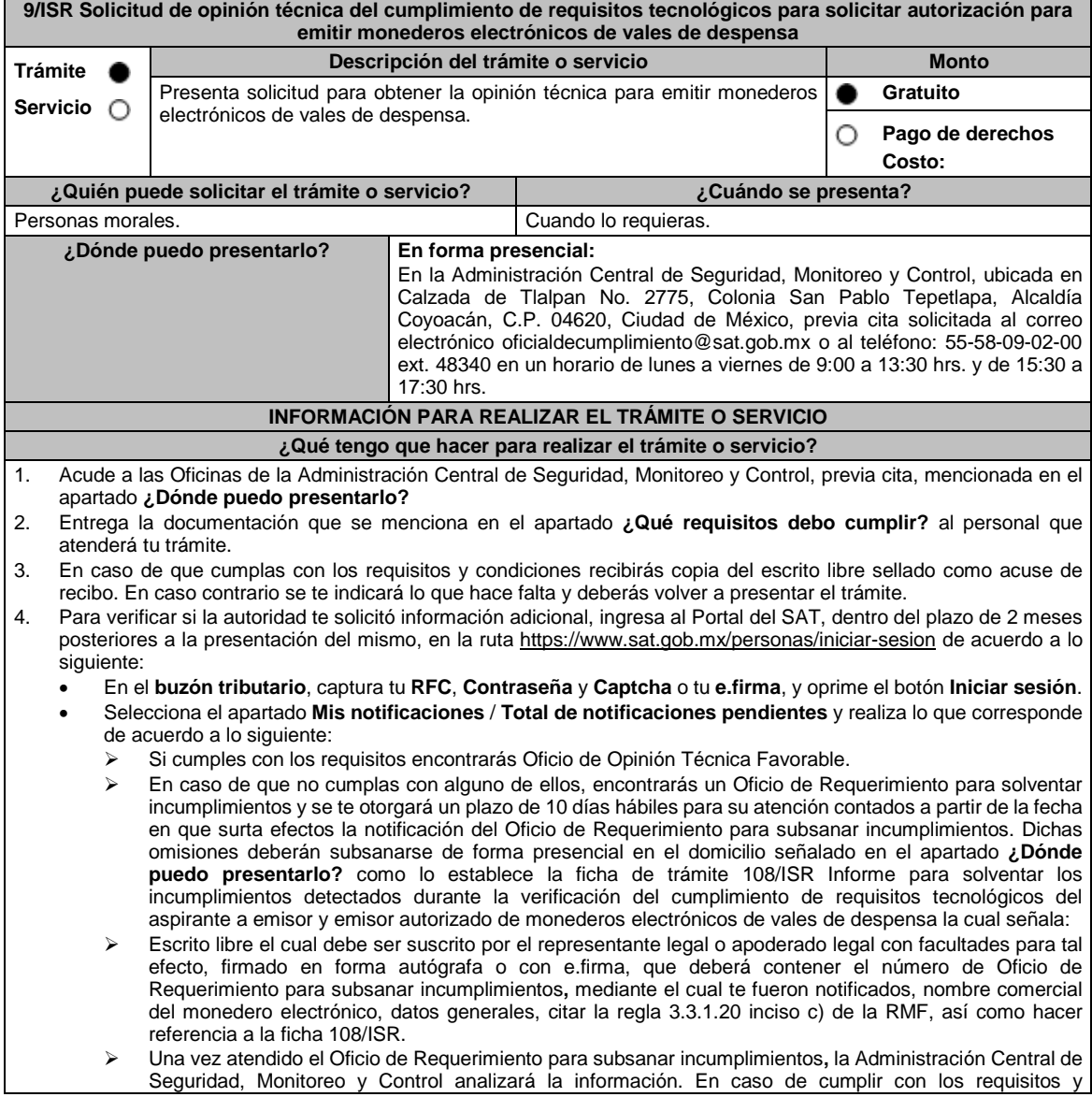

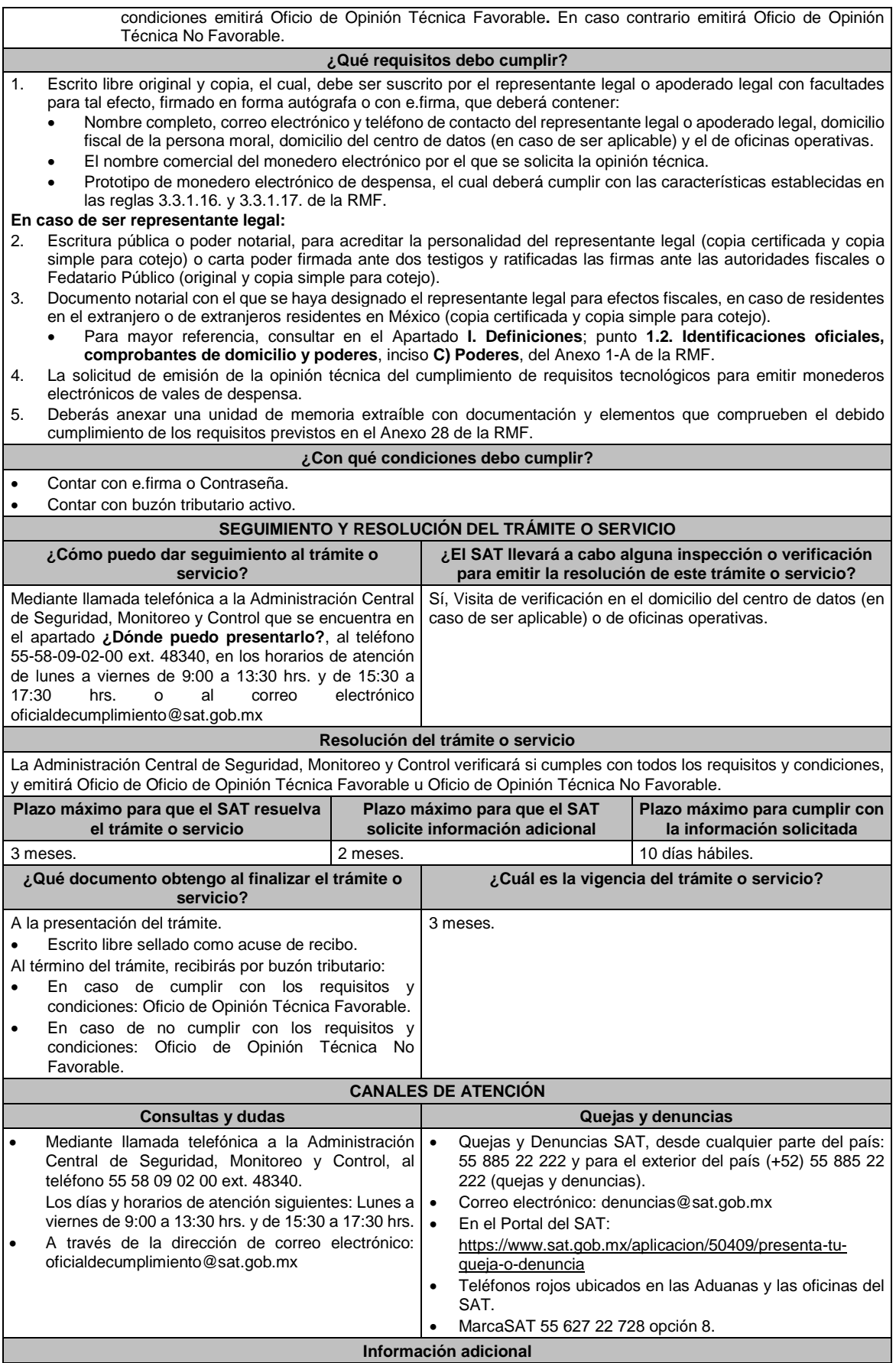

Los requisitos previstos en el Anexo 28 de la RMF, estarán sujetos a verificación documental y posteriormente en sitio, por parte de la Administración Central de Seguridad, Monitoreo y Control.

**Fundamento jurídico**

Artículo 37, primer párrafo del CFF; Reglas 3.3.1.16., 3.3.1.17., 3.3.1.19. y 3.3.1.20. de la RMF.

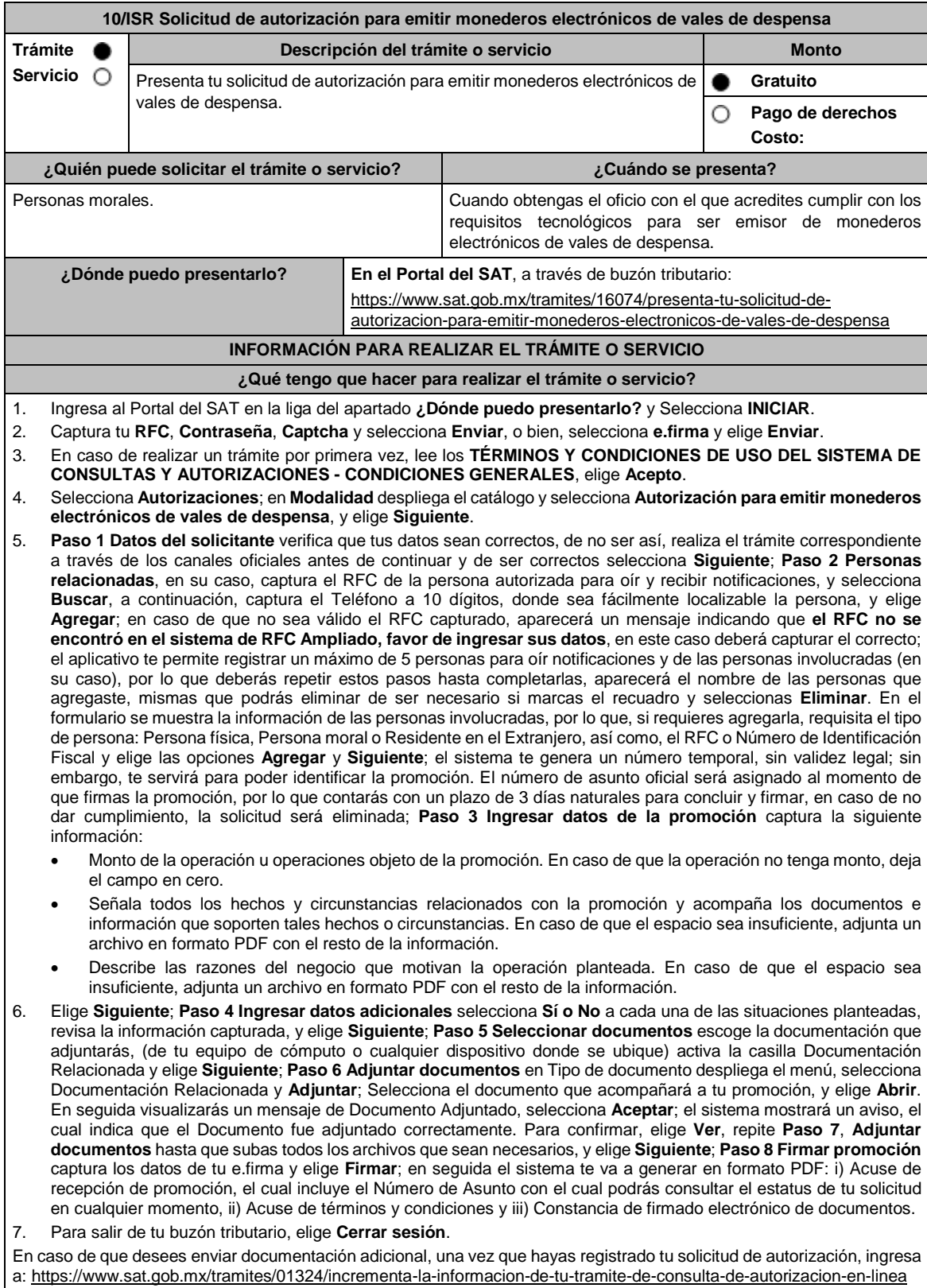

#### 1. Selecciona **INICIAR**.

- 2. Captura tu **RFC**, **Contraseña** y **Captcha** o ingresa con tu **e.firma**; Consultar Asunto, captura el Número de Asunto con el que quedó registrada tu solicitud y elige **Buscar**, también podrás realizar la búsqueda por Tipo de Asunto o por la Fecha de Recepción de la Promoción (Fecha de Inicio y Fecha de Fin).
- 3. Para adjuntar documentación, elige sobre la solicitud, **Consultar Documentos**, desplaza la barra hacia abajo y en tipo de documento, selecciona **Documentación Relacionada**, selecciona **Adjuntar**; Elige **Seleccionar** el documento elige **Abrir**, en seguida selecciona **Adjuntar**, visualizarás un mensaje de Documento Adjuntado y elige **Aceptar**; En automático, el sistema mostrará un aviso, el cual indica que el Documento fue adjuntado correctamente. Para confirmar, selecciona en **Ver**, repite el paso anterior hasta que hayas adjuntado todos los archivos que sean necesarios. Por último, elige **Firmar**; el envío de información adicional con tu e.firma y selecciona **Firmar**; el sistema te va a generar en formato PDF: **i) Acuse de recepción de promoción** y **ii) Constancia de firmado electrónico de documentos**.
- 4. Para salir de tu buzón tributario, elige **Cerrar sesión**.

En caso de dar respuesta a un oficio de requerimiento, ingresa a: https://www.sat.gob.mx/tramites/93505/localiza-tustareas-pendientes-derivadas-de-una-solicitud-de-consulta-o-autorizacion-en-linea continúa con los pasos del 1 al 3 del párrafo anterior.

- 1. A continuación, se muestra que el requerimiento de información fue atendido.
- 2. Selecciona en **ver**, para visualizar los documentos que se generan al atender el requerimiento del SAT, si lo deseas, puedes imprimirlos o descargarlos.
- 3. Para salir de tu buzón tributario, elige **Cerrar sesión**.

### **¿Qué requisitos debo cumplir?**

Archivo digitalizado que contenga:

- 1. Prototipos de contratos de afiliación de comercios que enajenen despensas y prototipos de contrato con clientes contratantes de los monederos electrónicos de vales de despensa, mismos que deberán incluir por lo menos lo siguiente:
	- a) Debes especificar que el monedero electrónico de vales de despensa únicamente podrá ser utilizado en territorio nacional en la adquisición de despensas, en los comercios afiliados.
	- b) Especificar que los monederos electrónicos de vales de despensa no podrán utilizarse para disponer de efectivo, intercambiarse por títulos de crédito o para adquirir bienes distintos a despensas.
	- c) Términos de aplicación de comisiones que se cobrarán por el uso del monedero electrónico como medio de pago.
	- d) La documentación que será requerida para la identificación de los clientes contratantes de los monederos electrónicos o los comercios afiliados que enajenen despensas, según corresponda.
	- e) Recordatorio de las sanciones a los comercios previstas en la Ley de Ayuda Alimentaria para los Trabajadores.
	- f) En caso de que ya hayas celebrado contratos que no reúnan algunos de los requisitos anteriores, deberás realizar la adenda correspondiente. Dicha adenda será considerada como un prototipo que deberás acompañar con la solicitud de autorización.
- 2. En su caso, prototipo de contrato con los agregadores y prototipos de contrato de afiliación de los agregadores con los comercios, los cuales deben cumplir con los requisitos señalados en el numeral anterior.
- 3. Libro de registro de acciones nominativas y libro de variaciones de capital, en su caso, que las personas morales se encuentran obligadas a llevar conforme a la Ley General de Sociedades Mercantiles, con los cuales acredite tener un capital social suscrito y pagado de por lo menos \$10'000,000.00 (Diez millones de pesos, 00/100 M.N.).
	- En caso de no tener la obligación de llevar el libro de variaciones de capital, deberás manifestarlo.
- 4. Contrato celebrado con el proveedor de certificación de CFDI que proporcione dicho servicio con el complemento de vales despensa, a que se refiere la regla 3.3.1.19., fracción III de la RMF.
- 5. Acta constitutiva o su modificación, debidamente inscrita en el Registro Público de Comercio, donde se acredite que tu objeto social consiste en la emisión de vales o monederos electrónicos.
- 6. Si eres aspirante a emisor de monederos electrónicos de vales de despensa que también enajena despensas, deberás manifestar bajo protesta de decir verdad que cuando tus monederos electrónicos se utilicen para adquirir despensas que tú mismo enajenes, conservas como parte de tu contabilidad, registros que permitan identificar que los monederos electrónicos únicamente fueron utilizados para la adquisición de despensas, dentro del territorio nacional, y que no se utilizaron para disponer de efectivo, intercambiarse por títulos de crédito, así como para obtener bienes distintos a despensas.
- 7. Manifestación bajo protesta de decir verdad que no te ubicas en alguno de los supuestos establecidos en los artículos 69, fracciones I a V y 69-B, cuarto párrafo del CFF.
- 8. Oficio emitido por la Administración Central de Seguridad, Monitoreo y Control de la Administración General de Comunicaciones y Tecnologías de la Información, que acredite que cumples con los requisitos tecnológicos para ser emisor de monederos electrónicos de vales de despensa, el cual tendrá vigencia de tres meses posteriores a la fecha de su notificación, plazo en la que el aspirante deberá presentar su solicitud de autorización.
- Opinión positiva de cumplimiento de obligaciones fiscales.
- 10. Dirección web de su página de Internet.

#### **¿Con qué condiciones debo cumplir?**

- Contar con Contraseña.
- Contar con e.firma.
- Contar con buzón tributario activo.

#### **SEGUIMIENTO Y RESOLUCIÓN DEL TRÁMITE O SERVICIO**

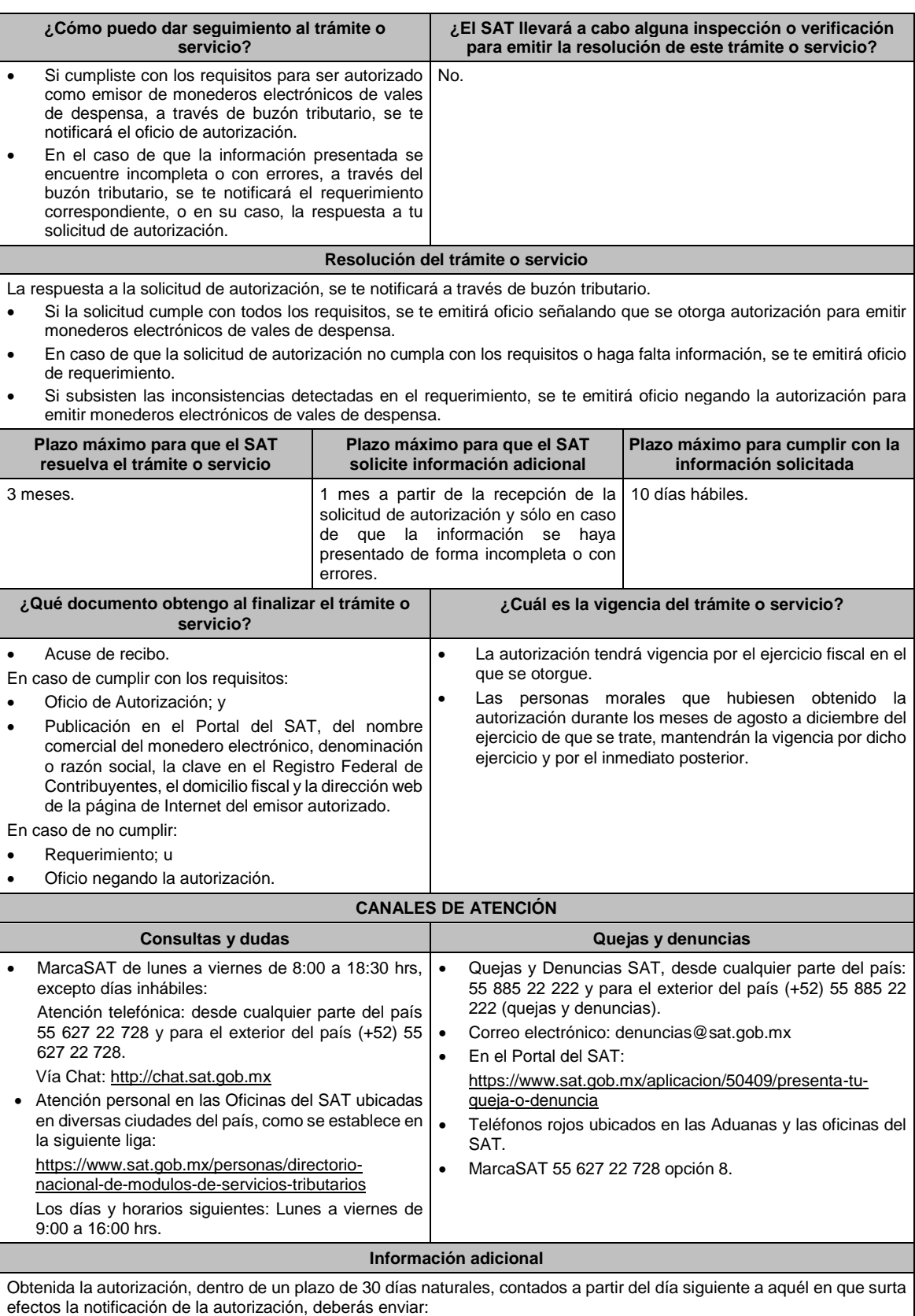

La garantía (fianza) en formato XML y el archivo digitalizado de su representación impresa.

La garantía deberá ser expedida a favor de la Tesorería de la Federación y contener el siguiente texto:

**Para garantizar por (nombre del emisor), con domicilio en (domicilio fiscal), y Registro Federal de Contribuyentes (clave asignada en el RFC), el pago de cualquier daño o perjuicio que, por impericia o** incumplimiento de la normatividad establecida en la RMF, sus anexos y la que se dé a conocer a través del Portal del SAT, que regule la función de los emisores de monederos electrónicos de vales de despensa, se **ocasione al fisco federal o a un tercero.**

**Lo anterior de conformidad con la regla 3.3.1.17., fracción VII de la RMF vigente.**

**Garantizando hasta por un monto de \$10'000,000.00 (Diez millones de pesos 00/100 M.N.), con vigencia del (fecha de obtención de la autorización) al (fecha de conclusión de vigencia de la autorización)**.

- La representación impresa del CFDI, comprobante de pago y en su caso, el complemento de pago que amparen el pago total de la prima por el periodo por el que se ha obtenido la autorización;
- Tratándose de Carta de Crédito, envíala en archivo PDF.
- Los archivos deberán ser enviados a través de buzón tributario en la liga: https://www.sat.gob.mx/tramites/56991/envio-de-la-garantia-al-haber-sido-autorizado-para-ser-emisor-demonederos-electronicos-de-vales-de-despensa

La documentación e información antes señalada, deberá digitalizarse en formato PDF, sin que cada archivo exceda los 4 MB, si el peso del archivo es mayor, debes ajustarlo dividiéndolo en varios archivos que cumplan con el tamaño y especificaciones señaladas y adjuntarlos en cualquiera de los diversos campos de la solicitud electrónica.

## **Fundamento jurídico**

Artículos: 18, 18-A, 37 del CFF; 27, fracción XI, primer párrafo de la LISR; Reglas 3.3.1.16. y 3.3.1.17. de la RMF.

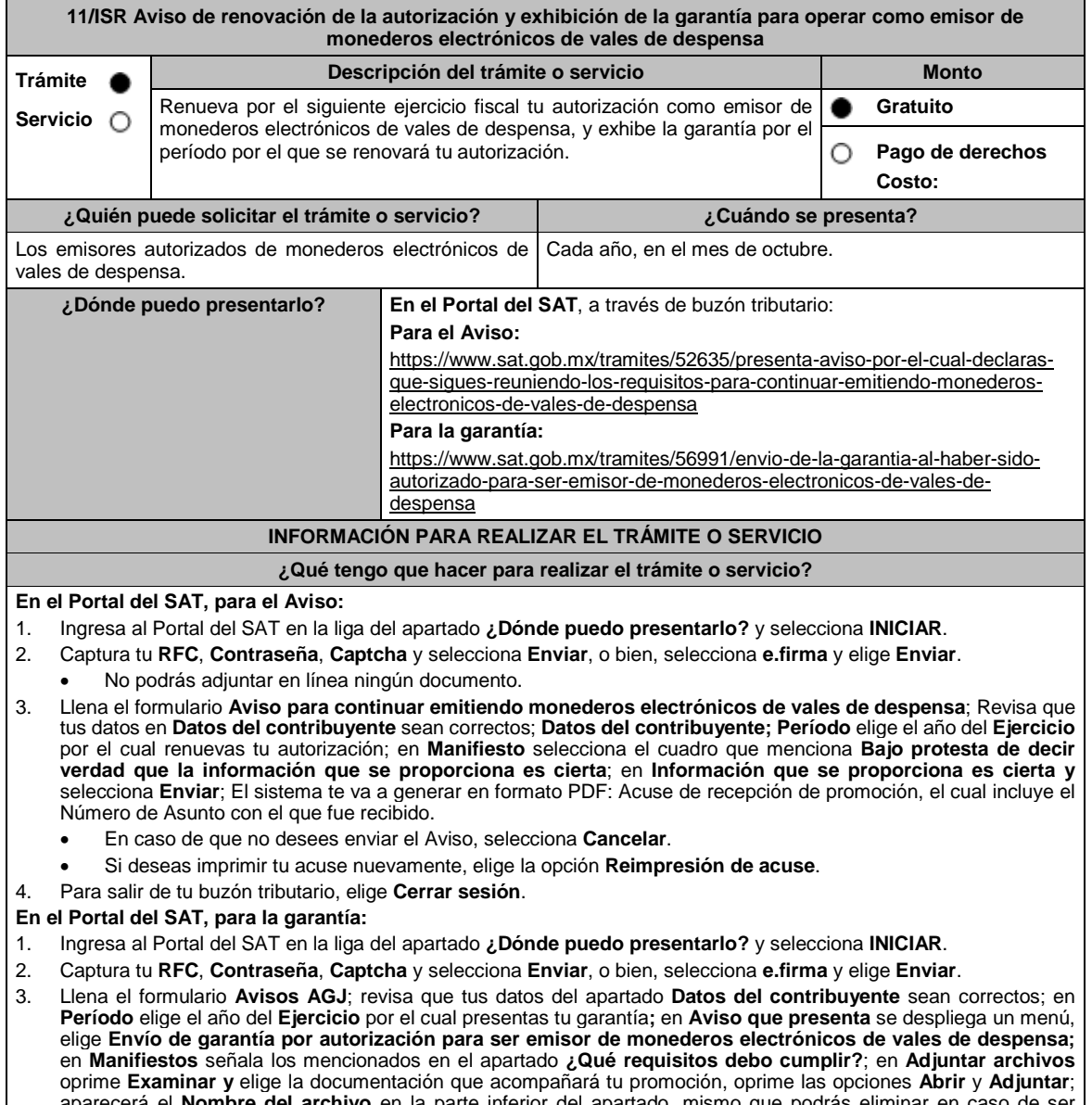

aparecera el **Nombre del archivo** en la parte inferior del apartado, mismo que podras eliminar en caso de necesario, seleccionando **X** y aparecerá el siguiente mensaje: **El documento se eliminó correctamente** elige

incompleta.

**Aceptar**; En **Información** selecciona **Enviar**; El sistema te genera en formato PDF el Acuse de recepción de la promoción, que contiene el Número de Asunto con el que fue recibido. En caso de que no desees enviar el Aviso, selecciona **Cancelar**. Si deseas imprimir tu acuse nuevamente, elige la opción **Reimpresión de acuse**. 4. Para salir de tu buzón tributario, elige **Cerrar sesión**. **¿Qué requisitos debo cumplir?** 1. Aviso electrónico por el cual se declara "bajo protesta de decir verdad" que sigues reuniendo los requisitos para continuar emitiendo monederos electrónicos de vales de despensa. 2. Garantía (fianza) en formato XML, la digitalización de su representación impresa, así como la representación impresa del CFDI, comprobante de pago y en su caso, el complemento de pago que amparen el pago total de la prima por el periodo por el que se pretende renovar la autorización; tratándose de Carta de Crédito se deberá enviar esta en archivo PDF, dicha garantía deberá ser expedida a favor de la Tesorería de la Federación y contener el siguiente texto: **"Para garantizar por (nombre del emisor autorizado), con domicilio en (domicilio fiscal), y Registro Federal** de Contribuyentes (clave asignada en el RFC) el pago de cualquier daño o perjuicio que, por impericia o incumplimiento de la normatividad establecida en la RMF vigente, sus anexos y la que se dé a conocer a través del Portal del SAT que regule la función de los emisores de monederos electrónicos de vales de despensa, se ocasione al fisco federal o a un tercero. Lo anterior de conformidad con la regla 3.3.1.18. de la **RMF vigente. Garantizando hasta por un monto de \$10'000,000.00 (Diez millones de pesos 00/100 M.N.), con vigencia del (inicio del periodo de renovación) al 31 de diciembre de \_\_\_\_)"**. **¿Con qué condiciones debo cumplir?** Contar con e.firma. Contar con Contraseña. Contar con buzón tributario activo. **SEGUIMIENTO Y RESOLUCIÓN DEL TRÁMITE O SERVICIO** ¿Cómo puedo dar seguimiento al trámite o servicio? | ¿El SAT llevará a cabo alguna inspección o verificación **para emitir la resolución de este trámite o servicio? Para el Aviso:** Trámite inmediato. **Para la garantía:** En caso de que la autoridad te notifique el requerimiento u oficio de no renovación de tu autorización, recibirás un aviso de notificación pendiente en el correo electrónico que hayas validado como medio de contacto en el buzón tributario. Ingresa al Portal del SAT en la liga: https://www.sat.gob.mx/personas/iniciar-sesion Captura tu **RFC**, **Contraseña**, **Captcha** y selecciona **Enviar**, o bien, selecciona **e.firma** y elige **Enviar**; Posiciónate sobre **Mis expedientes** y elige **Mis notificaciones**, visualiza el oficio pendiente de revisar. No. **Resolución del trámite o servicio Para el Aviso:** Trámite inmediato, ya que únicamente obtienes tu acuse de recibo. **Para la garantía:** En el supuesto de que hayas presentado correctamente toda la documentación, obtén acuse de recibo y tu información como emisor autorizado seguirá publicada en el Portal del SAT. En el caso de que la garantía se presente de manera incompleta, se te emitirá requerimiento, en el que se te solicitará que subsanes la inconsistencia, el cual se te notificará a través de buzón tributario. En caso de no haberla subsanado en los términos y plazo indicados en el requerimiento, se te notificará el oficio de no renovación de tu autorización, el cual se te notificará a través de buzón tributario. **Plazo máximo para que el SAT resuelva el trámite o servicio Plazo máximo para que el SAT solicite información adicional Plazo máximo para cumplir con la información solicitada Para el Aviso:** Trámite inmediato. **Para la garantía:** 1 mes, en el caso en el que la garantía se presente de manera Para la garantía: 1 mes, en el caso en el que se presente de manera incompleta. 10 días hábiles.

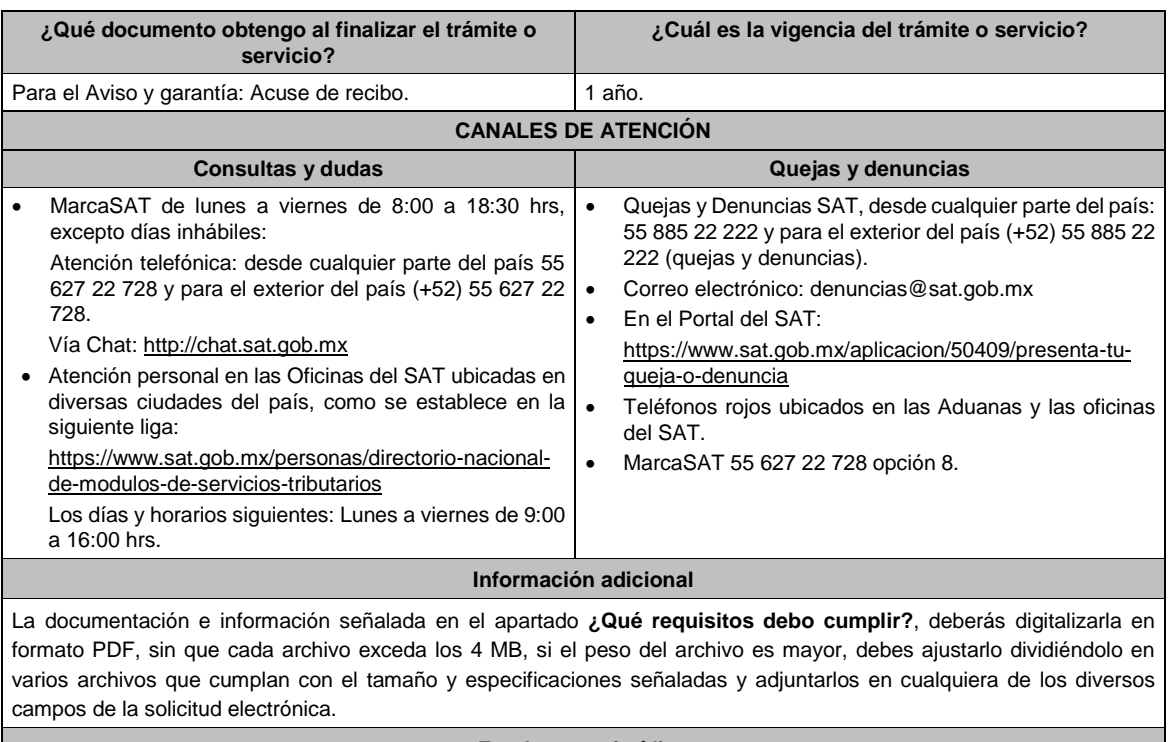

Artículos: 27, fracción XI de la LISR; 18, 18-A del CFF; Reglas 3.3.1.17. y 3.3.1.18. de la RMF.

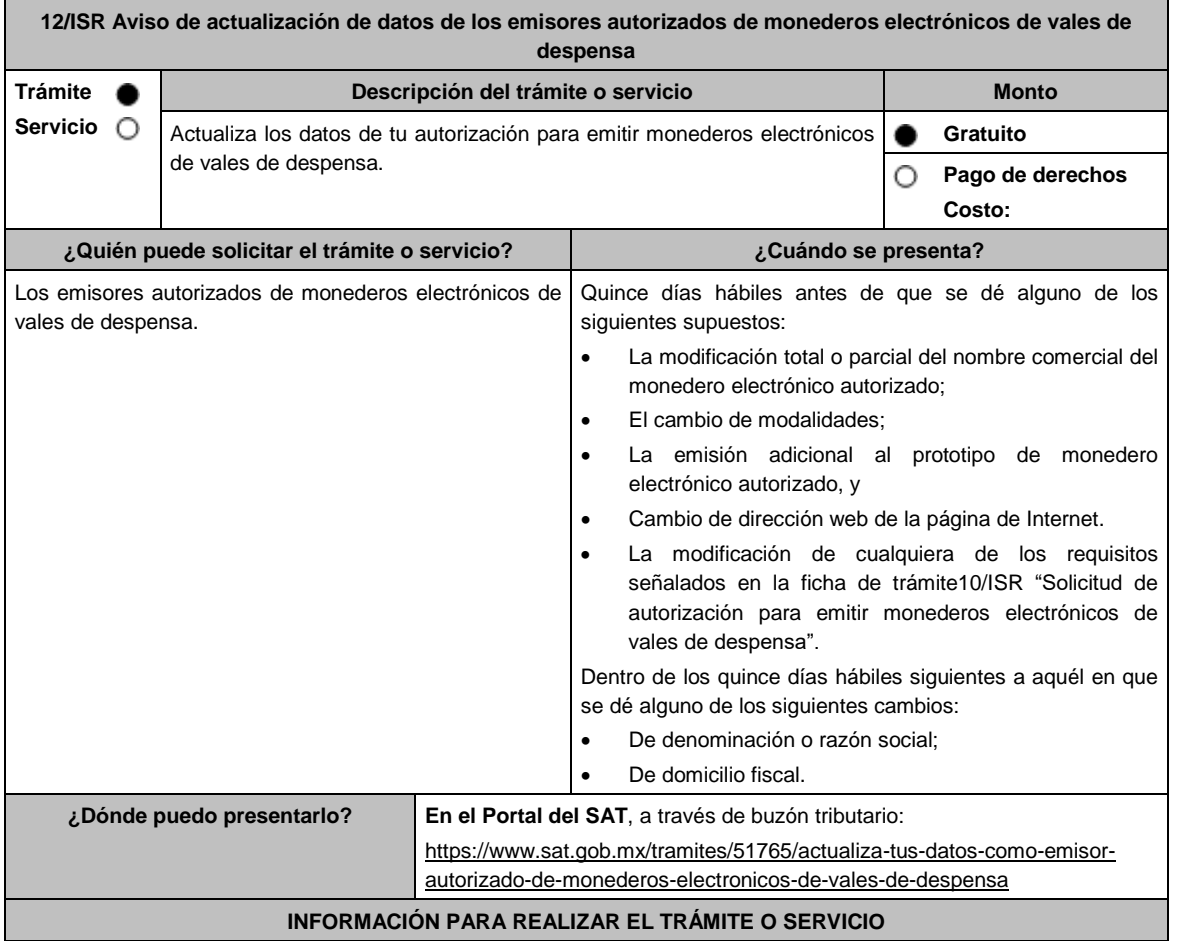

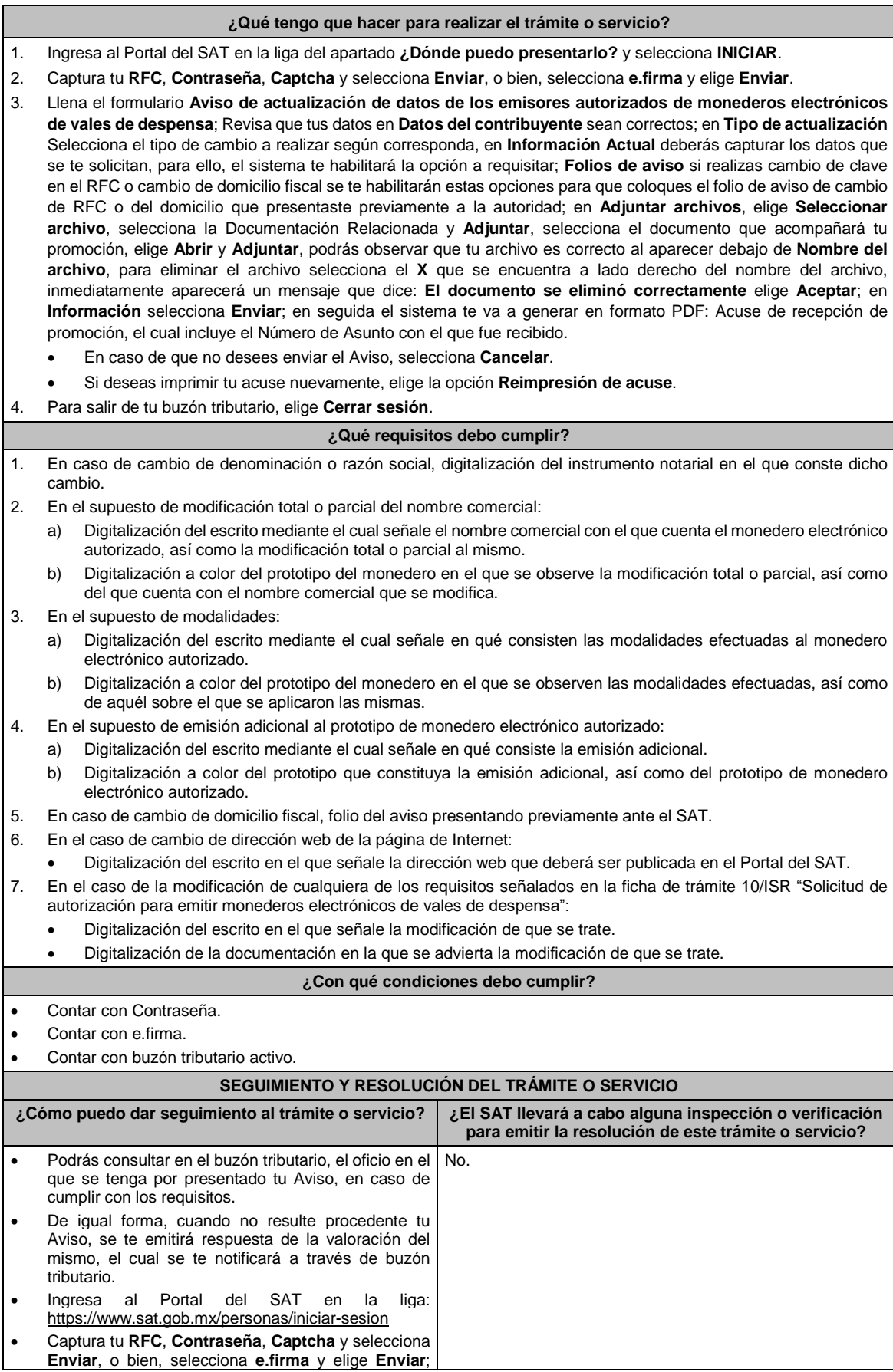

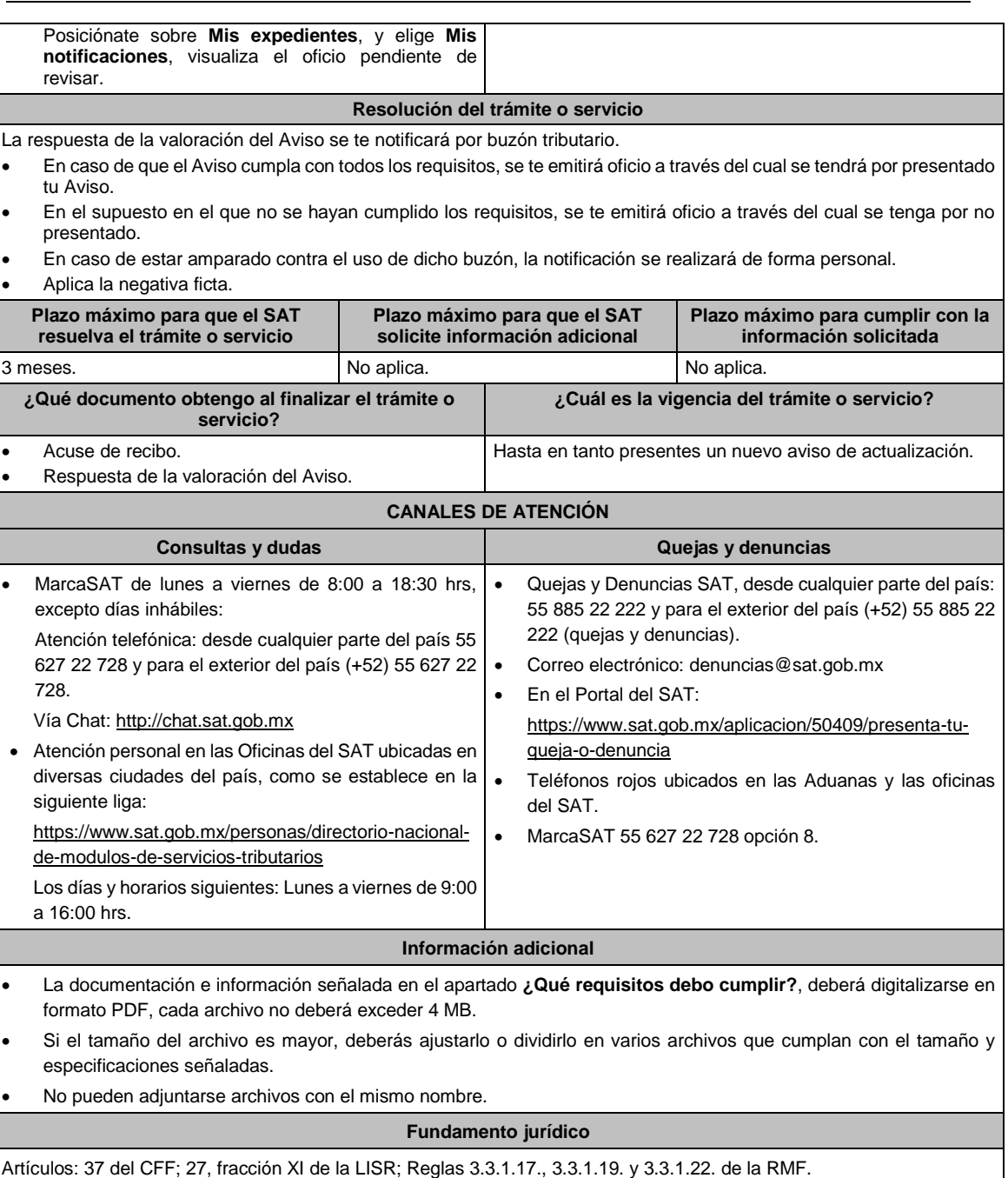

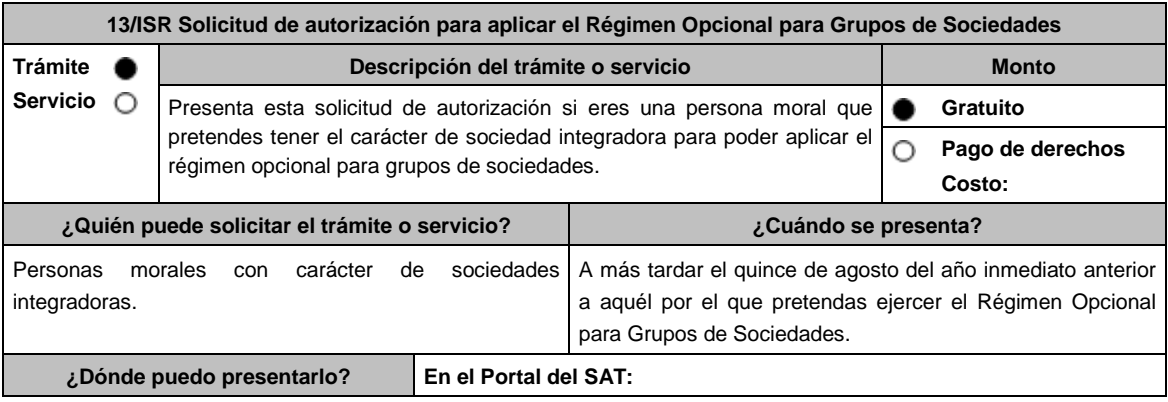

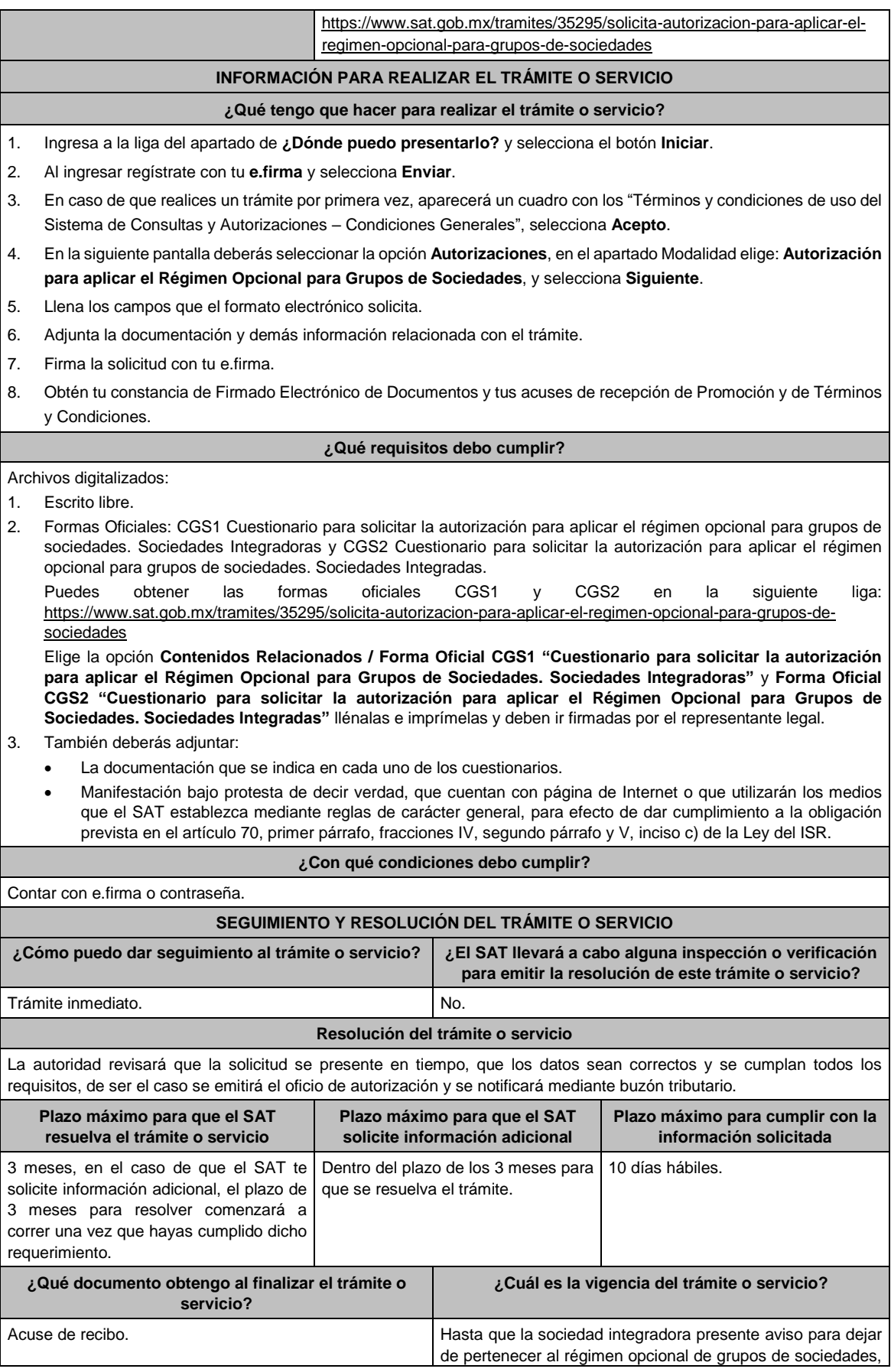

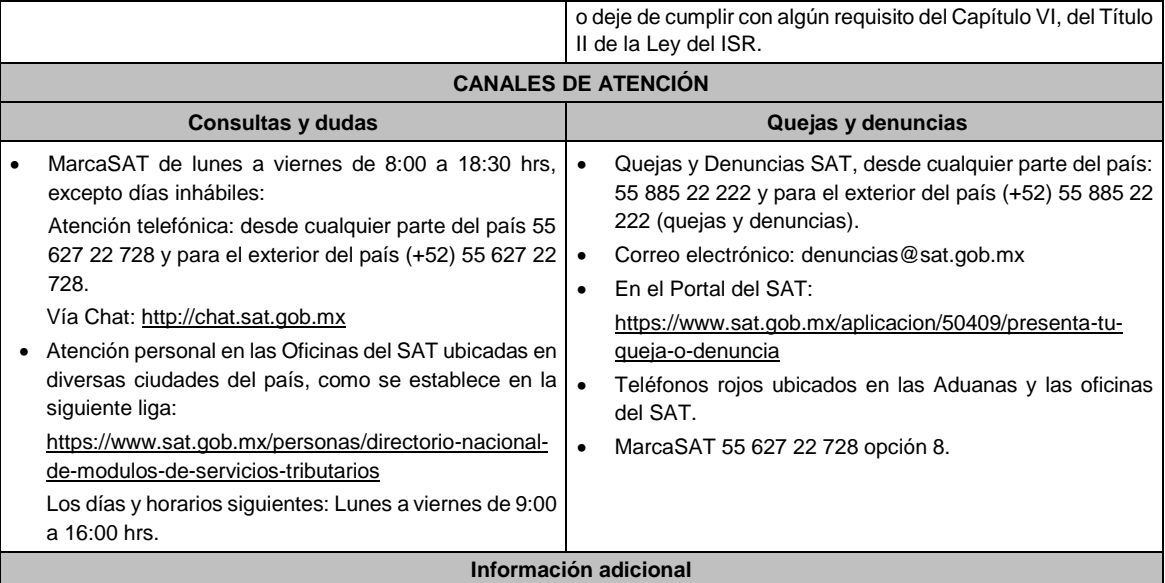

Para incorporar los requisitos señalados en esta ficha y con la finalidad de identificar el archivo y/o carpeta que los contenga, deberás adjuntar la documentación en forma digitalizada (mediante archivo comprimido en ZIP), que contenga el número, nombre del archivo y RFC de la sociedad a la que pertenece la información a 12 posiciones (el nombre del archivo y/o el RFC no deberán contener la letra Ñ / ñ; en su caso, deberás sustituirla por la letra X / x), como se muestra:

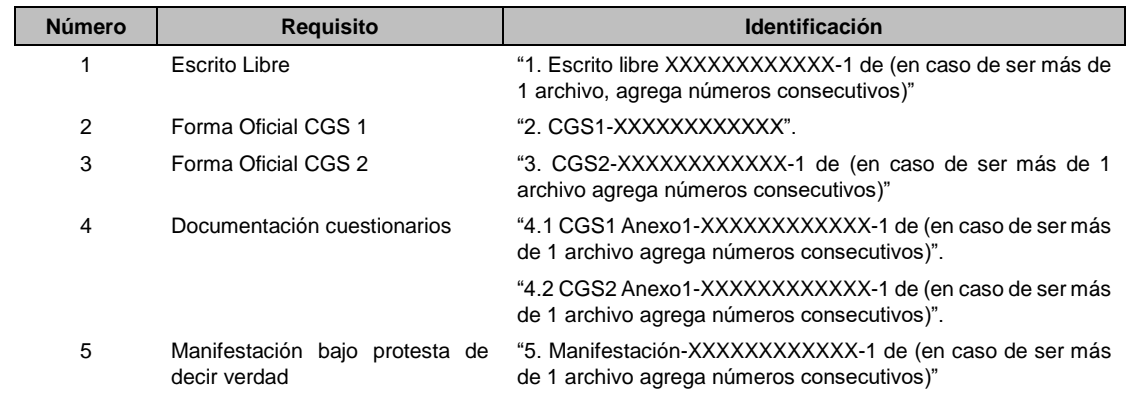

# **Fundamento jurídico**

Artículos: 17-D, 18, 18-A, 37, primer párrafo del CFF; 59, 63, 70, primer párrafo, fracciones IV, segundo párrafo y V, inciso c) de la LISR; Reglas 3.6.1. y 3.6.6. de la RMF.

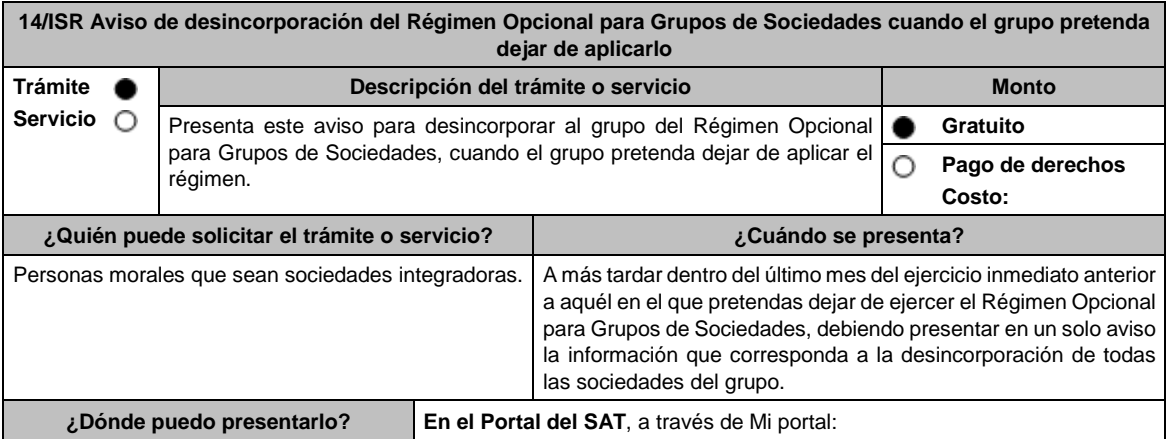

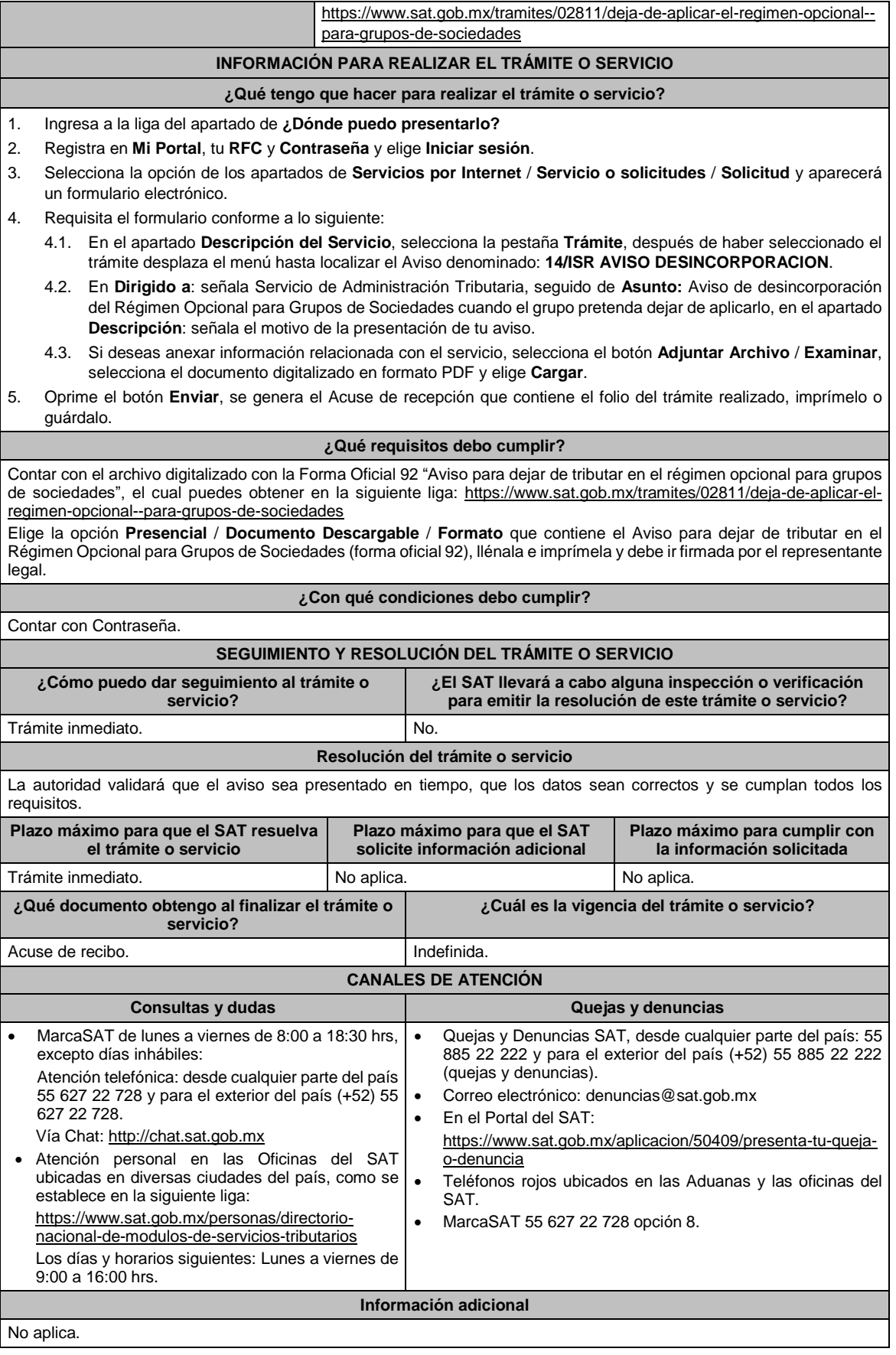

Artículos: 17-D del CFF; 59, segundo y tercer párrafos de la LISR; Regla 3.6.4. de la RMF.

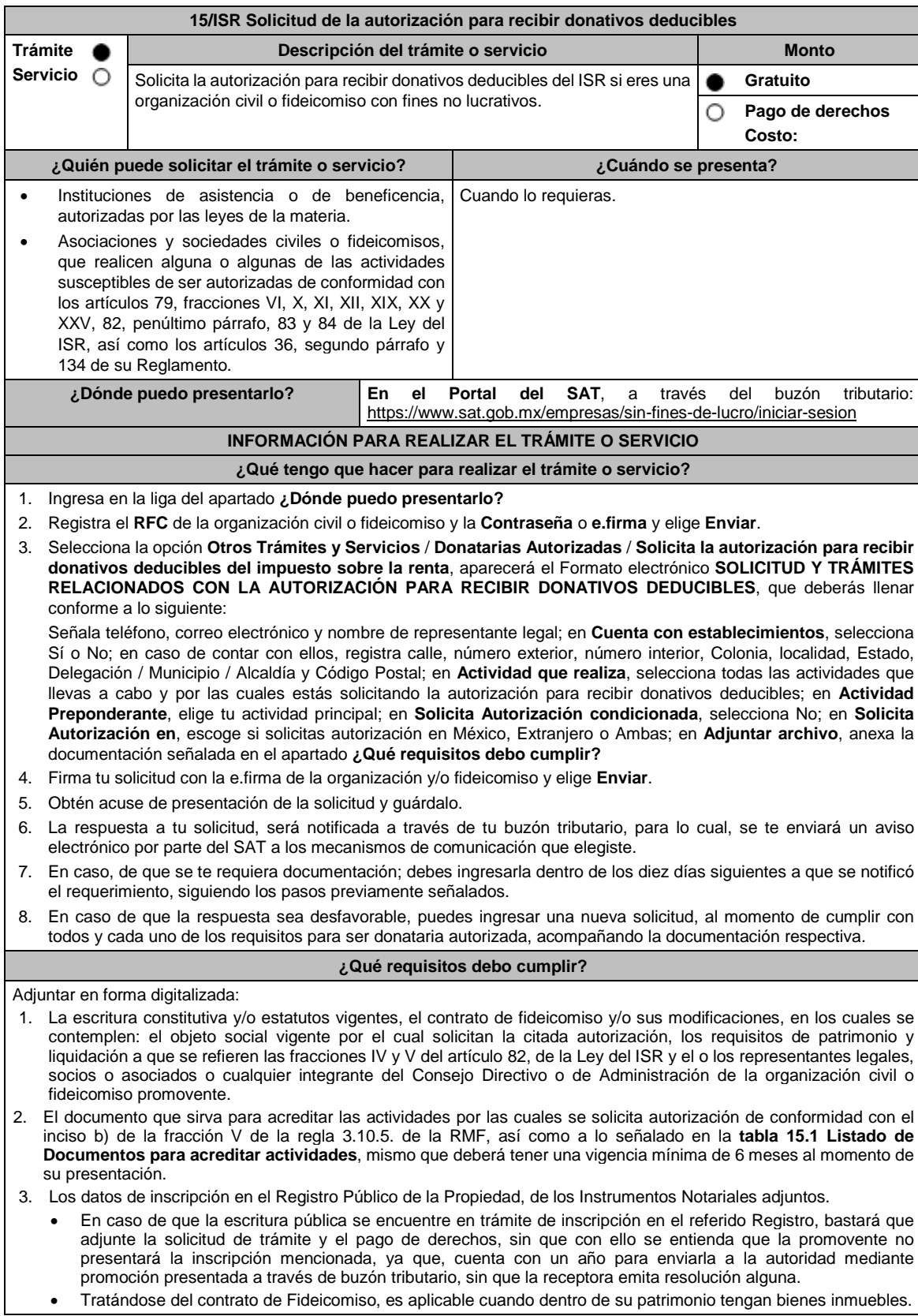

#### **¿Con qué condiciones debo cumplir?** Contar con e.firma y Contraseña. Firmar la solicitud con la e.firma de la institución de asistencia o de beneficencia, asociación, sociedad civil o fideicomiso que solicite la autorización. Ingresar en los términos de la regla 2.2.7., al menos una dirección de correo electrónico y máximo cinco, para recibir los avisos a que se refiere el último párrafo del artículo 17-K del CFF. Estar al corriente en el cumplimiento de tus obligaciones fiscales. **SEGUIMIENTO Y RESOLUCIÓN DEL TRÁMITE O SERVICIO ¿Cómo puedo dar seguimiento al trámite o servicio? ¿El SAT llevará a cabo alguna inspección o verificación para emitir la resolución de este trámite o servicio?** Consulta el buzón tributario, ya que por ese medio se notificará la resolución que corresponda. Sí, verificará que la información y documentación adjunta cumpla todos los requisitos que establece la normatividad vigente. **Resolución del trámite o servicio** Si cumples con todos los requisitos y condiciones, se emitirá la resolución de autorización para recibir donativos deducibles del ISR. En caso de no resultar procedente la autorización, se emitirá el oficio por el cual se indiquen los requisitos incumplidos. **Plazo máximo para que el SAT resuelva el trámite o servicio Plazo máximo para que el SAT solicite información adicional Plazo máximo para cumplir con la información solicitada** 3 meses. 3 meses. 10 días hábiles a partir de que surta efectos la notificación del requerimiento. **¿Qué documento obtengo al finalizar el trámite o servicio? ¿Cuál es la vigencia del trámite o servicio?** Resolución de Autorización para recibir donativos deducibles. En caso de que el trámite no resulte procedente, oficio de rechazo por incumplimiento de requisitos. 1 ejercicio fiscal. **CANALES DE ATENCIÓN Consultas y** dudas **Consultas Quejas Quejas Quejas Quejas Quejas Quejas Quejas Quejas Quejas Quejas Quejas Quejas Quejas Quejas Quejas Quejas Quejas Quejas Quejas Quejas Quejas**  MarcaSAT de lunes a viernes de 8:00 a 18:30 hrs, excepto días inhábiles: Atención telefónica: desde cualquier parte del país 55 627 22 728 y para el exterior del país (+52) 55 627 22 728. Vía Chat: http://chat.sat.gob.mx Atención personal en las Oficinas del SAT ubicadas en diversas ciudades del país, como se establece en la siguiente liga: https://www.sat.gob.mx/personas/directorio-nacionalde-modulos-de-servicios-tributarios Los días y horarios siguientes: Lunes a viernes de 9:00 a 16:00 hrs. Quejas y Denuncias SAT, desde cualquier parte del país: 55 885 22 222 y para el exterior del país (+52) 55 885 22 222 (quejas y denuncias). Correo electrónico: denuncias@sat.gob.mx En el Portal del SAT: https://www.sat.gob.mx/aplicacion/50409/presenta-tuqueja-o-denuncia Teléfonos rojos ubicados en las Aduanas y las oficinas del SAT. MarcaSAT 55 627 22 728 opción 8. **Información adicional** Todo documento debe estar digitalizado en formato con extensión PDF. El tamaño de cada archivo adjunto no debe exceder los 4 MB. Pueden adjuntarse máximo 5 archivos por solicitud, sin embargo, puedes ingresar la documentación dividida en diferentes archivos y solicitudes, hasta lograr el envío completo de tu información. En caso de que se dude de la autenticidad de los documentos digitalizados, se requerirá al promovente para que, dentro de un plazo de 10 días hábiles, presente el original o copia certificada del documento cuya autenticidad esté en duda. Si la documentación adjunta a tu solicitud es ilegible o está incompleta, se emitirá oficio de orientación haciéndole saber al promovente dicha circunstancia. En caso de ser procedente la autorización, tus datos serán incluidos en el Anexo 14 de la RMF. En caso de que la autorización sea procedente por dos o más actividades, únicamente se publicará en el Anexo 14 la actividad preponderante que fue señalada en tu solicitud, considerándose las demás actividades como adicionales.

#### **Fundamento jurídico**

Artículos: 17-D, 17-K, 18, 18-A, 19, 37, 69-B del CFF; 27, 79, 82, 83, 84, 151 de la LISR; 36, 131, 134 del RLISR; Reglas 2.2.7., 3.10.2., 3.10.5. y 3.10.22. de la RMF.

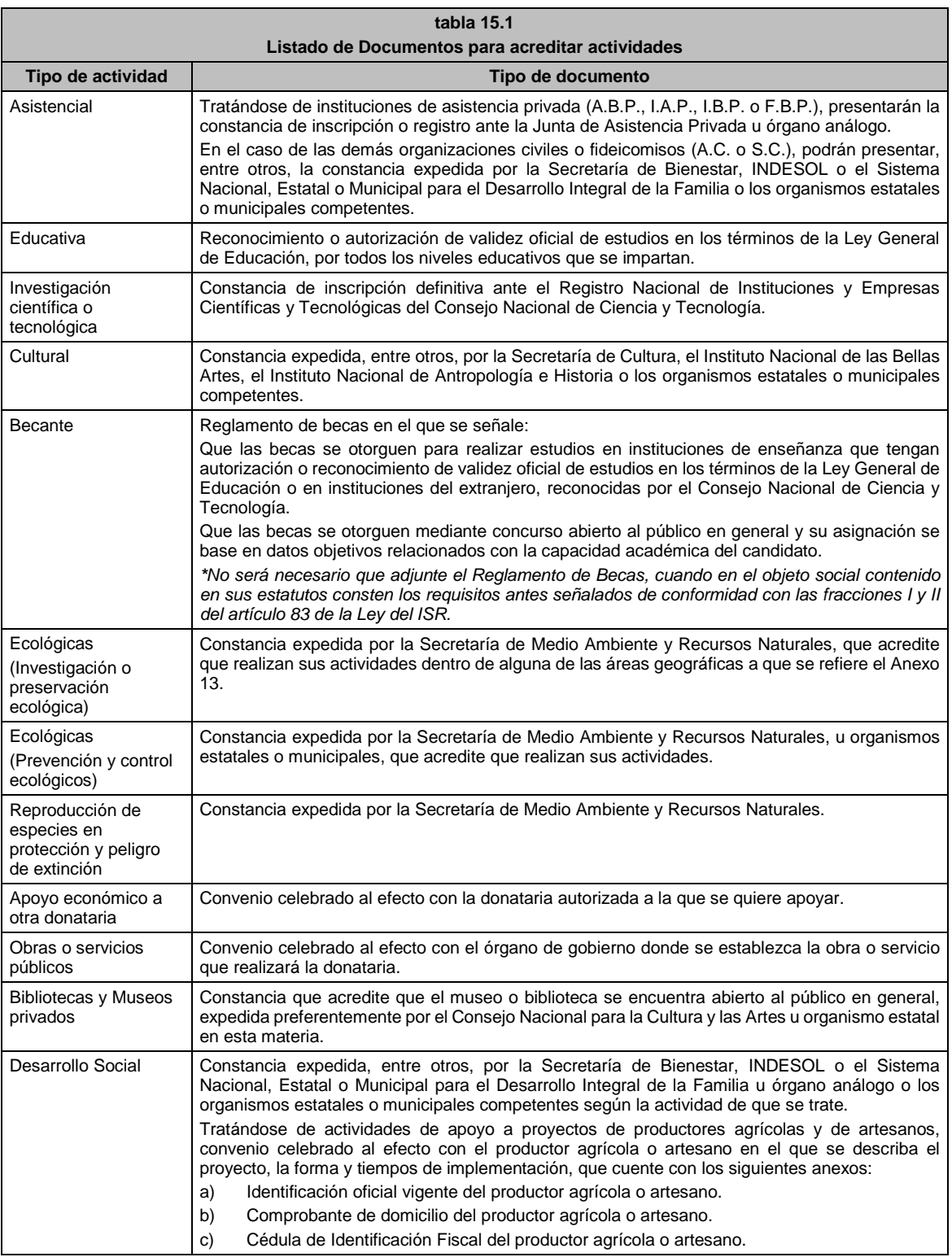

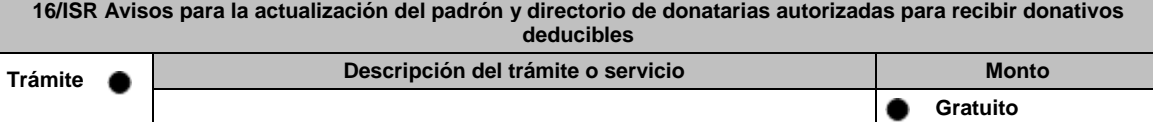

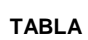

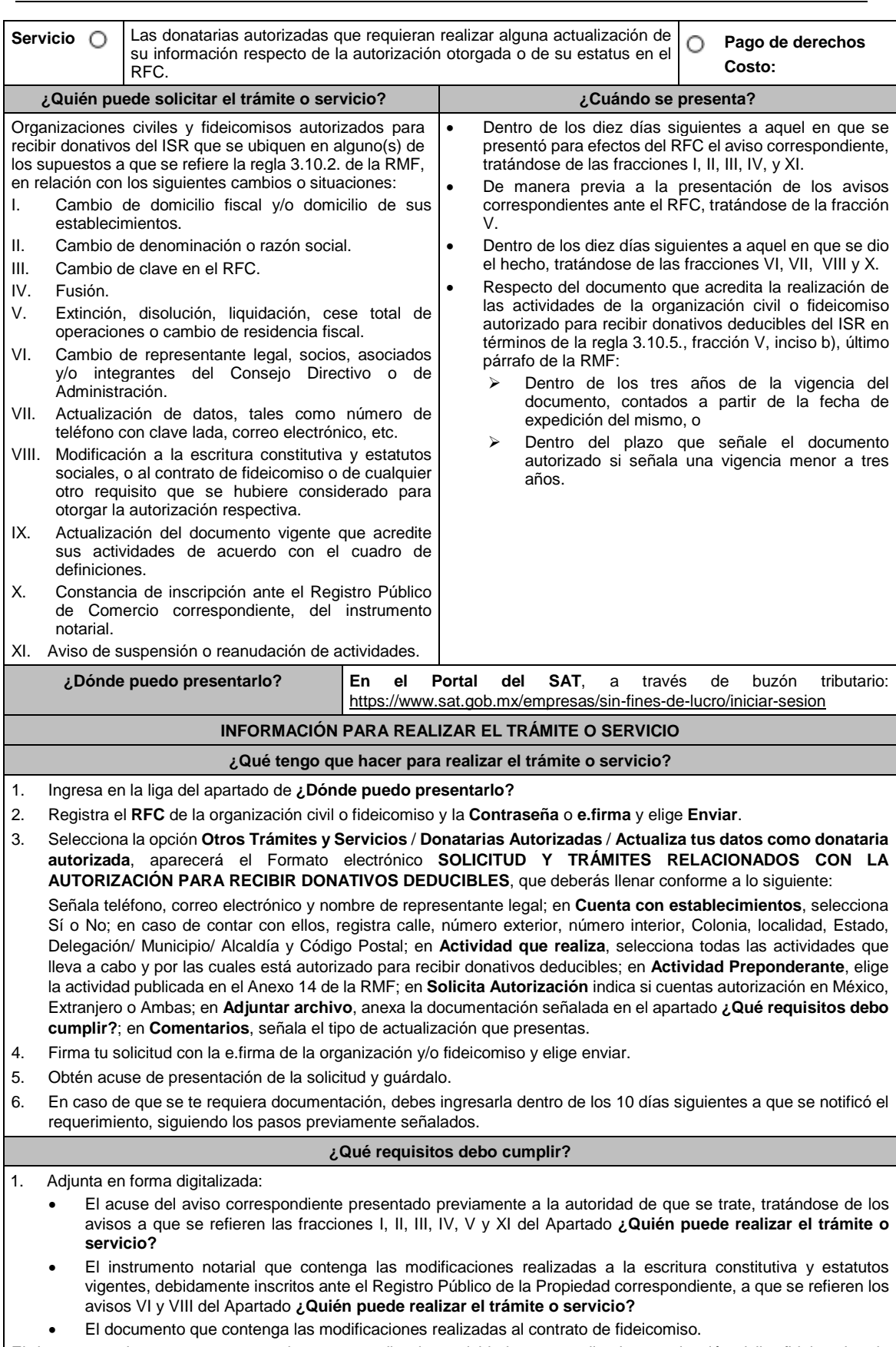

El documento vigente que corresponda, para acreditar las actividades que realiza la organización civil o fideicomiso de que se trate, de conformidad con el inciso b) de la fracción V de la regla 3.10.5. de la RMF, y el Listado de documentos

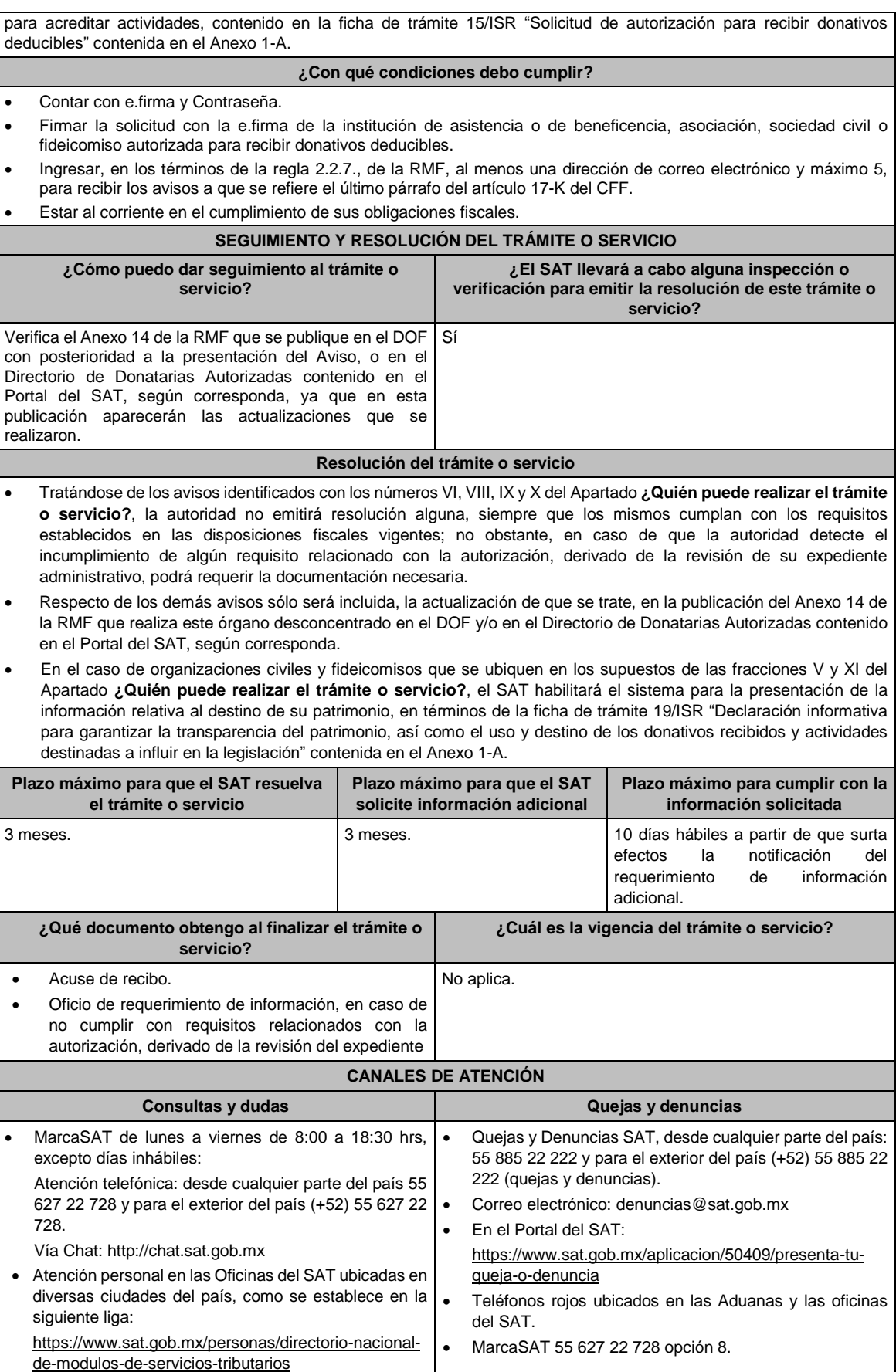

Los días y horarios siguientes: Lunes a viernes de 9:00 a 16:00 hrs.

#### **Información adicional**

- Por lo que hace al aviso contenido en el numeral IX del Apartado **¿Quién puede realizar el trámite o servicio?**, no será necesario que se presente cada convenio que se celebre con otras donatarias autorizadas, ni de cada obra y servicio público que se realice, sin embargo, estos convenios deberán mantenerse a disposición del público en general conforme a lo establecido en la fracción VI del artículo 82 de la LISR y formar parte de la contabilidad de la donataria autorizada.
- Todo documento debe estar digitalizado en formato con extensión PDF.
- El tamaño de cada archivo adjunto no debe exceder los 4 MB.
- Pueden adjuntarse máximo 5 archivos por solicitud, sin embargo, es posible ingresar la documentación dividida en diferentes archivos y solicitudes, hasta lograr el envío completo de tu información.
- En caso de que se dude de la autenticidad de los documentos digitalizados, las autoridades fiscales requerirán al promovente a fin de que, dentro de un plazo no mayor a 10 días, presente el original o copia certificada del documento cuya autenticidad esté en duda.

#### **Fundamento jurídico**

Artículos: 17-D, 17-K, 18, 18-A, 19, 27, 37, 69-B del CFF; Reglas 2.2.7., 2.5.10., 3.10.2., 3.10.5., 3.10.10., 3.10.17. y 3.10.18. de la RMF.

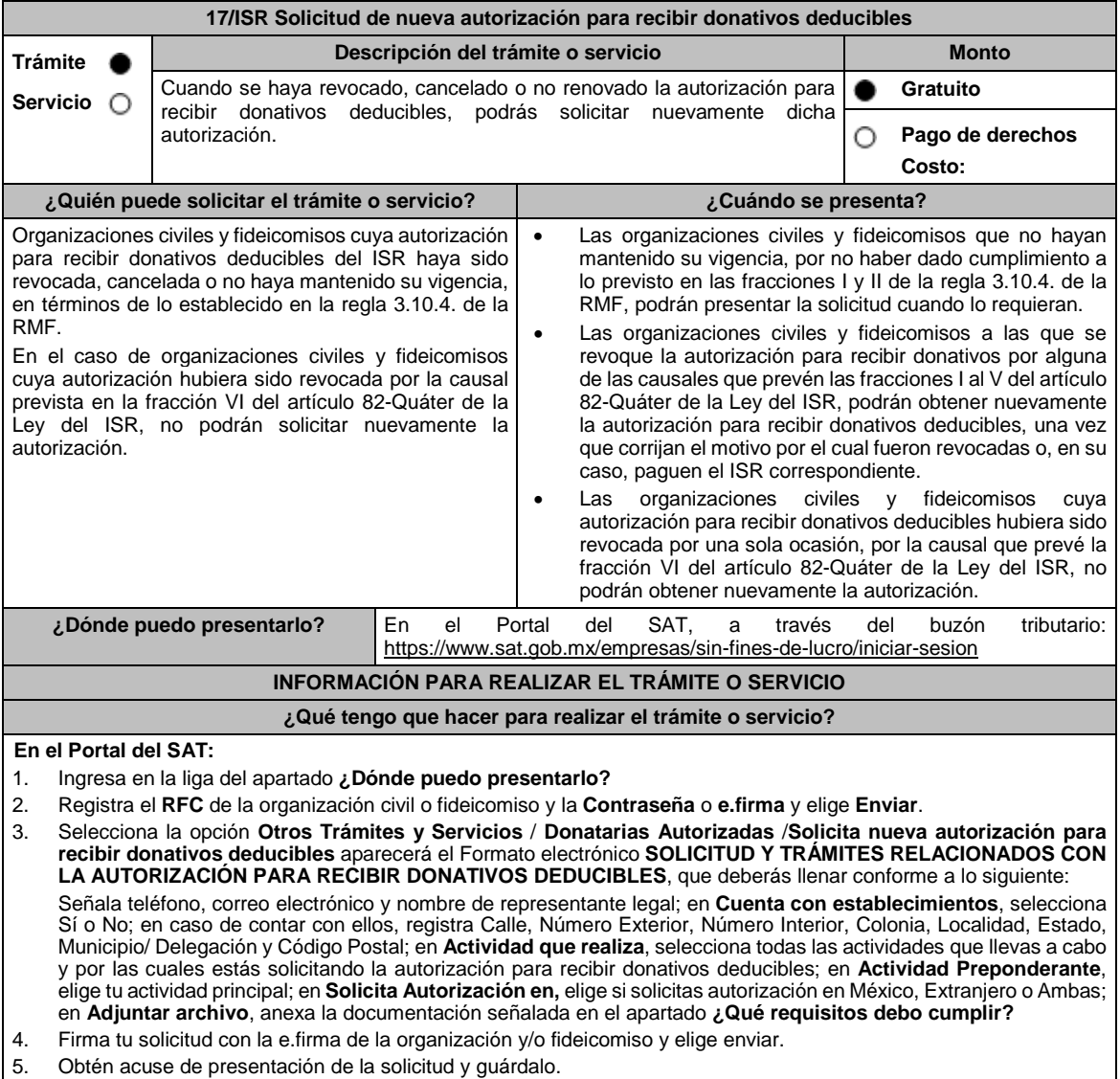

6. La respuesta a tu solicitud, será notificada a través de tu buzón tributario, para lo cual, se te enviará un aviso electrónico por parte del SAT a los mecanismos de comunicación que elegiste.

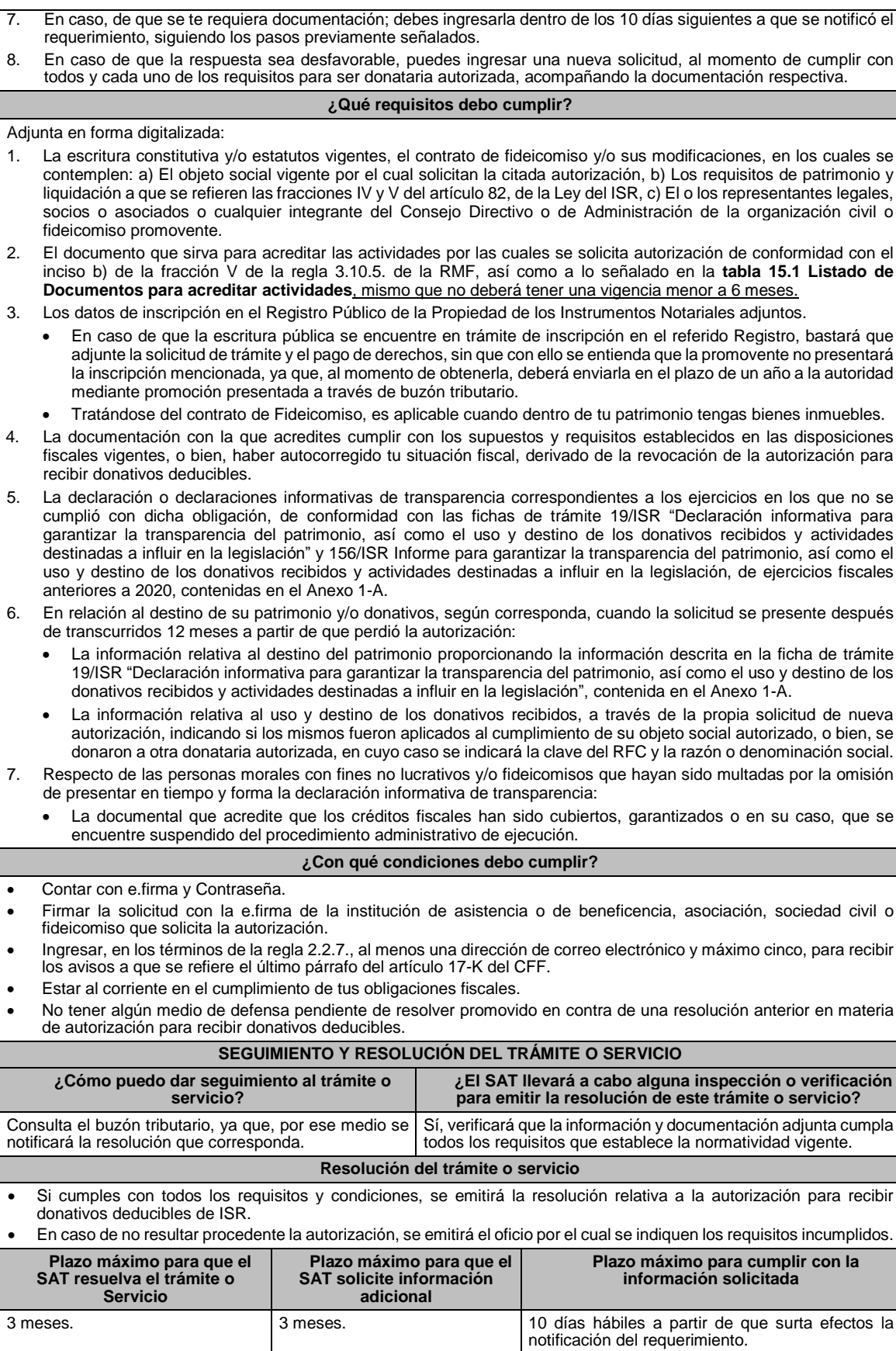

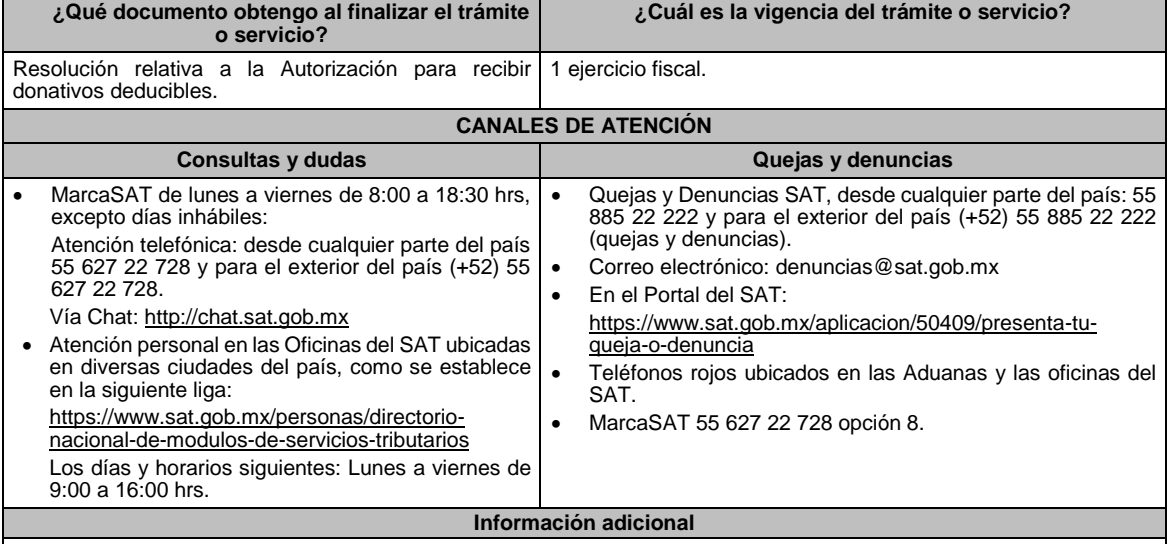

 No será necesario que adjunte la documentación que hubiere sido exhibida con anterioridad, salvo que los documentos ya no cuenten con vigencia o hayan efectuado modificaciones posteriores a sus estatutos.

Todo documento debe estar digitalizado en formato con extensión PDF.

El tamaño de cada archivo adjunto no debe exceder los 4 MB.

 Pueden adjuntarse máximo 5 archivos por solicitud, sin embargo, puede ingresar la documentación dividida en diferentes archivos y solicitudes, hasta lograr el envío completo de su información.

- En caso de que se dude de la autenticidad de los documentos digitalizados, las autoridades fiscales requerirán al promovente a fin de que, en un plazo no mayor a 10 días, presente el original o copia certificada del documento cuya autenticidad esté en duda.
- Si la documentación adjunta a su solicitud es ilegible o está incompleta, se emitirá oficio de orientación haciéndole saber al promovente dicha circunstancia.

## **Fundamento jurídico**

Artículos: 17-D, 17-K, 18, 18-A, 19, 27, 37, 69-B del CFF; 82, 82 Quáter de la LISR; Reglas 2.5.10., 2.2.7., 3.10.2., 3.10.4., 3.10.12. y 3.10.19. de la RMF.

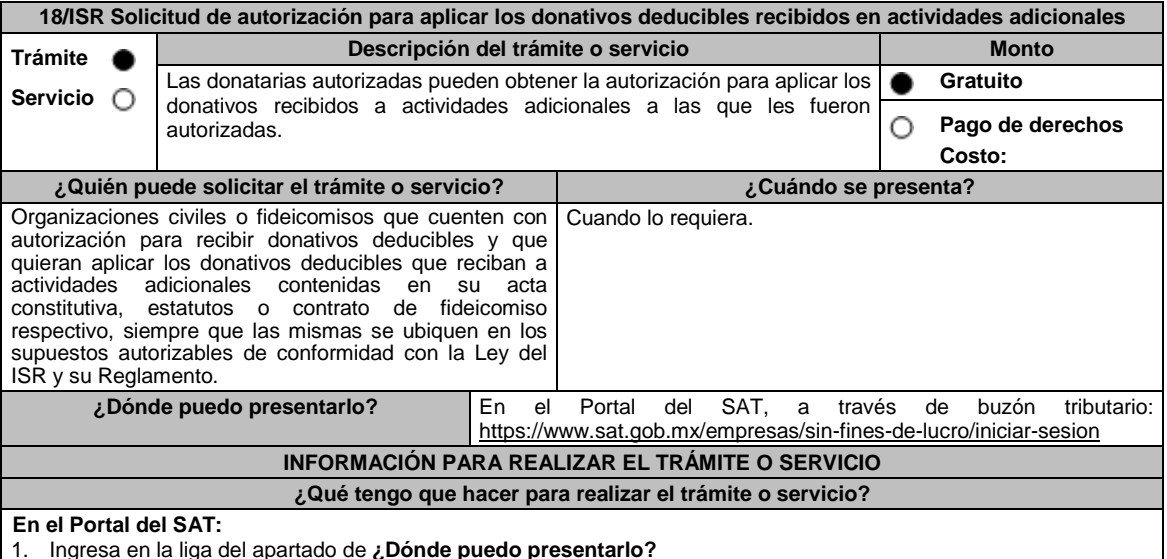

2. Registra el RFC de la organización civil o fideicomiso y la Contraseña o e.firma y elige Enviar.

3. Selecciona la opción **Otros Trámites y Servicios** / **Donatarias Autorizadas** / **Solicita autorización para recibir donativos deducibles por actividades y/o nivel educativo adicional**, aparecerá el Formato electrónico **SOLICITUD Y TRÁMITES RELACIONADOS CON LA AUTORIZACIÓN PARA RECIBIR DONATIVOS DEDUCIBLES**, que deberás llenar conforme a lo siguiente:

Señala teléfono, correo electrónico y nombre de representante legal; en **Cuenta con establecimientos**, selecciona Sí o No; en caso de contar con ellos, registra calle, número exterior, número interior, colonia, localidad, Estado, Municipio/ Delegación y Código Postal; en **Actividad que realiza,** selecciona todas las actividades que llevas a cabo, incluida por la que estás solicitando la autorización adicional para recibir donativos deducibles; en **Actividad Preponderante**, elige la actividad publicada en el Anexo 14 de la Resolución Miscelánea Fiscal vigente; en **Solicita Autorización** indica si cuentas autorización en México, Extranjero o Ambas; en **Adjuntar archivo**, anexa la documentación señalada en el apartado **¿Qué requisitos debo cumplir?;** en **Comentarios**, manifiesta la actividad adicional solicitada conforme el catálogo de actividades contenido en el apartado Actividad que realiza; así como cualquier otra especificación que consideres necesaria.

- 4. Firma tu solicitud con la e.firma de la organización y/o fideicomiso y elige enviar.
- 5. Obtén acuse de presentación de la solicitud y guárdalo.
- 6. En caso de que se te requiera documentación, debes ingresarla dentro de los 10 días siguientes a que se notificó el requerimiento, siguiendo los pasos previamente señalados.

#### **¿Qué requisitos debo cumplir?**

Adjunta en forma digitalizada:

- 1. La escritura constitutiva y/o estatutos vigentes, el contrato de fideicomiso y/o sus modificaciones, en los cuales se contemplen: a) El objeto social vigente por el cual solicitan la citada autorización, b) Los requisitos de patrimonio y liquidación a que se refieren las fracciones IV y V del artículo 82, de la Ley del ISR, c) El o los representantes legales, socios o asociados o cualquier integrante del Consejo Directivo o de Administración de la organización civil o fideicomiso promovente.
- 2. El documento que sirva para acreditar las actividades por las cuales se solicita autorización de conformidad con el inciso b) de la fracción V de la regla 3.10.5. de la RMF, así como a lo señalado en la **tabla 15.1 Listado de Documentos para acreditar actividades,** mismo no deberá tener una vigencia menor a 6 meses.
- 3. Los datos de inscripción en el Registro Público de la Propiedad de los Instrumentos Notariales adjuntos:
	- En caso de que la escritura pública se encuentre en trámite de inscripción en el referido Registro, bastará con que se adjunte en forma digitalizada la solicitud de trámite y el pago de derechos, sin que con ello se entienda que la promovente no presentará la inscripción mencionada, ya que, cuenta con un año para enviarla a la autoridad mediante promoción presentada a través de buzón tributario.

#### **¿Con qué condiciones debo cumplir?**

- Contar con e.firma y Contraseña.
- Firmar la solicitud con la e.firma de la institución de asistencia o de beneficencia, asociación, sociedad civil o fideicomiso que solicite la autorización.
- Ingresar, en los términos de la regla 2.2.7., al menos una dirección de correo electrónico y máximo cinco, para recibir los avisos a que se refiere el último párrafo del artículo 17-K del CFF.
- Estar al corriente en el cumplimiento de sus obligaciones fiscales.

#### **SEGUIMIENTO Y RESOLUCIÓN DEL TRÁMITE O SERVICIO**

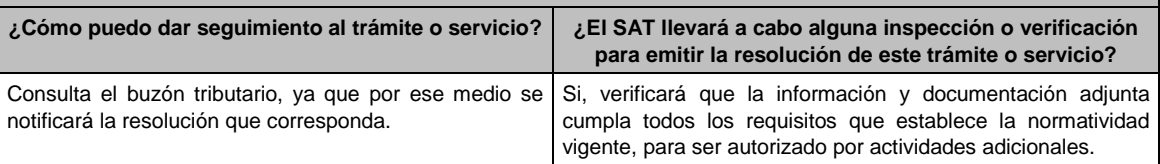

#### **Resolución del trámite o servicio**

Si cumples con todos los requisitos y condiciones se emitirá la resolución relativa a la autorización para aplicar los donativos deducibles del ISR a actividades adicionales.

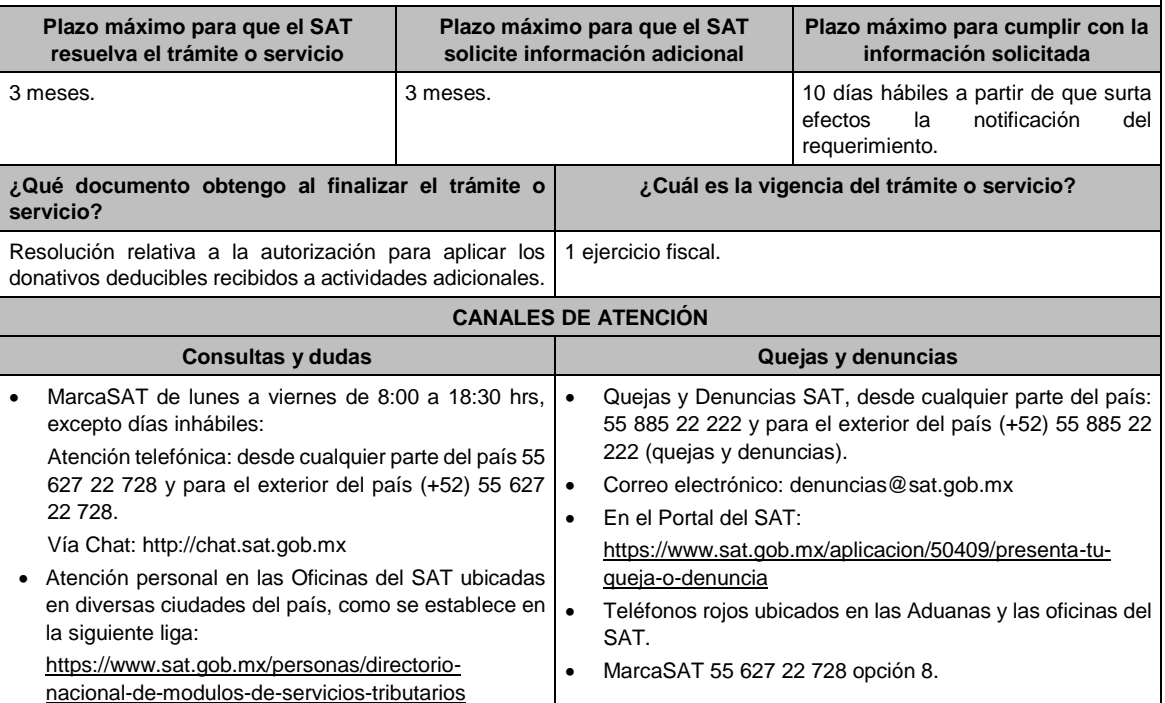

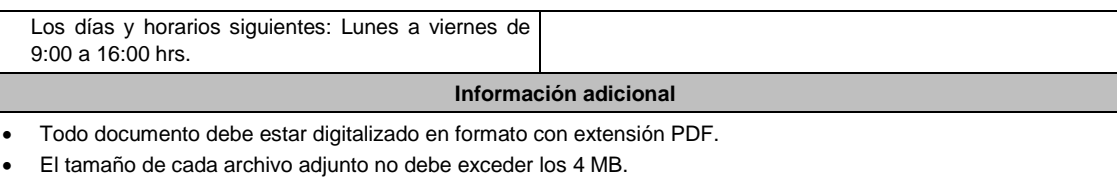

- Pueden adjuntarse máximo 5 archivos por solicitud, sin embargo, puede ingresar la documentación dividida en diferentes archivos y solicitudes, hasta lograr el envío completo de su información.
- En caso de que se dude de la autenticidad de los documentos digitalizados, se requerirá al promovente para que, dentro de un plazo de 10 días hábiles, presente el original o copia certificada del documento cuya autenticidad esté en duda.
- Si la documentación adjunta a su solicitud es ilegible o está incompleta, se emitirá oficio de orientación haciéndole saber al promovente dicha circunstancia.

Artículos: 17-D, 17-K, 18, 18-A, 19, 37, 69-B del CFF; 27, 79 a 84, 151 de la LISR; 36, 131, 134 del RLISR; Reglas 3.10.2. y 3.10.5. de la RMF*.*

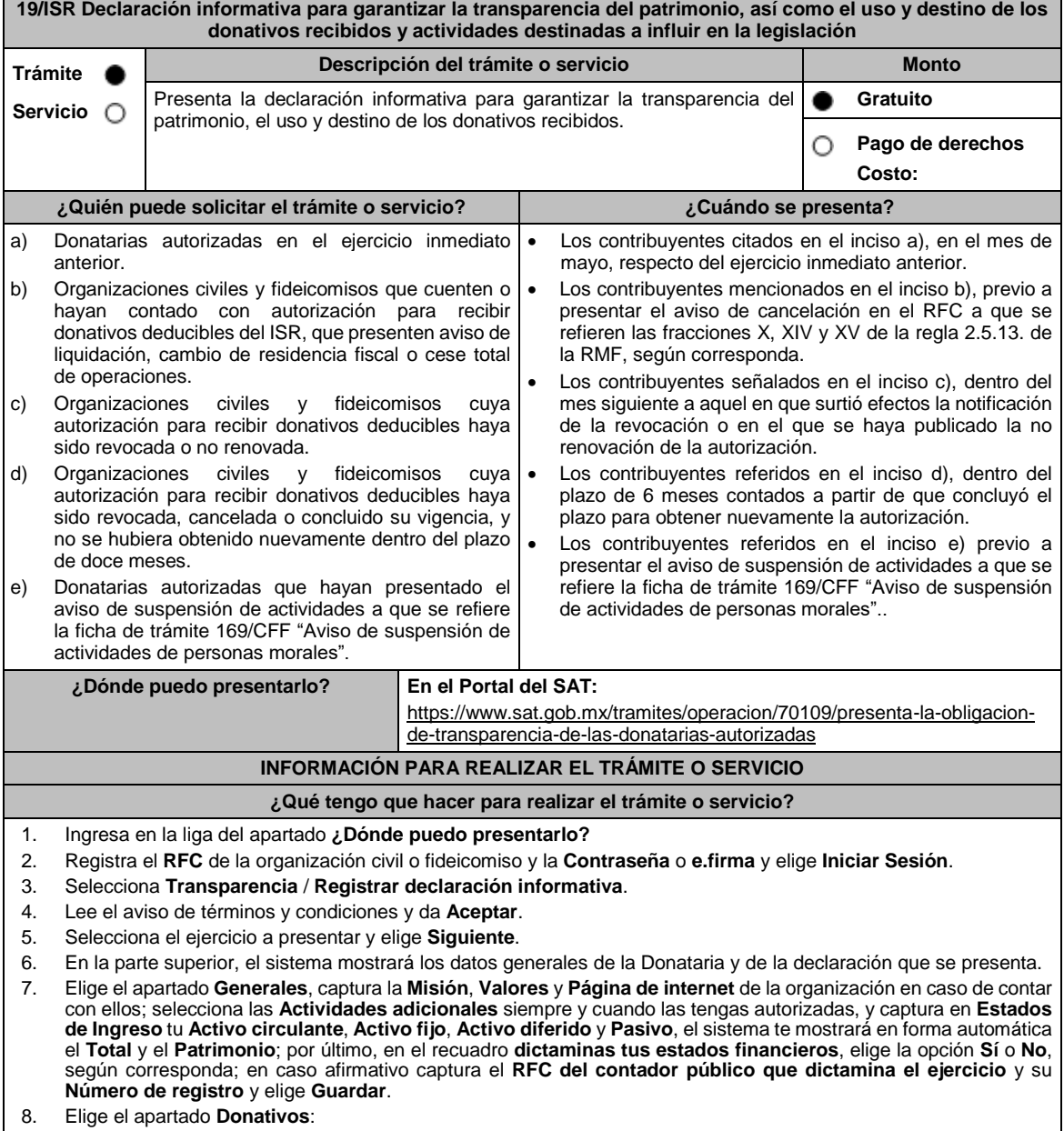

- En la pregunta **¿Recibiste ingresos por concepto de donativos?** elige la opción **Sí** o **No**, según corresponda, en caso afirmativo presiona el botón **Agregar**, elige el **Tipo de donante** y captura el monto aportado distinguiendo si es en efectivo o en especie y elige **Guardar**.
- En la pregunta **¿Otorgaste donativos a otras donatarias?** elige la opción **Sí** o **No**, según corresponda, en caso afirmativo presiona el botón **Agregar** y captura el **Tipo de donante**, **RFC** de la donataria y el sistema mostrará el nombre en forma automática; si no cuentas con **RFC** debes capturar el RFC genérico de conformidad con la regla 2.7.1.23. y el **Nombre o razón social** de la organización, **Monto en efectivo** y/o **Monto en especie** y elige **Guardar**.
- En la pregunta **¿Transmitiste tu patrimonio?** específica a quien transmitiste tu patrimonio en caso de ubicarte en alguno de los supuestos establecidos en el artículo 82, fracción V, de la Ley del ISR, elige la opción **Sí** o **No**, según corresponda, en caso afirmativo presiona el botón **Agregar** y proporciona el **RFC** y el sistema mostrará el nombre en forma automática; si no cuentas con **RFC** debes capturar el RFC genérico de conformidad con la regla 2.7.1.23. y el **Nombre o razón social** de la organización **Monto en efectivo** y/o **Monto en especie** y elige **Guardar**.
- 9. Elige el apartado **Integrantes de la donataria**:
	- En **Órgano de gobierno** selecciona el **Tipo de integrante**, captura el **RFC** y el sistema mostrará el nombre en forma automática; si no cuentas con RFC debes marcar la casilla **sin datos**, el sistema arrojará un RFC genérico y deberás capturar: el **Nombre** del integrante, el puesto y en la pregunta **¿Percibe salario de la institución?** elige la opción **Sí** o **No**, según corresponda; en caso afirmativo captura el monto percibido por sueldos y/o salarios de la organización privada y/o fideicomiso y elige **Guardar**.
	- En **Detalle de nómina-Empleados** captura el número de tu **Plantilla laboral (asalariados o asimilados)**, el **Monto pagado por salarios o asimilados** y el número de **Voluntarios (no asalariados)** y elige **Guardar.**
- 10. Elige el apartado **Ingresos**:
	- En la pregunta **¿Recibiste ingresos relacionados?** elige la opción **Sí** o **No**, según corresponda; en caso afirmativo presiona el botón **Agregar**, elige el **Concepto**, en el caso de que se elija **Rendimientos obtenidos de Acciones u otros Títulos de Crédito colocados entre el gran público Inversionista**, captura en **Especifique** el tipo de acciones o Título de Crédito, el **Monto** y elige **Guardar**.
	- En la pregunta **¿Recibiste ingresos no relacionados?** elige la opción **Sí** o **No**, según corresponda; en caso afirmativo presiona el botón **Agregar**, elige el **Concepto**, captura el **Monto** y elige **Guardar.**
	- En la pregunta **¿Realizaste inversiones financieras?** elige la opción **Sí** o **No**, según corresponda; en caso afirmativo presiona el botón **Agregar**, elige el **Concepto**, en el caso de que elijas **Otros**, captura en **Especifique** el tipo de Inversión Financiera, el **Monto nacional** o **Monto extranjero** según sea el caso y elige **Guardar.**
- 11. Elige el apartado **Actividades**:
	- En la pregunta **¿Destinaste los donativos recibidos a las actividades autorizadas en tu objeto social?** elige la opción **Sí** o **No**, según corresponda; en caso afirmativo presiona el botón **Agregar**, captura el **Concepto**, el **Sector beneficiado,** el **Monto**, el **Número de beneficiados** y elige la **Entidad federativa** y **Municipio o alcaldía** en la que se encuentran y elige **Guardar**, para finalizar selecciona **Adjuntar para incluir** en formato PDF las **Constancias documentales** correspondientes **y elige Cerrar**.
	- En la pregunta **¿Realizaste actividades destinadas a influir en la legislación?** elige la opción **Sí** o **No**, según corresponda; en caso afirmativo deberás contestar el formulario consistente en: **Señalar la materia objeto de estudio, la legislación que se pretende promover, los legisladores con quienes se realice las actividades de promoción, especificar el sector social, industrial o rama de la actividad económica que se beneficiaría con la propuesta, mencionar los materiales, datos o información que aporten a los órganos legislativos claramente identificables en cuanto a su origen y autoridad, informar acerca de cualquier otra información relacionada que determine el Servicio de Administración Tributaria mediante reglas de carácter general (cuando aplique), grupos promoventes del estudio, conclusiones** y elige **Guardar.**
	- En la pregunta **¿Otorgaste apoyos a productores agrícolas o artesanos?** elige la opción **Sí** o **No**, según corresponda; en caso afirmativo presiona el botón **Agregar,** captura el **RFC** y el sistema mostrará el nombre en forma automática; si no cuentas con **RFC** debes capturar el RFC genérico de conformidad con la regla 2.7.1.23., el **Nombre o razón social**, y el **Domicilio fiscal** del productor agrícola o artesano; elige la **Entidad federativa** y **Municipio o alcaldía** en la que se encuentran, el **Tipo de beneficiario**; captura el monto del **Apoyo otorgado** y los **Ingresos del productor agrícola y artesano del Ejercicio Inmediato anterior** y elige **Guardar,** por último, selecciona **Adjuntar para incluir** en formato PDF el **Comprobante de domicilio** y selecciona **Cerrar**.
- 12. Elige el apartado **Gastos**:
	- En la pregunta **¿Realizaste gastos en territorio nacional o extranjero?** elige la opción **Sí** o **No**, según corresponda; en caso afirmativo presiona el botón **Agregar**, elige el **Concepto** y captura el **Monto operativo** y el **Monto Administrativo** erogado en territorio **Nacional** o **Extranjero** y elige **Guardar**.
- 13. Elige el apartado **Control de donativos en especie**, elige la opción **Sí** o **No**, según corresponda; en caso afirmativo presiona el botón **Agregar**, captura el **RFC** del donante para que el sistema muestre el nombre en forma automática; si no cuentas con **RFC** debes capturar el RFC genérico de conformidad con la regla 2.7.1.23., el **Donante**, la **Descripción de bienes recibidos,** la **Cantidad de los bienes** y elige **Guardar.**
	- Si algunos de tus donativos en especie fueron destinados a la obtención de **Cuotas de recuperación**, captura la **Cantidad** y el **Monto** obtenido por las mismas.
	- Si algunos de tus donativos en especie fueron destruidos, captura la **Cantidad** y elige la **Fecha de destrucción**.
	- Si algunos de tus donativos en especie fueron destinados a un **Sector beneficiado** elige **Agregar** y captura el **Sector beneficiado,** la **Cantidad** de donativos que fueron destinados y elige **Guardar**.

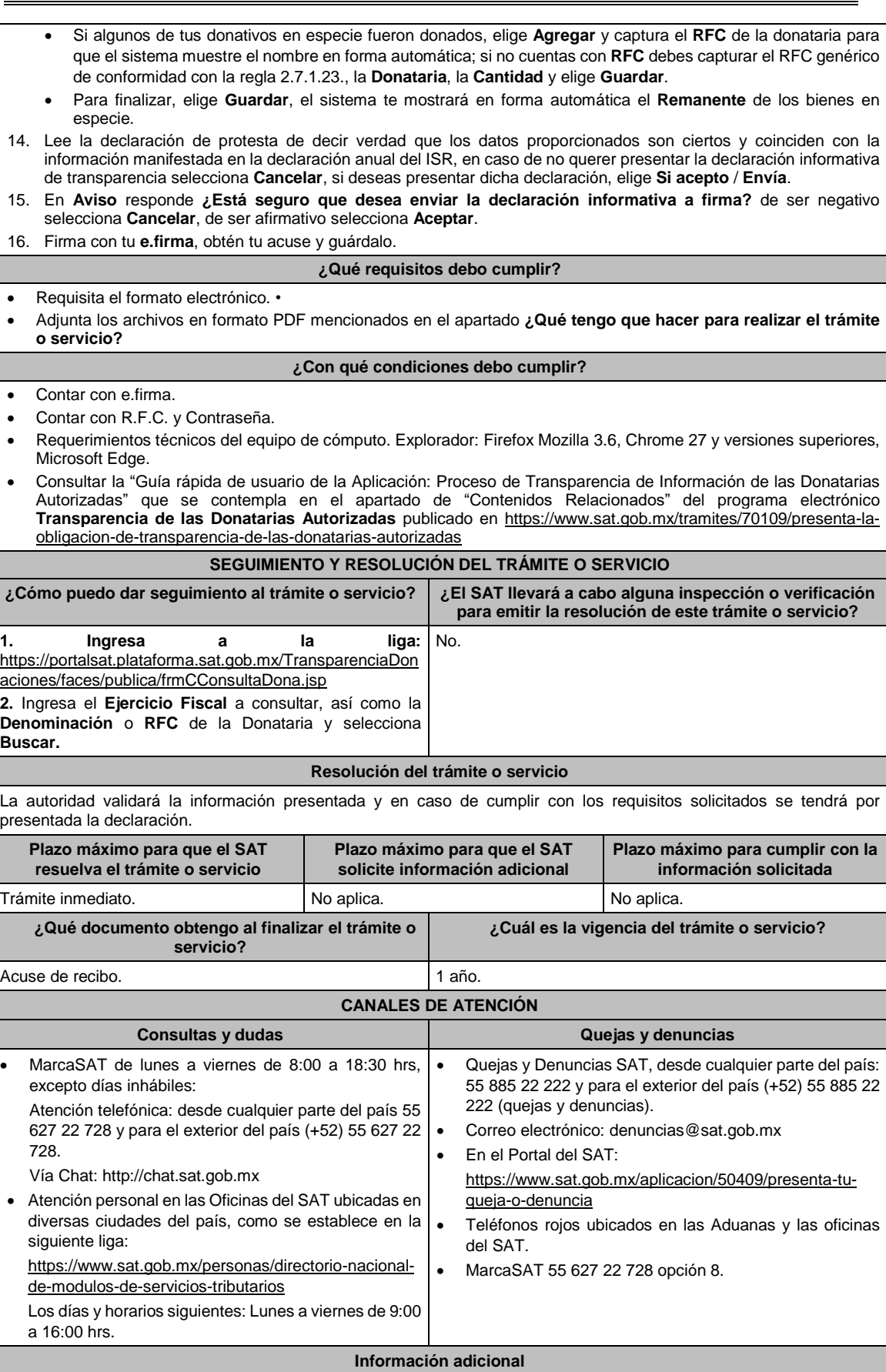

- Debido a que la información de las donatarias autorizadas es pública, cualquier persona puede consultar el informe.
- Los datos personales incluidos no serán públicos.
- La declaración informativa que presenten las donatarias autorizadas será definitiva y solo se podrán modificar por la donataria autorizada hasta en una ocasión.
- La modificación de la declaración se efectuará mediante la presentación de declaración complementaria que sustituya a la anterior, teniendo como definitiva ésta, debiendo contener todos los datos que requiera la declaración, aun cuando solo se modifique alguno de ellos y dentro del mismo periodo del informe que se está presentando.
- Las declaraciones complementarias se podrán presentar mientras se encuentre abierto el periodo para presentar la obligación correspondiente.

Artículos: 82 de la LISR; 36, 134 del RLISR; Reglas 2.5.10., 2.5.13., 3.10.2., 3.10.9., 3.10.10., 3.10.12., 3.10.18., 3.10.19., y 3.10.23. de la RMF.

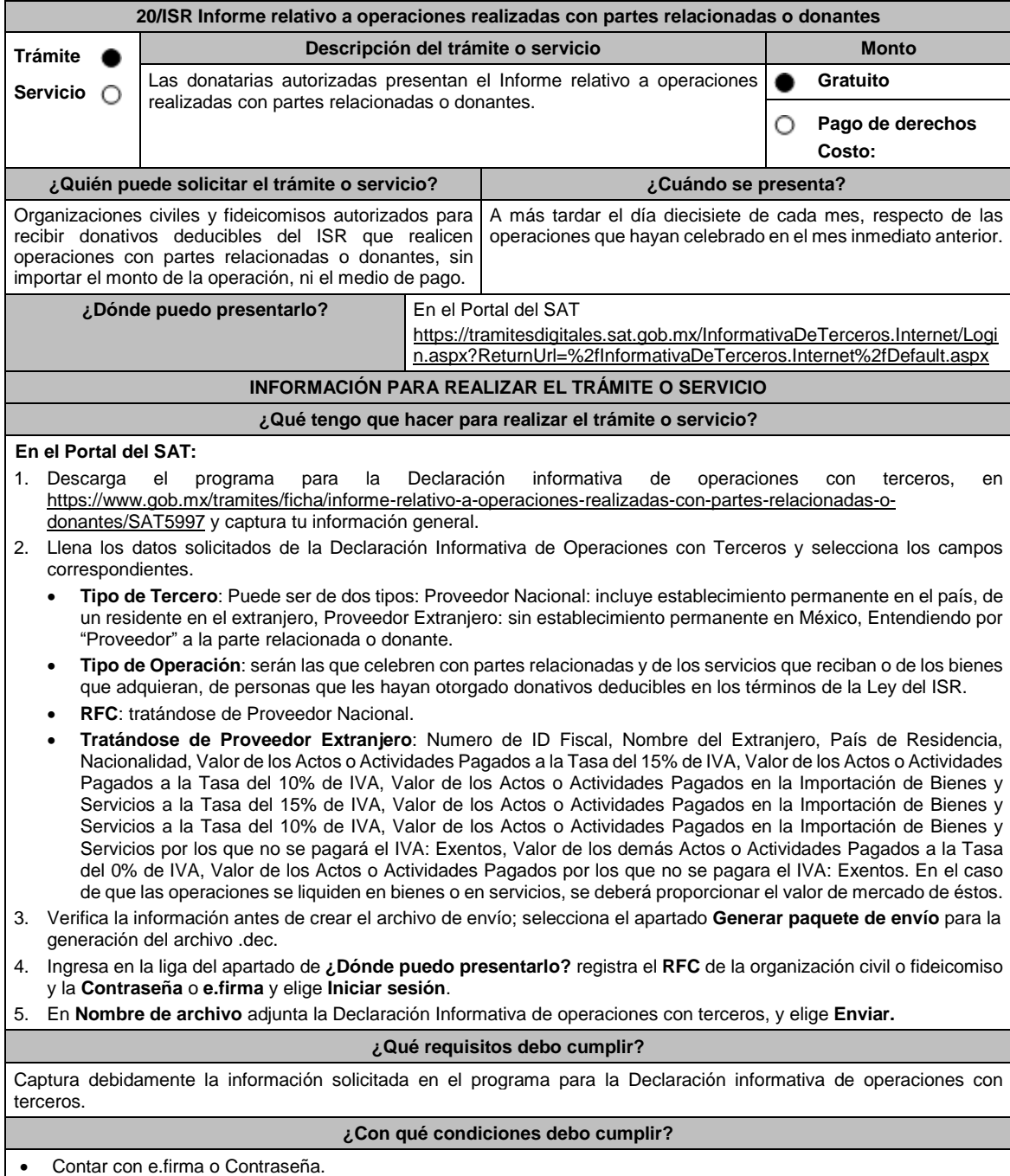

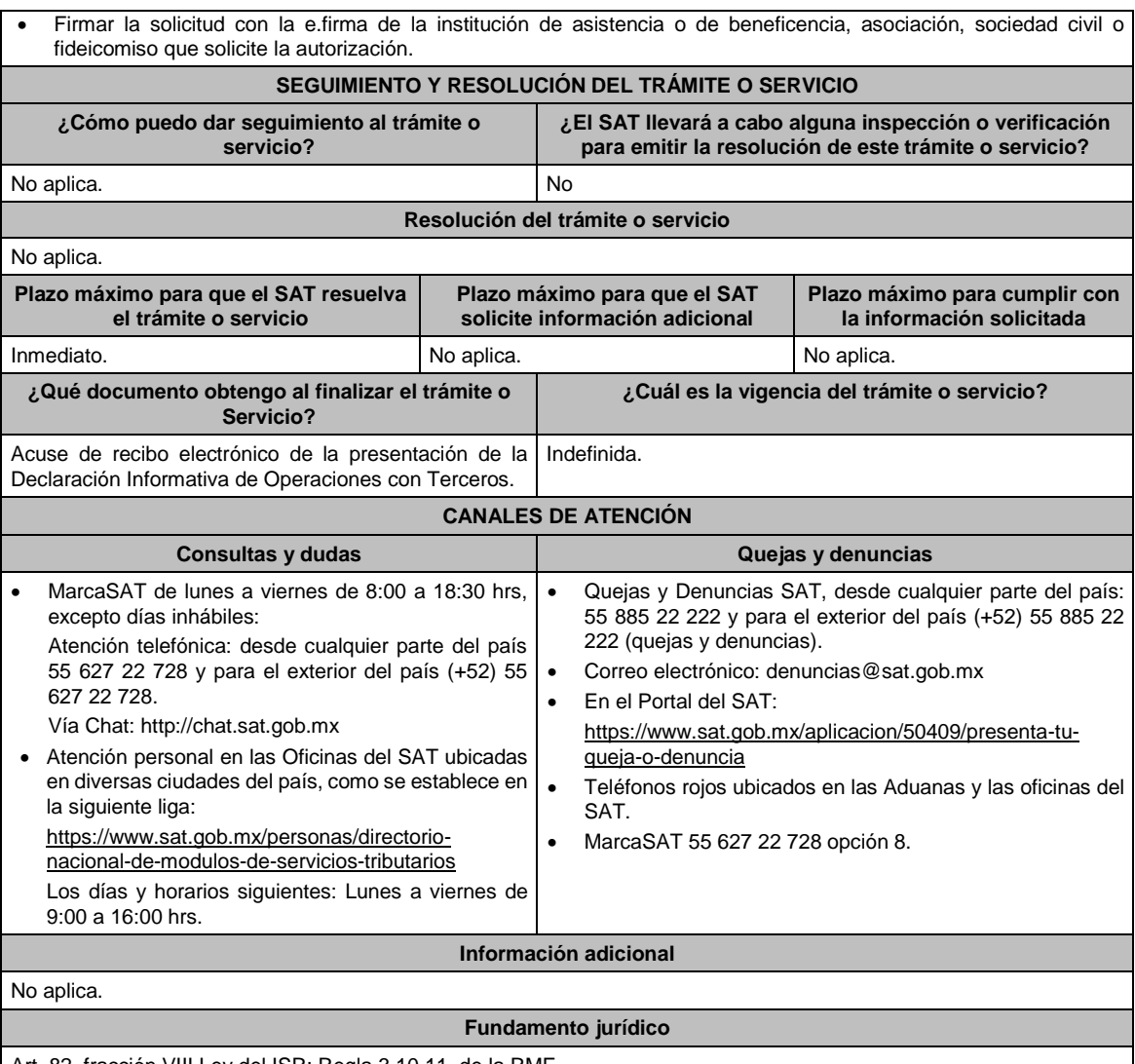

Art. 82, fracción VIII Ley del ISR; Regla 3.10.11. de la RMF.

**21/ISR Solicitud de autorización para recibir donativos deducibles de conformidad con el Convenio para Evitar** la Doble Imposición e Impedir la Evasión Fiscal en Materia de impuesto sobre la renta, suscrito por el Gobierno **de los Estados Unidos Mexicanos y el Gobierno de los Estados Unidos de América Trámite Descripción del trámite o servicio Monto** Servicio  $\bigcap$ Solicita autorización para recibir donativos deducibles de conformidad con **Gratuito** ● el Convenio para Evitar la Doble Imposición e Impedir la Evasión Fiscal en Ō **Pago de derechos** Materia de ISR. **Costo: ¿Quién puede solicitar el trámite o servicio? ¿Cuándo se presenta?** Organizaciones civiles y fideicomisos autorizados para Cuando lo requieras. recibir donativos deducibles del ISR en México, que se ubiquen en los supuestos señalados en la regla 3.10.7. de la RMF. **¿Dónde puedo presentarlo? En el Portal del SAT**, a través del buzón tributario: https://www.sat.gob.mx/empresas/sin-fines-de-lucro/iniciar-sesion

# **INFORMACIÓN PARA REALIZAR EL TRÁMITE O SERVICIO**

**¿Qué tengo que hacer para realizar el trámite o servicio?**

1. Ingresa en la liga del apartado de **¿Dónde puedo presentarlo?**

2. Registra el **RFC** de la organización civil o fideicomiso y la **Contraseña** o **e.firma** y elige **Enviar**.

- 3. Selecciona la opción **Otros Trámites y Servicios** / **Autorización para ser Donataria,** aparecerá el Formato electrónico **SOLICITUD Y TRÁMITES RELACIONADOS CON LA AUTORIZACIÓN PARA RECIBIR DONATIVOS DEDUCIBLES**, que deberás llenar conforme a lo siguiente: Señala teléfono, correo electrónico y nombre de representante legal, en **Cuenta con establecimientos**, selecciona Sí o No; en caso de contar con ellos, registra calle, número exterior, número interior, Colonia, Localidad, Estado, Delegación/ Municipio/ Alcaldía y Código Postal, en **Actividad que realiza**, elige todas las actividades que llevas a cabo, en **Actividad Preponderante**, selecciona la actividad publicada en el Anexo 14 de la RMF, de las actividades guardadas en **Actividad que realiza, en Solicita Autorización** elige Extranjero, en **Adjuntar archivo**, anexa la documentación enlistada en el apartado **¿Qué requisitos debo cumplir?**; en **Comentarios**, manifiesta cualquier especificación que consideres necesaria.
- 4. Firma tu solicitud con la e.firma de la organización y/o fideicomiso y elige **Enviar**.
- 5. Obtén acuse de presentación de la solicitud y guárdalo.

#### **¿Qué requisitos debo cumplir?**

En caso de solicitar en forma simultánea, autorización nacional y autorización para recibir donativos del extranjero, deberá anexar en forma digitalizada:

- 1. La escritura constitutiva y/o estatutos vigentes, el contrato de fideicomiso y/o sus modificaciones, en los cuales se contemplen: a) El objeto social vigente por el cual solicitan la citada autorización, b) Los requisitos de patrimonio y liquidación a que se refieren las fracciones IV y V del artículo 82, de la Ley del ISR y c) El o los representantes legales, socios o asociados o cualquier integrante del Consejo Directivo o de Administración de la organización civil o fideicomiso promovente.
- 2. El documento que sirva para acreditar las actividades por las cuales se solicita autorización de conformidad con el inciso b) de la fracción V de la regla 3.10.5. de la RMF, así como a lo señalado en la **tabla 15.1 Listado de Documentos para acreditar actividades**, mismo que no deberá tener una vigencia menor a 6 meses.
- 3. Los datos de inscripción en el Registro Público de la Propiedad de los Instrumentos Notariales adjuntos.
	- En caso de que la escritura pública se encuentre en trámite de inscripción en el referido Registro, bastará que adjunte la solicitud de trámite y el pago de derechos sin que con ello se entienda que la promovente no presentará la inscripción mencionada, ya que, cuenta con un año para enviarla a la autoridad mediante promoción presentada a través de buzón tributario, sin que la receptora emita resolución alguna.
	- Tratándose del contrato de Fideicomiso, es aplicable cuando dentro de tu patrimonio tengas bienes inmuebles.

#### **¿Con qué condiciones debo cumplir?**

Contar con e.firma y Contraseña.

- Contar previamente con autorización para recibir donativos deducibles del ISR en México, respecto de las actividades establecidas en el artículo 79 fracciones VI, X, XI, XII, XIX y XX de la Ley del ISR.
- Firmar la solicitud con la e.firma de la institución de asistencia o de beneficencia, asociación, sociedad civil o fideicomiso que solicite la autorización.
- Ingresar, en los términos de la regla 2.2.7. de la RMF, al menos una dirección de correo electrónico y máximo cinco, para recibir los avisos a que se refiere el último párrafo del artículo 17-K del CFF.
- Estar al corriente en el cumplimiento de tus obligaciones fiscales.

#### **SEGUIMIENTO Y RESOLUCIÓN DEL TRÁMITE O SERVICIO**

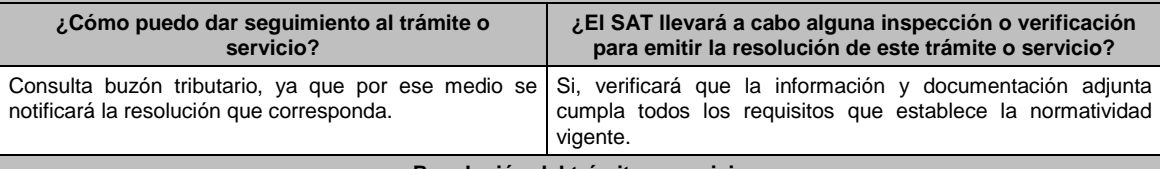

#### **Resolución del trámite o servicio**

Se emitirá la resolución de autorización para recibir donativos deducibles de ISR, al haberse acreditado ante la autoridad que se cumplen con todos los requisitos establecidos en las disposiciones fiscales aplicables.

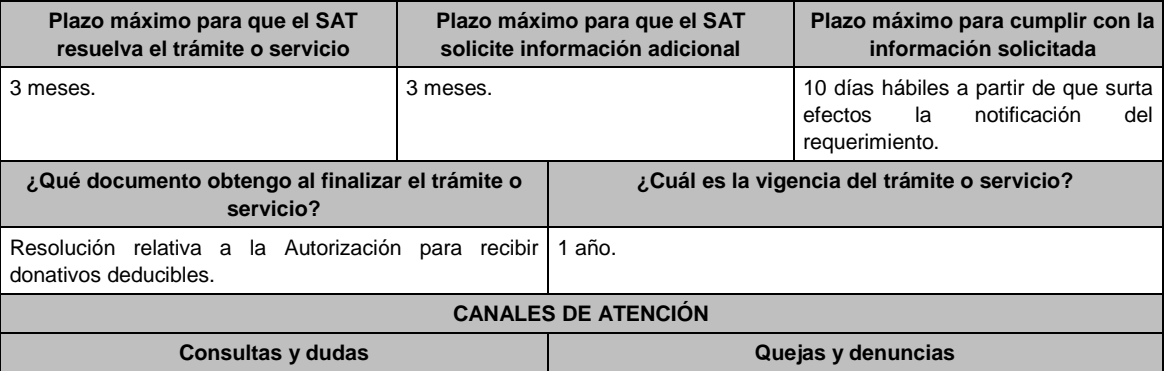

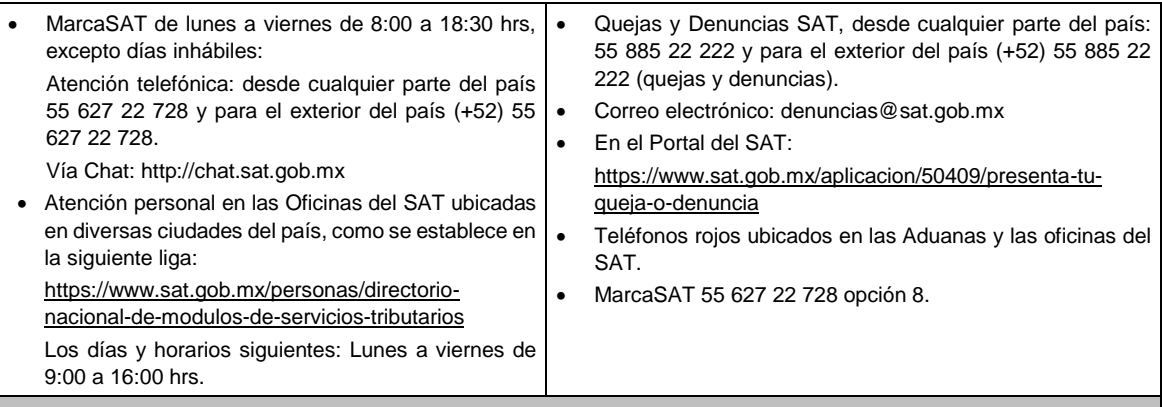

## **Información adicional**

Todo documento debe estar digitalizado en formato con extensión PDF.

- El tamaño de cada archivo adjunto no debe exceder los 4 MB.
- Pueden adjuntarse máximo 5 archivos por solicitud, sin embargo, puede ingresar la documentación dividida en diferentes archivos y solicitudes, hasta lograr el envío completo de tu información.
- En caso de que se dude de la autenticidad de los documentos digitalizados, se requerirá al promovente para que, dentro de un plazo de 10 días hábiles, presente el original o copia certificada del documento cuya autenticidad esté en duda.
- Si la documentación adjunta a la solicitud es ilegible o está incompleta, se emitirá oficio de orientación haciéndole saber al promovente dicha circunstancia.

#### **Fundamento jurídico**

Artículos: 17-D, 17-K, 18, 18-A, 19, 37, 79, 82, 83, 84, 151 de la LISR; 36, 131, 134 del RLISR; Reglas 2.2.7., 3.10.2., 3.10.5. y 3.10.7. de la RMF.

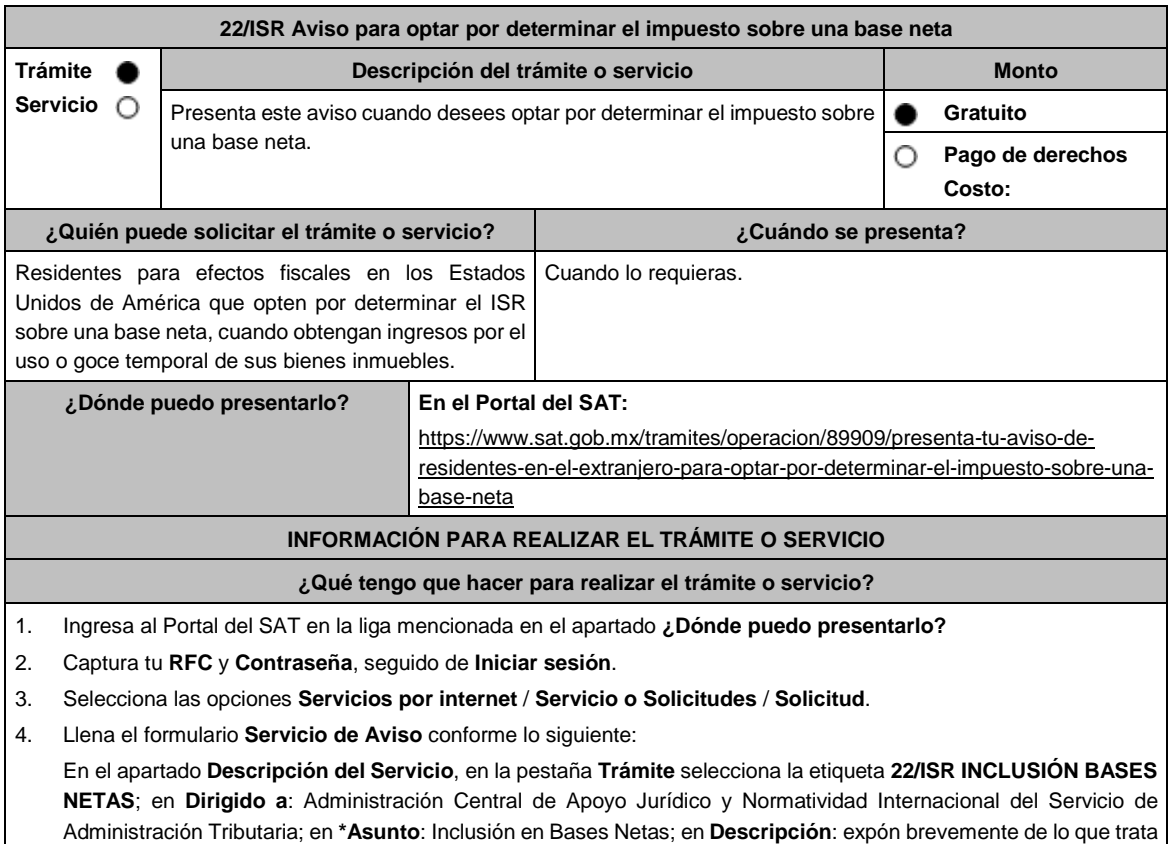

la solucitud que estás realizando; adjunta los documentos escaneados, señalados en **¿Qué requisitos debo cumplir?**, para ello elige **Examinar**, selecciona el documento digitalizado en formato PDF y elige **Cargar**.

- 5. Oprime el botón de **Enviar**; en automático se originará tu solicitud con el número de folio del trámite de atención y obtendrás tu acuse de recibo.
- 6. Para dar seguimiento a tu trámite ingresa a **Mi portal**, con tu **RFC** y **Contraseña**, seguido de **Iniciar sesión**.
- 7. Selecciona las opciones **Servicios por internet** / **Servicio o Solicitudes** / **Solicitud.**
- 8. Elige la opción **consulta** e ingresa tu número de folio asignado, seguido de **Buscar**; podrás verificar el estatus del trámite.
- 9. La autoridad tendrá un plazo de 3 meses para realizar algún requerimiento de información con respecto a tu solicitud, o bien, para resolver tu trámite.
- 10. En caso de tener un requerimiento de información, tendrás un plazo de 10 días hábiles para solventarlo.
- 11. En caso de que en el plazo de 10 días hábiles no cumplas con alguno de los requisitos, tu solicitud se cancelará en automático por lo que deberás volver a presentar tu trámite.

## **¿Qué requisitos debo cumplir?**

Archivo digitalizado que contenga:

- 1. Escrito libre en el que se haga la manifestación de optar por determinar el impuesto sobre la renta, conforme a lo establecido en la regla 3.18.5. de la RMF.
- 2. Formato 6166 (constancia de residencia fiscal) emitido por el Departamento del Tesoro de Estados Unidos de América, o bien, declaración del último ejercicio del impuesto sobre la renta, o en su caso, el documento que emite el Servicio de Rentas Internas de los Estados Unidos de América, como respuesta a la solicitud realizada a través de las formas 4506, 4506T-EZ o 4506-T, para efectos de acreditar la residencia fiscal en los Estados Unidos de América.
- 3. Instrumento para acreditar la personalidad de la/el representante legal o carta poder firmada ante dos testigos y ratificadas las firmas ante las autoridades fiscales o Fedatario Público.

\*Para mayor referencia, consultar en el Apartado **I. Definiciones**; punto **1.2. Identificaciones oficiales, comprobantes de domicilio y poderes**, inciso **C) Poderes**, del Anexo 1-A de la RMF.

4. Identificación oficial, cualquiera de las señaladas en el Apartado **I. Definiciones**; punto **1.2. Identificaciones oficiales, comprobantes de domicilio y poderes**, inciso **A) Identificación oficial**, del Anexo 1-A de la RMF.

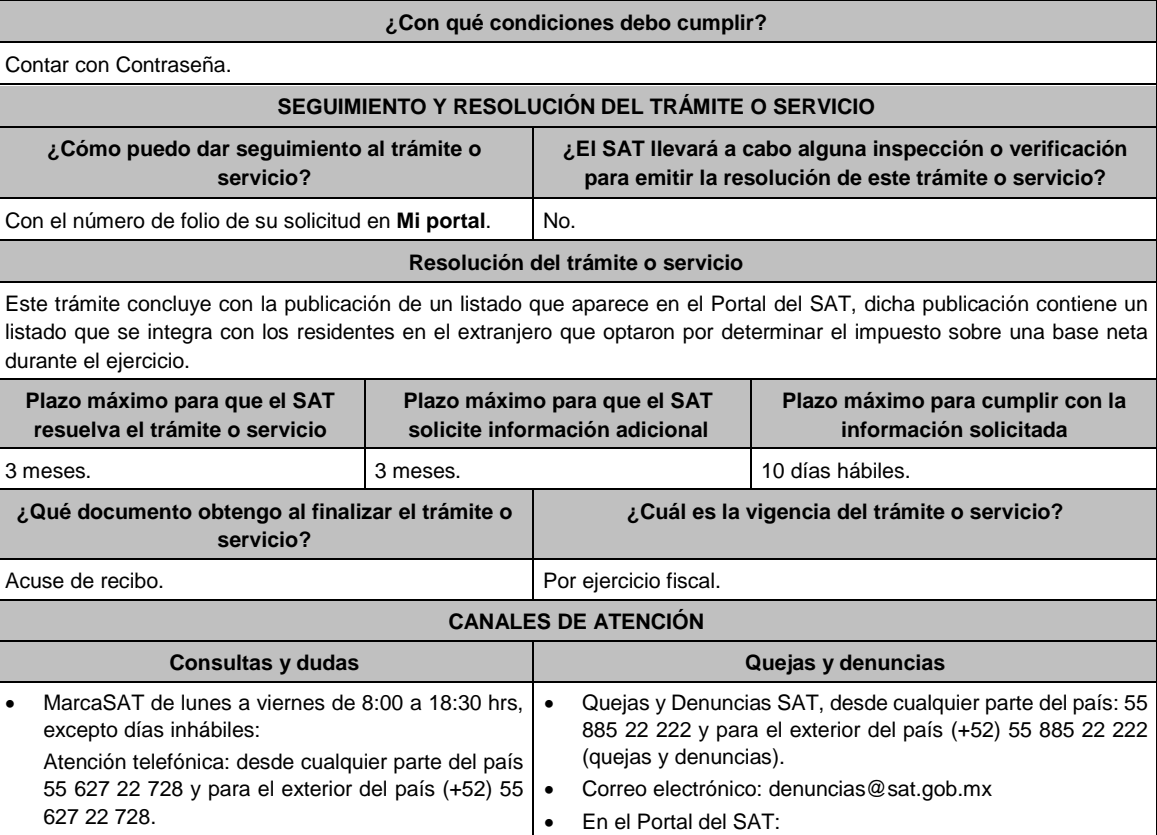

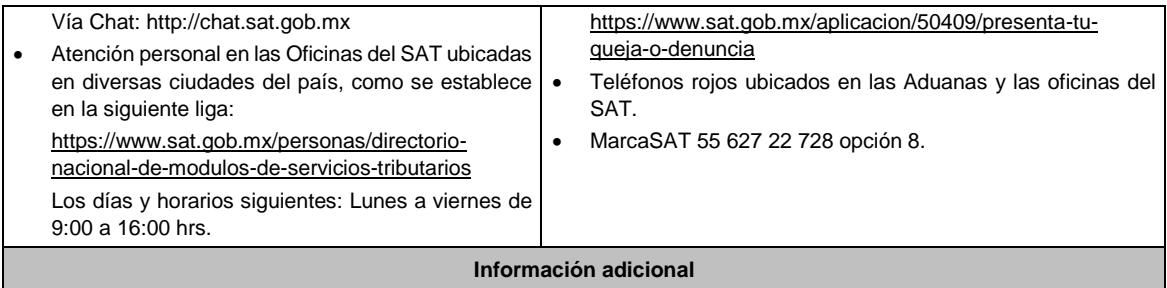

No aplica.

**Fundamento jurídico**

Artículos: 18, 19, 37 del CFF; 4, 158 de la LISR; 6 del RLISR; *CONVENIO MEXICO-EUA ART*. 6; Reglas 3.1.3., 3.18.5. de la RMF.

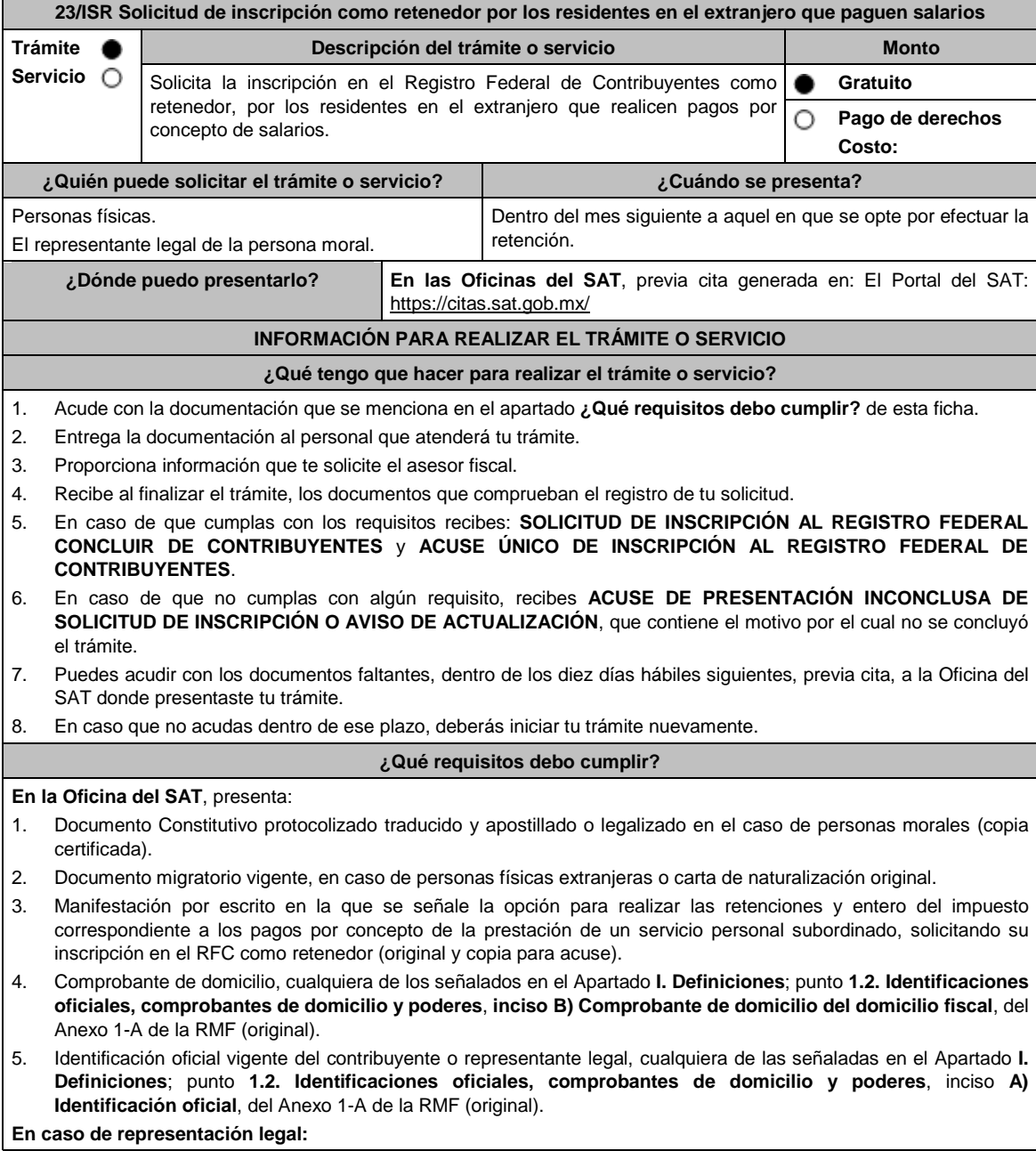

6. Poder notarial, que acredite la personalidad del representante legal (copia certificada), o carta poder firmada ante dos testigos y ratificadas las firmas ante las autoridades fiscales o ante Fedatario Público (original). Si fue otorgado en el extranjero debe estar debidamente apostillado o legalizado y haber sido formalizado ante Fedatario Público mexicano y en su caso, contar con traducción al español realizada por perito autorizado. \*Para mayor referencia, consultar en el Apartado **I. Definiciones**; punto **1.2. Identificaciones oficiales, comprobantes de domicilio y poderes**, inciso **C) Poderes**, del Anexo 1-A de la RMF. **¿Con qué condiciones debo cumplir?** El representante legal de la persona moral debe estar inscrito en el RFC. **SEGUIMIENTO Y RESOLUCIÓN DEL TRÁMITE O SERVICIO ¿Cómo puedo dar seguimiento al trámite o servicio? ¿El SAT llevará a cabo alguna inspección o verificación para emitir la resolución de este trámite o servicio?** De forma presencial en las Oficinas del SAT, previa cita, en caso de que se genere ACUSE DE PRESENTACIÓN INCONCLUSA DE SOLICITUD DE INSCRIPCIÓN O AVISO DE ACTUALIZACIÓN, con el número de folio que se encuentra en el citado acuse. No. **Resolución del trámite o servicio** Si cumples con los requisitos, obtienes la inscripción en el Registro Federal de Contribuyentes y recibes los documentos que comprueban el registro de tu solicitud. En caso de que no se registre la solicitud, recibes ACUSE DE PRESENTACIÓN INCONCLUSA DE LA SOLICITUD O AVISO DE ACTUALIZACIÓN EN EL RFC, que contiene el motivo por el cual no se con concluyo el trámite. **Plazo máximo para que el SAT resuelva el trámite o servicio Plazo máximo para que el SAT solicite información adicional Plazo máximo para cumplir con la información solicitada** Trámite inmediato. Inmediato. 10 días hábiles. **¿Qué documento obtengo al finalizar el trámite o servicio? ¿Cuál es la vigencia del trámite o servicio?** SOLICITUD DE INSCRIPCIÓN AL REGISTRO FEDERAL DE CONTRIBUYENTES. ACUSE ÚNICO DE INSCRIPCIÓN AL REGISTRO FEDERAL DE CONTRIBUYENTES. En caso de que no cubras el total de los requisitos al presentar la solicitud, recibes ACUSE DE PRESENTACIÓN INCONCLUSA DE SOLICITUD DE INSCRIPCIÓN O AVISO DE ACTUALIZACIÓN EN EL RFC. Indefinida. **CANALES DE ATENCIÓN Consultas y dudas Quejas y denuncias** MarcaSAT de lunes a viernes de 8:00 a 18:30 hrs, excepto días inhábiles: Atención telefónica: desde cualquier parte del país 55 627 22 728 en la opción 1 Inscripción en el RFC y para el exterior del país (+52) 55 627 22 728. Vía Chat: http://chat.sat.gob.mx Atención personal en las Oficinas del SAT ubicadas en diversas ciudades del país, como se establece en la siguiente liga: https://www.sat.gob.mx/personas/directorionacional-de-modulos-de-servicios-tributarios Los días y horarios siguientes: Lunes a viernes de 9:00 a 16:00 hrs. Preguntas frecuentes: Personas morales: https://www.sat.gob.mx/tramites/33804/inscribe-tuempresa-en-el-rfc > Personas físicas: https://www.sat.gob.mx/tramites/33629/realiza-tuinscripcion-en-el-rfc-persona-fisica Quejas y Denuncias SAT, desde cualquier parte del país: 55 885 22 222 y para el exterior del país (+52) 55 885 22 222 (quejas y denuncias). Correo electrónico: denuncias@sat.gob.mx En el Portal del SAT: https://www.sat.gob.mx/aplicacion/50409/presenta-tuqueja-o-denuncia Teléfonos rojos ubicados en las Aduanas y las oficinas del SAT. MarcaSAT 55 627 22 728 opción 8. **Información adicional** Los contribuyentes que presentan este aviso, deben ser residentes en el extranjero sin establecimiento permanente en México. En la inscripción se asignan únicamente las obligaciones de retenedor.

- Si el contribuyente que realiza la retención ya se encuentra inscrito en el RFC, debe aumentar la obligación de retenedor conforme a lo señalado en la ficha de trámite 71/CFF.
- Si requieres tramitar tu e.firma debes traer una unidad de memoria extraíble (USB).

Artículos: 27 del CFF; 23 del RCFF; 275 del RLISR; Regla 3.18.26. de la RMF.

**24/ISR (Se deroga)**

**25/ISR (Se deroga)**

**26/ISR (Se deroga)**

## **27/ISR (Se deroga)**

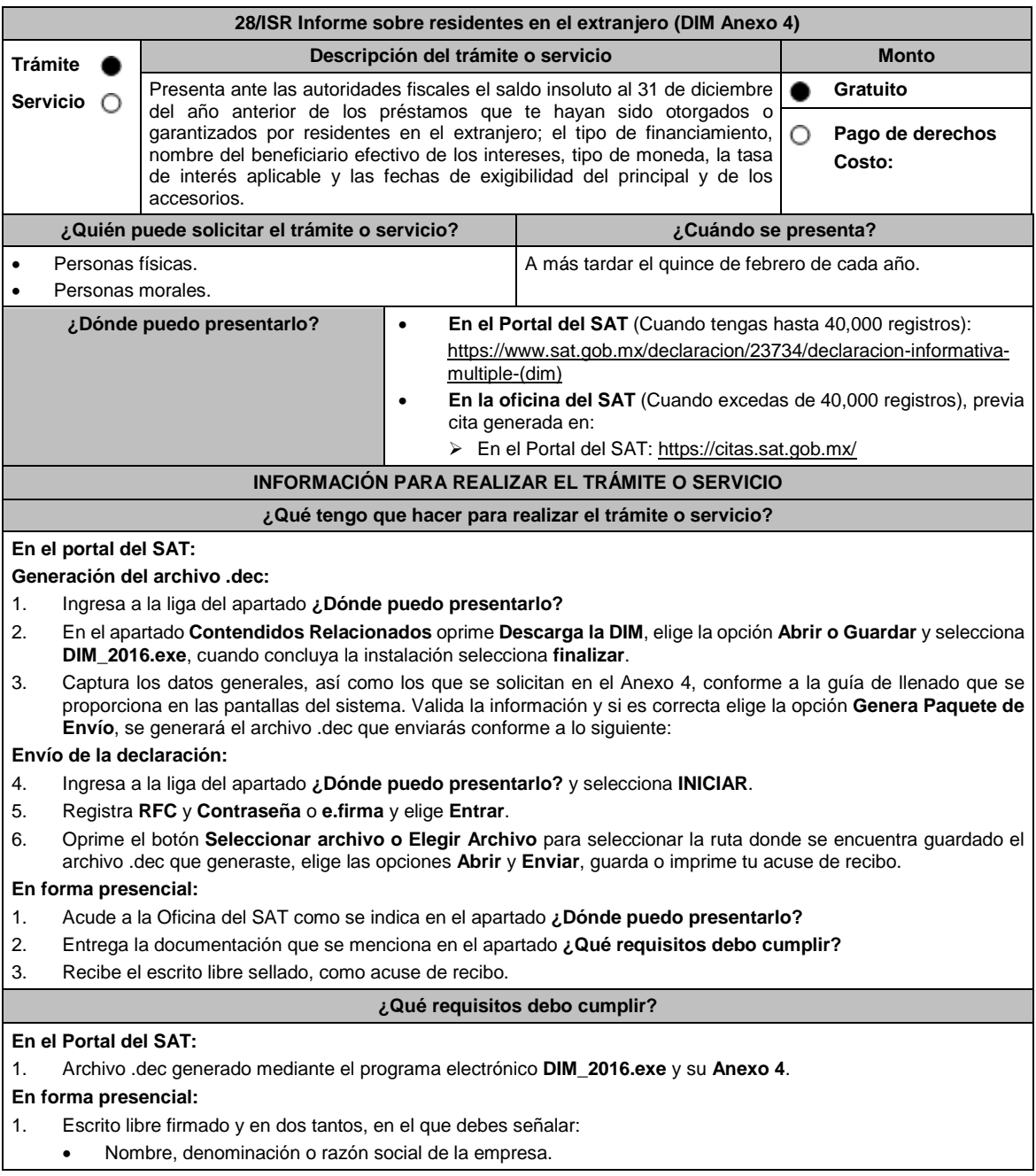

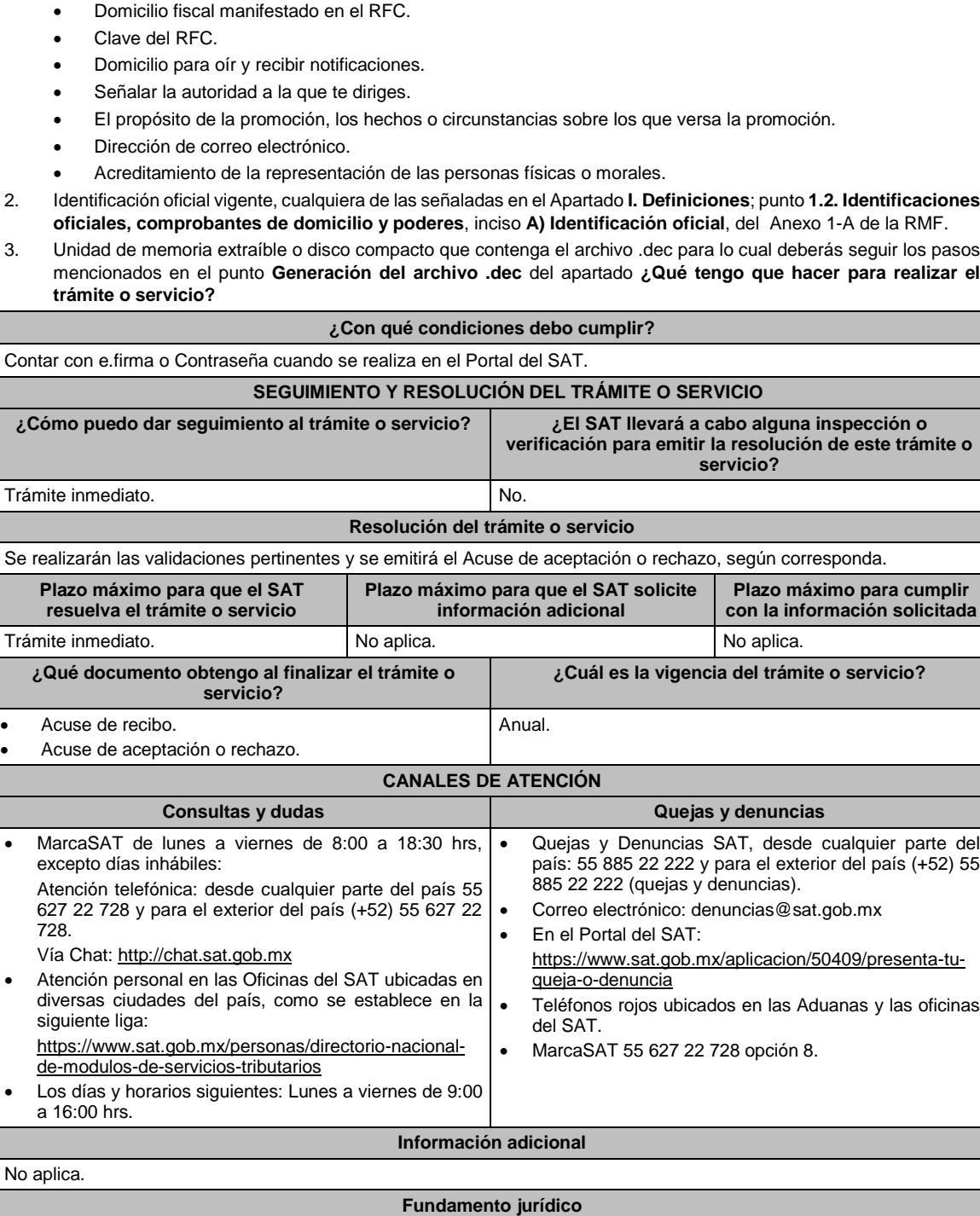

Artículos: 76 fracciones VI y VII; 110, fracción VII de la LISR; Regla 2.8.2.1. de la RMF.

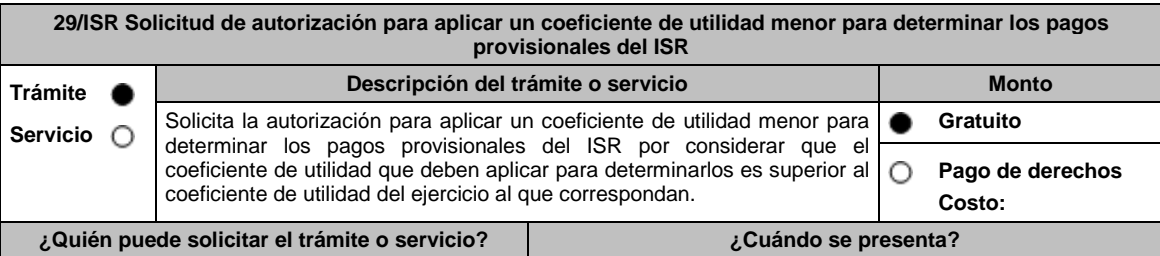
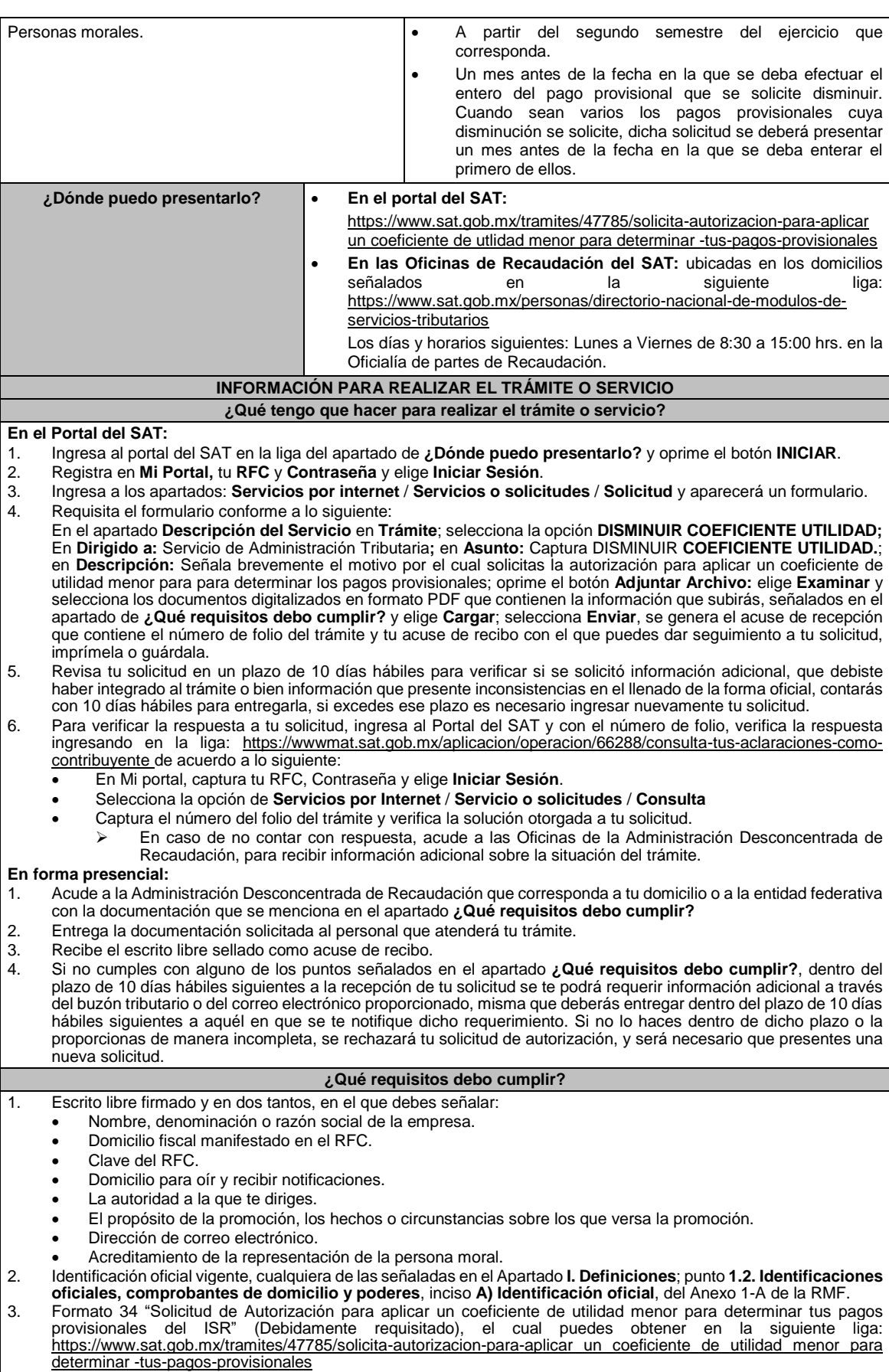

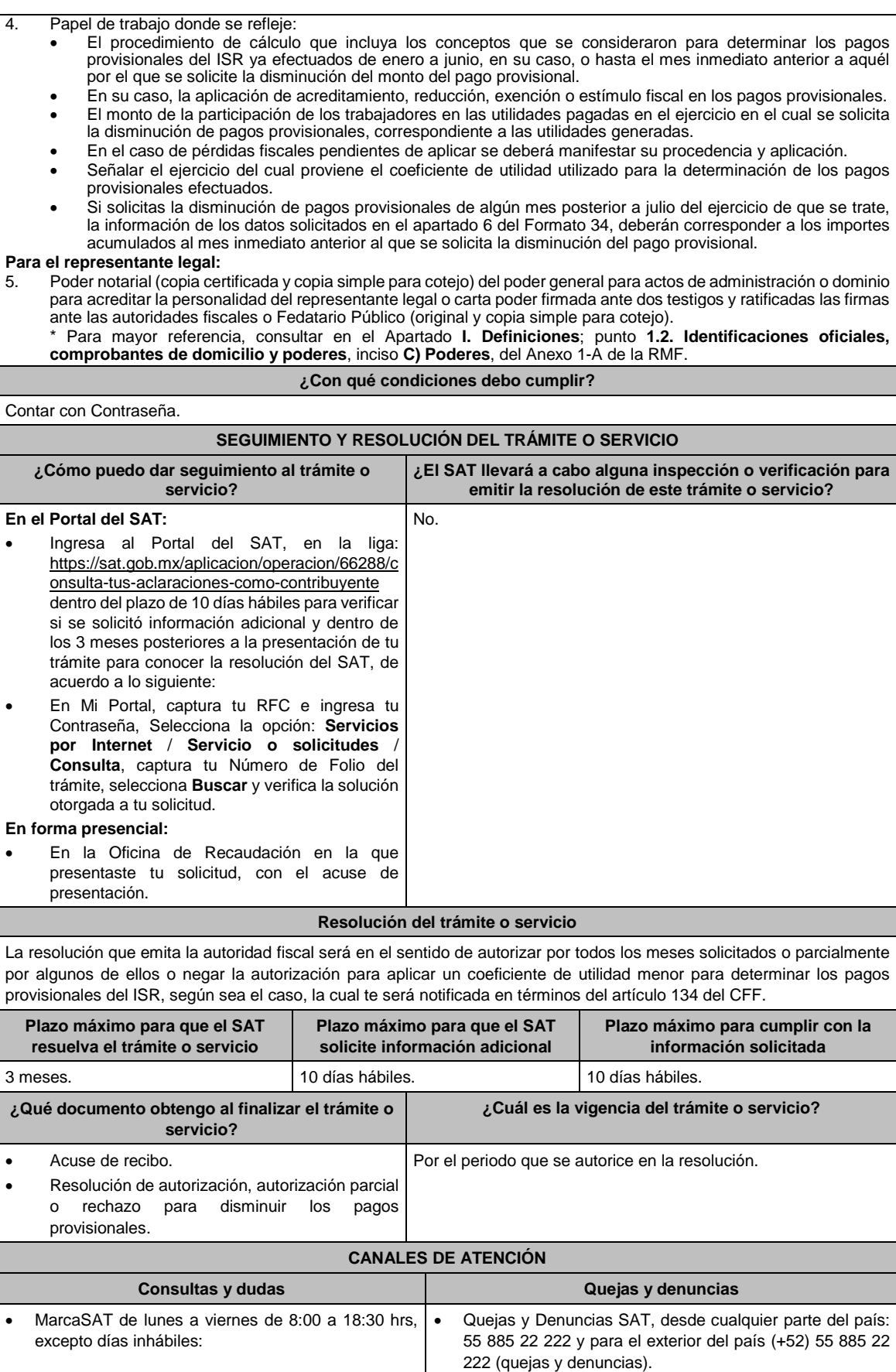

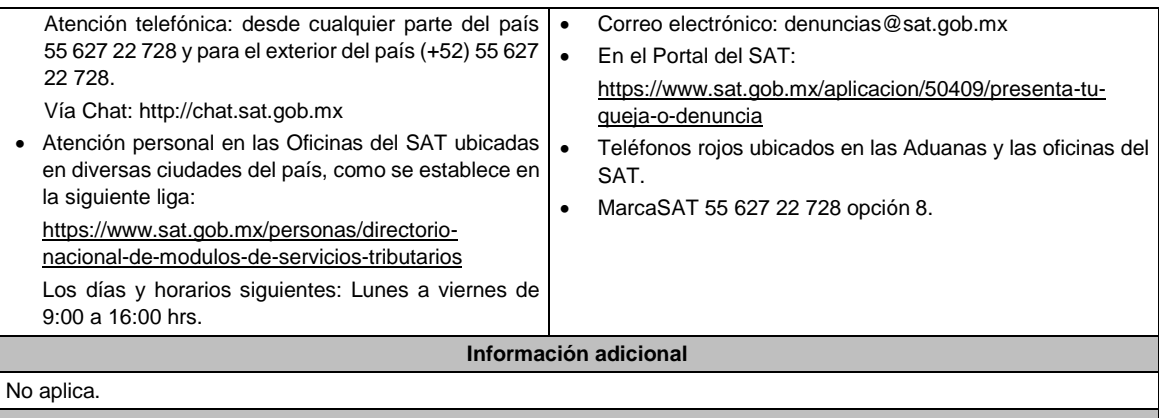

# **Fundamento jurídico**

Artículos: 18, 19, 37, 134 del CFF; 14, último párrafo, inciso b) de la LISR; 14 del RLISR.

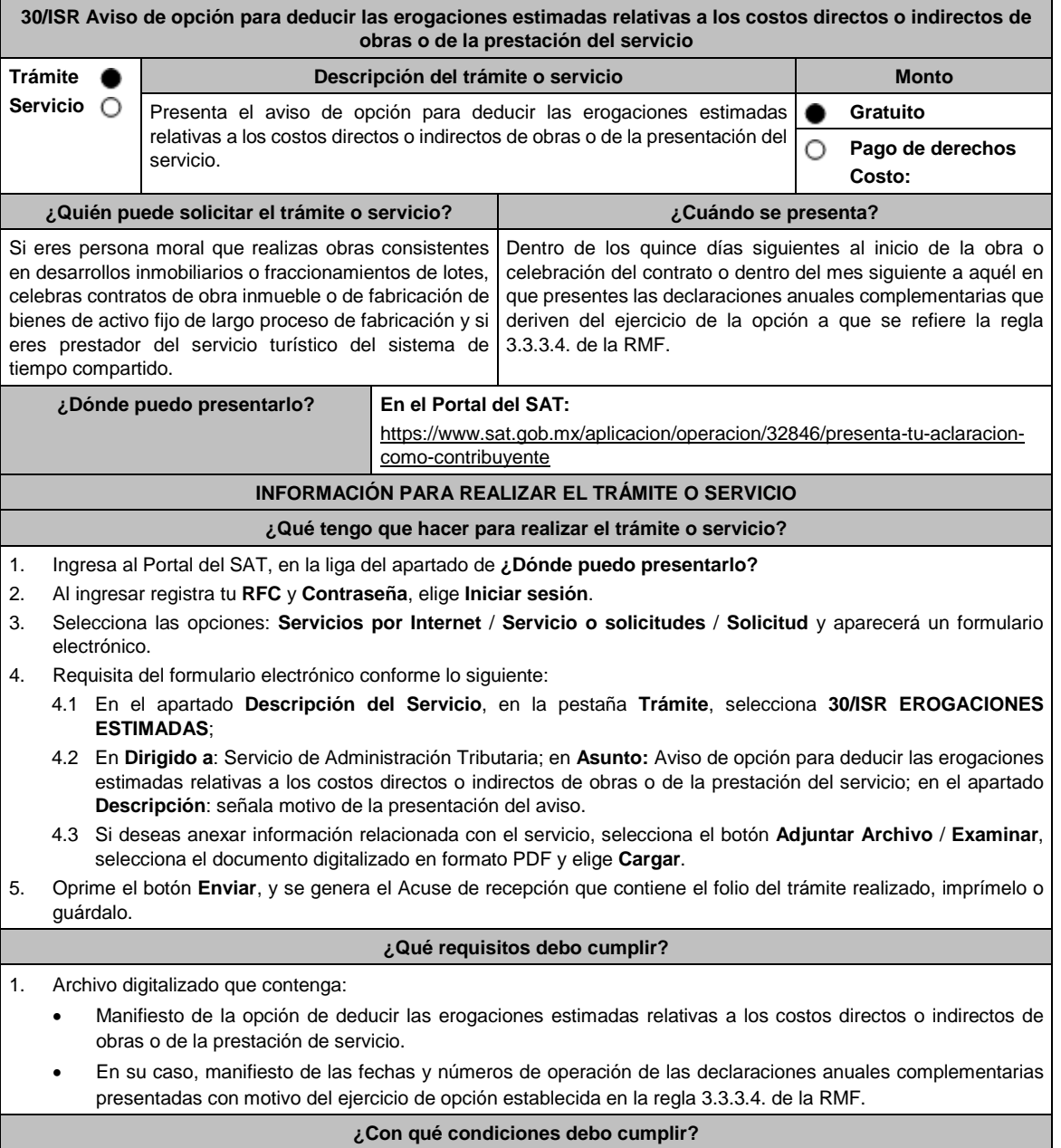

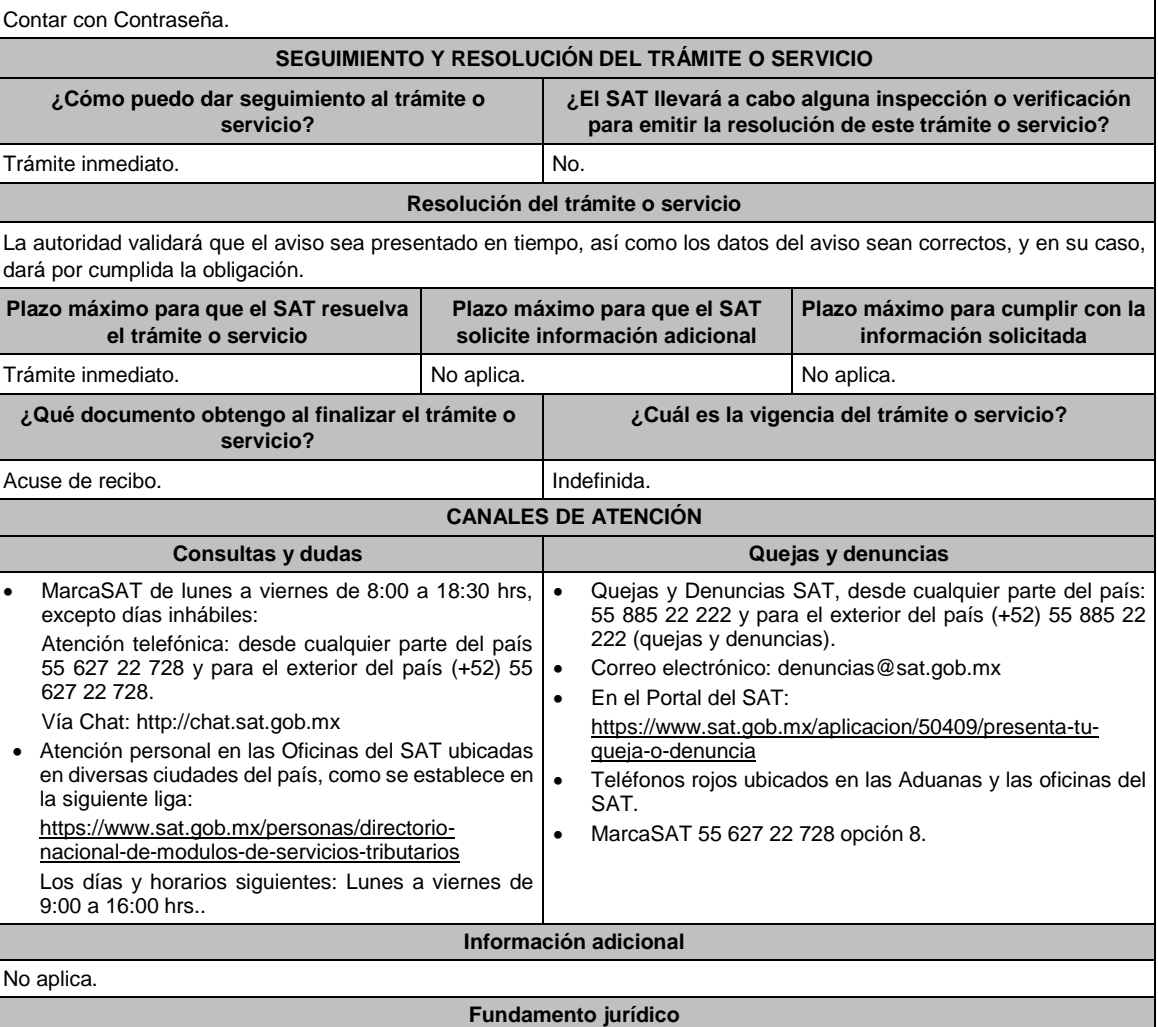

Artículos: 17-D del CFF; 30 de la LISR; Regla 3.3.3.4. de la RMF.

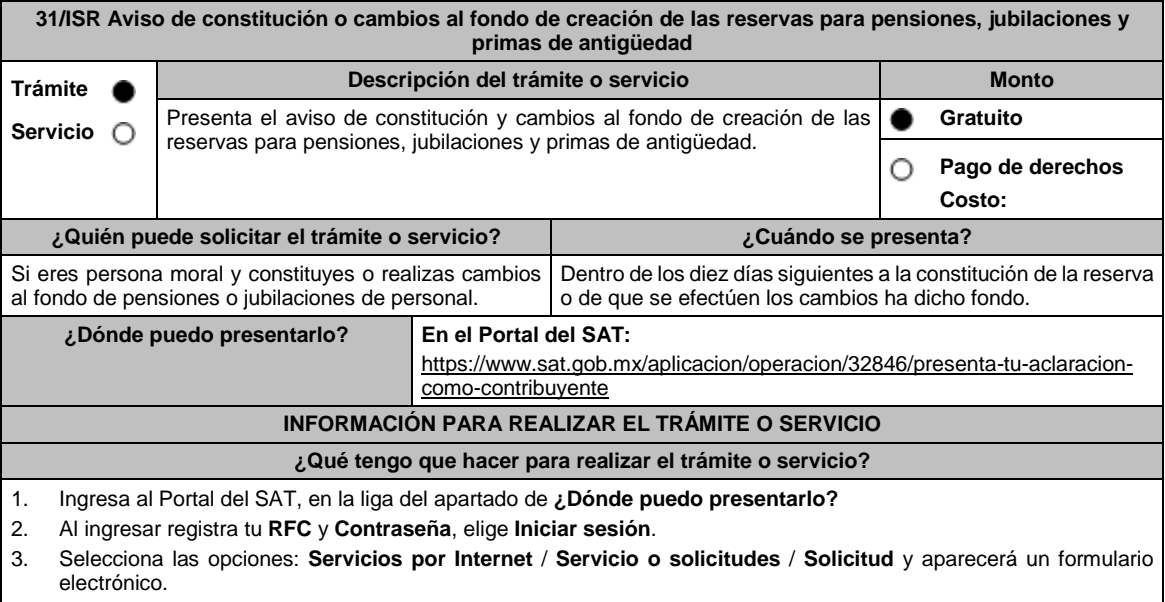

4. Requisita del formulario electrónico conforme lo siguiente:

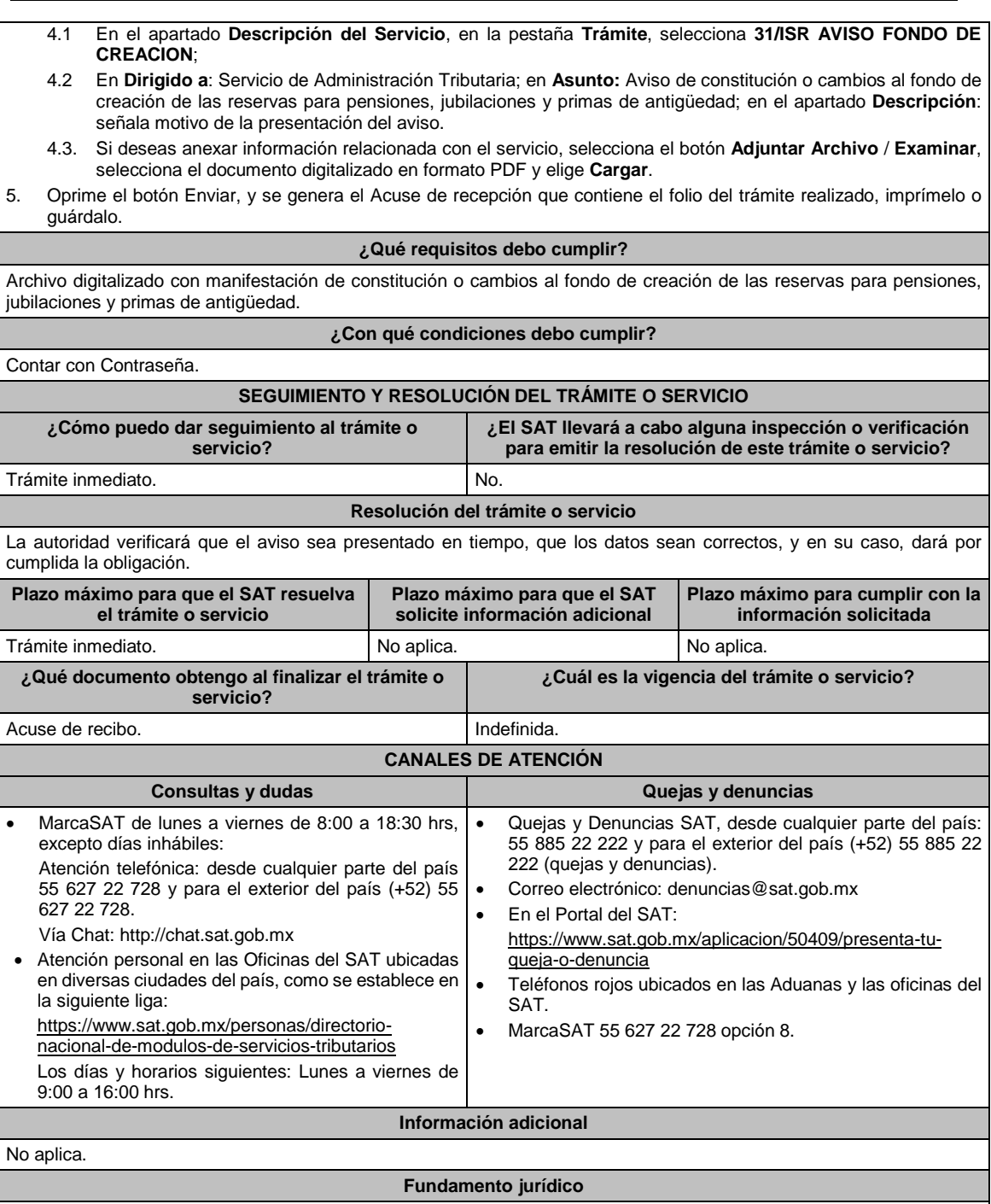

Artículos: 17-D del CFF; 29 de la LISR; 65 del RLISR.

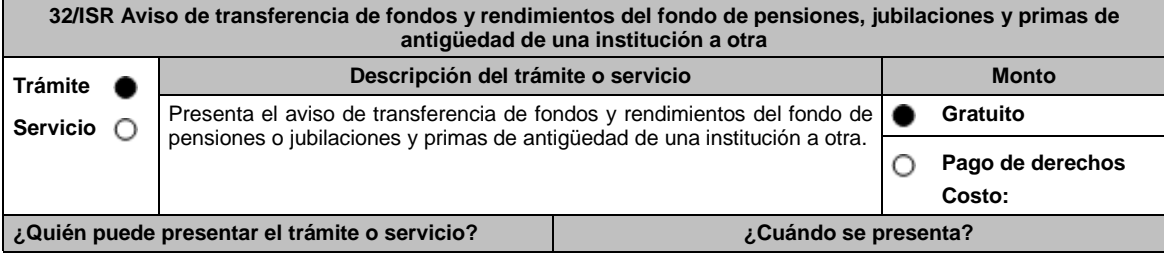

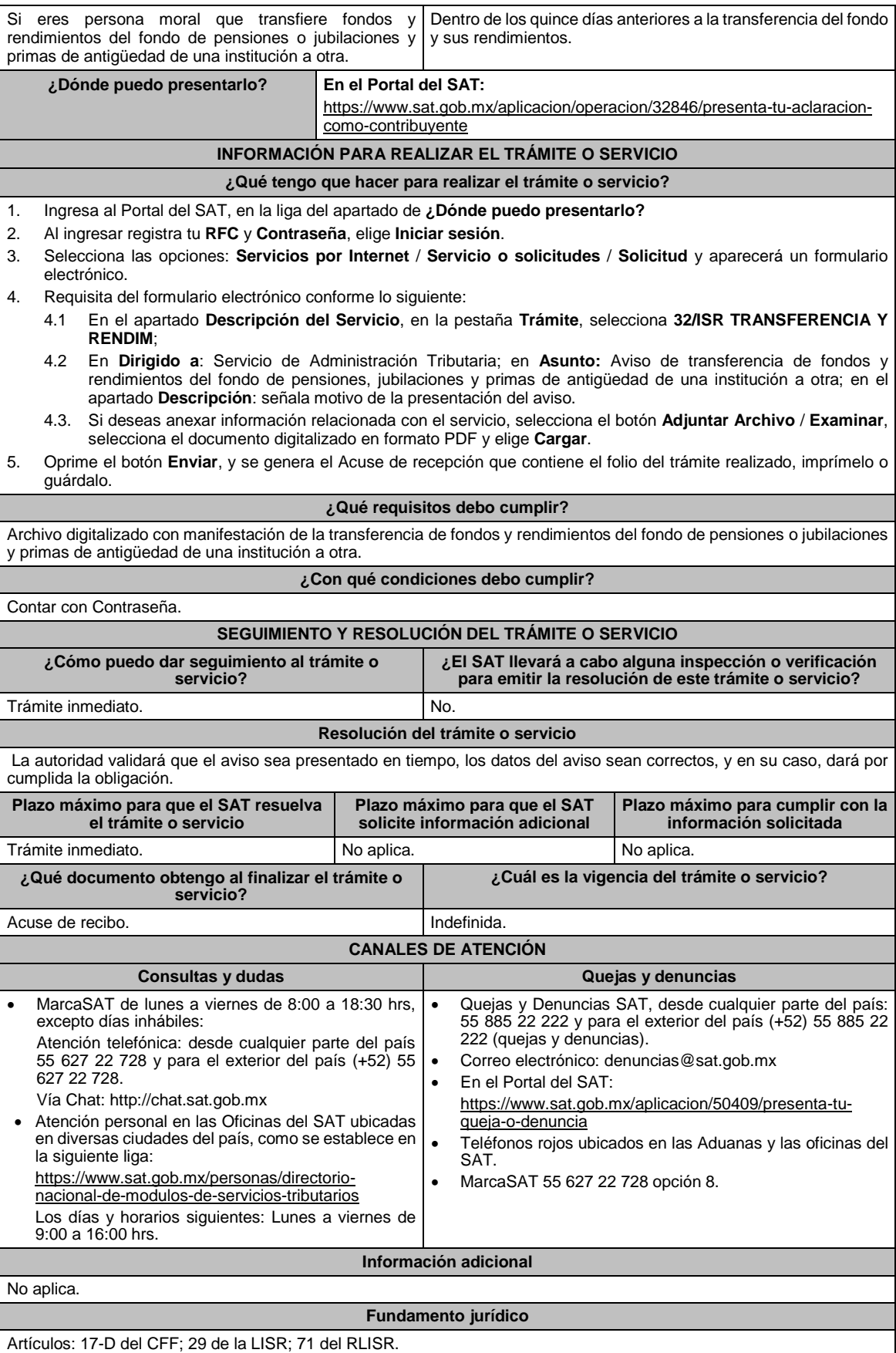

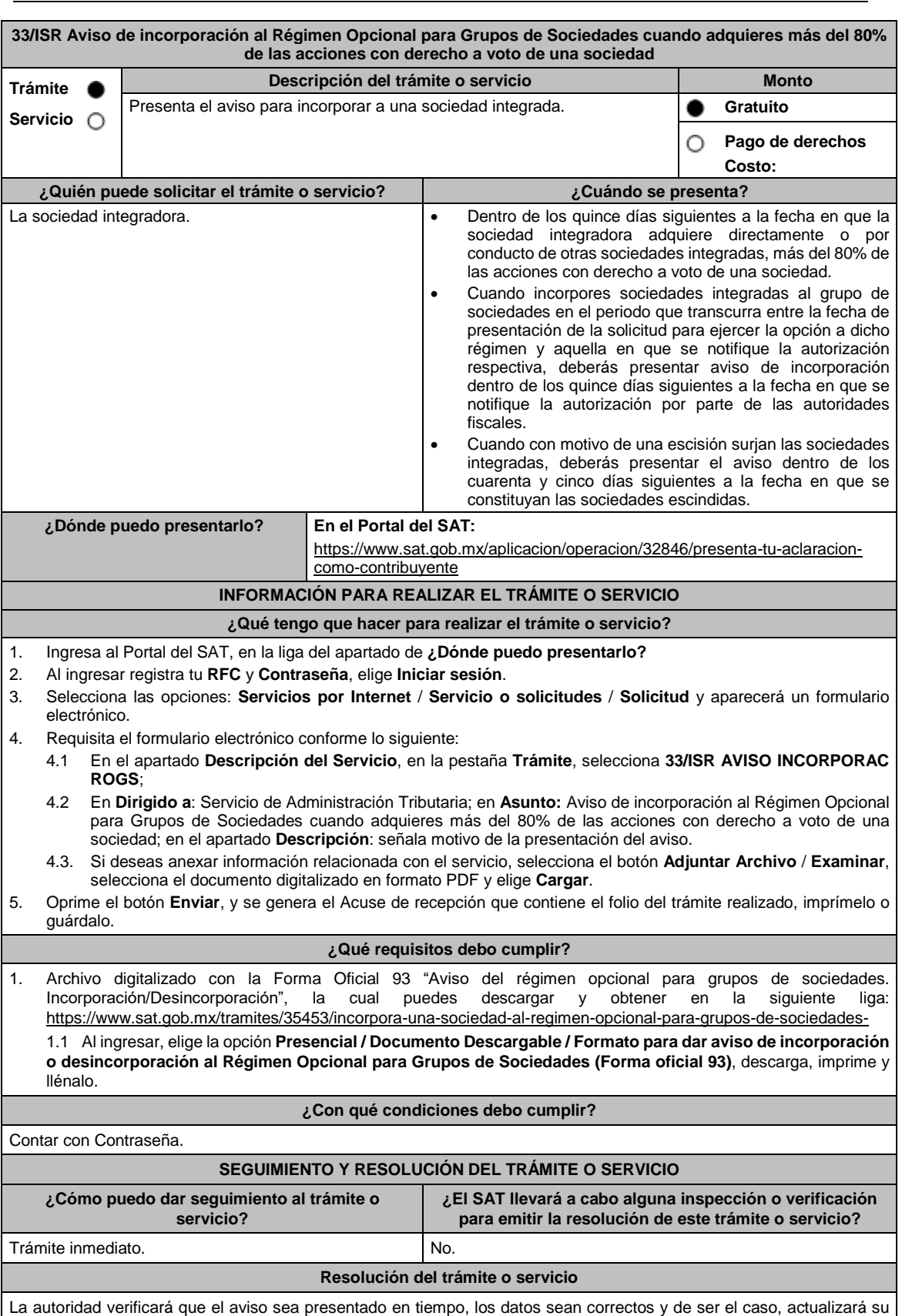

situación fiscal.

Jueves 30 de diciembre de 2021 DIARIO OFICIAL (Edición Vespertina)

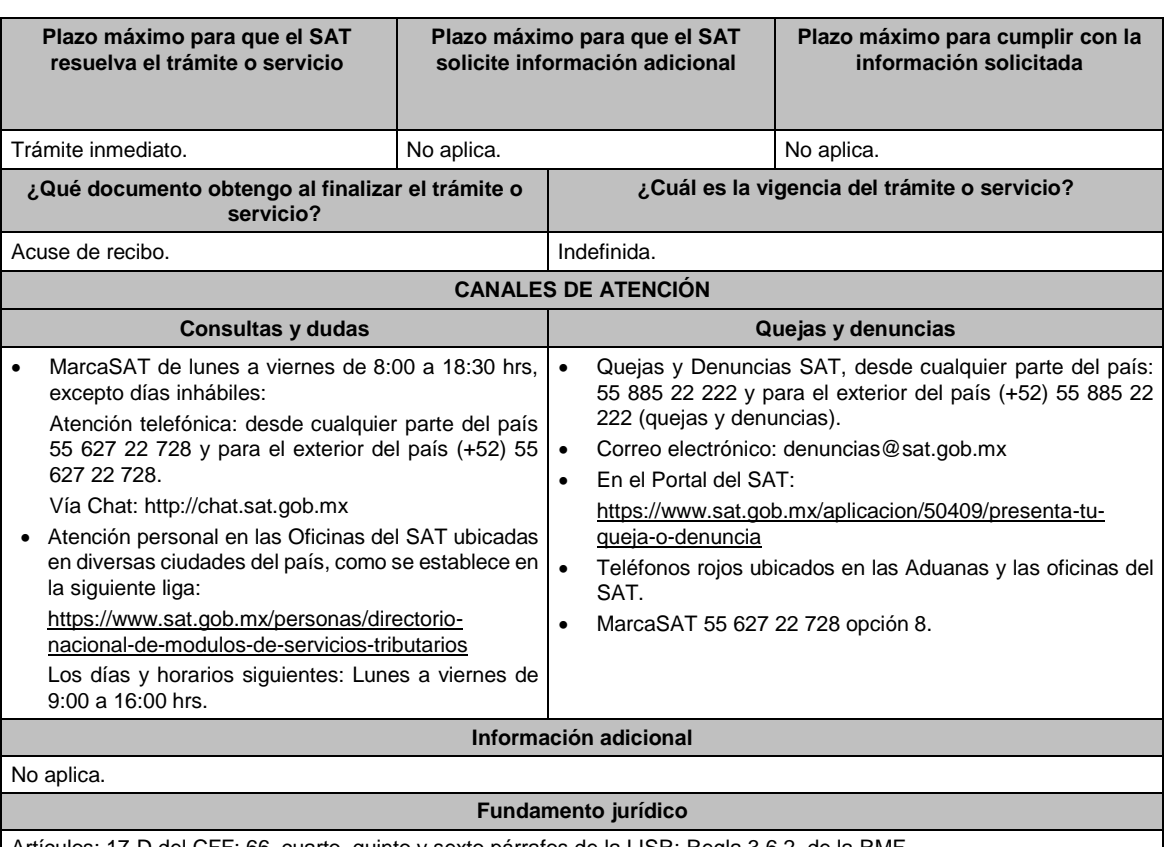

Artículos: 17-D del CFF; 66, cuarto, quinto y sexto párrafos de la LISR; Regla 3.6.2. de la RMF.

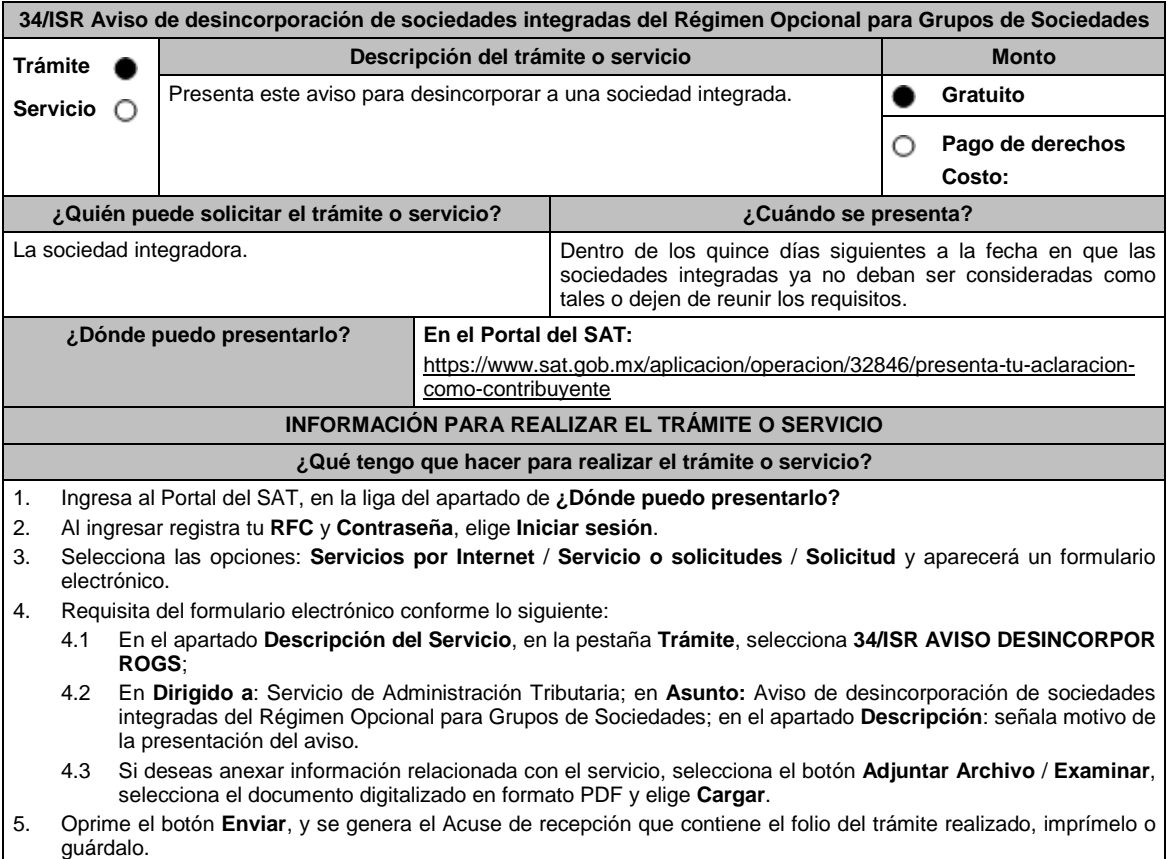

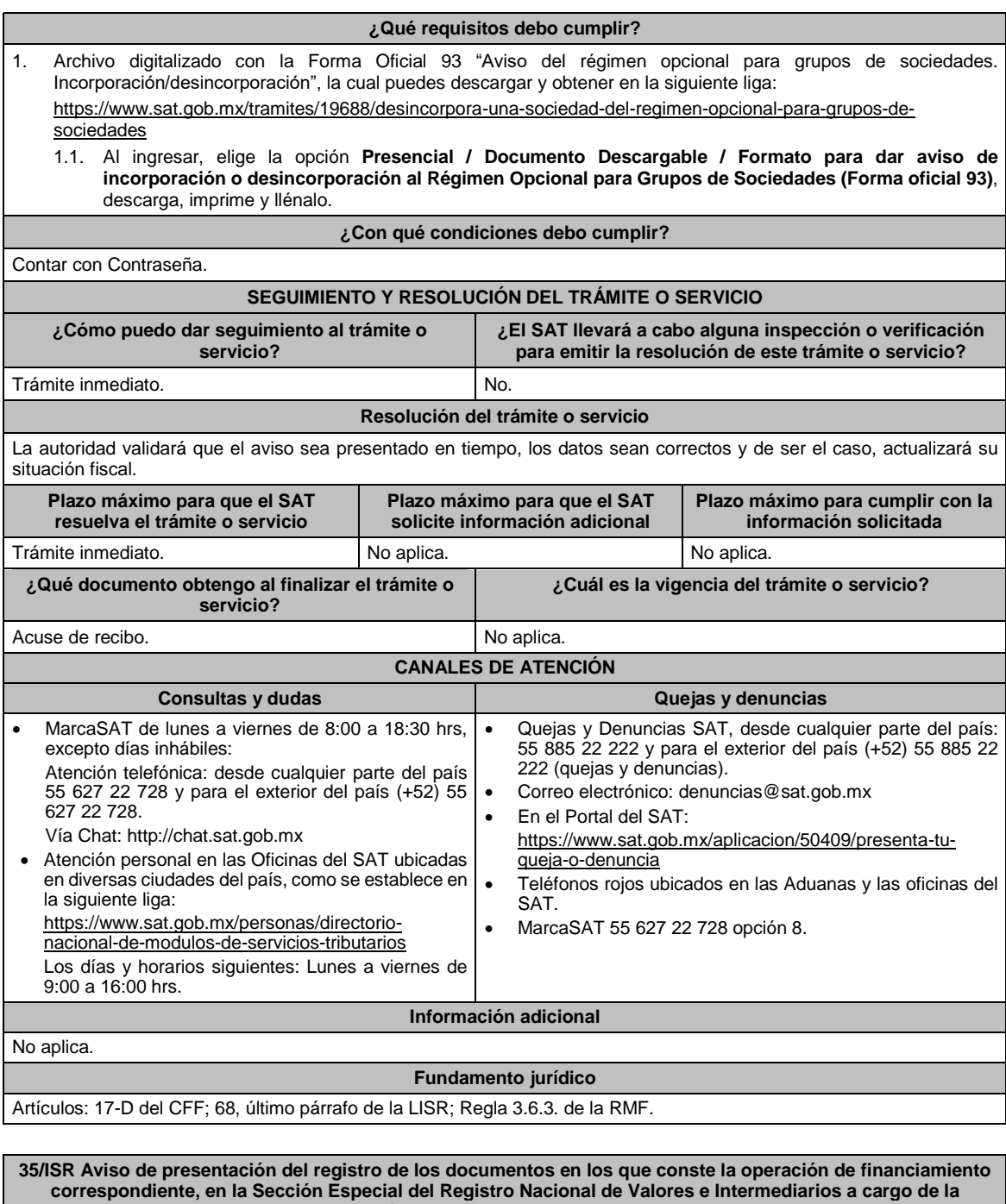

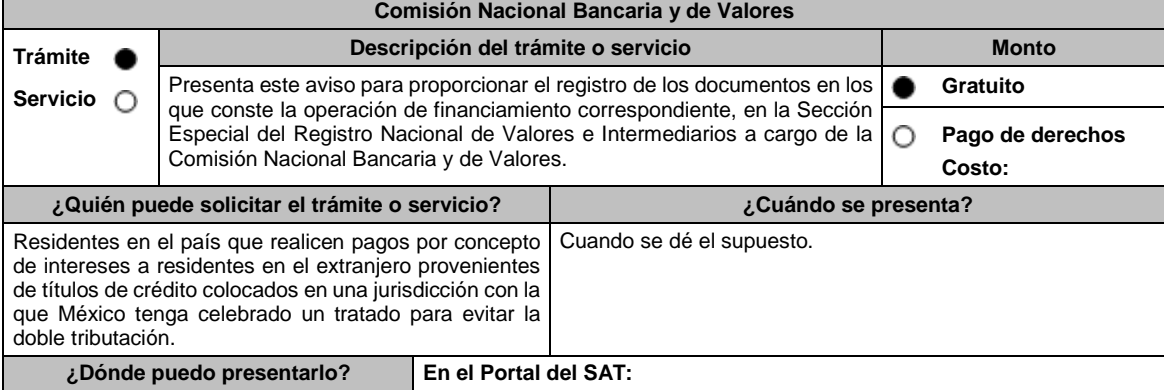

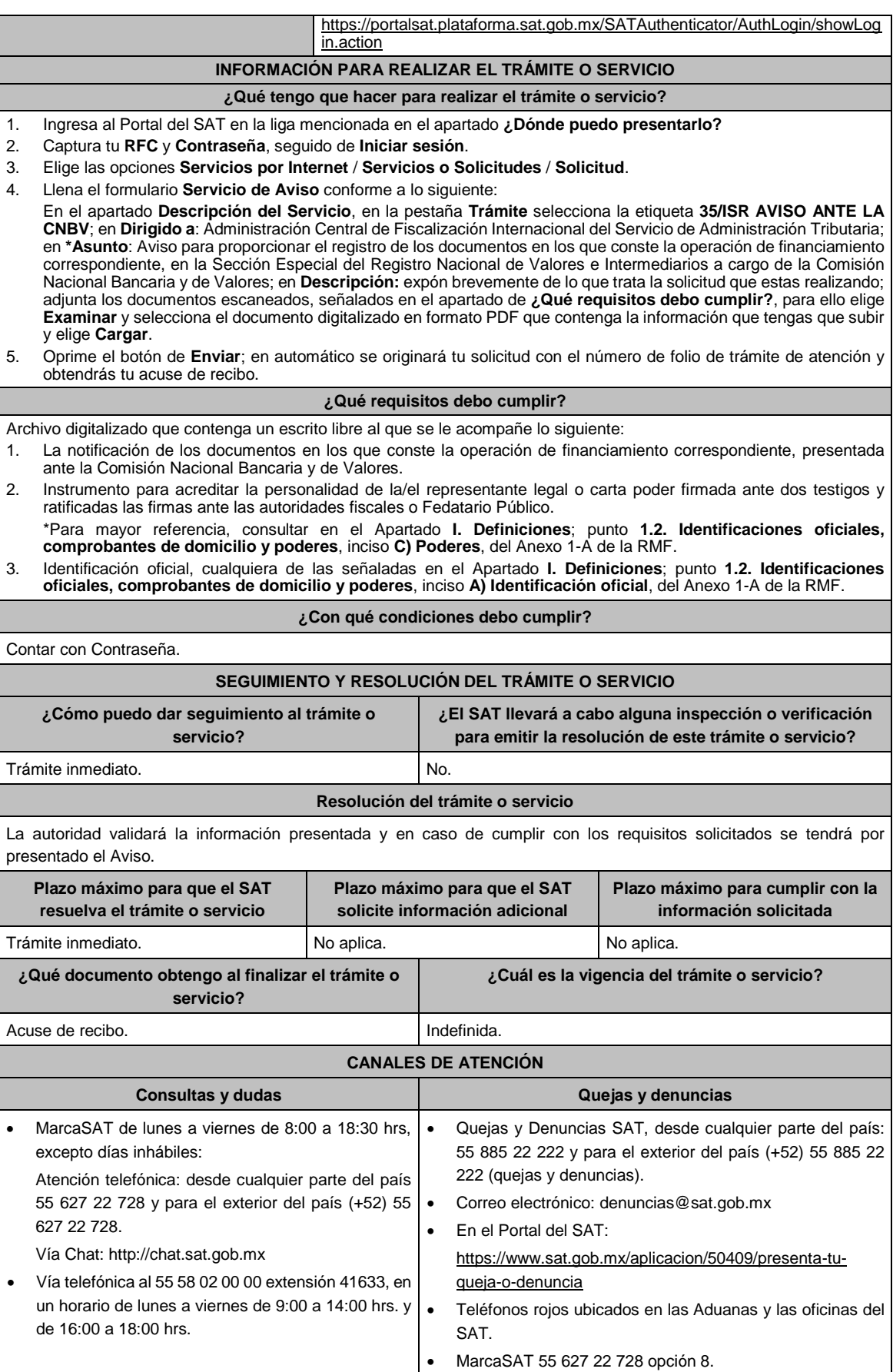

**Información adicional**

# No aplica.

# **Fundamento jurídico**

Artículos: 30 del CFF; 166, 171 de la LISR; Regla 3.18.20. de la RMF.

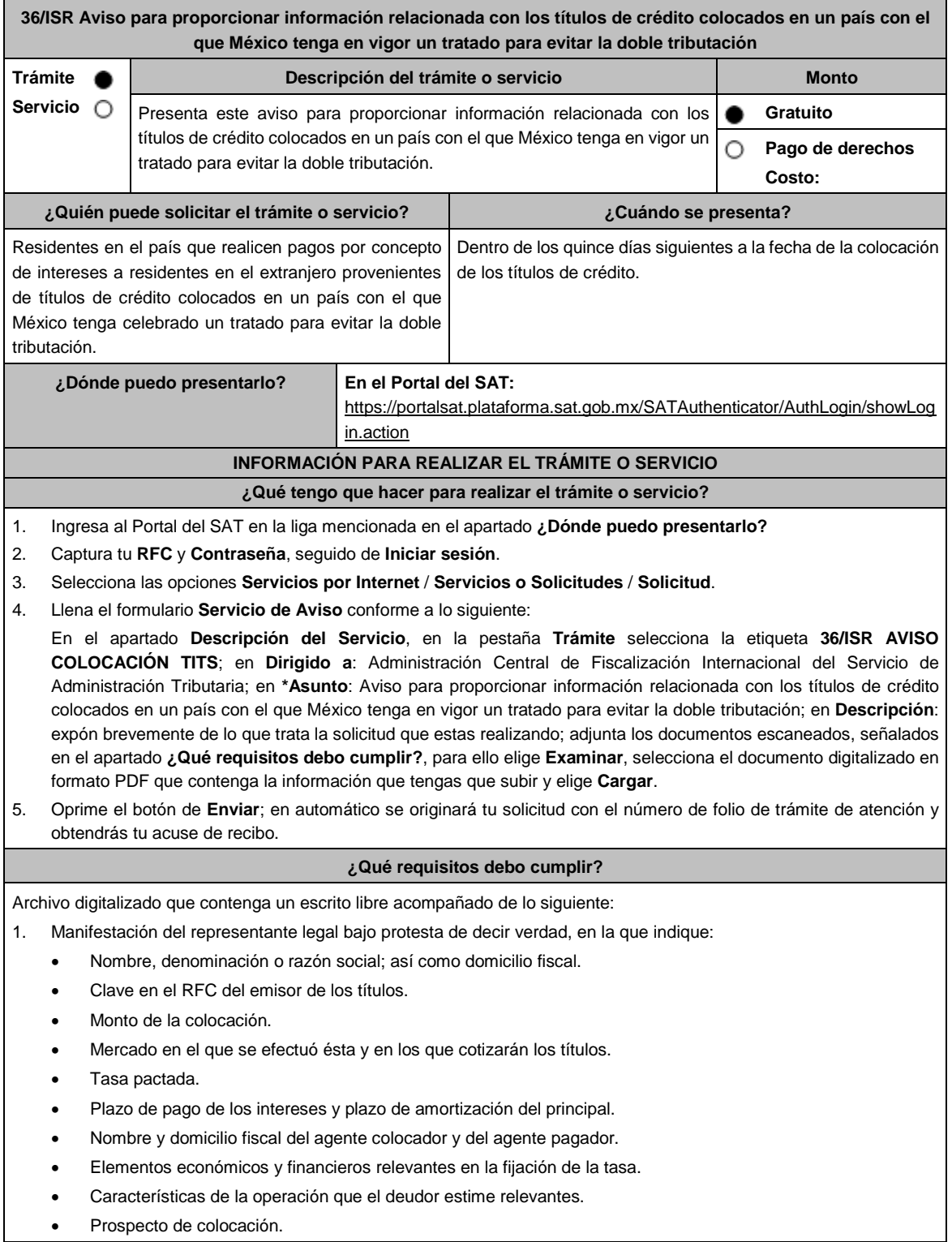

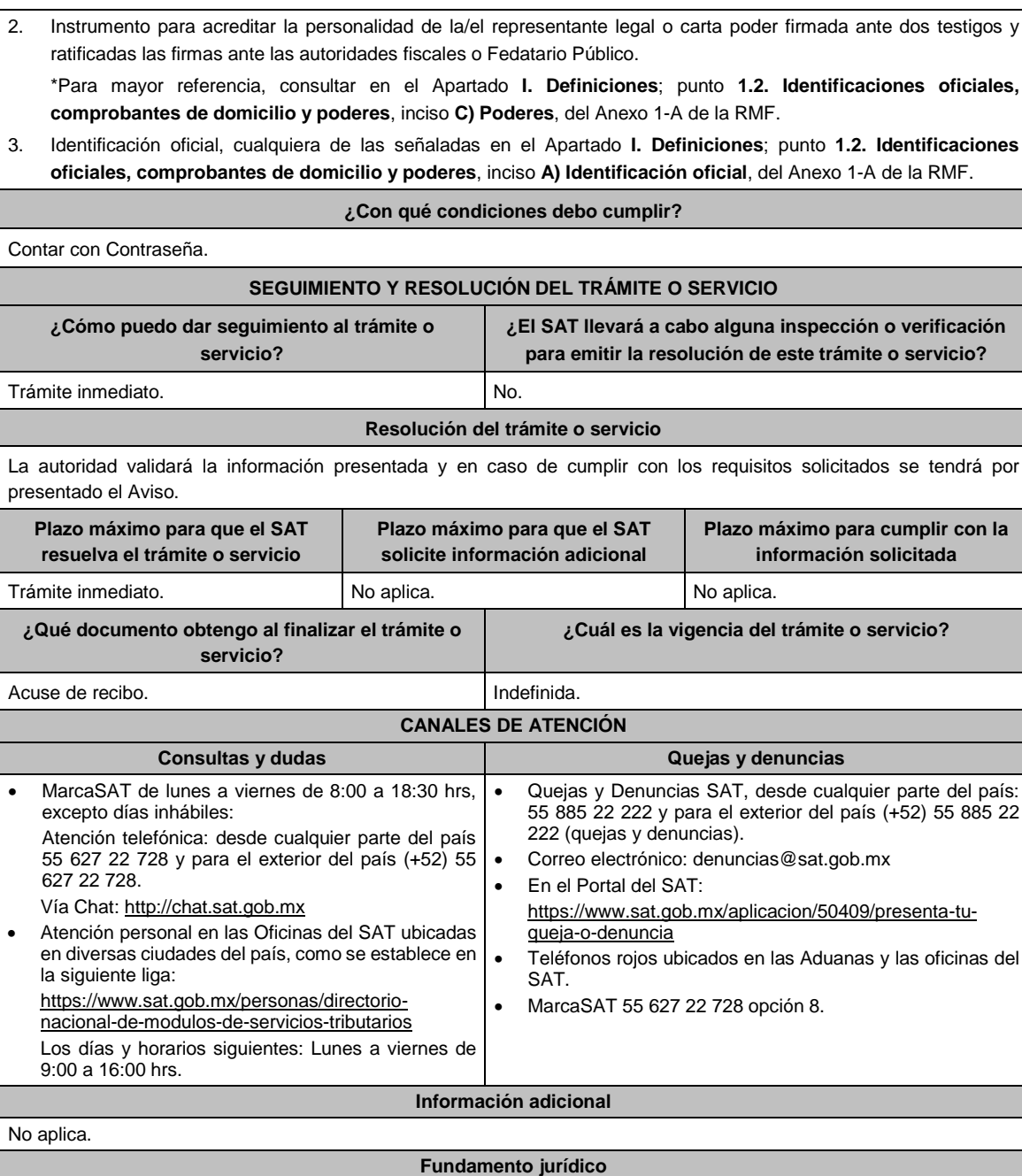

Artículos: 30 del CFF; 166, 171 de la LISR; Regla 3.18.20. de la RMF.

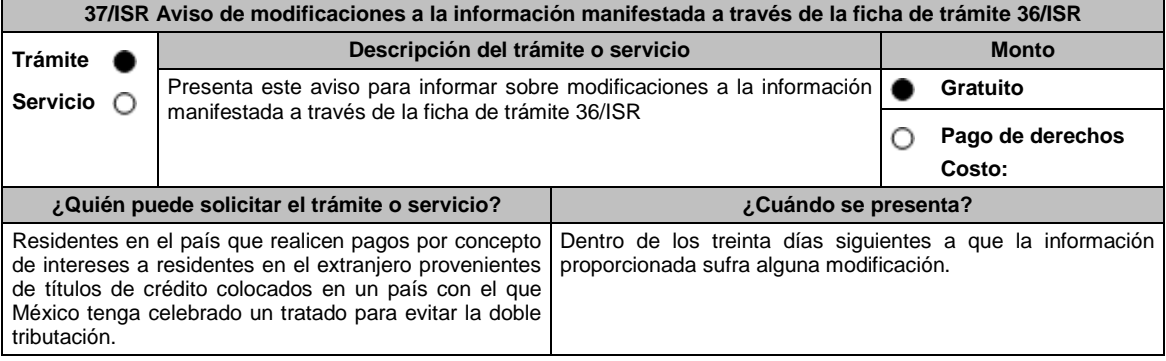

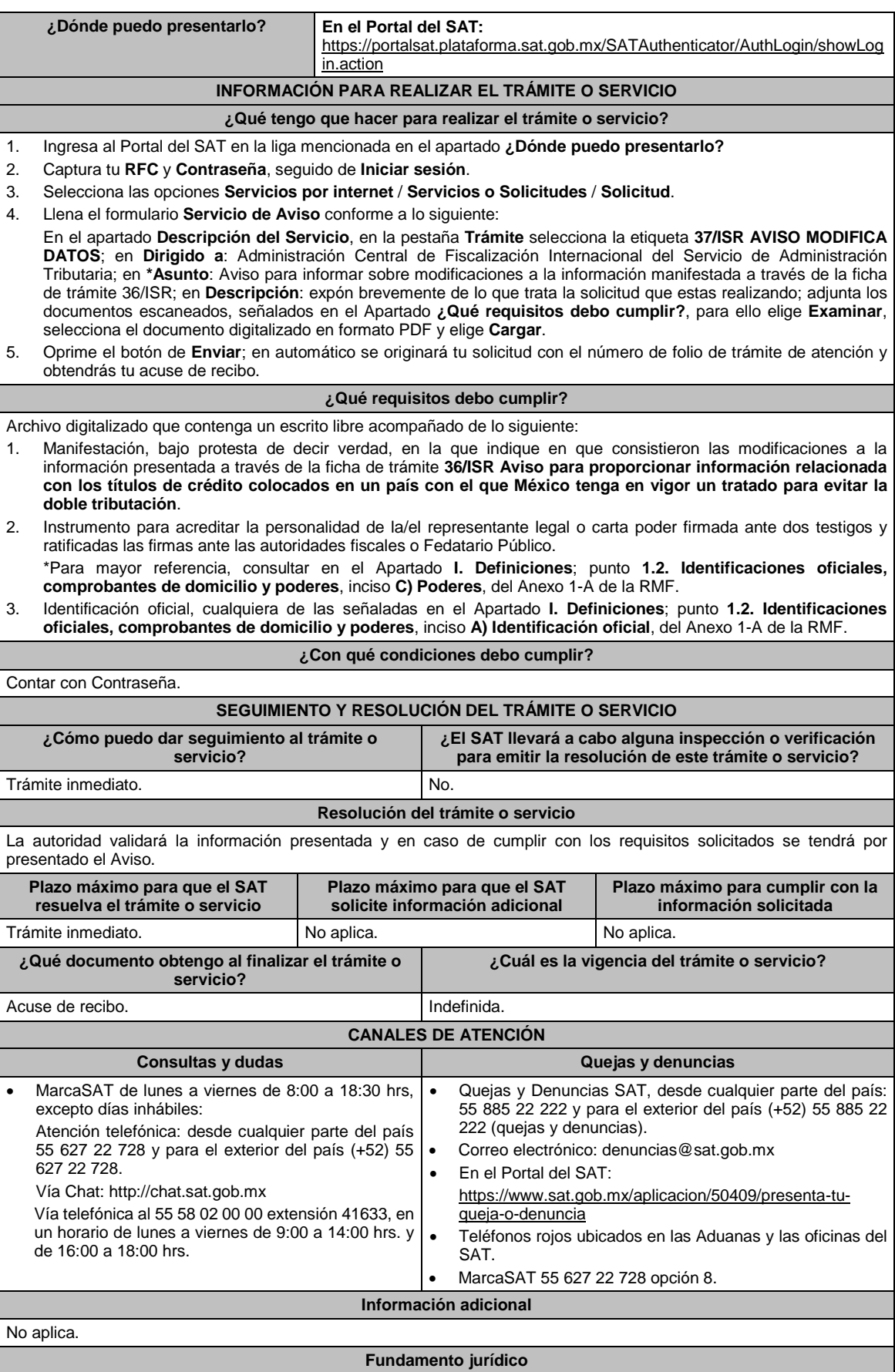

Artículos: 30 del CFF; 166, 171 de la LISR; Regla 3.18.20. de la RMF.

**38/ISR (Se deroga)**

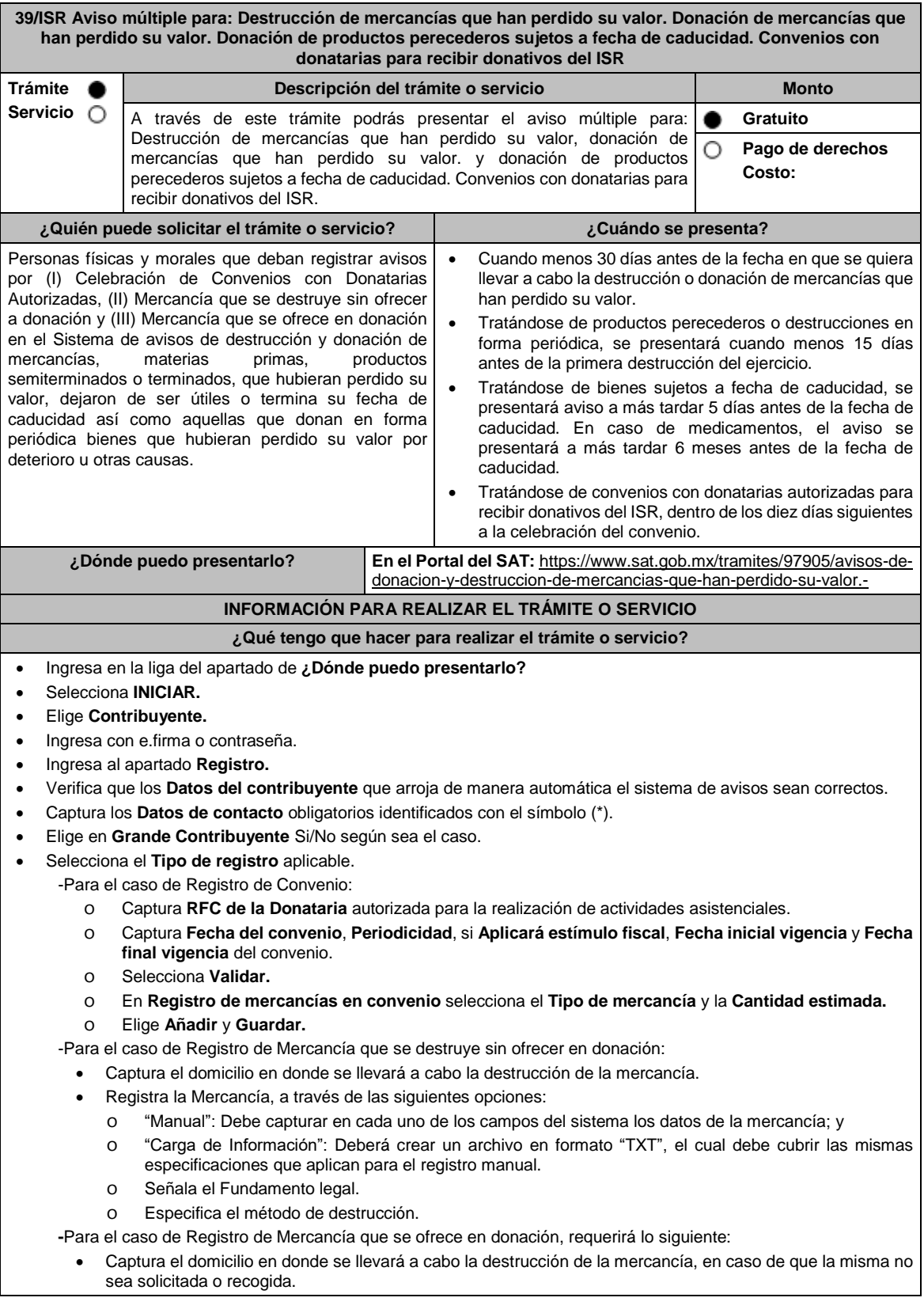

 (Edición Vespertina) DIARIO OFICIAL Jueves 30 de diciembre de 2021 Registra la Mercancía, a través de las siguientes opciones: o "Manual": debe capturar en cada uno de los campos del sistema los datos de la mercancía; y o "Carga de Información": Deberá crear un archivo en formato "TXT", el cual debe cubrir las mismas especificaciones que aplican para el registro manual. Obtén acuse de presentación de la solicitud y guárdalo. **¿Qué requisitos debo cumplir?** Archivo en formato "TXT" con las condiciones establecidas en la Guía rápida del Sistema de avisos de destrucción y donación de mercancías que se encuentra disponible en el propio Sistema de Avisos. **¿Con qué condiciones debo cumplir?** Contar con e.firma o Contraseña. Requerimientos técnicos del equipo de cómputo. Plataforma: Windows XP y versiones superiores; Explorador: Internet Explorer 8, Firefox Mozilla 3.6, Chrome 27 y versiones superiores; Sitio de descarga: Sitio WEB/JRE (Java Runtime Environment) 1.6. y versiones superiores. Requisitar los campos del Sistema de avisos de destrucción y donación de mercancías. **SEGUIMIENTO Y RESOLUCIÓN DEL TRÁMITE O SERVICIO ¿Cómo puedo dar seguimiento al trámite o servicio? ¿El SAT llevará a cabo alguna inspección o verificación para emitir la resolución de este trámite o servicio?** Trámite inmediato. No. No. **Resolución del trámite o servicio** No aplica. **Plazo máximo para que el SAT resuelva el trámite o servicio Plazo máximo para que el SAT solicite información adicional Plazo máximo para cumplir con la información solicitada** Trámite inmediato. No aplica. No aplica. **¿Qué documento obtengo al finalizar el trámite o servicio? ¿Cuál es la vigencia del trámite o servicio?** Acuse de recibo. No aplica. **CANALES DE ATENCIÓN Consultas y** dudas **Consultas D Quejas Quejas Quejas Quejas Quejas Quejas Quejas Quejas Quejas Quejas Quejas Quejas Quejas Quejas Quejas Quejas Quejas Quejas Quejas Quejas Que**  MarcaSAT de lunes a viernes de 8:00 a 18:30 hrs. Excepto días inhábiles: Atención telefónica: desde cualquier parte del país 55 627 22 728 y para el exterior del país (+52) 55 627 22 728. Vía Chat: http://chat.sat.gob.mx Atención personal en las Oficinas del SAT ubicadas en diversas ciudades del país, como se establece en la siguiente liga: https://www.sat.gob.mx/personas/directorionacional-de-modulos-de-servicios-tributarios Los días y horarios siguientes: Lunes a viernes de 9:00 a 16:00 hrs. Quejas y Denuncias SAT, desde cualquier parte del país: 55 885 22 222 y para el exterior del país (+52) 55 885 22 222 (quejas y denuncias). Correo electrónico: denuncias@sat.gob.mx En el Portal del SAT: https://www.sat.gob.mx/aplicacion/50409/presenta-tuqueja-o-denuncia Teléfonos rojos ubicados en las Aduanas y las oficinas del SAT. MarcaSAT 55 627 22 728 opción 8. **Información adicional** No aplica. **Fundamento jurídico**

Artículos: 32-F del CFF; 27 de la LISR; 107, 108, 109, 125, 193 del RLISR; Regla 3.3.1.14. RMF.

**40/ISR Consulta de seguimiento para el contribuyente respecto de los Avisos de donación y destrucción de mercancía que hubiere perdido su valor por deterioro u otras causas Trámite Servicio Descripción del trámite o servicio Monto** El contribuyente podrá dar seguimiento a los Avisos de donación y destrucción de mercancía que hubiere perdido su valor por deterioro u otras causas. **Gratuito Pago de derechos Costo: ¿Quién puede solicitar el trámite o servicio? ¿Cuándo se presenta?**

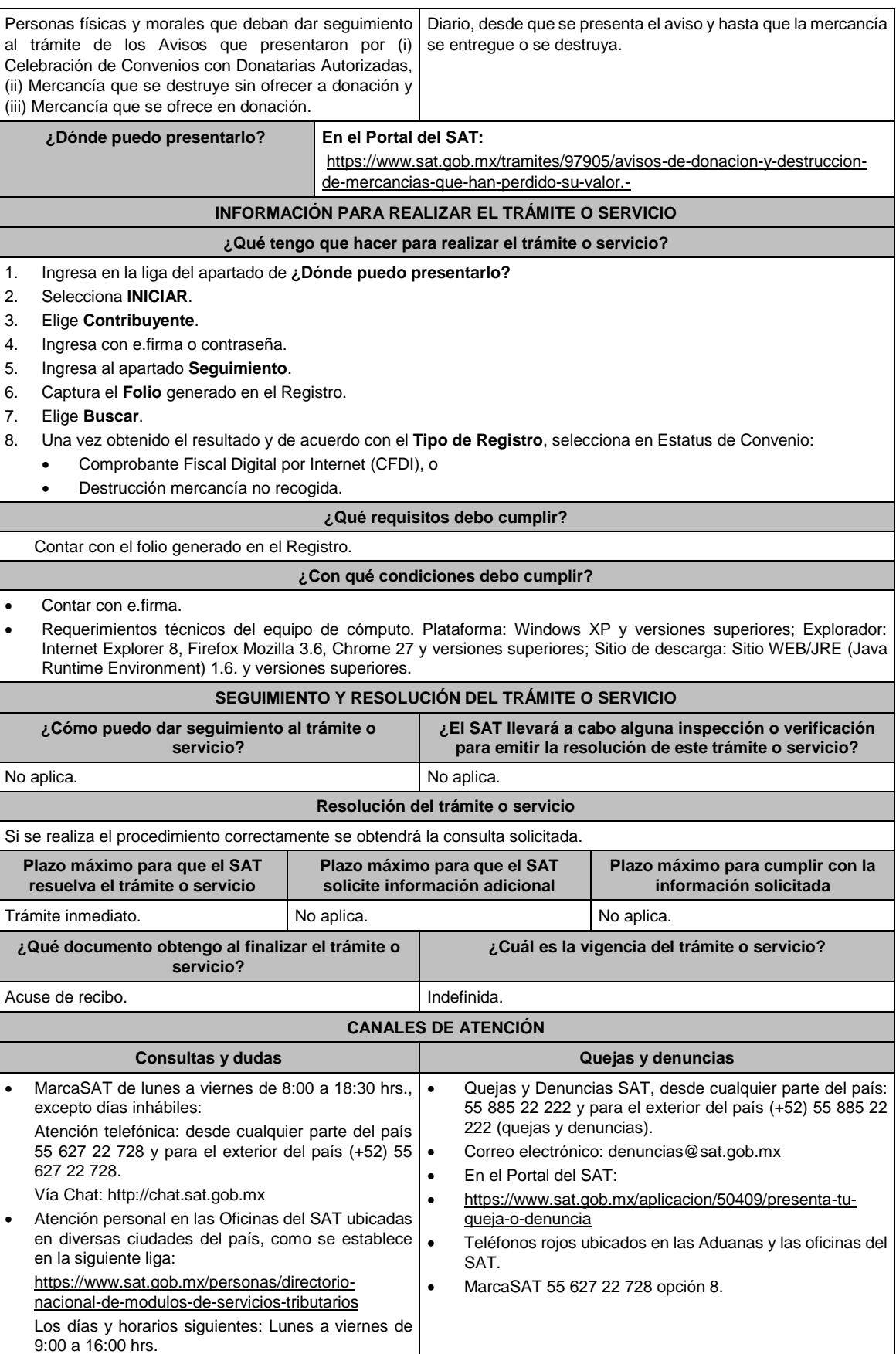

# **Información adicional**

- La mercancía con el estatus **Destrucción directa sin donación** no requiere actualización o seguimiento por parte del contribuyente, ya que desde que se da de alta el aviso, éste se da por cerrado.
- Para la mercancía que se ofrece en donación, deberá verificar en el sistema diariamente el estatus del mismo; lo anterior, a fin de establecer la fecha y hora de acuerdo de entrega de mercancía a Donatarias Autorizadas, o bien, en caso de que la mercancía no haya sido recogida deberá proceder a su destrucción.

#### **Fundamento jurídico**

Artículos: 32-F del CFF; 27 de la LISR; 108, 109, 124, 125 y 193 del RLISR.

# **41/ISR (Se deroga)**

# **42/ISR (Se deroga)**

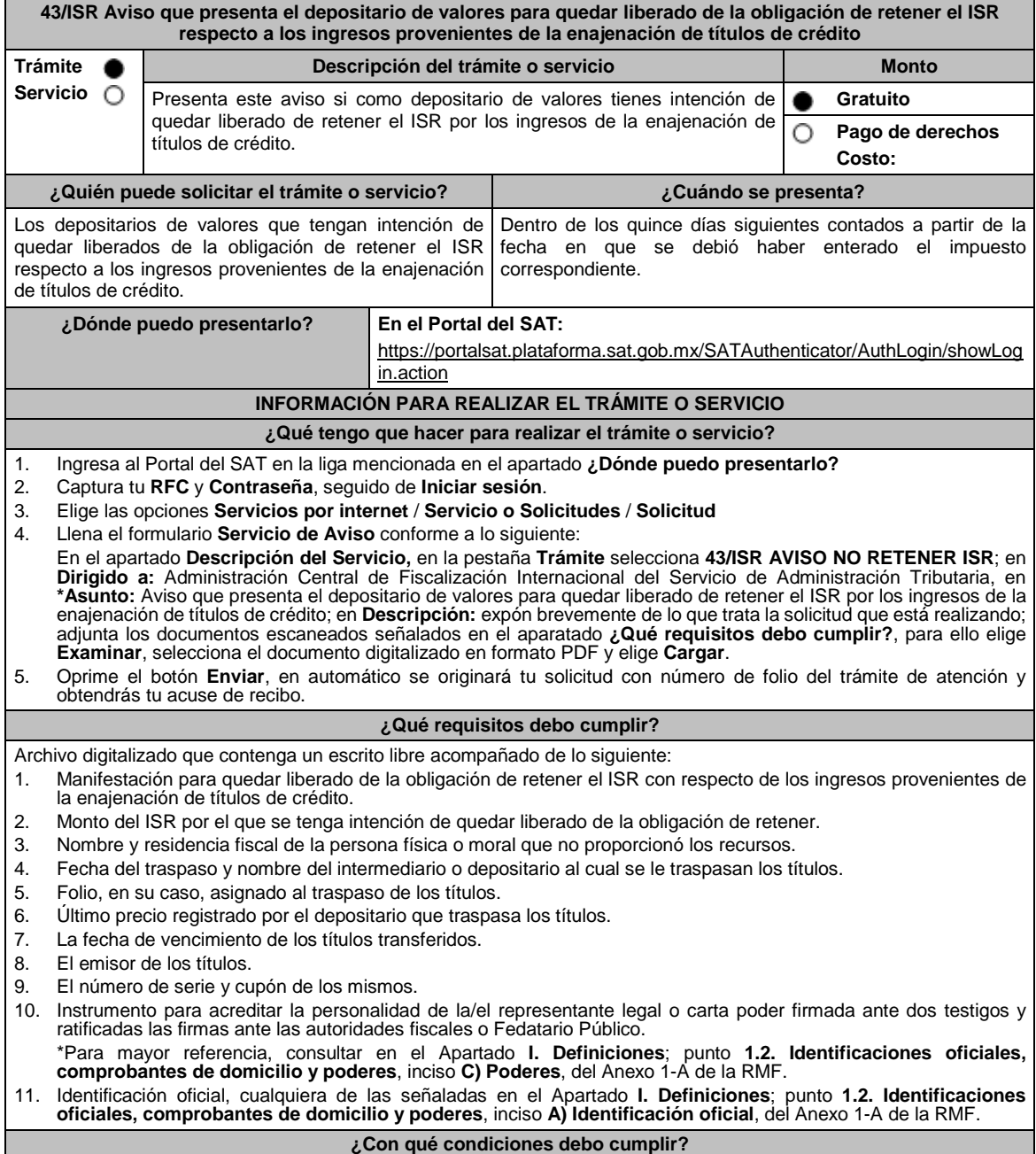

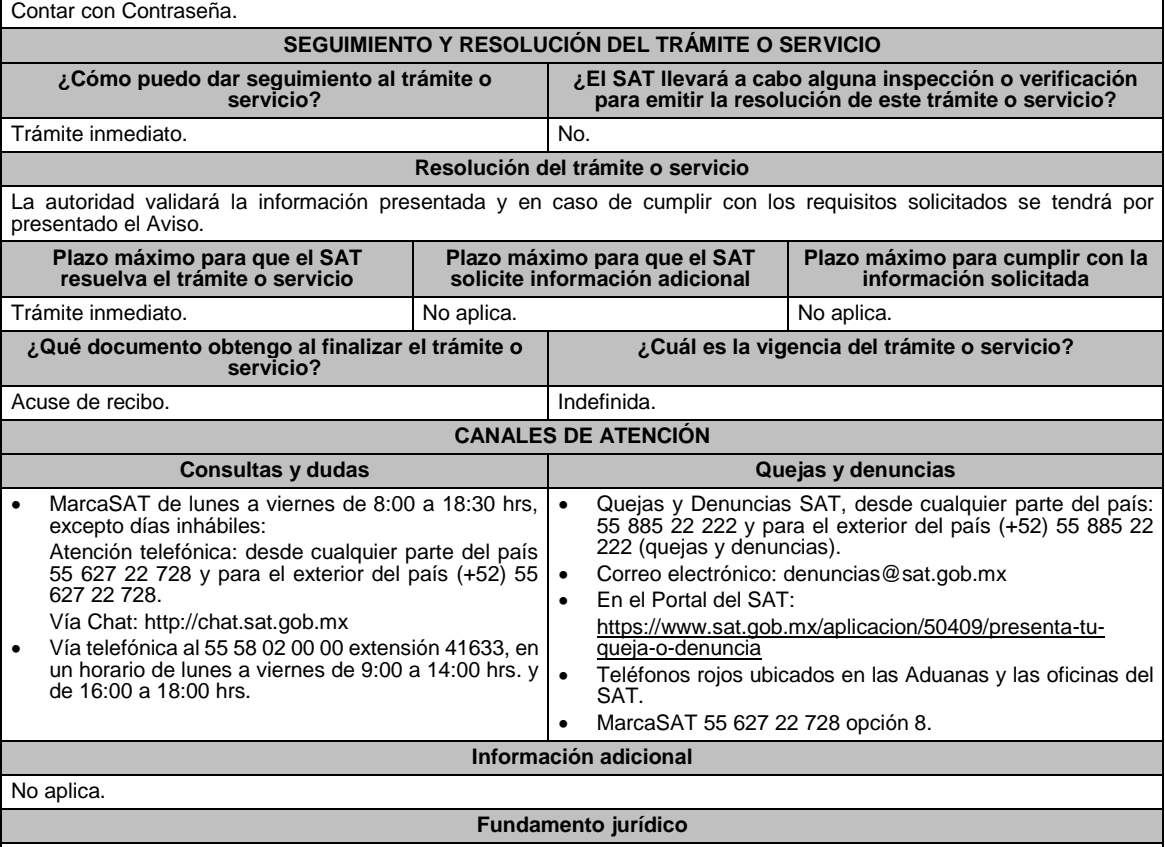

Artículos: 31 del CFF; 166 de la LISR; 292 del RLISR; Regla 3.18.15. de la RMF*.*

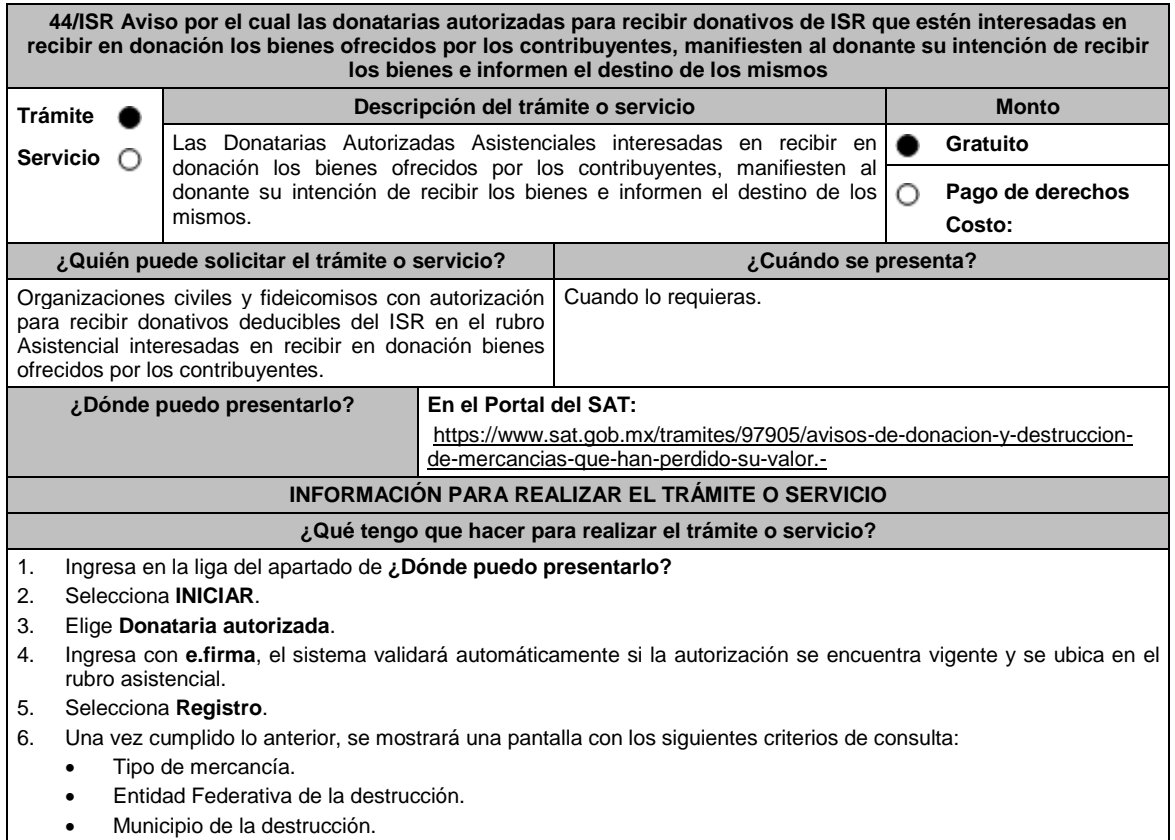

- Código Postal de la destrucción.
- Fecha de inicio destrucción.
- Fecha de caducidad.
- Fecha de consumo preferente.
- Fecha máxima consumo.
- 7. Las búsquedas se harán sobre las mercancías que tengan asignado el estatus de **Disponible**.
- 8. Selecciona **Ver detalle** / **Solicitar Mercancía**; el sistema desplegará una pantalla con los siguientes campos:
	- Datos del aviso:
	- Denominación del Contribuyente.
	- Nombre del contacto.
	- Teléfono del contacto.
	- Correo electrónico del contacto.
- 9. El sistema le desplegará un listado de resultados, de acuerdo a lo siguiente:
	- Tipo de Mercancía.
	- Descripción.
	- Condiciones especiales que se requieren para conservar el bien
	- Número de unidades.
	- Unidad de medida.
	- Fecha de caducidad.
	- Fecha de consumo preferente.
	- Fecha máxima de consumo.
	- Apta para consumo humano.
	- Fecha inicio destrucción.
	- Estatus.
	- Selección de Mercancía.
- 10. Marca **Selección de Mercancía** para las mercancías deseadas.
- 11. Concluye la marcación de las mercancías y elige **Aplicar y Guardar**.
- 12. Las mercancías marcadas tendrán el estatus **Solicitada**, se agregará a cada una la fecha y hora de la transacción y la denominación de la solicitante.
- 13. Obtén acuse del folio de registro y guárdalo.

#### **¿Qué requisitos debo cumplir?**

No se requiere entregar documentación. **¿Con qué condiciones debo cumplir?**

Contar con e.firma.

#### Requerimientos técnicos del equipo de cómputo. Plataforma: Windows XP y versiones superiores; Explorador: Internet Explorer 8, Firefox Mozilla 3.6, Chrome 27 y versiones superiores; Sitio de descarga: Sitio WEB/JRE (Java Runtime Environment) 1.6. y versiones superiores.

Contar con autorización para recibir donativos deducibles de ISR en el rubro asistencial.

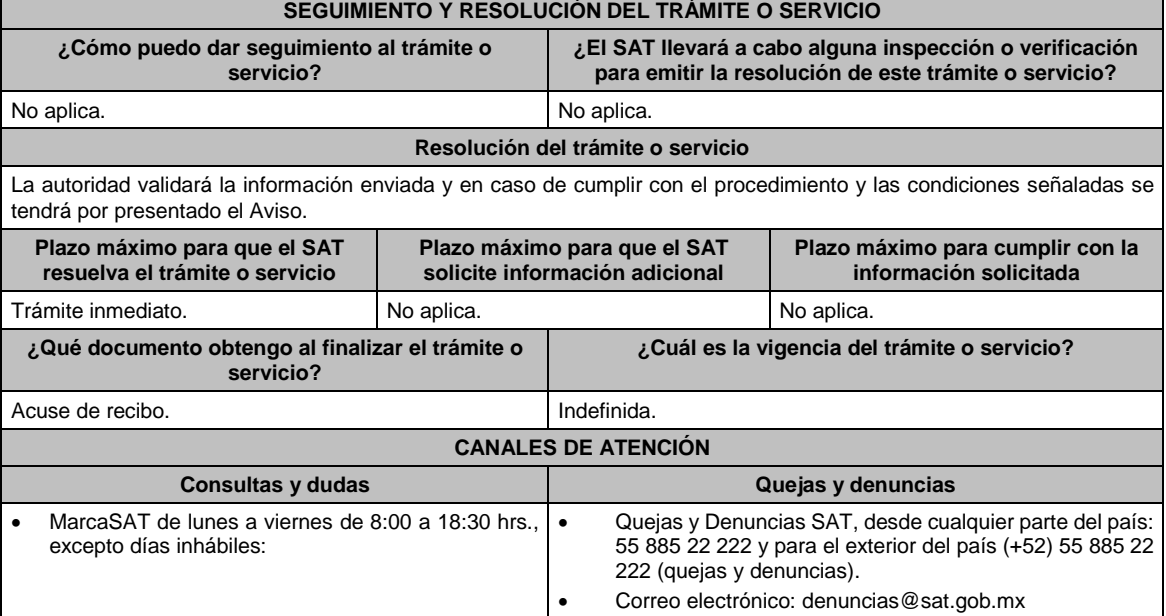

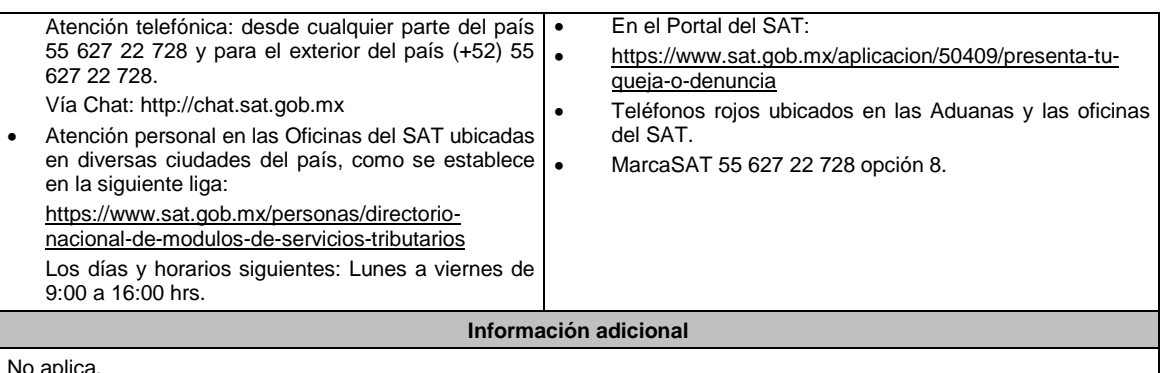

No aplica.

**Fundamento jurídico**

Artículos: 32-F del CFF; 27 de la LISR; 124 del RLISR.

# **45/ISR (Se deroga)**

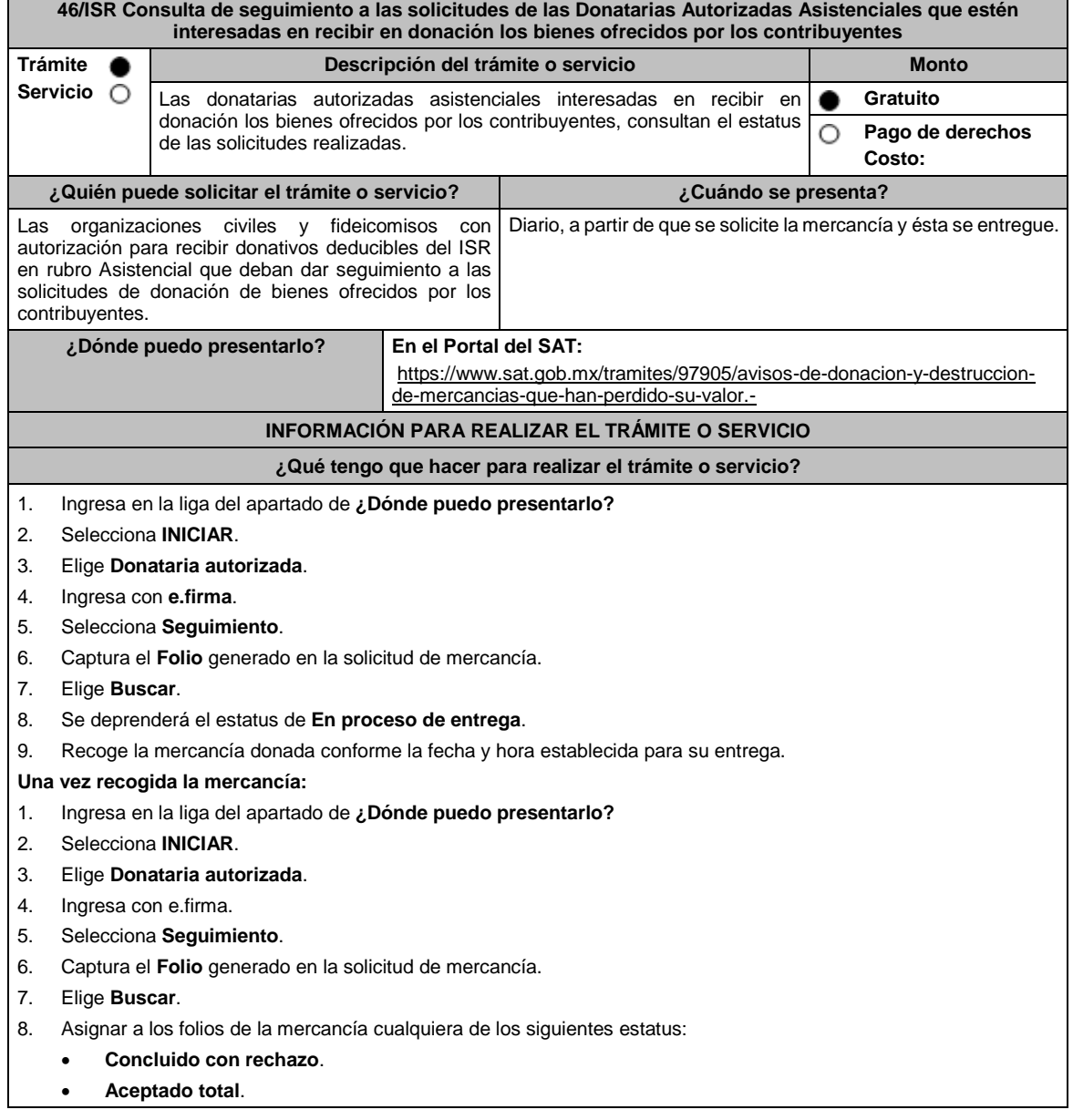

#### **Aceptada parcial**.

- 9. Para el estatus de **Concluido con rechazo**, se debe especificar el motivo del rechazo.
- 10. En el estatus **Aceptada total** debe informar el destino, la aplicación de cuota de recuperación y **Entidad Federativa** / **Municipio** beneficiado.
- 11. Si la mercancía del folio de transacción tiene más de uno de los referidos estatus, debe especificar la información requerida conforme a los párrafos anteriores.
- 12. Obtén acuse del folio de registro y guárdalo.

### **¿Qué requisitos debo cumplir?**

No se requiere entregar documentación.

#### **¿Con qué condiciones debo cumplir?**

- Contar con e.firma.
- Contar con autorización para recibir donativos deducibles de ISR en el rubro Asistencial.
- Acuse de recibo de la solicitud previamente registrada.
- Requerimientos técnicos del equipo de cómputo. Plataforma: Windows XP y versiones superiores; Explorador: Internet Explorer 8, Firefox Mozilla 3.6, Chrome 27 y versiones superiores; Sitio de descarga: Sitio WEB/JRE (Java Runtime Environment) 1.6. y versiones superiores.

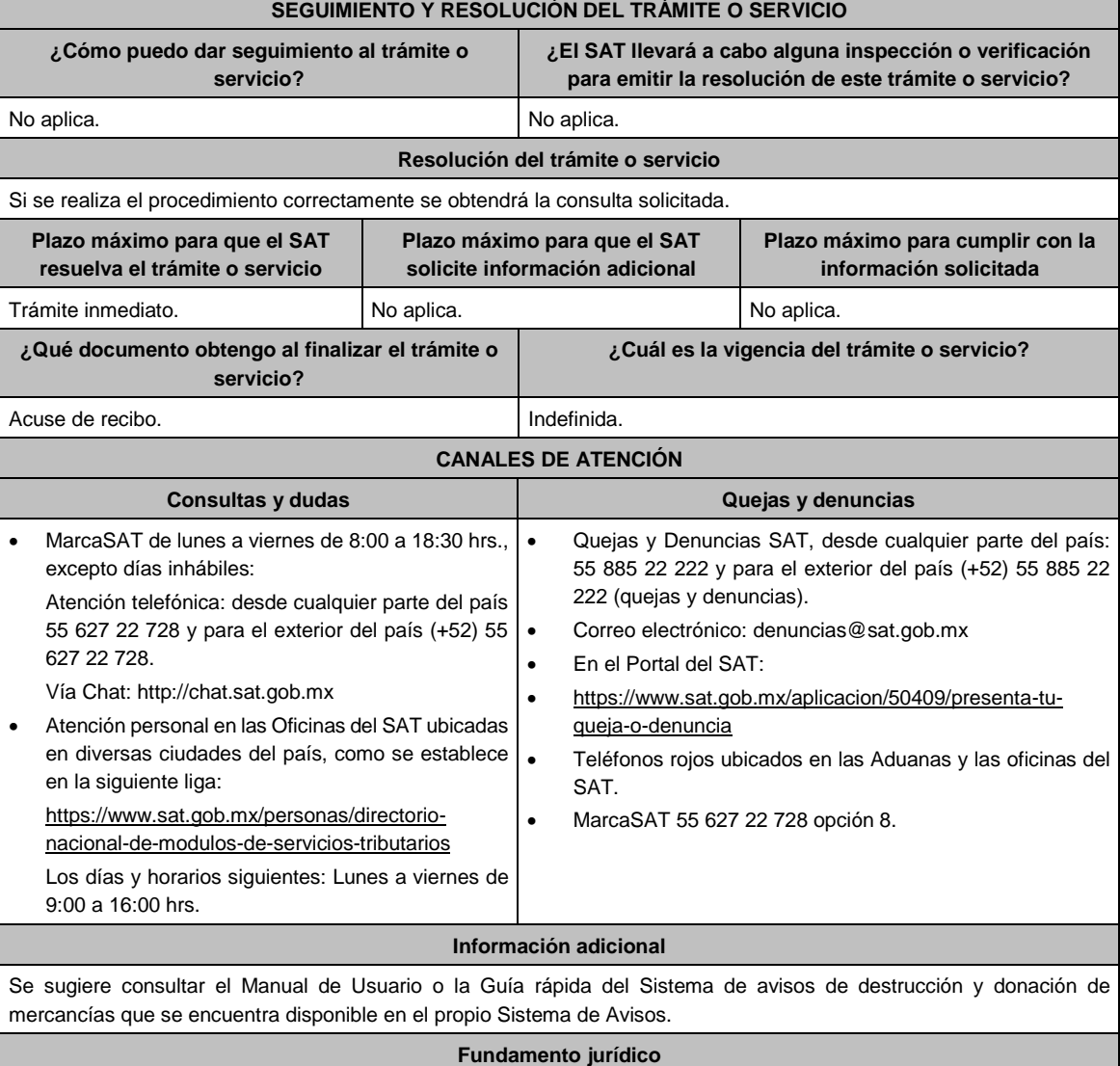

Artículos: 32-F del CFF; 27 de la LISR; 124 RLISR.

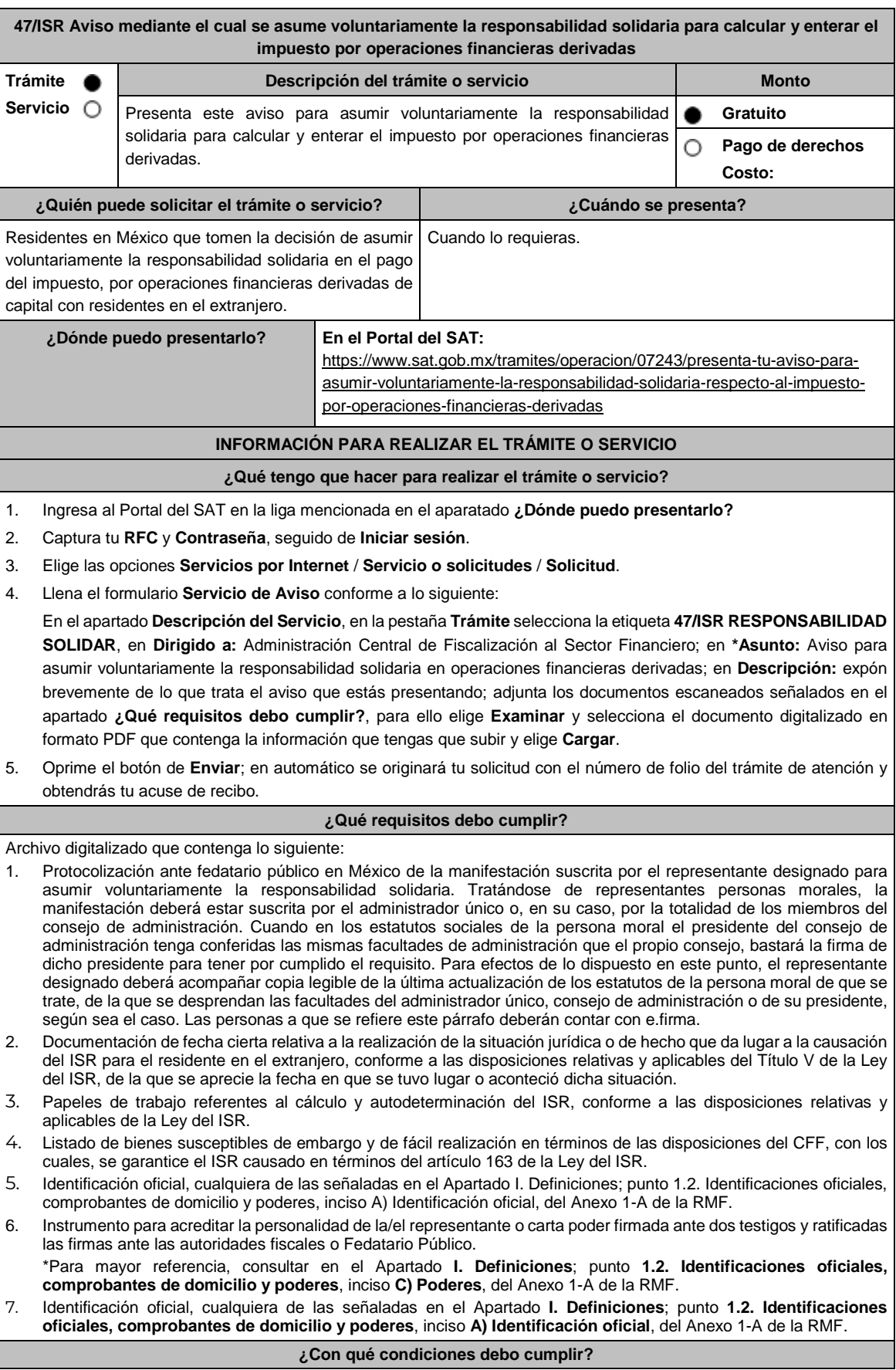

- Contar con Contraseña.
- Que el quien asuma la responsabilidad solidaria cuente con la opinión positiva de cumplimiento de obligaciones fiscales.
- Que el estado de quien asuma la responsabilidad solidaria y de su domicilio fiscal se encuentren como distintos a no localizados.
- Que quien asuma la responsabilidad solidaria se encuentre activo en el RFC al momento de la designación y por los cinco años posteriores a la fecha en que haya tenido lugar o acontecido la situación jurídica o de hecho que haya dado lugar a la causación del ISR para el residente en el extranjero, conforme a las disposiciones relativas y aplicables del Título V de la Ley del ISR.

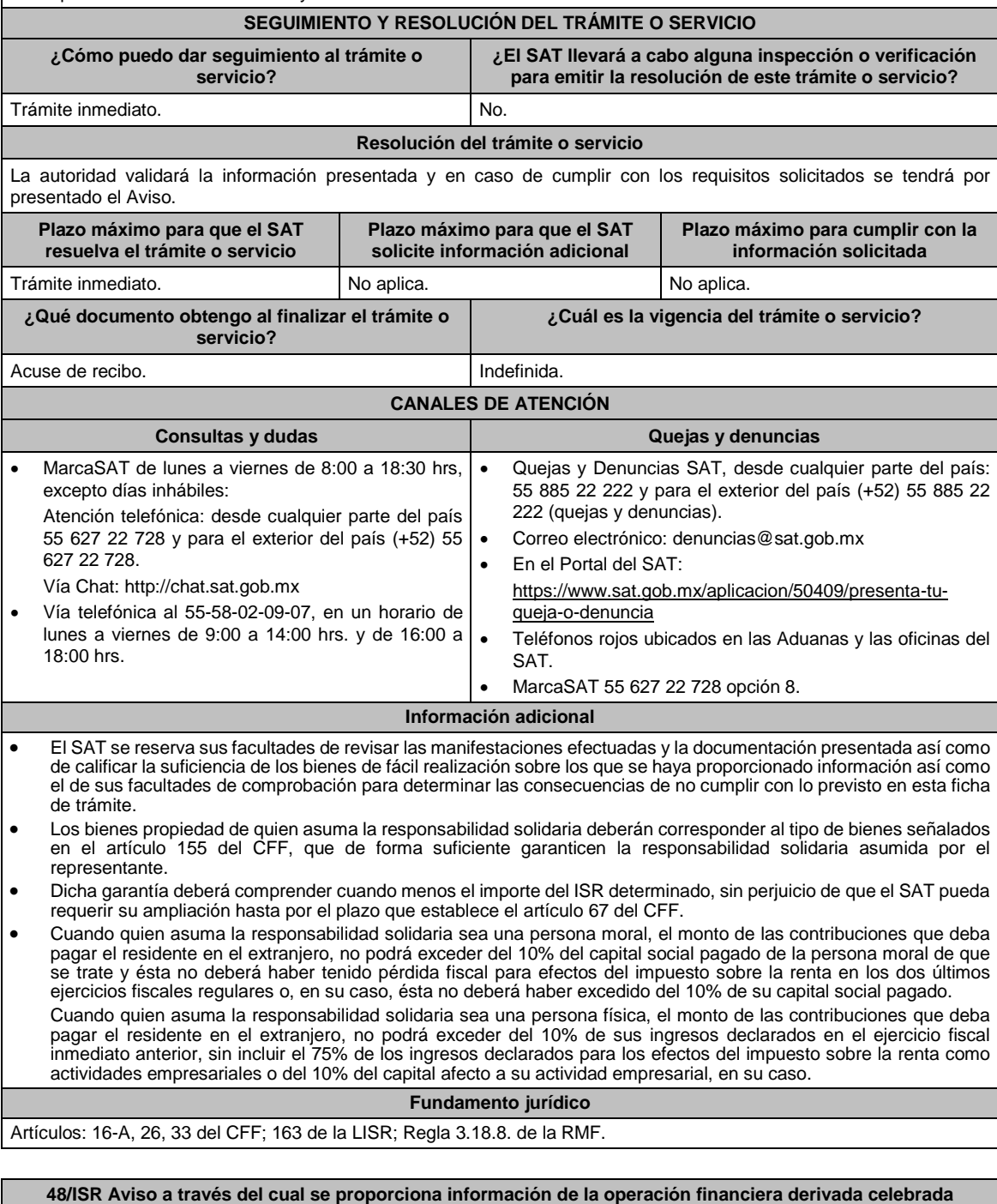

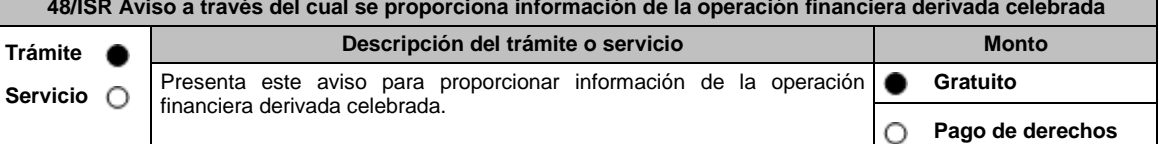

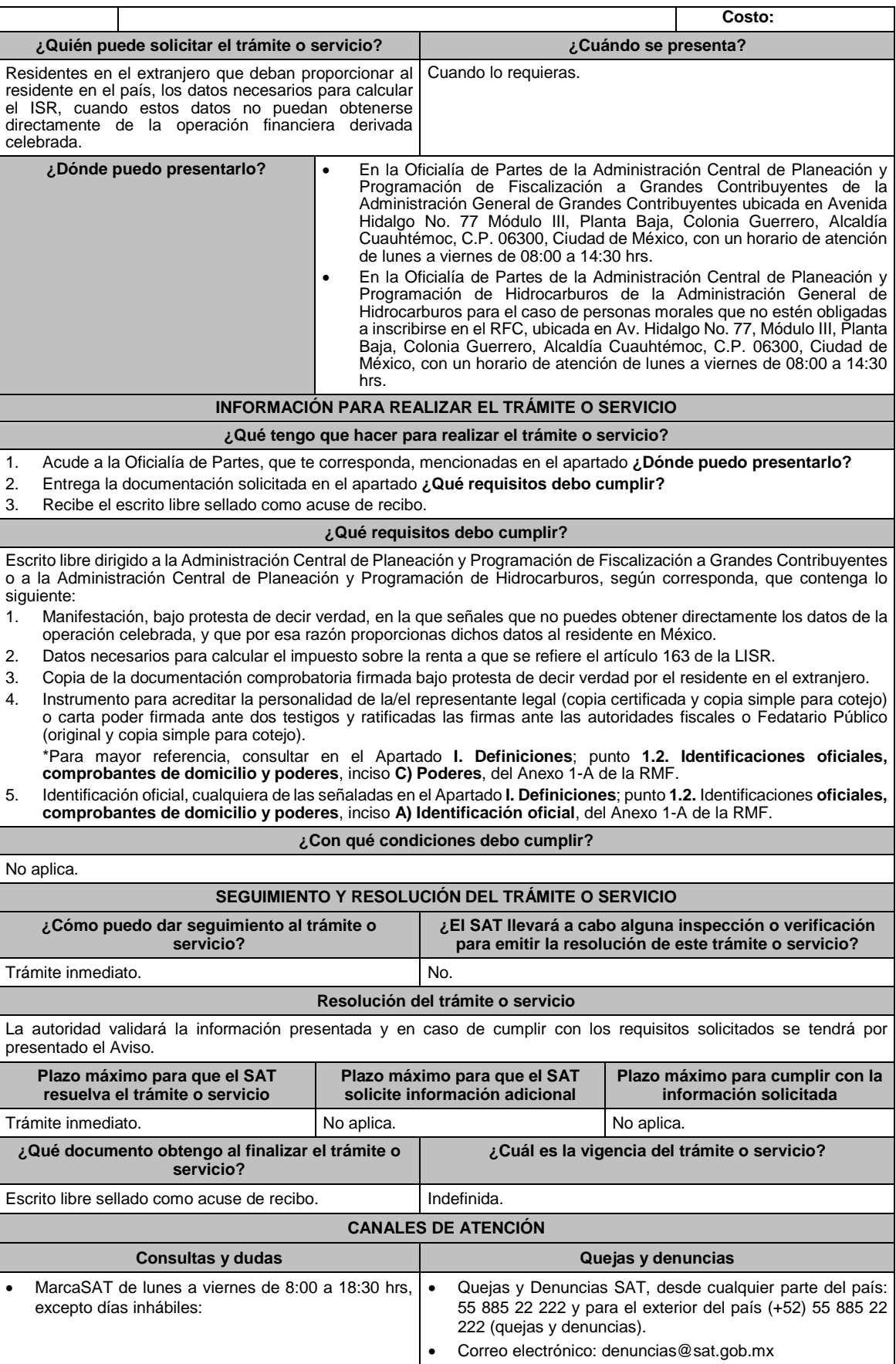

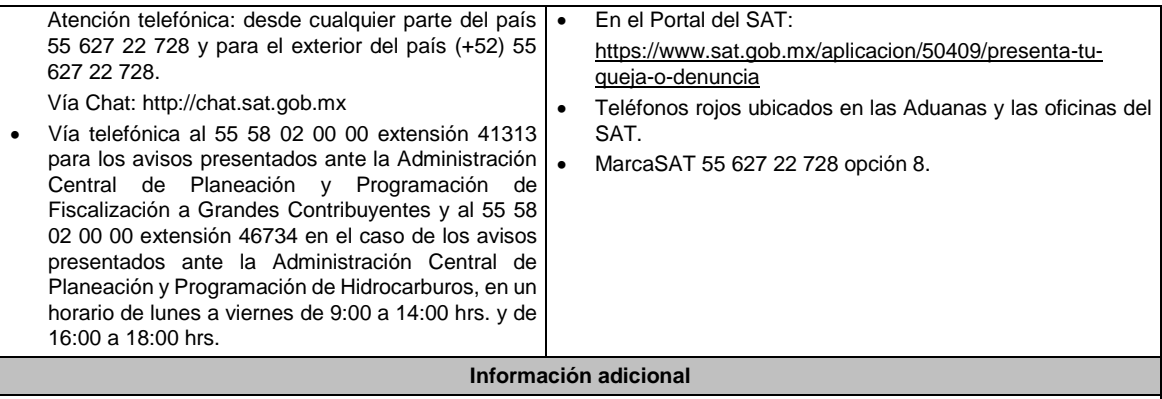

# No aplica.

**Fundamento jurídico**

Artículos: 16-A, 18, 19 del CFF; 163 de la LISR; Reglas 1.6., 2.1.7. y 3.18.8. de la RMF.

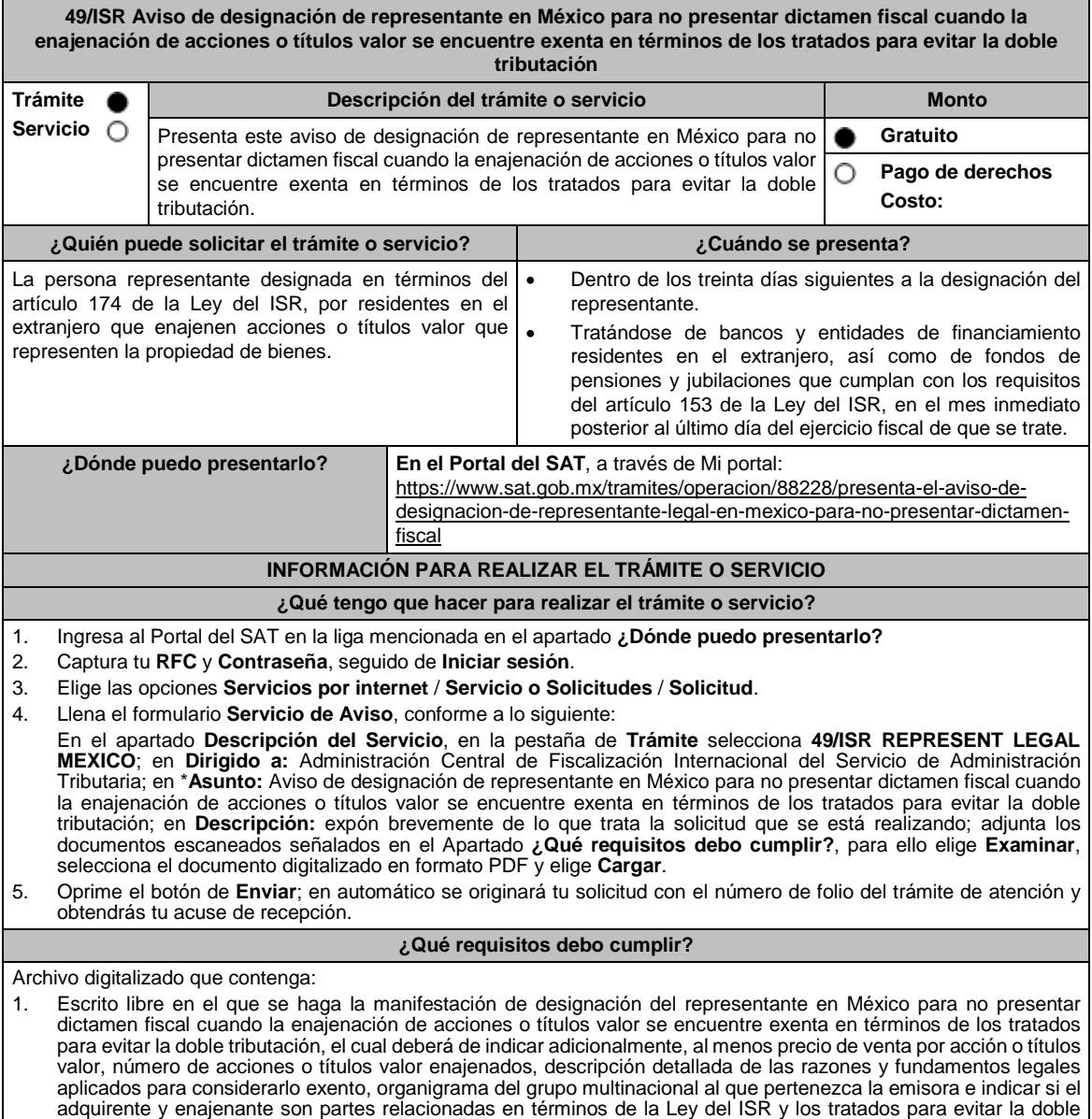

tributación.

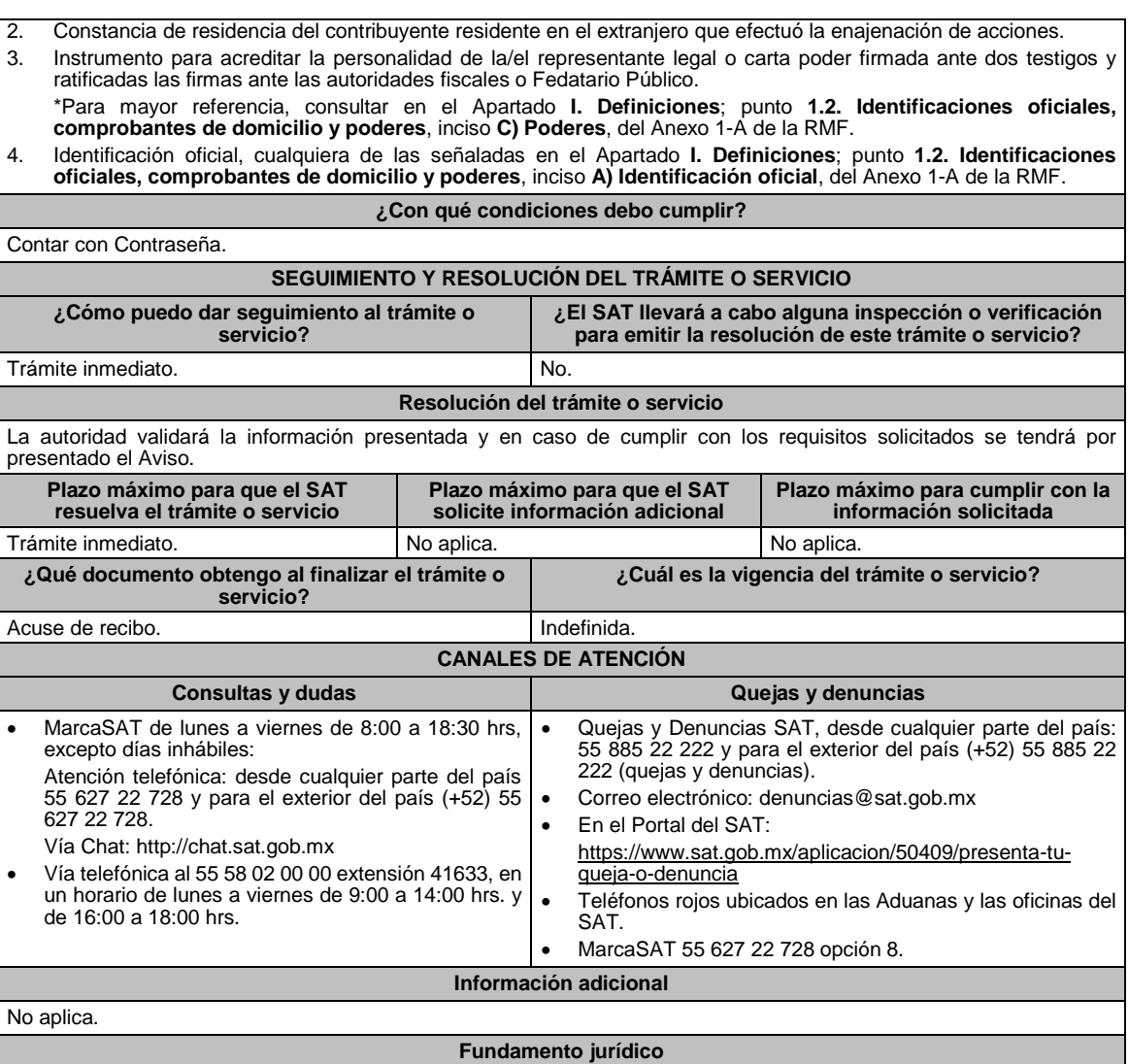

Artículos: 4, 153, 174, 161 de la LISR; 283 del RLISR; Reglas 3.18.27., 3.18.40. de la RMF.

50/ISR Aviso que deberá presentar el residente en el extranjero que enajene acciones emitidas por una sociedad **residente en México, por la reorganización, reestructura, fusión, escisión u operación similar que lleve a cabo**

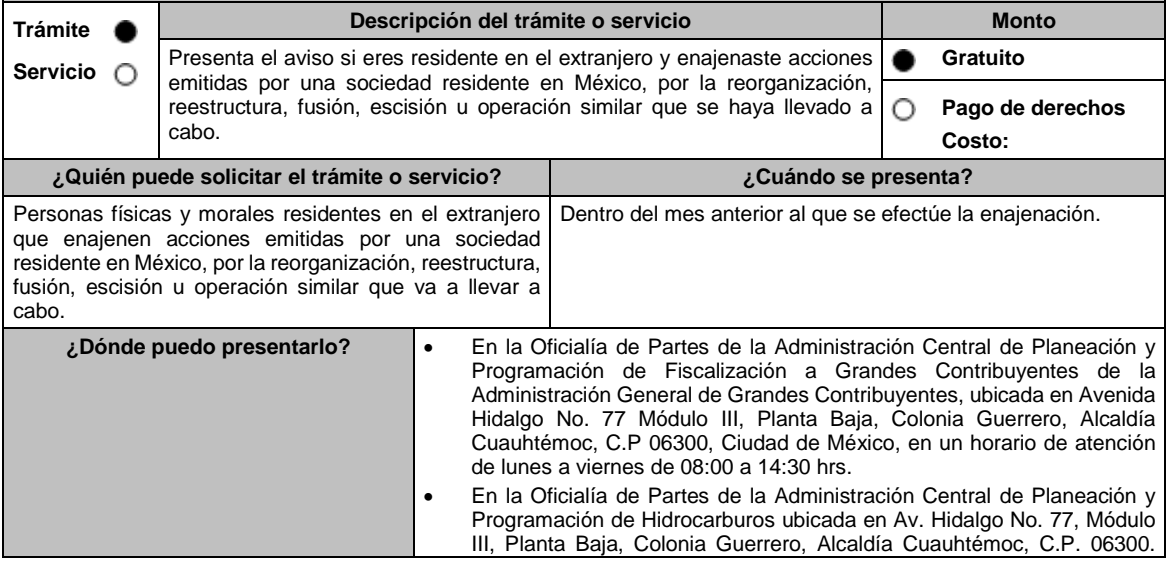

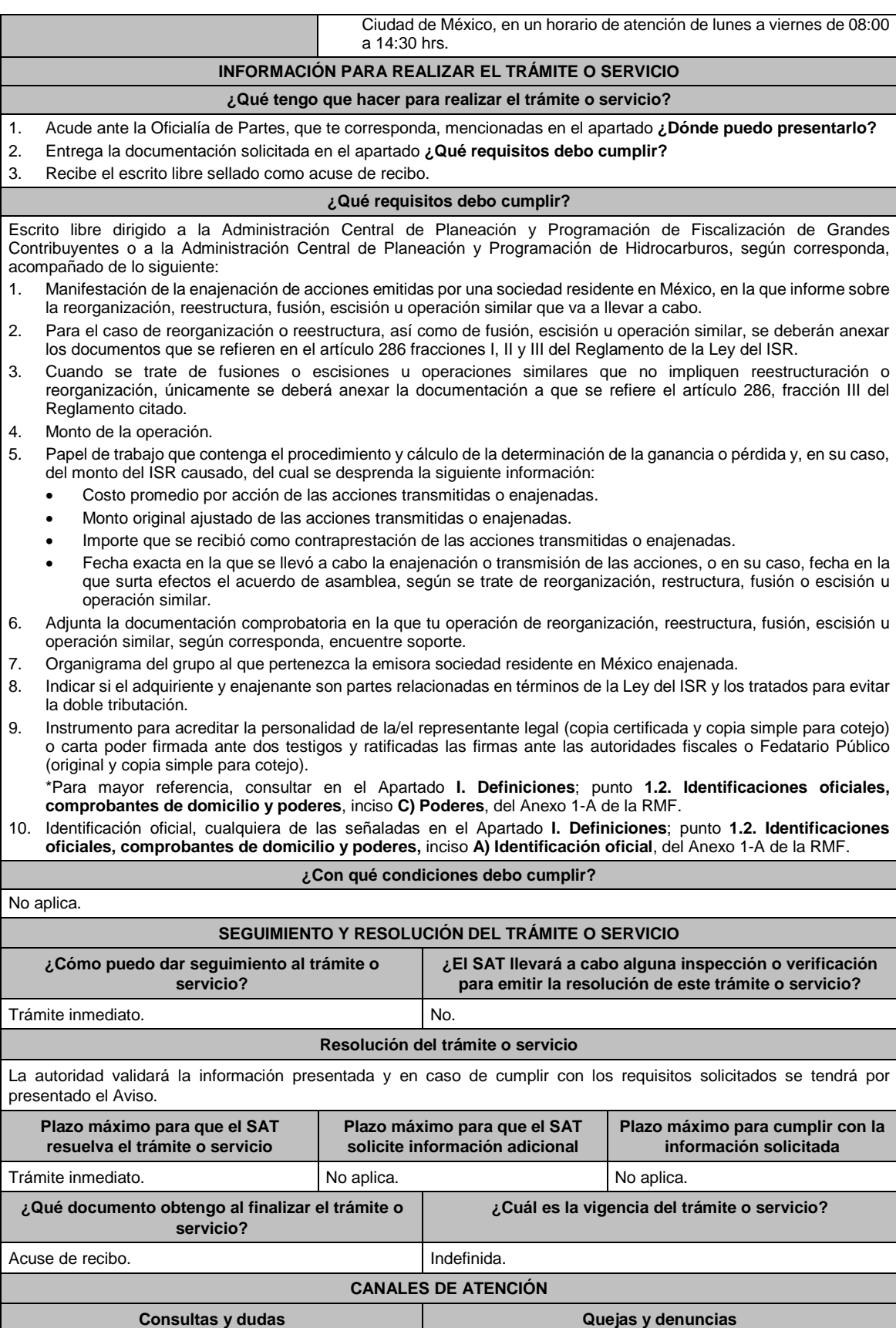

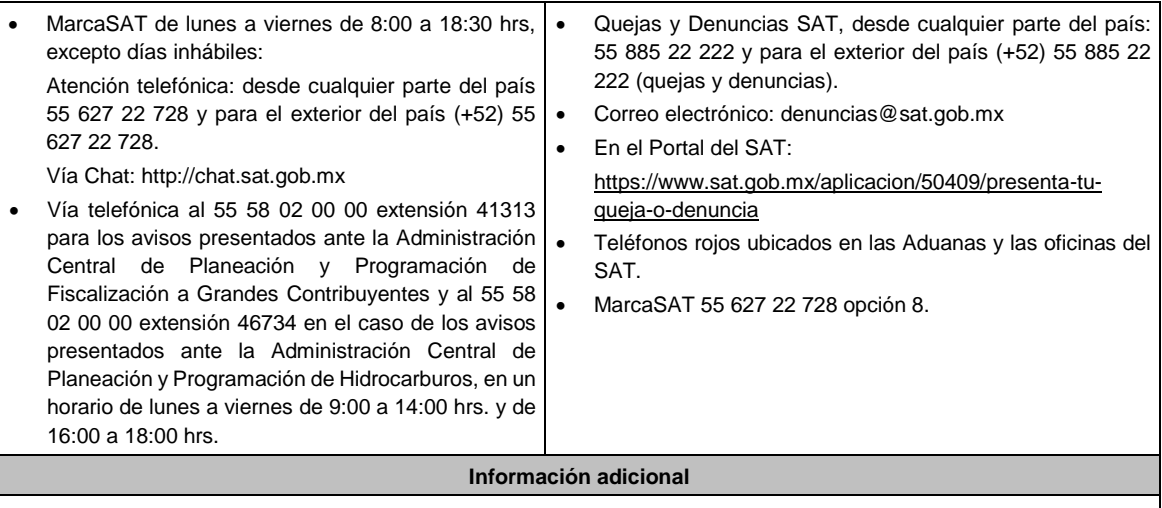

- El acuse de recibo que obtengas en este trámite es emitido sin prejuzgar si la información fue presentada completa, sin errores, en forma distinta a la señalada para su presentación, a la veracidad de los datos asentados ni al cumplimiento dentro de los plazos establecidos.
- Las autoridades fiscales se reservan su derecho a ejercer las facultades de comprobación previstas en el CFF, respecto de la información presentada.

#### **Fundamento jurídico**

Artículos: 18, 19 del CFF; 161 de la LISR; 286, 289 del RLISR; Reglas 1.6., 2.1.7. y 3.18.38. de la RMF.

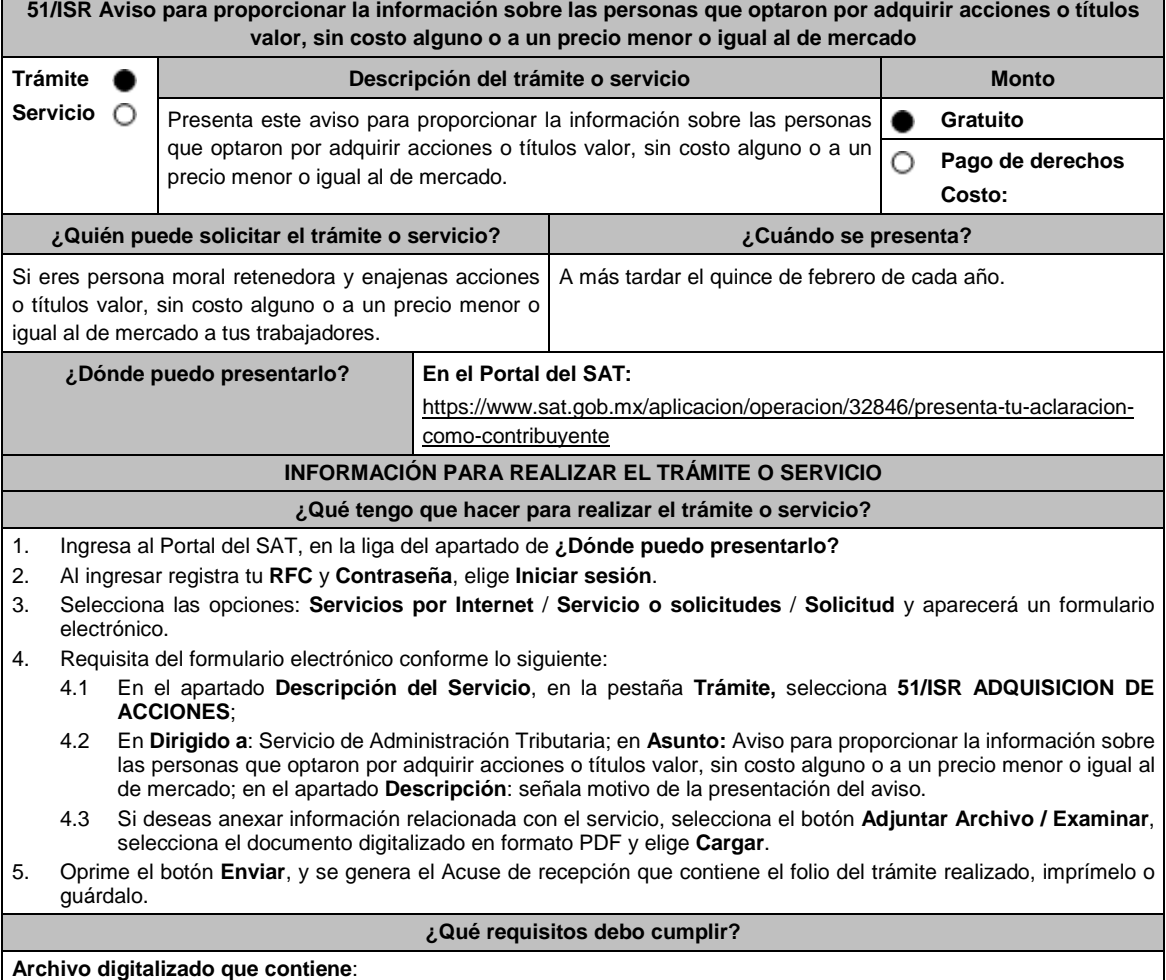

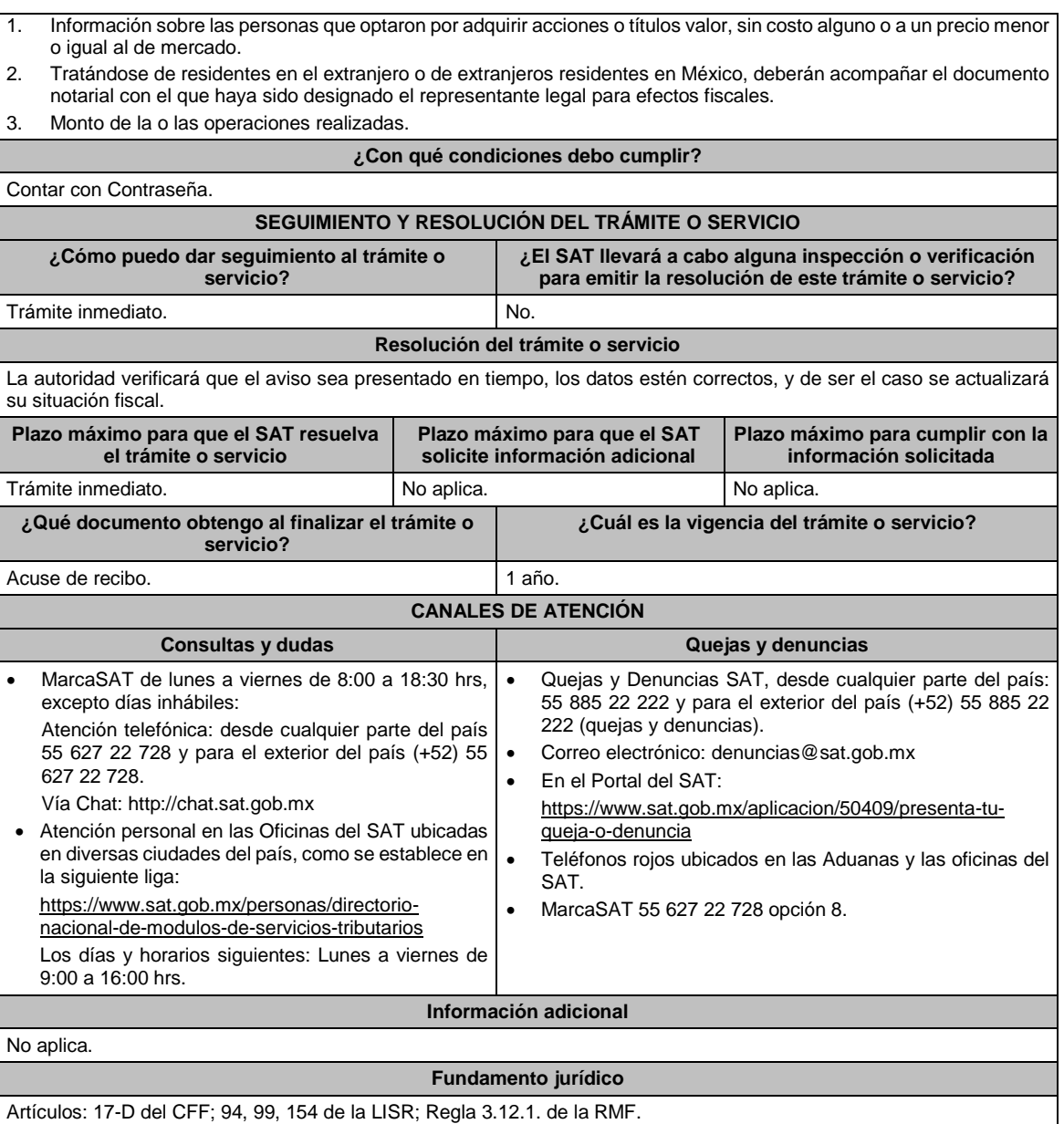

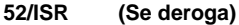

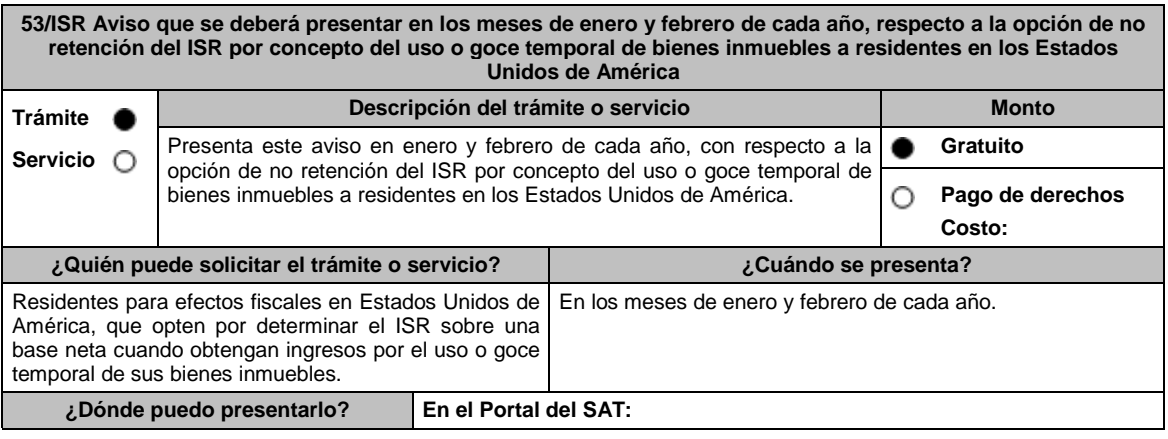

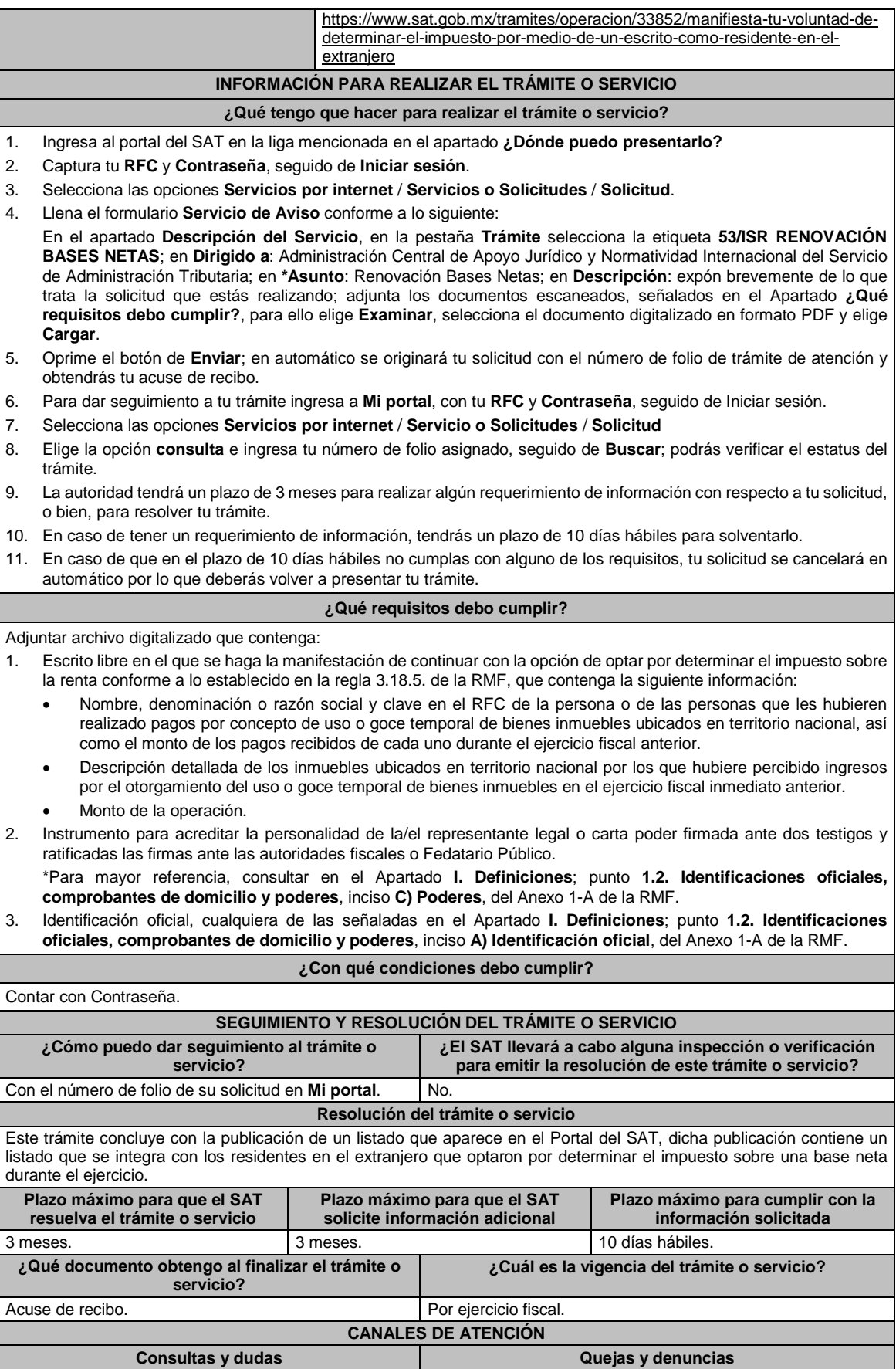

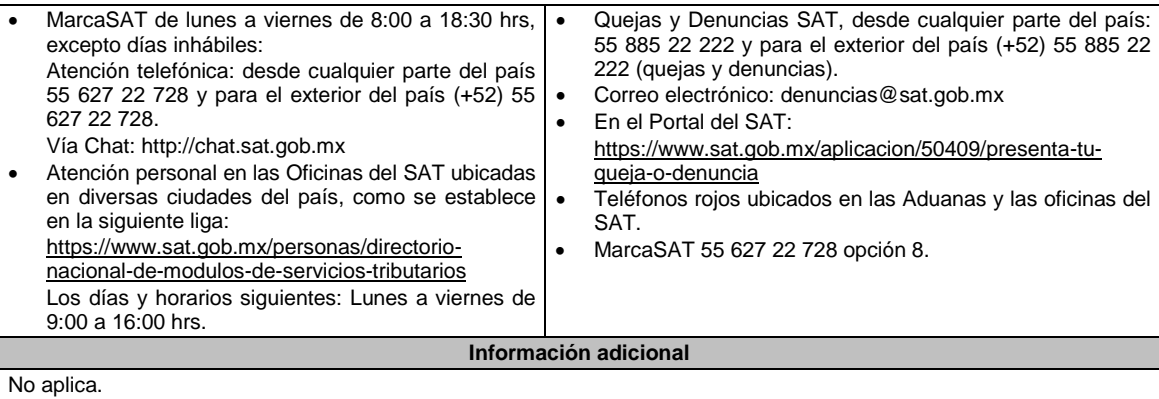

# **Fundamento jurídico**

Artículos: 18, 19, 37 del CFF; 4, 158 de la LISR; 6 del RLISR; *CONVENIO MEXICO-EUA ART. 6*; Regla 3.18.5. de la RMF.

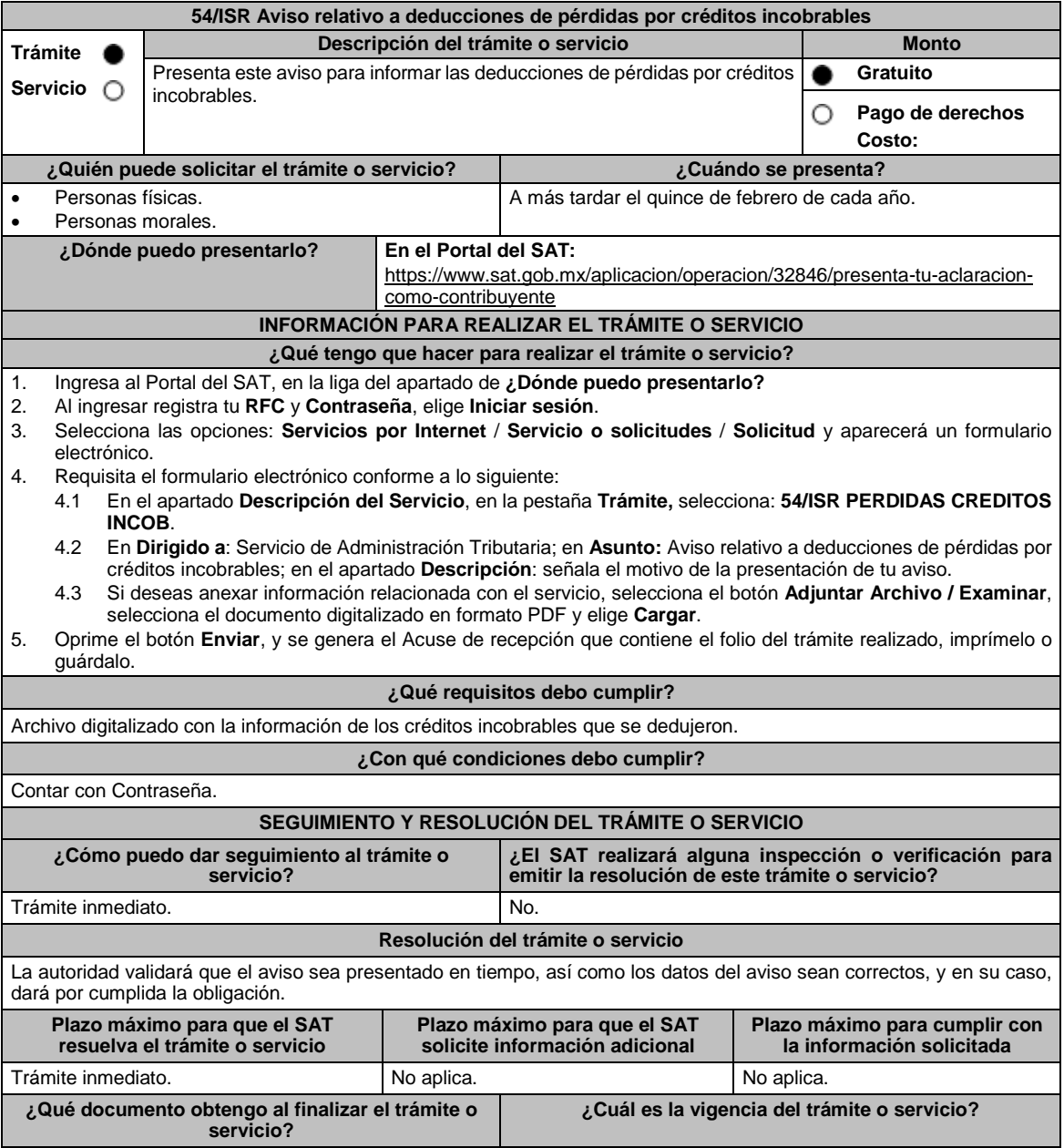

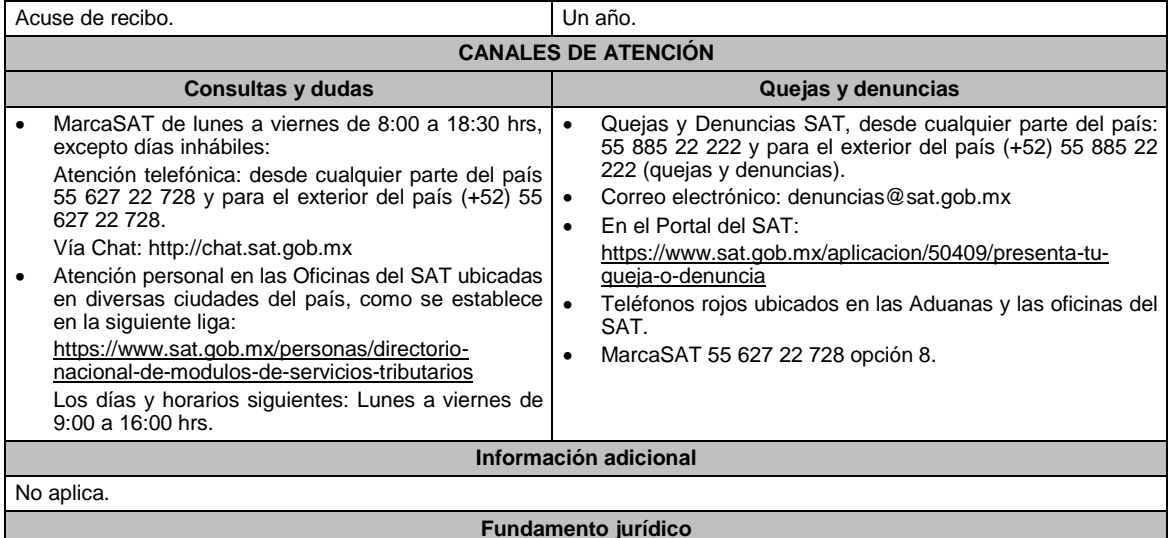

Artículos: 17-D del CFF; 27, fracción XV, inciso a) de la LISR; Regla 3.3.1.23. de la RMF.

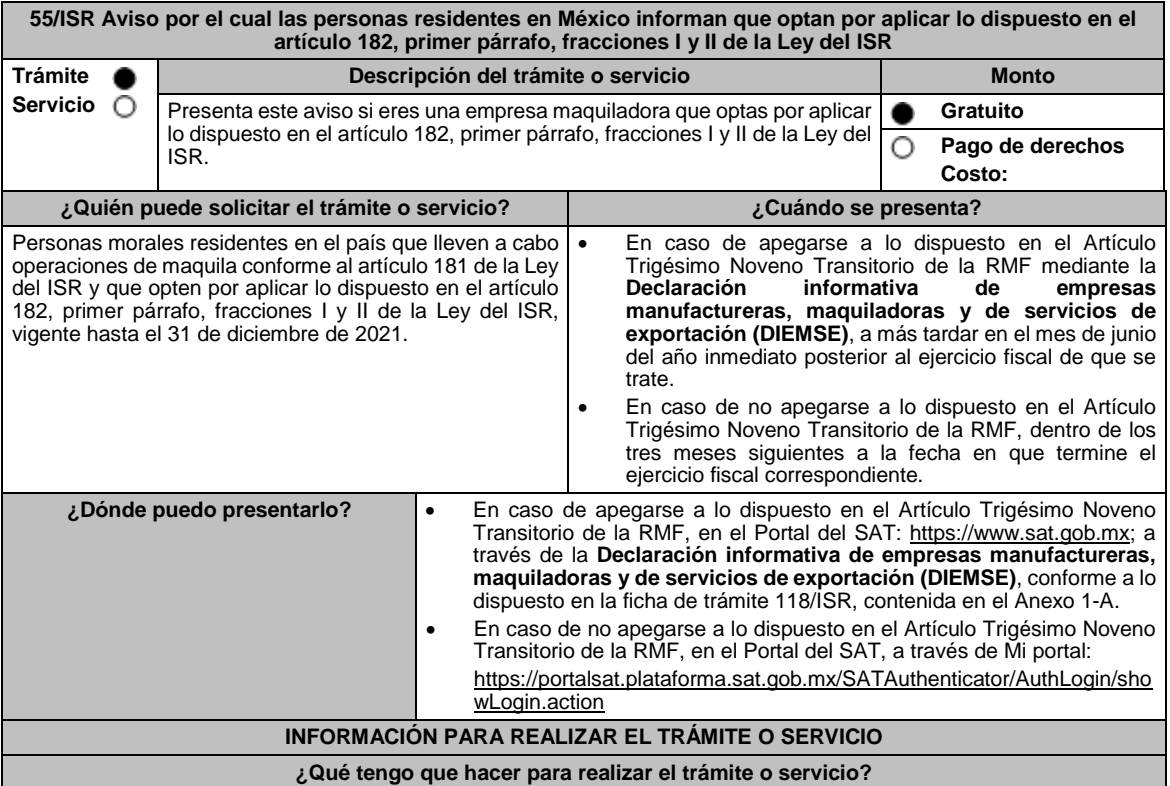

#### **En el Portal del SAT:**

En caso de apegarse a lo dispuesto en el Artículo Trigésimo Noveno Transitorio de la RMF, mediante la **Declaración informativa de empresas manufactureras, maquiladoras y de servicios de exportación (DIEMSE)**:

- 1. Ingresa al Portal del SAT en la liga indicada en el apartado **¿Dónde puedo entregarlo?**, elige la opción **Empresas**, posteriormente **Declaraciones**, seguido de **Informativas**. Elige la etiqueta **Presenta tu declaración informativa de empresas manufactureras, maquiladoras y de servicios de exportación (DIEMSE)**, selecciona en el botón **Iniciar** y en **Documentos Digitales**.
- 2. Captura tu **RFC**, **Contraseña** y **Captcha** o tu **e.firma**, seguido de **Enviar**.
- 3. Captura la Información de los datos generales del declarante y la información solicitada en cada uno de los anexos comprendidos, de acuerdo con las obligaciones fiscales a las que estés sujeto.
- 4. Envía la declaración.

# **En Mi Portal:**

En caso de no apegarse a lo dispuesto en el Artículo Trigésimo Noveno Transitorio de la RMF:

- 1. Ingresa al Portal del SAT en la liga mencionada en el apartado **¿Dónde puedo presentarlo?**
- 2. Captura tu **RFC** y **Contraseña**, seguido de **Iniciar sesión**.
- 3. Elige las opciones **Servicios por Internet** / **Servicio o solicitudes** / **Solicitud**.
- 4. Llena el formulario **Servicio de Aviso** conforme lo siguiente:
- 5. En el apartado **Descripción del Servicio**, en la pestaña de **Trámite** selecciona **55/ISR OPCIÓN MAQUILA**; en **Dirigido a**: Administración Central de Fiscalización de Precios de Transferencia del Servicio de Administración Tributaria; en **\*Asunto**: Aviso por el cual las personas residentes en México informan que optan por aplicar lo dispuesto en el artículo 182, primer párrafo, fracciones I y II de la Ley del ISR; en **Descripción:** expón el objetivo de la solicitud que estás realizando; adjunta los documentos escaneados señalados en el apartado **¿Qué requisitos debo cumplir?**, para ello elige **Examinar**, selecciona el documento digitalizado en formato PDF y elige **Cargar**.
- 6. Oprime el botón de **Enviar**; en automático se originará tu solicitud con el número folio del trámite de atención y obtendrás tu acuse de recibo.

#### **¿Qué requisitos debo cumplir?**

En caso de apegarse a lo dispuesto en el Artículo Trigésimo Noveno Transitorio de la RMF:

1. Presentar la **Declaración informativa de empresas manufactureras, maquiladoras y de servicios de exportación (DIEMSE)**, en cuyo caso no requieres exhibir documentación adicional.

En caso de no apegarse a lo dispuesto en el Artículo Trigésimo Noveno Transitorio de la RMF, deberás enviar un archivo digitalizado que contenga un escrito libre firmado por el contribuyente o su representante legal, acompañado de lo siguiente:

- 1. La manifestación de que la utilidad fiscal del ejercicio, representó al menos la cantidad mayor que resulte de aplicar lo dispuesto en el artículo 182, primer párrafo, fracciones I y II de la Ley del ISR vigente hasta el 31 de diciembre de 2021.
- 2. Instrumento para acreditar la personalidad de la/el representante legal o carta poder firmada ante dos testigos y ratificadas las firmas ante las autoridades fiscales o Fedatario Público.

\*Para mayor referencia, consultar en el Apartado **I. Definiciones**; punto **1.2. Identificaciones oficiales, comprobantes de domicilio y poderes**, inciso **C) Poderes**, del Anexo 1-A de la RMF.

3. Identificación oficial, cualquiera de las señaladas en el Apartado **I. Definiciones**; punto **1.2. Identificaciones oficiales, comprobantes de domicilio y poderes**, inciso **A) Identificación oficial**, del Anexo 1-A de la RMF.

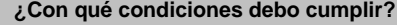

- Contar con e.firma o Contraseña.
- Utilizar el aplicativo de la forma oficial 52 **Declaración Informativa de Empresas Manufactureras, Maquiladoras y de Servicios de Exportación (DIEMSE)**.

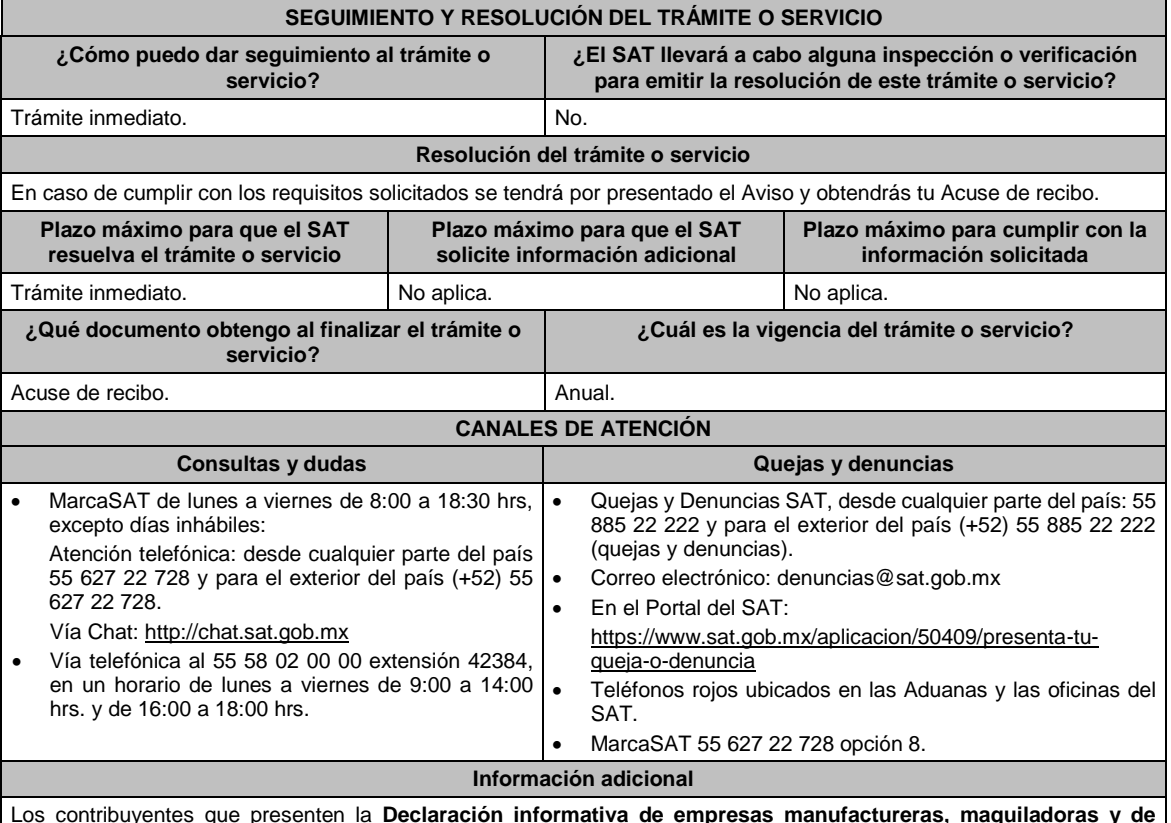

Los contribuyentes que presenten la **Declaración informativa de empresas manufactureras, maquiladoras y de servicios de exportación (DIEMSE)** conforme a las disposiciones fiscales aplicables, quedarán relevados de presentar el escrito a que se refiere el artículo 182 de la Ley del ISR vigente hasta el 31 de diciembre de 2021, siempre que la información correspondiente se encuentre completa y debidamente requisitada en dicha Declaración.

# **Fundamento jurídico**

Artículos: 18, 19 del CFF; 182 de la LISR; Trigésimo Noveno Transitorio de la RMF.

# **56/ISR (Se deroga)**

**57/ISR (Se deroga)**

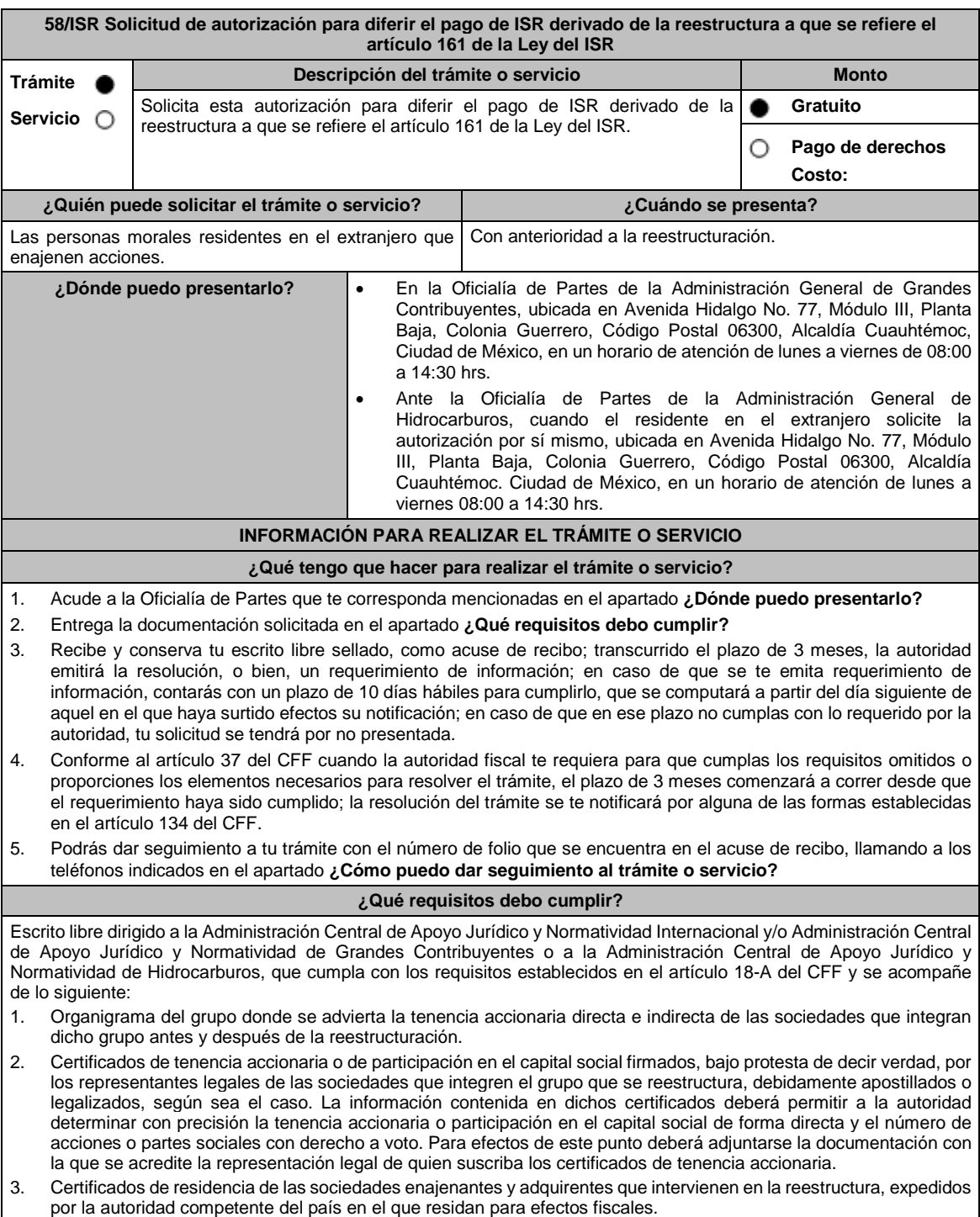

4. Declaratoria del representante legal de la sociedad emisora de las acciones objeto de la autorización en el que asuma la obligación de informar a la autoridad fiscal de cualquier cambio en su libro de accionistas. 5. Declaratoria de que el enajenante y el adquirente no están sujetos a un régimen fiscal preferente. 6. Declaratoria de que el enajenante y el adquirente residen en un país con el que México tenga en vigor un acuerdo amplio de intercambio de información tributaria 7. En caso de que el enajenante o el adquirente residan en un país con el que México no tenga en vigor un acuerdo amplio de intercambio de información tributaria, se deberá presentar una manifestación en la que haga constar que ha autorizado a las autoridades fiscales extranjeras a proporcionar a las autoridades mexicanas información sobre la operación para efectos fiscales. 8. Monto de la operación. 9. Monto del ISR que se difiere. Para efectos de este punto, deberás acompañar los papeles de trabajo con la determinación del ISR. 10. Poder notarial para acreditar la personalidad de la/el representante legal (copia certificada y copia simple para cotejo) o carta poder firmada ante dos testigos y ratificadas las firmas ante las autoridades fiscales o Fedatario Público (original y copia simple para cotejo). \*Para mayor referencia, consultar en el Apartado **I. Definiciones**; punto **1.2. Identificaciones oficiales, comprobantes de domicilio y poderes**, inciso **C) Poderes**, del Anexo 1-A de la RMF. 11. Identificación oficial, cualquiera de las señaladas en el Apartado **I. Definiciones**; punto **1.2. Identificaciones oficiales, comprobantes de domicilio y poderes**, inciso **A) Identificación oficial**, del Anexo 1-A de la RMF. 12. Cuando la representación se haya otorgado en el extranjero, copia simple completa y legible del documento público emitido el cual deberá presentarse legalizado o apostillado y acompañado, en su caso, de traducción al idioma español por perito autorizado. 13. Borrador de la documentación que soporte la enajenación de las acciones por las que se solicita la autorización. En dicha documentación se deberá incluir la siguiente leyenda: **El presente documento constituye únicamente un** borrador que deberán celebrar las partes una vez que se obtenga la autorización para el diferimiento en los **términos del artículo 161 de la Ley del ISR**. 14. El contribuyente deberá nombrar un representante legal en los términos del Título V de la Ley del ISR y presentar, ante las autoridades fiscales, un dictamen formulado por contador público registrado ante dichas autoridades, en los términos que señale el RLISR y las reglas de carácter general que al efecto emita el SAT en el que se indique que el cálculo del impuesto se realizó de acuerdo con las disposiciones fiscales. Asimismo, el contribuyente deberá cumplir con los requisitos establecidos en el RLISR. **¿Con qué condiciones debo cumplir?** No aplica. **SEGUIMIENTO Y RESOLUCIÓN DEL TRÁMITE O SERVICIO ¿Cómo puedo dar seguimiento al trámite o servicio? ¿El SAT llevará a cabo alguna inspección o verificación para emitir la resolución de este trámite o servicio ?** En la oficina del SAT donde realizaste tu trámite, con el acuse de recibo de tu escrito libre. No. **Resolución del trámite o servicio** En caso de que cumplas todos los requisitos, la persona moral obtendrá el oficio de autorización. El cumplimiento de los requisitos establecidos en esta ficha de trámite no limita que las autoridades competentes puedan, con base en el análisis de la información y documentación proporcionada y en el ejercicio de sus atribuciones, emitir una resolución debidamente fundada y motivada negando la autorización. La resolución que autorice el diferimiento del pago del ISR podrá quedar condicionada al cumplimiento de requisitos que la autoridad emisora estime convenientes. La solicitud de autorización debe ser resuelta en un plazo de tres meses, transcurrido dicho plazo sin que se notifique la resolución, el interesado podrá considerar que la autoridad resolvió negativamente e interponer los medios de defensa en cualquier tiempo posterior a dicho plazo, mientras no se dicte la resolución. La resolución del trámite se te notificará por alguna de las formas establecidas en el artículo 134 del CFF. **Plazo máximo para que el SAT resuelva el trámite o servicio Plazo máximo para que el SAT solicite información adicional Plazo máximo para cumplir con la información solicitada** 3 meses. 3 meses. 10 días hábiles. **¿Qué documento obtengo al finalizar el trámite o servicio? ¿Cuál es la vigencia del trámite o servicio ?** Resolución de autorización. En su caso, resolución negando la autorización. Hasta en tanto las acciones por las cuales se solicita la autorización de diferimiento del pago del ISR, no salgan del grupo de sociedades. **CANALES DE ATENCIÓN Consultas y** dudas **Quejas Quejas Quejas Quellas Quejas Quejas Quejas Quejas Quejas Quejas Quejas Quejas Quejas Quejas Quejas Quejas Quejas Quejas Quejas Quejas Quejas Quejas**

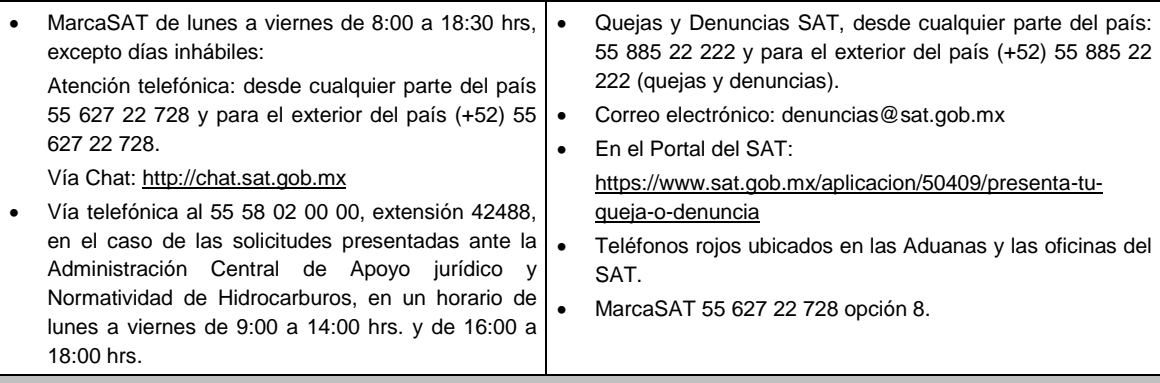

#### **Información adicional**

 Las autorizaciones solamente se otorgarán con anterioridad a la reestructuración, y siempre que la contraprestación que derive de la enajenación, únicamente consista en el canje de acciones emitidas por la sociedad adquirente de las acciones que trasmite, así como que el enajenante y el adquirente no estén sujetos a un régimen fiscal preferente o residan en un país con el que México no tenga en vigor un acuerdo amplio de intercambio de información tributaria. Si el enajenante o el adquirente residen en un país con el que México no tiene en vigor un acuerdo amplio de intercambio de información tributaria, se podrá obtener la autorización, siempre que el contribuyente presente un escrito donde conste que ha autorizado a las autoridades fiscales extranjeras a proporcionar a las autoridades mexicanas información sobre la operación para efectos fiscales. La autorización que se emita quedará sin efectos cuando no se intercambie efectivamente la información mencionada que, en su caso, se solicite al país de que se trate.

 Las autorizaciones podrán estar condicionadas al cumplimiento de los requisitos que para tal efecto se establezcan en el RLISR, conforme a lo previsto en el oficio de autorización.

#### **Fundamento jurídico**

Artículos: 18, 18-A, 19, 37, 134 del CFF; 161 de la LISR; 281, 284, 286 del RLISR; Reglas 1.6., 2.1.2., 2.1.7., 2.1.15., 3.1.17., 3.18.12., 3.18.29. y 3.18.39. de la RMF.

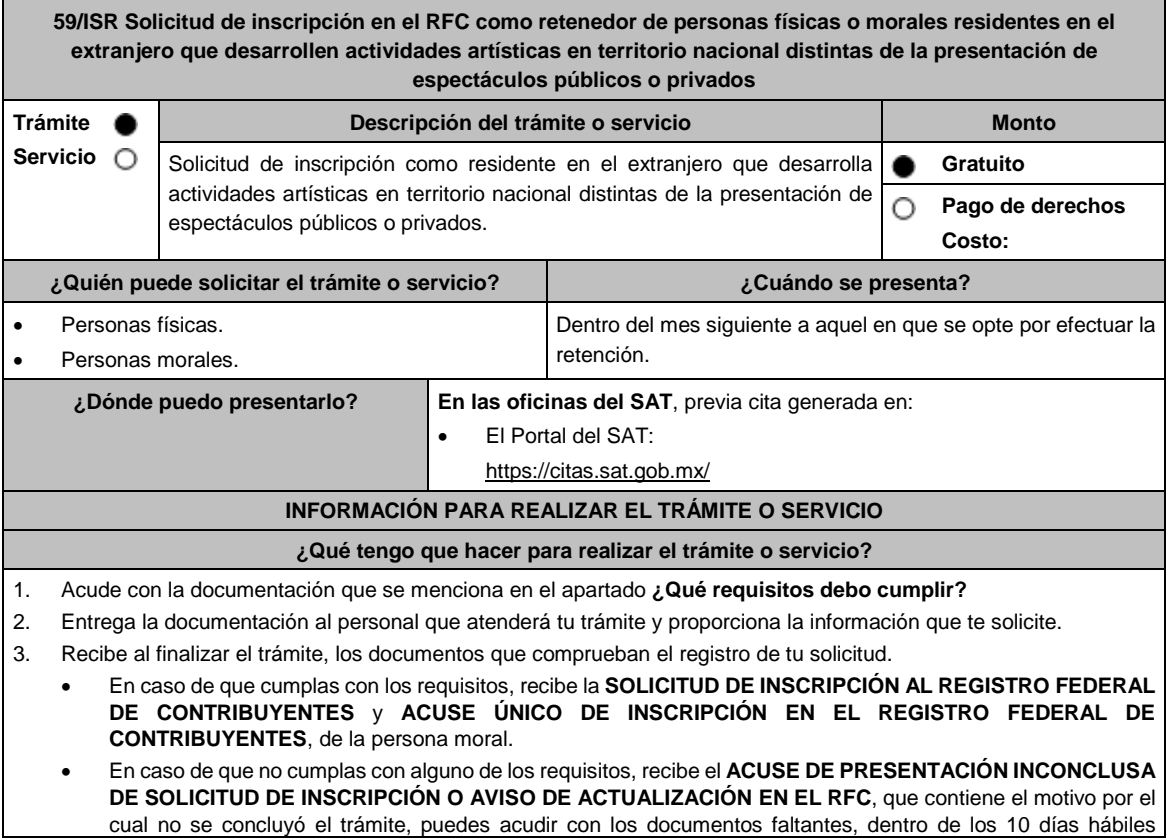
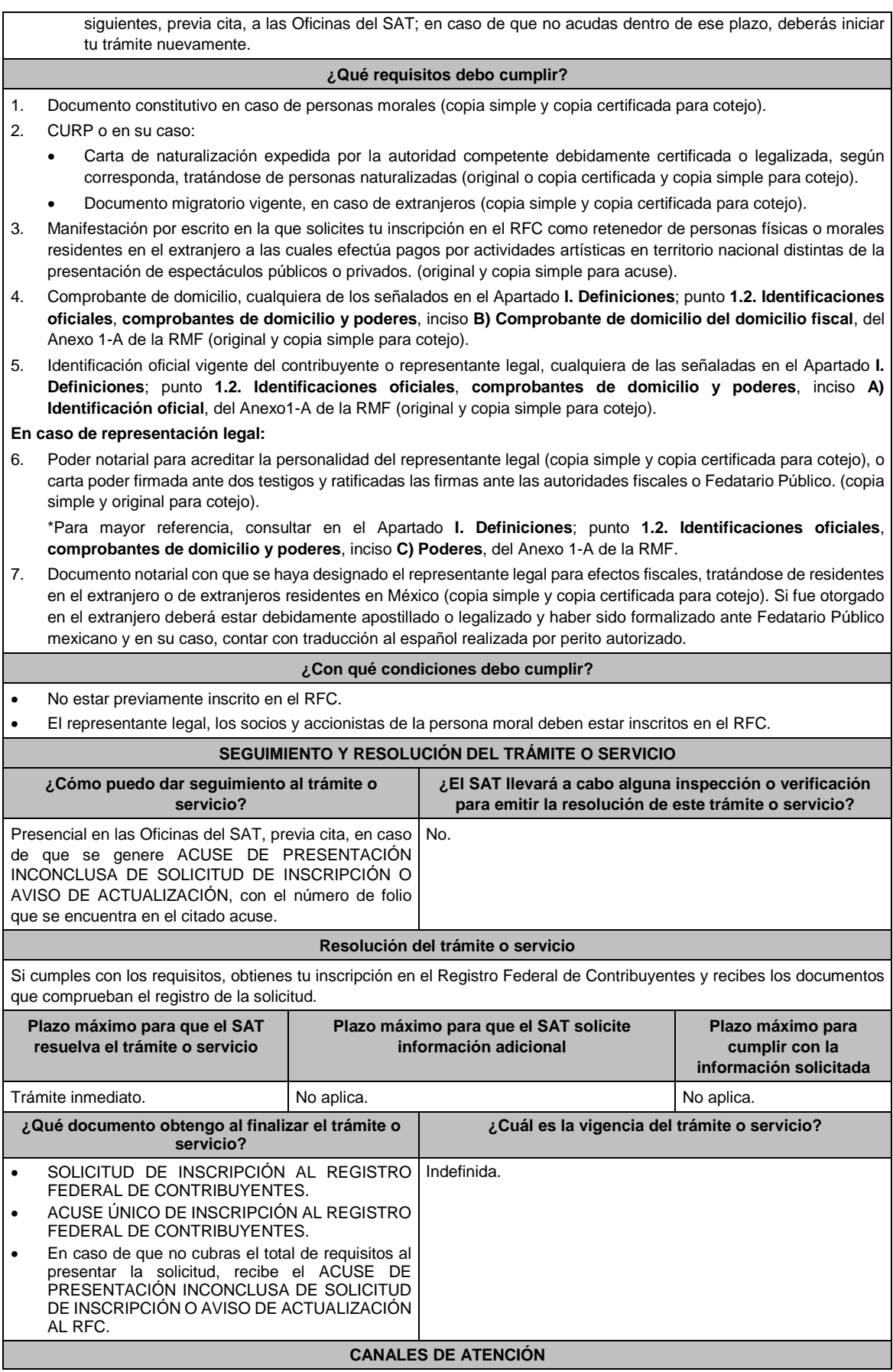

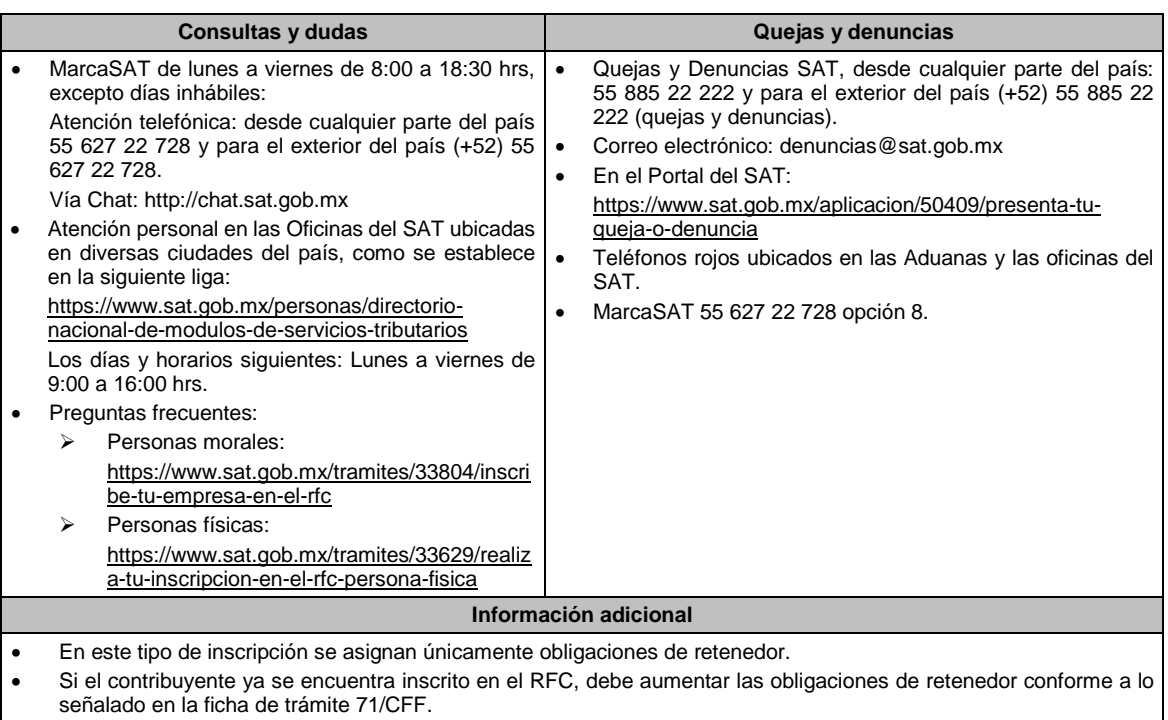

 Si requieres tramitar la e.firma, debes traer una unidad de memoria extraíble (USB) y cumplir con los requisitos señalados en las fichas de trámite **105/CFF "Solicitud de generación del Certificado de e.firma para personas físicas" y 312/CFF "Solicitud de generación del Certificado de e.firma para personas morales" del Anexo 1- A de la RMF**.

# **Fundamento jurídico**

Artículos: 18 del CFF; 23 del RCFF; 170 de la LISR; 297 del CFPC; Regla 3.18.32. de la RMF*.*

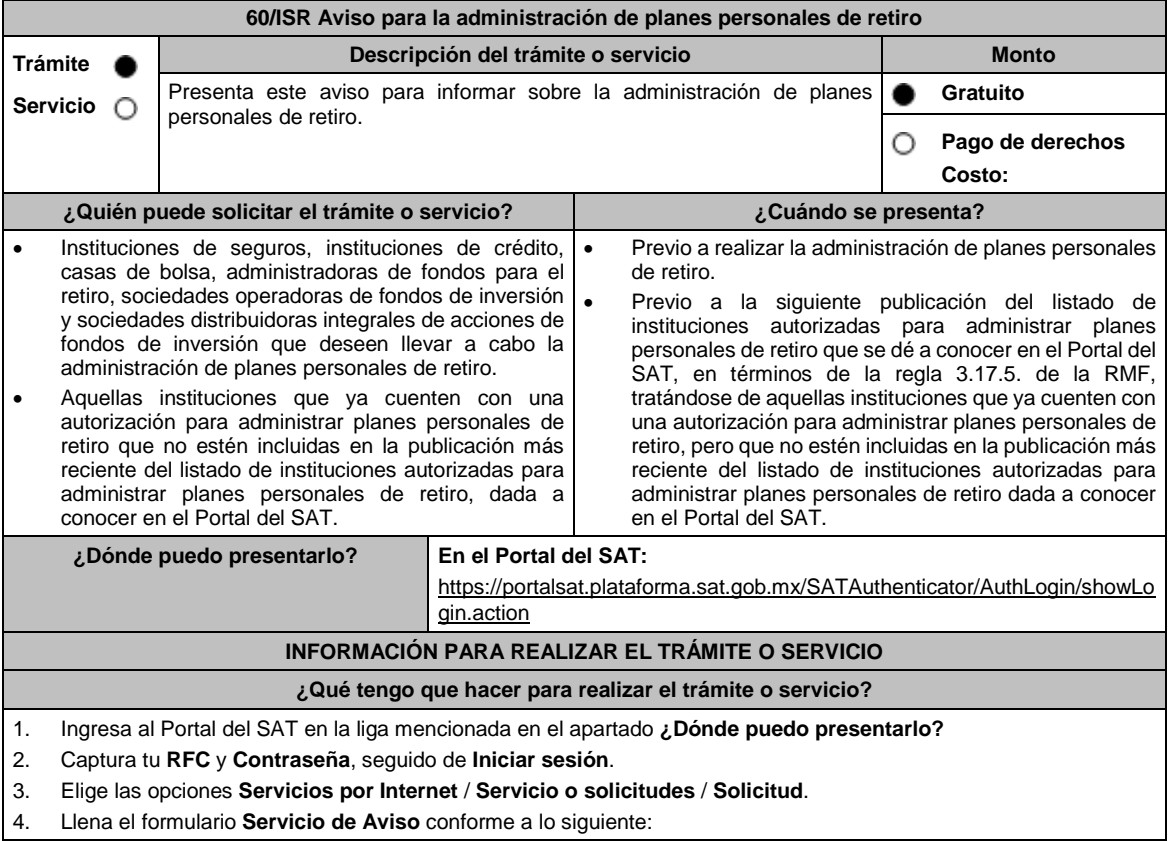

En el apartado **Descripción del Servicio**, en la pestaña **Trámite** selecciona **60/ISR PLAN PERSONAL RETIRO**; en **Dirigido a**: Servicio de Administración Tributaria; en **\*Asunto:** Avisos relacionados con la administración de planes personales de retiro; en **Descripción:** expón brevemente de lo que trata la solicitud que se está realizando; adjunta los documentos escaneados señalados en el apartado **¿Qué requisitos debo cumplir?**, para ello elige **Examinar**, selecciona el documento digitalizado en formato PDF y elige **Cargar**.

- 5. Oprime el botón de **Enviar**, en automático se originará tu solicitud con el número de folio de trámite de atención y obtendrás tu acuse de recibo.
- 6. Para dar seguimiento a tu trámite ingresa a liga mencionada en el apartado **¿Dónde puedo presentarlo?** captura **RFC** y **Contraseña**, seguido de **Iniciar sesión**. Elige las opciones **Servicios por internet** / **Servicio o Solicitudes** / **Consulta** e ingresa tu número de folio asigando, seguido de **Buscar** y podrás verificar el estatus del trámite.
- 7. La autoridad tendrá un plazo de 3 meses para realizar algún requerimiento de información con respecto a tu solicitud, o bien, para resolver tu trámite.
- 8. En caso de tener un requerimiento de información, tendrás un plazo de 10 días hábiles para solventarlo y en caso de que en ese plazo no cumplas con alguno de los requisitos, tu solicitud se cancelará en automático y deberás volver a presentar tu trámite.
- 9. Conforme al artículo 37 del CFF cuando la autoridad fiscal te requiera para que cumplas los requisitos omitidos o proporciones los elementos necesarios para resolver el trámite, el plazo de 3 meses comenzará a correr desde que el requerimiento haya sido cumplido.

### **¿Qué requisitos debo cumplir?**

- 1. Tratándose de instituciones que deseen llevar a cabo la administración de planes personales de retiro, deberán presentar un archivo digitalizado que contenga lo siguiente:
	- La autorización para operar y actuar en el país como institución de seguros, institución de crédito, casa de bolsa, administradora de fondos para el retiro, sociedad operadora de fondos de inversión o sociedad distribuidora integral de acciones de fondos de inversión.
	- Declaración bajo protesta de decir verdad de que dicha autorización se encuentra vigente, la cual debe contener la firma autógrafa de la persona que tiene las facultades de representación
	- Instrumento para acreditar la personalidad de la/el representante legal o carta poder firmada ante dos testigos y ratificadas las firmas ante las autoridades fiscales o Fedatario Público.

\*Para mayor referencia, consultar en el Apartado **I. Definiciones**; punto **1.2. Identificaciones oficiales, comprobantes de domicilio y poderes**, inciso **C) Poderes**, del Anexo 1-A de la RMF.

- Identificación oficial, cualquiera de las señaladas en el Apartado **I. Definiciones**; punto **1.2. Identificaciones oficiales, comprobantes de domicilio y poderes**, inciso **A) Identificación oficial**, del Anexo 1-A de la RMF.
- 2. Tratándose de aquellas instituciones que ya cuenten con una autorización para administrar planes personales de retiro, un archivo digitalizado que contenga lo siguiente:
	- Resolución a través del cual se le autorizó para llevar a cabo la administración de planes personales de retiro conforme a los artículos 151, fracción V, segundo párrafo de la Ley del ISR vigente a partir del 1º de enero de 2014 o 176, fracción V, segundo párrafo de la Ley del ISR vigente al 31 de diciembre de 2013, según corresponda.
	- La resolución para operar y actuar en el país como institución de seguros, institución de crédito, casa de bolsa, administradora de fondos para el retiro, sociedad operadora de fondos de inversión (antes sociedad operadora de sociedades de inversión) o sociedad distribuidora integral de acciones de fondos de inversión (antes sociedad distribuidora integral de acciones de sociedades de inversión).
	- Declaración bajo protesta de decir verdad de que la autorización referida en el punto inmediato anterior continúa vigente, la cual debe contener la firma autógrafa de la persona que tiene las facultades de representación.
	- Instrumento para acreditar la personalidad de la/el representante legal o carta poder firmada ante dos testigos y ratificadas las firmas ante las autoridades fiscales o Fedatario Público.

\*Para mayor referencia, consultar en el Apartado **I. Definiciones**; punto **1.2. Identificaciones oficiales, comprobantes de domicilio y poderes**, inciso **C) Poderes**, del Anexo 1-A de la RMF.

 Identificación oficial, cualquiera de las señaladas en el Apartado **I. Definiciones**; punto **1.2. Identificaciones oficiales, comprobantes de domicilio y poderes**, inciso **A) Identificación oficial**, del Anexo 1-A de la RMF.

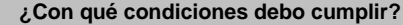

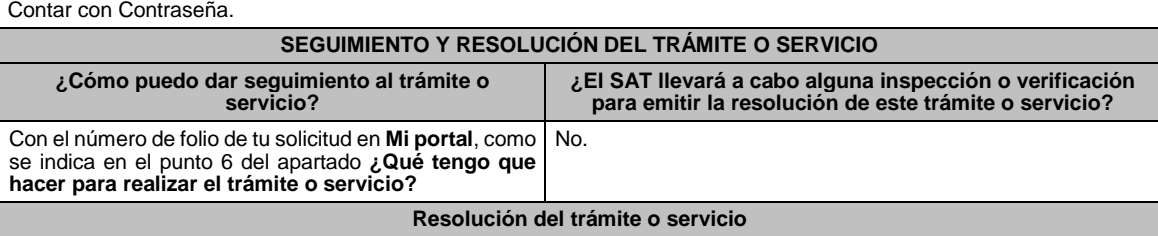

el artículo 18, penúltimo párrafo del CFF.

La autoridad validará la información presentada y en caso de cumplir con los requisitos solicitados serás incluida en el listado publicado en el Portal del SAT. **Plazo máximo para que el SAT resuelva el trámite o servicio Plazo máximo para que el SAT solicite información adicional Plazo máximo para cumplir con la información solicitada** 3 meses. 10 días hábiles. 10 días hábiles. **¿Qué documento obtengo al finalizar el trámite o servicio? ¿Cuál es la vigencia del trámite o servicio?** Acuse de recibo. En su caso, si cumples con los requisitos señalados en el apartado **¿Qué requisitos debo cumplir?** serás incluida en el listado publicado en el Portal del SAT. Indefinida, mientras siga cumpliendo con las disposiciones fiscales aplicables. **CANALES DE ATENCIÓN Consultas y** dudas **Consultas dudas Quejas Quejas Quell**  MarcaSAT de lunes a viernes de 8:00 a 18:30 hrs, excepto días inhábiles: Atención telefónica: desde cualquier parte del país 55 627 22 728 y para el exterior del país (+52) 55 627 22 728. Vía Chat: http://chat.sat.gob.mx Quejas y Denuncias SAT, desde cualquier parte del país: 55 885 22 222 y para el exterior del país (+52) 55 885 22 222 (quejas y denuncias). Correo electrónico: denuncias@sat.gob.mx En el Portal del SAT: https://www.sat.gob.mx/aplicacion/50409/presenta-tuqueja-o-denuncia Teléfonos rojos ubicados en las Aduanas y las oficinas del SAT. MarcaSAT 55 627 22 728 opción 8. **Información adicional** Quienes presenten el aviso para la administración de planes personales para el retiro, señalarán número telefónico y dirección de correo electrónico, válidos de la(s) persona(s) que pueda(n) proporcionar aclaraciones con respecto de la información presentada. Cuando el aviso no se presente de manera completa y debidamente requisitado, la autoridad fiscal podrá requerir los datos, información o documentación a que se refiere esta ficha de trámite, resultando aplicable lo dispuesto en

#### **Fundamento jurídico**

Artículos: 18, 37 del CFF; 142, fracción XVIII, 145, 151, fracción V de la LISR; Reglas 3.17.5., 3.17.6., 3.17.7., 3.22.1. y 3.22.3. de la RMF.

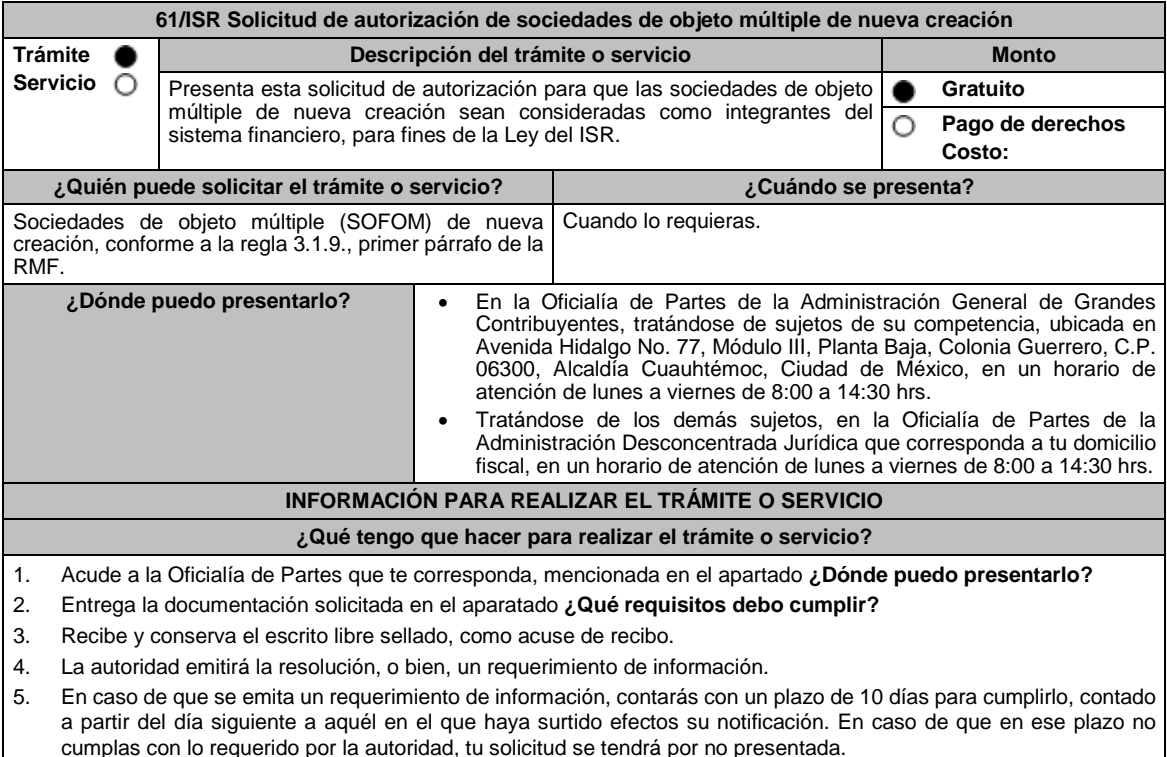

- 6. Conforme al artículo 37 del CFF cuando la autoridad fiscal te requiera para que cumplas los requisitos omitidos o proporciones los elementos necesarios para resolver el trámite, el plazo para resolver la consulta comenzará a correr desde que el requerimiento o los requerimientos hayan sido cumplidos.
- 7. Una vez cumplido el o los requisitos, la autoridad emitirá la resolución que corresponda, misma que se te notificará por alguna de las formas establecidas en el artículo 134 del CFF.
- 8. Podrás dar seguimiento a tu trámite con el número de folio que se encuentra en el acuse de recibo, llamando al teléfono que se precisa en el apartado **¿Cómo puedo dar seguimiento al trámite o servicio?**

### **¿Qué requisitos debo cumplir?**

Escrito libre firmado por el contribuyente o su representante legal, que cumpla los requisitos establecidos en el artículo 18-A del CFF y se acompañe de lo siguiente:

- 1. Señalar los hechos y las circunstancias que permitan concluir que, a partir del cuarto ejercicio, la SOFOM tendrá cuentas y documentos por cobrar derivados de las actividades que deben constituir su objeto social que representen al menos el setenta por ciento de sus activos totales, o bien, ingresos derivados de dichas actividades y de la enajenación o administración de los créditos otorgados por ella que representen al menos el setenta por ciento de sus ingresos totales.
- 2. Tratándose del primer ejercicio, además del requisito previsto en el punto anterior, presentar los estados de resultados y de posición financiera, pro forma, del primer ejercicio y de los tres ejercicios inmediatos posteriores en archivo digitalizado.
- 3. Tratándose del segundo ejercicio, además del requisito previsto en el primer punto, presentar lo siguiente:
- 4. Los estados de resultados y de posición financiera, del ejercicio inmediato anterior y las notas relativas a los mismos en archivo digitalizado.
- 5. Los estados de resultados y de posición financiera, pro forma, del segundo ejercicio y de los dos ejercicios inmediatos posteriores en archivo digitalizado.
- 6. Tratándose del tercer ejercicio, además del requisito previsto en el primer punto, presentar lo siguiente:
- 7. Los estados de resultados y de posición financiera, de los dos ejercicios inmediatos anteriores y las notas relativas a los mismos en archivo digitalizado.
- 8. Los estados de resultados y de posición financiera, pro forma, del tercer ejercicio y del inmediato posterior en archivo digitalizado.
- 9. Tratándose del segundo y del tercer ejercicio, además de los requisitos previstos en los puntos anteriores, que el porcentaje de las cuentas y documentos por cobrar derivados de las actividades que deben constituir su objeto social respecto de sus activos totales, o bien, el porcentaje de ingresos derivados de dichas actividades y de la enajenación o administración de los créditos otorgados por ellas respecto de sus ingresos totales, sea al menos 10% mayor que el porcentaje del ejercicio inmediato anterior.
- 10. Los estados de resultados y de posición financiera deben presentarse en forma comparativa por periodos mensuales y estar firmados, bajo protesta de decir verdad, por el representante legal de la SOFOM de que se trate; en el caso de que los estados financieros hubiesen sido dictaminados por contador público inscrito en los términos del artículo 52 del CFF, también deberán estar firmados por éste. Dichos estados podrán elaborarse conforme al Anexo 17 Serie D Criterios relativos a los estados financieros básicos para las Sociedades Financieras de Objeto Múltiple Reguladas de las Disposiciones de carácter general aplicables a las organizaciones auxiliares del crédito, casas de cambio, uniones de crédito, sociedades financieras de objeto limitado y sociedades financieras de objeto múltiple reguladas, vigentes.
- 11. Organigrama del grupo al que pertenezca la SOFOM en el que aparezcan las entidades que lo integran, así como los porcentajes de tenencia accionaria directa e indirecta, desde la controladora de último nivel que en su caso encabece la titularidad directa o indirecta de la SOFOM, hasta la última entidad o figura en la que participe la SOFOM de forma directa o indirecta. El organigrama deberá también señalar la residencia fiscal de los accionistas en su integridad.
- 12. De los accionistas que identifique en el organigrama al que se refiere el punto anterior, señalar cuáles de ellos son partes relacionadas de la SOFOM.
- 13. Instrumento para acreditar la personalidad de la/el representante legal o carta poder firmada ante dos testigos y ratificadas las firmas ante las autoridades fiscales o Fedatario Público.

\*Para mayor referencia, consultar en el Apartado **I. Definiciones**; punto **1.2. Identificaciones oficiales, comprobantes de domicilio y poderes**, inciso **C) Poderes**, del Anexo 1-A de la RMF.

14. Identificación oficial, cualquiera de las señaladas en el Apartado **I. Definiciones**; punto **1.2. Identificaciones oficiales, comprobantes de domicilio y poderes**, inciso **A) Identificación oficial**, del Anexo 1-A de la RMF.

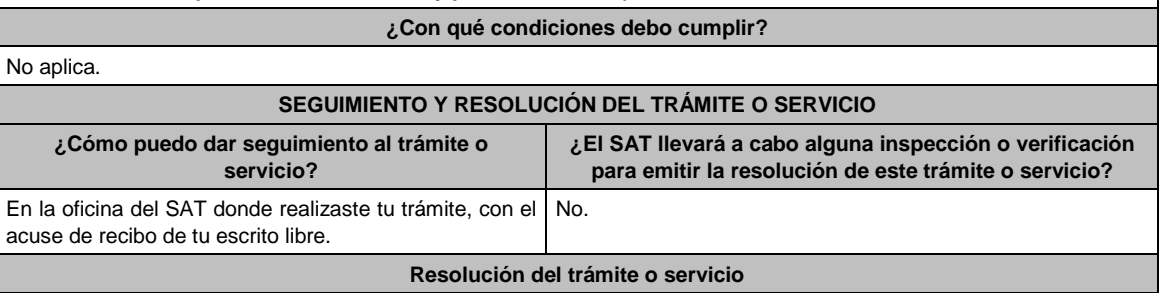

- En caso de que se cumplan todos los requisitos obtendrás el oficio de autorización.
- El cumplimiento de los requisitos establecidos en esta ficha de trámite no limita que las autoridades competentes puedan, con base en el análisis de la información y documentación proporcionada y en el ejercicio de sus atribuciones, emitir una resolución debidamente fundada y motivada negando la autorización.
- La resolución que autorice a las SOFOM de nueva creación para ser consideradas como integrantes del sistema financiero para efectos de la Ley del ISR, podrá quedar condicionada al cumplimiento de requisitos que la autoridad emisora estime convenientes.
- La solicitud de autorización debe ser resuelta en un plazo de tres meses, transcurrido dicho plazo sin que se notifique la resolución, el interesado podrá considerar que la autoridad resolvió negativamente e interponer los medios de defensa en cualquier tiempo posterior a dicho plazo, mientras no se dicte la resolución.
- Una vez resuelta la solicitud de autorización la notificación se hará por alguna de las formas establecidas en el artículo 134 del CFF.

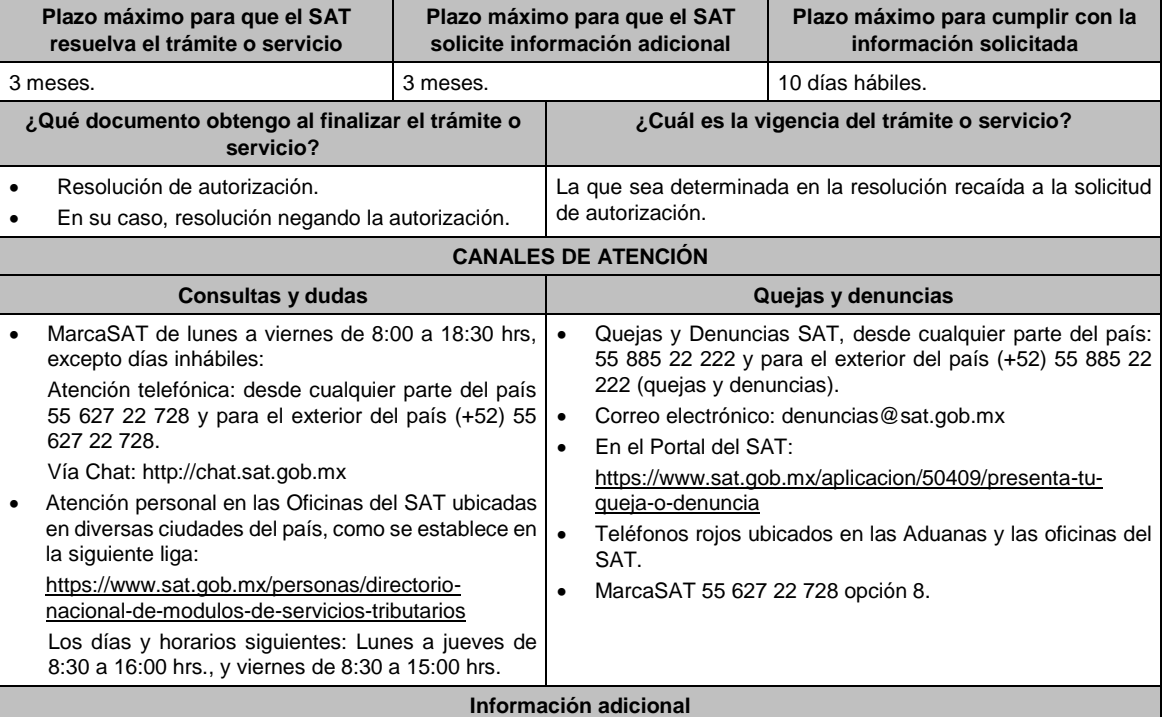

Para los efectos de esta ficha de trámite, se considerará controladora de último nivel a aquella entidad o figura jurídica que no sea subsidiaria de otra empresa, se encuentre obligada a elaborar, presentar y revelar estados financieros consolidados en los términos de las normas de información financiera o sus acciones estén colocadas entre el gran público inversionista.

#### **Fundamento jurídico**

Artículos: 18, 18-A, 19, 37, 134 del CFF; 7, tercer y cuarto párrafos de la LISR; Reglas 1.6., 2.1.7., 3.1.9. y 3.1.10. de la RMF.

### **62/ISR (Se deroga)**

#### **63/ISR (Se deroga)**

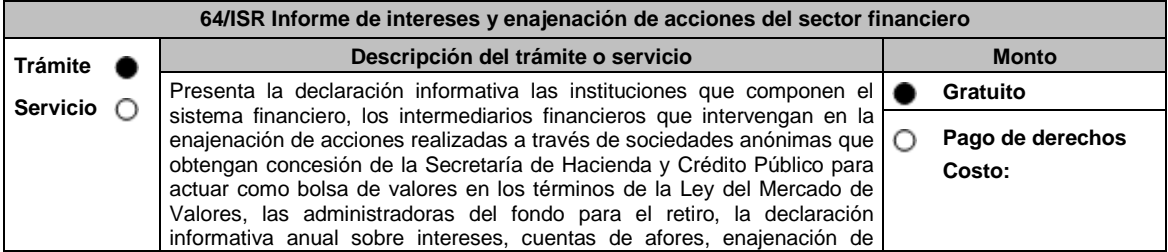

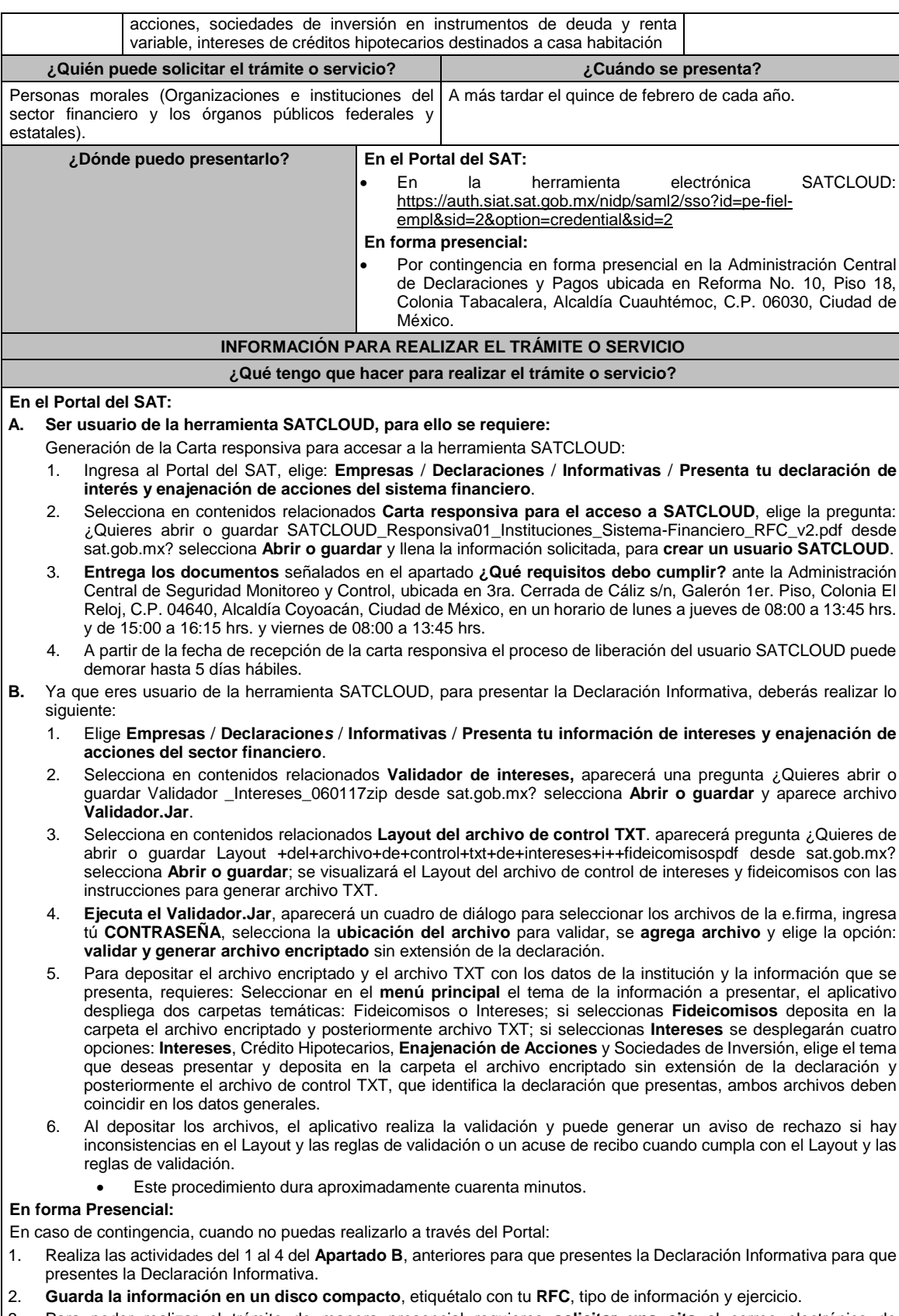

3. Para poder realizar el trámite de manera presencial requieres **solicitar una cita** al correo electrónico de **armando.delatorre@sat.gob.mx** quien te atenderá, dentro del horario de 8:30 a 14:00 hrs. y de 15:00 a 18:30 hrs.

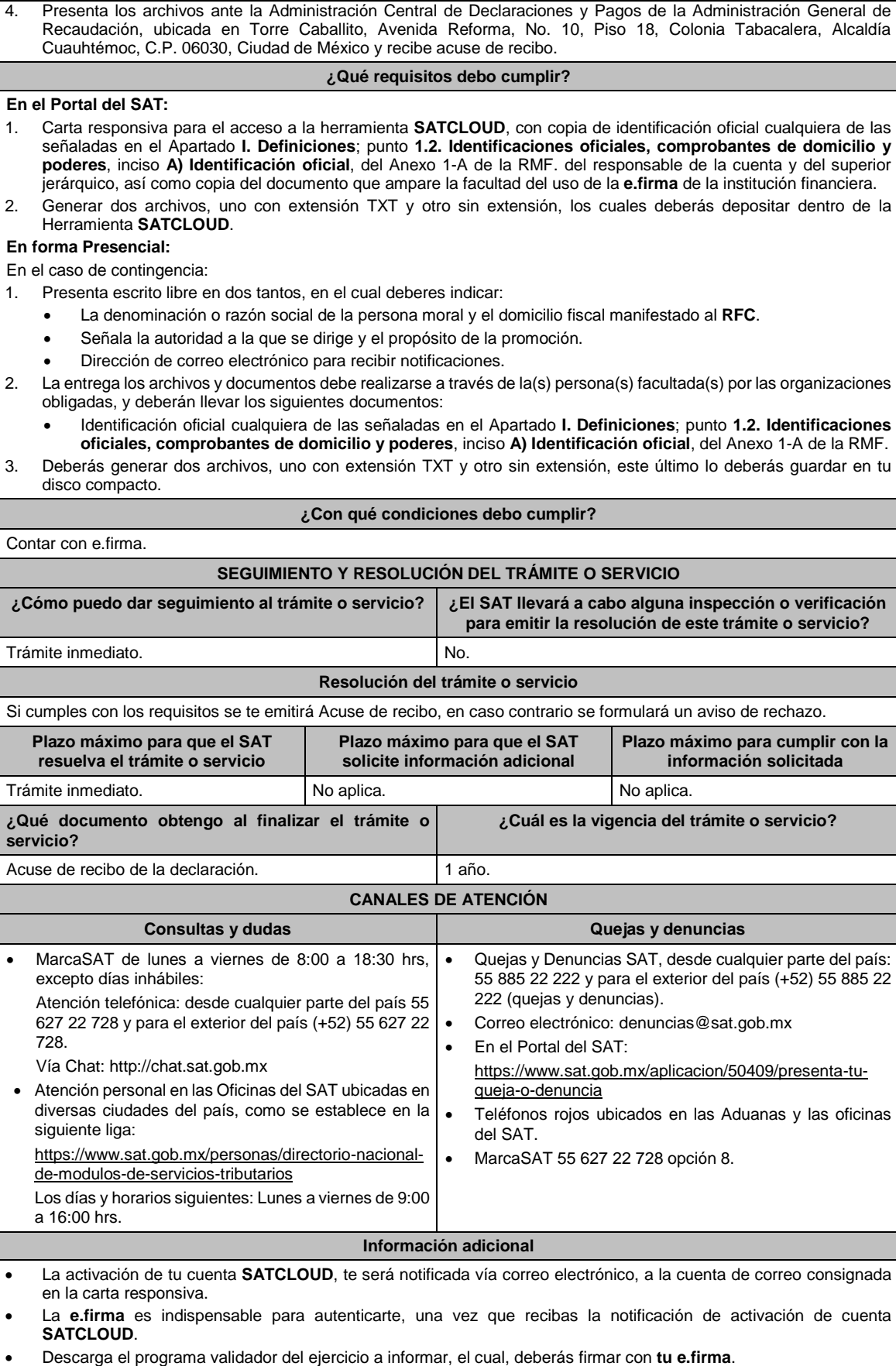

- La entrega de la información del año anterior, que debes realizar a más tardar el 15 de febrero de cada año y con posterioridad estará disponible, la recepción de información extemporánea durante todo el año.
- Para preparar tu declaración podrás **utilizar el Instructivo, manual y especificaciones para la presentación de intereses 2019,** publicado en el **Portal del SAT** / **Empresas** / **Declaraciones** / **Informativas** / **Presenta tu información de intereses y enajenación de acciones del sector financiero**, del apartado de **contenidos relacionados**.
- Para dudas del **procedimiento**, envía correo electrónico a: armando.delatorre@sat.gob.mx
- Para dudas técnicas respecto del Layout de la declaración envía un correo electrónico a: rodrigo.perez@sat.gob.mx
- Para dudas técnicas o problemas con el aplicativo **SATCLOUD**, envía un correo electrónico a: alain.acevedo@sat.gob.mx; jesus.quintanar@sat.gob.mx; victor.milchorena@sat.gob.mx

**Fundamento jurídico**

Artículos: 54, 55, fracción I, 56, 136, 151, fracción IV de la LISR; 92, 253 del RLISR; Regla 3.5.8. de la RMF.

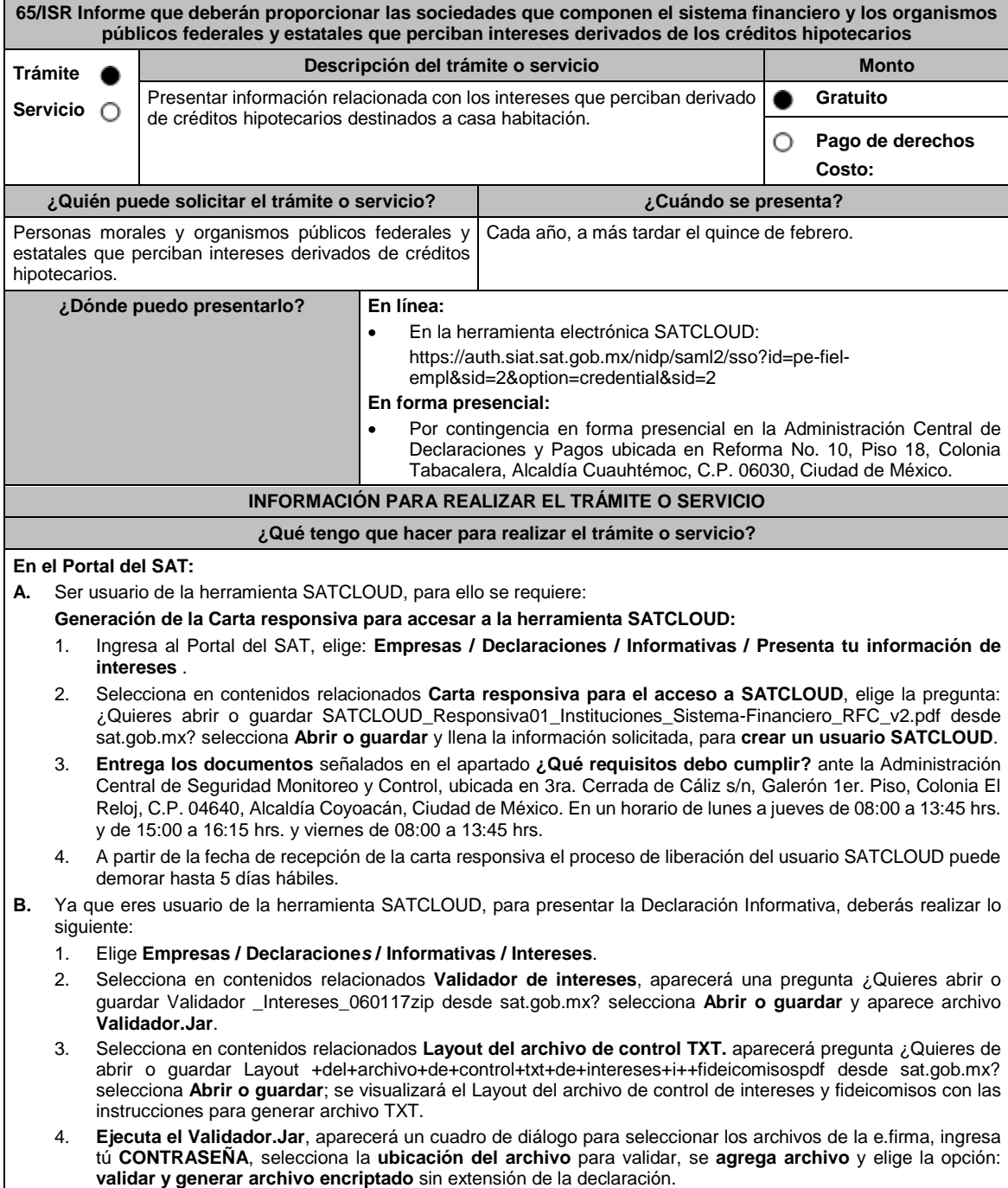

5. Para depositar el archivo encriptado y el archivo TXT con los datos de la institución y la información que se presenta, requieres: Seleccionar en el **menú principal** el tema de la información a presentar, el aplicativo despliega dos carpetas temáticas: Fideicomisos o Intereses; si seleccionas **Fideicomisos** deposita en la carpeta el archivo encriptado y posteriormente archivo TXT; si seleccionas **Intereses** se desplegarán cuatro opciones: Intereses, **Crédito Hipotecarios**, Enajenación de Acciones y Sociedades de Inversión, elige el tema que deseas presentar y deposita en la carpeta el archivo encriptado sin extensión de la declaración y posteriormente el archivo de control TXT, que identifica la declaración que presentas, ambos archivos deben coincidir en los datos generales. 6. Al depositar los archivos, el aplicativo realiza la validación y puede generar un aviso de rechazo si hay inconsistencias en el Layout y las reglas de validación o un acuse de recibo cuando cumpla con el Layout y las reglas de validación. Este procedimiento dura aproximadamente cuarenta minutos. **En forma Presencial**: En caso de contingencia, cuando no puedas realizarlo a través del Portal: 1. Realiza las actividades del 1 al 4 del **Apartado B**, anteriores para que presentes la Declaración Informativa. **2. Guarda la información en un disco compacto**, etiquétalo con tu **RFC**, tipo de información y ejercicio. 3. Para poder realizar el trámite de manera presencial requieres **solicitar una cita** al correo electrónico de **armando.delatorre@sat.gob.mx** quien te atenderá, dentro del horario de 8:30 a 14:00 hrs. y de 15:00 a 18:30 hrs. 4. Presenta los archivos ante la Administración Central de Declaraciones y Pagos de la Administración General de Recaudación, ubicada en Torre Caballito, Avenida Reforma, No. 10, Piso 18, Colonia Tabacalera, Alcaldía Cuauhtémoc, C.P. 06030, Ciudad de México y recibe acuse de recibo. **¿Qué requisitos debo cumplir? En el Portal del SAT:** 1. Carta responsiva para el acceso a la herramienta **SATCLOUD**, con copia de identificación oficial cualquiera de las señaladas en el Apartado **I. Definiciones**; punto **1.2. Identificaciones oficiales, comprobantes de domicilio y poderes**, inciso **A) Identificación oficial**, del Anexo 1-A de la RMF del responsable de la cuenta y del superior jerárquico, así como copia del documento que ampare la facultad del uso de la **e.firma** de la institución financiera. 2. Generar dos archivos, uno con extensión TXT y otro sin extensión, los cuales deberás depositar dentro de la Herramienta **SATCLOUD**. **En forma Presencial:** En el caso de contingencia: 1. Presenta escrito libre en dos tantos, en el cual deberes indicar: La denominación o razón social de la persona moral y el domicilio fiscal manifestado al **RFC**. Señala la autoridad a la que se dirige y el propósito de la promoción. Dirección de correo electrónico para recibir notificaciones. 2. La entrega de los archivos y documentos debe realizarse a través de la(s) persona(s) facultada(s) por las organizaciones obligadas, y deberán llevar los siguientes documentos: Identificación oficial cualquiera de las señaladas en el Apartado **I. Definiciones**; **punto 1.2. Identificaciones oficiales, comprobantes de domicilio y poderes**, inciso **A) Identificación oficial**, del Anexo 1-A de la RMF. 3. Deberás generar dos archivos, uno con extensión TXT y otro sin extensión, este último lo deberás guardar en tu disco compacto. **¿Con qué condiciones debo cumplir?** Contar con e.firma. **SEGUIMIENTO Y RESOLUCIÓN DEL TRÁMITE O SERVICIO ¿Cómo puedo dar seguimiento al trámite o servicio? ¿El SAT llevará a cabo alguna inspección o verificación para emitir la resolución de este trámite o servicio?** Trámite inmediato. No. **Resolución del trámite o servicio** Si cumples con los requisitos se te emitirá Acuse de recibo, en caso contrario se formulará un aviso de rechazo. **Plazo máximo para que el SAT resuelva el trámite o servicio Plazo máximo para que el SAT solicite información adicional Plazo máximo para cumplir con la información solicitada** Trámite inmediato. No aplica. No aplica. No aplica. No aplica **¿Qué documento obtengo al finalizar el trámite o servicio? ¿Cuál es la vigencia del trámite o servicio?** Acuse de recibo de la declaración. 11 año. **CANALES DE ATENCIÓN Consultas y** dudas **Consultas y** denuncias MarcaSAT de lunes a viernes de 8:00 a 18:30 hrs, excepto días inhábiles: Quejas y Denuncias SAT, desde cualquier parte del país: 55 885 22 222 y para el exterior del país (+52) 55 885 22 222 (quejas y denuncias).

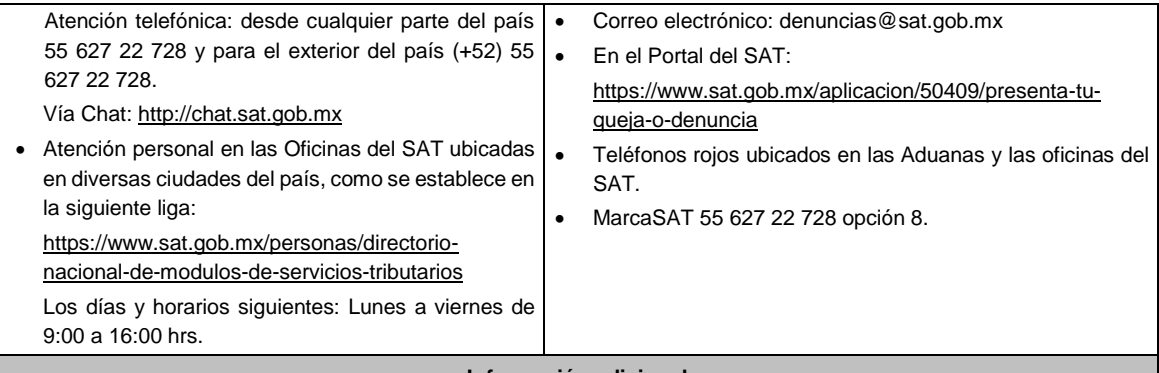

**Información adicional**

- La activación de tu cuenta **SATCLOUD**, te será notificada vía correo electrónico, a la cuenta de correo consignada en la carta responsiva.
- La **e.firma** es indispensable para autenticarte, una vez que recibas la notificación de activación de cuenta **SATCLOUD**.
- Descarga el programa validador del ejercicio a informar, el cual, deberás firmar con **tu e.firma**.
- La entrega de la información del año anterior, que debes realizar a más tardar el 15 de febrero de cada año y con posterioridad estará disponible, la recepción de información extemporánea durante todo el año.
- Para preparar tu declaración podrás **utilizar el Instructivo técnico para la generación de** intereses, cuentas de AFORE, enajenación de acciones, sociedades de inversión en instrumentos de deuda y de renta variable y créditos hipotecarios y **especificaciones técnicas**, publicado en el **Portal del SAT / Empresas / Declaraciones / Informativas / Presenta tu información de intereses y enajenación de acciones del sector financiero**, del apartado de **contenidos relacionados**.
- Para dudas del **procedimiento**, envía correo electrónico a: armando.delatorre@sat.gob.mx
- Para dudas técnicas respecto del Layout de la declaración envía un correo electrónico a: rodrigo.perez@sat.gob.mx
- Para dudas técnicas o problemas con el aplicativo **SATCLOUD**, envía un correo electrónico a: alain.acevedo@sat.gob.mx; jesus.quintanar@sat.gob.mx; victor.milchorena@sat.gob.mx

#### **Fundamento jurídico**

Artículos: 151 de la LISR y 253 del RLISR.

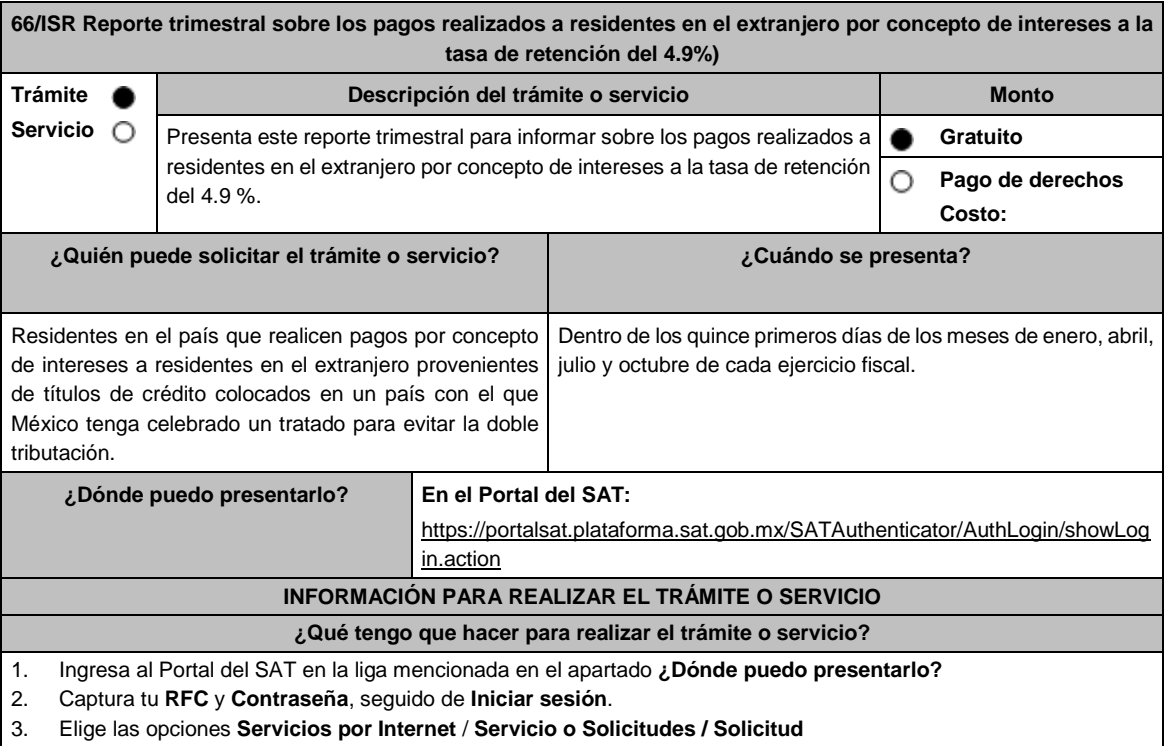

4. Llena el formulario **Servicio de Aviso** conforme a lo siguiente:

- En el apartado **Descripción del Servicio**, en la pestaña **Trámite** selecciona **66/ISR AVISO PAGO DE INTERESES**; en **Dirigido a:** Administración Central de Fiscalización Internacional del Servicio de Administración Tributaria; en **\*Asunto:** Reporte trimestral sobre los pagos realizados a residentes en el extranjero por concepto de intereses a la tasa de retención del 4.9 %; en **Descripción:** expón brevemente de lo que trata la solicitud que se está realizando; adjunta los documentos escaneados señalados en el apartado **¿Qué requisitos debo cumplir?**, para ello elige **Examinar** selecciona el documento digitalizado en PDF y elige **Cargar**.
- 5. Oprime el botón **Enviar**; en automático se originará tu solicitud con el número de folio del trámite de atención y obtén tu acuse de recibo.

#### **¿Qué requisitos debo cumplir?**

Archivo digitalizado que contenga un escrito acompañado de lo siguiente:

- 1. El monto y la fecha de los pagos de intereses realizados.
- 2. Monto del ISR retenido.
- 3. Manifestación, bajo protesta de decir verdad, que ninguna de las personas indicadas en los numerales4 y 5 que se refieren a continuación son beneficiario/as efectivo/as, ya sea directa o indirectamente, en forma individual o conjuntamente con personas relacionadas, de más del 5% de los intereses derivados de los títulos de que se trate.
- 4. Los accionistas y las accionistas del emisor de los títulos, que sean propietario/as, directa o indirectamente, en forma individual o conjuntamente con personas relacionadas, de más del 10% de las acciones con derecho a voto del emisor.
- 5. Las personas morales que en más del 20% de sus acciones sean propiedad, directa o indirectamente, en forma individual o conjuntamente con personas relacionadas del emisor.
- 6. Instrumento para acreditar la personalidad de la/el representante legal o carta poder firmada ante dos testigos y ratificadas las firmas ante las autoridades fiscales o Fedatario Público. \*Para mayor referencia, consultar en el Apartado **I. Definiciones**; punto **1.2. Identificaciones oficiales, comprobantes de domicilio y poderes**, inciso **C) Poderes**, del Anexo 1-A de la RMF.
- 7. Identificación oficial, cualquiera de las señaladas en el Apartado **I. Definiciones**; punto **1.2. Identificaciones oficiales, comprobantes de domicilio y poderes**, inciso **A) Identificación oficial**, del Anexo 1-A de la RMF.

**¿Con qué condiciones debo cumplir?**

Contar con Contraseña.

#### **SEGUIMIENTO Y RESOLUCIÓN DEL TRÁMITE O SERVICIO**

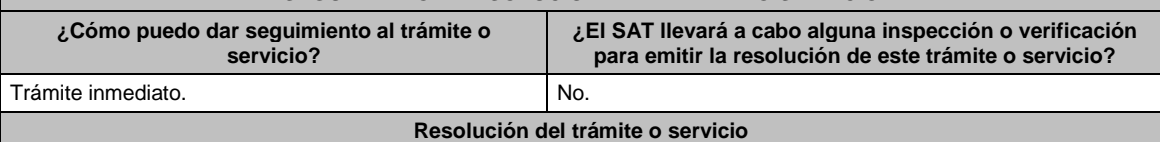

La autoridad validará la información presentada y en caso de cumplir con los requisitos solicitados se tendrá por presentado el reporte.

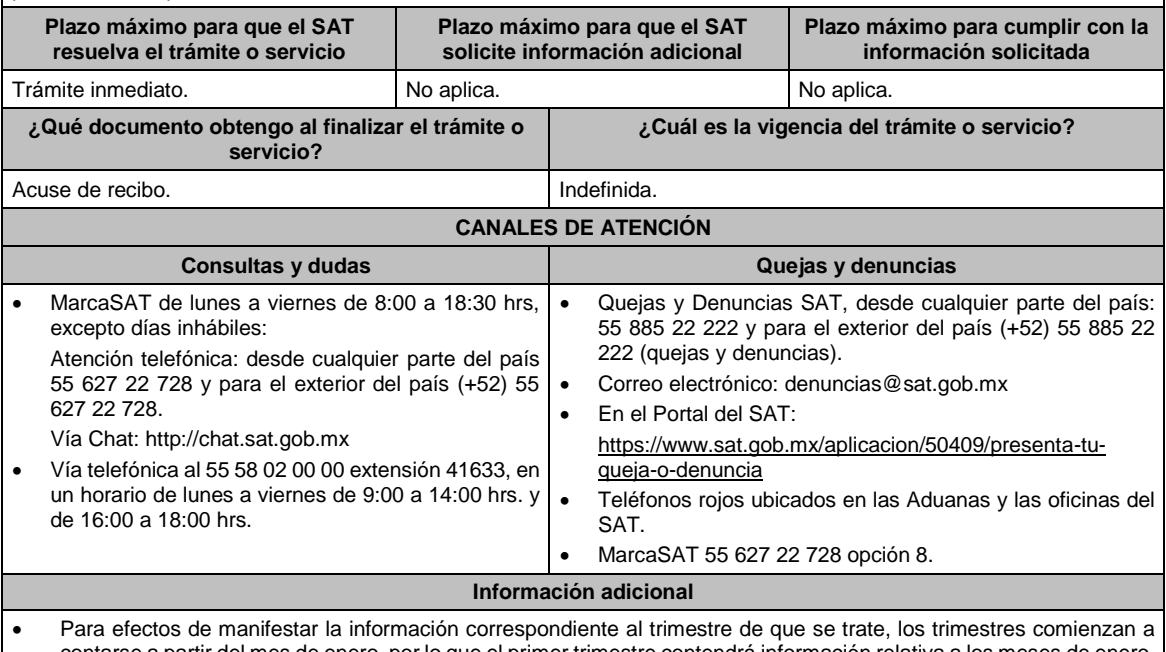

contarse a partir del mes de enero, por lo que el primer trimestre contendrá información relativa a los meses de enero, febrero y marzo, el segundo la correspondiente a los meses de abril, mayo y junio, el tercer trimestre la relativa a los meses de julio, agosto y septiembre y finalmente el cuarto trimestre aquella información relativa a los meses de octubre, noviembre y diciembre.

 Se consideran personas relacionadas cuando una de ellas posea interés en los negocios de la otra, existan intereses comunes entre ambas, o bien, una tercera persona tenga interés en los negocios o bienes de aquéllas.

# **Fundamento jurídico**

Artículos: 166, 171 de la LISR; Regla 3.18.20. de la RMF.

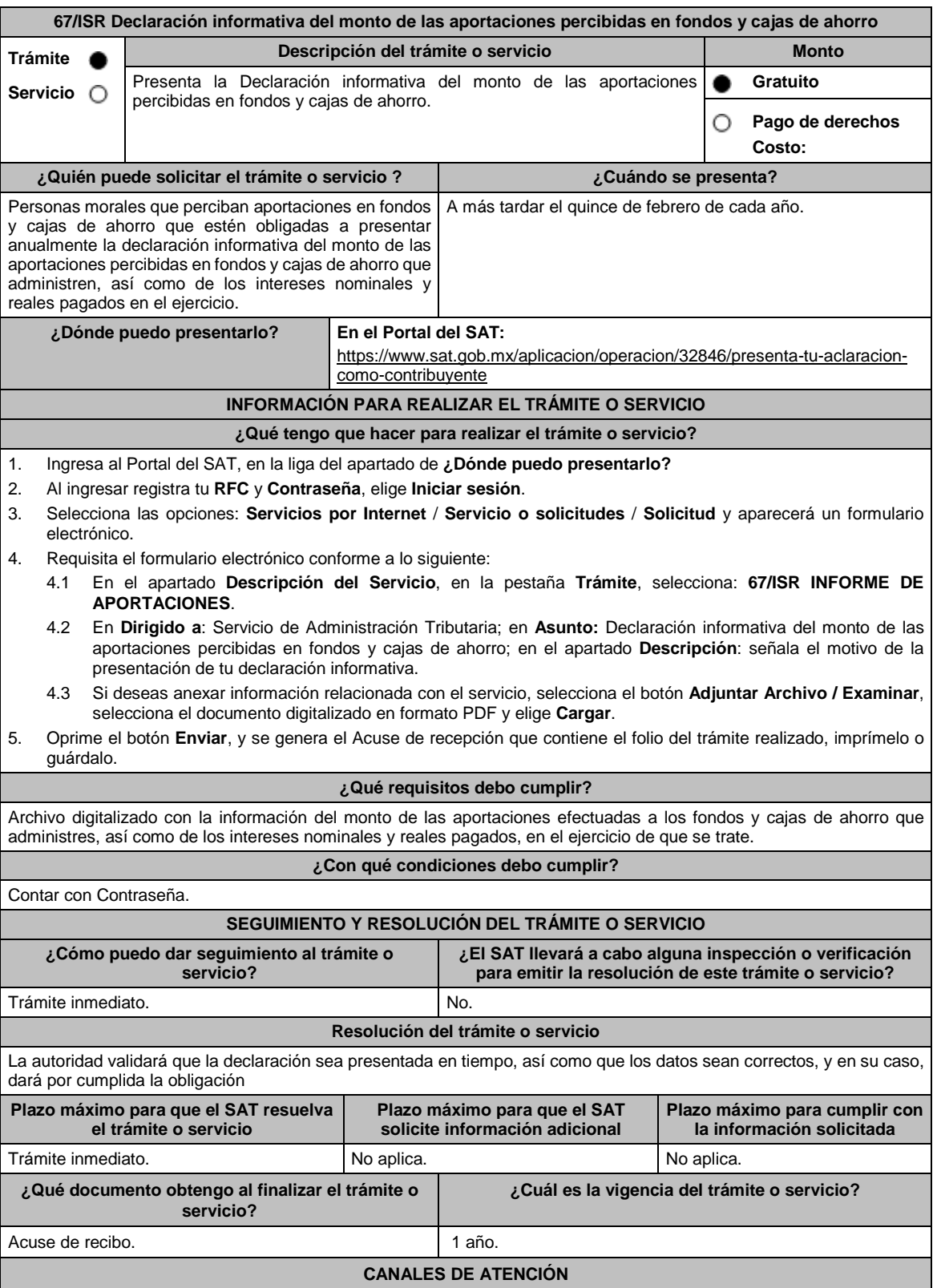

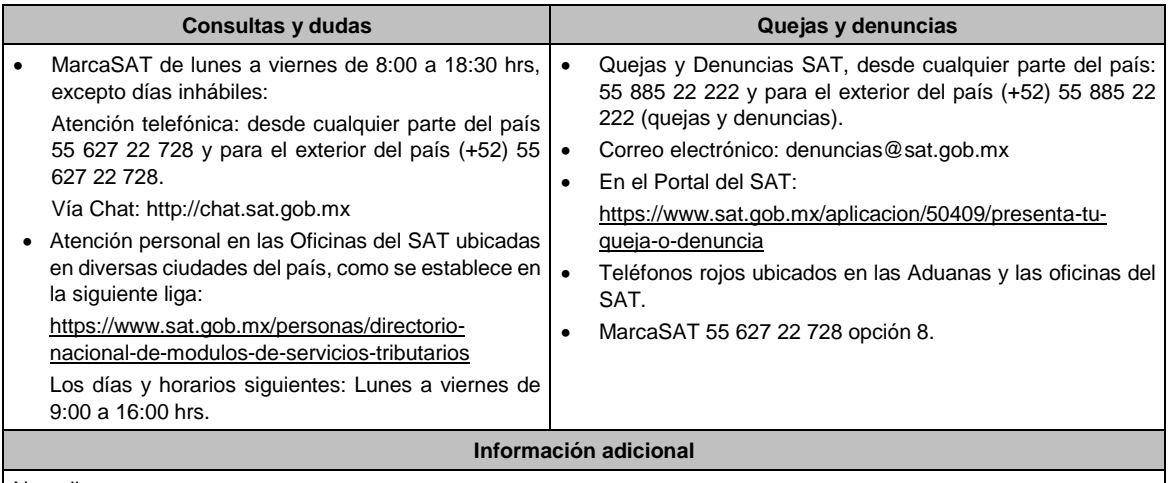

No aplica.

# **Fundamento jurídico**

Artículos: 17-D del CFF; 54, fracción V, inciso b), 55, fracción I de la LISR.

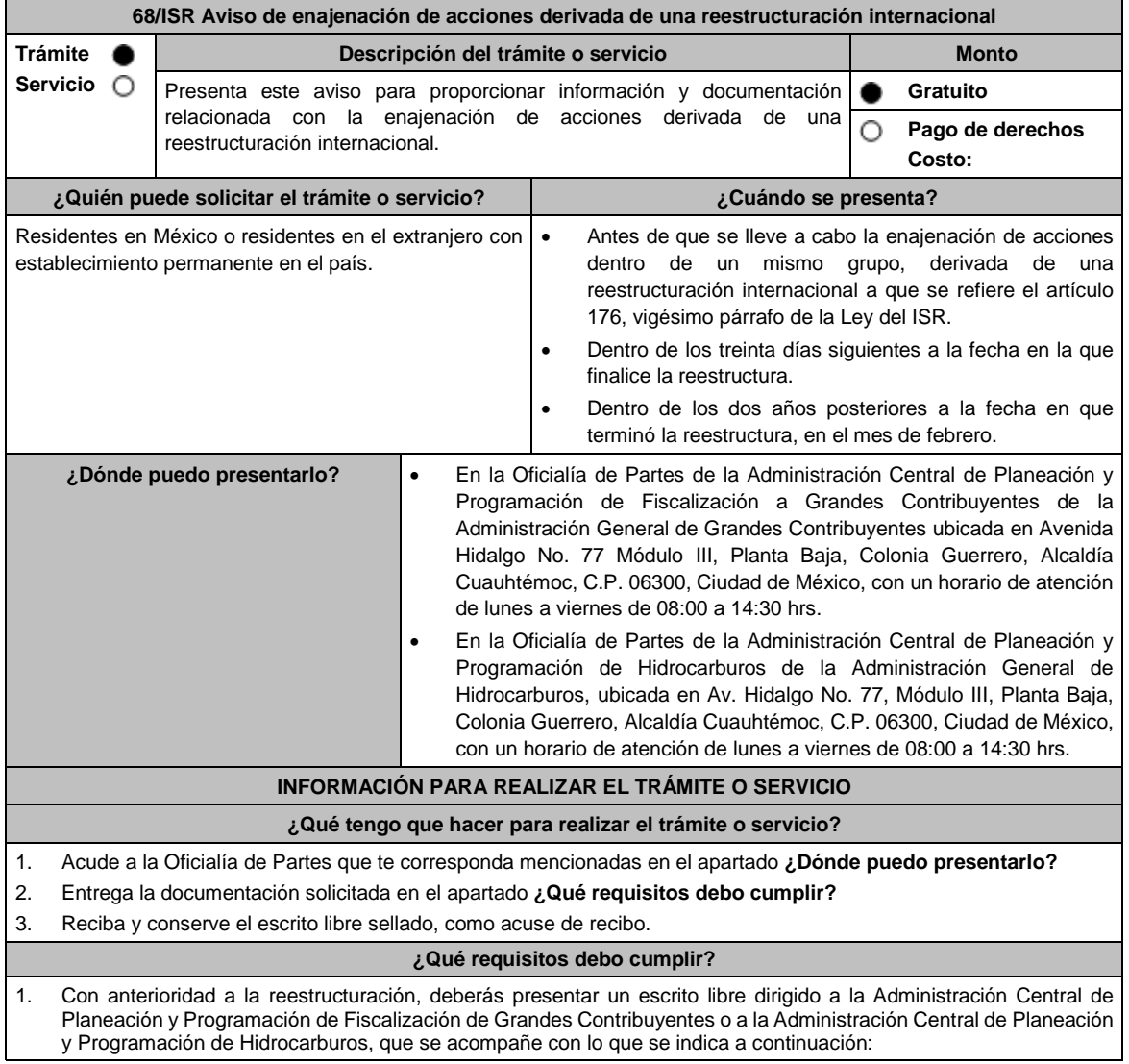

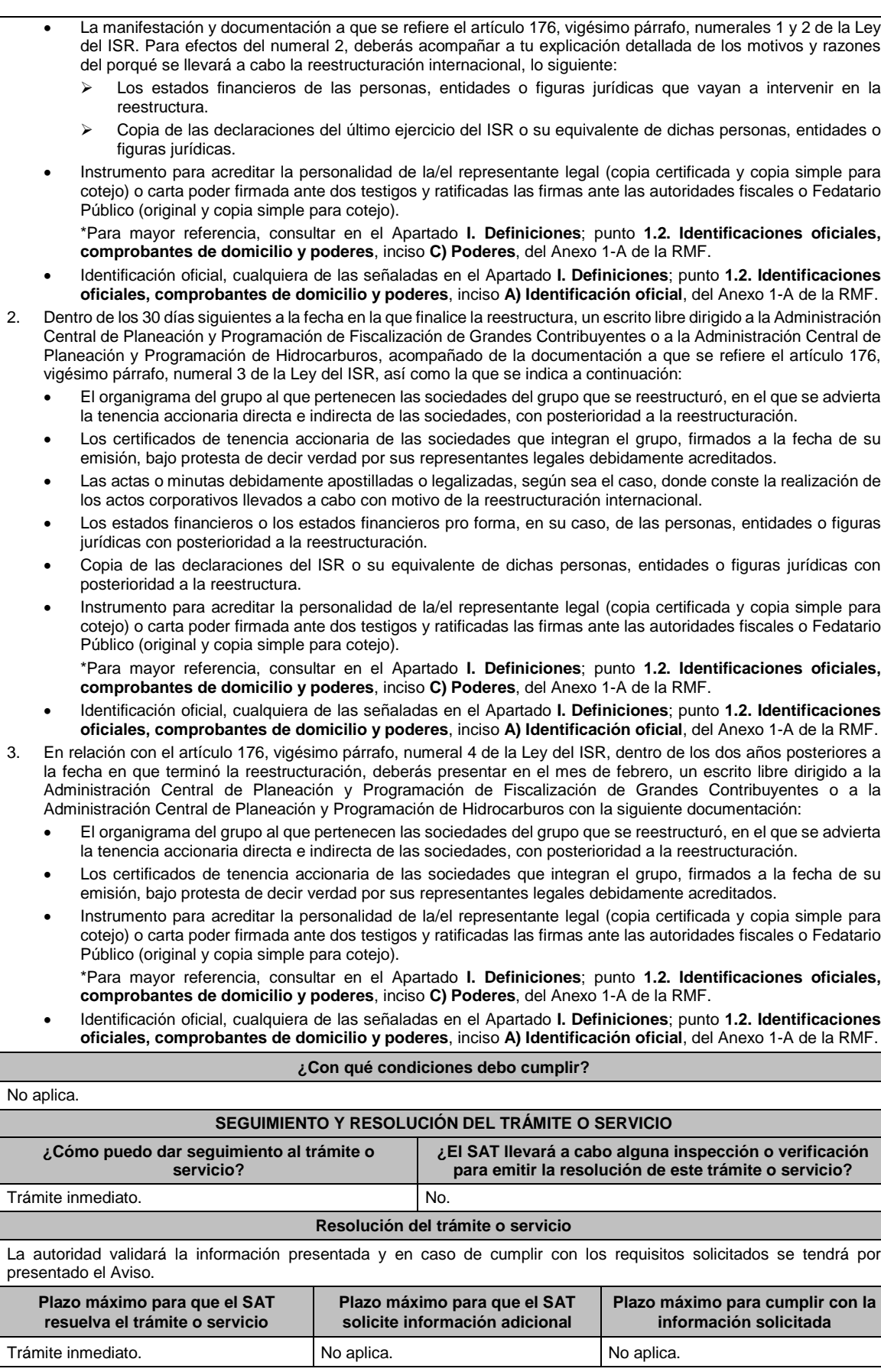

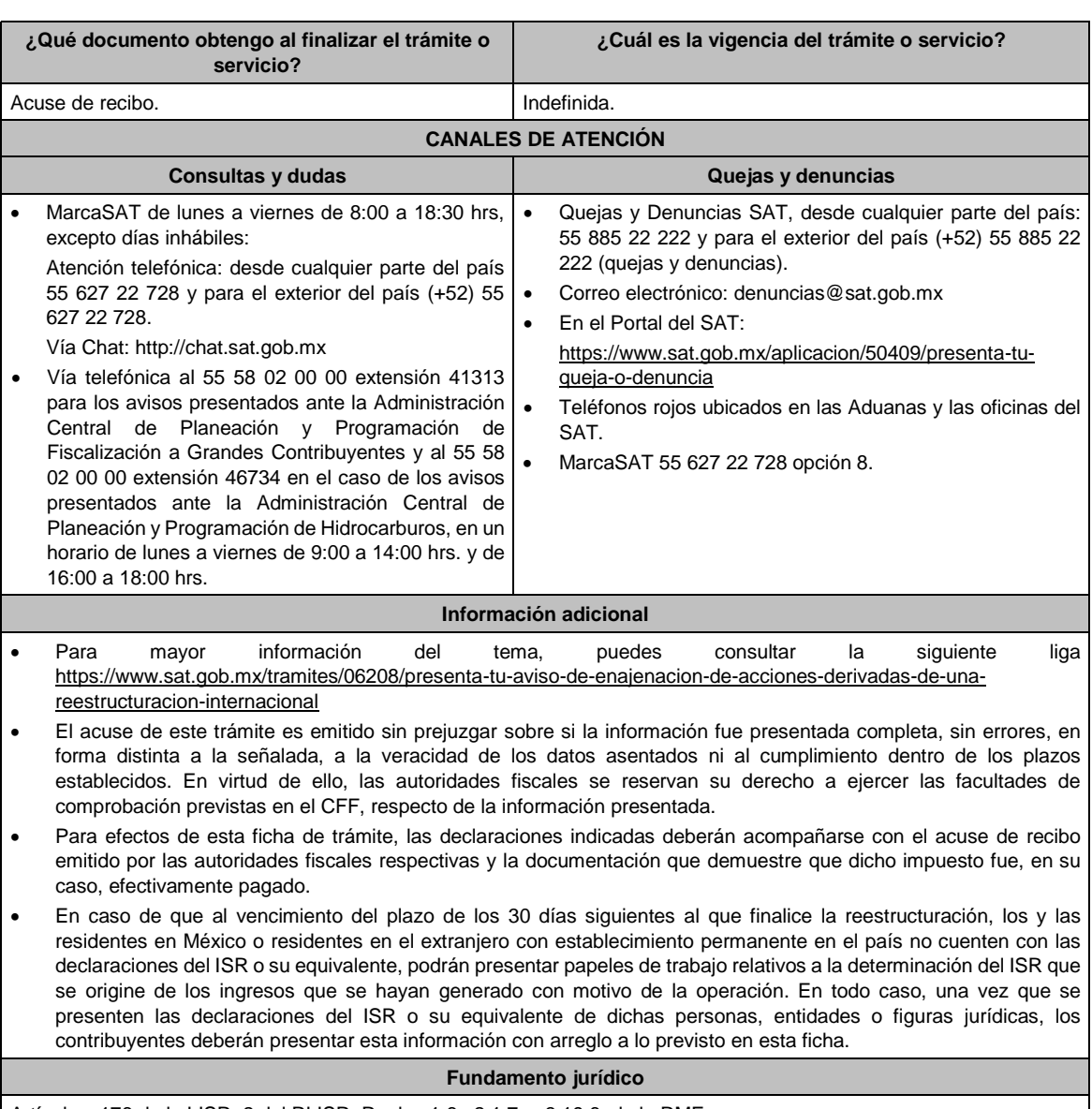

Artículos: 176 de la LISR; 2 del RLISR; Reglas 1.6., 2.1.7. y 3.19.6. de la RMF.

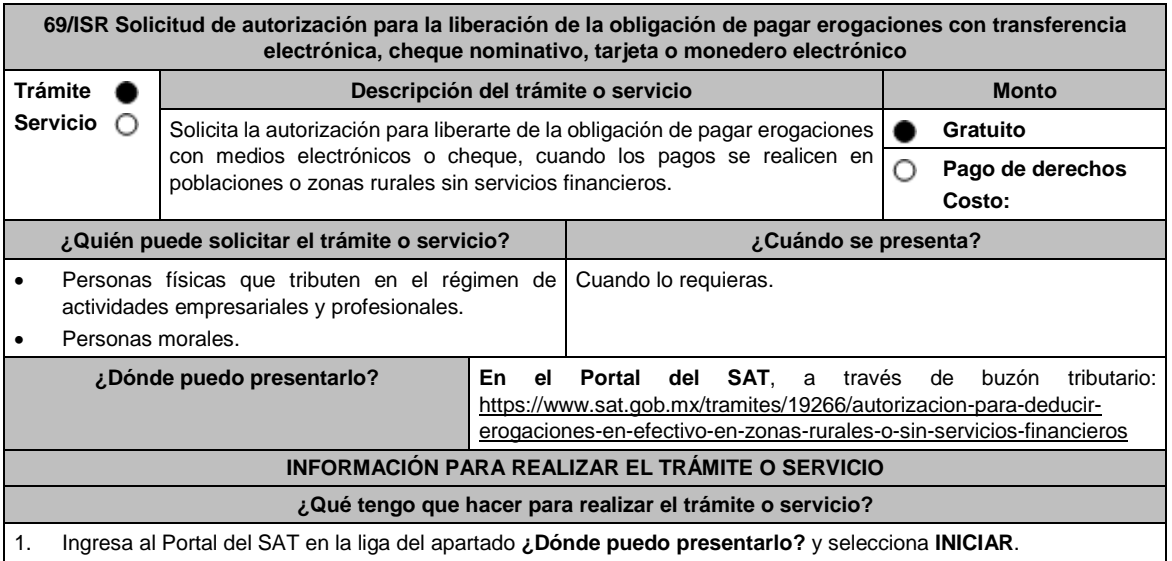

1. Ingresa al Portal del SAT en la liga del apartado **¿Dónde puedo presentarlo?** y selecciona **INICIAR**.

2. Captura tu **RFC**, **Contraseña**, **Captcha** y selecciona **Enviar**, o bien, elige **e.firma**, selecciona **Buscar** para agregar tu Certificado y la Clave privada (.cer y .key), captura tu Contraseña de clave privada y selecciona **Enviar**.

- 3. En caso de realizar el registro de tu autorización por primera vez, lee los **TÉRMINOS Y CONDICIONES DE USO DEL SISTEMA DE CONSULTAS Y AUTORIZACIONES - CONDICIONES GENERALES** y elige **Acepto**.
- 4. Selecciona **Autorizaciones**; en **Modalidad** se despliega el catálogo y selecciona **Autorización para la liberación de la obligación de pagar erogaciones,** y elige **Siguiente**.
- 5. **Paso 1 Datos del solicitante** verifica que tus datos sean correctos, de no ser así, realiza el trámite correspondiente a través de los canales oficiales antes de continuar y de ser correctos selecciona **Siguiente**; **Paso 2 Personas relacionadas**, en su caso, captura el RFC de la persona autorizada para oír y recibir notificaciones, selecciona **Buscar**, a continuación, captura el teléfono a 10 dígitos, donde sea fácilmente localizable la persona, y elige **Agregar**; en caso de que no sea válido el RFC capturado, aparecerá un mensaje indicando que **el RFC no se encontró en el sistema de RFC Ampliado, favor de ingresar sus datos**, en este caso deberás capturar el correcto; el aplicativo te permite registrar un máximo de 5 personas para oír y recibir notificaciones, por lo que deberás repetir estos pasos hasta completarlas, aparecerá el nombre de las personas que agregaste, mismas que podrás eliminar de ser necesario si marcas el recuadro y seleccionas **Eliminar**. El formulario también te permite registrar los datos de las personas involucradas, por lo que, si requieres agregarlas, deberás seleccionar el Tipo de Persona: Persona física, Persona moral o Residente en el Extranjero, y capturar el RFC o Número de Identificación Fiscal y elige **Agregar**; el aplicativo te permite registrar un máximo de 5 personas involucradas, por lo que deberás repetir estos pasos hasta completarlas, aparecerá el nombre de las personas que agregaste, mismas que podrás eliminar de ser necesario si marcas el recuadro y seleccionas **Eliminar**, después elige **Siguiente**; el sistema te genera un número de folio temporal, sin validez legal; sin embargo, te servirá para poder identificar la promoción. El número de asunto oficial será asignado al momento de que firmas la promoción, por lo que contarás con un plazo de 3 días naturales para concluir y firmar, en caso de no dar cumplimiento, la solicitud será eliminada; **Paso 3 Ingresar datos de la promoción** captura la siguiente información:
	- Monto de la operación u operaciones objeto de la promoción. En caso de que la operación no tenga monto, deja el campo en cero.
	- Señala todos los hechos y circunstancias relacionados con la promoción y acompaña los documentos e información que soporten tales hechos o circunstancias. En caso de que el espacio sea insuficiente, adjunta un archivo en formato PDF con el resto de la información.
	- Describe las razones del negocio que motivan la operación planteada. En caso de que el espacio sea insuficiente, adjunta un archivo en formato PDF con el resto de la información.
- 6. Elige **Siguiente**; **Paso 4 Ingresar datos adicionales** selecciona **Sí o No** a cada una de las situaciones planteadas, revisa la información capturada, y elige **Siguiente**; **Paso 5 Seleccionar documentos**, activa la casilla Documentación Relacionada y elige **Siguiente**; **Paso 6 Adjuntar documentos** en Tipo de Documento despliega el menú, selecciona Documentación Relacionada y elige **Adjuntar**; da clic en **Seleccionar**, escoge el documento que acompañará a tu promoción, el cual se encuentra en tu equipo de cómputo, elige **Abrir** y en seguida selecciona **Adjuntar**. El sistema mostrará un aviso, el cual indica que el Documento fue adjuntado correctamente. Para confirmar, elige **Ver** y después cierra el documento, repite el **Paso 6**, **Adjuntar documentos** hasta que subas todos los archivos que sean necesarios, y elige **Siguiente**; **Paso 7 Firmar promoción** selecciona **Examinar** para agregar el Certificado y la Clave privada de tu **e.firma** (.cer y .key), captura tu Contraseña de clave privada y elige **Firmar**; en seguida el sistema te va a generar en formato PDF: i) Acuse de recepción de promoción, el cual incluye el Número de Asunto con el cual podrás consultar el estatus de tu solicitud en cualquier momento, ii) Formato solicitud promoción, iii) Acuse de términos y condiciones y iv) Constancia de firmado electrónico de documentos.
- 7. Para salir de tu buzón tributario, elige **Cerrar sesión**.

En caso de que desees enviar documentación adicional, una vez que hayas registrado tu solicitud de autorización, ingresa a: https://wwwmat.sat.gob.mx/operacion/01324/incrementa-la-informacion-de-tu-tramite-de-consulta-de-autorizacion-enlinea

- 1. Selecciona **INICIAR**.
- 2. Captura tu **RFC**, **Contraseña**, **Captcha** y selecciona **Enviar**, o bien, elige **e.firma,** selecciona **Buscar** para agregar tu Certificado y la Clave privada (.cer y .key), captura tu Contraseña de clave privada y selecciona **Enviar**; en el apartado **Consultar Asunto**, captura el Número de Asunto con el que quedó registrada tu solicitud y elige **Buscar**, también podrás realizar la búsqueda por Tipo de Asunto o por la Fecha de Recepción de la Promoción (Fecha Inicio y Fecha Fin).
- 3. Para adjuntar documentación, elige la solicitud que deseas atender, en seguida selecciona **Consultar Documentos,** en Tipo de Documento despliega el menú, selecciona **Documentación Relacionada** y elige **Adjuntar**; da clic en **Seleccionar**, escoge el documento que deseas enviar, el cual se encuentra en tu equipo de cómputo, elige **Abrir**, y en seguida selecciona **Adjuntar.** El sistema mostrará un aviso, el cual indica que el Documento fue adjuntado correctamente. Para confirmar, elige **Ver** y después cierra el documento, repite este paso hasta que hayas adjuntado todos los archivos que sean necesarios; por último, selecciona **Examinar** para agregar el Certificado y la Clave privada de tu **e.firma** (.cer y .key), captura tu Contraseña de clave privada y elige **Firmar;** en seguida el sistema te va a generar en formato PDF: i) Acuse de recepción de promoción y ii) Constancia de firmado electrónico de documentos.
- 4. Para salir de tu buzón tributario, elige **Cerrar sesión**.

**¿Qué requisitos debo cumplir?**

- Los establecidos en los artículos 18, 18-A y 19 del CFF.
- 2. Documentación e información con la que compruebes:

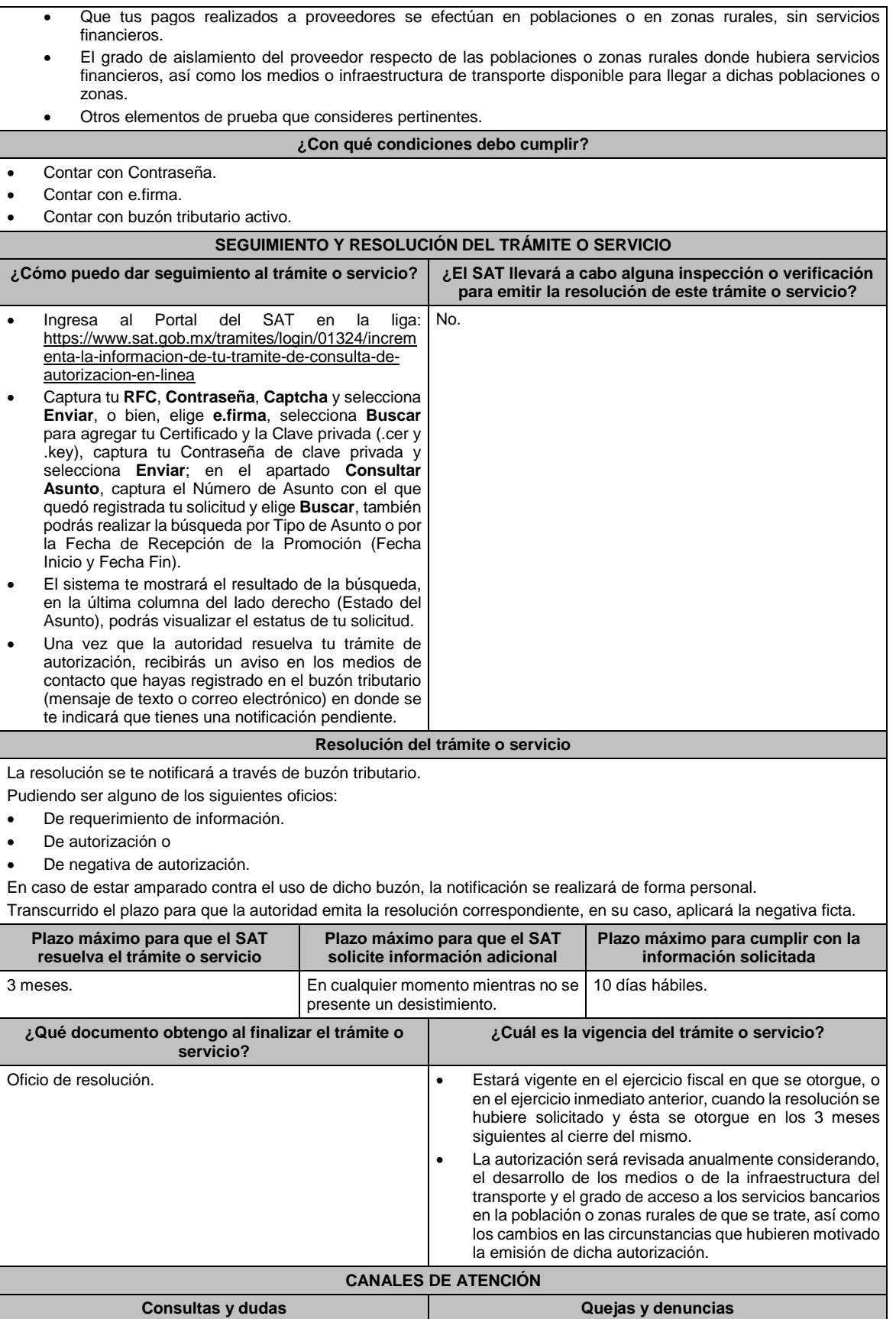

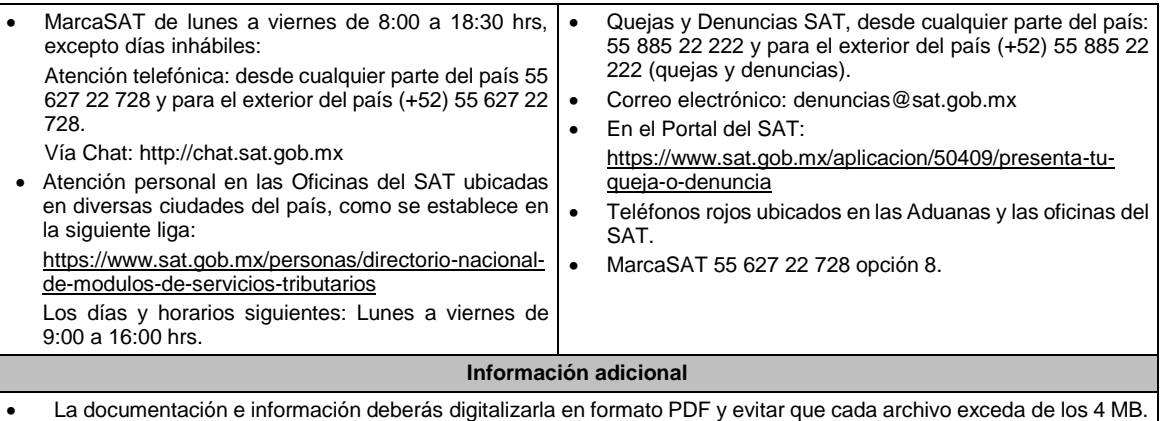

- Si el tamaño del archivo es mayor, deberás ajustarlo o dividirlo en varios archivos que cumplan con el tamaño y especificaciones señaladas.
- Evita adjuntar archivos con el mismo nombre o con hojas en blanco.

### **Fundamento jurídico**

Artículos: 17-K, 18, 18-A, 36-Bis, 37, primer párrafo del CFF; 27, fracción III, tercer párrafo, 147, fracción IV, tercer párrafo de la LISR; 42, 242 del RLISR; Regla 3.15.14. de la RMF.

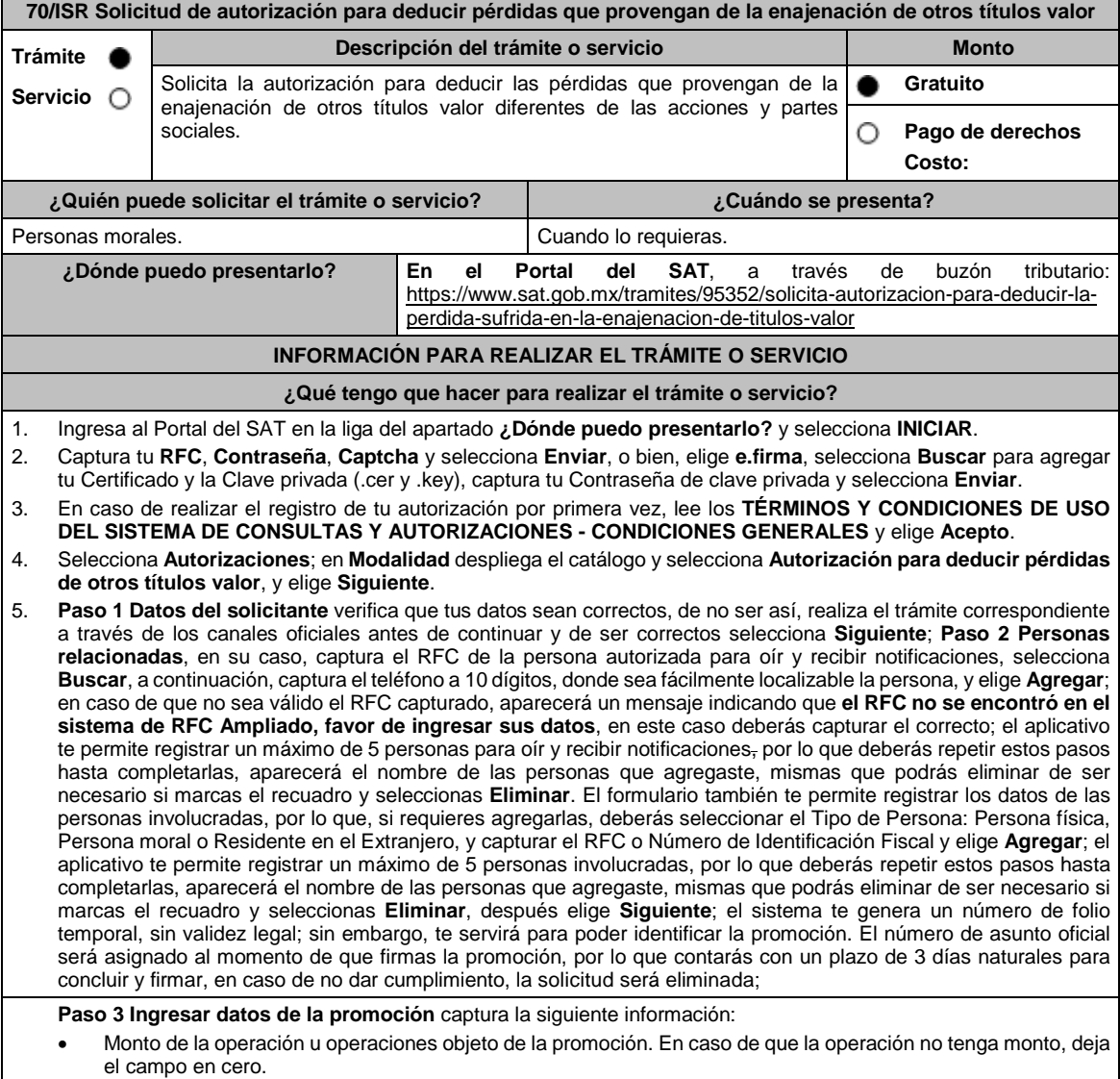

 Señala todos los hechos y circunstancias relacionados con la promoción y acompaña los documentos e información que soporten tales hechos o circunstancias. En caso de que el espacio sea insuficiente, adjunta un archivo en formato PDF con el resto de la información. Describe las razones del negocio que motivan la operación planteada. En caso de que el espacio sea insuficiente, adjunta un archivo en formato PDF con el resto de la información. 6. Elige **Siguiente**; **Paso 4 Ingresar datos adicionales** selecciona **Sí o No** a cada una de las situaciones planteadas, revisa la información capturada, y elige **Siguiente**; **Paso 5 Seleccionar documentos**, activa la casilla Documentación Relacionada y elige **Siguiente**; **Paso 6 Adjuntar documentos** en Tipo de Documento despliega el menú, selecciona Documentación Relacionada y elige **Adjuntar**; da clic en **Seleccionar**, escoge el documento que acompañará a tu promoción, el cual se encuentra en tu equipo de cómputo, elige **Abrir**, y en seguida selecciona **Adjuntar**. El sistema mostrará un aviso, el cual indica que el Documento fue adjuntado correctamente. Para confirmar, elige **Ver** y después cierra el documento, repite el **Paso 6**, **Adjuntar documentos** hasta que subas todos los archivos que sean necesarios, y elige **Siguiente**; **Paso 7 Firmar promoción** selecciona **Examinar** para agregar el Certificado y la Clave privada de tu **e.firma** (.cer y .key), captura tu Contraseña de clave privada y elige **Firmar**; en seguida el sistema te va a generar en formato PDF: i) Acuse de recepción de promoción, el cual incluye el Número de Asunto con el cual podrás consultar el estatus de tu solicitud en cualquier momento, ii) Formato solicitud promoción, iii) Acuse de términos y condiciones y iv) Constancia de firmado electrónico de documentos. 7. Para salir de tu buzón tributario, elige **Cerrar sesión**. En caso de que desees enviar documentación adicional, una vez que hayas registrado tu solicitud de autorización, ingresa a https://wwwmat.sat.gob.mx/operacion/01324/incrementa-la-informacion-de-tu-tramite-de-consulta-de-autorizacion-enlinea y: 1. Selecciona **INICIAR**. 2. Captura tu **RFC**, **Contraseña**, **Captcha** y selecciona **Enviar**, o bien, elige **e.firma**, selecciona **Buscar** para agregar tu Certificado y la Clave privada (.cer y .key), captura tu Contraseña de clave privada y selecciona **Enviar**; en el apartado **Consultar Asunto**, captura el Número de Asunto con el que quedó registrada tu solicitud y elige **Buscar**, también podrás realizar la búsqueda por Tipo de Asunto o por la Fecha de Recepción de la Promoción (Fecha Inicio y Fecha Fin). 3. Para adjuntar documentación, elige la solicitud que deseas atender, en seguida selecciona **Consultar Documentos**, en Tipo de Documento despliega el menú, selecciona **Documentación Relacionada** y elige **Adjuntar**; da clic en **Seleccionar**, escoge el documento que deseas enviar, el cual se encuentra en tu equipo de cómputo, elige **Abrir**, y en seguida selecciona **Adjuntar**. El sistema mostrará un aviso, el cual indica que el Documento fue adjuntado correctamente. Para confirmar, elige **Ver** y después cierra el documento, repite este paso hasta que hayas adjuntado todos los archivos que sean necesarios; por último, selecciona **Examinar** para agregar el Certificado y la Clave privada de tu **e.firma** (.cer y .key), captura tu Contraseña de clave privada y elige **Firmar**; en seguida el sistema te va a generar en formato PDF: i) Acuse de recepción de promoción y ii) Constancia de firmado electrónico de documentos. 4. Para salir de tu buzón tributario, elige **Cerrar sesión**. **¿Qué requisitos debo cumplir?** 1. Los establecidos en los artículos 18, 18-A y 19 del CFF. 2. Documentación e información con la que compruebes que te ubicas en el supuesto que establece el artículo 28, fracción XVII, cuarto párrafo, inciso d) de la Ley del ISR. **¿Con qué condiciones debo cumplir?** Contar con Contraseña. Contar con e.firma. Contar con buzón tributario activo. **SEGUIMIENTO Y RESOLUCIÓN DEL TRÁMITE O SERVICIO ¿Cómo puedo dar seguimiento al trámite o servicio? ¿El SAT llevará a cabo alguna inspección o verificación para emitir la resolución de este trámite o servicio?** Ingresa al Portal del SAT en la liga: https://www.sat.gob.mx/tramites/login/01324/incre menta-la-informacion-de-tu-tramite-de-consultade-autorizacion-en-linea Captura tu **RFC**, **Contraseña**, **Captcha** y selecciona **Enviar**, o bien, elige **e.firma**, selecciona **Buscar** para agregar tu Certificado y la Clave privada (.cer y .key), captura tu Contraseña de clave privada y selecciona **Enviar**; en el apartado **Consultar Asunto**, captura el Número de Asunto con el que quedó registrada tu solicitud y elige **Buscar**, también podrás realizar la búsqueda por Tipo de Asunto o por la Fecha de Recepción de la Promoción (Fecha Inicio y Fecha Fin). El sistema te mostrará el resultado de la búsqueda, en la última columna del lado derecho (Estado del Asunto), podrás visualizar el estatus de tu solicitud. No.

 Una vez que la autoridad resuelva tu trámite de autorización, recibirás un aviso en los medios de contacto que hayas registrado en el buzón tributario (mensaje de texto o correo electrónico) en donde se te indicará que tienes una notificación pendiente. **Resolución del trámite o servicio** La resolución se te notificará a través de buzón tributario. Pudiendo ser alguno de los siguientes oficios: De requerimiento de información, De autorización o De negativa de autorización. En caso de estar amparado contra el uso de dicho buzón, la notificación se realizará de forma personal. Transcurrido el plazo para que la autoridad emita la resolución correspondiente, en su caso, aplicará la negativa ficta. **Plazo máximo para que el SAT resuelva el trámite o servicio Plazo máximo para que el SAT solicite información adicional Plazo máximo para cumplir con la información solicitada** 3 meses. En cualquier momento mientras no se presente un desistimiento. 10 días hábiles. **¿Qué documento obtengo al finalizar el trámite o servicio? ¿Cuál es la vigencia del trámite o servicio?** Oficio de resolución. Estará vigente en el ejercicio fiscal en que se otorgue, o en el ejercicio inmediato anterior, cuando la resolución se hubiere solicitado y ésta se otorgue en los 3 meses siguientes al cierre del mismo. **CANALES DE ATENCIÓN Consultas y** dudas **Quejas Quejas Quelas Quelas Quelas Quelas Quelas Quelas Quelas Quelas Quelas Quelas Quelas Quelas Quelas Quelas Quelas Quelas Quelas Quelas Quelas Quelas Q**  MarcaSAT de lunes a viernes de 8:00 a 18:30 hrs, excepto días inhábiles: Atención telefónica: desde cualquier parte del país 55 627 22 728 y para el exterior del país (+52) 55 627 22 728. Vía Chat: http://chat.sat.gob.mx Atención personal en las Oficinas del SAT ubicadas en diversas ciudades del país, como se establece en la siguiente liga: https://www.sat.gob.mx/personas/directorionacional-de-modulos-de-servicios-tributarios Los días y horarios siguientes: Lunes a viernes de 9:00 a 16:00 hrs. Quejas y Denuncias SAT, desde cualquier parte del país: 55 885 22 222 y para el exterior del país (+52) 55 885 22 222 (quejas y denuncias). Correo electrónico: denuncias@sat.gob.mx En el Portal del SAT: https://www.sat.gob.mx/aplicacion/50409/presenta-tuqueja-o-denuncia Teléfonos rojos ubicados en las Aduanas y las oficinas del SAT. MarcaSAT 55 627 22 728 opción 8. **Información adicional** La documentación e información deberás digitalizarla en formato PDF, evita que cada archivo exceda de los 4 MB. Si el tamaño del archivo es mayor, deberás ajustarlo o dividirlo en varios archivos que cumplan con el tamaño y especificaciones señaladas. Evita adjuntar archivos con el mismo nombre o con hojas en blanco. **Fundamento jurídico** Artículos: 17-K, 18, 18-A, 19, 36-Bis, 37, primer párrafo del CFF; 28, fracción XVII, cuarto párrafo, inciso d) de la LISR; Regla 3.3.1.26. de la RMF.

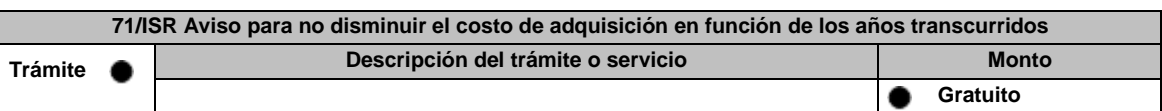

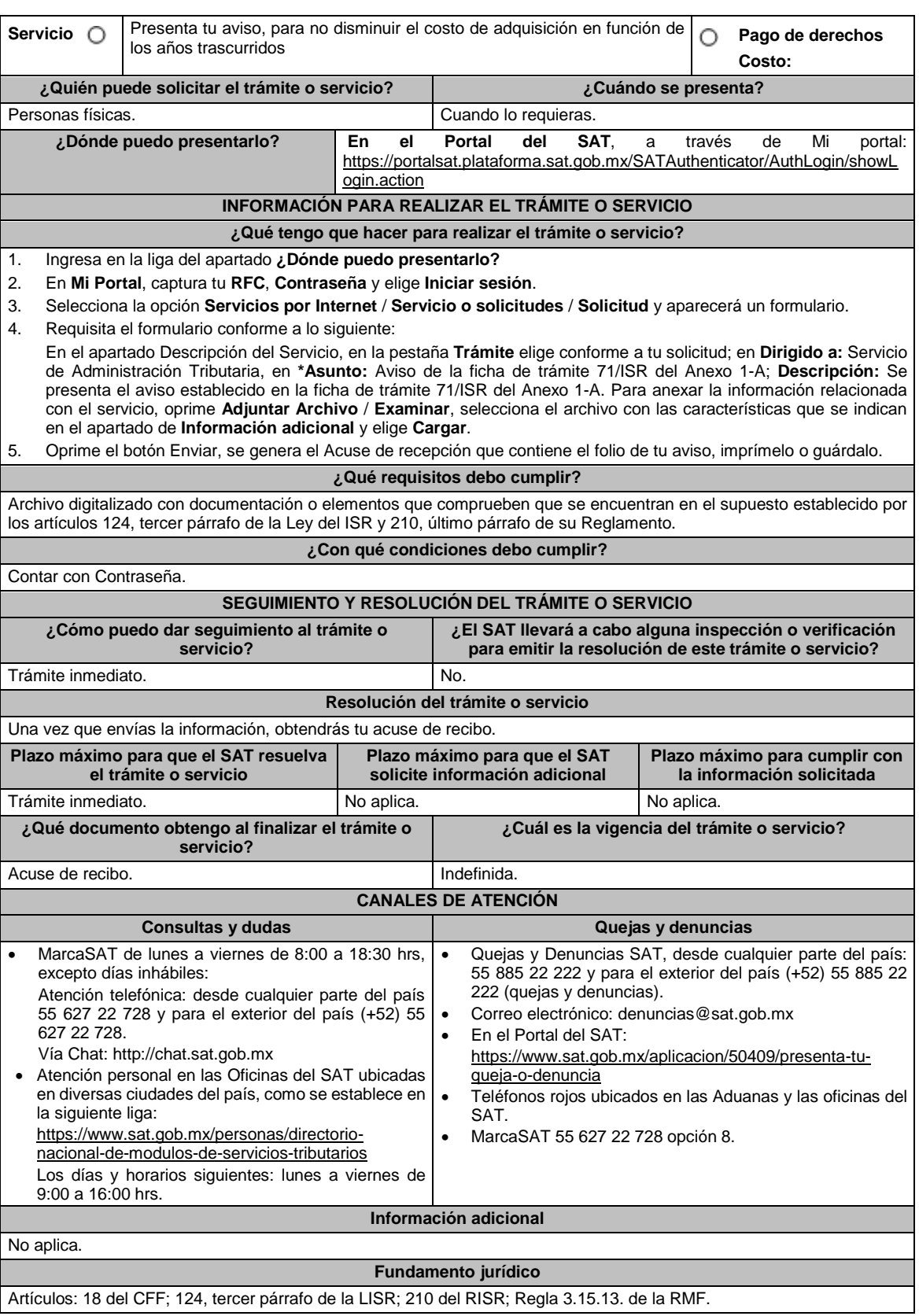

72/ISR Aviso para deducir pagos por el uso o goce temporal de casa habitación e inversiones en comedores, **aviones y embarcaciones Descripción del trámite o servicio Monto** 

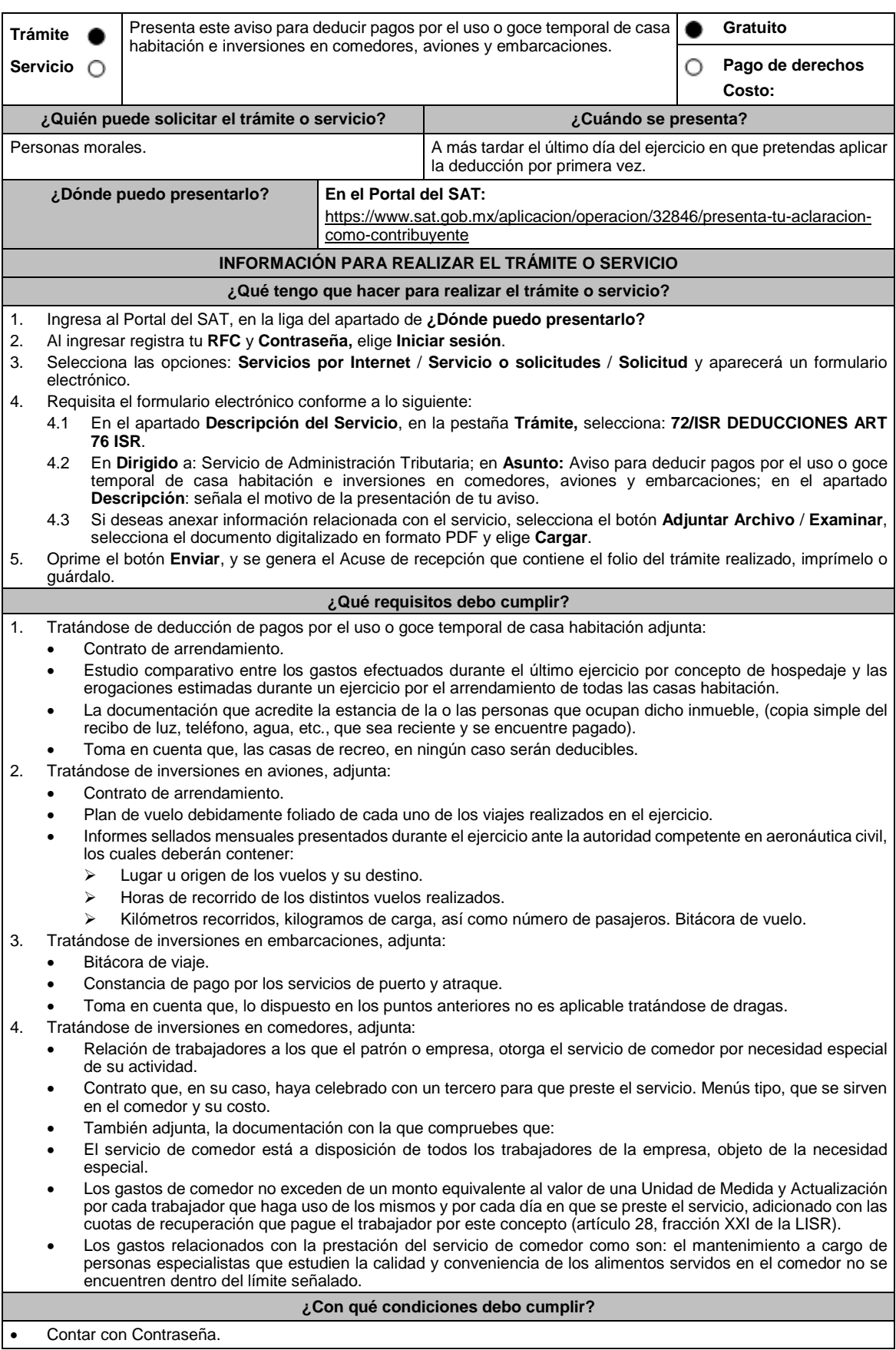

 Conserva en tu contabilidad por cada ejercicio de que se trate, durante el plazo de cinco años, la documentación o elementos que comprueben el cumplimiento de los requisitos, para cada caso en específico, como lo señalan las disposiciones fiscales vigentes. **SEGUIMIENTO Y RESOLUCIÓN DEL TRÁMITE O SERVICIO ¿Cómo puedo dar seguimiento al trámite o servicio? ¿El SAT llevará a cabo alguna inspección o verificación para emitir la resolución de este trámite o servicio?** Trámite inmediato. No. **Resolución del trámite o servicio** La autoridad verificará que el aviso sea presentado en tiempo, así como los datos del aviso sean correctos, y en su caso, dará por cumplida la obligación. **Plazo máximo para que el SAT resuelva el trámite o servicio Plazo máximo para que el SAT solicite información adicional Plazo máximo para cumplir con la información solicitada** Trámite inmediato. No aplica. No aplica. No aplica. No aplica. **¿Qué documento obtengo al finalizar el trámite o servicio? ¿Cuál es la vigencia del trámite o servicio?** Acuse de recibo. 1 año. **CANALES DE ATENCIÓN Consultas y** dudas **Quejas Quejas Quejas denuncias**  MarcaSAT de lunes a viernes de 8:00 a 18:30 hrs, excepto días inhábiles: Atención telefónica: desde cualquier parte del país 55 627 22 728 y para el exterior del país (+52) 55 627 22 728. Vía Chat: http://chat.sat.gob.mx Atención personal en las Oficinas del SAT ubicadas en diversas ciudades del país, como se establece en la siguiente liga: https://www.sat.gob.mx/personas/directorionacional-de-modulos-de-servicios-tributarios Los días y horarios siguientes: Lunes a viernes de 9:00 a 16:00 hrs. Quejas y Denuncias SAT, desde cualquier parte del país: 55 885 22 222 y para el exterior del país (+52) 55 885 22 222 (quejas y denuncias). Correo electrónico: denuncias@sat.gob.mx En el Portal del SAT: https://www.sat.gob.mx/aplicacion/50409/presenta-tuqueja-o-denuncia Teléfonos rojos ubicados en las Aduanas y las oficinas del SAT. MarcaSAT 55 627 22 728 opción 8. **Información adicional** No aplica.

**Fundamento jurídico**

Artículos: 17-D, 30 del CFF; 28, fracción XIII, 36, fracción III de la LISR; 60, 76 del RLISR; Regla 3.3.1.34. de la RMF.

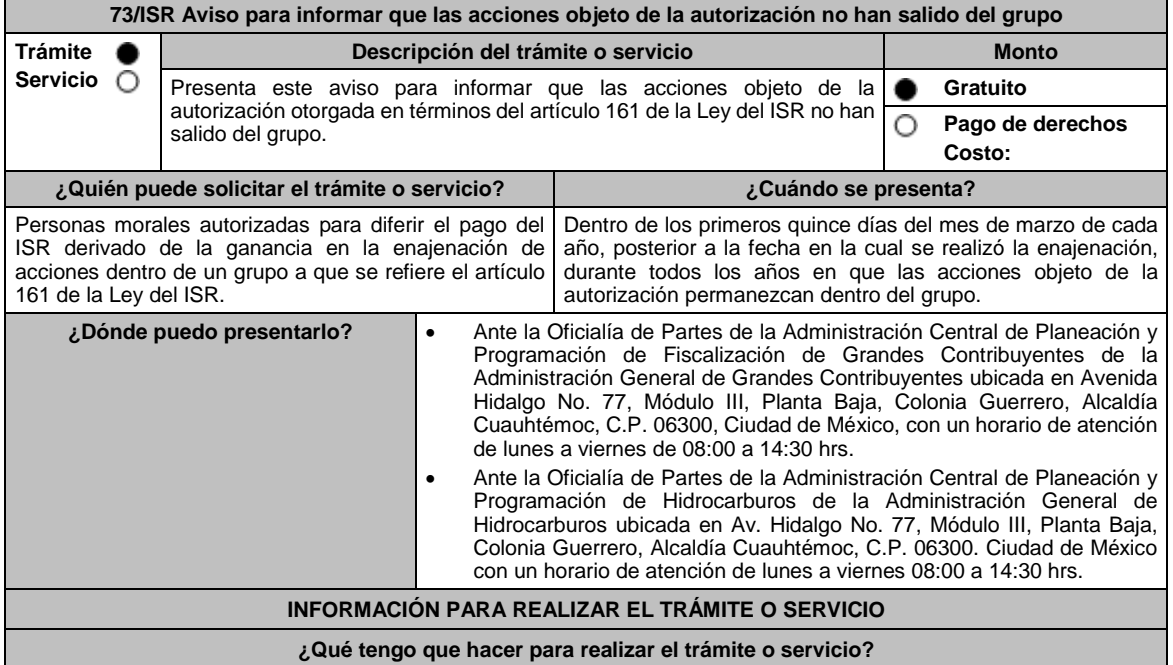

1. Acude a la Oficialía de Partes, que te corresponda, mencionadas en el apartado **¿Dónde puedo presentarlo?**

2. Entrega la documentación solicitada en el apartado **¿Qué requisitos debo cumplir?**

3. Recibe el escrito libre sellado como acuse de recibo.

### **¿Qué requisitos debo cumplir?**

Escrito libre que contenga lo siguiente:

- 1. Certificados de tenencia accionaria de la sociedad emisora de las acciones objeto de la autorización, así como de las sociedades que integren el grupo al que pertenece, firmados bajo protesta de decir verdad, por sus representantes legales debidamente acreditados ante la autoridad, actualizados a diciembre del año anterior a la fecha de presentación de la información a que hace referencia el artículo 161, antepenúltimo párrafo de la Ley del ISR.
- 2. Organigrama del grupo al que pertenecen las sociedades objeto de la autorización, en el que se advierta la tenencia accionaria directa e indirecta de las sociedades del grupo y, en particular, la de las emisoras objeto de la autorización, actualizado a diciembre del año anterior a la fecha de presentación de la información a que hace referencia el artículo 161, antepenúltimo párrafo de la Ley del ISR.
- 3. Instrumento para acreditar la personalidad de la/el representante legal (copia certificada y copia simple para cotejo) o carta poder firmada ante dos testigos y ratificadas las firmas ante las autoridades fiscales o Fedatario Público (original y copia simple para cotejo).

\*Para mayor referencia, consultar en el Apartado **I. Definiciones**; punto **1.2.** Identificaciones oficiales, **comprobantes de domicilio y poderes**, inciso **C) Poderes**, del Anexo 1-A de la RMF.

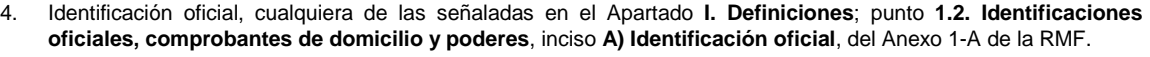

**¿Con qué condiciones debo cumplir?**

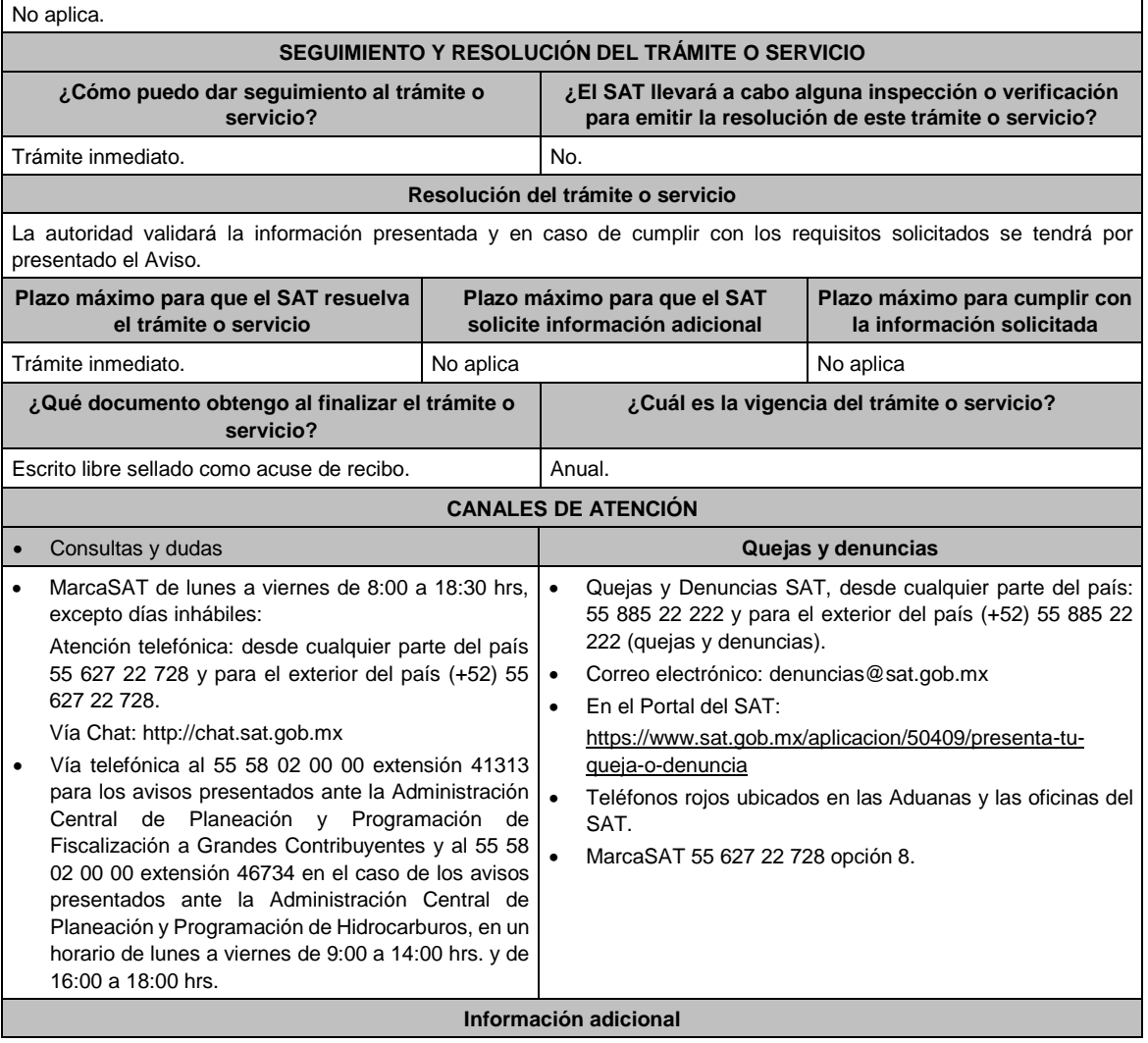

- El acuse será emitido sin prejuzgar si la información fue presentada completa, sin errores, en forma distinta a la señalada para su presentación, a la veracidad de los datos asentados ni al cumplimiento dentro de los plazos establecidos.
- Las autoridades fiscales se reservan su derecho a ejercer las facultades de comprobación previstas en el CFF, respecto de la información presentada.
- Se presumirá que las acciones salieron del grupo si no presentas a tiempo la documentación comprobatoria que ampare que las acciones objeto de la autorización no han salido del grupo de sociedades.

### **Fundamento jurídico**

Artículos: 18 del CFF; 161 de la LISR; 286, 287 del RLISR; Reglas 2.1.7. y 3.18.30. de la RMF.

# **74/ISR (Se deroga)**

### **75/ISR (Se deroga)**

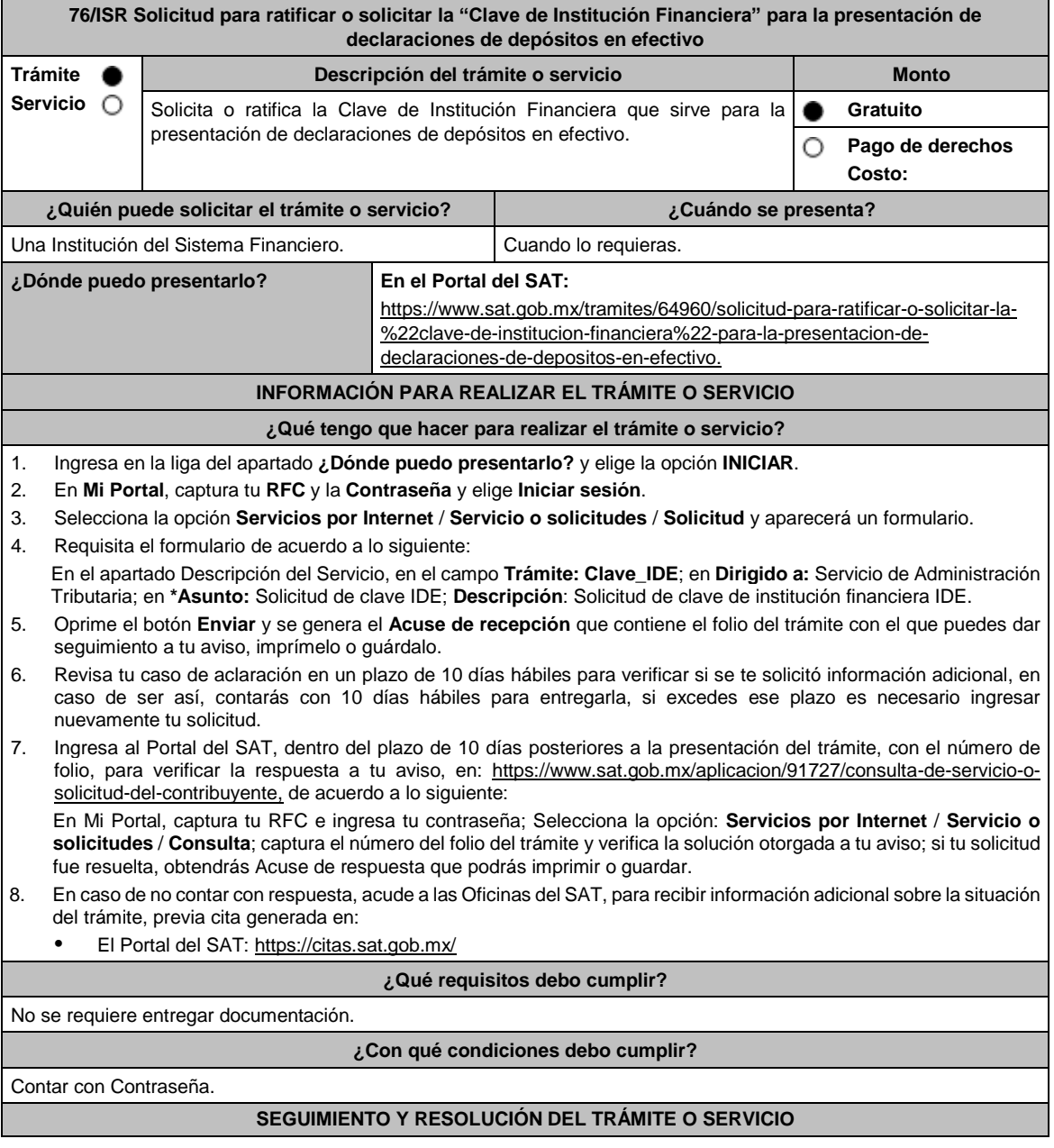

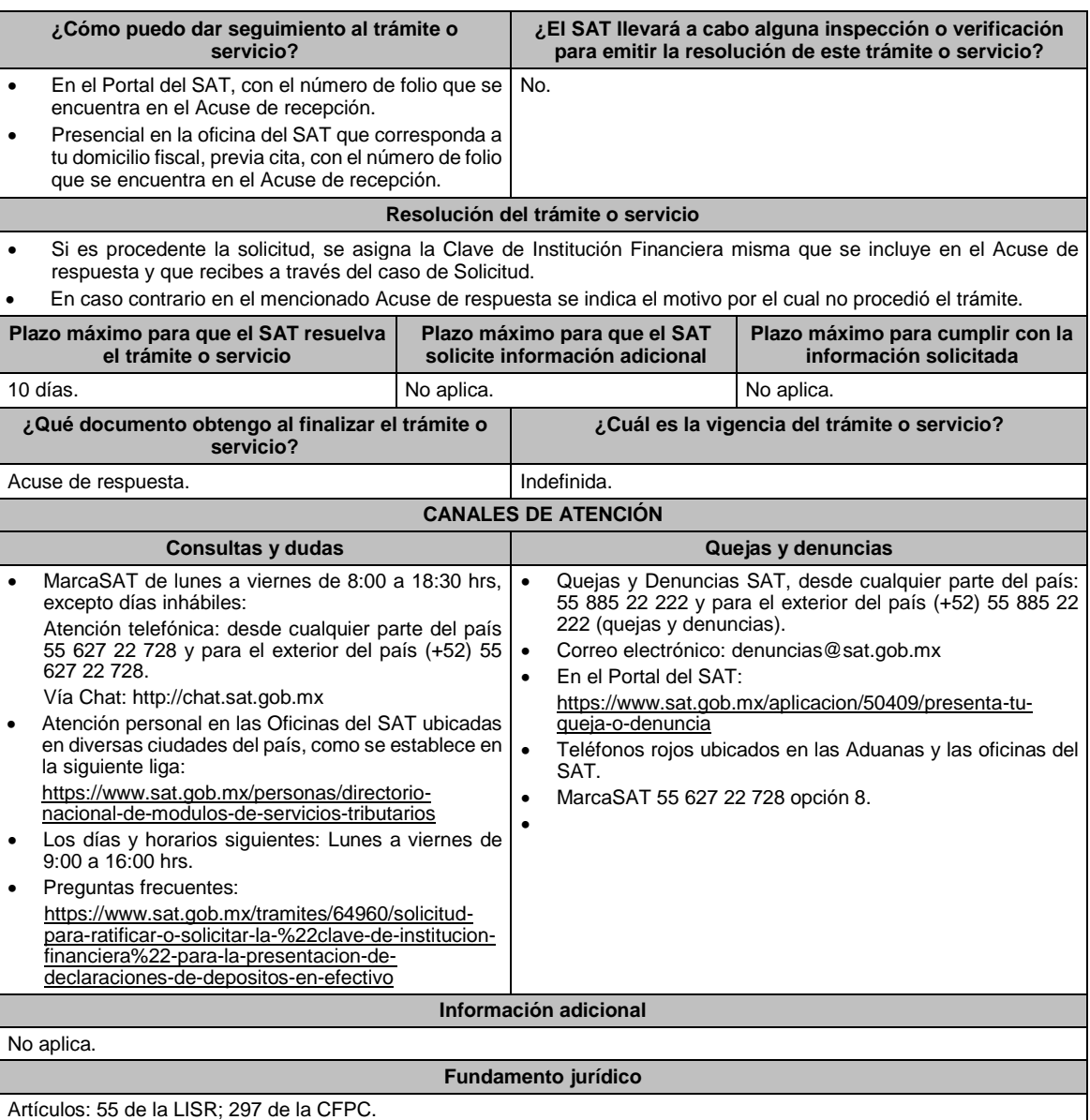

# **77/ISR (Se deroga)**

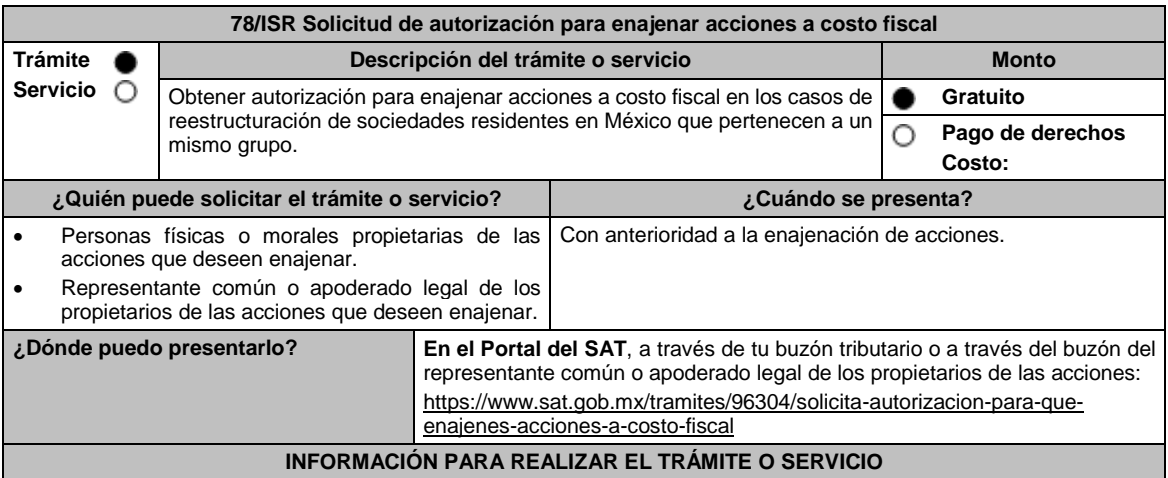

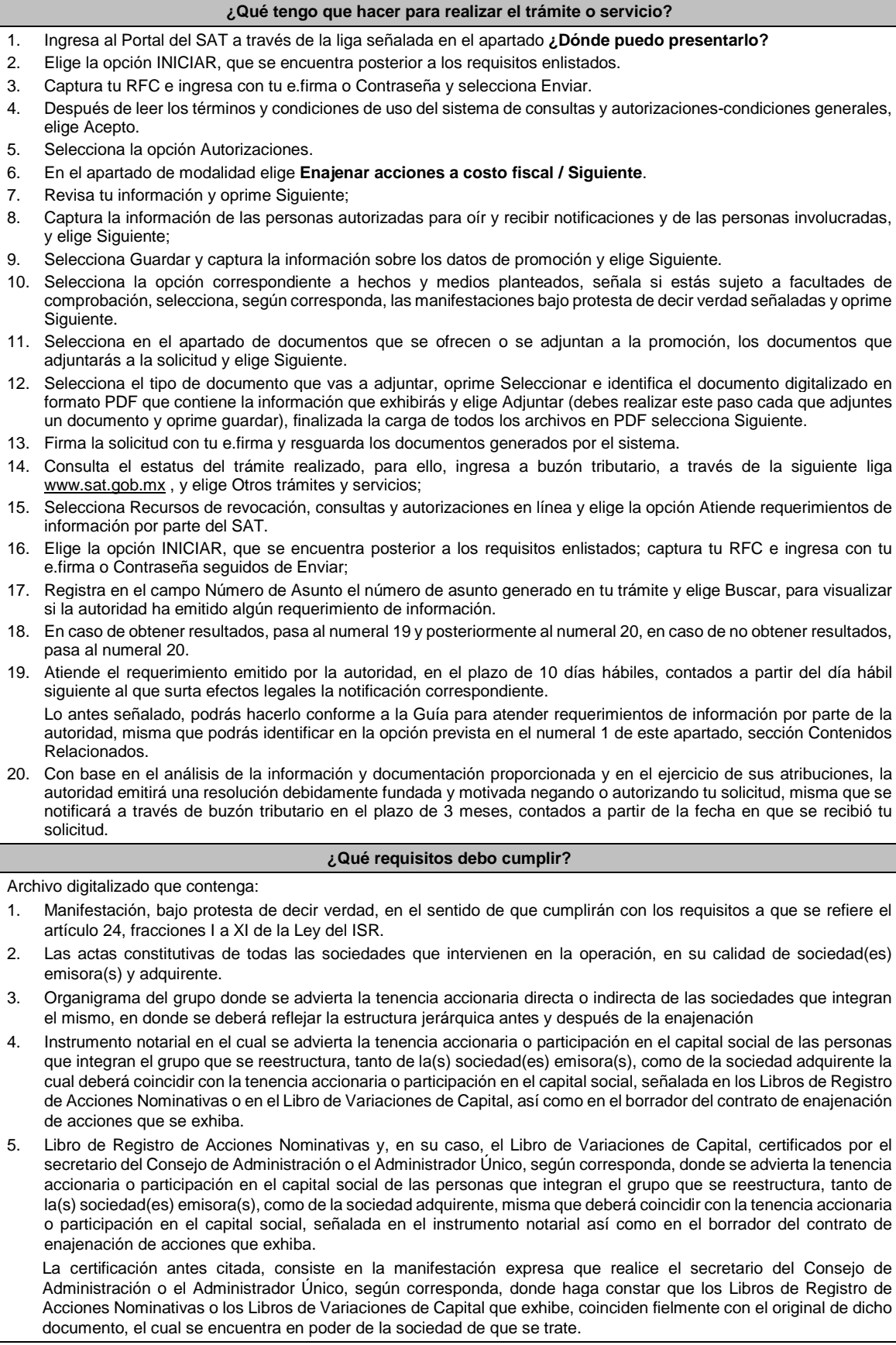

Si de los documentos señalados en los numerales 4 y 5 no se desprende que las acciones tienen derecho a voto, deberá exhibir los certificados de tenencia accionaria de las sociedades que integran el grupo que se reestructura, tanto de la(s) sociedad(es) emisora(s), como de la sociedad adquirente, en los que se señale que las acciones tienen derecho a voto, considerando como tal el escrito donde se manifiesten los valores por unidad de la tenencia accionaria de las personas que integren el grupo, firmados por el secretario del Consejo de Administración o el Administrador Único, bajo protesta de decir verdad. 6. Instrumentos notariales en los que conste el nombramiento del secretario del Consejo de Administración o del Administrador Único que haya firmado las certificaciones de los Libros de Registro de Acciones Nominativas o, de los Libros de Variaciones de Capital, así como los certificados correspondientes, y la copia de su identificación oficial vigente, misma que deberá corresponder a cualquiera de las señaladas en el Apartado **I. Definiciones**; punto **1.2. Identificaciones oficiales, comprobantes de domicilio y poderes**, inciso **A) Identificación oficial**, del Anexo 1- A de la RMF. 7. Papeles de trabajo que acrediten la determinación preliminar del costo promedio de las acciones que se pretenden enajenar, conforme a lo dispuesto en los artículos 22 y 23 de la Ley del ISR. 8. Borrador del contrato de enajenación de acciones en el que se señale tanto las acciones de las que se tiene la propiedad en la(s) sociedad(es) emisora(s), como las acciones que se desean enajenar, asimismo que el precio de las mismas será el equivalente a su costo promedio, determinado a la fecha de su enajenación conforme a lo dispuesto en los artículos 22 y 23 de la Ley del ISR y que la contraprestación consiste en el canje de acciones en términos del artículo 24, fracción V de la Ley del ISR. En ambos casos, la contraprestación no deberá comprender bienes o derechos distintos al canje de acciones ni incluir modalidades en las obligaciones de las partes, tal es el caso de cláusulas suspensivas ni términos monetarios. En dicho documento se deberá incluir la siguiente leyenda: *"*El presente documento constituye únicamente un borrador del contrato que deberán celebrar las partes una vez que obtengan la autorización para la enajenación de acciones a costo fiscal en los términos del artículo 24 de la Ley del ISR*"*. 9. Manifestación, bajo protesta de decir verdad, en el sentido de si las sociedades participantes en la reestructura objeto de la solicitud han sido anteriormente objeto de una autorización de enajenación de acciones a costo fiscal. En caso afirmativo, deberá señalar las sociedades involucradas, la fecha en la que fue obtenida la autorización, así como proporcionar copia del oficio emitido por la unidad administrativa que corresponda. 10. Manifestación, bajo protesta de decir verdad, en la que señale de manera detallada todas las operaciones relevantes que haya realizado dentro de los cinco años inmediatos anteriores a la presentación de la solicitud de autorización, conforme a lo dispuesto en el artículo 24, fracción XI de la Ley del ISR. Para tales efectos, se considerarán operaciones relevantes, las referidas en el artículo 24, cuarto párrafo de la Ley del ISR. 11. Cuando la solicitud sea presentada por el representante común o apoderado legal se deberá adjuntar el poder notarial que acredite su personalidad (copia certificada), o carta poder firmada ante dos testigos y ratificadas las firmas ante las autoridades fiscales o ante Notario o Fedatario Público (original o copia certificada). **¿Con qué condiciones debo cumplir?** Contar con tu e.firma. Contar con tu Contraseña. **SEGUIMIENTO Y RESOLUCIÓN DEL TRÁMITE O SERVICIO ¿Cómo puedo dar seguimiento al trámite o servicio? ¿El SAT llevará a cabo alguna inspección o verificación para emitir la resolución de este trámite o servicio?** Ingresa a tu buzón tributario y realiza los pasos señalados en los numerales 14, 15, 16, 17 y 18 del apartado **¿Qué tengo que hacer para realizar el trámite o servicio?** para consultar el estatus. No. **Resolución del trámite o servicio** Con base en el análisis de la información y documentación proporcionada y en el ejercicio de sus atribuciones, la autoridad emitirá una resolución debidamente fundada y motivada negándote o autorizándote, misma que te notificará a través de buzón tributario. Consumado el plazo de 3 meses sin que la autoridad notifique la resolución, se entenderá que la autoridad resolvió en sentido negativo. **Plazo máximo para que el SAT resuelva el trámite o servicio Plazo máximo para que el SAT solicite información adicional Plazo máximo para cumplir con la información solicitada** 3 meses, contados a partir de la fecha en que se recibió tu solicitud, conforme a lo dispuesto en el artículo 37 del CFF. En cualquier momento mientras no te desistas de la solicitud. 10 días hábiles, contados a partir del día hábil siguiente al que surta efectos legales la notificación del requerimiento correspondiente. **¿Qué documento obtengo al finalizar el trámite o servicio? ¿Cuál es la vigencia del trámite o servicio?** Acuse de recibo, acuse de términos y condiciones, constancia de firmado electrónico de documentos y posteriormente, la respuesta electrónica a tu solicitud. A partir del día siguiente al que surta efectos la notificación de la autorización y hasta que se lleve a cabo la enajenación de acciones.

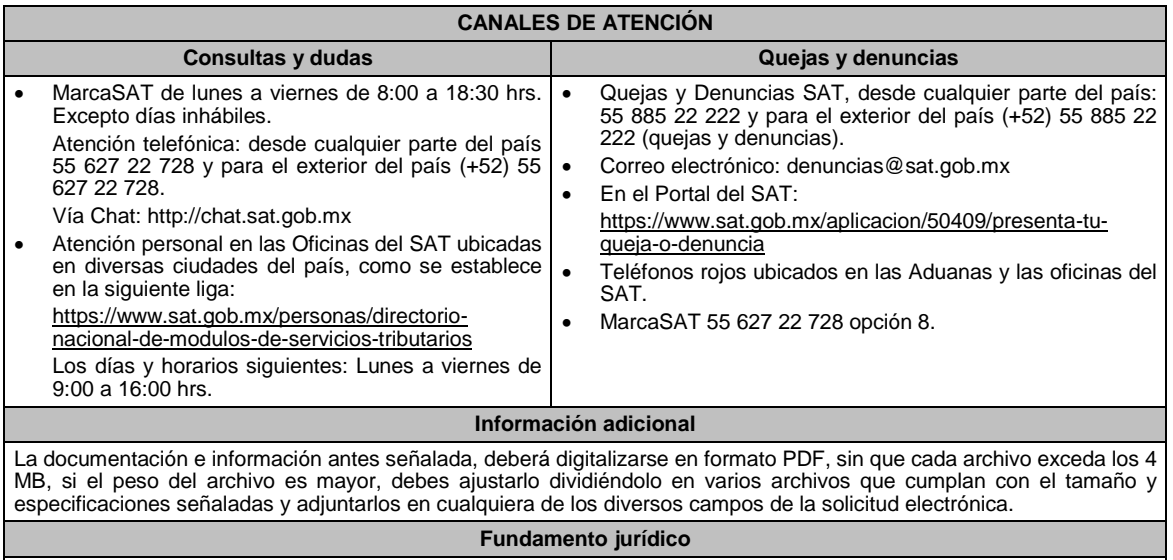

Artículos: 18, 19, 37 del CFF; 22, 23, 24 de la LISR; 26, 28, 29 del RLISR; Reglas 3.2.26. y 3.2.28. de la RMF.

**79/ISR (Se deroga)**

# **80/ISR (Se deroga)**

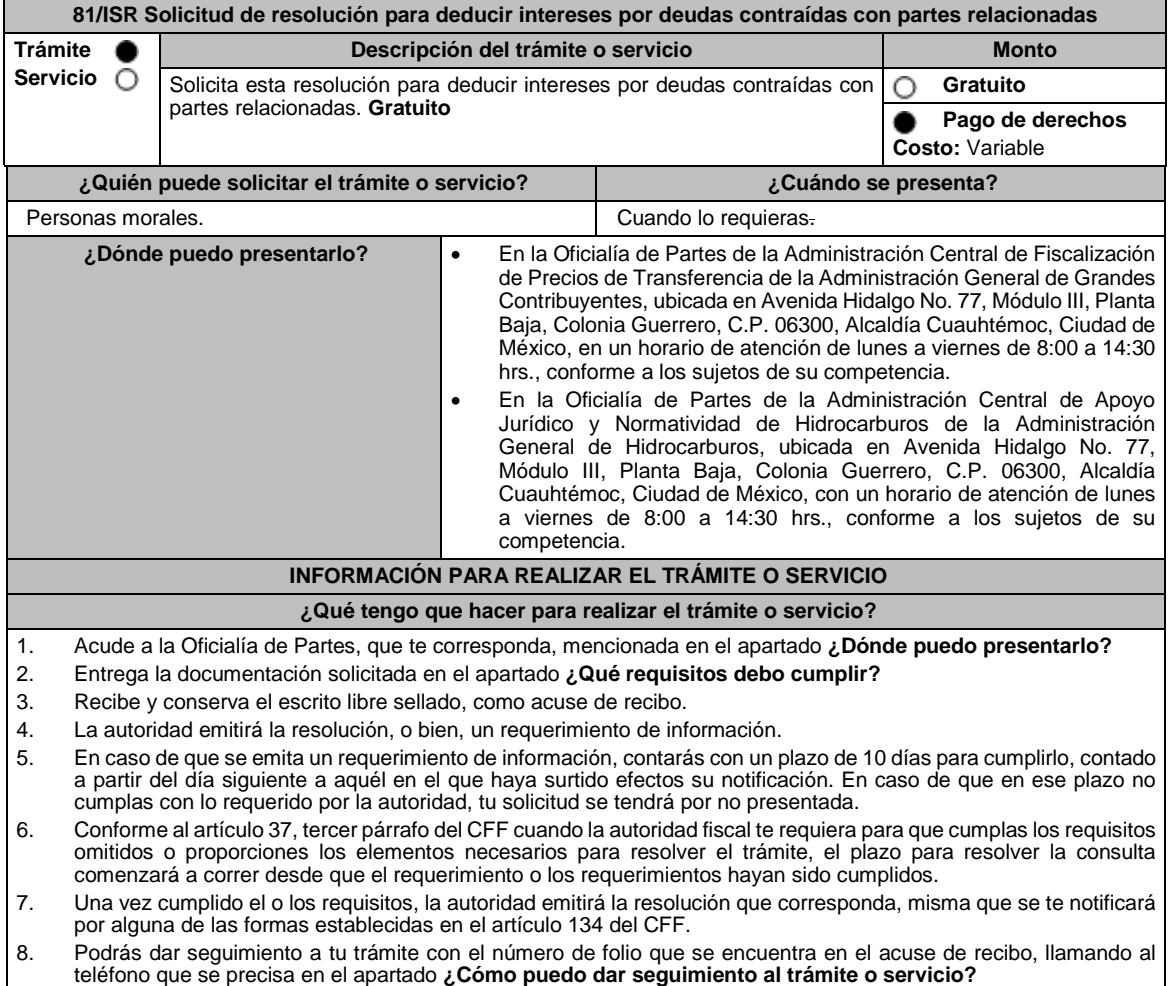

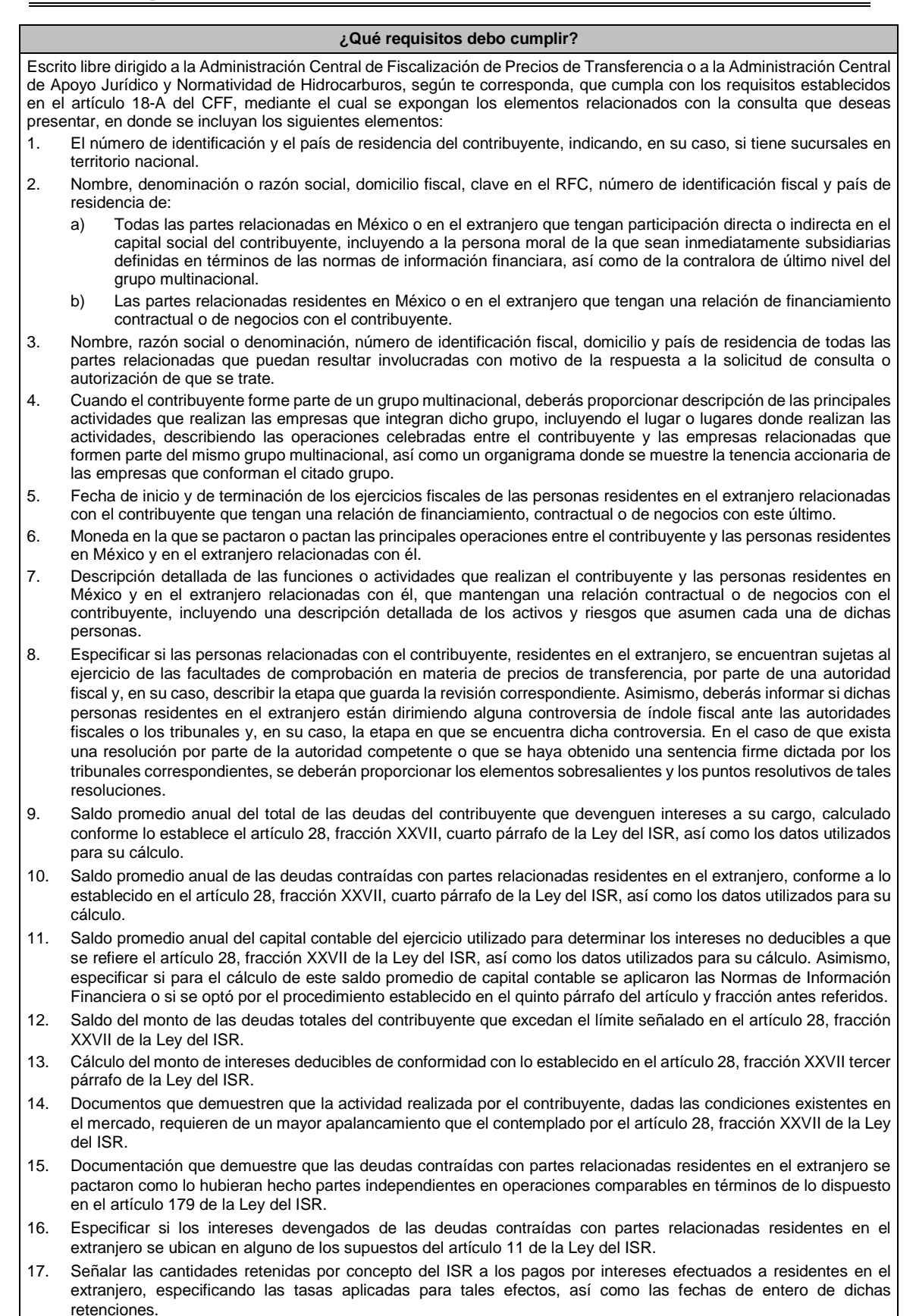

18. Registro de acciones nominativas previsto en el artículo 128 de la Ley General de Sociedades Mercantiles.

- 19. Estado de posición financiera y estados financieros del contribuyente y de las personas relacionadas residentes en México y en el extranjero que tengan una relación contractual o de negocios con el mismo, así como las declaraciones anuales normales y complementarias del ISR y de las declaraciones informativas múltiples del contribuyente correspondientes a los ejercicios por los que se solicita la expedición de la resolución.
- 20. Los contribuyentes que dictaminen u opten por dictaminar sus estados financieros para efectos fiscales, en lugar de presentar el estado de posición financiera y los estados financieros a que se refiere la fracción anterior, deberán tener presentado el dictamen, así como los estados financieros dictaminados y sus anexos respectivos.
- 21. Contratos celebrados entre el contribuyente y sus partes relacionadas residentes en México y en el extranjero en idioma español, así como las modificaciones a dichos contratos.
- 22. Documentación que demuestre que las operaciones entre el contribuyente y sus partes relacionadas residentes tanto en México como en el extranjero, adicionales a las relativas a deudas contraídas por el contribuyente con sus partes relacionadas residentes en el extranjero, cumplen con lo establecido en los artículos 27, fracción XIII, 76, fracciones IX, X y XII, 179 y 180 de la Ley del ISR, por el ejercicio fiscal en el cual se solicita la consulta en cuestión y los tres ejercicios fiscales inmediatos anteriores.
- 23. Comprobante del pago de la cuota establecida en el artículo 53-G de la LFD, vigente en el ejercicio en cual se presente la consulta en cuestión, por el estudio y trámite de este tipo de solicitudes.
- 24. Instrumento para acreditar la personalidad de la/el representante legal (copia certificada y copia simple para cotejo) o carta poder firmada ante dos testigos y ratificadas las firmas ante las autoridades fiscales o Fedatario Público (original y copia simple para cotejo).

\*Para mayor referencia, consultar en el Apartado **I. Definiciones**; punto **1.2. Identificaciones oficiales, comprobantes de domicilio y poderes**, inciso **C) Poderes**, del Anexo 1-A de la RMF.

25. Identificación oficial, cualquiera de las señaladas en el Apartado **I. Definiciones**; punto **1.2. Identificaciones oficiales, comprobantes de domicilio y poderes**, inciso **A) Identificación oficial**, del Anexo 1-A de la RMF.

**¿Con qué condiciones debo cumplir?**

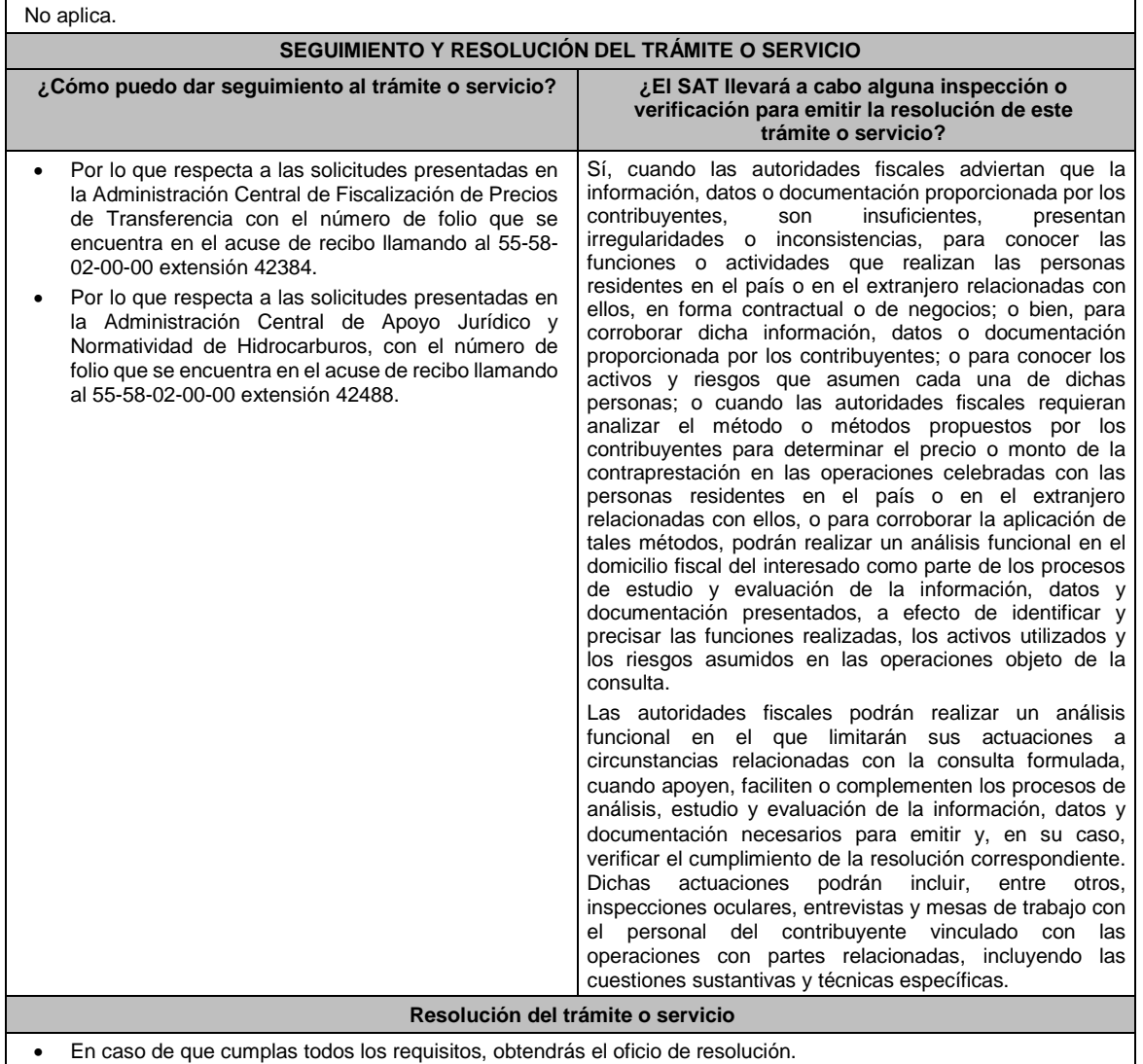

La notificación de la resolución se hará por alguna de las formas establecidas en el artículo 134 del CFF.

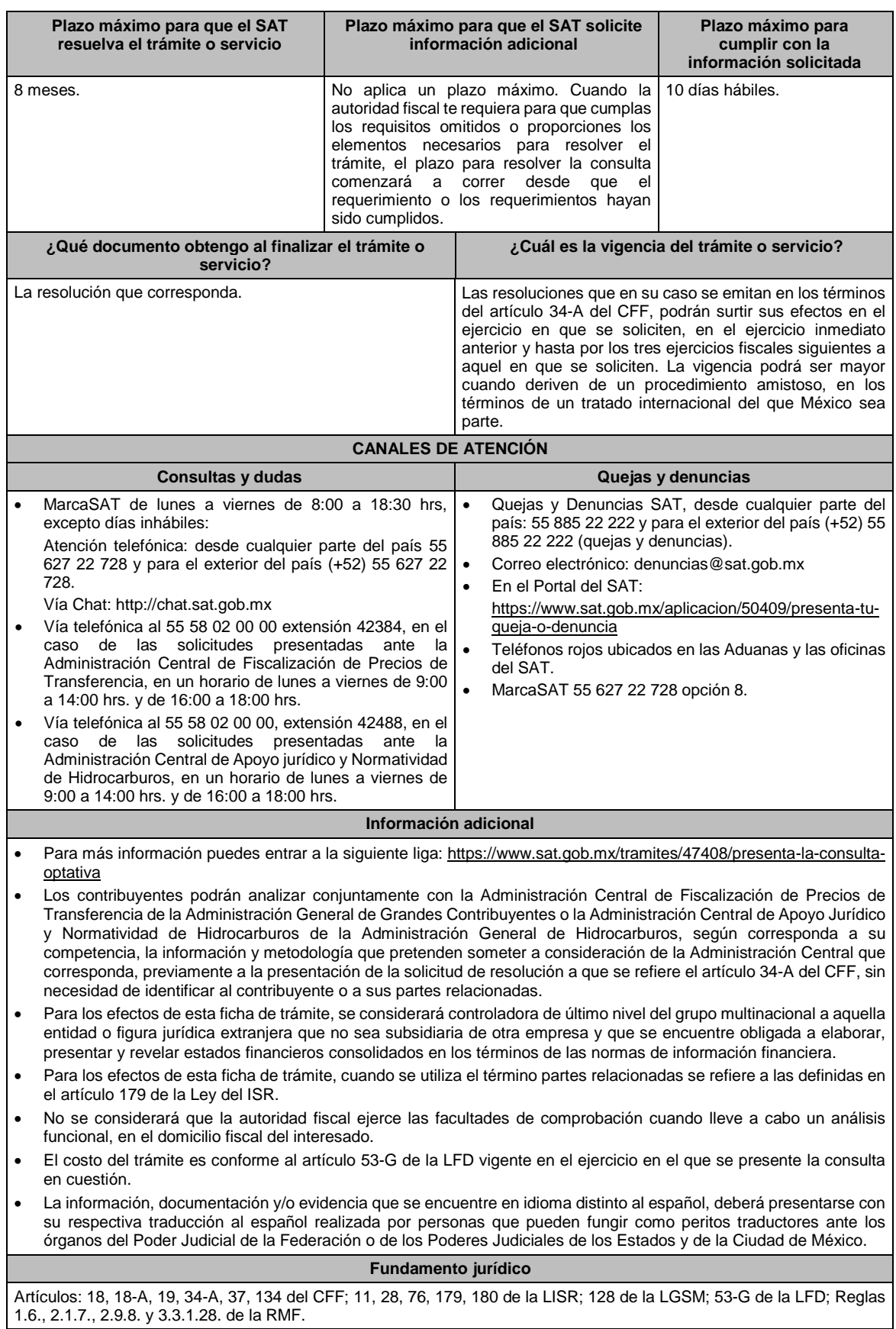

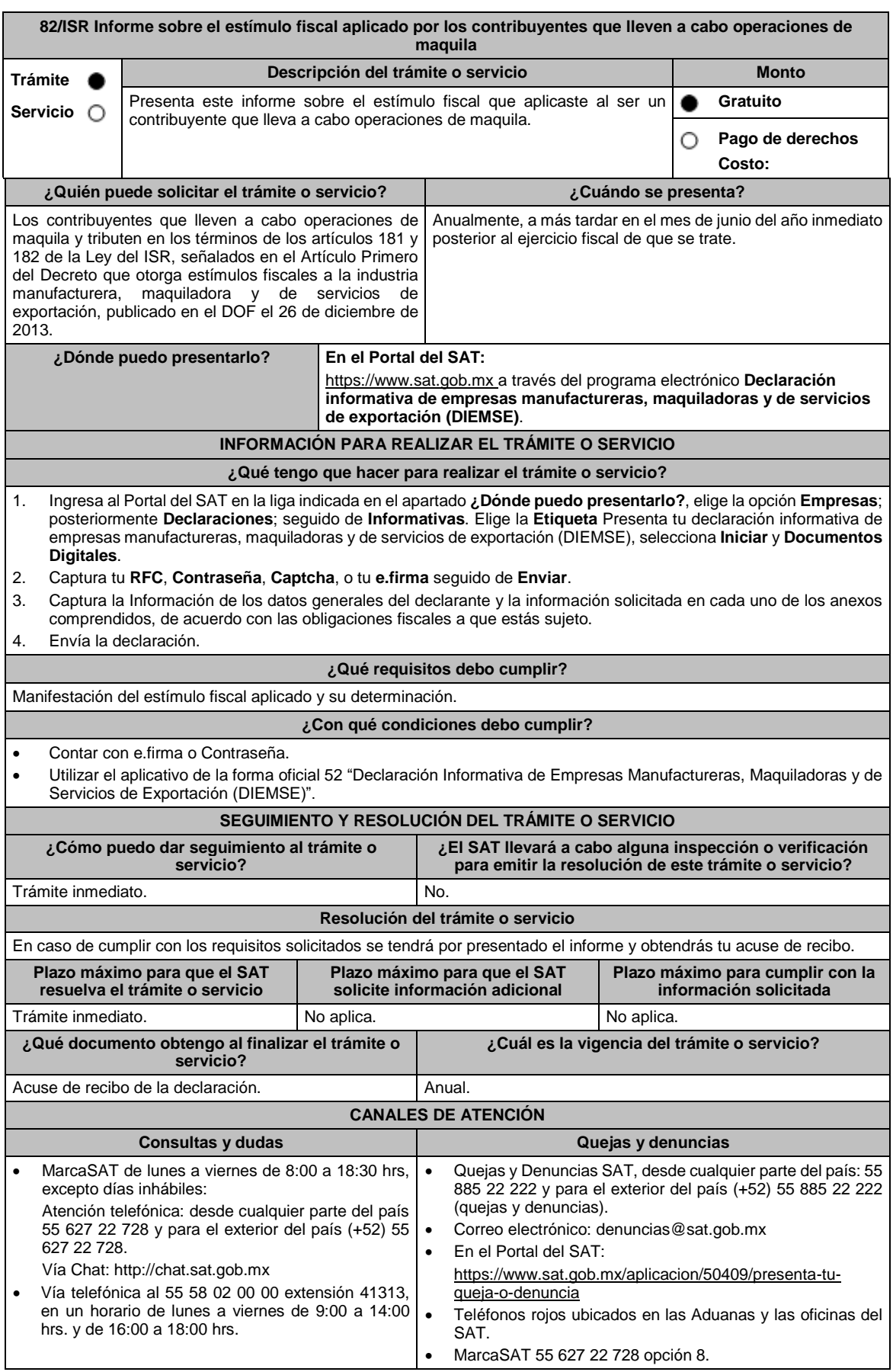

#### **Información adicional**

La obligación de presentar la información a que se refiere el Artículo Primero, fracción II del Decreto que otorga estímulos fiscales a la industria manufacturera, maquiladora y de servicios de exportación, publicado en el Diario Oficial de la Federación el 26 de diciembre de 2013, se hará a través de la DIEMSE, sin que se entienda presentada en forma extemporánea.

### **Fundamento jurídico**

Artículos: 181, 182 de la LISR; Primero DECRETO DOF 26/12/2013; Regla 3.20.9. de la RMF.

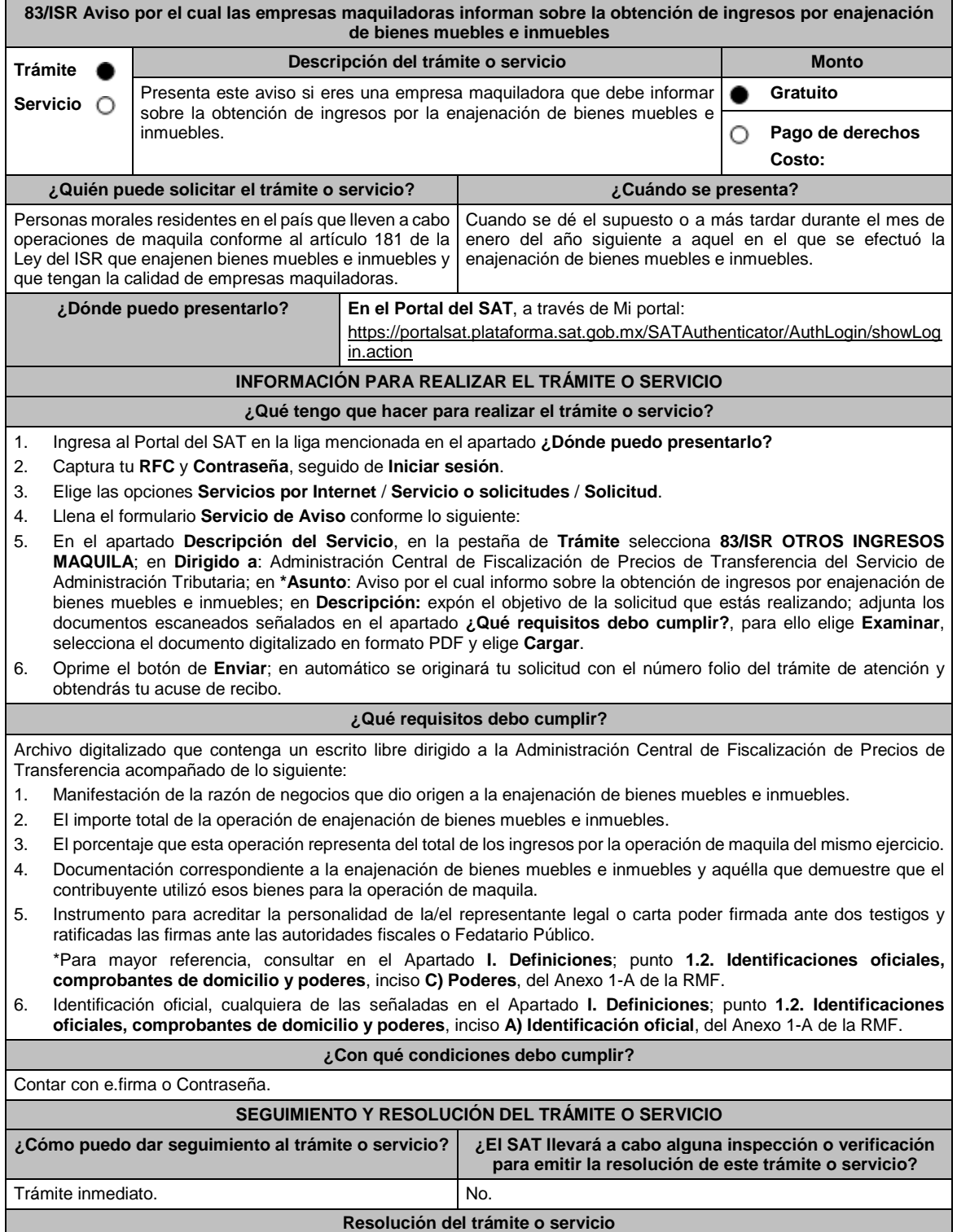

En caso de cumplir con los requisitos solicitados se tendrá por presentado el Aviso y obtendrás tu Acuse de recibo.

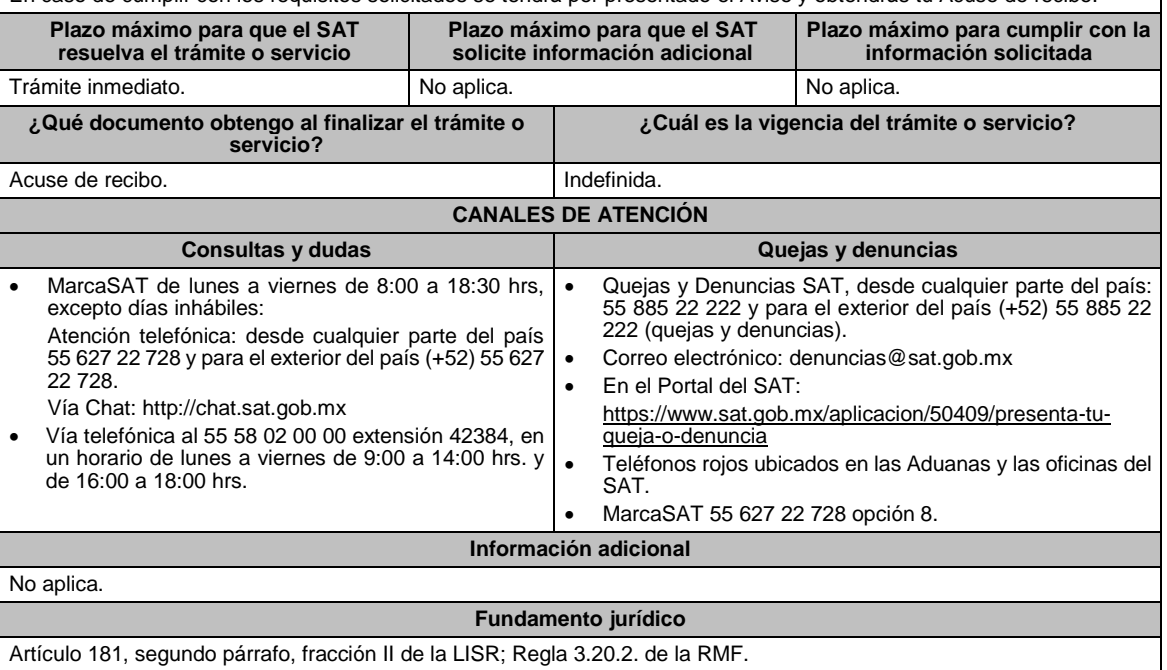

# **84/ISR (Se deroga)**

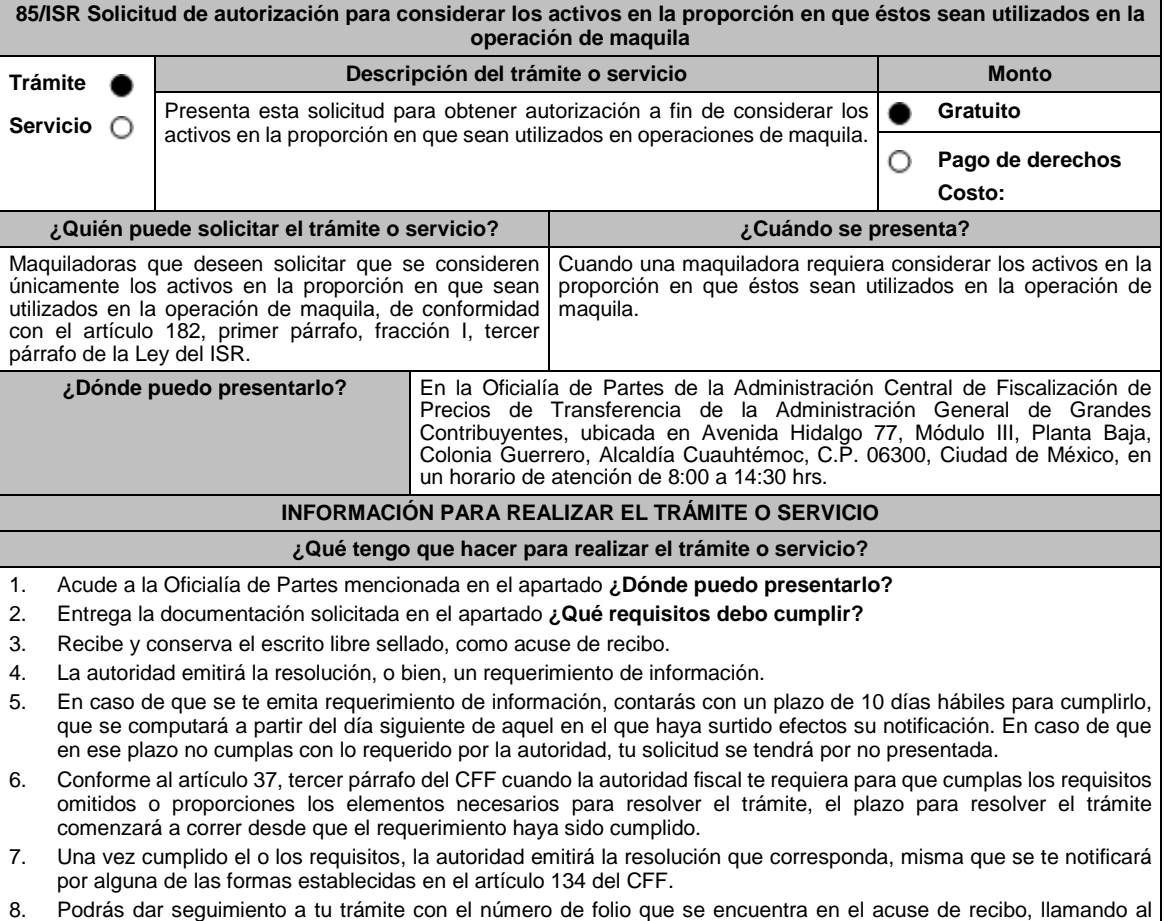

teléfono indicado en el apartado **¿Cómo puedo dar seguimiento al trámite o servicio?**
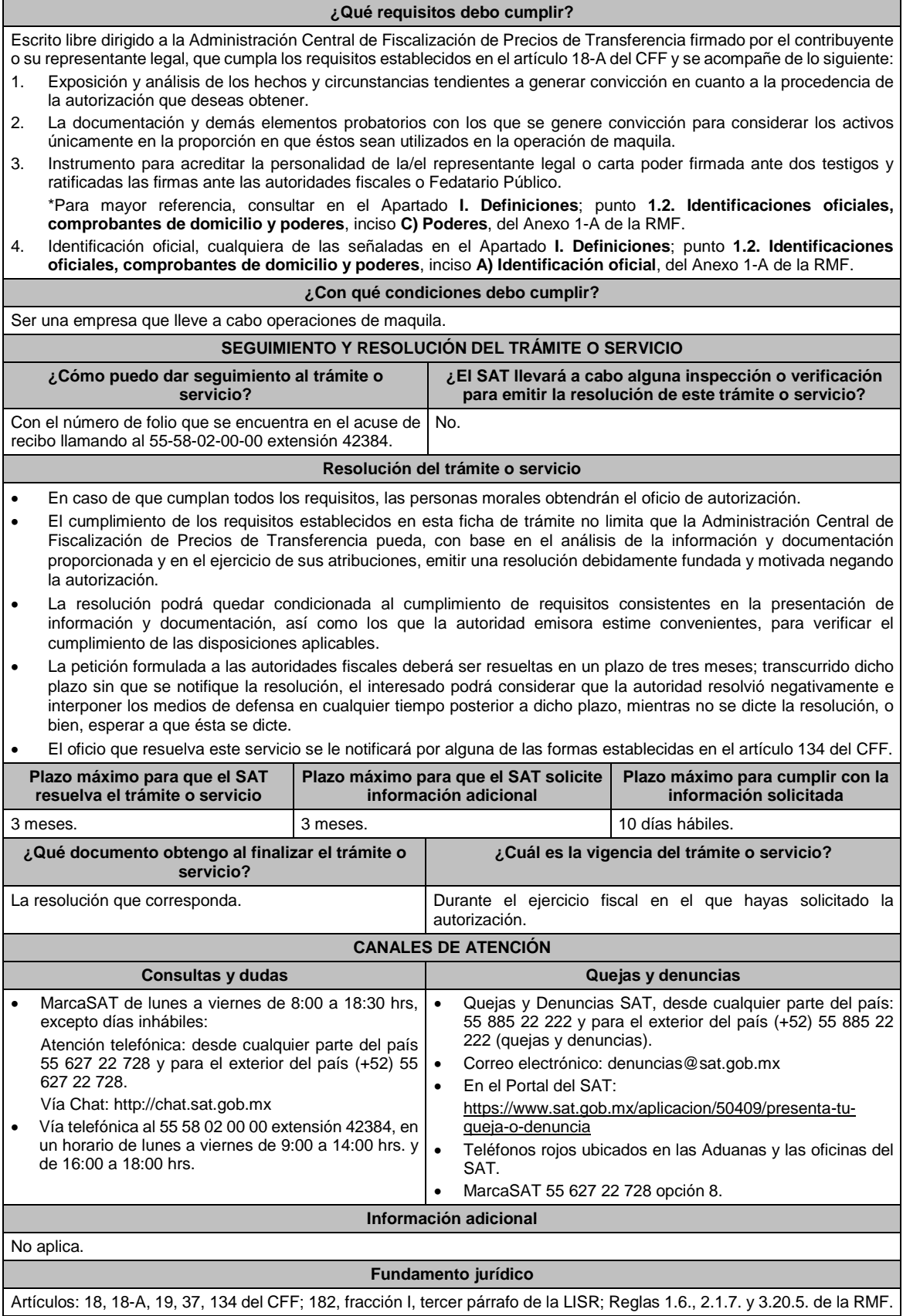

86/ISR Solicitud de autorización para no aplicar las disposiciones del Título VI, Capítulo I de la Ley del ISR

 $\overline{\phantom{a}}$ 

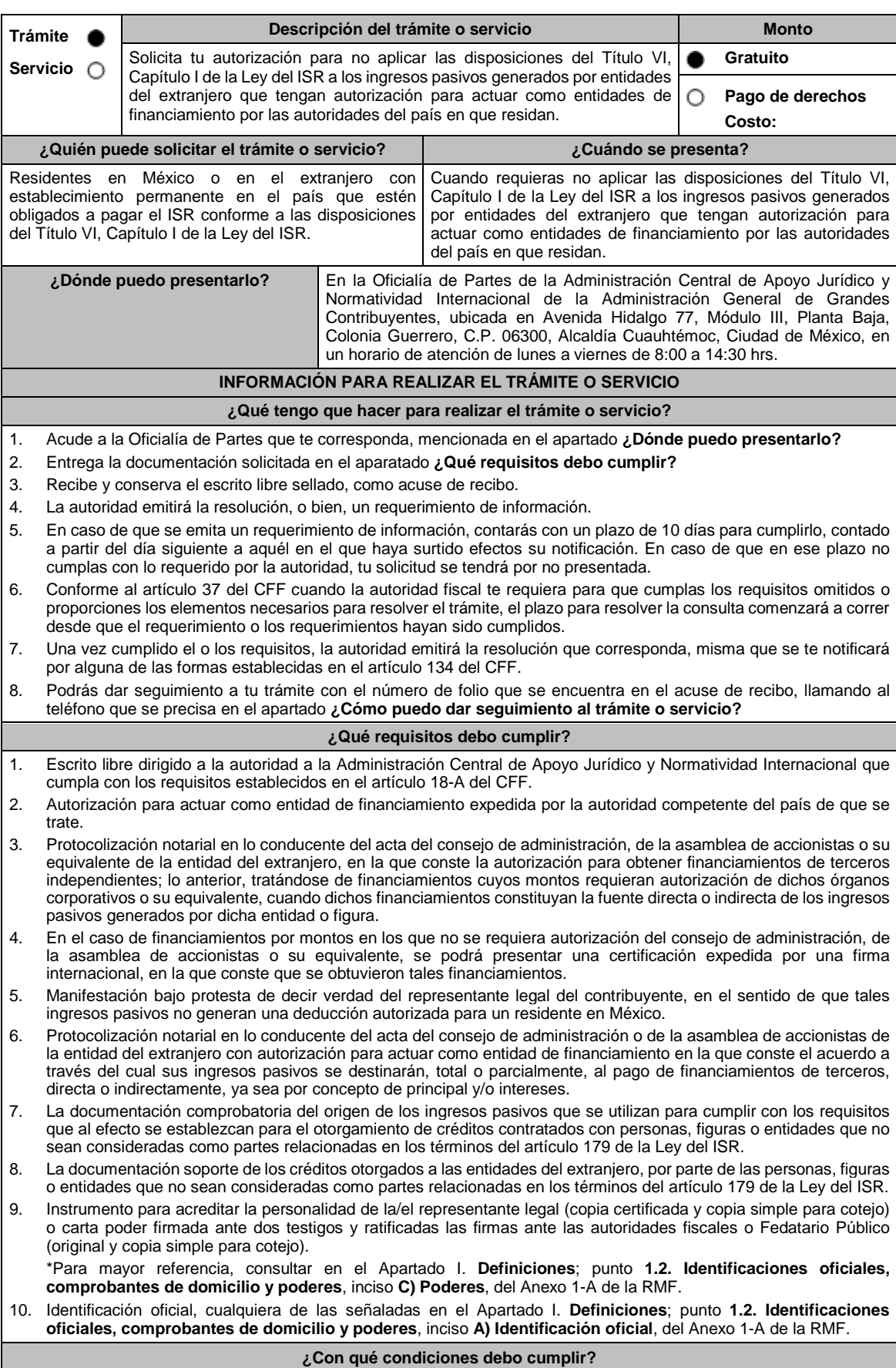

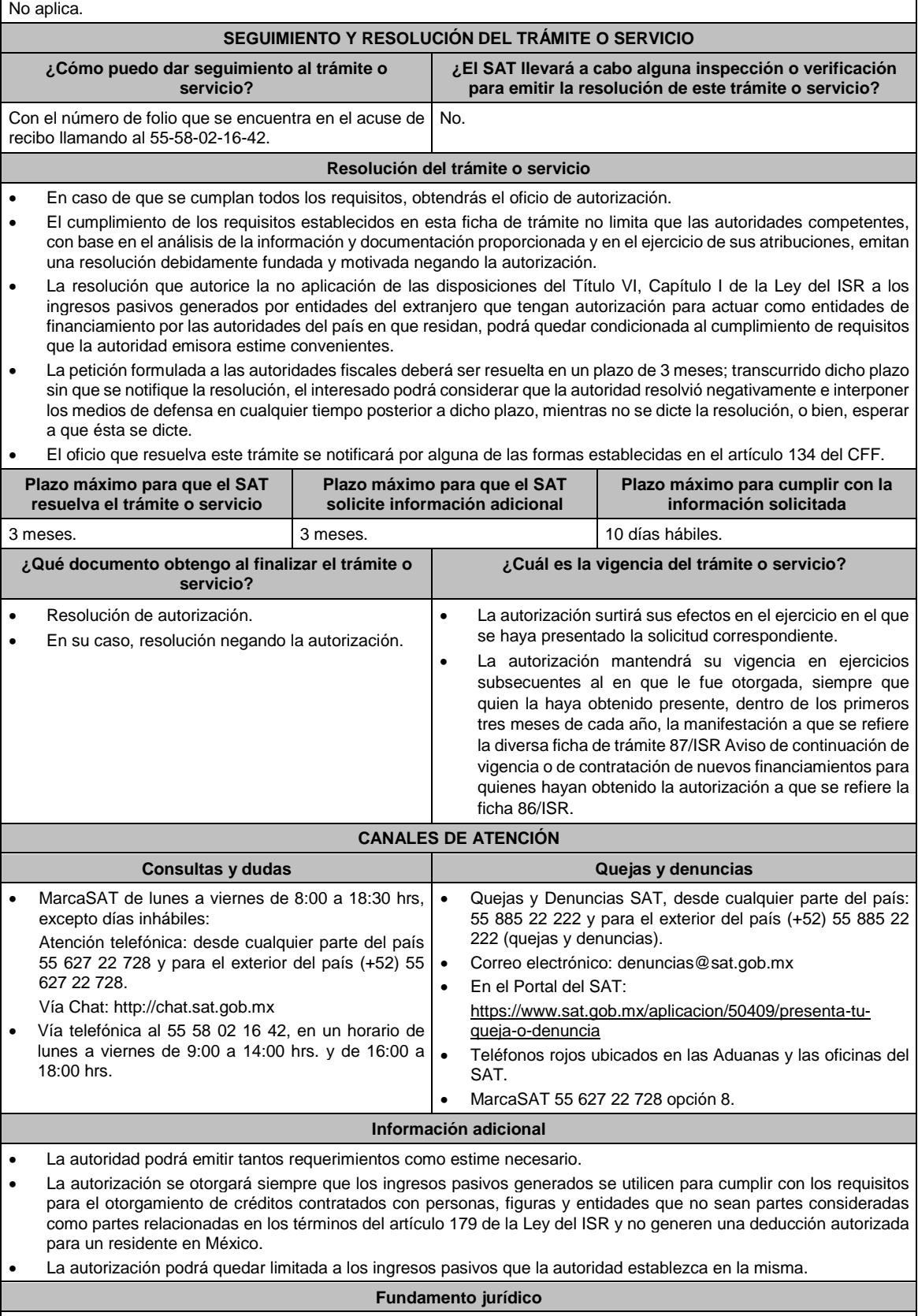

Artículos: 18, 18-A, 19, 37, 134 del CFF; 176, 179 de la LISR; Reglas 1.6., 2.1.7., 3.1.18. y 3.19.4. de la RMF.

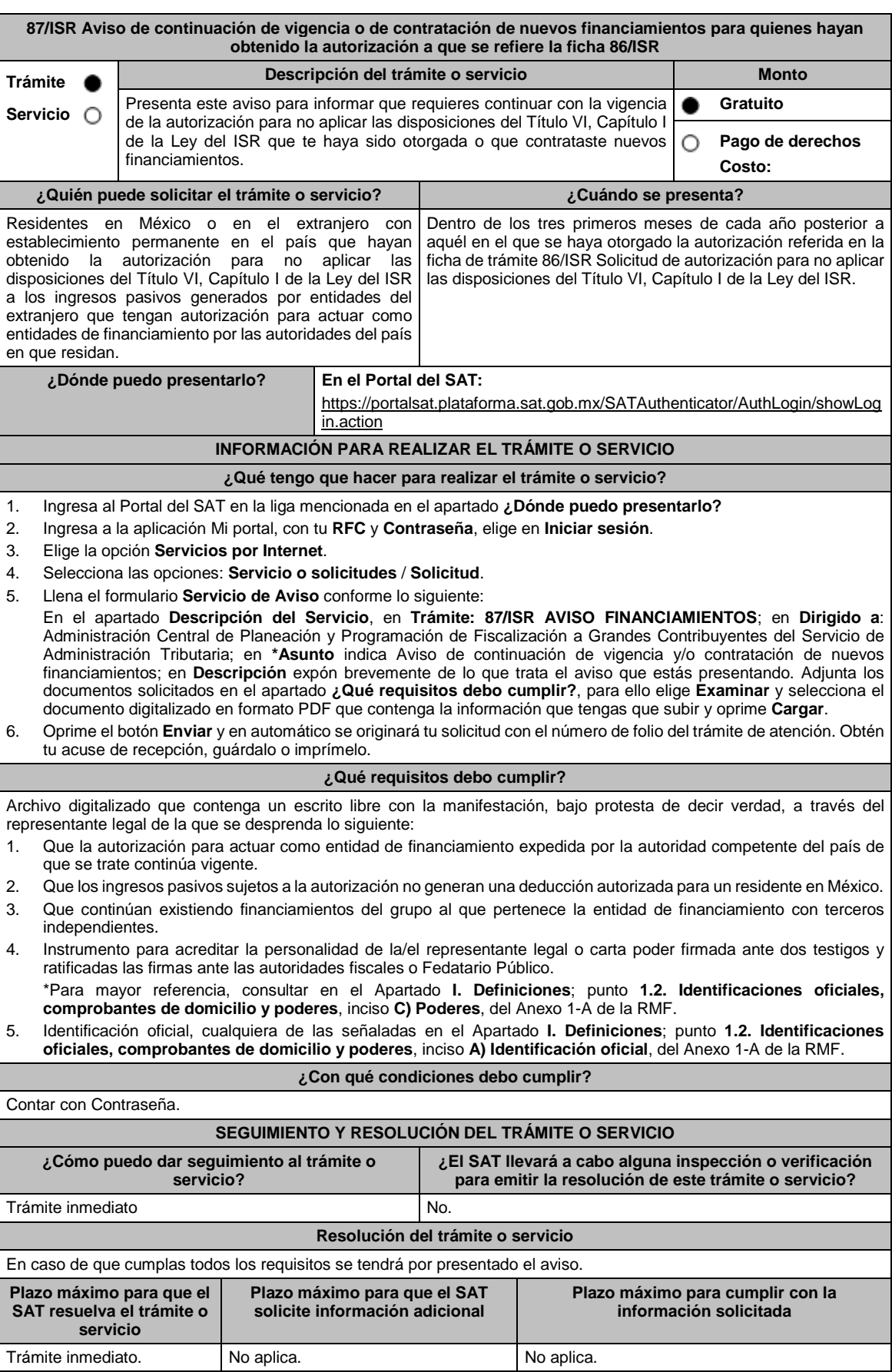

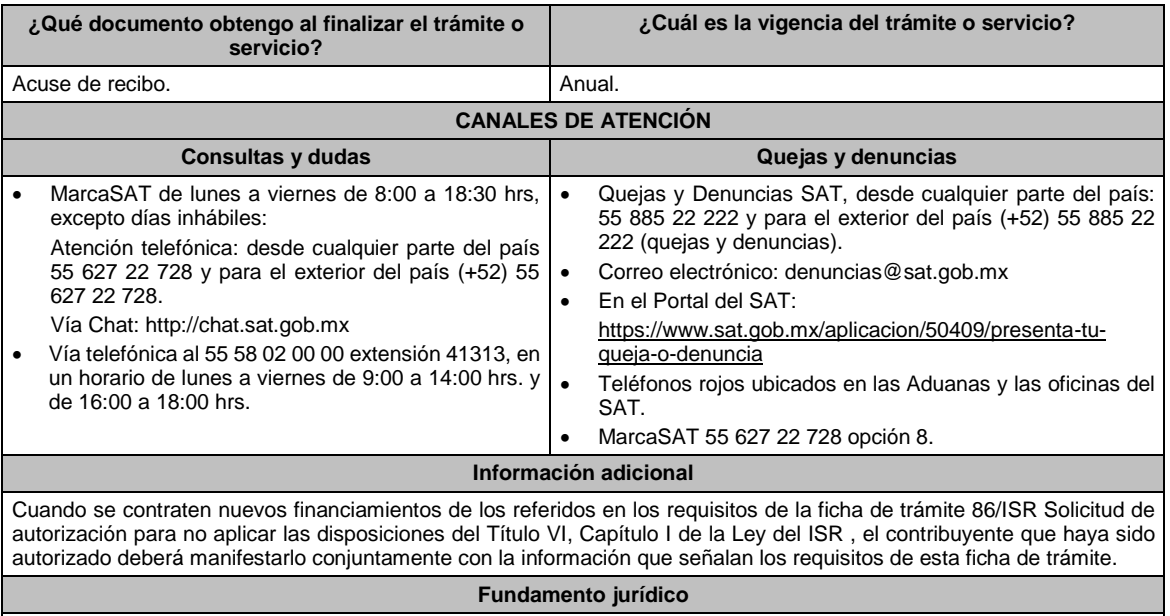

Artículo: 176 de la LISR; Reglas 3.1.18. y 3.19.4. de la RMF.

### **88/ISR (Se deroga)**

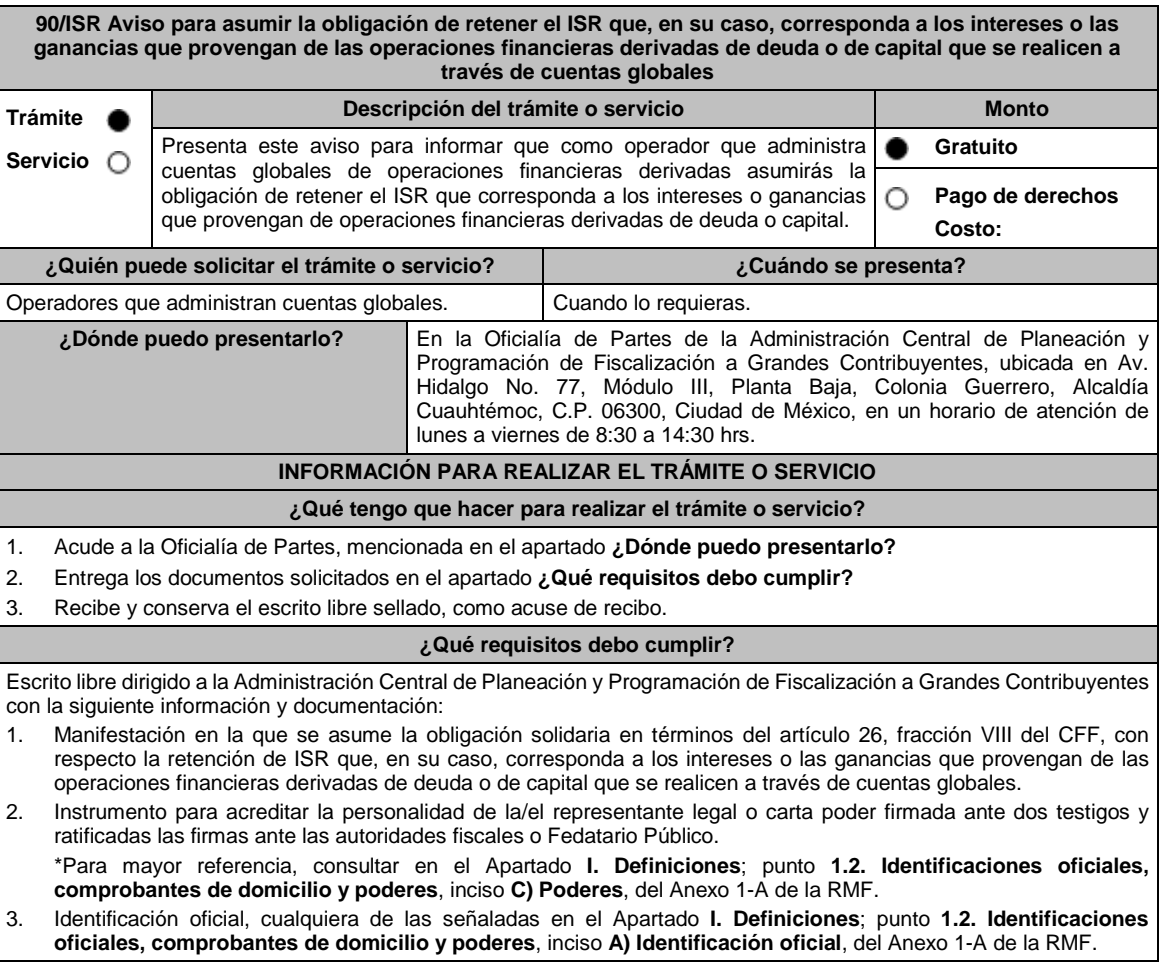

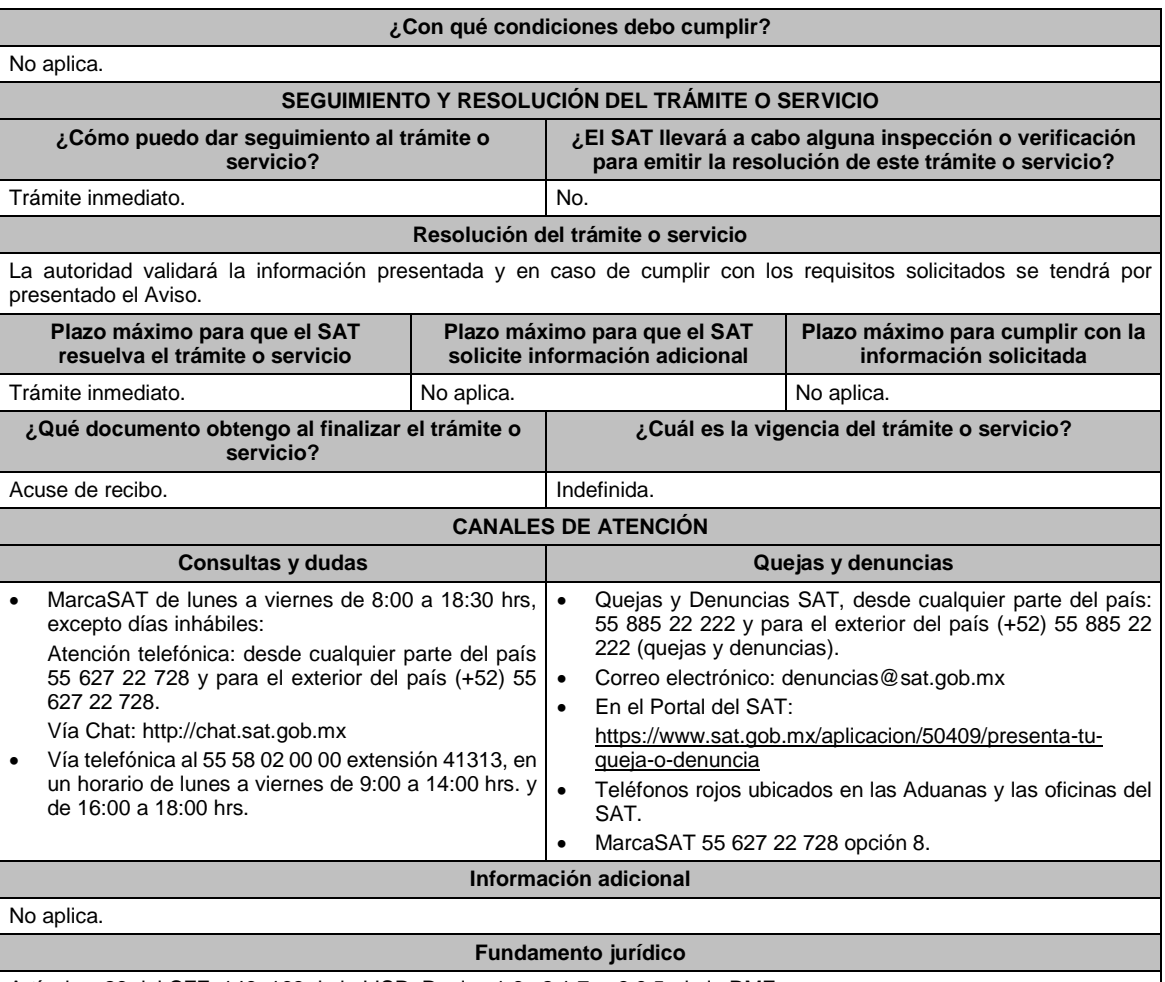

Artículos: 26 del CFF; 146, 163 de la LISR; Reglas 1.6., 2.1.7. y 3.9.5. de la RMF.

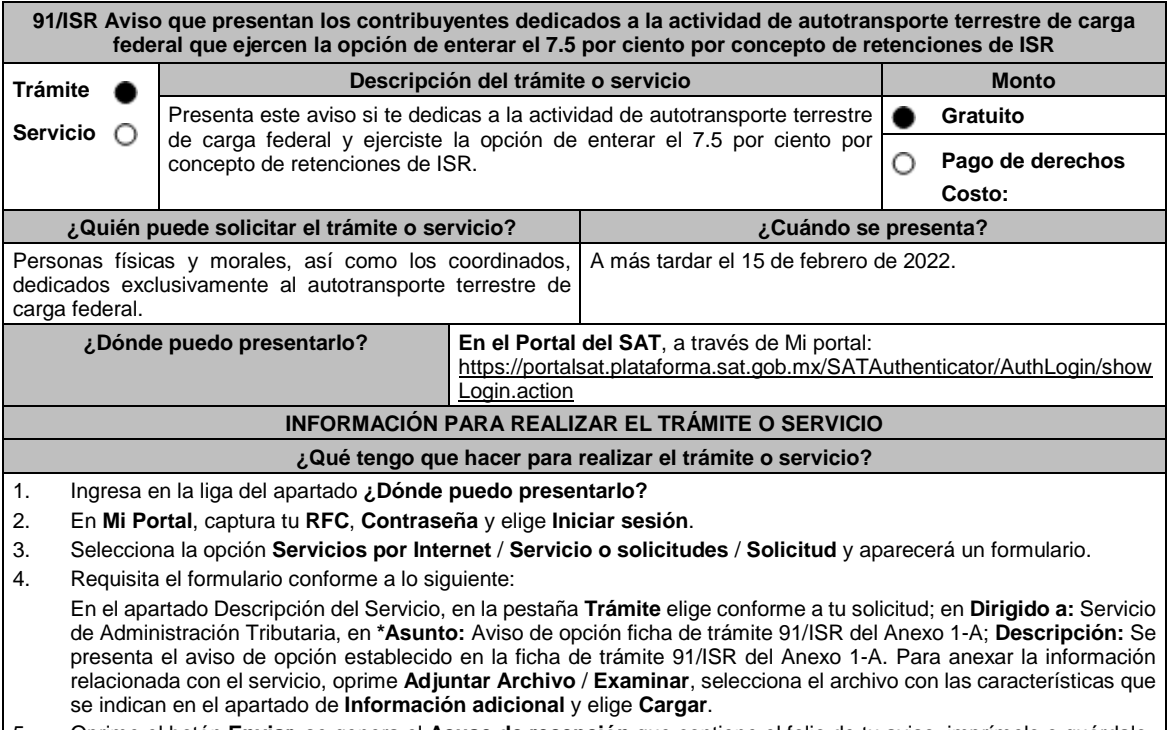

5. Oprime el botón **Enviar**, se genera el **Acuse de recepción** que contiene el folio de tu aviso, imprímelo o guárdalo.

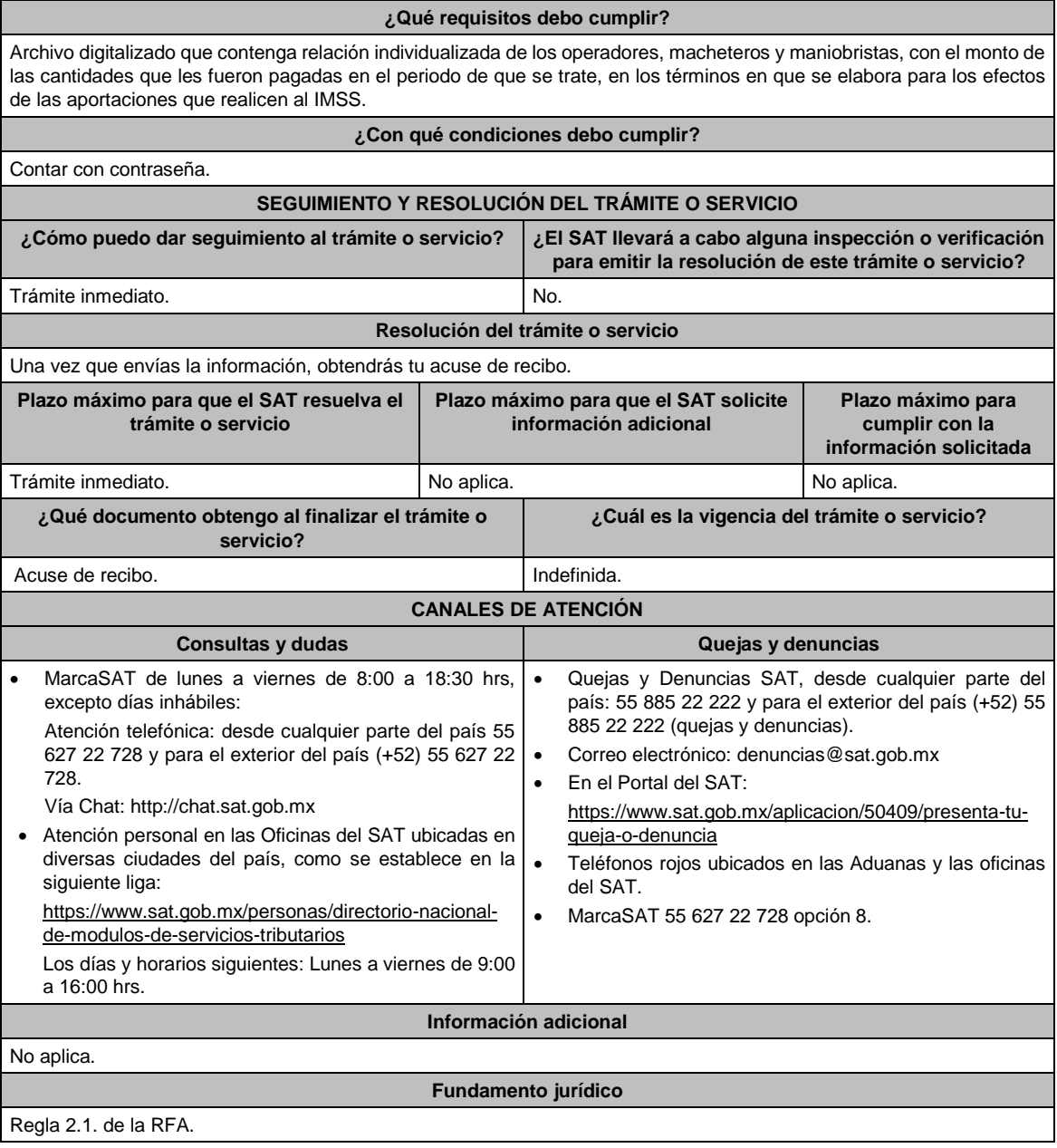

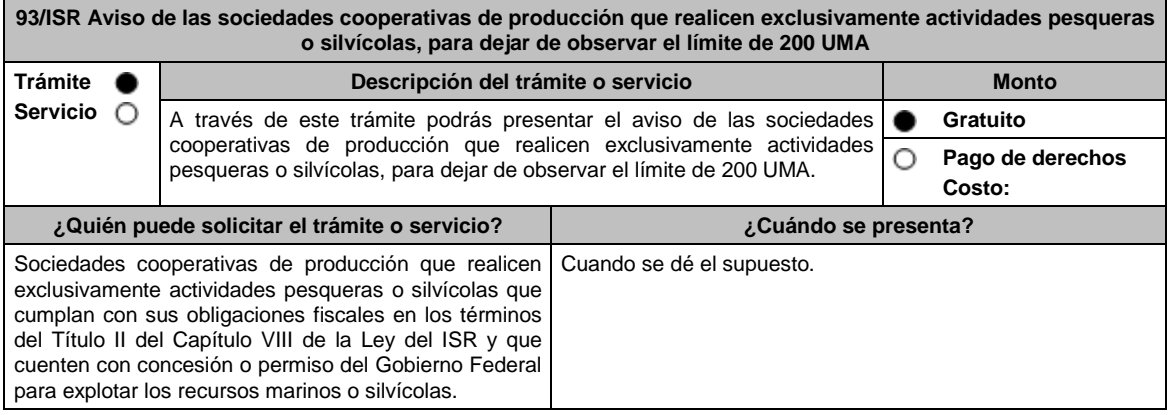

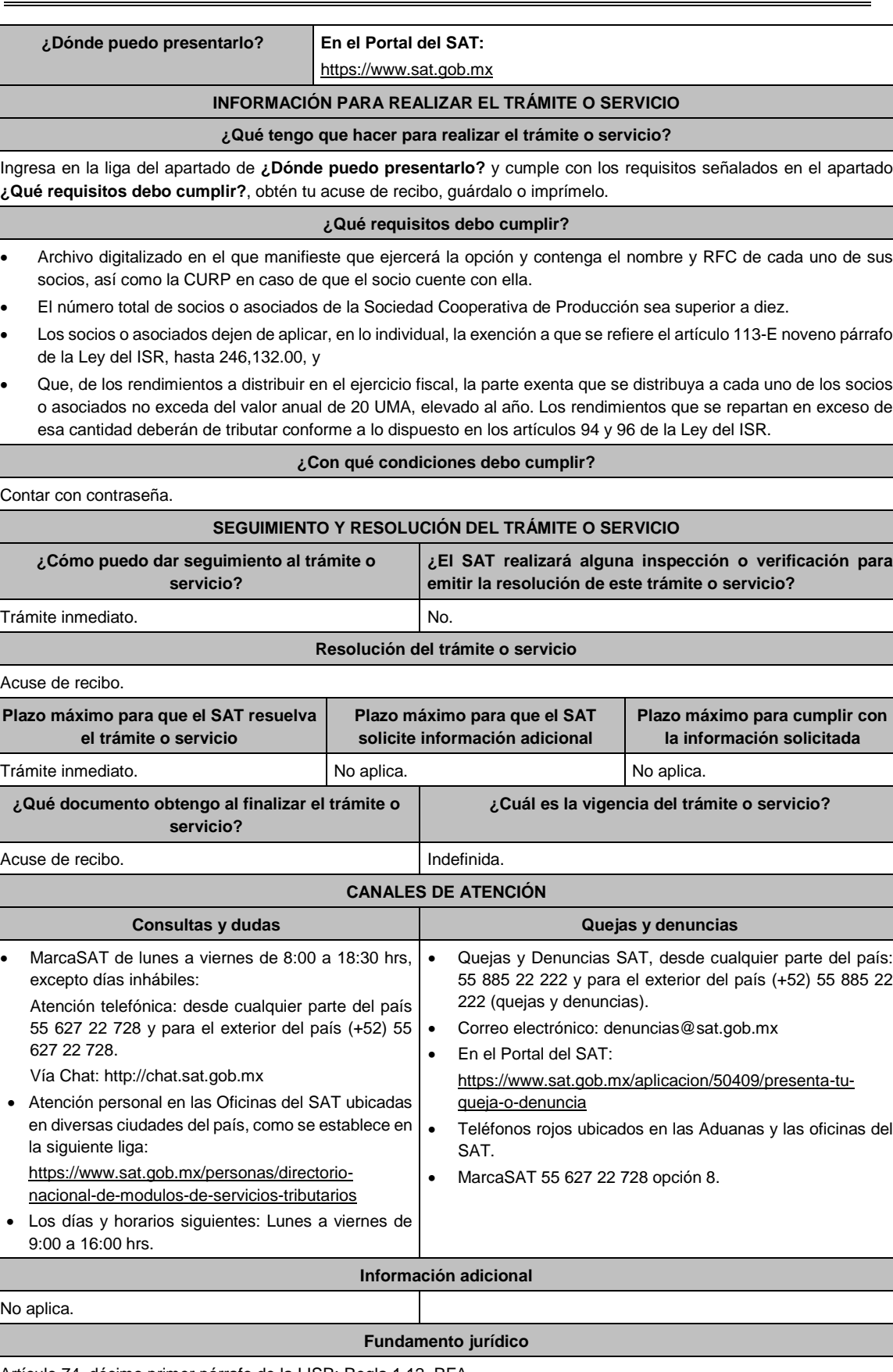

Artículo 74, décimo primer párrafo de la LISR; Regla 1.12. RFA.

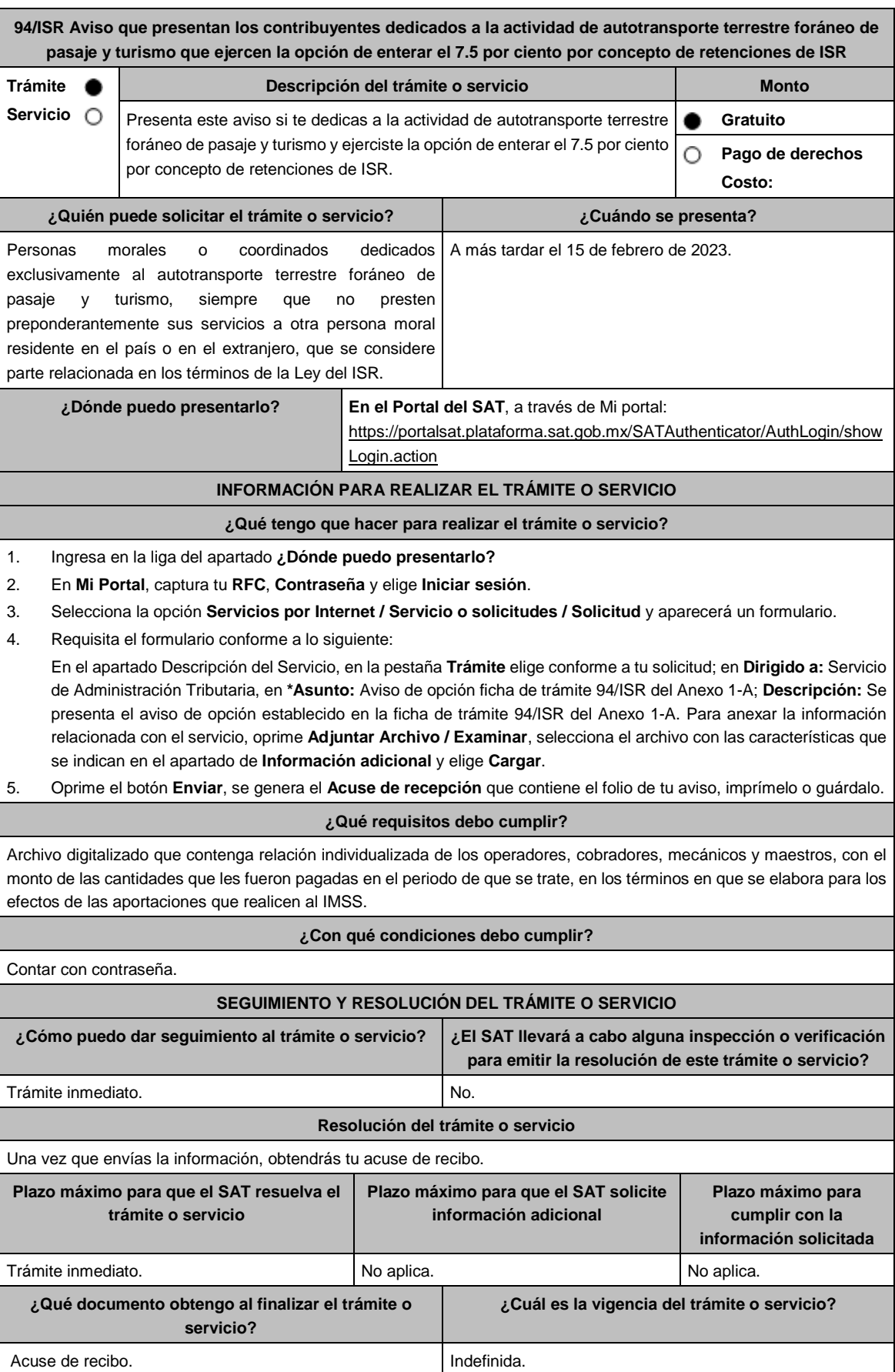

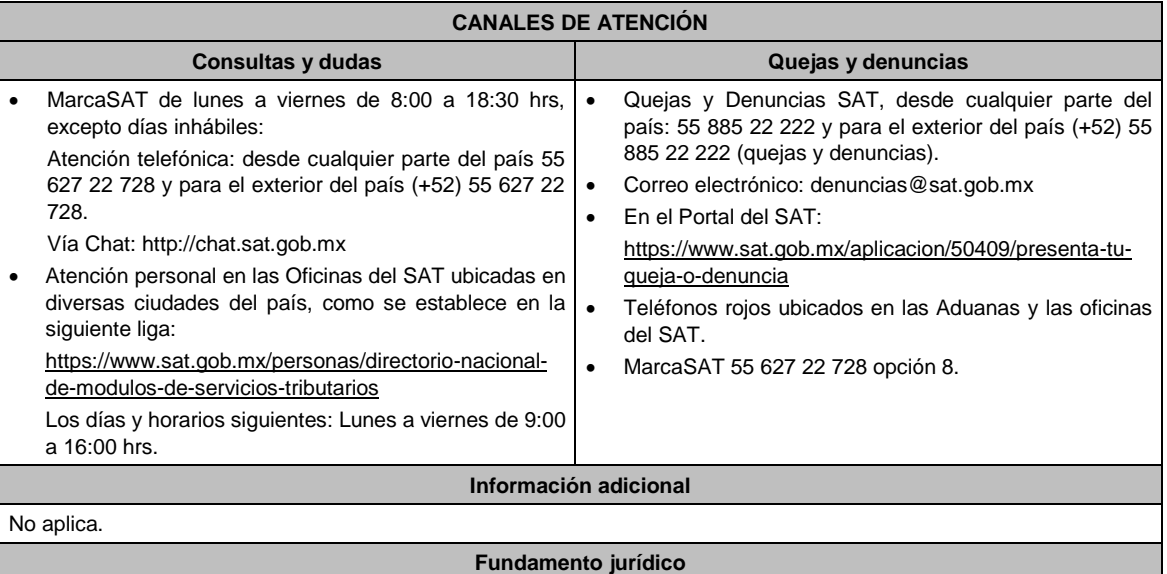

Regla 3.2. de la RFA.

**95/ISR (Se deroga)**

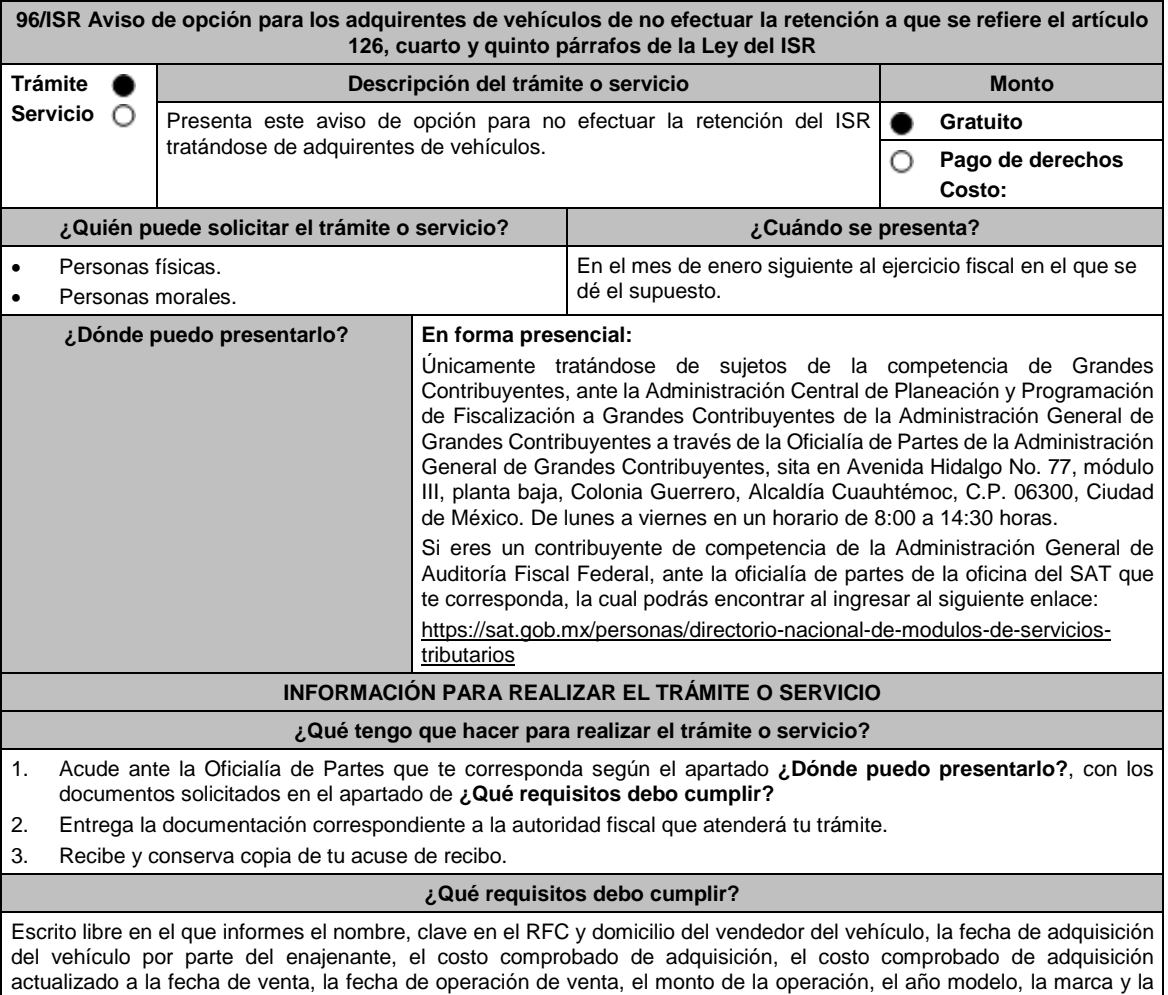

versión del automóvil, de cada una de las operaciones realizadas durante el ejercicio fiscal de que se trate.

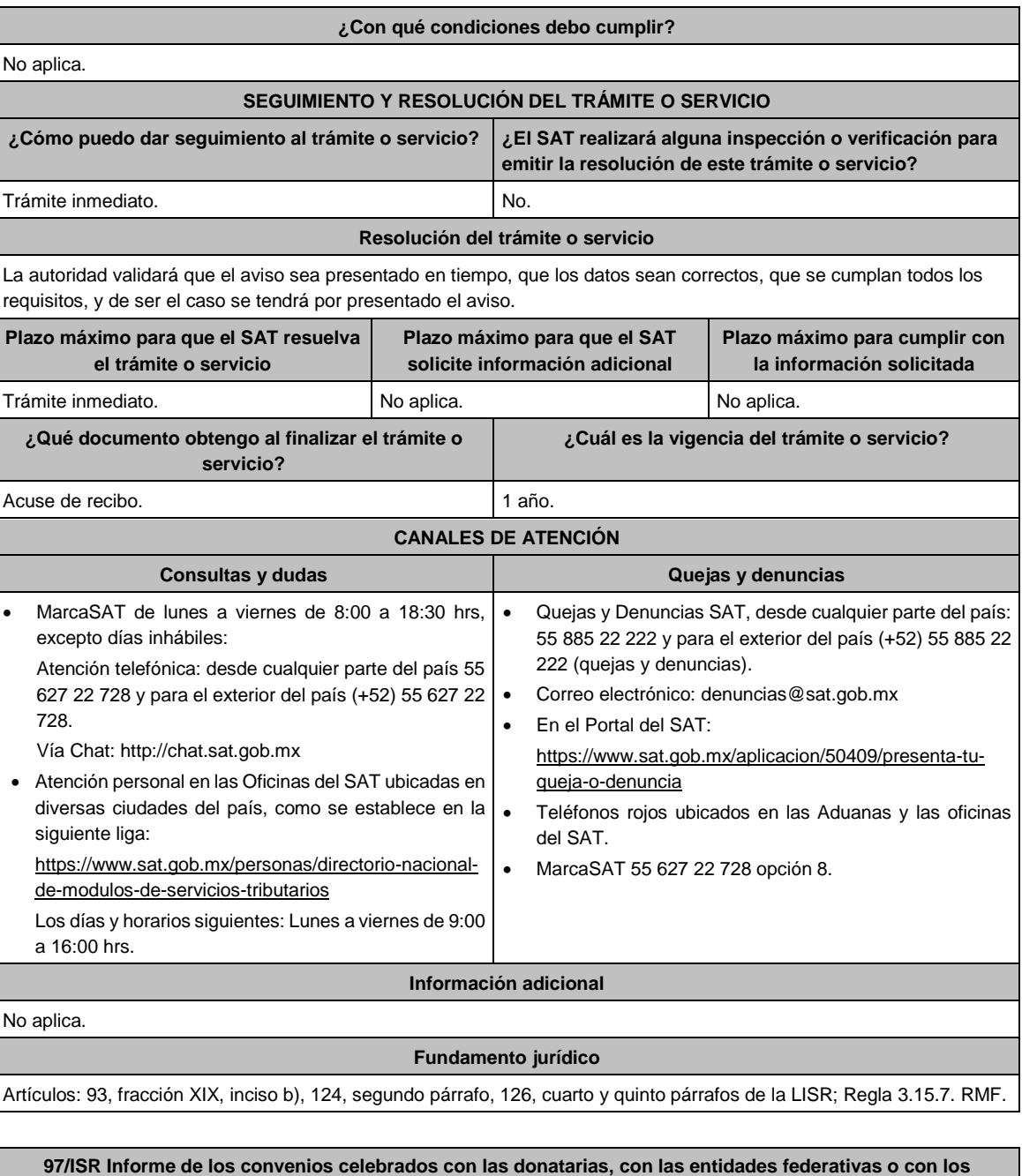

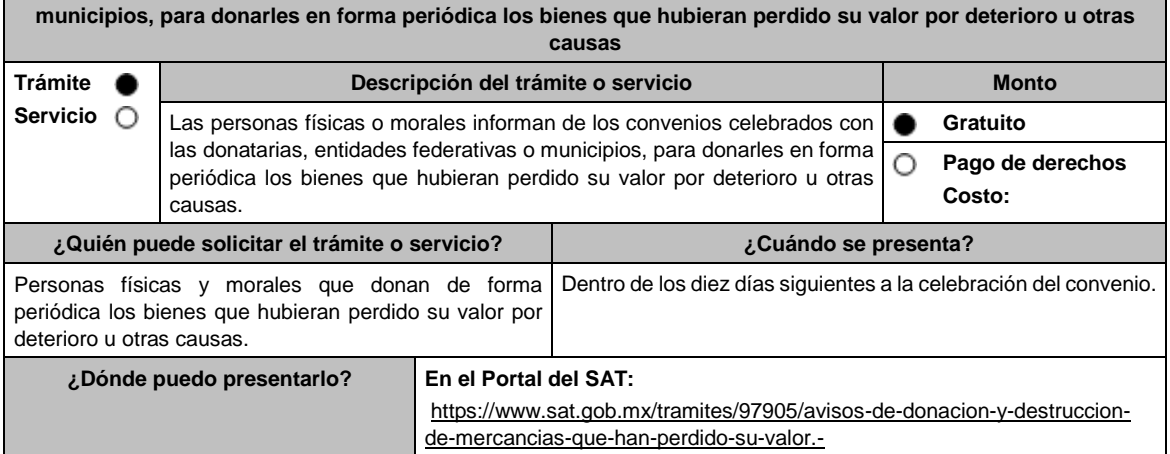

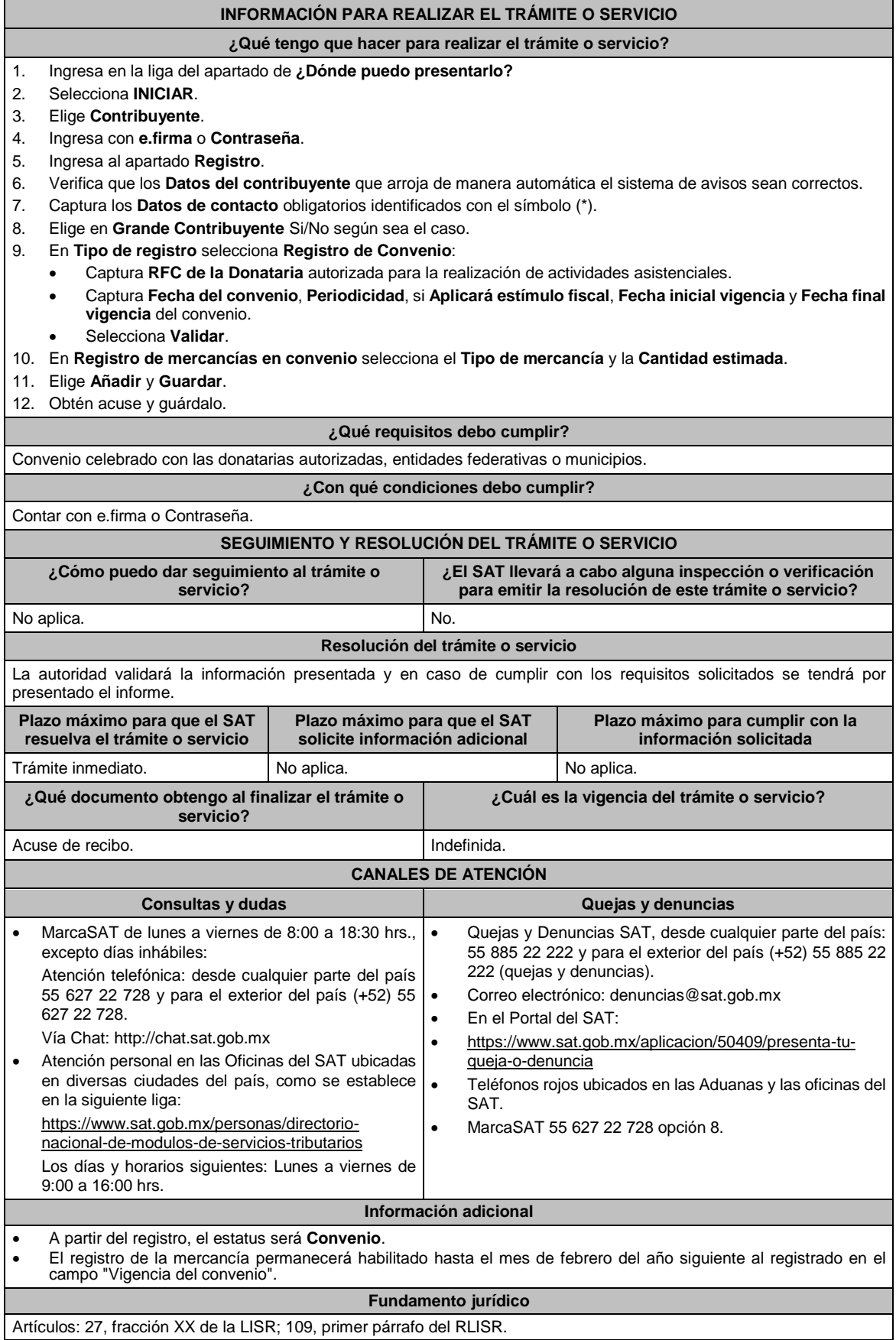

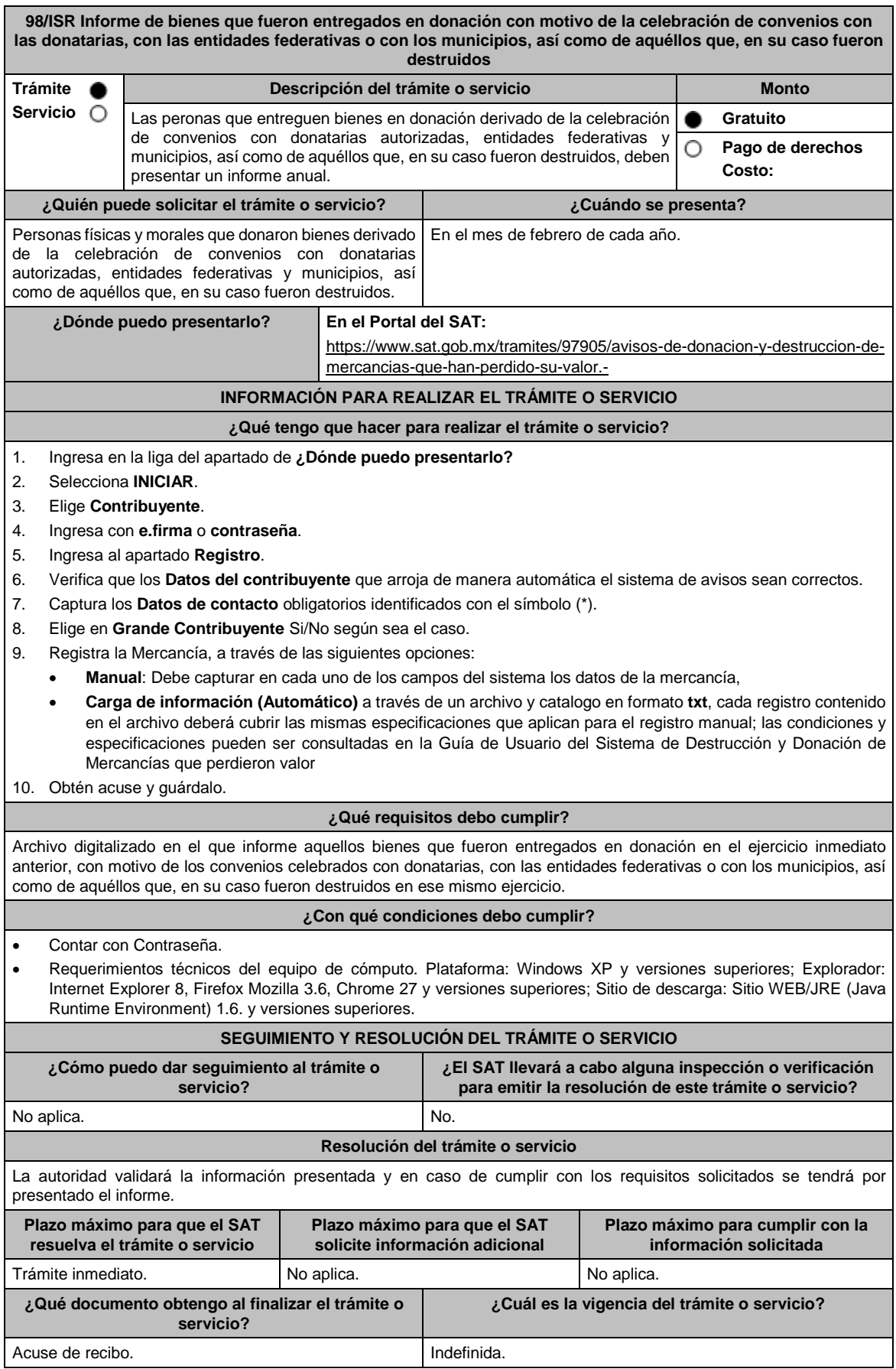

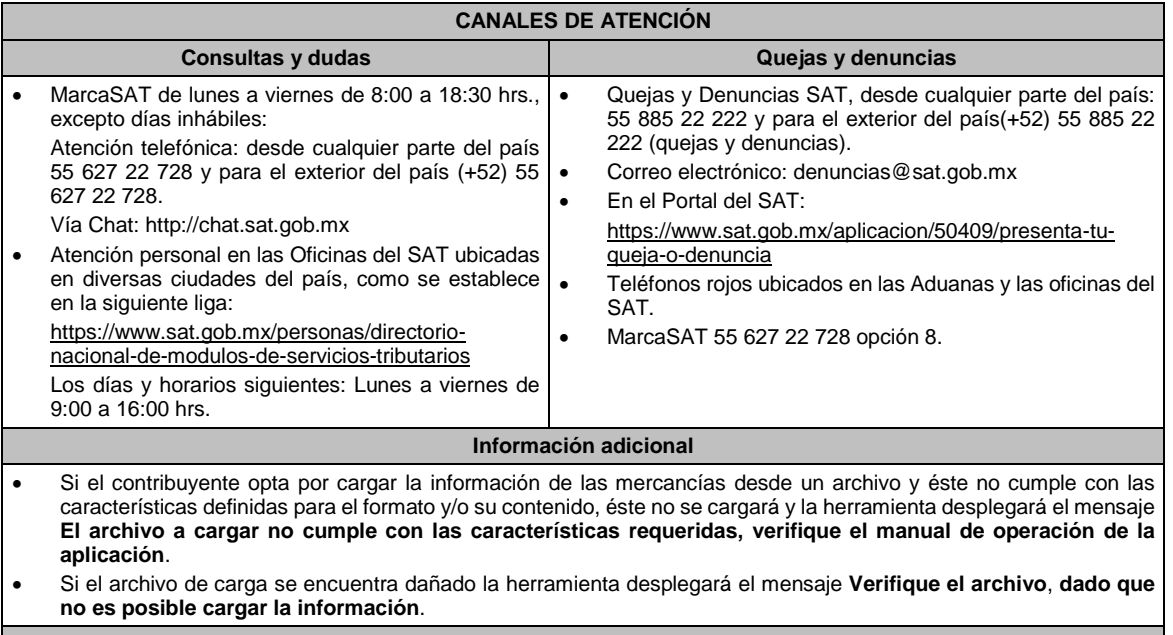

Artículos: 27, fracción XX de la LISR; 109, segundo párrafo del RLISR.

#### **99/ISR (Se deroga)**

F

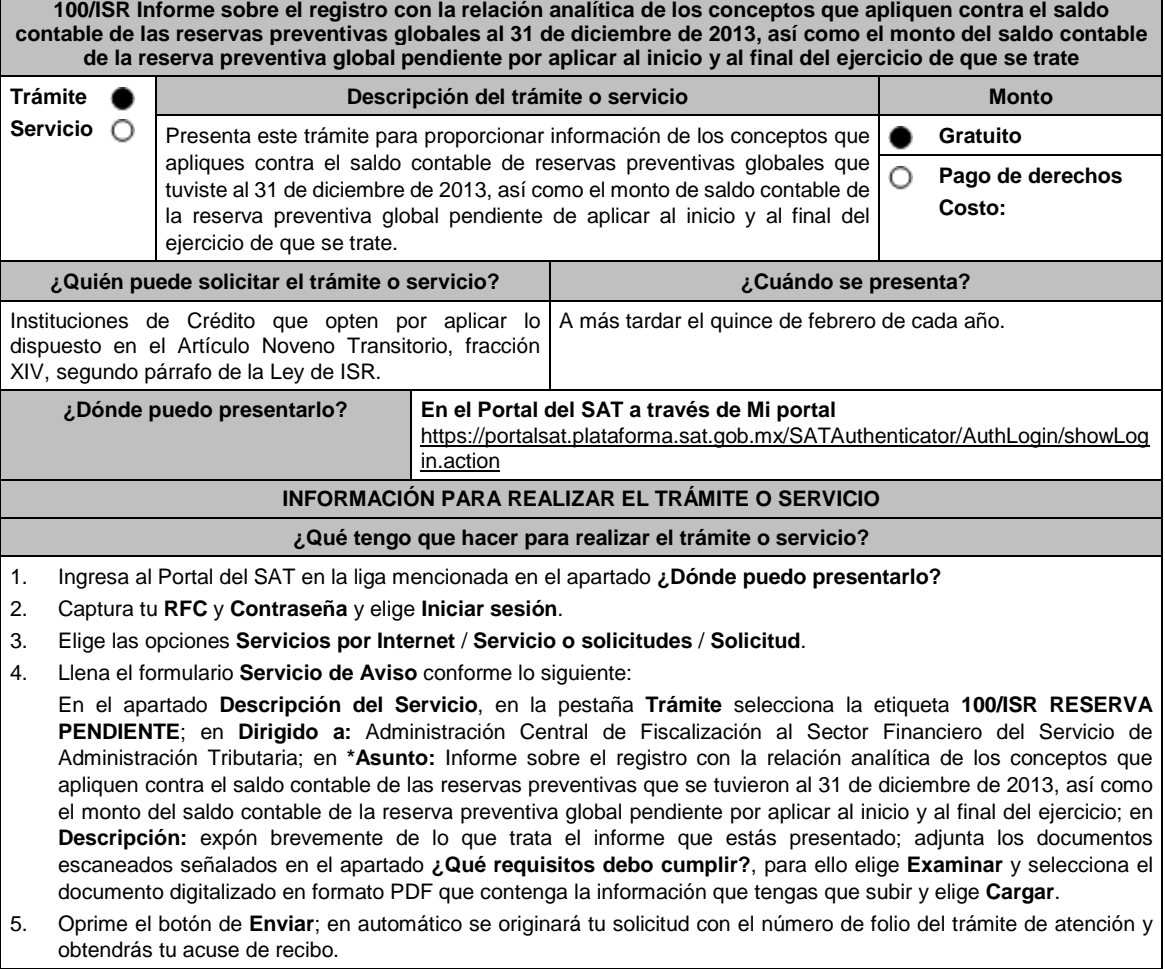

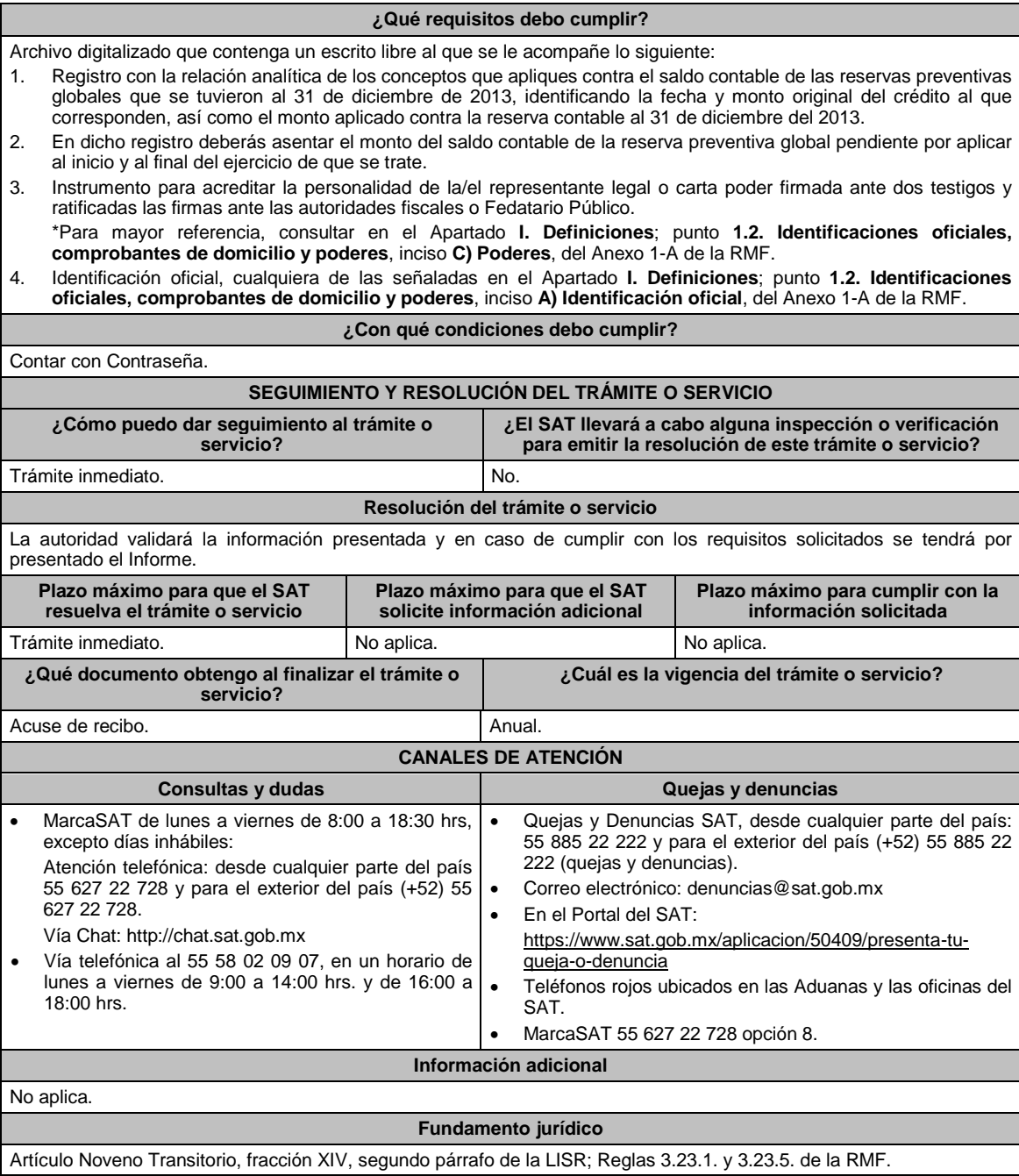

#### **101/ISR (Se deroga)**

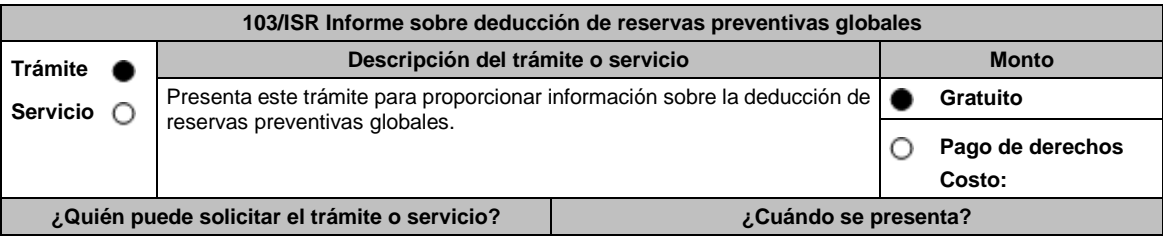

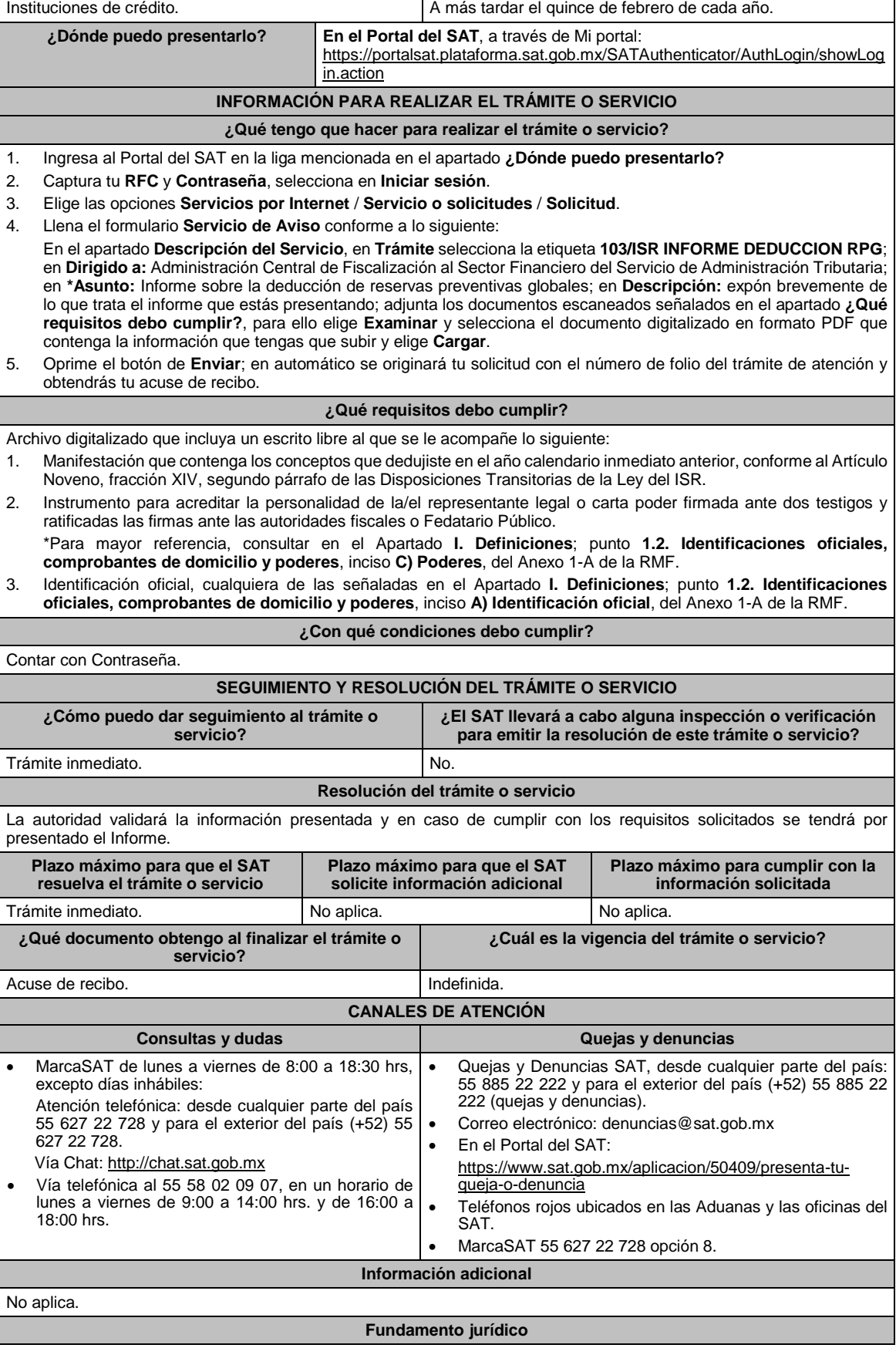

 $\overline{\phantom{a}}$ 

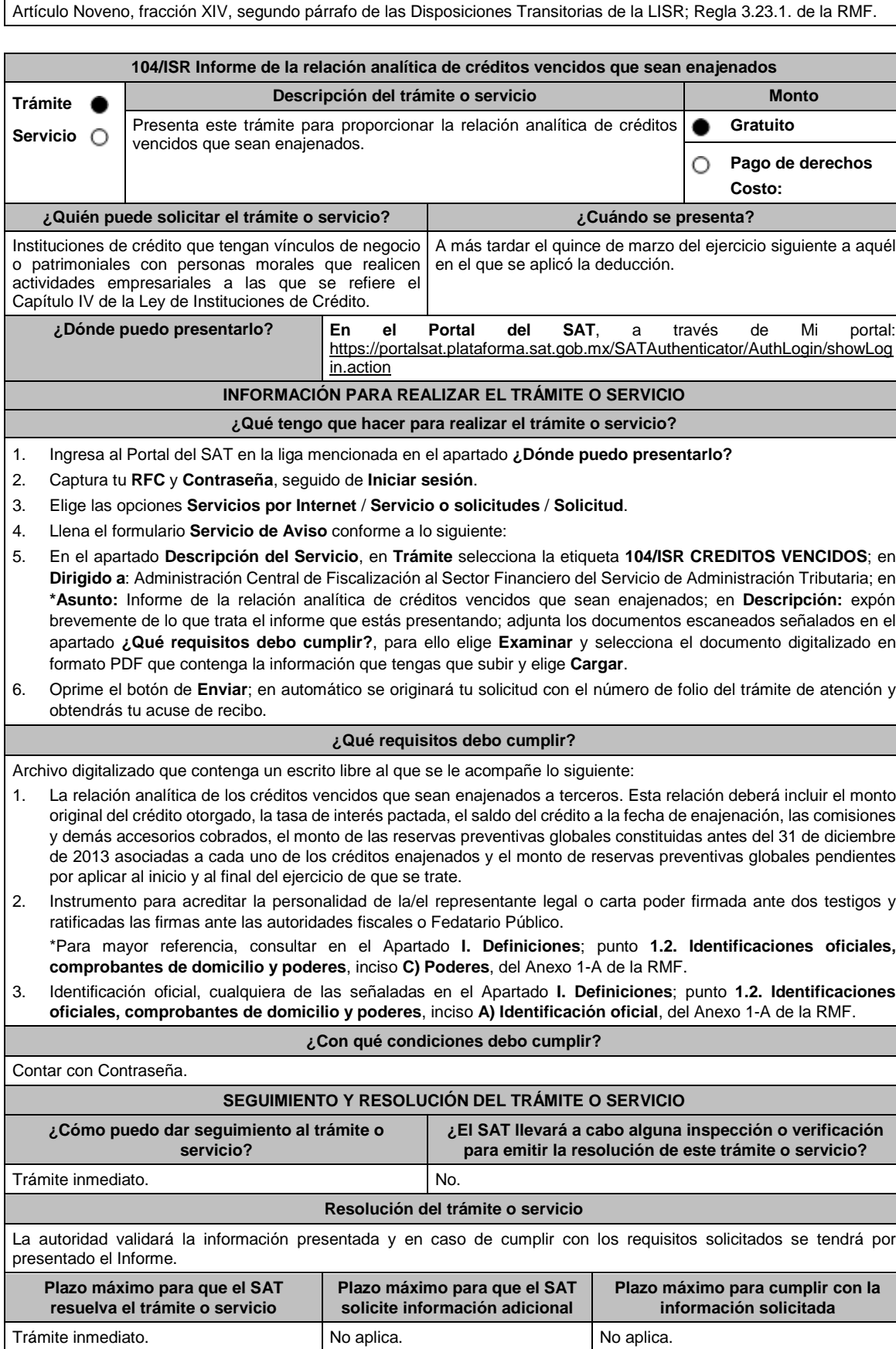

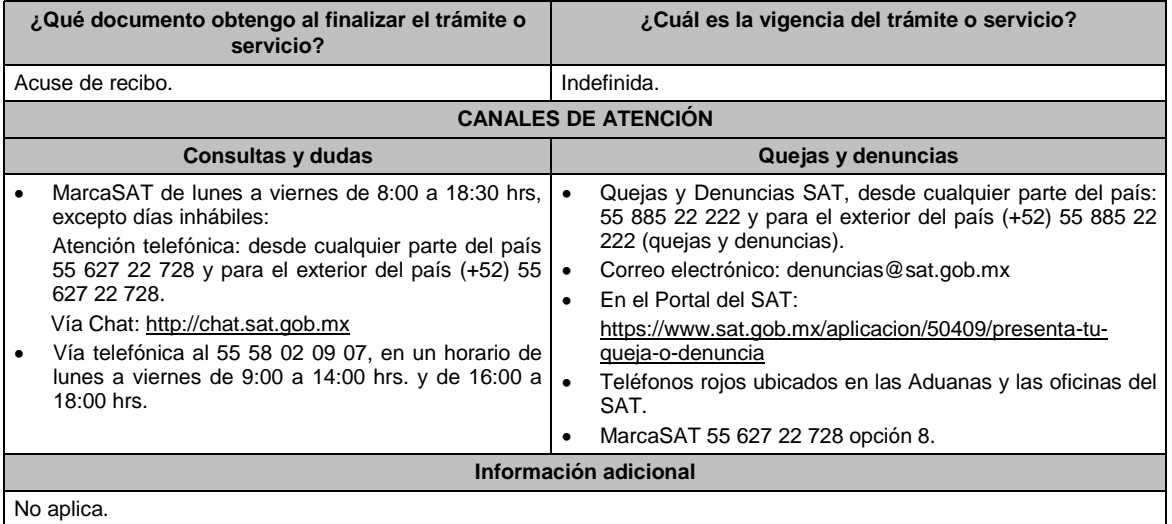

Artículo Noveno, fracción XIV, último párrafo de las Disposiciones Transitorias de la LISR; Regla 3.23.3. de la RMF.

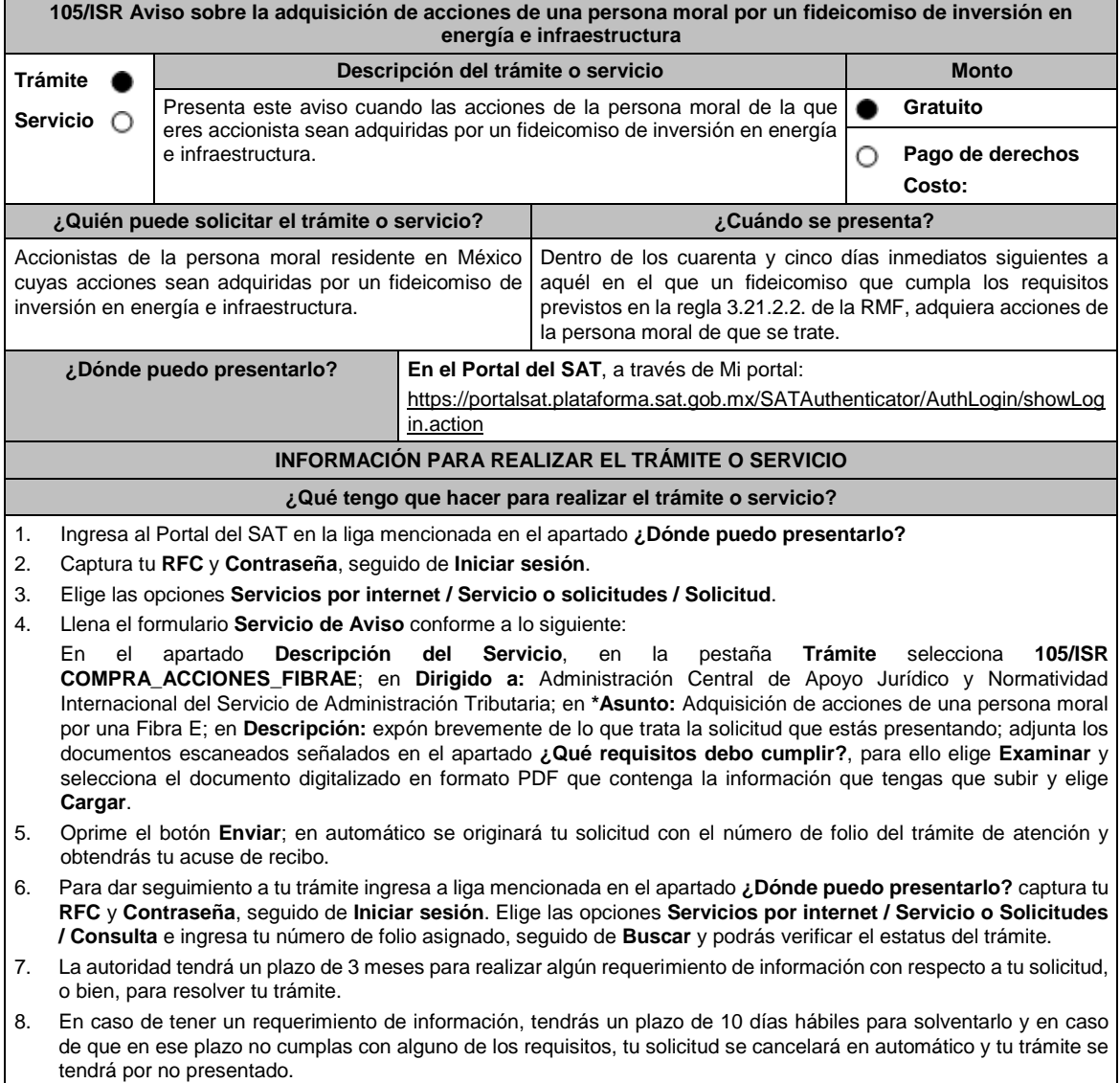

9. Conforme al artículo 37 del CFF cuando la autoridad fiscal te requiera para que cumplas los requisitos omitidos o proporciones los elementos necesarios para resolver el trámite, el plazo de 3 meses comenzará a correr desde que el requerimiento haya sido cumplido.

#### **¿Qué requisitos debo cumplir?**

Archivo digitalizado que contenga un escrito libre de los accionistas de la persona moral de que se trate que se acompañe con las siguientes manifestaciones e información:

- 1. Que ejercen la opción de aplicar el tratamiento fiscal establecido en el artículo 188 de la Ley del ISR y la regla 3.21.2.3 y que disminuirán sus pérdidas fiscales pendientes de aplicar de ejercicios fiscales anteriores al ejercicio en que realizan esta manifestación, con cargo a utilidades distintas a las que provengan de la persona moral cuyas acciones fueron adquiridas por el fideicomiso.
- 2. Que asumen responsabilidad solidaria con la persona moral de que se trate, hasta por el monto del ISR causado con motivo de la aplicación del tratamiento fiscal establecido en la regla 3.21.2.3 y de las multas correspondientes o cualquier otra sanción aplicable, sin que dicha responsabilidad exceda de la proporción que corresponda a la participación promedio que hayan tenido en el capital social de la persona moral durante el periodo de que se trate.
- 3. Que, en los términos del artículo 26, fracción VIII del CFF, asumen la responsabilidad solidaria por todas las obligaciones fiscales de la persona moral que se generaron hasta el ejercicio que termina anticipadamente por la entrada al régimen establecido en la regla 3.21.2.3.
- 4. Que asumen la obligación de someterse a las reglas de distribución de la persona moral de que se trate en los términos de la regla 3.21.2.2., fracción II, inciso e) de la RMF.
- 5. Documentación soporte de la adquisición de las acciones de la persona moral, por un fideicomiso de inversión en energía e infraestructura.
- 6. Contrato del fideicomiso de inversión en energía e infraestructura, con todos sus anexos y modificaciones o re expresiones a la fecha en que se presenta el aviso, así como la clave en el RFC del fideicomiso de que se trate.
- 7. Instrumento para acreditar la personalidad de la/el representante legal o carta poder firmada ante dos testigos y ratificadas las firmas ante las autoridades fiscales o Fedatario Público.
	- \*Para mayor referencia, consultar en el Apartado **I. Definiciones**; punto **1.2. Identificaciones oficiales, comprobantes de domicilio y poderes**, inciso **C) Poderes**, del Anexo 1-A de la RMF.
- 8. Identificación oficial, cualquiera de las señaladas en el Apartado **I. Definiciones**; punto **1.2. Identificaciones oficiales, comprobantes de domicilio y poderes**, inciso **A) Identificación oficial**, del Anexo 1-A de la RMF.

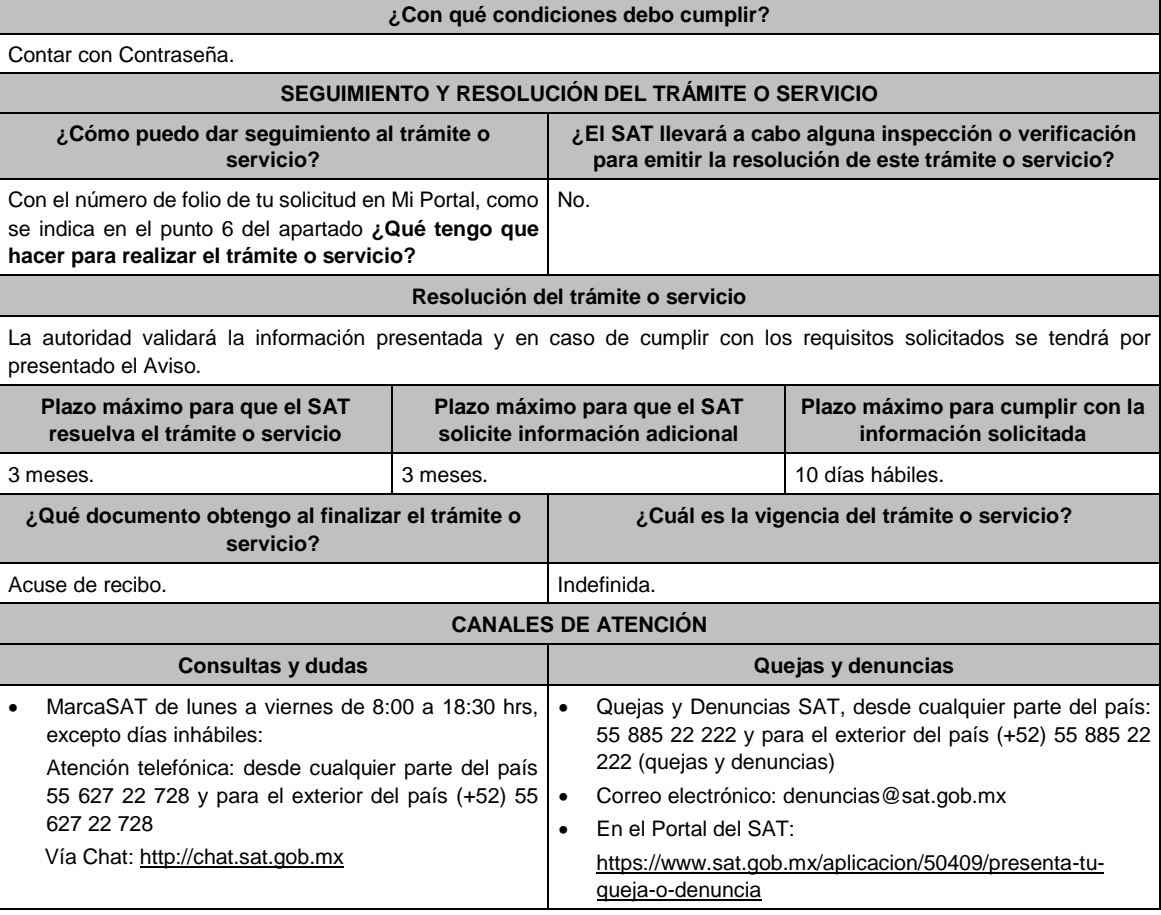

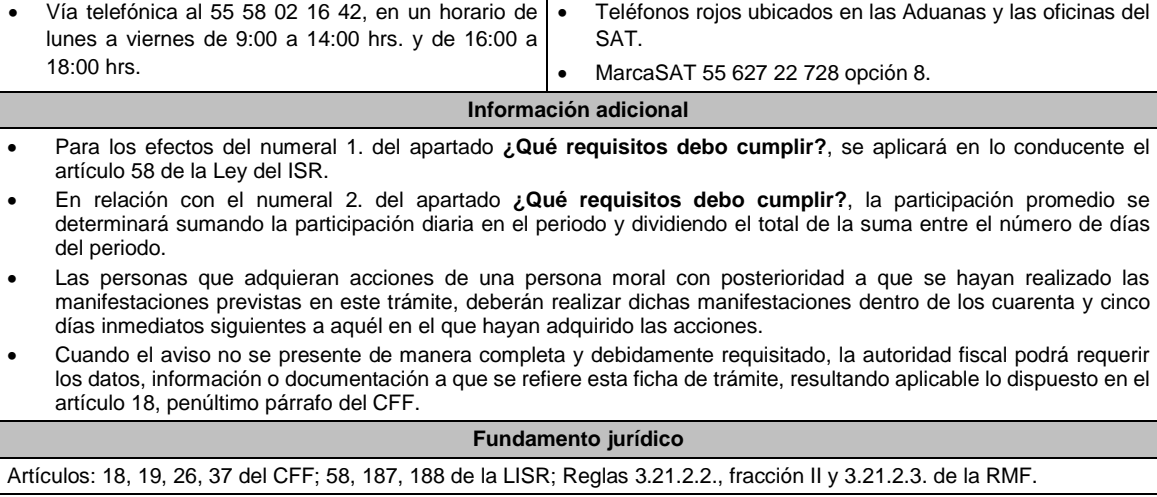

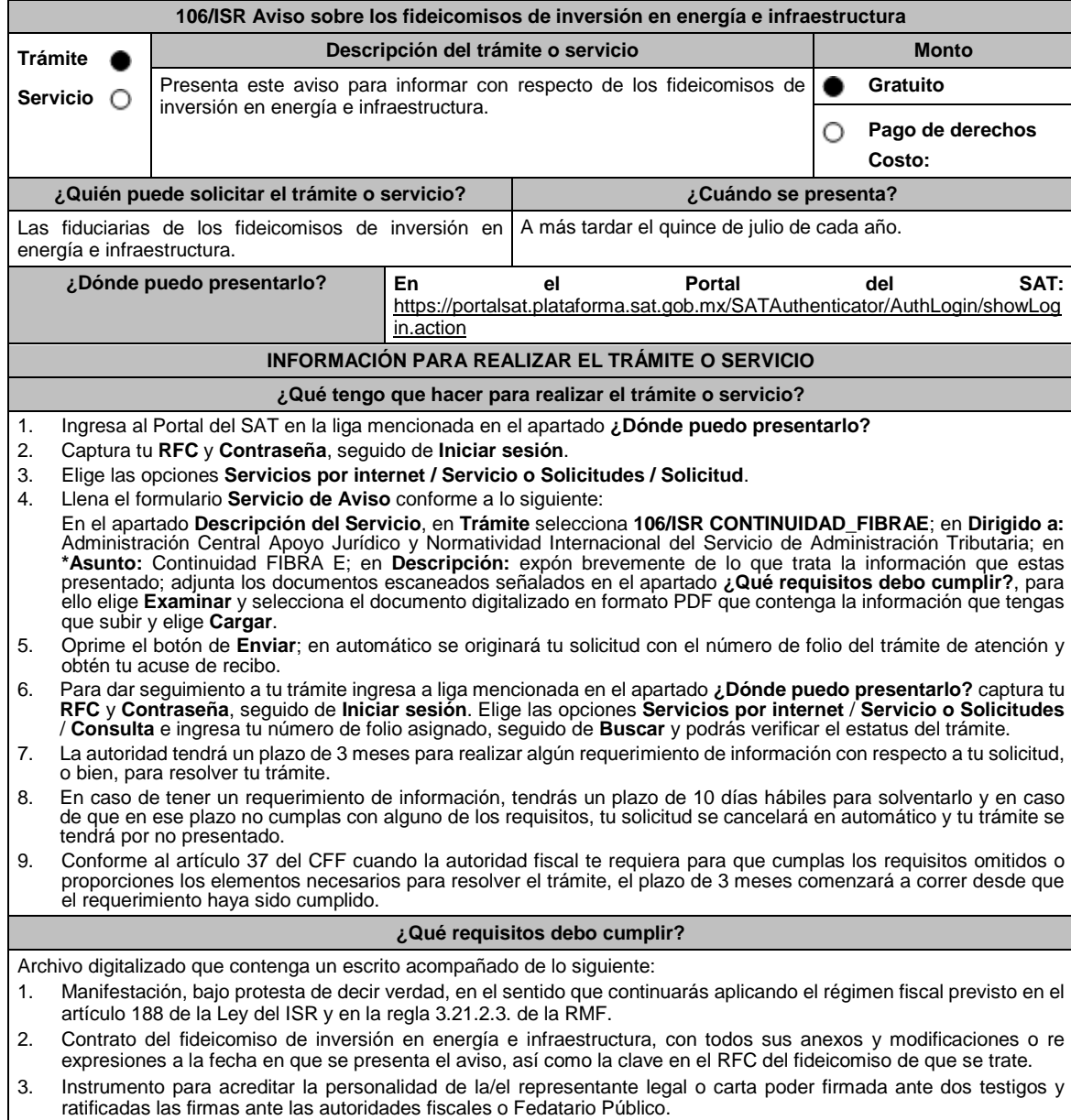

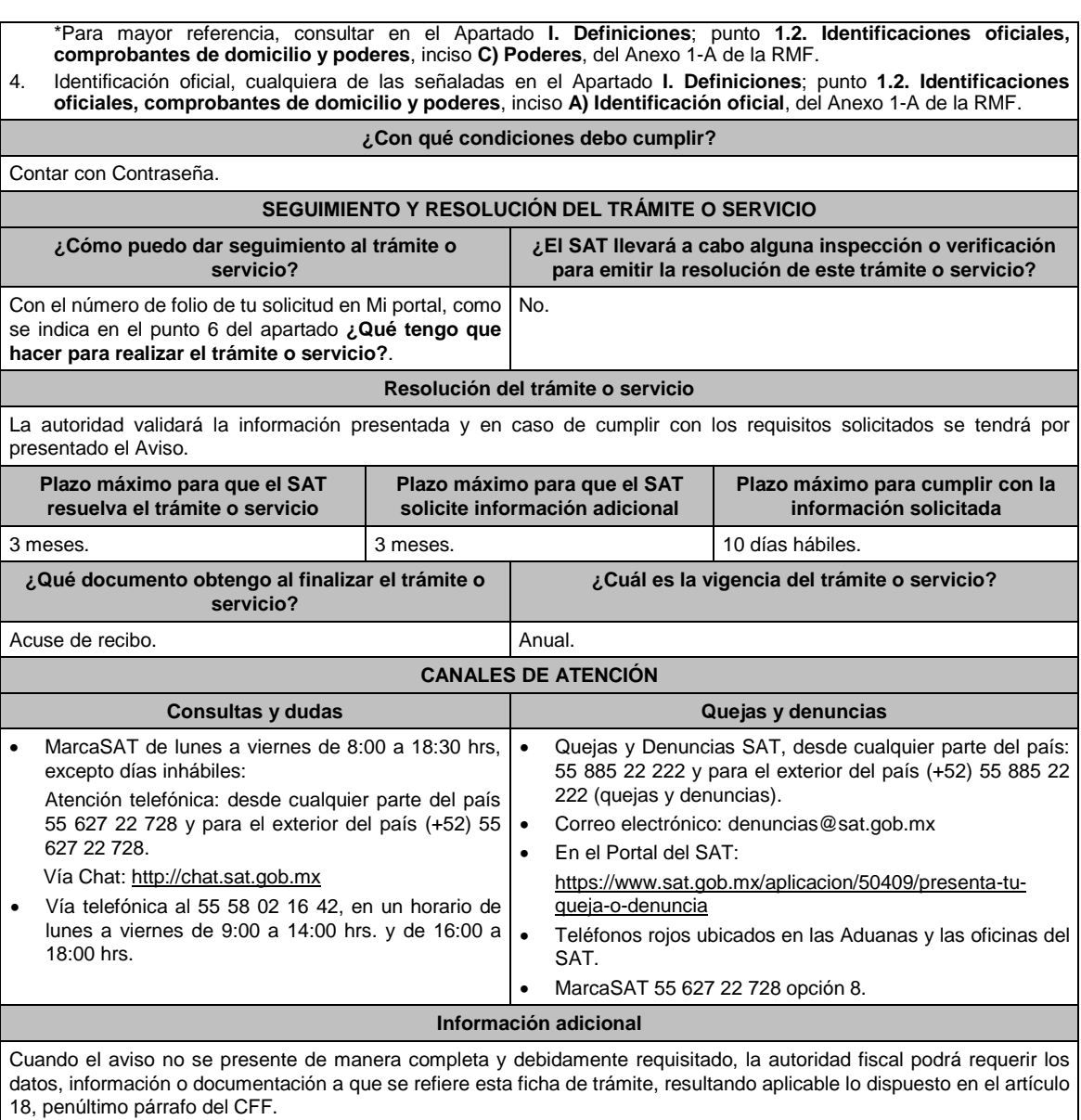

Artículos: 18, 19, 37 del CFF; 187, 188 de la LISR; Reglas 3.21.2.2. y 3.21.2.3. de la RMF.

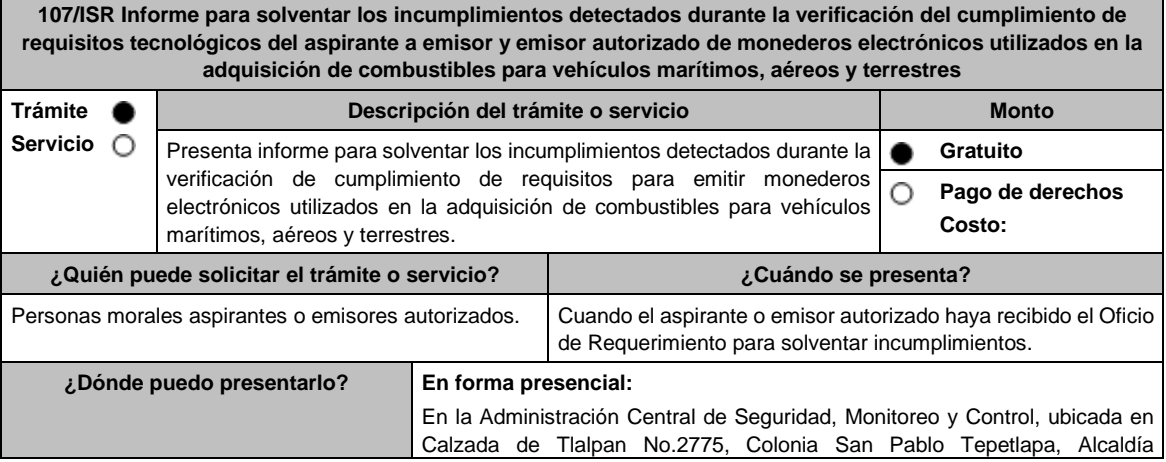

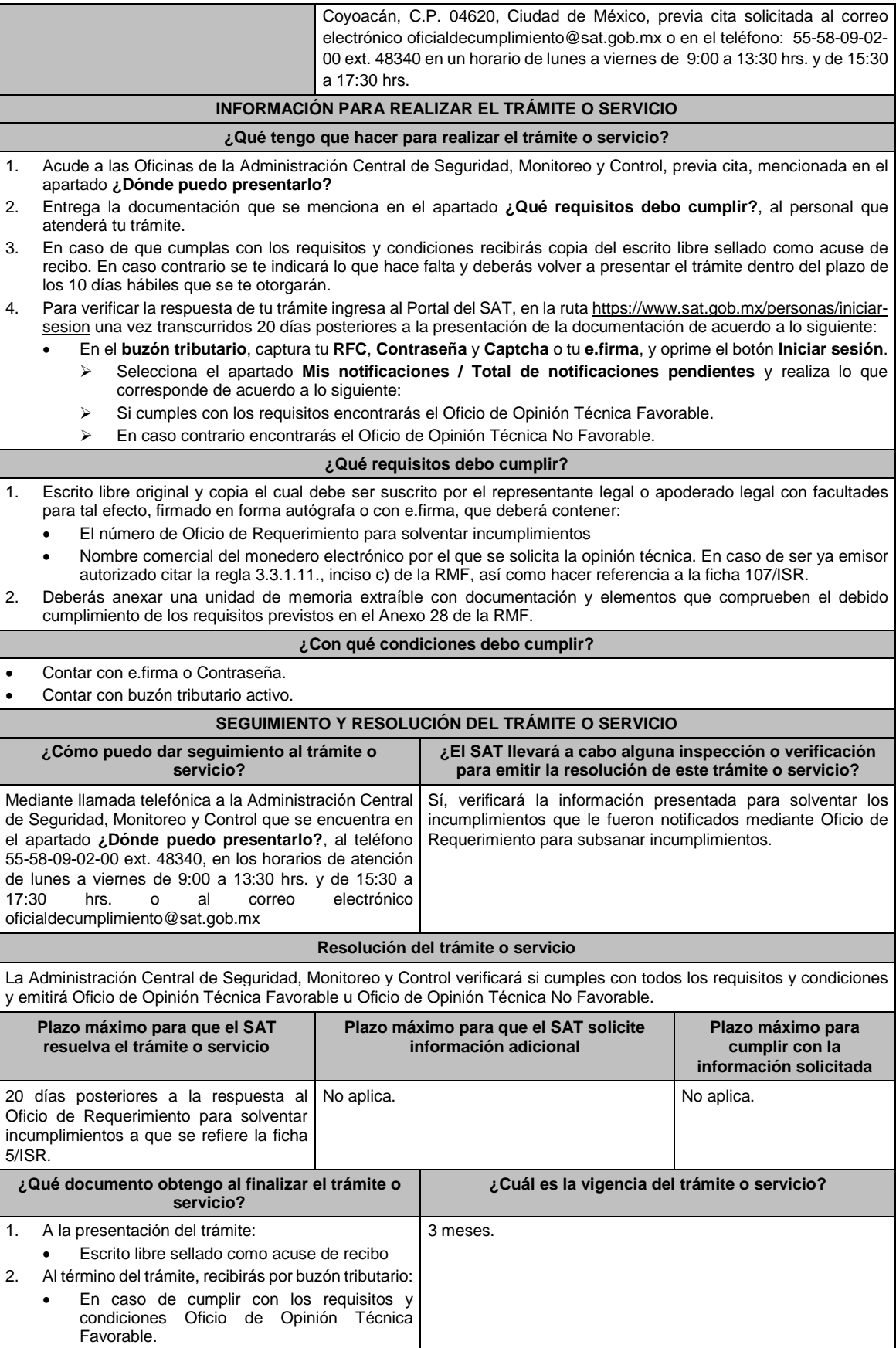

Г

• En caso de no cumplir con los requisitos y

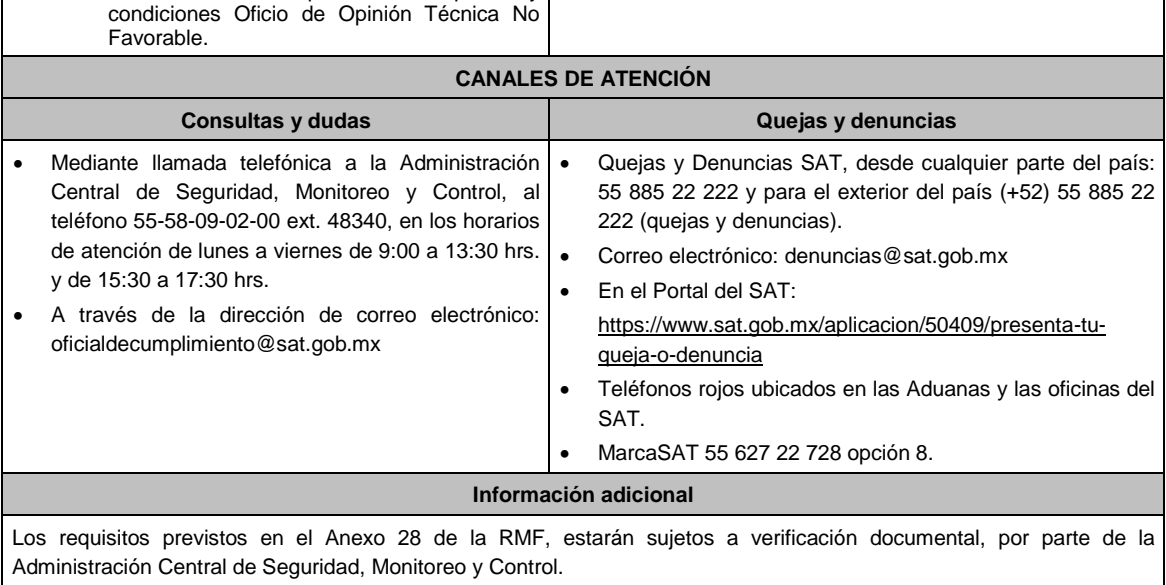

#### **Fundamento jurídico**

Artículo 37, primer párrafo del CFF; Reglas 3.3.1.8. y 3.3.1.11. de la RMF.

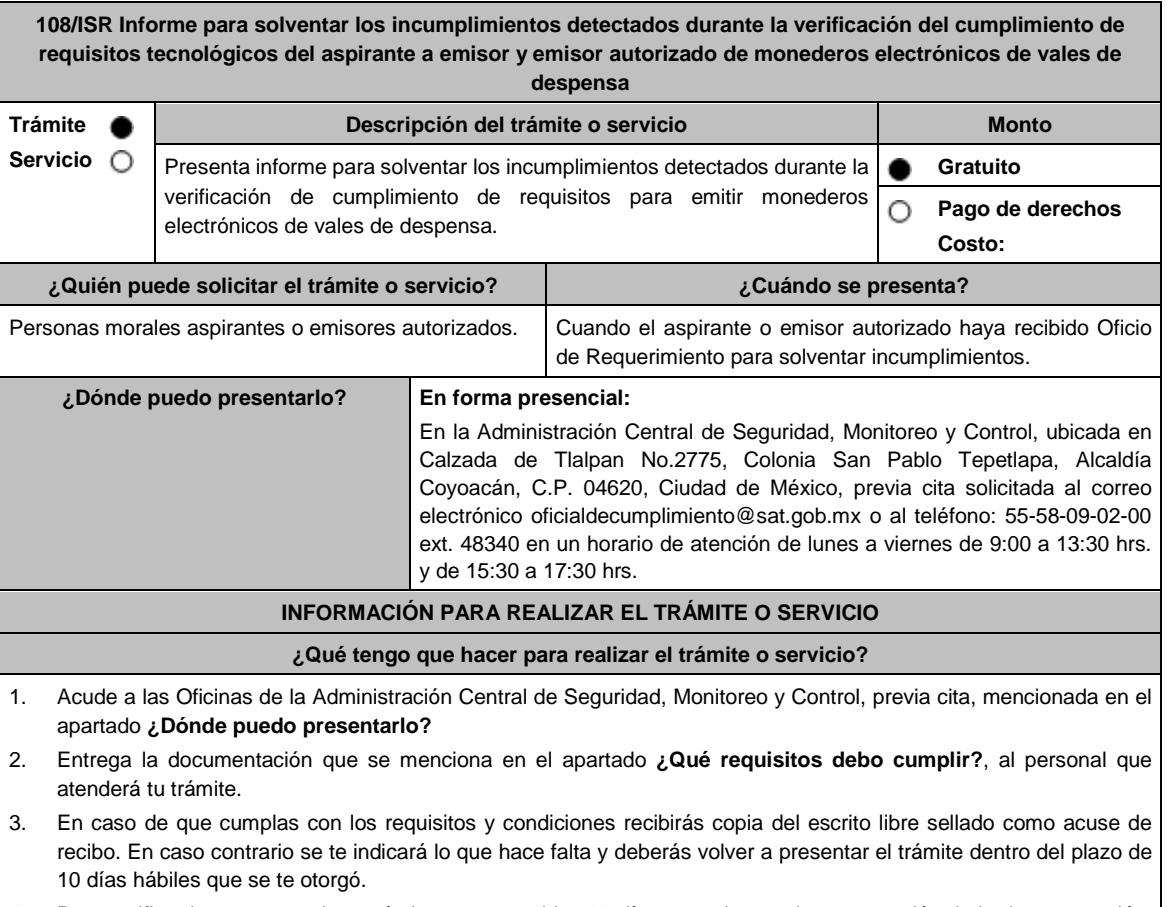

- 4. Para verificar la respuesta de tu trámite y transcurridos 20 días posteriores a la presentación de la documentación, ingresa al Portal del SAT, en la ruta https://www.sat.gob.mx/personas/iniciar-sesion de acuerdo a lo siguiente:
	- En el **buzón tributario**, captura tu **RFC**, **Contraseña** y **Captcha** o tu **e.firma**, oprime el botón **Iniciar sesión**.

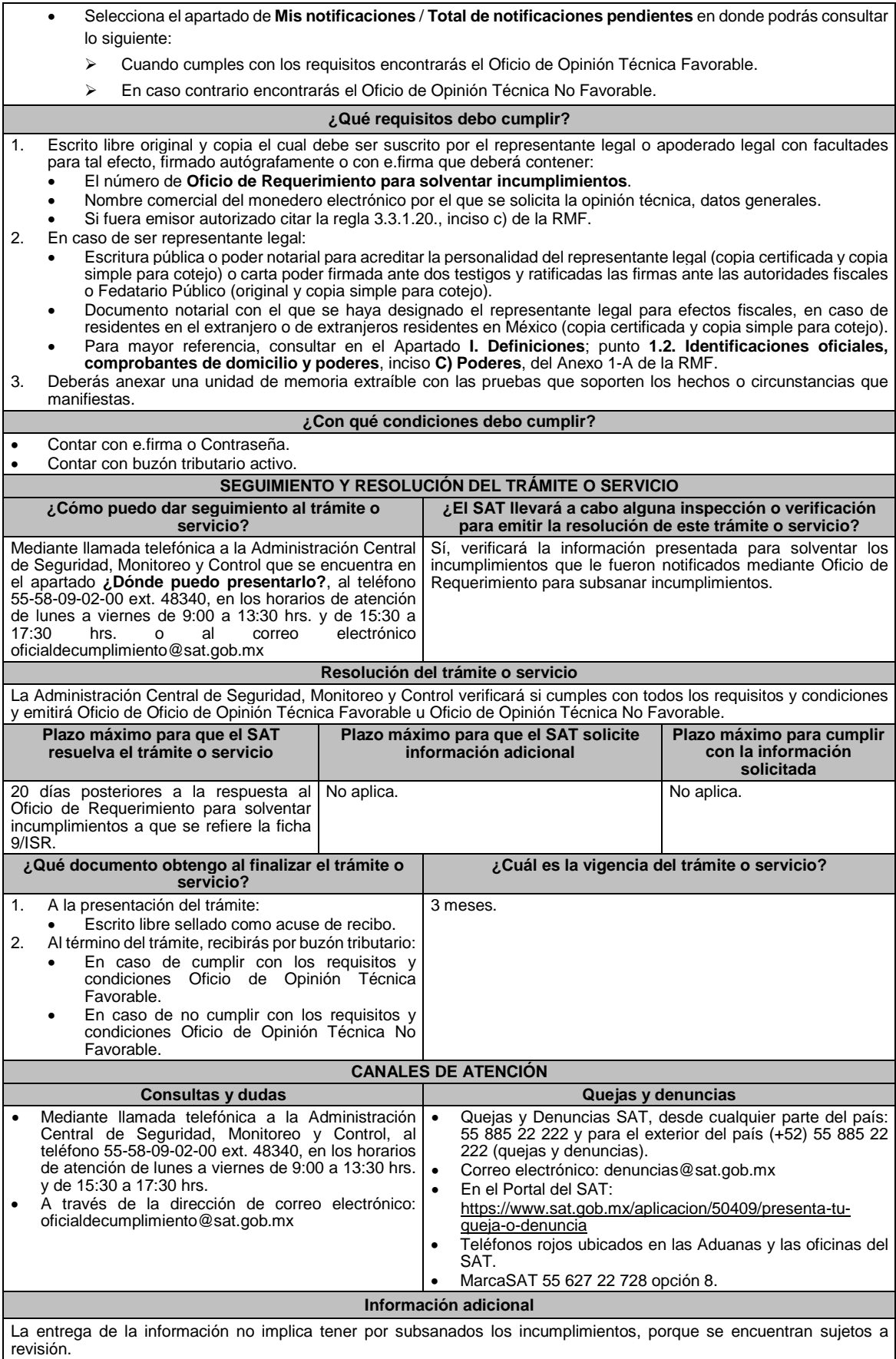

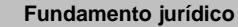

Artículo 37, primer párrafo del CFF; Reglas 3.3.1.17. y 3.3.1.20. de la RMF.

**109/ISR (Se deroga)**

**110/ISR (Se deroga)**

**111/ISR (Se deroga)**

**112/ISR (Se deroga)**

**113/ISR (Se deroga)**

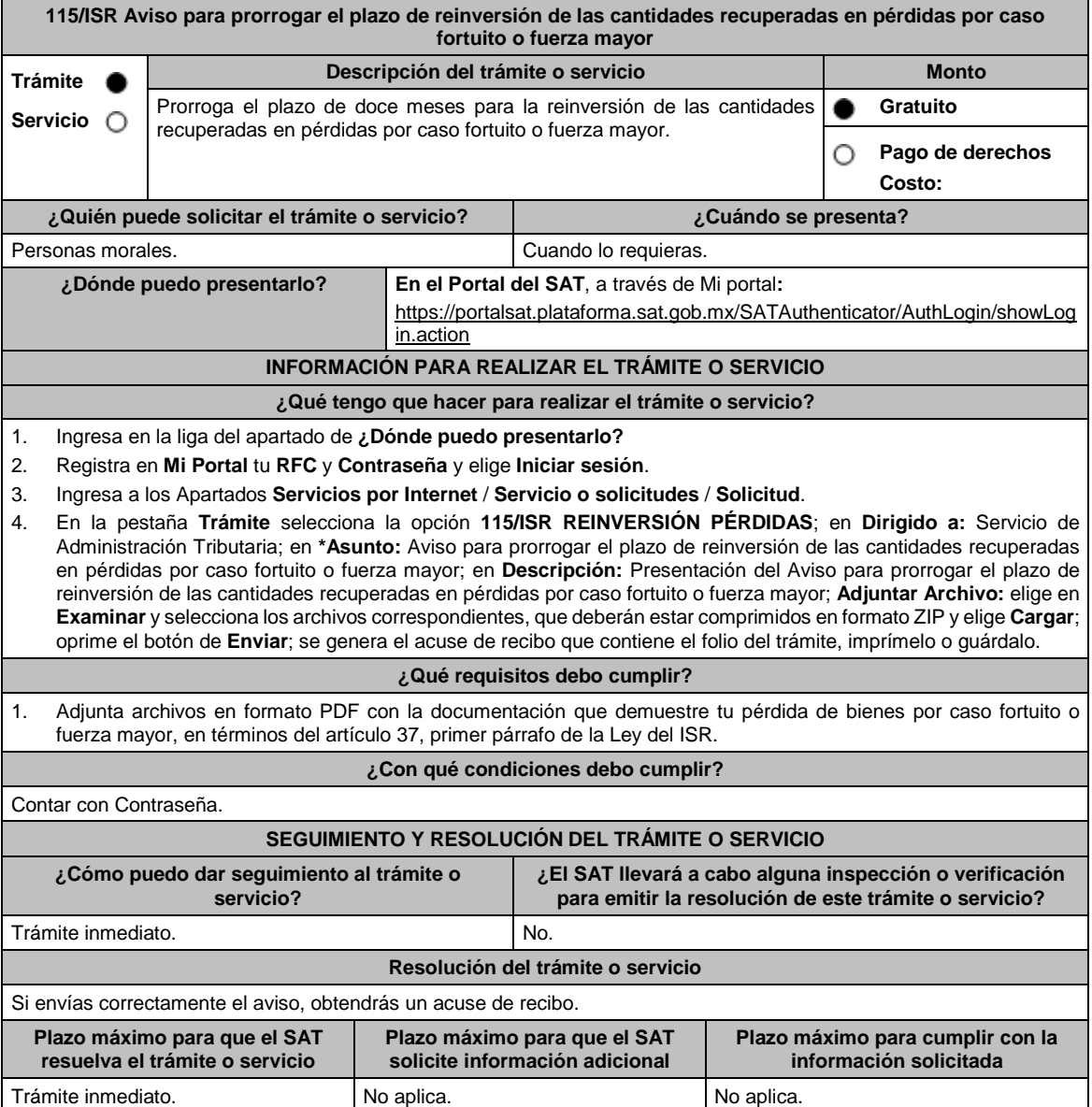

г

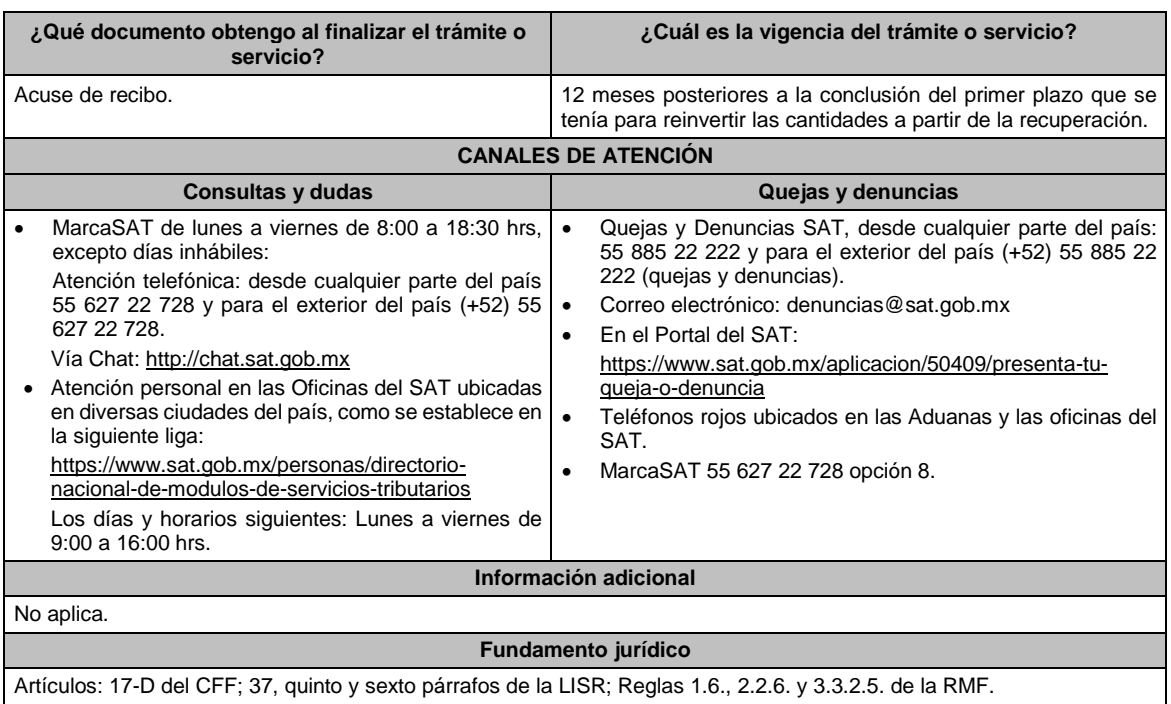

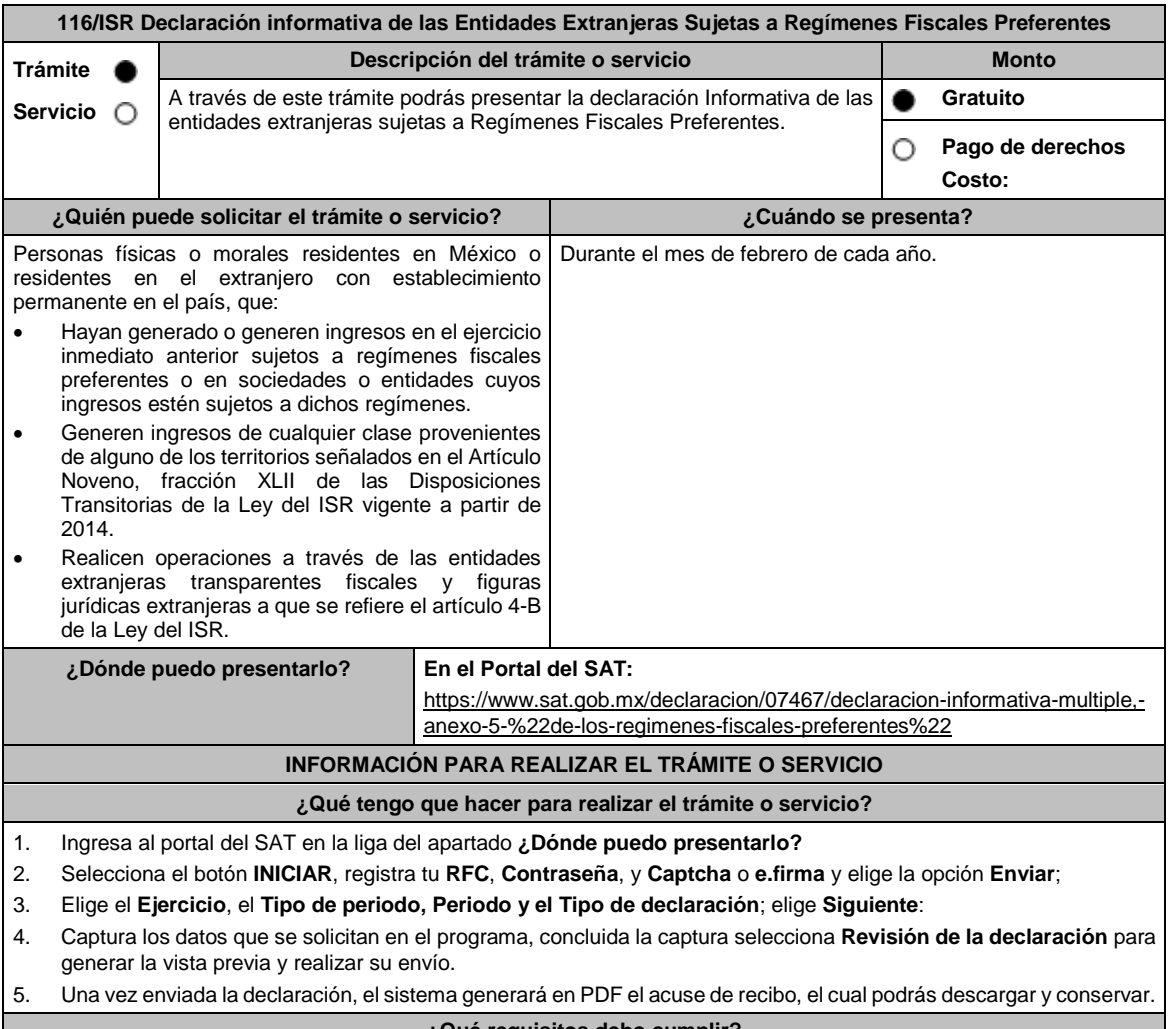

**¿Qué requisitos debo cumplir?**

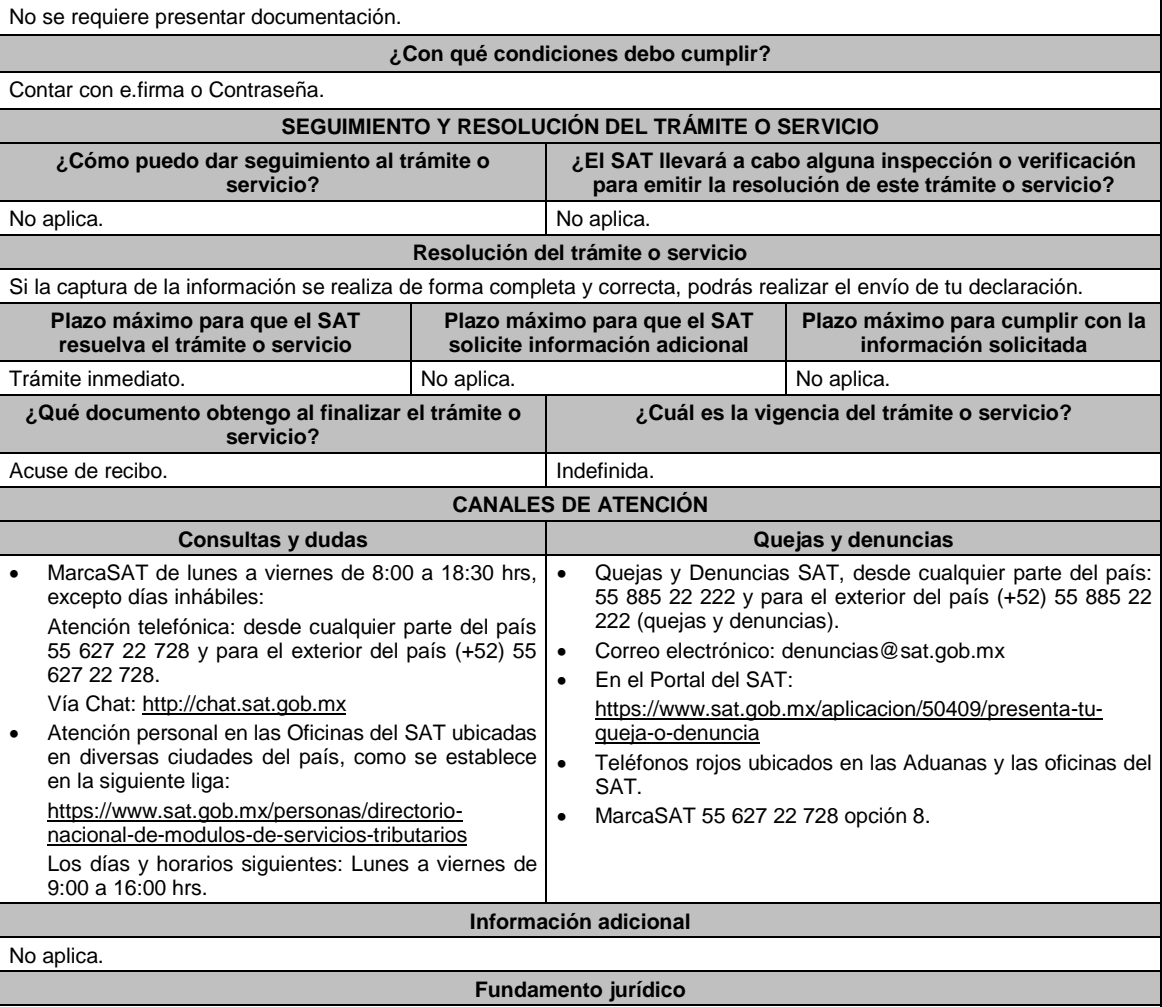

Artículos: 4-B, 178, Noveno, fracción XLII de las Disposiciones Transitorias de la LISR; Reglas 3.19.5., 3.19.7. de la RMF.

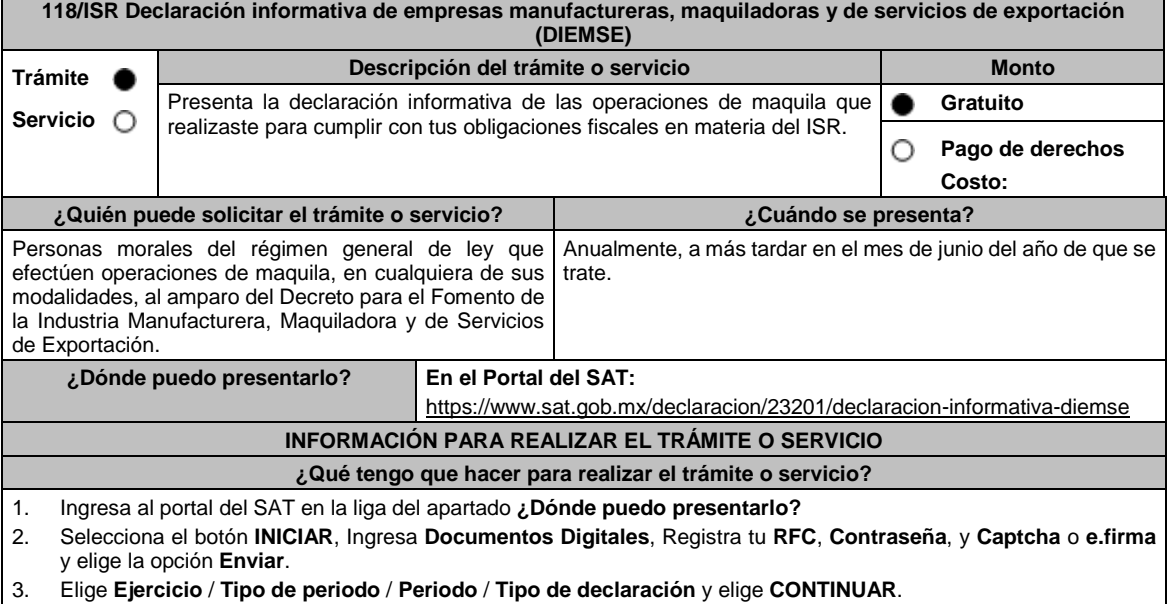

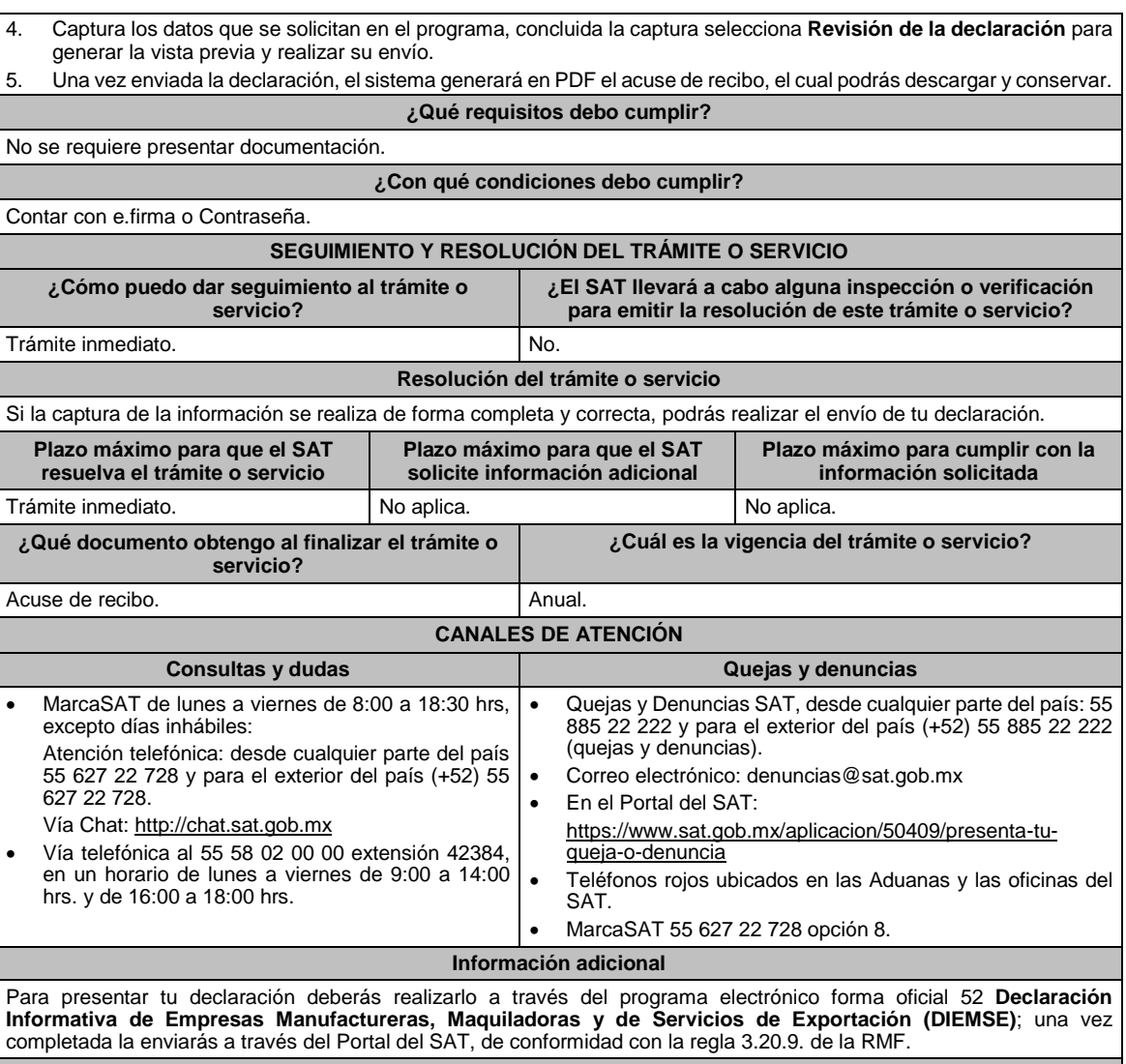

Artículos: 182, 183 de la LISR; Reglas 3.20.7., 3.20.9. de la RMF.

**119/ISR Aviso de control de cambios tecnológicos para emisor autorizado de monederos electrónicos utilizados en la adquisición de combustibles para vehículos marítimos, aéreos y terrestres**

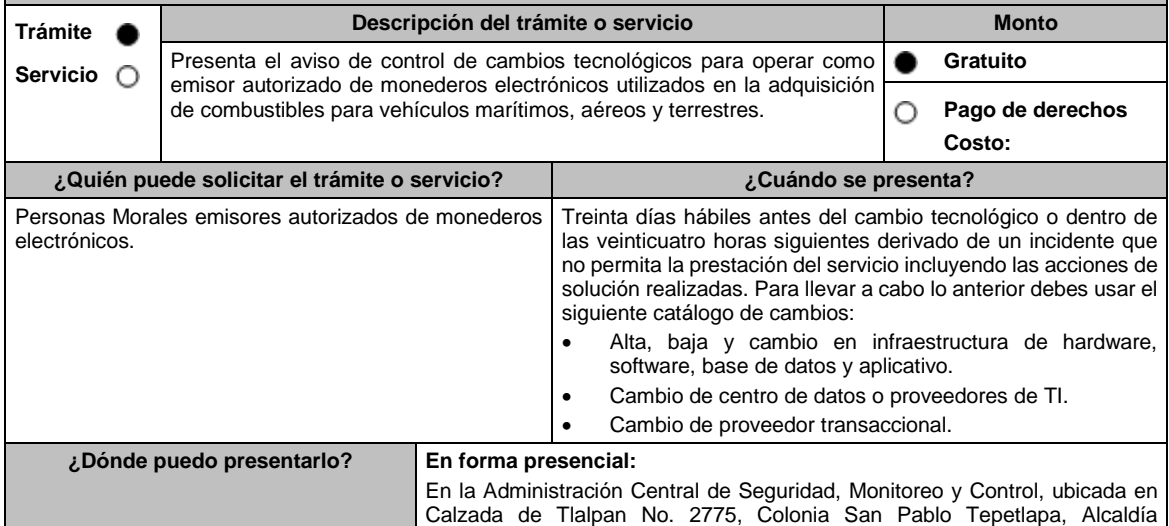

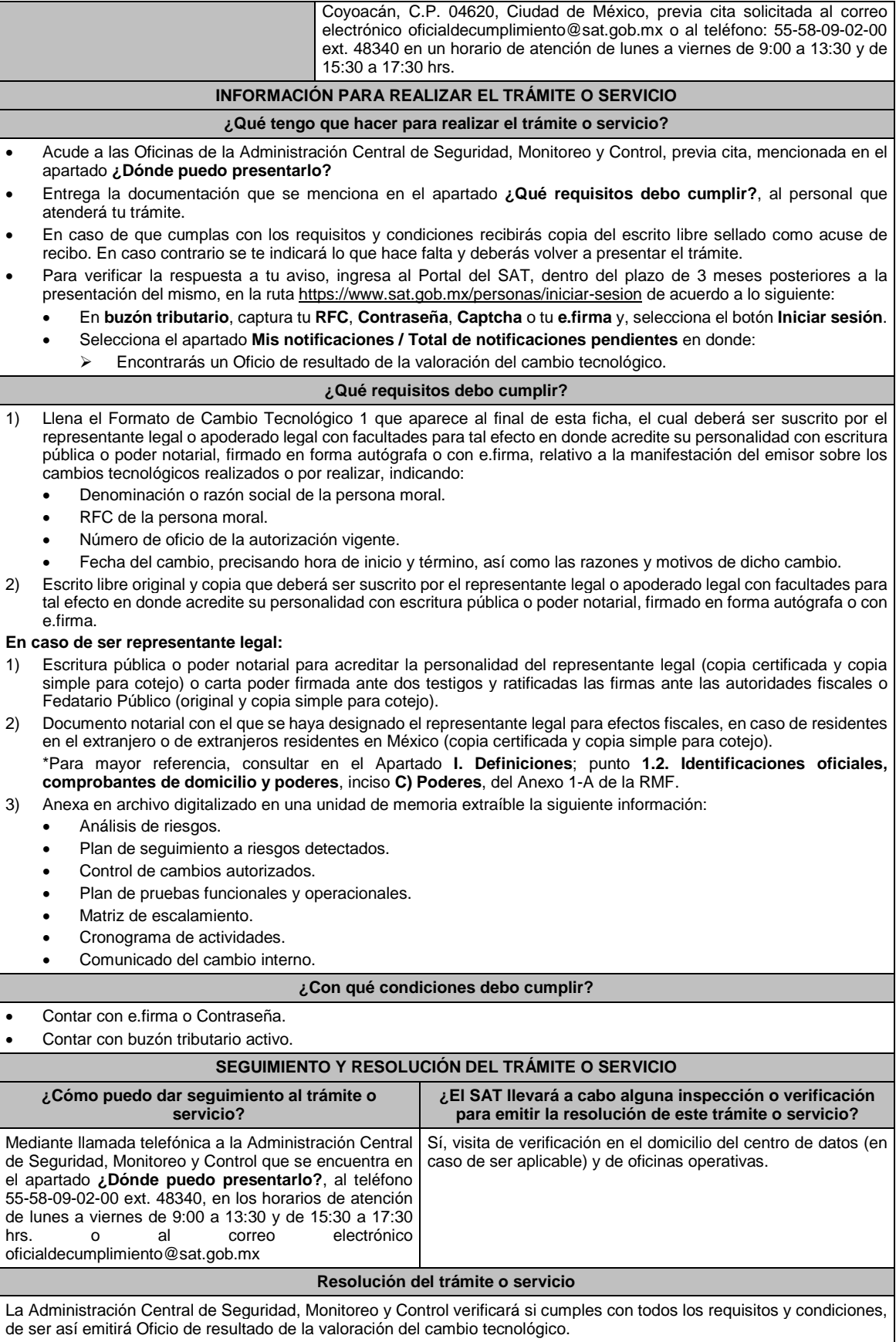

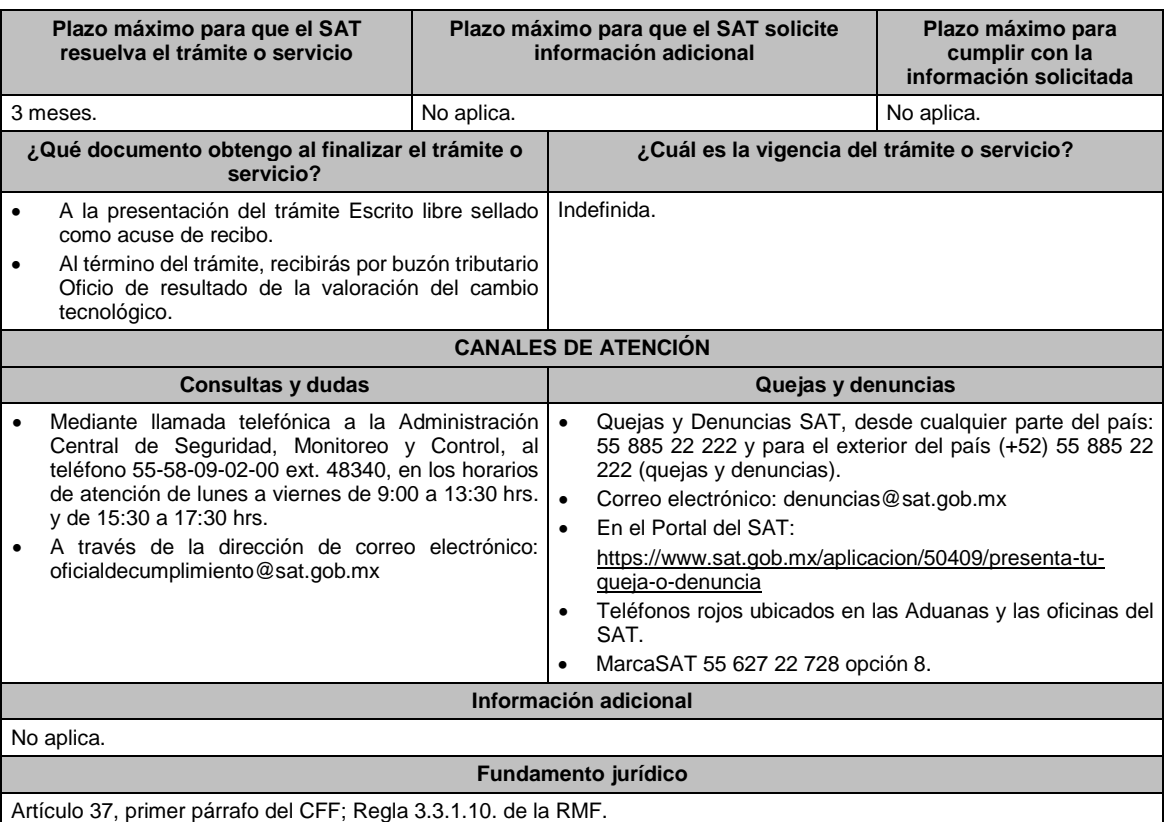

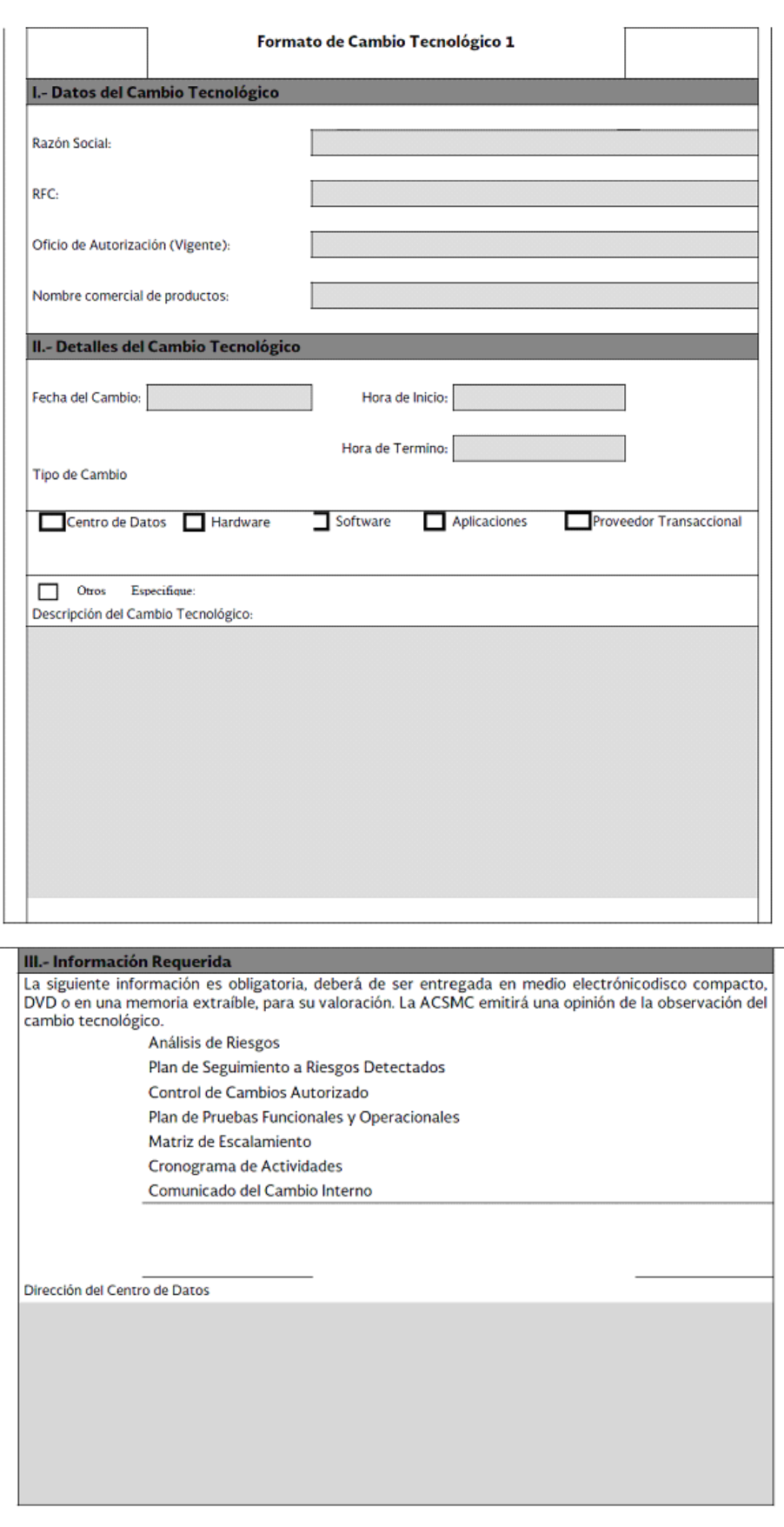

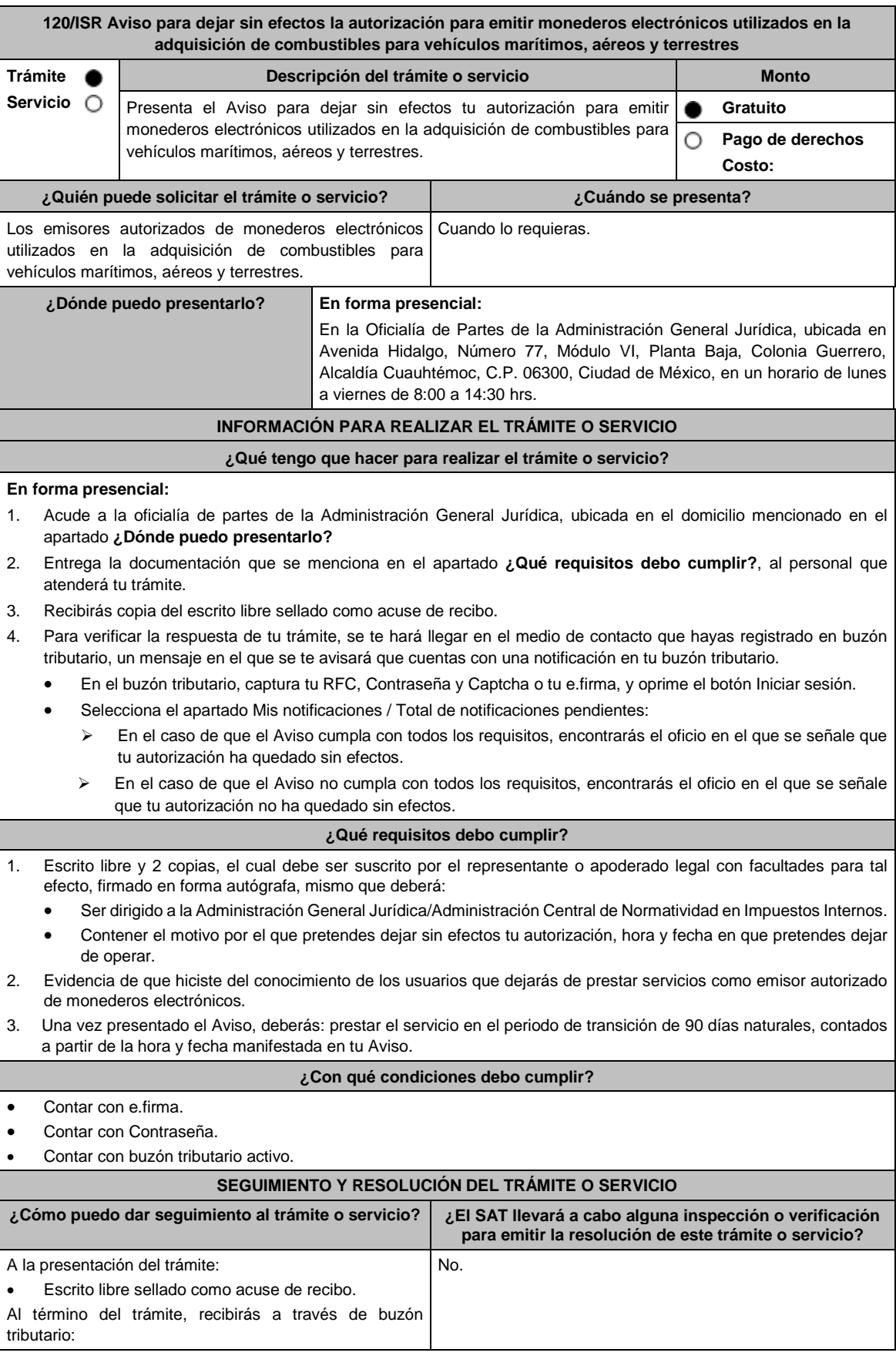

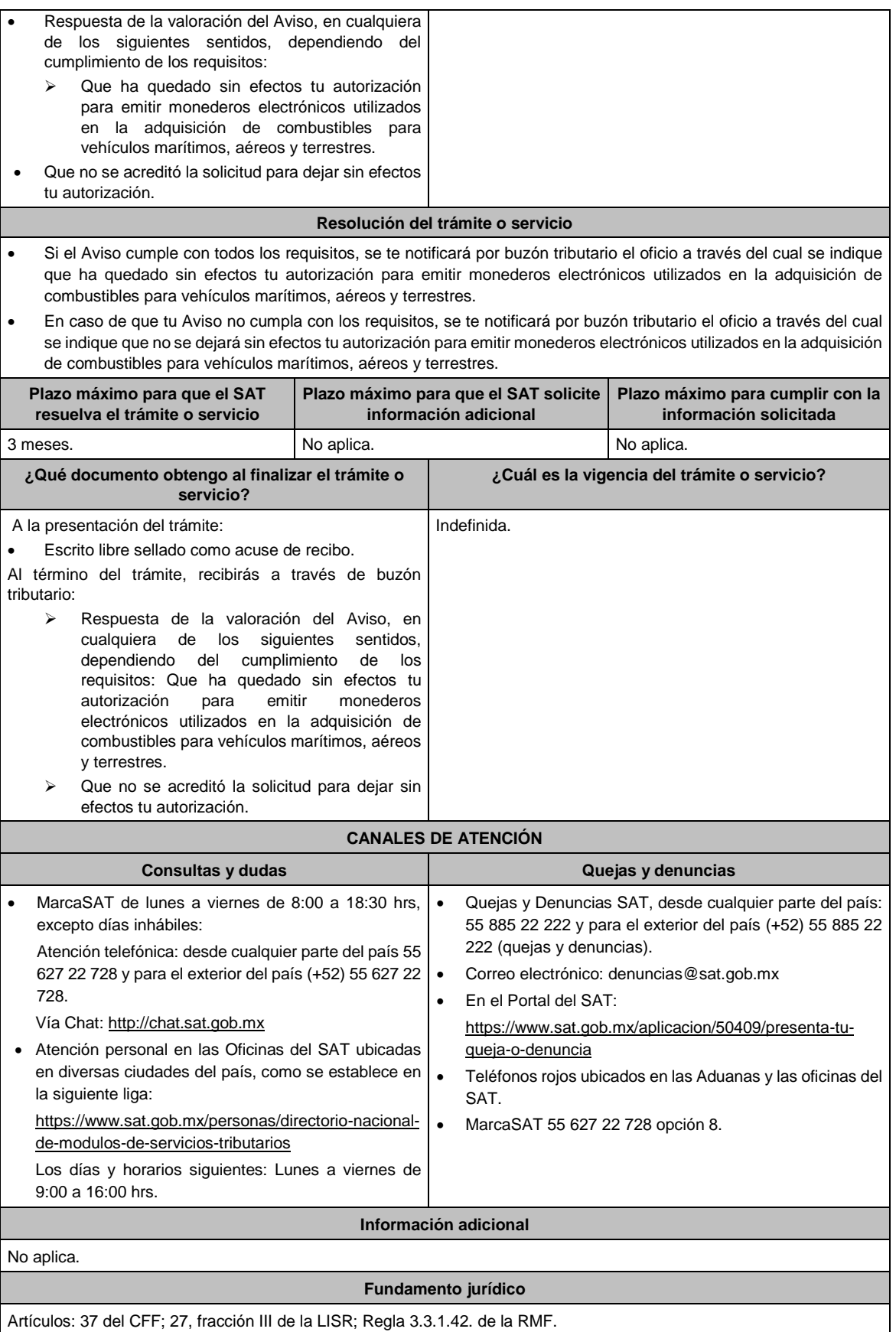

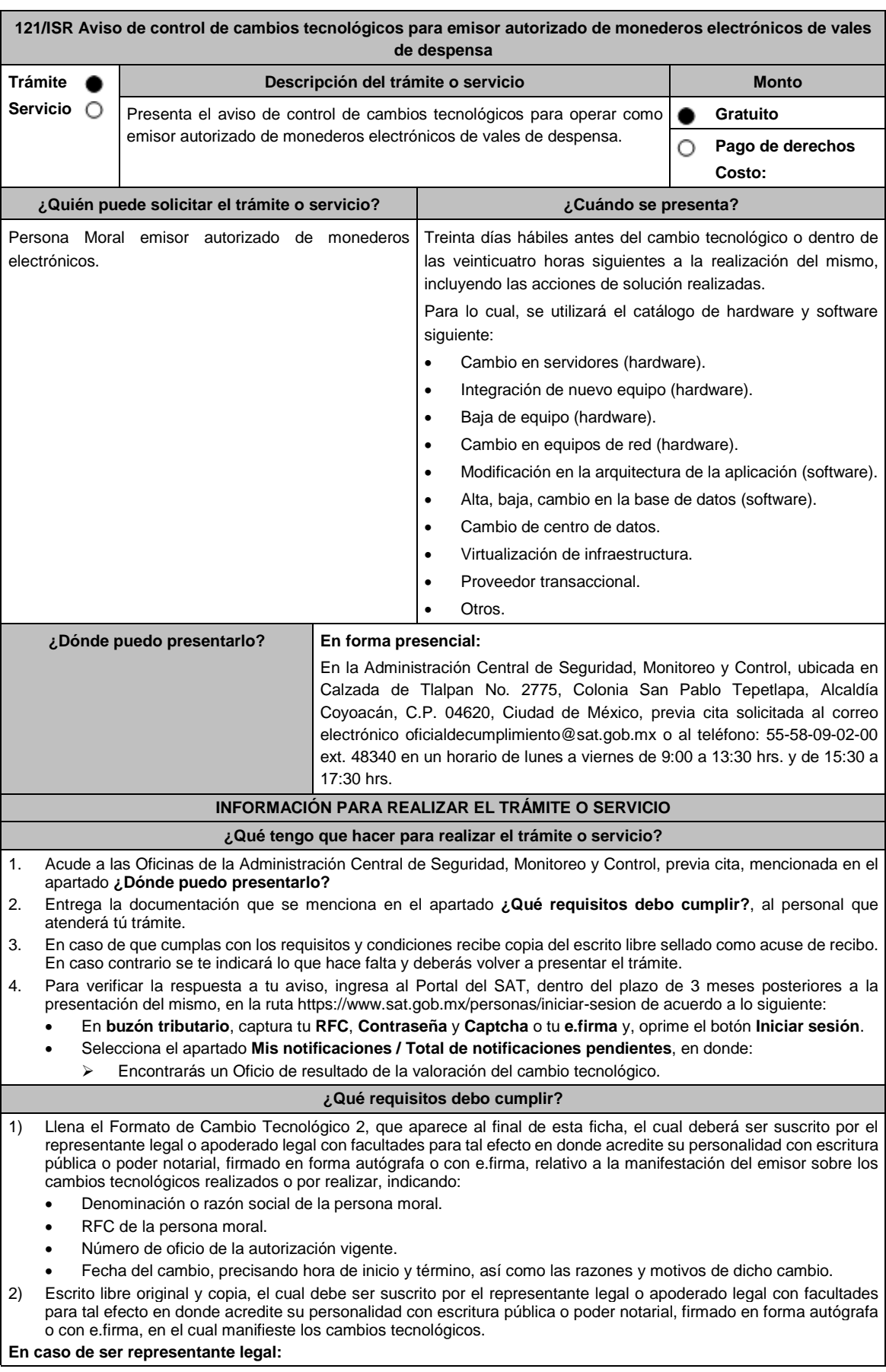

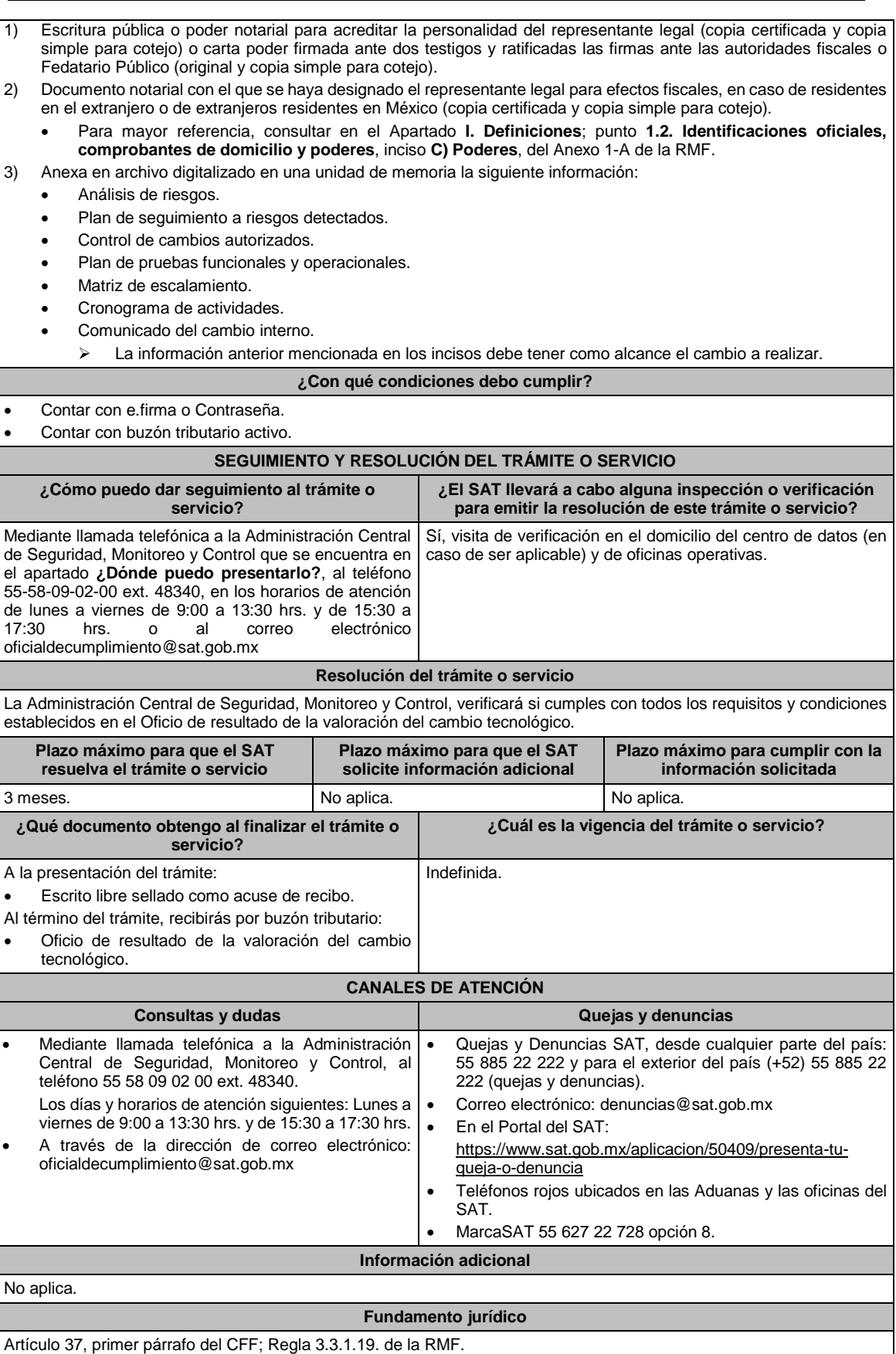

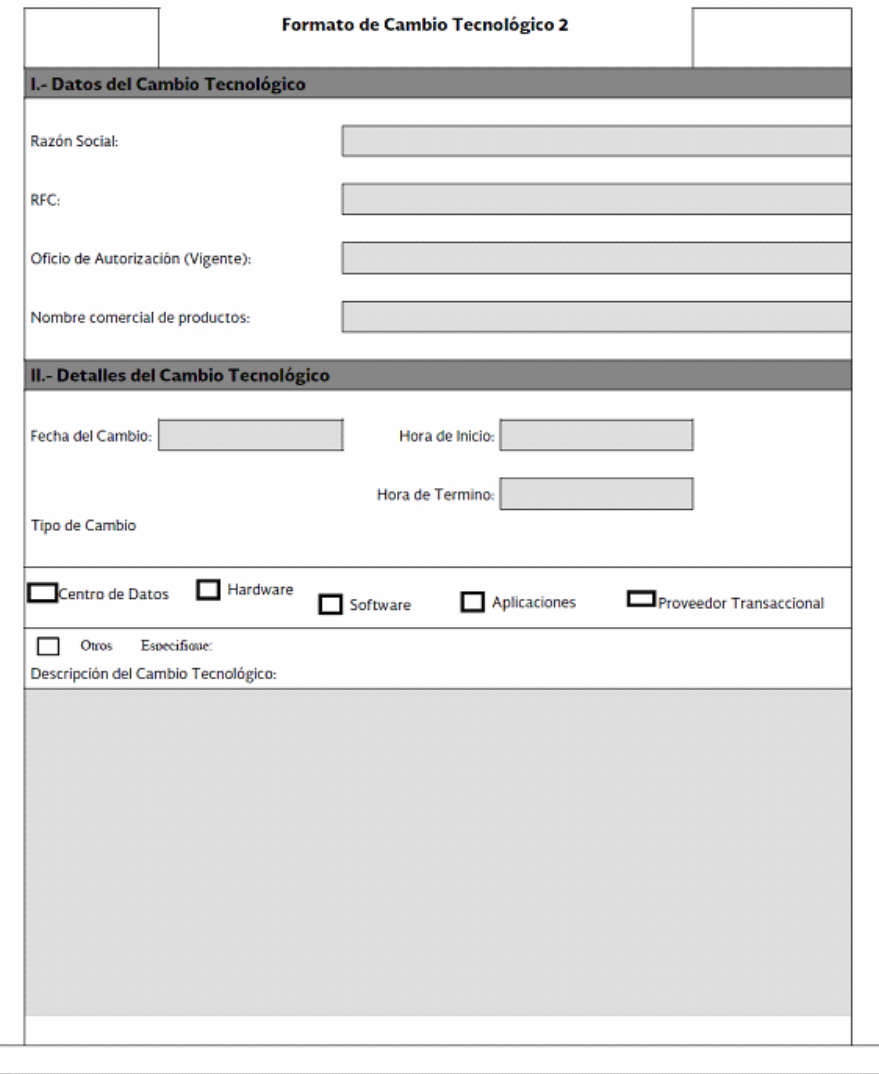

# III.- Información Requerida III.- Información Requerida<br>La siguiente información es obligatoria, deberá de ser entregada en medio electrónicodisco compacto, DVD<br>o en una memoria extraíble, para su valoración. La ACSMC emitirá una opinión de la observ Análisis de Riesgos Plan de Seguimiento a Riesgos Detectados Control de Cambios Autorizado Plan de Pruebas Funcionales y Operacionales Matriz de Escalamiento Cronograma de Actividades Comunicado del Cambio Interno Dirección del Centro de Datos
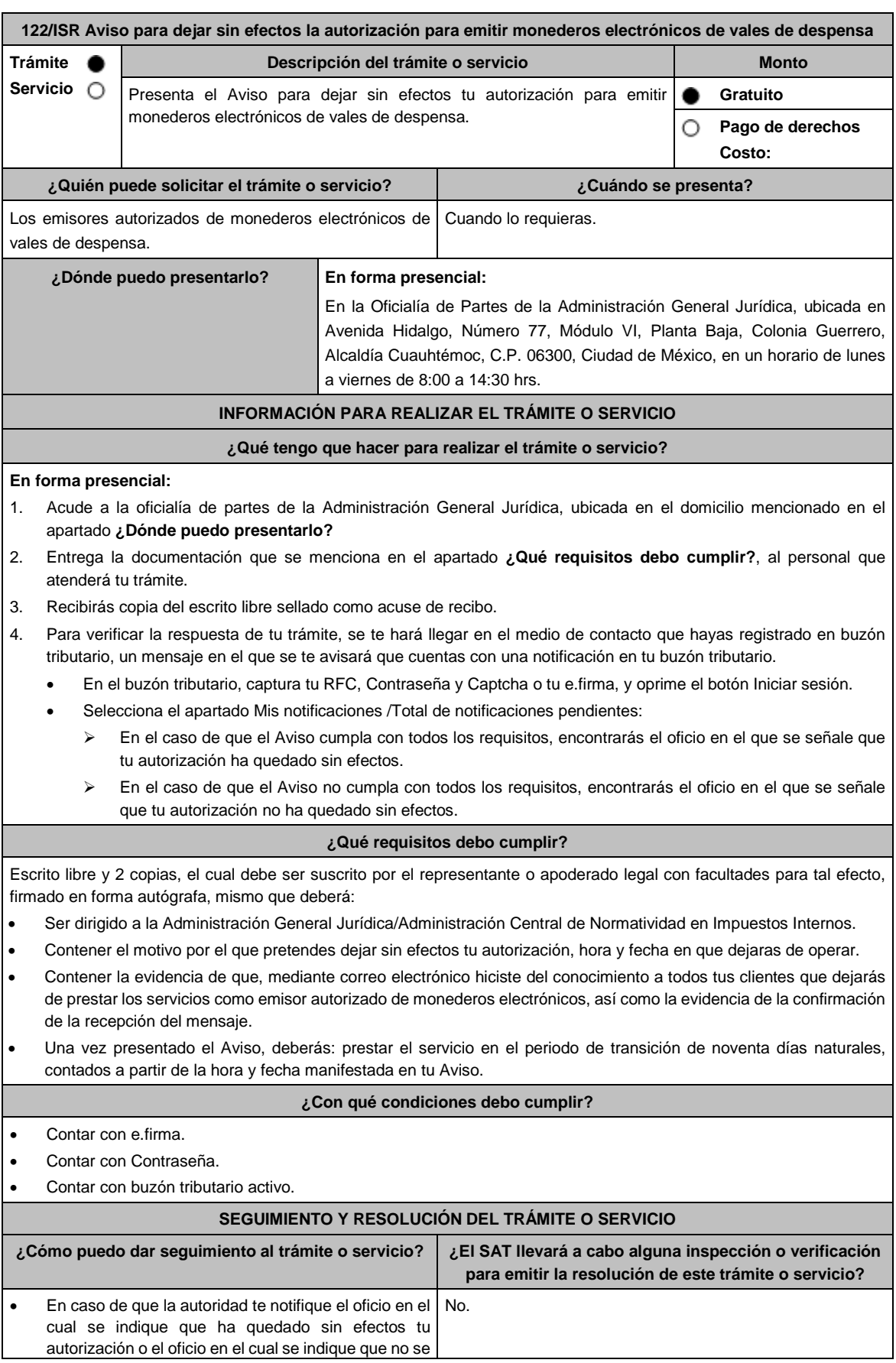

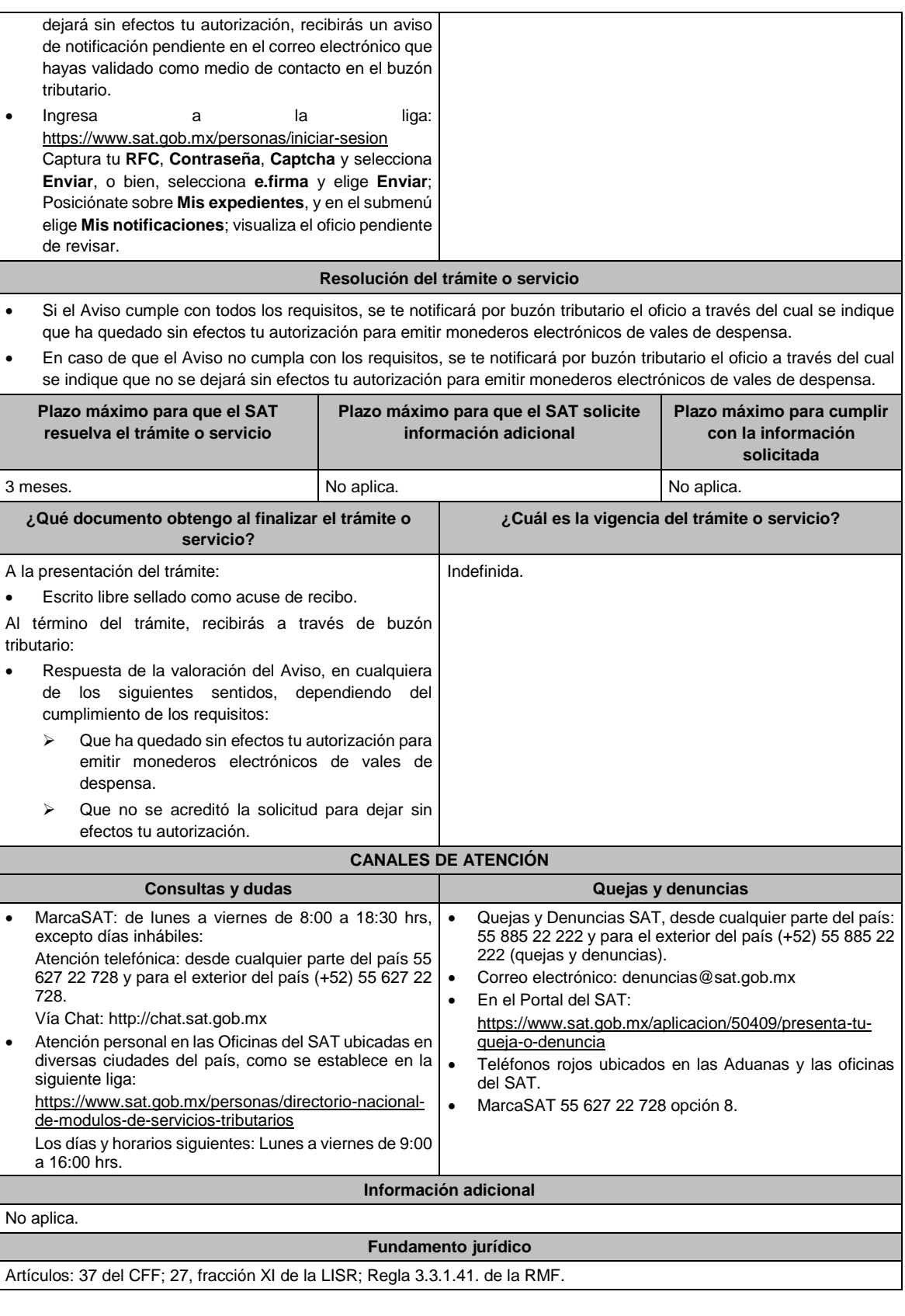

**123/ISR Aviso de desincorporación del Régimen Opcional para Grupos de Sociedades cuando la integradora ya no pueda ser considerada como tal o deje de cumplir con requisitos para serlo Descripción del trámite o servicio Monto**

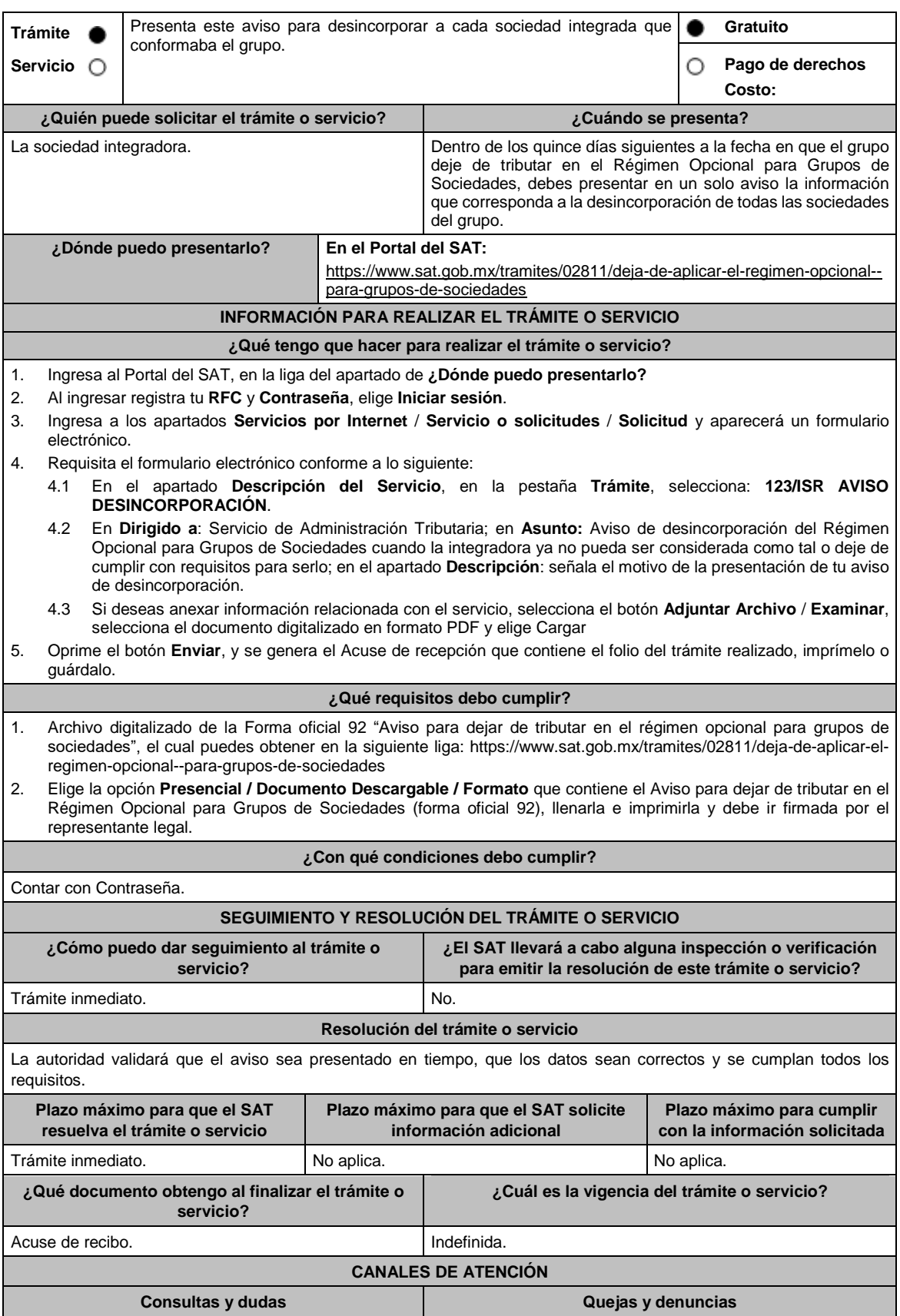

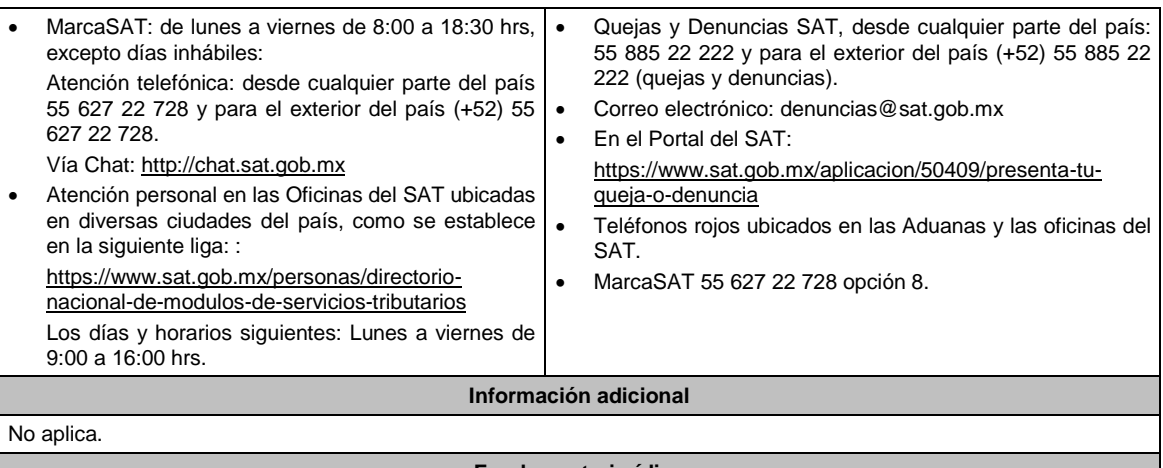

## **Fundamento jurídico**

Artículos: 17-D del CFF; 69 de la LISR; Regla 3.6.5. de la RMF.

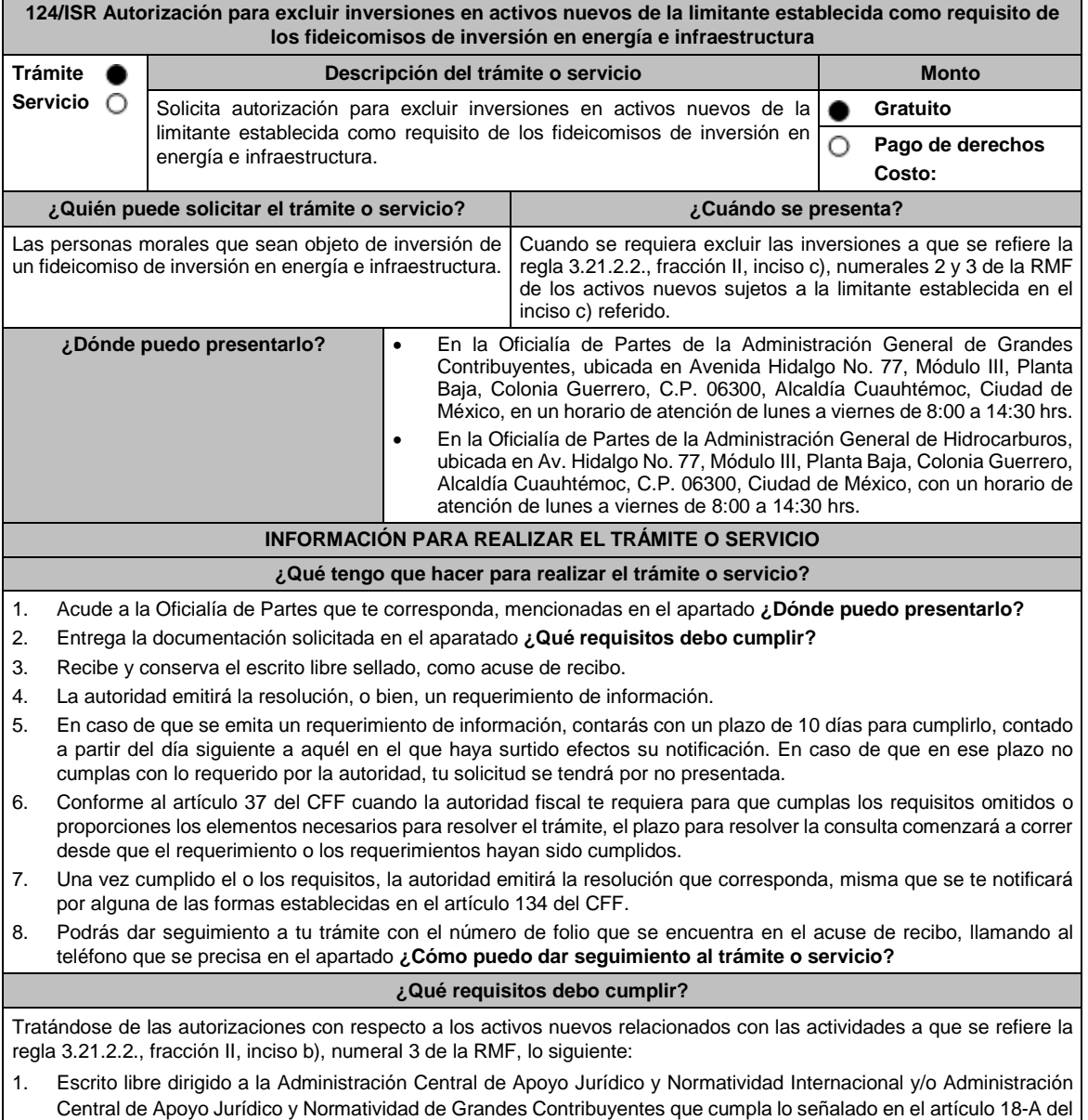

CFF y en el que señales la relación de los activos objeto de la autorización, valor contable, así como la fecha de adquisición o construcción.

- 2. Título de concesión o contrato celebrados en el que consten sus proyectos de inversión en infraestructura.
- 3. Contrato de fideicomiso de inversión en energía e infraestructura.
- 4. Instrumento para acreditar la personalidad de la/el representante legal (copia certificada y copia simple para cotejo) o carta poder firmada ante dos testigos y ratificadas las firmas ante las autoridades fiscales o Fedatario Público (original y copia simple para cotejo).

\*Para mayor referencia, consultar en el Apartado **I. Definiciones**; punto **1.2. Identificaciones oficiales, comprobantes de domicilio y poderes**, inciso **C) Poderes**, del Anexo 1-A de la RMF.

5. Identificación oficial, cualquiera de las señaladas en el Apartado **I. Definiciones**; punto **1.2. Identificaciones oficiales, comprobantes de domicilio y poderes**, inciso **A) Identificación oficial**, del Anexo 1-A de la RMF.

Tratándose de las autorizaciones con respecto a los activos relacionados con las actividades a que se refiere la regla 3.21.2.2, fracción II, inciso b), numeral 1 de la RMF, lo siguiente:

- 1. Escrito libre dirigido a la Administración Central de Apoyo Jurídico y Normatividad de Hidrocarburos que cumpla lo señalado en el artículo 18-A del CFF, en el que señales la relación de los activos objeto de la autorización, valor contable, así como la fecha en que se efectuó la inversión respectiva.
- 2. Permiso otorgado por la Comisión Reguladora de Energía para llevar a cabo sus actividades.
- 3. Contrato de fideicomiso de inversión en energía e infraestructura.
- 4. Instrumento para acreditar la personalidad de la/el representante legal (copia certificada y copia simple para cotejo) o carta poder firmada ante dos testigos y ratificadas las firmas ante las autoridades fiscales o Fedatario Público (original y copia simple para cotejo).

\*Para mayor referencia, consultar en el Apartado **I. Definiciones**; punto **1.2. Identificaciones oficiales, comprobantes de domicilio y poderes**, inciso **C) Poderes**, del Anexo 1-A de la RMF.

5. Identificación oficial, cualquiera de las señaladas en el Apartado **I. Definiciones**; punto **1.2. Identificaciones oficiales, comprobantes de domicilio y poderes**, inciso **A) Identificación oficial**, del Anexo 1-A de la RMF.

Tratándose de las autorizaciones con respecto a los activos relacionados con las actividades a que se refiere la regla 3.21.2.2, fracción II, inciso b), numeral 2 de la RMF, lo siguiente:

- 1. Escrito libre dirigido a la Administración Central de Apoyo Jurídico y Normatividad Internacional y/o Administración Central de Apoyo Jurídico y Normatividad de Grandes Contribuyentes que cumpla lo señalado en el artículo 18-A del CFF, en el que señales la relación de los activos objeto de la autorización, valor contable, así como la fecha en que se efectuó la inversión respectiva.
- 2. Permiso otorgado por la Comisión Reguladora de Energía para llevar a cabo sus actividades.
- 3. Contrato de fideicomiso de inversión en energía e infraestructura.
- 4. Instrumento para acreditar la personalidad de la/el representante legal (copia certificada y copia simple para cotejo) o carta poder firmada ante dos testigos y ratificadas las firmas ante las autoridades fiscales o Fedatario Público (original y copia simple para cotejo).

\*Para mayor referencia, consultar en el Apartado **I. Definiciones**; punto **1.2. Identificaciones oficiales, comprobantes de domicilio y poderes**, inciso **C) Poderes**, del Anexo 1-A de la RMF.

5. Identificación oficial, cualquiera de las señaladas en el Apartado **I. Definiciones**; punto **1.2. Identificaciones oficiales, comprobantes de domicilio y poderes**, inciso **A) Identificación oficial**, del Anexo 1-A de la RMF.

## **¿Con qué condiciones debo cumplir?**

No aplica.

## **SEGUIMIENTO Y RESOLUCIÓN DEL TRÁMITE O SERVICIO**

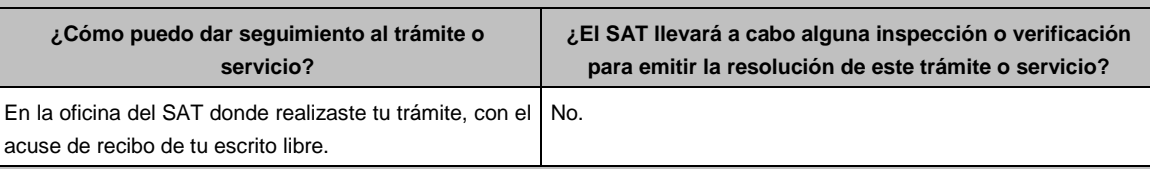

#### **Resolución del trámite o servicio**

En caso de que se cumplan todos los requisitos obtendrás el oficio de autorización.

- El cumplimiento de los requisitos establecidos en esta ficha de trámite no limita que las autoridades competentes puedan, con base en el análisis de la información y documentación proporcionada y en el ejercicio de sus atribuciones, emitir una resolución debidamente fundada y motivada negando la autorización.
- La resolución que autorice la exclusión de inversiones de los activos nuevos podrá quedar condicionada al cumplimiento de requisitos consistentes en la presentación de información y documentación, así como los que la autoridad emisora estime convenientes para verificar el cumplimiento de las disposiciones aplicables.
- La petición formulada a las autoridades fiscales deberá ser resuelta en un plazo de tres meses; transcurrido dicho plazo sin que se notifique la resolución, el interesado podrá considerar que la autoridad resolvió negativamente e interponer los medios de defensa en cualquier tiempo posterior a dicho plazo, mientras no se dicte la resolución, o bien, esperar a que ésta se dicte.
- El oficio que resuelva este trámite se notificará por alguna de las formas establecidas en el artículo 134 del CFF.

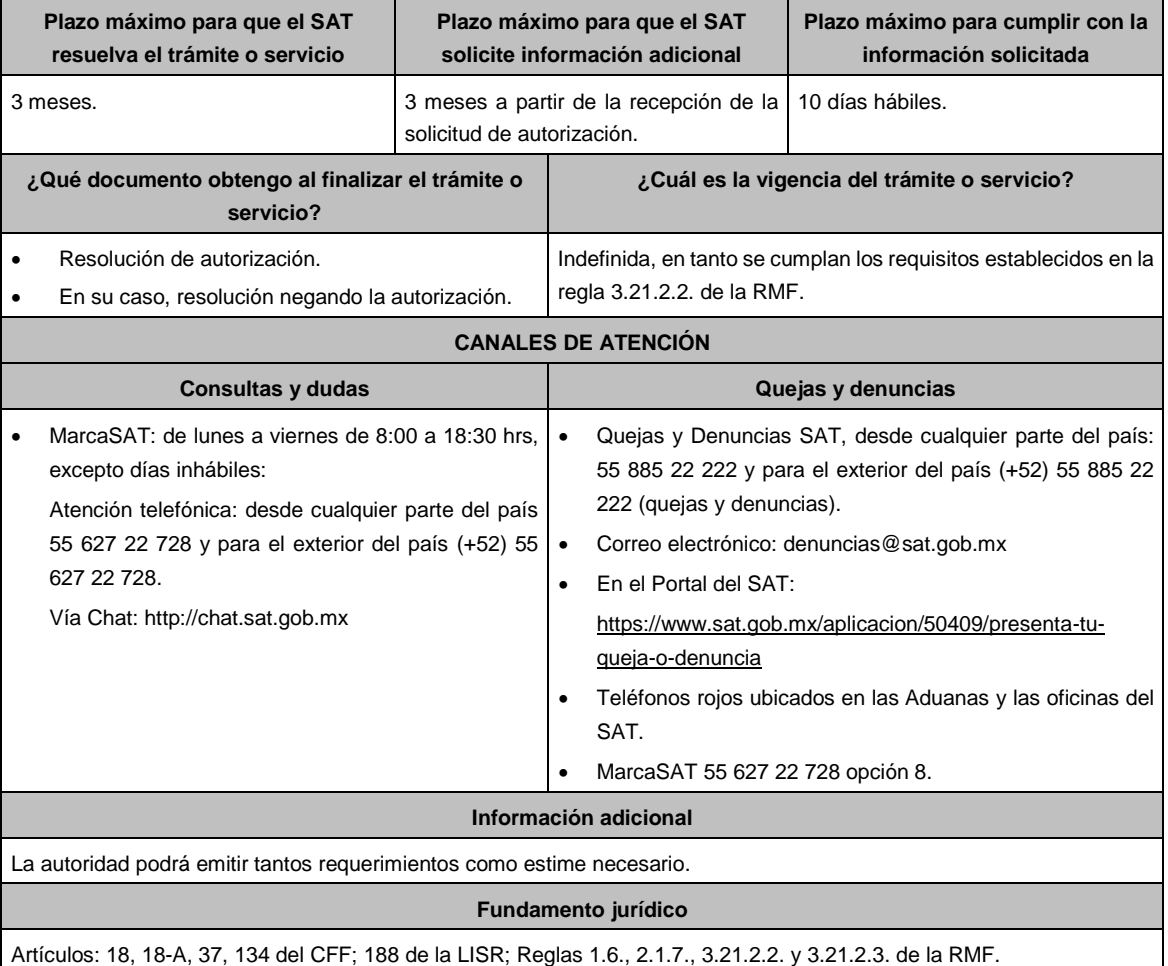

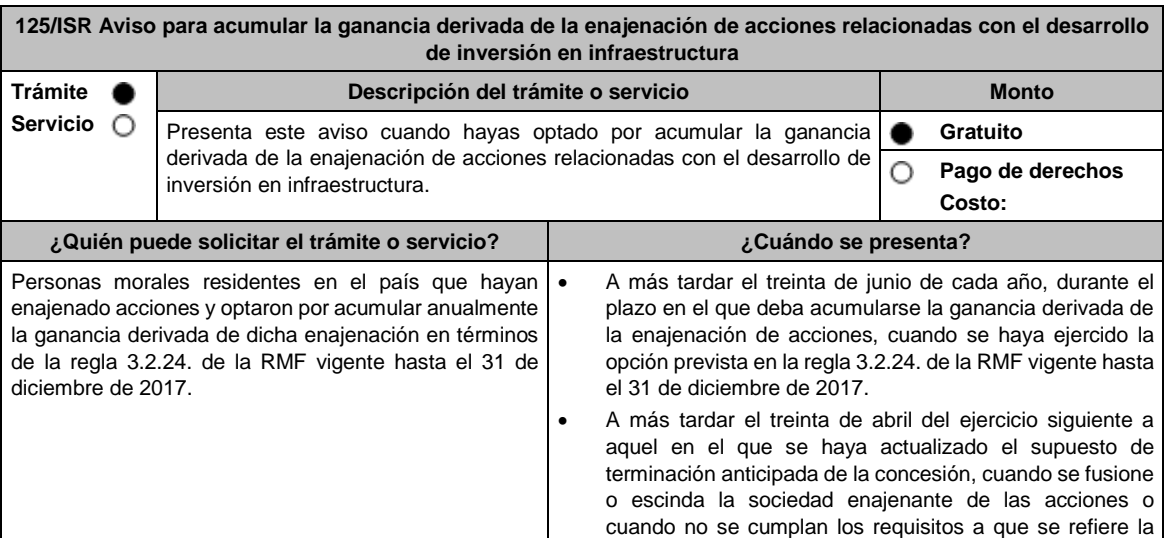

L

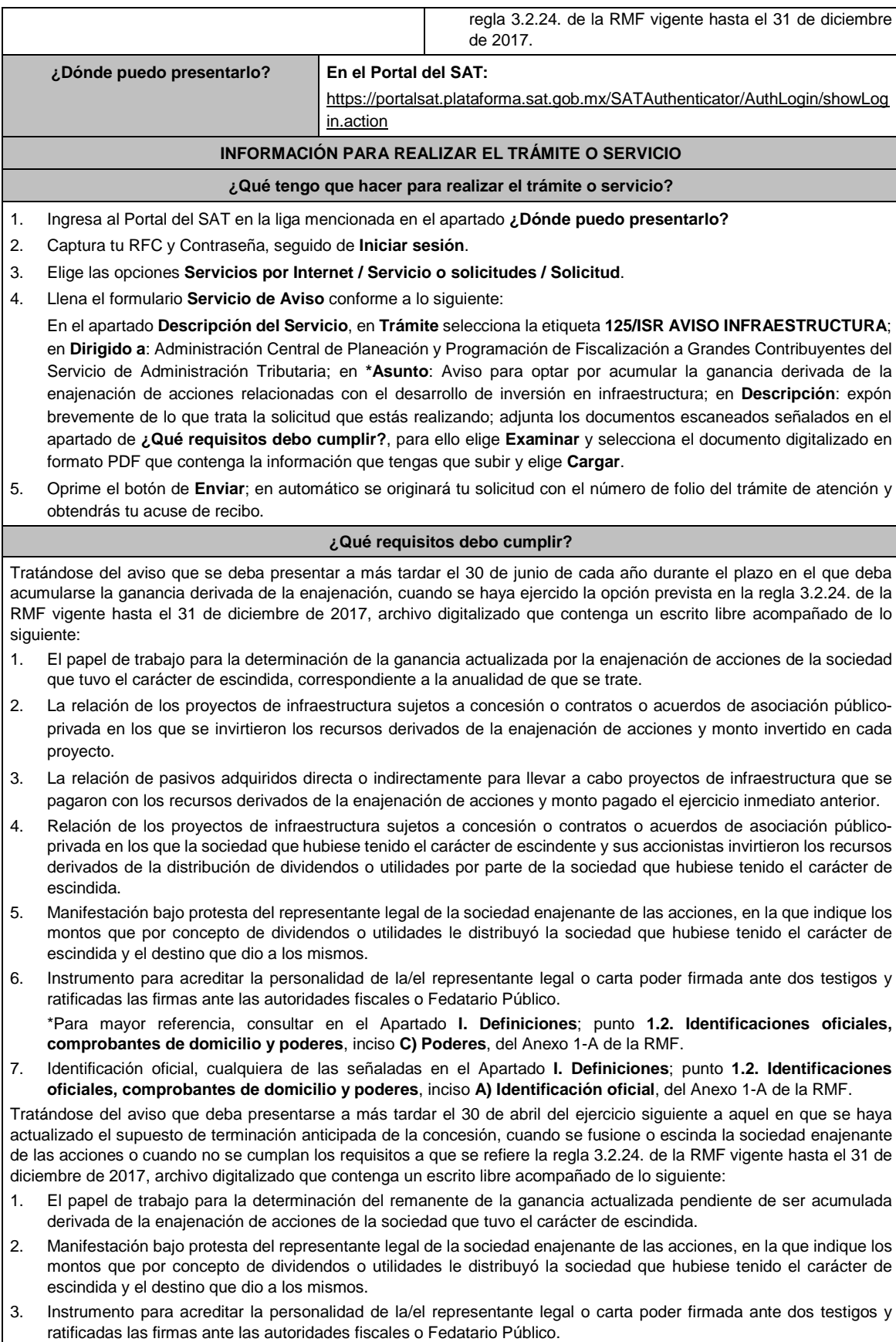

acciones.

\*Para mayor referencia, consultar en el Apartado **I. Definiciones**; punto **1.2. Identificaciones oficiales, comprobantes de domicilio y poderes**, inciso **C) Poderes**, del Anexo 1-A de la RMF. 4. Identificación oficial, cualquiera de las señaladas en el Apartado **I. Definiciones**; punto **1.2. Identificaciones oficiales, comprobantes de domicilio y poderes**, inciso **A) Identificación oficial**, del Anexo 1-A de la RMF. **¿Con qué condiciones debo cumplir?** Contar con Contraseña. **SEGUIMIENTO Y RESOLUCIÓN DEL TRÁMITE O SERVICIO ¿Cómo puedo dar seguimiento al trámite o servicio? ¿El SAT llevará a cabo alguna inspección o verificación para emitir la resolución de este trámite o servicio?** Trámite inmediato. No. **Resolución del trámite o servicio** La autoridad validará la información presentada y en caso de cumplir con los requisitos solicitados se tendrá por presentado el Aviso. **Plazo máximo para que el SAT resuelva el trámite o servicio Plazo máximo para que el SAT solicite información adicional Plazo máximo para cumplir con la información solicitada** Trámite inmediato. No aplica. No aplica. No aplica. No aplica. **¿Qué documento obtengo al finalizar el trámite o servicio? ¿Cuál es la vigencia del trámite o servicio?** Acuse de recibo. **Indefinida.** Indefinida. **CANALES DE ATENCIÓN Consultas y** dudas **Quejas Quejas y** denuncias MarcaSAT: de lunes a viernes de 8:00 a 18:30 hrs, excepto días inhábiles: Vía Chat: http://chat.sat.gob.mx Vía telefónica al: 55-58-02-00-00 extensión 41313, en un horario de atención de lunes a viernes de 9:00 a 14:00 hrs. y de 16:00 a 18:00 hrs. Quejas y Denuncias SAT, desde cualquier parte del país: 55 885 22 222 y para el exterior del país (+52) 55 885 22 222 (quejas y denuncias). Correo electrónico: denuncias@sat.gob.mx En el Portal del SAT: https://www.sat.gob.mx/aplicacion/50409/presenta-tuqueja-o-denuncia Teléfonos rojos ubicados en las Aduanas y las oficinas del SAT. MarcaSAT 55 627 22 728 opción 8. **Información adicional** Las manifestaciones bajo protesta de decir verdad a que se refieren los puntos 2 y 5, respectivamente del apartado **¿Qué requisitos debo cumplir?**, únicamente se presentarán durante el plazo de los dos años siguientes a la enajenación de

## **Fundamento jurídico**

Artículos: 14, 14-B, fracción II, 15-A del CFF; 24 de la LISR; Vigésimo Noveno Transitorio de la RMF; Regla 3.2.24. de la Primera Resolución de Modificaciones de la RMF 2017.

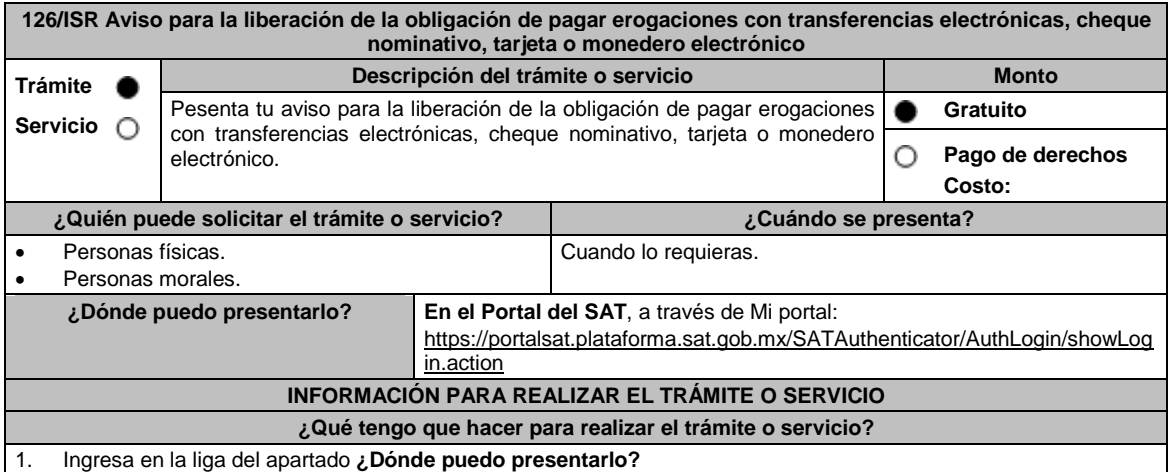

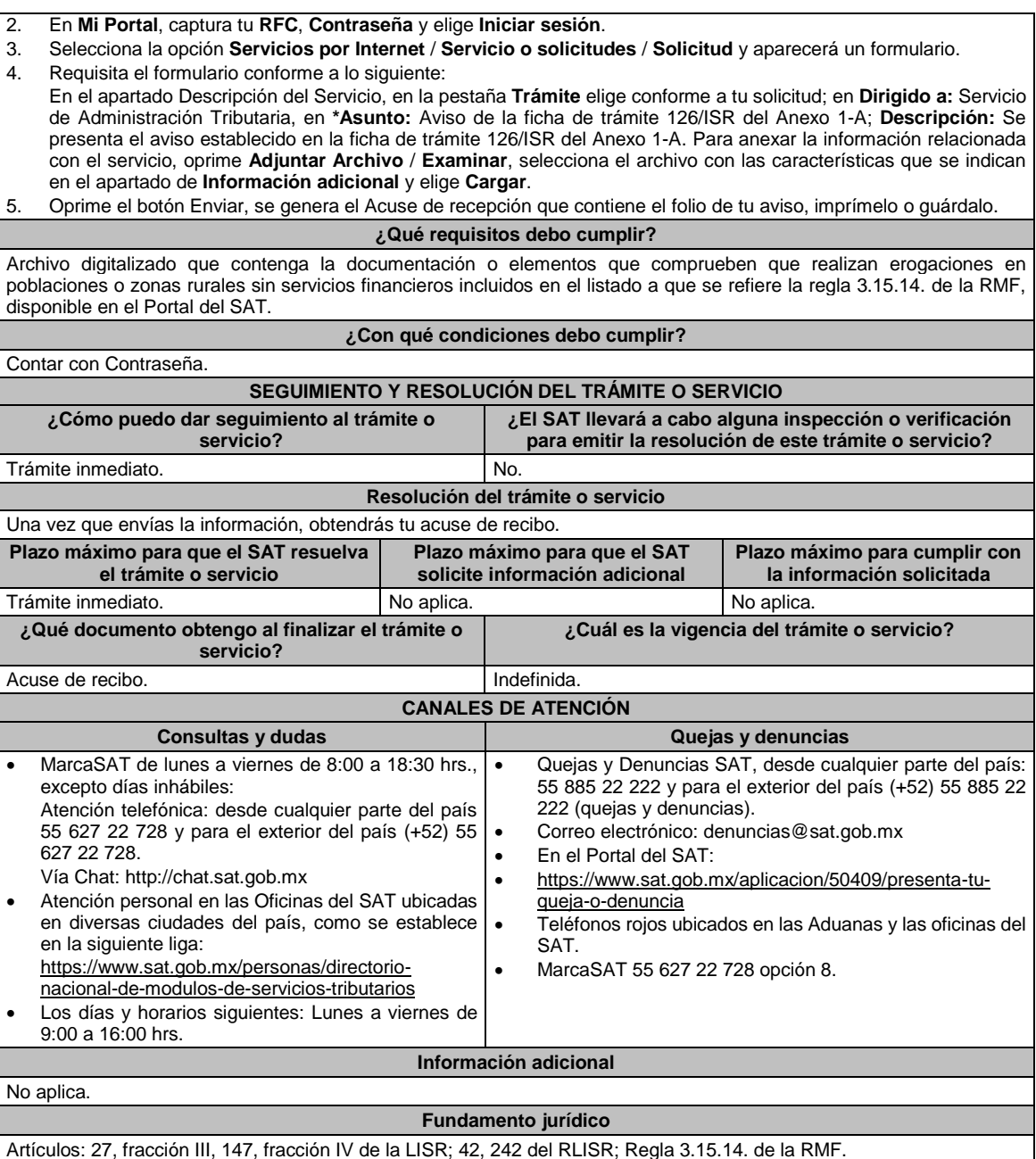

Artículos: 27, fracción III, 147, fracción IV de la LISR; 42, 242 del RLISR; Regla 3.15.14. de la RMF.

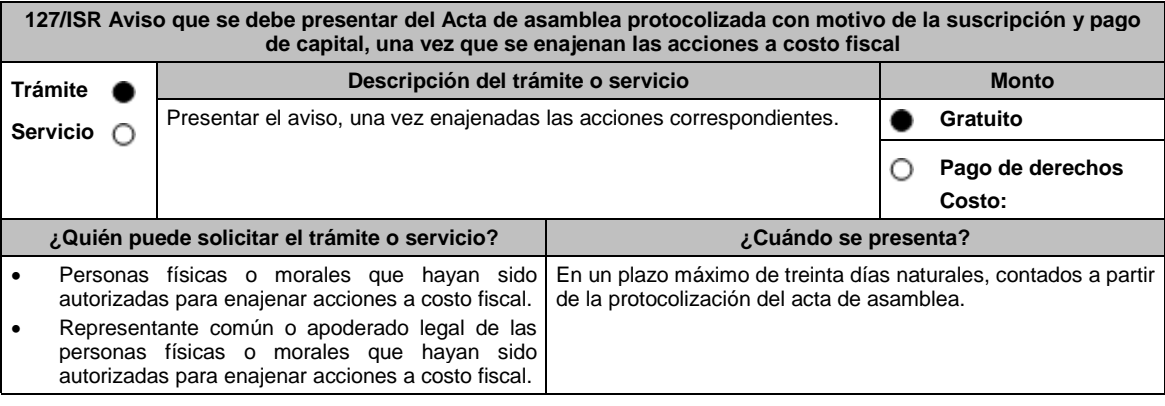

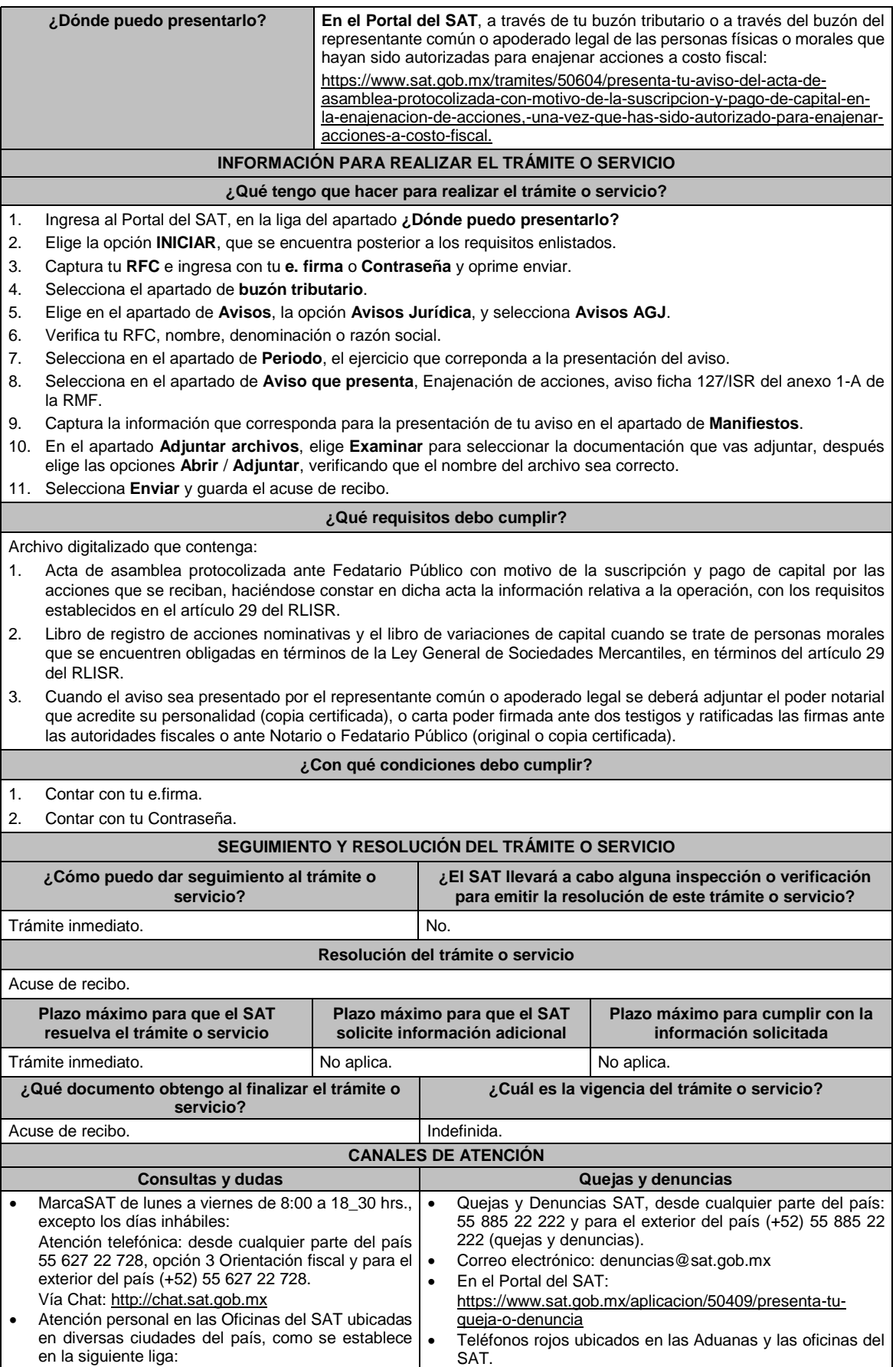

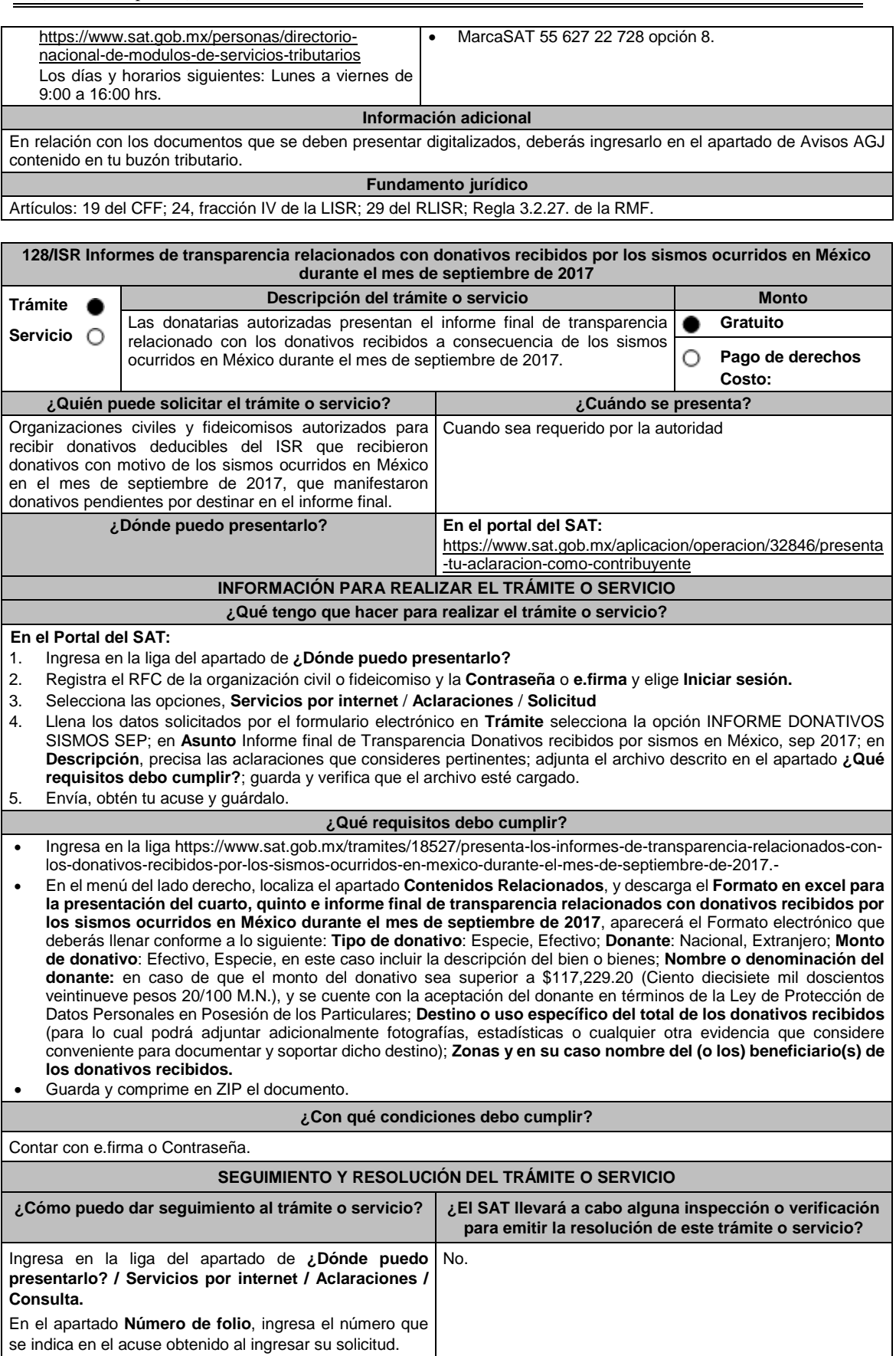

**Resolución del trámite o servicio**

La autoridad validará la información presentada y en caso de cumplir con los requisitos solicitados se tendrá por presentado el informe.

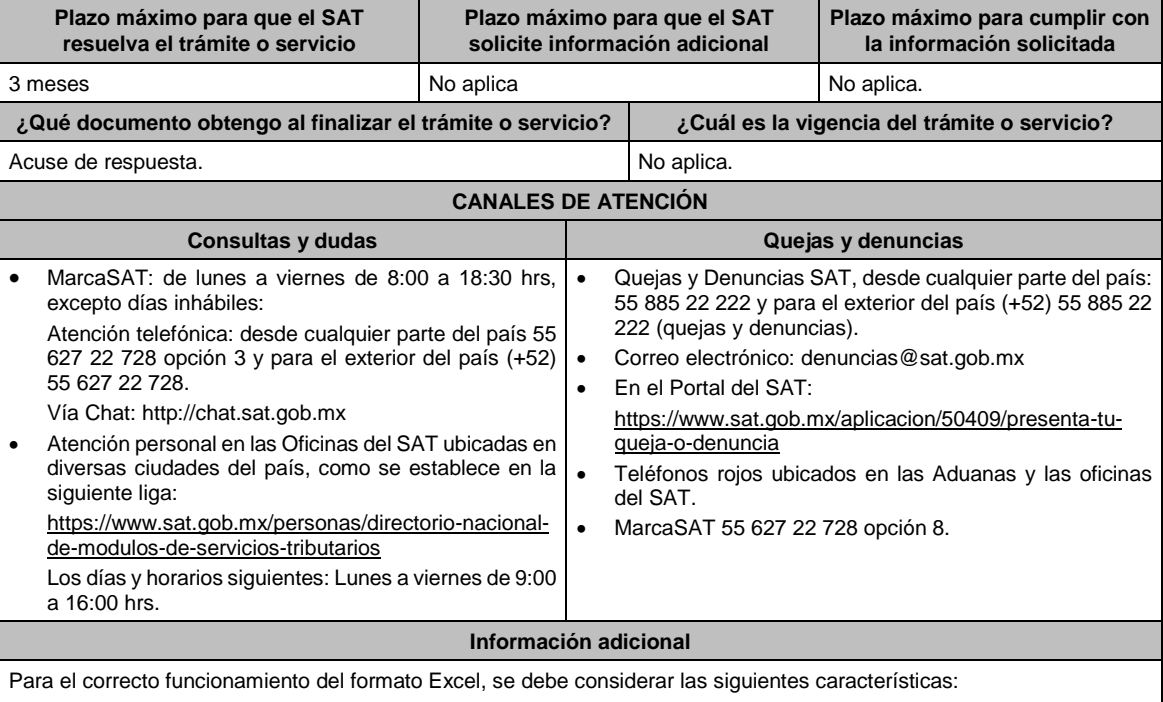

Funciona a partir de la versión Excel 2007.

Previo a la captura, se debe verificar que la fecha y hora del equipo estén correctamente ajustados.

La configuración regional, de idioma y formatos de moneda debe hacer referencia a "Español México".

#### **Fundamento jurídico**

Artículos: 81, fracción XLIV, 82, fracción XXXVI del CFF; 82, fracción VI de la LISR; 36, 140 del RLISR; Regla 3.10.10. de la RMF.

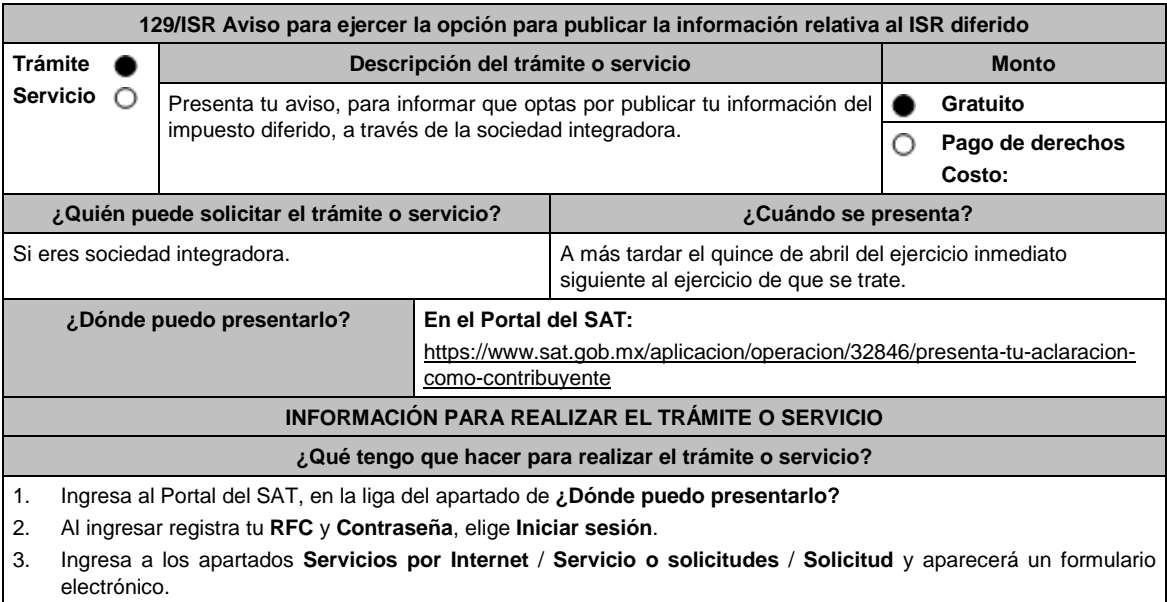

- 4. Requisita el formulario electrónico conforme lo siguiente:
	- 4.1 En el apartado **Descripción del Servicio**, en la pestaña **Trámite**, selecciona **129/ISR INFOR ISR DIFERIDO**.
	- 4.2 En **Dirigido** a: Servicio de Administración Tributaria; en **Asunto** Aviso para ejercer la opción para publicar la información relativa al ISR diferido; en el apartado **Descripción**: señala motivo de la presentación del aviso.

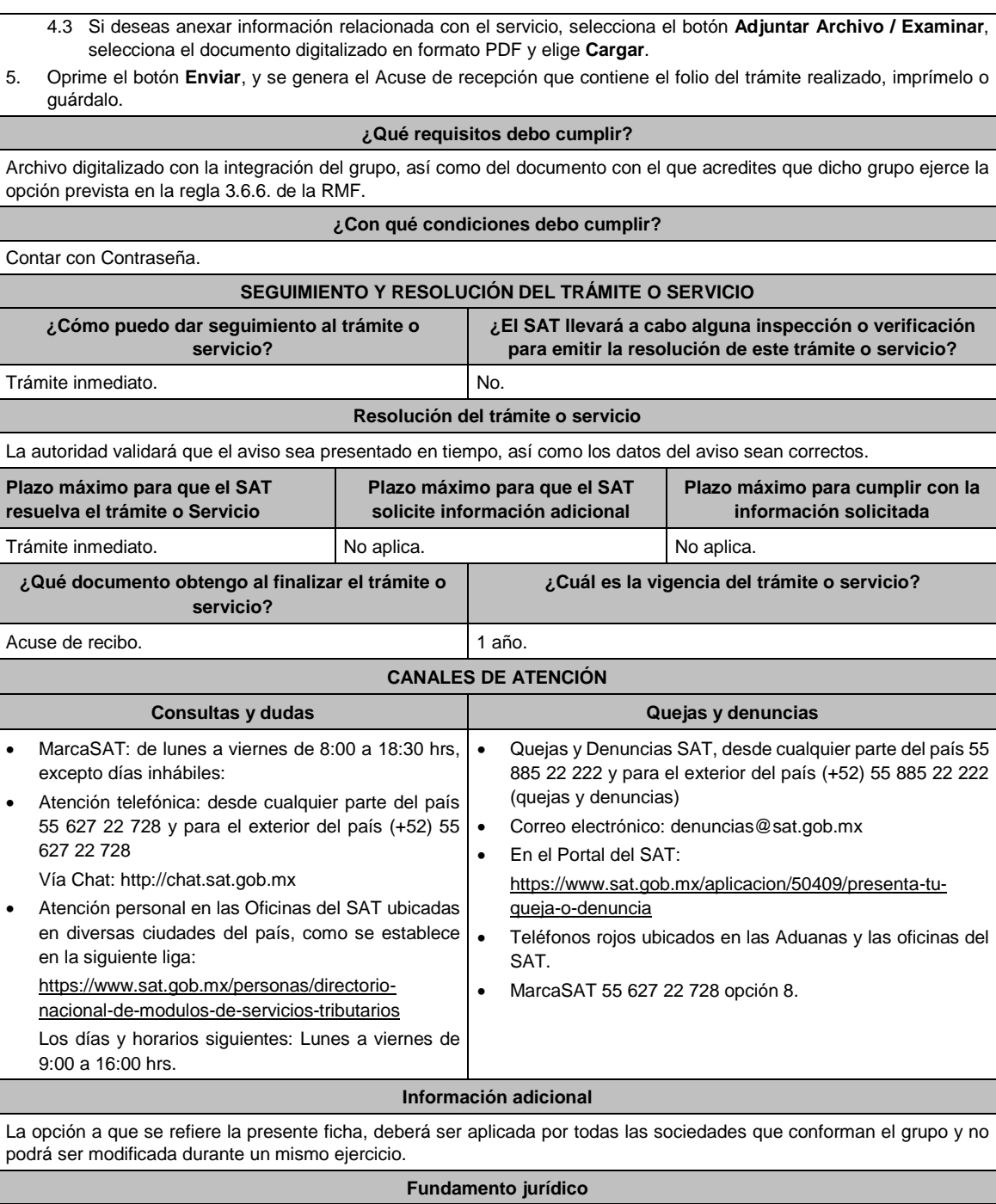

Artículos: 17-D del CFF; 70 de la LISR; Regla 3.6.6. de la RMF.

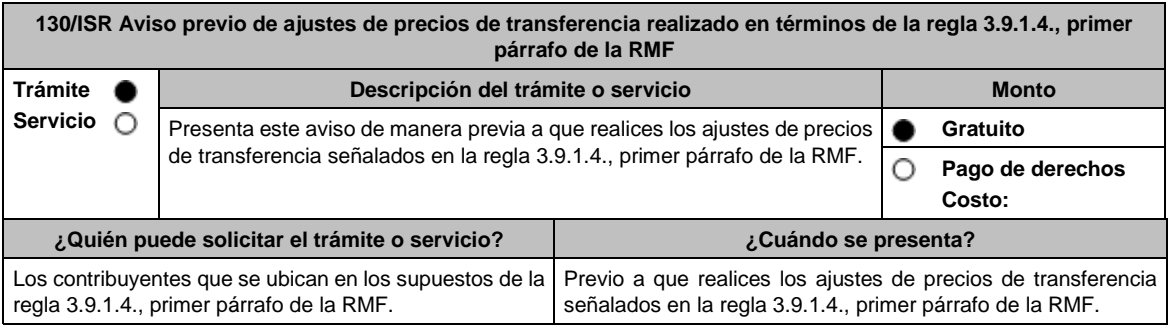

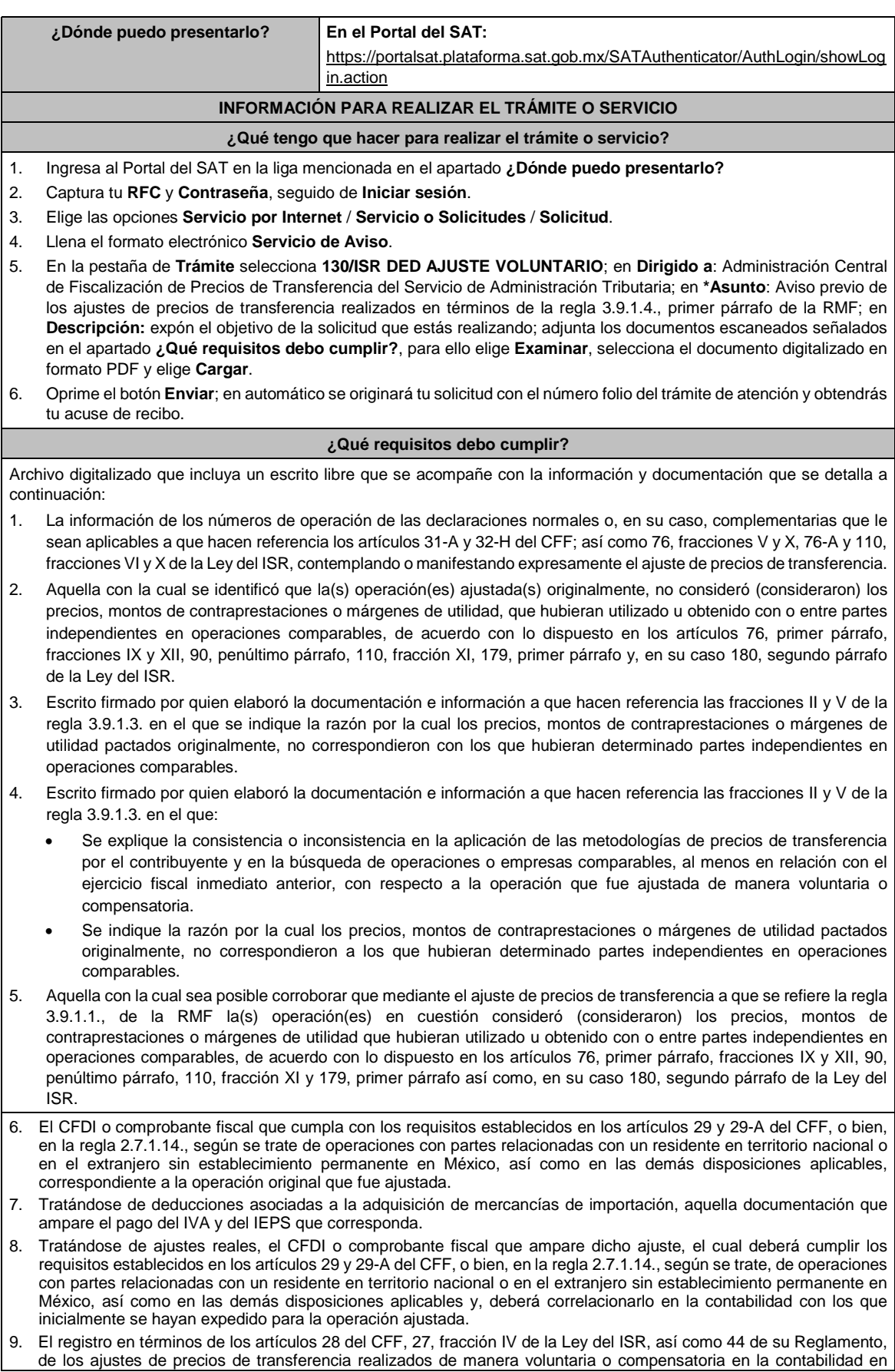

cuentas de orden y reconocerlos en la conciliación entre el resultado contable y el fiscal para efectos del ISR, cuando solamente sean virtuales.

- 10. Aquella con la que se acredite que la parte relacionada con la que se celebró la operación ajustada de manera voluntaria o compensatoria, acumuló el ingreso correspondiente a dicho ajuste o disminuyó la deducción, según corresponda, en el mismo ejercicio fiscal en el que éste se dedujo y por el mismo monto ajustado, así como que no representan ingresos sujetos a un régimen fiscal preferente. Este requisito podrá cumplirse con la obtención de una manifestación, bajo protesta de decir verdad, en su caso, debidamente traducida al español, en la cual el representante legal o su equivalente debidamente acreditado de la parte relacionada con la que se celebró la operación ajustada, confirme que dicha parte relacionada lo acumuló o disminuyó, según corresponda, indique el monto ajustado, el ejercicio fiscal en el que lo realizó y señale de forma expresa que los ajustes efectuados no representaron ingresos sujetos a un régimen fiscal preferente, esto último como se define en términos de la Ley del ISR.
- 11. Aquella con la que se acredite el cumplimiento de la obligación de retención y entero del ISR a cargo de terceros, en términos del artículo 27, fracción V de la Ley del ISR, que derive del ajuste de precios de transferencia realizado de manera voluntaria o compensatoria, sin perjuicio de lo dispuesto por los tratados internacionales de los que México es parte. Tratándose de las retenciones en términos del artículo 153, primer y cuarto párrafos de la Ley del ISR, cuando el contribuyente como retenedor y responsable solidario no esté en posibilidad de identificar la fecha de la exigibilidad que corresponda al pago, deberá considerar que dicha fecha fue a más tardar el último día del ejercicio fiscal al que corresponda la operación ajustada.
- 12. Instrumento para acreditar la personalidad de la/el representante legal o carta poder firmada ante dos testigos y ratificadas las firmas ante las autoridades fiscales o Fedatario Público.

\*Para mayor referencia, consultar en el Apartado **I. Definiciones**; punto **1.2. Identificaciones oficiales, comprobantes de domicilio y poderes**, inciso C) Poderes, del Anexo 1-A de la RMF.

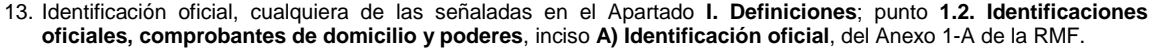

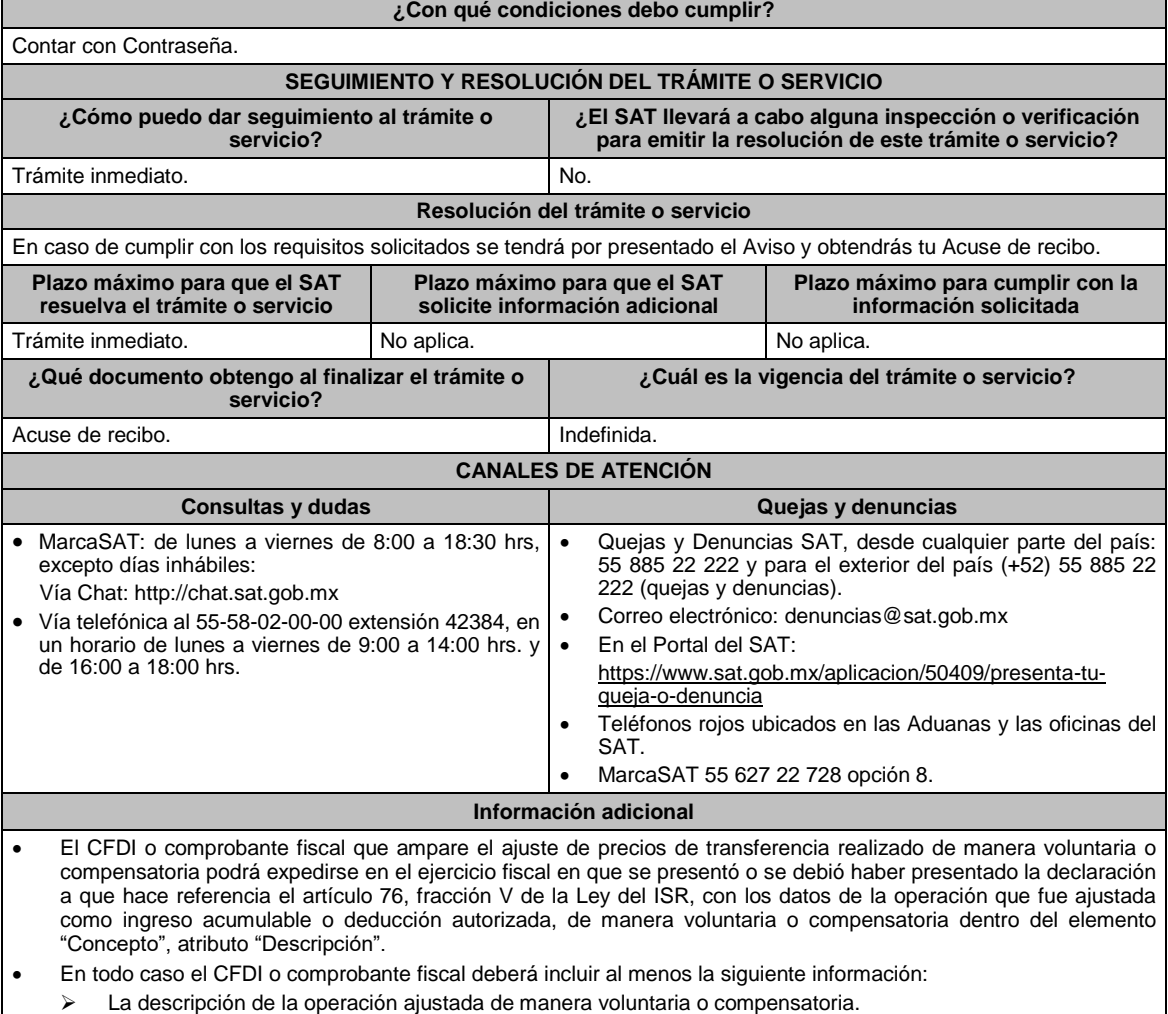

- El monto de la operación original, mismo que podrá corresponder al que se manifiesta en la información que se presenta para dar cumplimiento a lo dispuesto por los artículos 31-A y 32-H del CFF y 76, fracción X de la Ley del ISR.
- En su caso, la utilidad bruta u operativa original objeto de ajuste realizado de manera voluntaria o compensatoria. El ejercicio fiscal en que se declaró como ingreso acumulable o deducción autorizada.

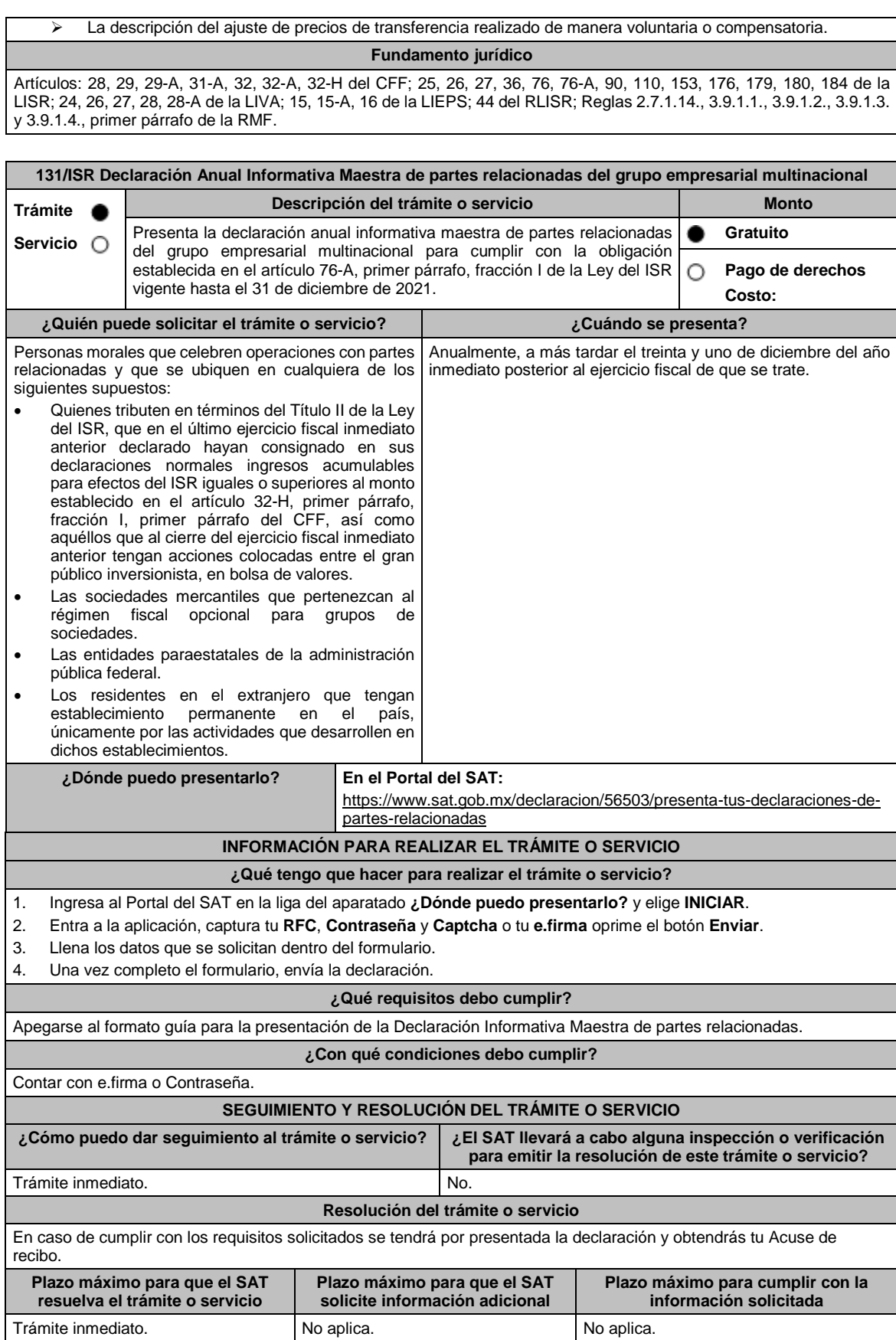

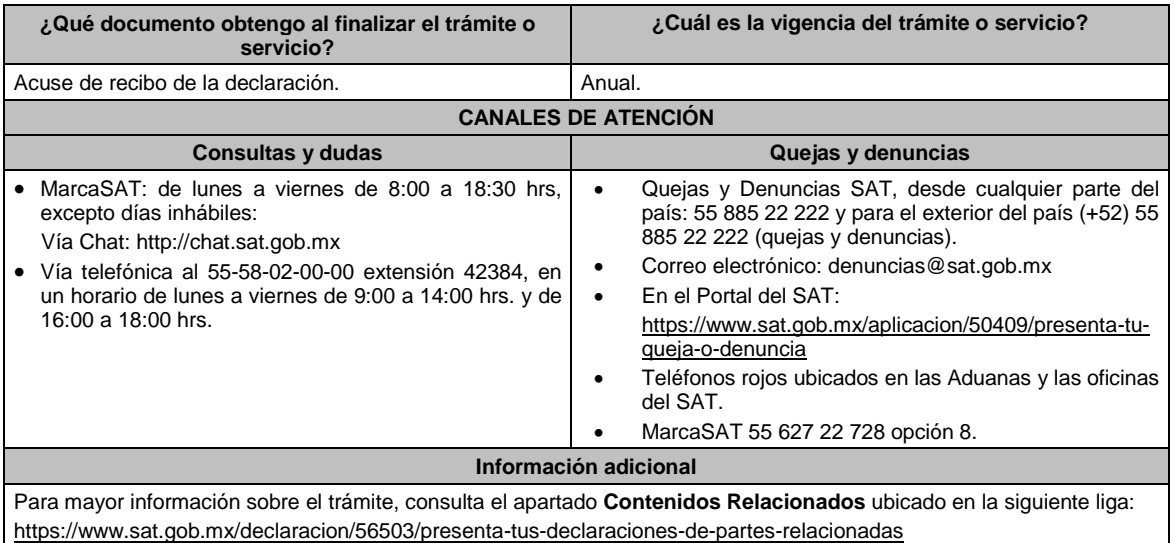

## **Fundamento jurídico**

Artículos: 32-H, fracciones I, II, III y IV del CFF vigente al 31 de diciembre de 2021; 76-A, fracción I de la LISR vigente al 31 de diciembre de 2021; Segundo, fracción III de las Disposiciones Transitorias de la LISR 2016; Reglas 3.9.8., 3.9.9., 3.9.10., 3.9.11. y 3.9.12. de la RMF.

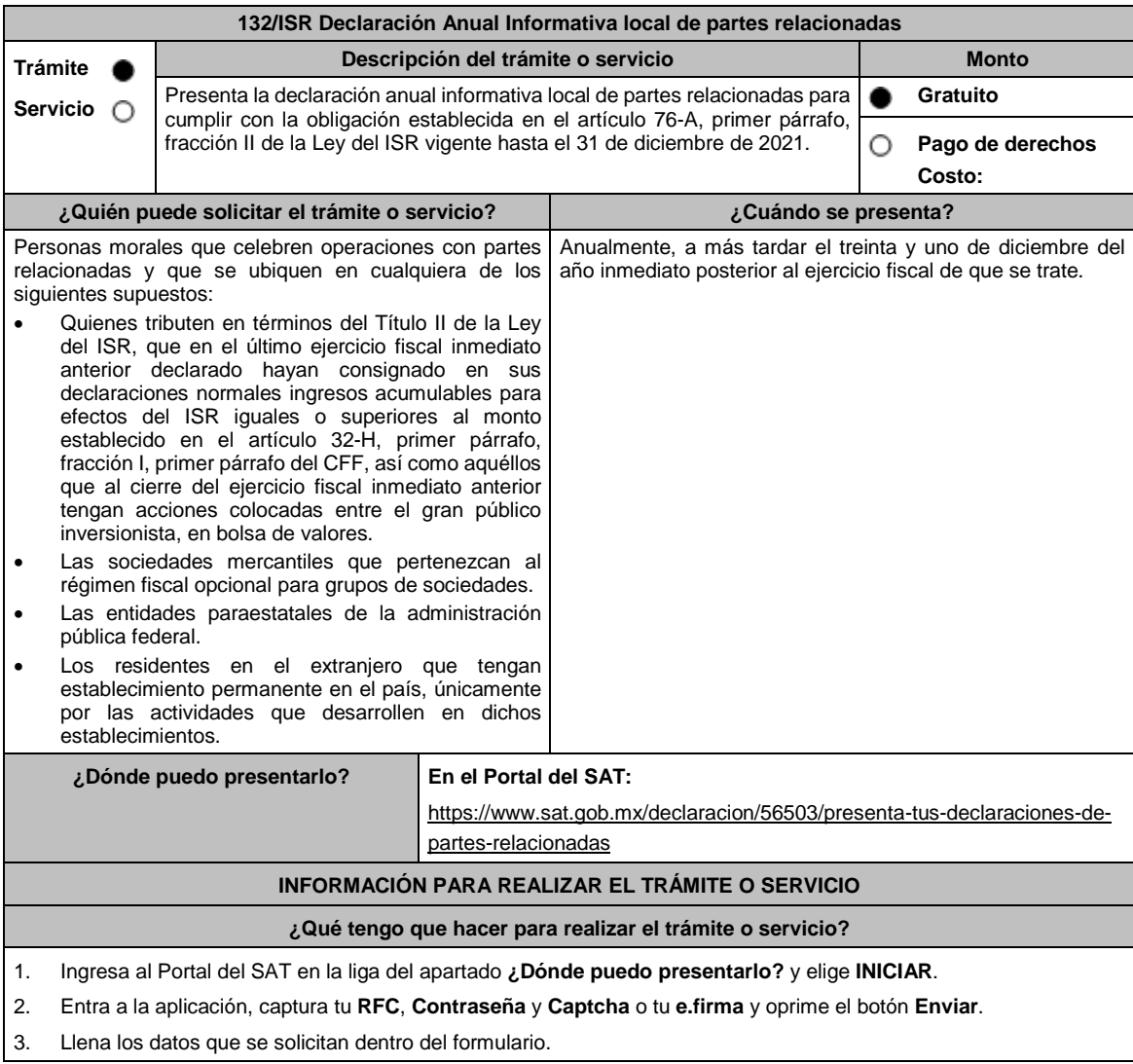

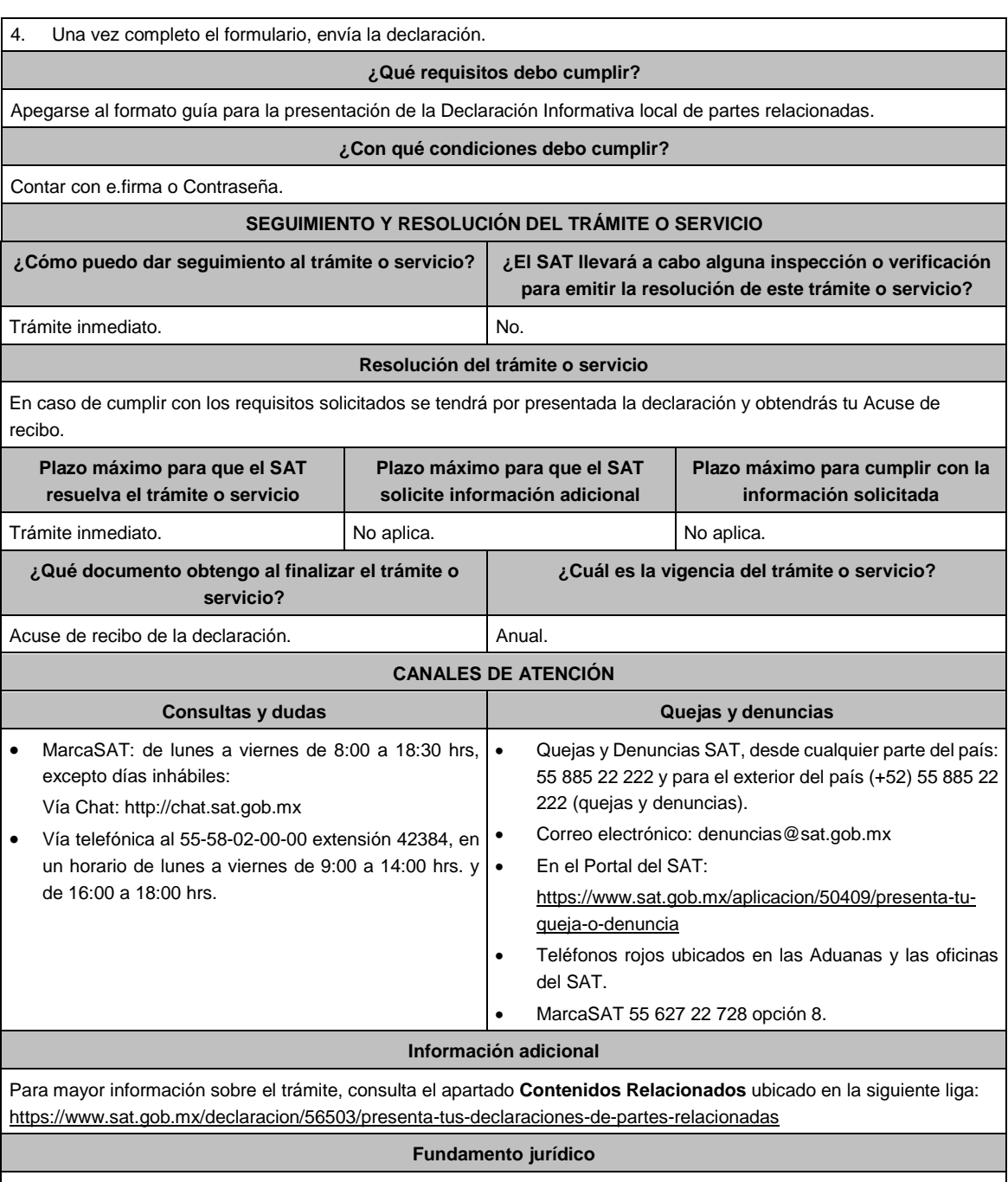

Artículos: 32-H, fracciones I, II, III y IV del CFF vigente al 31 de diciembre de 2021; 76-A, fracción II de la LISR vigente al 31 de diciembre de 2021; Segundo, fracción III de las Disposiciones Transitorias de la LISR 2016; Reglas 3.9.8., 3.9.9. y 3.9.13. de la RMF.

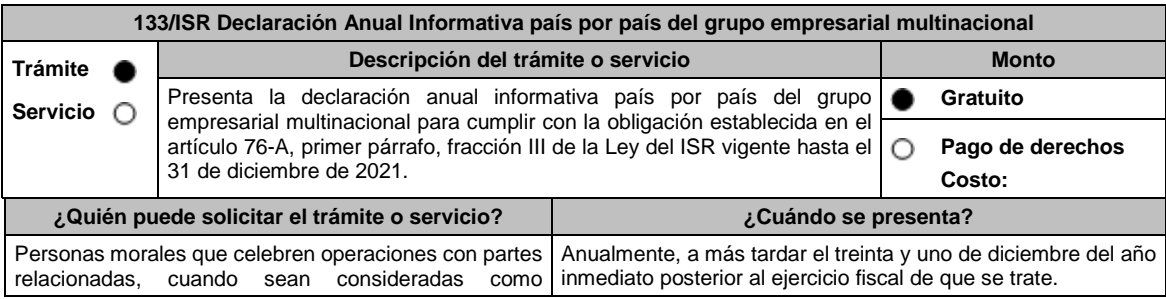

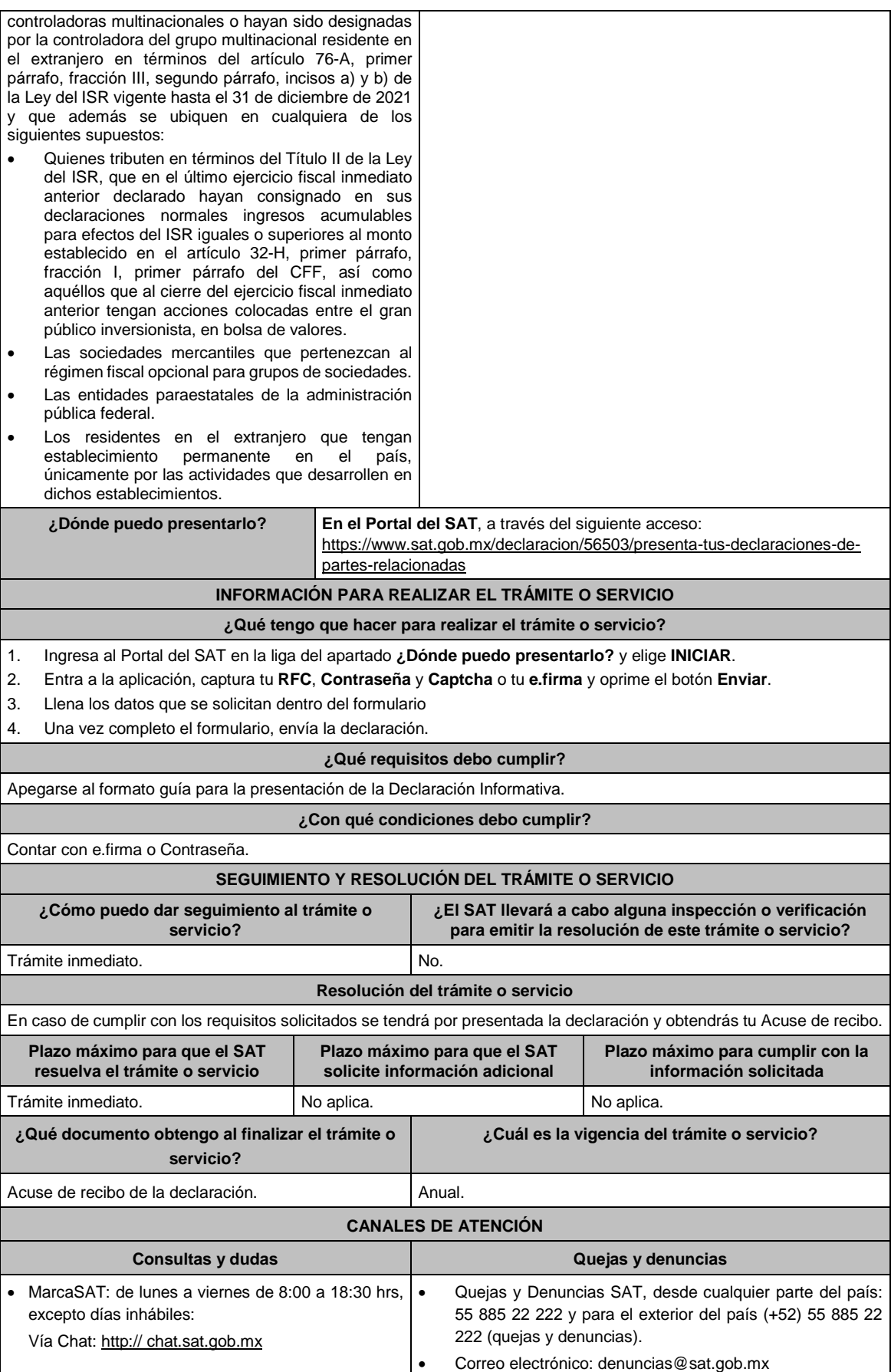

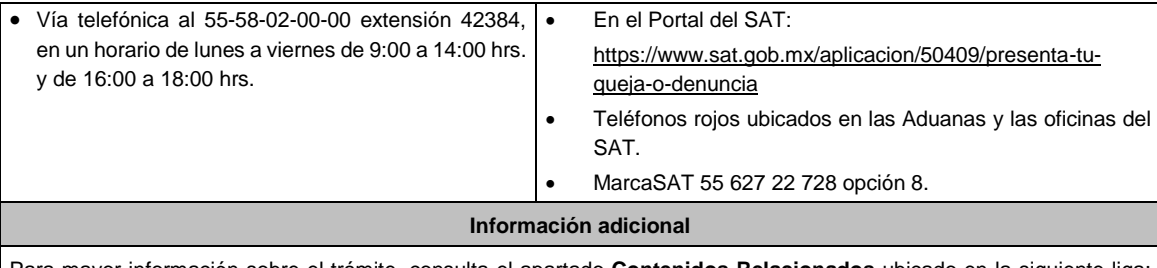

Para mayor información sobre el trámite, consulta el apartado **Contenidos Relacionados** ubicado en la siguiente liga: https://www.sat.gob.mx/declaracion/56503/presenta-tus-declaraciones-de-partes-relacionadas

# **Fundamento jurídico**

Artículos: 32-H, fracciones I, II, III y IV del CFF vigente al 31 de diciembre de 2021; 76-A, fracción III de la LISR vigente al 31 de diciembre de 2021; Segundo, fracción III de las Disposiciones Transitorias de la LISR 2016; Reglas 3.9.8., 3.9.9., 3.9.10., 3.9.11. y 3.9.14. de la RMF.

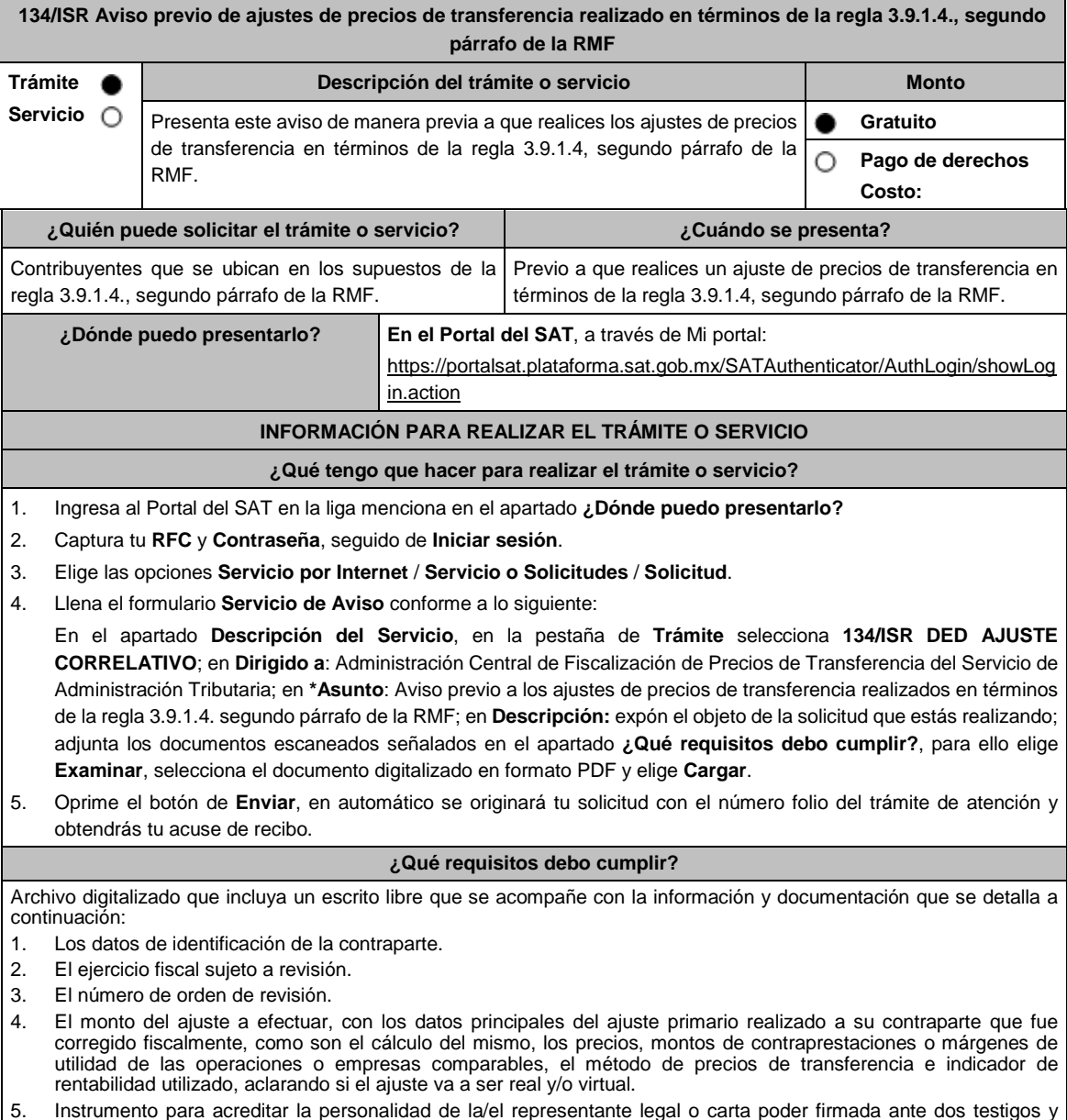

5. Instrumento para acreditar la personalidad de la/el representante legal o carta poder firmada ante dos testigos y ratificadas las firmas ante las autoridades fiscales o Fedatario Público.

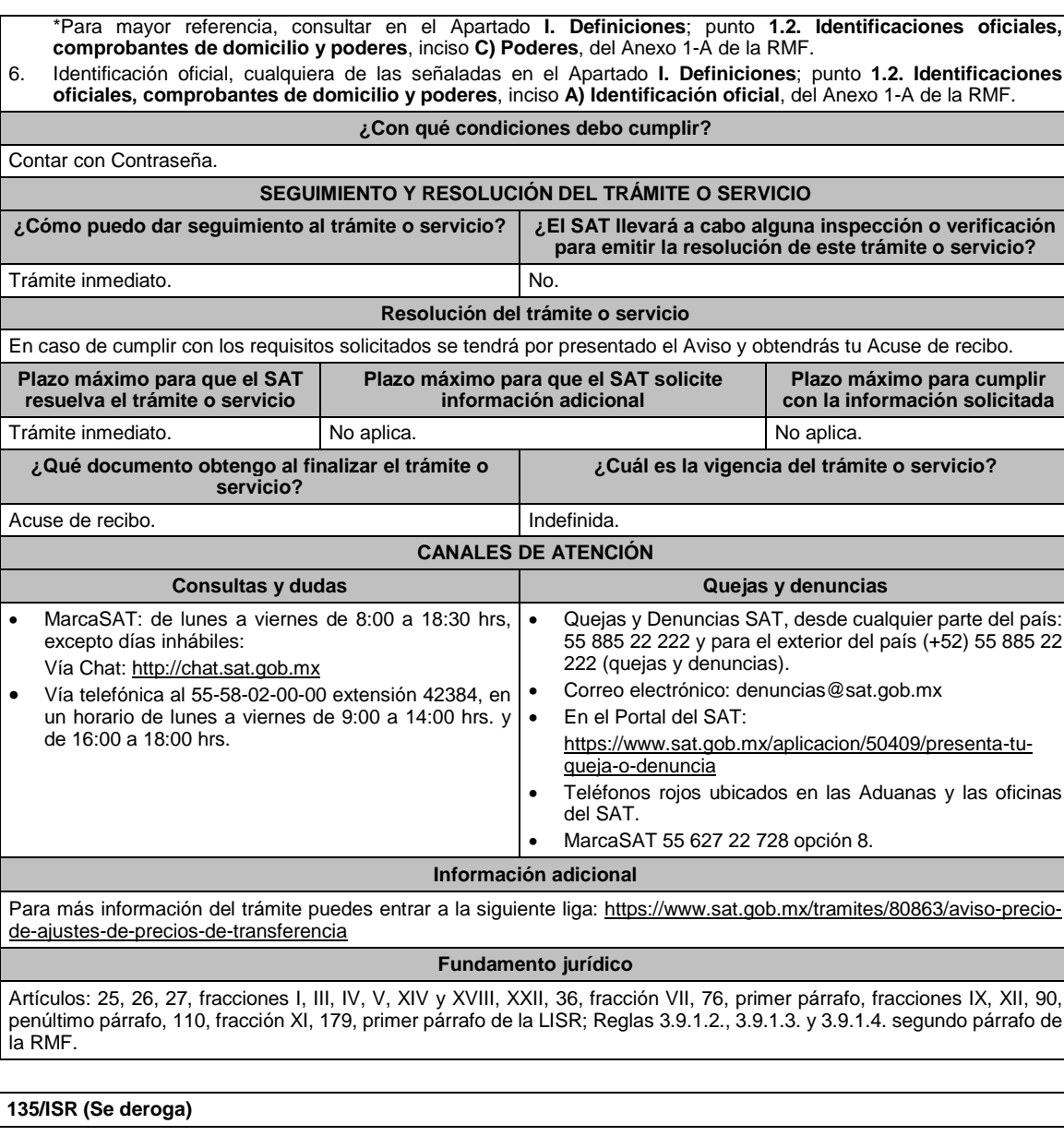

**136/ISR (Se deroga)**

# **137/ISR (Se deroga)**

# **138/ISR (Se deroga)**

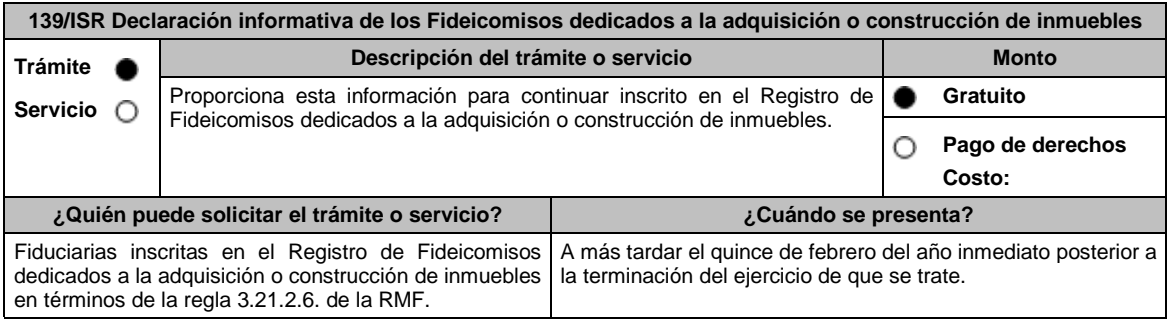

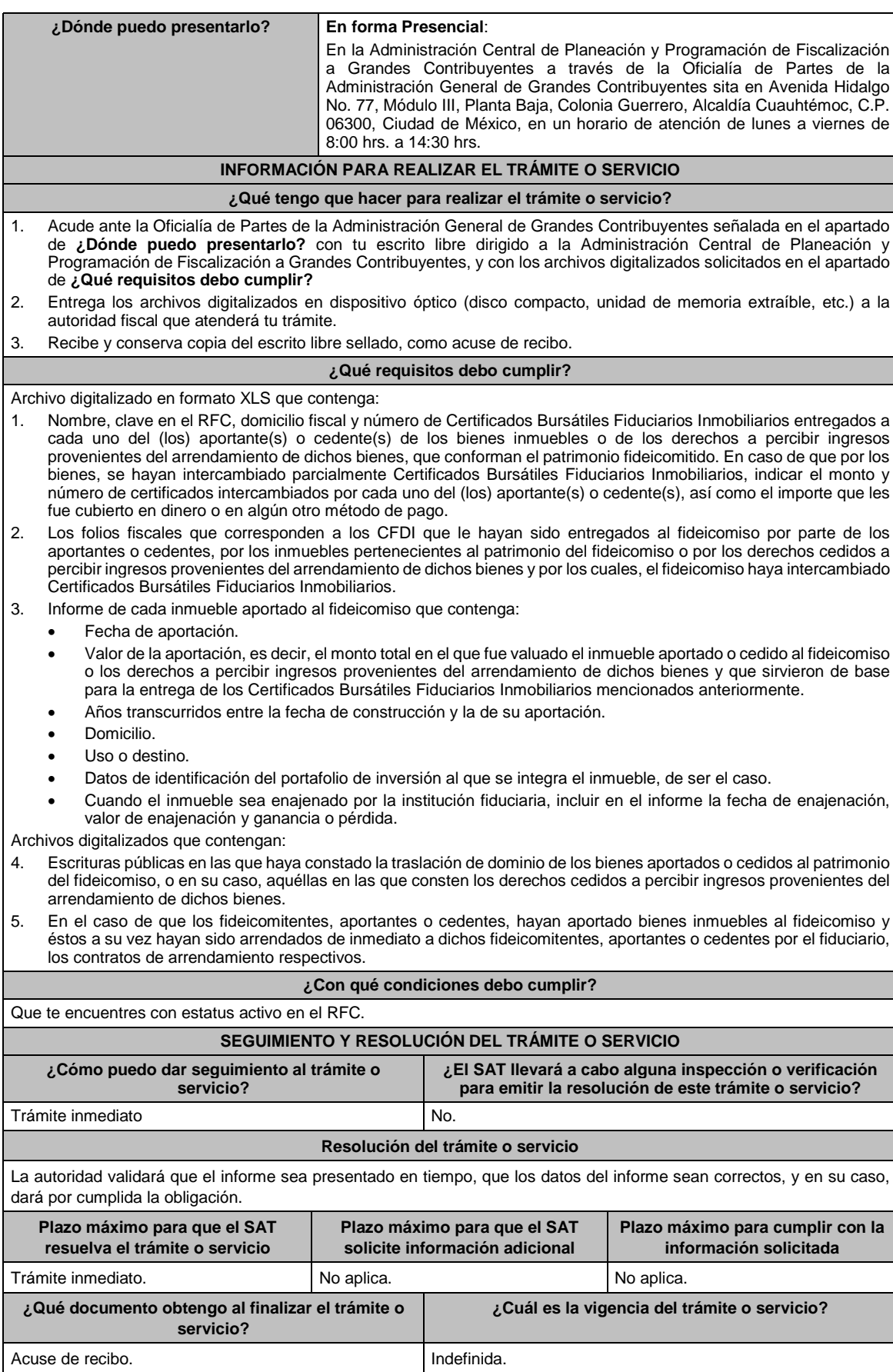

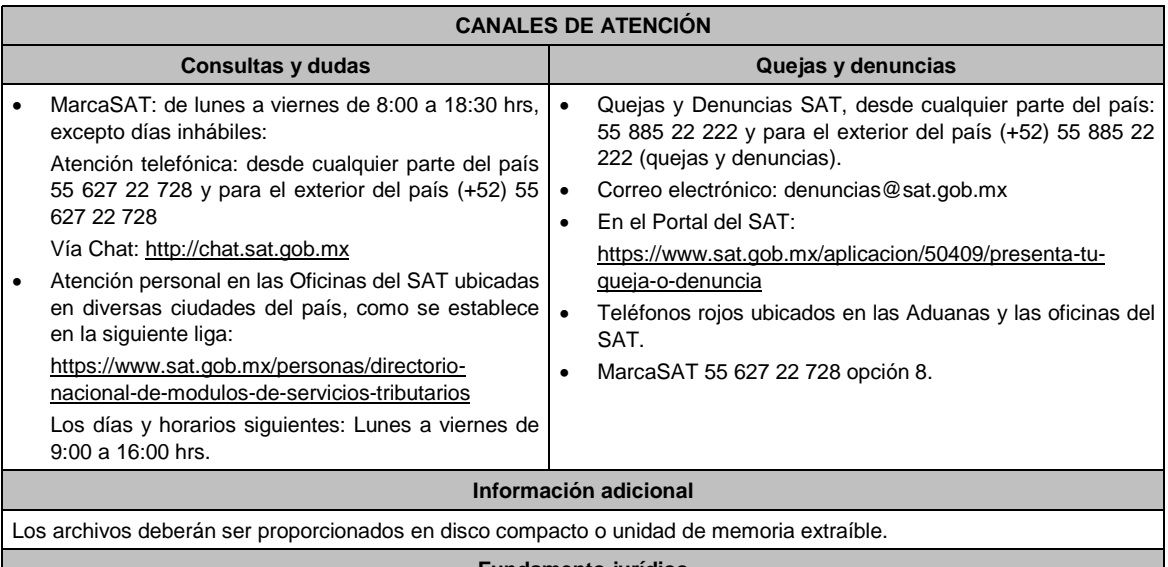

## **Fundamento jurídico**

Artículos: 18, 19, 33 del CFF; 187, fracciones VIII y IX, 188 de la LISR; Reglas 2.1.7., y 3.21.2.6. de la RMF.

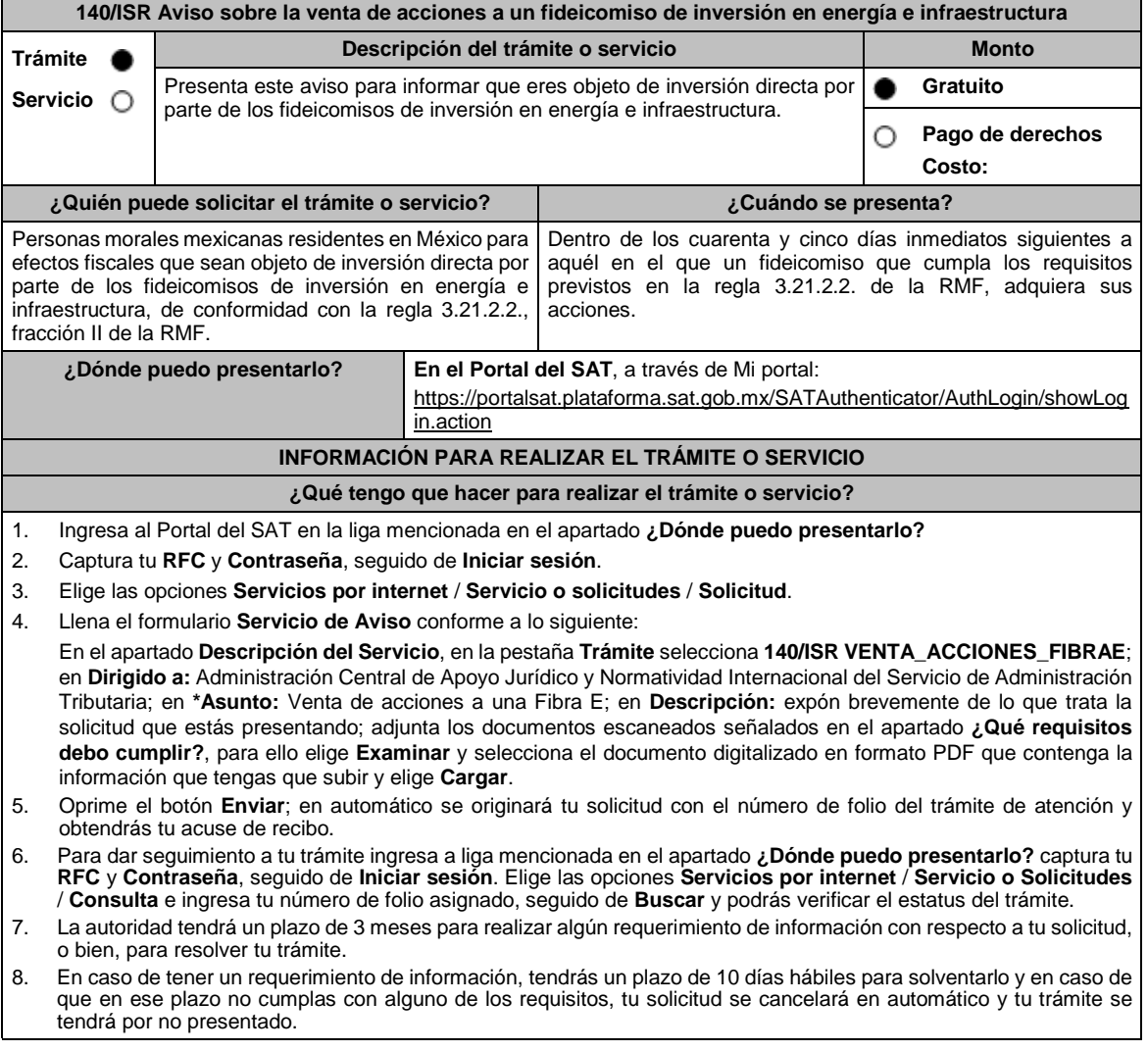

**Trámite Servicio**

inmuebles.

9. Conforme al artículo 37 del CFF cuando la autoridad fiscal te requiera para que cumplas los requisitos omitidos o proporciones los elementos necesarios para resolver el trámite, el plazo de 3 meses comenzará a correr desde que el requerimiento haya sido cumplido. **¿Qué requisitos debo cumplir?** Archivo digitalizado que contenga un escrito acompañado de lo siguiente: 1. Contrato del fideicomiso de inversión en energía e infraestructura, con todos sus anexos y modificaciones o re expresiones a la fecha en que se presenta el aviso, así como la clave en el RFC del fideicomiso de que se trate. 2. El nombre o denominación social y clave en el RFC de la totalidad de sus accionistas cuyas acciones hayan sido adquiridas por un fideicomiso de inversión en energía e infraestructura. 3. La manifestación de que aplicará el tratamiento fiscal establecido en la regla 3.21.2.3., fracción I de la RMF. 4. Instrumento para acreditar la personalidad de la/el representante legal (copia certificada y copia simple para cotejo) o carta poder firmada ante dos testigos y ratificadas las firmas ante las autoridades fiscales o Fedatario Público (original y copia simple para cotejo). \*Para mayor referencia, consultar en el Apartado **I. Definiciones**; punto **1.2. Identificaciones oficiales, comprobantes de domicilio y poderes**, inciso **C) Poderes**, del Anexo 1-A de la RMF. 5. Identificación oficial, cualquiera de las señaladas en el Apartado **I. Definiciones**; punto **1.2.** Identificaciones **oficiales, comprobantes de domicilio y poderes**, inciso **A) Identificación oficial**, del Anexo 1-A de la RMF. **¿Con qué condiciones debo cumplir?** No aplica. **SEGUIMIENTO Y RESOLUCIÓN DEL TRÁMITE O SERVICIO ¿Cómo puedo dar seguimiento al trámite o servicio? ¿El SAT llevará a cabo alguna inspección o verificación para emitir la resolución de este trámite o servicio?** Con el número de folio de tu solicitud en Mi Portal, como se indica en el punto 6 del apartado **¿Qué tengo que hacer para realizar el trámite o servicio?** No. **Resolución del trámite o servicio** La autoridad validará la información presentada y en caso de cumplir con los requisitos solicitados se tendrá por presentado el Aviso. **Plazo máximo para que el SAT resuelva el trámite o servicio Plazo máximo para que el SAT solicite información adicional Plazo máximo para cumplir con la información solicitada** 3 meses. 10 días hábiles. 3 meses. 10 días hábiles. **¿Qué documento obtengo al finalizar el trámite o servicio? ¿Cuál es la vigencia del trámite o servicio?** Acuse de recibo. **Indefinida CANALES DE ATENCIÓN Consultas y** dudas **Consultas dudas Quejas Quejas Quell**  MarcaSAT de lunes a viernes de 8:00 a 18:30 hrs, excepto días inhábiles: Atención telefónica: desde cualquier parte del país 55 627 22 728 y para el exterior del país (+52) 55 627 22 728. Vía Chat: http://chat.sat.gob.mx Vía telefónica al 55-58-02-00-00 extensión 41313, en un horario de lunes a viernes de 9:00 a 14:00 hrs. y de 16:00 a 18:00 hrs. Quejas y Denuncias SAT, desde cualquier parte del país: 55 885 22 222 y para el exterior del país (+52) 55 885 22 222 (quejas y denuncias). Correo electrónico: denuncias@sat.gob.mx En el Portal del SAT: https://www.sat.gob.mx/aplicacion/50409/presenta-tuqueja-o-denuncia Teléfonos rojos ubicados en las Aduanas y las oficinas del SAT. MarcaSAT 55 627 22 728 opción 8. **Información adicional** Cuando el aviso no se presente de manera completa y debidamente requisitado, la autoridad fiscal podrá requerir los datos, información o documentación a que se refiere esta ficha de trámite, resultando aplicable lo dispuesto en el artículo 18, penúltimo párrafo del CFF. **Fundamento jurídico** Artículos: 18, 19, 37 del CFF; 187, 188 de la LISR; Reglas 3.21.2.2. y 3.21.2.3. de la RMF.

141/ISR Aviso del ejercicio de la opción del anticipo del ISR diferido por la aportación de bienes inmuebles a un **fideicomiso dedicado a la adquisición o construcción de inmuebles**

> Presenta este aviso para optar por anticipar el pago del ISR diferido cuando no hayas efectuado la enajenación de los certificados o de los citados

**¿Quién puede solicitar el trámite o servicio? ¿Cuándo se presenta?**

**Descripción del trámite o servicio Monto** 

**Gratuito**

**Costo:** 

∩

**Pago de derechos**

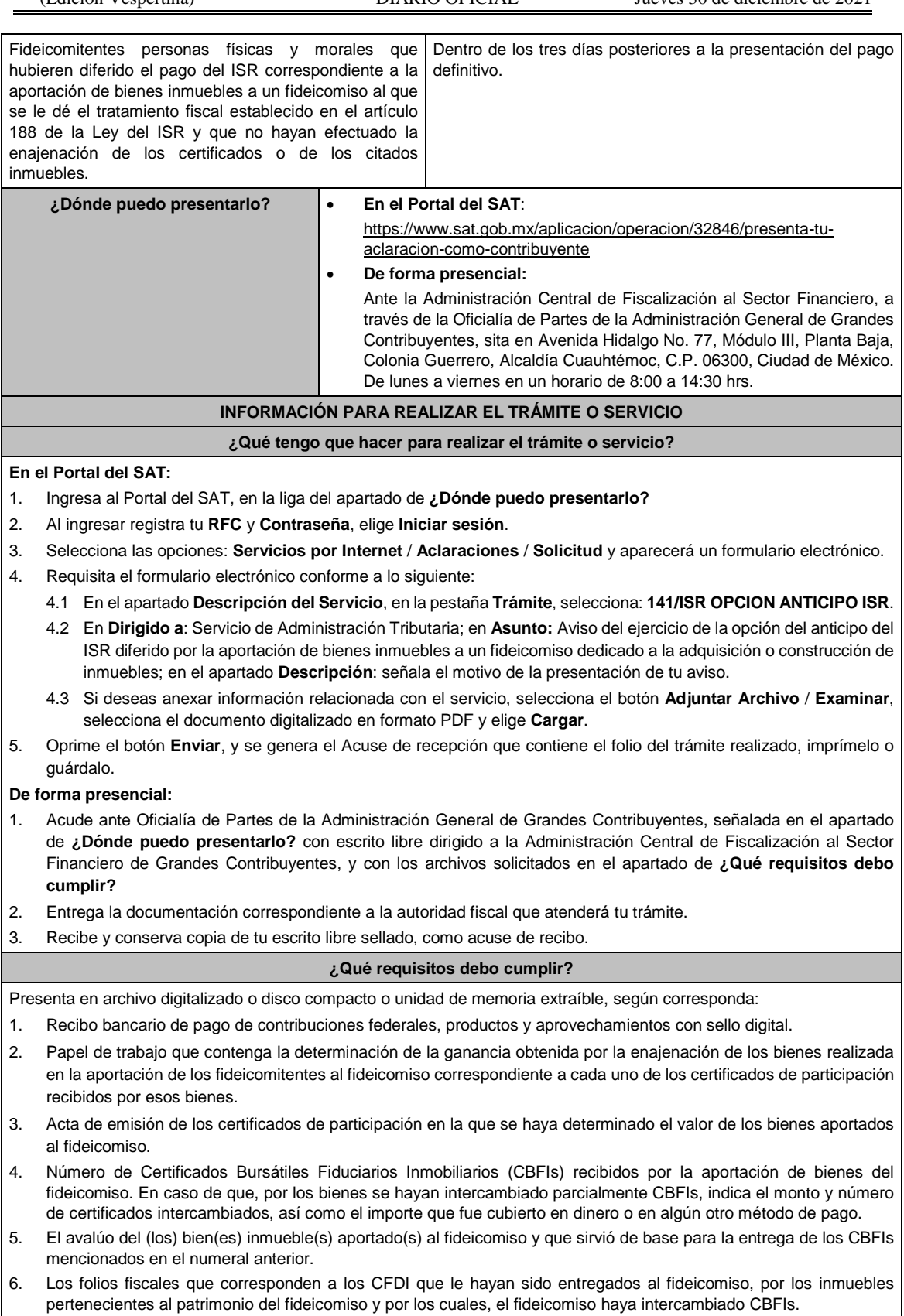

7. Escrituras públicas en las que haya constado la traslación de dominio de los bienes aportados o cedidos al patrimonio del fideicomiso, o en su caso, aquellas en las que consten los derechos cedidos a percibir ingresos provenientes del arrendamiento de dichos bienes.

8. En el caso de que los fideicomitentes, hayan aportado bienes inmuebles al fideicomiso y estos a su vez hayan sido arrendados de inmediato a dichos fideicomitentes, aportantes o cedentes por el fiduciario, los contratos de arrendamiento respectivos. 9. Copia simple de las escrituras públicas en las que conste la adquisición de los bienes inmuebles aportados al fideicomiso. 10. Así como, copia simple de la documentación comprobatoria de cualquier otro concepto, y en su caso el CFDI, con los que se acredite el monto original de la inversión. 11. La manifestación expresa de que es tu voluntad llevar a cabo el pago del ISR a que se refieren los artículos 224, fracción XIII de la Ley del ISR vigente hasta 2013 o 188, fracción XI de la Ley del ISR vigente de forma anticipada y no así hasta que se actualice alguno de los supuestos establecidos en dichos artículos. **¿Con qué condiciones debo cumplir?** Contar con Contraseña. **SEGUIMIENTO Y RESOLUCIÓN DEL TRÁMITE O SERVICIO ¿Cómo puedo dar seguimiento al trámite o servicio? ¿El SAT llevará a cabo alguna inspección o verificación para emitir la resolución de este trámite o servicio?** Trámite inmediato. No. **Resolución del trámite o servicio** La autoridad verificará que el aviso se presente en tiempo, que los datos sean correctos y se cumplan todos los requisitos, de ser el caso se tendrá por ejercida la opción. **Plazo máximo para que el SAT resuelva el trámite o servicio Plazo máximo para que el SAT solicite información adicional Plazo máximo para cumplir con la información solicitada** Trámite inmediato. No aplica. No aplica. **¿Qué documento obtengo al finalizar el trámite o servicio? ¿Cuál es la vigencia del trámite o servicio?** Acuse de recibo. **Indefinida.** Indefinida. **CANALES DE ATENCIÓN Consultas y** dudas **Quejas Quejas Quejas denuncias**  MarcaSAT: de lunes a viernes de 8:00 a 18:30 hrs, excepto días inhábiles: Atención telefónica: desde cualquier parte del país 55 627 22 728 y para el exterior del país (+52) 55 627 22 728 Vía Chat: http://chat.sat.gob.mx Los días y horarios siguientes: Lunes a viernes de 9:00 a 16:00 hrs. Quejas y Denuncias SAT, desde cualquier parte del país: 55 885 22 222 y para el exterior del país (+52) 55 885 22 222 (quejas y denuncias). Correo electrónico: denuncias@sat.gob.mx En el Portal del SAT: https://www.sat.gob.mx/aplicacion/50409/presenta-tuqueja-o-denuncia Teléfonos rojos ubicados en las Aduanas y las oficinas del SAT. MarcaSAT 55 627 22 728 opción 8. **Información adicional** No aplica. **Fundamento jurídico**

Artículos: 17-D del CFF; 188 de la LISR; Regla 3.21.2.12. de la RMF.

## **142/ISR (Se deroga)**

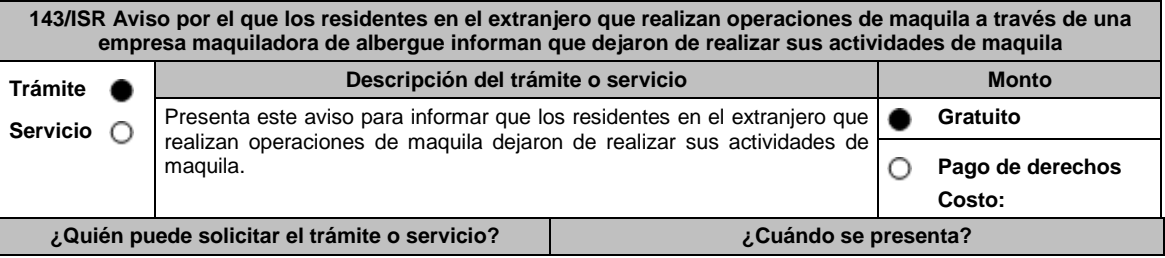

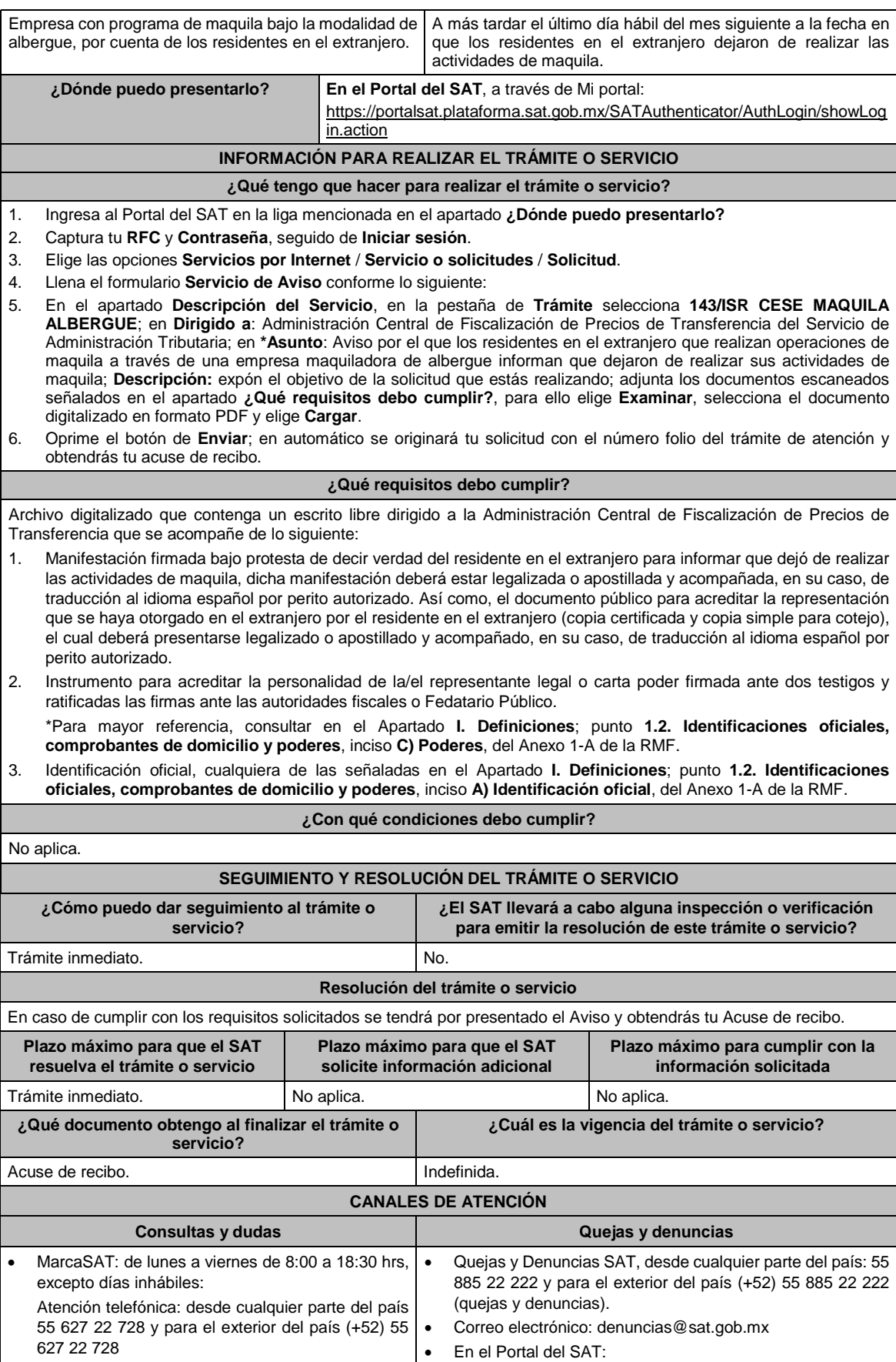

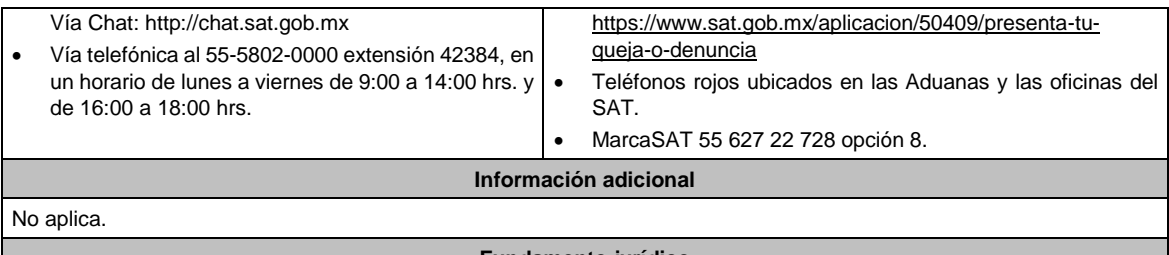

## **Fundamento jurídico**

Artículos: 2, 183 de la LISR; Regla 3.20.7. de la RMF.

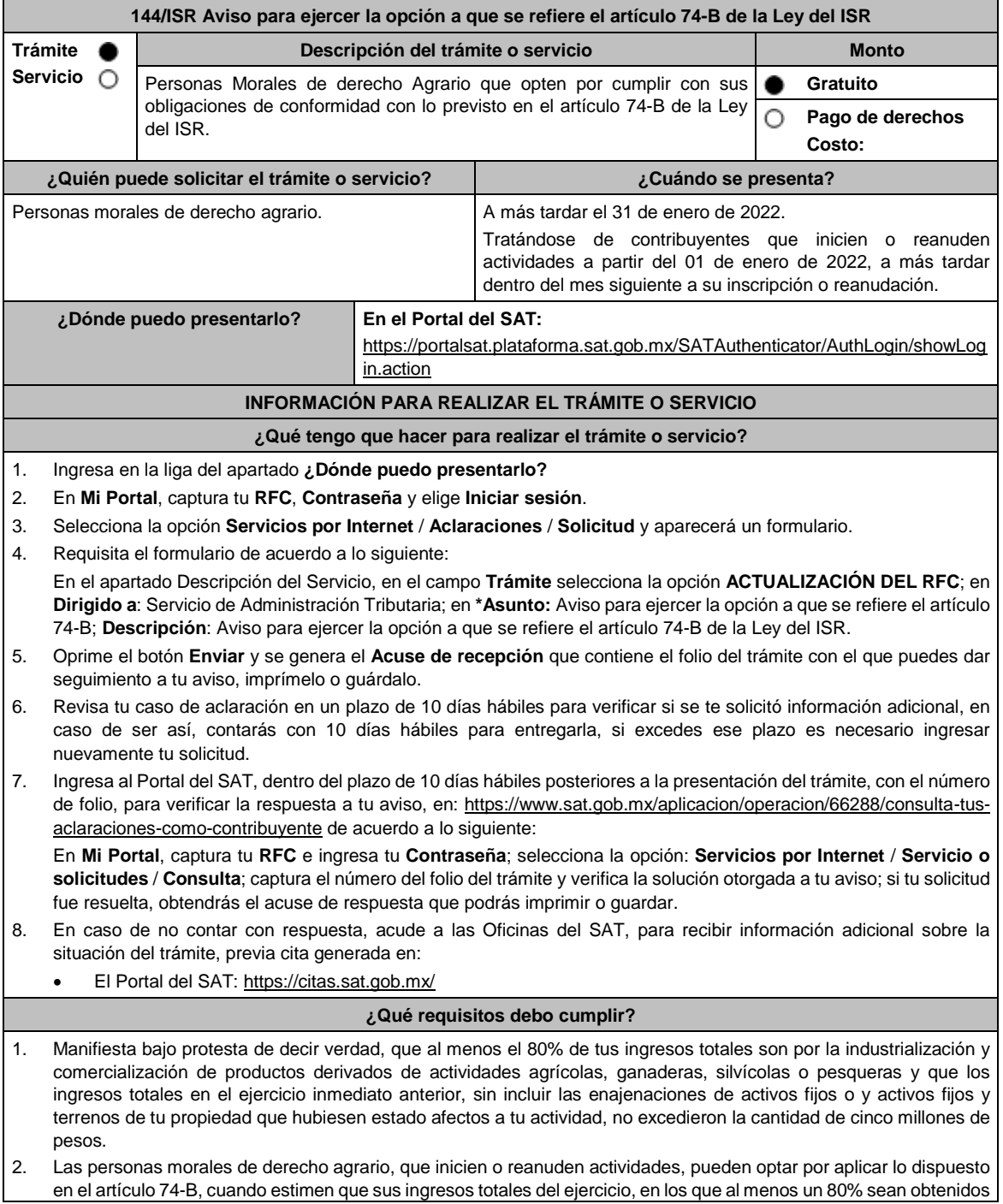

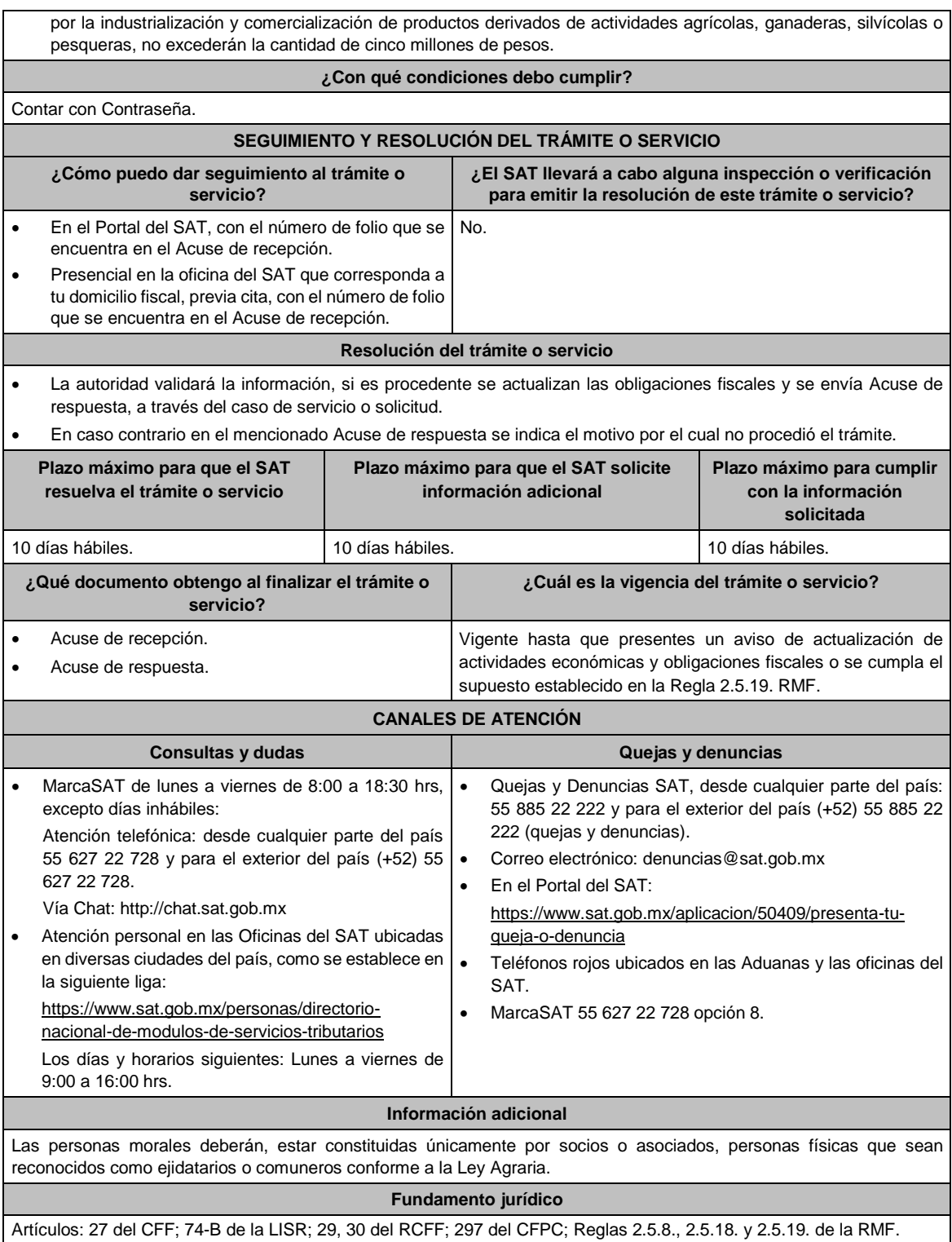

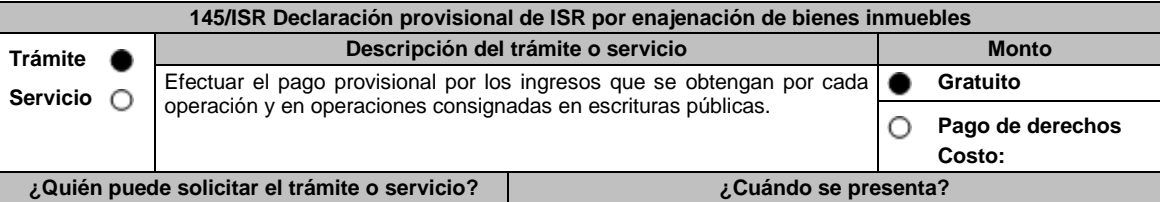

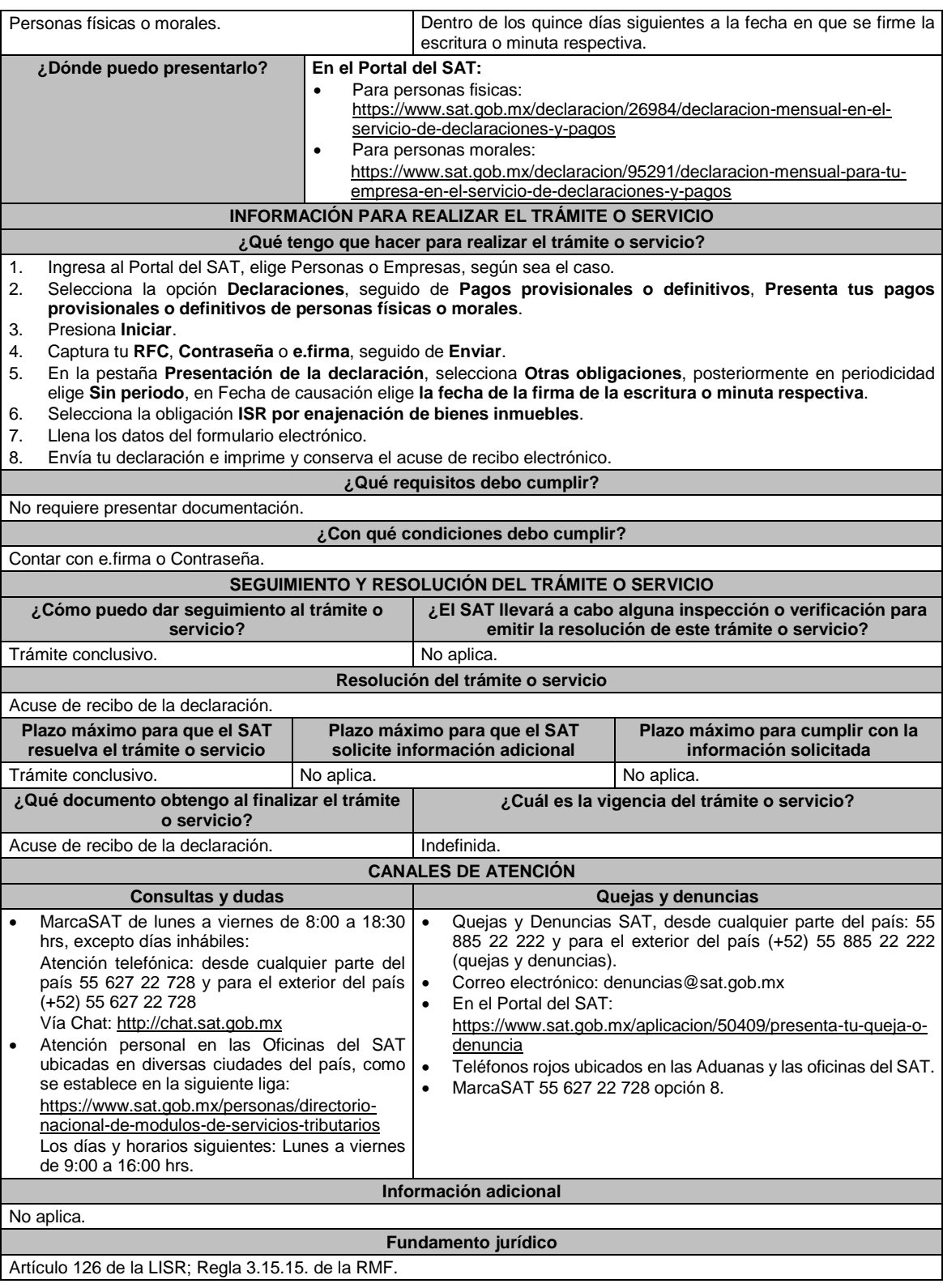

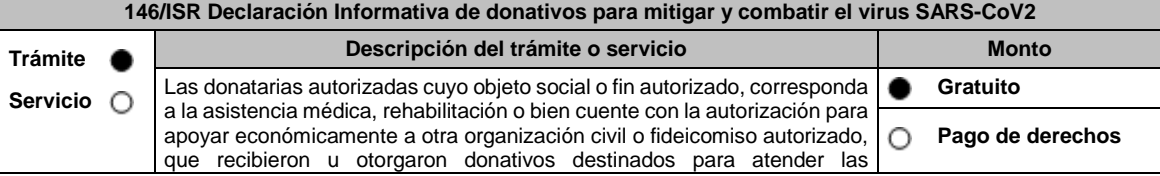

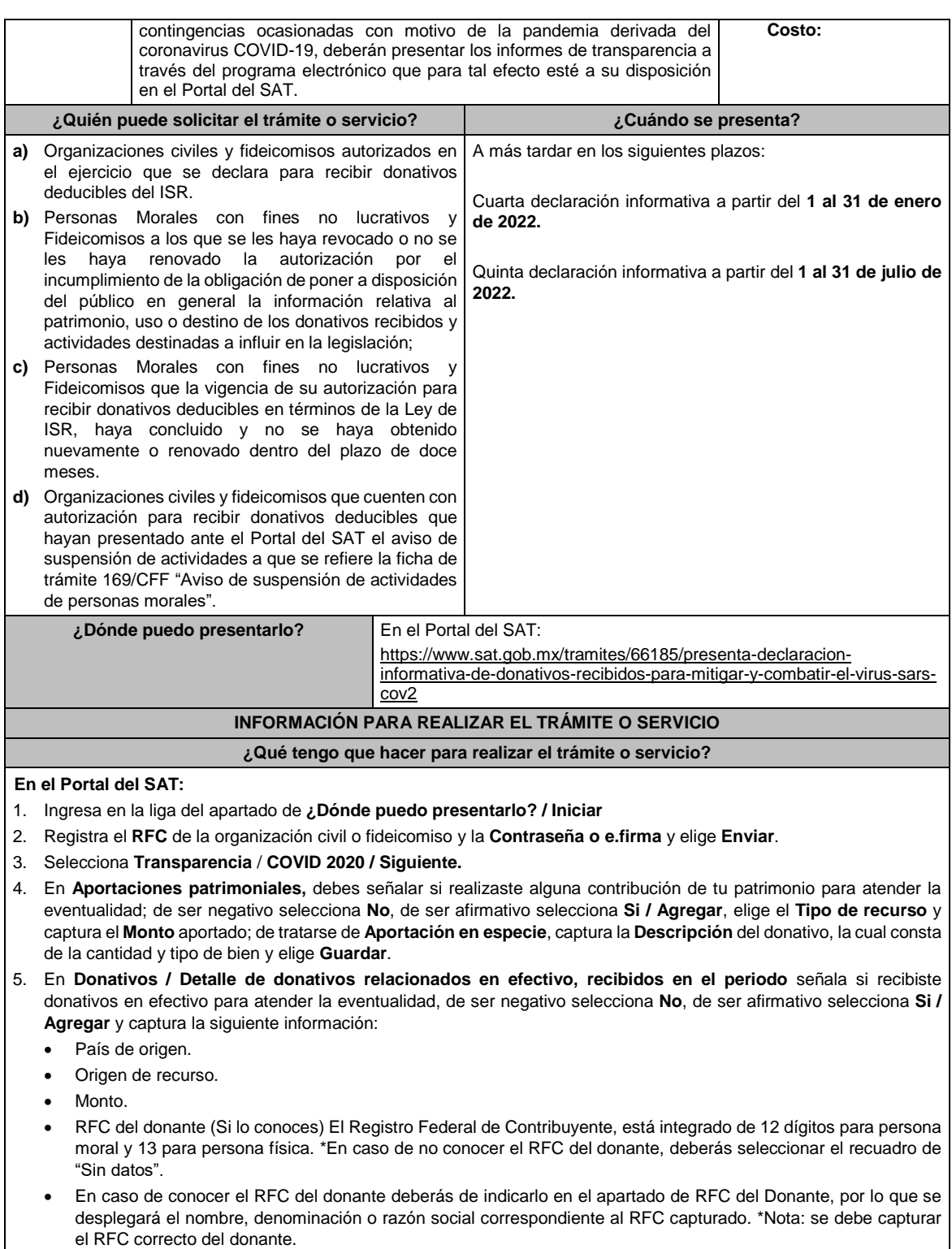

En caso de haber recibido donativos por parte del extranjero selecciona el país de donde recibiste el donativo y especifica si fue de una persona física o una persona moral, selecciona **Guardar**.

- 6. En **Donativos / Detalle de donativos relacionados en especie, recibidos en el periodo** especifica si recibiste donativos en especie para atender la eventualidad, de ser negativo selecciona **No**, de ser afirmativo selecciona **Si/ Agregar** y captura la siguiente información:
	- País de origen.
	- Origen de recurso.
	- Monto.
- Cantidad.
- Descripción.
- RFC del donante (Si lo conoces) \*En caso de no conocer el RFC del donante, deberás seleccionar el recuadro de "Sin datos".

En caso de haber recibido donativos por parte **del extranjero** selecciona el país de donde recibiste el donativo y especifica si fue de una persona física o una persona moral, selecciona **Guardar**.

- 7. En **Destinos y Beneficiarios / ¿Destinaste donativos al sector público, en apoyo a la eventualidad?** debes señalar si destinaste donativos a dicho sector, de ser negativo selecciona **No**, en cambio, de ser afirmativo, selecciona **Si / Agregar**, captura los siguientes datos y selecciona **Guardar**:
	- Orden de gobierno.
	- Entidad federativa.
	- Municipio / Alcaldía.
	- Destino.
	- Uso específico.
	- Especifique.
	- RFC.
	- Denominación o razón social.
	- Monto en efectivo.
	- Monto en especie.
- 8. En **¿Destinaste donativos a donatarias autorizadas, en apoyo a la eventualidad?** debes señalar si destinaste donativos a alguna donataria autorizada, de ser negativo selecciona **No**, en cambio, de ser afirmativo, selecciona **Si / Agregar**, captura los siguientes datos y selecciona **Guardar**:
	- Destino.
	- Uso específico.
	- **•** Especifique.
	- RFC.
	- Denominación o razón social.
	- Monto en efectivo.
	- Monto en especie.
	- Total.
- 9. En **¿Destinaste donativos a otros beneficiarios, en apoyo a la eventualidad?** debes señalar si destinaste o no donativos a otros beneficiarios, los cuales deben estar permitidos conforme a las reglas de carácter general, de ser negativo selecciona **No**, en cambio, de ser afirmativo, selecciona **Si / Agregar**, captura los siguientes datos y selecciona **Guardar**:
	- **Entidad federativa.**
	- Municipio / Alcaldía.
	- Destino.
	- Uso específico.
	- **•** Especifique.
	- Especifique el beneficiario.
	- Monto en efectivo.
	- Monto en especie.
	- Total.
- 10. Acepta la declaración de protesta.
- 11. **Envía**, firma con tu **e.firma**, obtén tu acuse y guárdalo.

## **¿Qué requisitos debo cumplir?**

Requisita debidamente la información.

## **¿Con qué condiciones debo cumplir?**

- Contar con e.firma o Contraseña.
- Requerimientos técnicos del equipo de cómputo. Explorador: Firefox Mozilla 3.6, Chrome 27 y versiones superiores, Microsoft Edge.

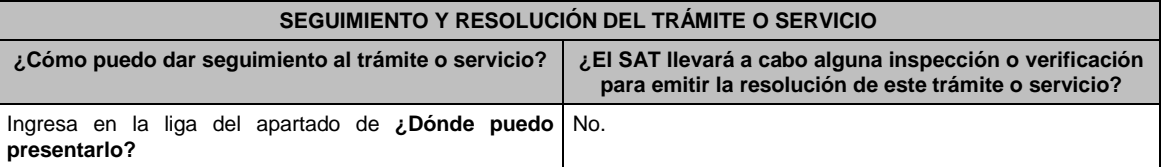

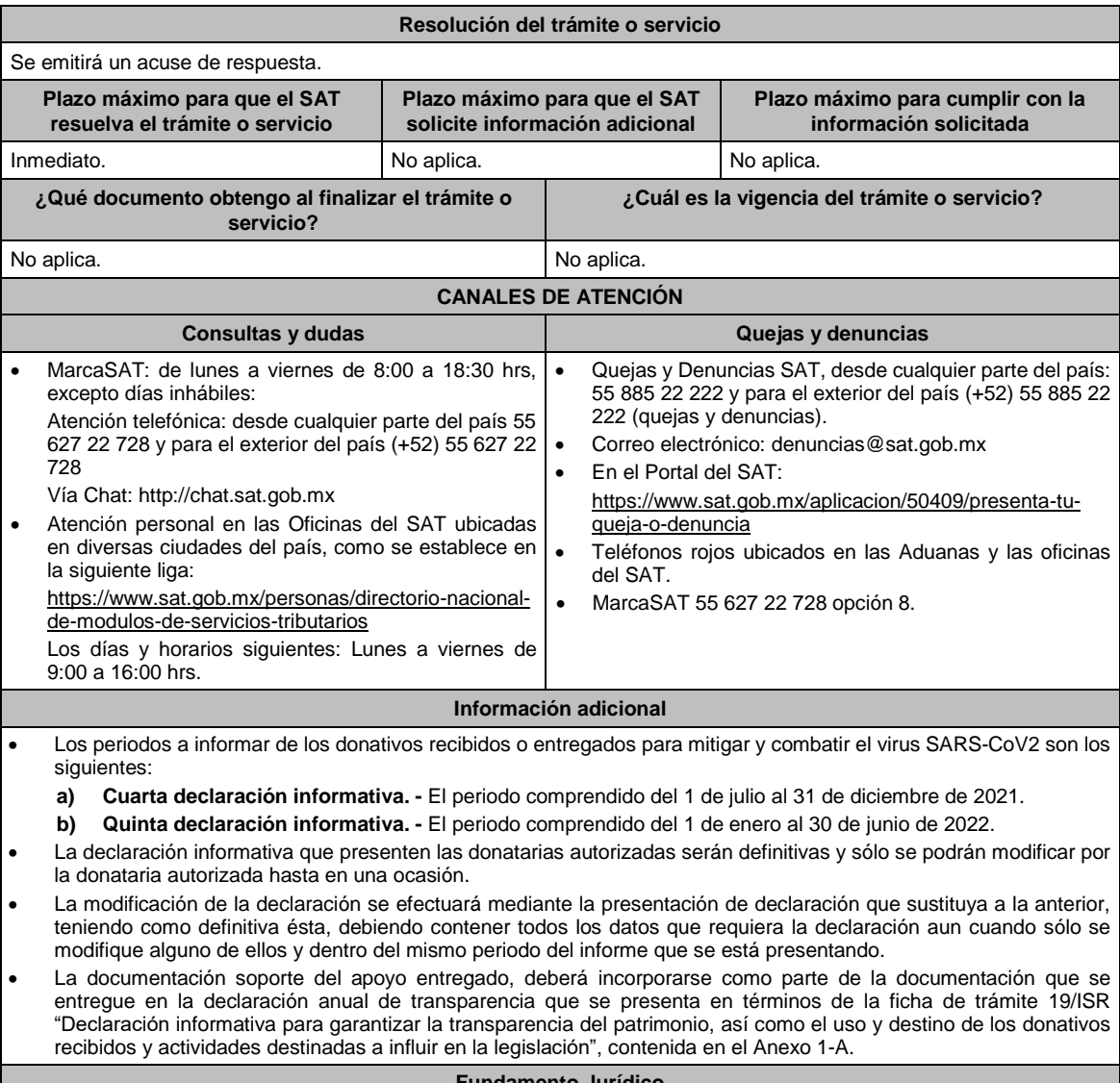

**Fundamento Jurídico**

Artículo 82, fracción VI de la LISR; Regla 3.10.28. RMF.

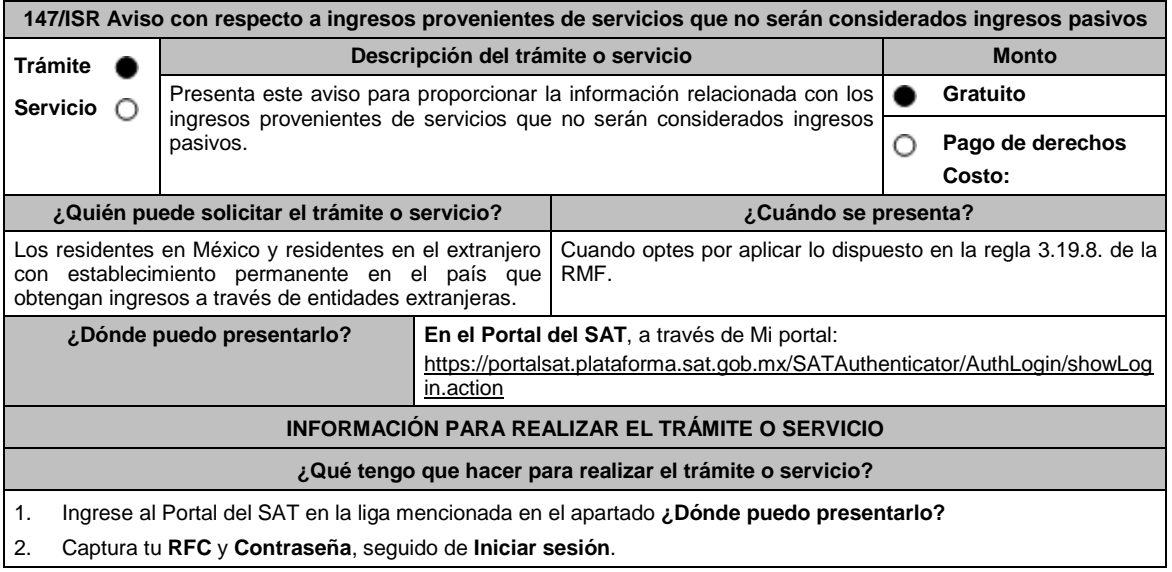

- 3. Elige las opciones **Servicios por Internet** / **Servicio o solicitudes** / **Solicitud**.
- 4. Llena el formulario **Servicio de Aviso** conforme lo siguiente:
	- En el apartado **Descripción del Servicio**, en la pestaña de **Trámite** selecciona **147/ISR AVISO INGRESOS PASIVOS**; en **Dirigido a**: Administración Central de Fiscalización Internacional del Servicio de Administración Tributaria; en **\*Asunto**: Aviso para proporcionar la información relacionada con los ingresos provenientes de servicios que no serán considerados ingresos pasivos; en **Descripción:** expón el objetivo de la solicitud que estás realizando; adjunta los documentos escaneados señalados en el apartado **¿Qué requisitos debo cumplir?**, para ello elige **Examinar**, selecciona el documento digitalizado en formato PDF y elige **Cargar**.
- 5. Oprime el botón de **Enviar**; en automático se originará tu solicitud con el número folio del trámite de atención y obtendrá tu acuse de recibo.

#### **¿Qué requisitos debo cumplir?**

- 1. Escrito libre en archivo digitalizado que contenga la manifestación de la entidad extranjera a través de la que los residentes en México o los residentes en el extranjero con establecimiento en el país obtienen ingresos que pudieran estar sujetos al Título VI, Capítulo I de la Ley del ISR, en la que explique detalladamente cómo es que cuenta con los activos y con el personal necesario para prestar los servicios a personas que no residan en el país o jurisdicción donde tiene su residencia o se ubica dicha entidad extranjera, de los cuales provienen los ingresos que se requiere no sean considerados como pasivos.
- 2. Flujograma de la cadena de valor de los servicios que presta la entidad extranjera, en donde deberá identificar a las entidades involucradas, los activos, funciones y riesgos asumidos por cada una de ellas.
- 3. Los estados financieros con sus notas de cada entidad, así como las declaraciones del pago del impuesto sobre la renta o equivalente, en su caso, de cada entidad involucrada.
- 4. La información y documentación en la que la manifestación y la explicación referidas en el numeral I encuentren soporte.
- 5. Poder notarial para acreditar la personalidad de la/el representante legal o carta poder firmada ante dos testigos y ratificadas las firmas ante las autoridades fiscales o Fedatario Público, así como identificación oficial vigente, cualquiera de las señaladas en el Apartado **I. Definiciones**; punto **1.2. Identificaciones oficiales, comprobantes de domicilio y poderes**, inciso **A) Identificación oficial**, del Anexo 1-A de la RMF.
- 6. Instrumento para acreditar la personalidad de la/el representante legal (copia certificada y copia simple para cotejo) o carta poder firmada ante dos testigos y ratificadas las firmas ante las autoridades fiscales o Fedatario Público (original y copia simple para cotejo).

\*Para mayor referencia, consultar en el Apartado **I. Definiciones**; punto **1.2. Identificaciones oficiales, comprobantes de domicilio y poderes**, inciso **C) Poderes**, del Anexo 1-A de la RMF.

7. Identificación oficial, cualquiera de las señaladas en el Apartado **I. Definiciones**; punto **1.2. Identificaciones oficiales, comprobantes de domicilio y poderes**, inciso **A) Identificación oficial**, del Anexo 1-A de la RMF.

# **¿Con qué condiciones debo cumplir?**

No aplica.

#### **SEGUIMIENTO Y RESOLUCIÓN DEL TRÁMITE O SERVICIO**

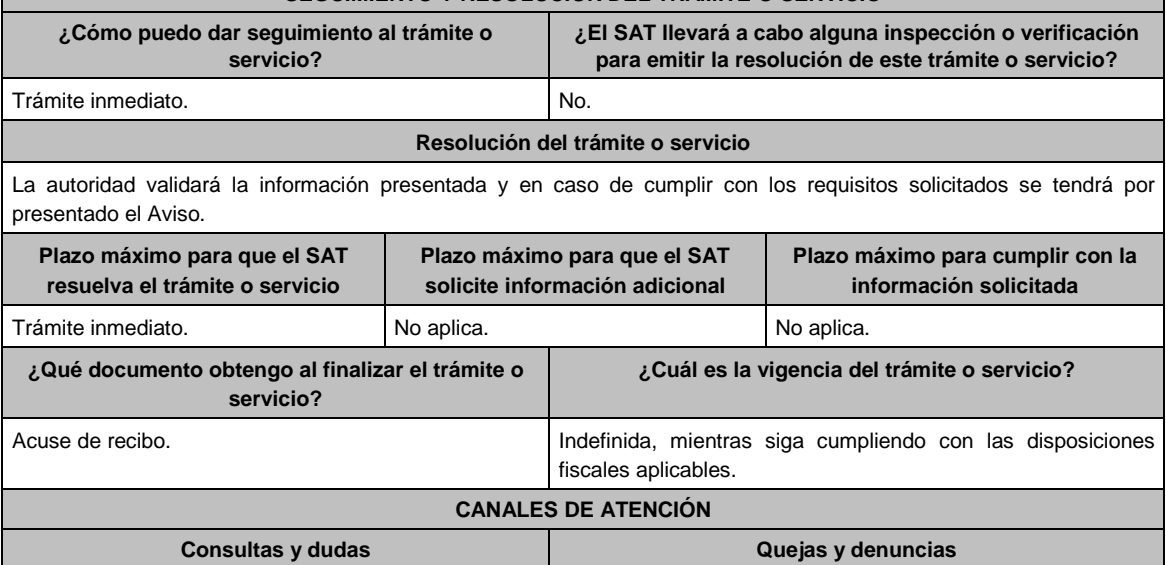

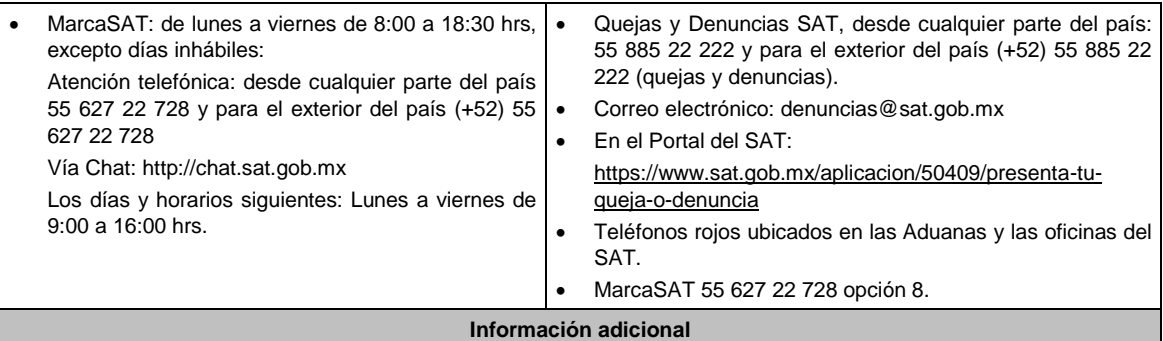

La manifestación deberá estar acompañada del instrumento con el que se acredite la personalidad de quien la suscriba o carta poder firmada ante dos testigos y ratificadas las firmas ante las autoridades fiscales o ante Notario o Fedatario Público. La representación podrá acreditarse también conforme a lo previsto en la regla 2.1.15. de la RMF.

# **Fundamento jurídico**

Artículo 176 de la LISR; Reglas 2.1.15. y 3.19.8. de la RMF.

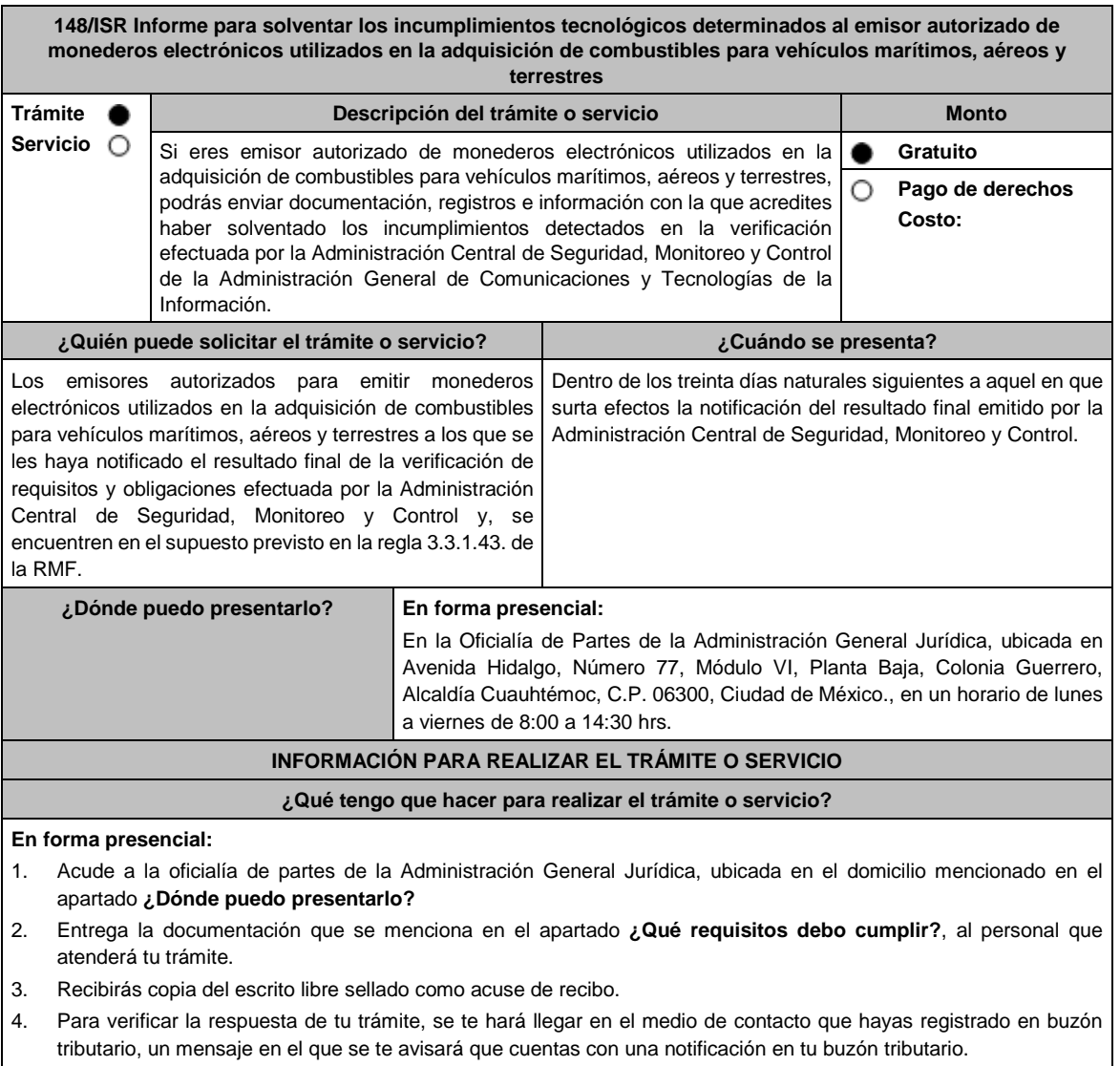

En el buzón tributario, captura tu RFC, Contraseña y Captcha o tu e.firma, y oprime el botón Iniciar sesión.

## **¿Qué requisitos debo cumplir?**

Escrito libre original y 2 copias, el cual, debe ser suscrito por el representante o apoderado legal con facultades para tal efecto, firmado en forma autógrafa, mismo que deberá:

- Ser dirigido a la Administración General Jurídica/Administración Central de Normatividad en Impuestos Internos.
- Adjuntar el resultado final de la verificación de requisitos y obligaciones y su acta de notificación.
- Adjuntar en medios digitales (disco compacto, memoria USB, etcétera), la documentación, registros e información con los que pretendas solventar el o los incumplimientos detectados en la verificación de requisitos y obligaciones efectuada por la Administración Central de Seguridad, Monitoreo y Control.

## **¿Con qué condiciones debo cumplir?**

Contar con Contraseña.

Contar con e.firma.

Tener habilitado el buzón tributario.

## **SEGUIMIENTO Y RESOLUCIÓN DEL TRÁMITE O SERVICIO**

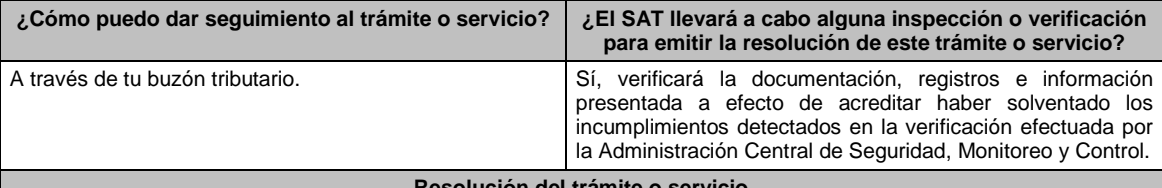

#### **Resolución del trámite o servicio**

 En caso de que solventes todos los incumplimientos, la Administración General Jurídica a través de tu buzón tributario, te notificará una resolución en la que se te tenga por cumplido en cuanto a los requisitos y obligaciones relacionadas con los sistemas, operaciones, resguardo y seguridad de la información.

 En caso de que el o los incumplimientos persistan, se te notificará el oficio en el que se dará inicio al procedimiento de revocación de tu autorización.

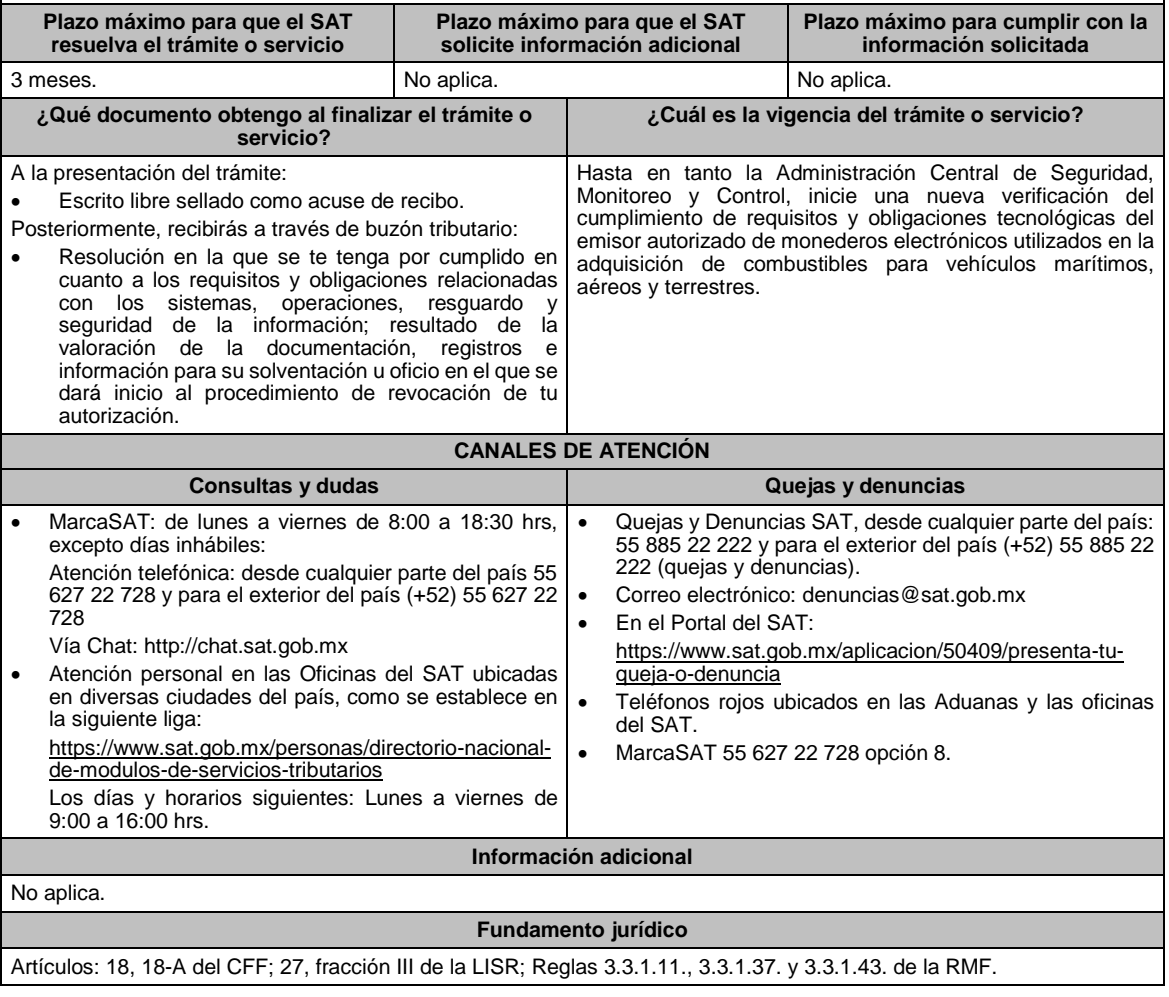

En caso de que no solventes los incumplimientos, se te notificará el resultado de la valoración de la documentación, registros e información para su solventación.
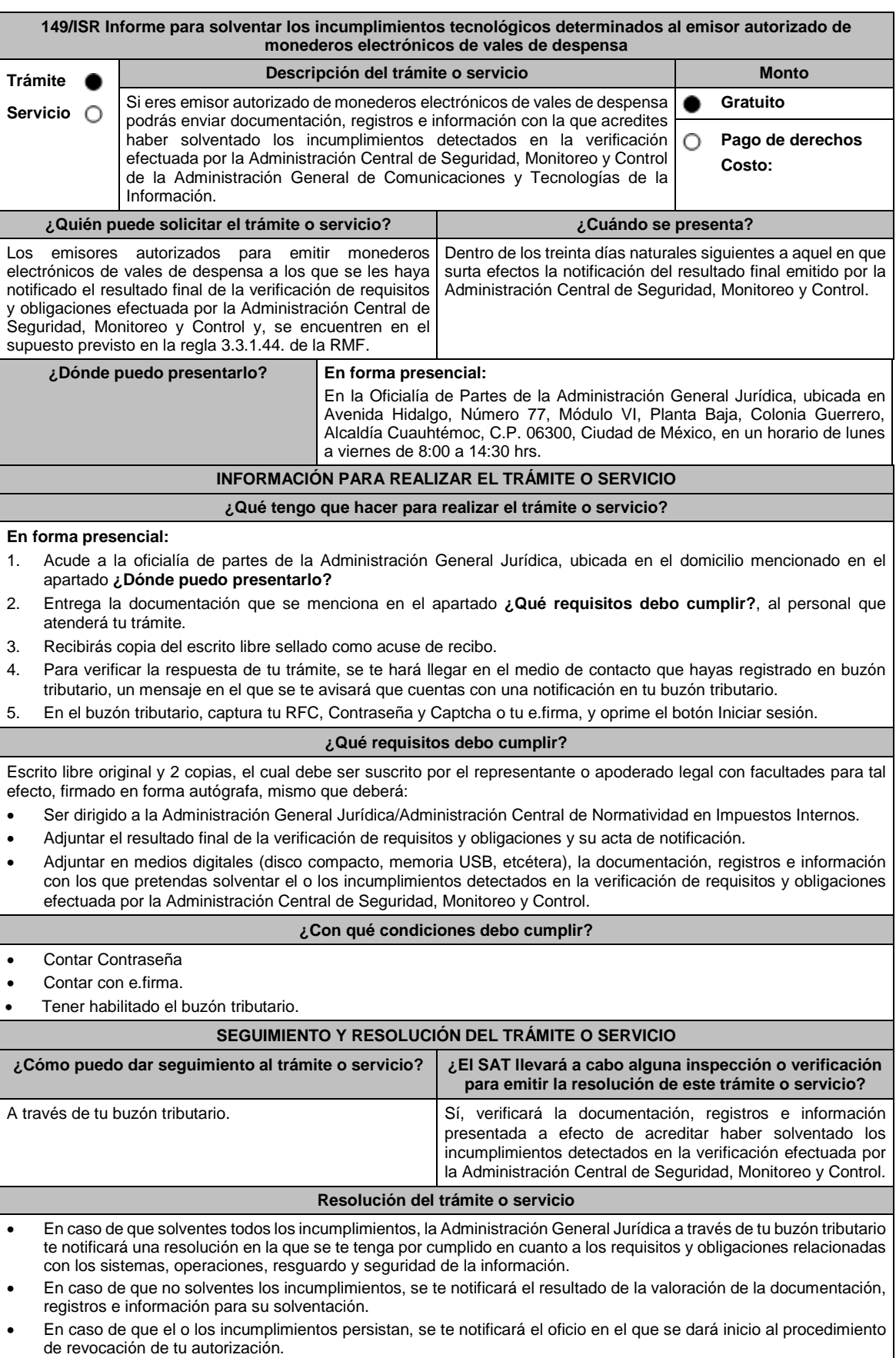

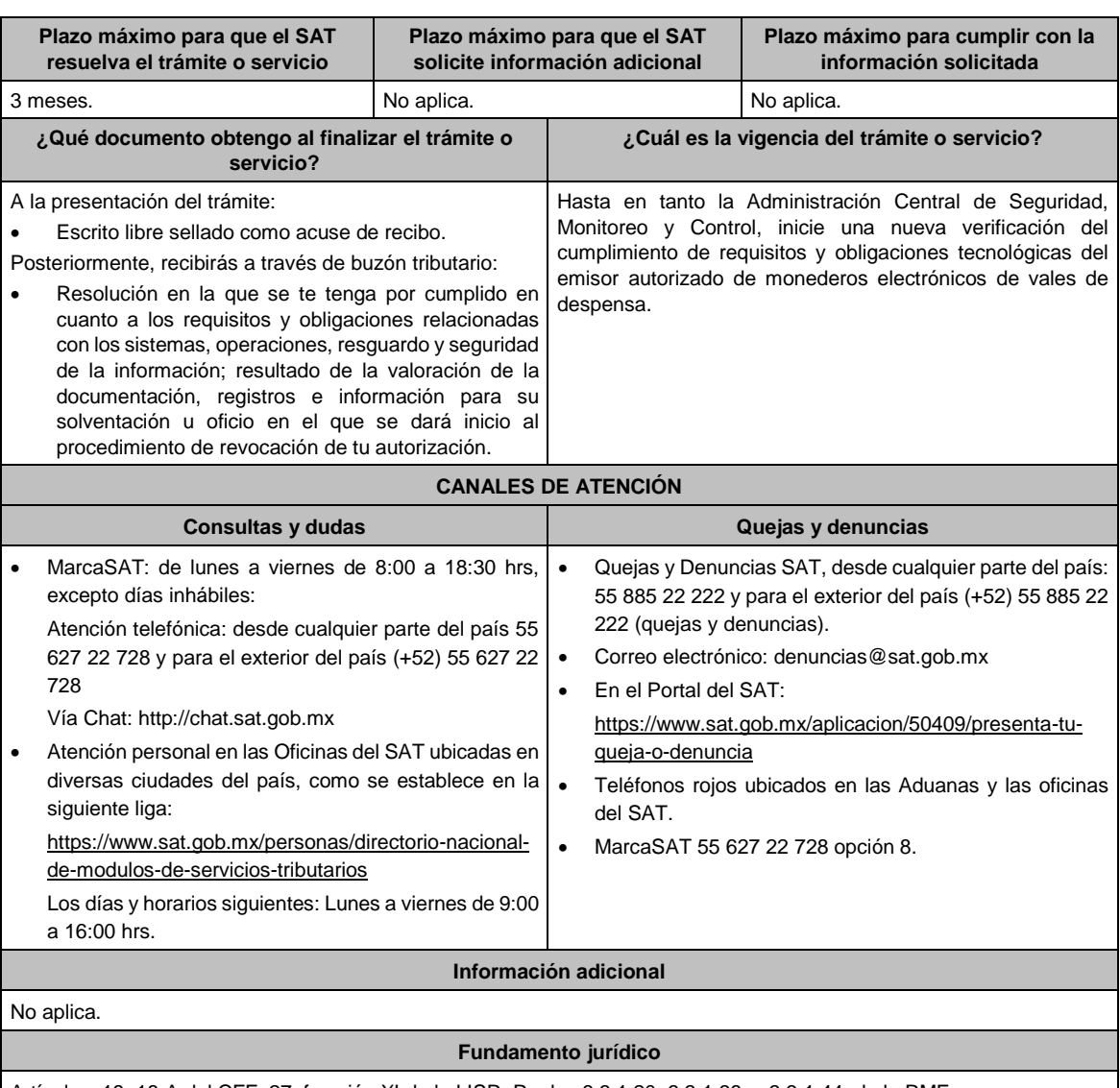

Artículos: 18, 18-A del CFF; 27, fracción XI de la LISR; Reglas 3.3.1.20. 3.3.1.38. y 3.3.1.44. de la RMF.

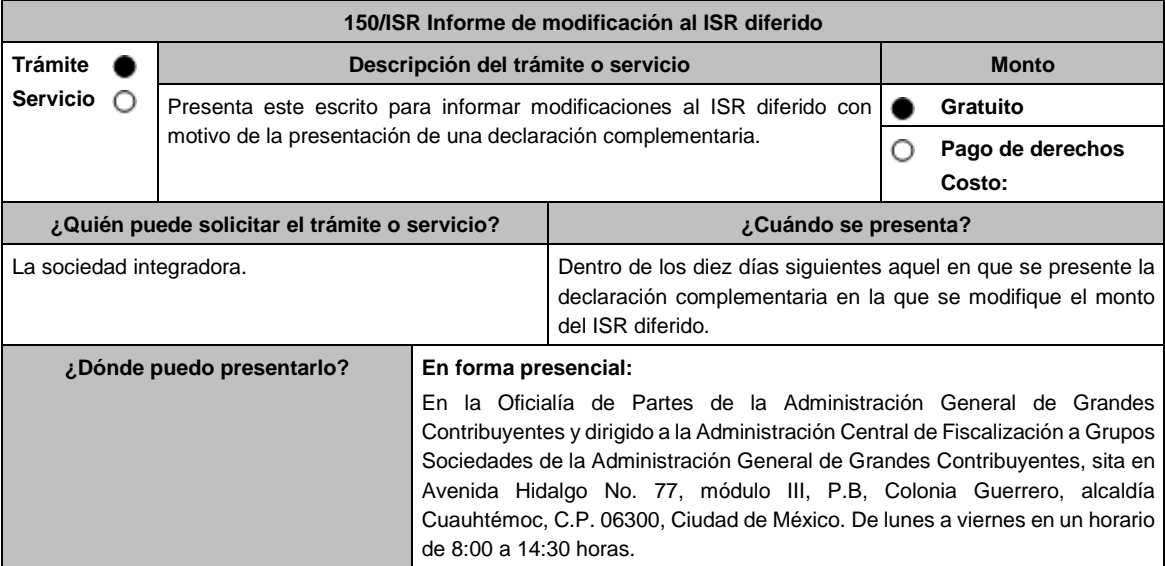

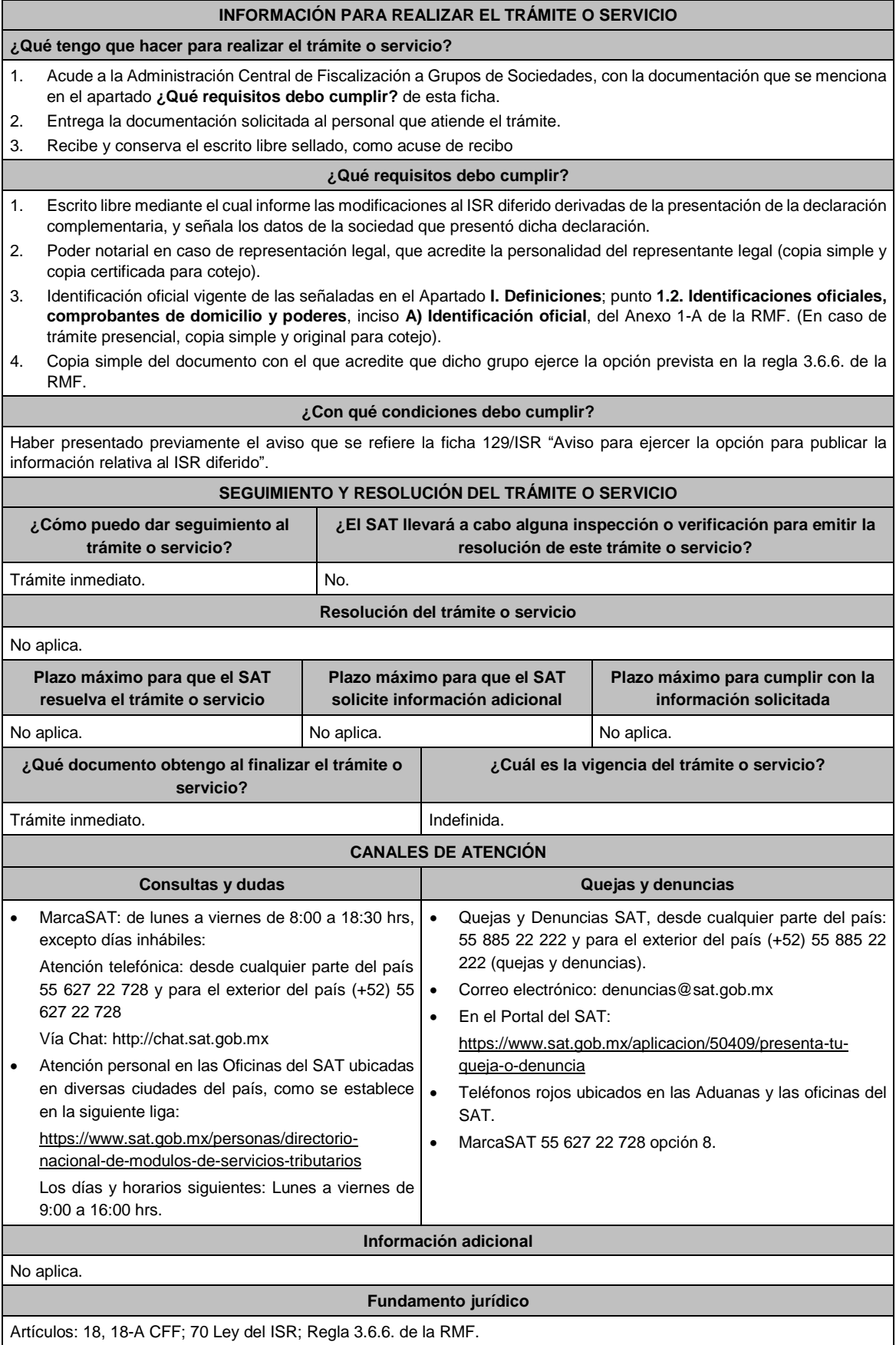

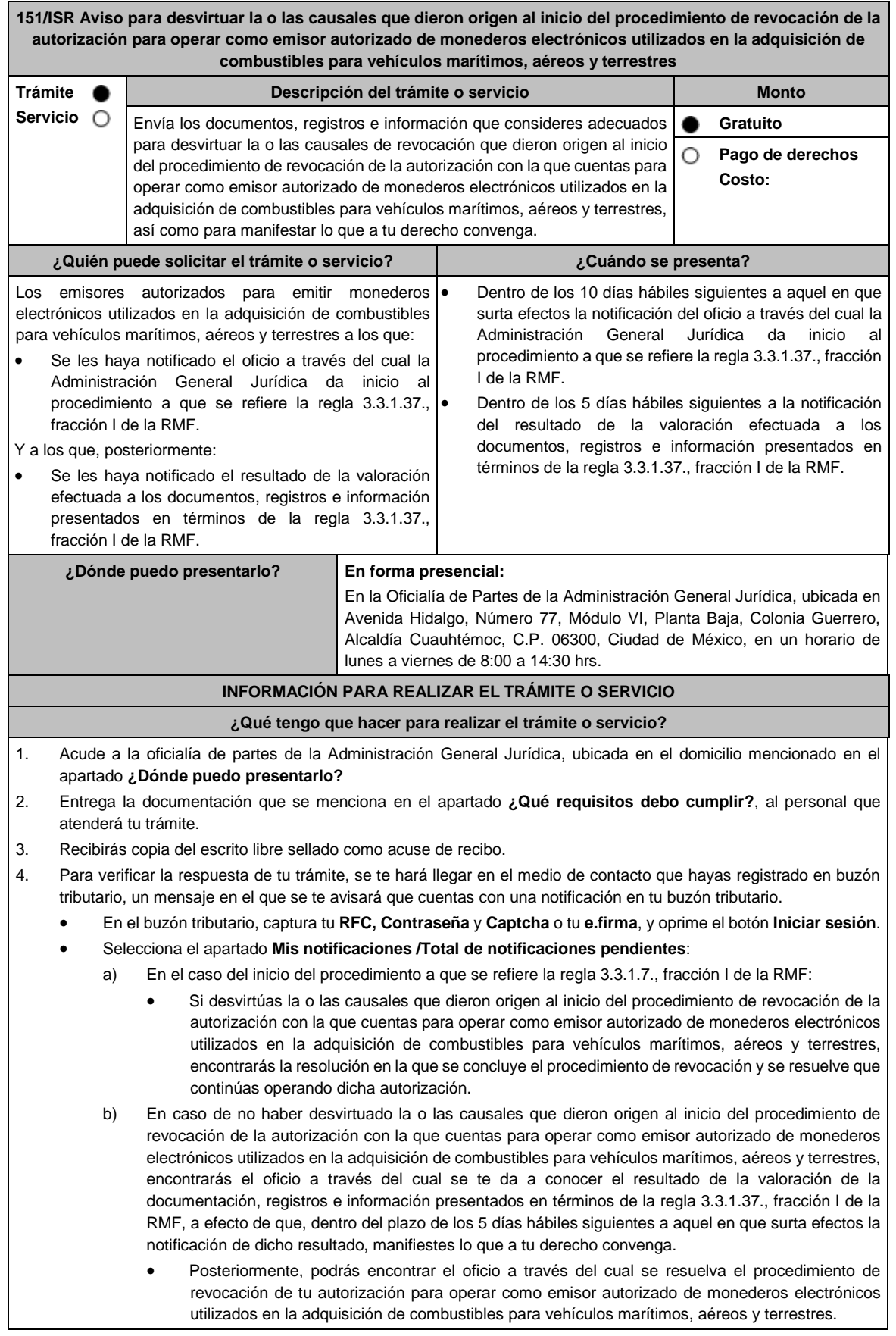

## **¿Qué requisitos debo cumplir?**

En el caso del inicio del procedimiento a que se refiere la regla 3.3.1.37., fracción I de la RMF:

Escrito libre original y 2 copias, el cual debe ser suscrito por el representante o apoderado legal con facultades para tal efecto, firmado en forma autógrafa, mismo que deberá:

- Ser dirigido a la Administración General Jurídica / Administración Central de Normatividad en Impuestos Internos.
- Hacer referencia al número del oficio a través del cual, la Administración General Jurídica dio inicio al procedimiento a que se refiere la regla 3.3.1.37., fracción I de la RMF.
- Adjuntar en medios digitales (disco compacto, memoria USB, etcétera), la documentación, registros e información con los que pretendas desvirtuar la o las causales de revocación que dieron origen al inicio del procedimiento de revocación de la autorización con la que cuentas para operar como emisor autorizado de monederos electrónicos utilizados en la adquisición de combustibles para vehículos marítimos, aéreos y terrestres

En el caso de la valoración efectuada a los documentos, registros e información presentados en términos de la regla 3.3.1.37., fracción I de la RMF:

Escrito libre original y 2 copias, el cual debe ser suscrito por el representante o apoderado legal con facultades para tal efecto, firmado en forma autógrafa, mismo que deberá:

- Ser dirigido a la Administración General Jurídica/Administración Central de Normatividad en Impuestos Internos.
- Hacer referencia al número del oficio a través del cual la Administración General Jurídica te notificó el resultado de la valoración efectuada a los documentos, registros e información presentados en términos de la regla 3.3.1.37., fracción I de la RMF.
- Contener la manifestación de lo que a su derecho convenga.

## **¿Con qué condiciones debo cumplir?**

- Contar con Contraseña.
- Contar con e.firma.
- Contar con buzón tributario activo.

## **SEGUIMIENTO Y RESOLUCIÓN DEL TRÁMITE O SERVICIO**

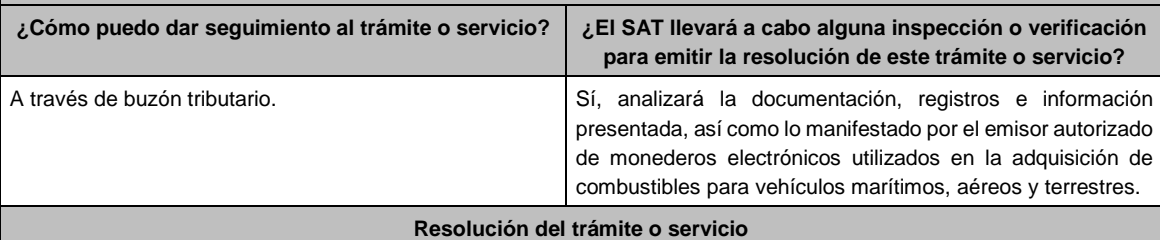

Dependiendo del resultado, la Administración General Jurídica a través de buzón tributario te notificará:

- La resolución en la que se concluye el procedimiento de revocación y en la que se resuelve que continúas operando la autorización, o
- El oficio a través del cual se te da a conocer el resultado de la valoración de la documentación registros e información presentados en términos de la regla 3.3.1.37., fracción I de la RMF, a efecto de que, dentro del plazo de los 5 días hábiles siguientes a aquel en el que surta efectos la notificación de dicho resultado, manifiestes lo que a tu derecho convenga; y, posteriormente, el oficio a través del cual se resuelve el procedimiento de revocación de tu autorización para operar como emisor autorizado de monederos electrónicos utilizados en la adquisición de combustibles para vehículos marítimos, aéreos y terrestres.

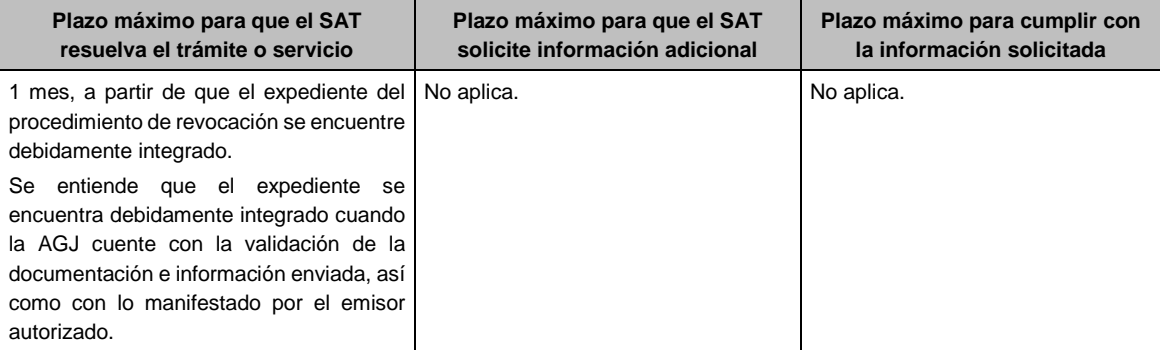

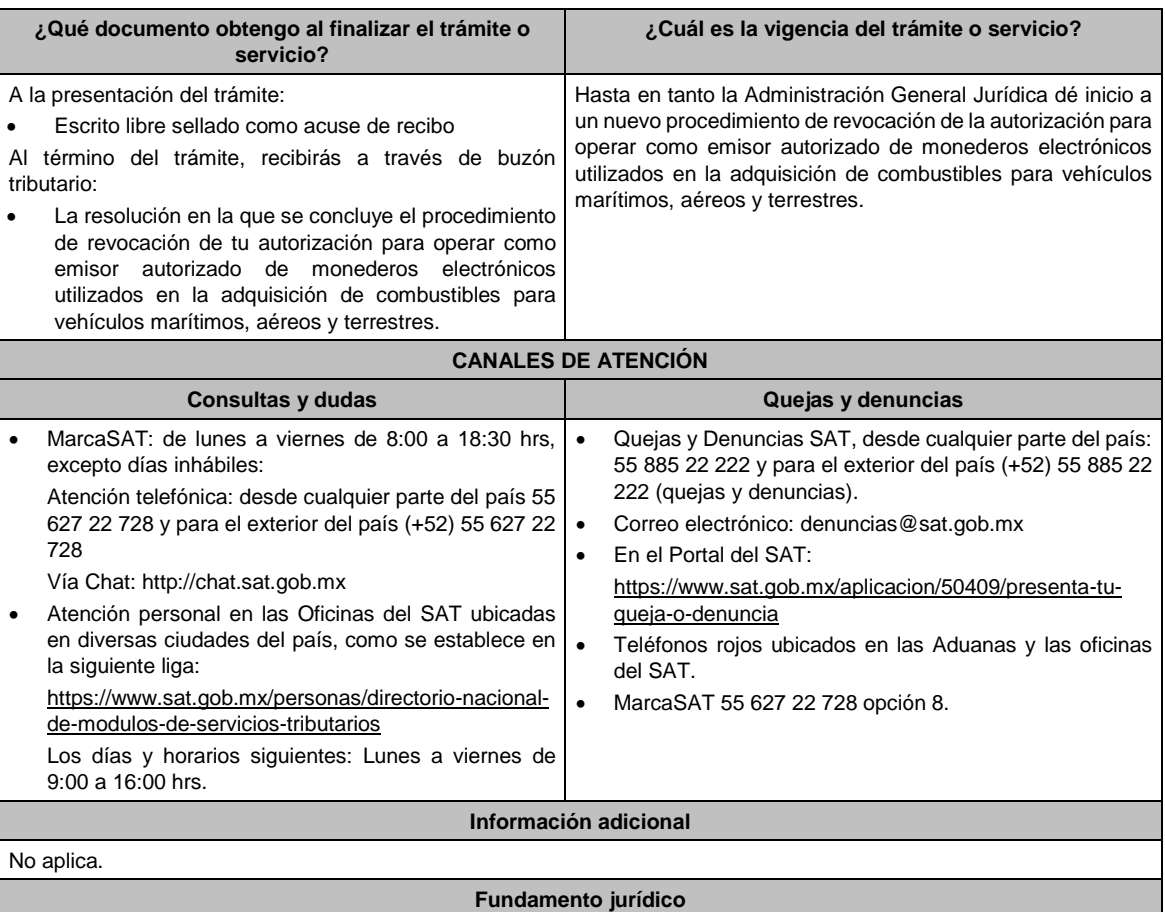

Artículo 27, fracción III de la LISR; Reglas 3.3.1.11., 3.3.1.37. y 3.3.1.43. de la RMF.

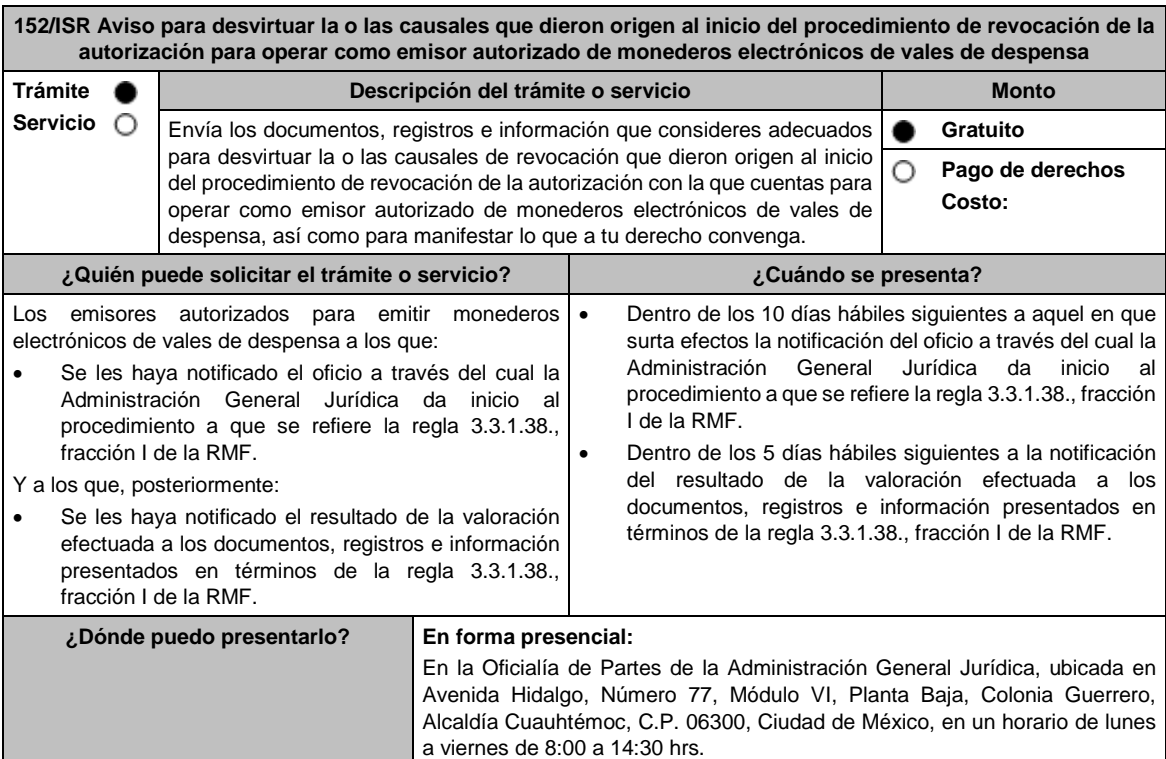

# **INFORMACIÓN PARA REALIZAR EL TRÁMITE O SERVICIO ¿Qué tengo que hacer para realizar el trámite o servicio?** 1. Acude a la oficialía de partes de la Administración General Jurídica, ubicada en el domicilio mencionado en el apartado **¿Dónde puedo presentarlo?** 2. Entrega la documentación que se menciona en el apartado **¿Qué requisitos debo cumplir?**, al personal que atenderá tu trámite. 3. Recibirás copia del escrito libre sellado como acuse de recibo. 4. Para verificar la respuesta de tu trámite, se te hará llegar en el medio de contacto que hayas registrado en buzón tributario, un mensaje en el que se te avisará que cuentas con una notificación en tu buzón tributario. En el buzón tributario, captura tu **RFC**, **Contraseña** y **Captcha** o tu **e.firma**, y oprime el botón **Iniciar sesión**. Selecciona el apartado **Mis notificaciones** / **Total de notificaciones pendientes**: a) En el caso del inicio del procedimiento a que se refiere la regla 3.3.1.38., fracción I de la RMF: Si desvirtúas la o las causales que dieron origen al inicio del procedimiento de revocación de la autorización con la que cuentas para operar como emisor autorizado de monederos electrónicos de vales de despensa, encontrarás la resolución en la que se concluye el procedimiento de revocación y se resuelve que continúas operando dicha autorización. b) En caso de no haber desvirtuado la o las causales que dieron origen al inicio del procedimiento de revocación de la autorización con la que cuentas para operar como emisor autorizado de monederos electrónicos de vales de despensa, encontrarás el oficio a través del cual se te da a conocer el resultado de la valoración de la documentación, registros e información presentados en términos de la regla 3.3.1.38., fracción I de la RMF, a efecto de que, dentro del plazo de los 5 días hábiles siguientes a aquel en que surta efectos la notificación de dicho resultado, manifiestes lo que a tu derecho convenga. Posteriormente, podrás encontrar el oficio a través del cual se resuelva el procedimiento de revocación de tu autorización para operar como emisor autorizado de monederos electrónicos de vales de despensa. **¿Qué requisitos debo cumplir?** En el caso del inicio del procedimiento a que se refiere la regla 3.3.1.38. fracción I de la RMF: Escrito libre original y 2 copias, el cual debe ser suscrito por el representante o apoderado legal con facultades para tal efecto, firmado en forma autógrafa, mismo que deberá: Ser dirigido a la Administración General Jurídica / Administración Central de Normatividad en Impuestos Internos. Hacer referencia al número del oficio a través del cual la Administración General Jurídica dio inicio al procedimiento a que se refiere la regla 3.3.1.38., fracción I de la RMF. Adjuntar en medios digitales (disco compacto, memoria USB, etcétera), la documentación, registros e información con los que pretendas desvirtuar la o las causales de revocación que dieron origen al inicio del procedimiento de revocación de la autorización con la que cuentas para operar como emisor autorizado de monederos electrónicos de vales de despensa. En el caso de la valoración efectuada a los documentos, registros e información presentados en términos de la regla 3.3.1.38., fracción I de la RMF: Escrito libre original y 2 copias, el cual debe ser suscrito por el representante o apoderado legal con facultades para tal efecto, firmado en forma autógrafa, mismo que deberá: Ser dirigido a la Administración General Jurídica/Administración Central de Normatividad en Impuestos Internos. Hacer referencia al número del oficio a través del cual la Administración General Jurídica te notificó el resultado de la valoración efectuada a los documentos, registros e información presentados en términos de la regla 3.3.1.38., fracción I de la RMF. Contener la manifestación de lo que a tu derecho convenga. **¿Con qué condiciones debo cumplir?** Contar con Contraseña. Contar con e.firma. Contar con buzón tributario activo. **SEGUIMIENTO Y RESOLUCIÓN DEL TRÁMITE O SERVICIO** ¿Cómo puedo dar seguimiento al trámite o servicio? | ¿El SAT llevará a cabo alguna inspección o verificación **para emitir la resolución de este trámite o servicio?** A través de buzón tributario. Sí, analizará la documentación, registros e información presentada, así como lo manifestado por el emisor autorizado

**Resolución del trámite o servicio**

de monederos electrónicos de vales de despensa.

Dependiendo del resultado, la Administración General Jurídica a través de buzón tributario te notificará:

- La resolución en la que se concluye el procedimiento de revocación y en la que se resuelve que continúas operando la autorización, o
- El oficio a través del cual se te da a conocer el resultado de la valoración de la documentación registros e información presentados en términos de la regla 3.3.1.38., fracción I de la RMF, a efecto de que, dentro del plazo de los 5 días hábiles siguientes a aquel en el que surta efectos la notificación de dicho resultado, manifiestes lo que a tu derecho convenga; y, posteriormente, el oficio a través del cual se resuelve el procedimiento de revocación de tu autorización para operar como emisor autorizado de monederos electrónicos de vales de despensa.

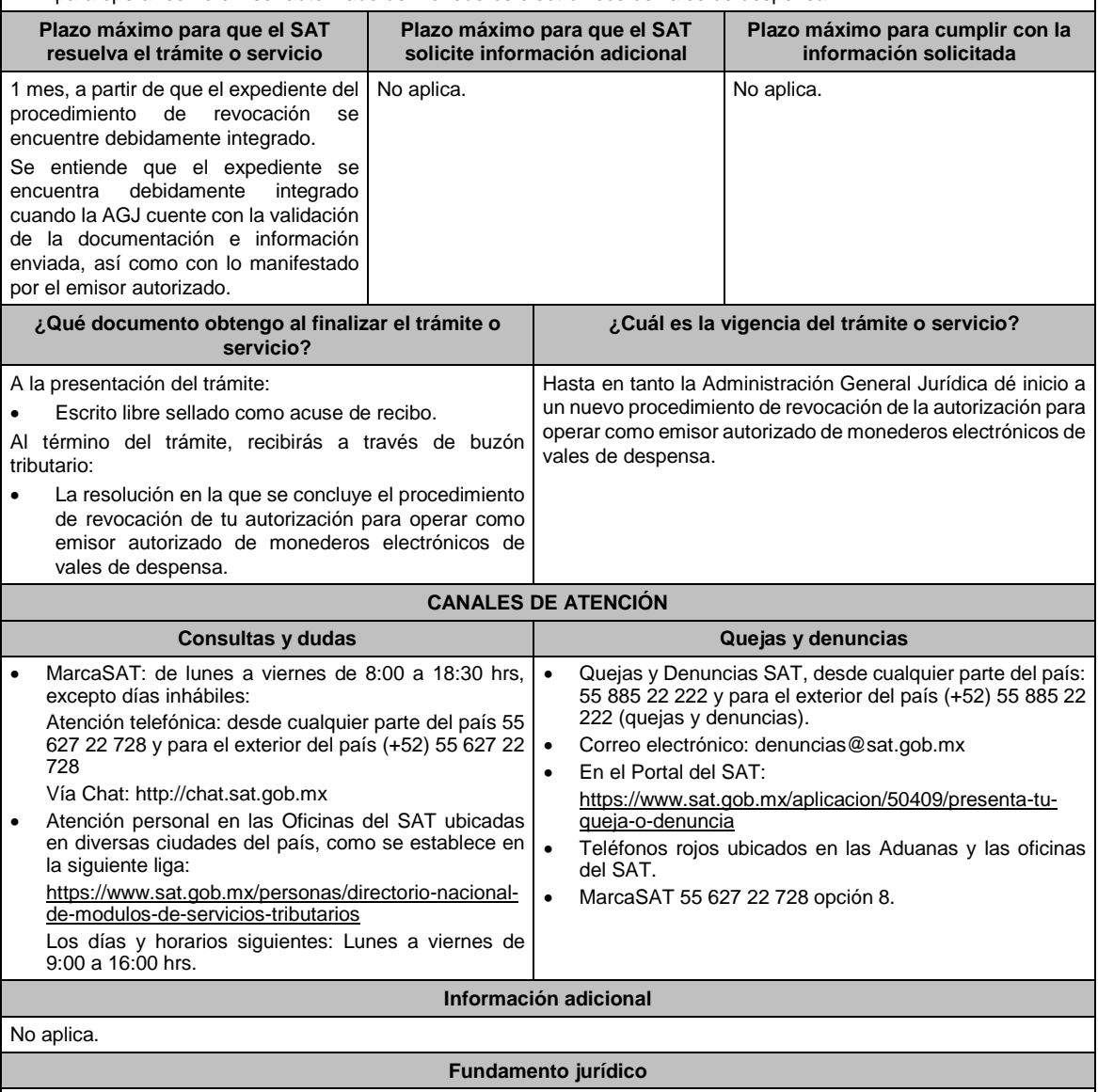

Artículo 27, fracción XI de la LISR; Reglas 3.3.1.20., 3.3.1.38. y 3.3.1.44. de la RMF.

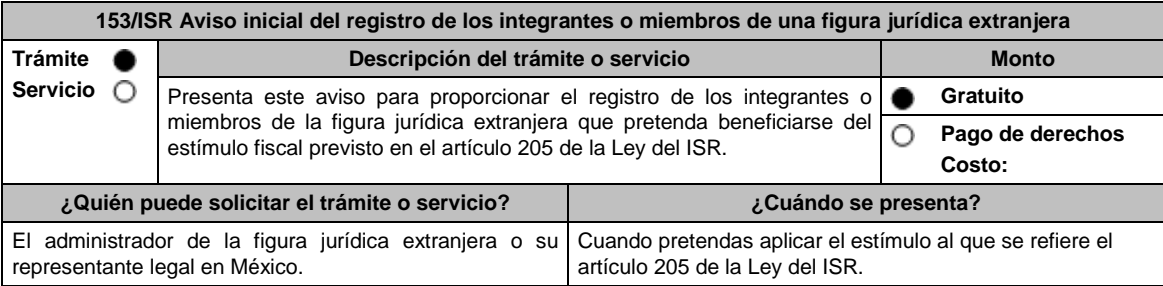

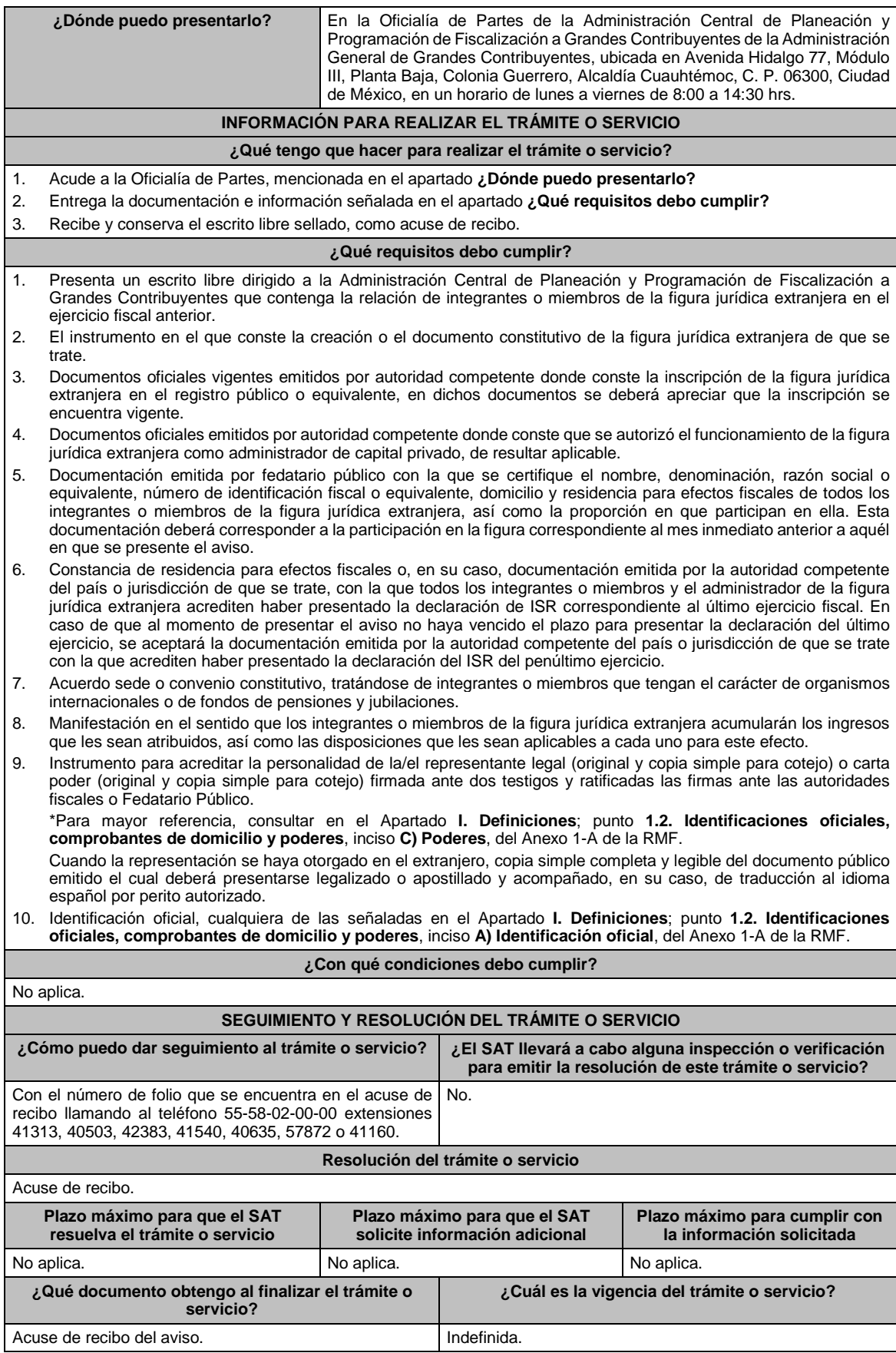

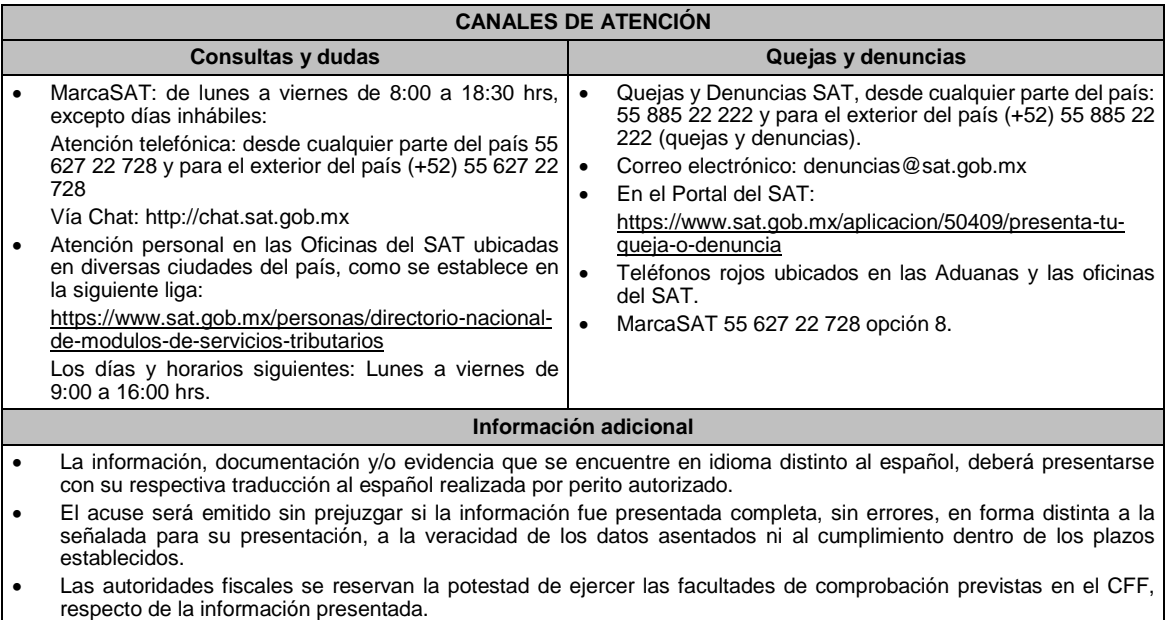

**Fundamento jurídico**

Artículo 205 Ley del ISR; Regla 3.21.6.1. de la RMF.

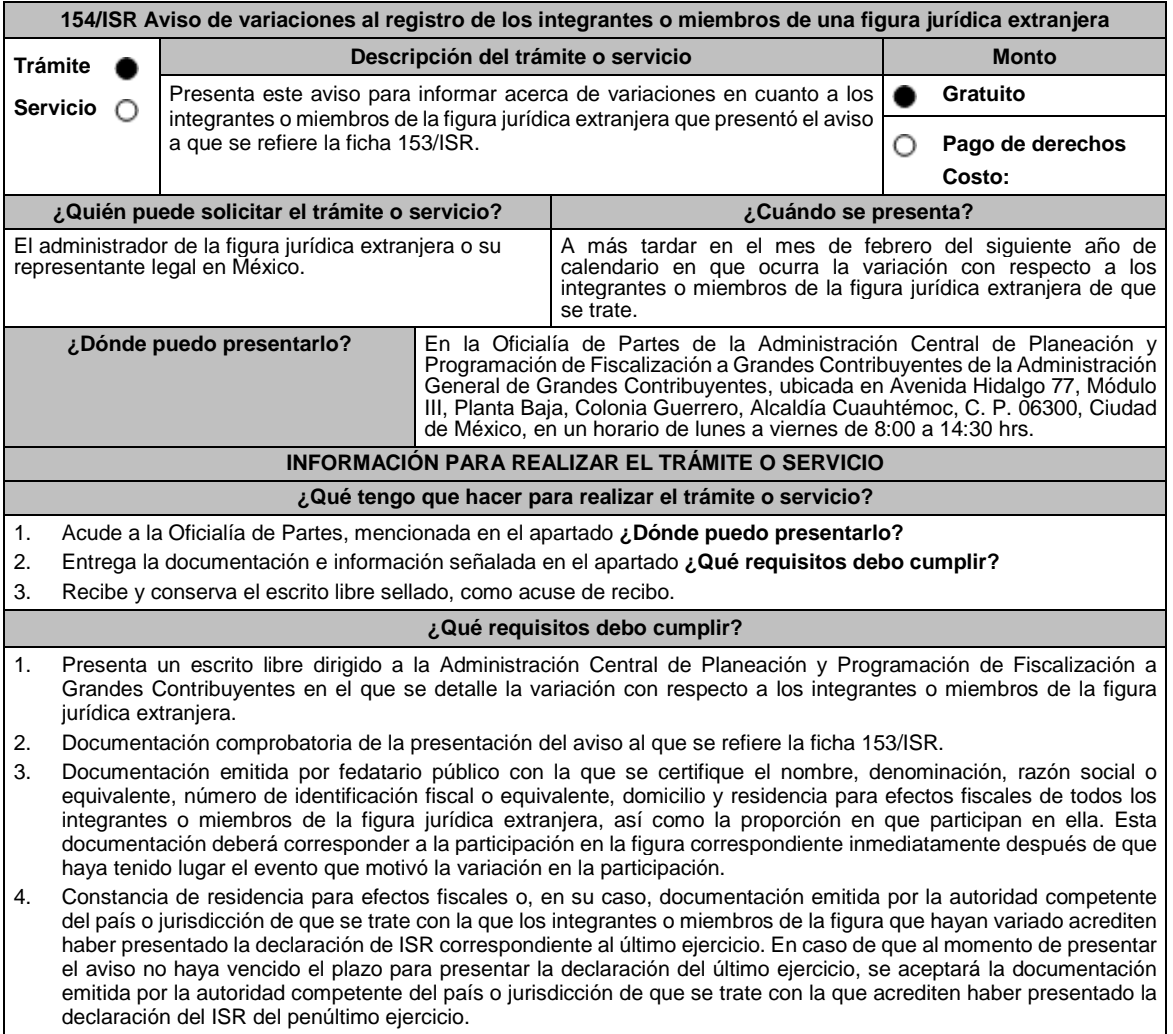

5. Acuerdo sede o convenio constitutivo, tratándose de variaciones en la participación donde estén involucrados integrantes o miembros que tengan el carácter de organismos internacionales o de fondos de pensiones y jubilaciones. 6. Manifestación en el sentido que los nuevos integrantes o miembros de la figura jurídica extranjera acumularán los ingresos que les sean atribuidos, así como las disposiciones que les sean aplicables a cada uno para este efecto. 7. Instrumento para acreditar la personalidad de la/el representante legal (original y copia simple para cotejo) o carta poder (original y copia simple para cotejo) firmada ante dos testigos y ratificadas las firmas ante las autoridades fiscales o Fedatario Público. \*Para mayor referencia, consultar en el Apartado **I. Definiciones**; punto **1.2. Identificaciones oficiales, comprobantes de domicilio y poderes**, inciso **C) Poderes**, del Anexo 1-A de la RMF. Cuando la representación se haya otorgado en el extranjero, copia simple completa y legible del documento público emitido el cual deberá presentarse legalizado o apostillado y acompañado, en su caso, de traducción al idioma español por perito autorizado. 8. Identificación oficial, cualquiera de las señaladas en el Apartado **I. Definiciones**; punto **1.2. Identificaciones oficiales, comprobantes de domicilio y poderes**, inciso **A) Identificación oficial**, del Anexo 1-A de la RMF. **¿Con qué condiciones debo cumplir?** No aplica. **SEGUIMIENTO Y RESOLUCIÓN DEL TRÁMITE O SERVICIO ¿Cómo puedo dar seguimiento al trámite o servicio? ¿El SAT llevará a cabo alguna inspección o verificación para emitir la resolución de este trámite o servicio?** Con el número de folio que se encuentra en el acuse de recibo llamando al teléfono 55-58-02-00-00 extensiones 41313, 40503, 42383, 41540, 40635, 57872 o 41160. No. **Resolución del trámite o servicio** Acuse de recibo. **Plazo máximo para que el SAT resuelva el trámite o servicio Plazo máximo para que el SAT solicite información adicional Plazo máximo para cumplir con la información solicitada** No aplica. No aplica. No aplica. No aplica. No aplica. No aplica. No aplica. **¿Qué documento obtengo al finalizar el trámite o servicio? ¿Cuál es la vigencia del trámite o servicio?** Acuse de recibo del aviso. Indefinida. **CANALES DE ATENCIÓN Consultas y** dudas **Quejas Quejas Quejas denuncias**  MarcaSAT: de lunes a viernes de 8:00 a 18:30 hrs, excepto días inhábiles: Atención telefónica: desde cualquier parte del país 55 627 22 728 y para el exterior del país (+52) 55 627 22 728 Vía Chat: http://chat.sat.gob.mx Atención personal en las Oficinas del SAT ubicadas en diversas ciudades del país, como se establece en la siguiente liga : https://www.sat.gob.mx/personas/directorionacional-de-modulos-de-servicios-tributarios Los días y horarios siguientes: Lunes a viernes de 9:00 a 16:00 hrs. Quejas y Denuncias SAT, desde cualquier parte del país: 55 885 22 222 y para el exterior del país (+52) 55 885 22 222 (quejas y denuncias). Correo electrónico: denuncias@sat.gob.mx En el Portal del SAT: https://www.sat.gob.mx/aplicacion/50409/presenta-tuqueja-o-denuncia Teléfonos rojos ubicados en las Aduanas y las oficinas del SAT. MarcaSAT 55 627 22 728 opción 8. **Información adicional** La información, documentación y/o evidencia que se encuentre en idioma distinto al español, deberá presentarse con su respectiva traducción al español realizada por perito autorizado. El acuse será emitido sin prejuzgar si la información fue presentada completa, sin errores, en forma distinta a la señalada para su presentación, a la veracidad de los datos asentados ni al cumplimiento dentro de los plazos establecidos. Las autoridades fiscales se reservan la potestad de ejercer las facultades de comprobación previstas en el CFF, respecto de la información presentada. **Fundamento jurídico**

Artículo 205 Ley del ISR; Regla 3.21.6.1. de la RMF.

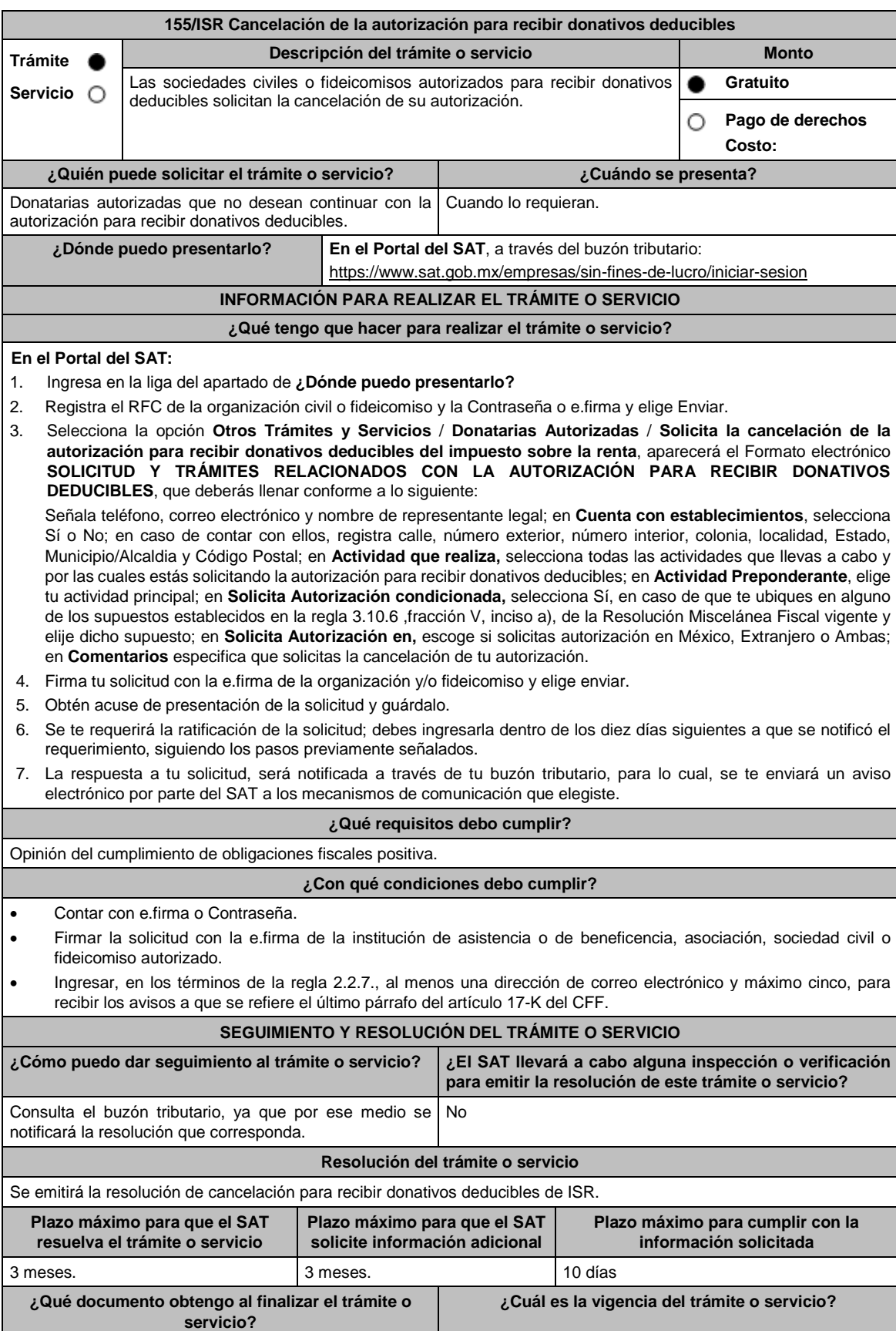

Resolución de cancelación de la autorización para recibir donativos deducibles. Indefinida

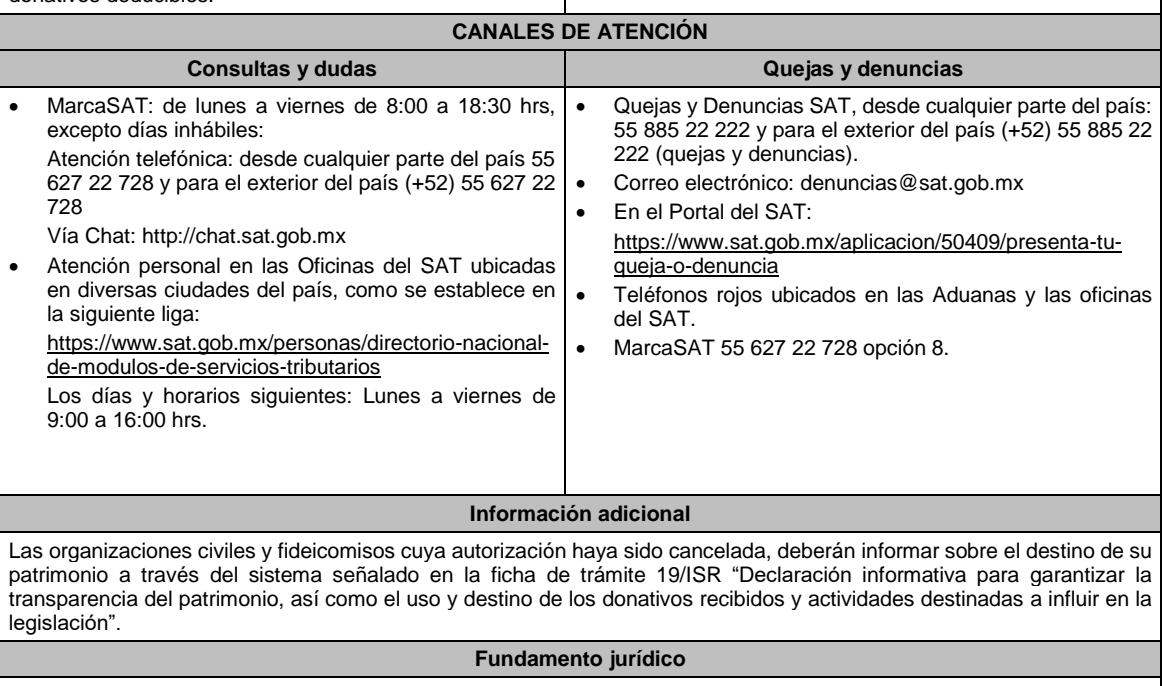

Artículos: 17-D, 17-K, 18, 18-A, 19, 37, 69-B del CFF; 79, 82 de la LISR; Reglas 2.2.7. y 3.10.29. de la RMF.

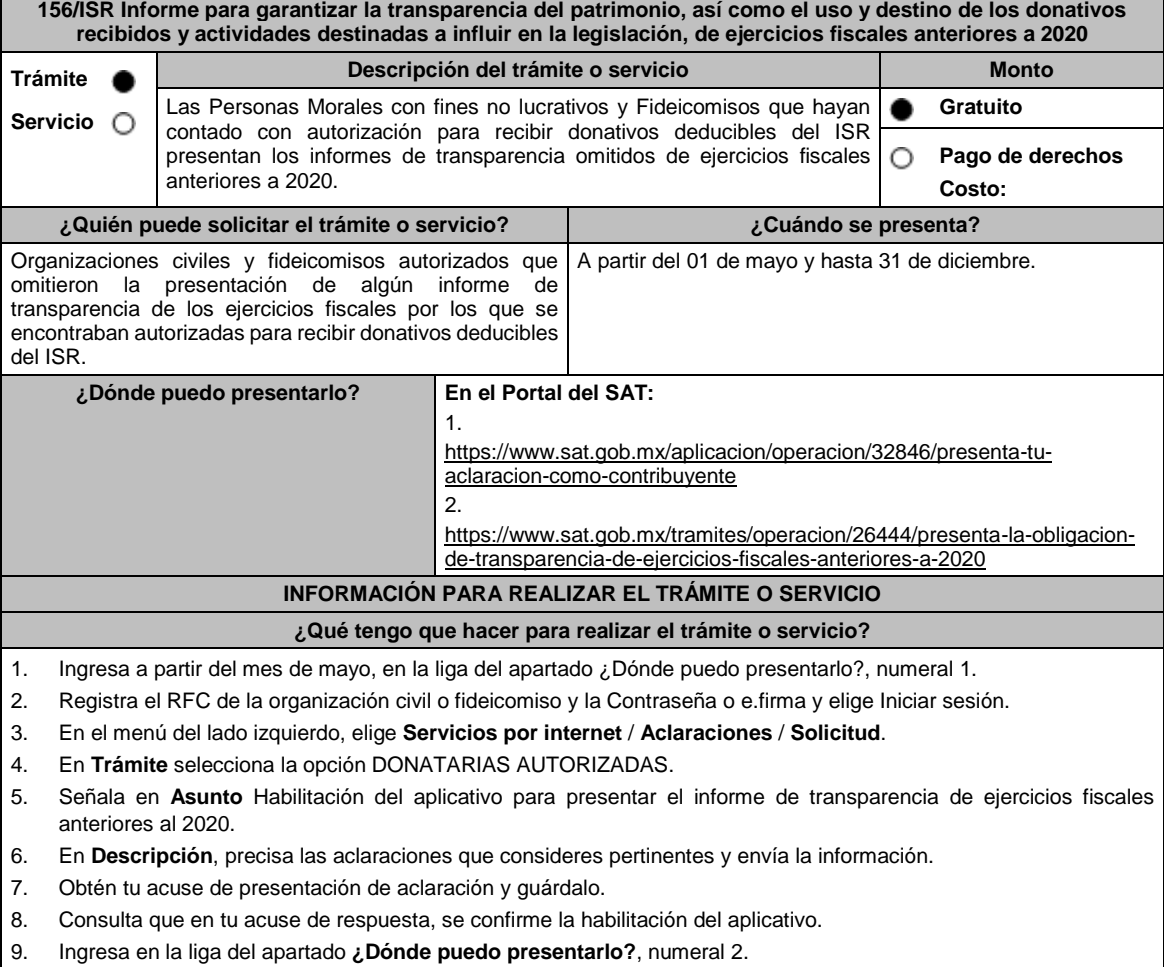

- 10. Registra el **RFC** de la organización civil o fideicomiso y la **Contraseña** o **e.firma** y elige **Iniciar sesión.**
- 11. Selecciona la opción **Donatarias y Donaciones** / **Donatarias Transparencia** y elige **Registro***.*
- 12. Aparecerá el formato electrónico que deberás llenar conforme a lo siguiente:
	- Fecha de la Autorización; en **Patrimonio** deberás señalar tu Activo Circulante, Activo Fijo, Activo Diferido; en el apartado de **Totales** debes indicar los totales de tu Activo, Pasivo, Capital; en el apartado de **Ingresos del Ejercicio** debes señalar los Donativos recibidos en especie, Donativos recibidos en efectivo; Tipo de donante, Monto total de los donativos recibidos en efectivo; Otro tipo de ingresos: concepto y monto; en el apartado de **Estado de Egresos** ingresa el Monto total de la plantilla laboral, Monto total de percepciones netas del Consejo de Administración o Directivos análogos, Monto total de Gastos de Administración, Gastos de Operación, Gastos de Representación, Montos destinados y conceptos, ejercidos en el desarrollo directo de su actividad, Monto total de Donativos otorgados y beneficiarios, Monto total de los donativos otorgados; en el apartado de **Actividades** debes especificar el Sector beneficiado, Actividad, Número de beneficiarios, Entidad Federativa, Municipios.
	- **Información relativa a actividades destinadas a influir en la legislación (solo en caso de que la Organización civil o fideicomiso autorizado las realice)** deberás: Señalar la materia objeto de estudio, Señalar la legislación que se pretende promover, Señalar los legisladores con quienes se realice las actividades de promoción, Especificar el sector social, industrial o rama de la actividad económica que se beneficiaría con la propuesta, Mencionar los materiales, datos o información que aporten a los órganos legislativos, claramente identificables en cuanto a su origen y autoría, Señalar las conclusiones, Informar acerca de cualquier otra información relacionada que determine el SAT mediante reglas de carácter general (cuando aplique).
	- **Estados Financieros** deberás: Señalar si dictaminas estados financieros y en su caso nombre y número de registro del contador público inscrito que dictaminó el estado financiero del ejercicio, así como tu teléfono, Señalar si autorizas solicitar información al Contador Público inscrito, Aceptación del contrato de registro de información, Nombre de la persona responsable de la captura de la información, La información declarada será responsabilidad directa de la organización civil o fideicomiso autorizado para recibir donativos deducibles del ISR y se rendirá "bajo protesta de decir verdad", Adjunta organigrama y actividades, Guarda, firma con e.firma y envía la información.
- 13. Obtén acuse de presentación de la solicitud y guárdalo.

## **¿Qué requisitos debo cumplir?**

- Requisita el formato electrónico.
- Adjunta los archivos PDF solicitados.

## **¿Con qué condiciones debo cumplir?**

- Contar con e.firma.
- Contar con R.F.C. de la organización civil o fideicomiso. y la Contraseña.
- Requerimientos técnicos del equipo de cómputo. Plataforma: Windows 7; Explorador: Internet Explorer 8; Sitio de descarga: Sitio WEB.
- Consultar el "Manual de usuario para la Automatización del Proceso de Transparencia de Información de las Donatarias Autorizadas"que se contempla en el apartado de "Contenido Relacionado" del programa electrónico **Transparencia de las Donatarias Autorizadas** publicado en https://www.sat.gob.mx/tramites/26444/presenta-laobligacion-de-transparencia-de-ejercicios-fiscales-anteriores-a-2020

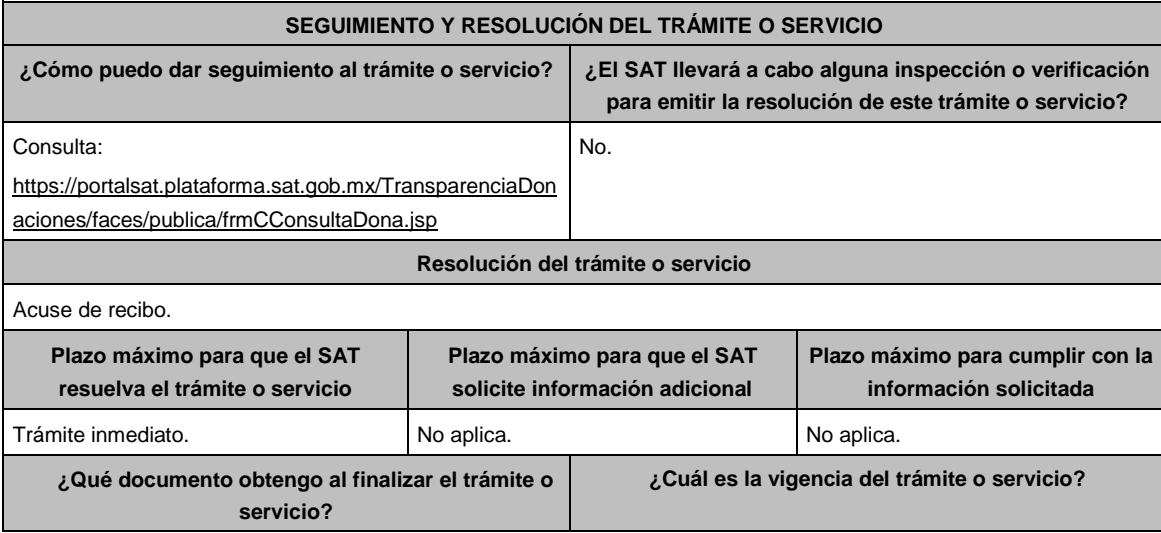

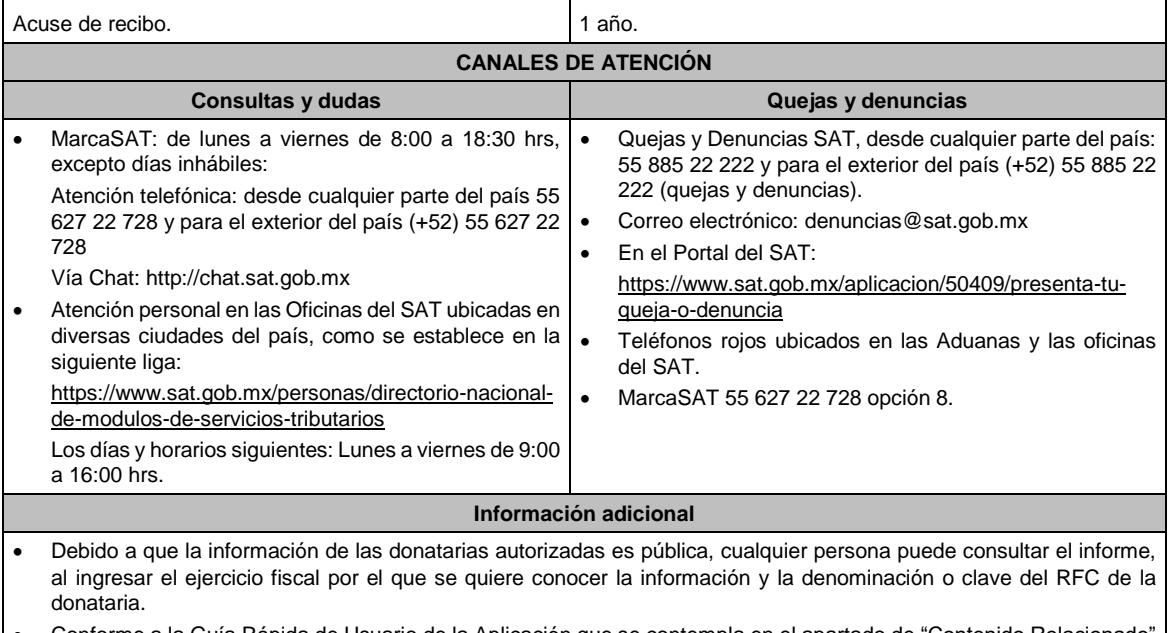

- Conforme a la Guía Rápida de Usuario de la Aplicación que se contempla en el apartado de "Contenido Relacionado" del programa electrónico **Transparencia de las Donatarias Autorizadas** publicado en https://www.sat.gob.mx/tramites/26444/presenta-la-obligacion-de-transparencia-de-ejercicios-fiscales-anteriores-a-2020: Proceso de Transparencia de Información de Donatarias Autorizadas, que se encuentra en la página del SAT en el apartado de Presenta la obligación de Transparencia de las Donatarias Autorizadas, en la hoja 5, se establece que se sugiere habilitar las ventanas emergentes, así como el programa Adobe Reader (Archivos de tipo PDF) para poder visualizar el Acuse de recepción de la Información, ya que si no se sigue dicho procedimiento, no se podrá visualizar el acuse e imprimir el mismo.
- Solo cuenta con el periodo de cumplimiento que se está habilitando.

### **Fundamento jurídico**

Artículos: 82 de la LISR; 36, 134 del RLISR; Reglas 2.5.10., 2.5.13., 3.10.2., 3.10.9., 3.10.10., 3.10.12., 3.10.18., 3.10.19.y 3.10.23. de la RMF.

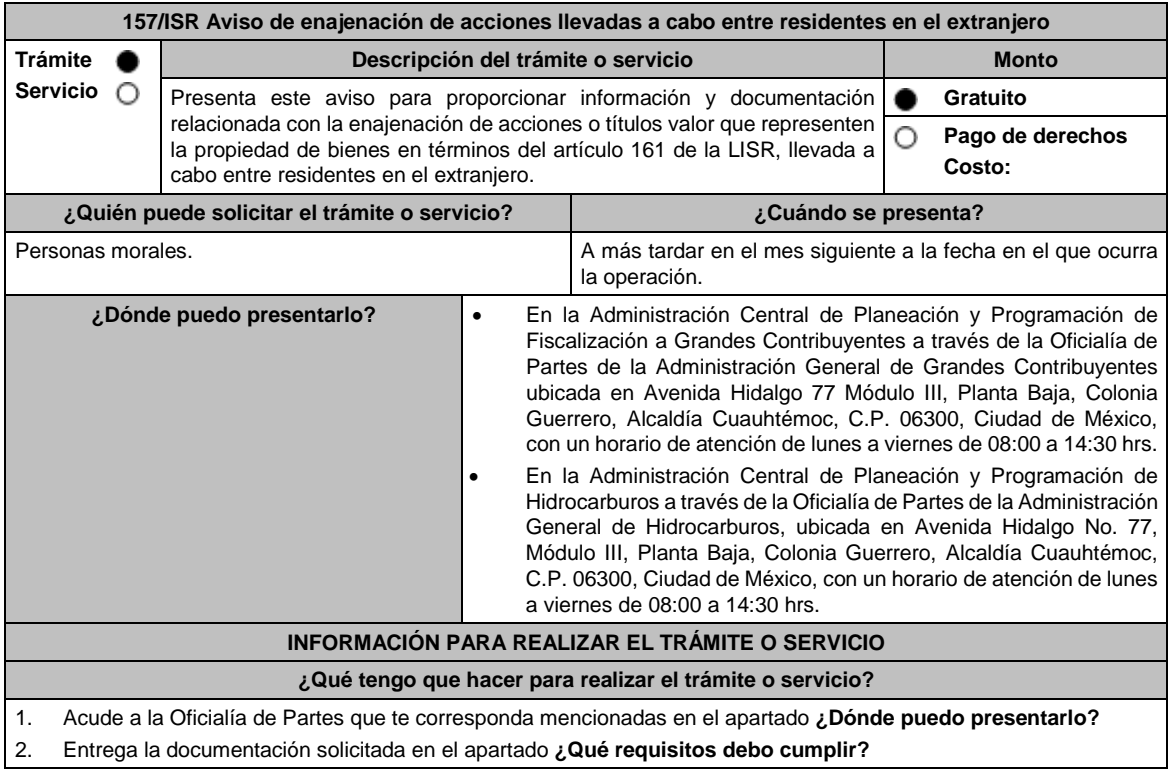

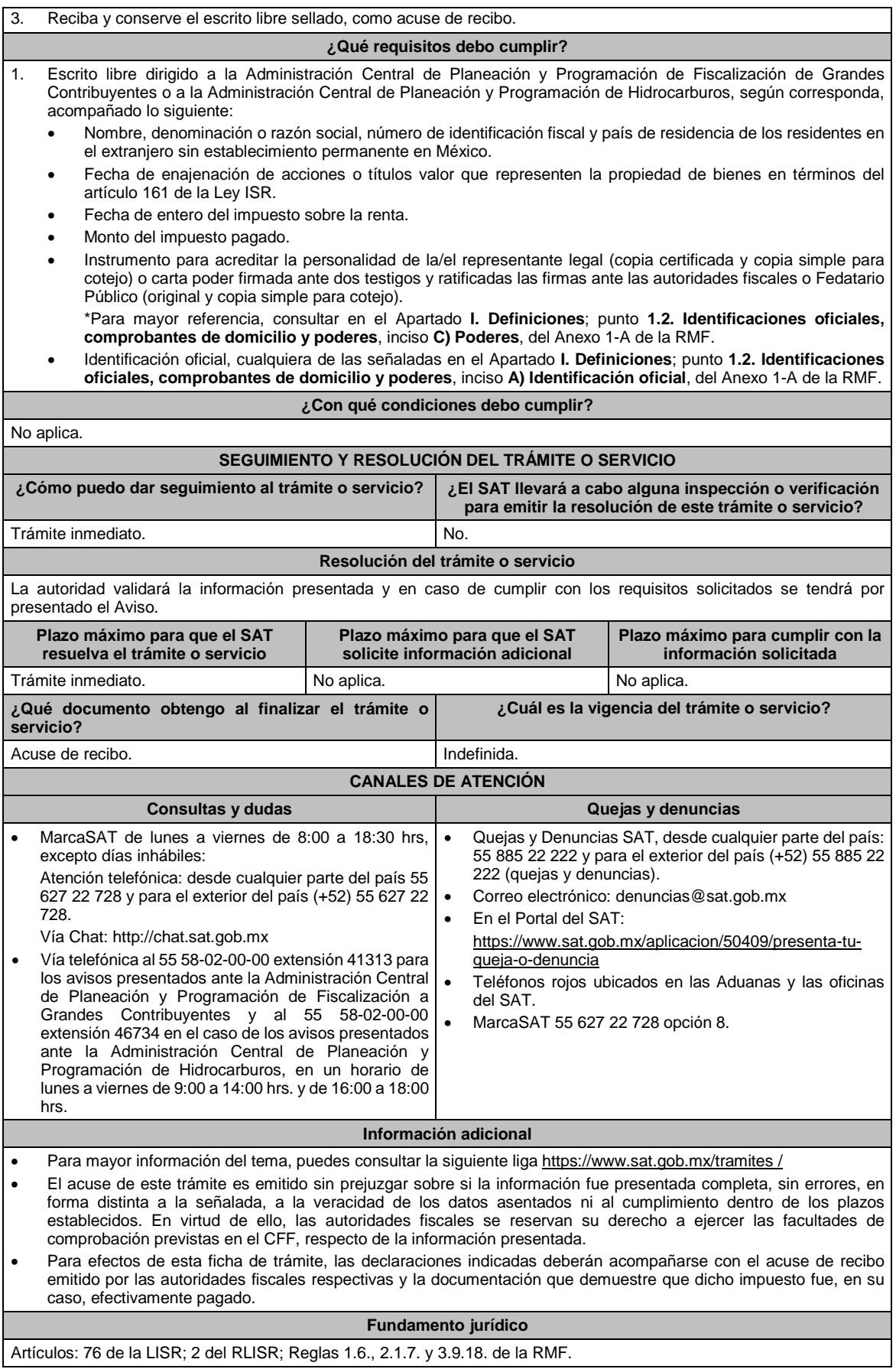

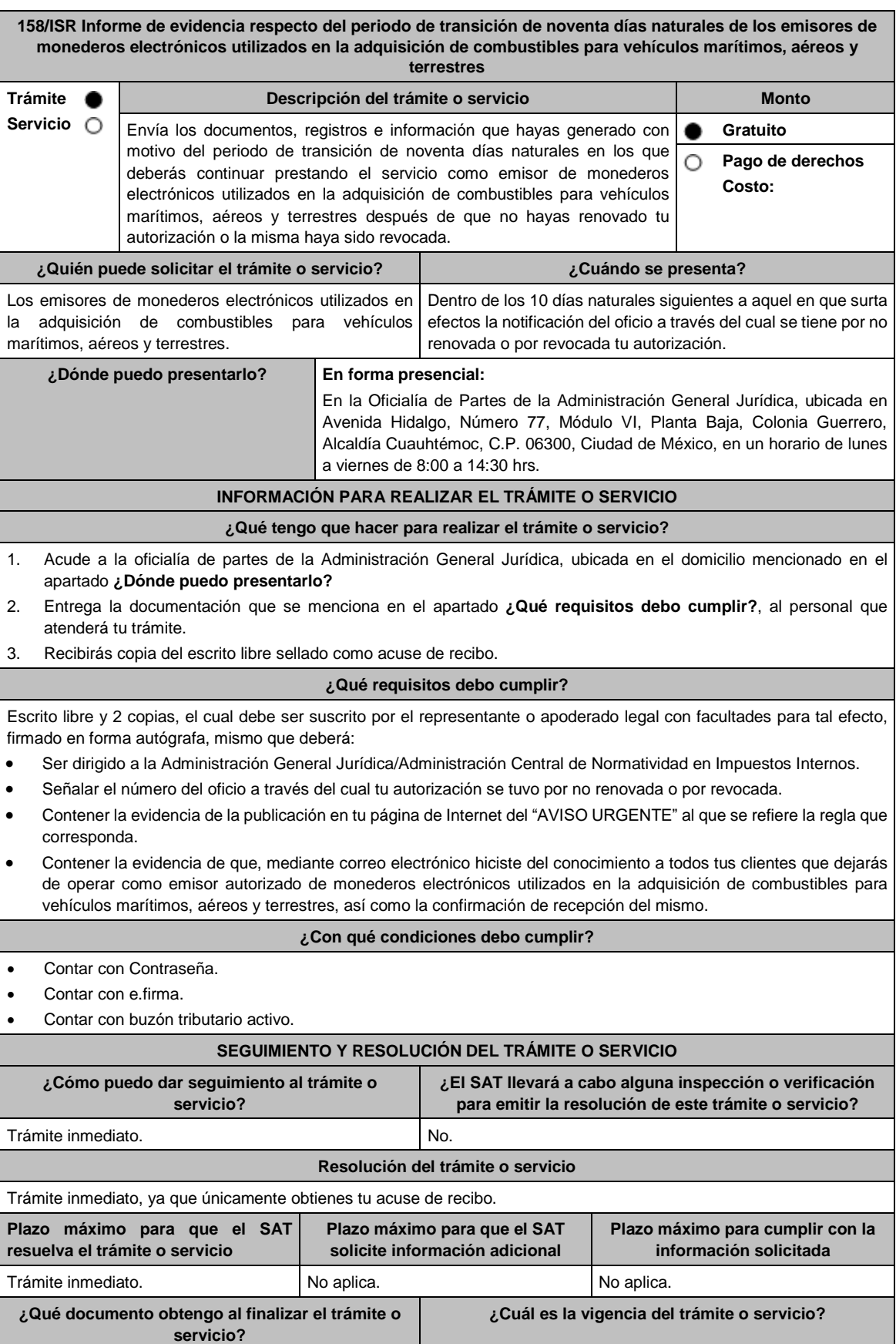

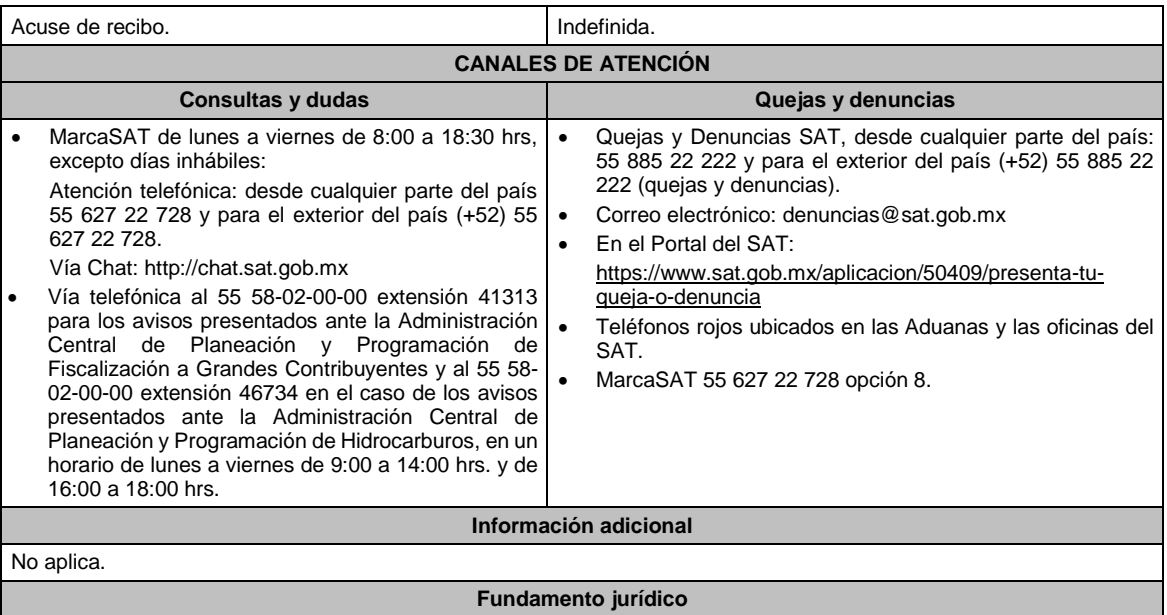

Artículo 27, fracción III de la LISR; Reglas 3.3.1.9., 3.3.1.37. de la RMF.

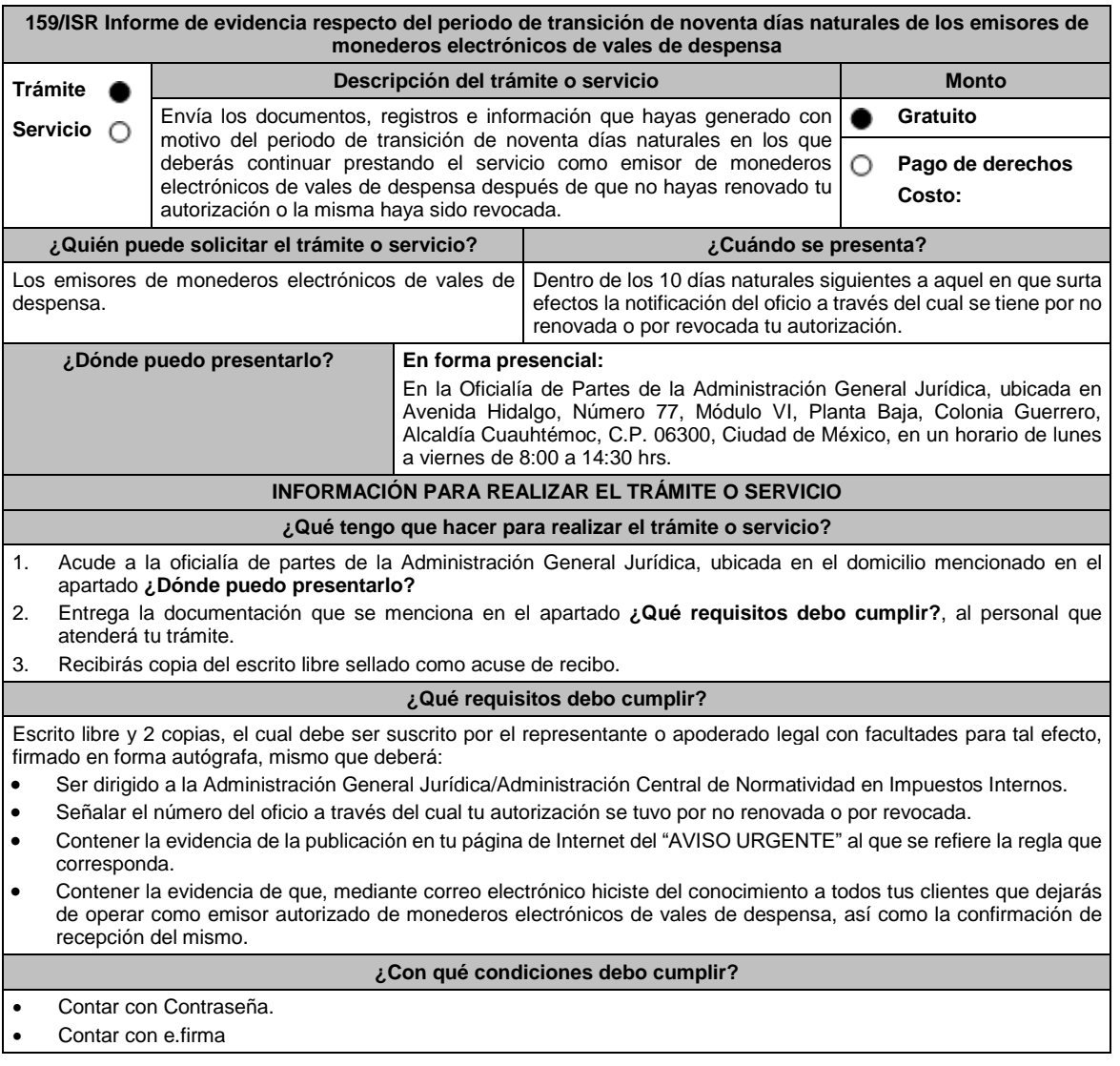

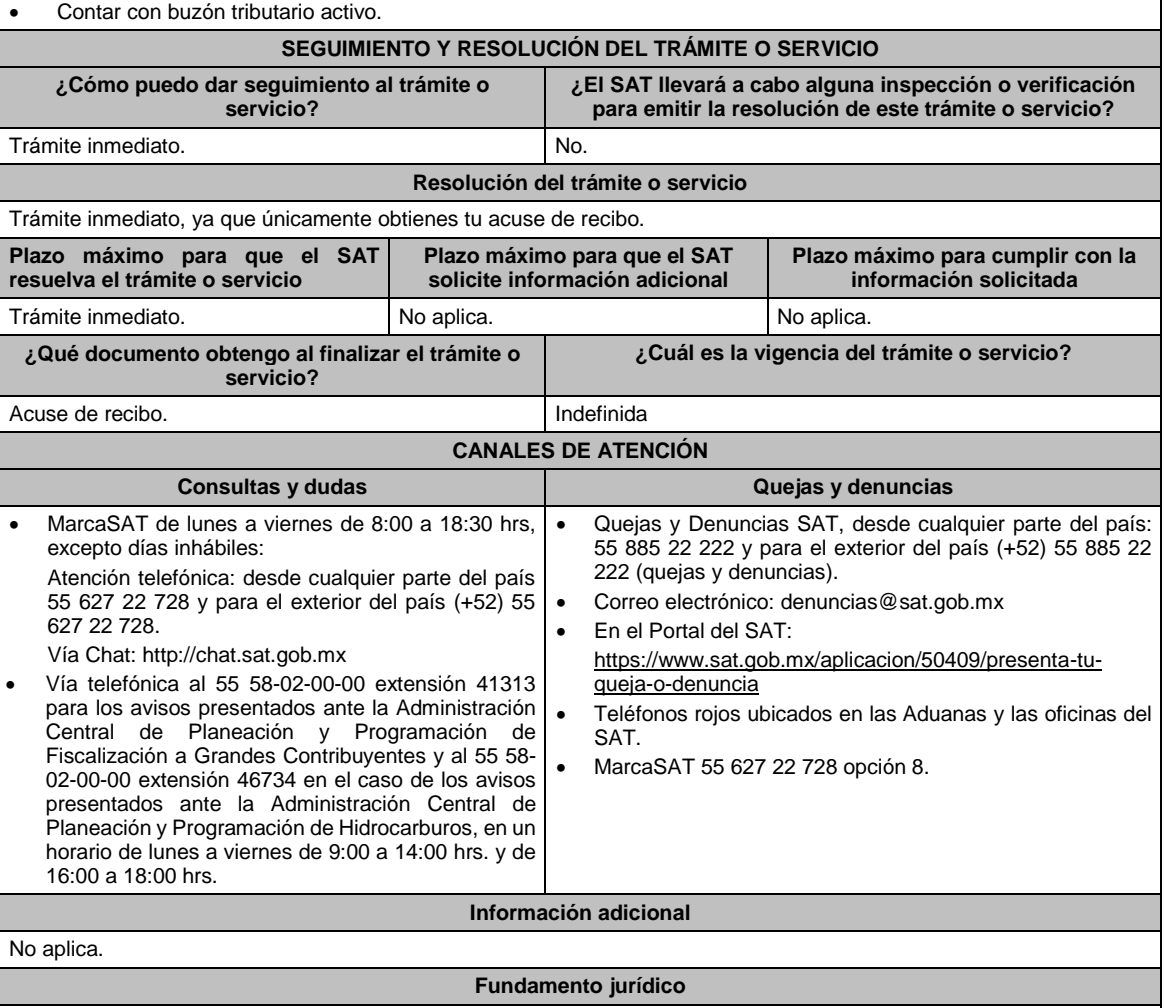

Artículo 27, fracción XI de la LISR; Reglas 3.3.1.18., 3.3.1.38. de la RMF.

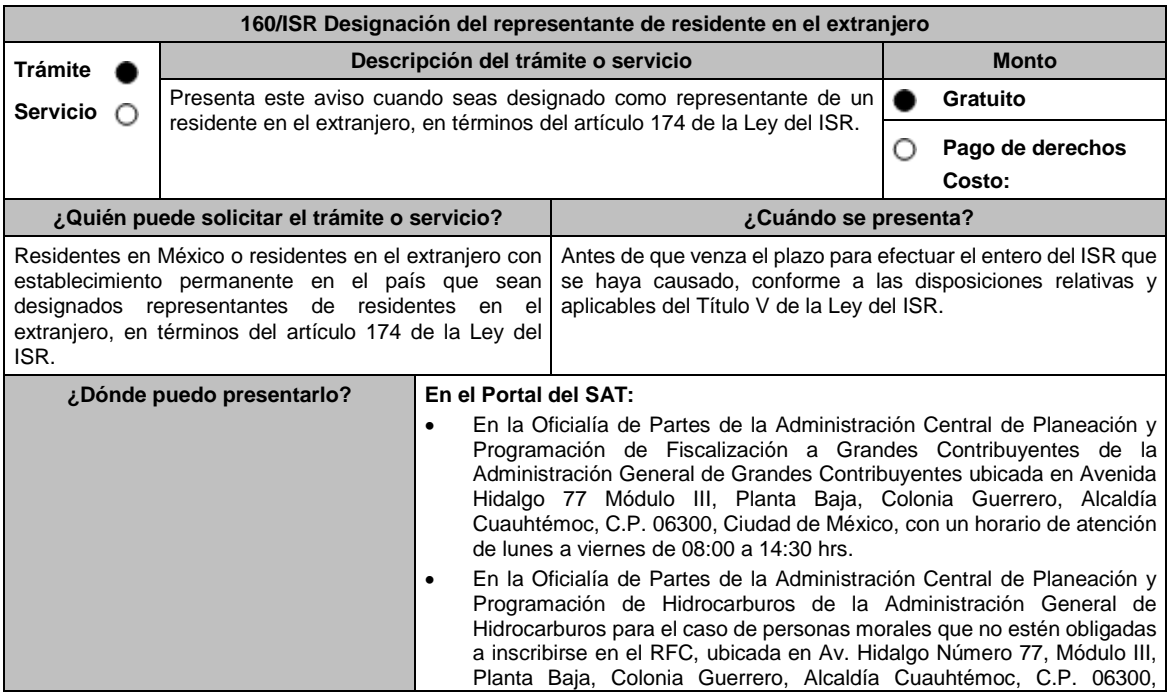

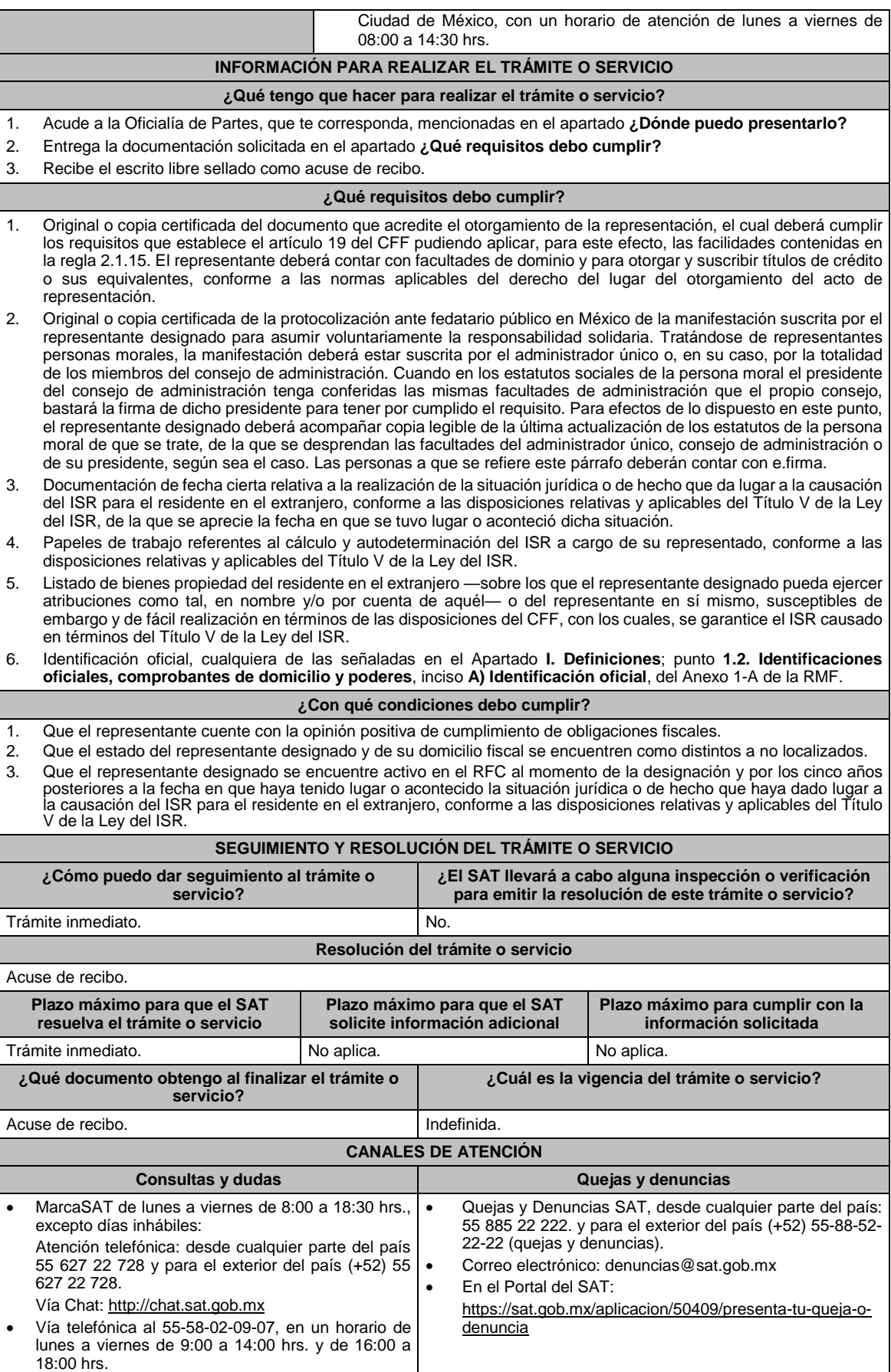

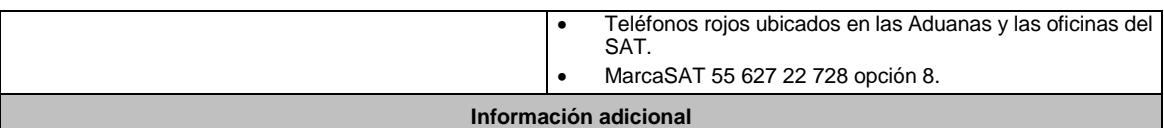

- El SAT se reserva sus facultades de revisar las manifestaciones efectuadas y la documentación presentada así como de calificar la suficiencia de los bienes de fácil realización sobre los que se haya proporcionado información así como el de sus facultades de comprobación para determinar las consecuencias de no designar representante antes de que venza el plazo para ello o de que dicha designación no cumpla con los requisitos establecidos en esta ficha de trámite, sin perjuicio del carácter de representante del residente en el extranjero.
- Los bienes propiedad del representante, deberán corresponder al tipo de bienes señalados en el artículo 155 del CFF, que de forma suficiente garanticen la responsabilidad solidaria asumida por el representante.
- Dicha garantía deberá comprender cuando menos el importe del ISR determinado, sin perjuicio de que el SAT pueda requerir su ampliación hasta por el plazo que establece el artículo 67 del CFF.
- Cuando el representante sea una persona moral, el monto de las contribuciones que deba pagar el residente en el extranjero, por las que asuma voluntariamente la responsabilidad solidaria el representante designado, no podrá exceder del 10% del capital social pagado de la persona moral de que se trate y ésta no deberá haber tenido pérdida fiscal para efectos del impuesto sobre la renta en los dos últimos ejercicios fiscales regulares o, en su caso, ésta no deberá haber excedido del 10% de su capital social pagado.
- Cuando el representante sea una persona física, el monto de las contribuciones que deba pagar el residente en el extranjero, por las que asuma voluntariamente la responsabilidad solidaria el representante designado, no podrá exceder del 10% de sus ingresos declarados en el ejercicio fiscal inmediato anterior, sin incluir el 75% de los ingresos declarados para los efectos del impuesto sobre la renta como actividades empresariales o del 10% del capital afecto a su actividad empresarial, en su caso.

#### **Fundamento jurídico**

Artículos: 19, 26, 67, 155 del CFF; 174 de la LISR; Reglas 1.6., 2.1.15. de la RMF.

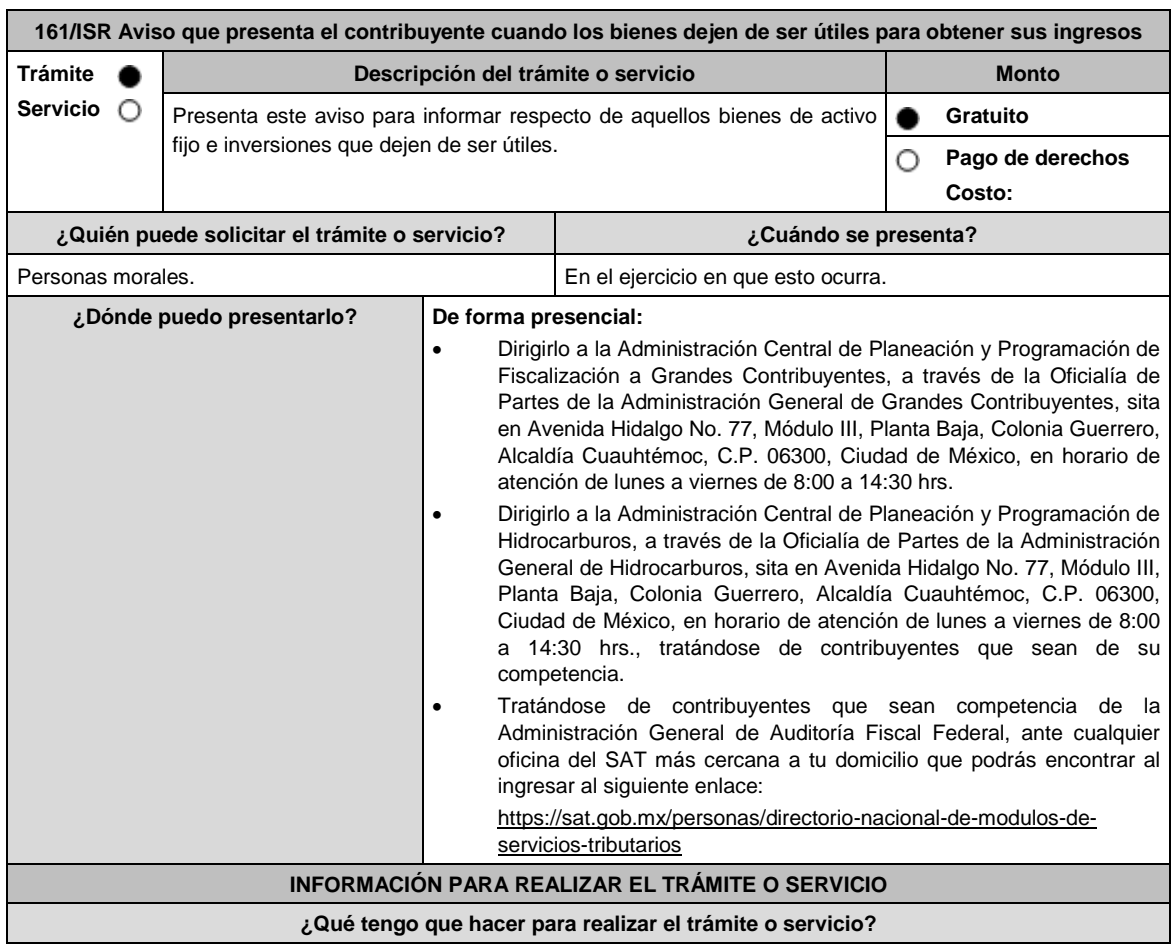

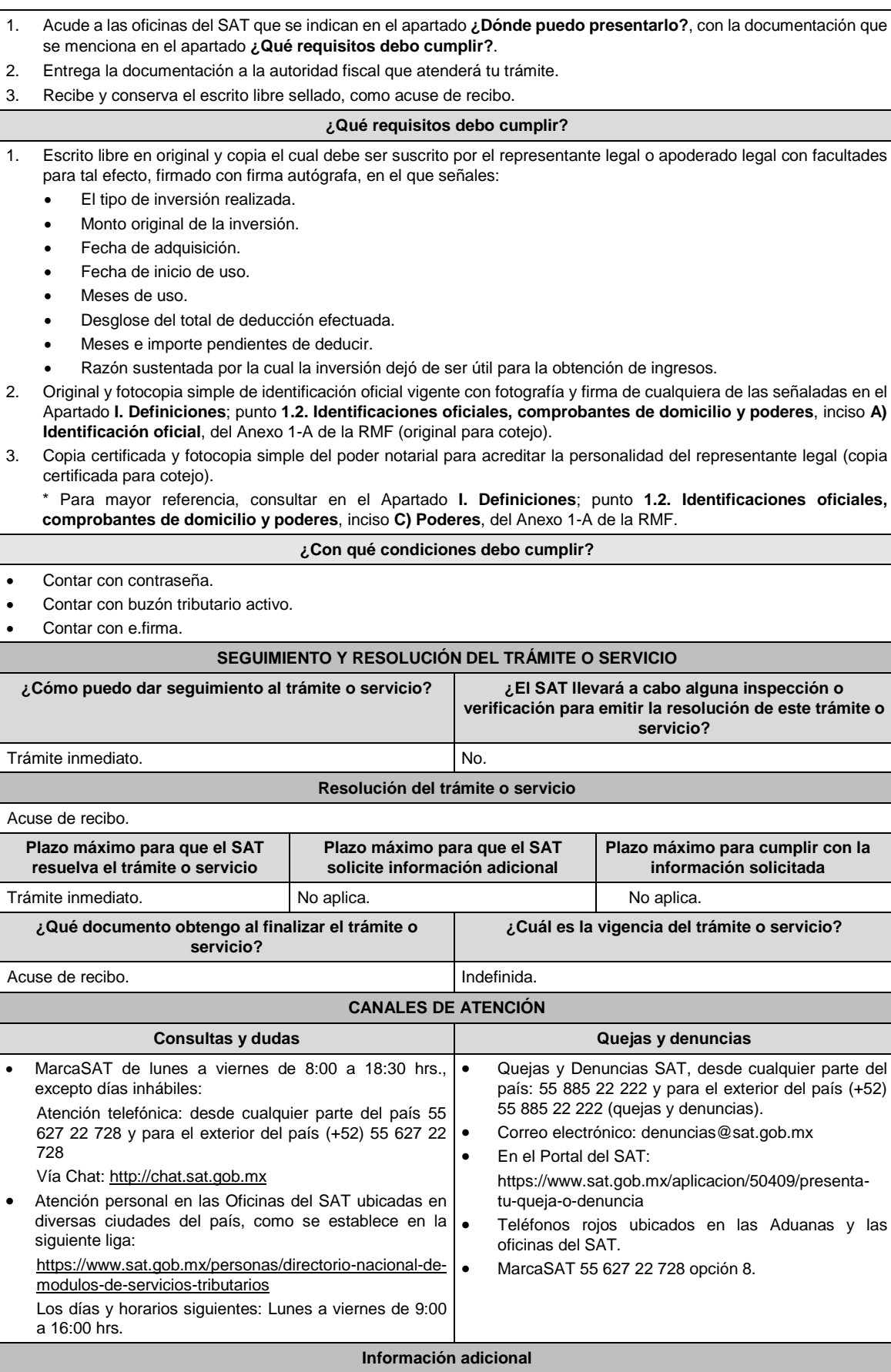

# No aplica.

**Fundamento jurídico**

Artículo 31, párrafo sexto de la LISR; Regla 1.6. de la RMF.

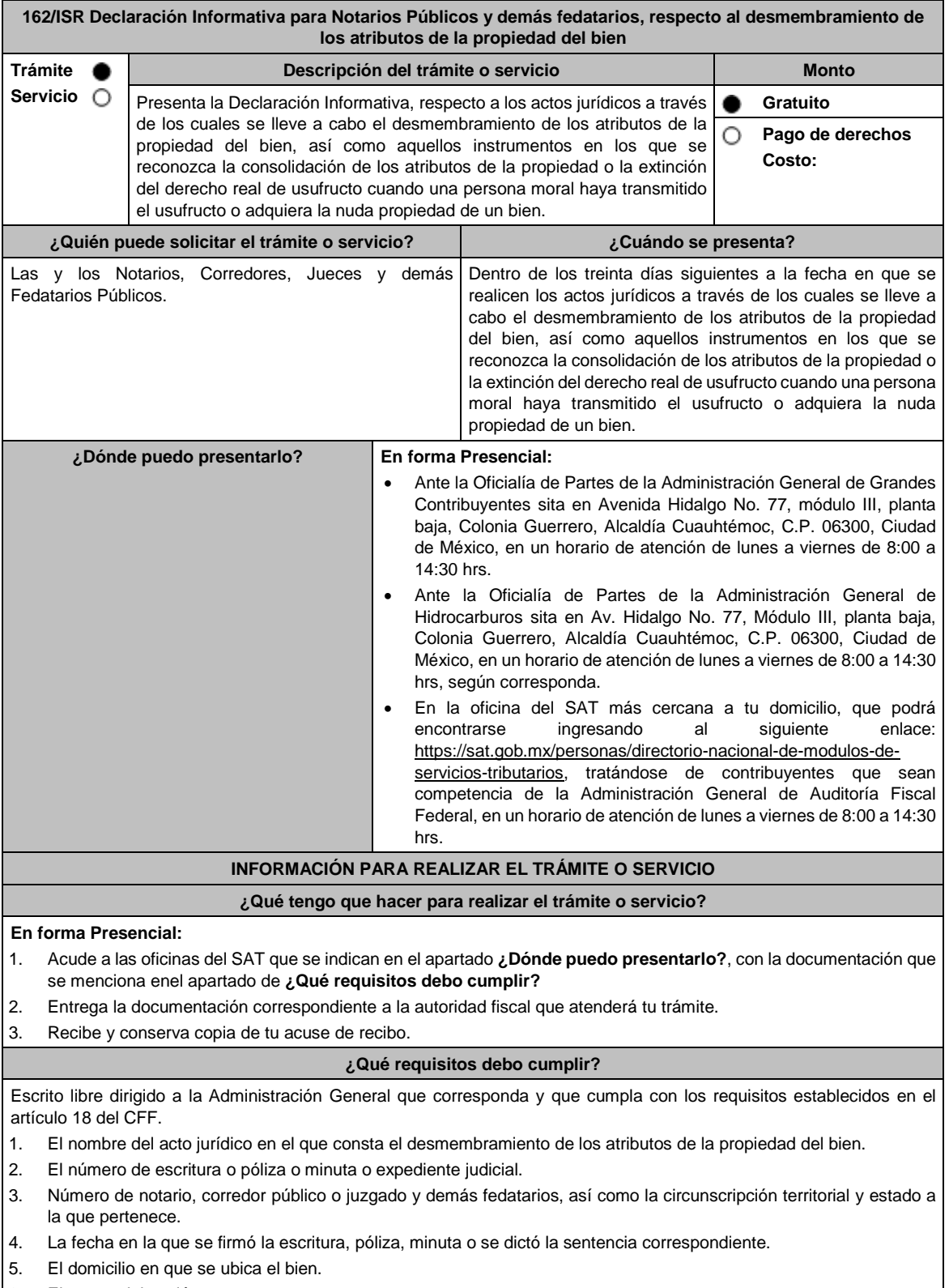

6. El monto del avalúo:

Del derecho de usufructo; y

De la nuda propiedad.

Asimismo, tienes que indicar el nombre o razón social y el RFC del perito valuador que llevó a cabo el avalúo, mismo que deberá corresponder a alguno de los sujetos señalados en el artículo 3 del Reglamento del CFF, en relación con lo establecido en la regla 2.1.36 de la RMF.

- 7. El nombre, denominación o razón social, así como el RFC del nudo propietario residente en México o residente en el extranjero con establecimiento permanente. En caso de que se trate de un residente en el extranjero sin establecimiento permanente, tienes que señalar el nombre, el número de identificación fiscal o su equivalente y el país de residencia.
- 8. El nombre, denominación o razón social, así como el RFC del usufructuario residente en México o residente en el extranjero con establecimiento permanente. En caso de que se trate de un extranjero sin establecimiento permanente, tienes que señalar el nombre, el número de identificación fiscal o su equivalente y el país de residencia.
- 9. Las características del bien respecto del cual se realizó el desmembramiento de los atributos de la propiedad.
- 10. La fecha en la que se constituyó el usufructo del bien.
- 11. La fecha en la que venza el plazo de constitución del usufructo del bien.
- 12. Tratándose del instrumento por medio del cual se reconozca la consolidación de los atributos de la propiedad o la extinción del derecho real de usufructo, deberás indicar la fecha en la que se consolidaron o consoliden dichos atributos o se extinga el referido derecho real de usufructo.
- 13. El folio fiscal del CFDI en el que conste la transmisión de los atributos de la propiedad del bien.
- 14. El nombre y el RFC de los representantes legales de las personas morales que transmitan el usufructo, adquieran la nuda propiedad de un bien o que consolidaron o consoliden los referidos atributos, así como la denominación o razón social de estos últimos.

#### **¿Con qué condiciones debo cumplir?**

No aplica.

#### **SEGUIMIENTO Y RESOLUCIÓN DEL TRÁMITE O SERVICIO**

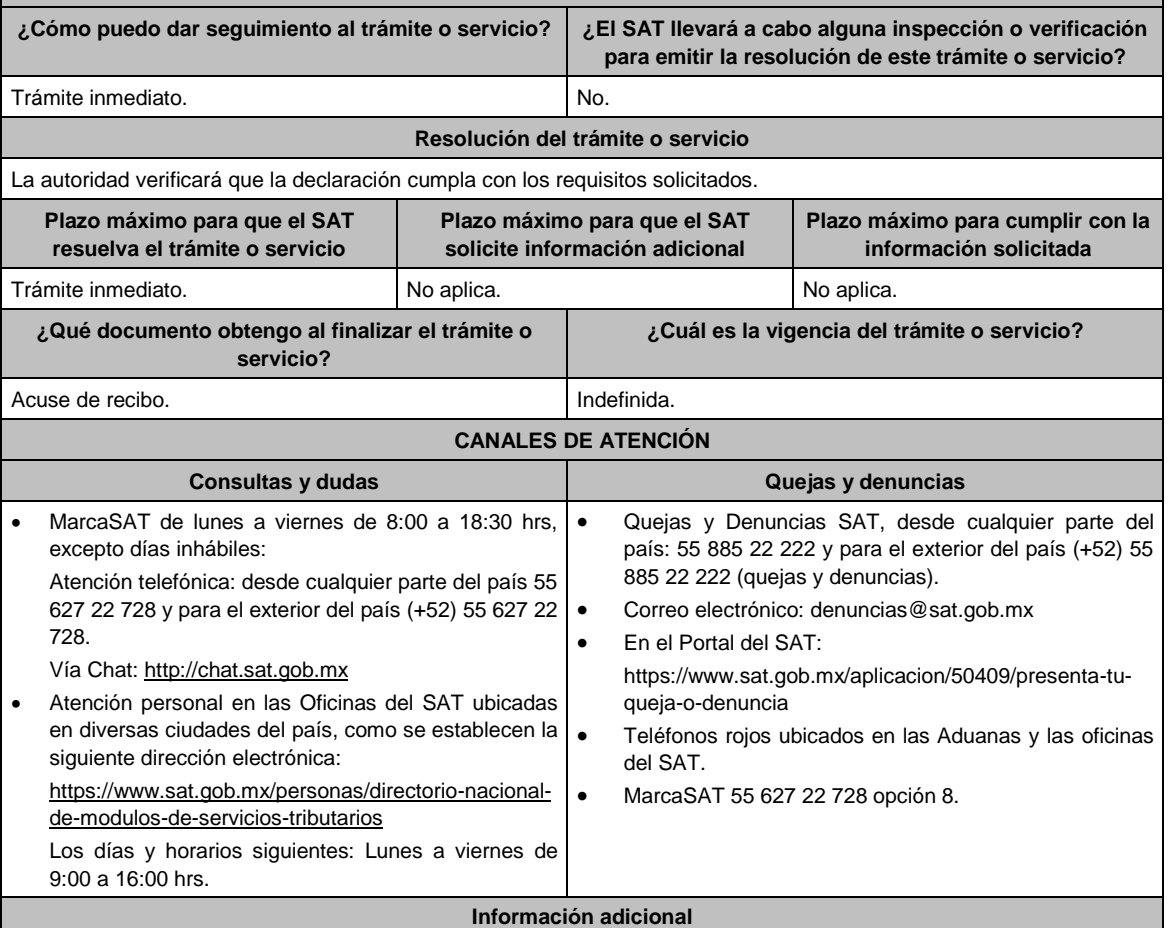

La información y documentación que presentes ante la autoridad competente, no podrán ser enviadas mediante el servicio postal. En este supuesto, tales documentos se tendrán por no presentados.

## **Fundamento jurídico**

Artículos: 18 del CFF; 3 del RCFF; 18, fracción XII de la LISR; Reglas 2.1.36 y 3.15.17. de la RMF.

## **Impuesto al Valor Agregado**

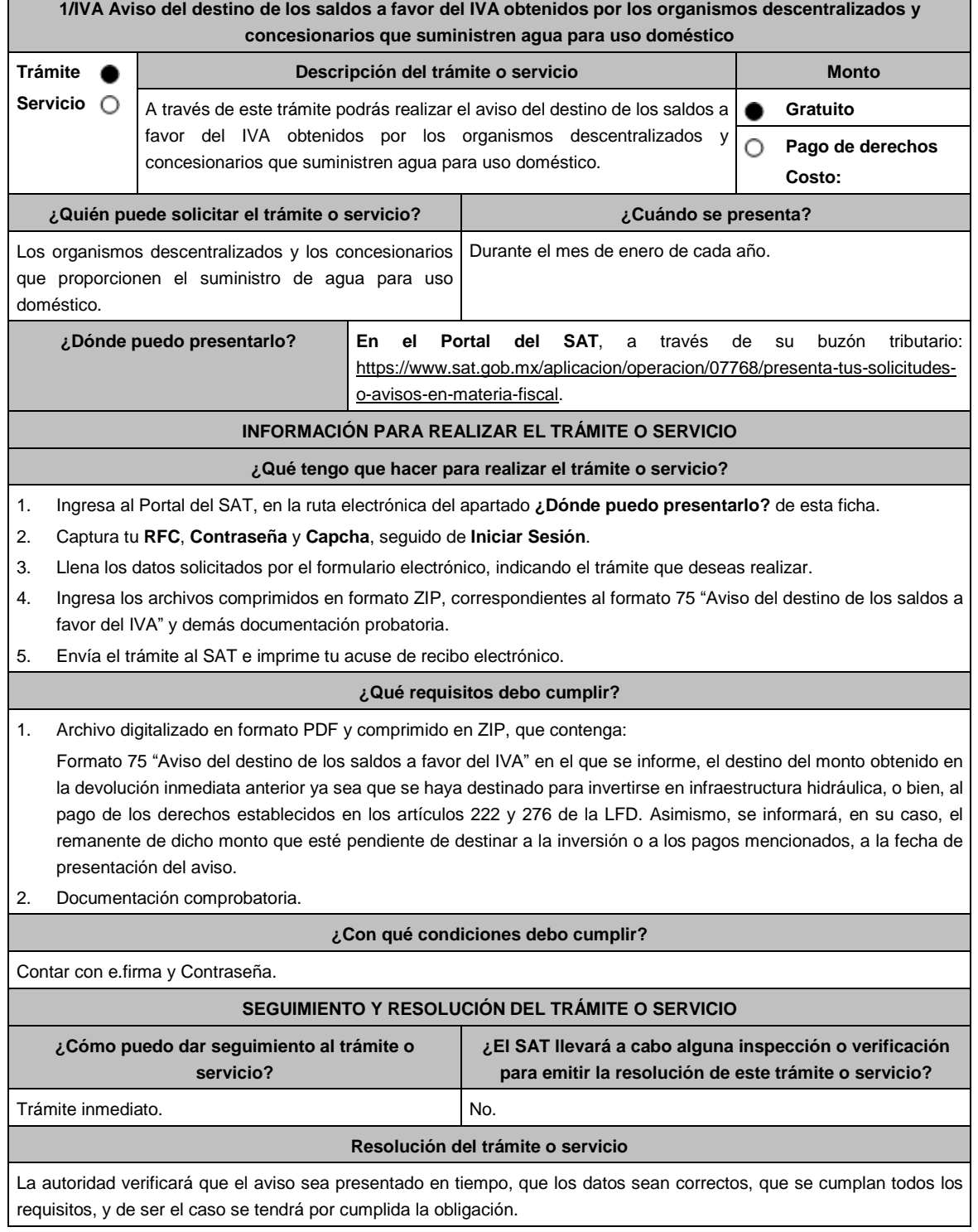

Jueves 30 de diciembre de 2021 DIARIO OFICIAL (Edición Vespertina)

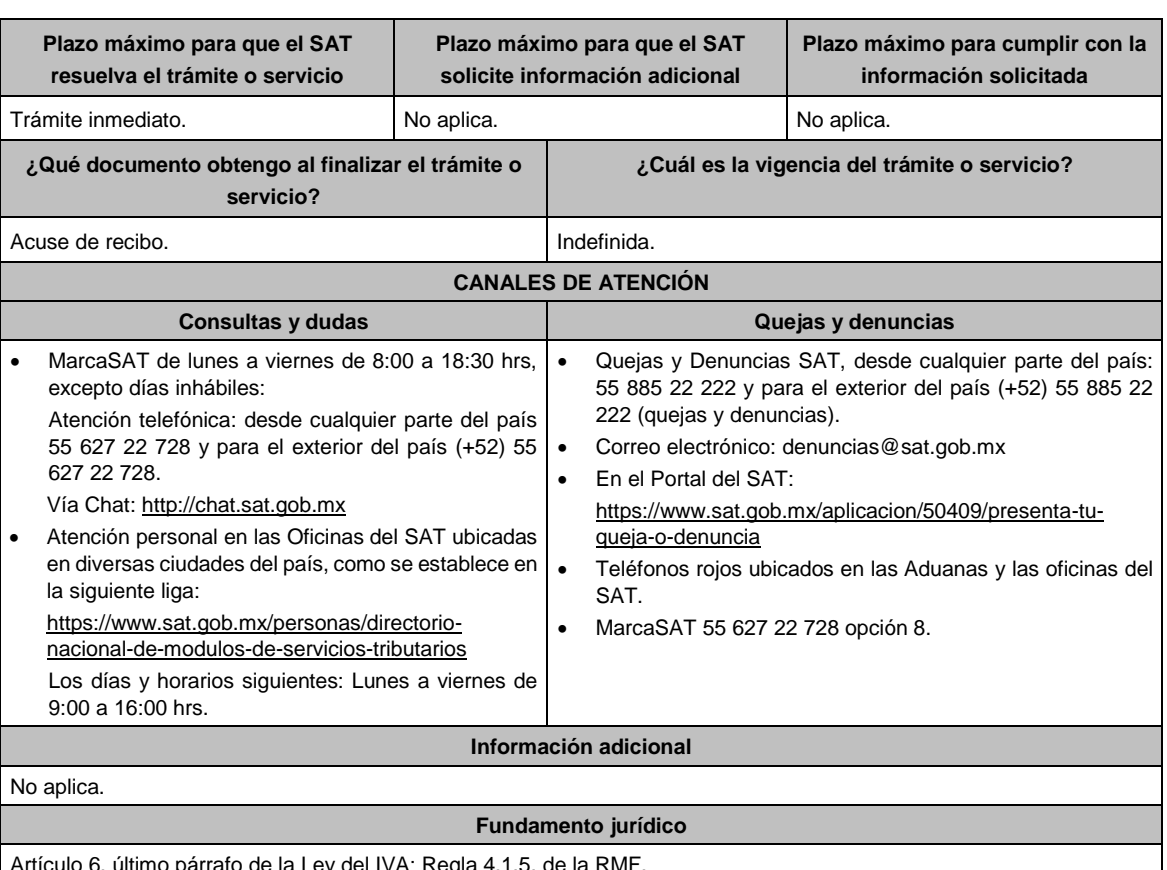

Artículo 6, último párrafo de la Ley del IVA; Regla 4.1.5. de la RMF.

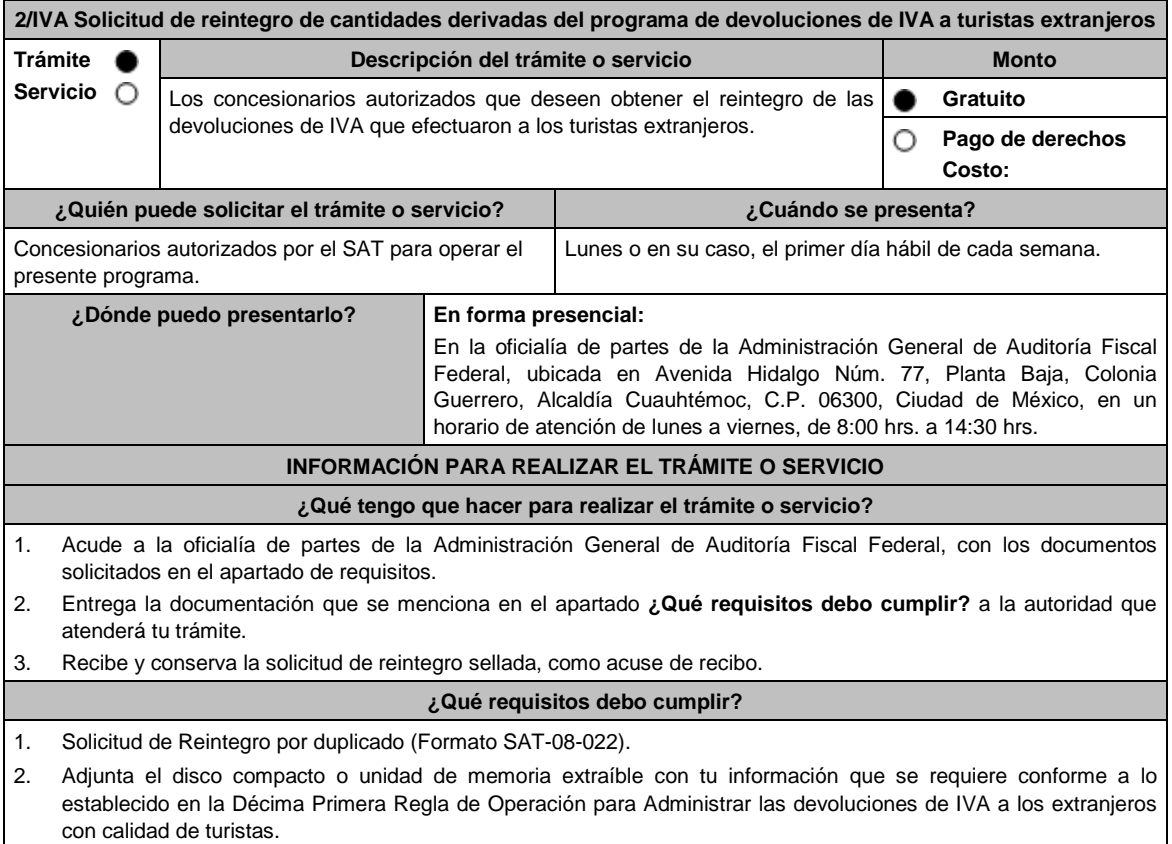

3. Tratándose de la primera vez que solicitas el reintegro, presenta original o copia certificada para cotejo del documento (Acta constitutiva y poder notarial, en su caso) que acredite la personalidad del representante legal de la persona moral Concesionaria y anexa copia simple. 4. Cuando se sustituya o designe otro representante legal, deberás exhibir original o copia certificada para cotejo del acta de asamblea protocolizada o del poder notarial que acredite la personalidad del firmante de la promoción y anexa copia simple. 5. Identificación oficial, cualquiera de las señaladas en el Apartado **I. Definiciones**; punto **1.2. Identificaciones oficiales, comprobantes de domicilio y poderes**, inciso **A) Identificación oficial**, del Anexo 1-A de la RMF. (original para cotejo). **¿Con qué condiciones debo cumplir?** Que el IVA solicitado, esté previamente pagado a los turistas por el concesionario. **SEGUIMIENTO Y RESOLUCIÓN DEL TRÁMITE O SERVICIO ¿Cómo puedo dar seguimiento al trámite o servicio? ¿El SAT llevará a cabo alguna inspección o verificación para emitir la resolución de este trámite o servicio?** Acude previa cita a la Administración Central de Devoluciones y Compensaciones, sita en Avenida Hidalgo No. 77, Módulo II, Planta Baja, Colonia Guerrero, Alcaldía Cuauhtémoc, Ciudad de México, en un horario de atención de 9:00 hrs. a 14:00 hrs. El SAT podrá realizar verificaciones después de la presentación de la solicitud a las instalaciones del concesionario para constatar el cumplimiento de las obligaciones del mismo. **Resolución del trámite o servicio** Reintegro de Cantidades Derivadas del Programa de Devoluciones de IVA a Turistas Extranjeros. **Plazo máximo para que el SAT resuelva el trámite o servicio Plazo máximo para que el SAT solicite información adicional Plazo máximo para cumplir con la información solicitada** 40 días. El SAT podrá requerir información adicional en los términos que prevean las disposiciones administrativas y fiscales de carácter general que sean aplicables. El SAT podrá requerir información adicional en los términos que prevean las disposiciones administrativas y fiscales de carácter general que sean aplicables. **¿Qué documento obtengo al finalizar el trámite o servicio? ¿Cuál es la vigencia del trámite o servicio?** Acuse de recibo. **Indefinida.** Indefinida. **CANALES DE ATENCIÓN Consultas y** dudas **Quejas Quejas Quejas Quejas Quejas Quejas Quejas Quejas Quejas Quejas Quejas Quejas Quejas Quejas Quejas Quejas Quejas Quejas Quejas Quejas Quejas Quejas Q** • MarcaSAT de lunes a viernes de 8:00 a 18:30 hrs, excepto días inhábiles: Atención telefónica: desde cualquier parte del país 55 627 22 728 y para el exterior del país (+52) 55 627 22 728. Vía Chat: http://chat.sat.gob.mx Atención personal en las Oficinas del SAT ubicadas en diversas ciudades del país, como se establece en la siguiente liga: https://www.sat.gob.mx/personas/directorionacional-de-modulos-de-servicios-tributarios Los días y horarios siguientes: Lunes a viernes de 9:00 a 16:00 hrs. Quejas y Denuncias SAT, desde cualquier parte del país: 55 885 22 222 y para el exterior del país (+52) 55 885 22 222 (quejas y denuncias). Correo electrónico: denuncias@sat.gob.mx En el Portal del SAT: https://www.sat.gob.mx/aplicacion/50409/presenta-tuqueja-o-denuncia Teléfonos rojos ubicados en las Aduanas y las oficinas del SAT.MarcaSAT 55 627 22 728 opción 8. **Información adicional** La Solicitud de Reintegro por duplicado (Formato SAT-08-022) lo puedes descargar en el Portal del SAT, en la liga: https://www.sat.gob.mx/tramites/26375/solicita-el-reintegro-de-cantidades-de-iva-a-turistas-extranjeros, en el apartado de **contenidos relacionados.**

El contribuyente debe cumplir con lo establecido en el artículo 31 de la Ley del IVA, reglas de carácter general, así como las Reglas de Operación para Administrar las devoluciones de IVA a los extranjeros con calidad de turistas, disponible en el portal del SAT, en la liga: https://www.sat.gob.mx/consultas/95653/consulta-empresas-concesionarias-paraadministrar-devoluciones-iva-a-extranjeros-como-turistas-y-requisitos-para-obtener-titulo-de-concesion, en el apartado de **contenidos relacionados.**

## **Fundamento jurídico**

Artículo 31 de la LIVA; Reglas 4.6.2. y 4.6.3. de la RMF y Reglas de Operación para Administrar las devoluciones de IVA a los extranjeros con calidad de turistas.

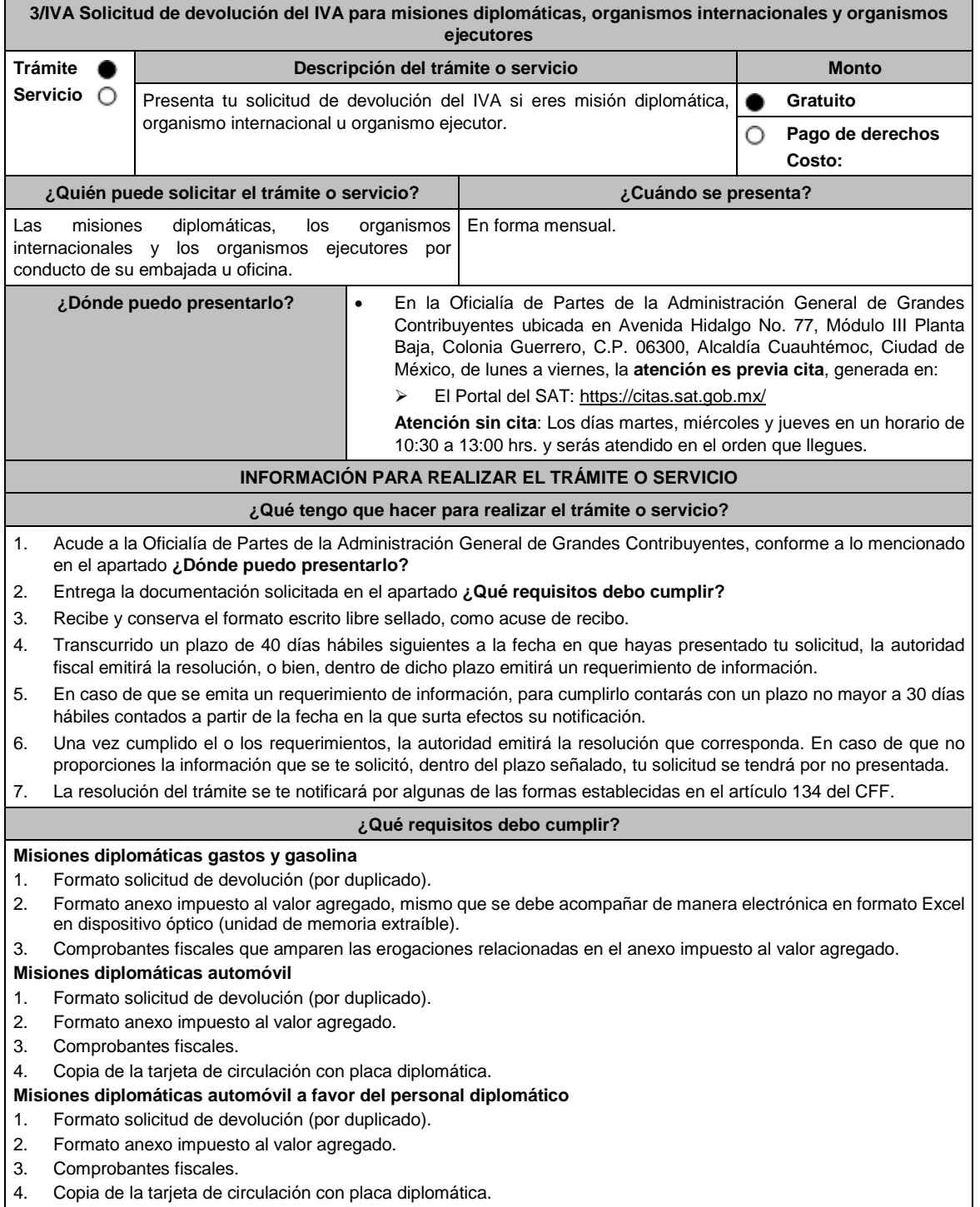

#### 5. Copia del carnet diplomático.

#### **Organismos internacionales gasto y gasolina**

- 1. Formato solicitud de devolución (por duplicado).
- 2. Formato anexo impuesto al valor agregado, mismo que se debe acompañar de manera electrónica en formato Excel en dispositivo óptico (unidad de memoria extraíble).
- 3. Comprobantes fiscales que amparen las erogaciones relacionadas en el anexo impuesto al valor agregado.

#### **Organismos internacionales automóvil**

- 1. Formato solicitud de devolución (por duplicado).
- 2. Formato anexo impuesto al valor agregado.
- 3. Comprobantes fiscales.
- 4. Copia de la tarjeta de circulación con placa diplomática.

#### **Organismos internacionales automóvil a favor del personal extranjero de la Oficina**

- 1. Formato solicitud de devolución (por duplicado).
- 2. Formato anexo impuesto al valor agregado.
- 3. Resolución en términos del artículo 34 del CFF, emitida por la Administración Central de Apoyo Jurídico y Normatividad Internacional o las Administraciones que de ella dependan adscritas a la Administración General de Grandes Contribuyentes, que ratifique que de conformidad con el convenio constitutivo o el acuerdo de sede el personal extranjero pueda solicitar la devolución del IVA por la adquisición del automóvil, especificando los datos del vehículo (propietario, marca, modelo, serie y placa diplomática).
- 4. Comprobantes fiscales.
- 5. Copia de la tarjeta de circulación con placa diplomática.
- 6. Copia del carnet diplomático.

## **Organismos ejecutores**

- 1. Formato solicitud de devolución (por duplicado).
- 2. Formato anexo impuesto al valor agregado, mismo que se debe acompañar de manera electrónica en formato Excel en dispositivo óptico (unidad de memoria extraíble).
- 3. Comprobantes fiscales que amparen las erogaciones relacionadas en el anexo impuesto al valor agregado.

## **¿Con qué condiciones debo cumplir?**

- La solicitud de devolución la debes presentar en forma mensual a través de tu embajada u oficina y clasificada, en gastos, gasolina y automóvil.
- Las facturas electrónicas deben ser expedidas a favor del organismo internacional, o el organismo ejecutor o la misión diplomática y deberás cumplir con los requisitos fiscales señalados en los artículos 29 y 29-A del CFF vigente en el período solicitado.
- Proporciona fotocopia de la carátula del estado de cuenta, con antigüedad no mayor a tres meses, donde se aprecie la clave bancaria estandarizada a 18 dígitos y el nombre del beneficiario.

#### **Misión diplomática**

 Si se trata de una misión diplomática deberás contar con la confirmación de reciprocidad, que debe contener, los límites en cuanto a: monto, tipo de bienes o servicios, sujetos beneficiarios, retroactividad y demás especificaciones o limitaciones aplicables, emitido por la Dirección General de Protocolo de la Secretaría de Relaciones Exteriores, según la regla 4.1.7. de la RMF.

#### **Organismo Internacional**

 En caso de que se trate de un organismo internacional deberás contar con la resolución emitida por la Administración Central de Apoyo Jurídico y Normatividad Internacional o las Administraciones que de ella dependan adscritas a la Administración General de Grandes Contribuyentes, en términos del artículo 34 del CFF, que confirme que, de conformidad con el convenio constitutivo o el acuerdo de sede aplicable, puede solicitar la devolución del IVA, con fundamento en la regla 4.1.8., segundo párrafo de la RMF.

#### **Organismo ejecutor**

 Para los organismos ejecutores deberás contar con el convenio de cooperación técnica vigente que contenga una cláusula que establezca que las aportaciones realizadas por el país contratante no se utilizarán para el pago de contribuciones, según la regla 2.3.1 de la RMF.

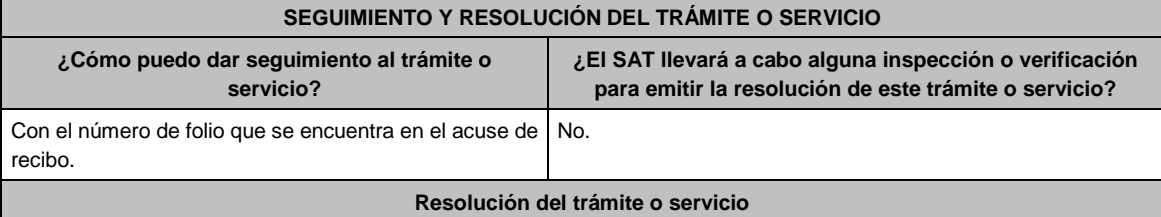

- Resolución en la que se resuelva su solicitud.
- En caso de que la misión diplomática, organismo ejecutor u organismo internacional no proporcione en el plazo señalado la información solicitada, la solicitud de devolución se tendrá por no presentada.
- El oficio que resuelva este trámite se notificará por algunas de las formas establecidas en el artículo 134 del CFF.

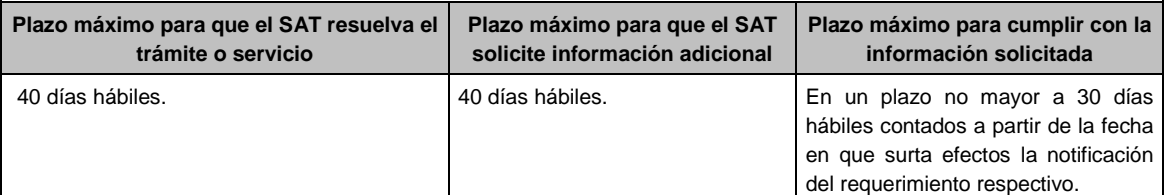

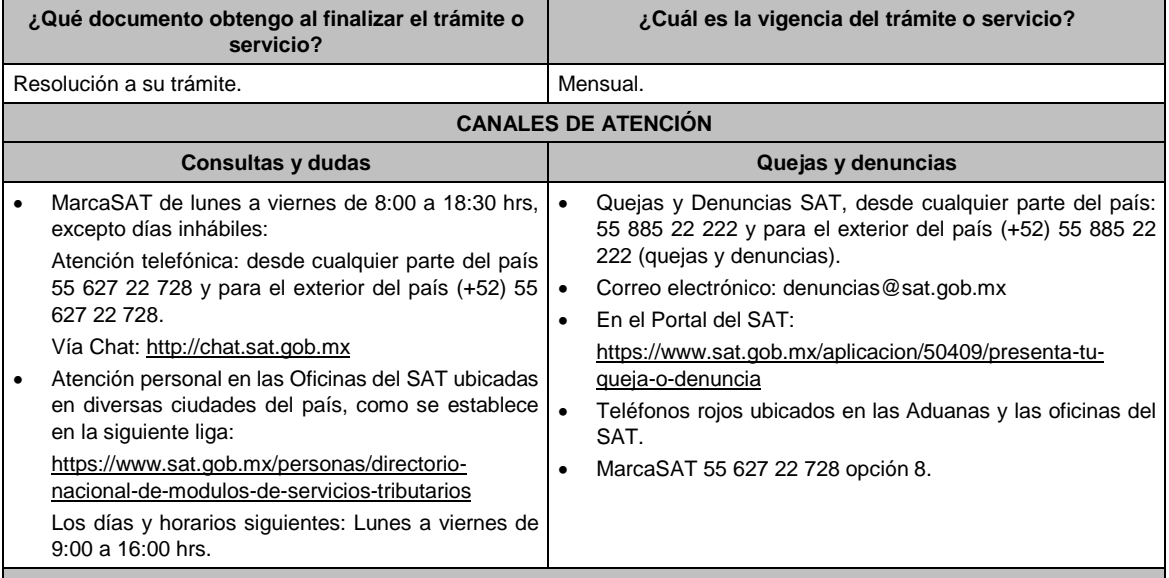

**Información adicional**

- Los formatos en Excel solicitud de devolución, anexo impuesto al valor agregado y cédula de datos generales que debes presentar, los puedes obtener en el apartado de Contenidos, así como mayor información del tema, ubicado en la siguiente liga https://www.sat.gob.mx/tramites/26174/solicita-tu-devolucion:-mision-diplomatica,-organismosinternacionales-y-ejecutores
- Antes de presentar tu primera solicitud de devolución, deberás ingresar la cédula de datos generales, mediante escrito dirigido a la Administración Central de Fiscalización a Grandes Contribuyentes Diversos, dependiente de la Administración General de Grandes Contribuyentes.

#### **Fundamento jurídico**

Artículos: 18, 19, 34 del CFF; 3 de la LIVA; 12, 13 del RLIVA; Convención de Viena sobre Relaciones Diplomáticas y Consulares 1961 y 1963, Convenios Constitutivos o Acuerdos Sede, Convenios de Cooperación Técnica y Acuerdo por el que se establecen las disposiciones de carácter general para la importación de vehículos en franquicia; Reglas 2.3.1, 4.1.7., 4.1.8. y 4.1.9. de la RMF.

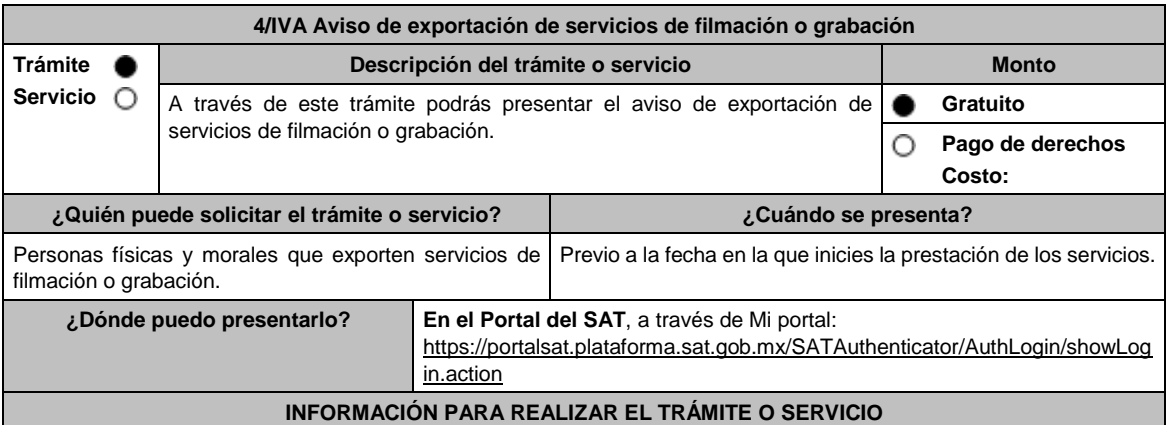

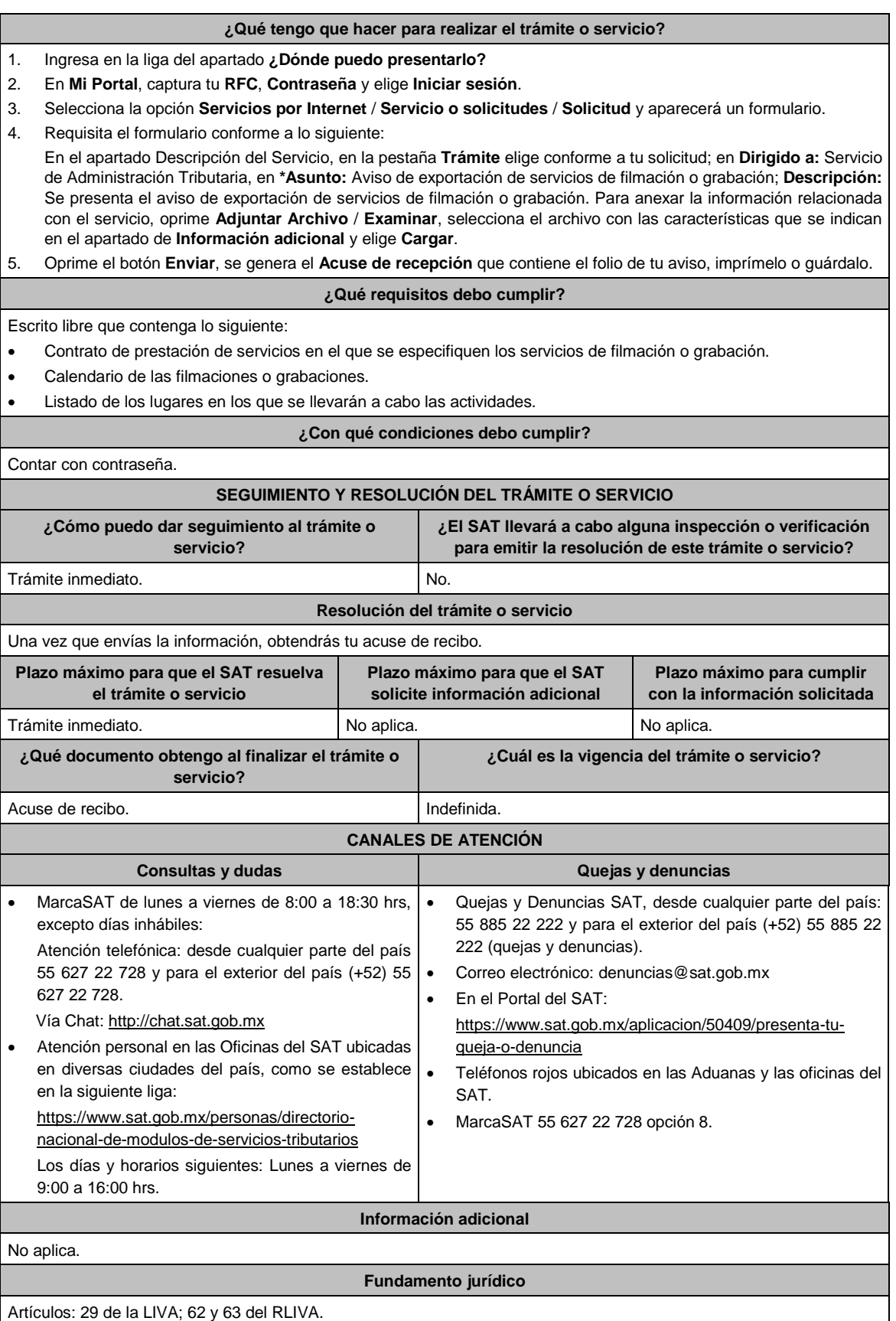

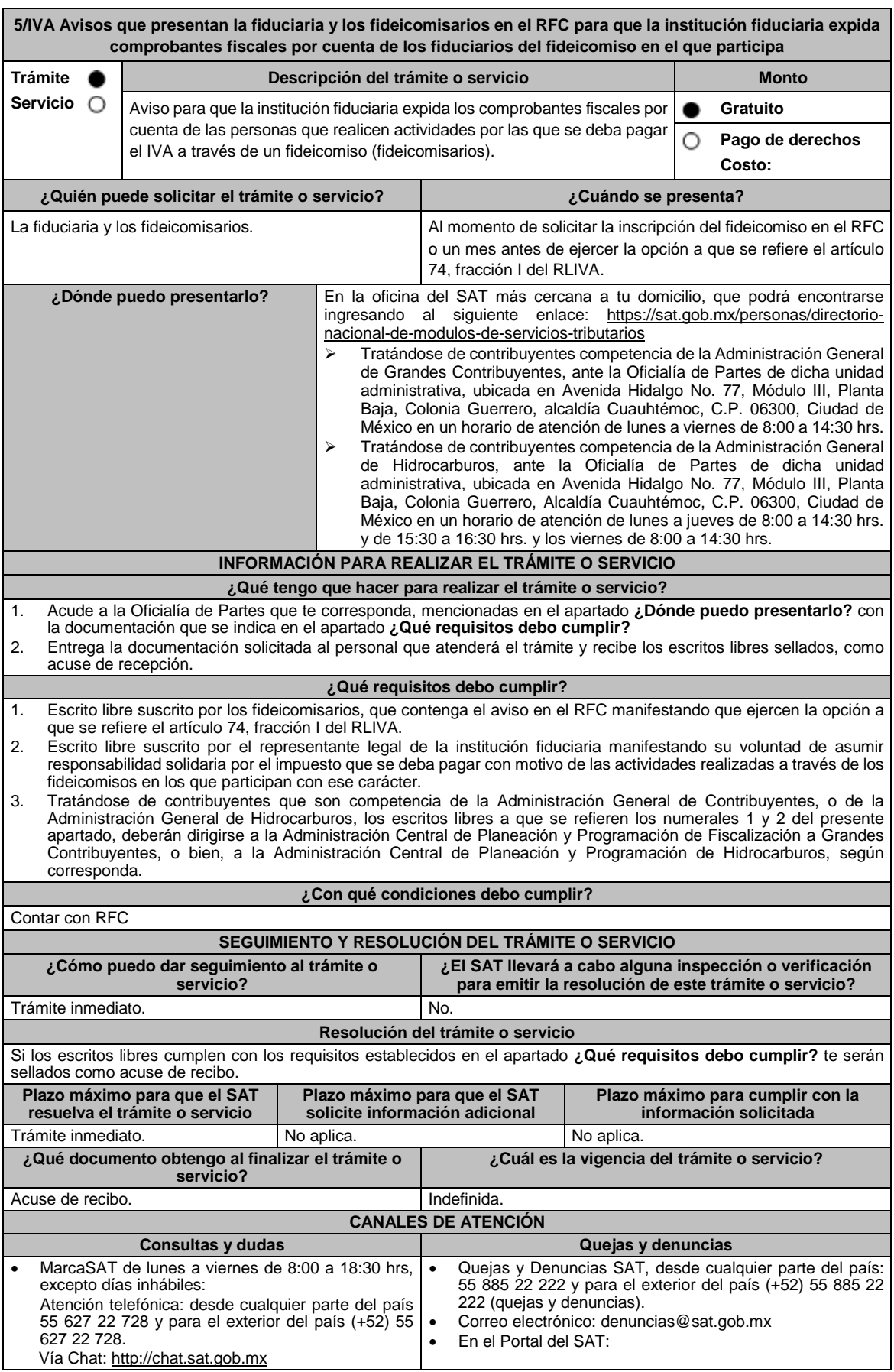

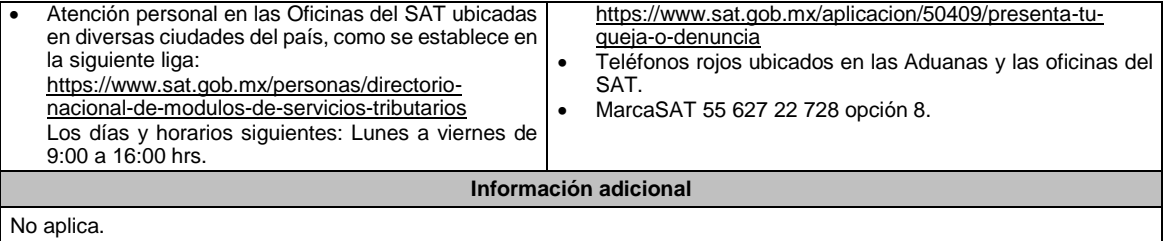

#### **Fundamento jurídico**

Artículos: 17-D del CFF; 74, fracción I del RLIVA; Reglas 1.6. y 2.2.6. de la RMF.

encuentra en el Acuse de recepción.

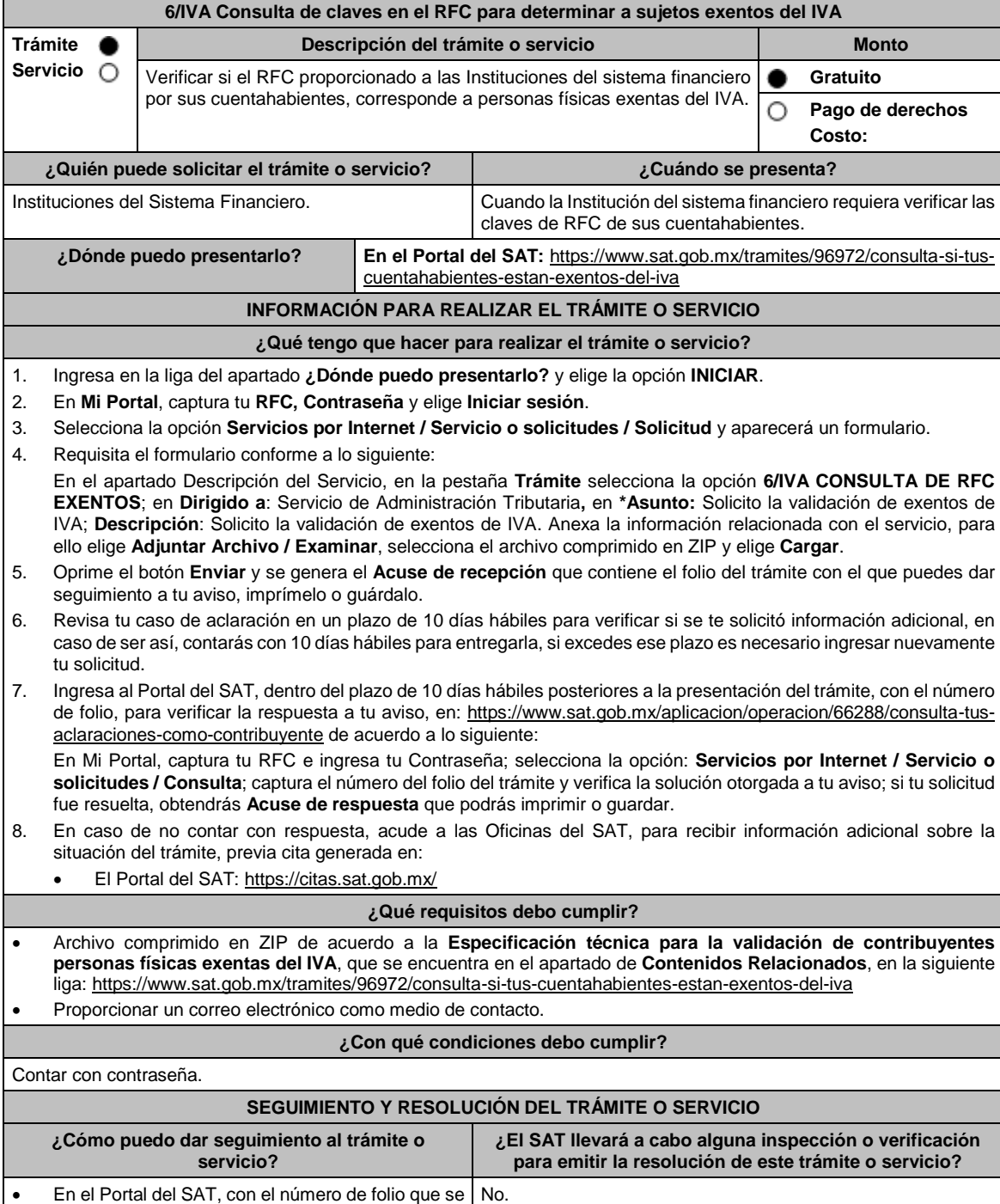

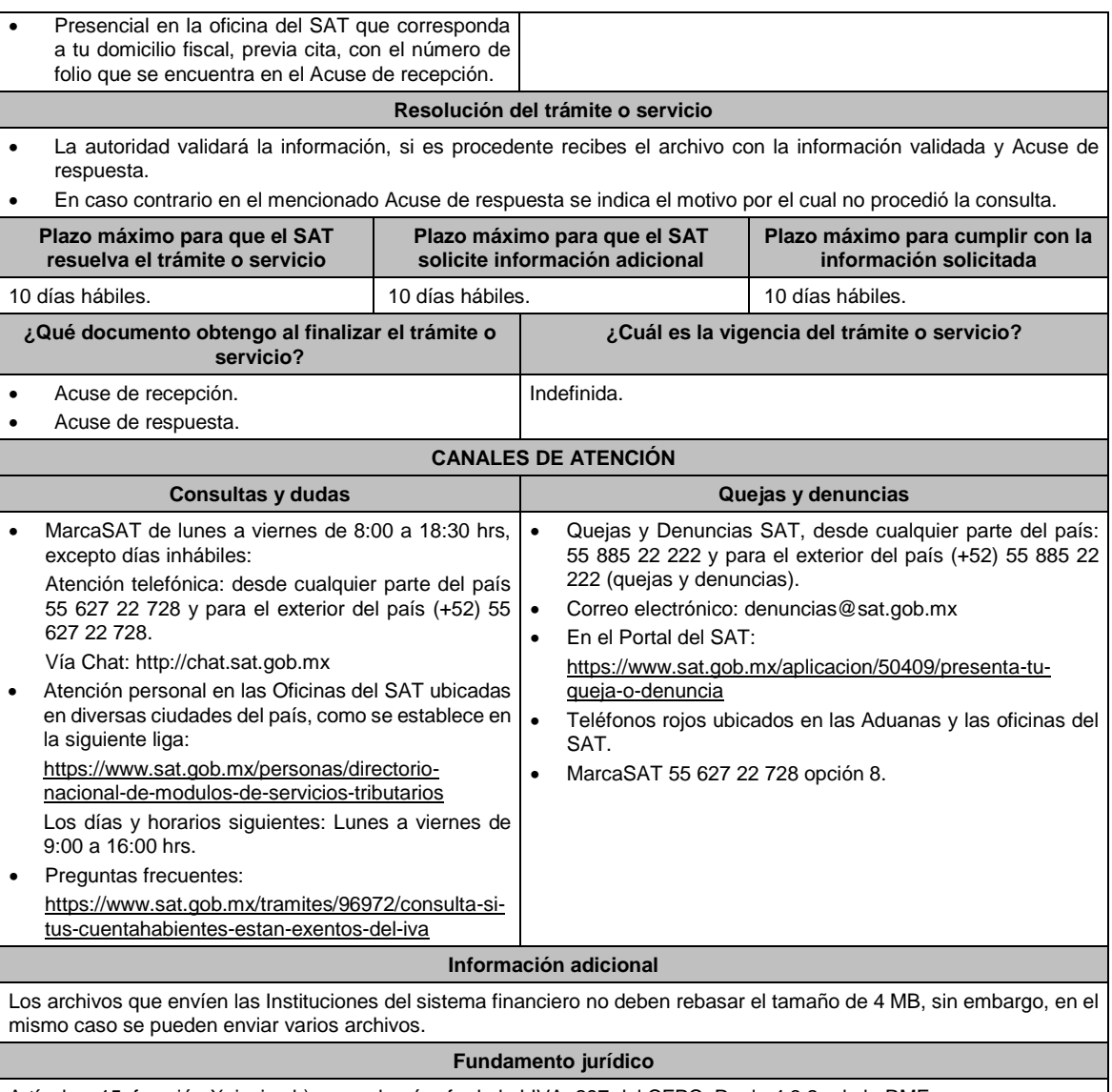

Artículos: 15, fracción X, inciso b) segundo párrafo de la LIVA; 297 del CFPC; Regla 4.3.2., de la RMF.

# **7/IVA (Se deroga)**

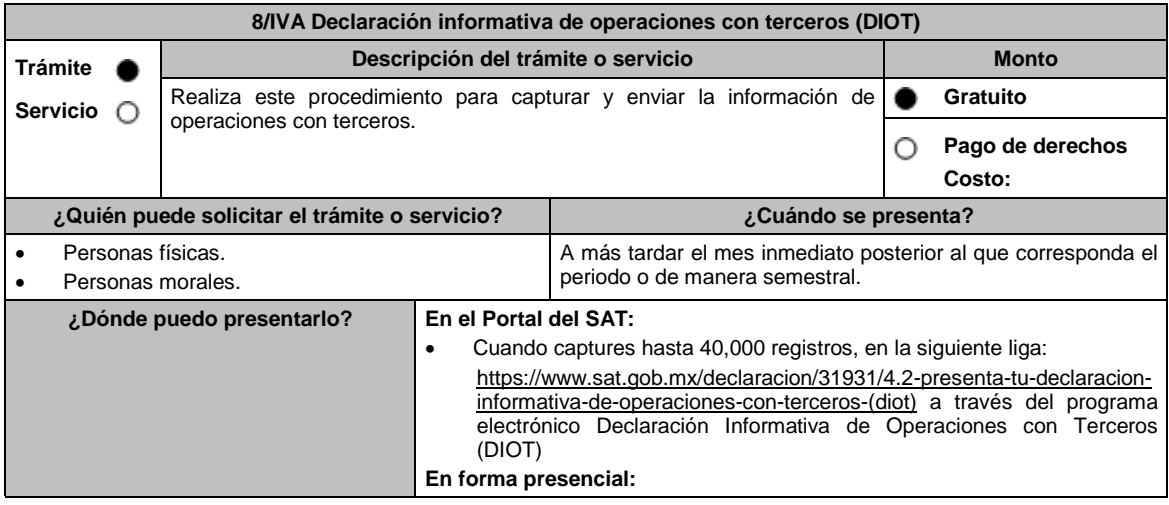

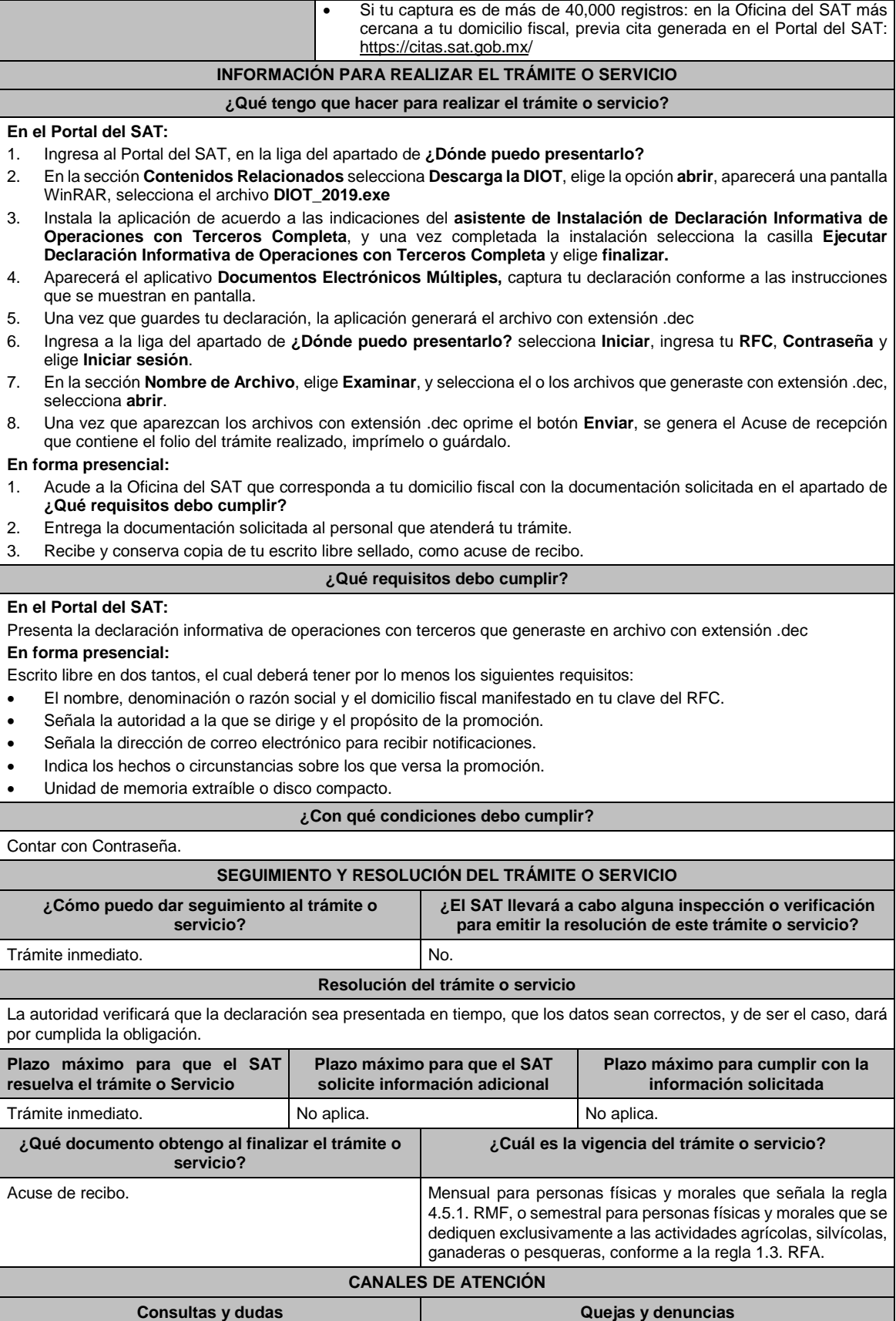

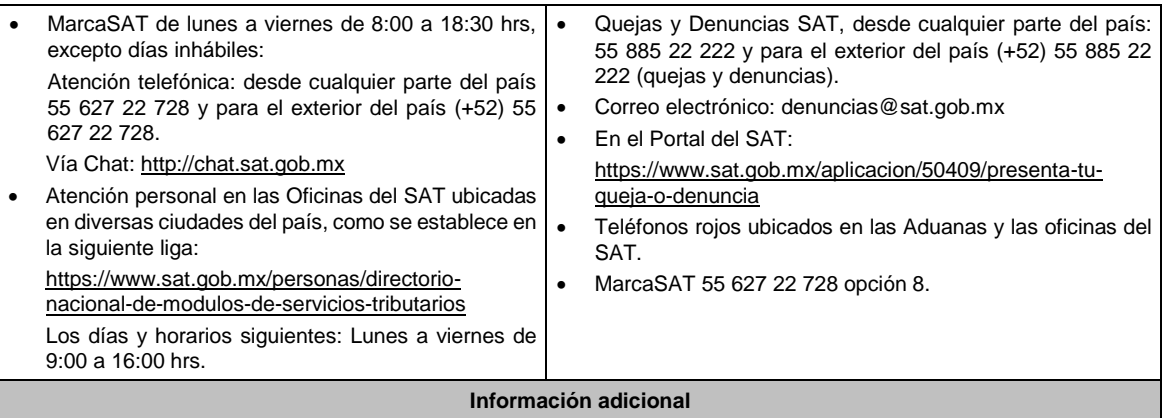

De conformidad con la regla 4.5.1. de la RMF, en el campo denominado "Monto del IVA pagado no acreditable incluyendo importación (correspondiente en la proporción de las deducciones autorizadas)" de la DIOT se deberán anotar las cantidades que fueron trasladadas al contribuyente, pero que no reúnen los requisitos para ser considerado IVA acreditable, por no ser estrictamente indispensables, o bien, por no reunir los requisitos para ser deducibles para el ISR, de conformidad con el artículo 5, fracción I de la Ley del IVA. El llenado de dicho campo no será obligatorio tratándose de personas físicas.

## **Fundamento jurídico**

Artículos: 17-D del CFF; 32, fracción VIII de la LIVA; Regla 1.3., tercer párrafo de la RFA; Regla 4.5.1. de la RMF.

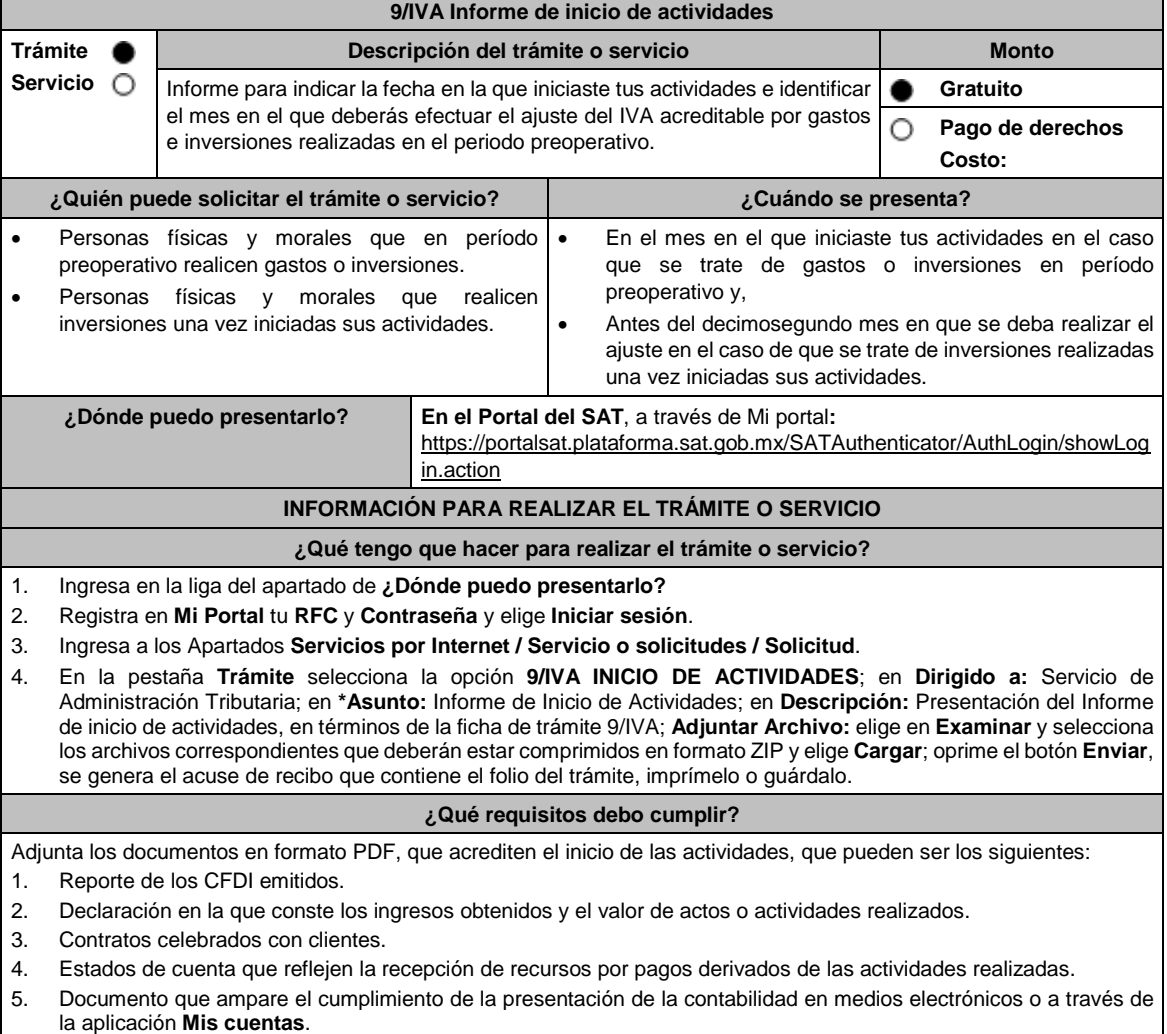
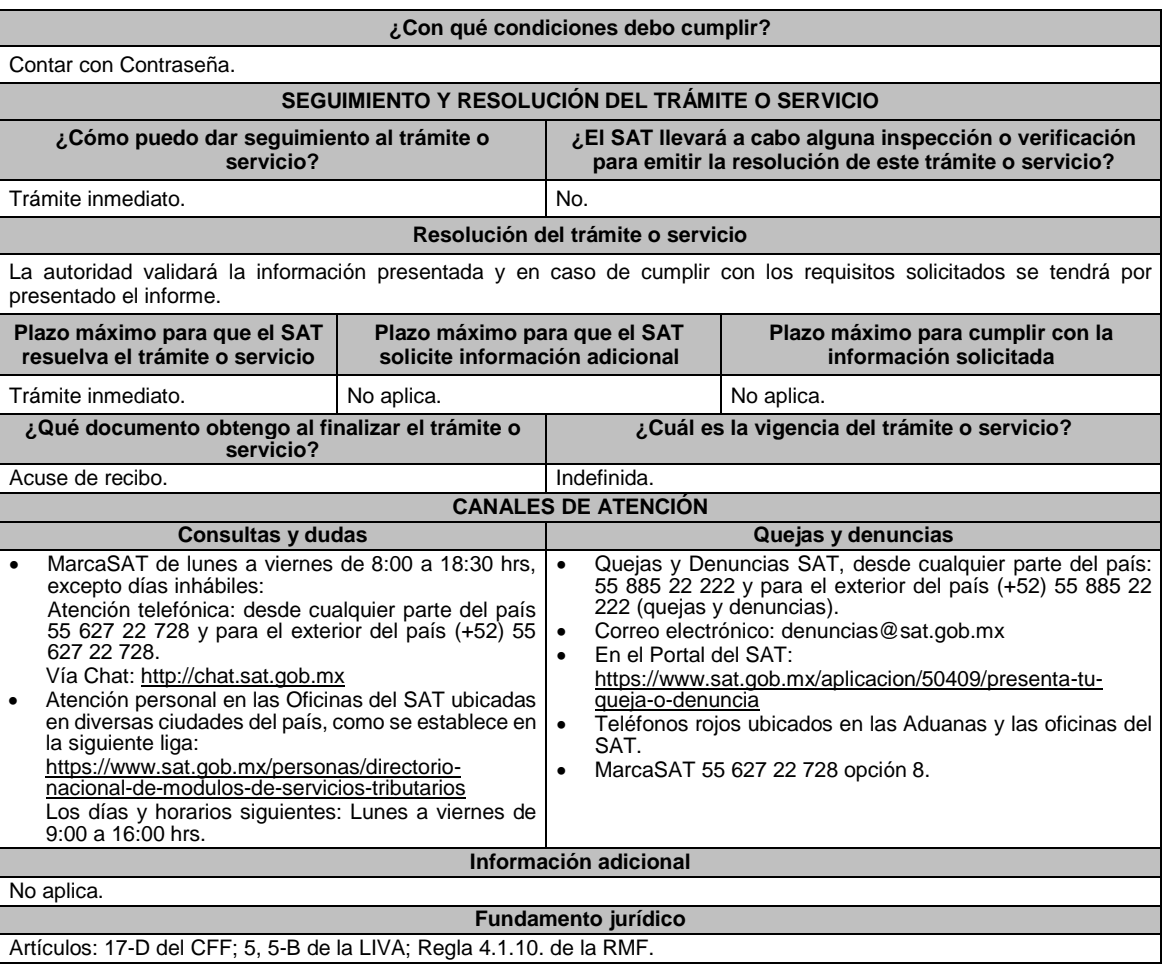

# **10/IVA (Se deroga)**

# **Impuesto Especial sobre Producción y Servicios**

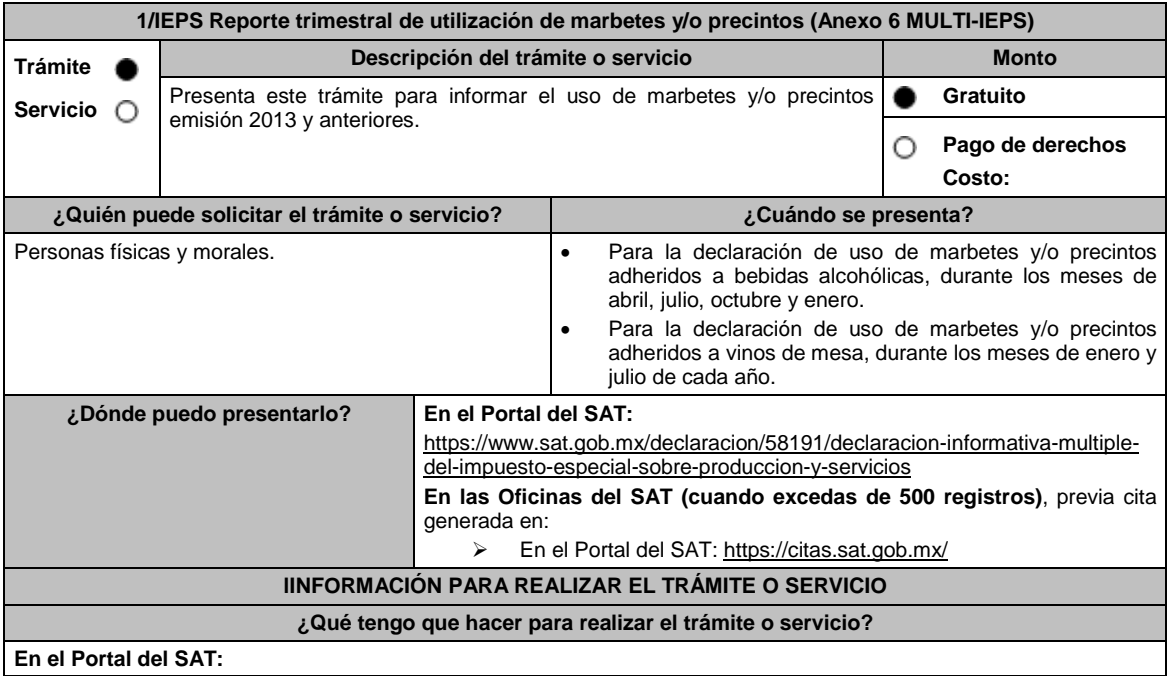

#### **Generación del archivo. dec:**

- 1. Ingresa a liga del apartado **¿Dónde puedo presentarlo?**
- 2. Ingresa al apartado **Contenidos Relacionados** y oprime **Descargar el Multi-IEPS**; elige la opción **Abrir o Guardar** y selecciona **IEPS\_2019.exe**, cuando concluya la instalación: selecciona **finalizar**
- 3. Captura los datos generales, así como lo solicitan en el Anexo 6, conforme a la guía de llenado que se proporciona en las pantallas del sistema. Valida la información y si es correcta elige la opción **Generar paquete de Envío,** se generará el archivo .dec que enviarás conforme a lo siguiente:

#### **Envío de la declaración:**

- 1. Ingresa a la liga del apartado **¿Dónde puedo presentarlo?** y selecciona **INICIAR**.
- 2. Registra **RFC** y **Contraseña** o **e.firma** y elige **Iniciar Sesión**.
- 3. Selecciona **Examinar o Elegir Archivo** para seleccionar la ruta donde se encuentra guardado el archivo .dec que generaste, selecciona las opciones **Abrir** y **Enviar**, guarda o imprime tu acuse de recibo.

### **En forma presencial:**

- 1. Acude a la Oficina del SAT, como se indica en el apartado **¿Dónde puedo presentarlo?** 2. Entrega la documentación que se menciona en el apartado **¿Qué requisitos debo cumplir?**
- 2. Recibe el escrito libre sellado, como acuse de recibo. Conserva tu acuse de recibo.

#### **¿Qué requisitos debo cumplir?**

#### **En el Portal del SAT:**

1. Presenta la declaración informativa y utiliza el programa electrónico **MULTI-IEPS** y su **anexo 6**

# **En forma presencial:**

- 1. Escrito libre firmado y en dos tantos, en el que debes de señalar:
	- Nombre, denominación o razón social de la empresa.
	- Domicilio fiscal manifestado en el RFC.
	- Clave del RFC.
	- Domicilio para oír y recibir notificaciones.
	- Señalar a la autoridad a la que te diriges.
	- El propósito de la promoción, los hechos o circunstancias sobre las que versa la promoción.
	- Dirección de correo electrónico.
	- Acreditamiento de la representación de las personas físicas o morales.
- 2. Identificación oficial vigente, cualquiera de las señaladas en el Apartado **I. Definiciones**; punto **1.2. Identificaciones oficiales, comprobantes de domicilio y poderes**, inciso **A) Identificación oficial**, del Anexo 1-A de la RMF.
- 3. Unidad de memoria extraíble o disco compacto que contenga el archivo. dec para lo cual deberás seguir los pasos mencionados en el punto **Generación del archivo .dec** del apartado **¿Qué tengo que hacer para realizar el trámite o servicio?**.

#### **¿Con qué condiciones debo cumplir?**

Contar con e.firma o Contraseña.

# **SEGUIMIENTO Y RESOLUCIÓN DEL TRÁMITE O SERVICIO**

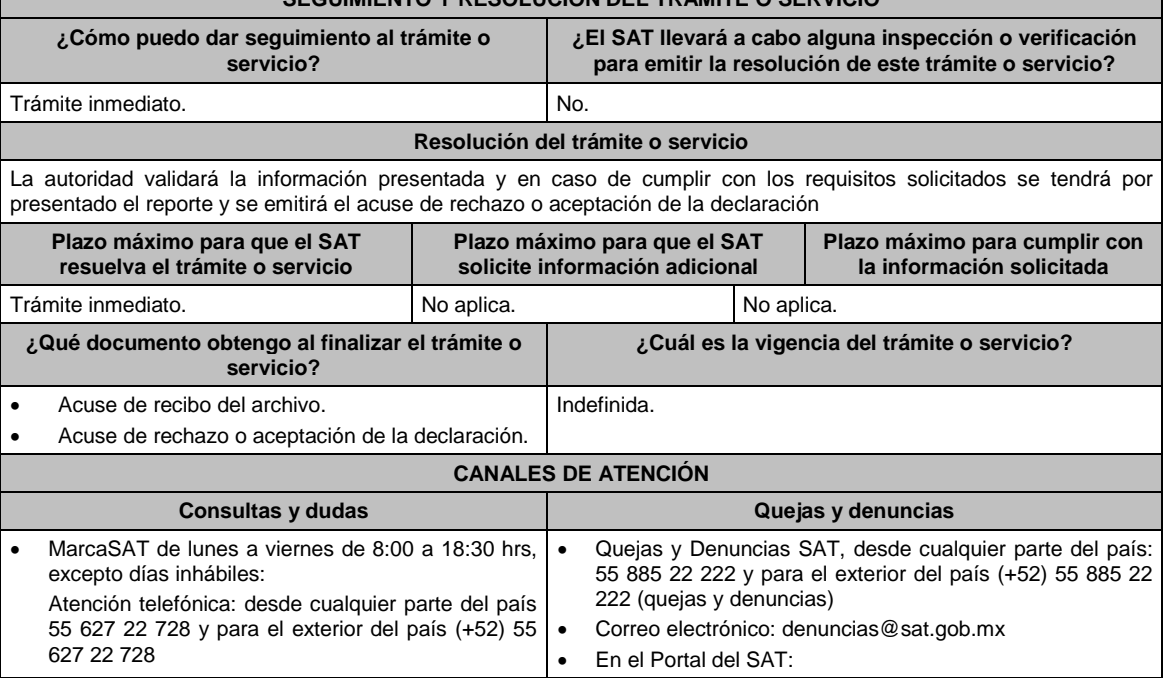

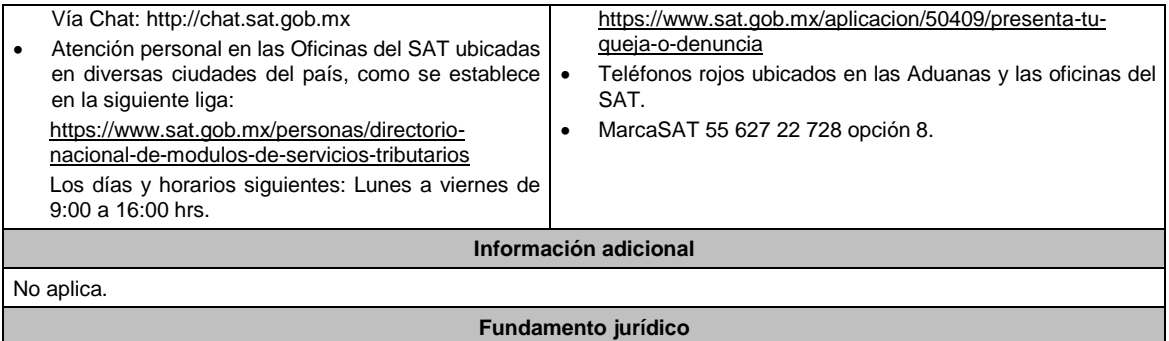

Artículo 19, fracción XV, primer párrafo de la LIEPS; Reglas 5.2.1. y 5.2.24. de la RMF.

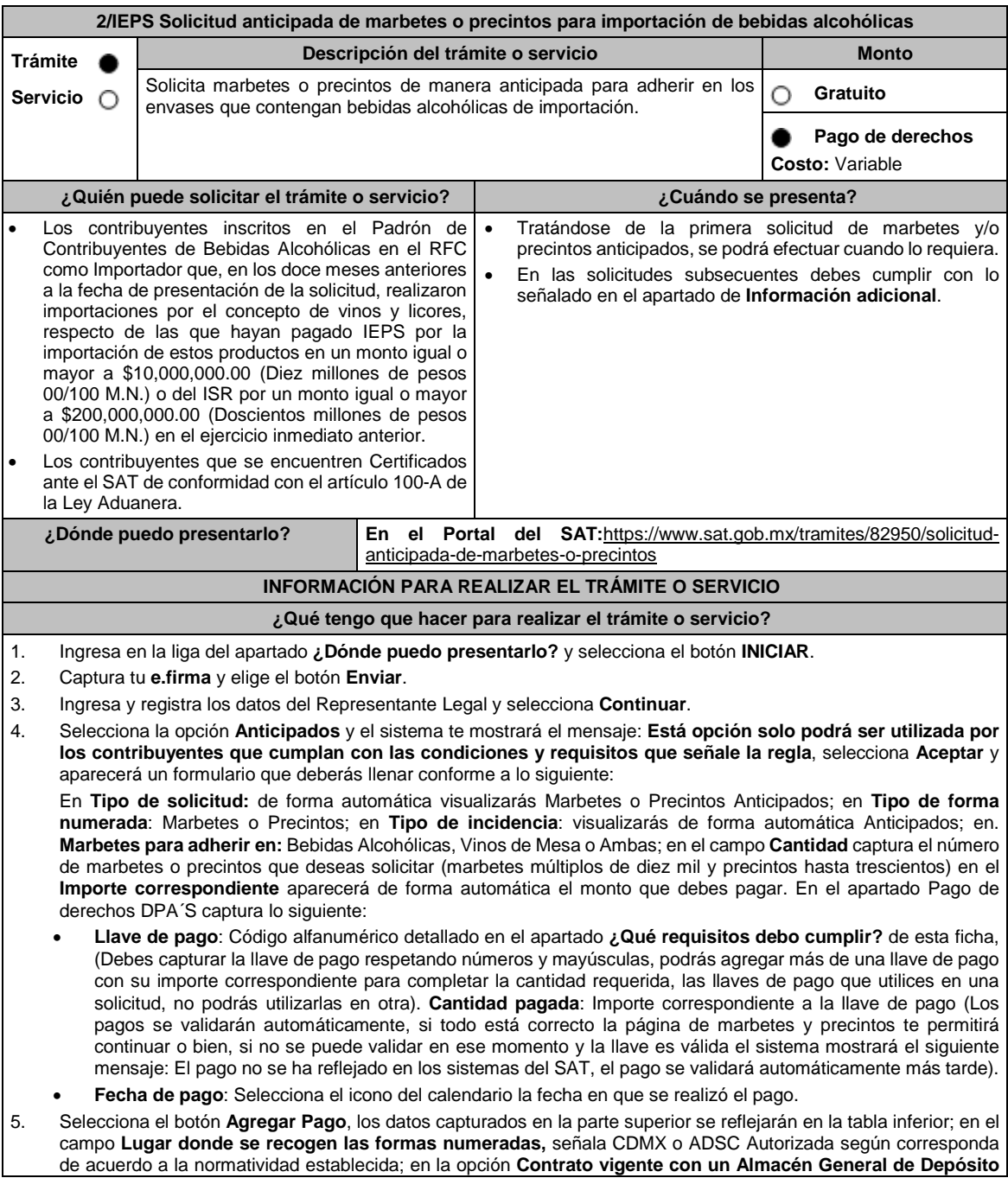

**autorizado para adherir marbetes o precintos**, agrega el contrato requerido con el botón **Examinar**, elige el archivo correspondiente y finaliza la carga del documento en el botón **Guardar**. (Si te equivocaste de documento puedes eliminarlo en el botón **Borrar Archivo**, y vuelve a cargar el documento correcto); selecciona el botón **Generar solicitud** y del cuadro que se despliegue elige **Aceptar** para confirmar la información de tu solicitud; para finalizar el registro de la solicitud captura tu e.firma y elige el botón **Enviar**; descarga **Acuse de Solicitud**; que contiene el número de folio. (De igual forma el sistema de marbetes y precintos te enviará a tus medios de contactos registrados un mensaje SMS y un correo electrónico con los datos de la solicitud). 6. En un plazo de 10 días hábiles espera la resolución de tú trámite a través de buzón tributario (como se señala en el apartado **Resolución del trámite o servicio**) el plazo de respuesta se interrumpirá cuando la autoridad te requiera información o documentación adicional que podrás solventar en un plazo de 10 días hábiles, si en el plazo señalado no cumples con el requerimiento, se tendrá por desistida la solicitud de marbetes y/o precintos y, deberás volver a presentarla. 7. En el supuesto de que tu solicitud sea resuelta de manera favorable, acude al lugar que seleccionaste en tu solicitud para recoger las formas numeradas. **¿Qué requisitos debo cumplir?** 1. Haber realizado el pago de derechos, productos y aprovechamientos DPA para contar con la llave de pago (código alfanumérico a diez posiciones) la cual se visualiza en el recibo correspondiente. 2. Declarar bajo protesta de decir verdad, que en los doce meses anteriores a la fecha de presentación de la solicitud, han realizado importaciones por el concepto de vinos y licores, respecto de las que hayan pagado IEPS por la importación de estos productos en un monto igual o mayor a \$10,000,000.00 (Diez millones de pesos 00/100 M.N.) o del ISR por un monto igual o mayor a \$200,000,000.00 (Doscientos millones de pesos 00/100 M.N.) en el ejercicio inmediato anterior, el cual tendrá que ser enviado por el Portal del SAT a través de Mi portal, únicamente en la primera solicitud de marbetes y/o precintos anticipados que realice. 3. Contrato vigente con un Almacén General de Depósito autorizado para adherir los marbetes y/o precintos. **¿Con qué condiciones debo cumplir?** Estar dado de alta en el Padrón de Contribuyentes de Bebidas Alcohólicas en el RFC como Importador. Estar inscrito en el Padrón de Importadores. Contar con buzón tributario activo. Contar con e.firma. Opinión del cumplimiento de obligaciones fiscales positiva. No estar publicado en las listas a que se refieren el cuarto párrafo del artículo 69-B del CFF. No encontrarse restringido en el uso del Certificado de Sello Digital. **SEGUIMIENTO Y RESOLUCIÓN DEL TRÁMITE O SERVICIO ¿Cómo puedo dar seguimiento al trámite o servicio? ¿El SAT llevará a cabo alguna inspección o verificación para emitir la resolución de este trámite o servicio?** 1. Puedes consultar el estatus de tu solicitud de marbetes y/o precintos en los siguientes medios: Ingresando a: https://www.sat.gob.mx/tramites/82950/solicitudanticipada-de-marbetes-o-precintos Oprime el botón INICIAR; Captura tu **e.firma** y elige el botón **Enviar**; ingresa y selecciona **Estatus Solicitudes**; consulta tú número de solicitud; verifica el estatus que puede ser Autorizada, Rechazada o en Proceso. 2. Ingresa a la liga: https://portalsat.plataforma.sat.gob.mx/SATAuthe nticator/AuthLogin/showLogin.action Captura tu **RFC** y **Contraseña;** elige Iniciar sesión / **Servicios por Internet** / **Orientación fiscal** / **Solicitud** y aparecerá un formulario. Requisita el formulario conforme a lo que a continuación se describe: En el apartado **Descripción del Servicio**, en la selecciona la opción **MARBETES / CODIGOS DE SEGURIDAD** ; \***Asunto**: Estatus de solicitud; **Descripción**: Se solicita estatus de solicitud de marbetes y/o precintos (es importante especificar el número y fecha de la misma); Si deseas anexar información relacionada con el servicio, elige el botón **Adjuntar Archivo / Examinar**, selecciona el documento digitalizado en formato PDF y elige No.

**Cargar**; oprime el botón **Enviar**, se genera el

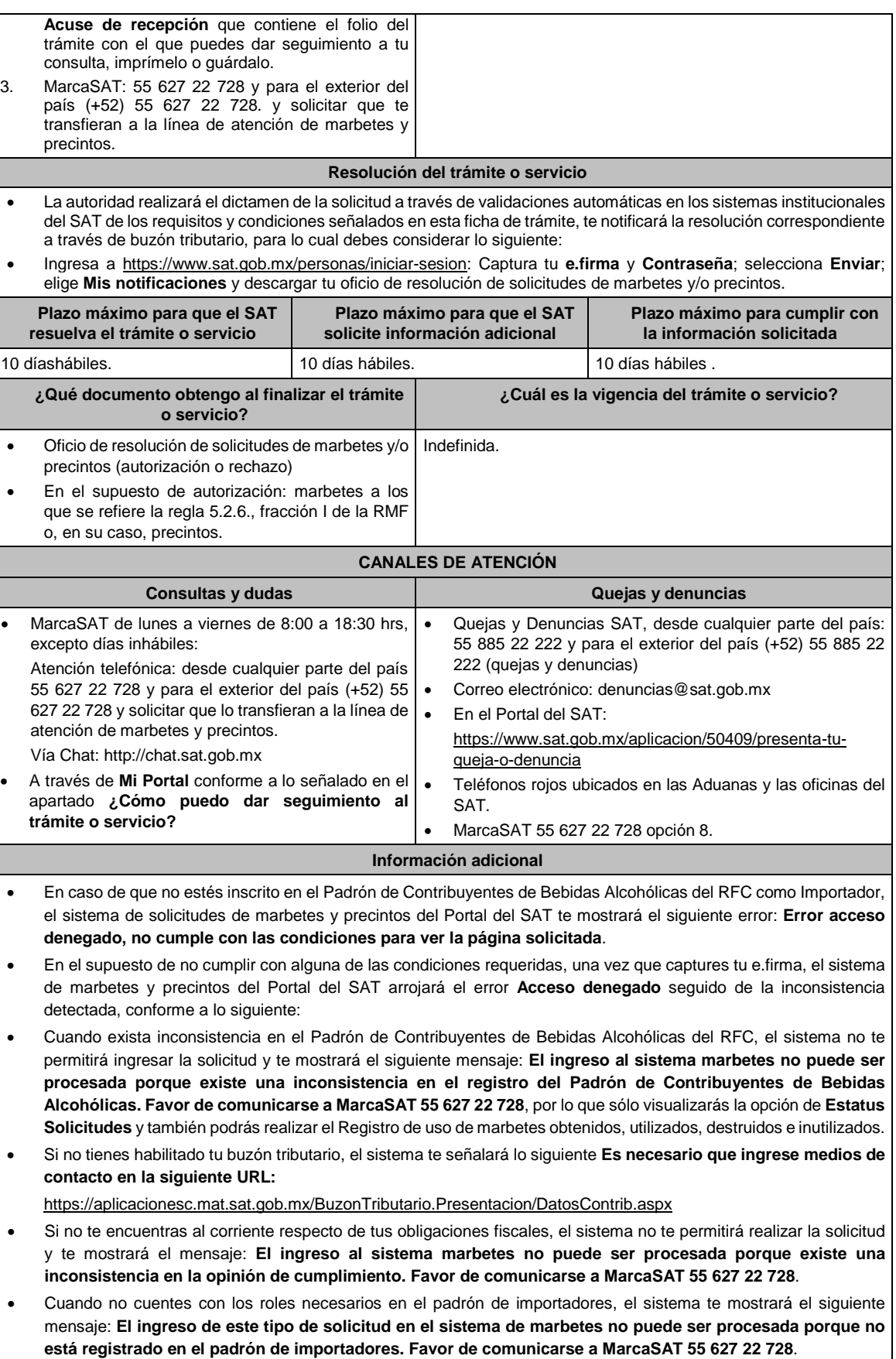

- En caso ubicarse en alguno de los supuestos anteriormente señalados, comunícate a los canales de atención señalados en el apartado de **Consultas y dudas**.
- Los únicos pagos de derechos que podrá utilizar más de una vez, son los provenientes de solicitudes rechazadas.
- Cuando realice la captura de la llave del pago en el sistema y la misma aún no se encuentre registrada en el sistema de pagos, mostrará el siguiente mensaje: **Error, El pago no se ha reflejado en los sistemas del SAT, el pago se validará automáticamente más tarde**, lo cual significa que la llave de pago se validará posteriormente.
- La autoridad verificará a través del Formato Electrónico de Marbetes (FEM) en el Portal del SAT, la información que compruebe que se ha realizado la importación de por lo menos un 60% de la mercancía para la cual fueron solicitados los marbetes. El 40% restante deberá ser comprobado por el contribuyente en la solicitud inmediata posterior, debiendo cumplir en los términos de este párrafo.
- En el caso de los precintos para llevar a cabo la comprobación de importación deberá enviar los pedimentos con clave A1 y G1 correspondientes a la solicitud realizando lo siguiente:

#### Ingresa a la liga:

https://portalsat.plataforma.sat.gob.mx/SATAuthenticator/AuthLogin/showLogin.action captura tu RFC Contraseña; **Iniciar sesión** / **Servicios por Internet** / **Orientación fiscal** / **Solicitud** elegir la etiqueta **MARBETES/CÓDIGOS DE SEGURIDAD**; requisita el formulario (es necesario que especifiques el número de solicitud de precintos) y adjunta los pedimentos.

- De manera sucesiva procederá lo señalado en los párrafos que anteceden cuando los contribuyentes a que se refiere la regla 5.2.7. de la RMF, soliciten nuevamente marbetes y/o precintos.
- Los marbetes que se requieran de manera anticipada deberán ser solicitados en múltiplos de 10 mil y, para el caso de precintos, se podrán solicitar hasta 300.
- Los marbetes y precintos solicitados bajo esta modalidad tienen vigencia de 120 días naturales contados a partir del día siguiente al que hayan sido entregados.
- La autoridad podrá rechazar tu solicitud de marbetes o precintos en el supuesto de incumplimiento en algunos de los requisitos y condiciones establecidos.
- La autoridad podrá requerirte información adicional para constatar el uso correcto de marbetes y precintos entregados con anterioridad.
- El costo del marbete o precinto señalado en la LFD en los artículos 53-K fracción I y 53-L, se actualizará de acuerdo a lo establecido en el Anexo 19 de la RMF.

### **Fundamento jurídico**

Artículos: 69-B del CFF;, 19 fracciones V y XV, 26, 26-A de la LIEPS; 53-K, 53-L de la LFD; Reglas 2.1.37., 5.2.6., 5.2.7., 5.2.8. y 5.3.1. y Anexo 19 de la RMF.

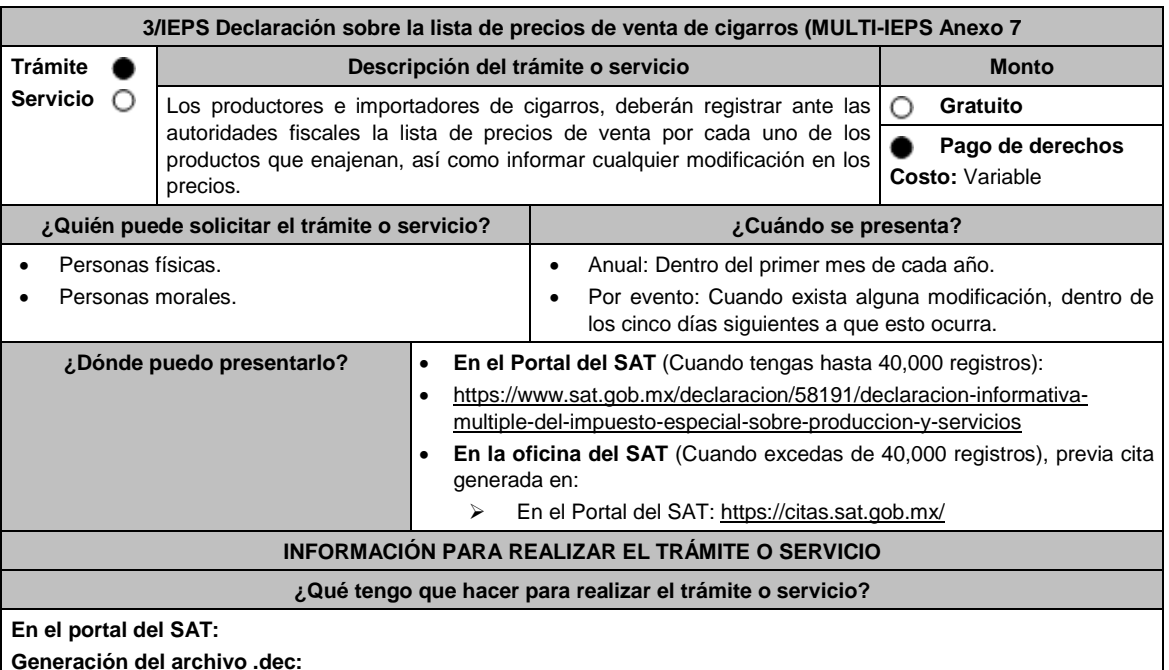

1. Ingresa a la liga del apartado **¿Dónde puedo presentarlo?**

2. Ingresa al apartado **Contendidos Relacionados** y oprime **Descarga el Multi-IEPS**; elige la opción **Abrir o Guardar** y selecciona **IEPS\_2019.exe**, cuando concluya la instalación selecciona **finalizar**.

3. Captura los datos generales, así como los que se solicitan en el Anexo 7, conforme a la guía de llenado que se proporciona en las pantallas del sistema. Valida la información y si es correcta elige la opción **Genera Paquete de Envío**, se generará el archivo .dec que enviarás conforme a lo siguiente:

#### **Envío de la declaración:**

- 4. Ingresa a la liga del apartado **¿Dónde puedo presentarlo?** y selecciona **INICIAR**.
- 5. Registra **RFC** y **Contraseña** o **e.firma** y elige **Iniciar Sesión**.
- 6. Elige **Examinar** para seleccionar la ruta donde se encuentra guardado el archivo **.dec** que generaste, selecciona las opciones **Abrir** y **Enviar**, guarda o imprime tu acuse de recibo.

# **En forma presencial:**

- 1. Acude a la Oficina del SAT como se indica en el apartado **¿Dónde puedo presentarlo?**
- 2. Entrega la documentación que se menciona en el apartado **¿Qué requisitos debo cumplir?**.
- 3. Recibe el escrito libre sellado, como acuse de recibo.

# **¿Qué requisitos debo cumplir?**

#### **En el Portal del SAT:**

1. Archivo .dec generado mediante el programa electrónico **MULTI-IEPS** y su **Anexo 7**.

### **En forma presencial:**

- 1. Escrito libre firmado y en dos tantos, en el que debes señalar:
	- Nombre, denominación o razón social de la empresa.
	- Domicilio fiscal manifestado en el RFC.
	- Clave del RFC.
	- Domicilio para oír y recibir notificaciones.
	- Señalar la autoridad a la que te diriges.
	- El propósito de la promoción, los hechos o circunstancias sobre los que versa la promoción.
	- Dirección de correo electrónico.
	- Acreditamiento de la representación de las personas físicas o morales.

2. Identificación oficial vigente, cualquiera de las señaladas en el Apartado **I. Definiciones**; punto **1.2. Identificaciones oficiales, comprobantes de domicilio y poderes**, inciso **A) Identificación oficial**, del Anexo 1-A de la RMF.

3. Unidad de memoria extraíble o disco compacto que contenga el archivo .dec para lo cual deberás seguir los pasos mencionados en el punto **Generación del archivo .dec** del apartado **¿Qué tengo que hacer para realizar el trámite o servicio?**.

#### **¿Con qué condiciones debo cumplir?**

Contar con e.firma o Contraseña cuando se realiza en el Portal del SAT.

# **SEGUIMIENTO Y RESOLUCIÓN DEL TRÁMITE O SERVICIO**

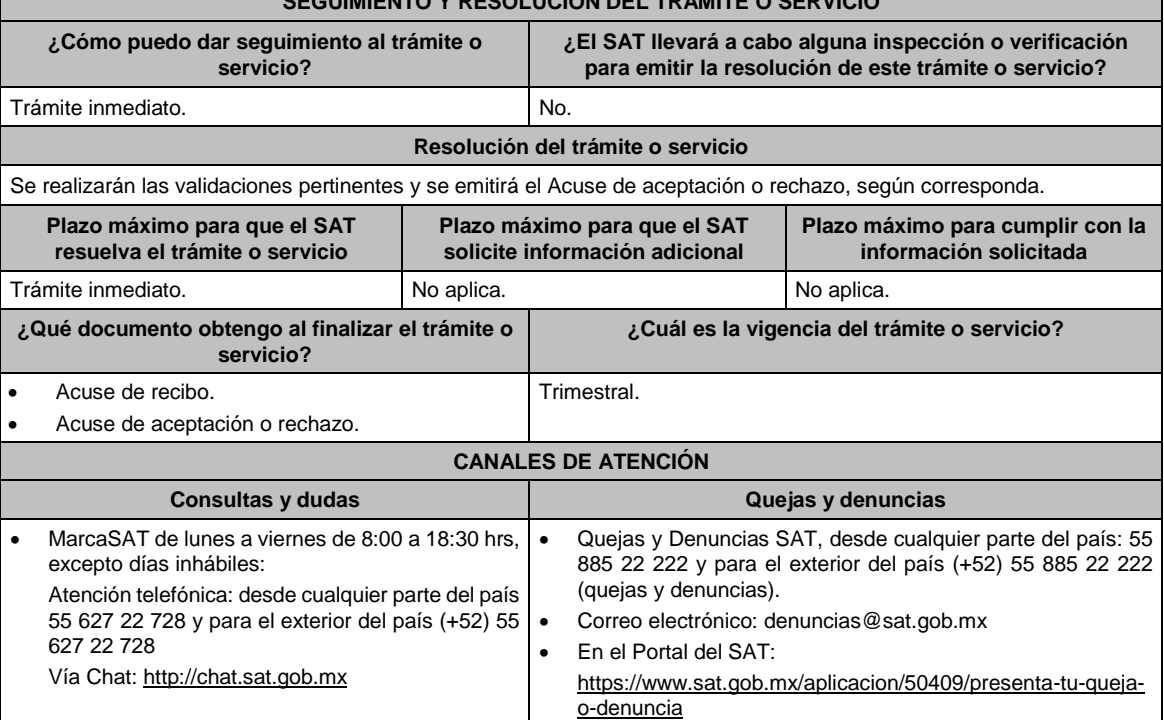

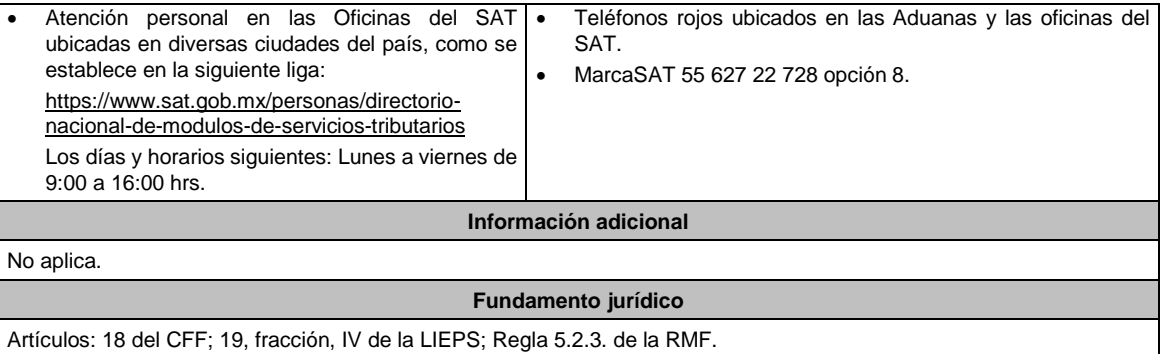

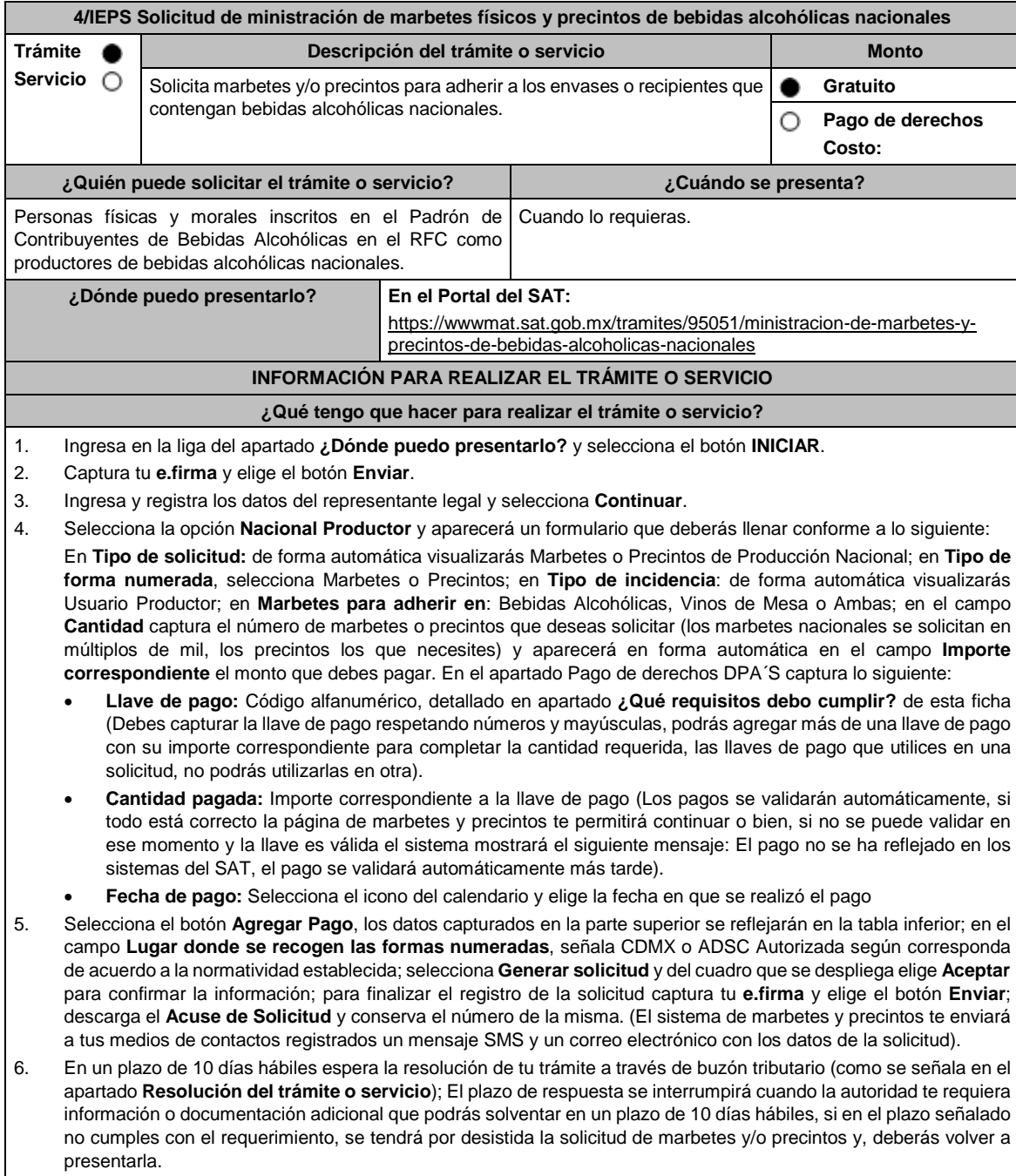

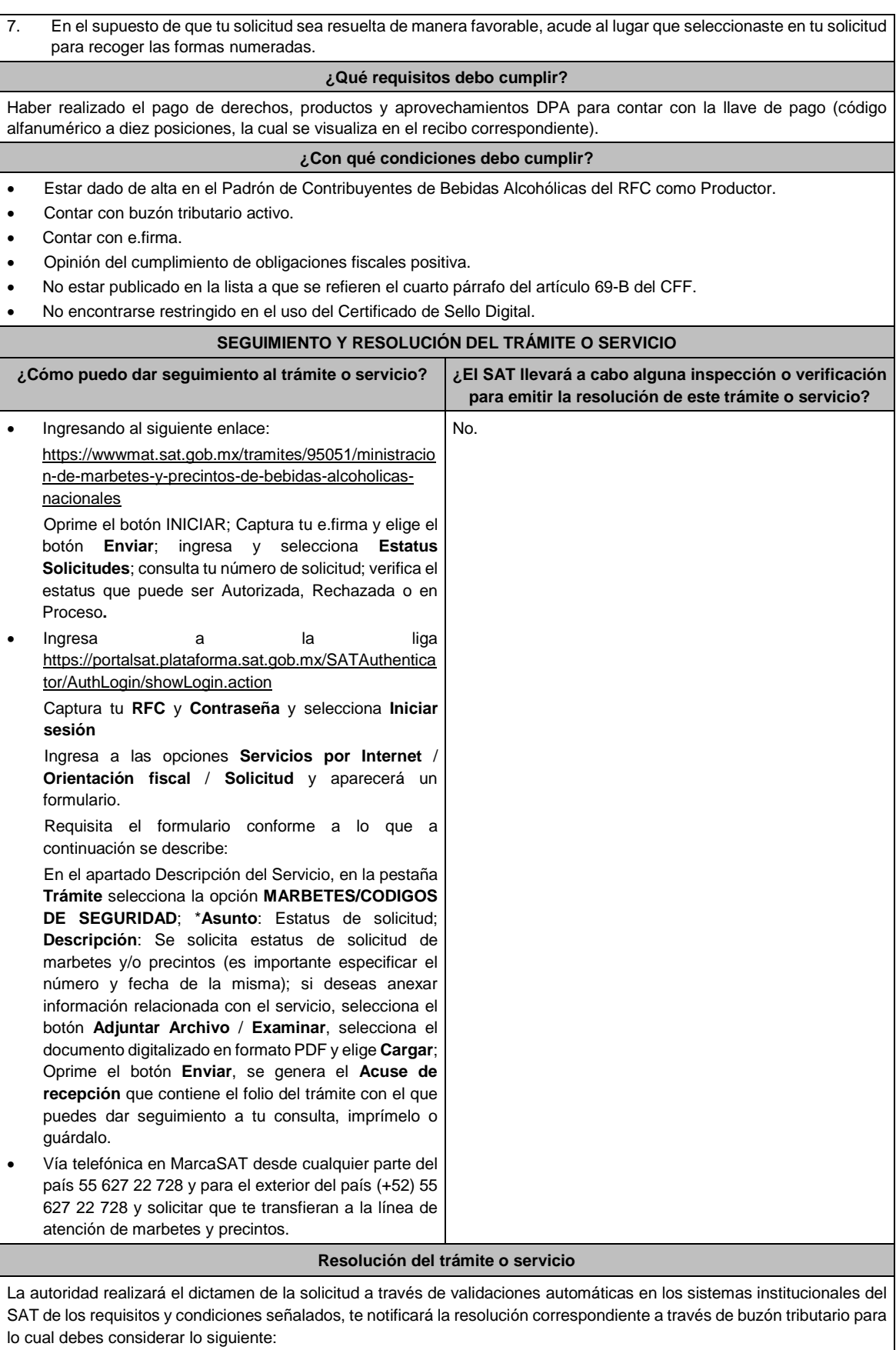

• Ingresa a https://www.sat.gob.mx/personas/iniciar-sesion

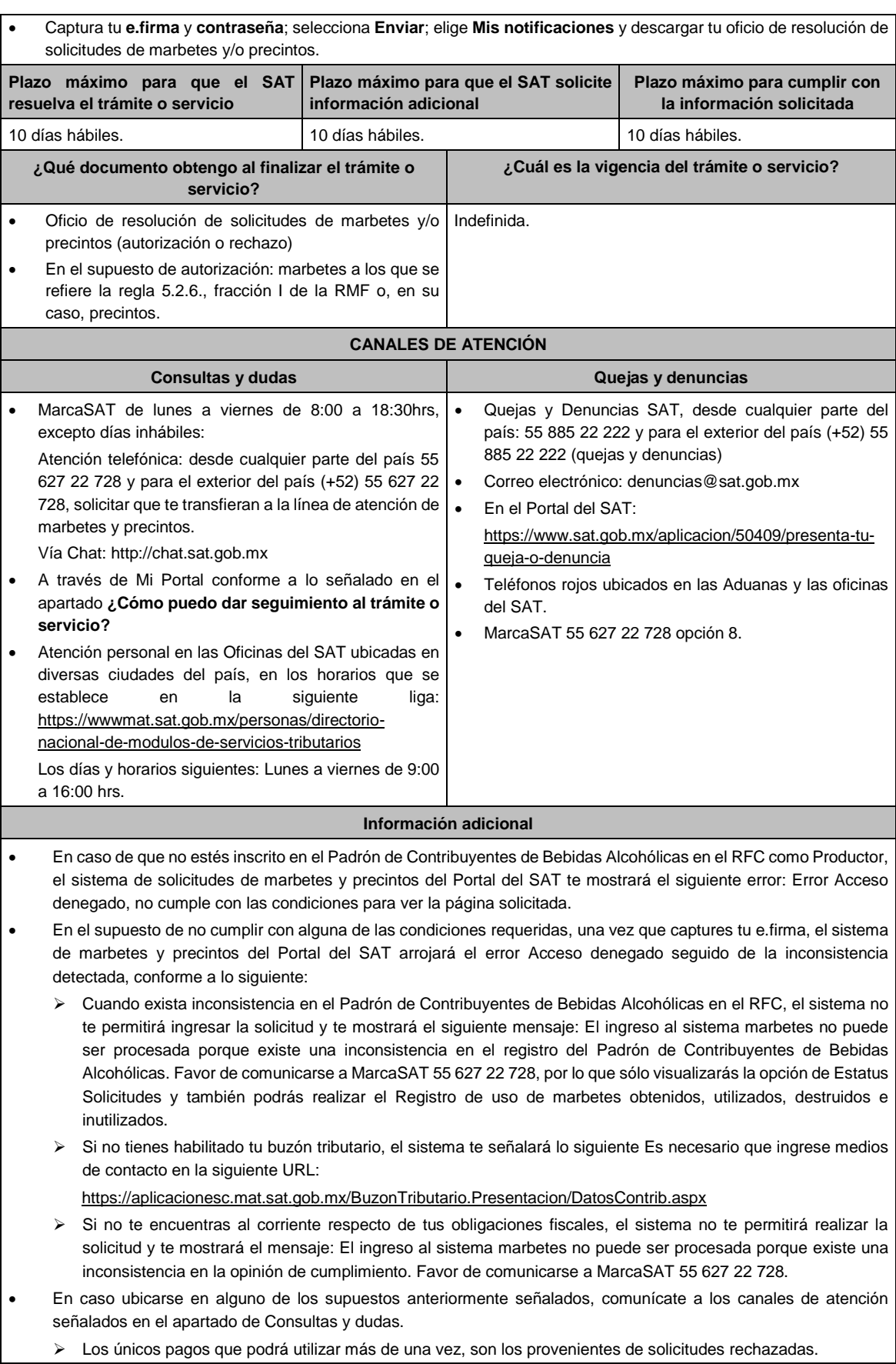

- Cuando realice la captura de la llave del pago en el sistema y la misma aún no se encuentre registrada en el sistema de pagos, mostrará el siguiente mensaje: Error, El pago no se ha reflejado en los sistemas del SAT, el pago se validará automáticamente más tarde, lo cual significa que la llave de pago se validará posteriormente.
- La autoridad podrá rechazar tu solicitud de marbetes o precintos en el supuesto de incumplimiento en algunos de los requisitos y condiciones establecidos.
- La autoridad podrá requerirte información adicional para constatar el uso correcto de marbetes y precintos entregados con anterioridad.
- El costo del marbete o precinto señalado en la LFD en los artículos 53-K fracción I y 53-L, se actualizará de acuerdo a lo establecido en el Anexo 19 de la RMF.

Artículos: 69-B del CFF; 19, fracciones V y XV, 26, 26-A de la LIEPS; 53-K, 53-L de la LFD; Reglas 2.1.37., 5.2.6., 5.2.8., 5.3.1. y Anexo 19 de la RMF.

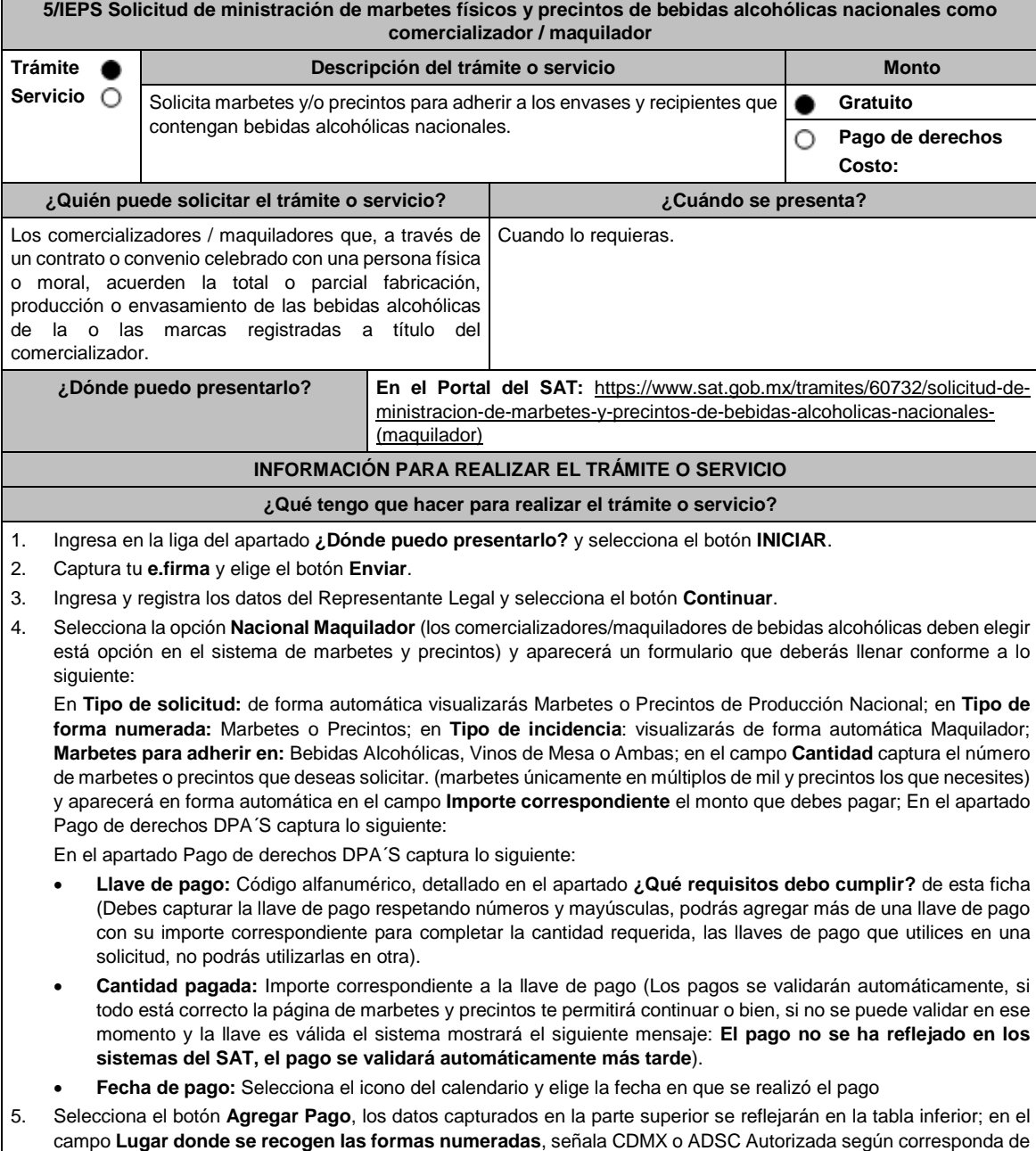

acuerdo a la normatividad establecida; en la opción **Carga del Contrato Convenio suscrito con el Fabricante,**

**Productor o Envasador**, agrega en un solo archivo PDF el contrato o convenio que hayas celebrado para la producción o envasamiento total o parcial de las bebidas alcohólicas y las constancias de inscripción de dicho contrato ante el Instituto Mexicano de la Propiedad Industrial, da clic en el botón **Examinar**, elige de tus documentos el archivo correspondiente y finaliza la carga del documento en el botón **Guardar**, si te equivocaste de documento puedes eliminarlo en el botón **Borrar Archivo**, y vuelve a cargar el documento correcto; selecciona el botón **Generar solicitud** y del cuadro que se despliegue elige **Aceptar** para confirmar la información de tu solicitud; para finalizar el registro de la solicitud captura tu e.firma y elige el botón **Enviar**; descarga el **Acuse de Solicitud**; que contiene el número de folio. (De igual forma el sistema de marbetes y precintos te enviará a tus medios de contactos registrados un mensaje SMS y un correo electrónico con los datos de la solicitud).

- 6. En un plazo de 10 días hábiles espera la resolución de tú trámite a través de Buzón Tributario (como se señala en el apartado **Resolución del trámite o servicio**) el plazo de respuesta se interrumpirá cuando la autoridad te requiera información o documentación adicional que podrás solventar en un plazo de 10 días hábiles, si en el plazo señalado no cumples con el requerimiento, se tendrá por desistida la solicitud de marbetes y/o precintos y, deberás volver a presentarla.
- 7. En el supuesto de que tu solicitud sea resuelta de manera favorable, acude al lugar que seleccionaste en tu solicitud para recoger las formas numeradas.

# **¿Qué requisitos debo cumplir?**

- 1. Haber realizado el pago de derechos, productos y aprovechamientos DPA para contar con la llave de pago (código alfanumérico a diez posiciones) la cual se visualiza en el recibo correspondiente.
- 2. Tratándose de propietarios de marca de tequila:
	- Copia certificada ante Notario Público del Contrato o Convenio de Corresponsabilidad de acuerdo con lo establecido en la NOM-006-SCFI-2005, denominada "Bebidas Alcohólicas-Tequila-Especificaciones".
	- Constancia de Registro del citado Contrato o Convenio ante el Instituto Mexicano de la Propiedad Industrial de la Secretaría de Economía, de conformidad con el artículo 308 de la Ley Federal de Protección a la Propiedad Industrial, tratándose de Contratos o Convenios de Corresponsabilidad suscritos por el fabricante, productor o envasador, con propietarios de marca de tequila.
- 3. Tratándose de propietarios de marca de Mezcal:
	- Copia certificada ante Notario Público del Contrato o Convenio de Corresponsabilidad de acuerdo con lo establecido en la NOM-070-SCFI-2016, denominada "Bebidas Alcohólicas-Mezcal-Especificaciones".
	- Constancia de Registro del citado Contrato o Convenio ante el Instituto Mexicano de la Propiedad Industrial de la Secretaría de Economía, de conformidad con el artículo 308 de la Ley Federal de Protección a la Propiedad Industrial, tratándose de Contratos o Convenios de Corresponsabilidad suscritos por el fabricante, productor o envasador, con propietarios de marca de Mezcal.
- 4. Tratándose de contribuyentes distintos a los propietarios de marca de tequila y mezcal:
	- Copia certificada ante Notario Público del contrato o convenio en el que se establezca que efectuarán la fabricación, producción o envasamiento de bebidas alcohólicas.
	- Constancia de Registro ante el Instituto Mexicano de la Propiedad Industrial de la Secretaría de Economía, de conformidad con lo establecido en el artículo 239 de la Ley Federal de Protección a la Propiedad Industrial.

# **¿Con qué condiciones debo cumplir?**

- Estar dado de alta en el Padrón de Contribuyentes de Bebidas Alcohólicas en el RFC como Comercializador.
- Contar con buzón tributario activo.
- Contar con e.firma.
- Contar con opinión del cumplimiento de obligaciones fiscales positiva.
- No estar publicado en la lista a que se refiere el cuarto párrafo del artículo 69-B del CFF.
- No encontrarse restringido en el uso del Certificado de Sello Digital.

#### **SEGUIMIENTO Y RESOLUCIÓN DEL TRÁMITE O SERVICIO**

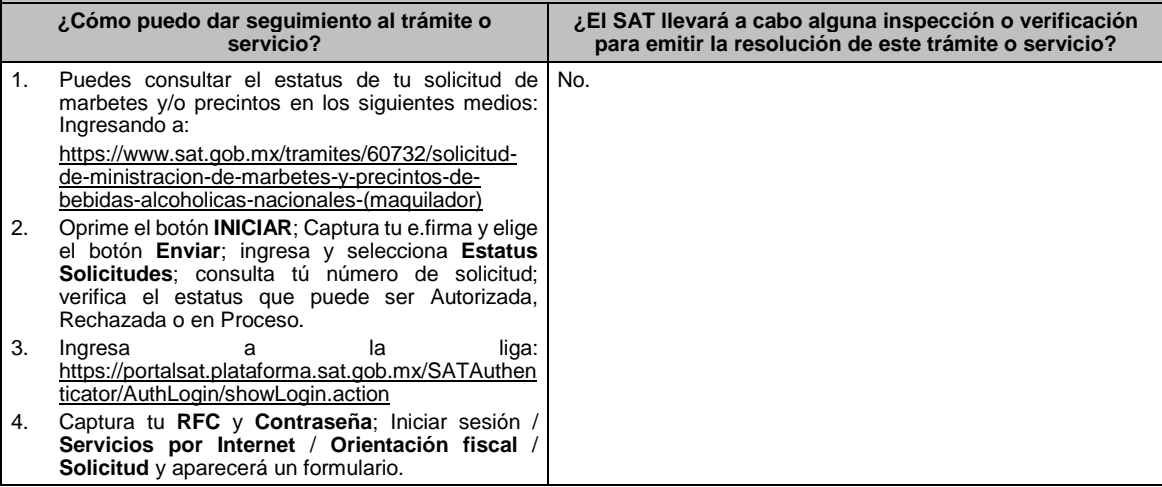

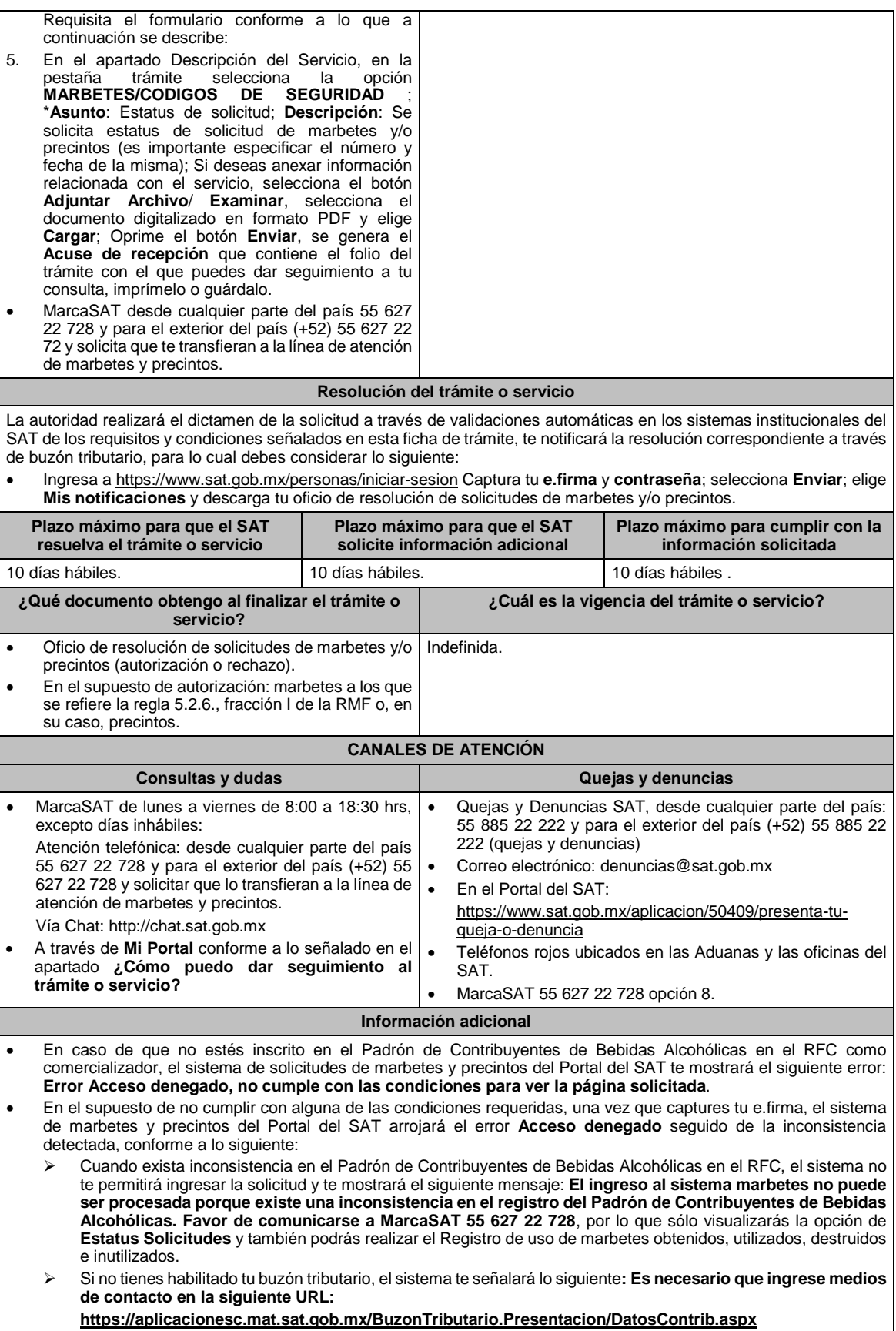

- Si no te encuentras al corriente respecto de tus obligaciones fiscales, el sistema no te permitirá realizar la solicitud y te mostrará el mensaje: **El ingreso al sistema marbetes no puede ser procesada porque existe una inconsistencia en la opinión de cumplimiento. Favor de comunicarse a MarcaSAT 55 627 22 728**.
- En caso ubicarse en alguno de los supuestos anteriormente señalados, comunícate a los canales de atención señalados en el apartado de **Consultas y dudas**.
	- Los únicos pagos que podrá utilizar más de una vez, son los provenientes de solicitudes rechazadas.
	- Cuando realice la captura de la llave del pago en el sistema y la misma aún no se encuentre registrada en el sistema de pagos, mostrará el siguiente mensaje: **Error, El pago no se ha reflejado en los sistemas del SAT, el pago se validará automáticamente más tarde**, lo cual significa que la llave de pago se validará posteriormente.
- La autoridad podrá rechazar tu solicitud de marbetes o precintos en el supuesto de incumplimiento en algunos de los requisitos y condiciones establecidos.
- La autoridad podrá requerirte información adicional para constatar el uso correcto de marbetes y precintos entregados con anterioridad.
- El costo del marbete o precinto señalado en la LFD en los artículos 53-K fracción I y 53-L, se actualizará de acuerdo a lo establecido en el Anexo 19 de la RMF.

Artículos: 69 B CFF; 19, fracciones V y XV, 26, 26-A de la Ley del IEPS; 53-K, 53-L de la LFD; Reglas 2.1.37., 5.2.6., 5.2.8., 5.3.1., 5.3.2. y Anexo 19 de la RMF.

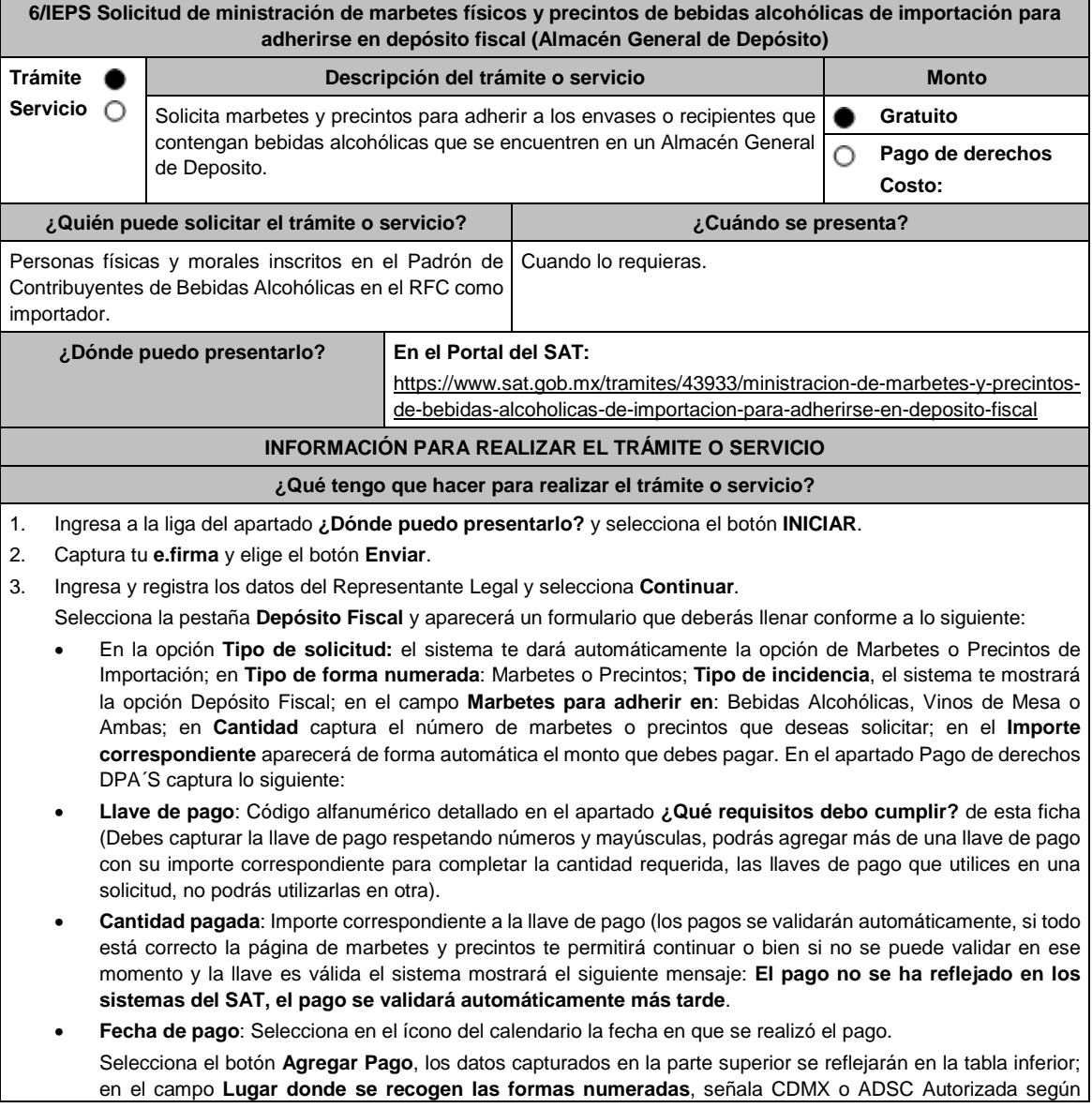

corresponda de acuerdo a la normatividad establecida; en la opción **Pedimento A4/Certificado de depósito**, visualizarás dos opciones para que elijas la que desees:

- **Cargar en este momento:** elige esta opción si deseas adjuntar los documentos solicitados al momento del registro de tu solicitud de marbetes; para continuar registra en **Número de pedimento:** el número correspondiente al pedimento de importación con clave A4 a través de cual destinaste la mercancía a permanecer bajo el régimen de Deposito Fiscal (en el supuesto de registrar un número de pedimento utilizado en una solicitud anterior el sistema te mostrará el siguiente texto **La solicitud con Número de Pedimento el sistema te señalará el número de pedimento correspondiente tiene el estatus: Autorizada)**, por lo tanto, no podrás realizar el registro de una nueva solicitud con ese número de pedimento); en **Archivo Número de pedimento;** adjunta el archivo digitalizado en PDF que contenga el pedimento con clave A4 y en su caso, sus rectificaciones con clave R1; en **Certificado de Depósito:** adjunta el archivo digitalizado en PDF que contenga el Certificado de Depósito emitido por el Almacén General de Depósito; en el campo de **Factura**: adjunta el archivo digitalizado en PDF que contenga la factura comercial o el documentos equivalente que ampare tu mercancía (en el supuesto de que cuentes con más de una factura debes digitalizarlas en un solo archivo; en la opción **Inventario de Mercancías emitido por el Almacén:** adjunta el documento en formato PDF que contenga el inventario de mercancías emitido por el Almacén General de Depósito. Selecciona el botón **Generar solicitud** y del cuadro que se despliega elige **Aceptar** para confirmar la información de tu solicitud; para finalizar el registro de la solicitud captura tu **e.firma** y elige el botón **Enviar**; descarga el **Acuse de Solicitud**; que contiene el número de folio. (De igual forma el sistema de marbetes y precintos te enviará a tus medios de contacto registrados un mensaje SMS y un correo electrónico con los datos de la solicitud)
- **Cargar a más tardar el 7mo. día hábil:** selecciona esta opción si deseas adjuntar la documentación en un plazo máximo de siete días hábiles; en este supuesto el sistema automáticamente habilitará únicamente el campo de **Factura:** adjunta el archivo digitalizado en PDF que contenga la factura comercial o el documento equivalente que ampare tu mercancía (en el supuesto de que cuentes con más de una factura, debes digitalizarlas en un solo archivo), en caso de que elijas esta opción realiza lo siguiente. (Es importante mencionar que si no adjuntas la documentación faltante en el plazo de siete días hábiles, tu solicitud de marbetes y/o precintos será rechazada)

Una vez que hayas adjuntado la documentación requerida; selecciona el botón **Generar solicitud** y del cuadro que se despliegue elige **Aceptar** para confirmar la información de tu solicitud; finaliza el registro de la solicitud capturando tu **e.firma** y elige el botón **Enviar**; descarga el **Acuse de Solicitud**; que contiene el número de folio. (De igual forma el sistema de marbetes y precintos te enviará a tus medios de contactos registrados un mensaje SMS y un correo electrónico con los datos de la solicitud).

Dentro del plazo (de 1 a 7 días hábiles) adjunta la documentación faltante realizando nuevamente los pasos señalados en los numerales **1** y **2** de este apartado; continúa en la pestaña **Registro Ped/Cer** y el sistema te mostrará una tabla con los datos de las solicitudes pendientes de información; selecciona el número de solicitud y la opción **Actualizar Información Pendiente**; verifica y adjunta en PDF la documentación faltante; en el campo **Número de pedimento**: escribe el número correspondiente al pedimento de importación con clave A4 a través de cual destinaste la mercancía a permanecer bajo el régimen de Depósito Fiscal (en el supuesto de registrar un número de pedimento utilizado en una solicitud anterior el sistema te mostrará el siguiente texto **La solicitud con Número de Pedimento (el sistema te señalará el número de pedimentos correspondiente) tiene el estatus: Autorizada**, por lo tanto, no podrás realizar el registro de una nueva solicitud con ese número de pedimento); en **Archivo Número de pedimento**; adjunta el documento que contenga el pedimento con clave A4 y en su caso sus rectificaciones con clave R1; en **Certificado Deposito:** adjunta archivo del Certificado de Deposito emitido por el Almacén General de Depósito; en la opción **Inventario de Mercancías emitido por el Almacén:** adjunta el documento que emitido por el Almacén General de Depósito.

Una vez que hayas adjuntado la documentación requerida, selecciona el botón **Generar solicitud** y elige **Aceptar**; captura tu **e.firma** y elige el botón **Enviar**; descarga el **Acuse de Solicitud**; que contiene el número de folio. (el sistema de marbetes y precintos te enviará a tus medios de contactos registrados un mensaje SMS y un correo electrónico con los datos de la solicitud).

4. En un plazo de 10 días hábiles espera la resolución de tú trámite a través de buzón tributario (como se señala en el apartado **Resolución del trámite o servicio**) el plazo de respuesta se interrumpirá cuando la autoridad te requiera información o documentación adicional que podrás solventar en un plazo de 10 días hábiles, si en el plazo señalado no cumples con el requerimiento, se tendrá por desistida la solicitud de marbetes y/o precintos y, deberás volver a presentarla.

5. En el supuesto de que tu solicitud sea resuelta de manera favorable, acude al lugar que seleccionaste para recoger las formas numeradas.

### **¿Qué requisitos debo cumplir?**

1. Haber realizado el pago de derechos, productos y aprovechamientos DPA para contar con la llave de pago (código alfanumérico a diez posiciones) la cual se visualiza en el recibo correspondiente.

Archivos digitalizados de lo siguiente:

- 2. Facturas que amparen el pedimento, (las facturas comerciales presentadas, deberán cumplir con los lineamientos establecidos en la regla 3.1.8. de las Reglas Generales de Comercio Exterior).
- 3. Pedimentos de importación con clave de internación con clave A4 de la mercancía a importar y las rectificaciones que se le hayan realizado, por la que se justifica la solicitud de marbetes. (opcional presentarlo al inicio del trámite).
- 4. Certificado de depósito vigente correspondiente a la mercancía importada emitido por el Almacén General de Depósito. (opcional presentarlo al inicio del trámite).
- 5. Inventario de mercancías actualizado emitido por el Almacén General de Depósito, que especifique la cantidad de cajas, número de envases por caja, marca y capacidad de los mismos para los cuales solicitas marbetes y/o precintos. (opcional presentarlo al inicio del trámite).

#### **¿Con qué condiciones debo cumplir?**

- Estar inscrito en el Padrón de Contribuyentes de Bebidas Alcohólicas en el RFC como importador.
- Estar inscrito en el Padrón de Importadores.
- Contar con buzón tributario activo.
- Contar con e.firma y Contraseña.
- Opinión del cumplimiento de obligaciones fiscales positiva.
- No estar publicado en las listas a que se refieren el cuarto párrafo del artículo 69-B del CFF.
- No encontrarse restringido en el uso del Certificado de Sello Digital.

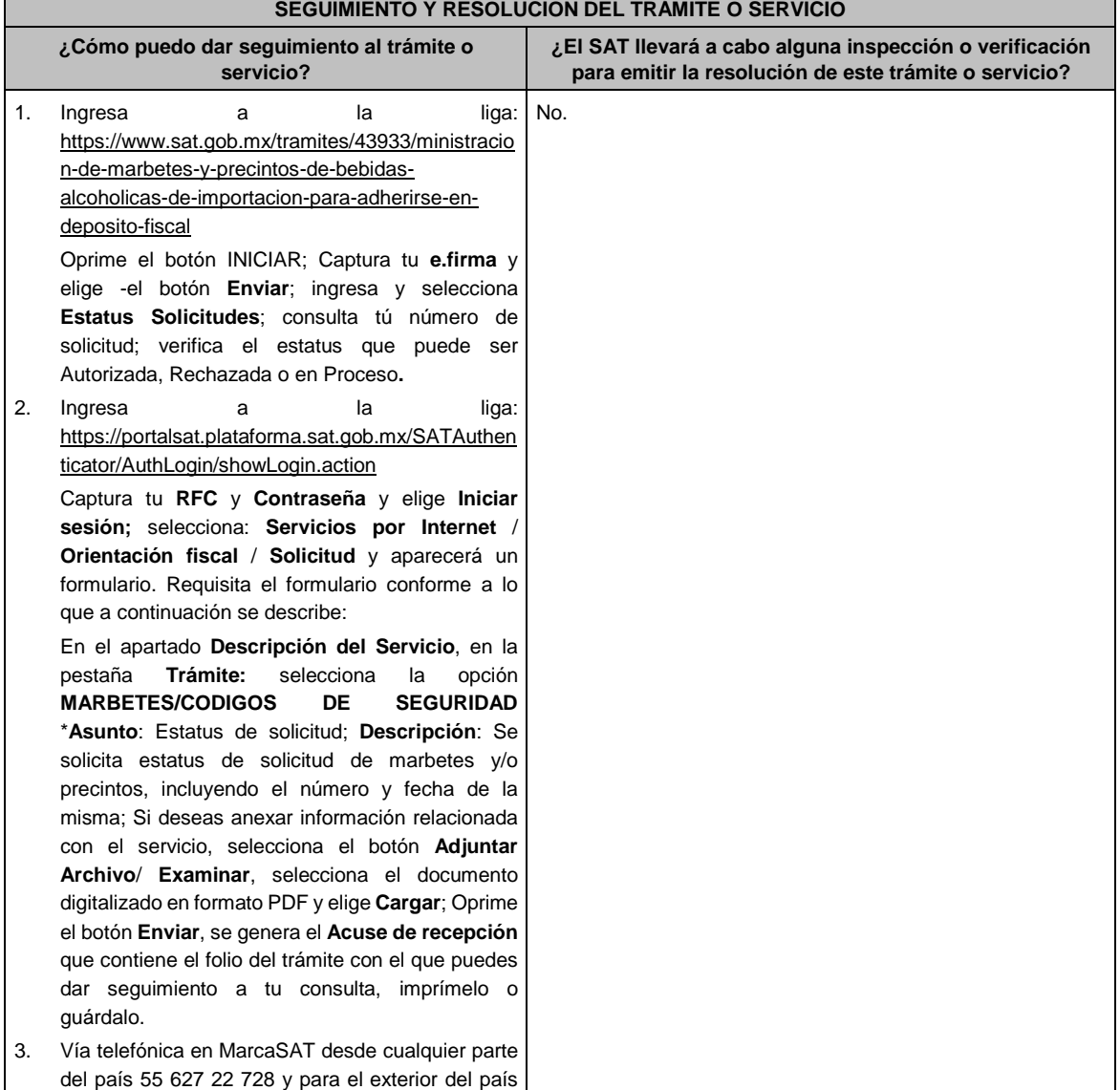

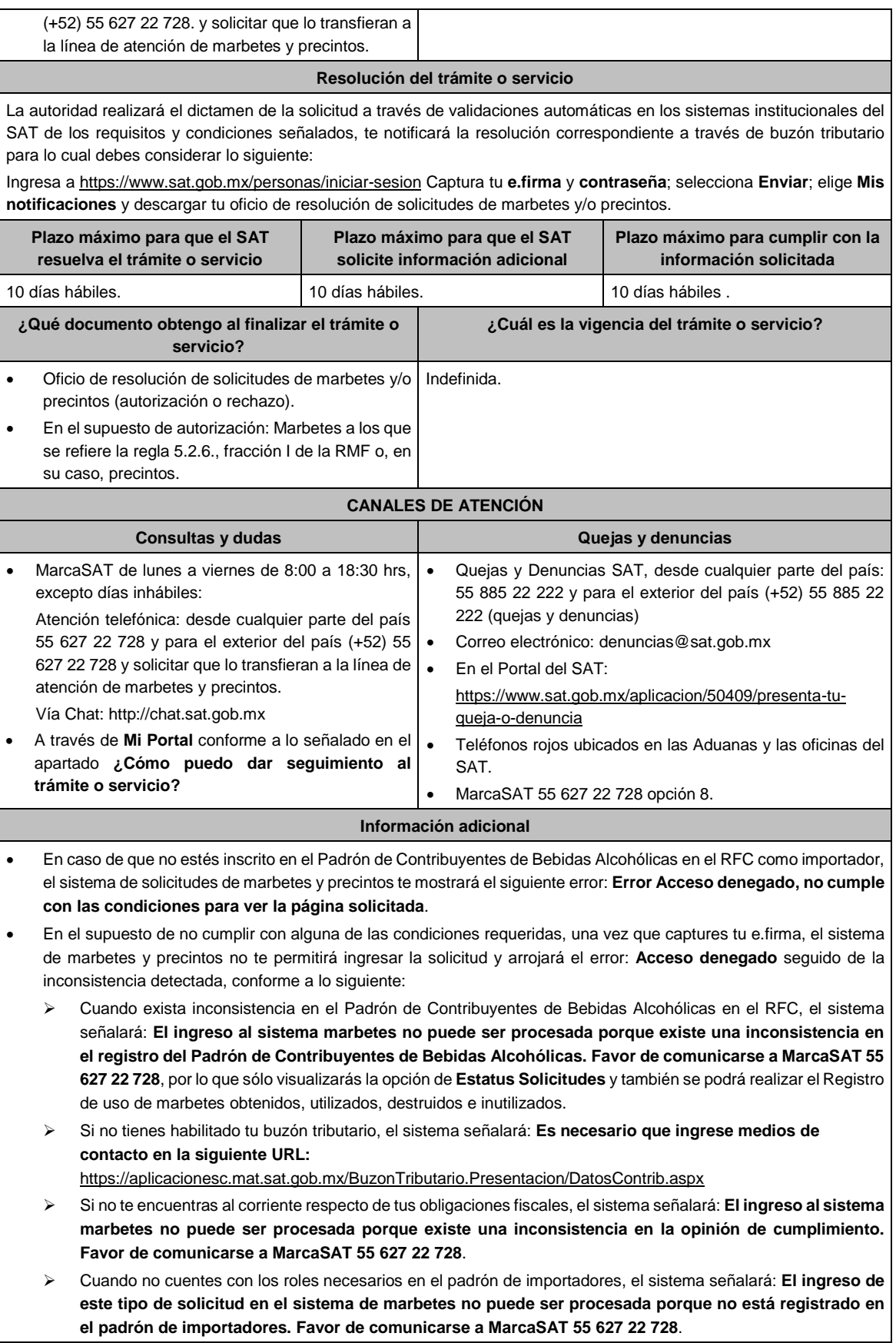

 En caso de que te ubiques en alguno de los supuestos anteriores comunícate a los canales de atención para consultas y dudas.

Para la **captura de la llave de pago**, debe tomar en consideración lo siguiente:

- $\triangleright$  Los únicos pagos que podrá utilizar más de una vez, son los provenientes de solicitudes rechazadas.
- La autoridad fiscal proporcionará al contribuyente el número de marbetes igual al de los envases que se encuentren en el Almacén General de Depósito. Cuando se hayan pagado derechos por un número mayor de marbetes, se podrá solicitar su devolución por el monto de la diferencia.
- Los marbetes y/o precintos que se autoricen en esta modalidad sólo podrán ser usados para las botellas que contengan las bebidas alcohólicas que se especifiquen en la(s) factura(s), pedimentos e inventario de mercancías que se presentaron al momento de ingresar la solicitud de marbetes y/o precintos, por ninguna razón podrán ser usados para adherirse a botellas de bebidas alcohólicas distintas a las especificadas en la documentación que ampara la solicitud.
- La autoridad podrá rechazar tu solicitud de marbetes y/o precintos en el supuesto de incumplimiento en algunos de los requisitos y condiciones establecidos.
- El costo del marbete o precinto señalado en la LFD en los artículos 53-K y 53-L, se actualizará de acuerdo a lo establecido en el Anexo 19 de la RMF.

#### **Fundamento jurídico**

Artículos: 69-B del CFF; 19, fracciones V y XV, 26, 26-A de la LIEPS; 53-K, fracción I, 53-L de la LFD; Reglas 2.1.37., 5.2.6., 5.2.8. 5.3.1. y Anexo 19 de la RMF.

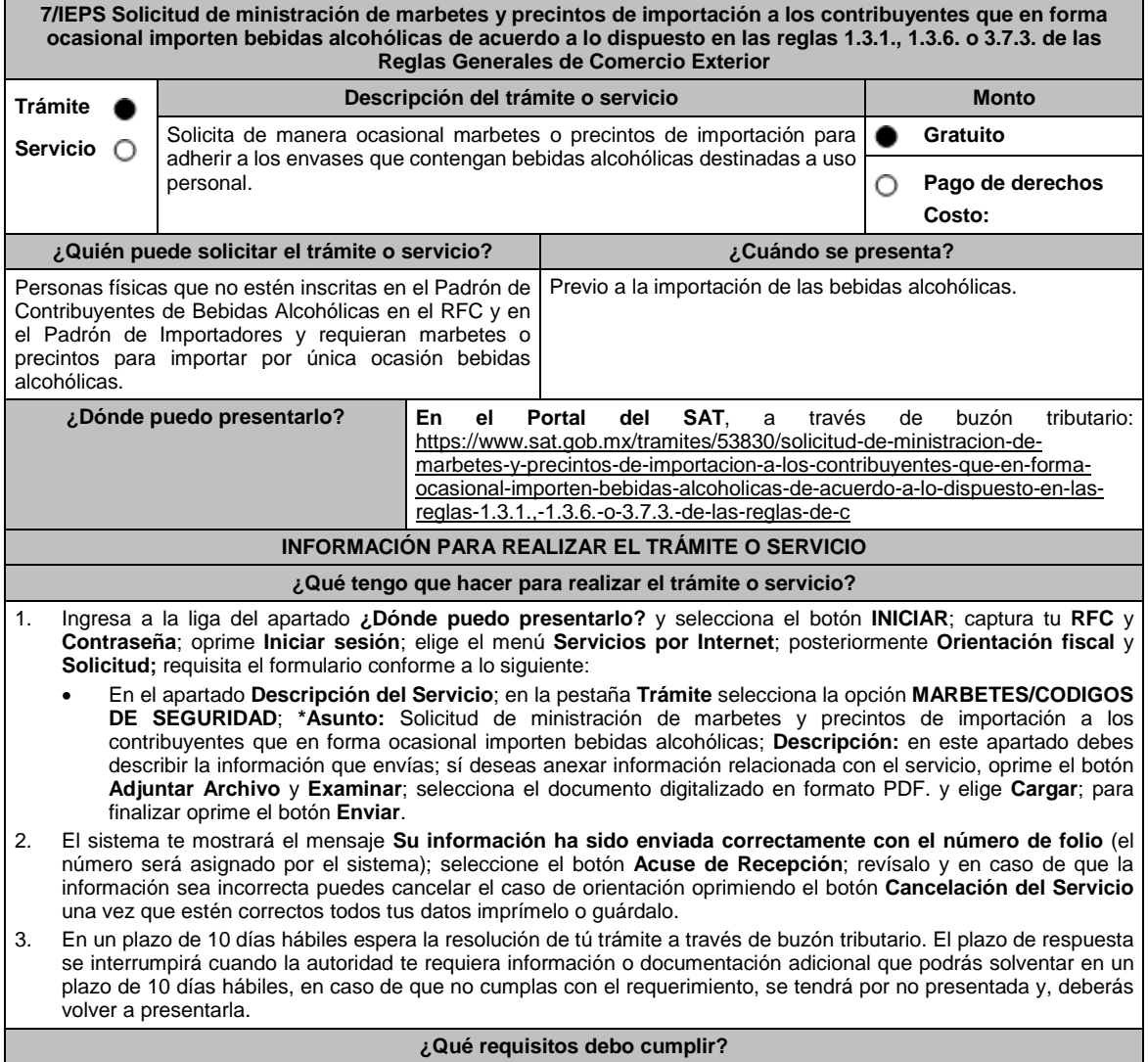

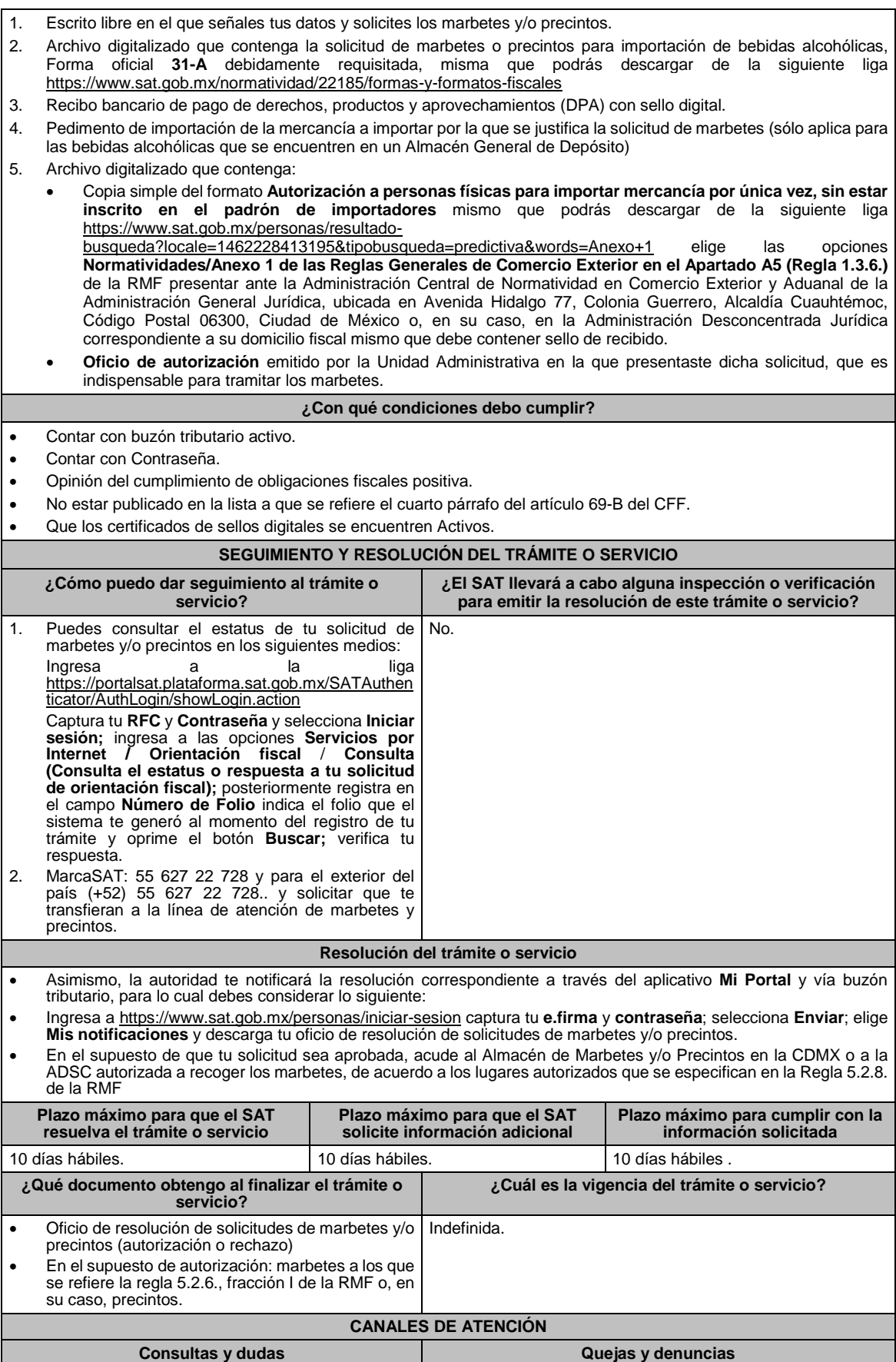

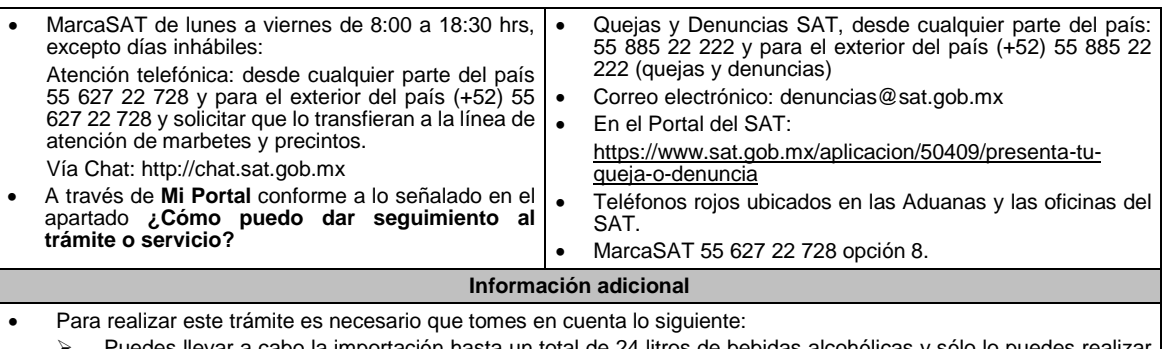

- Puedes llevar a cabo la importación hasta un total de 24 litros de bebidas alcohólicas y sólo lo puedes realizar dos veces al año.
- Los marbetes y precintos solicitados en esta modalidad tienen vigencia de 120 días contados a partir del día siguiente que le hayan sido entregados
- La autoridad podrá rechazar tu solicitud de marbetes y/o precintos en el supuesto de incumplimiento en algunos de los requisitos y condiciones establecidos.
- La autoridad podrá requerirte información adicional para constatar el uso correcto de marbetes y/o precintos entregados con anterioridad.
- El costo del marbete o precinto señalado en los artículos 53-K fracción I y 53-L de la LFD, se actualizará de acuerdo con la publicación del Anexo 19 de la RMF.

Artículos: 69-B del CFF; 19, fracción V y XV, 26 y 26-A de la LIEPS; 53-K, 53-L de la LFD; Reglas 2.1.37., 5.2.8., 5.3.1. y Anexo 19 de la RMF; Reglas 1.3.1., 1.3.6. y 3.7.3. de las RGCE.

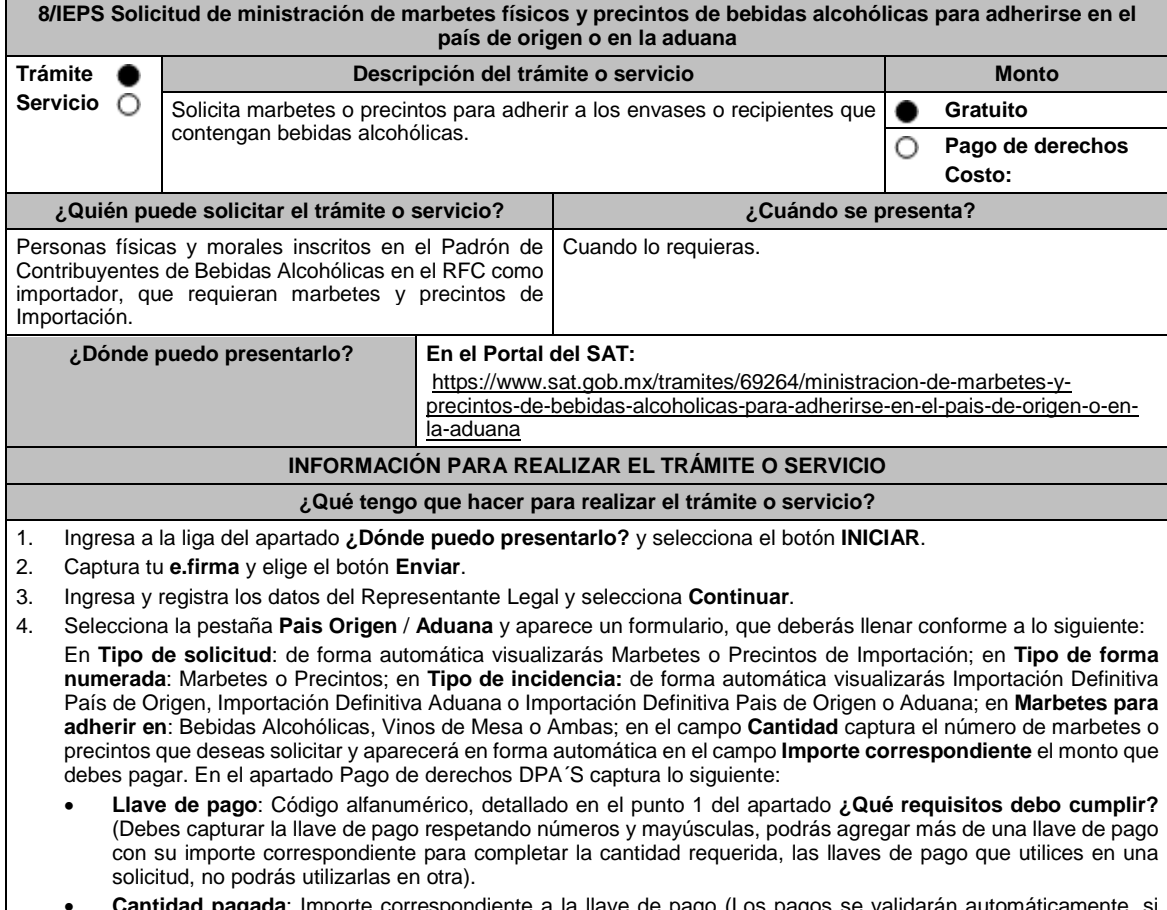

- **Cantidad pagada**: Importe correspondiente a la llave de pago (Los pagos se validarán automáticamente, si todo está correcto la página de marbetes y precintos te permitirá continuar o bien, si no se puede validar en ese momento y la llave es válida el sistema mostrará el siguiente mensaje: **El pago no se ha reflejado en los sistemas del SAT, el pago se validará automáticamente más tarde**).
- **Fecha de pago**: Selecciona el icono del calendario y elige la fecha en que se realizó el pago

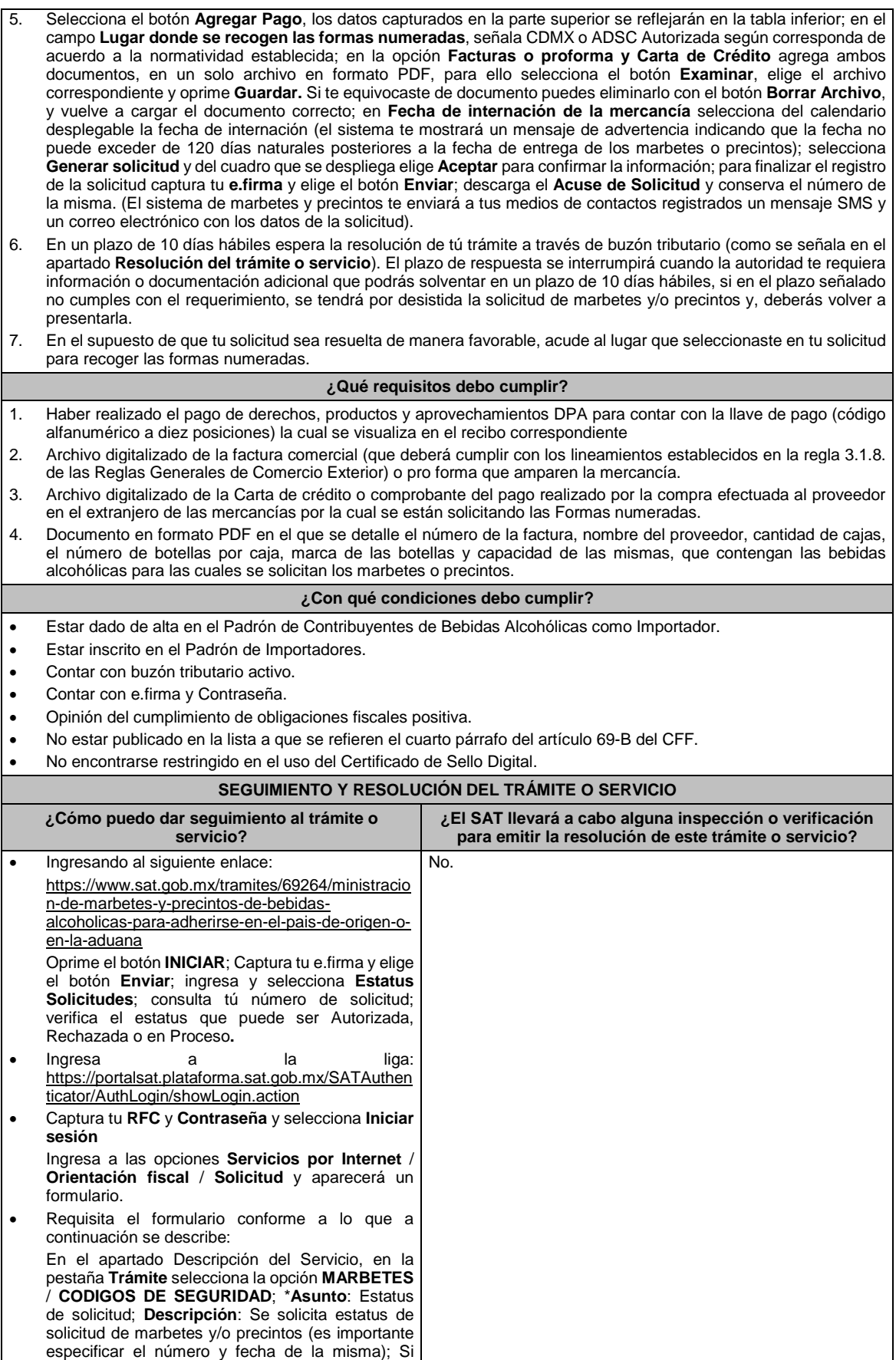

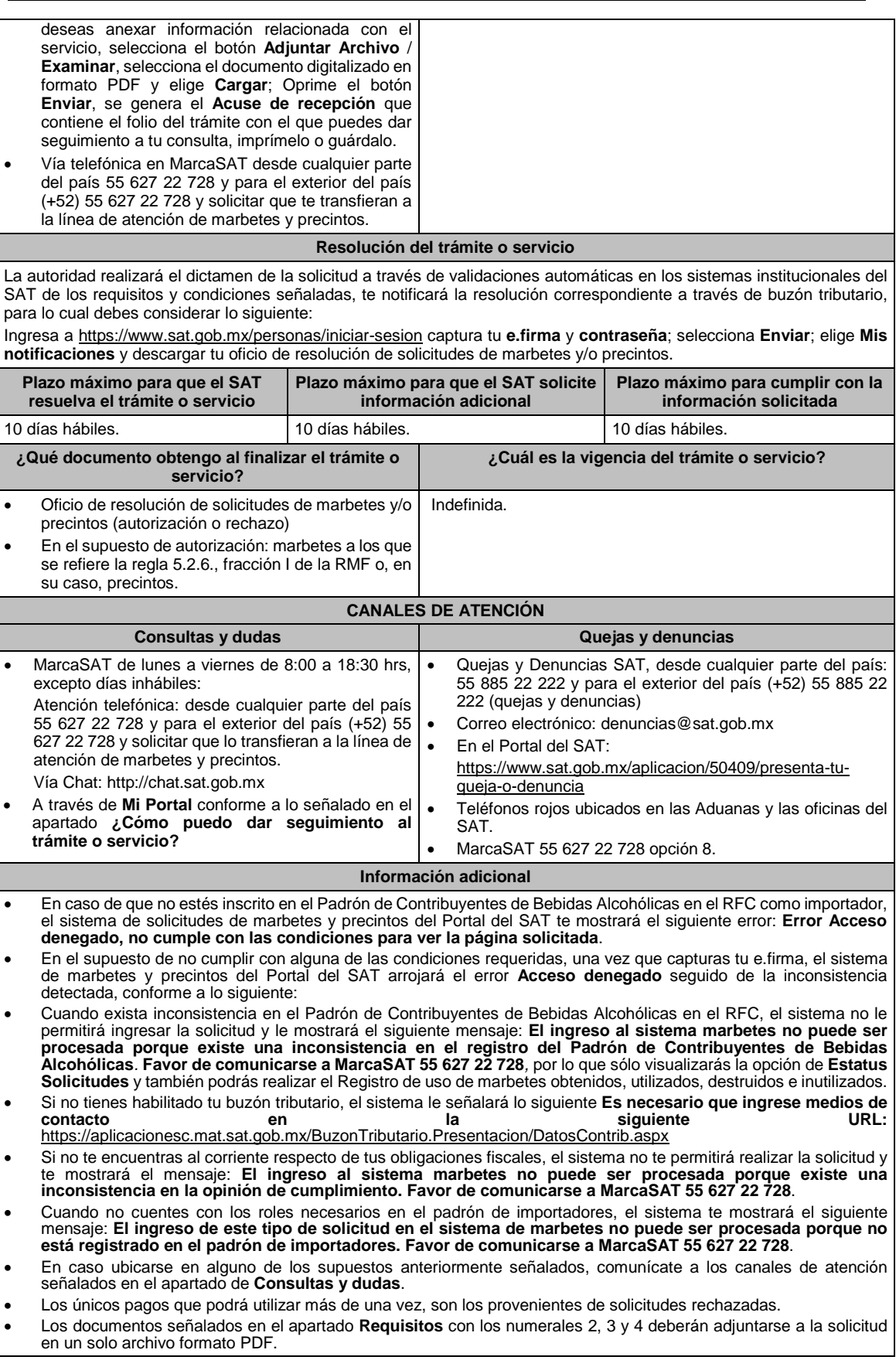

- Los contribuyentes que importen bebidas alcohólicas por primera vez, no podrán solicitar marbetes o precintos de importación para adherir en país de origen o en la aduana en cantidades superiores a 10,000 formas numeradas y no podrán ingresar más de tres solicitudes al mes, durante los doce meses siguientes.
- Para las solicitudes de marbetes bajo esta modalidad, la autoridad verificará a través del Formato Electrónico de Marbetes (FEM) en el Portal del SAT la comprobación de importación de las mercancías para las cuales fueron solicitados los marbetes.
- El reporte de uso de marbetes solicitados para adherir en país origen o aduana, se debe realizar con pedimentos clave A1, por lo tanto, la mercancía para la cual fueron solicitadas las formas numeradas no puede ser extraída de un lugar distinto al país de origen o aduana, según corresponda.
- En el caso de los precintos para llevar a cabo la comprobación de importación deberá enviar los pedimentos con clave A1 correspondientes a la solicitud realizando lo siguiente: Ingresa a la liga: https://portalsat.plataforma.sat.gob.mx/SATAuthenticator/AuthLogin/showLogin.action captura tu
- **RFC** y **Contraseña**; Iniciar sesión / **Servicios por Internet** / **Orientación fiscal** / **Solicitud** a través de la etiqueta "MARBETES/CÓDIGOS DE SEGURIDAD; requisita el formulario ( es necesario que especifiques el número de solicitud de precintos) y adjunta los pedimentos.
- Los marbetes y/o precintos que se autoricen en esta modalidad sólo podrán ser usados para las botellas que contengan las bebidas alcohólicas que se especifiquen en las facturas o proformas que se presentaron al momento de ingresar la solicitud de marbetes y/o precintos, por ninguna razón podrán ser usados para adherirse a botellas de bebidas alcohólicas distintas a las especificadas en la documentación que ampara la solicitud.
- Los marbetes y precintos solicitados bajo esta modalidad tienen vigencia de 120 días a partir del día siguiente al que hayan sido entregados.
- La autoridad podrá rechazar tu solicitud de marbetes y/o precintos en el supuesto de incumplimiento en algunos de los requisitos y condiciones establecidos.
- La autoridad podrá requerirte información adicional para constatar el uso correcto de marbetes y precintos entregados con anterioridad.
- El costo del marbete o precinto señalado en la LFD en los artículos 53- K fracción I y 53-L, se actualizará de acuerdo a lo establecido en el Anexo 19 de la RMF.

Artículos: 69-B del CFF; 19, fracciones V y XV, 26, 26-A de la LIEPS; 53-K, 53-L de la LFD; Reglas 2.1.37., 5.3.1., 5.2.6., 5.2.7., 5.2.8. y Anexo 19 de la RMF.

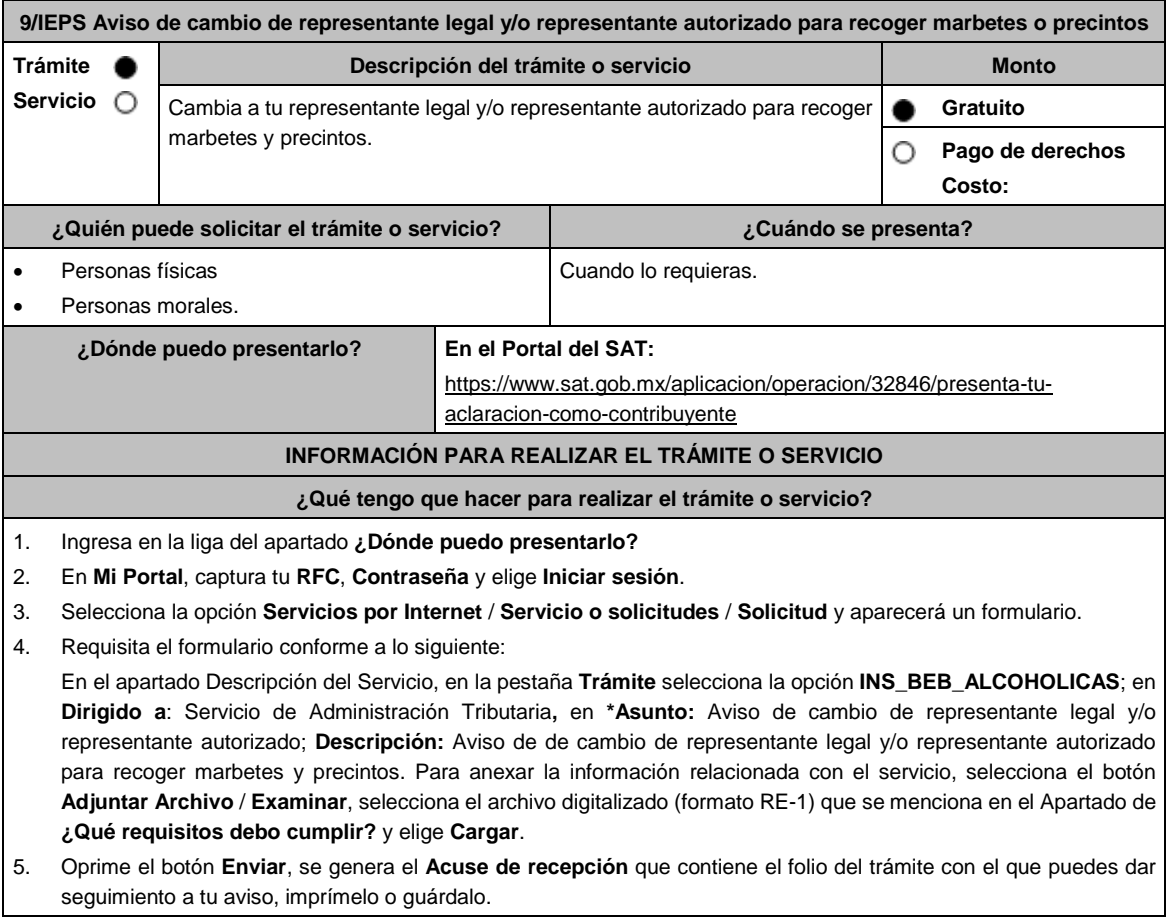

6. Revisa tu caso dentro del plazo de 10 días hábiles posteriores a la presentación de su aviso para verificar si se te solicitó información adicional, en caso de ser así, contarás con 10 hábiles días para entregarla, si excedes ese plazo es necesario ingresar nuevamente tu solicitud. 7. Ingresa al Portal del SAT, dentro del plazo de 10 hábiles días posteriores a la presentación del trámite, con el número de folio para verificar la respuesta a tu aviso en: https://www.sat.gob.mx/aplicacion/operacion/66288/consulta-tusaclaraciones-como-contribuyente de acuerdo a lo siguiente: En Mi Portal, captura tu RFC e ingresa tu Contraseña; selecciona la opción: **Servicios por Internet / Servicio o solicitudes / Consulta**; captura el número del folio del trámite y verifica la solución otorgada a tu aviso; si tu solicitud fue resuelta, obtendrás **Acuse de respuesta** imprímelo o guárdalo. 8. En caso de no contar con respuesta, acude a las Oficinas del SAT, para recibir información adicional sobre la situación del trámite, previa cita generada en: El Portal del SAT: https://citas.sat.gob.mx/ **¿Qué requisitos debo cumplir?** 1. Archivo digitalizado que contenga: Forma oficial RE-1 de Registro al Padrón de Contribuyentes de Bebidas Alcohólicas que podrás obtener en la siguiente liga: liga: https://www.sat.gob.mx/personas/resultadobusqueda?locale=1462228413195&tipobusqueda=predictiva&words=Formato+RE-1+editable elige las opciones **Normatividades / Formato RE 1 (editable)**, llénalo conforme se indica en la sección de instrucciones del propio formato, deberá estar firmado por el representante legal o contribuyente e impreso en dos tantos. En caso de personas morales, manifestación escrita en hoja membretada, firmada por el representante legal, en la que bajo protesta de decir verdad se relacione el nombre completo y RFC válido de los socios, accionistas, representantes legales autorizados y representantes autorizados actuales de la empresa debidamente firmada, conforme a lo asentado en las actas protocolizadas ante Fedatario Público; en caso de tener socios o accionistas extranjeros, anexar comprobante de la presentación de la relación de socios, accionistas o asociados residentes en el extranjero. **¿Con qué condiciones debo cumplir?** Contar con e.firma o Contraseña. En caso de representantes legales o personas físicas, estás deben ser mayores de 18 años. Opinión de cumplimiento positiva de los socios, accionistas, representantes legales autorizados, representantes autorizados y del contribuyente. El domicilio fiscal y el contribuyente, deben estar localizados. Tener registrados en el RFC los establecimientos que se utilicen para fabricar, producir, envasar o almacenar bebidas alcohólicas, cuando sean distintos al domicilio fiscal. No encontrarse en el listado de empresas publicadas por el SAT en términos de los artículos 69 y 69-B, cuarto párrafo del CFF, con excepción de lo dispuesto en la fracción VI del referido artículo 69. **SEGUIMIENTO Y RESOLUCIÓN DEL TRÁMITE O SERVICIO ¿Cómo puedo dar seguimiento al trámite o servicio? ¿El SAT llevará a cabo alguna inspección o verificación para emitir la resolución de este trámite o servicio?** En el Portal del SAT, con el número de folio que se encuentra en el Acuse de recepción. Presencial en la oficina del SAT que corresponda a tu domicilio fiscal, previa cita, con el número de folio que se encuentra en el Acuse de recepción. No. **Resolución del trámite o servicio** Si cumples con los requisitos se actualizan los datos del representante legal designado para recoger marbetes o precintos. En caso contrario en el mencionado Acuse de respuesta se indica el motivo por el cual no procedió el trámite. **Plazo máximo para que el SAT resuelva el trámite o servicio Plazo máximo para que el SAT solicite información adicional Plazo máximo para cumplir con la información solicitada** 10 días hábiles. 10 días hábiles. 10 días hábiles. 10 días hábiles. **¿Qué documento obtengo al finalizar el trámite o servicio? ¿Cuál es la vigencia del trámite o servicio?**

Acuse de recepción. **Indefinida.** 

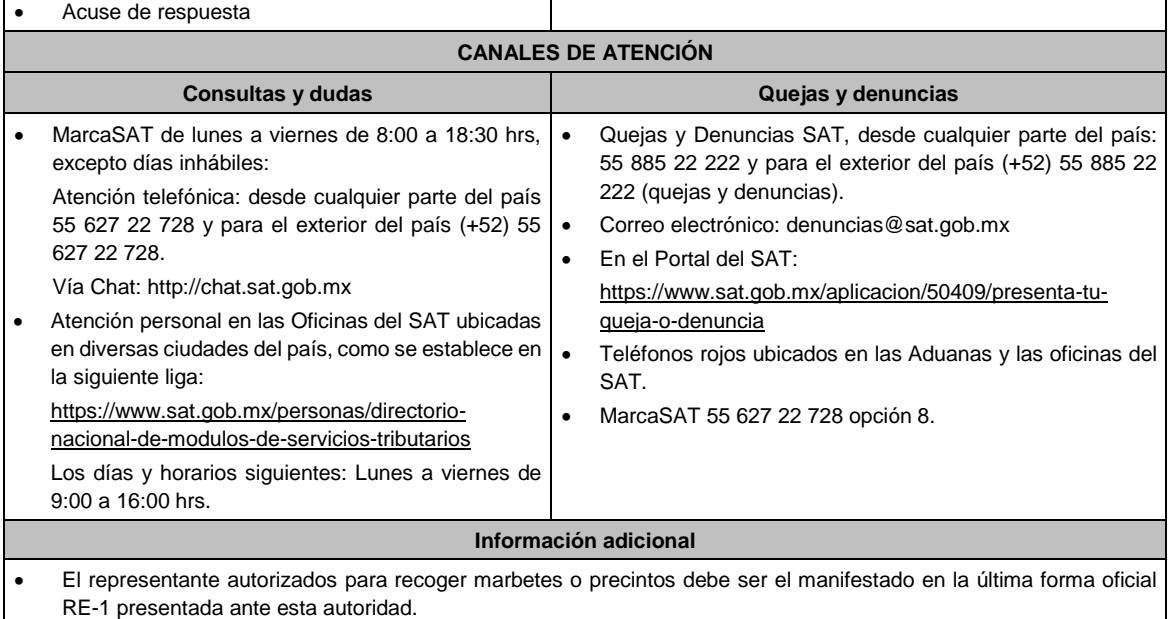

- El representante legal que firma el formato RE-1, **también está autorizado** para recoger marbetes.
- Para el llenado del formato RE-1 deberán incluirse los datos que correspondan al domicilio fiscal, así como el de los establecimientos en donde se fabrican, producen, envasan o almacenan bebidas alcohólicas, establecidas en los incisos a) al n) de la ficha 23/IEPS.

Artículos: 19 de la LIEPS; 297 del CFPC; Regla 5.2.9. de la RMF.

# **10/IEPS (Se deroga)**

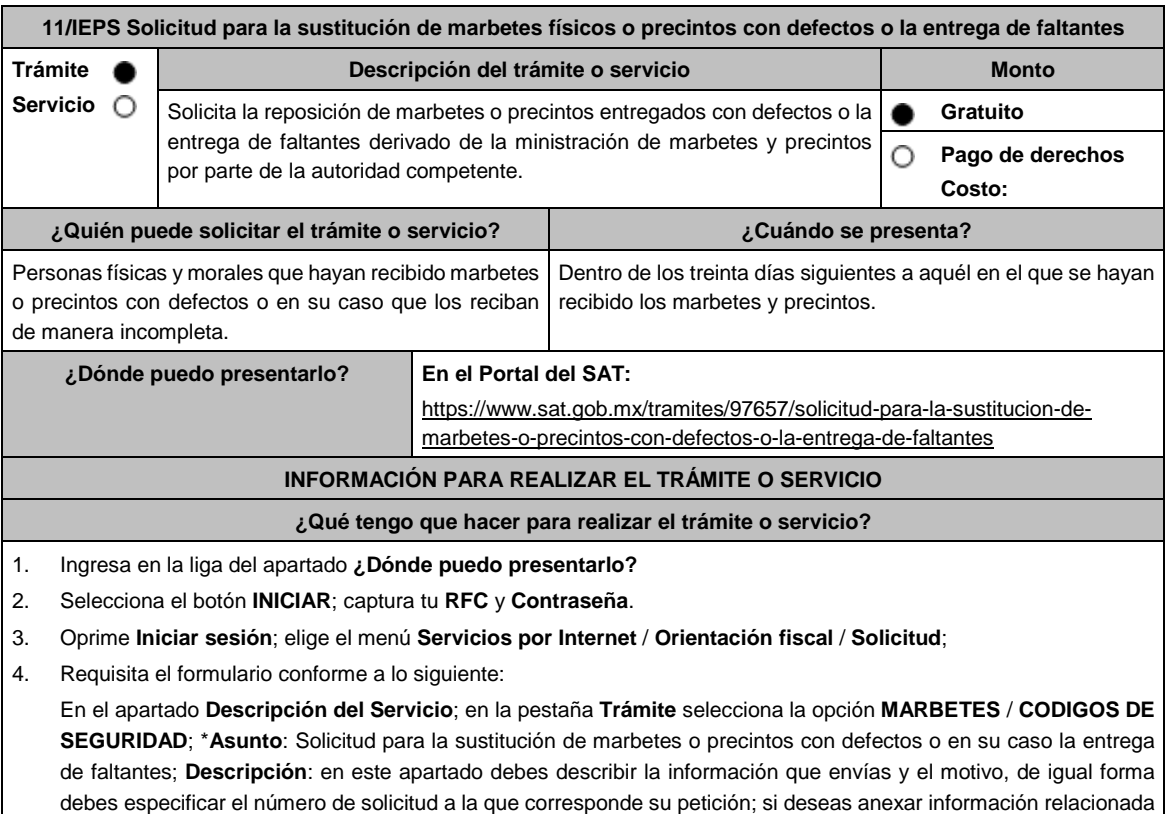

con el servicio, selecciona el botón **Adjuntar Archivo** y **Examinar**; selecciona el documento digitalizado en formato PDF y elige **Cargar**; para finalizar oprime el botón **Enviar**. 5. Para verificar la respuesta a tu solicitud, ingresa al Portal del SAT y con el número de folio, verifica la respuesta ingresando en la liga: https://wwwmat.sat.gob.mx/aplicacion/operacion/66288/consulta-tus-aclaraciones-comocontribuyente de acuerdo a lo siguiente: En **Mi portal**, captura tu **RFC**, **Contraseña** y elige **Iniciar Sesión**. Selecciona la opción de **Servicios por Internet / Servicio o solicitudes / Consulta** Captura el número del folio del trámite y verifica la solución otorgada a tu solicitud. Si la información fue generada de manera incorrecta puedes cancelar el caso de orientación para lo cual, elige **Cancelación del Servicio**. **¿Qué requisitos debo cumplir?** 1. Archivo digitalizado que contenga un escrito libre mediante el cual manifieste bajo protesta de decir verdad lo siguiente: Cuando se trate de marbetes o precintos entregados por parte de la autoridad con defectos, debes señalar en qué consisten, relaciona los números de folio de cada uno de ellos y, en su caso, cuando se trate de bobinas completas se deberán especificar los números de folios que comprenden éstas. Cuando se trate de marbetes o precintos faltantes, deberás señalar la cantidad y especificar los números de folio de cada uno de ellos. 2. Comprobante de entrega que ampara la ministración de marbetes y precintos emitidos por la autoridad. **¿Con qué condiciones debo cumplir?** Contar con Contraseña. Contar con buzón tributario activo. Opinión del cumplimiento de obligaciones fiscales positiva. No estar publicado en la lista a que se refiere el cuarto párrafo del artículo 69-B del CFF. No encontrarse restringido en el uso del Certificado de Sello Digital. **SEGUIMIENTO Y RESOLUCIÓN DEL TRÁMITE O SERVICIO ¿Cómo puedo dar seguimiento al trámite o servicio? ¿El SAT llevará a cabo alguna inspección o verificación para emitir la resolución de este trámite o servicio?** Puedes consultar el estatus de tu solicitud de marbetes y/o precintos en los siguientes medios: Ingresa a la liga https://portalsat.plataforma.sat.gob.mx/SATAuthen ticator/AuthLogin/showLogin.action Captura tu **RFC** y **Contraseña** y selecciona **Iniciar sesión**; ingresa a las opciones **Servicios por Internet / Orientación fiscal** / **Ingresa tu Número de Folio** proporcionado. MarcaSAT desde cualquier parte del país 55 627 22 728 y para el exterior del país (+52) 55 627 22 728 y solicitar que te transfieran a la línea de atención de marbetes y precintos. No. **Resolución del trámite o servicio** En un plazo de 30 días verifica la respuesta de tu trámite conforme a lo siguiente: En el supuesto de que tu solicitud de reposición de marbetes o precintos sea procedente la autoridad te notificará la resolución correspondiente a través de buzón tributario para lo cual debes considerar lo siguiente: Ingresa a https://www.sat.gob.mx/personas/iniciar-sesion captura tu **e.firma** y **contraseña**; selecciona **Enviar**; elige **Mis notificaciones** y descarga tu oficio de resolución de solicitudes de marbetes y/o precintos; acude al Almacén de Marbetes y Precintos en la CDMX o a la ADSC autorizada a recoger los marbetes En caso de que tu solicitud de reposición sea negada consulta los motivos como se señala en el apartado **¿Cómo puedo dar seguimiento al trámite o servicio?**

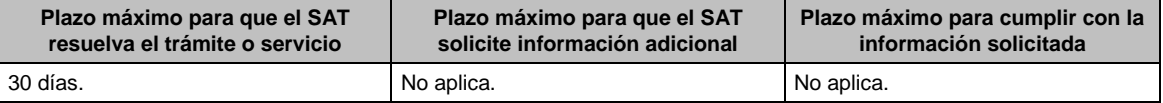

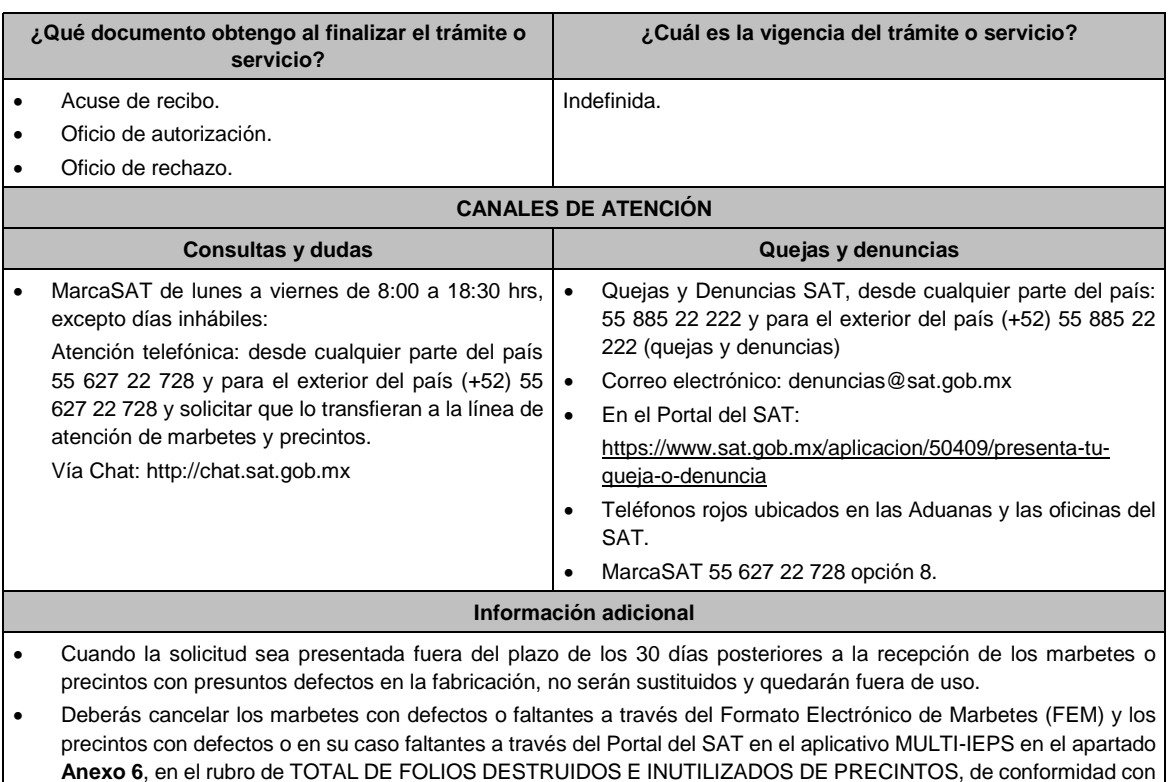

lo establecido en la ficha 1/IEPS del Anexo 1-A.

#### **Fundamento jurídico**

Artículo 19, fracción V de la LIEPS; Reglas 5.2.8., 5.2.10. y 5.3.1. de la RMF.

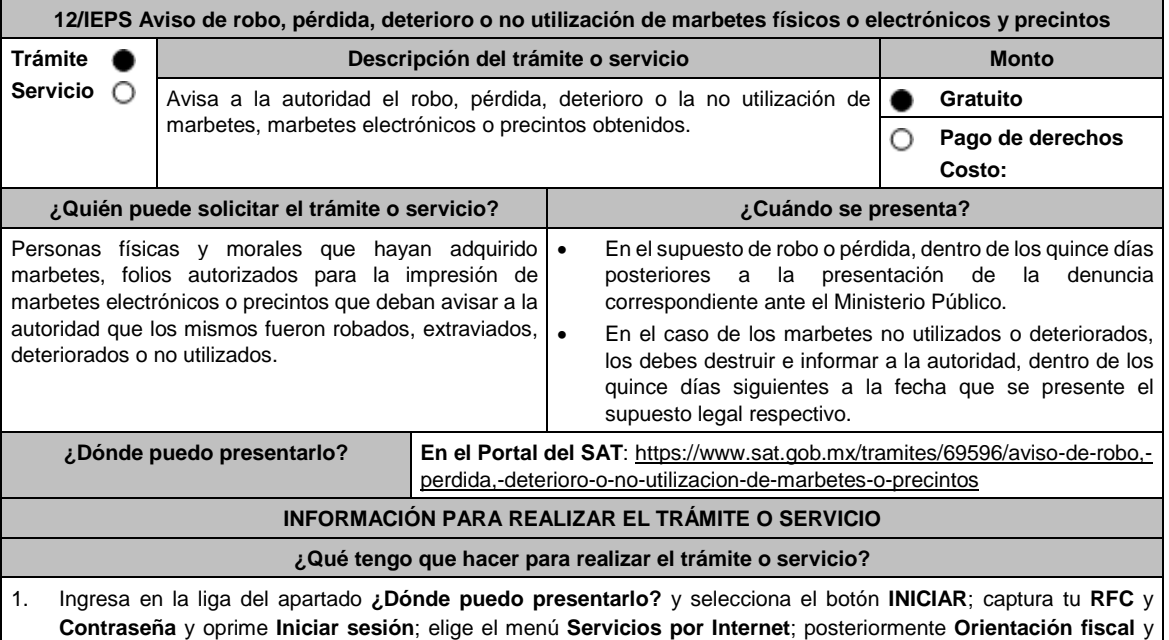

**Solicitud**; requisita el formulario conforme a lo siguiente: En el apartado **Descripción del Servicio**; en la pestaña **Trámite** selecciona la opción **MARBETES/CODIGOS DE SEGURIDAD**; \***Asunto**: Aviso de robo, perdida, deterioro o no utilización de marbetes y precintos; **Descripción**: en este apartado debes describir la información que envías y el motivo, de igual forma debes especificar el número de solicitud a la que corresponde el aviso; si deseas anexar información relacionada con el servicio, selecciona el botón **Adjuntar Archivo** y **Examinar**; selecciona el documento digitalizado en formato PDF y elige **Cargar**; para finalizar oprime el botón **Enviar**.

2. El sistema te mostrará el mensaje **Su información ha sido enviada correctamente con el número de folio** (el numero será asignado por el sistema). 3. Selecciona el botón **Acuse de Recepción**; imprímelo o guárdalo (si la información fue generada de manera incorrecta puedes cancelar el caso de orientación y elige el botón **Cancelación del Servicio**. **¿Qué requisitos debo cumplir?** 1. Archivo digitalizado que contenga un escrito libre mediante el cual manifieste bajo protesta de decir verdad lo siguiente: Los números de folio de cada uno de los marbetes, mabetes electrónicos o precintos, robados, extraviados, deteriorados o no utilizados, en el supuesto de que se traten de bobinas completas, debes especificar los números de folio que comprenden éstas (unicamente cuando se trate de marbetes fisicos). 2. Para el caso de robo o extravío de marbetes, marbetes electrónicos o precintos, debes adjuntar la documentación comprobatoria: Acta de robo o pérdida ante el ministerio público o acta ante Notario Público. 3. Los marbetes, marbetes electrónicos o precintos que hayan sido objeto de robo, pérdida por caso fortuito o fuerza mayor, o deterioro no serán sustituidos y quedarán fuera de uso, asimismo deberás cancelarlos en el supuesto de marbetes la cancelación deberás realizarla a través del Formato Electrónico de Marbetes (FEM) y los precintos en MULTI-IEPS en el Portal del SAT. **¿Con qué condiciones debo cumplir?** Contar con Contraseña. **SEGUIMIENTO Y RESOLUCIÓN DEL TRÁMITE O SERVICIO ¿Cómo puedo dar seguimiento al trámite o servicio? ¿El SAT llevará a cabo alguna inspección o verificación para emitir la resolución de este trámite o servicio?** Trámite inmediato. No estabelho de la provincia de la provincia de la provincia de la provincia de la provincia **Resolución del trámite o servicio** Acuse de recibo. **Plazo máximo para que el SAT resuelva el trámite o servicio Plazo máximo para que el SAT solicite información adicional Plazo máximo para cumplir con la información solicitada** Trámite inmediato. (No aplica. No aplica. No aplica. No aplica. **¿Qué documento obtengo al finalizar el trámite o servicio? ¿Cuál es la vigencia del trámite o servicio?** Acuse de recibo. **Indefinida. CANALES DE ATENCIÓN Consultas y** dudas **Consultas Quejas Quejas Quejas Quejas Quejas Quejas Quejas Quejas Quejas Quejas Quejas Quejas Quejas Quejas Quejas Quejas Quejas Quejas Quejas Quejas Quejas**  MarcaSAT de lunes a viernes de 8:00 a 18:30 hrs, excepto días inhábiles: Atención telefónica: desde cualquier parte del país 55 627 22 728 y para el exterior del país (+52) 55 627 22 728 y solicitar que lo transfieran a la línea de atención de marbetes y precintos. Vía Chat: http://chat.sat.gob.mx Quejas y Denuncias SAT, desde cualquier parte del país: 55 885 22 222 y para el exterior del país (+52) 55 885 22 222 (quejas y denuncias) Correo electrónico: denuncias@sat.gob.mx En el Portal del SAT: https://www.sat.gob.mx/aplicacion/50409/presenta-tuqueja-o-denuncia Teléfonos rojos ubicados en las Aduanas y las oficinas del SAT. MarcaSAT 55 627 22 728 opción 8. **Información adicional** No aplica. **Fundamento jurídico** Artículo 19, fracción V de la LIEPS; Regla 5.2.11. de la RMF.

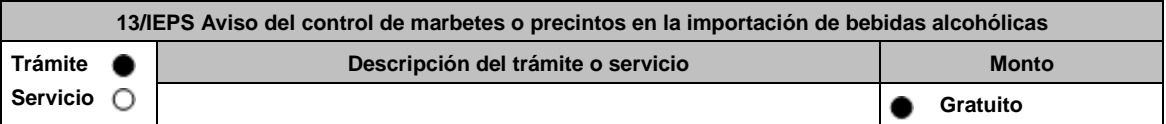

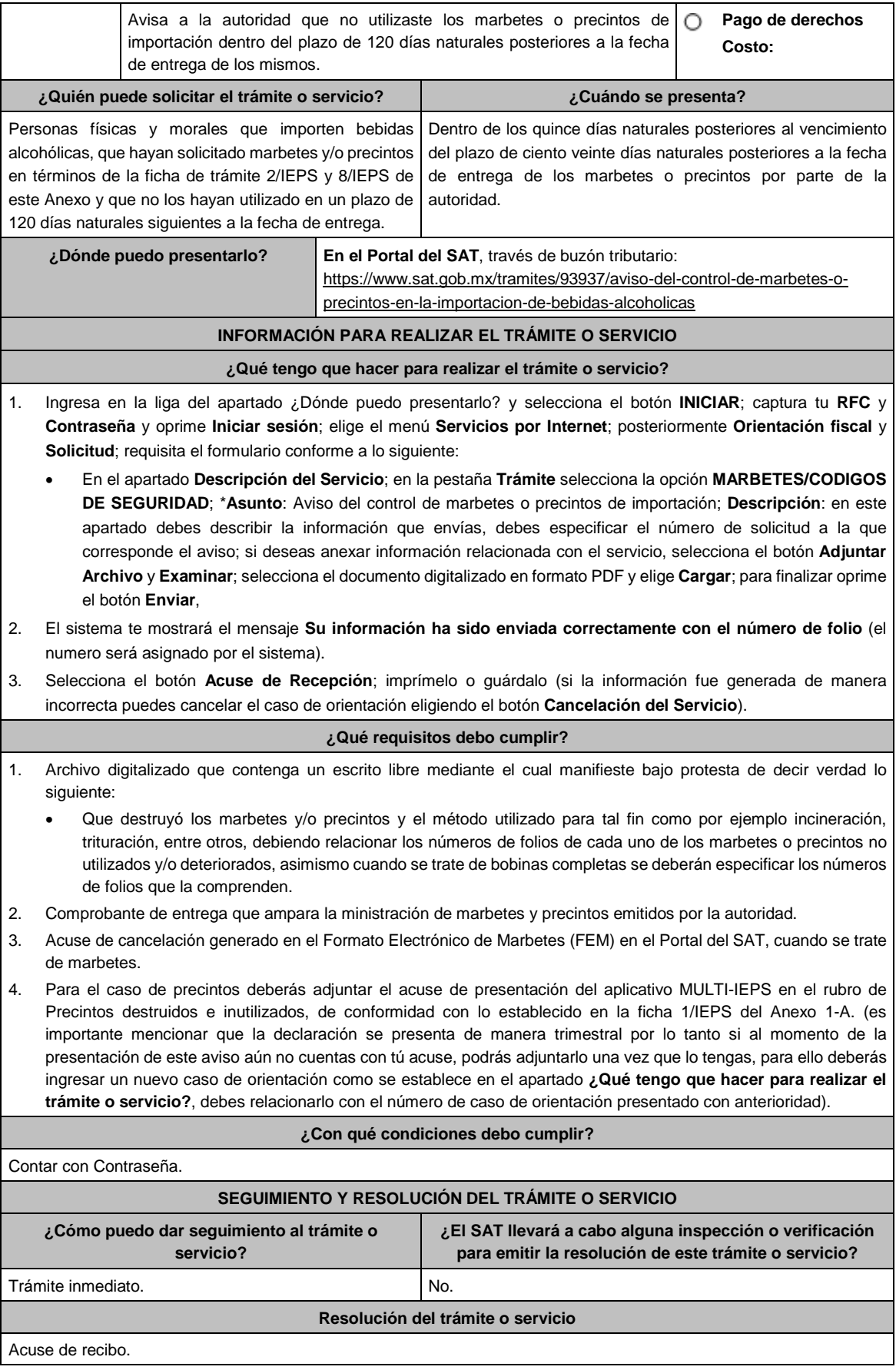

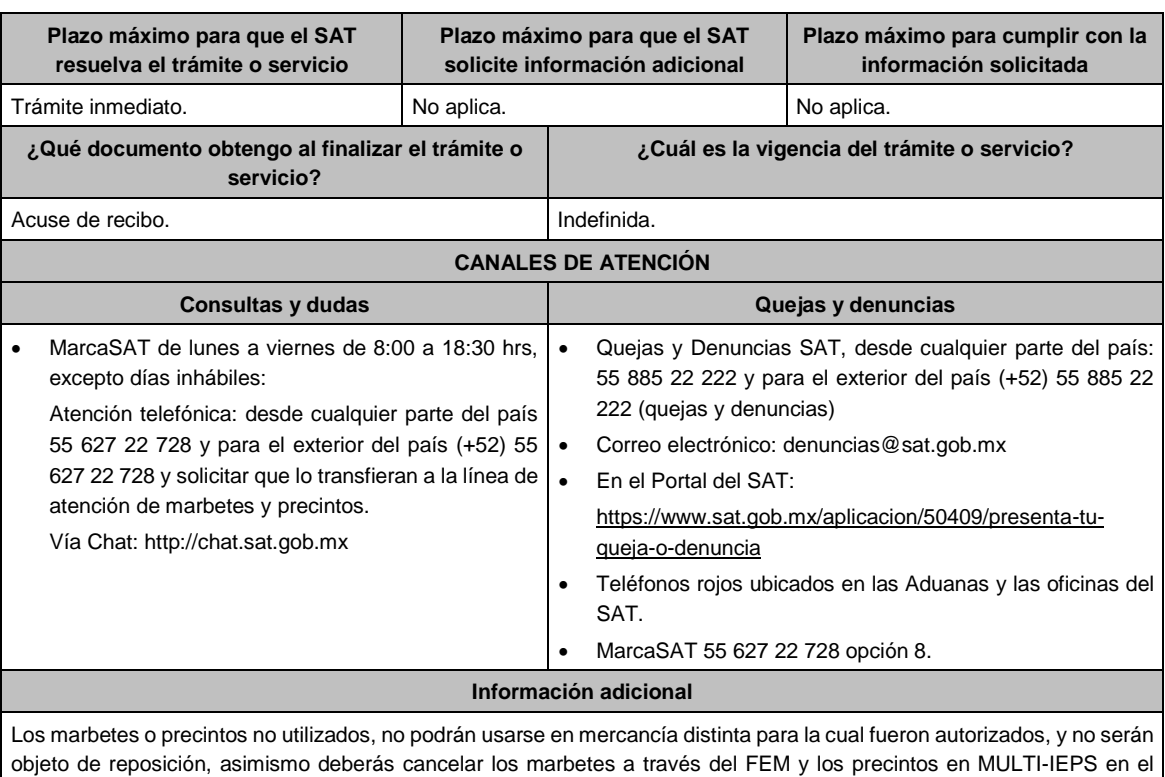

Artículo 19, fracción V de la LIEPS; Regla 5.2.12. de la RMF.

# **14/IEPS (Se deroga)**

Portal del SAT.

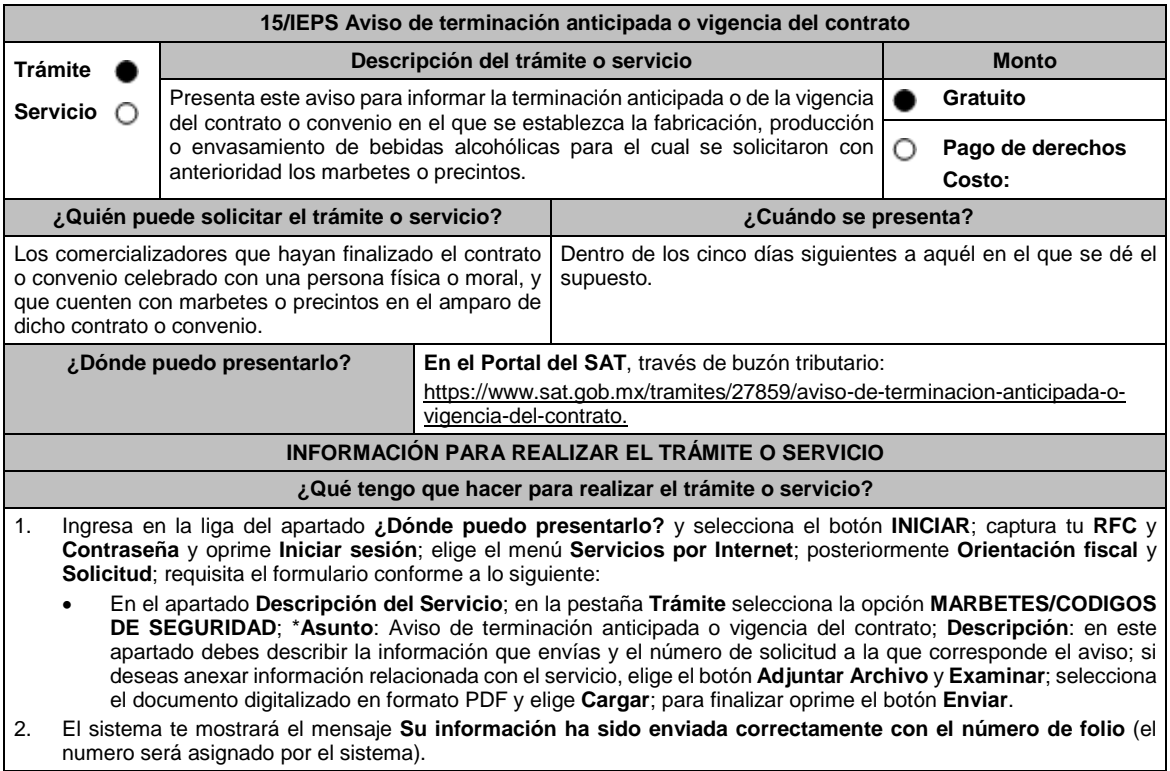

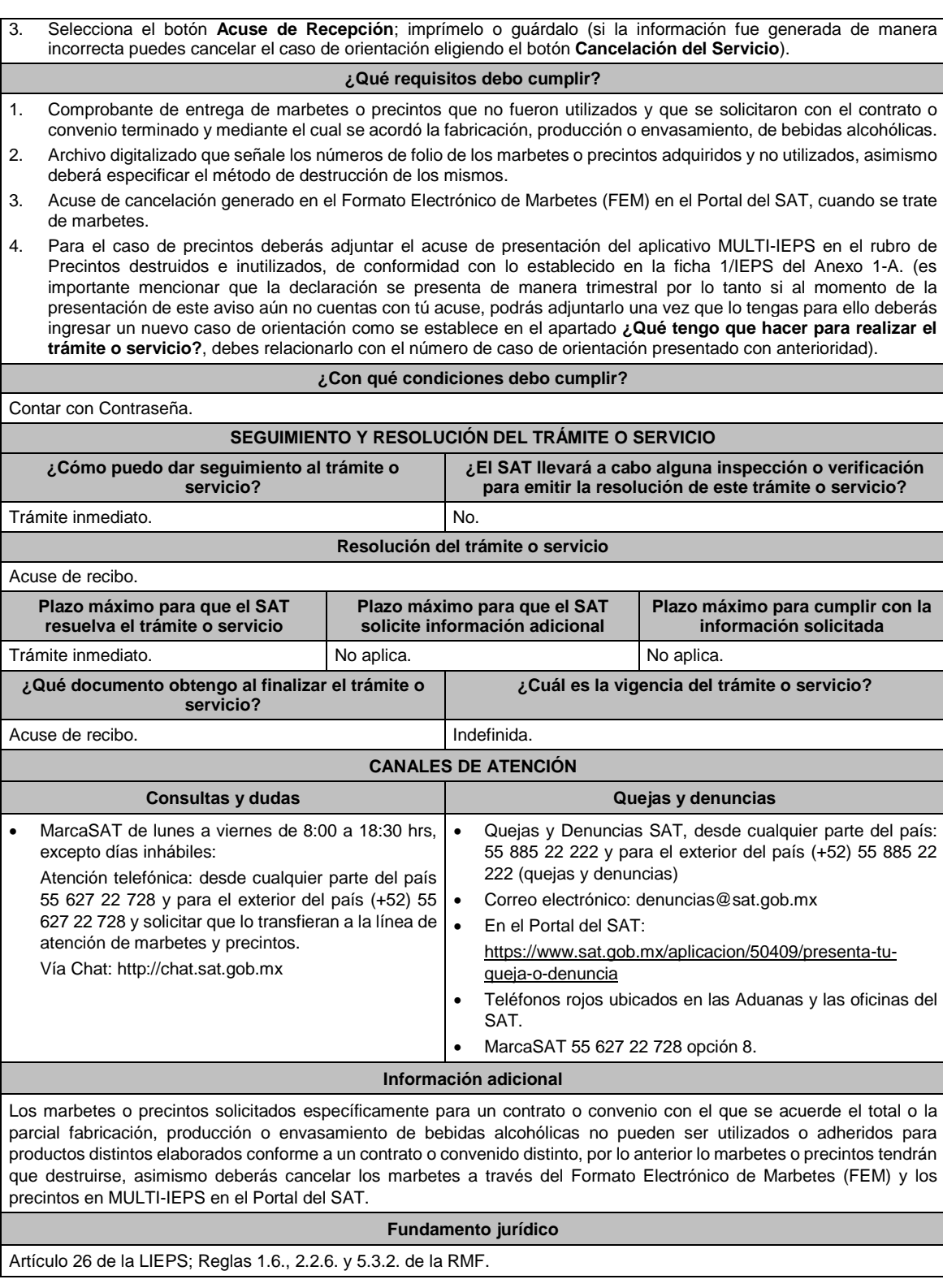

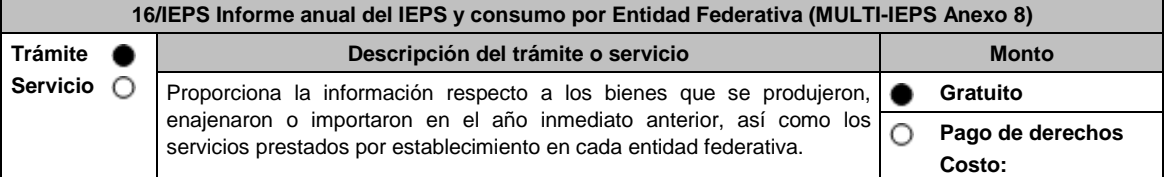

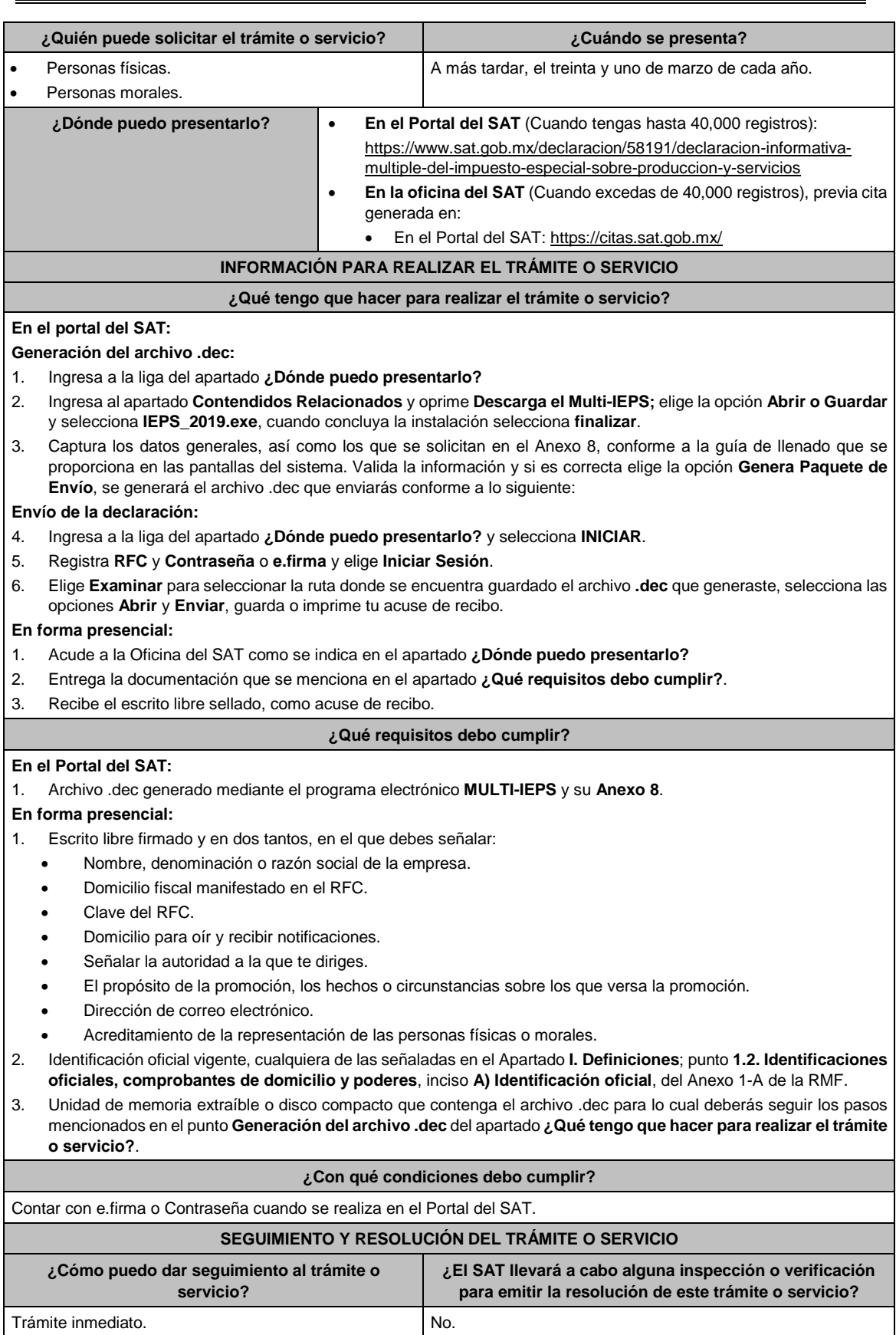

# **Resolución del trámite o servicio**

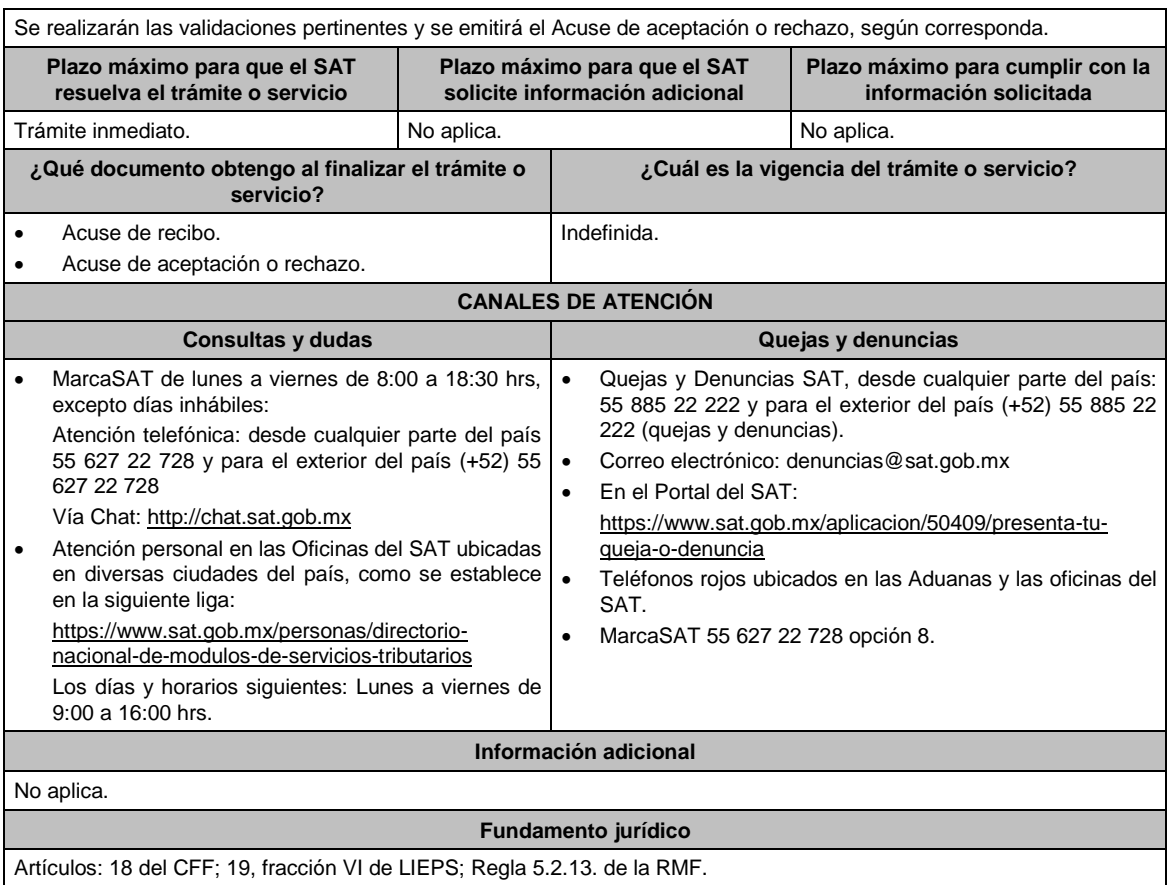

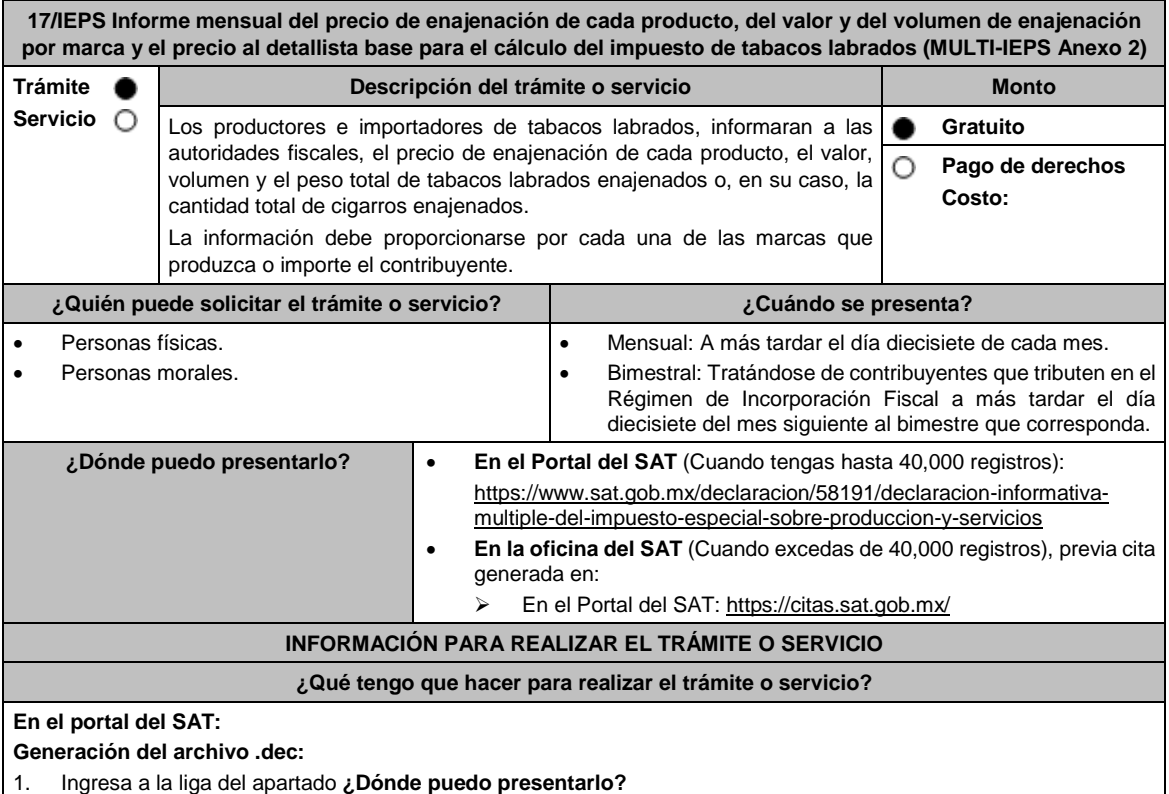

2. Ingresa al apartado **Contendidos Relacionados** y oprime **Descarga el Multi-IEPS**; elige la opción **Abrir o Guardar** y selecciona **IEPS\_2019.exe**, cuando concluya la instalación selecciona **finalizar**.

3. Captura los datos generales, así como los que se solicitan en el Anexo 2, conforme a la guía de llenado que se proporciona en las pantallas del sistema. Valida la información y si es correcta elige la opción **Genera Paquete de Envío**, se generará el archivo .dec que enviarás conforme a lo siguiente: **Envío de la declaración:** 4. Ingresa a la liga del apartado **¿Dónde puedo presentarlo?** y selecciona **INICIAR**. 5. Registra **RFC** y **Contraseña** o **e.firma** y elige **Iniciar Sesión**. 6. Selecciona **Examinar o Elegir Archivo** para seleccionar la ruta donde se encuentra guardado el archivo **.**dec que generaste, selecciona las opciones **Abrir** y **Enviar**, guarda o imprime tu acuse de recibo. **En forma presencial:** 1. Acude a la Oficina del SAT como se indica en el apartado **¿Dónde puedo presentarlo?** 2. Entrega la documentación que se menciona en el apartado **¿Qué requisitos debo cumplir?**. 3. Recibe el escrito libre sellado, como acuse de recibo. **¿Qué requisitos debo cumplir? En el Portal del SAT:** 1. Archivo .dec generado mediante el programa electrónico **MULTI-IEPS** y su **Anexo 2**. **En forma presencial:** 1. Escrito libre firmado y en dos tantos, en el que debes señalar: Nombre, denominación o razón social de la empresa. Domicilio fiscal manifestado en el RFC. Clave del RFC. Domicilio para oír y recibir notificaciones. Señalar la autoridad a la que te diriges. El propósito de la promoción, los hechos o circunstancias sobre los que versa la promoción. Dirección de correo electrónico. Acreditamiento de la representación de las personas físicas o morales. 2. Identificación oficial vigente, cualquiera de las señaladas en el Apartado **I. Definiciones**; punto **1.2. Identificaciones oficiales, comprobantes de domicilio y poderes**, inciso **A) Identificación oficial**, del Anexo 1-A de la RMF. 3. Unidad de memoria extraíble o disco compacto que contenga el archivo .dec para lo cual deberás seguir los pasos mencionados en el punto **Generación del archivo .dec** del apartado **¿Qué tengo que hacer para realizar el trámite o servicio?**. **¿Con qué condiciones debo cumplir?** Contar con e.firma o Contraseña cuando se realiza en el Portal del SAT. **SEGUIMIENTO Y RESOLUCIÓN DEL TRÁMITE O SERVICIO ¿Cómo puedo dar seguimiento al trámite o servicio? ¿El SAT llevará a cabo alguna inspección o verificación para emitir la resolución de este trámite o servicio?** Trámite inmediato. No estadounidade en el proporcional de la No. **Resolución del trámite o servicio** Se realizarán las validaciones pertinentes y se emitirá el Acuse de aceptación o rechazo, según corresponda. **Plazo máximo para que el SAT resuelva el trámite o servicio Plazo máximo para que el SAT solicite información adicional Plazo máximo para cumplir con la información solicitada** Trámite inmediato. No aplica. No aplica. No aplica. No aplica. **¿Qué documento obtengo al finalizar el trámite o servicio? ¿Cuál es la vigencia del trámite o servicio?** Acuse de recibo. Acuse de aceptación o rechazo. Trimestral. **CANALES DE ATENCIÓN Consultas y** dudas **Quejas y** denuncias MarcaSAT de lunes a viernes de 8:00 a 18:30 hrs, excepto días inhábiles: Atención telefónica: desde cualquier parte del país 55 627 22 728 y para el exterior del país (+52) 55 627 22 728. Vía Chat: http://chat.sat.gob.mx Quejas y Denuncias SAT, desde cualquier parte del país: 55 885 22 222 y para el exterior del país (+52) 55 885 22 222 (quejas y denuncias). Correo electrónico: denuncias@sat.gob.mx En el Portal del SAT: https://www.sat.gob.mx/aplicacion/50409/presenta-tu-

queja-o-denuncia

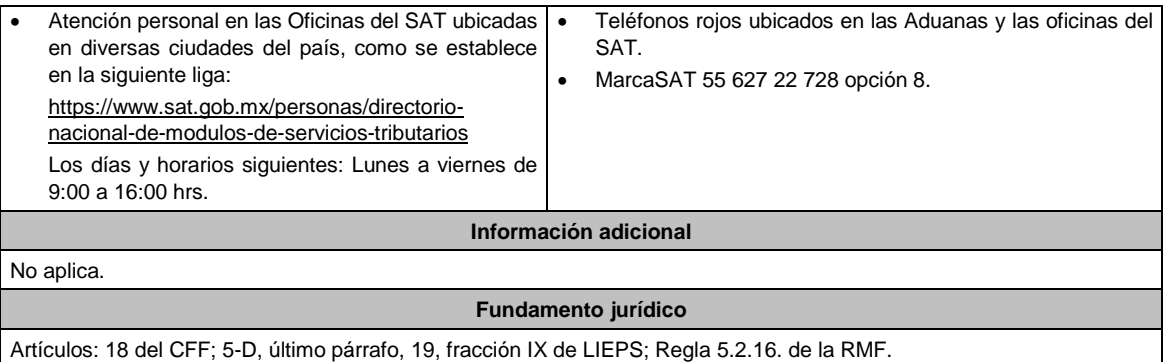

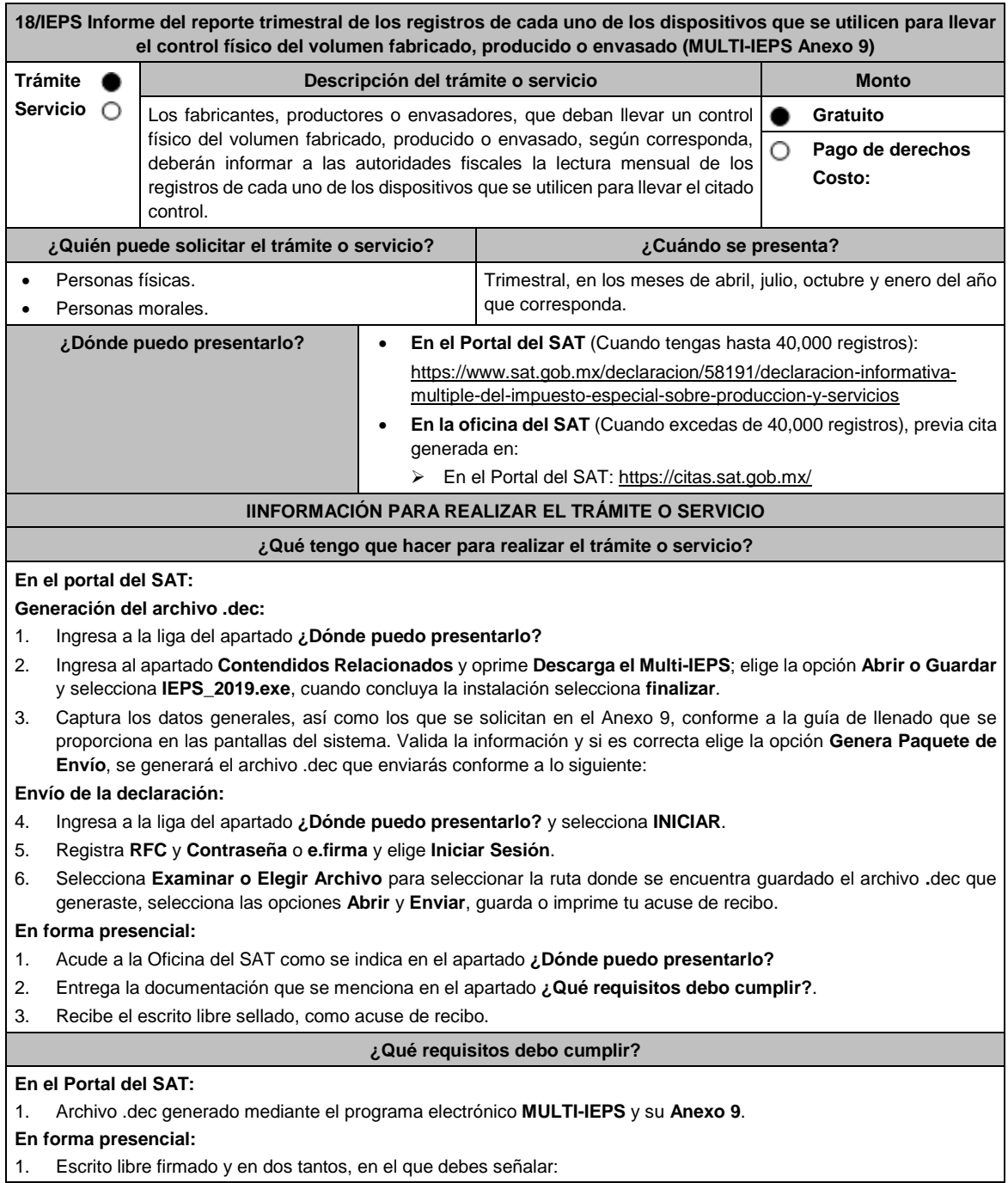

Nombre, denominación o razón social de la empresa.

- Domicilio fiscal manifestado en el RFC.
- Clave del RFC.
- Domicilio para oír y recibir notificaciones.
- Señalar la autoridad a la que te diriges.
- El propósito de la promoción, los hechos o circunstancias sobre los que versa la promoción.
- Dirección de correo electrónico.
- Acreditamiento de la representación de las personas físicas o morales.
- 2. Identificación oficial vigente, cualquiera de las señaladas en el Apartado **I. Definiciones**; punto **1.2. Identificaciones oficiales, comprobantes de domicilio y poderes**, inciso **A) Identificación oficial**, del Anexo 1-A de la RMF.
- 3. Unidad de memoria extraíble o disco compacto que contenga el archivo .dec para lo cual deberás seguir los pasos mencionados en el punto **Generación del archivo .dec** del apartado **¿Qué tengo que hacer para realizar el trámite o servicio?**.

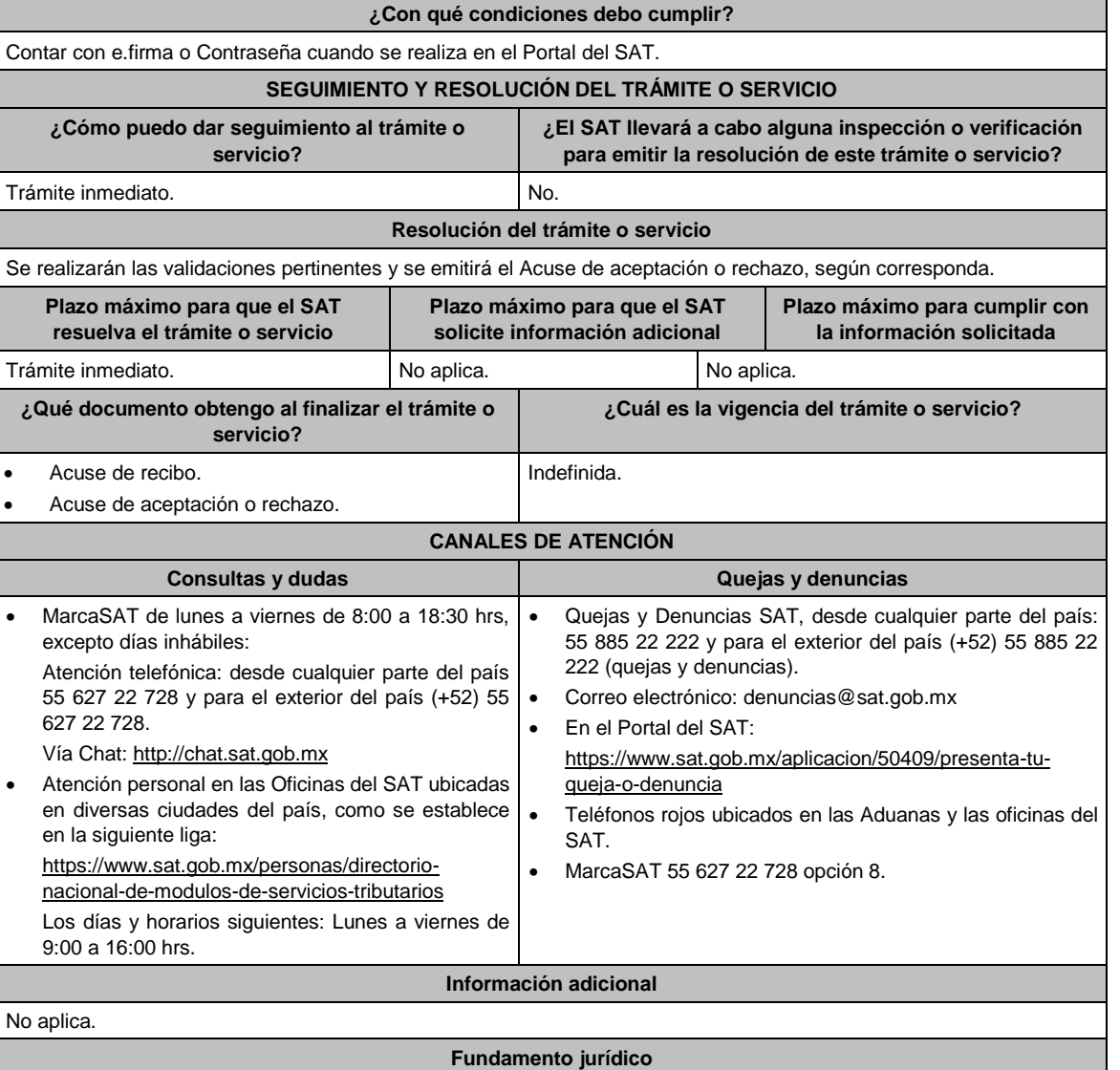

Artículos: 18 del CFF; 19, fracción X de LIEPS; Regla 5.2.17. de la RMF

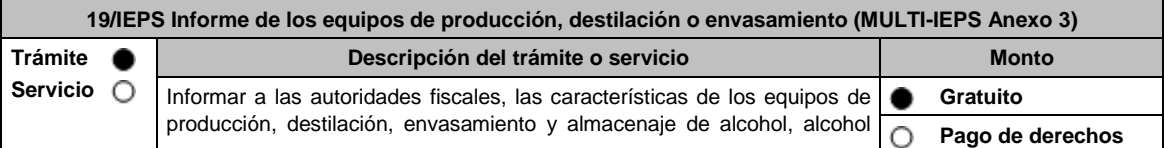
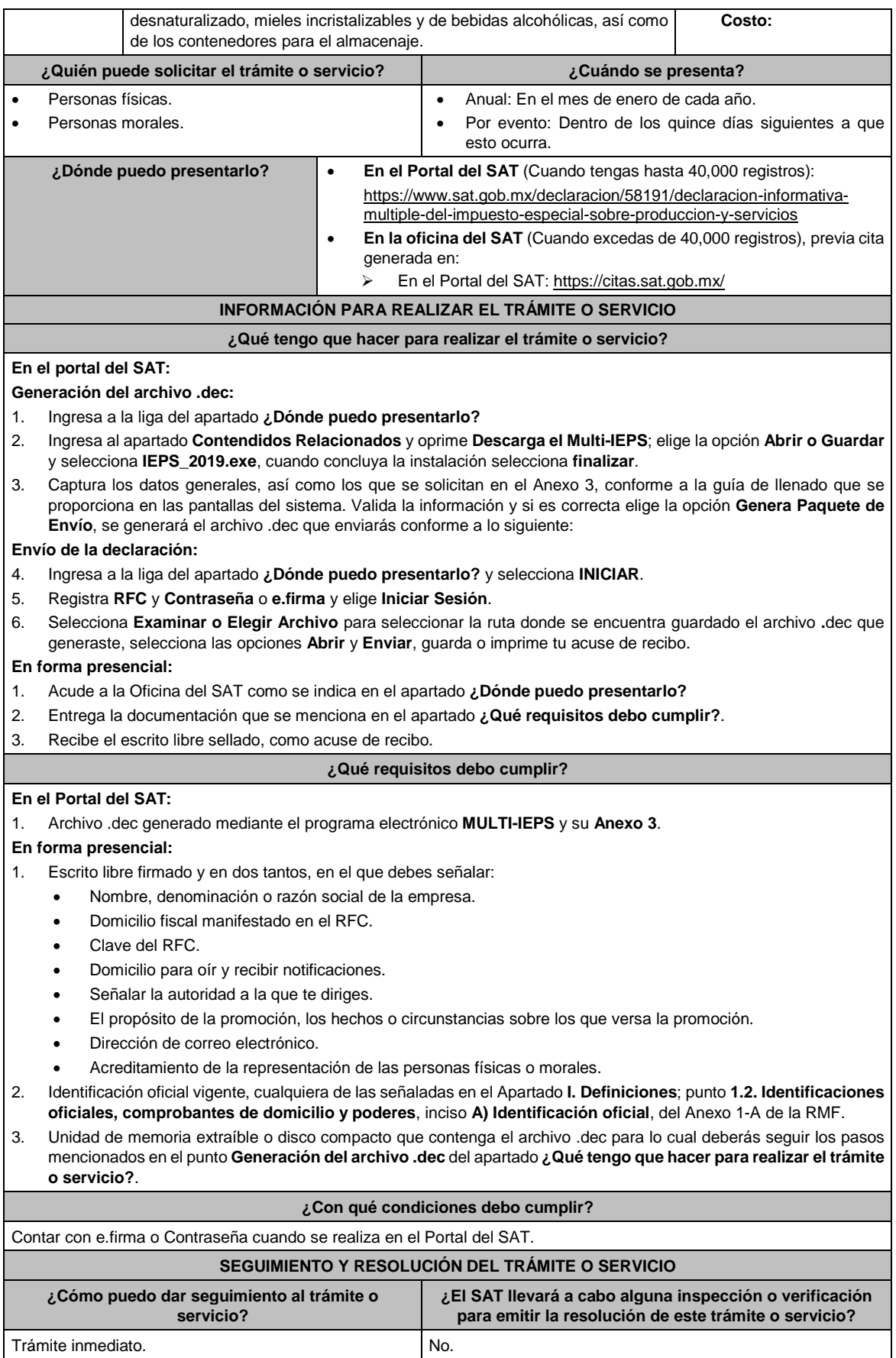

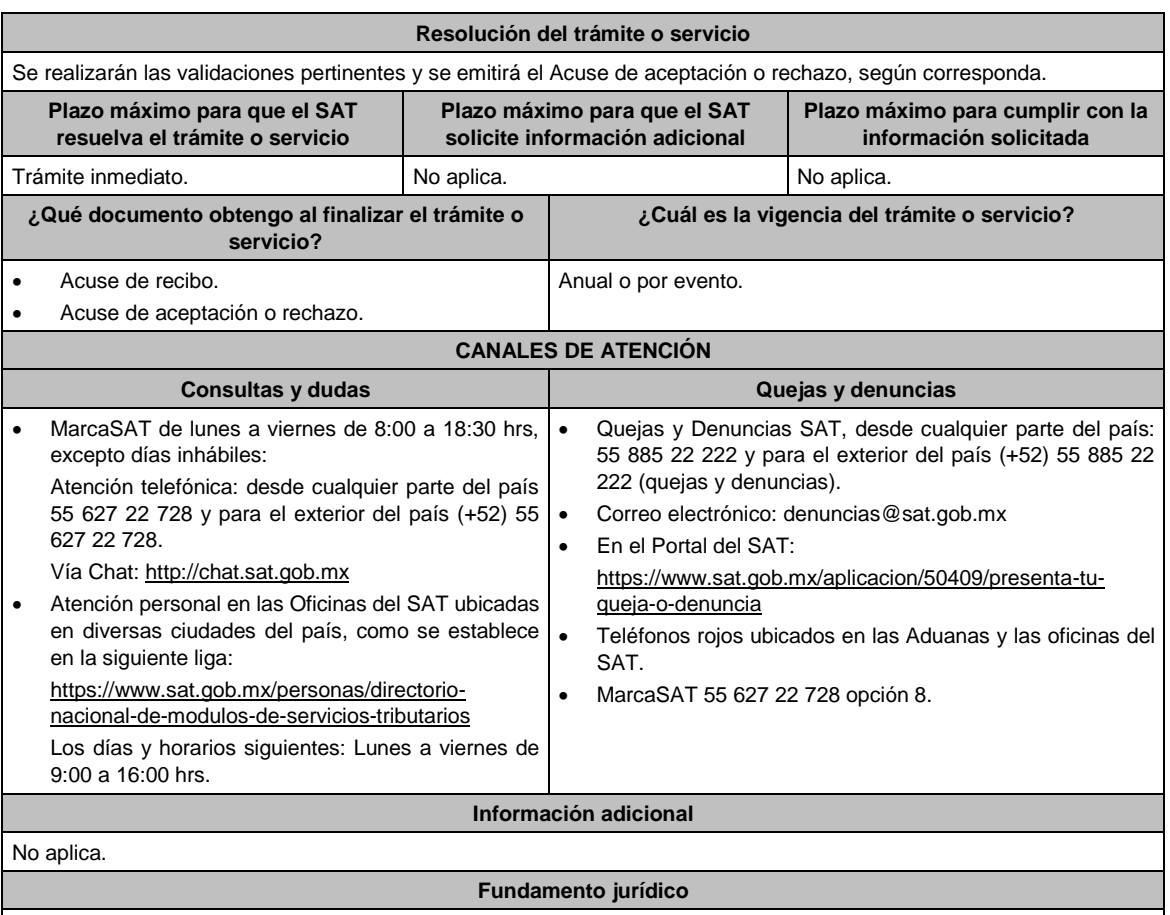

Artículos: 18 CFF; 19, fracción XII, párrafos primero, tercero de LIEPS; Regla 5.2.18. de la RMF.

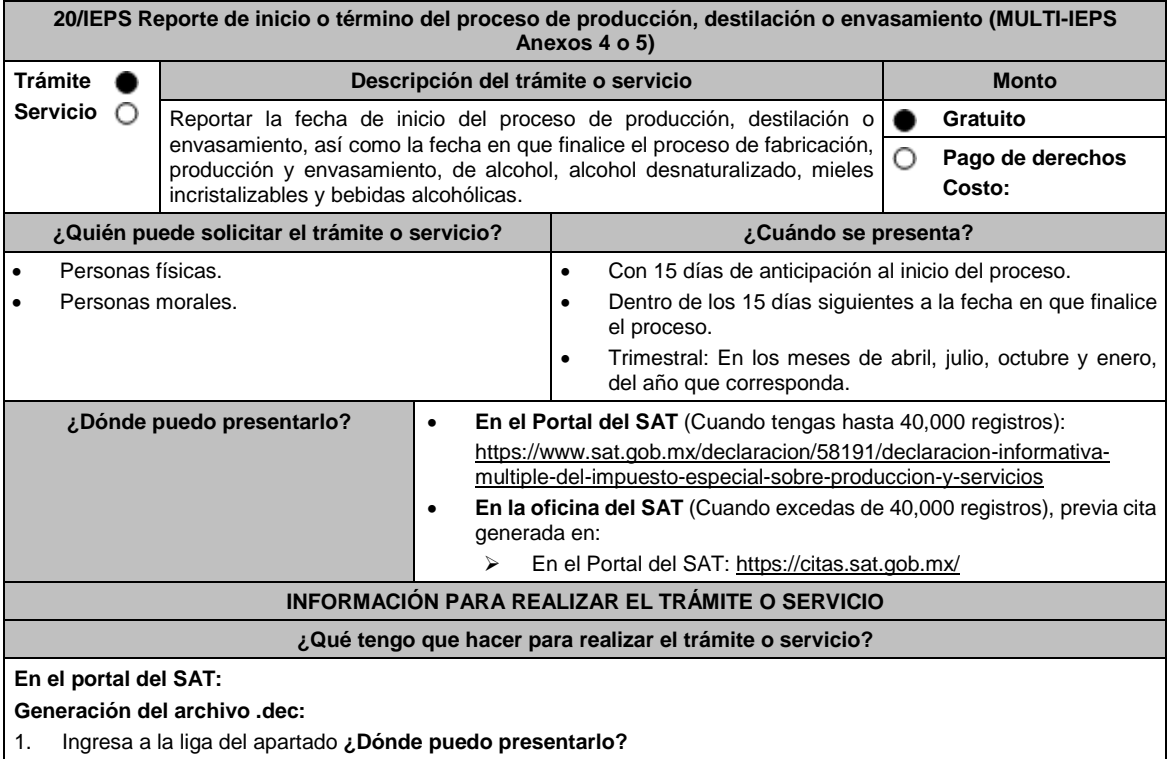

 (Edición Vespertina) DIARIO OFICIAL Jueves 30 de diciembre de 2021 2. Ingresa al apartado **Contendidos Relacionados** y oprime **Descarga el Multi-IEPS**; elige la opción **Abrir o Guardar** y selecciona **IEPS\_2019.exe**, cuando concluya la instalación selecciona **finalizar**. 3. Captura los datos generales, así como los que se solicitan en los Anexos 4 y 5, conforme a la guía de llenado que se proporciona en las pantallas del sistema. Valida la información y si es correcta elige la opción **Genera Paquete de Envío**, se generará el archivo .dec que enviarás conforme a lo siguiente: **Envío de la declaración:** 4. Ingresa a la liga del apartado **¿Dónde puedo presentarlo?** y selecciona **INICIAR**. 5. Registra **RFC** y **Contraseña** o **e.firma** y elige **Iniciar Sesión**. 6. Selecciona **Examinar o Elegir Archivo** para seleccionar la ruta donde se encuentra guardado el archivo **.**dec que generaste, selecciona las opciones **Abrir** y **Enviar**, guarda o imprime tu acuse de recibo. **En forma presencial:** 1. Acude a la Oficina del SAT como se indica en el apartado **¿Dónde puedo presentarlo?** 2. Entrega la documentación que se menciona en el apartado **¿Qué requisitos debo cumplir?**. 3. Recibe el escrito libre sellado, como acuse de recibo. **¿Qué requisitos debo cumplir? En el Portal del SAT:** 1. Archivo .dec generado mediante el programa electrónico **MULTI-IEPS y sus Anexos 4 y 5**. **En forma presencial:** 1. Escrito libre firmado y en dos tantos, en el que debes señalar: Nombre, denominación o razón social de la empresa. Domicilio fiscal manifestado en el RFC. Clave del RFC. Domicilio para oír y recibir notificaciones. Señalar la autoridad a la que te diriges. El propósito de la promoción, los hechos o circunstancias sobre los que versa la promoción. Dirección de correo electrónico. Acreditamiento de la representación de las personas físicas o morales. 2. Identificación oficial vigente, cualquiera de las señaladas en el Apartado **I. Definiciones**; punto **1.2. Identificaciones oficiales, comprobantes de domicilio y poderes**, inciso **A) Identificación oficial**, del Anexo 1-A de la RMF. 3. Unidad de memoria extraíble o disco compacto que contenga el archivo .dec para lo cual deberás seguir los pasos mencionados en el punto **Generación del archivo .dec del apartado ¿Qué tengo que hacer para realizar el trámite o servicio?**. **¿Con qué condiciones debo cumplir?** Contar con e.firma o Contraseña cuando se realiza en el Portal del SAT. **SEGUIMIENTO Y RESOLUCIÓN DEL TRÁMITE O SERVICIO ¿Cómo puedo dar seguimiento al trámite o servicio? ¿El SAT llevará a cabo alguna inspección o verificación para emitir la resolución de este trámite o servicio?** Trámite inmediato. No ... No ... No ... No ... No ... No ... No ... No ... No ... **Resolución del trámite o servicio?** Se realizarán las validaciones pertinentes y se emitirá el Acuse de aceptación o rechazo, según corresponda. **Plazo máximo para que el SAT resuelva el trámite o servicio? Plazo máximo para que el SAT solicite información adicional Plazo máximo para cumplir con la información solicitada** Trámite inmediato. No aplica. No aplica. No aplica. No aplica. **¿Qué documento obtengo al finalizar el trámite o servicio? ¿Cuál es la vigencia del trámite o servicio?** Acuse de recibo electrónico Acuse de recibo del escrito libre Indefinida. **CANALES DE ATENCIÓN**

**Consultas y** dudas **Consultas Quejas Quejas Quejas Quejas Quejas Quejas Quejas Quejas Quejas Quejas Quejas Quejas Quejas Quejas Quejas Quejas Quejas Quejas Quejas Quejas Quejas**  MarcaSAT de lunes a viernes de 8:00 a 18:30 hrs, excepto días inhábiles: Quejas y Denuncias SAT, desde cualquier parte del país: 55 885 22 222 y para el exterior del país (+52) 55 885 22 222 (quejas y denuncias). Correo electrónico: denuncias@sat.gob.mx

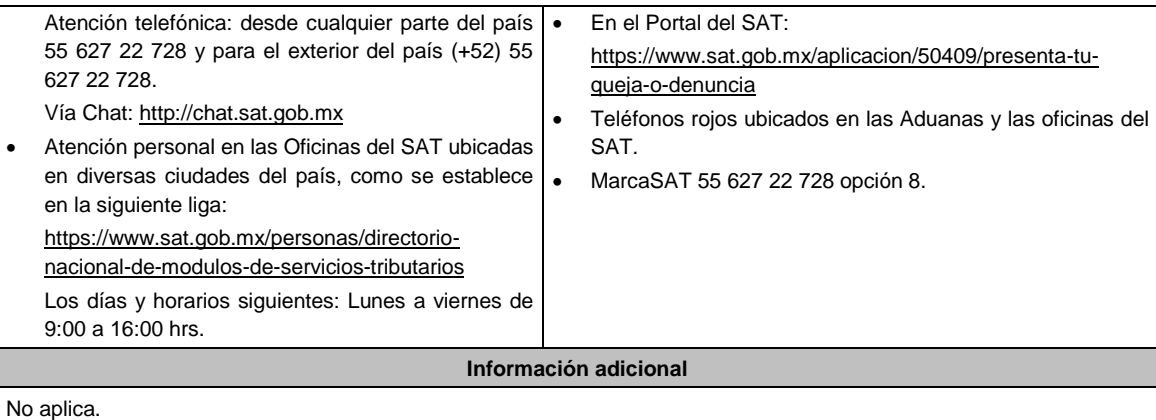

**Fundamento jurídico**

ArtIculos: 18 CFF, 19, fracciones XII, segundo párrafo, XVI de LIEPS; Regla 5.2.19. de la RMF.

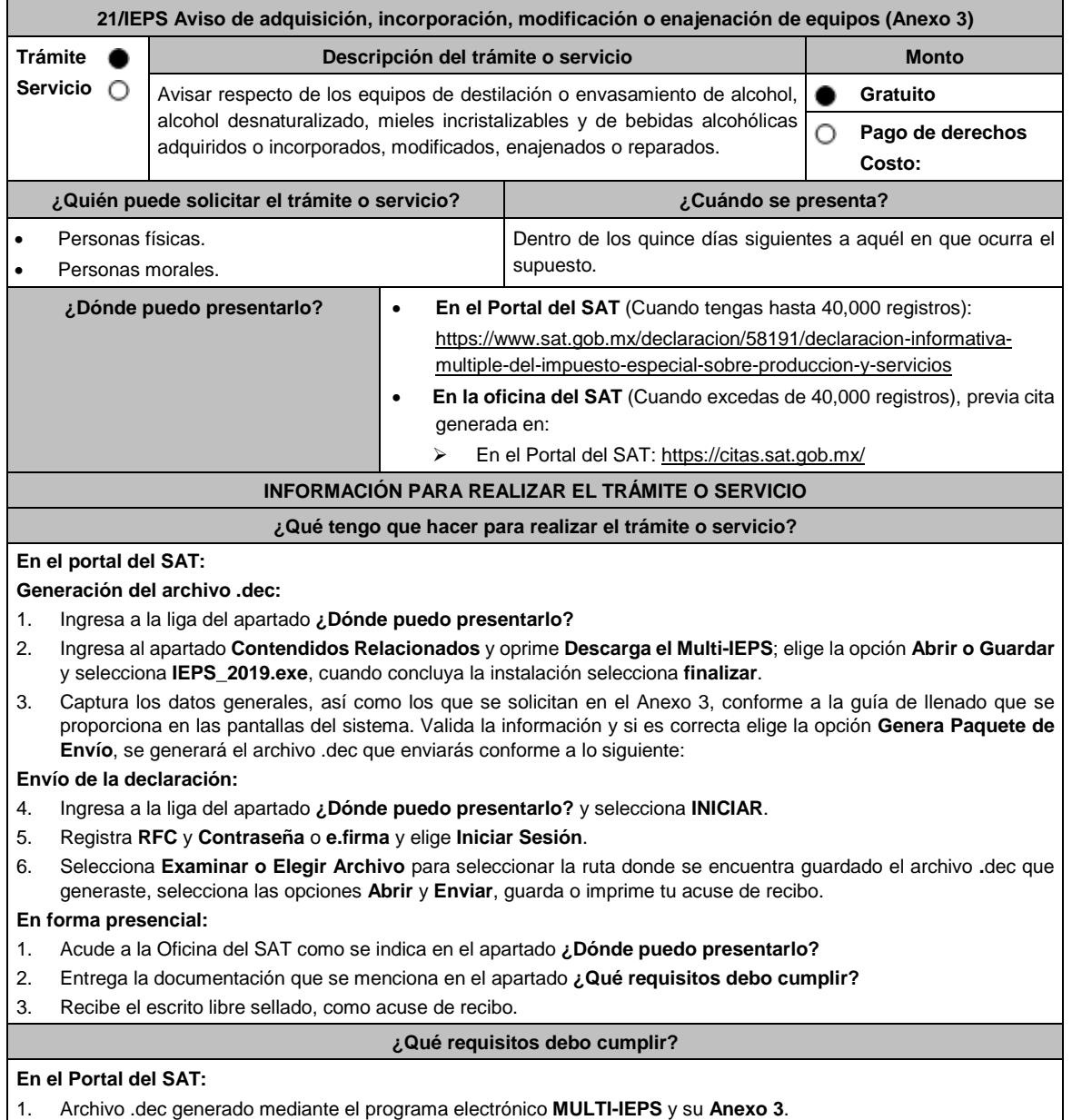

# **En forma presencial:**

- 1. Escrito libre firmado y en dos tantos, en el que debes señalar:
	- Nombre, denominación o razón social de la empresa.
	- Domicilio fiscal manifestado en el RFC.
	- Clave del RFC.
	- Domicilio para oír y recibir notificaciones.
	- Señalar la autoridad a la que te diriges.
	- El propósito de la promoción, los hechos o circunstancias sobre los que versa la promoción.
	- Dirección de correo electrónico.
	- Acreditamiento de la representación de las personas físicas o morales.
- 2. Identificación oficial vigente, cualquiera de las señaladas en el Apartado **I. Definiciones**; punto **1.2. Identificaciones oficiales, comprobantes de domicilio y poderes**, inciso **A) Identificación oficial**, del Anexo 1-A de la RMF.
- 3. Unidad de memoria extraíble o disco compacto que contenga el archivo .dec para lo cual deberás seguir los pasos mencionados en el punto **Generación del archivo .dec** del apartado **¿Qué tengo que hacer para realizar el trámite o servicio?**

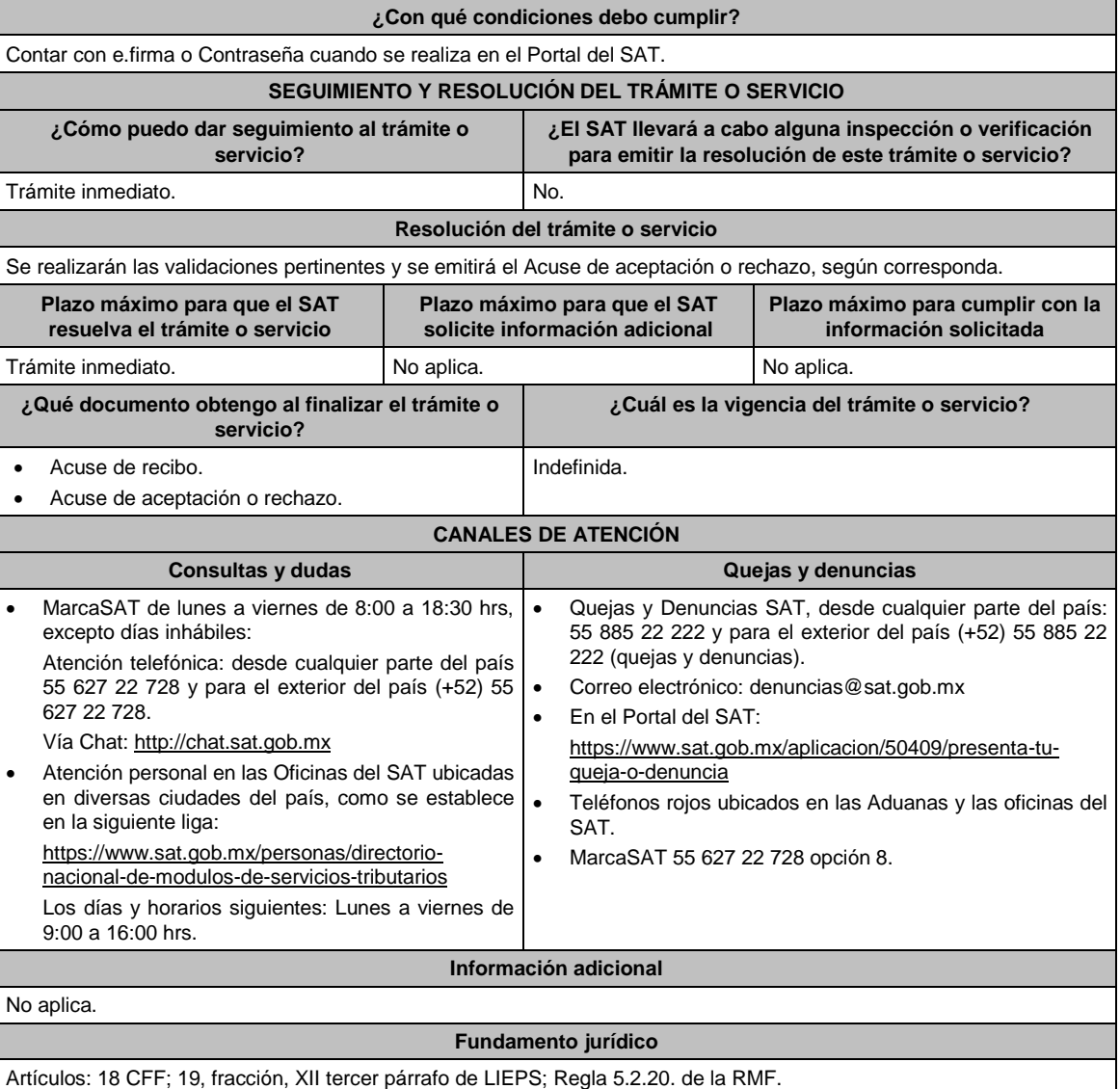

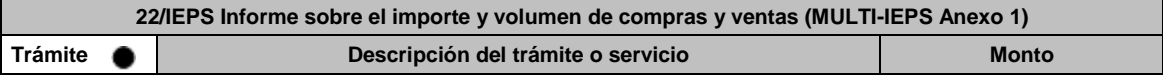

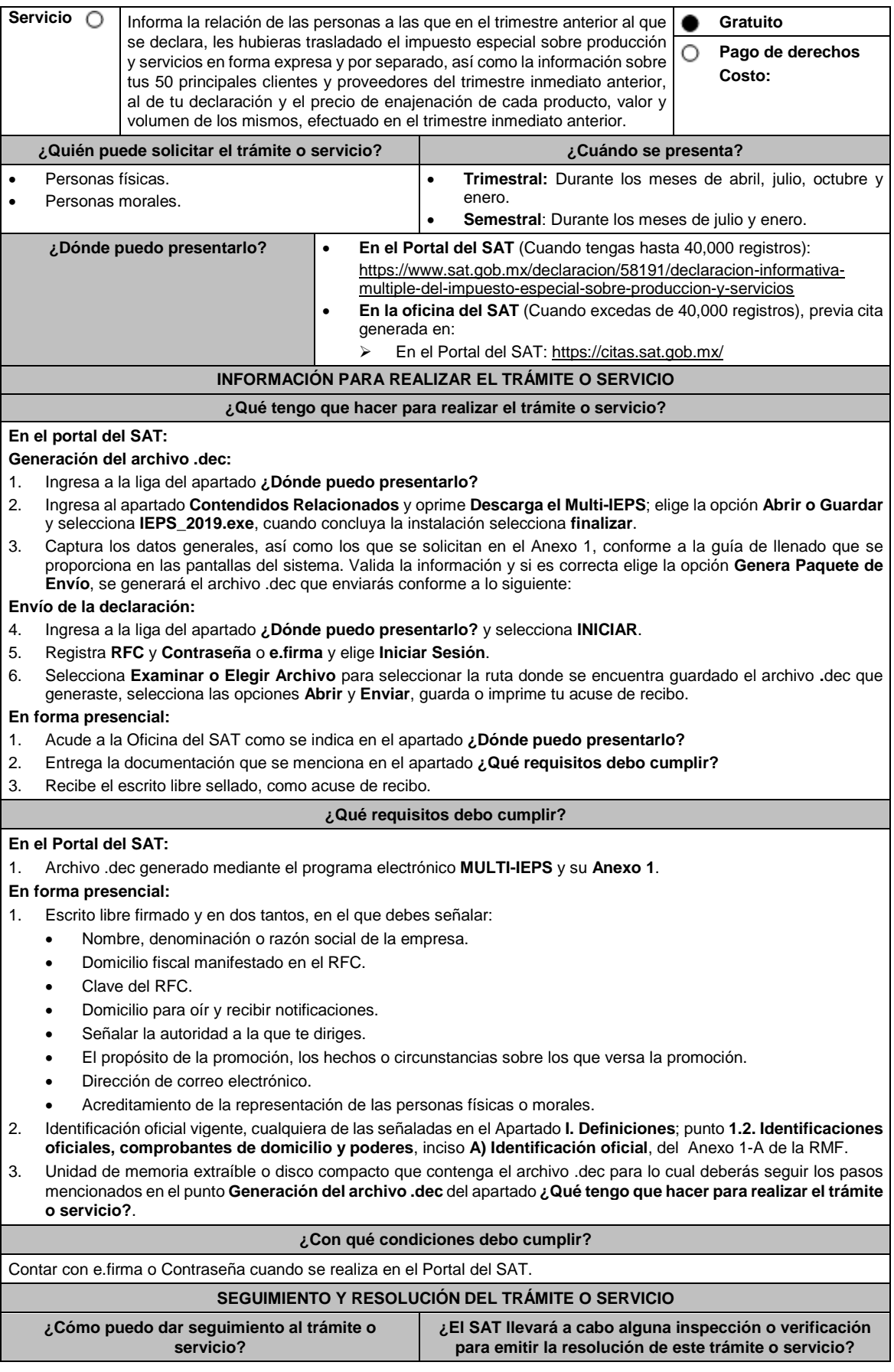

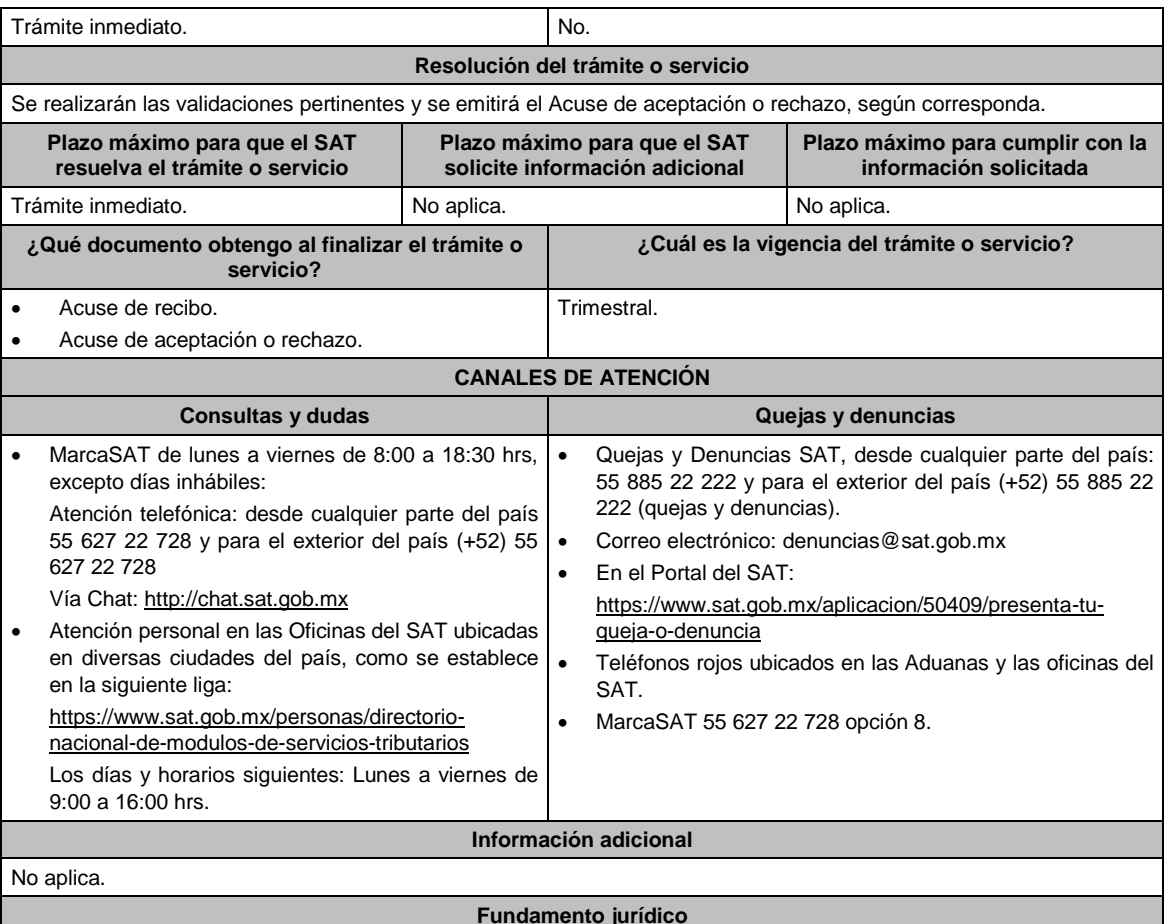

Artículos: 18 del CFF; 9, fracciones II, párrafos tercero, cuarto, quinto, VIII, primer párrafo, XIII de LIEPS; Regla 5.2.21. de la RMF.

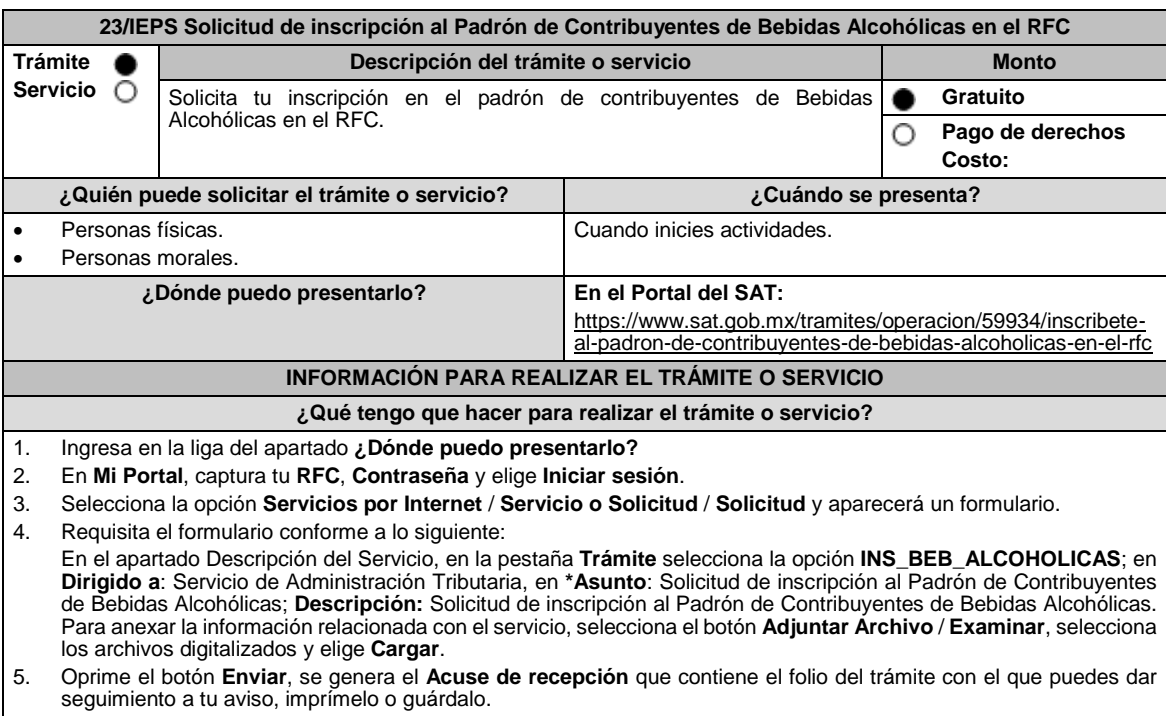

6. Revisa tu caso dentro del plazo de 10 días hábiles para verificar si se te solicitó información adicional, en caso de ser así, contarás con 10 días hábiles para entregarla, si excedes ese plazo es necesario ingresar nuevamente tu solicitud. 7. Ingresa al Portal del SAT, dentro del plazo de 10 días hábiles posteriores a la presentación del trámite, con el número de folio, para verificar la respuesta a tu aviso, en: https://wwwmat.sat.gob.mx/aplicacion/operacion/66288/consultatus-aclaraciones-como-contribuyente de acuerdo a lo siguiente: En "Mi Portal", captura tu RFC e ingresa tu Contraseña; selecciona la opción: **Servicios por Internet** / **Servicio o solicitudes** / **Consulta**; captura el número del folio del trámite y verifica la solución otorgada a tu aviso; si tu solicitud fue resuelta, obtendrás el **Acuse de respuesta** imprímelo guárdalo. 8. En caso de no contar con respuesta, acude a las Oficinas del SAT, para recibir información adicional sobre la situación del trámite, previa cita generada en: El Portal del SAT: https://citas.sat.gob.mx/ **¿Qué requisitos debo cumplir? En el Portal del SAT:** Archivo digitalizado que contenga: 1. Forma oficial RE-1 Solicitud de Registro al Padrón de Contribuyentes de Bebidas Alcohólicas, el cual puedes obtener<br>- en siguiente liga: https://www.sat.gob.mx/personas/resultadoen la siguiente liga: https://www.sat.gob.mx/personas/resultado-<br>busqueda?locale=1462228413195&tipobusqueda=predictiva&words=Formato+RE-1+editable busqueda?locale=1462228413195&tipobusqueda=predictiva&words Elige las opciones **Normatividades / Formato RE 1 (editable)**, llénalo conforme se indica en la sección de instrucciones del propio formato, deberá estar firmado por el representante legal o contribuyente e impreso en dos tantos. 2. Fotografías a color, con medidas mínimas de 4 x 6 pulgadas, del domicilio fiscal y del lugar donde almacenan así como de la maquinaria o equipo que utilizará para los procesos de fabricación, producción o envasamiento de bebidas alcohólicas por cada equipo utilizado durante los procesos, indicando al reverso de las mismas, el domicilio en el que se encuentran (Calle, número exterior, número interior, Colonia, Localidad, Municipio, Entidad Federativa, y Código Postal, así como la marca y número de serie de dicha maquinaria y equipo). **Requisitos Específicos:** Archivo digitalizado que contenga: 1. En caso de personas morales, manifestación escrita en hoja membretada, firmada por el representante legal en el que bajo protesta de decir verdad se relacione el nombre completo y RFC válido de los socios, accionistas, representantes legales y representantes autorizados actuales de la empresa, conforme a lo que se tenga asentado en las actas protocolizadas ante Fedatario Público; en caso de tener socios o accionistas extranjeros, anexar el comprobante de presentación de la relación de los socios, accionistas o asociados e indicar el número de identificación fiscal correspondiente. 2. Los contribuyentes que desempeñen las actividades que se establecen dentro del Anexo I: Actividades sujetas a presentación de Aviso de Funcionamiento o que requieren Licencia Sanitaria, deberá presentar debidamente sellado el Aviso de Funcionamiento, de Responsable Sanitario y de Modificación o Baja, que acredite la notificación de funcionamiento de establecimientos de productos y servicios expedido por la Comisión Federal para la Protección contra Riesgos Sanitarios (COFEPRIS). 3. Los comercializadores que realicen actividades económicas en el país de origen establecidas en los incisos ñ) al 1a), deberán presentar el contrato o convenio con un tercero en el cual acuerden la fabricación, producción o envasamiento de bebidas alcohólicas. **¿Con qué condiciones debo cumplir?** Contar con e.firma o Contraseña vigente. En caso de representantes legales o personas físicas, deben ser mayores de 18 años y estar inscritas y activos en el RFC. Contar con buzón tributario activo. **SEGUIMIENTO Y RESOLUCIÓN DEL TRÁMITE O SERVICIO ¿Cómo puedo dar seguimiento al trámite o servicio? ¿El SAT llevará a cabo alguna inspección o verificación para emitir la resolución de este trámite o servicio?** En el Portal del SAT, con el número de folio que se encuentra en el Acuse de recepción Presencial en la oficina del SAT que corresponda a tu domicilio fiscal, previa cita, con el número de folio que se encuentra en el Acuse de recepción. No. **Resolución del trámite o servicio** La autoridad validará tu información, si es procedente la solicitud se realiza la inscripción en el Padrón de Contribuyentes de Bebidas Alcohólicas y recibes Acuse de respuesta. En caso contrario en el mencionado Acuse de respuesta se indica el motivo por el cual no procedió la solicitud. **Plazo máximo para que el SAT resuelva el trámite o servicio Plazo máximo para que el SAT solicite información adicional Plazo máximo para cumplir con la información solicitada** 45 días naturales. 10 días hábiles. 10 días hábiles. **¿Qué documento obtengo al finalizar el trámite o servicio? ¿Cuál es la vigencia del trámite o servicio?** Concluido el trámite recibirás el acuse de respuesta. | Indefinida.

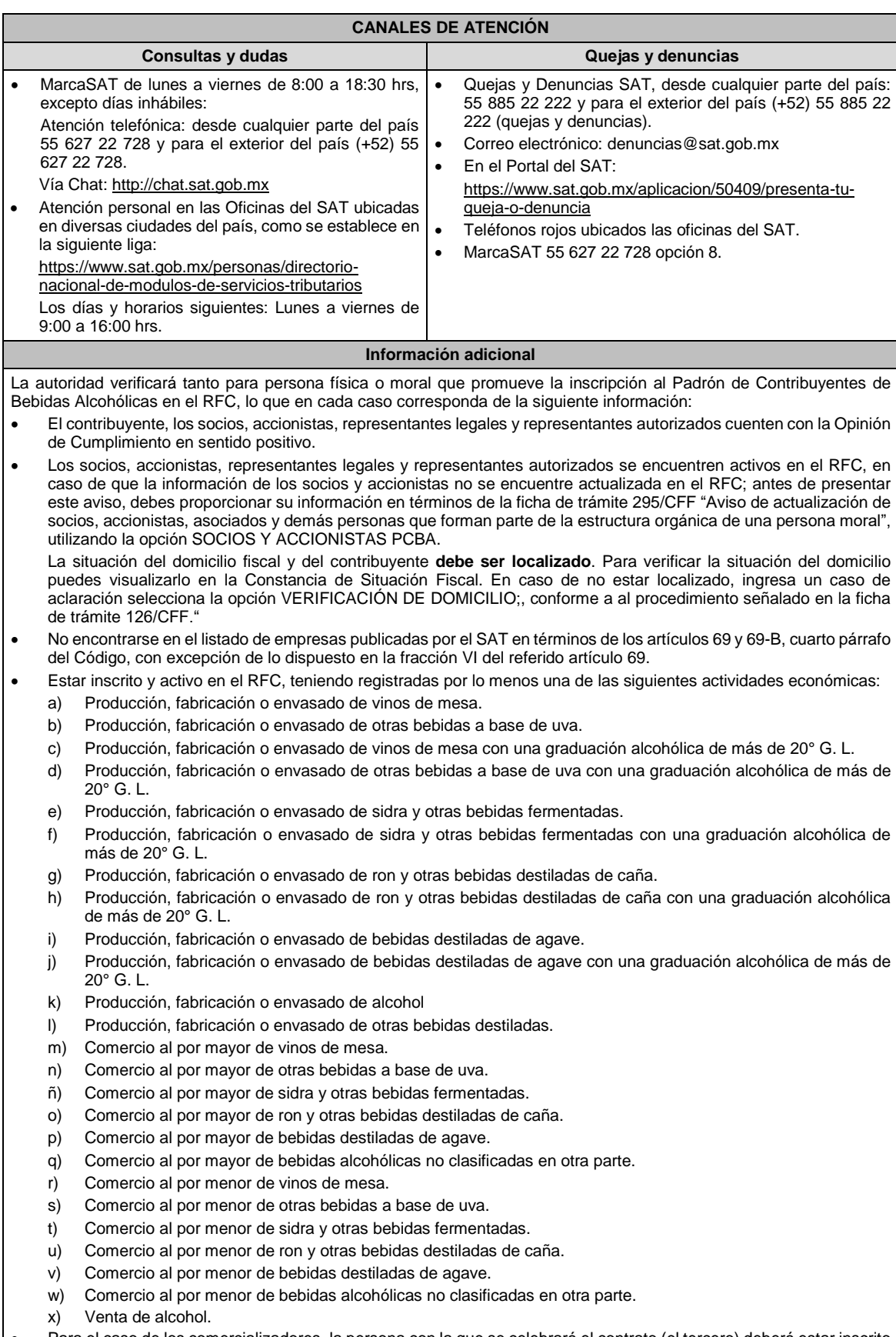

 Para el caso de los comercializadores, la persona con la que se celebrará el contrato (el tercero) deberá estar inscrito en el Padrón de Contribuyentes de bebidas alcohólicas en el RFC.

- La autoridad validará, para efectos de los incisos del a) al l) de la presente ficha de trámite, la presentación del Anexo 3 de la "Declaración Informativa Múltiple del IEPS", "MULTI-IEPS".
- Estar inscrito en el Padrón de Importadores en el caso de que se importe alcoholy bebidas alcohólicas y se realicen actividades económicas establecidas en los incisos m) a la y) de la presente ficha de trámite
- Tener registrados y en el RFC los establecimientos que se utilicen para fabricar, producir, envasar o almacenar bebidas alcohólicas indicadas en los incisos a) al n), cuando sean distintos al domicilio fiscal.
- Para el caso de personas físicas, éstas deben realizar actividades empresariales y profesionales, o estar inscrito en el Régimen Simplificado de Confianza.
- En el caso de que proceda la inscripción al padrón, se asignará al contribuyente un número de identificación dentro del Padrón de Contribuyentes de Bebidas Alcohólicas en el RFC, así como en las declaraciones informativas que lo soliciten.
- El cumplimiento de los requisitos para estar inscrito en el Padrón de Contribuyentes de Bebidas Alcohólicas en el RFC, no exime del cumplimiento de las demás obligaciones que establezcan las disposiciones fiscales.
- El representante legal que firma el formato RE-1, **también está autorizado** para recoger marbetes.
- Cuando se incurra en alguna de las causales previstas en la regla 5.2.23 de la RMF, se procederá a la baja en el PCBA, la notificación correspondiente se hará a través de buzón tributario.

# **Fundamento jurídico**

Artículos: 27, 32-D, 69, 69-B, cuarto párrafo del CFF; 19 de la LIEPS; Reglas 2.1.37., 5.2.5., 5.2.9., 5.2.23., 5.3.1. y 5.3.2. de la RMF.

# **24/IEPS (Se deroga)**

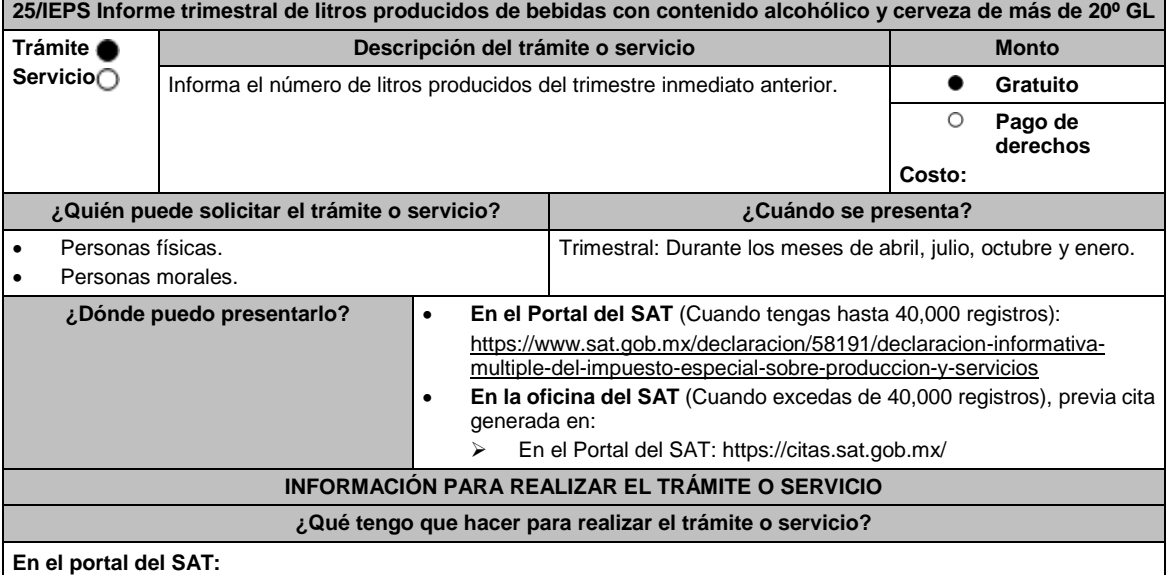

**Generación del archivo .dec:**

- 1. Ingresa a la liga del apartado **¿Dónde puedo presentarlo?**
- 2. Ingresa al apartado **Contendidos Relacionados** y oprime **Descarga el Multi-IEPS**; elige la opción **Abrir o Guardar** y selecciona **IEPS\_2019.exe**, cuando concluya la instalación selecciona **finalizar**.
- 3. Captura los datos generales, así como los que se solicitan en los Anexos 4 y 5, conforme a la guía de llenado que se proporciona en las pantallas del sistema. Valida la información y si es correcta elige la opción **Genera Paquete de Envío**, se generará el archivo .dec que enviarás conforme a lo siguiente:

## **Envío de la declaración:**

- 4. Ingresa a la liga del apartado **¿Dónde puedo presentarlo?** y selecciona **INICIAR**.
- 5. Registra **RFC** y **Contraseña** o **e.firma** y elige **Iniciar Sesión**.
- 6. Selecciona **Examinar o Elegir Archivo** para seleccionar la ruta donde se encuentra guardado el archivo **.**dec que generaste, selecciona las opciones **Abrir** y **Enviar**, guarda o imprime tu acuse de recibo.

## **En forma presencial:**

- 1. Acude a la Oficina del SAT como se indica en el apartado **¿Dónde puedo presentarlo?**
- 2. Entrega la documentación que se menciona en el apartado **¿Qué requisitos debo cumplir?**
- 3. Recibe el escrito libre sellado, como acuse de recibo.

**¿Qué requisitos debo cumplir?**

**En el Portal del SAT:**

1. Archivo .dec generado mediante el programa electrónico **MULTI-IEPS** y sus **Anexos 4 y 5**. **En forma presencial:** 2. Escrito libre firmado y en dos tantos, en el que debes señalar: Nombre, denominación o razón social de la empresa. Domicilio fiscal manifestado en el RFC. Clave del RFC. Domicilio para oír y recibir notificaciones. Señalar la autoridad a la que te diriges. El propósito de la promoción, los hechos o circunstancias sobre los que versa la promoción. Dirección de correo electrónico. Acreditamiento de la representación de las personas físicas o morales. 3. Identificación oficial vigente, cualquiera de las señaladas en el Apartado **I. Definiciones**; punto **1.2. Identificaciones oficiales, comprobantes de domicilio y poderes**, inciso **A) Identificación oficial**, del Anexo 1-A de la RMF. 4. Unidad de memoria extraíble o disco compacto que contenga el archivo .dec para lo cual deberás seguir los pasos mencionados en el punto **Generación del archivo .dec** del apartado **¿Qué tengo que hacer para realizar el trámite o servicio?**. **¿Con qué condiciones debo cumplir?** Contar con e.firma o Contraseña cuando se realiza en el Portal del SAT. **SEGUIMIENTO Y RESOLUCIÓN DEL TRÁMITE O SERVICIO ¿Cómo puedo dar seguimiento al trámite o servicio? ¿El SAT llevará a cabo alguna inspección o verificación para emitir la resolución de este trámite o servicio?** Trámite inmediato. No. **Resolución del trámite o servicio** Se realizarán las validaciones pertinentes y se emitirá el Acuse de aceptación o rechazo, según corresponda. **Plazo máximo para que el SAT resuelva el trámite o servicio Plazo máximo para que el SAT solicite información adicional Plazo máximo para cumplir con la información solicitada** Trámite inmediato. No aplica. No aplica. No aplica. No aplica. **¿Qué documento obtengo al finalizar el trámite o servicio? ¿Cuál es la vigencia del trámite o servicio?** Acuse de recibo. Acuse de aceptación o rechazo. Trimestral. **CANALES DE ATENCIÓN Consultas y** dudas **Quejas Quejas Quejas Quejas Quejas Quejas Quejas Quejas Quejas Quejas Quejas Quejas Quejas Quejas Quejas Quejas Quejas Quejas Quejas Quejas Quejas Quejas Q** • MarcaSAT de lunes a viernes de 8:00 a 18:30 hrs, excepto días inhábiles: Atención telefónica: desde cualquier parte del país 55 627 22 728 y para el exterior del país (+52) 55 627 22 728 Vía Chat: http://chat.sat.gob.mx Atención personal en las Oficinas del SAT ubicadas en diversas ciudades del país, como se establece en la siguiente liga: https://www.sat.gob.mx/personas/directorionacional-de-modulos-de-servicios-tributarios Los días y horarios siguientes: Lunes a viernes de 9:00 a 16:00 hrs. Quejas y Denuncias SAT, desde cualquier parte del país: 55 885 22 222 y para el exterior del país (+52) 55 885 22 222 (quejas y denuncias). Correo electrónico: denuncias@sat.gob.mx En el Portal del SAT: https://www.sat.gob.mx/aplicacion/50409/presenta-tuqueja-o-denuncia Teléfonos rojos ubicados en las Aduanas y las oficinas del SAT. MarcaSAT 55 627 22 728 opción 8. **Información adicional** No aplica. **Fundamento jurídico** Artículos: 18 del CFF; 5-D, último párrafo, 19, fracción XVI de la LIEPS; Regla 5.2.26. de la RMF.

 $\mathsf{l}$ 

**26/IEPS (Se deroga)**

**27/IEPS (Se deroga)**

# **28/IEPS (Se deroga)**

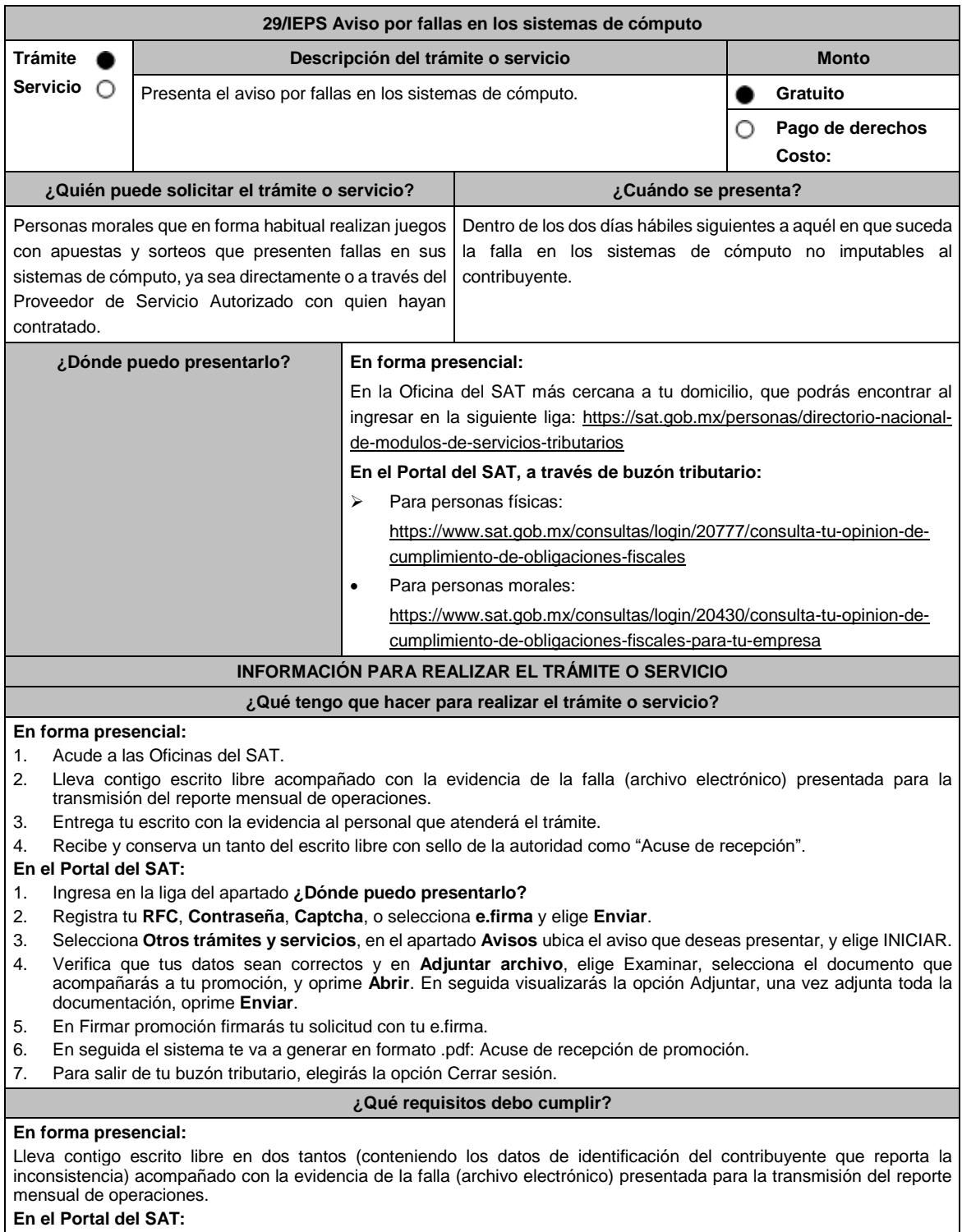

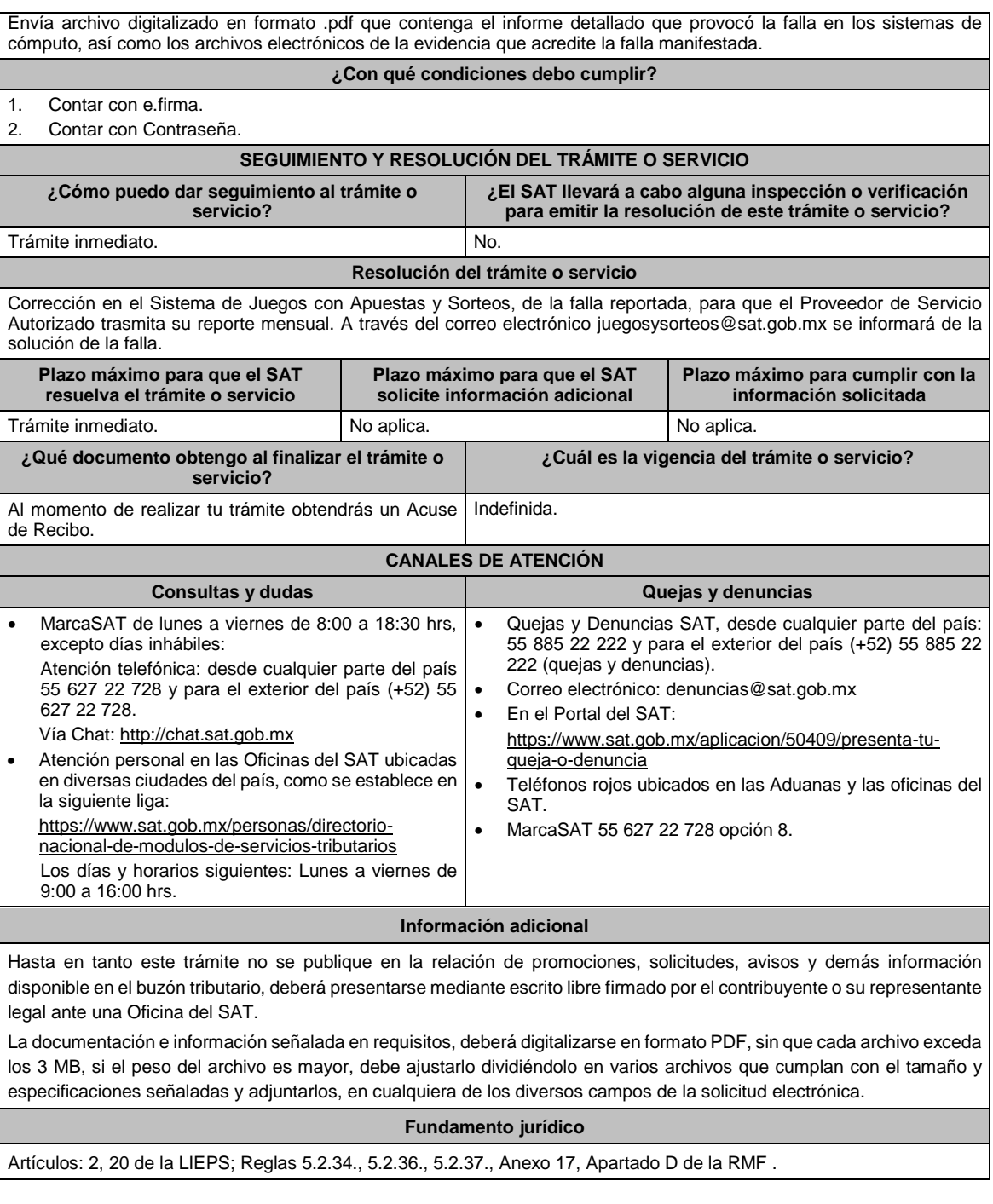

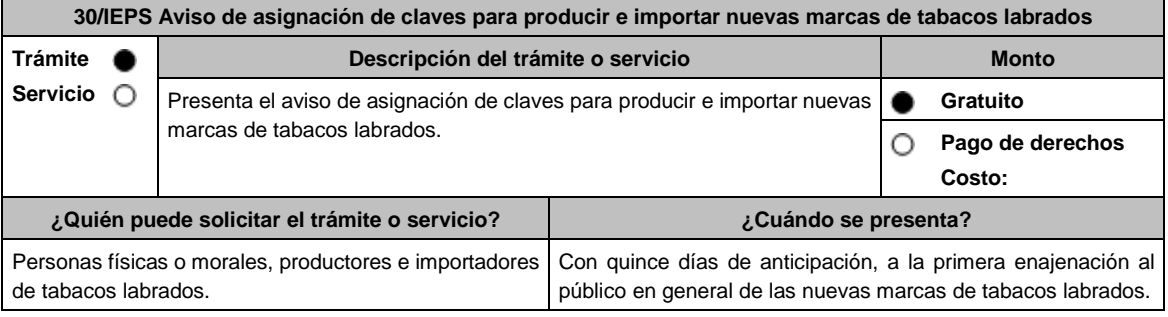

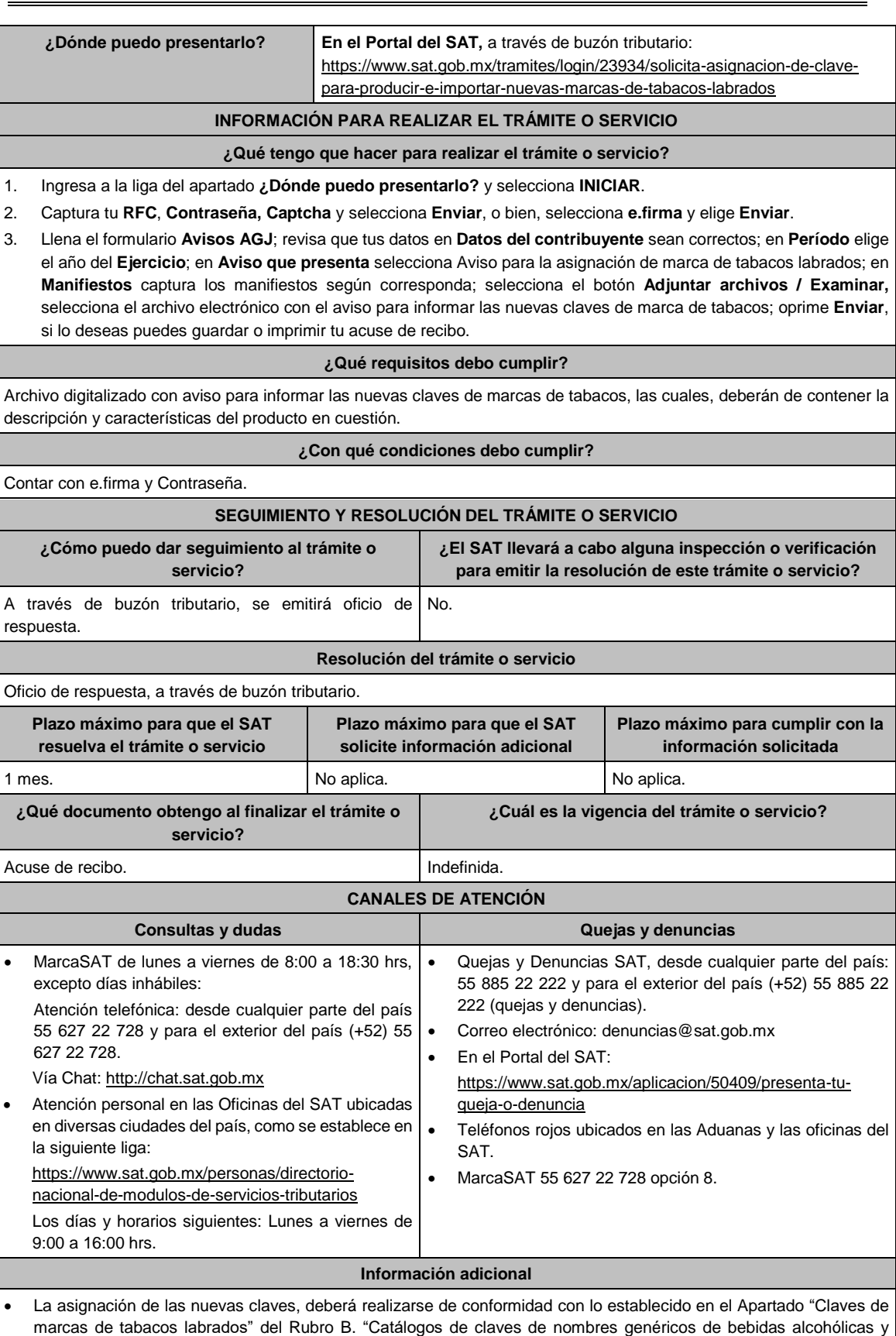

marcas de tabacos labrados" del Anexo 11 de la RMF.

 Presentada la solicitud, la(s) nueva(s) clave(s) de marca se dará(n) de alta en el Catálogo de Claves de marcas de tabacos labrados, contenido en el programa electrónico MULTI-IEPS.

La(s) nueva(s) clave(s) de marca, será(n) incorporada(s) en la modificación al Anexo 11 de la RMF.

# **Fundamento jurídico**

Artículo 19 de la LIEPS; Regla 5.2.28. de la RMF; Anexo 11 de la RMF, Rubro B.

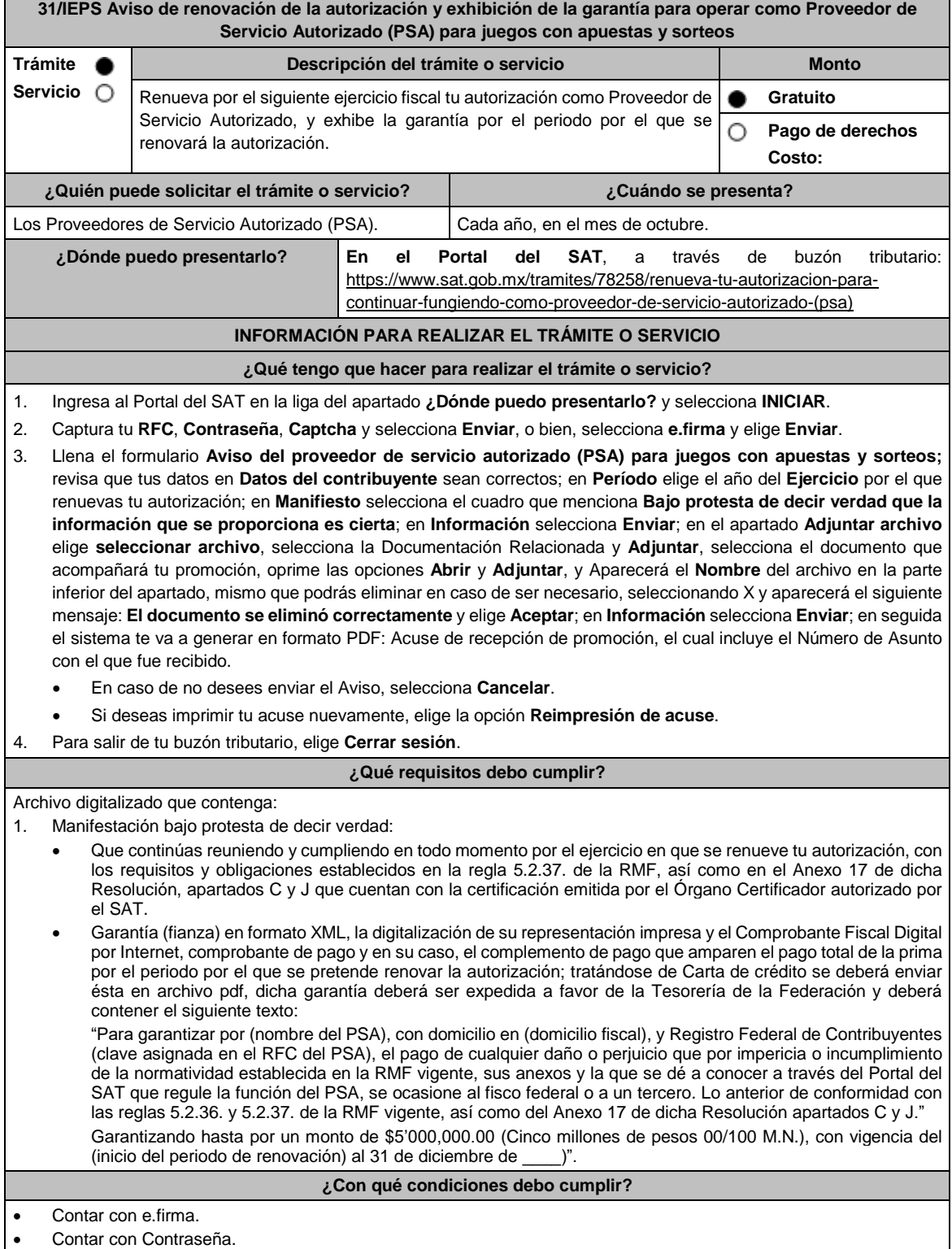

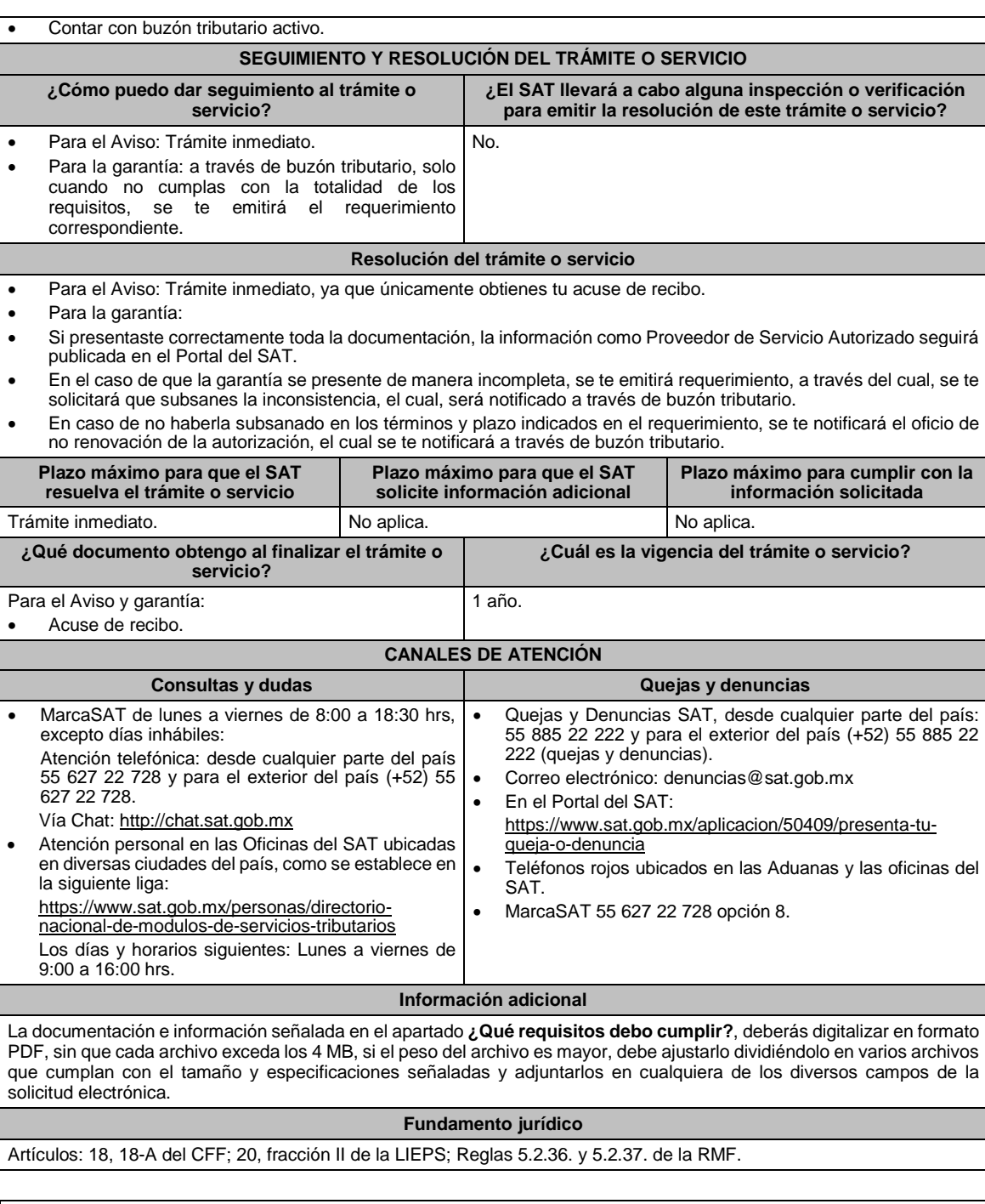

# **32/IEPS (Se deroga)**

**33/IEPS (Se deroga)**

**34/IEPS (Se deroga)**

**35/IEPS (Se deroga)**

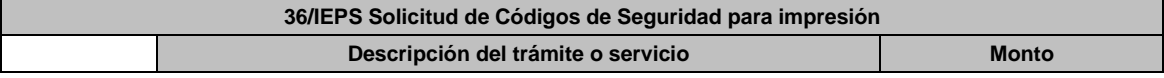

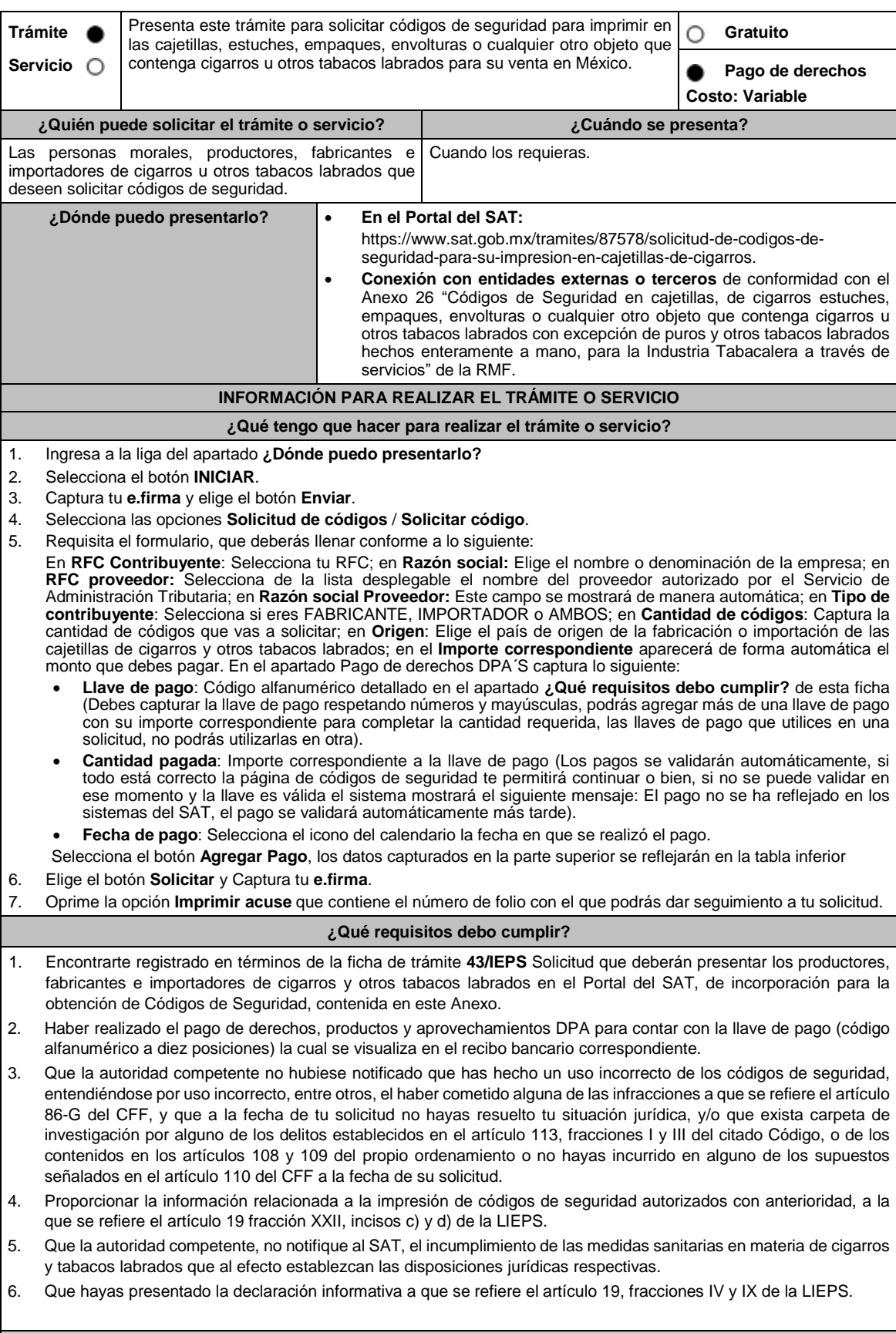

**¿Con qué condiciones debo cumplir?**

- Contar con e.firma y Contraseña. Contar con buzón tributario activo. Opinión del cumplimiento de obligaciones fiscales positiva. No estar publicado en la lista a que se refiere el cuarto párrafo del artículo 69-B del CFF. No encontrarse restringido en el uso del Certificado de Sello Digital. **SEGUIMIENTO Y RESOLUCIÓN DEL TRÁMITE O SERVICIO ¿Cómo puedo dar seguimiento al trámite o servicio? ¿El SAT llevará a cabo alguna inspección o verificación para emitir la resolución de este trámite o servicio?** Ingresando al siguiente enlace: https://www.sat.gob.mx/tramites/87578/solicitudde-codigos-de-seguridad-para-su-impresion-encajetillas-de-cigarros. Oprime el botón **INICIAR**; Captura tu **e.firma** y elige el botón **Enviar**; ingresa y selecciona **Mis Solicitudes**; verifica el estatus de tú solicitud. Ingresa a la liga: https://portalsat.plataforma.sat.gob.mx/SATAuthen ticator/AuthLogin/showLogin.action Captura tu **RFC** y **Contraseña** y selecciona **Iniciar sesión** Ingresa a las opciones **Servicios por Internet** / **Orientación fiscal** / **Solicitud** y aparecerá un formulario. Requisita el formulario conforme a lo que a continuación se describe: En el apartado **Descripción del Servicio**, en la pestaña **Trámite** selecciona la opción MARBETES/CODIGOS DE SEGURIDAD; \***Asunto**: Estatus de solicitud; **Descripción**: Se solicita estatus de solicitud de códigos de seguridad (es importante especificar el número y fecha de la misma); Si deseas anexar información relacionada con el servicio, selecciona el botón **Adjuntar Archivo**/ **Examinar**, selecciona el documento digitalizado en formato PDF y elige **Cargar**; Oprime el botón **Enviar**, se genera el **Acuse de recepción** que contiene el folio del trámite con el que puedes dar seguimiento a tu consulta, imprímelo o guárdalo. Vía telefónica en MarcaSAT desde cualquier parte del país 55 627 22 728 y para el exterior del país (+52) 55 627 22 728 y solicitar que te transfieran a la línea de atención de marbetes y precintos. No. **Resolución del trámite o servicio** De igual forma, la autoridad te notificará por buzón tributario el oficio de resolución de tú solicitud conforme a lo siguiente: Ingresa a https://www.sat.gob.mx/personas/iniciar-sesion captura tu **e.firma** y **contraseña**; selecciona **Enviar**; elige **Mis notificaciones** y descarga tu oficio de resolución de solicitudes de códigos de seguridad. En el supuesto de que tu solicitud sea resuelta de manera positiva, descarga los códigos de seguridad como a continuación se te indica: Ingresa a la liga del apartado **¿Dónde puedo presentarlo?**, selecciona el botón **INICIAR;** captura tu **e.firma** y
	- elige el botón **Enviar**; selecciona la pestaña **Descargar Códigos**; elige de la lista desplegable el **RFC del contribuyente**; captura el folio de tu solicitud y oprime el botón **Buscar**; el sistema te mostrará los resultados de búsqueda en la tabla inferior; de dicha tabla verifica que el estatus de tu solicitud haya cambiado de **AUTORIZADA** a **GENERADA**; descarga el archivo TXT que contiene los códigos de seguridad; captura tu e.firma y contraseña; abre el archivo y verifica los folios asignados.

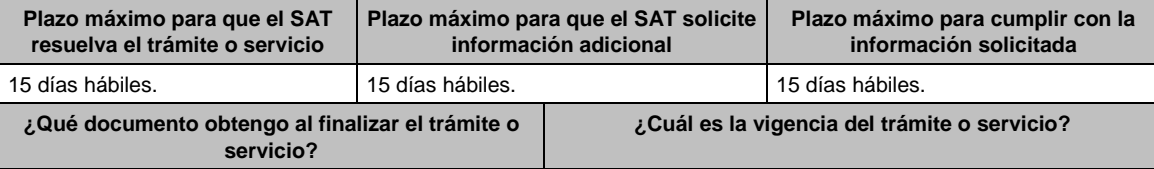

 Oficio de resolución de solicitudes de códigos de seguridad (autorización o rechazo). Indefinida.

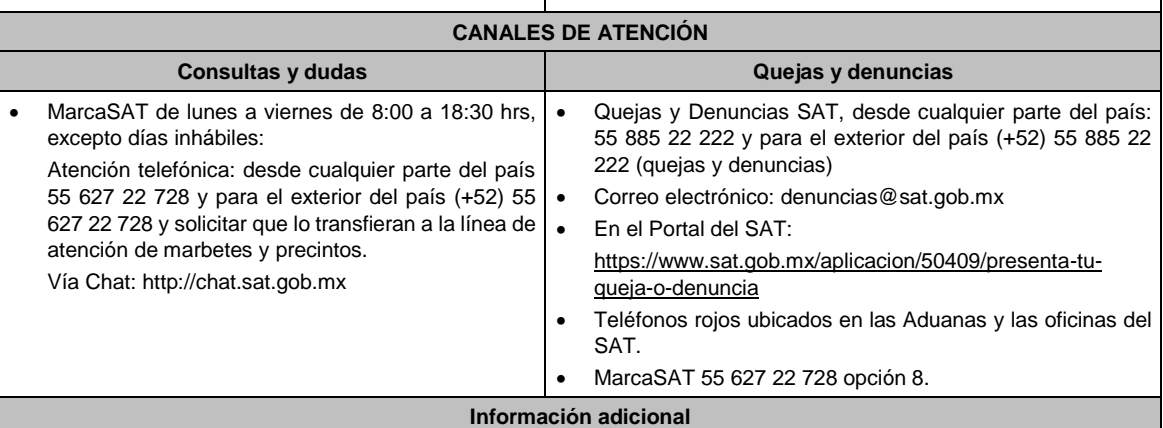

 La autoridad podrá rechazar tu solicitud de códigos de seguridad en el supuesto de incumplimiento en algunos de los requisitos y condiciones establecidos.

 En un plazo de 15 días hábiles contados a partir del día siguiente del registro de tu solicitud, la autoridad podrá requerirte información adicional para constatar el uso correcto de códigos de seguridad autorizados con anterioridad.

- Los códigos de seguridad tienen una vigencia 60 días naturales contados a partir de la fecha en que fueron autorizados, los códigos que no utilizaste dentro de este plazo quedarán fuera de uso y no serán objeto de reposición, asimismo los debes reportar en el Portal del SAT como desperdicio.
- El costo del código de seguridad establecido en el artículo 53-I de la LFD, se actualizará de acuerdo a lo establecido en el Anexo 19 de la RMF.

#### **Fundamento jurídico**

Artículos: 86-G, 108, 109, 110, 113, fracciones I y III del CFF; 19 fracción, XXII de la LIEPS; 53-I de la LFD; Reglas 2.1.37., 5.2.29., 5.2.30., y 5.2.32. de la RMF.

**37/IEPS (Se deroga)**

**38/IEPS (Se deroga)**

**39/IEPS (Se deroga)**

**40/IEPS (Se deroga)**

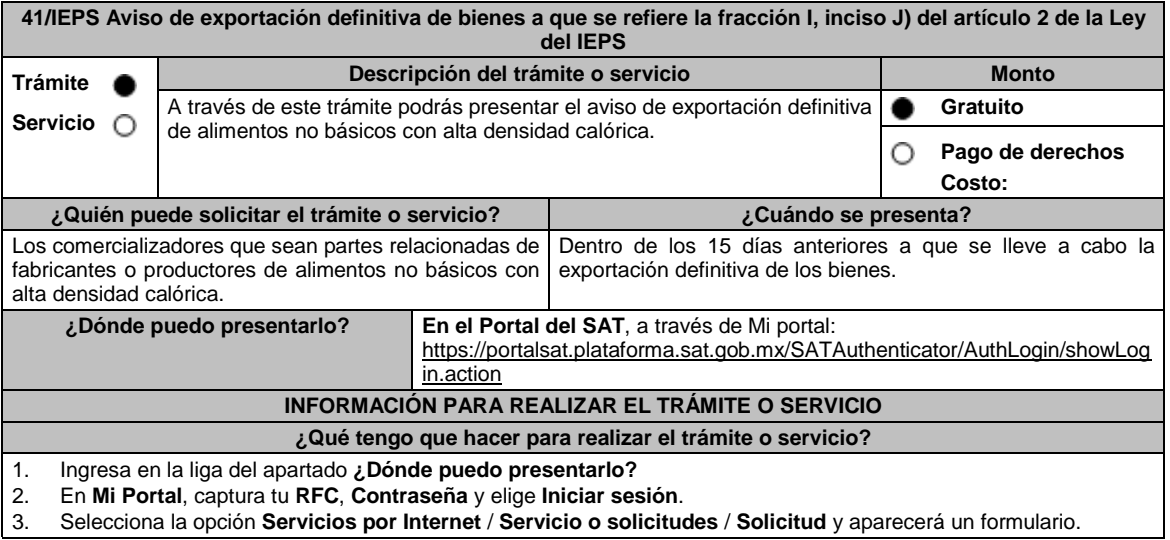

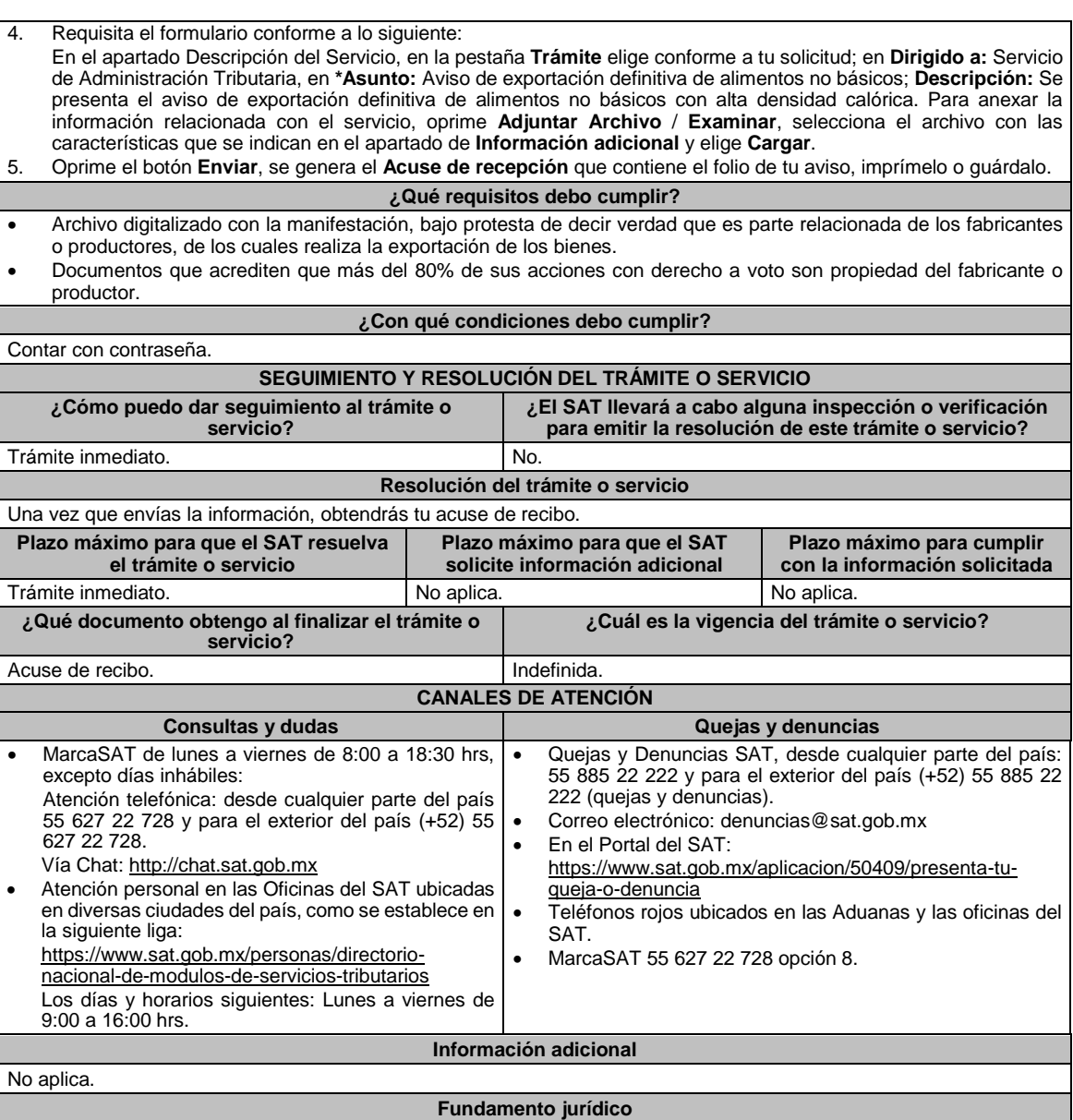

Artículo 2, fracción III Ley del IEPS; Regla 5.1.10. de la RMF.

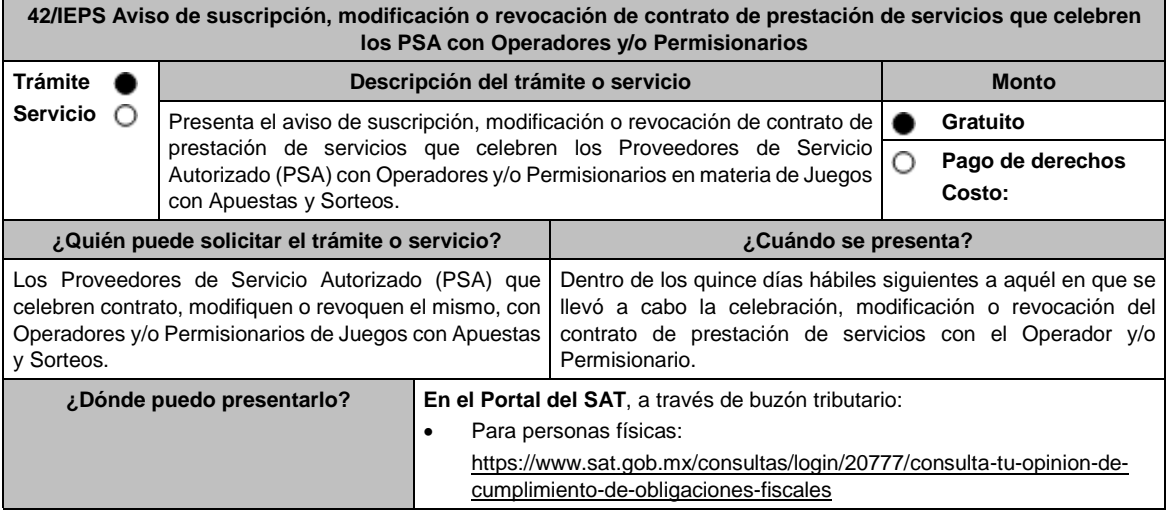

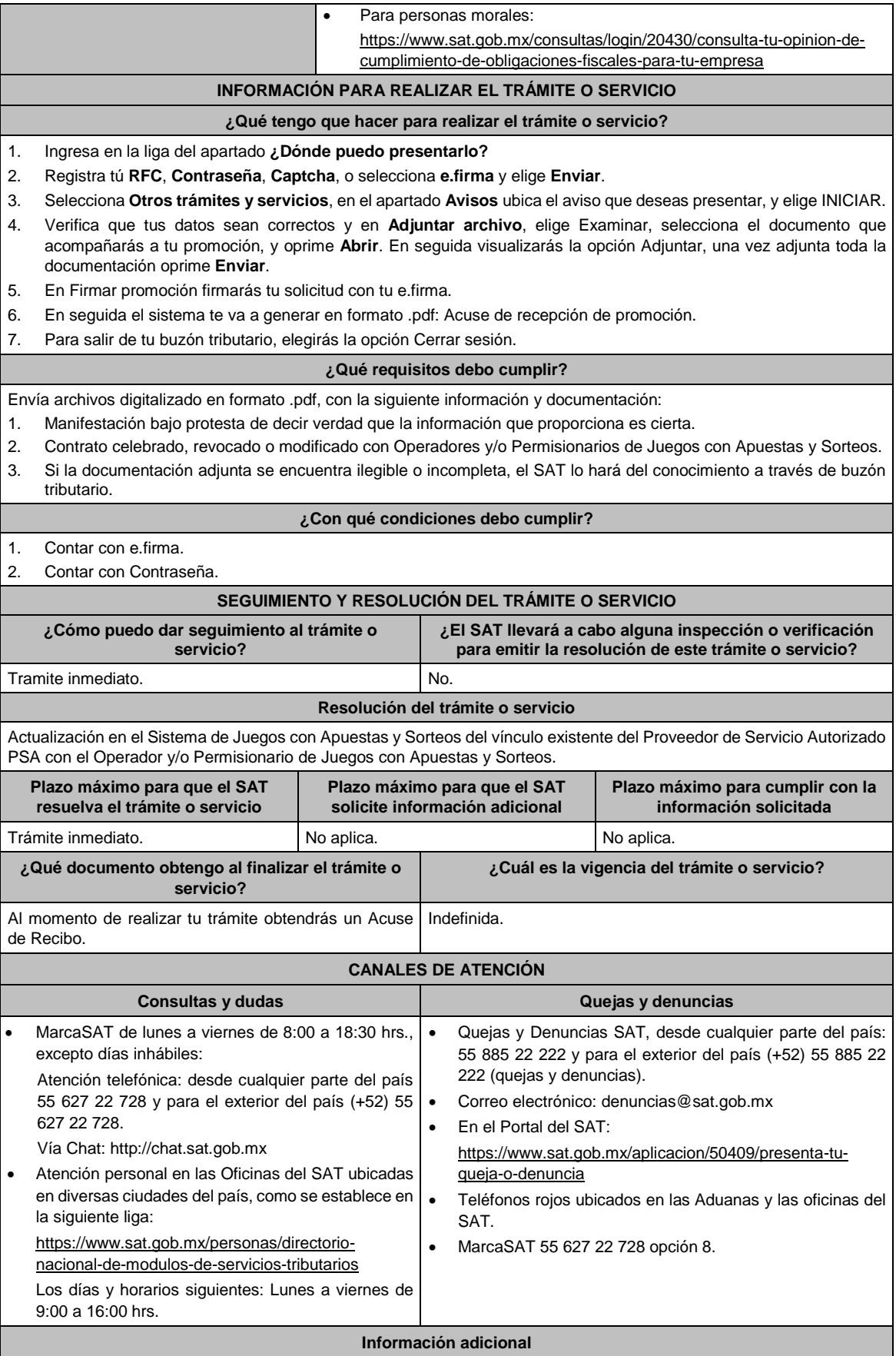

No aplica.

# **Fundamento jurídico**

Artículos: 2, 20, fracción II Ley del IEPS; Reglas 5.2.36. y 5.2.37; Anexo 17, Apartado J, de la RMF.

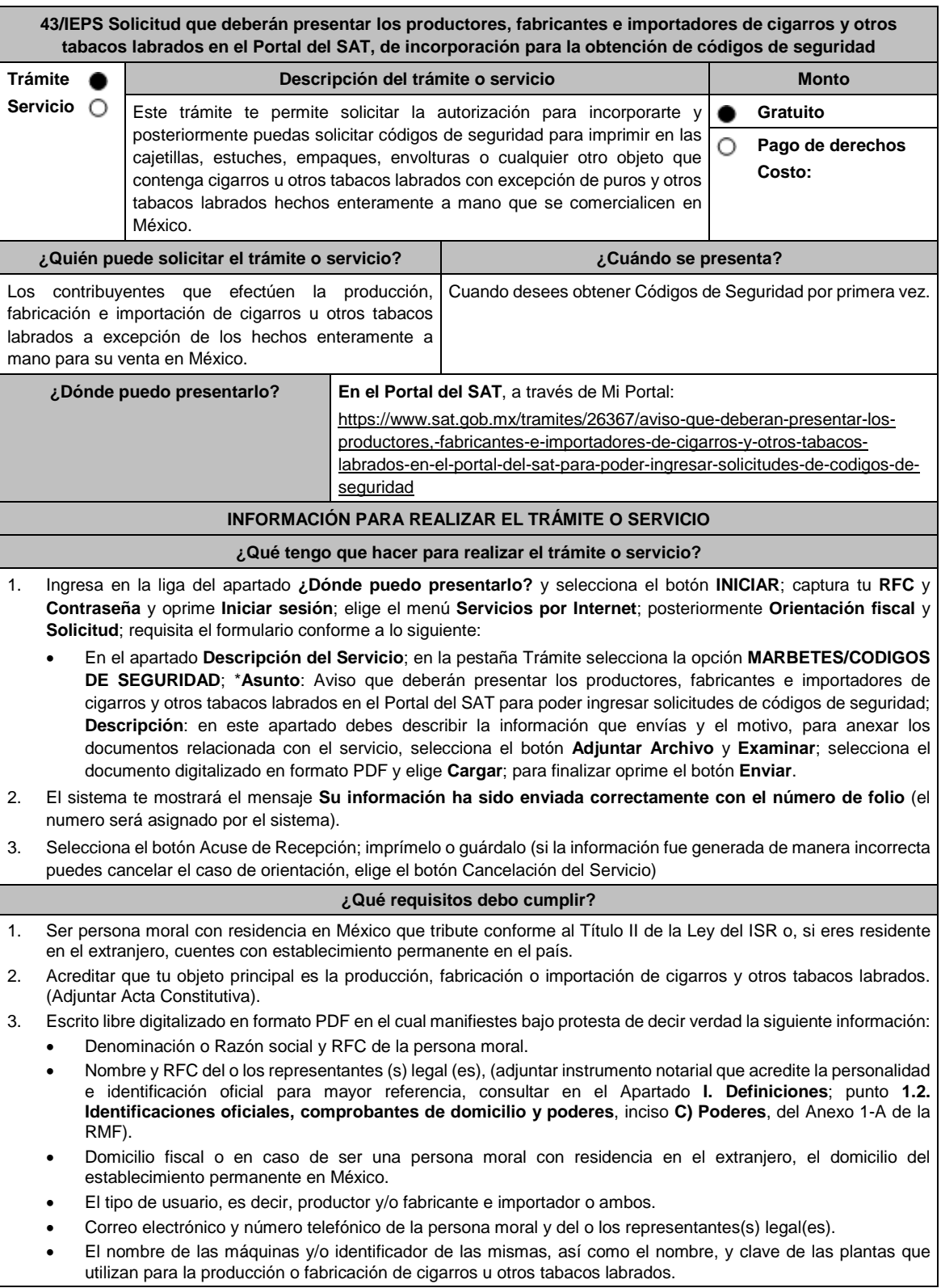

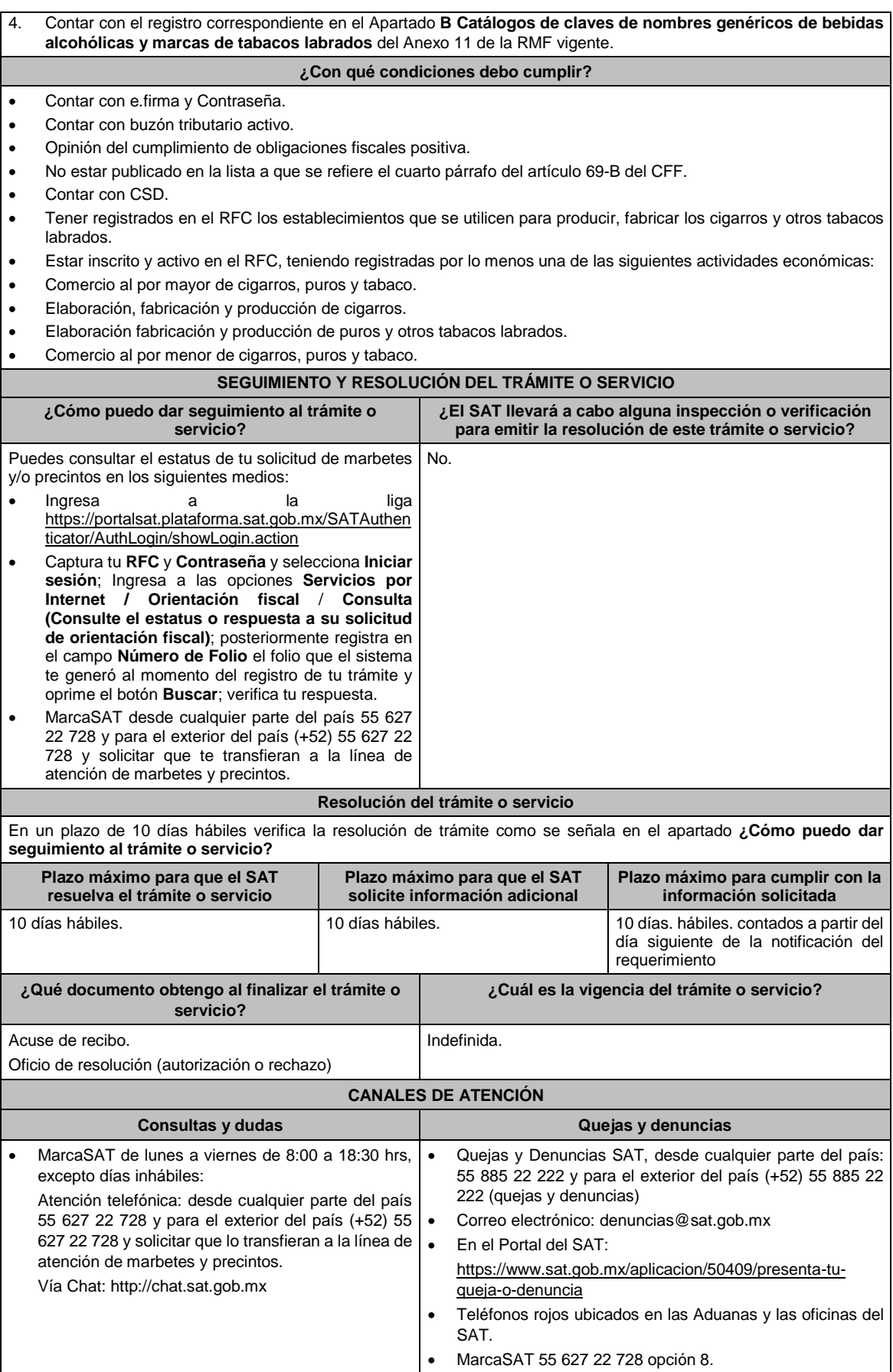

#### **Información adicional**

El aviso no tiene vigencia, sin embargo, en el supuesto de que exista alguna modificación en la información presentada, deberás ingresar nuevamente el aviso.

La autoridad en un plazo de 10 días hábiles podrá requerir información adicional con la finalidad de verificar los requisitos señalados en esta ficha y contarás con 10 días hábiles para atender la solicitud de información, contados a partir del día siguiente de la notificación

# **Fundamento jurídico**

Artículo 19, fracción XXII de la LIEPS; Reglas 5.2.29. y 5.2.30. de la RMF.

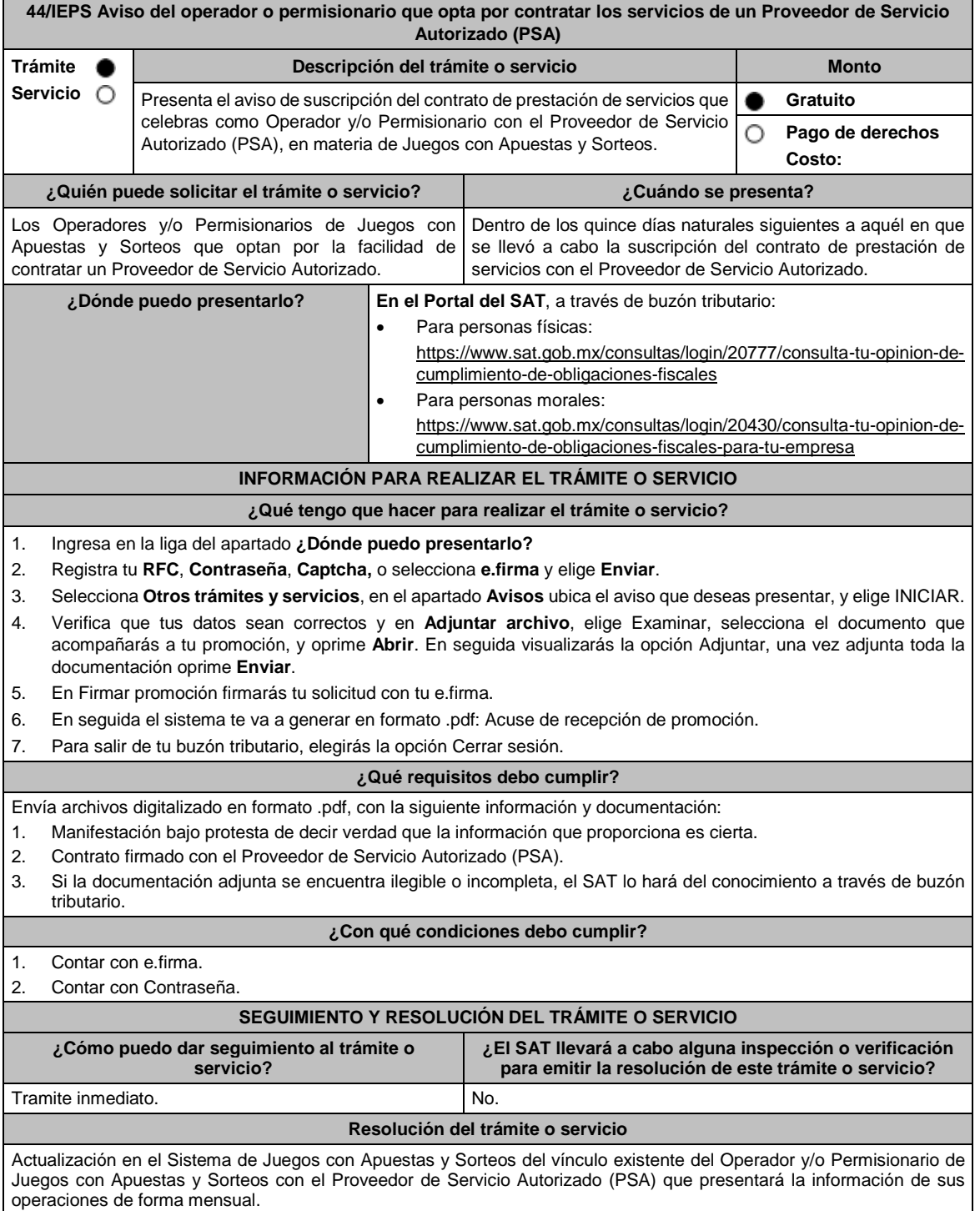

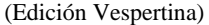

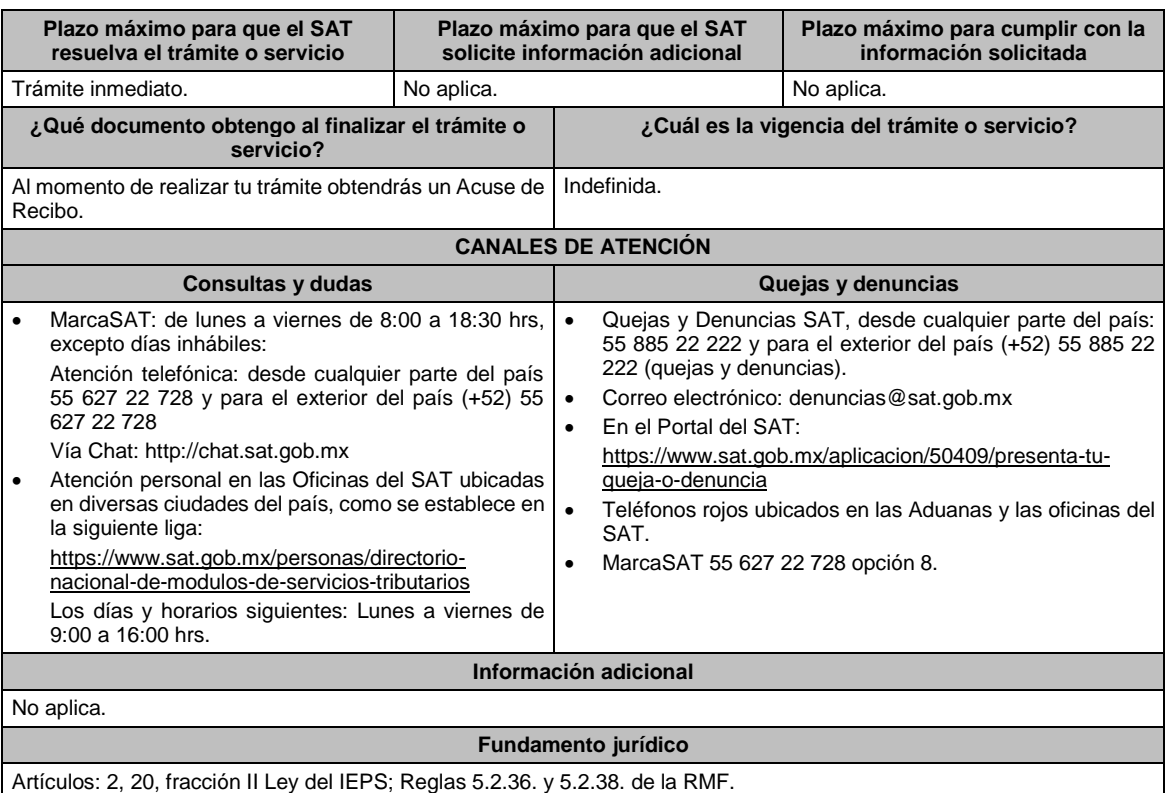

# **45/IEPS (Se deroga)**

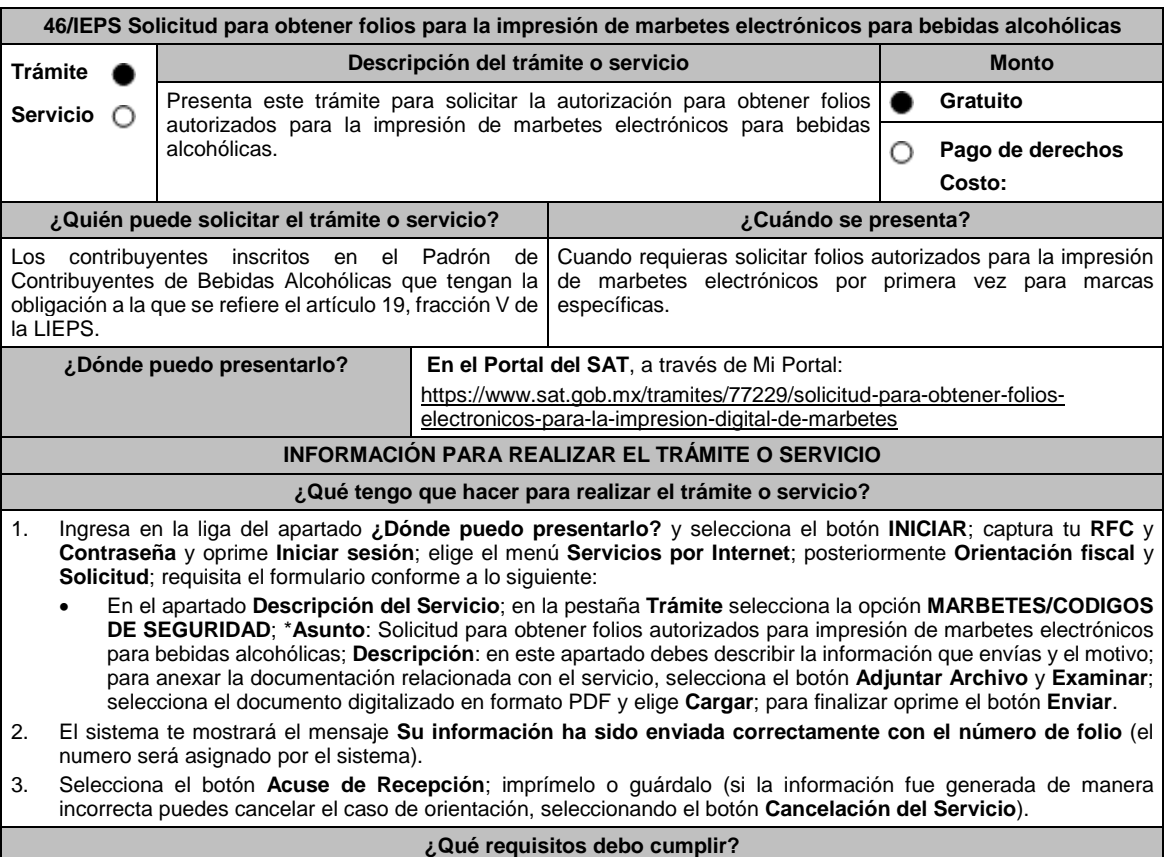

1. Estar inscrito con el estatus de Alta en el Padrón de Contribuyentes de Bebidas Alcohólicas en el RFC. 2. Archivo electrónico digitalizado formato PDF que contenga lo siguiente: La manifestación bajo protesta de decir verdad que en los doce meses anteriores a la fecha de la presentación de la solicitud hayan pagado un monto igual o mayor a \$200,000,000.00 (doscientos millones de pesos M.N. 00/100) por concepto de ISR o \$20,000,000.00 (veinte millones de pesos M.N. 00/100) por concepto de IEPS. La especificación de las marcas de las que deseas solicitar los folios autorizados para la impresión de marbetes electrónicos para bebidas alcohólicas y que para dichas marcas hayas utilizado en el ejercicio inmediato anterior la cantidad igual o superior a 300,000 marbetes físicos. Especificación del número asignado del producto o productos (SKU), registrados en el Formato Electrónico de Marbetes (FEM) del Portal del SAT, asociados a las marcas. **¿Con qué condiciones debo cumplir?** Contar con e.firma y Contraseña. Opinión del cumplimiento de obligaciones fiscales positiva. No estar publicado en la lista a que se refiere el cuarto párrafo del artículo 69-B del CFF. Contar con buzón tributario activo. No encontrarse restringido en el uso del CSD. **SEGUIMIENTO Y RESOLUCIÓN DEL TRÁMITE O SERVICIO ¿Cómo puedo dar seguimiento al trámite o Servicio? ¿El SAT llevará a cabo alguna inspección o verificación para emitir la resolución de este trámite o servicio?** Puedes consultar el estatus de tu solicitud de marbetes electrónicos en el siguiente medio: Ingresa a la liga https://portalsat.plataforma.sat.gob.mx/SATAuthen ticator/AuthLogin/showLogin.action Captura tu **RFC** y **Contraseña** y selecciona **Iniciar sesión**; ingresa a las opciones **Servicios por Internet** / **Orientación fiscal** / **Consulta**, registra en el campo **Número de Folio**, el folio que el sistema te generó al momento del registro de tu trámite y oprime el botón **Buscar**; verifica tu respuesta. No. **Resolución del trámite o servicio** En un plazo de 5 días hábiles verifica la respuesta de tu trámite como se señala en el apartado **¿Cómo puedo dar seguimiento al trámite o servicio?**, en el supuesto de que obtengas autorización podrás consultar en ese mismo medio el dictamen de uso de imagen y diseño para la impresión de marbetes electrónicos y sus anexos. Asimismo, la autoridad te notificará la resolución correspondiente vía buzón tributario para lo cual debes considerar lo siguiente: Ingresa a https://www.sat.gob.mx/personas/iniciar-sesion captura tu **e.firma** o **contraseña**; selecciona **Enviar**; elige **Mis notificaciones** y descargar tu oficio de resolución. **Plazo máximo para que el SAT resuelva el trámite o servicio Plazo máximo para que el SAT solicite información adicional Plazo máximo para cumplir con la información solicitada** 5 días hábiles. 5 días hábiles. 10 días hábiles. **¿Qué documento obtengo al finalizar el trámite o servicio? ¿Cuál es la vigencia del trámite o servicio?** Acuse de recibo. Oficio de resolución (autorización o rechazo). En su caso, requerimiento de información. Dictamen de uso de imagen y diseño, acompañado de sus anexos. Indefinida. **CANALES DE ATENCIÓN Consultas y** dudas **Quejas Quejas Quejas Quejas Quejas Quejas Quejas Quejas Quejas Quejas Quejas Quejas Quejas Quejas Quejas Quejas Quejas Quejas Quejas Quejas Quejas Quejas Q**  MarcaSAT de lunes a viernes de 8:00 a 18:30 hrs, excepto días inhábiles: Atención telefónica: desde cualquier parte del país 55 627 22 728 y para el exterior del país (+52) 55 627 22 728 y solicitar que lo transfieran a la línea de atención de marbetes y precintos. Vía Chat: http://chat.sat.gob.mx Quejas y Denuncias SAT, desde cualquier parte del país: 55 885 22 222 y para el exterior del país (+52) 55 885 22 222 (quejas y denuncias). Correo electrónico: denuncias@sat.gob.mx En el Portal del SAT: https://www.sat.gob.mx/aplicacion/50409/presenta-tuqueja-o-denuncia Teléfonos rojos ubicados en las Aduanas y las oficinas del SAT.

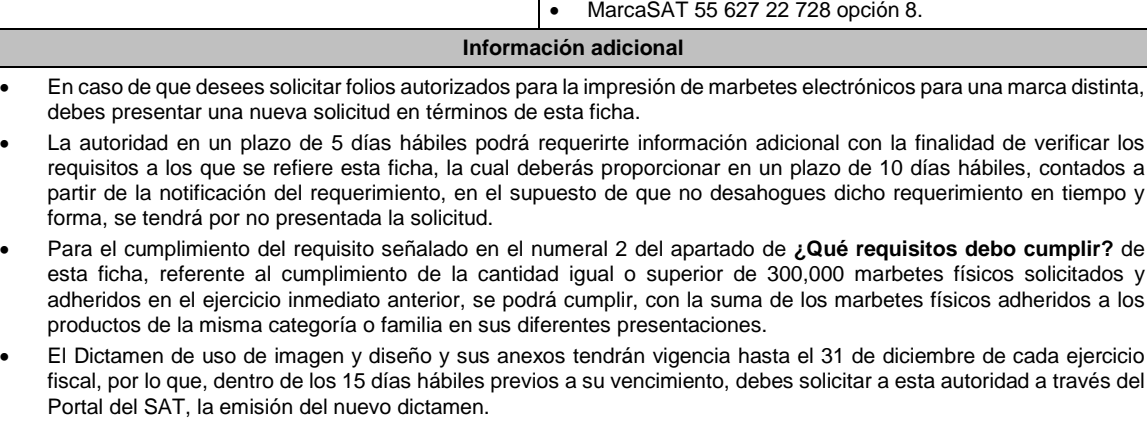

 En el supuesto de que, por la forma del envase, dimensión o las características de la etiqueta o contra etiqueta del mismo y toda vez que la regla 5.2.6. de la RMF, señala la opción de poder variar el tamaño establecido para el marbete electrónico, deberás solicitar mediante escrito libre (el cual debes adjuntar en la presentación de este trámite) la autorización para modificar el tamaño, indicando las medidas exactas que deseas utilizar para su impresión, sin que estas sean menores de 2 X 2 cm, así mismo deberás manifestar la justificación de la modificación del tamaño, la cual podrás complementar con el envío de documentos o imágenes. Lo anterior estará sujeto al análisis de la autoridad y en caso de ser aceptada tu petición se te hará de conocimiento a través de la emisión del dictamen de uso de imagen y diseño.

### **Fundamento jurídico**

Artículos: 69-B del CFF; 19 de la LIEPS; Reglas 2.1.37. y 5.2.43. de la RMF.

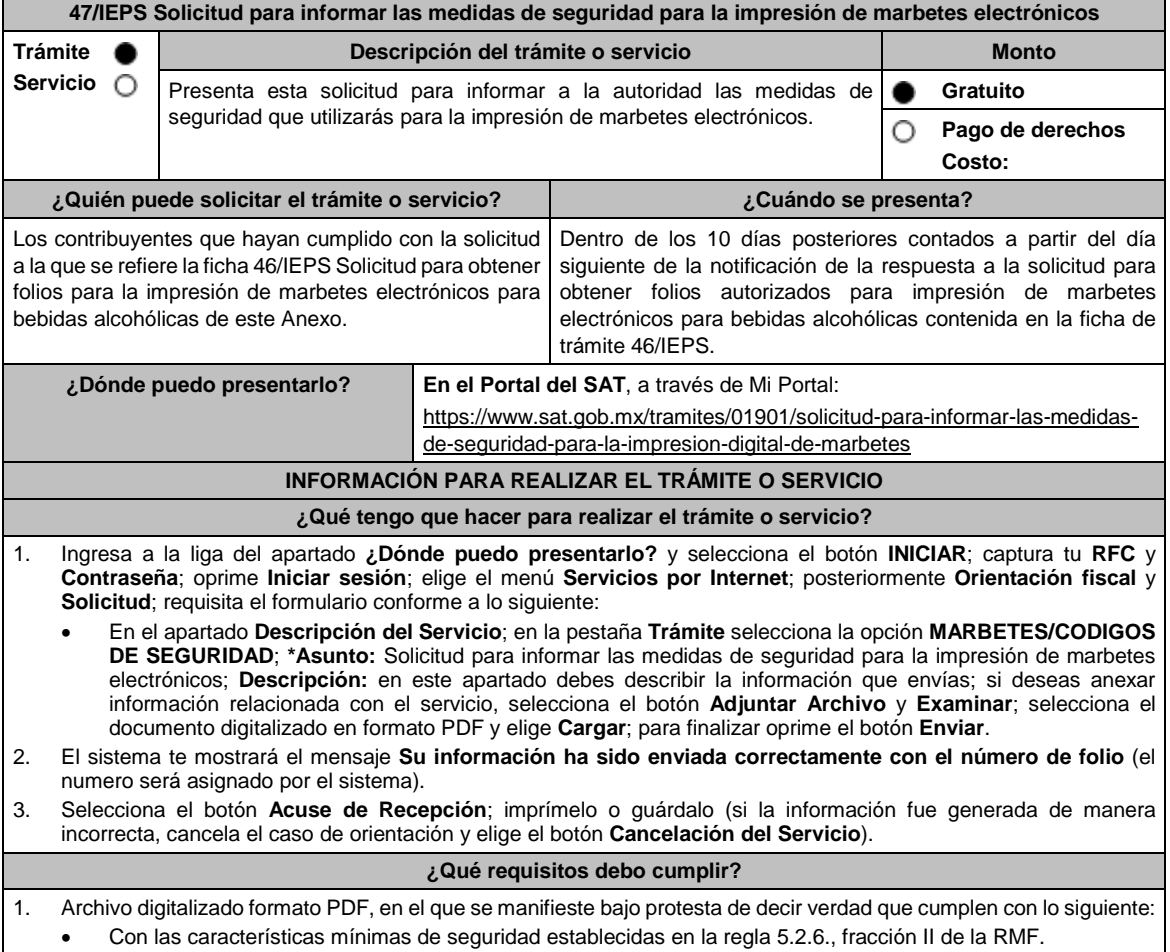

 Que conoce y acepta expresamente que podrá ser sujeto en cualquier momento de visitas de verificación por parte del SAT para constatar los procesos de impresión, resguardo y control de la información relacionada a la impresión de marbetes electrónicos. 2. Ficha técnica en la que especifique la siguiente información: Descripción del marbete. Planos de impresión. Tintas. Características del sustrato. Niveles de seguridad en la etiqueta. Características específicas de seguridad. 3. Además, deberás adjuntar a la presente solicitud la siguiente información: El contrato de servicios vigente celebrado con la persona moral que realizará la impresión de marbetes electrónicos, el cual debe estar certificado ante Notario Público y redactado en idioma español, en dicho contrato se debe incluir entre otras cláusulas, lo relativo a la regla 5.2.44. de la RMF, en la que se prohíba al proveedor de servicios de impresión; realizar la reimpresión, impresiones erróneas, copiar, reproducir, o cualquier mal uso del marbete electrónico y se deben especificar las características de seguridad que deben contener los marbetes electrónicos de acuerdo con la normatividad establecida, asimismo deberá contener una cláusula en la que se señale que el proveedor de servicios será responsable solidario de conformidad con el artículo 26, fracción VIII del CFF, en relación con la regla 5.2.45. de la RMF. El contrato de confidencialidad que deberá celebrar con la persona moral que realizará la impresión de marbetes electrónicos en los envases que contengan bebidas alcohólicas. **¿Con qué condiciones debo cumplir?** Contar con e.firma o Contraseña. Opinión de cumplimiento de obligaciones fiscales positiva. No estar publicado en la lista a que se refiere el cuarto párrafo del artículo 69-B del CFF. Contar con buzón tributario activo. No encontrarse restringido en el uso del Certificado de Sello Digital. **SEGUIMIENTO Y RESOLUCIÓN DEL TRÁMITE O SERVICIO ¿Cómo puedo dar seguimiento al trámite o servicio? ¿El SAT llevará a cabo alguna inspección o verificación para emitir la resolución de este trámite o servicio?** Puedes consultar el estatus de tu trámite en los siguientes medios: Ingresa a la liga https://portalsat.plataforma.sat.gob.mx/SATAuthen ticator/AuthLogin/showLogin.action Captura tu **RFC** y **Contraseña** y selecciona **Iniciar sesión**; Ingresa a las opciones **Servicios por Internet / Orientación fiscal** / **Consulta (Consulta el estatus o respuesta a tu solicitud de orientación fiscal)**; posteriormente registra en el campo **Número de Folio** el folio que el sistema te generó al momento del registro de tu trámite y oprime el botón **Buscar**; verifica tu respuesta. MarcaSAT desde cualquier parte del país 55 627 22 728 y para el exterior del país (+52) 55 627 22 728 y solicitar que te transfieran a la línea de atención de marbetes y precintos. No. **Resolución del trámite o servicio** En un plazo de tres días hábiles verifica la respuesta de tu trámite como se señala en el apartado **¿Cómo puedo dar seguimiento al trámite o servicio?** Asimismo, la autoridad te notificará la resolución correspondiente a través buzón tributario, para lo cual, debes considerar lo siguiente: Ingresa a https://www.sat.gob.mx/personas/iniciar-sesion captura tu **e.firma o Contraseña**; selecciona **Enviar**; elige **Mis notificaciones** y descargar tu oficio de resolución. **Plazo máximo para que el SAT resuelva el trámite o servicio Plazo máximo para que el SAT solicite información adicional Plazo máximo para cumplir con la información solicitada** 3 días hábiles. 3 días hábiles. 10 días hábiles. **¿Qué documento obtengo al finalizar el trámite o servicio? ¿Cuál es la vigencia del trámite o servicio?** Acuse de recibido. En su caso, requerimiento de información. Resolución que autoriza o niega la solicitud. Indefinida. **CANALES DE ATENCIÓN**

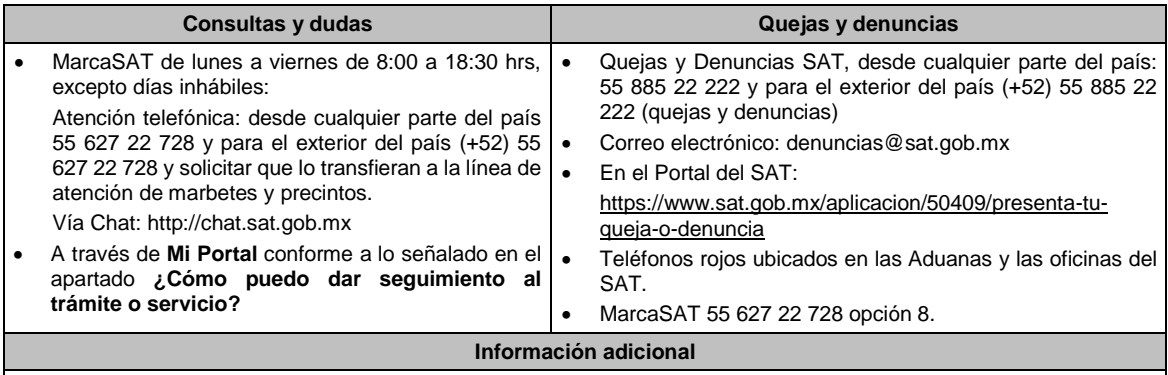

- Debes enviar junto con tu solicitud, una muestra o ejemplo del marbete electrónico en la etiqueta o contraetiqueta que contenga el envase de la bebida alcohólica.
- En caso de existir alguna modificación en la ficha técnica, debes presentar nuevamente tu solicitud y notificar a la autoridad los cambios realizados.
- En el supuesto de que no cumplas con algunos de los requisitos, la autoridad en un plazo de 3 días hábiles, puede requerirte para que en un plazo de 10 días hábiles atiendas dicho requerimiento, en el supuesto de que no desahogues en tiempo y forma, se tendrá por no presentada dicha solicitud.
- El Servicio de Administración Tributaria informa que, de conformidad con lo establecido en la Regla 5.2.43. de la RMF, así como en la ficha de trámite 46/IEPS y la presente ficha en materia de marbete electrónico, no certifica proveedores ni cuenta con ninguna empresa autorizada para imprimir marbetes electrónicos de bebidas alcohólicas. Es decisión del contribuyente incorporado al esquema de bebidas alcohólicas con marbetes electrónicos, elegir al impresor que mejor convenga a sus intereses, siempre y cuando, éste cumpla con las especificaciones necesarias establecidas en la fracción II de la regla 5.2.6. de la RMF, respete la imagen autorizada mediante el dictamen de uso de imagen y diseño emitido por el Servicio de Administración Tributaria y se imprima en la etiqueta o contra etiqueta de los envases que contengan bebidas alcohólicas.

# **Fundamento jurídico**

Artículos: 69-B del CFF; 19 de la LIEPS; Reglas 2.1.37., 5.2.6., 5.2.43., 5.2.44. y 5.2.46. de la RMF.

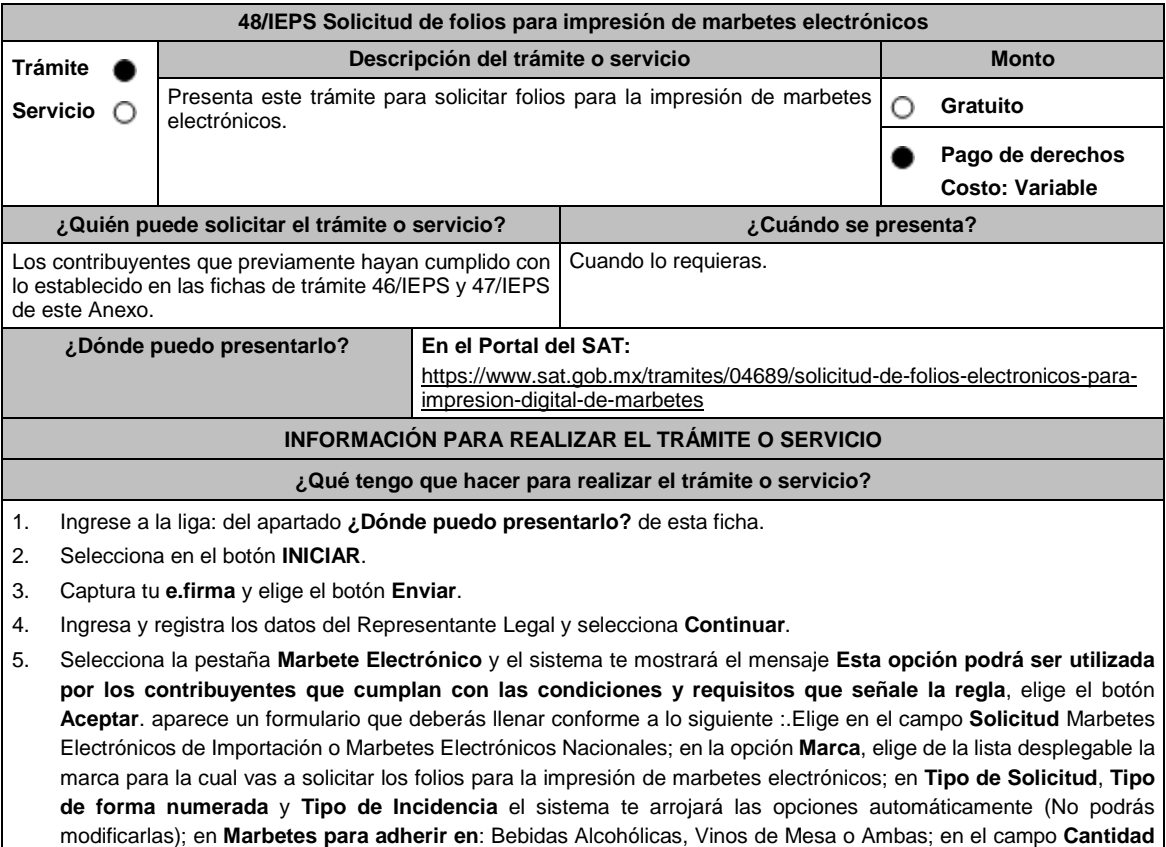

captura el número de marbetes electrónicos que deseas solicitar y aparecerá en forma automática; en el campo **Importe correspondiente** el monto que debes pagar.

En el apartado Pago de derechos DPA´S captura lo siguiente:

- **Llave de pago**: Código alfanumérico, detallado en el punto 1 del apartado **¿Qué requisitos debo cumplir?** ((Debes capturar la llave de pago respetando números y mayúsculas, podrás agregar más de una llave de pago con su importe correspondiente para completar la cantidad requerida, las llaves de pago que utilices en una solicitud, no podrás utilizarlas en otra).
- **Cantidad pagada**: Importe correspondiente a la llave de pago (Los pagos se validarán automáticamente, si todo está correcto la página de marbetes y precintos te permitirá continuar o bien, si no se puede validar en ese momento y la llave es válida, el sistema mostrará el siguiente mensaje: El pago no se ha reflejado en los sistemas del SAT, el pago se validará automáticamente más tarde).
- **Fecha de pago**: Selecciona el icono del calendario y elige la fecha en que se realizó el pago.
- 6. Selecciona el botón **Agregar Pago,** los datos capturados en la parte superior se reflejarán en la tabla inferior.
- 7. Oprime el botón **Generar solicitud** y del cuadro que se despliega elige **Aceptar** para confirmar la información; captura tu **e.firma** y elige el botón **Enviar**; descarga el **Acuse de Solicitud** y conserva el número de solicitud. (De igual forma el sistema de marbetes y precintos te enviará a tus medios de contactos registrados un mensaje SMS y un correo electrónico con los datos de la solicitud).
- 8. En un plazo de 3 días hábiles espera la respuesta a través de buzón tributario (como se señala en el apartado **Resolución del trámite o servicio**). El plazo de respuesta se interrumpirá cuando la autoridad en un plazo de 3 días hábiles, te requiera información o documentación adicional que podrás solventar en un plazo de 10 días hábiles, si en el plazo señalado no cumples con el requerimiento, se tendrá por desistida la solicitud de marbetes electrónicos y, deberás volver a presentarla.

# **¿Qué requisitos debo cumplir?**

- 1. Haber realizado el pago de derechos, productos y aprovechamientos DPA para contar con la llave de pago (código alfanumérico a diez posiciones) la cual se visualiza en el recibo correspondiente.
- 2. Para el caso de los comercializadores de bebidas alcohólicas que contraten total o parcialmente la fabricación, producción o envasamiento de bebidas alcohólicas a través de un contrato o convenio con personas físicas o moral además deberán adjuntar el archivo digitalizado que contenga la información correspondiente de acuerdo con lo que se señala a continuación:
	- Tratándose de propietarios de marca de tequila, copia certificada ante Notario Público del Contrato o Convenio de Corresponsabilidad de acuerdo con lo establecido en la NOM-006-SCFI-2005, denominada "Bebidas Alcohólicas-Tequila-Especificaciones", así como de la Constancia de Registro del citado Contrato o Convenio ante el Instituto Mexicano de la Propiedad Industrial de la Secretaría de Economía, de conformidad con el artículo 308 de la Ley Federal de Protección a la Propiedad Industrial.
	- Tratándose de propietarios de marca de Mezcal, copia certificada ante Notario Público del Contrato o Convenio de Corresponsabilidad de acuerdo con lo establecido en la NOM-070-SCFI-2016, denominada "Bebidas Alcohólicas-Mezcal-Especificaciones", así como de la Constancia de Registro del citado Contrato o Convenio ante el Instituto Mexicano de la Propiedad Industrial de la Secretaría de Economía, de conformidad con el artículo 308 de la Ley Federal de Protección a la Propiedad Industrial.
	- Tratándose de contribuyentes distintos a los propietarios de marca de tequila y mezcal, copia certificada ante Notario Público del contrato o convenio en el que se establezca que efectuarán la fabricación, producción o envasamiento de bebidas alcohólicas, así como de la Constancia de Registro ante el Instituto Mexicano de la Propiedad Industrial de la Secretaría de Economía, de conformidad con lo establecido en el artículo 239 de la Ley Federal de Protección a la Propiedad Industrial.

## **¿Con qué condiciones debo cumplir?**

- Estar inscrito en el Padrón de Contribuyentes de Bebidas Alcohólicas en el RFC como Productor, Comercializador y/o Importador.
- Estar inscrito en el padrón de importadores (únicamente es aplicable a los contribuyentes que soliciten marbetes electrónicos de importación).
- Contar con e.firma y Contraseña.
- Opinión de cumplimiento de obligaciones fiscales positiva.
- No estar publicado en la lista a que se refiere el cuarto párrafo del artículo 69-B del CFF.
- Contar con buzón tributario activo.
- No encontrarse restringido en el uso del Certificado de Sello Digital.

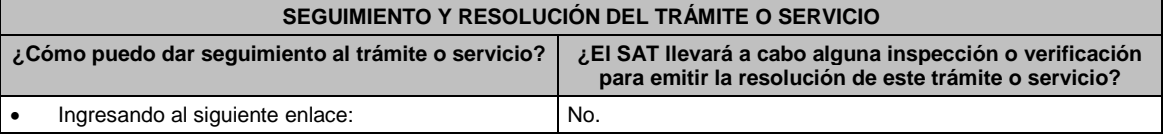

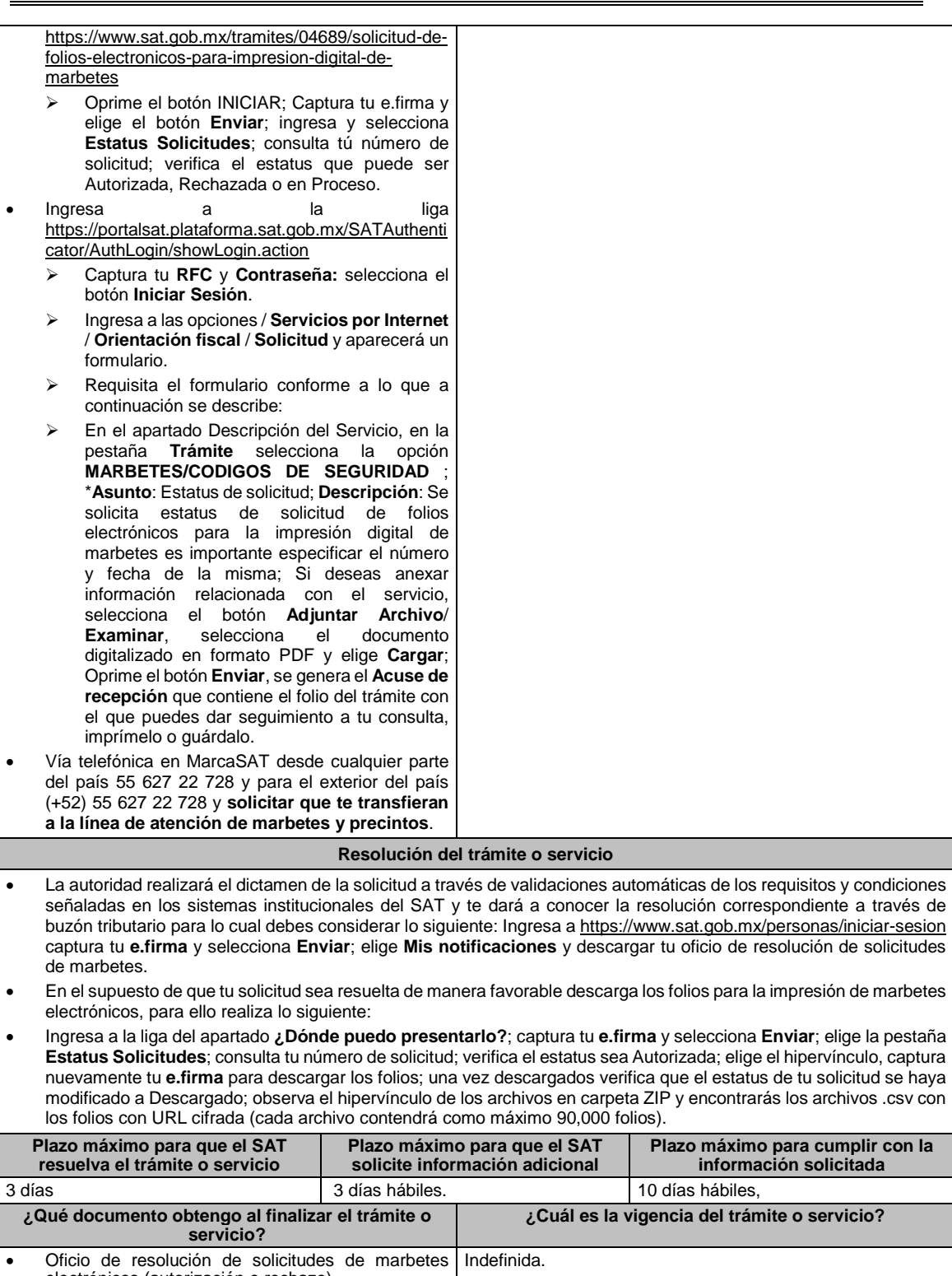

electrónicos (autorización o rechazo). En el supuesto de autorización: folioselectrónicos autorizados para la impresión de marbetes a los que se refiere la regla 5.2.6., fracción II de la RMF **CANALES DE ATENCIÓN Consultas y** dudas **Quejas Quejas Quejas Quejas Quejas Quejas Quejas Quejas Quejas Quejas Quejas Quejas Quejas Quejas Quejas Quejas Quejas Quejas Quejas Quejas Quejas Quejas Q**  MarcaSAT de lunes a viernes de 8:00 a 18:30 hrs, excepto días inhábiles: Atención telefónica: desde cualquier parte del país 55 627 22 728 y para el exterior del país (+52) 55 627 22 Quejas y Denuncias SAT, desde cualquier parte del país: 55 885 22 222 y para el exterior del país (+52) 55 885 22 222 (quejas y denuncias) Correo electrónico: denuncias@sat.gob.mx

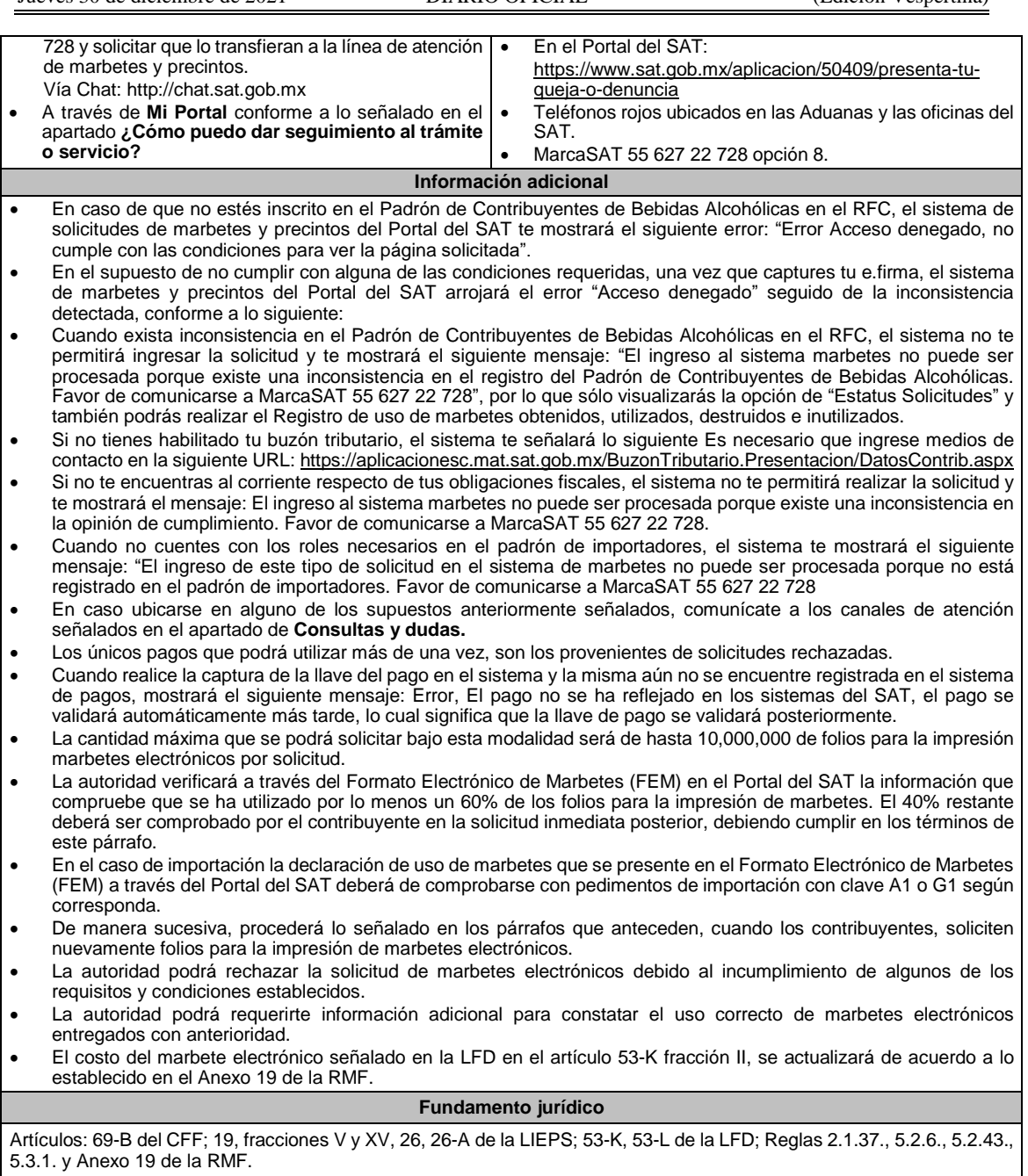

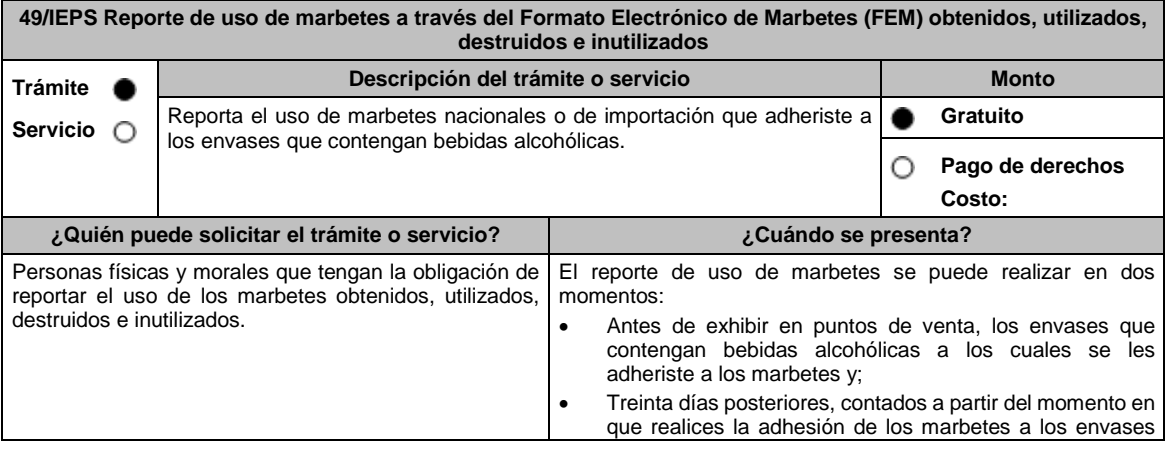

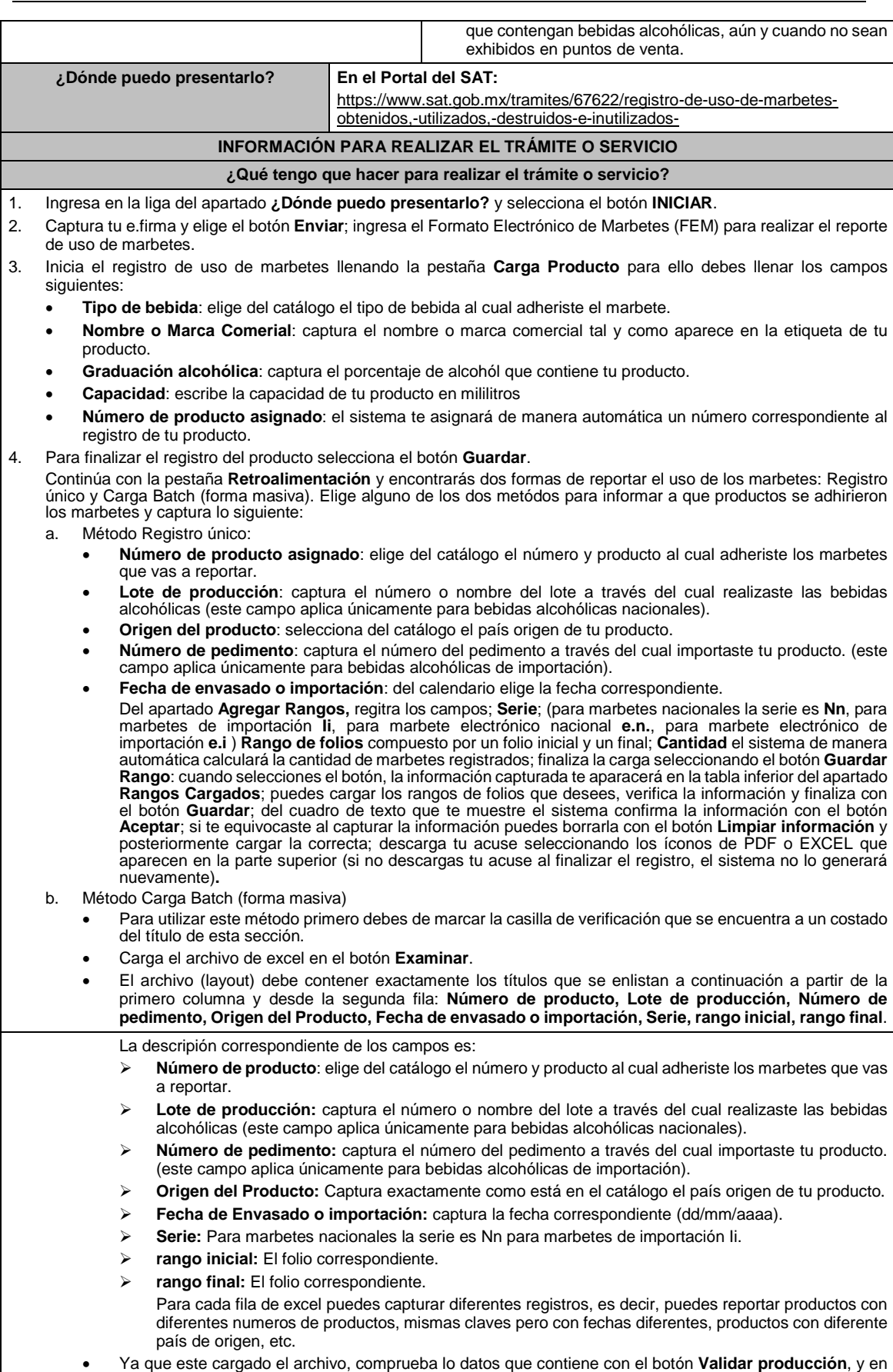

caso de que el sistema encuentre alguna inconsistencia se activará el botón **descargar archivo** en donde

el sistema te entregará un archivo con los errores detectados en cada fila del archivo de excel. En caso que el archivo no cuente con ninguna inconsistencia se activará el botón de **Guardar**, el cual permitirá terminar con el proceso de retroalimentación del uso de marbetes de forma masiva. Descarga tu acuse seleccionando los íconos de PDF o EXCEL que aparecen en la parte superior (si no descargas tu acuse al finalizar el registro, el sistema no lo generará nuevamente)**.** 5. Para cancelar marbetes a través del FEM debes elegir la pestaña **Folios Cancelados** y requisita el formulario siguiente (puedes cancelar marbetes destruidos, inutilizados, extravíados, robados, defectuosos o faltantes): **Comprobante de entrega:** en este campo captura el número de comprobante de entrega que es el documento mediante el cual la autoridad ministró los marbetes. **Serie:** en esta opción registra la serie correspondiente a los marbetes que vas a cancelar. **Rango de Folios:** indica el rango inicial o final de los marbetes que deseas cancelar (si únicamente vas a cancelar un folio debes capturar el mismo folio en la opción de rango inicial y final). **Cantidad:** en esta opción el sistema de manera automática te indicará la cantidad de folios que vas a cancelar. Elige el botón **Agregar** y la información capturada te aparecerá en la tabla inferior del apartado **Carga del reporte de mermas de folios cancelados**; finaliza seleccionando el botón **Guardar**; confirma la información oprimiendo el botón **Aceptar** del cuadro de texto que se despren de; descarga tu acuse seleccionando los íconos de PDFC o EXCEL que apaecen en la parte superior (si no descargas tu acuse al finalizar el registro, el sistema no lo generará nuevamente). 6. Para modificar la información de marbetes que previamente registraste, debes seleccionar la pestaña **Modificar Retroalimentación**, para ello requisita el siguiente formulario: **Serie**: en esta opción registra la serie correspondiente a los marbetes que vas a cancelar. **Folio Inicial**: registra el folio inicial del rango de marbetes que deseas modificar. **Folio Final**: registra el folio final del rango de marbetes que deseas modificar (si únicamente vas a modificar un folio debes capturarlo el mismo folio en la opción de rango inicial y final). Una vez capturados los datos selecciona el botón **Buscar**; de la tabla inferior verifica los datos que te muestra el sistema como resultado de la busqueda; si los datos son correctos elige la opción **Eliminar**; descarga tu acuse seleccionando los íconos de PDFC o EXCEL que apaecen en la parte superior (si no descargas tu acuse en el momento que elimines la información de los rangos el sistema no lo generará nuevamente). **¿Qué requisitos debo cumplir?** No se requiere presentar documentación. **¿Con qué condiciones debo cumplir?** Contar con e.firma. **SEGUIMIENTO Y RESOLUCIÓN DEL TRÁMITE O SERVICIO ¿Cómo puedo dar seguimiento al trámite o servicio? ¿El SAT llevará a cabo alguna inspección o verificación para emitir la resolución de este trámite o servicio?** Trámite inmediato. No. **Resolución del trámite o servicio** Si envías tu información conforme lo indicado en esta ficha de trámite obtendrás tu Acuse de recibo. **Plazo máximo para que el SAT resuelva el trámite o servicio Plazo máximo para que el SAT solicite información adicional Plazo máximo para cumplir con la información solicitada** Trámite inmediato. No aplica. No aplica. **¿Qué documento obtengo al finalizar el trámite o servicio? ¿Cuál es la vigencia del trámite o servicio?** Acuse de recibo. **Indefinida. CANALES DE ATENCIÓN Consultas y** dudas **Quejas Quejas Quelas Quelas Quelas Quelas Quelas Quelas Quelas Quelas Quelas Quelas Quelas Quelas Quelas Quelas Quelas Quelas Quelas Quelas Quelas Quelas Q**  MarcaSAT de lunes a viernes de 8:00 a 18:30 hrs, excepto días inhábiles: Atención telefónica: desde cualquier parte del país 55 627 22 728 y para el exterior del país (+52) 55 627 22 728 y solicitar que lo transfieran a la línea de atención de marbetes y precintos. Vía Chat: http://chat.sat.gob.mx Quejas y Denuncias SAT, desde cualquier parte del país: 55 885 22 222 y para el exterior del país (+52) 55 885 22 222 (quejas y denuncias) Correo electrónico: denuncias@sat.gob.mx En el Portal del SAT: https://www.sat.gob.mx/aplicacion/50409/presenta-tuqueja-o-denuncia Teléfonos rojos ubicados en las Aduanas y las oficinas del SAT. MarcaSAT 55 627 22 728 opción 8. **Información adicional**

Para poder cancelar folios de marbetes, debes considerar que los mismos no deben contener información cargada previamente en la pestaña **Retroalimentación**, de lo contrario, el sistema no te dejará realizar la cancelación de los folios

de marbetes, por lo que deberás eliminar la información en la pestaña **Modificar Retroalimentación**, y posteriormente cancelar los folios.

Para consultar más información consulta el Instructivo publicado en el Portal del SAT en la siguiente liga: https://www.sat.gob.mx/tramites/67622/registro-de-uso-de-marbetes-obtenidos,-utilizados,-destruidos-e-inutilizados- , en el apartado **Contenidos Relacionados**.

**Fundamento jurídico**

Artículos: 19, 26 de la LIEPS; Regla 5.2.25. de la RMF.

**50/IEPS (Se deroga)**

**51/IEPS (Se deroga)**

**52/IEPS (Se deroga)**

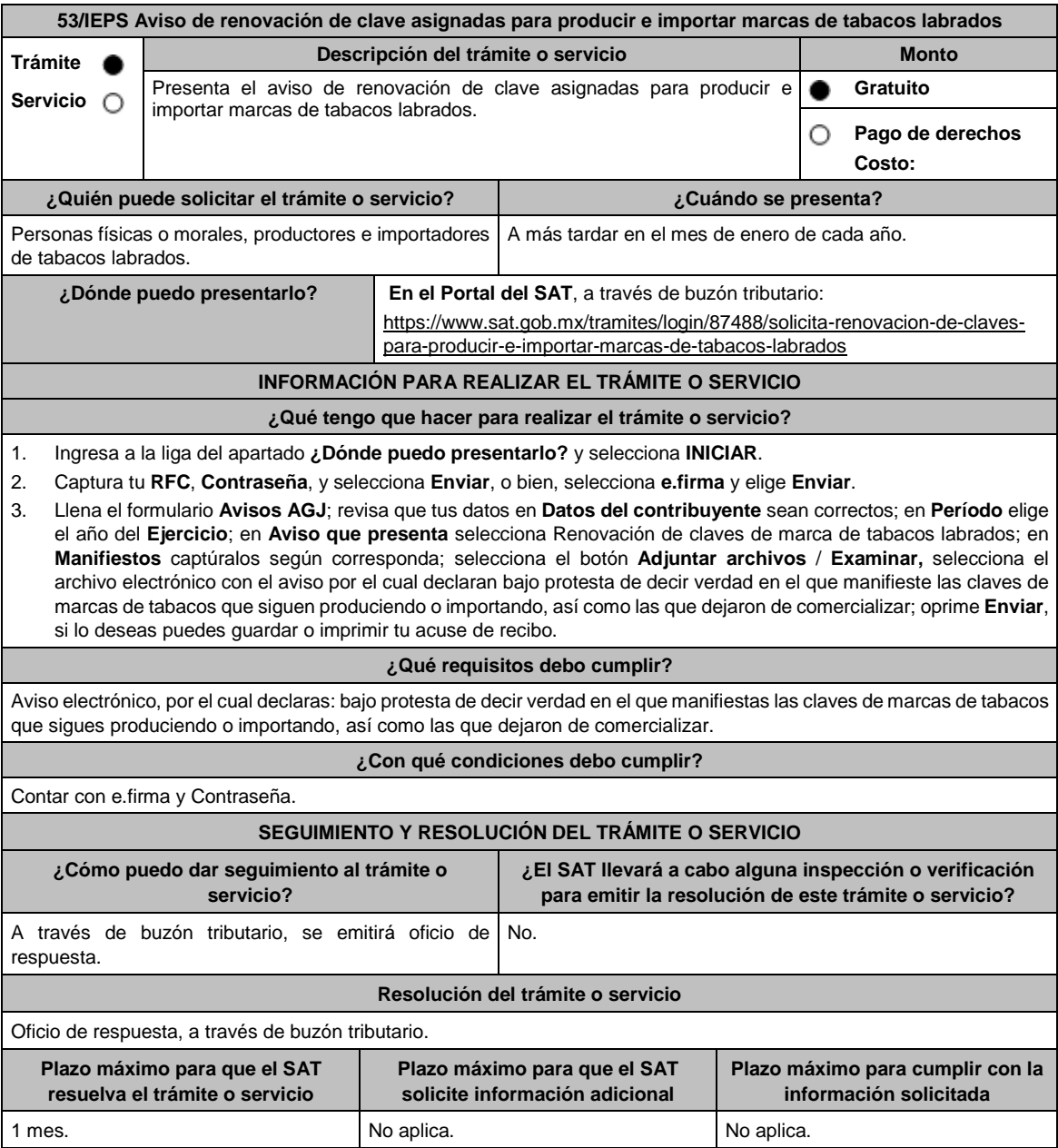

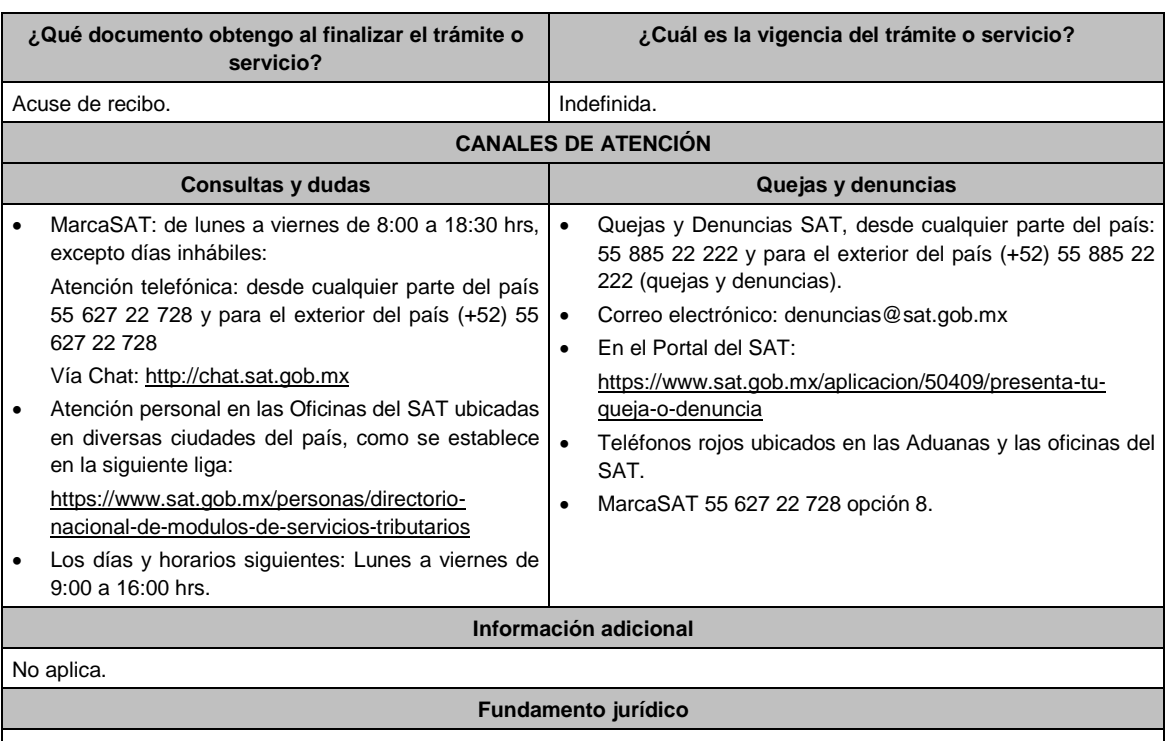

Artículo 19 de la LIEPS; Regla 5.2.28. de la RMF y Anexo 11 de la RMF, Rubro B.

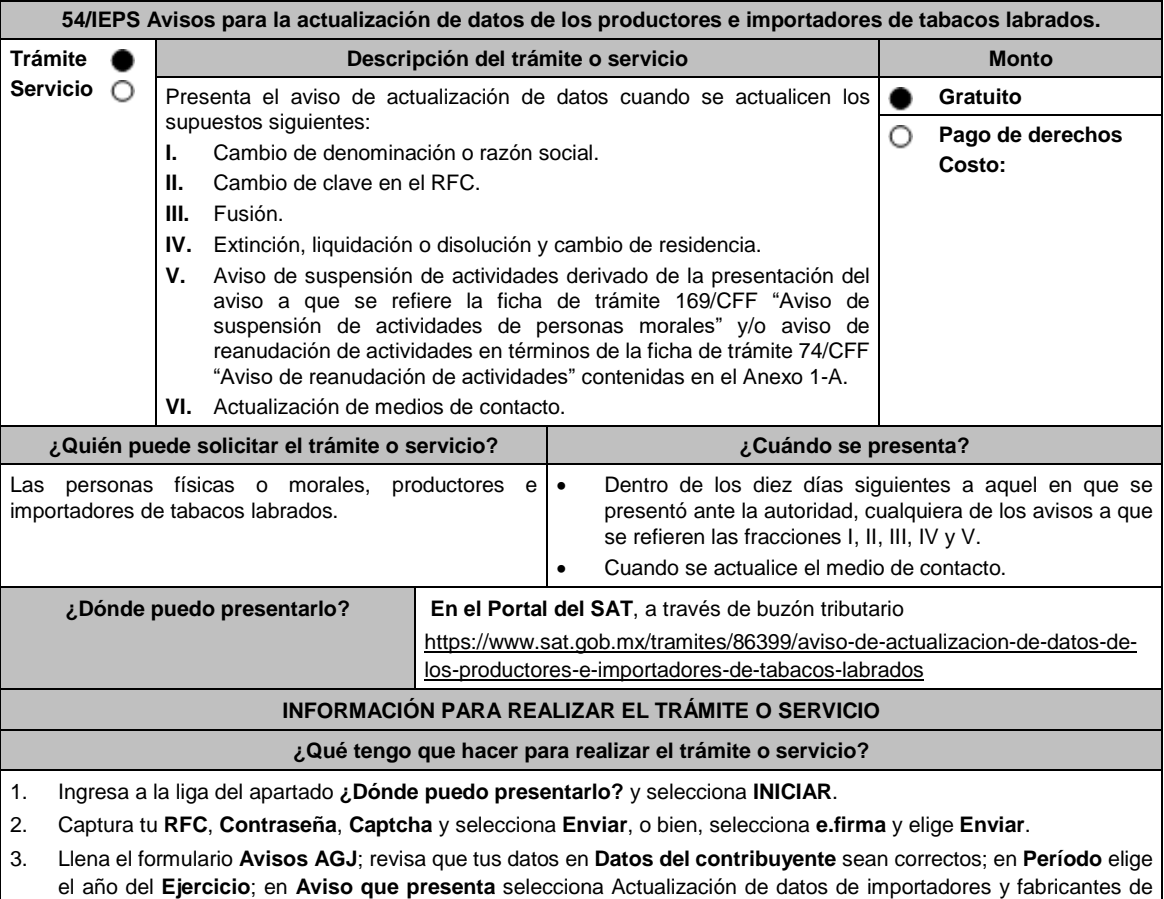

tabacos labrados; en **Manifiestos** captura los manifiestos según corresponda; selecciona el botón **Adjuntar**
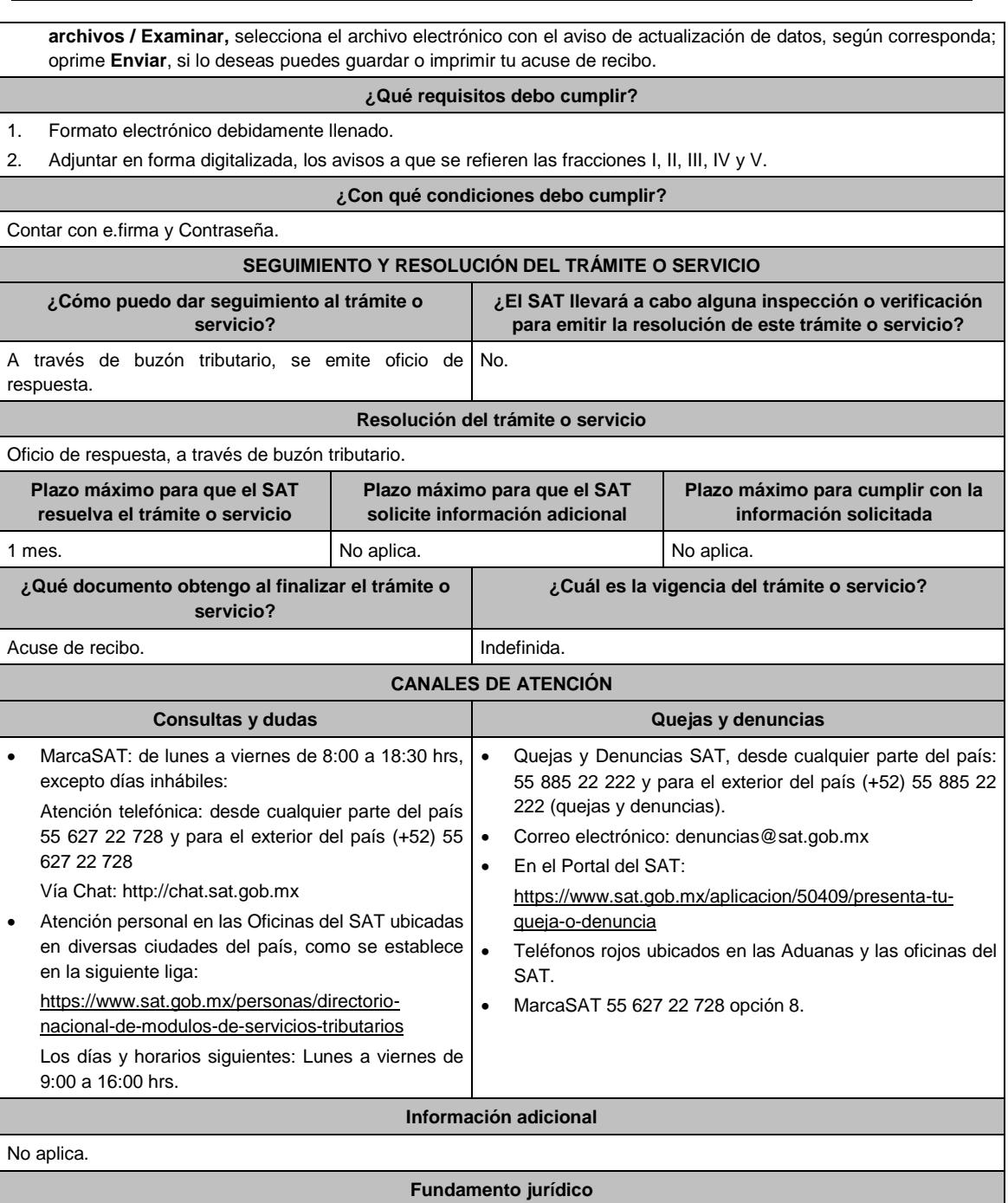

Artículo 19 de la LIEPS; Regla 5.2.28. de la RMF y Anexo 11 de la RMF, Rubro B.

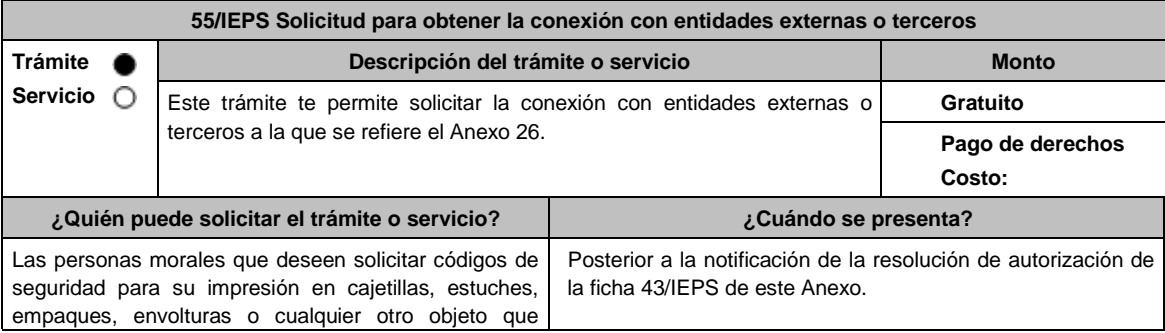

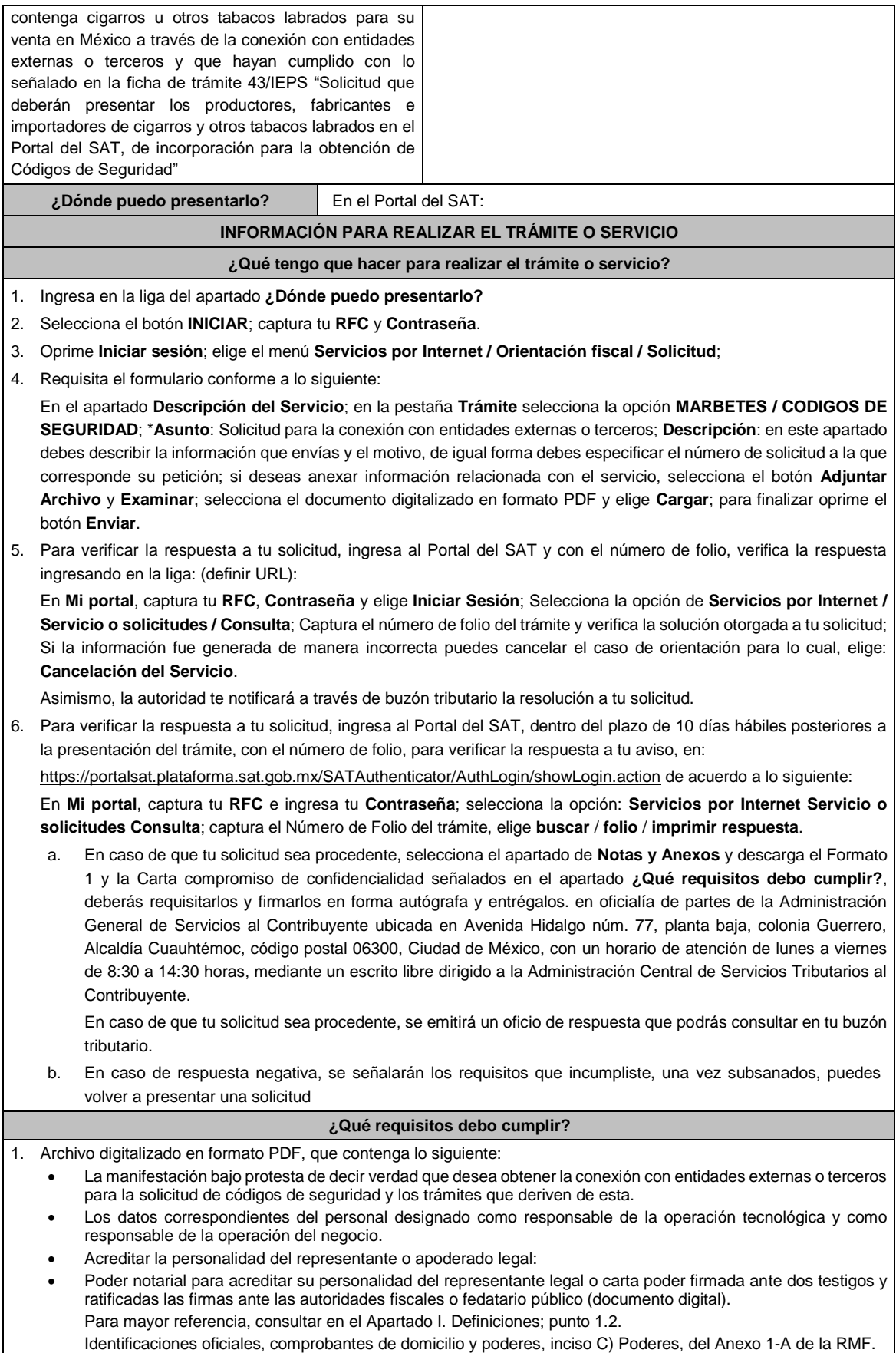

 Documento notarial con el que se haya designado el representante legal para efectos fiscales, en caso de residentes en el extranjero o de extranjeros residentes en México (documento digital). Identificación oficial, cualquiera de las señalas en el Apartado **I. Definiciones**; punto **1.2. Identificaciones oficiales, comprobantes de domicilio y poderes**, inciso **A) Identificación oficial**, del Anexo 1-A de la RMF (documento digital). 2. Formato 1 debidamente requisitado "Solicitud de Conexión para entidades externas o terceros". 3. Carta compromiso de confidencialidad, reserva y resguardo de información y datos debidamente firmada. **¿Con qué condiciones debo cumplir?** Contar con Contraseña. Contar con buzón tributario activo. Opinión del cumplimiento de obligaciones fiscales positiva. No estar publicado en la lista a que se refiere el cuarto párrafo del artículo 69-B del CFF. No encontrarse restringido en el uso del Certificado de Sello Digital. **SEGUIMIENTO Y RESOLUCIÓN DEL TRÁMITE O SERVICIO ¿Cómo puedo dar seguimiento al trámite o servicio? ¿El SAT llevará a cabo alguna inspección o verificación para emitir la resolución de este trámite o servicio?** Puedes consultar el estatus de tu solicitud de marbetes y/o precintos en los siguientes medios: Ingresa a la liga: https://portalsat.plataforma.sat.gob.mx/SATAuthentic ator/AuthLogin/showLogin.action Captura tu **RFC** y **Contraseña** y selecciona **Iniciar sesión**; ingresa a las opciones **Servicios por Internet / Orientación fiscal** / **Ingresa tu Número de Folio**  proporcionado. MarcaSAT: 55 627 22 728 y para el exterior del país (+52) 55 627 22 728. y solicitar que te transfieran a la línea de atención de marbetes y precintos. No **Resolución del trámite o servicio** En un plazo de 10 días hábiles verifica la respuesta de tu trámite a través del medio de presentación y vía buzón tributario. **Plazo máximo para que el SAT resuelva el trámite o servicio Plazo máximo para que el SAT solicite información adicional Plazo máximo para cumplir con la información solicitada** 10 días hábiles 10 días hábiles. 10 días hábiles. **¿Qué documento obtengo al finalizar el trámite o servicio? ¿Cuál es la vigencia del trámite o servicio?** Oficio de resolución, o en su caso, requerimiento de información. 12 meses. **CANALES DE ATENCIÓN Consultas y dudas Quejas y denuncias**  MarcaSAT: de lunes a viernes de 8:00 a 18:30 hrs, excepto días inhábiles: Atención telefónica: desde cualquier parte del país 55 627 22 728 y para el exterior del país (+52) 55 627 22 728 y solicitar que lo transfieran a la línea de atención de marbetes y precintos. Vía Chat: http://chat.sat.gob.mx Quejas y Denuncias SAT, desde cualquier parte del país: 55 885 22 222 y para el exterior del país (+52) 55 885 22 222 (quejas y denuncias) 55-88-52-22-22 y 84-42-87-38- 03 para otros países. Correo electrónico: denuncias@sat.gob.mx En el Portal del SAT: https://www.sat.gob.mx/aplicacion/50409/presenta-tuqueja-o-denuncia Teléfonos rojos ubicados en las Aduanas y las oficinas del SAT. MarcaSAT 55 627 22 728 opción 8. **Información adicional** La autoridad podrá rechazar tu solicitud en el supuesto de incumplimiento de algunos de los requisitos y condiciones establecidos. Es importante señalar que para el presente trámite tiene vigencia de doce meses, por lo anterior deberás solicitar nuevamente la conexión en términos de esta ficha 15 días previos al vencimiento de la vigencia. **Fundamento jurídico** Artículo 19, fracción XXII de la LIEPS; Reglas 5.2.29. y 5.2.30. de la RMF; Artículo Cuadragésimo Quinto de la RMF.

## **Impuesto Sobre Tenencia o Uso de Vehículos.**

**1/ISTUV (Se deroga)**

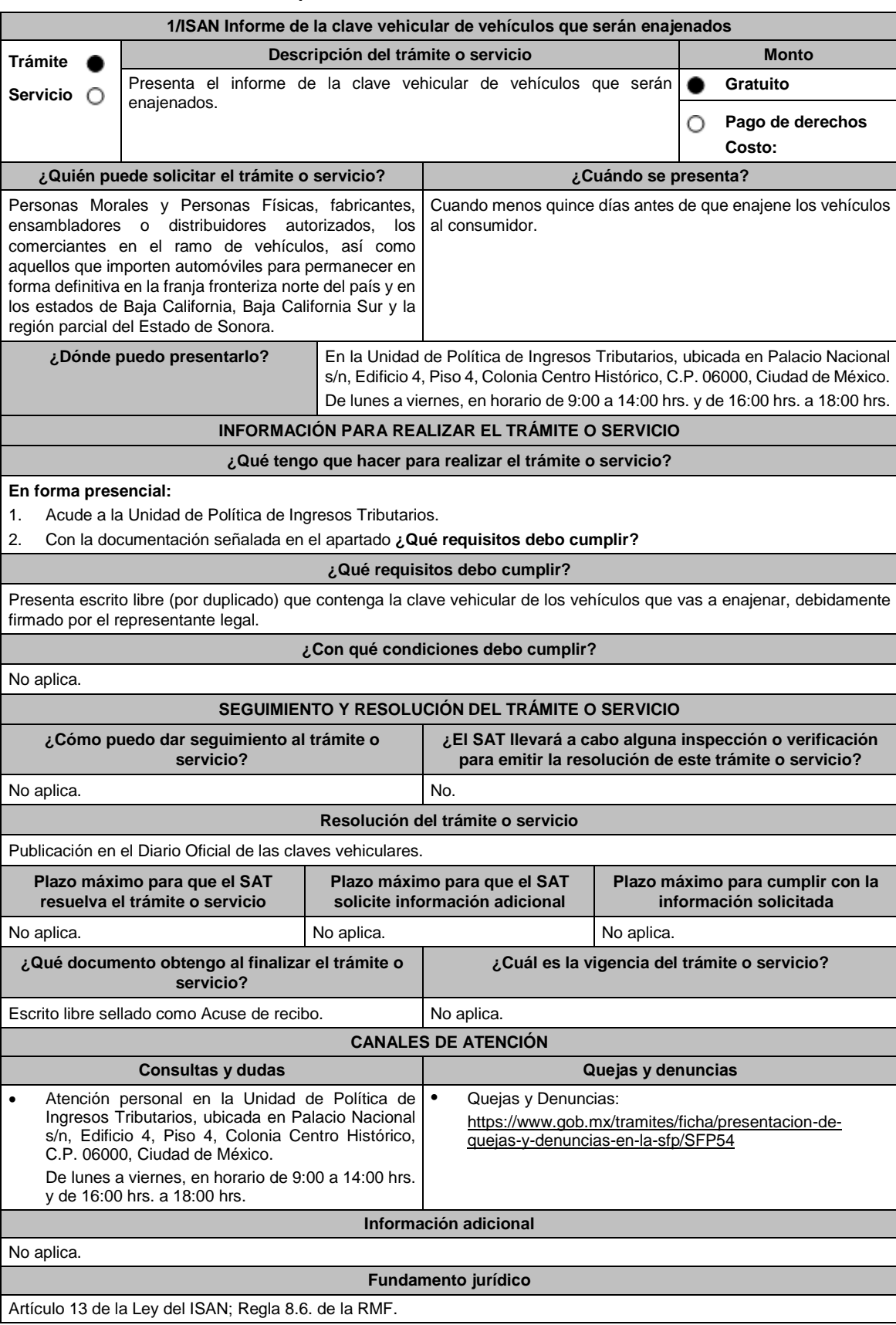

## **Impuesto Sobre Automóviles Nuevos**

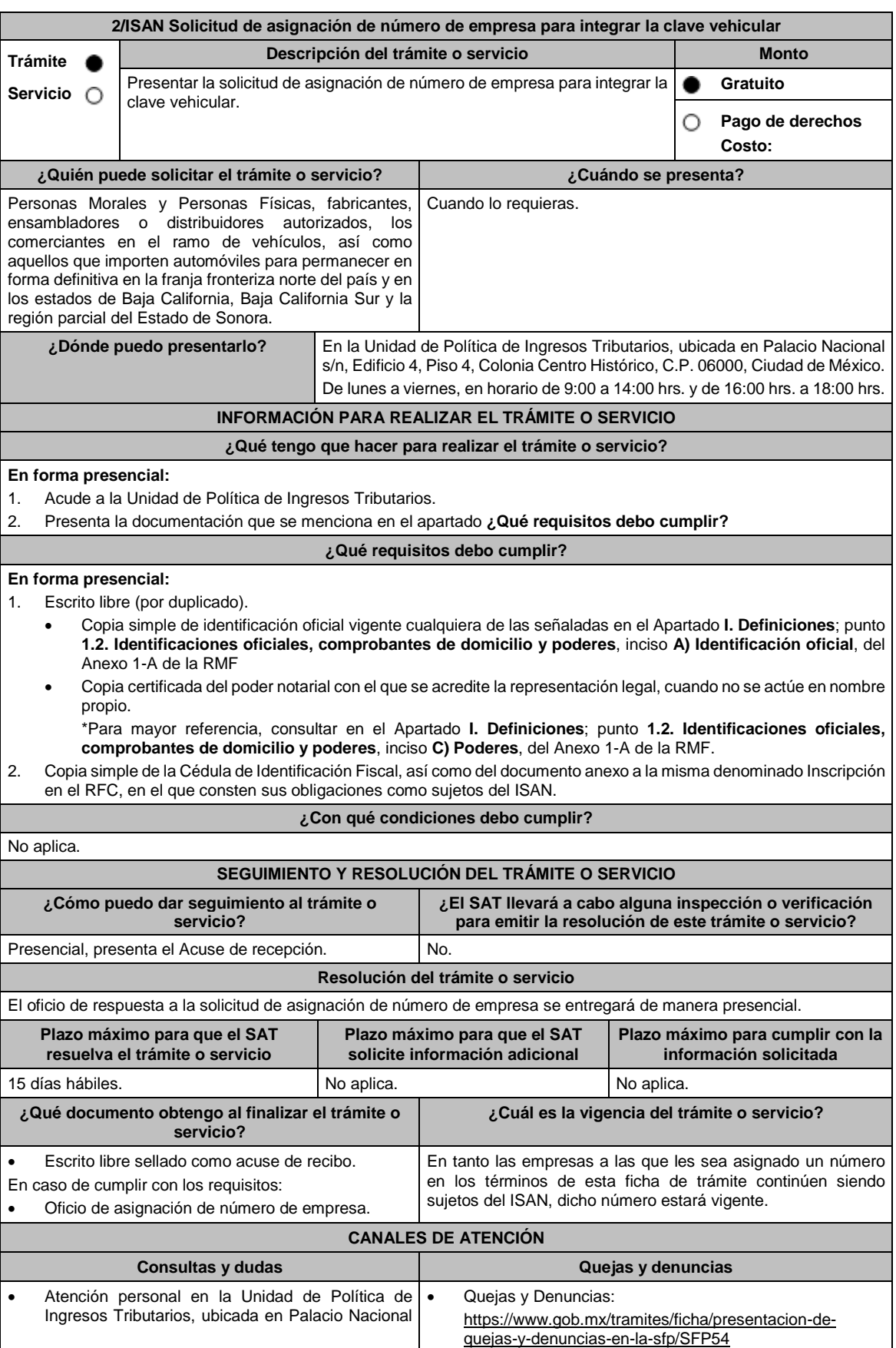

s/n, Edificio 4, Piso 4, Colonia Centro Histórico, C.P. 06000, Ciudad de México. De lunes a viernes, en horario de 9:00 a 14:00 hrs. y de 16:00 hrs. a 18:00 hrs. **Información adicional**

No aplica.

**Fundamento jurídico**

Artículo 13 de la Ley del ISAN; Regla 8.7. de la RMF.

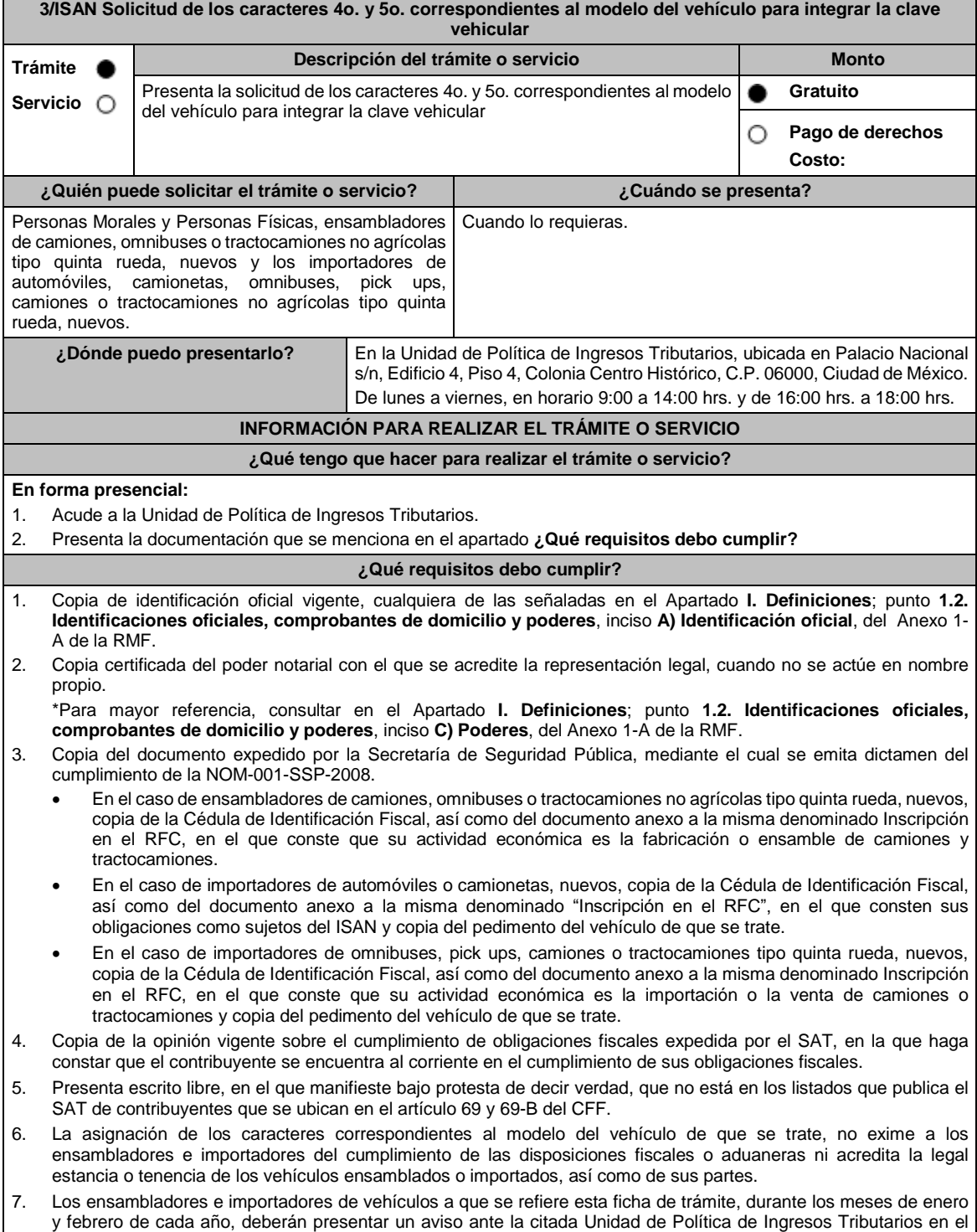

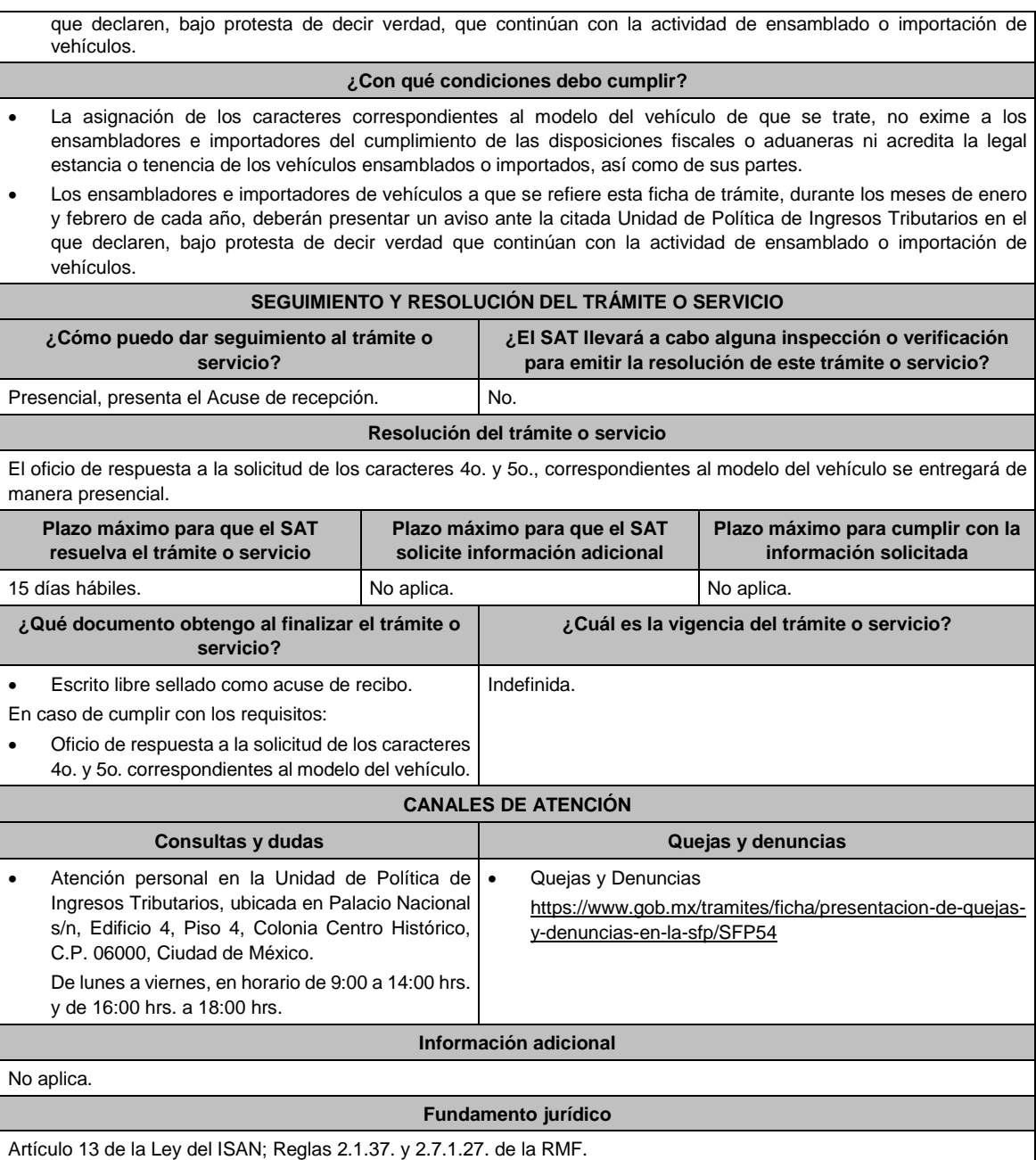

# **Ley de Ingresos de la Federación.**

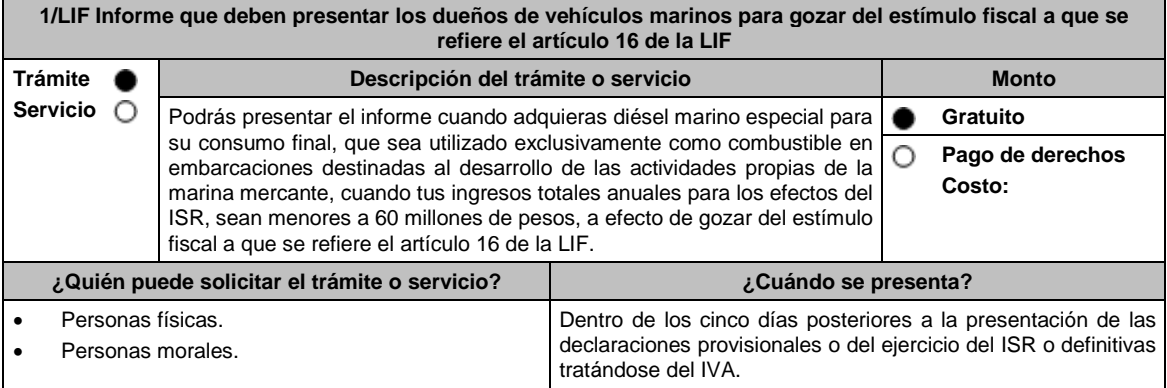

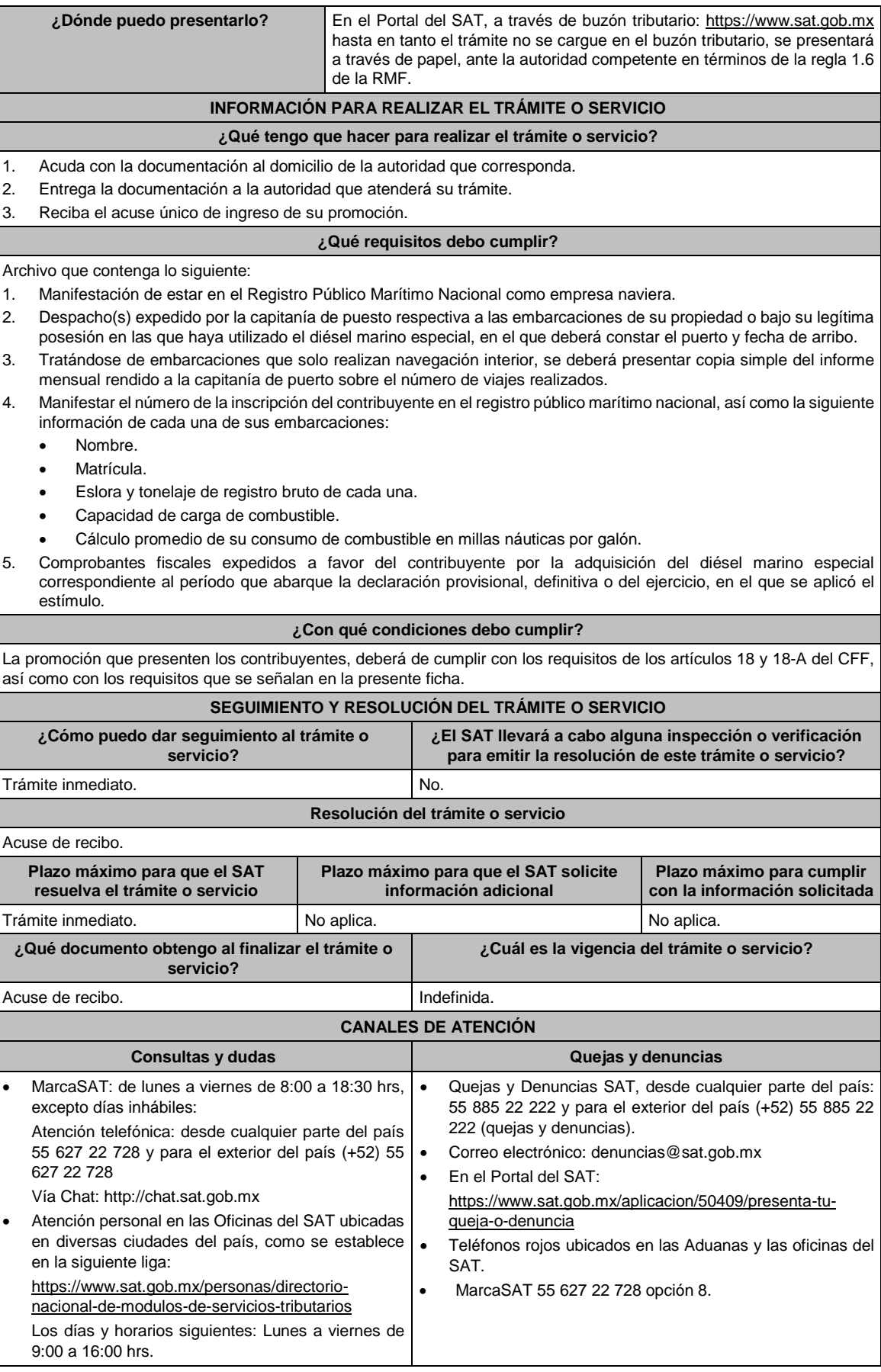

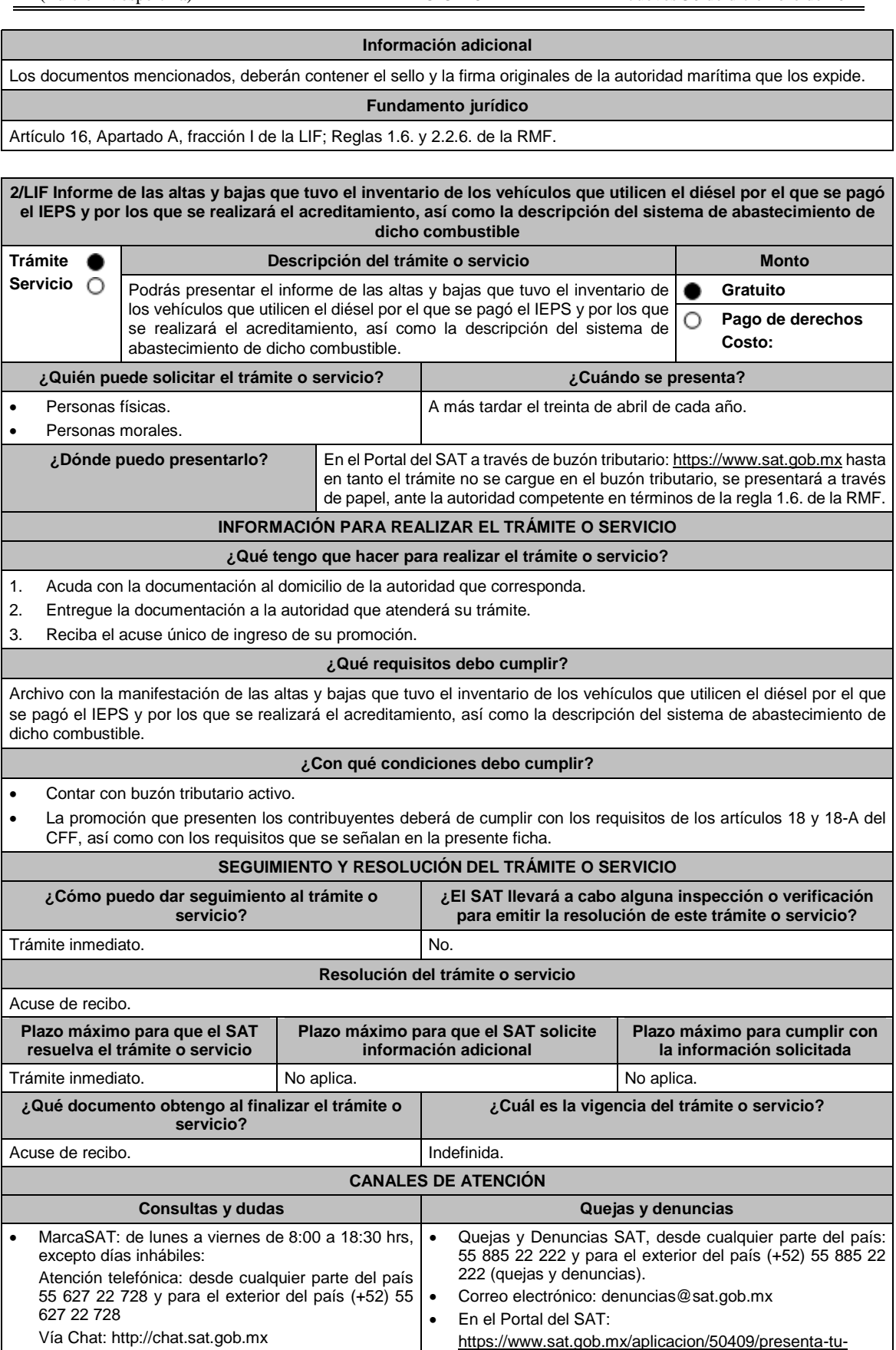

queja-o-denuncia

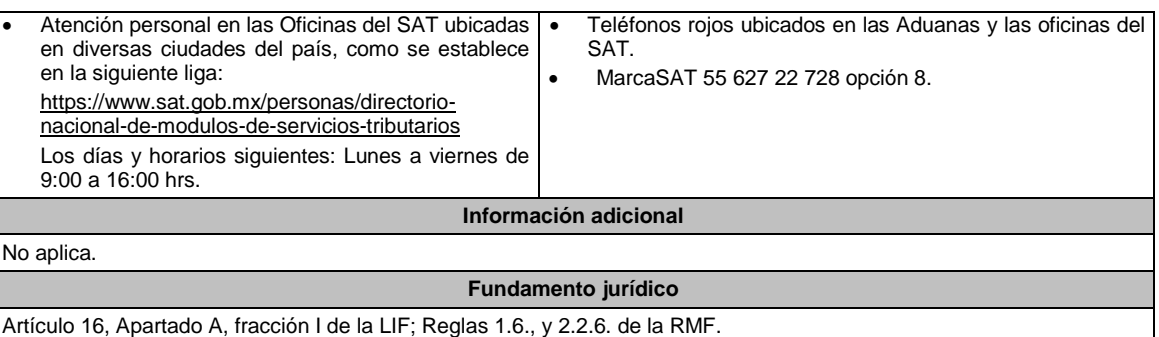

3/LIF Aviso que presentan los contribuyentes manifestando la aplicación de un estímulo fiscal que se otorga a los que adquieran o importen diésel o biodiésel y sus mezclas para su consumo final y que sea para uso automotriz en vehículos que se destinen exclusivamente al transporte público y privado de personas o de carga **Trámite Descripción del trámite o servicio Monto Servicio** Presenta este aviso, donde manifiestes la aplicación de un estímulo fiscal **Gratuito** ● que se otorga a los que adquieren o importan diésel o biodiésel y sus **Pago de derechos** Ο mezclas para su consumo final y que sea para uso automotriz en vehículos **Costo:**  que se destinen exclusivamente al transporte público y privado de personas o de carga. **¿Quién puede solicitar el trámite o servicio? ¿Cuándo se presenta?** Personas físicas y morales que adquieran diésel o Dentro de los quince días siguientes a la presentación de la biodiésel y sus mezclas. primera declaración en que se aplique el estímulo. **¿Dónde puedo presentarlo? En el Portal del SAT:** https://www.sat.gob.mx/aplicacion/operacion/32846/presenta-tu-aclaracioncomo-contribuyente **INFORMACIÓN PARA REALIZAR EL TRÁMITE O SERVICIO ¿Qué tengo que hacer para realizar el trámite o servicio?** 1. Ingresa al Portal del SAT, en la liga del apartado de **¿Dónde puedo presentarlo?** 2. Al ingresar registra tu **RFC**, **Contraseña** y elige **Iniciar sesión**. 3. Selecciona las opciones: **Servicios por Internet / Servicio o solicitudes / Solicitud**. 4. Llena el formulario **Servicio de Aviso** conforme a lo siguiente: 4.1 En el apartado **Descripción del Servicio**, en la pestaña **Trámite**, selecciona: **3/LIF DIESEL USO AUTOMOTRIZ**; 4.2 En **Dirigido a**: Servicio de Administración Tributaria; en **Asunto:** Aviso que presentan los contribuyentes manifestando la aplicación de un estímulo fiscal que se otorga a los que adquieran o importen diésel o biodiésel y sus mezclas para su consumo final y que sea para uso automotriz en vehículos que se destinen exclusivamente al transporte público y privado de personas o de carga; en el apartado **Descripción**: señala el motivo de la presentación de tu aviso; 4.3 Si deseas anexar información relacionada con el servicio, elige **Adjuntar Archivo / Examinar**, selecciona el documento digitalizado en formato PDF y elige **Cargar**. 5. Oprime el botón **Enviar**, y se genera el Acuse de recepción que contiene el número de folio del trámite realizado, imprímelo o guárdalo. **¿Qué requisitos debo cumplir?** Archivo digitalizado que contenga la manifestación para la aplicación del estímulo fiscal que se otorga a los que adquieren diésel o biodiésel y sus mezclas para su consumo final y que sea para uso automotriz en vehículos que se destinen exclusivamente al transporte público y privado de personas o de carga. **¿Con qué condiciones debo cumplir?** Contar con Contraseña. **SEGUIMIENTO Y RESOLUCIÓN DEL TRÁMITE O SERVICIO ¿Cómo puedo dar seguimiento al trámite o ¿El SAT llevará a cabo alguna inspección o verificación**

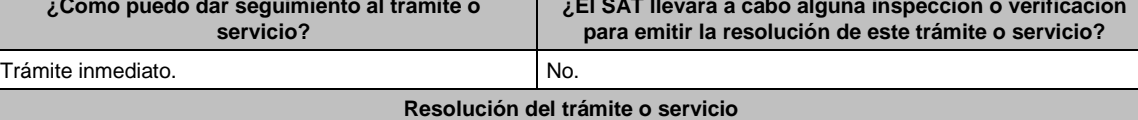

La autoridad validará que tu aviso sea presentado en tiempo, así como que los datos sean correctos, y en su caso, dará por cumplida la obligación del trámite que solicitas. **Plazo máximo para que el SAT resuelva el trámite o servicio Plazo máximo para que el SAT solicite información adicional Plazo máximo para cumplir con la información solicitada** Trámite inmediato. No aplica. No aplica. **¿Qué documento obtengo al finalizar el trámite o servicio? ¿Cuál es la vigencia del trámite o servicio?** Acuse de recibo. **Indefinida CANALES DE ATENCIÓN Consultas y** dudas **Consultas denuncias Quejas Quejas Quell** • MarcaSAT: de lunes a viernes de 8:00 a 18:30 hrs, excepto días inhábiles: Atención telefónica: desde cualquier parte del país 55 627 22 728 y para el exterior del país (+52) 55 627 22 728 Vía Chat: http://chat.sat.gob.mx Atención personal en las Oficinas del SAT ubicadas en diversas ciudades del país, como se establece en la siguiente liga: https://www.sat.gob.mx/personas/directorionacional-de-modulos-de-servicios-tributarios Los días y horarios siguientes: Lunes a viernes de 9:00 a 16:00 hrs. Quejas y Denuncias SAT, desde cualquier parte del país: 55 885 22 222 y para el exterior del país (+52) 55 885 22 222 (quejas y denuncias). Correo electrónico: denuncias@sat.gob.mx En el Portal del SAT: https://www.sat.gob.mx/aplicacion/50409/presenta-tuqueja-o-denuncia Teléfonos rojos ubicados en las Aduanas y las oficinas del SAT. MarcaSAT 55 627 22 728 opción 8. **Información adicional** No aplica. **Fundamento jurídico**

Artículos: 25 del CFF; 16 Apartado A, fracción IV de la LIF; Regla 9.6. de la RMF.

presentación de tu aviso;

4/LIF Aviso mediante el cual se otorga un estímulo fiscal a las personas que realicen actividades empresariales y que para determinar su utilidad puedan deducir el diésel o biodiésel y sus mezclas que adquieran o importen **para su consumo final, siempre que se utilice exclusivamente como combustible en maquinaria en general Trámite Servicio Descripción del trámite o servicio Monto** Presenta el aviso para aplicar el estímulo fiscal y que para determinar tu utilidad puedas deducir el diésel o biodiésel y sus mezclas que adquieras o importes para su consumo final, siempre que se utilice exclusivamente como combustible en maquinaria en general. **Gratuito Pago de derechos Costo: ¿Quién puede solicitar el trámite o servicio? ¿Cuándo se presenta?** Personas físicas y morales que adquieran o importen diésel para su consumo final. Dentro de los quince días siguientes a la presentación de la primera declaración en que se aplique el estímulo. **¿Dónde puedo presentarlo? En el Portal del SAT:** https://www.sat.gob.mx/aplicacion/operacion/32846/presenta-tu-aclaracioncomo-contribuyente **INFORMACIÓN PARA REALIZAR EL TRÁMITE O SERVICIO ¿Qué tengo que hacer para realizar el trámite o servicio?** 1. Ingresa al Portal del SAT, en la liga del apartado de **¿Dónde puedo presentarlo?** 2. Captura tu **RFC**, **Contraseña** y elige **Iniciar sesión**. 3. Selecciona las opciones: **Servicios por Internet / Servicio o solicitudes / Solicitud**. 4. Llena el formulario **Servicio de Aviso** conforme a lo siguiente: 4.1 En el apartado **Descripción del Servicio**, en la pestaña **Trámite**, selecciona: **4/LIF DIESEL MAQUINARIA;** 4.2 En **Dirigido a**: Servicio de Administración Tributaria; en **Asunto:** Aviso mediante el cual se otorga un estímulo fiscal a las personas que realicen actividades empresariales y que para determinar su utilidad puedan deducir el diésel o biodiésel y sus mezclas que adquieran o importen para su consumo final, siempre que se utilice exclusivamente como combustible en maquinaria en general; en **Descripción**: señala el motivo de la

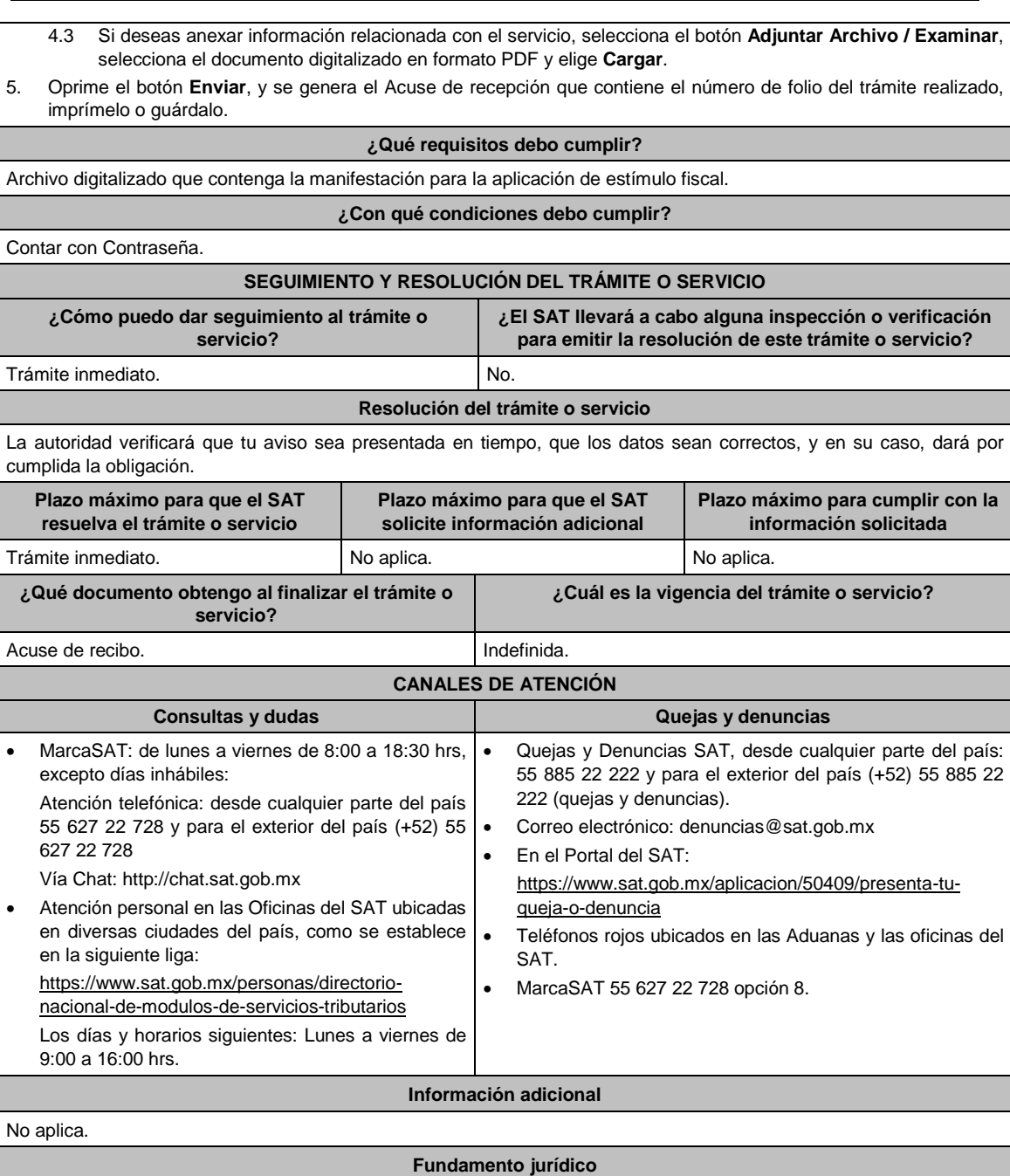

Artículo 16, Apartado A, fracción I de la LIF; Regla 9.6. de la RMF.

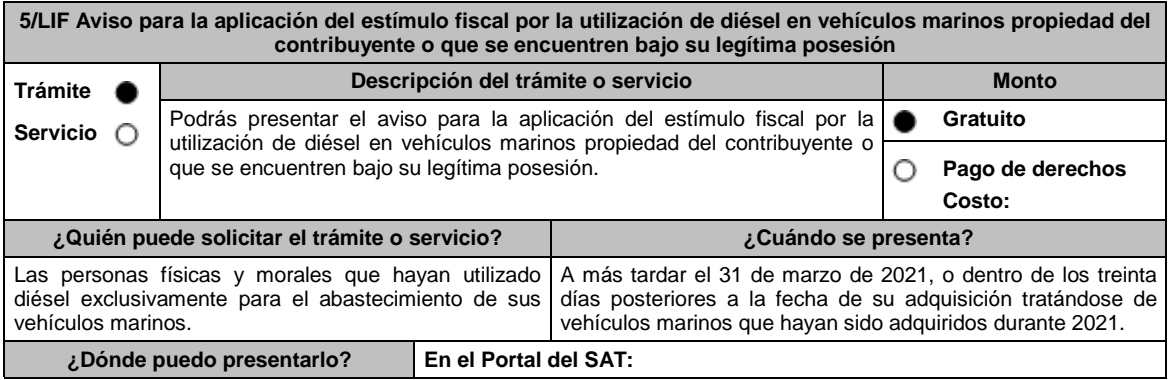

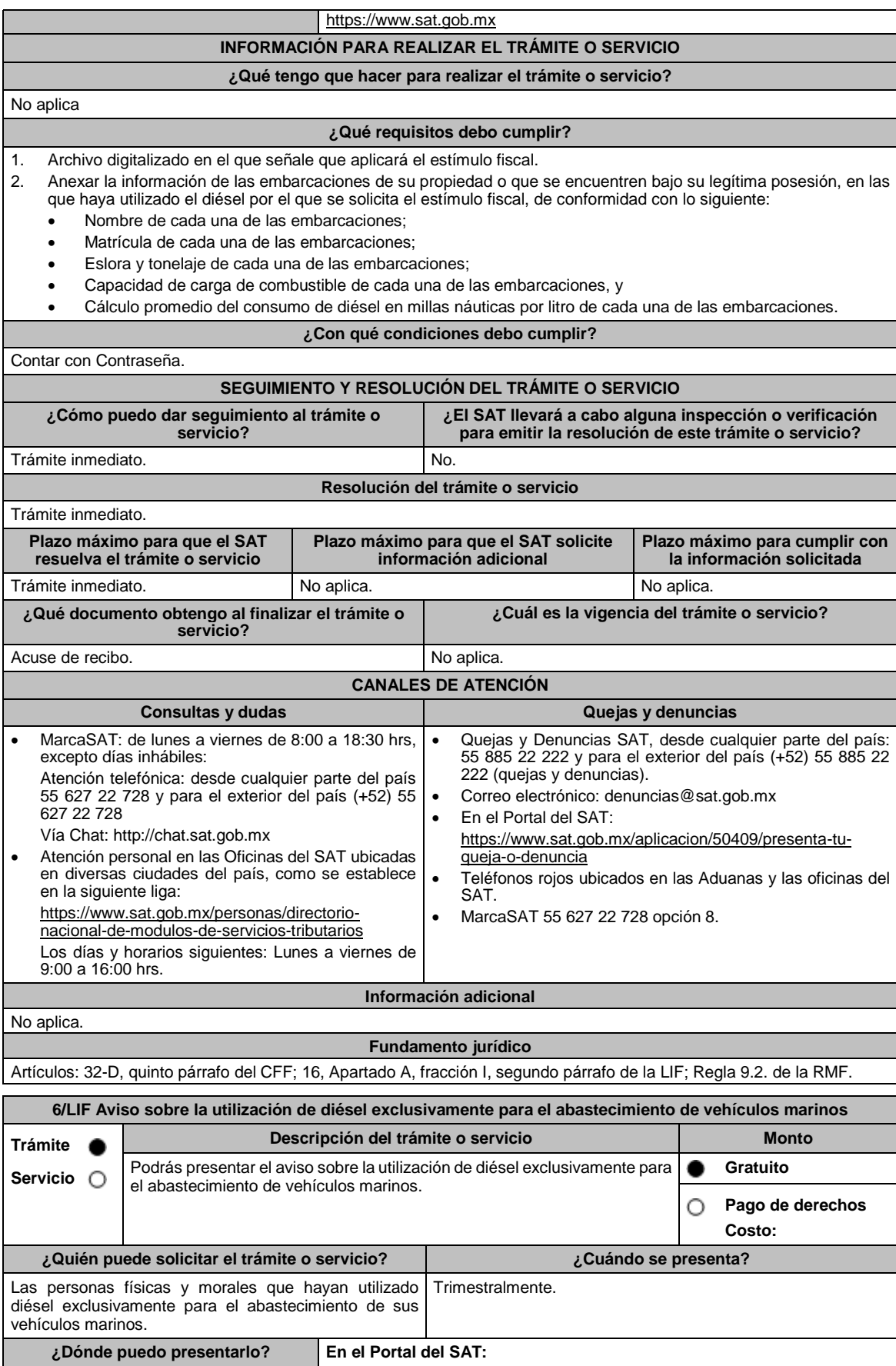

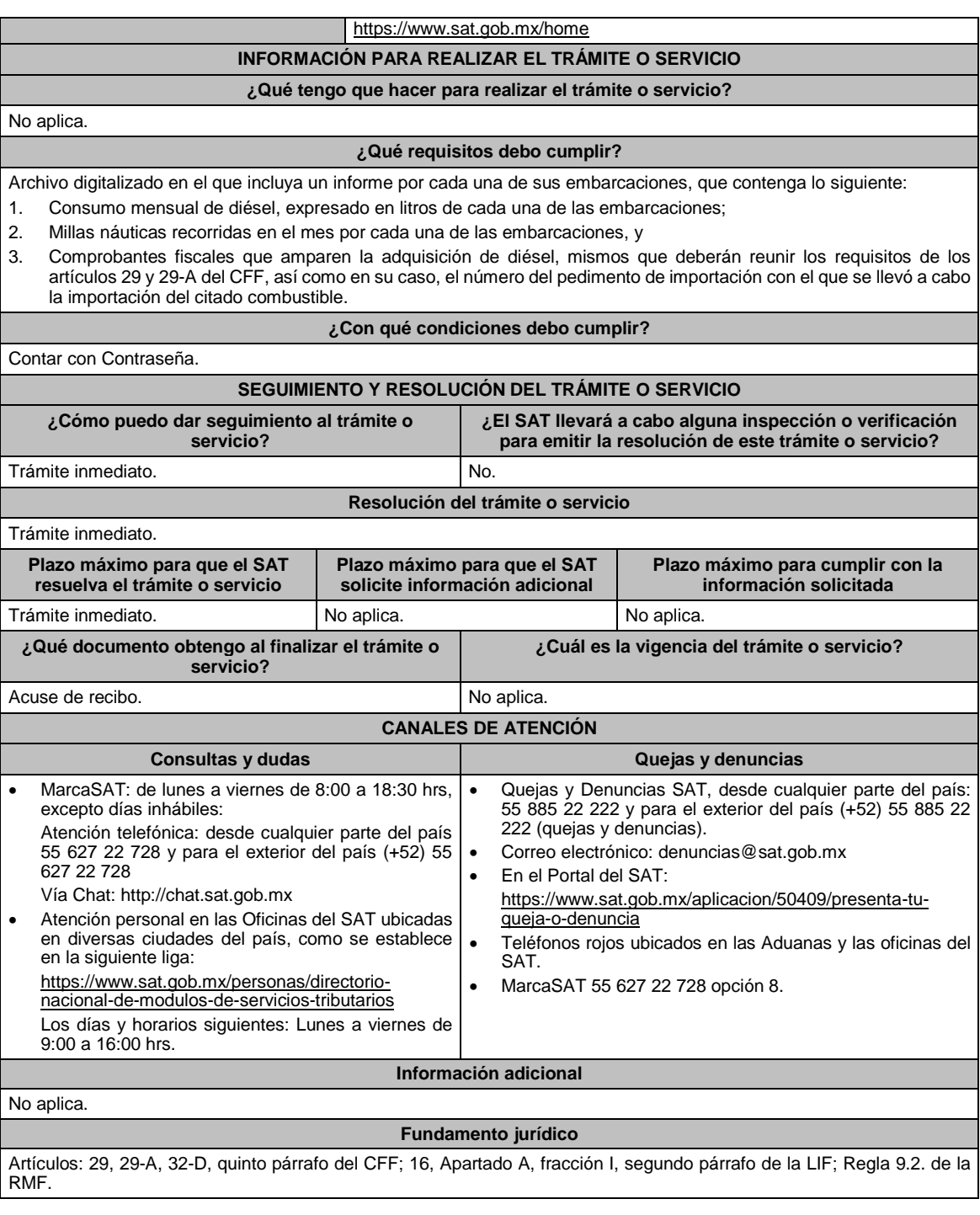

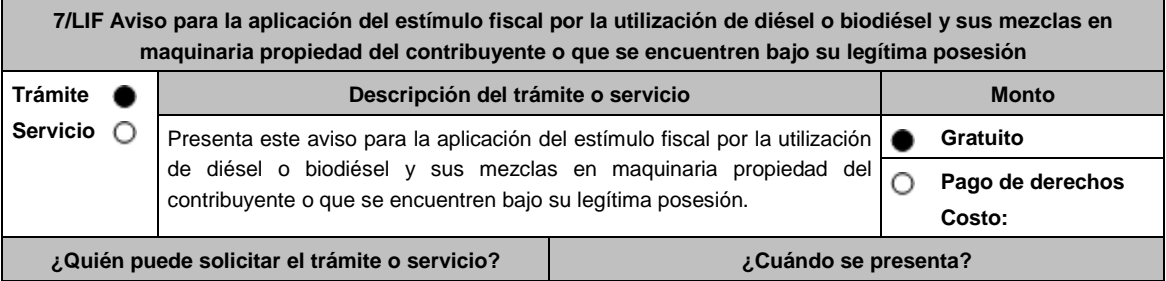

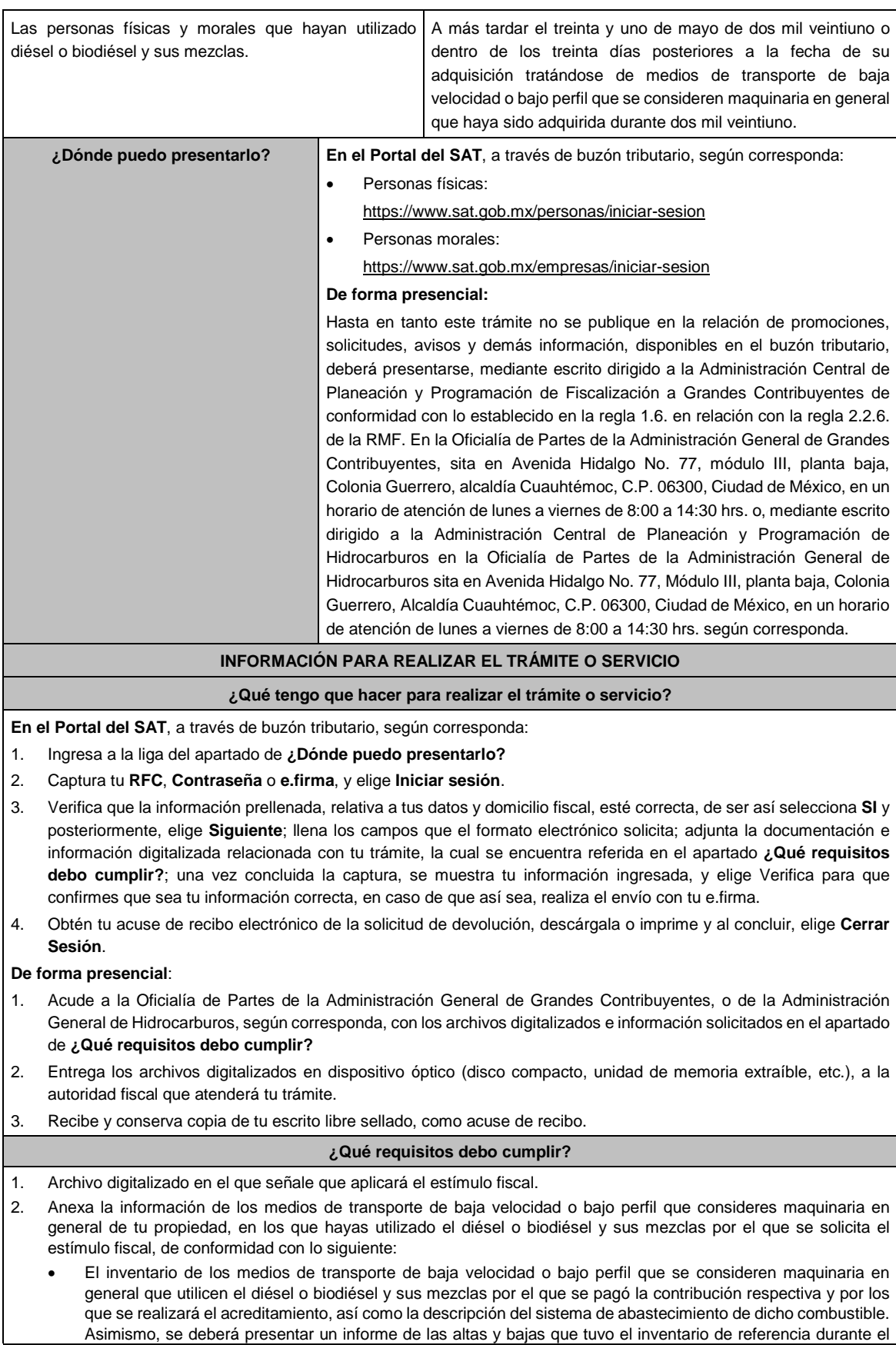

año en el que se efectuó el acreditamiento del estímulo, a más tardar el 30 de abril del año siguiente a aquél al que corresponda el citado informe. Contar con un sistema de control de consumo de diésel o biodiésel y sus mezclas por cada uno de los medios de transporte a que se refiere la fracción anterior, el cual consistirá en llevar un registro con la siguiente información: Denominación del equipo, incluyendo el nombre técnico y comercial. > Modelo de la unidad. Número de control de inventario o, en el caso de no estar obligado a ello, número de serie del equipo. Consumo mensual de diésel o biodiésel y sus mezclas, expresado en litros.  $\triangleright$  Horas de trabajo mensual. **¿Con qué condiciones debo cumplir?** Contar con e.firma y Contraseña, en caso de que el trámite se realice por buzón tributario. **SEGUIMIENTO Y RESOLUCIÓN DEL TRÁMITE O SERVICIO ¿Cómo puedo dar seguimiento al trámite o servicio? ¿El SAT llevará a cabo alguna inspección o verificación para emitir la resolución de este trámite o servicio?** Trámite inmediato. No. **Resolución del trámite o servicio** La autoridad validará que tu aviso sea presentada en tiempo, que los datos sean correctos, y en su caso, dará por cumplida la obligación. **Plazo máximo para que el SAT resuelva el trámite o servicio Plazo máximo para que el SAT solicite información adicional Plazo máximo para cumplir con la información solicitada** Trámite inmediato. No aplica. No aplica. **¿Qué documento obtengo al finalizar el trámite o servicio? ¿Cuál es la vigencia del trámite o servicio?** Acuse de recibo. **Indefinida. CANALES DE ATENCIÓN Consultas y** dudas **Discussed Consultas Quejas y** denuncias MarcaSAT: de lunes a viernes de 8:00 a 18:30 hrs, excepto días inhábiles: Atención telefónica: desde cualquier parte del país 55 627 22 728 y para el exterior del país (+52) 55 627 22 728 Vía Chat: http://chat.sat.gob.mx Atención personal en las Oficinas del SAT ubicadas en diversas ciudades del país, como se establece en la siguiente liga: https://www.sat.gob.mx/personas/directorionacional-de-modulos-de-servicios-tributarios Los días y horarios siguientes: Lunes a viernes de 9:00 a 16:00 hrs. Quejas y Denuncias SAT, desde cualquier parte del país: 55 885 22 222 y para el exterior del país (+52) 55 885 22 222 (quejas y denuncias). Correo electrónico: denuncias@sat.gob.mx En el Portal del SAT: https://www.sat.gob.mx/aplicacion/50409/presenta-tuqueja-o-denuncia Teléfonos rojos ubicados en las Aduanas y las oficinas del SAT. MarcaSAT 55 627 22 728 opción 8. **Información adicional** No aplica. **Fundamento jurídico**

Artículos: 32-D, quinto párrafo del CFF; 16, Apartado A, fracción I, primer párrafo de la LIF; Reglas 1.6., 2.2.6. y 9.12. de la RMF.

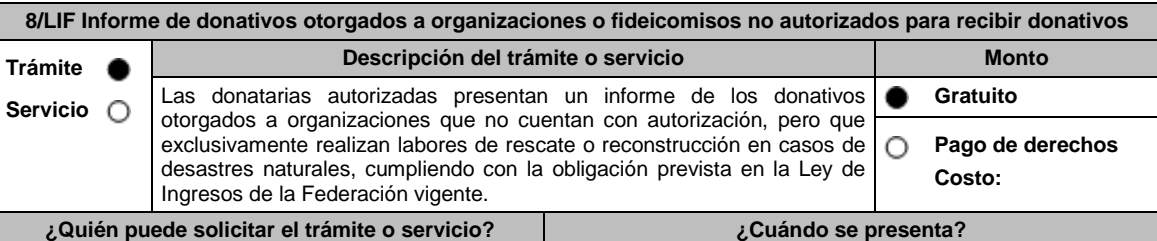

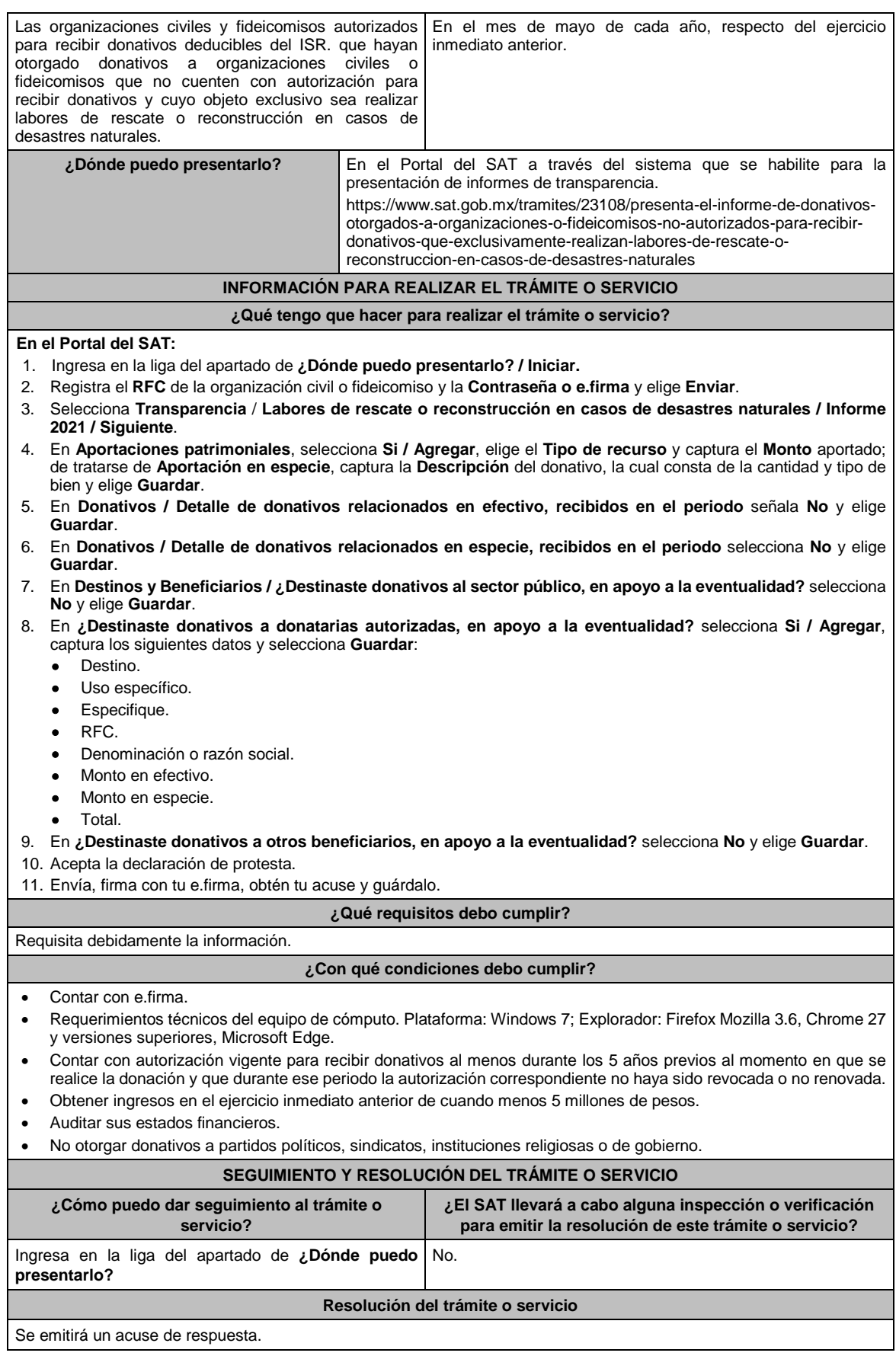

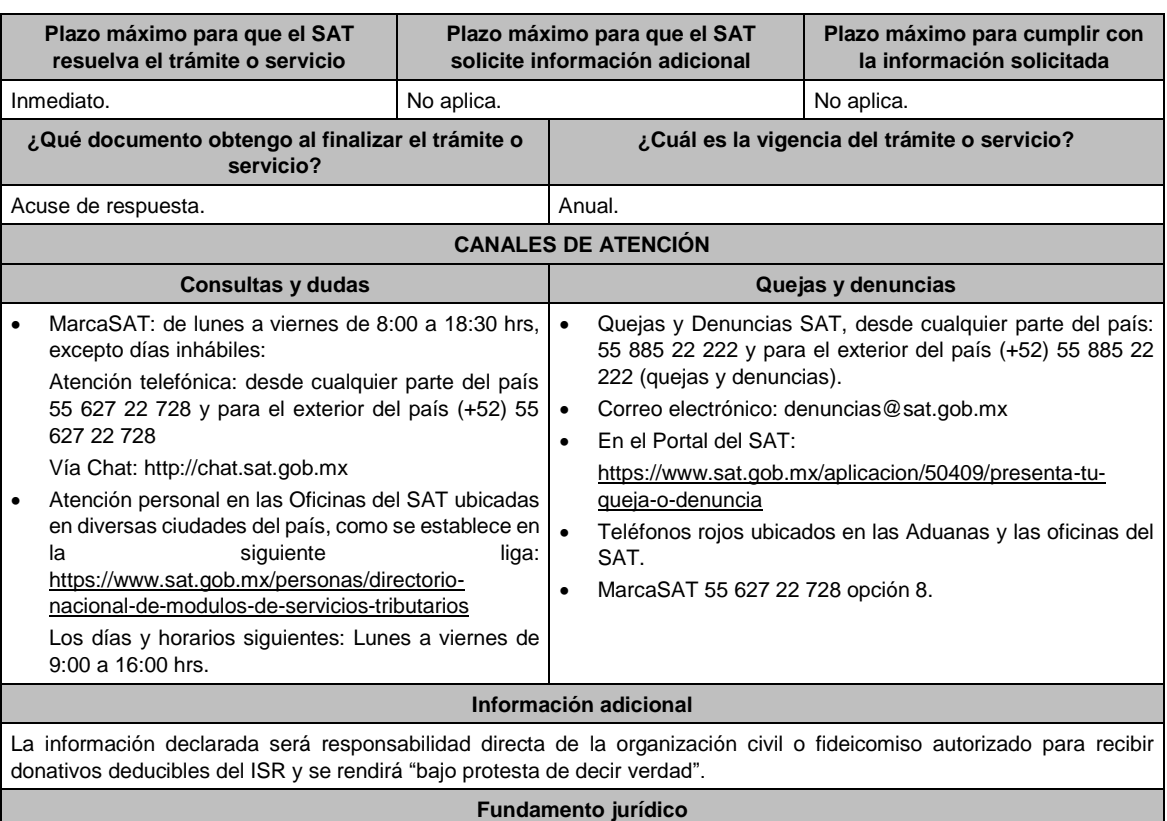

Artículo 23 de la LIF; Regla 9.15. RMF.

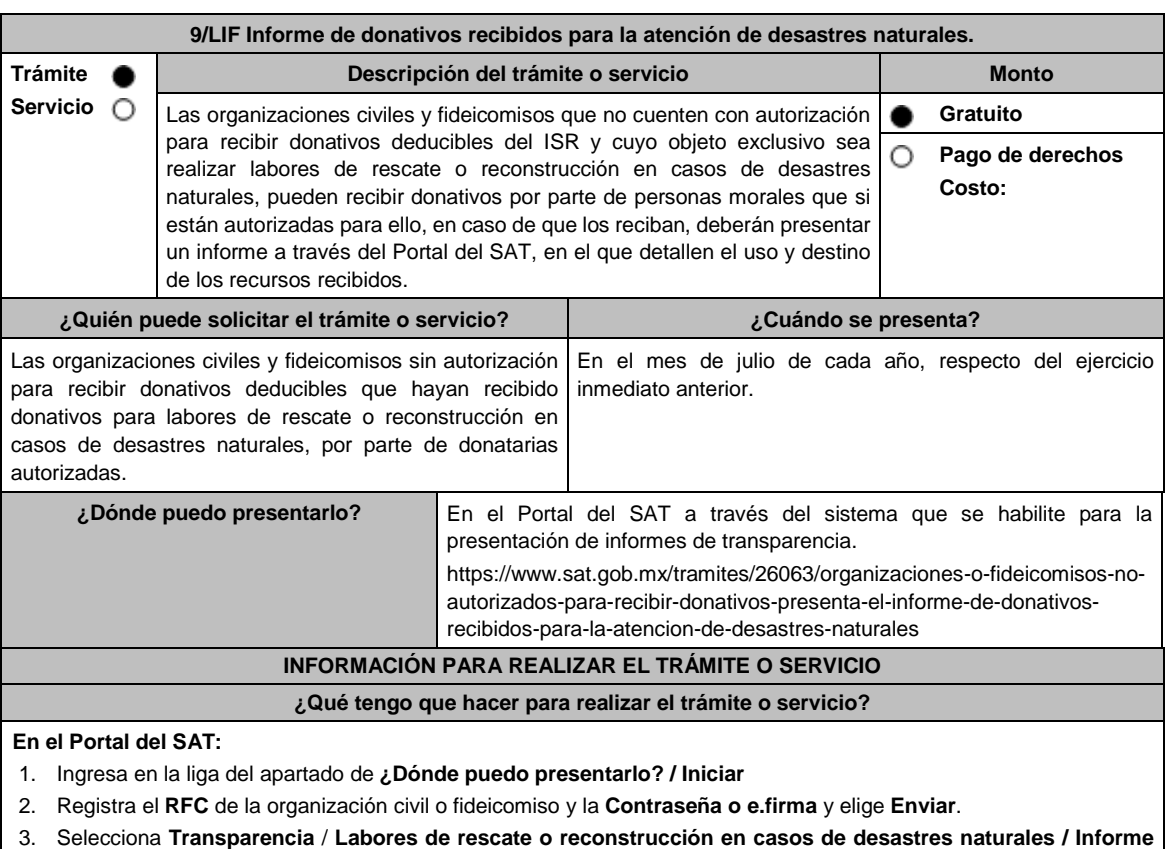

**2021 / Siguiente**.

- 4. En **Aportaciones patrimoniales**, selecciona **No** y elige **Guardar**.
- 5. En **Donativos** / **Detalle de donativos relacionados en efectivo, recibidos en el periodo** señala si recibiste donativos en efectivo para atender la eventualidad, de ser negativo selecciona **No**, de ser afirmativo selecciona **Si** / **Agregar** y captura la siguiente información:
	- País de origen.
	- Origen de recurso.
	- Monto.
	- RFC del donante (Si lo conoces) El Registro Federal de Contribuyente, está integrado de 12 dígitos para persona moral y 13 para persona física. \*En caso de no conocer el RFC del donante, deberás seleccionar el recuadro de "Sin datos".
	- En caso de conocer el RFC del donante deberás de indicarlo en el apartado de RFC del Donante, por lo que se desplegará el nombre, denominación o razón social correspondiente al RFC capturado. \*Nota: se debe capturar el RFC correcto del donante.

En caso de haber recibido donativos por parte **del extranjero** selecciona el país de donde recibiste el donativo y especifica si fue de una persona física o una persona moral, selecciona **Guardar**.

- 6. En **Donativos** / **Detalle de donativos relacionados en especie, recibidos en el periodo** especifica si recibiste donativos en especie para atender la eventualidad, de ser negativo selecciona **No**, de ser afirmativo selecciona **Si** / **Agregar** y captura la siguiente información:
	- País de origen.
	- Origen de recurso.
	- Monto.
	- Cantidad.
	- Descripción.
	- RFC del donante (Si lo conoces) \*En caso de no conocer el RFC del donante, deberás seleccionar el recuadro de "Sin datos".

En caso de haber recibido donativos por parte **del extranjero** selecciona el país de donde recibiste el donativo y especifica si fue de una persona física o una persona moral, selecciona **Guardar**.

- 7. En **Destinos y Beneficiarios** / **¿Destinaste donativos al sector público, en apoyo a la eventualidad?** selecciona **No** y elige **Guardar.**
- 8. En **¿Destinaste donativos a donatarias autorizadas, en apoyo a la eventualidad?** selecciona **No** y elige **Guardar.**
- 9. En **¿Destinaste donativos a otros beneficiarios, en apoyo a la eventualidad?** selecciona **No** y elige **Guardar.**
- 10. Acepta la declaración de protesta.
- 11. Envía, firma con tu e.firma, obtén tu acuse y guárdalo.

#### **¿Qué requisitos debo cumplir?**

Requisita debidamente la información.

### **¿Con qué condiciones debo cumplir?**

- Contar con e.firma o Contraseña.
- Requerimientos técnicos del equipo de cómputo. Plataforma: Windows 7;: Explorador: Firefox Mozilla 3.6, Chrome 27 y versiones superiores, Microsoft Edge.
- Haber efectuado operaciones de atención de desastres, emergencias o contingencias por lo menos durante 3 años anteriores a la fecha de recepción del donativo.
- No haber sido donataria autorizada a la que se le haya revocado o no renovado la autorización.
- Que el domicilio fiscal se ubique en alguno de los municipios o en las demarcaciones territoriales de la Ciudad de México, de las zonas afectadas por el desastre natural de que se trate.

### **SEGUIMIENTO Y RESOLUCIÓN DEL TRÁMITE O SERVICIO**

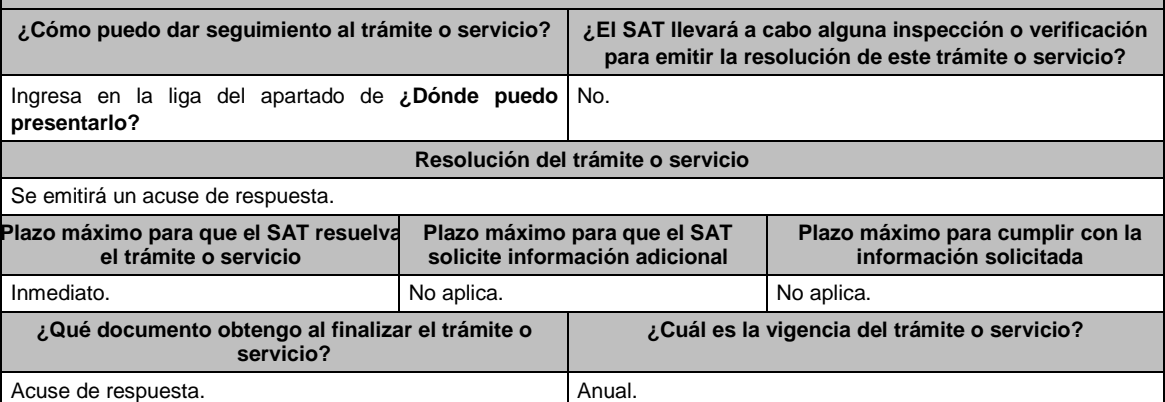

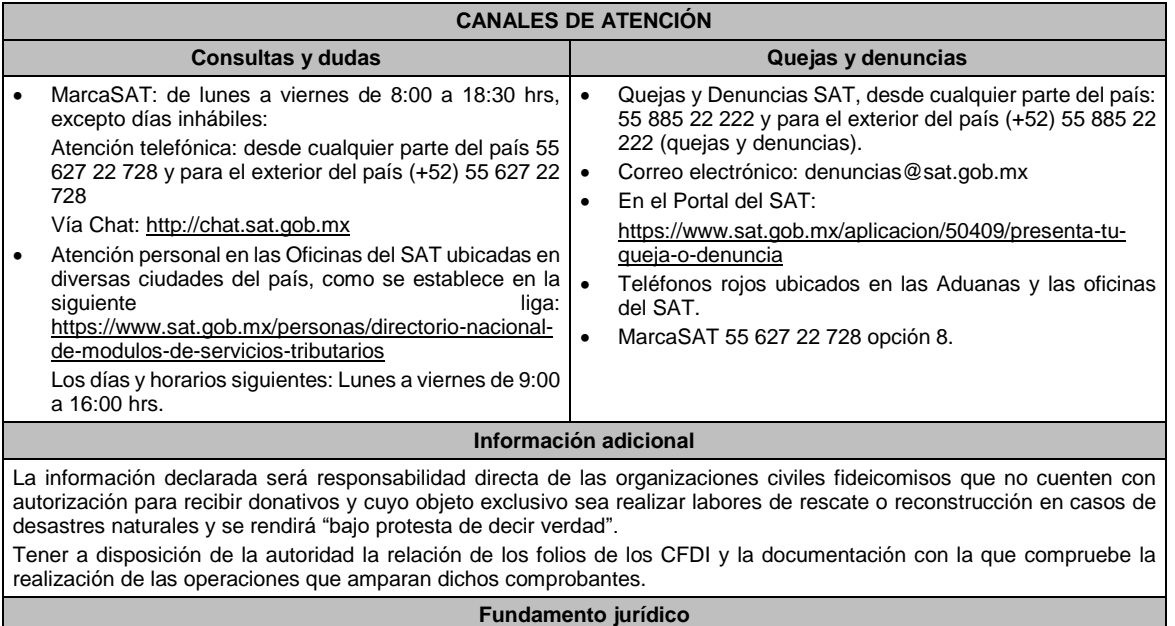

Artículo 23 de la LIF; Regla 9.16. RMF.

# **Ley de Ingresos sobre Hidrocarburos.**

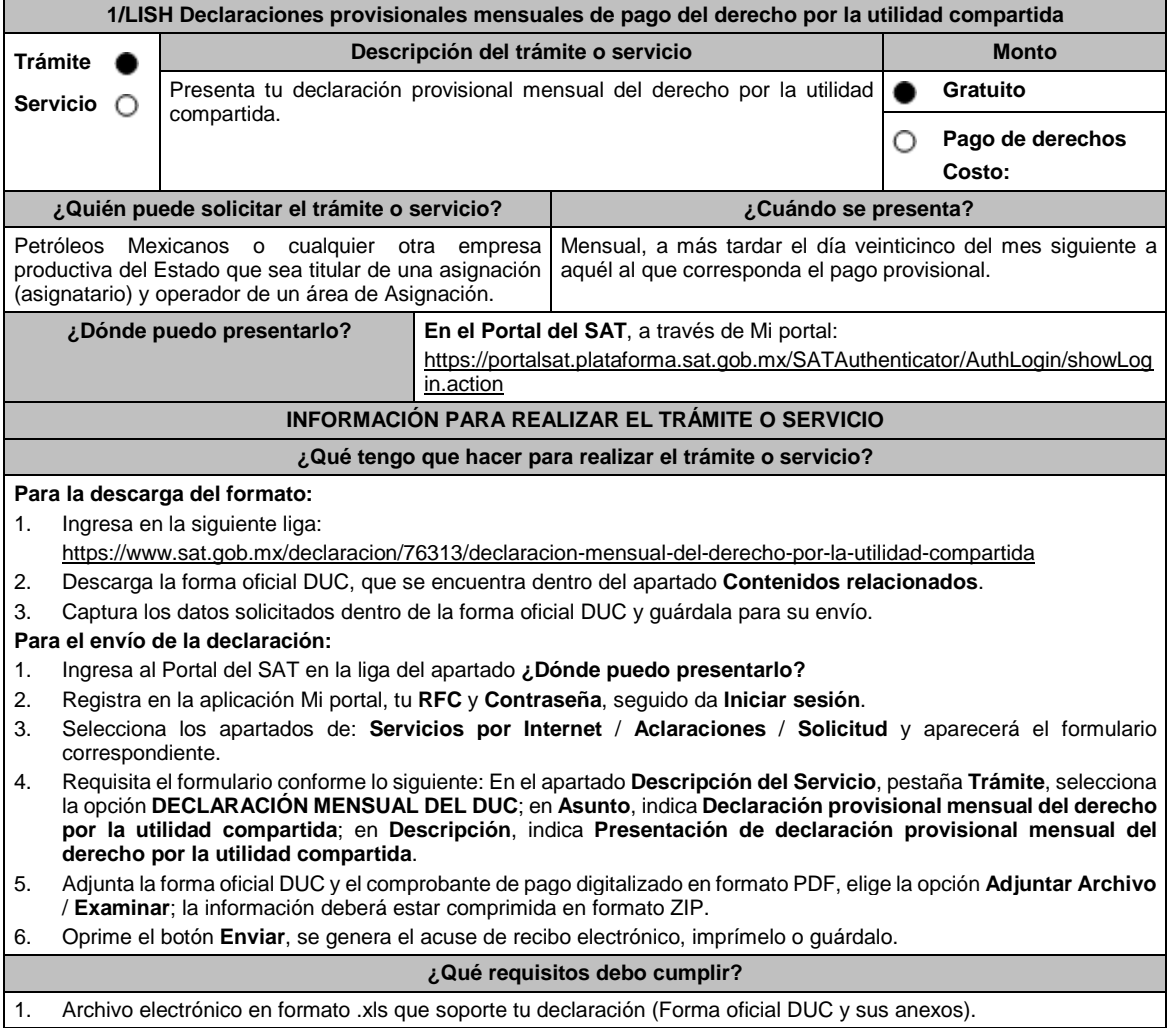

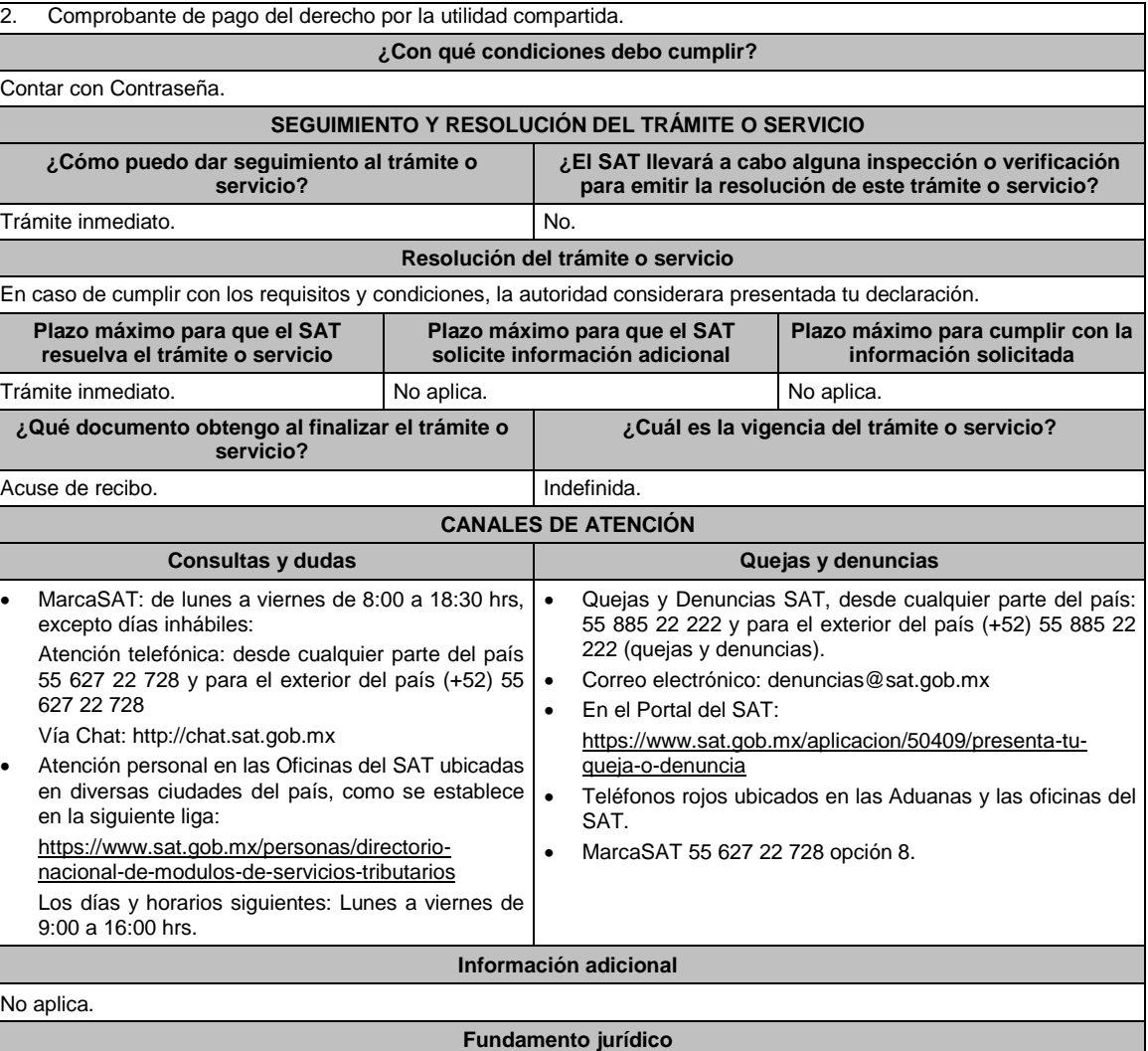

Artículos: 17-D del CFF; 42, 52 de la LISH; 7 de la LIF; Regla 2.8.3.1., Octavo Transitorio de la RMF.

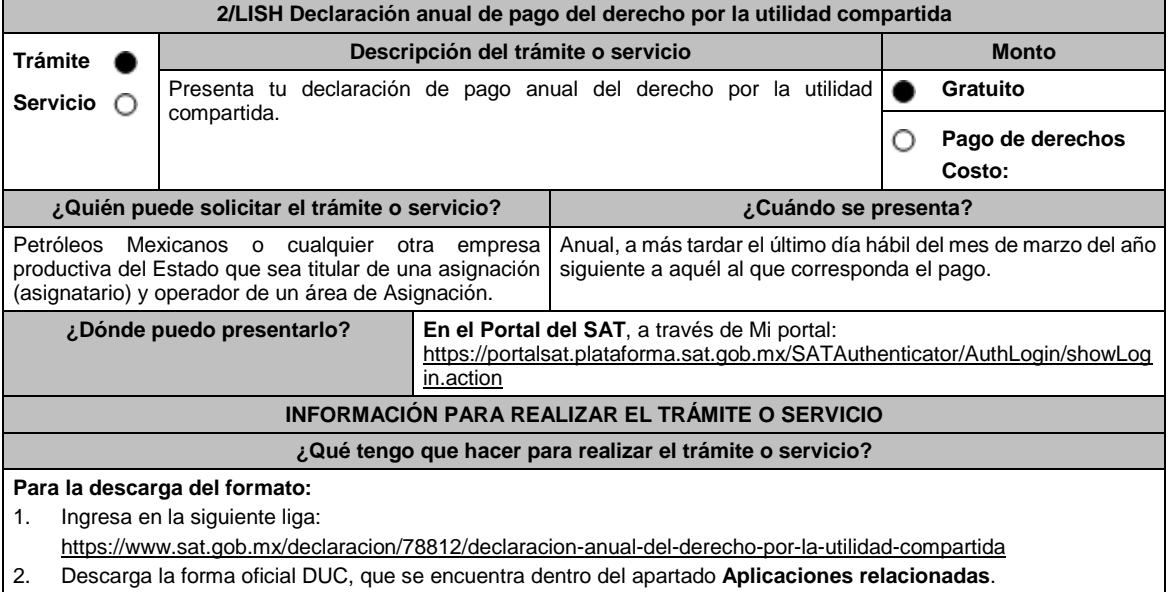

3. Captura los datos solicitados dentro de la forma oficial DUC y guárdala para su envío.

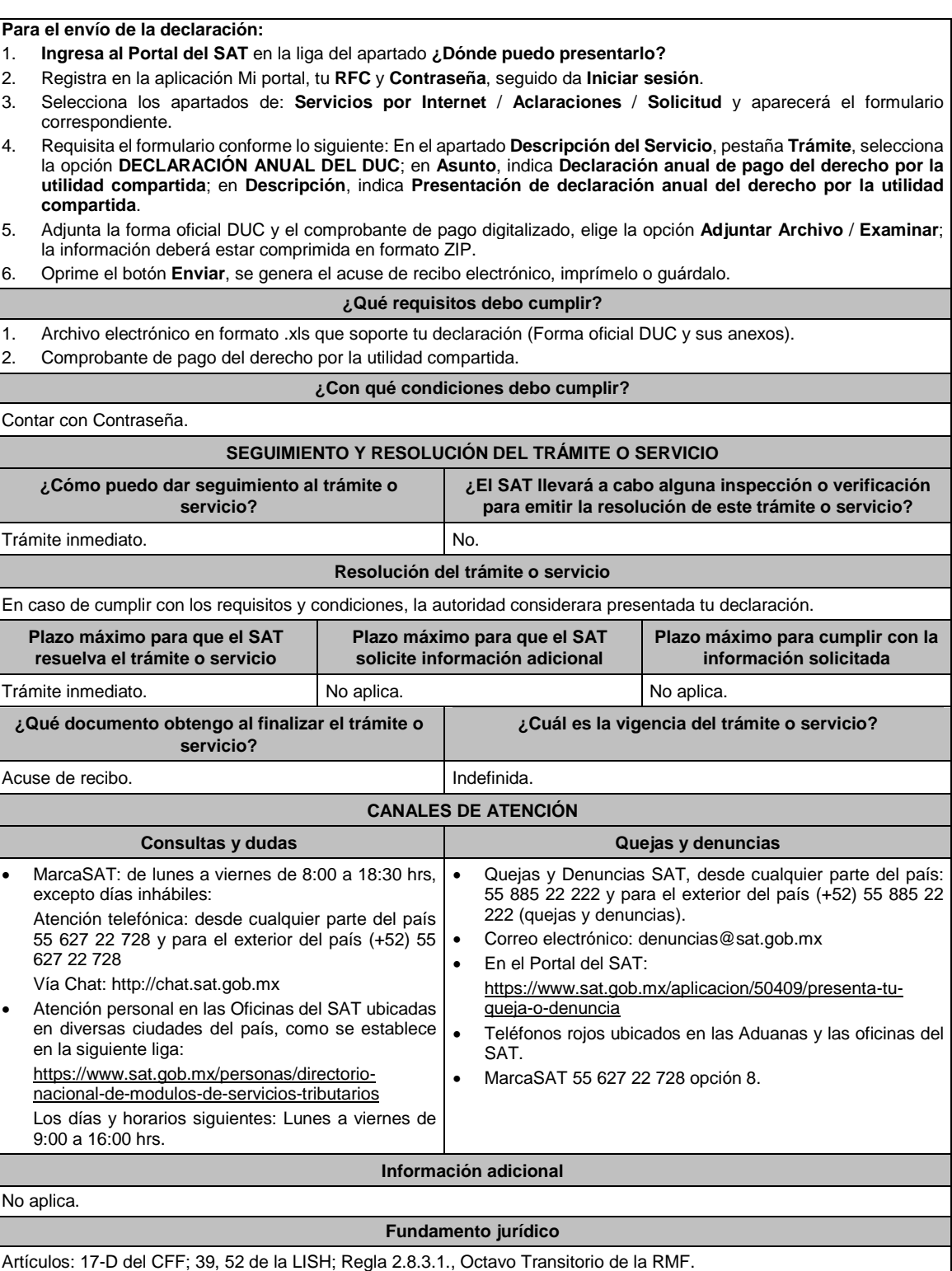

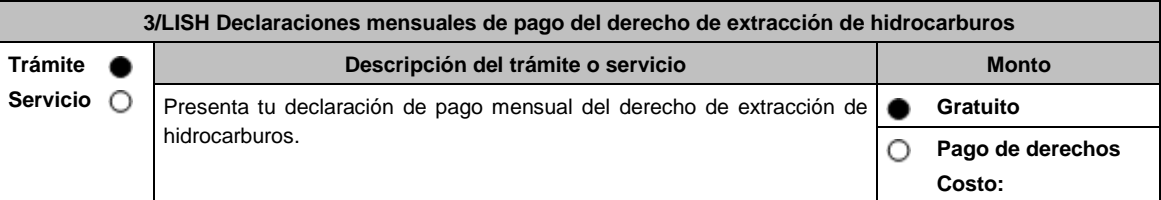

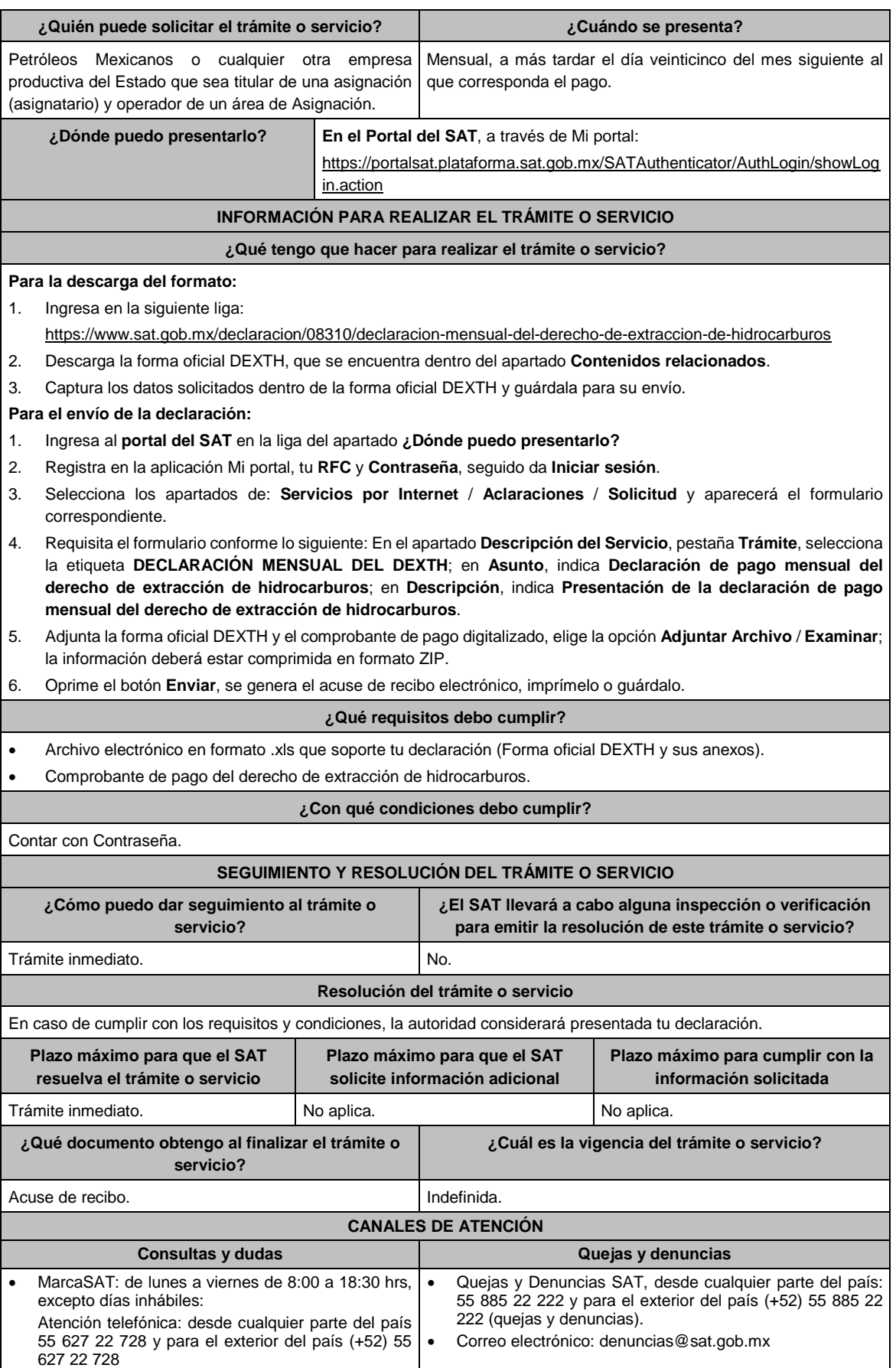

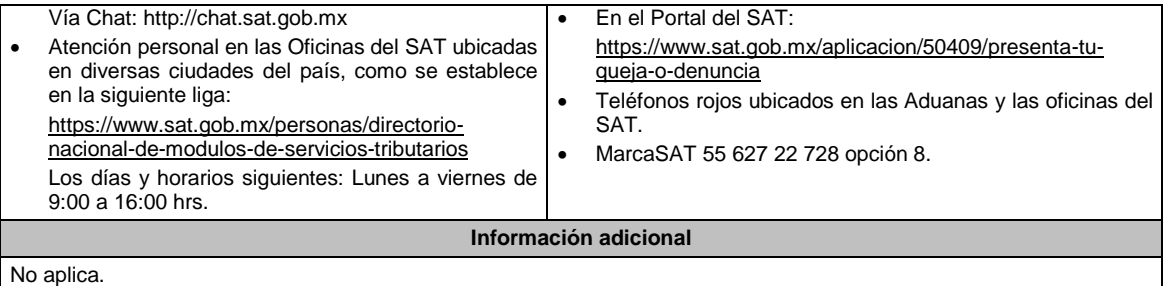

**Fundamento jurídico**

Artículos: 17-D del CFF; 44, 52 de la LISH; 7 de la LIF; Regla 2.8.3.1., Octavo Transitorio de la RMF.

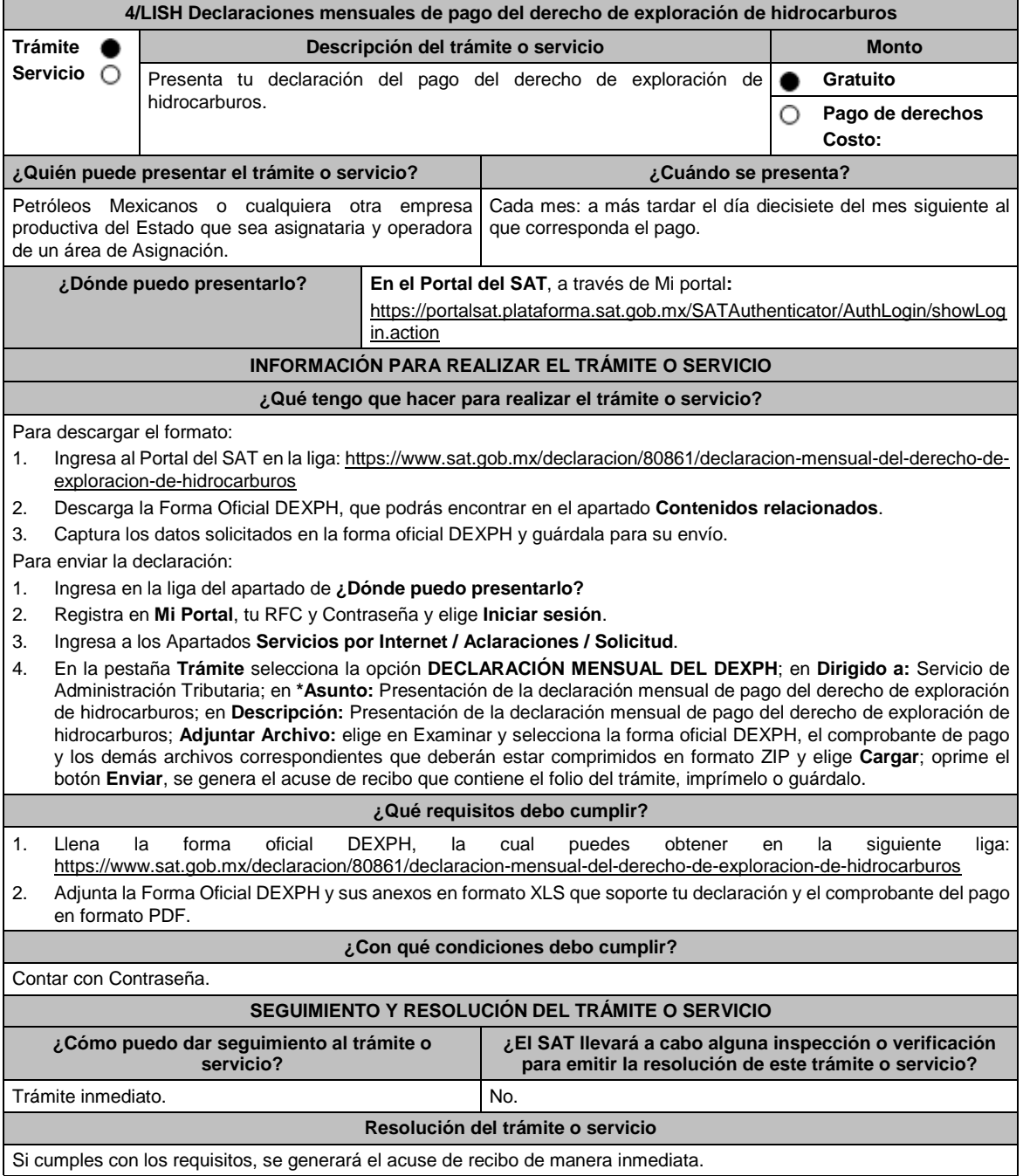

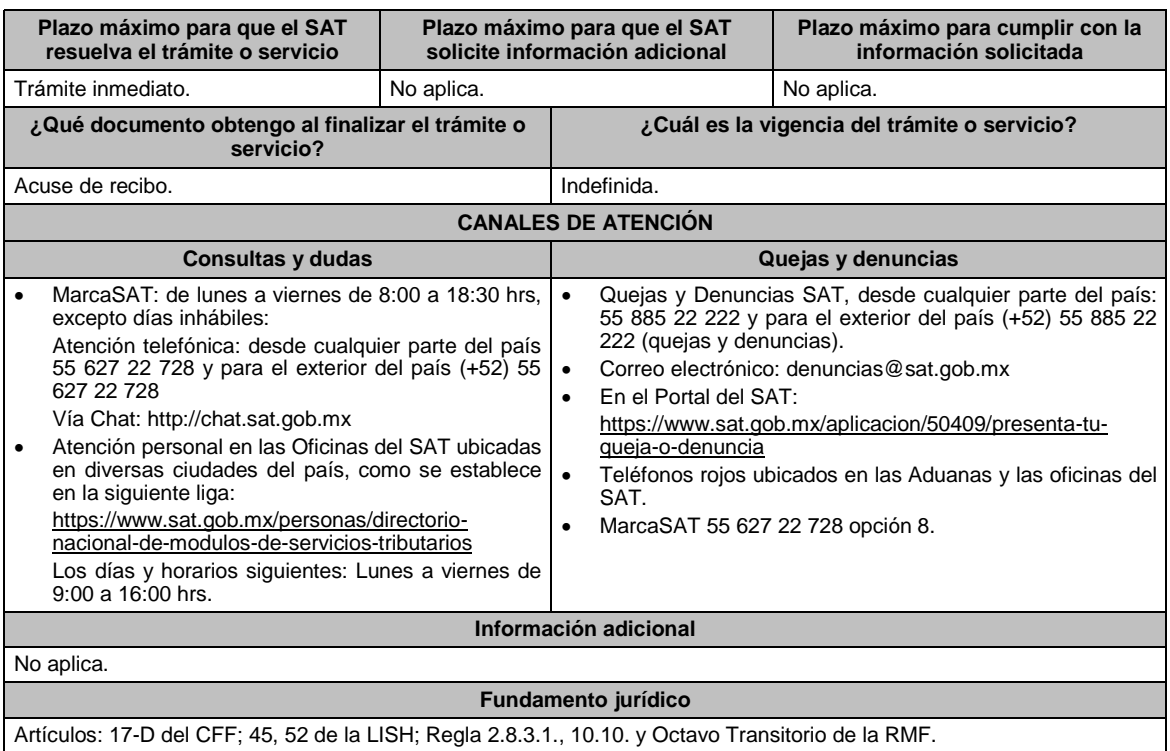

# **5/LISH (Se deroga)**

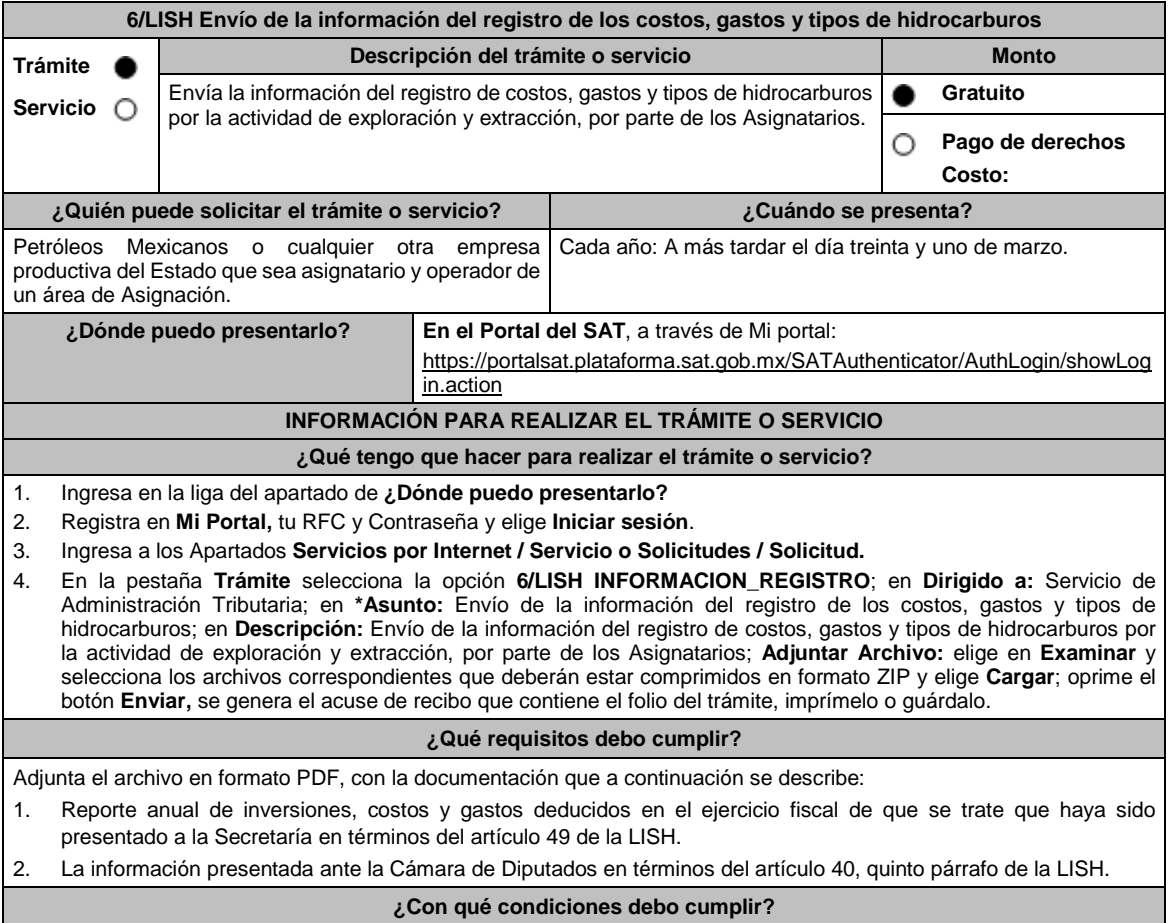

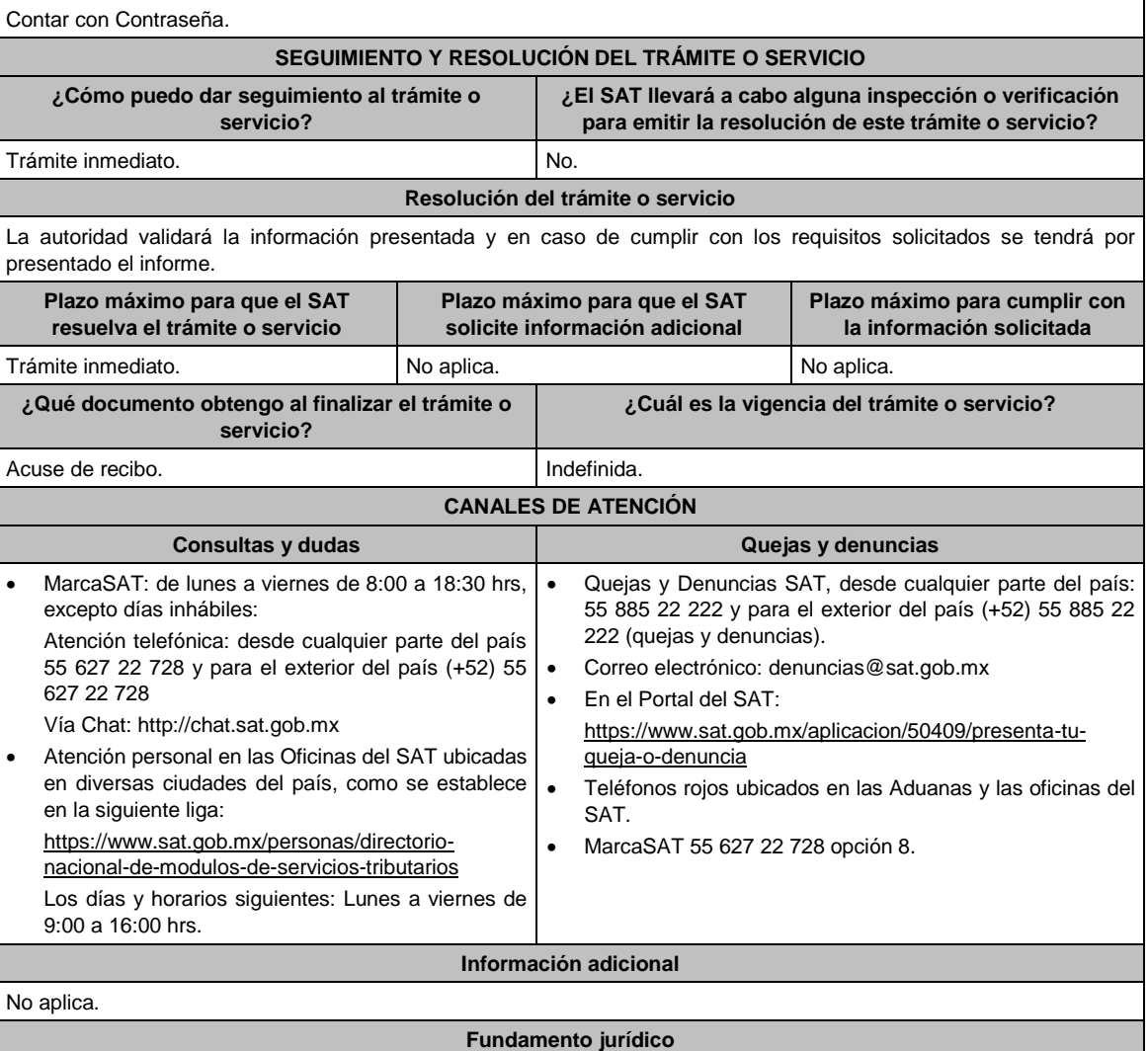

Artículos: 17-D del CFF; 40, 49 de la LISH; Reglas., 2.2.6. y 10.7. de la RMF.

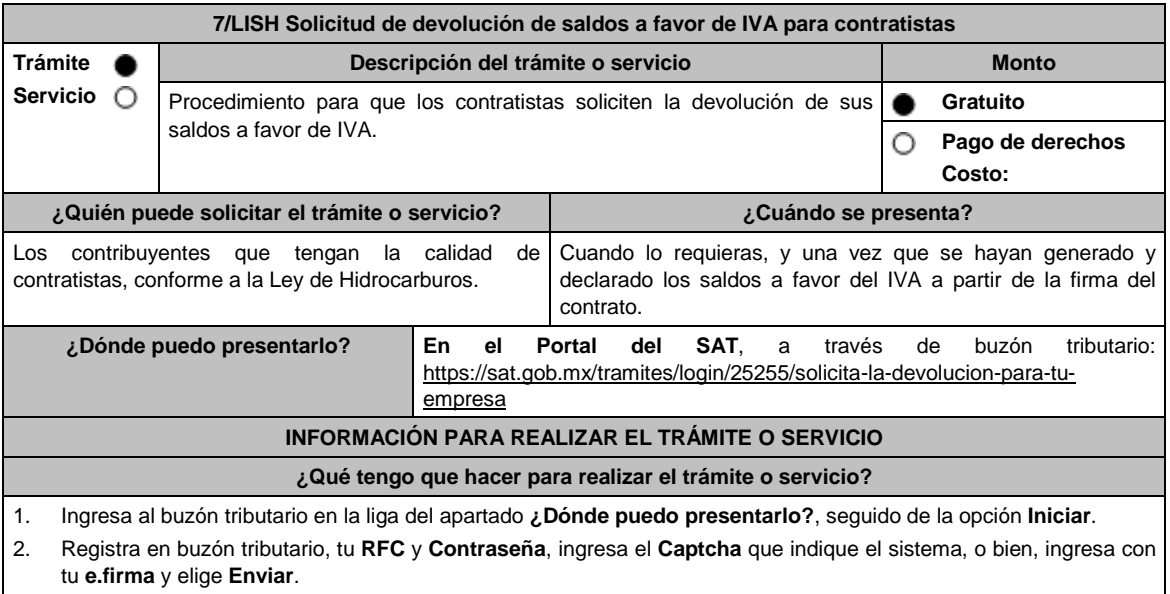

- 3. Ingresa los datos solicitados en el Formato Electrónico de Devoluciones, para tales efectos verifica que la información relativa a tus datos y domicilio fiscal sea correcta, de ser así selecciona **SI** y posteriormente, elige **Siguiente**; continúa con el llenado del Formato Electrónico de Devoluciones.
- 4. Adjunta la información y documentación solicitada, señalada en el apartado **¿Qué requisitos debo cumplir?**, en una carpeta comprimida en formato ZIP.
- 5. Firma y envía el aviso de compensación con apoyo de tu **e.firma**.

6. Obtén y conserva tu acuse de recibo electrónico con el número de folio asignado.

#### **¿Qué requisitos debo cumplir?**

Deberás adjuntar, en formato PDF la información y documentación que a continuación se describe:

- 1. Identificación oficial vigente del representante legal, cualquiera de las señaladas en el Apartado **I. Definiciones**; punto **1.2. Identificaciones oficiales, comprobantes de domicilio y poderes**, inciso **A) Identificación oficial**, del Anexo 1-A de la RMF.
- 2. Poder notarial para acreditar la personalidad del representante legal o carta poder firmada ante dos testigos y ratificadas las firmas ante las autoridades fiscales o Fedatario Público.

\*Para mayor referencia, consulta el Apartado **I. Definiciones**; punto **1.2. Identificaciones oficiales, comprobantes de domicilio y poderes**, inciso **C) Poderes**, del Anexo 1-A de la RMF.

- 3. Encabezado del estado de cuenta que expida la institución financiera, o bien, el contrato de apertura de la cuenta, en los que aparezca el nombre del contribuyente, así como el número de cuenta bancaria (CLABE), con una antigüedad no mayor a dos meses.
- 4. Escrito libre en el cual, describas en forma clara y detallada las operaciones que dieron origen al saldo a favor.
- 5. Constancia de pagos y retenciones de ISR, IVA e IEPS.
- 6. CFDI que conforman el IVA que le fue retenido al contribuyente por sus clientes, y los estados de cuenta bancarios en los que se puedan apreciar las fechas de cobro correspondientes.
- 7. Tratándose de la primera solicitud de devolución presentada en términos del artículo 5o, fracción VI, inciso b) de la LIVA, además de cumplir con los requisitos anteriores, deberás presentar la siguiente documentación e información:
	- a. Manifestar que te encuentras en periodo preoperativo y que ejerciste la opción establecida en el artículo 5o, fracción VI, inciso b) de la LIVA.
	- b. Registro contable y documentación soporte de las pólizas relacionadas con los gastos e inversiones.
	- c. Proyecto de inversión que contenga la siguiente información y documentación:
		- i. Planes de exploración o evaluación, según corresponda, presentados ante la Comisión Nacional de Hidrocarburos y, en su caso, el dictamen emitido por dicha Comisión. En el supuesto de no contar con los planes de exploración o evaluación, deberás presentar la descripción general del proyecto, precisando el destino final que se le dará a dichas inversiones, así como los motivos de su estricta indispensabilidad para los fines del ISR en relación con los actos o actividades por las que se vaya a estar obligado al pago del IVA, señalando en qué consistirán los bienes o servicios, o uso o goce temporal de bienes resultado de los gastos e inversiones, así como la fecha en que se iniciará la realización de dichos actos o actividades.
		- ii. Estimación del monto total de los gastos e inversiones que se deban realizar desde el inicio hasta la conclusión del periodo preoperativo.
		- iii. Papeles de trabajo y registros contables donde se identifique la captación del financiamiento, las actas protocolizadas de aportación de capital y, en su caso, el estado de cuenta bancario en donde se identifique el financiamiento o la procedencia de dichos recursos, incluyendo el estado de cuenta correspondiente a los socios y accionistas en el caso de aportación de capital.
		- iv. Nombre, denominación o razón social y RFC de los proveedores de bienes y/o servicios involucrados con el proyecto que generen al menos el 70% del IVA acreditable relacionado con la devolución, señalando la estimación de su recurrencia en el transcurso del tiempo que dure la realización de la inversión (exhibir los contratos correspondientes y los cinco principales comprobantes en cuanto a monto se refiere emitidos por sus cinco principales proveedores, si ya se realizó la adquisición de bienes o se prestaron los servicios).

#### **¿Con qué condiciones debo cumplir?**

Contar con e.firma.

Contar con Contraseña.

## **SEGUIMIENTO Y RESOLUCIÓN DEL TRÁMITE O SERVICIO**

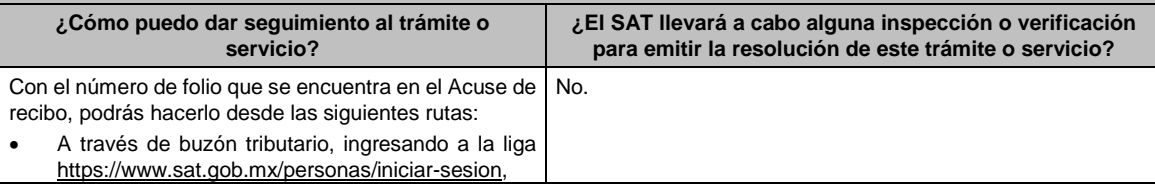

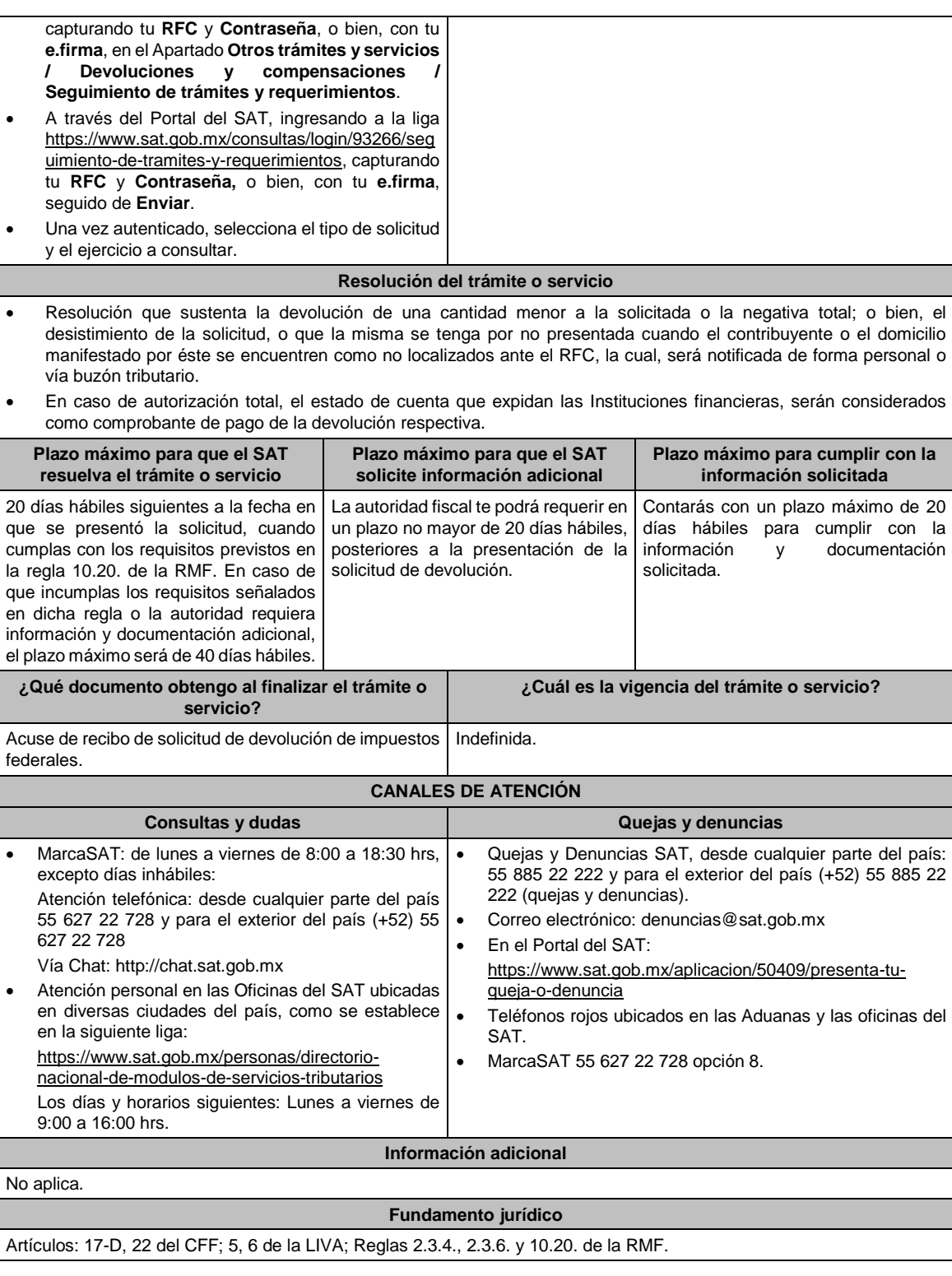

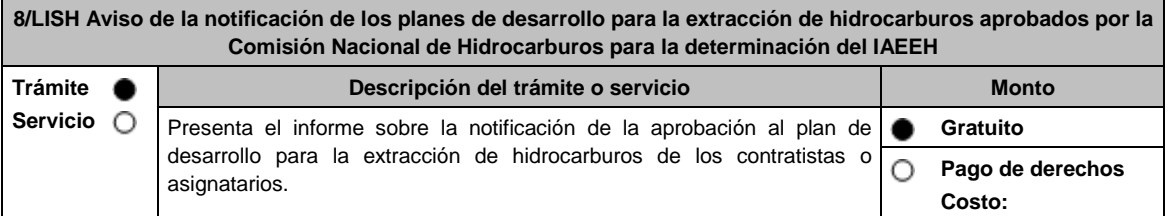

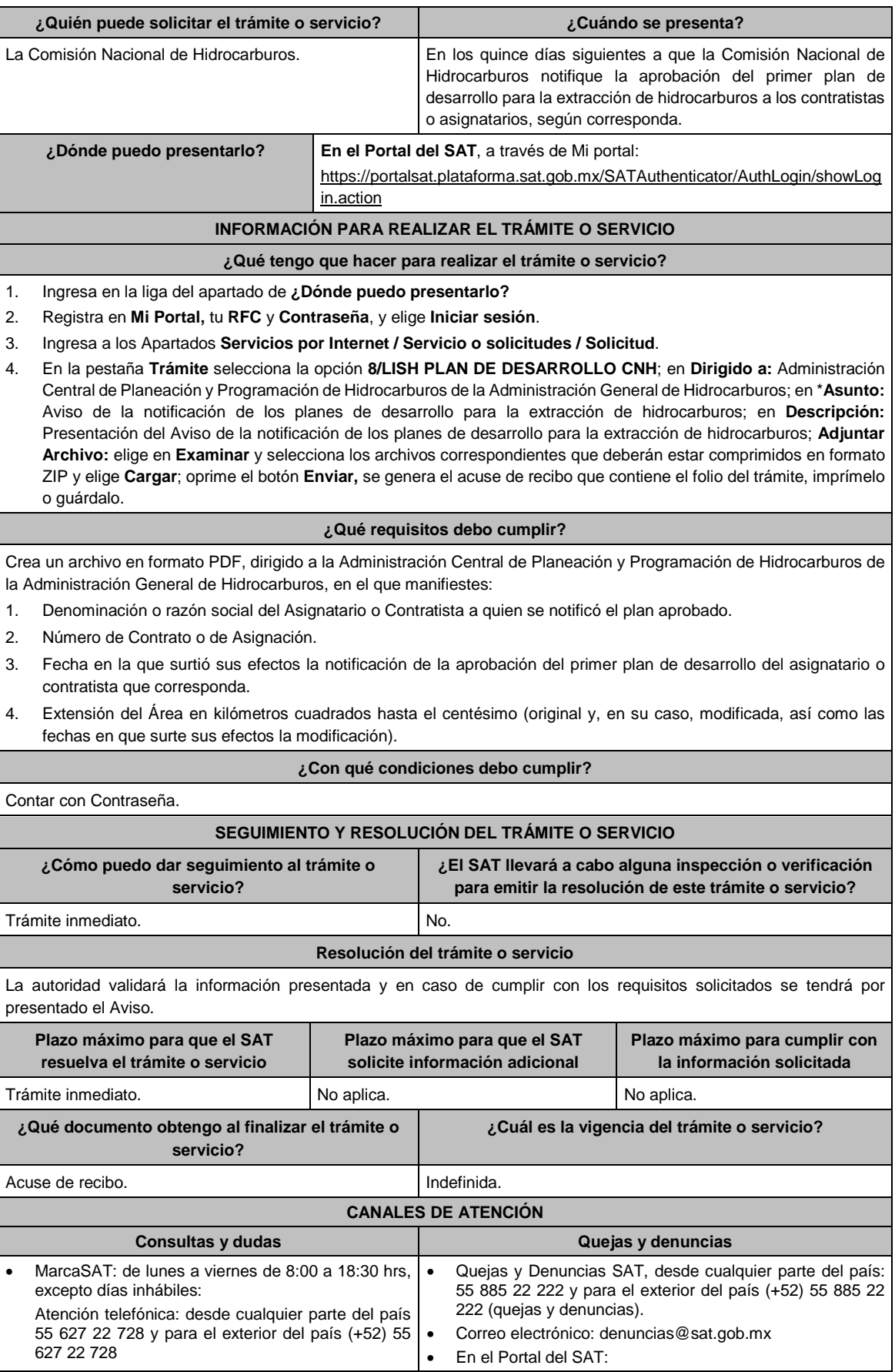

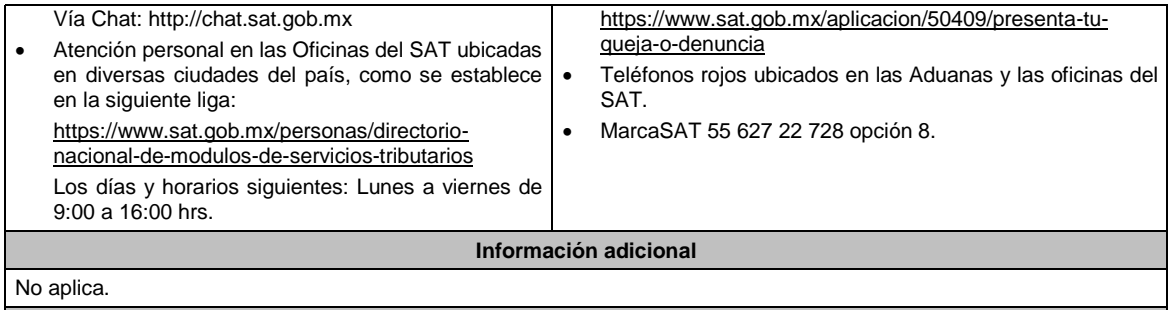

## **Fundamento jurídico**

Artículos: 17-D del CFF; 55, 56 LISH; Regla 10.9. de la RMF.

# **9/LISH (Se deroga)**

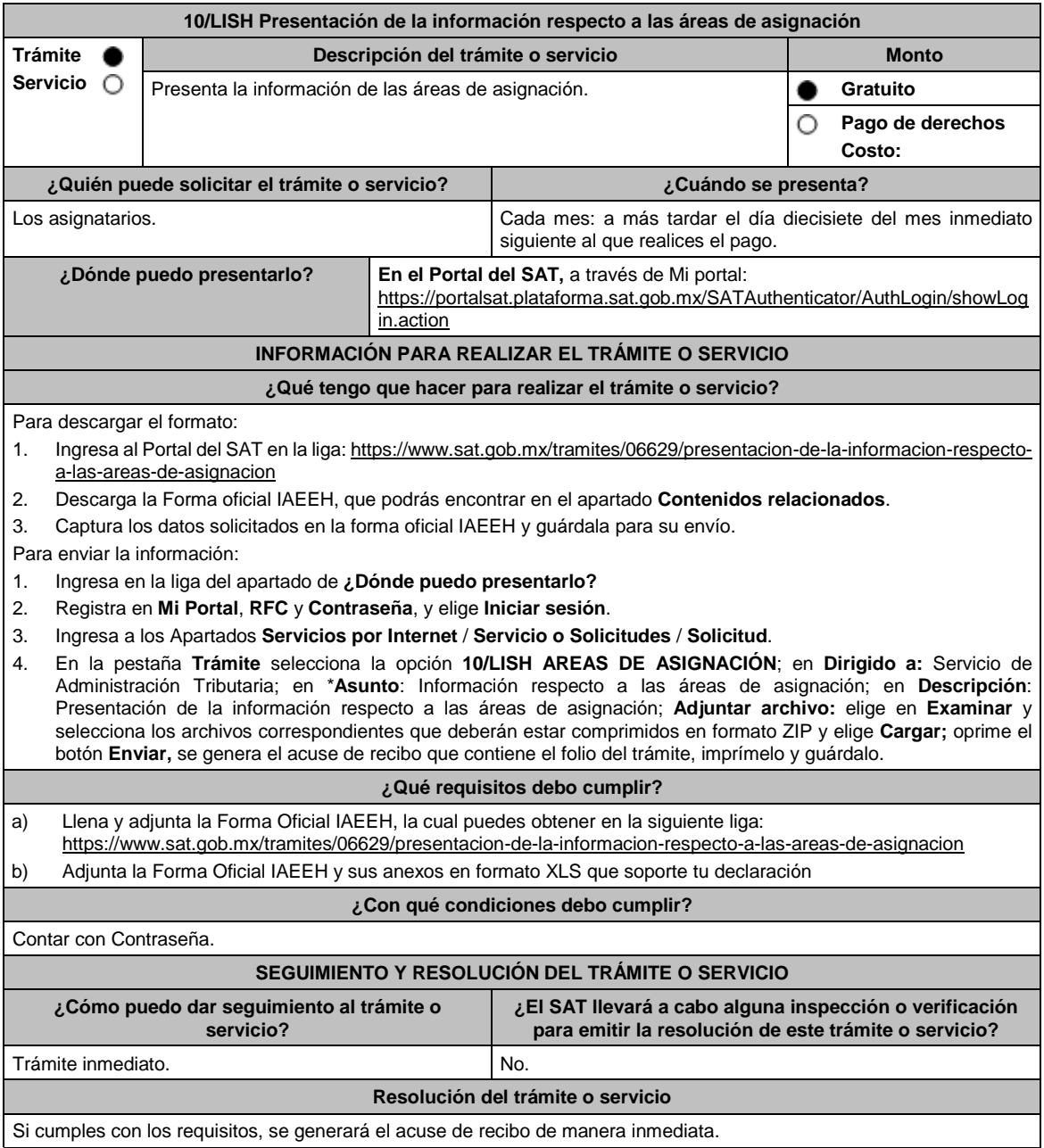

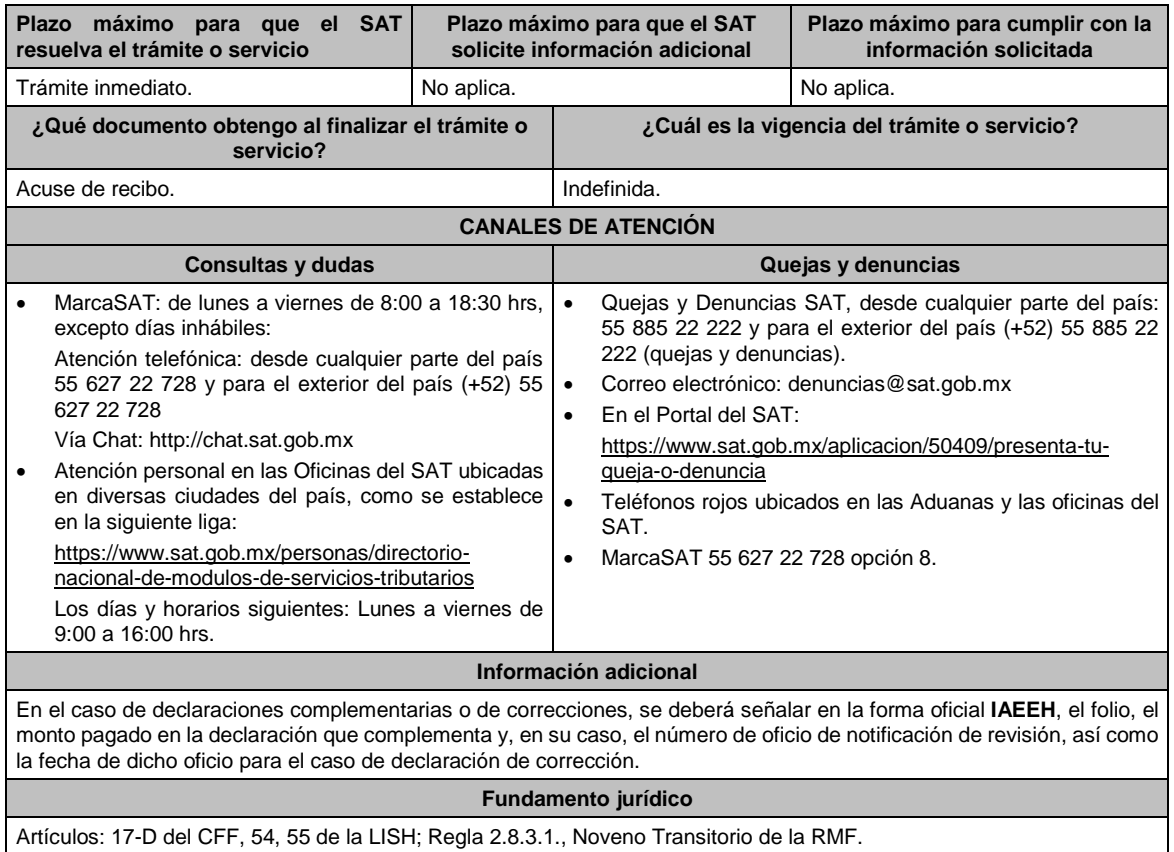

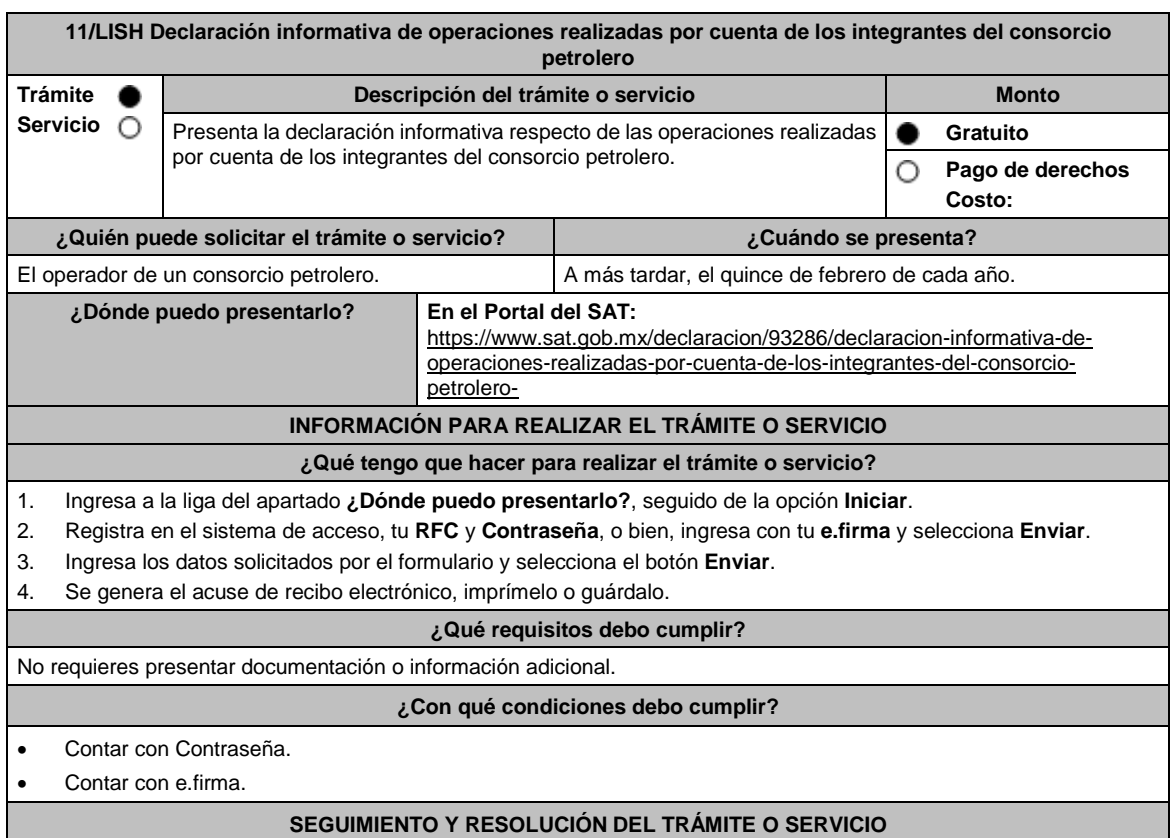

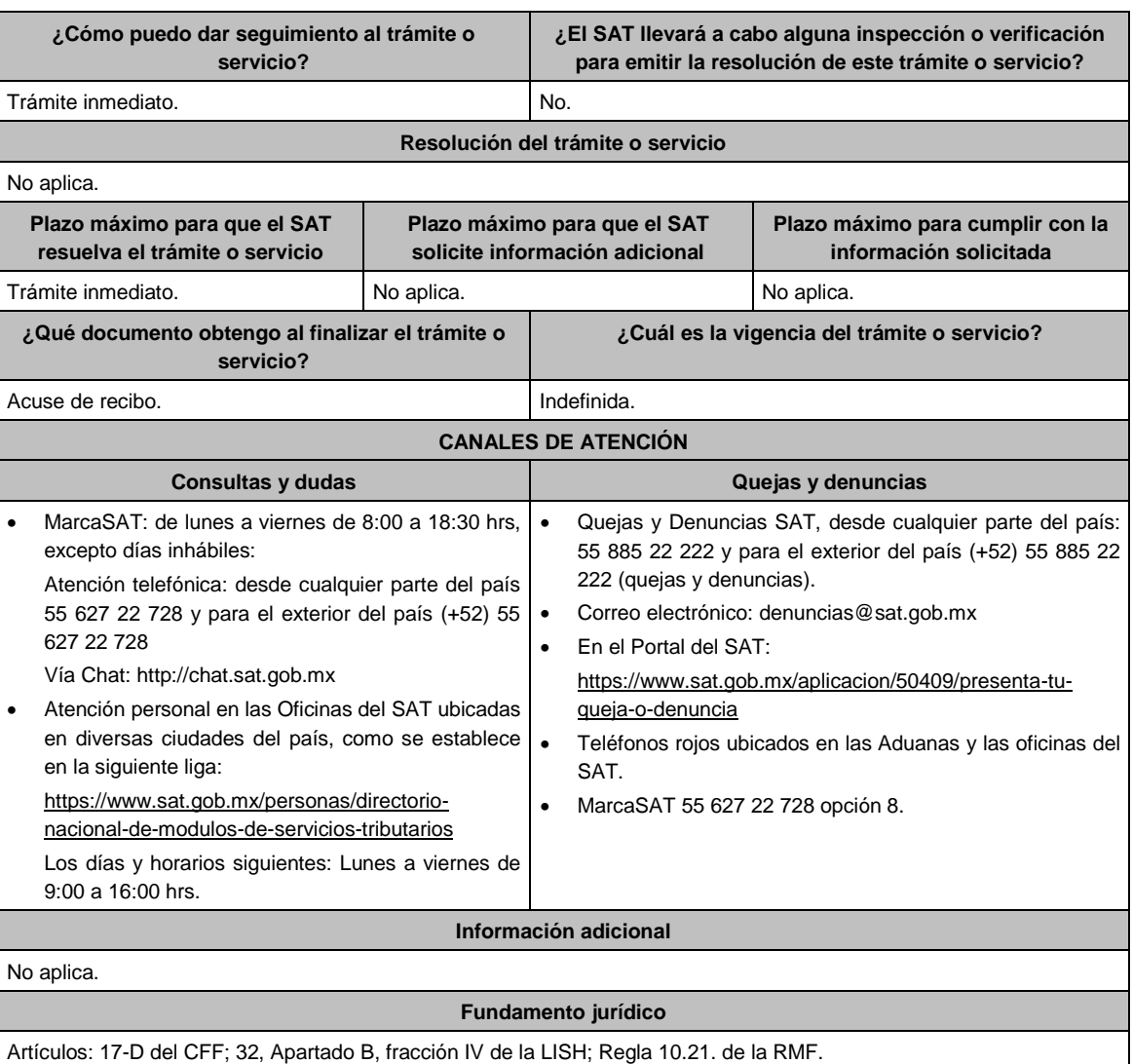

## **12/LISH (Se deroga)**

**Del Decreto por el que se otorgan diversos beneficios fiscales a los contribuyentes que se indican,** publicado en el DOF el 30 de octubre de 2003 y modificado mediante Decretos publicados en el DOF el **12 de enero de 2005, 12 de mayo, 28 de noviembre de 2006 y 4 de marzo de 2008.**

**1/DEC-1 (Se deroga)**

**2/DEC-1 (Se deroga)**

**3/DEC-1 (Se deroga)**

**4/DEC-1 (Se deroga)**

5/DEC-1 Aviso de aplicación de los beneficios que confiere el Decreto por el que se establece un estímulo fiscal **a la importación o enajenación de jugos, néctares y otras bebidas Trámite Descripción del trámite o servicio Monto**

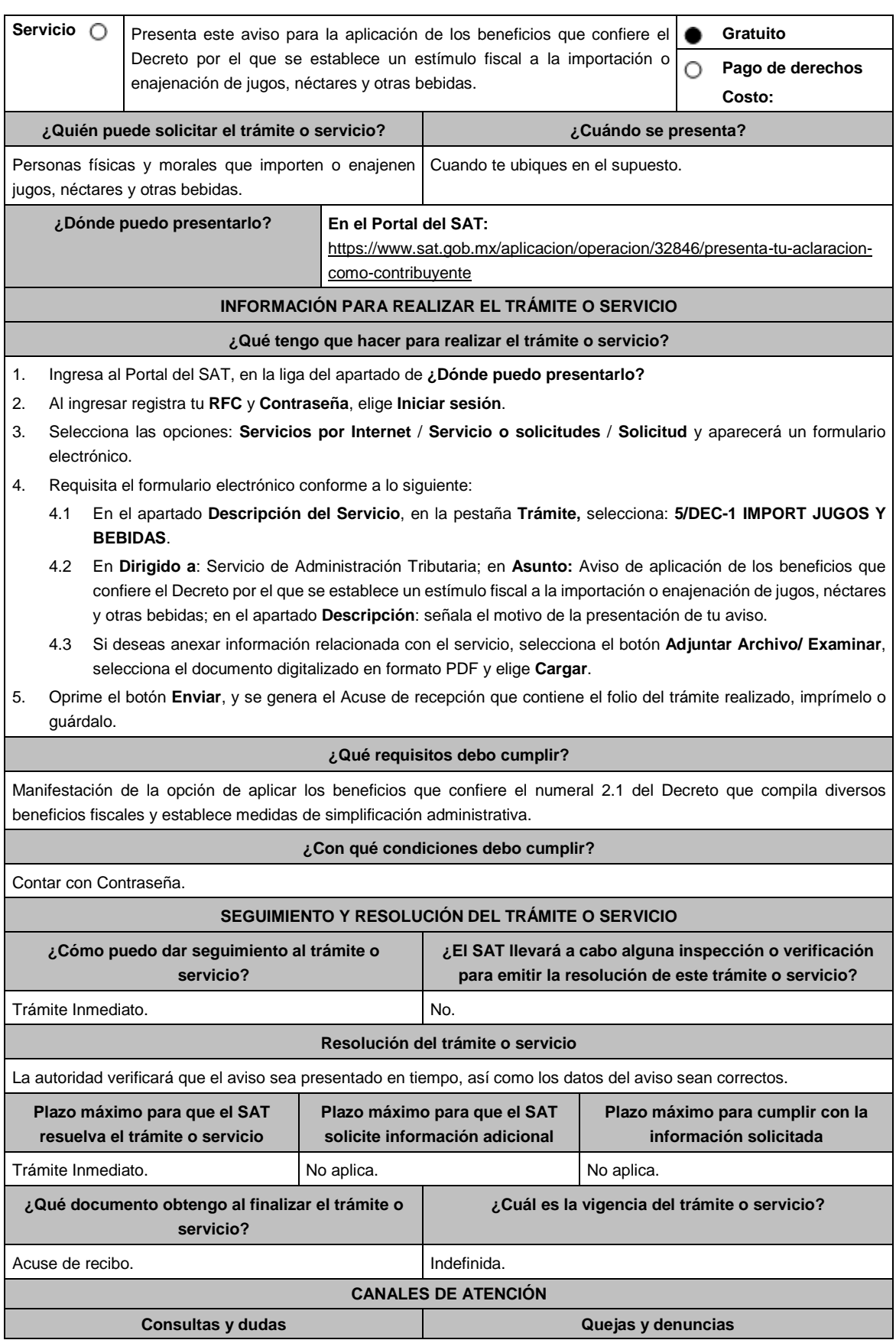

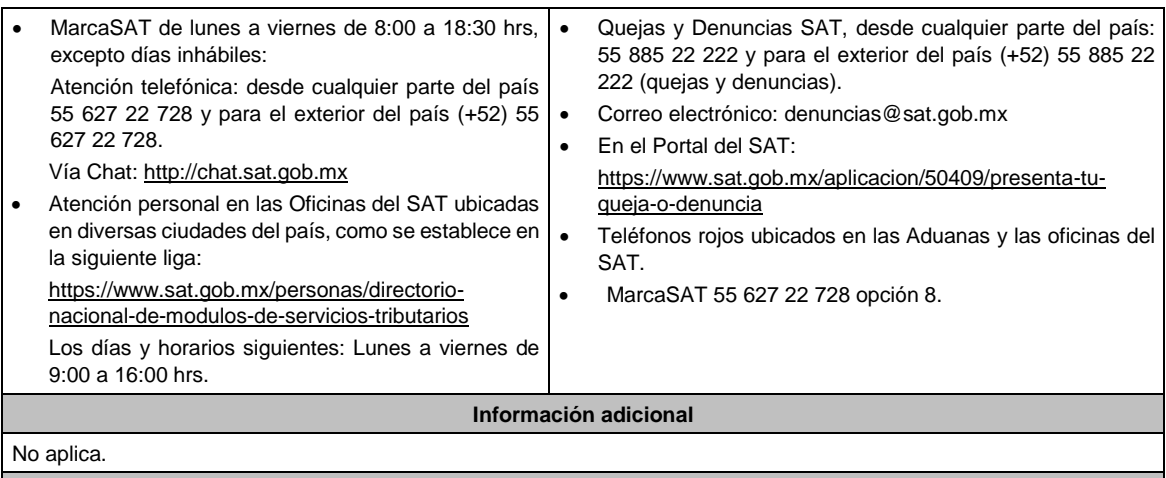

**Fundamento jurídico**

Artículos: 25 CFF; 2.1 del Decreto que compila diversos beneficios fiscales y establece medidas de simplificación administrativa publicado en el DOF el 26 de diciembre de 2013.

Del Decreto que otorga facilidades para el pago de los impuestos sobre la renta y al valor agregado y **condona parcialmente el primero de ellos, que causen las personas dedicadas a las artes plásticas de obras artísticas y antigüedades propiedad de particulares, publicado en el DOF el 31 de octubre de 1994 y modificado el 28 de noviembre de 2006 y 5 de noviembre de 2007.**

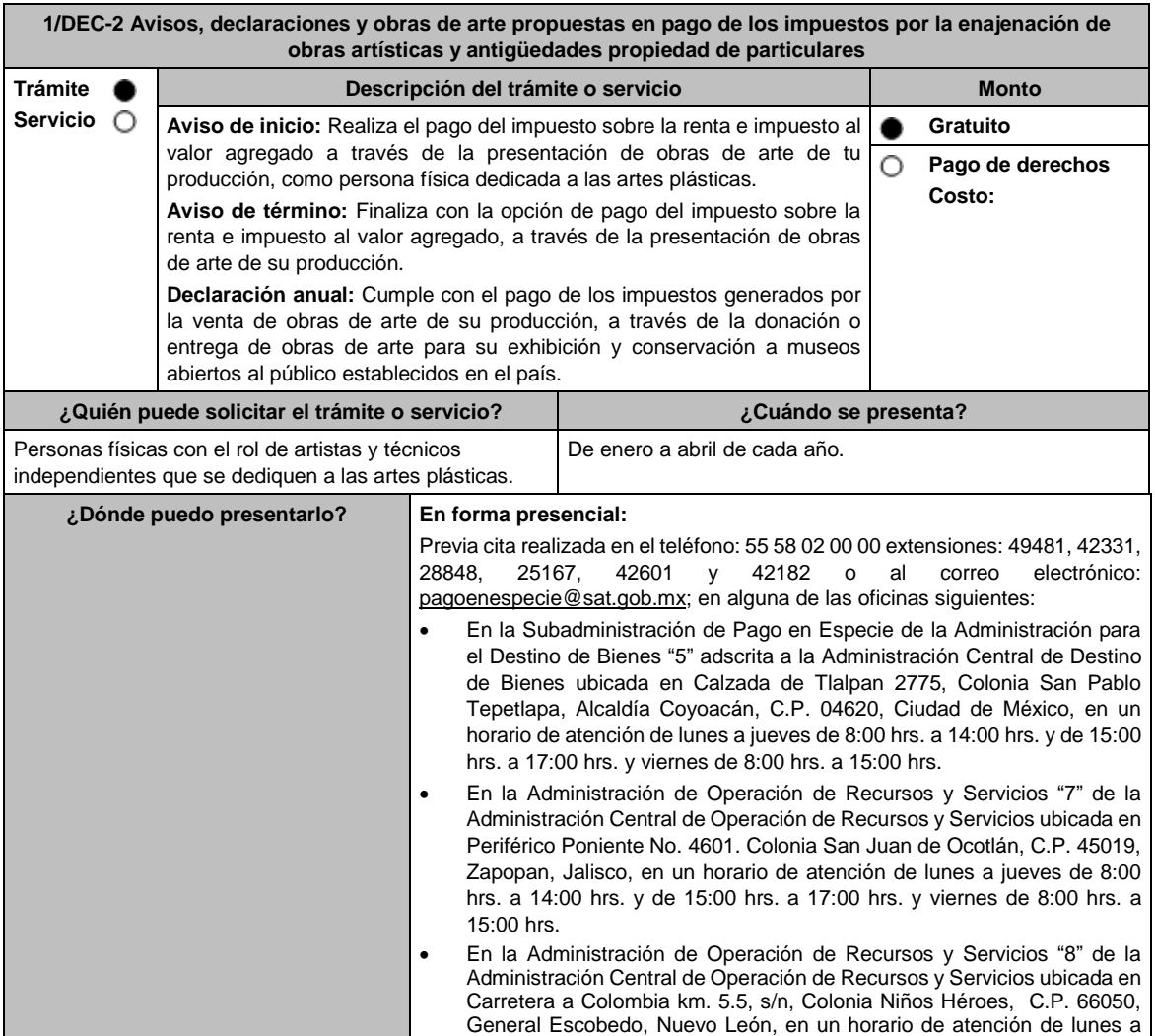

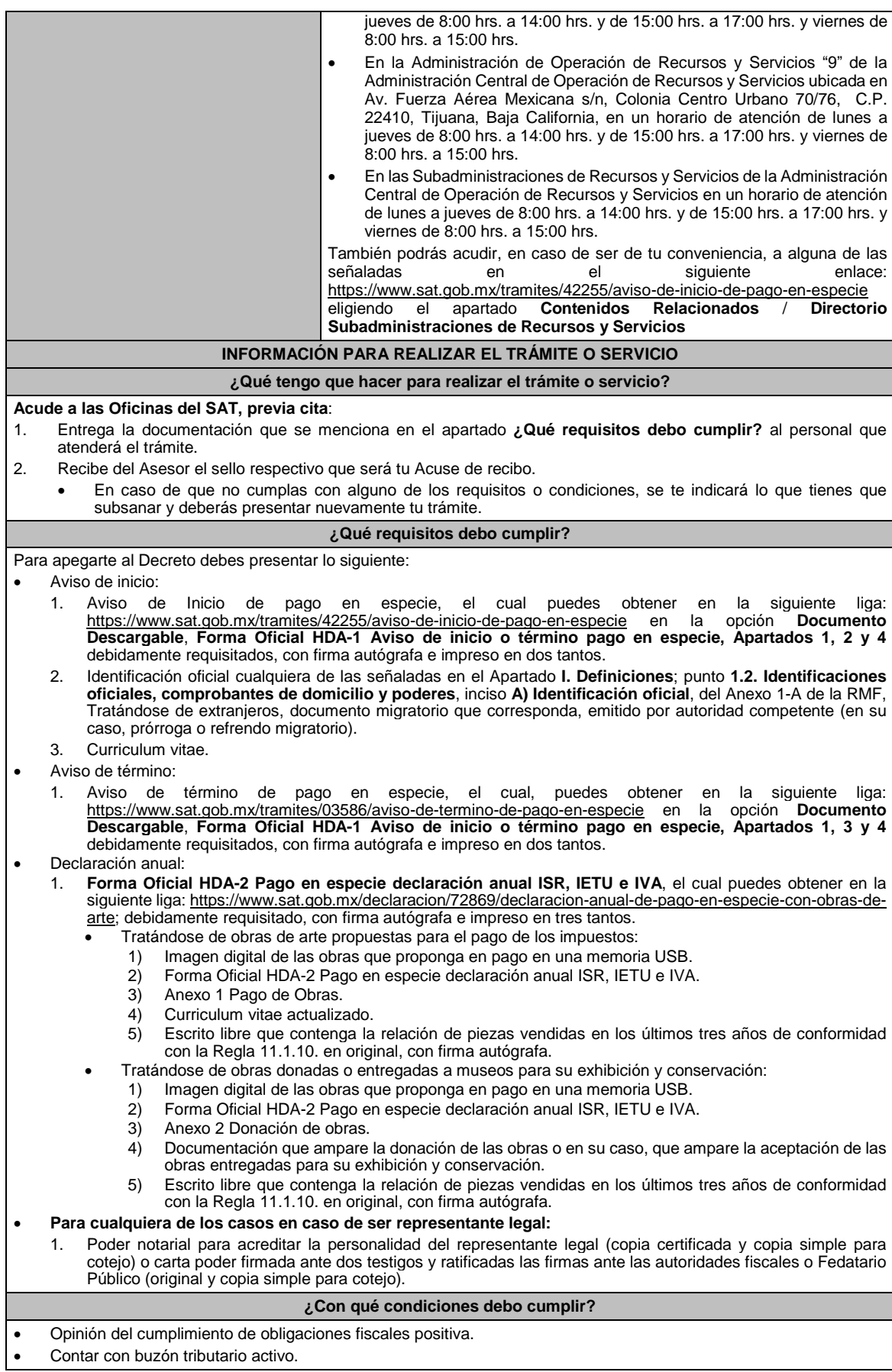

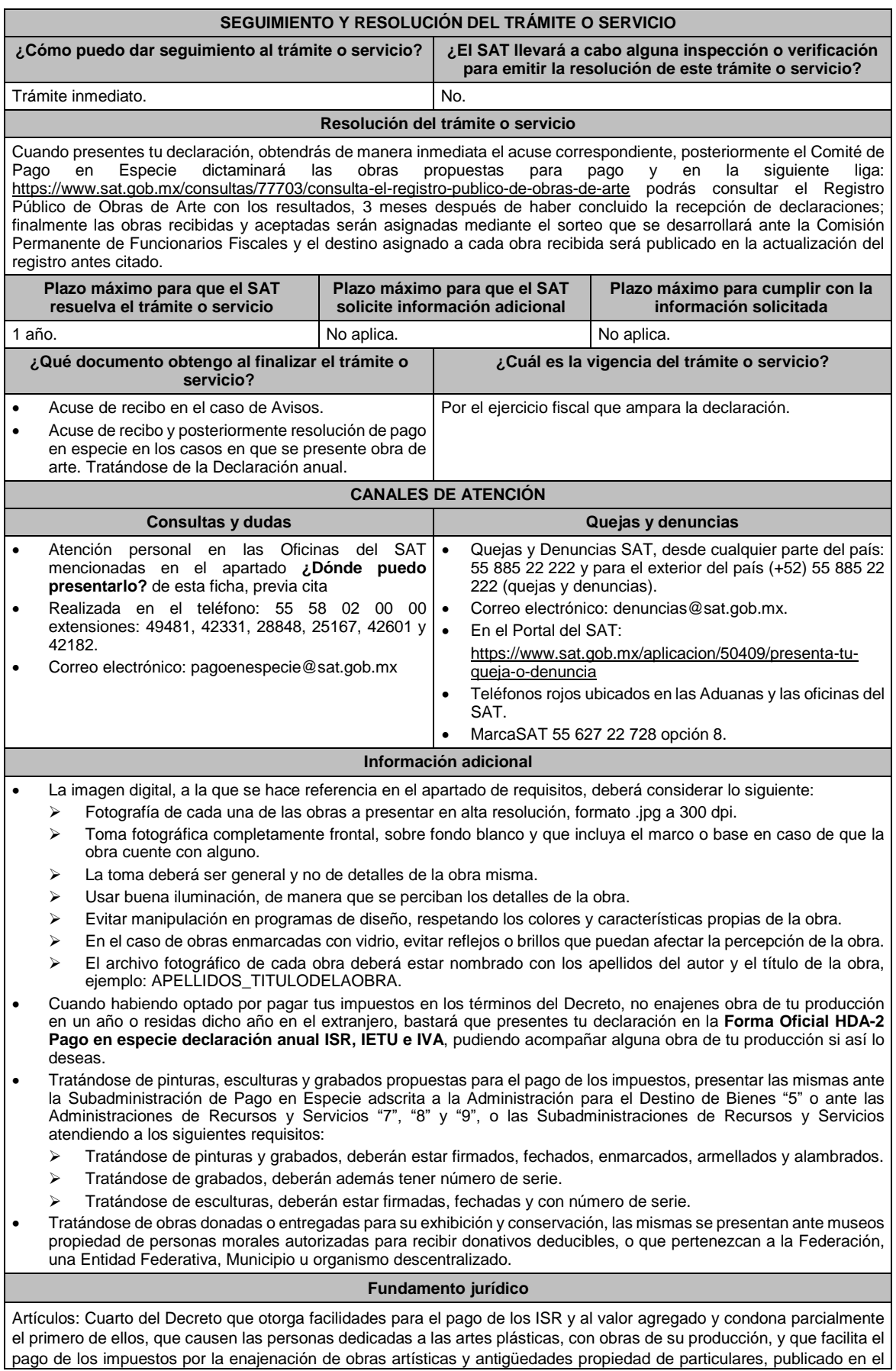
DOF el 31 de octubre de 1994 y modificado el 28 de noviembre de 2006 y 5 de noviembre de 2007; 7-A, 7-B, 7-C, de la Ley del SAT; 37 del CFF; Reglas 11.1.1., 11.1.2., 11.1.3., 11.1.4., 11.1.5., 11.1.6., 11.1.7., 11.1.8., 11.1.9. y 11.1.10. de la RMF.

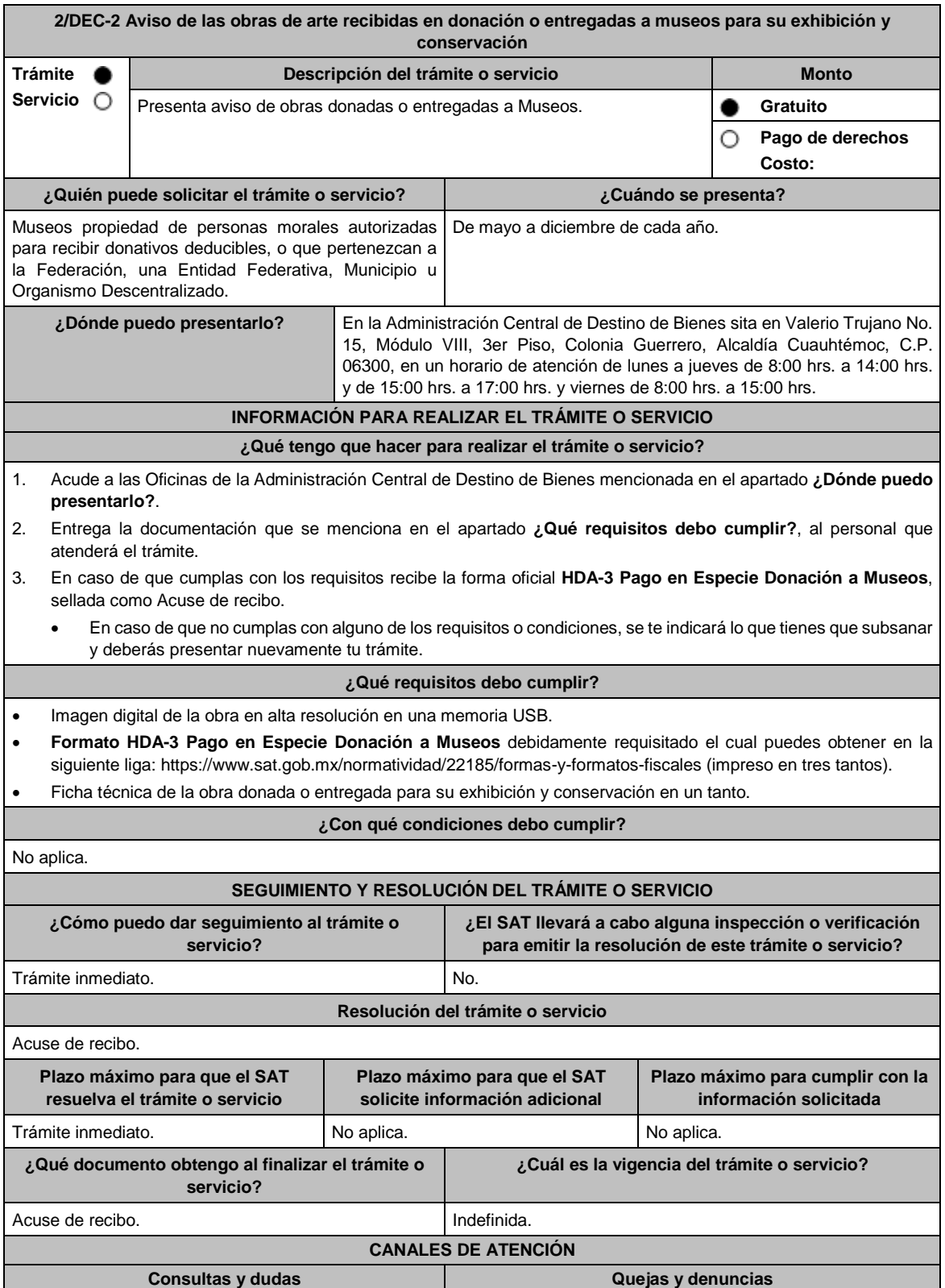

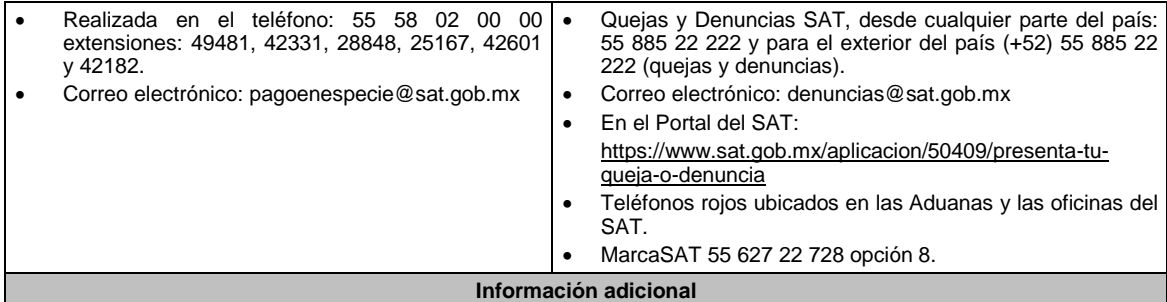

No aplica.

#### **Fundamento jurídico**

Artículos: Tercero y Décimo Segundo del Decreto que otorga facilidades para el pago de los impuestos sobre la renta y al valor agregado y condona parcialmente el primero de ellos, que causen las personas dedicadas a las artes plásticas, con obras de su producción, y que facilita el pago de los impuestos por la enajenación de obras artísticas y antigüedades propiedad de particulares, publicado en el DOF el 31 de octubre de 1994 y modificado el 28 de noviembre de 2006 y 5 de noviembre de 2007; 7-C de la Ley del SAT; Regla Regla 11.1.9. y Anexo 14 de la RMF.

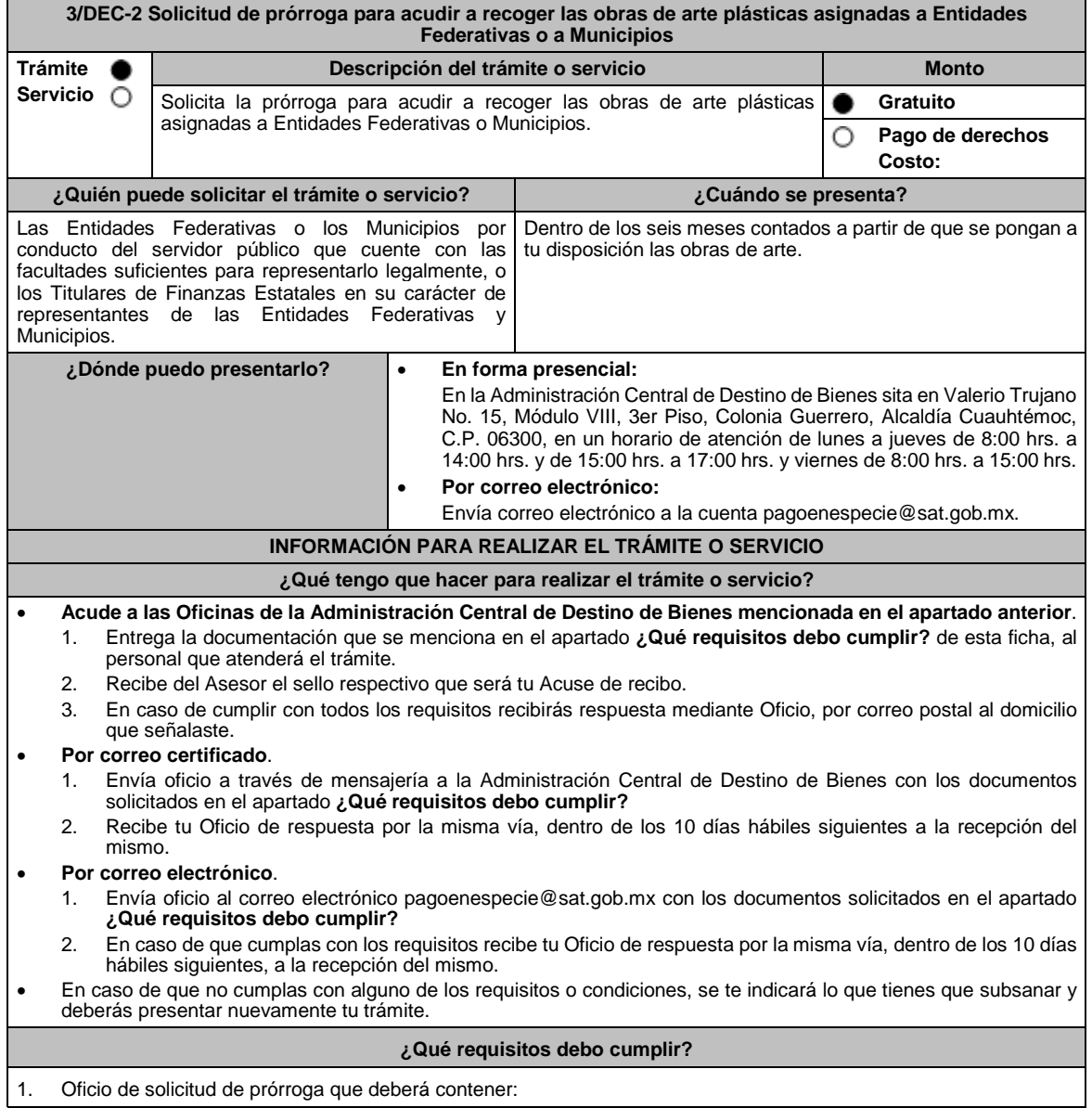

 Manifestación en la que señales que en atención a lo establecido en la Regla 11.1.7. de la RMF, solicitas prórroga para recoger las obras asignadas. Nombre y datos generales del representante legal de la Entidad Federativa y/o Municipio. Fecha en que se realizará el retiro de las obras de arte asignadas. Designación del personal que intervendrá en la entrega-recepción de las obras de arte. Firma autógrafa del representante legal de la Entidad Federativa y/o Municipio. 2. Adjuntar el documento donde se hagan constar las facultades suficientes para representar a la Entidad Federativa y/o Municipio. **¿Con qué condiciones debo cumplir?** No aplica. **SEGUIMIENTO Y RESOLUCIÓN DEL TRÁMITE O SERVICIO ¿Cómo puedo dar seguimiento al trámite o servicio? ¿El SAT llevará a cabo alguna inspección o verificación para emitir la resolución de este trámite o servicio?** Trámite inmediato. No. **Resolución del trámite o servicio** La respuesta a la solicitud se comunicará mediante Oficio que será enviado a la Oficialía de Partes que corresponda al representante legal de la Entidad Federativa y/o Municipio, además de correo electrónico institucional. **Plazo máximo para que el SAT resuelva el trámite o servicio Plazo máximo para que el SAT solicite información adicional Plazo máximo para cumplir con la información solicitada** 3 meses. No aplica. No aplica. No aplica. No aplica. No aplica. No aplica. No aplica. **¿Qué documento obtengo al finalizar el trámite o servicio? ¿Cuál es la vigencia del trámite o servicio?** De forma presencial obtendrás sello de recibo y posteriormente Oficio de respuesta. Mediante correo certificado y correo electrónico recibirás Oficio de respuesta. La prórroga para recoger las obras de arte, será de 6 meses. **CANALES DE ATENCIÓN Consultas y** dudas **Quejas Quejas Quejas denuncias** En la Administración Central de Destino de Bienes, con cita realizada en: El teléfono: 55 58 02 00 00 extensiones: 49481, 42331, 28848, 25167, 42602 y 42182. Correo electrónico: pagoenespecie@sat.gob.mx Quejas y Denuncias SAT, desde cualquier parte del país: 55 885 22 222 y para el exterior del país (+52) 55 885 22 222 (quejas y denuncias). Correo electrónico: denuncias@sat.gob.mx En el Portal del SAT: https://www.sat.gob.mx/aplicacion/50409/presenta-tuqueja-o-denuncia Teléfonos rojos ubicados en las Aduanas y las oficinas del SAT. MarcaSAT 55 627 22 728 opción 8. **Información adicional** No aplica. **Fundamento jurídico** Artículos: Octavo del Decreto que otorga facilidades para el pago de los impuestos sobre la renta y al valor agregado y condona parcialmente el primero de ellos, que causen las personas dedicadas a las artes plásticas, con obras de su producción, y que facilita el pago de los impuestos por la enajenación de obras artísticas y antigüedades propiedad de

**Del Decreto por el que se fomenta la renovación del parque vehicular del autotransporte, publicado en el DOF el 26 de marzo de 2015.**

de 2007; 7-B de la Ley del SAT; 37 del CFF; Regla 11.1.7. de la RMF.

particulares, publicado en el DOF el 31 de octubre de 1994 y modificado el 28 de noviembre de 2006 y 5 de noviembre

**1/DEC-3 (Se deroga)**

**2/DEC-3 (Se deroga)**

**3/DEC-3 (Se deroga)**

**4/DEC-3 (Se deroga)**

**5/DEC-3 (Se deroga)**

**6/DEC-3 (Se deroga)**

**7/DEC-3 (Se deroga)**

**Decreto por el que se otorgan diversos beneficios fiscales a los contribuyentes de las zonas de los Estados de Campeche y Tabasco, publicado en el DOF el 11 de mayo de 2016.**

**1/DEC-4 (Se deroga)**

**2/DEC-4 (Se deroga)**

#### **Del Decreto por el que se otorgan estímulos fiscales para incentivar el uso de medios de pago electrónicos, publicado en el DOF el 28 de octubre de 2021.**

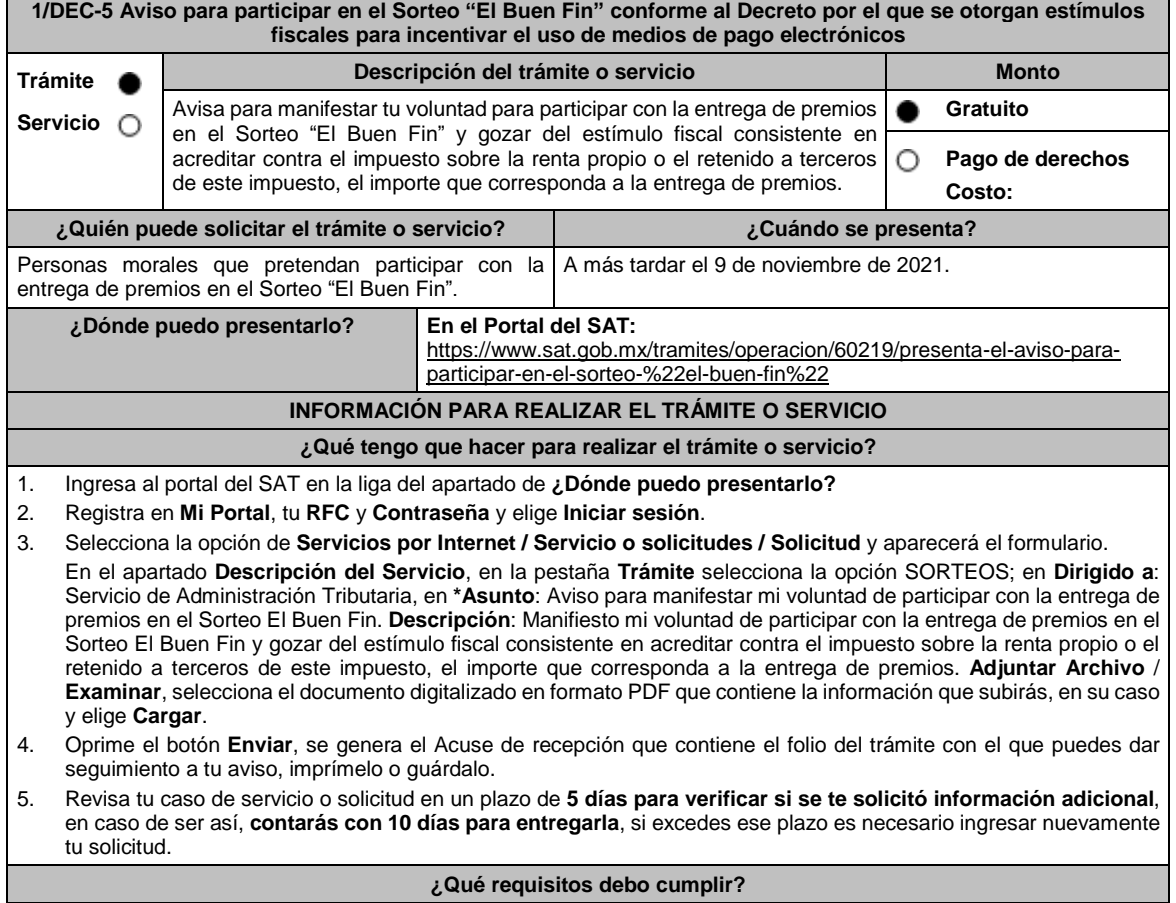

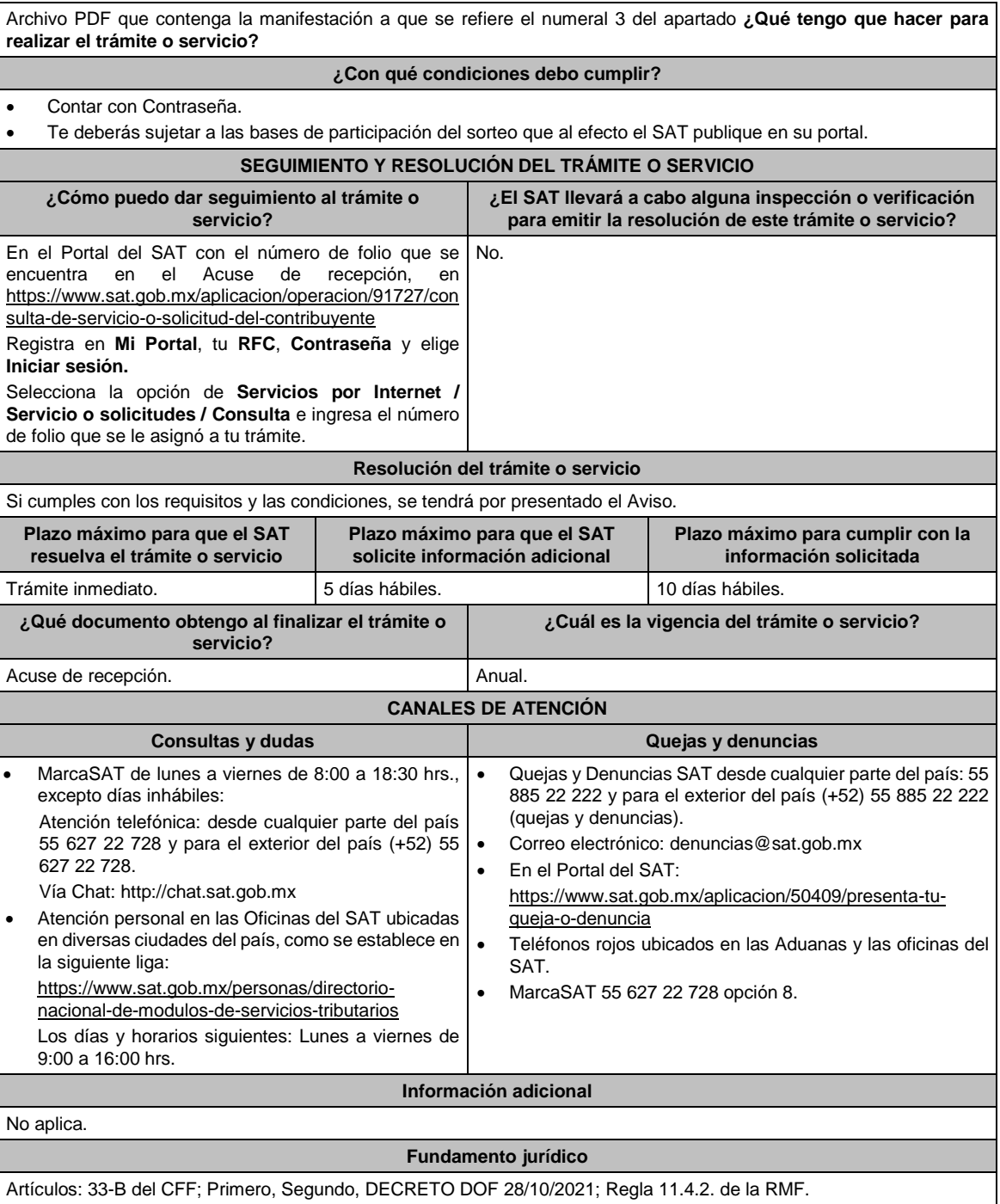

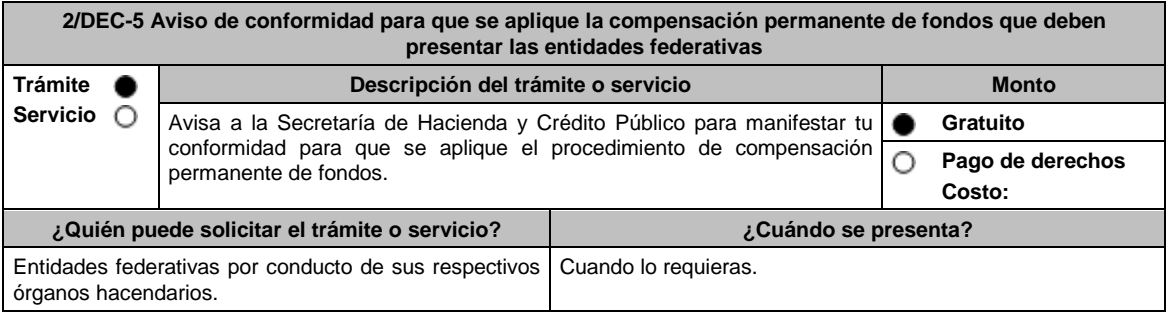

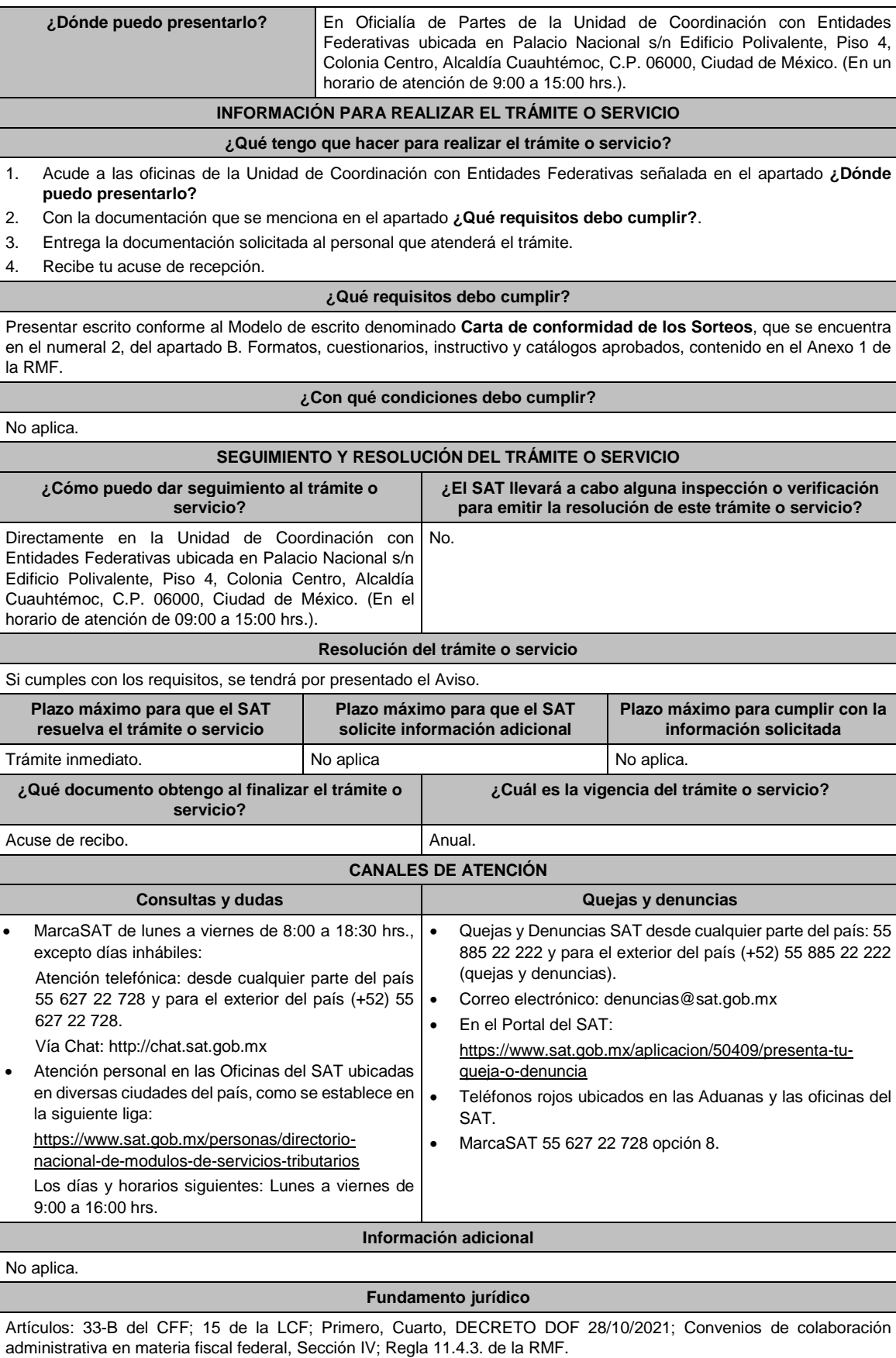

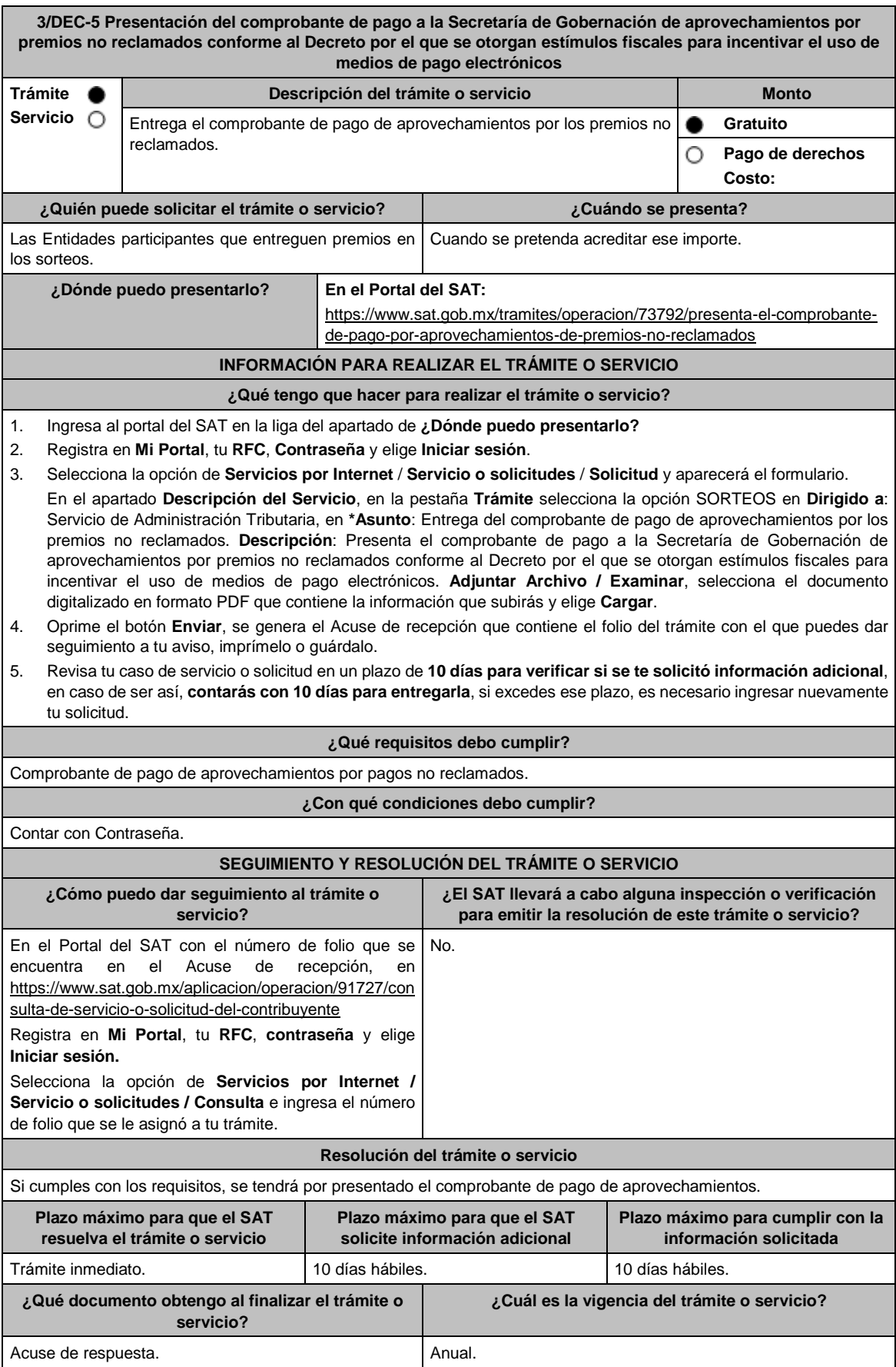

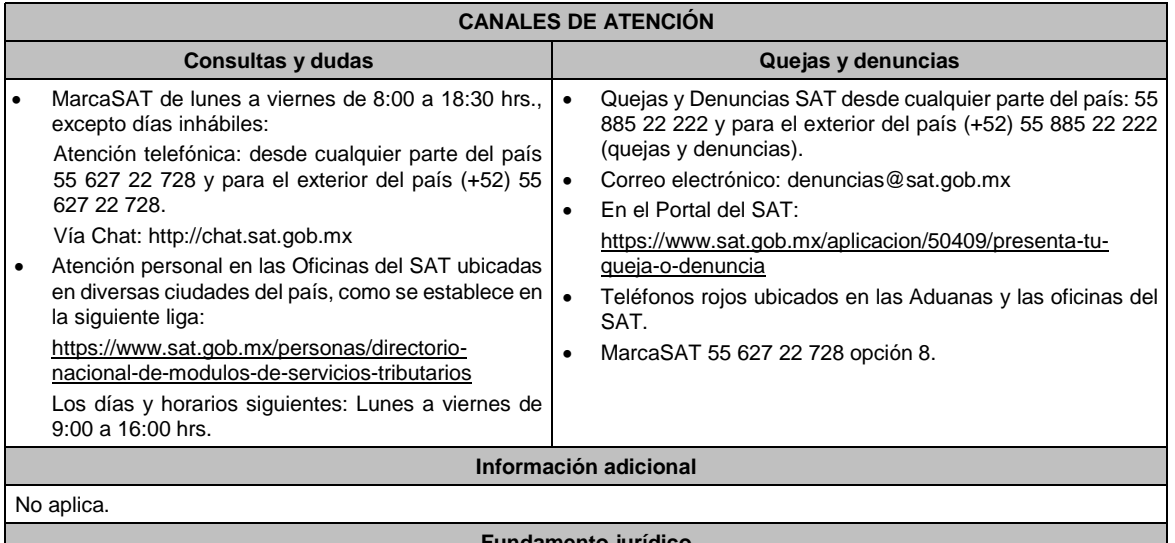

**Fundamento jurídico**

Artículos: 33-B del CFF; Primero, Segundo, DECRETO DOF 28/10/2021; 123 del RLFJS; Regla 11.4.5. de la RMF.

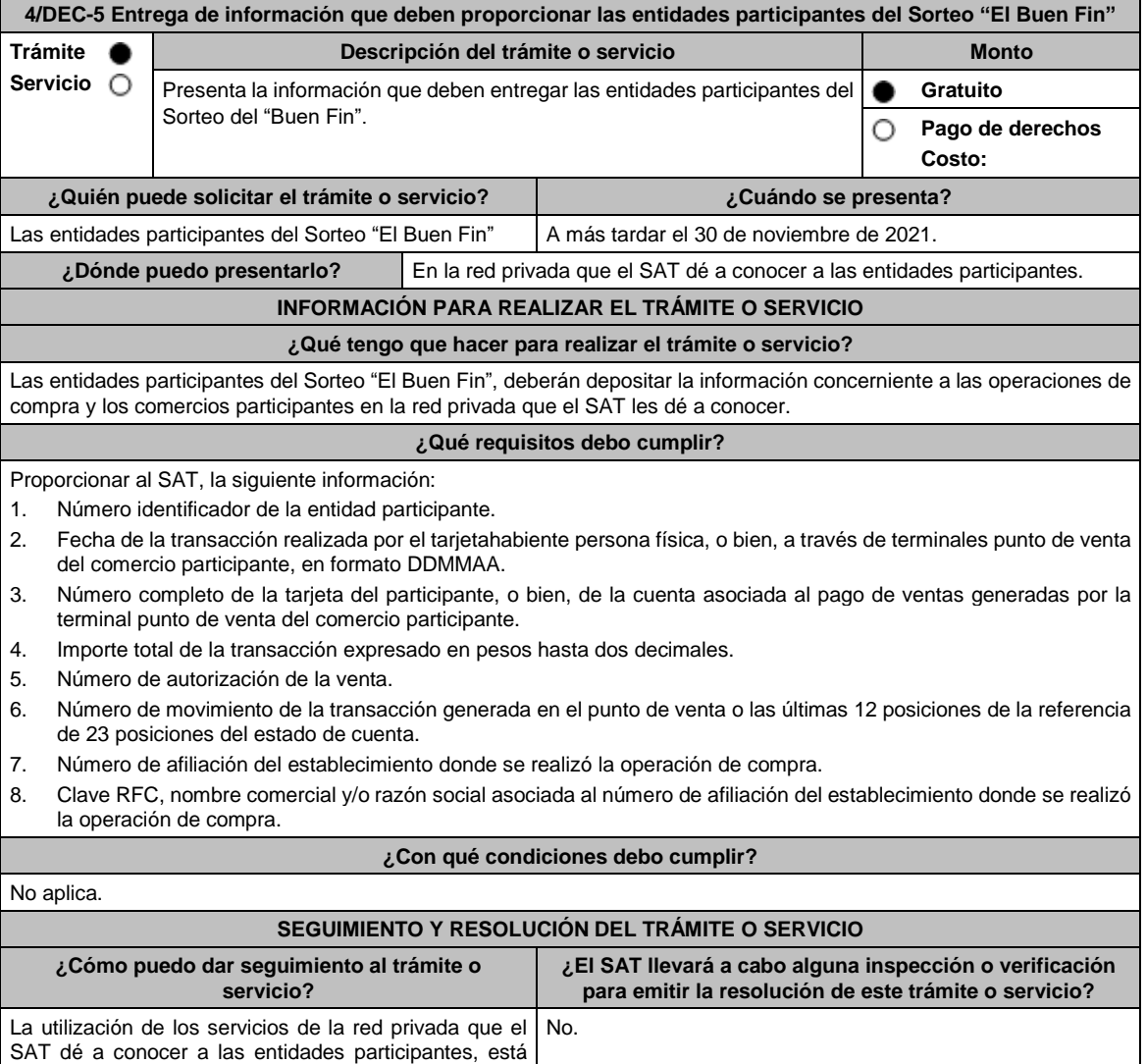

soportada en Directrices de Operación en Materia de

Seguridad de la Información.

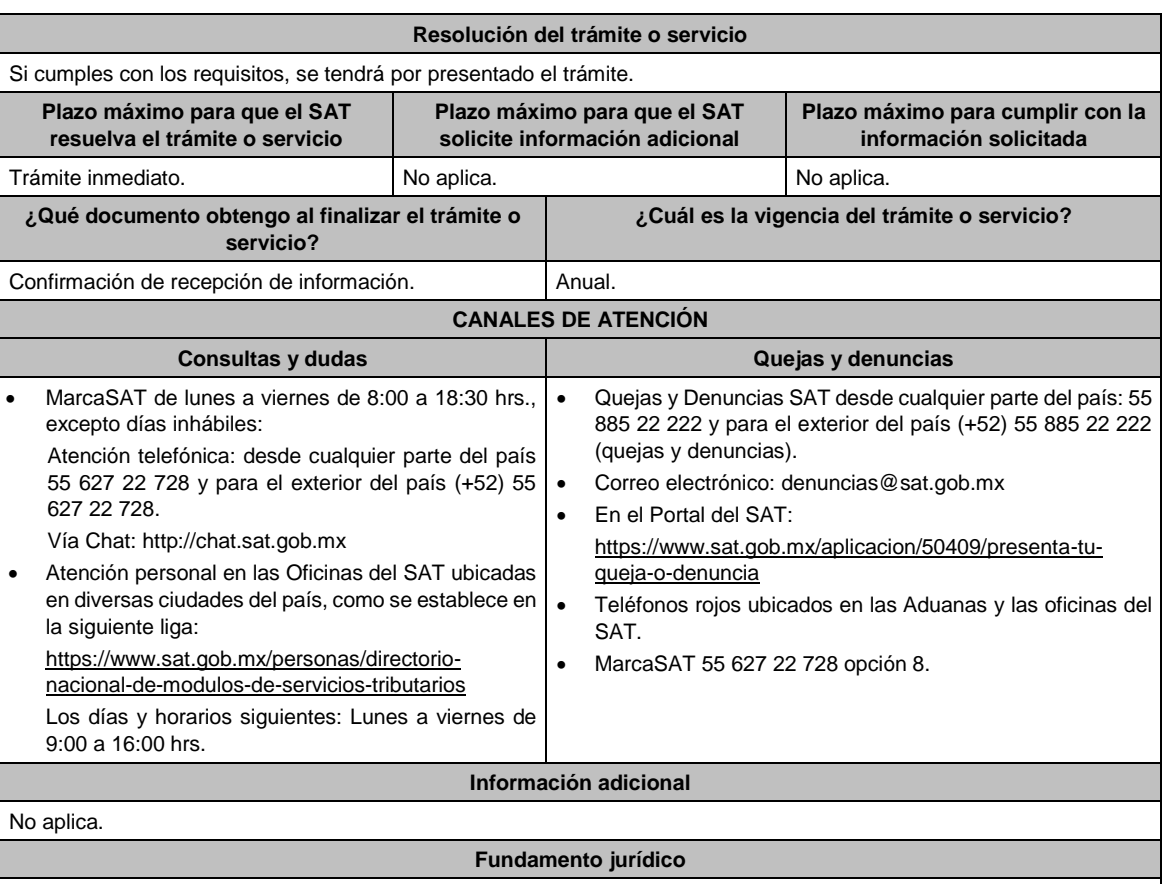

Artículos: 33-B del CFF; Primero, Segundo DECRETO DOF 28/10/2021; Regla 11.4.8. de la RMF.

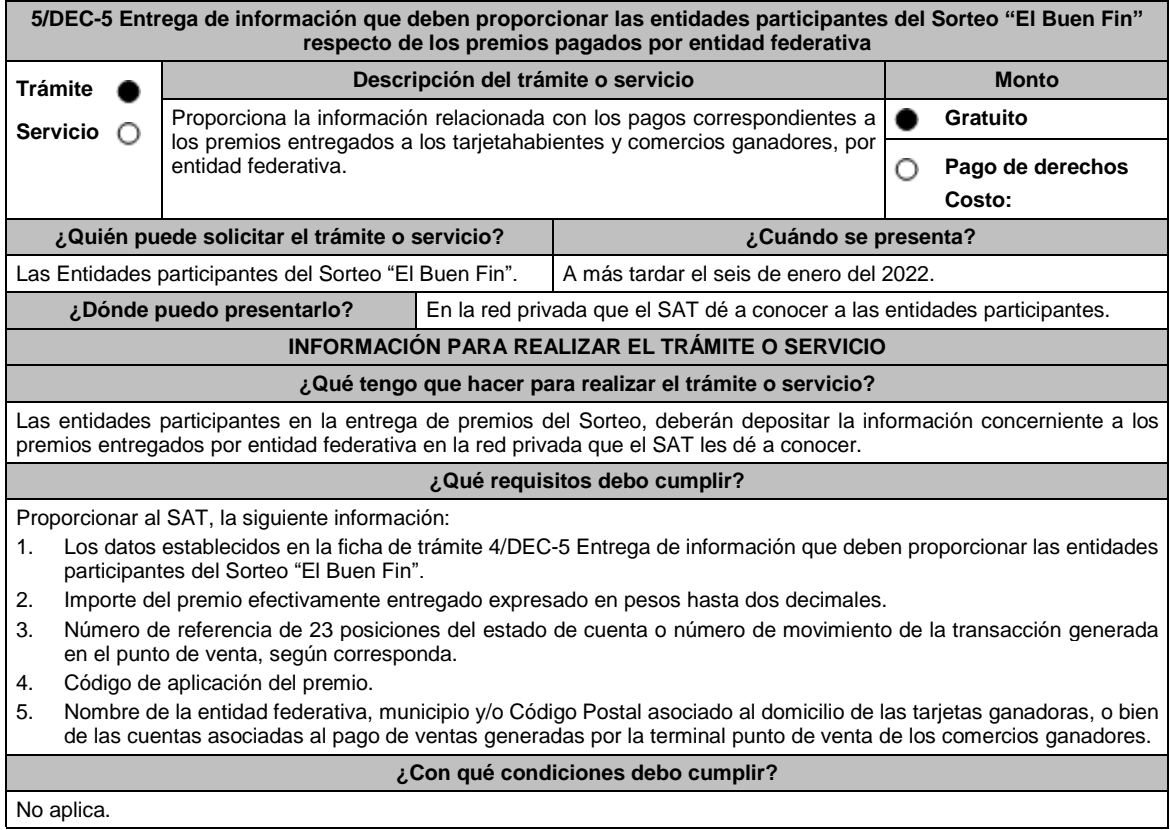

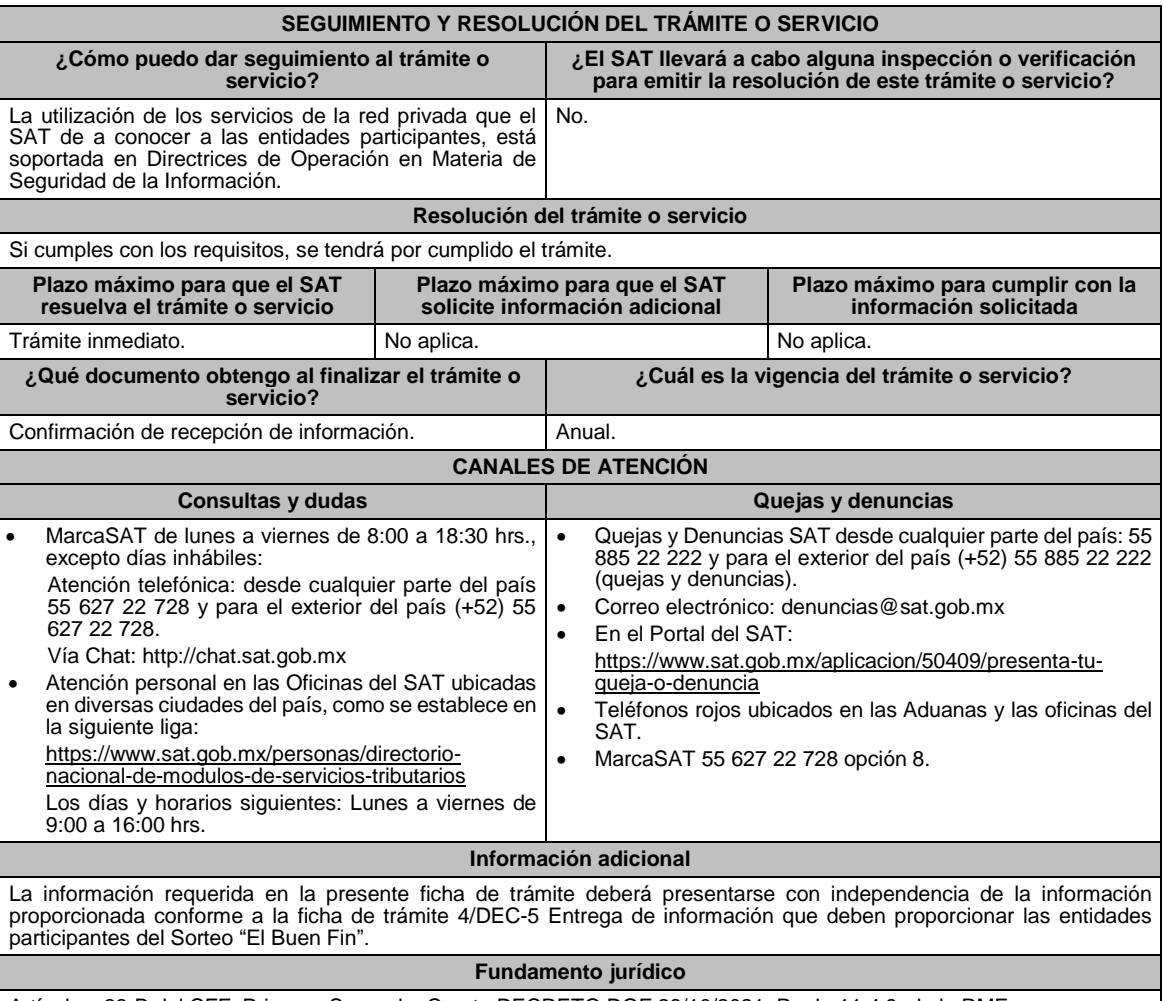

# Artículos: 33-B del CFF, Primero, Segundo, Cuarto DECRETO DOF 28/10/2021; Regla 11.4.9. de la RMF.

# Del Decreto por el que establecen estímulos fiscales a la gasolina y el diésel en los sectores pesquero **y agropecuario, publicado en el DOF el 30 de diciembre de 2015.**

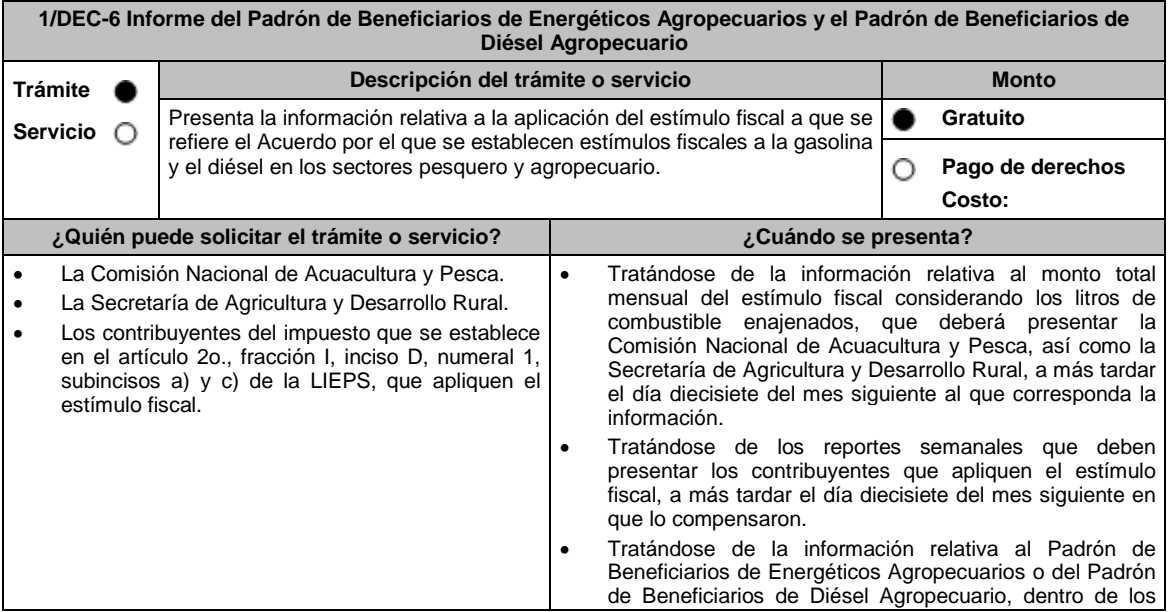

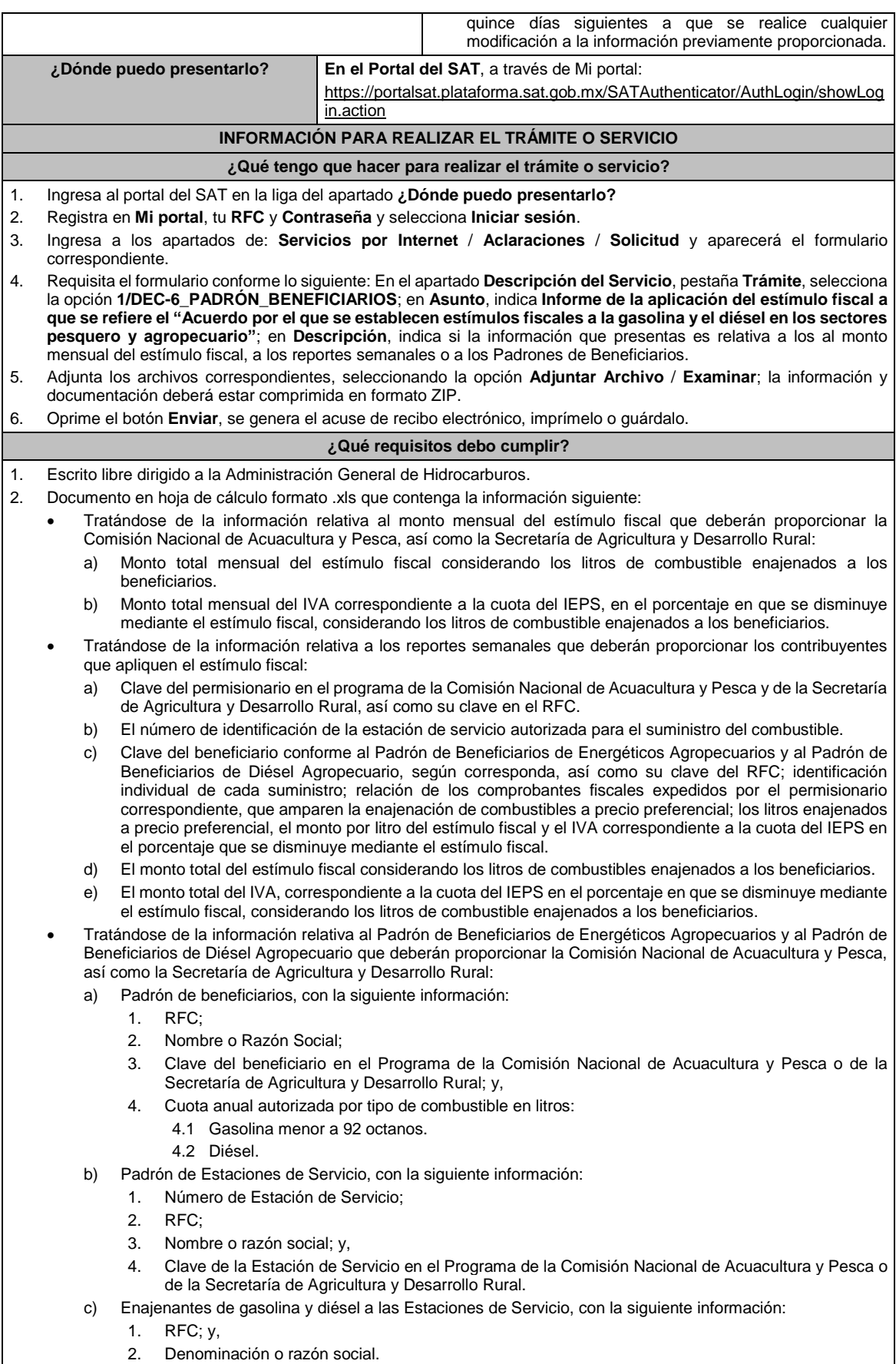

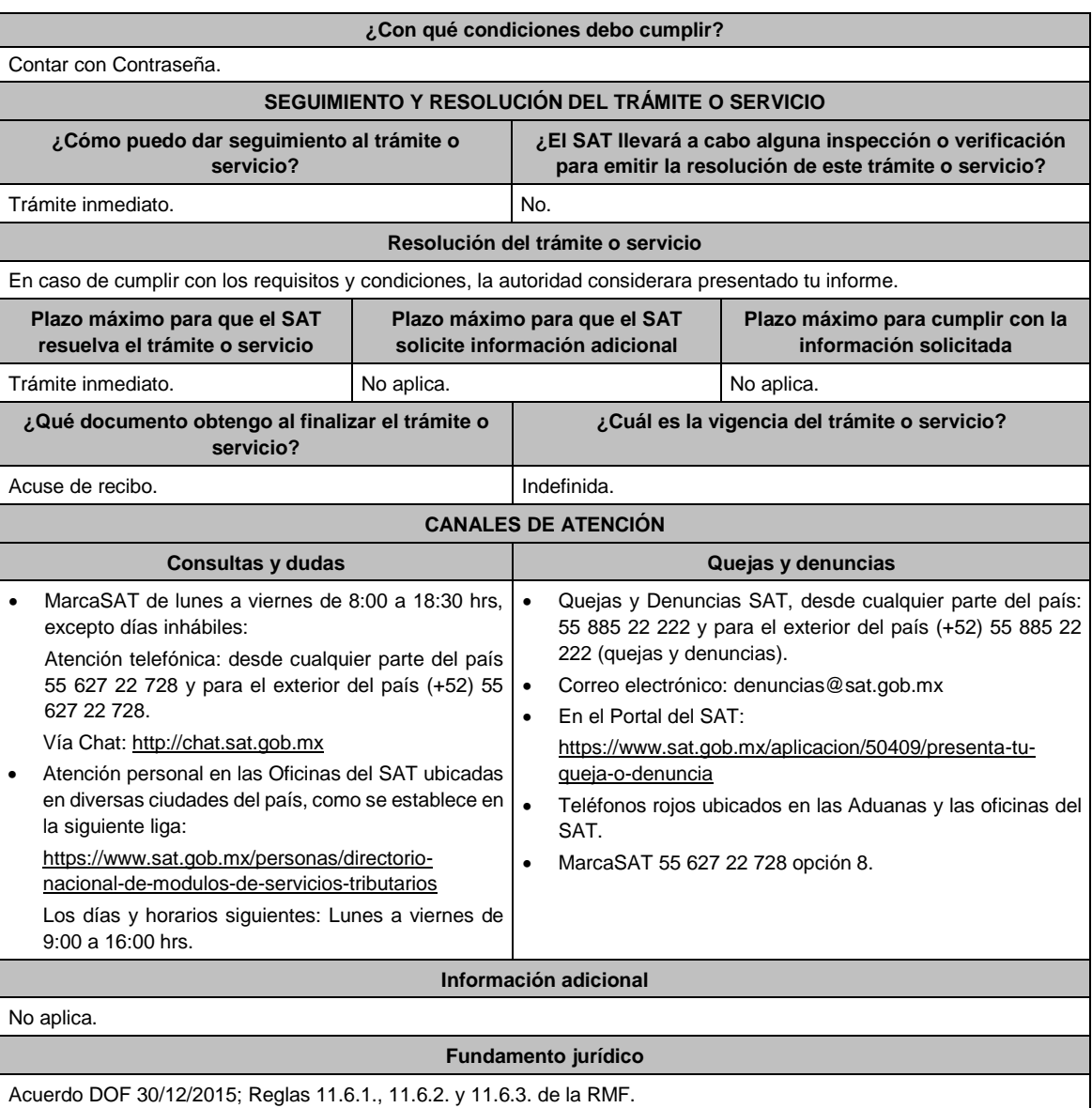

**Del Decreto por el que se otorgan diversos beneficios fiscales a los contribuyentes de las zonas** afectadas que se indican por el sismo ocurrido el 7 de septiembre de 2017, publicado en el DOF el 11 **de septiembre de 2017.**

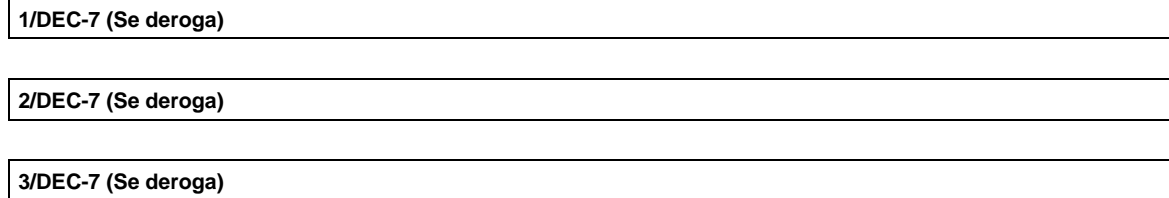

**Del Decreto por el que se otorgan diversos beneficios fiscales a los contribuyentes de las zonas** afectadas que se indican por el sismo ocurrido el 19 de septiembre de 2017, publicado en el DOF el 2 **de octubre de 2017.**

**1/DEC-8 (Se deroga)**

**2/DEC-8 (Se deroga)**

#### **3/DEC-8 (Se deroga)**

**Del Decreto por el que se otorgan diversos beneficios fiscales a los contribuyentes de las zonas afectadas que se indican por lluvias severas durante octubre de 2018, publicado en el DOF el 28 de noviembre de 2018.**

**1/DEC-9 (Se deroga)**

**2/DEC-9 (Se deroga)**

**Del Decreto de estímulos fiscales región fronteriza norte, publicado en el DOF el 31 de diciembre de 2018.**

**1/DEC-10 (Se deroga)**

**2/DEC-10 (Se deroga)**

**3/DEC-10 (Se deroga)**

**4/DEC-10 (Se deroga)**

**5/DEC-10 (Se deroga)**

**6/DEC-10 (Se deroga)**

#### **Del Decreto mediante el cual se otorgan estímulos fiscales a los contribuyentes que se indican, publicado en el DOF el 08 de enero de 2019.**

**1/DEC-11 (Se deroga)**

#### **Del Decreto de estímulos fiscales región fronteriza norte, publicado en el DOF el 31 de diciembre de 2018 y modificado mediante publicación en el DOF el 30 de diciembre de 2020 y del Decreto de estímulos fiscales región fronteriza sur, publicado en el DOF el 30 de diciembre de 2020.**

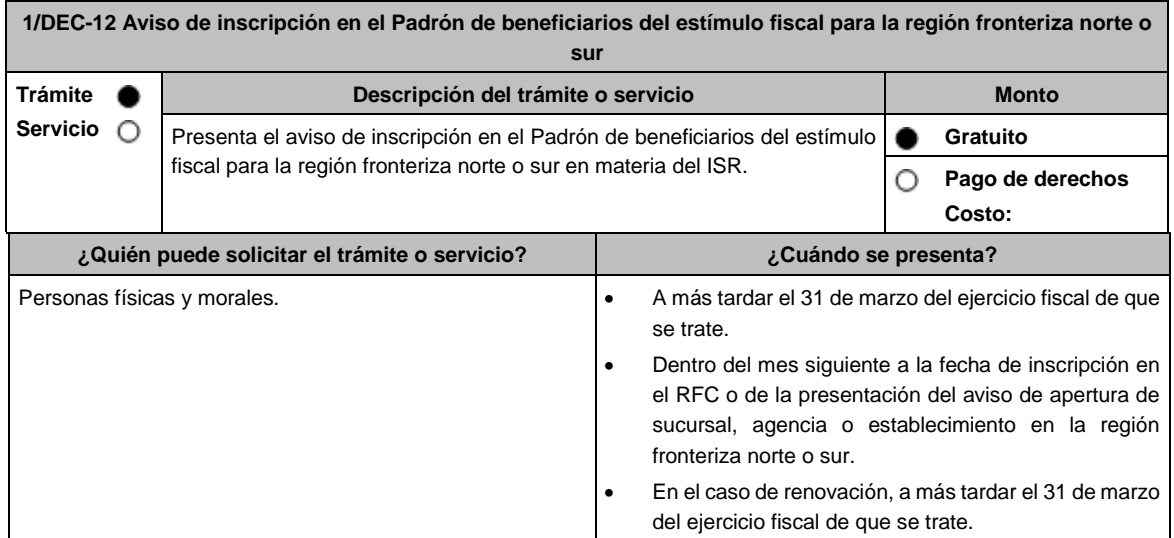

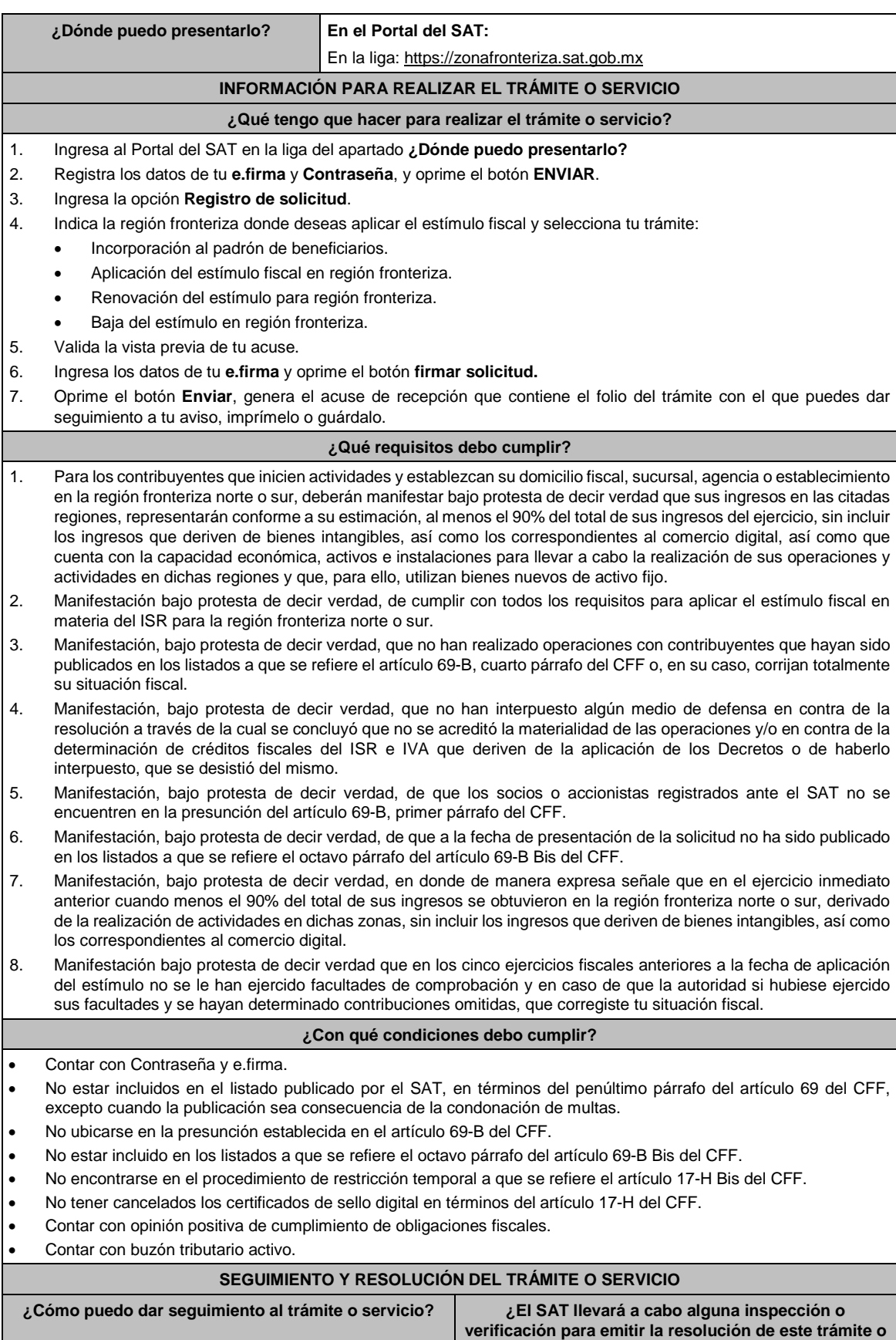

**servicio?**

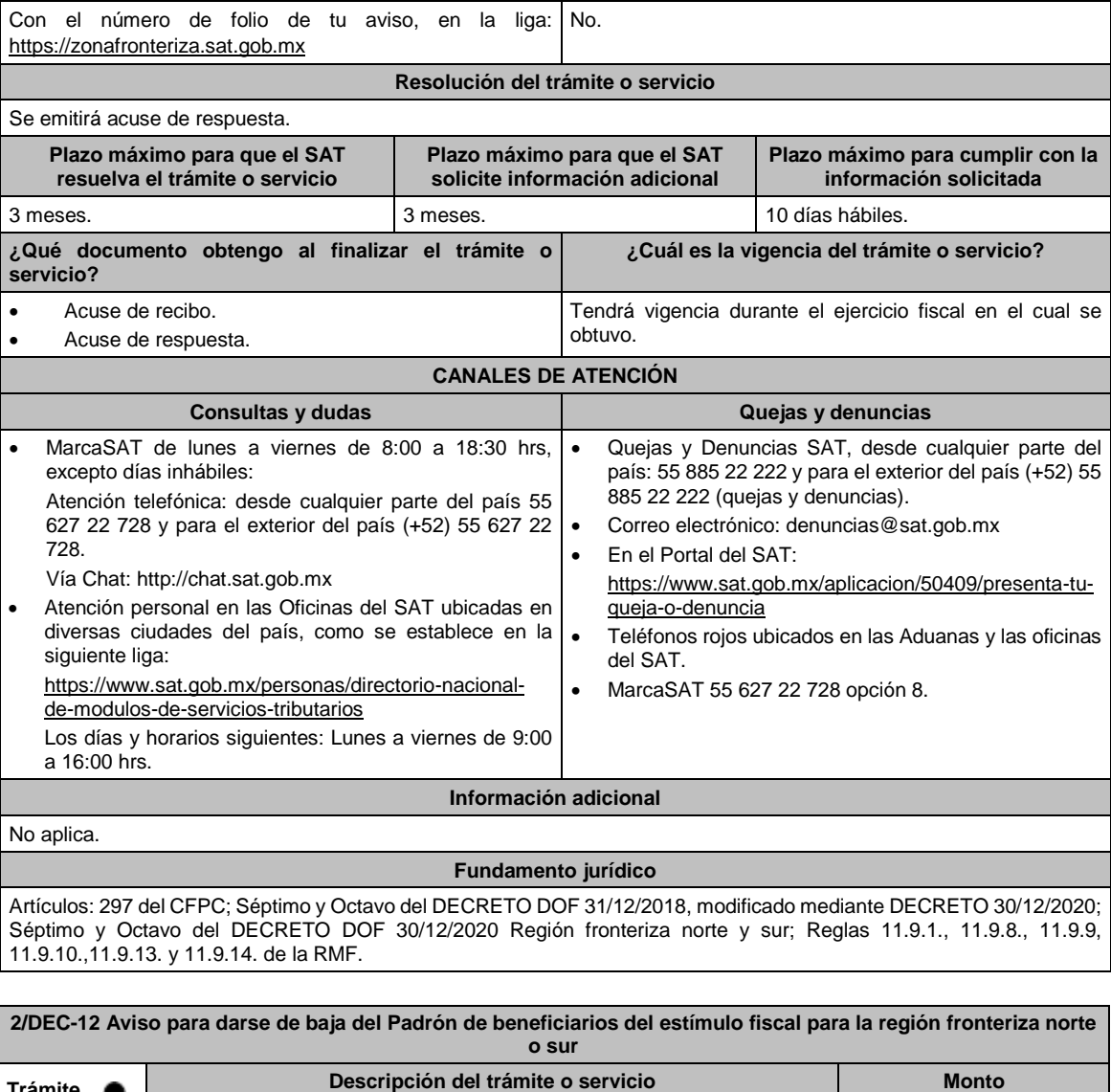

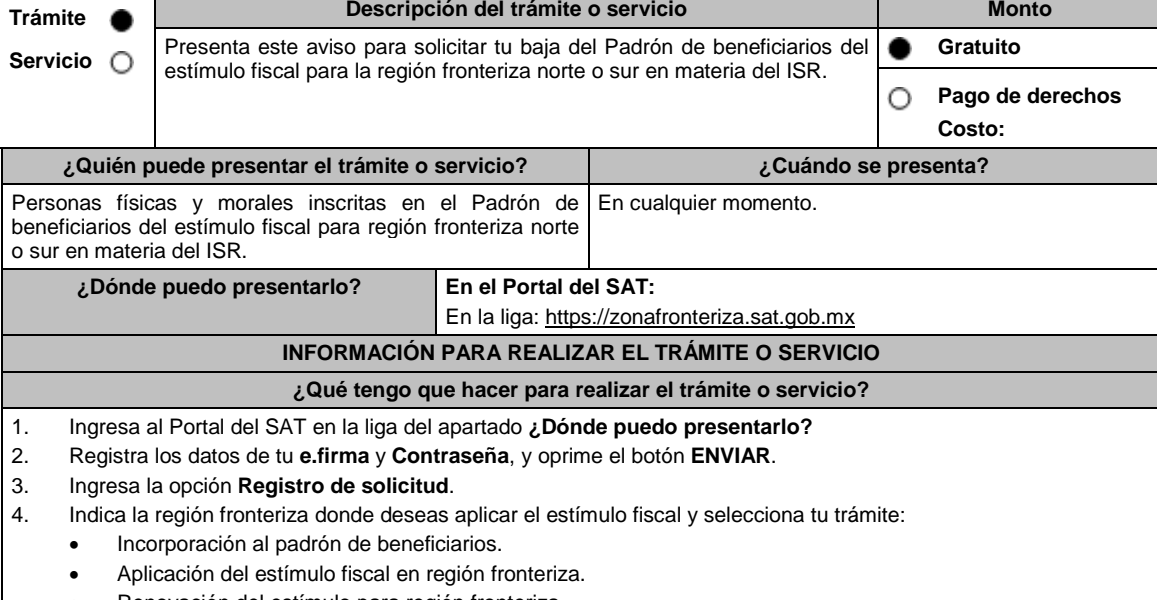

 Renovación del estímulo para región fronteriza. Baja del estímulo en región fronteriza.

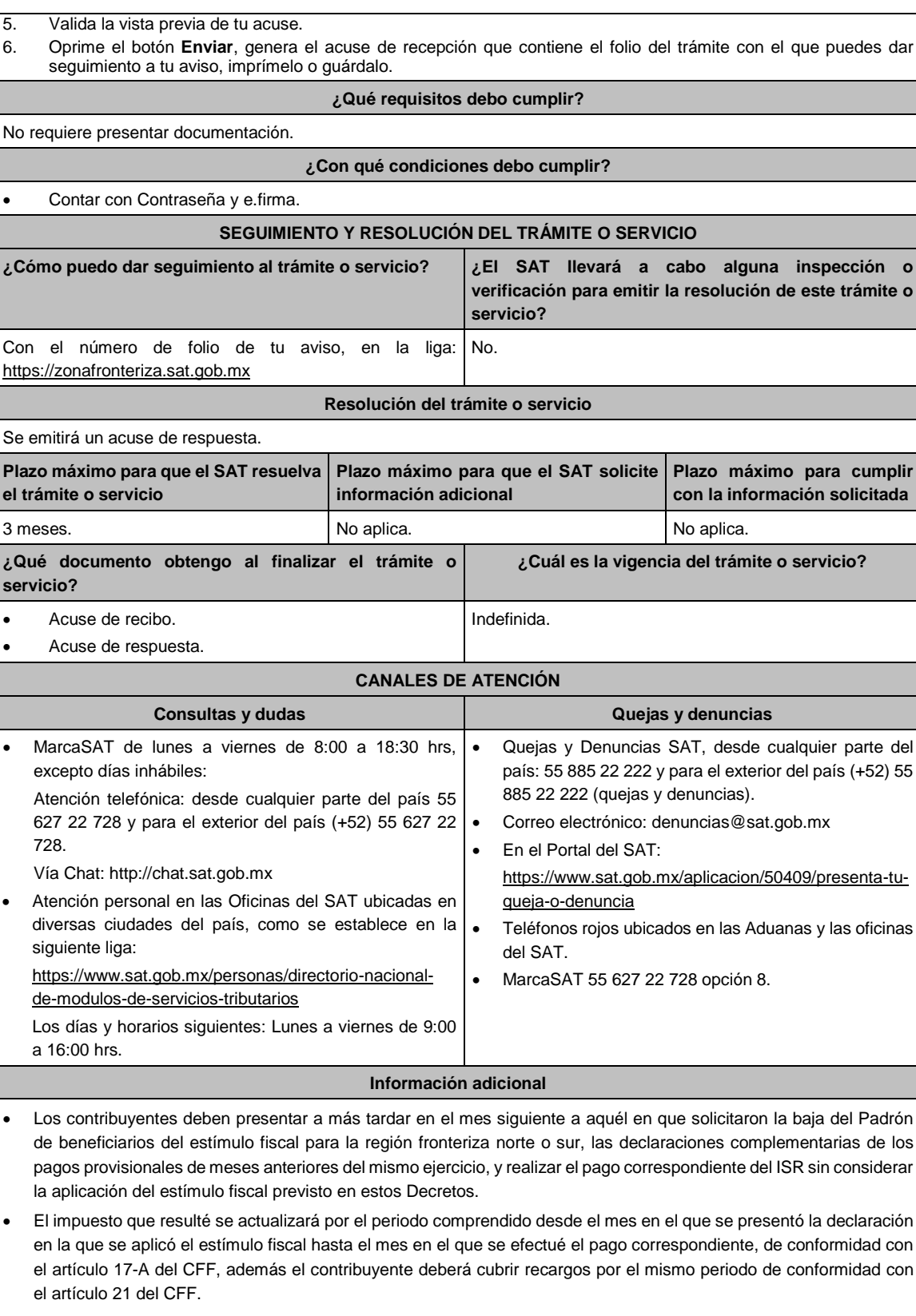

 Los contribuyentes que dejen de aplicar el estímulo no podrán volver a aplicar dicho estímulo durante la vigencia de los citados Decretos.

**Fundamento jurídico**

Artículos: 297 del CFPC; Noveno del DECRETO DOF 31/12/2018, modificado mediante DECRETO 30/12/2020 Décimo; Décimo del DECRETO DOF 30/12/2020 Región fronteriza Norte; Noveno del DECRETO DOF 30/12/2020 Región fronteriza sur; Regla 11.9.15. de la RMF.

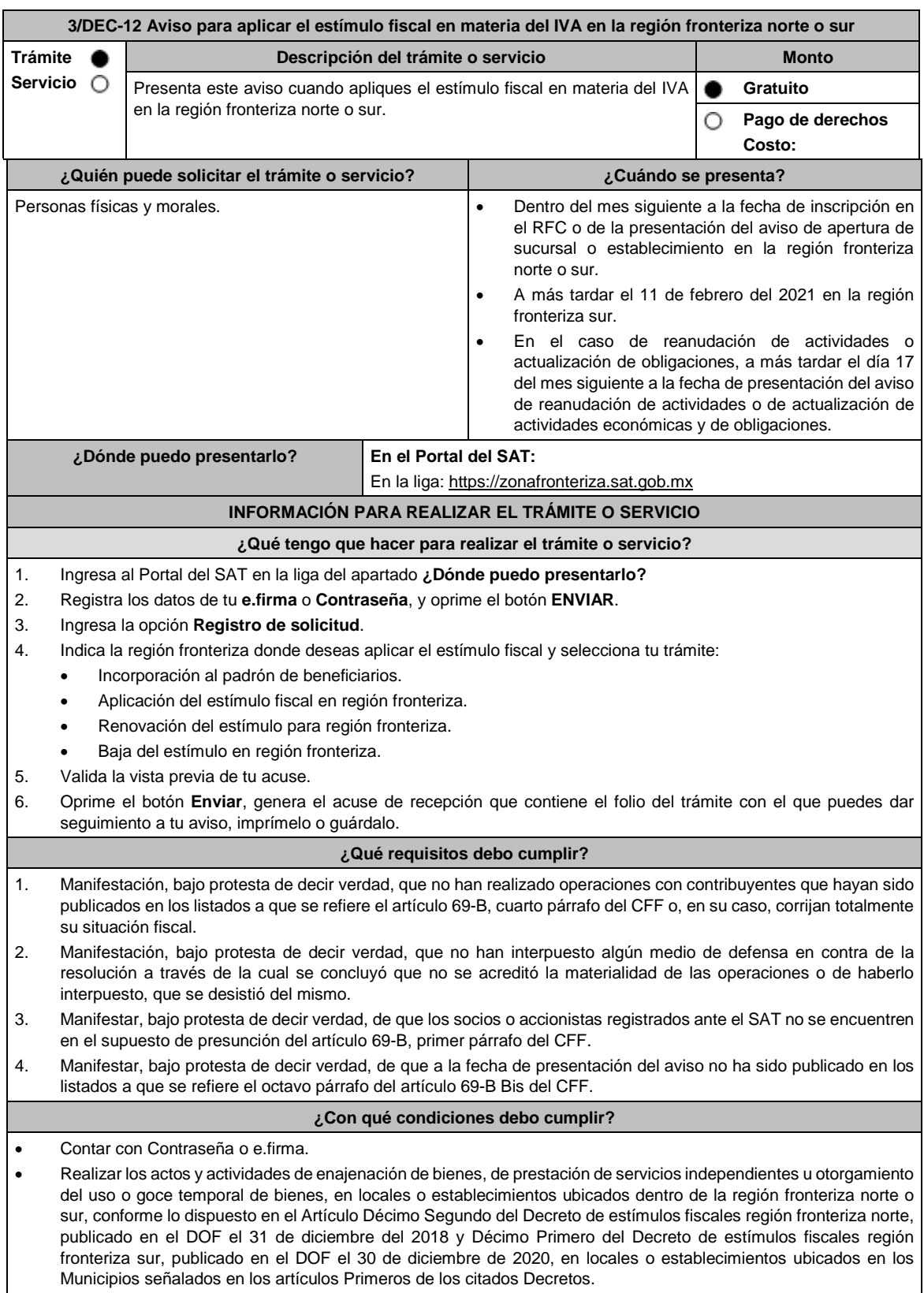

 No estar incluidos en el listado publicado por el SAT en términos del penúltimo párrafo del artículo 69 del CFF, excepto en el caso previsto en la fracción VI del citado párrafo, siempre que el motivo de la publicación sea consecuencia de la condonación de multas. No ubicarse en la presunción establecida en el artículo 69-B del CFF. **SEGUIMIENTO Y RESOLUCIÓN DEL TRÁMITE O SERVICIO ¿Cómo puedo dar seguimiento al trámite o servicio? ¿El SAT llevará a cabo alguna inspección o verificación para emitir la resolución de este trámite o servicio?** Con el número de folio de tu aviso, en la liga: https://zonafronteriza.sat.gob.mx No. **Resolución del trámite o servicio** Acuse de recibo. **Plazo máximo para que el SAT resuelva el trámite o servicio Plazo máximo para que el SAT solicite información adicional Plazo máximo para cumplir con la información solicitada** 3 meses. 3 meses. 10 días hábiles. **¿Qué documento obtengo al finalizar el trámite o servicio? ¿Cuál es la vigencia del trámite o servicio?** Acuse de recibo. Vigente, hasta que el contribuyente presente el Aviso para dar de baja el estímulo fiscal en materia del IVA en la región fronteriza norte o sur o concluya la vigencia de los Decretos. **CANALES DE ATENCIÓN Consultas y** dudas **Quejas Quejas Quejas denuncias**  MarcaSAT de lunes a viernes de 8:00 a 18:30 hrs, excepto días inhábiles: Atención telefónica: desde cualquier parte del país 55 627 22 728 y para el exterior del país (+52) 55 627 22 728. Vía Chat: http://chat.sat.gob.mx Atención personal en las Oficinas del SAT ubicadas en diversas ciudades del país, como se establece en la siguiente liga: https://www.sat.gob.mx/personas/directorio-nacionalde-modulos-de-servicios-tributarios Los días y horarios siguientes: Lunes a viernes de 9:00 a 16:00 hrs. Quejas y Denuncias SAT, desde cualquier parte del país: 55 885 22 222 y para el exterior del país (+52) 55 885 22 222 (quejas y denuncias). Correo electrónico: denuncias@sat.gob.mx En el Portal del SAT: https://www.sat.gob.mx/aplicacion/50409/presenta-tuqueja-o-denuncia Teléfonos rojos ubicados en las Aduanas y las oficinas del SAT. MarcaSAT 55 627 22 728 opción 8. **Información adicional** La autoridad otorgará el beneficio fiscal cuando los contribuyentes hayan presentado el "Aviso para aplicar el estímulo fiscal en materia del IVA en la región fronteriza del norte o sur" de acuerdo a lo establecido en los Decretos antes mencionados. **Fundamento jurídico** Artículos: 297 del CFPC; Décimo Segundo del DECRETO DOF 31/12/2018, modificado mediante DECRETO 30/12/2020; Décimo Primero del DECRETO DOF 30/12/2020 Región fronteriza sur; Reglas 11.9.2., 11.9.12. y 11.9.13. de la RMF.

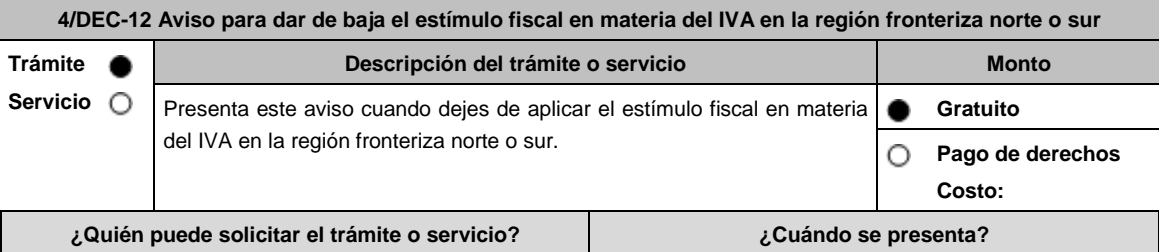

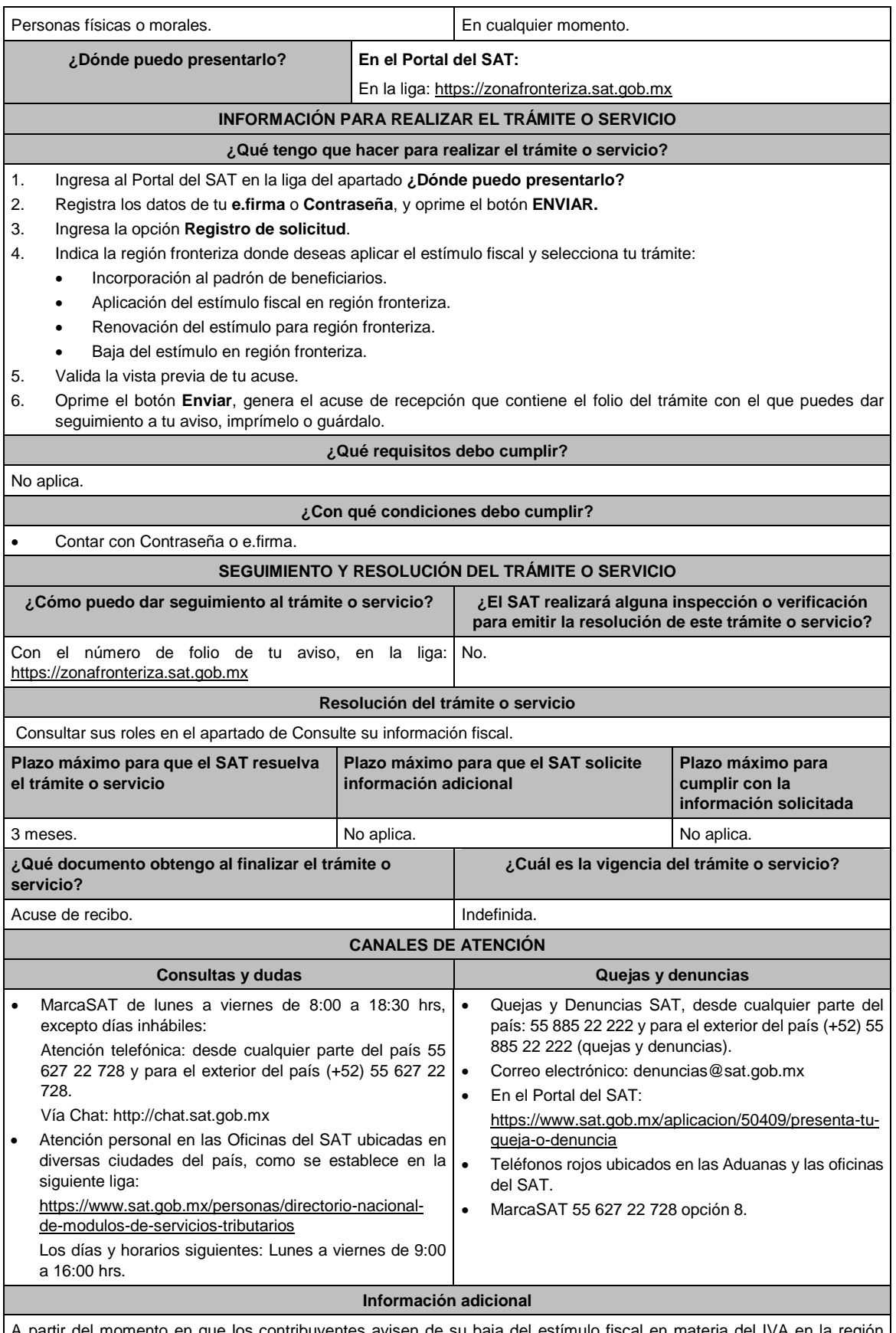

A partir del momento en que los contribuyentes avisen de su baja del estímulo fiscal en materia del IVA en la región fronteriza norte o sur, dejarán de aplicar los beneficios previstos en el estímulo antes mencionado.

#### **Fundamento jurídico**

Artículos: 297 del CFPC; Décimo Segundo del DECRETO DOF 31/12/2018, modificado mediante DECRETO 30/12/2020; Décimo Primero del DECRETO DOF 30/12/2020 Región fronteriza sur; Regla 11.9.2. RMF.

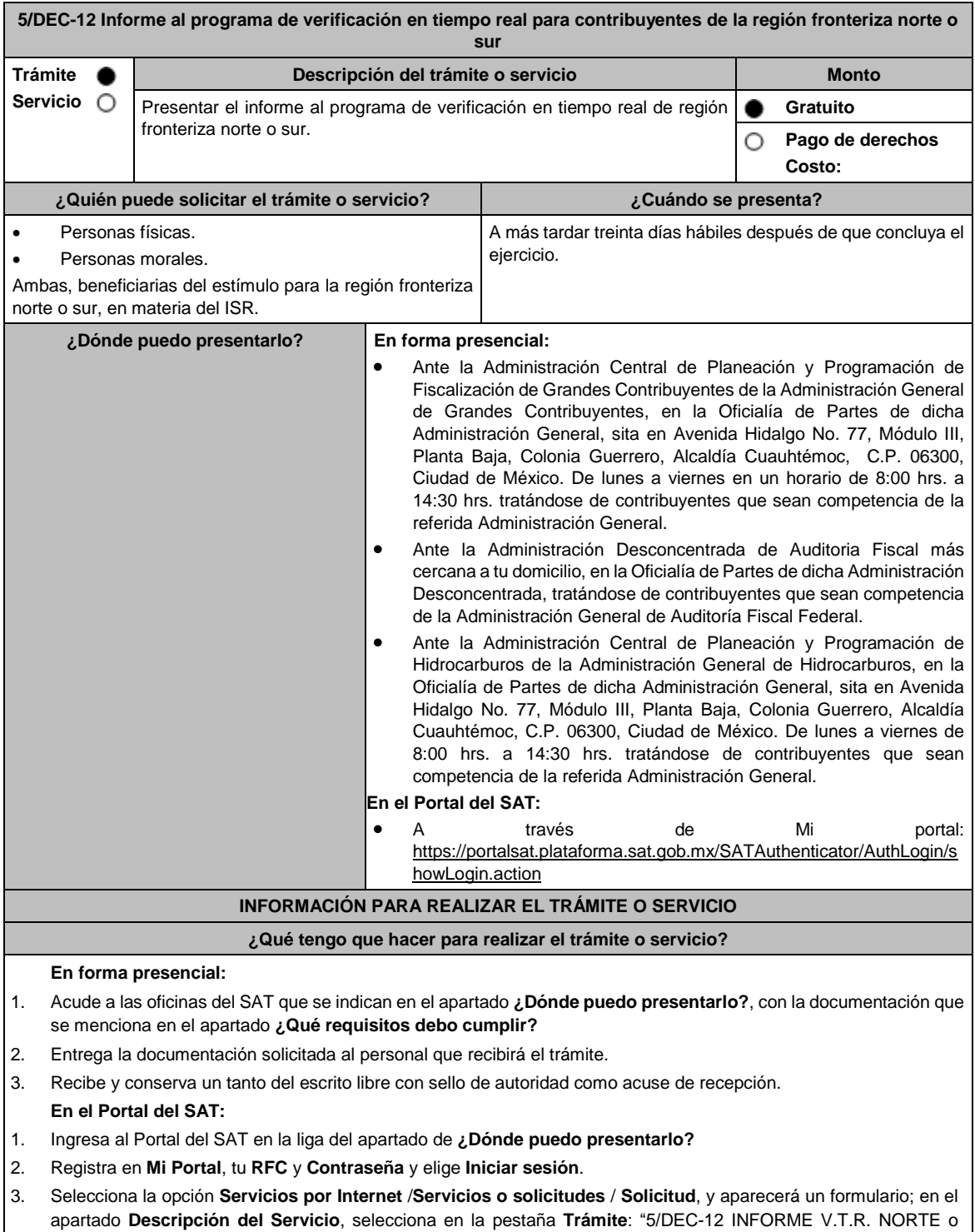

SUR", escribe en **Dirigido a**: Administración Central de Planeación y Programación de Fiscalización de Grandes Contribuyentes o Administración Desconcentrada de Auditoría Fiscal Federal o Administración Central de Planeación y Programación de Hidrocarburos, conforme a tu competencia, en **Asunto:** Informe al programa de verificación en tiempo real para contribuyentes de región fronteriza norte o región fronteriza sur, dependiendo del

Decreto que apliques ; en **Descripción**: Presentación del Informe al programa de verificación en tiempo real para contribuyentes de región fronteriza norte o sur, correspondiente al ejercicio fiscal del que se trate. 4. Oprime el ícono **Adjuntar Archivo**, elige **Examinar** y selecciona el documento digitalizado en formato ZIP que contiene la información que subirás y elige **Cargar**. 5. Oprime el botón Enviar, se genera el Acuse de Recibo que contiene el folio del trámite. **¿Qué requisitos debo cumplir? 1.** Escrito libre, el cual debe señalar por lo menos lo siguiente: **I.** Tu nombre, denominación o razón social de la persona moral, según corresponda. **II.** Tu domicilio fiscal manifestado en el RFC o el de la persona moral, según corresponda. **III.** Número y dirección de sucursales, agencias o establecimientos dentro de la región fronteriza norte o sur. **IV.** Señalar la autoridad a la que se dirige y el propósito de la promoción. **V.** La dirección de correo electrónico para recibir notificaciones. **VI.** Indica los hechos o circunstancias sobre los que versa la promoción. **VII.** Tu firma o firma de la o el representante legal. Si acudes a las oficinas del SAT, presenta escrito libre en dos tantos, en caso de presentar tu trámite a través de "Mi portal", adjunta escrito en formato ZIP. **2.** Presenta de manera presencial en un tanto o envía de forma digitalizada en formato ZIP con un máximo 4MB por cada carpeta comprimida, la información y documentación que se indica a continuación de manera enunciativa y no limitativa, según corresponda: **I.** Tratándose de contribuyentes con una antigüedad en su domicilio fiscal, sucursal, agencia o establecimiento dentro de la región fronteriza norte o sur **igual o mayor a dieciocho meses** a la fecha de la presentación del aviso de inscripción en el Padrón de beneficiarios del estímulo fiscal para la región fronteriza norte o sur: **a)** Para acreditar que obtuviste ingresos exclusivamente de la región fronteriza norte o sur de por lo menos el 90% del total de los ingresos, en el ejercicio inmediato anterior al que presentaste el aviso de inscripción en el Padrón de beneficiarios del estímulo fiscal para la región fronteriza norte o sur, exhibe: **i.** Declaración anual del ejercicio inmediato anterior que corresponda, debidamente cruzada con papel de trabajo y balanza de comprobación a que se refieren los siguientes numerales ii y iii del presente inciso. **ii.** Papel de trabajo mediante el cual se integre cuando menos el 90% de los ingresos obtenidos en la región fronteriza norte o sur y los obtenidos fuera de ésta, en su caso la integración deberá ser por sucursal, agencia o establecimiento. **iii.** Balanza de comprobación al 31 de diciembre del ejercicio que corresponda. **b)** Para la región fronteriza sur, acredita la capacidad económica, activos e instalaciones, con la que demuestres las principales fuentes de ingresos, los bienes, derechos y otros recursos de los que dispones, así como el mobiliario, maquinaria y equipo con que cuentas para la realización de las operaciones del año inmediato anterior al que presentaste el aviso de inscripción al Padrón de beneficiarios del estímulo fiscal para la región fronteriza sur, entre otros, con lo siguiente: **i.** En el escrito libre que proporciones conforme al numeral 1, describe detalladamente la actividad empresarial que desarrollas en la región fronteriza sur, así como el organigrama operativo, en el que se identifiquen los nombres, claves en el RFC y puestos (administrativos y operativos) de las estructuras organizacionales ubicadas en dicha región, así como el detalle de las actividades que desarrolla cada uno de ellos. **ii.** En caso de partes relacionadas que tengan participación directa o indirecta en el capital social del contribuyente, señalar en el escrito que proporciones conforme al numeral 1, el nombre, razón social o denominación, clave en el RFC y domicilio fiscal de cada una de ellas. Asimismo, presenta la información del Anexo 9 de la DIM respecto de las operaciones con partes relacionadas residentes en el extranjero y en territorio nacional. En su caso, la referencia a "DOMICILIO DEL RESIDENTE EN EL EXTRANJERO" se entenderá hecha al domicilio fiscal del contribuyente residente en territorio nacional con quien se celebró la operación en cuestión, y la referencia a "NUMERO DE IDENTIFICACIÓN FISCAL", se entenderá hecha a la clave en el RFC de dicho contribuyente. **iii.** Estado de posición financiera y balanza de comprobación del año inmediato anterior al que presentaste al aviso de inscripción al Padrón de beneficiarios del estímulo fiscal para la región fronteriza sur. **iv.** Registro contable y documentación soporte de las pólizas relacionadas con las cinco principales inversiones, además de la documentación que acredite la legal propiedad, posesión o tenencia de los bienes que constituyen la inversión, así como su adquisición, incluyendo, en su caso, las fotografías de las mismas, los comprobantes de pago y la transferencia de las erogaciones por la adquisición de los bienes. **v.** Precisar en el escrito que proporciones y documentar, si la inversión en activos fijos se destinó

en su totalidad a actividades empresariales.

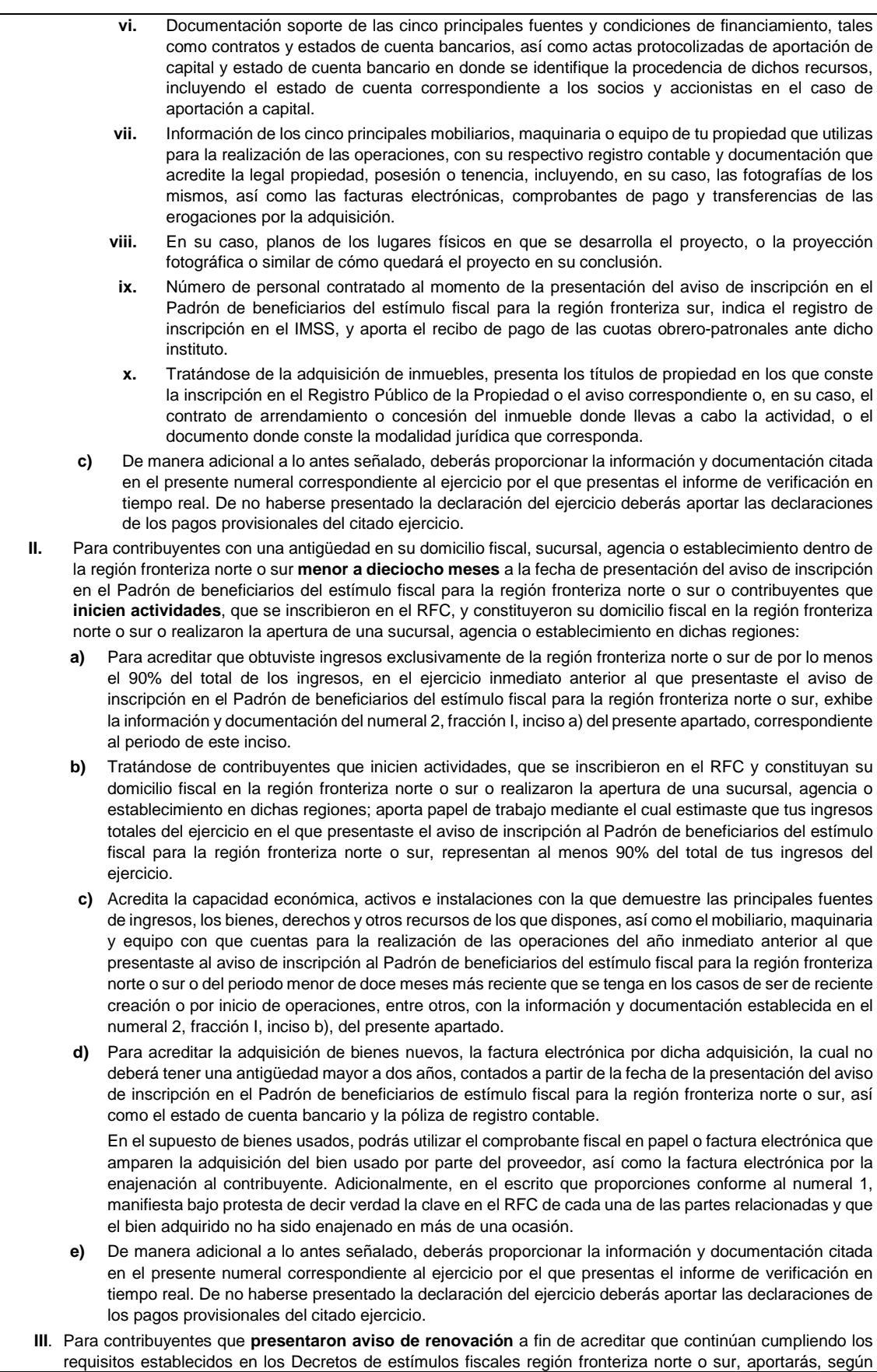

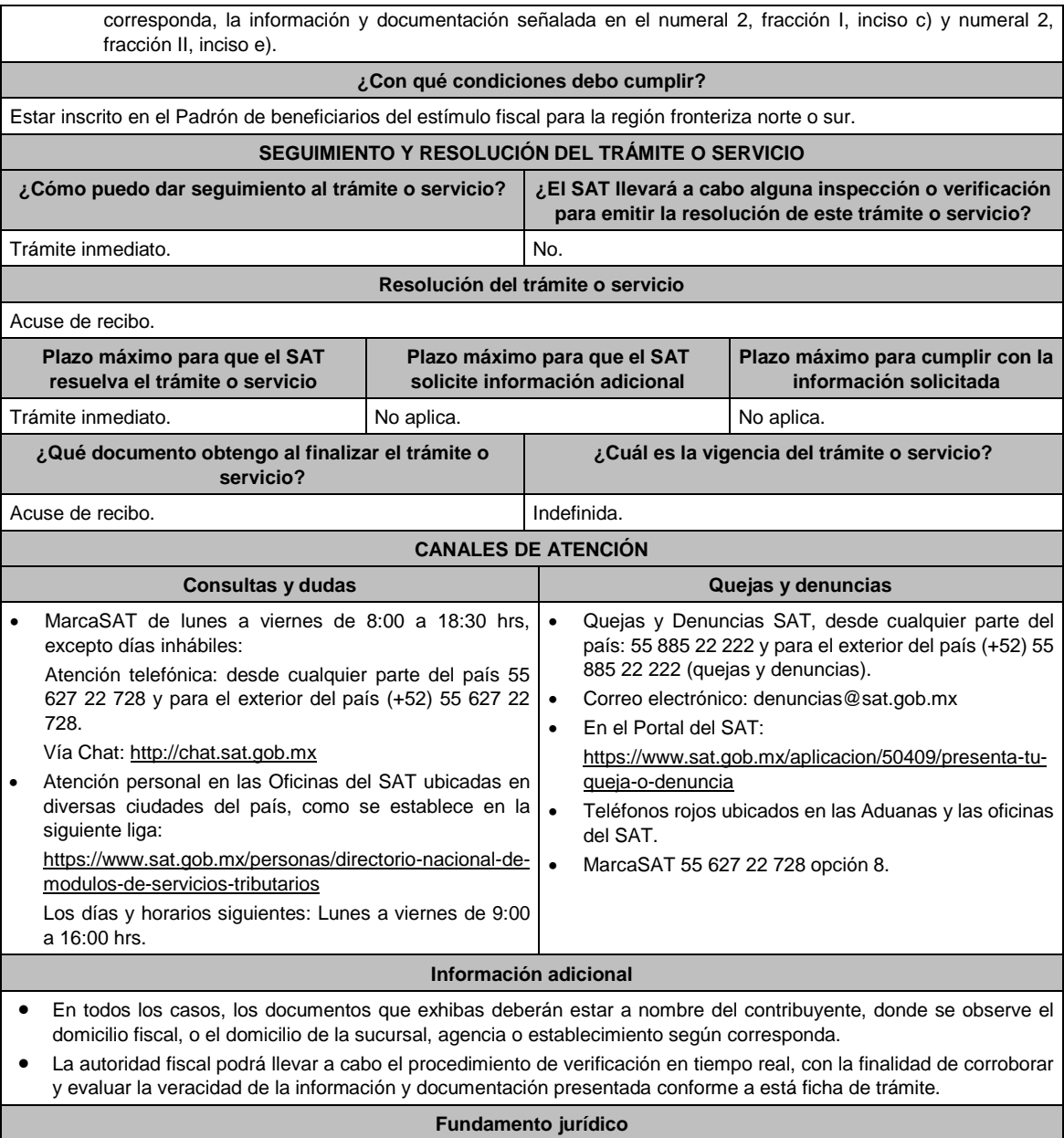

Artículos: 37 del CFF, Séptimo del DECRETO DOF 31/12/2018; modificado mediante DECRETO 30/12/2020; Séptimo del DECRETO DOF 30/12/2020 Región fronteriza sur; Reglas 11.9.1. y 11.9.4. de la RMF.

# **De la prestación de servicios digitales y de intermediación entre terceros.**

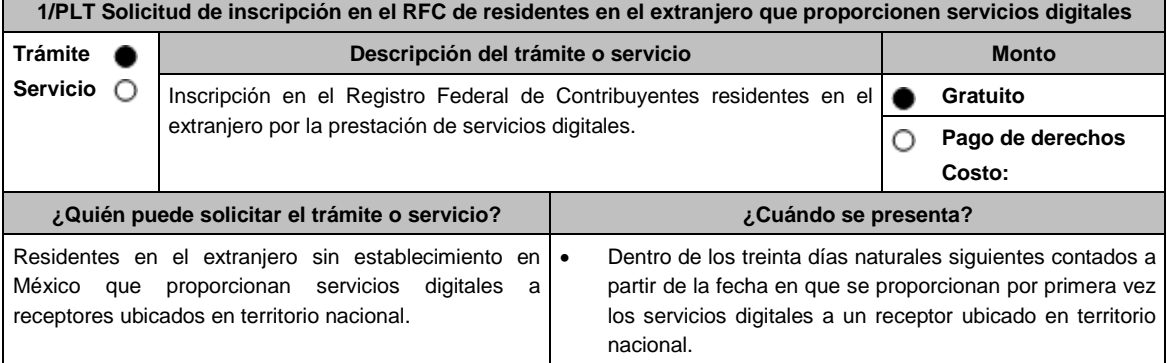

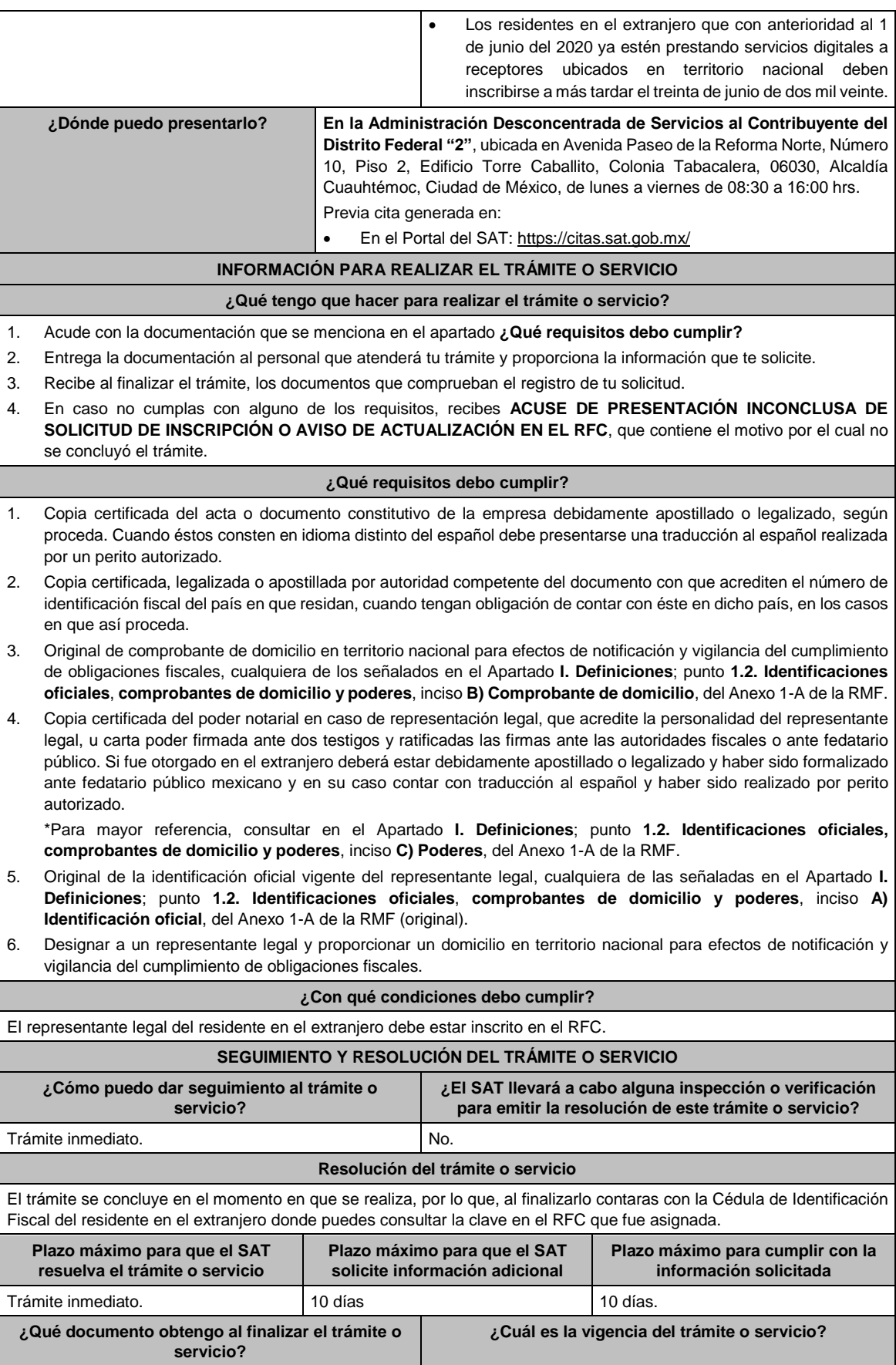

 Acuse único de inscripción en el RFC que contiene Indefinida. la Cédula de Identificación Fiscal y el código de barras bidimensional (QR).

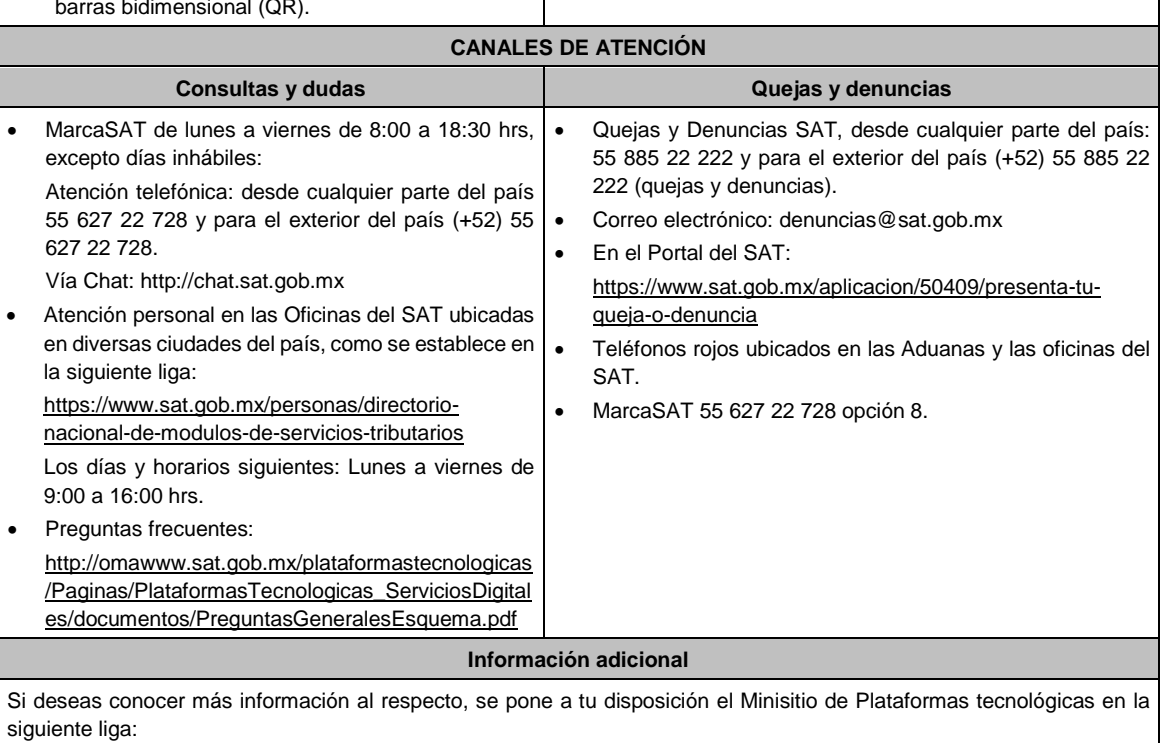

http://omawww.sat.gob.mx/plataformastecnologicas/Paginas/index.html

**Fundamento jurídico**

Artículos: 113-C de la LISR; 18-D de la LIVA; Regla 12.1.1 de la RMF.

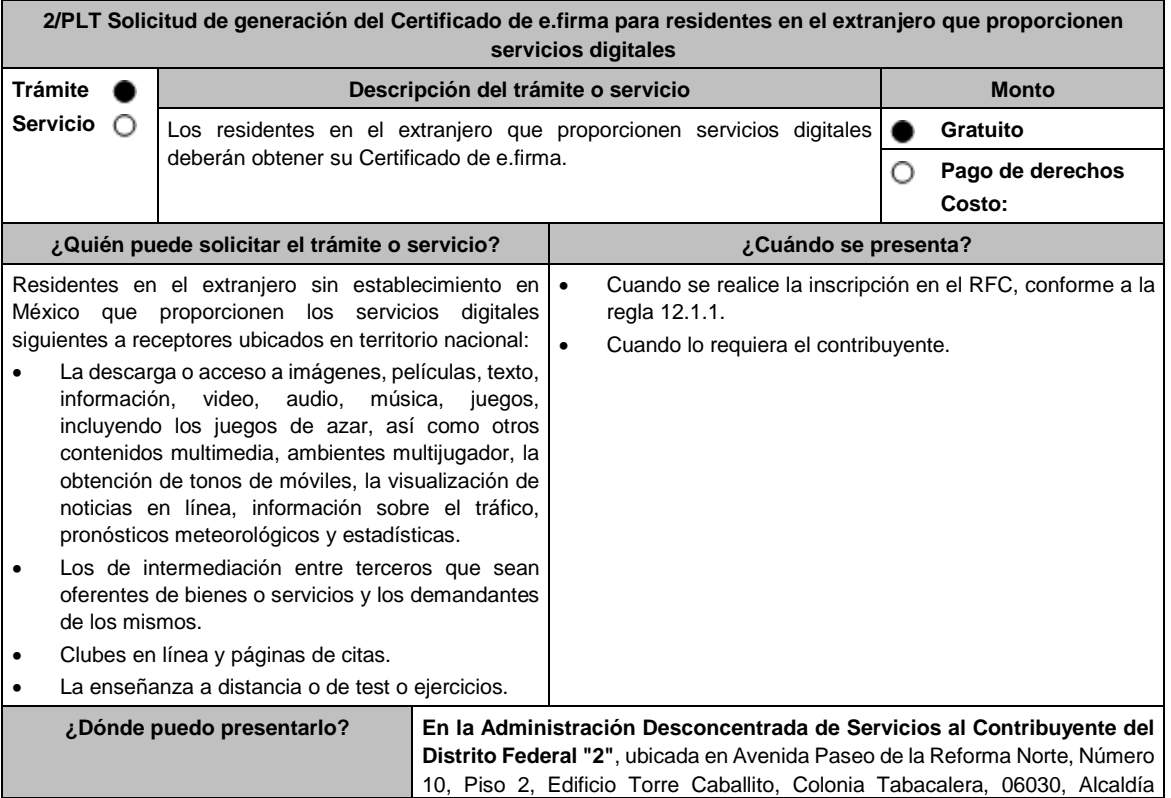

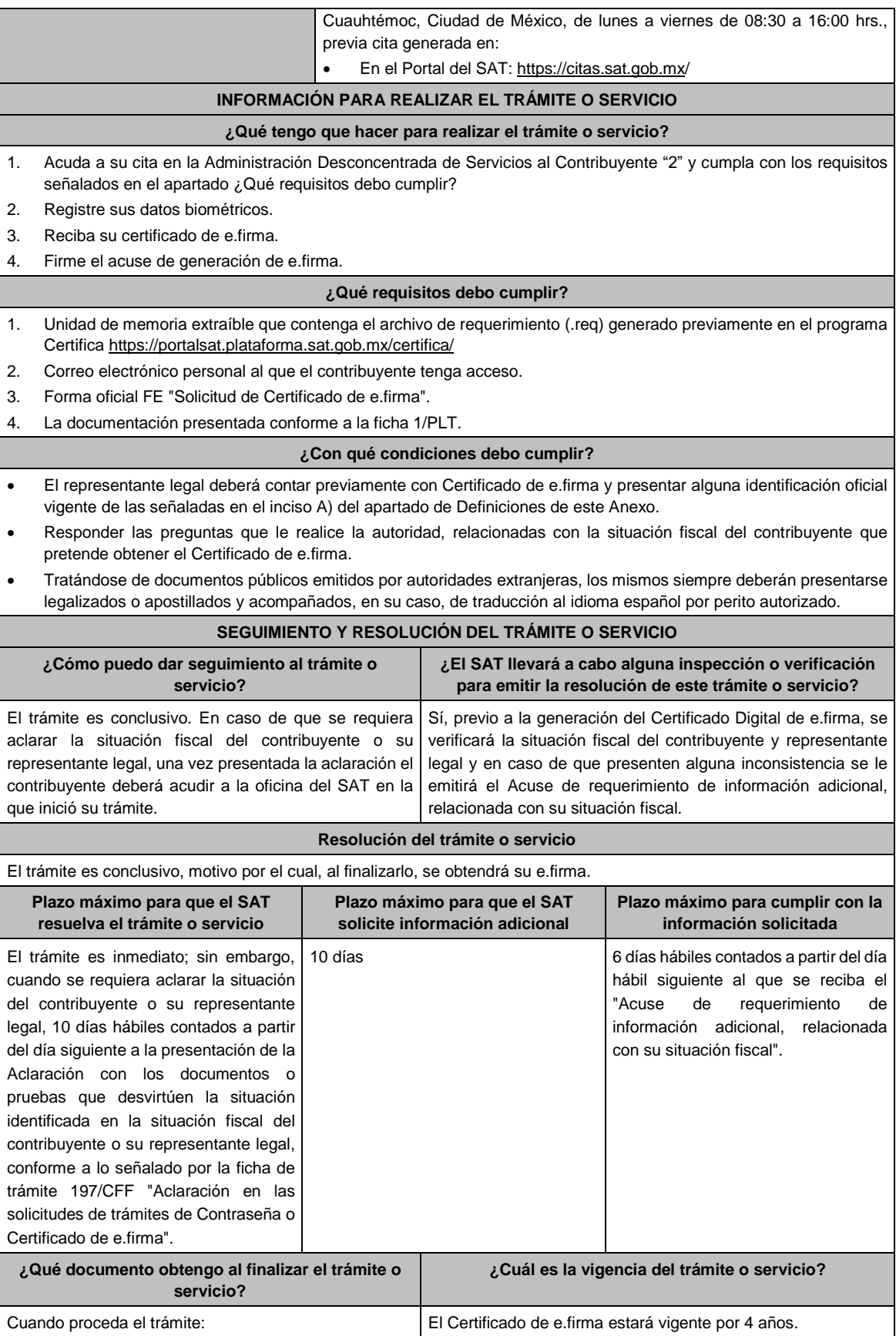

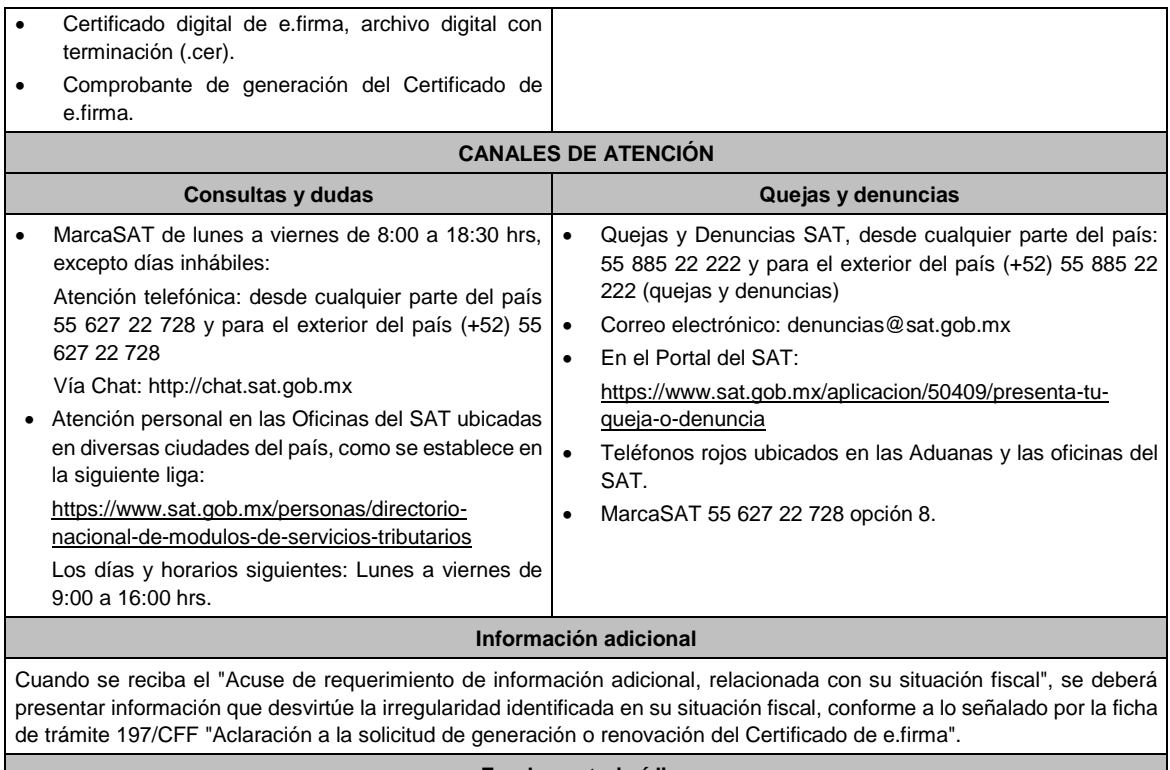

#### **Fundamento jurídico**

Artículos: 17-D del CFF; 113-C de la LISR; 18-D de la LIVA; Regla 12.1.2. de la RMF.

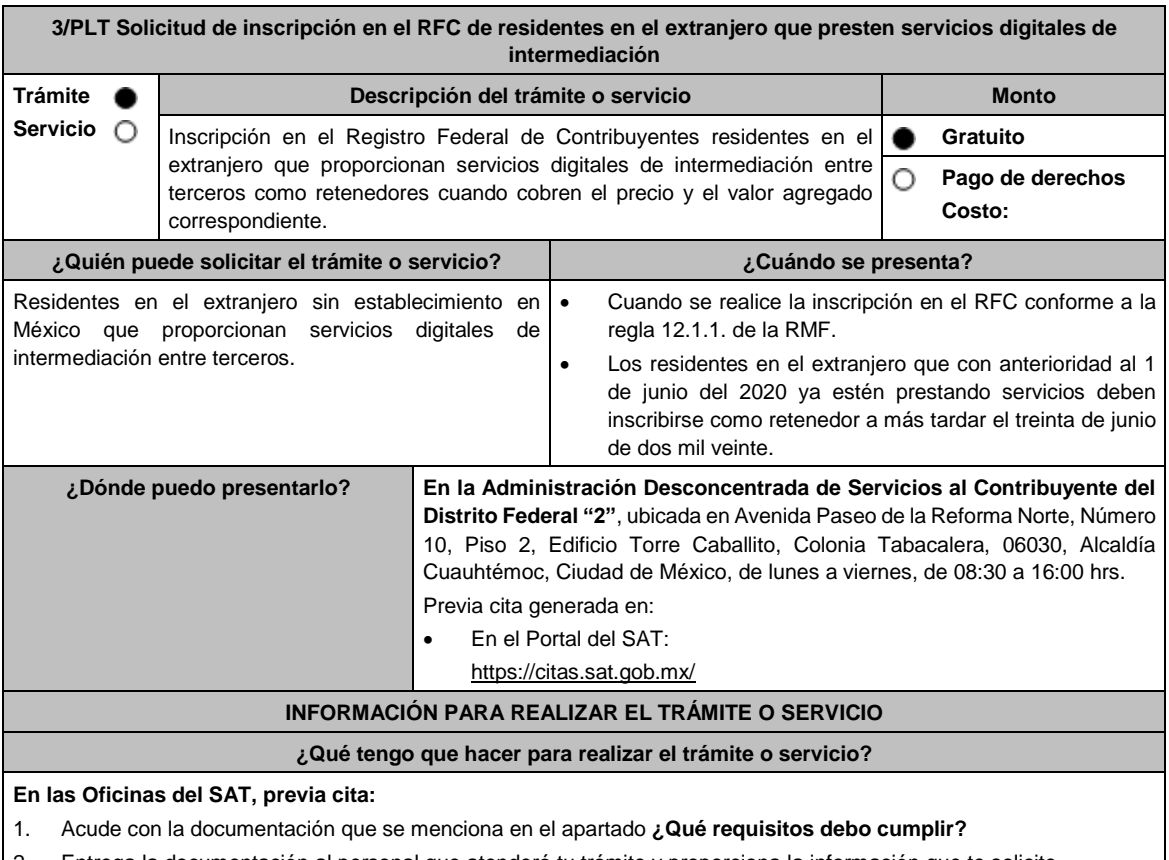

2. Entrega la documentación al personal que atenderá tu trámite y proporciona la información que te solicite.

3. Recibe al finalizar el trámite, los documentos que comprueban el registro de tu solicitud.

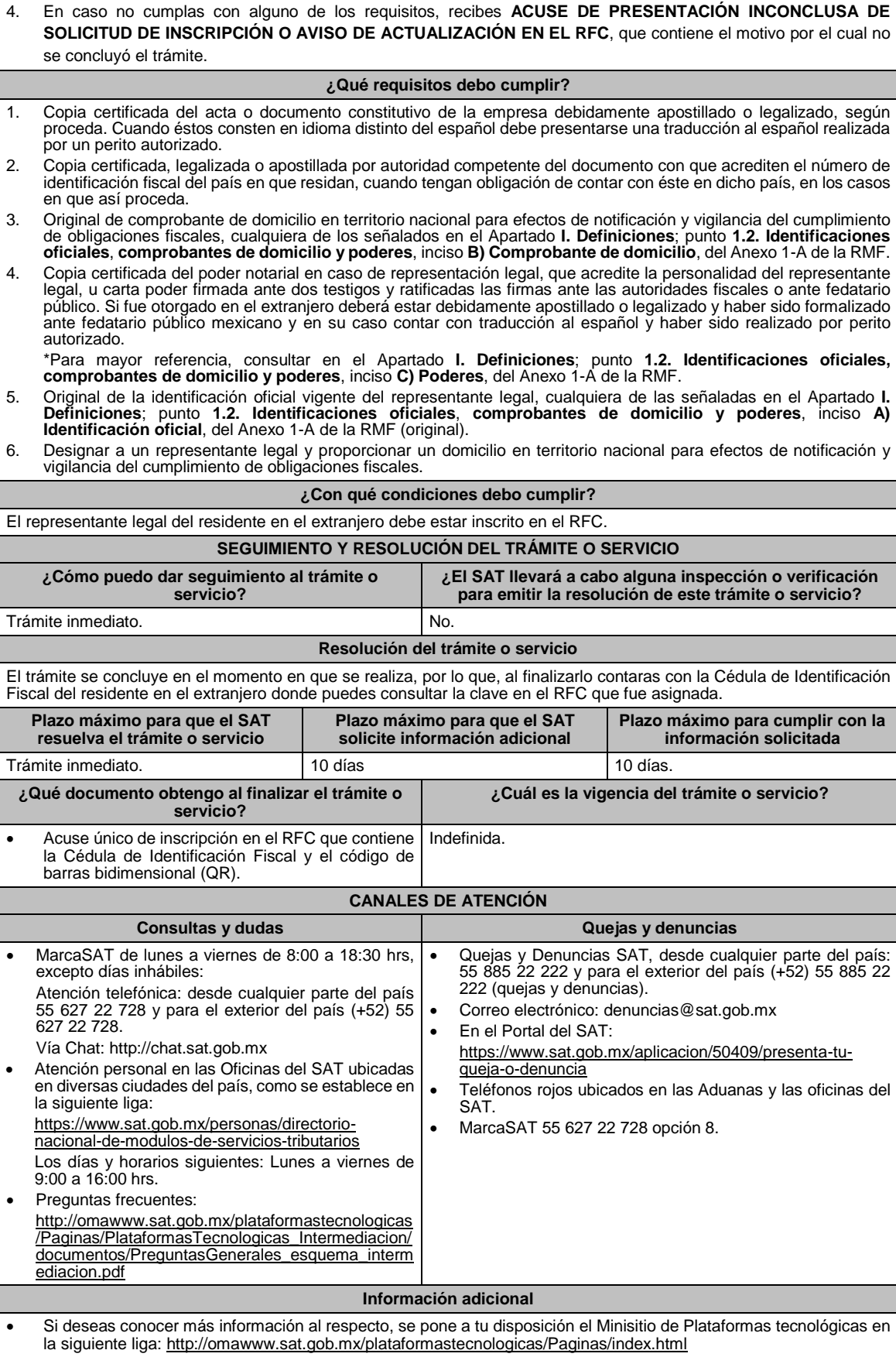

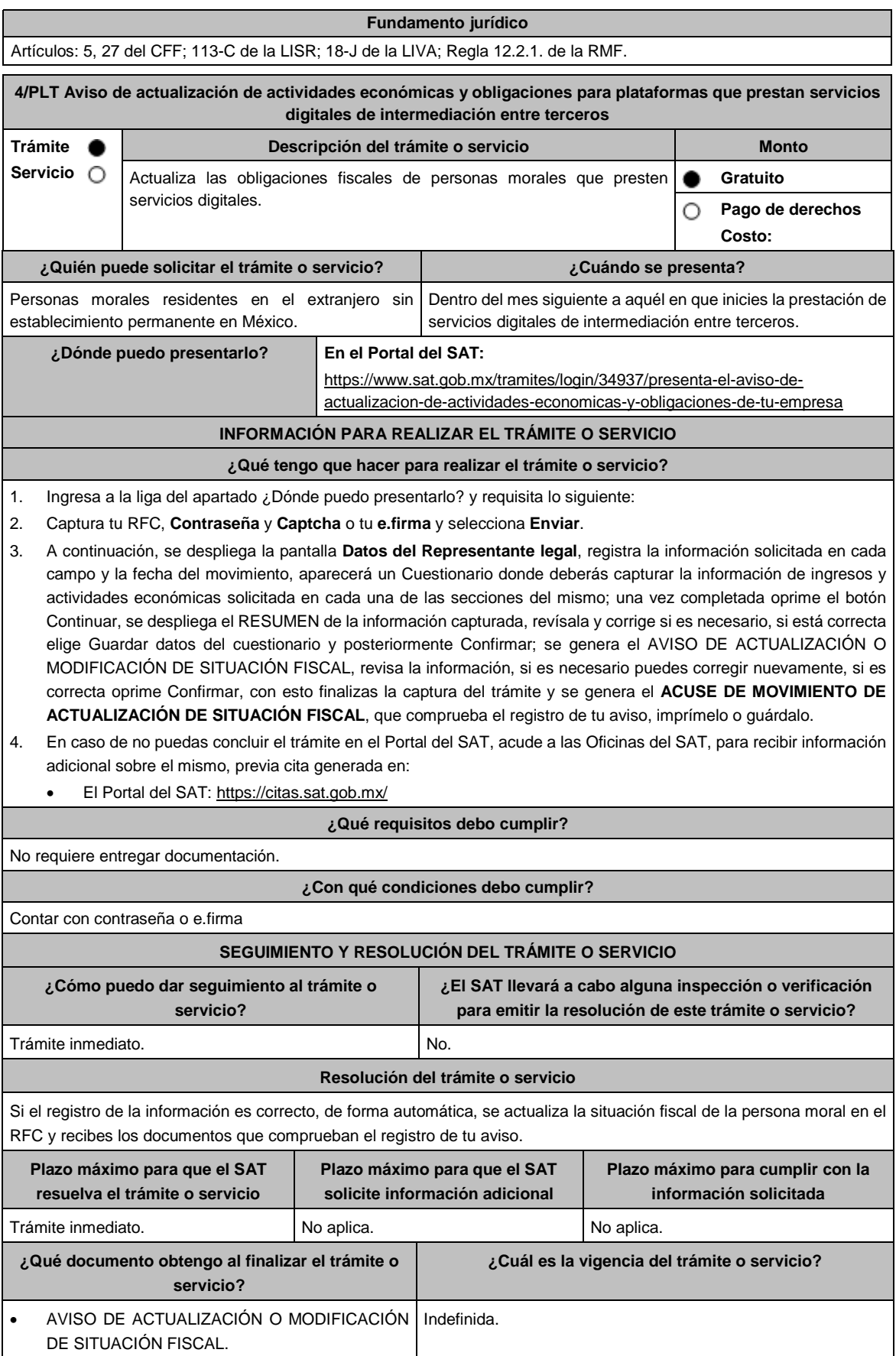

#### ACUSE DE MOVIMIENTOS DE ACTUALIZACIÓN **DE SIGNESSIONE**

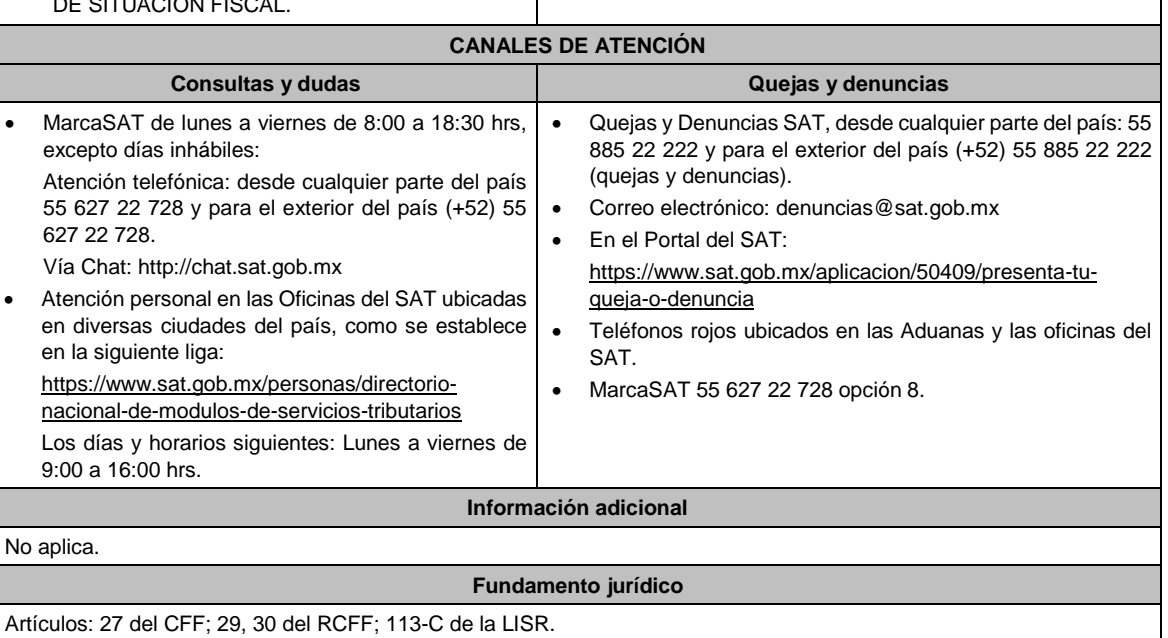

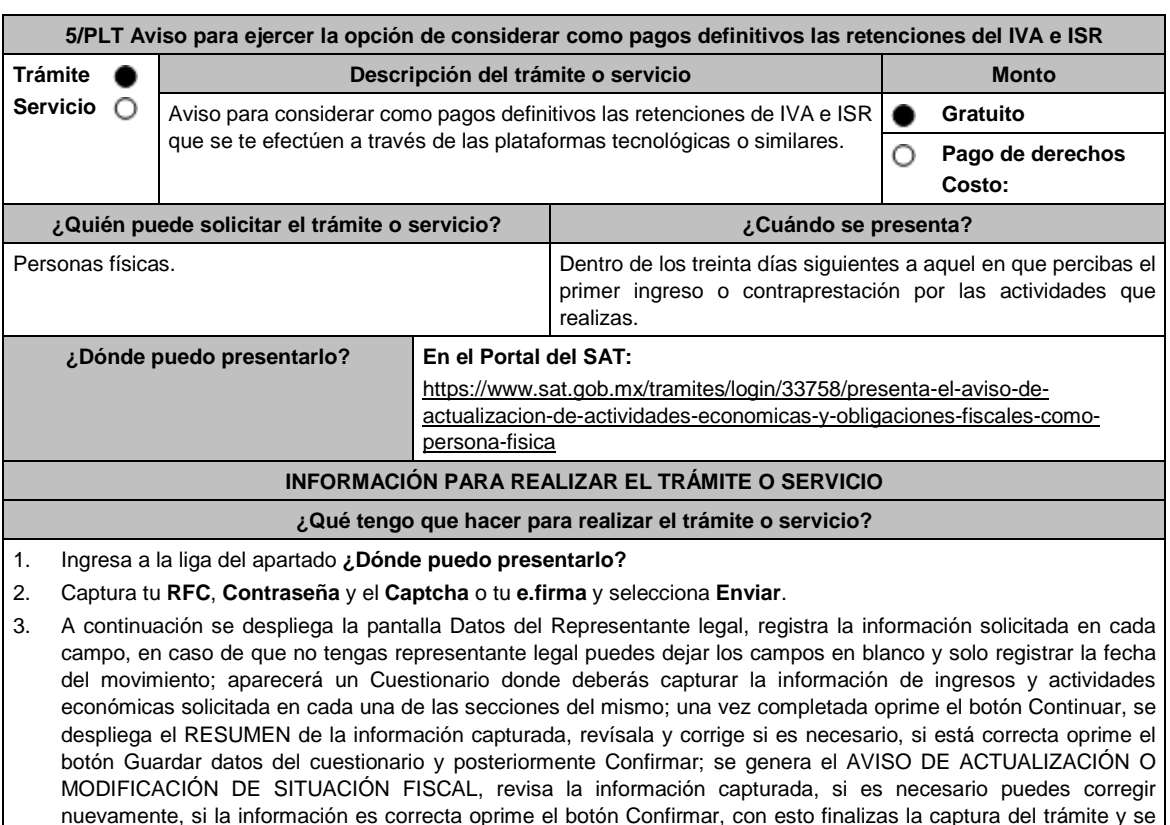

nuevamente, si la información es correcta oprime el botón Confirmar, con esto finalizas la captura del trámite y se genera el **ACUSE DE MOVIMIENTO DE ACTUALIZACIÓN DE SITUACIÓN FISCAL**, que comprueba el registro de tu aviso, te sugerimos imprimirlo o guardarlo.

#### 4. En caso de no puedas concluir el trámite en el Portal del SAT, acude a las Oficinas del SAT, para recibir información adicional sobre el mismo, previa cita generada en:

El Portal del SAT: https://citas.sat.gob.mx/

#### **¿Qué requisitos debo cumplir?**

No se requiere entregar documentación.

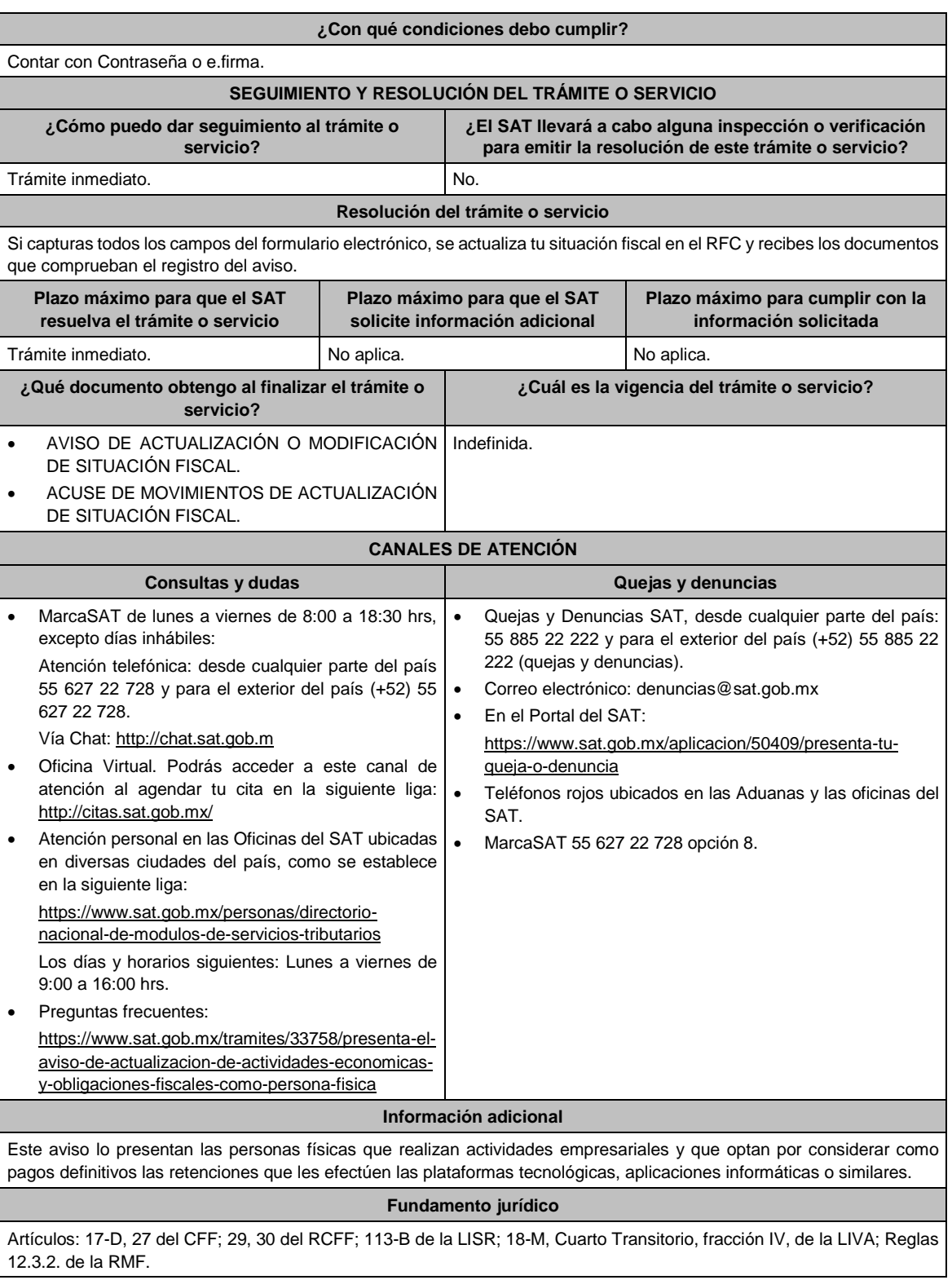

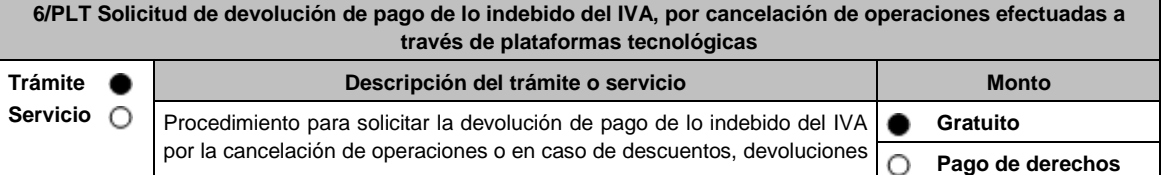

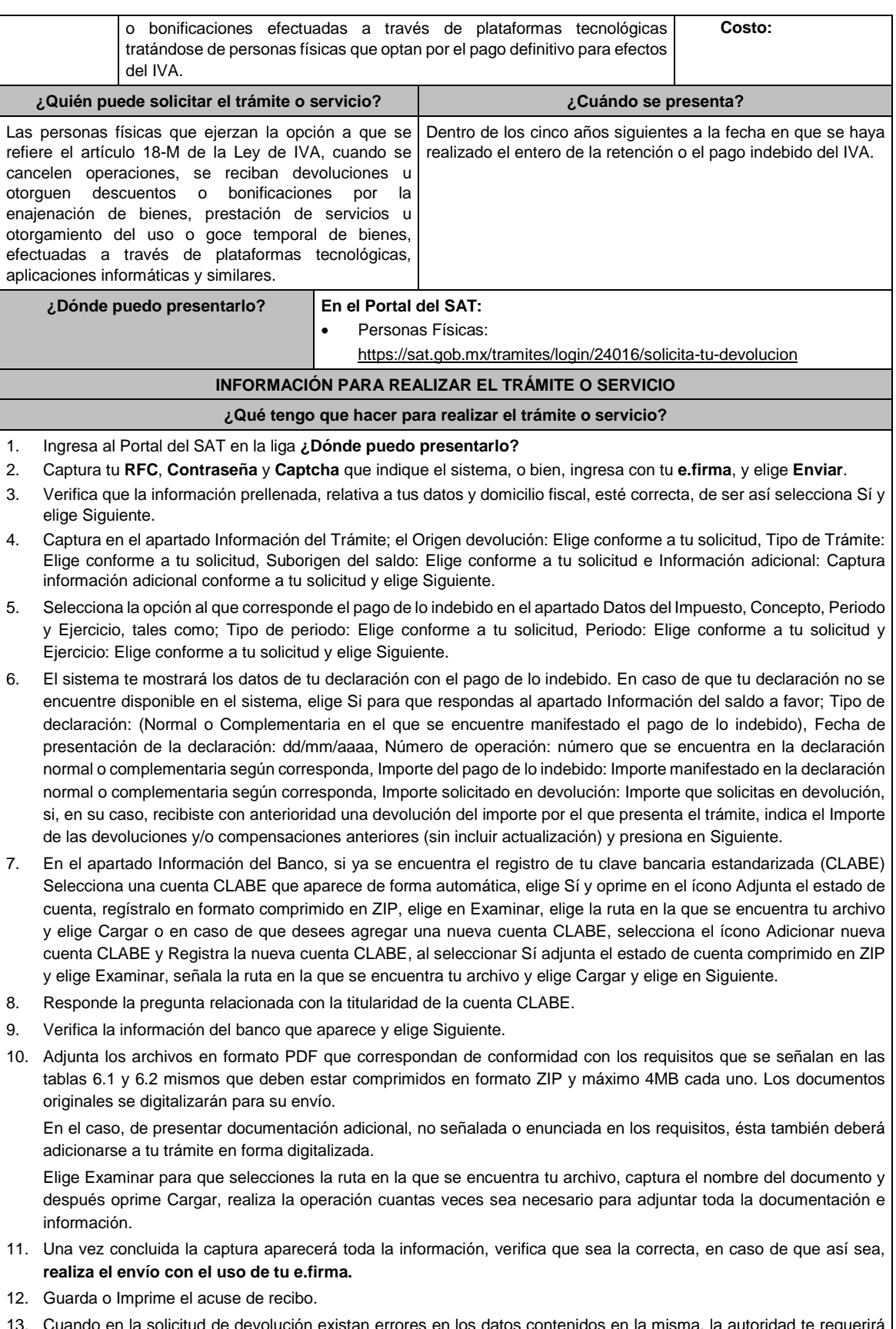

13. Cuando en la solicitud de devolución existan errores en los datos contenidos en la misma, la autoridad te requerirá mediante buzón tributario para que mediante escrito y en un plazo de 10 días hábiles aclares dichos datos.

Ver tabla 6.1 Ver tabla 6.2

- 14. Dentro de los 20 días hábiles posteriores a la presentación del trámite, la autoridad fiscal podrá notificarte mediante buzón tributario un requerimiento de datos, informes o documentación adicional para verificar la procedencia de la devolución, mismo que deberás atender en el plazo de 20 días hábiles.
- 15. De dar atención oportuna al primer requerimiento, la autoridad fiscal podrá notificarte mediante buzón tributario dentro de los 10 días hábiles siguientes a la fecha en que lo hubieres cumplido, un nuevo requerimiento refiriéndose a los datos, informes o documentos aportados en atención al requerimiento anterior, mismo que deberás atender dentro de un plazo de 10 días hábiles.
- 16. En caso de no atender los requerimientos señalados en los numerales 13, 14 y 15 anteriores, se hará efectivo el apercibimiento de dar por desistido el trámite.
- 17. La autoridad fiscal para determinar la procedencia del saldo a favor, en caso de considerarlo necesario, podrá ejercer facultades de comprobación, mismas que se sujetarán al procedimiento previsto en el artículo 22-D del CFF.
- 18. Podrás dar seguimiento a tu solicitud de devolución dentro de los 40 días hábiles a la presentación de tu solicitud de devolución, de acuerdo con lo indicado en el apartado **¿Cómo puedo dar seguimiento al trámite o servicio?**.

#### **¿Qué requisitos debo cumplir?**

Los requisitos se especifican en la tabla correspondiente:

- Solicitud de devolución de pago de lo indebido del Impuesto al Valor Agregado.
- Documentación que podrá ser requerida por la autoridad para dar seguimiento a la solicitud de devolución de pago de lo indebido del Impuesto al Valor Agregado.

# **¿Con qué condiciones debo cumplir?**

Contar con e.firma y Contraseña.

# **SEGUIMIENTO Y RESOLUCIÓN DEL TRÁMITE O SERVICIO**

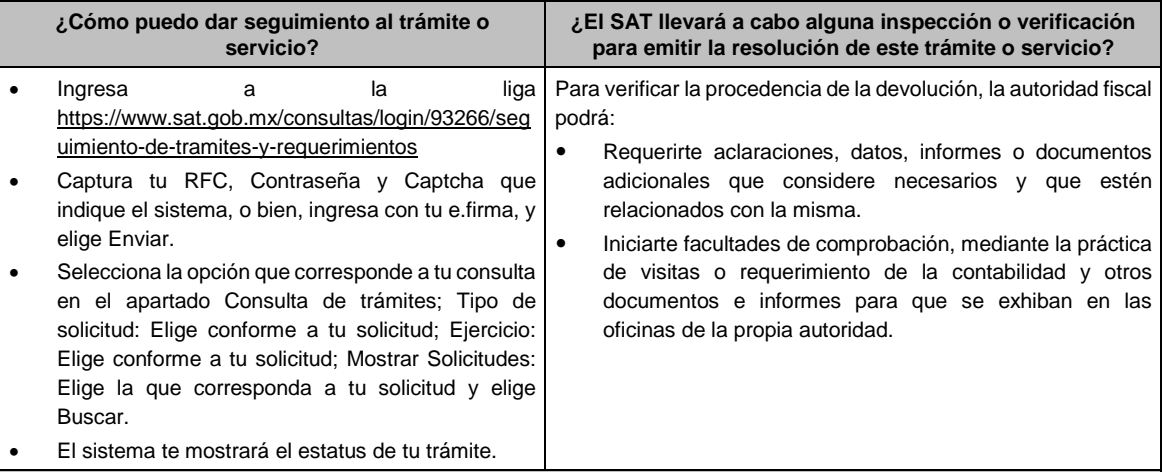

#### **Resolución del trámite o servicio**

- Si de la revisión a la información y documentación aportada o de la que obra en poder de la autoridad fiscal, es procedente la devolución, la autorización será total, de lo contrario la devolución será de una cantidad menor o negada en su totalidad, mismas que serán notificadas de forma personal o vía buzón tributario.
- En caso de autorización total, el estado de cuenta que expidan las Instituciones financieras será considerado como comprobante de pago de la devolución respectiva.

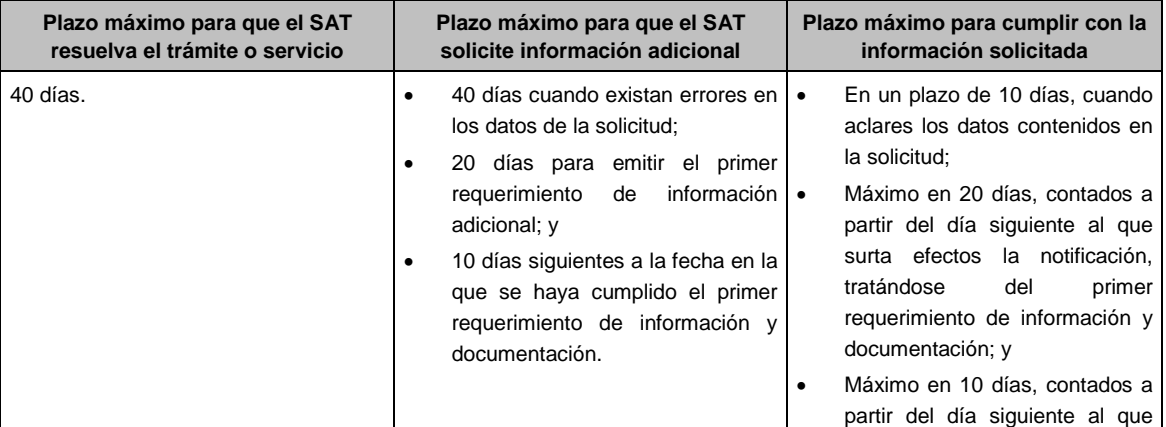

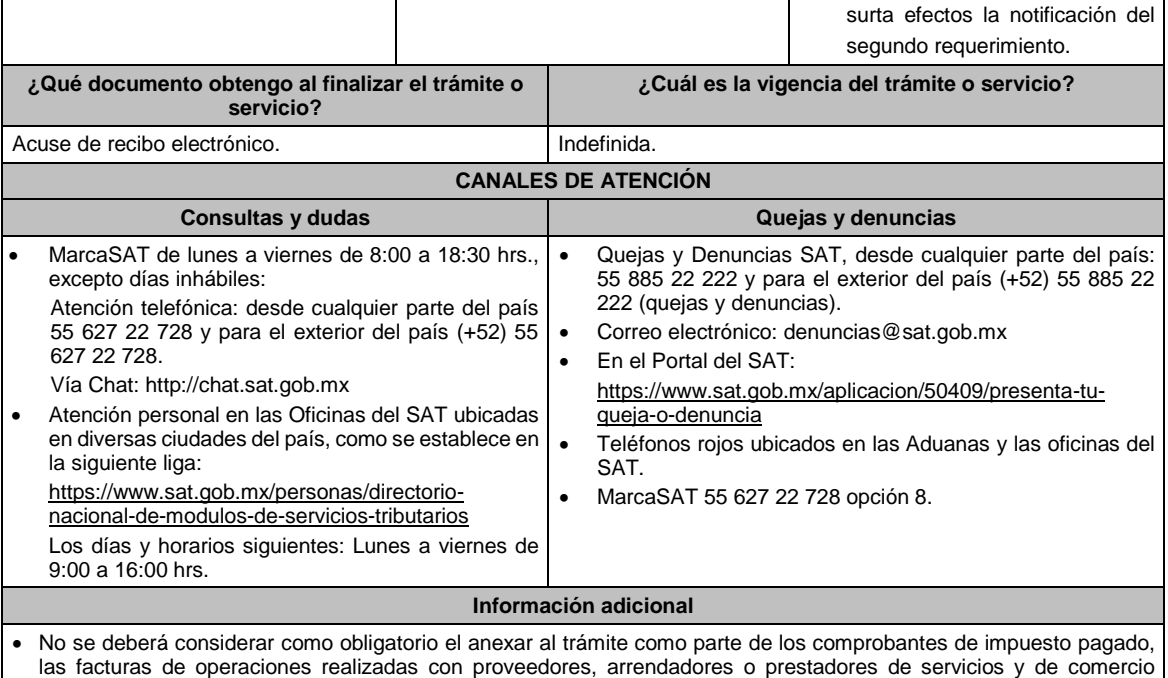

exterior, los cuales sólo podrán solicitarse mediante requerimiento de información adicional. Tratándose de escritos libres, éstos deberán contener la firma de la / el contribuyente o de la / el representante legal, en su caso.

# **Fundamento jurídico**

Artículos: 17-D, 22, 22-D, 134, fracción I del CFF; 1o.-A BIS, 18-J, 18-K, 18-L, 18-M de la LIVA; Reglas 2.3.4., 2.3.8., 12.3.3., y 12.3.12., Cuadragésimo Quinto Transitorio de la RMF.

#### **TABLAS**

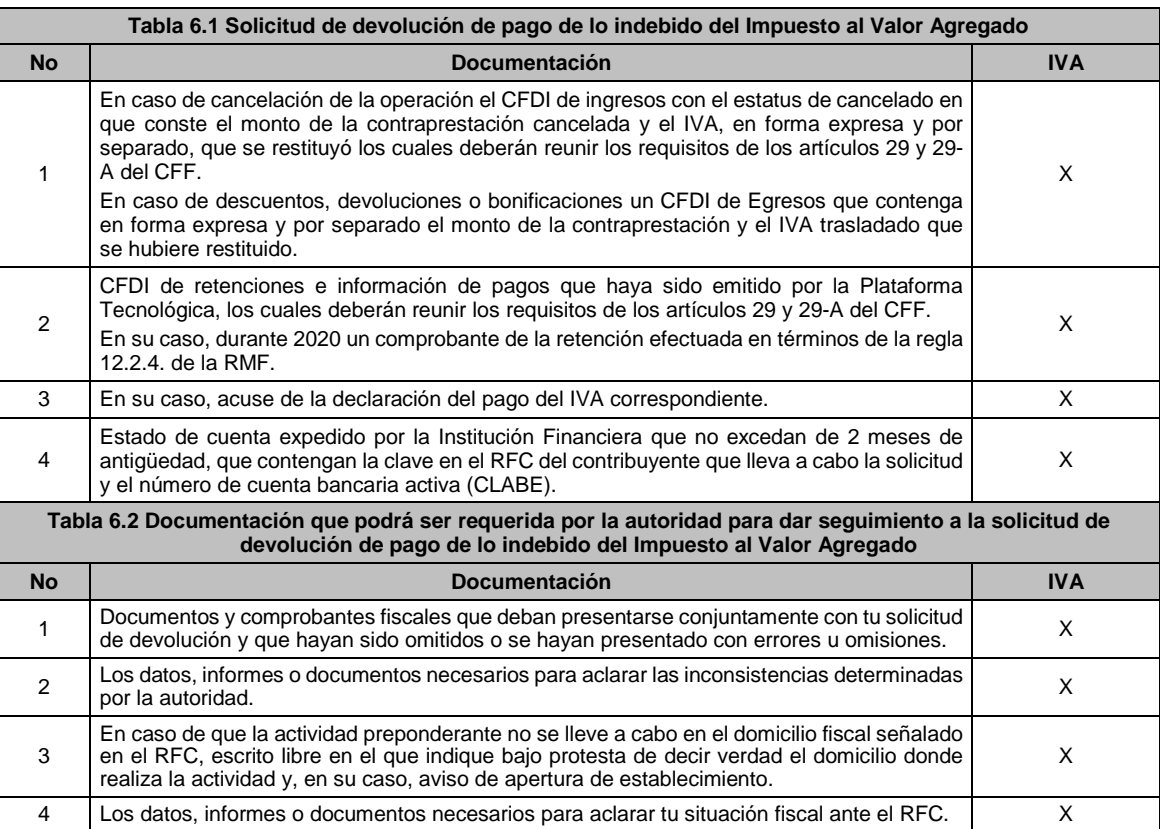

5 Los datos, informes o documentos necesarios para aclarar inconsistencias determinadas<br>por la autoridad.

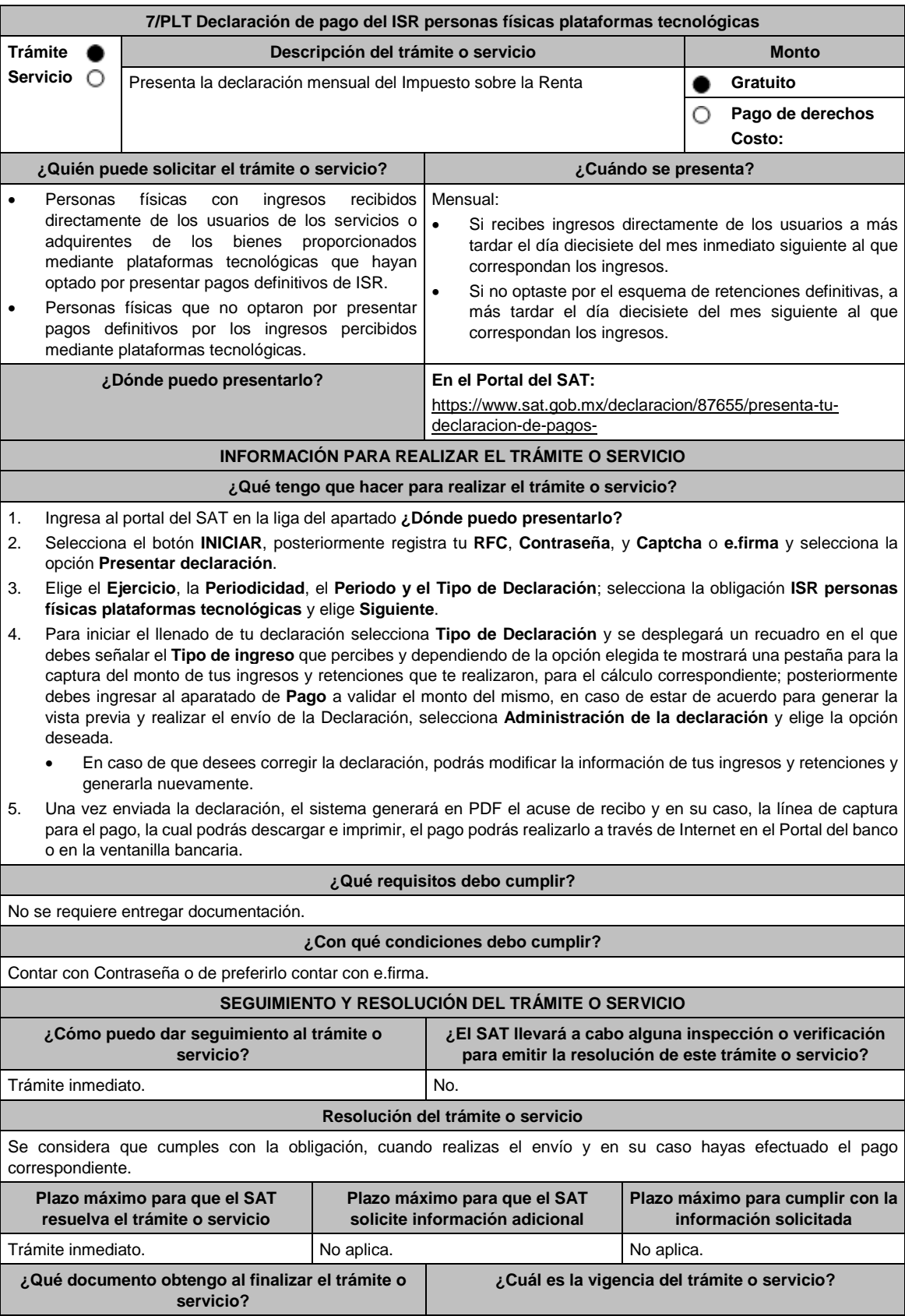

Acuse de recibo de la declaración y, en su caso, la línea de captura correspondiente para el pago. **I** Indefinida si no resulta saldo a pagar. En caso de tener saldo a pagar, la vigencia será hasta la fecha indicada en la línea de captura.

#### **CANALES DE ATENCIÓN**

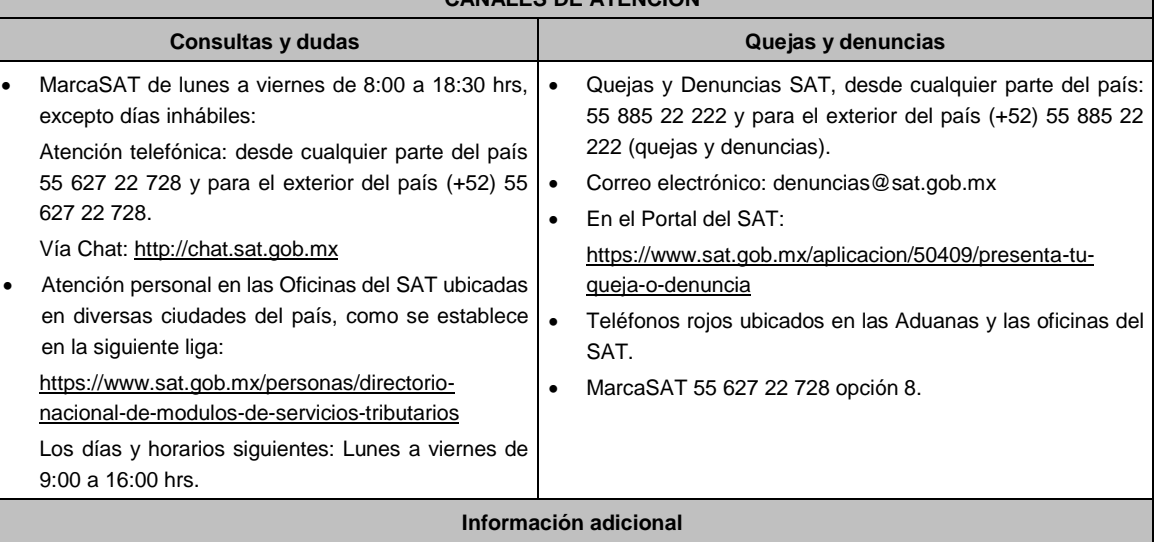

- Si el total de tus ingresos anuales obtenidos por la enajenación de bienes, prestación de servicios o por la prestación de servicios de hospedaje a través de Internet, mediante plataformas tecnológicas, salarios e intereses, no exceden de \$300,000.00 (trescientos mil pesos 00/100 m.n.) anuales, podrás optar por realizar pagos definitivos de ISR por los ingresos obtenidos a través de Internet, mediante las citadas plataformas tecnológicas.
- Si el total de tus ingresos anuales obtenidos por la enajenación de bienes, prestación de servicios o por la prestación de servicios de hospedaje a través de Internet, mediante plataformas tecnológicas, salarios e intereses, no exceden de \$300,000.00 (trescientos mil pesos 00/100 m.n.) anuales, podrás optar por que las retenciones que efectúen las plataformas tecnológicas sean consideradas como pagos definitivos del ISR.
- Se dejan a salvo las facultades de la autoridad para requerir los datos, informes o documentos adicionales que considere necesarios y que estén relacionados con el presente trámite.

#### **Fundamento jurídico**

Artículo 113-A, fracciones I, II, III y último párrafo de la Ley del ISR; Regla 12.3.8. de la RMF.

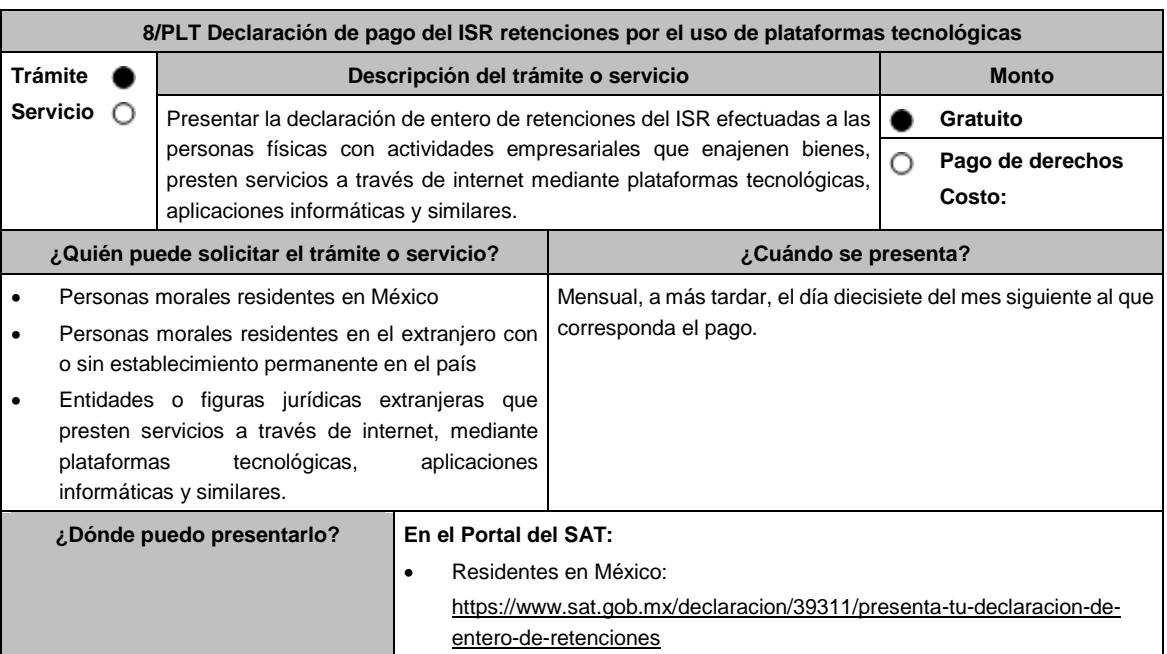
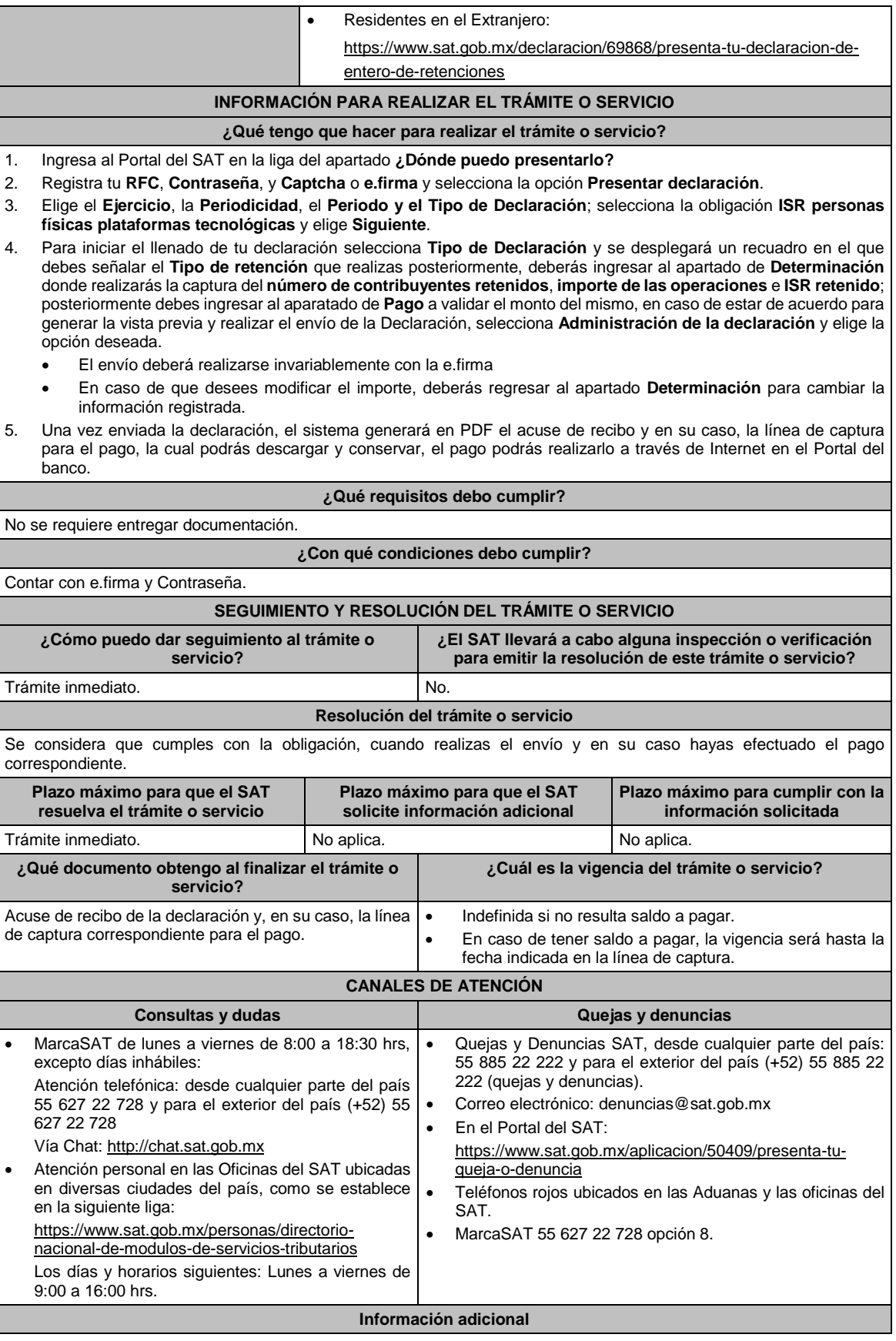

Se dejan a salvo las facultades de la autoridad para requerir los datos, informes o documentos adicionales que considere necesarios y que estén relacionados con el presente trámite.

# **Fundamento jurídico**

Artículos: 113-A, segundo y tercer párrafo, fracciones I, II, III, 113-C, fracción IV de la LISR; Regla 12.2.4. de la RMF.

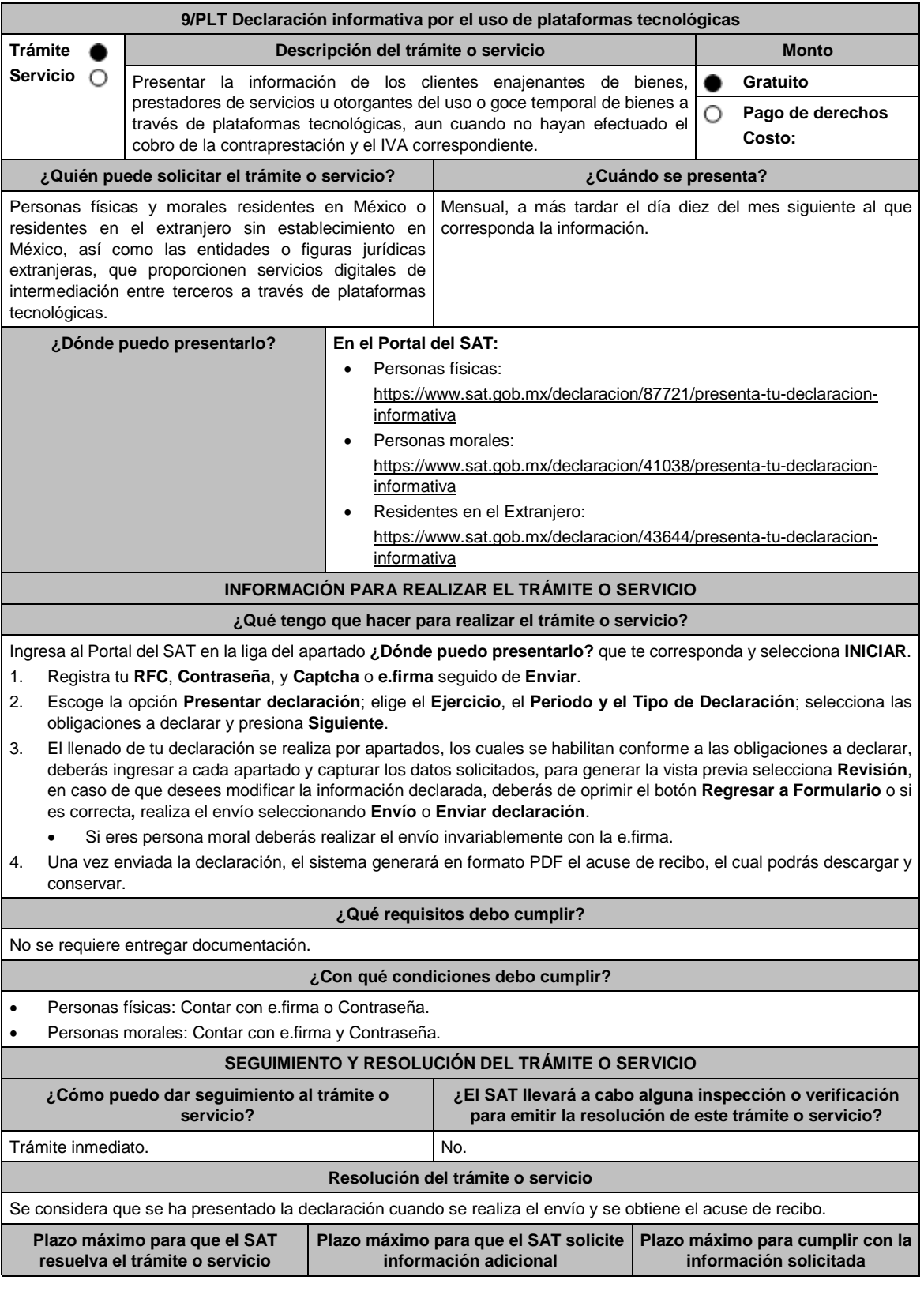

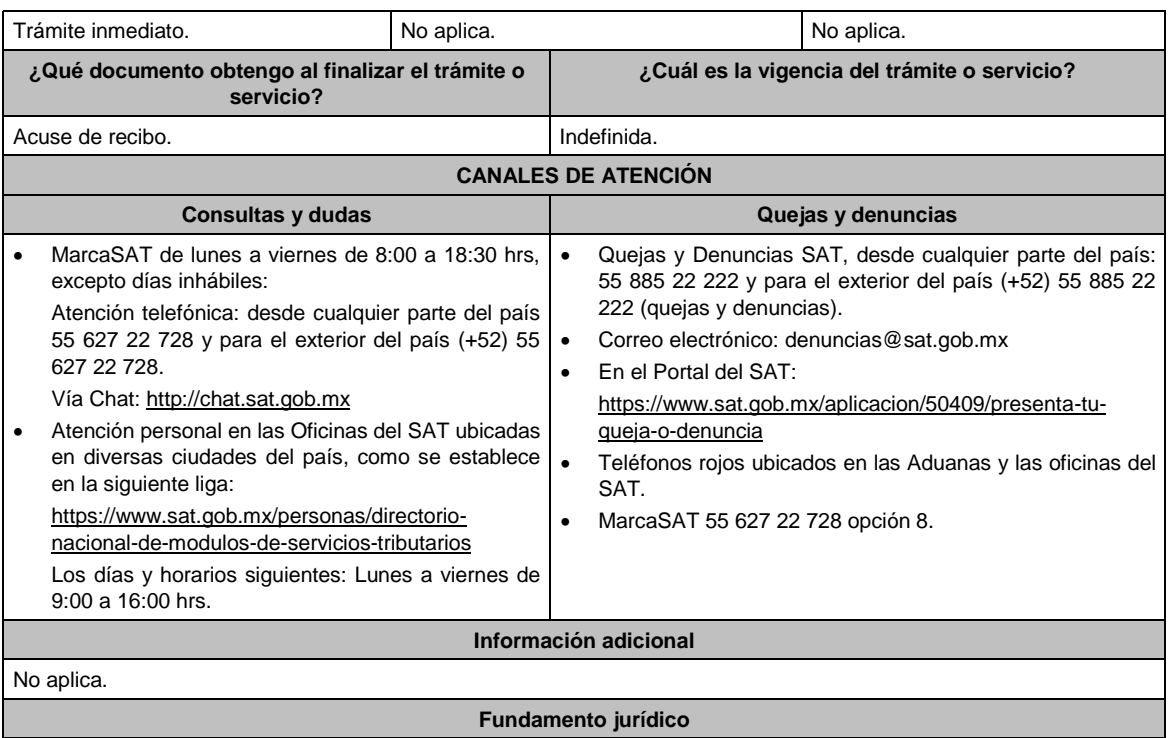

Artículos: 113-C, fracción III de la LISR; 1-A Bis, 18-J, fracción III de la LIVA; Regla 12.2.7. de la RMF.

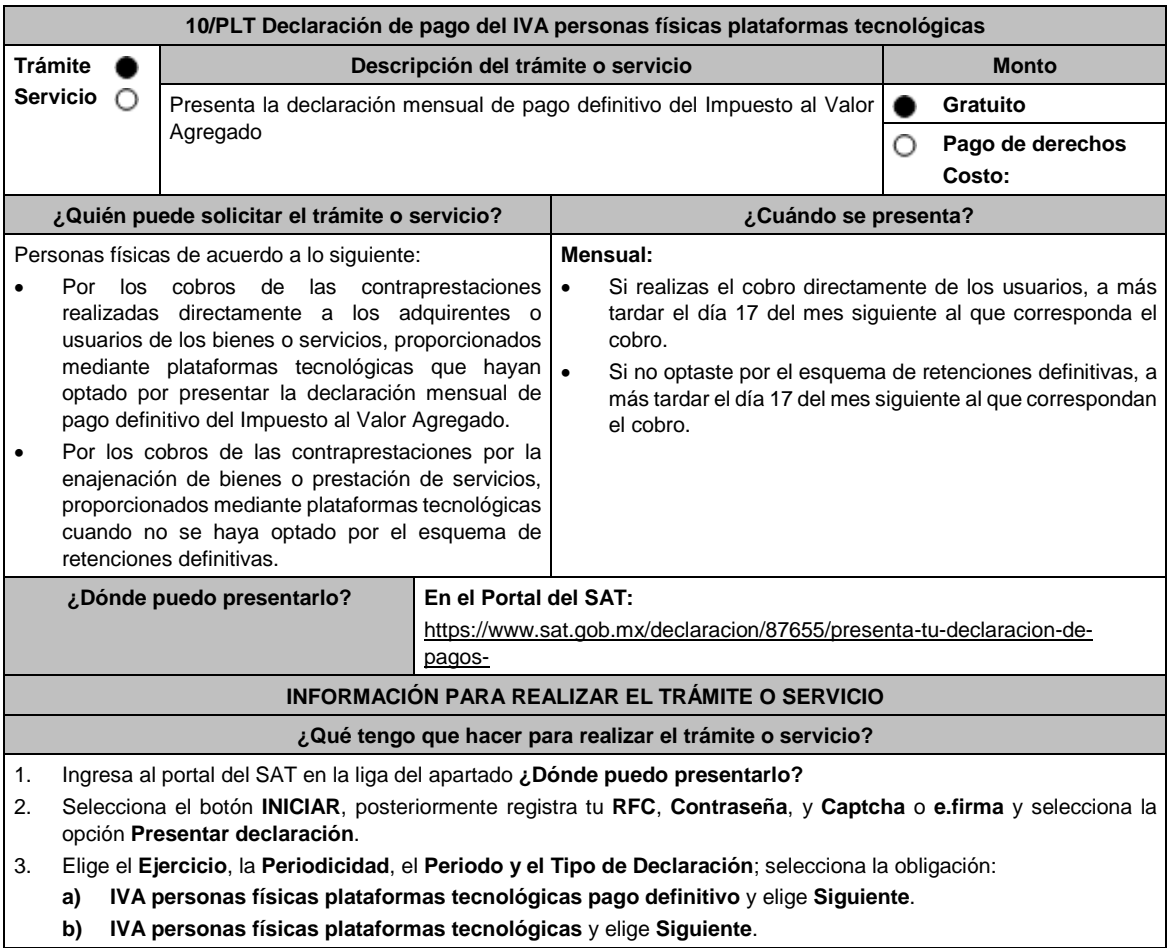

- 4. Si elegiste el inciso **a)** para iniciar el llenado de tu declaración selecciona **Tipo de Declaración** y se desplegará un recuadro en el que debes señalar el **Tipo de ingreso** que percibes y dependiendo de la opción elegida te mostrará una pestaña para la captura del monto de tus ingresos y retenciones que te realizaron, para el cálculo correspondiente; posteriormente debes ingresar al aparatado de **Pago** a validar el monto del mismo, en caso de estar de acuerdo para generar la vista previa y realizar el envío de la Declaración, selecciona **Administración de la declaración** y elige la opción deseada.
- 5. Si elegiste el inciso **b)** para iniciar el llenado de tu declaración selecciona **Tipo de Declaración**, se habilitará el Apartado de **Determinación** en donde deberás capturar el importe de tus ingresos, el IVA acreditable de tus gastos y el monto de las retenciones que te realizaron; posteriormente debes ingresar al aparatado de **Pago** a validar el monto del mismo, en caso de estar de acuerdo para generar la vista previa y realizar el envío de la Declaración, selecciona **Administración de la declaración** y elige la opción deseada
	- En relación a los puntos 4 y 5, en caso de que desees corregir la declaración, podrás modificar la información de tus ingresos, acreditamientos y retenciones y generarla nuevamente.
- 6. Una vez enviada la declaración, el sistema generará en PDF el acuse de recibo y en su caso, la línea de captura para el pago, la cual podrás descargar e imprimir, el pago podrás realizarlo a través de Internet en el Portal del banco o en la ventanilla bancaria.

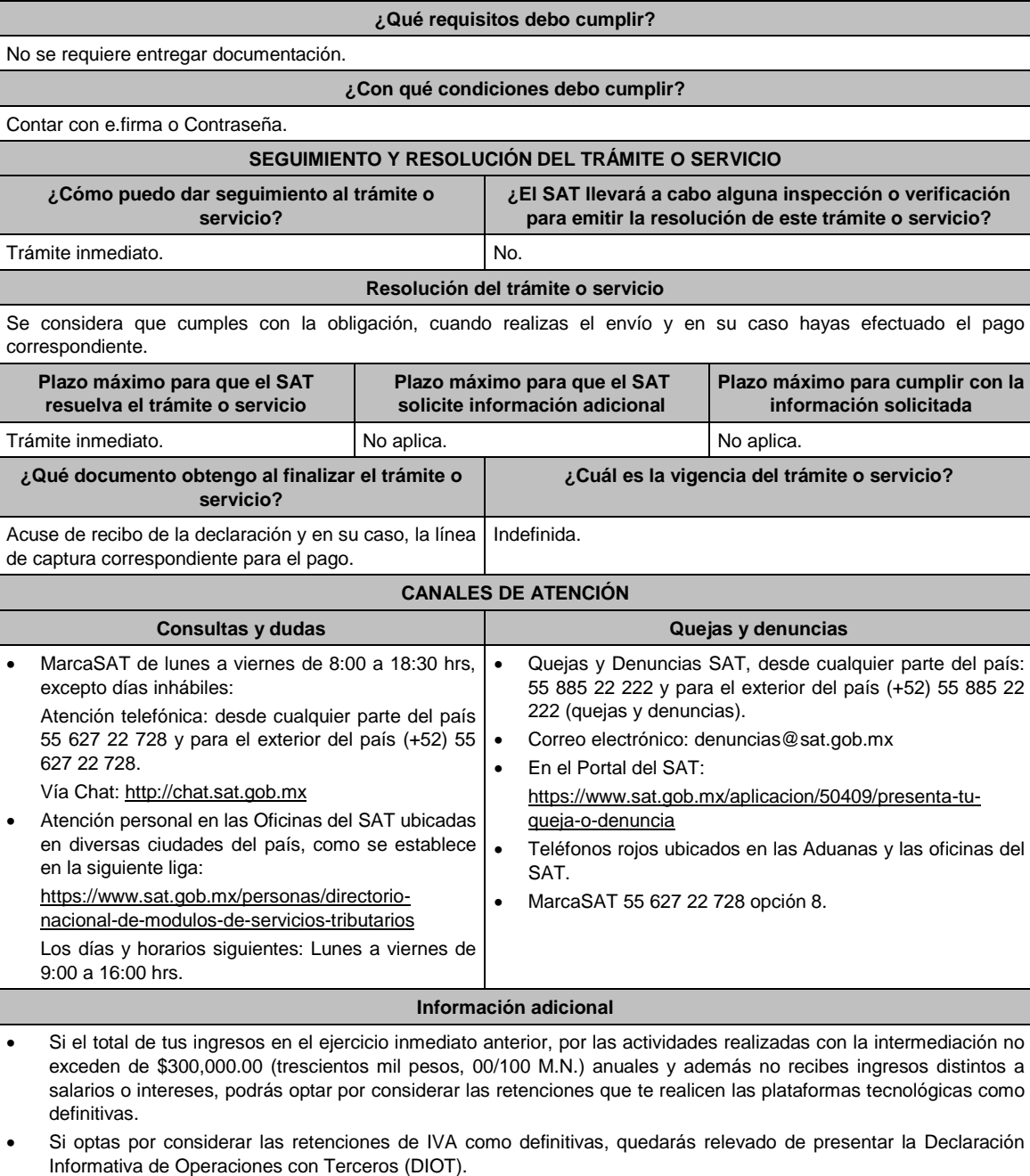

 Se dejan a salvo las facultades de la autoridad para requerir los datos, informes o documentos adicionales que considere necesarios y que estén relacionados con el presente trámite.

## **Fundamento jurídico**

Artículos: 5-D, 18-K, 18-M, segundo párrafo de la LIVA; Regla 12.3.9. de la RMF.

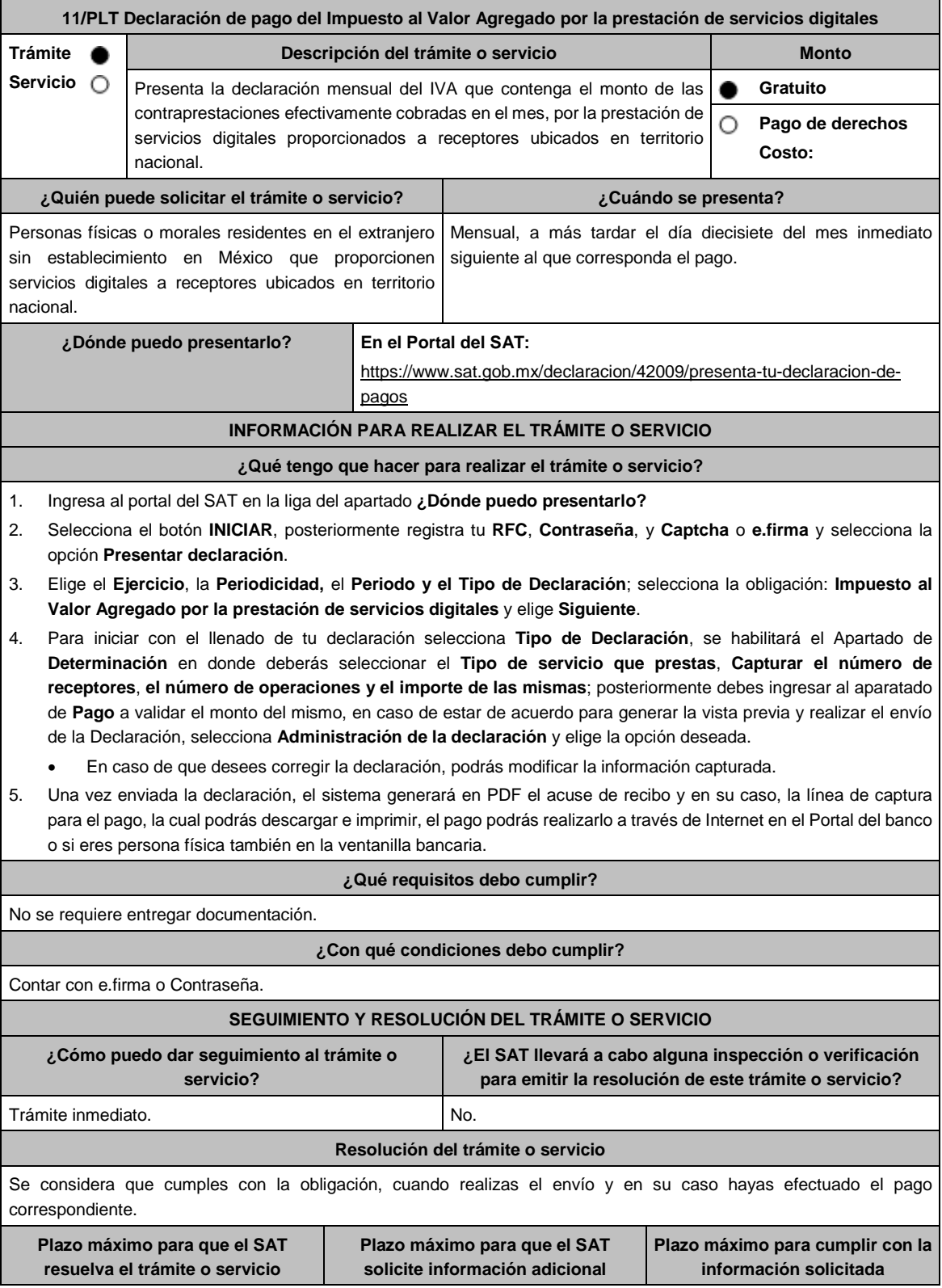

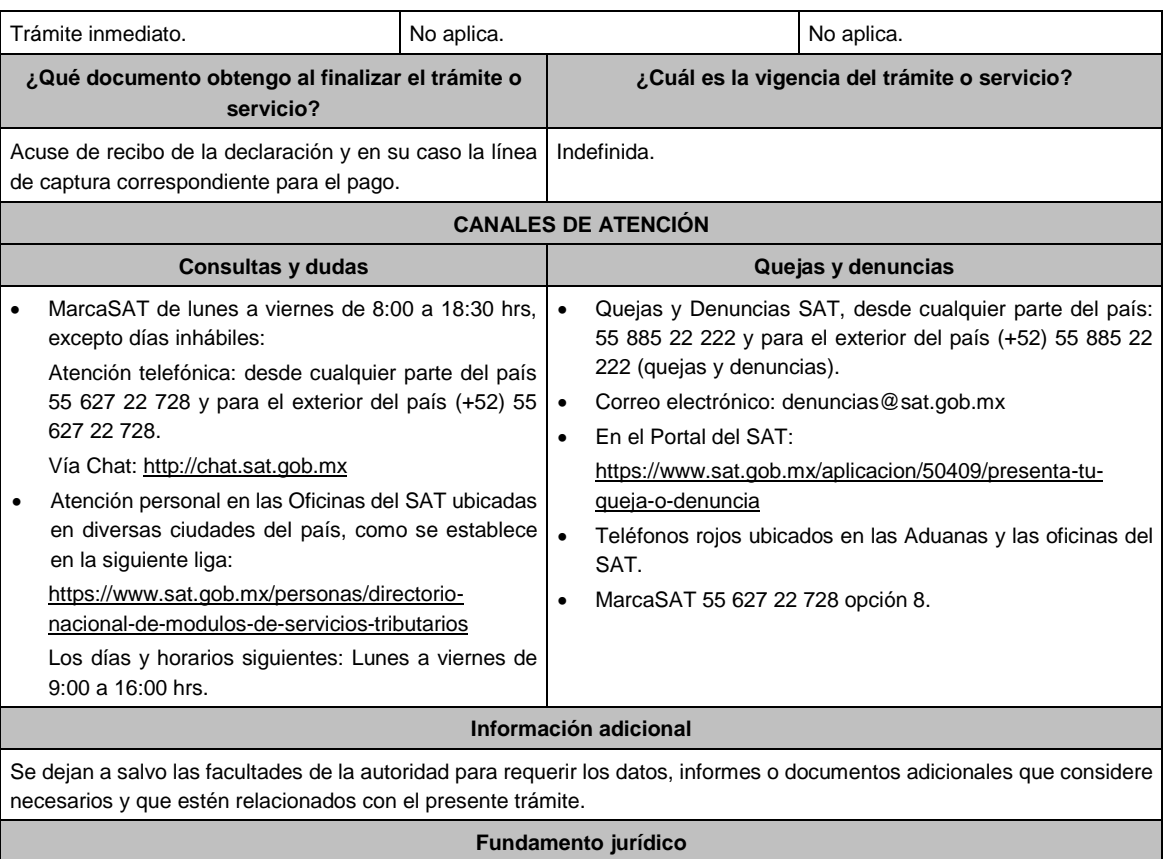

Artículo 18-D, fracción IV de la LIVA; Regla 12.1.8. de la RMF.

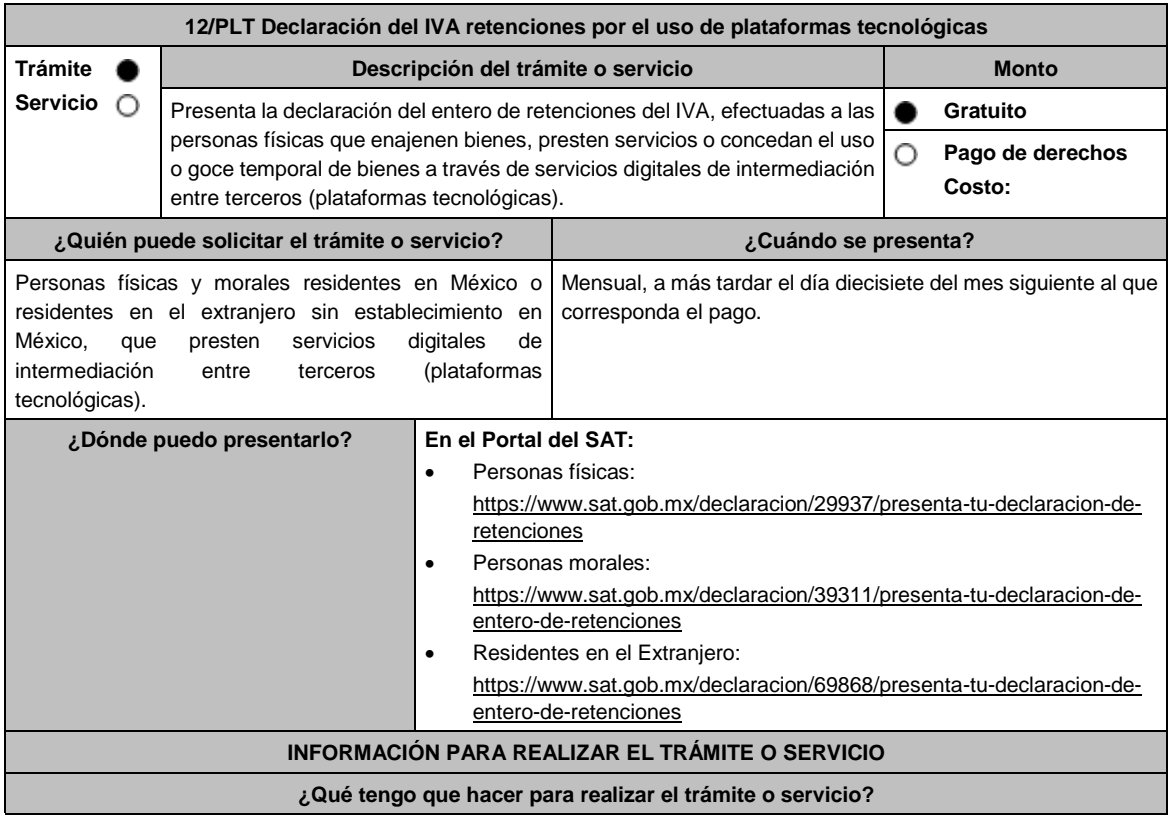

- 1. Ingresa al Portal del SAT en la liga del apartado **¿Dónde puedo presentarlo?**
- 2. Registra tu **RFC**, **Contraseña**, y **Captcha** o **e.firma** y selecciona la opción **Presentar declaración**.
- 3. Elige el **Ejercicio**, la **Periodicidad,** el **Periodo y el Tipo de Declaración**; selecciona la obligación **IVA retenciones por el uso de plataformas tecnológicas** y elige **Siguiente**.
- 4. Para iniciar el llenado de tu declaración selecciona **Tipo de Declaración** y se desplegará un recuadro en el que debes señalar el **Tipo de retención** que realizas posteriormente, deberás ingresar al apartado de **Determinación** donde realizarás la captura del **número de contribuyentes retenidos**, **importe de las operaciones** e **IVA retenido**; posteriormente debes ingresar al aparatado de **Pago** a validar el monto del mismo, en caso de estar de acuerdo para generar la vista previa y realizar el envío de la Declaración, selecciona **Administración de la declaración** y elige la opción deseada.
	- Las personas morales deberán realizar el envío invariablemente con la e.firma.
	- En caso de que desees modificar el importe, deberás regresar al apartado **Determinación** para cambiar la información registrada.
- 5. Una vez enviada la declaración, el sistema generará en PDF el acuse de recibo y en su caso, la línea de captura para el pago, la cual podrás descargar y conservar, el pago podrás realizarlo a través de Internet en el Portal del banco o si eres persona física también en la ventanilla bancaria.

### **¿Qué requisitos debo cumplir?**

No se requiere entregar documentación.

## **¿Con qué condiciones debo cumplir?**

- Contar con e.firma o Contraseña si eres persona física.
- Contar con e.firma si eres persona moral.

# **SEGUIMIENTO Y RESOLUCIÓN DEL TRÁMITE O SERVICIO**

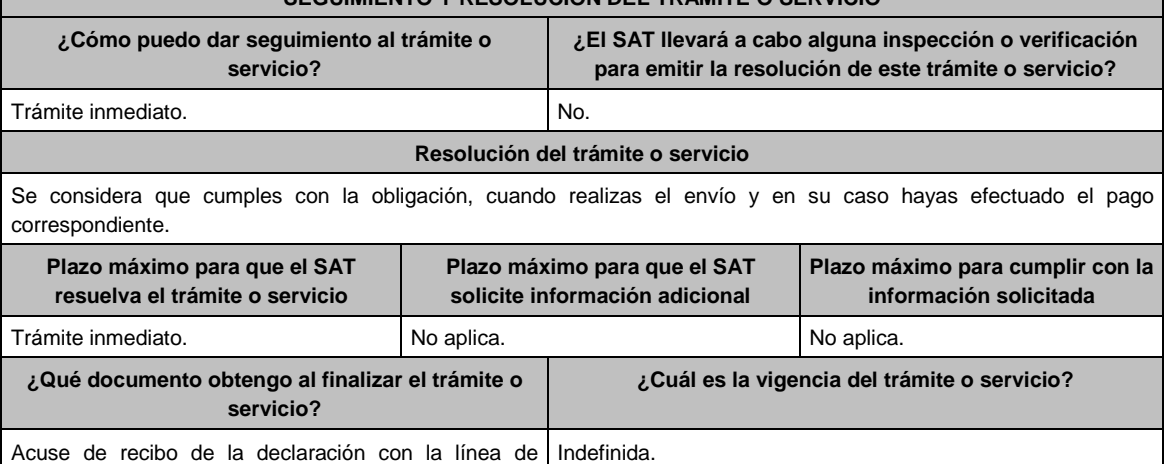

captura correspondiente para el pago.

## **CANALES DE ATENCIÓN**

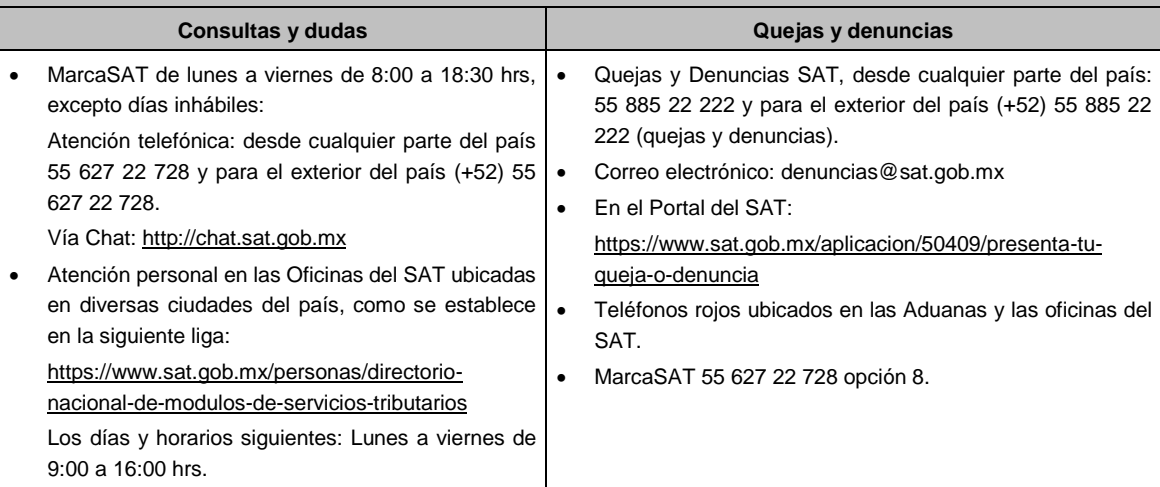

### **Información adicional**

Se dejan a salvo las facultades de la autoridad para requerir los datos, informes o documentos adicionales que considere necesarios y que estén relacionados con el presente trámite.

### **Fundamento jurídico**

Artículos: 1-A BIS, primer párrafo, 18-J, fracción II, inciso a) de la LIVA; Regla 12.2.6. de la RMF.

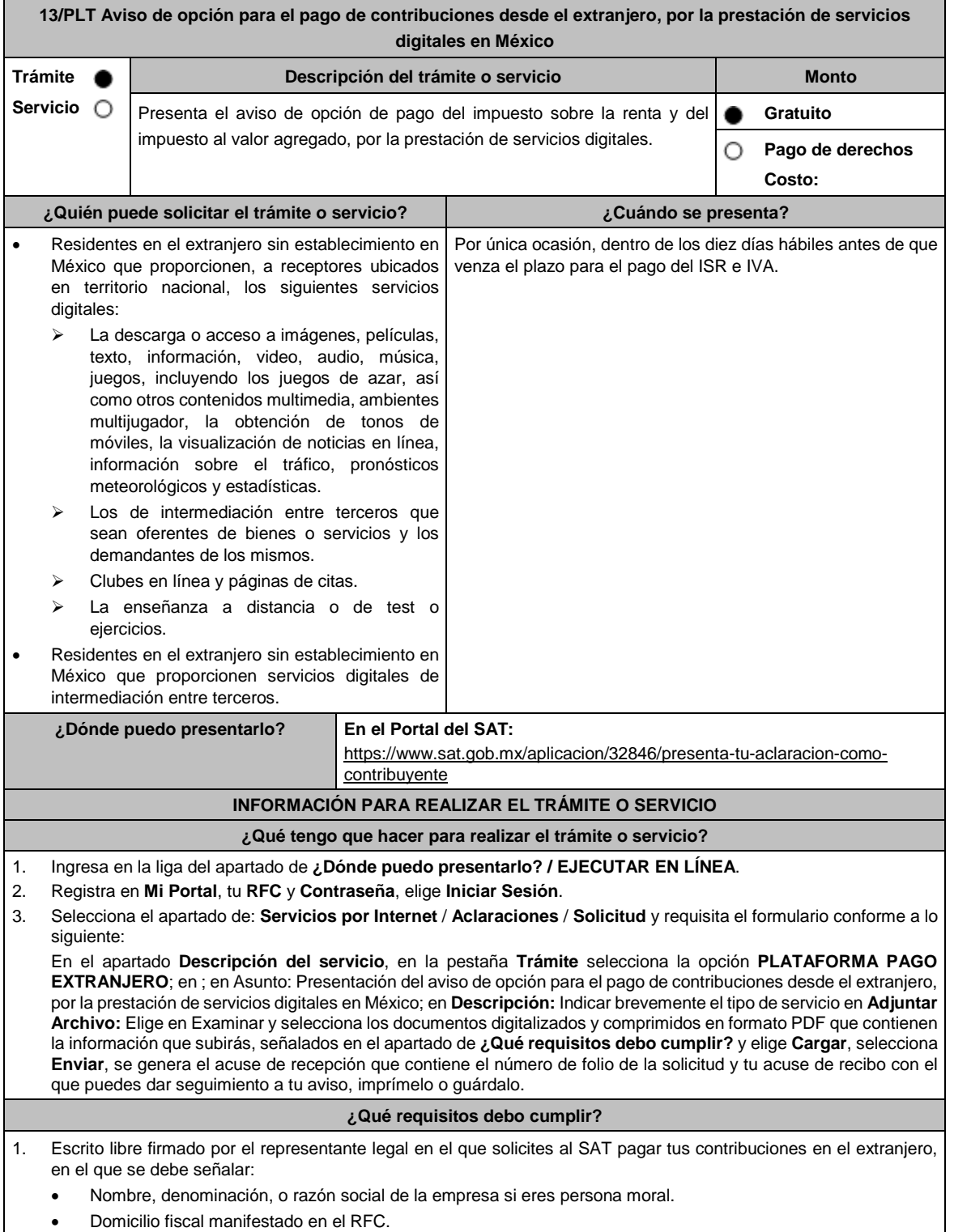

- Domicilio en territorio nacional para efectos de notificación y vigilancia del cumplimiento de obligaciones fiscales.
- Clave del RFC.
- Señalar la autoridad a la que te diriges.
- Los hechos y circunstancias relacionados con el propósito de la promoción, acompañados con los documentos e información que los soporten.
- Dirección de correo electrónico.
- Acreditamiento de la representación de las personas físicas o morales.

### **En caso de representación legal:**

- 2. Poder notarial para acreditar la personalidad del representante legal (copia certificada y copia simple para cotejo) o carta poder firmada ante dos testigos y ratificadas las firmas ante las autoridades fiscales o Fedatario Público (original y copia simple para cotejo). Si fue otorgado en el extranjero deberá estar debidamente apostillado o legalizado y haber sido formalizado ante fedatario público mexicano y en su caso contar con traducción al español y haber sido realizado por perito autorizado.
- 3. Documento notarial con el que se haya designado el representante legal para efectos fiscales, en caso de residentes en el extranjero o de extranjeros residentes en México (copia certificada y copia simple para cotejo).
	- \* Para mayor referencia, consultar en el **Apartado I. Definiciones**; punto **1.2. Identificaciones oficiales, comprobantes de domicilio y poderes**, inciso **C) Poderes**, del Anexo 1-A de la RMF.
	- \* Identificación oficial, cualquiera de las señaladas en el Apartado **I. Definiciones**; punto **1.2. Identificaciones oficiales, comprobantes de domicilio y poderes**, inciso **A) Identificación oficial**, del Anexo 1-A de la RMF.
- 4. Una vez presentada el aviso, **Acercarte con la Tesorería de la Federación**, a través del correo pec@hacienda.gob.mx, para obtener las Especificaciones Técnicas y Operativas que establecen la manera de cómo efectuar el pago desde el extranjero.

#### **¿Con qué condiciones debo cumplir?**

Contar con e.firma o Contraseña.

El representante legal del residente en el extranjero deberá estar inscrito en el RFC y contar e. firma.

### **SEGUIMIENTO Y RESOLUCIÓN DEL TRÁMITE O SERVICIO**

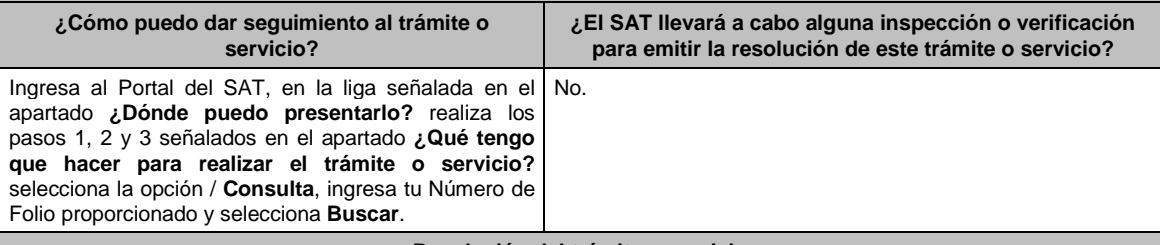

#### **Resolución del trámite o servicio**

En caso de que cumplas con los requisitos para realizar el trámite, la autoridad emitirá la respuesta a tu solicitud a través de Mi portal.

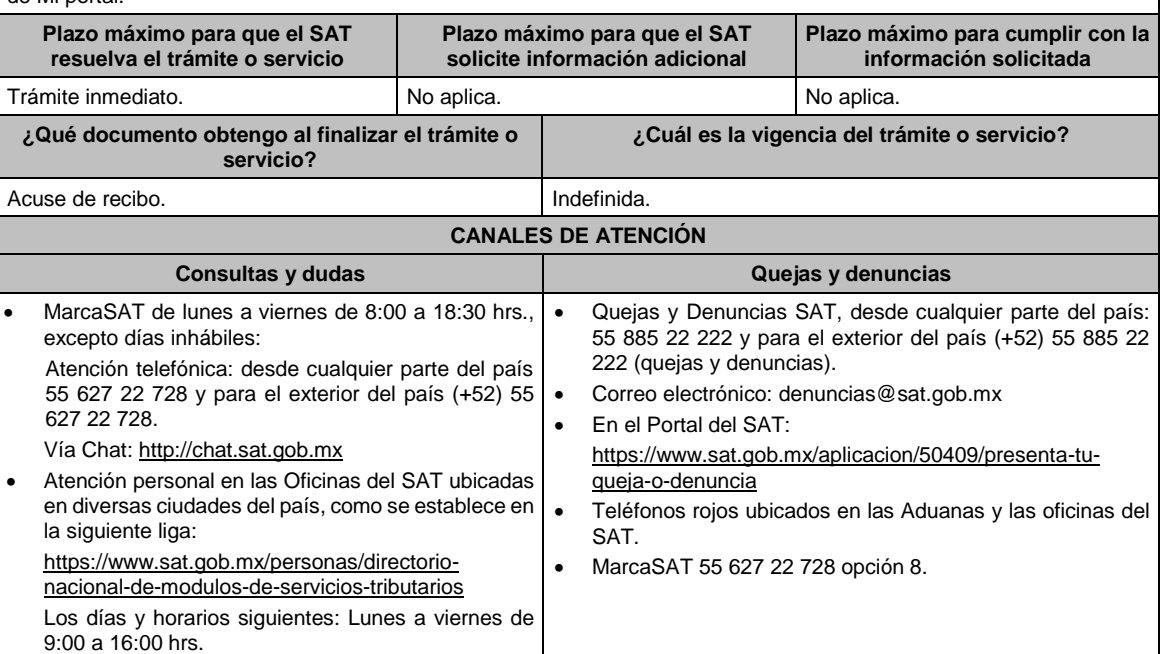

**Información adicional**

## No aplica.

### **Fundamento jurídico**

Artículos: 20, tercer párrafo del CFF; 113-C primer párrafo, fracción IV de la LISR; 18-B, 18-D, primer párrafo, fracción IV, 18-J, fracción II, inciso b) de la LIVA; Regla 12.1.7. de la RMF.

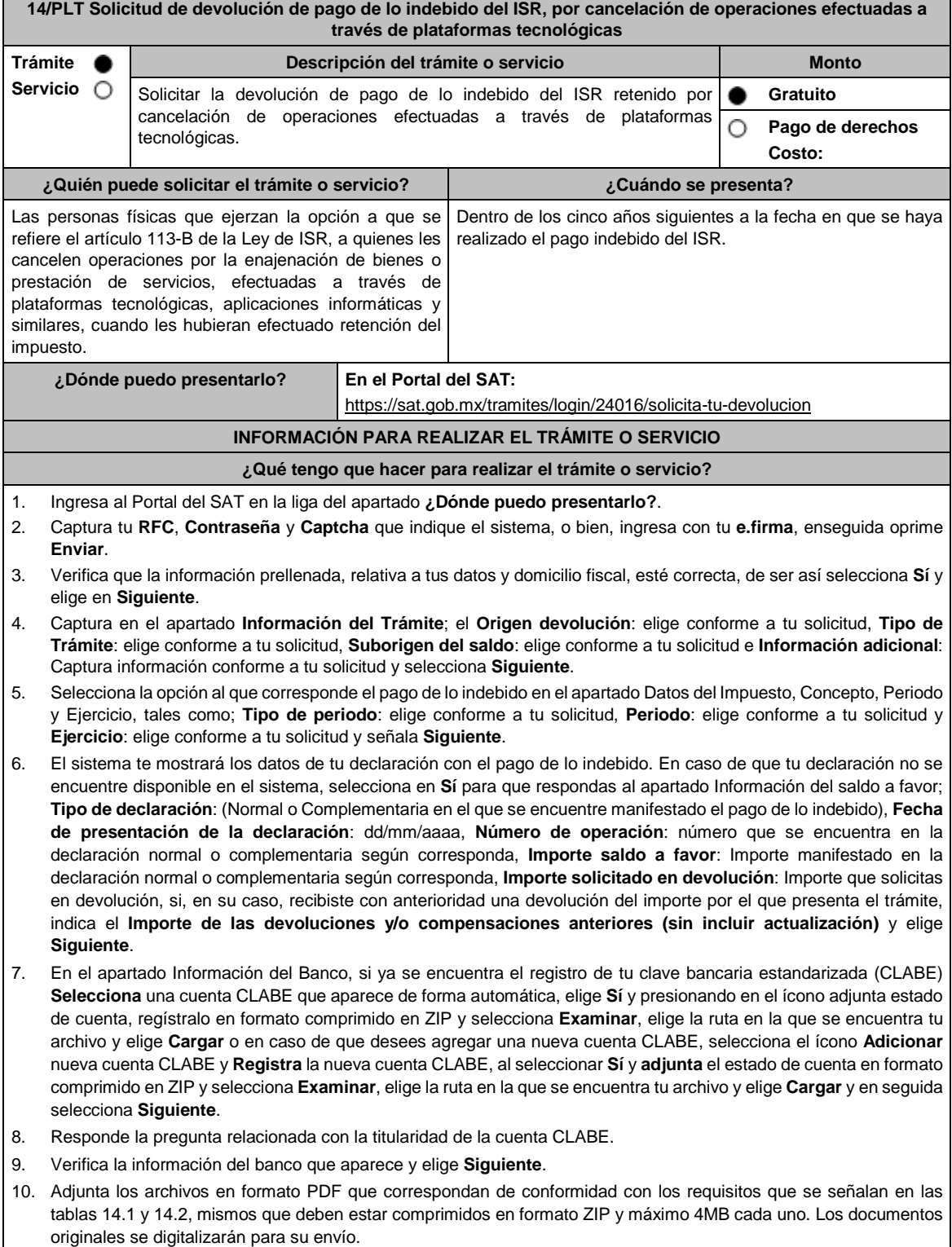

 En el caso, de presentar documentación adicional, no señalada o enunciada en los requisitos, ésta también deberá adicionarse a tu trámite en forma digitalizada. Elige **Examinar** para que selecciones la ruta en la que se encuentra tu archivo, **Captura** el nombre del documento y después oprime **Cargar**, realiza la operación cuantas veces sea necesario para adjuntar toda la documentación e información. 11. Una vez concluida la captura aparecerá toda la información, **Verifica** que sea la correcta, en caso de que así sea, realiza el envío con el uso de tu e.firma. **12. Guarda** o **Imprime** el acuse de recibo. 13. Cuando en la solicitud de devolución existan errores en los datos contenidos en la misma, la autoridad te requerirá mediante buzón tributario, para que mediante escrito y en un plazo de 10 días hábiles aclares dichos datos. 14. Dentro de los 20 días hábiles posteriores a la presentación del trámite, la autoridad fiscal podrá notificarte mediante buzón tributario un requerimiento de datos, informes o documentación adicional para verificar la procedencia de la devolución, mismo que deberás atender en el plazo de 20 días hábiles. 15. De dar atención oportuna al primer requerimiento, la autoridad fiscal podrá notificarte mediante buzón tributario dentro de los 10 días hábiles siguientes a la fecha en que hubieres cumplido el primer requerimiento, un nuevo requerimiento refiriéndose a los datos, informes o documentos aportados en atención al requerimiento anterior, mismo que deberás atender dentro de un plazo de 10 días hábiles. 16. En caso de no atender los requerimientos en los numerales 13, 14 y 15 anteriores, se hará efectivo el apercibimiento de dar por desistido el trámite. 17. La autoridad fiscal para determinar la procedencia del saldo a favor, en caso de considerarlo necesario, podrá ejercer facultades de comprobación, mismas que se sujetarán al procedimiento previsto en el artículo 22-D del CFF. 18. Podrás dar seguimiento a tu solicitud de devolución dentro de los 40 días hábiles a la presentación de tu solicitud de devolución, de acuerdo con lo indicado en el apartado **¿Cómo puedo dar seguimiento al trámite o servicio? ¿Qué requisitos debo cumplir?** Los requisitos se especifican en la tabla correspondiente: Solicitud de devolución de pago de lo indebido del impuesto sobre la renta. Documentación que podrá ser requerida por la autoridad para dar seguimiento a la solicitud de devolución de pago de lo indebido del impuesto sobre la renta. Ver tabla 14.1 Ver tabla 14.2 **¿Con qué condiciones debo cumplir?** Contar con e.firma y Contraseña. **SEGUIMIENTO Y RESOLUCIÓN DEL TRÁMITE O SERVICIO ¿Cómo puedo dar seguimiento al trámite o servicio? ¿El SAT llevará a cabo alguna inspección o verificación para emitir la resolución de este trámite o servicio?** Ingresa a la liga: https://www.sat.gob.mx/consultas/login/93266/seg uimiento-de-tramites-y-requerimientos Captura tu **RFC**, **Contraseña** y **Captcha** que indique el sistema, o bien, ingresa con tu **e.firma**, y elige **Enviar**. Selecciona la opción que corresponde a tu consulta en el apartado Consulta de trámites; **Tipo de solicitud**: Elige conforme a tu solicitud; **Ejercicio**: Elige conforme a tu solicitud; **Mostrar Solicitudes:** Elige la que corresponda a tu solicitud y elige **Buscar**. El sistema te mostrará el estatus de tu trámite. Sí, para verificar la procedencia de la devolución, la autoridad fiscal podrá: Requerirte, aclaraciones, datos, informes o documentos adicionales que considere necesarios y que estén relacionados con la misma. Iniciarte facultades de comprobación, mediante la práctica de visitas o requerimiento de la contabilidad y otros documentos e informes para que se exhiban en las oficinas de la propia autoridad. **Resolución del trámite o servicio** Si de la revisión a la información y documentación aportada o de la que obra en poder de la autoridad fiscal, es procedente la devolución, la autorización será total, de lo contrario la devolución será de una cantidad menor o negada en su totalidad, mismas que serán notificadas de forma personal o vía buzón tributario. En caso de autorización total, el estado de cuenta que expidan las Instituciones financieras será considerado como comprobante de pago de la devolución respectiva. **Plazo máximo para que el SAT resuelva el trámite o servicio Plazo máximo para que el SAT solicite información adicional Plazo máximo para cumplir con la información solicitada** 40 días. 40 días cuando existan errores en los datos de la solicitud; 20 días para emitir el primer requerimiento de información adicional; y En un plazo de 10 días, cuando aclares los datos contenidos en la solicitud; Máximo en 20 días, contados a partir del día siguiente al que

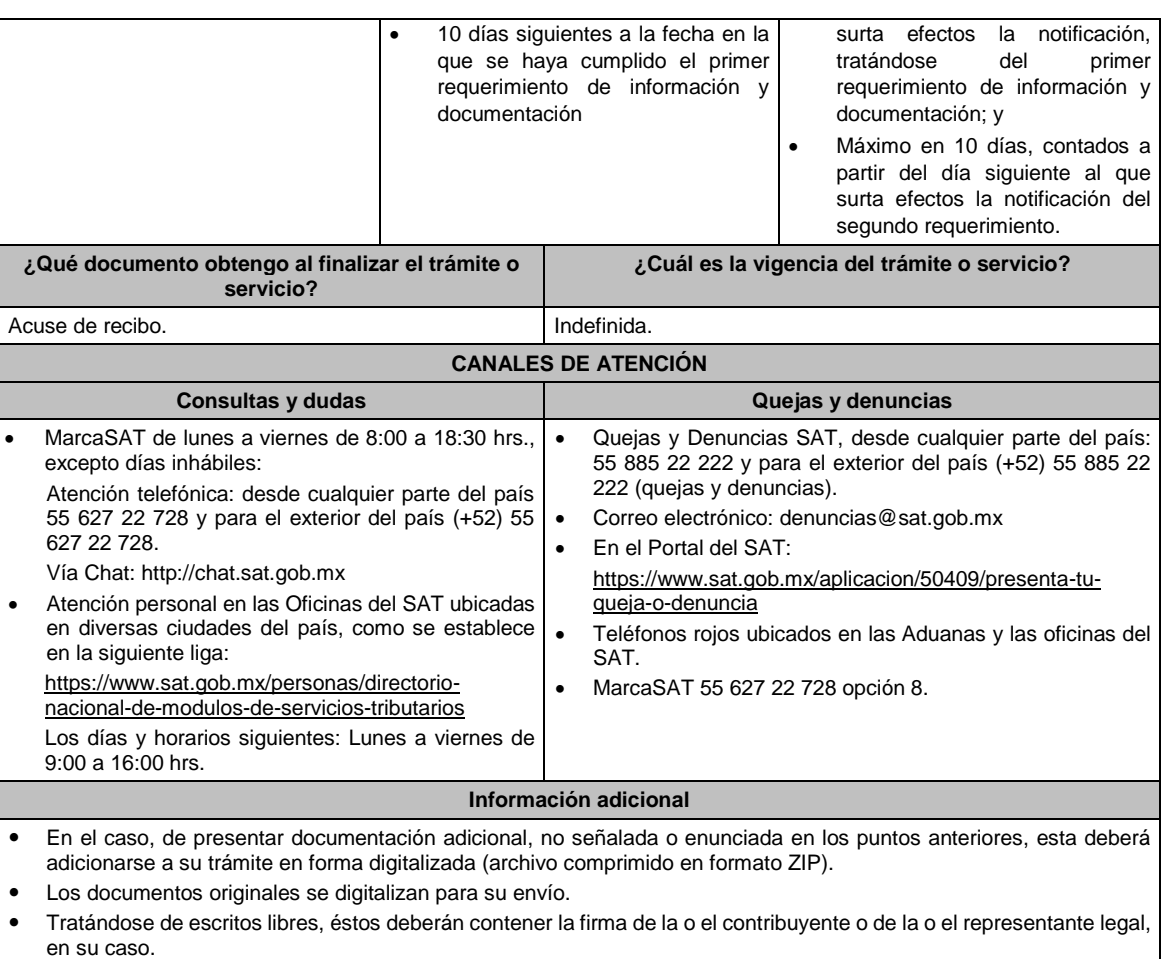

### **Fundamento jurídico**

Artículos: 17-D, 22, 22-D, 134, fracción I del CFF; 113-A, 113-B, 113-C de la LISR; Reglas 2.3.8., 12.3.3. y 12.3.17. , Cuadragésimo Quinto Transitorio de la RMF.

## **Ley Federal de Derechos.**

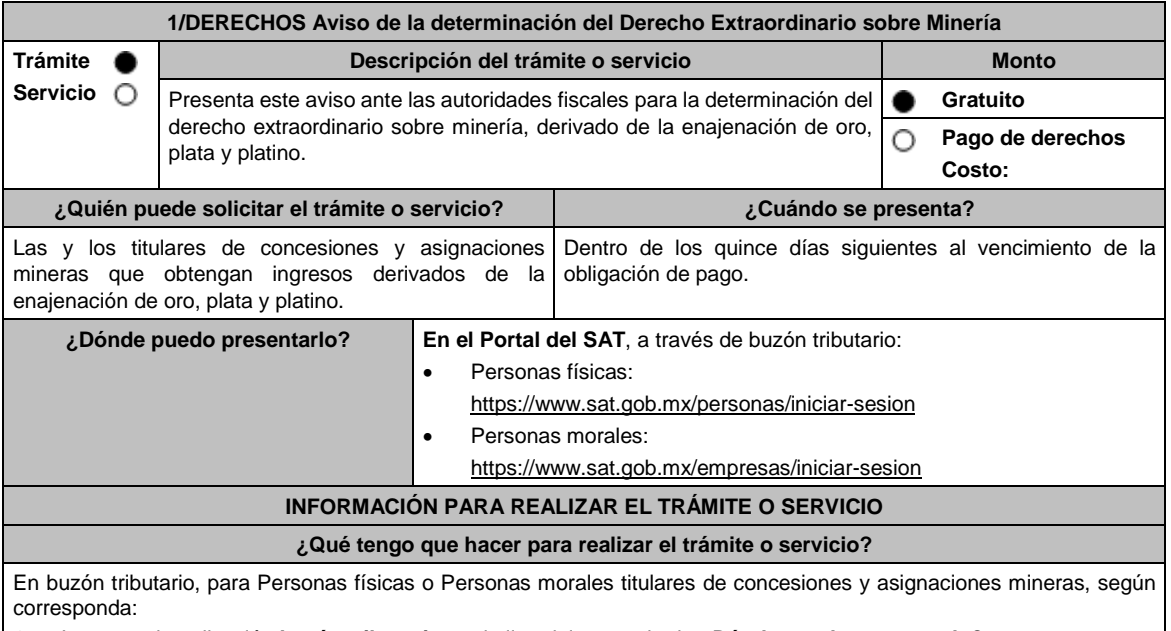

1. Ingresa a la aplicación **buzón tributario**, en la liga del apartado de **¿Dónde puedo presentarlo?**

- 2. Al ingresar registra tu **RFC**, **Contraseña** o **e.firma**, y elige **Iniciar sesión**.
- 3. Selecciona la opción de **Otros trámites y servicios**, elige **Ver todos**, posteriormente selecciona el listado de **Autorizaciones** / Presenta tu aviso de la Determinación del Derecho Extraordinario sobre Minería, y elige **Iniciar**, para continuar.
- 4. Verifica y completa tus datos en el formulario **denominado AVISO DE LA DETERMINACIÓN DEL DERECHO EXTRAORDINARIO SOBRE MINERÍA**, elige el **Periodo** por el que presentas el aviso y completa la información referente a: **DATOS INFORMATIVOS DEL PAGO DEL DERECHO EXTRAORDINARIO** / **DATOS DE LA DETERMINACIÓN DEL DERECHO EXTRAORDINARIO SOBRE MINERÍA**.
- 5. Adjunta la documentación e información relacionada con tu trámite, selecciona Examinar, para elegir y posteriormente selecciona **Adjuntar**, y una vez concluido el proceso podrás visualizar los archivos que adjuntaste. de acuerdo a lo referido en el apartado **¿Qué requisitos debo cumplir?**
- 6. Una vez concluida la captura, se muestra tu información ingresada, y, realiza el envío, o en su caso, elige **Reimpresión de Acuses** para obtener constancia de la información enviada.
- 7. Obtén tu acuse de recibo electrónico del trámite, y elige **Cerrar Sesión**.
- 8. Finalmente, el SAT te enviará respuesta a través del correo electrónico que registraste para contactarte.

### **¿Qué requisitos debo cumplir?**

Formulario electrónico debidamente requisitado (**AVISO DE LA DETERMINACIÓN DEL DERECHO EXTRAORDINARIO SOBRE MINERÍA**).

Adjunta el archivo de texto que cumpla con lo siguiente:

### **Instrucciones:**

- 1. El archivo debe iniciar con un #.
- 2. Cada línea separada por pipes "|" con extensión (txt) no mayor a 4 Megabytes relativa a las concesiones o asignaciones respecto de las cuales obtienes ingresos, el cual deberá contener los siguientes datos: RFC/ Nombre, denominación o razón social/ Ejercicio/ Importe del Derecho Extraordinario pagado/ Fecha de pago del derecho/ Número de operación del pago/ Banco/ Fecha de presentación aviso minería/Número de folio del aviso minería/ Ingresos derivados de la venta de oro/ Ingresos derivados de la venta de plata/ Ingresos derivados de la venta de platino/ Total de ingreso/ Total de derecho extraordinario de oro/ Total de derecho extraordinario de plata/ Total de derecho extraordinario de platino/ Total de derecho extraordinario/ Consecutivo/ Título / Expediente / Concesionaria / Superficie (Hectáreas) / Nombre del Lote / Estado / Municipio o Demarcación Territorial / inicio de vigencia/ termino de vigencia y Tipo de Mineral extraído y terminar con doble ||.
- 3. Al final del archivo deben ir dos ##.
- 4. Siempre todo con mayúsculas.

### **Ejemplo:**

#

|CDMX/2016.1458.34254|CDMX/2016.1458|CASAS y ESPACIOS S.A|500|LA ASCONDIDA|JALISCO|TLAQUEPAQUE|11/02/2016|29/02/2016|PLATA||

##

Las reglas para cada campo del archivo se especifican en la tabla:

Aviso de la determinación del Derecho Extraordinario sobre minería.

Ver Tabla 1.1, partes I, II, III, IV y V.

### **¿Con qué condiciones debo cumplir?**

- Contar con e.firma y Contraseña.
	- Contar con una unidad de memoria extraíble o disco compacto.

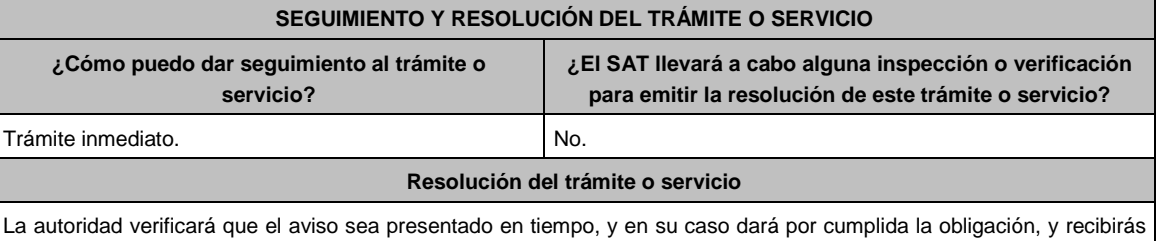

respuesta a tu trámite, a través del correo electrónico que registraste para contactarte.

Jueves 30 de diciembre de 2021 DIARIO OFICIAL (Edición Vespertina)

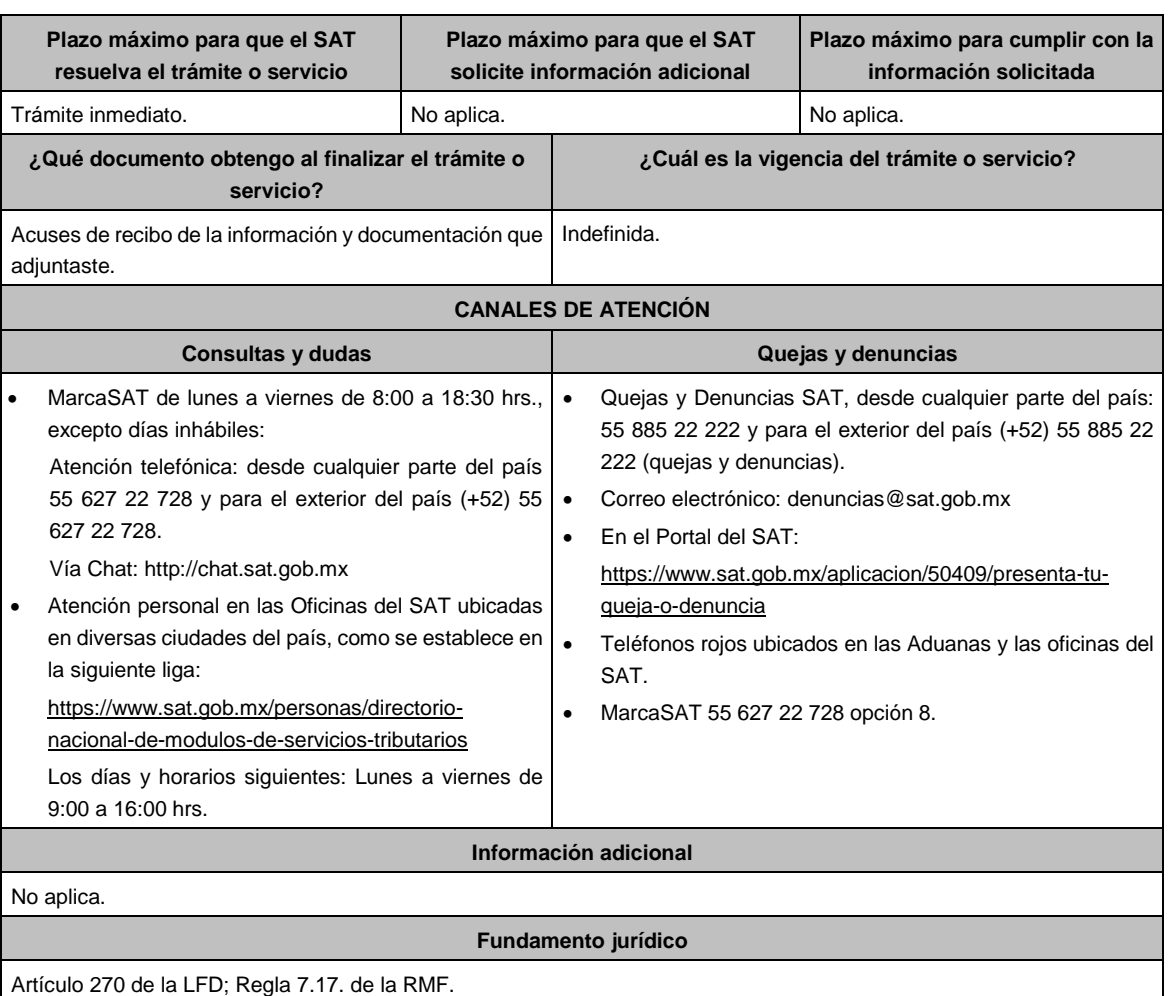

# **TABLA**

## **Tabla 1.1 Aviso de la determinación del Derecho Extraordinario sobre Minería.**

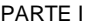

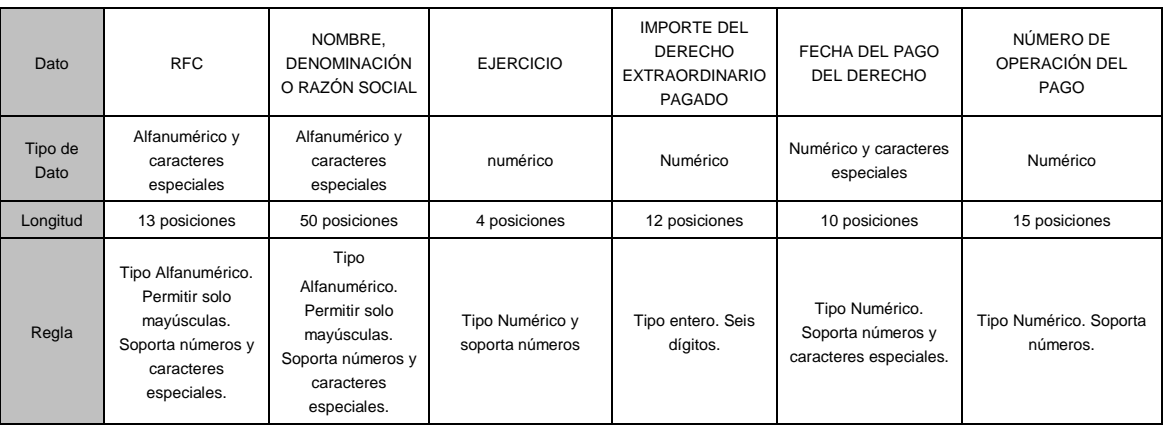

## PARTE II

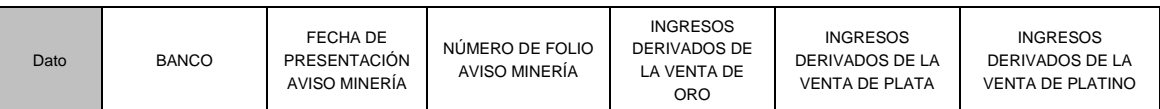

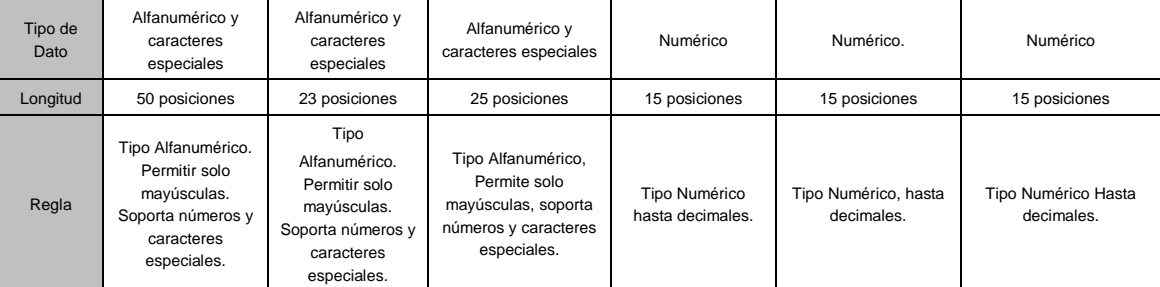

## PARTE III

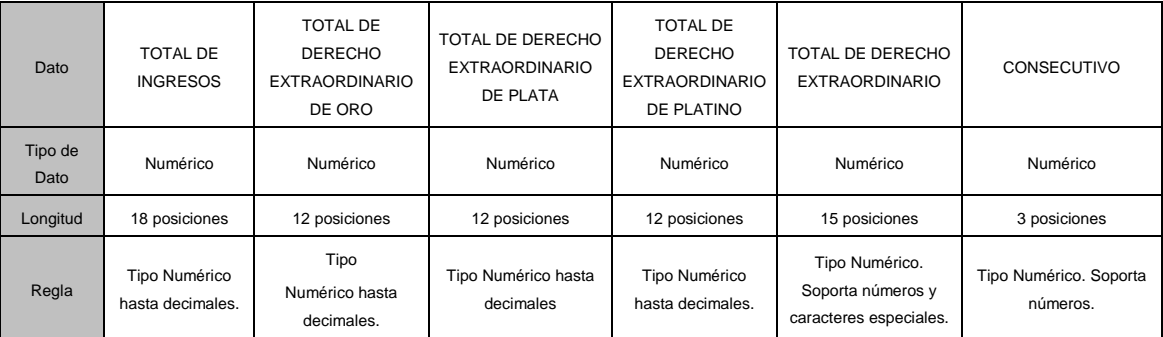

# PARTE IV

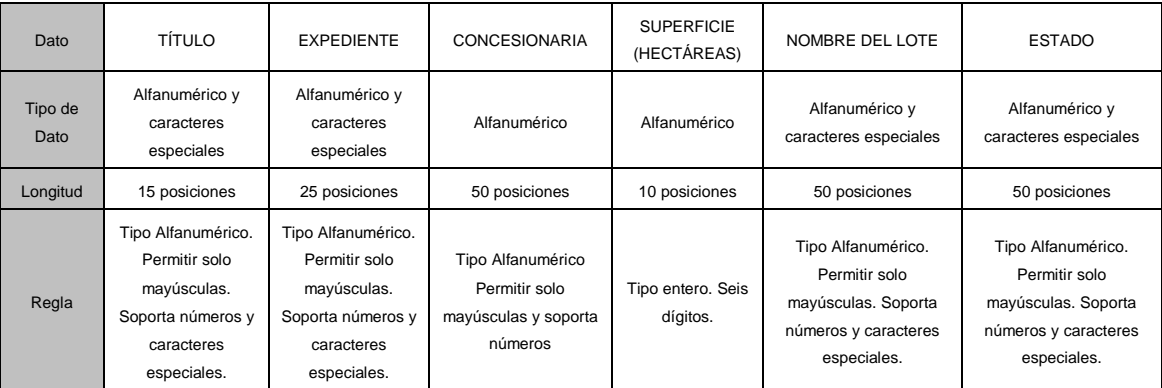

PARTE V

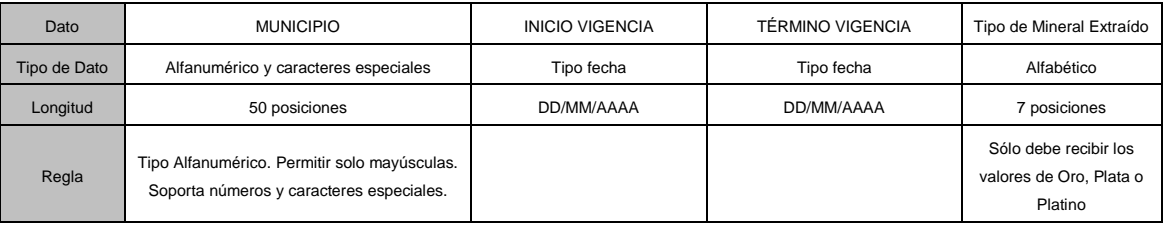

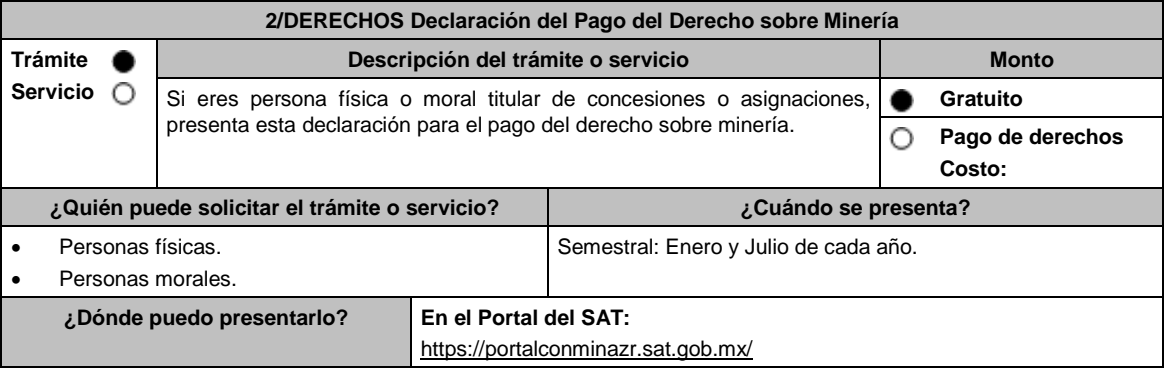

la siguiente liga:

### **INFORMACIÓN PARA REALIZAR EL TRÁMITE O SERVICIO ¿Qué tengo que hacer para realizar el trámite o servicio?** 1. Ingresa al Portal del SAT, elige Personas Físicas o Empresas, según corresponda, en la liga del apartado de **¿Dónde puedo presentarlo?** 2. Selecciona la opción **Declaraciones**, elige los apartados **Declaraciones de Derechos, Productos y Aprovechamientos** / **Presenta tu declaración del Derecho sobre Minería**. 3. Captura tu **RFC**, **Contraseña** o **e.firma** y elige **Enviar**. 4. Elige, debajo de tu nombre **Presentar Declaración**; selecciona el periodo a declarar y el tipo de declaración; el programa mostrará el listado completo de obligaciones fiscales factibles a declarar; captura los datos solicitados en los campos que se encuentran habilitados y el sistema realizará en forma automática los cálculos aritméticos. 5. Concluida la captura, selecciona **enviar** para mandar la declaración utilizando el programa electrónico **Declaraciones de Derechos, Productos y Aprovechamientos**, a través del Portal del SAT, recibirás el Acuse de recibo electrónico, el cual contendrá el número de operación, fecha de presentación y el sello digital generado y selecciona **Cerrar**, para salir del aplicativo de **Declaraciones de Derechos, Productos y Aprovechamientos**. 6. En caso de que exista cantidad a pagar, el Acuse de recibo electrónico, incluirá el importe total a pagar, así como la línea de captura y fecha de vigencia a través de la cual podrás realizar el pago. 7. El importe a pagar, deberás cubrirlo por transferencia electrónica de fondos, mediante pago con línea de captura vía Internet, en la página de Internet de las instituciones de crédito autorizadas por la TESOFE publicadas en el Portal del SAT, o por ventanilla bancaria. Las instituciones de crédito autorizadas te enviarán el **Recibo Bancario de Pago de Contribuciones Federales** generado por éstas. **¿Qué requisitos debo cumplir?** 1. Utiliza desde tu computadora con cualquiera de los sistemas operativos Windows 8, Windows server 2008, Windows server 2012, Windows 10 o superiores, o en su caso, MAC OS X10.11, MAC OS X10.12, MAC OS X10.13, MAC OS X10.14, MAC OS X10.15, o superior, así como cualquiera de los siguientes navegadores, según corresponda: Google Chrome versión 45 o superior, Safari versión 9 o superior, Edge versión 12 o superior o Mozilla Firefox versión 45 o superior. Accede al Portal del SAT y presenta la declaración utilizando el programa electrónico **Declaraciones de Derechos, Productos y Aprovechamientos**, indicado en el apartado de **¿Dónde puedo presentarlo? ¿Con qué condiciones debo cumplir?** Contar con e.firma o Contraseña. **SEGUIMIENTO Y RESOLUCIÓN DEL TRÁMITE O SERVICIO ¿Cómo puedo dar seguimiento al trámite o servicio? ¿El SAT llevará a cabo alguna inspección o verificación para emitir la resolución de este trámite o servicio?** Trámite inmediato. No establece e a propinsional de la propinsional de la propinsional de la propinsion de la p **Resolución del trámite o servicio** La autoridad verificará que tu trámite sea presentado en tiempo, y en su caso, dará por cumplida la obligación del trámite que solicitas, obteniendo Acuse de la declaración y en su caso línea de captura. **Plazo máximo para que el SAT resuelva el trámite o servicio Plazo máximo para que el SAT solicite información adicional Plazo máximo para cumplir con la información solicitada** Trámite inmediato. No aplica. No aplica. **¿Qué documento obtengo al finalizar el trámite o servicio? ¿Cuál es la vigencia del trámite o servicio?** Acuse de la declaración. (Semestral.) Semestral. **CANALES DE ATENCIÓN Consultas y** dudas **Consultas Quejas Quejas Quejas Quejas Quejas Quejas Quejas Quejas Quejas Quejas Quejas Quejas Quejas Quejas Quejas Quejas Quejas Quejas Quejas Quejas Quejas**  MarcaSAT de lunes a viernes de 8:00 a 18:30 hrs., excepto días inhábiles: Atención telefónica: desde cualquier parte del país 55 627 22 728 y para el exterior del país (+52) 55 627 22 728. Vía Chat: http://chat.sat.gob.mx Atención personal en las Oficinas del SAT ubicadas en diversas ciudades del país, como se establece en Quejas y Denuncias SAT, desde cualquier parte del país: 55 885 22 222 y para el exterior del país (+52) 55 885 22 222 (quejas y denuncias). Correo electrónico: denuncias@sat.gob.mx En el Portal del SAT: https://www.sat.gob.mx/aplicacion/50409/presenta-tuqueja-o-denuncia Teléfonos rojos ubicados en las Aduanas y las oficinas del

SAT.

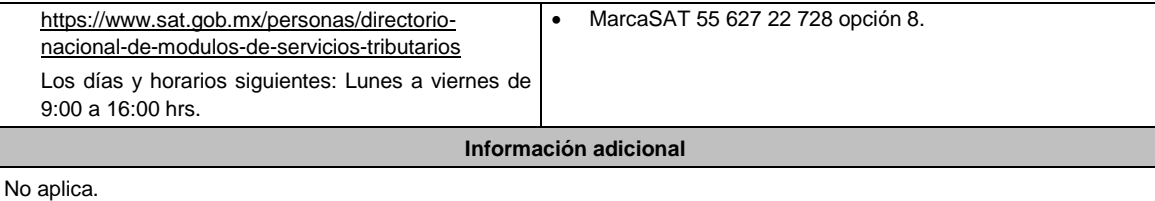

### **Fundamento jurídico**

Artículos: 263, 264 de la LFD; Regla 2.8.5.2. de la RMF.

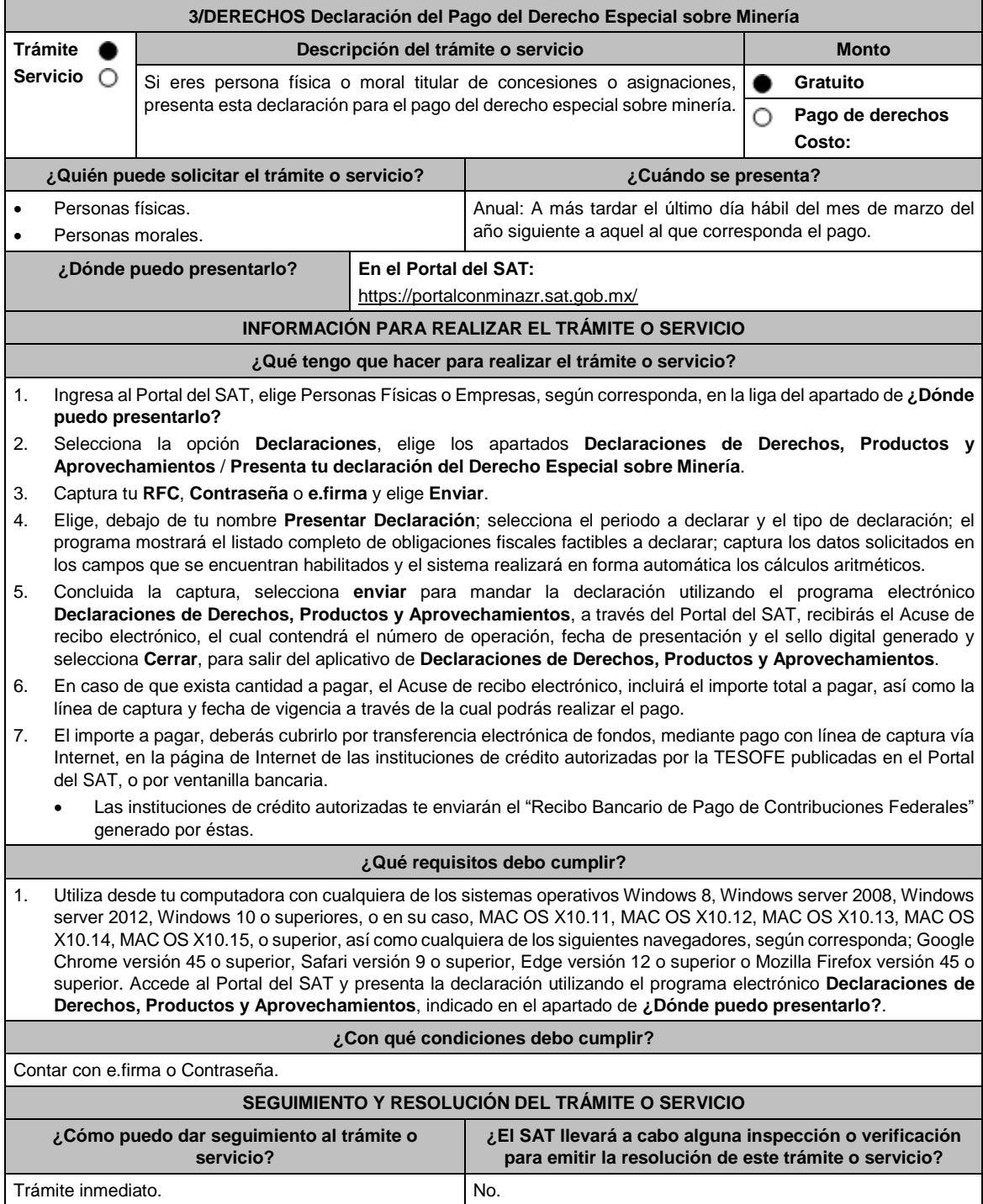

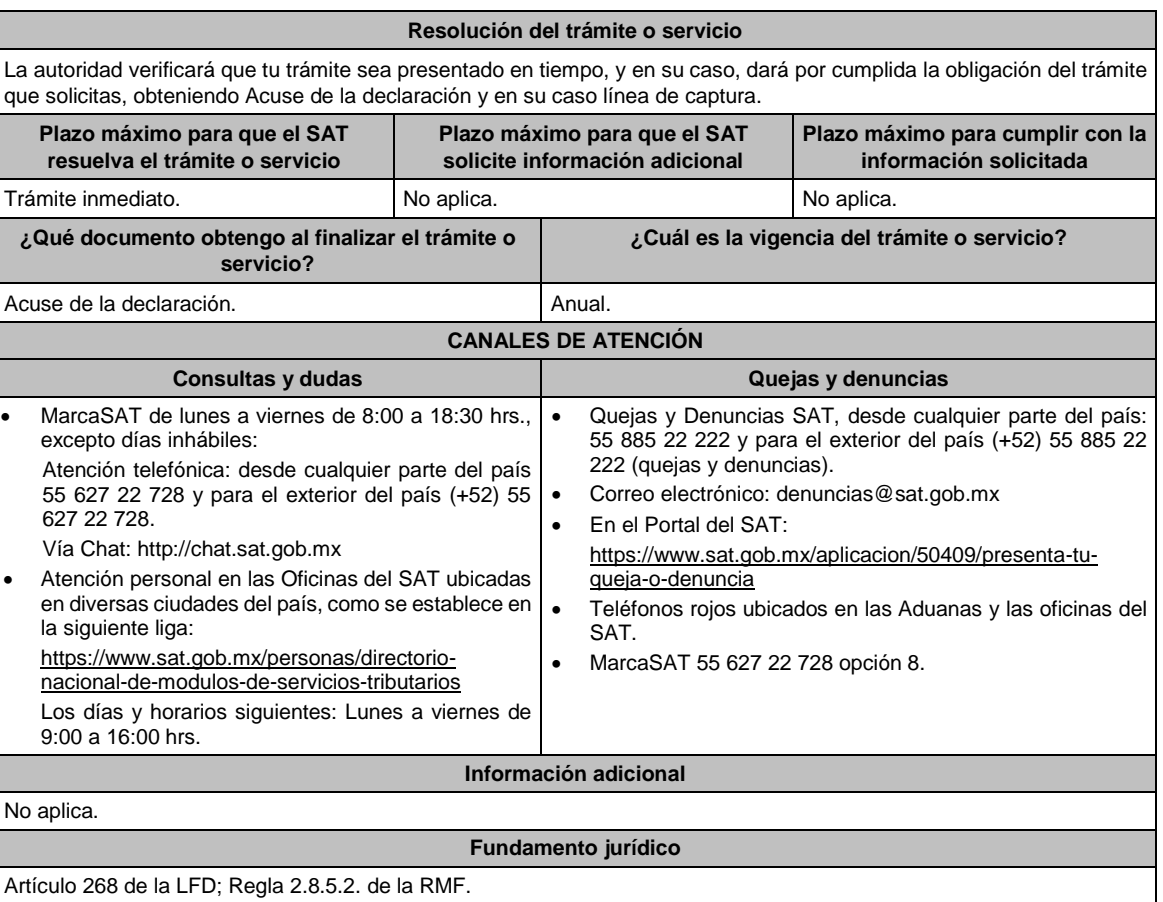

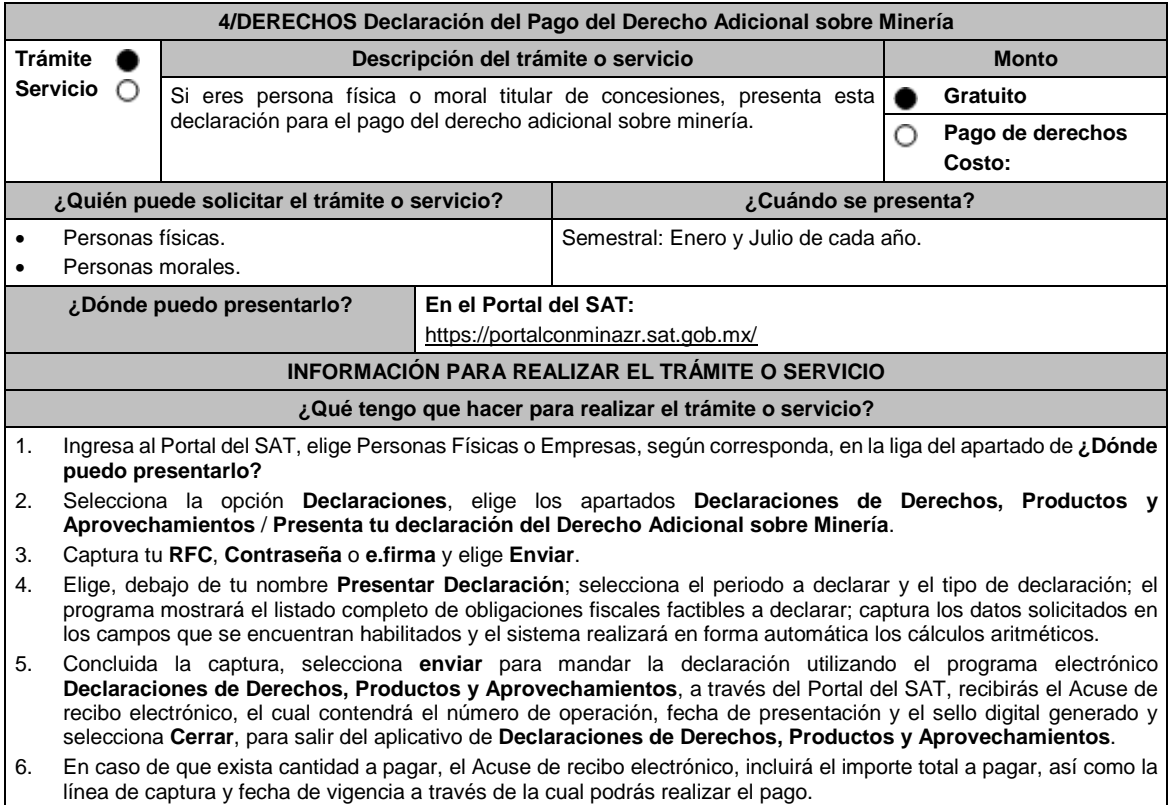

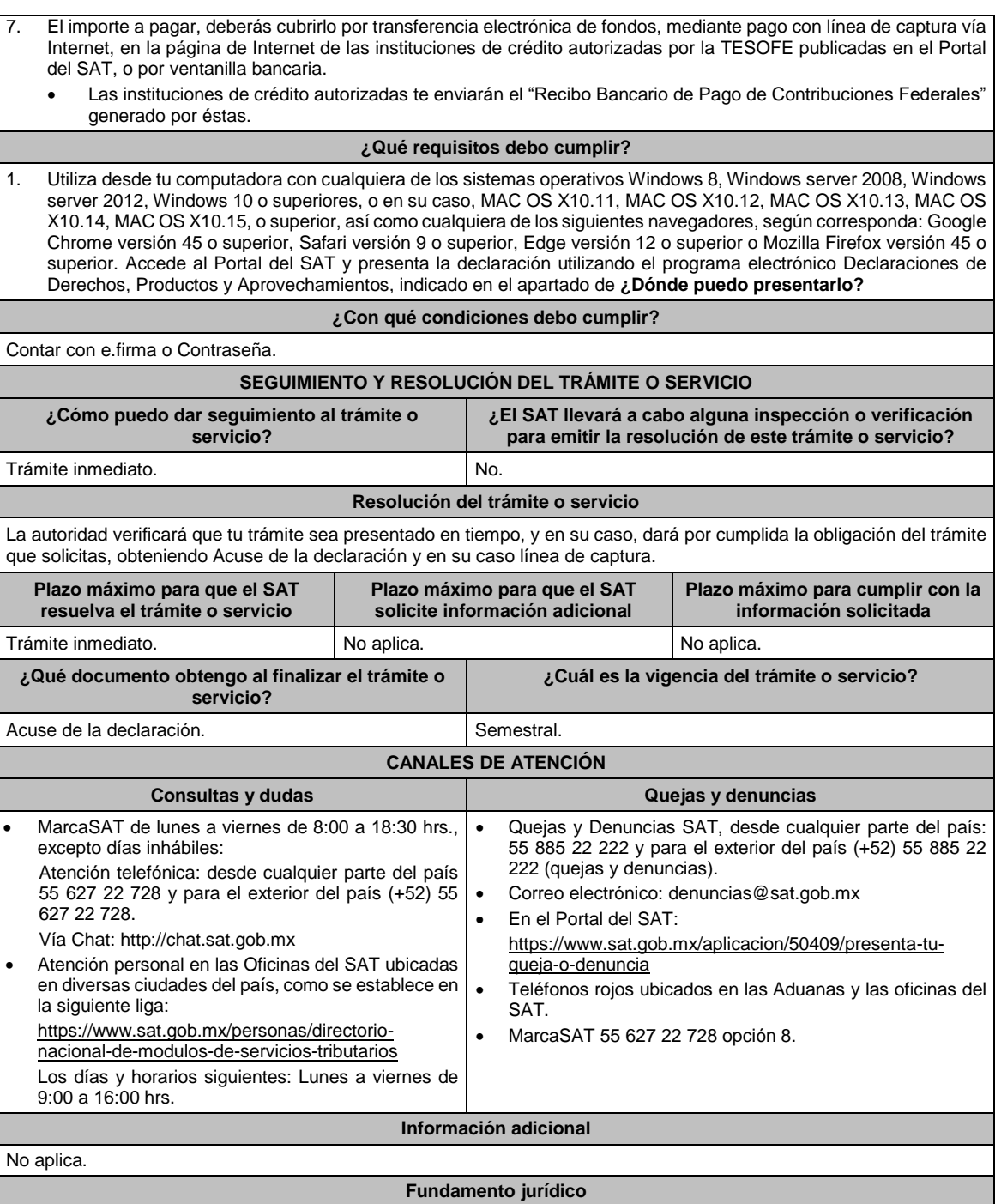

Artículo 269 de la LFD; Regla 2.8.5.2. de la RMF.

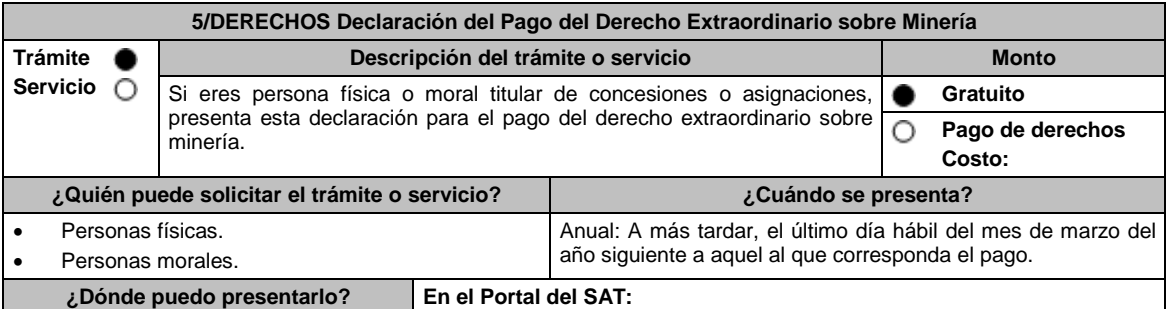

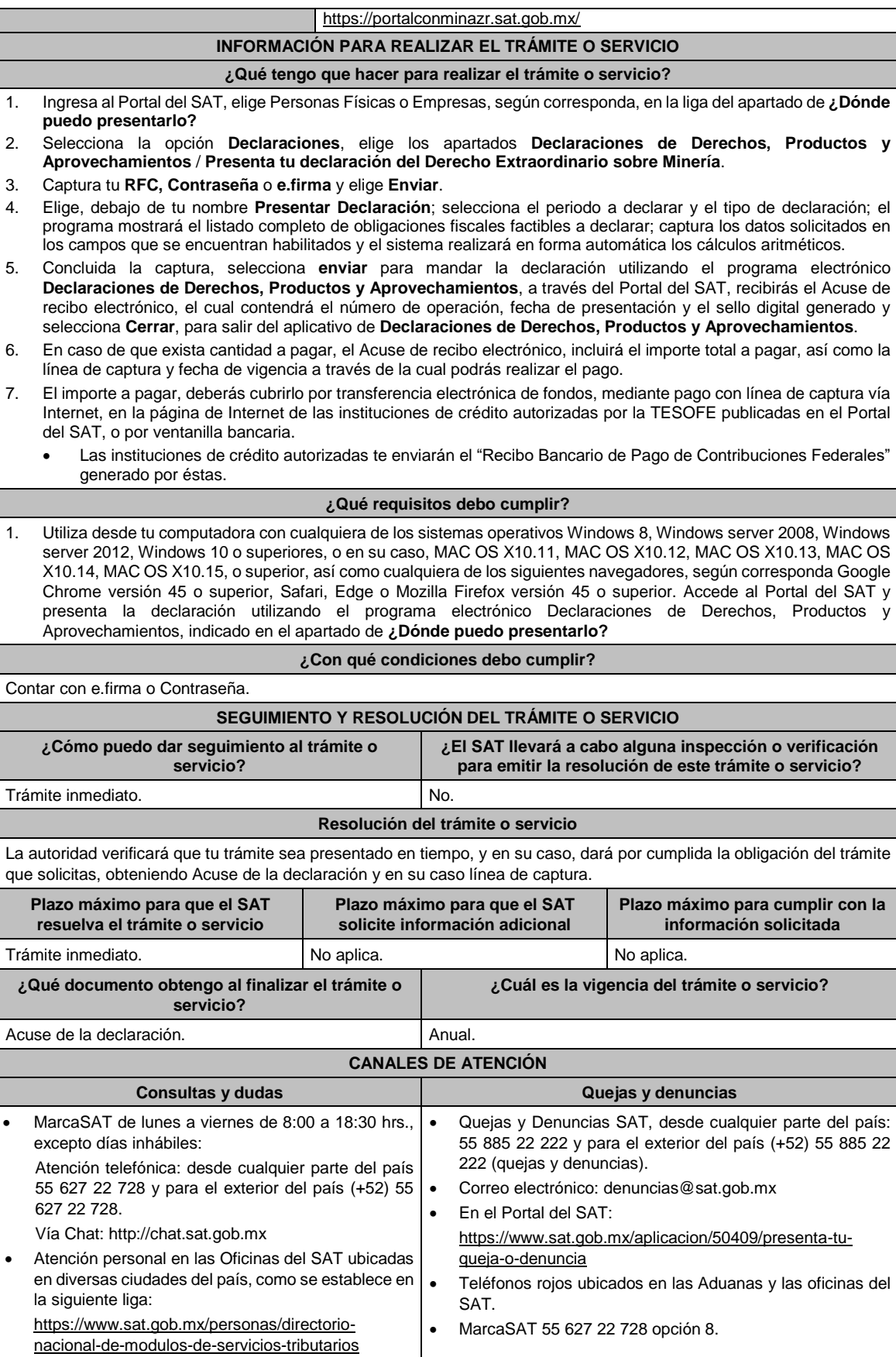

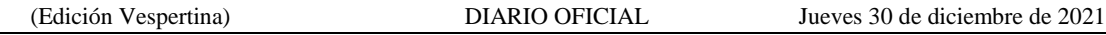

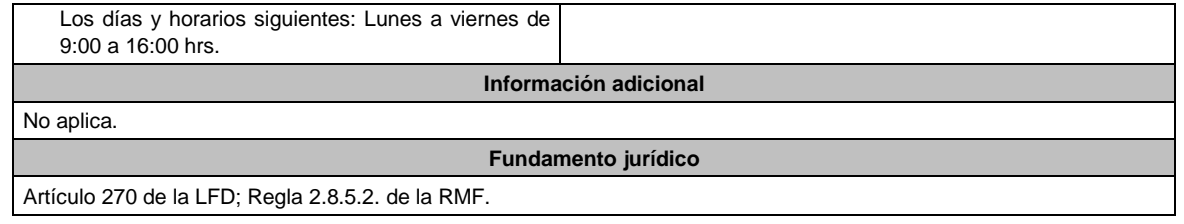

Atentamente.

Ciudad de México, a 17 de diciembre de 2021.- Jefa del Servicio de Administración Tributaria, Mtra. **Raquel Buenrostro Sánchez**.- Rúbrica.